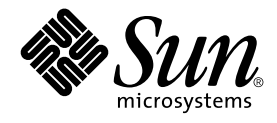

# man pages section 1M: System Administration Commands

Sun Microsystems, Inc. 4150 Network Circle Santa Clara, CA 95054 U.S.A.

Part No: 816–0211–10 May 2002

Copyright 2002 Sun Microsystems, Inc. 4150 Network Circle, Santa Clara, CA 95054 U.S.A. All rights reserved.

This product or document is protected by copyright and distributed under licenses restricting its use, copying, distribution, and decompilation. No part of this product or document may be reproduced in any form by any means without prior written authorization of Sun and its licensors, if any.<br>Third-party software, including font technology, is copyrighted and licensed

Parts of the product may be derived from Berkeley BSD systems, licensed from the University of California. UNIX is a registered trademark in the U.S. and other countries, exclusively licensed through X/Open Company, Ltd.

Sun, Sun Microsystems, the Sun logo, docs.sun.com, AnswerBook, AnswerBook2, and Solaris are trademarks, registered trademarks, or service marks<br>of Sun Microsystems, Inc. in the U.S. and other countries. All SPARC trademark Microsystems, Inc.

The OPEN LOOK and Sun™ Graphical User Interface was developed by Sun Microsystems, Inc. for its users and licensees. Sun acknowledges the pioneering efforts of Xerox in researching and developing the concept of visual or graphical user interfaces for the computer industry. Sun holds a<br>non-exclusive license from Xerox to the Xerox Graphical User Interface, wh and otherwise comply with Sun's written license agreements.

Federal Acquisitions: Commercial Software–Government Users Subject to Standard License Terms and Conditions.

DOCUMENTATION IS PROVIDED "AS IS" AND ALL EXPRESS OR IMPLIED CONDITIONS, REPRESENTATIONS AND WARRANTIES,<br>INCLUDING ANY IMPLIED WARRANTY OF MERCHANTABILITY, FITNESS FOR A PARTICULAR PURPOSE OR NON-INFRINGEMENT, ARE<br>DISCLAIM

Copyright 2002 Sun Microsystems, Inc. 4150 Network Circle, Santa Clara, CA 95054 U.S.A. Tous droits réservés

Ce produit ou document est protégé par un copyright et distribué avec des licences qui en restreignent l'utilisation, la copie, la distribution, et la décompilation. Aucune partie de ce produit ou document ne peut être reproduite sous aucune forme, par quelque moyen que ce soit, sans<br>l'autorisation préalable et écrite de Sun et de ses bailleurs de licence, s'il y en a. L aux polices de caractères, est protégé par un copyright et licencié par des fournisseurs de Sun.

Des parties de ce produit pourront être dérivées du système Berkeley BSD licenciés par l'Université de Californie. UNIX est une marque déposée aux Etats-Unis et dans d'autres pays et licenciée exclusivement par X/Open Company, Ltd.

Sun, Sun Microsystems, le logo Sun, docs.sun.com, AnswerBook, AnswerBook2, et Solaris sont des marques de fabrique ou des marques déposées, ou<br>marques de service, de Sun Microsystems, Inc. aux Etats-Unis et dans d'autres p

L'interface d'utilisation graphique OPEN LOOK et Sun™ a été développée par Sun Microsystems, Inc. pour ses utilisateurs et licenciés. Sun reconnaît les efforts de pionniers de Xerox pour la recherche et le développement du concept des interfaces d'utilisation visuelle ou graphique pour l'industrie de l'informatique. Sun détient une licence non exclusive de Xerox sur l'interface d'utilisation graphique Xerox, cette licence couvrant également les<br>licenciés de Sun qui mettent en place l'interface d'utilisation graphiqu

CETTE PUBLICATION EST FOURNIE "EN L'ETAT" ET AUCUNE GARANTIE, EXPRESSE OU IMPLICITE, N'EST ACCORDEE, Y COMPRIS DES GARANTIES CONCERNANT LA VALEUR MARCHANDE, L'APTITUDE DE LA PUBLICATION A REPONDRE A UNE UTILISATION PARTICULIERE, OU LE FAIT QU'ELLE NE SOIT PAS CONTREFAISANTE DE PRODUIT DE TIERS. CE DENI DE GARANTIE NE S'APPLIQUERAIT PAS, DANS LA MESURE OU IL SERAIT TENU JURIDIQUEMENT NUL ET NON AVENU.

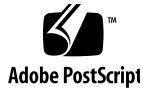

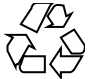

020313@3332

# **Contents**

**Preface 19**

**Introduction 25**  $Intro(1M)$  26

#### **System Administration Commands 27**

accept(1M) 28 acct(1M) 30 acctadm(1M) 33 acctcms(1M) 36 acctcon(1M) 38  $accuracy(1M)$  40 acctprc(1M) 41 acctsh(1M) 43 adbgen(1M) 46 addbadsec(1M) 49  $add\_drv(1M)$  51 admintool(1M) 55 afbconfig(1M) 57 aliasadm(1M) 65 answerbook2\_admin(1M) 67 apache(1M) 68  $arp(1M)$  70 aset $(1M)$  72 aset.restore(1M) 78

audit(1M) 79 auditconfig(1M) 80 auditd(1M) 86 auditreduce(1M) 88 audit\_startup(1M) 96 auditstat(1M) 97 audit\_warn(1M) 99 automount(1M) 101 automountd(1M) 108 autopush(1M) 109 bdconfig(1M) 111 boot $(1M)$  113 bsmconv(1M) 127 bsmrecord(1M) 129 busstat(1M) 132 cachefsd(1M) 136 cachefslog(1M) 137 cachefspack(1M) 139 cachefsstat(1M) 141 cachefswssize(1M) 143 captoinfo(1M) 145  $catman(1M)$  146  $cfgadm(1M)$  150 cfgadm\_ac(1M) 161 cfgadm\_pci(1M) 165 cfgadm\_sbd(1M) 170 cfgadm\_scsi(1M) 184 cfgadm\_sysctrl(1M) 190 cfgadm\_usb(1M) 194 cfsadmin(1M) 204 cg14config(1M) 208 chat(1M) 210 check-hostname(1M) 218 check-permissions(1M) 219 chown(1M) 220 chroot(1M) 221 cimworkshop(1M) 222 clear\_locks(1M) 224

clinfo(1M) 225 clri(1M) 226 consadm(1m) 227 conv\_lp(1M) 229 conv\_lpd(1M) 230 coreadm(1M) 232 cpustat(1M) 236 cron(1M) 239 cvcd(1M) 241 dcs(1M) 242 dd(1M) 243 devattr(1M) 249 devfree(1M) 250 devfsadm(1M) 251 devinfo(1M) 253 devlinks(1M) 254 devnm(1M) 258 devreserv(1M) 259 df(1M) 261 dfmounts(1M) 265 dfmounts\_nfs(1M) 267 dfshares(1M) 268 dfshares\_nfs(1M) 269 df\_ufs(1M) 271 dhcpagent(1M) 272 dhcpcon fig(1M) 276 dhcpmgr(1M) 283 dhtadm(1M) 285 dig(1M) 291 directoryserver(1M) 298 disks(1M) 317 diskscan(1M) 321 dispadmin(1M) 322 dmesg(1M) 325 dmi\_cmd(1M) 326 dmiget(1M) 329 dminfo(1M) 330 dmispd(1M) 332

> Contents **5**

dnskeygen(1M) 333 domainname(1M) 335 drvconfig(1M) 336 dsvclockd(1M) 338 dumpadm(1M) 339 editmap(1M) 344 edquota(1M) 346 eeprom(1M) 348 efdaemon(1M) 355 etrn(1M) 356 fbconfig(1M) 358 fdetach(1M) 360 fdisk(1M) 361 ff(1M) 366 ffbconfig(1M) 368 ff\_ufs(1M) 376 flar(1M) 377 flarcreate(1M) 380 fmthard(1M) 383 fncheck(1M) 386  $fncopy(1M)$  387 fncreate(1M) 389 fncreate\_fs(1M) 396 fncreate\_printer(1M) 401  $fndestroy(1M)$  404  $f nselect(1M)$  405  $f$ nsypd $(1M)$  407  $format(1M)$  408 fsck(1M) 412 fsck\_cachefs(1M) 416 fsck\_pcfs(1M) 417  $fsck_udfs(1M)$  419 fsck\_ufs(1M) 422 fsdb(1M) 426  $fsdb\_udfs(1M)$  427  $fsdb_ufs(1M)$  435  $fsirand(1M)$  445 fssnap $(1M)$  446

fssnap\_ufs(1M) 448 fstyp $(1M)$  453 ftpaddhost(1M) 454 ftpcon fig(1M) 456 ftprestart(1M) 457 ftpshut(1M) 458 fuser(1M) 460 fwtmp(1M) 462 getdev(1M) 463 getdgrp(1M) 465 getent(1M) 467 gettable(1M) 469 getty(1M) 470 getvol(1M) 472 gkadmin(1M) 474 groupadd(1M) 476 groupdel(1M) 478 groupmod(1M) 479  $grows(1M)$  481 gsscred(1M) 484 gssd(1M) 486 halt(1M) 487 hostcon fig(1M) 488 htable(1M) 490 id(1M) 491 idscon fig(1M) 494 ifcon fig(1M) 496  $if\_mpadm(1M)$  511  $ifparse(1M)$  513 ikeadm(1M) 515 ikecert(1M) 522  $in.comsat(1M)$  527 in.dhcpd(1M) 528 inetd(1M) 533 in. fingerd(1M) 536  $infocmp(1M)$  537 in.ftpd(1M) 541 in.iked(1M) 548

```
init(1M) 550
init.wbem(1M) 555
in.lpd(1M) 557
in.mpathd(1M) 558
in.named(1M) 562
in.ndpd(1M) 568
in.rarpd(1M) 570
in.rdisc(1M) 572
in.rexecd(1M) 574
in.ripngd(1M) 576
in.rlogind(1M) 579
in.routed(1M) 582
in.rshd(1M) 586
in.rwhod(1M) 589
install(1M) 591
installboot(1M) 593
installer(1M) 595
installf(1M) 596
install_scripts(1M) 600
in.talkd(1M) 607
in.telnetd(1M) 608
in.tftpd(1M) 611
in.tnamed(1M) 613
in.uucpd(1M) 614
iostat(1M) 616
ipsecconf(1M) 620
ipseckey(1M) 636
kadb(1M) 645
kadmin(1M) 651
kadmind(1M) 663
kdb5_util(1M) 665
kdmconfig(1M) 667
kernel(1M) 670
keyserv(1M) 673
killall(1M) 675
kprop(1M) 676
krb5kdc(1M) 678
kstat(1M) 680
```
ktkt\_warnd(1M) 684 labelit(1M) 685 labelit\_hsfs(1M) 687 labelit\_udfs(1M) 688 labelit\_ufs(1M) 690 ldapaddent(1M) 691 ldap\_cachemgr(1M) 695 ldapclient(1M) 697 link(1M) 706 listdgrp(1M) 707 listen(1M) 708  $llc2\text{loop}(1M)$  710  $locator(1M)$  712 lockd(1M) 714  $lockfs(1M)$  715  $lockstat(1M)$  718 lo fiadm(1M) 726 logadm(1M) 731  $logins(1M)$  740 lpadmin(1M) 742 lp filter(1M) 755 lpforms(1M) 761 lpget(1M) 768 lpmove(1M) 770 lpsched(1M) 772 lpset(1M) 773 lpshut(1M) 776 lpsystem(1M) 777  $lpusers(1M)$  778 lu(1M) 780 luactivate(1M) 783 lucancel(1M) 785 lucompare(1M) 786 lucreate(1M) 789 lucurr(1M) 797 ludelete(1M) 799  $ludesc(1M)$  801  $lufslist(1M)$  804

```
lumake(1M) 806
lumount(1M) 808
lurename(1M) 811
lustatus(1M) 813
luupgrade(1M) 815
luxadm(1M) 823
m64config(1M) 838
mail.local(1M) 843
makedbm(1M) 845
makemap(1M) 847
makeuuid(1M) 849
mdmonitord(1M) 851
medstat(1M) 852
metaclear(1M) 854
metadb(1M) 856
metadevadm(1M) 861
metahs(1M) 863
metainit(1M) 866
metaoffline(1M) 876
metaparam(1M) 878
metarecover(1M) 880
metarename(1M) 882
metareplace(1M) 886
metaroot(1M) 889
metaset(1M) 891
metastat(1M) 896
metasync(1M) 899
metattach(1M) 901
mib2mof(1M) 905
mibiisa(1M) 907
mipagent(1M) 930
mipagentconfig(1M) 933
mipagentstat(1M) 939
mkdevalloc(1M) 941
mkdevmaps(1M) 942
mkfifo(1M) 943
mkfile(1M) 944
mkfs(1M) 945
```
mkfs\_pcfs(1M) 947 mkfs\_udfs(1M) 951 mkfs\_ufs(1M) 953 mknod(1M) 956 modinfo(1M) 957 modload(1M) 958 modunload(1M) 959 mofcomp(1M) 960 mofreg $(1M)$  963 monitor(1M) 966 mount(1M) 978 mountall(1M) 981 mount\_cachefs(1M) 983 mountd(1M) 986 mount\_hsfs(1M) 987 mount\_nfs(1M) 989 mount\_pcfs(1M) 997 mount\_tmpfs(1M) 999 mount\_udfs(1M) 1001 mount\_ufs(1M) 1003 mount\_xmemfs(1M) 1007 mpstat(1M) 1009 msgid(1M) 1011 mvdir(1M) 1012 named-bootconf(1M) 1013 named-xfer(1M) 1014 ncaconfd(1M) 1016 ncheck(1M) 1017 ncheck\_ufs(1M) 1019 ndc(1M) 1020 ndd(1M) 1022 netstat(1M) 1024 newaliases(1M) 1031 newfs(1M) 1033 newkey(1M) 1037 nfsd(1M) 1039 nfslogd(1M) 1041 nfsstat(1M) 1044

nisaddcred(1M) 1049 nisaddent(1M) 1055 nisauthconf(1M) 1060 nisbackup(1M) 1062 nis\_cachemgr(1M) 1065 nisclient(1M) 1067 nisinit(1M) 1072 nisldapmaptest(1M) 1076 nislog(1M) 1080 nisping(1M) 1081 nispopulate(1M) 1084 nisprefadm(1M) 1089 nisrestore(1M) 1093 nisserver(1M) 1096 nissetup(1M) 1099 nisshowcache(1M) 1100 nisstat(1M) 1101 nisupdkeys(1M) 1103 nlsadmin(1M) 1105 nscd(1M) 1111 nslookup(1M) 1113 nstest(1M) 1121 nsupdate(1M) 1125 ntpdate(1M) 1128 ntpq(1M) 1131 ntptrace(1M) 1138  $obpsym(1M)$  1140 ocfserv(1M) 1142 parse\_dynamic\_clustertoc(1M) 1143 passmgmt(1M) 1144 patchadd(1M) 1146 patchrm(1M) 1156 pbind(1M) 1162 pcmciad(1M) 1164 pfinstall(1M) 1165 pgxconfig(1M) 1169 picld(1M) 1174 ping(1M) 1176

pkgadd(1M) 1181 pkgask(1M) 1184 pkgchk(1M) 1186 pkgrm(1M) 1189 pmadm(1M) 1192 pmcon fig(1M) 1197 pntadm(1M) 1199 pooladm(1M) 1206 poolbind(1M) 1208 poolcfg(1M) 1210 ports(1M) 1214 powerd(1M) 1218 pppd(1M) 1219 pppoec(1M) 1244 pppoed(1M) 1247 pppstats(1M) 1252 praudit(1M) 1255 printmgr(1M) 1256 privatepw(1M) 1258 prodreg(1M) 1260 projadd(1M) 1261 projdel(1M) 1263 projmod(1M) 1264 prstat(1M) 1266 prtconf(1M) 1271 prtdiag(1M) 1273 prtfru(1M) 1274 prtpicl(1M) 1275 prtvtoc(1M) 1276 psradm(1M) 1278 psrinfo(1M) 1281 psrset(1M) 1283 putdev(1M) 1287 putdgrp(1M) 1290 pwck(1M) 1292 pwconv(1M) 1293 quot(1M) 1295 quota(1M) 1297

quotacheck(1M) 1298 quotaon(1M) 1299 rctladm(1M) 1301 rdate(1M) 1303 reboot(1M) 1304 rem\_drv(1M) 1306 removef(1M) 1307 repquota(1M) 1309 re-preinstall(1M) 1310 rmmount(1M) 1313 rmt(1M) 1316 roleadd(1M) 1318 roledel(1M) 1322 rolemod(1M) 1324 route(1M) 1327 rpcbind(1M) 1332 rpc.bootparamd(1M) 1334 rpcinfo(1M) 1335 rpc.metad(1M) 1339 rpc.metamedd(1M) 1340 rpc.metamhd(1M) 1341 rpc.nisd(1M) 1342 rpc.nisd\_resolv(1M) 1347 rpc.nispasswdd(1M) 1348 rpc.rexd(1M) 1350 rpc.rstatd(1M) 1352 rpc.rusersd(1M) 1353 rpc.rwalld(1M) 1354 rpc.smserverd(1M) 1355 rpc.sprayd(1M) 1356 rpc.yppasswdd(1M) 1357 rpc.ypupdated(1M) 1359 rpld(1M) 1360 rquotad(1M) 1365 rsh(1M) 1366 rtc(1M) 1368 runacct(1M) 1369 rwall(1M) 1372

sac(1M) 1373 sacadm(1M) 1376 sadmind(1M) 1380 saf(1M) 1384 sar(1M) 1401 savecore(1M) 1403 sckmd(1M) 1405 sendmail(1M) 1407 setuname(1M) 1427 sf880drd(1M) 1428 sftp-server(1M) 1429 share(1M) 1430 shareall(1M) 1432 share\_nfs(1M) 1433 showmount(1M) 1440 showrev(1M) 1441 shutdown(1M) 1443 slpd(1M) 1445 smartcard(1M) 1447 smattrpop(1M) 1455 smc(1M) 1460 smccompile(1M) 1464 smcconf(1M) 1468 smcregister(1M) 1475 smcron(1M) 1485 smdiskless(1M) 1492 smexec(1M) 1498 smgroup(1M) 1502 smlog(1M) 1506 smmaillist(1M) 1509 smmultiuser(1M) 1513 smosservice(1M) 1518 smpatch(1M) 1523 smpro file(1M) 1529 smrole(1M) 1535 smrsh(1M) 1542 smserialport(1M) 1543 smuser(1M) 1549

snmpdx(1M) 1557 snmpXdmid(1M) 1560 snmpXwbemd(1M) 1562 snoop(1M) 1564 soconfig(1M) 1575 soladdapp(1M) 1577 soldelapp(1M) 1578 solstice(1M) 1579 sppptun(1M) 1580 spray(1M) 1582 ssaadm(1M) 1583 sshd(1M) 1589 statd(1M) 1597 strace(1M) 1598 strclean(1M) 1600 strerr(1M) 1601 sttydefs(1M) 1603 su(1M) 1605 sulogin(1M) 1608 suninstall(1M) 1609 SUNWgfb\_config(1M) 1610 SUNWifb\_config(1M) 1618 swap(1M) 1626 swmtool(1M) 1629 sxconfig(1M) 1630 sync(1M) 1633 syncinit(1M) 1634 syncloop(1M) 1637 syncstat(1M) 1640 sysdef(1M) 1642 syseventadm(1M) 1644 syseventconfd(1M) 1648 syseventd(1M) 1649 sysidconfig(1M) 1651 sysidtool(1M) 1654 syslogd(1M) 1657 sys-unconfig(1M) 1660 tapes(1M) 1662

taskstat(1M) 1666 tcxcon fig(1M) 1667 th\_de fine(1M) 1668 th\_manage(1M) 1677 tic(1M) 1679 traceroute(1M) 1680 trapstat(1M) 1687 ttyadm(1M) 1698 ttymon(1M) 1700 tunefs(1M) 1703 tzselect(1M) 1705 uadmin(1M) 1706 ufsdump(1M) 1707 ufsrestore(1M) 1714  $unshare(1M)$  1721 unshare\_nfs(1M) 1722 update\_drv(1M) 1723 useradd(1M) 1724 userdel(1M) 1729 usermod(1M) 1731 utmpd(1M) 1735 uucheck(1M) 1736 uucico(1M) 1737 uucleanup(1M) 1739 uusched(1M) 1741 Uutry(1M) 1742 uuxqt(1M) 1743 vmstat(1M) 1744  $\text{volcopy}(1\text{M})$  1748 volcopy\_ufs(1M) 1750 vold(1M) 1751 wall(1M) 1753 wbemadmin(1M) 1755 wbemcon fig(1M) 1758 wbemlogviewer(1M) 1759 whodo(1M) 1761 wracct(1M) 1763 wrsmconf(1M) 1765

wrsmstat(1M) 1767 xntpd(1M) 1770 xntpdc(1M) 1786 ypbind(1M) 1794 ypinit(1M) 1796 ypmake(1M) 1797 yppoll(1M) 1798 yppush(1M) 1799 ypserv(1M) 1801 ypset(1M) 1804 ypstart(1M) 1806 ypxfr(1M) 1807 zdump(1M) 1809 zic(1M) 1810

**Index 1815**

## Preface

Both novice users and those familar with the SunOS operating system can use online man pages to obtain information about the system and its features. A man page is intended to answer concisely the question "What does it do?" The man pages in general comprise a reference manual. They are not intended to be a tutorial.

### Overview

The following contains a brief description of each man page section and the information it references:

- Section 1 describes, in alphabetical order, commands available with the operating system.
- Section 1M describes, in alphabetical order, commands that are used chiefly for system maintenance and administration purposes.
- Section 2 describes all of the system calls. Most of these calls have one or more error returns. An error condition is indicated by an otherwise impossible returned value.
- Section 3 describes functions found in various libraries, other than those functions that directly invoke UNIX system primitives, which are described in Section 2.
- Section 4 outlines the formats of various files. The C structure declarations for the file formats are given where applicable.
- Section 5 contains miscellaneous documentation such as character-set tables.
- Section 6 contains available games and demos.
- Section 7 describes various special files that refer to specific hardware peripherals and device drivers. STREAMS software drivers, modules and the STREAMS-generic set of system calls are also described.
- Section 9 provides reference information needed to write device drivers in the kernel environment. It describes two device driver interface specifications: the Device Driver Interface (DDI) and the Driver⁄Kernel Interface (DKI).
- Section 9E describes the DDI/DKI, DDI-only, and DKI-only entry-point routines a developer can include in a device driver.
- Section 9F describes the kernel functions available for use by device drivers.
- Section 9S describes the data structures used by drivers to share information between the driver and the kernel.

Below is a generic format for man pages. The man pages of each manual section generally follow this order, but include only needed headings. For example, if there are no bugs to report, there is no BUGS section. See the intro pages for more information and detail about each section, and man(1) for more information about man pages in general.

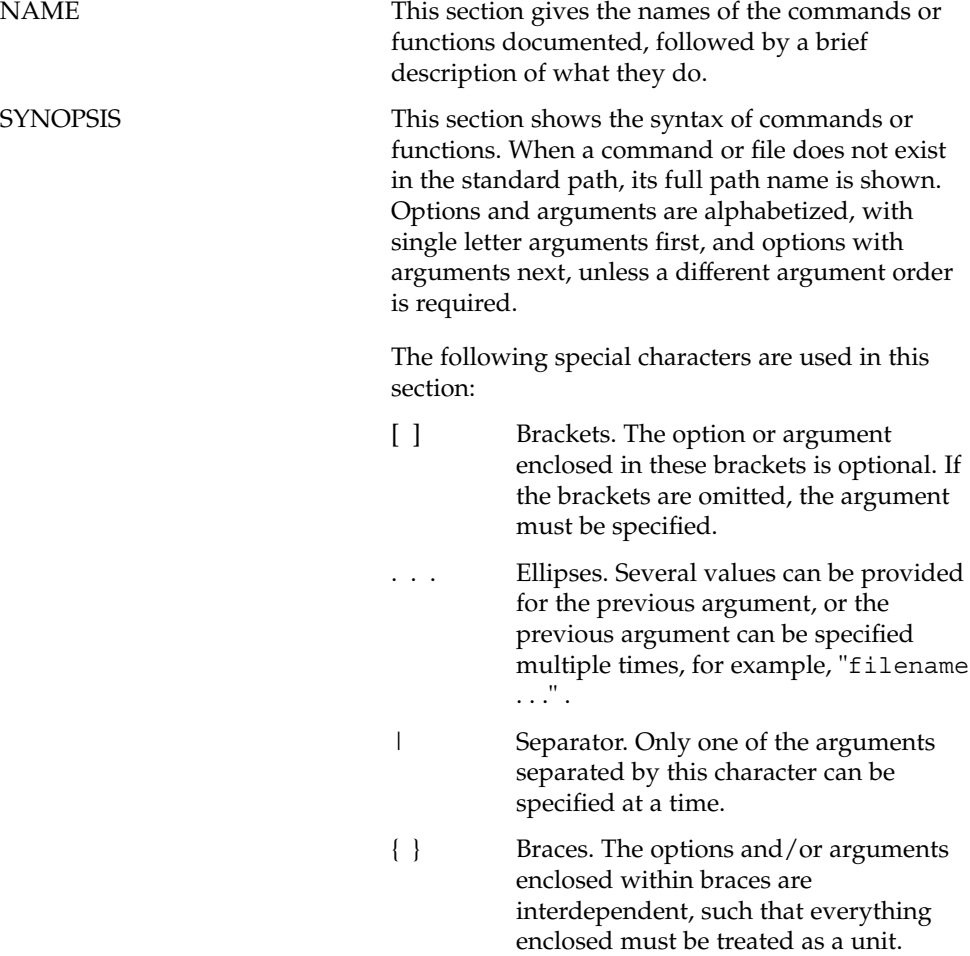

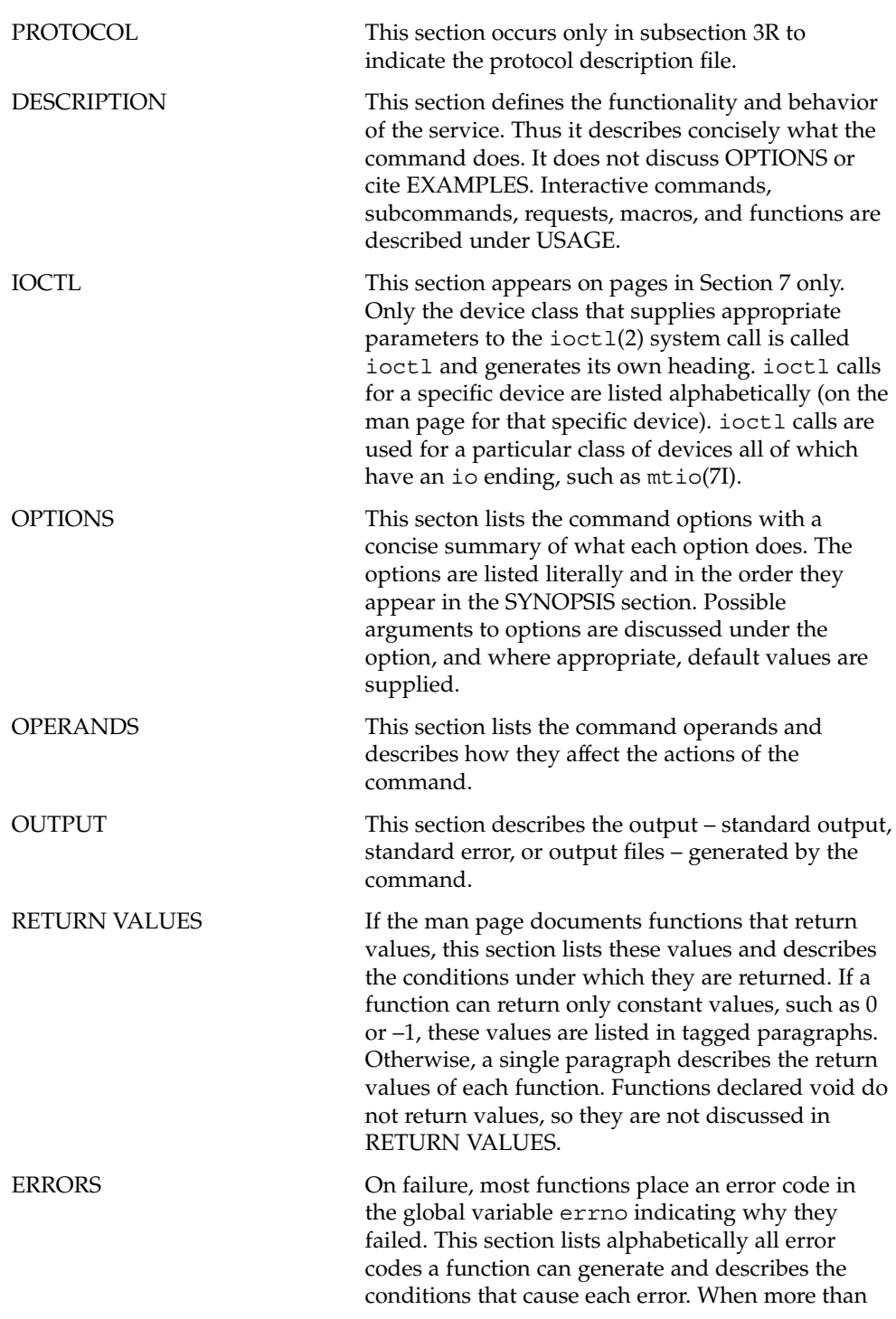

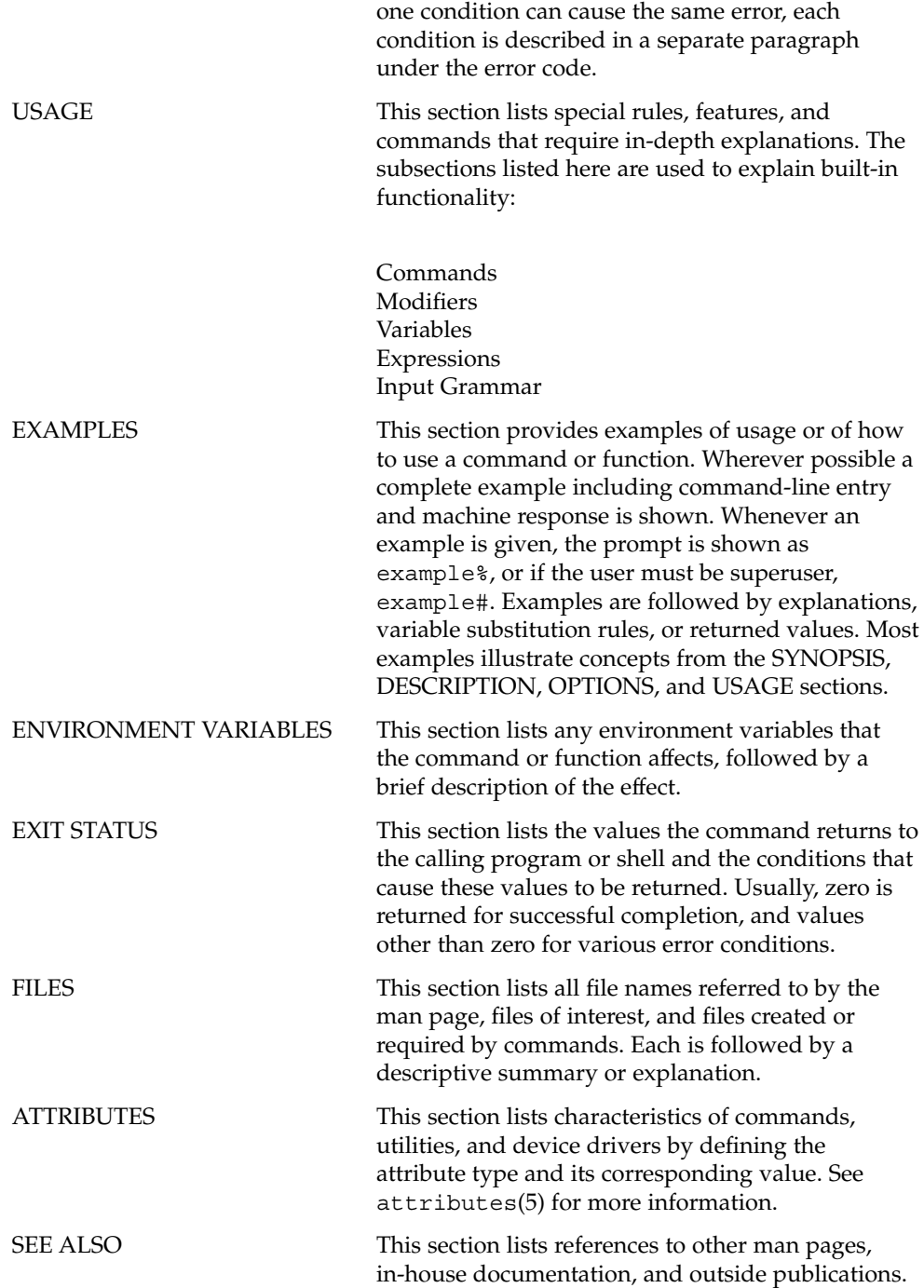

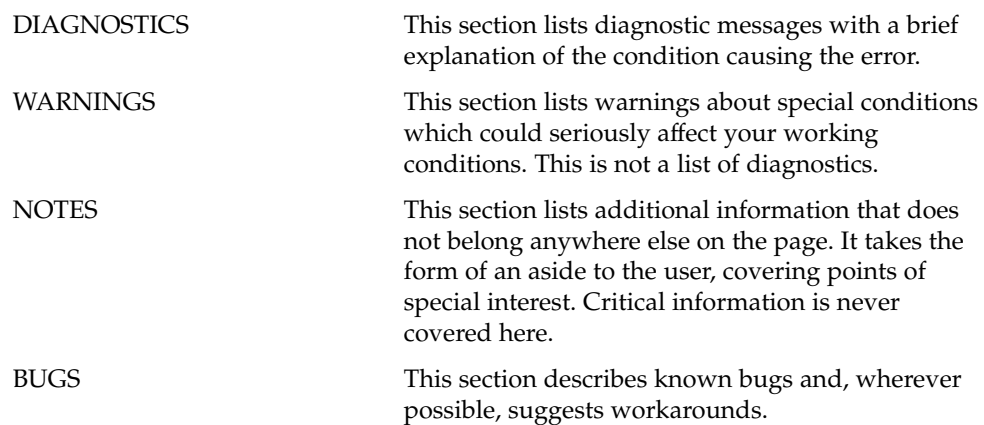

# Introduction

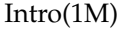

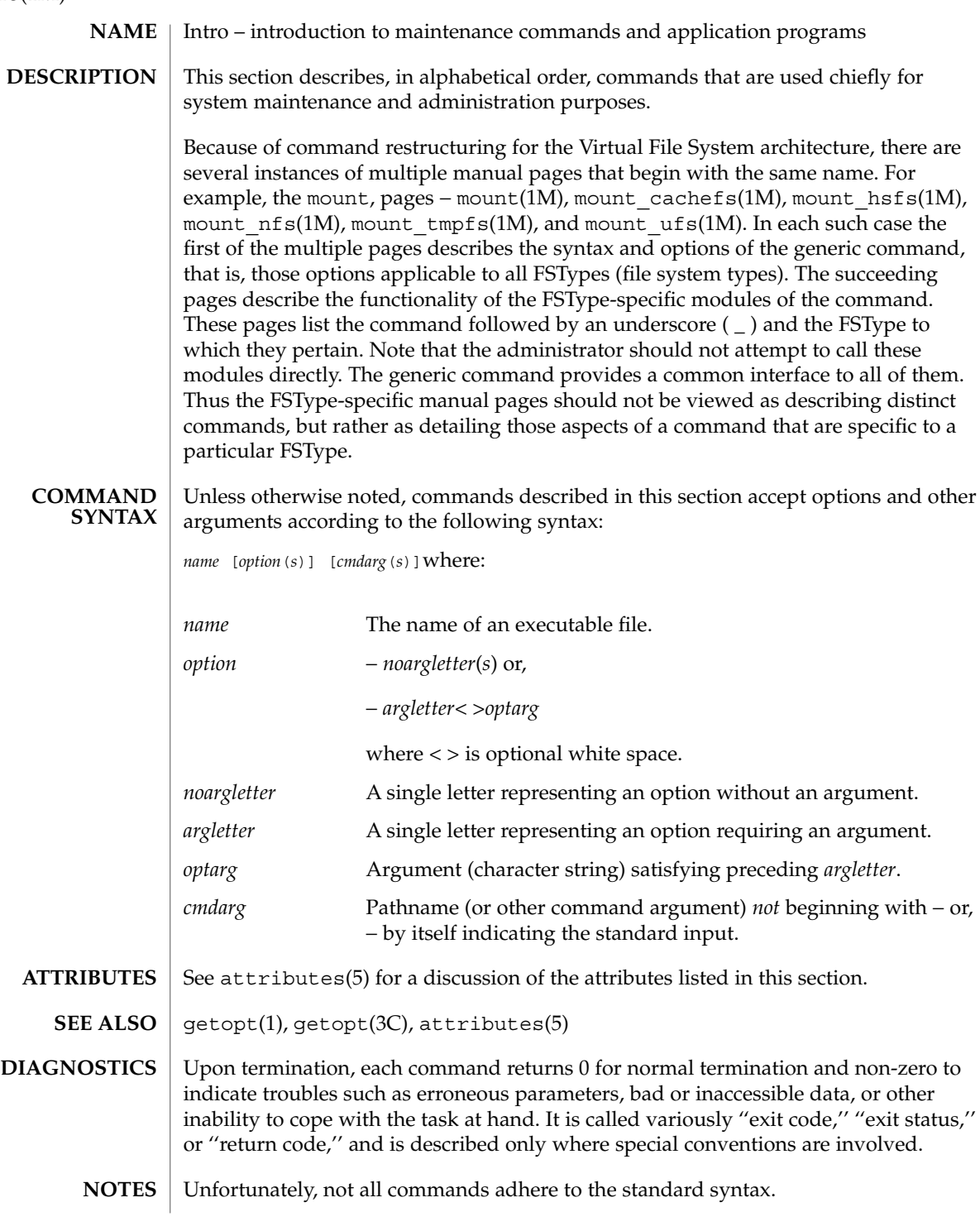

System Administration Commands

### accept(1M)

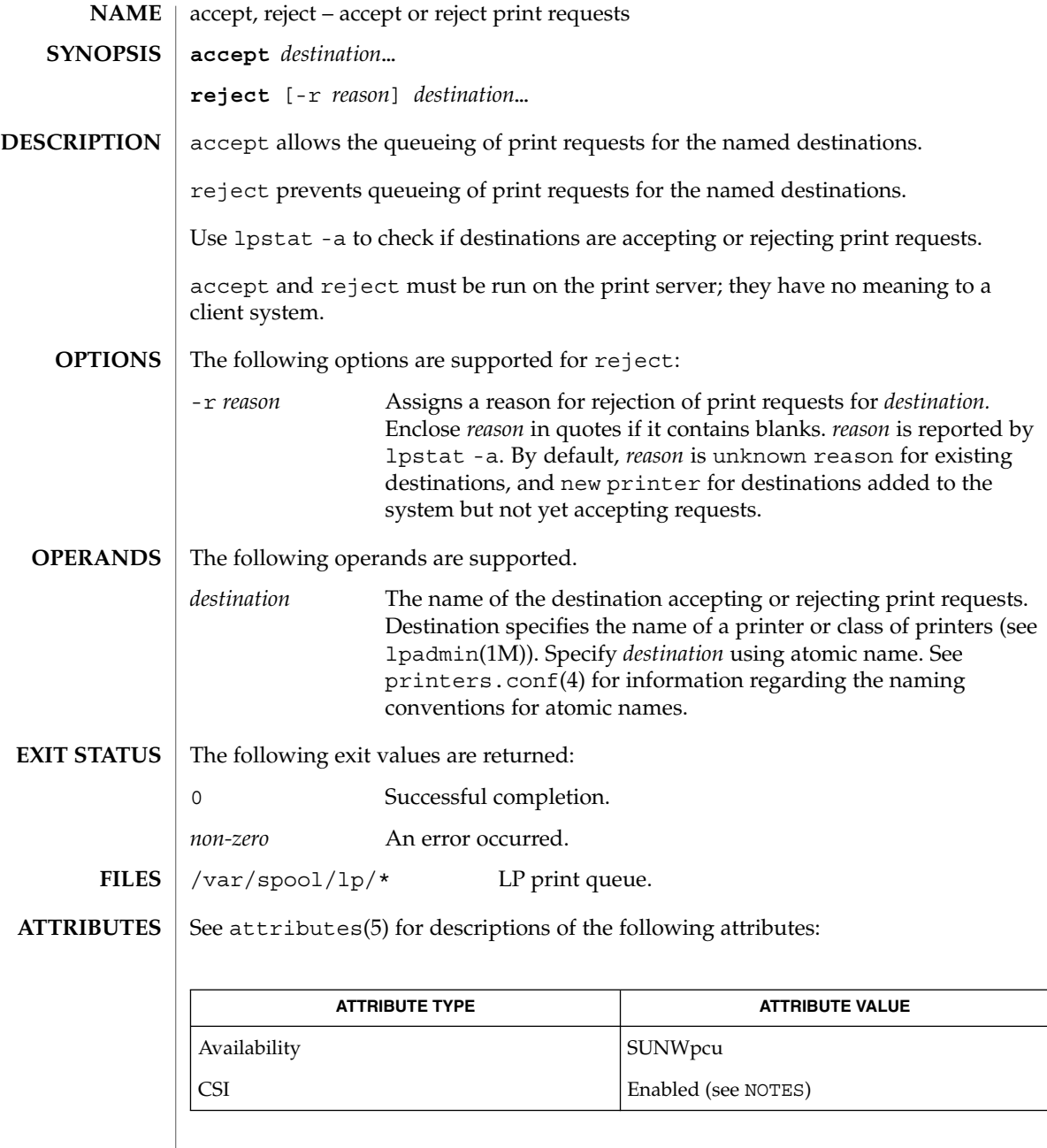

enable(1), lp(1), lpstat(1), lpadmin(1M), lpsched(1M), printers.conf (4), attributes(5) **SEE ALSO**

**28** man pages section 1M: System Administration Commands • Last Revised 8 Feb 1999

accept and reject affect only queueing on the print server's spooling system. Requests made from a client system remain queued in the client system's queueing mechanism until they are cancelled or accepted by the print server's spooling system. **NOTES**

accept is CSI-enabled except for the *destination* name.

#### acct(1M)

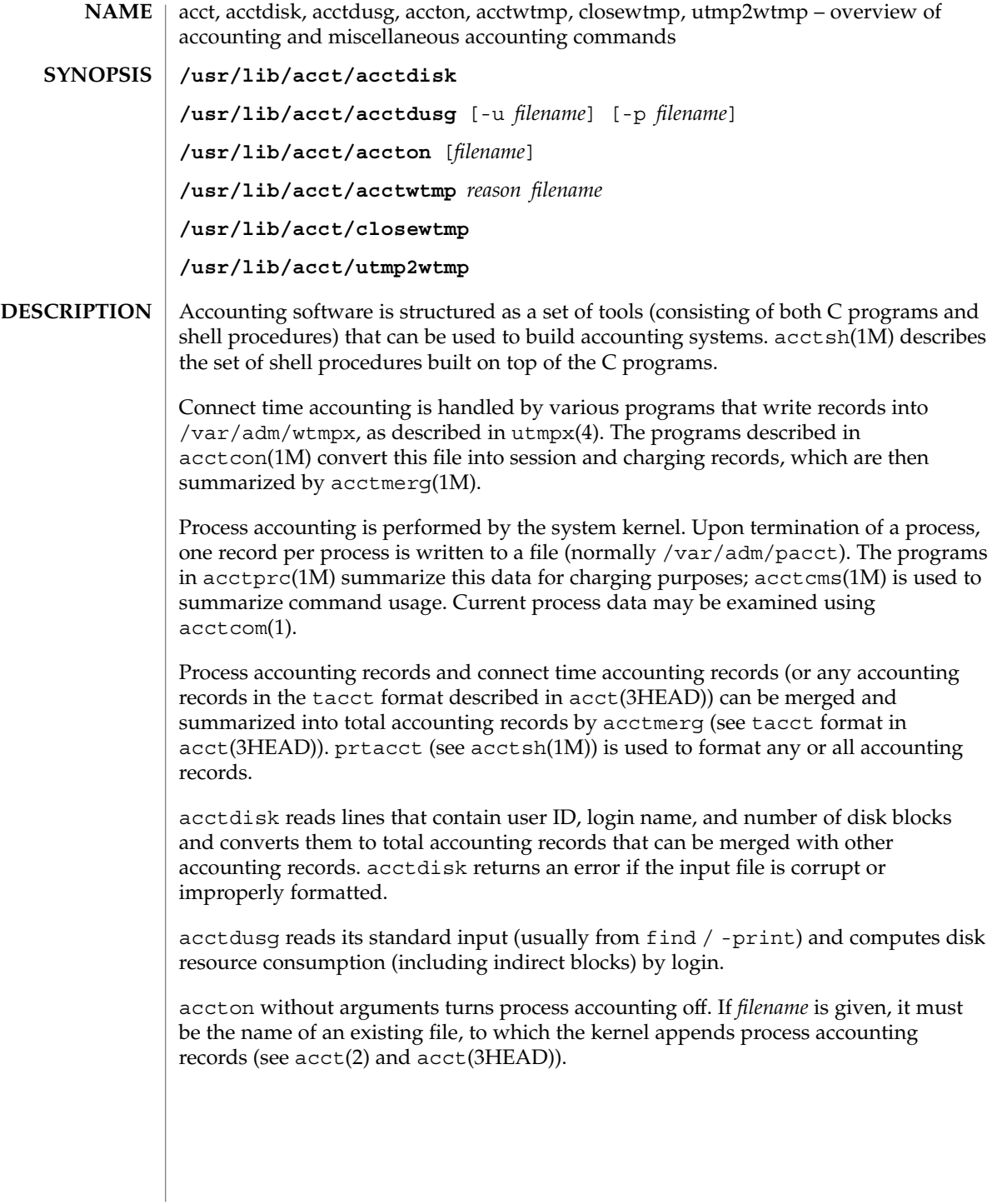

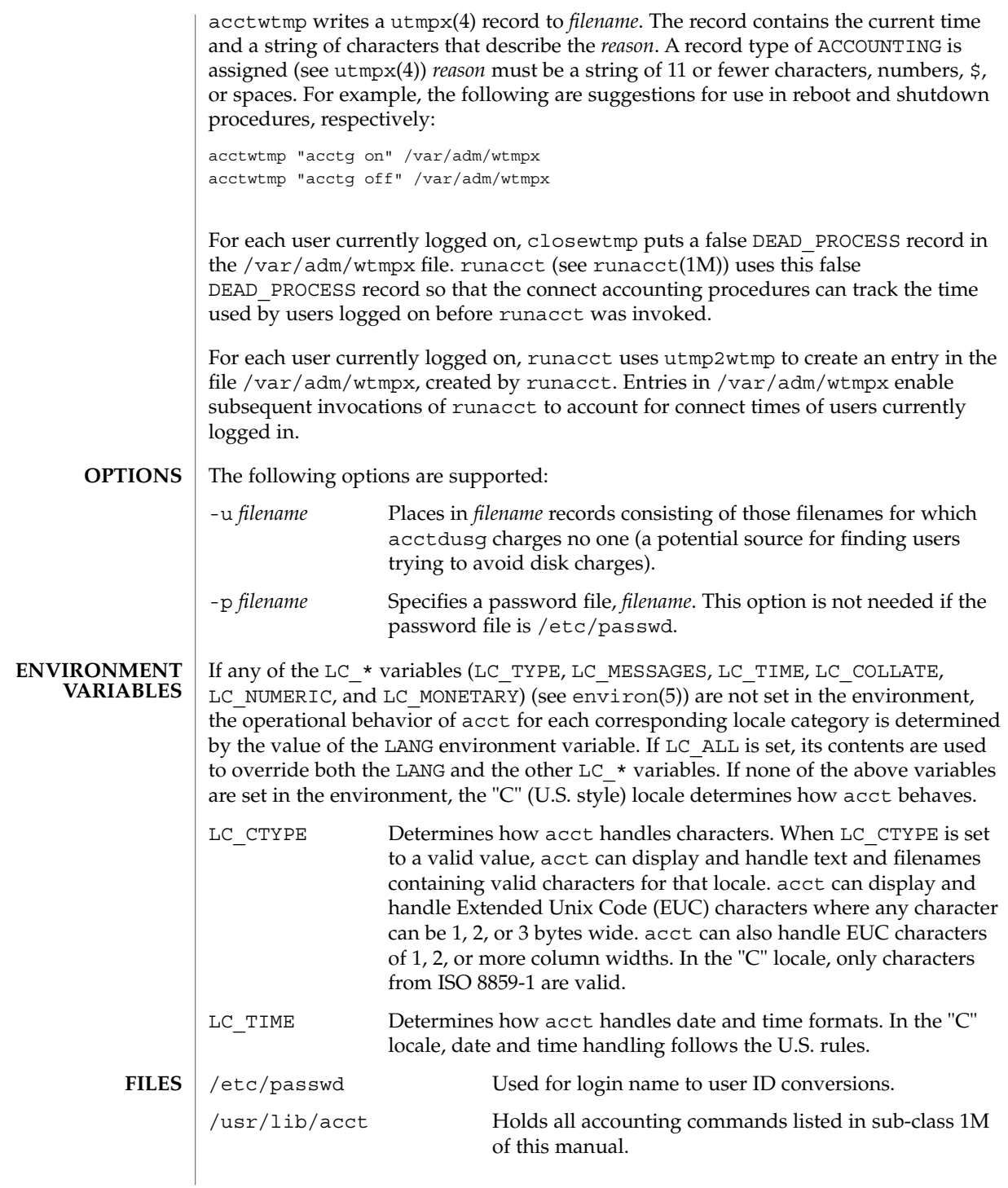

#### acct(1M)

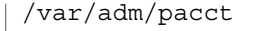

Current process accounting file.

/var/adm/wtmpx History of user access and administration information..

**ATTRIBUTES**

See attributes(5) for descriptions of the following attributes:

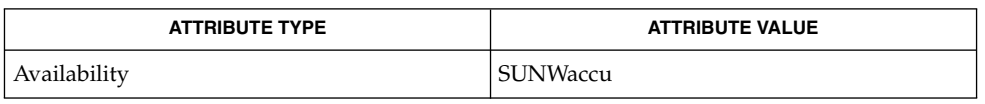

acctcom(1), acctcms(1M), acctcon(1M), acctmerg(1M), acctprc(1M), acctsh(1M), fwtmp(1M), runacct(1M), acct(2), acct(3HEAD), passwd(4), utmpx(4), attributes(5), environ(5) **SEE ALSO**

*System Administration Guide: Basic Administration*

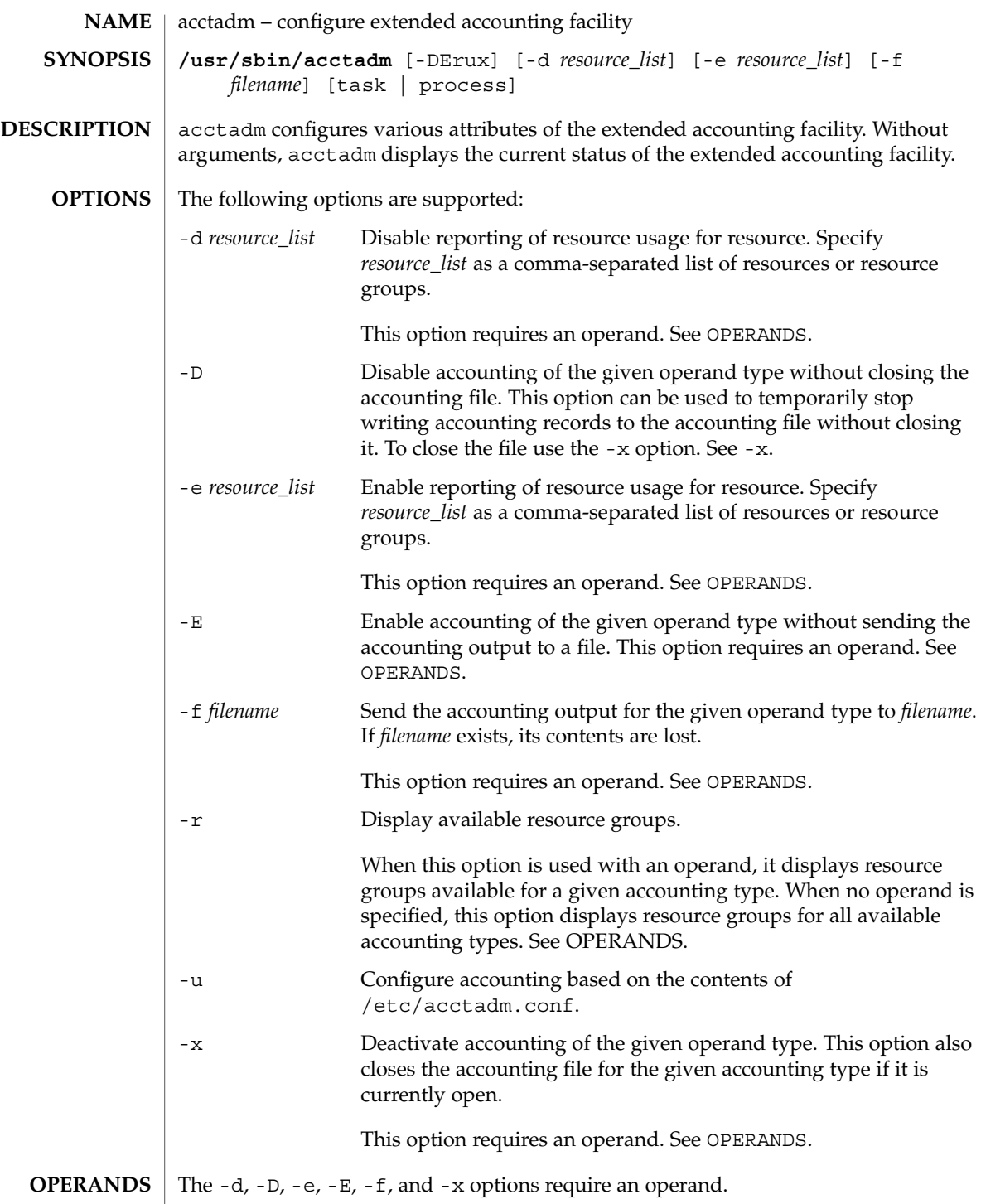

```
acctadm(1M)
```
The following operands are supported:

- process Run acctadm on the process accounting components of the extended account facility.
- task Run acctadm on the task accounting components of the extended account facility.

The optional final parameter to acctadm represents whether the command should act on the process or system task accounting components of the extended account facility.

#### **EXAMPLE 1** Displaying current status **EXAMPLES**

The following command displays the current status. In this example, system task accounting is active and tracking only CPU resources. Process accounting is not active.

\$ **acctadm**

```
Task accounting: active
      Task accounting file: /var/adm/exacct/task
    Tracked task resources: extended,mstate
  Untracked task resources: host
       Process accounting: inactive
   Process accounting file: none
 Tracked process resources: none
Untracked process resources: extended, host, mstate
```
**EXAMPLE 2** Activating basic process accounting

The following command activates basic process accounting:

\$ **acctadm -e basic -f /var/adm/exacct/proc process**

**EXAMPLE 3** Displaying available resource groups

The following command displays available resource groups:

```
$ acctadm -r
 process:
 extended pid,uid,gid,cpu,time,command,tty,projid,taskid,ancpid,
          wait-status,flag
 basic pid,uid,gid,cpu,time,command,tty,flag
 task:
 extended taskid,projid,cpu,time,host,mstate,anctaskid
 basic taskid,projid,cpu,time
```
**EXAMPLE 4** Displaying resource groups for task accounting

The following command displays resource groups for task accounting:

```
$ acctadm -r task
 extended taskid,projid,cpu,time,host,mstate,anctaskid
 basic taskid,projid,cpu,time
```
**34** man pages section 1M: System Administration Commands • Last Revised 2 Aug 2001

#### acctadm(1M)

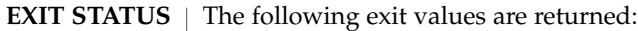

0 Successful completion.

The modifications to the current configuration were valid and made successfully.

1 An error occurred.

A fatal error occured either in obtaining or modifying the accounting configuration.

- 2 Invalid command line options were specified.
- /etc/acctadm.conf **FILES**

**ATTRIBUTES**

See attributes(5) for descriptions of the following attributes:

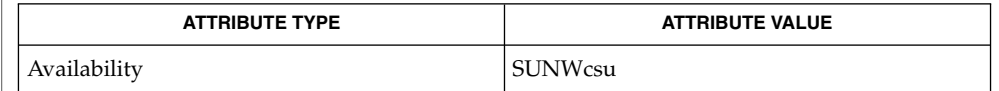

acct(2), attributes(5) **SEE ALSO**

Both extended accounting and regular accounting can be active. **NOTES**

Available resources can vary from system to system, and from platform to platform.

acctcms(1M)

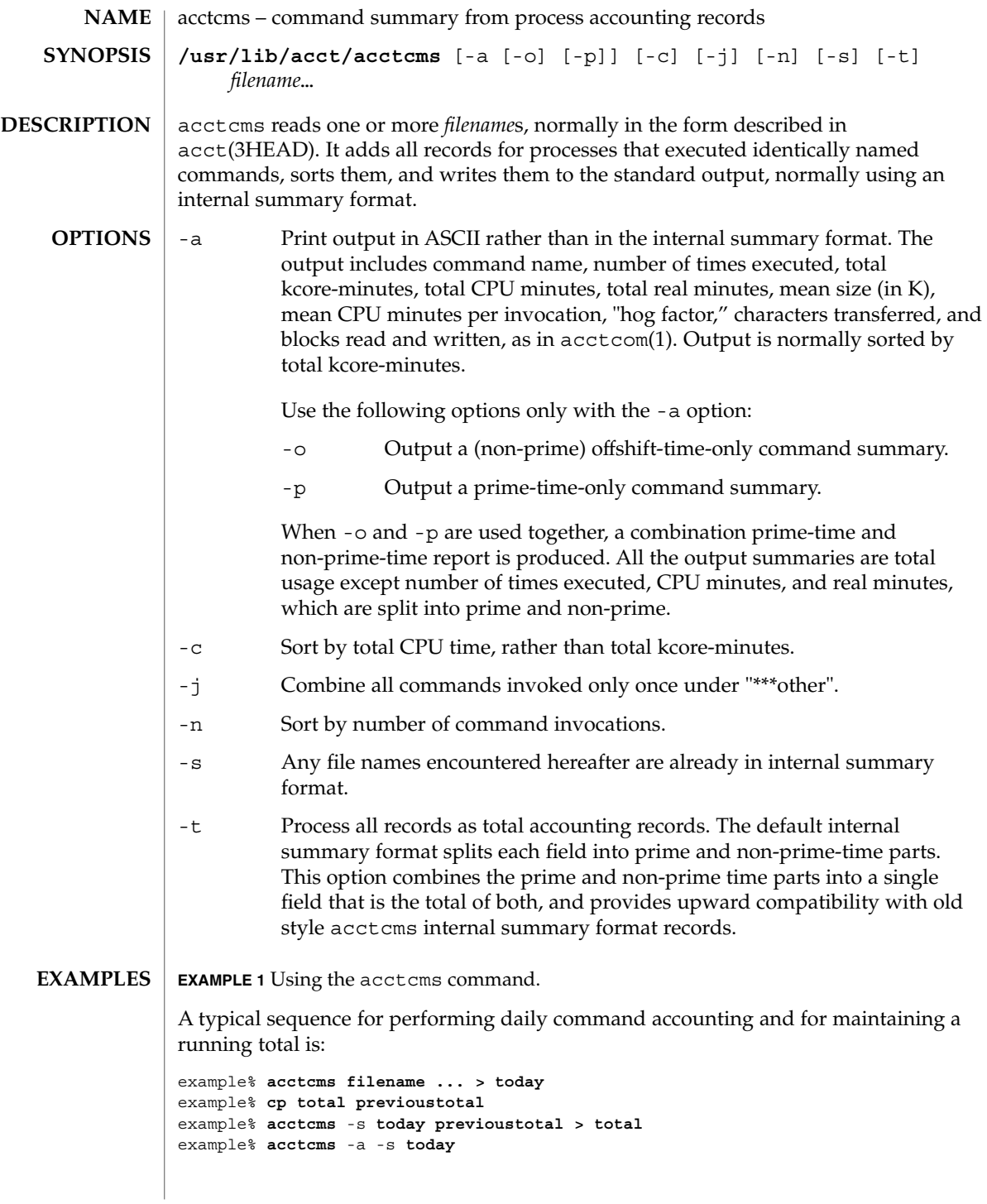

**36** man pages section 1M: System Administration Commands • Last Revised 22 Feb 1999
acctcms(1M)

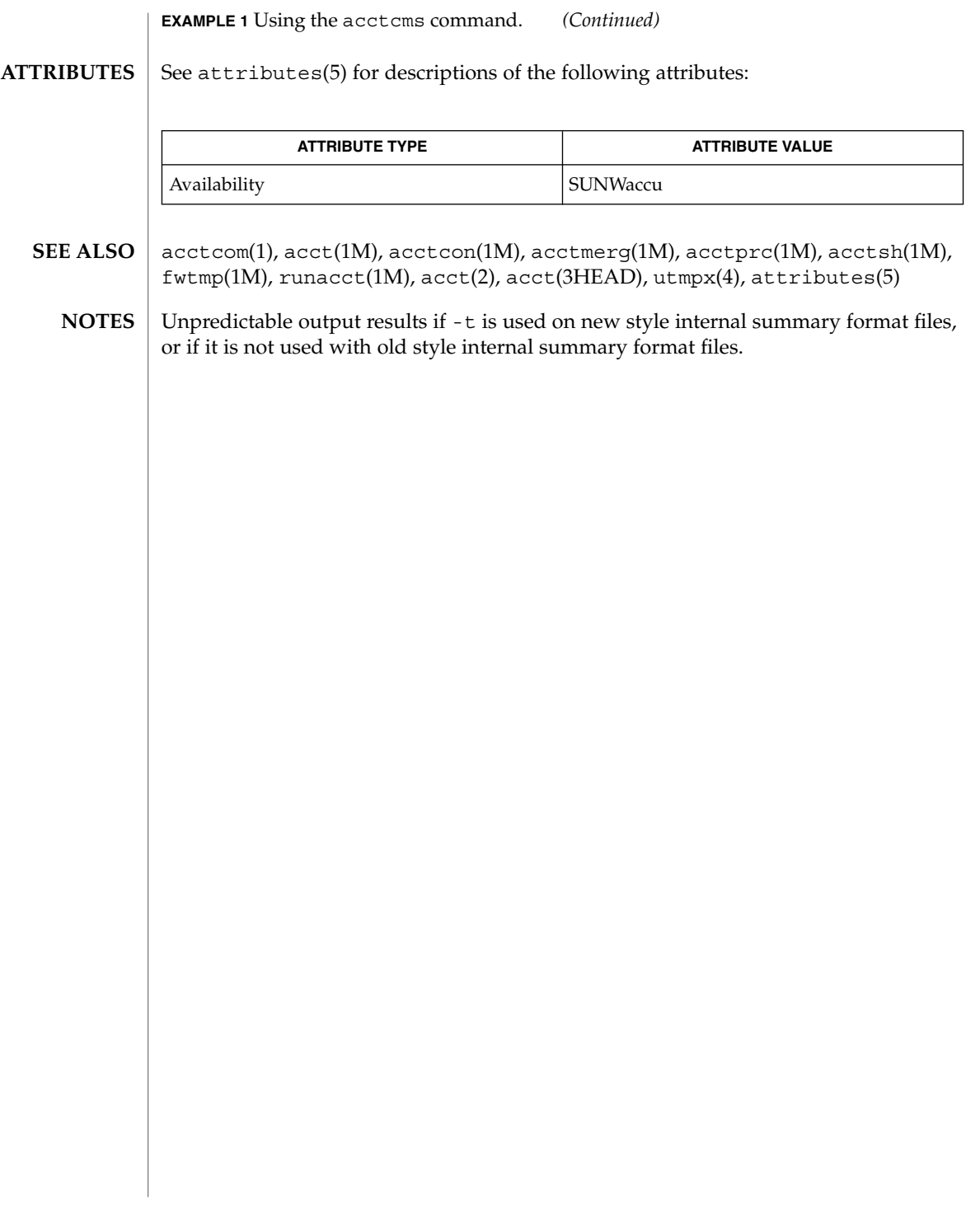

acctcon(1M)

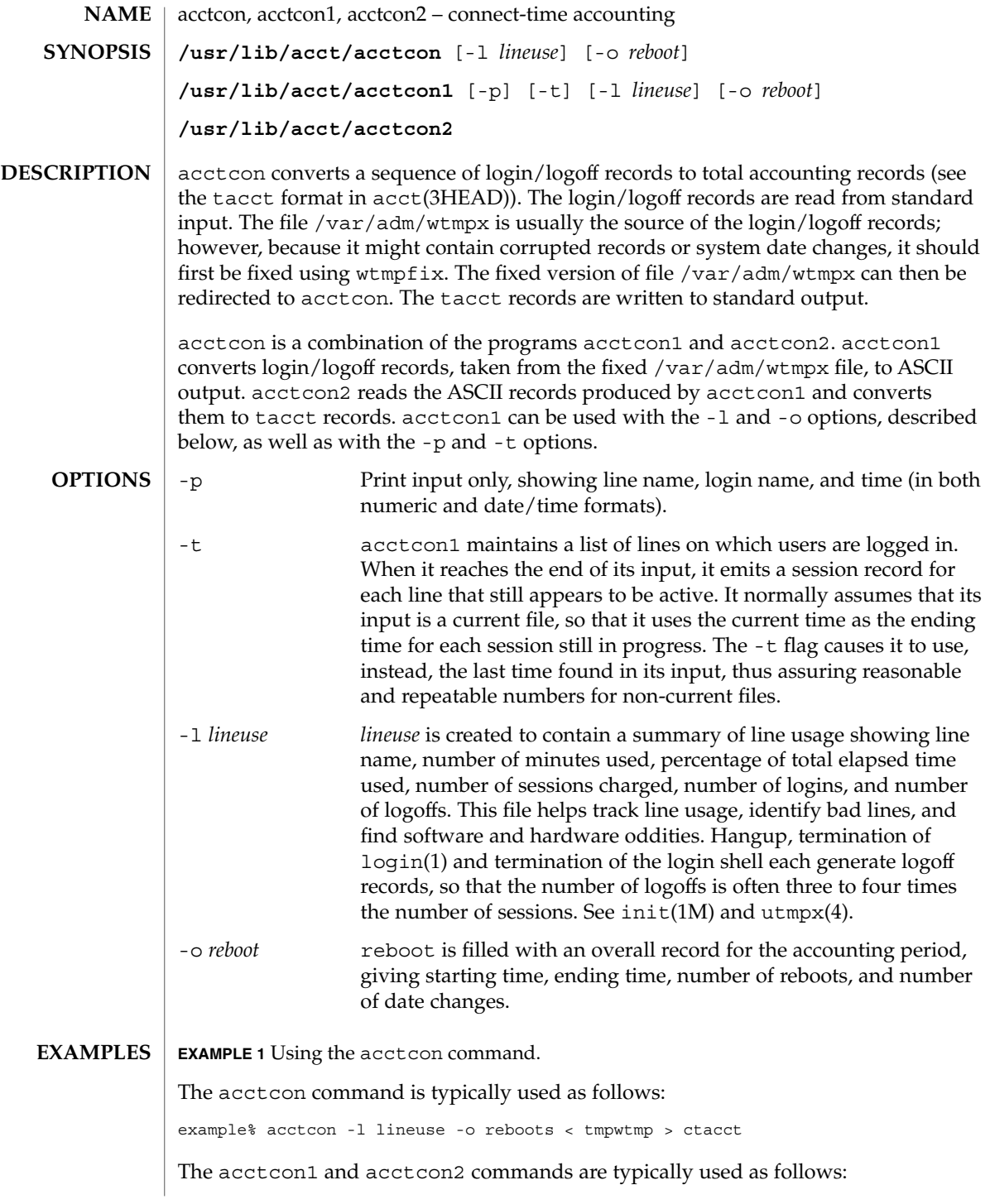

acctcon(1M)

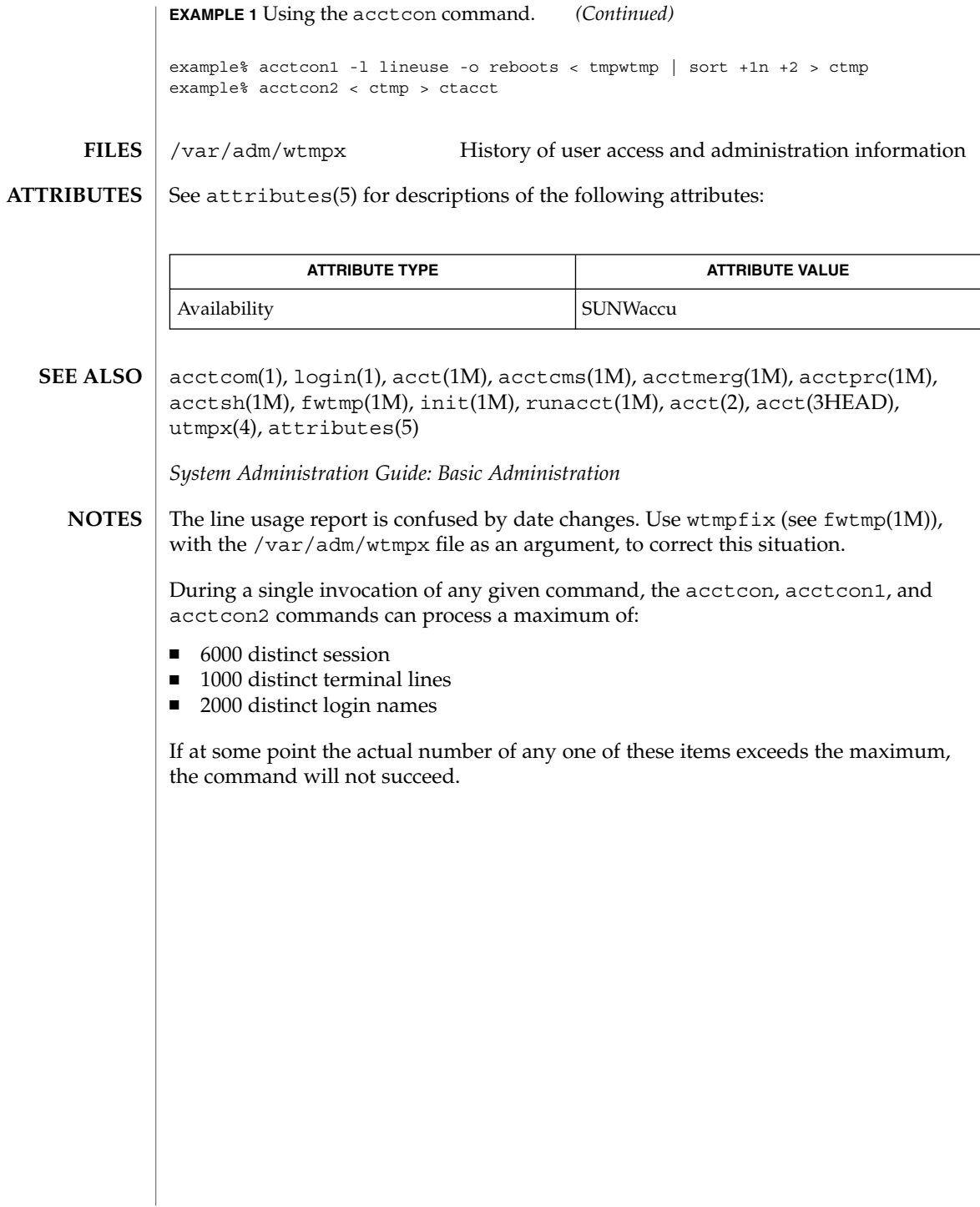

acctmerg(1M)

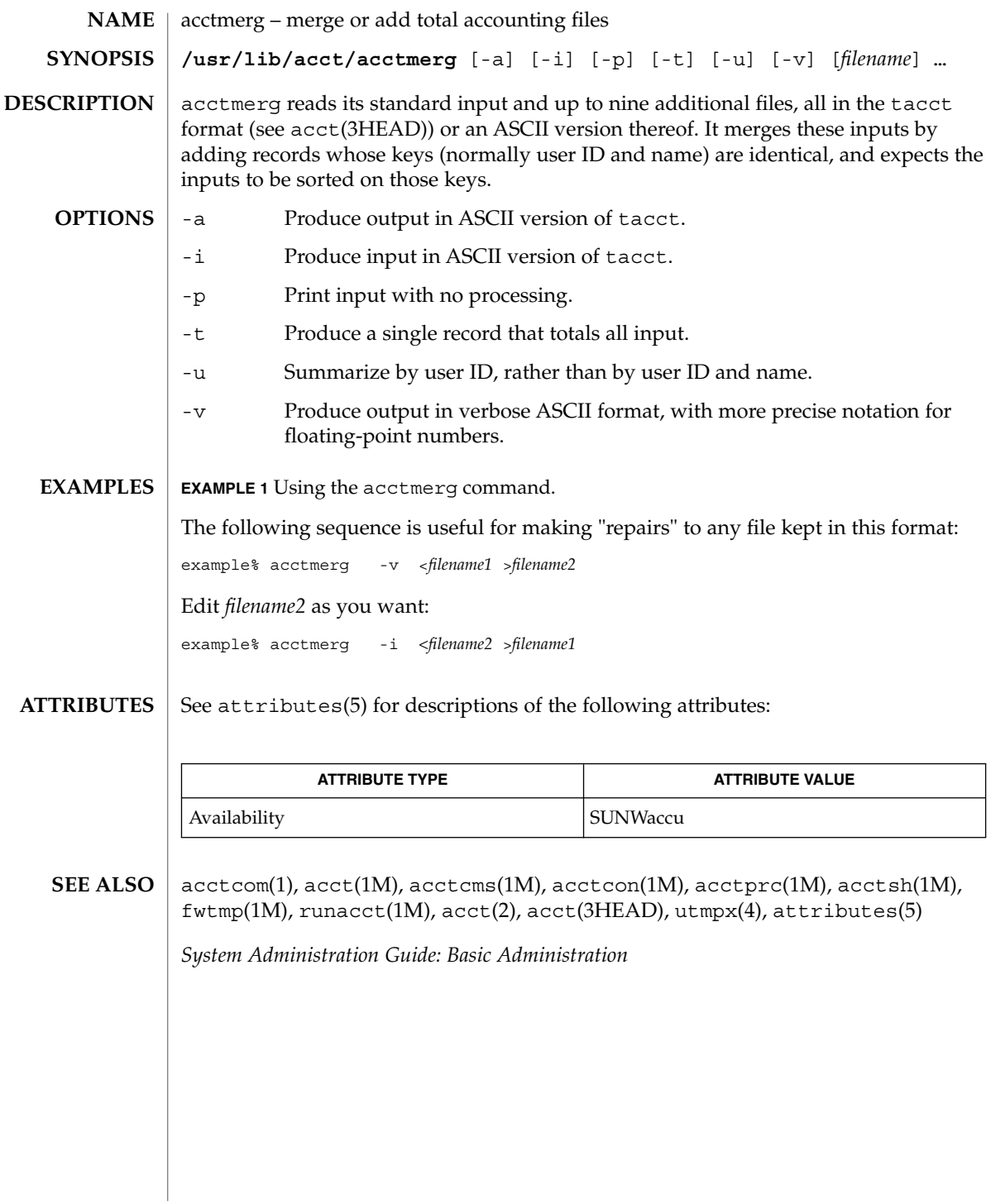

**40** man pages section 1M: System Administration Commands • Last Revised 22 Feb 1999

acctprc(1M)

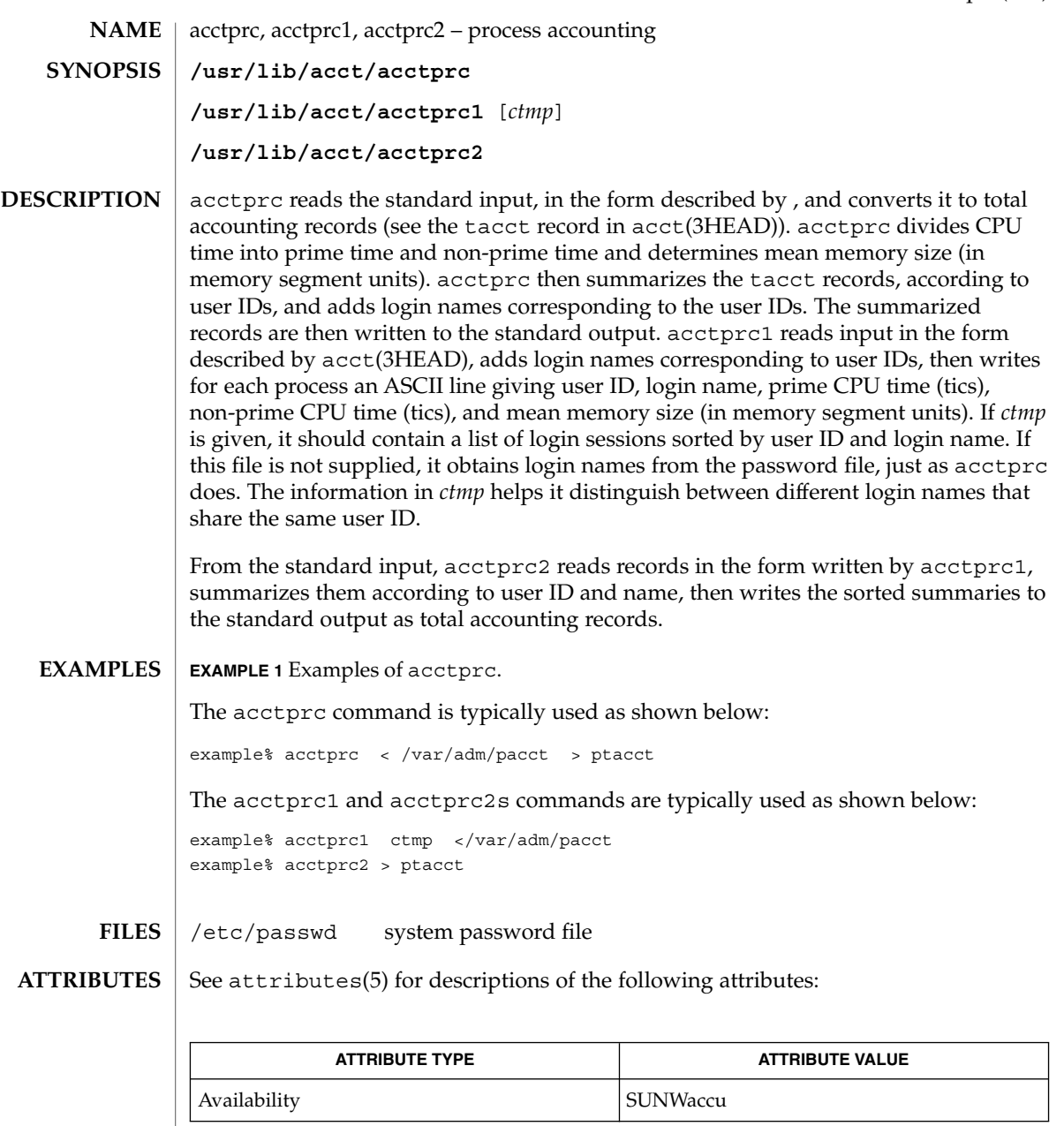

 $\textbf{SEE \, ALSO} \, \mid \, \texttt{actor}(1), \, \texttt{actor}(1M), \, \texttt{acceptms}(1M), \, \texttt{acceptson}(1M), \, \texttt{acceptms}(1M), \, \texttt{acceptsh}(1M),$ cron(1M), fwtmp(1M), runacct(1M), acct(2), acct(3HEAD), utmpx(4), attributes(5)

acctprc(1M)

## **NOTES**

Although it is possible for acctprc1 to distinguish among login names that share user IDs for commands run from a command line, it is difficult for acctprc1 to make this distinction for commands invoked in other ways. A command run from cron(1M) is an example of where acctprc1 might have difficulty. A more precise conversion can be done using the acctwtmp program in acct(1M). acctprc does not distinguish between users with identical user IDs.

A memory segment of the mean memory size is a unit of measure for the number of bytes in a logical memory segment on a particular processor.

During a single invocation of any given command, the acctprc, acctprc1, and acctprc2 commands can process a maximum of

- 6000 distinct sessions
- 1000 distinct terminal lines
- 2000 distinct login names

If at some point the actual number of any one of these items exceeds the maximum, the command will not succeed.

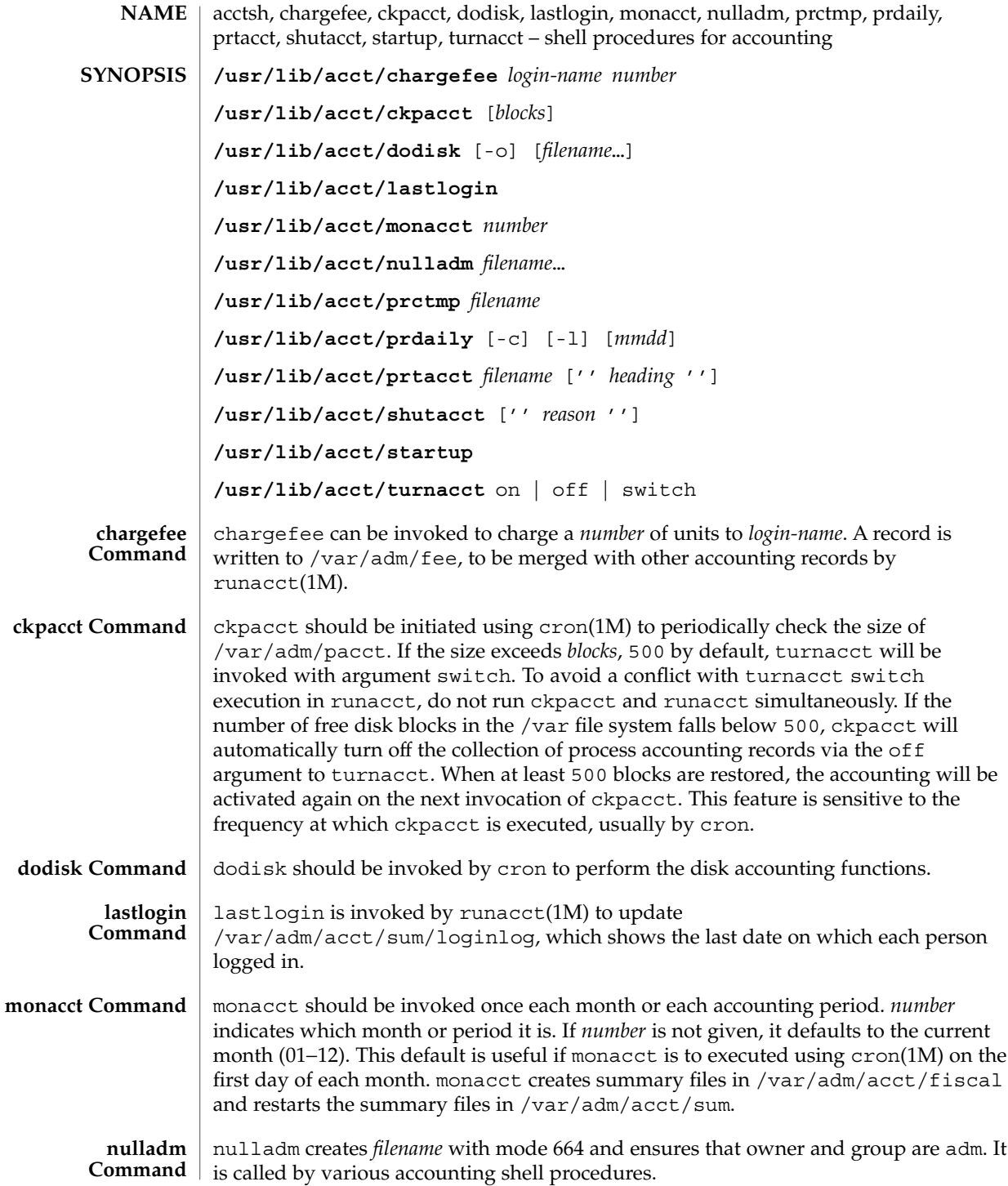

acctsh(1M)

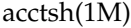

| prctmp Command   | pretmp can be used to print the session record file (normally<br>/var/adm/acct/nite/ctmp created by acctcon1 (see acctcon(1M)).                                                                                                    |
|------------------|----------------------------------------------------------------------------------------------------|
| prdaily Command  | prdaily is invoked by runacct(1M) to format a report of the previous day's<br>accounting data. The report resides in /var/adm/acct/sum/rprt/mmdd where<br>mmdd is the month and day of the report. The current daily accounting reports may be<br>printed by typing prdaily. Previous days' accounting reports can be printed by<br>using the mmdd option and specifying the exact report date desired.                                                                                                    |
| prtacct Command  | prtacet can be used to format and print any total accounting (tacet) file.                                                                                                    |
| shutacct Command | shutacct is invoked during a system shutdown to turn process accounting off and<br>append a reason record to /var/adm/wtmpx.                                                                                                    |
| startup Command  | startup can be invoked when the system is brought to a multi-user state to turn<br>process accounting on.                                                                                                    |
| turnacct Command | turnacct is an interface to accton (see $\text{acct}(1M)$ ) to turn process accounting on or<br>off. The switch argument moves the current /var/adm/pacct to the next free<br>name in /var/adm/pacctincr (where incr is a number starting with 1 and<br>incrementing by one for each additional pacct file), then turns accounting back on<br>again. This procedure is called by ckpacct and thus can be taken care of by the cron<br>and used to keep pacct to a reasonable size. shutacct uses turnacct to stop<br>process accounting. startup uses turnacct to start process accounting. |
| <b>OPTIONS</b>   | The following options are supported:                                                                                                    |
|                  | This option prints a report of exceptional resource usage by command, and<br>$ \rm C$<br>may be used on current day's accounting data only.                                                                                                    |
|                  | This option prints a report of exceptional usage by login id for the specified<br>-1<br>date. Previous daily reports are cleaned up and therefore inaccessible after<br>each invocation of monacct.                                                                                                    |
|                  | This option uses $\text{acctdusg}$ (see $\text{acct}(1M)$ ) to do a slower version of disk<br>$-$ O<br>accounting by login directory. filenames specifies the one or more filesystem<br>names where disk accounting will be done. If filenames are used, disk<br>accounting will be done on these filesystems only. If the -0 option is used,<br>filenames should be mount points of mounted filesystems. If the -0 option<br>is omitted, filenames should be the special file names of mountable<br>filesystems.                                                                           |
| <b>FILES</b>     | /usr/lib/acct<br>holds all accounting commands listed in section 1M of this manual                                                                                                    |
|                  | /usr/lib/acct/ptecms.awk<br>contains the limits for exceptional usage by command name                                                                                                    |
|                  | /usr/lib/acct/ptelus.awk<br>contains the limits for exceptional usage by login ID                                                                                                    |
|                  |                                                                                                    |

**<sup>44</sup>** man pages section 1M: System Administration Commands • Last Revised 11 May 1999

acctsh(1M)

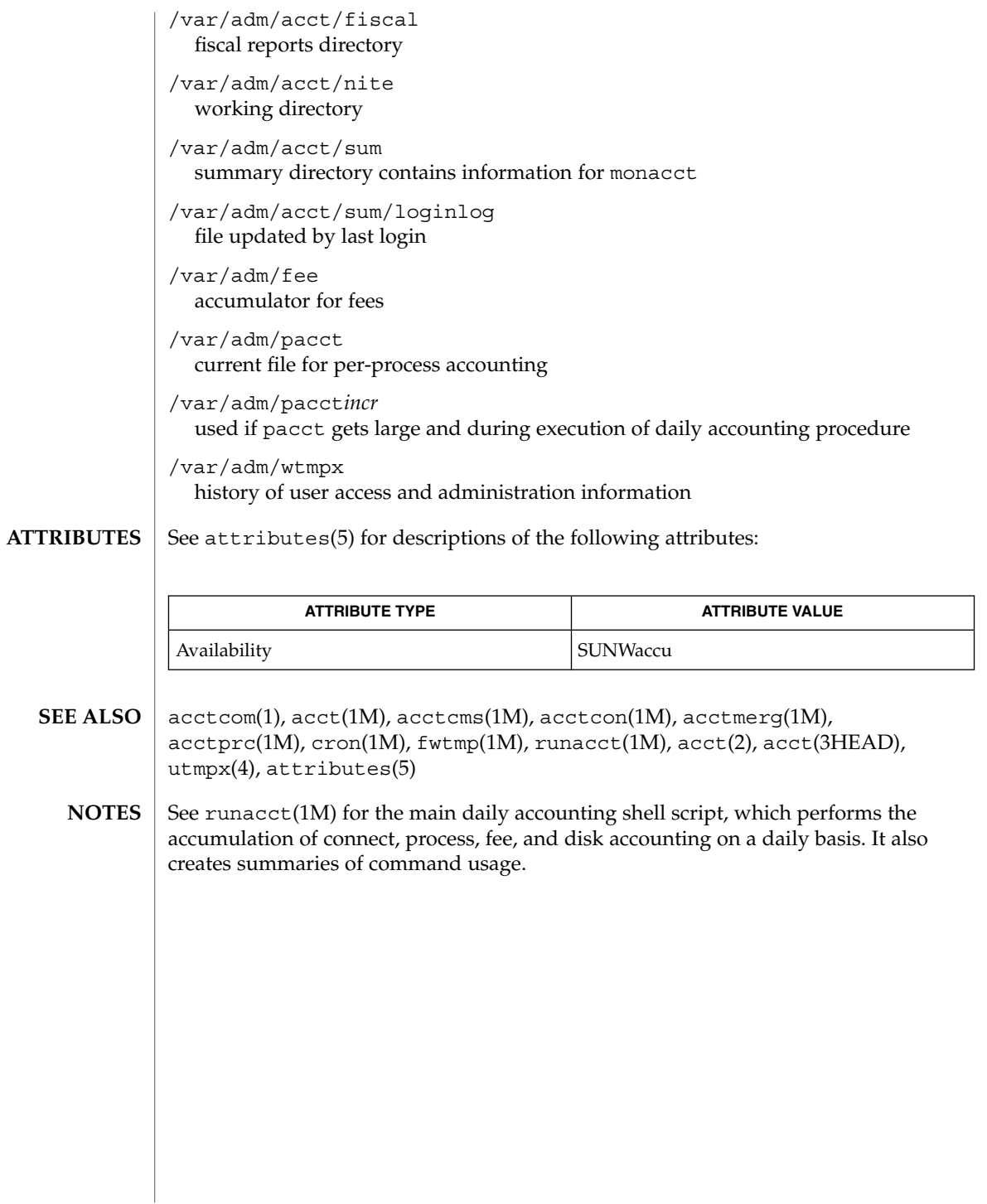

System Administration Commands **45**

adbgen(1M)

adbgen – generate adb script **/usr/lib/adb/adbgen** [-m *model*] *filename*.adb . . . adbgen makes it possible to write adb(1) scripts that do not contain hard-coded dependencies on structure member offsets. The input to adbgen is a file named *filename*.adb that contains header information, then a null line, then the name of a structure, and finally an adb script. adbgen only deals with one structure per file; all member names are assumed to be in this structure. The output of adbgen is an adb script in *filename*. adbgen operates by generating a C program which determines structure member offsets and sizes, which in turn generate the adb script. The header lines, up to the null line, are copied verbatim into the generated C program. Typically, these are #include statements, which include the headers containing the relevant structure declarations. The adb script part may contain any valid adb commands (see  $\alpha$ db $(1)$ ), and may also contain adbgen requests, each enclosed in braces  $( \n\} )$ . Request types are: ■ Print a structure member. The request form is {*member*, *format*}. *member* is a member name of the *structure* given earlier, and format is any valid adb format request or any of the adbgen format specifiers (such as  $\{$  POINTER $\}$ ) listed below. For example, to print the p\_pid field of the *proc* structure as a decimal number, you would write  ${p$  pid,d. Print the appropriate adb format character for the given adbgen format specifier. This action takes the data model into consideration. The request form is {*format specifier*}. The valid adbgen format specifiers are: {POINTER} pointer value in hexadecimal {LONGDEC} long value in decimal {ULONGDEC} unsigned long value in decimal {ULONGHEX} unsigned long value in hexadecimal {LONGOCT} long value in octal {ULONGOCT} unsigned long value in octal ■ Reference a structure member. The request form is {\**member*, *base*}. *member* is the member name whose value is desired, and *base* is an adb register name which contains the base address of the structure. For example, to get the p\_pid field of the *proc* structure, you would get the *proc* structure address in an adb register, for example  $\langle f, \rangle$  and write  $\{\star_p$  pid,  $\langle f \rangle$ . ■ Tell adbgen that the offset is valid. The request form is {OFFSETOK}. This is useful after invoking another adb script which moves the adb *dot.* Get the size of the *structure*. The request form is  $\{STZEOF\}$ . adbgen replaces this request with the size of the structure. This is useful in incrementing a pointer to **NAME SYNOPSIS DESCRIPTION**

step through an array of structures.

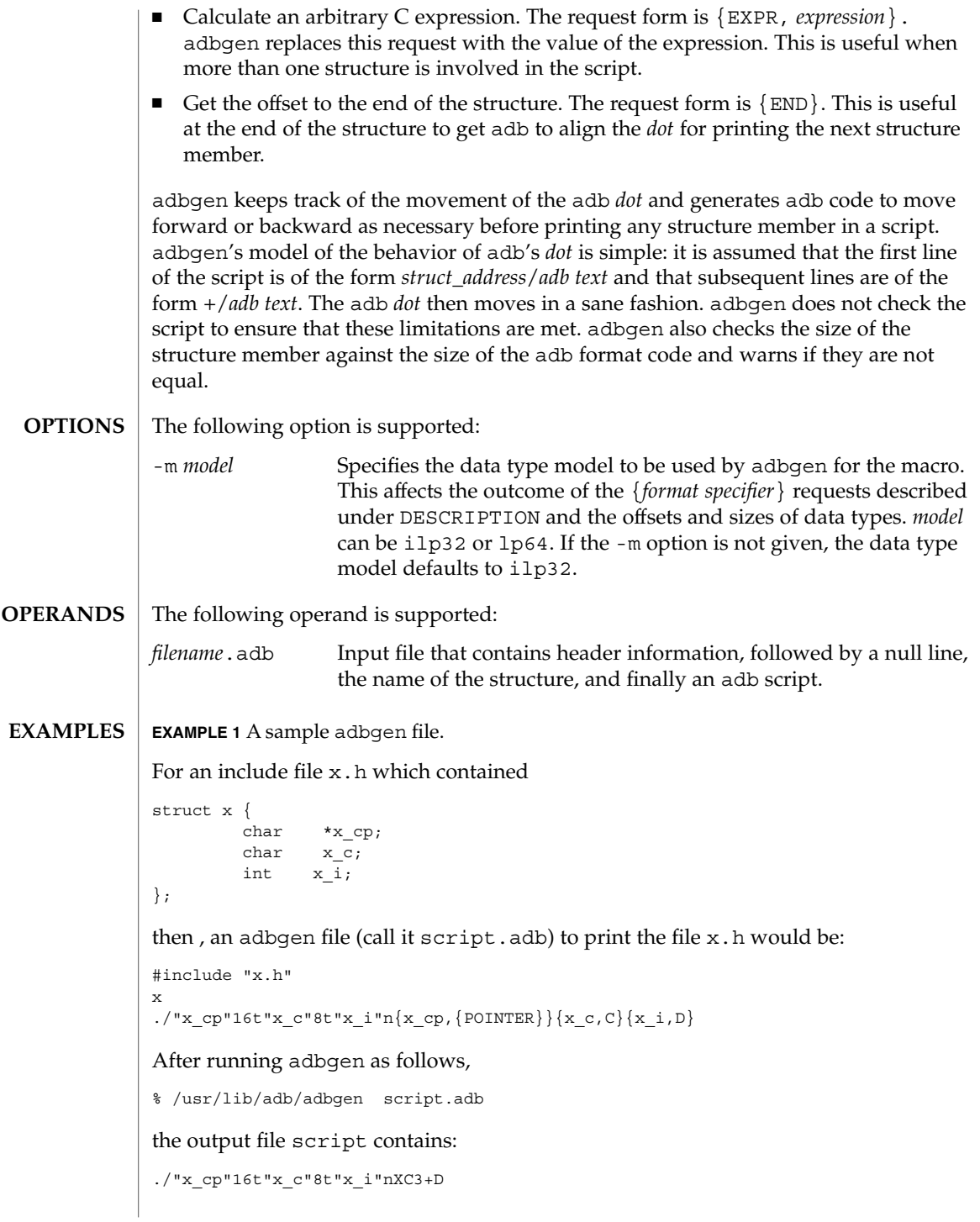

# adbgen(1M)

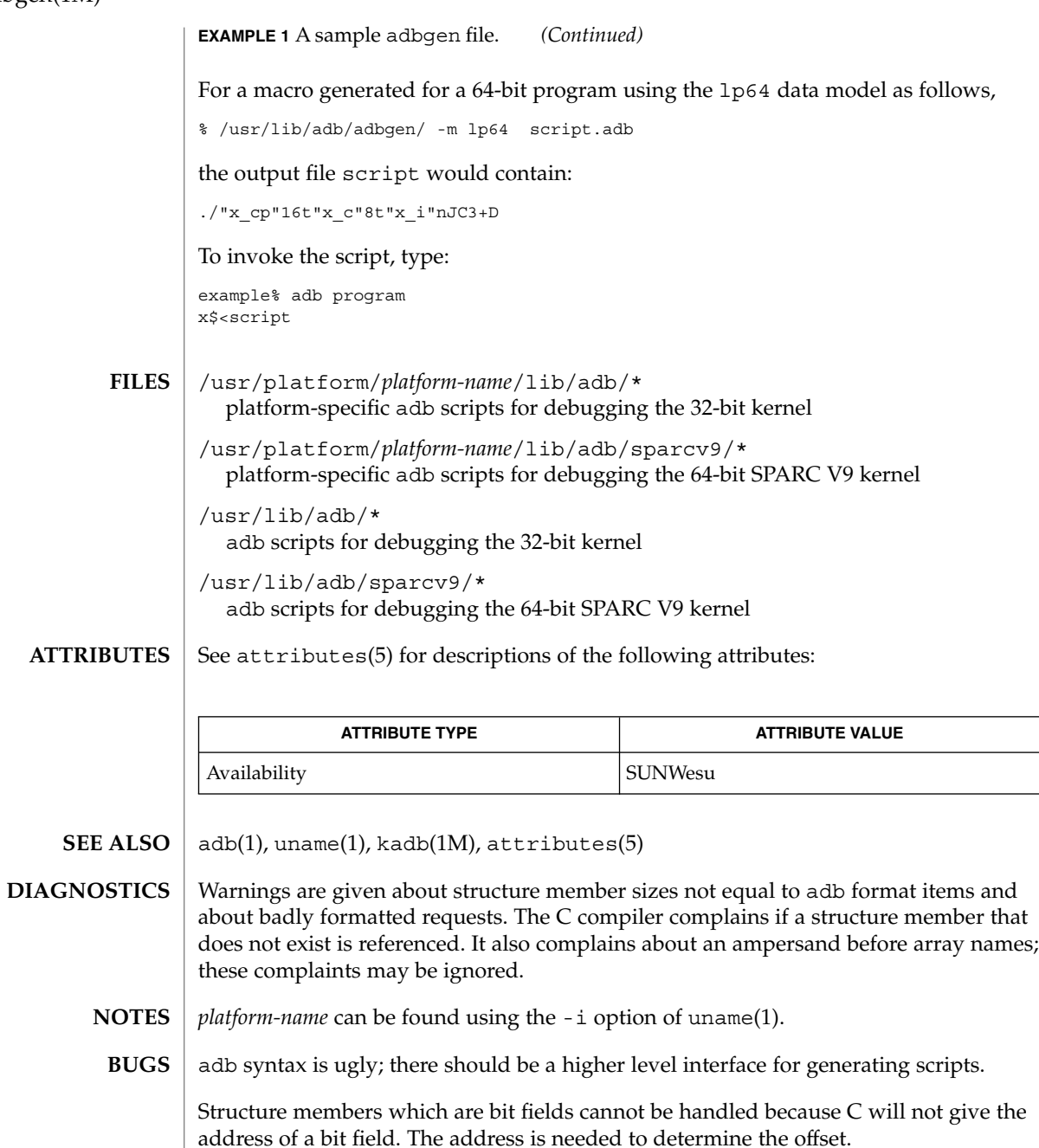

**48** man pages section 1M: System Administration Commands • Last Revised 20 Feb 1998

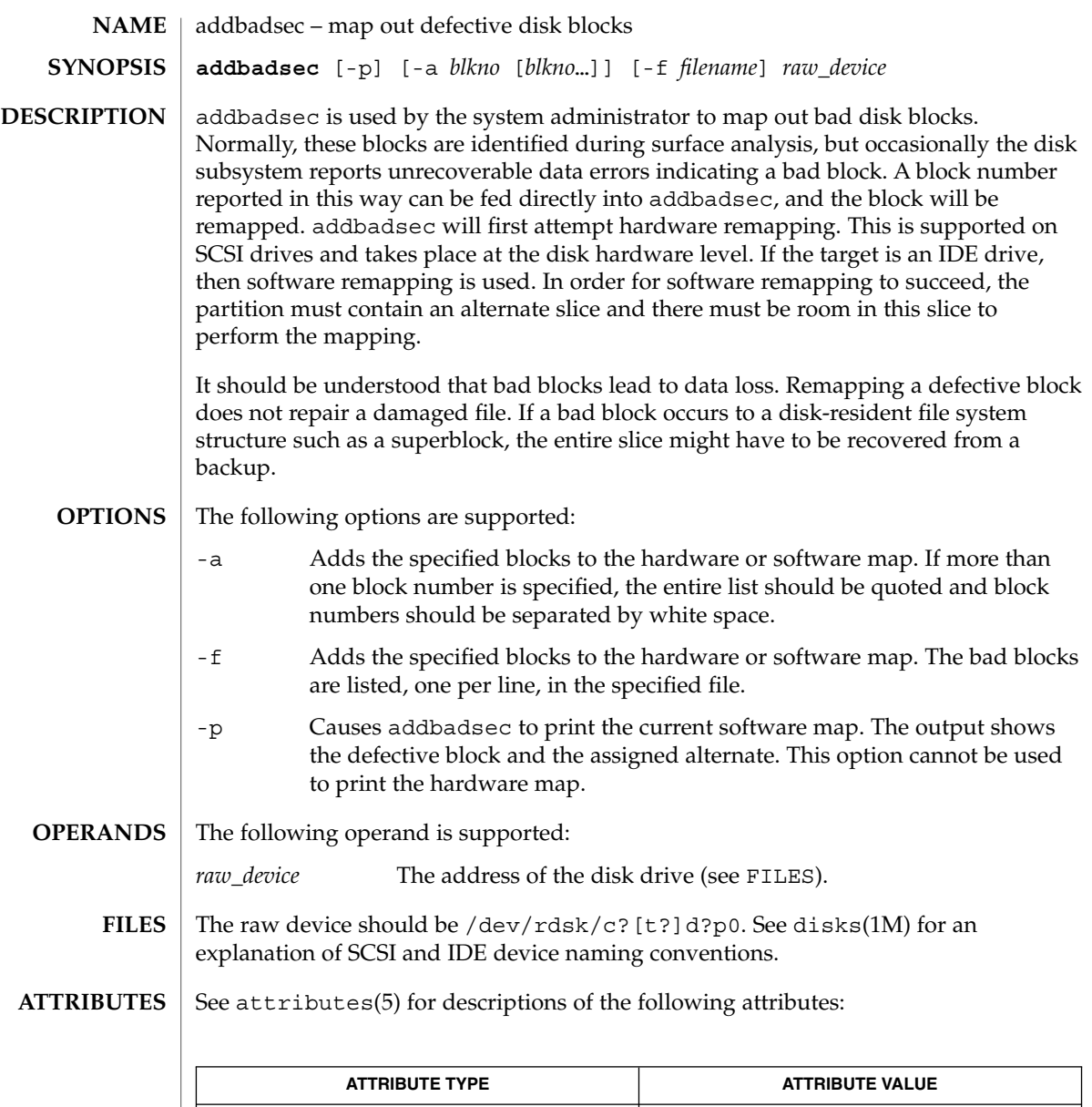

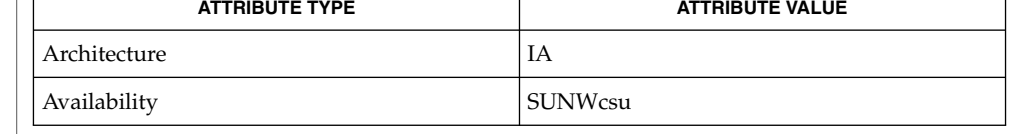

 $\textbf{SEE \, ALSO} \, \mid \, \text{disks(1M)}$ ,  $\text{diskscan(1M)}$ ,  $\text{fdisk(1M)}$ ,  $\text{fmthard(1M)}$ ,  $\text{format(1M)}$ , attributes(5)

addbadsec(1M)

The format(1M) utility is available to format, label, analyze, and repair SCSI disks. This utility is included with the addbadsec, diskscan(1M), fdisk(1M), and fmthard(1M) commands available for IA. To format an IDE disk, use the DOS "format" utility; however, to label, analyze, or repair IDE disks on IA systems, use the Solaris format(1M) utility. **NOTES**

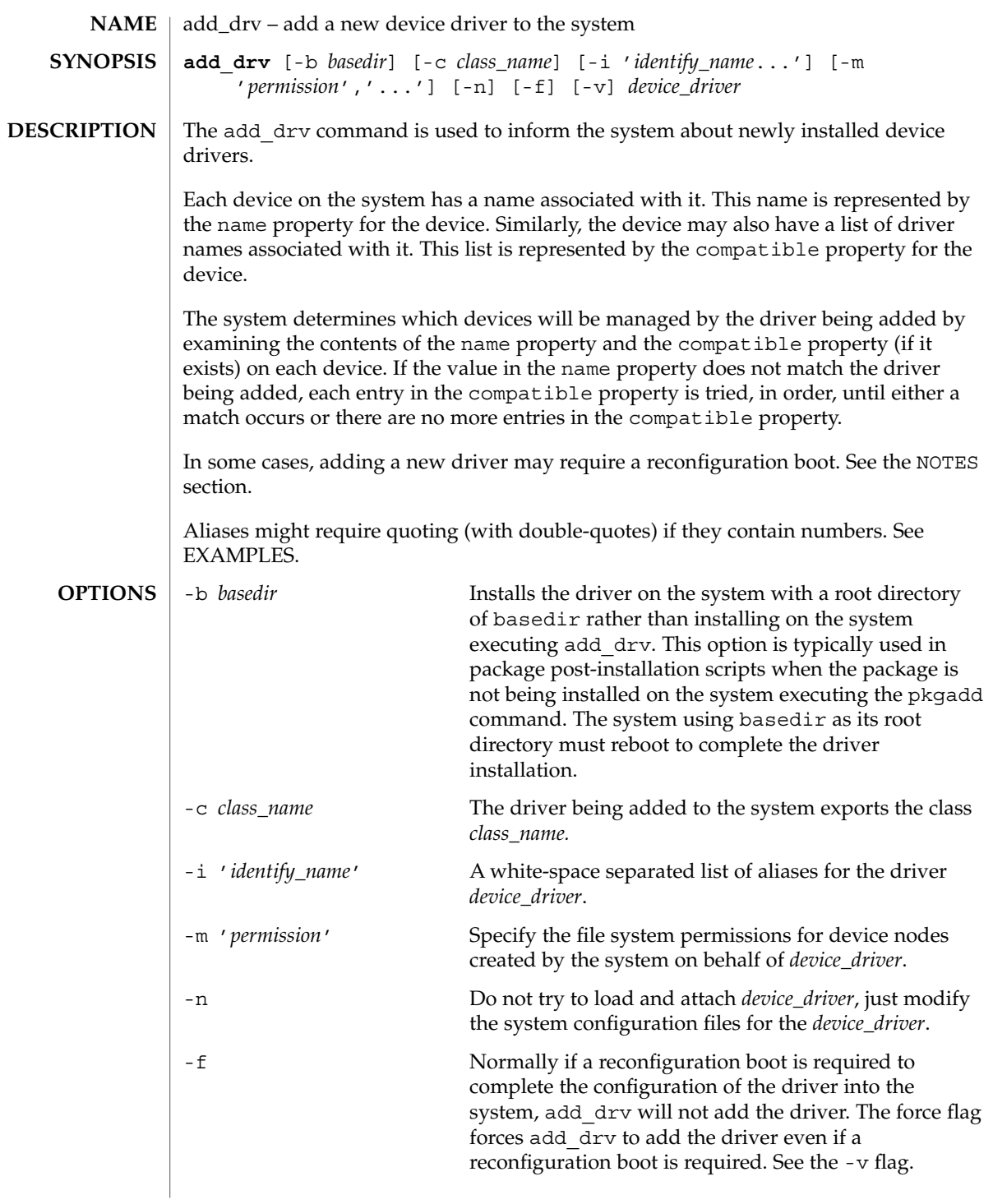

System Administration Commands **51**

add\_drv(1M)

-v The verbose flag causes add\_drv to provide additional information regarding the success or failure of a driver's configuration into the system. See the EXAMPLES section. **EXAMPLE 1** Adding SUNW Example Driver to the System The following example adds the SUNW, example driver to a 32-bit system, with an alias name of SUNW, alias. It assumes the driver has already been copied to /usr/kernel/drv. example# add drv -m '\* 0666 bin bin','a 0644 root sys' \ -i 'SUNW,alias' SUNW,example Every minor node created by the system for the SUNW, example driver will have the permission 0666, and be owned by user bin in the group bin, except for the minor device a, which will be owned by root, group sys, and have a permission of 0644. **EXAMPLE 2** Adding Driver to the Client /export/root/sun1 The following example adds the driver to the client /export/root/sun1. The driver is installed and loaded when the client machine, sun1, is rebooted. This second example produces the same result as the first, except the changes are on the diskless client, sun1, and the client must be rebooted for the driver to be installed. example# add\_drv -m '\* 0666 bin bin','a 0644 root sys' \ -i 'SUNW,alias' -b /export/root/sun1 \ SUNW,example **EXAMPLE 3** Adding Driver for a Device Already Managed by an Existing Driver The following example illustrates the case where a new driver is added for a device that is already managed by an existing driver. Consider a device that is currently managed by the driver dumb framebuffer. The name and compatible properties for this device are as follows: name="display" compatible="whizzy\_framebuffer", "dumb\_framebuffer" If add drv is used to add the whizzy framebuffer driver, the following will result. example# add\_drv whizzy\_framebuffer Error: Could not install driver (whizzy\_framebuffer) Device managed by another driver. If the -v flag is specified, the following will result. example# add\_drv -v whizzy\_framebuffer Error: Could not install driver (whizzy\_framebuffer) Device managed by another driver. Driver installation failed because the following entries in /devices would be affected: **EXAMPLES**

**52** man pages section 1M: System Administration Commands • Last Revised 11 Jan 2002

## add\_drv(1M)

```
EXAMPLE 3 Adding Driver for a Device Already Managed by an Existing Driver
                (Continued)
                        /devices/iommu@f,e0000000/sbus@f,e0001000/display[:*]
                        (Device currently managed by driver "dumb_framebuffer")
                The following entries in /dev would be affected:
                        /dev/fbs/dumb_framebuffer0
                If the -v and -f flags are specified, the driver will be added resulting in the following.
                example# add_drv -vf whizzy_framebuffer
                A reconfiguration boot must be performed to complete the
                installation of this driver.
                The following entries in /devices will be affected:
                        /devices/iommu@f,e0000000/sbus@f,e0001000/display[:*]
                        (Device currently managed by driver "dumb_framebuffer"
                The following entries in /dev will be affected:
                        /dev/fbs/dumb_framebuffer0
                The above example is currently only relevant to devices exporting a generic device
                name.
                EXAMPLE 4 Use of Double Quotes in Specifying Driver Alias
                The following example shows the use of double quotes in specifying a driver alias that
                contains numbers.
                example# add_drv -i '"pci10c5,25"' smc
                add drv returns 0 on success and 1 on failure.
                /kernel/drv
                   32–bit boot device drivers
                /kernel/drv/sparcv9
                   64–bit boot device drivers
                /usr/kernel/drv
                   other 32–bit drivers that could potentially be shared between platforms
                /usr/kernel/drv/sparcv9
                   other 64–bit drivers that could potentially be shared between platforms
                /platform/'uname -i'/kernel/drv
                   32–bit platform-dependent drivers
                /platform/'uname -i'/kernel/drv/sparcv9
                   64–bit platform-dependent drivers
EXIT STATUS
       FILES
```
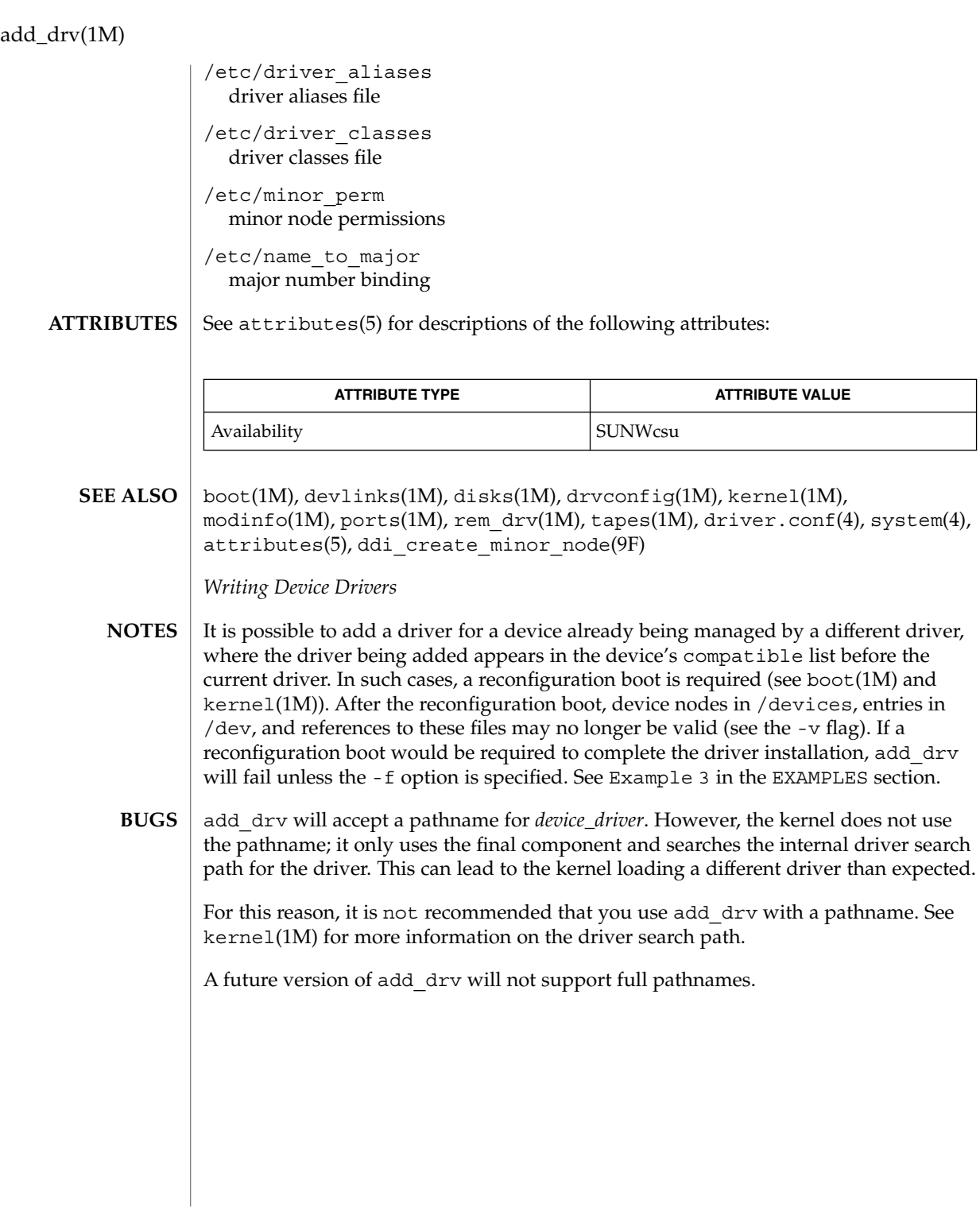

**54** man pages section 1M: System Administration Commands • Last Revised 11 Jan 2002

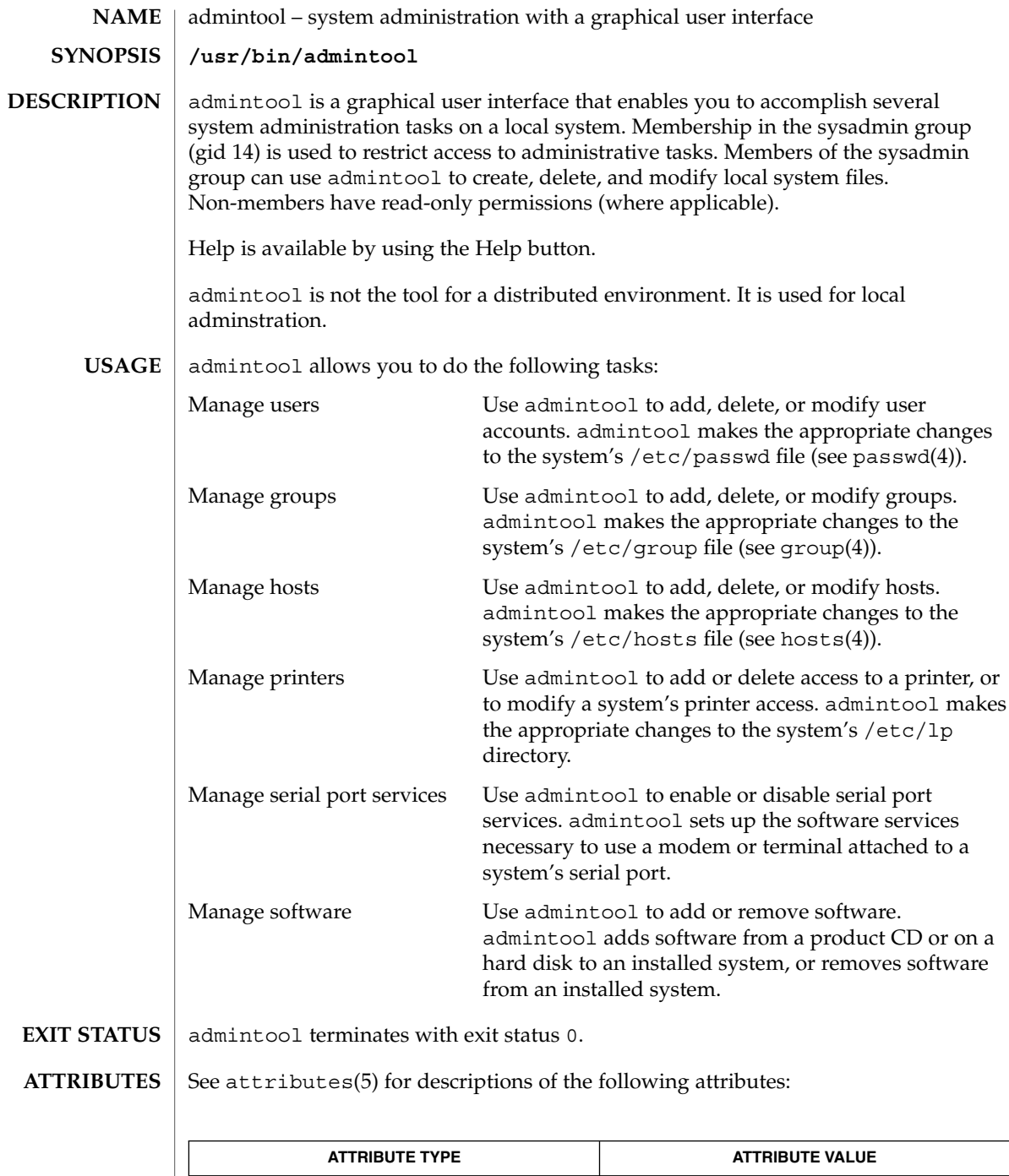

Availability SUNWadmap

## admintool(1M)

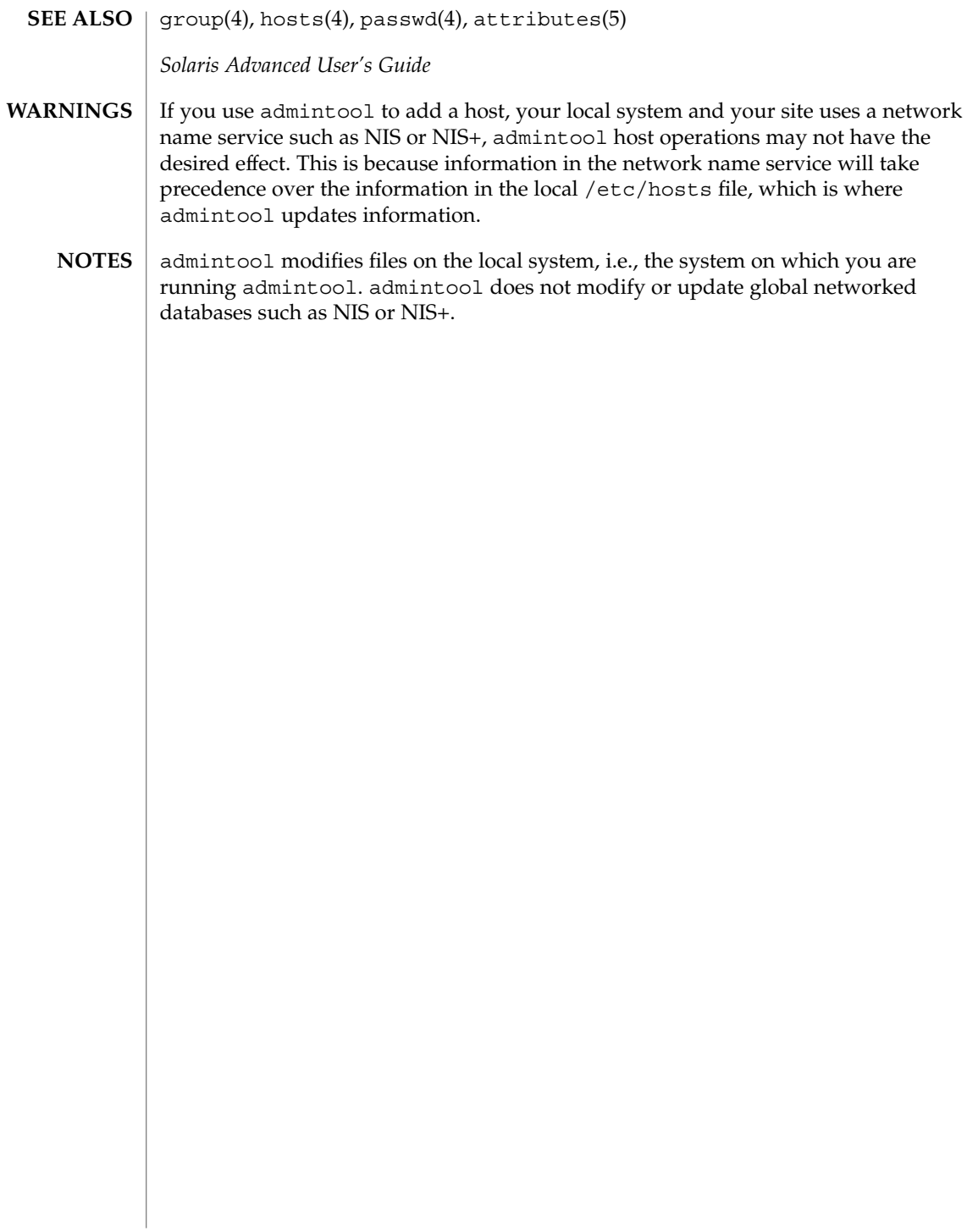

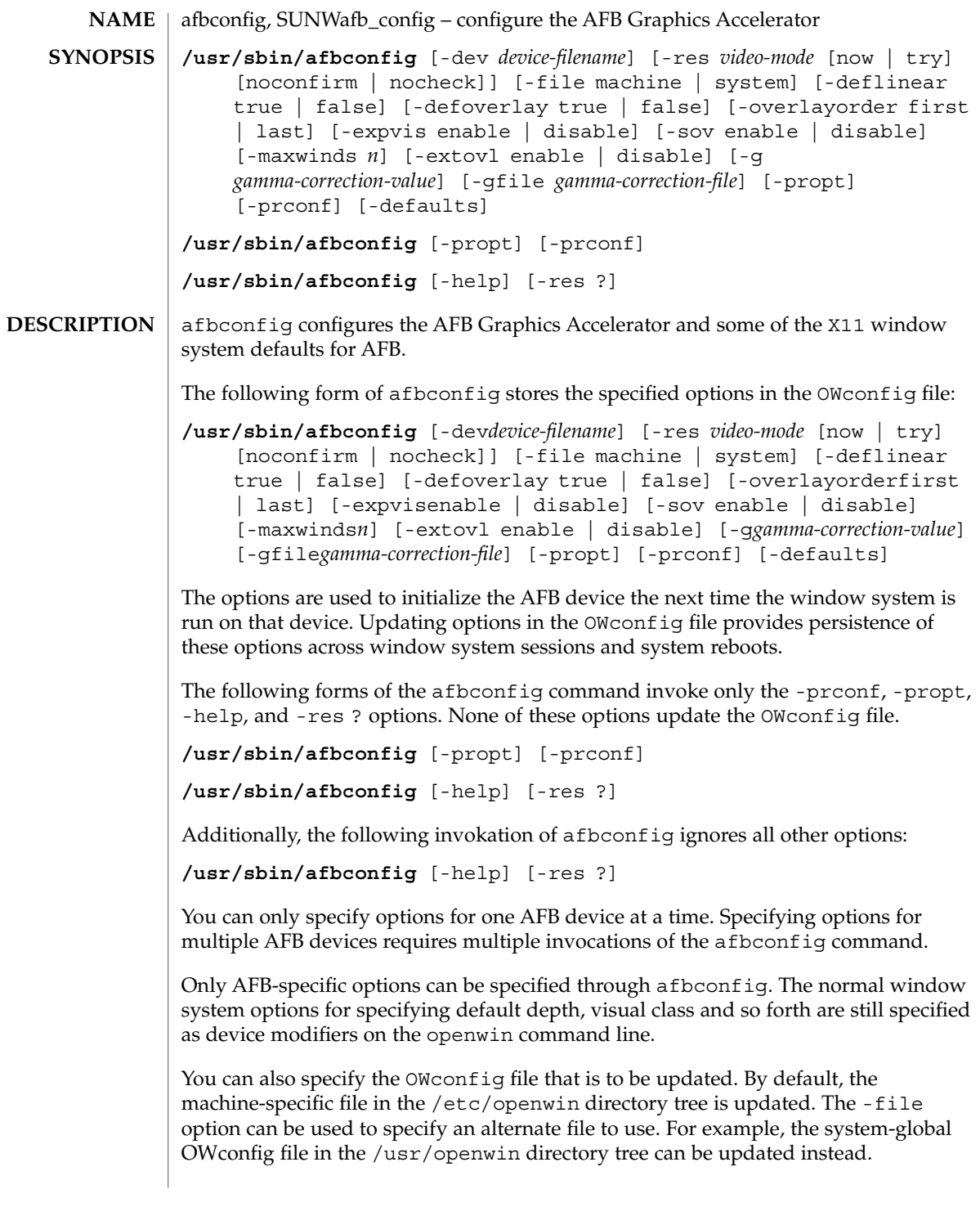

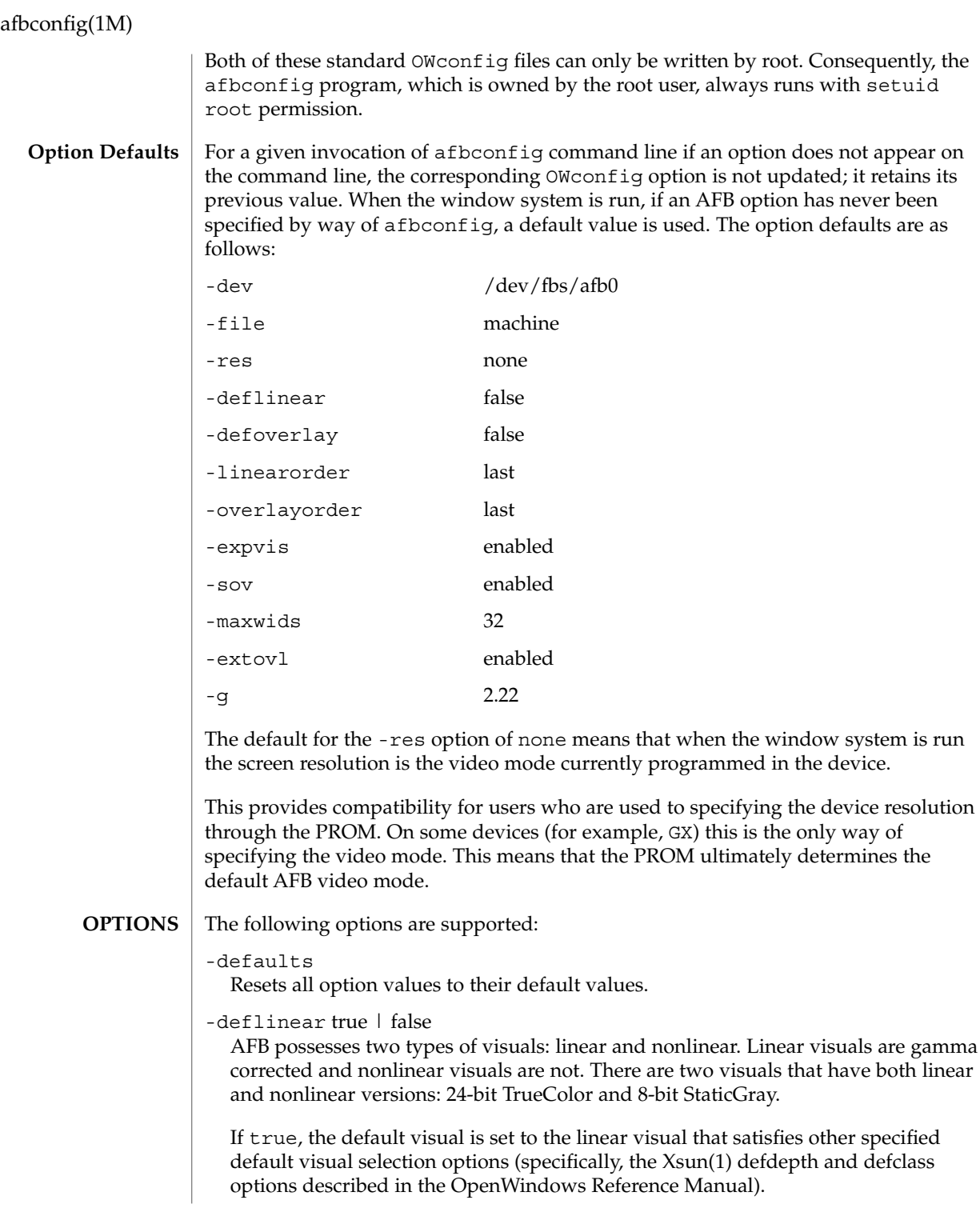

**58** man pages section 1M: System Administration Commands • Last Revised 1 Nov 1999

If false, or if there is no linear visual that satisfies the other default visual selection options, the non-linear visual specified by these other options are chosen as the default. This option cannot be used when the -defoverlay option is present, because AFB doesn't possess a linear overlay visual.

-defoverlay true | false

The AFB provides an 8-bit PseudoColor visual whose pixels are disjoint from the rest of the AFB visuals. This is called the overlay visual. Windows created in this visual do not damage windows created in other visuals. The converse, however, is not true. Windows created in other visuals damage overlay windows.

The number of colors available to the windows created using this visual depends on the settings for the -extovl option. If the -extovl is enabled, extended overlay with 256 opaque color values is available. See -extovl. If -extovl is disabled, extended overlay is not available and the visual has 256 -maxwids) number of opaque color values. See -maxwids.

If the value of -defoverlay is true, the overlay visual is made the default visual. If the value of -defoverlay is false, the nonoverlay visual that satisfies the other default visual selection options, such as def, depth, and defclass, are chosen as the default visual. See the OpenWindows Reference Manual.

Whenever the defoverlay true option is used, the default depth and class specified on the openwin command line must be 8-bit PseudoColor. If not, a warning message is printed and the -defoverlay option is treated as false.

The -defoverlay option can not be used when the -deflinear option specified, because AFB doesn't possess a linear overlay visual.

#### -dev *device-filename*

Specifies the AFB special file. The default is /dev/fbs/afb0.

-expvis enable | disable

If enabled, activates OpenGL Visual Expansion. Multiple instances of selected visual groups (8-bit PseudoColor, 24-bit TrueColor and so forth) are in the screen visual list.

-extovl enable | disable

If enabled, makes extended overlay available. The overlay visuals have 256 opaque colors. The SOV visuals have 255 opaque colors and 1 transparent color.

This option also enables hardware supported transparency, thus provides better performance for windows using the SOV visuals.

-file machine | system

Specifies which OWconfig file to update. If machine is specified, the machine-specific OWconfig file in the /etc/openwin directory tree is used. If system specifies the global OWconfig file in the /usr/openwin directory tree. If the specified file does not exist, it is created.

### afbconfig(1M)

#### -g *gamma-correction value*

Allows changing the gamma correction value. All linear visuals provide gamma correction. By default, the *gamma-correction-value* is 2.22. Any value less than 0 is illegal. The gamma correction value is applied to the linear visual, which then has an effective gamma value of 1.0, which is the value returned by XSolarisGetVisualGamma(3). See XSolarisGetVisualGamma(3) for a description of that function.

This option can be used while the window system is running. Changing the gamma correction value affects all the windows being displayed using the linear visuals.

#### -gfile *gamma-correction-file*

Loads the gamma correction table from the specified file (*gamma-correction-file*). This file should be formatted to provide the gamma correction values for R, G and B channels on each line. Each of these values should be in hexadecimal format and seperated from each other by at least one space. *gamma-correction-file* should also provide 256 such triplets.

An example of a *gamma-correction-file* follows.

```
0x00 0x00 0x00
0x01 0x01 0x01
0x02 0x02 0x02
...
...
```
0xff 0xff 0xff Using this option, the gamma correction table can be loaded while the window system is running. The new gamma correction affects all the windows being displayed using the linear visuals. When gamma correction is being done using user specified table, the gamma correction value is undefined. By default, the window system assumes a gamma correction value of 2.22 and loads the gamma table it creates corresponding to this value.

-help

Prints a list of the afbconfig command line options, along with a brief explanation of each.

-linearorder first | last

If first, linear visuals come before their non-linear counterparts on the X11 screen visual list for the AFB screen. If last, the nonlinear visuals come before the linear ones.

-maxwids *n*

Specifies the maximum number of AFB X channel pixel values that are reserved for use as window IDs (WIDs). The remainder of the pixel values in overlay colormaps are used for normal X11 opaque color pixels. The reserved WIDs are allocated on a first-come first- serve basis by 3D graphics windows (such as XGL), MBX windows, and windows that have a non-default visual. The X channel codes 0 to (255 - *n*) are opaque color pixels. The X channel codes  $(255 - n + 1)$  to 255 are reserved for use as WIDs. Legal values are 1, 2, 4, 8, 16, 32, and 64.

This option is available only if the -extov1 is disabled.

-overlayorder first | last

If first, the depth 8 PseudoColor Overlay visual comes before the non-overlay visual on the X11 screen visual list for the AFB screen. If last, the non-overlay visual comes before the overlay one.

-propt

Prints the current values of all AFB options in the OWconfig file specified by the -file option for the device specified by the -dev option. Prints the values of options as they will be in the OWconfig file after the call to afbconfig completes.

The following is a typical display:

```
--- OpenWindows Configuration for /dev/fbs/afb0 ---
OWconfig: machine
Video Mode: 1280x1024x76
Default Visual: Non-Linear Normal Visual
Visual Ordering: Linear Visuals are last
                Overlay Visuals are last
OpenGL Visual Expansion: enabled
Server Overlay Visuals: enabled
Extended Overlay: enabled
Underlay WIDs: 64 (not configurable)
Overlay WIDs: 4 (not configurable)
Gamma Correction Value: 2.220
Gamma Correction Table: Available
```
-prconf

Prints the AFB hardware configuration.

The following is a typical display:

```
--- Hardware Configuration for /dev/fbs/afb0 ---
Type: double-buffered AFB with Z-buffer
Board: rev 0 (Horizontal)
Number of Floats: 6
PROM Information: @(#)afb.fth x.xx xx/xx/xx
AFB ID: 0x101df06d
DAC: Brooktree 9070, version 1 (Pac2)
3DRAM: Mitsubishi 130a, version x
EDID Data: Available - EDID version 1 revision x
Monitor Sense ID: 4 (Sun 37x29cm RGB color monitor)
Monitor possible resolutions: 1024x768x77, 1024x800x84, 1
        1152x900x76, 1280x1024x67, 1280x1024x76, 960x680xx108s
Current resolution setting: 1280x1024x76
```
-sov enable | disable

If enabled, the root window's SERVER\_OVERLAY\_VISUALS property are advertised. SOV visuals are exported and their transparent types, values and layers can be retrieved through this property. If disabled, the SERVER\_OVERLAY\_VISUALS property are not defined and SOV visuals are not exported.

-res *video-mode* [now | try [noconfirm | nocheck ] ] Specifies the video mode used to drive the monitor connected to the specified AFB device.

System Administration Commands **61**

### afbconfig(1M)

The format of these built-in video modes is: *width*x*height*x*rate*, where *width* is the screen width in pixels, *height* is the screen height in pixels, and *rate* is the vertical frequency of the screen refresh.

The s suffix of 960x680x112s and 960x680x108s means that these are stereo video modes. The i suffix of 640x480x60i and 768x575x50i designates interlaced video timing. If absent, non-interlaced timing is used.

As a convenience, the -res also accepts formats with an at sign  $(\circledcirc)$  in front of the refresh rate instead of *n*, (1280x1024@76). Some video-modes, supported by AFB, may not be supported by the monitor. The list of video-modes supported by the AFB device and the monitor can be obtained by running afbconfig with the -res ? option (the third form shown SYNOPSIS).

A list of all possible video-modes supported on AFB follows:

1024x768x60 1024x768x70 1024x768x75 1024x768x77 1024x800x84 1152x900x66 1152x900x76 1280x800x76 1280x1024x60 1280x1024x67 1280x1024x76 960x680x112s (Stereo) 960x680x108s (Stereo) 640x480x60 640x480x60i (Interlaced) 768x575x50i (Interlaced)

For convenience, some of the video-modes supported on the AFB have *symbolic names* defined for them. Instead of the form *width*x*height*x*rate*, one of these names may be supplied as the argument to the -res option. The meaning of the symbolic name none is that when the window system is run, the screen resolution is the video mode that is currently programmed in the device.

A list of symbolic names for video-modes supported on AFB follows:

Name Corresponding Video Mode svga 1024x768x60 1152 1152x900x76 1280 1280x1024x76 stereo 960x680x112s ntsc 640x480x60i pal 768x575x50i none (see text above)

The -res option also accepts the additional, optional arguments immediately following the video mode specification. Any or all of the following arguments can be specified:

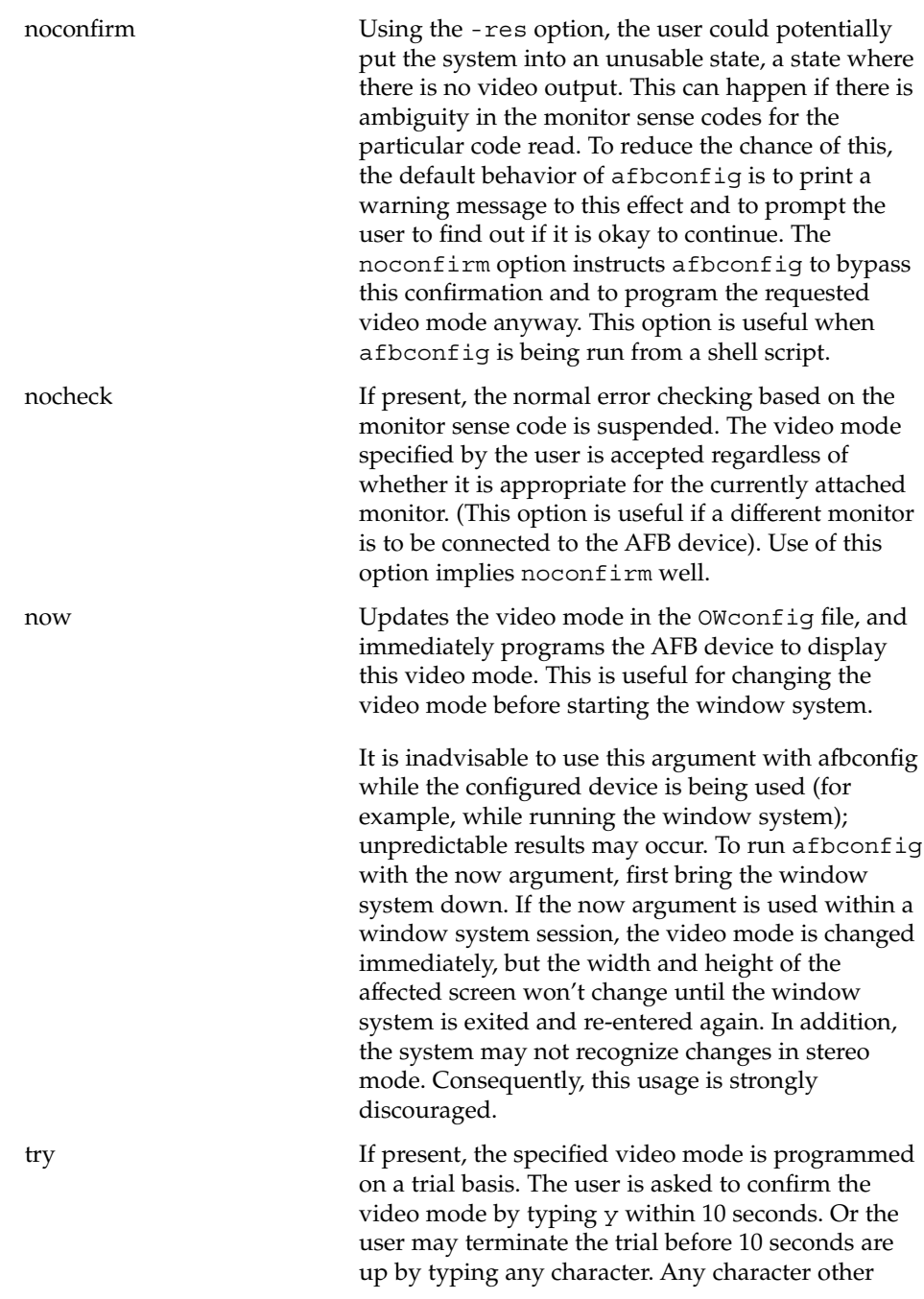

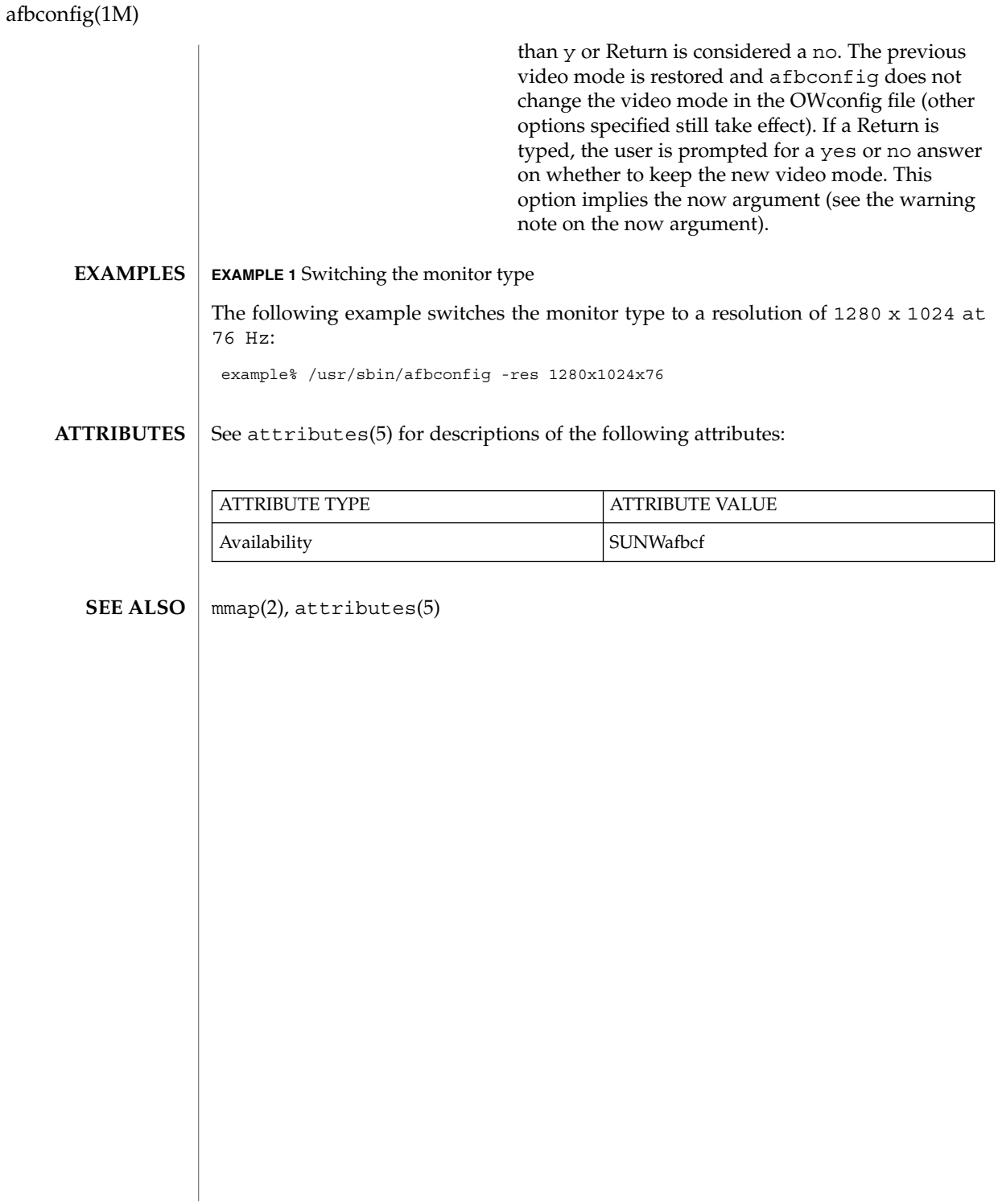

# aliasadm(1M)

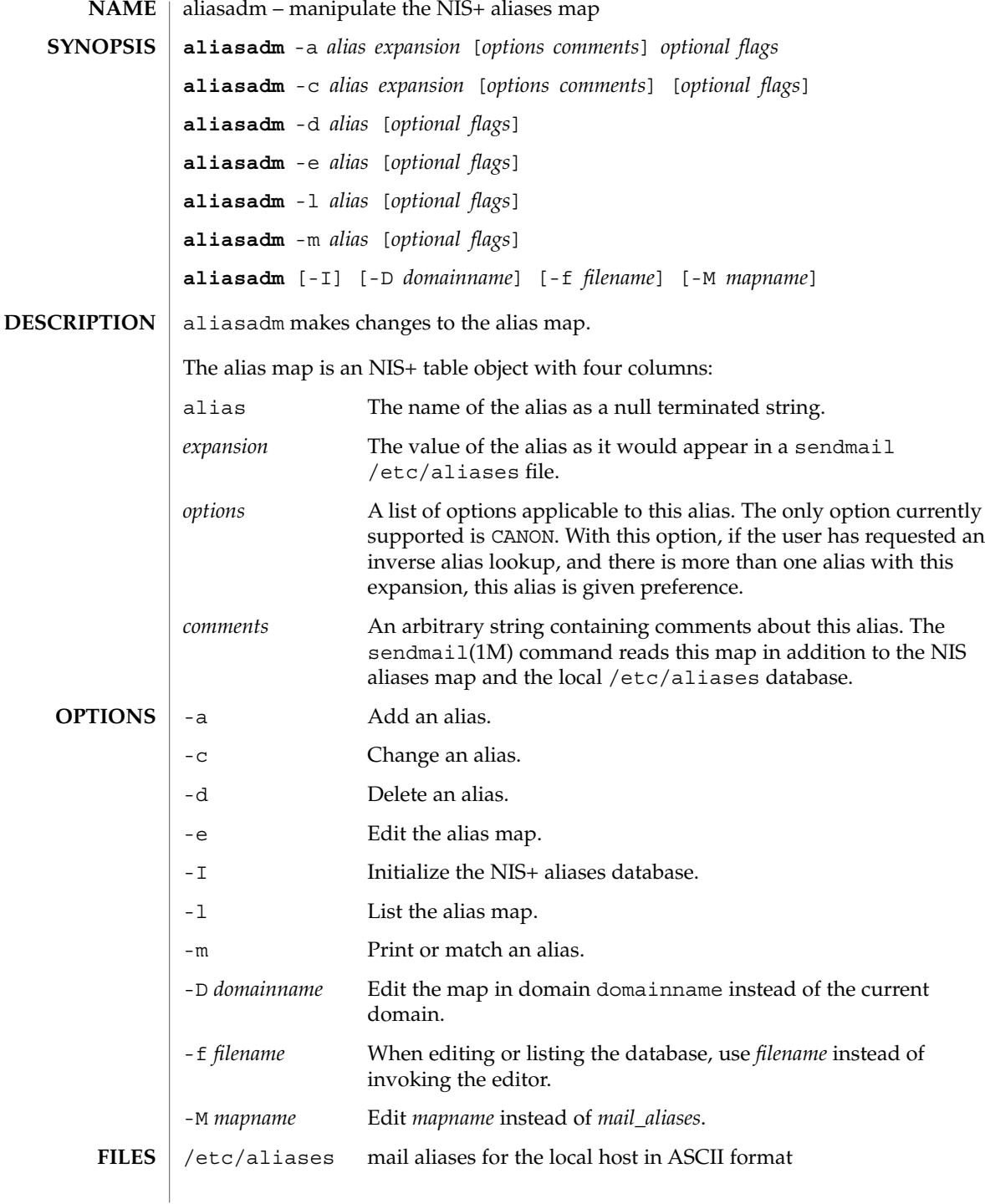

aliasadm(1M)

**ATTRIBUTES** | See attributes(5) for descriptions of the following attributes:

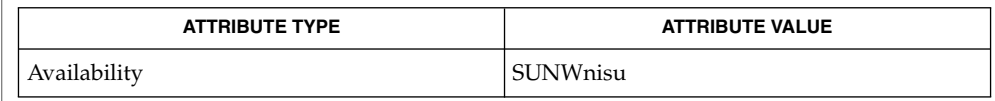

#### sendmail(1M), attributes(5) **SEE ALSO**

NIS+ might not be supported in future releases of the Solaris™ Operating Environment. Tools to aid the migration from NIS+ to LDAP are available in the Solaris 9 operating environment. For more information, visit http://www.sun.com/directory/nisplus/transition.html. **NOTES**

# answerbook2\_admin(1M)

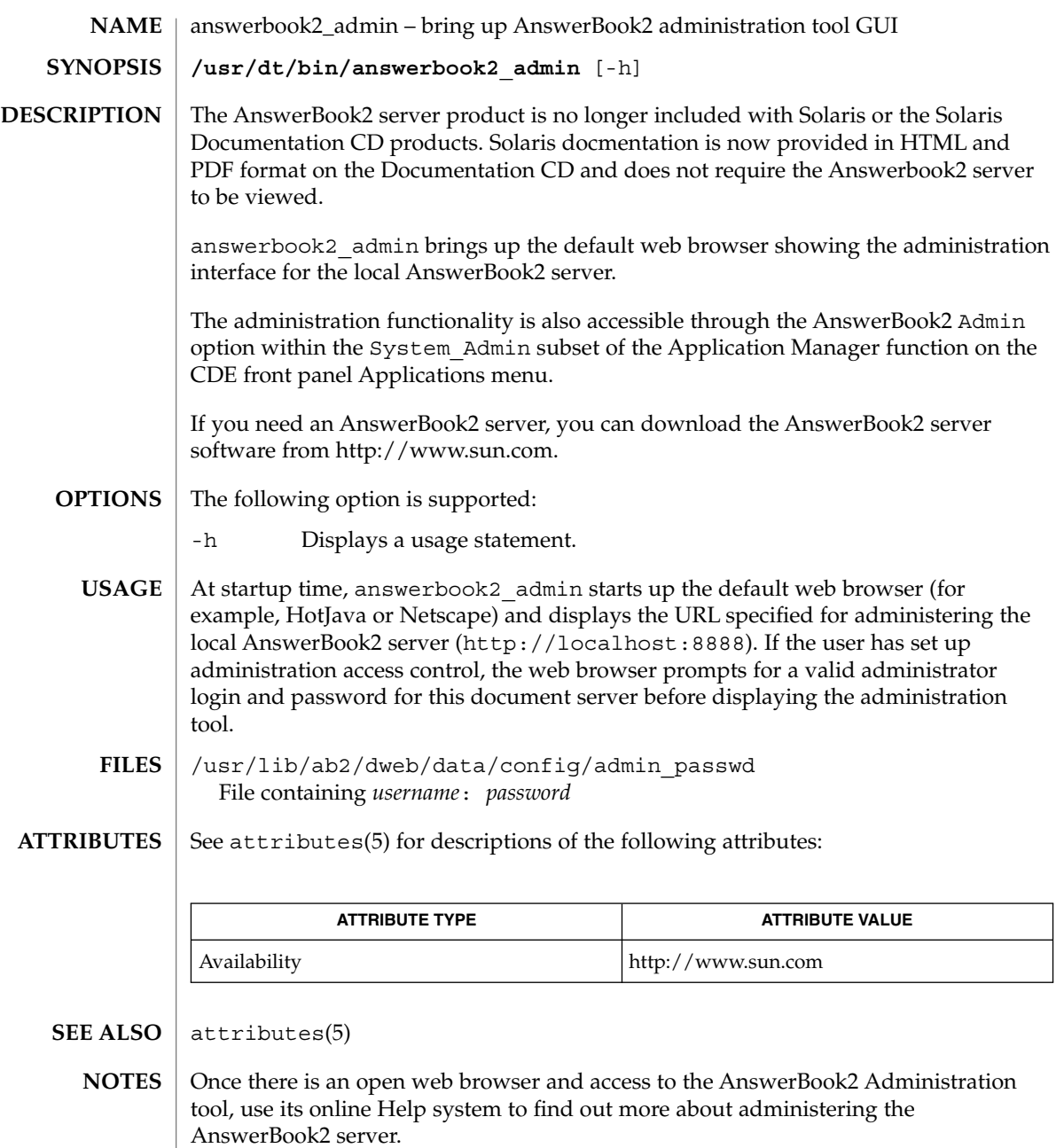

# apache(1M)

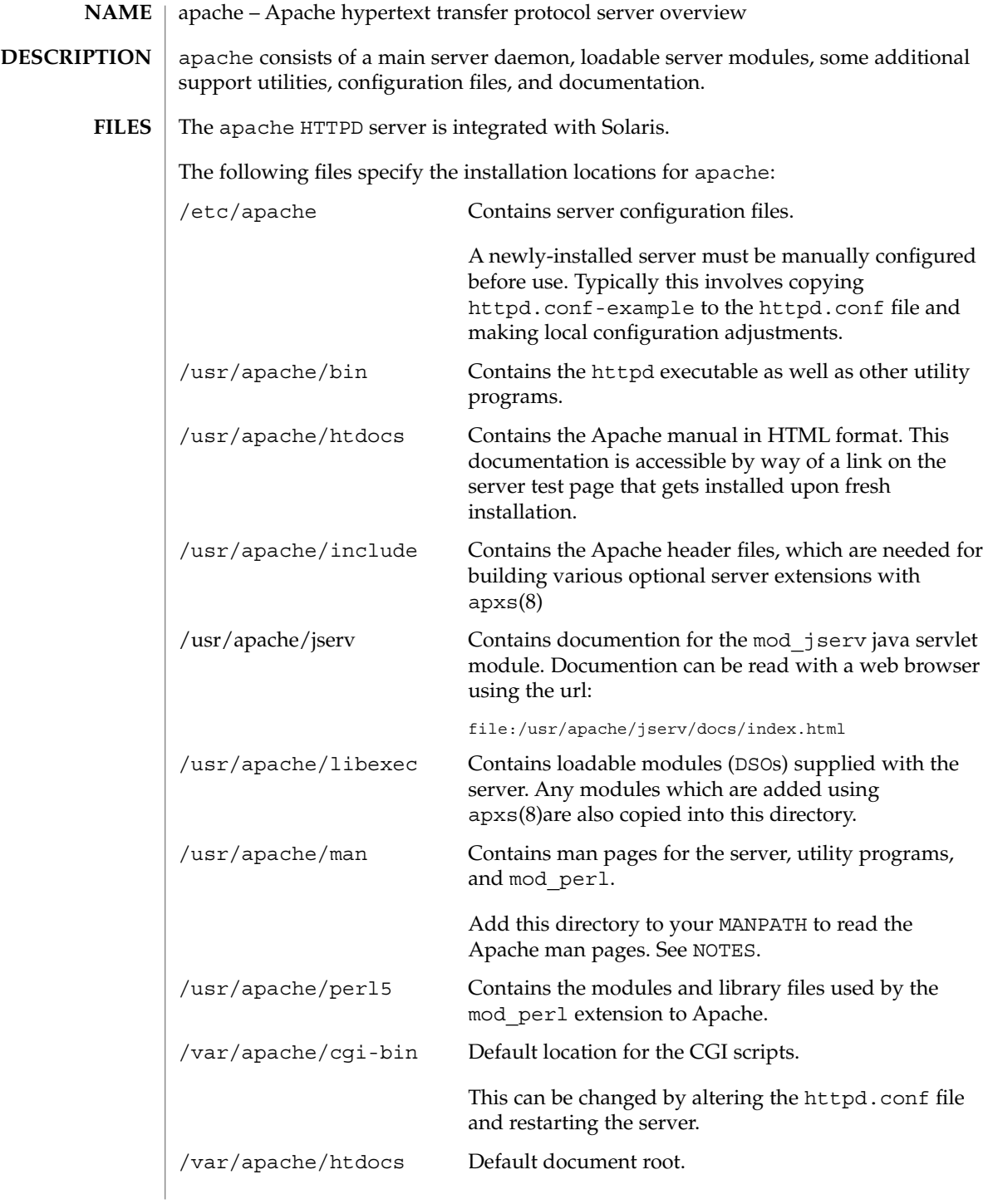

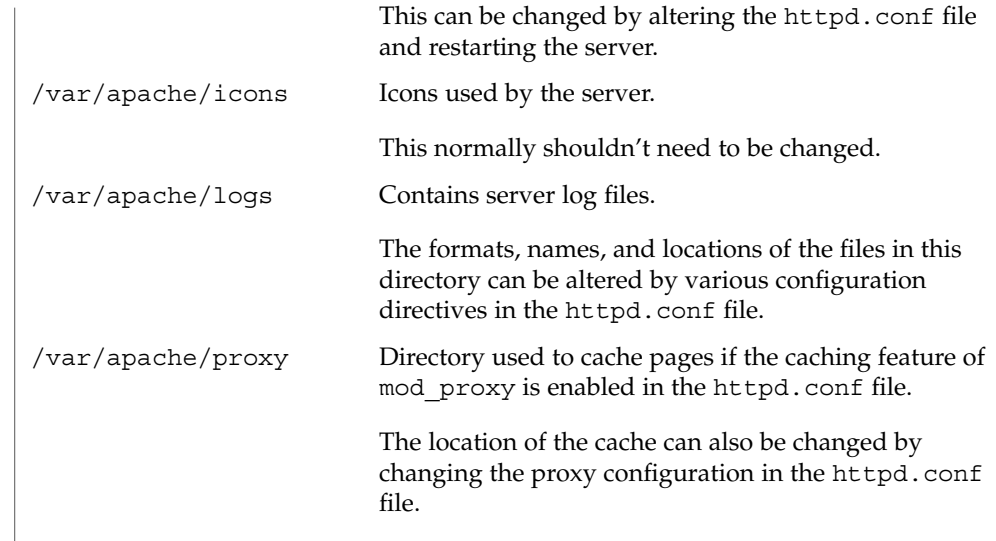

## **ATTRIBUTES**

See attributes(5) for descriptions of the following attributes:

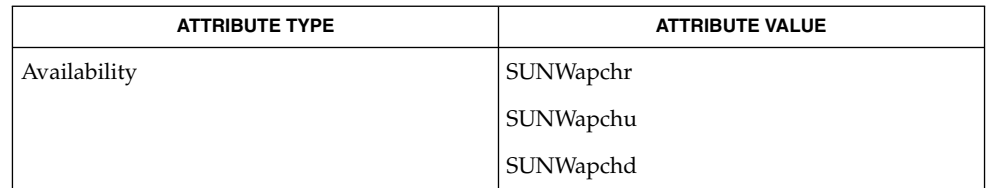

#### attributes(5) **SEE ALSO**

http://www.apache.org

In addition to the documentation and man pages included with Solaris, more information is available at http://www.apache.org **NOTES**

> The Apache man pages are provided with the programming modules. To view the manual pages for the Apache modules with the man command, add /usr/apache/man to the MANPATH environment variable. See man(1) for more information. Running catman(1M) on the Apache manual pages is not supported.

arp(1M)

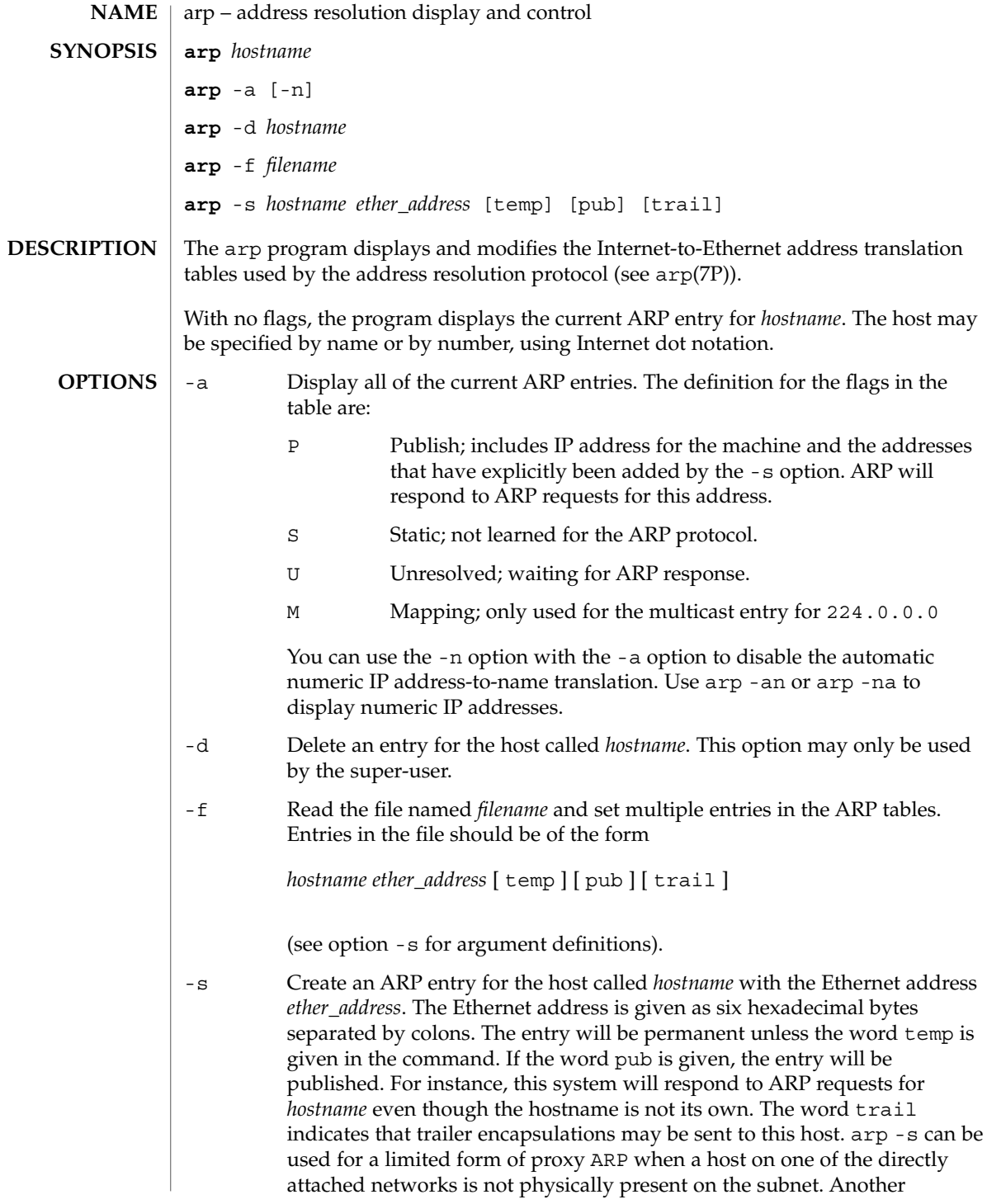

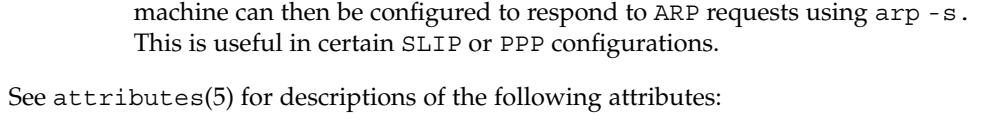

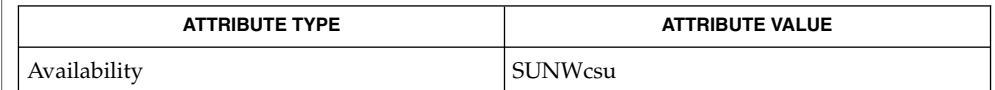

ifconfig(1M), arp(7P), attributes(5) **SEE ALSO**

**ATTRIBUTES**

# arp(1M)

## aset(1M)

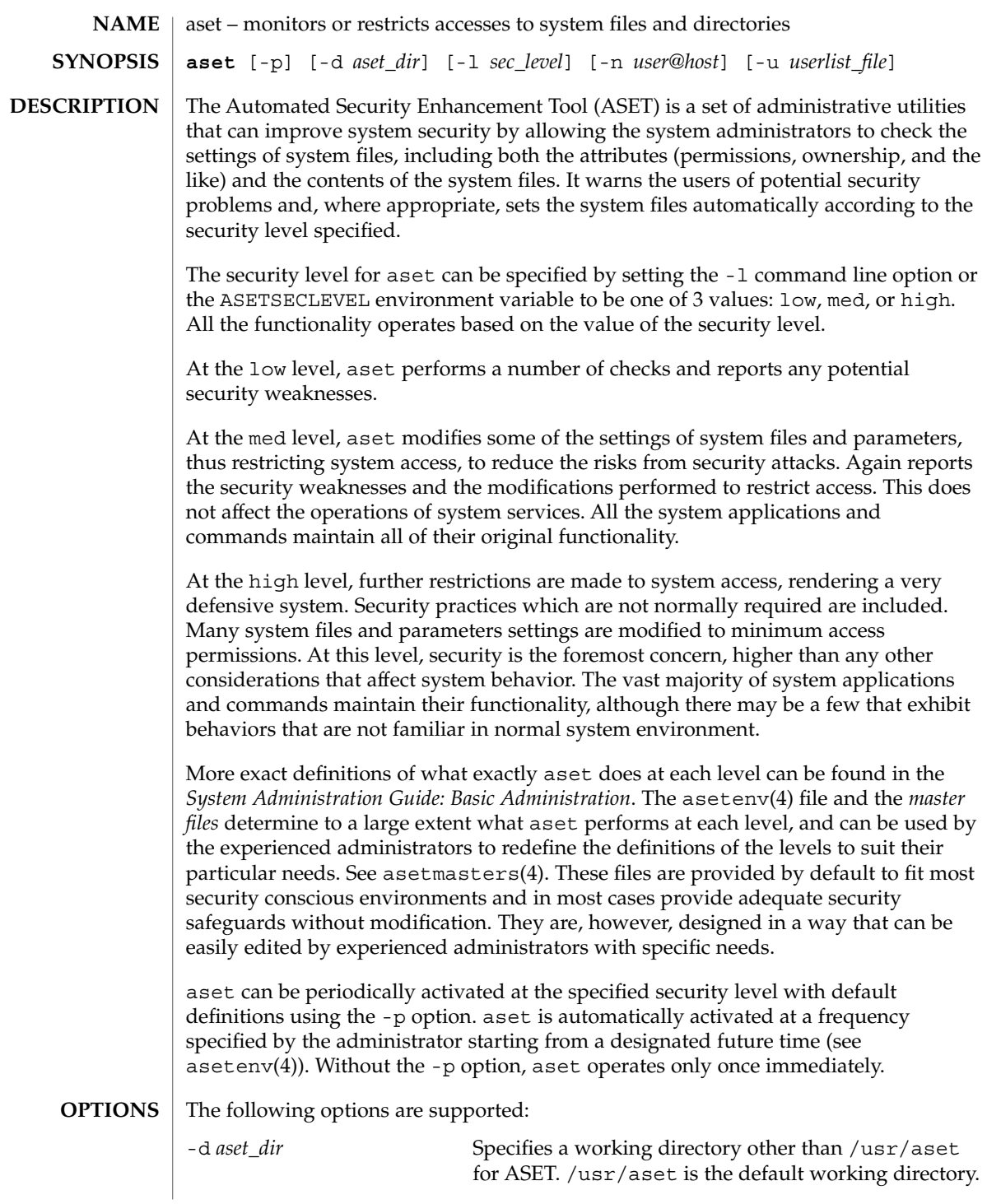
aset(1M)

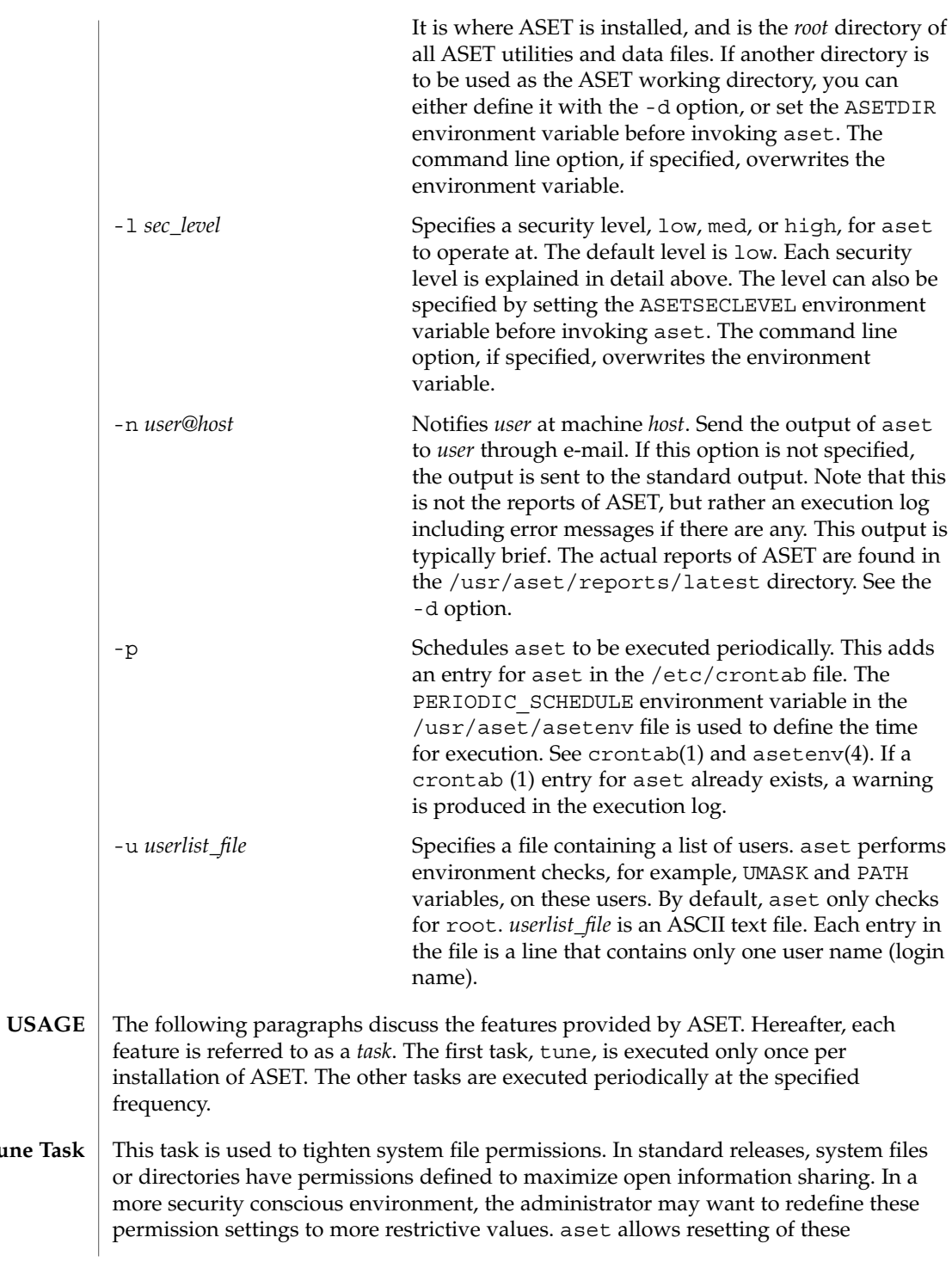

tune

# aset(1M)

permissions, based on the specified security level. Generally, at the low level the permissions are set to what they should be as released. At the medium level, the permissions are tightened to ensure reasonable security that is adequate for most environments. At the high level they are further tightened to very restrictive access. The system files affected and the respective restrictions at different levels are configurable, using the tune.low, tune.med, and tune.high files. See asetmasters(4).

- System directories that contain relatively static files, that is, their contents and attributes do not change frequently, are examined and compared with a master description file. The /usr/aset/masters/cklist.*level* files are automatically generated the first time the cklist task is executed. See asetenv(4). Any discrepancy found is reported. The directories and files are compared based on the following: **cklist Task**
	- owner and group
	- permission bits
	- size and checksum (if file)
	- number of links
	- last modification time

The lists of directories to check are defined in asetenv(4), based on the specified security level, and are configurable using the CKLISTPATH\_LOW , CKLISTPATH\_MED , and CKLISTPATH\_HIGH environment variables. Typically, the lower level lists are subsets of the higher level lists.

- aset checks the consistency and integrity of user accounts and groups as defined in the passwd and group databases, respectively. Any potential problems are reported. Potential problems for the passwd file include: **usrgrp Task**
	- passwd file entries are not in the correct format.
	- User accounts without a password.
	- Duplicate user names.
	- Duplicate user IDs. Duplicate user IDs are reported unless allowed by the uid alias file. See asetmasters(4)).
	- Invalid login directories.
	- If C2 is enabled, check C2 hidden passwd format.

Potential problems for the group file include:

- Group file entries not in the right format.
- Duplicate group names.
- Duplicate group IDs.
- Null group passwords.
- **74** man pages section 1M: System Administration Commands Last Revised 10 Jan 2002

aset checks the local passwd file. If the YPCHECK environment variable is set to true, aset also checks the NIS passwd files. See asetenv(4). Problems in the NIS passwd file are only reported and not corrected automatically. The checking is done for all three security levels except where noted.

aset checks various system configuration tables, most of which are in the /etc directory. aset checks and makes appropriate corrections for each system table at all three levels except where noted. The following discussion assumes familiarity with the various system tables. See the manual pages for these tables for further details. **sysconf Task**

The operations for each system table are:

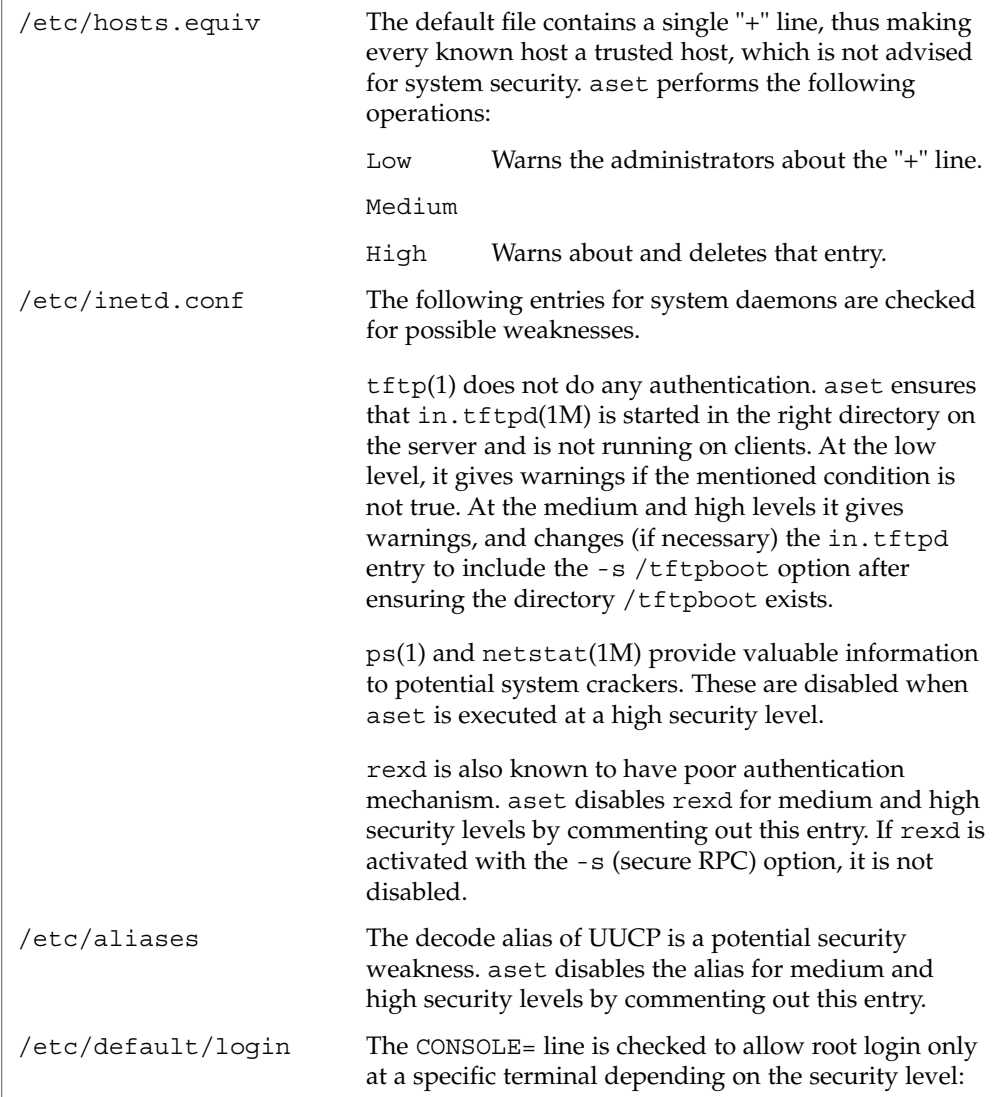

aset(1M)

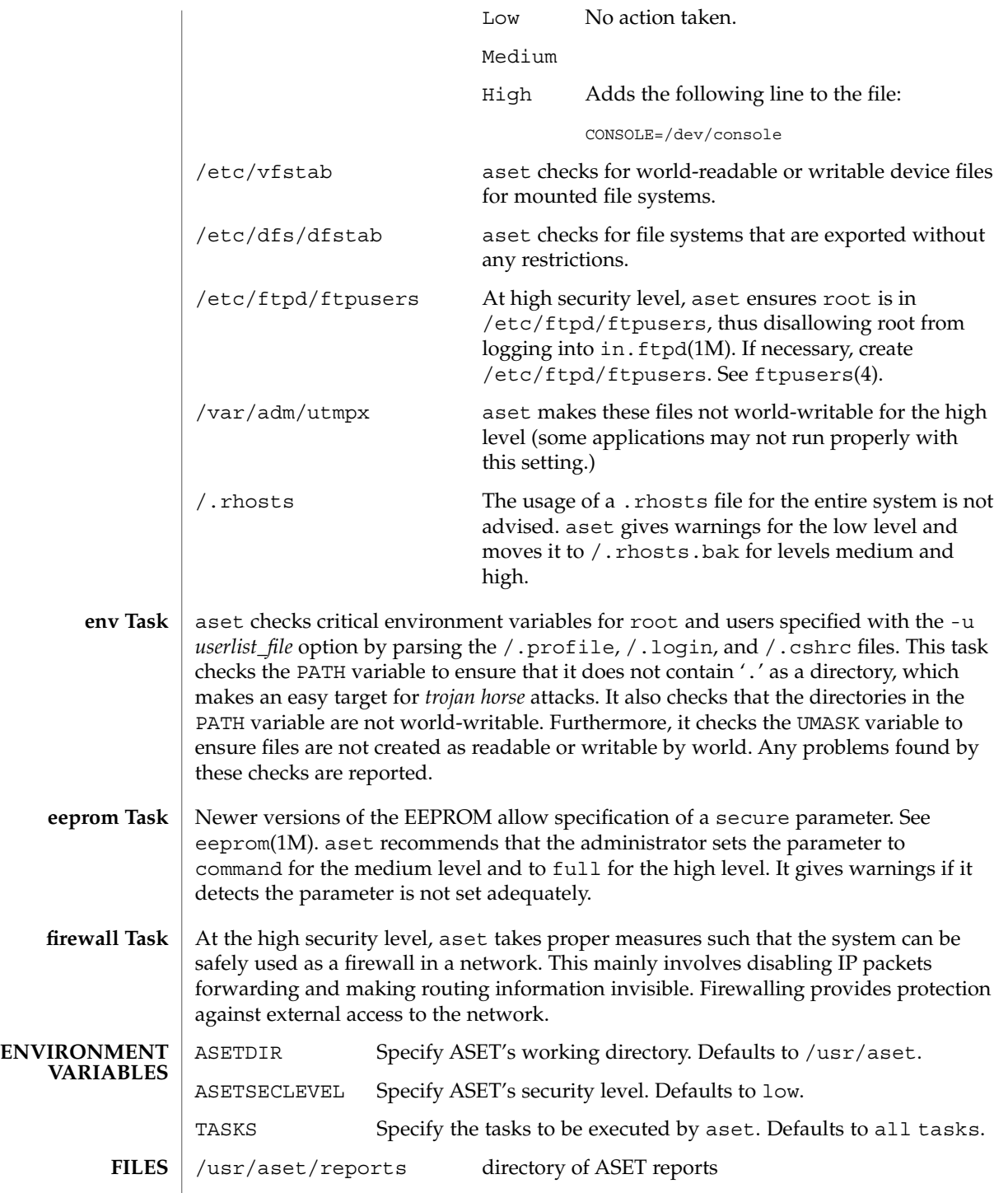

**76** man pages section 1M: System Administration Commands • Last Revised 10 Jan 2002

# aset(1M)

# **ATTRIBUTES** | See attributes(5) for descriptions of the following attributes:

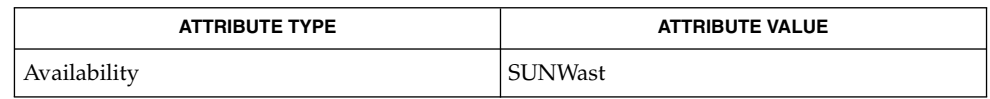

 $c$ rontab(1),  $ps(1)$ ,  $tftp(1)$ , aset.restore(1M), eeprom(1M), in.ftpd(1M), in.tftpd(1M), netstat(1M), asetenv(4), asetmasters(4), ftpusers(4), attributes(5) **SEE ALSO**

*System Administration Guide: Basic Administration*

aset.restore(1M)

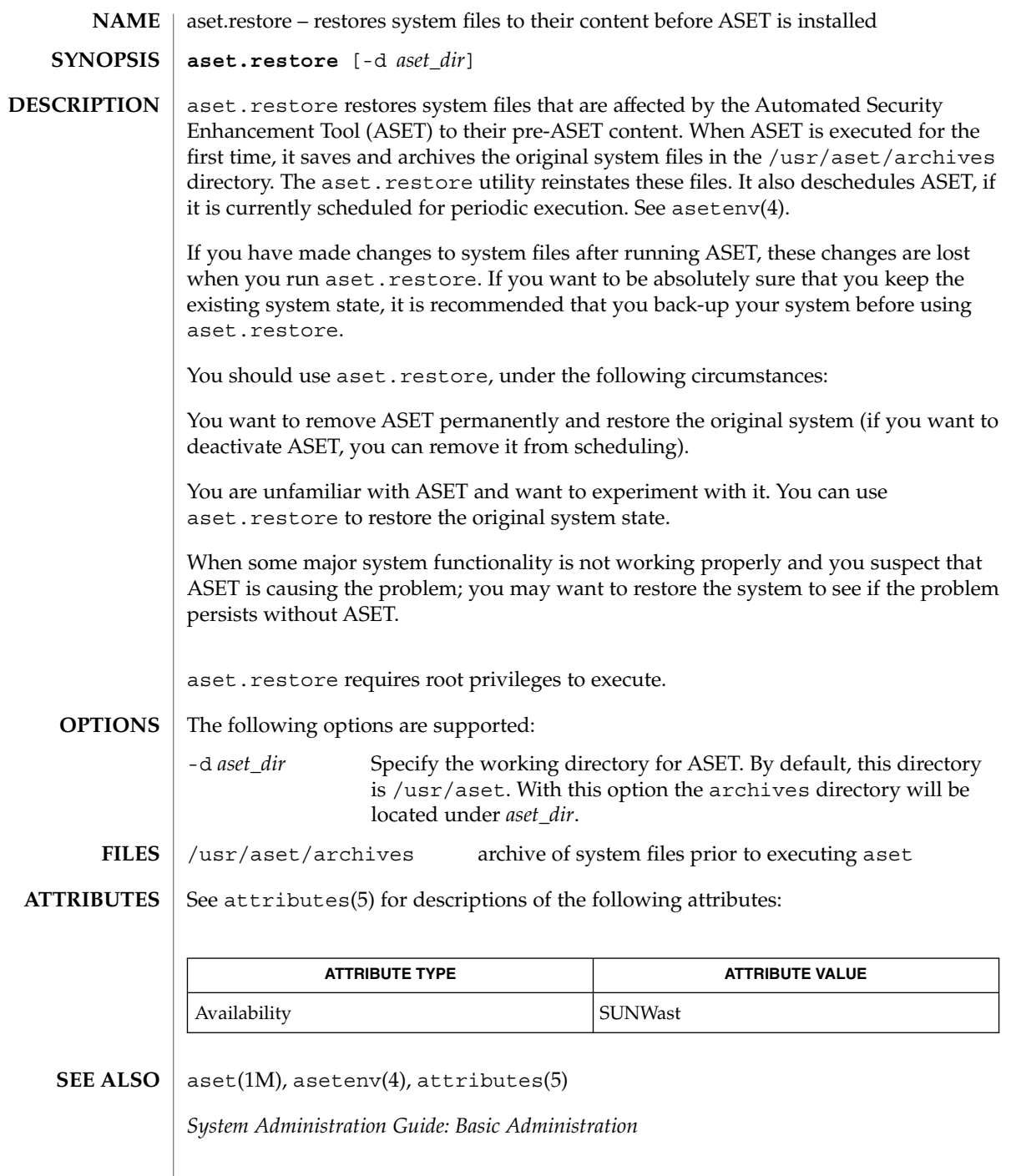

audit(1M)

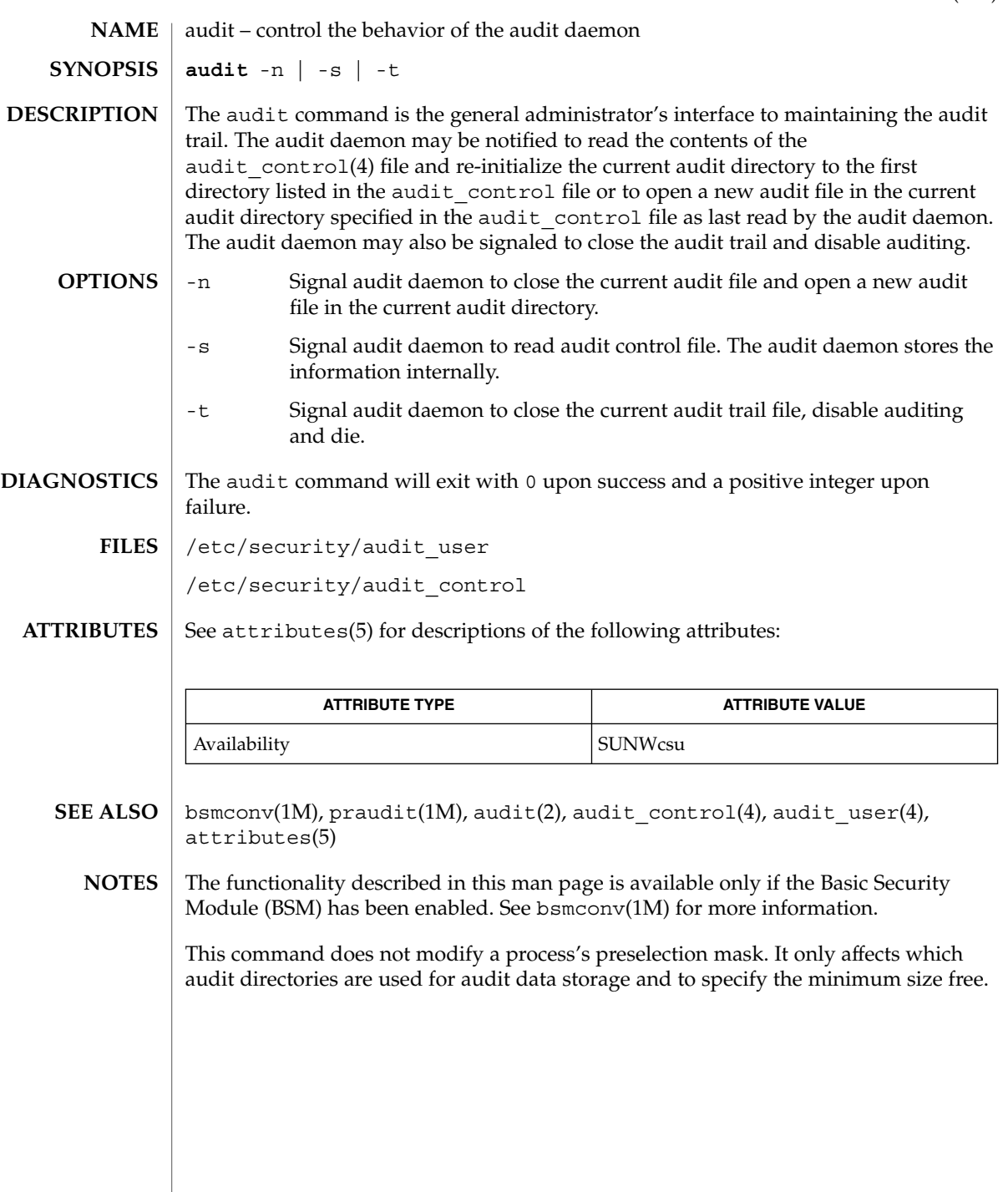

System Administration Commands **79**

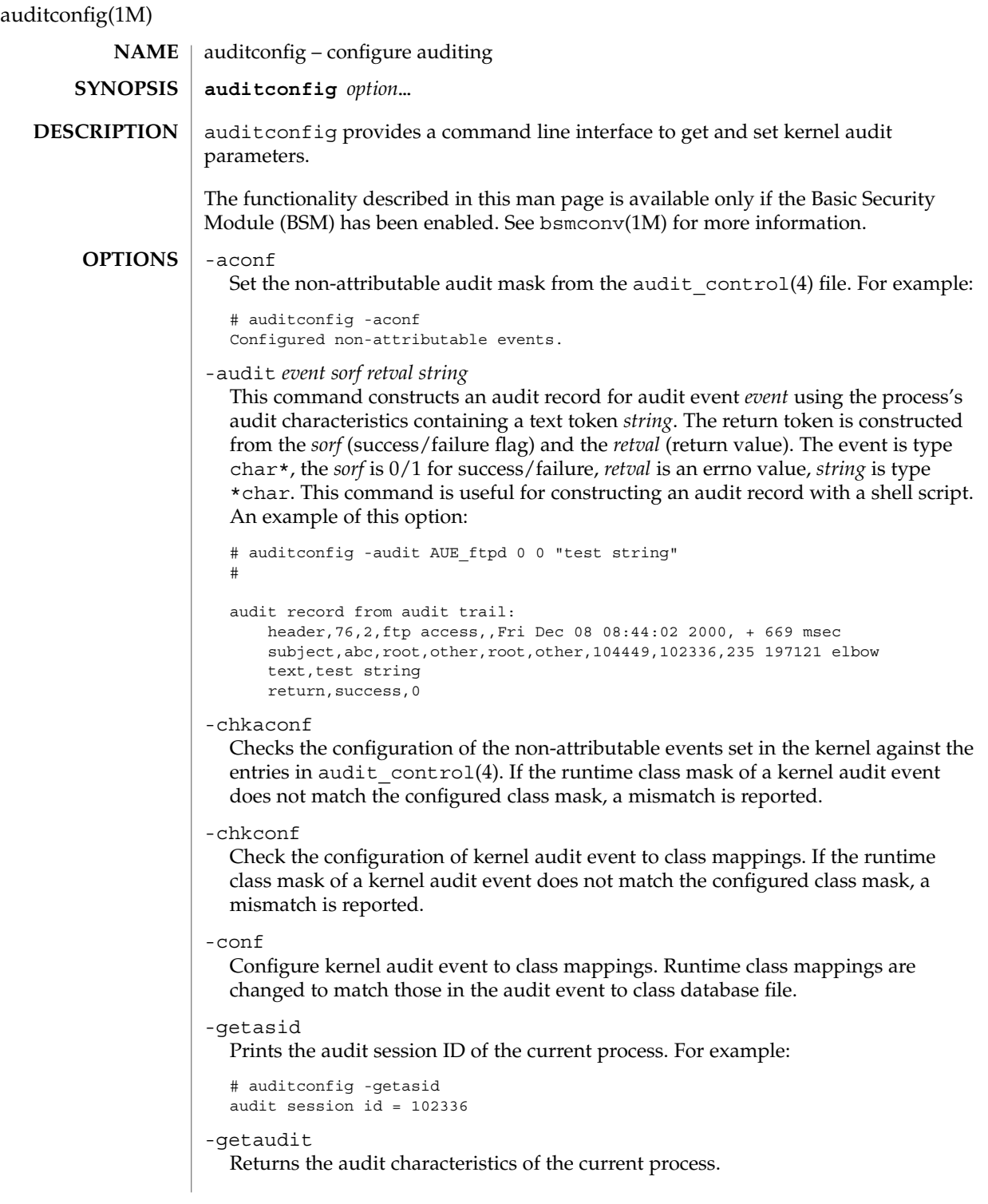

```
# auditconfig -getaudit
audit id = abc(666)process preselection mask = lo(0x1000,0x1000)
terminal id (maj,min,host) = 235,197121,elbow(129.146.89.77)
audit session id = 102336
```
-getauid

Prints the audit ID of the current process. For example:

# auditconfig -getauid audit id =  $abc(666)$ 

-getcar

Prints current active root location (anchored from root at system boot). For example:

# auditconfig -getcar current active root = /

-getclass *event*

Display the preselection mask associated with the specified kernel audit event. *event* is the kernel event number or event name.

-getcond

Display the kernel audit condition. The condition displayed is the literal string auditing meaning auditing is enabled and turned on (the kernel audit module is constructing and queuing audit records); noaudit, meaning auditing is enabled but turned off (the kernel audit module is not constructing and queuing audit records); disabled, meaning that the audit module has not been enabled; or nospace, meaning there is no space for saving audit records. See auditon(2) and auditd(1M) for further information.

-getestate *event*

For the specified event (string or event number), print out classes *event* has been assigned. For example:

```
# auditconfig -getestate 20
audit class mask for event AUE REBOOT(20) = 0x800# auditconfig -getestate AUE_RENAME
audit class mask for event AUE RENAME(42) = 0x30
```
-getfsize

Return the maximum audit file size in bytes and the current size of the audit file in bytes.

-getkaudit

Get audit characteristics of machine. For example:

```
# auditconfig -getkaudit
audit id = unknown(-2)process preselection mask = lo,na(0x1400,0x1400)
terminal id (maj,min,host) = 0,0, (0.0.0.0)audit session id = 0
```
-getkmask

Get non-attributable pre-selection mask for machine. For example:

```
# auditconfig -getkmask
  audit flags for non-attributable events = lo, na (0x1400, 0x1400)
-getpinfo pid
  Display the audit ID, preselection mask, terminal ID, and audit session ID for the
  specified process.
-getpolicy
  Display the kernel audit policy.
-getcwd
  Prints current working directory (anchored from root at system boot). For example:
  # cd /usr/tmp
  # auditconfig -getcwd
  current working directory = /var/tmp
-getqbufsz
  Get audit queue write buffer size. For example:
  # auditconfig -getqbufsz
          audit queue buffer size (bytes) = 1024
-getqctrl
  Get audit queue write buffer size, audit queue hiwater mark, audit queue
  lowater mark, audit queue prod interval (ticks).
  # auditconfig -getqctrl
  audit queue hiwater mark (records) = 100
  audit queue lowater mark (records) = 10
  audit queue buffer size (bytes) = 1024
  audit queue delay (ticks) = 20
-getqdelay
  Get interval at which audit queue is prodded to start output. For example:
  # auditconfig -getqdelay
  audit queue delay (ticks) = 20
-getqhiwater
  Get high water point in undelivered audit records when audit generation will
  block. For example:
  # ./auditconfig -getqhiwater
  audit queue hiwater mark (records) = 100
-getqlowater
  Get low water point in undelivered audit records where blocked processes will
  resume. For example:
  # auditconfig -getqlowater
  audit queue lowater mark (records) = 10
-getstat
  Print current audit statistics information. For example:
  # auditconfig -getstat
  gen nona kern aud ctl enq wrtn wblk rblk drop tot mem
  910 1 725 184 0 910 910 0 231 0 88 48
```

```
-gettid
  Print audit terminal ID for current process. For example:
  # auditconfig -gettid
  terminal id (maj,min,host) = 235,197121,elbow(129.146.89.77)
-lsevent
  Display the currently configured (runtime) kernel and user level audit event
  information.
-lspolicy
  Display the kernel audit policies with a description of each policy.
-setasid session-ID [cmd]
  Execute shell or cmd with specified session-ID. For example:
  # ./auditconfig -setasid 2000 /bin/ksh
   #
  # ./auditconfig -getpinfo 104485
  audit id = abc(666)process preselection mask = lo(0x1000,0x1000)
  terminal id (maj,min,host) = 235,197121,elbow(129.146.89.77)
  audit session id = 2000
-setaudit audit-ID preselect_flags term-ID session-ID [cmd]
  Execute shell or cmd with the specified audit characteristics.
-setauid audit-ID [cmd]
  Execute shell or cmd with the specified audit–ID.
-setclass event audit_flag[,audit_flag . . .]
  Map the kernel event event to the classes specified by audit_flags. event is an event
  number or name. An audit_flag is a two character string representing an audit class.
  See audit_control(4) for further information.
-setcond [auditing|noaudit|nospace]
  Set the kernel audit condition to the condition specified where condition is the literal
  string auditing, indicating auditing should be enabled; noaudit, indicating
  auditing should be disabled; or nospace, which forces a no-space condition. (See
   -getcond, above.)
-setfsize size
  Set the maximum size of an audit file to size bytes. When the size limit is reached,
  the audit file is closed and another is started.
-setkaudit IP-address_type IP_address
  Set IP address of machine to specified values. IP-address_type is ipv6 or ipv4.
-setkmask audit_flags
  Set non-attributes selection flags of machine.
-setpmask pid flags
  Set the preselection mask of the specified process. flags is the ASCII
  representation of the flags similar to that in audit control(4).
                                                    System Administration Commands 83
```
-setpolicy [*+*|*-*]*policy\_flag*[*,policy\_flag ...*] Set the kernel audit policy. A policy *policy\_flag* is literal strings that denotes an audit policy. A prefix of + adds the policies specified to the current audit policies. A prefix of - removes the policies specified from the current audit policies. The following are the valid policy flag strings (auditconfig -lspolicy also lists the current valid audit policy flag strings): all Include all policies. arge Include the  $execv(2)$  system call environment arguments to the audit record. This information is not included by default.  $\text{array}$  Include the execv(2) system call parameter arguments to the audit record. This information is not included by default. cnt Do not suspend processes when audit resources are exhausted. Instead, drop audit records and keep a count of the number of records dropped. By default, process are suspended until audit resources become available. group Include the supplementary group token in audit records. By default, the group token is not included. none Include no policies. path Add secondary path tokens to audit record. These are typically the pathnames of dynamically linked shared libraries or command interpreters for shell scripts. By default, they are not included. trail Include the trailer token in every audit record. By default, the trailer token is not included. seq Include the sequence token as part of every audit record. By default, the sequence token is not included. The sequence token attaches a sequence number to every audit record. -setqbufsz *buffer\_size* Set the audit queue write buffer size (bytes). -setqctrl *hiwater lowater bufsz interval* Set the audit queue write buffer size (bytes), hiwater audit record count, lowater audit record count, and wakeup interval (ticks). -setqdelay *interval* Set the audit queue wakeup interval (ticks). This determines the interval at which the kernel pokes the audit queue, to write audit records to the audit trail. -setqhiwater *hiwater* Set the number of undelivered audit records in the audit queue at which audit record generation blocks. -setqlowater *lowater* Set the number of undelivered audit records in the audit queue at which blocked auditing processes unblock.

**84** man pages section 1M: System Administration Commands • Last Revised 7 May 2001

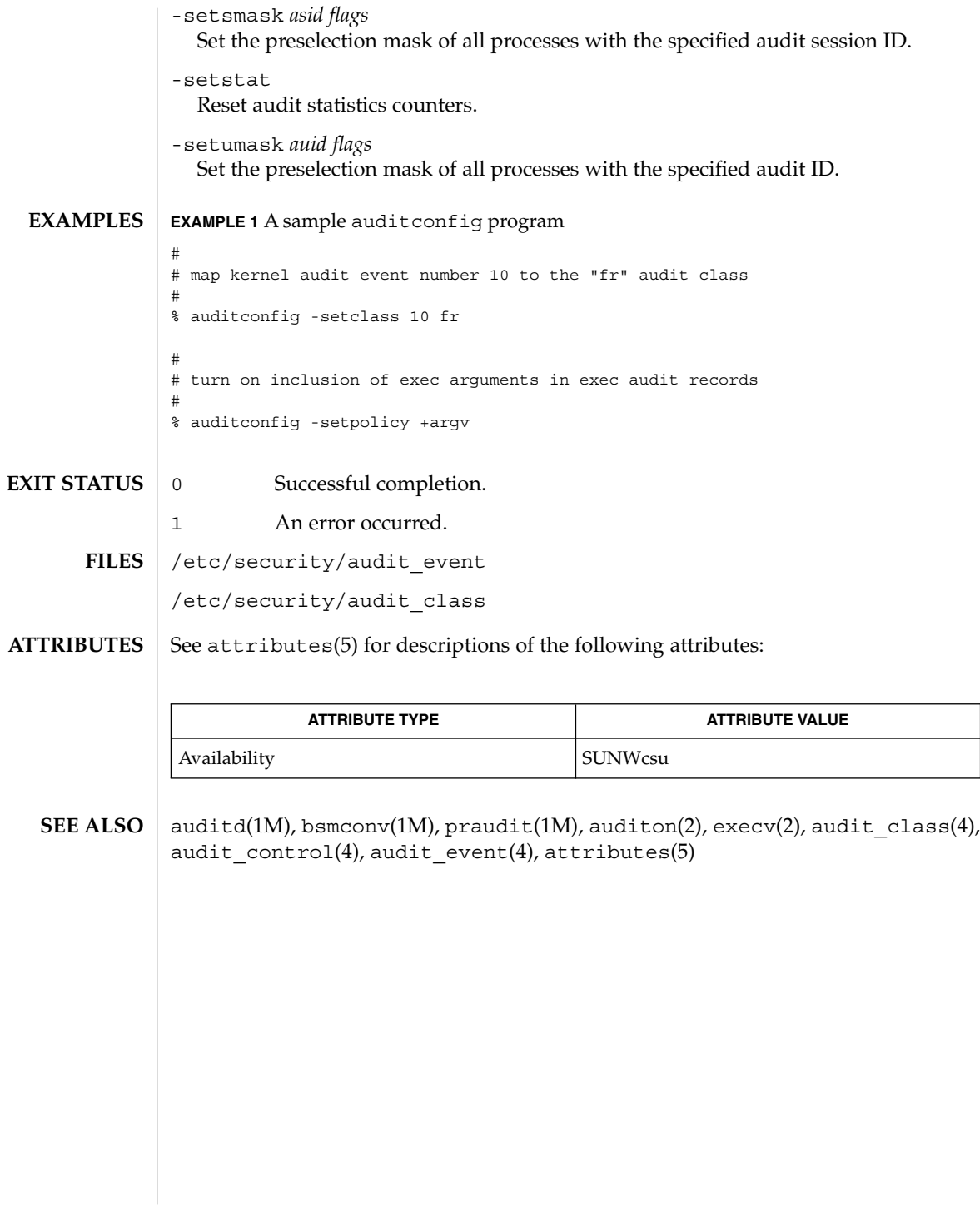

System Administration Commands **85**

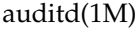

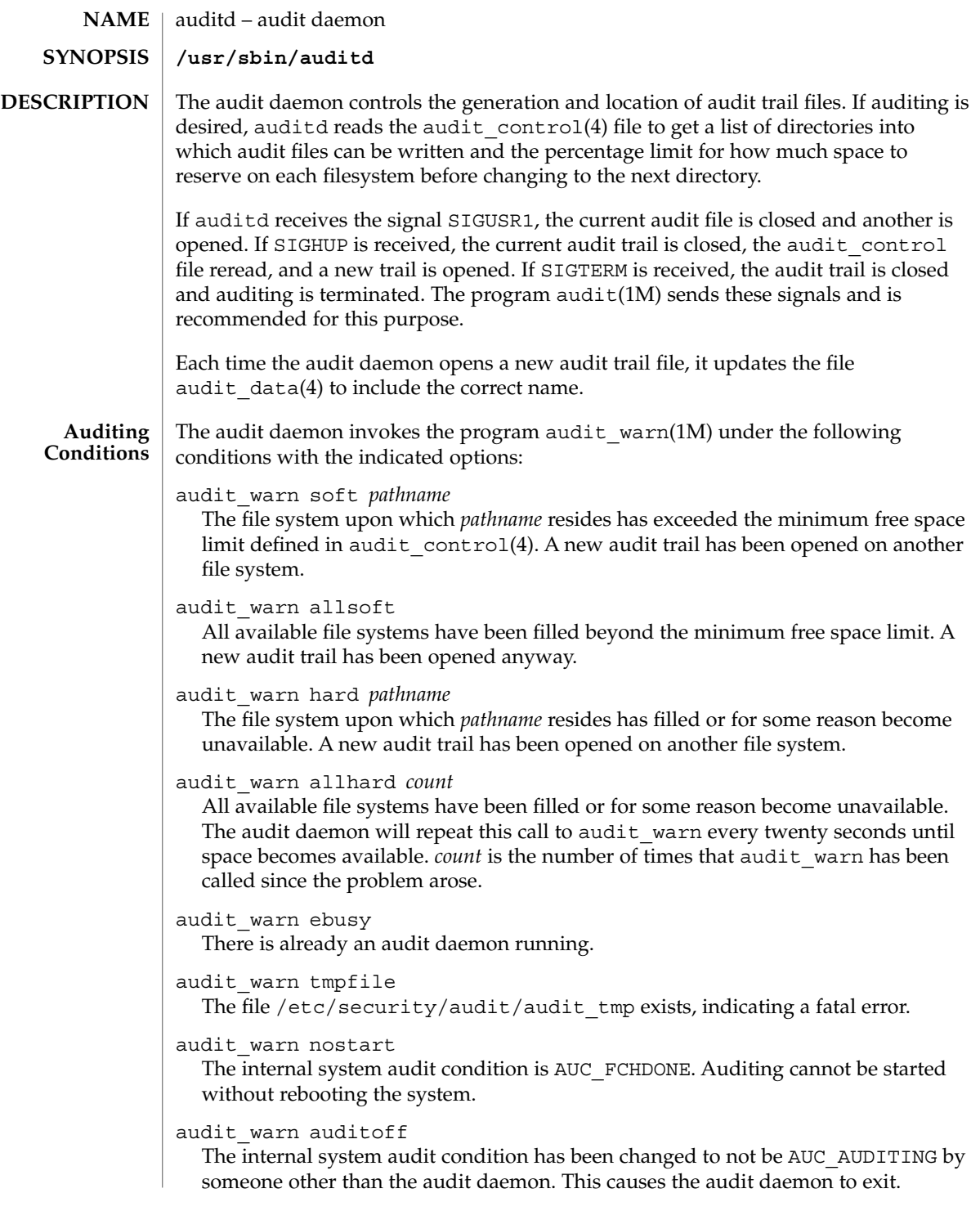

audit\_warn postsigterm An error occurred during the orderly shutdown of the auditing system. audit\_warn getacdir

There is a problem getting the directory list from /etc/security/audit/audit control.

The audit daemon will hang in a sleep loop until this file is fixed.

/etc/security/audit/audit\_control **FILES**

/etc/security/audit/audit\_data

See attributes(5) for descriptions of the following attributes: **ATTRIBUTES**

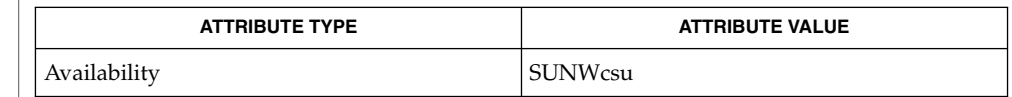

audit(1M), audit\_warn(1M), bsmconv(1M), praudit(1M), auditon(2), auditsvc(2), audit.log(4), audit\_control(4), audit\_data(4), attributes(5) **SEE ALSO**

The functionality described in this man page is available only if the Basic Security Module (BSM) has been enabled. See bsmconv(1M) for more information. **NOTES**

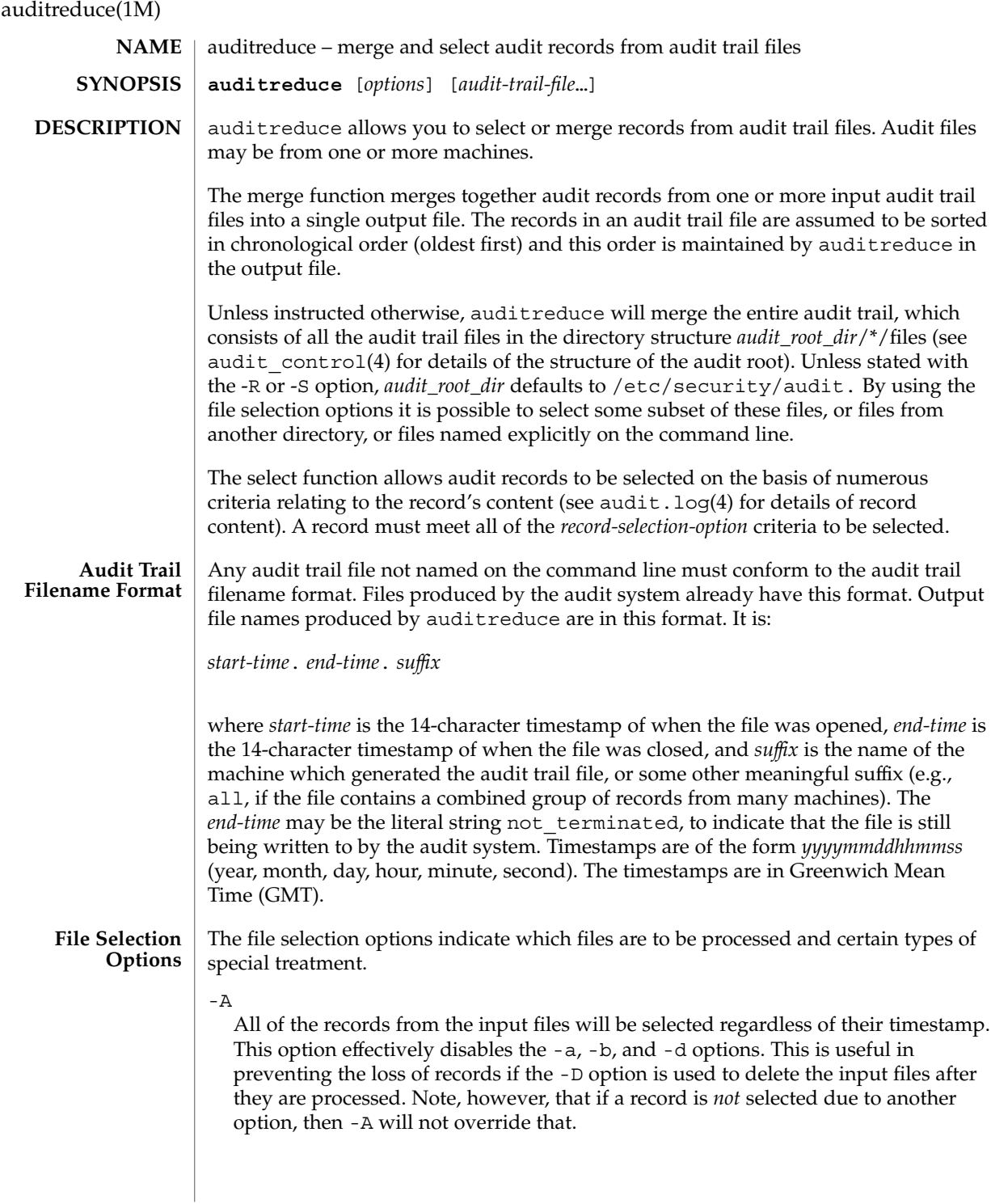

Only process complete files. Files whose filename *end-time* timestamp is not\_terminated are not processed (such a file is currently being written to by the audit system). This is useful in preventing the loss of records if -D is used to delete the input files after they are processed. It does not apply to files specified on the command line.

# -D *suffix*

Delete input files after they deleted if the entire run is successful. If auditreduce detects an error while reading a file, then that file is not deleted. If -D is specified, -A, -C and -O are also implied. *suffix* is given to the -O option. This helps prevent the loss of audit records by ensuring that all of the records are written, only complete files are processed, and the records are written to a file before being deleted. Note that if both -D and -O are specified in the command line, the order of specification is significant. The *suffix* associated with the latter specification is in effect.

## -M *machine*

Allows selection of records from files with *machine* as the filename suffix. If -M is not specified, all files are processed regardless of suffix. -M can also be used to allow selection of records from files that contain combined records from many machines and have a common suffix (such as all).

 $-N$ 

Select objects in *new mode*.This flag is off by default, thus retaining backward compatibility. In the existing, *old mode*, specifying the -e, -f, -g, -r, or -u flags would select not only actions taken with those IDs, but also certain objects owned by those IDs. When running in *new mode*, only actions are selected. In order to select objects, the -o option must be used.

# -O *suffix*

Direct output stream to a file in the currenti audit root dir with the indicated suffix. *suffix* may alternatively contain a full pathname, in which case the last component is taken as the suffix, ahead of which the timestamps will be placed, ahead of which the remainder of the pathname will be placed. If the -O option is not specified, the output is sent to the standard output. When auditreduce places timestamps in the filename, it uses the times of the first and last records in the merge as the *start-time* and *end-time*.

-Q

Quiet. Suppress notification about errors with input files.

-R *pathname*

Specify the pathname of an alternate audit root directory *audit\_root\_dir* to be *pathname*. Therefore, rather than using /etc/security/audit/\*/files by default, *pathname*/\*/files will be examined instead.

-S *server*

This option causes auditreduce to read audit trail files from a specific location (server directory). *server* is normally interpreted as the name of a subdirectory of the audit root, therefore auditreduce will look in *audit\_root\_dir*/*server*/files for

 $-C$ 

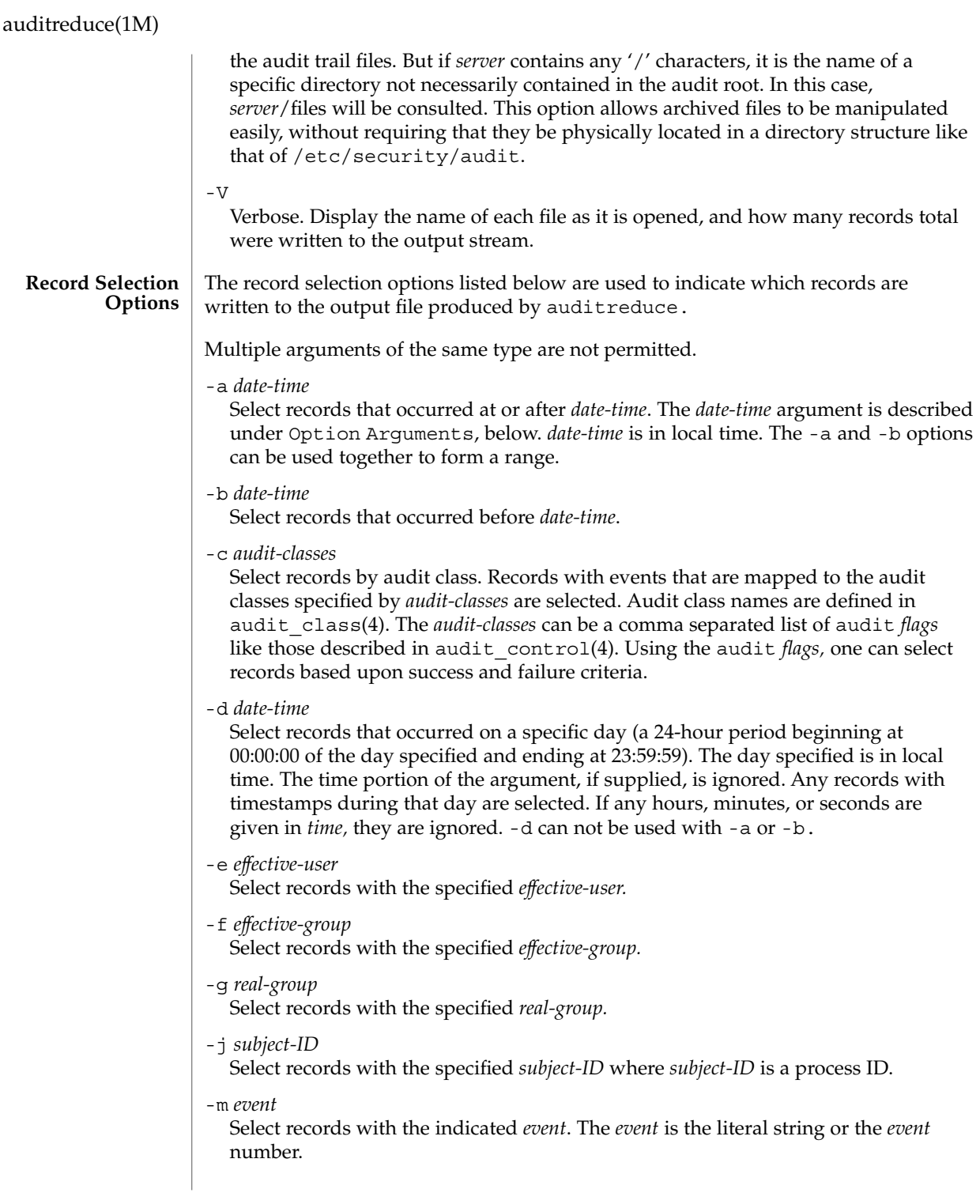

## -o *object\_type=objectID\_value*

Select records by object type. A match occurs when the record contains the information describing the specified *object\_type* and the object ID equals the value specified by *objectID\_value.* The allowable object types and values are as follows:

# file=*pathname*

Select records containing file system objects with the specified pathname, where pathname is a comma separated list of regular expressions. If a regular expression is preceeded by a tilde  $(\sim)$ , files matching the expression are excluded from the output. For example, the option file=~/usr/openwin,/usr,/etc would select all files in /usr or /etc except those in /usr/openwin. The order of the regular expressions is important because auditreduce processes them from left to right, and stops when a file is known to be eitherselected or excluded. Thus the option file= /usr, /etc,  $\sim$ /usr/openwin would select all files in /usr and all files in /etc. Files in /usr/openwin are not excluded because the regular expression /usr is matched first. Care should be given in surrounding the *pathname* with quotes so as to prevent the shell from expanding any tildes.

### filegroup*=group*

Select records containing file system objects with *group* as the owning group.

# fileowner=*user*

Select records containing file system objects with *user* as the owning user.

#### msgqid=*ID*

Select records containing message queue objects with the specified *ID* where *ID* is a message queue ID.

#### msgqgroup=*group*

Select records containing message queue objects with *group* as the owning or creating group.

#### msgqowner=*user*

Select records containing message queue objects with *user* as the owning or creating user.

## pid=*ID*

Select records containing process objects with the specified *ID* where *ID* is a process ID. Process are objects when they are receivers of signals.

#### procgroup=*group*

Select records containing process objects with *group* as the real or effective group.

## procowner=*user*

Select records containing process objects with *user* as the real or effective user.

# semid=*ID*

Select records containing semaphore objects with the specified *ID* where *ID* is a semaphore ID.

## semgroup=*group*

Select records containing semaphore objects with *group* as the owning or creating group.

System Administration Commands **91**

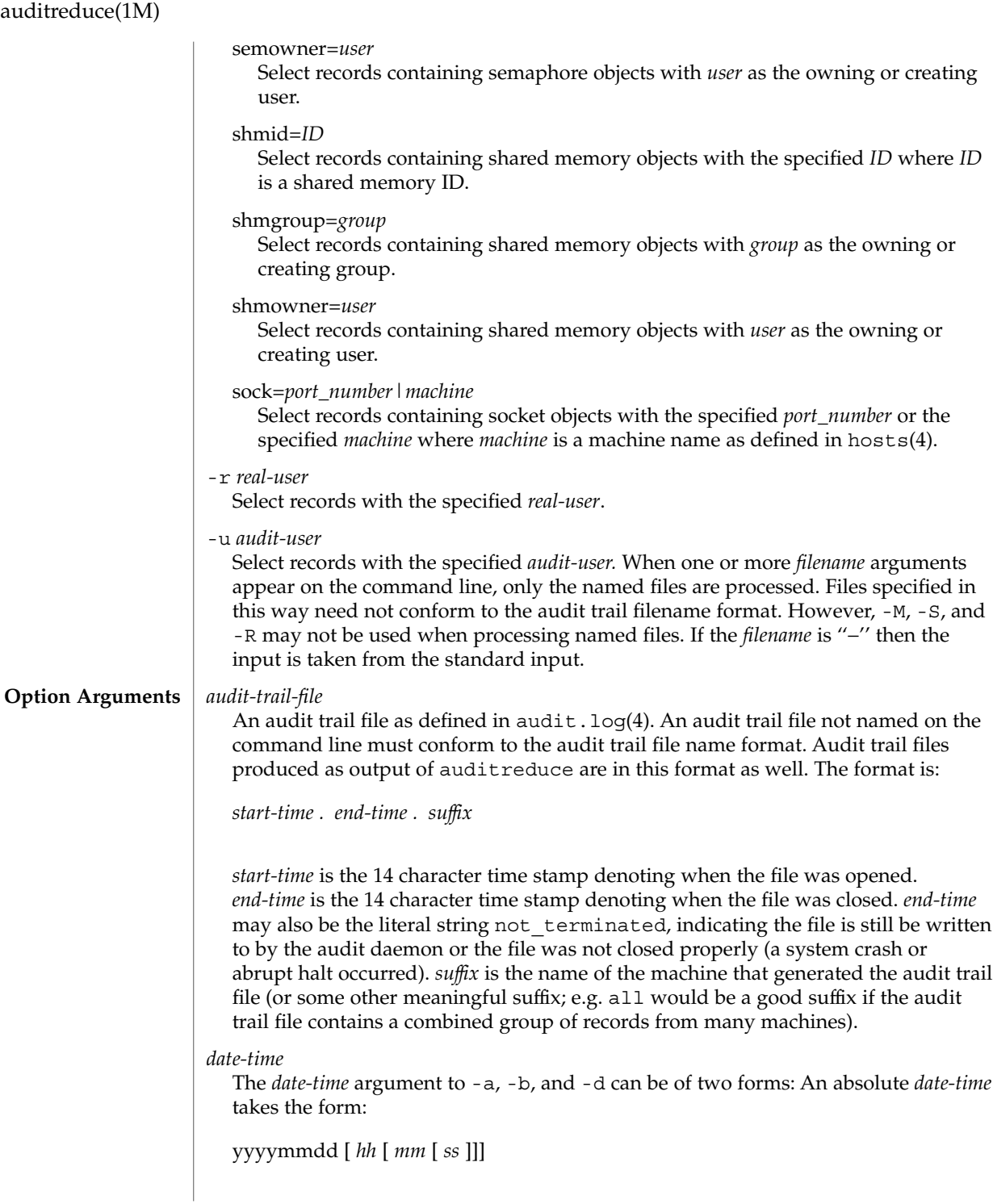

where *yyyy* specifies a year (with 1970 as the earliest value), *mm* is the month (01-12), dd is the day (01-31), *hh* is the hour (00-23), *mm* is the minute (00-59), and *ss* is the second (00-59). The default is 00 for *hh*, *mm* and *ss*.

An offset can be specified as:  $+n d|h|m|$  s where *n* is a number of units, and the tags d, h, m, and s stand for days, hours, minutes and seconds, respectively. An offset is relative to the starting time. Thus, this form can only be used with the -b option.

#### *event*

The literal string or ordinal event number as found in audit\_event(4). If *event* is not found in the audit event file it is considered invalid.

#### *group*

The literal string or ordinal group ID number as found in group(4). If *group* is not found in the group file it is considered invalid. *group* may be negative.

# *pathname* A regular expression describing a pathname.

*user*

The literal username or ordinal user ID number as found in passwd(4). If the username is not found in the passwd file it is considered invalid. *user* may be negative.

#### **EXAMPLE 1** The auditreduce command. **EXAMPLES**

praudit(1M) is available to display audit records in a human-readable form.

This will display the entire audit trail in a human-readable form:

% auditreduce | praudit

If all the audit trail files are being combined into one large file, then deleting the original files could be desirable to prevent the records from appearing twice:

% auditreduce -V -d /etc/security/audit/combined/all

This will print what user milner did on April 13, 1988. The output will be displayed in a human-readable form to the standard output:

% auditreduce -d 19880413 -u milner | praudit

The above example may produce a large volume of data if milner has been busy. Perhaps looking at only login and logout times would be simpler. The -c option will select records from a specified class:

% auditreduce -d 19880413 -u milner -c lo | praudit

To see milner's login/logout activity for April 13, 14, and 15 the following is used. The results are saved to a file in the current working directory. Note that the name of the output file will have milnerlo as the *suffix*, with the appropriate timestamp prefixes. Note that the long form of the name is used for the -c option:

% auditreduce -a 19880413 -b +3d -u milner -c login\_logout -o milnerlo

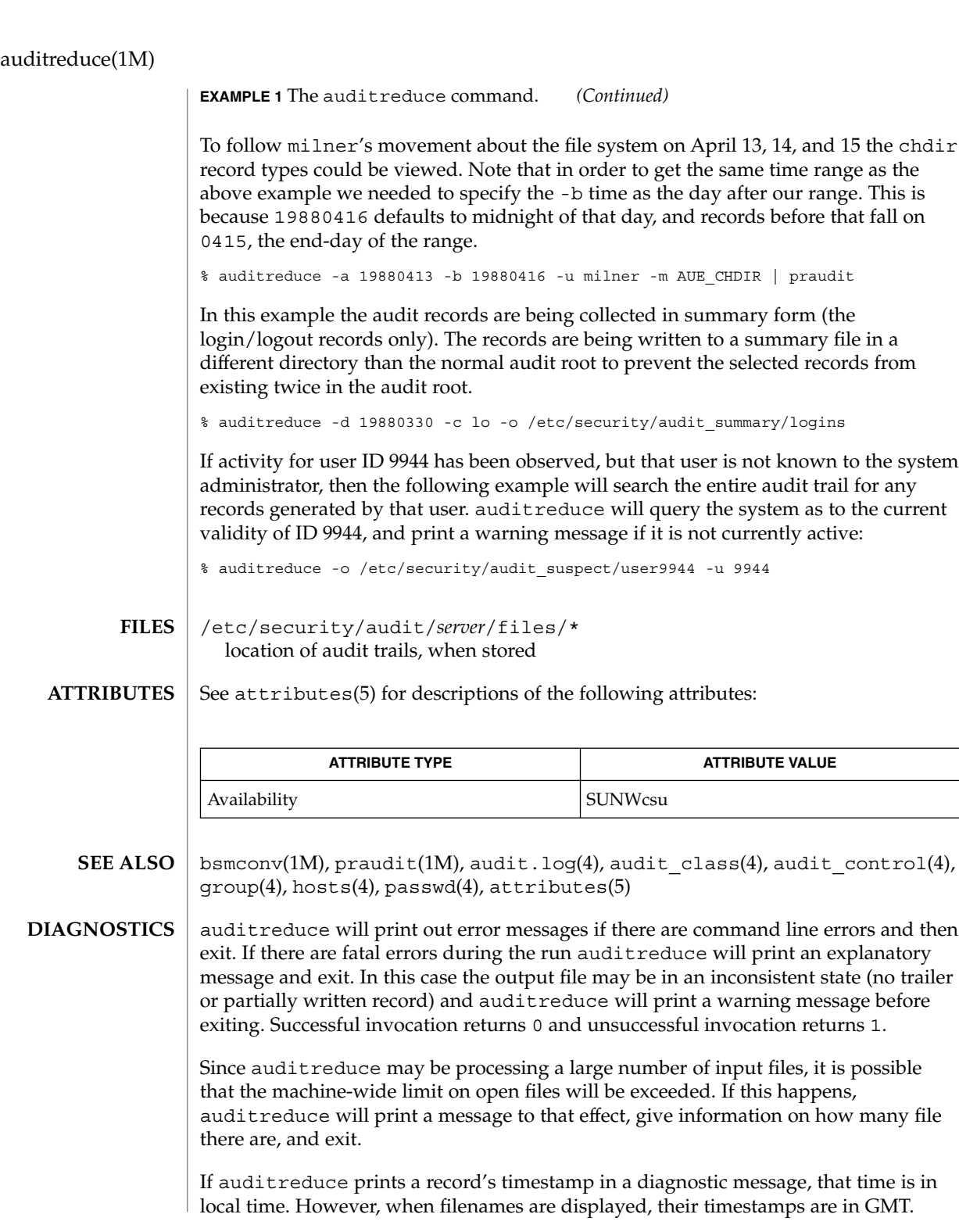

**94** man pages section 1M: System Administration Commands • Last Revised 2 June 1999

# auditreduce(1M)

- Conjunction, disjunction, negation, and grouping of record selection options should be allowed. **BUGS**
- The functionality described in this man page is available only if the Basic Security Module (BSM) has been enabled. See bsmconv(1M) for more information. **NOTES**

audit\_startup(1M)

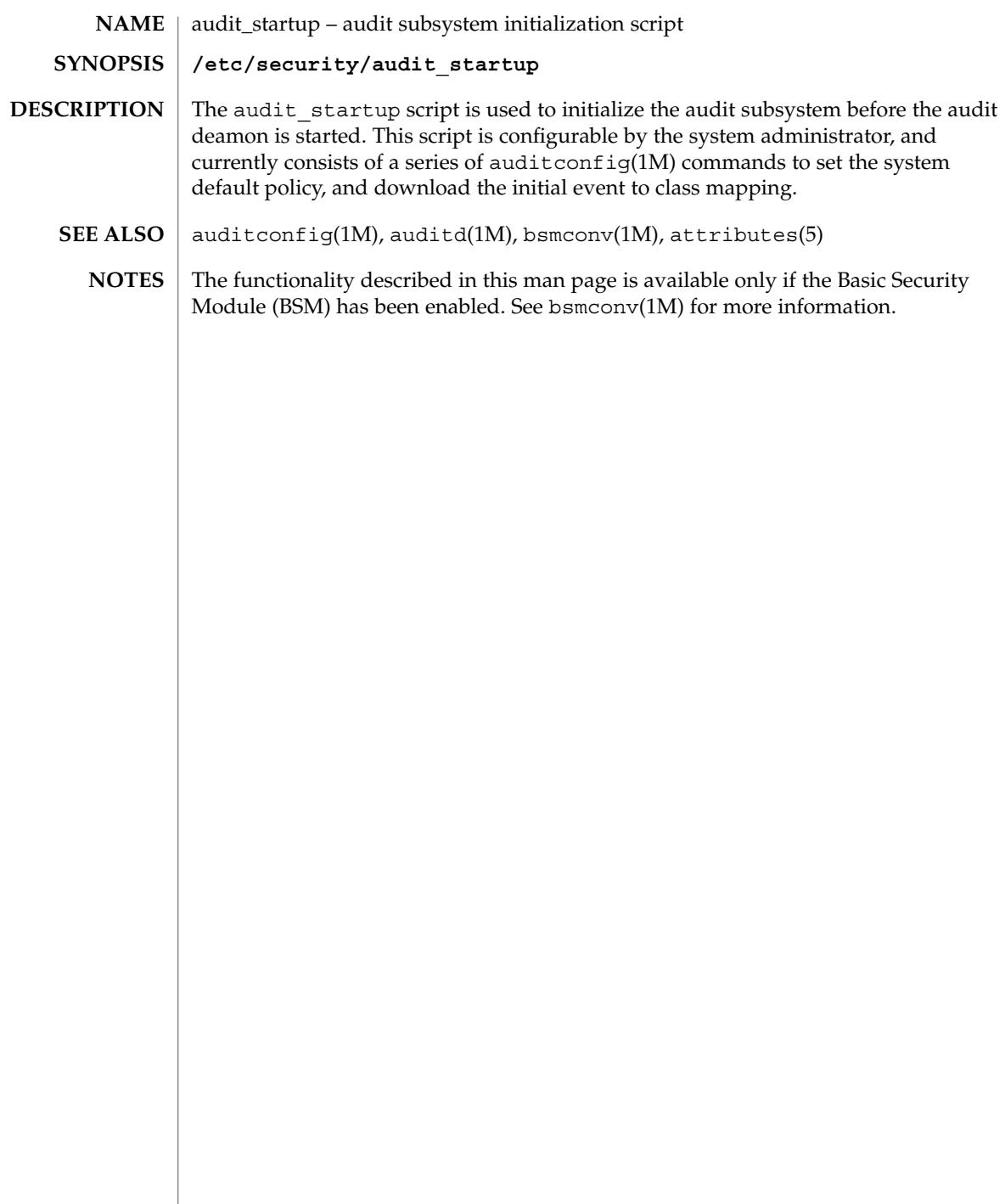

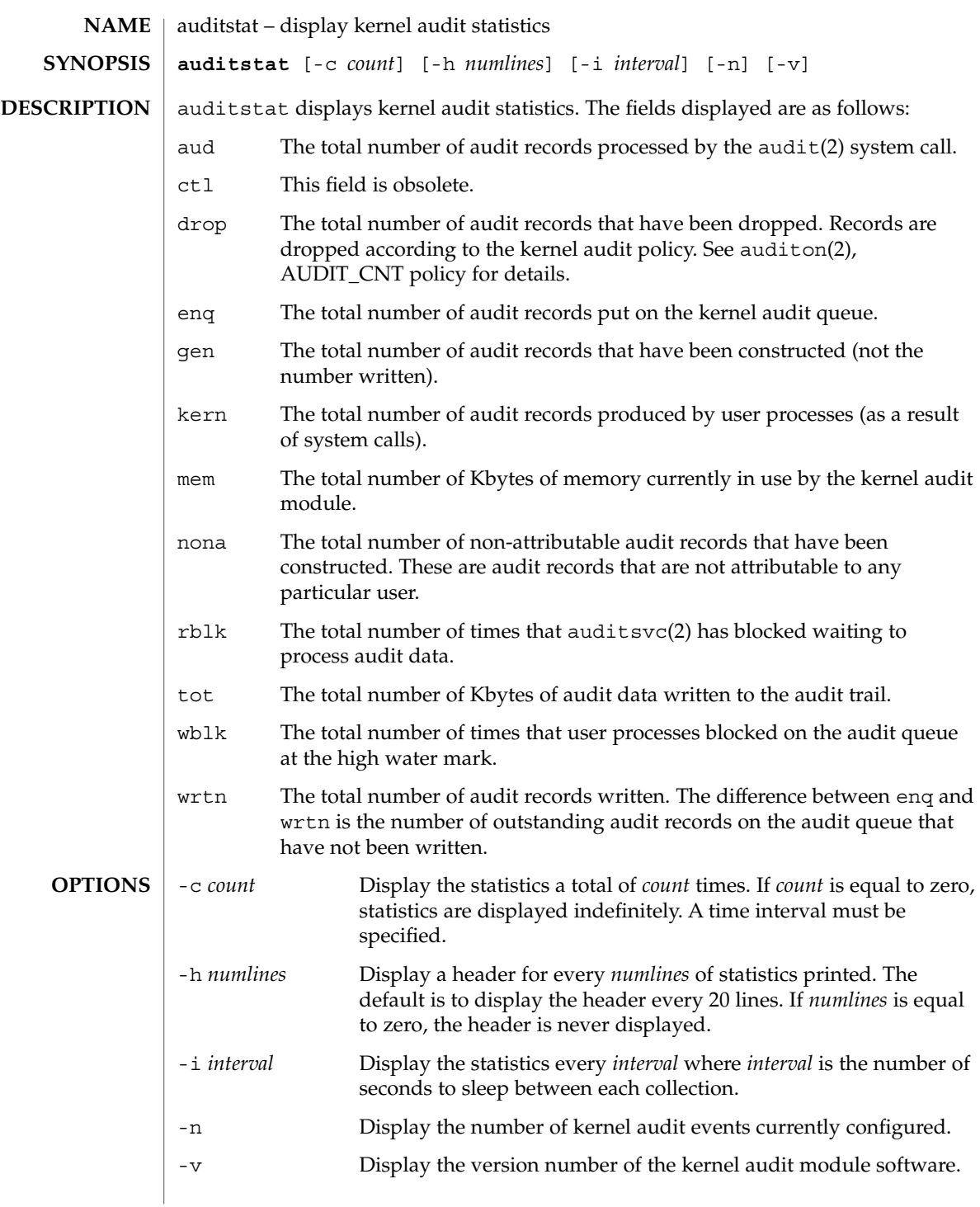

auditstat(1M)

auditstat returns 0 upon success and 1 upon failure. **EXIT STATUS**

**ATTRIBUTES**

See attributes(5) for descriptions of the following attributes:

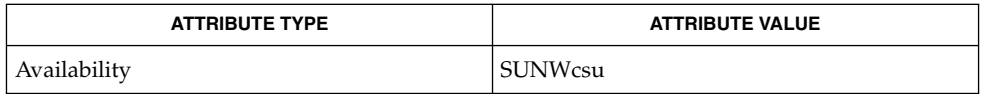

- $auditconfig(1M)$ ,  $praudit(1M)$ ,  $bsmconv(1M)$ ,  $audit(2)$ ,  $auditon(2)$ , auditsvc $(2)$ , attributes $(5)$ **SEE ALSO**
	- The functionality described in this man page is available only if the Basic Security Module (BSM) has been enabled. See bsmconv(1M) for more information. **NOTES**

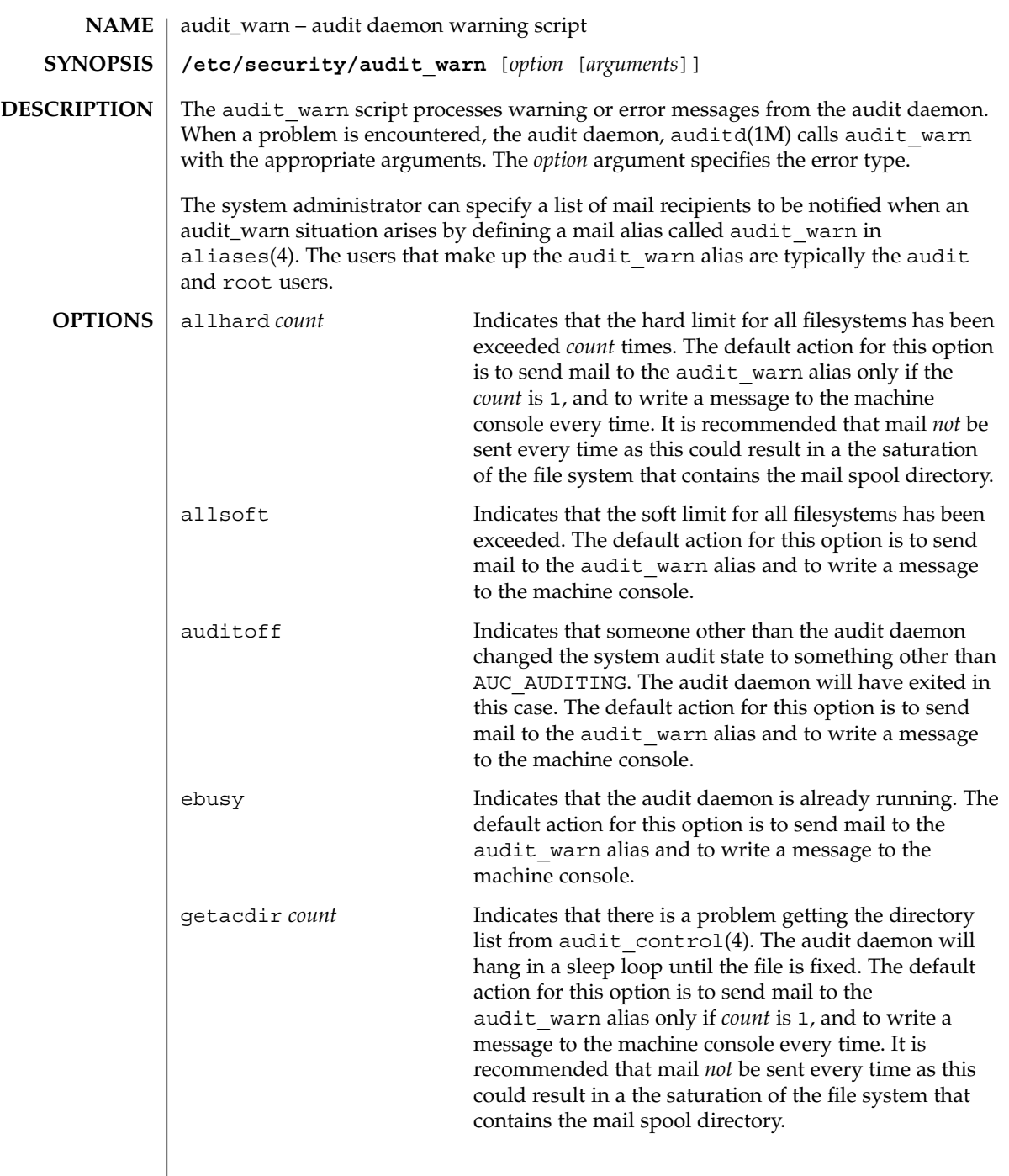

audit\_warn(1M)

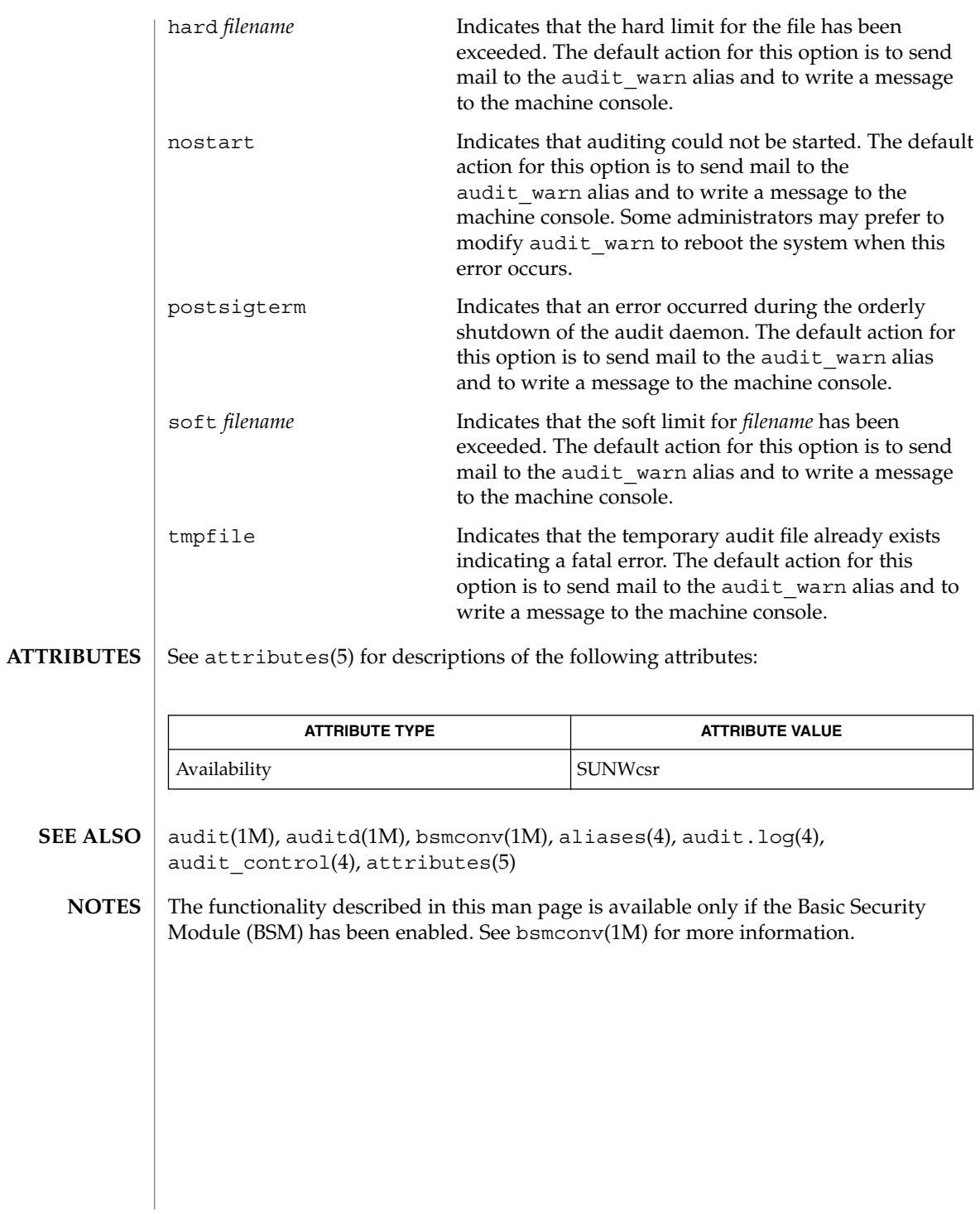

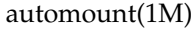

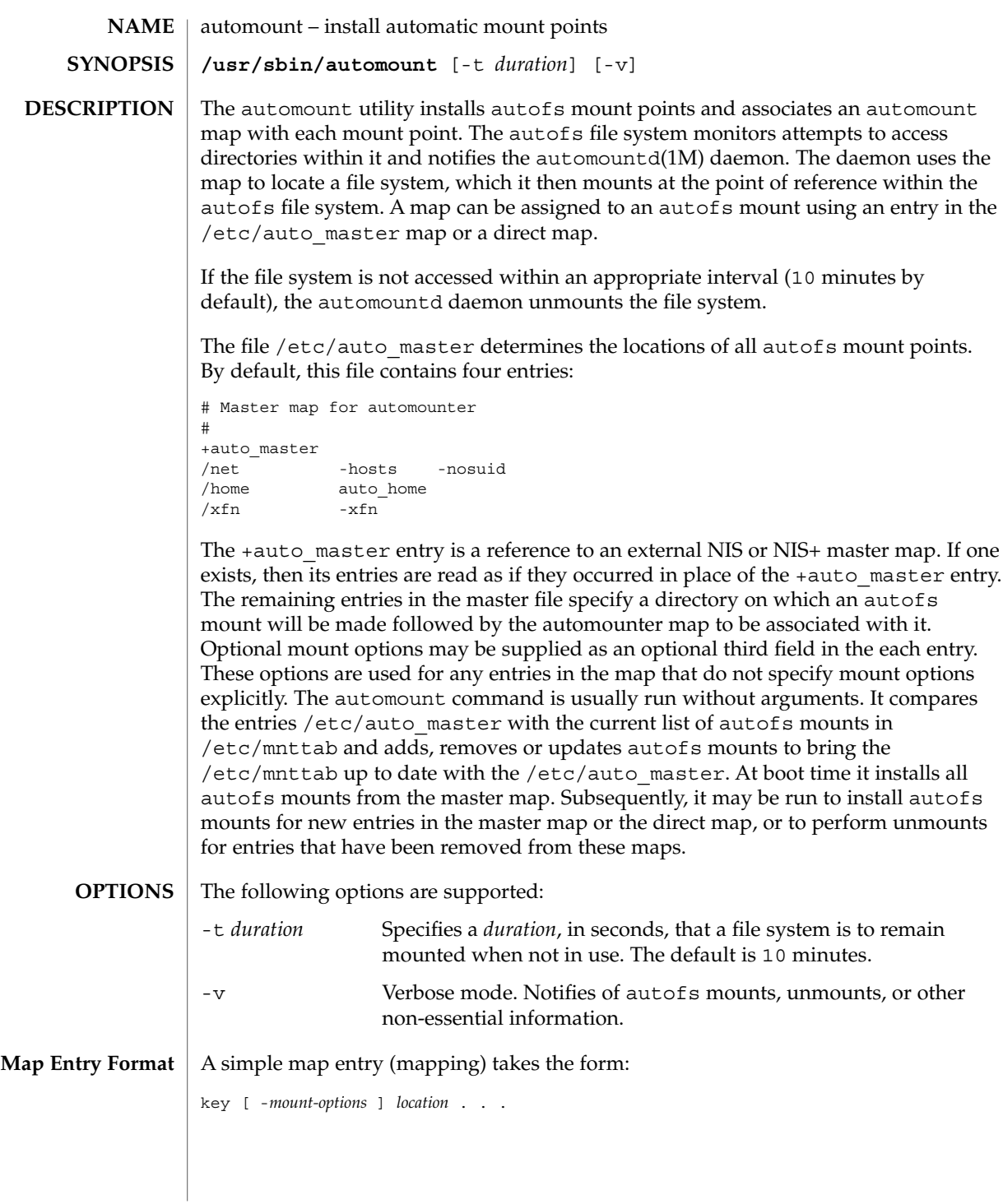

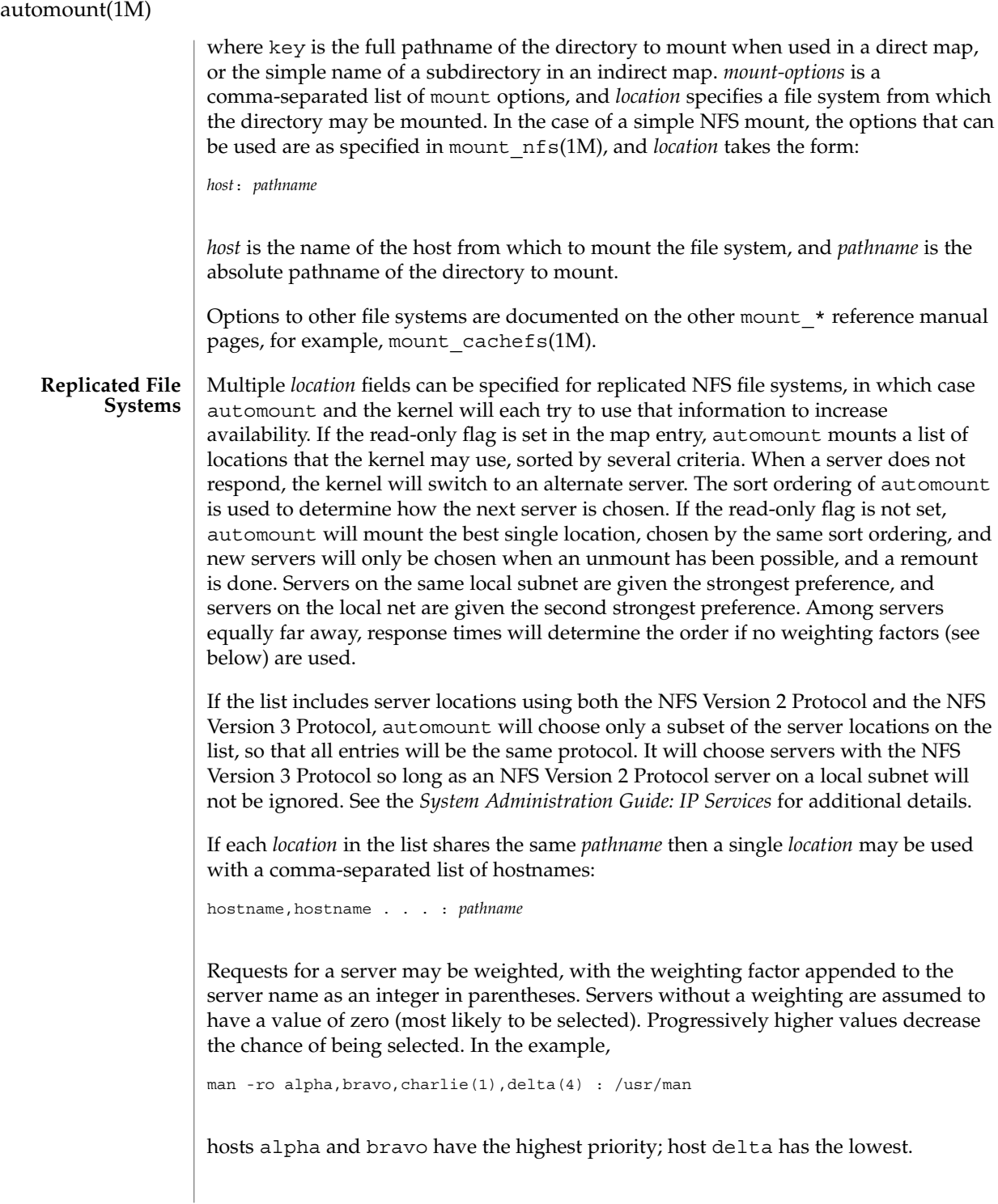

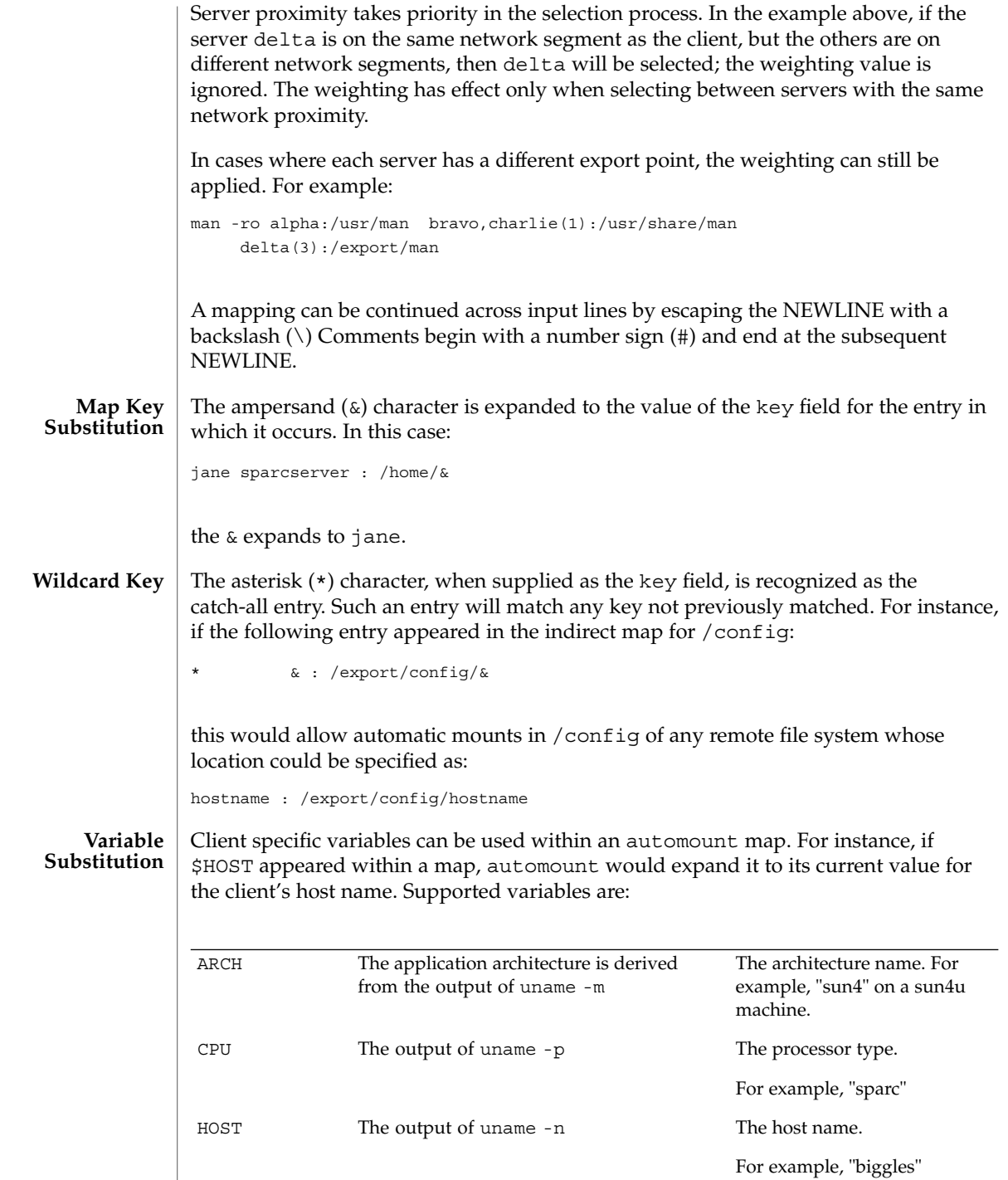

System Administration Commands **103**

# automount(1M)

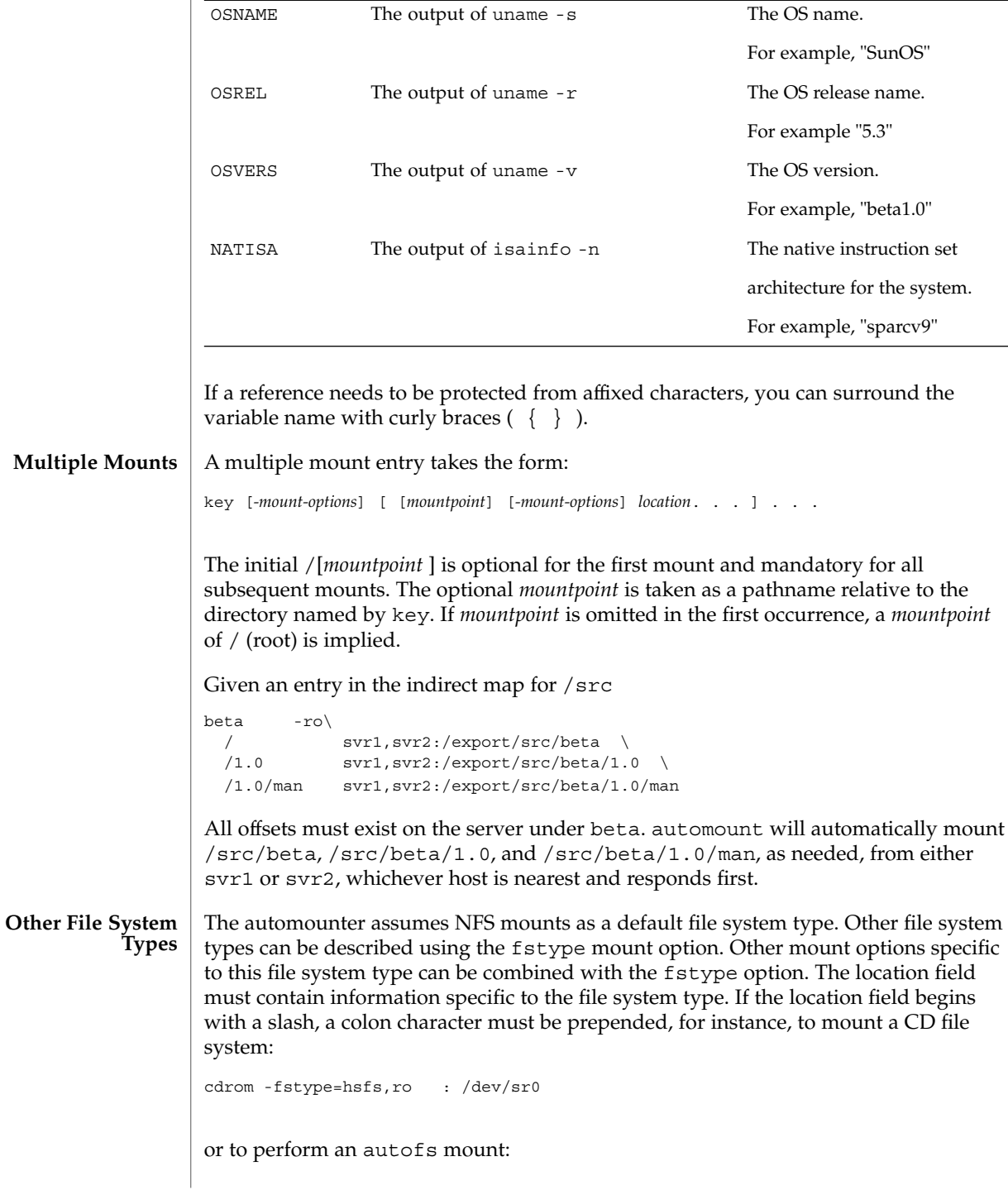

# automount(1M)

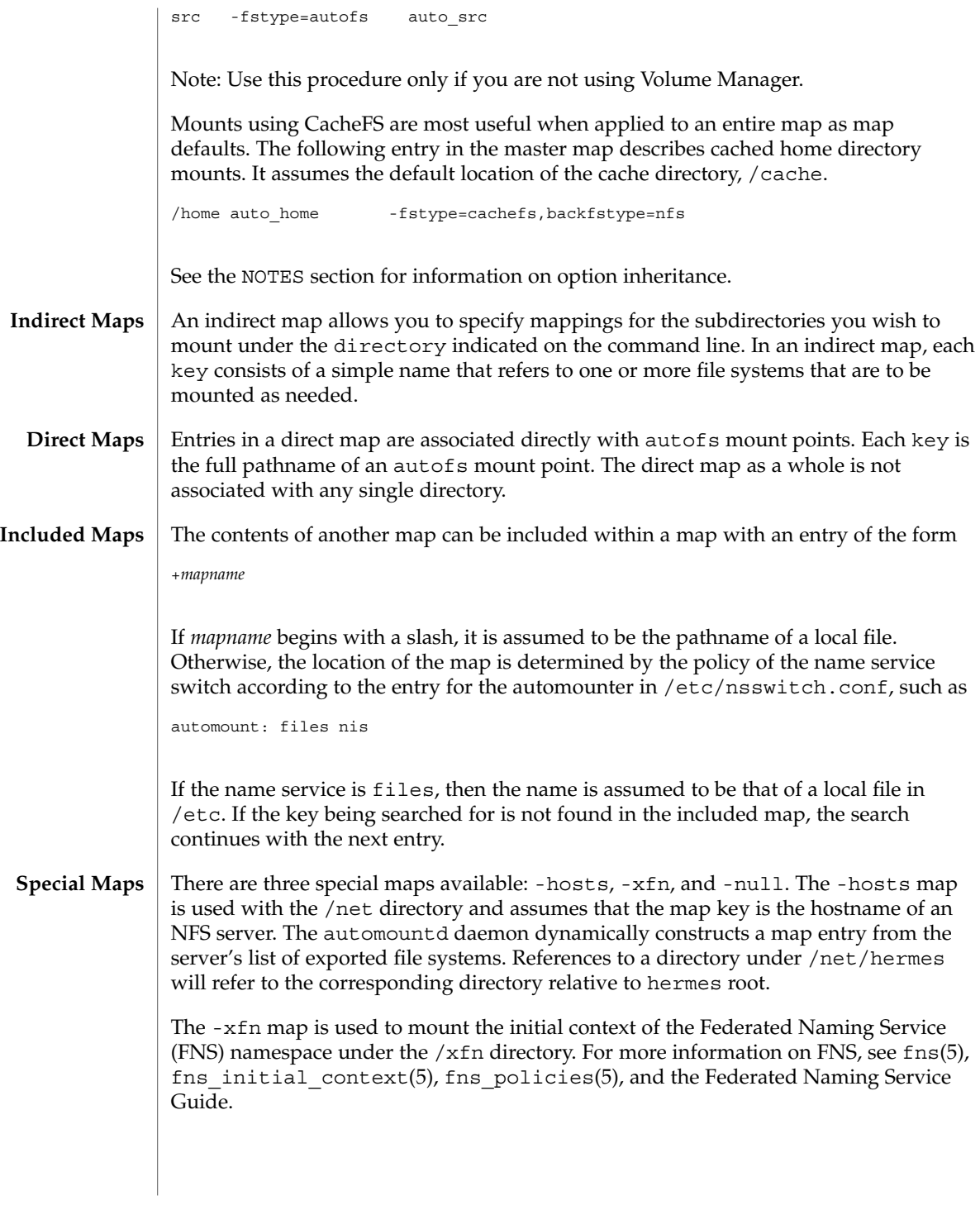

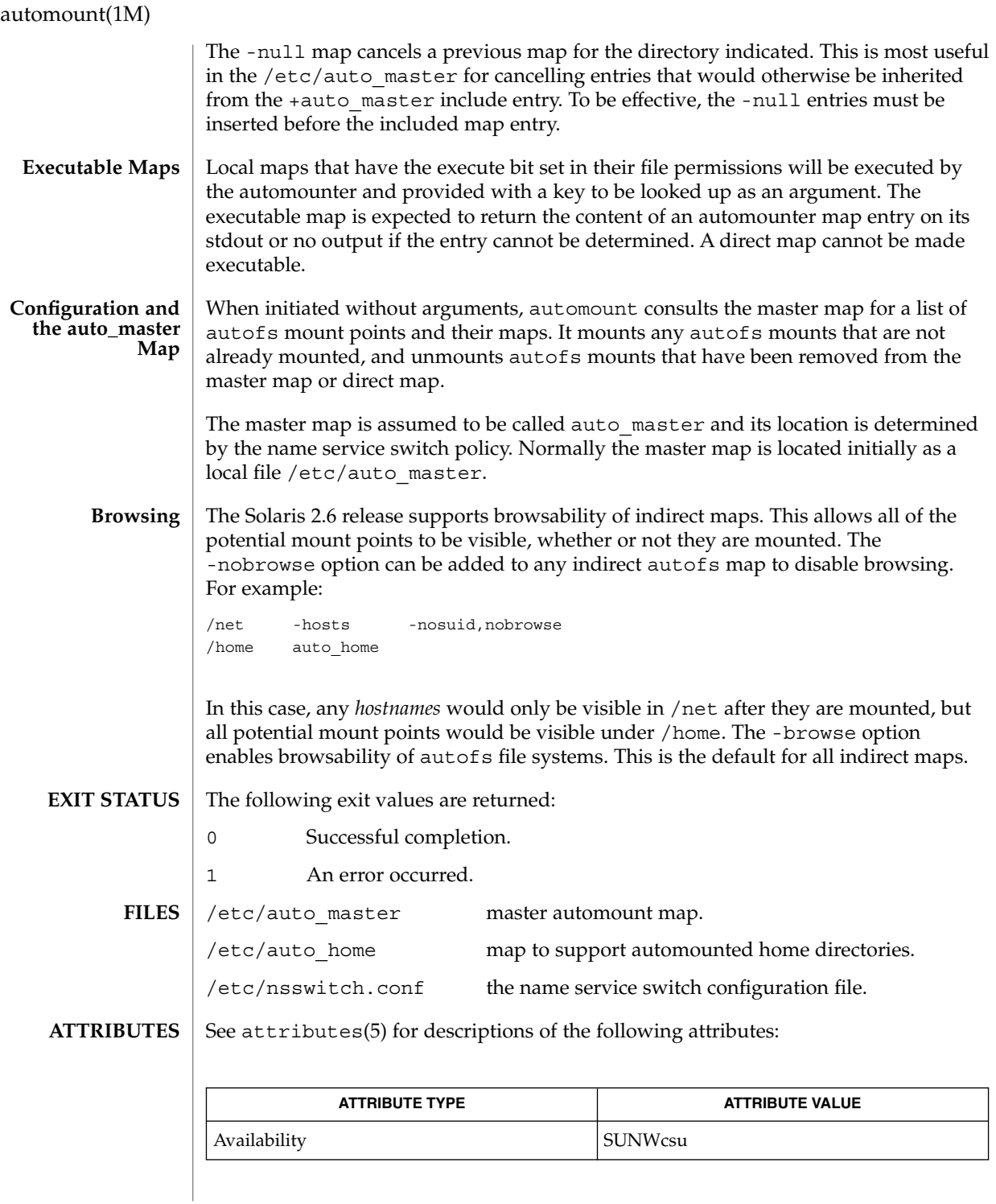

**106** man pages section 1M: System Administration Commands • Last Revised 1 Nov 1999

isainfo(1),  $ls(1)$ , uname(1), automountd(1M), mount(1M), mount cachefs( 1M), mount  $nfs(1M)$ , attributes(5), fns(5), fns initial context(5), fns  $polices(5)$ , nfssec $(5)$ **SEE ALSO**

*System Administration Guide: IP Services*

autofs mount points must not be hierarchically related. automount does not allow an autofs mount point to be created within another autofs mount. **NOTES**

> Since each direct map entry results in a new autofs mount such maps should be kept short.

Entries in both direct and indirect maps can be modified at any time. The new information is used when automountd next uses the map entry to do a mount.

New entries added to a master map or direct map will not be useful until the automount command is run to install them as new autofs mount points. New entries added to an indirect map may be used immediately.

As of the Solaris 2.6 release, a listing (see  $1s(1)$ ) of the autofs directory associated with an indirect map shows all potential mountable entries. The attributes associated with the potential mountable entries are temporary. The real file system attributes will only be shown once the file system has been mounted.

Default mount options can be assigned to an entire map when specified as an optional third field in the master map. These options apply only to map entries that have no mount options. Note that map entities with options override the default options, as at this time, the options do not concatenate. The concatenation feature is planned for a future release.

When operating on a map that invokes an NFS mount, the default number of retries for the automounter is 0, that is, a single mount attempt, with no retries. Note that this is significantly different from the default (10000) for the mount  $nfs(1M)$  utility.

The Network Information Service (NIS) was formerly known as Sun Yellow Pages (YP). The functionality of the two remains the same.

automountd(1M)

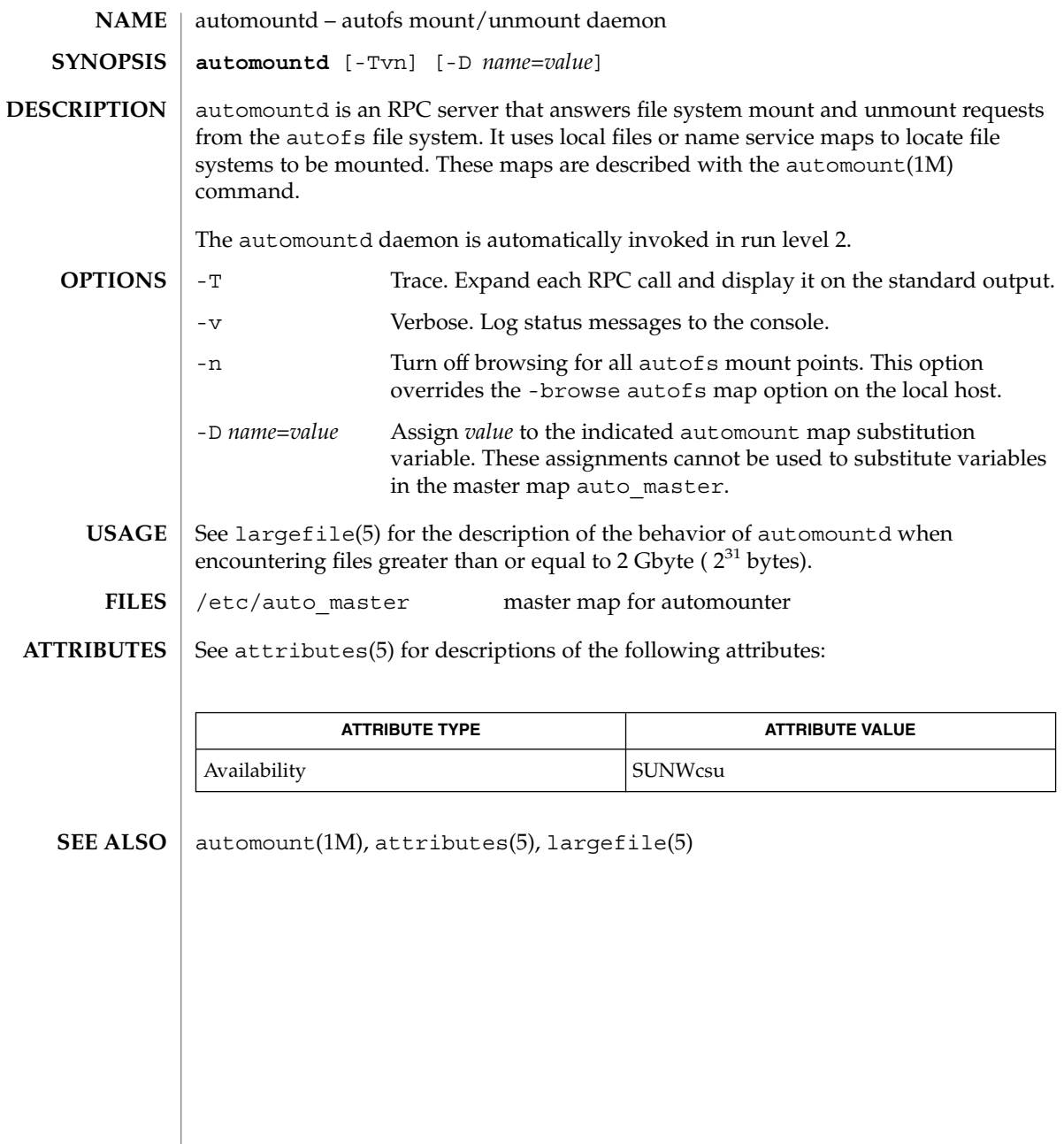
autopush(1M)

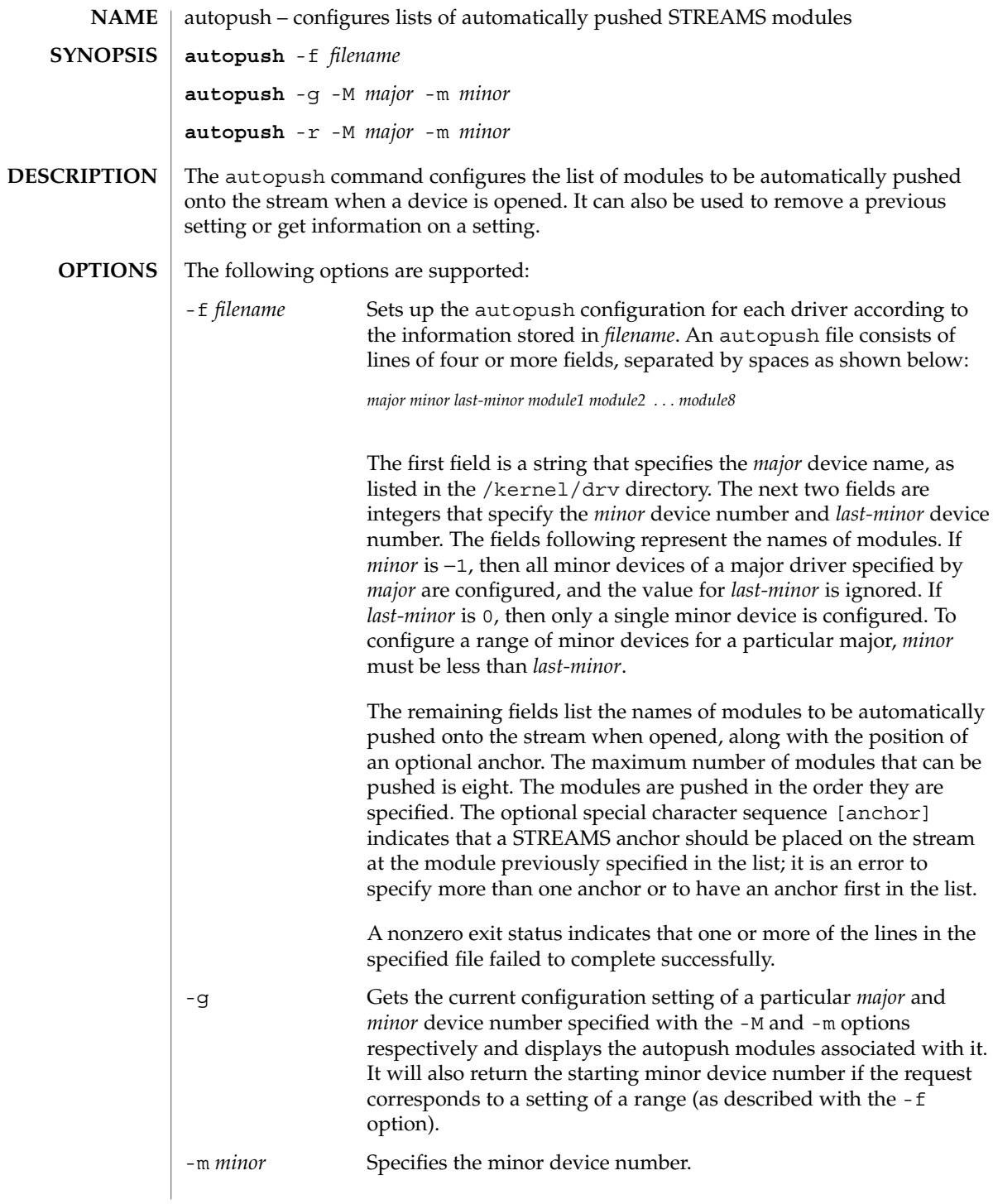

autopush(1M)

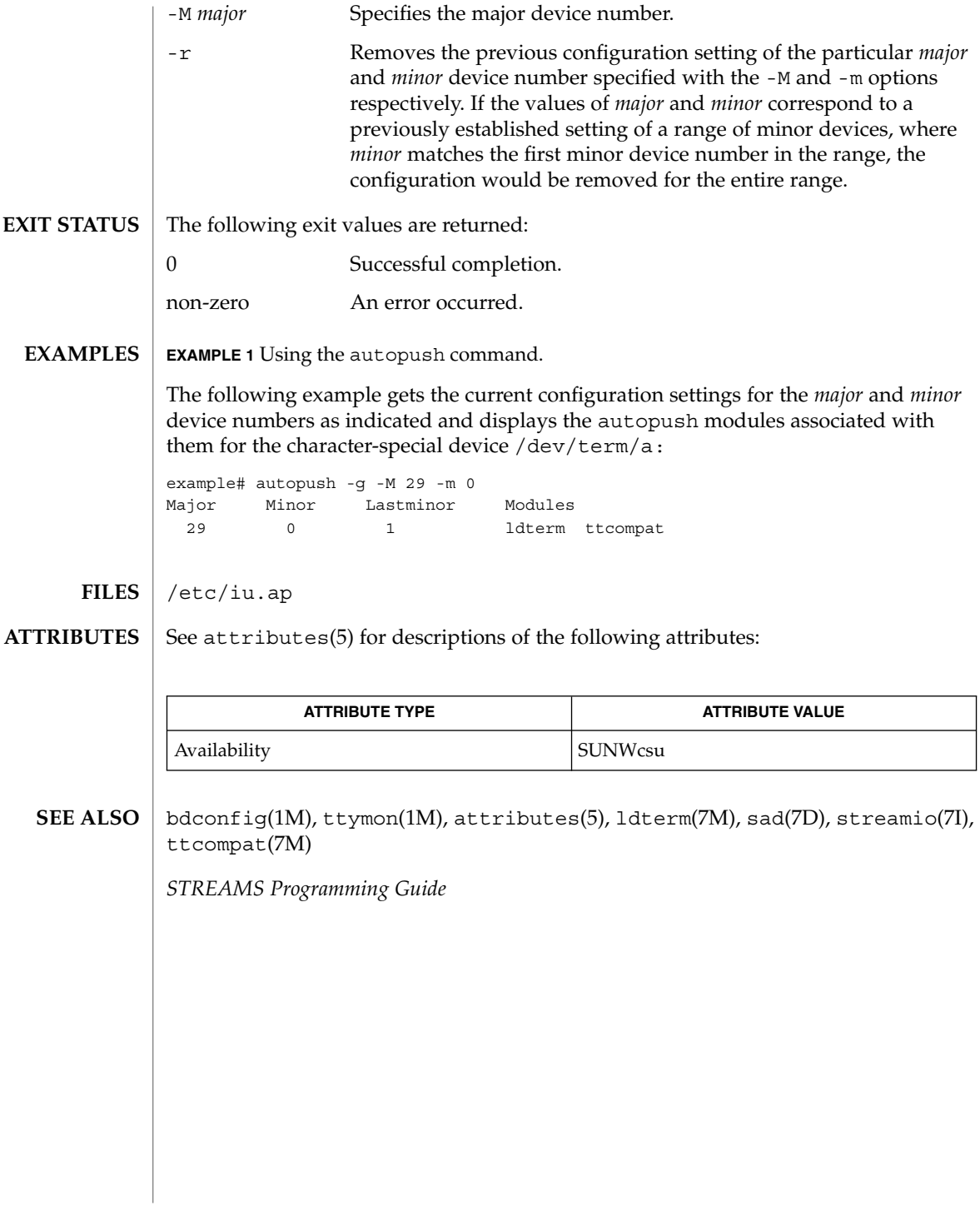

bdconfig(1M)

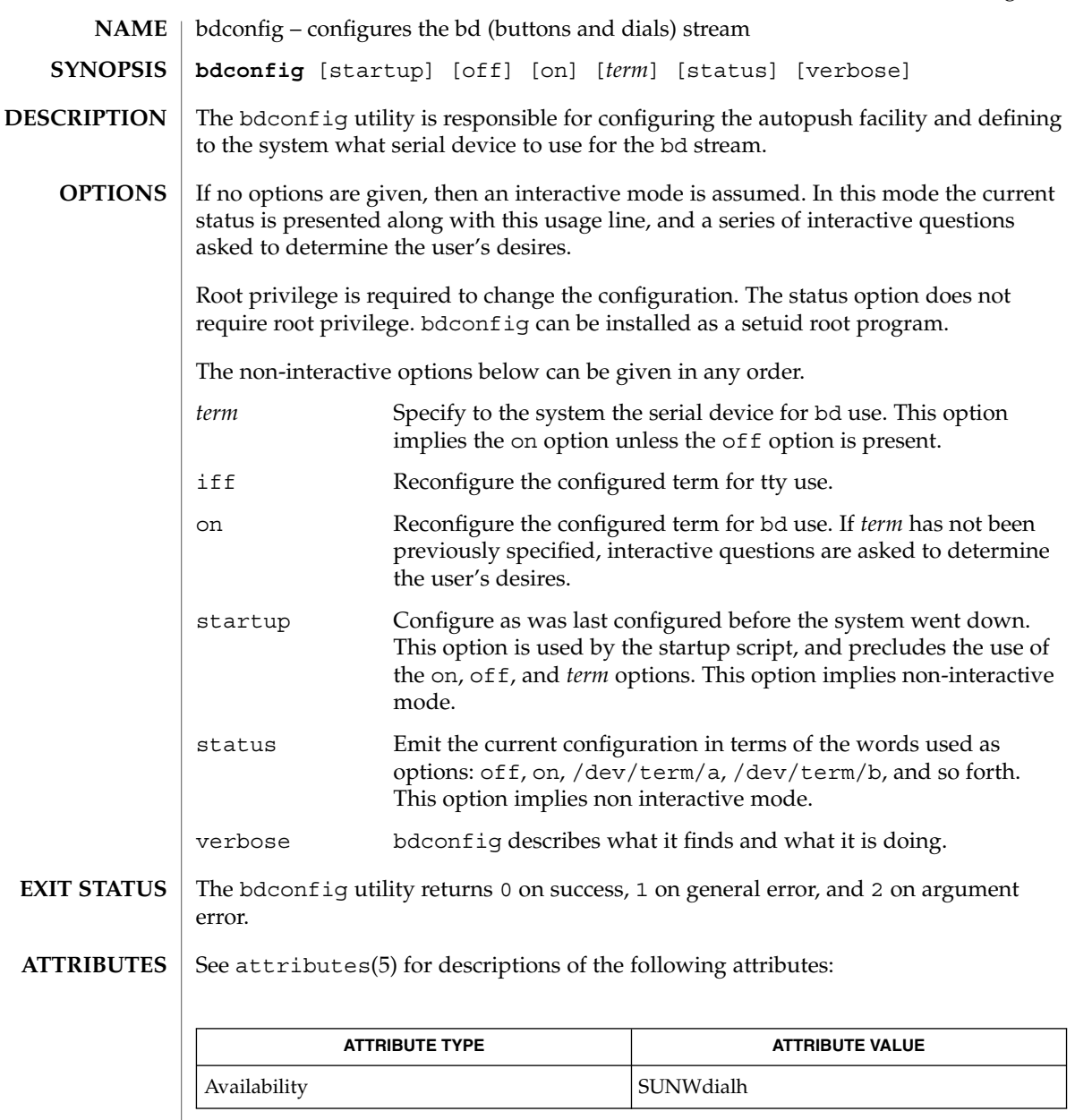

- autopush(1M), attributes(5), x\_buttontest(6), x\_dialtest(6), bd(7M), sad(7D), streamio(7I) **SEE ALSO**
	- All bdconfig does is configure the AUTOPUSH facility. bdconfig does not actually manipulate the serial port or stream in any way. Only the first open of a dismantled stream will see the effects of a previously run bdconfig. **NOTES**

## bdconfig(1M)

The bdconfig utility is silent except for error messages unless:

- a) invoked with no args: status / usage line emitted
- b) interactive modes are invoked as described above
- c) the verbose option is used
- The interface does not support more than one dialbox and one buttonbox, both of which must be on the same serial device. **BUGS**

There should be a library routine to read, parse, and validate records in the iu. ap file, so that bdconfig could return to the appropriate record in iu.ap as the default configuration.

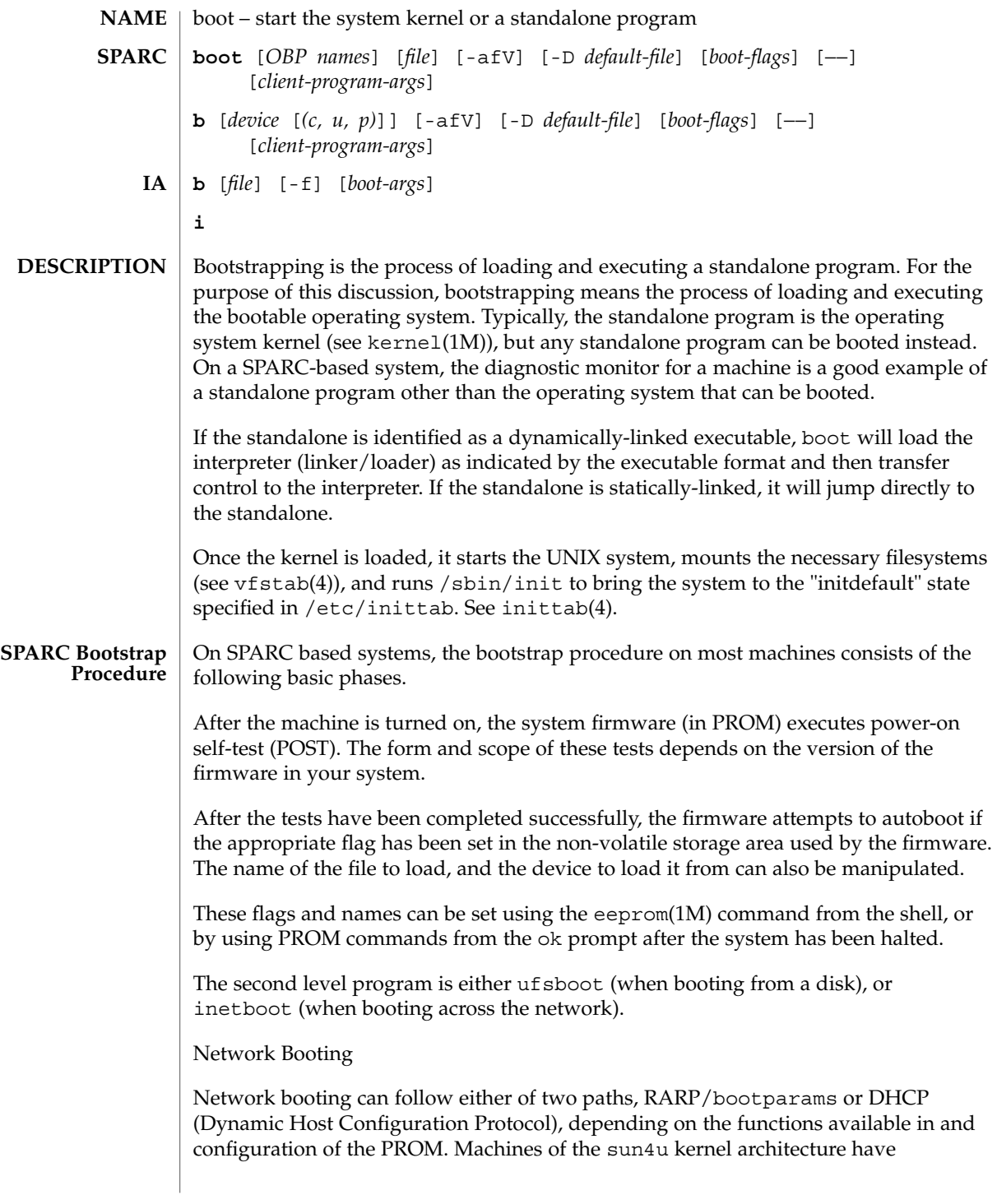

DHCP-capable PROMs and boot from the network using RARP/bootparams by default. Whichever network boot path is specified, RARP or DHCP, is followed all the way through to multi-user mode; there is no mixture of the RARP and DHCP activities.

The boot command syntax for specifying the two methods of network booting are:

boot net:rarp boot net:dhcp

The command:

boot net

without a rarp or dhcp specifier, invokes the default method for network booting over the network interface for which net is an alias.

The sequence of events for network booting using RARP/bootparams is described in the following paragraphs. The sequence for DHCP follows the RARP/bootparams description.

When booting over the network using RARP/bootparams, the PROM makes a reverse ARP request and when it receives a reply, the PROM broadcasts a TFTP request to fetch inetboot over the network from any server that responds and executes it. inetboot also makes another reverse ARP request, then uses the bootparams protocol (see bootparams(4)) to locate its root filesystem. It then fetches the kernel across the network using the NFS protocol and then executes it.

When booting over the network using DHCP, the PROM broadcasts the hardware address and kernel architecture and requests an IP address, boot parameters, and network configuration information. After a DHCP server responds and is selected (from among potentially multiple servers), that server sends to the client an IP address and all other information needed to boot the client. After receipt of this information, the client PROM downloads inetboot, loads that file into memory, and executes it. inetboot invokes the kernel, which loads the files it needs and releases inetboot. Startup scripts then initiate the DHCP agent (see dhcpagent(1M)), which implements the further activities of the DHCP.

Booting from Disk

When booting from disk (or disk-like device), the bootstrapping process consists of two conceptually distinct phases, primary boot and secondary boot. In the primary boot phase, the PROM loads the primary boot block from blocks 1 to 15 of the disk partition selected as the boot device.

If the pathname to the standalone is relative (does not begin with a slash), the second level boot will look for the standalone in a platform-dependent search path. This path is guaranteed to contain /platform/*platform-name*. Many SPARC platforms next

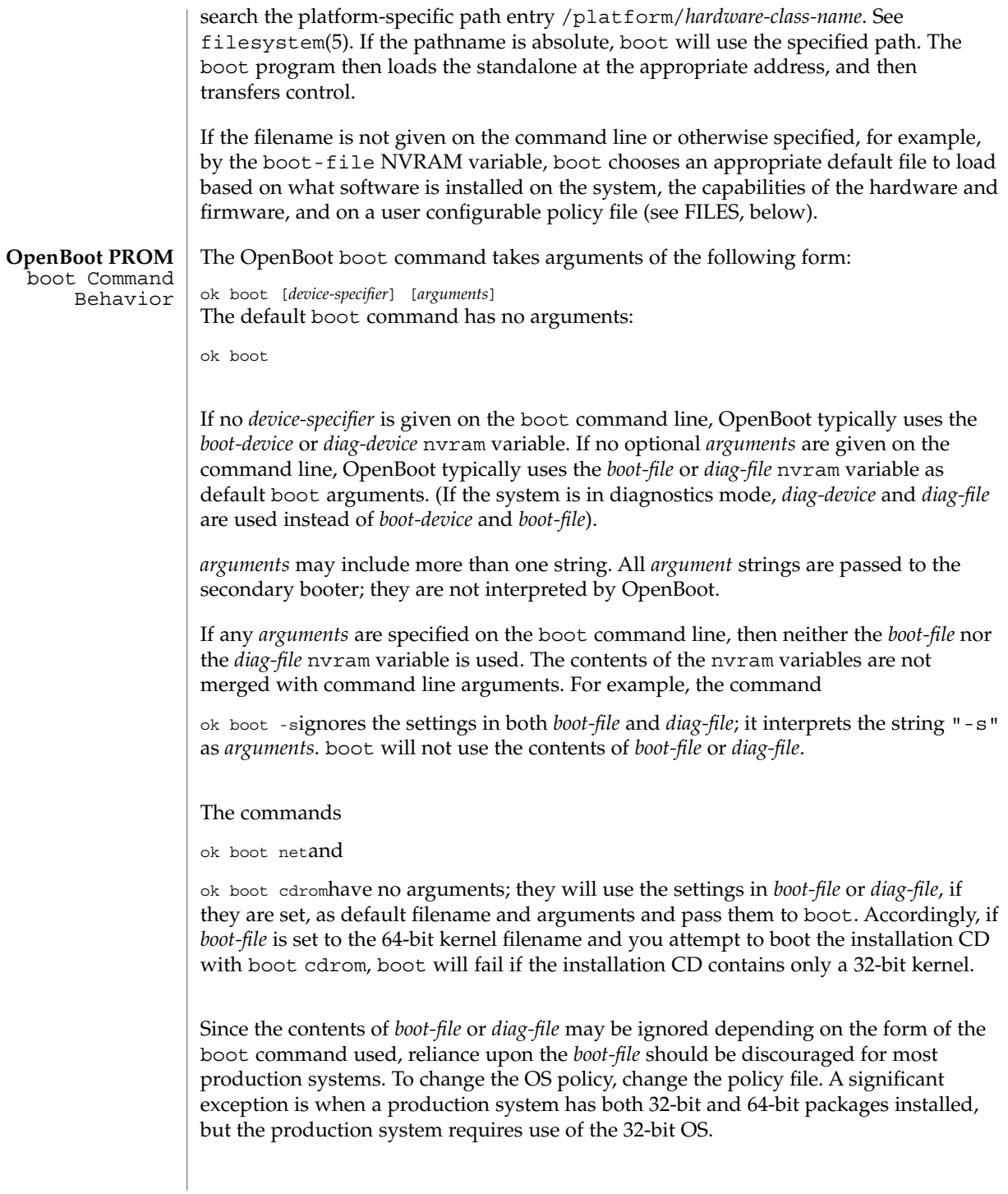

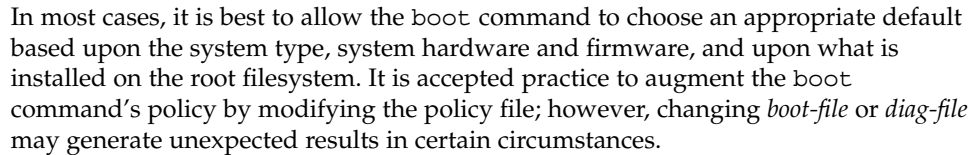

This behavior is found on most OpenBoot 2.x and 3.x based systems. Note that differences may occur on some platforms.

On IA based systems, the bootstrapping process consists of two conceptually distinct phases, primary boot and secondary boot. The primary boot is implemented in the BIOS ROM on the system board, and BIOS extensions in ROMs on peripheral boards. It is distinguished by its ability to control the installed peripheral devices and to provide I/O services through software interrupts. It begins the booting process by loading the first physical sector from a floppy disk, hard disk, or CD-ROM, or, if supported by the system or network adapter BIOS, by reading a bootstrap program from a network boot server. The primary boot is implemented in IA real-mode code. **IA Bootstrap Procedure**

> The secondary boot is loaded by the primary boot. It is implemented in 32-bit, paged, protected mode code. It also loads and uses peripheral-specific BIOS extensions written in IA real-mode code. The secondary boot is called boot. bin and is capable of reading and booting from a UFS file system on a hard disk or a CD or by way of a LAN using the NFS protocol.

The secondary boot is responsible for running the Configuration Assistant program which determines the installed devices in the system (possibly with help from the user). The secondary boot then reads the script in /etc/bootrc, which controls the booting process. This file contains boot interpreter commands, which are defined below, and can be modified to change defaults or to adapt to a specific machine.

The standard /etc/bootrc script prompts the user to enter a b character to boot with specified options, an i character to invoke the interpreter interactively, or any other character to boot the default kernel. Once the kernel is loaded, it starts the operating system, loads the necessary modules, mounts the necessary filesystems (see vfstab(4)), and runs /sbin/init to bring the system to the ''initdefault'' state specified in /etc/inittab. See inittab(4).

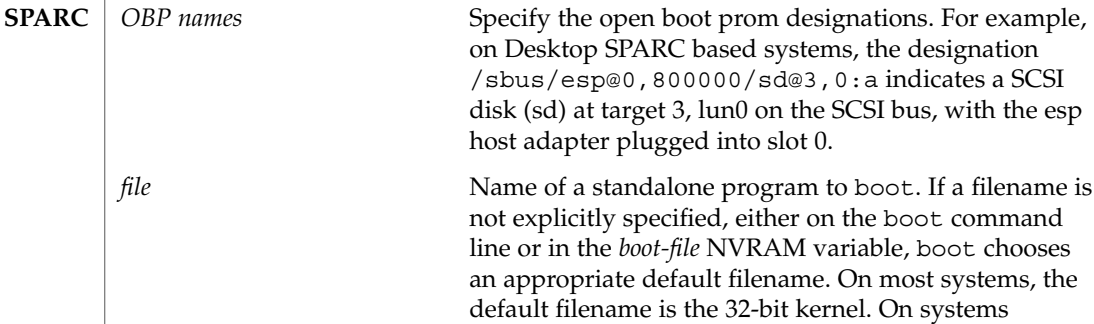

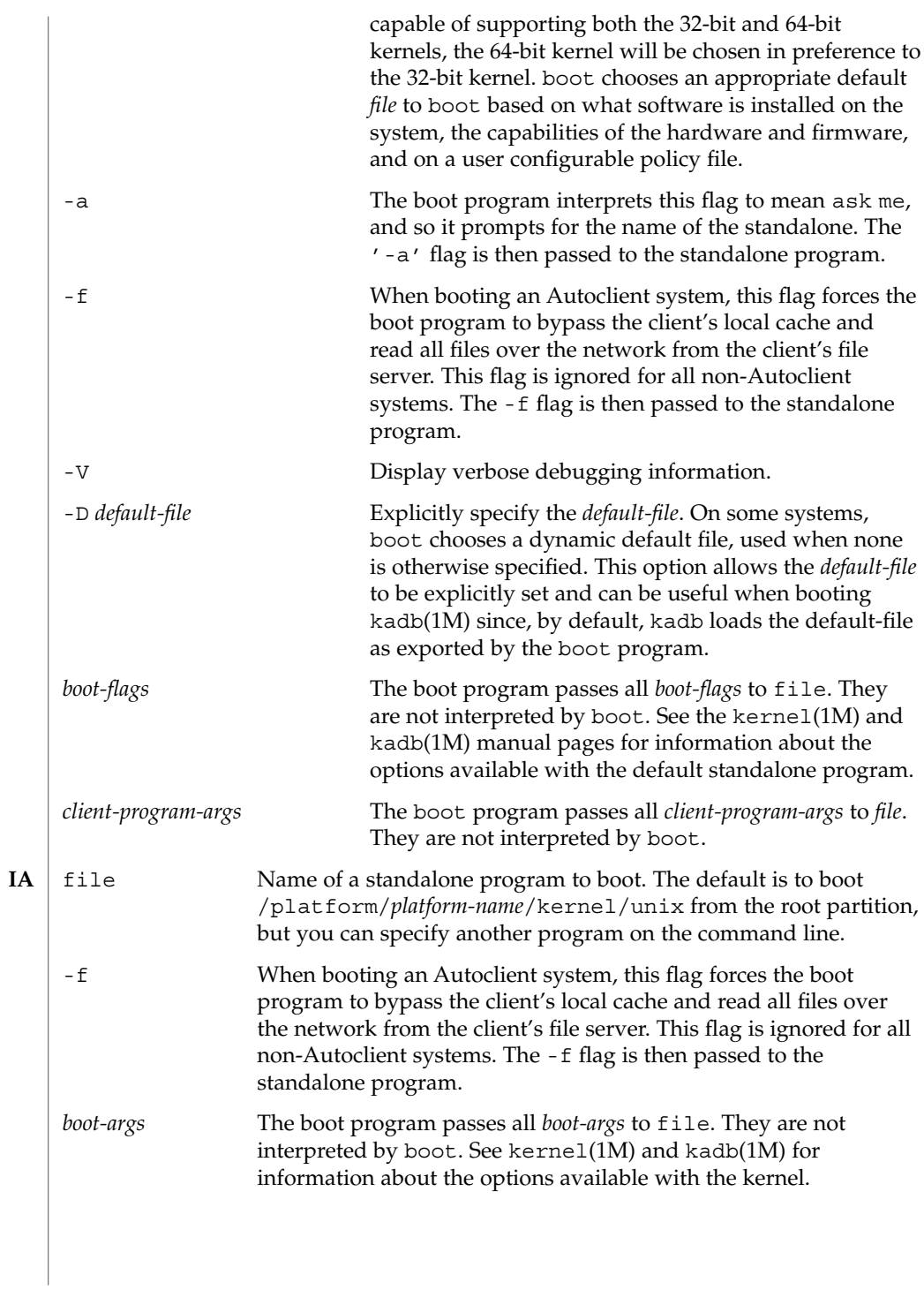

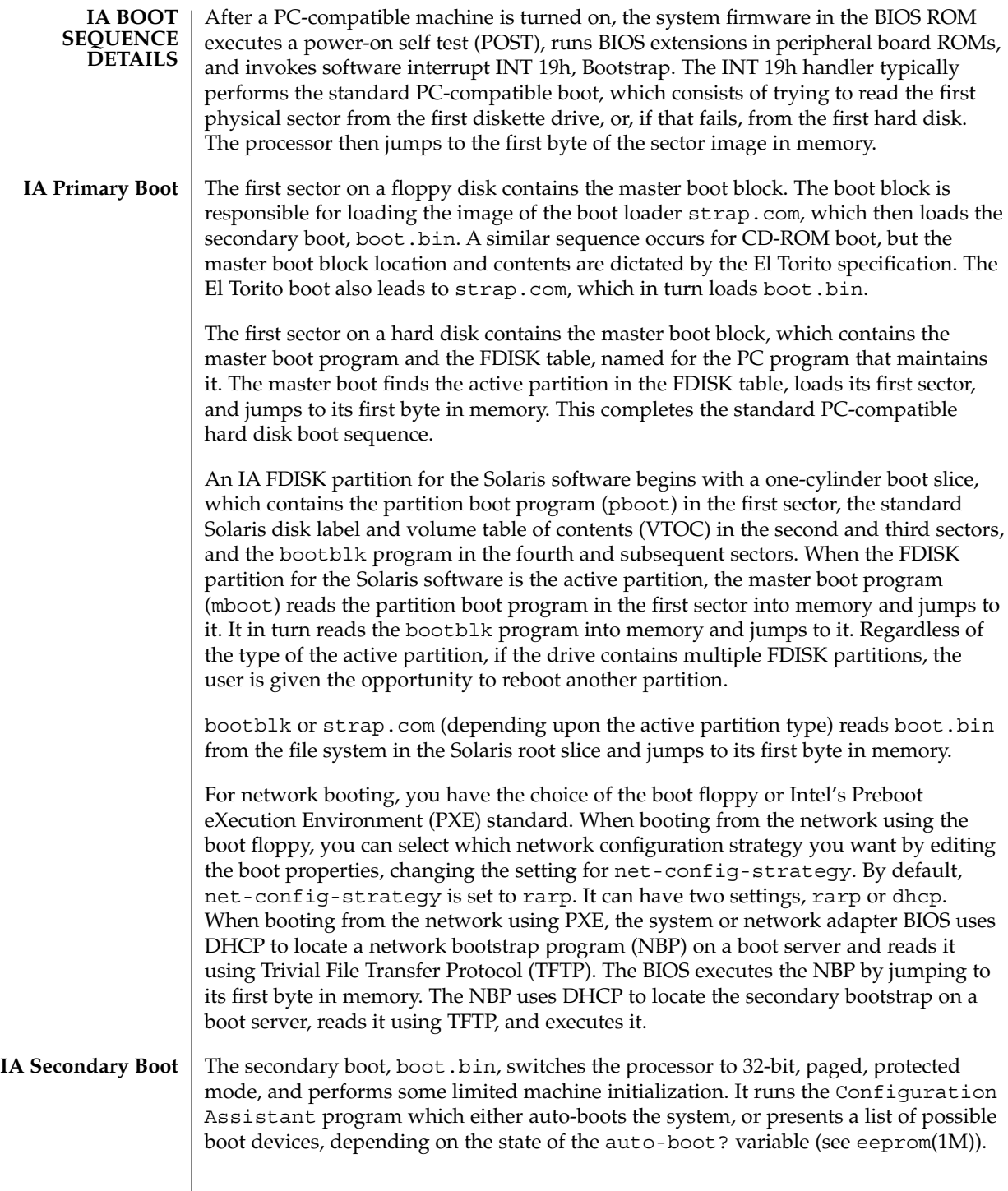

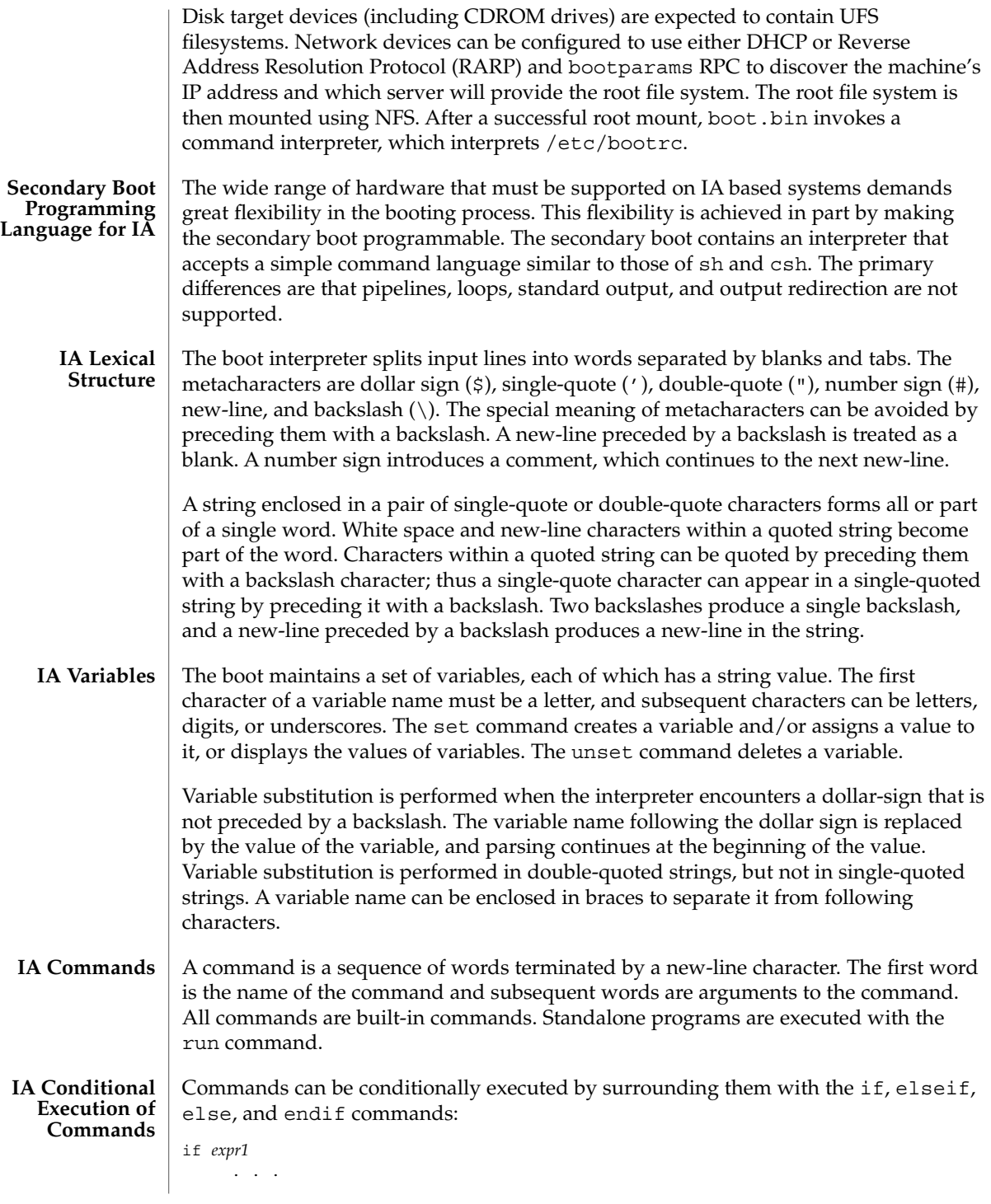

System Administration Commands **119**

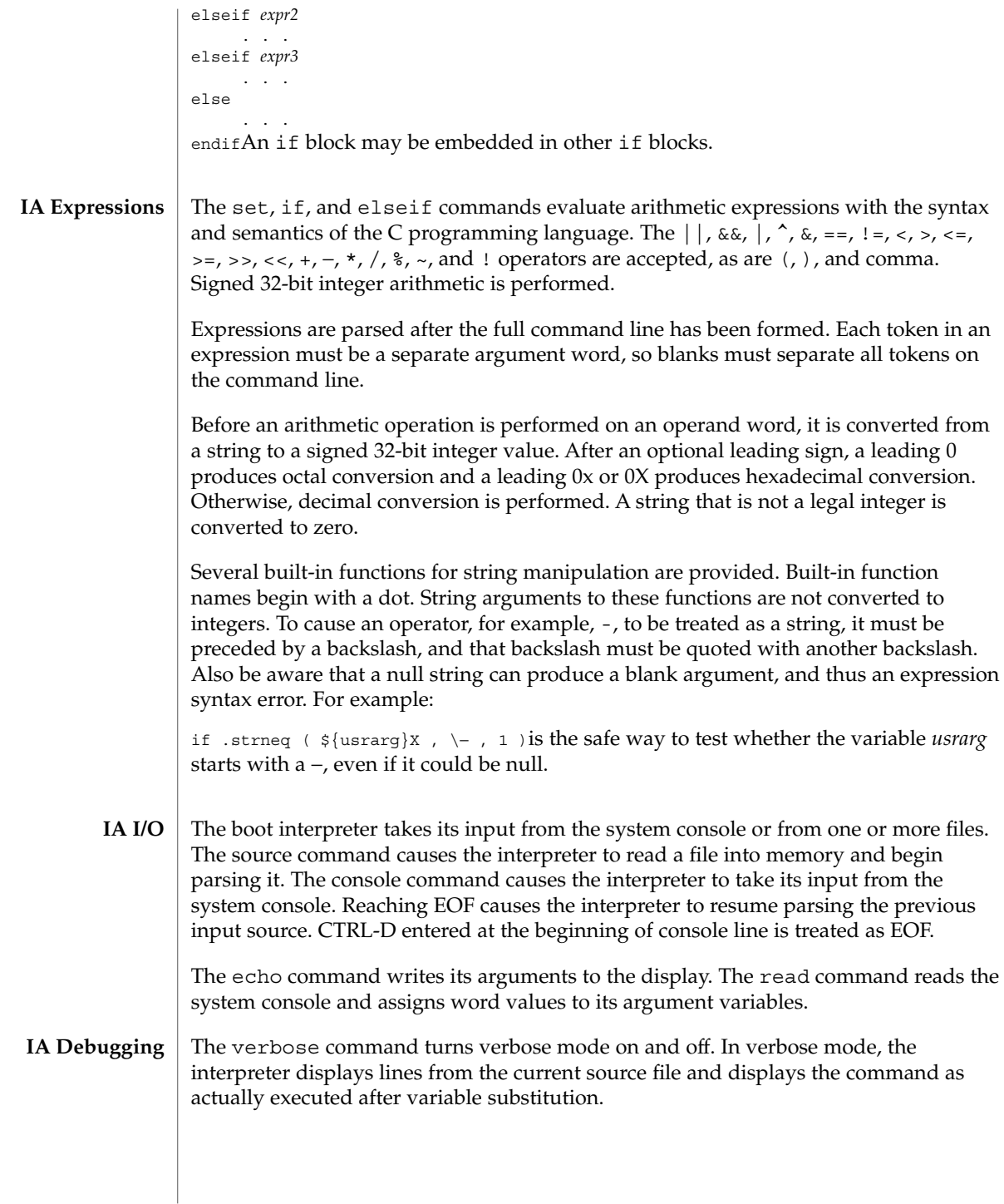

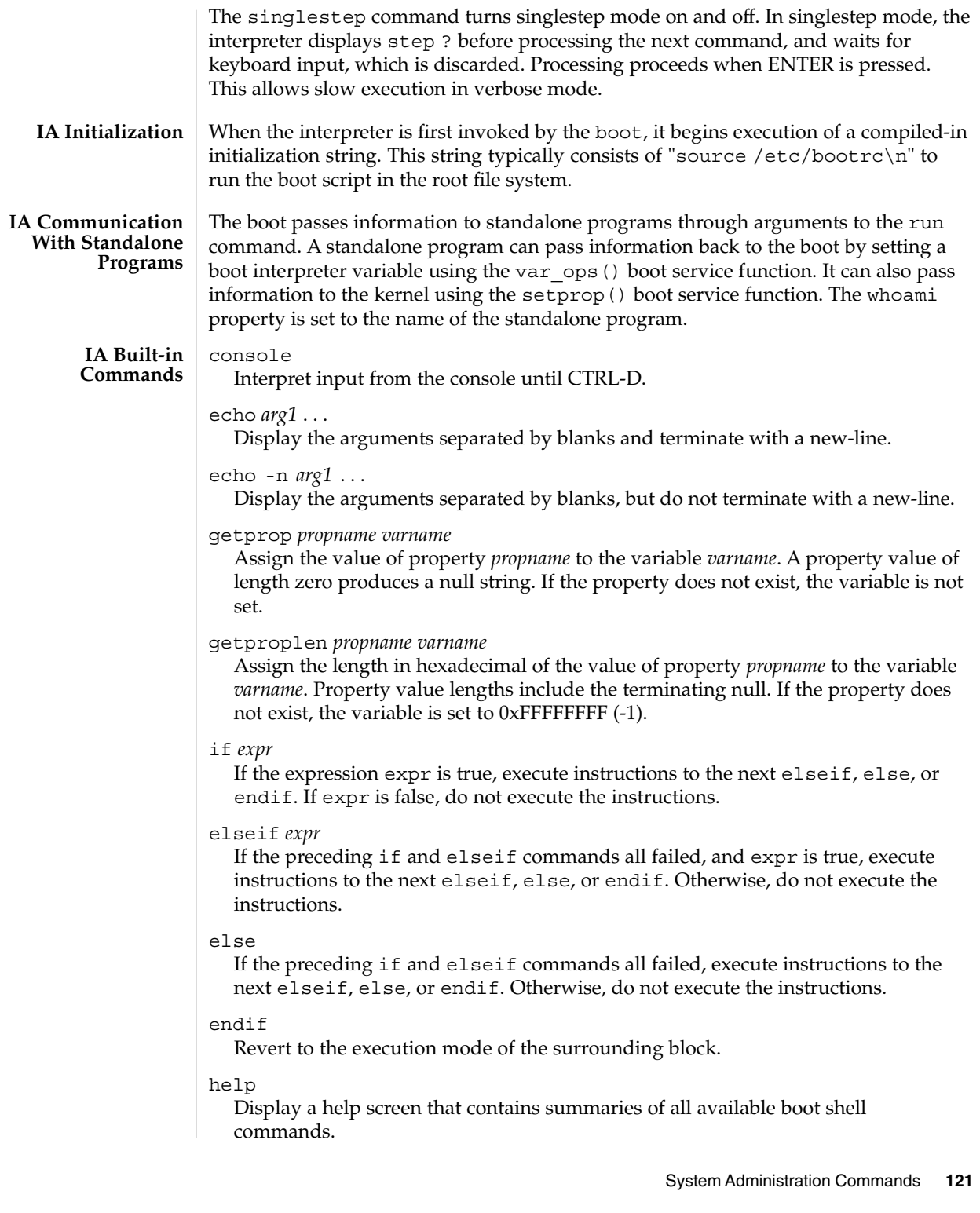

#### read *name1 . . .*

Read a line from the console, break it into words, and assign them as values to the variables *name1*, and so forth.

### readt *time . . .*

Same as read, but timeout after time seconds.

### run *name arg1 . . .*

Load and transfer control to the standalone program *name*, passing it *arg1* and further arguments.

set

Display all the current variables and their values.

set *name*

Set the value of the variable name to the null string.

set *name word*

Set the value of the variable *name* to *word*.

### set *name expr*

Set the value of the variable name to the value of expr. expr must consist of more than one word. The value is encoded in unsigned hexadecimal, so that −1 is represented by 0xFFFFFFFF.

### setcolor

Set the text mode display attributes. Allowable colors are *black*, *blue*, *green*, *cyan*, red, *magenta*, *brown*, *white*, *gray*, *lt\_blue*, *lt\_green*, *lt\_cyan*, *lt\_red*, *lt\_magenta*, *yellow*, and *hi\_white*.

### setprop *propname word*

Set the value of the property *propname* to *word*.

### singlestep or singlestep on

Turn on singlestep mode, in which the interpreter displays step ? before each command is processed, and waits for keyboard input. Press ENTER to execute the next command.

# singlestep off

Turn off singlestep mode.

### source *name*

Read the file *name* into memory and begin to interpret it. At EOF, return to the previous source of input.

### unset *name*

Delete the variable name.

### verbose or verbose on

Turn on verbose mode, which displays lines from source files and commands to be executed.

### verbose off Turn off verbose mode.

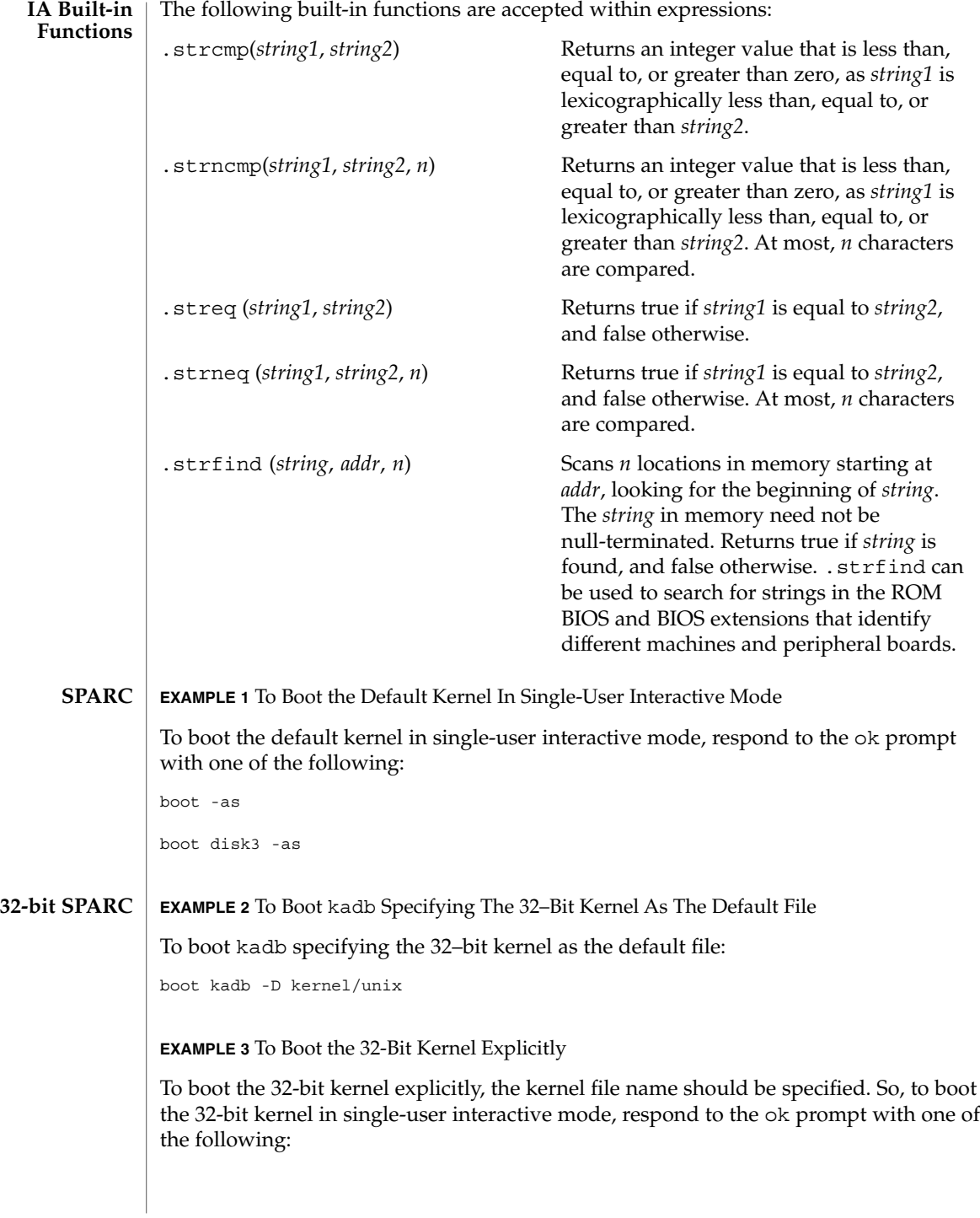

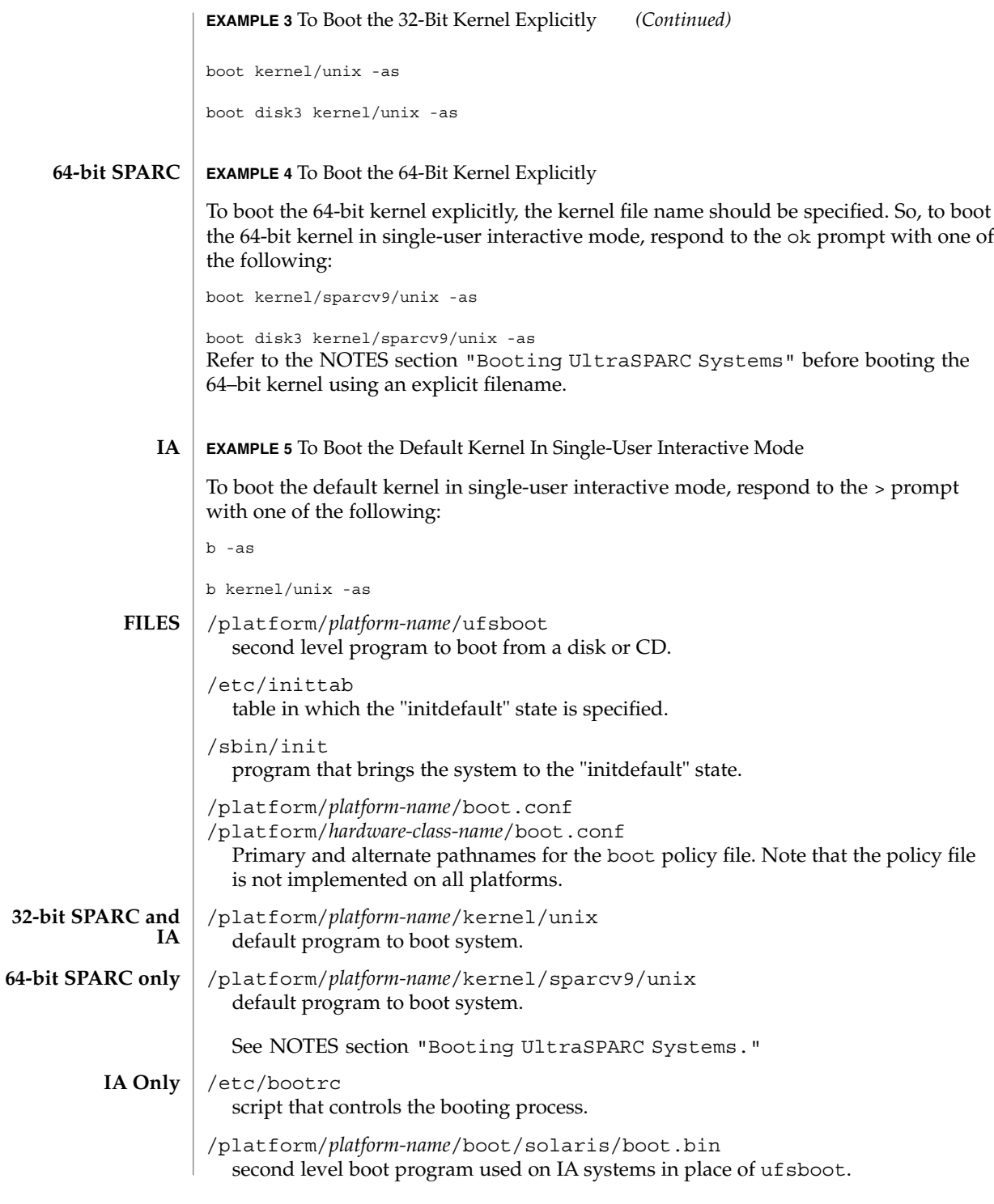

**124** man pages section 1M: System Administration Commands • Last Revised 23 Feb 2001

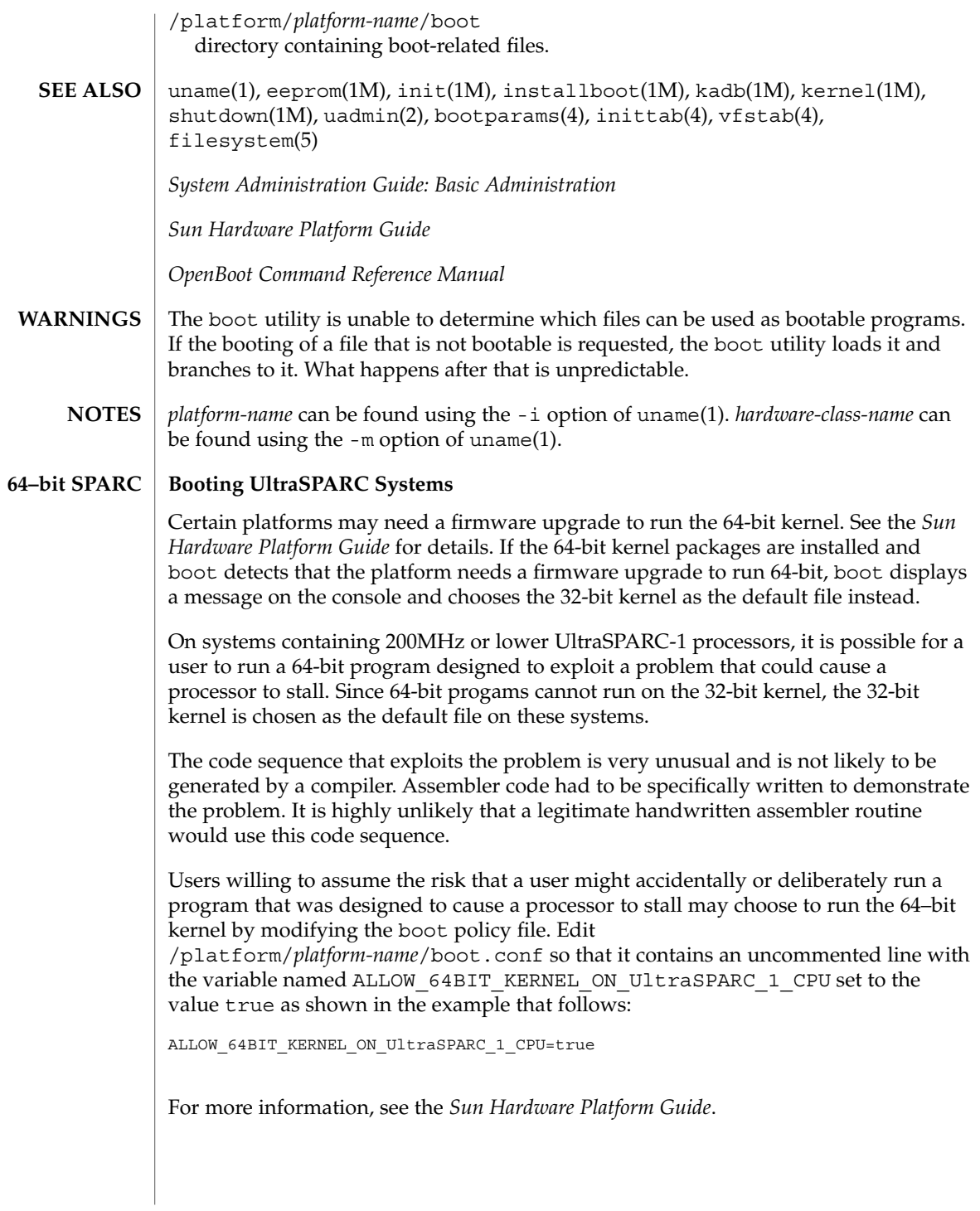

System Administration Commands **125**

Because the "-" key on national language keyboards has been moved, an alternate key must be used to supply arguments to the boot command on an IA based system using these keyboards. Use the "-" on the numeric keypad. The specific language keyboard and the alternate key to be used in place of the "-" during bootup is shown below. **IA Only**

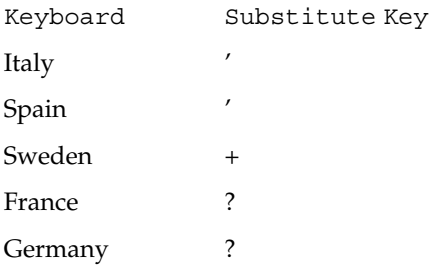

For example,  $b - r$  would be typed as  $b + r$  on Swedish keyboards, although the screen display will show as b -r.

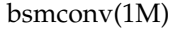

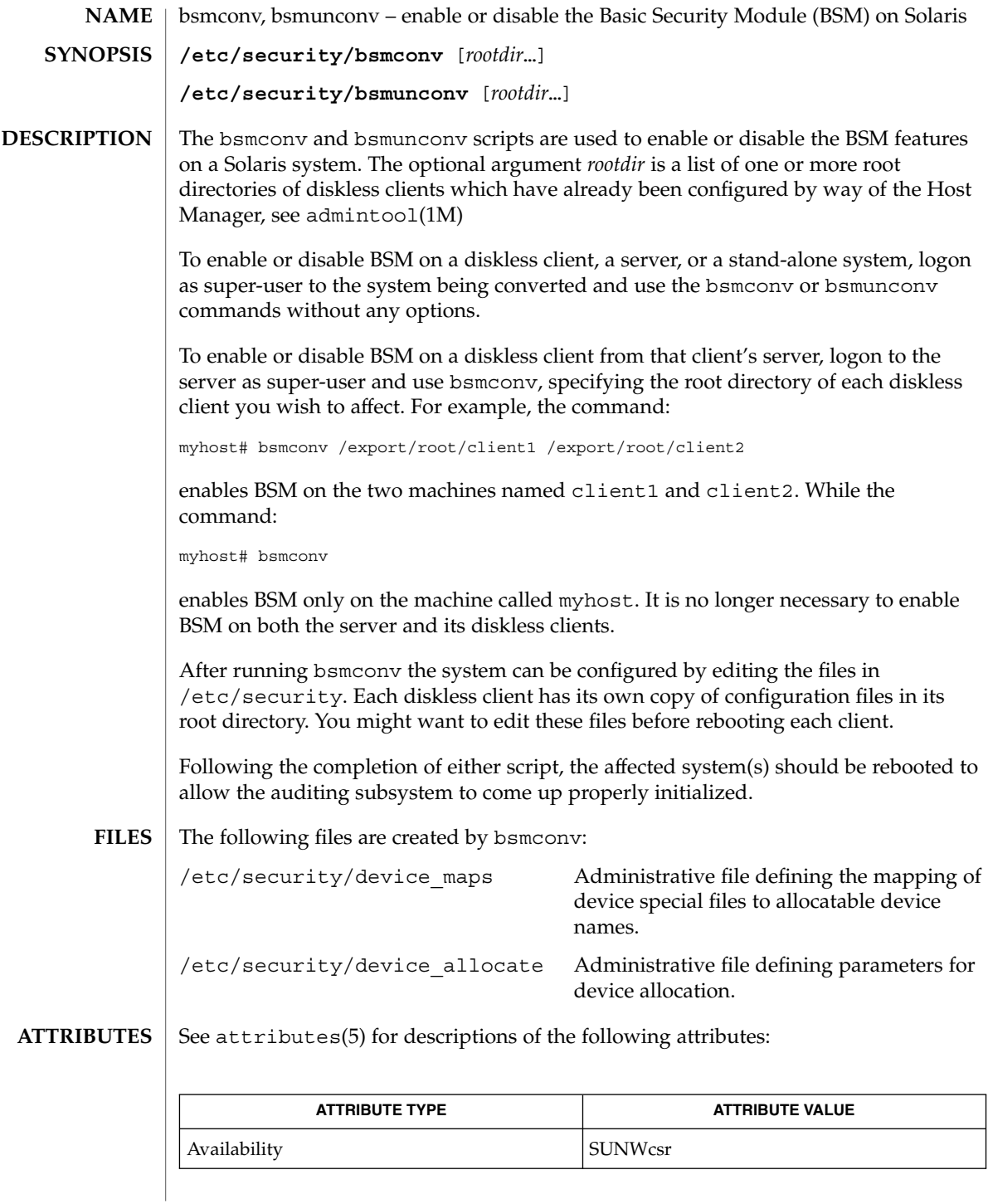

System Administration Commands **127**

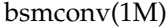

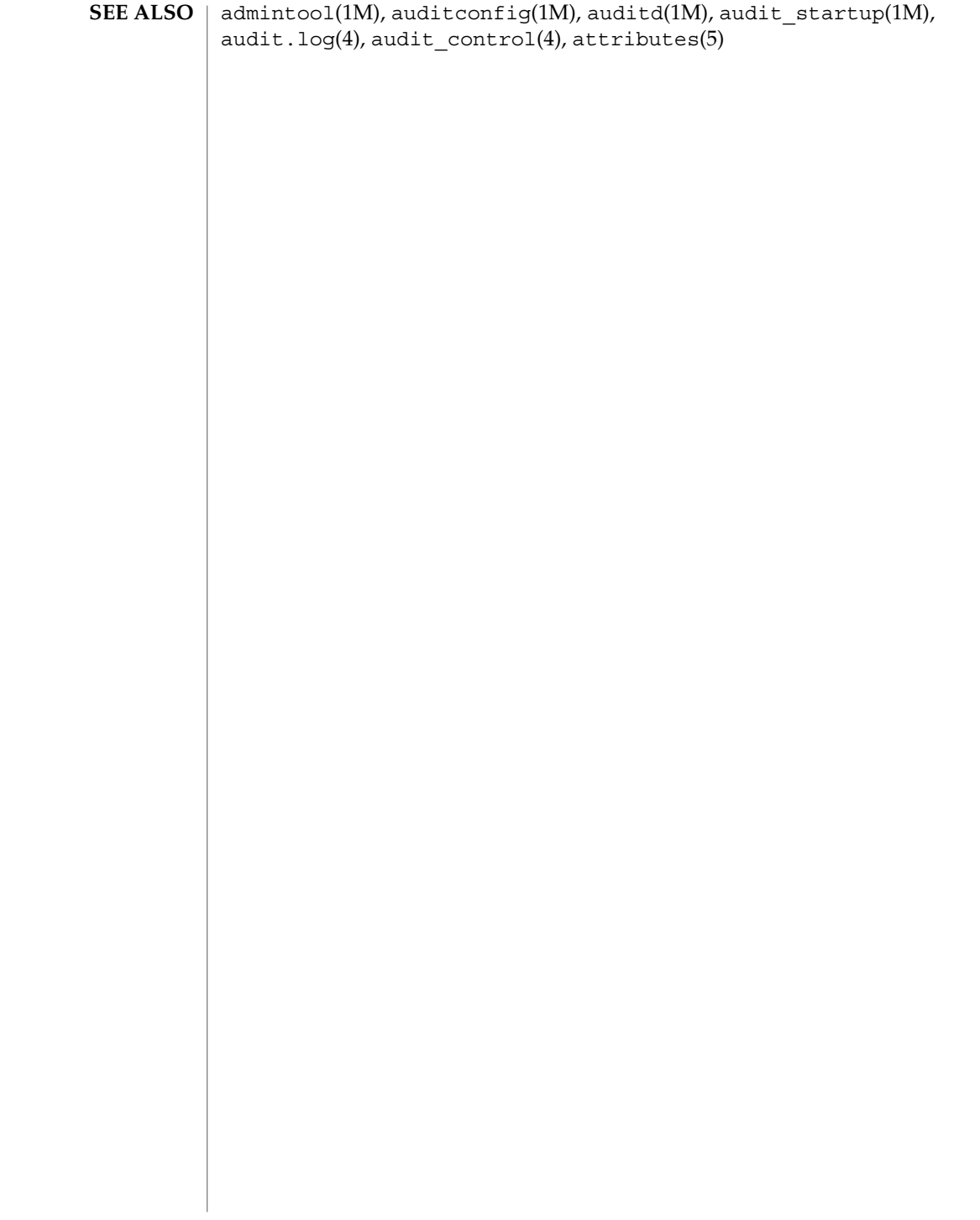

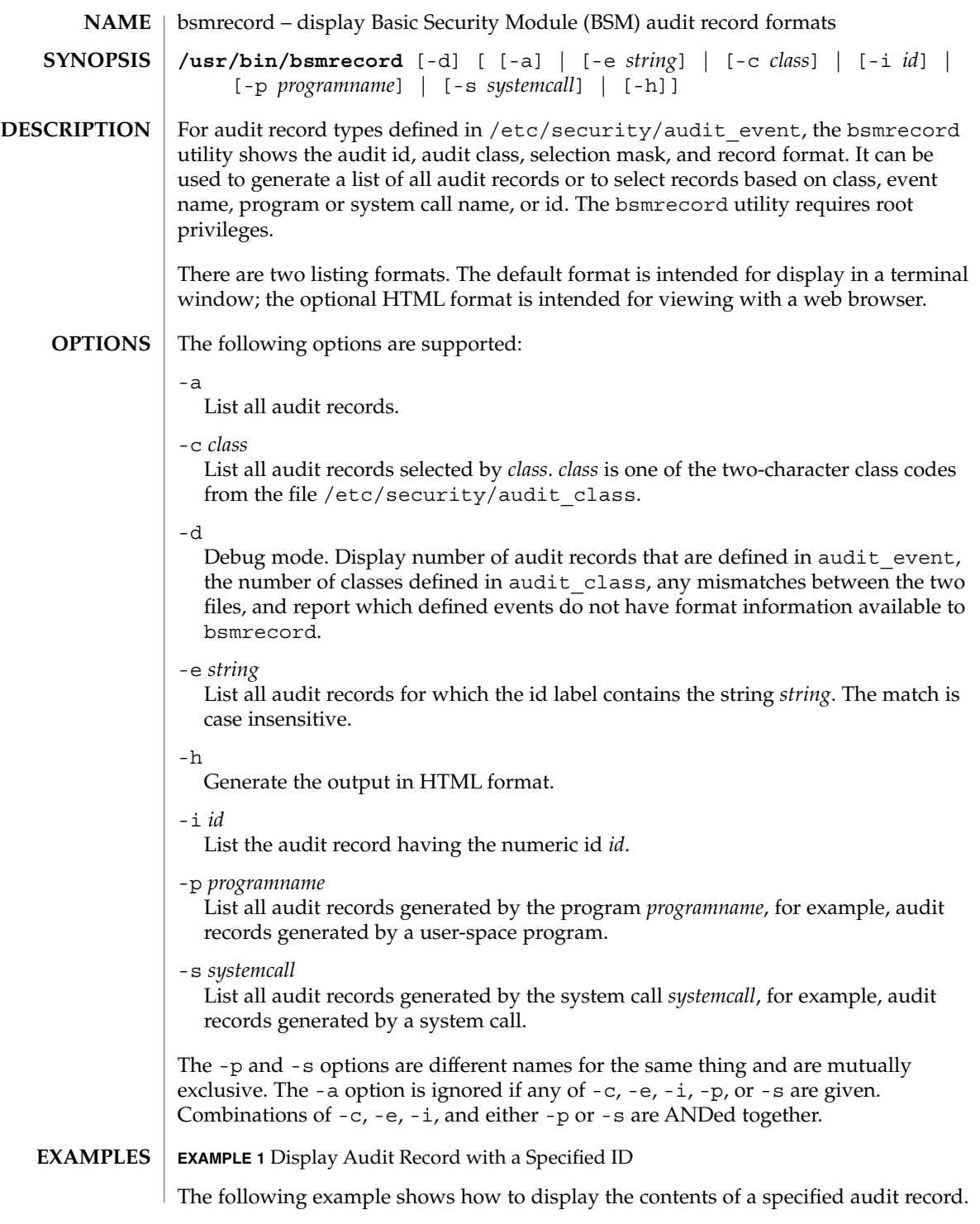

System Administration Commands **129**

bsmrecord(1M)

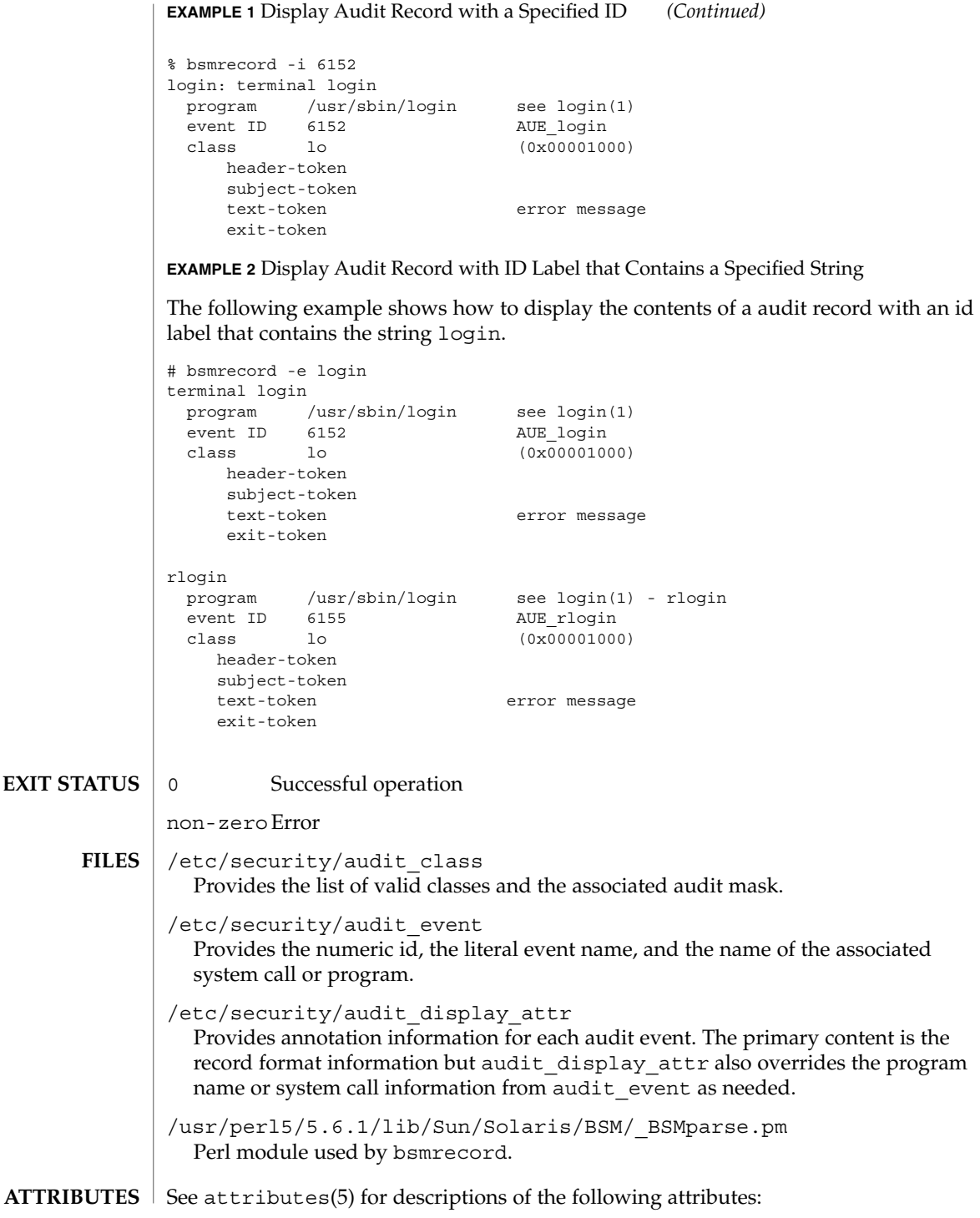

## bsmrecord(1M)

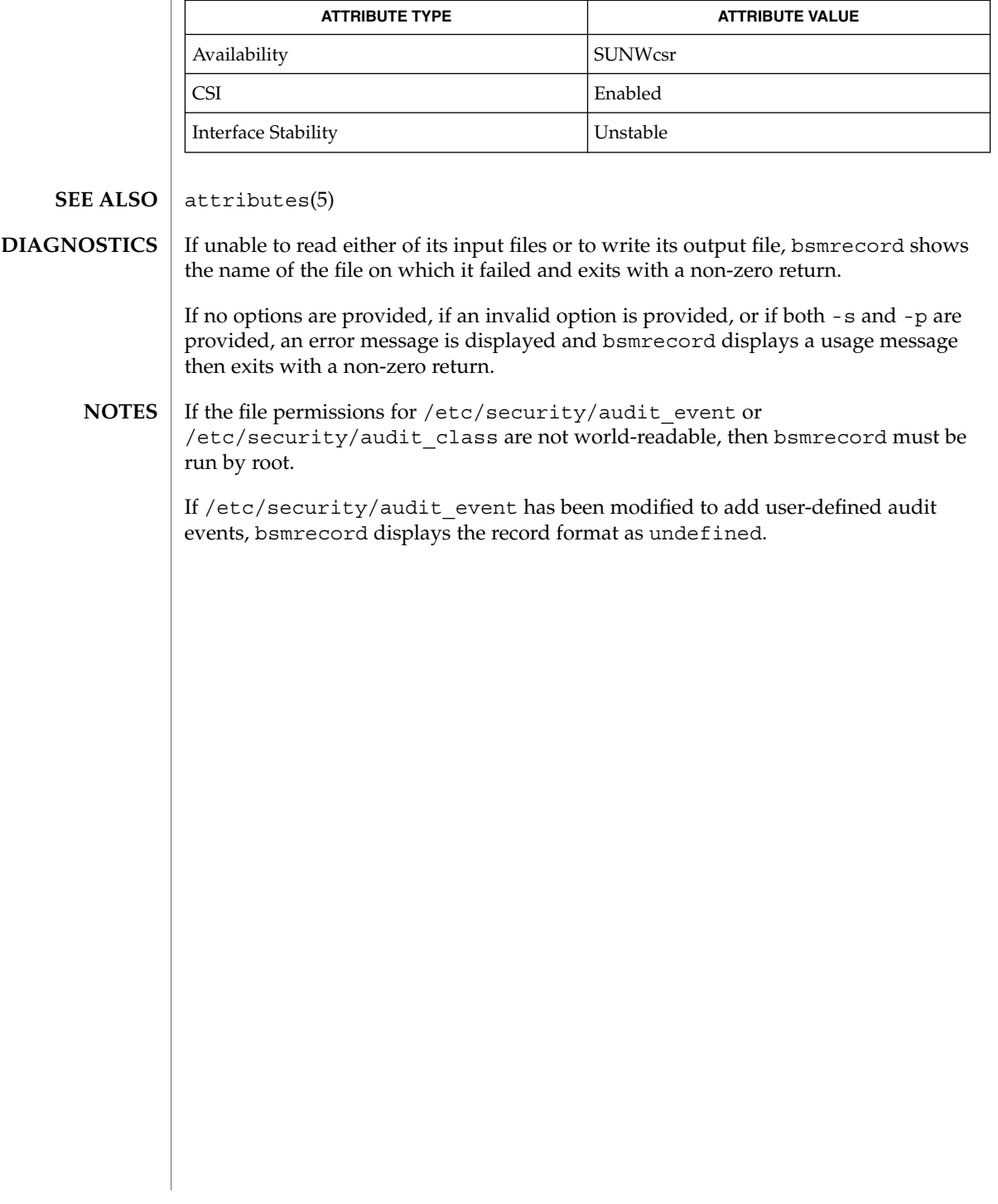

# busstat(1M)

| <b>NAME</b>        | busstat - report bus-related performance statistics                                                                                                    |
|--------------------|----------------------------------------------------------------------------------------------------|
| <b>SYNOPSIS</b>    | busstat -e $device-inst$   -h   -1                                                                                                    |
|                    | busstat [-a] [-n] [-w device-inst [, pic0=event, picn=event ]] [-r<br>device-inst] [interval [count]]                                                                                                    |
| <b>DESCRIPTION</b> | busstat provides access to the bus-related performance counters in the system.<br>These performance counters allow for the measurement of statistics like hardware<br>clock cycles, bus statistics including DMA and cache coherency transactions on a<br>multiprocessor system. Each bus device that supports these counters can be<br>programmed to count a number of events from a specified list. Each device supports<br>one or more Performance Instrumentation Counters (PIC) that are capable of counting<br>events independently of each other. |
|                    | Separate events can be selected for each PIC on each instance of these devices.<br>busstat summarizes the counts over the last interval seconds, repeating forever. If a<br>count is given, the statistics are repeated count times.                                                                                                    |
|                    | Only root users can program these counters. Non-root users have the option of<br>reading the counters that have been programmed by a root user.                                                                                                    |
|                    | The default value for the interval argument is 1 second, and the default count is<br>unlimited.                                                                                                    |
|                    | The devices that export these counters are highly platform-dependent and the data<br>may be difficult to interpret without an in-depth understanding of the operation of the<br>components that are being measured and of the system they reside in.                                                                                                    |
| <b>OPTIONS</b>     | The following options are supported:                                                                                                    |
|                    | -a                                                                                                    |
|                    | Display absolute counter values. The default is delta values.                                                                                                    |
|                    | -e device-inst<br>Display the list of events that the specified device supports for each pic.                                                                                                    |
|                    | Specify device-inst as device (name) followed by an optional instance number. If an<br>instance number is specified, the events for that instance are displayed. If no<br>instance number is specified, the events for the first instance of the specified device<br>are displayed.                                                                                                    |
|                    | -h                                                                                                    |
|                    | Print a usage message.                                                                                                    |
|                    | -1<br>List the devices in the system which support performance counters.                                                                                                    |
|                    | -n                                                                                                    |
|                    | Do not display a title in the output. The default is to display titles.                                                                                                    |
|                    | - r device-inst<br>Read and display all pic values for the specified device                                                                                                    |

**132** man pages section 1M: System Administration Commands • Last Revised 1 Nov 1999

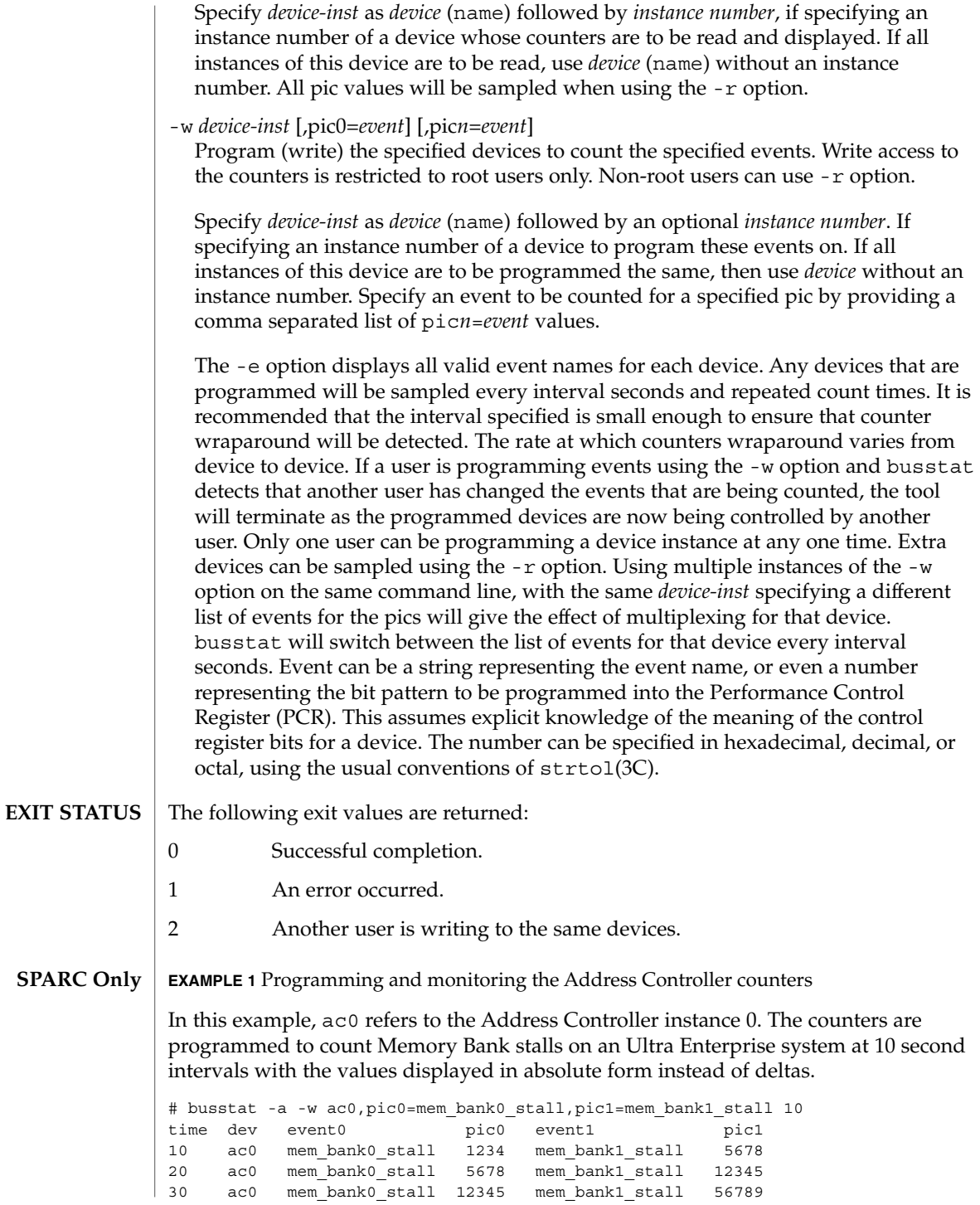

### busstat(1M)

... For a complete list of the supported events for a device, use the -e option. **EXAMPLE 2** Programming and monitoring the counters on all instances of the Address Controller In this example, ac refers to all ac instances. This example programs all instances of the Address Controller counters to count clock cycles and mem bank0 rds at 2 second intervals, 100 times, displaying the values as deltas. # busstat -w ac,pic0=clock\_cycles,pic1=mem\_bank0\_rds 2 100 time dev event0 pic0 event1 pic1<br>2 ac0 clock\_cycles 167242902 membank0rds 3144 2 ac0 clock\_cycles 167242902 mem\_bank0\_rds 3144 2 ac1 clock\_cycles 167254476 mem\_bank0\_rds 1392 4 ac0 clock\_cycles 168025190 mem\_bank0\_rds 40302

**EXAMPLE 1** Programming and monitoring the Address Controller counters *(Continued)*

**EXAMPLE 3** Monitoring the events being counted

This example monitors the events that are being counted on the sbus1 device, 100 times at 1 second intervals. It suggests that a root user has changed the events that sbus1 was counting to be dvma\_tlb\_misses and interrupts instead of pio\_cycles.

% busstat -r sbus0 1 100

...

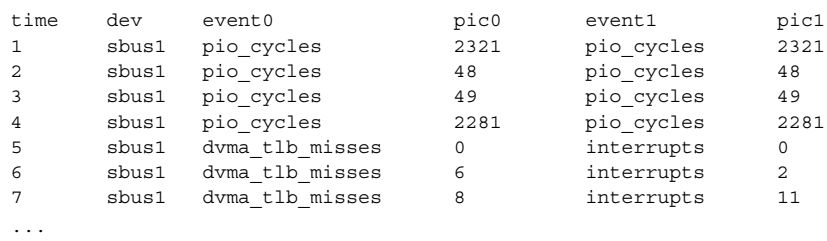

4 ac1 clock\_cycles 168024056 mem\_bank0\_rds 40580

### **EXAMPLE 4** Event Multiplexing

This example programs ac0 to alternate between counting (clock cycles, mem\_bank0\_rds) and (addr\_pkts, data\_pkts) at 2 second intervals while also monitoring what ac1 is counting :

It shows the expected output of the above busstat command. Another root user on the machine has changed the events that this user had programmed and busstat has detected this and terminates the command with a message.

# busstat -w ac0, pic0=clock cycles, pic1=mem bank0 rds \ -w ac0, pic0=addr pkts, pic1=data pkts \

busstat(1M)

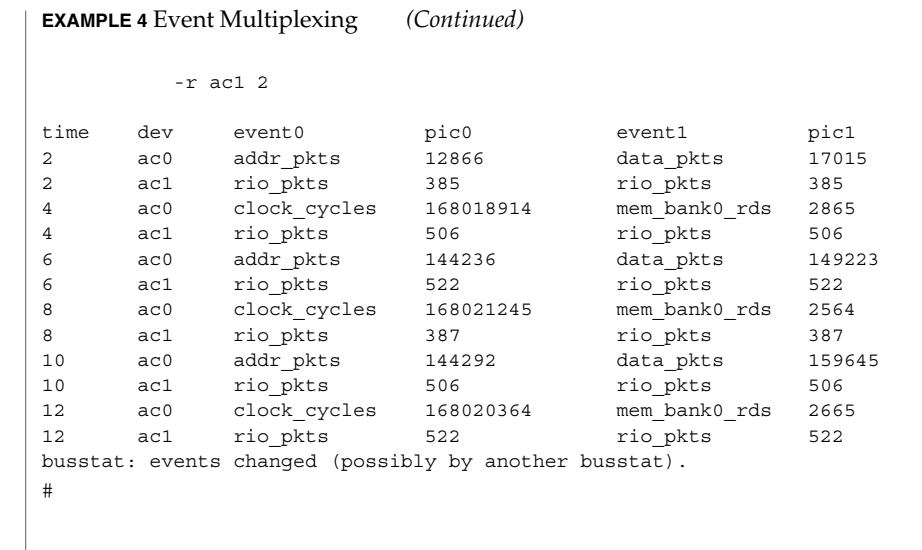

 $\operatorname{ATTRIBUTES}$   $\mid$  See attributes(5) for descriptions of the following attributes:

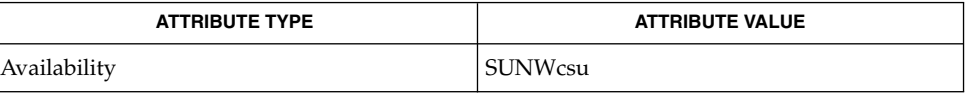

**SEE ALSO**

iostat(1M), mpstat(1M), vmstat(1M), strtol(3C), attributes(5)

cachefsd(1M)

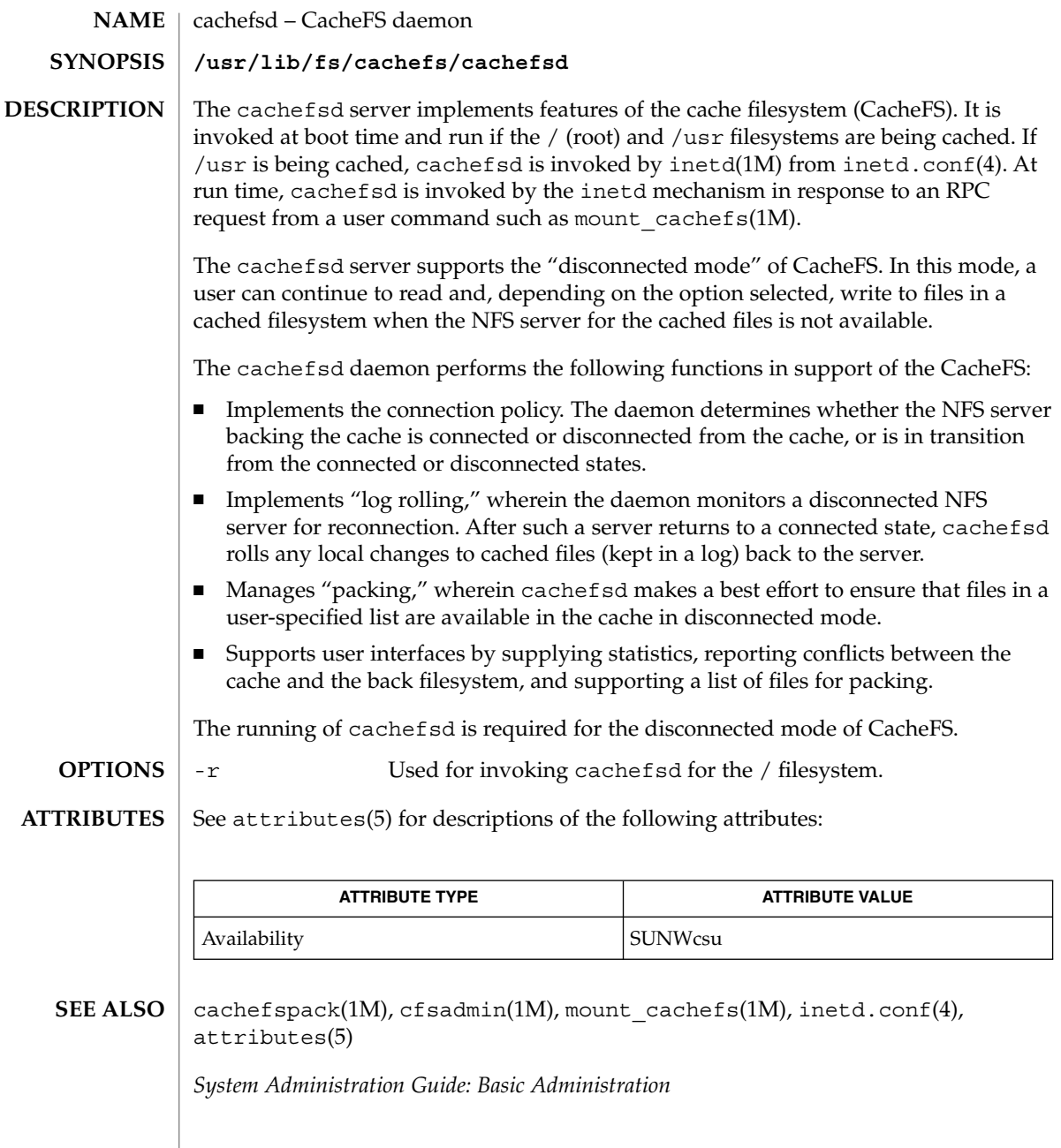

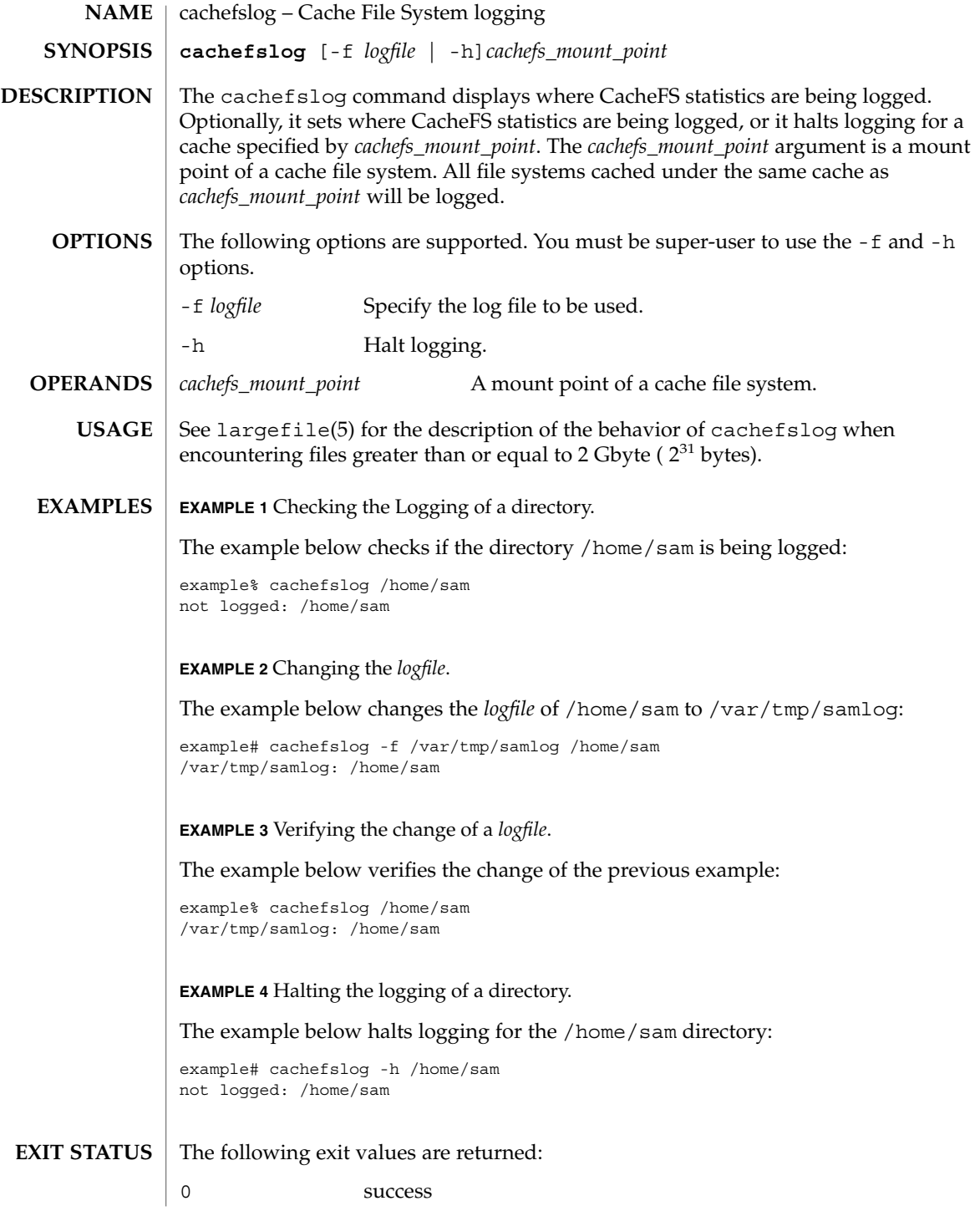

cachefslog(1M)

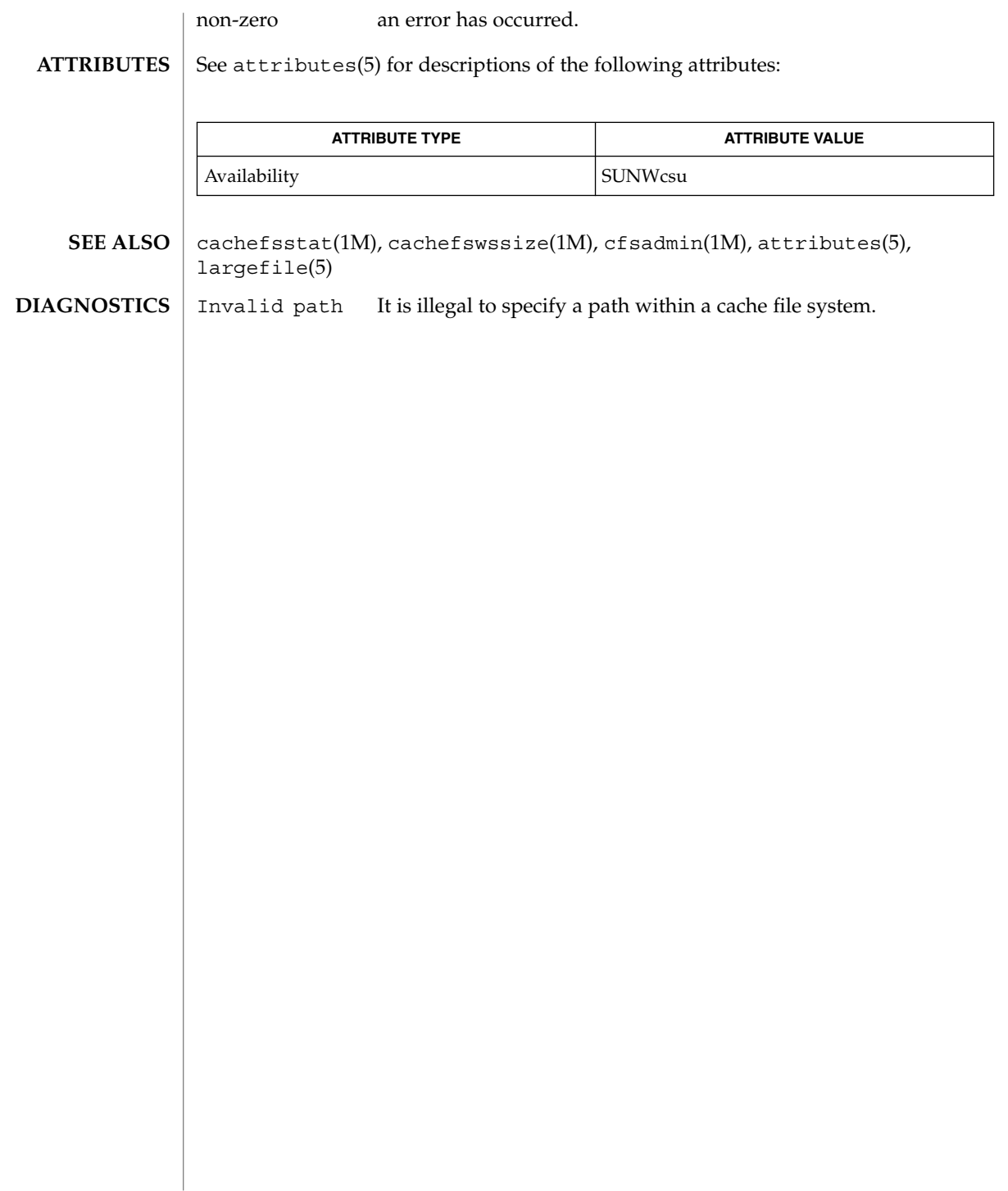

cachefspack(1M)

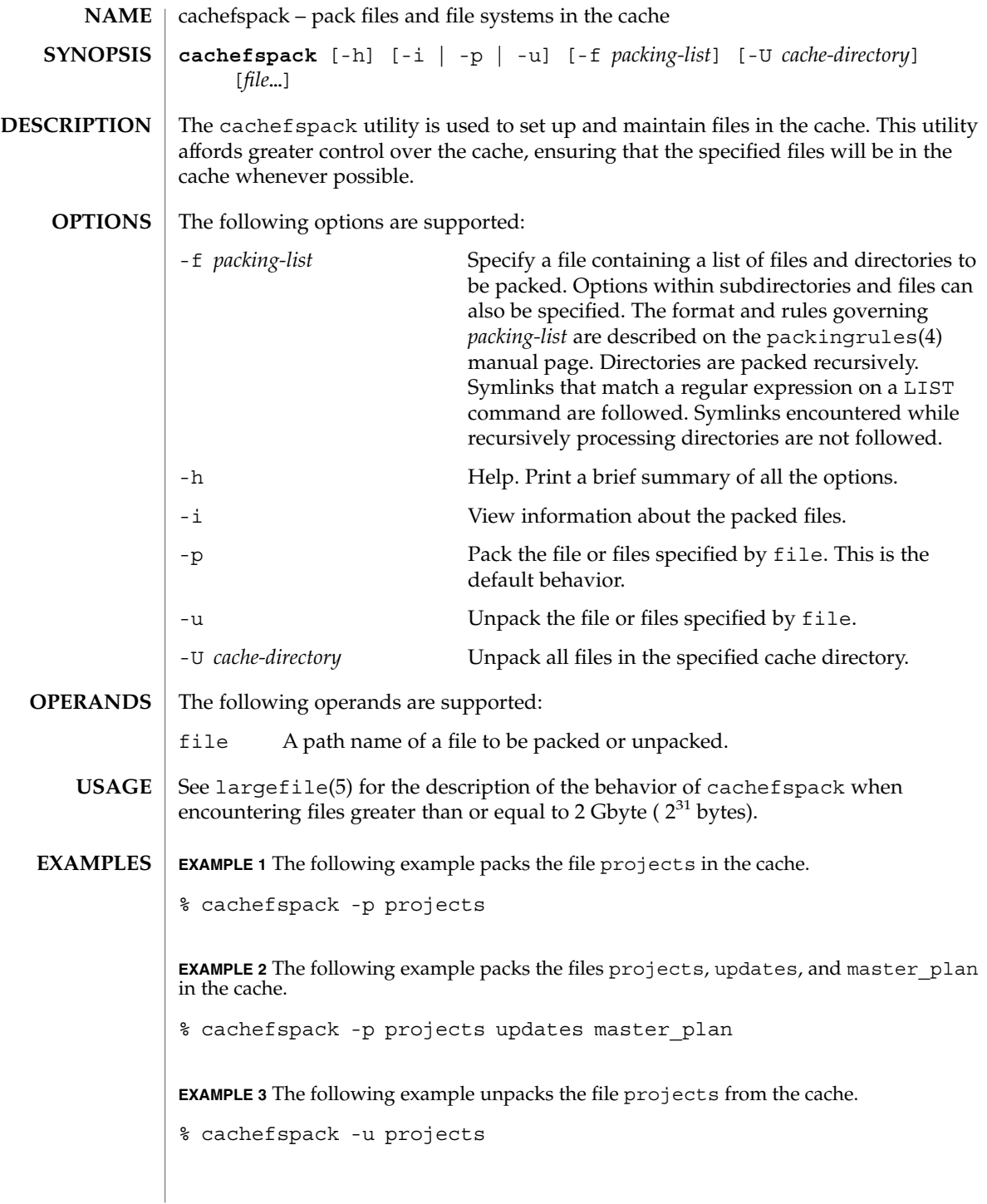

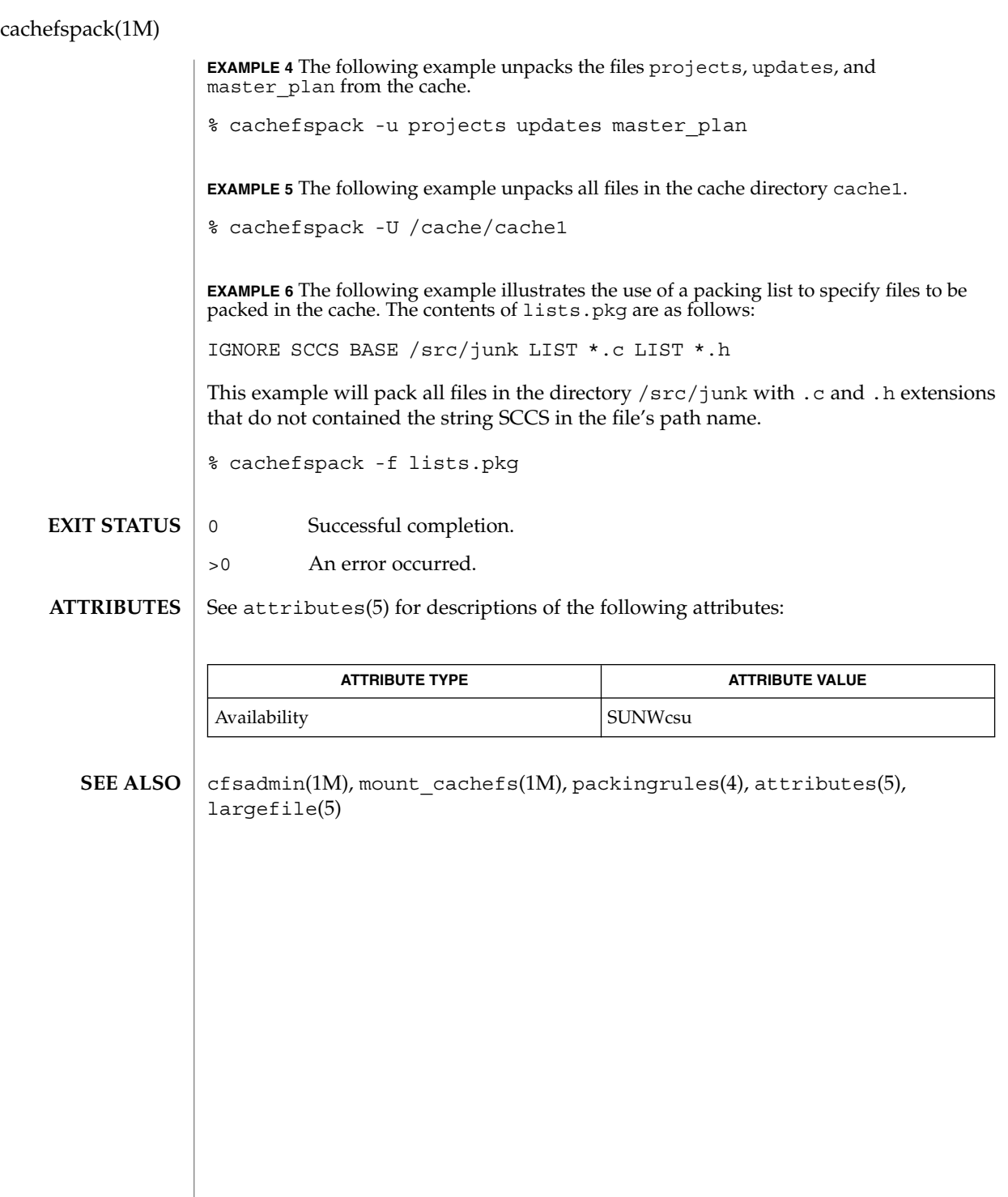

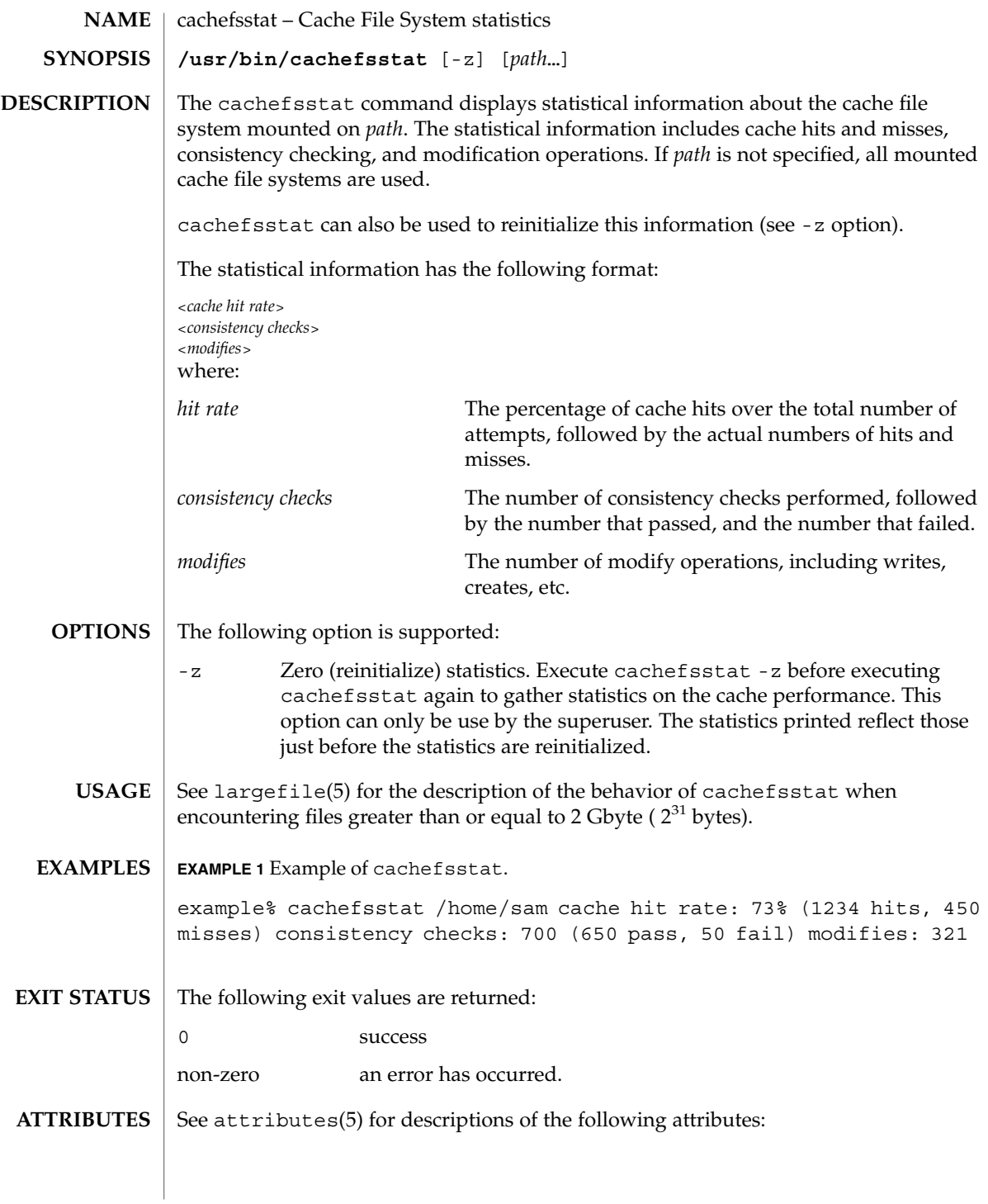

# cachefsstat(1M)

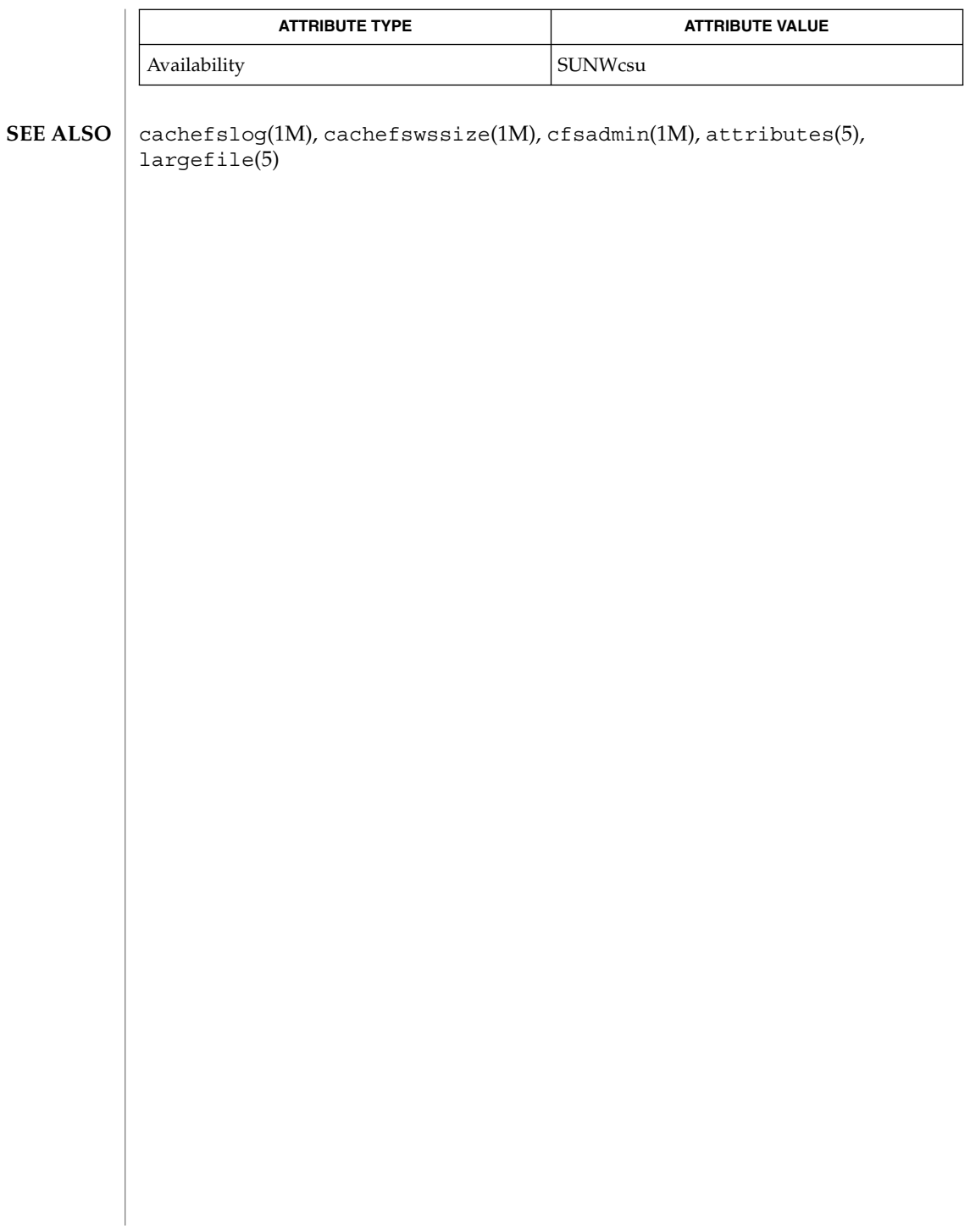

cachefswssize(1M)

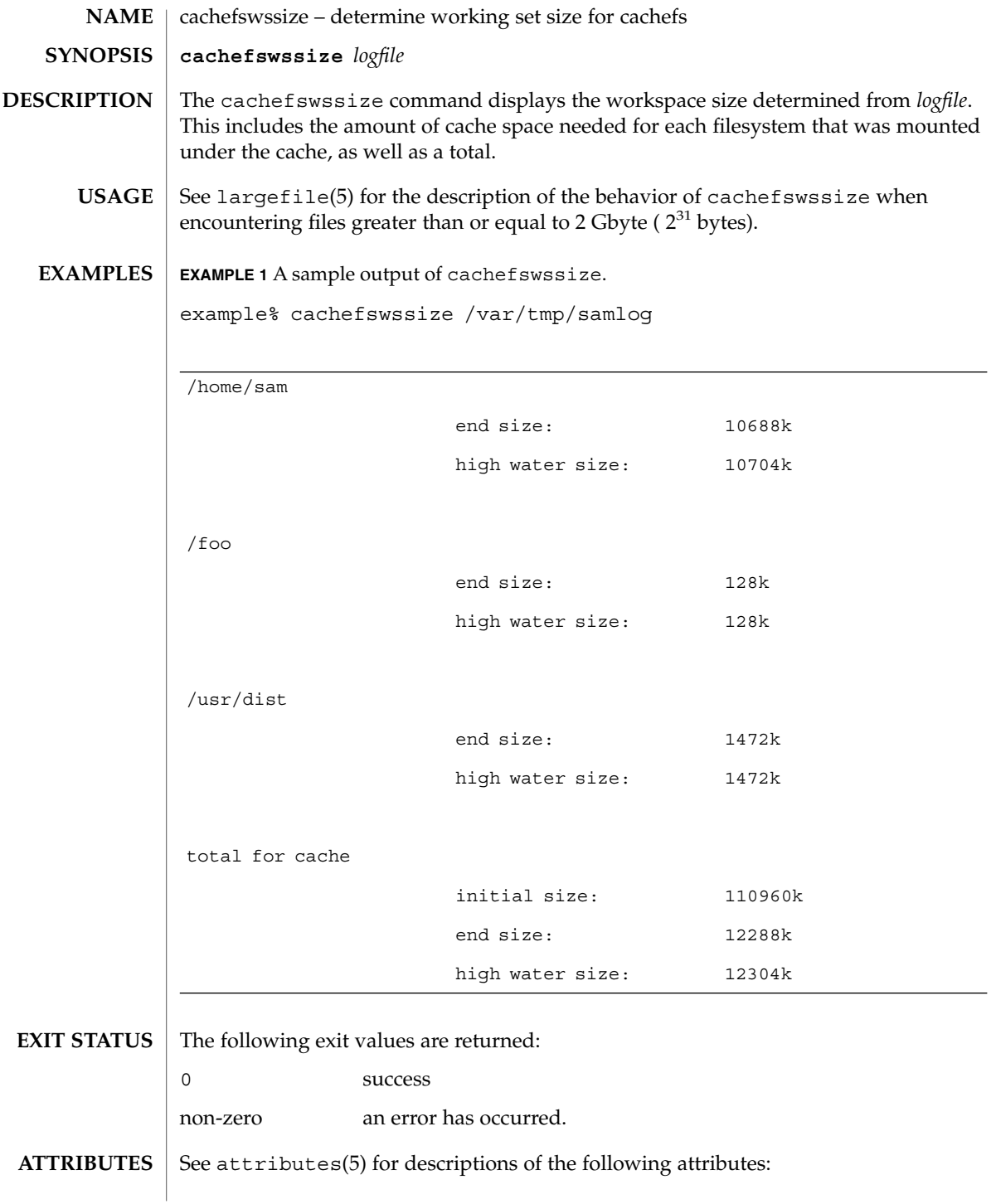

System Administration Commands **143**

## cachefswssize(1M)

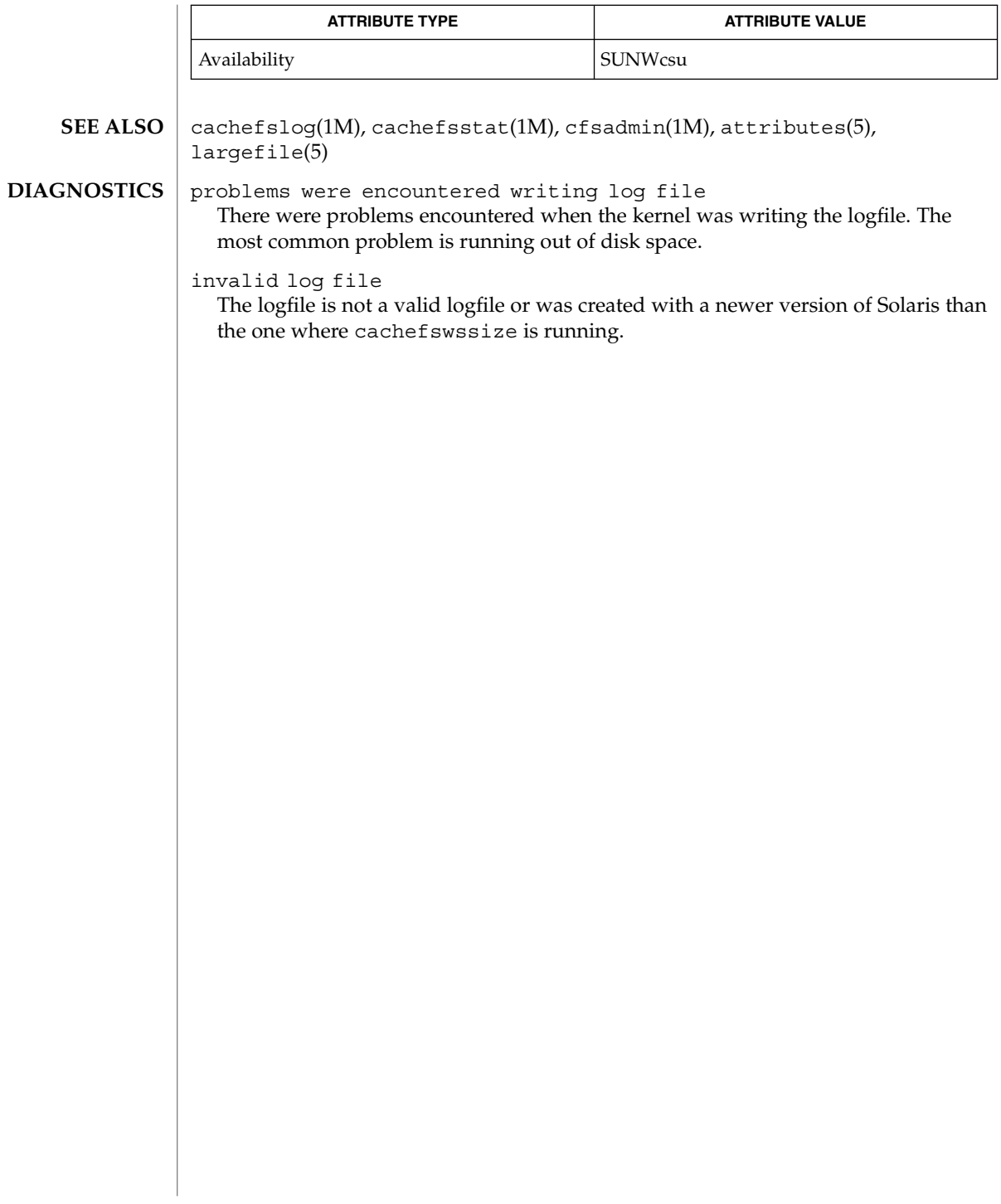
captoinfo(1M)

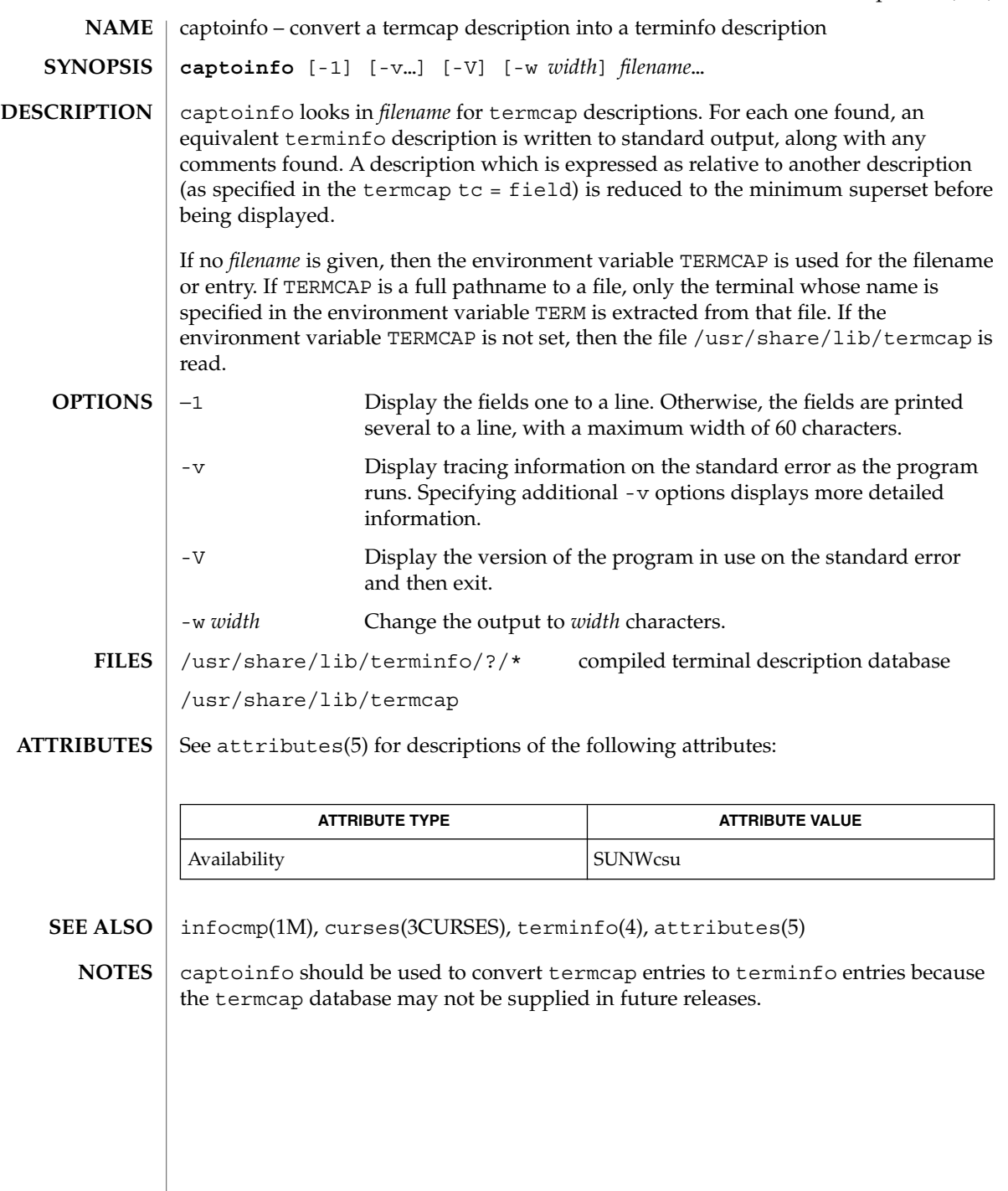

System Administration Commands **145**

## catman(1M)

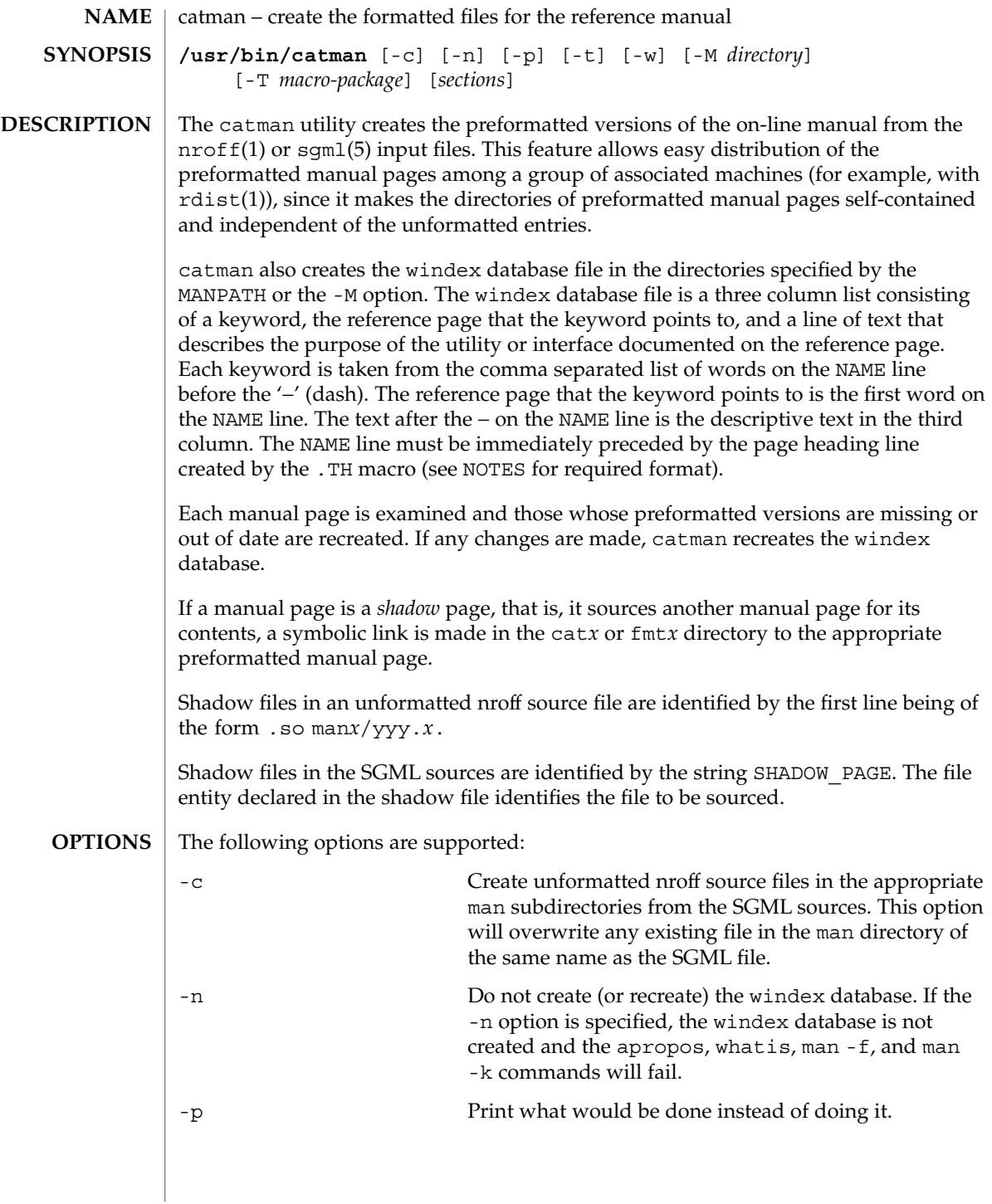

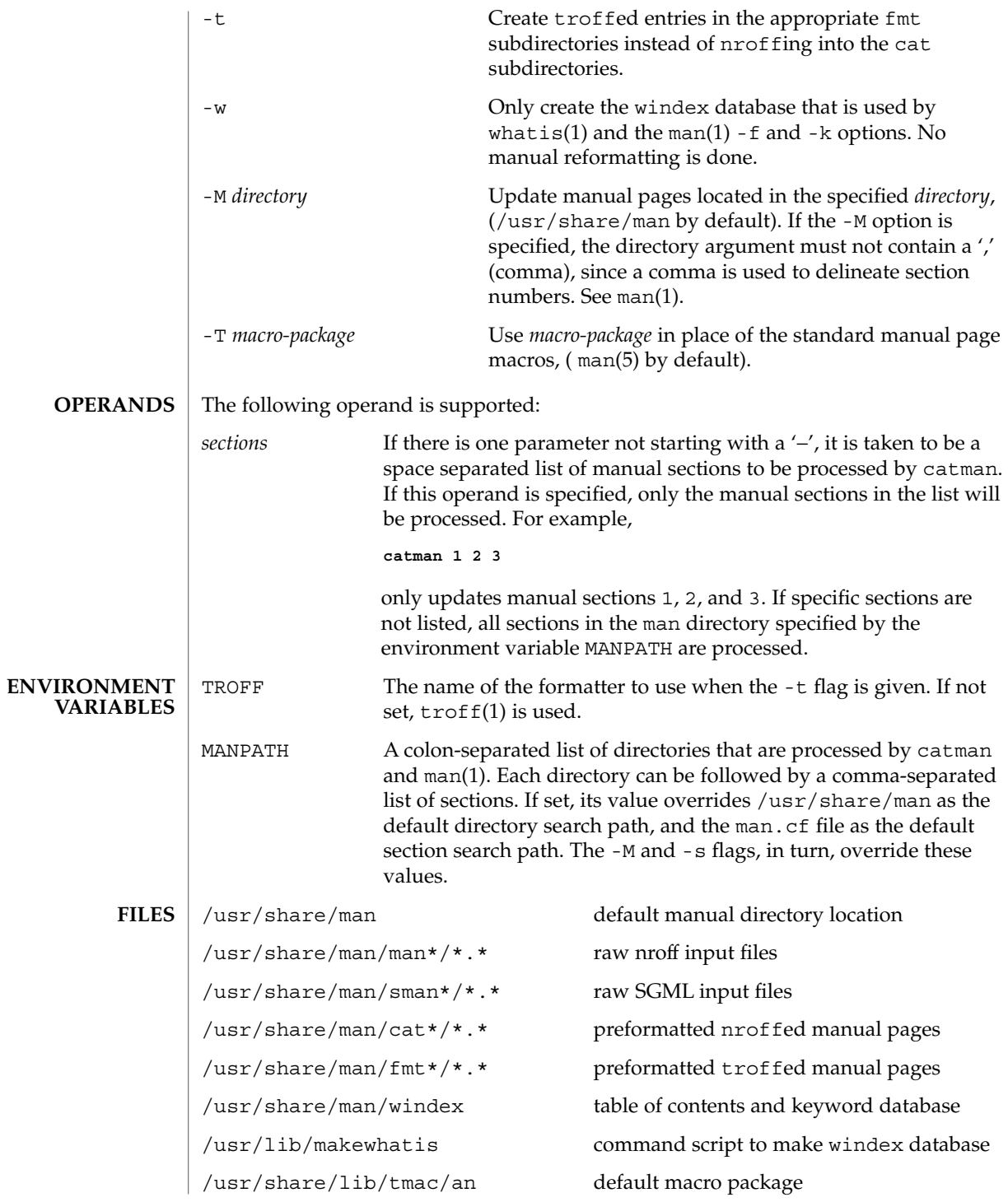

System Administration Commands **147**

## catman(1M)

**ATTRIBUTES** | See attributes(5) for descriptions of the following attributes:

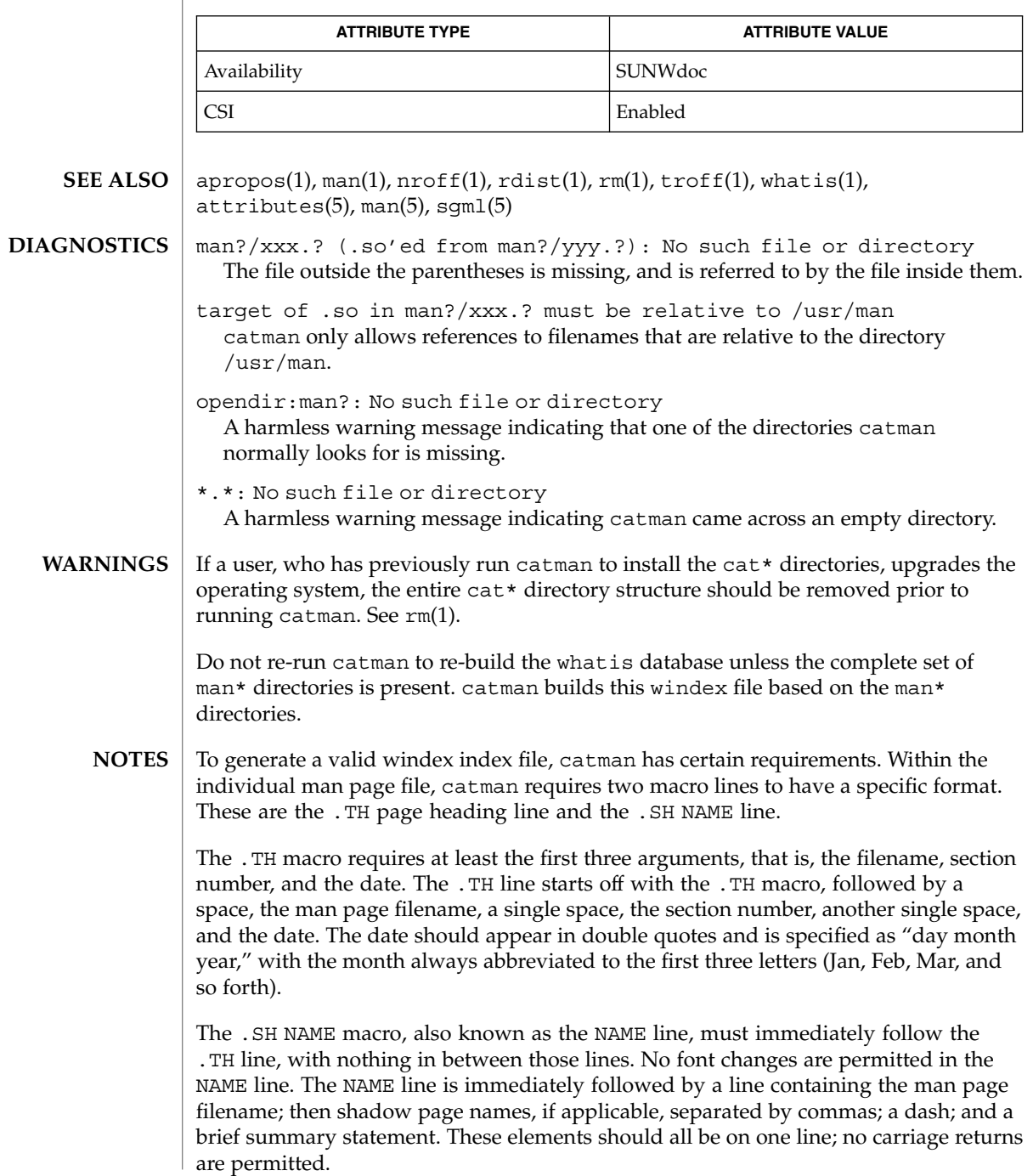

**148** man pages section 1M: System Administration Commands • Last Revised 27 Feb 1998

## catman(1M)

An example of proper coding of these lines is:

.TH nismatch 1M "10 Apr 1998" .SH NAME nismatch, nisgrep \- utilities for searching NIS+ tables

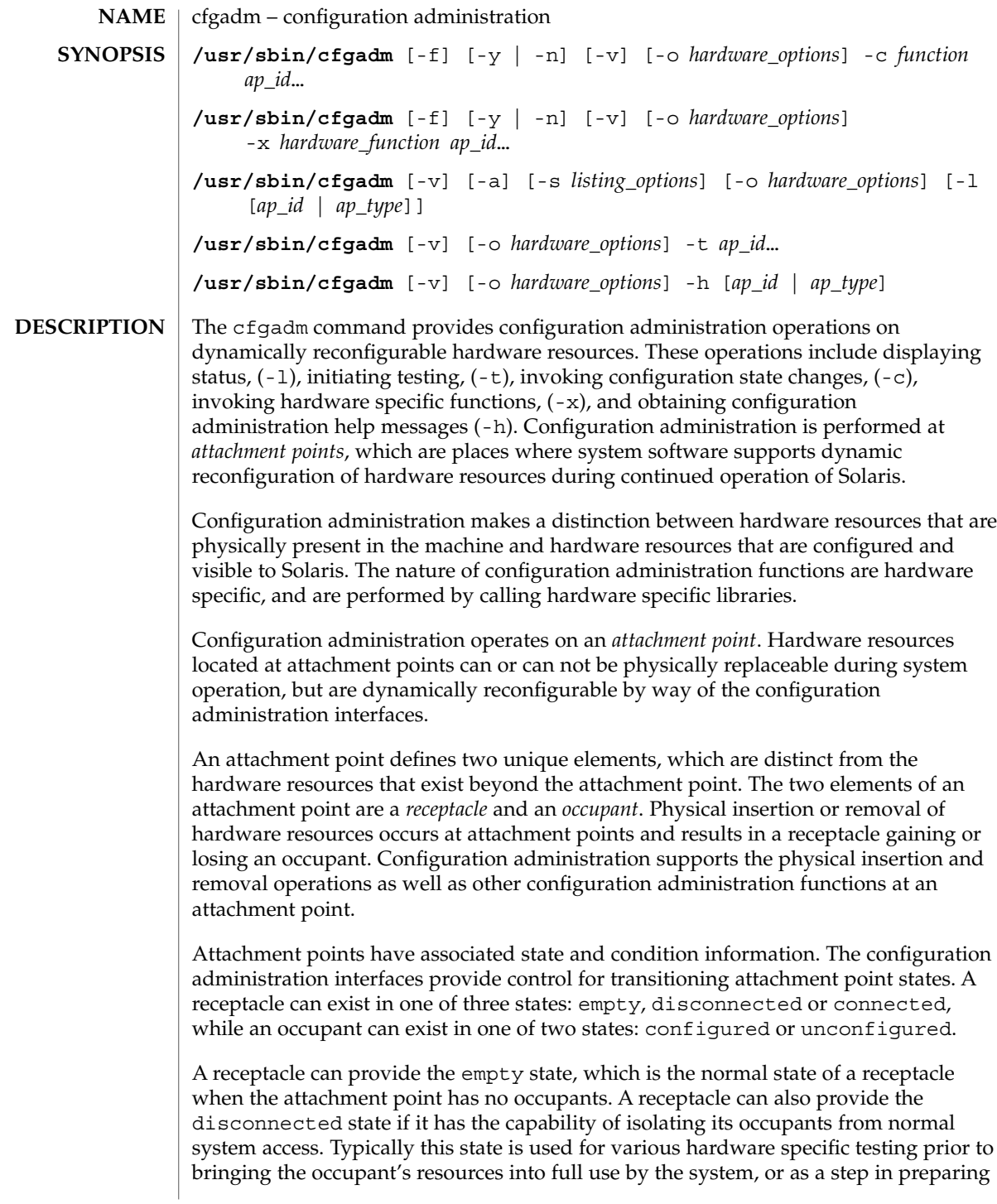

an occupant for physical removal or reconfiguration. A receptacle in the disconnected state isolates its occupant from the system as much as its hardware allows, but can provide access for testing and setup. A receptacle must provide the connected state, which allows normal access to hardware resources contained on any occupants. The connected state is the normal state of a receptacle that contains an occupant and that is not currently undergoing configuration administration operations.

The hardware resources contained on an occupant in the unconfigured state are not represented by normal Solaris data structures and are thus not available for use by Solaris. Operations allowed on an unconfigured occupant are limited to configuration administration operations. The hardware resources of an occupant in the configured state are represented by normal Solaris data structures and thus some or all of those hardware resources can be in use by Solaris. All occupants provide both the configured and unconfigured states,

An attachment point can be in one of five conditions: unknown, ok, failing, failed, or unusable. An attachment point can enter the system in any condition depending upon results of power-on tests and non-volatile record keeping.

An attachment point with an occupant in the configured state is in one of four conditions: unknown, ok, failing, or failed. If the condition is not failing or failed an attachment point can change to failing during the course of operation if a hardware dependent recoverable error threshold is exceeded. If the condition is not failed an attachment point can change to failed during operation as a result of an unrecoverable error.

An attachment point with an occupant in the unconfigured state can be in any of the defined conditions. The condition of an attachment point with an unconfigured occupant can decay from ok to unknown after a machine dependent time threshold. Initiating a test function changes the attachment point's condition to ok, failing or failed depending on the outcome of the test. An attachment point that does not provide a test function can leave the attachment point in the unknown condition. If a test is interrupted, the attachment point's condition can be set to the previous condition, unknown or failed. An attachment point in the unknown, ok, failing, or failed conditions can be re-tested.

An attachment point can exist in the unusable condition for a variety of reasons, such as inadequate power or cooling for the receptacle, an occupant that is unidentifiable, unsupported, incorrectly configured, etc. An attachment point in the unusable condition can never be used by the system. It typically remains in this condition until the physical cause is remedied.

An attachment point also maintains busy information that indicates when a state change is in progress or the condition is being reevaluated.

Attachment points are referred to using hardware specific identifiers (*ap\_id*s) that are related to the type and location of the attachment points in the system device hierarchy. An *ap\_id* can not be ambiguous, it must identify a single attachment point.

Two types of *ap\_id* specifications are supported: physical and logical. A physical *ap\_id* contains a fully specified pathname, while a logical *ap\_id* contains a shorthand notation that identifies an attachment point in a more user-friendly way.

For example, an attachment point representing a system's backplane slot number 7 could have a physical *ap\_id* of /devices/central/fhc/sysctrl:slot7 while the logical *ap\_id* could be system:slot7. Another example, the third receptacle on the second PCI I/O bus on a system could have a logical *ap\_id* of pci2:plug3.

Attachment points may also be created dynamically. A dynamic attachment point is named relative to a base attachment point which is present in the system. ap ids for dynamic attachment points consist of a base component followed by two colons (::) and a dynamic component. The base component is the base attachment point ap\_id. The dynamic component is hardware specific and generated by the corresponding hardware specific library.

For example, consider a base attachment point, which represents a SCSI HBA, with the physical ap\_id /devices/sbus@1f,0/SUNW,fas@e,8800000:scsi and logical ap\_id c0 . A disk attached to this SCSI HBA could be represented by a dynamic attachment point with logical ap  $id c0::dsk/c0t0d0$  where c0 is the base component and dsk/c0t0d0 is the hardware specific dynamic component. Similarly the physical ap\_id for this dynamic attachment point would be: /devices/sbus@1f,0/SUNW,fas@e,8800000:scsi::dsk/c0t0d0

An *ap\_type* is a partial form of a logical ap id that can be ambiguous and not specify a particular attachment point. An *ap\_type* is a substring of the portion of the logical ap\_id up to but not including the colon (:) separator. For example, an *ap\_type* of pci would show all attachment points whose logical *ap\_id*s begin with pci.

The use of *ap\_types* is discouraged. The new select sub-option to the -s option provides a more general and flexible mechanism for selecting attachment points. See OPTIONS.

The cfgadm command interacts primarily with hardware dependent functions contained in hardware specific libraries and thus its behavior is hardware dependent.

For each configuration administration operation a service interruption can be required. Should the completion of the function requested require a noticeable service interruption to interactive users, a prompt is output on the standard error output for confirmation on the standard input before the function is started. Confirmation can be overridden using the -y or -n options to always answer yes or no respectively. Hardware specific options, such as test level, are supplied as sub-options using the -o option.

Operations that change the state of the system configuration are audited by the system log daemon syslogd(1M).

The arguments for this command conform to the getopt(3C) and getsubopt(3C) syntax convention.

#### The following options are supported: **OPTIONS**

-a

Specifies that the -l option must also list dynamic attachment points.

-c *function*

Performs the state change *function* on the attachment point specified by *ap\_id.*

Specify *function* as insert, remove, disconnect, connect, configure or unconfigure. These functions cause state transitions at the attachment point by calling hardware specific library routines and are defined in the following list.

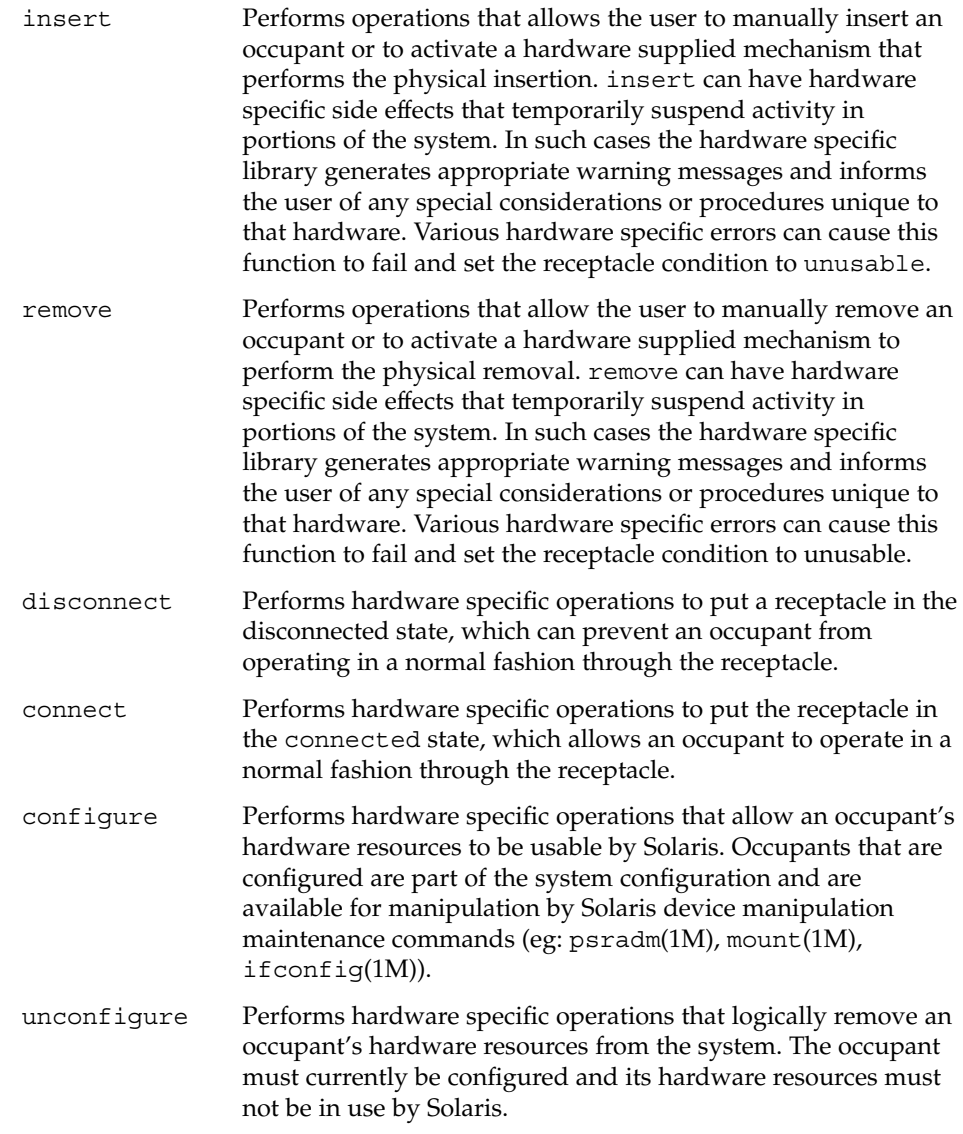

State transition functions can fail due to the condition of the attachment point or other hardware dependent considerations. All state change *function*s in the direction of adding resources, (insert, connect and configure) are passed onto the hardware specific library when the attachment point is in the ok or unknown condition. All other conditions require the use of the force option to allow these *function*s to be passed on to the hardware specific library. Attachment point condition does not prevent a hardware specific library being called for related to the removal (remove, disconnect and unconfigure), of hardware resources from the system. Hardware specific libraries can reject state change *function*s if the attachment point is in the unknown condition.

The condition of an attachment point is not necessarily changed by the state change functions, however errors during state change operations can change the attachment point condition. An attempt to override a condition and force a state change that would otherwise fail can be made by specifying the force option (-f). Hardware specific safety and integrity checks can prevent the force option from having any effect.

-f

Forces the specified action to occur. Typically, this is a hardware dependent override of a safety feature. Forcing a state change operation can allow use of the hardware resources of occupant that is not in the ok or unknown conditions, at the discretion of any hardware dependent safety checks.

-h [*ap\_id* | *ap\_type* ...]

Prints out the help message text. If *ap\_id* or *ap\_type* is specified, the help routine of the hardware specific library for the attachment point indicated by the argument is called.

-l [*ap\_id* | *ap\_type* ...]

Lists the state and condition of attachment points specified. Attachment points can be filtered by using the -s option and select sub-option. Invoking cfgadm without one of the action options is equivalent to -l without an argument. The format of the list display is controlled by the  $-v$  and  $-s$  options. When the  $-a$ option is specified attachment points are dynamically expanded.

-n

Suppress any interactive confirmation and assume that the answer is *no*. If neither -n or -y is specified, interactive confirmation is obtained through the standard error output and the standard input. If either of these standard channels does not correspond to a terminal (as determined by  $isatty(3C)$ ) then the -n option is assumed.

-o *hardware\_options*

Supplies hardware specific options to the main command option. The format and content of the hardware option string is completely hardware specific. The option string *hardware\_options* conforms to the getsubopt(3C) syntax convention.

-s *listing\_options*

Supplies listing options to the list (-l) command. *listing\_options* conforms to the getsubopt(3C) syntax convention. The sub-options are used to specify the

attachment point selection criteria ( select=*select\_string*), the type of matching desired (match=*match\_type*), order of listing (sort=*field\_spec*), the data that is displayed (cols=*field\_spec* and cols2=*field\_spec*), the column delimiter (delim=*string*) and whether to suppress column headings (noheadings).

When the select sub-option is specified, only attachment points which match the specified criteria will be listed. The select sub-option has the following syntax:

cfgadm -s select=attr1(value1):attr2(value2)... where an *attr* is one of ap\_id, class or type. ap\_id refers to the logical *ap\_id* field, class refers to attachment point class and type refers to the type field. *value1*, *value2*, etc. are the corresponding values to be matched. The type of match can be specified by the match sub-option as follows:

cfgadm -s match=*match\_type*,select=attr1(value1)... where *match\_type* can be either exact or partial. The default value is exact.

Arguments to the select sub-option can be quoted to protect them from the shell.

A *field\_spec* is one or more *data-field*s concatenated using colon (:), as in *data-field*:*data-field*:*data-field*. A *data-field* is one of ap\_id, physid, r\_state, o state, condition, type, busy, status time, status time p, class, and info. The ap id field output is the logical name for the attachment point, while the physid field contains the physical name. The  $r$  state field can be empty, disconnected or connected. The o\_state field can be configured or unconfigured. The busy field can be either y if the attachment point is busy, or n if it is not. The type and info fields are hardware specific. The status\_time\_p field is a parsable version of the status\_time field. If an attachment point has an associated class, the class field lists the class name. If an attachement point does not have an associated class, the class field lists none.

The order of the fields in *field\_spec* is significant: For the sort sub-option, the first field given is the primary sort key. For the cols and cols2 sub-options, the fields are printed in the order requested. The order of sorting on a *data-field* can be reversed by placing a minus (−) before the *data-field* name within the *field\_sec* for the sort sub-option. The default value for sort is ap\_id. The defaults values for cols and cols2 depend on whether the -v option is given: Without it cols is ap id:r state:o state: condition and cols2 is not set. With -v cols is ap id:r state:o state:condition: info and cols2 is status time:type:busy:physid:. The default value for delim is a single space. The value of delim can be a string of arbitrary length. The delimiter cannot include comma (,) character, see getsubopt(3C). These listing options can be used to create parsable output. See NOTES.

-t

Performs a test of one or more attachment points. The test function is used to re-evaluate the condition of the attachment point. Without a test level specifier in *hardware\_options*, the fastest test that identifies hard faults is used.

More comprehensive tests are hardware specific and are selected using the *hardware\_options*.

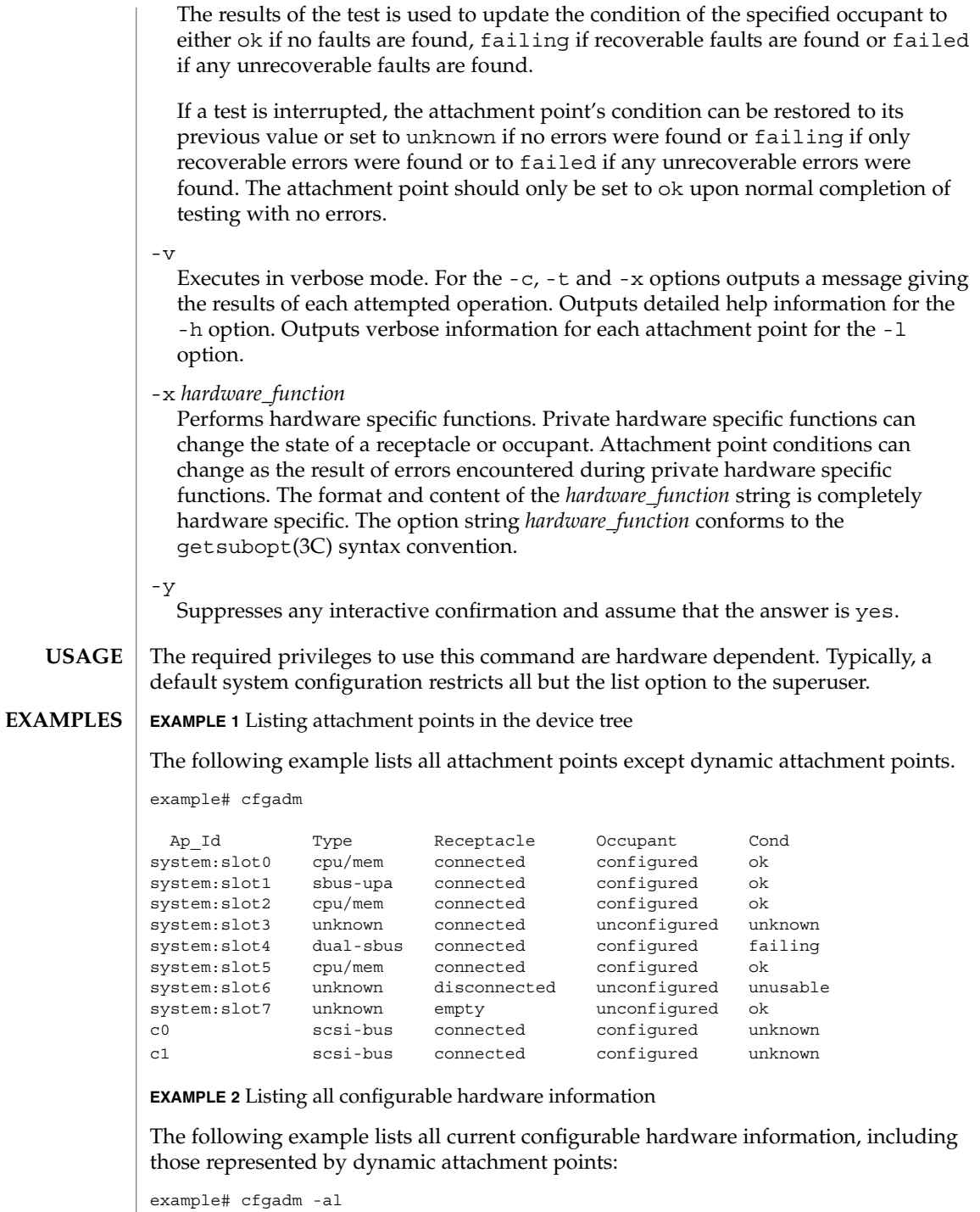

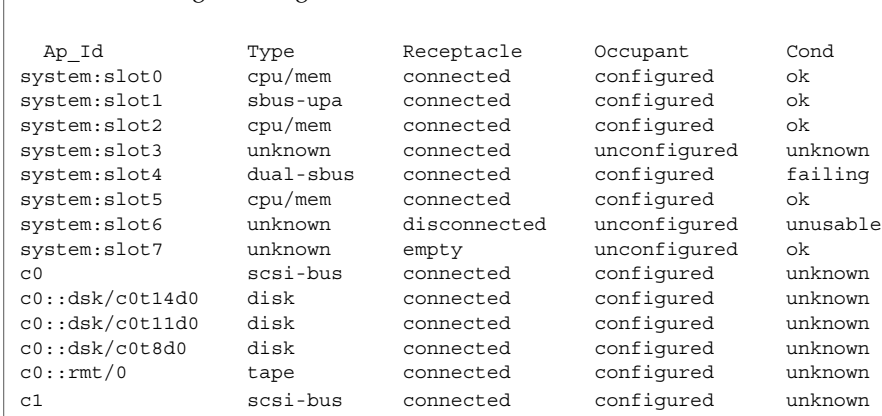

**EXAMPLE 2** Listing all configurable hardware information *(Continued)*

**EXAMPLE 3** Selective listing based on attachment point attributes

The following example lists all attachment points whose class begins with scsi, ap\_id begins with c and type field begins with scsi. The argument to the -s option is quoted to protect it from the shell.

example# cfgadm -s "match=partial,select=class(scsi):ap\_id(c):type(scsi)"

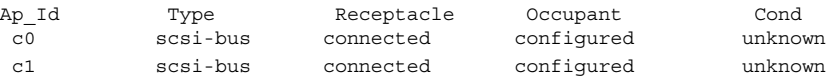

#### **EXAMPLE 4** Listing current configurable hardware information in verbose mode.

The following example lists current configurable hardware information for *ap-type* system in verbose mode:

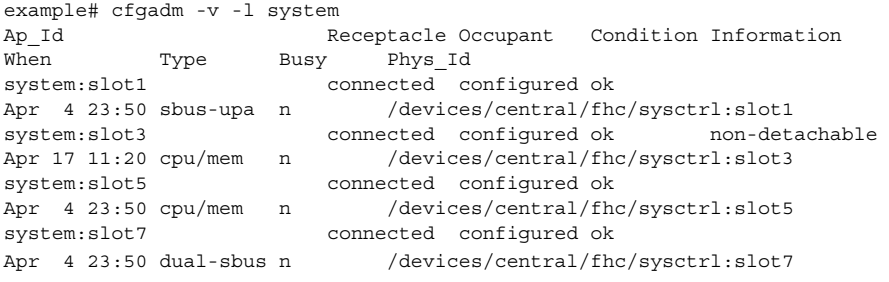

#### **EXAMPLE 5** The hardware specific extended test.

The following example tests two occupants using the hardware specific extended test:

example# cfgadm -v -o extended -t system:slot3 system:slot5 Testing attachment point system:slot3 ... ok Testing attachment point system:slot5 ... ok

System Administration Commands **157**

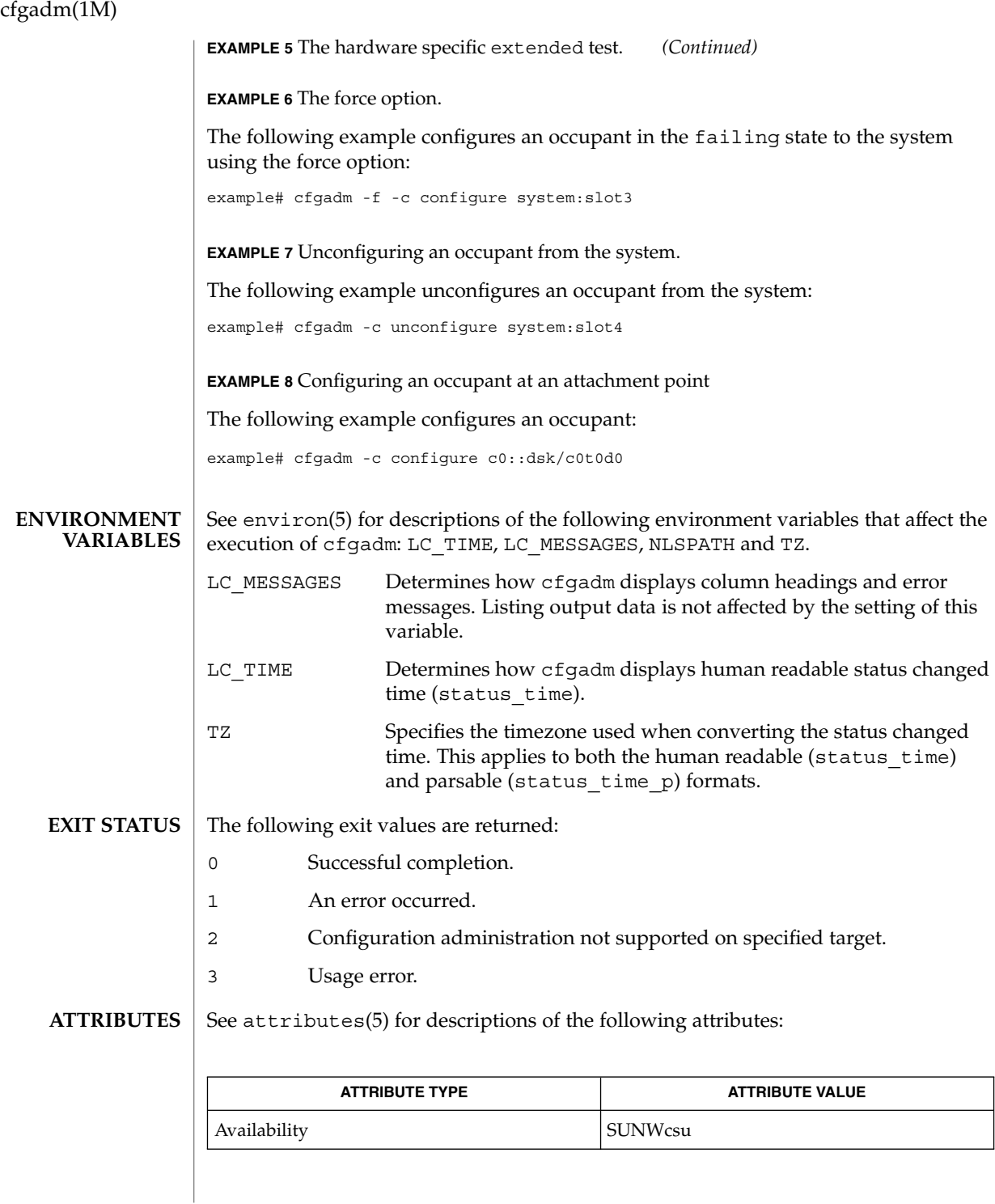

**158** man pages section 1M: System Administration Commands • Last Revised 23 Jan 2002

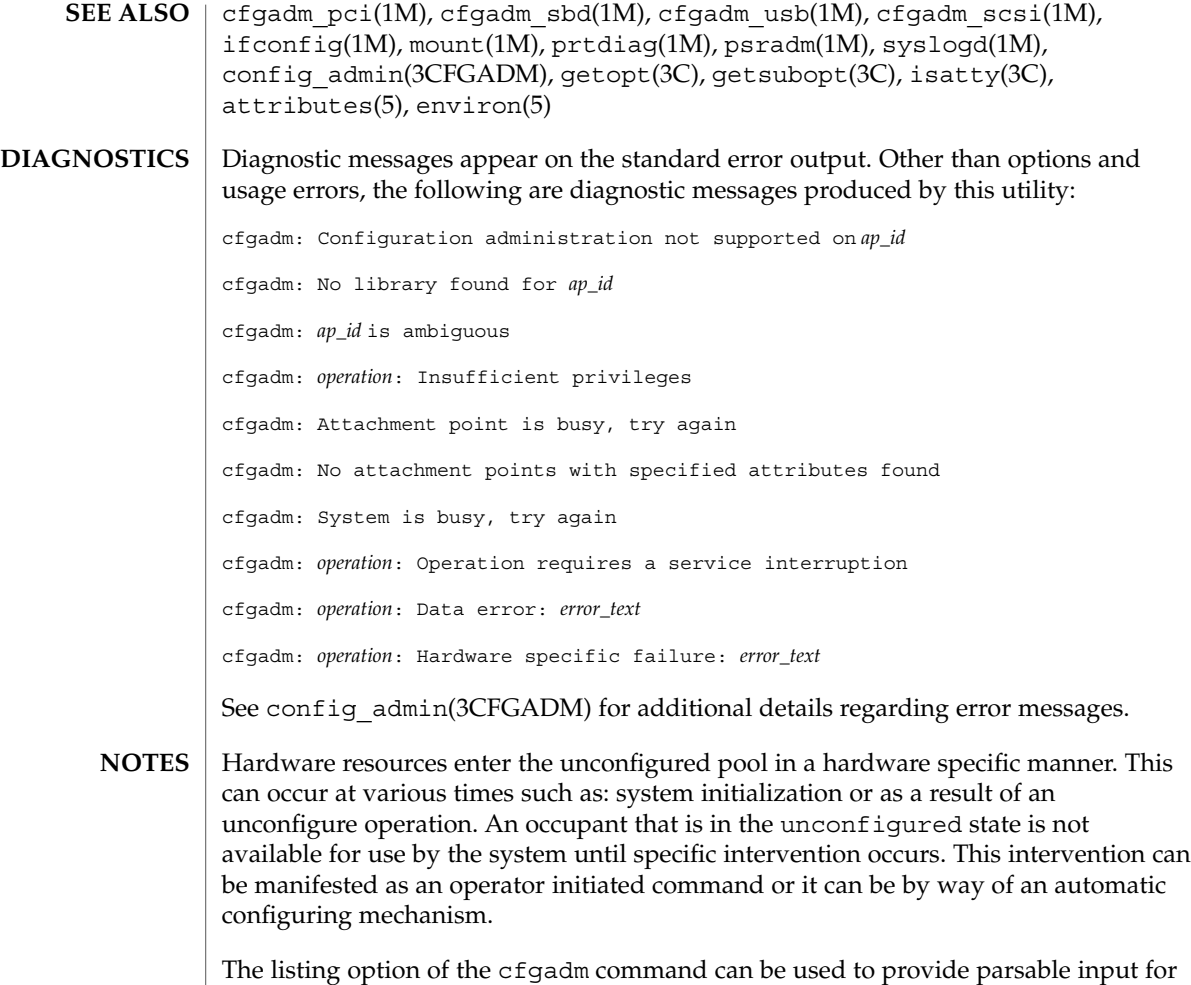

another command, for example within a shell script. For parsable output, the -s option must be used to select the fields required. The -s option can also be used to suppress the column headings. The following fields always produce parsable output: ap\_id, physid, r\_state, o\_state, condition, busy status\_time\_p, class, and type. Parsable output never has white-space characters embedded in the field value.

The following shell script fragment finds the first good unconfigured occupant of type CPU.

```
found=
cfgadm -l -s "noheadings,cols=ap_id:r_state:condition:type" | \
while read ap_id r_state cond type
do
     if [ "$r_state" = unconfigured -a "$cond" = ok -a "$type" = CPU ]
     then
         if [ -z "$found" ]
```

```
then
               found=$ap_id
          fi
     fi
done
if [ -n "$found" ]
then
         echo "Found CPU $found"
fi
```
The format of the parsable time field (status\_time\_p) is *YYYYMMDDhhmmss*, giving the year, month, day, hour, minute and second in a form suitable for string comparison.

Reference should be made to the hardware specific documentation for details of System Configuration Administration support.

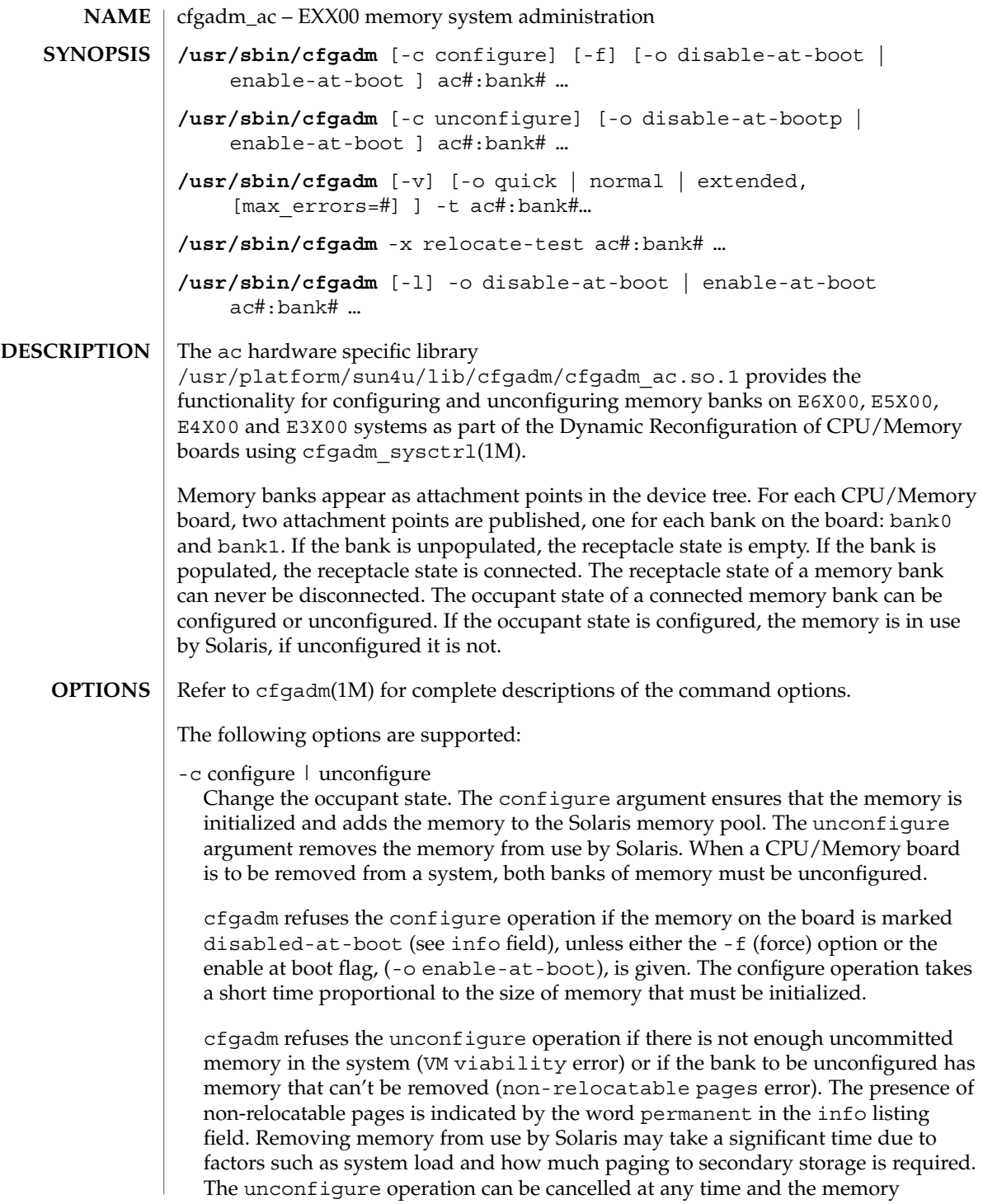

#### cfgadm\_ac(1M)

returned to the fully configured state by interrupting the command invocation with a signal. The unconfigure operation self-cancels if no memory can be removed within a timeout period. The default timeout period of 60 seconds can be changed using the -o timeout=*#* option, with a value of 0 disabling the timeout.

 $-*f*$ 

Force option. Use this option to override the block on configuring a memory bank marked as disabled at boot in the non-volatile disabled-memory-list variable. See *Platform Notes:Sun Enterprise 6x00/5x00/4x00/3x00 Systems*

 $-1$ 

List option. This option is supported as described in  $cf$   $q$  $adm(1M)$ .

The type field is always *memory*.

The *info* field has the following information for empty banks:

slot# empty

The slot# indicates the system slot into which the CPU/Memory board is inserted. For example, if this were slot11 the attachment point for use with cfgadm to manipulate the associated board would be sysctrl0:slot11. The info field has the following information for connected banks:

slot# sizeMb|sizeGb [(sizeMb|sizeGb used)] base 0x###

[interleaved #-way] [disabled at boot] [permanent]

The size of the bank is given in Mb or Gb as appropriate. If the memory is less than completely used, the used size is reported. The physical base address is given in hexadecimal. If the memory bank is interleaved with some other bank, the interleave factor is reported. If the memory on the board is disabled at boot using the non-volatile disabled-memory-list variable, this is reported. If the bank has memory that cannot be removed this is reported as permanent.

-o disable-at-boot | enable-at-boot

These options allow the state of the non-volatile disabled-memory-list variable to be modified. These options can be used in conjunction with the issuing of a -c option or with the explicit or implied listing command, -l, if no command is required. Use of -o enable-at-boot with the configure command to override the block on configuring memory on a board in the disabled memory list.

-o extended | normal | quick

Use with the -t option to specify test level.

The normal test level ensures that each memory cell stores both a 0 and a 1, and checks that all cells are separately addressable. The quick test level only does the 0s and 1s test, and typically misses address line problems. The extended test uses patterns to test for adjacent cell interference problems. The default test level is normal. See -t option.

-o max\_errors=*#*

Use with the -t option to specify the maximum number of allowed errors. If not specified, a default of 32 is assumed.

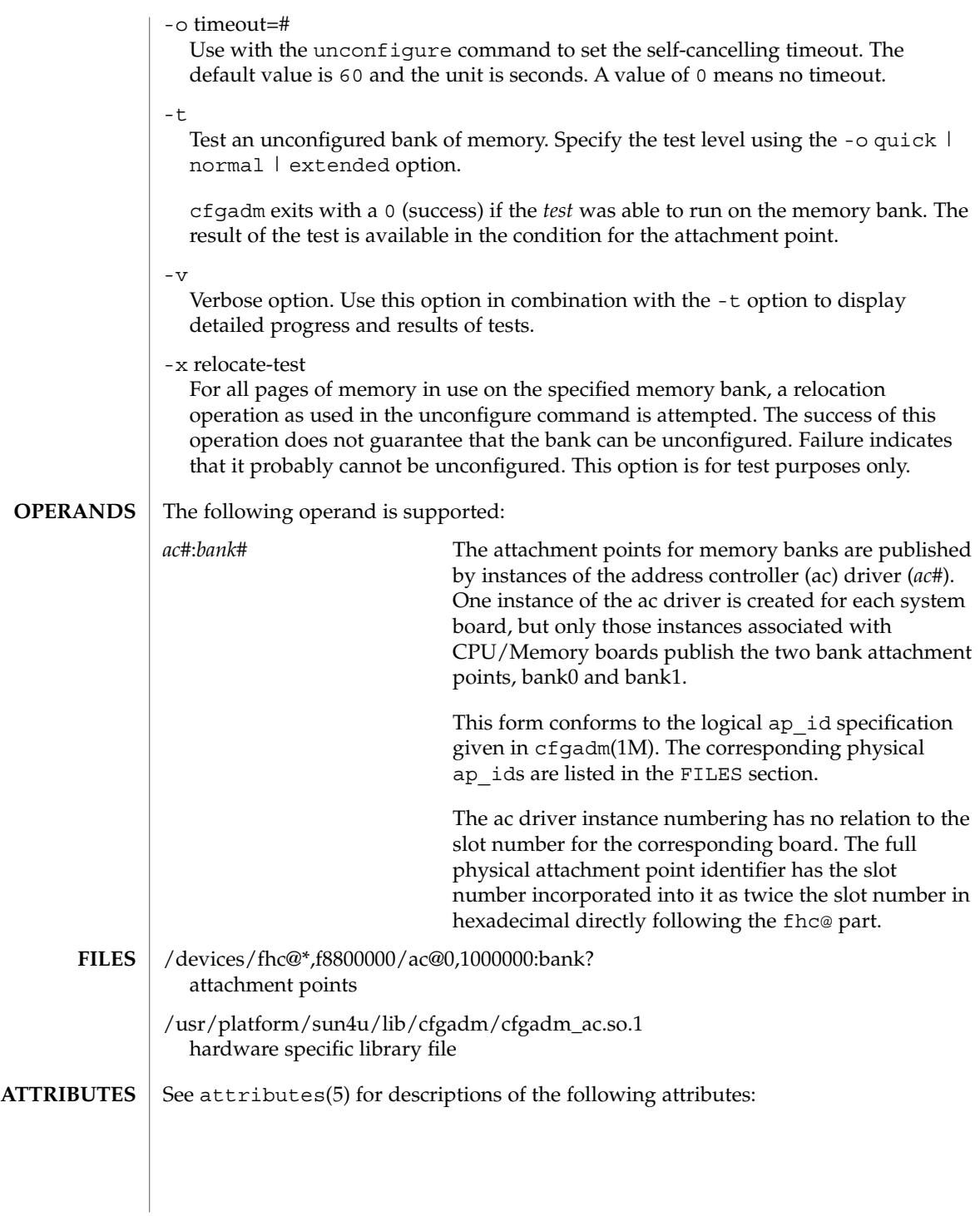

# cfgadm\_ac(1M)

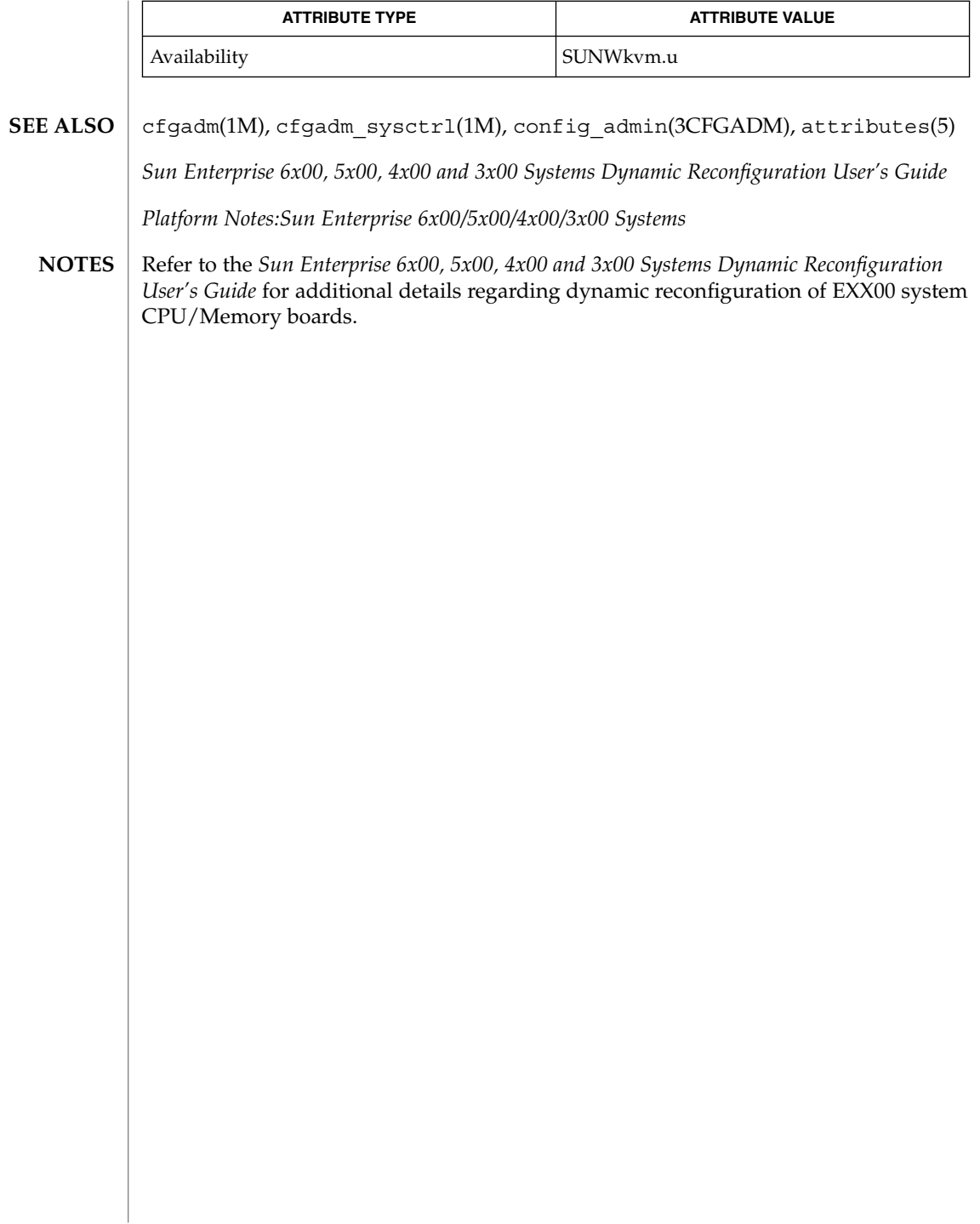

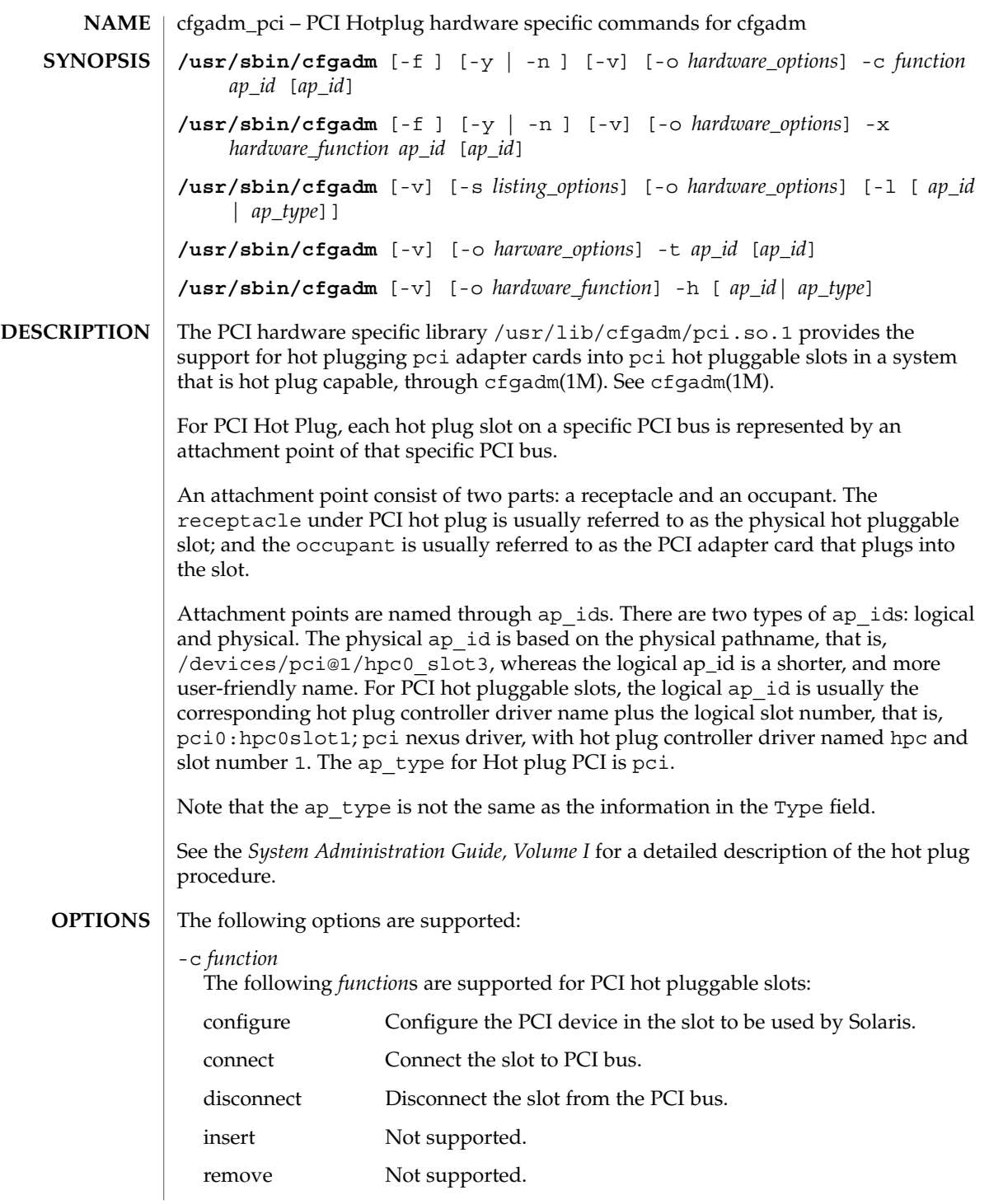

cfgadm\_pci(1M)

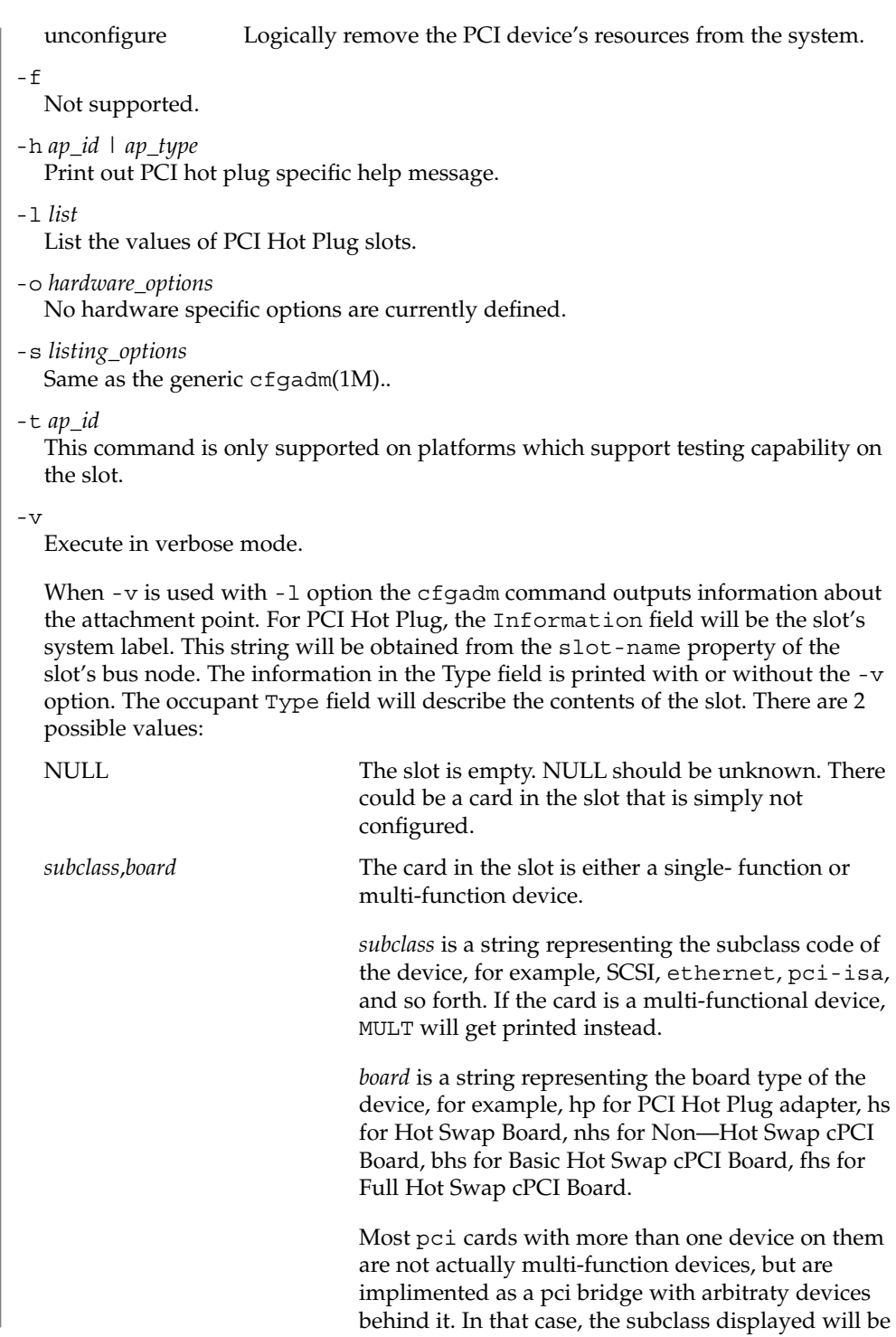

#### that of the pci bridge.

-x *hardware\_function*

Perform hardware specific function. These hardware specific functions should not normally change the state of a receptacle or occupant.

The following *hardware\_functions* are supported:

enable\_slot | disable\_slot

Change the state of the slot and preserve the state of slot across reboot. Preservation of state across reboot is only supported on select platforms.

enable slot enables the addition of hardware to this slot for hot plugging and at boot time.

disable slot disables the addition of hardware to this slot for hot plugging and at boot time. When a slot is disabled its condition is shown as unusable.

### enable\_autoconfig | disable\_autoconfig

Change the ability to autoconfigure the occupant of the slot. Only platforms that support auto configuration support this feature.

enable autoconfig enables the ability to autoconfigure the slot.

diable autoconfig disables the ability to autoconfigure the slot.

led=[*led\_sub\_arg*],mode=[*mode\_sub\_arg*] Without sub-arguments, print a list of the current LED settings. With sub-arguments, set the mode of a specific LED for a slot.

Specify *led\_sub\_arg* as fault, power, att, or active.

Specify *mode\_sub\_arg* as on, off or blink.

Changing the state of the LED does not change the state of the receptacle or occupant. Normally, the LEDs are controlled by the hot plug controller, no user intervention is necessary. Use this command for testing purposes.

*Caution:* Changing the state of the LED can misrepresent the state of occupant or receptacle.

The following command prints the values of LEDs:

```
example# cfgadm -x led pci0:hpc0_slot1Ap_Id Led
pci0:hpc0_slot1 power=on,fault=off,active=off,attn=off
```
The following command turns on the Fault LED:

example# **cfgadm -x led=fault,mode=on pci0:hpc0\_slot1**

The following command turns off the Power LED:

System Administration Commands **167**

cfgadm\_pci(1M)

example# **cfgadm -x led=power,mode=off pci0:hpc0\_slot0**

The following command sets the *active* LED to blink to indicate the location of the slot:

example# **cfgadm -x led=active,mode=on pci0:hpc0\_slot3**

#### **EXAMPLE 1** Printing out the Value of Each Slot **EXAMPLES**

The following command prints out the values of each slot:

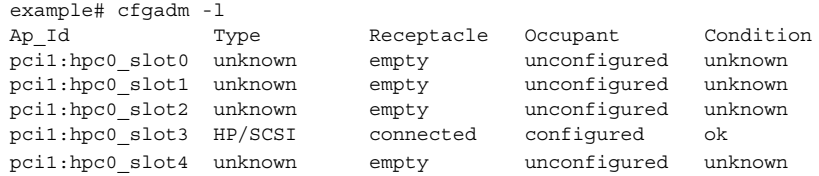

#### **EXAMPLE 2** Replacing a Card

The following command lists all DR-capable attachment points:

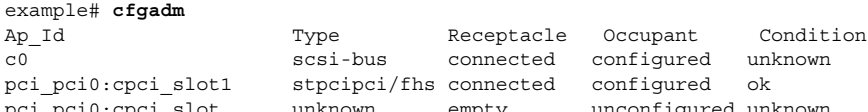

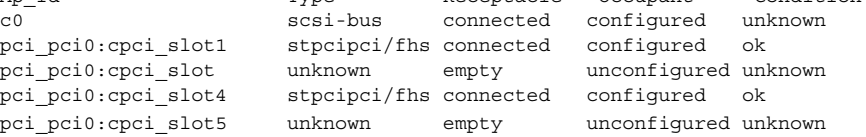

The following command unconfigures and electrically disconnects the card:

```
example# cfgadm -c disconnect pci_pci0:cpci_slot4
```
The change can be verified by entering the following command:

#### example# **cfgadm**

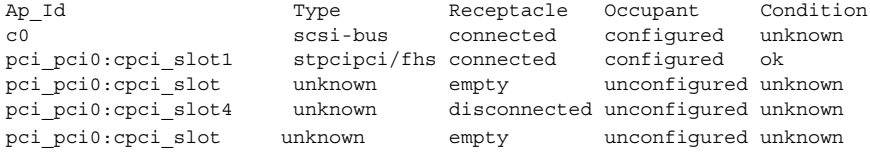

Now the card can be swapped. The following command electrically connects and configures the card:

example# **cfgadm -c configure pci\_pci0:cpci\_slot4**

The change can be verifed by entering the following command:

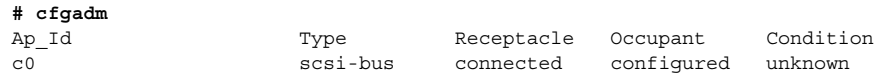

# cfgadm\_pci(1M)

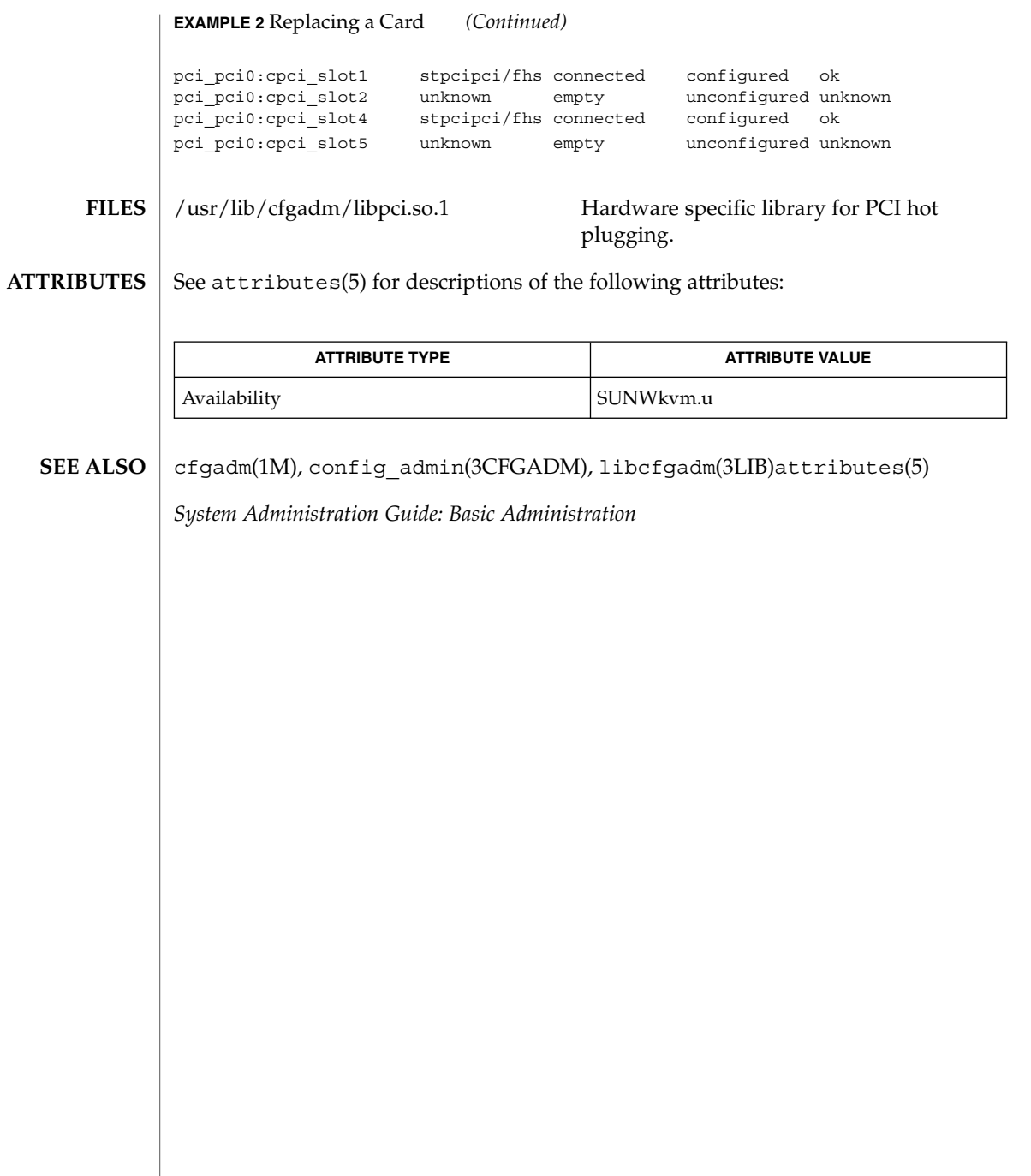

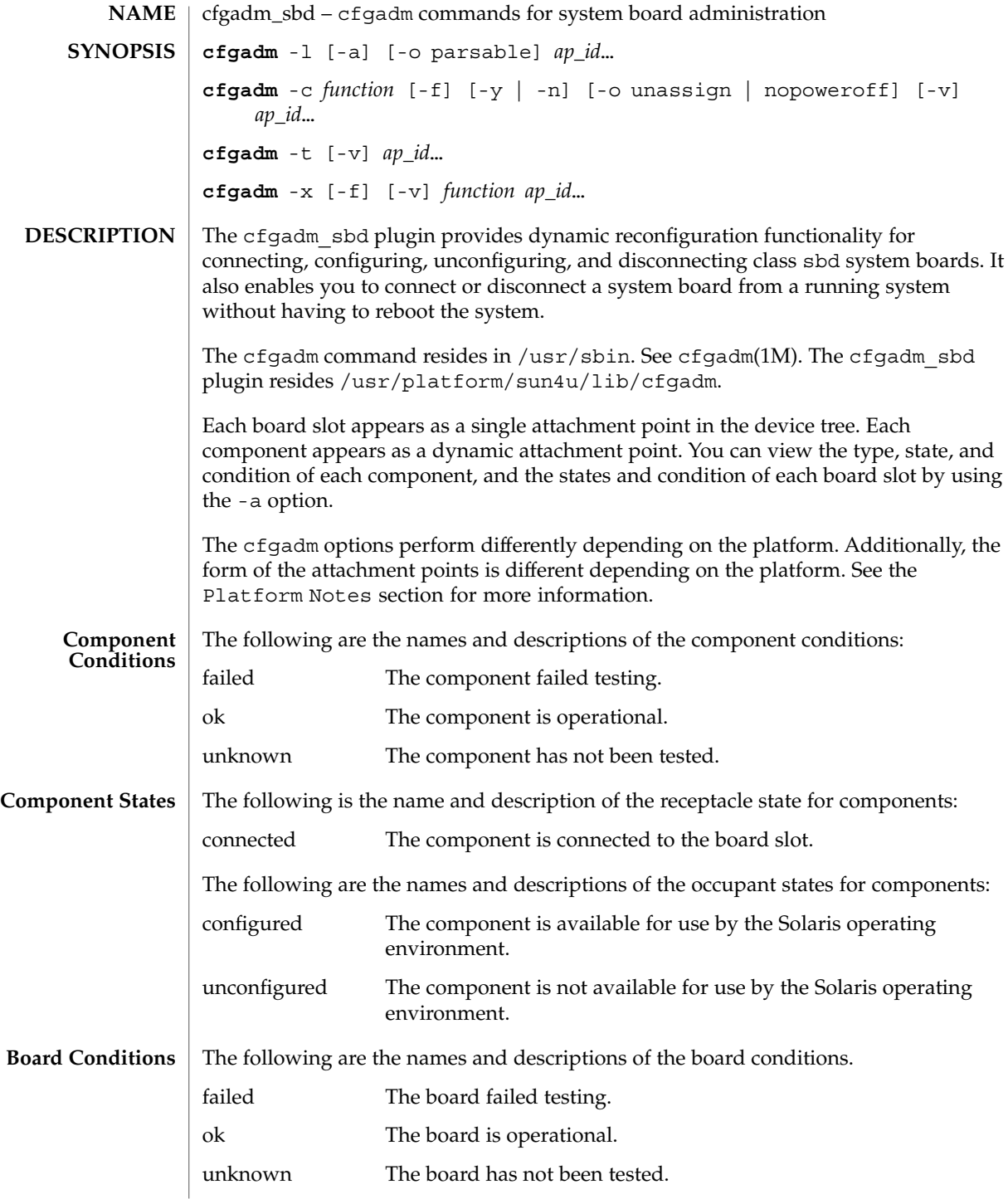

**170** man pages section 1M: System Administration Commands • Last Revised 24 May 2001

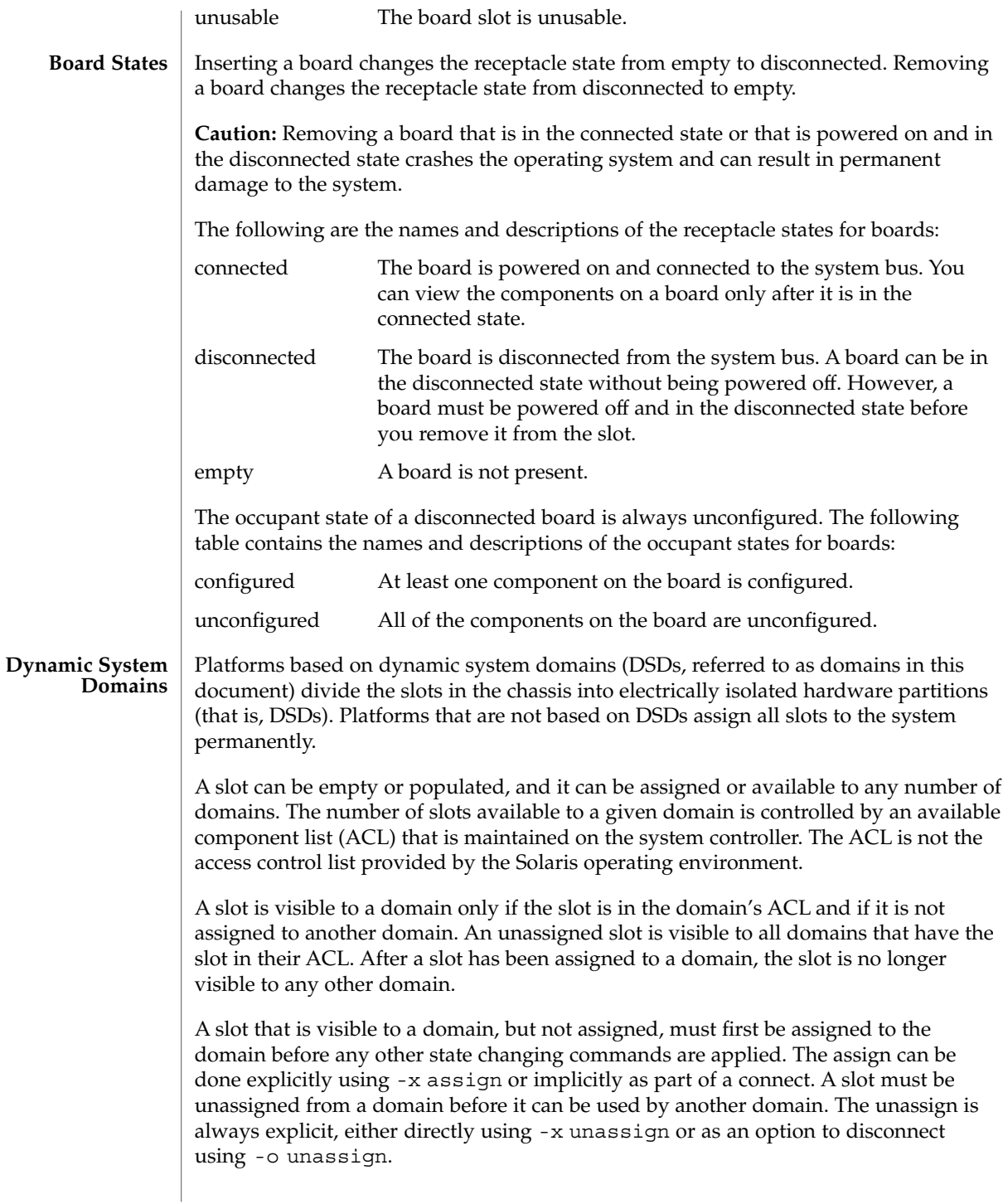

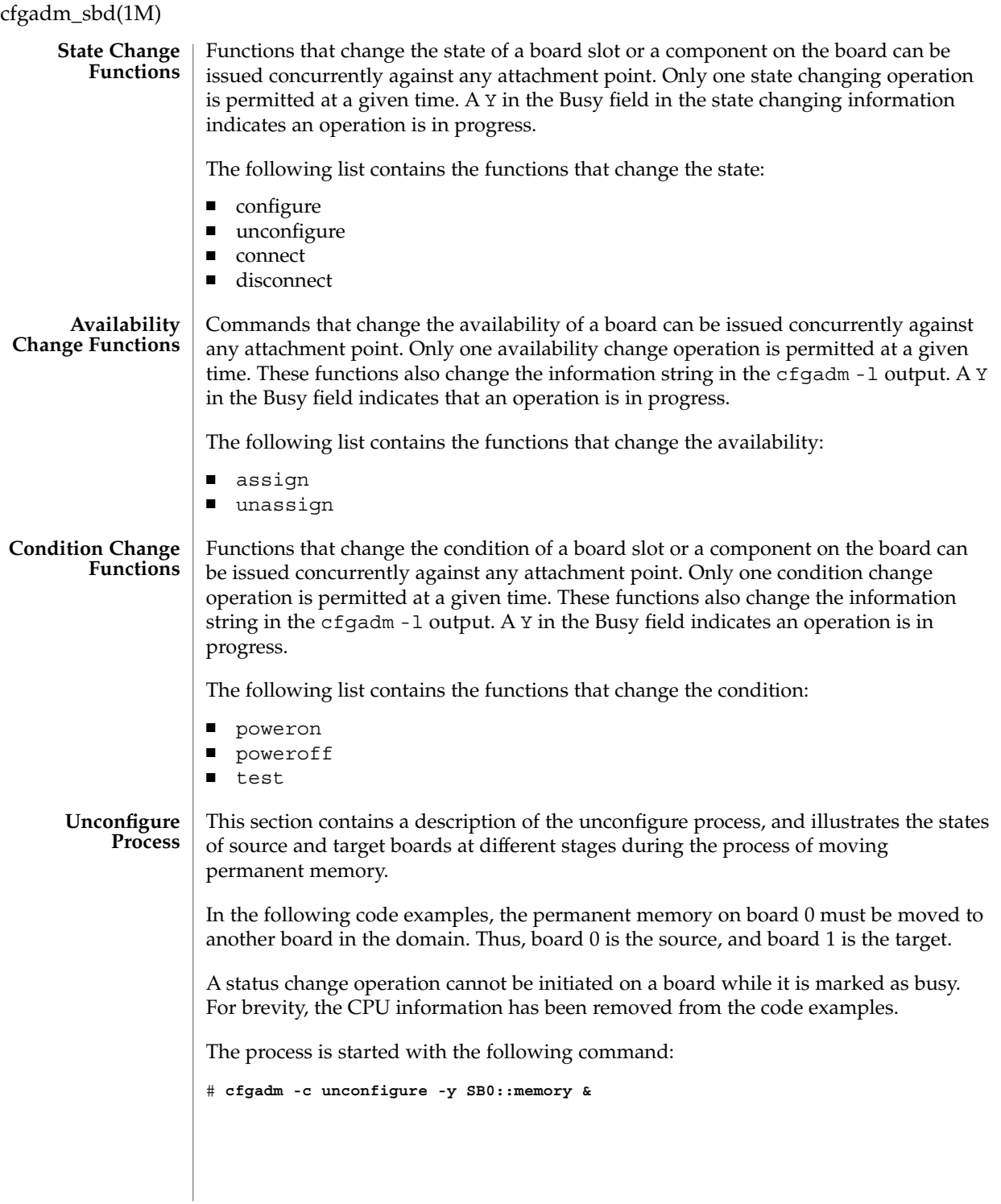

First, the memory on board 1 in the same address range as the permanent memory on board 0 must be deleted. During this phase, the source board, the target board, and the memory attachment points are marked as busy. You can display the status with the following command:

# **cfgadm -a -s cols=ap\_id:type:r\_state:o\_state:busy SB0 SB1**

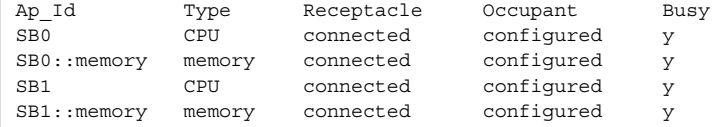

After the memory has been deleted on board 1, it is marked as unconfigured. The memory on board 0 remains configured, but it is still marked as busy, as in the following example.

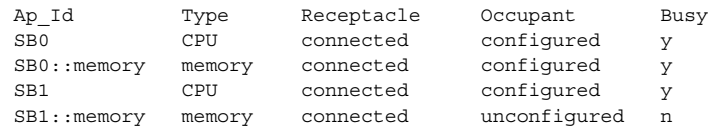

The memory from board 0 is then copied to board 1. After it has been copied, the occupant state for the memory is switched. The memory on board 0 becomes unconfigured, and the memory on board 1 becomes configured. At this point in the process, only board 0 remains busy, as in the following example.

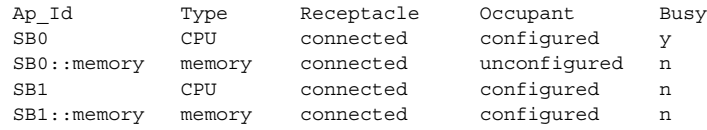

After the entire process has been completed, the memory on board 0 remains unconfigured, and the attachment points are not busy, as in the following example.

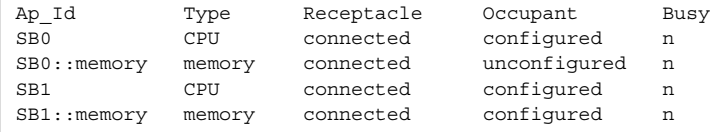

The permanent memory has been moved, and the memory on board 0 has been unconfigured. At this point, you can initiate a new state changing operation on either board.

System Administration Commands **173**

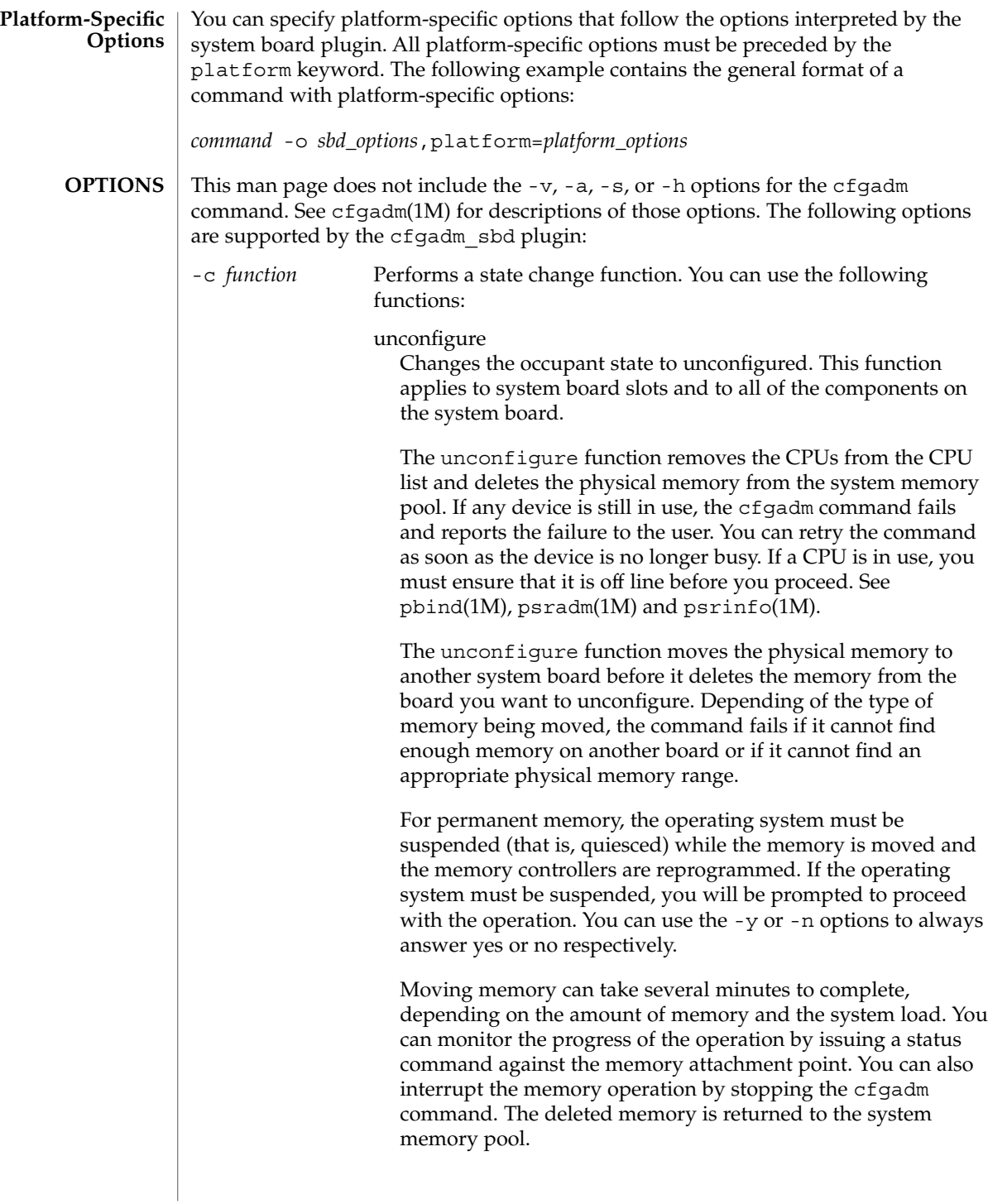

#### disconnect

Changes the receptacle state to disconnected. This function applies only to system board slots.

If the occupant state is configured, the disconnect function attempts to unconfigure the occupant. It then powers off the system board. At this point, the board can be removed from the slot.

This function leaves the board in the assigned state on platforms that support dynamic system domains.

If you specify -o nopoweroff, the disconnect function leaves the board powered on. If you specify -o unassign, the disconnect function unassigns the board from the domain.

If you unassign a board from a domain, you can assign it to another domain. However, if it is assigned to another domain, it is not available to the domain from which is was unassigned.

#### configure

Changes the occupant state to configured. This function applies to system board slots and to any components on the system board.

If the receptacle state is disconnected, the configure function attempts to connect the receptacle. It then walks the tree of devices that is created by the connect function, and attaches the devices if necessary. Running this function configures all of the components on the board, except those that have already been configured.

For CPUs, the configure function adds the CPUs to the CPU list. For memory, the configure function ensures that the memory is initialized then adds the memory to the system memory pool. The CPUs and the memory are ready for use after the configure function has been completed successfully.

For I/O devices, you must use the mount and the ifconfig commands before the devices can be used. See ifconfig(1M) and mount(1M).

#### connect

Changes the receptacle state to connected. This function applies only to system board slots.

If the board slot is not assigned to the domain, the connect function attempts to assign the slot to the domain. Next, it powers on and tests the board, then it connects the board electronically to the system bus and probes the components.

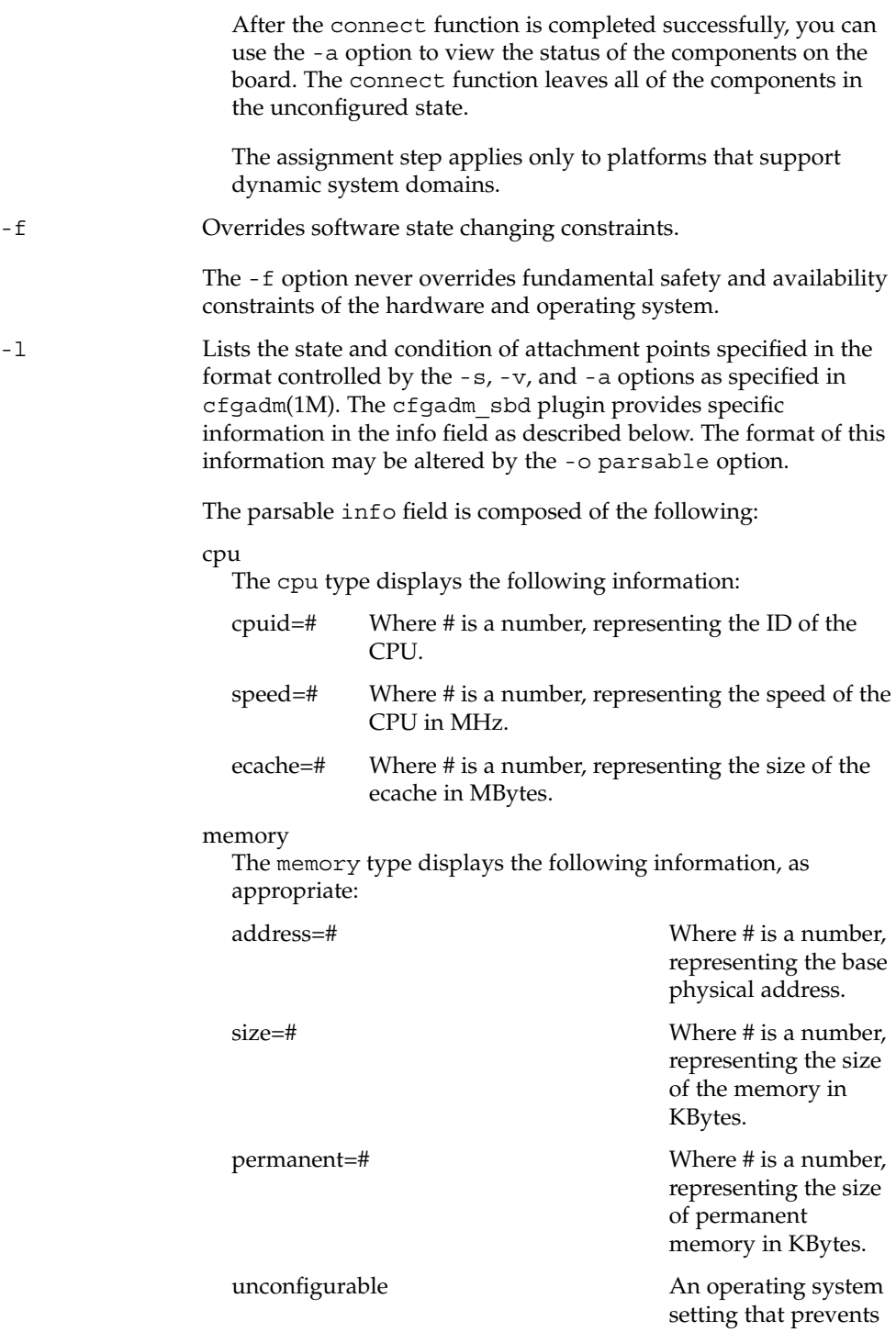

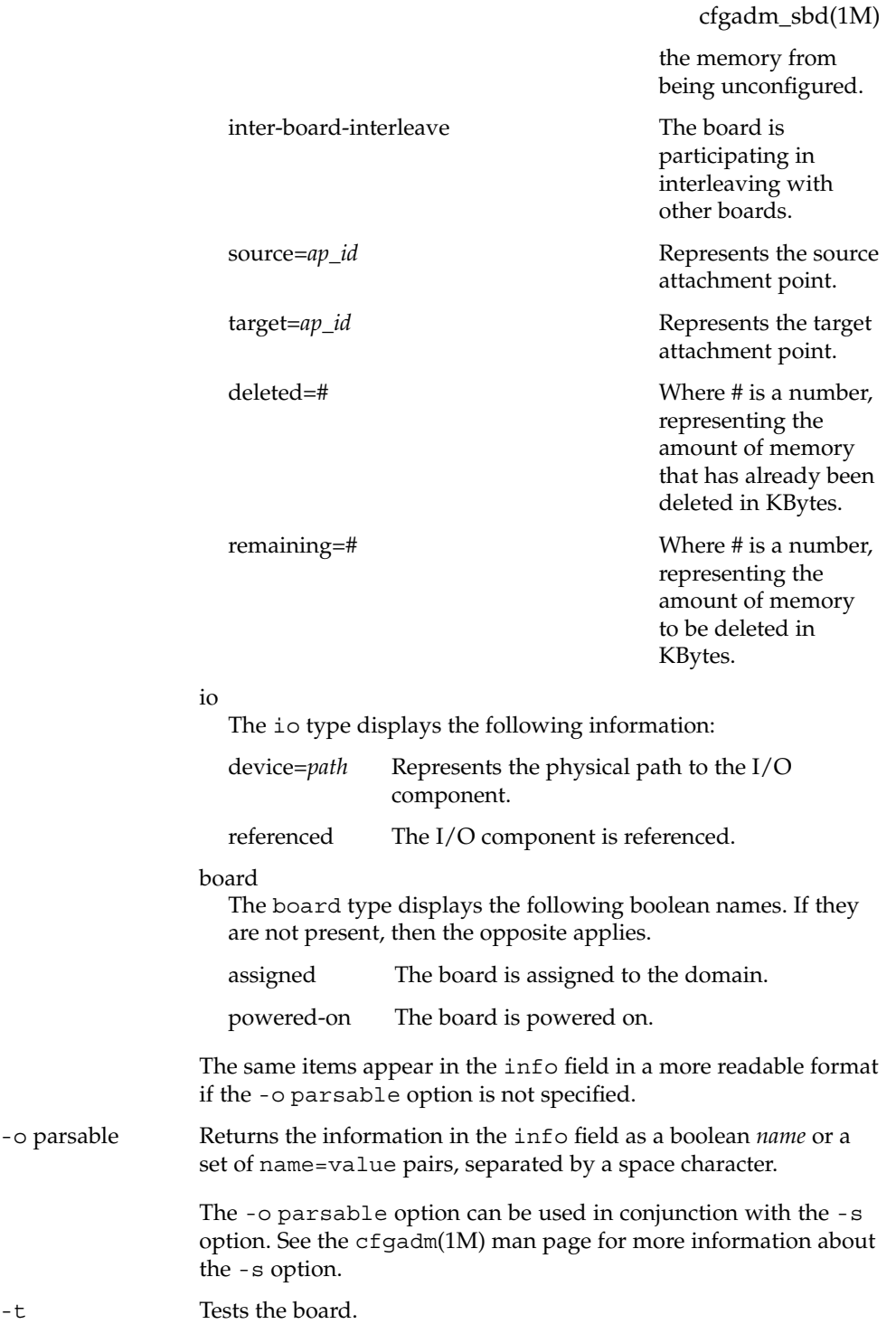

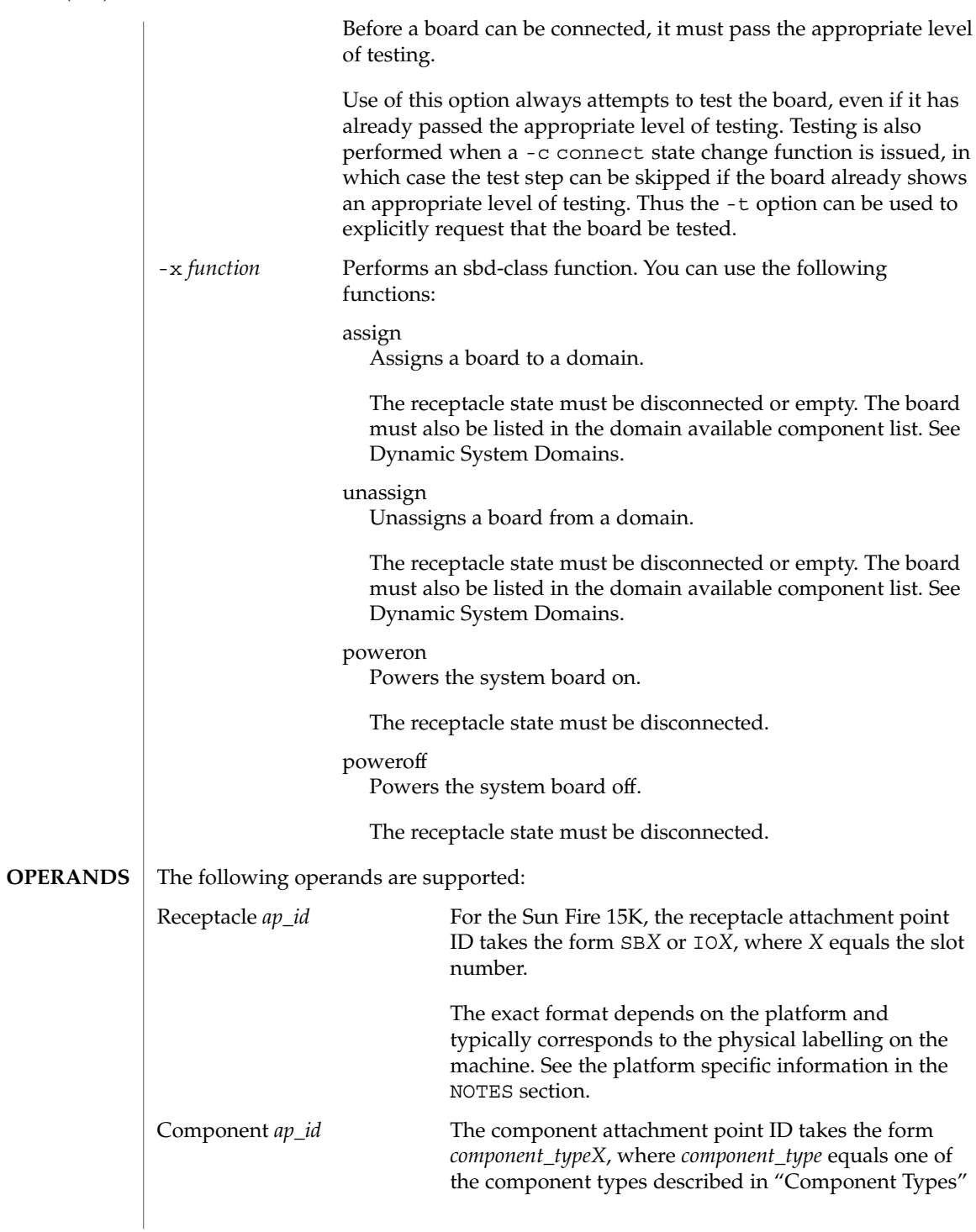

and *X* equals the component number. The component number is a board-relative unit number. The above convention does not apply to memory compontents. Any DR action on a memory attachment point affects all of the memory on the system board. The following examples show user input and system output on a Sun Fire 15K system. User input — specifically references to attachment points — and system output may differ on other Sun Fire systems, such as the 6800 and 4810 models. Refer to the Platform Notes for specific information about using the cfgadm sbd plugin on non-15000 models. **EXAMPLE 1** Listing All of the System Board # **cfgadm -a -s "select=class(sbd)"** Ap\_Id Type Receptacle Occupant Condition **EXAMPLES**

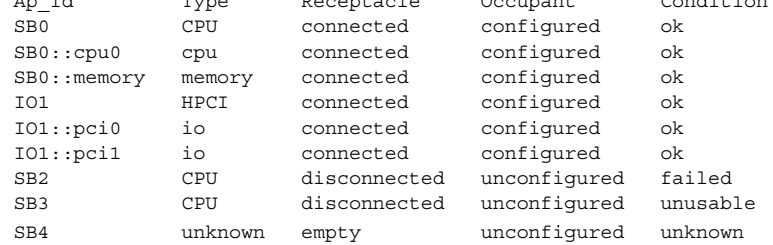

This example demonstrates the mapping of the following conditions:

- The board in Slot 2 failed testing.
- Slot 3 is unusable; thus, you cannot hot plug a board into that slot.

**EXAMPLE 2** Listing All of the CPUs on the System Board

```
# cfgadm -a -s "select=class(sbd):type(cpu)"
```
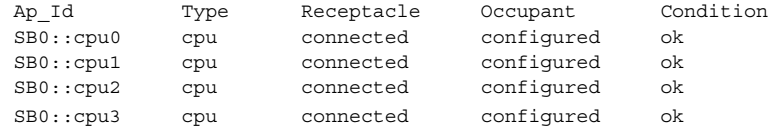

**EXAMPLE 3** Displaying the CPU Information Field

```
# cfgadm -l -s noheadings,cols=info SB0::cpu0
```
cpuid 16, speed 400 MHz, ecache 8 Mbytes

**EXAMPLE 4** Displaying the CPU Information Field in Parsable Format

# **cfgadm -l -s noheadings,cols=info -o parsable SB0::cpu0**

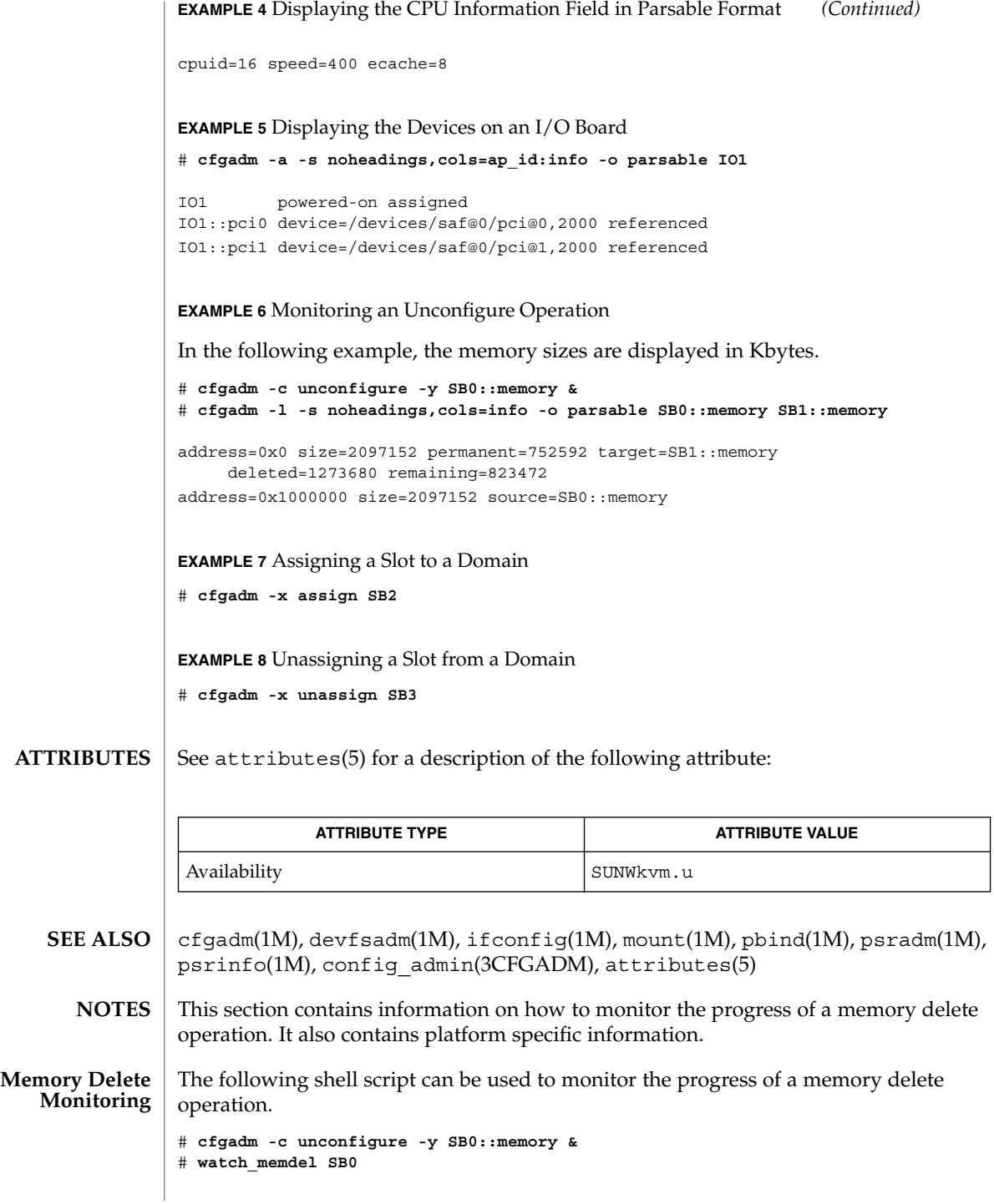

**180** man pages section 1M: System Administration Commands • Last Revised 24 May 2001
```
#!/bin/sh
                  # This is the watch memdel script.
                 if [ -z "$1" ]; then
                         printf "usage: %s board_id\n" 'basename $0'
                          exit 1
                 f_iboard_id=$1
                 cfgadm_info='cfgadm -s noheadings,cols=info -o parsable'
                 eval '$cfgadm info $board id::memory'
                 if [ -z "$remaining" ]; then
                         echo no memory delete in progress involving $board_id
                          exit 0
                 fi
                 echo deleting target $target
                 while true
                 do
                          eval '$cfgadm info $board id::memory'
                          if [ -n "$remaining" -a "$remaining" -ne 0 ]
                          then
                                  echo $deleted KBytes deleted, $remaining KBytes remaining
                                  remaining=
                          else
                                  echo memory delete is done
                                  exit 0
                          fi
                          sleep 1
                 done
                 exit 0
                 The following syntax is used to refer to Platform Notes attachment points on the Sun
                 Enterprise 10000 system:
                 board::component
                 where board refers to the system board; and component refers to the individual
                 component. System boards can range from SB0 (zero) to SB15. A maximum of sixteen
                 system boards are available.
                 The DR 3.0 model running on a Sun Enterprise 10000 domain supports a limited
                 subset of the functionality provided by the cfgadm_sbd plugin. The only supported
                 operation is to view the status of attachment points in the domain. This corresponds to
                 the -l option and all of its associated options.
                 Attempting to perform any other operation from the domain will result in an error
                 that states that the operation is not supported. All operations to add or remove a
                 system board must be initiated from the System Service Processor.
                 The following syntax is used to refer to attachment points on the Sun Fire 15K system:
Sun Enterprise
10000 Platform
         Notes
  Sun Fire 15K
Platform Notes
                                                                    System Administration Commands 181
```
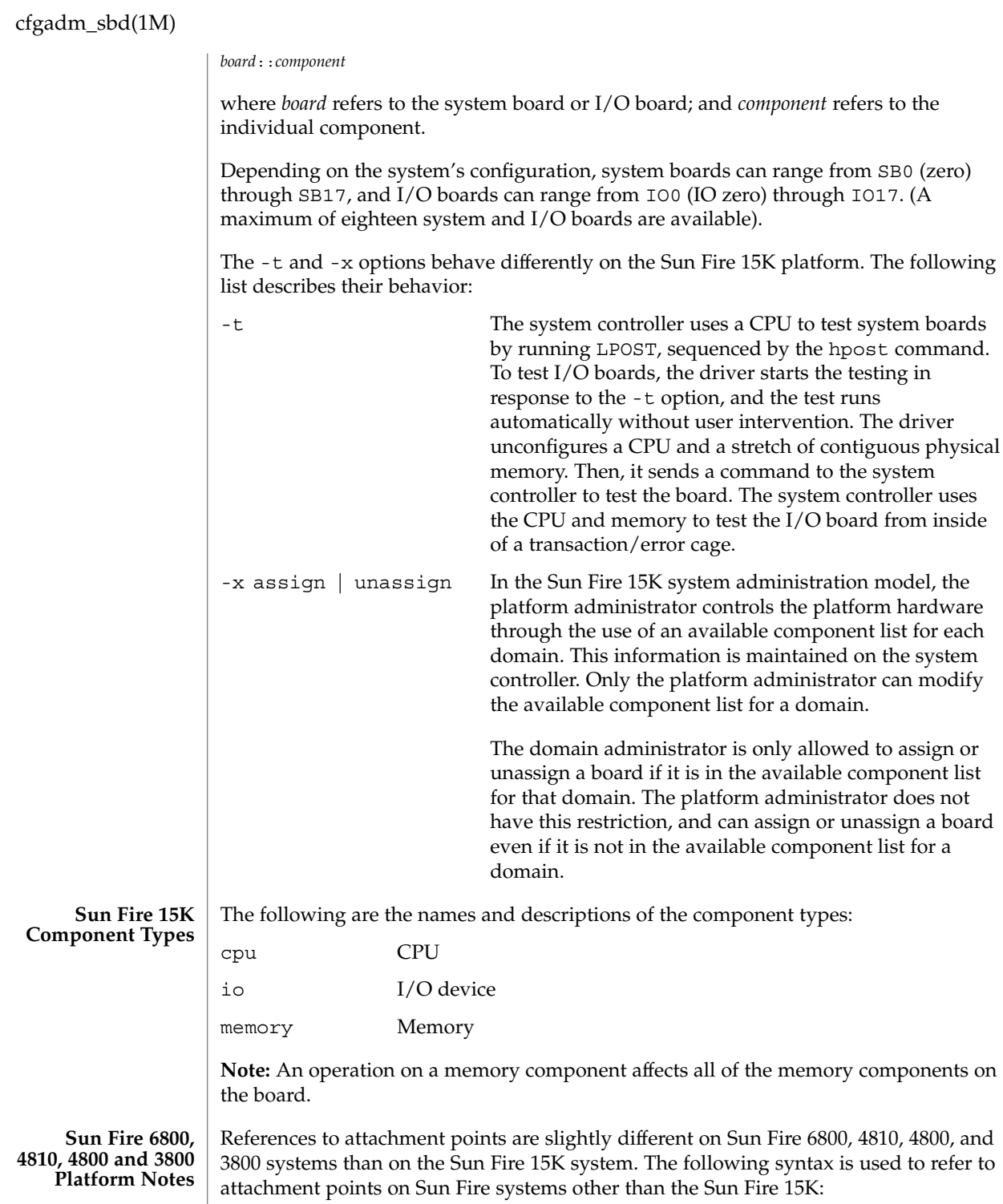

**182** man pages section 1M: System Administration Commands • Last Revised 24 May 2001

N#.*board*::*component*

where **N#** refers to the node; *board* refers to the system board or I/O board; and *component* refers to the individual component.

Depending on the system's configuration, system boards can range from SB0 through SB5, and I/O boards can range from IB6 through IB9. (A maximum of six system and four I/O boards are available).

The following are the names and descriptions of the component types:

**Sun Fire 6800, 4810, 4800 and 3800 Component Types**

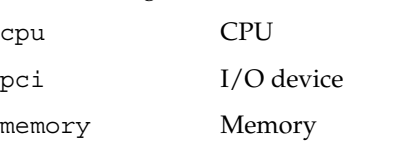

**Note:** An operation on a memory component affects all of the memory components on the board.

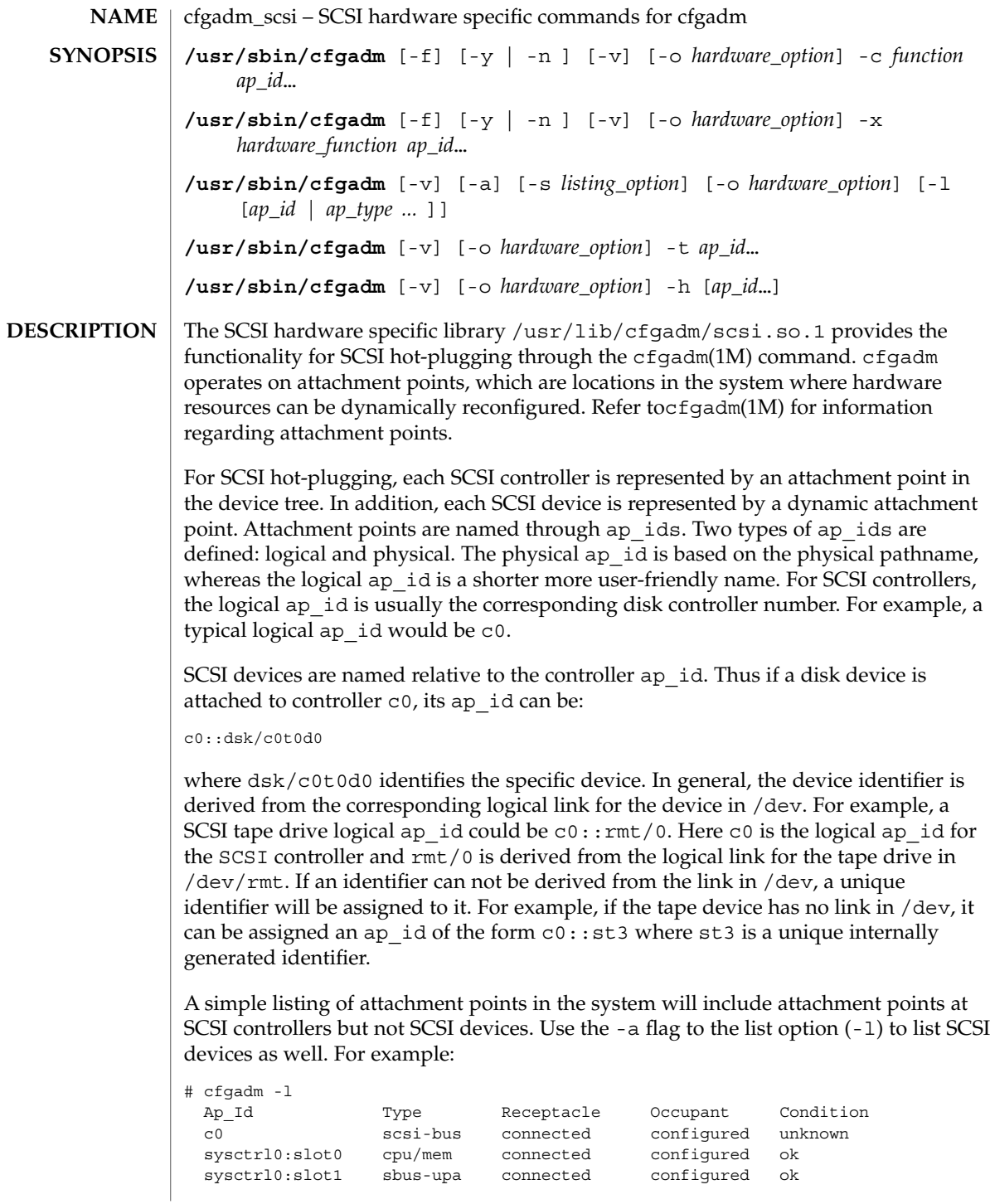

To list SCSI devices in addition to SCSI controllers:

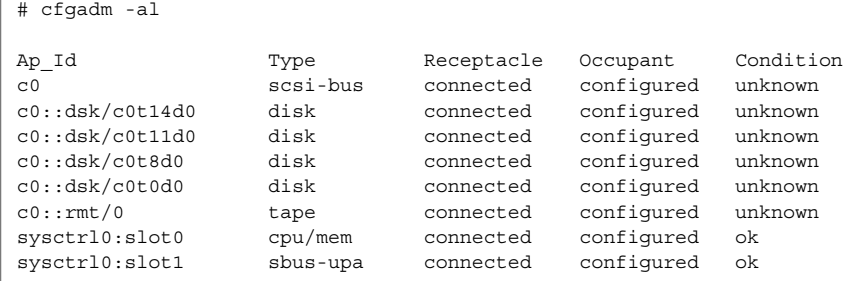

Refer to cfgadm(1M) for more information regarding listing attachment points. The receptacle and occupant state for attachment points at the SCSI controller have the following meanings:

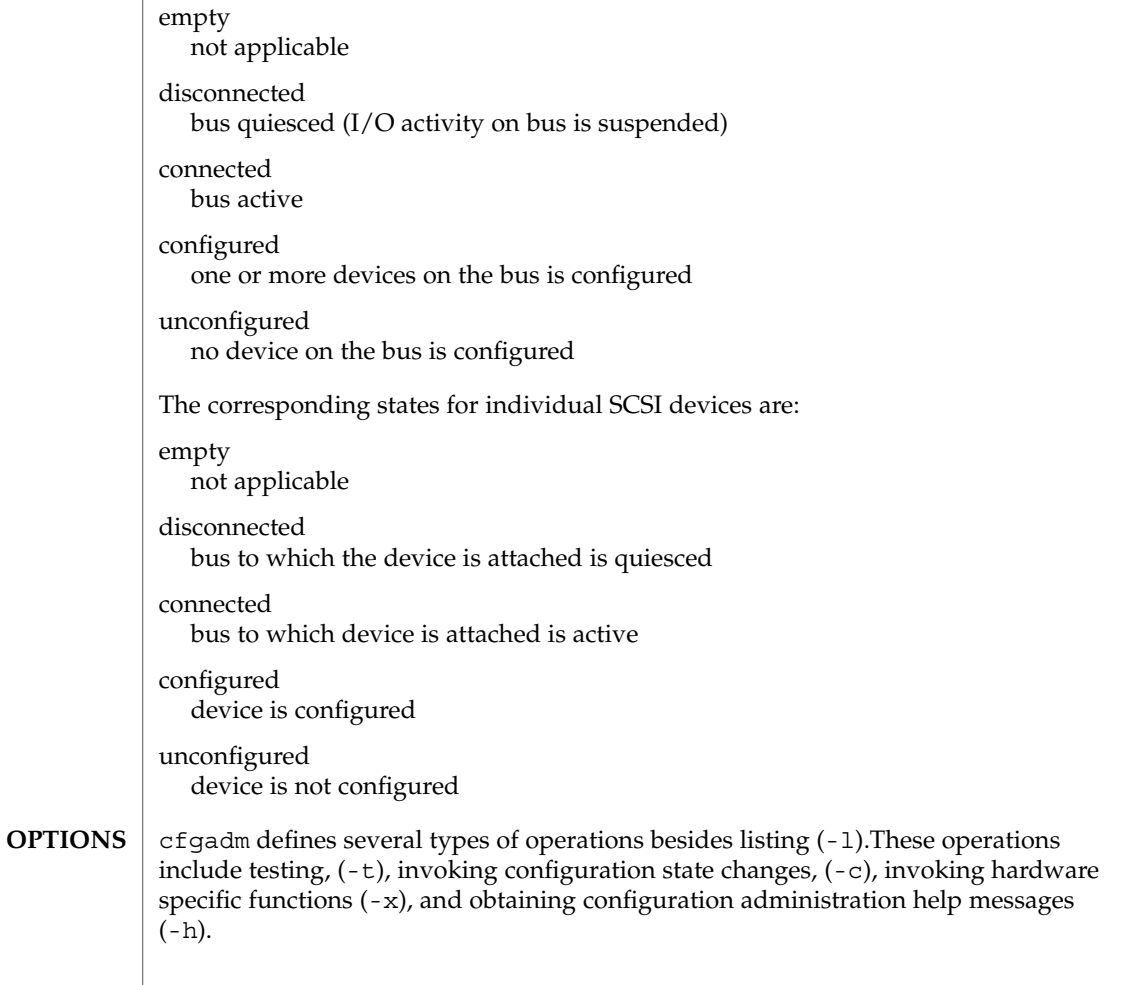

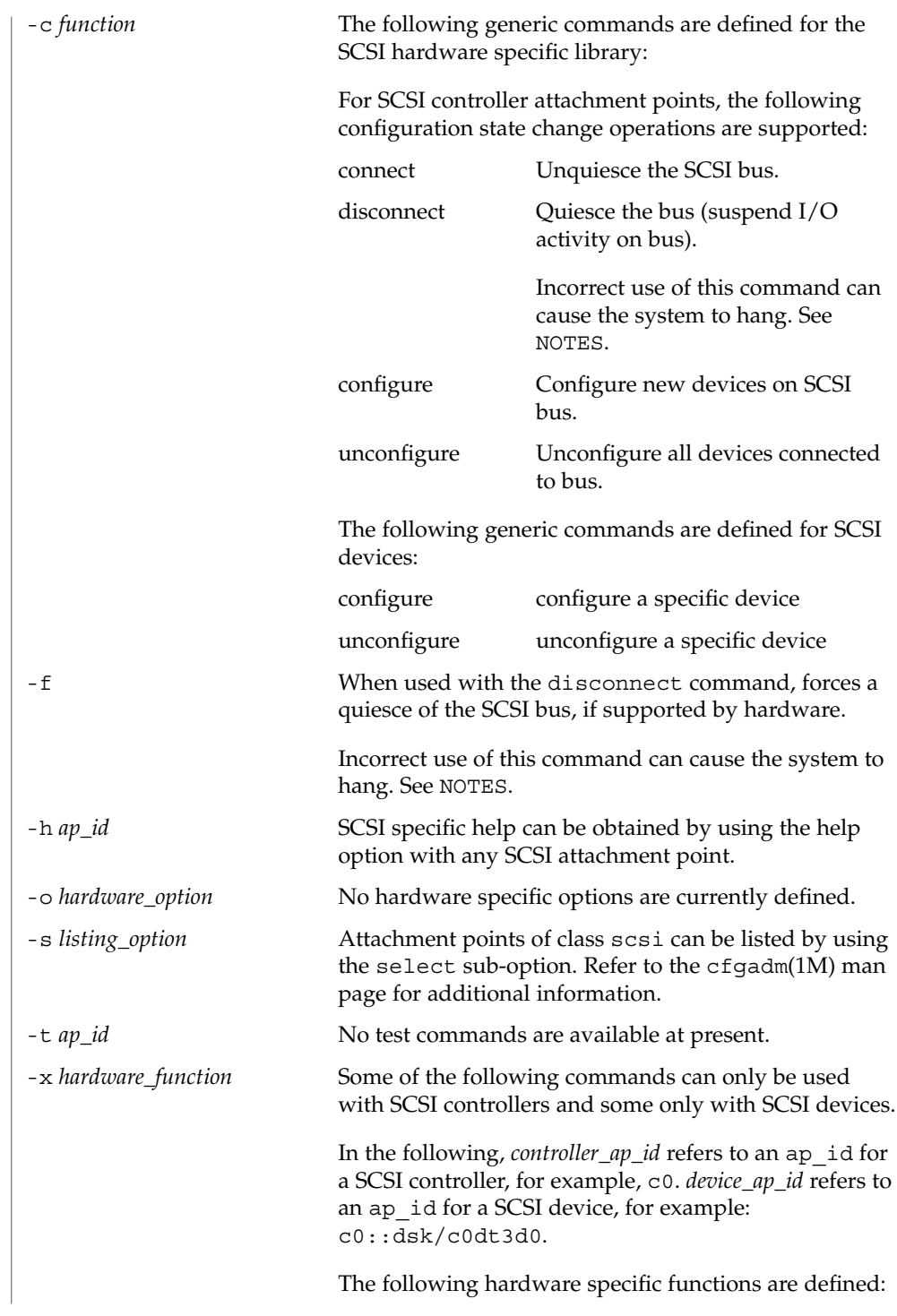

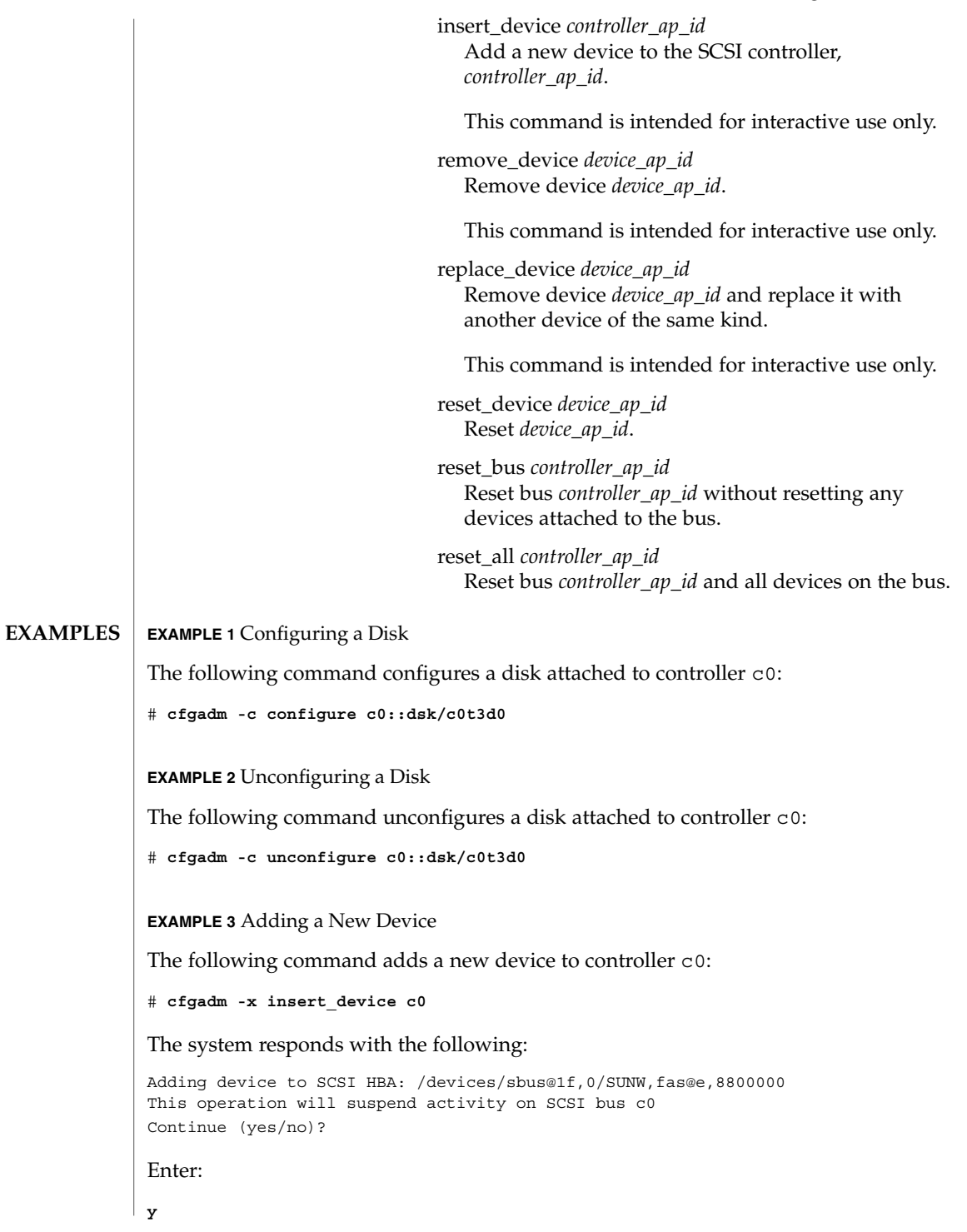

System Administration Commands **187**

**EXAMPLE 3** Adding a New Device *(Continued)* The system responds with the following: SCSI bus quiesced successfully. It is now safe to proceed with hotplug operation. Enter y if operation is complete or n to abort (yes/no)? Enter: **y EXAMPLE 4** Replacing a Device The following command replaces a device attached to controller c0: # **cfgadm** -x **replace\_device c0::dsk/c0t3d0** The system responds with the following: Replacing SCSI device: /devices/sbus@1f,0/SUNW,fas@e,8800000/sd@3,0 This operation will suspend activity on SCSI bus: c0 Continue (yes/no)? Enter: **y** The system responds with the following: SCSI bus quiesced successfully. It is now safe to proceed with hotplug operation. Enter y if operation is complete or n to abort (yes/no)? Enter: **y EXAMPLE 5** Encountering a Mounted File System While Unconfiguring a Disk The following command illustrates encountering a mounted file system while unconfiguring a disk: # **cfgadm -c unconfigure c1::dsk/c1t0d0** The system responds with the following: cfgadm: Component system is busy, try again: failed to offline: /devices/pci@1f,4000/scsi@3,1/sd@1,0 Resource Information ------------------ -------------------------- /dev/dsk/c1t0d0s0 mounted filesystem "/mnt" /usr/lib/cfgadm/scsi.so.1 hardware specific library for generic SCSI hot-plugging **FILES**

**188** man pages section 1M: System Administration Commands • Last Revised 21 May 2001

# **ATTRIBUTE TYPE**  $\vert$  **ATTRIBUTE VALUE** Availability SUNWcsl (32-bit) SUNWcslx (64-bit) cfgadm(1M), luxadm(1M), config\_admin(3CFGADM), libcfgadm(3LIB),attributes(5) The disconnect (quiesce) operation is not supported on controllers which control disks containing critical partitions such as root (/), /usr, swap, or /var. The disconnect operation should not be attempted on such controllers. Incorrect usage can result in a system hang and require a reboot. Hotplugging operations are not supported by all SCSI controllers. The connectors on some SCSI devices do not confirm to SCSI hotplug specifications. Performing hotplug operations on such devices can cause damage to the hardware on the SCSI bus. Refer to your hardware manual for additional information. **SEE ALSO NOTES WARNINGS**

#### See attributes(5) for descriptions of the following attributes: **ATTRIBUTES**

cfgadm\_sysctrl(1M)

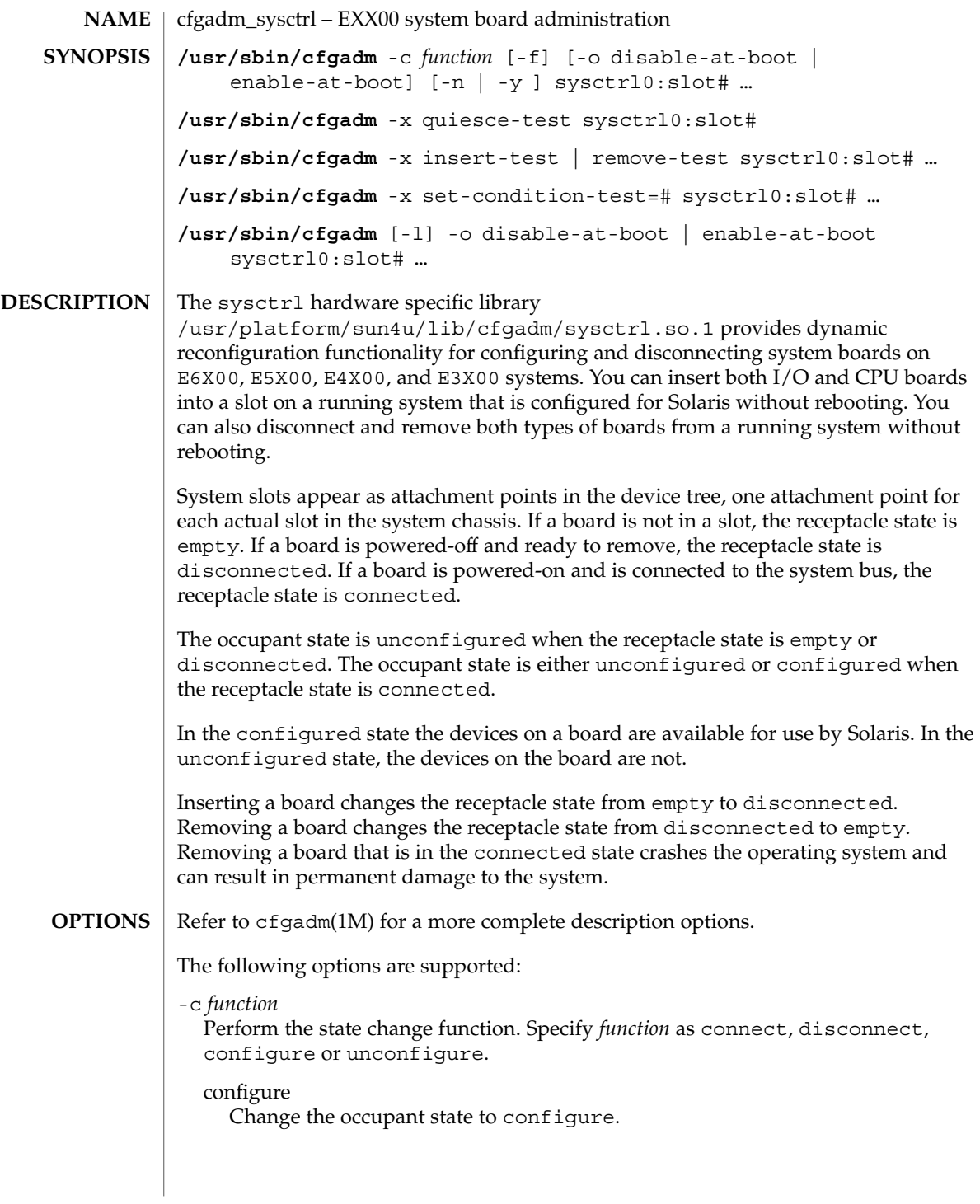

If the receptacle state is disconnected, the configure function first attempts to connect the receptacle. The configure function walks the OBP device tree created as part of the connect function and creates the Solaris device tree nodes, attaching devices as required. For CPU/Memory boards, configure adds CPUs to the CPU list in the powered-off state. These are visible to the psrinfo(1M) and psradm(1M) commands. Two memory attachment points are published for CPU/memory boards. Use mount $(1M)$  and  $i$  f config(1M) to use I/O devices on the new board. To use CPUs, use psradm -n to on-line the new processors. Use  $cf$ gadm  $ac(1M)$  to test and configure the memory banks.

### connect

Change the receptacle state to connected.

Changing the receptacle state requires that the system bus be frozen while the bus signals are connected and the board tested. The bus is frozen by running a quiesce operation which stops all process activity and suspends all drivers. Because the quiesce operation and the subsequent resume can be time consuming, and are not supported by all drivers, the -x quiesce-test is provided. While the system bus is frozen, the board being connected is tested by firmware. This operation takes a short time for I/O boards and a significant time for CPU/Memory boards due to CPU external cache testing. This does not provide memory testing. The user is prompted for confirmation before proceeding with the quiesce. Use the -y or -n option to override the prompt. The connect operation is refused if the board is marked as disabled-at-boot, unless either the force flag, -f, or the enable at boot flag, -o enable-at-boot, is given. See -l.

#### disconnect

Change the receptacle state to disconnected.

If the occupant state is configure, the disconnect function first attempts to unconfigure the occupant. The disconnect operation does not require a quiesce operation and operates quickly. The board is powered-off ready for removal.

### unconfigure

Change the occupant state to unconfigureed.

Devices on the board are made invisible to Solaris during this process. The I/O devices on an I/O board are removed from the Solaris device tree. Any device that is still in use stops the unconfigure process and be reported as in use. The unconfigure operation must be retried after the device is made non-busy. For CPU/Memory boards, the memory must have been changed to the unconfigured state prior to issuing the board unconfigure operation. The CPUs on the board are off-lined, powered off and removed from the Solaris CPU list. CPUs that have processes bound to them cannot be off-lined. See psradm(1M),  $p$ srinfo(1M),  $p$ bind(1M), andp\_online(2) for more information on off-lining CPUs.

# cfgadm\_sysctrl(1M)

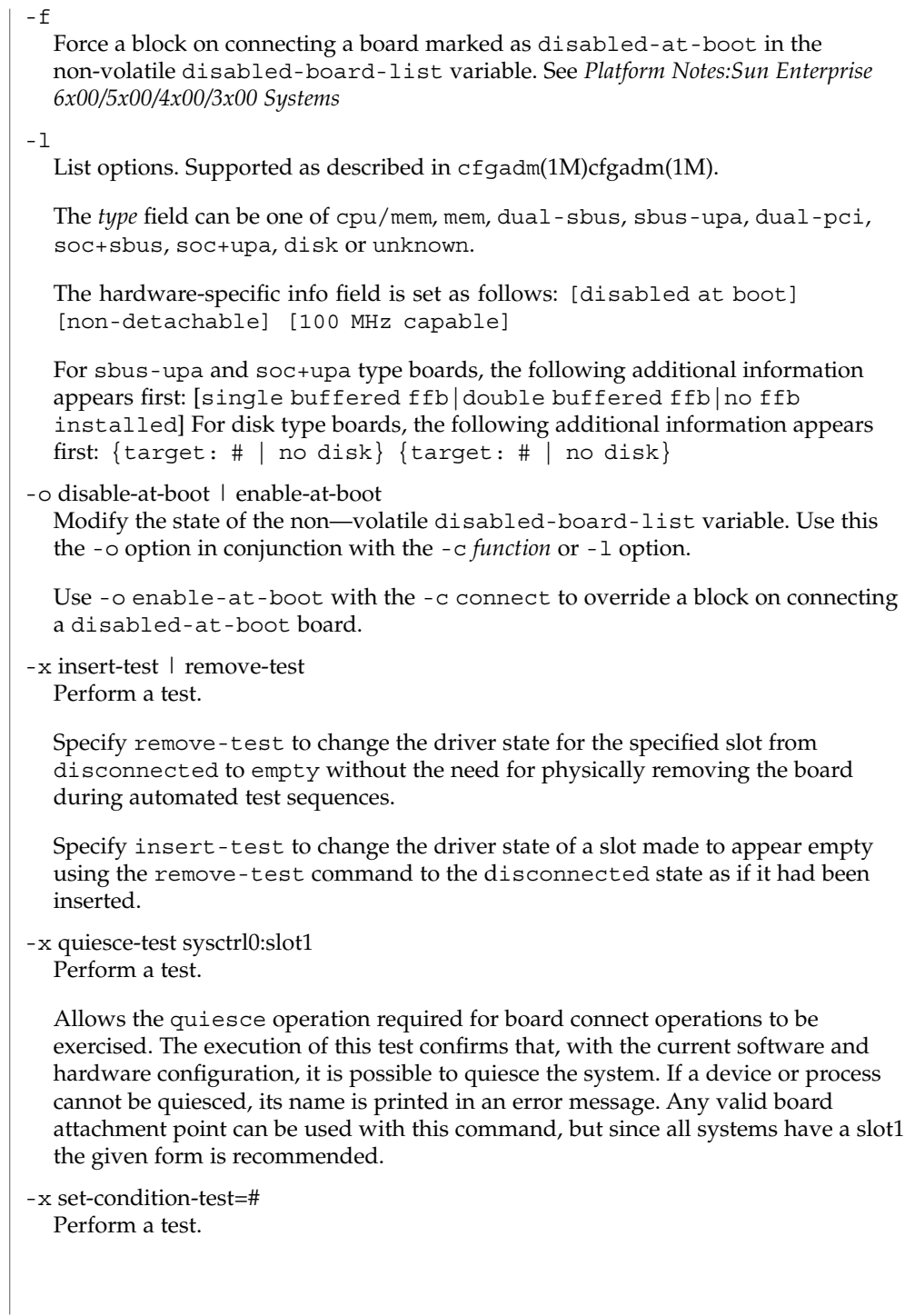

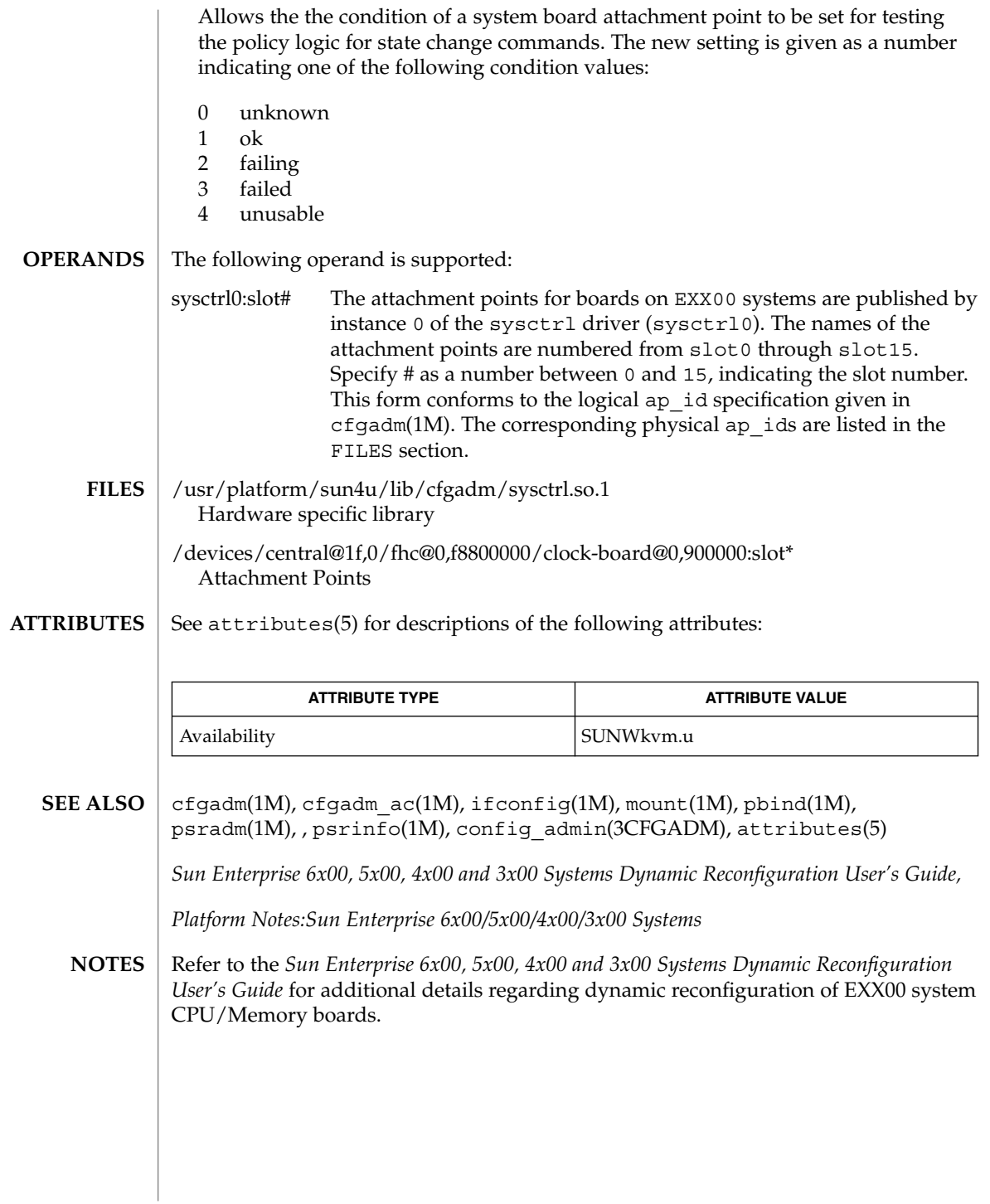

System Administration Commands **193**

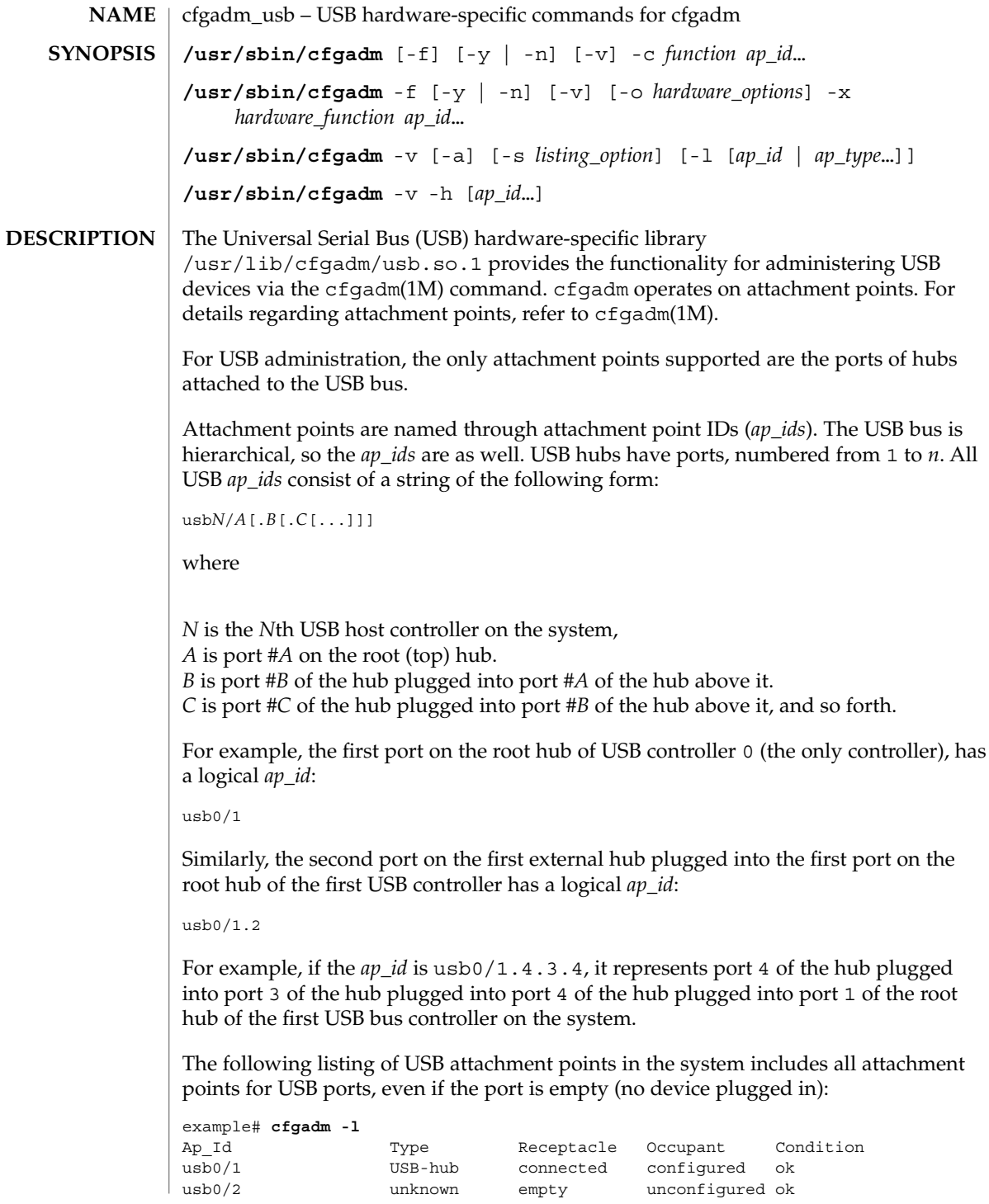

**194** man pages section 1M: System Administration Commands • Last Revised 4 Jan 2002

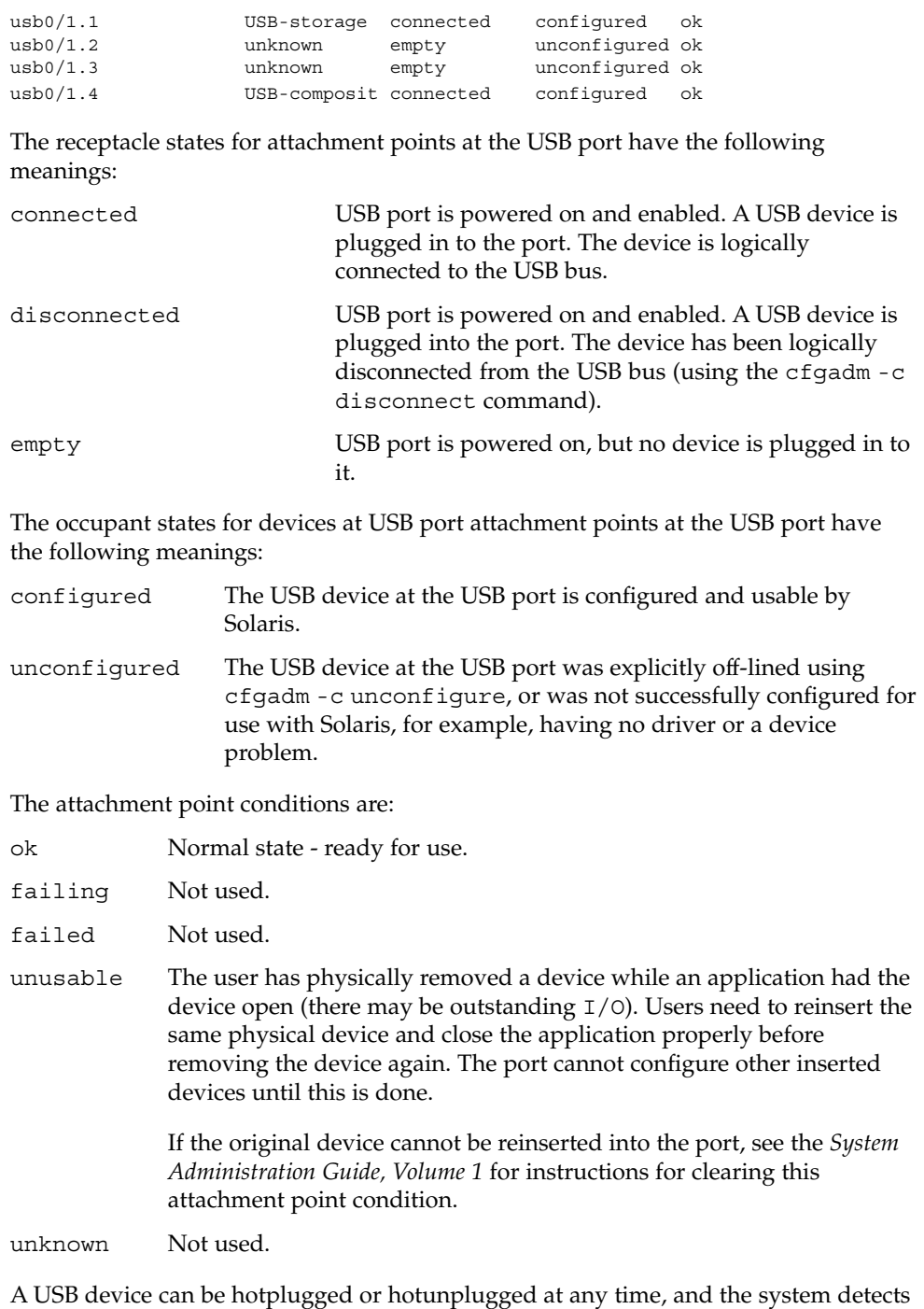

the event and takes the appropriate action.

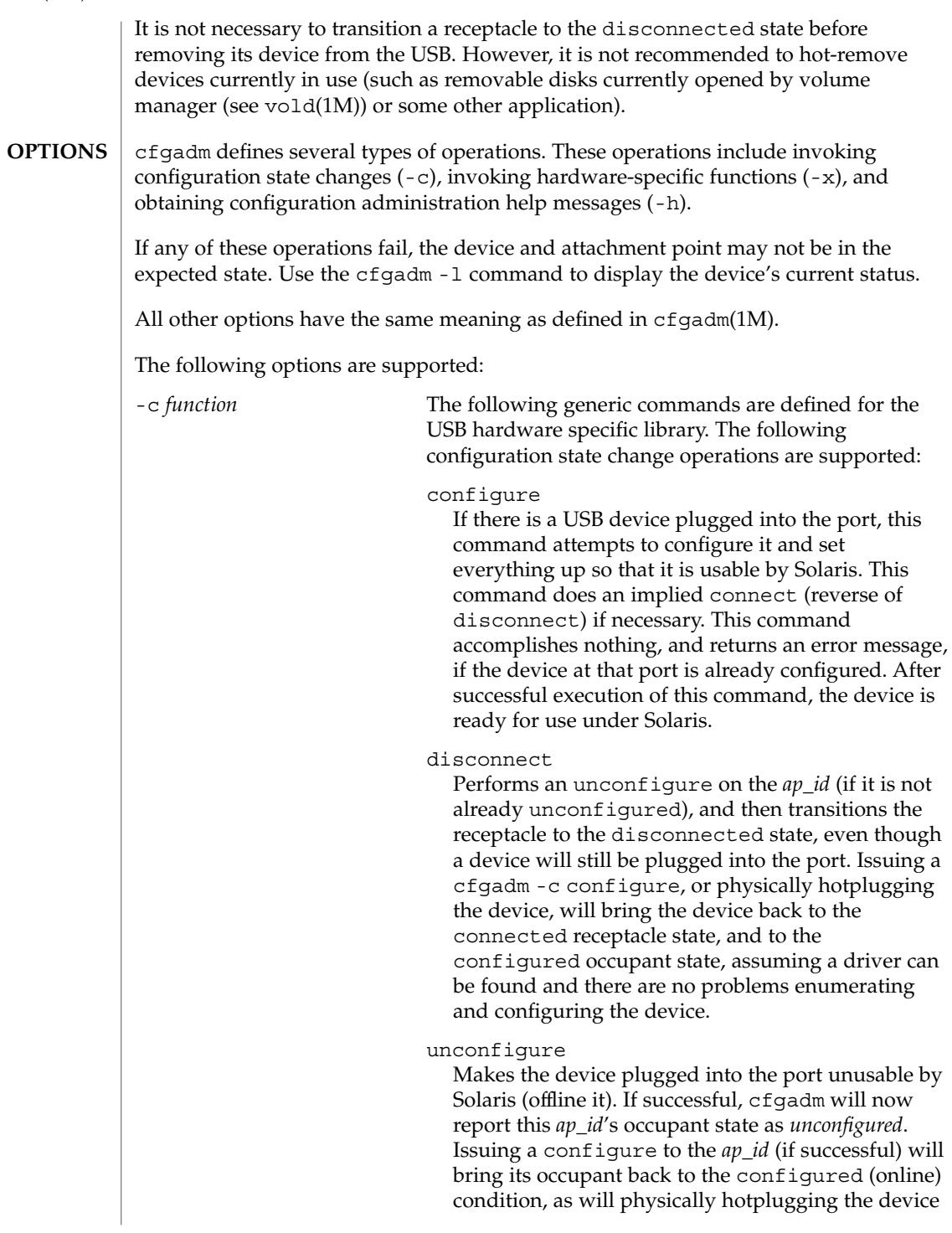

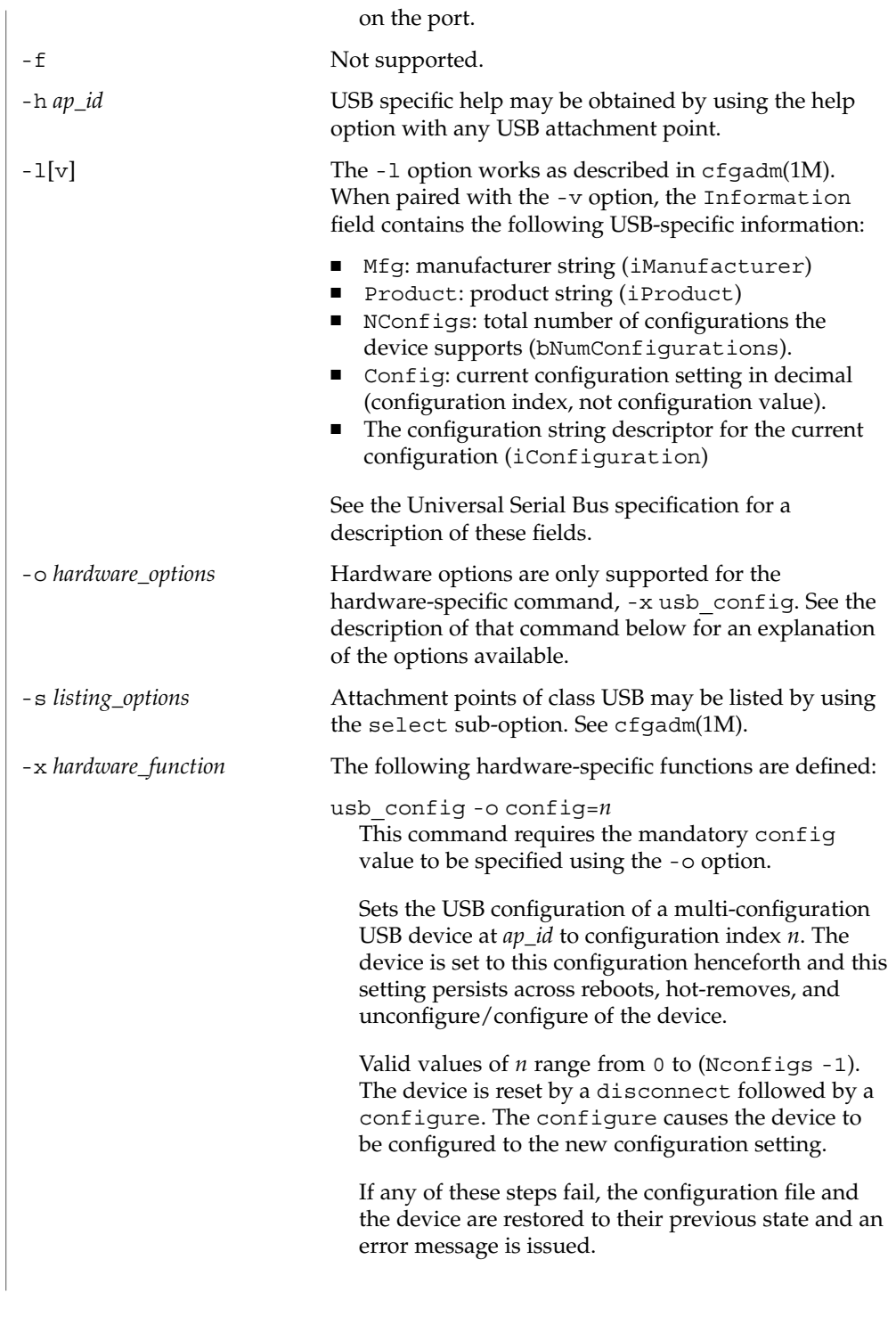

usb\_reset Performs a software reset (re-enumeration) of the device. This is the equivalent of removing the device and inserting it back again. The port on the hub will be power cycled if the hub supports power cycling of individual ports.

If the connected device is a hub, this function has the effect of resetting that hub and any devices down the tree of which it is the root.

If any of these steps fail, the device is restored to its previous state and an error message is issued.

State table: attachment points state versus commands:

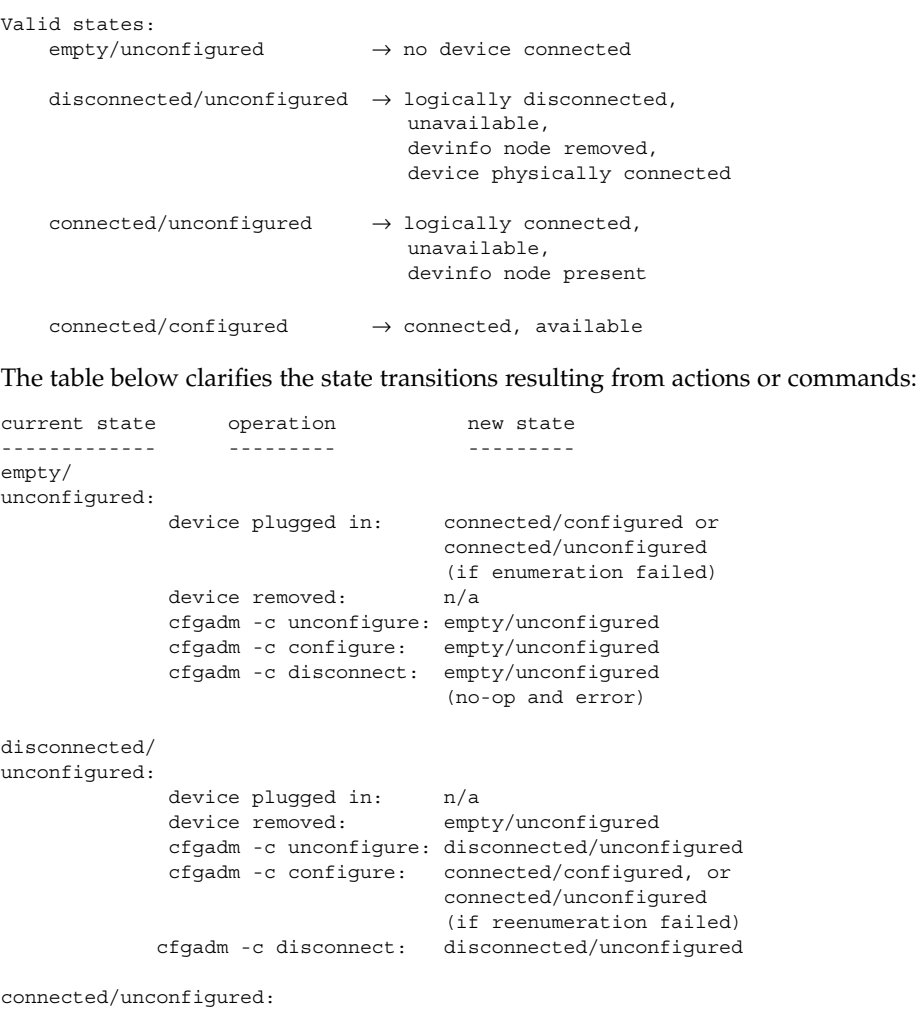

**198** man pages section 1M: System Administration Commands • Last Revised 4 Jan 2002

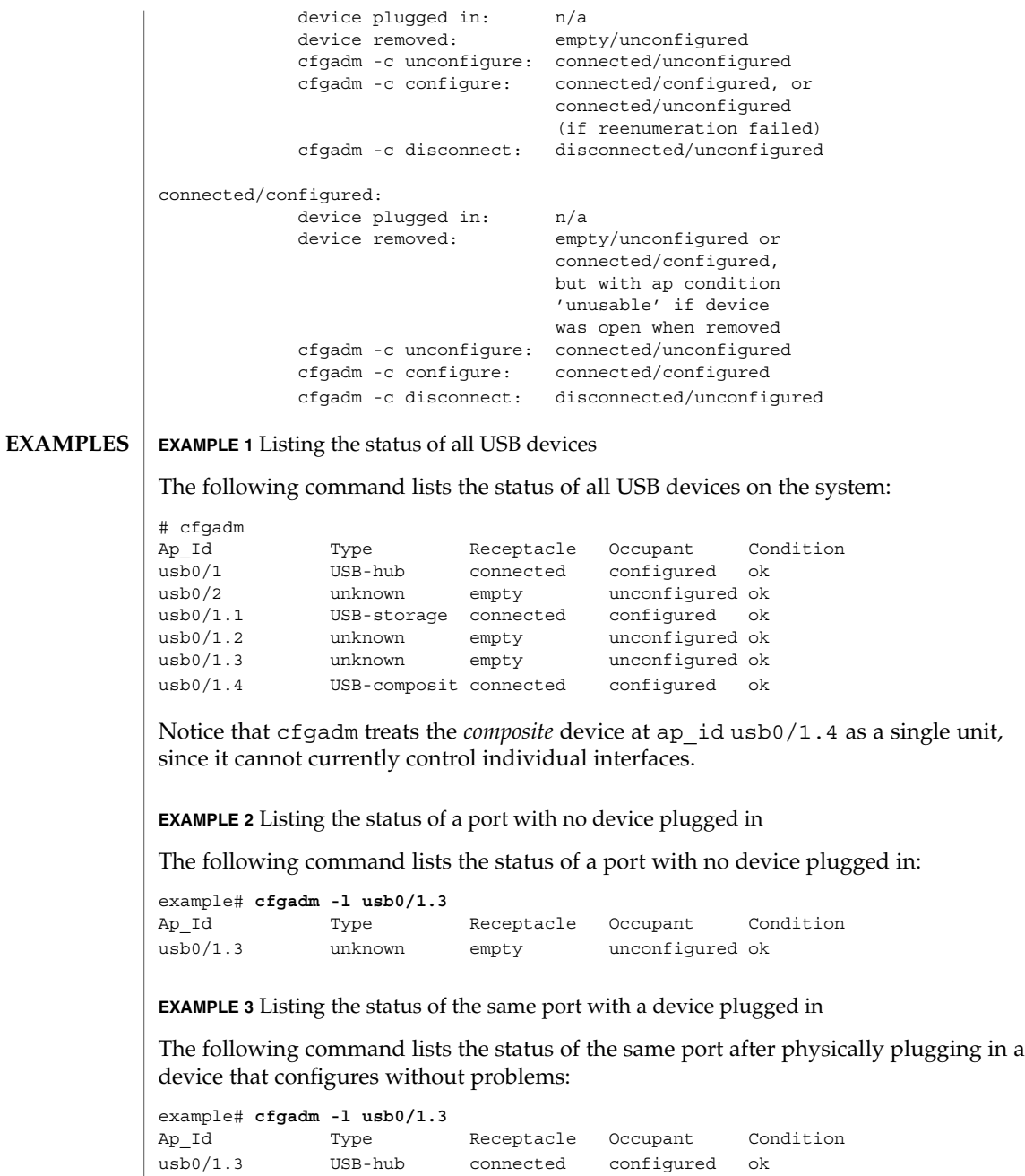

**EXAMPLE 4** Unconfiguring an existing USB device

The following command unconfigures the USB device attached to usb0/1.3, then displays the status of the ap\_id:

```
EXAMPLE 4 Unconfiguring an existing USB device (Continued)
example# cfgadm -c unconfigure usb0/1.3
Unconfigure the device: /devices/pci@0,0/pci8086,7112@7,2/hub@2:2.3
This operation will suspend activity on the USB device
Continue (yes/no)?
Enter:
y
example# cfgadm -l usb0/1.3
Ap_Id Type Receptacle Occupant Condition
usb0/1.3 unknown connected unconfigured ok
EXAMPLE 5 Unconfiguring and logically disconnecting an existing USB device
The following command unconfigures and logically disconnects a USB device attached
to usb0/1.3:
example# cfgadm -c disconnect usb0/1.3
Disconnect the device: /devices/pci@0,0/pci8086,7112@7,2/hub@2:2.3
This operation will suspend activity on the USB device
Continue (yes/no)?
Enter:
y
example# cfgadm -l usb0/1.3
Ap Id Type Receptacle Occupant Condition
usb0/1.3 unknown disconnected unconfigured ok
A disconnect implies that cfgadm does an unconfigure first. The receptacle
status now shows disconnected, even though the device is still physically
connected. In this case, a physical hotplug or using the cfgadm -c configure on
the ap_id will bring it back on-line.
EXAMPLE 6 Configuring a previously unconfigured USB device
The following command configures a USB device that was previously attached to
usb0/1.3:
example # cfgadm -yc configure usb0/1.3
example# cfgadm -l usb0/1.3
Ap_Id Type Receptacle Occupant Condition
usb0/1.3 unknown connected configured ok
EXAMPLE 7 Resetting a USB device
The following command resets a USB device:
example# cfgadm -x usb_reset usb0/1.3
Reset the device: /devices/pci@0,0/pci8086,7112@7,2/hub@2:2.3
This operation will suspend activity on the USB device
```
**200** man pages section 1M: System Administration Commands • Last Revised 4 Jan 2002

```
EXAMPLE 7 Resetting a USB device (Continued)
Continue (yes/no)?
Enter:
y
```
**EXAMPLE 8** Displaying detailed information about a USB device

The following command displays detailed information about a USB device. This device shows the following USB-specific information in the 'Information' field:

- Manufacturer string: Iomega
- Product string: USB Zip 250
- Number of configurations supported: 1
- Configuration currently active: 0
- Configuration string descriptor for configuration 0: Default

```
example# cfgadm -lv usb0/1.5
Ap_Id Receptacle Occupant Condition Information
When Type Busy Phys<sub>Id</sub>
usb0/1.5 connected configured ok Mfg:"Io
mega" Product:"USB Zip 250" NConfigs:1 Config:0 : Default
example# cfgadm -l -s "cols=ap_id:info" usb0/1.5
Ap Id Information
usb0/1.5 Mfg:"Iomega" Product:"USB Zip 250"
NConfigs:1 Config:0 : Default
```
**EXAMPLE 9** Displaying detailed information about all USB devices on the system

The following command displays detailed information about all USB devices on the system:

```
example# cfgadm -l -s "select=class(usb),cols=ap_id:info"
```

```
Ap_Id Information
usb0/1 Mfg:<undefined> Product:<undefined>
NConfigs:1 Config:0 <no cfg str descr>
usb0/2
usb0/1.1 Mfg:<undefined> Product:<undefined>
NConfigs:1 Config:0 <no cfg str descr>
usb0/1.2
\frac{1}{1} usb0/1.3usb0/1.4 Mfg:"Wizard" Product:"Modem/ISDN"
NConfigs:3 Config:1 : V.90 Analog Modem
usb0/1.5 Mfg:"Iomega" Product:"USB Zip 250"
NConfigs:1 Config:0 : Default
usb0/1.6 Mfg:"SOLID YEAR" Product:"SOLID YEAR
USB"NConfigs:1 Config:0 <no cfg str descr>
usb0/1.7
```
Lines containing only an ap id are empty ports. These can be filtered out. This example only lists USB ap\_ids with connected devices, and information about those devices.

**EXAMPLE 9** Displaying detailed information about all USB devices on the system *(Continued)* example# **cfgadm -l -s "select=class(usb),cols=ap\_id:info" | grep Mfg** usb0/1 Mfg:<undefined> Product:<undefined> NConfigs:1 Config:0 <no cfg str descr> usb0/1.1 Mfg:<undefined> Product:<undefined> NConfigs:1 Config:0 <no cfg str descr> usb0/1.4 Mfg:"Wizard" Product:"Modem/ISDN" NConfigs:3 Config:1 : V.90 Analog Modem usb0/1.5 Mfg:"Iomega" Product:"USB Zip 250" NConfigs:1 Config:0 : Default usb0/1.6 Mfg:"SOLID YEAR" Product:"SOLID YEAR USB" Config:0 <no cfg str descr> **EXAMPLE 10** Listing information about a multi-configuration USB device The following example lists information about a multi-configuration USB device. Notice the NConfigs field: the configurations available for this device are 0, 1, and 2 (0 to (*N*Configs-1)). example# **cfgadm -l -s "cols=ap\_id:info" usb0/1.4** Ap\_Id Information usb0/1.4 Mfg:"Wizard" Product:"Modem/ISDN" NConfigs:3 Config:1 V.90 Analog Modem" **EXAMPLE 11** Setting the current configuration of a multi-configuration USB device The following example sets the current configuration of a multi-configuration USB device: example# **cfgadm -o config=2 -x usb\_config usb0/1.4** Setting the device: /devices/pci@1f,2000/usb@1/device@3 to USB configuration 2 This operation will suspend activity on the USB device Continue (yes/no)? Enter: **y** USB configuration changed successfully. The device path should be checked to ensure that the right instance of a device is being referred to, in the case where multiple devices of the exact same type are on the same bus. This information is available in the 'Information' field. /usr/lib/cfgadm/usb.so.1 Hardware specific library for generic USB device administration See attributes(5) for descriptions of the following attributes: **FILES ATTRIBUTES**

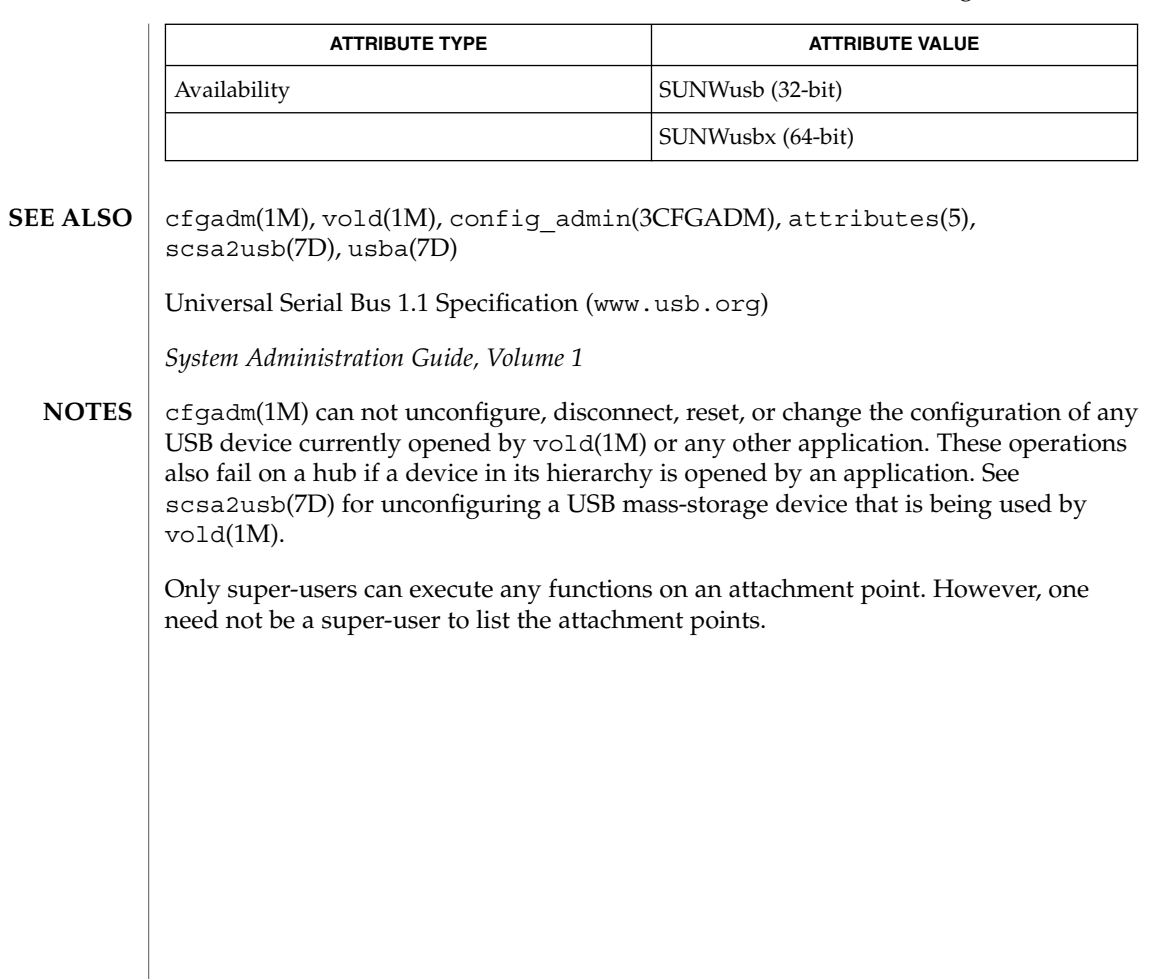

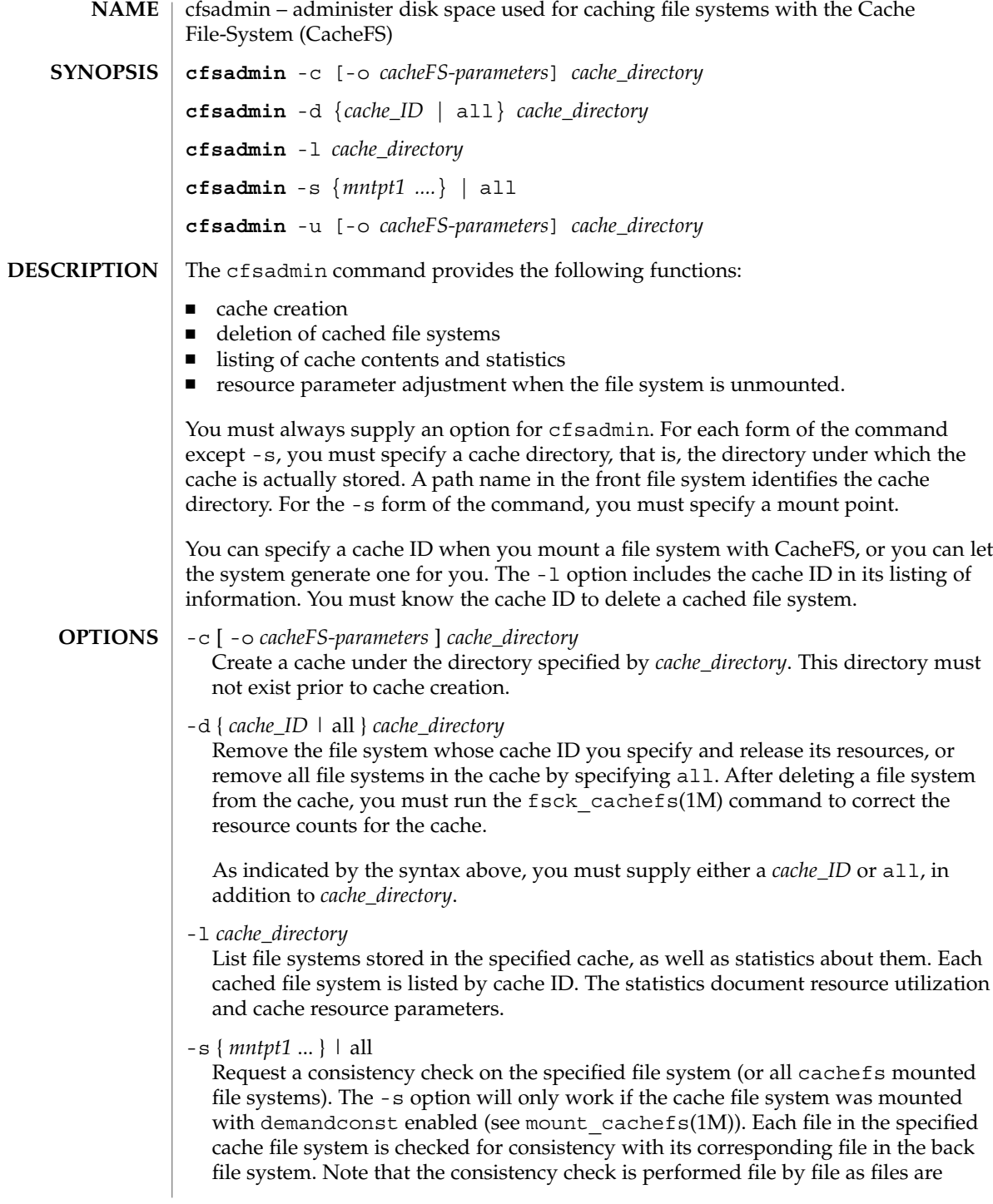

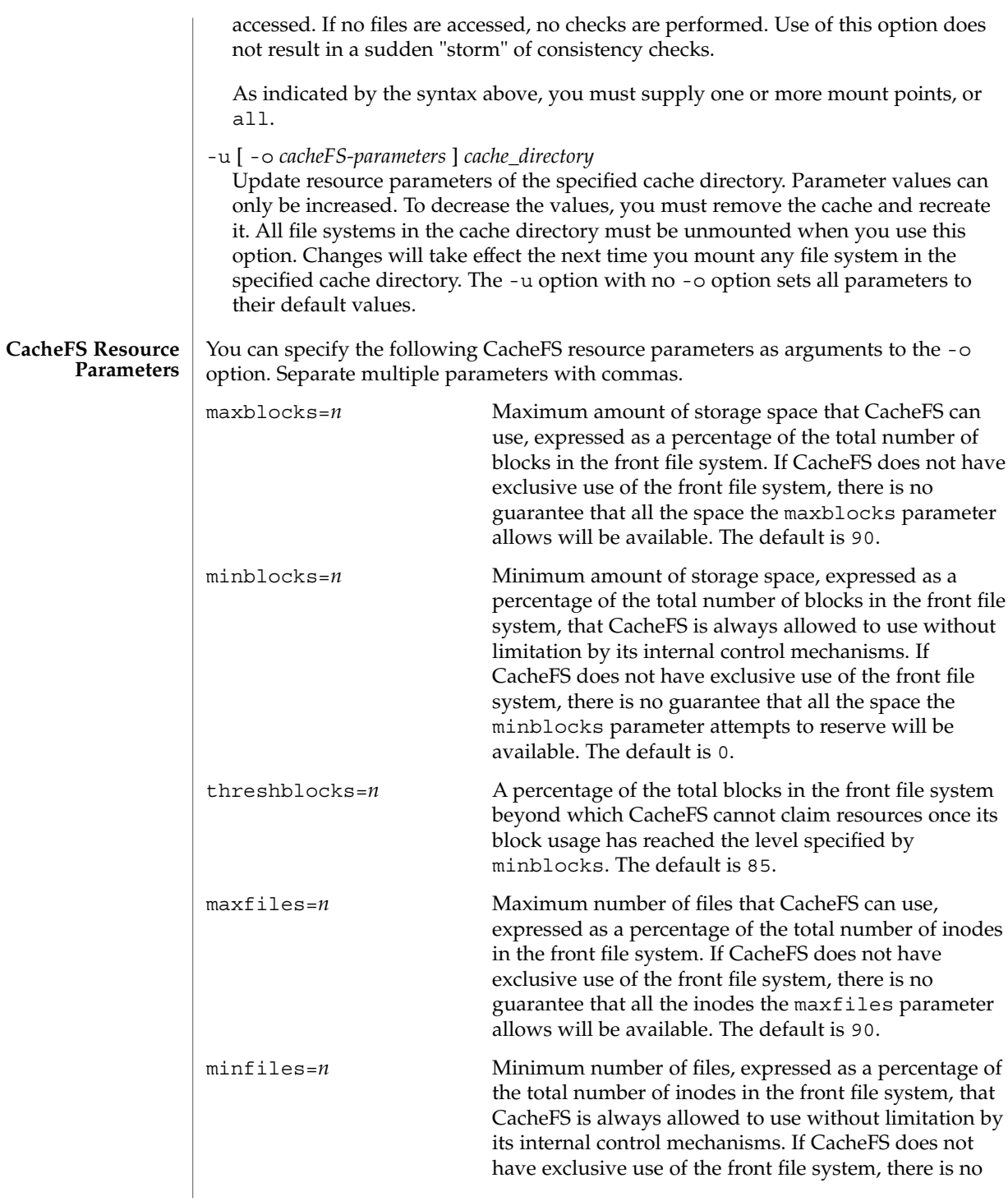

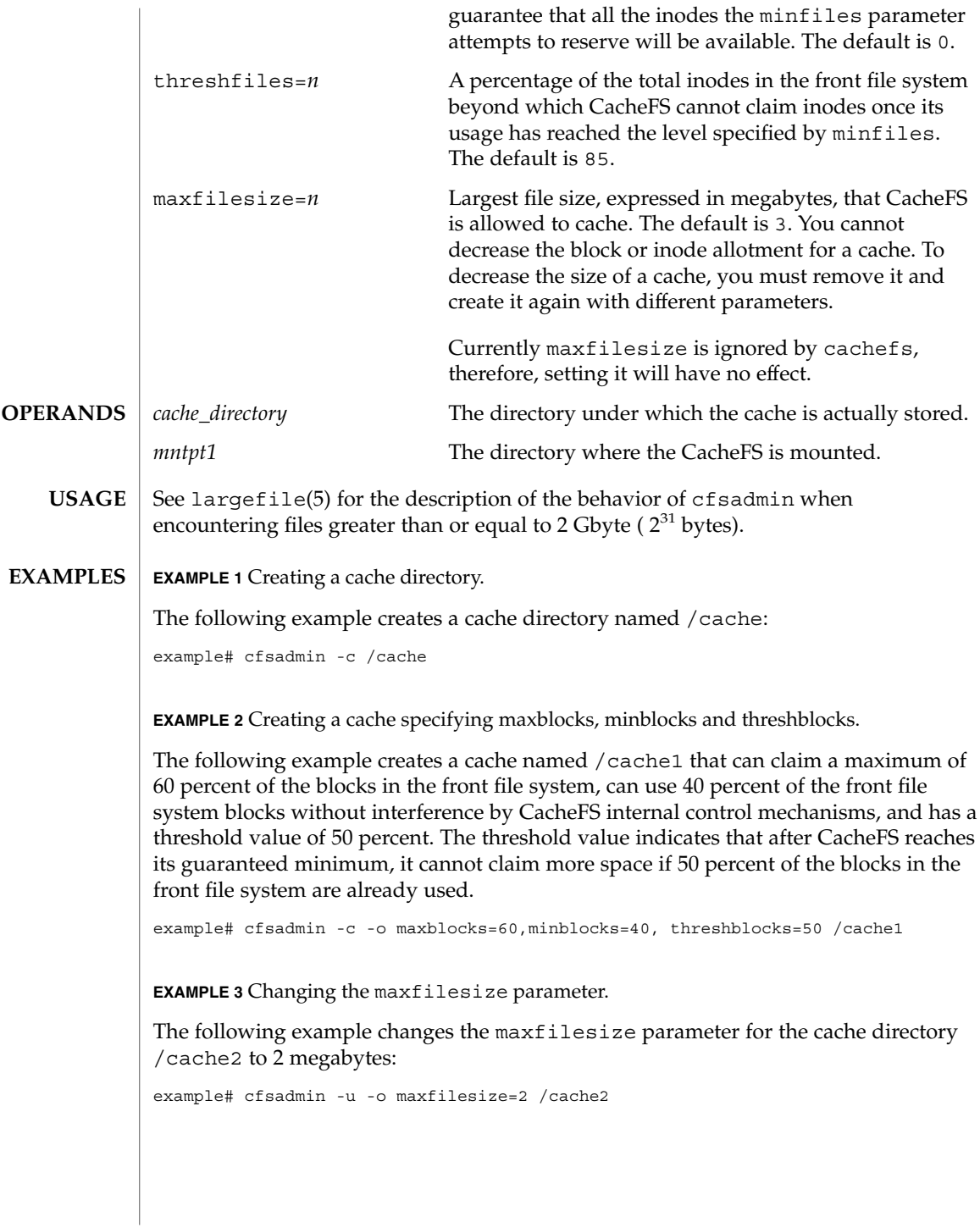

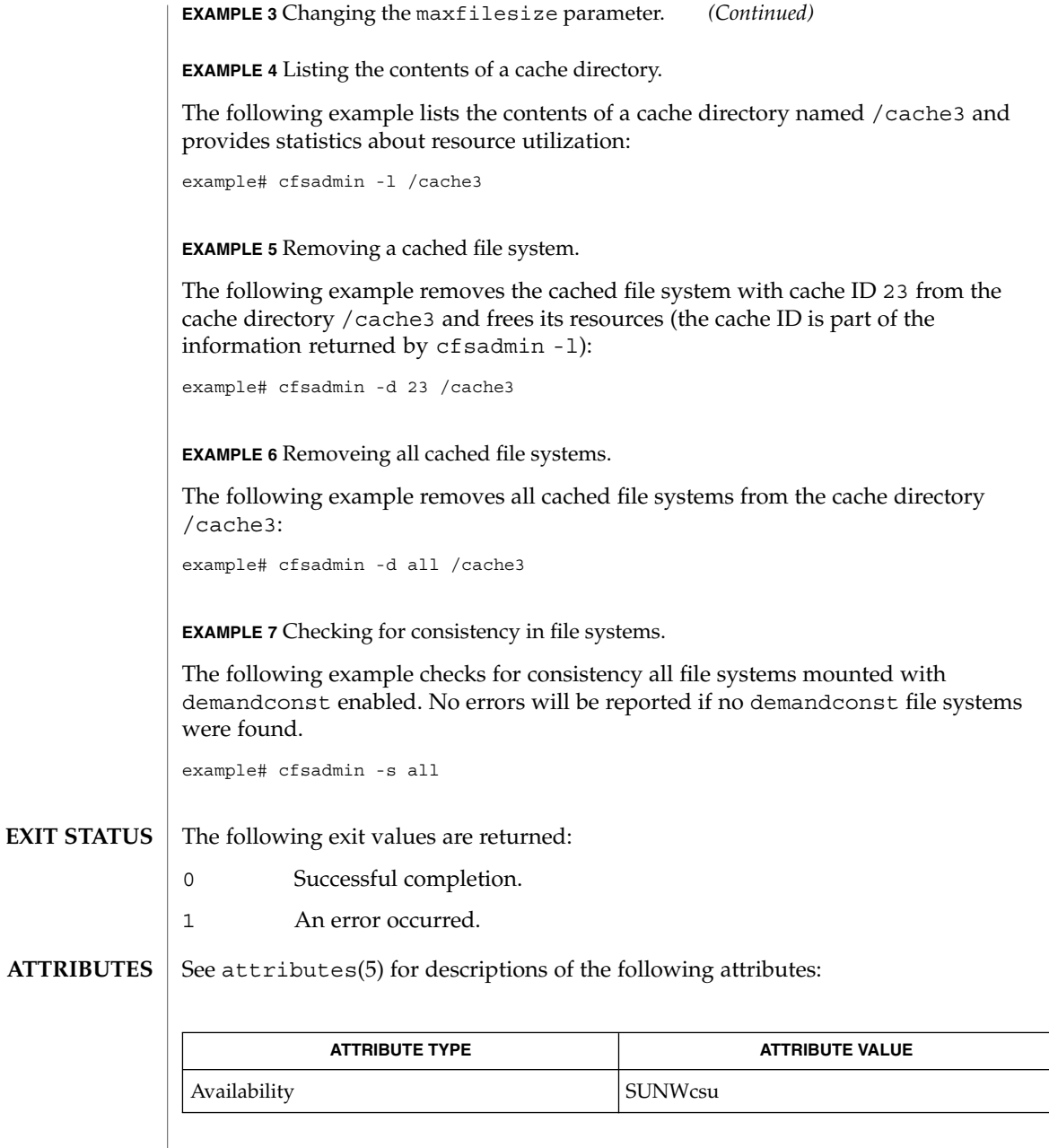

 $\textbf{SEE \, ALSO} \, \mid \, \text{cachef}\, \text{slope(1M)}, \text{cachef}\, \text{state(1M)}, \text{cache(fs(1M)}, \text{fakec} \, \text{cachef(s(1M)}),$ mount\_cachefs(1M), attributes(5), largefile(5)

System Administration Commands **207**

# cg14config(1M)

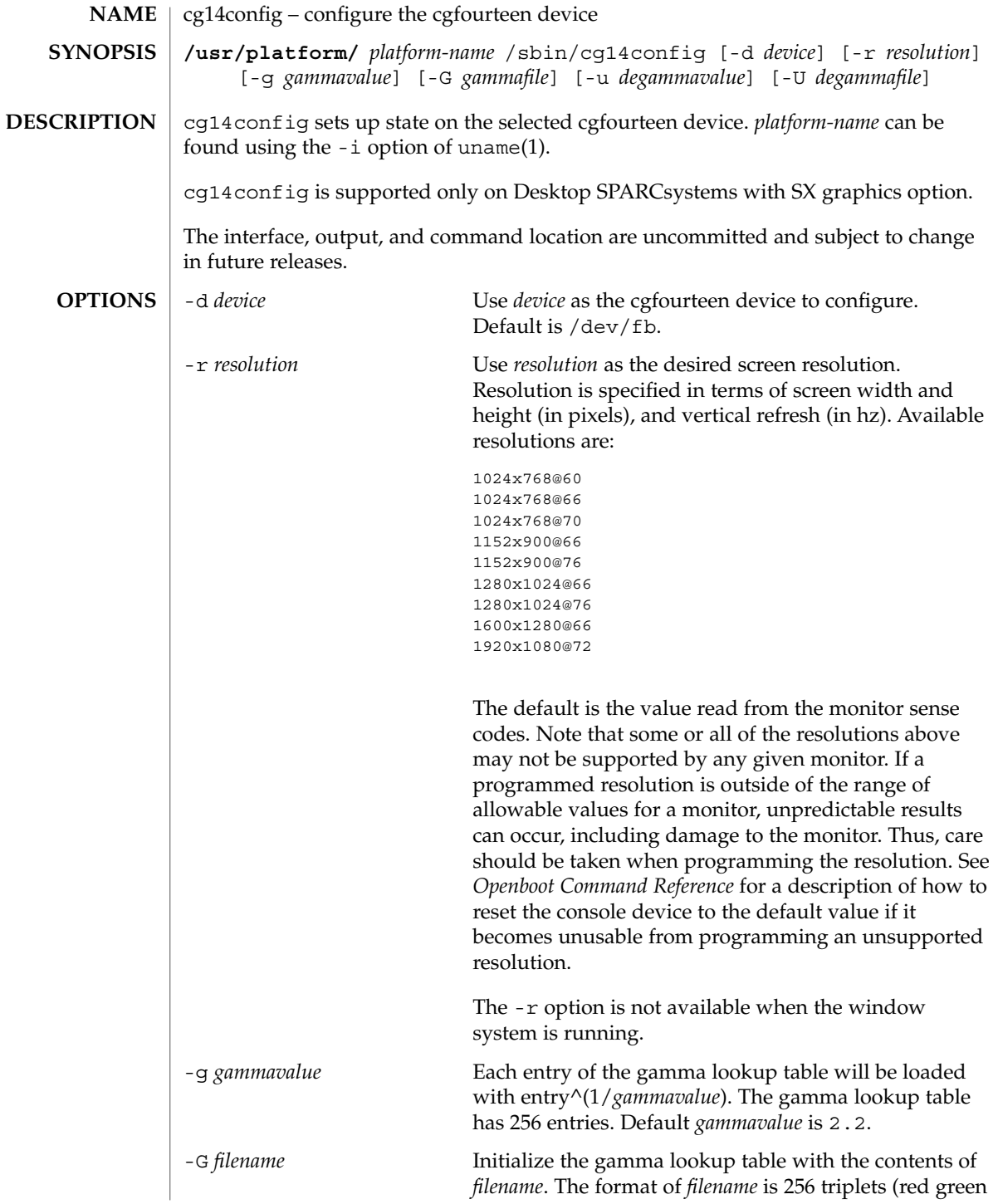

cg14config(1M)

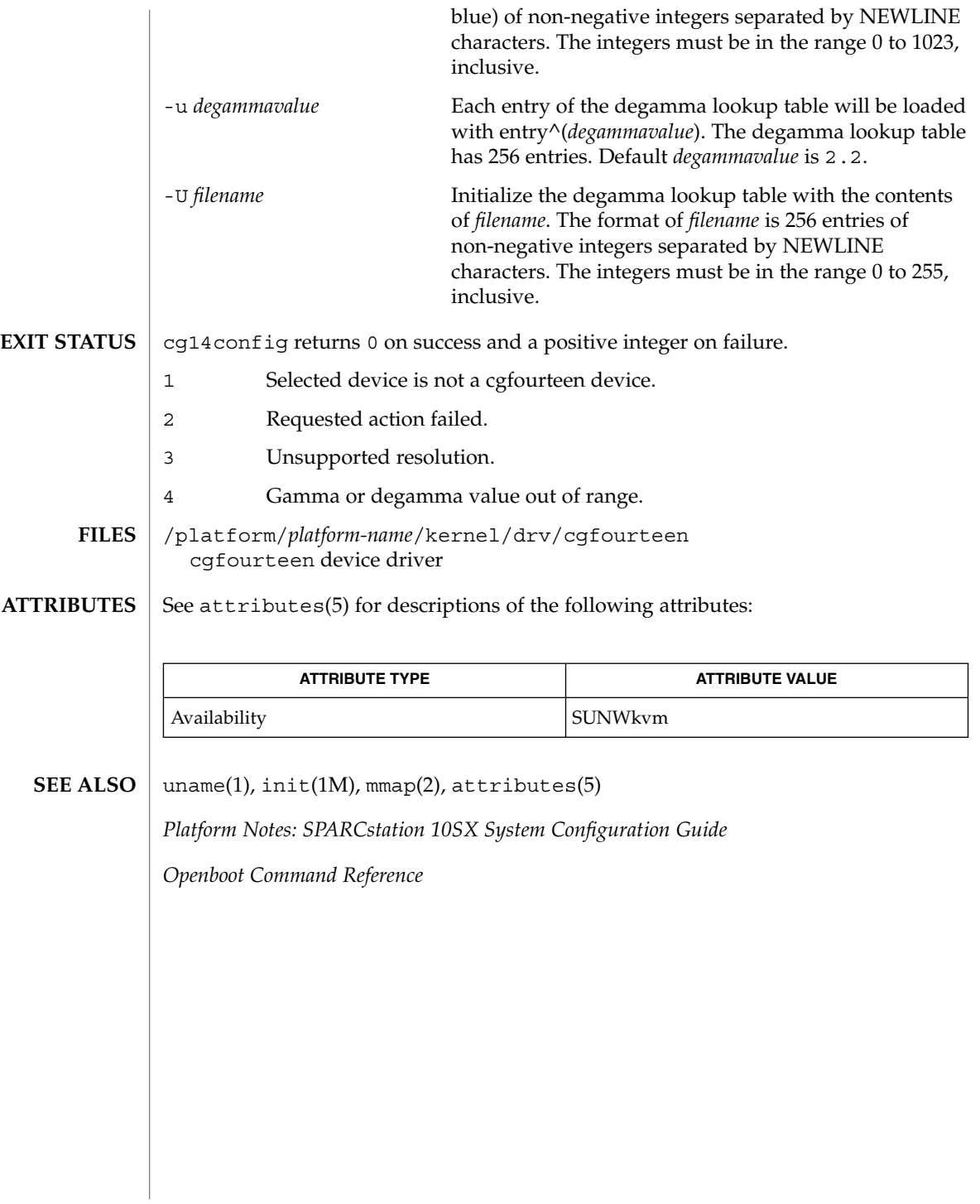

System Administration Commands **209**

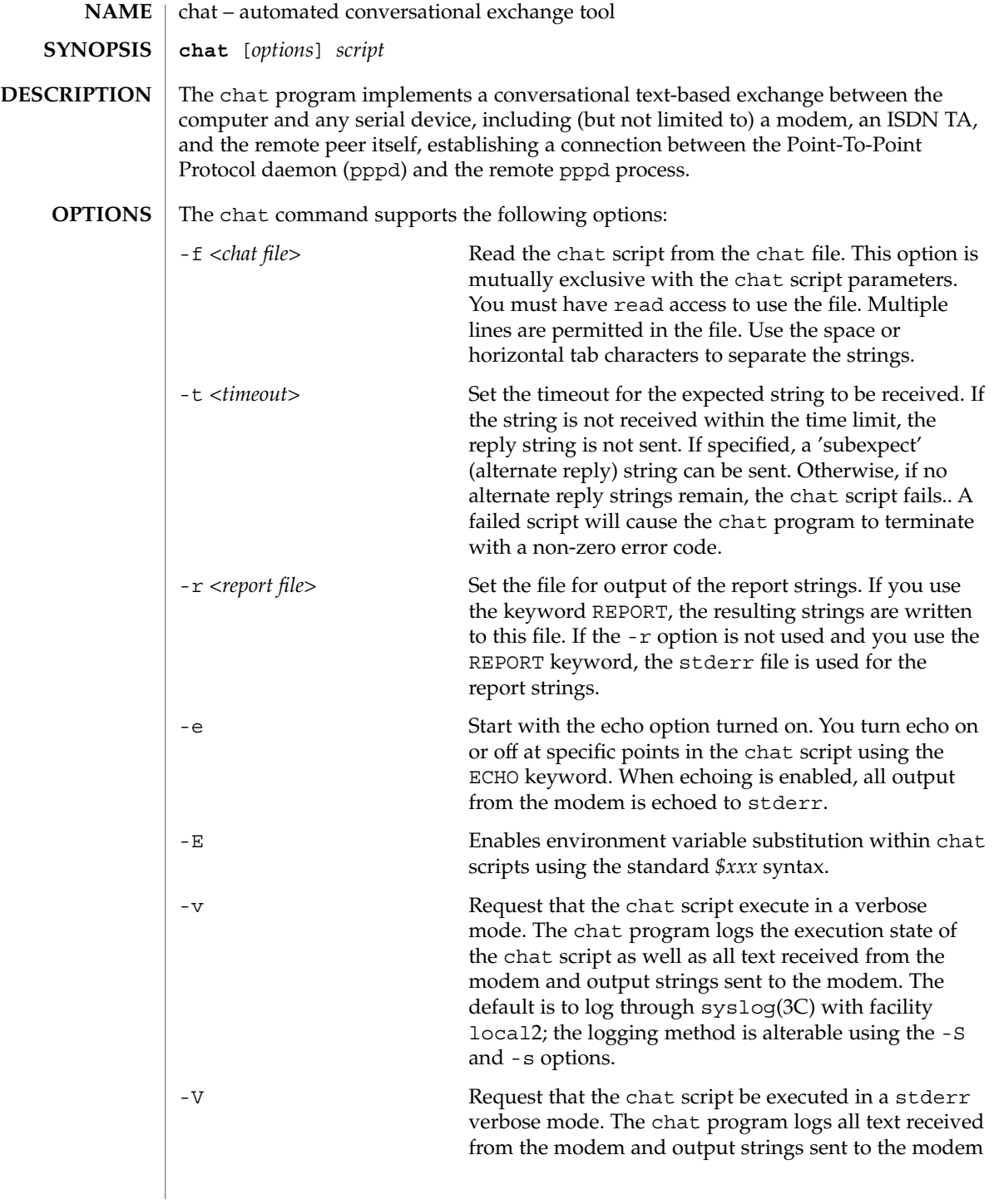

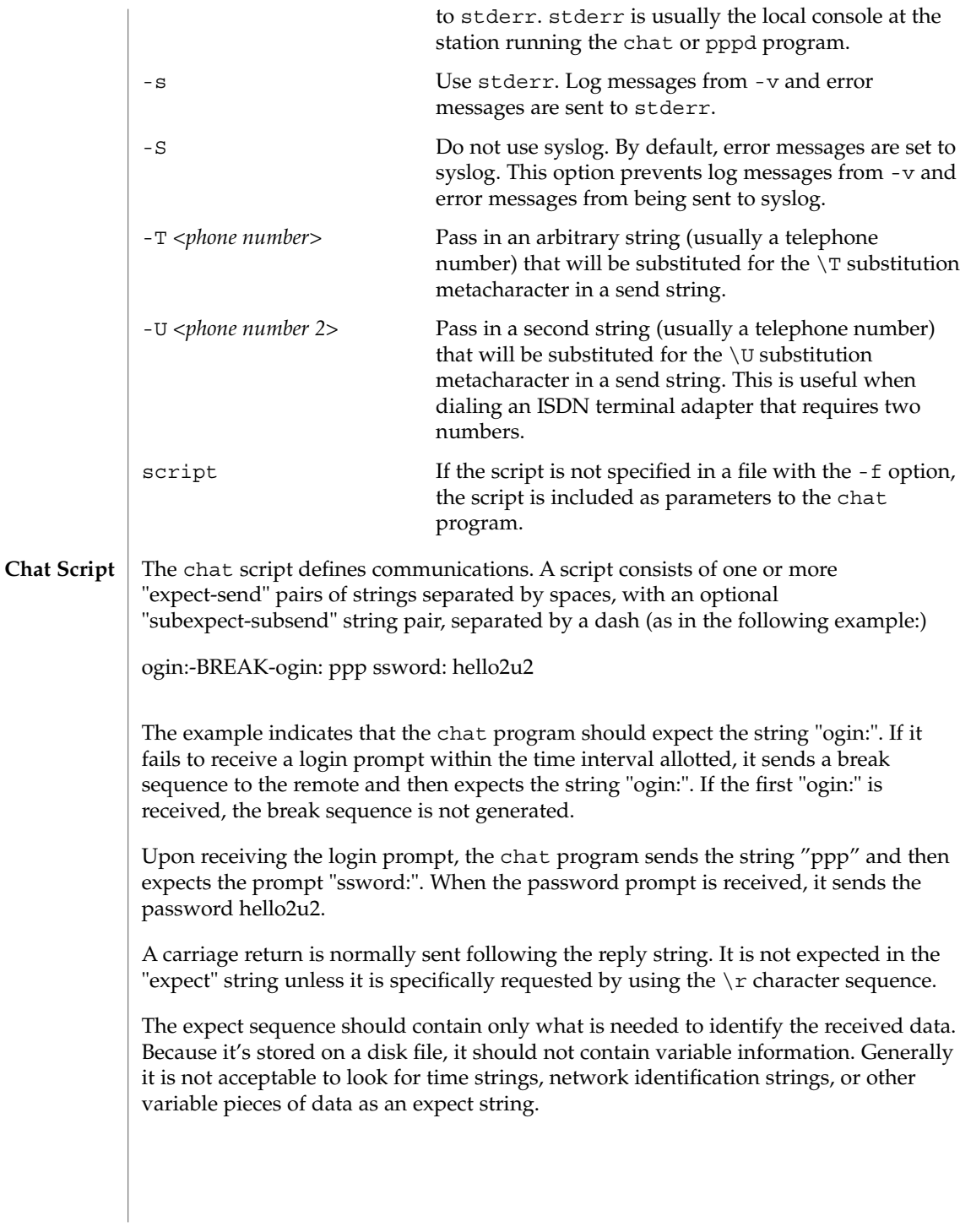

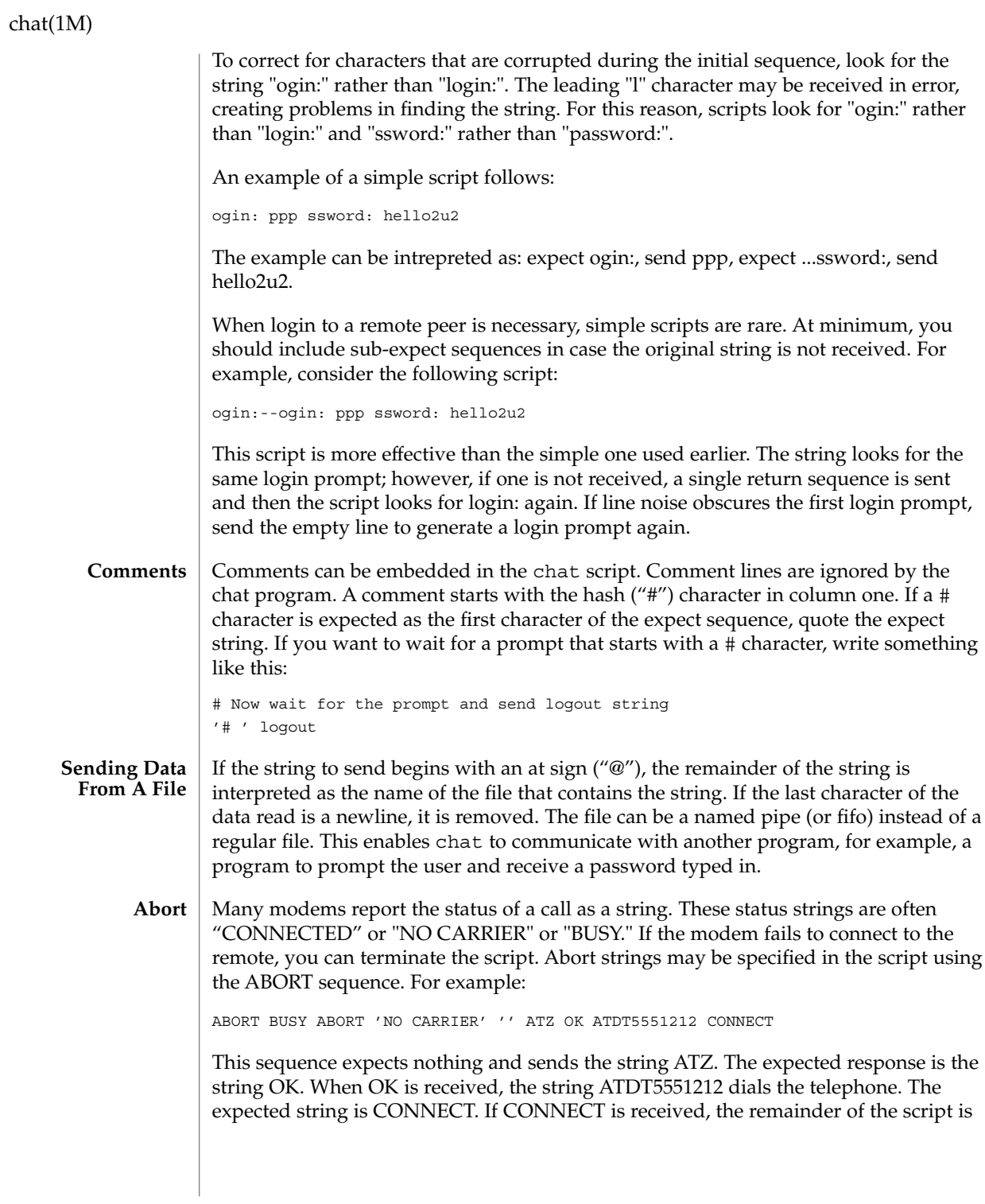

executed. When the modem finds a busy telephone, it sends the string BUSY, causing the string to match the abort character sequence. The script fails because it found a match to the abort string. If the NO CARRIER string is received, it aborts for the same reason.

- The CLR\_ABORT sequence clears previously set ABORT strings. ABORT strings are kept in an array of a pre-determined size; CLR\_ABORT reclaims the space for cleared entries, enabling new strings to use that space. **Clr\_Abort**
	- The SAY string enables the script to send strings to a user at a terminal via standard error. If chat is being run by pppd and pppd is running as a daemon (detached from its controlling terminal), standard error is normally redirected to the /etc/ppp/connect-errors file. **Say**

SAY strings must be enclosed in single or double quotes. If carriage return and line feed are required for the output, you must explicitly add them to your string.

The SAY string can provide progress messages to users even with "ECHO OFF." For example, add a line similar to the following to the script:

```
ABORT BUSY
ECHO OFF
SAY "Dialing your ISP...\n"
'' ATDT5551212
TIMEOUT 120
SAY "Waiting up to 2 minutes for connection ..."
CONNECT ''
SAY "Connected, now logging in ...\n"
ogin: account
ssword: pass
$ \ CSAY "Logged in OK ... \n"
```
This sequence hides script detail while presenting the SAY string to the user. In this case, you will see:

```
Dialing your ISP...
Waiting up to 2 minutes for connection...Connected, now logging in...
Logged in OK ...
```
#### REPORT is similar to the ABORT string. With REPORT, however, strings and all characters to the next control character (such as a carriage return), are written to the report file. **Report**

REPORT strings can be used to isolate a modem's transmission rate from its CONNECT string and return the value to the chat user. Analysis of the REPORT string logic occurs in conjunction with other string processing, such as looking for the expect string. It's possible to use the same string for a REPORT and ABORT sequence, but probably not useful.

Report strings may be specified in the script using the REPORT sequence. For example:

REPORT CONNECT ABORT BUSY ATDT5551212 CONNECT ogin: account

The above sequence expects nothing, then sends the string ATDT5551212 to dial the telephone. The expected string is CONNECT. If CONNECT is received, the remainder of the script is executed. In addition, the program writes the string CONNECT to the report file (specified by  $- r$ ) in addition to any characters that follow.

- CLR\_REPORT clears previously set REPORT strings. REPORT strings are kept in an array of a pre-determined size; CLR\_REPORT reclaims the space for cleared entries so that new strings can use that space. **Clr\_Report**
	- ECHO determines if modem output is echoed to stderr. This option may be set with the -e option, but can also be controlled by the ECHO keyword. The "expect-send" pair ECHO ON enables echoing, and ECHO OFF disables it. With ECHO, you can select which parts of the conversation should be visible. In the following script: **Echo**

```
ABORT 'BUSY'
ABORT 'NO CARRIER'
"" AT&F
OK\r\nu ATD1234567
\lvert r \rvertn \lvert c \rvertECHO ON
CONNECT \c
ogin: account
```
All output resulting from modem configuration and dialing is not visible, but output is echoed beginning with the CONNECT (or BUSY) message.

The HANGUP option determines if a modem hangup is considered as an error. HANGUP is useful for dialing systems that hang up and call your system back. HANGUP can be ON or OFF. When HANGUP is set to OFF and the modem hangs up (for example, following the first stage of logging in to a callback system), chat continues running the script (for example, waiting for the incoming call and second stage login prompt). When the incoming call is connected, use the HANGUP ON string to reinstall normal hang up signal behavior. An example of a simple script follows: **Hangup**

```
ABORT 'BUSY'
"" AT&F
OK\r\n ATD1234567
 \r \r \r \rCONNECT \c
'Callback login:' call_back_ID
HANGUP OFF
ABORT "Bad Login"
 'Callback Password:' Call_back_password
TIMEOUT 120
```
**214** man pages section 1M: System Administration Commands • Last Revised 4 May 2001

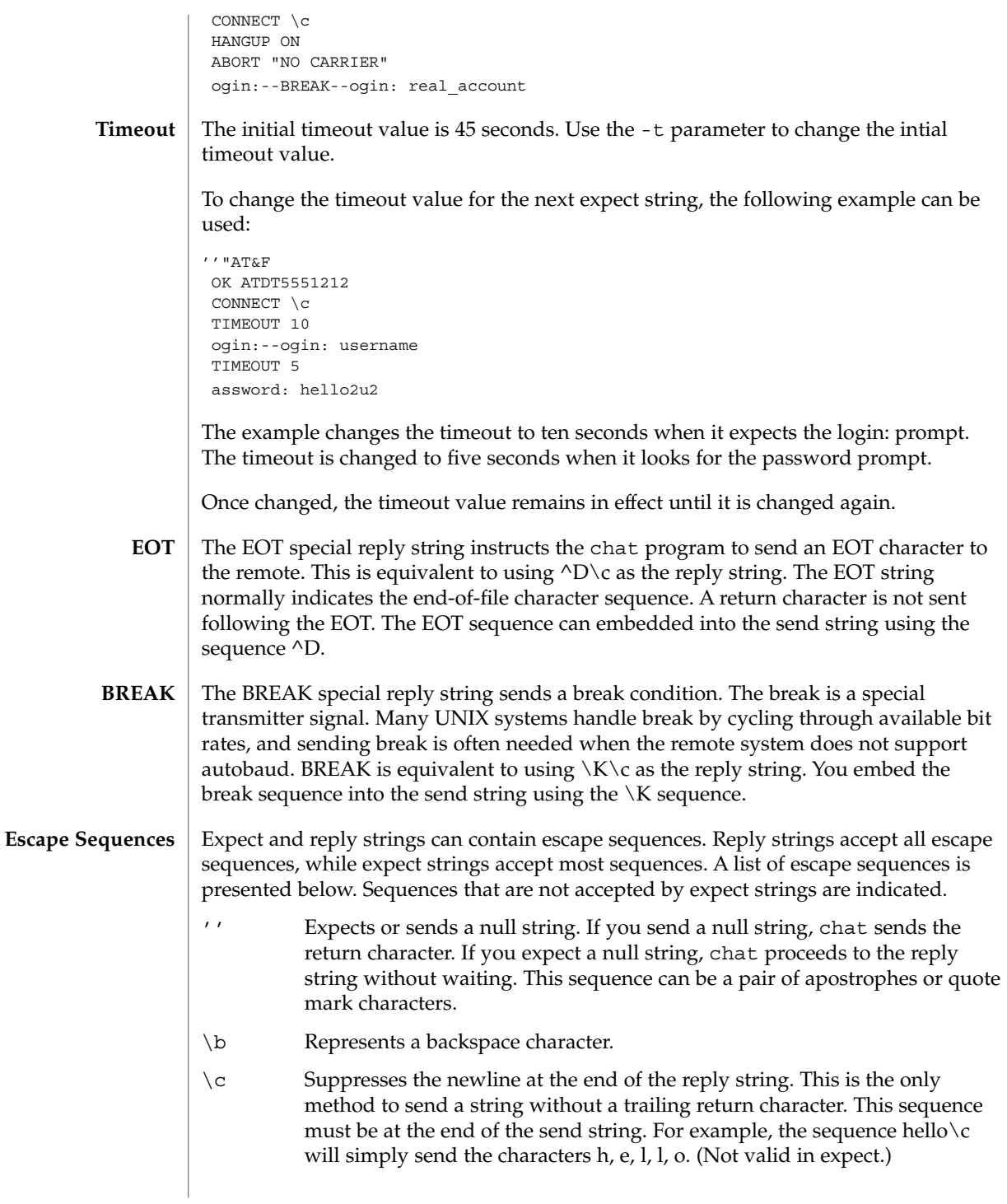

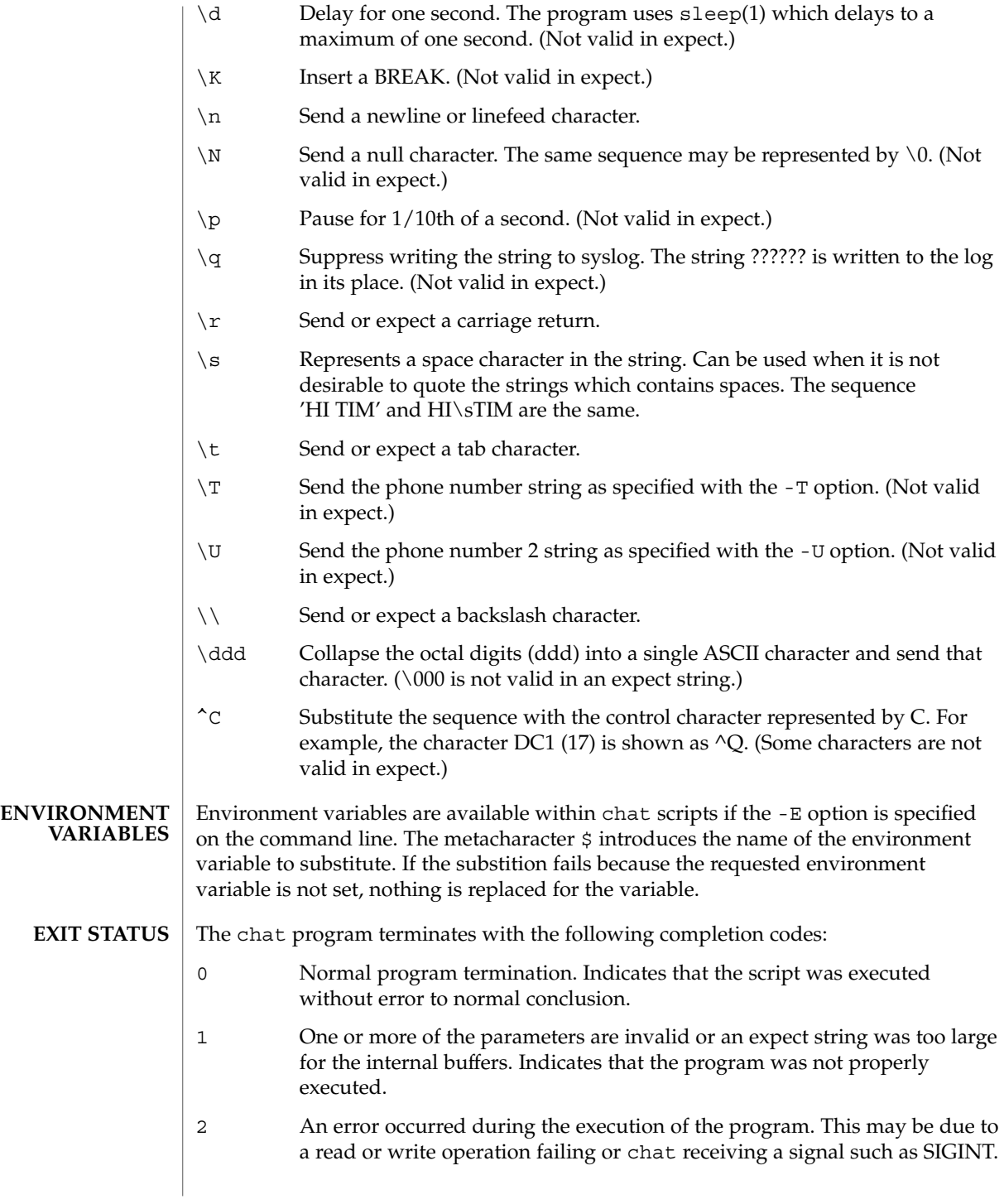
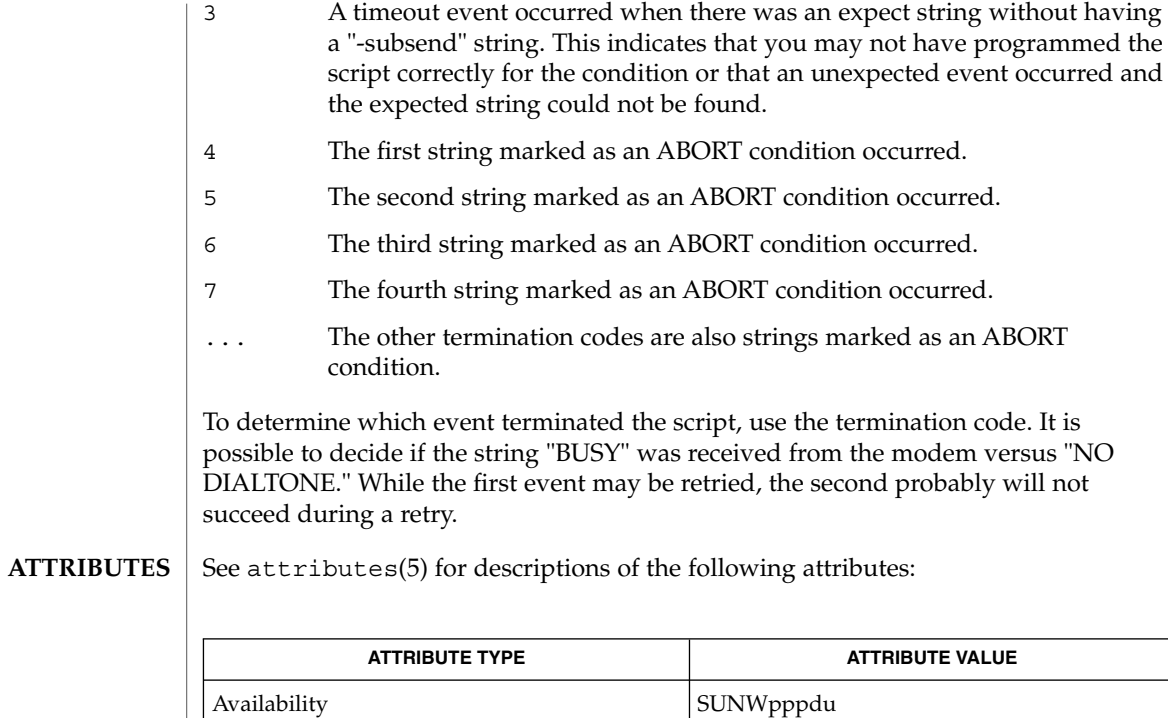

#### sleep(1), uucp(1C), pppd(1M), uucico(1M), syslog(3C), attributes(5) **SEE ALSO**

Interface Stability **Evolving** 

Additional information on chat scripts are available with UUCP documentation. The chat script format was taken from scripts used by the uucico program.

# check-hostname(1M)

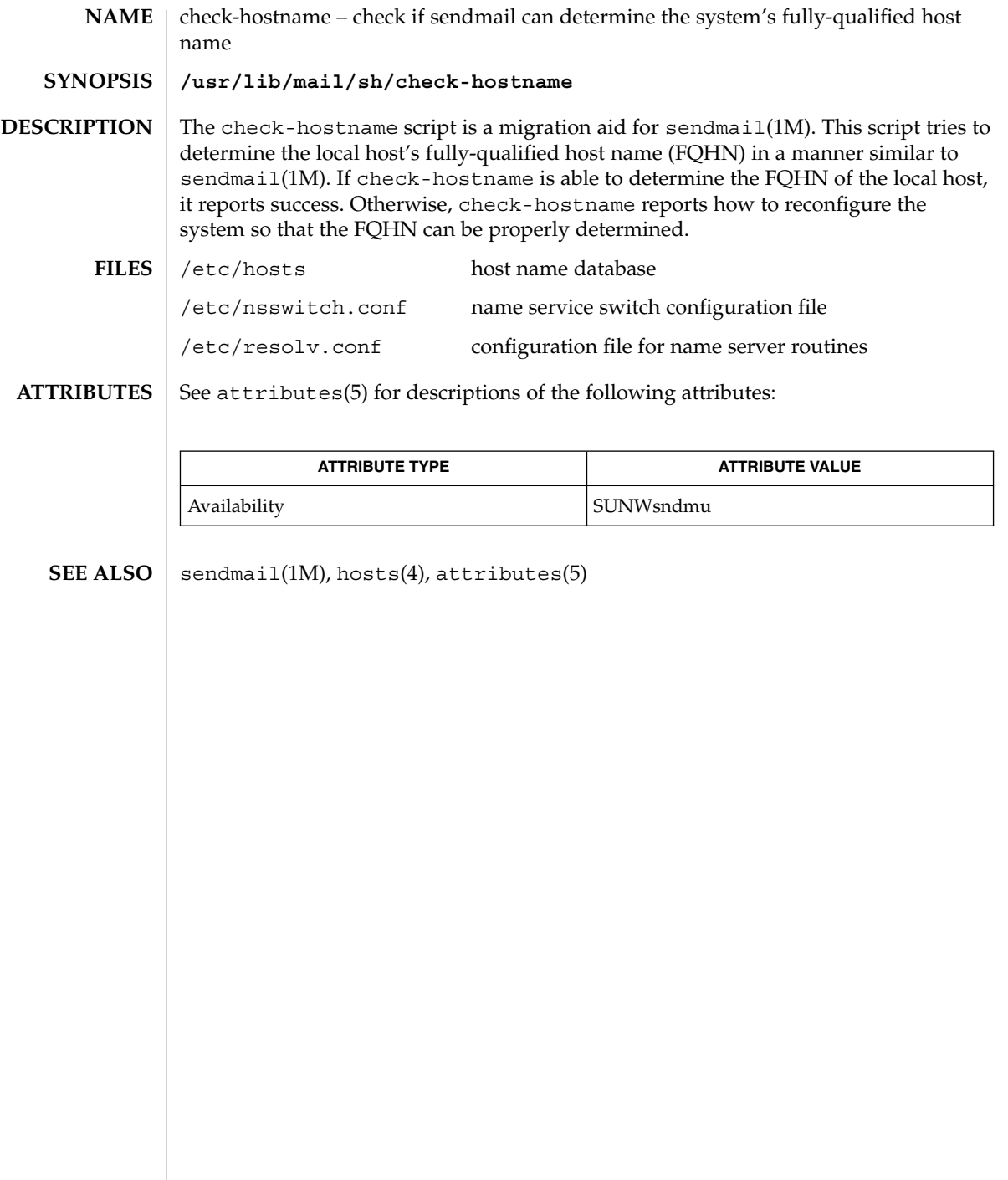

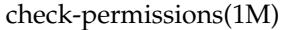

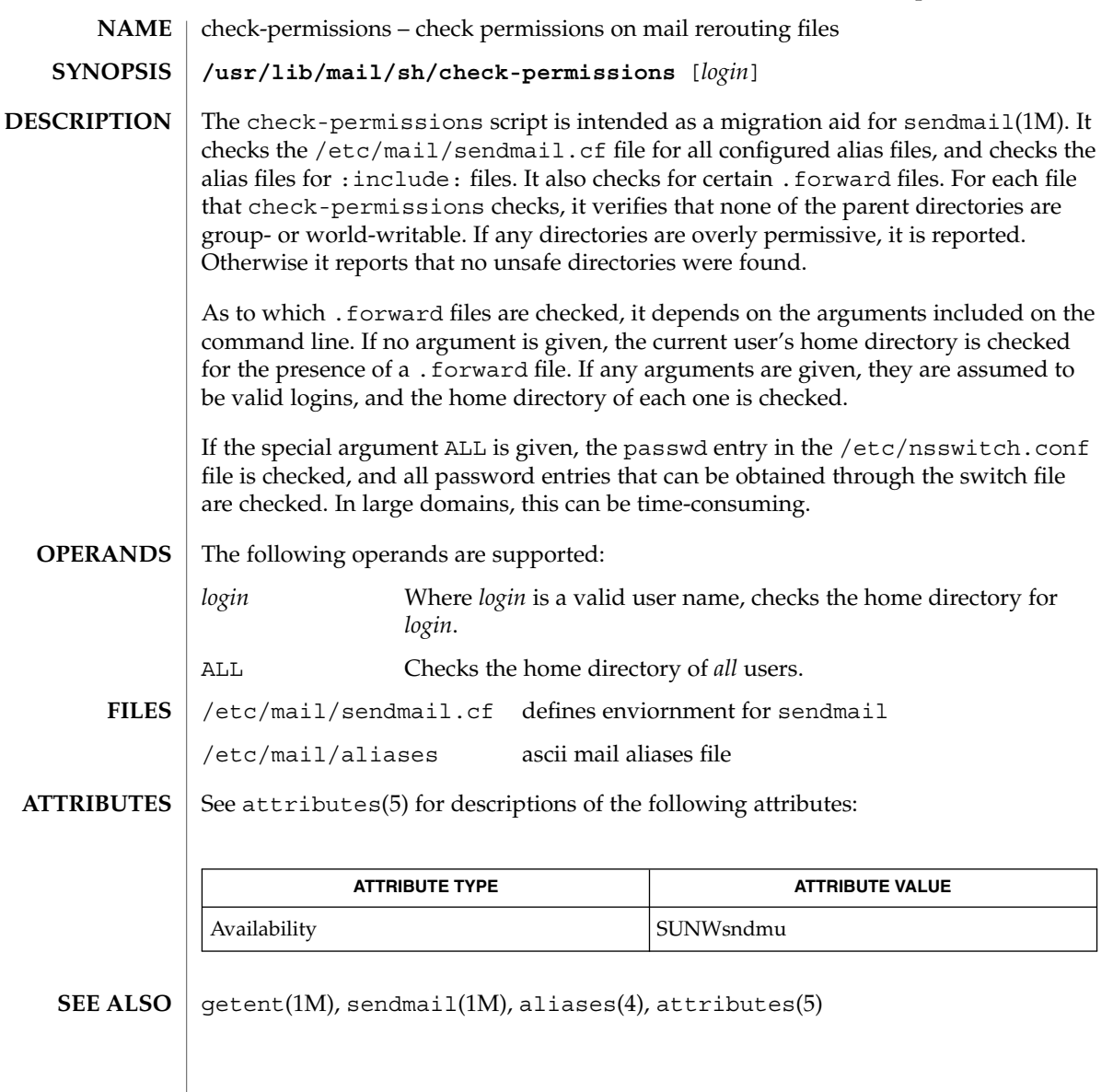

chown(1M)

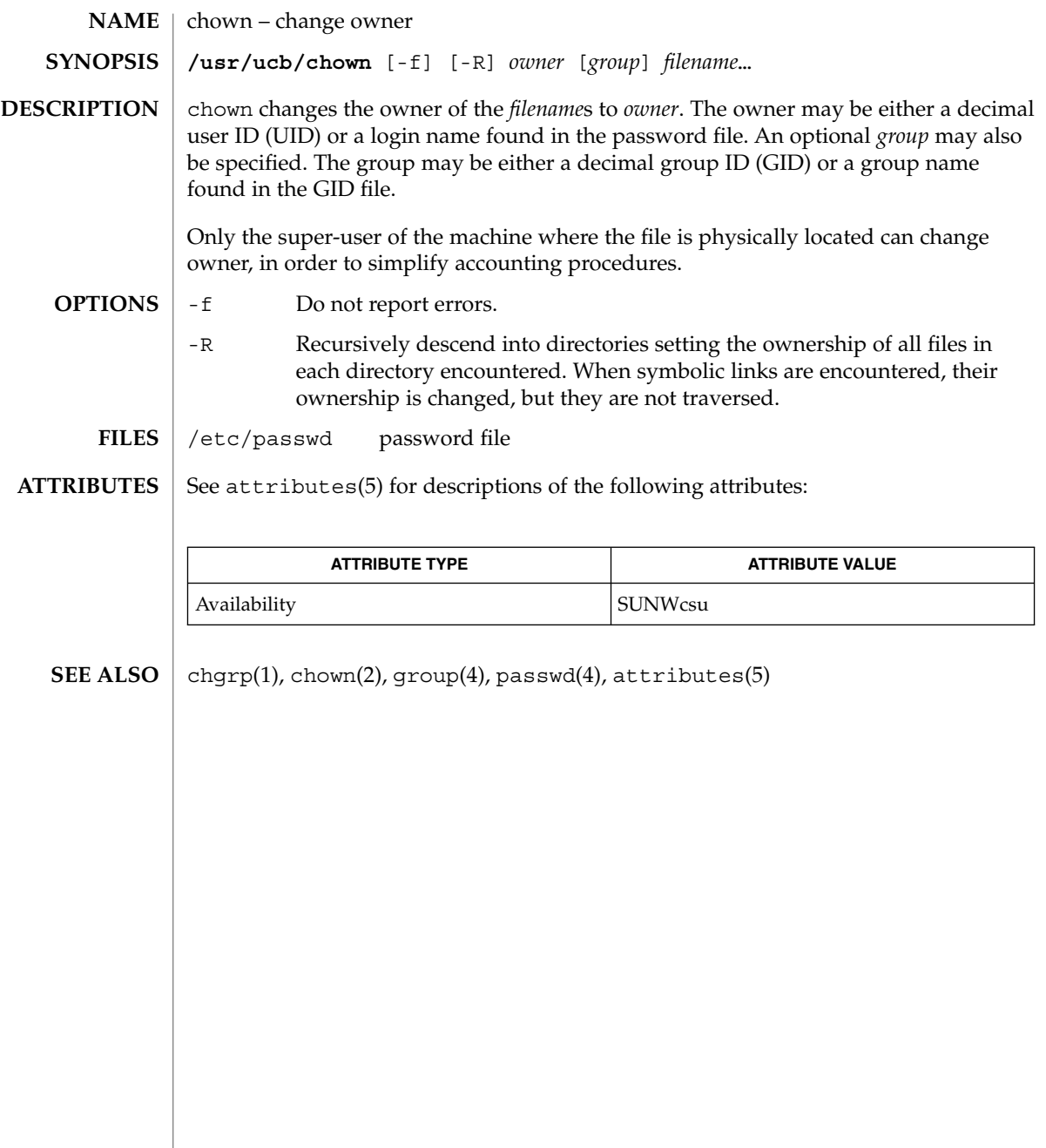

chroot(1M)

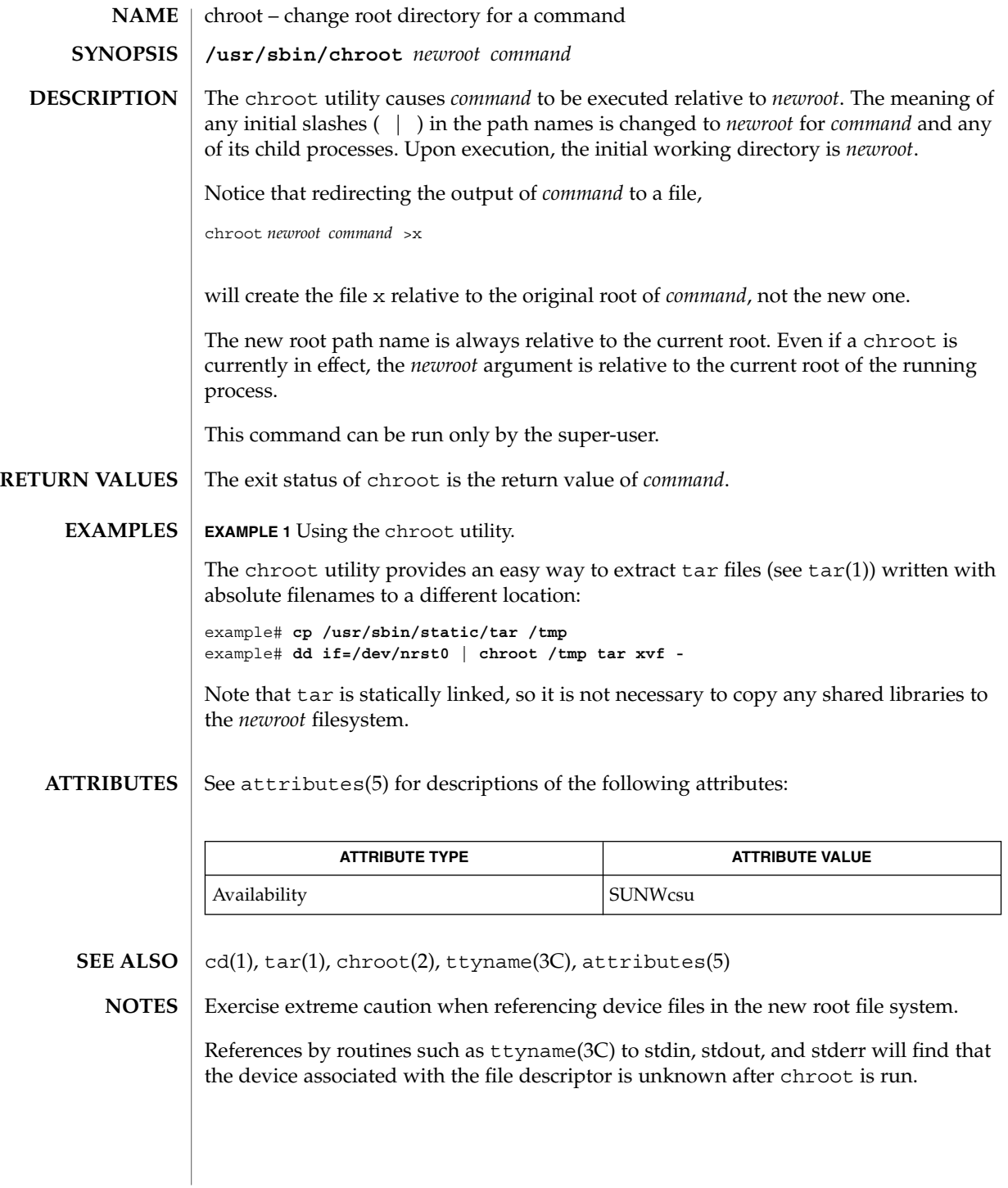

cimworkshop(1M)

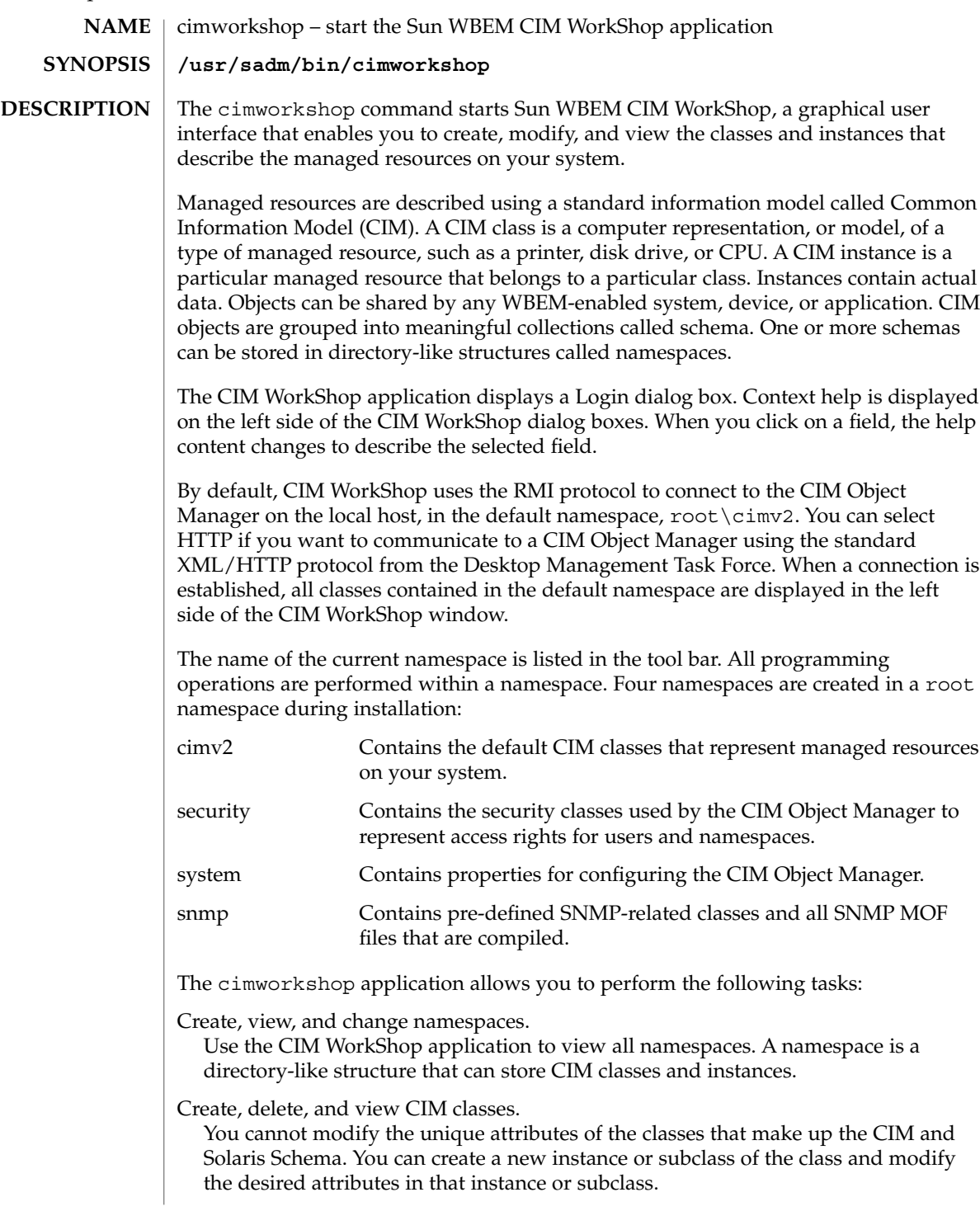

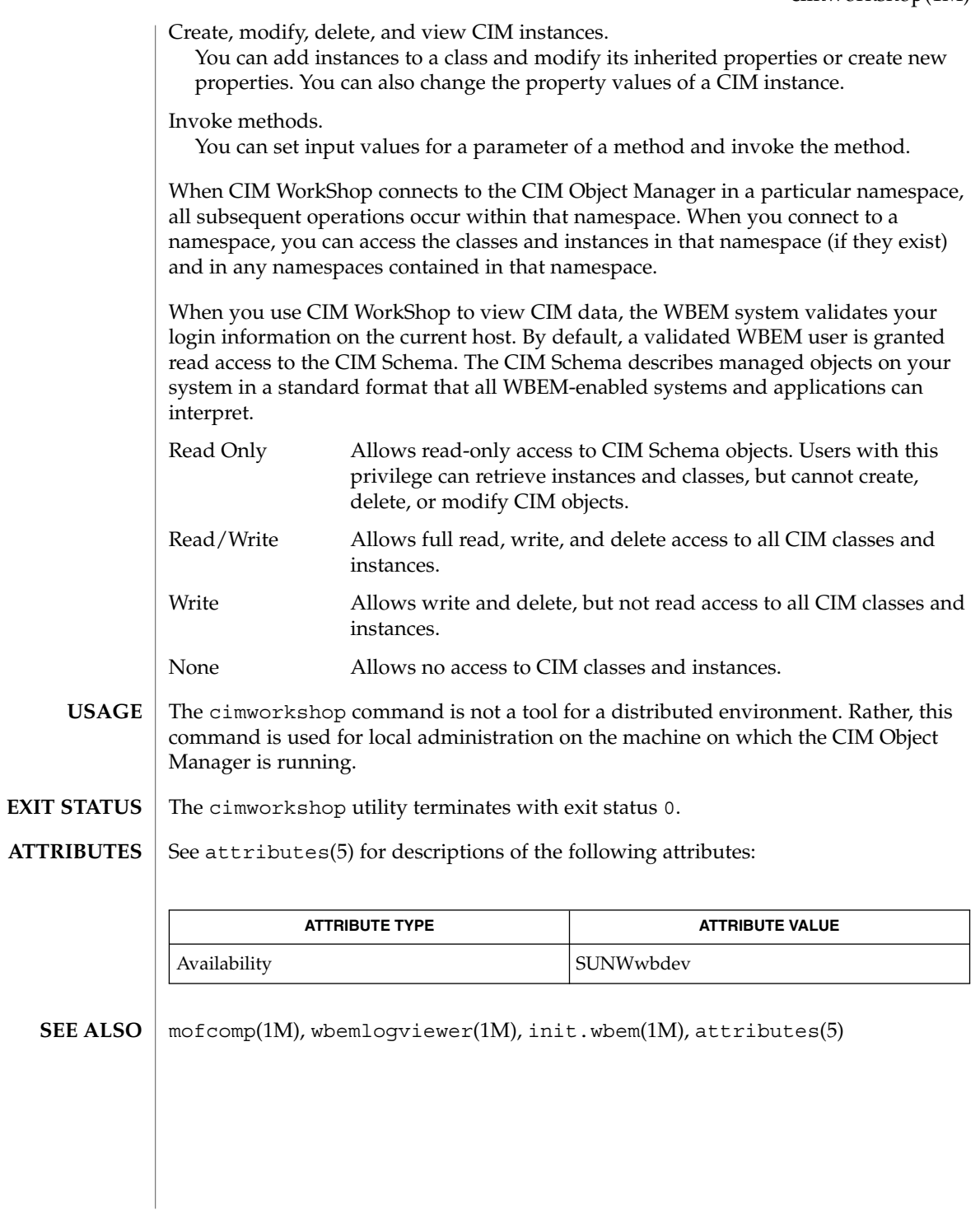

System Administration Commands **223**

clear\_locks(1M)

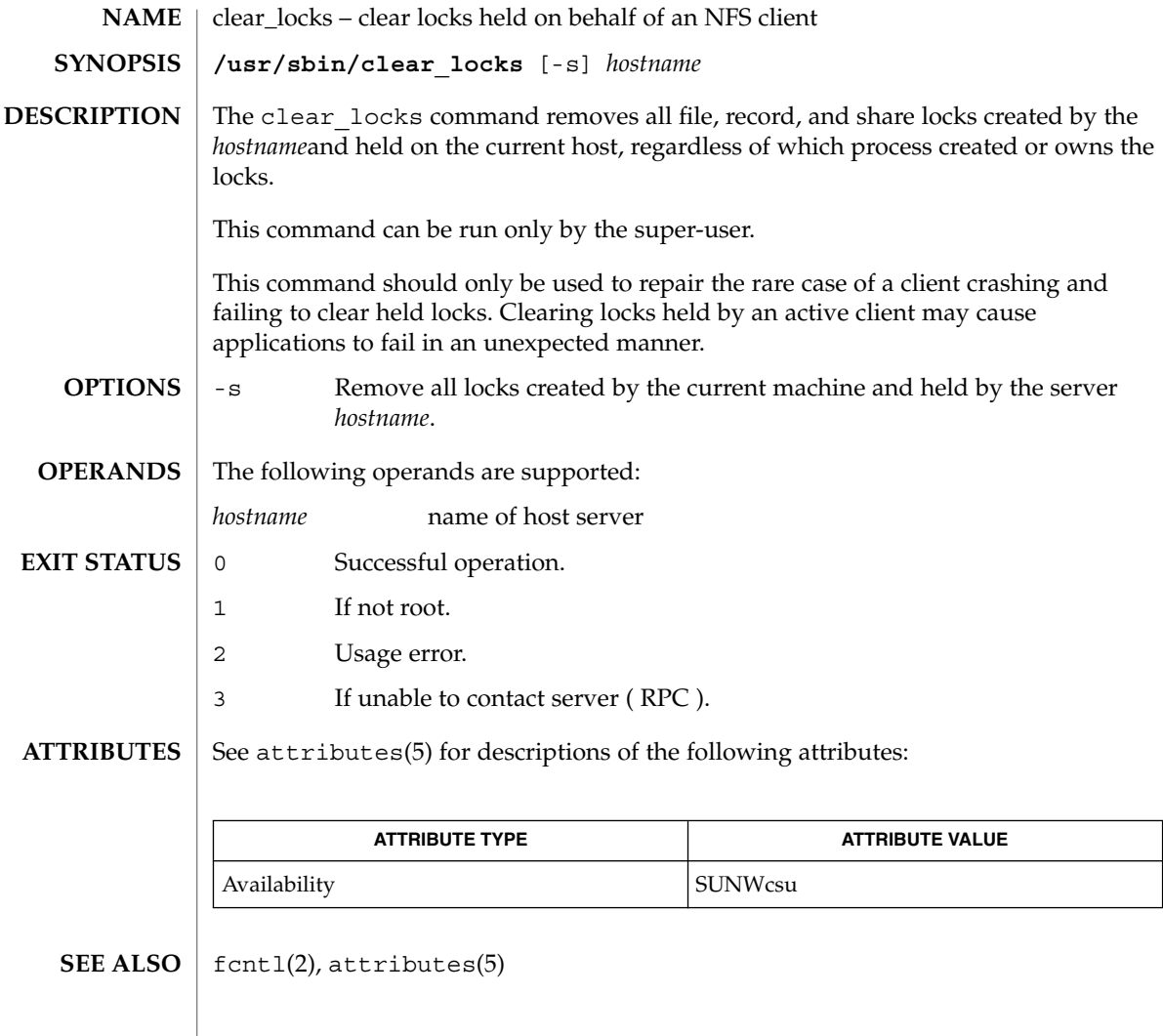

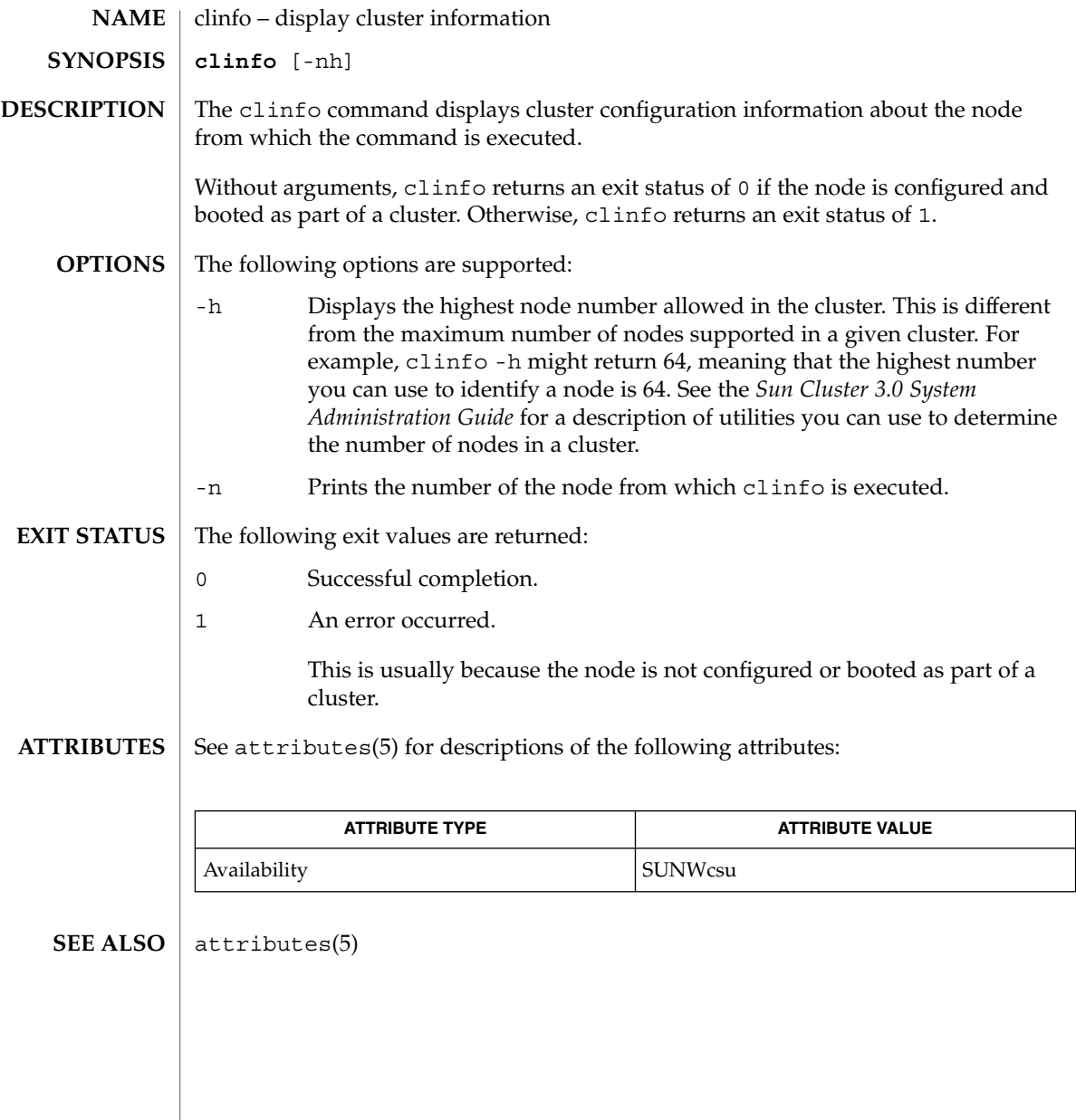

# clri(1M)

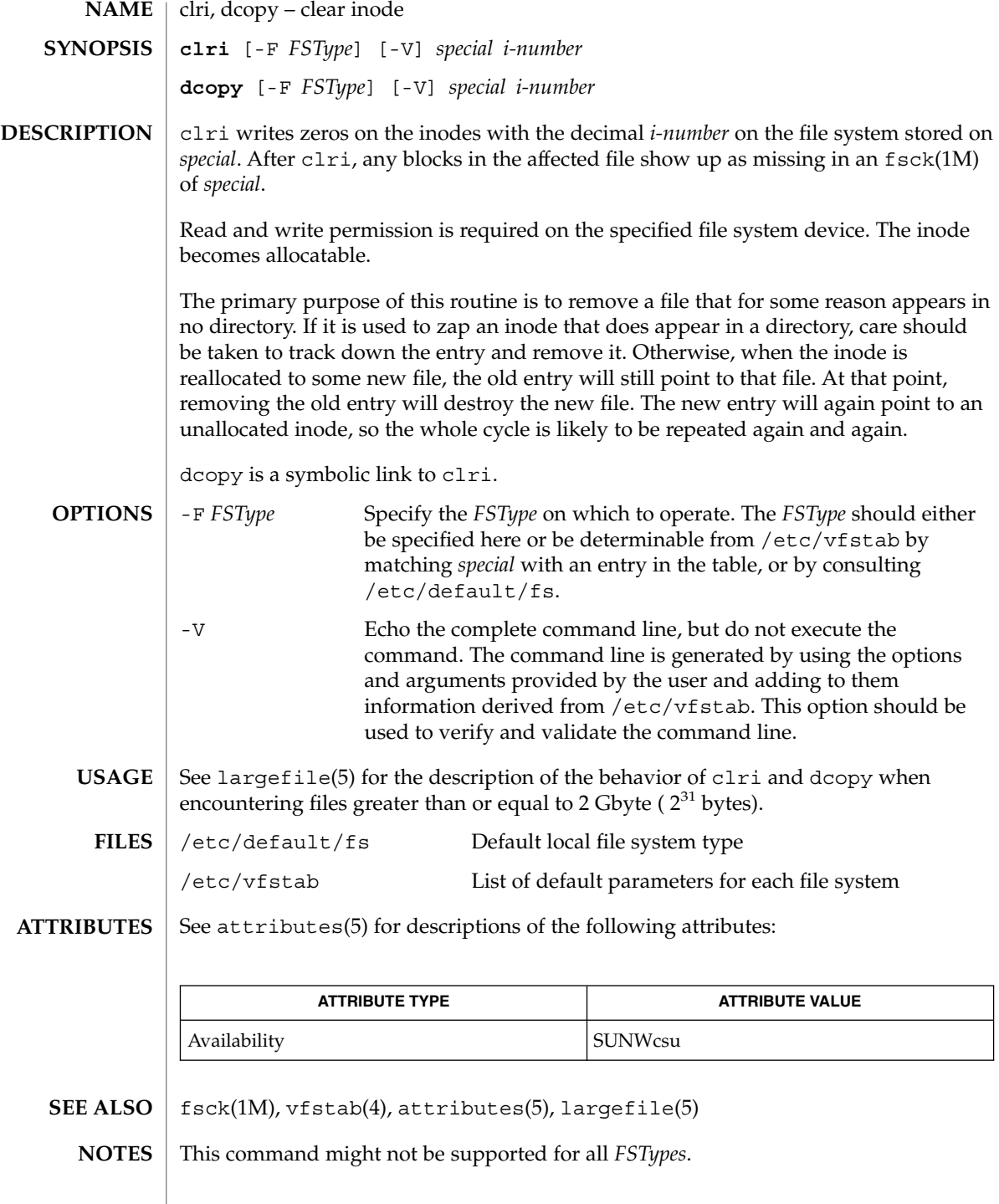

## consadm(1m)

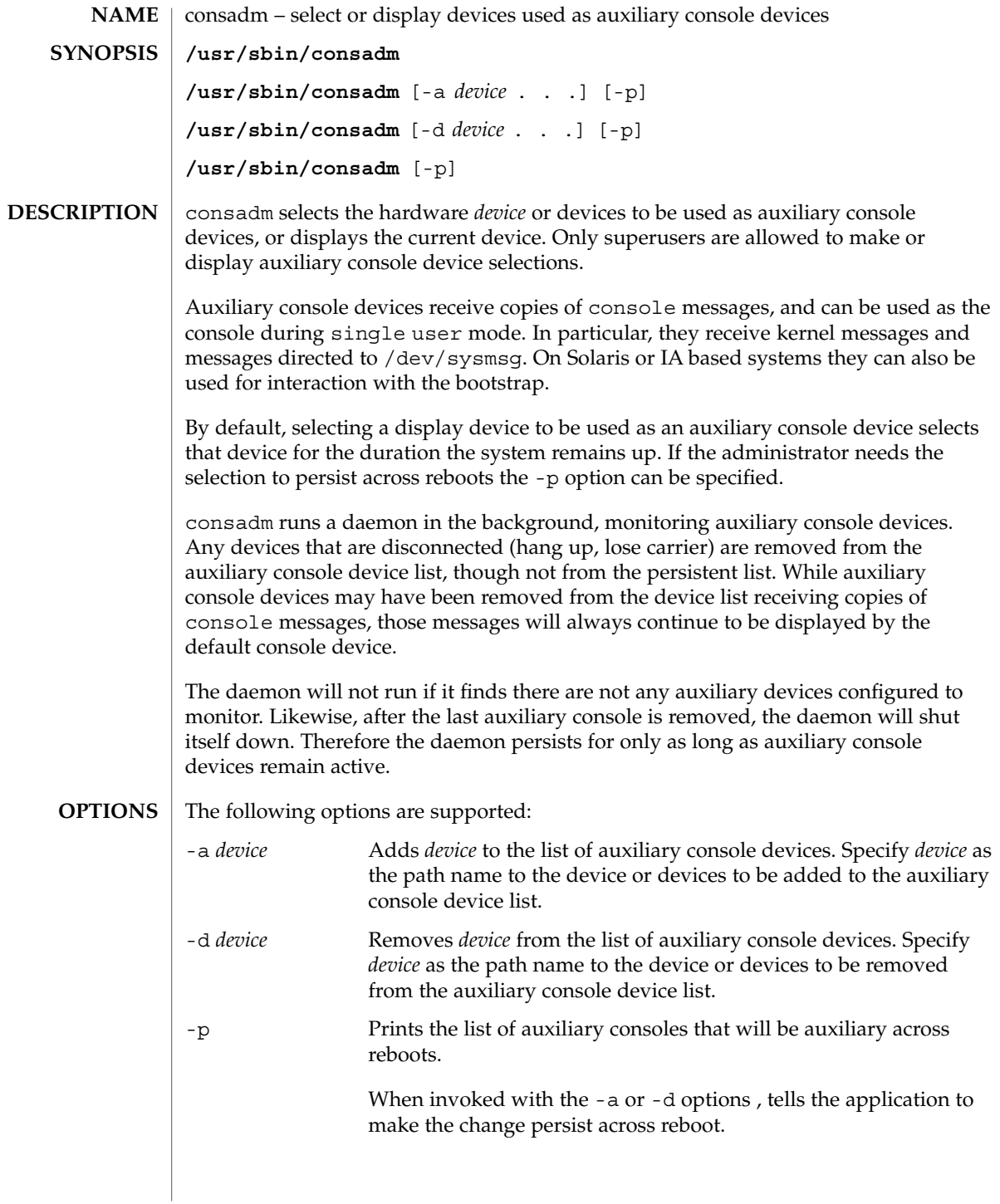

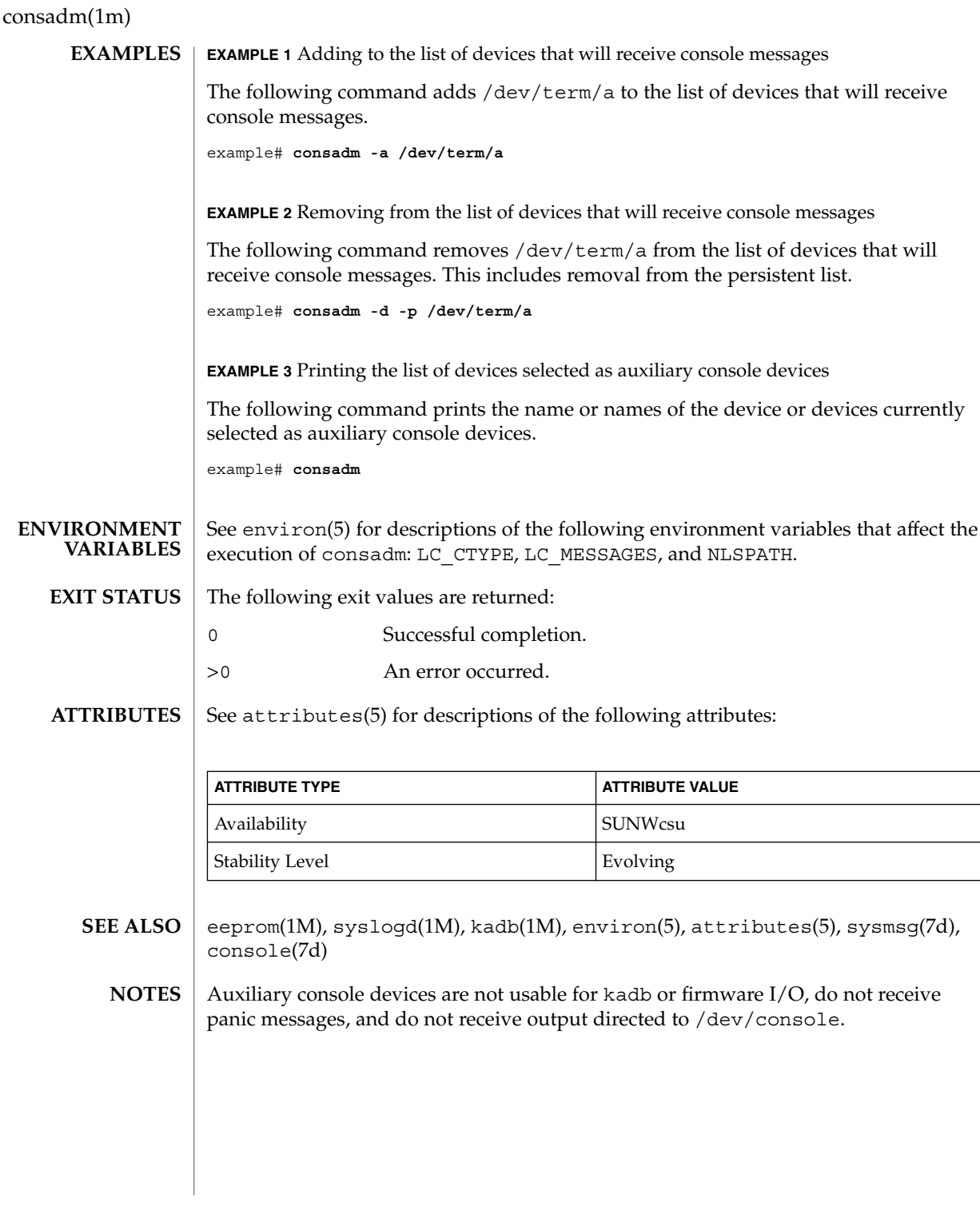

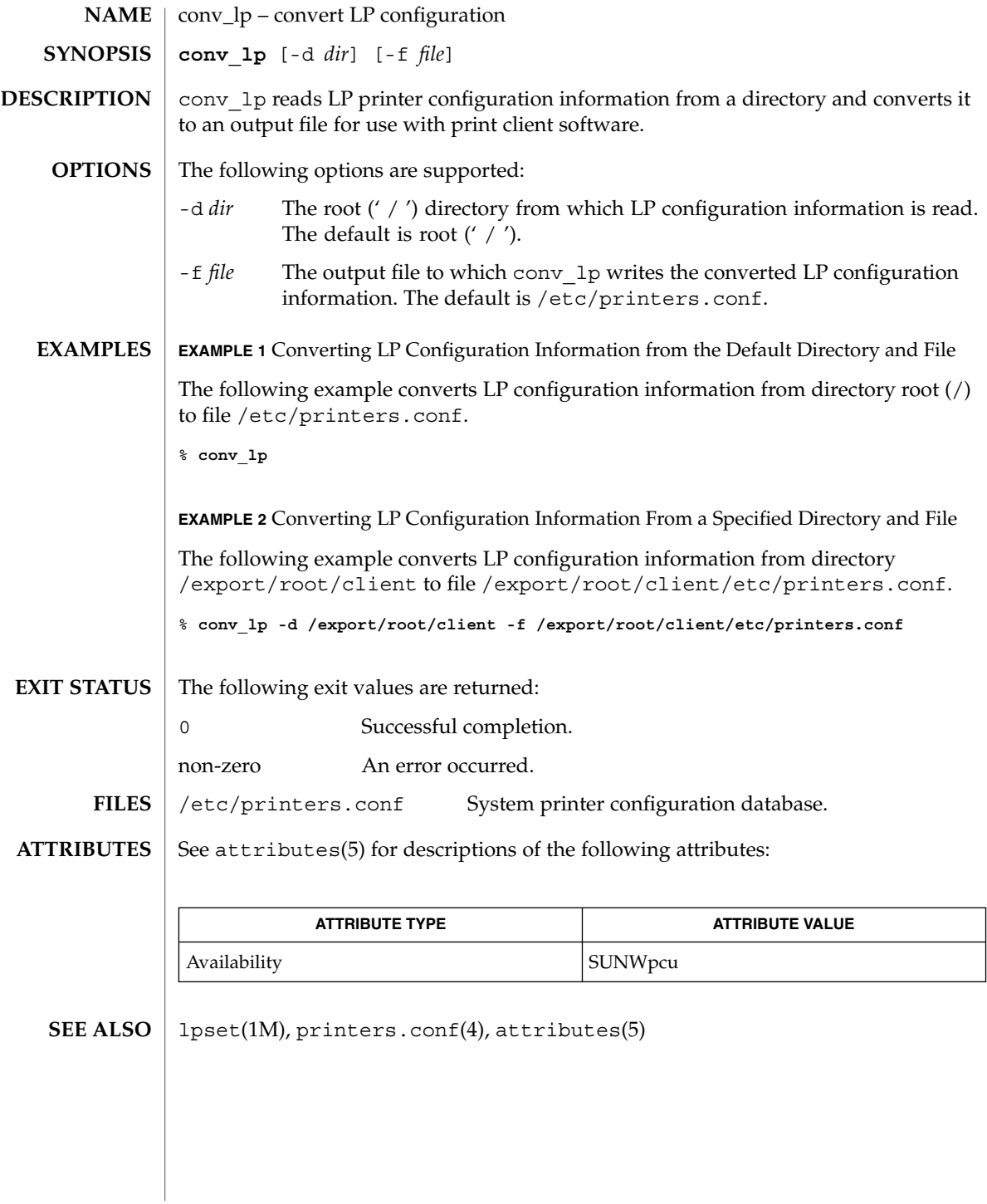

System Administration Commands **229**

conv\_lpd(1M)

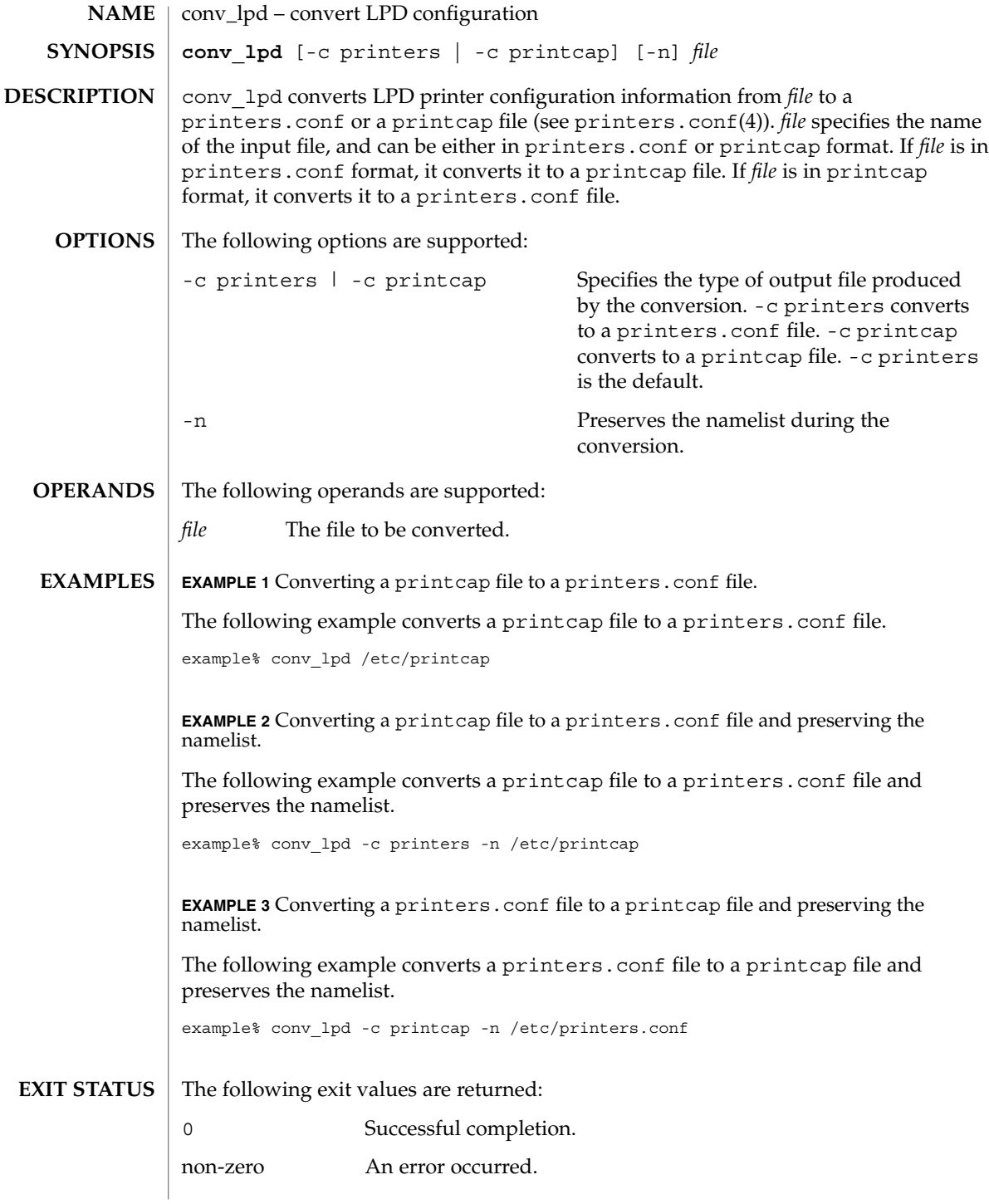

**230** man pages section 1M: System Administration Commands • Last Revised 9 Sep 1996

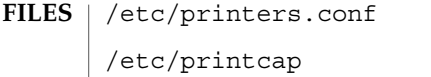

System printer configuration database. SunOS 4.*x* printer capability database.

**ATTRIBUTES**

See attributes(5) for descriptions of the following attributes:

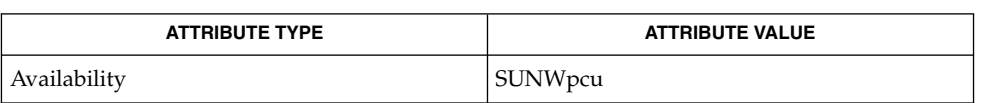

lpset(1M), printers.conf(4), attributes(5) **SEE ALSO**

System Administration Commands **231**

coreadm(1M)

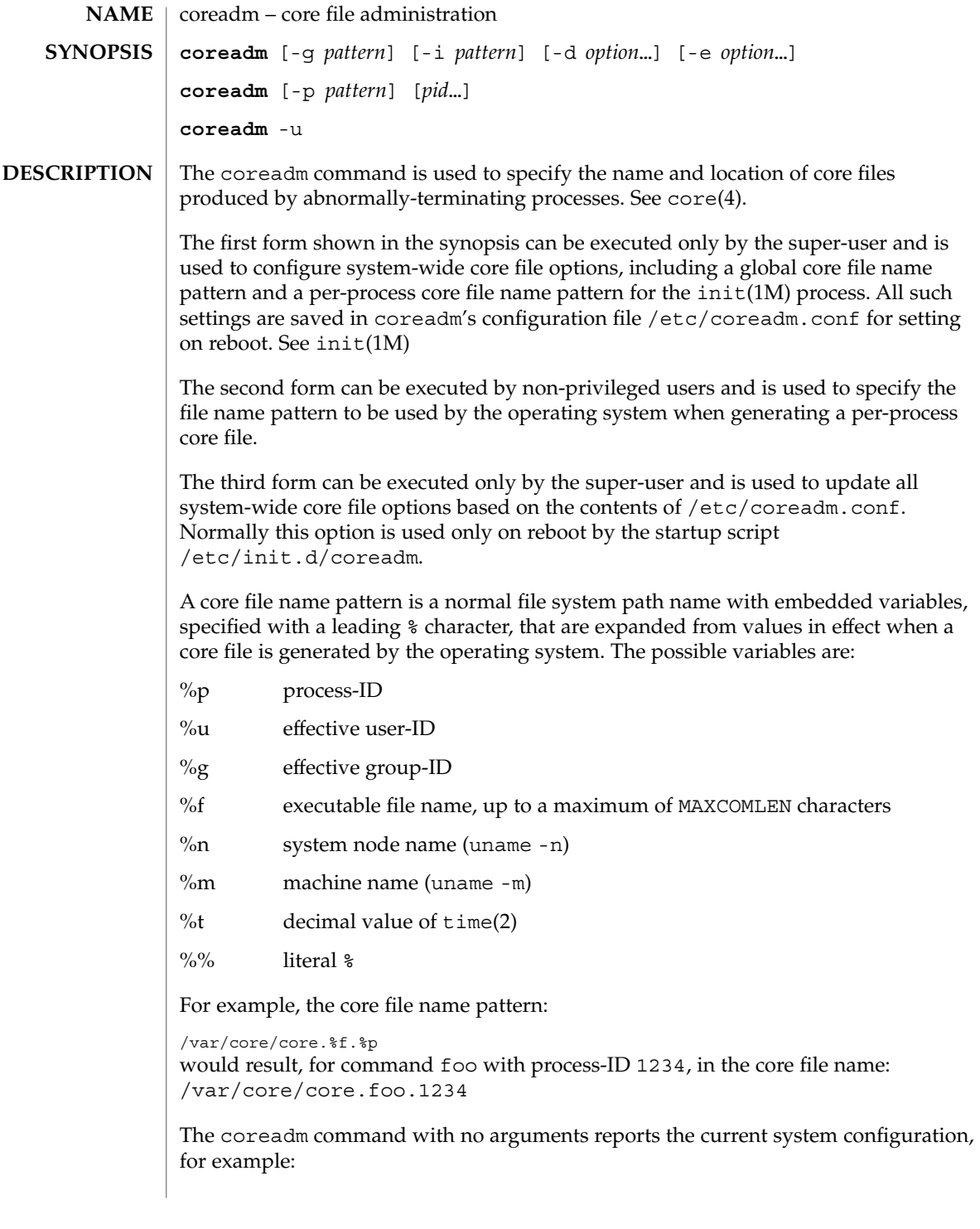

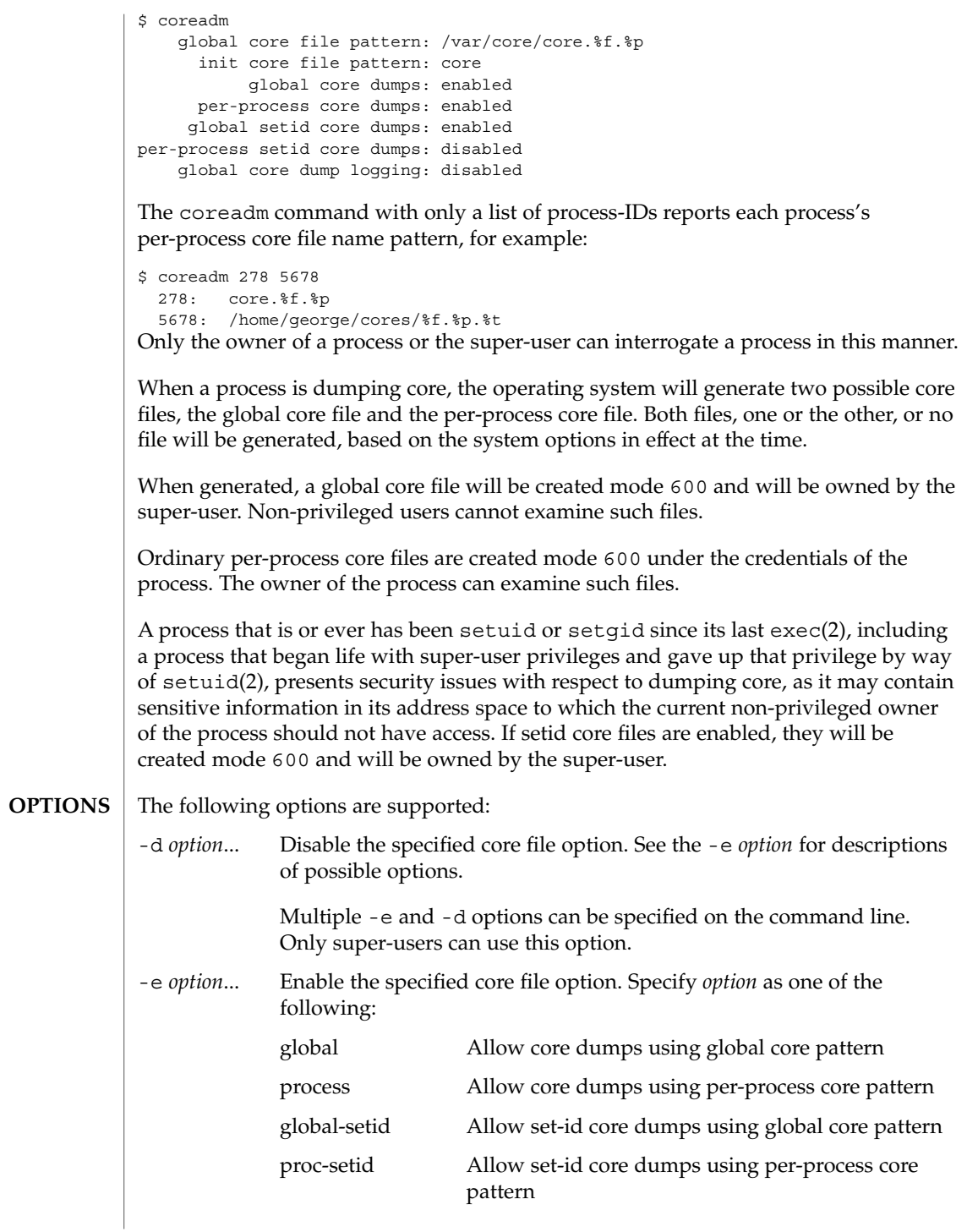

System Administration Commands **233**

coreadm(1M)

**EXIT** 

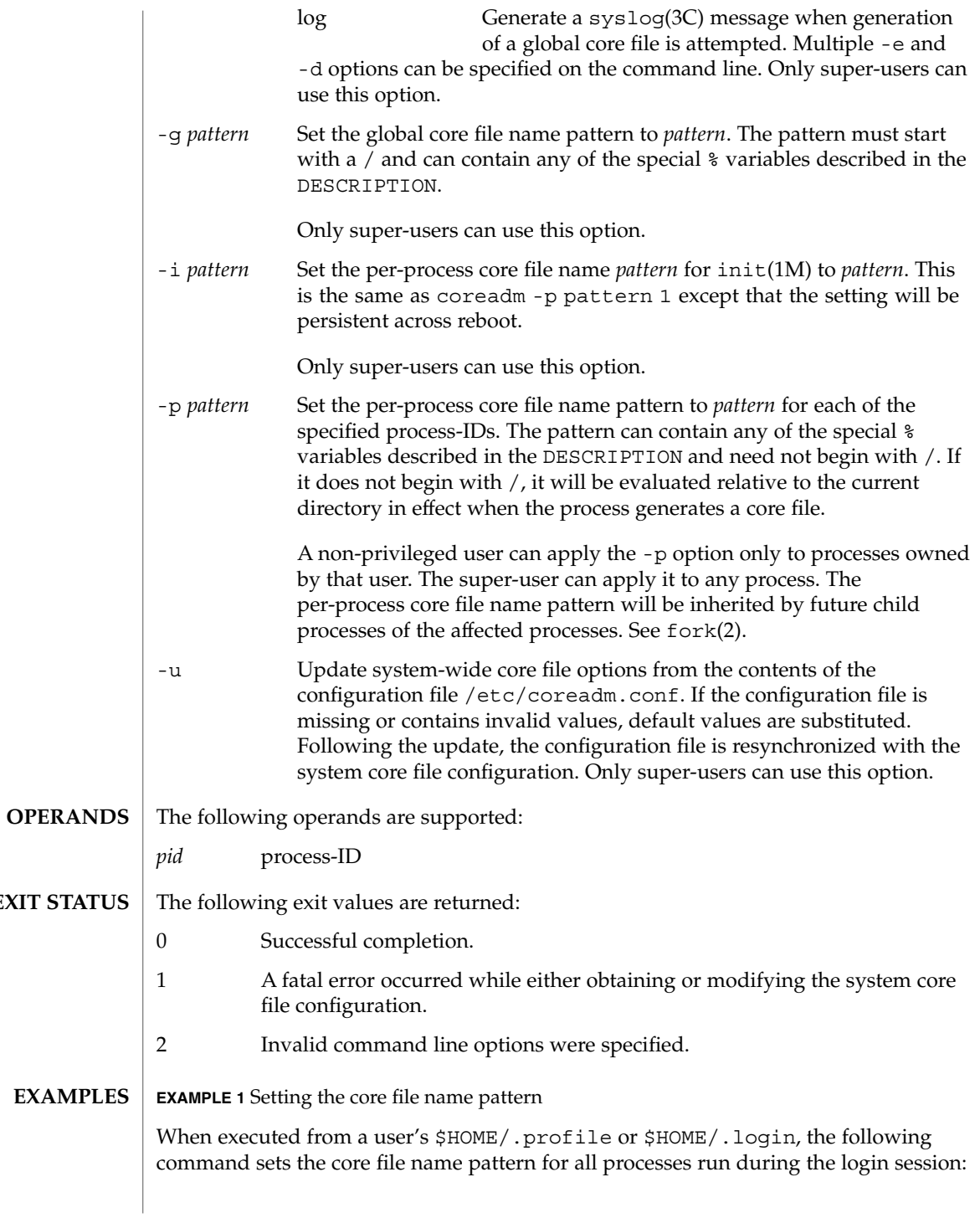

**EXAMPLE 1** Setting the core file name pattern *(Continued)*

example\$ coreadm -p core.%f.%p \$\$ \$\$ is the process-id of the currently running shell. The per-process core file name pattern is inherited by all child processes.

**EXAMPLE 2** Dumping user's files into a subdirectory

The following command dumps all of the user's core dumps into the corefiles subdirectory of the home directory, discriminated by the system node name. This is useful for users who use many different machines but have a shared home directory.

example\$ coreadm -p \$HOME/corefiles/%n.%f.%p \$\$

/etc/init.d/coreadm **FILES**

/etc/coreadm.conf

**ATTRIBUTES**

See attributes(5) for descriptions of the following attributes:

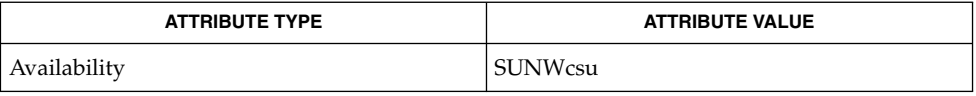

gcore(1), init(1M), exec(2), fork(2), setuid(2), time(2), syslog(3C), core(4), attributes(5) **SEE ALSO**

# cpustat(1M)

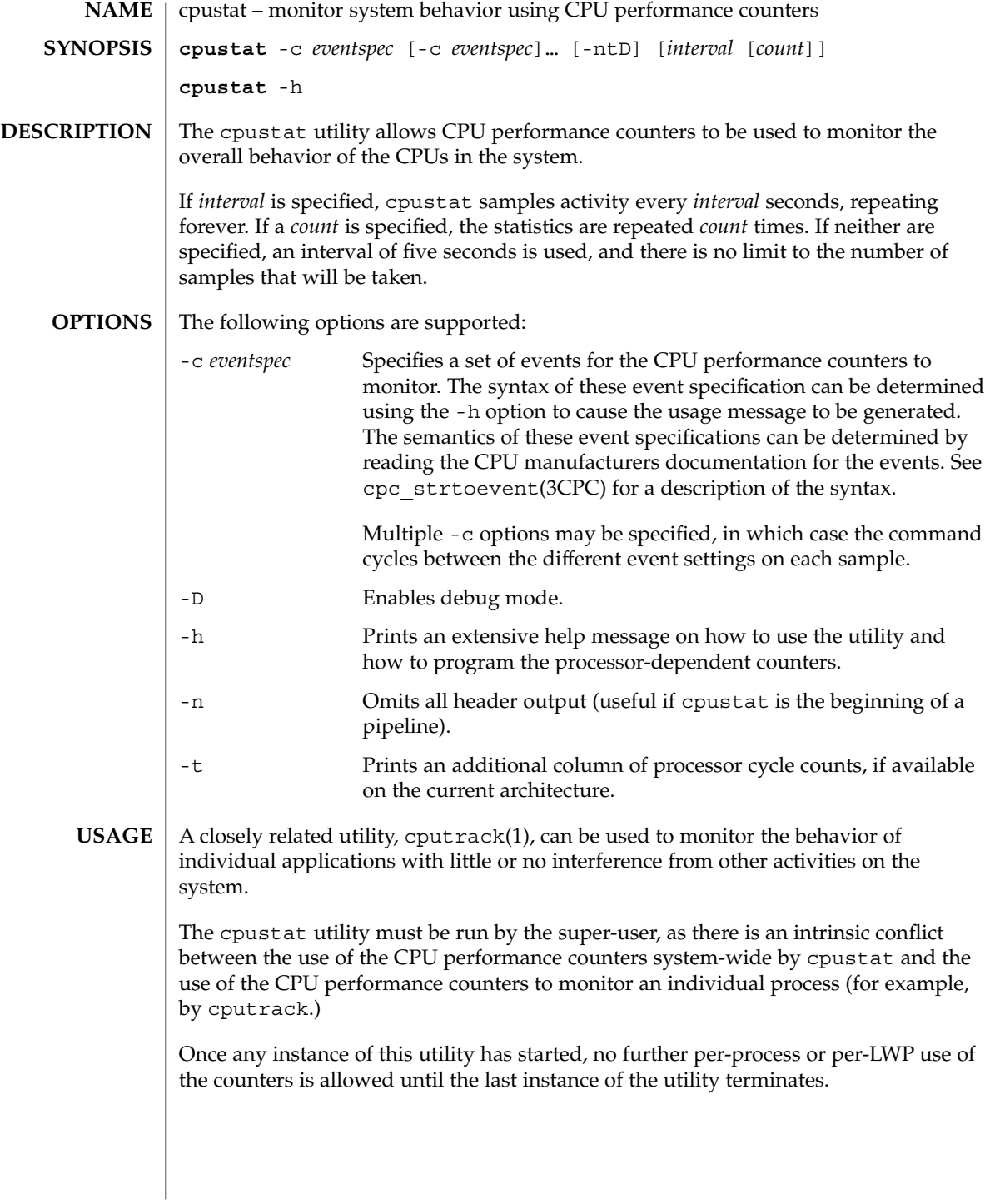

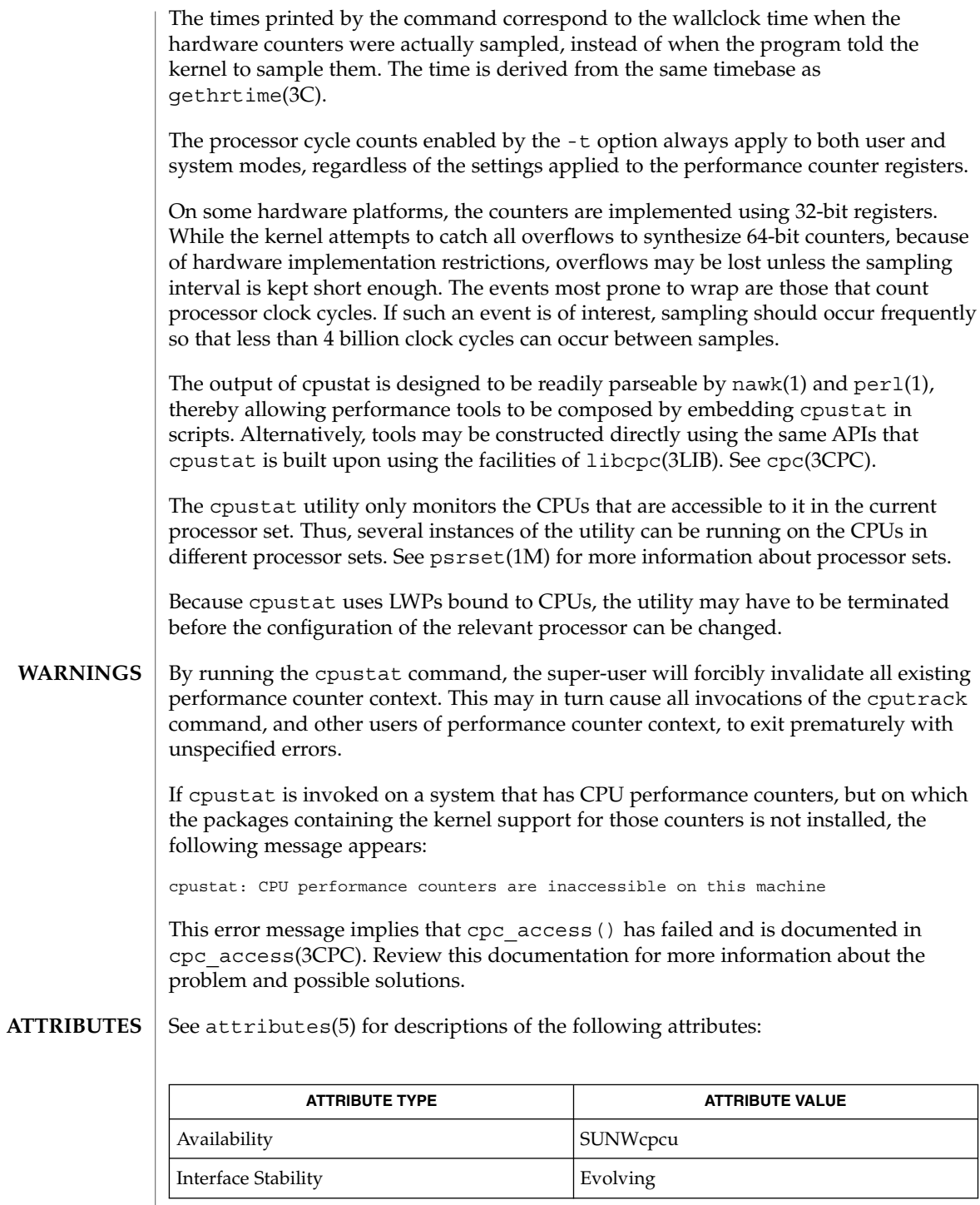

### cpustat(1M)

cputrack(1), nawk(1), perl(1), iostat(1M), prstat(1M), psrset(1M), vmstat(1M), cpc(3CPC), cpc\_access(3CPC), cpc\_strtoevent(3CPC), gethrtime(3C), libcpc(3LIB), attributes(5) **SEE ALSO**

> *Sun Microelectronics UltraSPARC I&II User's Manual*, January 1997, STP1031, http://www.sun.com/sparc

*Intel Architecture Software Developer's Manual, Volume 3: System Programmers Guide*, 243192, http://developer.intel.com

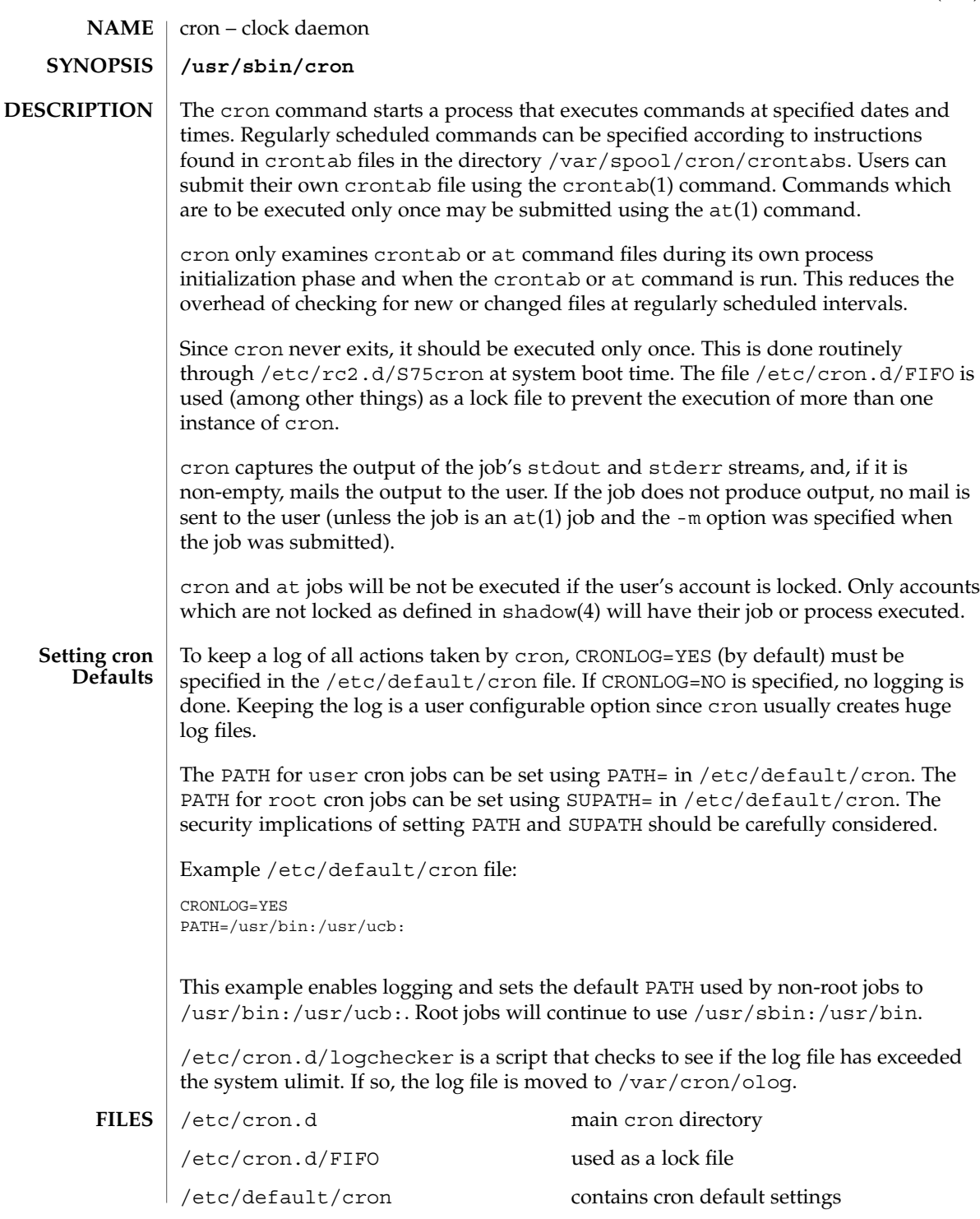

System Administration Commands **239**

cron(1M)

### cron(1M)

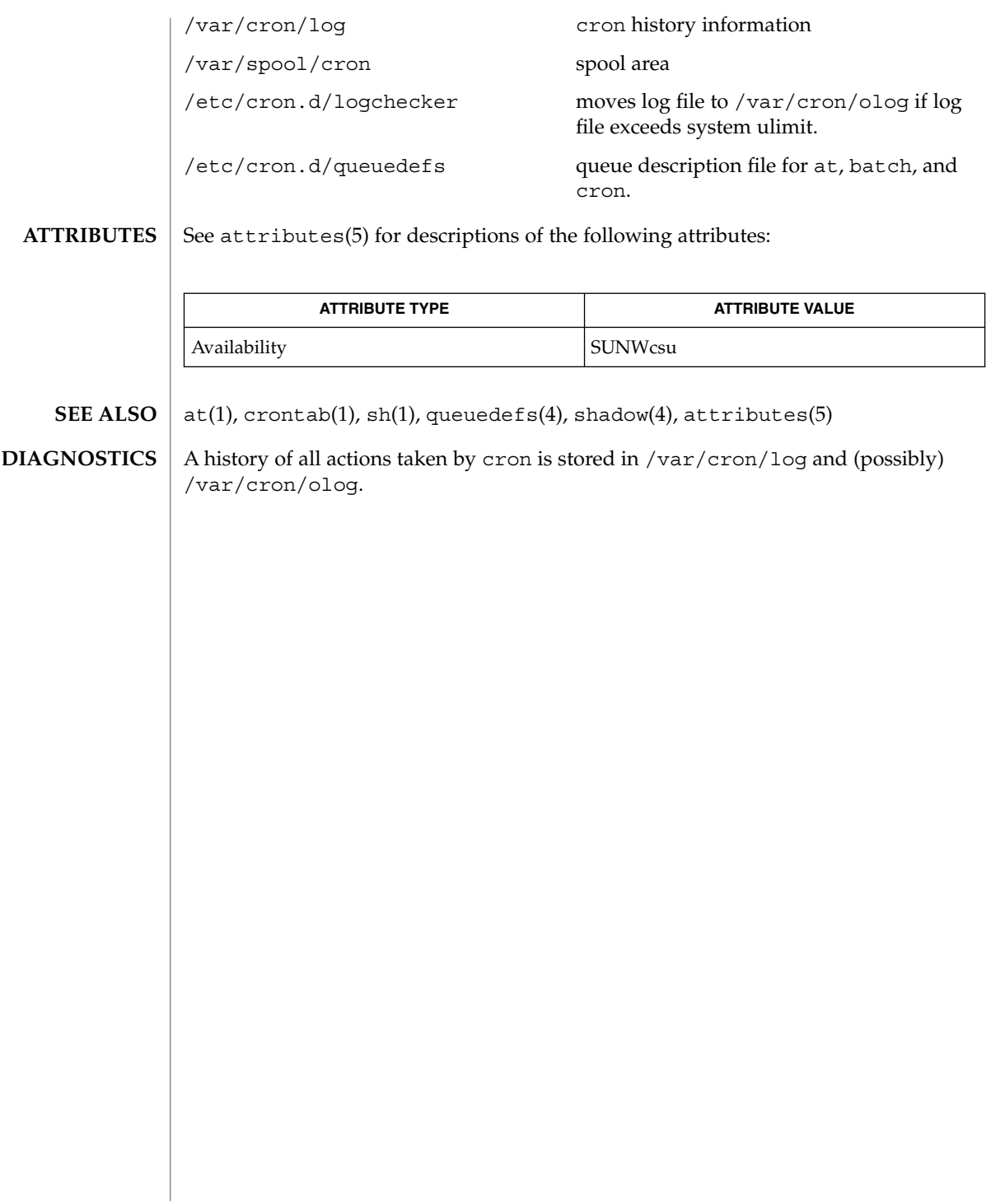

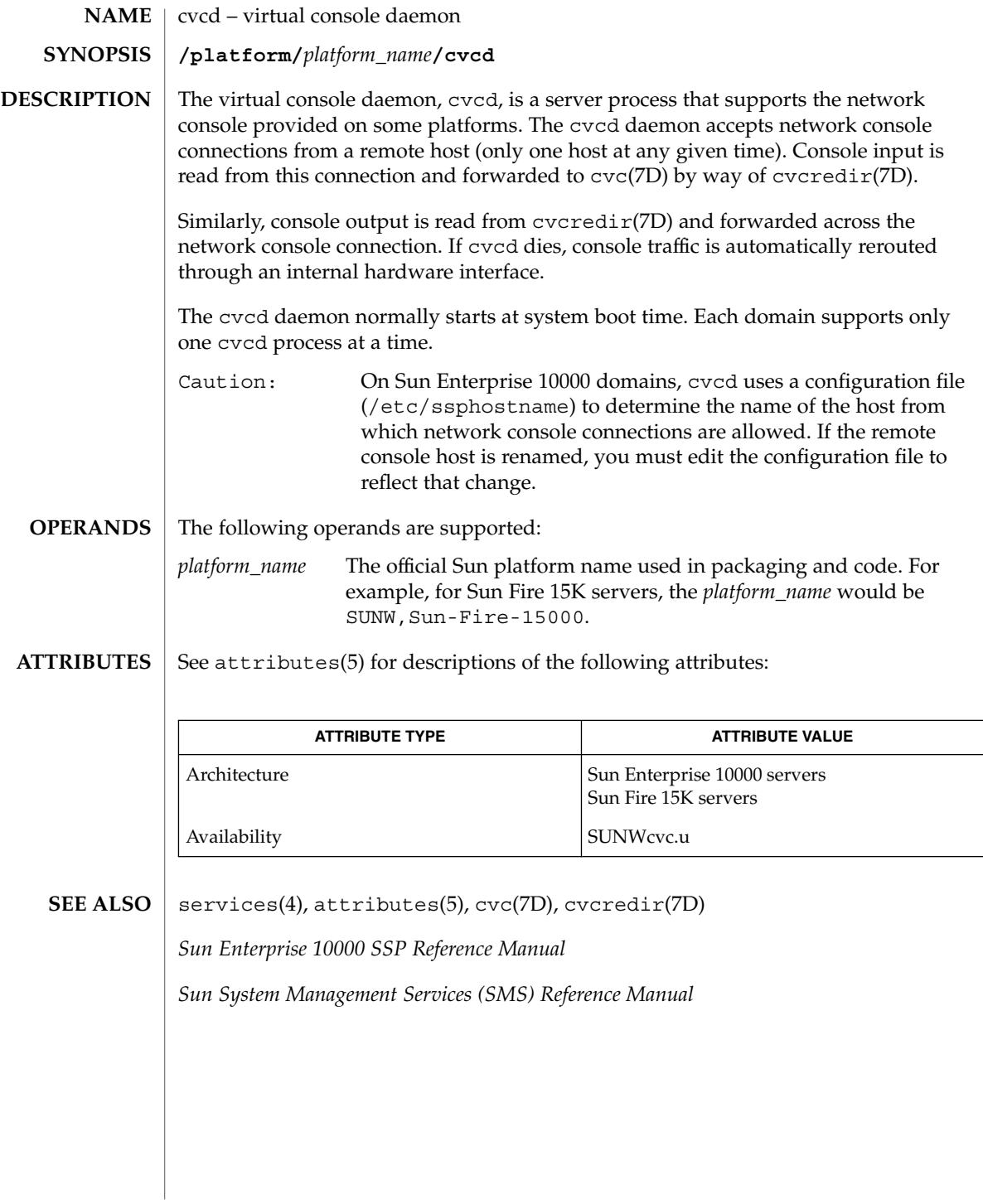

# dcs(1M)

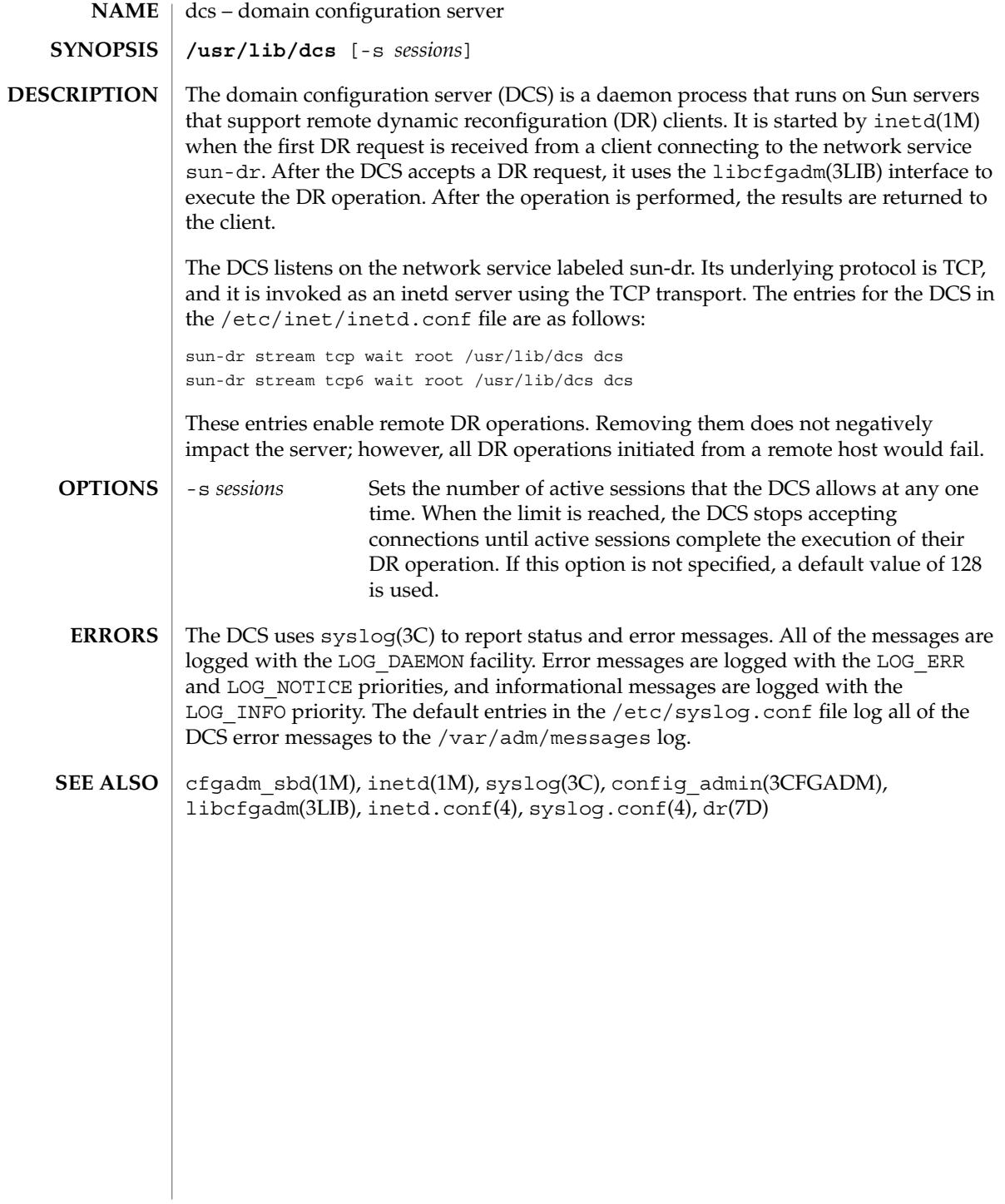

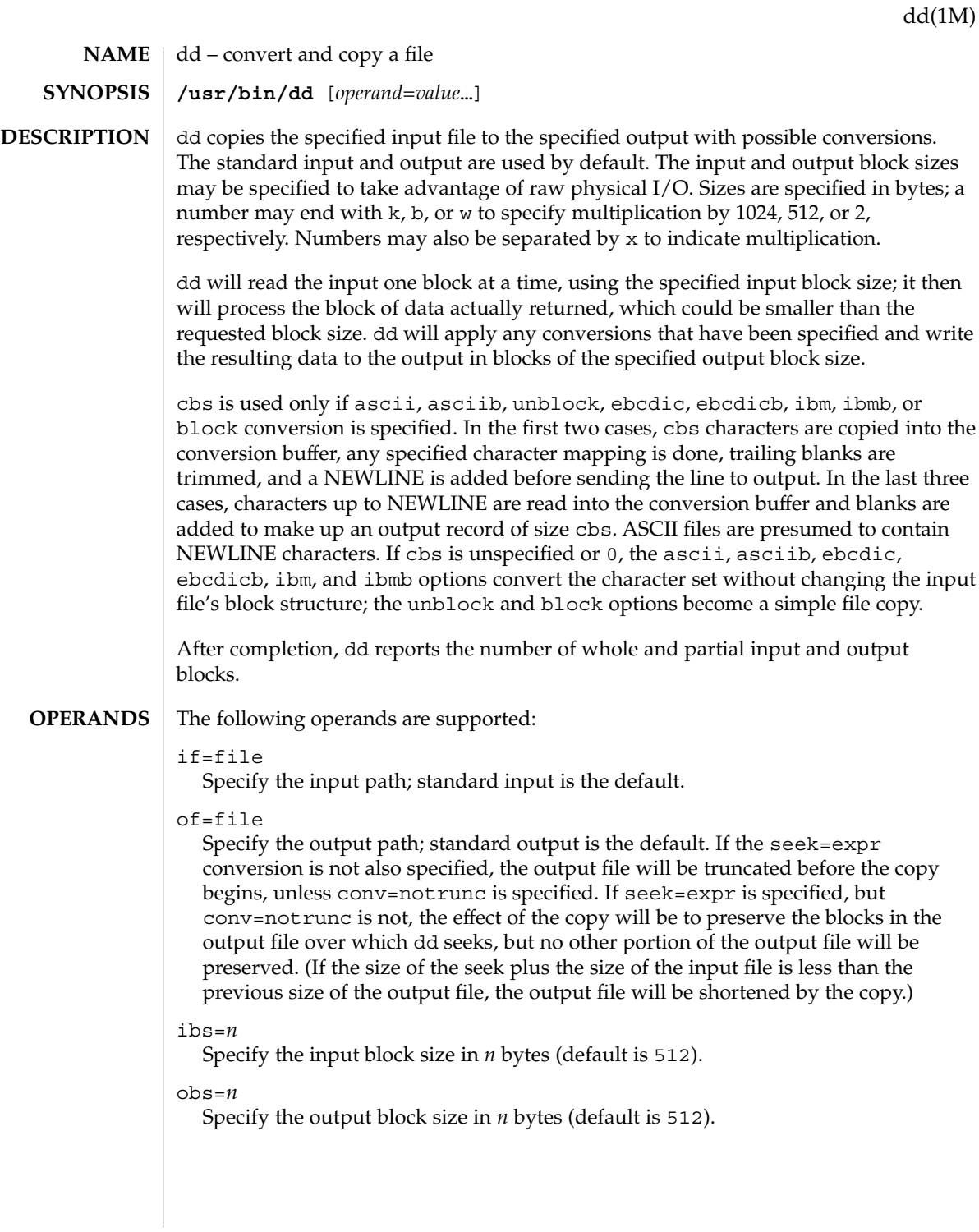

dd(1M)

#### $bs = n$

Set both input and output block sizes to *n* bytes, superseding ibs= and obs=. If no conversion other than sync, noerror, and notrunc is specified, each input block will be copied to the output as a single block without aggregating short blocks.

### cbs=*n*

Specify the conversion block size for block and unblock in bytes by *n* (default is 0). If  $\text{cbs} =$  is omitted or given a value of 0, using block or unblock produces unspecified results.

This option is used only if ASCII or EBCDIC conversion is specified. For the ascii and asciib operands, the input is handled as described for the unblock operand except that characters are converted to ASCII before the trailing SPACE characters are deleted. For the ebcdic, ebcdicb, ibm, and ibmb operands, the input is handled as described for the block operand except that the characters are converted to EBCDIC or IBM EBCDIC after the trailing SPACE characters are added.

#### files=*n*

Copy and concatenate *n* input files before terminating (makes sense only where input is a magnetic tape or similar device).

#### skip=*n*

Skip *n* input blocks (using the specified input block size) before starting to copy. On seekable files, the implementation will read the blocks or seek past them; on non-seekable files, the blocks will be read and the data will be discarded.

#### iseek=*n*

Seek *n* blocks from beginning of input file before copying (appropriate for disk files, where skip can be incredibly slow).

#### oseek=*n*

Seek *n* blocks from beginning of output file before copying.

#### seek=*n*

Skip *n* blocks (using the specified output block size) from beginning of output file before copying. On non-seekable files, existing blocks will be read and space from the current end-of-file to the specified offset, if any, filled with null bytes; on seekable files, the implementation will seek to the specified offset or read the blocks as described for non-seekable files.

### count=*n*

Copy only *n* input blocks.

conv=*value*[,*value*...]

Where *value*s are comma-separated symbols from the following list:

### ascii Convert EBCDIC to ASCII.

asciib Convert EBCDIC to ASCII using BSD-compatible character translations.

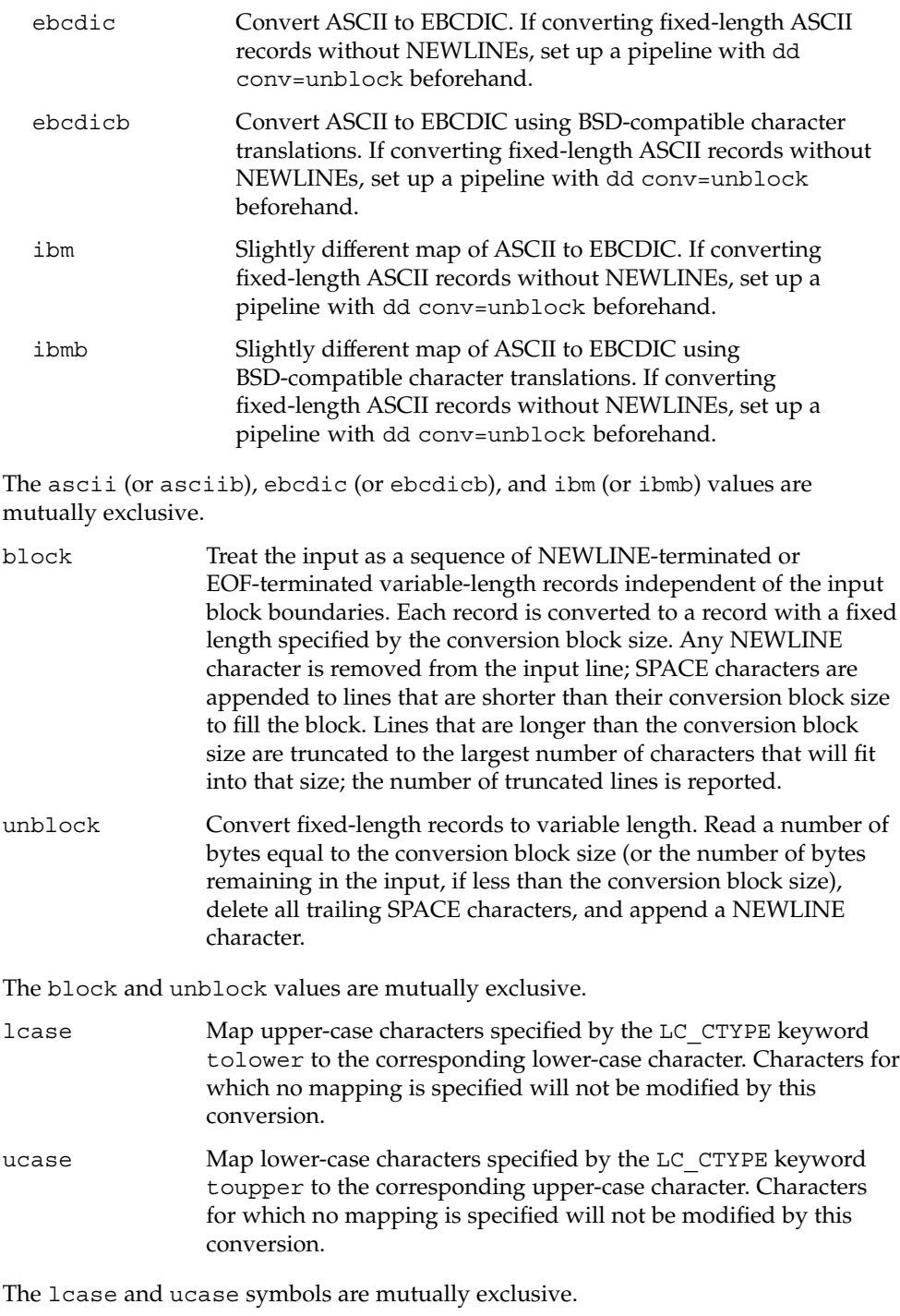

dd(1M)

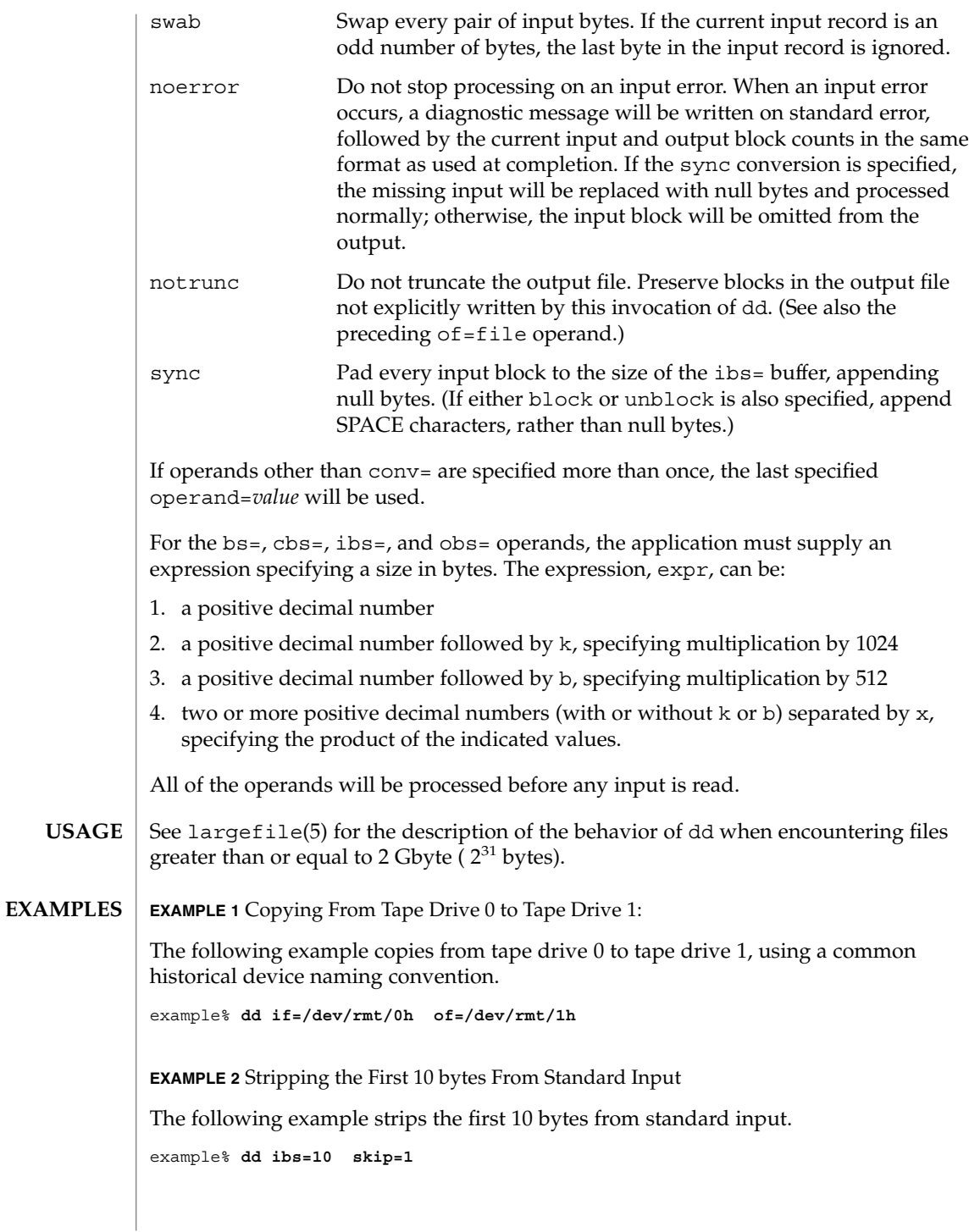

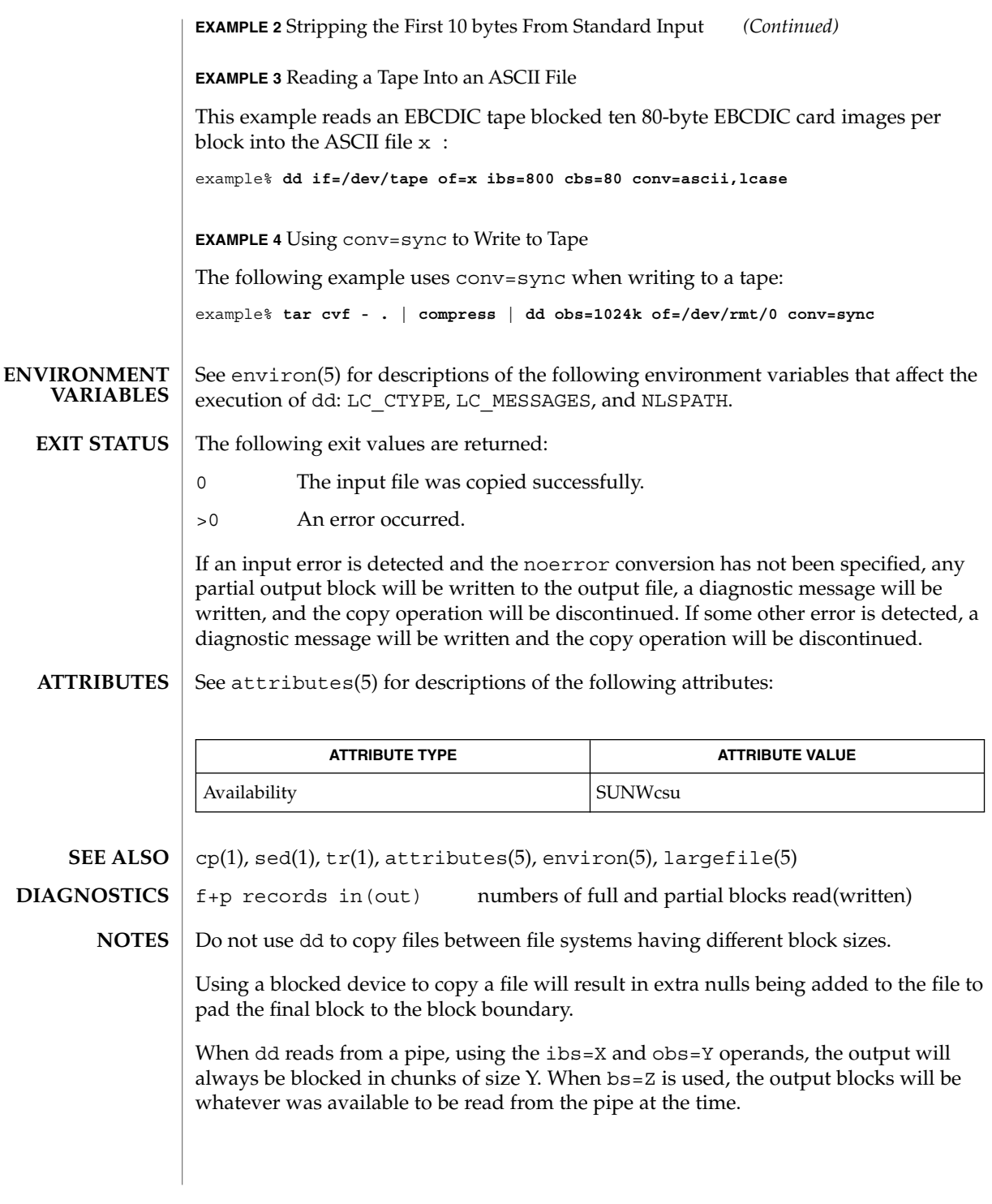

### dd(1M)

When using dd to copy files to a tape device, the file size must be a multiple of the device sector size (for example, 512 Kbyte). To copy files of arbitrary size to a tape device, use  $\tan(1)$  or  $cpio(1)$ .

For SIGINT, dd will write status information to standard error before exiting. It will take the standard action for all other signals.

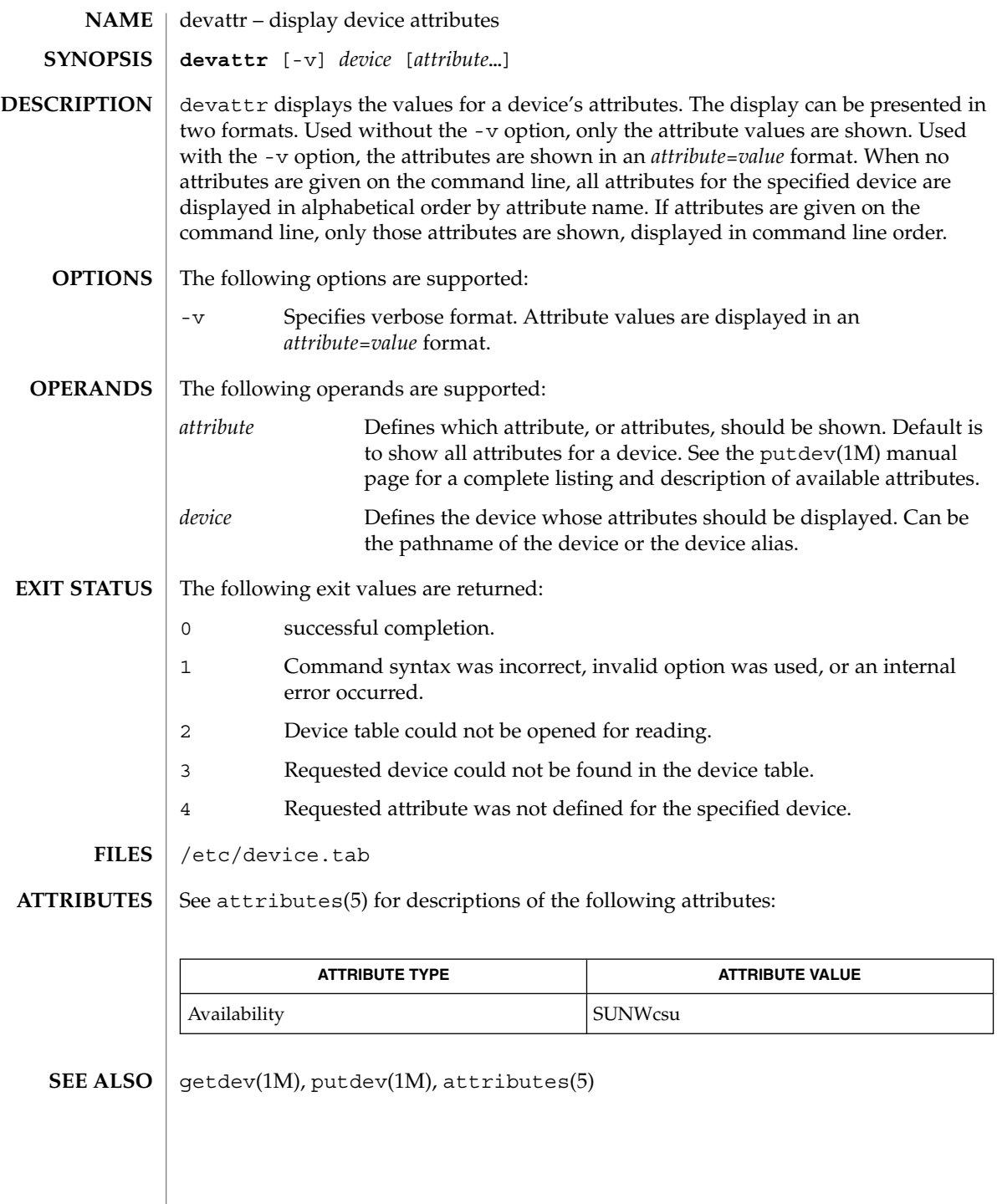

System Administration Commands **249**

devfree(1M)

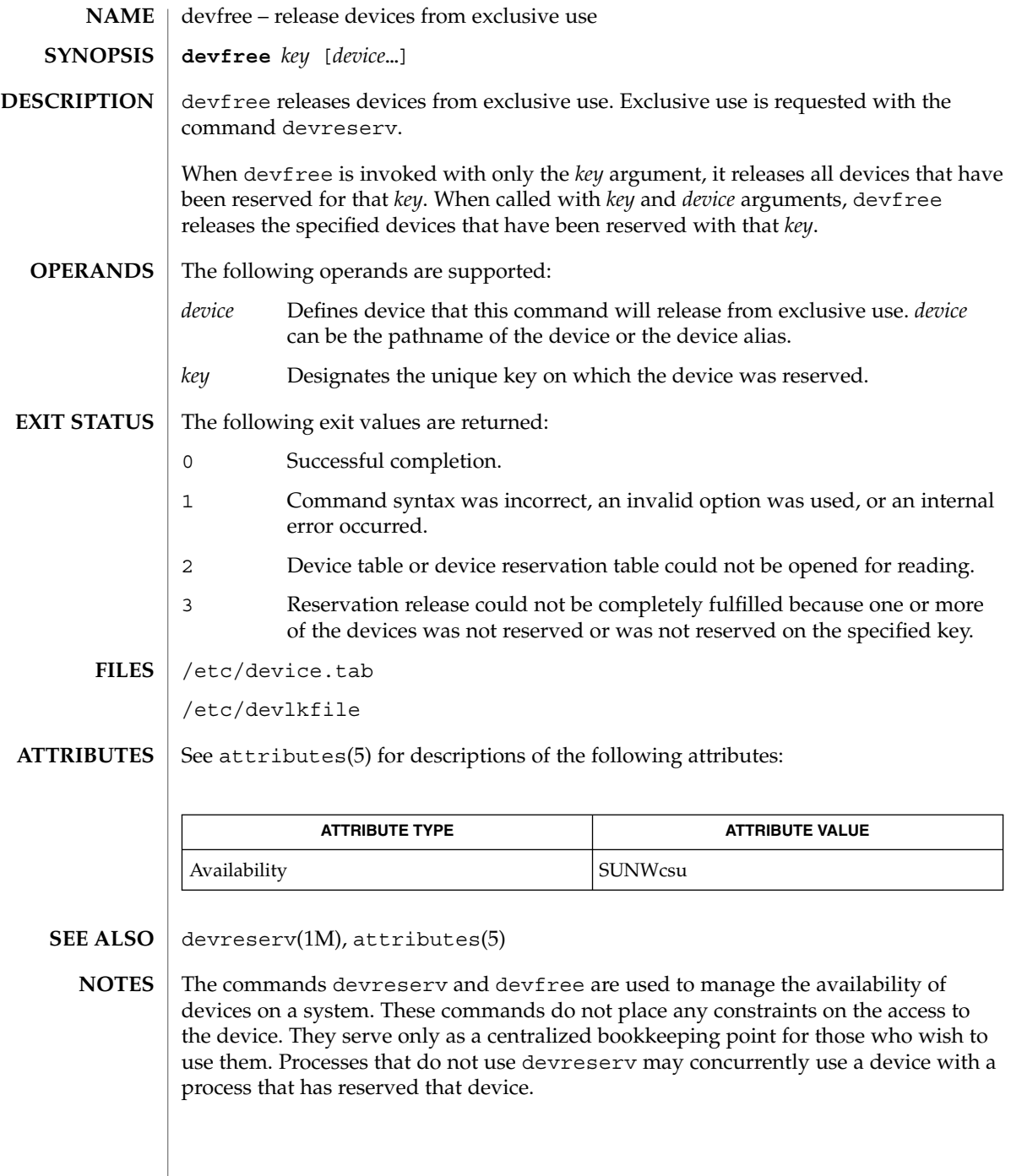

### devfsadm(1M)

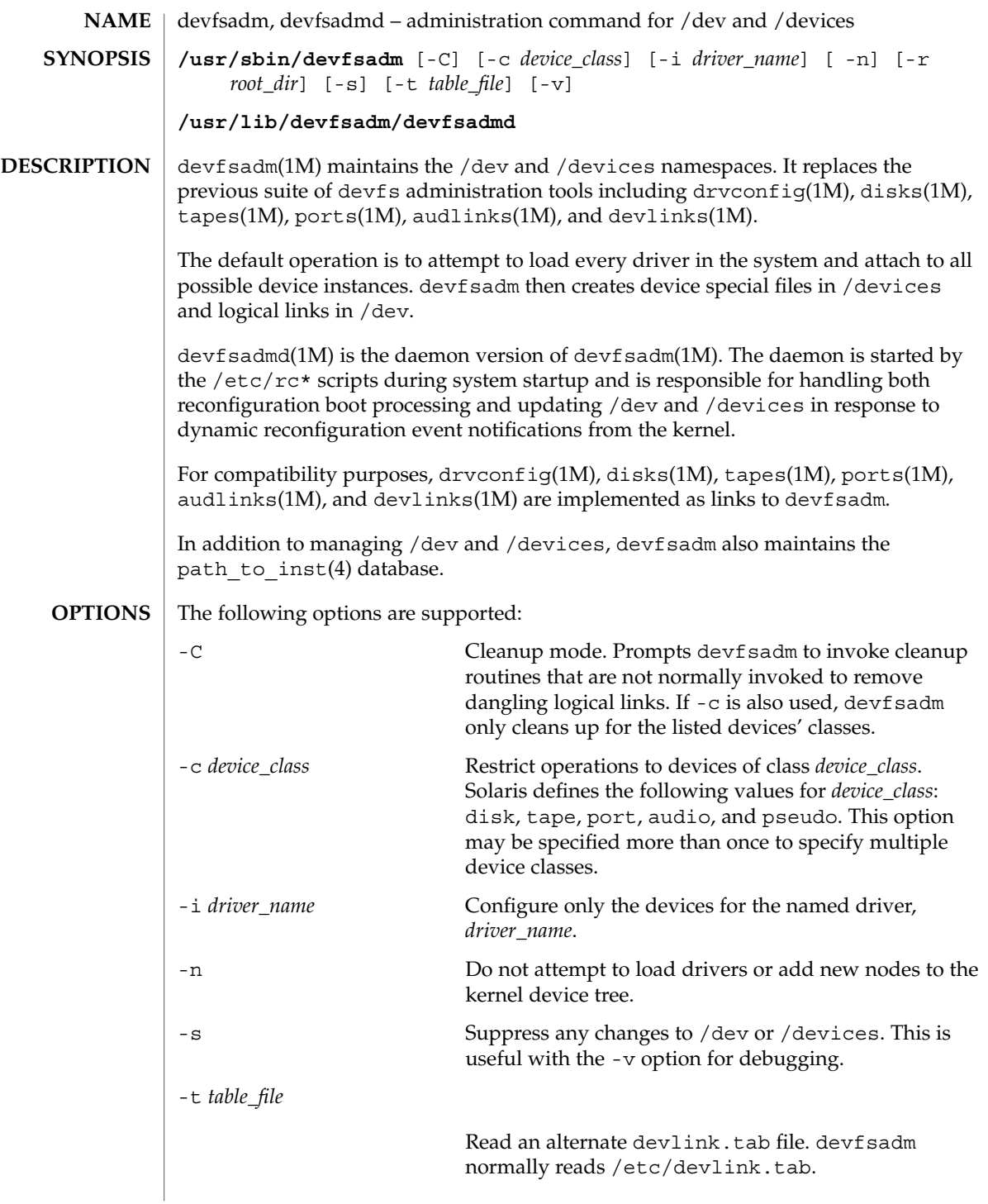

# devfsadm(1M)

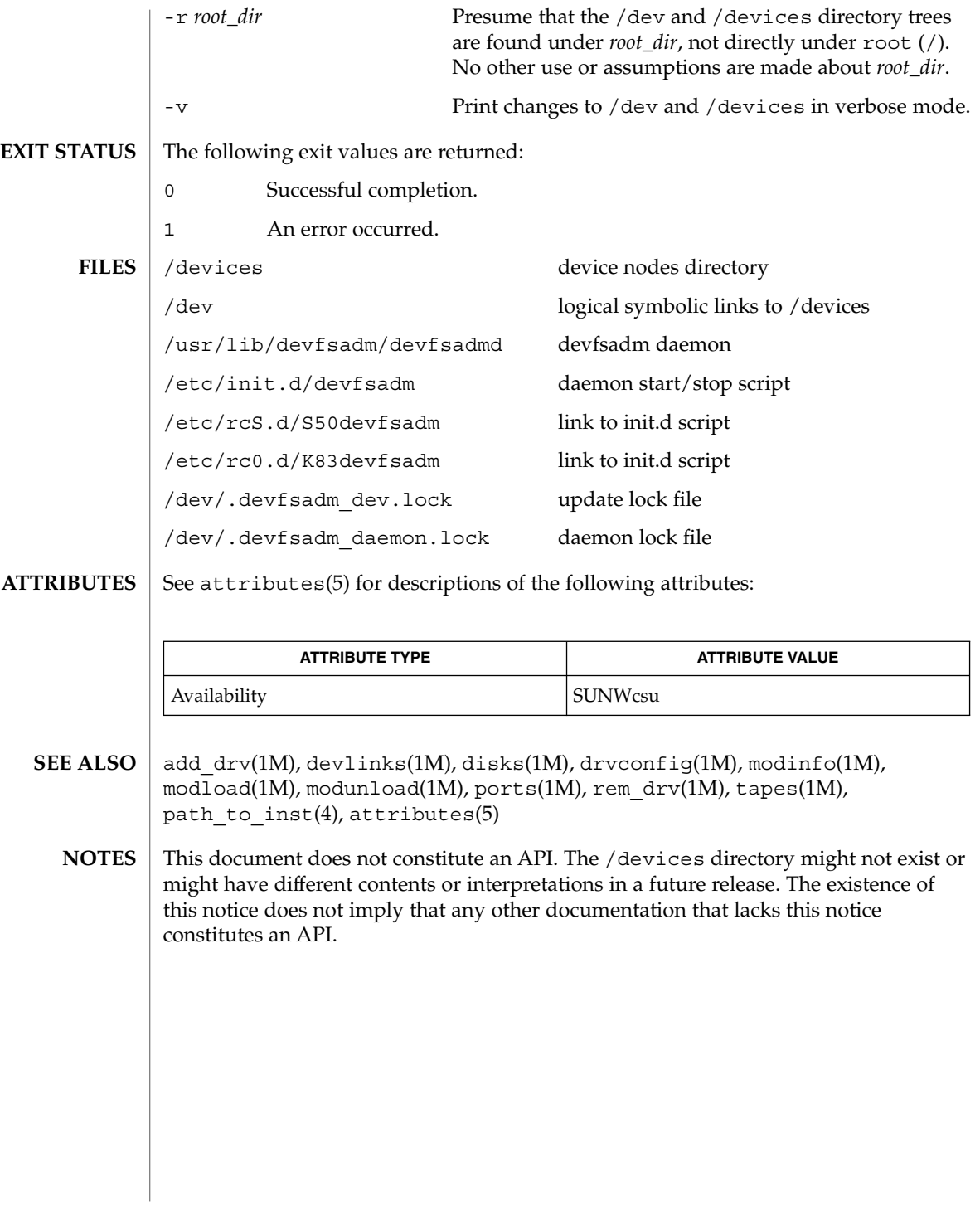
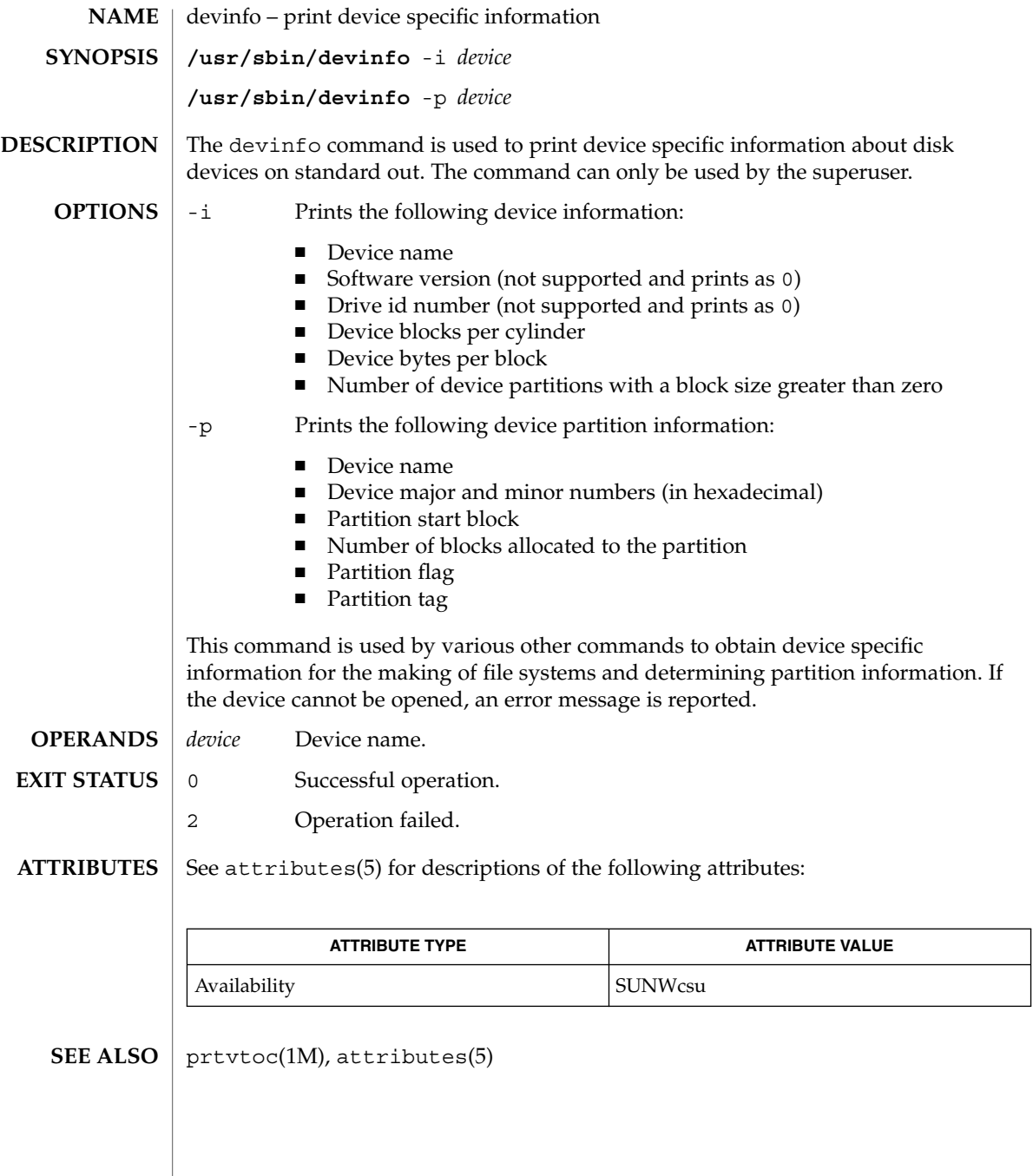

devlinks(1M)

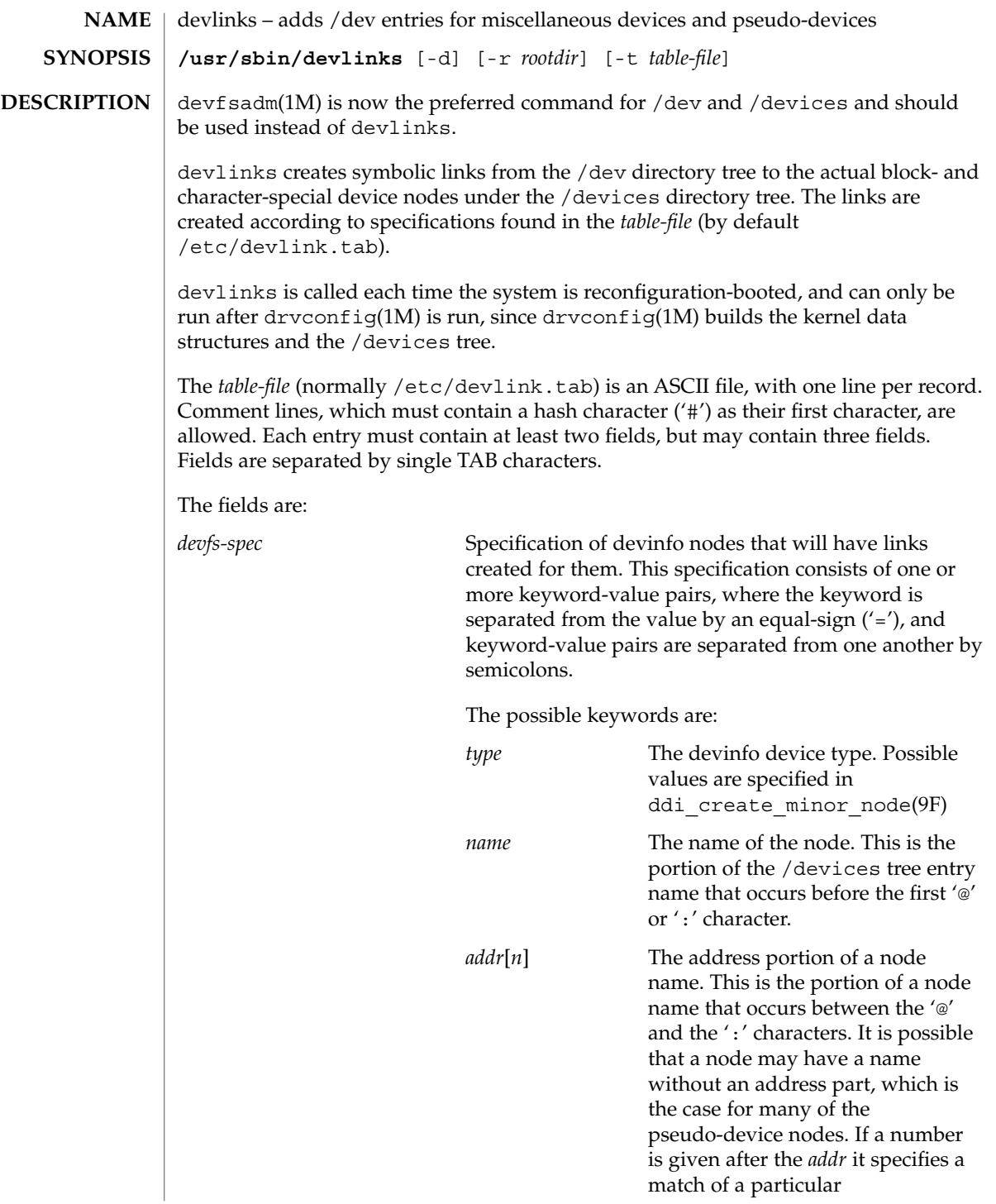

devlinks(1M)

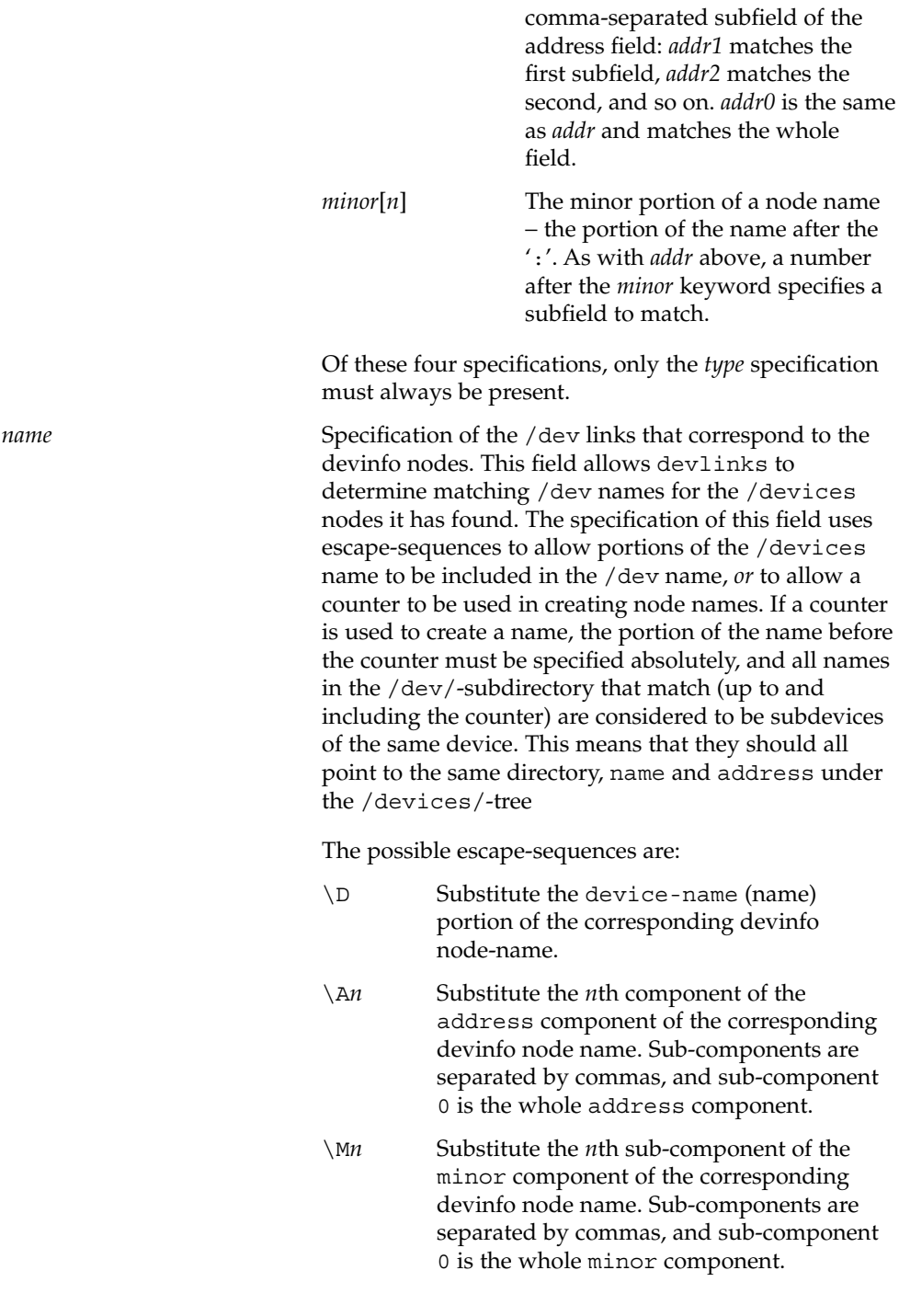

devlinks(1M)

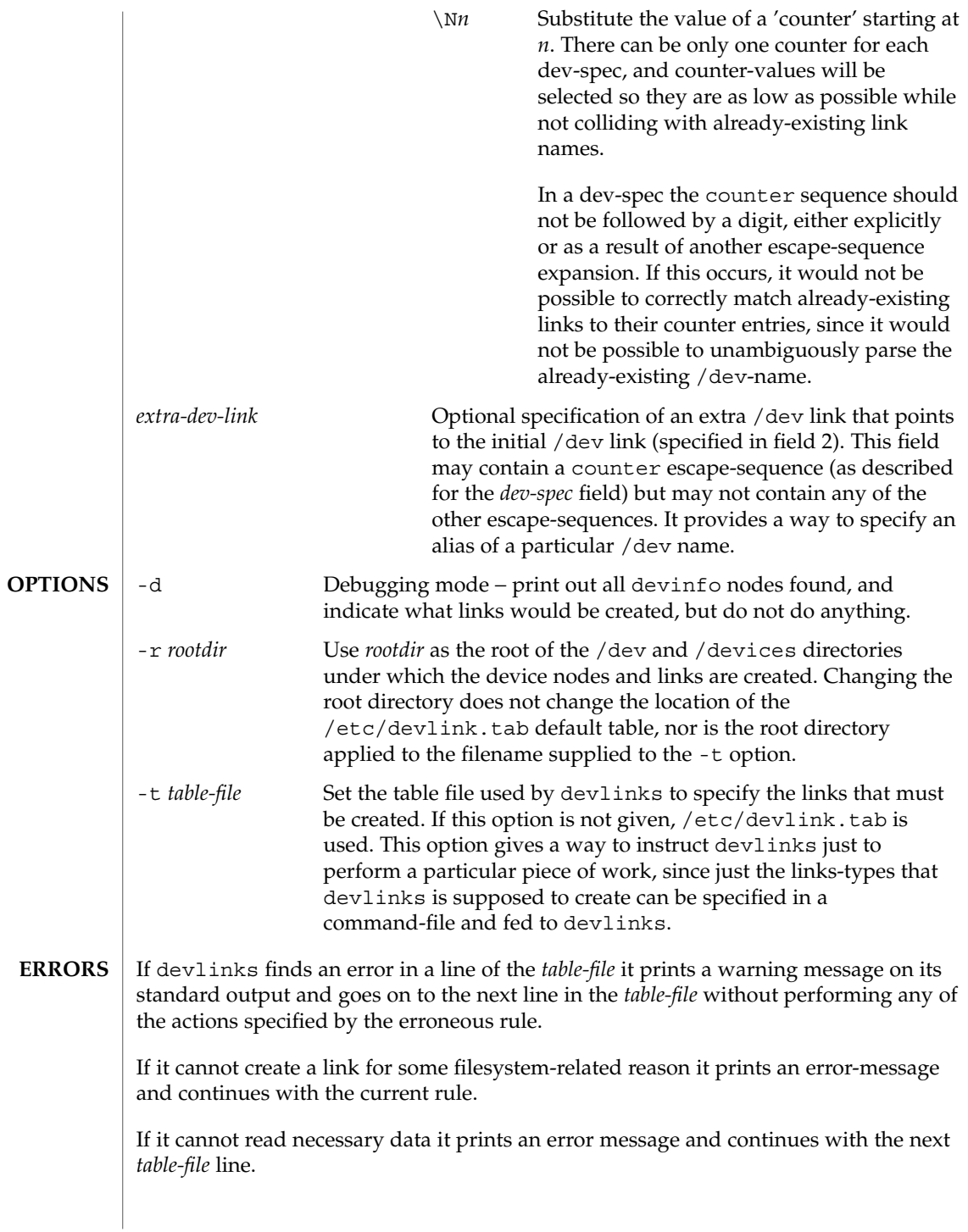

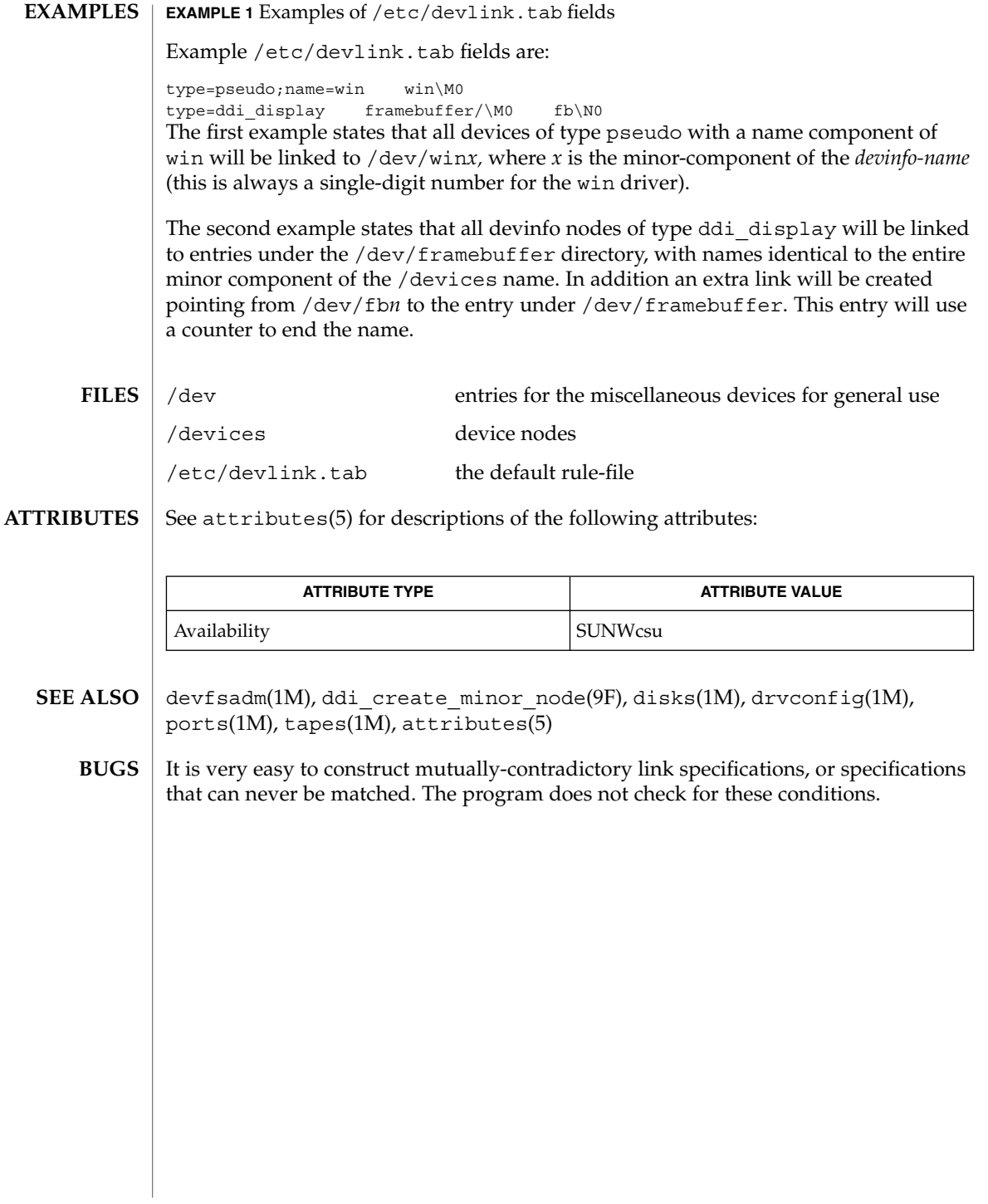

devnm(1M)

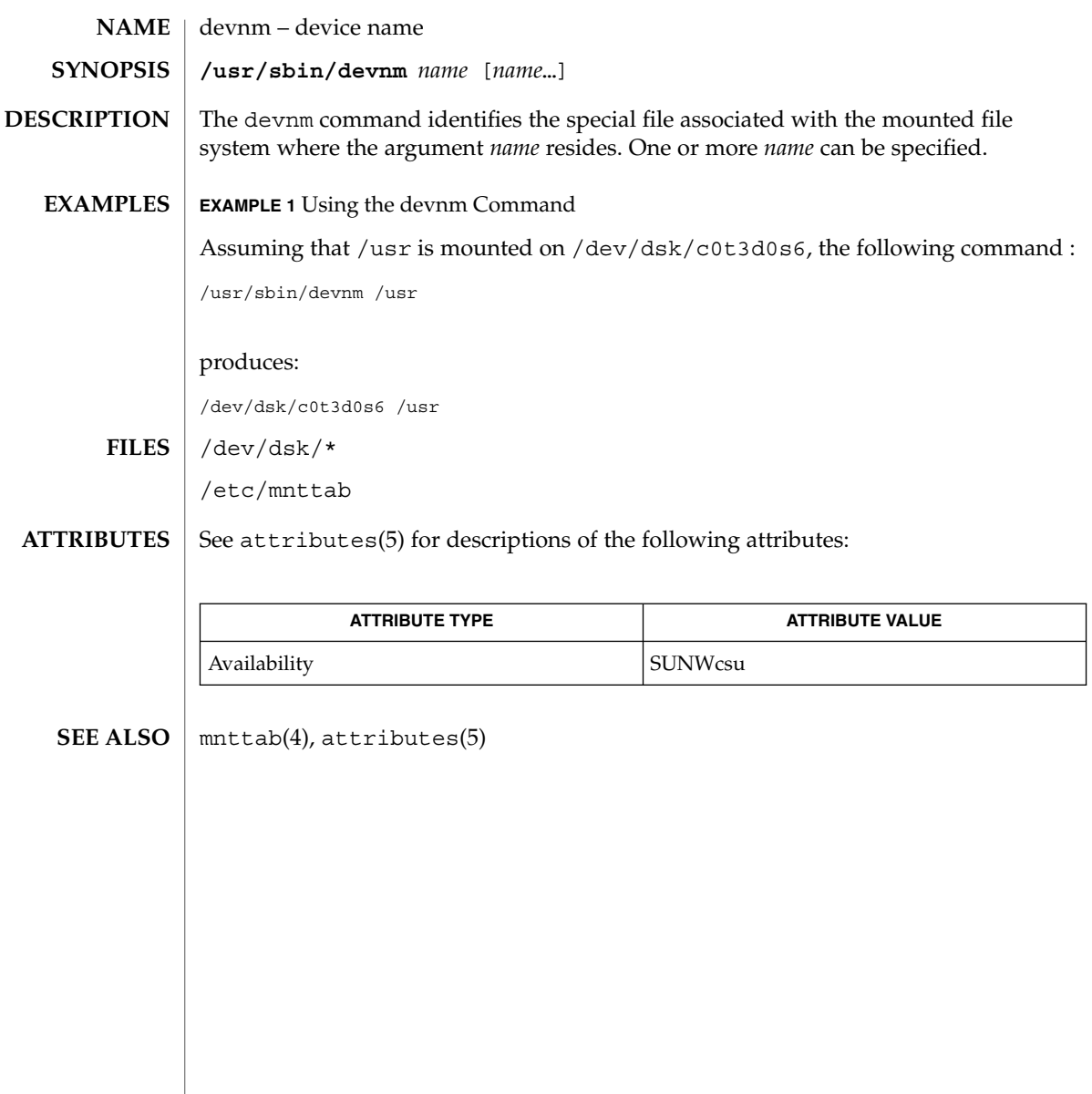

devreserv(1M)

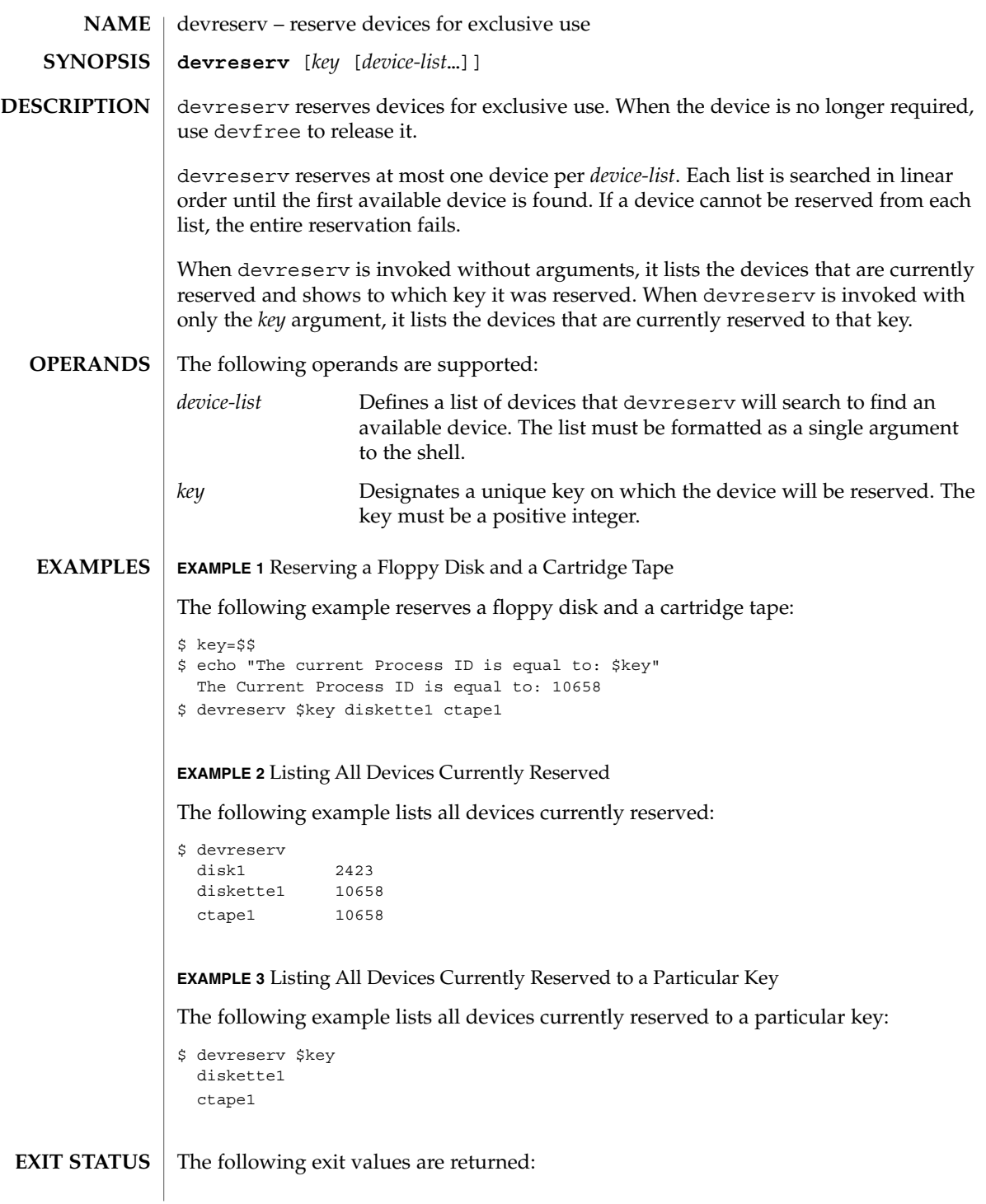

#### devreserv(1M)

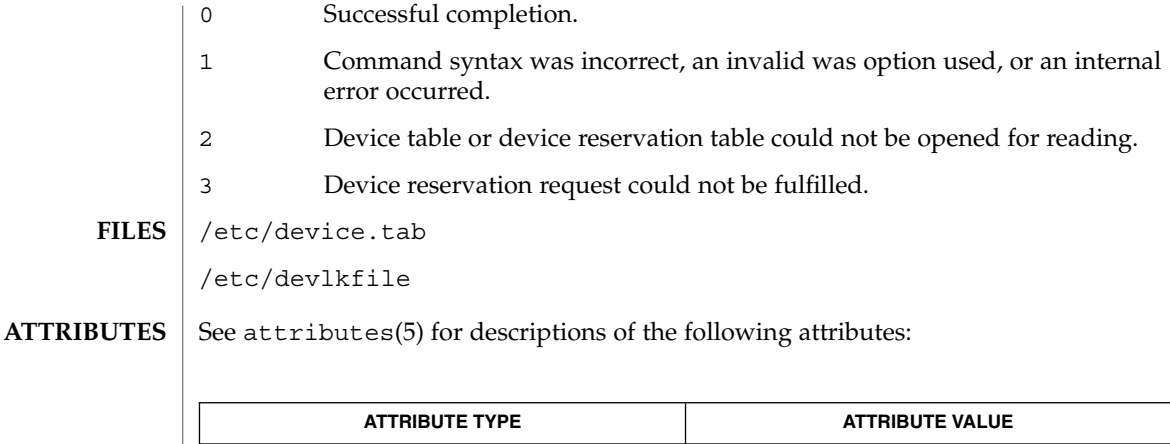

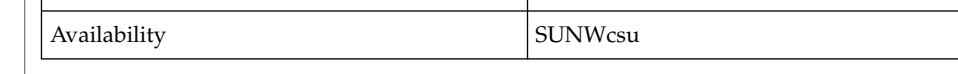

#### devfree(1M), attributes(5) **SEE ALSO**

The commands devreserv and devfree are used to manage the availability of devices on a system. Their use is on a participatory basis and they do not place any constraints on the actual access to the device. They serve as a centralized bookkeeping point for those who wish to use them. Devices which have been reserved cannot be used by processes which utilize the device reservation functions until the reservation has been canceled. However, processes that do not use device reservation may use a device that has been reserved since such a process would not have checked for its reservation status. **NOTES**

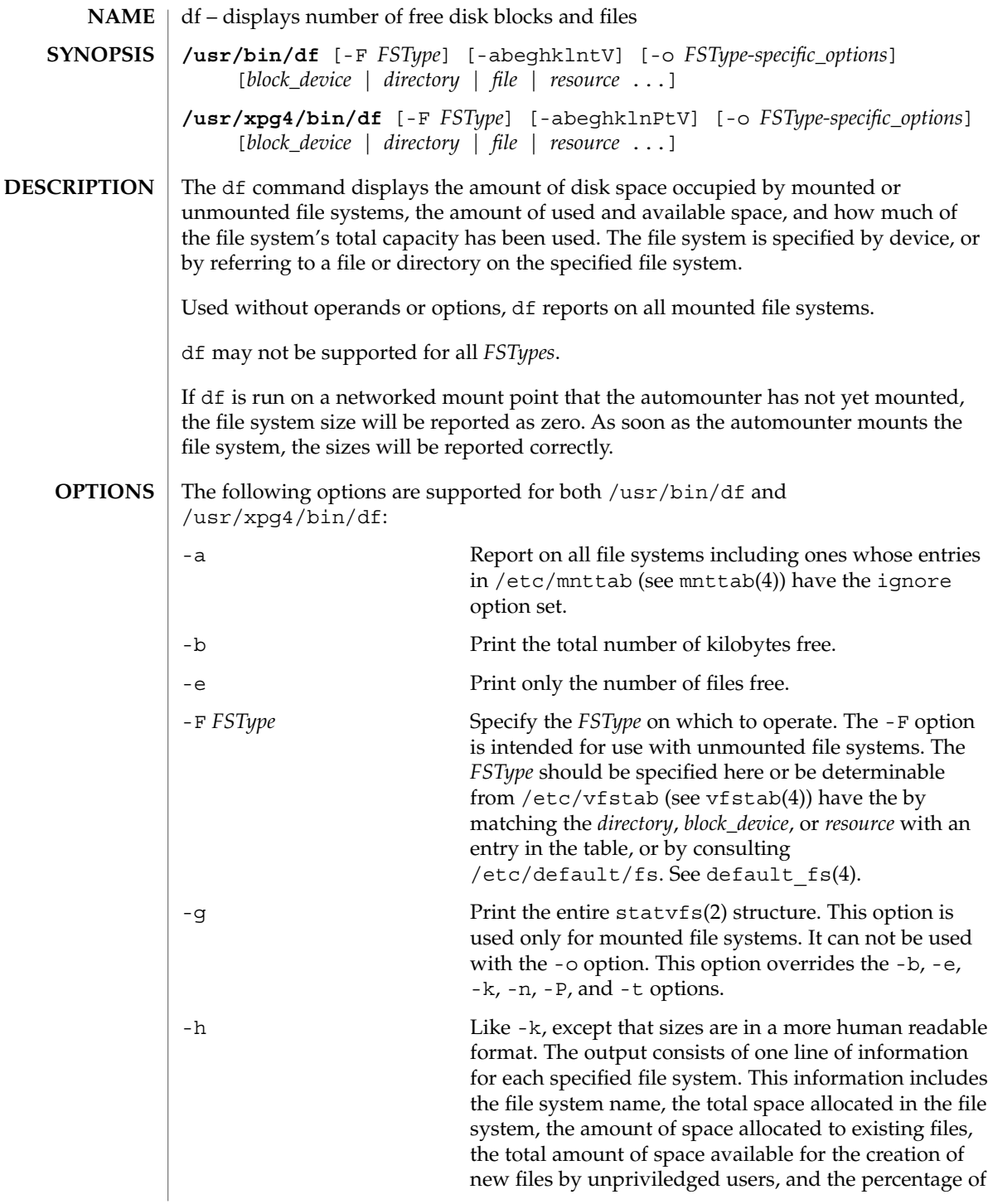

df(1M)

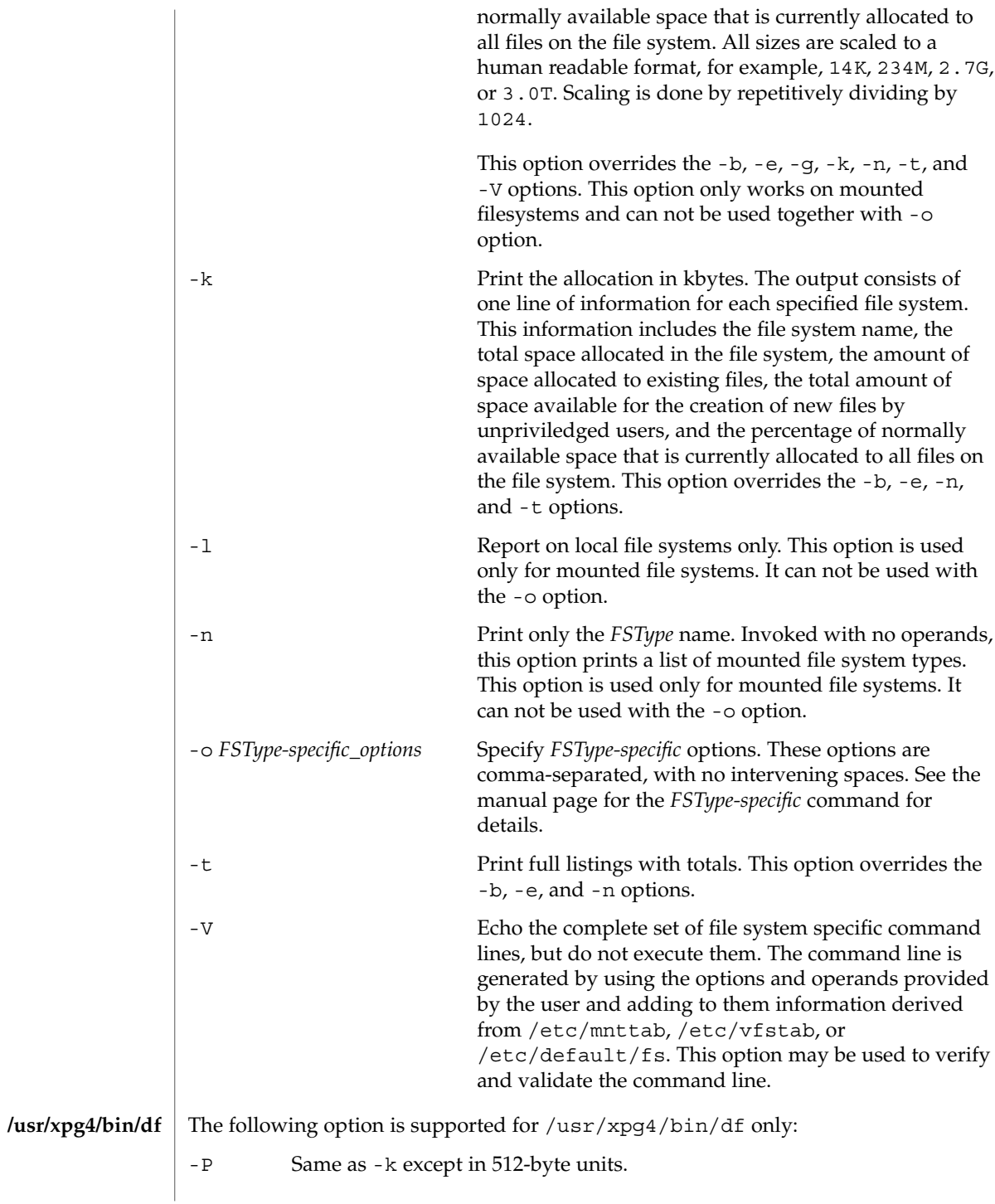

**262** man pages section 1M: System Administration Commands • Last Revised 19 Nov 2001

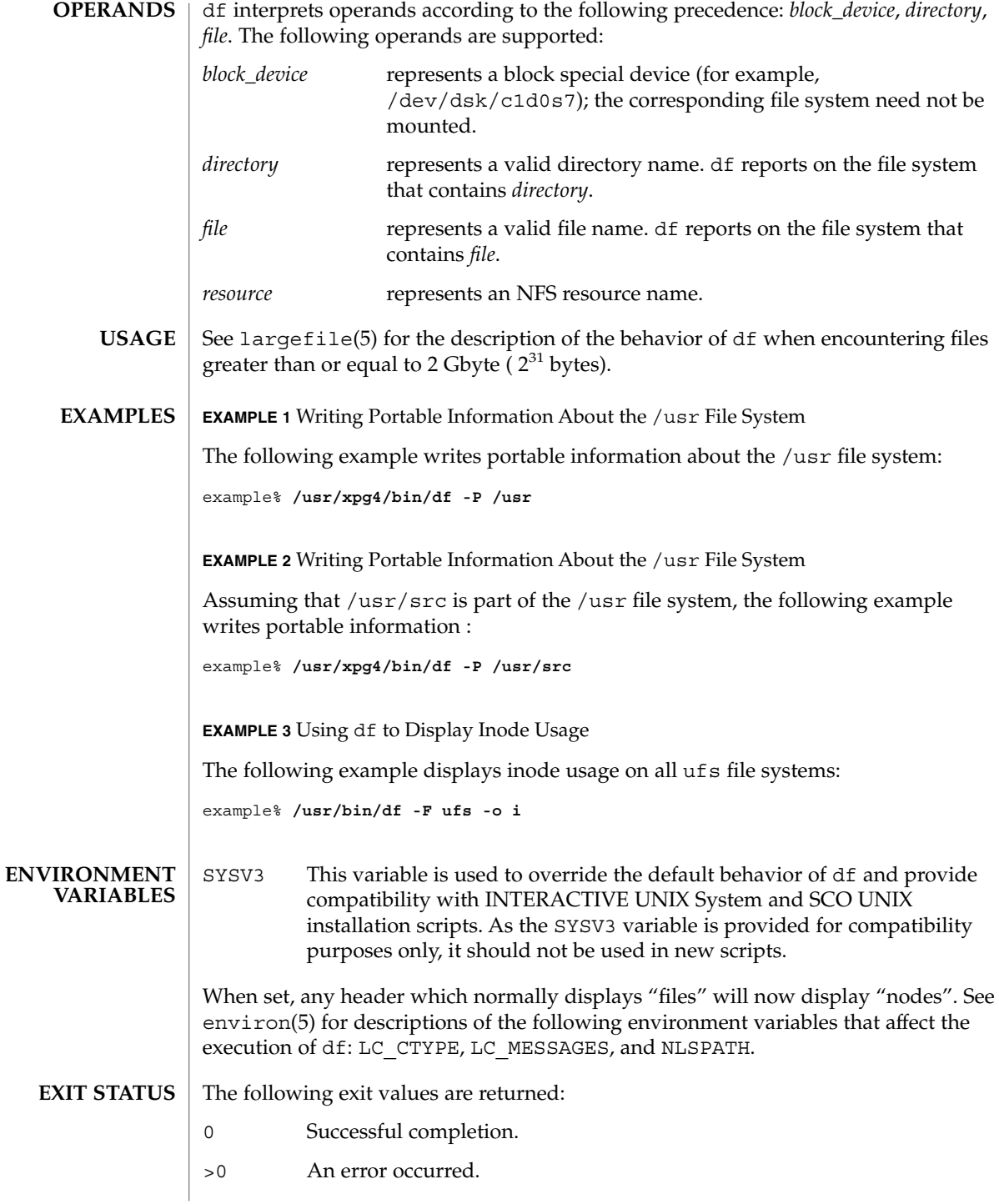

df(1M)

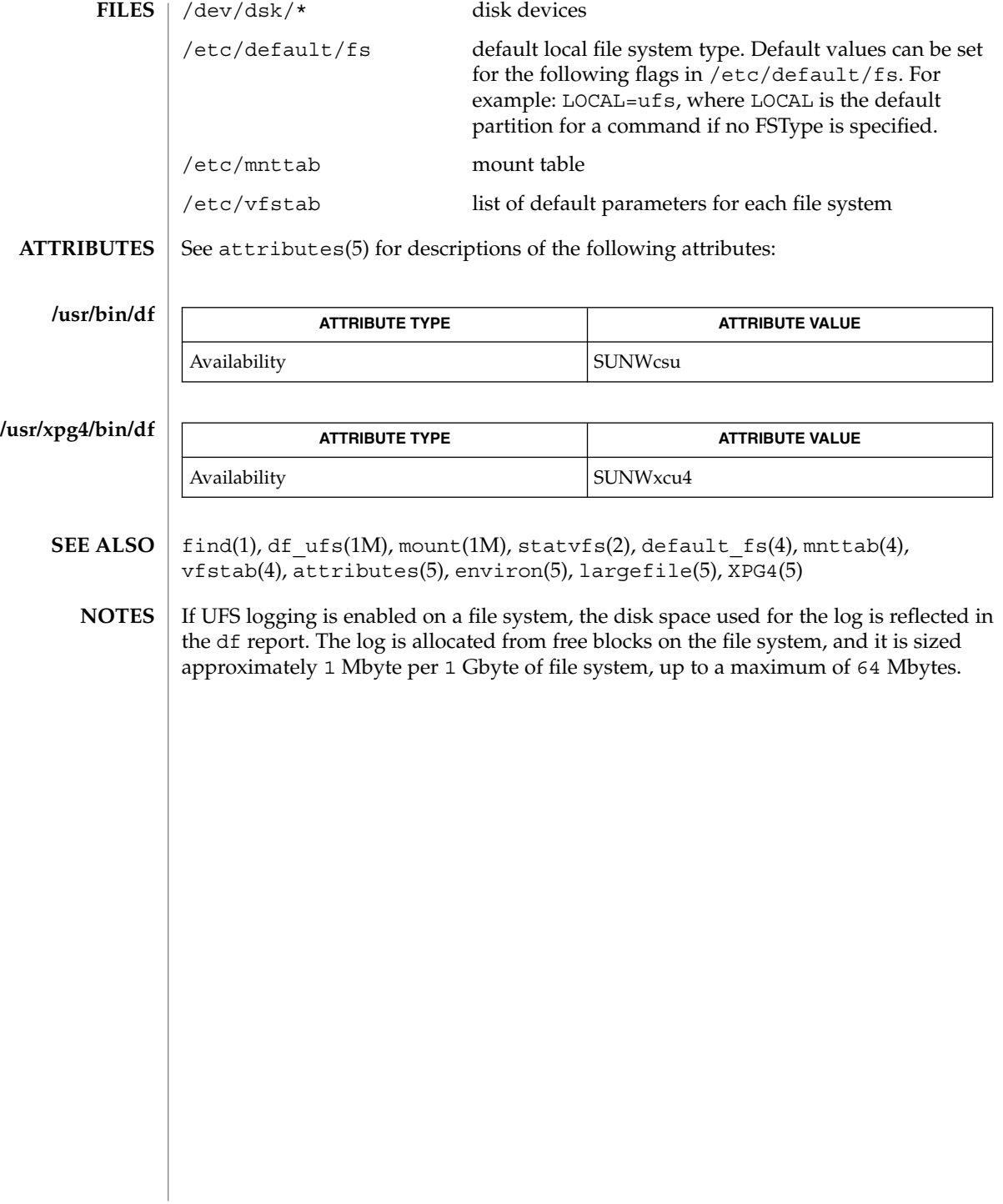

dfmounts(1M)

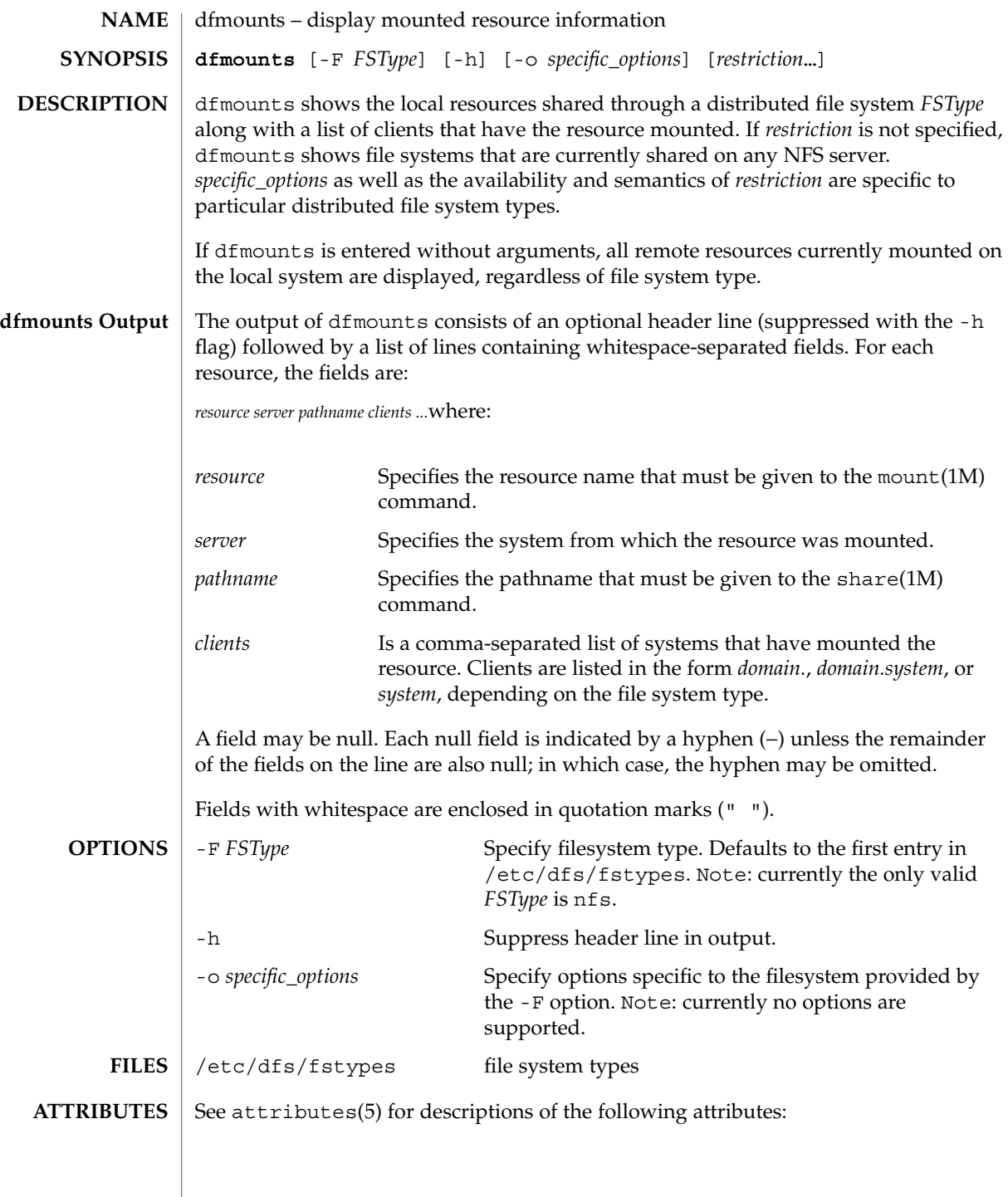

### dfmounts(1M)

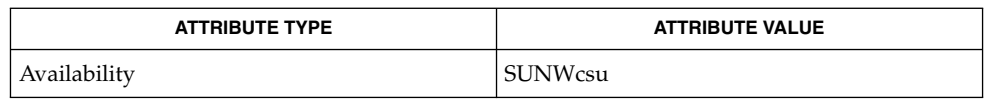

dfshares(1M), mount(1M), share(1M), unshare(1M), attributes(5) **SEE ALSO**

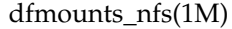

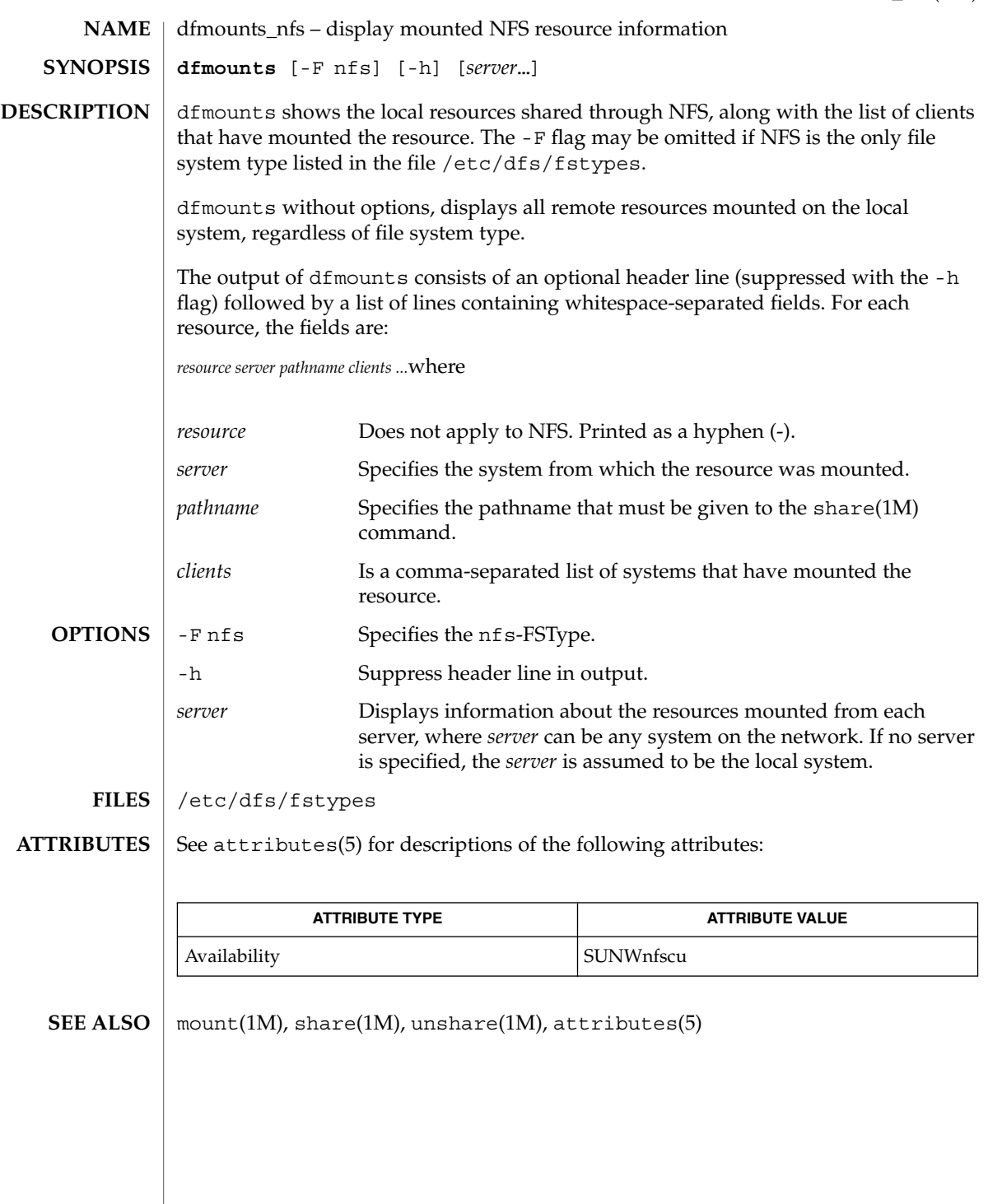

dfshares(1M)

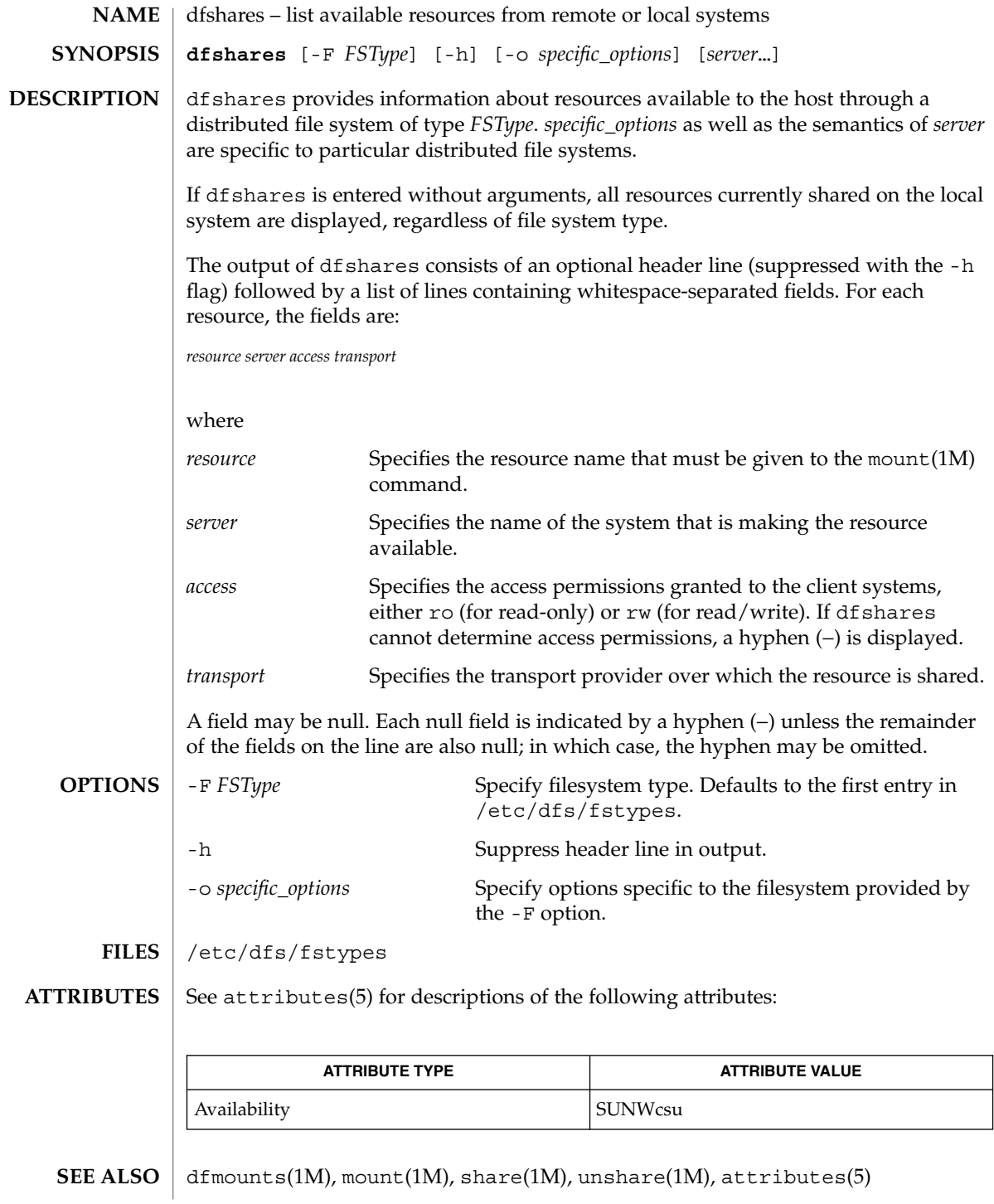

**268** man pages section 1M: System Administration Commands • Last Revised 6 Nov 2000

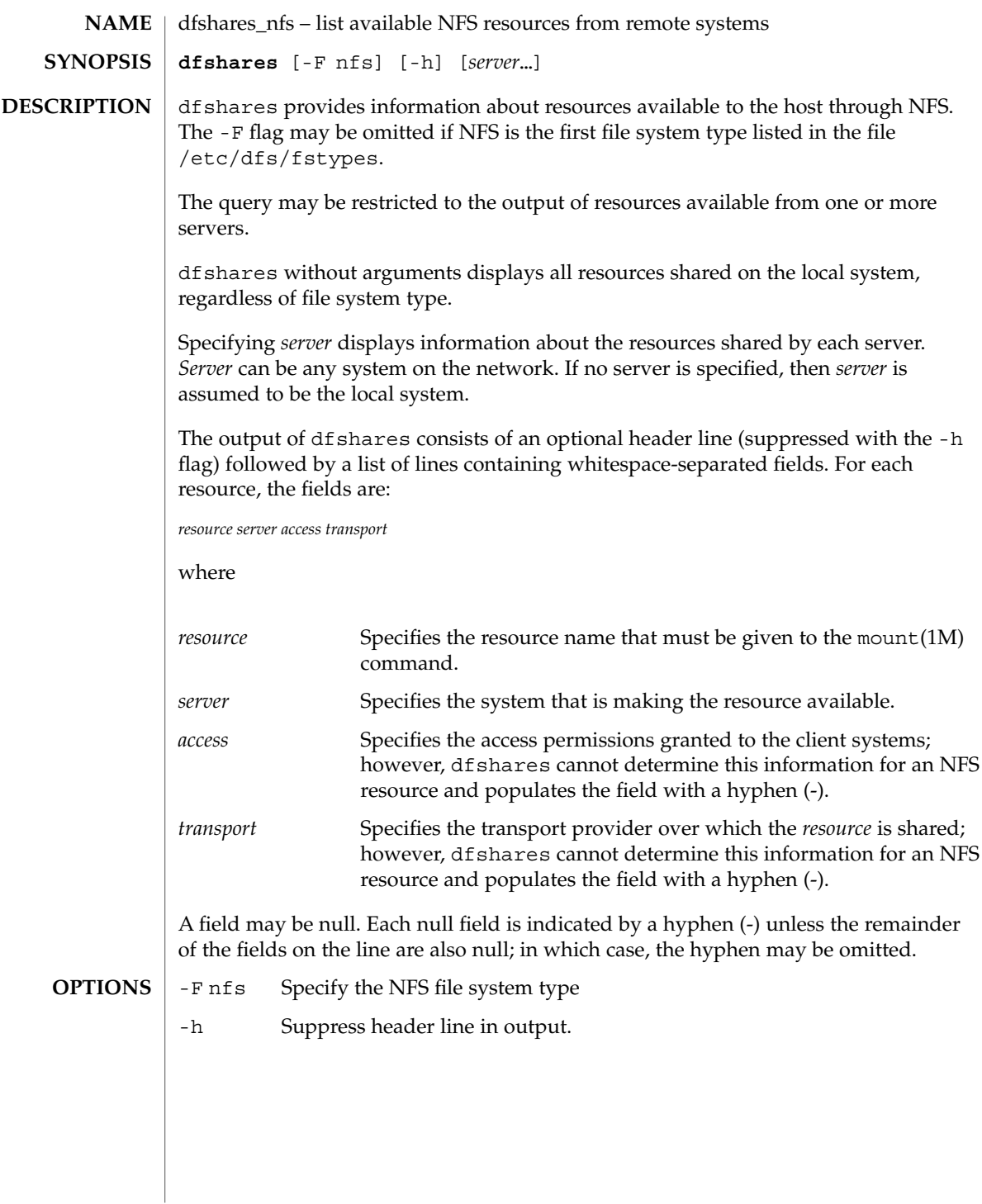

#### dfshares\_nfs(1M)

 $\tt{HILES}$  | /etc/dfs/fstypes

**ATTRIBUTES**

See attributes(5) for descriptions of the following attributes:

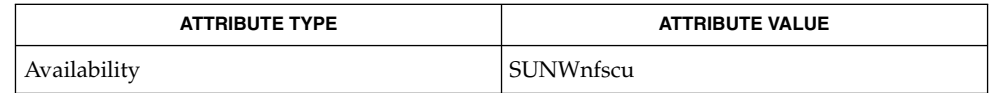

 $\vert$  mount(1M), share(1M), unshare(1M), attributes(5) **SEE ALSO**

**270** man pages section 1M: System Administration Commands • Last Revised 6 Nov 2000

df\_ufs(1M)

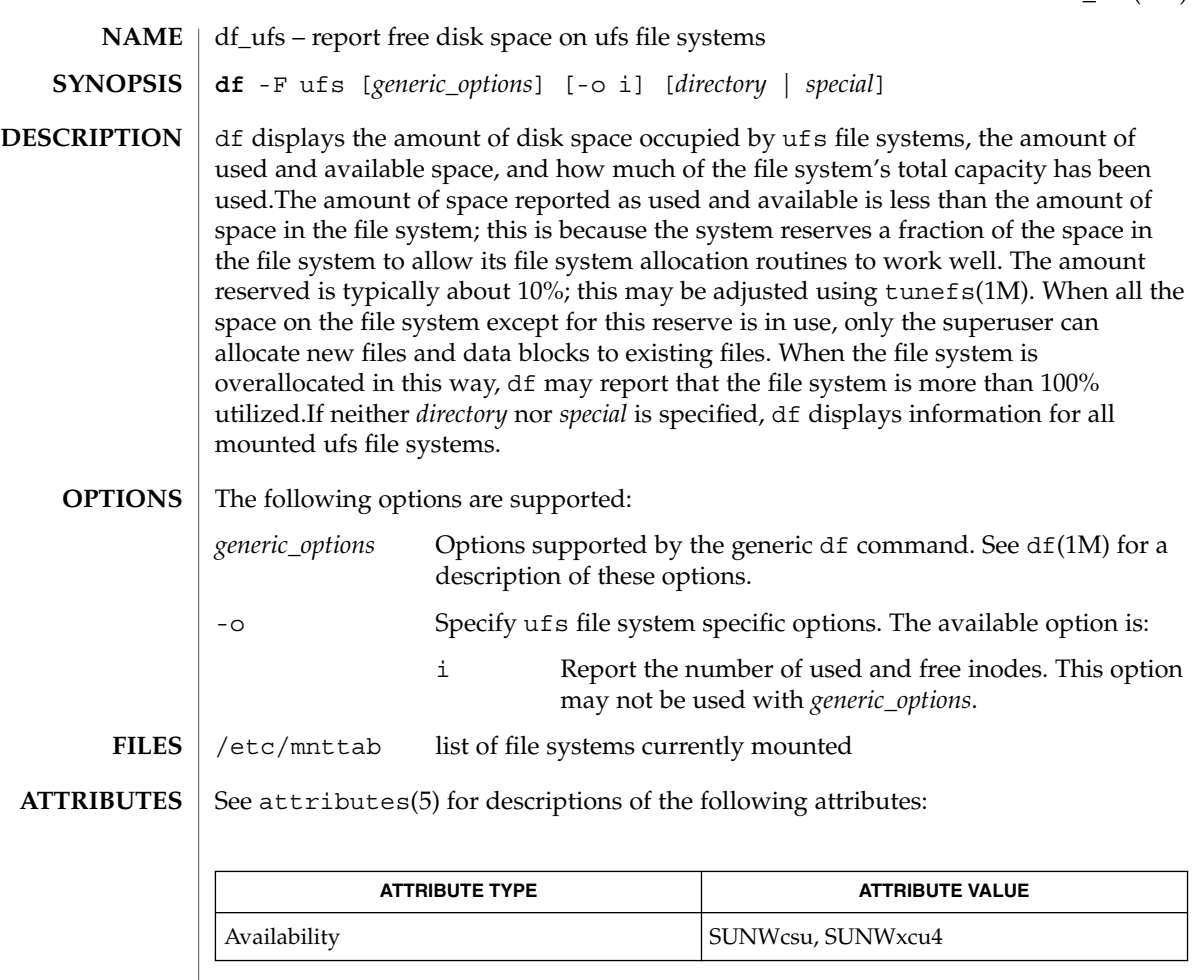

 $df(1M)$ , tunefs $(1M)$ , fs ufs(4), mnttab(4), attributes(5) **SEE ALSO**

df calculates its results differently for mounted and unmounted file systems. For unmounted systems, the numbers reflect the 10% reservation mentioned above; this reservation is not reflected in df output for mounted file systems. For this reason, the available space reported by the generic command may differ from the available space reported by this module. **NOTES**

# dhcpagent(1M)

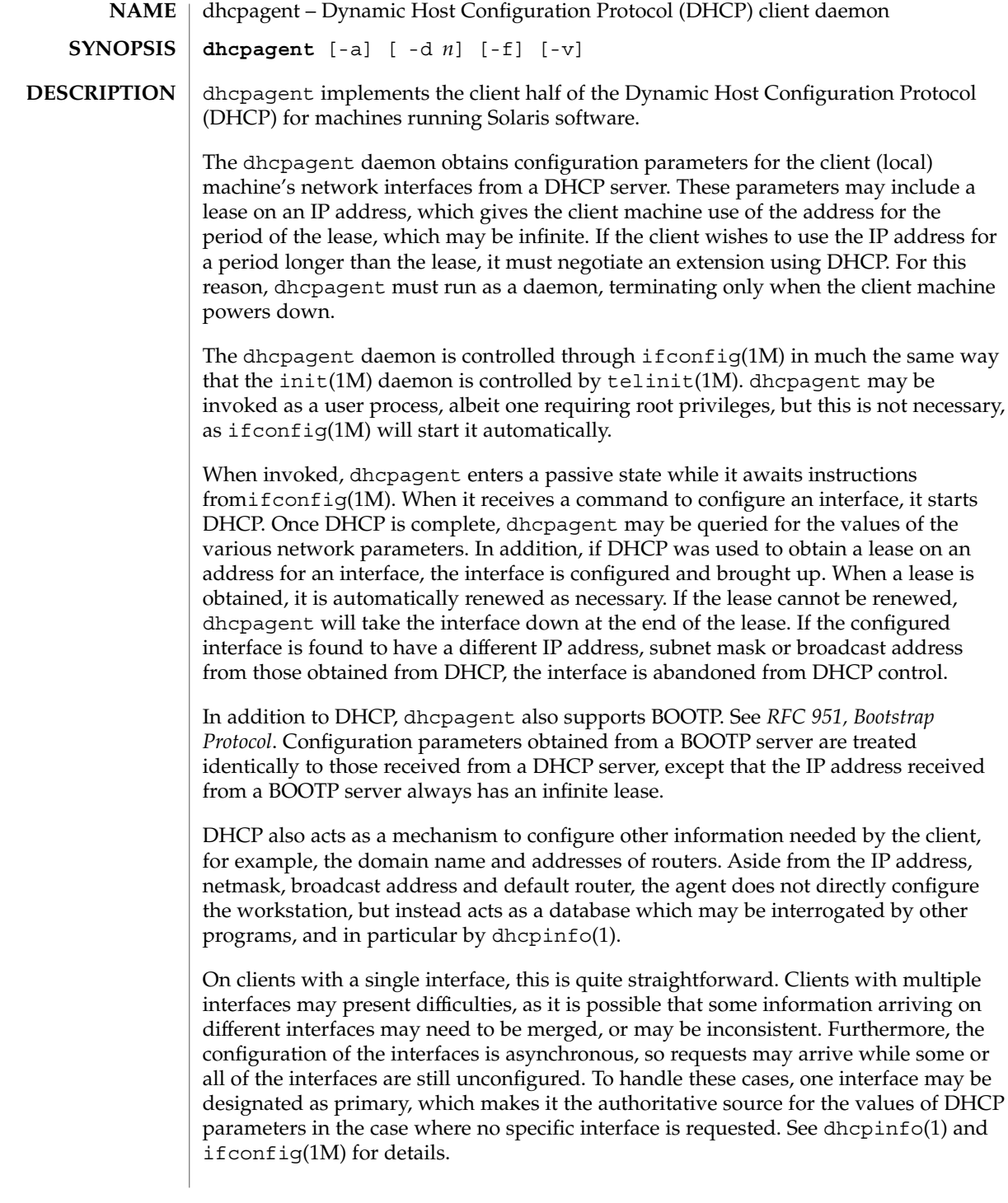

**272** man pages section 1M: System Administration Commands • Last Revised 13 Mar 2001

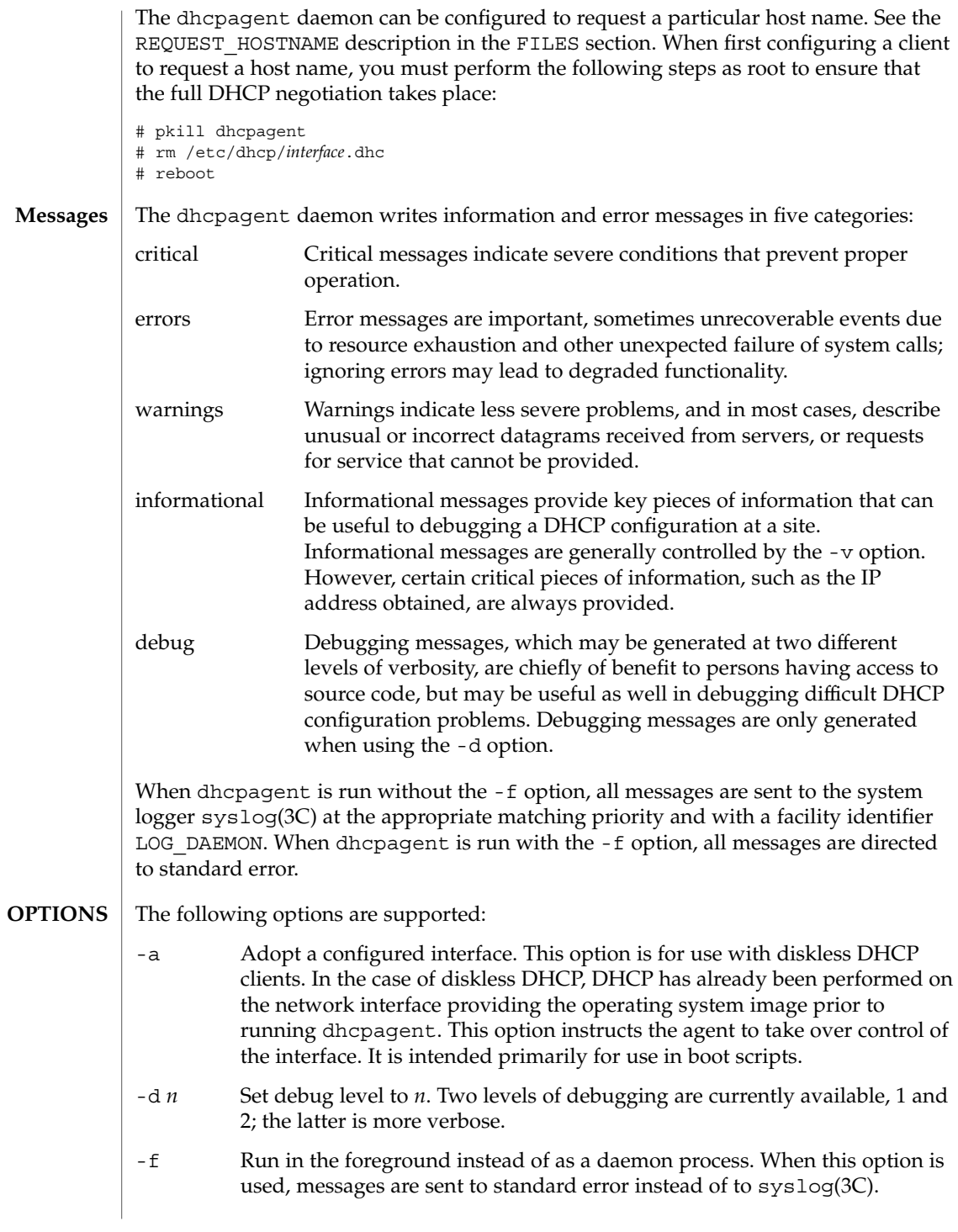

# dhcpagent(1M)

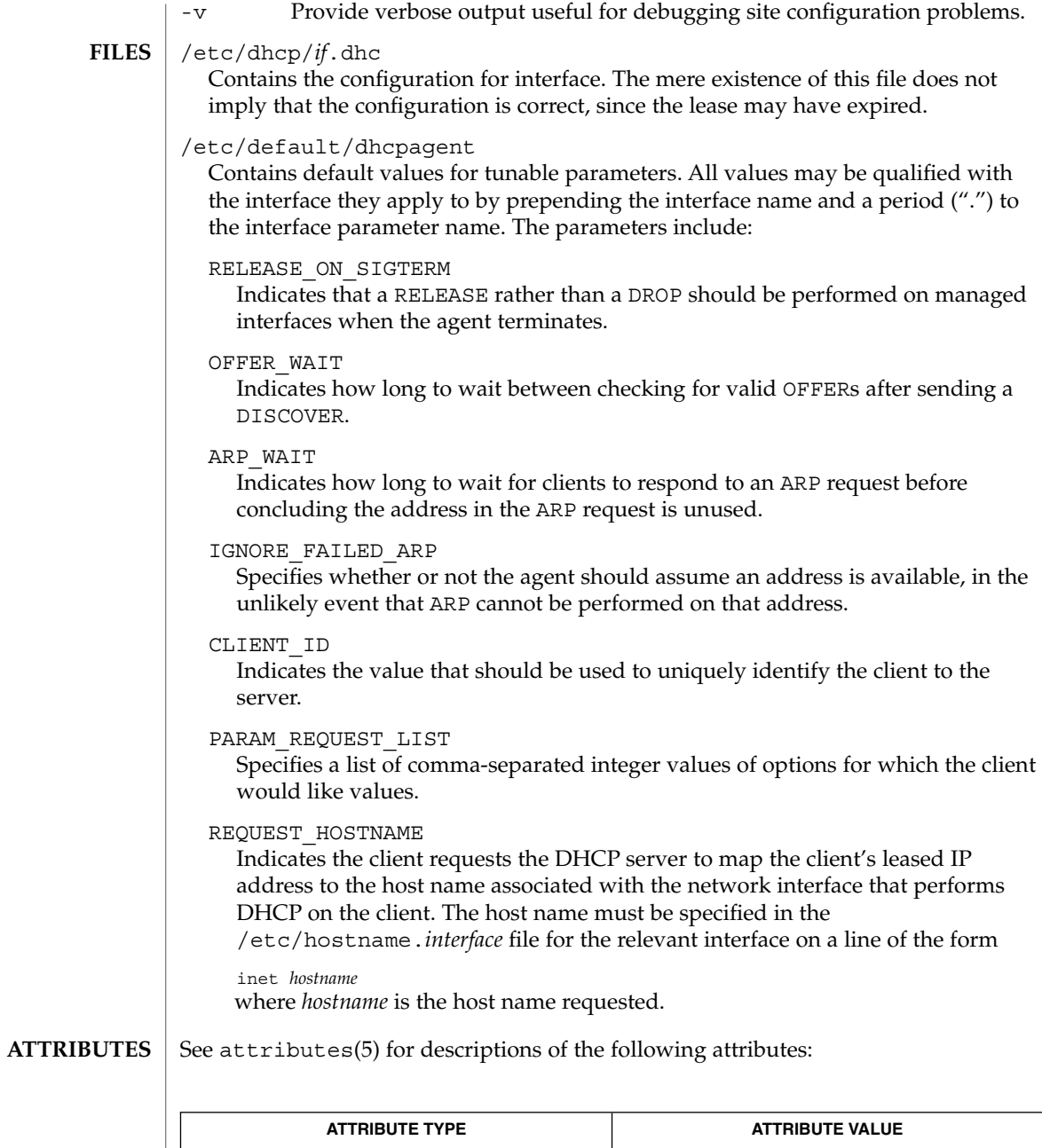

| <b>ATTRIBUTE TYPE</b>      | <b>ATTRIBUTE VALUE</b> |
|----------------------------|------------------------|
| Availability               | SUNWesr                |
| <b>Interface Stability</b> | Evolving               |

**<sup>274</sup>** man pages section 1M: System Administration Commands • Last Revised 13 Mar 2001

dhcpinfo(1), ifconfig(1M), init(1M), syslog(3C), attributes(5), dhcp(5) **SEE ALSO**

*System Administration Guide: IP Services*

Croft, B. and Gilmore, J.,*Bootstrap Protocol (BOOTP)*RFC 951, Network Working Group, September 1985.

Droms, R., *Dynamic Host Configuration Protocol*, RFC 2131, Network Working Group, March 1997.

Currently, configurations where more than one interface is attached to the same physical network are unsupported. This precludes use of virtual interfaces. **NOTES**

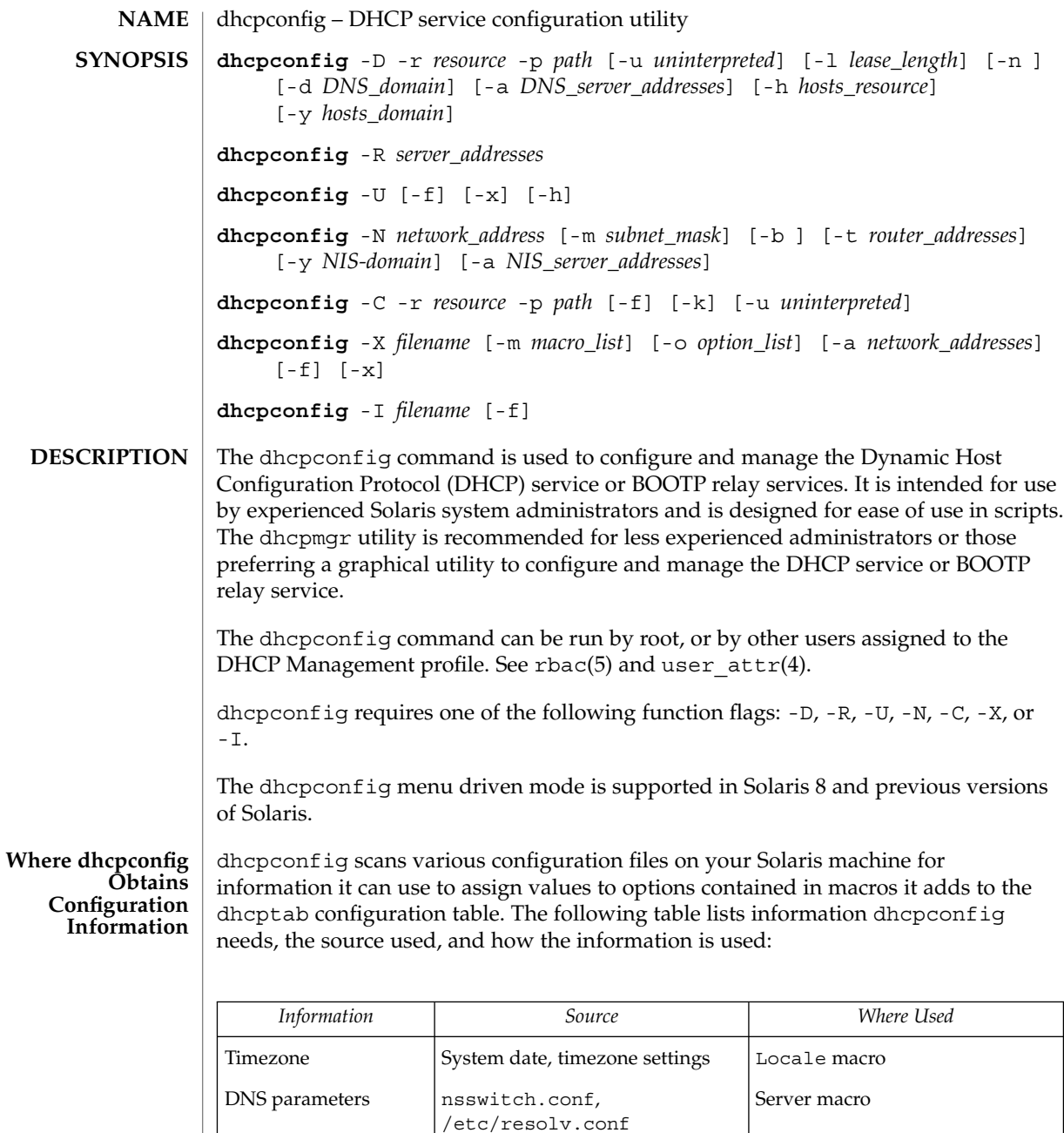

**276** man pages section 1M: System Administration Commands • Last Revised 3 Dec 2001

NIS parameters System domainname,

nsswitch.conf, NIS

Network macros

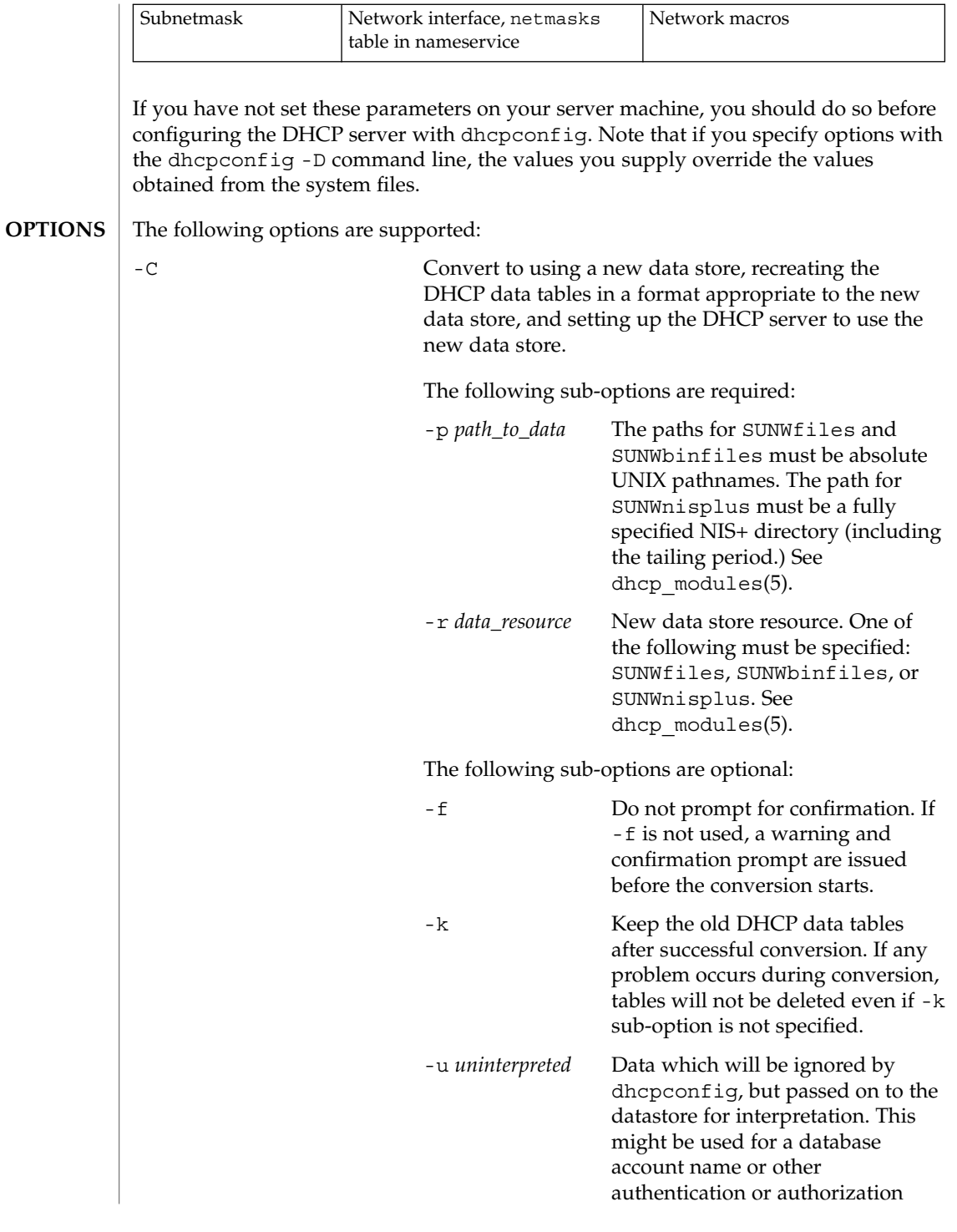

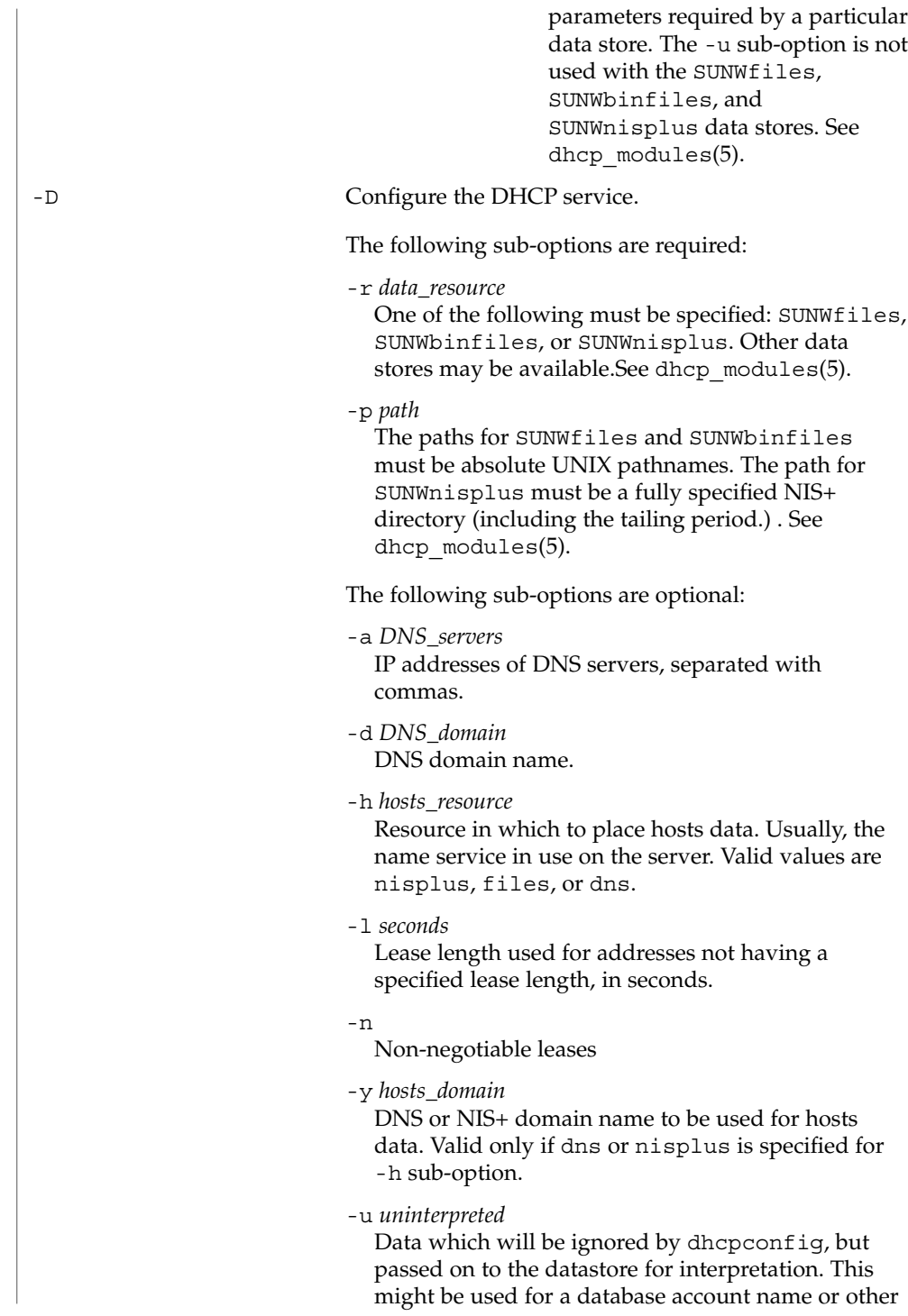

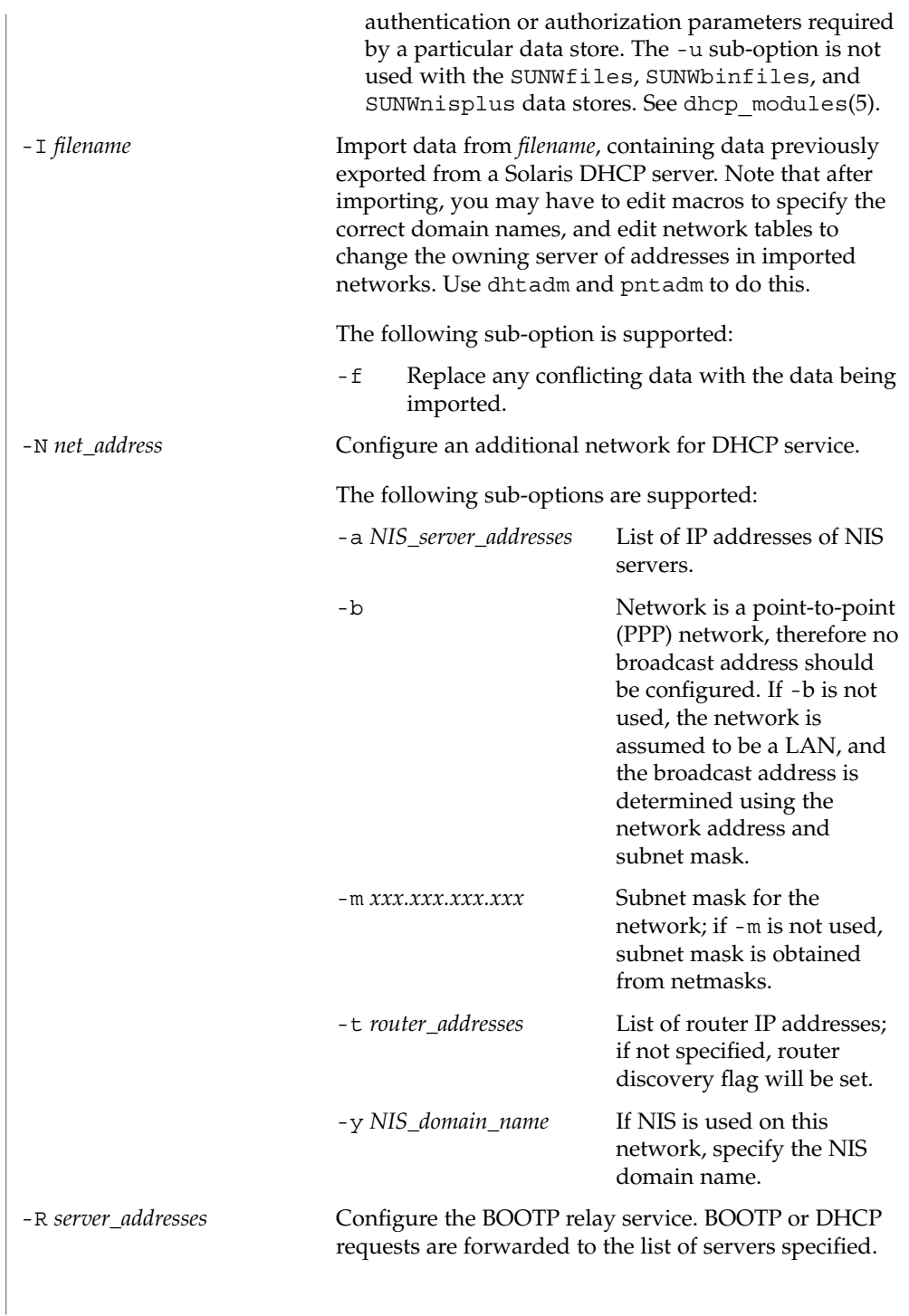

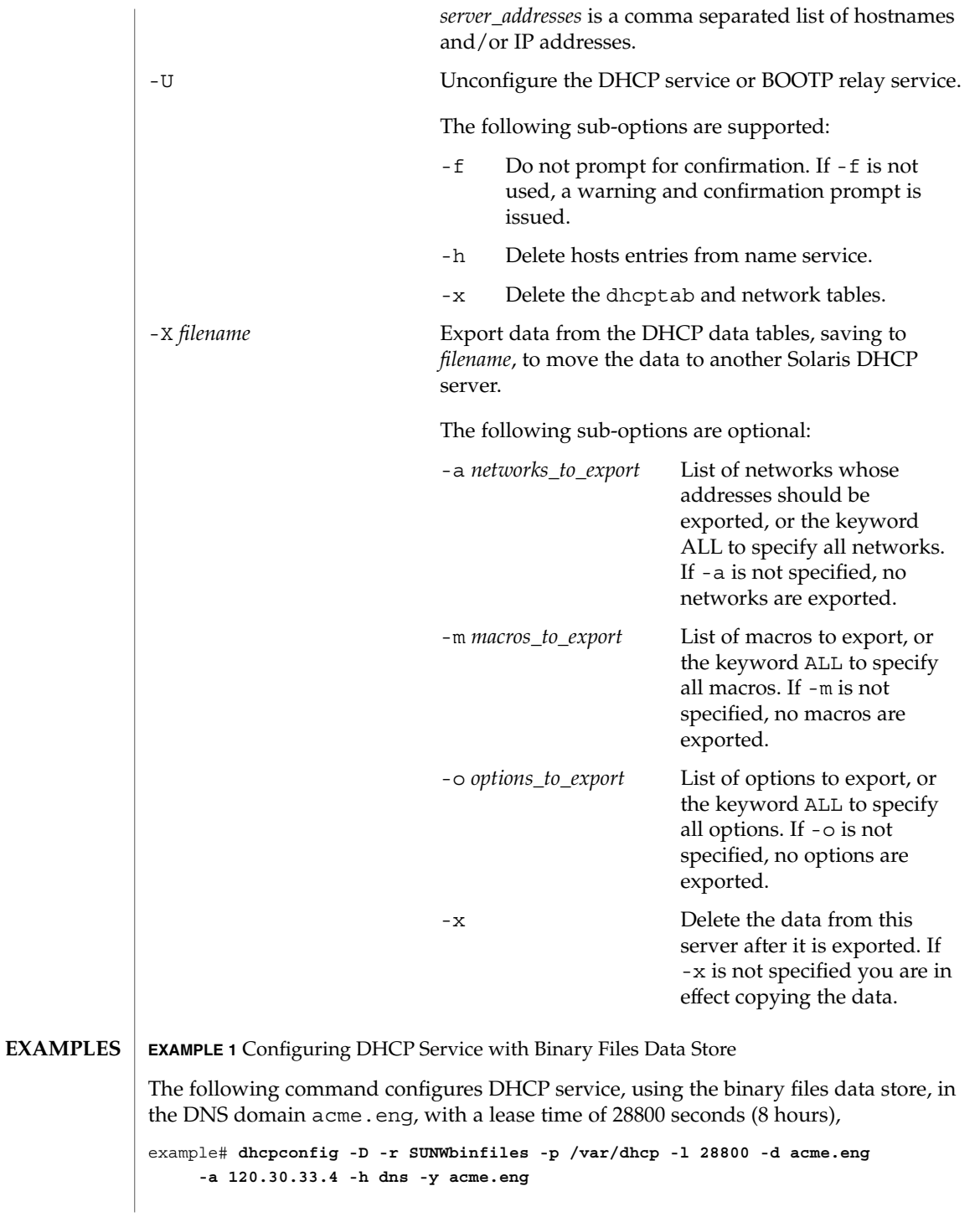

**EXAMPLE 2** Configuring BOOTP Relay Agent

The following command configures the DHCP daemon as a BOOTP relay agent, which will forward BOOTP and DHCP requests to the servers having the IP addresses 120.30.33.7 and 120.30.42.132:

example# **dhcpconfig -R 120.30.33.7,120.30.42.132**

**EXAMPLE 3** Unconfiguring DHCP Service

The following command unconfigures the DHCP service, with confirmation, and deletes the DHCP data tables and host table entries:

example# **dhcpconfig -U -x -h**

**EXAMPLE 4** Configuring a Network for DHCP Service

The following command configures an additional LAN network for DHCP service, specifying that clients should use router discovery and providing the NIS domain name and NIS server address:

```
example# dhcpconfig -N 120.30.171.0 -y east.acme.eng.com -a 120.30.33.4
```
**EXAMPLE 5** Converting to SUNWnisplus Data Store

The following command converts a DHCP server from using a text or binary files data store to a NIS+ data store, deleting the old data store's DHCP tables:

example# **dhcpconfig -C -r SUNWnisplus -p whatever.com.**

**EXAMPLE 6** Exporting a Network, Macros, and Options from a DHCP Server

The following command exports one network (120.30.171.0) and its addresses, the macro 120.30.171.0, and the options motd and PSptrfrom a DHCP server, saves the exported data in file /export/var/120301710\_data, and deletes the exported data from the server.

example# **dhcpconfig -X /var/dhcp/120301710\_export -a 120.30.171.0 -m 120.30.171.0 -o motd,PSptr**

**EXAMPLE 7** Importing Data on a DHCP Server

The following command imports DHCP data from a file, /net/golduck/export/var/120301710\_data, containing data previously exported from a Solaris DHCP server, and overwrites any conflicting data on the importing server:

example# **dhcpconfig -I /net/golduck/export/var/120301710\_data -f**

**ATTRIBUTES** | See attributes(5) for descriptions of the following attributes:

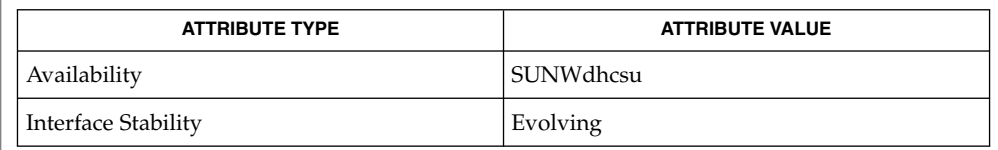

#### dhcpmgr(1M), dhtadm(1M), in.dhcpd(1M), pntadm(1M), dhcp\_network(4), dhcptab(4), dhcpsvc.conf(4), nsswitch.conf(4), resolv.conf(4), user\_attr(4), attributes(5), dhcp(5), dhcp\_modules(5), rbac(5) **SEE ALSO**

*System Administration Guide: IP Services*

**282** man pages section 1M: System Administration Commands • Last Revised 3 Dec 2001

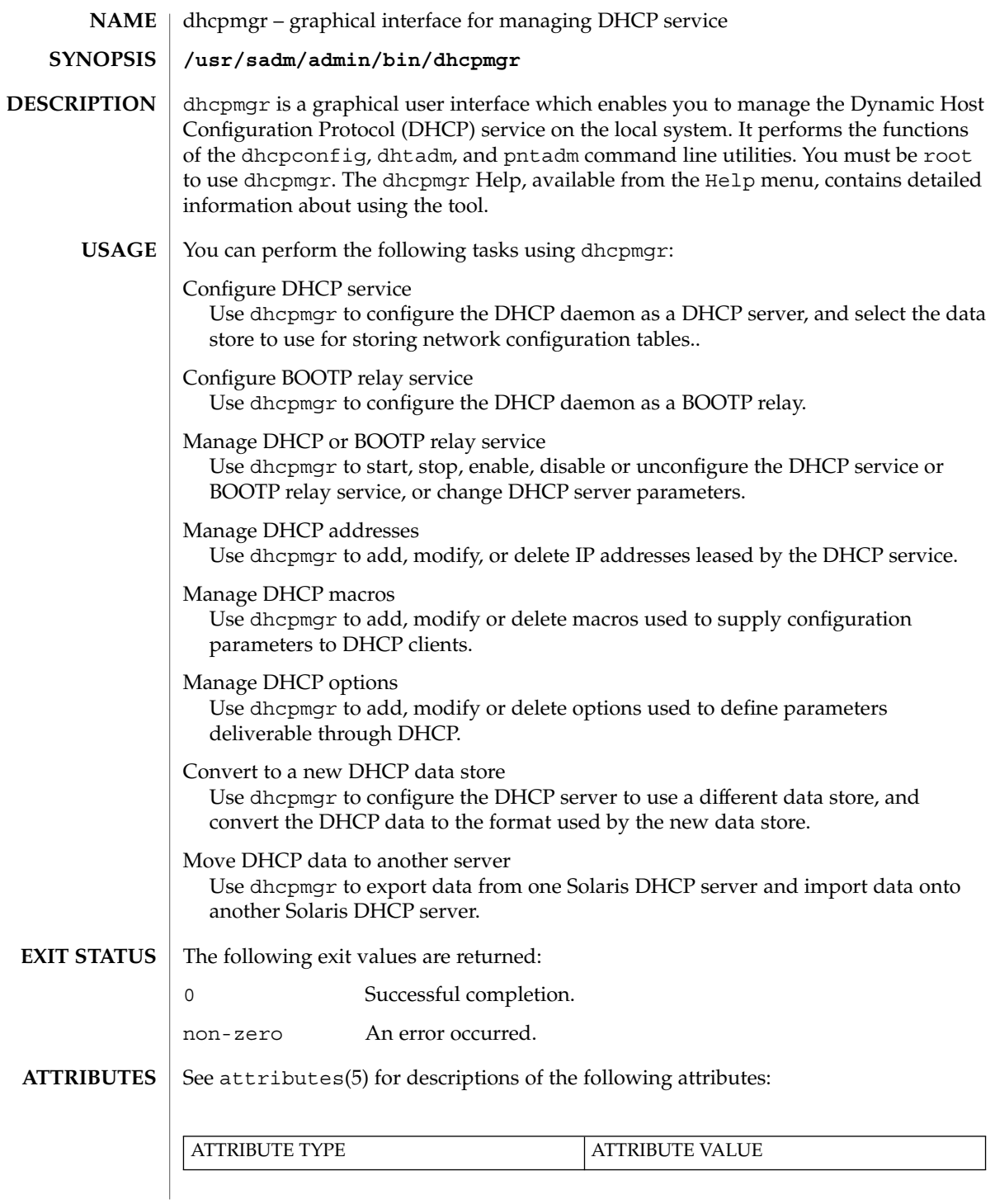

#### dhcpmgr(1M)

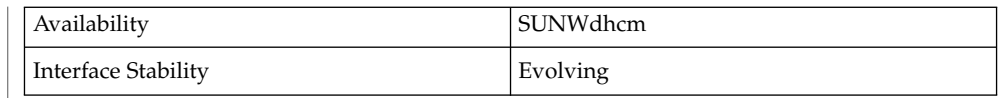

dhcpconfig(1M), dhtadm(1M), pntadm(1M), in.dhcpd(1M), dhcpsvc.conf(4), dhcp\_network(4), dhcptab(4), attributes(5), dhcp(5), dhcp\_modules(5) **SEE ALSO**

*Solaris DHCP Service Developer's Guide*

*System Administration Guide: IP Services*

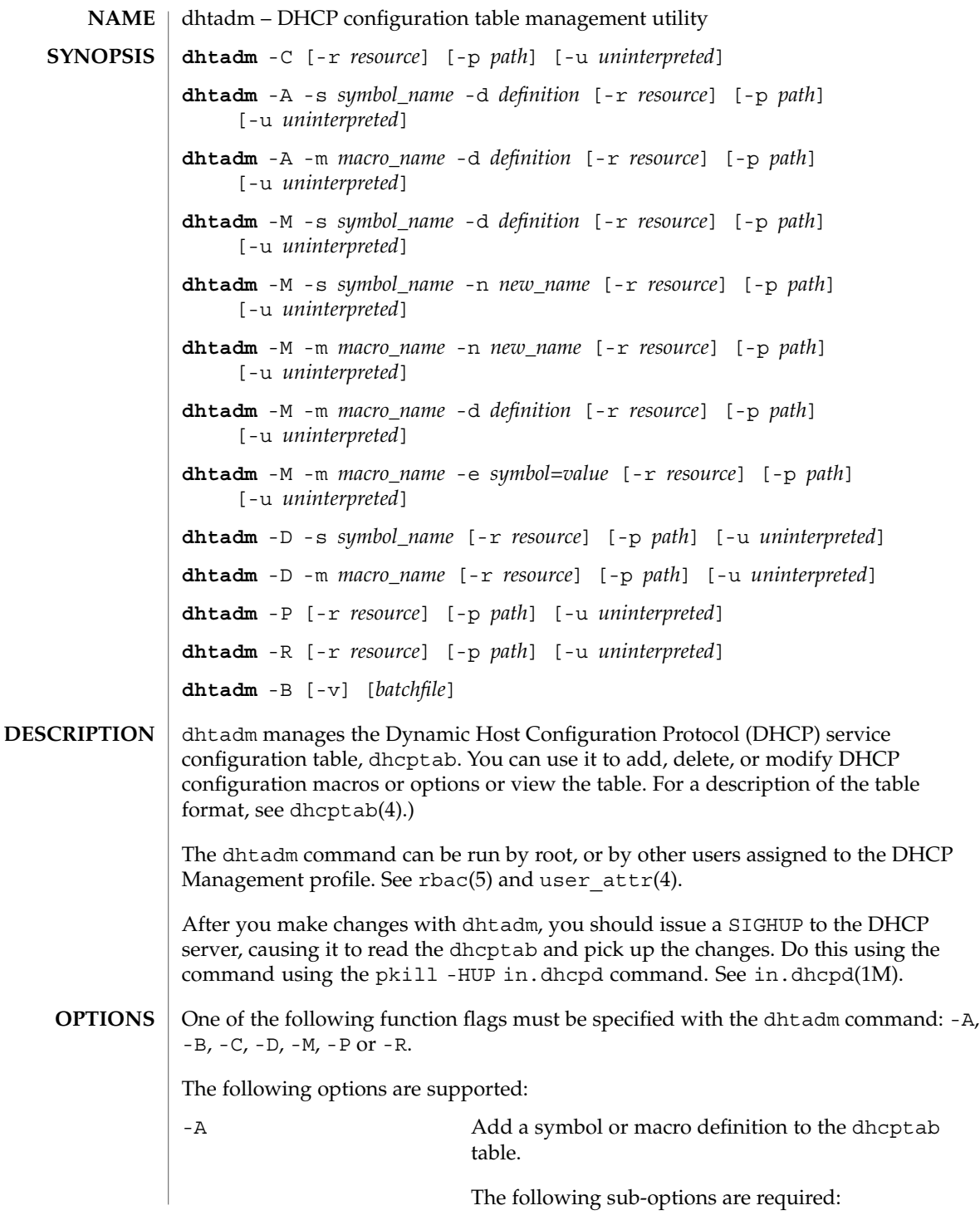

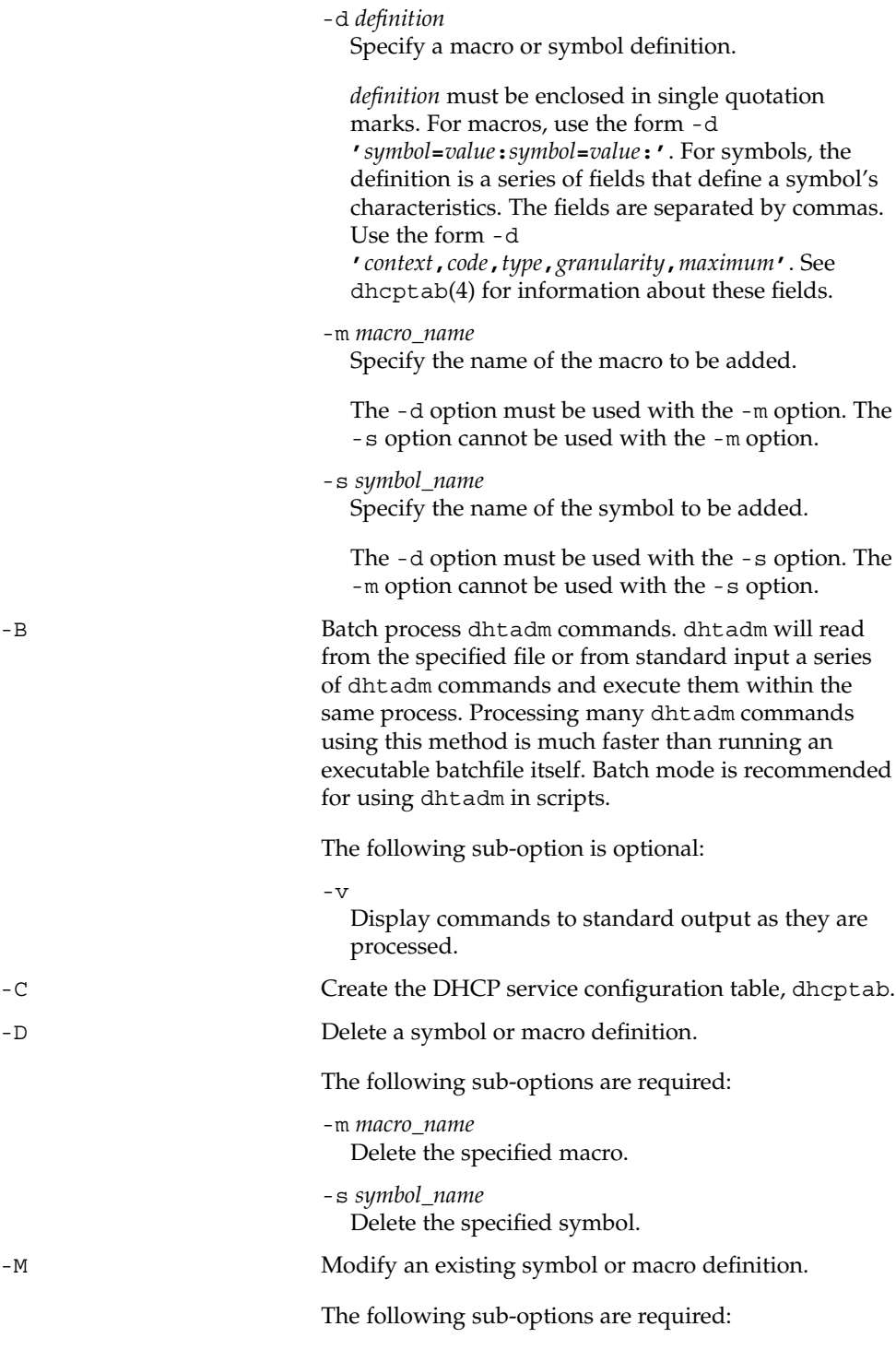

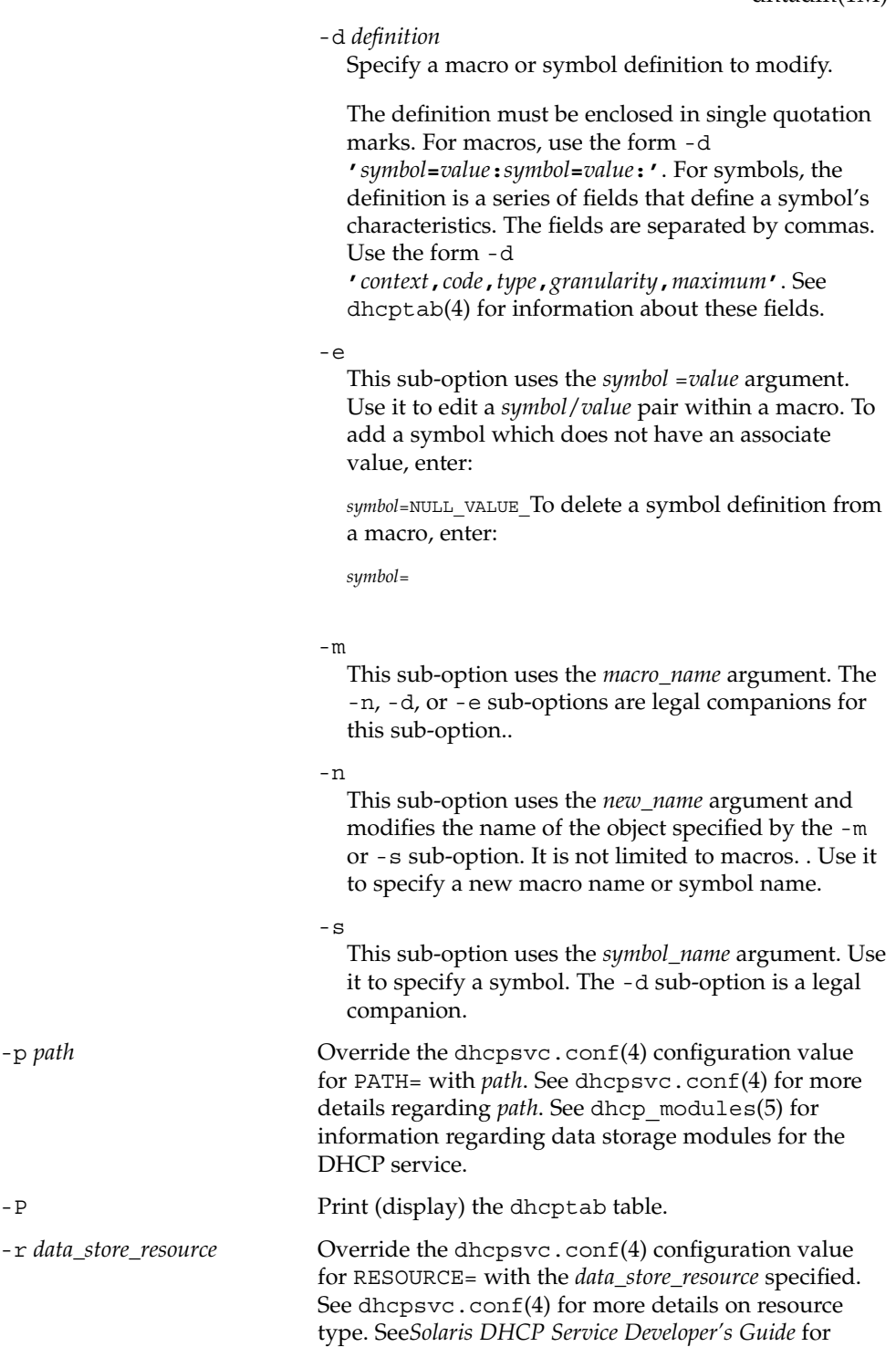

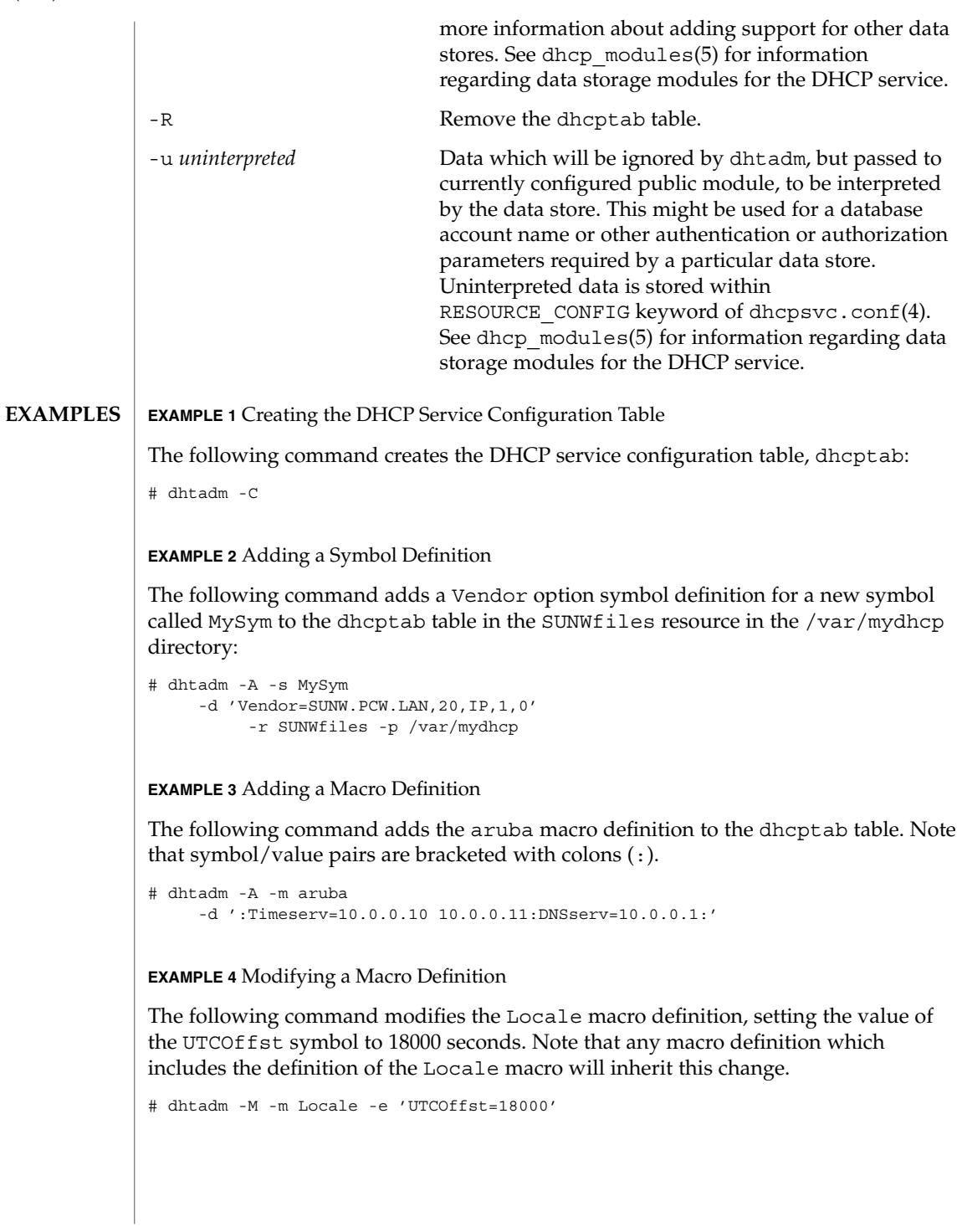
### dhtadm(1M)

**EXAMPLE 4** Modifying a Macro Definition *(Continued)*

**EXAMPLE 5** Deleting a Symbol

The following command deletes the Timeserv symbol from the aruba macro. Note that any macro definition which includes the definition of the aruba macro will inherit this change.

# dhtadm -M -m aruba -e 'Timeserv='

**EXAMPLE 6** Adding a Symbol to a Macro

The following command adds the Hostname symbol to the aruba macro. Note that the Hostname symbol takes no value, and thus requires the special value NULL\_VALUE\_. Note also that any macro definition which includes the definition of the aruba macro will inherit this change.

# dhtadm -M -m aruba -e 'Hostname=\_NULL\_VALUE\_'

**EXAMPLE 7** Renaming a Macro

The following command renames the Locale macro to MyLocale. Note that any Include statements in macro definitions which include the Locale macro will also need to be changed.

```
# dhtadm -M -m Locale -n MyLocale
```
**EXAMPLE 8** Deleting a Symbol Definition

The following command deletes the MySym symbol definition. Note that any macro definitions which use MySym will need to be modified.

```
# dhtadm -D -s MySym
```
**EXAMPLE 9** Removing a dhcptab

The following command removes the dhcptab table in the NIS+ directory specified.

# dhtadm -R -r SUNWnisplus -p Test.Nis.Plus.

#### **EXAMPLE 10** Printing a dhcptab

The following command prints to standard output the contents of the dhcptab that is located in the data store and path indicated in the dhcpsvc.conf file:.

# dhtadm -P

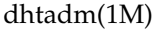

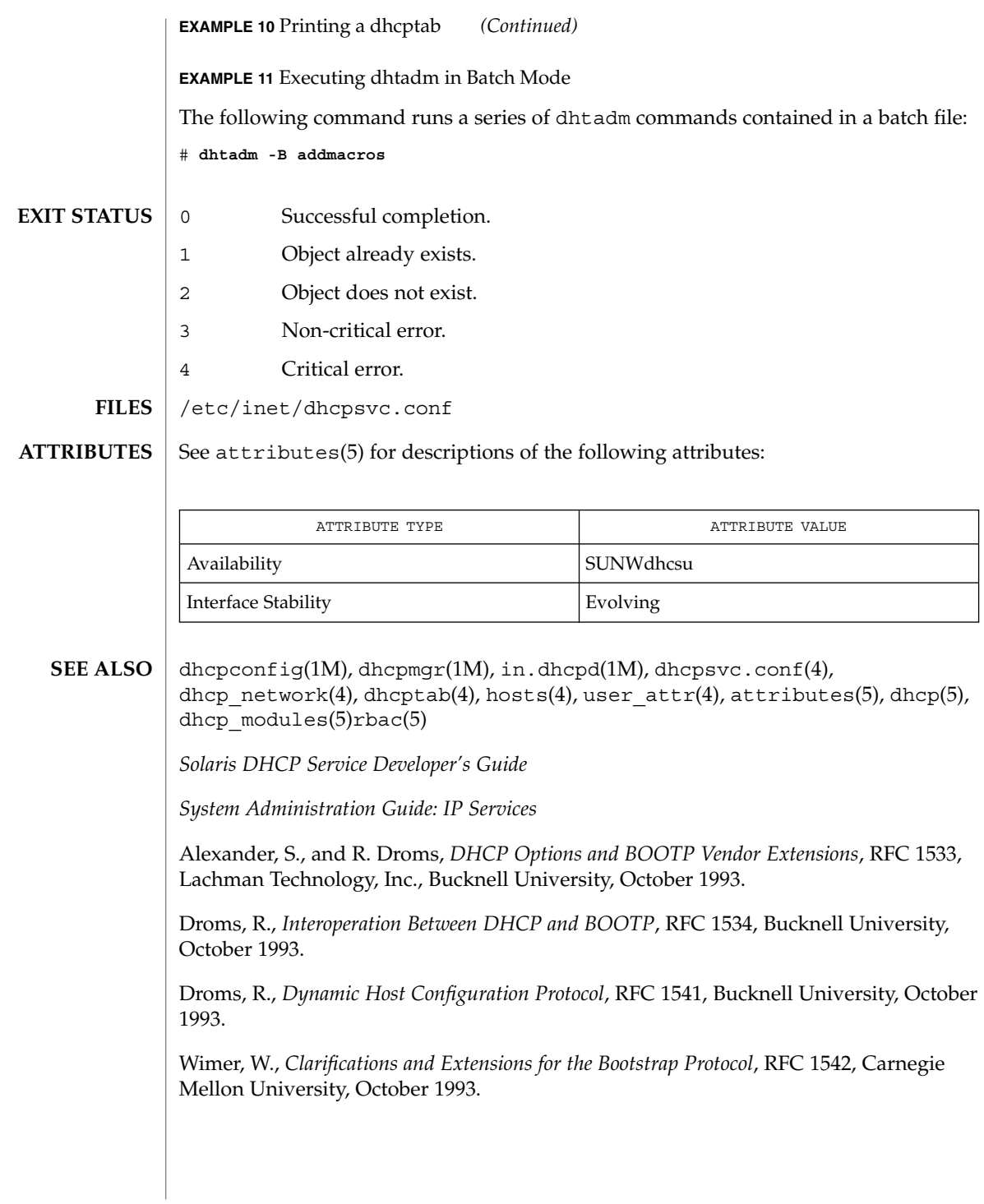

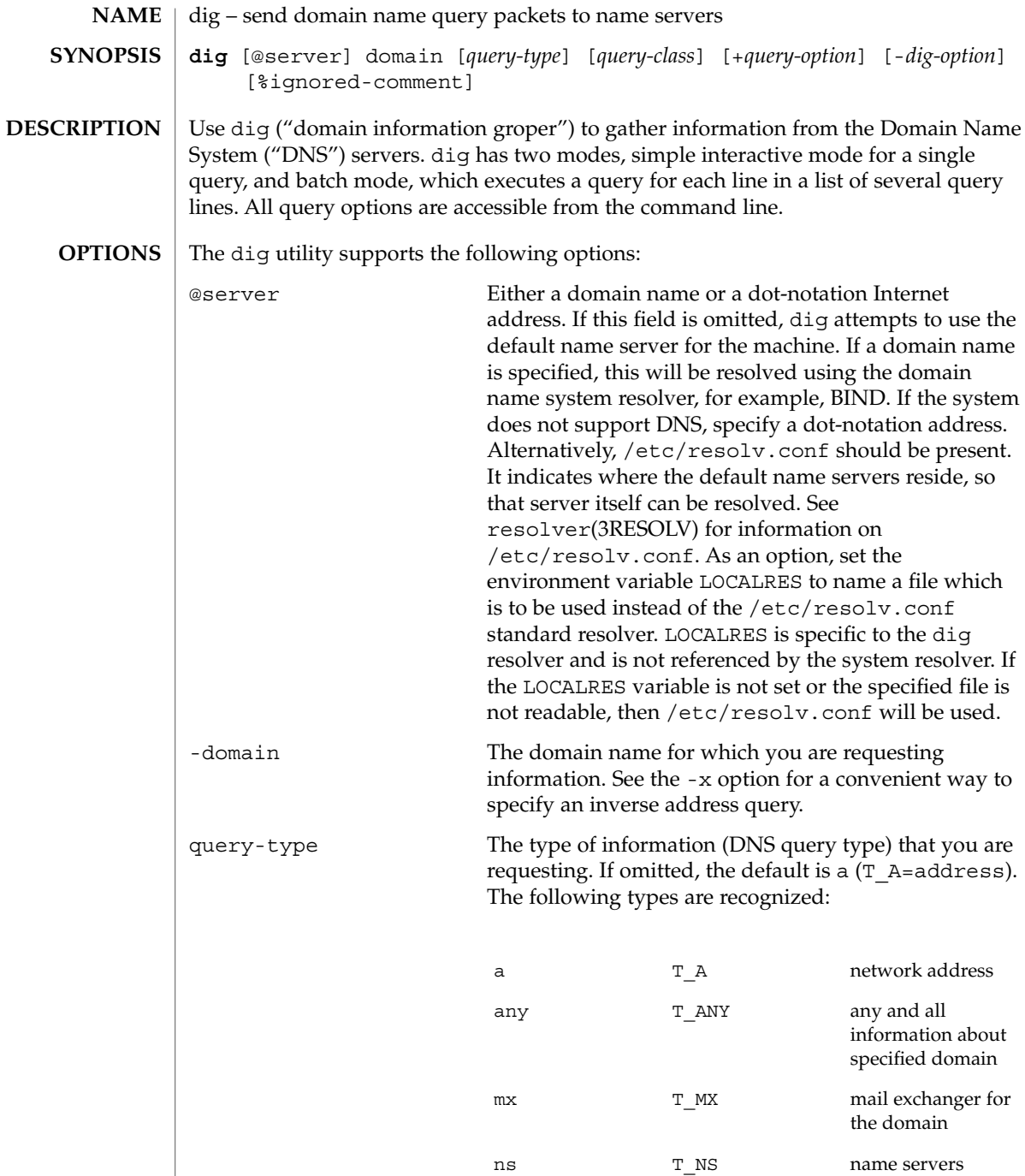

dig(1M)

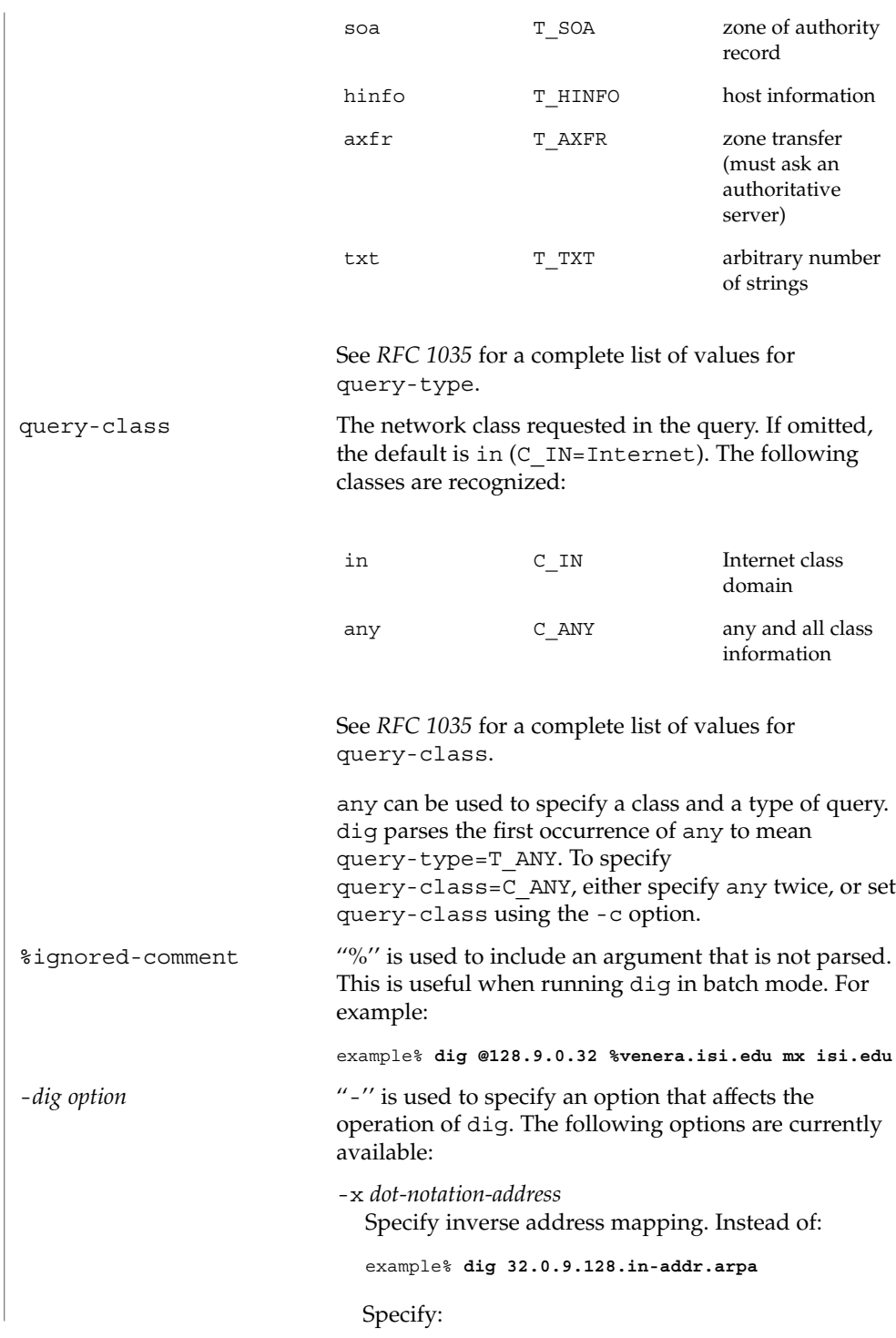

example% **dig -x 128.9.0.32**

-f *file*

Batch mode. *file* contains a list of query specifications, that is, dig command lines, which are to be executed successively. Lines that begin with ';', ' $\#$ ', or '\n' are ignored. Other options may still appear on command line that will be in effect for each batch query.

### -T *time*

Specify the time in seconds between the start of successive queries in batch mode. This option can be used synchronize two or more batch dig commands. The default is zero.

#### -p *port*

Specify port number. This option allows you to query a name server that listens to a non-standard port number. The default is 53.

-P [*ping-string*]

After query returns, execute a ping(1M) command for response time comparison. This option makes a call to the shell. The last three , lines of statistics are printed for the command:

example % **ping -s -server\_name -56 -3**

If the optional *ping\_string* is present, it replaces ping -s in the shell command.

-t *query-type*

Specify type of query. You may specify either an integer value to be included in the type field, or use the abbreviated mnemonic. for example, mx = T\_MX.

-c *query-class*

Specify class of query. You may specify either an integer value to be included in the class field, or use the abbreviated mnemonic, for example, in = C\_IN.

-k *keydir:keyname*

Sign the query with the TSIG key named *keyname* that is in the directory *keydir*.

-envsav

Specifies that after all of the arguments are parsed, the dig environment should be saved to a file to become the default environment. This is useful to

dig(1M)

bypass the standard set of defaults and use a custom set of options each time dig is used. The environment consists of resolver state variable flags, timeout, and retries as well as the flags detailing dig output. If the shell environment variable LOCALDEF is set to the name of a file, this is where the default dig environment is saved. If not, the file DiG.env is created in the current working directory.

LOCALDEF is specific to the dig resolver, and will not affect operation of the standard resolver() library.

Each time dig is executed, it looks for ./DiG.env or the file specified by the shell environment variable LOCALDEF. If such file exists and is readable, then the environment is restored from this file before any arguments are parsed. The DiG.env file contains binary data and should not be modified directly.

-envset

Specifies that after the arguments are parsed, the dig environment becomes the default environment for the duration of the batch file, or until the next line that specifies -envset. This flag is set by including it in a line in a dig batch file. It only affects batch query runs.

[no] stick

Specifies that the dig environment, either as read initially or set by the -envset option, is to be restored before each query line in a dig batch file. The default -nostick means that the dig environment does not stick. Hence, options specified on a single line in a dig batch file will remain in effect for subsequent lines, that is, they are not restored to the "sticky" default. This option only affects batch query runs.

+*query-option* ''+'' is used to specify an option to be changed in the query packet or to change dig output specifics. Many of these are the same parameters accepted by nslookup(1M). If an option requires a parameter, the form is as follows:

+ keyword [=value]

## dig(1M)

Most keywords can be abbreviated. The parsing of the ''+'' options is very simplistic. A value must not be separated from its keyword by white space. The following keywords are currently available:

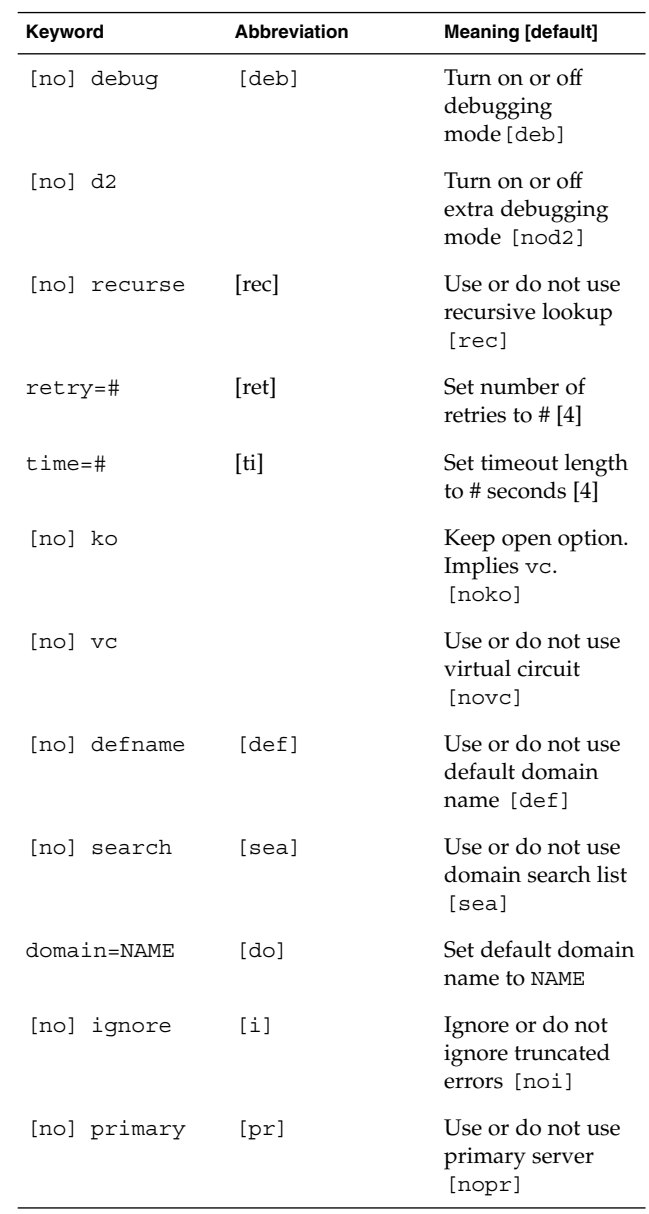

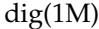

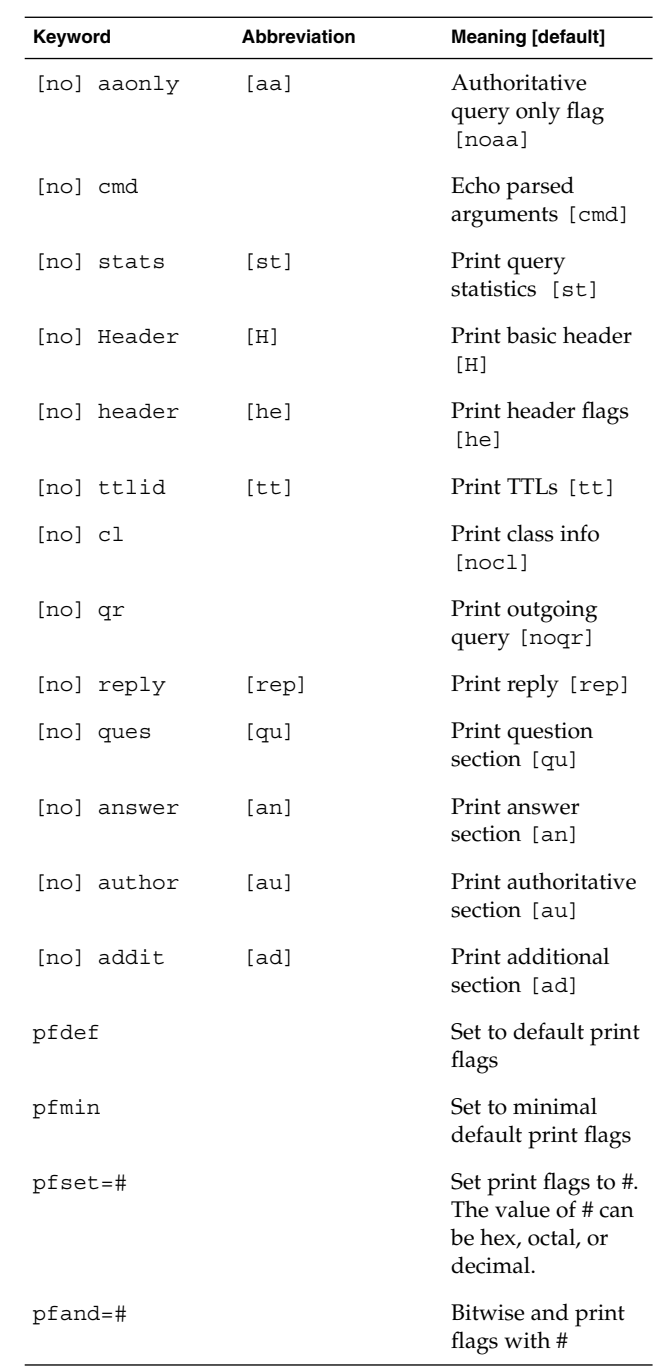

**296** man pages section 1M: System Administration Commands • Last Revised 21 Dec 2001

dig(1M)

|                                        |                                                                                                    |  | Keyword                                                                                                    | Abbreviation                                  | <b>Meaning [default]</b>         |
|----------------------------------------|----------------------------------------------------------------------------------------------------|--|----------------------------------------------------------------------------------------------------|-----------------------------------------------|----------------------------------|
|                                        |                                                                                                    |  | pfor=#                                                                                                    |                                               | Bitwise or print<br>flags with # |
|                                        |                                                                                                    |  | The retry and time options affect the retransmission<br>strategy used by the resolver library () when<br>sending datagram queries. The algorithm is as follows:<br>for $i = 0$ to retry - 1<br>for $j = 1$ to num servers<br>send query<br>wait ((time $\star$ (2**i)) / num servers)<br>end<br>end |                                               |                                  |
|                                        |                                                                                                    |  |                                                                                                    |                                               |                                  |
|                                        |                                                                                                    |  |                                                                                                    | dig always uses a value of 1 for num servers. |                                  |
| <b>ENVIRONMENT</b><br><b>VARIABLES</b> | File to use in place of /etc/resolv.conf<br>LOCALRES                                                                                                    |  |                                                                                                    |                                               |                                  |
|                                        | default environment file<br><b>LOCALDEF</b>                                                                                                    |  |                                                                                                    |                                               |                                  |
| <b>FILES</b>                           | /etc/resolv.conf                                                                                                    |  | Initial domain name and name server addresses                                                                                                    |                                               |                                  |
|                                        | ./DiG.env                                                                                                    |  | Default save file for default options                                                                                                    |                                               |                                  |
| <b>ATTRIBUTES</b>                      | See attributes(5) for descriptions of the following attributes:                                                                                                    |  |                                                                                                    |                                               |                                  |
|                                        | <b>ATTRIBUTE TYPE</b><br>Availability                                                                                                    |  |                                                                                                    |                                               | <b>ATTRIBUTE VALUE</b>           |
|                                        |                                                                                                    |  |                                                                                                    | <b>SUNWcsu</b>                                |                                  |
|                                        | <b>Interface Stability</b>                                                                                                    |  |                                                                                                    | External                                      |                                  |
| <b>SEE ALSO</b>                        | in.named $(1M)$ , nslookup $(1M)$ , resolver $(3RESOLV)$ , attributes $(5)$                                                                                                    |  |                                                                                                    |                                               |                                  |
|                                        | Mockapetris, Paul. RFC 1035, Domain Names - Implementation and Specification. Network<br>Working Group. November 1987.                                                                                                    |  |                                                                                                    |                                               |                                  |
| <b>BUGS</b>                            | dig does not consistently exit with appropriate status messages when a problem<br>occurs somewhere in the resolver (), although most of the common exit cases are<br>handled. This can be problematic when running in batch mode. If dig exits<br>abnormally and is not caught, the entire batch aborts. When such an event is trapped,<br>dig simply continues with the next query. |  |                                                                                                    |                                               |                                  |
|                                        |                                                                                                    |  |                                                                                                    |                                               |                                  |

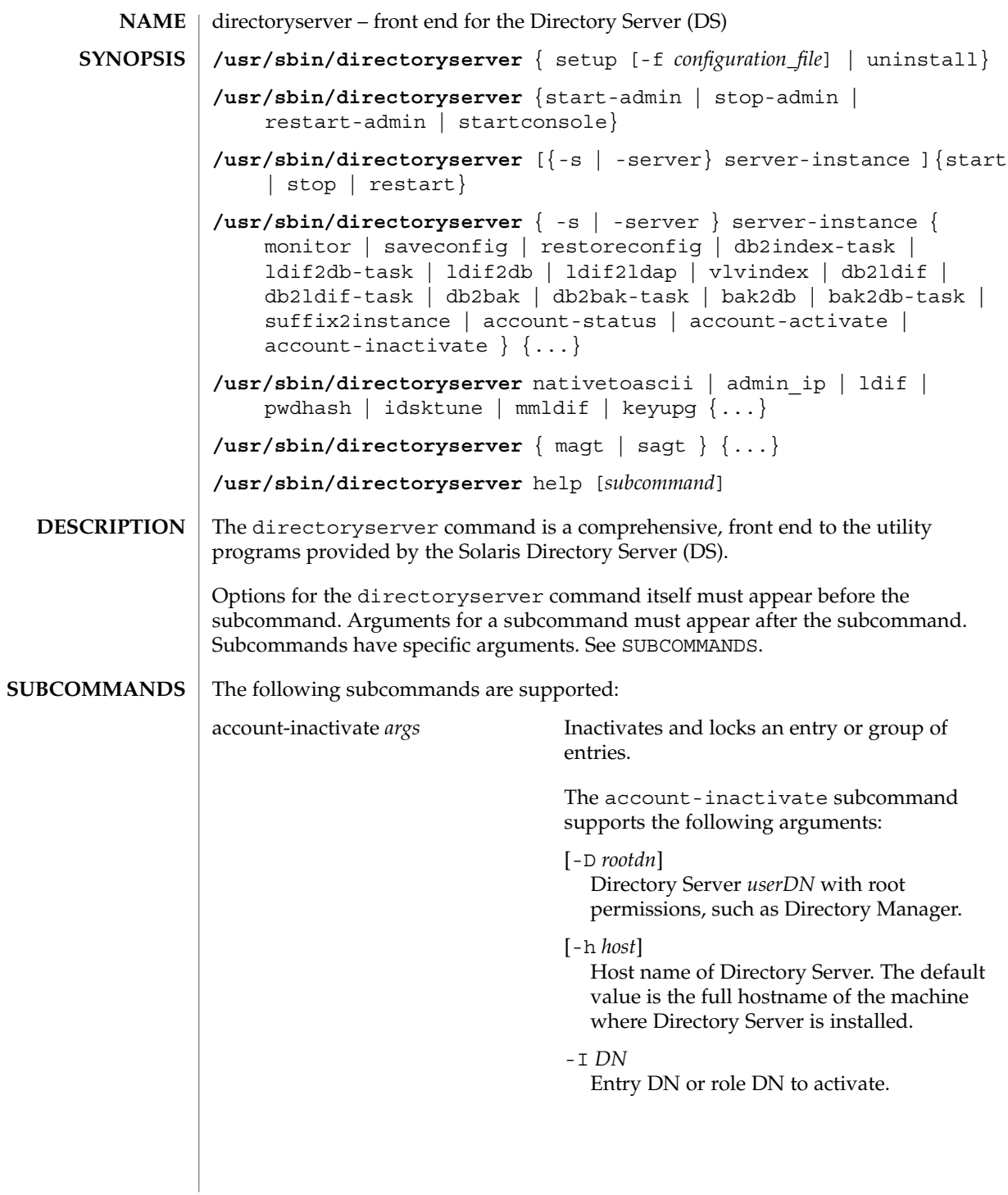

 $\mathcal{A}$ 

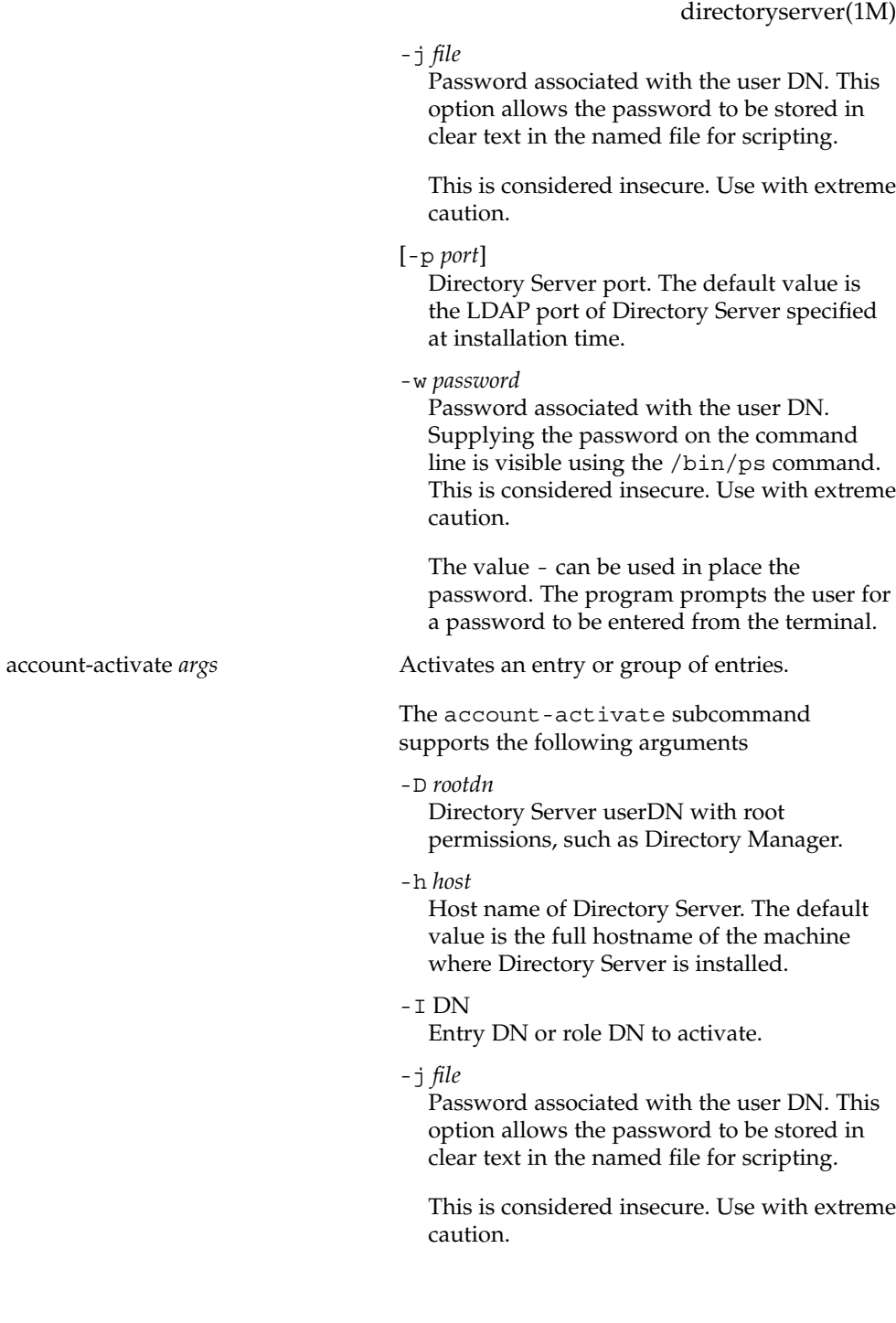

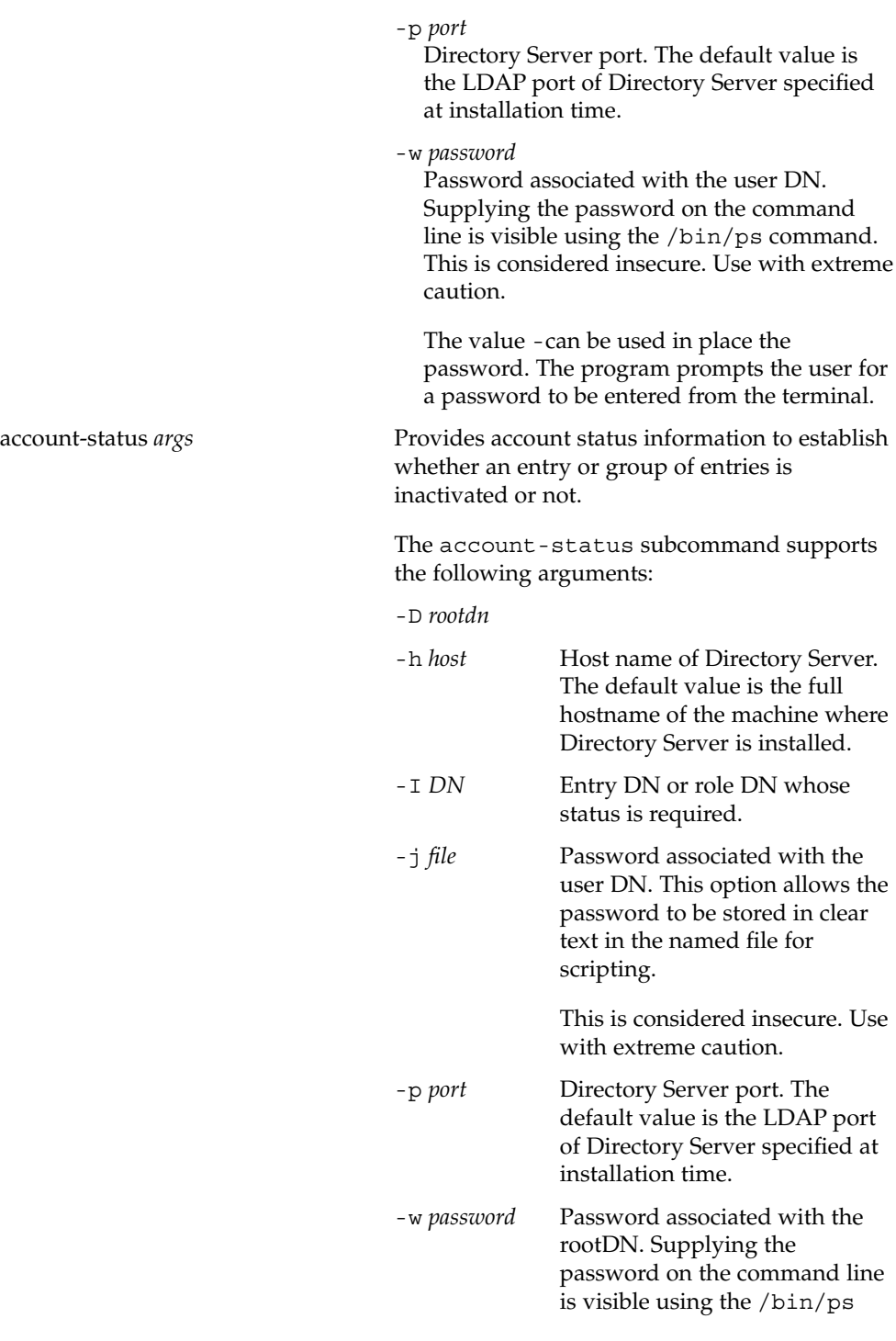

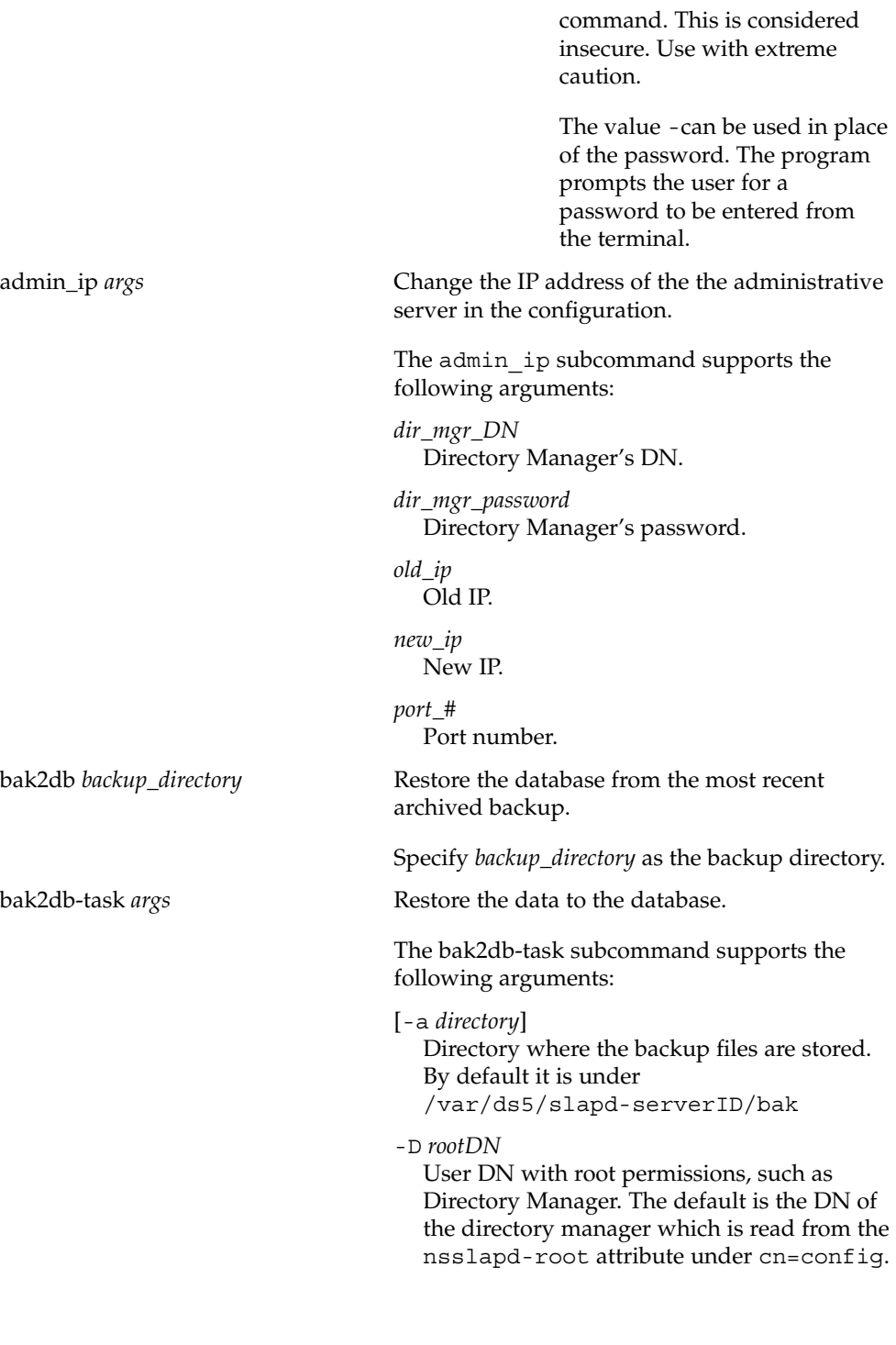

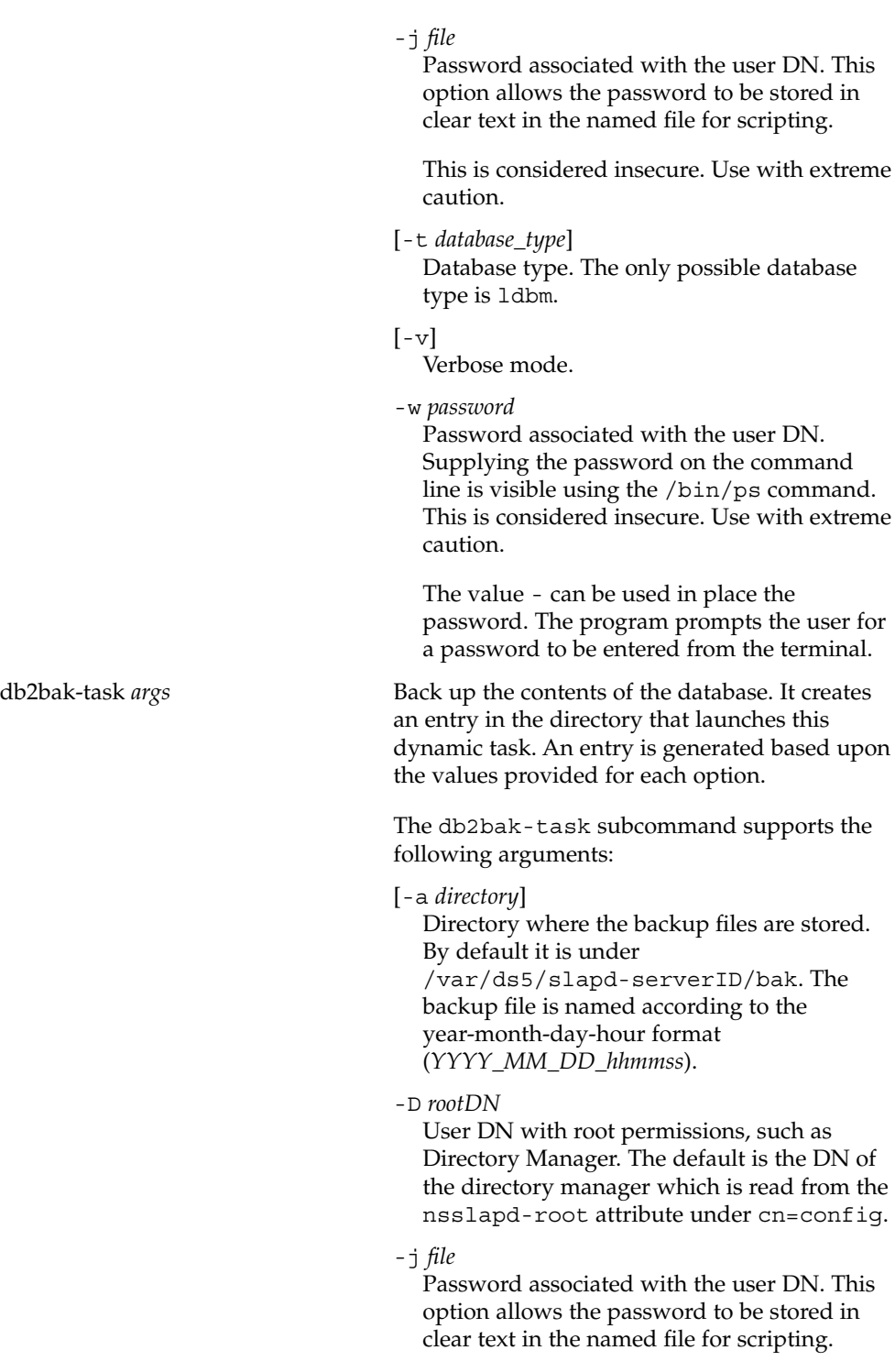

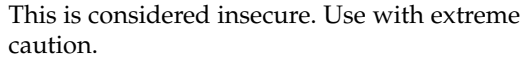

- -t *database\_type* Database type. The only possible database type is ldbm.
- $[-\nabla]$ Verbose mode.

-w *password*

Password associated with the user DN. Supplying the password on the command line is visible using the /bin/ps command. This is considered insecure. Use with extreme caution.

The value - can be used in place the password. The program prompts the user for a password to be entered from the terminal.

db2bak [*backup\_directory*] Create a backup of the current database contents. The server must be stopped to run this subcommand.

> The default is /var/ds5/slapd-serverID/bak. The backup file is named according to the year-month-day-hour format (*YYYY*\_*MM*\_*DD*\_*hhmmss*).

db2bak *backup\_directory* Restore the database from the most recent archived backup.

Specify *backup\_directory* as the backup directory.

db2index-text *args* Create and generate the new set of indexes to be maintained following the modification of indexing entries in the cn=config configuration file.

> The db2index-text subcommand supports the following arguments:

-D *rootdn* User DN with root permissions, such as Directory Manager.

-j *file*

Password associated with the user DN. This option allows the password to be stored in

clear text in the named file for scripting. This is considered insecure. Use with extreme caution. -n *backend\_instance* Instance to be indexed. [-t *attributeName*] Name of the attribute to be indexed. If omitted, all indexes defined for that instance are generated.  $[-\nabla]$ Verbose mode. -w *password* Password associated with the user DN. Supplying the password on the command line is visible using the /bin/ps command. This is considered insecure. Use with extreme caution. The value - can be used in place the password. The program prompts the user for a password to be entered from the terminal. db2ldif-task *args* Exports the contents of the database to LDIF. It creates an entry in the directory that launches this dynamic task. The entry is generated based upon the values you provide for each option. To run this subcommand the server must be running and either -n *backend\_instance* or -s *include* suffix is required. The db2ldif-task subcommand supports the following arguments: [-a *outputfile*] File name of the output LDIF file.  $-c$ Only the main db file is used. -D *rootDN* User DN with root permissions, such as Directory Manager. -j *file* Password associated with the user DN. This option allows the password to be stored in

clear text in the named file for scripting. This is considered insecure.Use with extreme caution.

 $[-M]$ 

Output LDIF is stored in multiple files.

#### $[-m]$

Minimal base 64 encoding.

{-n *backend\_instance*}\* Instance to be exported.

 $[-N]$ 

Minimal base 64 encoding.

 $[-\circ]$ 

Output LDIF to be stored in one file by default with each instance stored in *instance\_file* name.

# $[-r]$

Export replica.

[-s]*includesuffix*}\* Suffix(es) to be included or to specify the subtrees to be included if -n has been used.

[-u]

Request that the unique ID is not exported.

[-U]

Request that the output LDIF is not folded.

-w *password*

Password associated with the user DN. Supplying the password on the command line is visible using the /bin/ps command. This is considered insecure. Use with extreme caution.

The value - can be used in place the password. The program prompts the user for a password to be entered from the terminal.

{-x *excludesuffix*}\*

Suffixes to be excluded.

 $[-1]$ 

Delete, for reasons of backward compatibility the first line of the LDIF file that gives the version of the LDIF standard.

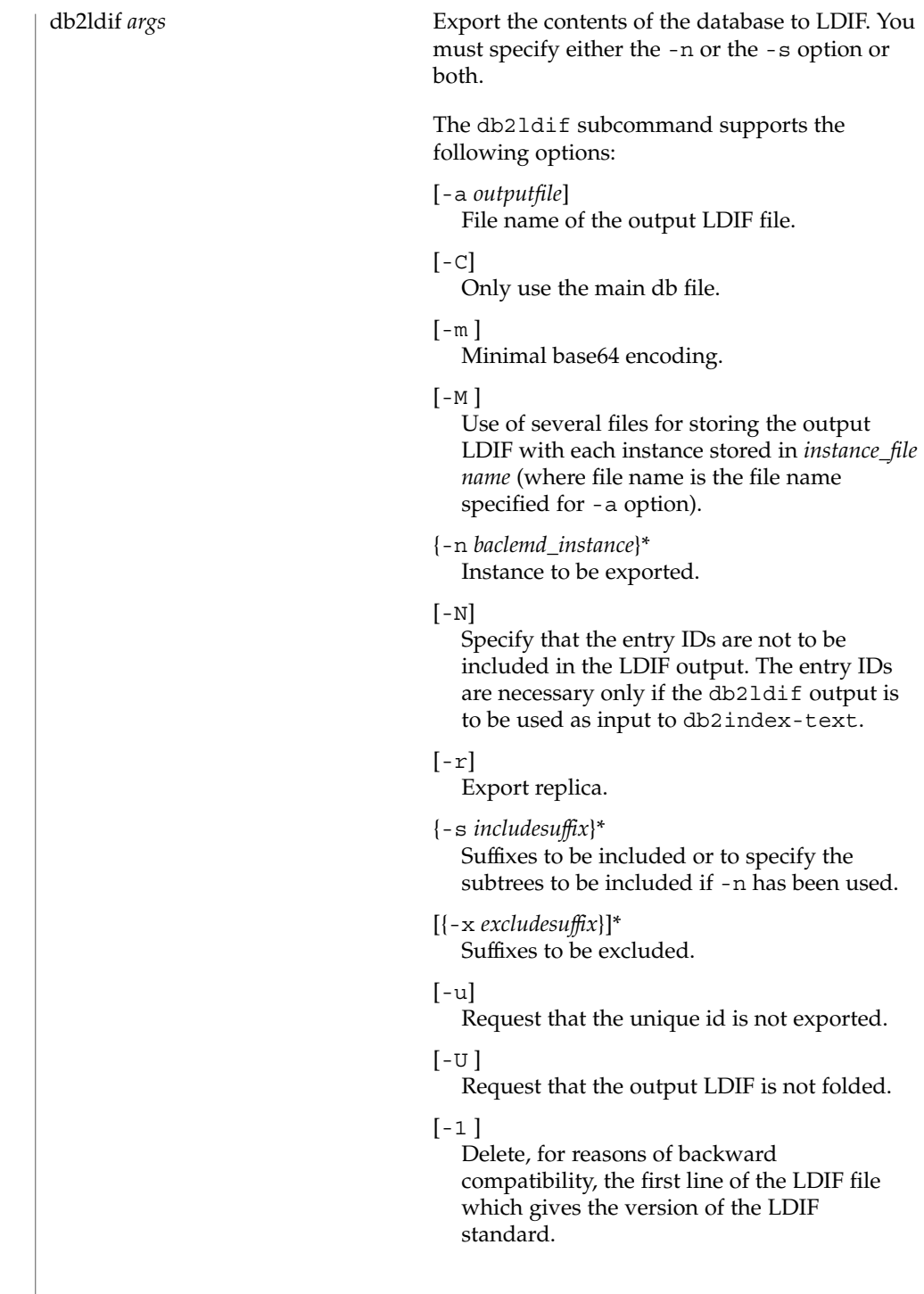

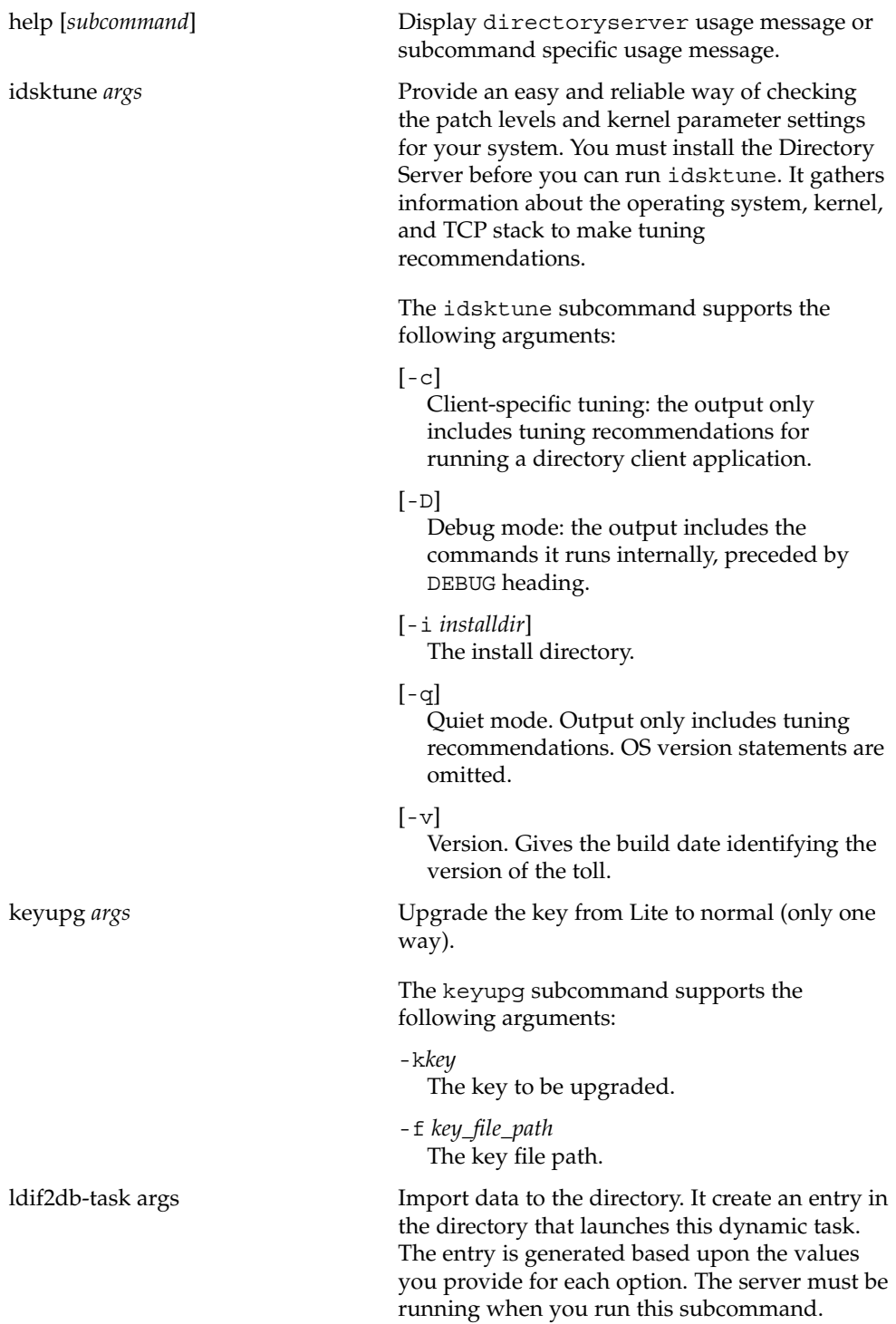

The ldif2sb-task subcommand supports the following arguments:

 $[-c]$ 

Request that only the core db is created without attribute indexes.

-D rootDN User DN with root permissions, such as Directory Manager.

[-g *string*]

Generation of a unique ID. Enter none for no unique ID to be generated and deterministic for the generated unique ID to be name-based. Generates a time based unique ID by default.

If you use the deterministic generation to have a name-based unique ID, you can also specify the namespace you want the server to use as follows:

-g deterministic *namespace\_id* where namespace\_id is a string of characters in the following format

00-xxxxxxx-xxxxxxxx-xxxxxxxxxxxx Use this option if you want to import the same LDIF file into two different directory servers, and you want the contents of both directories to have the same set of unique IDs. If unique IDs already exist in the LDIF file you are importing, then the existing IDs are imported to the server regardless of the options you have specified.

[-G *namespace\_id* ]

Generate a namespace ID as a name-based unique ID. This is the same as specifying -g deterministic.

{-i *filename*}\*

File name of the input LDIF files. When you import multiple files, they are imported in the order in which you specify them on the command line.

-j *file*

Password associated with the user DN. This option allows the password to be stored in

clear text in the named file for scripting. This is considered insecure. Use with extreme caution.

- -n backend\_instance Instance to be imported.
- [-O]

Request that only the core db is created without attribute indexes.

{-s *includesuffix* }\* Suffixes to be included. This argument can also be used to specify the subtrees to be included with -n.

-w *password*

Password associated with the user DN. Supplying the password on the command line is visible using the /bin/ps command. This is considered insecure. Use with extreme caution.

The value - can be used in place the password. The program prompts the user for a password to be entered from the terminal.

#### [{-x *excludesuffix* }\*]

 $\lceil -v \rceil$ 

Verbose mode.

ldif *args* Format LDIF files, and create base 64 encoded attribute values. With Base 64 Encoding you can represent binary data, such as a JPEG image, in LDIF by using base 64 encoding. You identify base 64 encoded data by using the :: symbol. The ldifsubcommand takes any input and formats it with the correct line continuation and appropriate attribute information. The subcommand also senses whether the input requires base 64 encoding.

> The ldif subcommand supports the following arguments

 $[-b]$ 

Interpret the entire input as a single binary value. If -b is not present, each line is considered to be a separate input value.

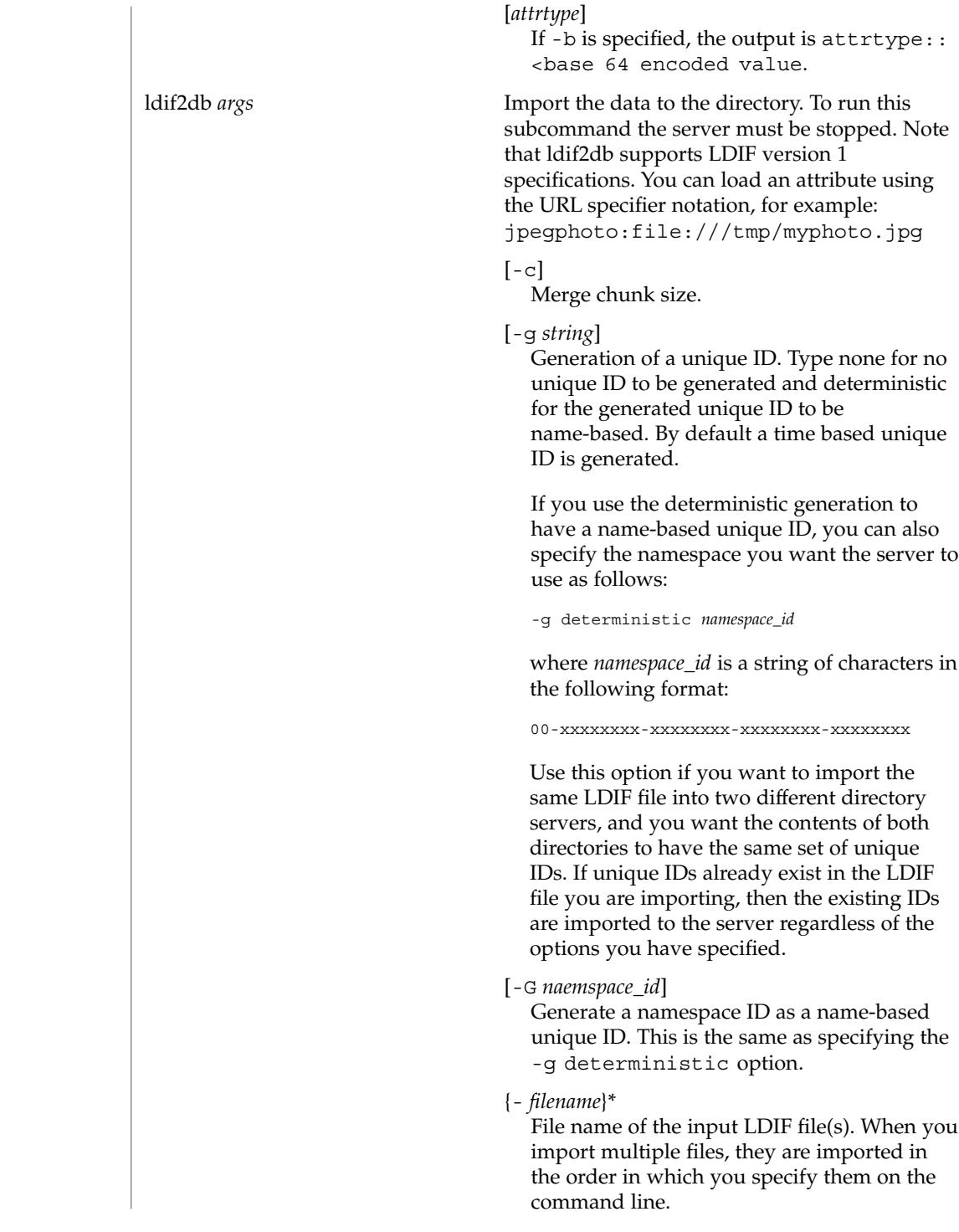

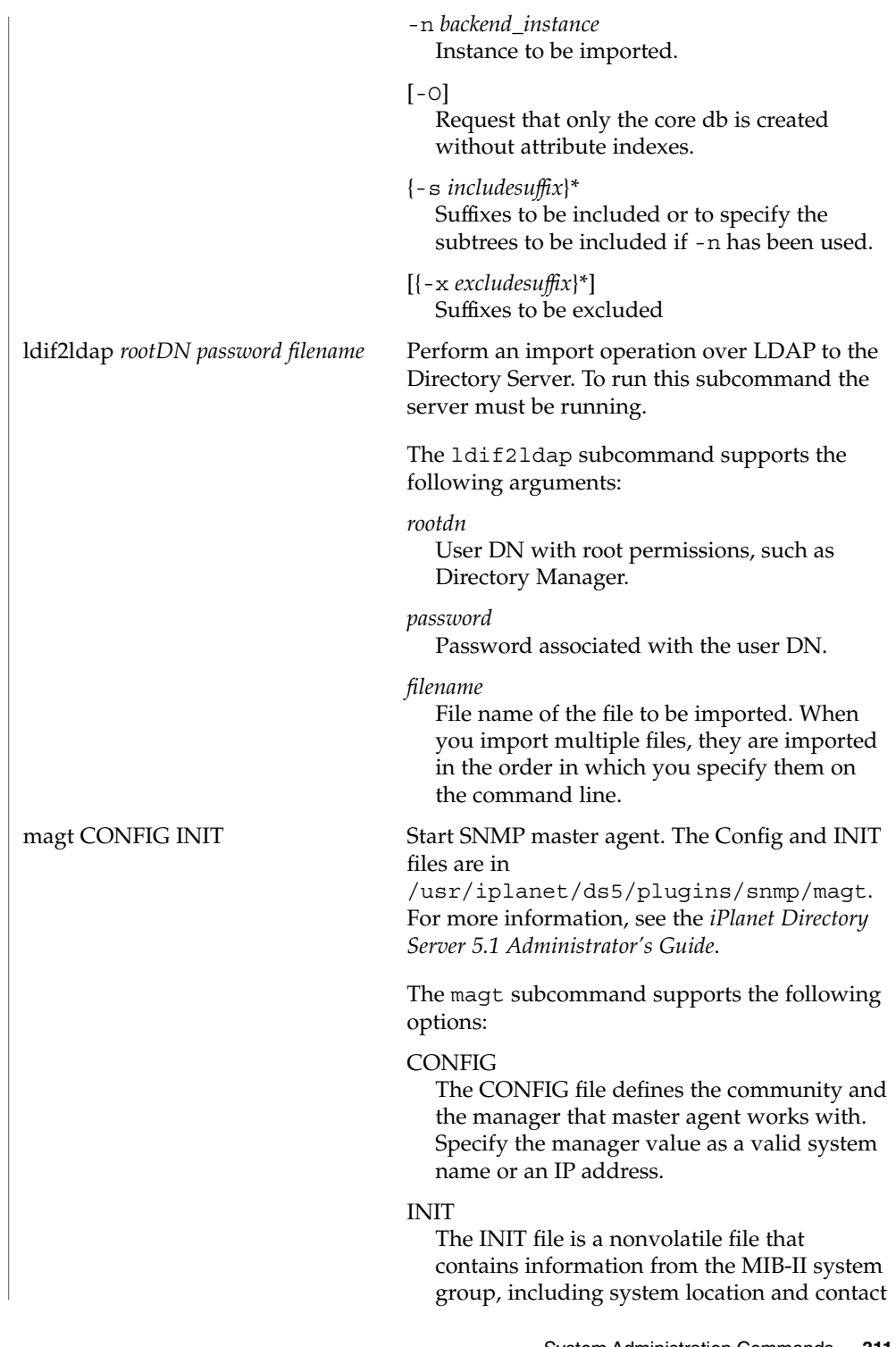

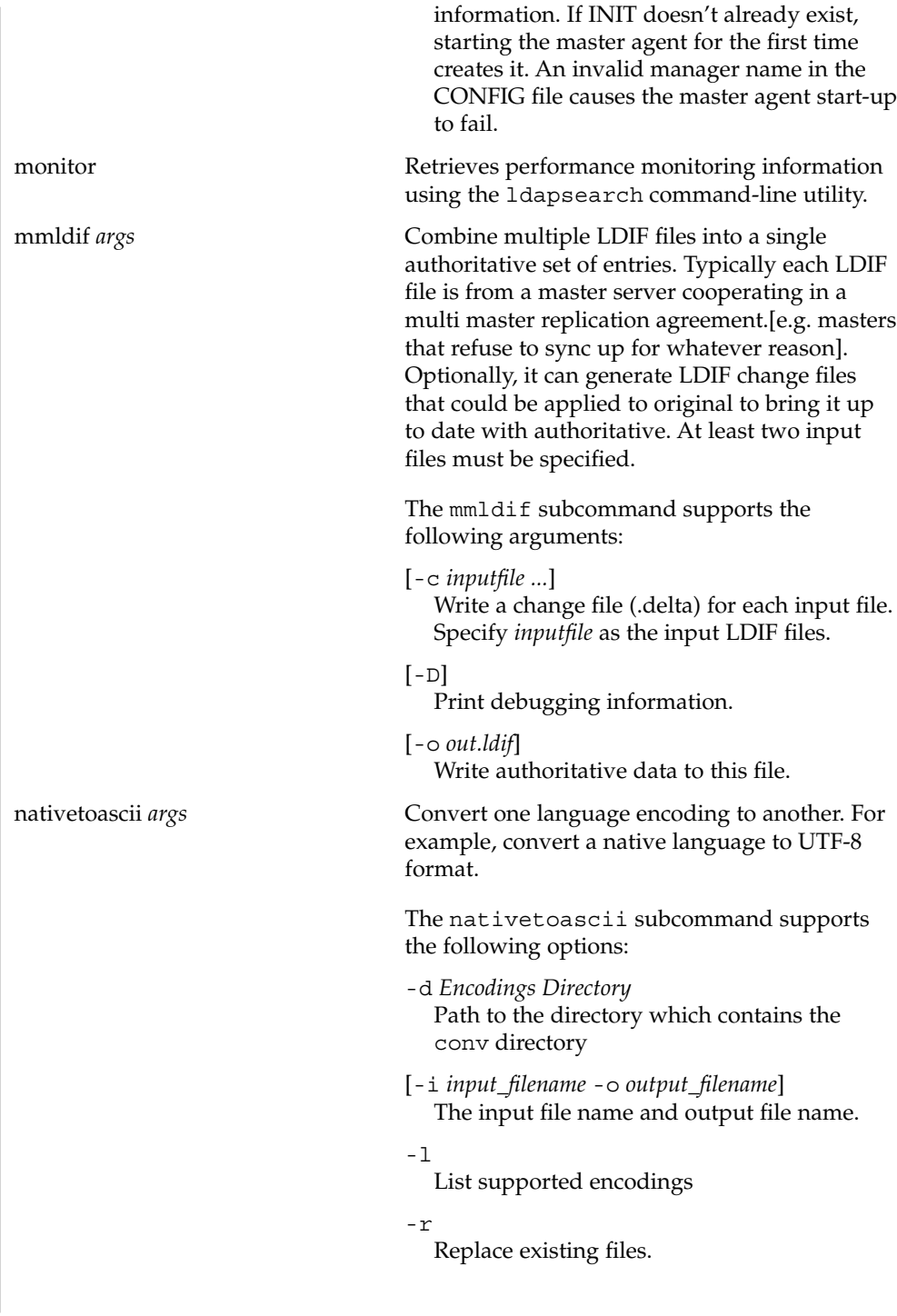

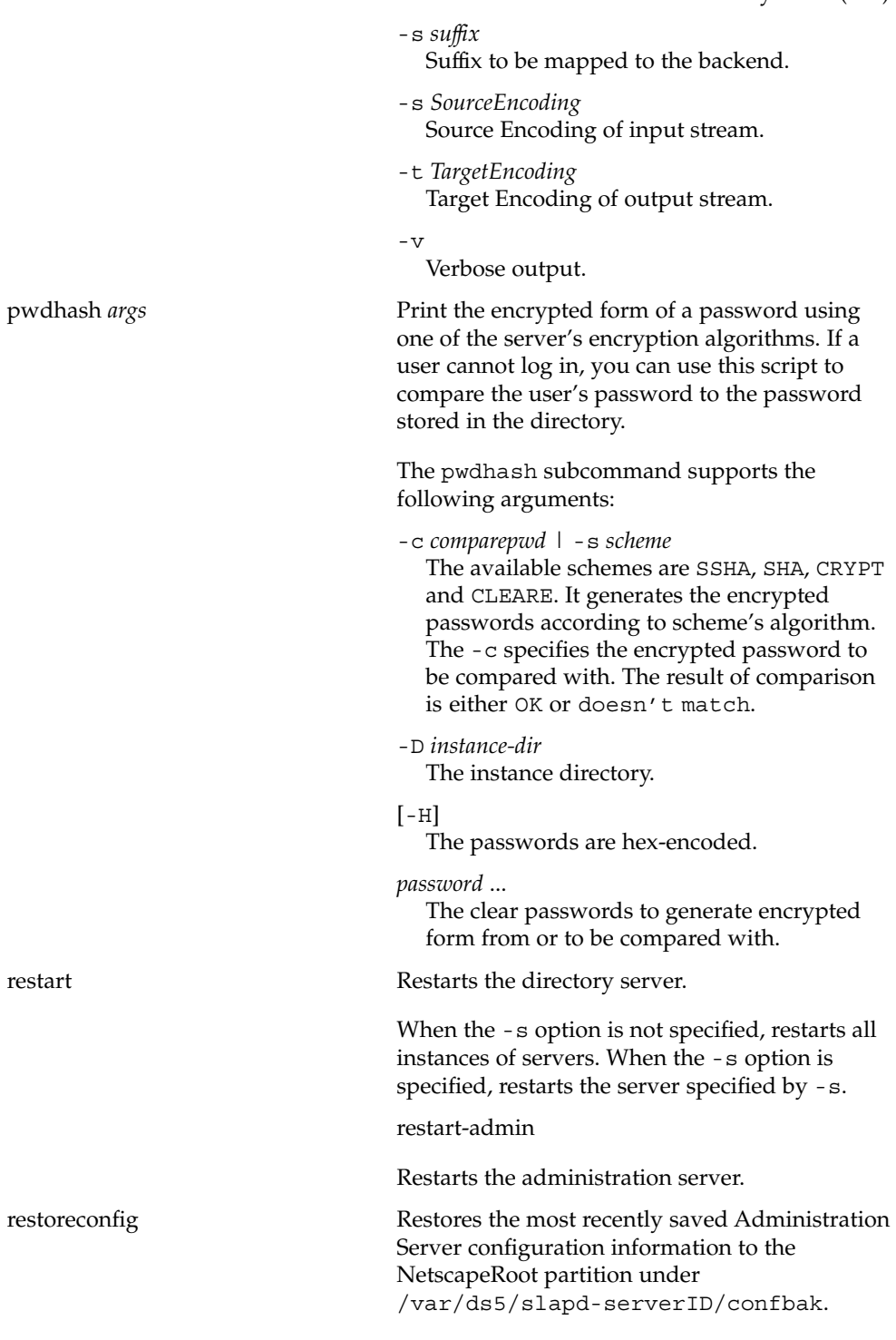

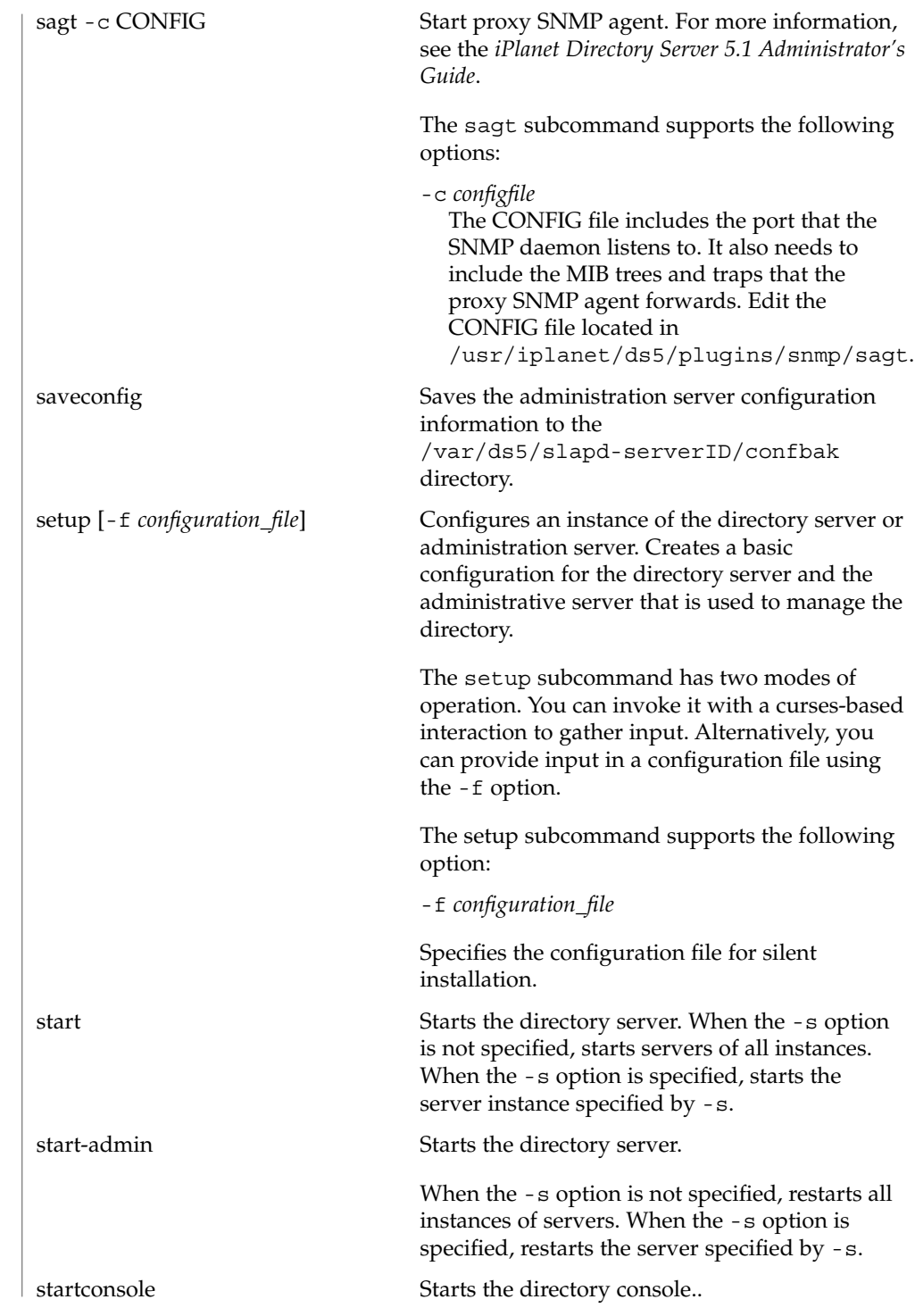

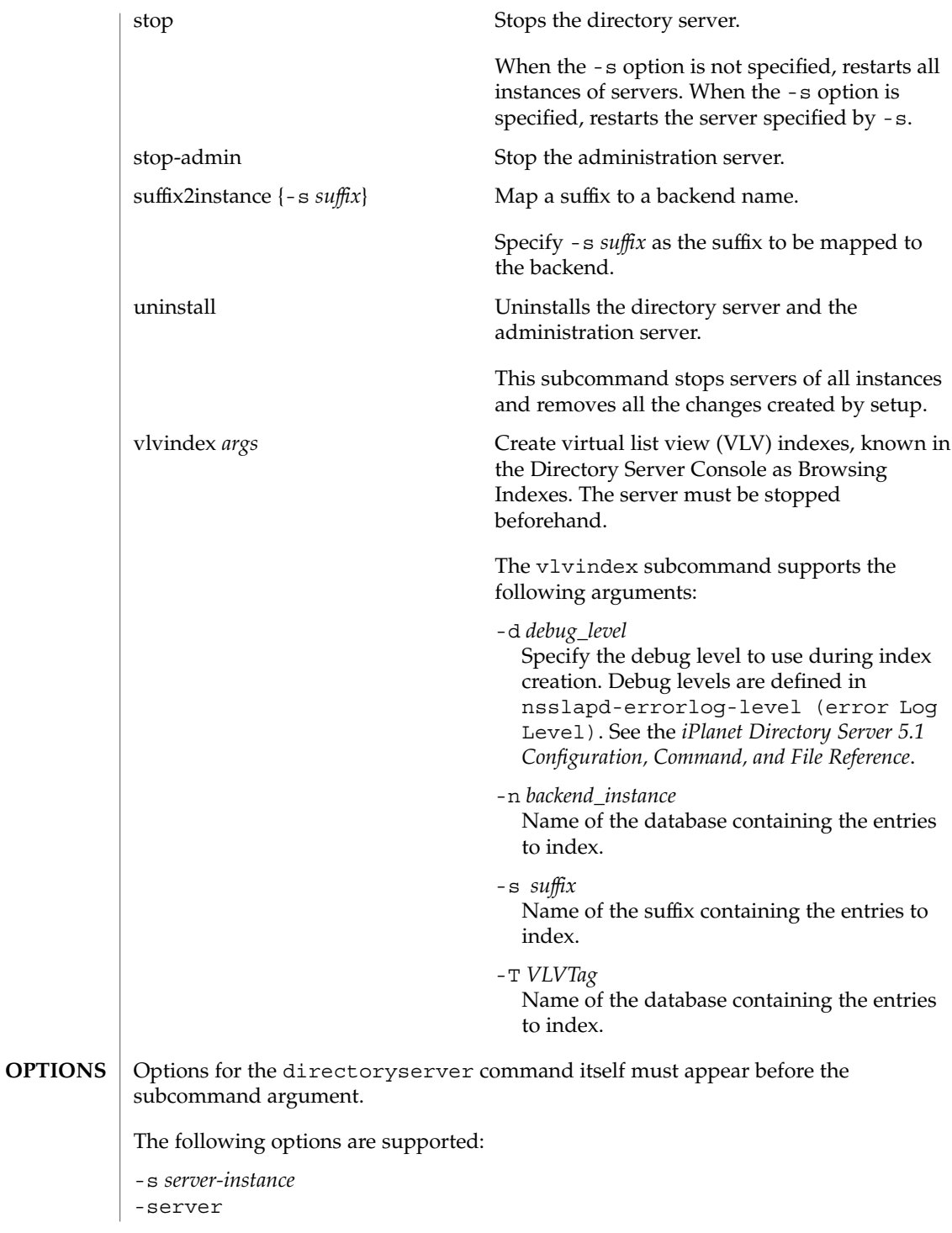

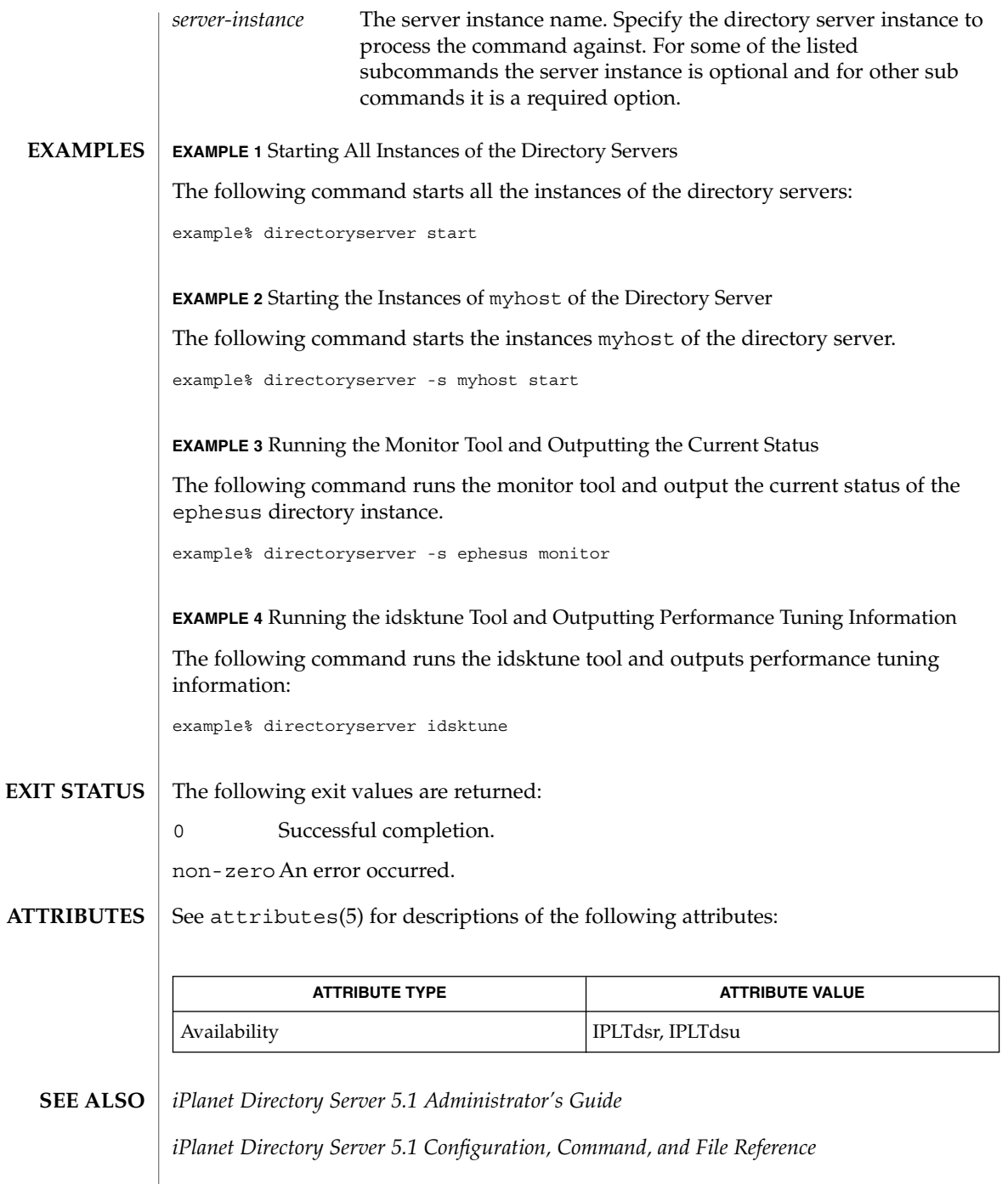

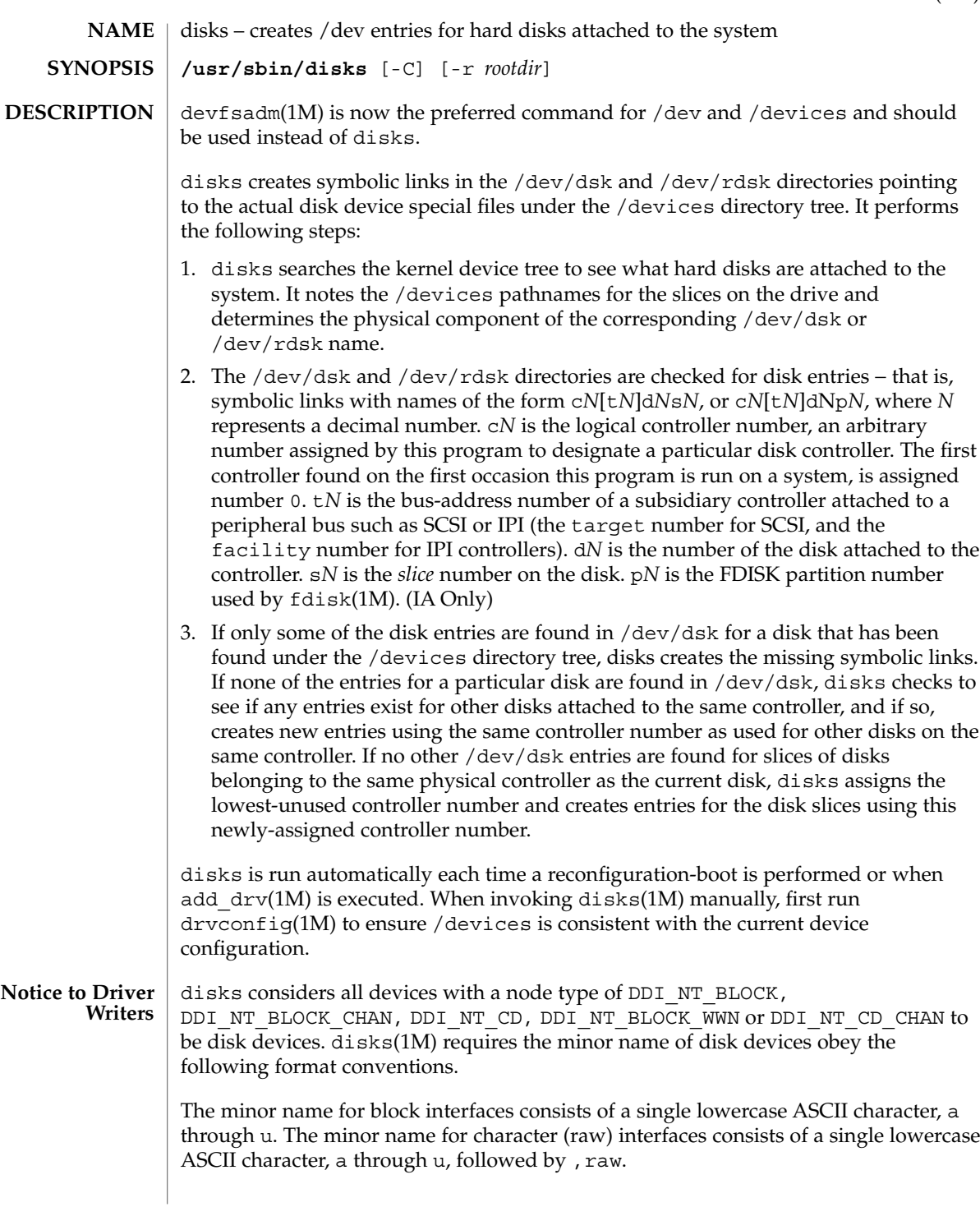

disks(1M)

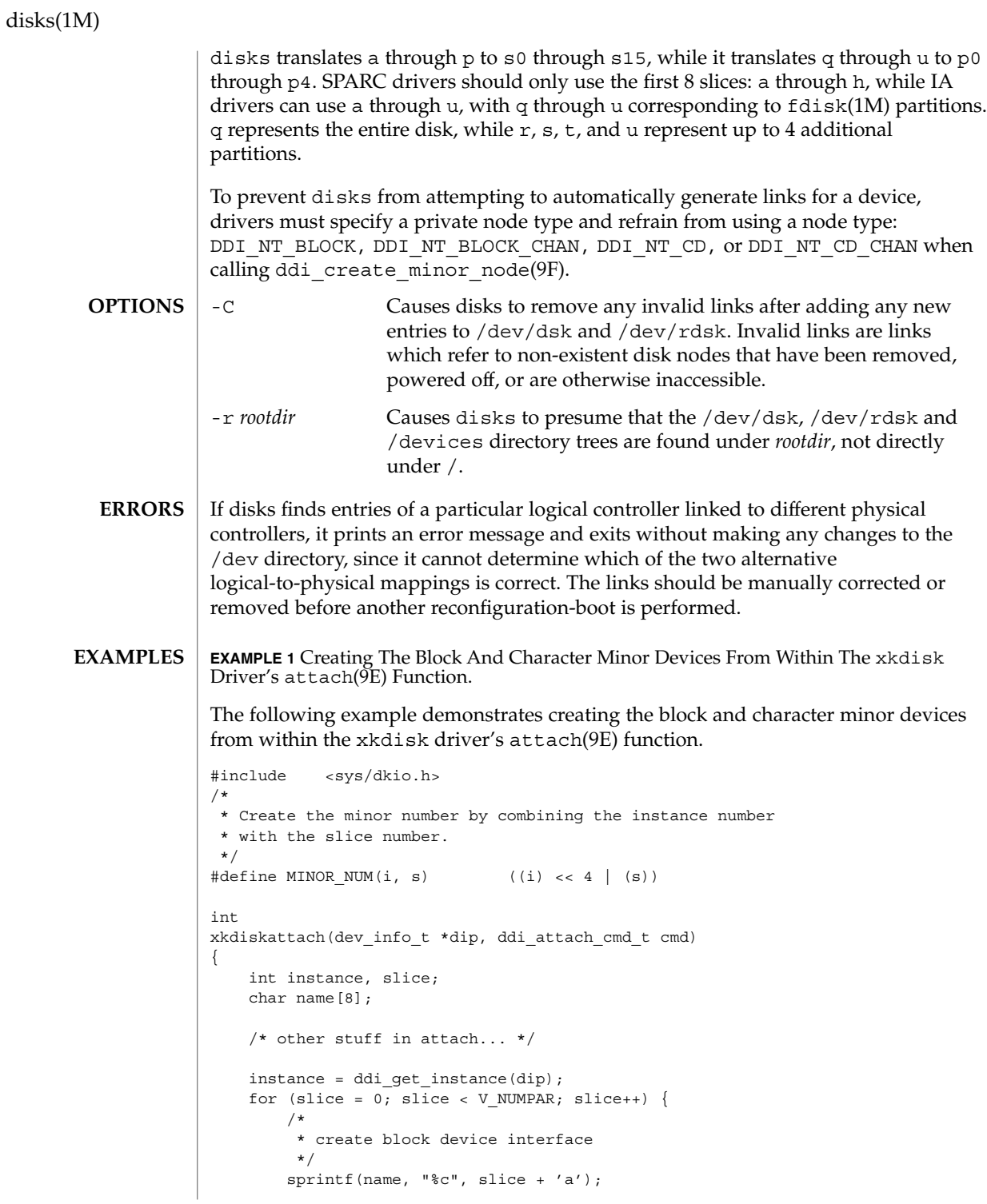

**318** man pages section 1M: System Administration Commands • Last Revised 10 Feb 1999

**EXAMPLE 1** Creating The Block And Character Minor Devices From Within The xkdisk<br>Driver's attach(9E) Function. (Continued) Driver's attach(9E) Function.

```
ddi create minor node(dip, name, S_IFBLK,
       MINOR NUM(instance, slice), DDI NT BLOCK CHAN, 0);
    /*
    * create the raw (character) device interface
     */
    sprintf(name,"%c,raw", slice + 'a');
   ddi create minor node(dip, name, S_IFCHR,
       MINOR NUM(instance, slice), DDI NT BLOCK CHAN, 0);
}
```
}

Installing the xkdisk disk driver on a SPARCstation 20, with the driver controlling a SCSI disk (target 3 attached to an esp(7D) SCSI HBA) and performing a reconfiguration-boot (causing disks to be run) creates the following special files in /devices.

```
# ls -l /devices/iommu@f,e0000000/sbus@f,e0001000/espdma@f,400000/esp@f,800000/
brw-r----- 1 root sys 32, 16 Aug 29 00:02 xkdisk@3,0:a
crw-r----- 1 root sys 32, 16 Aug 29 00:02 xkdisk@3,0:a,raw
brw-r----- 1 root sys 32, 17 Aug 29 00:02 xkdisk@3,0:b
crw-r----- 1 root sys 32, 17 Aug 29 00:02 xkdisk@3,0:b,raw
brw-r----- 1 root sys 32, 18 Aug 29 00:02 xkdisk@3,0:c
crw-r----- 1 root sys 32, 18 Aug 29 00:02 xkdisk@3,0:c,raw
brw-r----- 1 root sys 32, 19 Aug 29 00:02 xkdisk@3,0:d
crw-r----- 1 root sys 32, 19 Aug 29 00:02 xkdisk@3,0:d,raw
brw-r----- 1 root sys 32, 20 Aug 29 00:02 xkdisk@3,0:e
crw-r----- 1 root sys 32, 20 Aug 29 00:02 xkdisk@3,0:e,raw
brw-r----- 1 root sys 32, 21 Aug 29 00:02 xkdisk@3,0:f
crw-r----- 1 root sys 32, 21 Aug 29 00:02 xkdisk@3,0:f,raw
brw-r----- 1 root sys 32, 22 Aug 29 00:02 xkdisk@3,0:g
crw-r----- 1 root sys 32, 22 Aug 29 00:02 xkdisk@3,0:g,raw
brw-r----- 1 root sys 32, 23 Aug 29 00:02 xkdisk@3,0:h
crw-r----- 1 root sys 32, 23 Aug 29 00:02 xkdisk@3,0:h,raw
```
/dev/dsk will contain the disk entries to the block device nodes in /devices

```
# ls -l /dev/dsk
/dev/dsk/c0t3d0s0 -> ../../devices/[...]/xkdisk@3,0:a
/dev/dsk/c0t3d0s1 -> ../../devices/[...]/xkdisk@3,0:b
/dev/dsk/c0t3d0s2 -> ../../devices/[...]/xkdisk@3,0:c
/dev/dsk/c0t3d0s3 -> ../../devices/[...]/xkdisk@3,0:d
/dev/dsk/c0t3d0s4 -> ../../devices/[...]/xkdisk@3,0:e
/dev/dsk/c0t3d0s5 -> ../../devices/[...]/xkdisk@3,0:f
/dev/dsk/c0t3d0s6 -> ../../devices/[...]/xkdisk@3,0:g
/dev/dsk/c0t3d0s7 -> ../../devices/[...]/xkdisk@3,0:h
```
and /dev/rdsk will contain the disk entries for the character device nodes in /devices

```
# ls -l /dev/rdsk
/dev/rdsk/c0t3d0s0 -> ../../devices/[...]/xkdisk@3,0:a,raw
/dev/rdsk/c0t3d0s1 -> ../../devices/[...]/xkdisk@3,0:b,raw
```
disks(1M)

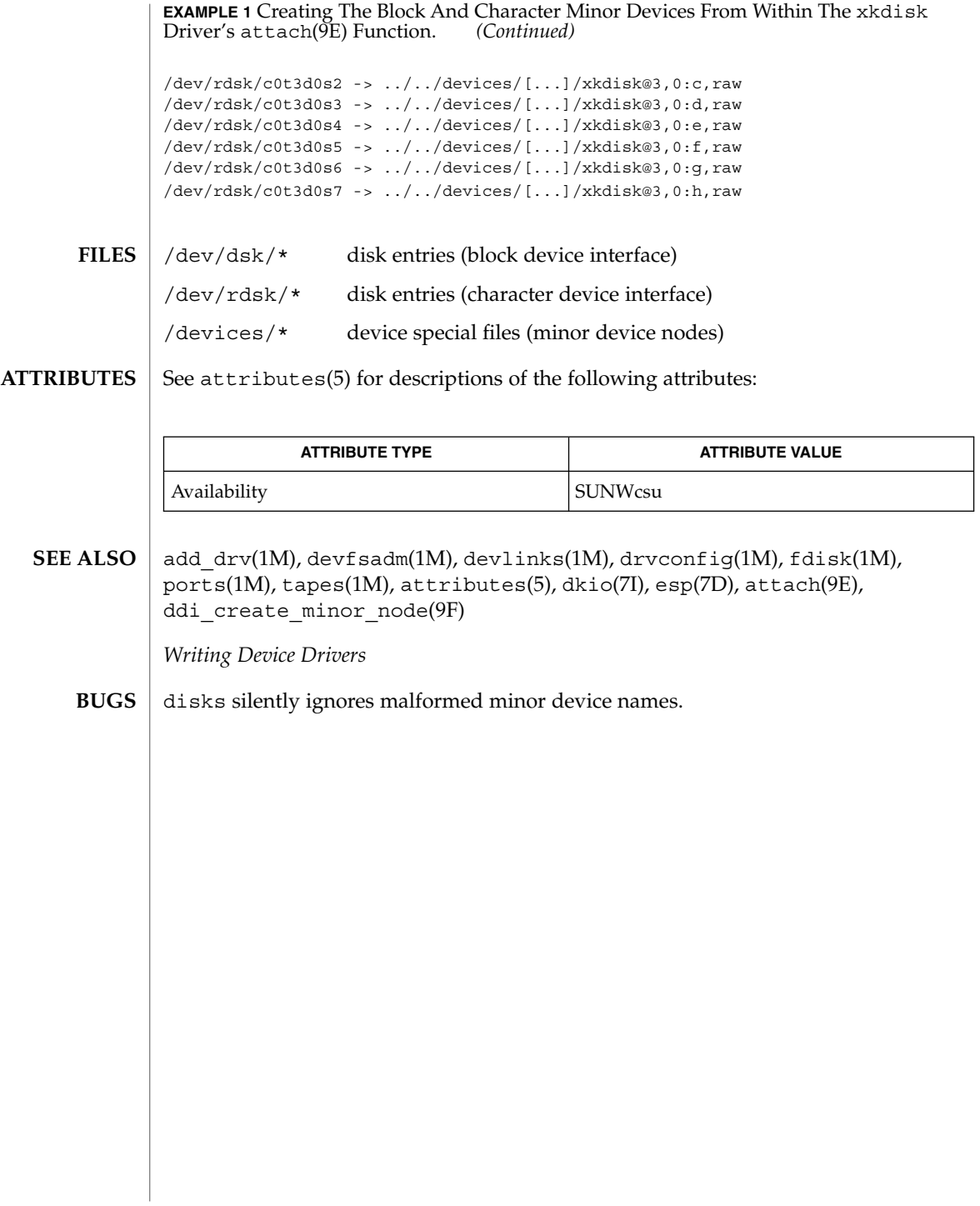

diskscan(1M)

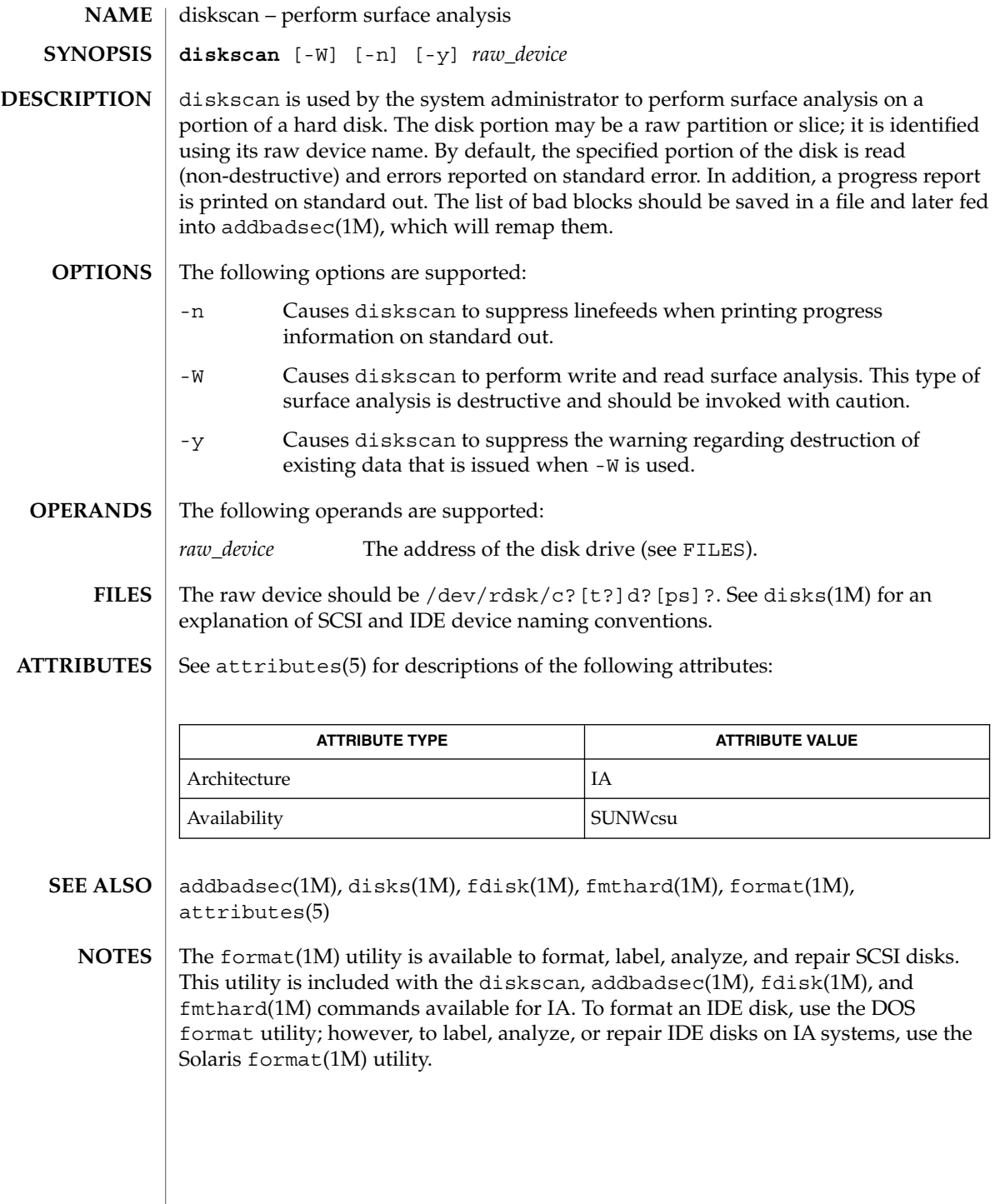

# dispadmin(1M)

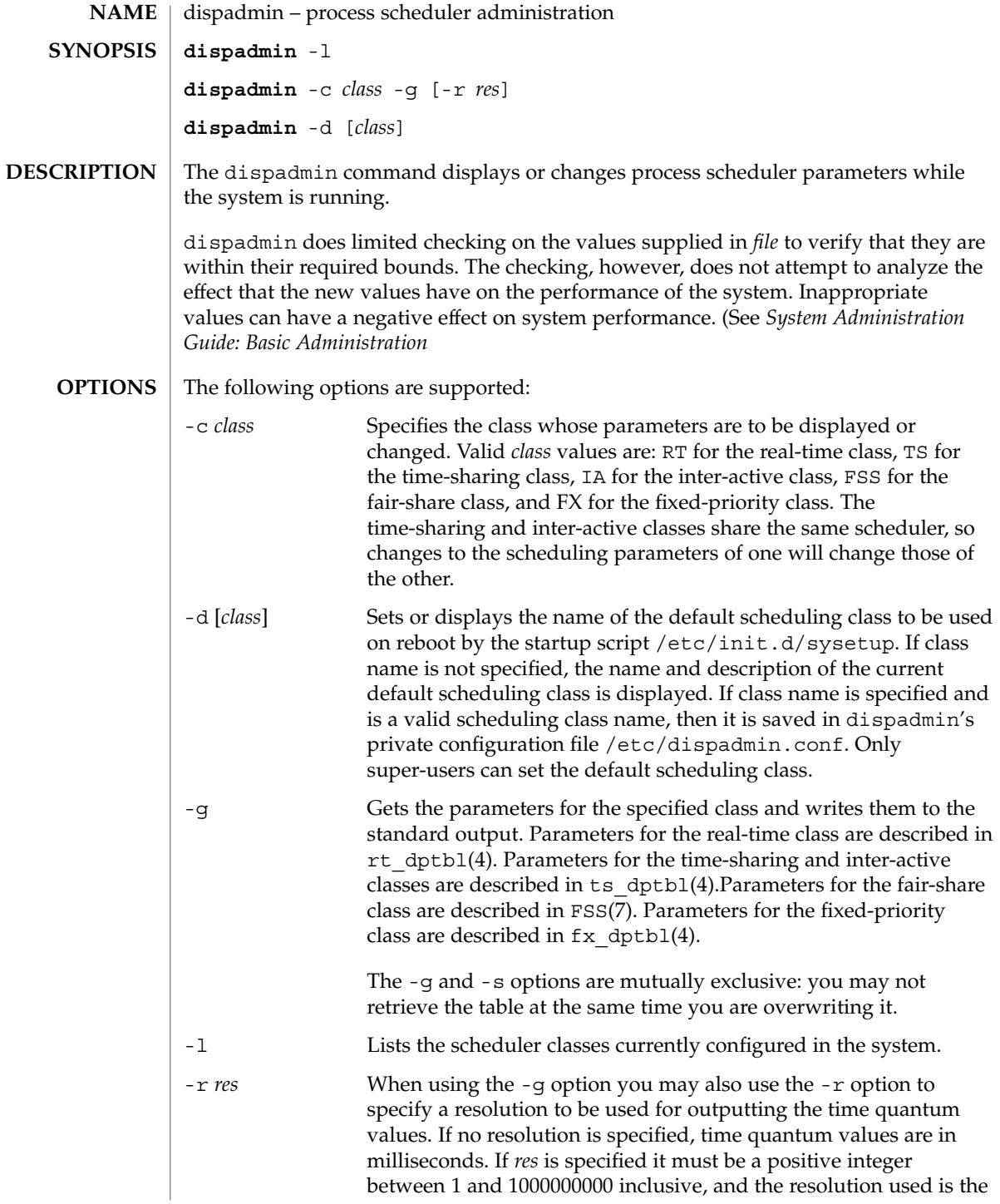

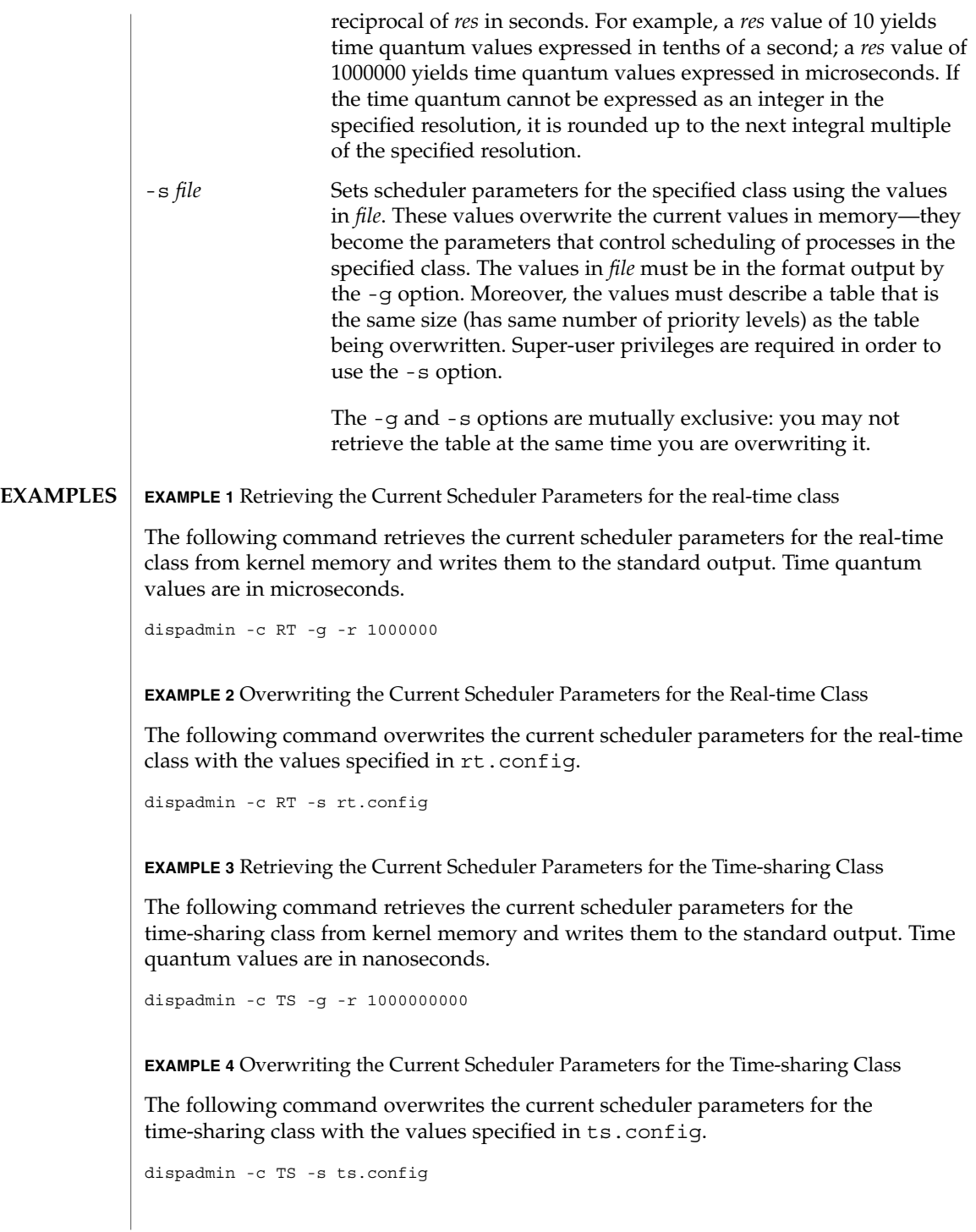

## dispadmin(1M)

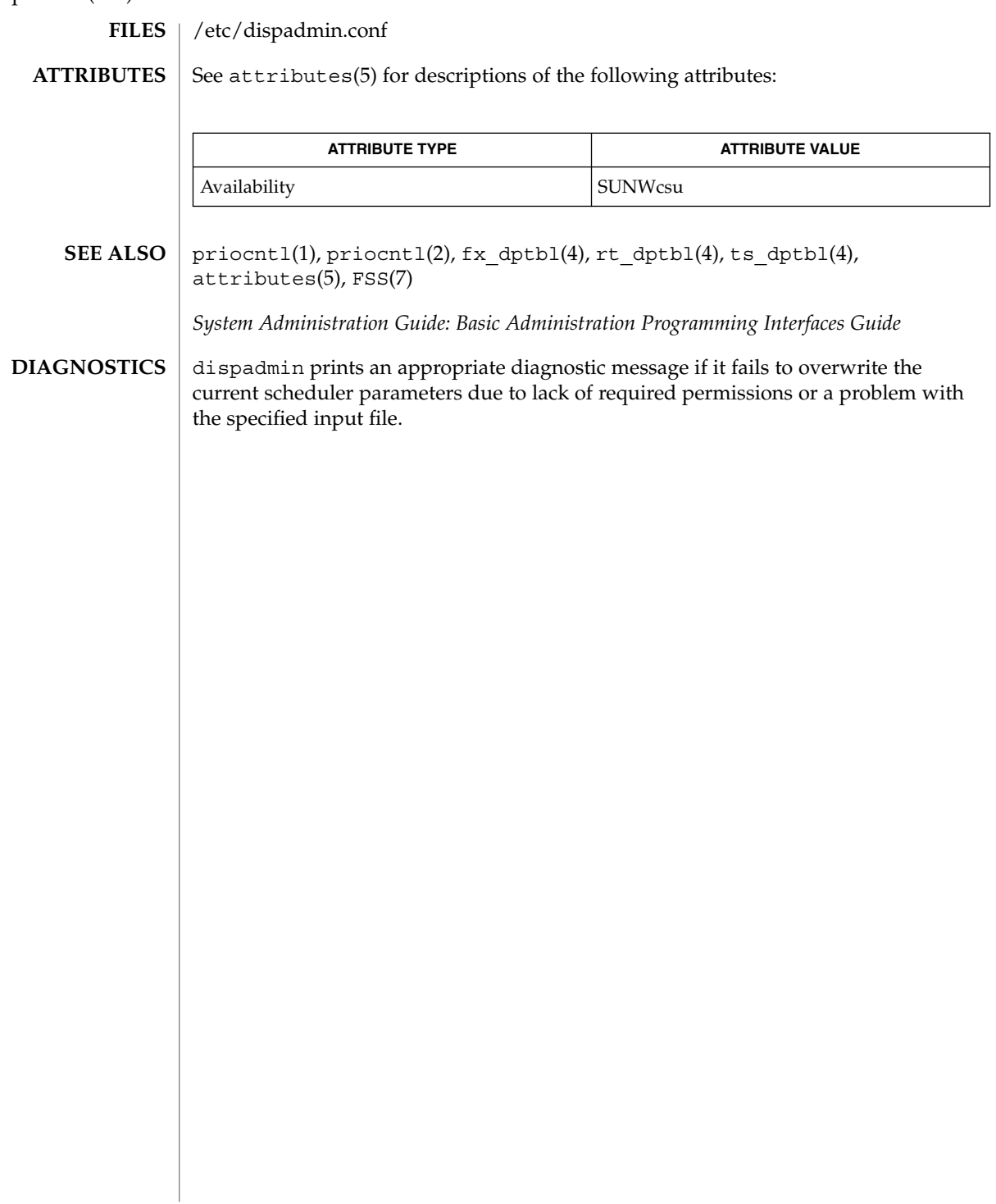
# dmesg(1M)

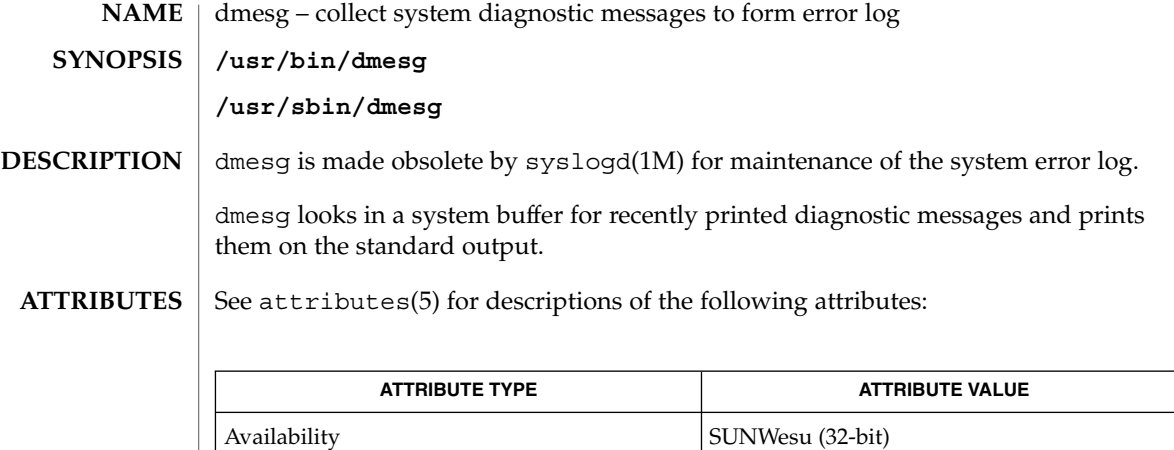

SUNWesxu (64-bit)

 $\textbf{SEE \, ALSO}$   $\mid$  syslogd(1M), attributes(5)

System Administration Commands **325**

dmi\_cmd(1M)

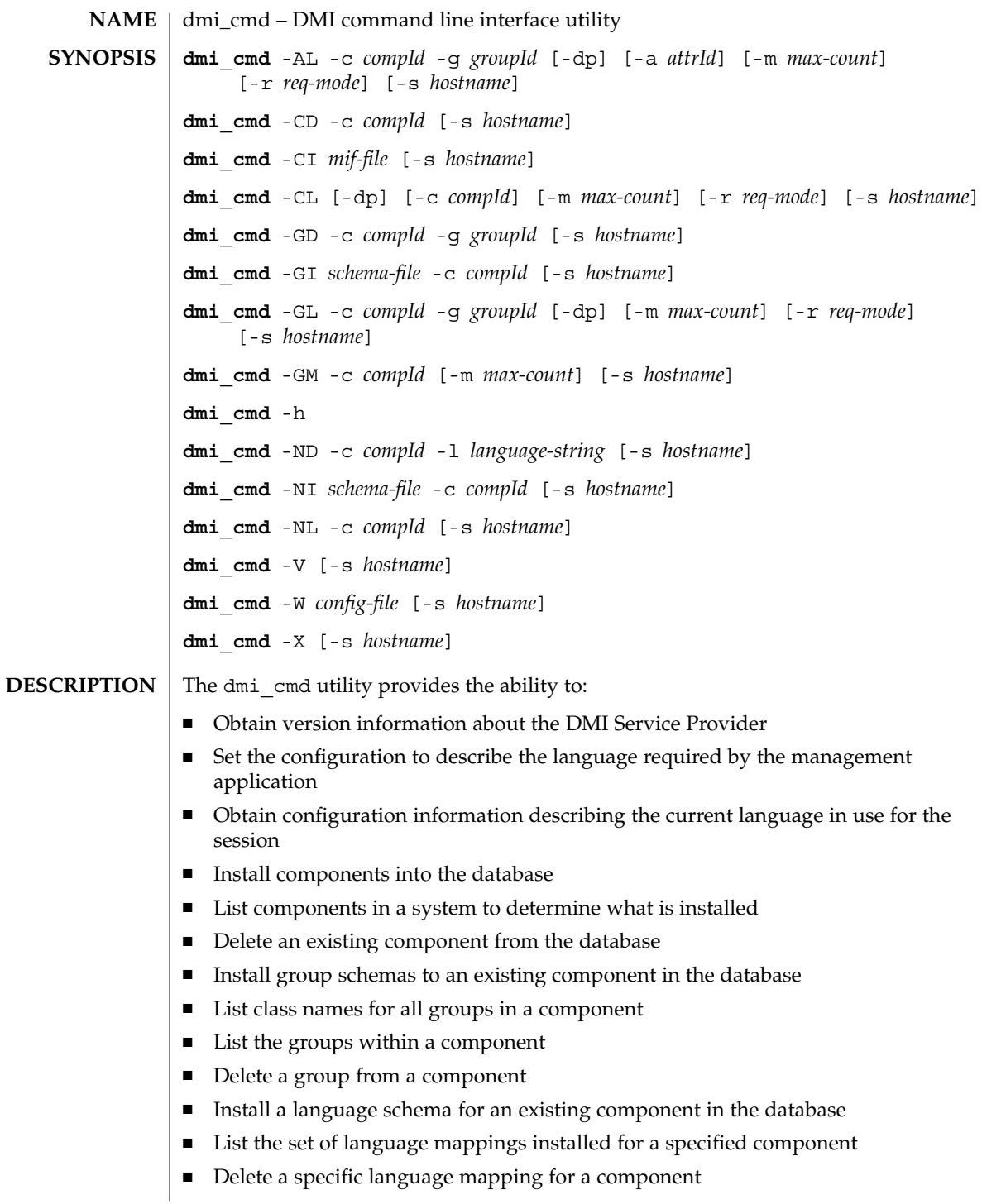

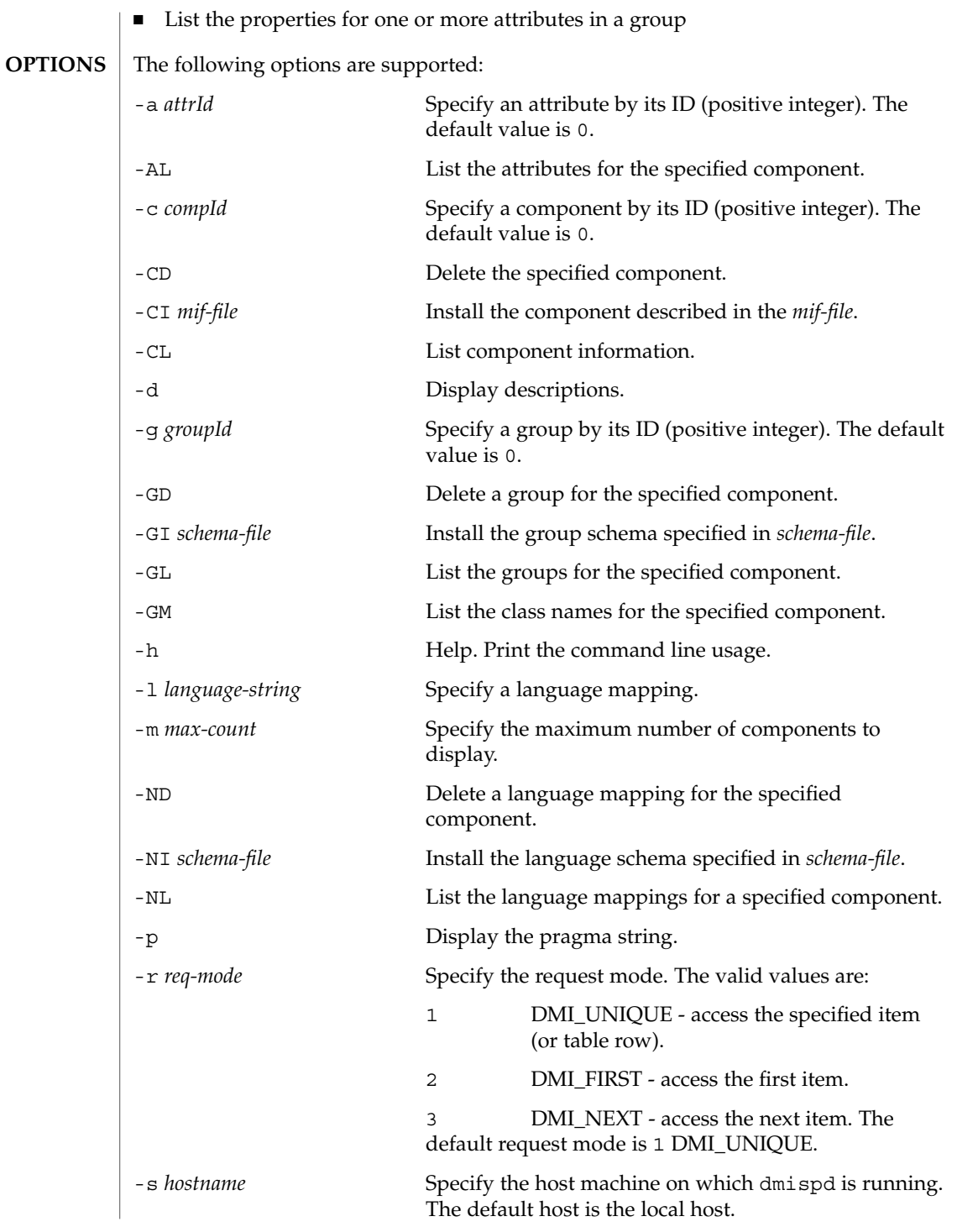

System Administration Commands **327**

dmi\_cmd(1M)

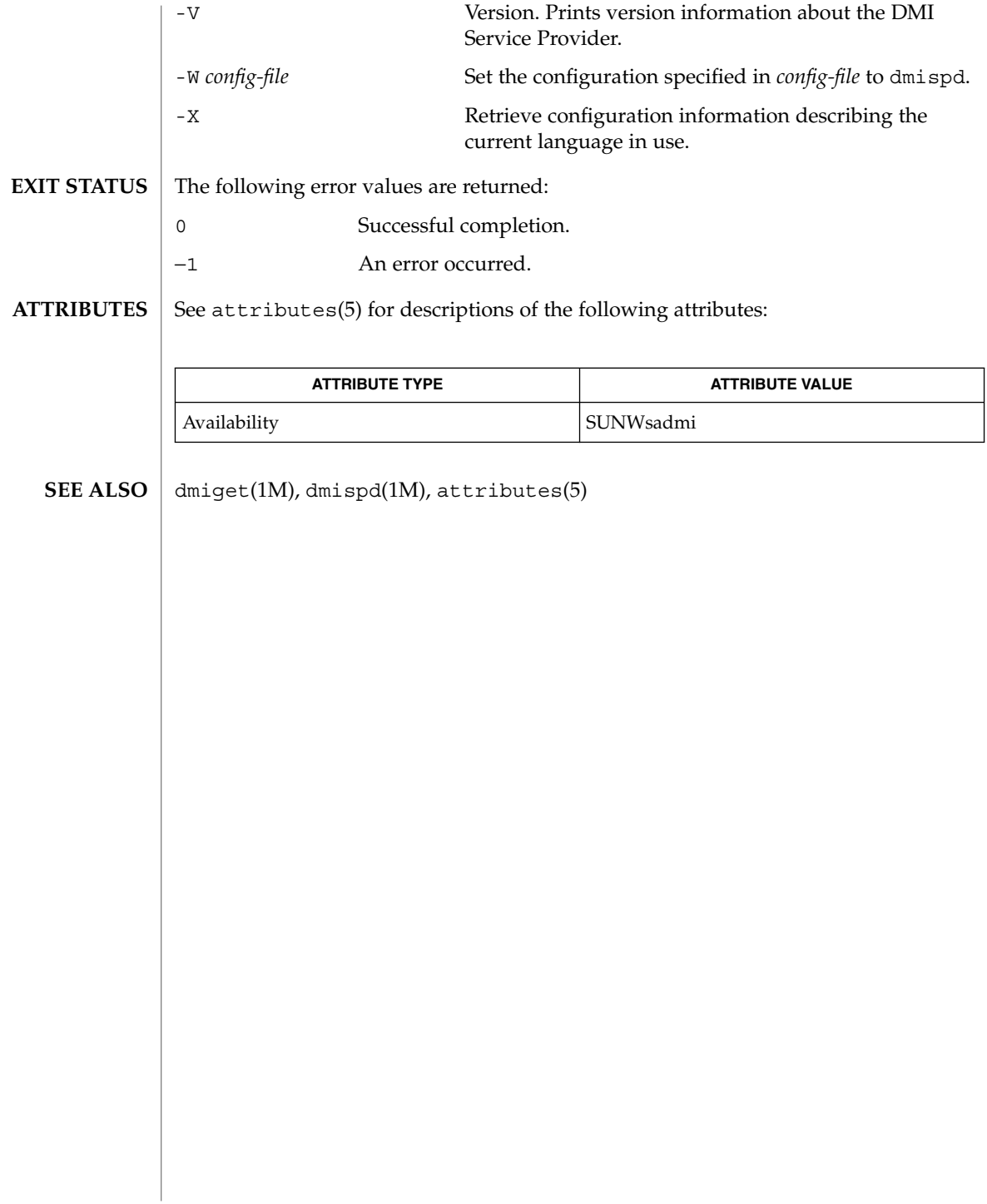

dmiget(1M)

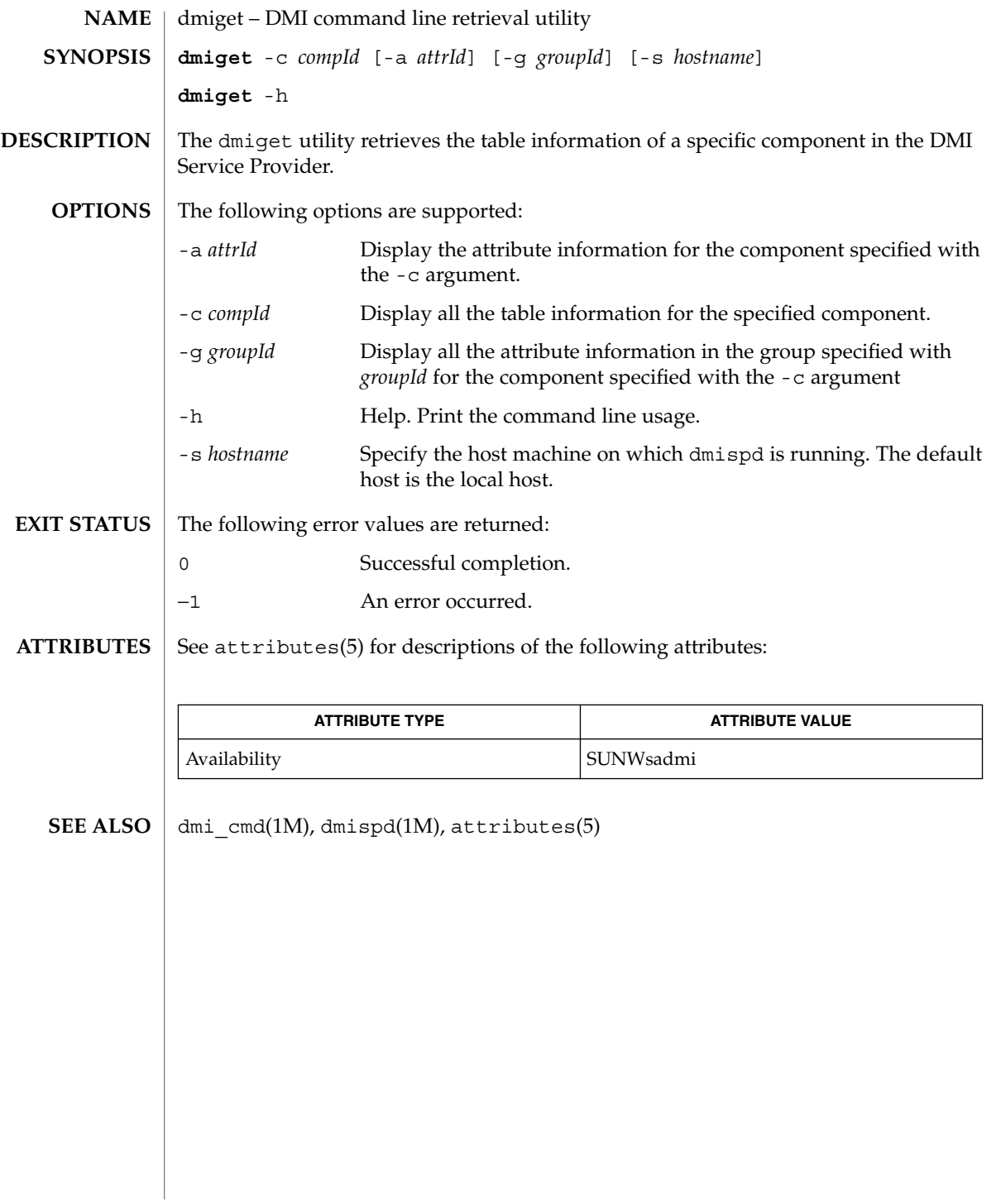

### dminfo(1M)

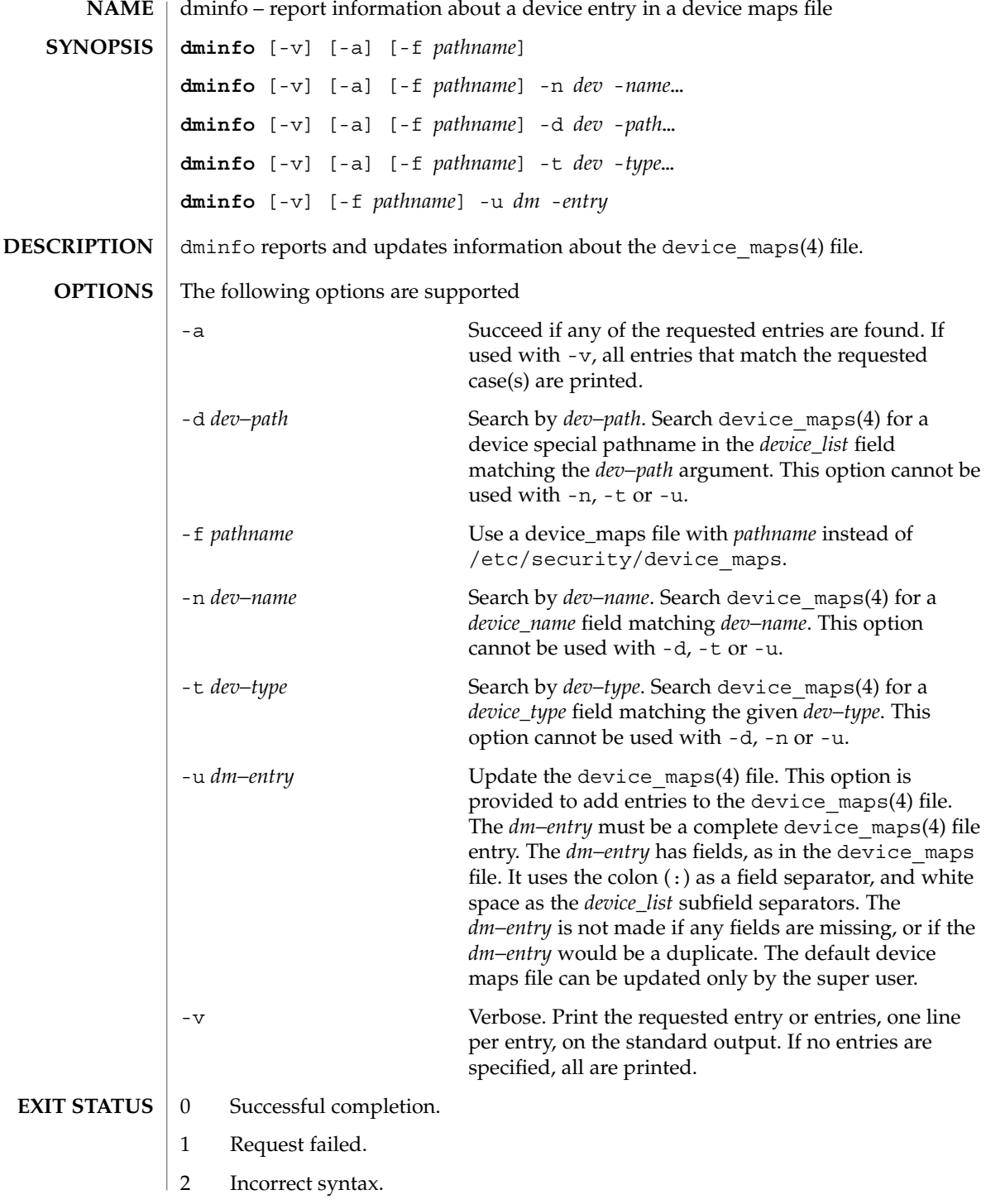

dminfo(1M)

#### /etc/security/device\_maps **FILES**

**ATTRIBUTES**

See attributes(5) for descriptions of the following attributes:

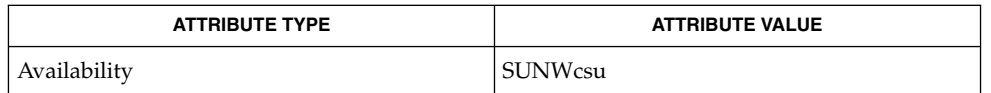

#### bsmconv(1M), device\_maps(4), attributes(5) **SEE ALSO**

The functionality described in this man page is available only if the Basic Security Module (BSM) has been enabled. See bsmconv(1M) for more information. **NOTES**

dmispd(1M)

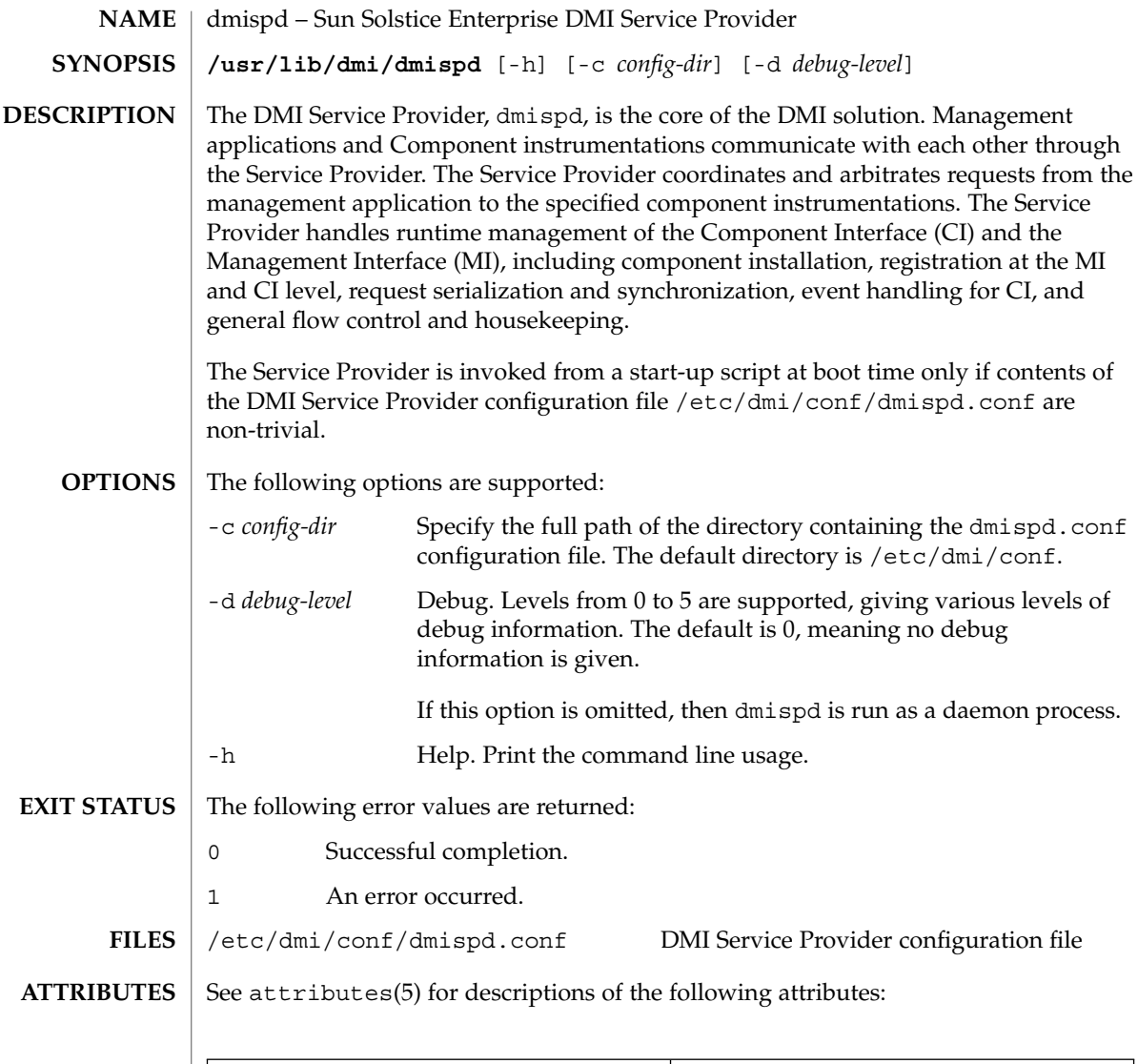

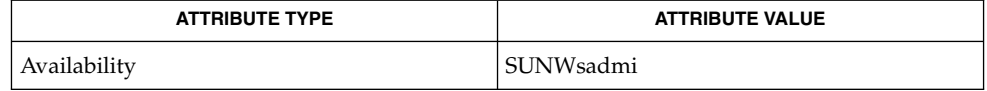

 $\textbf{SEE \, ALSO}$   $\mid$  snmpXdmid(1M), attributes(5)

**332** man pages section 1M: System Administration Commands • Last Revised 17 Dec 2001

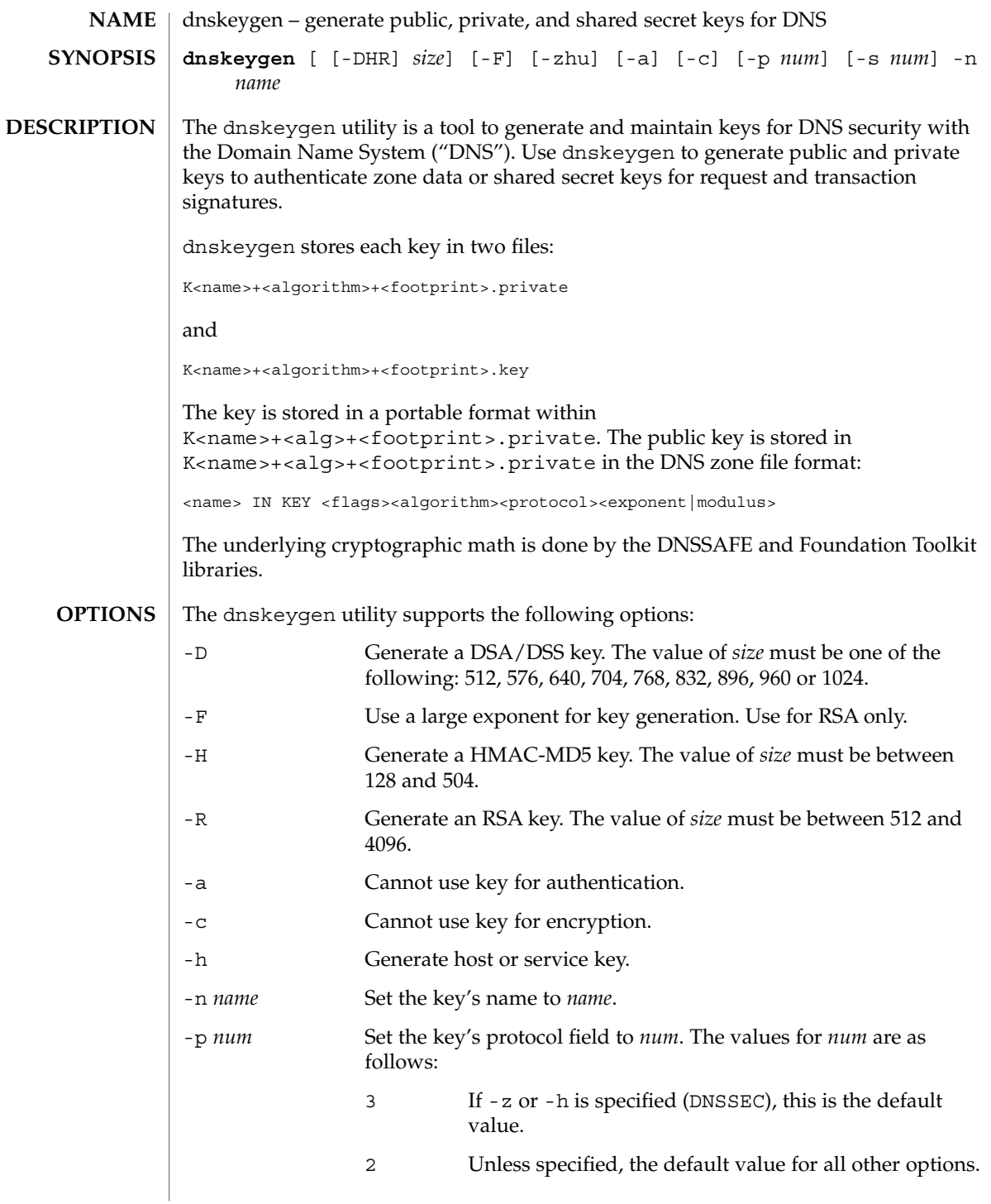

#### dnskeygen(1M)

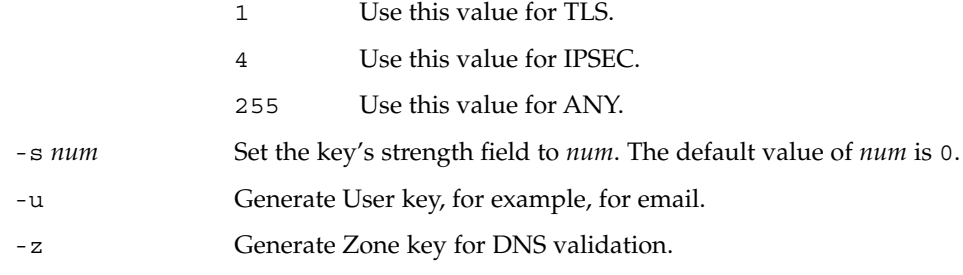

**ATTRIBUTES**

See attributes(5) for descriptions of the following attributes:

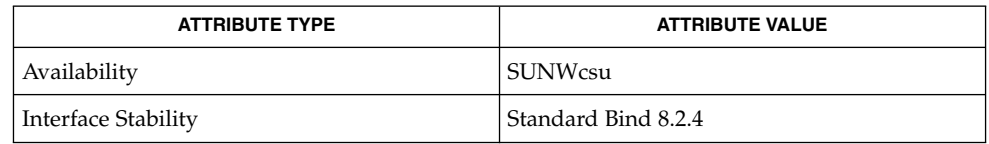

#### attributes(5) **SEE ALSO**

Eastlake III, D. and Kaufman, C. *RFC 2065, Domain Name System Security Extension*. Network Working Group. January 1997.

Vixie, P., Gudmundsson, O., Eastlake III, D., and Wellington, B. *RFC 2845, Secret Key Transaction Authentication for DNS (TSIG)*. Network Working Group. May 2000.

domainname(1M)

domainname – Set or display name of the current domain **NAME**

**domainname** [*name-of-domain*] **SYNOPSIS**

**DESCRIPTION**

Without an argument, domainname displays the name of the current domain, which typically encompasses a group of hosts or passwd entries under the same administration.The domainname command is used by various components of Solaris to resolve names for types such as passwd, hosts and aliases. By default, various naming services such as NIS, NIS+, the Internet Domain Name Service (DNS) and sendmail(1M) use this domainname to resolve names. The domainname is normally a valid Internet domain name.

The domainname for various naming services can also be set by other means. For example, ypinit can be used to specify a different domain for all NIS calls. The file /etc/resolv.conf can be used to specify a different domain for DNS lookups. For sendmail, the domainname can be specified through the *sendmail\_vars* entry in the /etc/nsswitch.conf file, or through the /etc/mail/sendmail.cf file. Only the superuser can set the name of the domain by specifying the new domainname as an argument. The domain name of the machine is usually set during boot-time through the domainname command in the /etc/init.d/inetinit file. If the new domain name is not saved in the /etc/defaultdomain file, the machine will revert back to the old domain after rebooting.

/etc/defaultdomain **FILES**

/etc/init.d/inetinit

/etc/mail/sendmail.cf

/etc/nsswitch.conf

/etc/resolv.conf

**ATTRIBUTES**

See attributes(5) for descriptions of the following attributes:

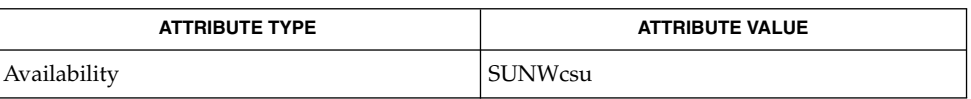

nis+(1), nischown(1), nispasswd(1), hostconfig(1M), named(1M), nisaddcred(1M), sendmail(1M), ypinit(1M), sys-unconfig(1M), aliases(4), defaultdomain(4), hosts(4), nsswitch.conf(4), passwd(4), attributes(5) **SEE ALSO**

# drvconfig(1M)

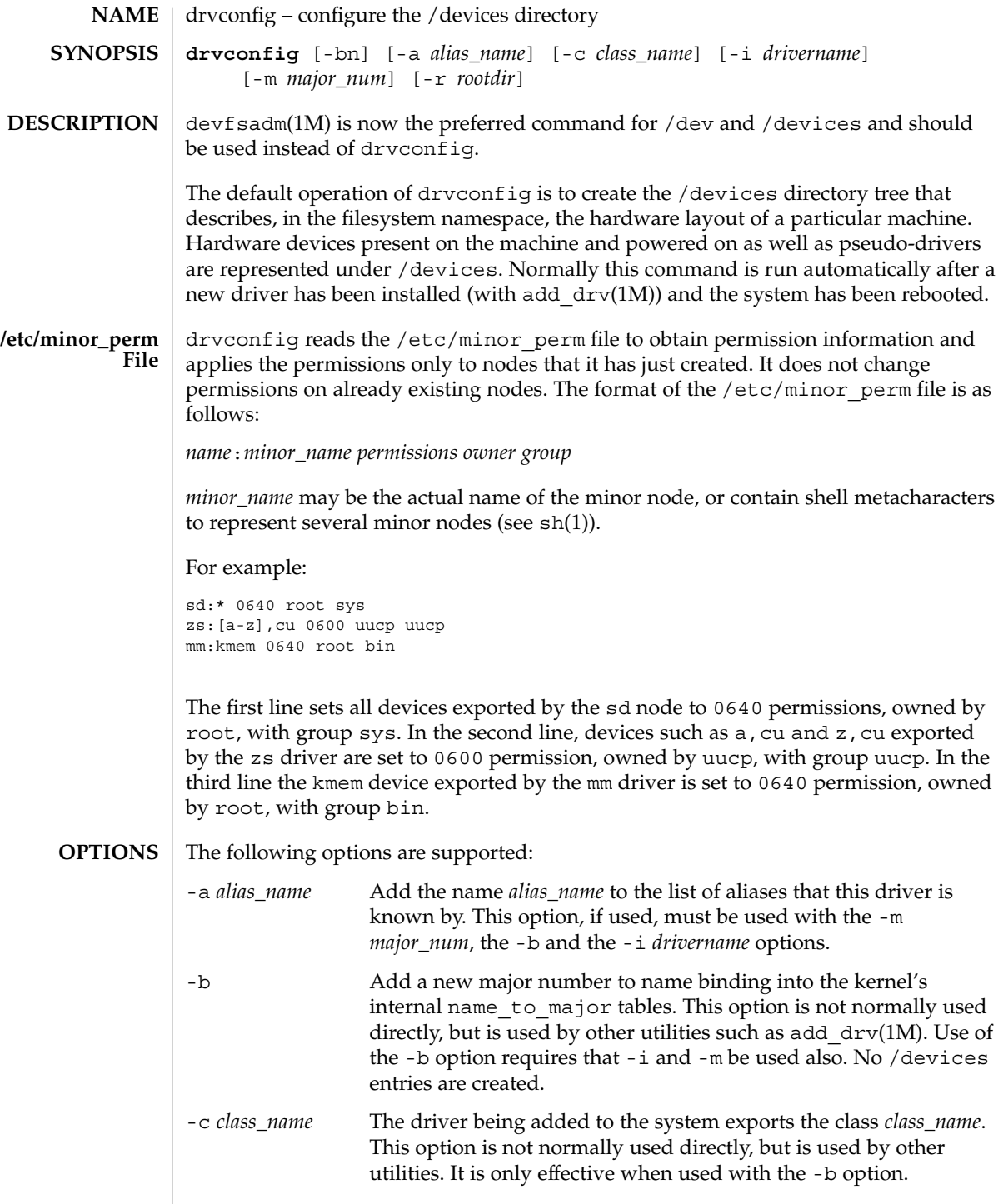

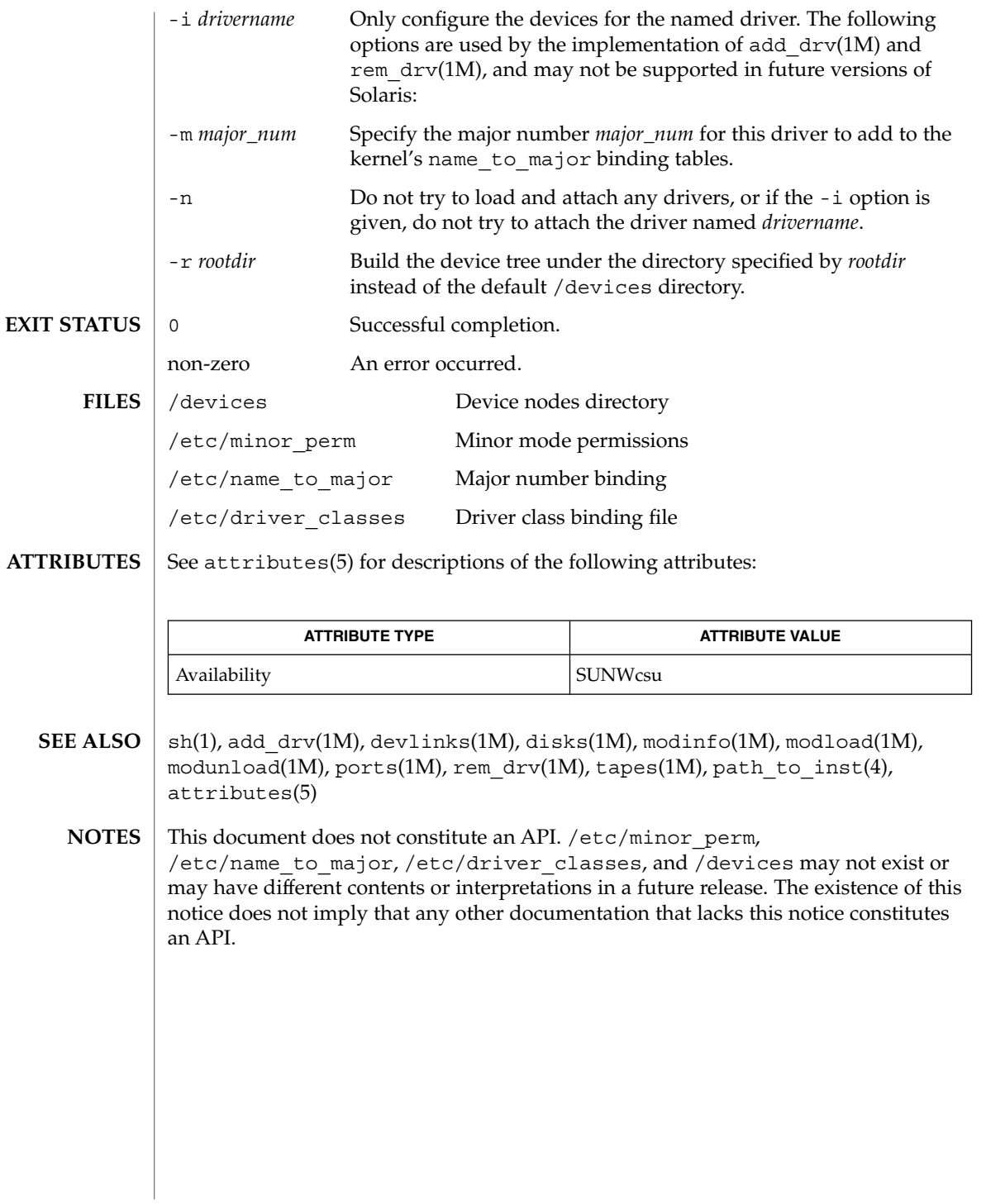

dsvclockd(1M)

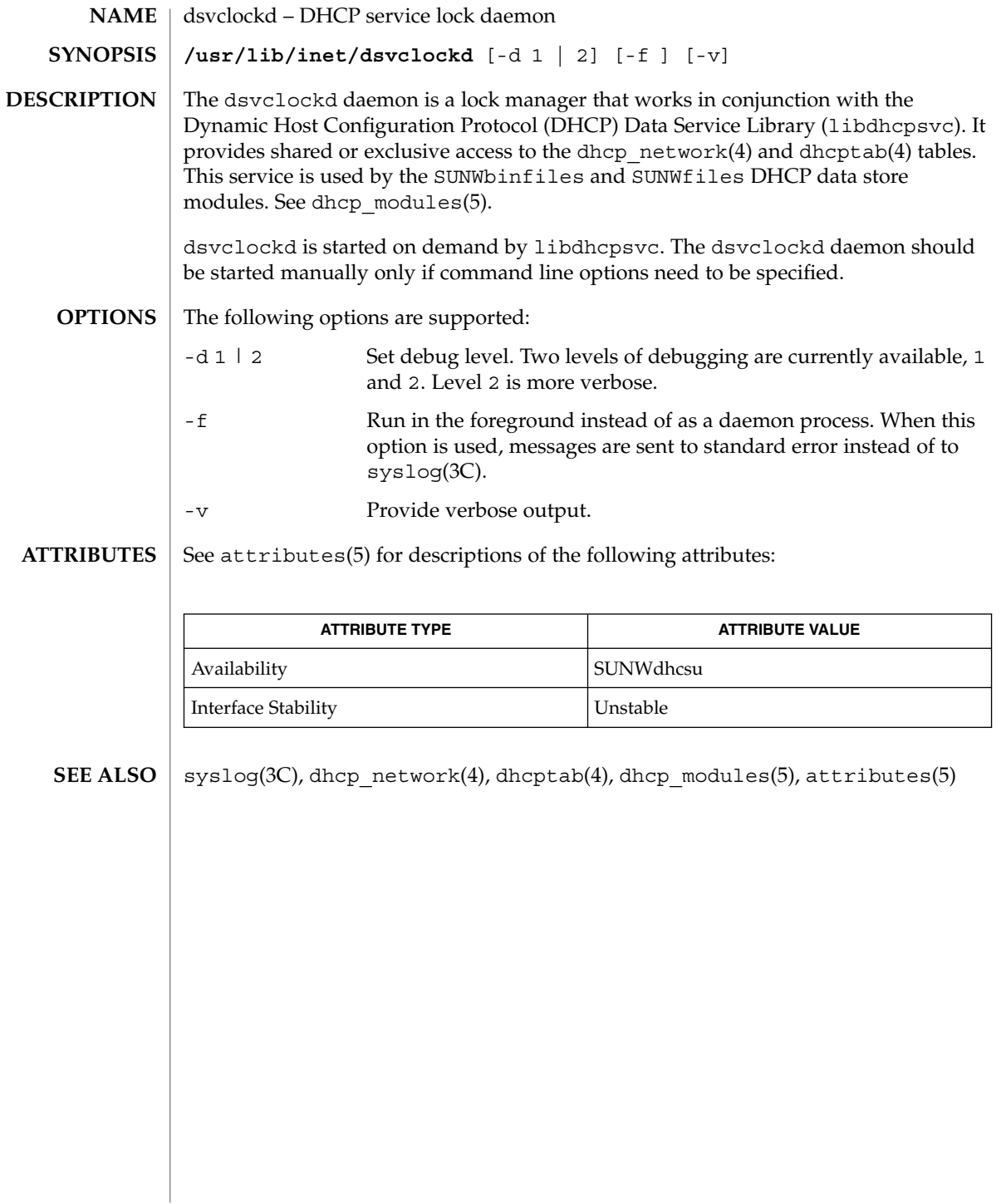

dumpadm – configure operating system crash dump **NAME**

**SYNOPSIS**

**/usr/sbin/dumpadm** [-nuy] [-c *content-type*] [-d *dump-device*] [-m *min*k | *min*m | *min*%] [-s *savecore-dir*] [-r *root-dir*]

**DESCRIPTION**

The dumpadm program is an administrative command that manages the configuration of the operating system crash dump facility. A crash dump is a disk copy of the physical memory of the computer at the time of a fatal system error. When a fatal operating system error occurs, a message describing the error is printed to the console. The operating system then generates a crash dump by writing the contents of physical memory to a predetermined dump device, which is typically a local disk partition. The dump device can be configured by way of dumpadm. Once the crash dump has been written to the dump device, the system will reboot.

Fatal operating system errors can be caused by bugs in the operating system, its associated device drivers and loadable modules, or by faulty hardware. Whatever the cause, the crash dump itself provides invaluable information to your support engineer to aid in diagnosing the problem. As such, it is vital that the crash dump be retrieved and given to your support provider. Following an operating system crash, the savecore(1M) utility is executed automatically during boot to retrieve the crash dump from the dump device, and write it to a pair of files in your file system named *unix.X* and *vmcore.X*, where X is an integer identifying the dump. Together, these data files form the *saved crash dump*. The directory in which the crash dump is saved on reboot can also be configured using dumpadm.

By default, the dump device is configured to be an appropriate swap partition. Swap partitions are disk partitions reserved as virtual memory backing store for the operating system, and thus no permanent information resides there to be overwritten by the dump. See swap(1M). To view the current dump configuration, execute dumpadm with no arguments:

```
example# dumpadm
     Dump content: kernel pages
      Dump device: /dev/dsk/c0t0d0s1 (swap)
Savecore directory: /var/crash/saturn
```
Savecore enabled: yesWhen no options are specified, dumpadm prints the current crash dump configuration. The example shows the set of default values: the dump content is set to kernel memory pages only, the dump device is a swap disk partition, the directory for savecore files is set to /var/crash/hostname, and savecore is set to run automatically on reboot.

When one or more options are specified, dumpadm verifies that your changes are valid, and if so, reconfigures the crash dump parameters and displays the resulting configuration. You must be root to view or change dump parameters.

The following options are supported: **OPTIONS**

System Administration Commands **339**

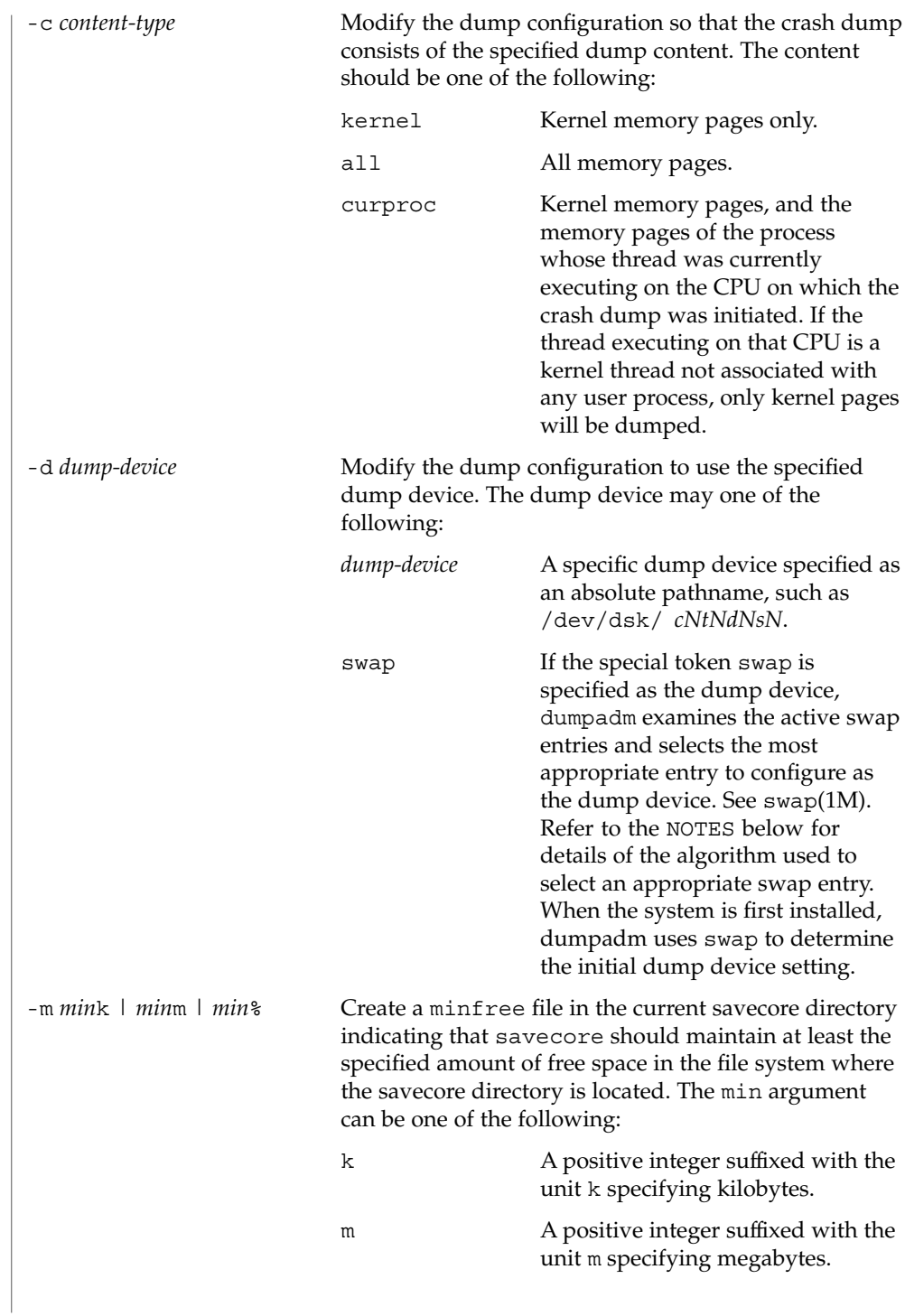

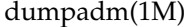

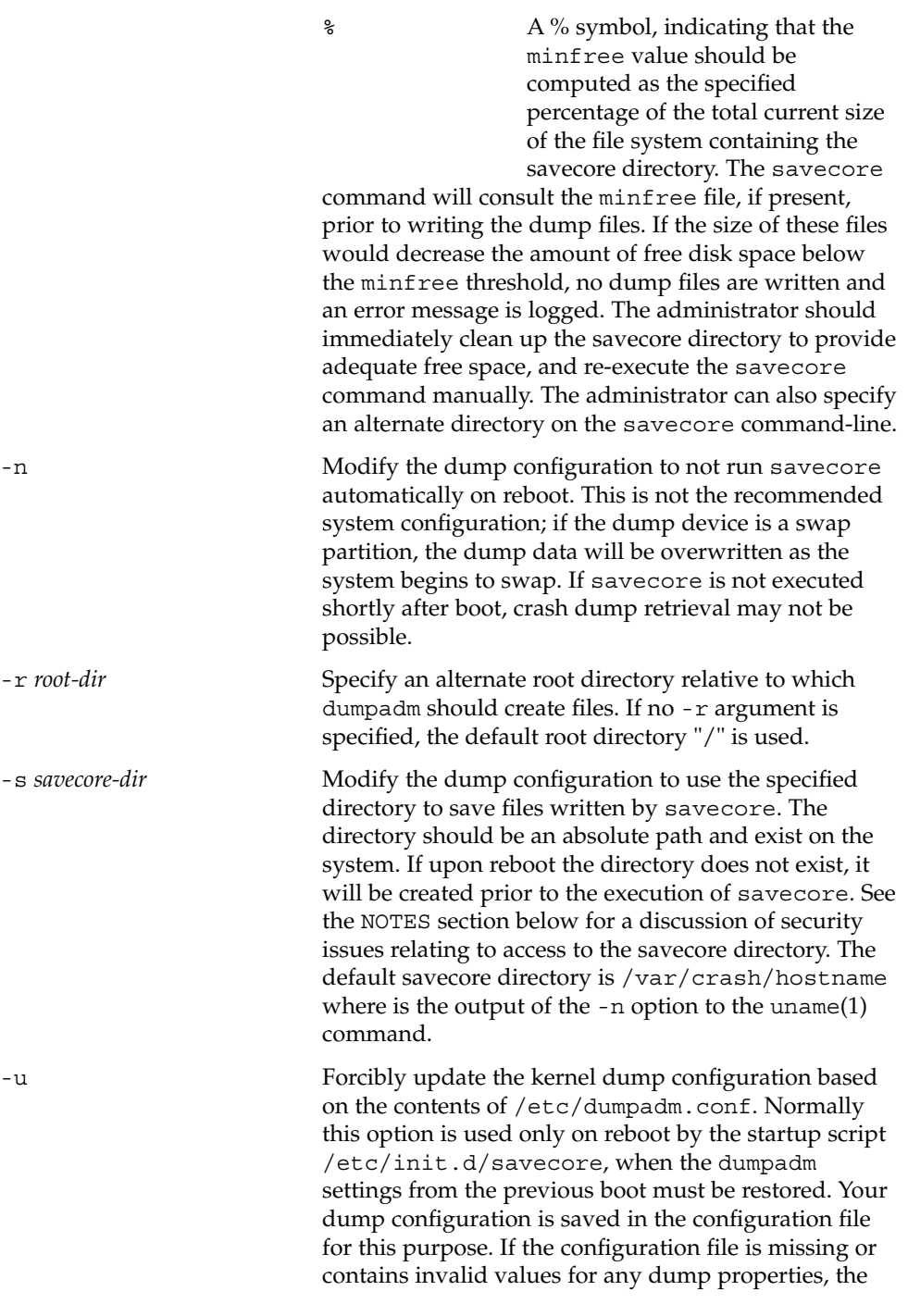

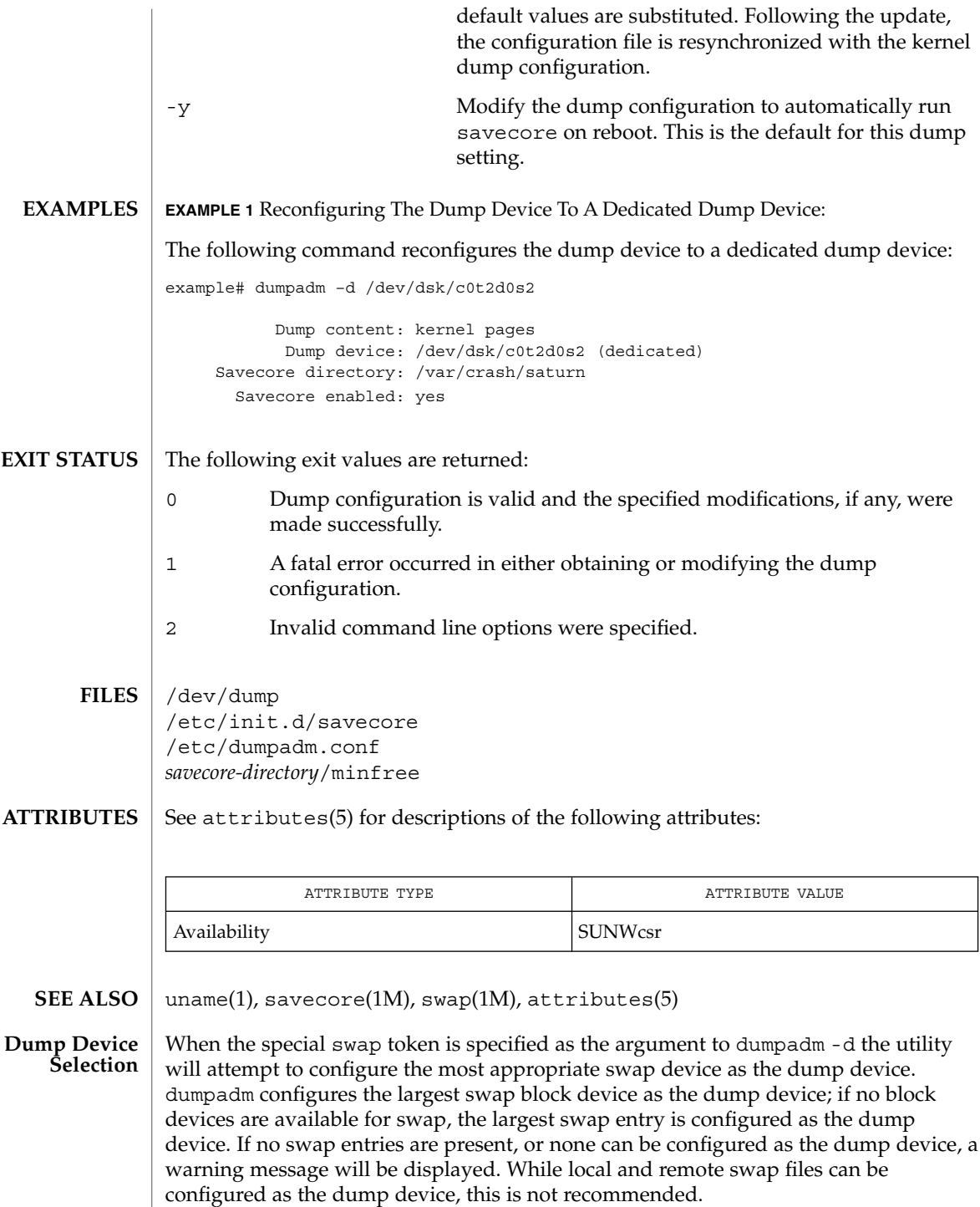

**342** man pages section 1M: System Administration Commands • Last Revised 3 October 2000

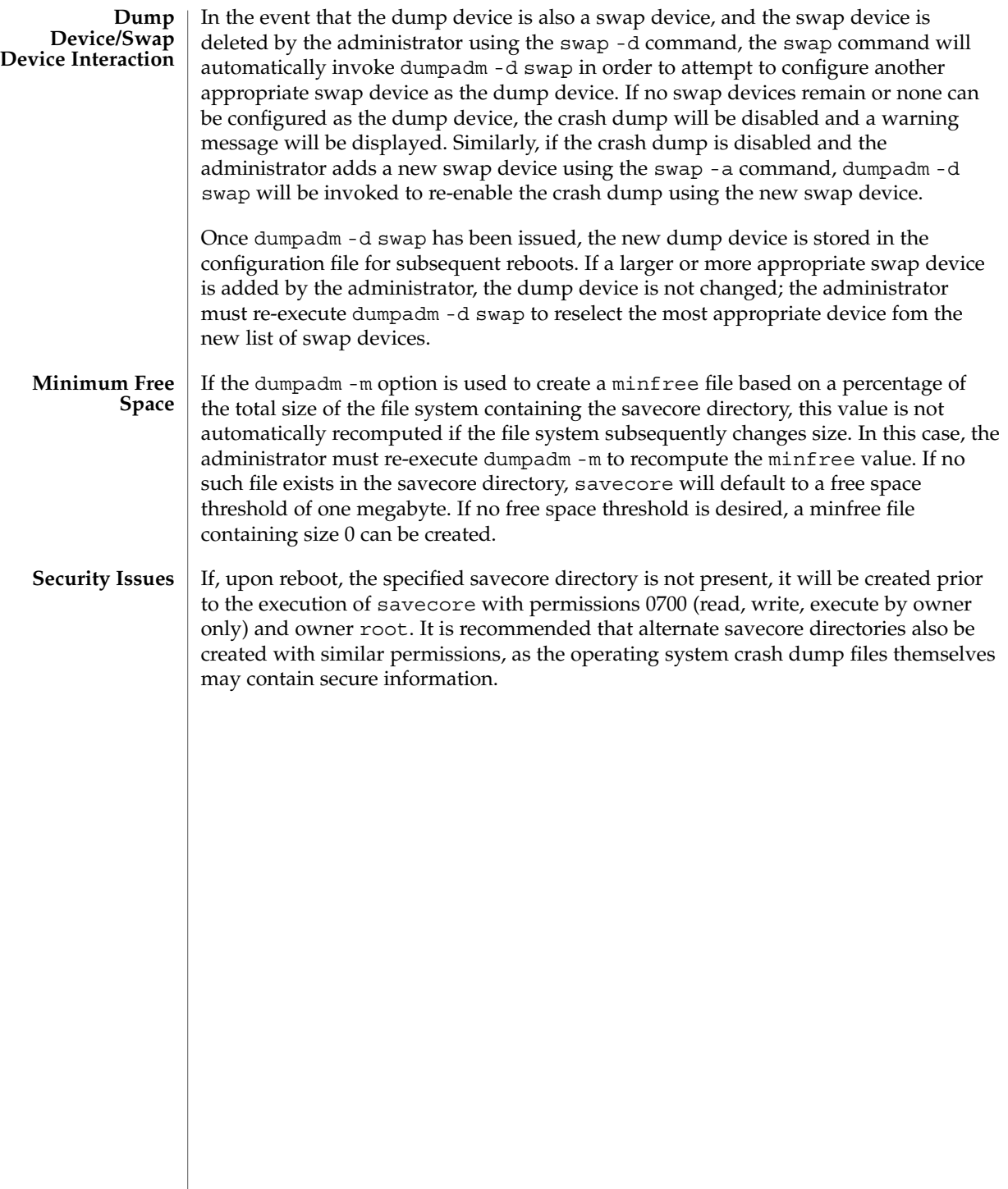

editmap(1M)

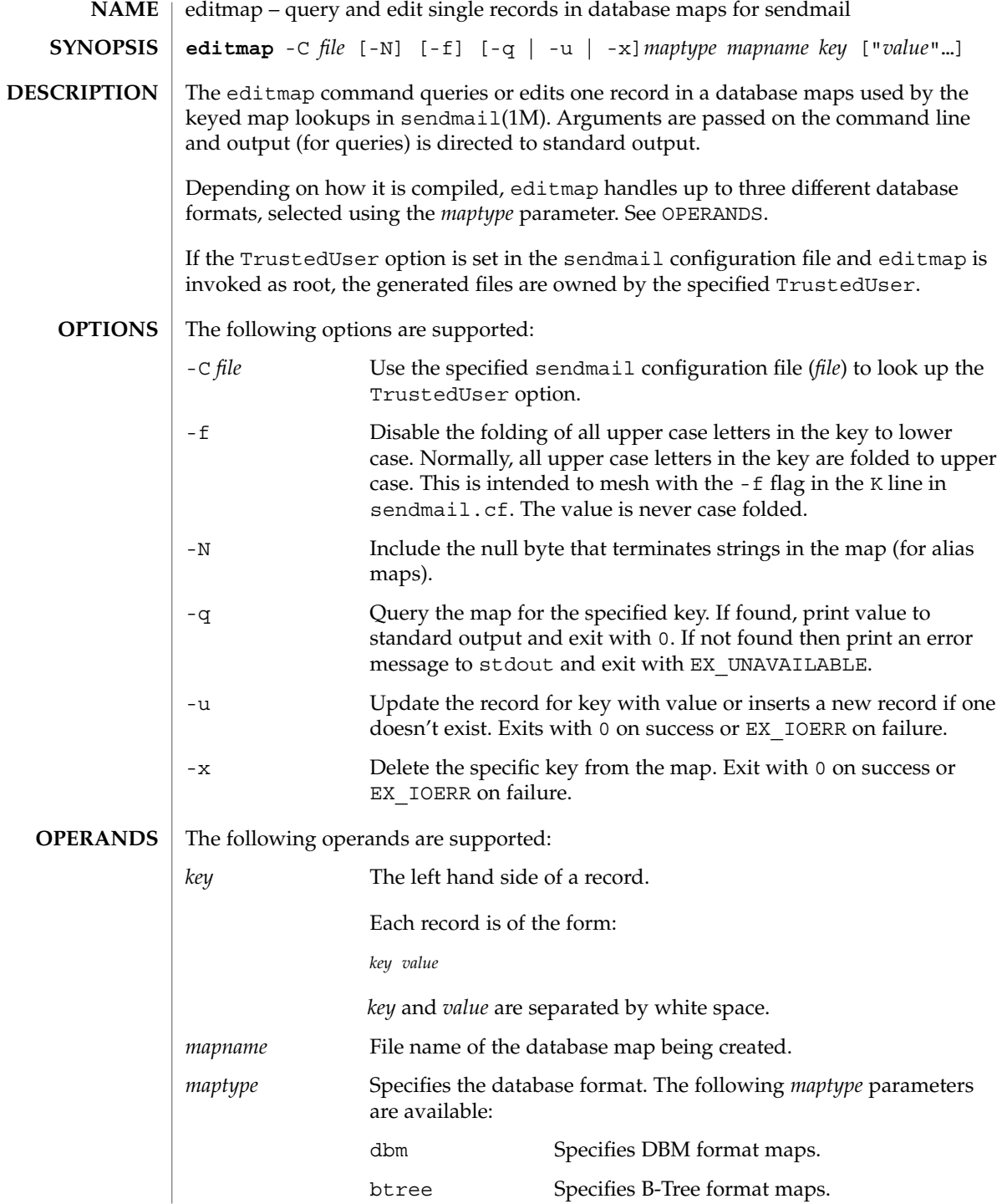

### editmap(1M)

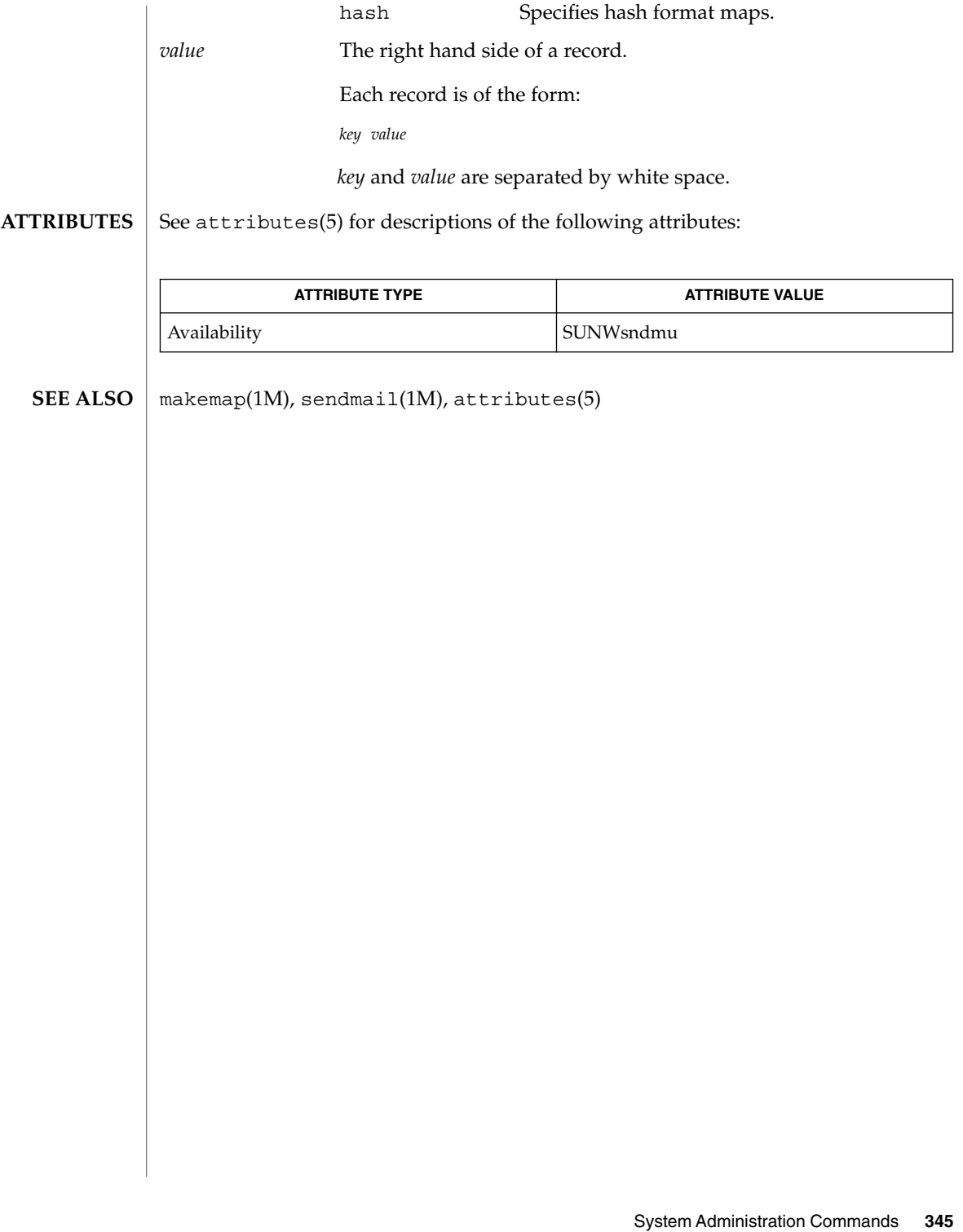

# edquota(1M)

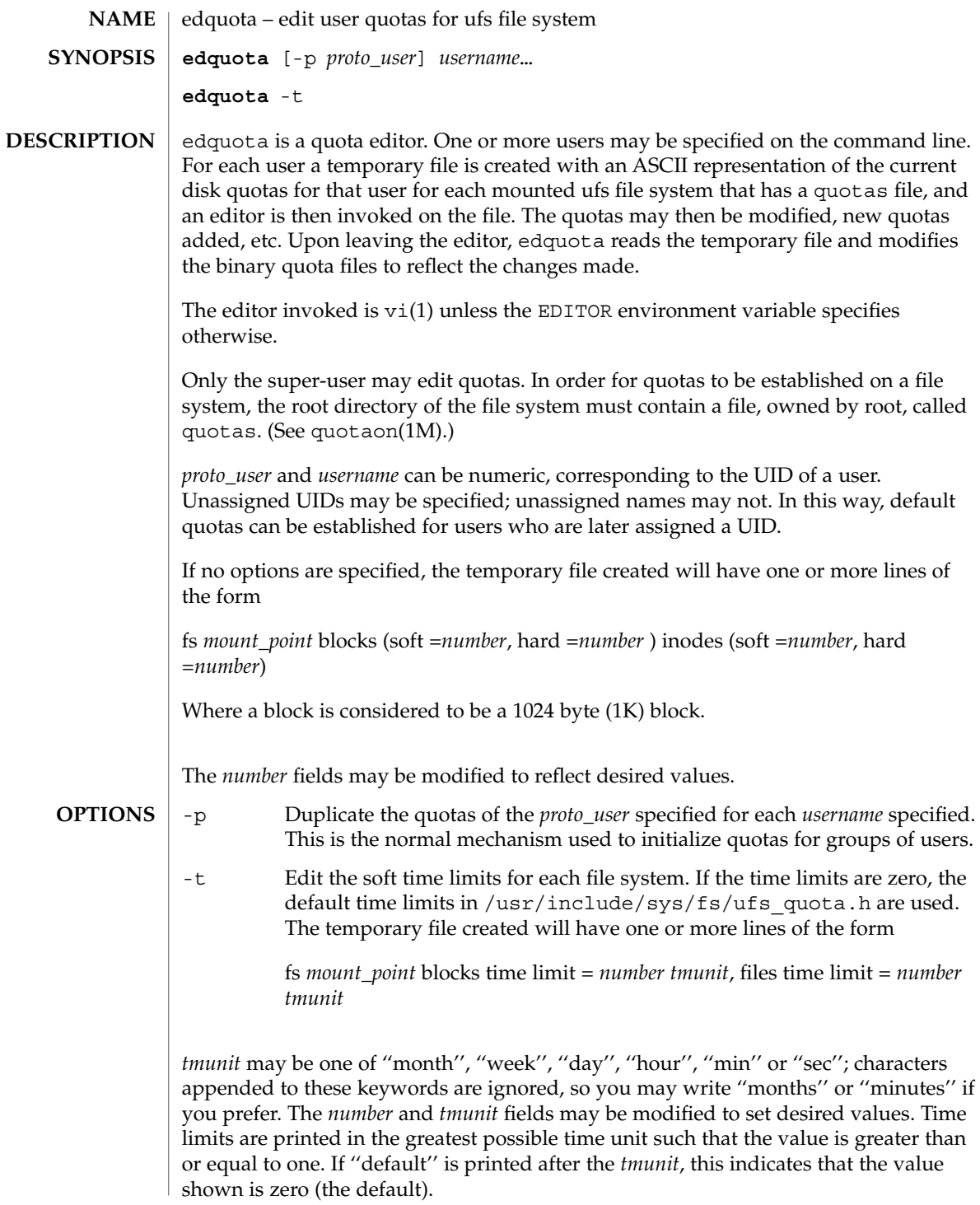

- See largefile(5) for the description of the behavior of edquota when encountering files greater than or equal to 2 Gbyte ( $2^{31}$  bytes). **USAGE**
- quotas quota file at the file system root **FILES**

/etc/mnttab table of mounted file systems

See attributes(5) for descriptions of the following attributes: **ATTRIBUTES**

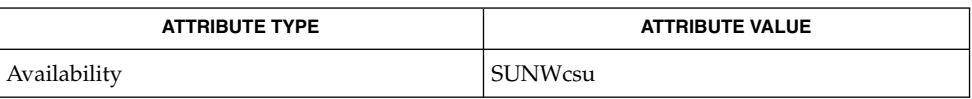

- vi(1), quota(1M), quotacheck(1M), quotaon(1M), repquota(1M), attributes(5), largefile(5), quotactl(7I) **SEE ALSO**
	- quotacheck(1M) *must* be invoked when setting initial quota limits for users; if not, the quota limit remains 0 and no changes made with edquota will take effect. **NOTES**

Users with a UID greater than 67108864 cannot be given quotas.

### eeprom(1M)

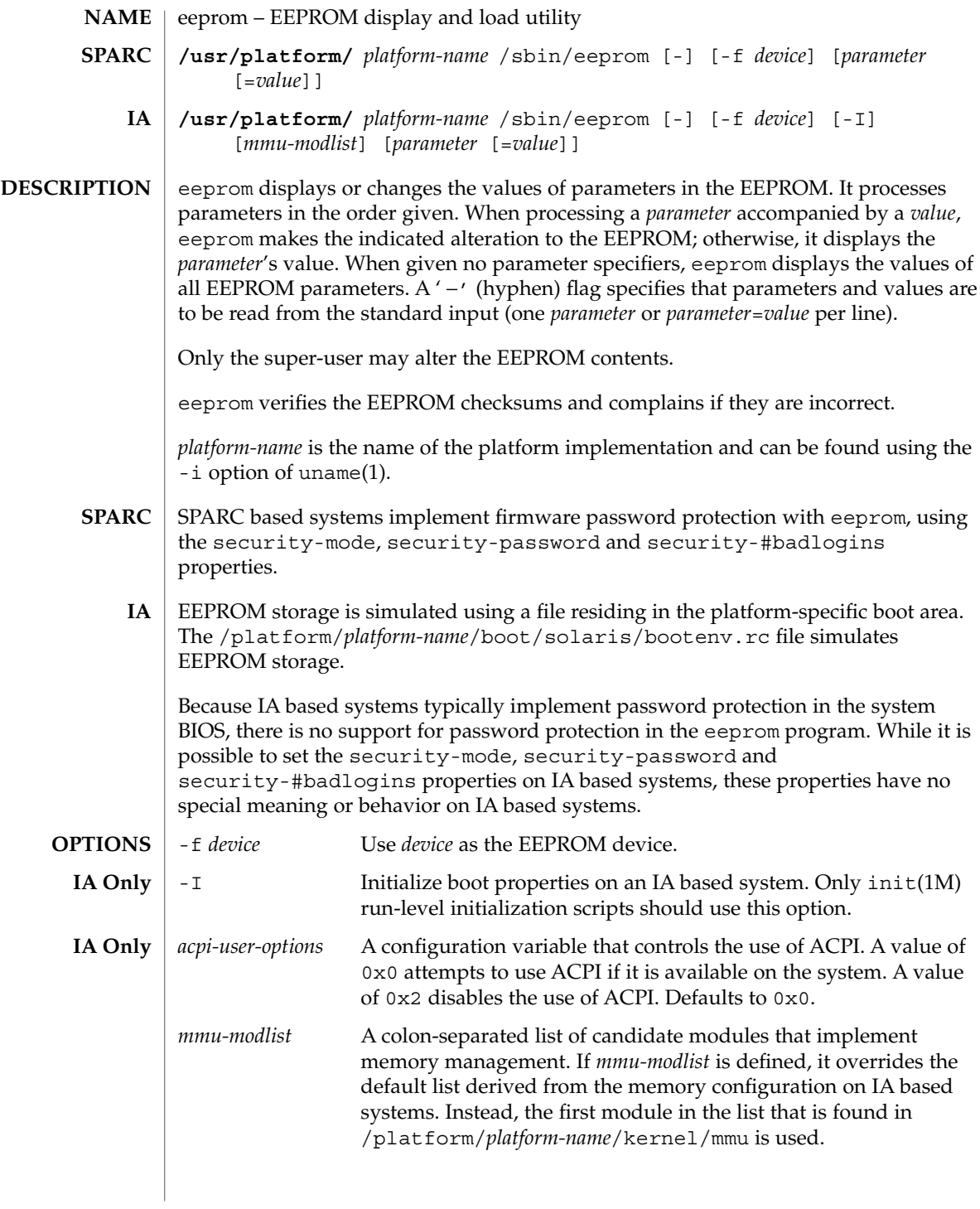

#### **NVRAM CONFIGURATION PARAMETERS**

Not all OpenBoot systems support all parameters. Defaults vary depending on the system and the PROM revision. See the output in the "Default Value" column of the printenv command, as entered at the ok (OpenBoot) prompt, to determine the default for your system.

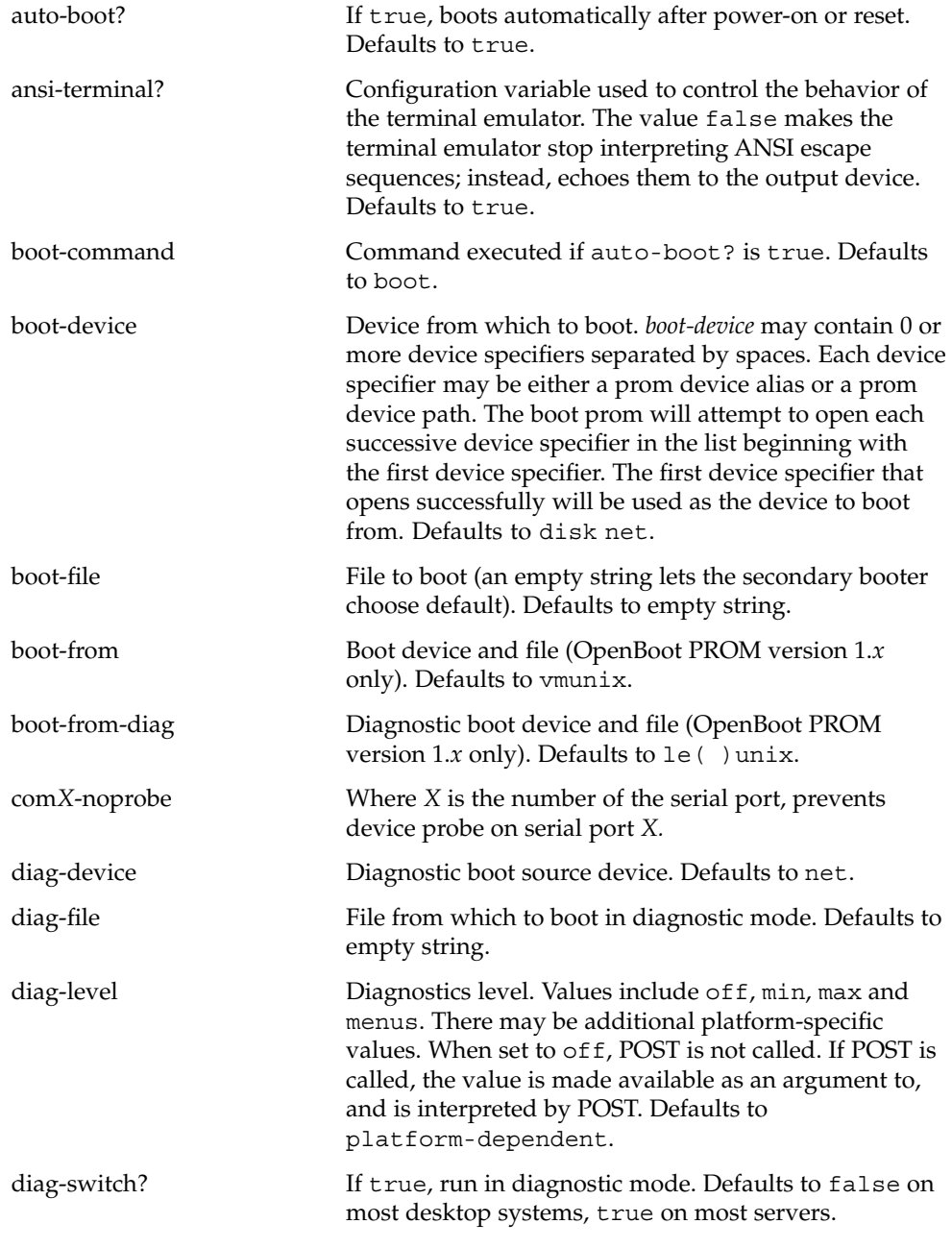

eeprom(1M)

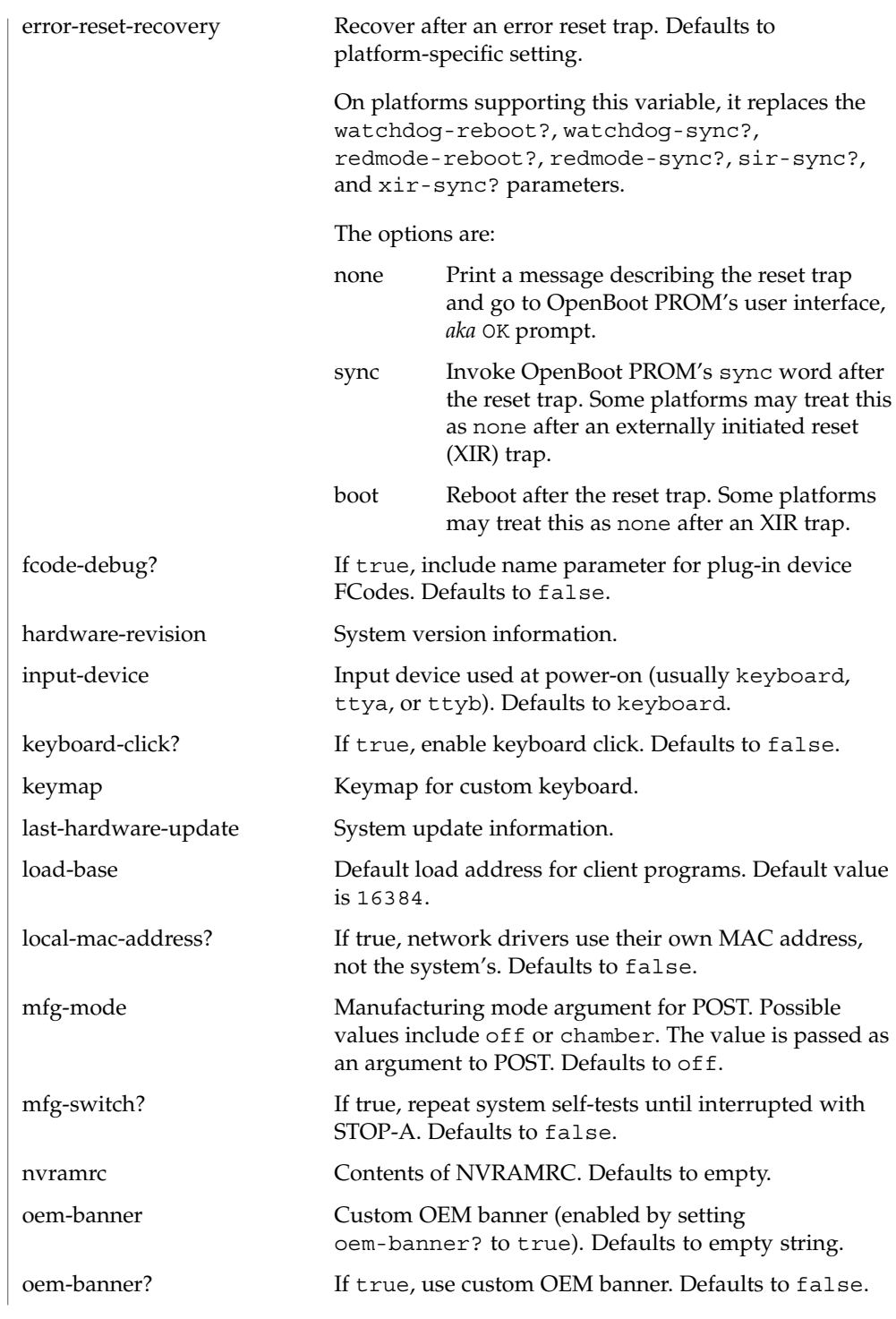

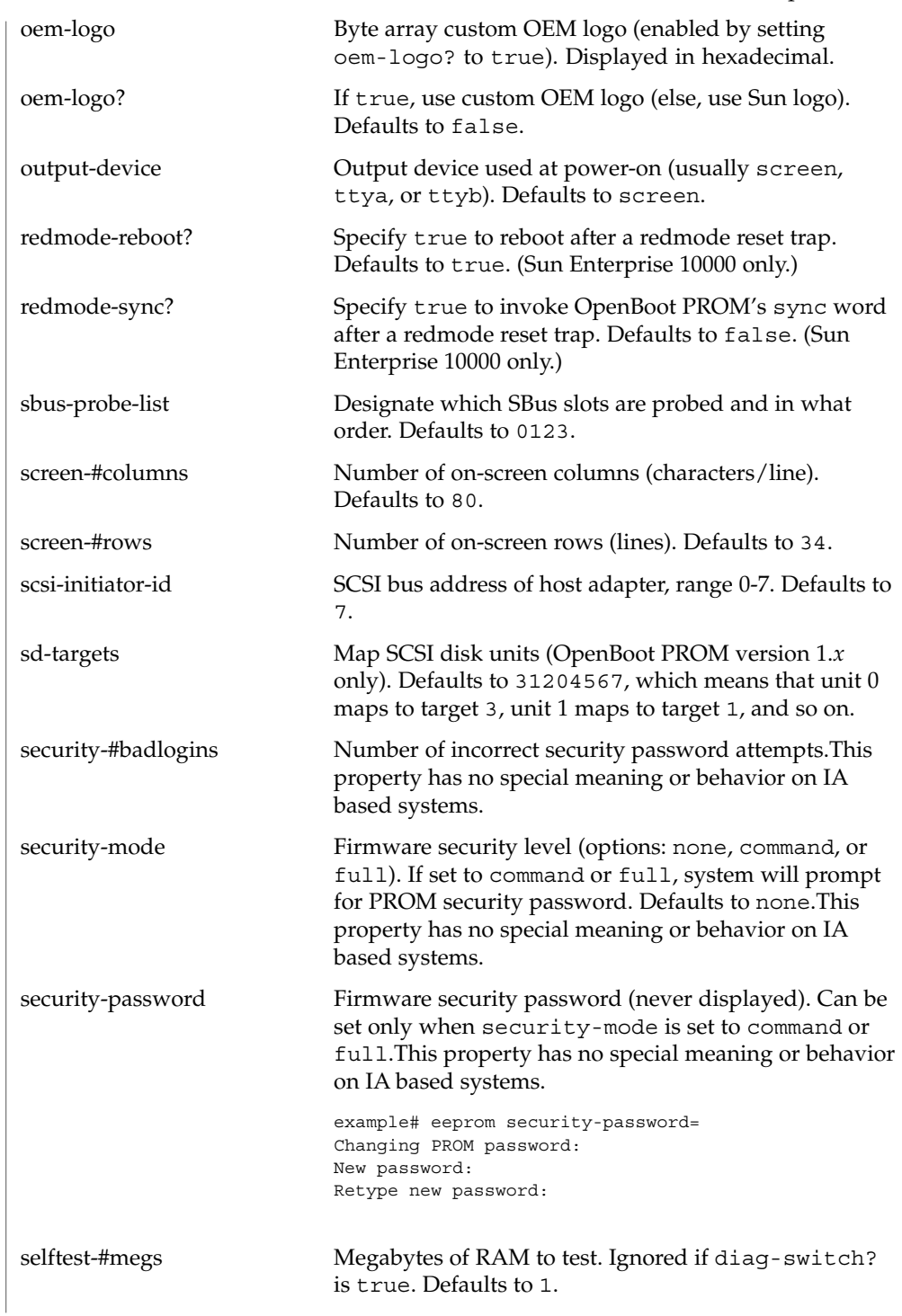

### eeprom(1M)

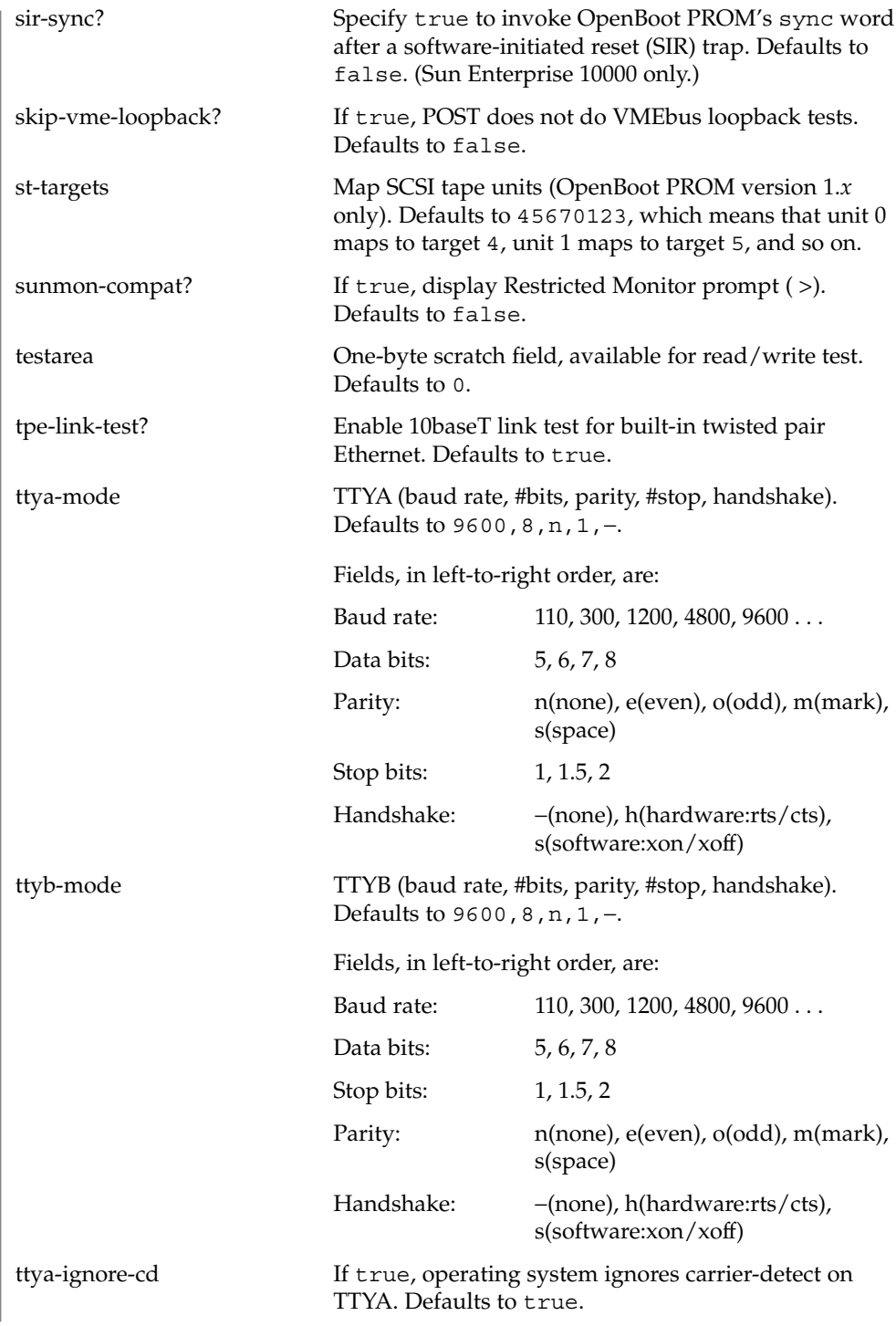

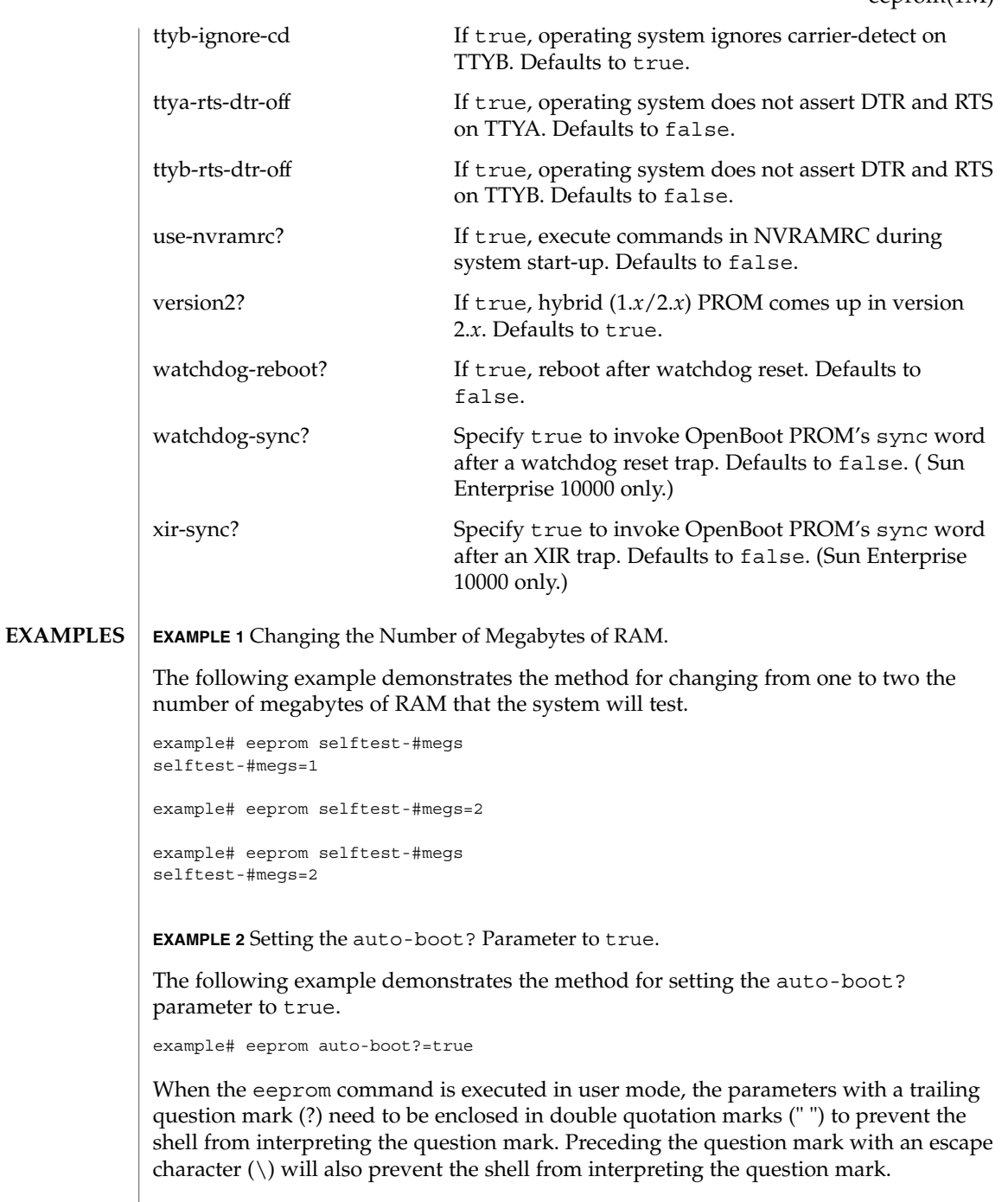

example% eeprom "auto-boot?"=true

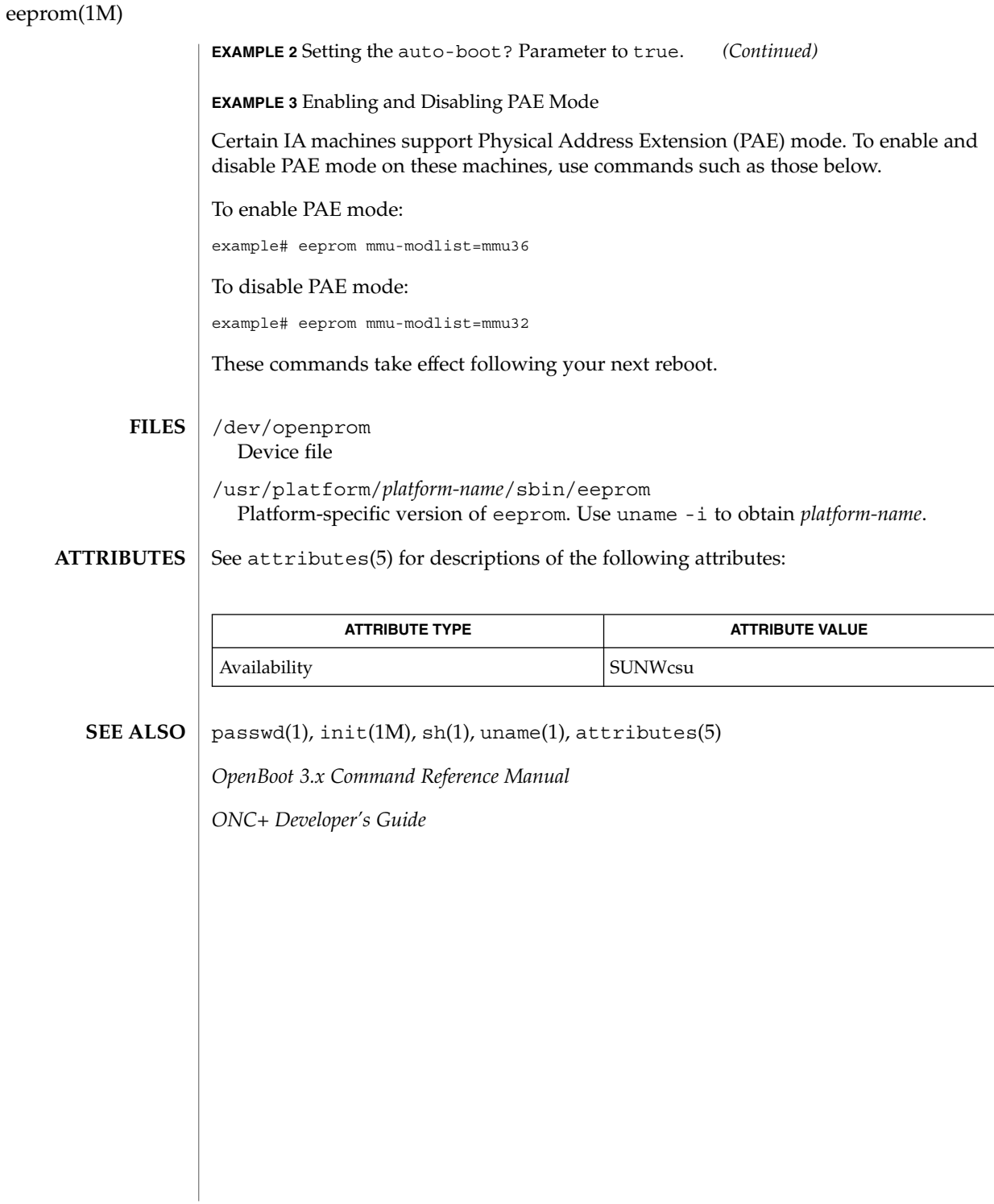

efdaemon(1M)

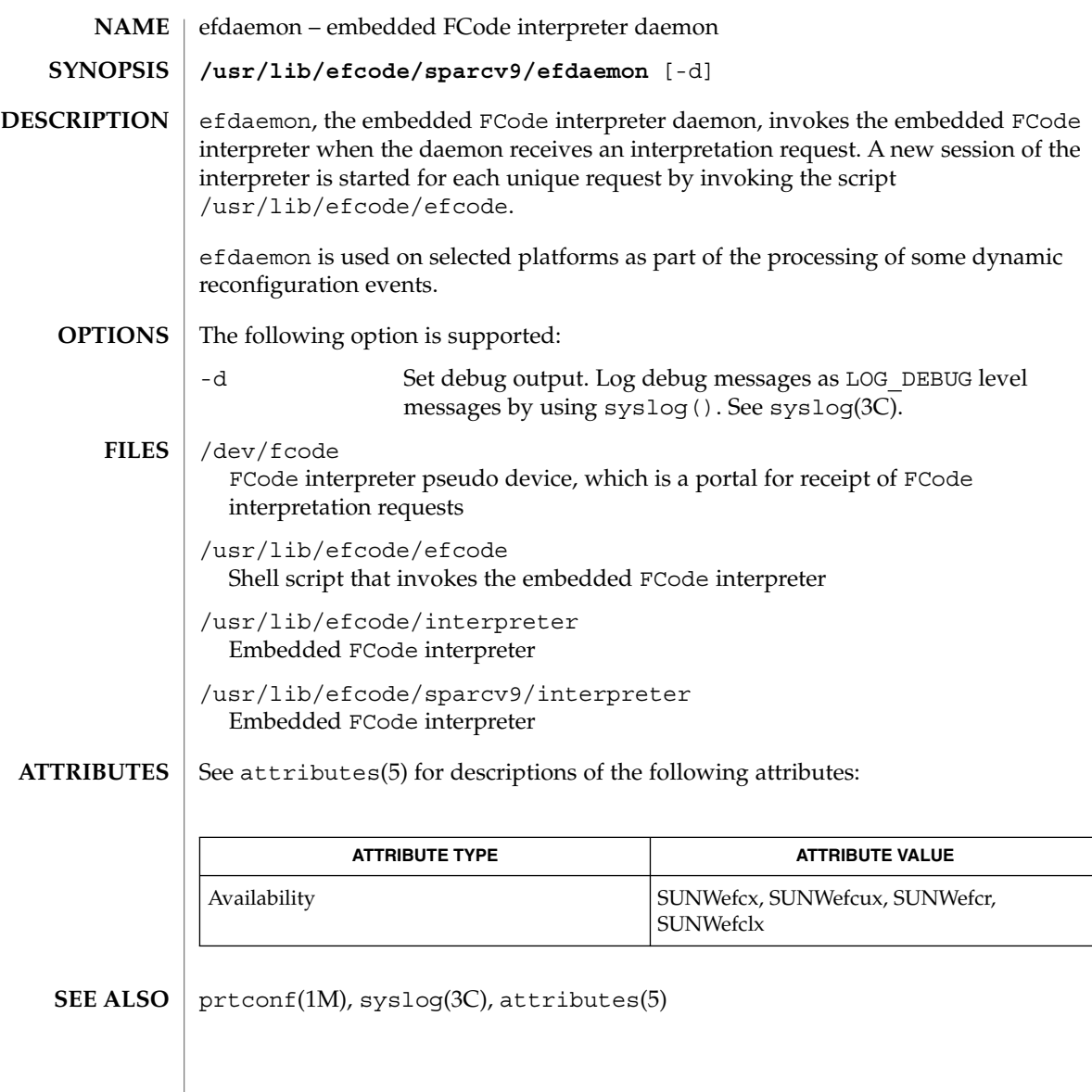

etrn(1M)

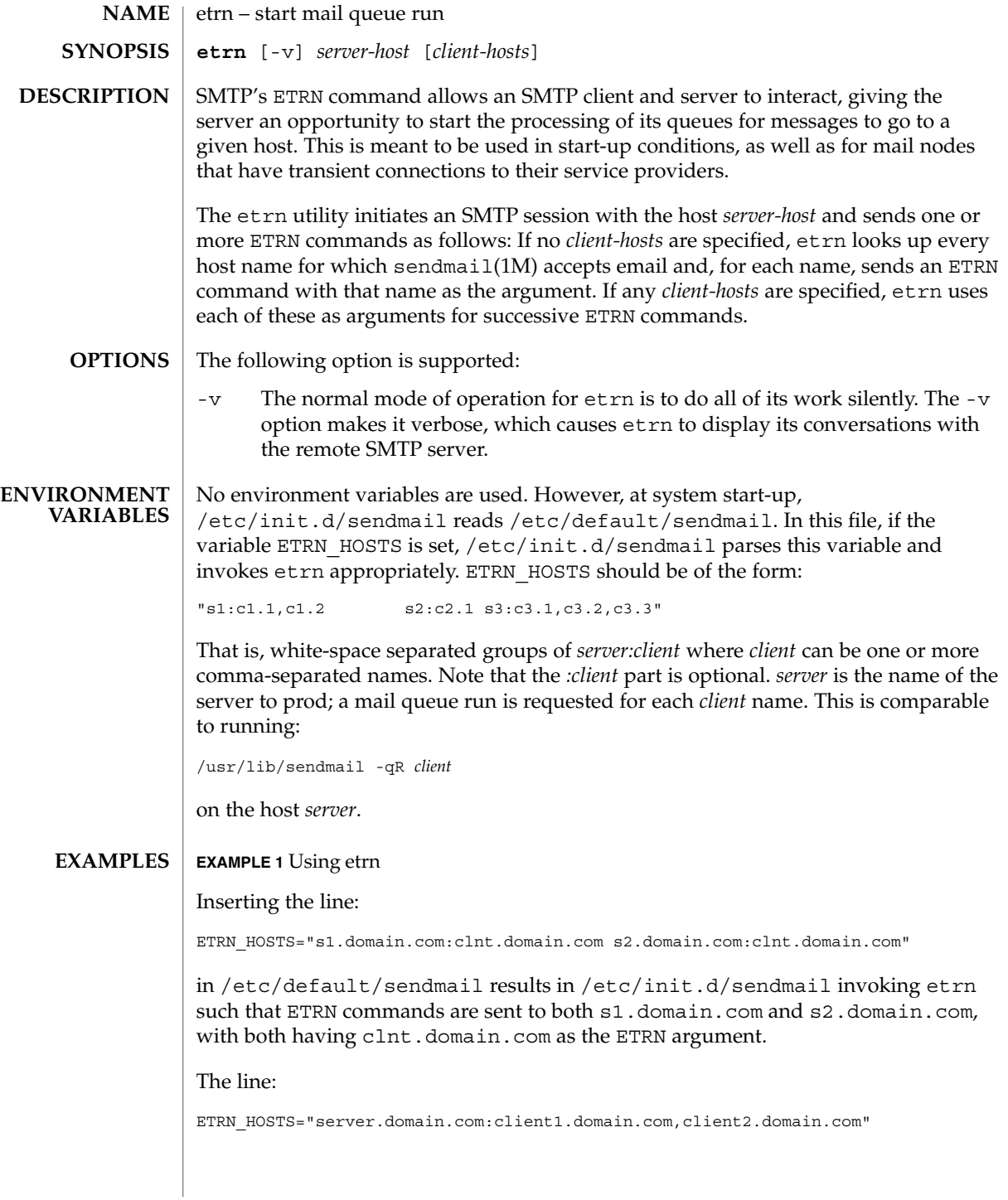

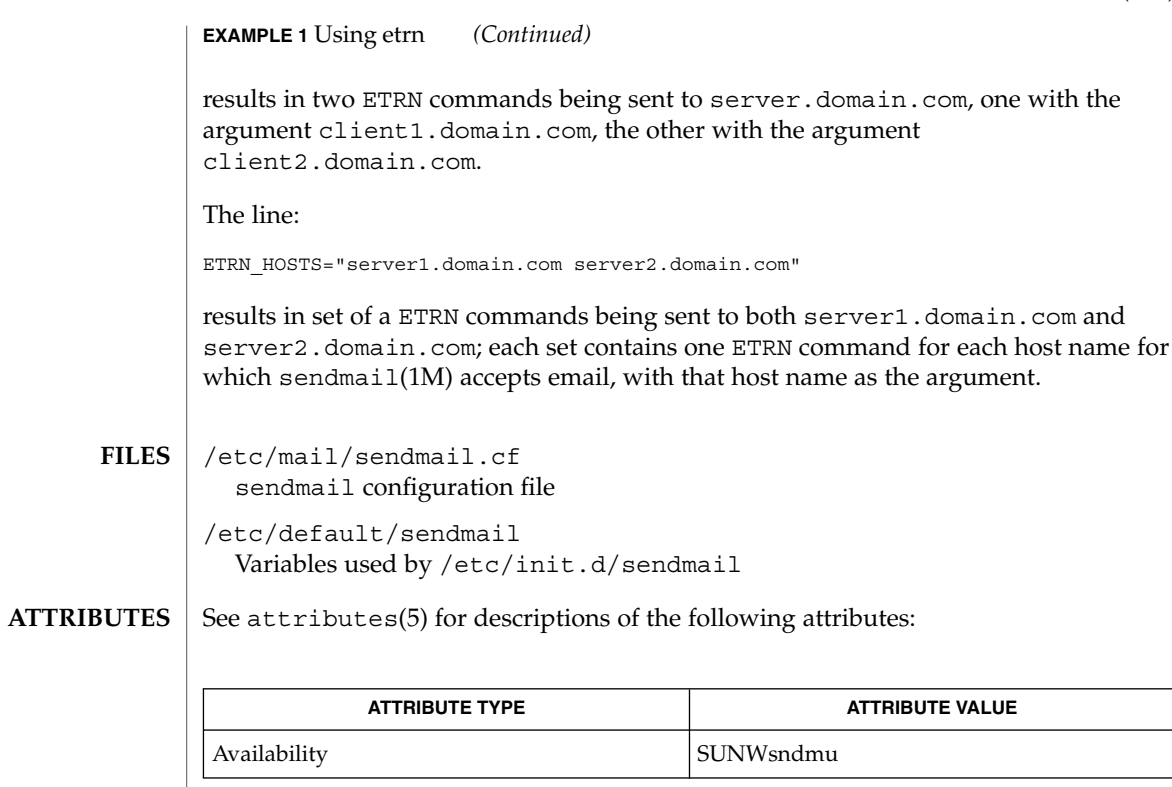

 $\textbf{SEE \, ALSO}$  | sendmail(1M), RFC 1985.

**CAVEATS** | Not all SMTP servers support ETRN.

etrn(1M)

# fbconfig(1M)

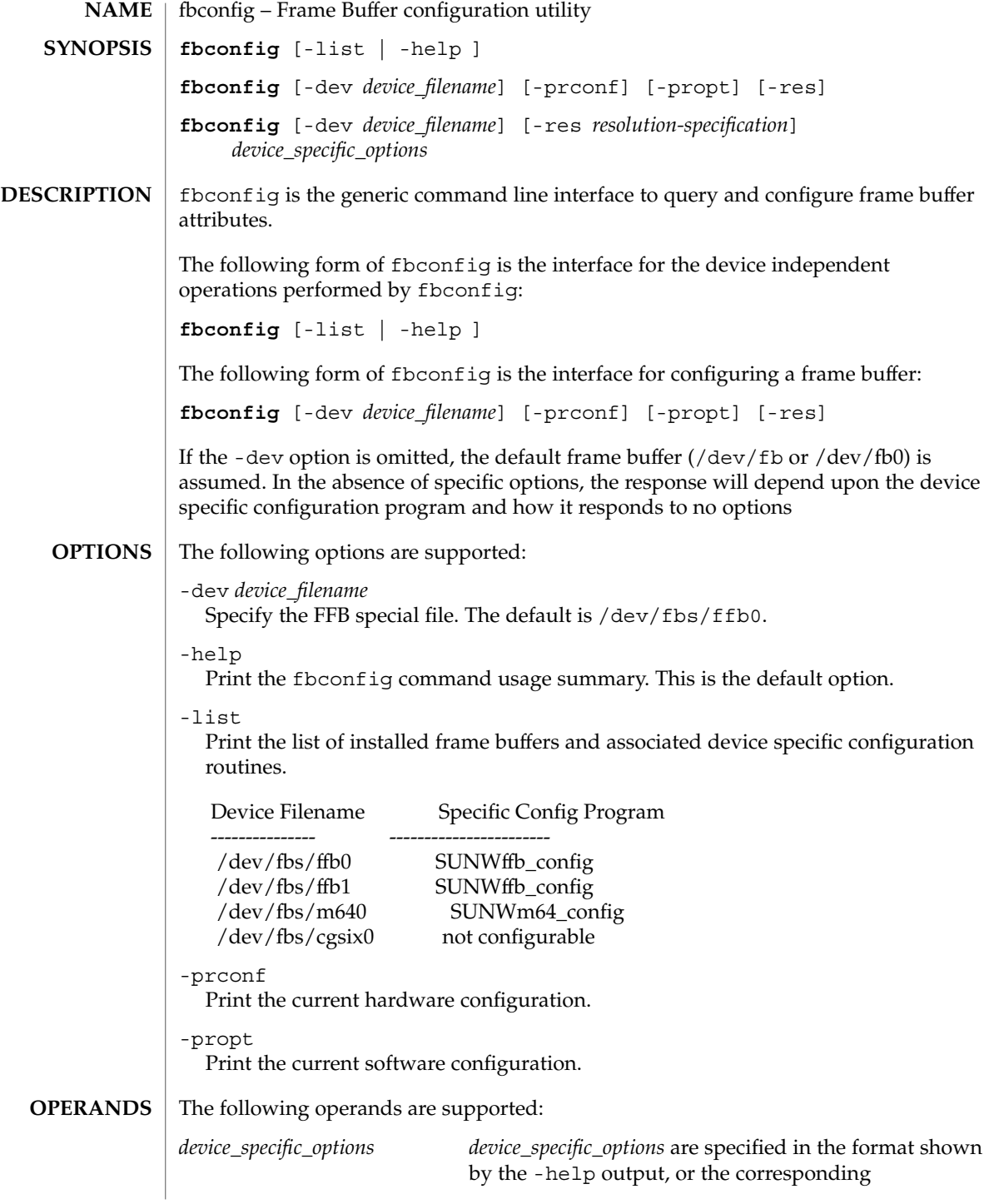

fbconfig(1M)

#### **ATTRIBUTES**

device-specific man page.

#### See attributes(5) for descriptions of the following attributes:

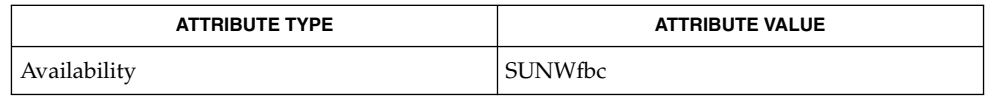

#### afbconfig(1M), ffbconfig(1M), attributes(5) **SEE ALSO**

#### **LIMITATIONS**

Because of limitations in the m64 kernel driver and related software, fbconfig (with the -prconf option) is unable to distinguish between a current depth of 24 or 8+24. The -propt option returns the depth specified in the OWconfig file, which will be in effect following the next restart of the window system. The xwininfo utility, usually shipped in the package containing frame buffer software (such as SUNWxwplt), reports current depth of a specified window.

### fdetach(1M)

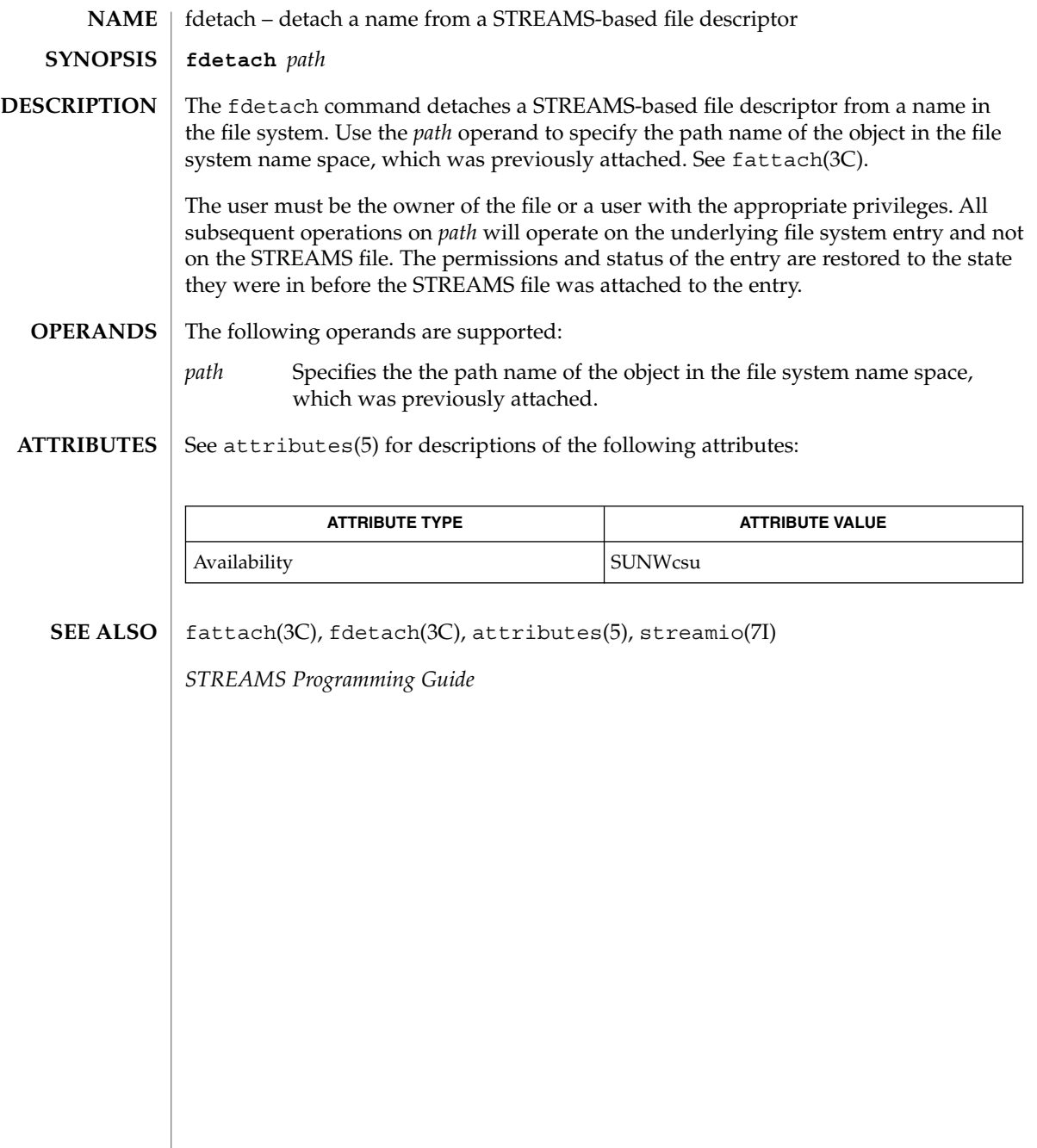
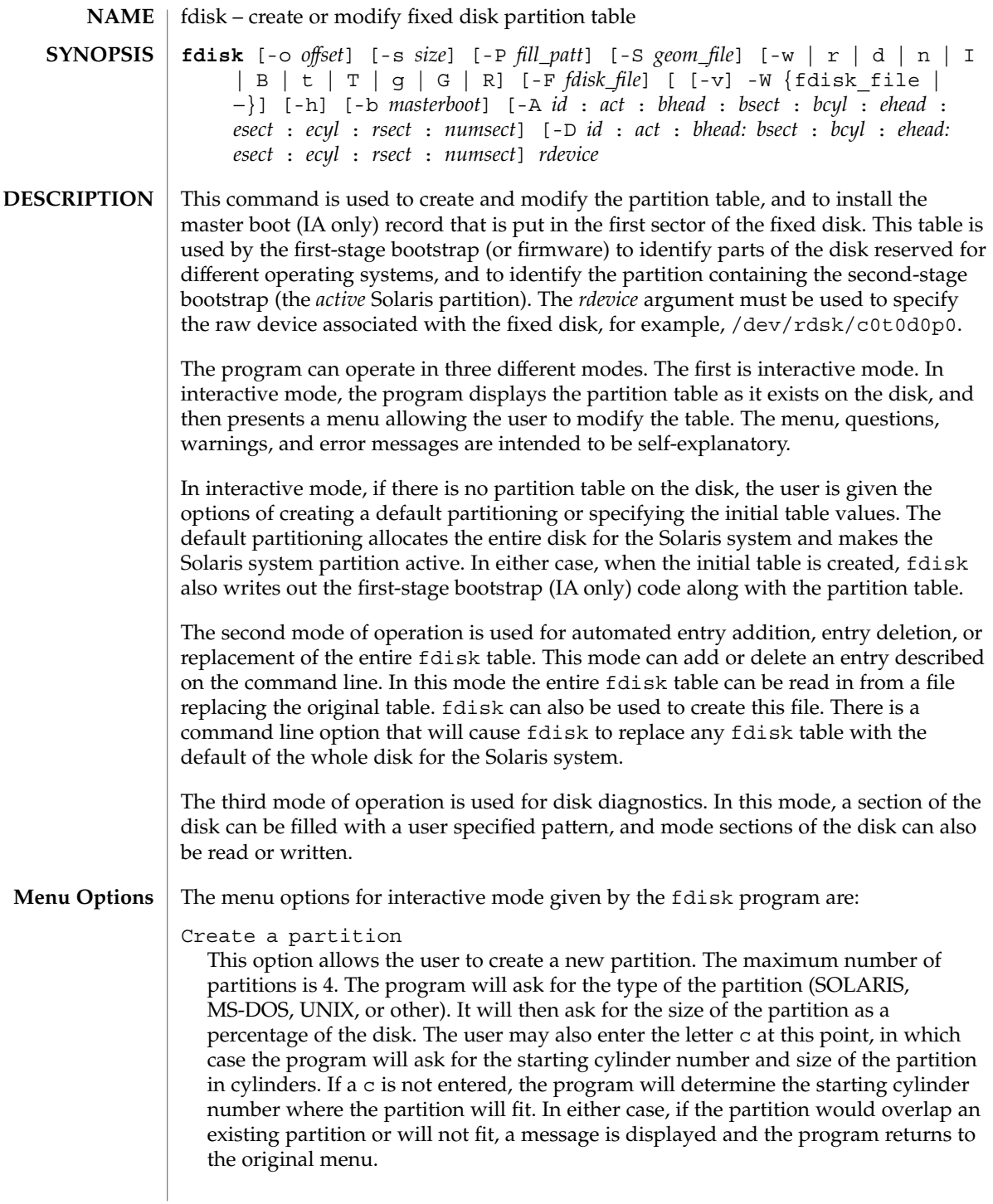

# fdisk(1M)

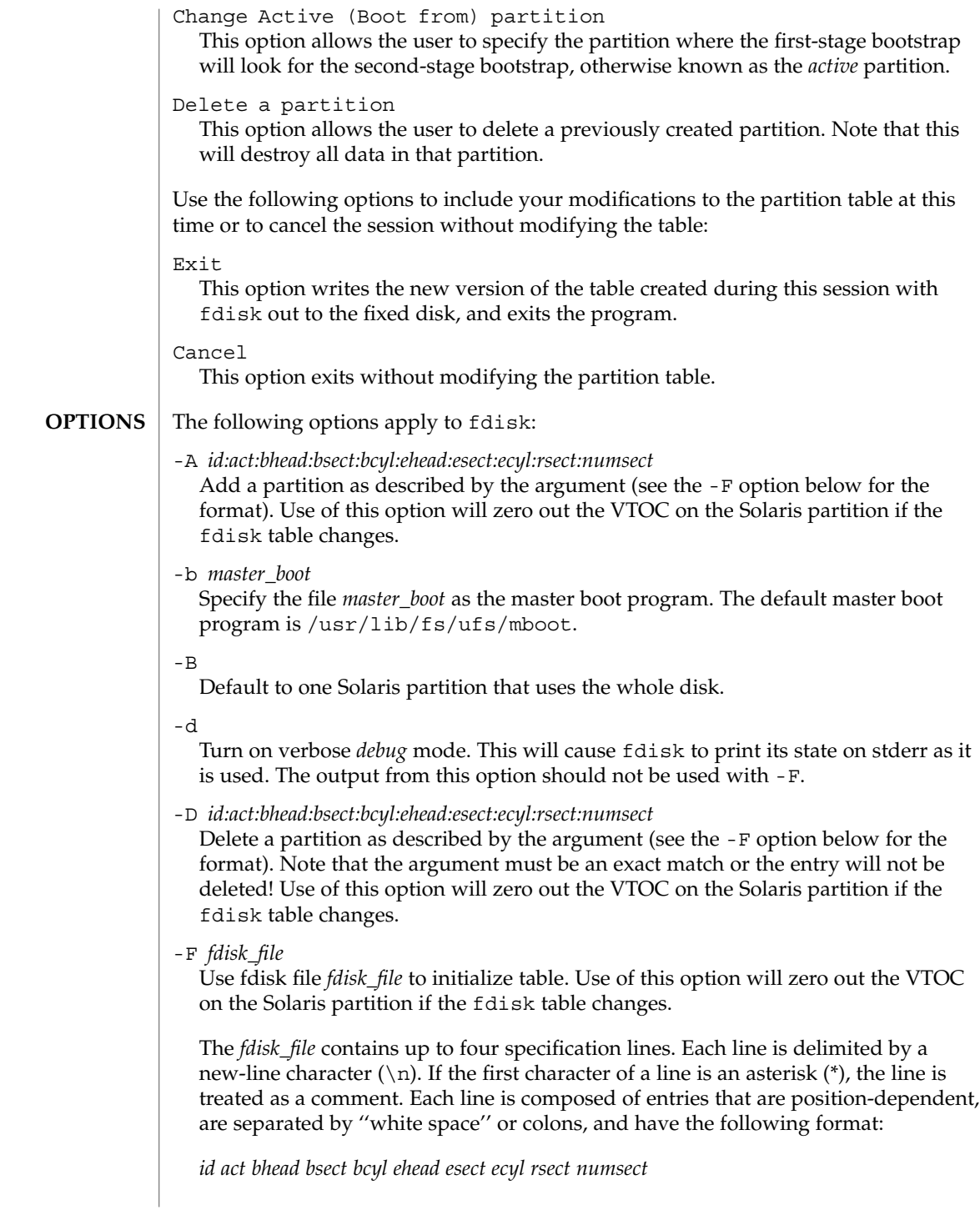

where the entries have the following values:

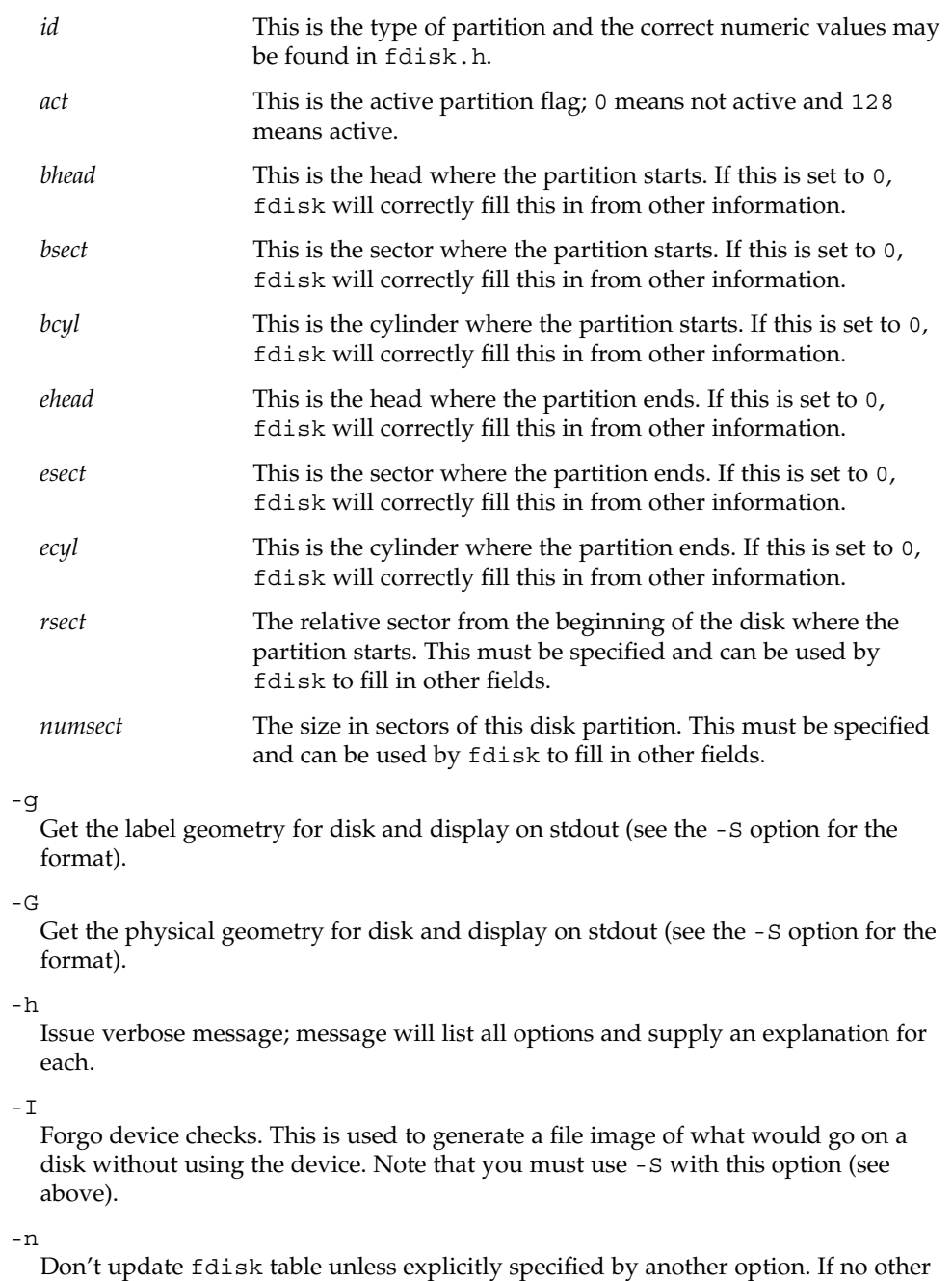

options are used, -n will only write the master boot record to the disk. In addition, note that fdisk will not come up in interactive mode if the -n option is specified.

## fdisk(1M)

-o *offset*

Block offset from start of disk. This option is used for  $-P$ ,  $-r$ , and  $-w$ . Zero is assumed when this option is not used.

-P *fill\_patt*

Fill disk with pattern *fill\_patt*. *fill\_patt* can be decimal or hex and is used as number for constant long word pattern. If *fill\_patt* is #, then pattern is block # for each block. Pattern is put in each block as long words and fills each block (see -o and -s).

-r

Read from disk and write to stdout. See -o and -s, which specify the starting point and size of the operation.

-R

Treat disk as read-only. This is for testing purposes.

-s *size*

Number of blocks to perform operation on (see -o).

-S *geom\_file*

Set the label geometry to the content of the *geom\_file*. The *geom\_file* contains one specification line. Each line is delimited by a new-line character  $(\nabla n)$ . If the first character of a line is an asterisk (\*), the line is treated as a comment. Each line is composed of entries that are position-dependent, are separated by white space, and have the following format:

*pcyl ncyl acyl bcyl nheads nsectors sectsiz*

where the entries have the following values:

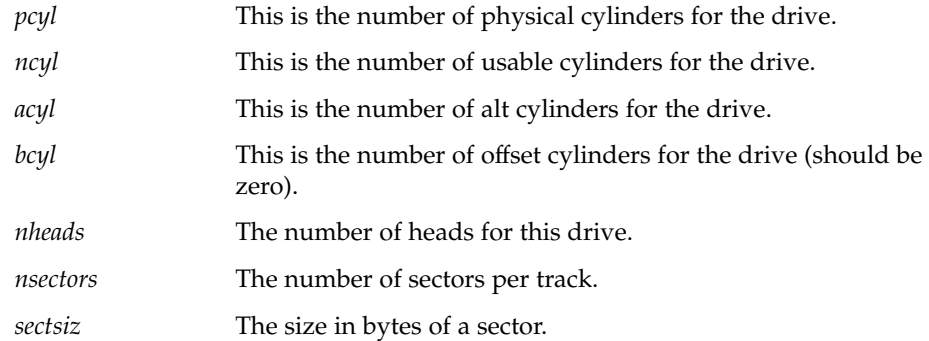

-t

Adjust incorrect slice table entries so that they will not cross partition table boundaries.

 $-T$ 

Remove incorrect slice table entries that span partition table boundaries.

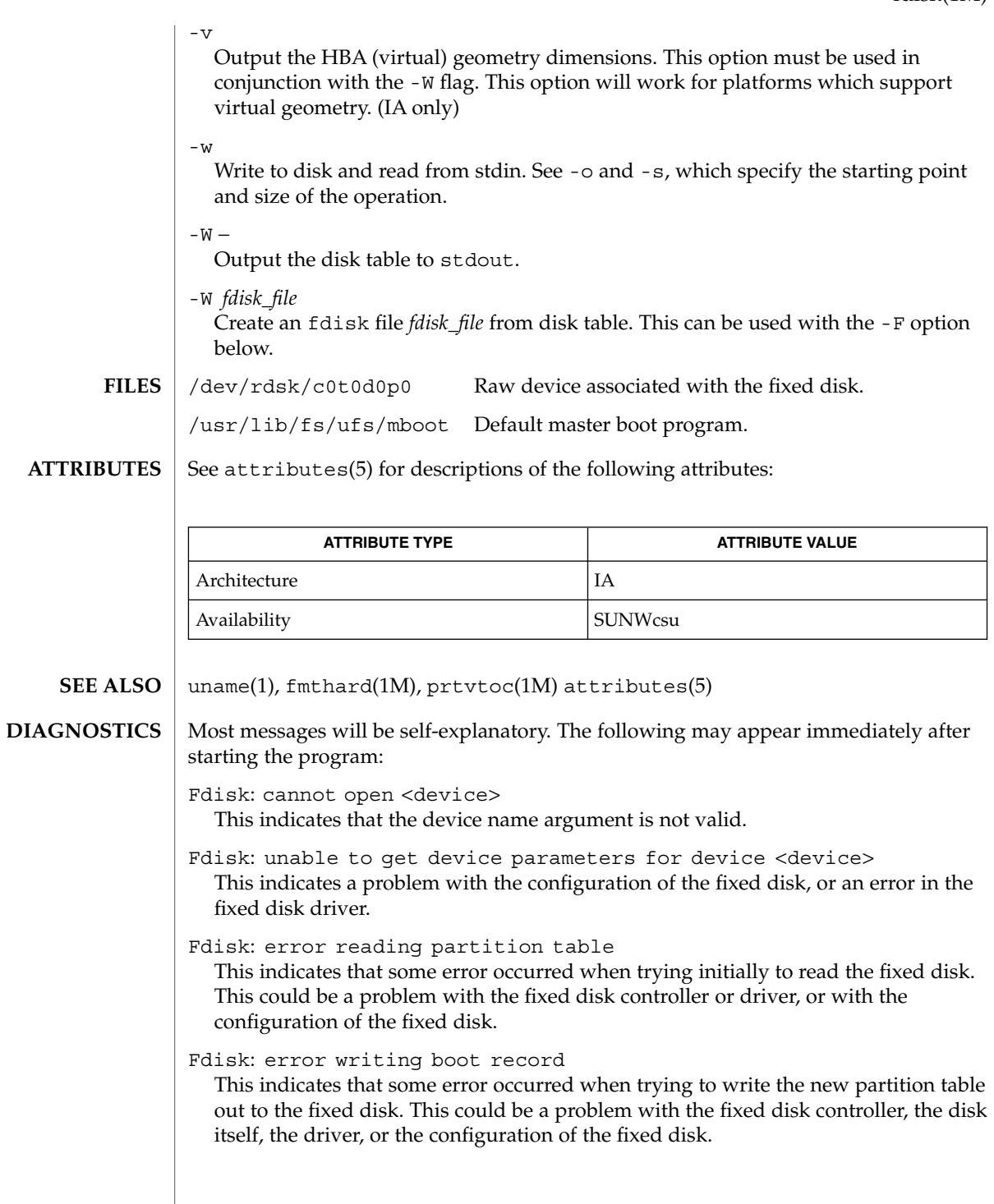

# $ff(1M)$

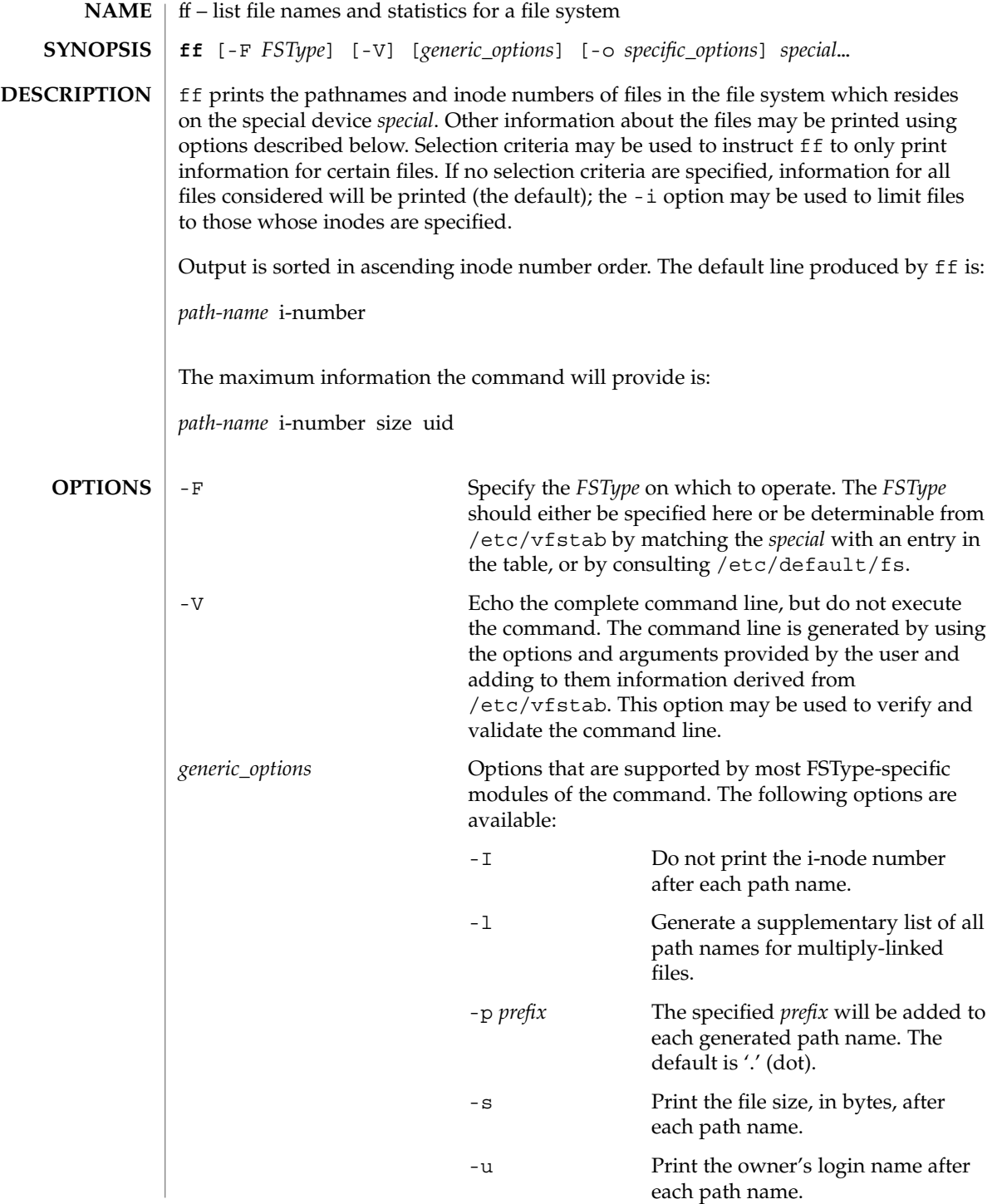

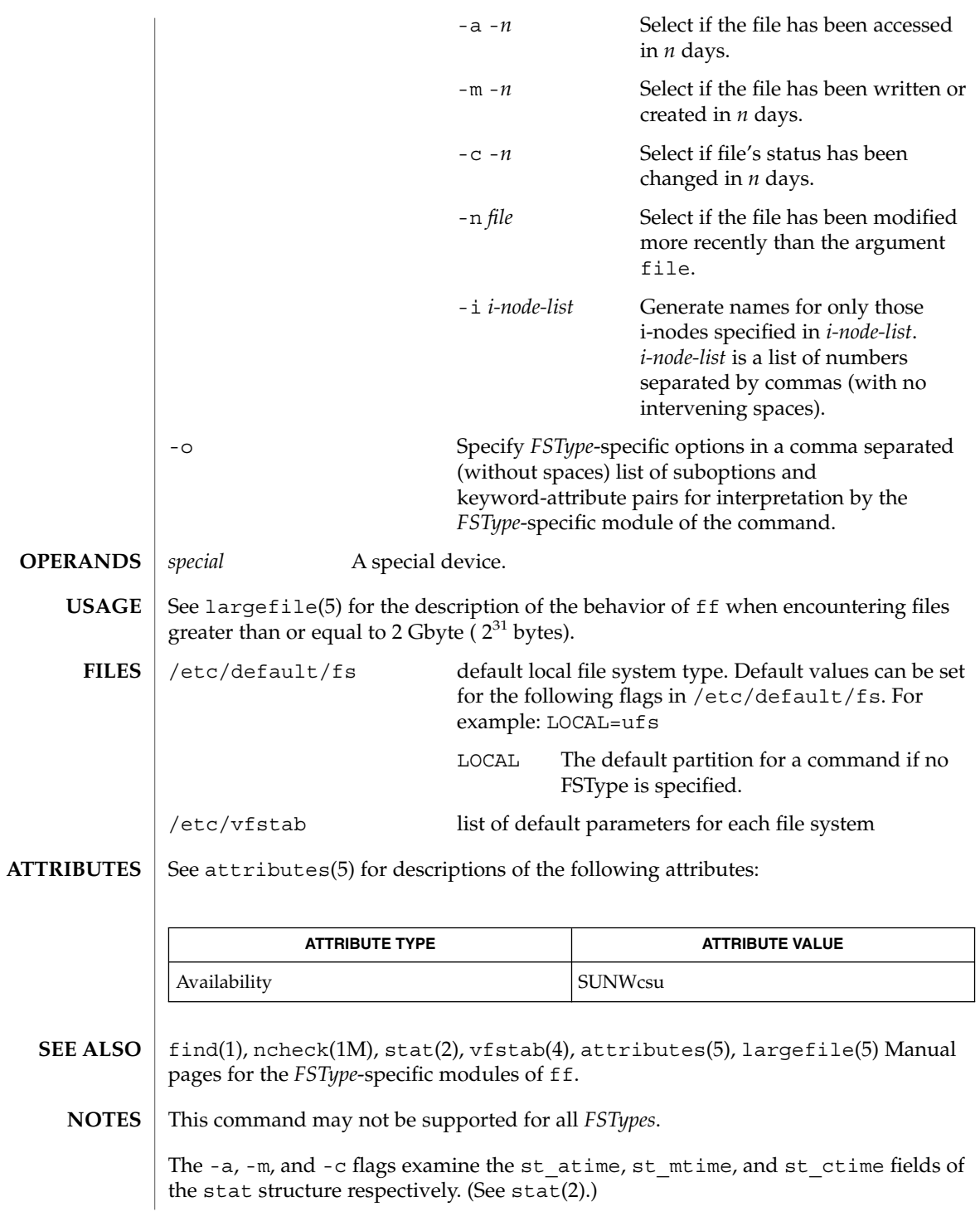

ffbconfig(1M)

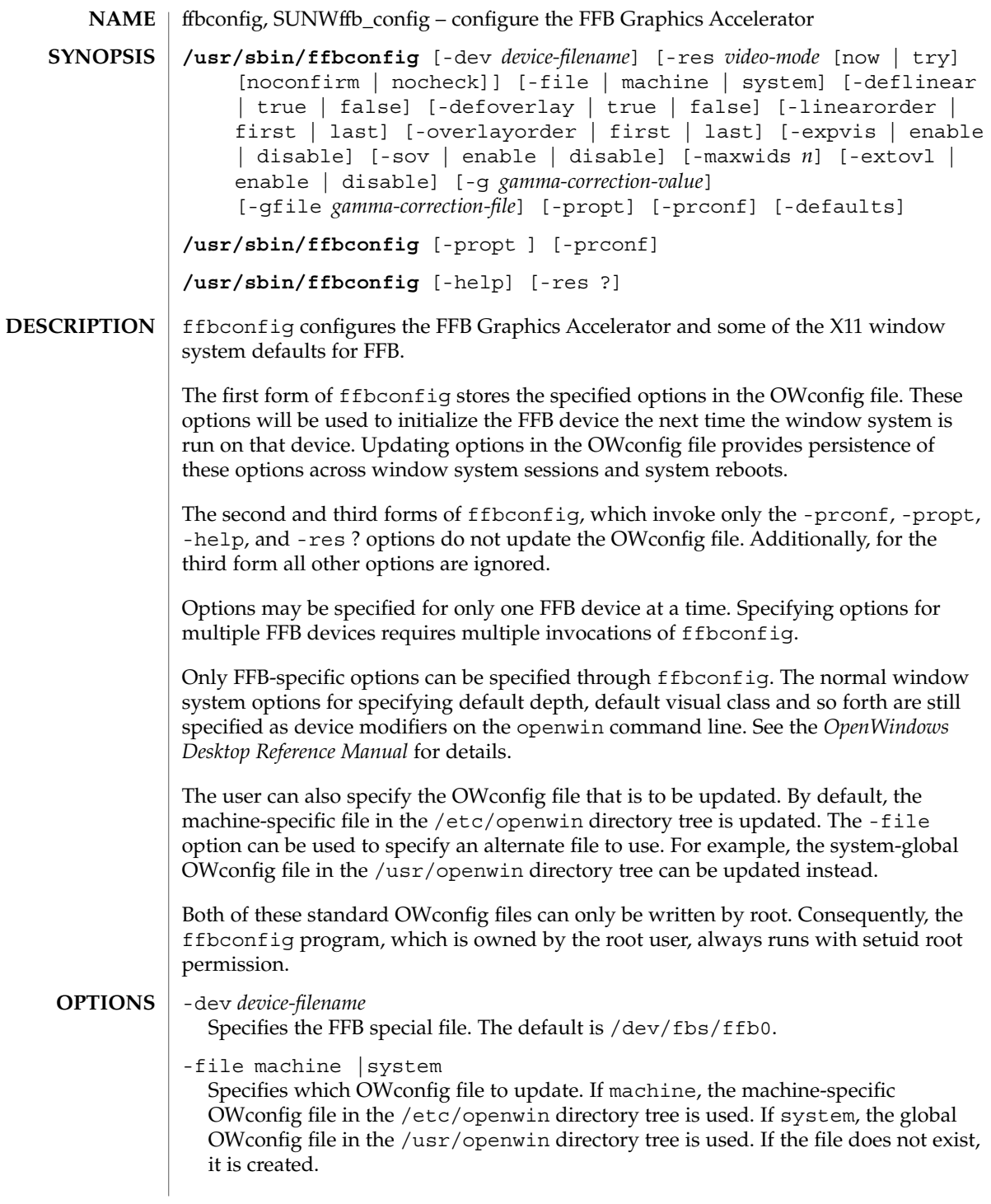

-res *video-mode* [now | try [noconfirm | nocheck]] Specifies the video mode used to drive the monitor connected to the specified FFB device.

*video-mode* has the format of *width*x*height*x*rate* where *width* is the screen width in pixels, *height* is the screen height in pixels, and *rate* is the vertical frequency of the screen refresh.

The s suffix, as in 960x680x112s and 960x680x108s, indicates stereo video modes. The i suffix, as in 640x480x60i and 768x575x50i, indicates interlaced video timing. If absent, non-interlaced timing will be used.

-res (the third form in the SYNOPSIS) also accepts formats with @ (at sign) in front of the refresh rate instead of x. 1280x1024@76 is an example of this format.

Some video-modes are supported only on certain revisions of FFB. Also, some video-modes, supported by FFB, may not be supported by the monitor. The list of video-modes supported by the FFB device and the monitor can be obtained by running ffbconfig with the -res ? option.

The following table lists all possible video modes supported on FFB:

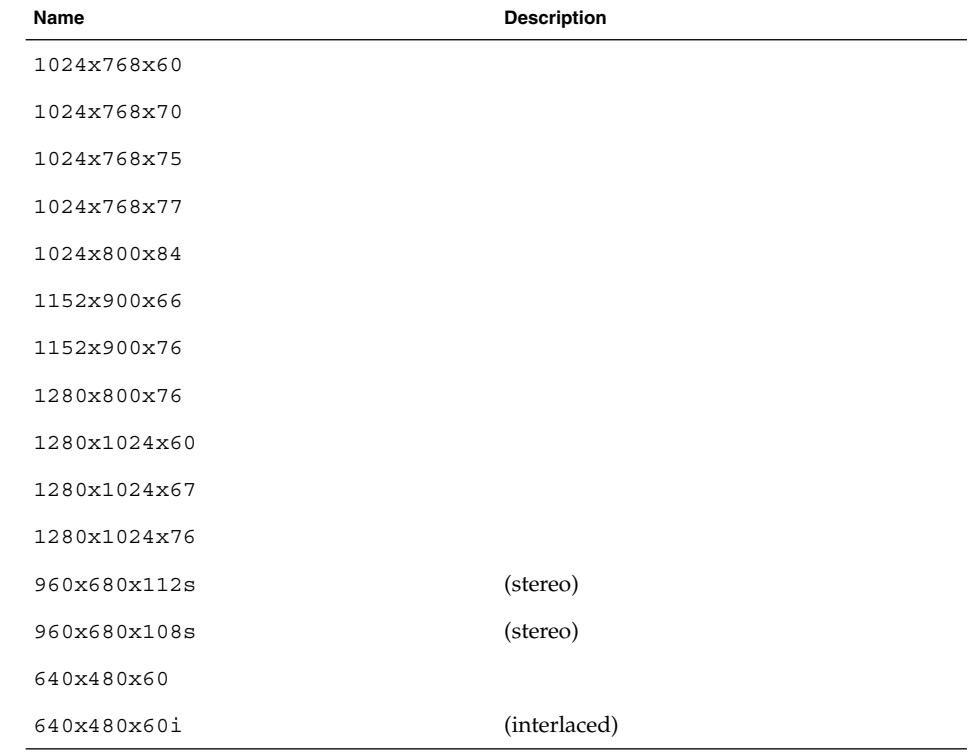

System Administration Commands **369**

ffbconfig(1M)

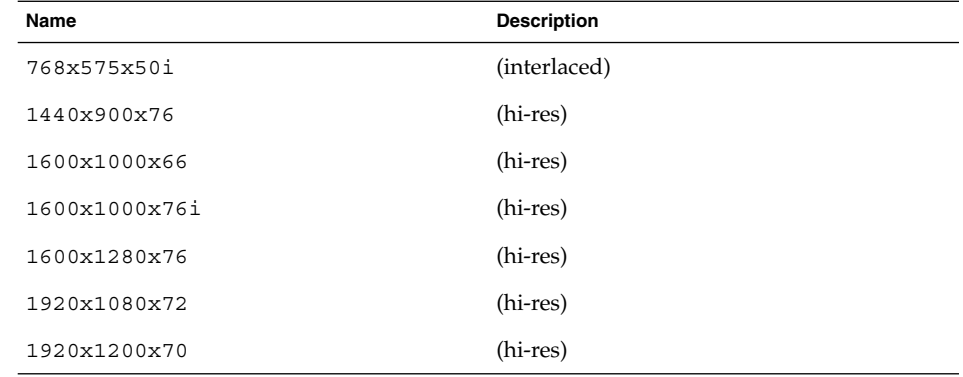

Symbolic names

For convenience, some video modes have symbolic names defined for them. Instead of the form *width*x*height*x*rate,* one of these names may be supplied as the argument to -res. The meaning of the symbolic name none is that when the window system is run the screen resolution will be the video mode that is currently programmed in the device.

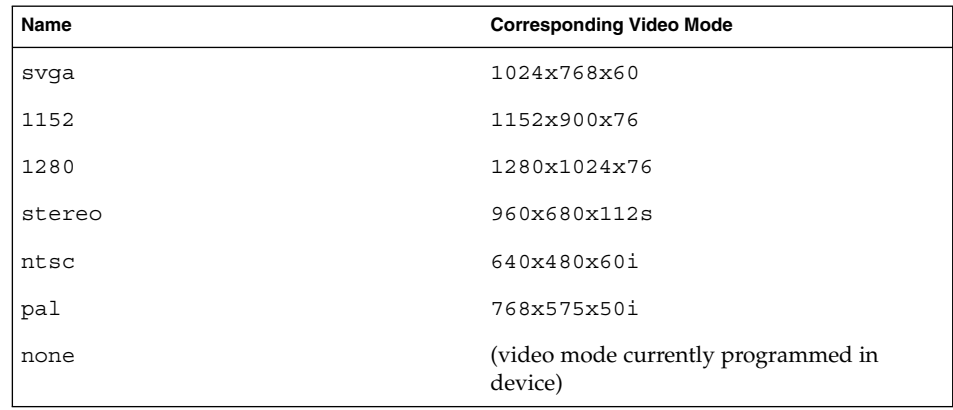

The -res option also accepts additional, optional arguments immediately following the video mode specification. Any or all of these may be present.

### now

Specifies that the FFB device will be immediately programmed to display this video mode, in addition to updating the video mode in the OWconfig file. This option is useful for changing the video mode before starting the window system.

It is inadvisable to use this suboption with ffbconfig while the configured device is being used (for example, while running the window system); unpredictable results may occur. To run ffbconfig with the now suboption, first bring the

window system down. If the now suboption is used within a window system session, the video mode will be changed immediately, but the width and height of the affected screen won't change until the window system is exited and re-entered. In addition, the system may not recognize changes in stereo mode. Consequently, this usage is strongly discouraged.

### noconfirm

Instructs ffbconfig to bypass confirmation and and warning messages and to program the requested video mode anyway.

Using the -res option, the user could potentially put the system into an usable state, a state where there is no video output. This can happen if there is ambiguity in the monitor sense codes for the particular code read. To reduce the chance of this, the default behavior of ffbconfig is to print a warning message to this effect and to prompt the user to find out if it is okay to continue. This option is useful when ffbconfig is being run from a shell script.

#### nocheck

Suspends normal error checking based on the monitor sense code. The video mode specified by the user will be accepted regardless of whether it is appropriate for the currently attached monitor. This option is useful if a different monitor is to be connected to the FFB device. Note: Use of this option implies noconfirm as well.

try

Programs the specified video mode on a trial basis. The user will be asked to confirm the video mode by typing y within 10 seconds. The user may also terminate the trial before 10 seconds are up by typing any character. Any character other than y or RETURN is considered a no and the previous video mode will be restored and ffbconfig will not change the video mode in the OWconfig file and other options specified will still take effect. If a RETURN is pressed, the user is prompted for a yes or no answer on whether to keep the new video mode. This option implies the now suboption (see the warning note on the now suboption).

### -deflinear true | false

FFB possesses two types of visuals: linear and nonlinear. Linear visuals are gamma corrected and nonlinear visuals are not. There are two visuals that have both linear and nonlinear versions: 24-bit TrueColor and 8-bit StaticGray.

-deflinear true sets the default visual to the linear visual that satisfies other specified default visual selection options. Specifically, the default visual selection options are those set by the Xsun (1) defdepth and defclass options. See *OpenWindows Desktop Reference Manual* for details.

-deflinear false (or if there is no linear visual that satisfies the other default visual selection options) sets the default visual to t the non-linear visual as the default.

This option cannot be used when the -defoverlay option is present, because FFB does not possess a linear overlay visual.

## ffbconfig(1M)

### -defoverlay true | false

FFB provides an 8-bit PseudoColor visual whose pixels are disjoint from the rest of the FFB visuals. This is called the overlay visual. Windows created in this visual will not damage windows created in other visuals. The converse, however, is not true. Windows created in other visuals will damage overlay windows. This visual has 256 maxwids of opaque color values. See -maxwids in OPTIONS.

If -defoverlay is true, the overlay visual will be made the default visual. If -defoverlay is false, the nonoverlay visual that satisfies the other default visual selection options, such as defdepth and defclass, will be chosen as the default visual. See the *OpenWindows Desktop Reference Manual* for details.

Whenever -defoverlay true is used, the default depth and class chosen on the openwin command line must be 8-bit PseudoColor. If not, a warning message will be printed and the -defoverlay option will be treated as false. This option cannot be used when the -deflinear option is present, because FFB doesn't possess a linear overlay visual.

```
-linearorder first | last
```
If first, linear visuals will come before their non-linear counterparts on the X11 screen visual list for the FFB screen. If last, the nonlinear visuals will come before the linear ones.

-overlayorder first | last

If true, the depth 8 PseudoColor Overlay visual will come before the non-overlay visual on the X11 screen visual list for the FFB screen. If false, the non-overlay visual will come before the overlay one.

## -expvis enable | disable

If enabled, OpenGL Visual Expansion will be activated. Multiple instances of selected visual groups (8-bit PseudoColor, 24-bit TrueColor and so forth) can be found in the screen visual list.

-sov enable | disable

Advertises the root window's SERVER\_OVERLAY\_VISUALS property. SOV visuals will be exported and their transparent types, values and layers can be retrieved through this property. If -sov disable is specified, the SERVER\_OVERLAY\_VISUALS property will not be defined. SOV visuals will not be exported.

### -maxwids *n*

Specifies the maximum number of FFB X channel pixel values that are reserved for use as window sIDs (WIDs). The remainder of the pixel values in overlay colormaps are used for normal X11 opaque color pixels. The reserved WIDs are allocated on a first-come first-serve basis by 3D graphics windows (such as XGL), MBX windows, and windows that have a non-default visual. The X channel codes 0 to (255-*n*) will be opaque color pixels. The X channel codes (255-*n*+1) to 255 will be reserved for use as WIDs. Legal values on FFB, FFB2 are: 1, 2, 4, 8, 16, and 32. Legal values on FFB2+ are: 1, 2, 4, 8, 16, 32, and 64.

-extovl enable | disable

This option is available only on FFB2+. If enabled, extended overlay is available. The overlay visuals will have 256 opaque colors. The SOV visuals will have 255 opaque colors and 1 transparent color. This option enables hardware supported transparency which provides better performance for windows using the SOV visuals.

-g *gamma-correction value*

This option is available only on FFB2+. This option allows changing the gamma correction value. All linear visuals provide gamma correction. By default the gamma correction value is 2.22. Any value less than zero is illegal. The gamma correction value is applied to the linear visual, which then has an effective gamma value of 1.0, which is the value returned by XSolarisGetVisualGamma(3). See XSolarisGetVisualGamma(3) for a description of that function.

This option can be used while the window system is running. Changing the gamma correction value will affect all the windows being displayed using the linear visuals.

### -gfile *gamma-correction file*

This option is available only on FFB2+. This option loads gamma correction table from the specified file. This file should be formatted to provide the gamma correction values for R, G and B channels on each line. This file should provide 256 triplet values, each in hexadecimal format and separated by at least 1 space. Following is an example of this file:

```
0x00 0x00 0x00
0x01 0x01 0x01
0x02 0x02 0x02
...
...
0xff 0xff 0xff
```
Using this option, the gamma correction table can be loaded while the window system is running. The new gamma correction will affect all the windows being displayed using the linear visuals. Note, when gamma correction is being done using user specified table, the gamma correction value is undefined. By default, the window system assumes a gamma correction value of 2.22 and loads the gamma table it creates corresponding to this value.

### -defaults

Resets all option values to their default values.

### -propt

Prints the current values of all FFB options in the OWconfig file specified by the -file option for the device specified by the -dev option. Prints the values of options as they will be in the OWconfig file after the call to ffbconfig completes. The following is a typical display using the -propt option:

--- OpenWindows Configuration for /dev/fbs/ffb0 --- OWconfig: machine Video Mode: NONE Default Visual: Non-Linear Normal Visual

```
Visual Ordering: Linear Visuals are last
                                  Overlay Visuals are last
                    OpenGL Visuals: disabled
                    SOV: disabled
                    Allocated WIDs: 32
                  -prconf
                    Prints the FFB hardware configuration. The following is a typical display using the
                    -prconf option:
                    --- Hardware Configuration for /dev/fbs/ffb0 ---
                    Type: double-buffered FFB2 with Z-buffer
                    Board: rev x
                    PROM Information: @(#)ffb2.fth x.x xx/xx/xx
                    FBC: version x
                    DAC: Brooktree 9068, version x
                    3DRAM: Mitsubishi 1309, version x
                    EDID Data: Available - EDID version 1 revision x
                    Monitor Sense ID: 4 (Sun 37x29cm RGB color monitor)
                    Monitor possible resolutions: 1024x768x60, 1024x768x70,
                         1024x768x75, 1152x900x66, 1152x900x76,
                         1280x1024x67, 1280x1024x76, 960x680x112s,
                         640x480x60
                    Current resolution setting: 1280x1024x76
                  -help
                    Prints a list of the ffbconfig command line options, along with a brief
                    explanation of each.
                  For a given invocation of ffbconfig command line if an option does not appear on
                  the command line, the corresponding OWconfig option is not updated; it retains its
                  previous value.
                  When the window system is run, if an FFB option has never been specified via
                  ffbconfig, a default value is used. The option defaults are listed in the following
                  table:
                   Option Default
                   -dev /dev/fbs/ffb0
                   -file machine
                   -res none
                   -deflinear false
                   -defoverlay false
                   -linearorder last
ffbconfig(1M)
      DEFAULTS
```
**<sup>374</sup>** man pages section 1M: System Administration Commands • Last Revised 11 Nov 1999

ffbconfig(1M)

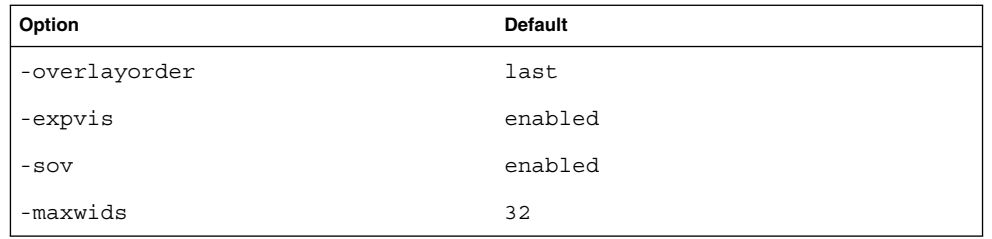

The default for the -res option of none means that when the window system is run the screen resolution will be the video mode that is currently programmed in the device.

This provides compatibility for users who are used to specifying the device resolution through the PROM. On some devices (for example, GX) this is the only way of specifying the video mode. This means that the PROM ultimately determines the default FFB video mode.

#### **EXAMPLE 1** Changing The Monitor Type **EXAMPLES**

The following example switches the monitor type to the resolution of  $1280 \times 1024$  at 76 Hz:

example% /usr/sbin/ffbconfig -res 1280x1024x76

/dev/fbs/ffb0 device special file **FILES**

**ATTRIBUTES**

See attributes(5) for descriptions of the following attributes:

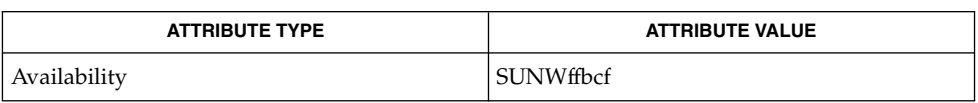

mmap(2), attributes(5), fbio(7I), ffb(7D) **SEE ALSO**

*OpenWindows Desktop Reference Manual*

# $ff\_ufs(1M)$

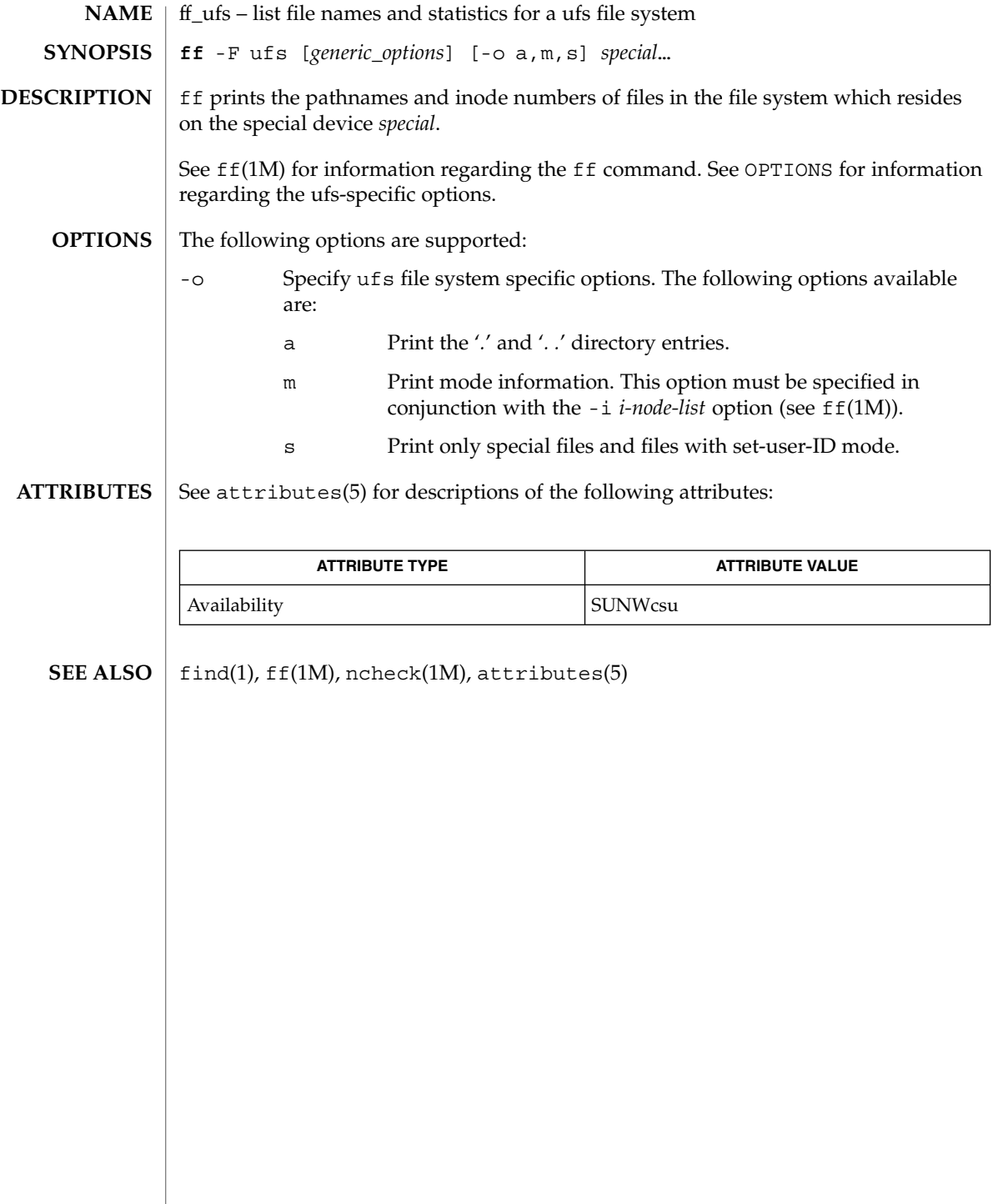

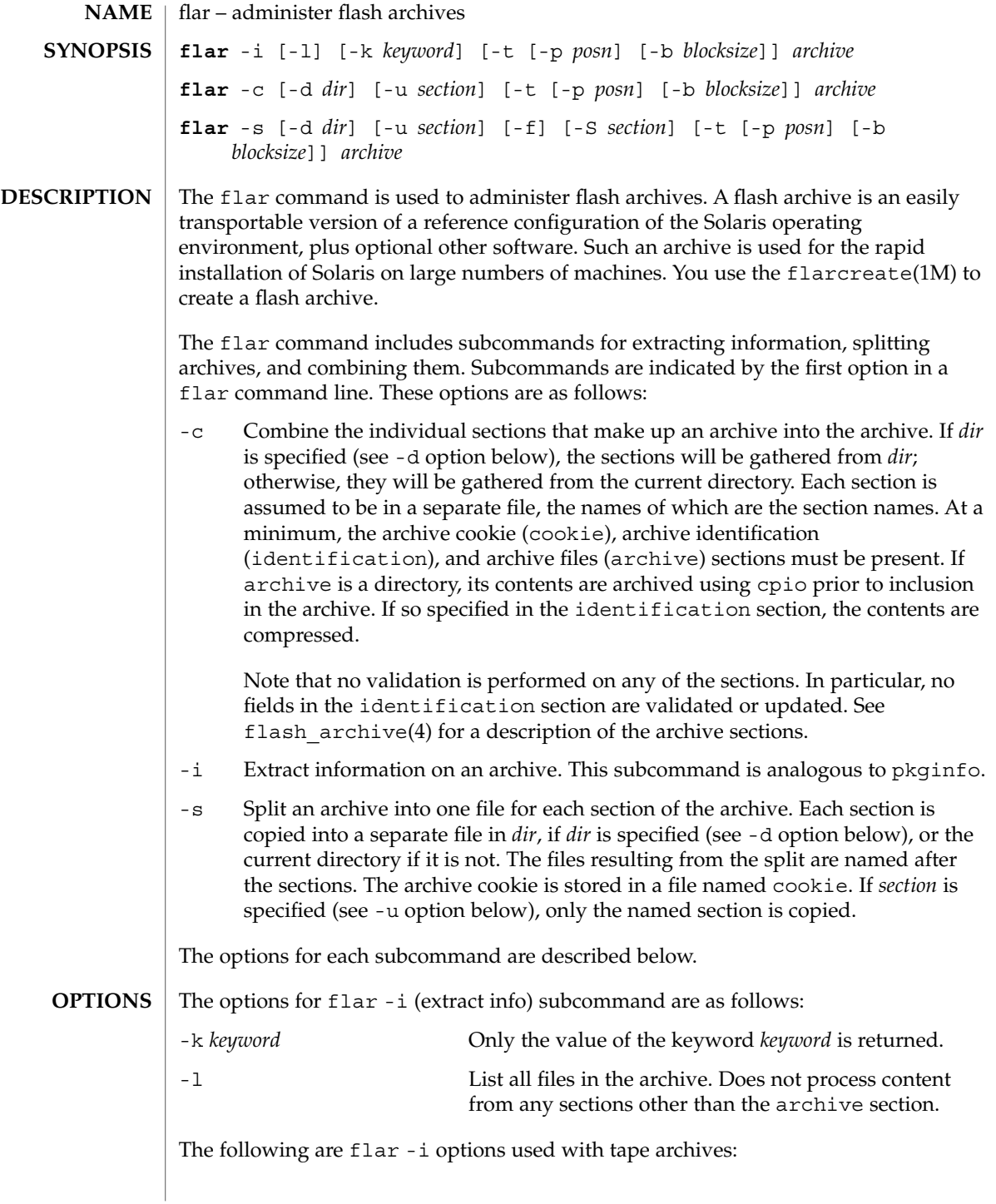

# flar(1M)

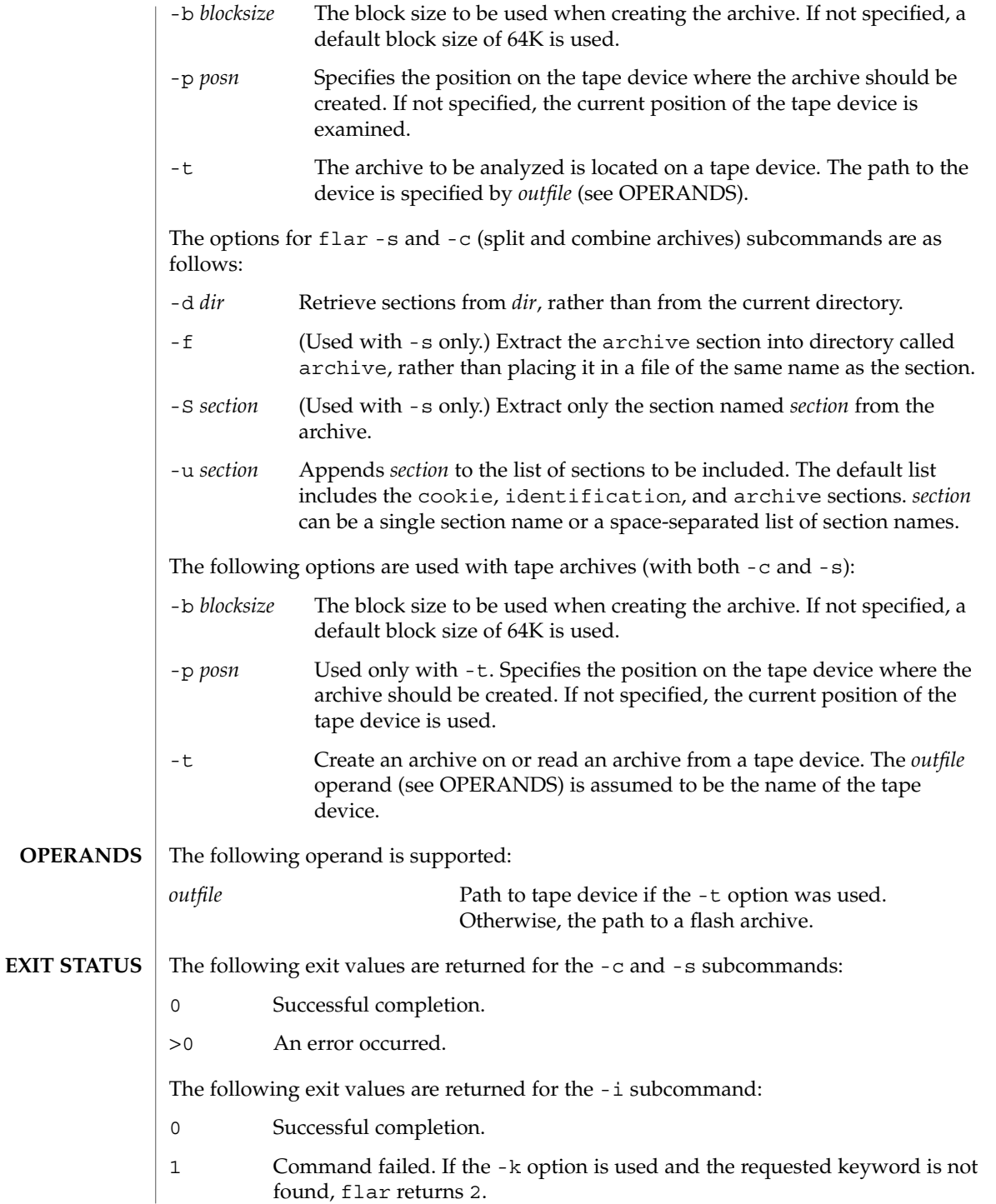

**378** man pages section 1M: System Administration Commands • Last Revised 16 Jan 2002

# flar(1M)

## **ATTRIBUTES** | See attributes(5) for descriptions of the following attributes:

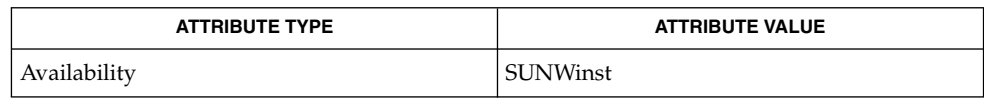

flarcreate(1M), flash\_archive(4), attributes(5) **SEE ALSO**

System Administration Commands **379**

# flarcreate(1M)

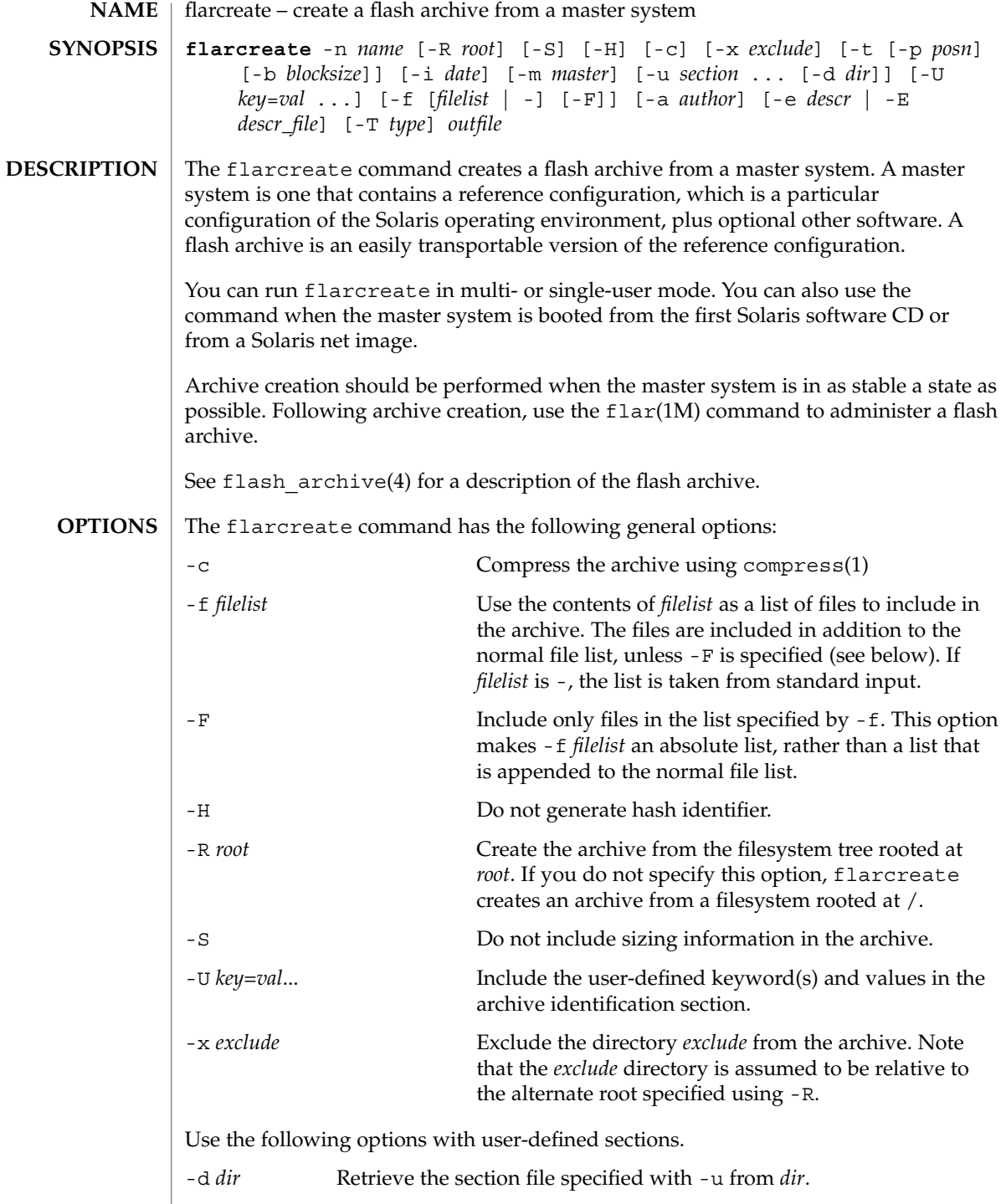

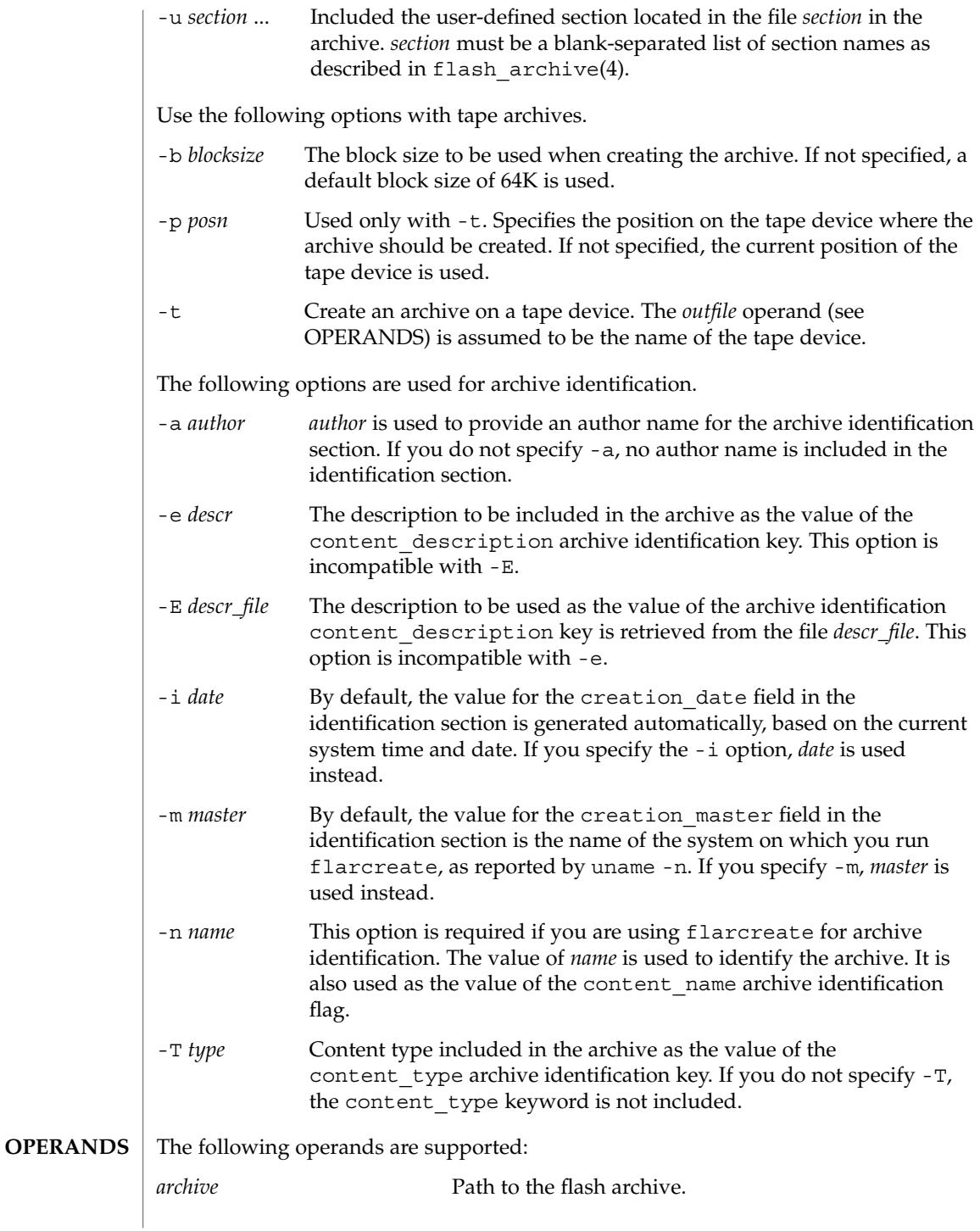

flarcreate(1M)

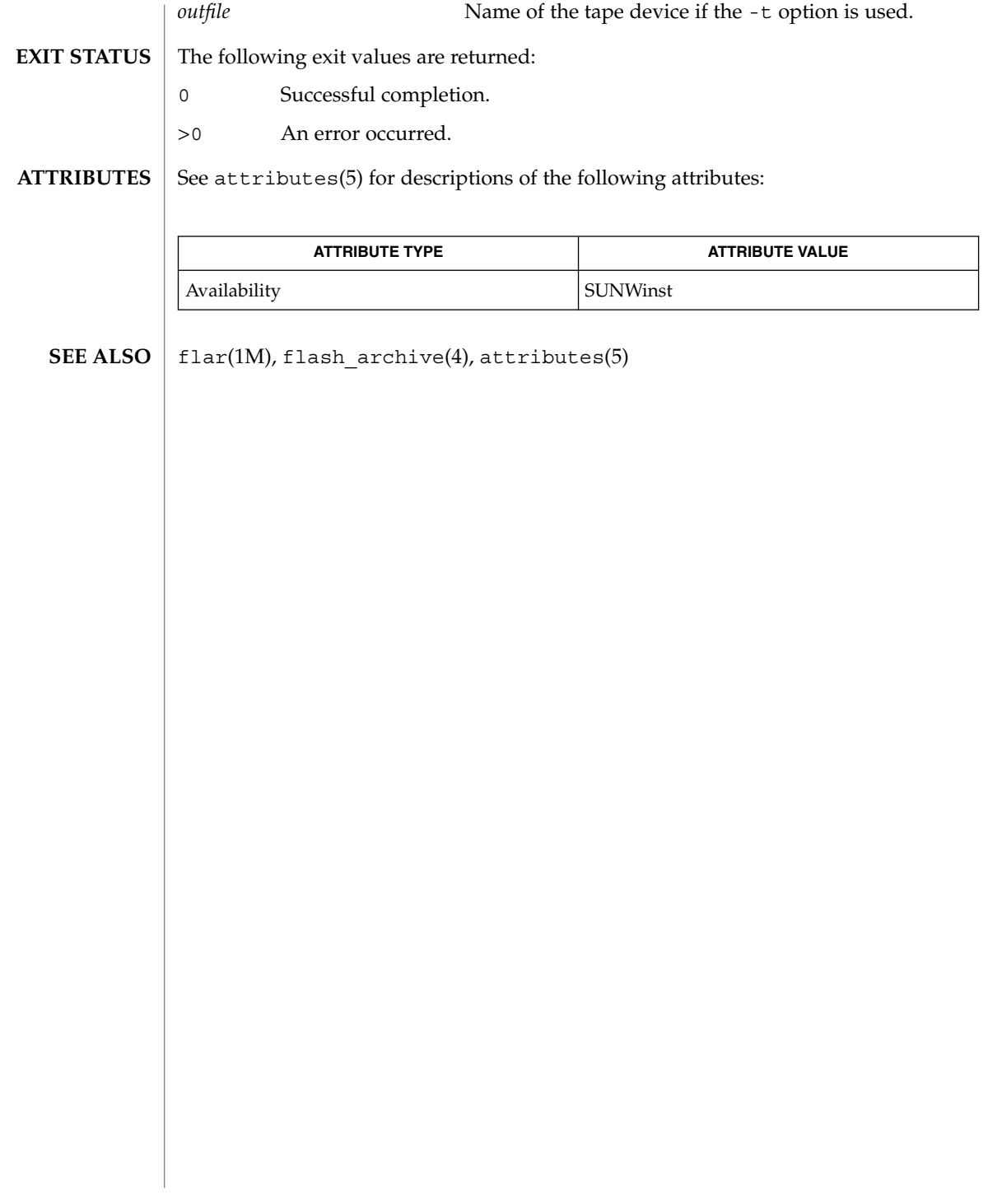

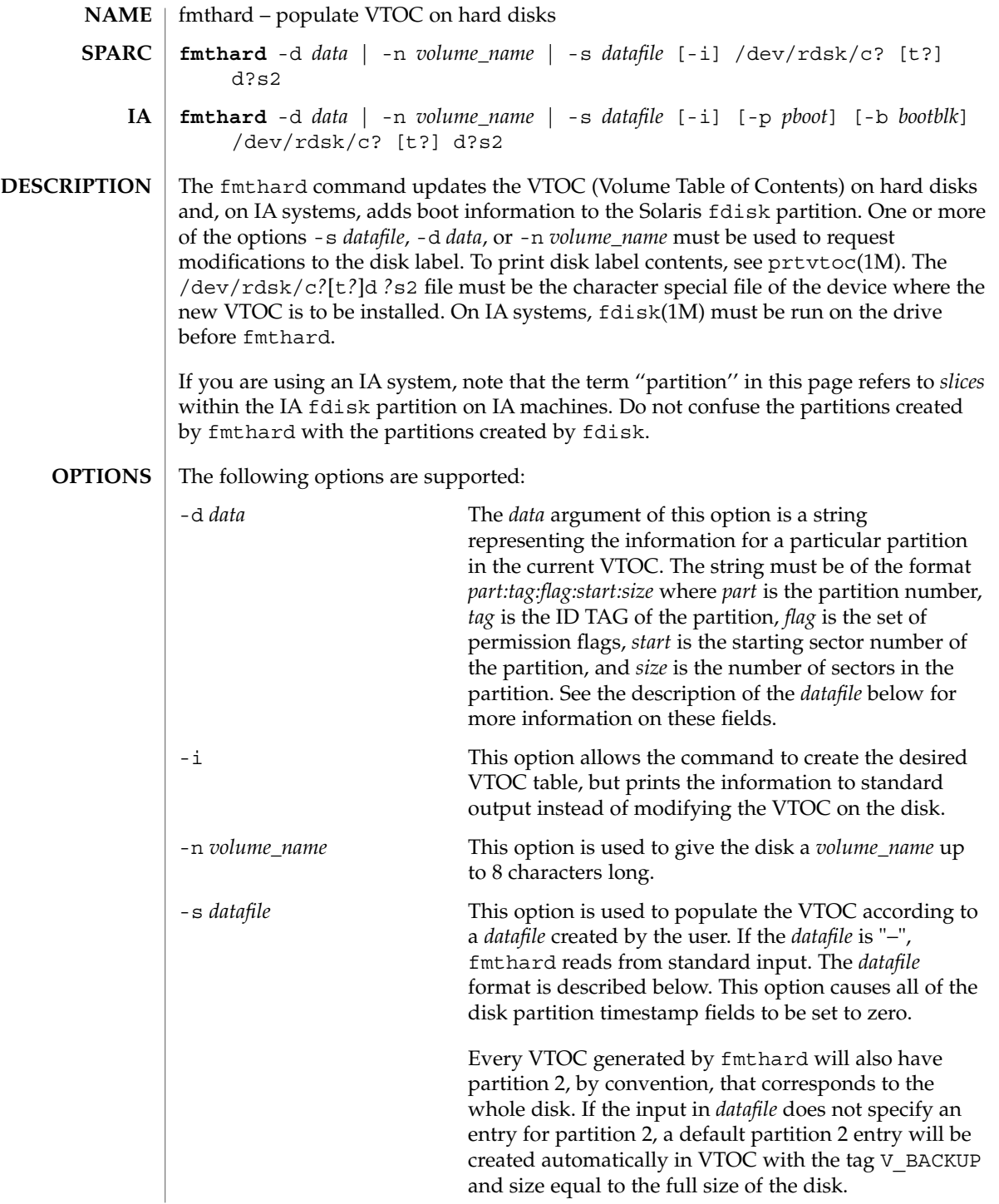

## fmthard(1M)

The *datafile* contains one specification line for each partition, starting with partition 0. Each line is delimited by a new-line character  $(\n\cdot n)$ . If the first character of a line is an asterisk (\*), the line is treated as a comment. Each line is composed of entries that are position-dependent, separated by "white space" and having the following format:

*partition tag flag starting\_sector size\_in\_sectors*

where the entries have the following values:

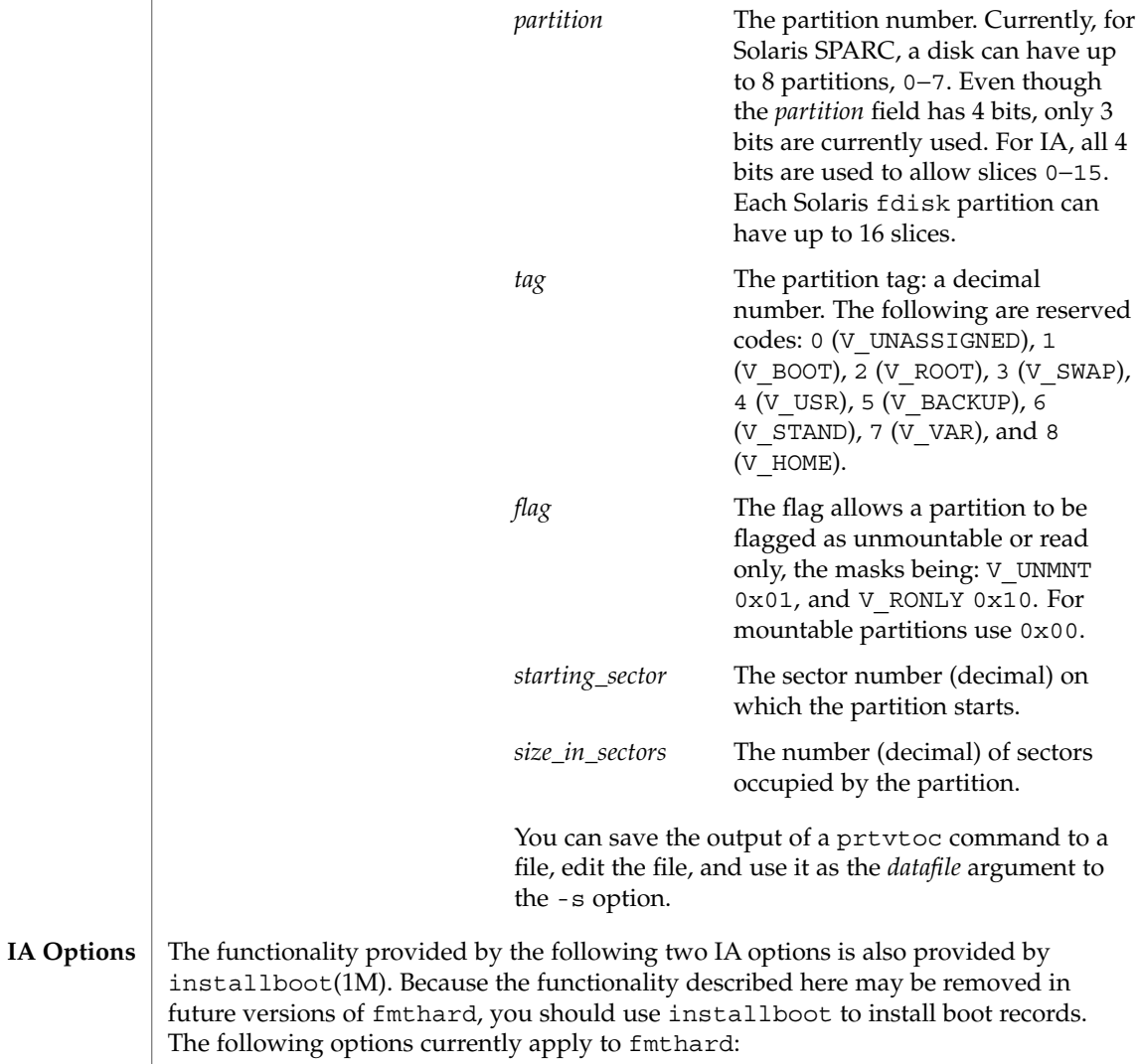

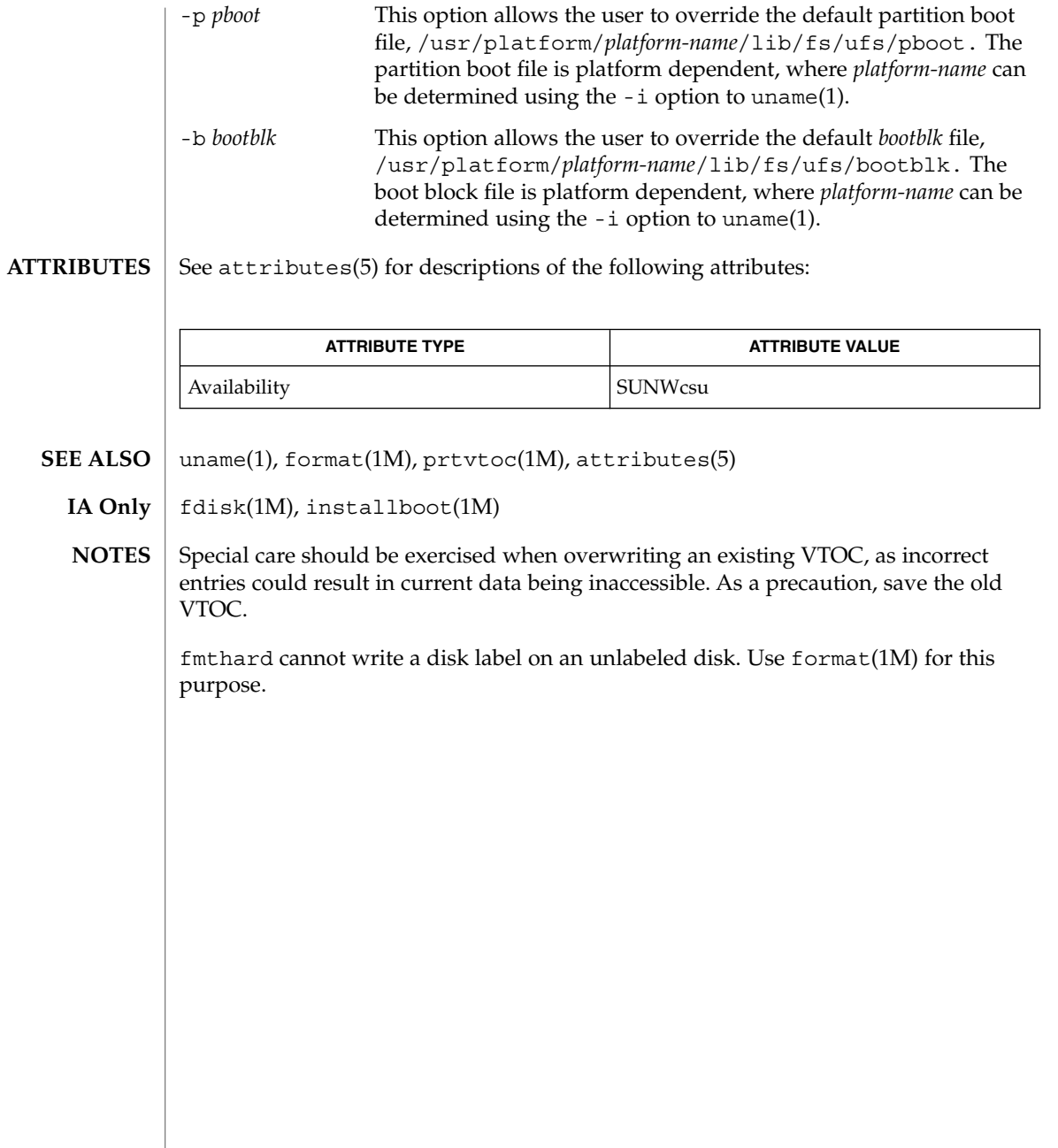

fncheck(1M)

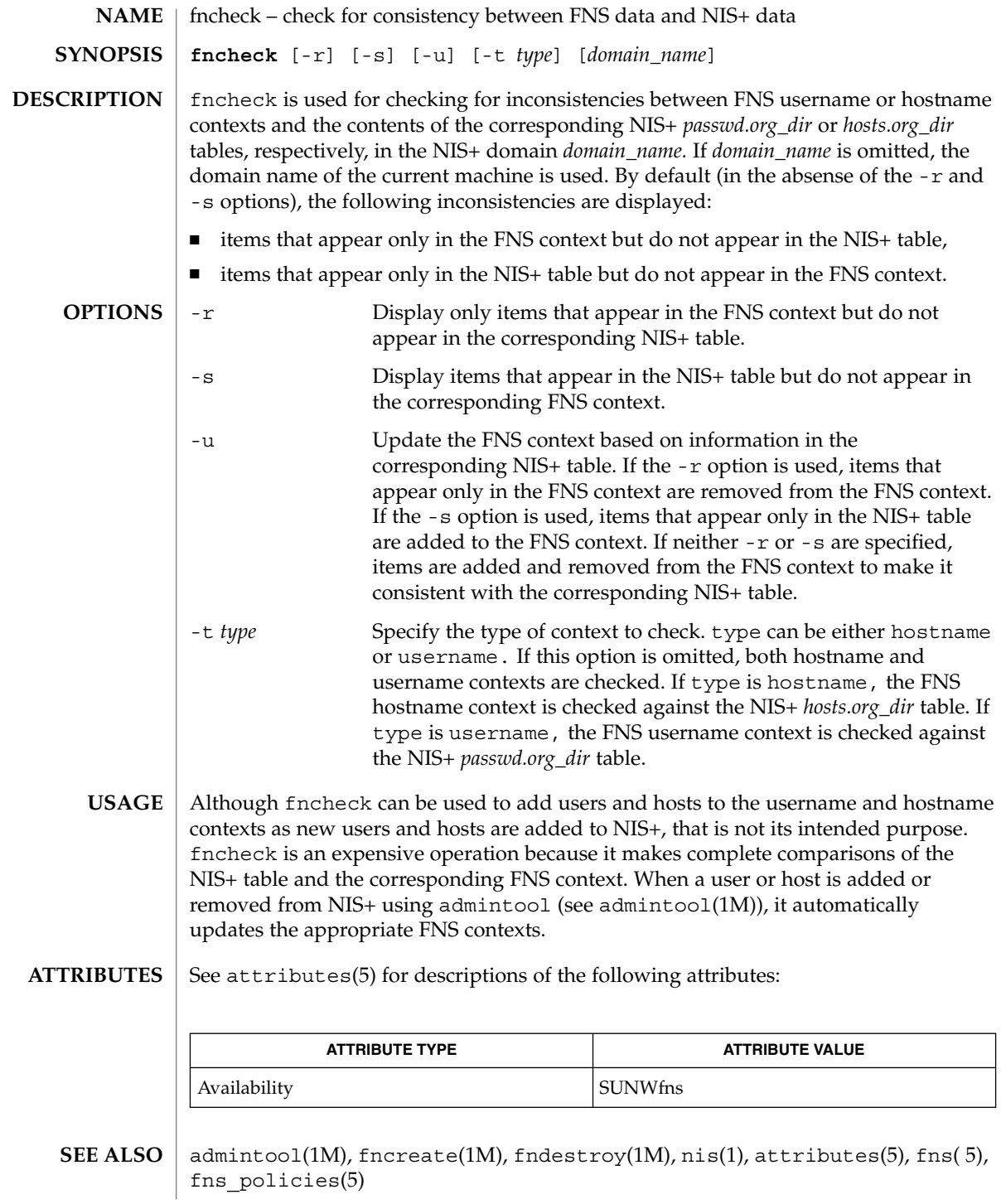

fncopy(1M)

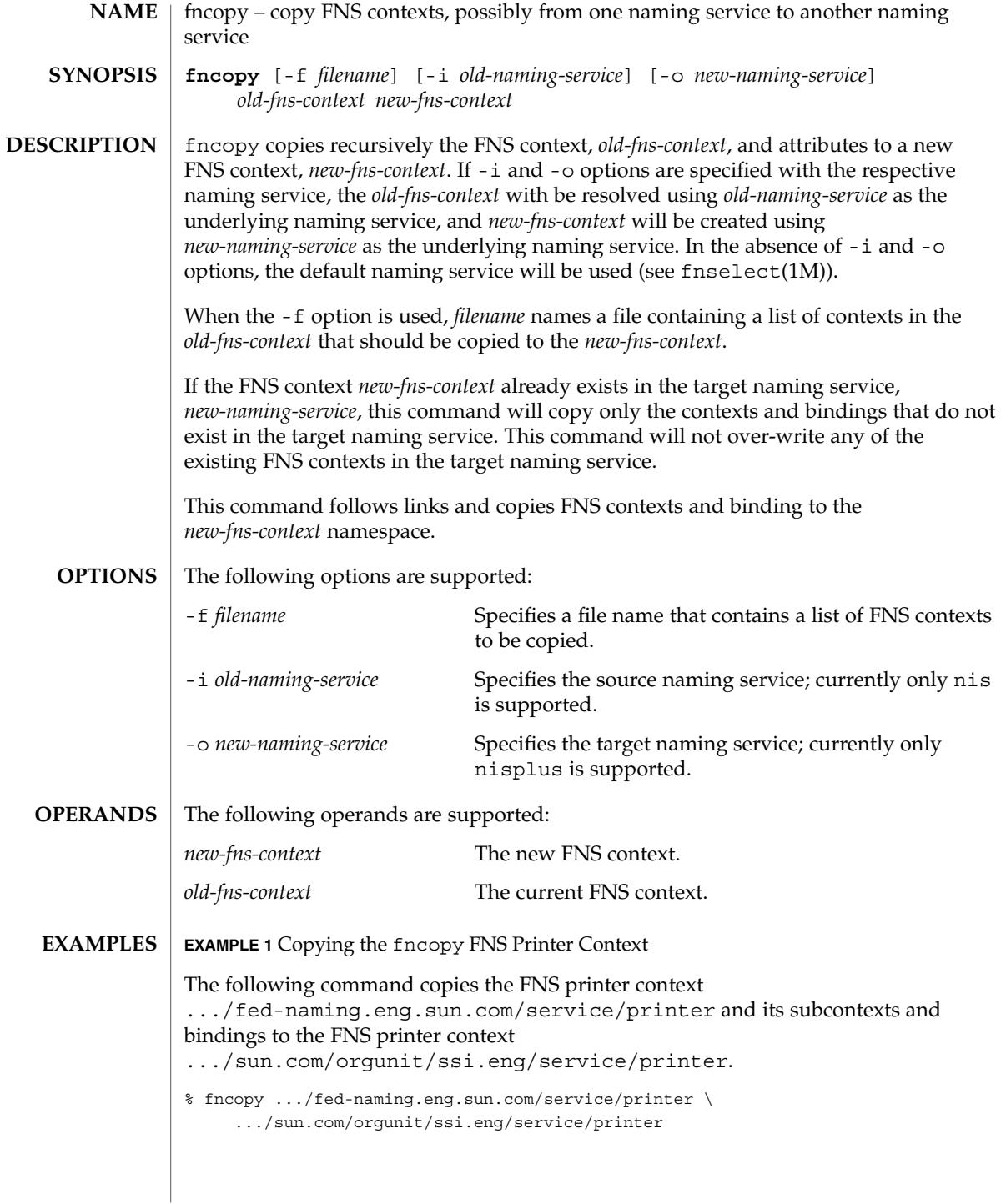

# fncopy(1M)

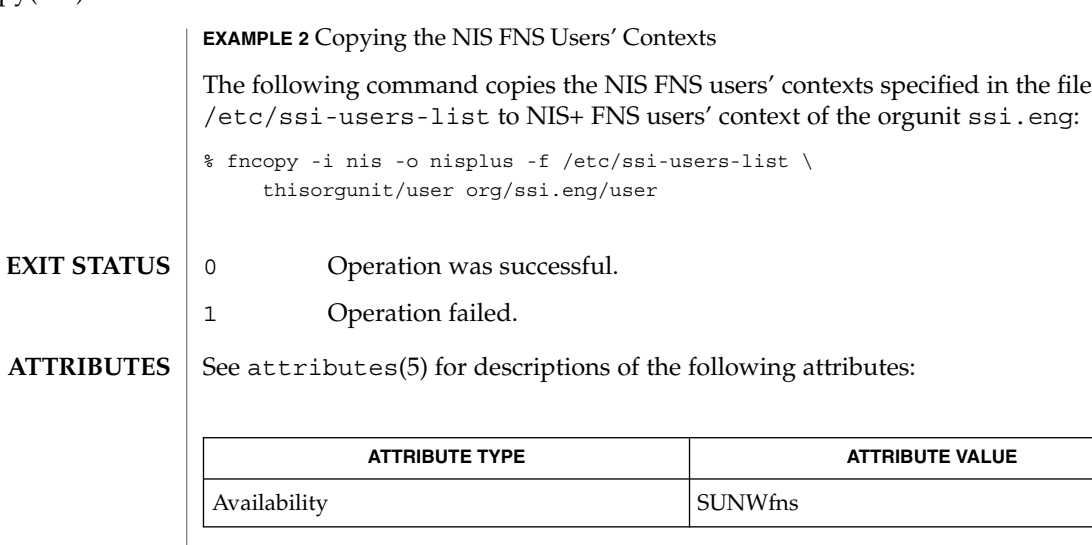

fnbind(1), fnunbind(1), fncreate(1M), fncreate\_fs(1M), fncreate\_printer(1M), fndestroy(1M), attributes(5), fns(5) **SEE ALSO**

**388** man pages section 1M: System Administration Commands • Last Revised 21 Jul 1996

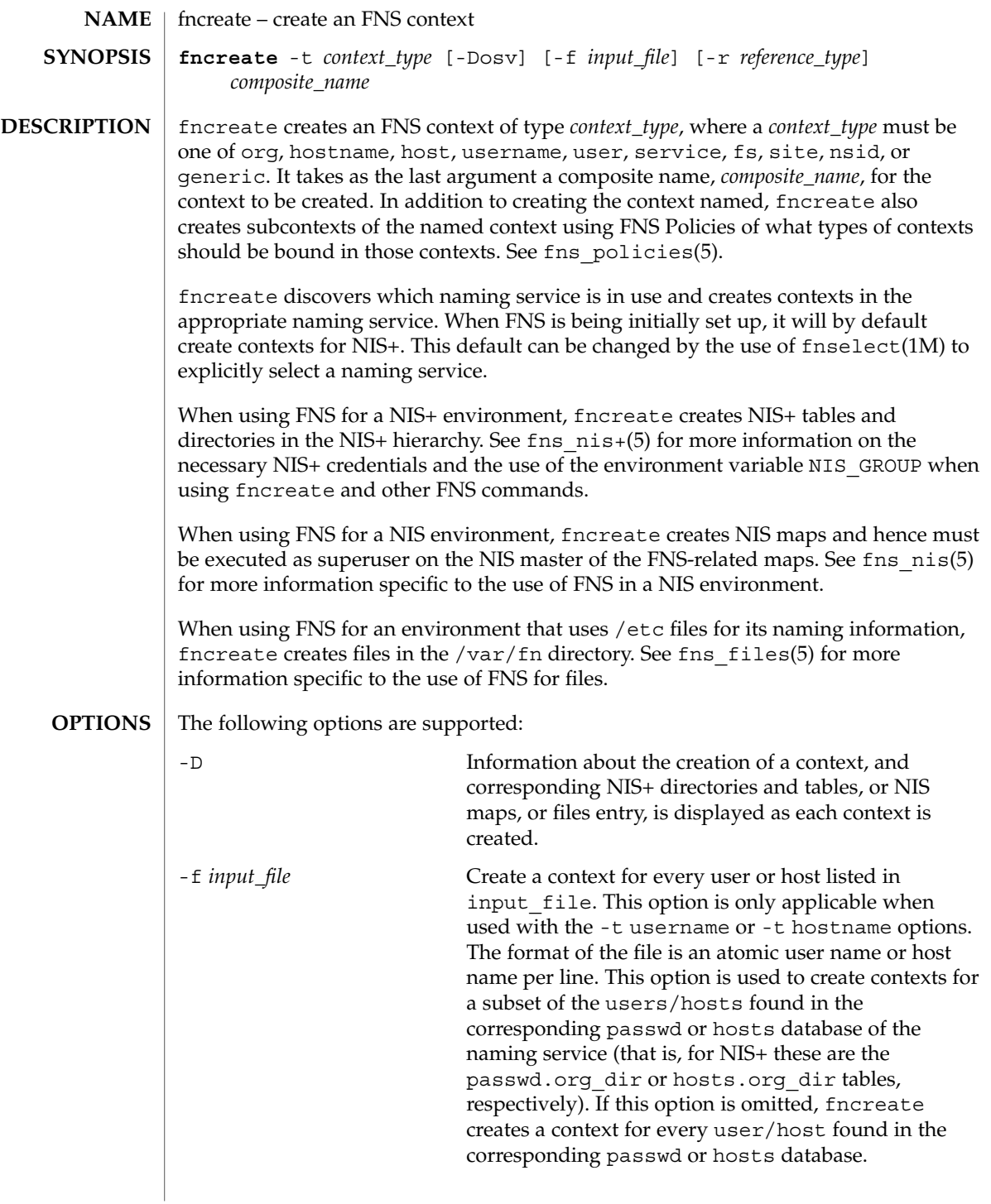

## fncreate(1M)

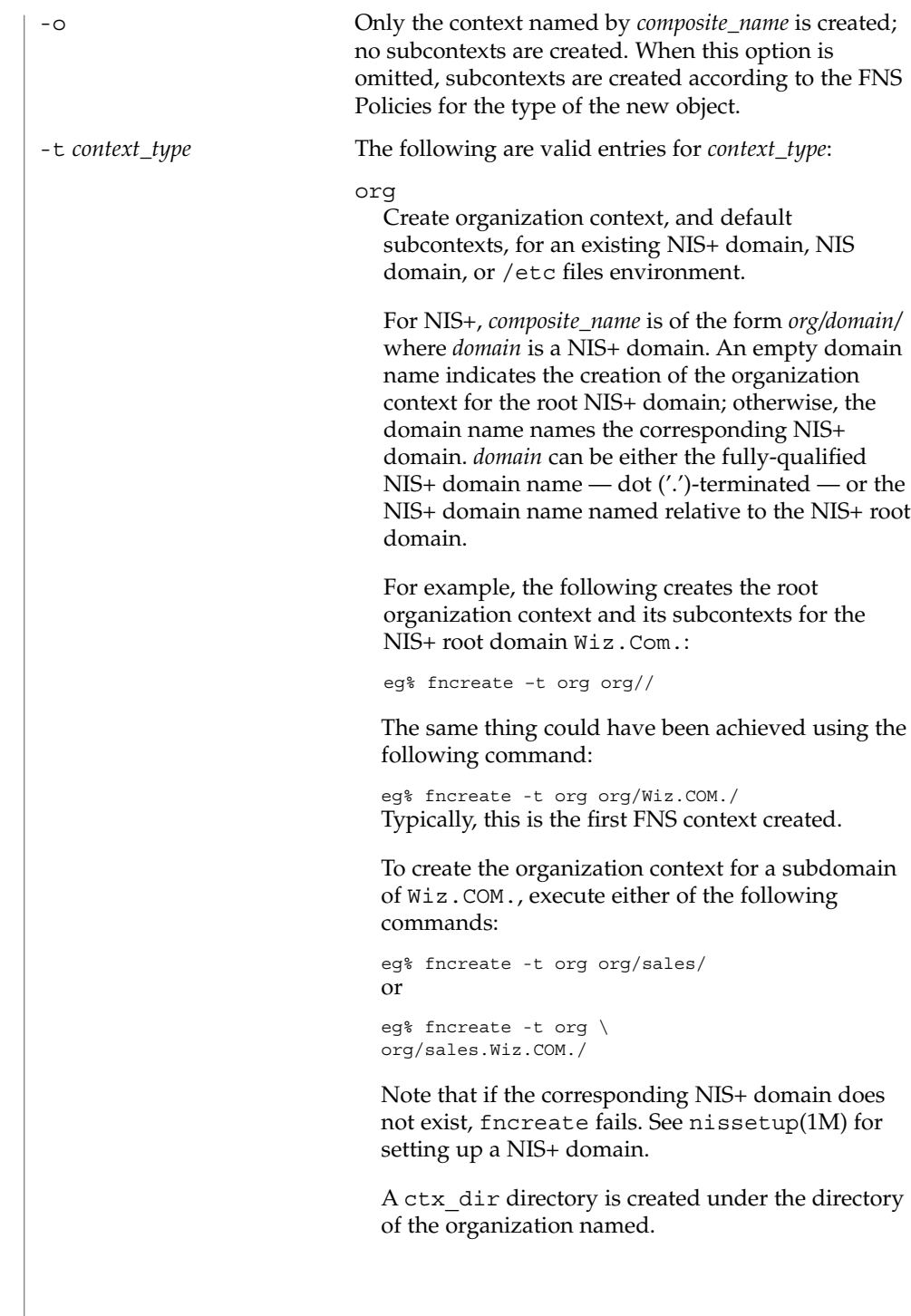

For NIS or an /etc files environment, *domain* should be NULL (empty) because NIS and /etc files do not support a hierarchy namespace of domains. For example, the following command creates the organization context for the NIS or /etc files environment:

eg% fncreate -t org org//

For NIS+, NIS, and /etc files, creating the organization context also creates the organization's immediate subcontexts host, user, and service and their subcontexts. This includes a context for every host entry in the corresponding hosts database of the naming service (that is, hosts.org\_dir NIS+ table, or hosts NIS map, or /etc/hosts file), and a context for every user entry in the passwd database of the naming service (that is, passwd.org\_dir NIS+ table, or passwd NIS map, or /etc/passwd file) unless the option -o is specified. Bindings for these subcontexts are recorded under the organization context.

#### hostname

Create a hostname context in which atomic host names can be bound, and bind the reference of the context to *composite\_name*. If the suffix of *composite\_name* is host/, the hostname context created is also bound to the composite name with this suffix replaced by \_host/, and the reverse (that is, if a composite name with a \_host/ suffix was supplied, a binding would be created for host/). Also create a host context for every host entry in the corresponding hosts database of the naming service (hosts.org\_dir NIS+ table, or hosts NIS map, or /etc/hosts file), unless either option -o or -f is specified. The following example creates host contexts for all hosts in the sales organization:

eg% fncreate -t hostname \ org/sales/host/

Typically, a hostname context need not be created explicitly since it is created by default, as a subcontext under org.

### host

Create a host context for a specific host, and its service and fs subcontexts, and bind the reference of the context to *composite\_name*. For

### fncreate(1M)

example, the following creates a host context and service and fs subcontexts for host sylvan:

eg% fncreate -t host \ org/sales/host/sylvan/

### username

Create a username context in which atomic user names can be bound, and bind the reference of the context to *composite\_name*. If the suffix of *composite\_name* is user/, the username context created is also bound to the composite name with this suffix replaced by  $user/$ , and the reverse. Also create a user context for every user entry in the corresponding passwd database of the naming service (that is, passwd.org\_dir NIS+ table, or passwd NIS map, or /etc/passwd file), unless either the option - o or -f is specified. The following example creates username contexts for all users in the sales organization:

eg% fncreate -t username \ org/sales/user/

Typically, a username context need not be created explicitly since it is created by default, as a subcontext under org.

### user

Create a user context for a specific user, and its service and fs subcontexts, and bind the reference of the context to *composite\_name*. For example, the following creates a user context and service and fs subcontexts for user jsmith:

eg% fncreate -t user \ org/sales/user/jsmith/

## service

Create a service context in which slash-separated left-to-right service names can be bound, and bind the reference of the context to *composite\_name*. If the suffix of *composite\_name* is service/, the service context created is also bound to the composite name with this suffix replaced by service/, and the reverse. Typically, a service context need not be created explicitly since it is created by default, as a subcontext under org, host, or user contexts.

fs

Create a file system context for a user or host, and bind the reference of the context to *composite\_name*.

The composite name must be the name of a host or a user, with either  $fs/$  or  $fs/$  appended to it. If the suffix of *composite\_name* is fs/, the file system context created is also bound to the composite name with this suffix replaced by  $_f$ s/, and the reverse.

Typically, a file system context need not be created explicitly since it is created by default, as a subcontext of a user or host context.

The file system context of a user is the user's home directory as stored in the passwd database of the naming service (that is, in NIS+ table passwd.org\_dir, or passwd NIS map, or /etc/passwd file). The file system context of a host is the set of NFS file systems that the host exports.

Use the fncreate  $fs(1M)$  command to create file system contexts for organizations and sites, or to create file system contexts other than the defaults for users and hosts.

### site

Create a site context in which dot-separated right-to-left site names can be bound, and a service subcontext, and bind the reference of the context to *composite\_name*. If the suffix of *composite\_name* is site/, the hostname context created is also bound to the composite name with this suffix replaced by site/, and the reverse. Typically, a site context is created at the same level as the org context and is used for creating a geographical namespace that complements the organizational namespace of an enterprise.

## nsid

Create a context in which namespace identifiers can be bound. This context has a flat namespace, in which only atomic names can be bound. An example of such a context is the context to which the name site/east/ is bound. This context can have the following bindings: site/east/host, site/east/user, and site/east/service.

### generic

Create a generic context in which slash-separated left-to-right names can be bound, and bind the reference of the context to *composite\_name*. The option -r can be used to specify the reference type to be associated with the context. If the -r option is

## fncreate(1M)

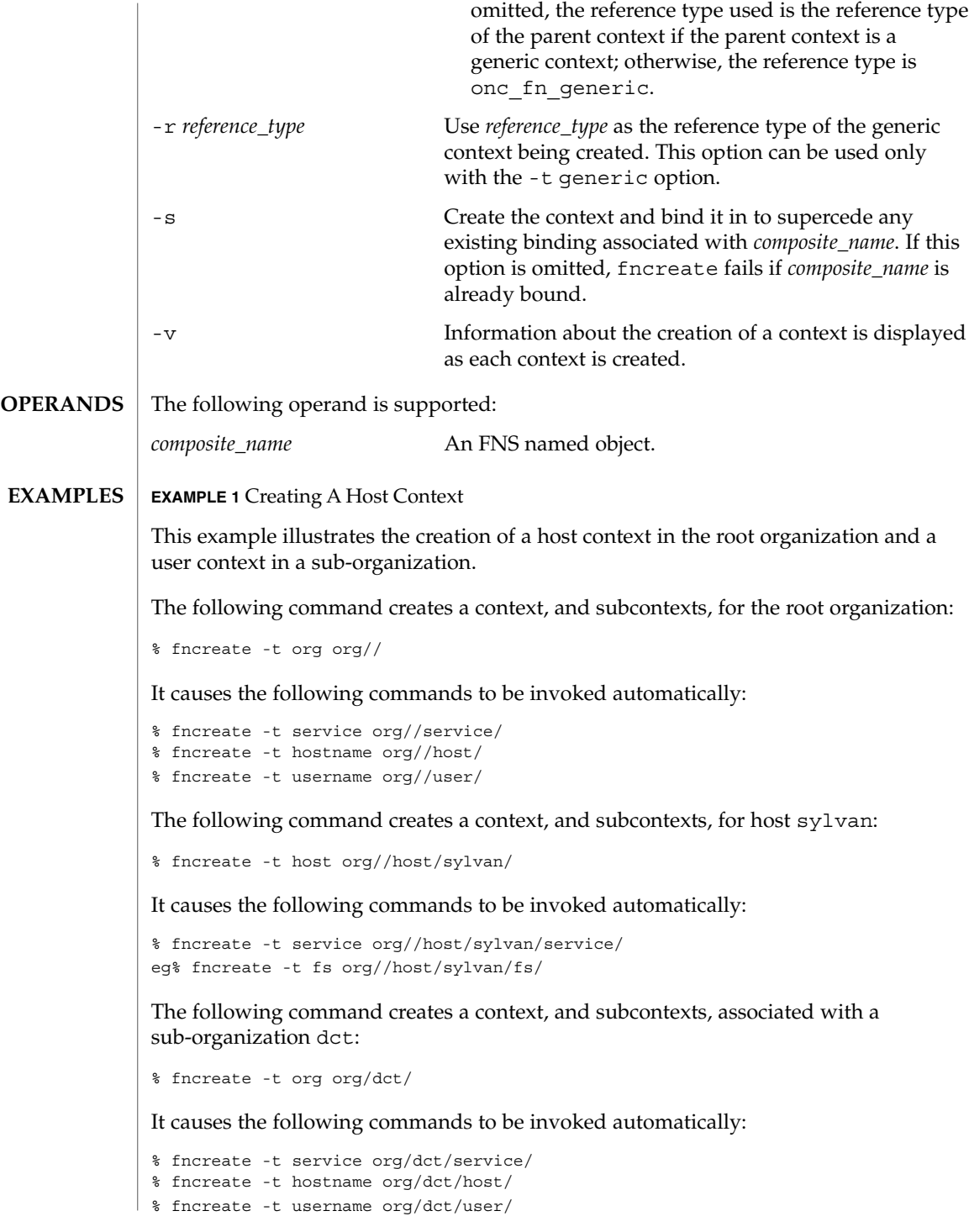

**394** man pages section 1M: System Administration Commands • Last Revised 21 Jul 1996

# fncreate(1M)

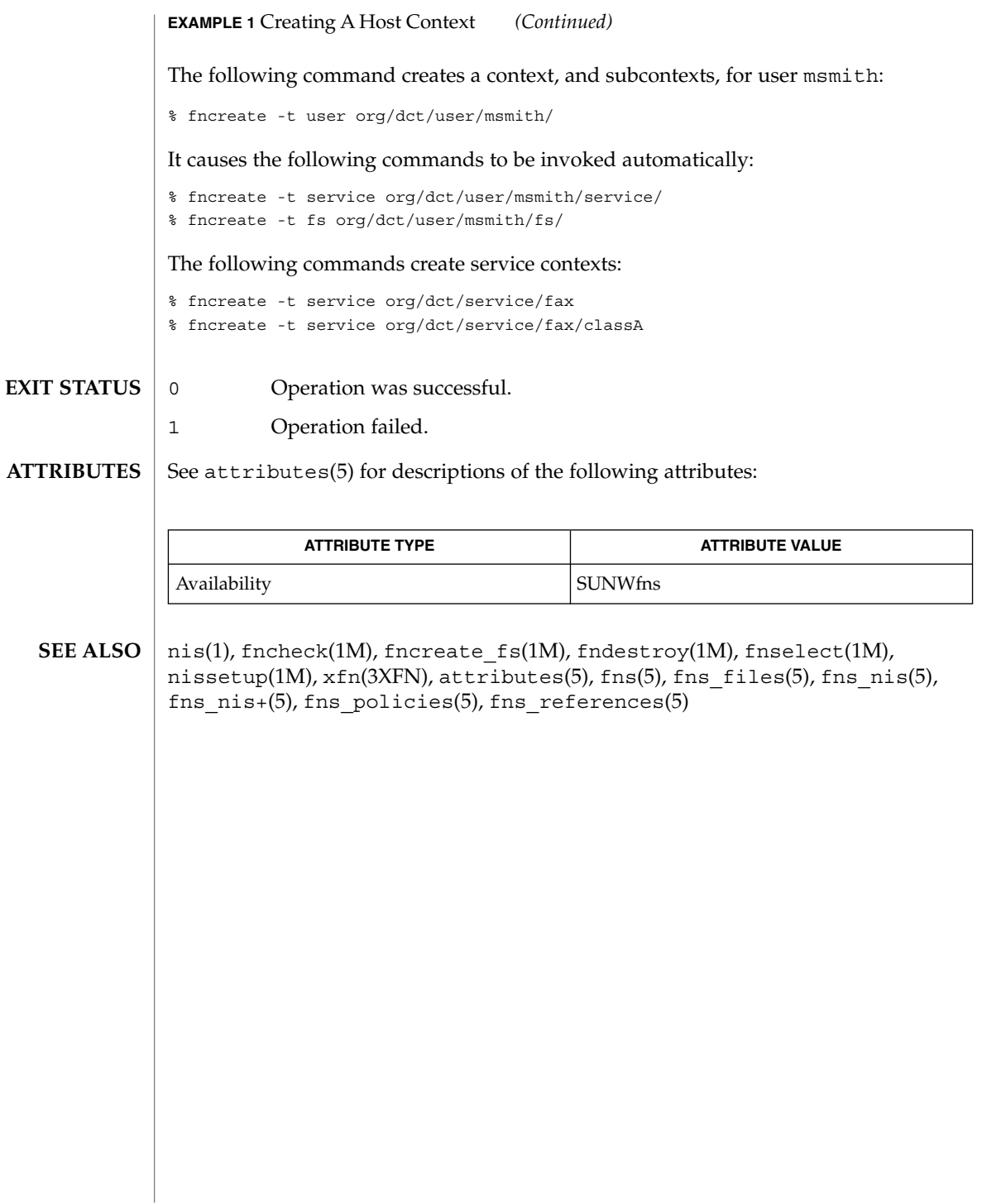

fncreate\_fs(1M)

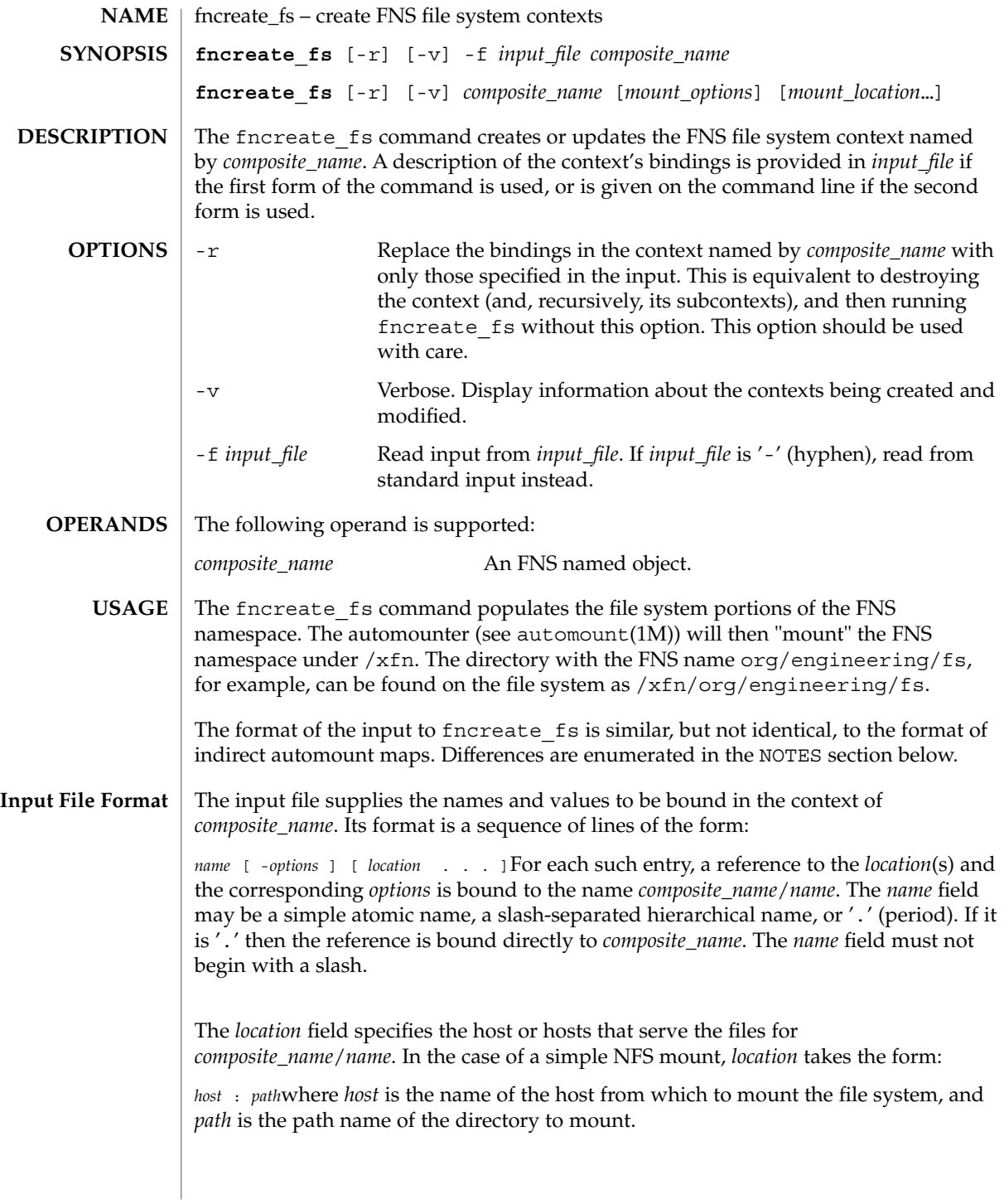
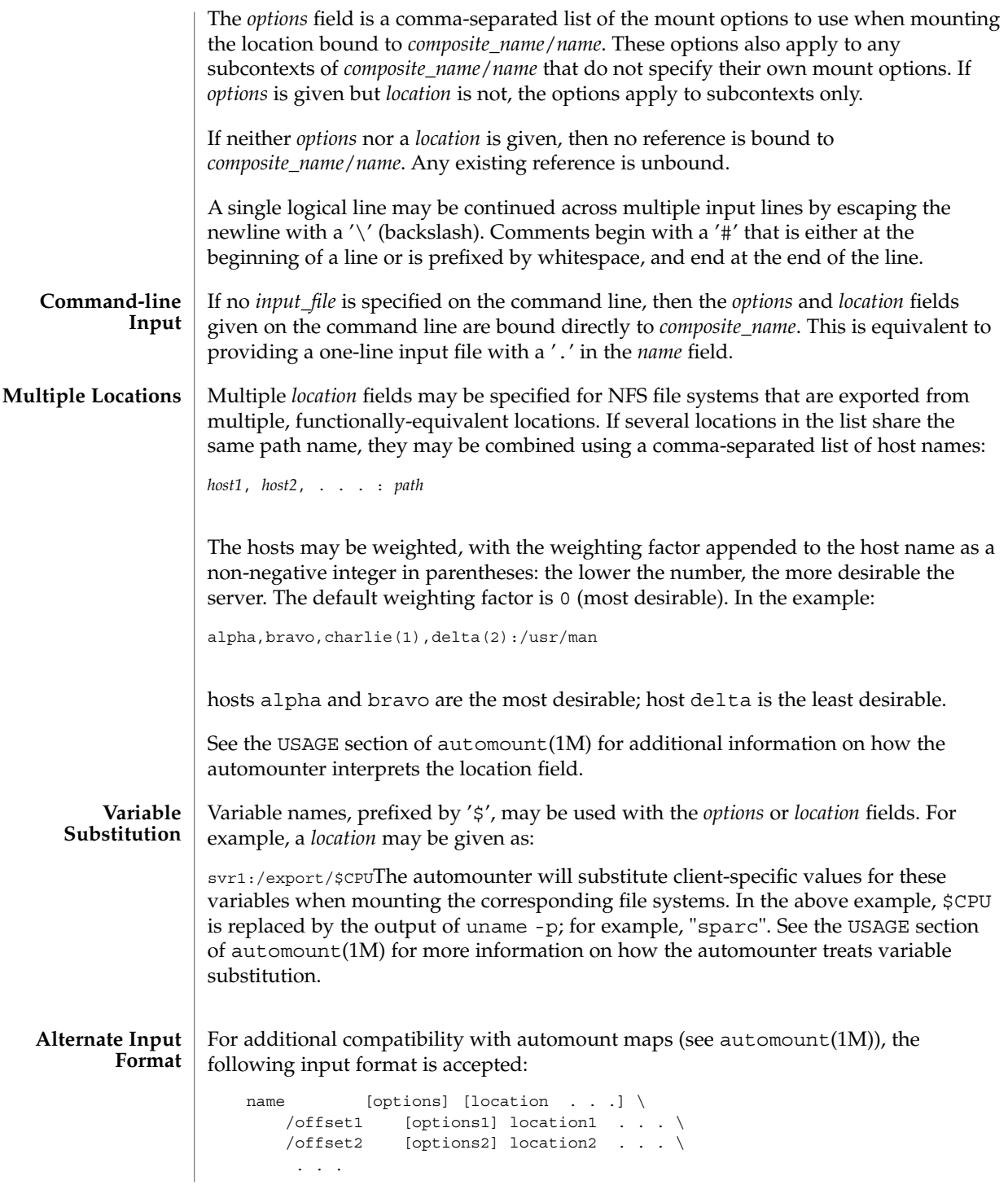

System Administration Commands **397**

#### fncreate\_fs(1M)

where each *offset* field is a slash-separated hierarchy. This is interpreted as being equivalent to:

```
name [options] [location . . .^]
name/offset1 [options1] location1
name/offset2 [options2] location2 . . .
...(the first line being omitted if both options and location are omitted).
```
This format is for compatibility only; it provides no additional functionality. Its use is deprecated.

**EXAMPLE 1** Using the fncreate\_fs Command **EXAMPLES**

The following examples illustrate the use of the fncreate fs command. The call:

```
example% cat input1
src -ro svr1:/export/src
dist -ro svr2, svr3:/export/dist
example% fncreate_fs -f input1 org/engineering/fs
creates a file system context for the engineering organization. It specifies that
org/engineering/fs/src is a read-only NFS mount from server svr1, and that
org/engineering/fs/dist is a read-only NFS mount from either svr2 or svr3.
```
Once this is done, there are several equivalent ways to create the engineering organization's src/cmd context. It could be done using the composite name org/engineering/fs:

example% cat input2 src/cmd svr1:/export/cmd example% fncreate\_fs -f input2 org/engineering/fs

Equivalently, it could be done using the composite name org/engineering/fs/src:

example% cat input3 cmd svr1:/export/cmd example% fncreate\_fs -f input3 org/engineering/fs/src

The same results could also be achieved by:

example% fncreate\_fs org/engineering/fs/src/cmd svr1:/export/cmd Note that cmd will also be mounted read-only, since it is a subcontext of src and does not have mount options of its own.

In the first example of this section, the -ro mount option was specified for each entry in the input file. It could instead have been specified only once:

```
example% cat input4
. -rosrc svr1:/export/src
dist svr2, svr3:/export/dist
example% fncreate_fs -f input4 org/engineering/fs
```
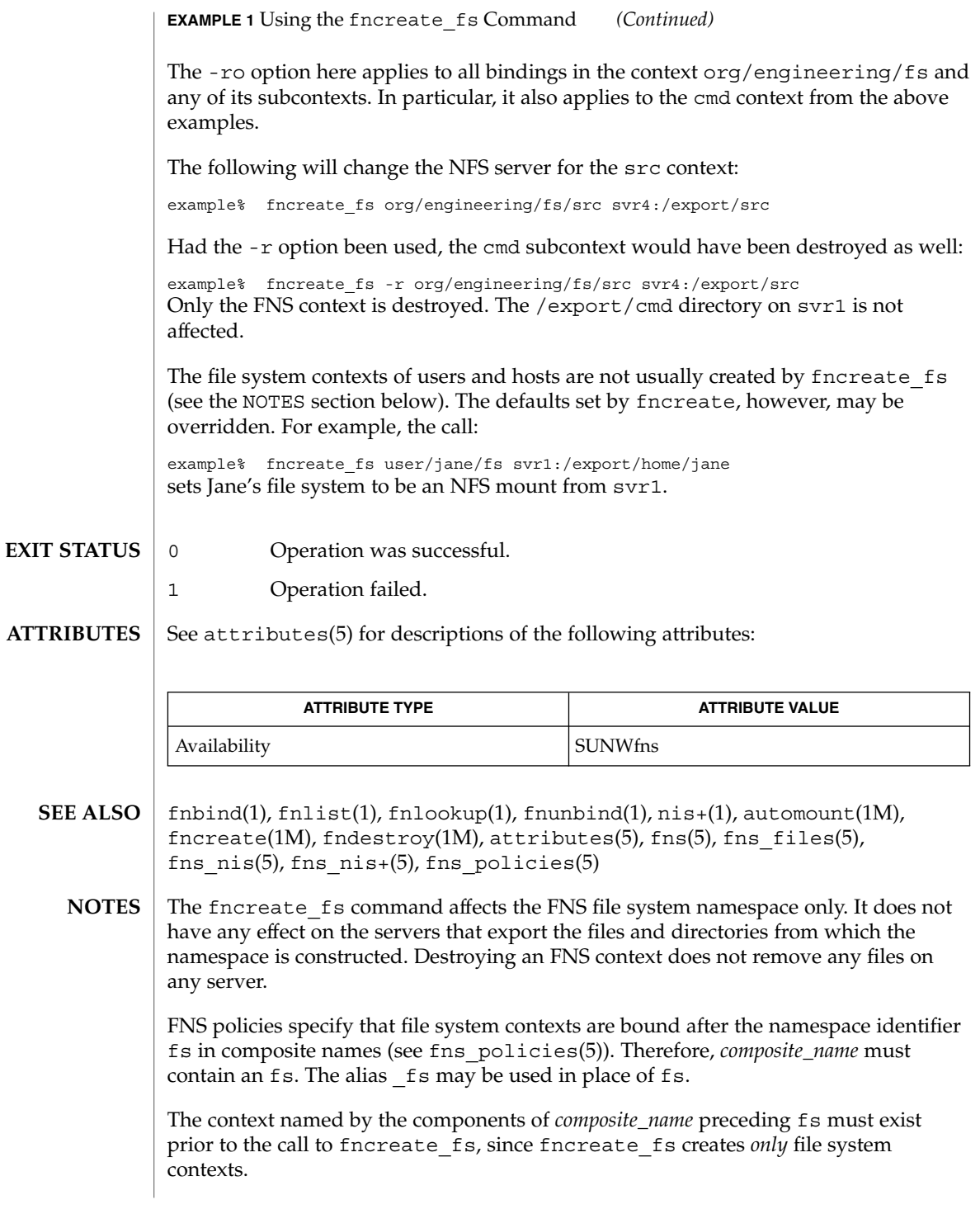

**EXIT** 

#### fncreate\_fs(1M)

Default file system contexts for hosts and users are generally created by the command fncreate(1M). These defaults may be overridden using fncreate\_fs. Overriding a host's default file system context is unlikely to make sense.

The input file format is similar to the format of indirect automount maps (see automount(1M)). The differences are:

- the *name* field may be hierarchical, and may be'.'
- there are no included maps or special maps
- there may be entries with neither options nor locations
- the characters '\*' and '&' have no special meaning

The process executing the fncreate\_fs command may need certain credentials to update information in the underlying naming service. See fns\_nis(5), fns\_nis+(5), and fns files(5) for more information.

fncreate\_printer(1M)

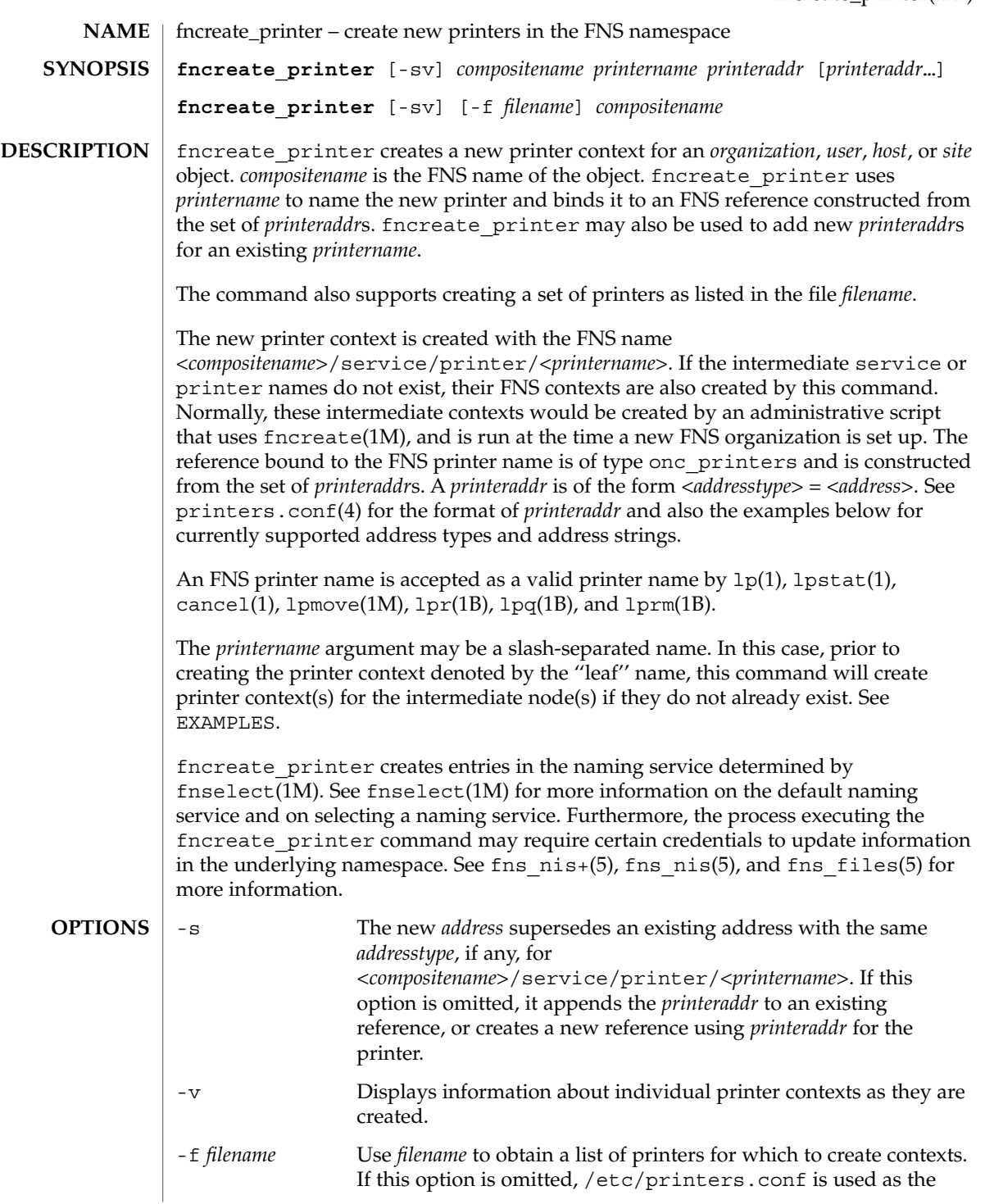

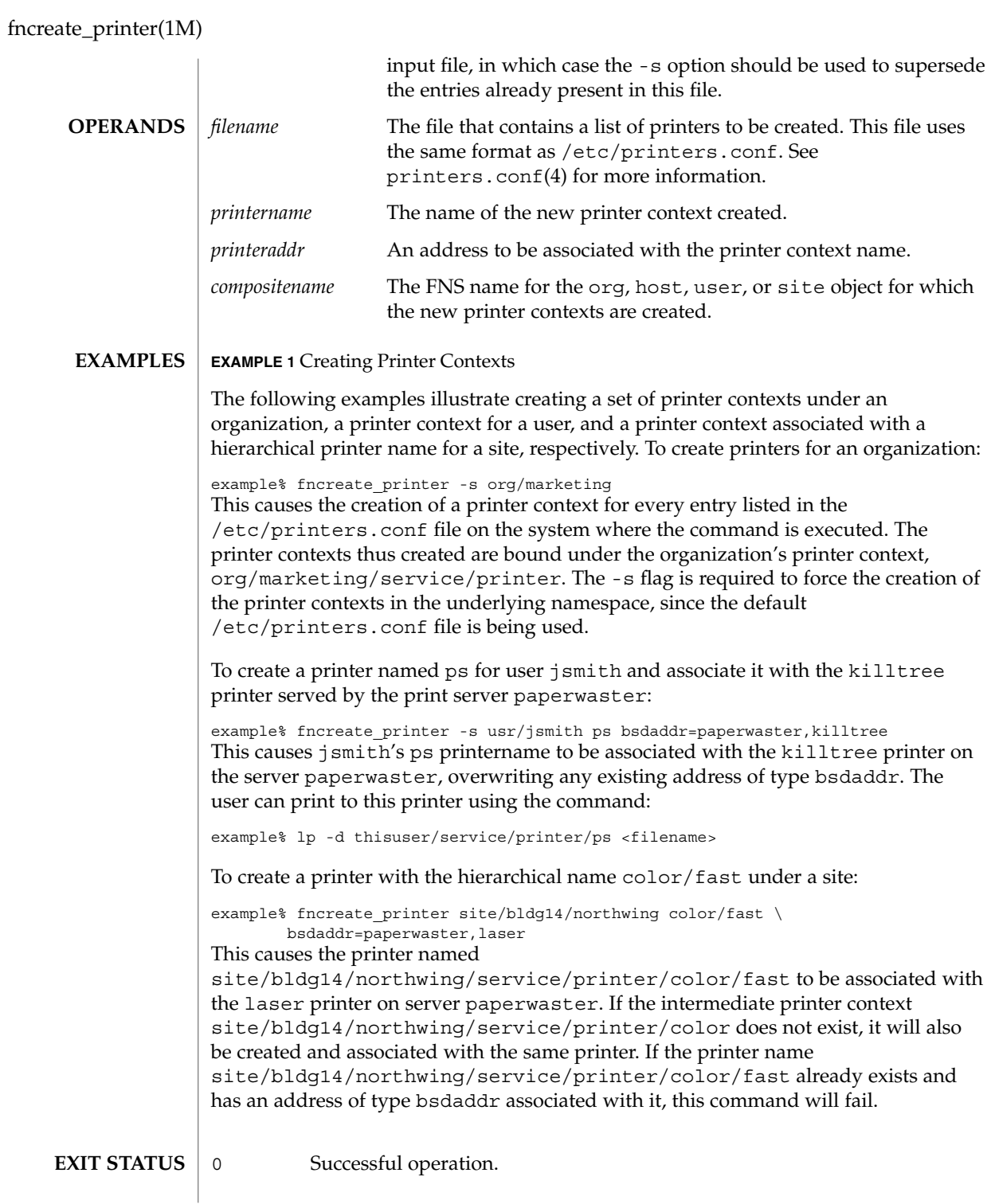

#### fncreate\_printer(1M)

#### 1 Operation failed.

#### **ATTRIBUTES**

See attributes(5) for descriptions of the following attributes:

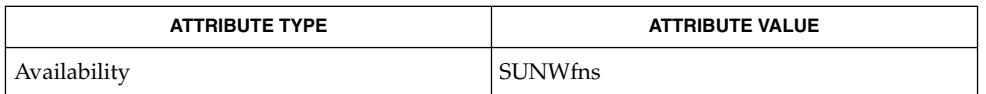

cancel(1),  $lp(1)$ ,  $lpq(1B)$ ,  $lpr(1B)$ ,  $lprm(1B)$ ,  $lpstat(1)$ , fncreate(1M), fnselect(1M), lpmove(1M), printers(4), printers.conf(4), attributes(5), fns(5), fns files(5), fns  $nis(5)$ , fns  $nis+(5)$ **SEE ALSO**

fndestroy(1M)

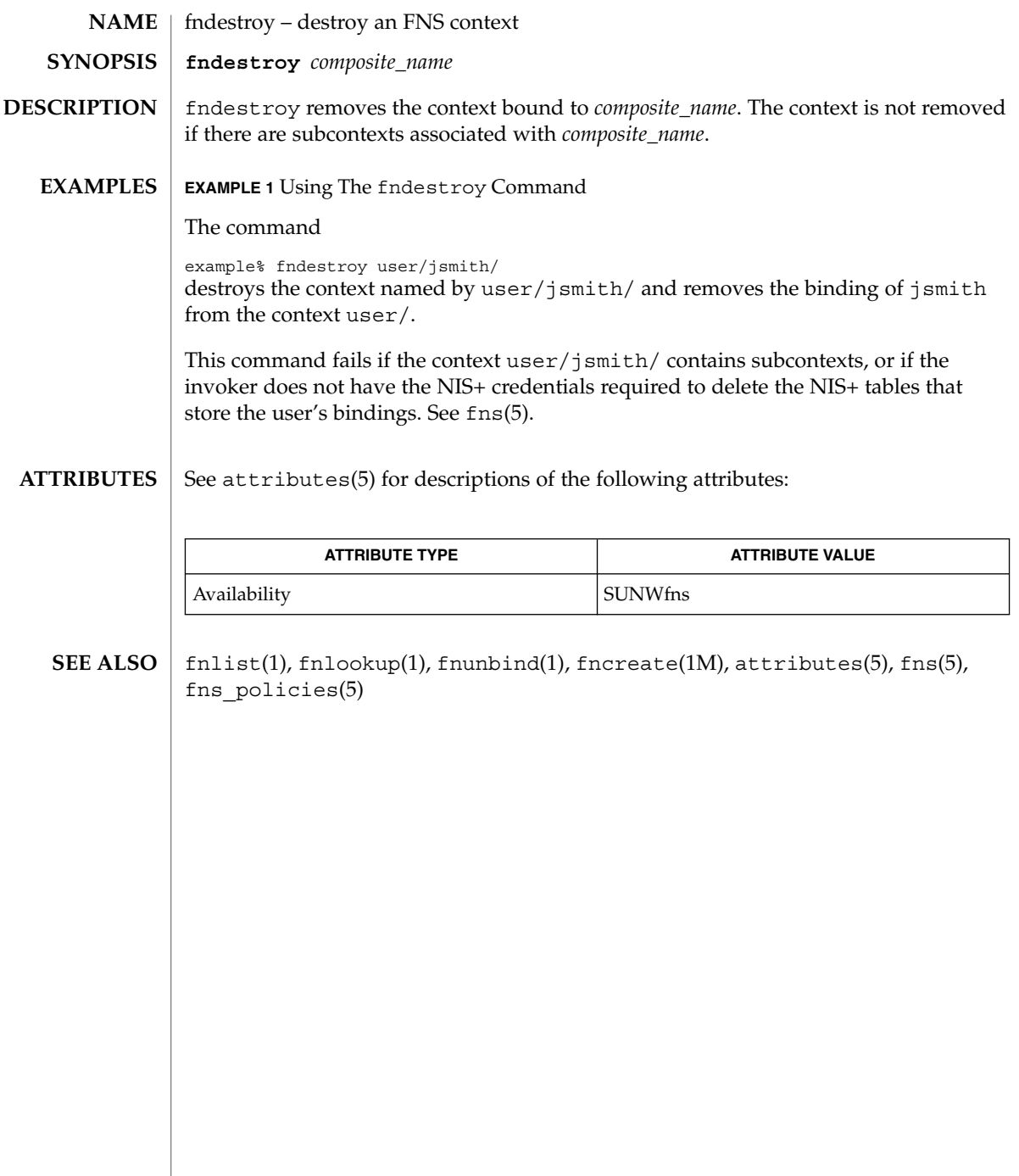

fnselect(1M)

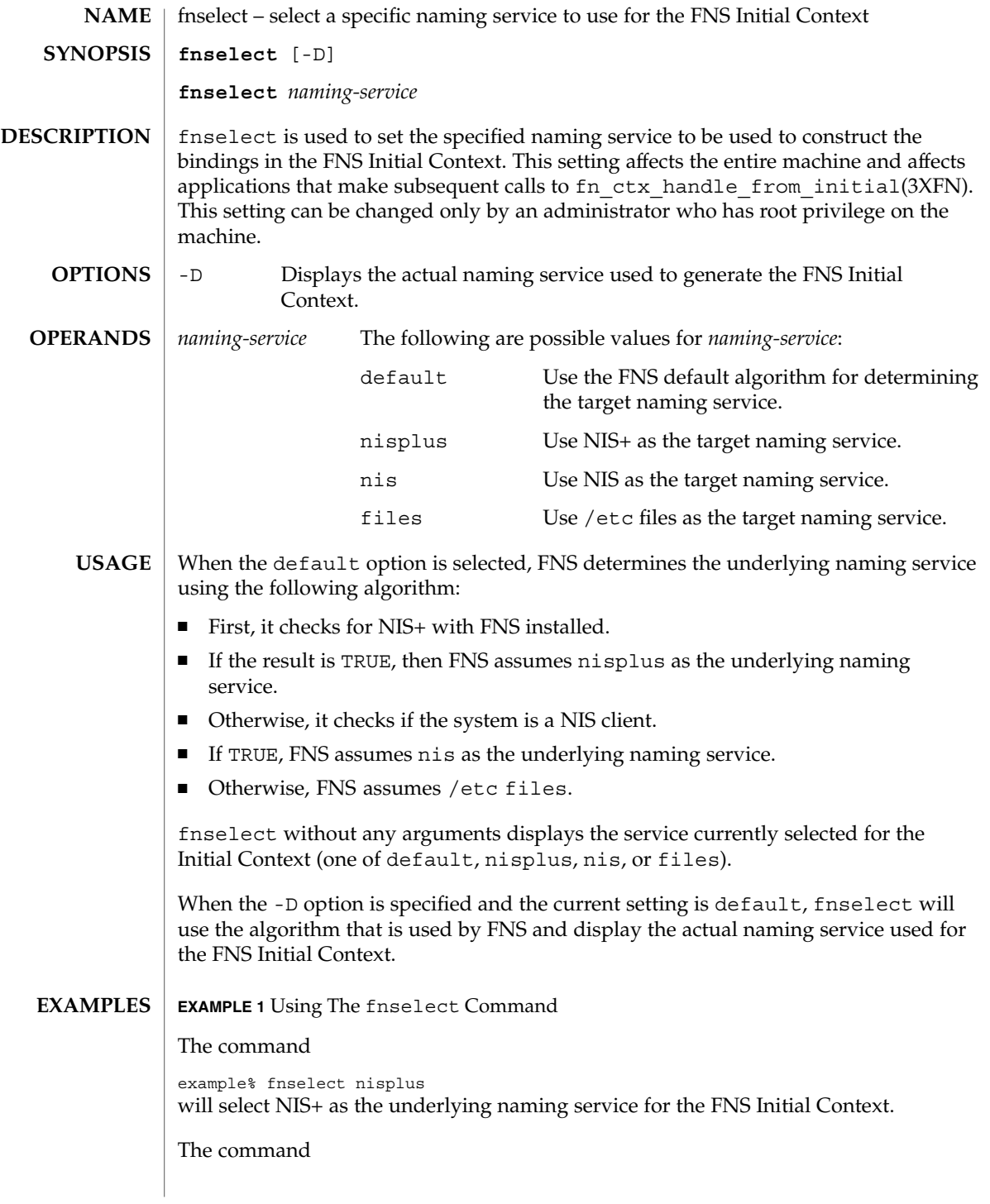

System Administration Commands **405**

# fnselect(1M)

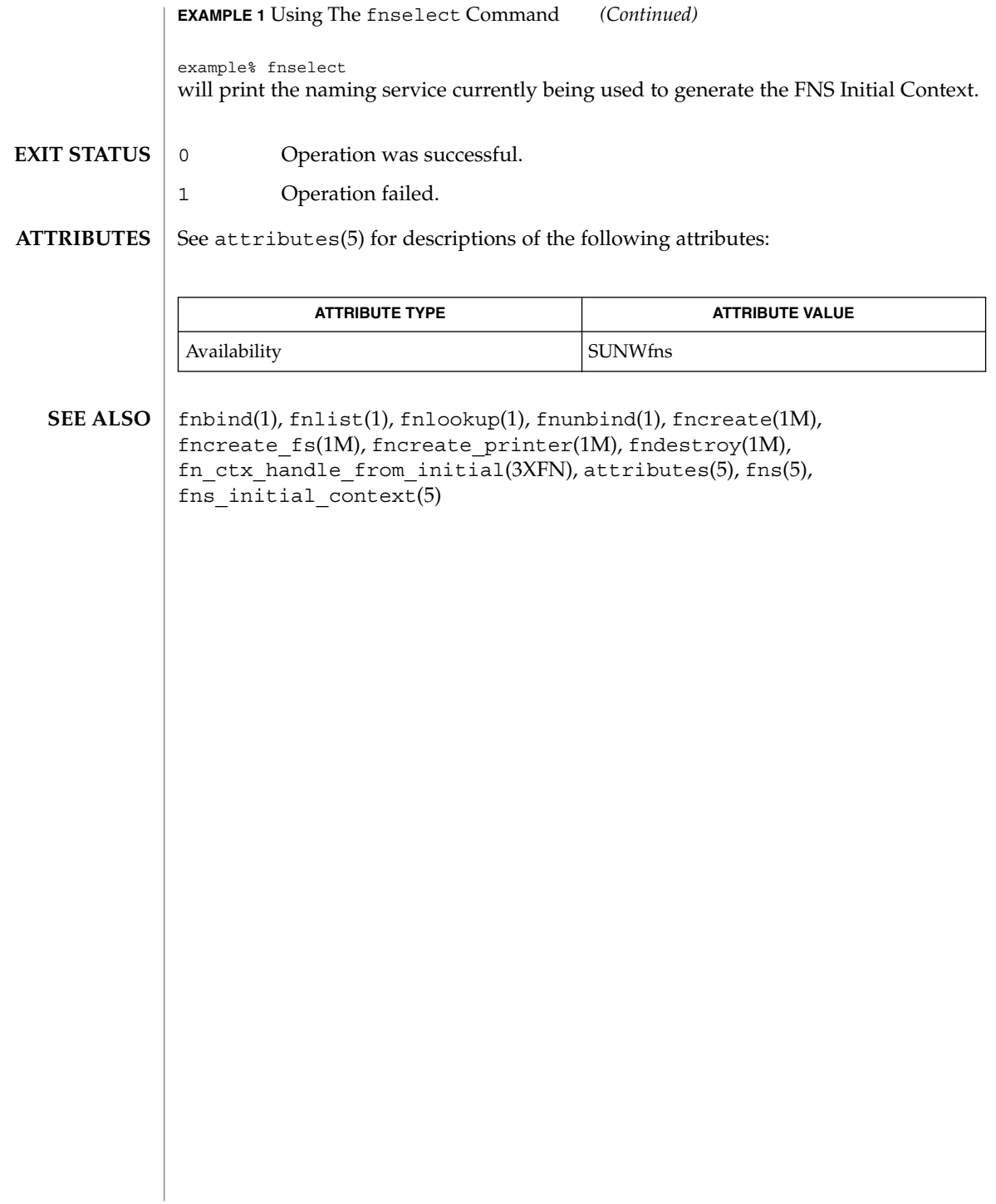

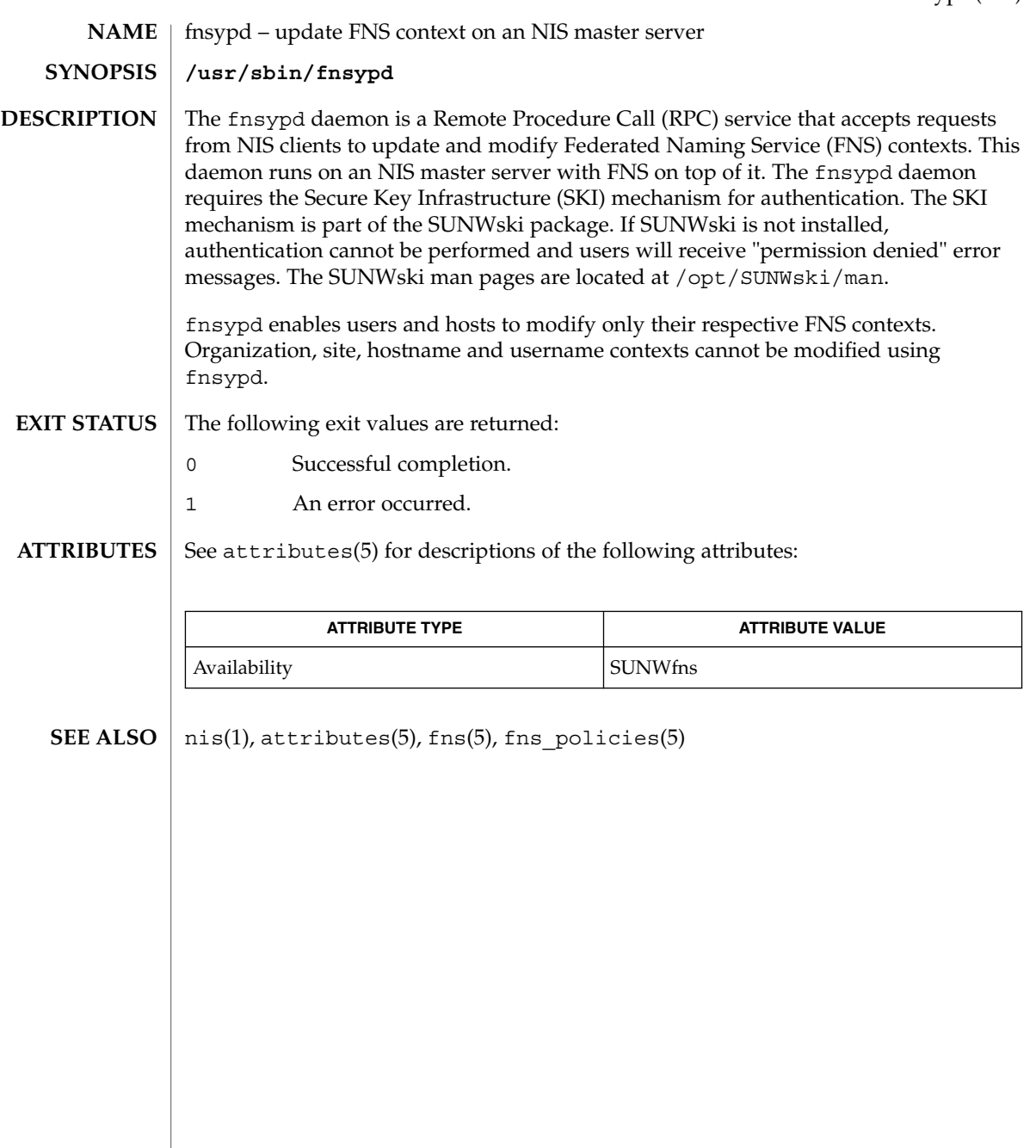

# format(1M)

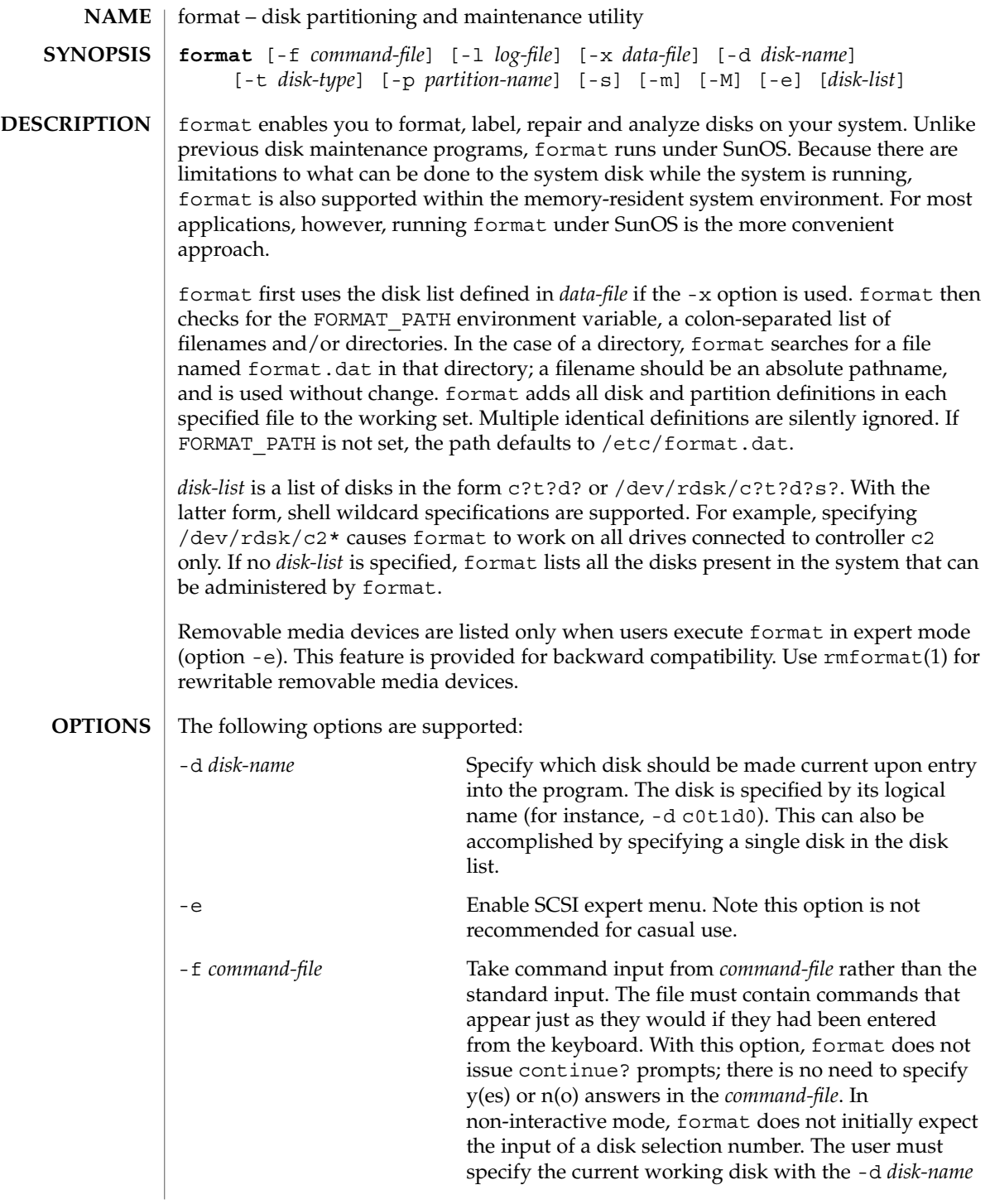

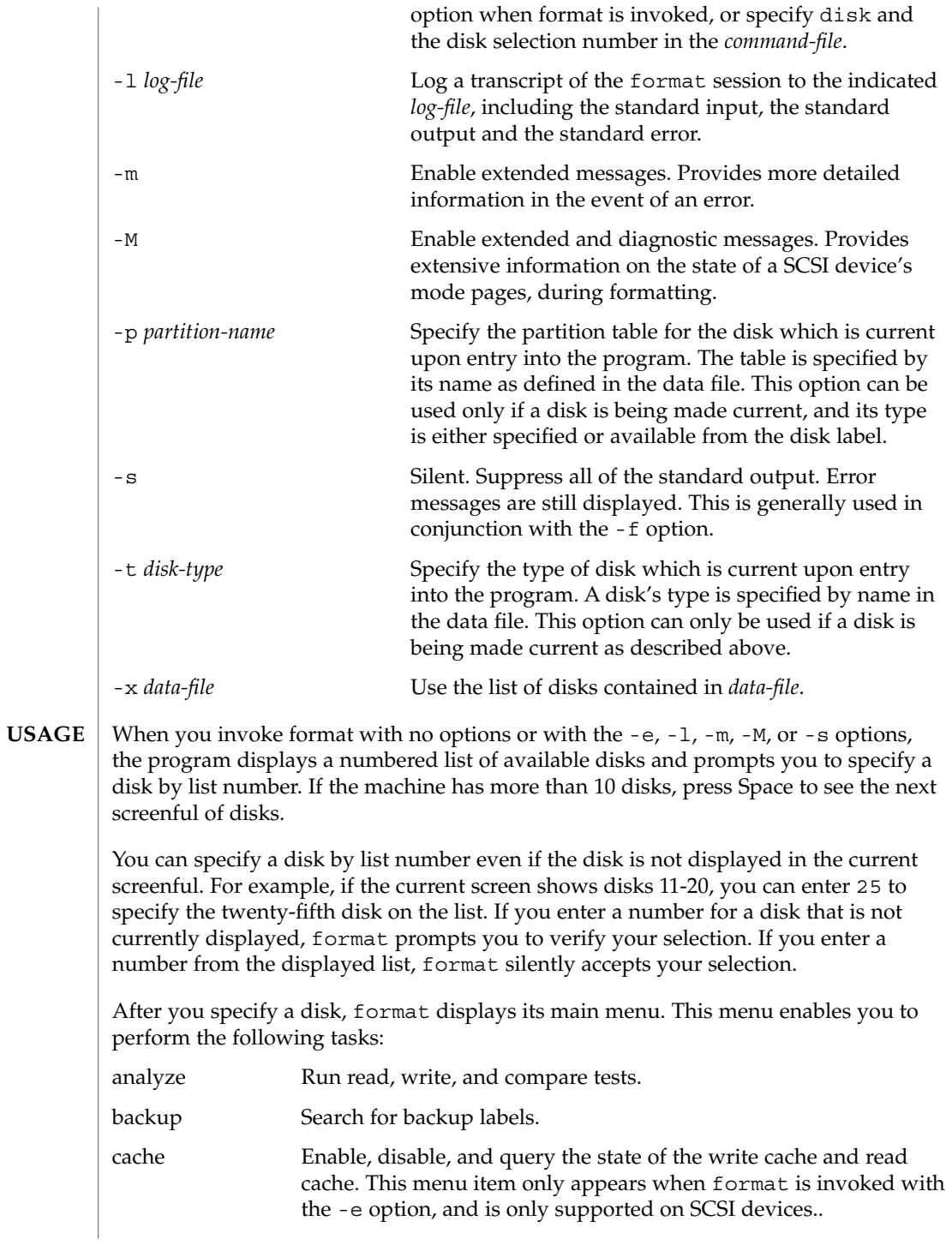

format(1M)

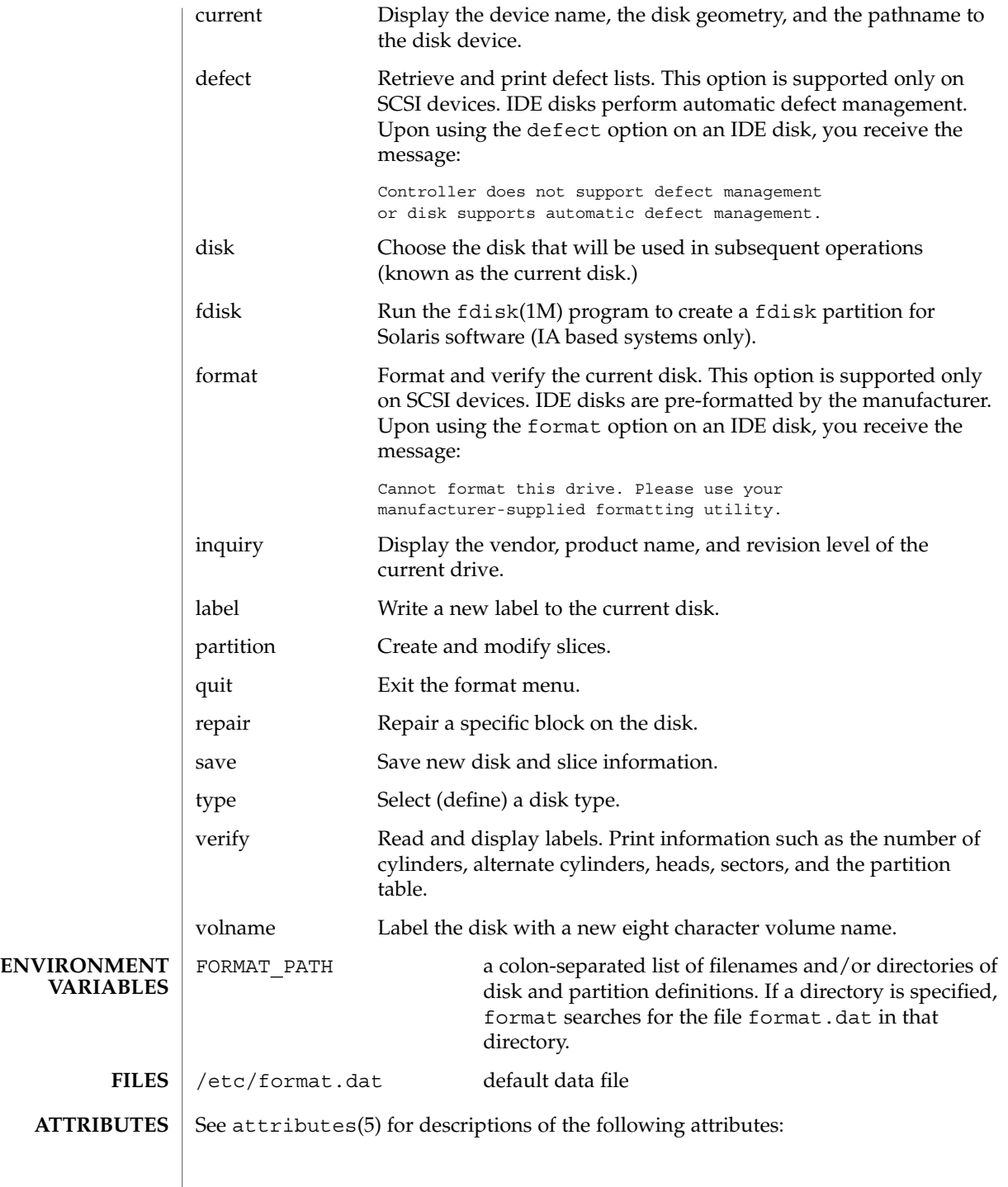

**410** man pages section 1M: System Administration Commands • Last Revised 12 Jul 2001

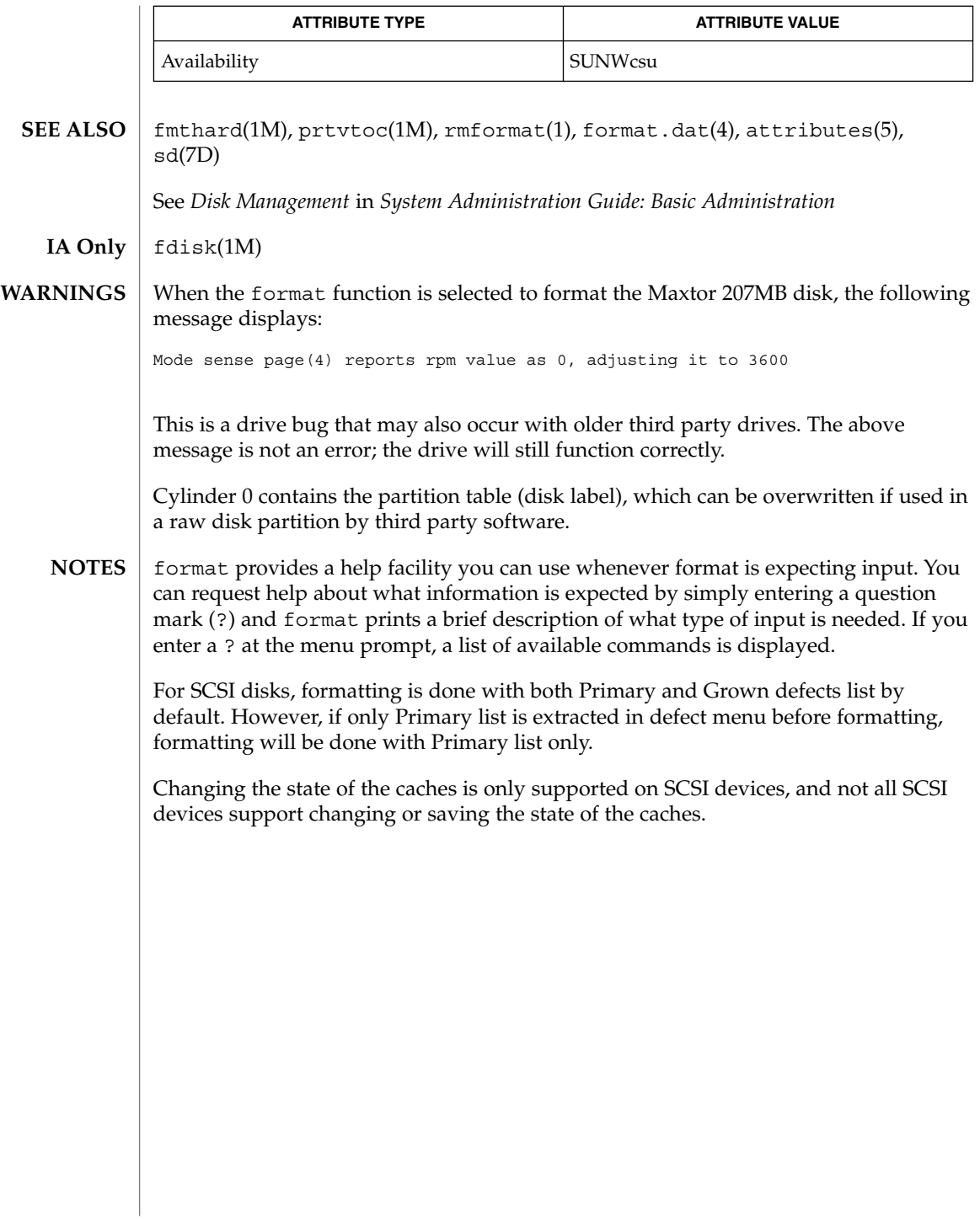

# fsck(1M)

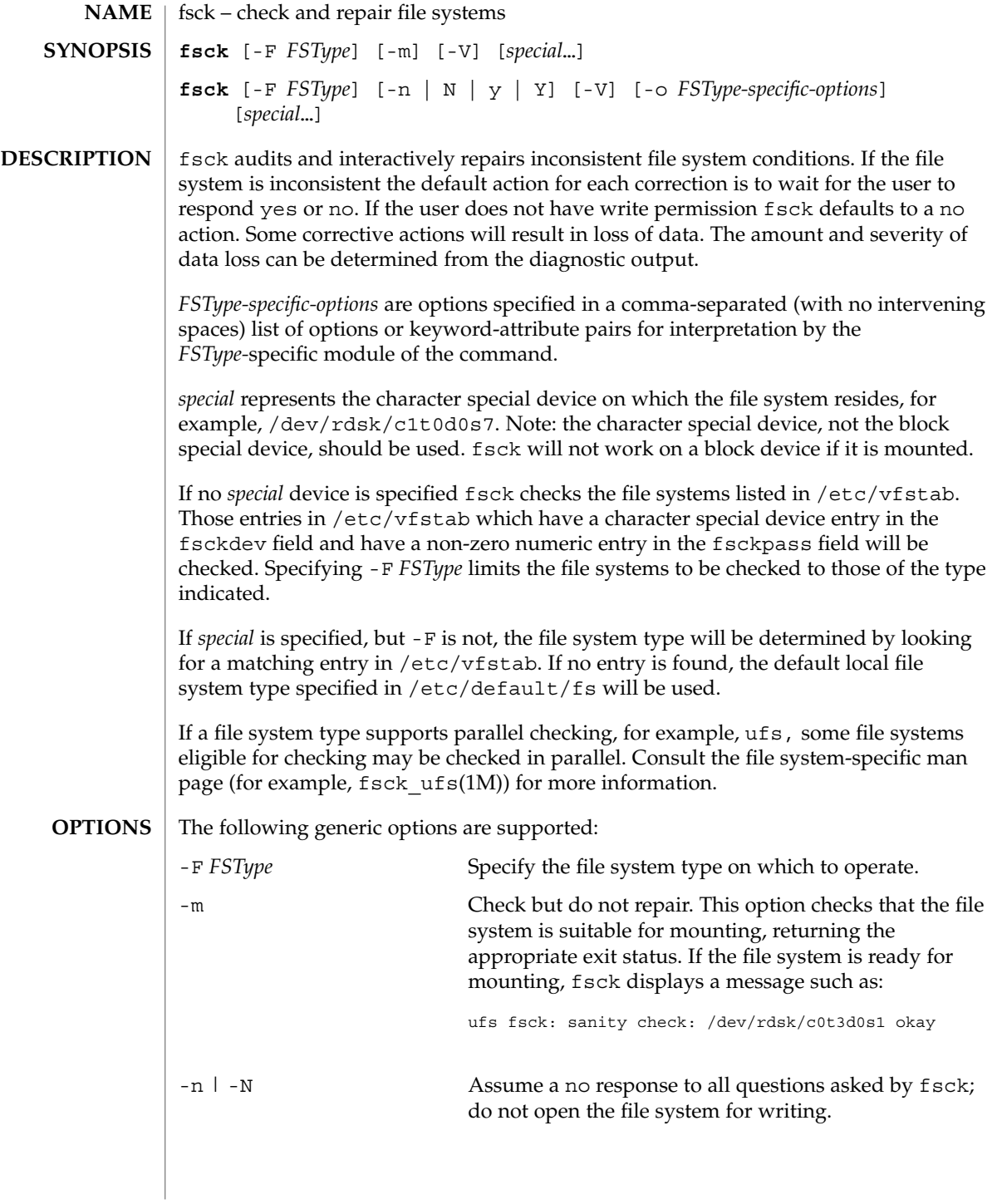

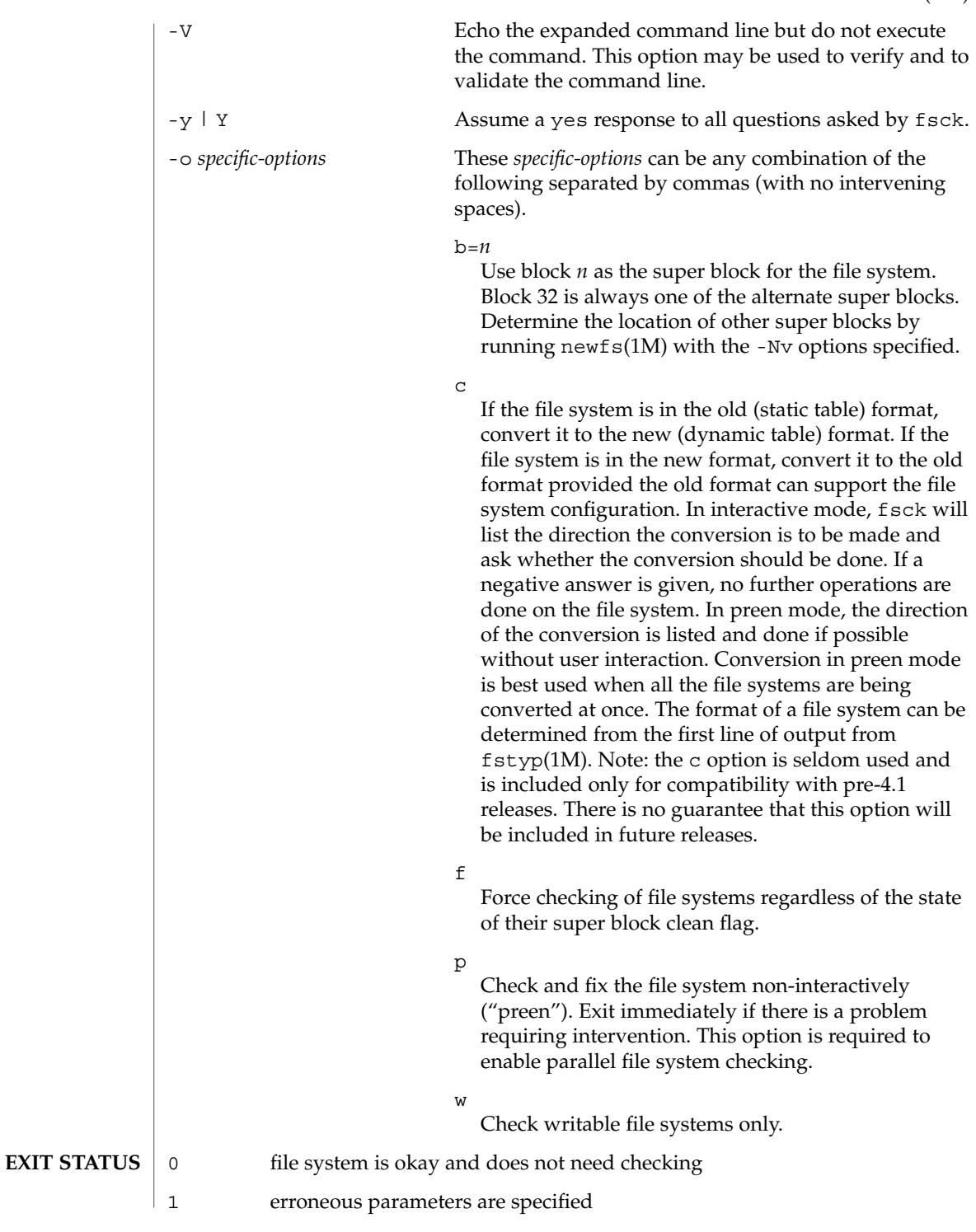

System Administration Commands **413**

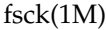

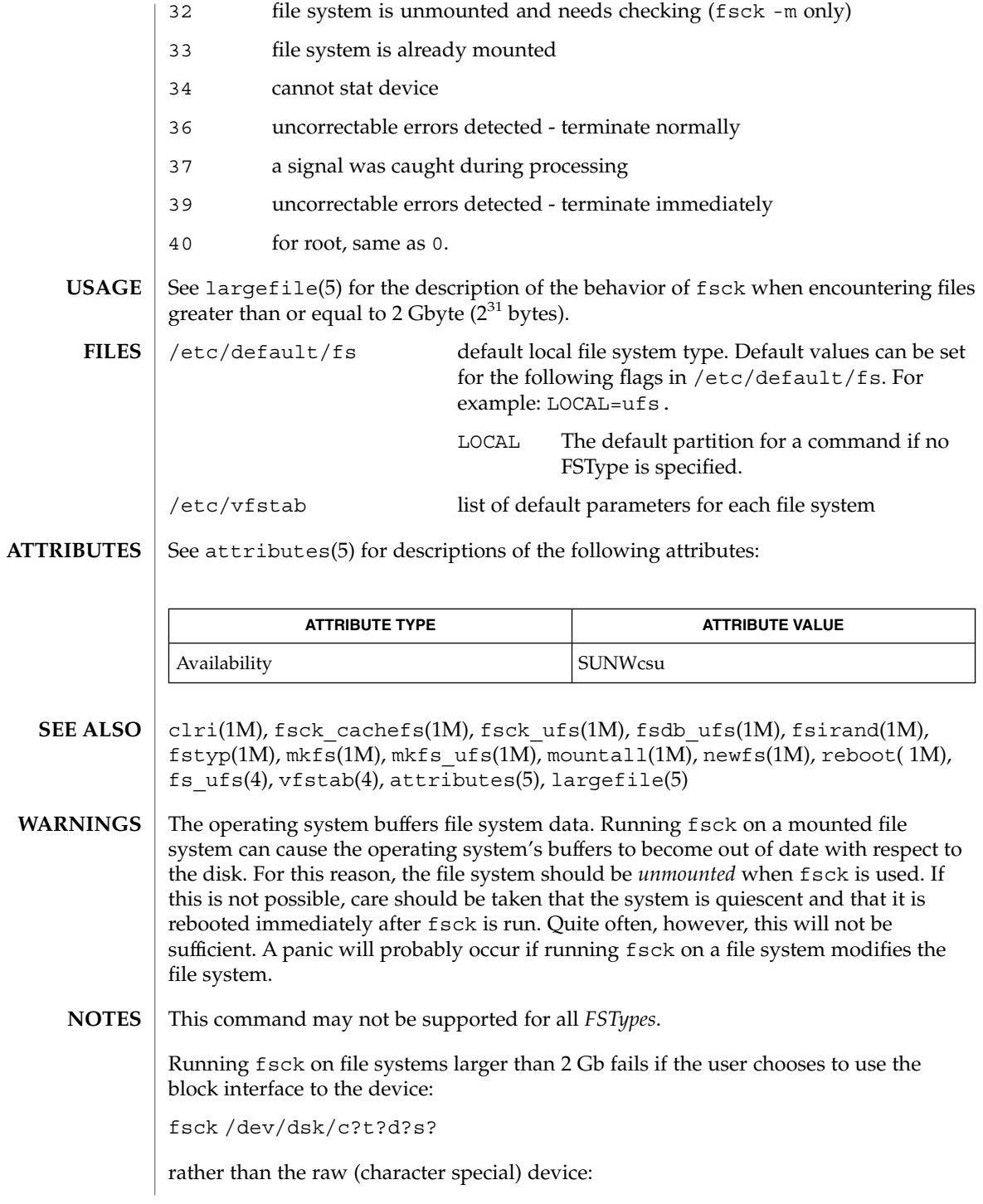

**414** man pages section 1M: System Administration Commands • Last Revised 07 Aug 2001

fsck /dev/rdsk/c?t?d?s?

Starting with Solaris 9, fsck manages extended attribute data on the disk. (See fsattr(5) for a description of extended file attributes.) A file system with extended attributes can be mounted on versions of Solaris that are not attribute-aware (versions prior to Solaris 9), but the attributes will not be accessible and fsck will strip them from the files and place them in lost+found. Once the attributes have been stripped, the file system is completely stable on versions of Solaris that are attribute-aware, but would be considered corrupted on attribute-aware versions. In the latter circumstance, run the attribute-aware fsck to stabilize the file system before using it in an attribute-aware environment.

fsck\_cachefs(1M)

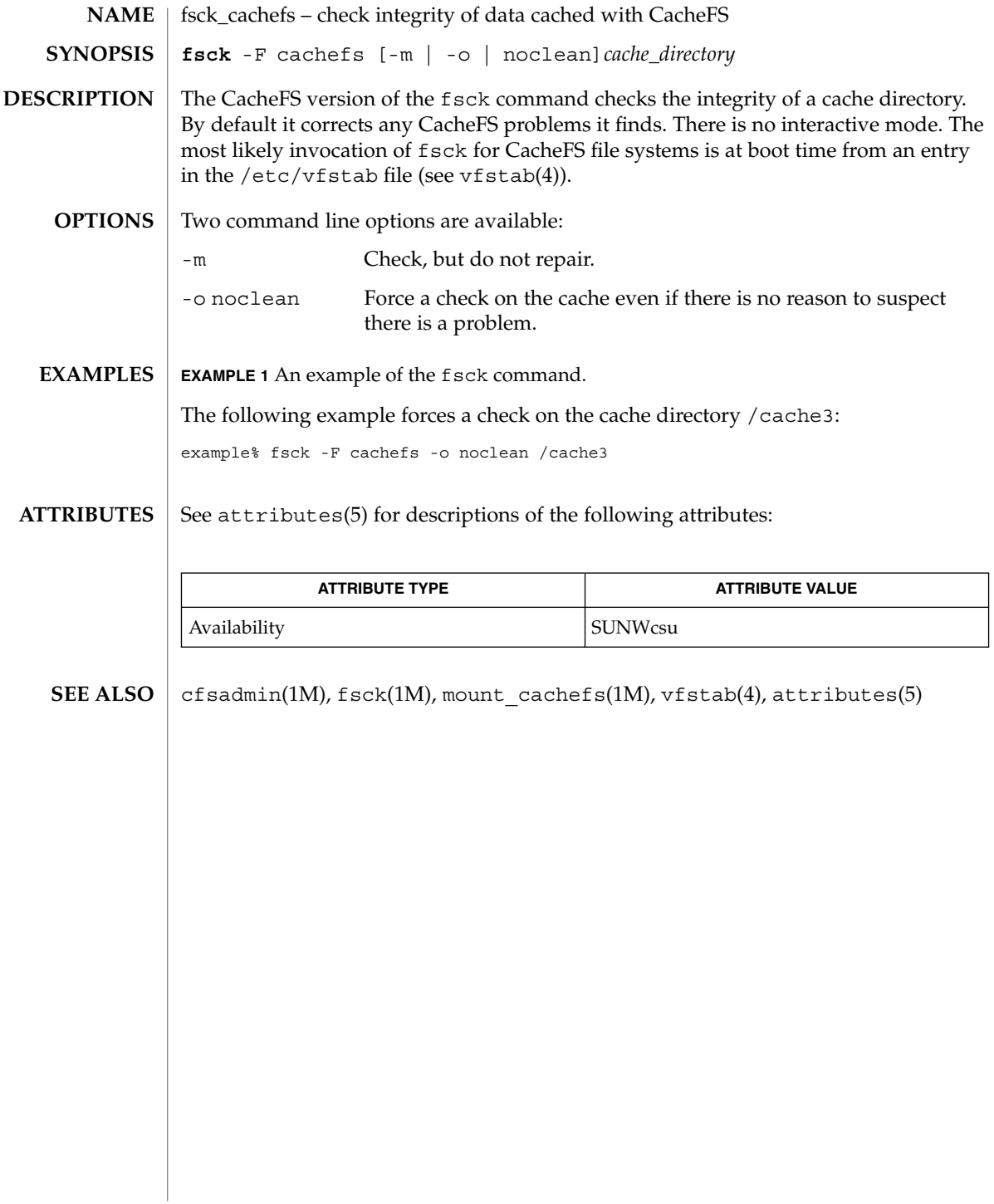

fsck\_pcfs(1M)

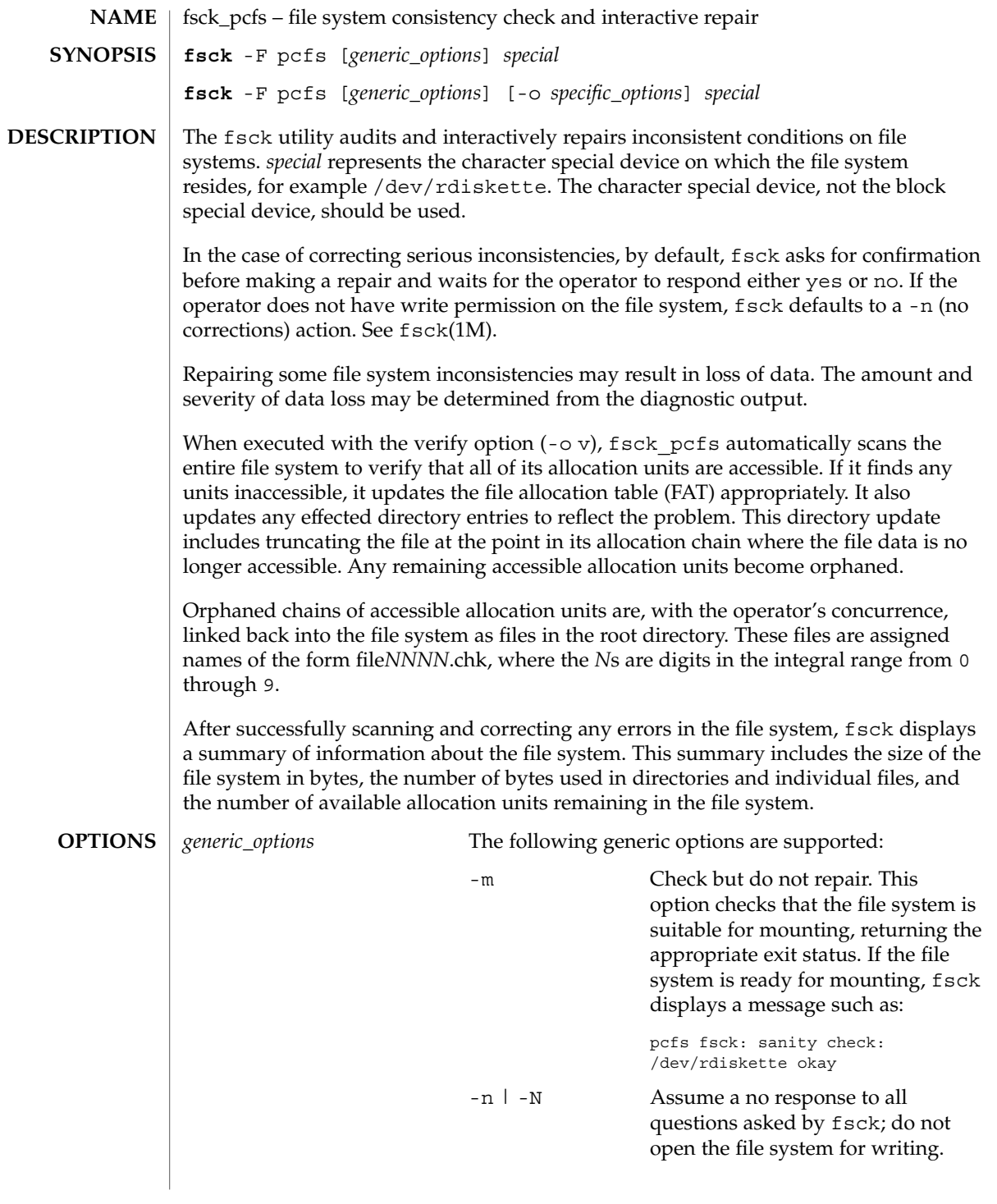

System Administration Commands **417**

fsck\_pcfs(1M)

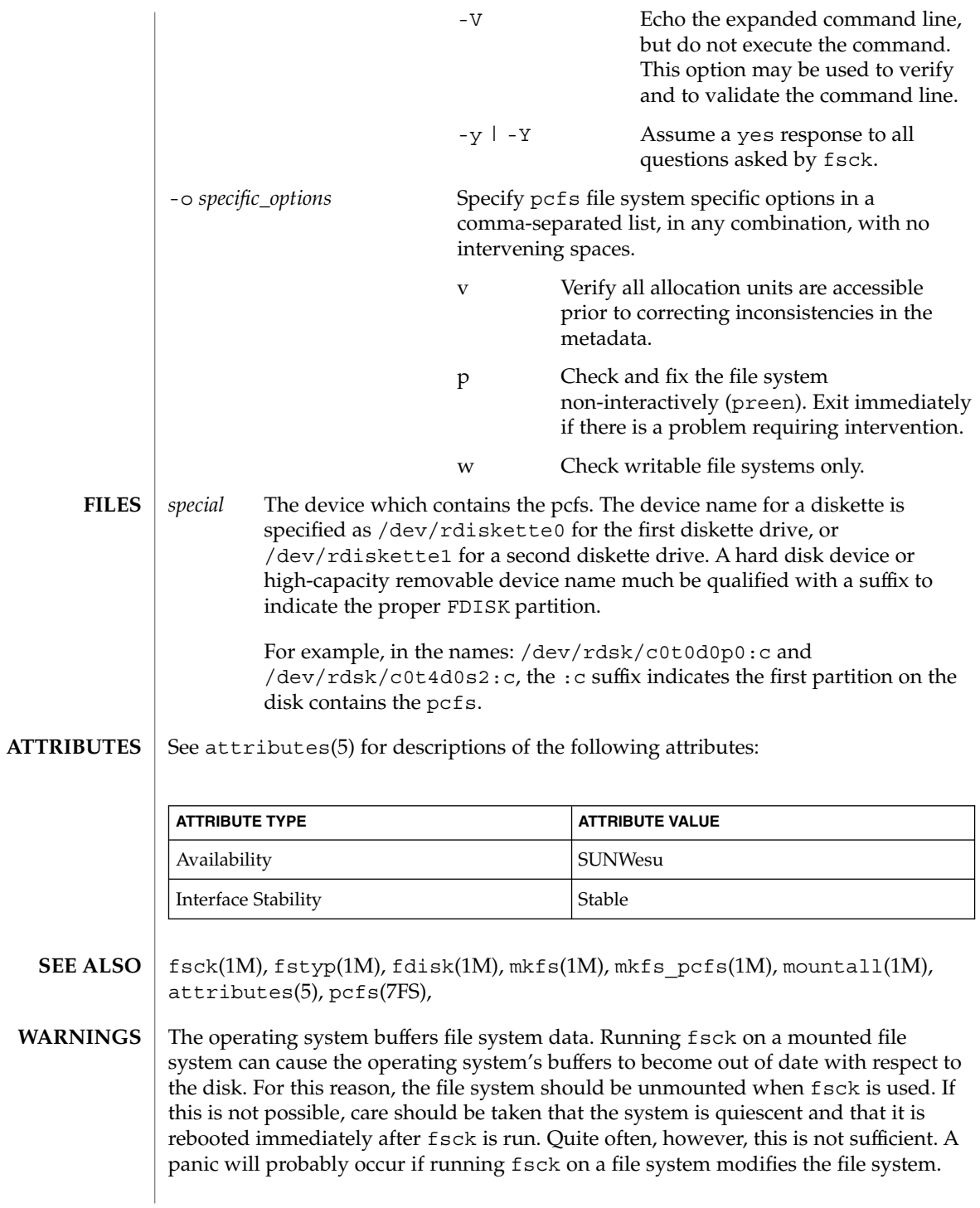

fsck\_udfs(1M)

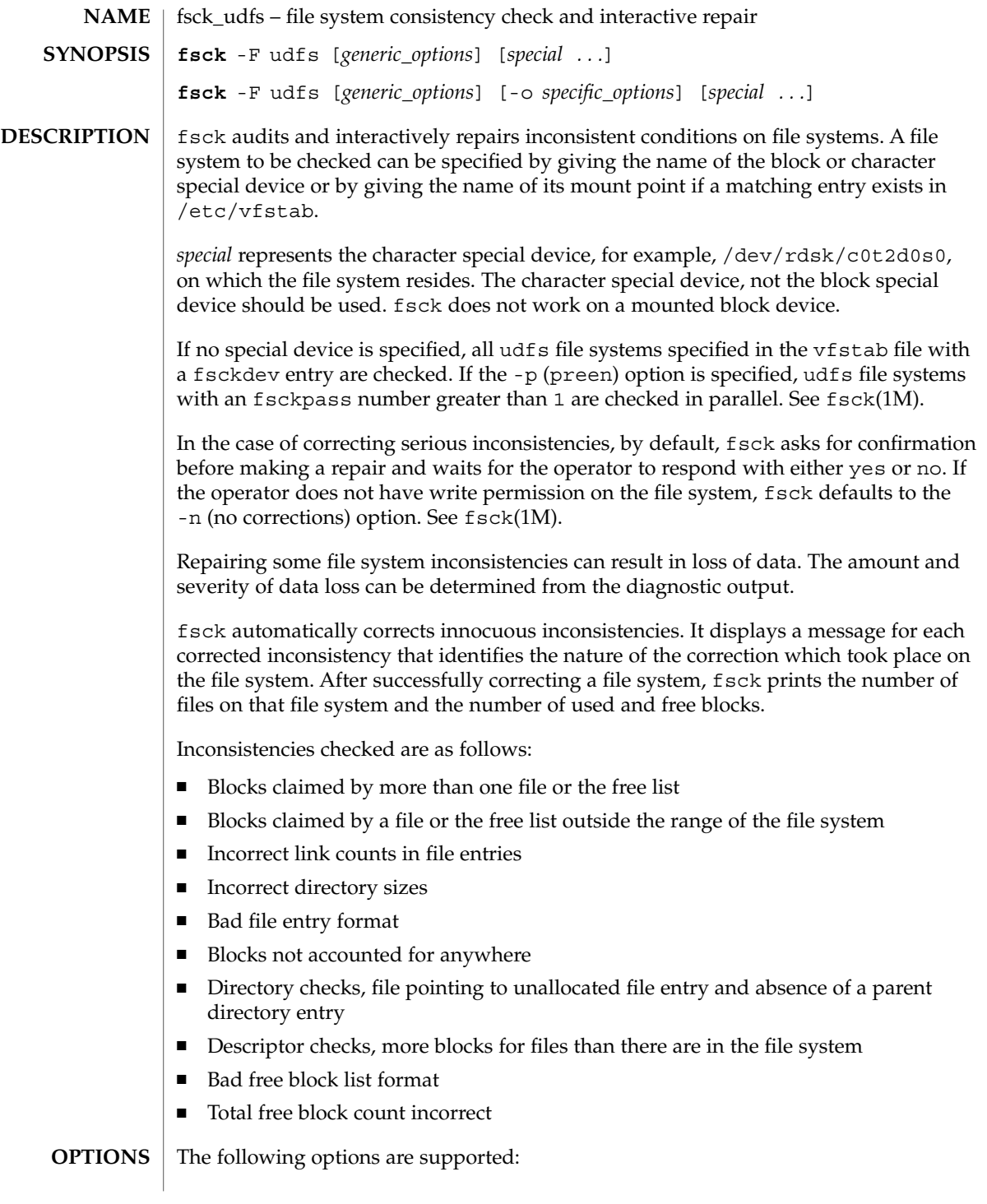

fsck\_udfs(1M)

*generic\_options* The following *generic\_options* are supported: -m Check but do not repair. This option checks to be sure that the file system is suitable for mounting, and returns the appropriate exit status. If the file system is ready for mounting, fsck displays a message such as: udfs fsck: sanity check: /dev/rdsk/c0t2d0s0 okay -n | -N Assume a no response to all questions asked by fsck; do not open the file system for writing. -V Echo the expanded command line, but do not execute the command. This option can be used to verify and to validate the command line. -y | -Y Assume a yes response to all questions asked by fsck. -o *specific\_options* Specify udfs file system specific options in a comma-separated list with no intervening spaces. The following *specific\_options* are available: f Force checking of file systems regardless of the state of their logical volume integrity state. p Check and fix the file system non-interactively (preen). Exit immediately if there is a problem that requires intervention. This option is required to enable parallel file system checking. w Check writable file systems only. /etc/vtstab List of default parameters for each file system. See attributes(5) for descriptions of the following attributes: **ATTRIBUTE TYPE**  $\vert$  **ATTRIBUTE VALUE** Availability SUNWudf  $fsck(1M)$ , fsdb udfs $(1M)$ , fstyp $(1M)$ , mkfs $(1M)$ , mkfs udfs $(1M)$ , mountall(1M), reboot(1M), vfstab(4), attributes(5) The operating system buffers file system data. Running fsck on a mounted file system can cause the operating system's buffers to become out of date with respect to **FILES ATTRIBUTES SEE ALSO WARNINGS**

the disk. For this reason, use fsck only when the file system is unmounted. If this is

**420** man pages section 1M: System Administration Commands • Last Revised 5 September 2000

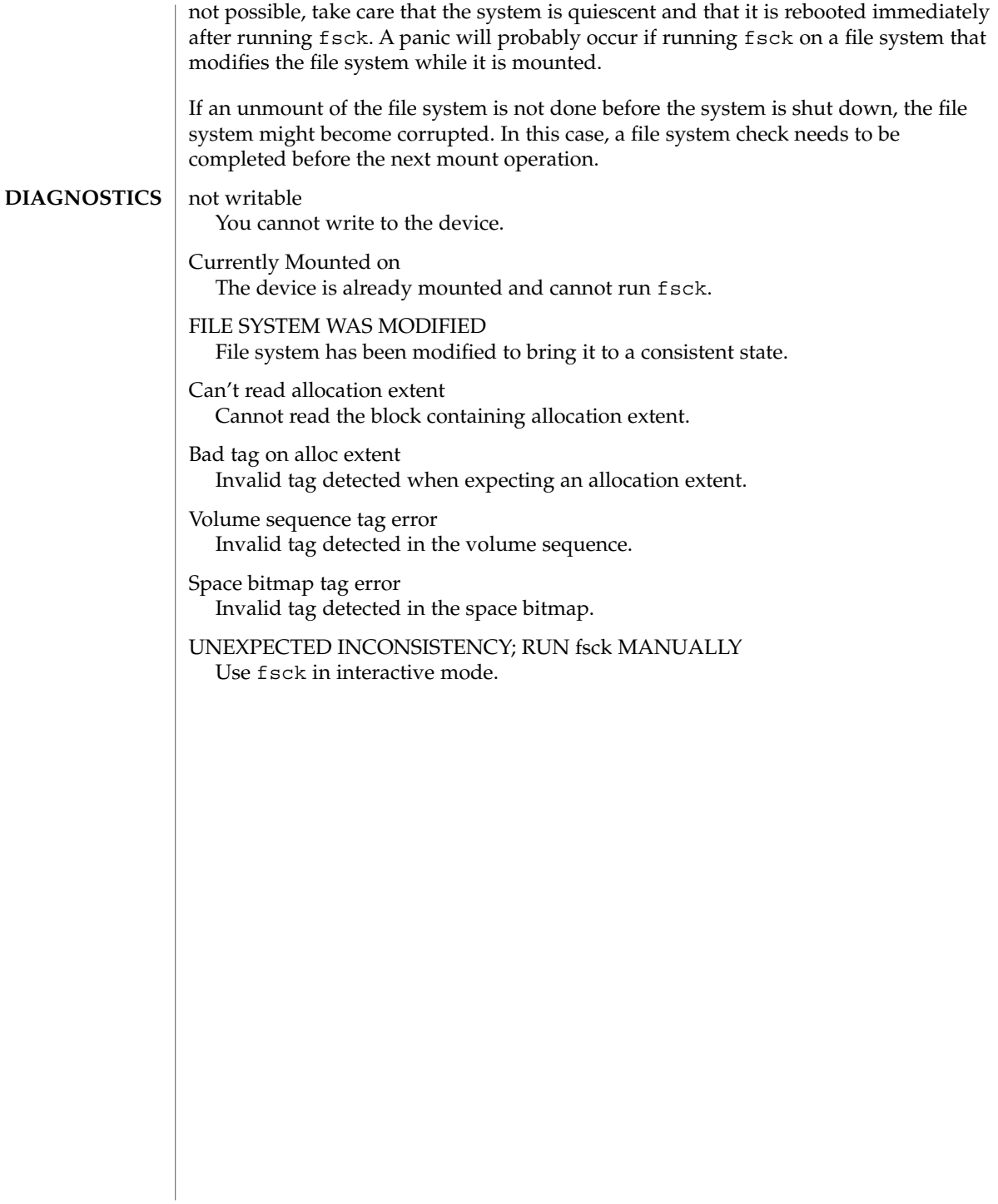

# fsck\_ufs(1M)

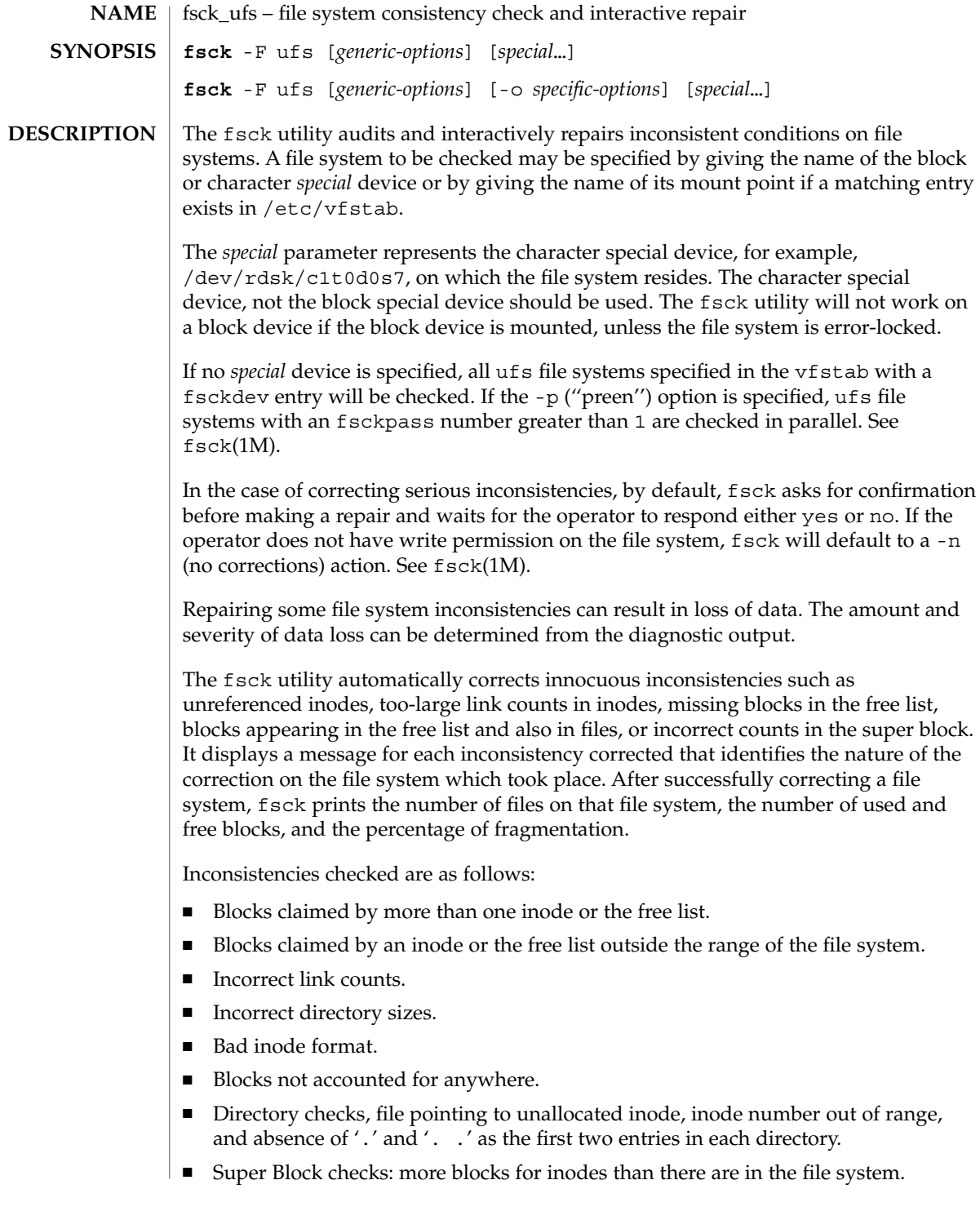

- Bad free block list format.
- Total free block and/or free inode count incorrect.

Orphaned files and directories (allocated but unreferenced) are, with the operator's concurrence, reconnected by placing them in the lost+found directory. The name assigned is the inode number. If the lost+found directory does not exist, it is created. If there is insufficient space in the lost+found directory, its size is increased.

An attempt to mount a ufs file system with the -o nolargefiles option will fail if the file system has ever contained a large file (a file whose size is greater than or equal to 2 Gbyte). Invoking fsck resets the file system state if no large files are present in the file system. A successful mount of the file system after invoking fsck indicates the absence of large files in the file system. An unsuccessful mount attempt indicates the presence of at least one large file. See mount ufs(1M).

**OPTIONS**

The *generic-options* consist of the following options:

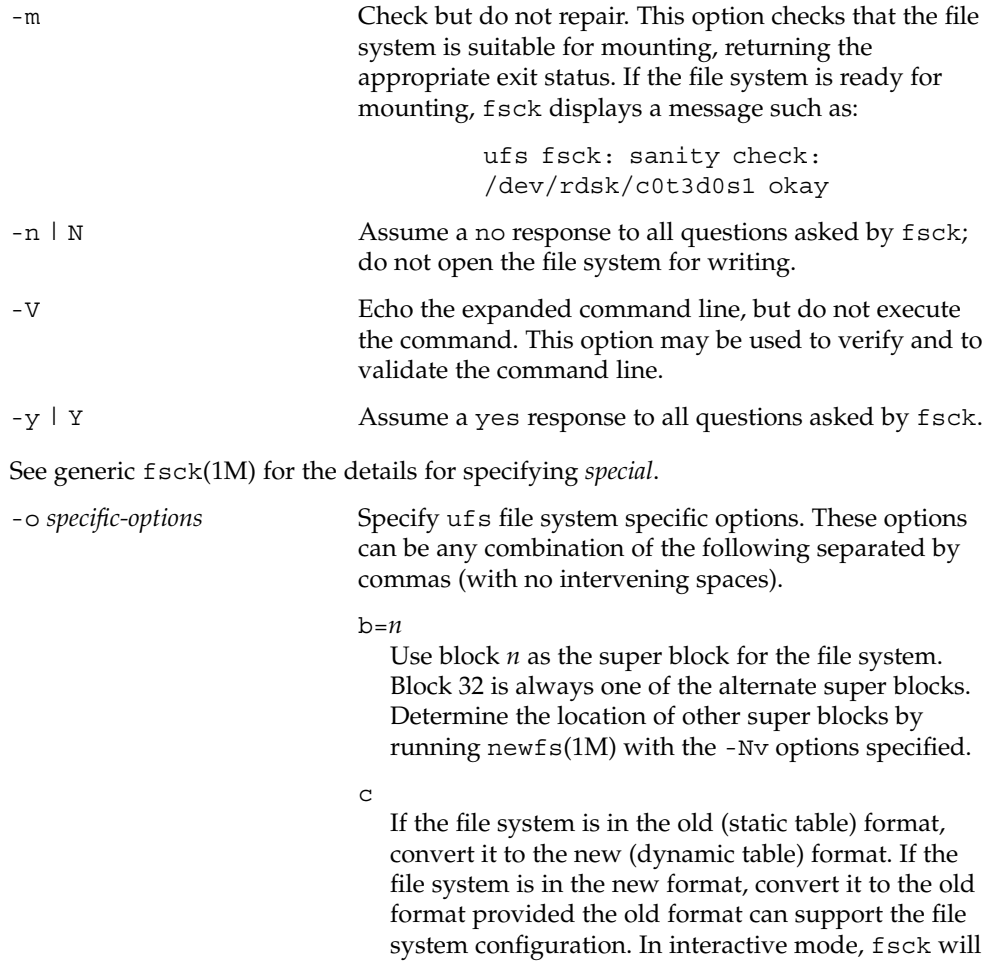

fsck\_ufs(1M)

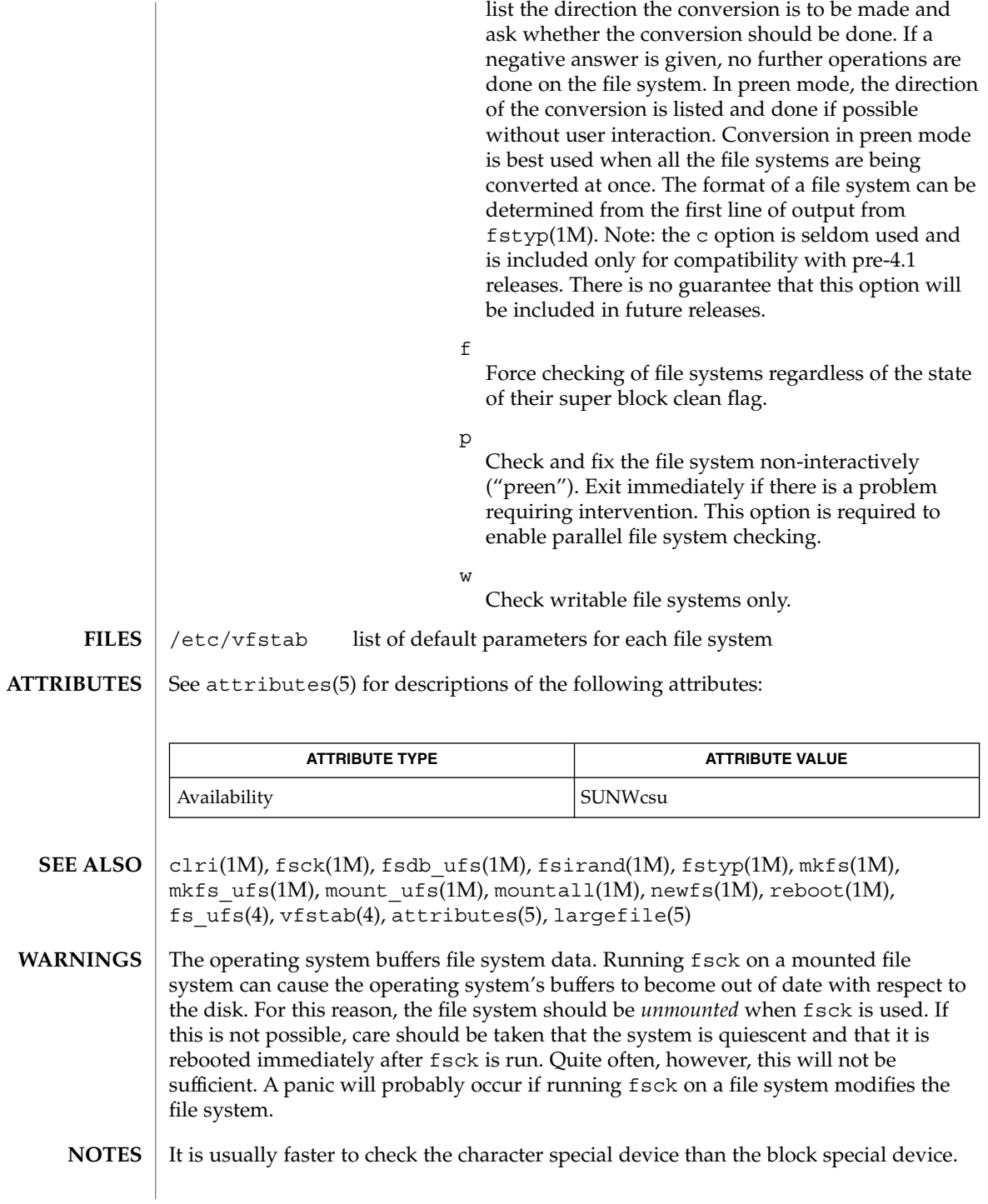

#### fsck\_ufs(1M)

Running fsck on file systems larger than 2 Gb fails if the user chooses to use the block interface to the device:

fsck /dev/dsk/c?t?d?s?

rather than the raw (character special) device:

fsck /dev/rdsk/c?t?d?s?

fsdb(1M)

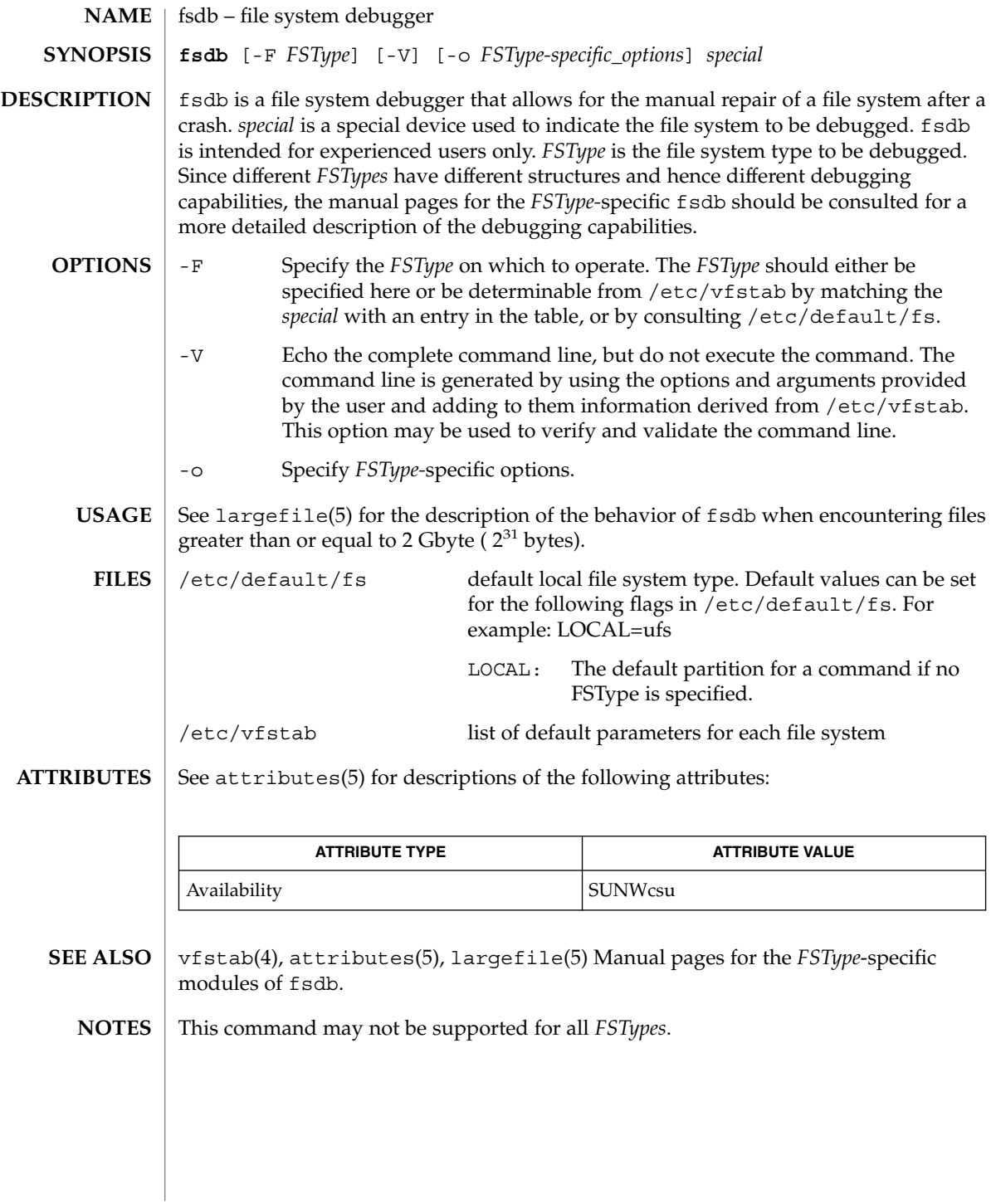

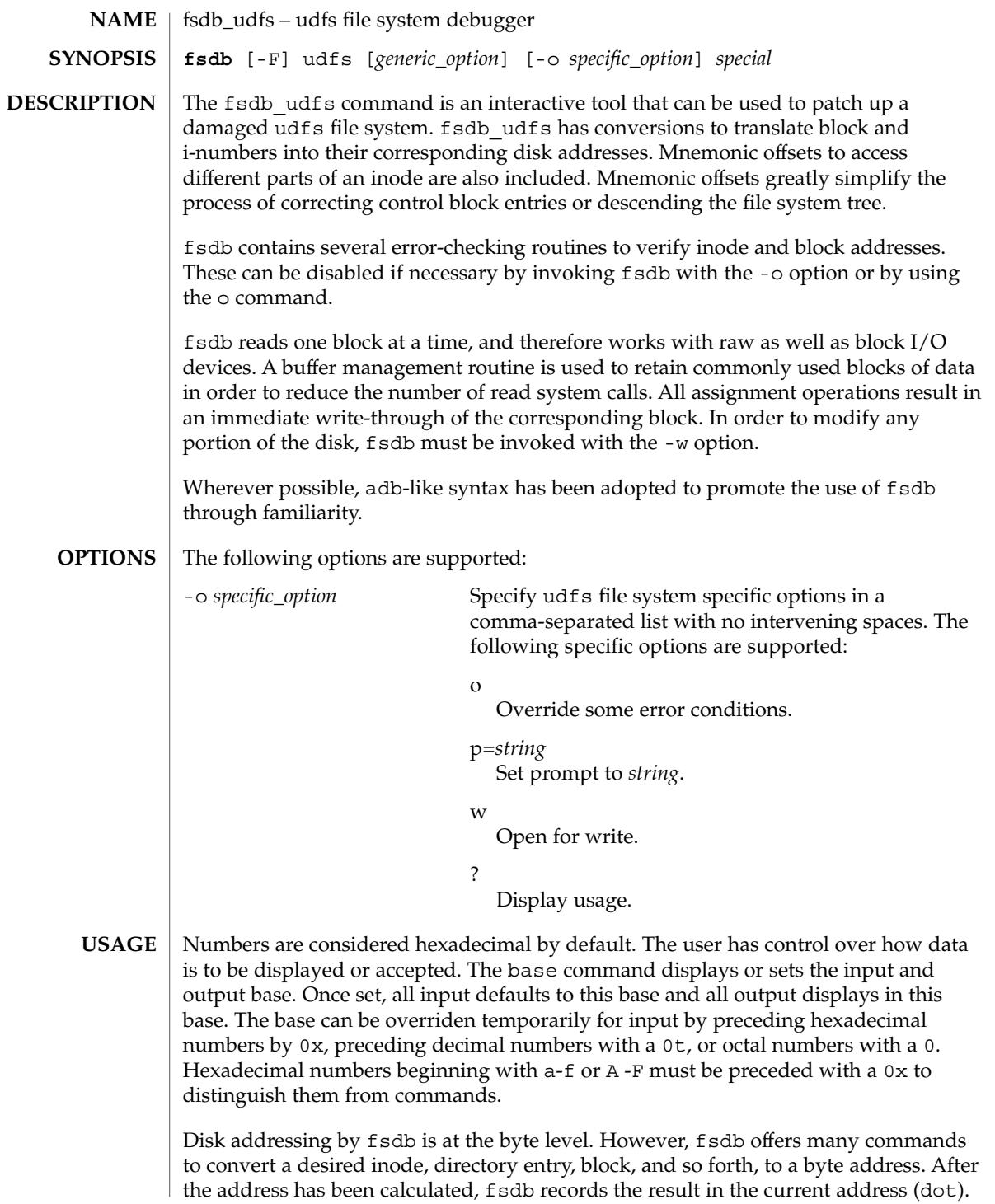

fsdb\_udfs(1M)

Several global values are maintained by fsdb:

- Current base (referred to as base)
- Current address (referred to as dot)
- Current inode (referred to as inode)
- Current count (referred to as count)
- Current type (referred to as type)

Most commands use the preset value of dot in their execution. For example,

```
> 2:inode
```

```
first sets the value of dot (.) to 2, colon (.), signifies the start of a command, and the
inode command sets inode to 2. A count is specified after a comma (, ). Once set,
count remains at this value until a new command is encountered that resets the value
back to 1 (the default).
```

```
So, if
```

```
> 2000,400/Xis entered, 400 hex longs are listed from 2000, and when completed, the value of dot
              is 2000 + 400 \star sizeof (long). If a RETURN is then entered, the output routine
              uses the current values of dot, count, and type and displays 400 more hex longs.
              An asterisk (*) causes the entire block to be displayed. An example showing several
              commands and the use of RETURN would be:
              > 2:ino; 0:dir?d
              or
              > 2:ino; 0:db:block?d
              The two examples are synonymous for getting to the first directory entry of the root of
              the file system. Once there, subsequently entering a RETURN, plus (+), or minus (-)
              advances to subsequent entries. Notice that
              > 2:inode; :ls
              or
              > :ls /
              is again synonymous.
              The following symbols are recognized by fsdb:
              RETURN Update the value of dot by the current value of type
                                           and display using the current value of count.
              # Update the value of dot by specifying a numeric
                                           expression. Specify numeric expressions using
                                           addition, subtraction, mulitiplication, and division
                                           operators ( +, -, *, and %). Numeric expressions are
                                           evaluated from left to right and can use parentheses.
                                           After evaluation, the value of dot is updated.
              , count Update the count indicator. The global value of count is
                                           updated to count. The value of count remains until a
Expressions
```
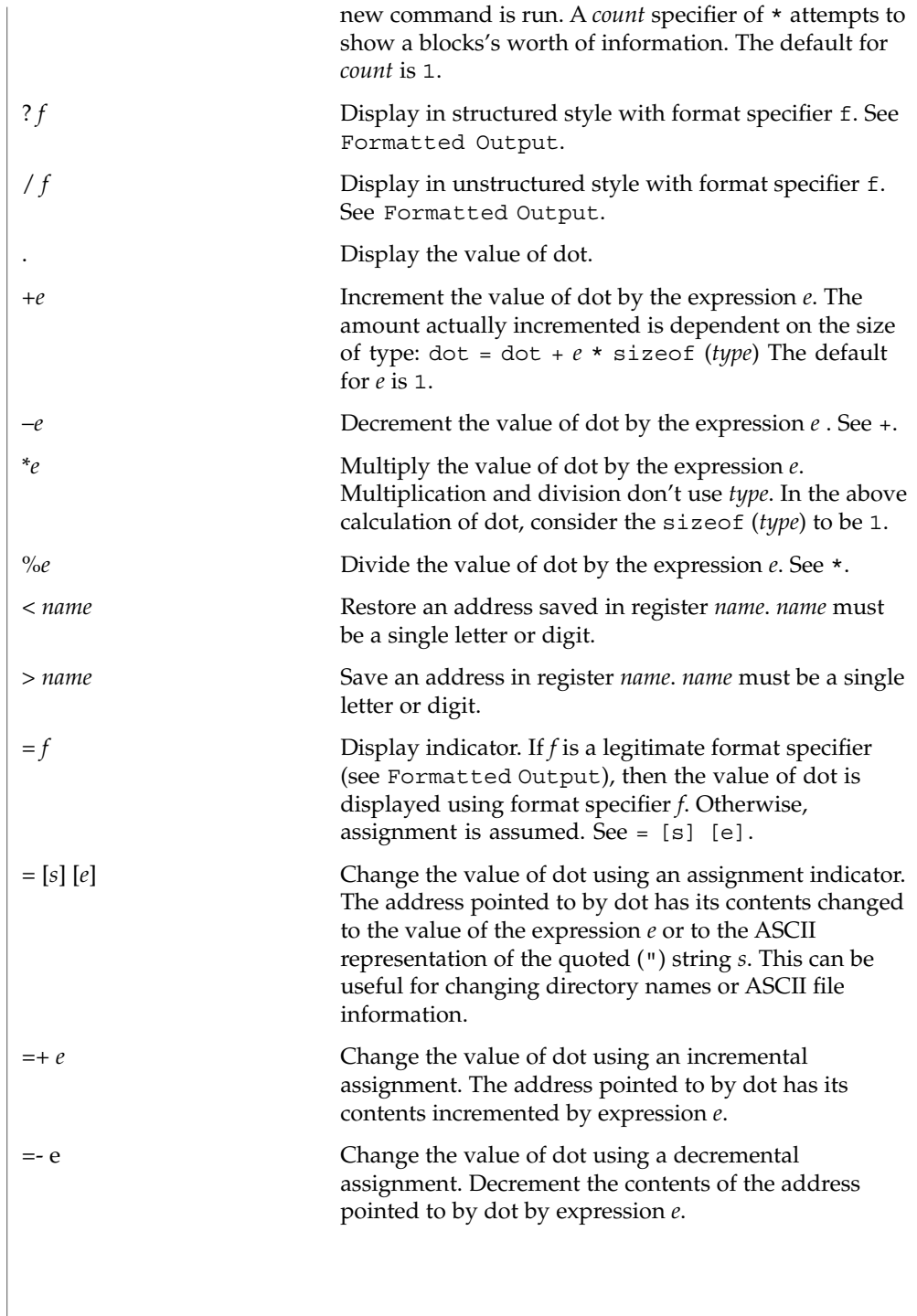

# fsdb\_udfs(1M)

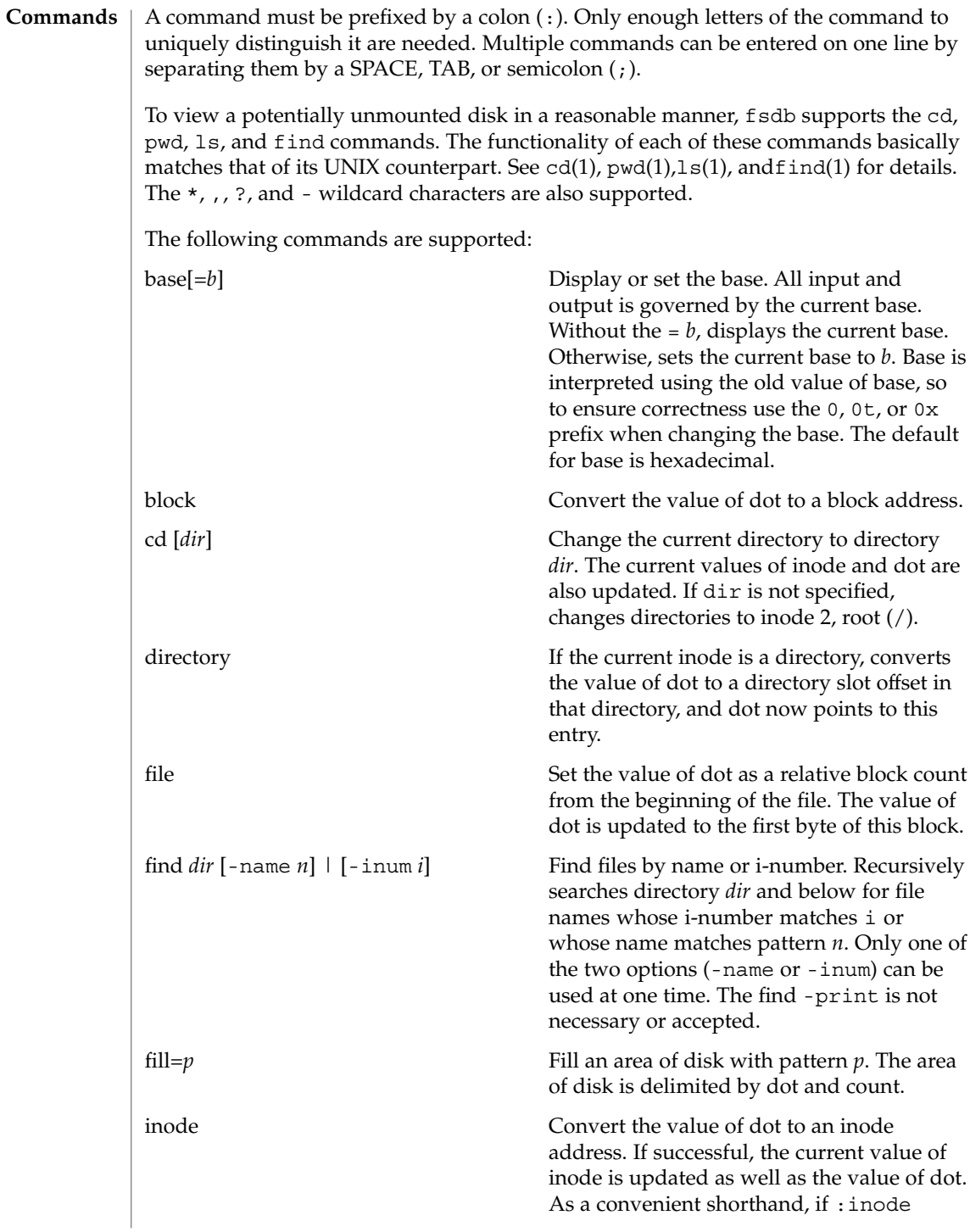

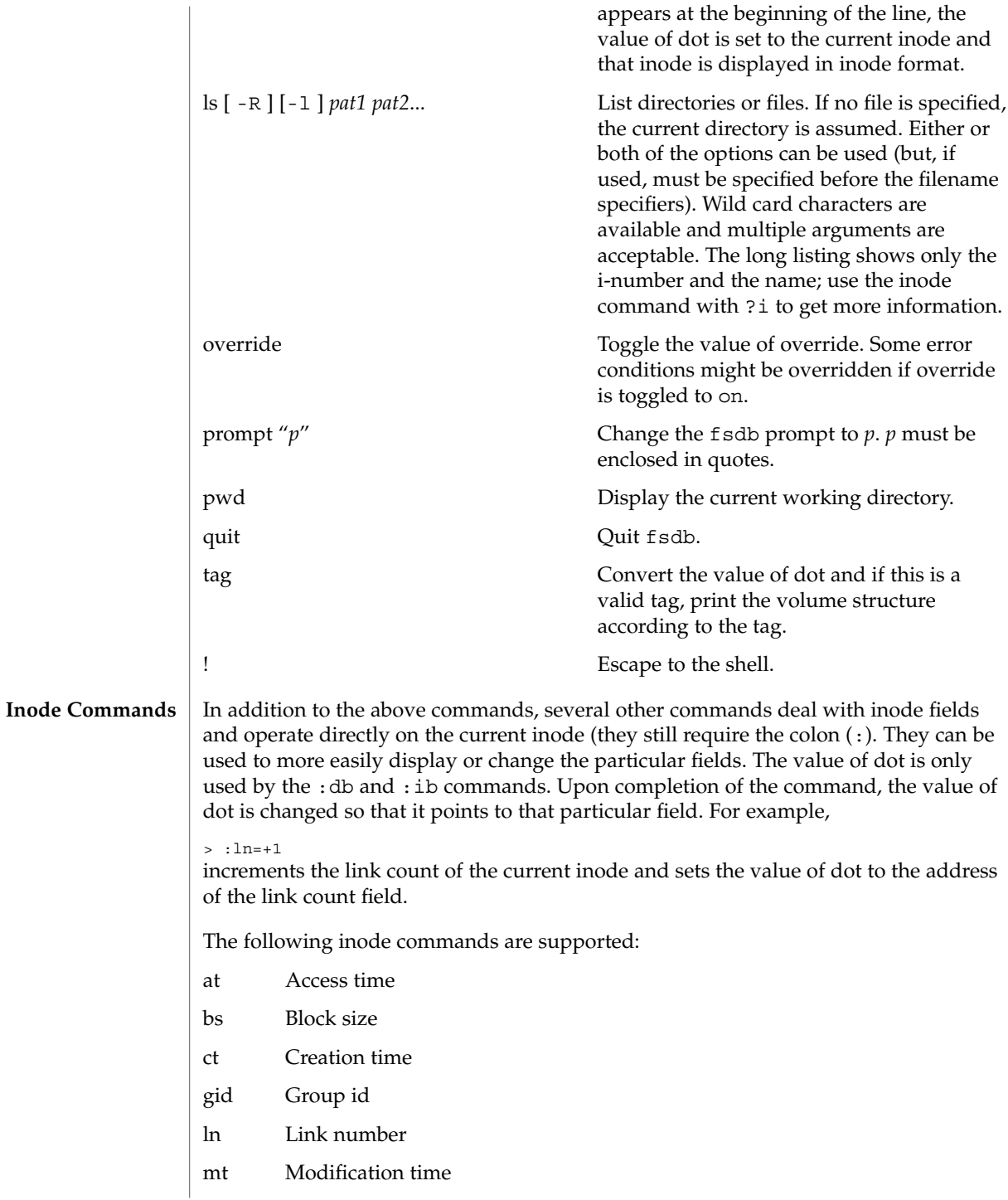

# fsdb\_udfs(1M)

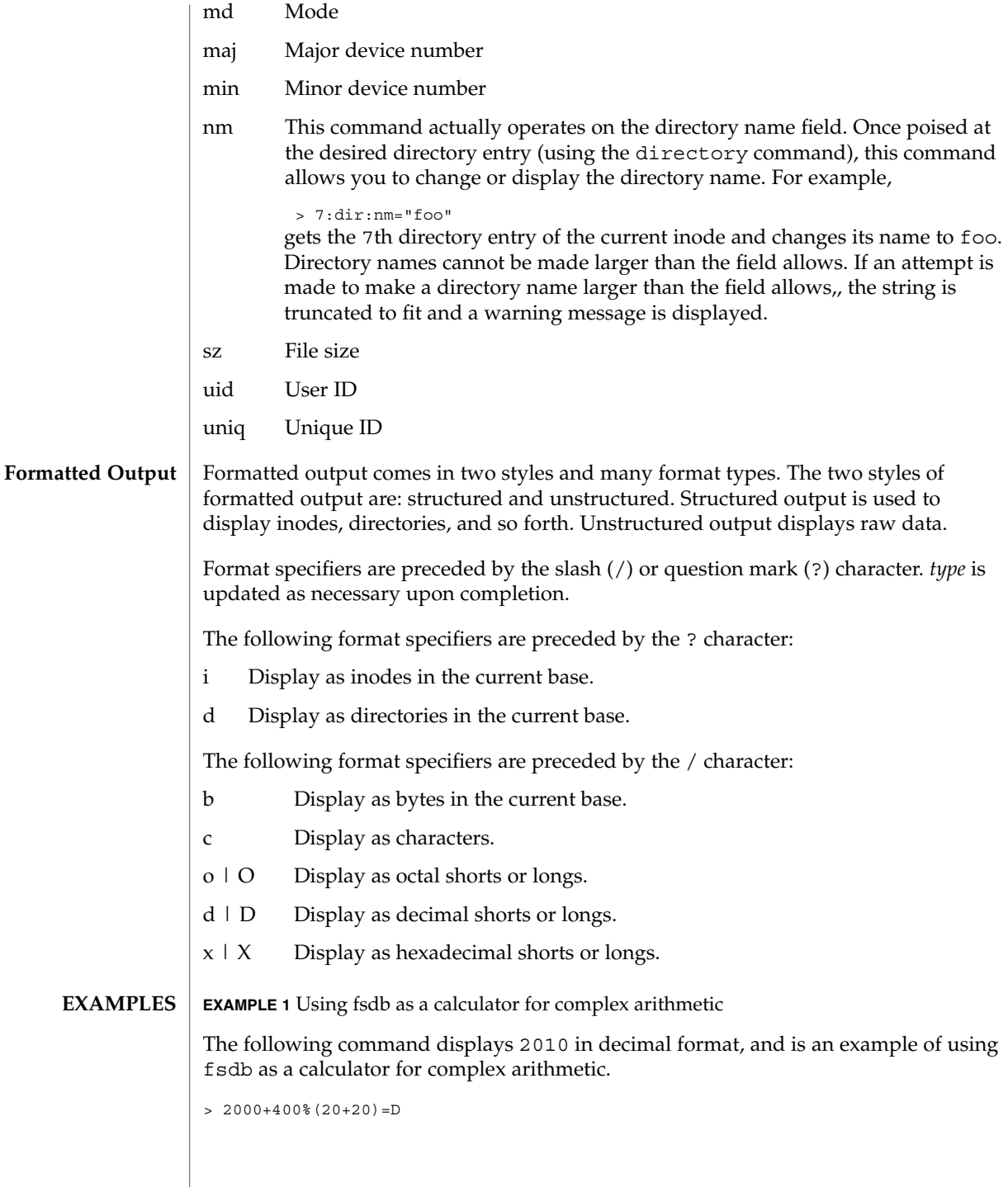

**432** man pages section 1M: System Administration Commands • Last Revised 11 Jun 1999
**EXAMPLE 2** Using fsdb to display an i-number in idode fomat

The following command displays the i-number 386 in inode format.386 becomes the current inode.

```
> 386:ino?i
```
**EXAMPLE 3** Using fsdb to change the link count

The following command changes the link count for the current inode to 4.

 $\frac{1}{2}$  : 1 n=4

**EXAMPLE 4** Using fsdb to increment the link count

The following command increments the link count by 1.

> :ln=+1

**EXAMPLE 5** Using fsdb to display the creation time as a hexadecimal long

The following command displays the creation time as a hexadecimal long.

> :ct=X

**EXAMPLE 6** Using fsdb to display the modification time in time format

The following command displays the modification time in time format.

> :mt=t

**EXAMPLE 7** Using fsdb to display in ASCII

The following command displays, in ASCII, block 0 of the file associated with the current inode.

> 0:file/c

**EXAMPLE 8** Using fsdb to display the directory enteries for the root inode

The following command displays the first block's directory entries for the root inode of this file system. This command stops prematurely if the EOF is reached.

> 2:ino,\*?d

**EXAMPLE 9** Using fsdb to change the current inode

The following command changes the current inode to that associated with the 5th directory entry (numbered from 0) of the current inode. The first logical block of the file is then displayed in ASCII.

```
EXAMPLE 9 Using fsdb to change the current inode (Continued)
                     > 5:dir:inode; 0:file,*/c
                     EXAMPLE 10 Using fsdb to change the i-number
                     The following command changes the i-number for the 7th directory slot in the root
                     directory to 3.
                     > 2:inode; 7:dir=3
                     EXAMPLE 11 Using fsdb to change the name field
                     The following command changes the name field in the directory slot to name.
                      > 7:dir:nm="name"
                     EXAMPLE 12 Using fsdb to display the a block
                     The following command displays the 3rd block of the current inode as directory
                     entries.
                     EXAMPLE 13 Using fsdb to set the contents of address
                     The following command sets the contents of address 2050 to 0xffffffff.
                     0xffffffff can be truncated, depending on the current type.
                     > 2050=0xffff
                     EXAMPLE 14 Using fsdb to place an ASCII string at an address
                     The following command places the ASCII string this is some text at address
                     1c92434.
                     > 1c92434="this is some text"
                     See attributes(5) for descriptions of the following attributes:
                                   ATTRIBUTE TYPE ATTRIBUTE VALUE
fsdb_udfs(1M)
     ATTRIBUTES
```
clri(1M), fsck udfs(1M), dir(4), attributes(5) **SEE ALSO**

Availability SUNWudf

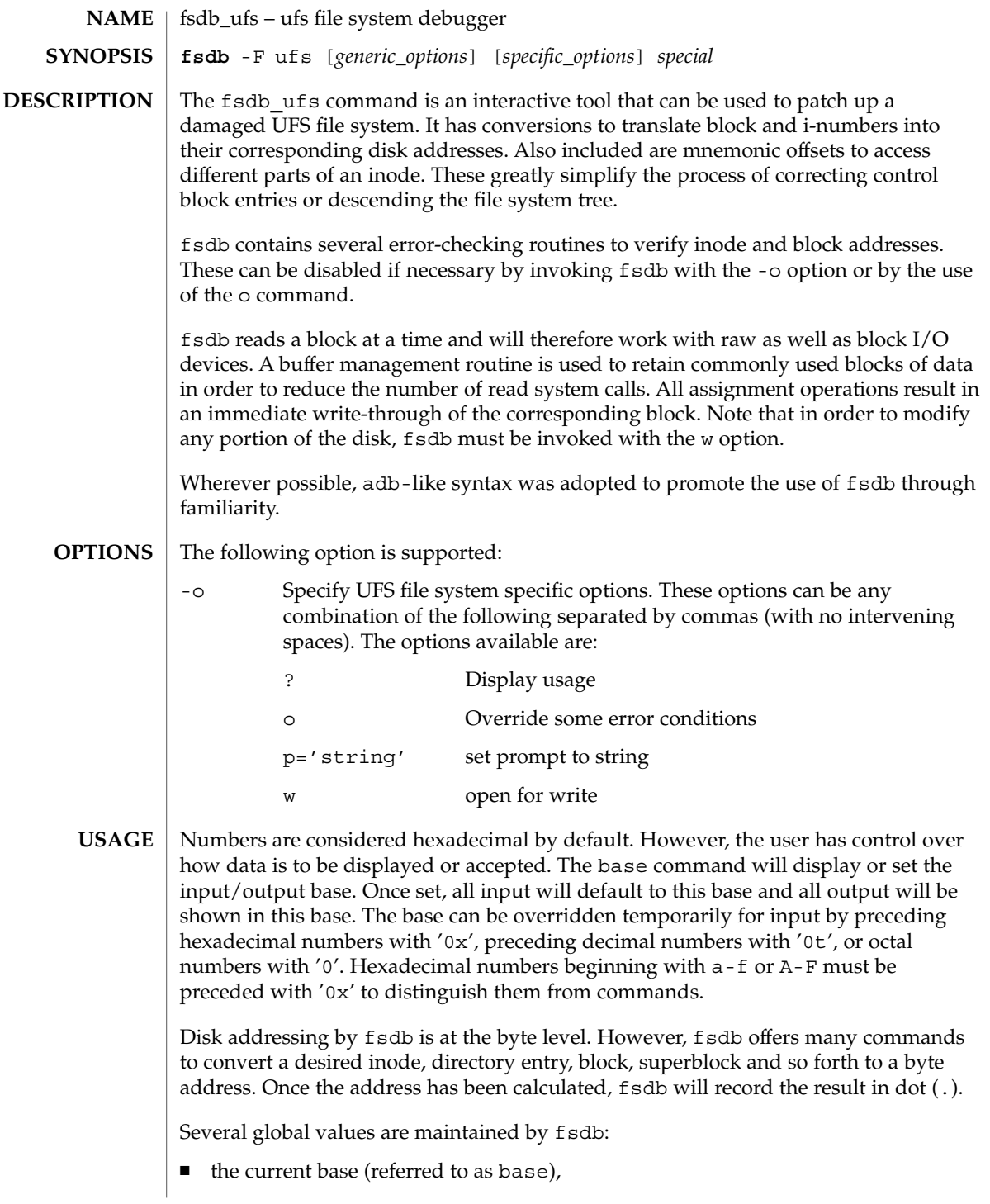

- the current address (referred to as dot),
- the current inode (referred to as inode),
- the current count (referred to as count),
- and the current type (referred to as type).

Most commands use the preset value of dot in their execution. For example,

> 2:inode

will first set the value of dot to 2, ':', will alert the start of a command, and the inode command will set inode to 2. A count is specified after a ','. Once set, count will remain at this value until a new command is encountered which will then reset the value back to 1 (the default). So, if

```
> 2000,400/X
```
is typed, 400 hex longs are listed from 2000, and when completed, the value of dot will be 2000 + 400 \* sizeof (long). If a RETURN is then typed, the output routine will use the current values of dot, count, and type and display 400 more hex longs. A '\*' will cause the entire block to be displayed.

End of fragment, block and file are maintained by fsdb. When displaying data as fragments or blocks, an error message will be displayed when the end of fragment or block is reached. When displaying data using the db, ib, directory, or file commands an error message is displayed if the end of file is reached. This is mainly needed to avoid passing the end of a directory or file and getting unknown and unwanted results.

An example showing several commands and the use of RETURN would be:

```
> 2:ino; 0:dir?d
      or
> 2:ino; 0:db:block?d
```
The two examples are synonymous for getting to the first directory entry of the root of the file system. Once there, any subsequent RETURN (or +, -) will advance to subsequent entries. Note that

```
> 2:inode; :ls
                   or
             > :ls /
             is again synonymous.
             The symbols recognized by fsdb are:
             RETURN update the value of dot by the current value of type and display
                               using the current value of count.
Expressions
```
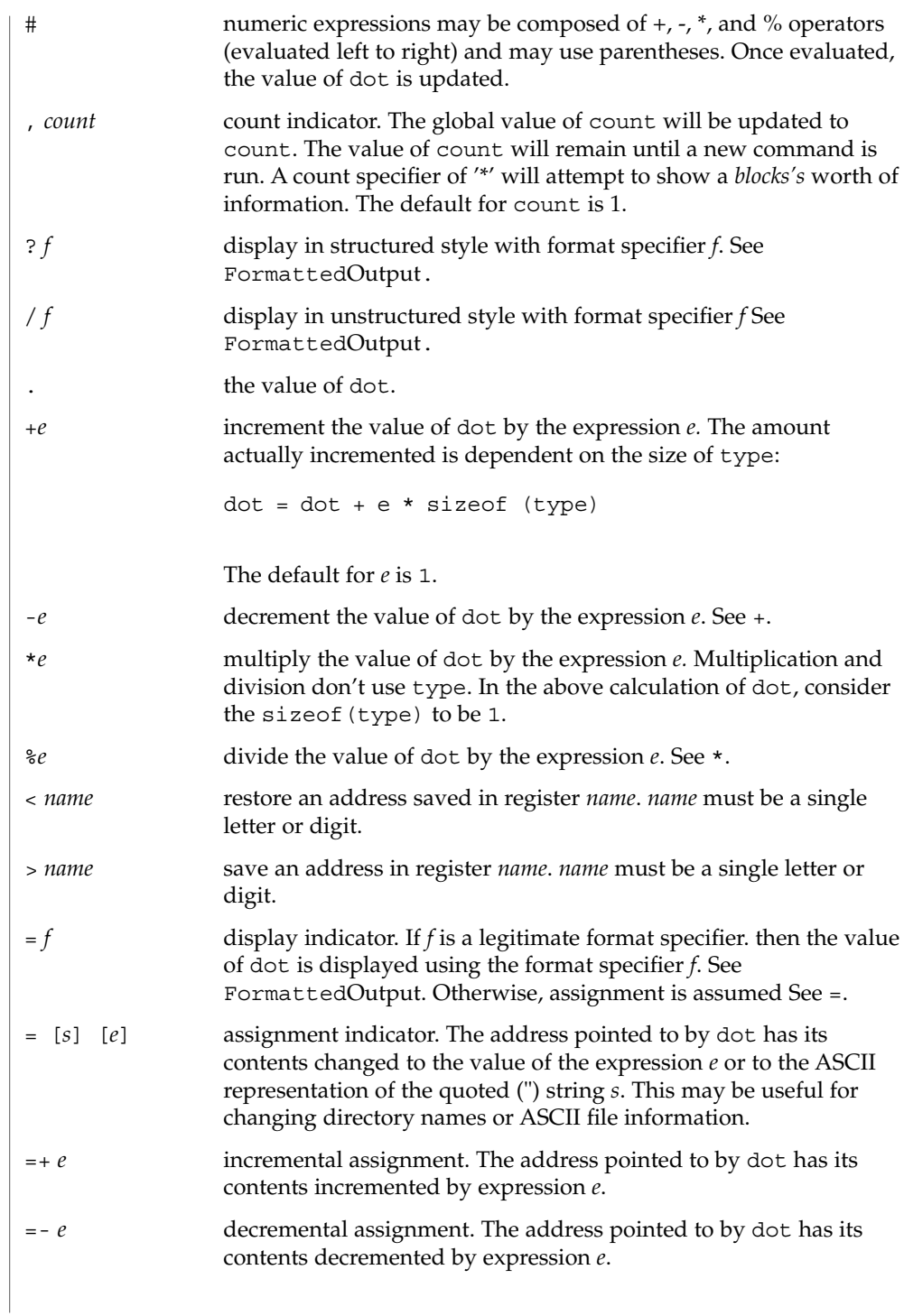

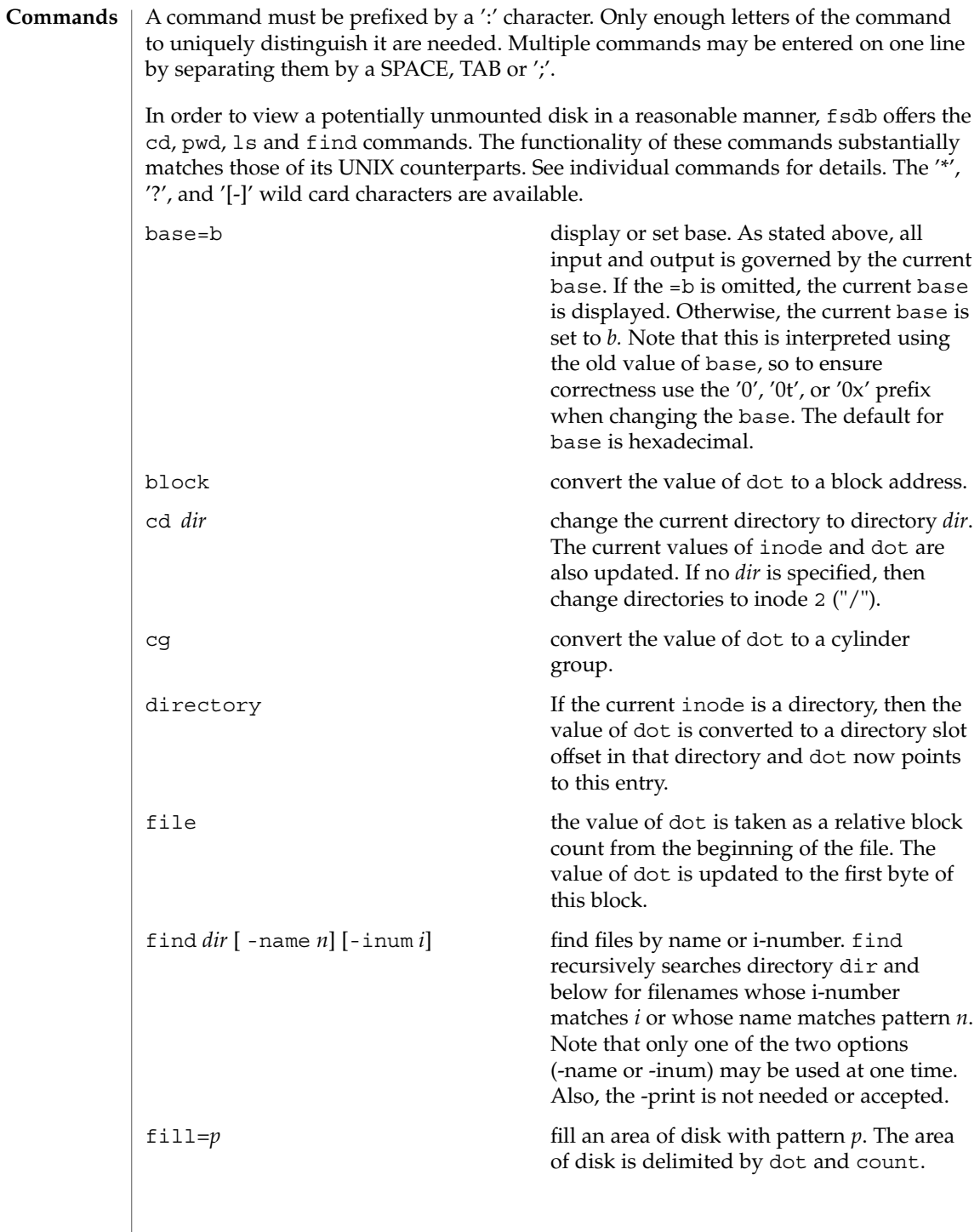

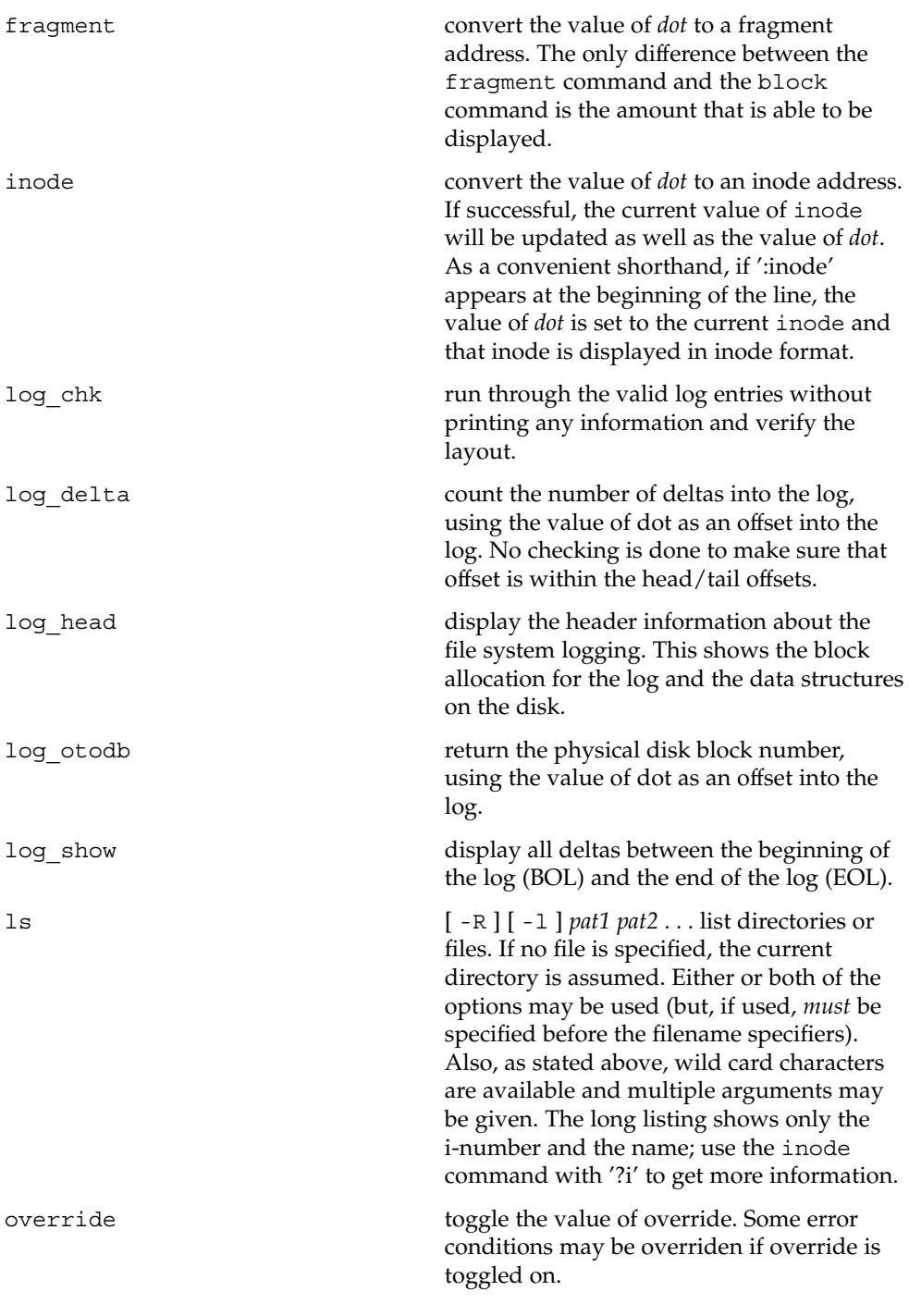

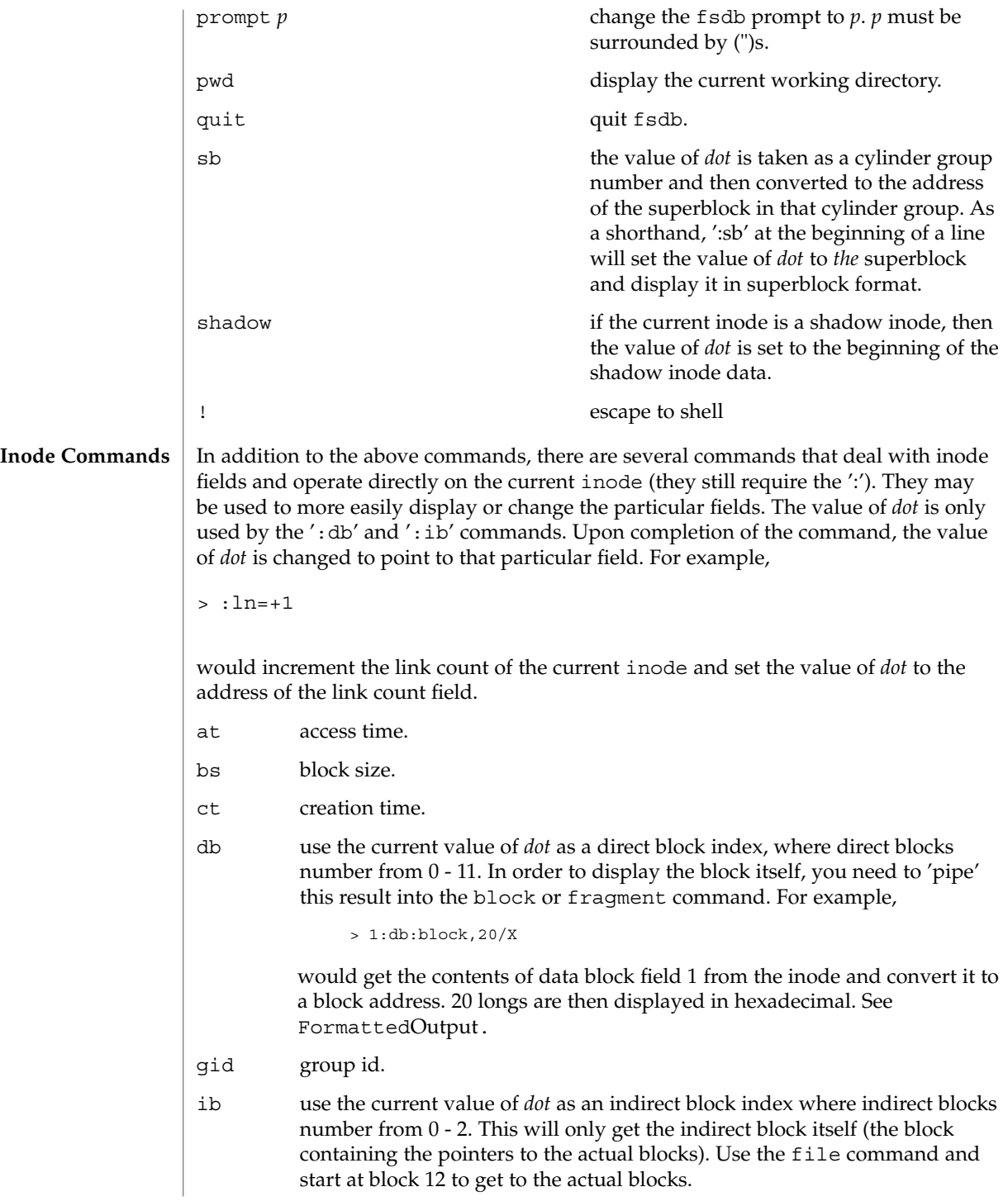

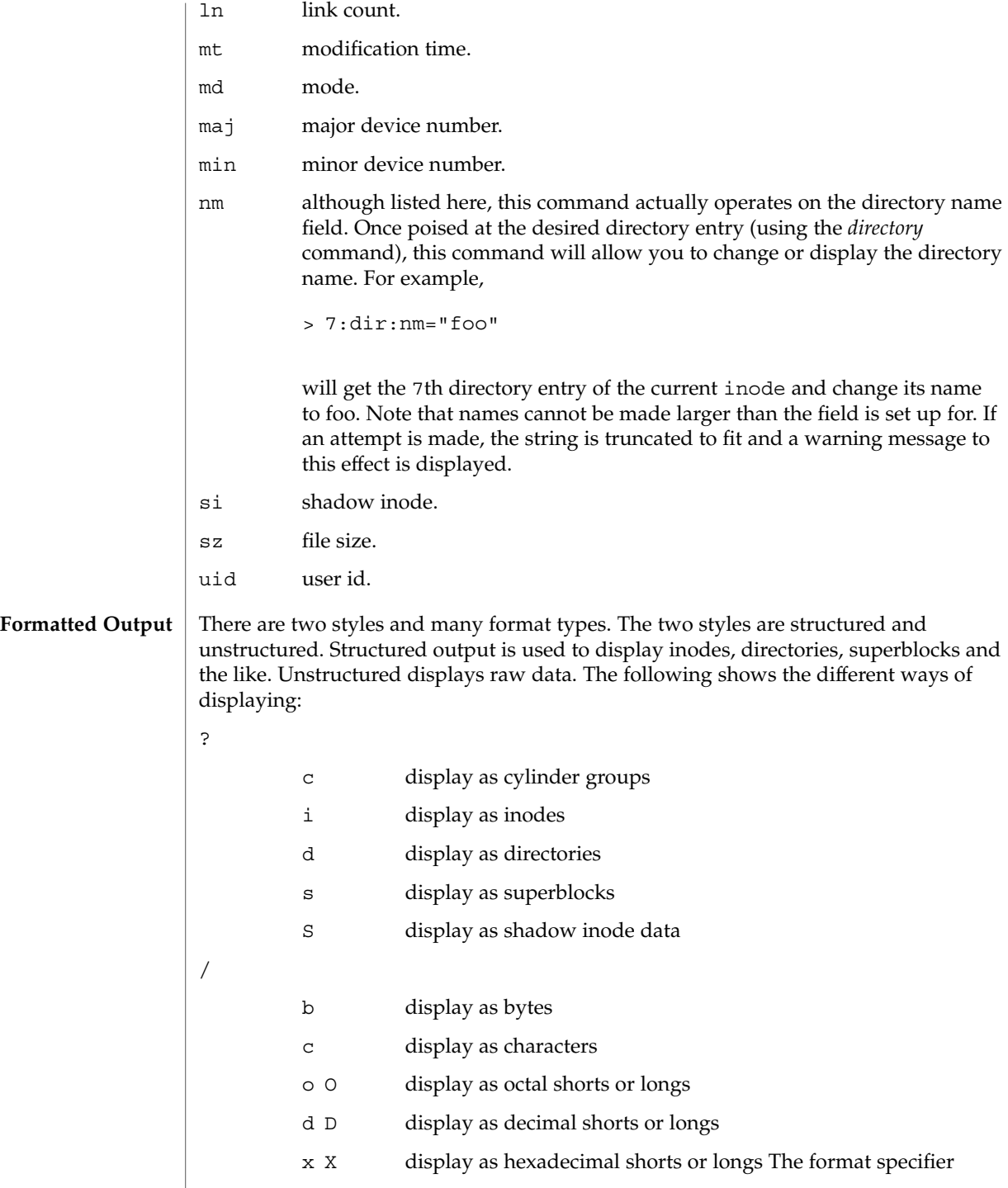

```
immediately follows the '/' or '?' character. The values displayed by '/b'
                                 and all '?' formats are displayed in the current base. Also, type is
                                 appropriately updated upon completion.
                      EXAMPLE 1 Displaying in Decimal
                      The following command displays 2010 in decimal (use of fsdb as a calculator for
                      complex arithmetic):
                      > 2000+400 % (20+20) = D
                      EXAMPLE 2 Displaying an i-number in Inode Format
                      The following command displays i-number 386 in an inode format. This now
                      becomes the current inode:
                      > 386:ino?i
                      EXAMPLE 3 Changing the Link Count
                      The following command changes the link count for the current inode to 4:
                      > :ln=4
                      EXAMPLE 4 Incrementing the Link Count
                      The following command increments the link count by 1:
                      > :ln=+1
                      EXAMPLE 5 Displaying the Creation Time
                      The following command displays the creation time as a hexadecimal long:
                      > :ct=X
                      EXAMPLE 6 Displaying the Modification Time
                      The following command displays the modification time in time format:
                      > :mt=t
                      EXAMPLE 7 Displaying in ASCII
                      The following command displays in ASCII, block zero of the file associated with the
                      current inode:
                      > 0:file/c
fsdb_ufs(1M)
       EXAMPLES
```
**EXAMPLE 8** Displaying the First Block's Worth of Directorty Entries

The following command displays the first block's worth of directory entries for the root inode of this file system. It will stop prematurely if the EOF is reached:

> 2:ino,\*?d

**EXAMPLE 9** Displaying Changes to the Current Inode

The following command displays changes the current inode to that associated with the 5th directory entry (numbered from zero) of the current inode. The first logical block of the file is then displayed in ASCII:

```
> 5:dir:inode; 0:file,*/c
```
**EXAMPLE 10** Displaying the Superblock

The following command displays the superblock of this file system:

> :sb

**EXAMPLE 11** Displaying the Cylinder Group

The following command displays cylinder group information and summary for cylinder group 1:

> 1:cg?c

**EXAMPLE 12** Changing the i-number

The following command changes the i-number for the seventh directory slot in the root directory to 3:

```
> 2:inode; 7:dir=3
```
**EXAMPLE 13** Displaying as Directory Entries

The following command displays the third block of the current inode as directory entries:

```
> 2:db:block,*?d
```
**EXAMPLE 14** Changing the Name Field

The following command changes the name field in the directory slot to *name*:

> 7:dir:nm="name"

**EXAMPLE 15** Getting and Filling Elements

The following command gets fragment 3c3 and fill 20 type elements with 0x20:

> 3c3:fragment,20:fill=0x20

**EXAMPLE 16** Setting the Contents of an Address

The following command sets the contents of address 2050 to 0xffffffff. 0xffffffff may be truncated depending on the current type:

 $> 2050=0x$ ffff

**EXAMPLE 17** Placing ASCII

The following command places the ASCII for the string at 1c92434:

> 1c92434="this is some text"

**EXAMPLE 18** Displaying Shadow Inode Data

The following command displays all of the shadow inode data in the shadow inode associated with the root inode of this file system:

> 2:ino:si:ino;0:shadow,\*?S

See attributes(5) for descriptions of the following attributes: **ATTRIBUTES**

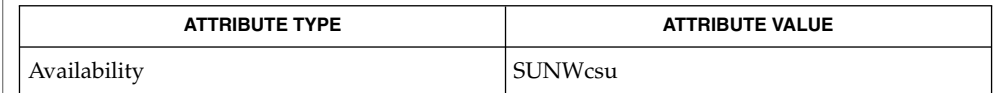

clri(1M), fsck ufs(1M), dir ufs(4), fs ufs(4), attributes(5) **SEE ALSO**

Since fsdb reads the disk raw, extreme caution is advised in determining its availability of fsdb on the system. Suggested permissions are 600 and owned by bin. **WARNINGS**

The old command line syntax for clearing i-nodes using the ufs-specific '-z i-number' option is still supported by the new debugger, though it is obsolete and will be removed in a future release. Use of this flag will result in correct operation, but an error message will be printed warning of the impending obsolesence of this option to the command. The equivalent functionality is available using the more flexible clri(1M) command. **NOTES**

fsirand(1M)

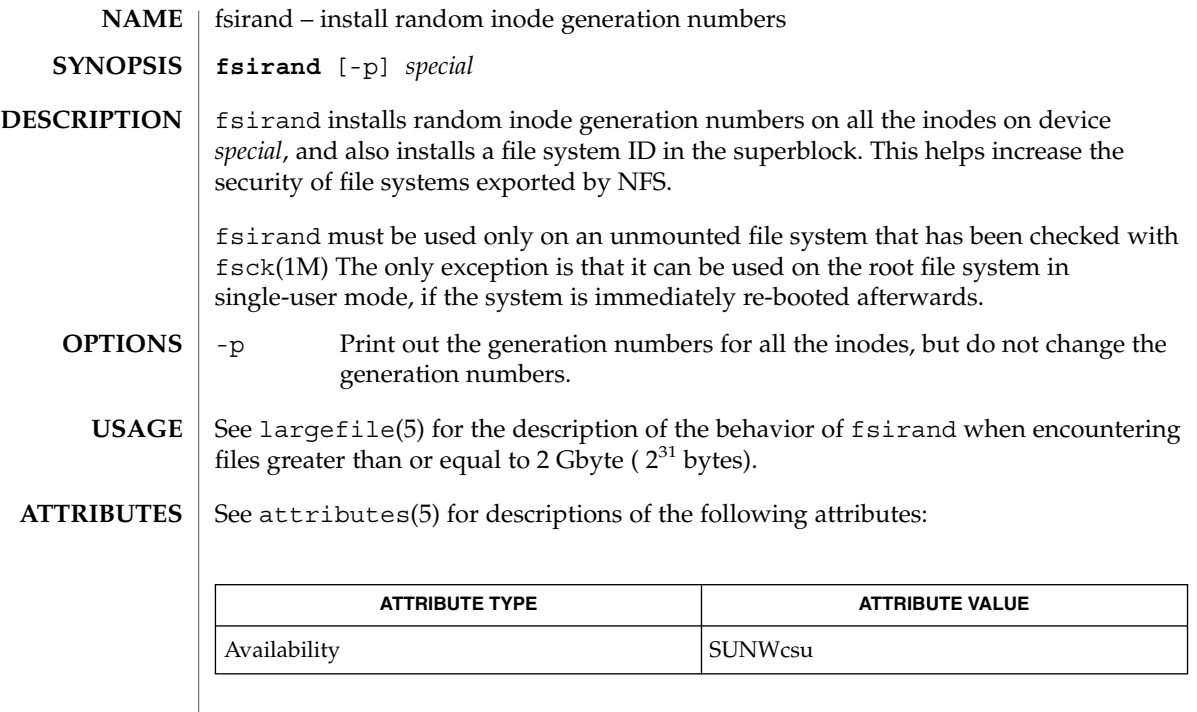

 $\textbf{SEE \, ALSO} \, \big| \, \texttt{fsck(1M)}, \texttt{attributes(5)}, \texttt{largefile(5)} \,$ 

fssnap(1M)

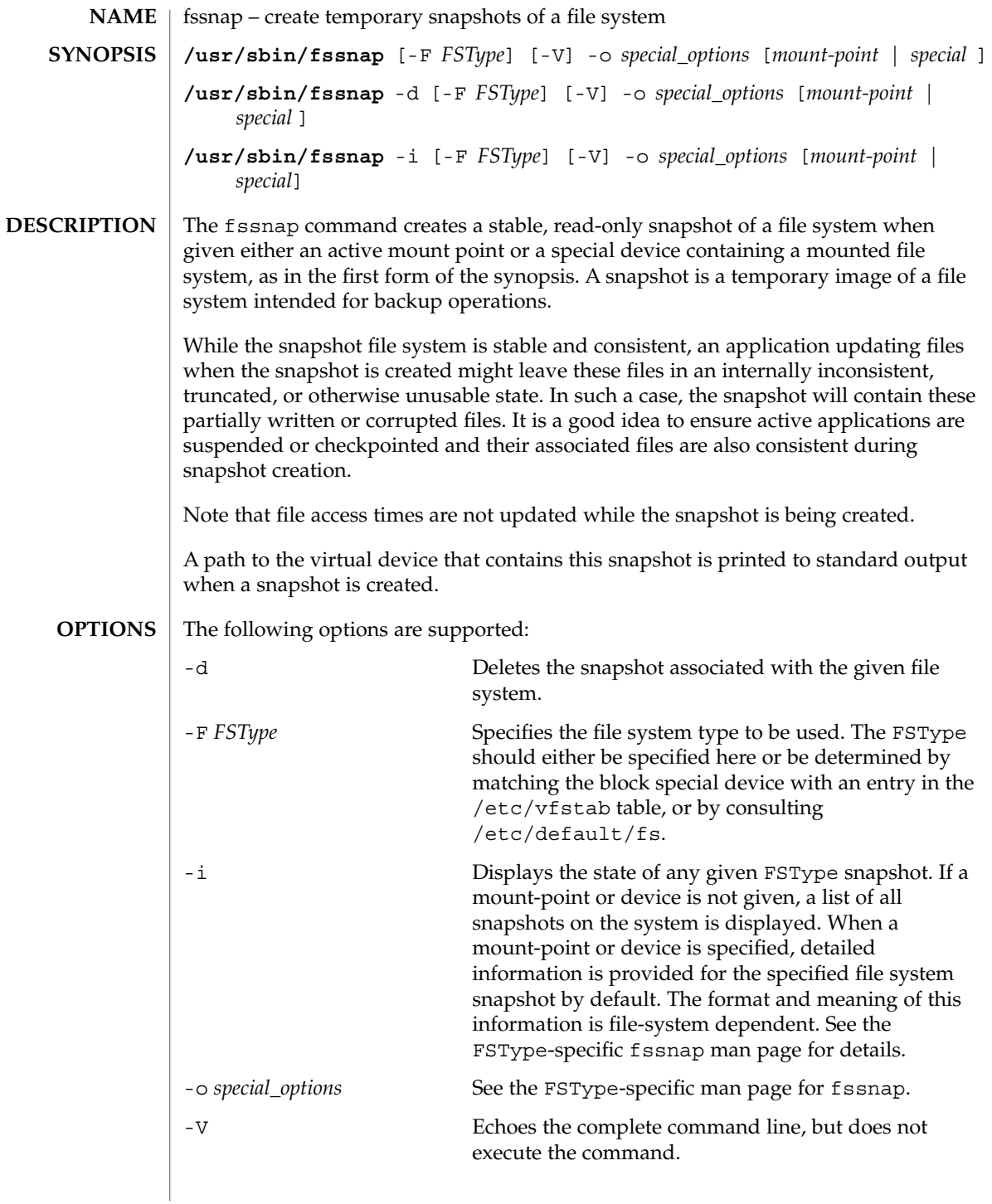

fssnap(1M)

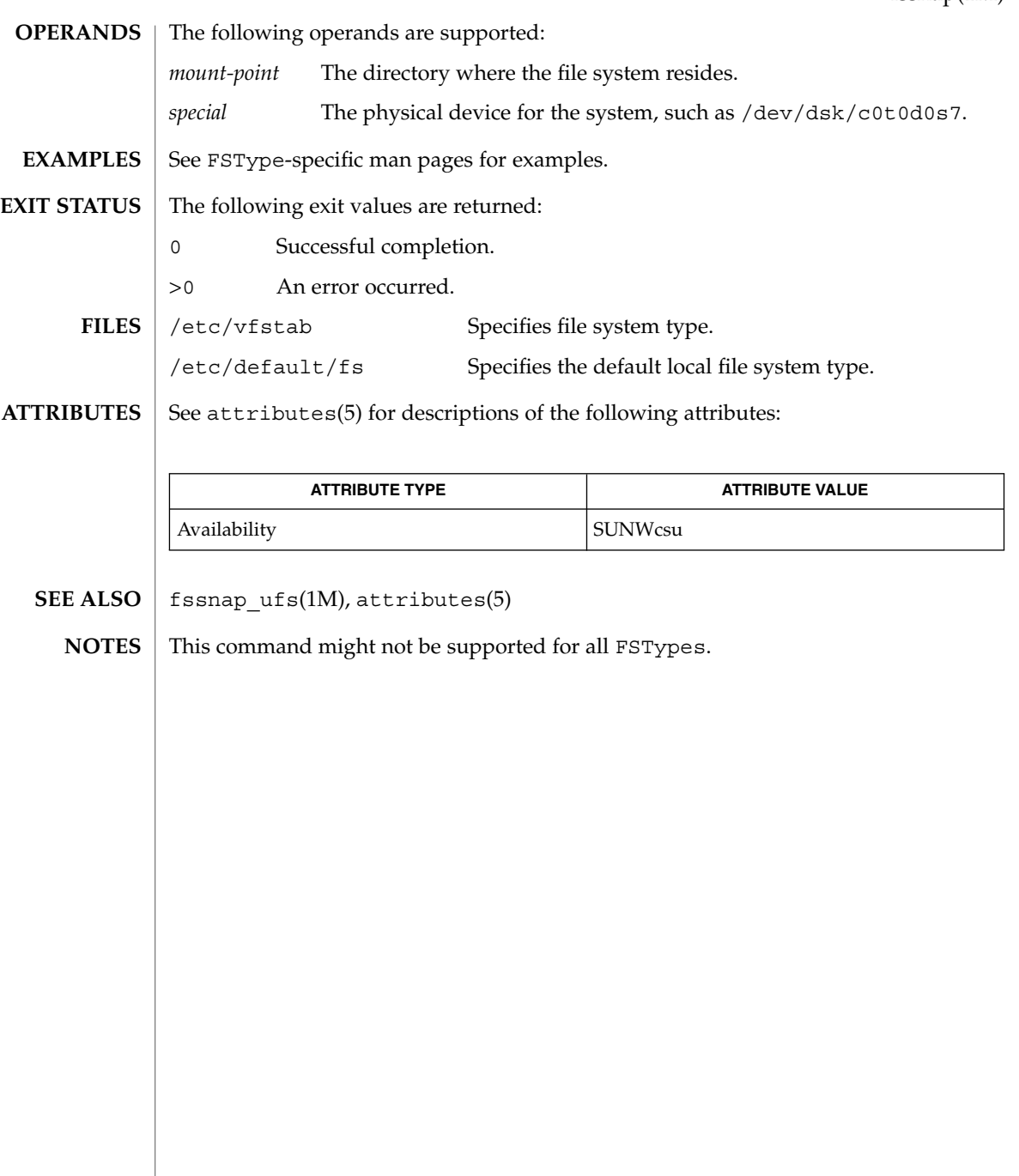

## fssnap\_ufs(1M)

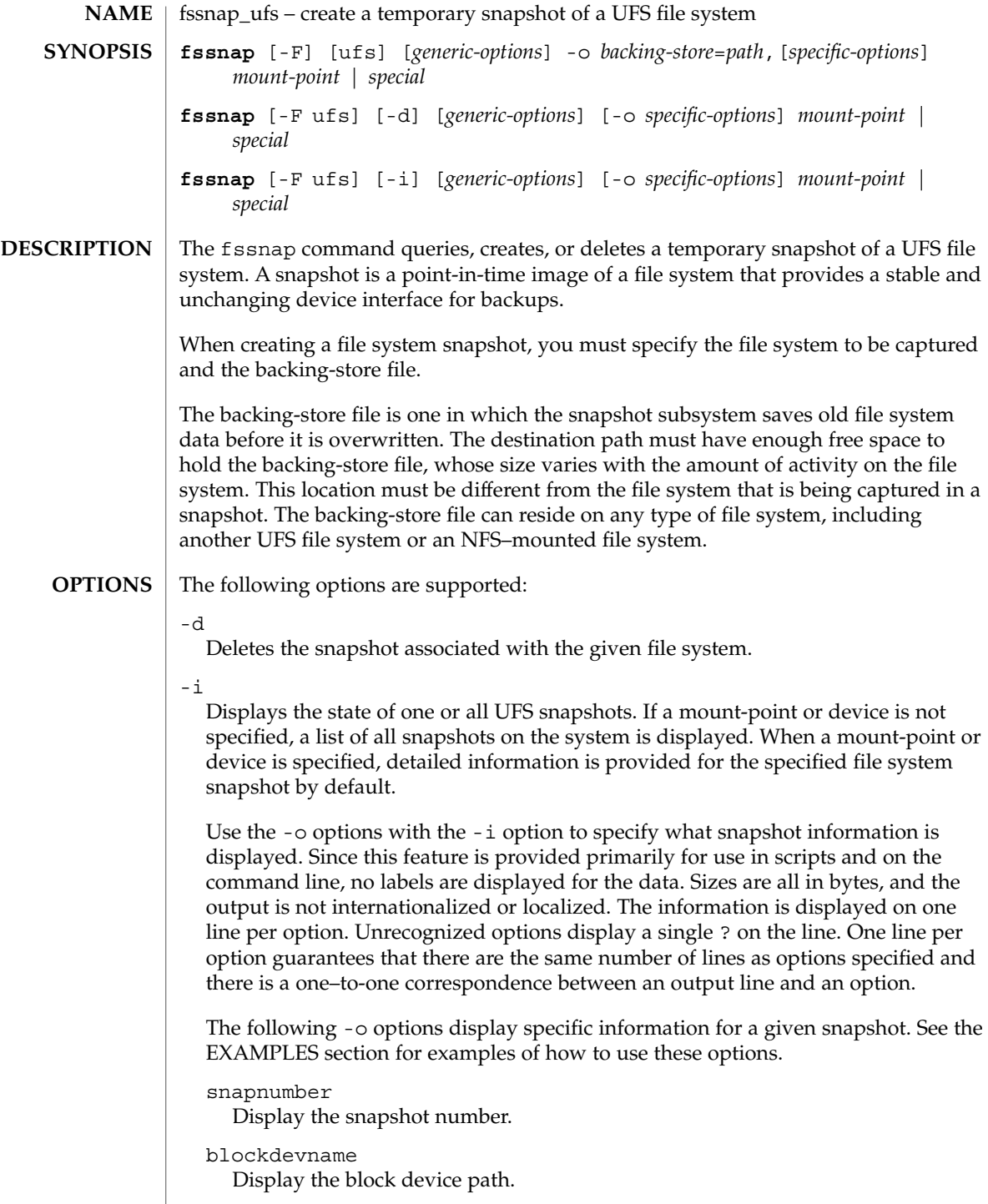

```
rawdevname
```
Display the raw device path.

```
mountpoint
```
Display the mount point of the master file system.

```
state
```
Display the state of the snapshot device.

```
backing-store
```
Display the location of the backing-store file.

```
backing-store-len
```
Display the size of the backing-store file.

```
maxsize
```
Display the max size of the backing-store file.

createtime Display the time that the snapshot was created.

```
chunksize
```
Display the copy-on-write granularity.

### -o *specific-options*

Without -d or -i, the default action is to create a snapshot. Specify the following options when creating a snapshot. All of these options are discretionary, except for the backing-store file (bs), which is required.

### backing-store=*path*

Uses *path* as the backing-store file. *path* must not reside on the file system that is being captured in a snapshot.

*path* must exist, and must be either a directory, a regular file, or a raw device. If *path* is a directory, then a temporary file is created and held open. That device is then used as-is. The option can be abbreviated as bf= *path* or bs=*path*.

### unlink

Unlinks the backing-store file after the snapshot is created. This option specifies that the backing-store file does not need to be removed manually when the snapshot is deleted. This might make administration more difficult since the file is not visible in the file system. If this option is not specified, the backing-store files should be removed manually after the snapshot is deleted.

### chunksize=*n* [k,m,g]

Uses *n* for the chunk size. Chunk size is the granularity of the data that is sent to the backing store.

Specify chunksize in the following units: k for kilobytes, m for megabytes, or g for gigabytes. By default, chunk size is four times the block size of the file system (typically 32k).

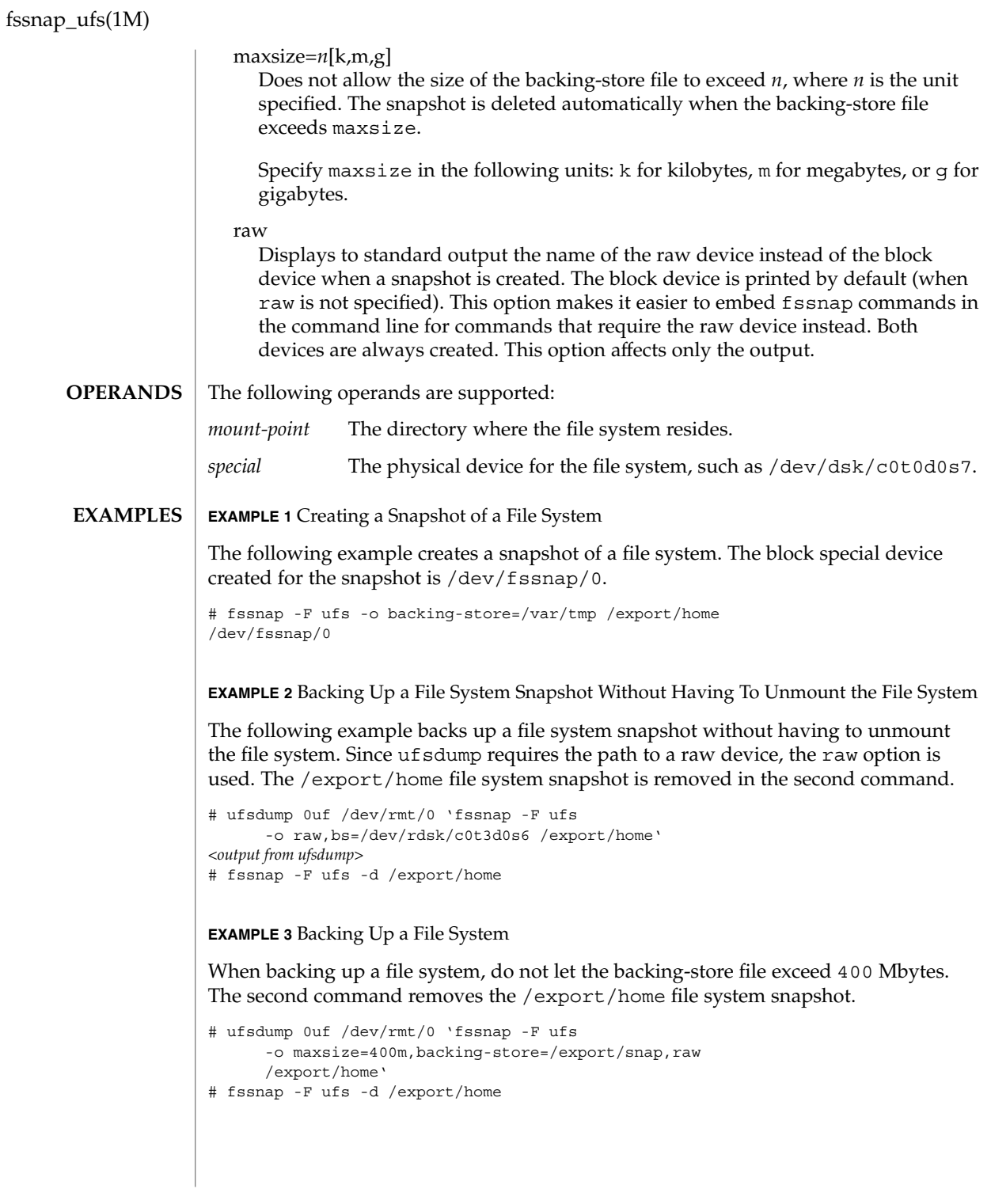

**EXAMPLE 3** Backing Up a File System *(Continued)*

**EXAMPLE 4** Performing an Incremental Dump of a Snapshot

The following example uses ufsdump to back up a snapshot of /dev/rdsk/c0t3d0s2. Note the use of the N option to ufsdump, which writes the name of the device being dumped, rather than the name of the snapshot device, to /etc/dumpdates file. See ufsdump(1M) for details on the N flag.

```
# ufsdump lfNu /dev/rmt/0 /dev/rdsk/c0t3d0s2 'fssnap -F ufs
-o raw,bs=/export/scratch,unlink /dev/rdsk/c0t3d0s2'
```
**EXAMPLE 5** Finding Out What Snapshots Currently Exist

The following command displays the currently existing snapshots.

# fssnap -i 0 /src 1 /export/home *<output continues>*

**EXAMPLE 6** Mounting a File System Snapshot

The following example creates a file system snapshot. After you create a file system snapshot, mount it on /tmp/mount for temporary read-only access.

# fssnap -F ufs -o backing-store=/nfs/server/scratch /export/home /dev/fssnap/1 # mkdir /tmp/mount # mount -F ufs -o ro /dev/fssnap/1 /tmp/mount

**EXAMPLE 7** Creating a File System Snapshot and Unlinking the Backing-store File

The following example creates a file system snapshot and unlinks the backing-store file. After creating a file system snapshot and unlinking the backing-store file, check the state of the snapshot.

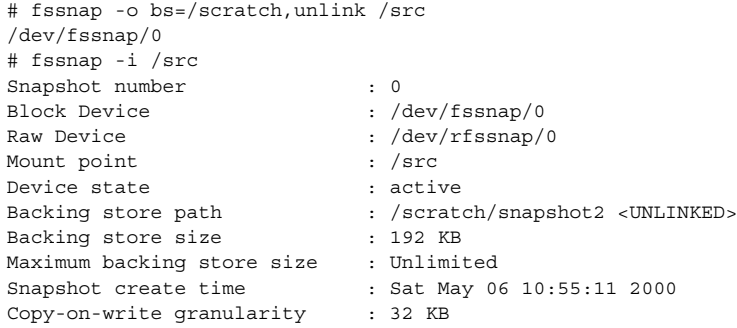

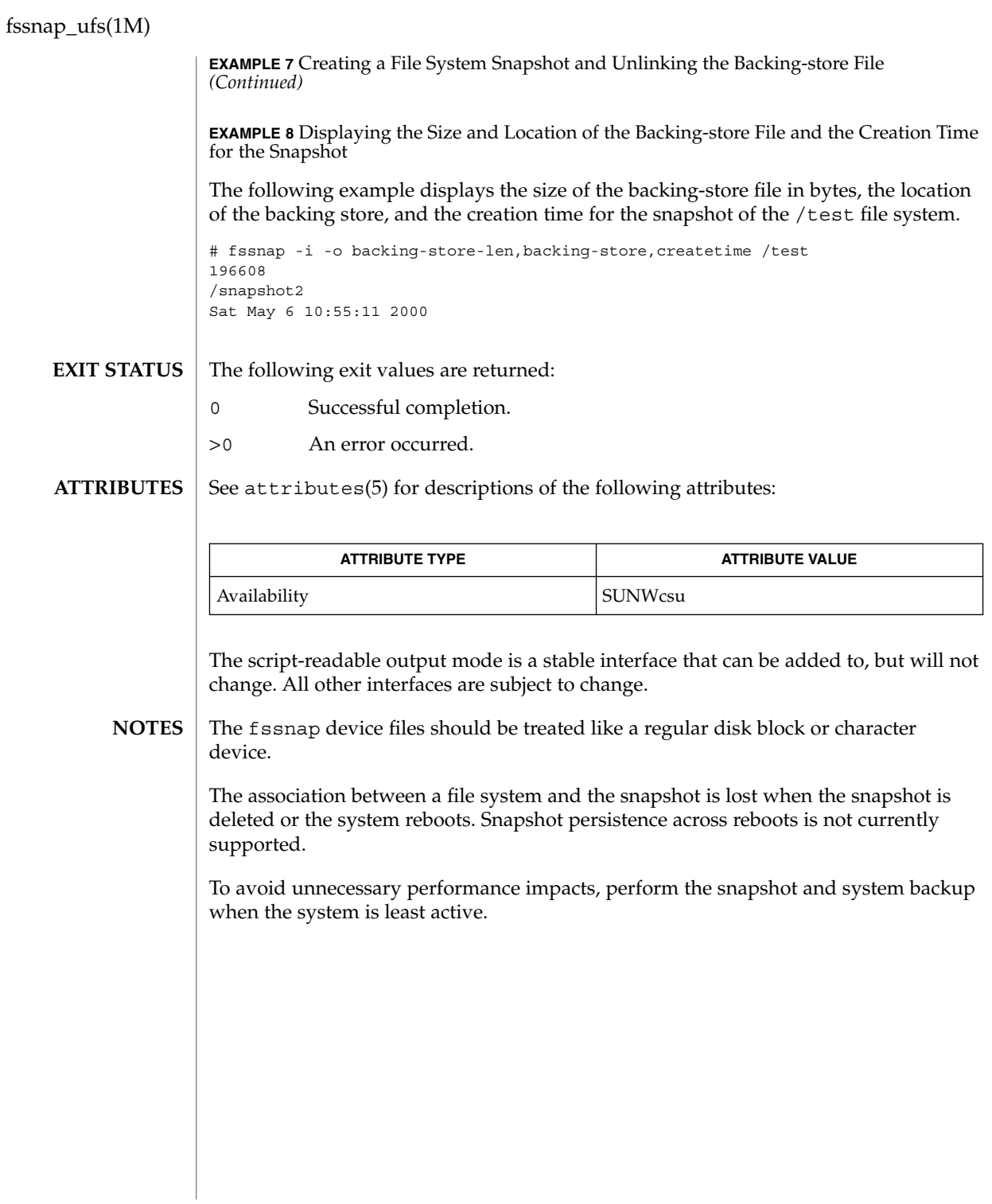

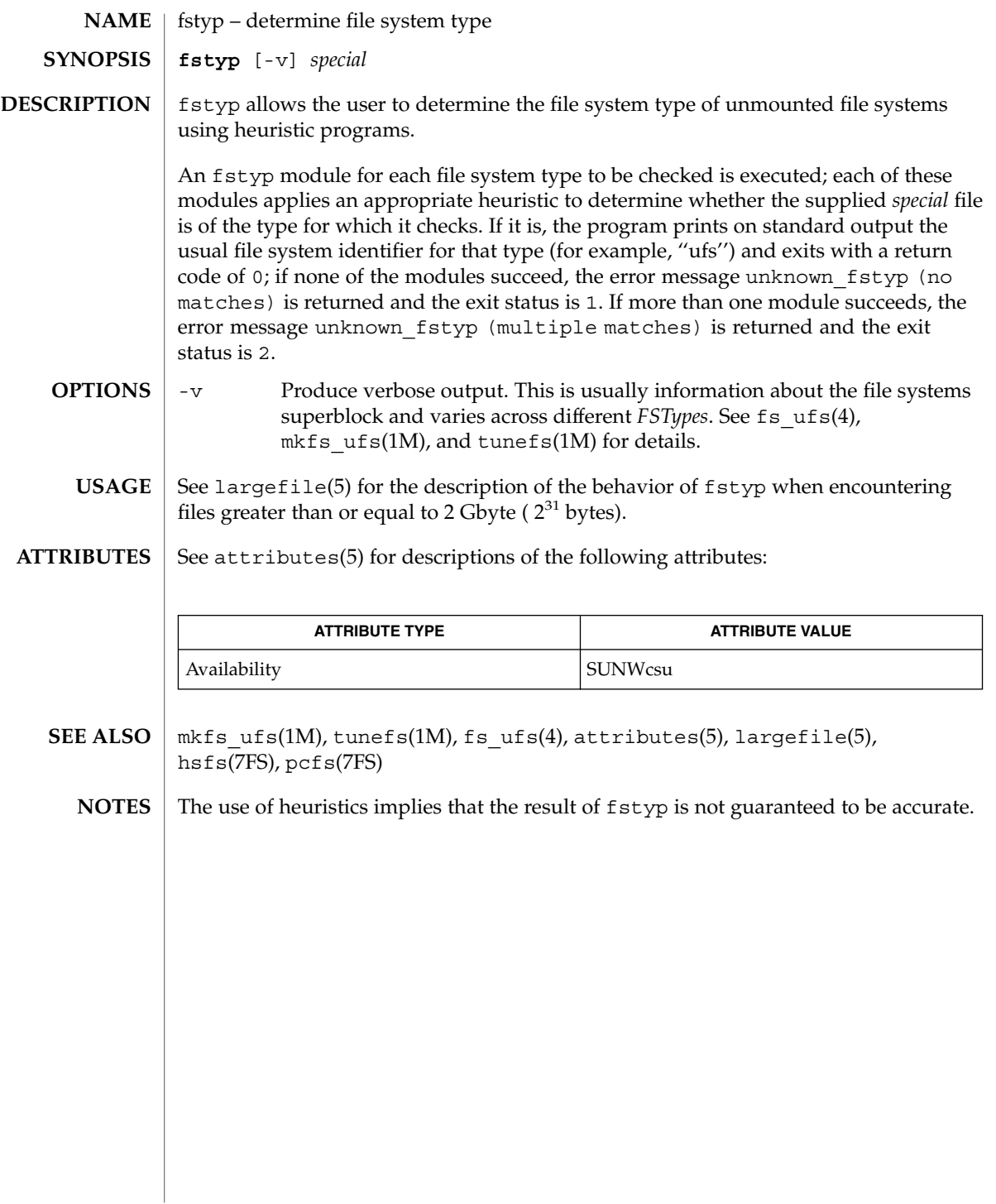

ftpaddhost(1M)

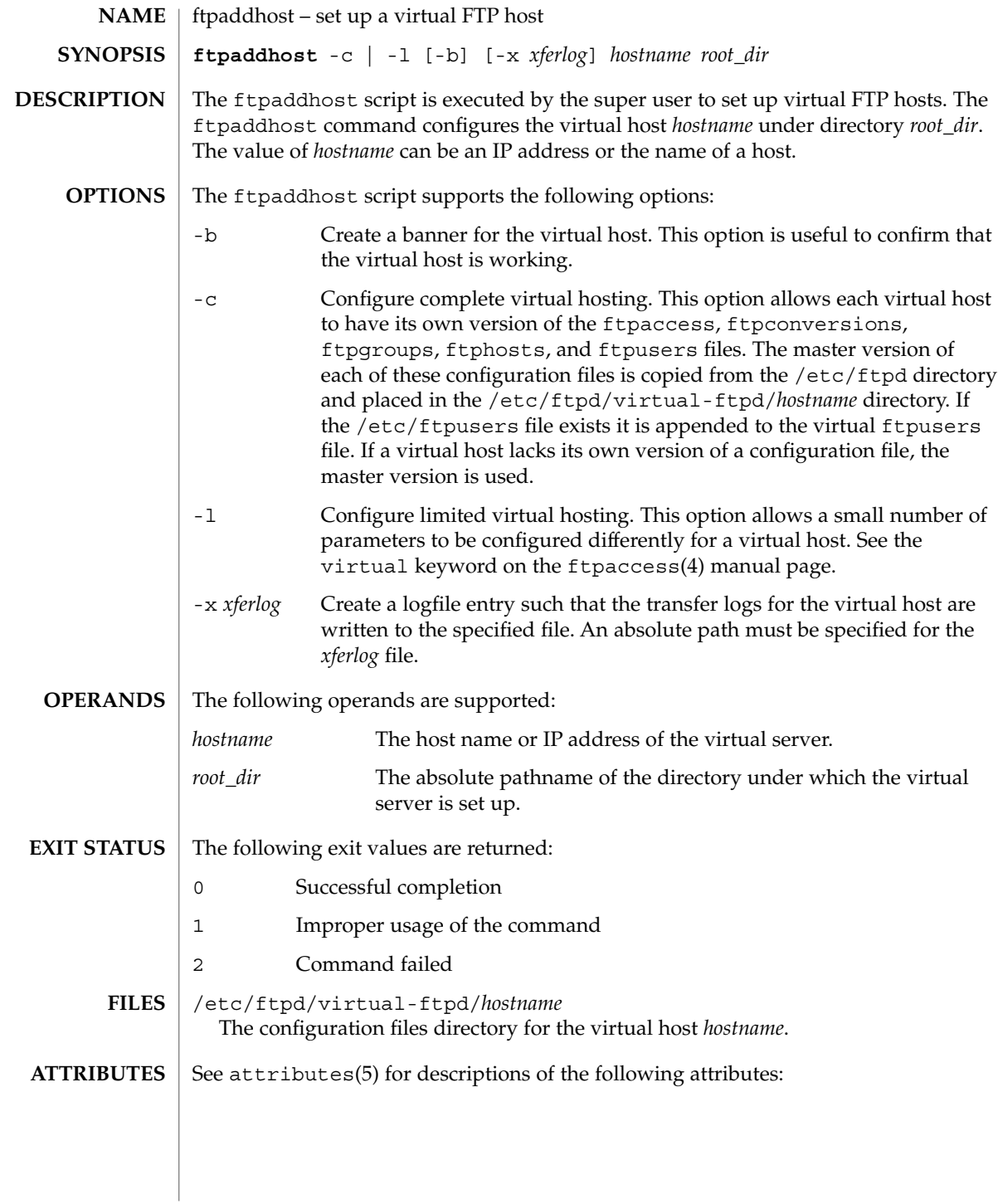

ftpaddhost(1M)

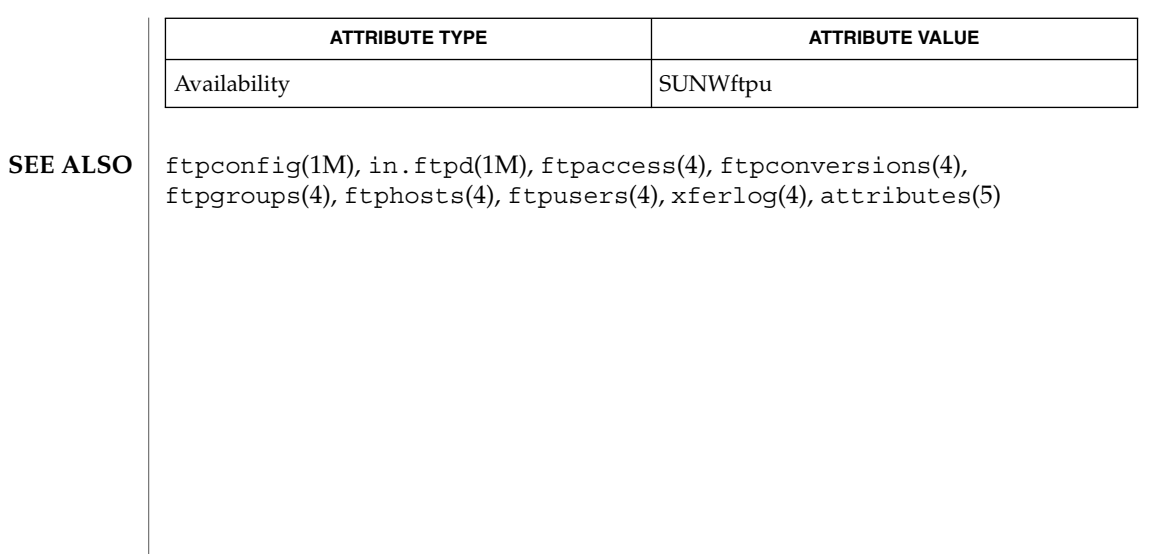

# ftpconfig(1M)

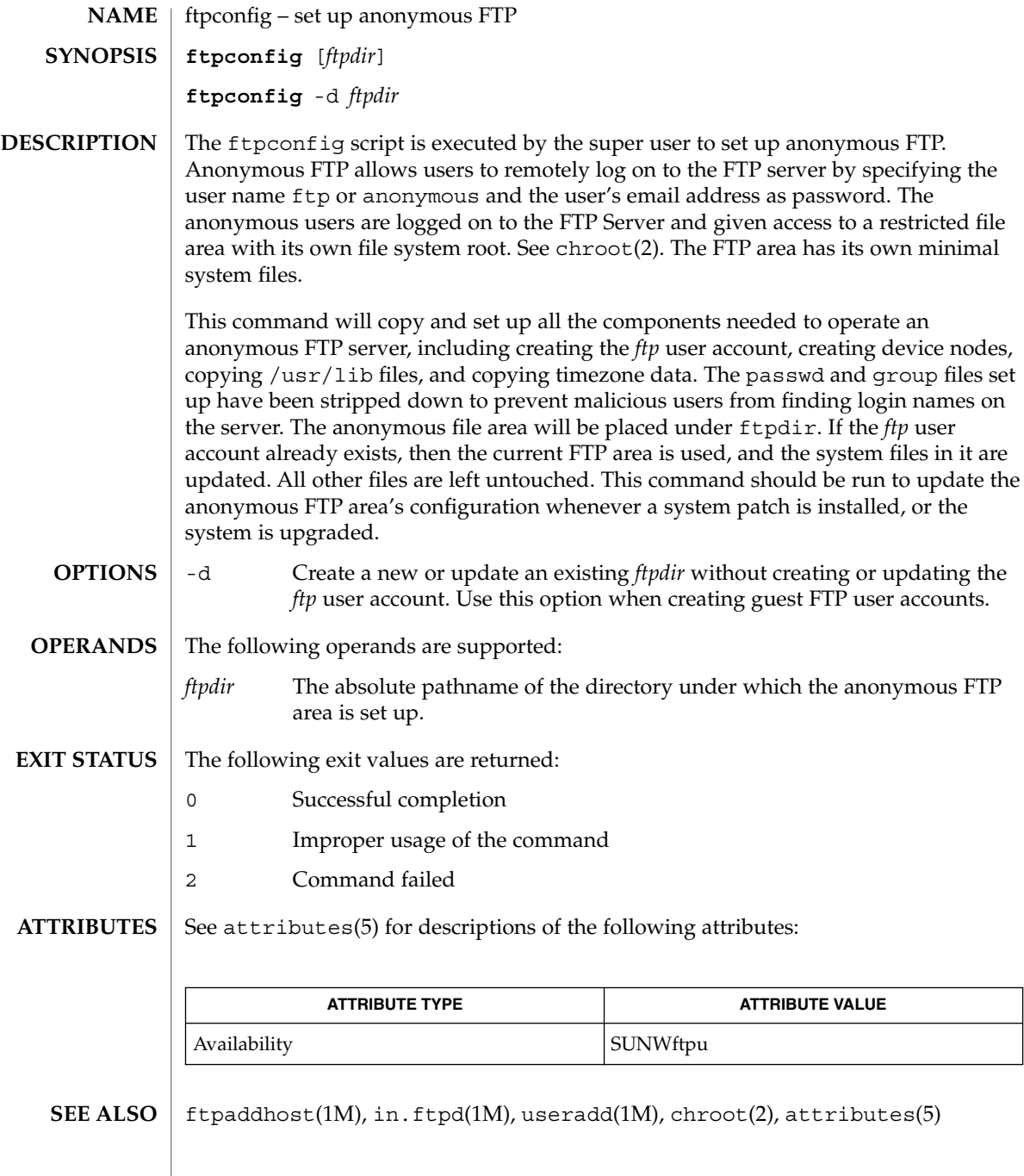

ftprestart(1M)

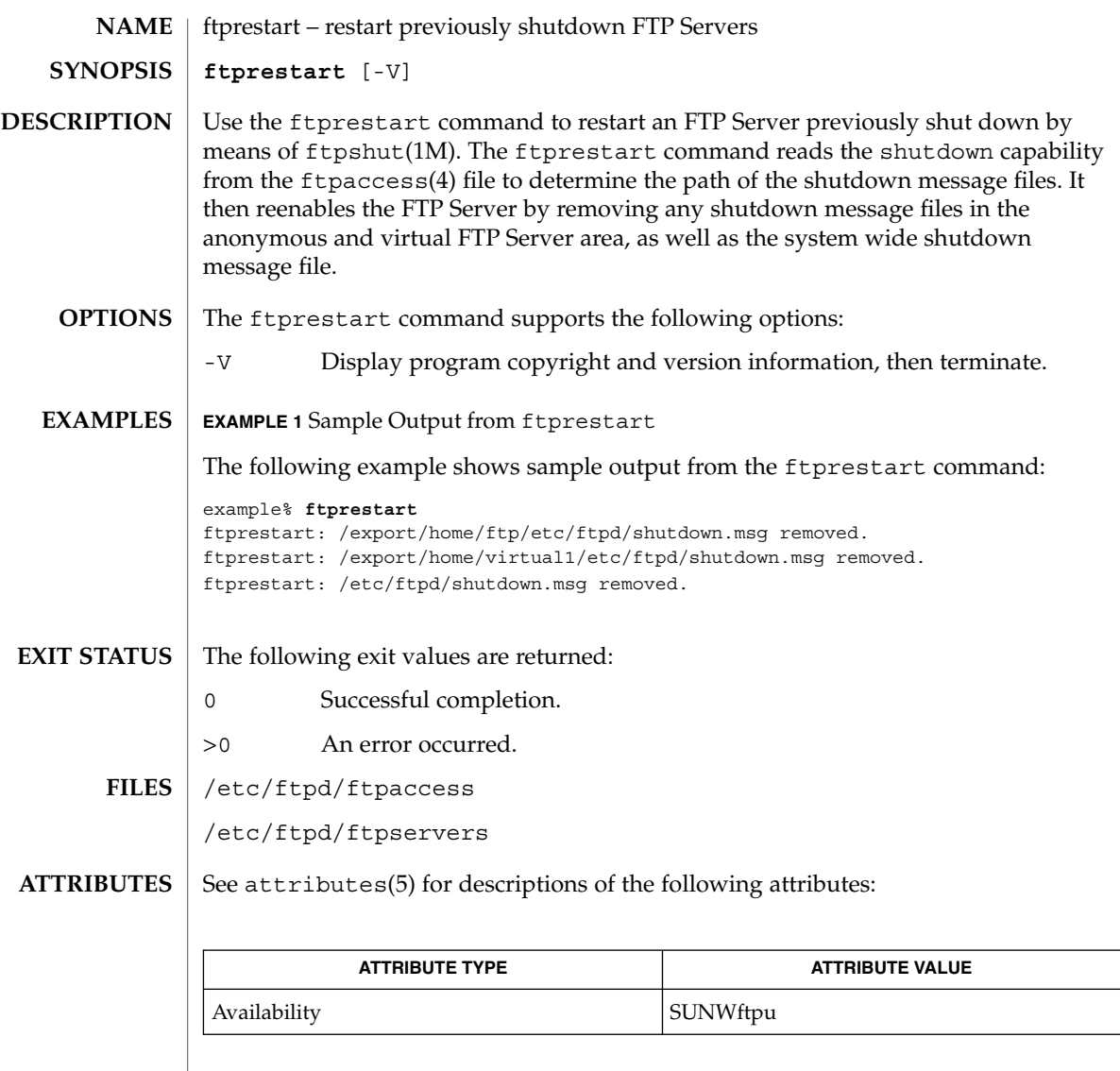

 $\textbf{SEE \, ALSO} \mid \text{ftpshut(1M), in.ftpd(1M), ftpaccess(4), ftpservers(4), attributes(5)}$ 

# ftpshut(1M)

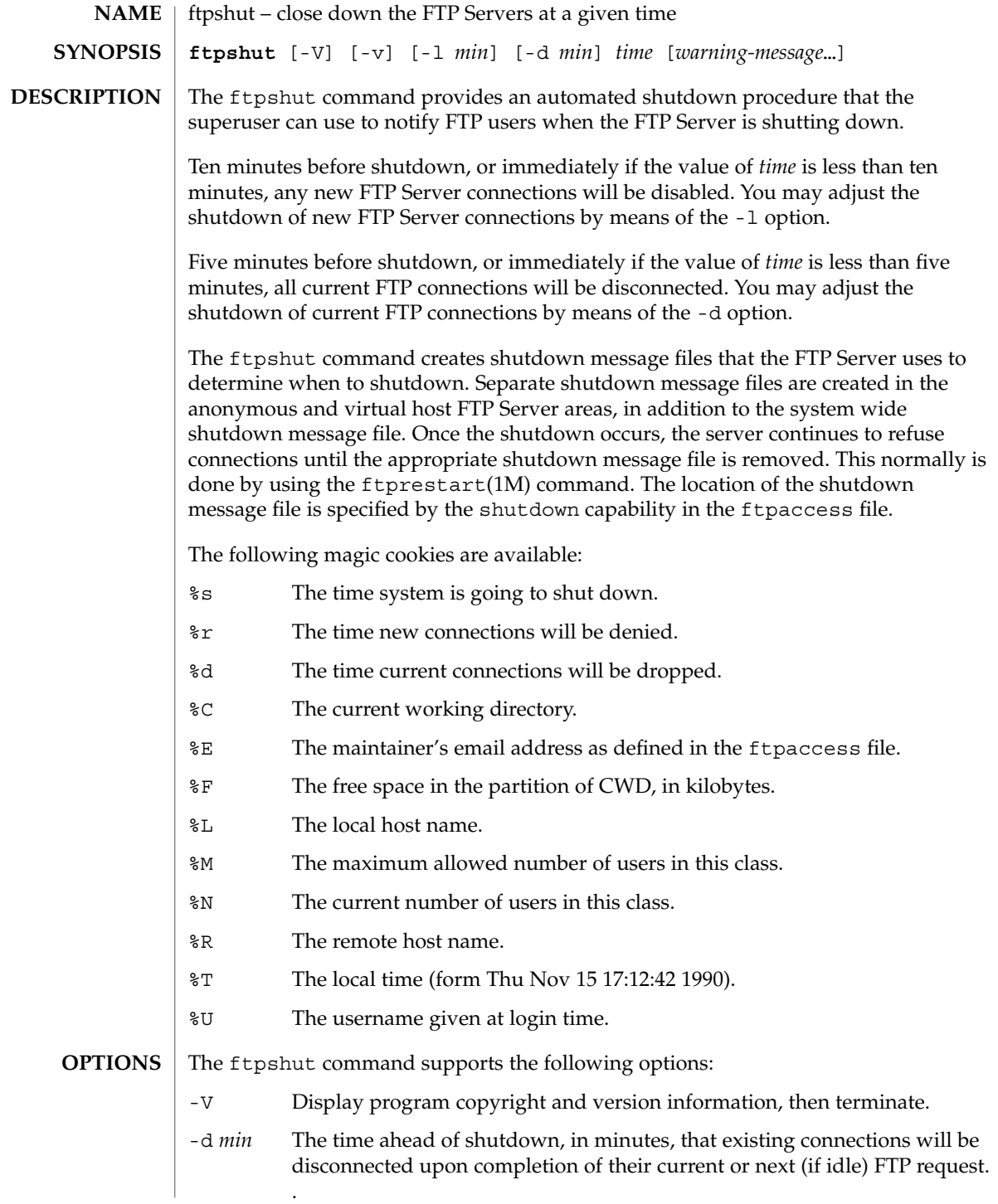

ftpshut(1M)

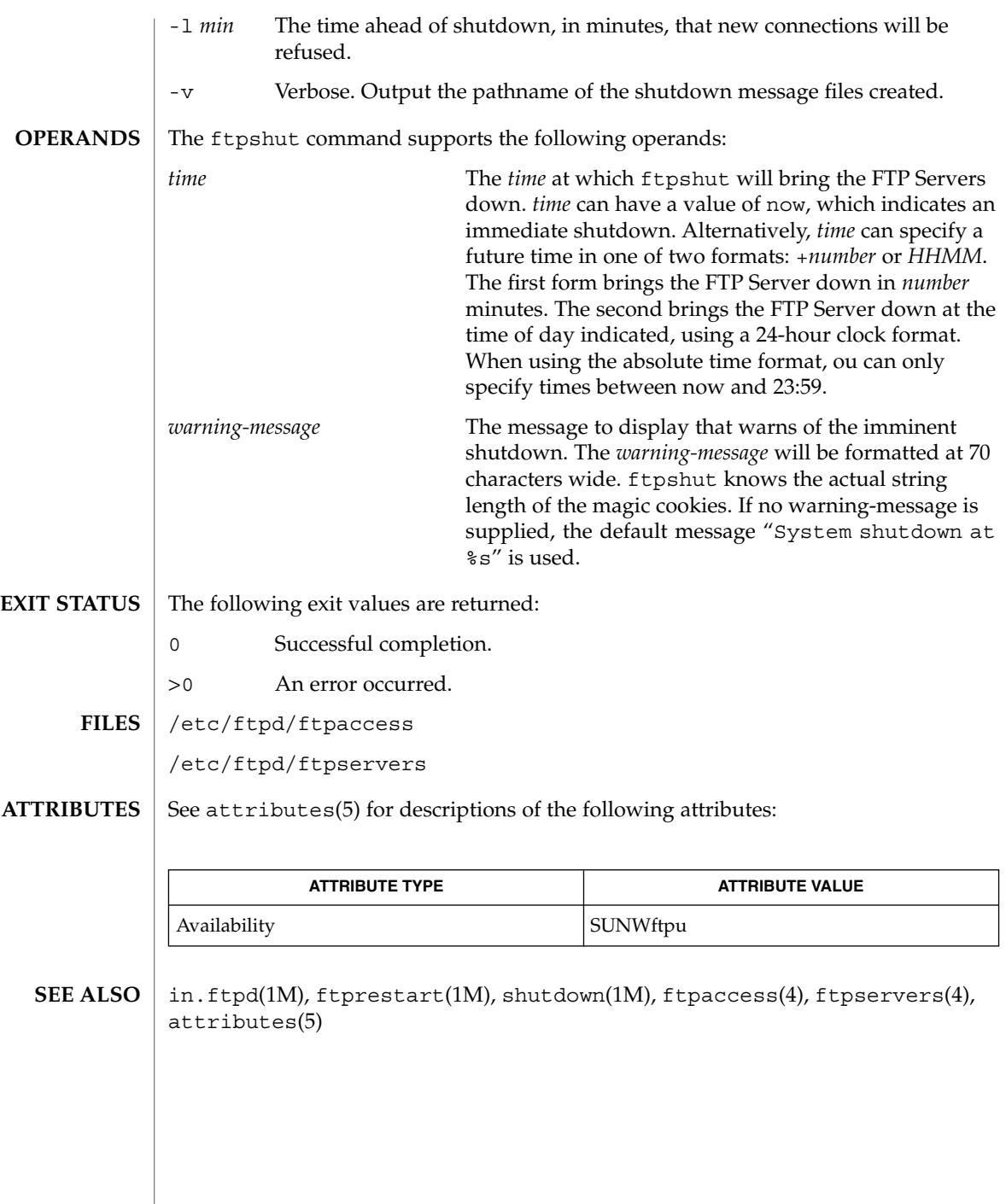

### fuser(1M)

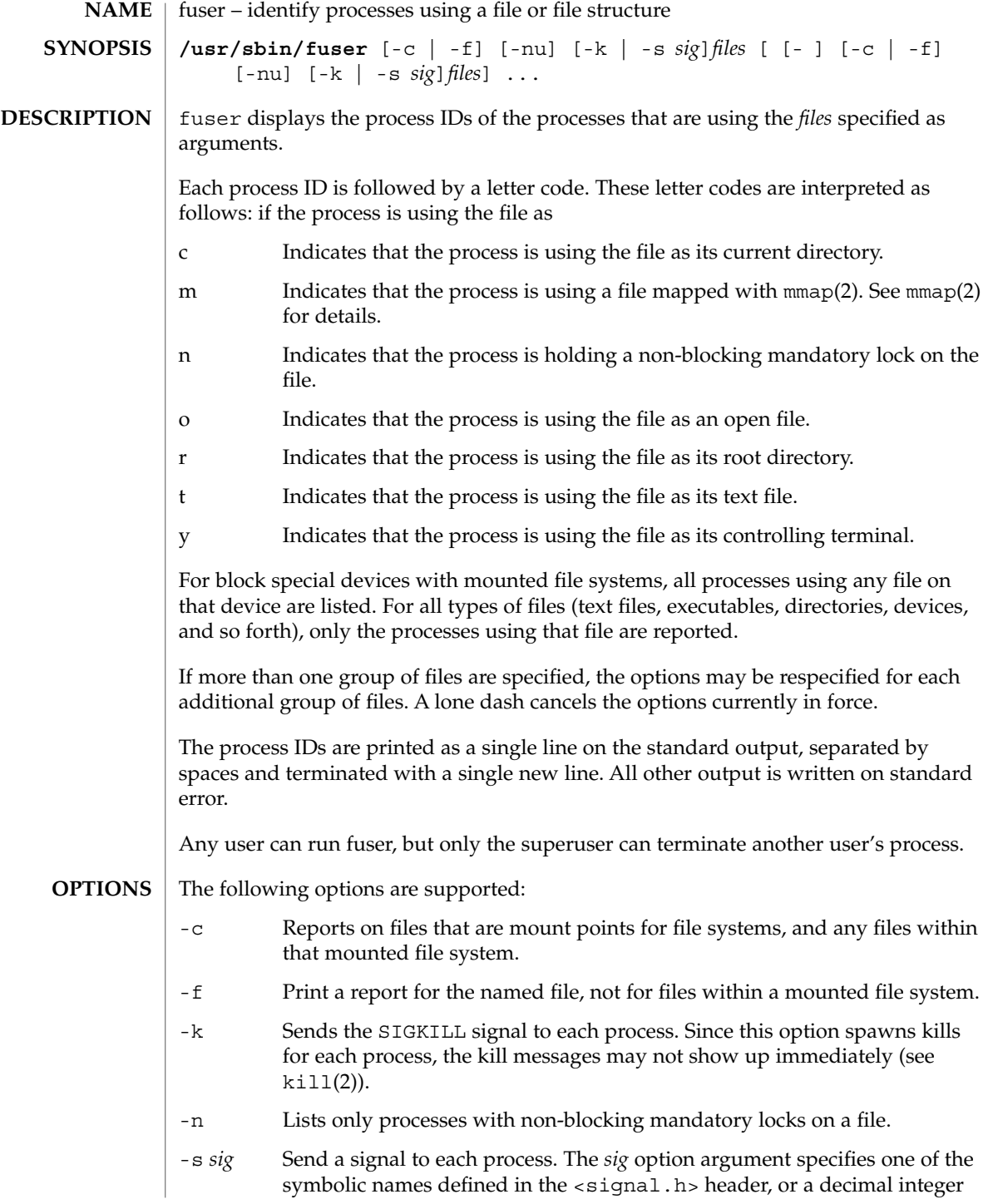

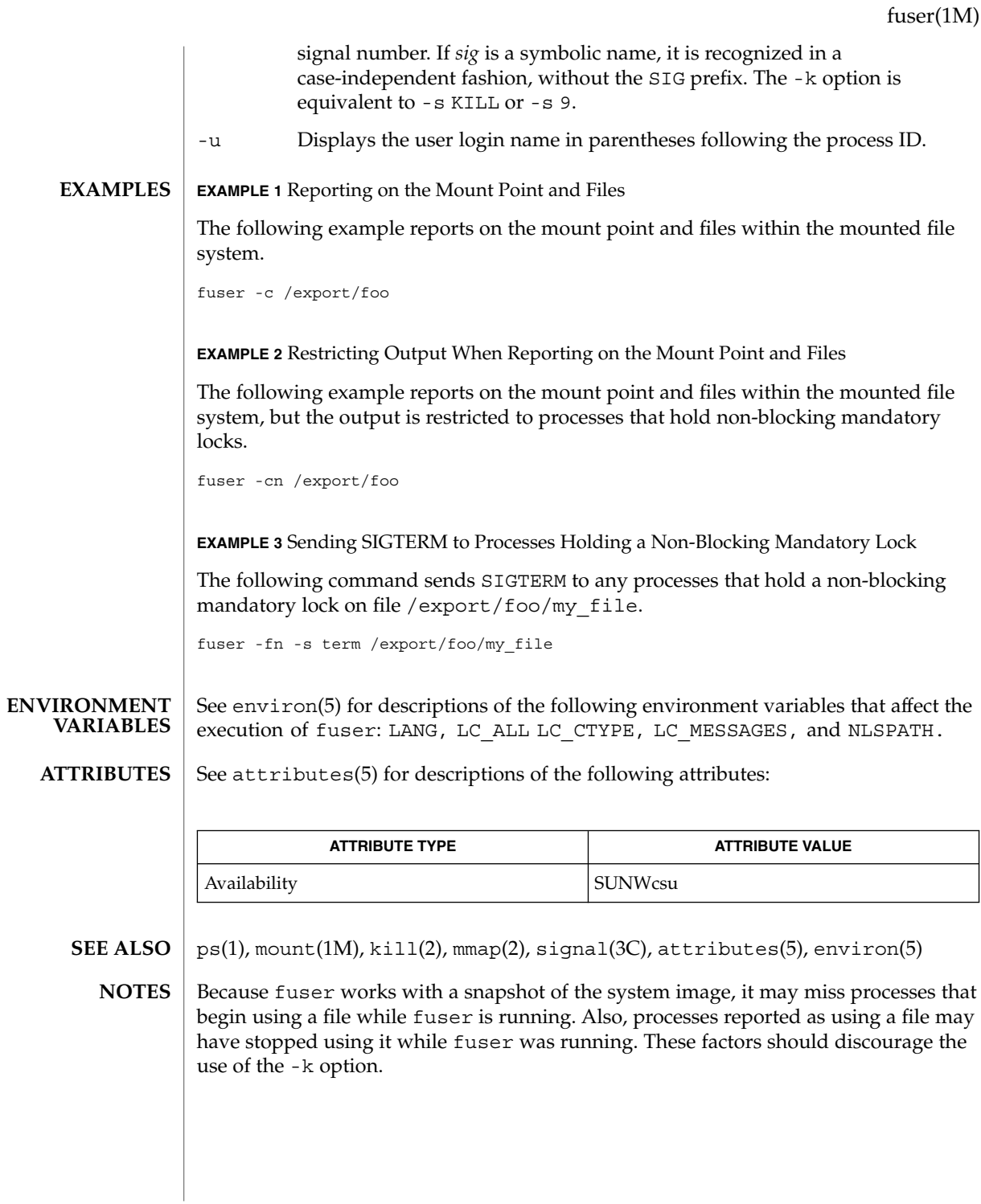

# fwtmp(1M)

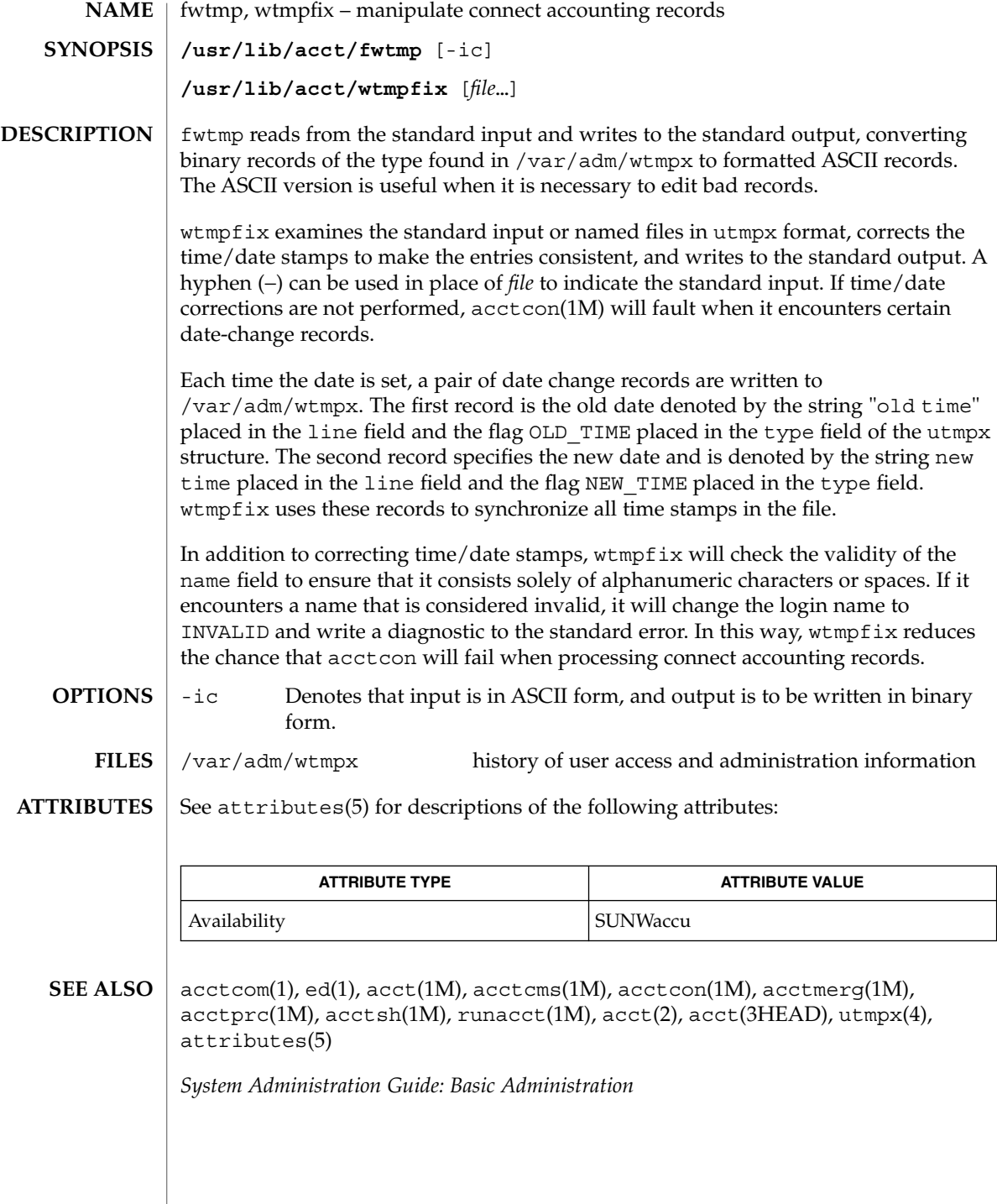

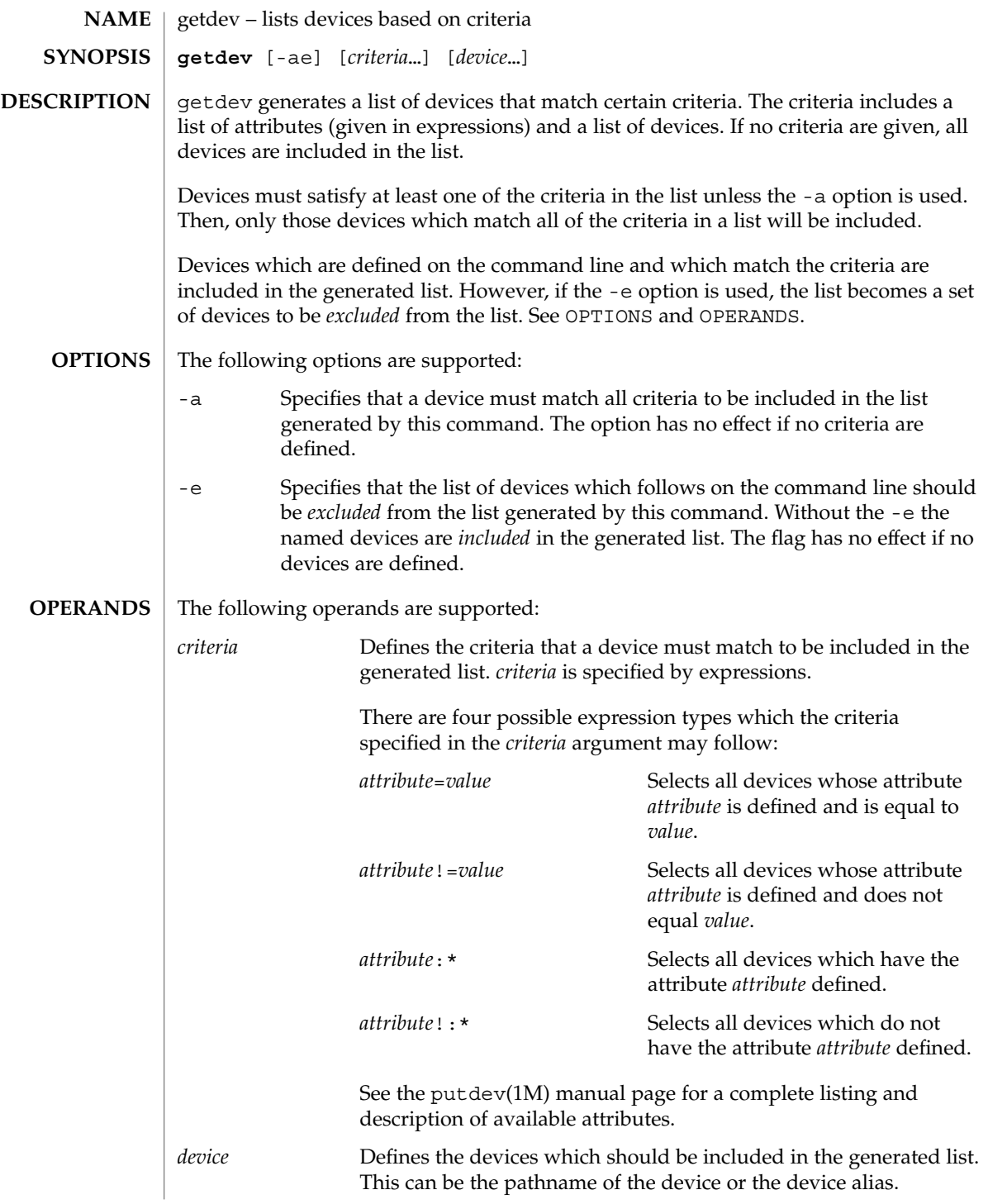

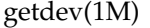

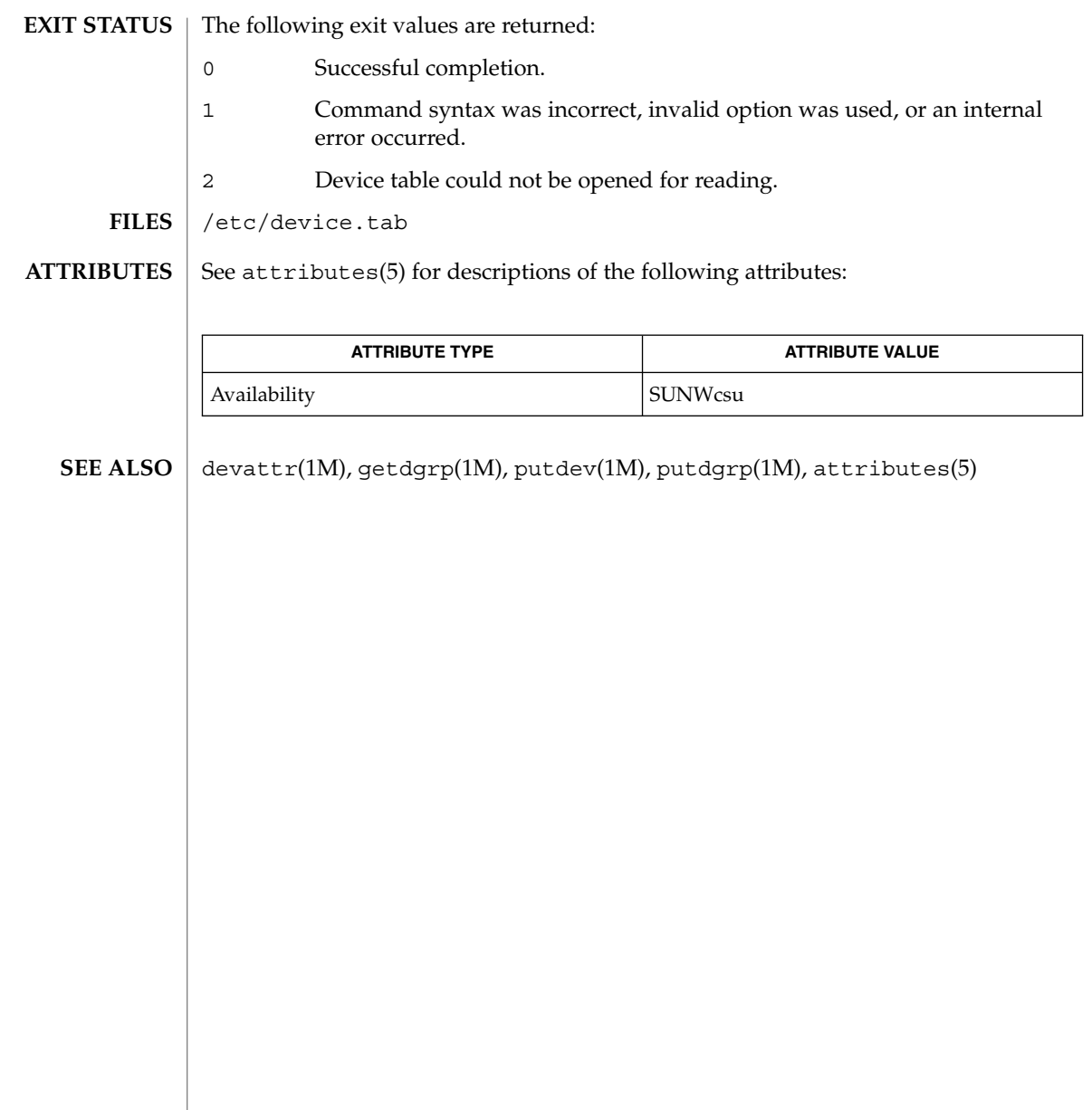

getdgrp(1M)

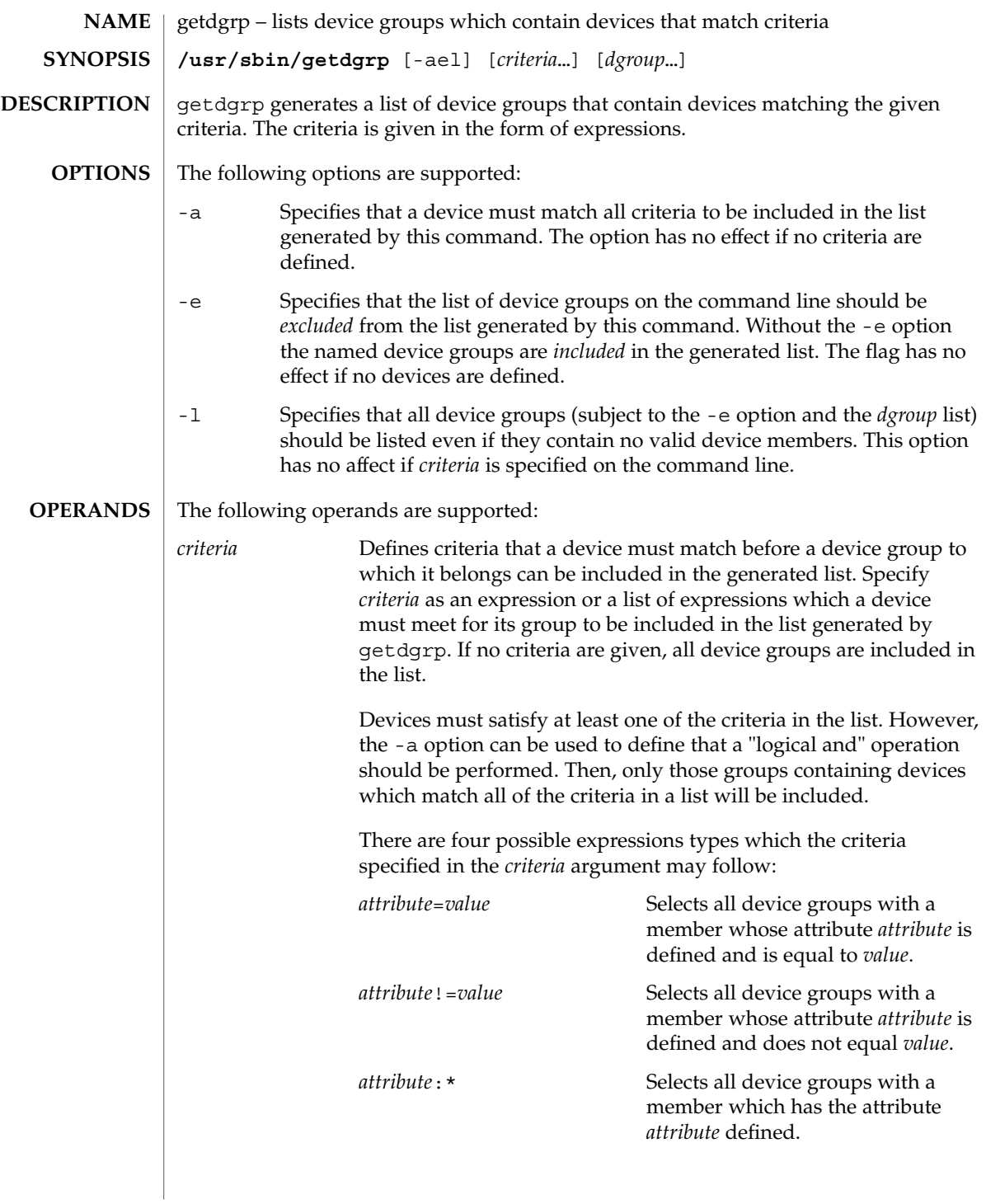

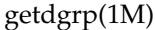

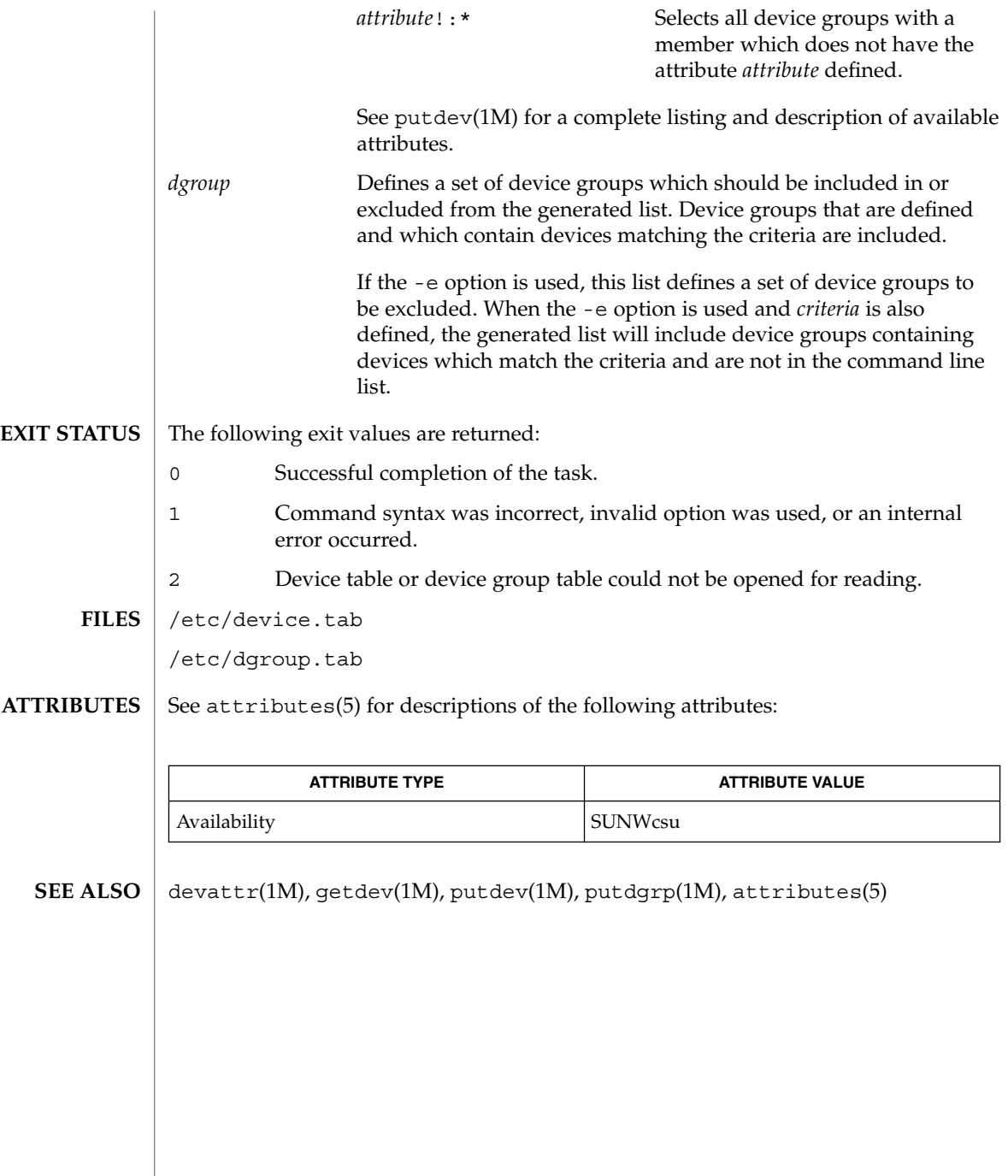

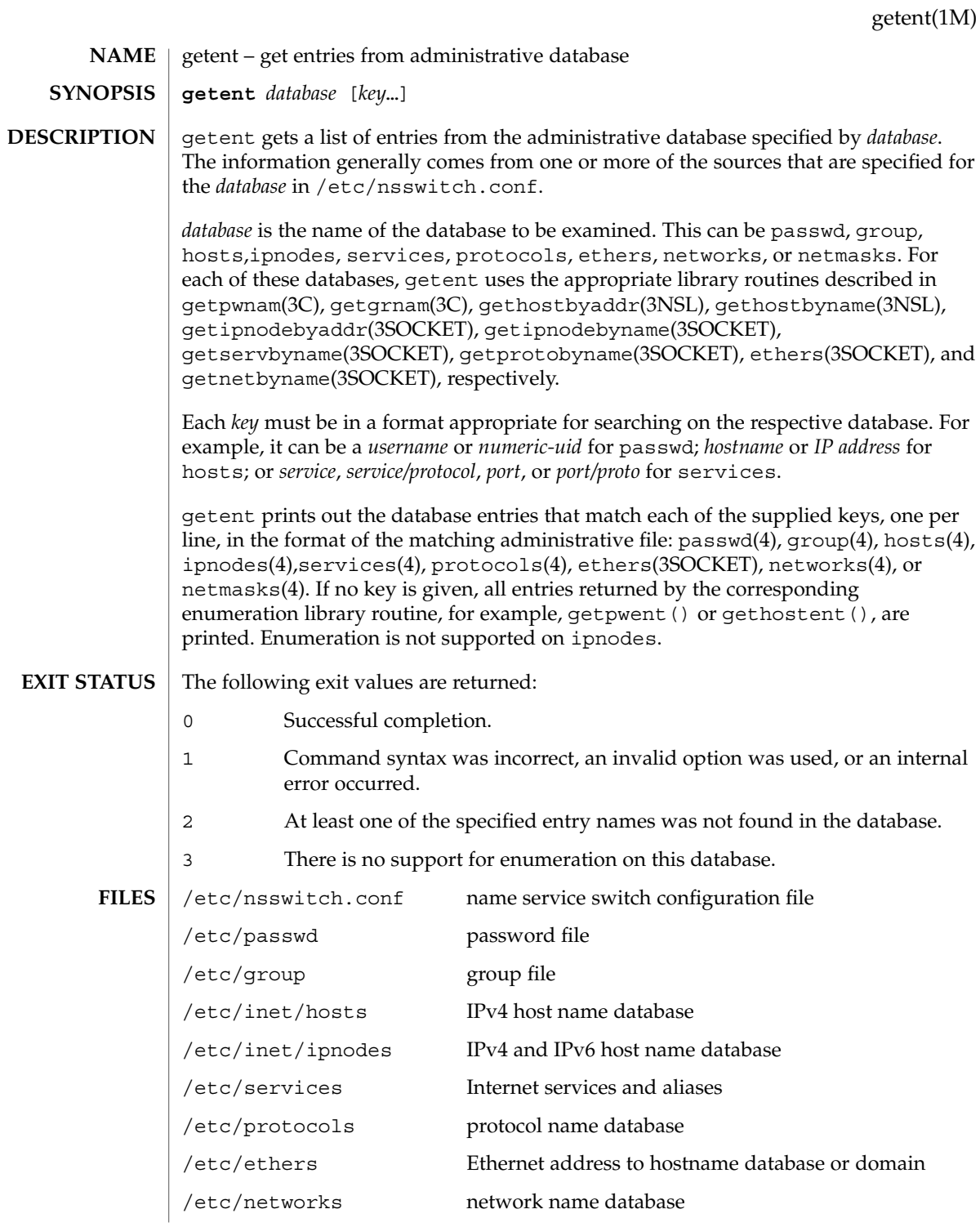

getent(1M)

/etc/netmasks network mask database

**ATTRIBUTES**

See attributes(5) for descriptions of the following attributes:

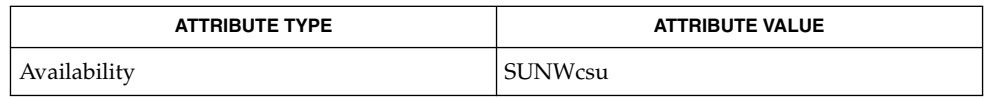

ethers(3SOCKET), getgrnam(3C), gethostbyaddr(3NSL), gethostbyname(3NSL), gethostent(3NSL), getipnodebyaddr(3SOCKET), getipnodebyname(3SOCKET), getnetbyname(3SOCKET), getprotobyname(3SOCKET), getpwnam(3C), getservbyname(3SOCKET), group(4), hosts(4), ipnodes(4), netmasks(4), networks(4), nsswitch.conf(4), passwd(4), protocols(4), services(4), attributes(5) **SEE ALSO**
gettable(1M)

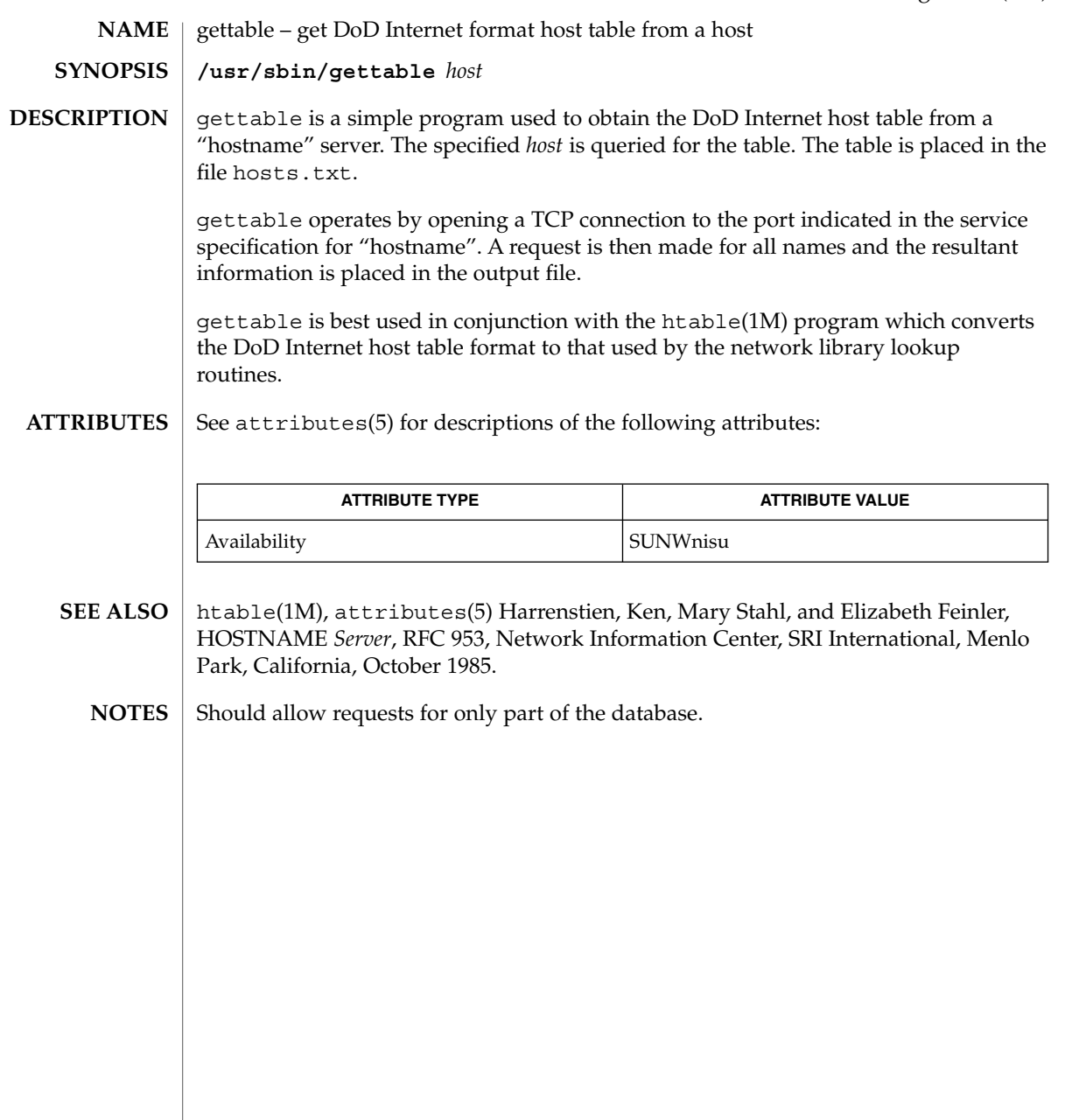

# getty(1M)

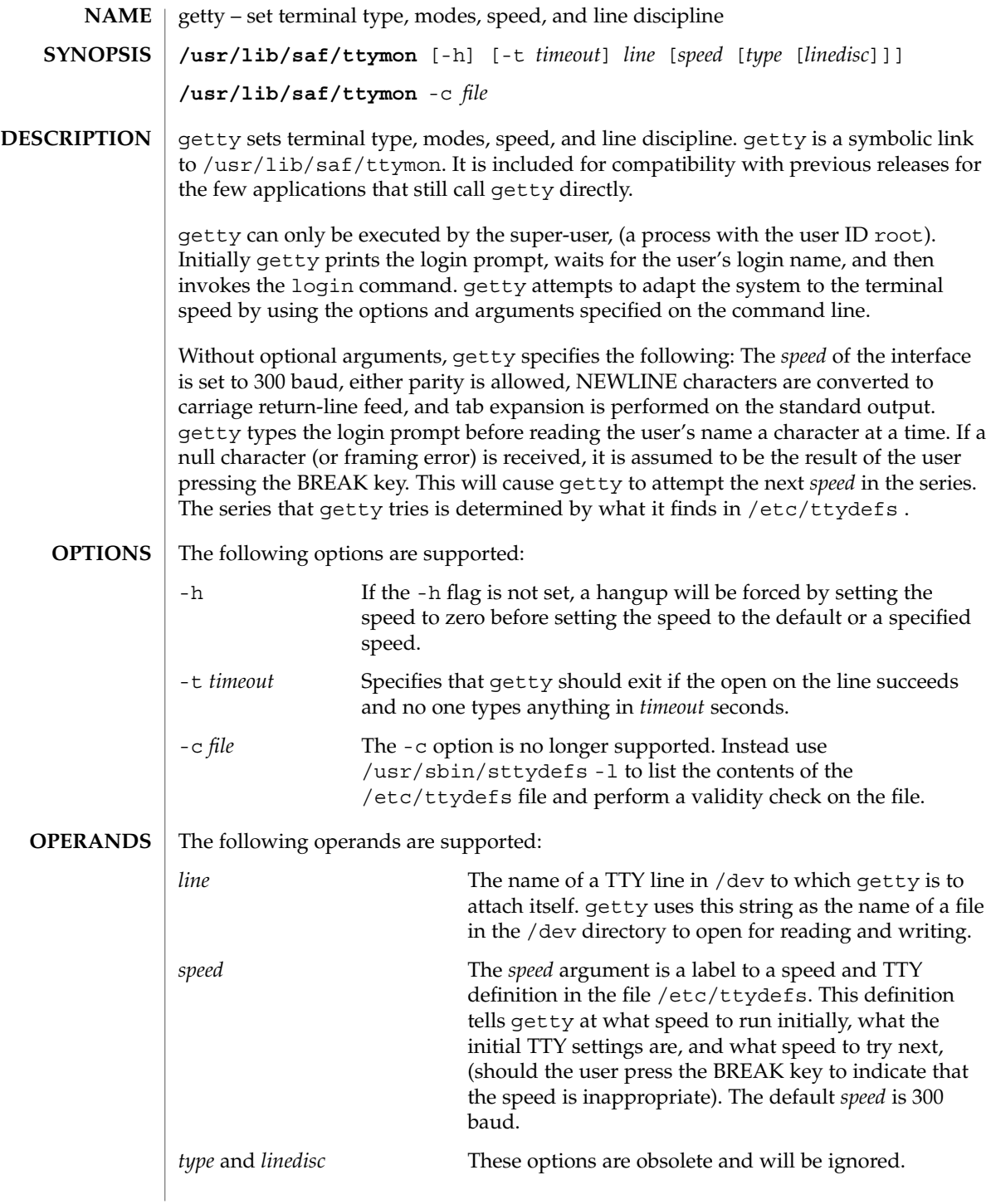

# $\mathsf{FILES} \parallel \verb|/etc/ttydefs|$

**ATTRIBUTES** See attributes(5) for descriptions of the following attributes:

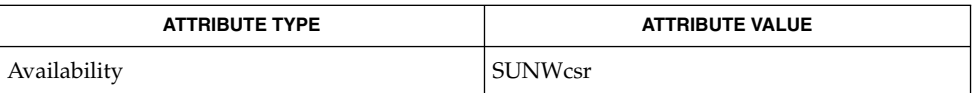

ct(1C), login(1), sttydefs(1M), ttymon(1M), ioctl(2), attributes(5), tty(7D) **SEE ALSO**

getvol(1M)

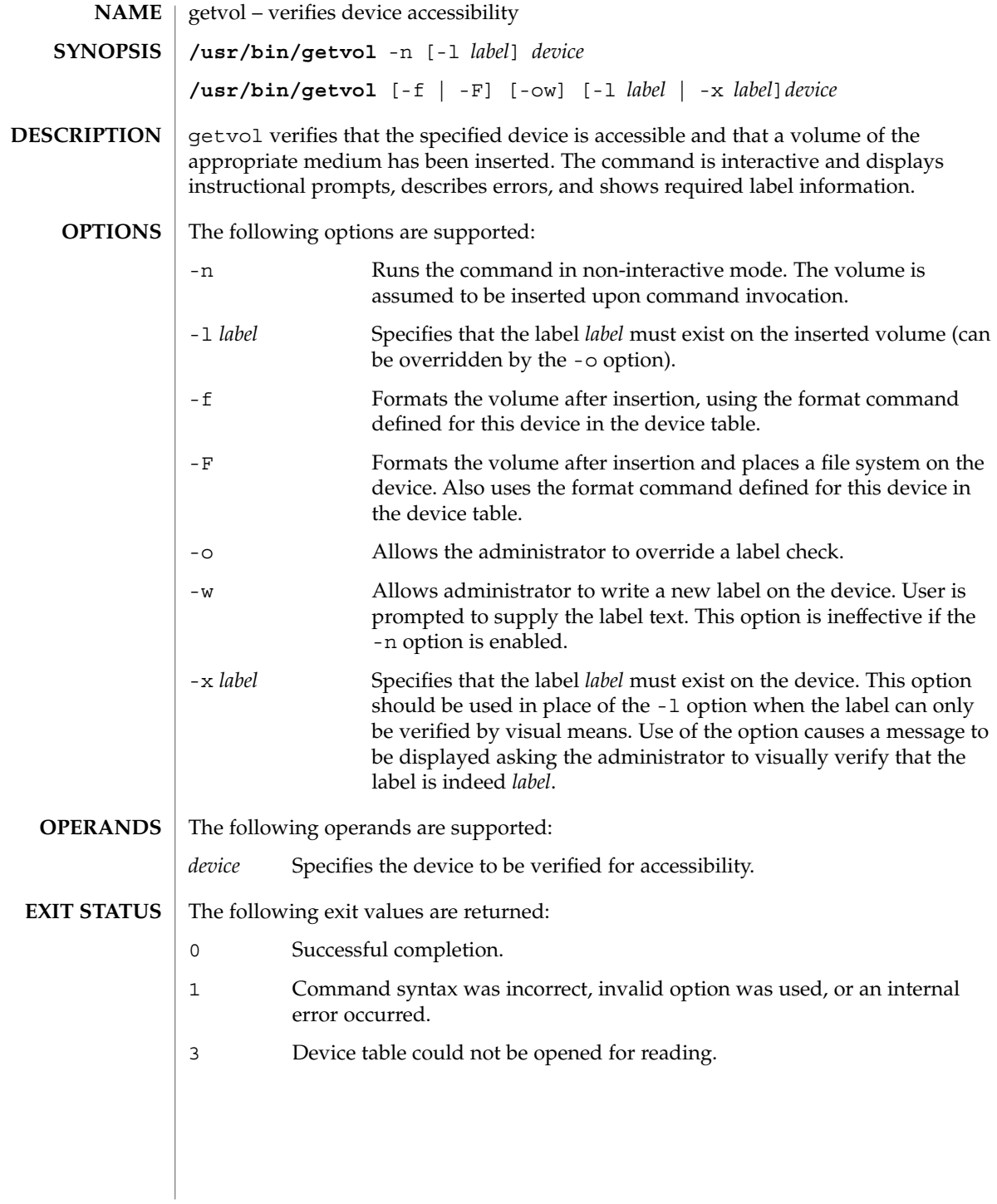

# getvol(1M)

## $\tt{HILES}$   $|$  /etc/device.tab

**ATTRIBUTES**

See attributes(5) for descriptions of the following attributes:

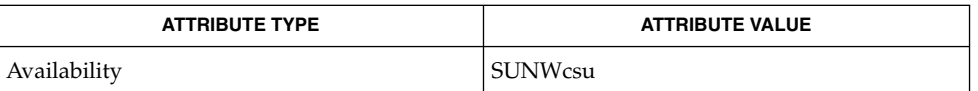

#### attributes(5) **SEE ALSO**

This command uses the device table to determine the characteristics of the device when performing the volume label checking. **NOTES**

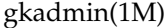

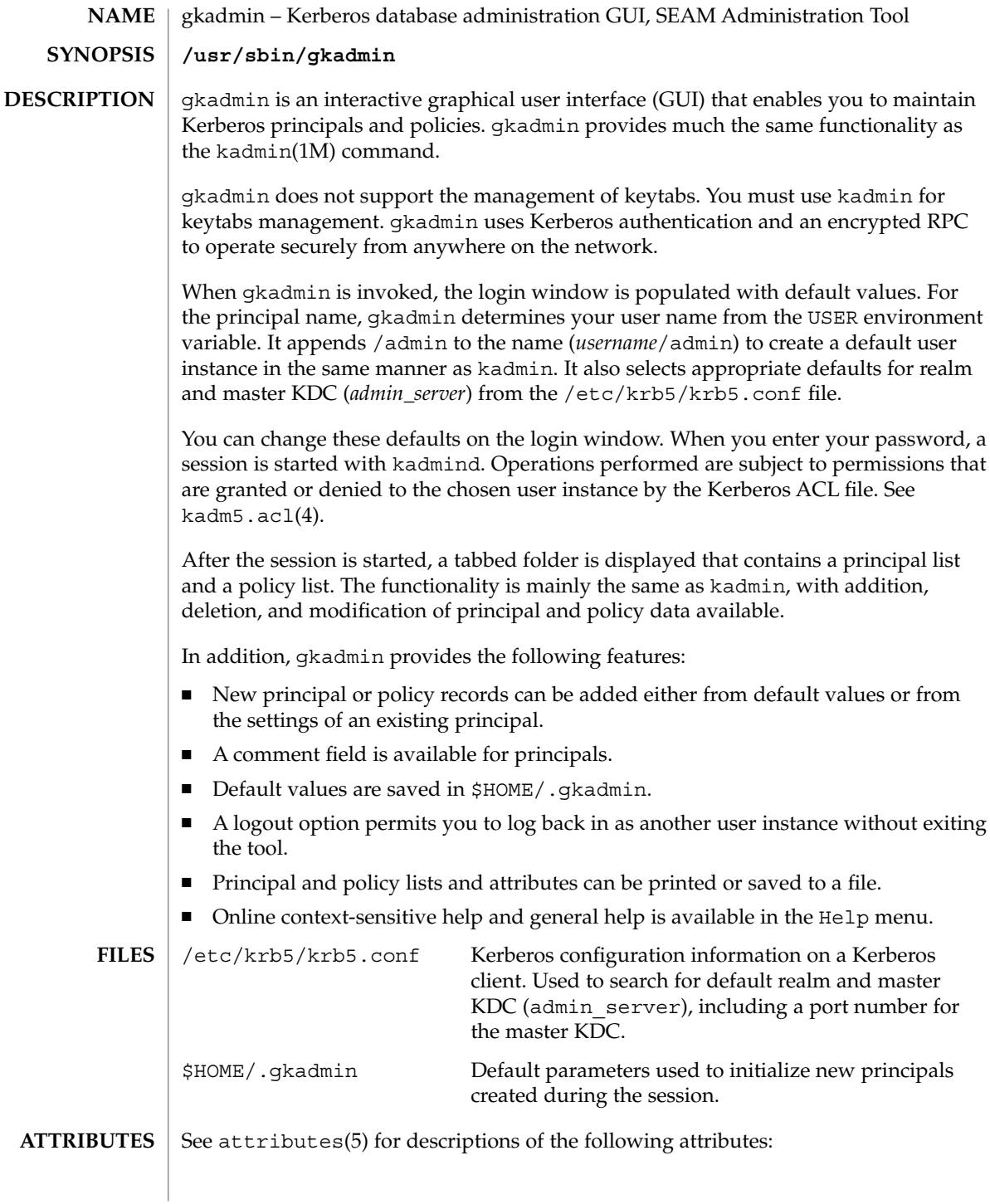

gkadmin(1M)

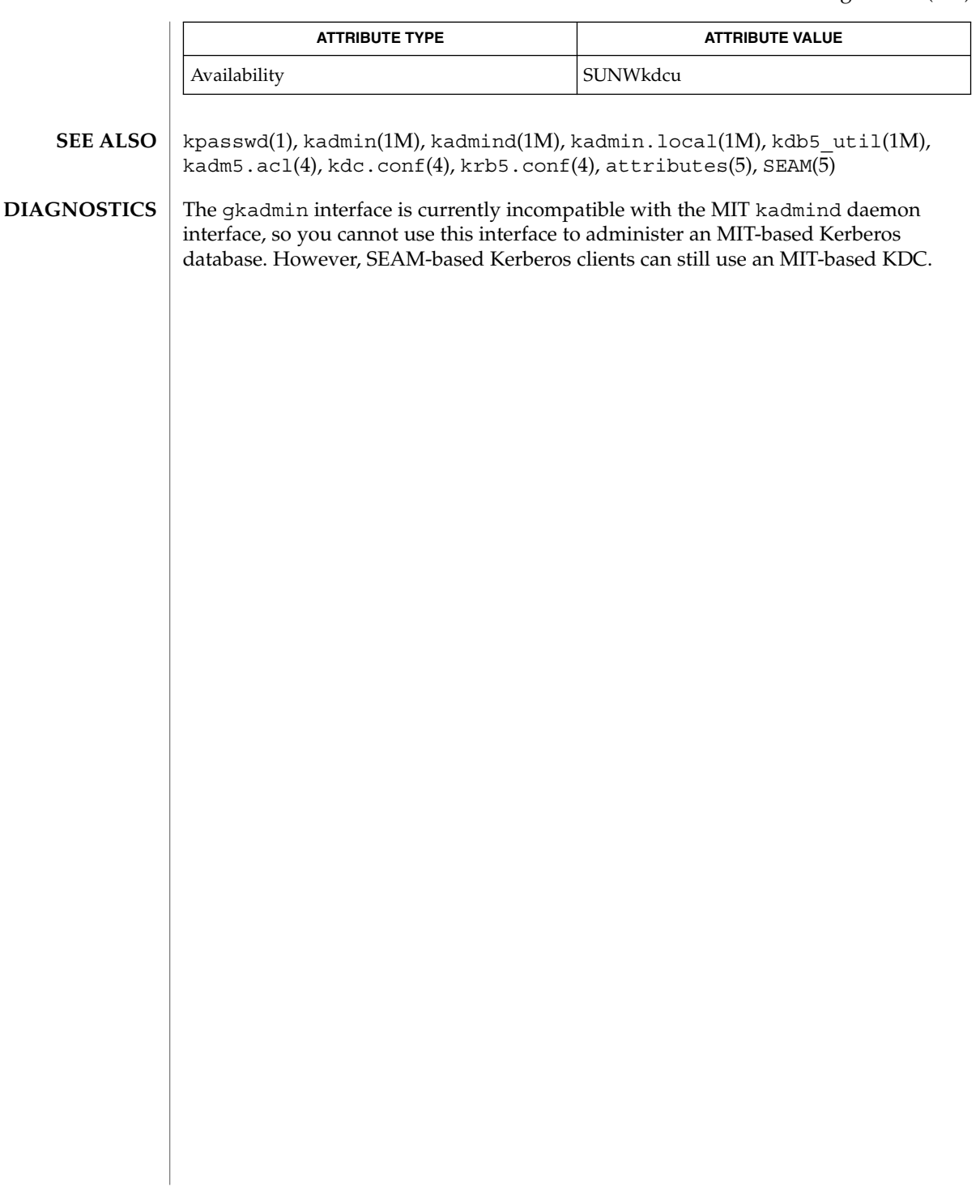

# groupadd(1M)

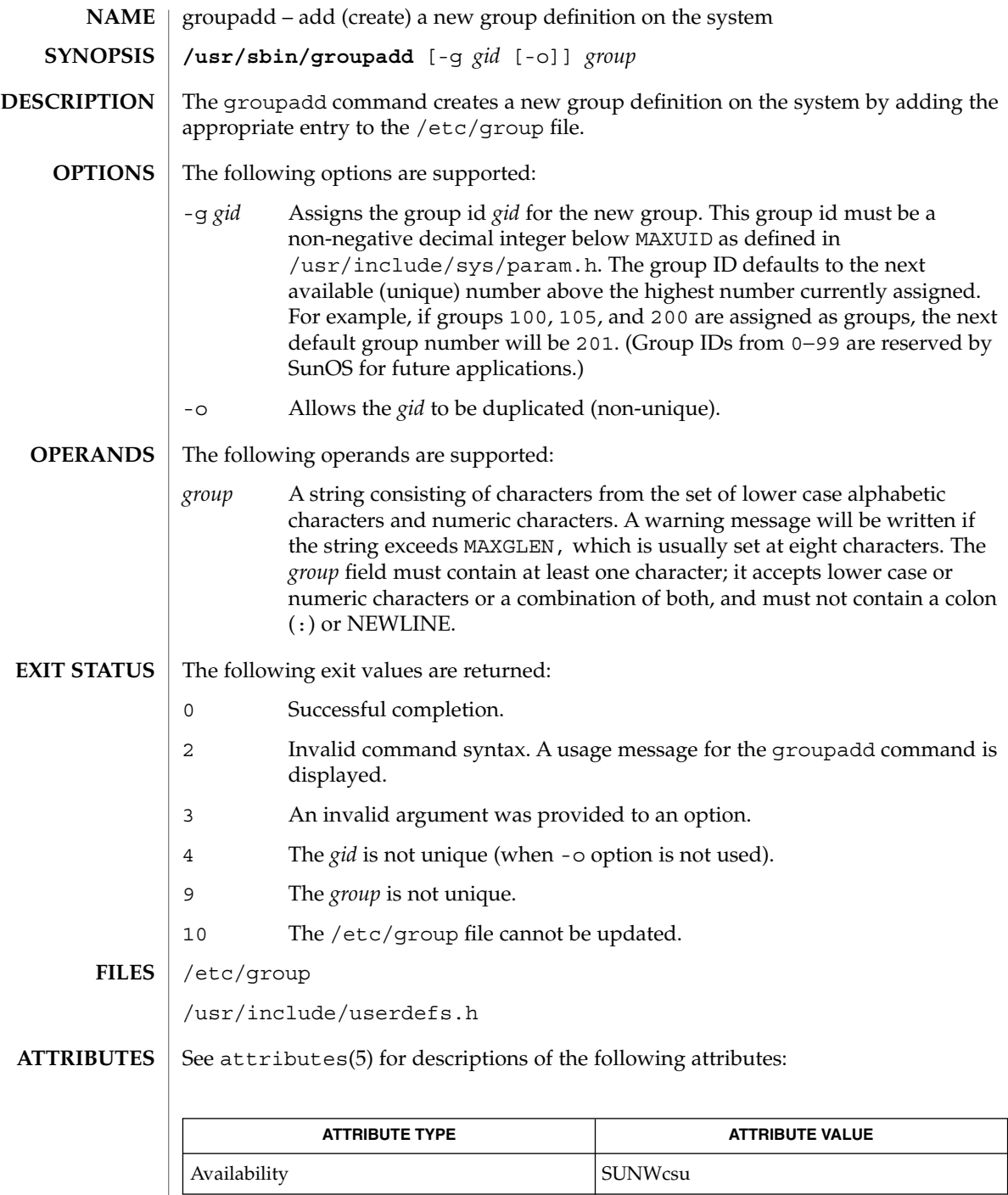

**476** man pages section 1M: System Administration Commands • Last Revised 27 Mar 1998

- users(1B), groupdel(1M), groupmod(1M), grpck(1M), logins(1M), pwck(1M), useradd(1M), userdel(1M), usermod(1M), group(4), attributes(5) **SEE ALSO**
	- groupadd only adds a group definition to the local system. If a network name service such as NIS or NIS+ is being used to supplement the local /etc/group file with additional entries, groupadd cannot change information supplied by the network name service. However, groupadd will verify the uniqueness of group name and group ID against the external name service. **NOTES**

# groupdel(1M)

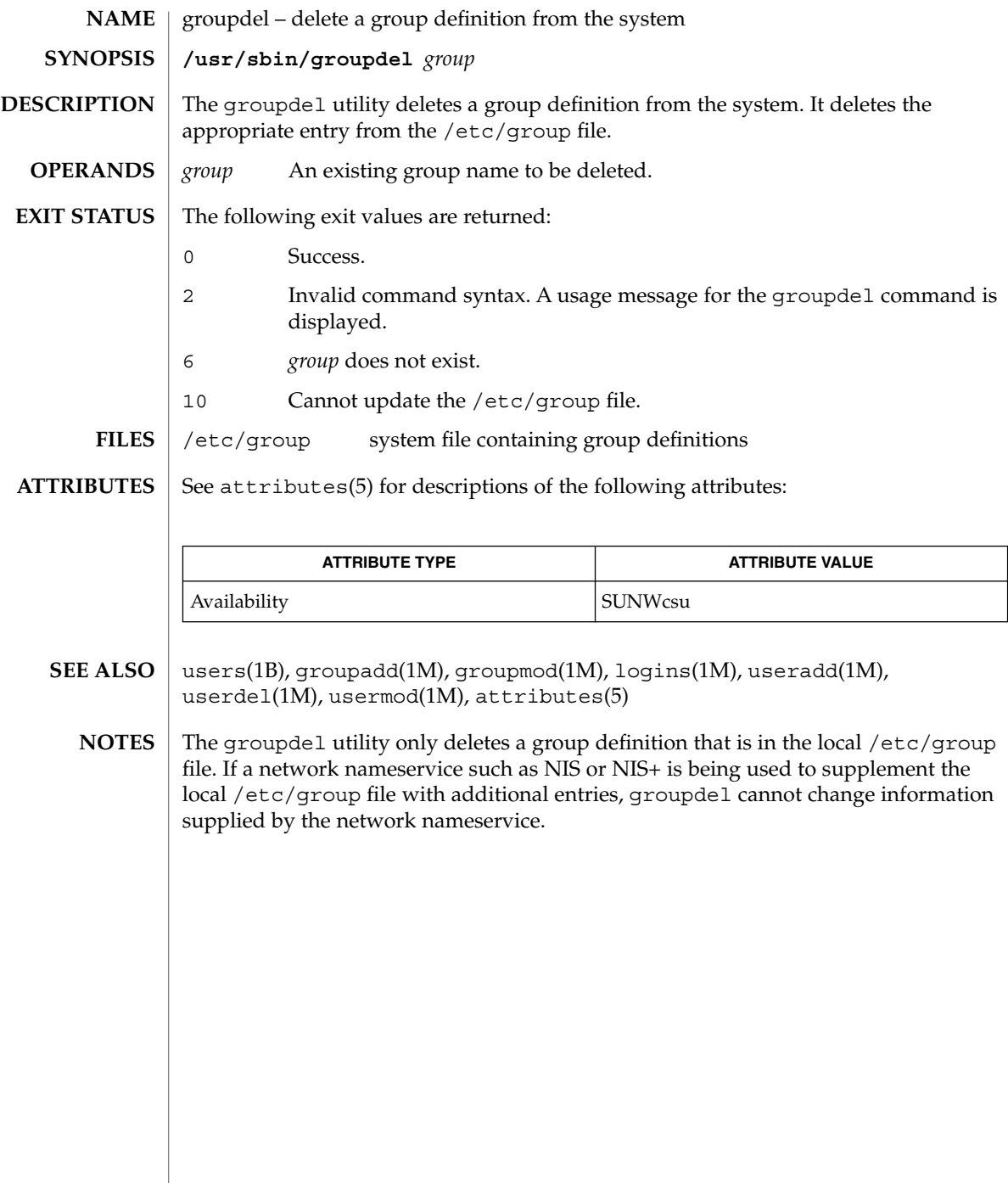

groupmod(1M)

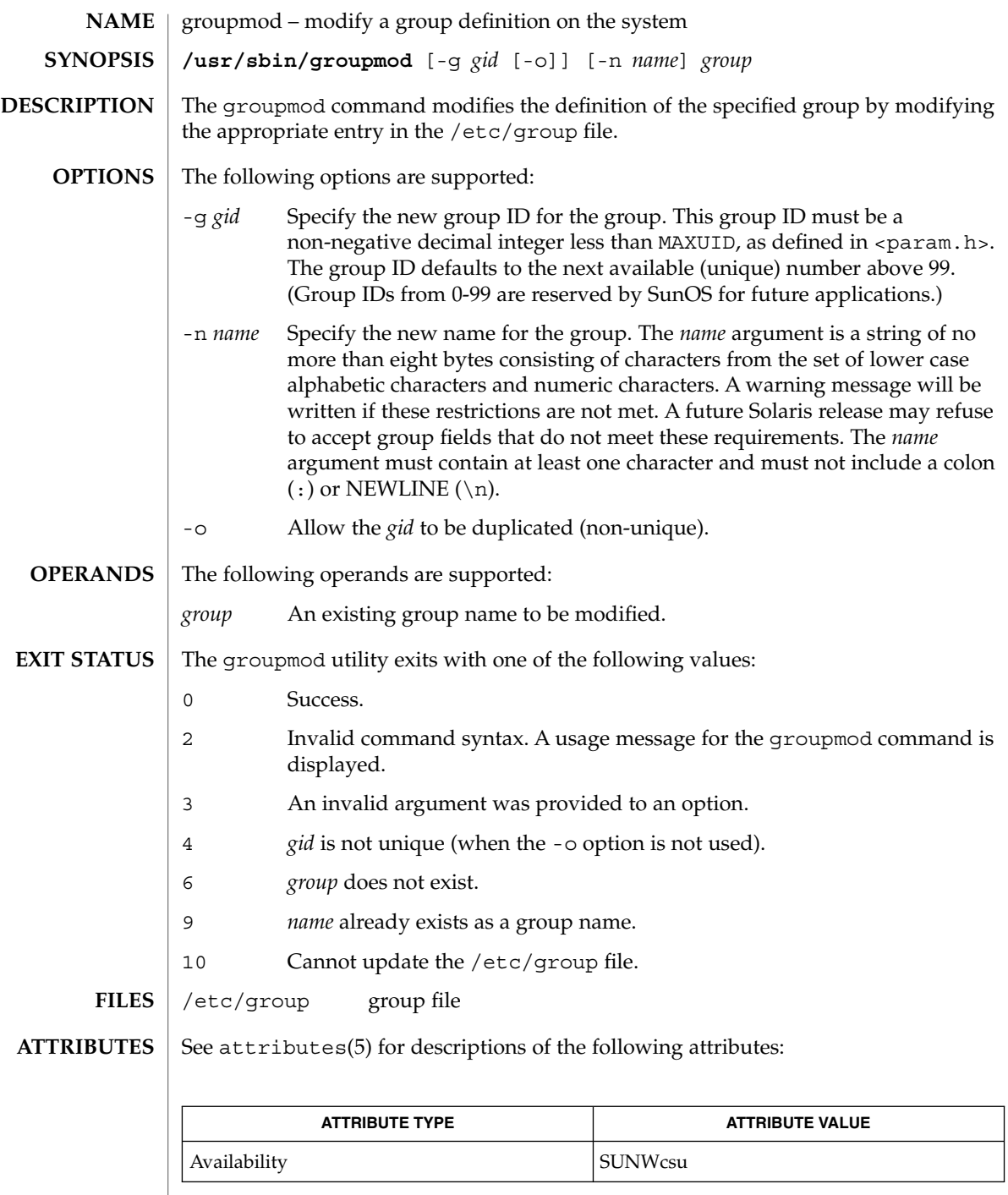

 $\overline{\phantom{a}}$ 

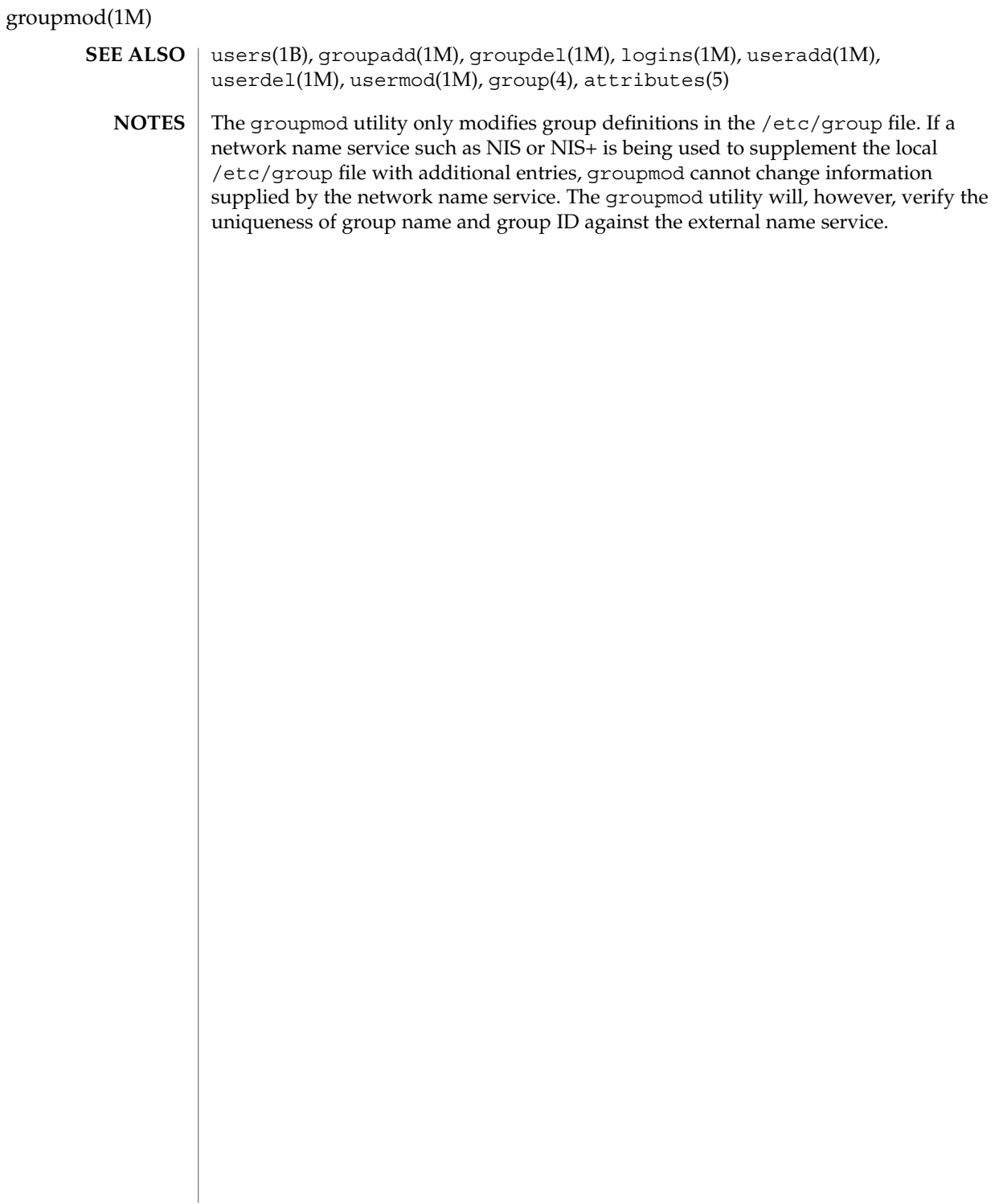

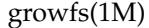

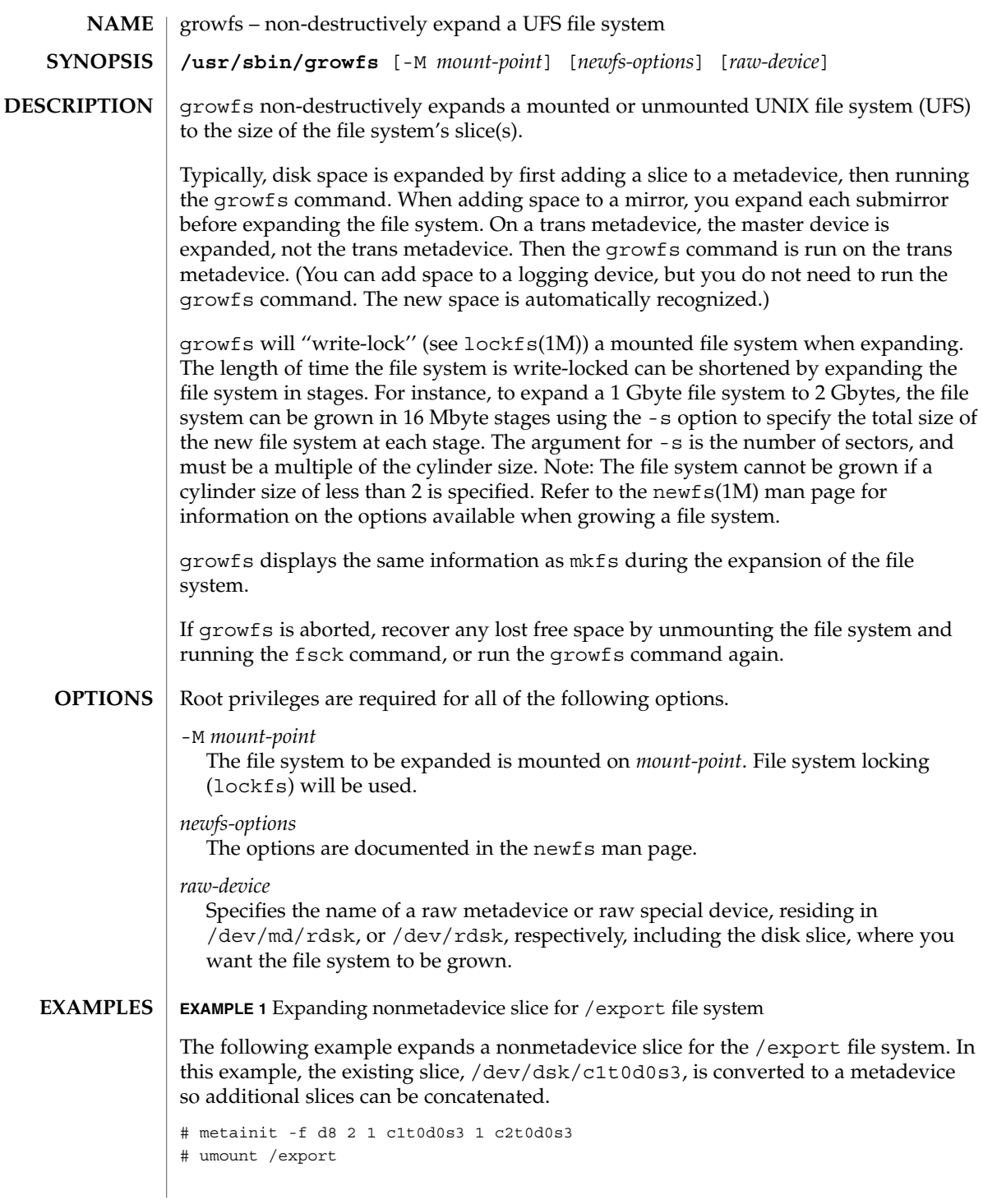

## growfs(1M)

#### **EXAMPLE 2** Associate /export with new metadevice

Edit the /etc/vfstab file to change the entry for /export to the newly defined metadevice, d8.

# mount /export

# growfs -M /export /dev/md/rdsk/d8

The first example starts by running the metainit command with the -f option to force the creation of a new concatenated metadevice d8, which consists of the existing slice /dev/dsk/c1t0d0s3 and a new slice /dev/dsk/c2t0d0s3. Next, the file system on /export must be unmounted. The /etc/vfstab file is edited to change the entry for /export to the newly defined metadevice name, rather than the slice name. After the file system is remounted, the growfs command is run to expand the file system. The file system will span the entire metadevice when growfs completes. The -M option enables the growfs command to expand a mounted file system. During the expansion, write access for /export is suspended until growfs unlocks the file system. Read access is not affected, though access times are not kept when the lock is in effect.

**EXAMPLE 3** Dynamic Expansion of /export file system

The following example picks up from the previous one. Here, the /export file system mounted on metadevice d8 is dynamically expanded.

```
# metattach d8 c0t1d0s2
```
# growfs -M /export /dev/md/rdsk/d8

This example begins by using the metattach command to dynamically concatenate a new slice, /dev/dsk/c0t1d0s2, to the end of an existing metadevice, d8. Next, the growfs command specifies that the mount-point is /export and that it is to be expanded onto the raw metadevice /dev/md/rdsk/d8. The file system will span the entire metadevice when growfs completes. During the expansion, write access for /export is suspended until growfs unlocks the file system. Read access is not affected, though access times are not kept when the lock is in effect.

**EXAMPLE 4** Expanding mounted file system to existing mirror

The following example expands a mounted file system /files, to an existing mirror, d80, which contains two submirrors, d9 and d10.

- # metattach d9 c0t2d0s5
- # metattach d10 c0t3d0s5
- # growfs -M /files /dev/md/rdsk/d80

In this example, the metattach command dynamically concatenates the new slices to each submirror. The metattach command must be run for each submirror. The mirror will automatically grow when the last submirror is dynamically concatenated. The mirror will grow to the size of the smallest submirror. The growfs command then expands the file system. The growfs command specifies that the mount-point is /files and that it is to be expanded onto the raw metadevice /dev/md/rdsk/d80.

# growfs(1M)

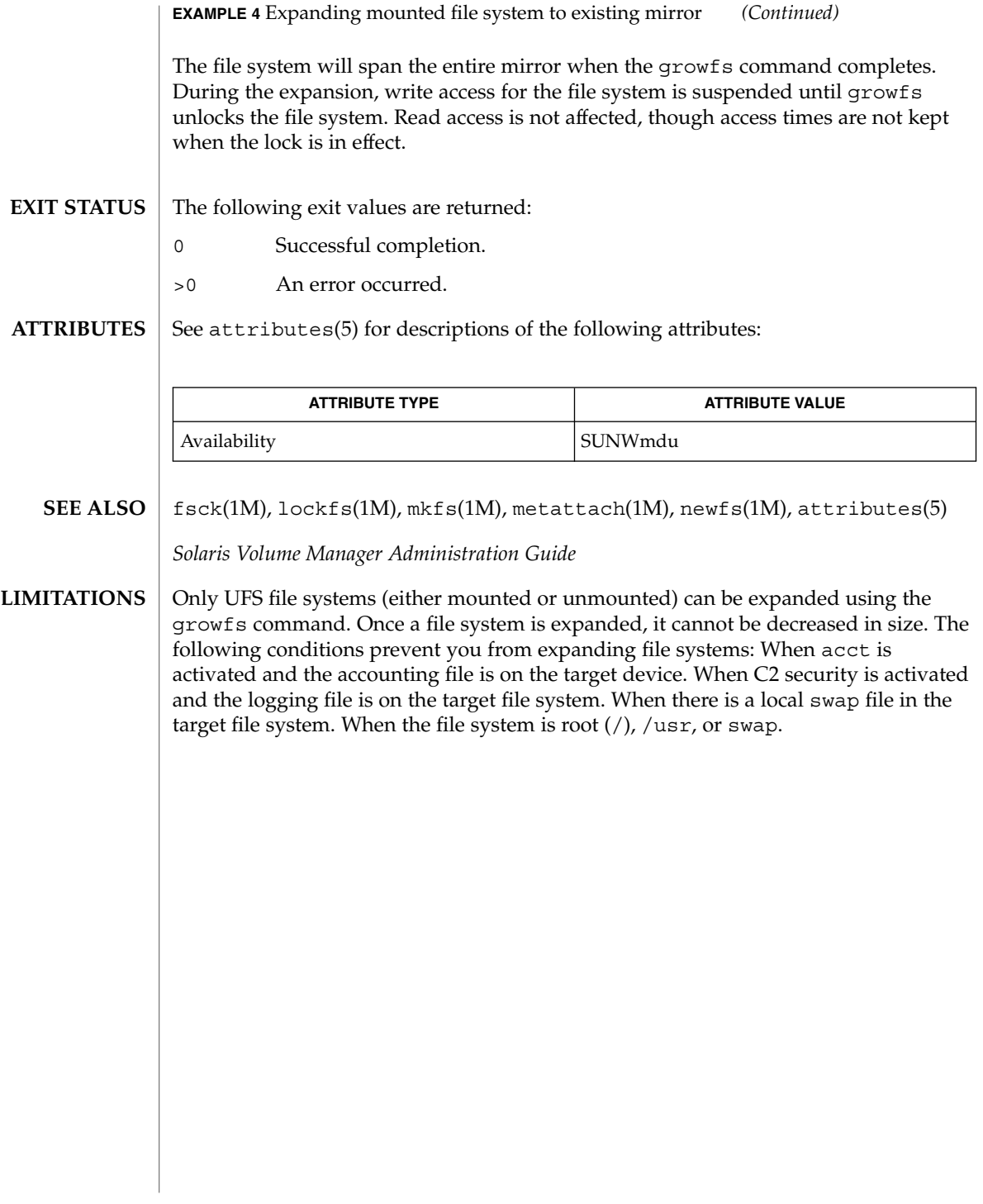

# gsscred(1M)

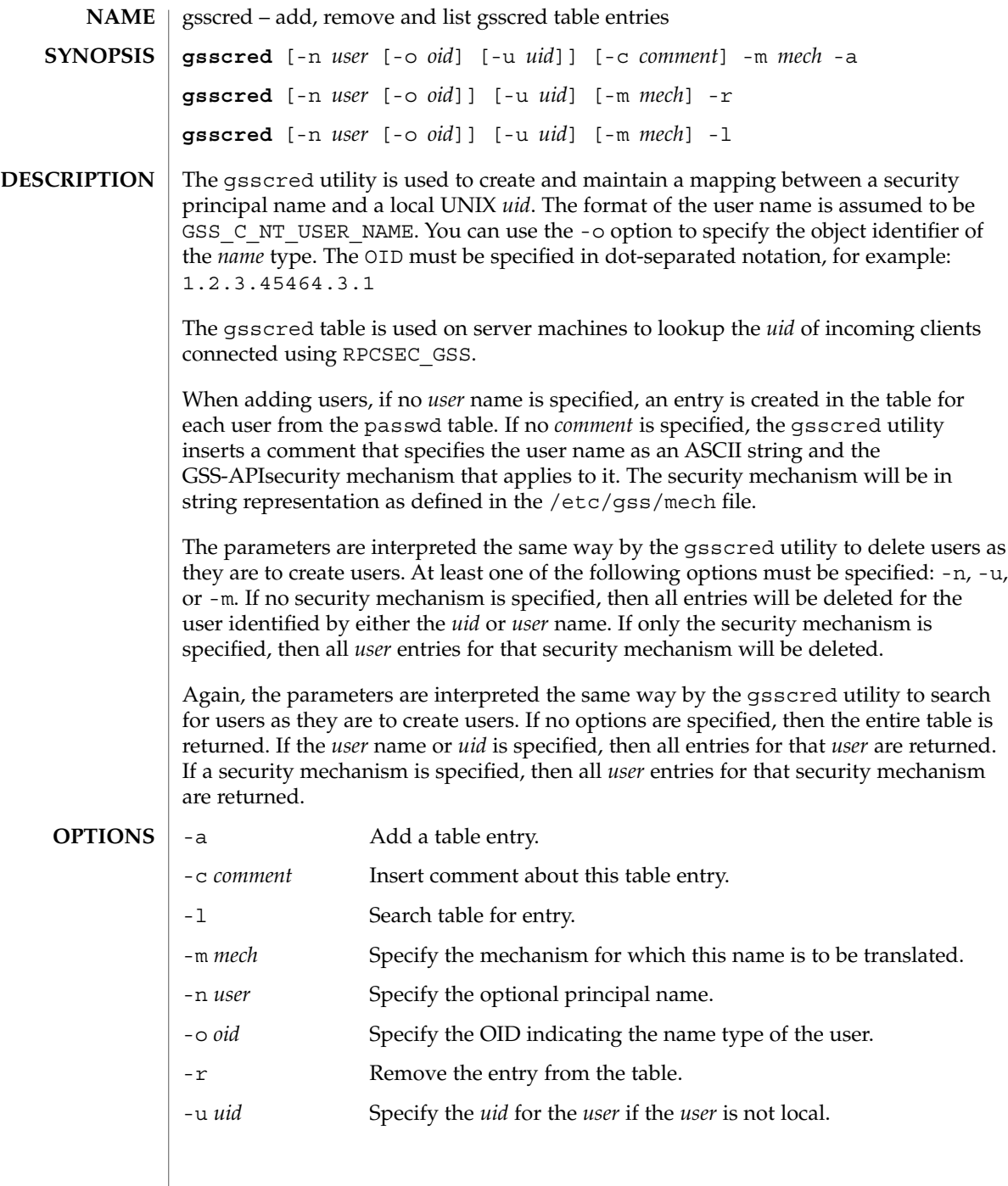

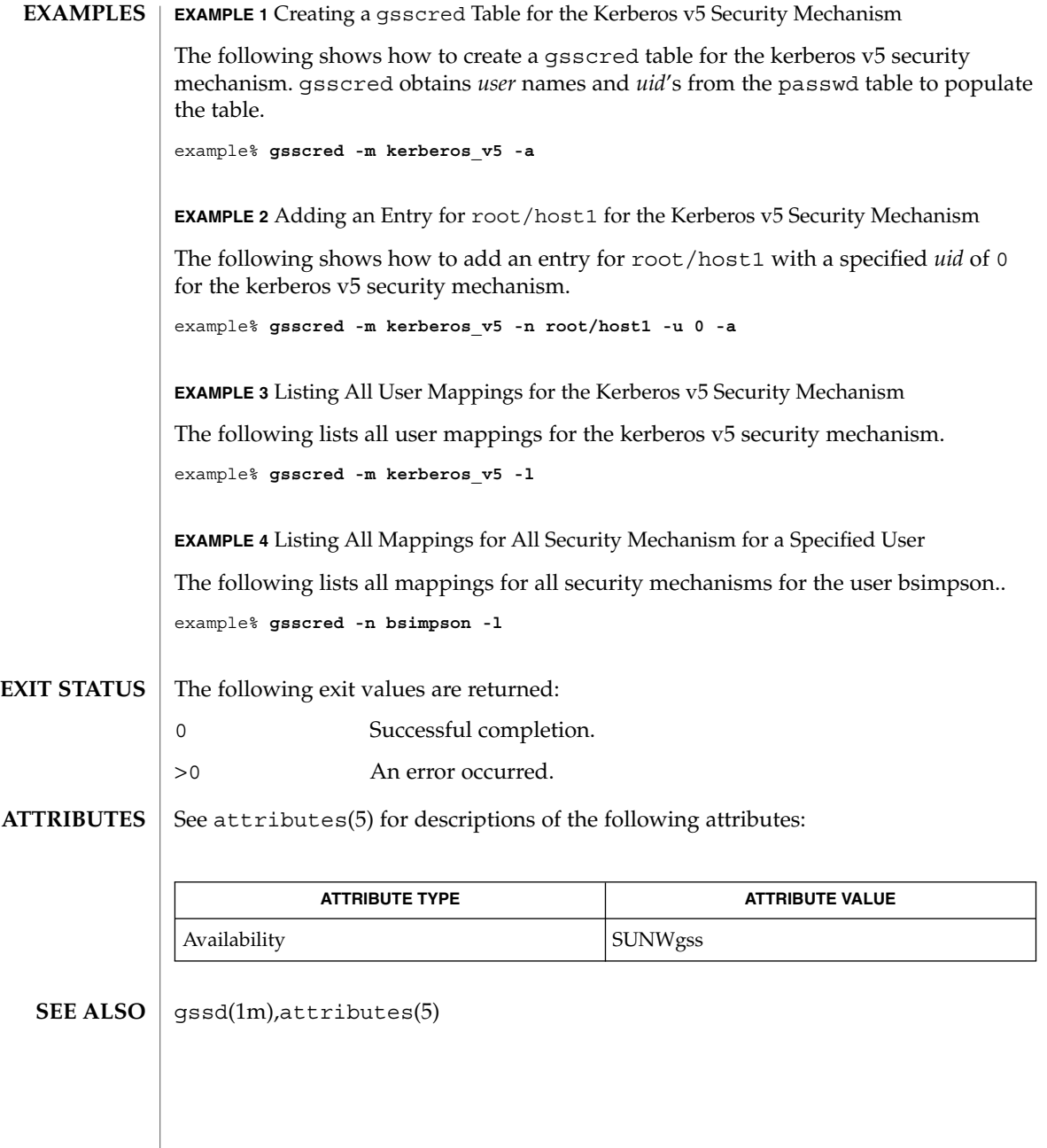

# gssd(1M)

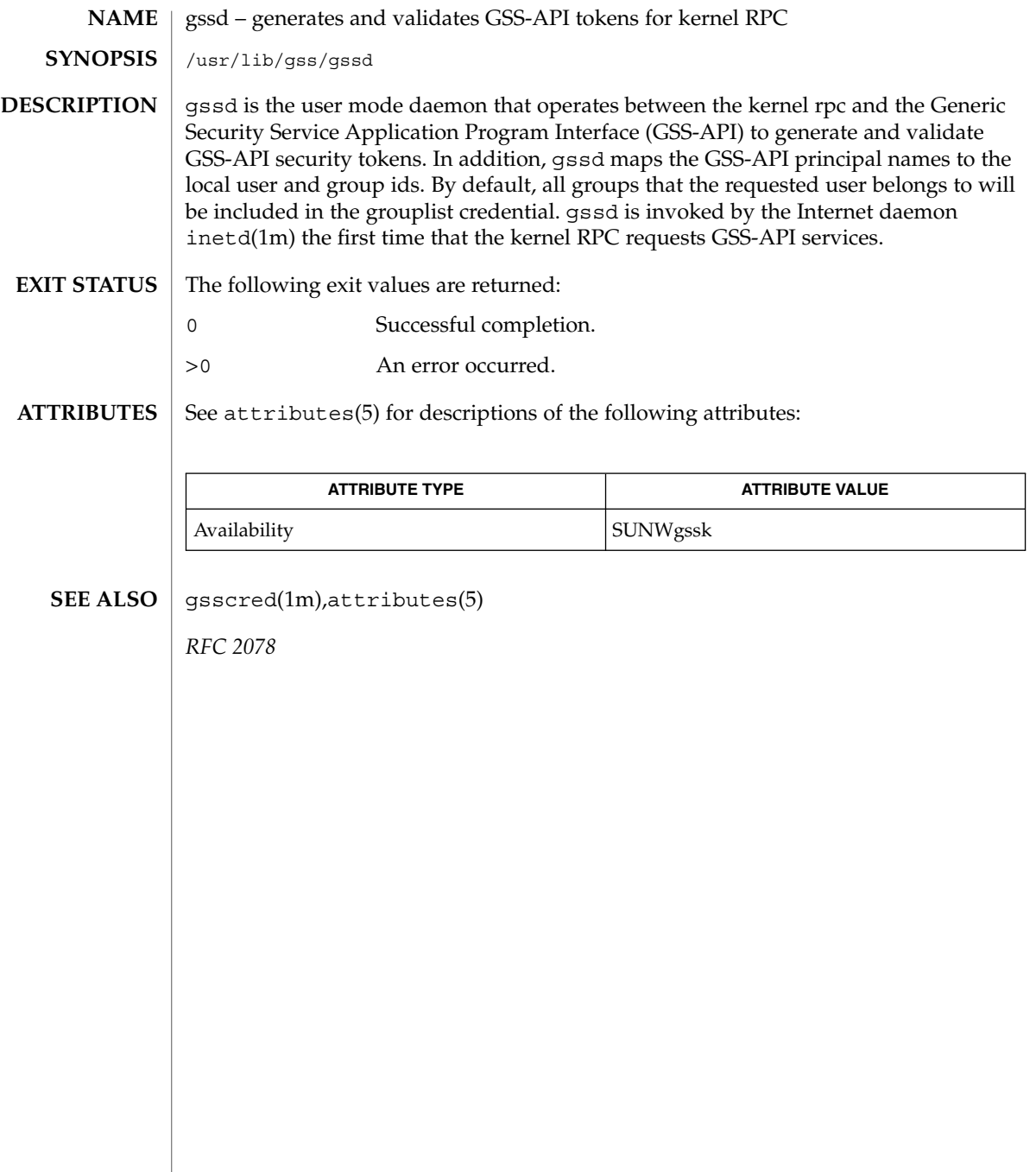

halt(1M)

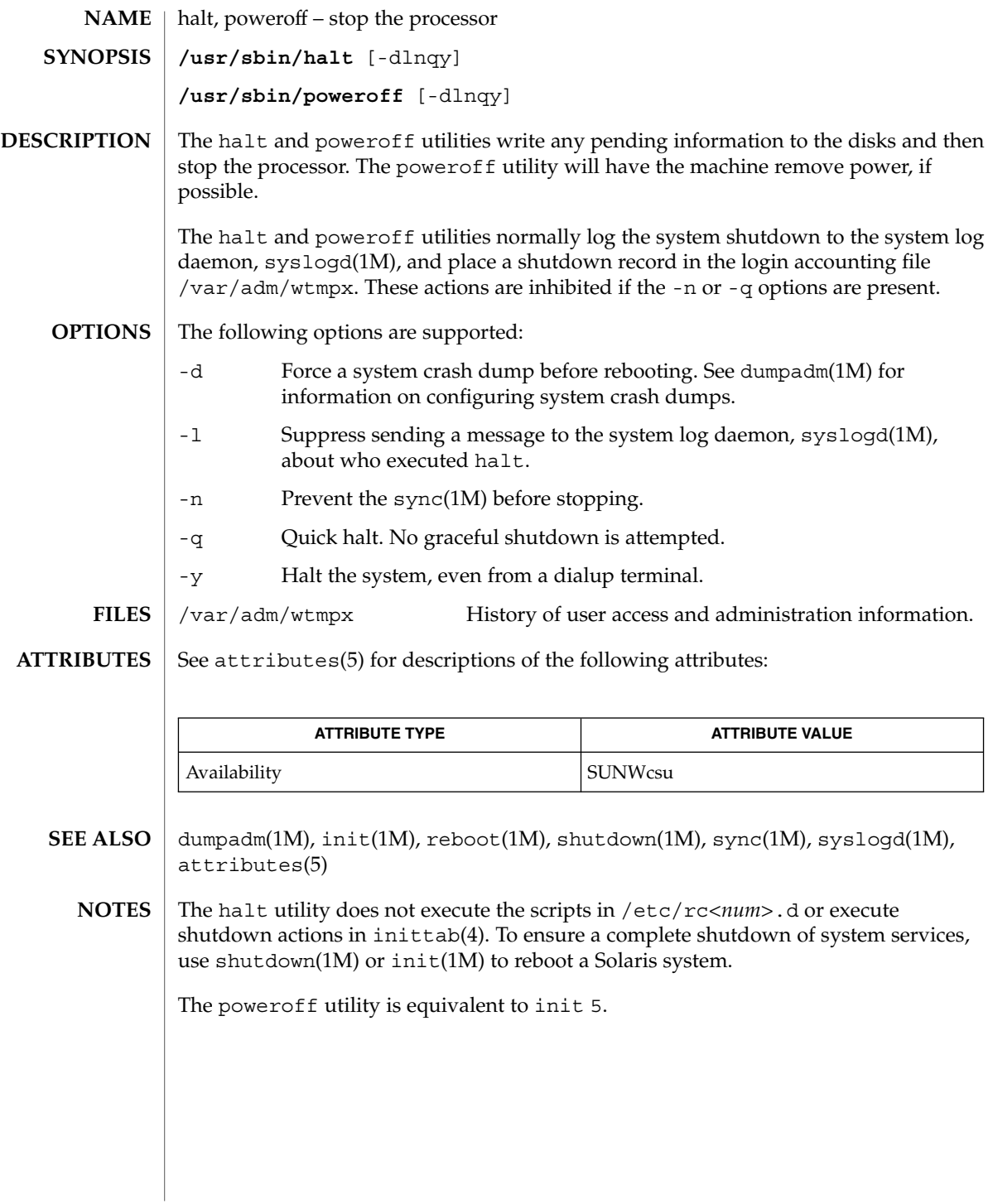

System Administration Commands **487**

# hostconfig(1M)

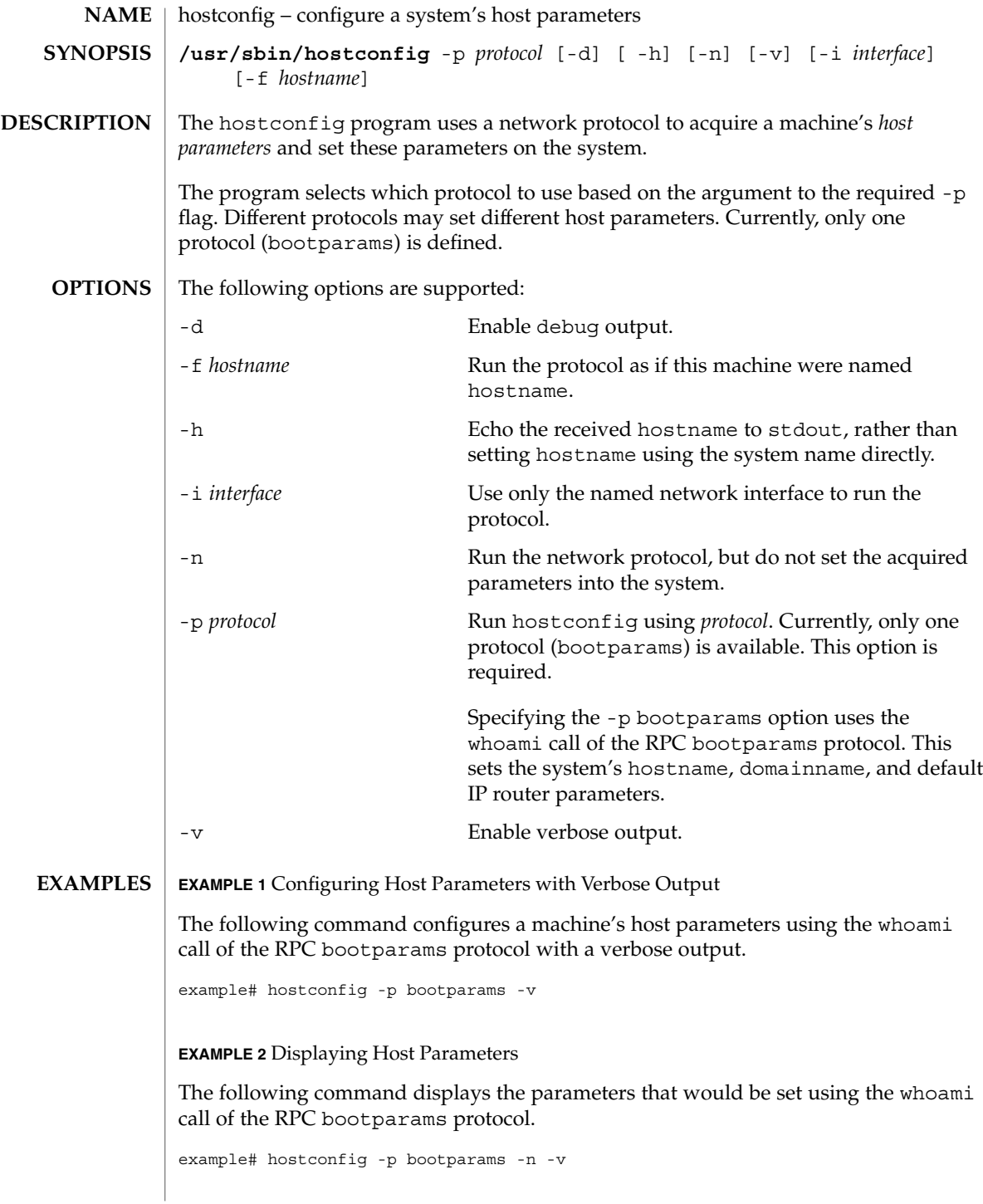

**488** man pages section 1M: System Administration Commands • Last Revised 6 Nov 2000

# hostconfig(1M)

**EXAMPLE 3** Configuring Host Parameters Less the System Name

The following command configures a machine's host parameters, less the system name, using the whoami call of the RPC bootparams protocol.

example# hostconfig='hostconfig -p bootparams -h'

See attributes(5) for descriptions of the following attributes: **ATTRIBUTES**

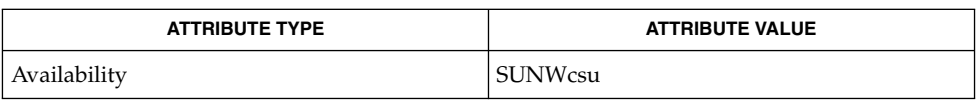

hostname(1), domainname(1M), route(1M), attributes(5) **SEE ALSO**

htable(1M)

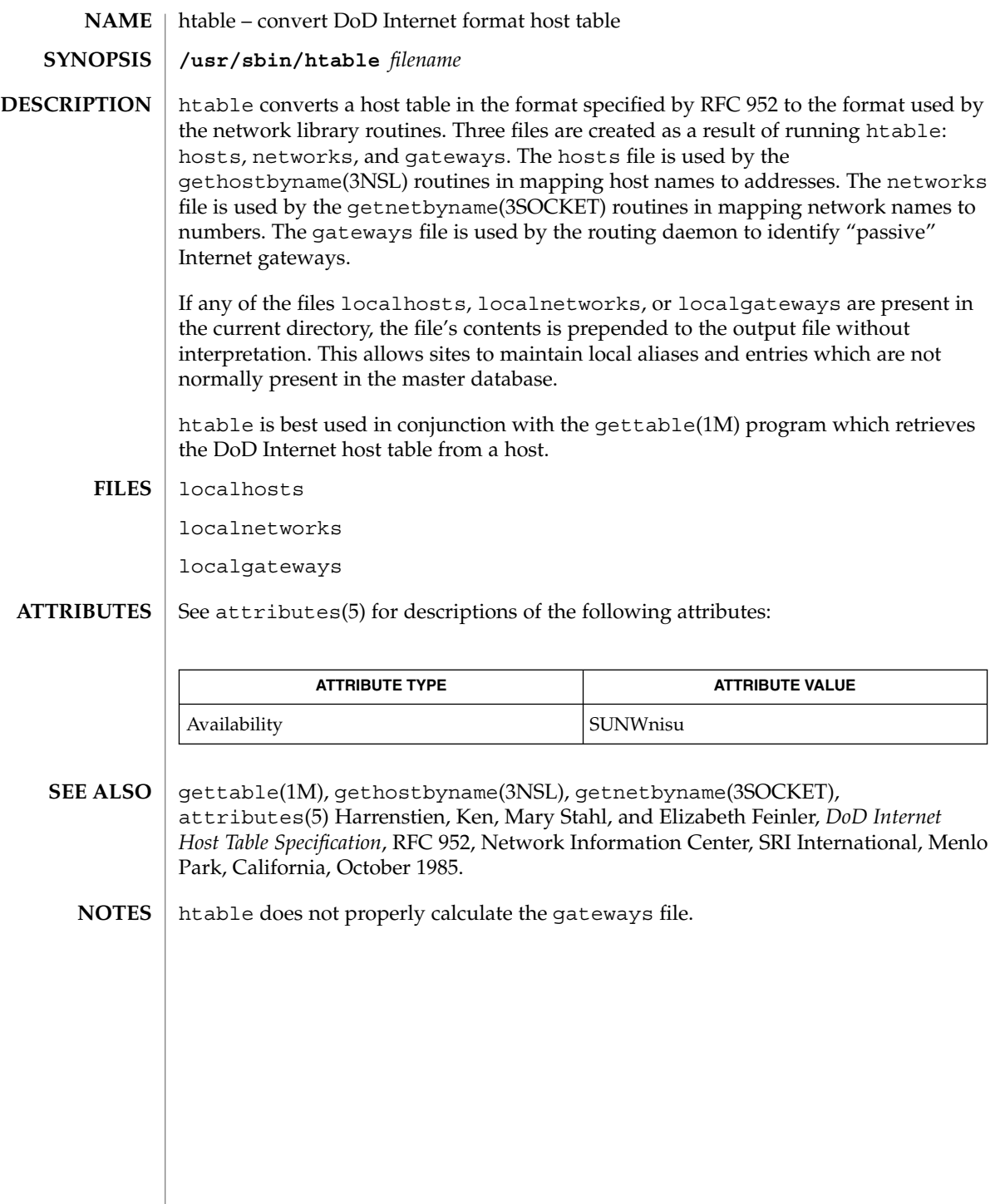

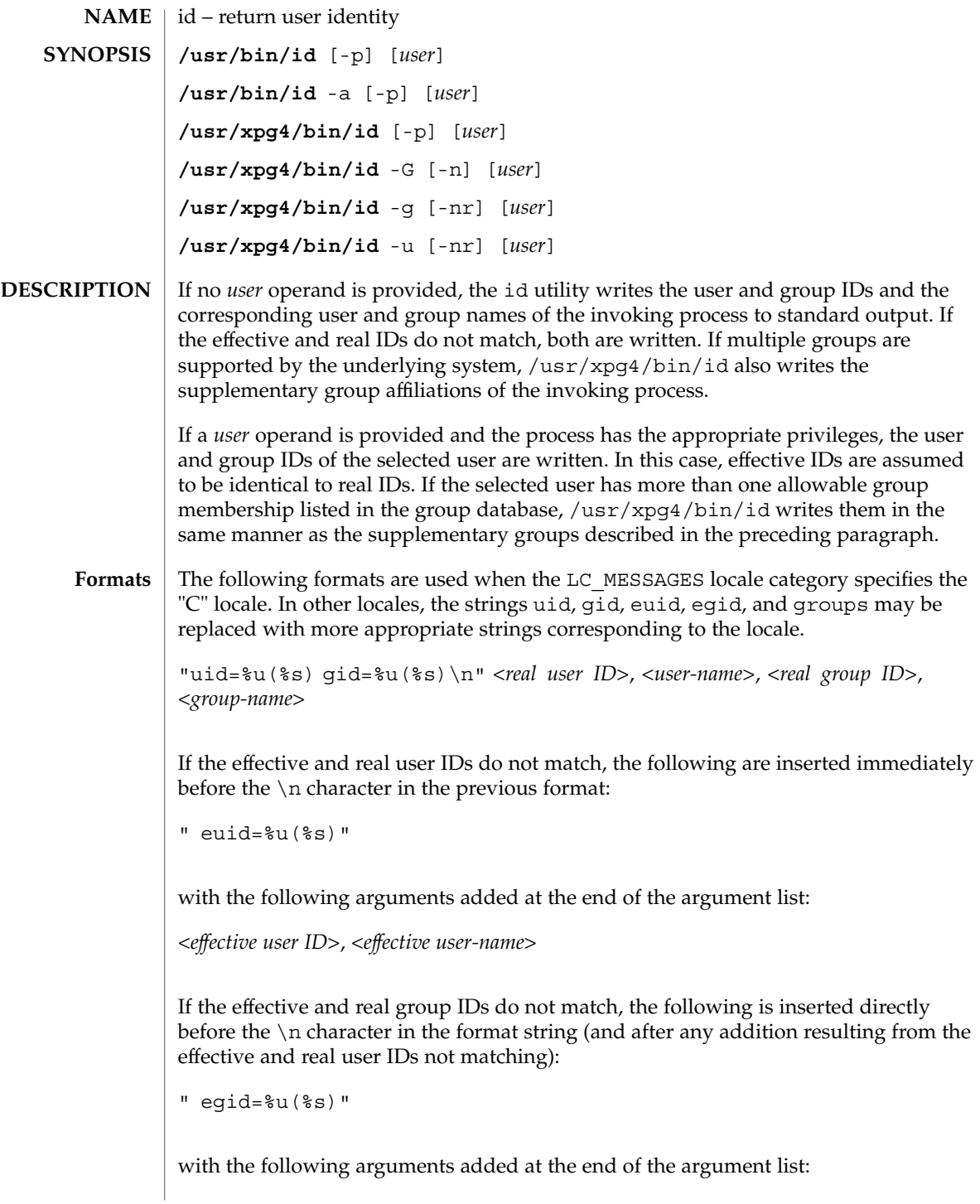

System Administration Commands **491**

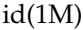

<*effectivegroup-ID*>, <*effectivegroupname*>

If the process has supplementary group affiliations or the selected user is allowed to belong to multiple groups, the first is added directly before the NEWLINE character in the format string:

" groups=%u(%s)"

with the following arguments added at the end of the argument list:

<*supplementary group ID*>, <*supplementary group name*>

and the necessary number of the following added after that for any remaining supplementary group IDs:

",%u(%s)"

and the necessary number of the following arguments added at the end of the argument list:

<*supplementary group ID*>, <*supplementary group name*>

If any of the user ID, group ID, effective user ID, effective group ID or supplementary/multiple group IDs cannot be mapped by the system into printable user or group names, the corresponding (%s) and name argument is omitted from the corresponding format string.

When any of the options are specified, the output format is as described under OPTIONS.

- The following option is supported by both /usr/bin/id and /usr/xpg4/bin/id. For  $/\text{usr}/\text{xpq4}/\text{bin}/\text{id}$ , -p is invalid if specified with any of the -G, -q, or -u options. **OPTIONS**
	- -p Reports additionally the current project membership of the invoking process. The project is reported using the format:

"projid=%u(%s)" which is inserted prior to the \n character of the default format described in the Formats section. The arguments

<*project ID*>,<*project name*> are appended to the end of the argument list. If the project ID cannot be mapped by the system into a printable project name, the corresponding (%s) and name argument is omitted from the corresponding format string.

The following option is supported for /usr/bin/id only: **/usr/bin/id**

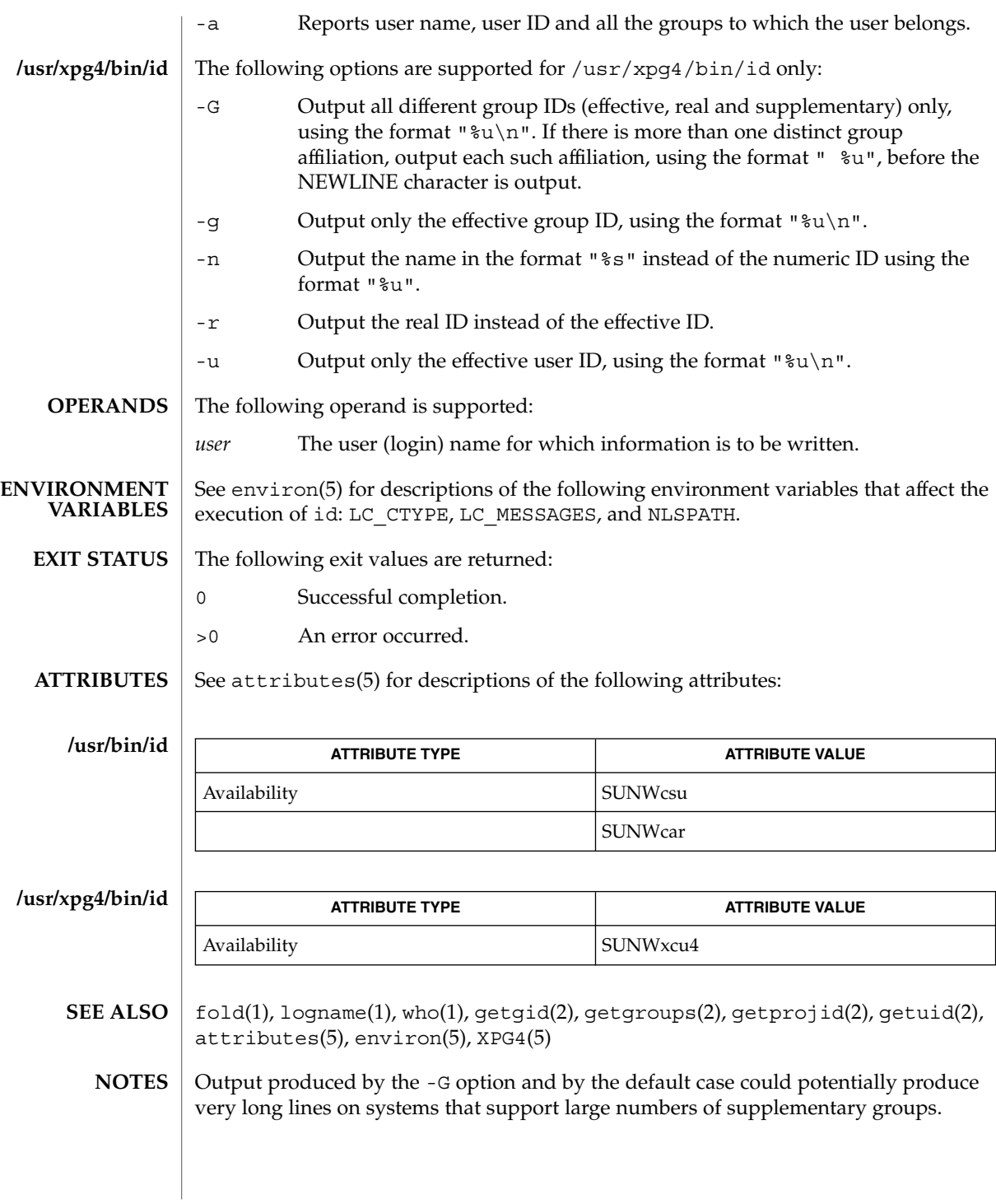

System Administration Commands **493**

# idsconfig(1M)

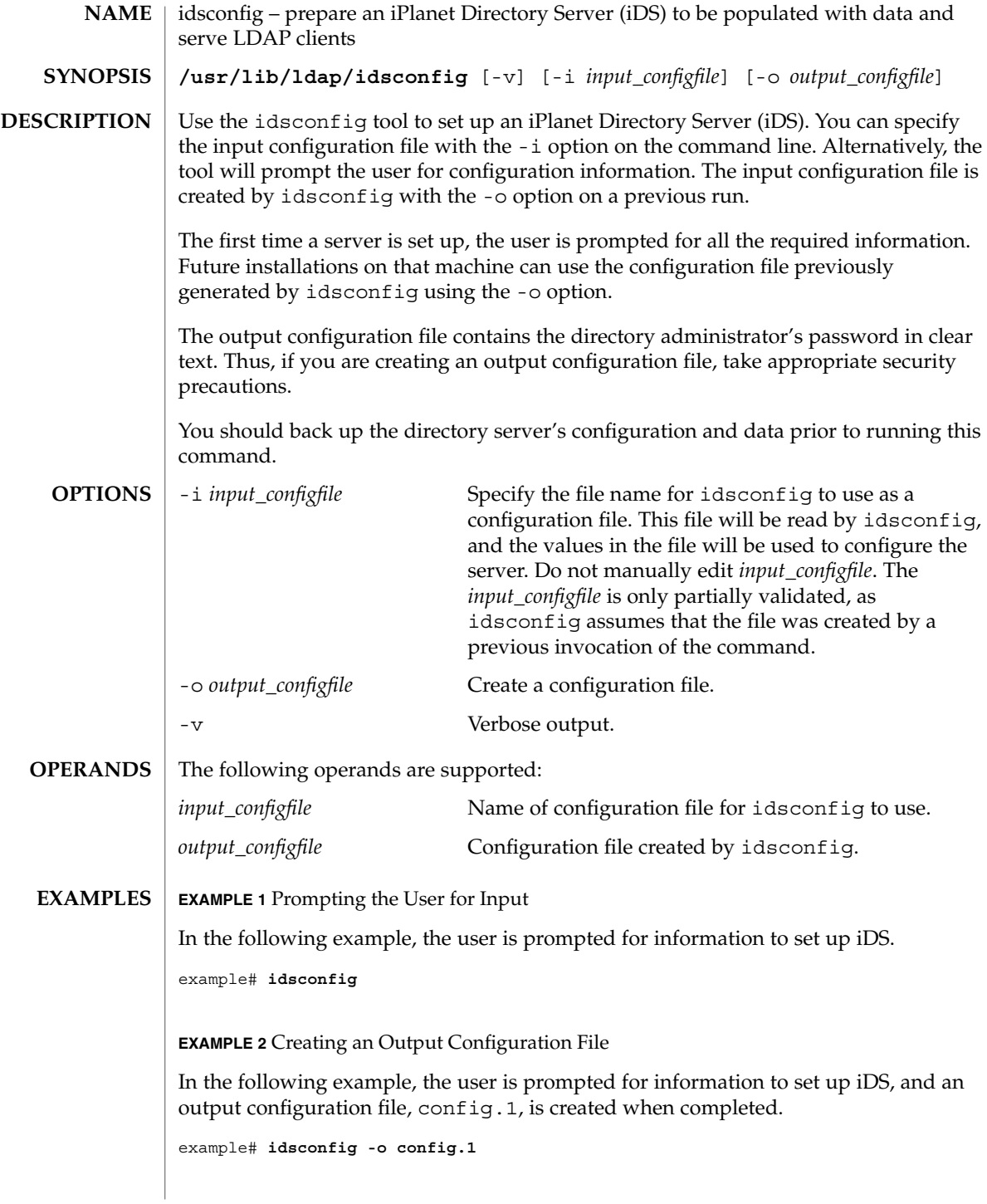

**494** man pages section 1M: System Administration Commands • Last Revised 18 Oct 2001

**EXAMPLE 3** Setting up iDS Using the Specified Configuration File

In the following example, iDS is set up by using the values specified in the configuration file, config.1. The verbose mode is specified, so detailed information will print to the screen.

example# **idsconfig -v -i config.1**

The following exit values are returned: **EXIT STATUS**

- 0 Successful completion.
- >0 An error occurred.

See attributes(5) for descriptions of the following attributes: **ATTRIBUTES**

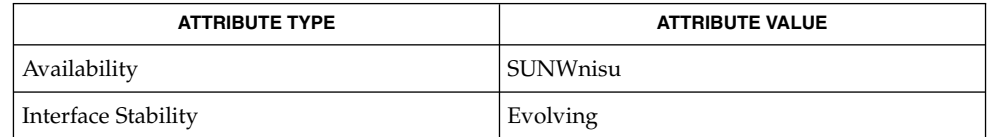

ldap(1), ldapadd(1), ldapdelete(1), ldaplist(1), ldapmodify(1), ldapmodrdn(1), ldapsearch(1), ldap\_cachemgr(1M), ldapaddent(1M), ldapclient(1M), suninstall(1M), resolv.conf(4), attributes(5) **SEE ALSO**

#### ifconfig – configure network interface parameters **NAME**

**/sbin/ifconfig** *interface* [*address\_family*] [*address* [*/prefix\_length*] [*dest\_address*]] [addif *address* [*/prefix\_length*]] [removeif *address* [*/prefix\_length*]] [arp | -arp] [auth\_algs *authentication algorithm*] [encr\_algs *encryption algorithm*] [encr\_auth\_algs *authentication algorithm*] [auto-revarp] [broadcast *address*] [deprecated | -deprecated] [destination *dest\_address*] [ [failover] | [-failover]] [group [ [*name*] | ""]] [index {*if\_index*}] [metric *n*] [modlist] [modinsert *mod\_name@pos*] [modremove *mod\_name@pos*] [mtu *n*] [netmask *mask*] [plumb] [unplumb] [private | -private] [nud | -nud] [set [*address*] [*/netmask*]] [ [standby] | [-standby]] [subnet *subnet\_address*] [tdst *tunnel\_dest\_address*] [token *address*/*prefix\_length*] [tsrc *tunnel\_src\_address*] [trailers | -trailers] [up] [down] [xmit | -xmit] **SYNOPSIS**

- **/usr/sbin/ifconfig** *interface* [*address\_family*] [*address* [*/prefix\_length*] [*dest\_address*]] [addif *address* [*/prefix\_length*]] [removeif *address* [*/prefix\_length*]] [arp | -arp] [auth\_algs *authentication algorithm*] [encr\_algs *encryption algorithm*] [encr\_auth\_algs *authentication algorithm*] [auto-revarp] [broadcast *address*] [deprecated | -deprecated] [destination *dest\_address*] [ [failover] | [-failover]] [group [ [*name*] | ""]] [index {*if\_index*}] [metric *n*] [modlist] [modinsert *mod\_name@pos*] [modremove *mod\_name@pos*] [mtu *n*] [netmask *mask*] [plumb] [unplumb] [private | -private] [nud | -nud] [set [*address*] [*/netmask*]] [ [standby] | [-standby]] [subnet *subnet\_address*] [tdst *tunnel\_dest\_address*] [token *address*/*prefix\_length*] [tsrc *tunnel\_src\_address*] [trailers | -trailers] [up] [down] [xmit | -xmit]
- **/sbin/ifconfig** *interface* {auto-dhcp | dhcp} [primary] [wait *seconds*] drop | extend | inform | ping | release | start | status
- **/usr/sbin/ifconfig** *interface* {auto-dhcp | dhcp} [primary] [wait *seconds*] drop | extend | inform | ping | release | start | status

The command ifconfig is used to assign an address to a network interface and to configure network interface parameters. The ifconfig command must be used at boot time to define the network address of each interface present on a machine; it may also be used at a later time to redefine an interface's address or other operating parameters. If no option is specified, ifconfig displays the current configuration for a network interface. If an address family is specified, ifconfig reports only the details specific to that address family. Only the superuser may modify the configuration of a network interface. Options appearing within braces  $({\dagger})$  indicate that one of the options must be specified. **DESCRIPTION**

> The two versions of ifconfig, /sbin/ifconfig and /usr/sbin/ifconfig, behave differently with respect to name services. The order in which names are looked up by /sbin/ifconfig when the system is booting is fixed and cannot be changed.

In contrast, changing /etc/nsswitch.conf may affect the behavior of /usr/sbin/ifconfig. The system administrator may configure the source and lookup order in the tables by means of the name service switch. See nsswitch.conf(4) for more information.

**DHCP Configuration**

The third and fourth forms of this command are used to control the Dynamic Host Configuration Protocol ("DHCP") configuring of the interface. DHCP is only available on interfaces for which the address family is inet. In this mode, ifconfig is used to control operation of dhcpagent(1M), the DHCP client daemon. Once an interface is placed under DHCP control by using the start operand, ifconfig should not, in normal operation, be used to modify the address or characteristics of the interface. If the address of an interface under DHCP is changed, dhcpagent will remove the interface from its control.

### **OPTIONS**

The following options are supported:

#### addif *address*

Create the next unused logical interface on the specified physical interface.

### arp

Enable the use of the Address Resolution Protocol ("ARP") in mapping between network level addresses and link level addresses (default). This is currently implemented for mapping between IPv4 addresses and 10Mb/s Ethernet addresses.

### -arp

Disable the use of the ARP.

auth\_algs *authentication algorithm*

For a tunnel, enable IPsec AH with the authentication algorithm specified. The algorithm can be either a number or an algorithm name, including *any* to express no preference in algorithm. All IPsec tunnel properties must be specified on the same command line. To disable tunnel security, specify an auth\_alg of *none*.

### auto-dhcp

Use DHCP to automatically acquire an address for this interface. This option has a completely equivalent alias called dhcp.

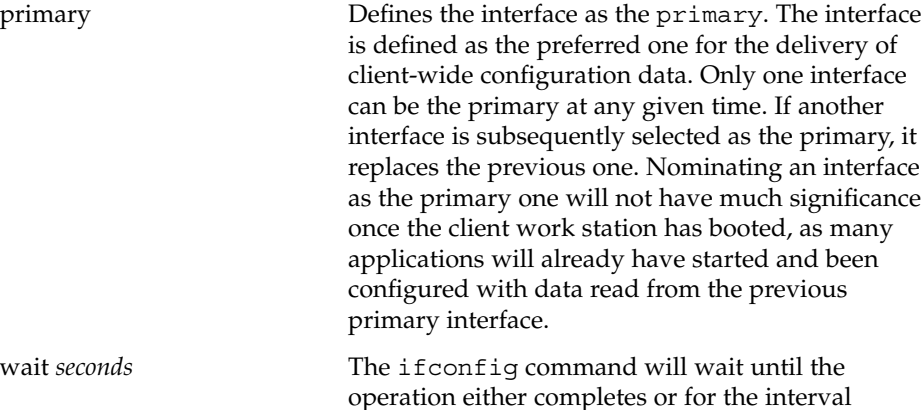

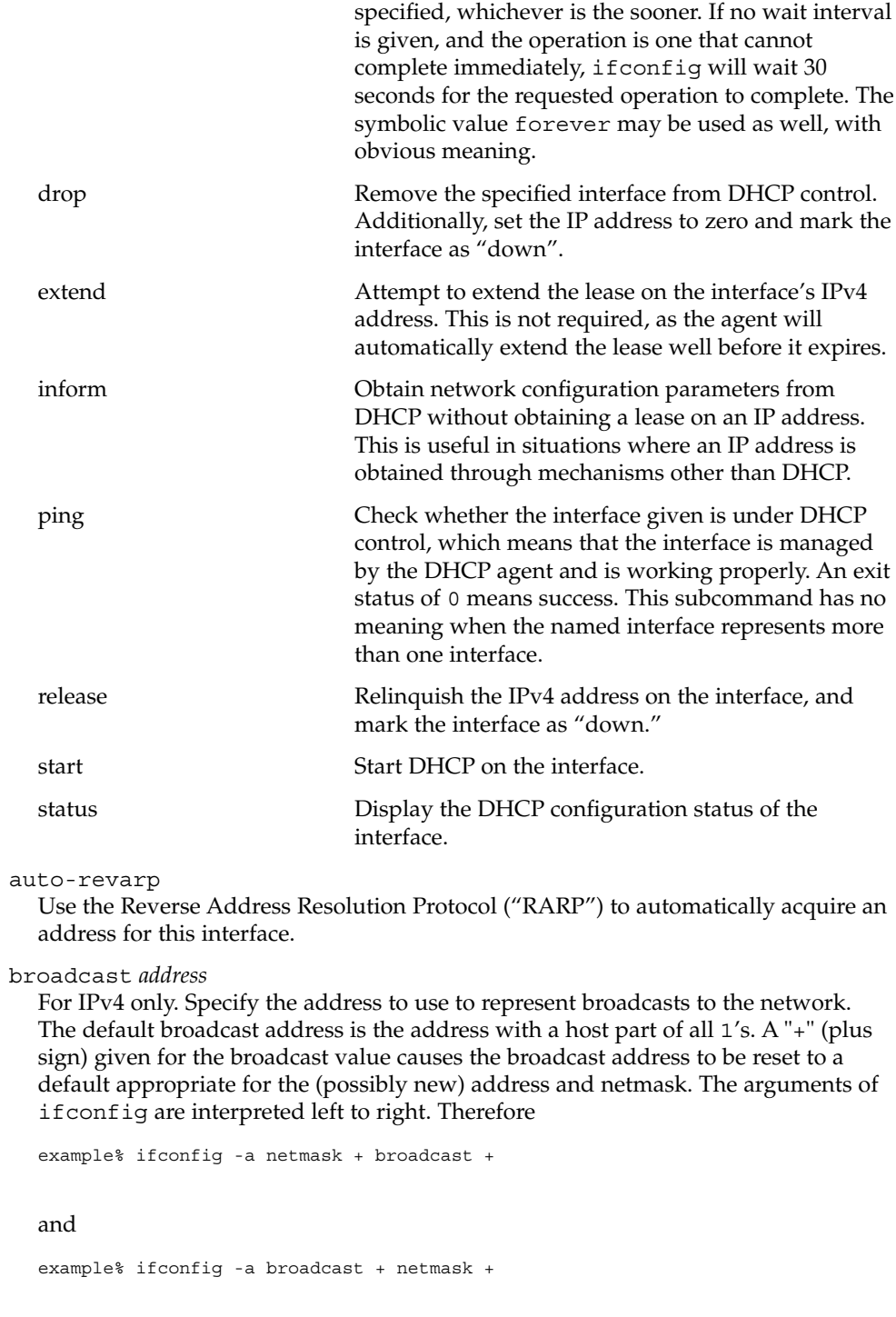

may result in different values being assigned for the broadcast addresses of the interfaces.

#### deprecated

Marks the address as a deprecated address. Addresses marked as deprecated will not be used as source address for outbound packets unless either there are no other addresses available on this interface or the application has bound to this address explicitly. The status display shows DEPRECATED as part of flags.

#### -deprecated

Marks the address as not deprecated.

#### destination *dest\_address*

Set the destination address for a point-to point interface.

#### dhcp

This option is an alias for option auto-dhcp

#### down

Mark an interface "down". When an interface is marked "down", the system does not attempt to transmit messages through that interface. If possible, the interface is reset to disable reception as well. This action does not automatically disable routes using the interface.

### encr\_auth\_algs *authentication algorithm*

For a tunnel, enable IPsec ESP with the authentication algorithm specified. It can be either a number or an algorithm name, including any or none, to indicate no algorithm preference. If an ESP encryption algorithm is specified but the authentication algorithm is not, the default value for the ESP authentication algorithm will be any.

#### encr\_algs *encryption algorithm*

For a tunnel, enable IPsec ESP with the encryption algorithm specified. It can be either a number or an algorithm name. Note that all IPsec tunnel properties must be specified on the same command line. To disable tunnel security, specify the value of encr\_alg as none. If an ESP authentication algorithm is specified, but the encryption algorithm is not, the default value for the ESP encryption will be null.

### -failover

Mark the address as a non-failover address.Addresses marked this way will not failover when the interface fails. Status display shows "NOFAILOVER" as part of flags.

#### failover

Mark the address as a failover address. This address will failover when the interface fails. Status display does not show "NOFAILOVER" as part of flags.

#### group [ *name* |""]

Insert the interface in the multipathing group specified by *name*. To delete an interface from a group, use a null string "". When invoked on the logical interface with id zero, the status display shows the group name.

```
index n
```
Change the interface index for the interface. The value of *n* must be an interface index (*if\_index*) that is not used on another interface. *if\_index* will be a non-zero positive number that uniquely identifies the network interface on the system.

### metric *n*

Set the routing metric of the interface to *n*; if no value is specified, the default is 0. The routing metric is used by the routing protocol. Higher metrics have the effect of making a route less favorable; metrics are counted as addition hops to the destination network or host.

modinsert *mod\_name@pos*

Insert a module with name *mod\_name* to the stream of the device at position *pos*. The position is relative to the stream head. Position 0 means directly under stream head.

Based upon the example in the modlist option, use the following command to insert a module with name ipqos under the ip module and above the firewall module:

example% ifconfig hme0 modinsert ipqos@2

A subsequent listing of all the modules in the stream of the device follows:

```
example% ifconfig hme0 modlist
  0 arp
  1 ip
  2 ipqos
  3 firewall
  4 hme
modlist
  List all the modules in the stream of the device.
  The following example lists all the modules in the stream of the device:
  example% ifconfig hme0 modlist
  0 arp
  1 ip
  2 firewall
  4 hme
modremove mod_name@pos
  Remove a module with name mod_name from the stream of the device at position
  pos. The position is relative to the stream head.
  Based upon the example in the modinsert option, use the following command to
  remove the firewall module from the stream after inserting the ipqos module:
```
example% ifconfig hme0 modremove firewall@3

A subsequent listing of all the modules in the stream of the device follows:

```
example% ifconfig hme0 modlist
0 arp
1 ip
2 ipqos
```
3 hme

Note that the core IP stack modules, for example, ip and tun modules, cannot be removed.

#### mtu *n*

Set the maximum transmission unit of the interface to *n*. For many types of networks, the mtu has an upper limit, for example, 1500 for Ethernet.

#### netmask *mask*

For IPv4 only. Specify how much of the address to reserve for subdividing networks into subnetworks. The mask includes the network part of the local address and the subnet part, which is taken from the host field of the address. The mask contains 1's for the bit positions in the 32-bit address which are to be used for the network and subnet parts, and 0's for the host part. The mask should contain at least the standard network portion, and the subnet field should be contiguous with the network portion. The mask can be specified in one of four ways:

- 1. with a single hexadecimal number with a leading 0x,
- 2. with a dot-notation address,
- 3. with a "+" (plus sign) address, or
- 4. with a pseudo host name/pseudo network name found in the network database networks(4).

If a "+" (plus sign) is given for the netmask value, the mask is looked up in the netmasks(4) database. This lookup finds the longest matching netmask in the database by starting with the interface's IPv4 address as the key and iteratively masking off more and more low order bits of the address. This iterative lookup ensures that the netmasks(4) database can be used to specify the netmasks when variable length subnetmasks are used within a network number.

If a pseudo host name/pseudo network name is supplied as the netmask value, netmask data may be located in the hosts or networks database. Names are looked up by first using gethostbyname(3NSL). If not found there, the names are looked up in getnetbyname(3SOCKET). These interfaces may in turn use nsswitch.conf(4) to determine what data store(s) to use to fetch the actual value.

For both inet and inet6, the same information conveyed by *mask* can be specified as a *prefix\_length* attached to the *address* parameter.

#### nud

Enables the neighbor unreachability detection mechanism on a point-to-go interface.

-nud

Disables the neighbor unreachability detection mechanism on a point-to-go interface.

plumb

Open the device associated with the physical interface name and set up the streams needed for IP to use the device. When used with a logical interface name, this command is used to create a specific named logical interface. An interface must be separately plumbed for use by IPv4 and IPv6. The *address\_family* parameter controls whether the ifconfig command applies to IPv4 or IPv6.

Before an interface has been plumbed, , the interface will not show up in the output of the ifconfig -a command.

#### private

Tells the in.routed routing daemon that the interface should not be advertised.

### -private

Specify unadvertised interfaces.

### removeif *address*

Remove the logical interface on the physical interface specified that matches the *address* specified.

set

Set the *address*, *prefix\_length* or both, for an interface.

standby

Marks the physical interface as a standby interface. If the interface is marked STANDBY and is part of the multipathing group, the interface will not be selected to send out packets unless some other interface in the group has failed and the network access has been failed over to this standby interface.

The status display shows "STANDBY, INACTIVE" indicating that that the interface is a standby and is also inactive. IFF\_INACTIVE will be cleared when some other interface belonging to the same multipathing group fails over to this interface. Once a failback happens, the status display will return to INACTIVE.

-standby

Turns off standby on this interface.

## subnet

Set the subnet *address* for an interface.

tdst *tunnel\_dest\_address*

Set the destination address of a tunnel. The address should not be the same as the dest address of the tunnel, because no packets leave the system over such a tunnel.

token *address*/*prefix\_length*

Set the IPv6 token of an interface to be used for address autoconfiguration.

example% **ifconfig hme0 inet6 token ::1/64**

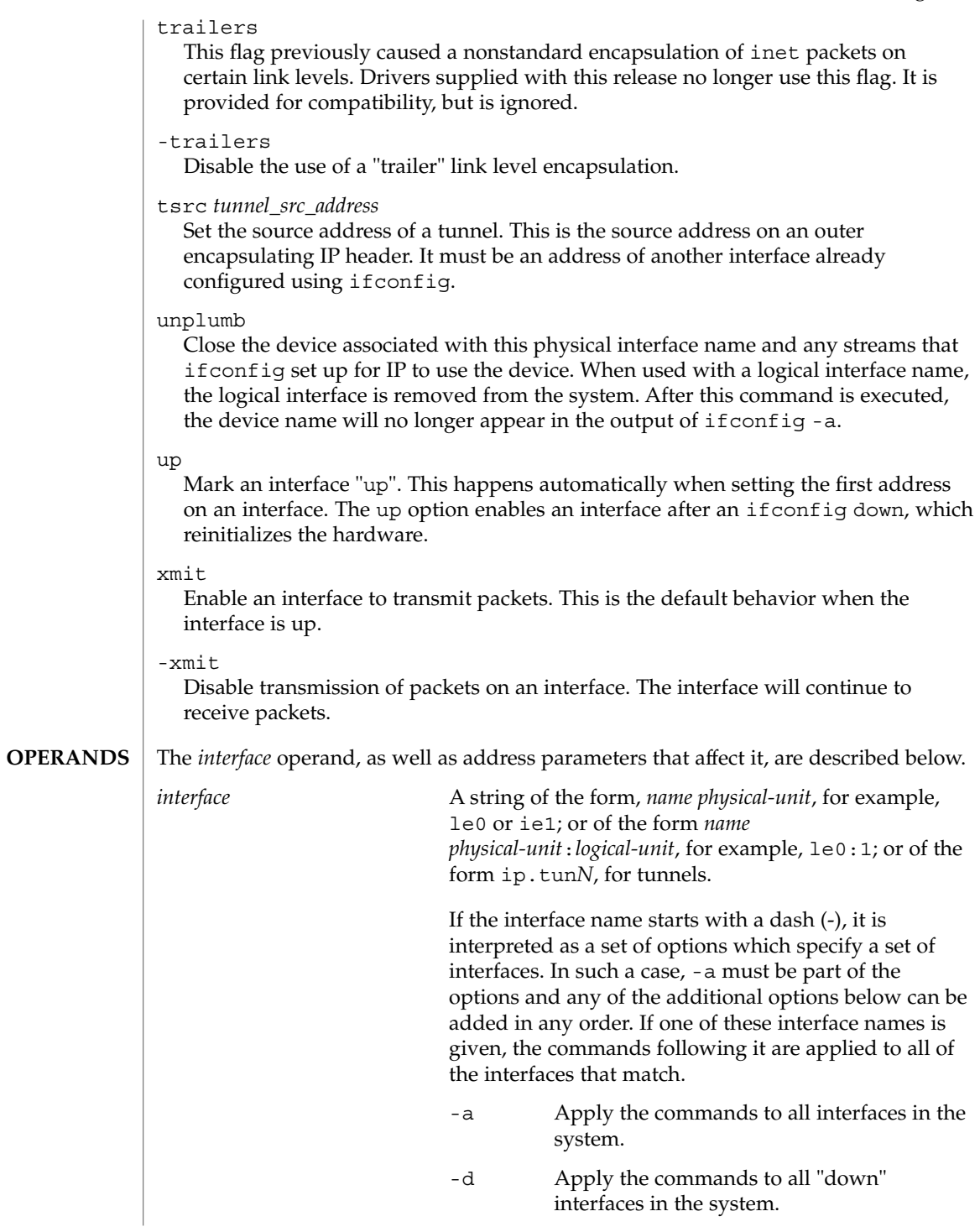

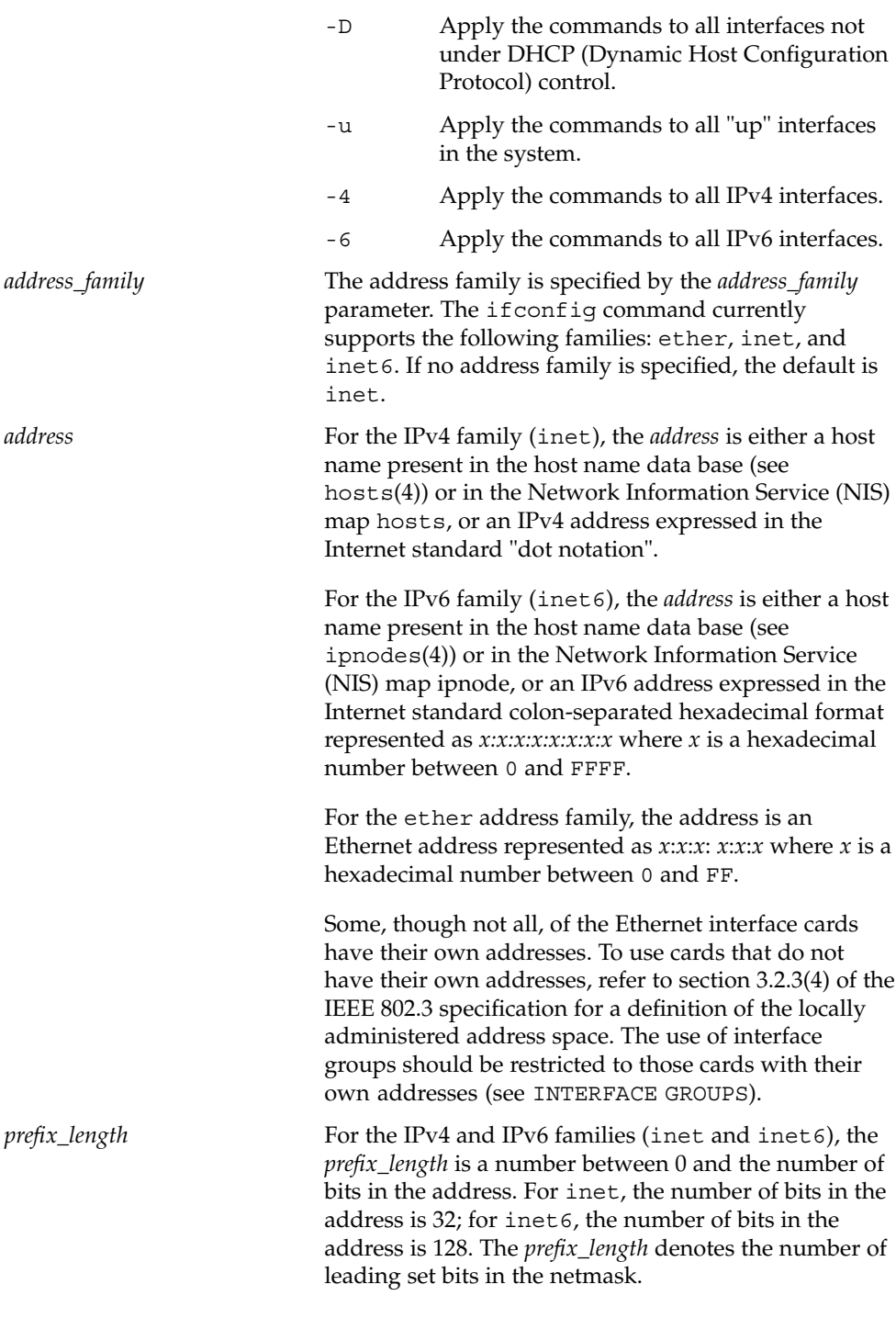
$if$ config(1M)

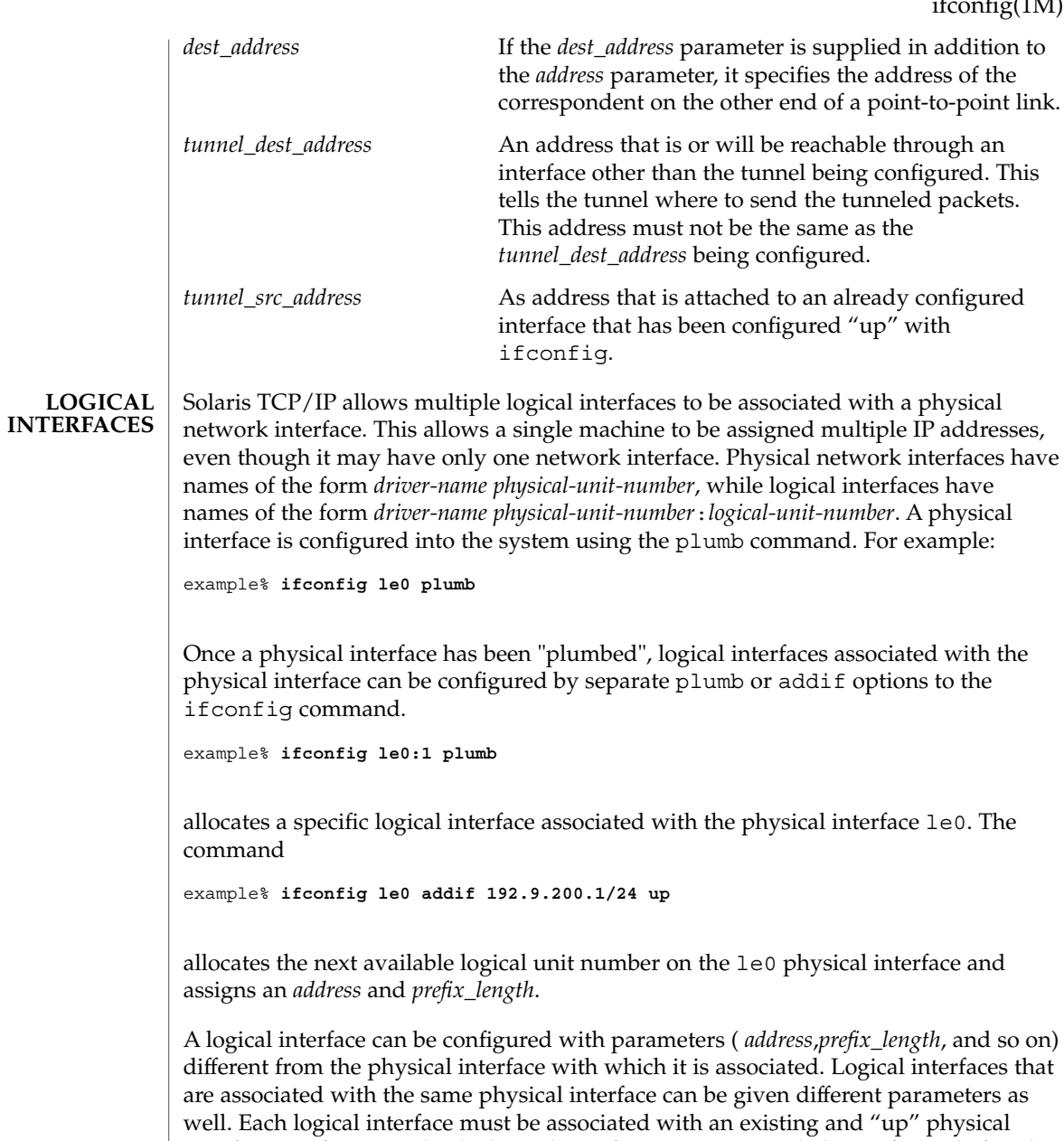

To delete a logical interface, use the unplumb or removeif options. For example,

interface. So, for example, the logical interface le0:1 can only be configured after the

example% **ifconfig le0:1 down unplumb**

physical interface le0 has been plumbed.

System Administration Commands **505**

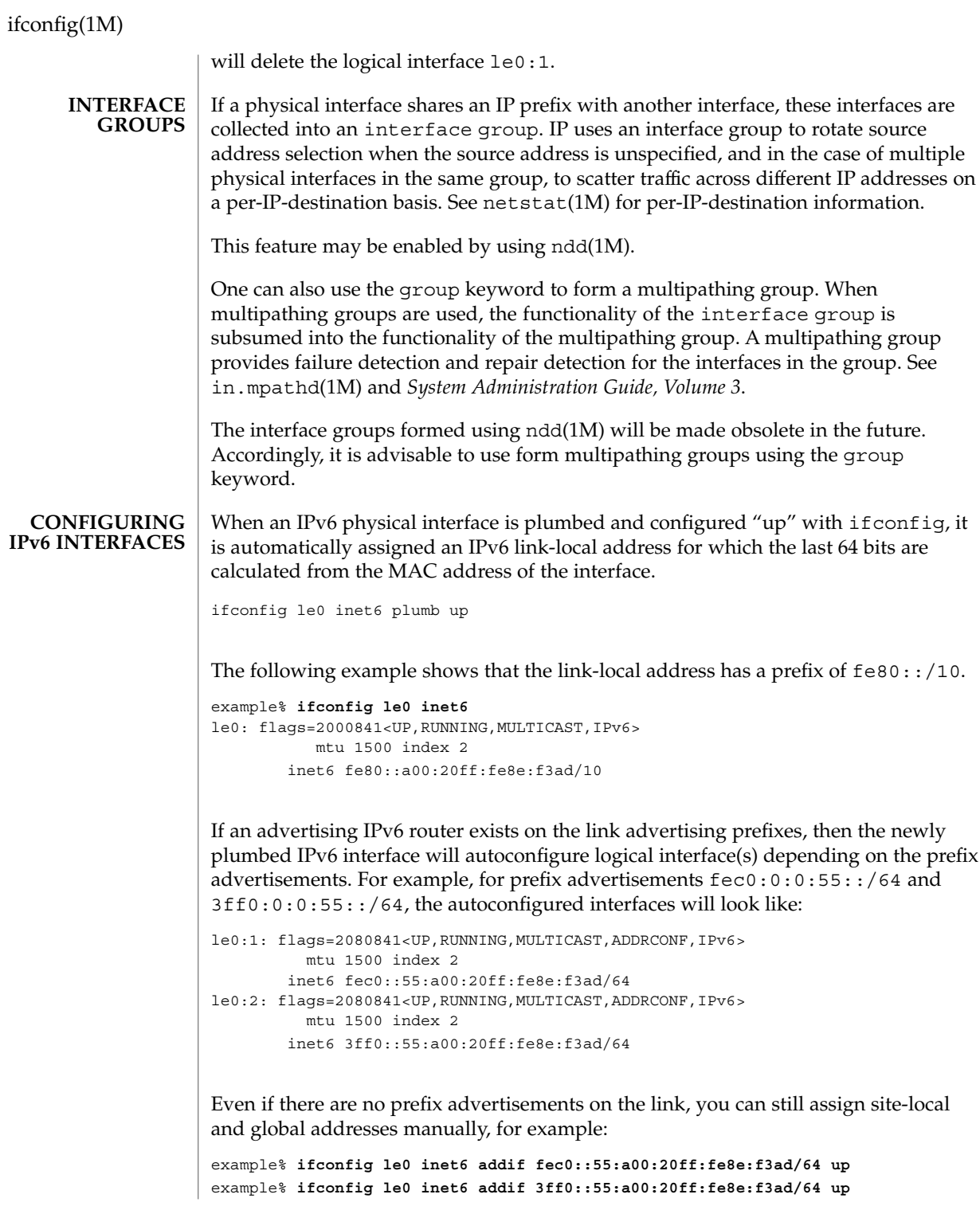

To configure boot-time defaults for the interface le0, place the following entries in the /etc/hostname6.le0 file:

```
addif fec0::55:a00:20ff:fe8e:f3ad/64 up
addif 3ff0::55:a00:20ff:fe8e:f3ad/64 up
```
Link-local addresses are only used for on-link communication and are not visible to other subnets.

#### **Configuring IPv6/IPv4 tunnels**

An IPv6 over IPv4 tunnel interface can send and receive IPv6 packets encapsulated in an IPv4 packet. Create tunnels at both ends pointing to each other. IPv6 over IPv4 tunnels require the tunnel source and tunnel destination IPv4 and IPv6 addresses. Solaris 8 supports both automatic and configured tunnels. For automatic tunnels, an IPv4-compatible IPv6 address is used. The following demonstrates auto-tunnel configuration:

```
example% ifconfig ip.atun0 inet6 plumb
example% ifconfig ip.atun0 inet6 tsrc <IPv4-address> \
   ::<IPv4 address>/96 up
```
where IPv4–address is the IPv4 address of the interface through which the tunnel traffic will flow, and IPv4-address, ::<IPv4–address>, is the corresponding IPv4-compatible IPv6 address.

The following is an example of a configured tunnel:

```
example% ifconfig ip.tun0 inet6 plumb tsrc <my-ipv4-address> \
   tdst <peer-ipv4-address> up
```
This creates a configured tunnel between my-ipv4-address and peer-ipv4-address with corresponding link-local addresses. For tunnels with global or site-local addresses, the logical tunnel interfaces need to be configured in the following form:

ifconfig ip.tun0 inet6 addif <my-v6-address> <peer-v6-address> up

For example,

```
example% ifconfig ip.tun0 inet6 plumb tsrc 109.146.85.57 \
   tdst 109.146.85.212 up
example% ifconfig ip.tun0 inet6 addif 2::45 2::46 up
```
To show all IPv6 interfaces that are up and configured:

```
example% ifconfig -au6
ip.tun0: flags=2200851<UP, POINTOPOINT, RUNNING, MULTICAST, NONUD, IPv6>
          mtu 1480 index 3
        inet tunnel src 109.146.85.57 tunnel dst 109.146.85.212
        inet6 fe80::6d92:5539/10 --> fe80::6d92:55d4
```
## ifconfig(1M)

```
ip.tun0:1: flags=2200851<UP,POINTOPOINT,RUNNING,MULTICAST,NONUD,IPv6>
                       mtu 1480 index 3
                      inet6 2::45/128 --> 2::46
              EXAMPLE 1 Using the ifconfig Command
              If your workstation is not attached to an Ethernet, the le0 interface should be marked
              "down" as follows:
              example% ifconfig le0 down
              EXAMPLE 2 Printing Addressing Information
              To print out the addressing information for each interface, use the following
              command:
              example% ifconfig -a
              EXAMPLE 3 Resetting the Broadcast Address
              To reset each interface's broadcast address after the netmasks have been correctly set,
              use the next command:
              example% ifconfig -a broadcast +
              EXAMPLE 4 Changing the Ethernet Address
              To change the Ethernet address for interface le0, use the following command:
              example% ifconfig le0 ether aa:1:2:3:4:5
              EXAMPLE 5 Configuring an IP-in-IP Tunnel
              To configure an IP-in-IP tunnel, first plumb it with the following command:
              example% ifconfig ip.tun0 plumb
              Then configure it as a point-to-point interface, supplying the tunnel source and the
              tunnel destination:
              example% ifconfig ip.tun0 myaddr mydestaddr tsrc another_myaddr \
                          tdst a_dest_addr up
              Tunnel security properties must be configured on one invocation of ifconfig:
              example% ifconfig ip.tun0 encr_auth_algs md5 encr_algs 3des
EXAMPLES
```
**EXAMPLE 6** Requesting a Service Without Algorithm Preference

To request a service without any algorithm preferences, specify any:

example% **ifconfig ip.tun0 encr\_auth\_algs any encr\_algs any**

**EXAMPLE 7** Disabling All Security

To disable all security, specify any security service with none as the algorithm value:

example% **ifconfig ip.tun0 auth\_algs none**

or

example% **ifconfig ip.tun0 encr\_algs none**

**FILES**

/etc/netmasks netmask data

**ATTRIBUTES**

See attributes(5) for descriptions of the following attributes:

/usr/sbin

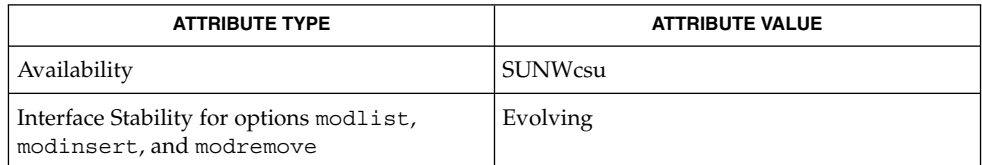

/sbin

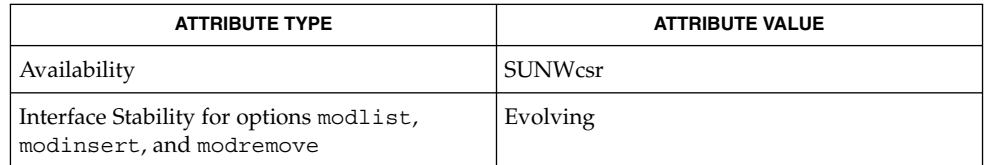

 $d$ hcpinfo(1), dhcpagent(1M), in.mpathd(1M), in.routed(1M), ndd(1M), netstat(1M), ethers(3SOCKET), gethostbyname(3NSL), getnetbyname(3SOCKET), hosts(4), netmasks(4), networks(4), nsswitch.conf(4), attributes(5), arp(7P),ipsecah(7P),ipsecesp(7P),tun(7M) **SEE ALSO**

*System Administration Guide, Volume 3*

#### ifconfig sends messages that indicate if: **DIAGNOSTICS**

■ the specified interface does not exist

ifconfig(1M)

- the requested address is unknown
- the user is not privileged and tried to alter an interface's configuration
- It is recommended that the names broadcast, down, private, trailers, up, and the other possible option names not be selected when choosing host names. Choosing any one of these names as host names will cause bizarre problems that can be extremely difficult to diagnose. **NOTES**

if\_mpadm(1M)

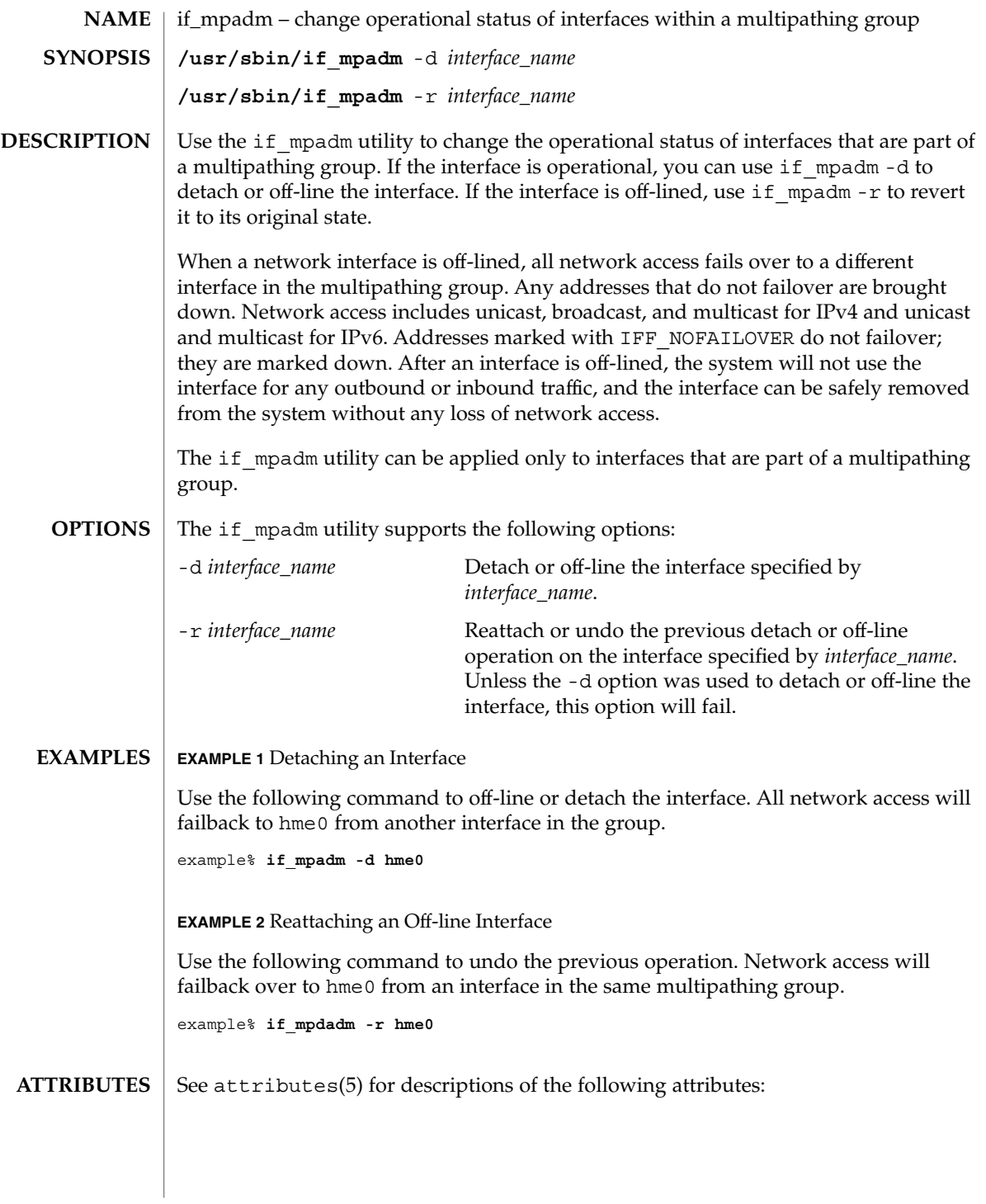

System Administration Commands **511**

## if\_mpadm(1M)

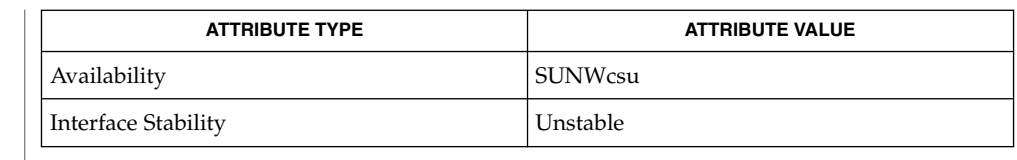

#### ifconfig(1M), in.mpathd(1M), attributes(5) **SEE ALSO**

off-line failed as there is no other functional interface available in the multipathing group for failing over the network access. **DIAGNOSTICS**

This message means that other interfaces in the group are failed over already or the multipathing configuration was not suitable for completing a failover.

off-line cannot be undone as failback has been disabled. FAILBACK is set to "no" in /etc/default/mpathd.

off-line cannot be undone because multipathing configuration is not consistent across all the interfaces in the group. This message means that some interfaces in the multipathing group are not configured consistently with other interfaces in the group, for example, one of the interfaces in the group does not have an IFF\_NOFAILOVER address.

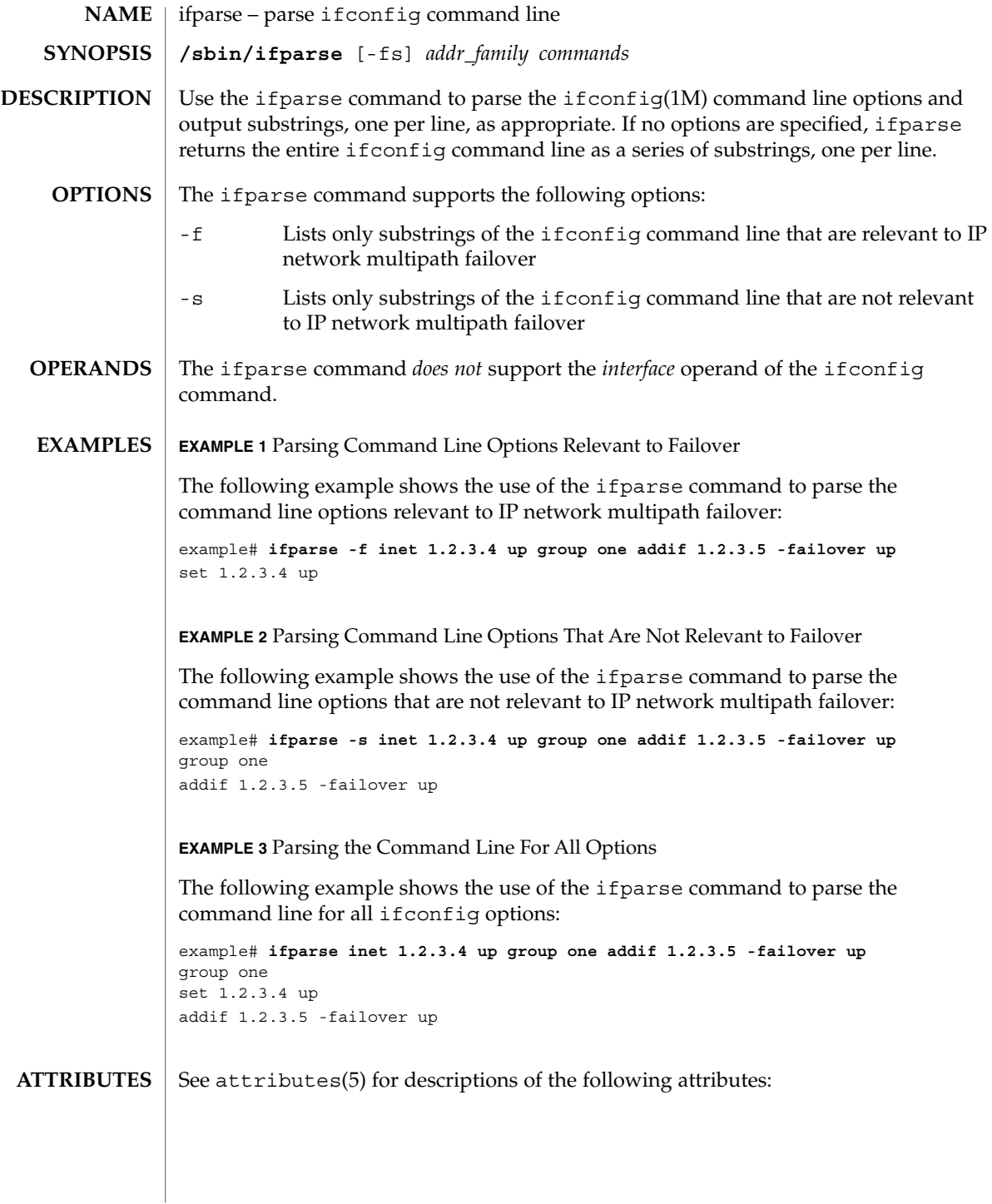

# ifparse(1M)

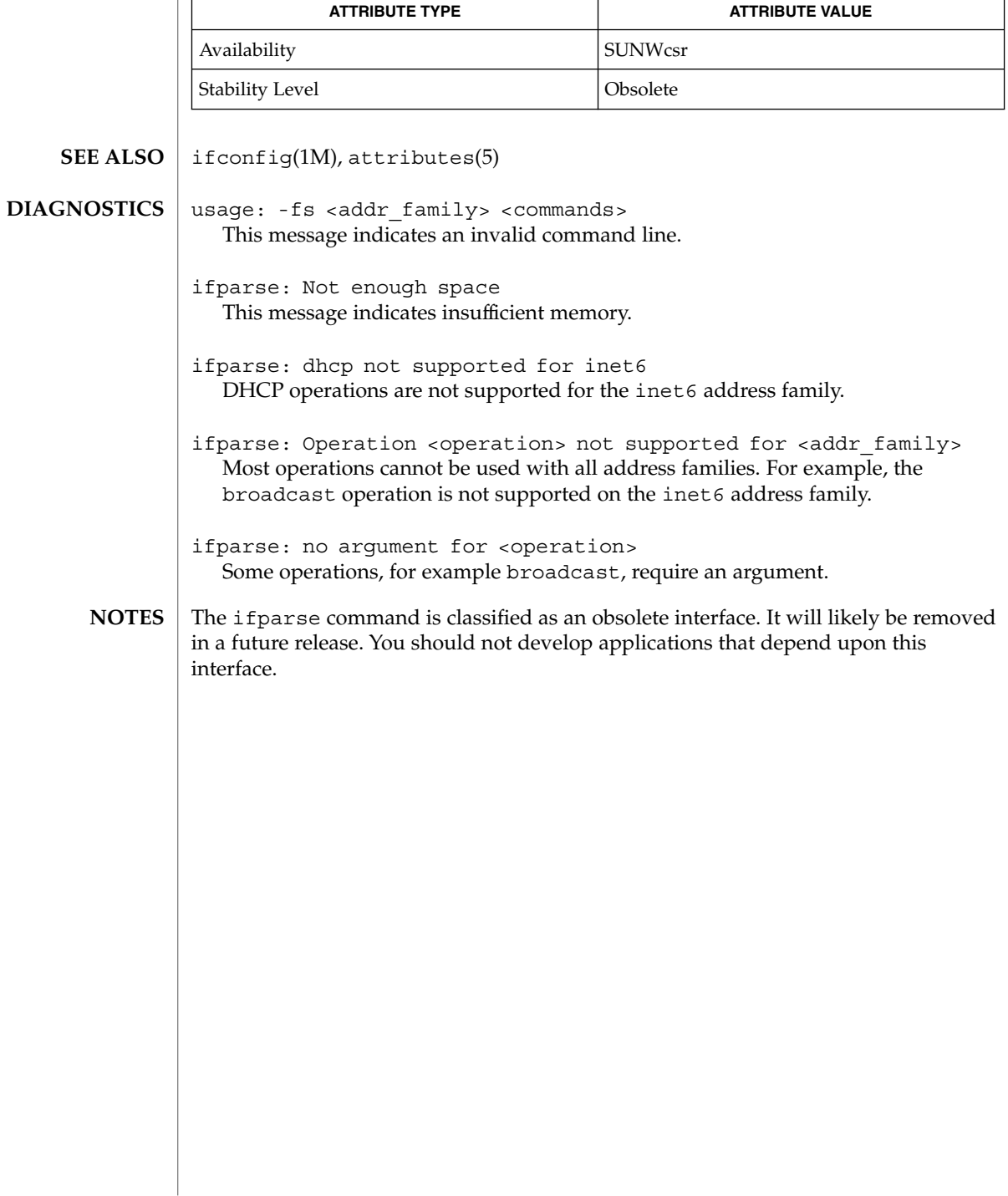

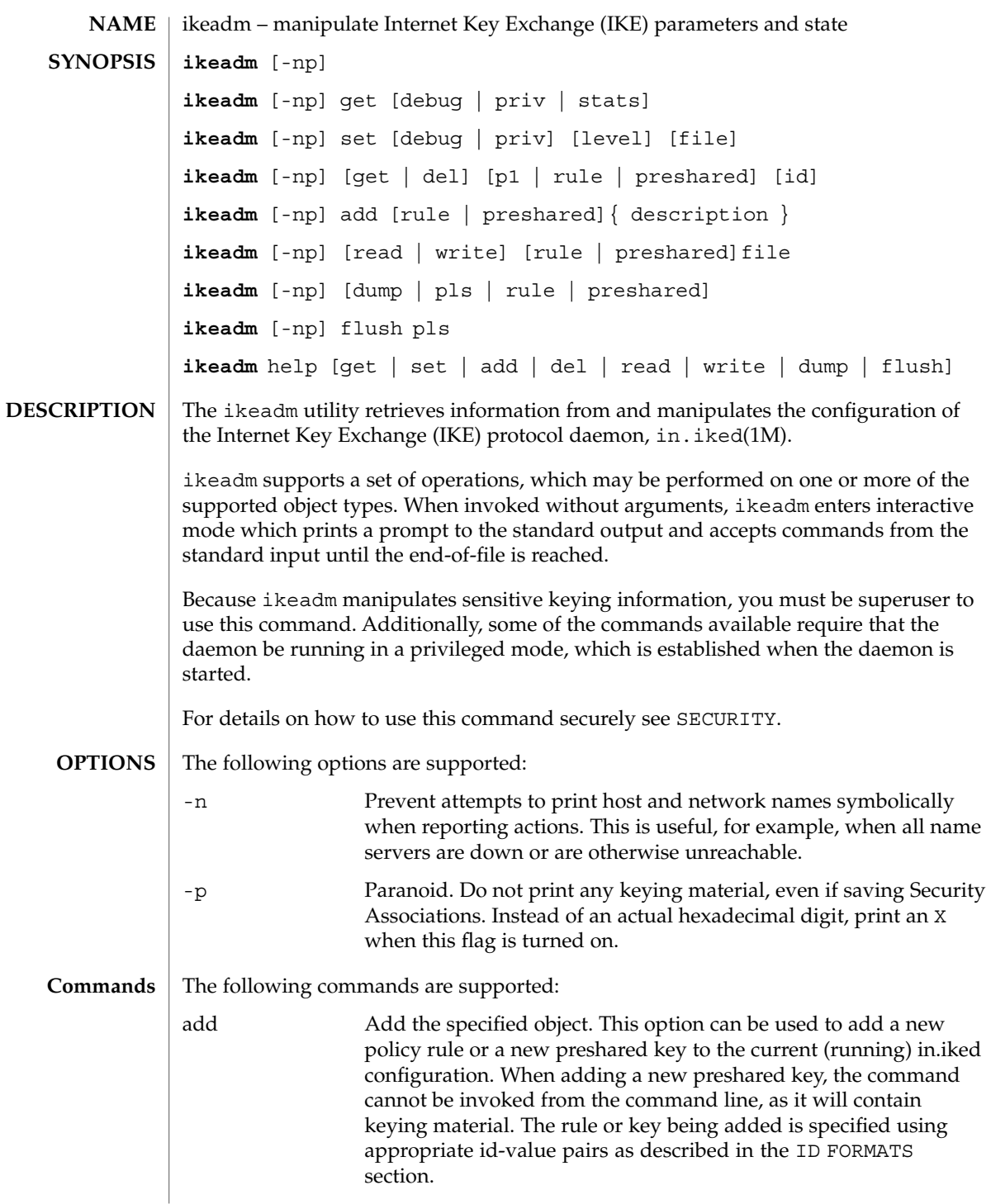

ikeadm(1M)

ikeadm(1M)

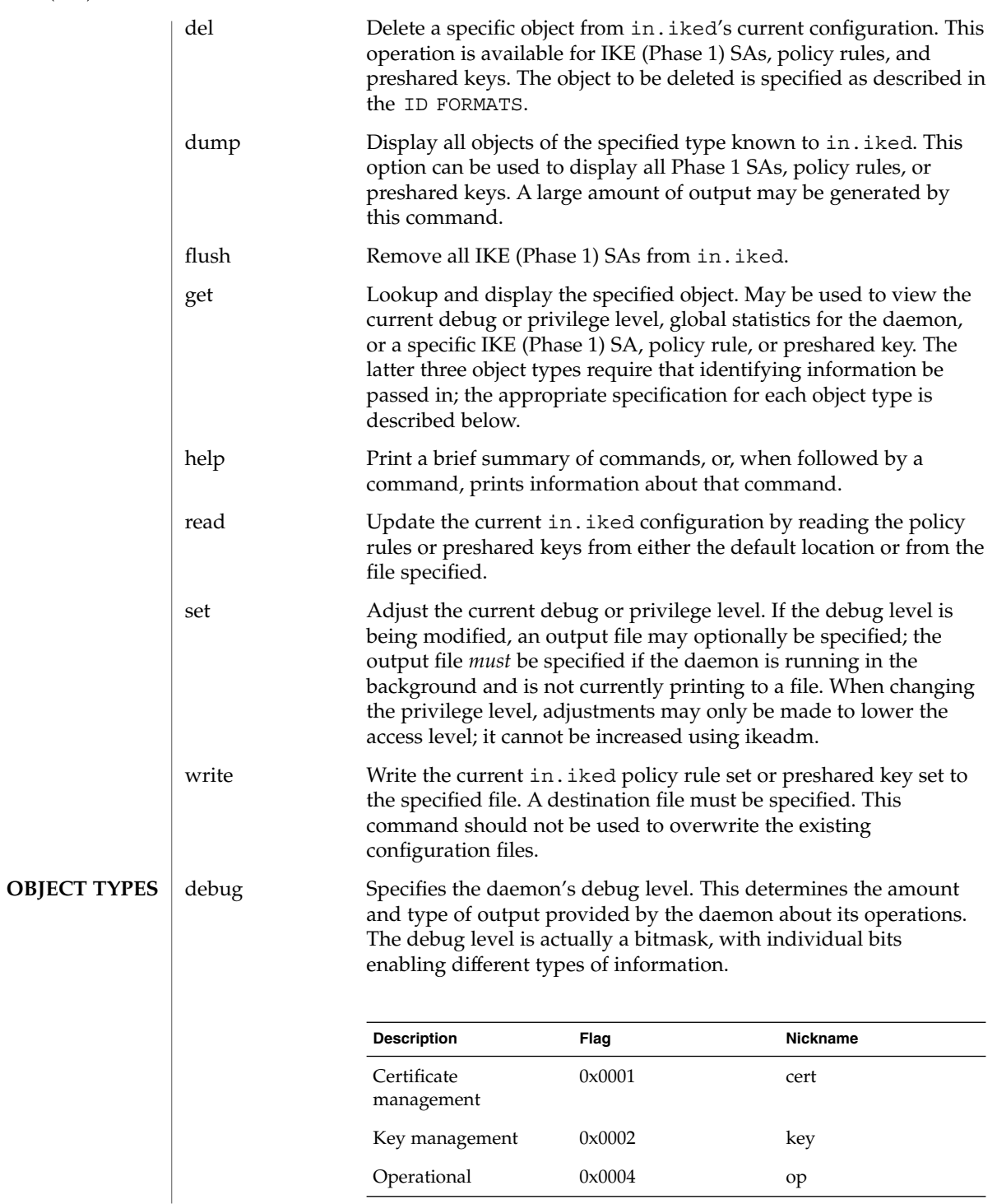

**516** man pages section 1M: System Administration Commands • Last Revised 4 Oct 2001

ikeadm(1M)

| <b>Description</b>     | Flaq   | <b>Nickname</b> |
|------------------------|--------|-----------------|
| Phase 1 SA creation    | 0x0008 | phase1          |
| Phase 2 SA creation    | 0x0010 | phase2          |
| PF KEY interface       | 0x0020 | pfkey           |
| Policy management      | 0x0040 | policy          |
| Proposal construction  | 0x0080 | prop            |
| Door interface         | 0x0100 | door            |
| Config file processing | 0x0200 | config          |
| All debug flags        | 0x3ff  | all             |

When specifying the debug level, either a number (decimal or hexadecimal) or a string of nicknames may be given. For example, 88, 0x58, and phase1+phase2+policy are all equivalent, and will turn on debug for phase 1 sa creation, phase 2 sa creation, and policy management. A string of nicknames may also be used to remove certain types of information; all-op has the effect of turning on all debug *except* for operational messages; it is equivalent to the numbers 1019 or 0x3fb.

priv Specifies the daemon's access privilege level. The possible values are:

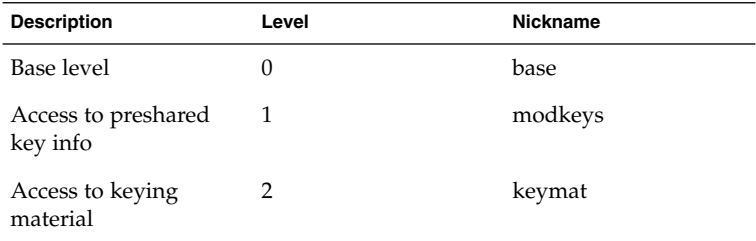

By default, in.iked is started at the base level. A command-line option can be used to start the daemon at a higher level. ikeadm can be used to lower the level, but it cannot be used to raise the level.

Either the numerical level or the nickname may be used to specify the target privilege level.

System Administration Commands **517**

# ikeadm(1M)

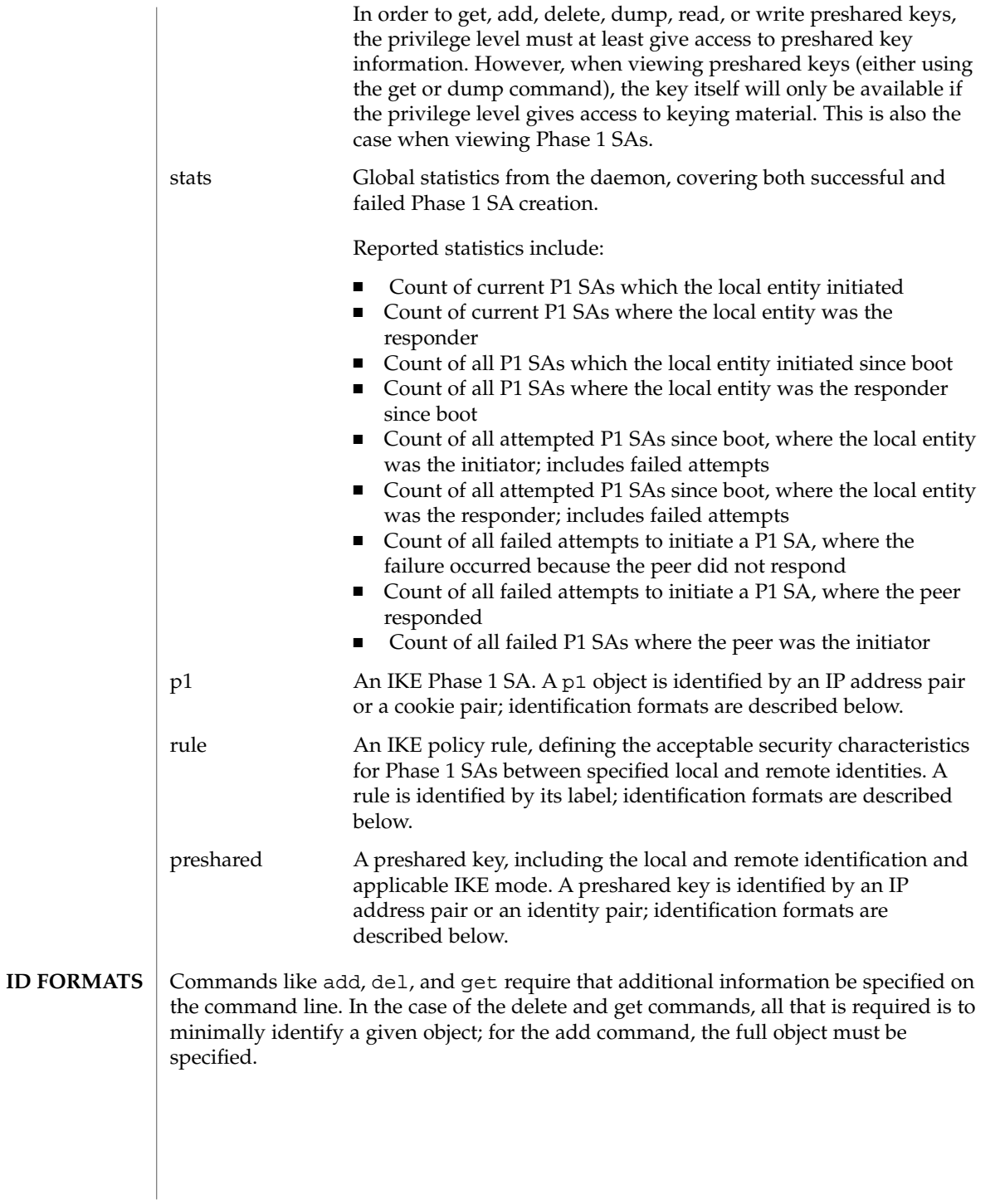

Minimal identification is accomplished in most cases by a pair of values. For IP addresses, the local addr and then the remote addr are specified, either in dot-notation for IPv4 addresses, colon-separated hexadecimal format for IPv6 addresses, or a host name present in the host name database. If a host name is given that expands to more than one address, the requested operation will be performed multiple times, once for each possible combination of addresses.

Identity pairs are made up of a local type-value pair, followed by the remote type-value pair. Valid types are:

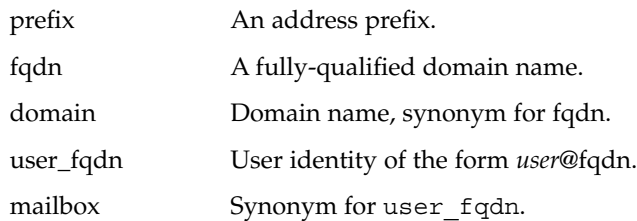

A cookie pair is made up of the two cookies assigned to a Phase 1 Security Association (SA) when it is created; first is the initiator's, followed by the responder's. A cookie is a 64-bit number.

Finally, a label (which is used to identify a policy rule) is a character string assigned to the rule when it is created.

Formatting a rule or preshared key for the add command follows the format rules for the in.iked configuration files. Both are made up of a series of id-value pairs, contained in curly braces ({ $and$ }). See ike.config(4) and ike.preshared(4) for details on the formatting of rules and preshared keys.

#### The ikeadm command allows a privileged user to enter cryptographic keying information. If an adversary gains access to such information, the security of IPsec traffic is compromised. The following issues should be taken into account when using the ikeadm command. **SECURITY**

■ Is the TTY going over a network (interactive mode)?

If it is, then the security of the keying material is the security of the network path for this TTY's traffic. Using ikeadm over a clear-text telnet or rlogin session is risky. Even local windows may be vulnerable to attacks where a concealed program that reads window events is present.

- Is the file accessed over the network or readable to the world (read/write commands)?
	- A network-mounted file can be sniffed by an adversary as it is being read. A world-readable file with keying material in it is also risky.

If your source address is a host that can be looked up over the network, and your naming system itself is compromised, then any names used will no longer be trustworthy.

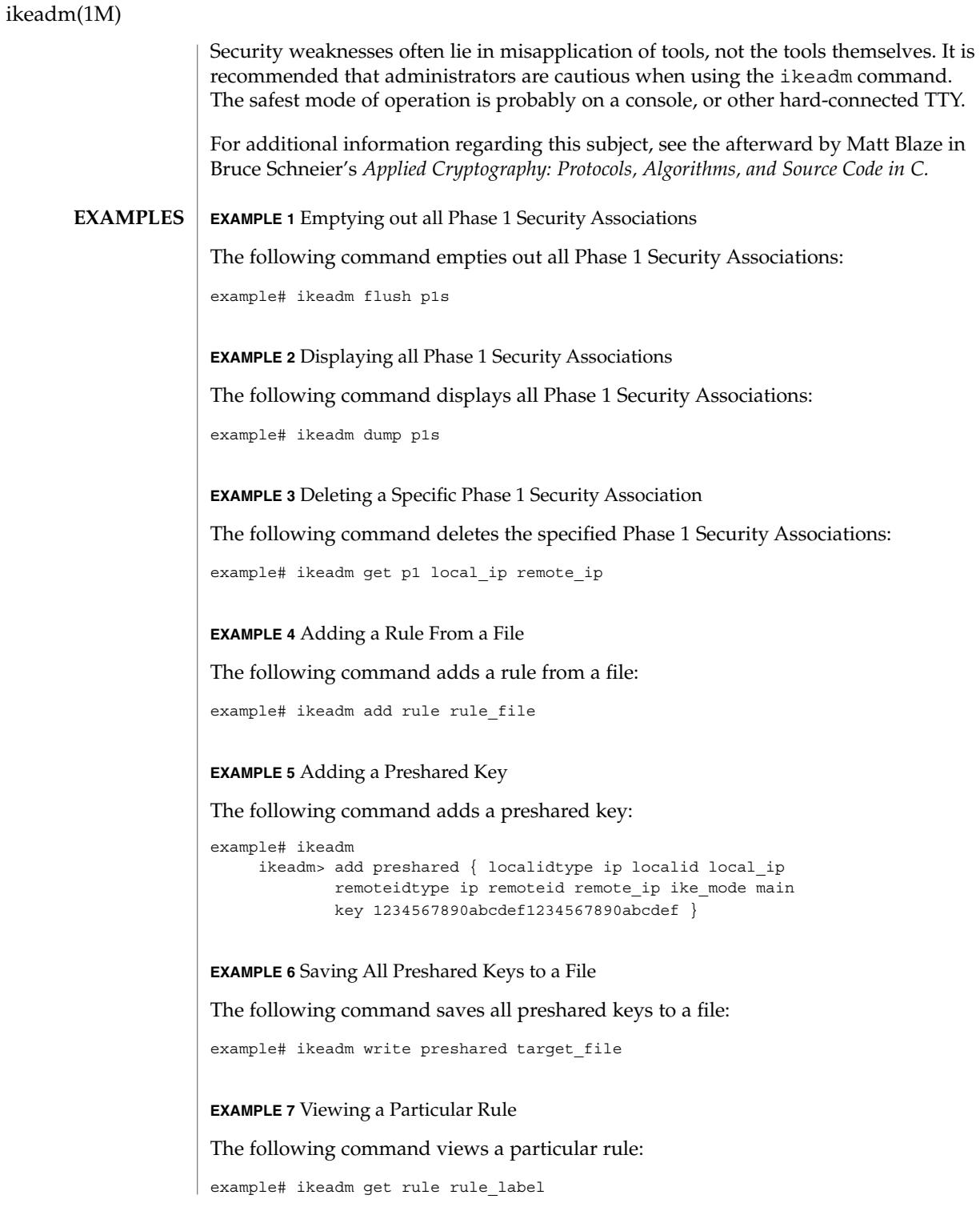

# ikeadm(1M)

**EXAMPLE 8** Reading in New Rules from ike.config The following command reads in new rules from the ike.config file: example# ikeadm read rules **EXAMPLE 9** Lowering the Privilege Level The following command lowers the privilege level: example# ikeadm set priv base **EXAMPLE 10** Viewing the debug level The following command the current debug level example# ikeadm get debug The following exit values are returned: 0 Successful completion. non-zeroAn error occurred. Writes an appropriate error message to standard error. **EXIT STATUS**

See attributes(5) for descriptions of the following attributes: **ATTRIBUTES**

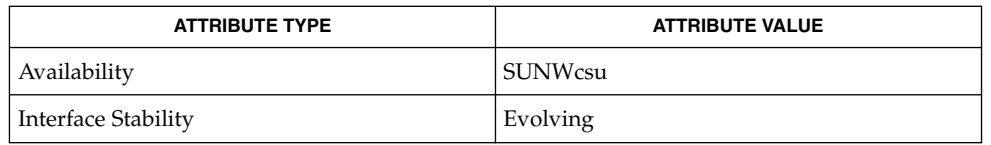

in.iked(1M), ike.config(4), ike.preshared(4), attributes(5), ipsec(7P) **SEE ALSO**

> Schneier, Bruce, *Applied Cryptography: Protocols, Algorithms, and Source Code in C*, Second Edition, John Wiley & Sons, New York, NY, 1996.

# ikecert(1M)

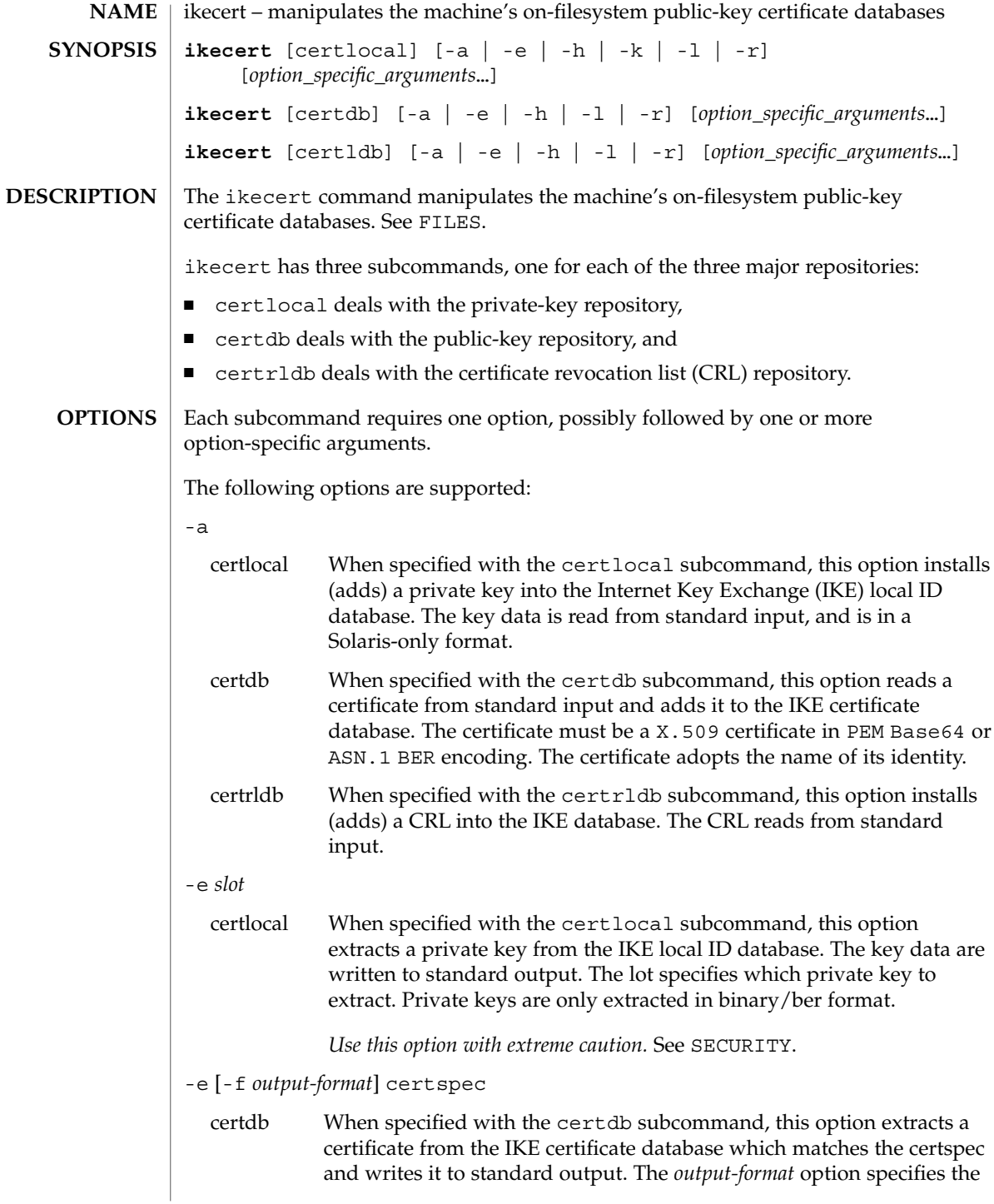

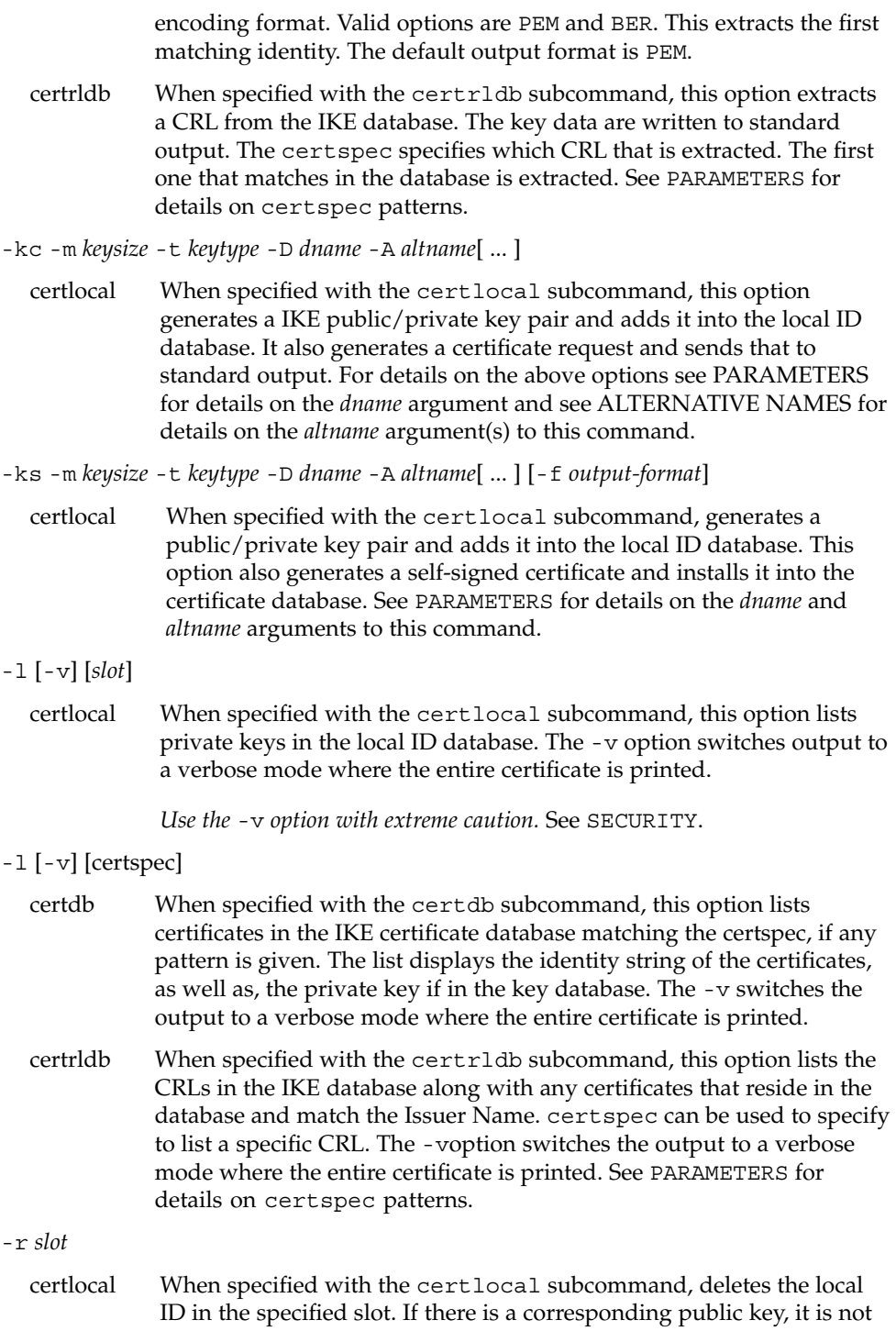

# ikecert(1M)

be deleted.

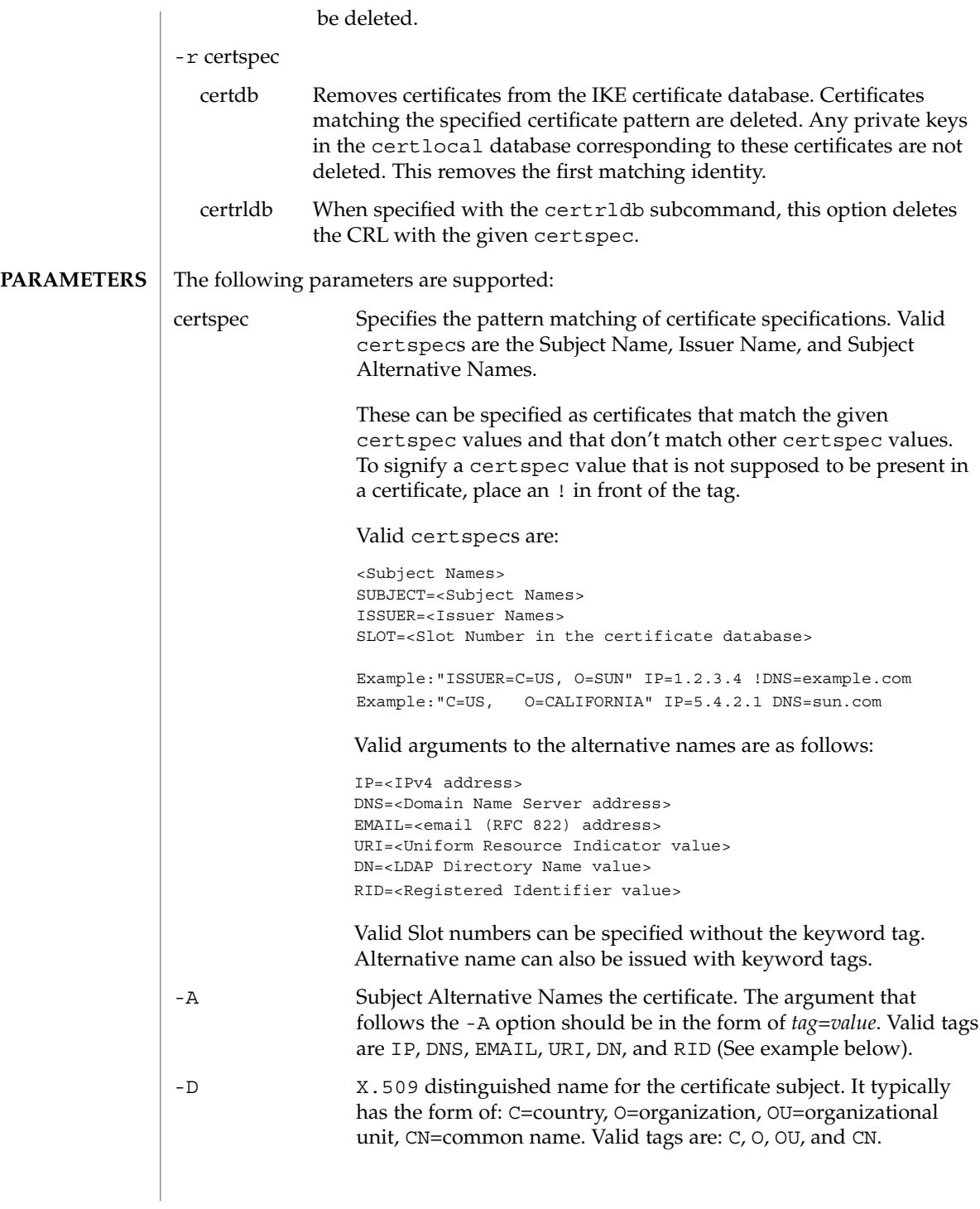

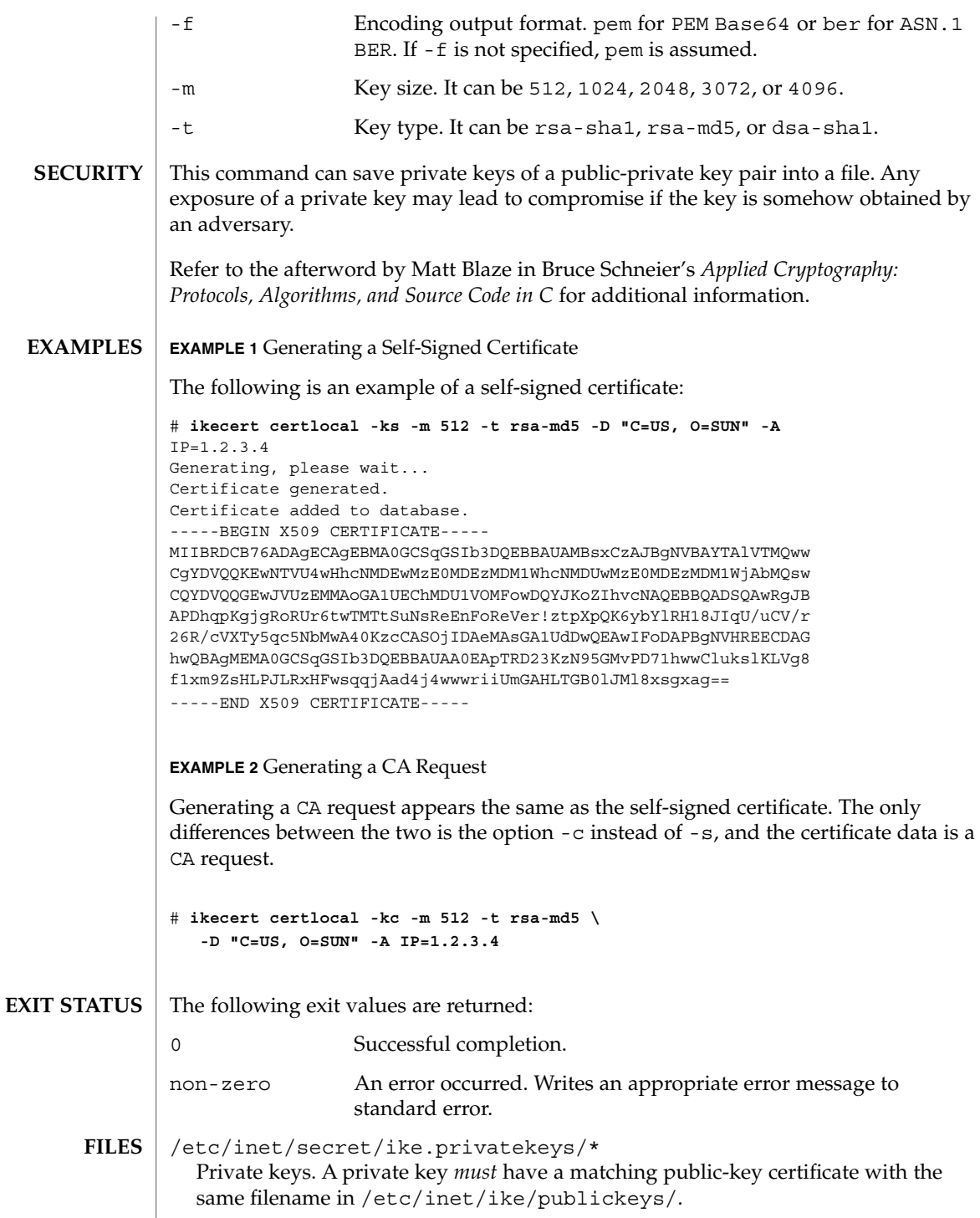

## ikecert(1M)

/etc/inet/ike/publickeys/\* Public-key certificates. The names are only important with regard to matching private key names.

/etc/inet/ike/crls/\* Public key certificate revocation lists.

**ATTRIBUTES**

See attributes(5) for descriptions of the following attributes:

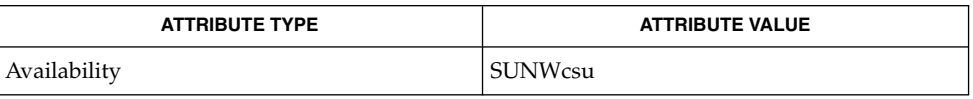

#### in.iked(1M), attributes(5) **SEE ALSO**

Schneier, Bruce, *Applied Cryptography: Protocols, Algorithms, and Source Code in C*, Second Edition, John Wiley & Sons, New York, NY, 1996.

# in.comsat(1M)

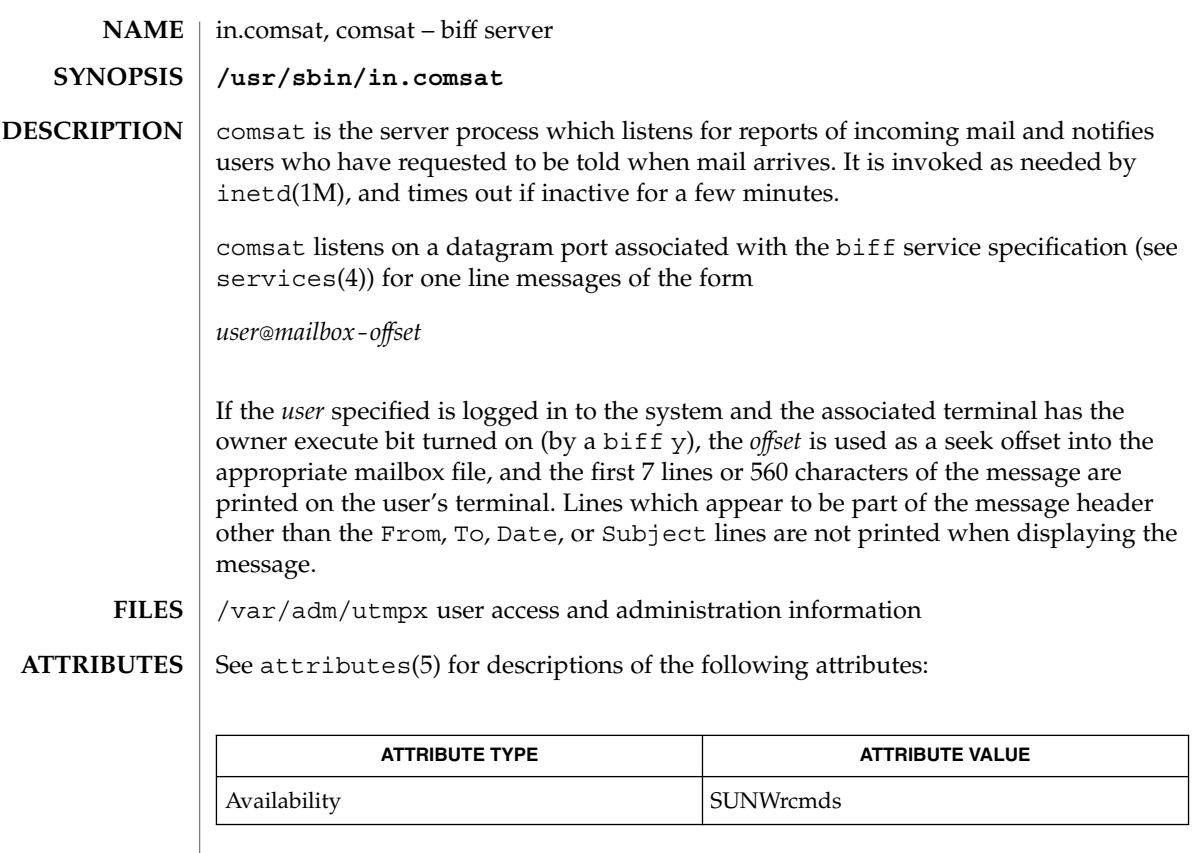

 $\vert$  inetd(1M), services(4), attributes(5) **SEE ALSO**

The message header filtering is prone to error. **NOTES**

System Administration Commands **527**

in.dhcpd(1M)

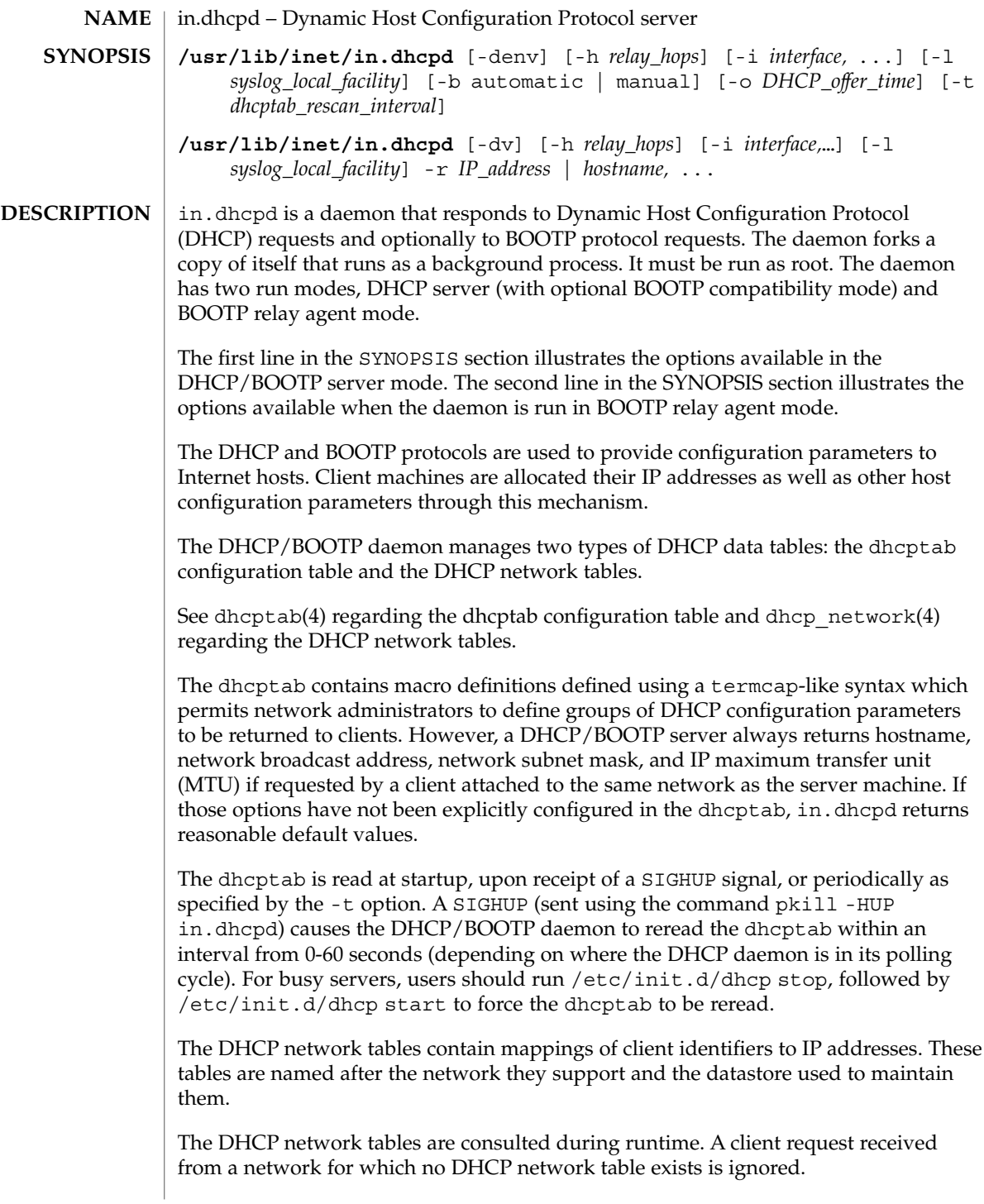

This command may change in future releases of Solaris software. Scripts, programs, or procedures that use this command might need modification when upgrading to future Solaris software releases. The command line options provided with the in.dhcpd daemon are used only for the current session, and include only some of the server options you can set. The dhcpsvc.con $f(4)$  contains all the server default settings, and can be modified by using the dhcpmgr utility. See dhcpsvc.conf(4) for more details.

## **OPTIONS**

# The following options are supported:

-b automatic | manual

This option enables BOOTP compatibility mode, allowing the DHCP server to respond to BOOTP clients. The option argument specifies whether the DHCP server should automatically allocate permanent lease IP addresses to requesting BOOTP clients if the clients are not registered in the DHCP network tables (automatic) or respond only to BOOTP clients who have been manually registered in the DHCP network tables ( manual). This option only affects DHCP server mode.

-d

Debugging mode. The daemon remains as a foreground process, and displays verbose messages as it processes DHCP and/or BOOTP datagrams. Messages are displayed on the current TTY. This option can be used in both DHCP/BOOTP server mode and BOOTP relay agent mode.

-h *relay\_hops*

Specifies the maximum number of relay agent hops that can occur before the daemon drops the DHCP/BOOTP datagram. The default number of relay agent hops is 4. This option affects both DHCP/BOOTP server mode and BOOTP relay agent mode.

-i *interface, . . .*

Selects the network interfaces that the daemon should monitor for DHCP/BOOTP datagrams. The daemon ignores DHCP/BOOTP datagrams on network interfaces not specified in this list. This option is only useful on machines that have multiple network interfaces. If this option is not specified, then the daemon listens for DHCP/BOOTP datagrams on all network interfaces. The option argument consists of a comma-separated list of interface names. It affects both DHCP/BOOTP server and BOOTP relay agent run modes.

-l *syslog\_local\_facility*

The presence of this option turns on transaction logging for the DHCP server or BOOTP relay agent. The value specifies the syslog local facility (an integer from 0 to 7 inclusive) the DHCP daemon should use for tagging the transactions. Using a facility separate from the LOG\_DAEMON facility allows the network administrator to capture these transactions separately from other DHCP daemon events for such purposes as generating transaction reports. See syslog(3C), for details about local facilities. Transactions are logged using a record with 9 space-separated fields as follows:

1. Protocol:

System Administration Commands **529**

in.dhcpd(1M)

Relay mode: "BOOTP" Server mode: "BOOTP" or "DHCP" based upon client type. 2. Type: Relay mode: "RELAY-CLNT", "RELAY-SRVR" Server mode: "ASSIGN", "EXTEND", "RELEASE", "DECLINE", "INFORM", "NAK" "ICMP-ECHO." 3. Transaction time: absolute time in seconds (unix time) 4. Lease time: Relay mode: Always 0. Server mode: 0 for ICMP-ECHO events, absolute time in seconds (unix time) otherwise 5. Source IP address: Dotted Internet form Relay mode: Relay interface IP on RELAY-CLNT, INADDR\_ANY on RELAY-SRVR. Server mode: Client IP. 6. Destination IP address: Dotted Internet form Relay mode: Client IP on RELAY-CLNT, Server IP on RELAY-SRVR. Server mode: Server IP. 7. Client Identifier: Hex representation (0-9, A-F) Relay mode: MAC address Server mode: BOOTP - MAC address; DHCP - client id 8. Vendor Class identifier (white space converted to periods (.)). Relay mode: Always "N/A" Server mode: Vendor class ID tokenized by converting white space characters to periods (.) 9. MAC address: Hex representation (0-9, A-F) Relay mode: MAC address Server mode: MAC address The format of this record is subject to change between releases. Transactions are logged to the console if daemon is in debug mode (-d). Logging transactions impact daemon performance.

It is suggested that you manage log file size periodically using a script run by cron(1M) and sending syslogd(1M) a SIGHUP signal. You could, for example, clone /usr/lib/newsyslog and alter it to match your DHCP logging requirements.

-n

Disable automatic duplicate IP address detection. When this option is specified, the DHCP server does not attempt to verify that an IP address it is about to offer a client is not in use. By default, the DHCP server pings an IP address before offering it to a DHCP/BOOTP client, to verify that the address is not in use by another machine.

-o *DHCP\_offer\_time*

Specifies the number of seconds the DHCP server should cache the offers it has extended to discovering DHCP clients. The default setting is 10 seconds. On slow network media, this value can be increased to compensate for slow network performance. This option affects only DHCP server mode.

-r *IP\_address | hostname, . . .*

This option enables BOOTP relay agent mode. The option argument specifies a comma-separated list of IP addresses or hostnames of DHCP or BOOTP servers to which the relay agent is to forward BOOTP requests. When the daemon is started in this mode, any DHCP tables are ignored, and the daemon simply acts as a BOOTP relay agent.

A BOOTP relay agent listens to UDP port 68, and forwards BOOTP request packets received on this port to the destinations specified on the command line. It supports the BROADCAST flag described in RFC 1542. A BOOTP relay agent can run on any machine that has knowledge of local routers, and thus does not have to be an Internet gateway machine.

Note that the proper entries must be made to the netmasks database so that the DHCP server being served by the BOOTP relay agents can identify the subnet mask of the foreign BOOTP/DHCP client's network. See netmasks(4) for the format and use of this database.

-t *dhcptab\_rescan\_interval*

Specifies the interval in minutes that the DHCP server should use to schedule the automatic rereading of the dhcptab information. Typically, you would use this option if the changes to the dhcptab are relatively frequent. Once the contents of the dhcptab have stabilized, you can turn off this option to avoid needless reinitialization of the server.

 $-\tau$ 

Verbose mode. The daemon displays more messages than in the default mode. Note that verbose mode can reduce daemon efficiency due to the time taken to display messages. Messages are displayed to the current TTY if the debugging option is used; otherwise, messages are logged to the syslogd facility. This option can be used in both DHCP/BOOTP server mode and BOOTP relay agent mode.

in.dhcpd(1M)

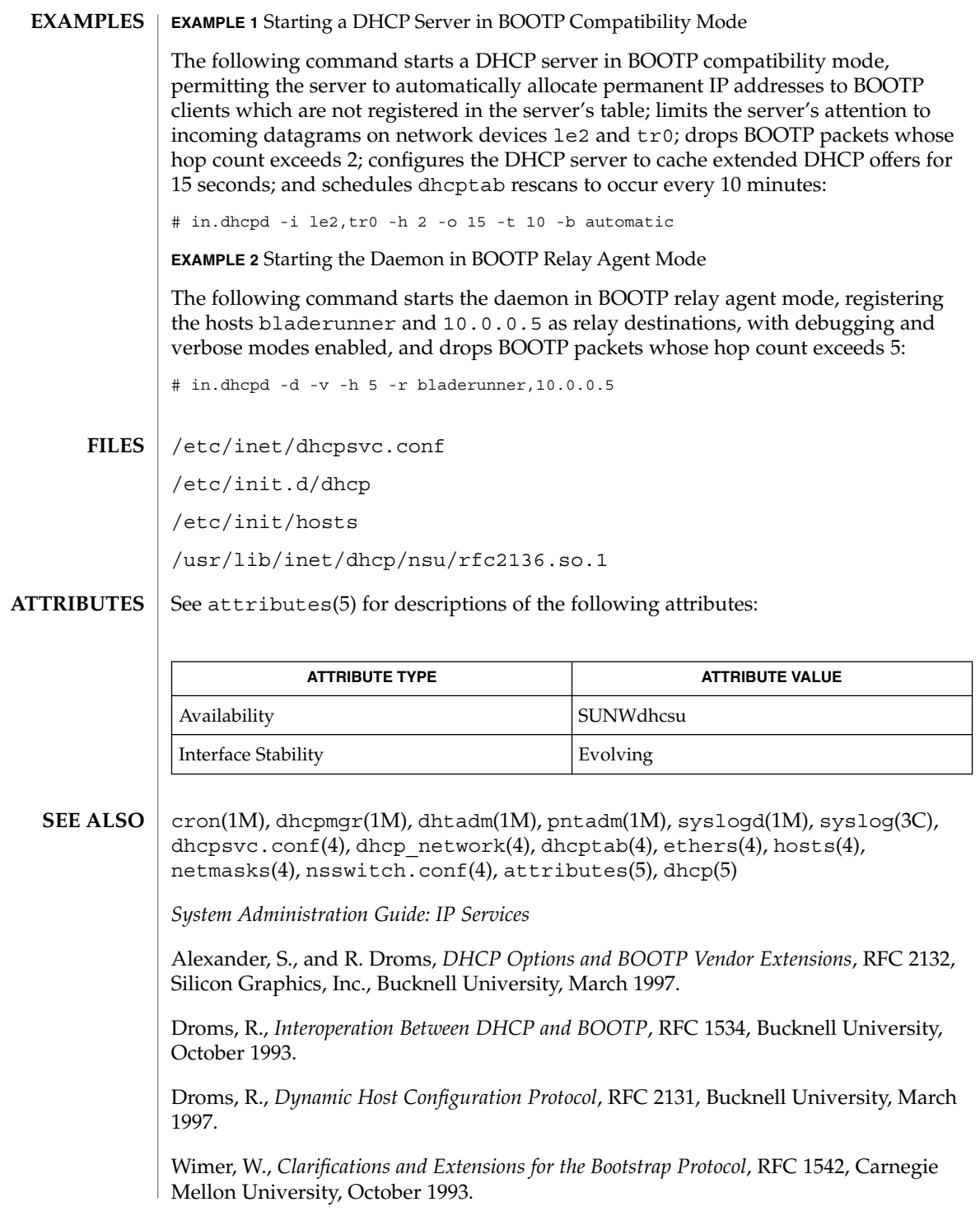

<code>NAME</code> | inetd – Internet services daemon **inetd** [-d] [-s] [-t] [-r *count interval*] [*configuration-file*] inetd is the server process for the Internet standard services. It usually starts up at system boot time. The *configuration-file* lists the services that inetd is to provide. If no *configuration-file* is given on the command line, inetd reads the configuration information from the /etc/inetd.conf file. If /etc/inetd.conf is not present, inetd reads the configuration information from /etc/inet/inetd.conf. See inetd.conf(4) for more information on the format of this file. inetd listens for service requests on the TCP or UDP ports associated with each of the services listed in the configuration file. When a request arrives, inetd executes the server program associated with the service. A service can be configured to have "wait" wait-status, in which case, inetd waits for the server process to exit before starting a second server process. RPC services can also be started by inetd. inetd provides a number of simple Internet services internally. These include echo, discard, chargen (character generator), daytime (human-readable time), and time (machine-readable time, in the form of the number of seconds since midnight, January 1, 1900). inetd reads the *configuration-file* and the default settings in /etc/default/inetd once when it starts up and rereads them again whenever it receives a hangup signal, SIGHUP. New services can be activated and existing services can be deleted or modified by editing the *configuration-file* and then sending inetd a SIGHUP signal. After it receives the SIGHUP signal, inetd reads the *configuration-file* and, for each service listed, attempts to bind() to that service's port. The attempt might fail if another standalone server or "wait" wait-status server started by inetd is already listening on the same port. Such a server has to be killed before inetd can bind to the service's port. inetd defers implementing a newly read configuration for a service whose port is busy and periodically attempts to start listening, after logging an error on console. The retry interval is currently 10 minutes. If you want a "wait" wait-status server that is started by inetd to be controlled by that daemon following a kill and restart of inetd, you must do one of the following: ■ Kill the server before restarting inetd. ■ Restart inetd, kill the server, and wait till the retry interval elapses. After this time, inetd attempts to restart the server upon the next request for service. The /etc/default/inetd file contains the following default parameter settings. See FILES. ENABLE\_CONNECTION\_LOGGING Specifies whether incoming TCP connections are traced. The value ENABLE\_CONNECTION\_LOGGING=YES is **SYNOPSIS DESCRIPTION**

System Administration Commands **533**

equivalent to the -t command-line option. The

inetd(1M)

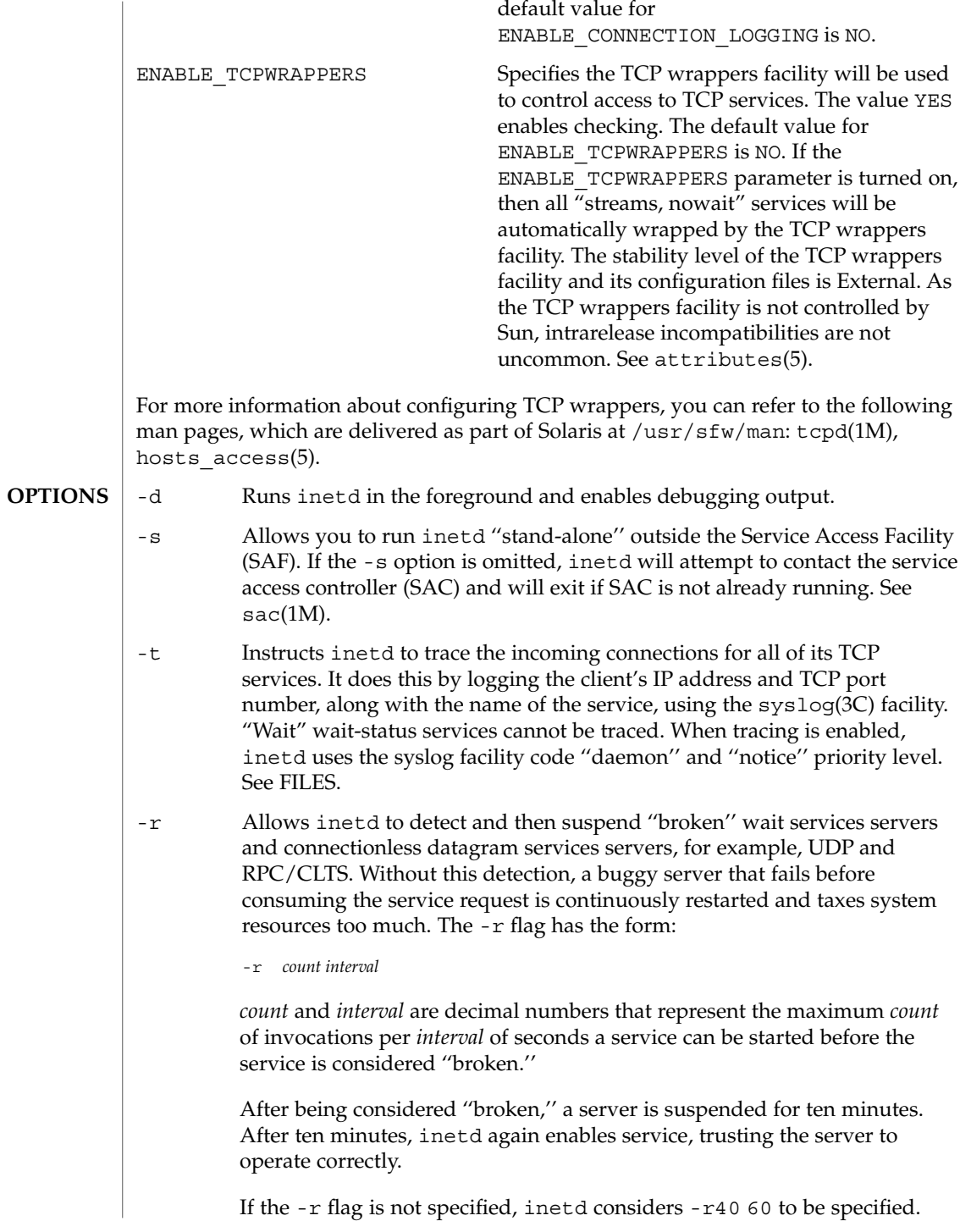

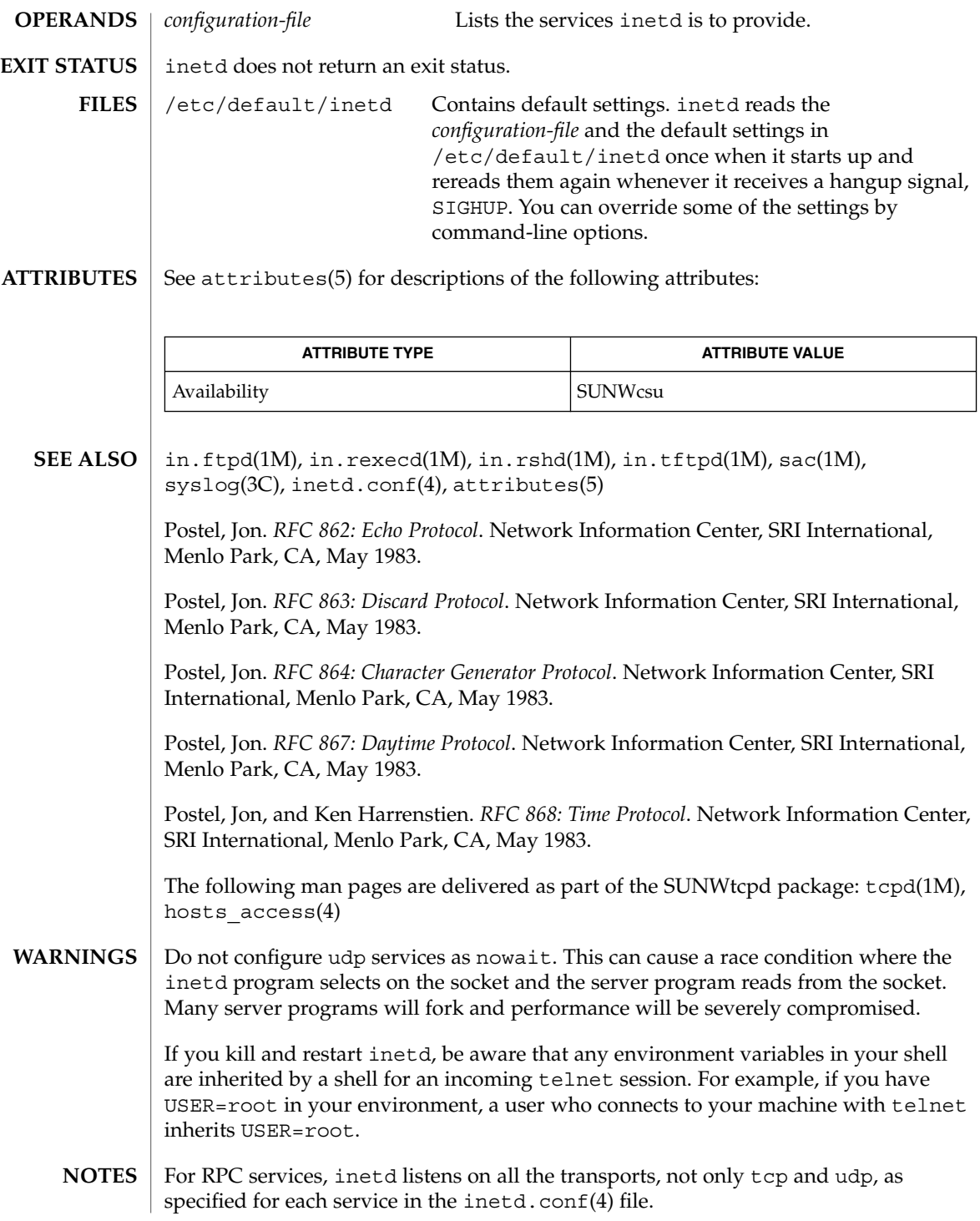

inetd(1M)

in.fingerd(1M)

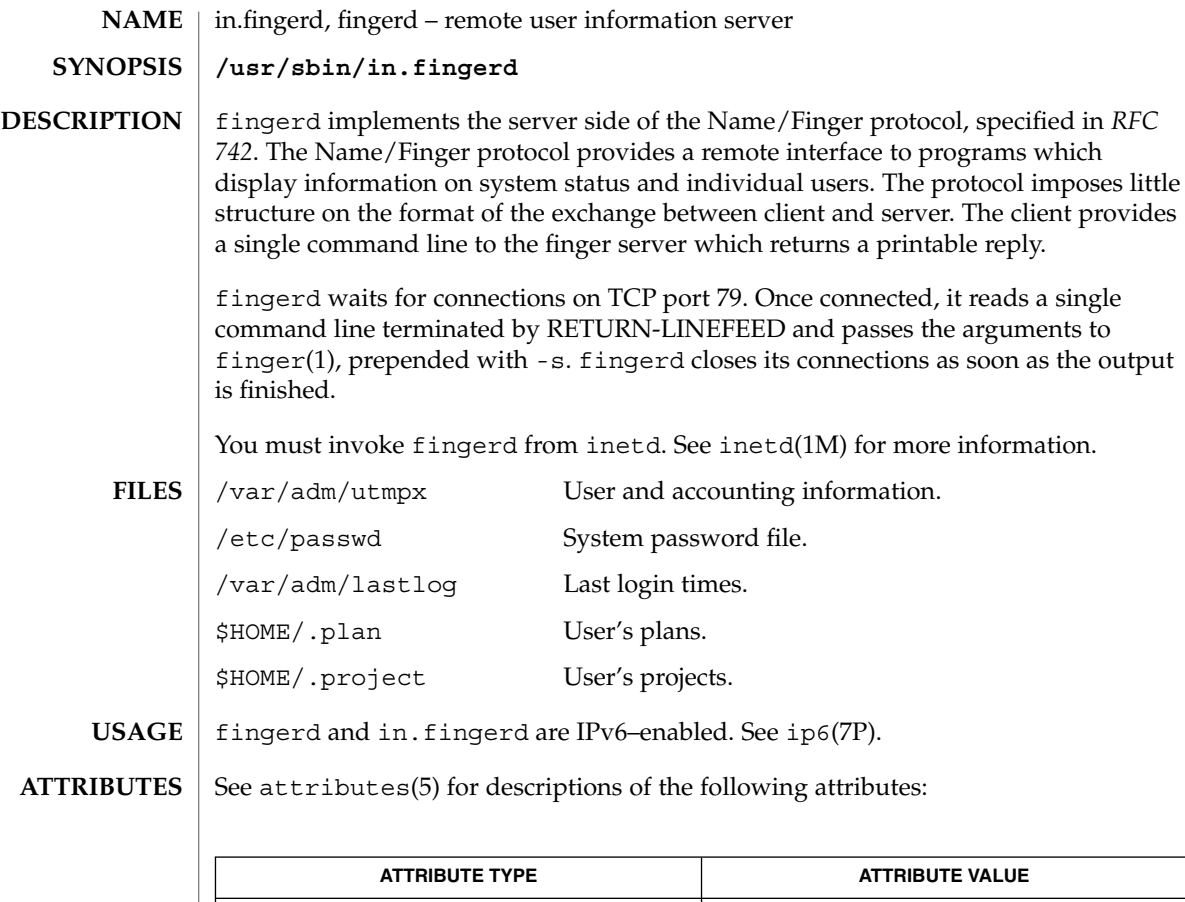

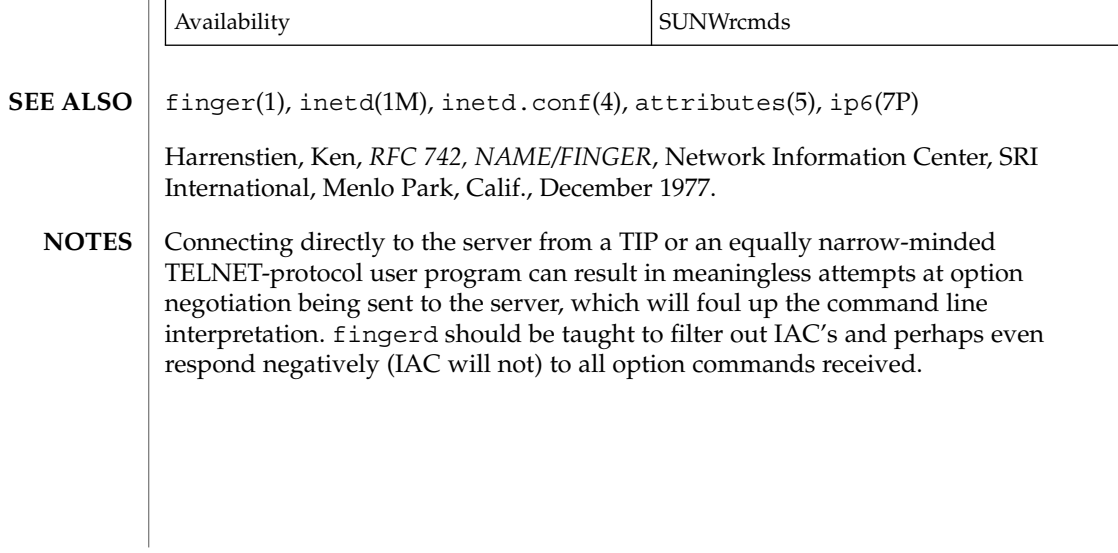

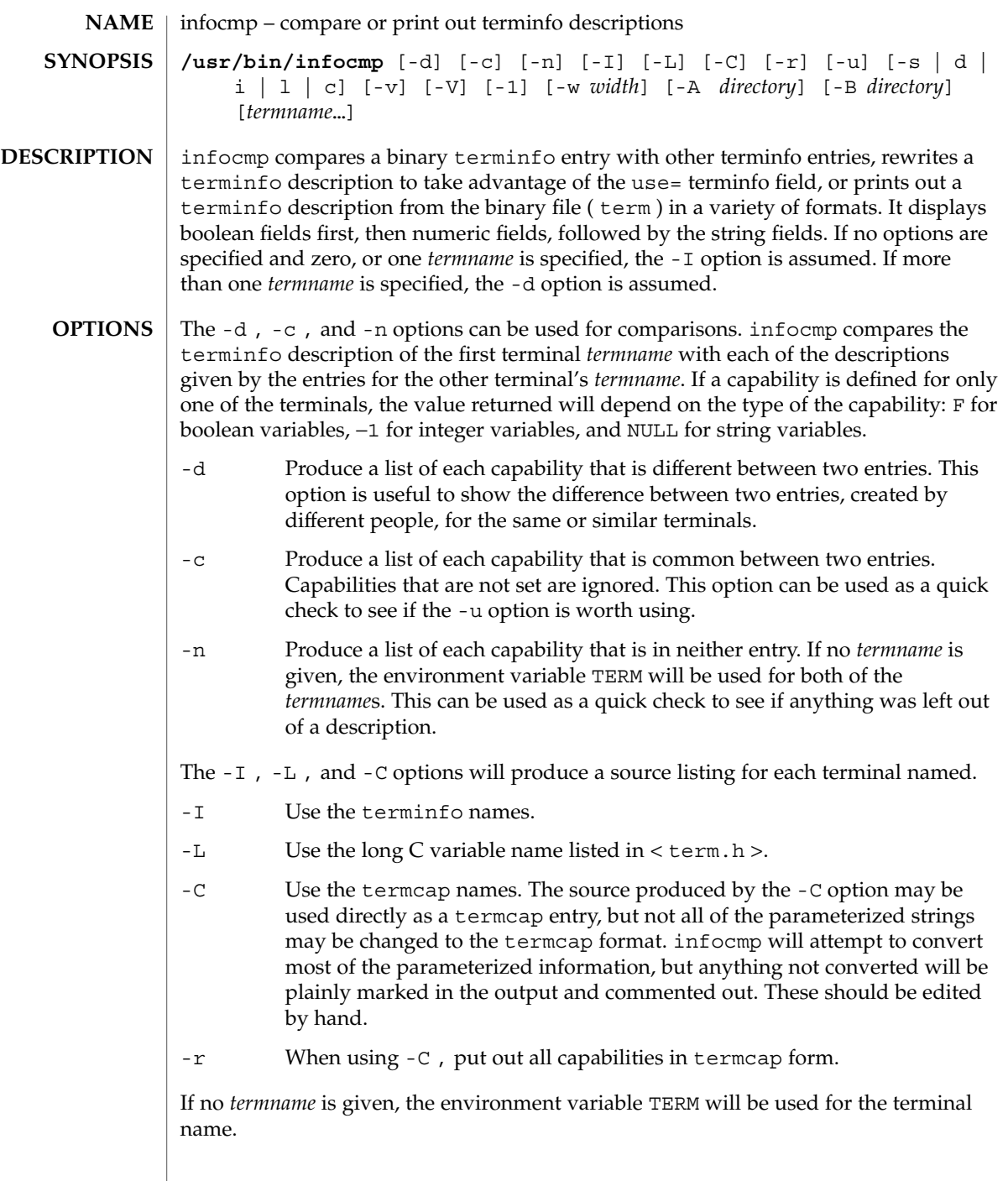

### infocmp(1M)

All padding information for strings will be collected together and placed at the beginning of the string where termcap expects it. Mandatory padding (padding information with a trailing '/') will become optional.

All termcap variables no longer supported by terminfo , but are derivable from other terminfo variables, will be displayed. Not all terminfo capabilities will be translated; only those variables which were part of termcap will normally be displayed. Specifying the -r option will take off this restriction, allowing all capabilities to be displayed in termcap form.

Note that because padding is collected to the beginning of the capability, not all capabilities are displayed. Mandatory padding is not supported. Because termcap strings are not as flexible, it is not always possible to convert a terminfo string capability into an equivalent termcap format. A subsequent conversion of the termcap file back into terminfo format will not necessarily reproduce the original terminfo source.

Some common terminfo parameter sequences, their termcap equivalents, and some terminal types which commonly have such sequences, are:

terminfo termcap Representative Terminals %p1%c %. adm %p1%d %d hp, ANSI standard, vt100  $p1$ %'x'%+%c %+x concept %i %i ANSI standard, vt100 %p1%?%'x'%>%t%p1%'y'%+%; %>xy concept %p2 is printed before %p1 %r hp

-u Produce a terminfo source description of the first terminal *termname* which is relative to the sum of the descriptions given by the entries for the other terminals' *termname*s. It does this by analyzing the differences between the first *termname* and the other *termnames* and producing a description with use= fields for the other terminals. In this manner, it is possible to retrofit generic terminfo entries into a terminal's description. Or, if two similar terminals exist, but were coded at different times, or by different people so that each description is a full description, using infocmp will show what can be done to change one description to be relative to the other.

A capability is displayed with an at-sign (@) if it no longer exists in the first *termname*, but one of the other *termname* entries contains a value for it. A capability's value is displayed if the value in the first *termname* is not found in any of the other *termname* entries, or if the first of the other *termname* entries that has this capability gives a different value for that capability.

The order of the other *termname* entries is significant. Since the terminfo compiler tic does a left-to-right scan of the capabilities, specifying two use= entries that contain differing entries for the same capabilities will produce different results, depending on the order in which the entries are given. infocmp will flag any such inconsistencies between the other *termname* entries as they are found.

Alternatively, specifying a capability *after* a use= entry that contains, it will cause the second specification to be ignored. Using infocmp to recreate a description can be a useful check to make sure that everything was specified correctly in the original source description.

Another error that does not cause incorrect compiled files, but will slow down the compilation time, is specifying superfluous use= fields. infocmp will flag any superfluous use= fields.

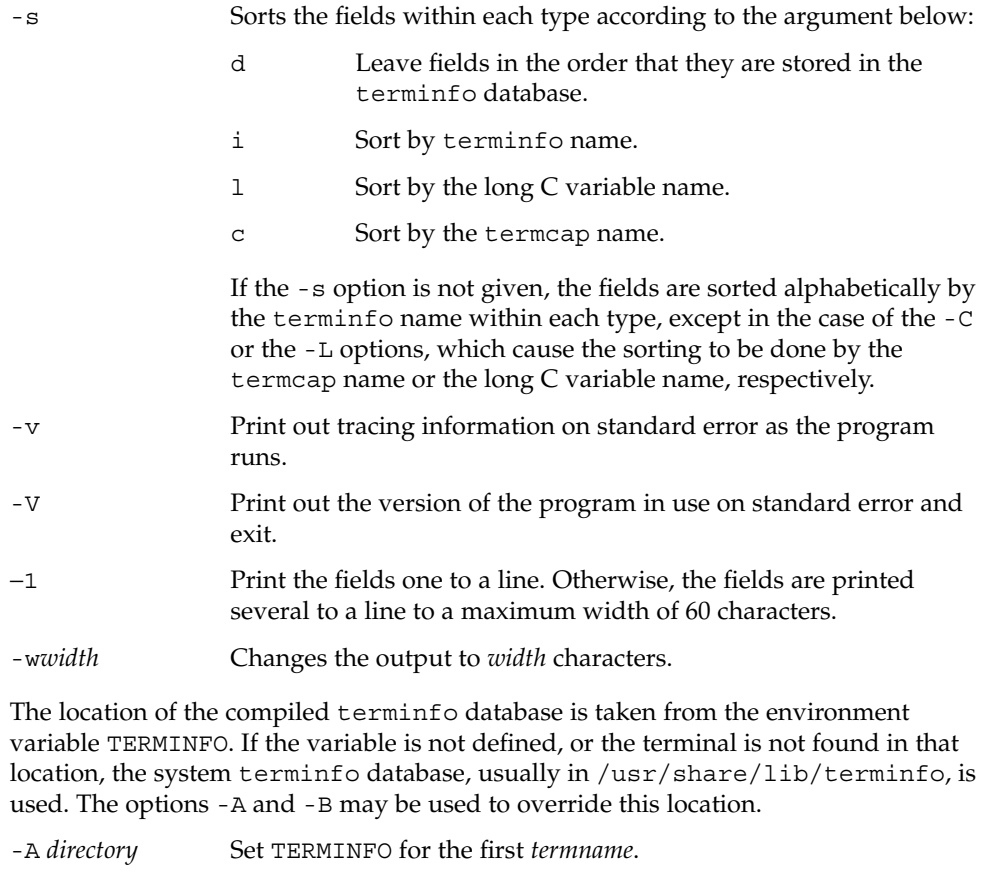

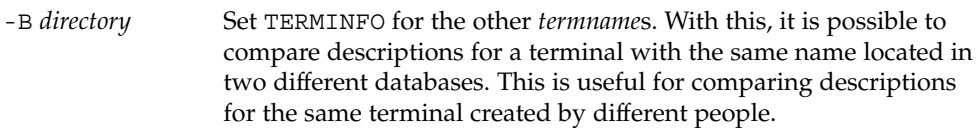

infocmp(1M)

Compiled terminal description database. **FILES** | /usr/share/lib/terminfo/?/\*

**ATTRIBUTES**

See attributes(5) for descriptions of the following attributes:

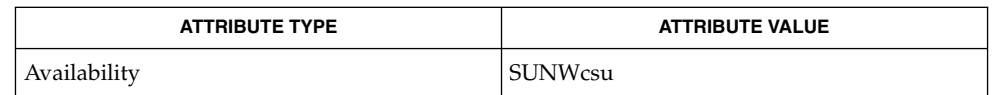

captoinfo(1M), tic(1M), curses(3CURSES), terminfo(4), attributes(5) **SEE ALSO**

**540** man pages section 1M: System Administration Commands • Last Revised 5 Jul 1990
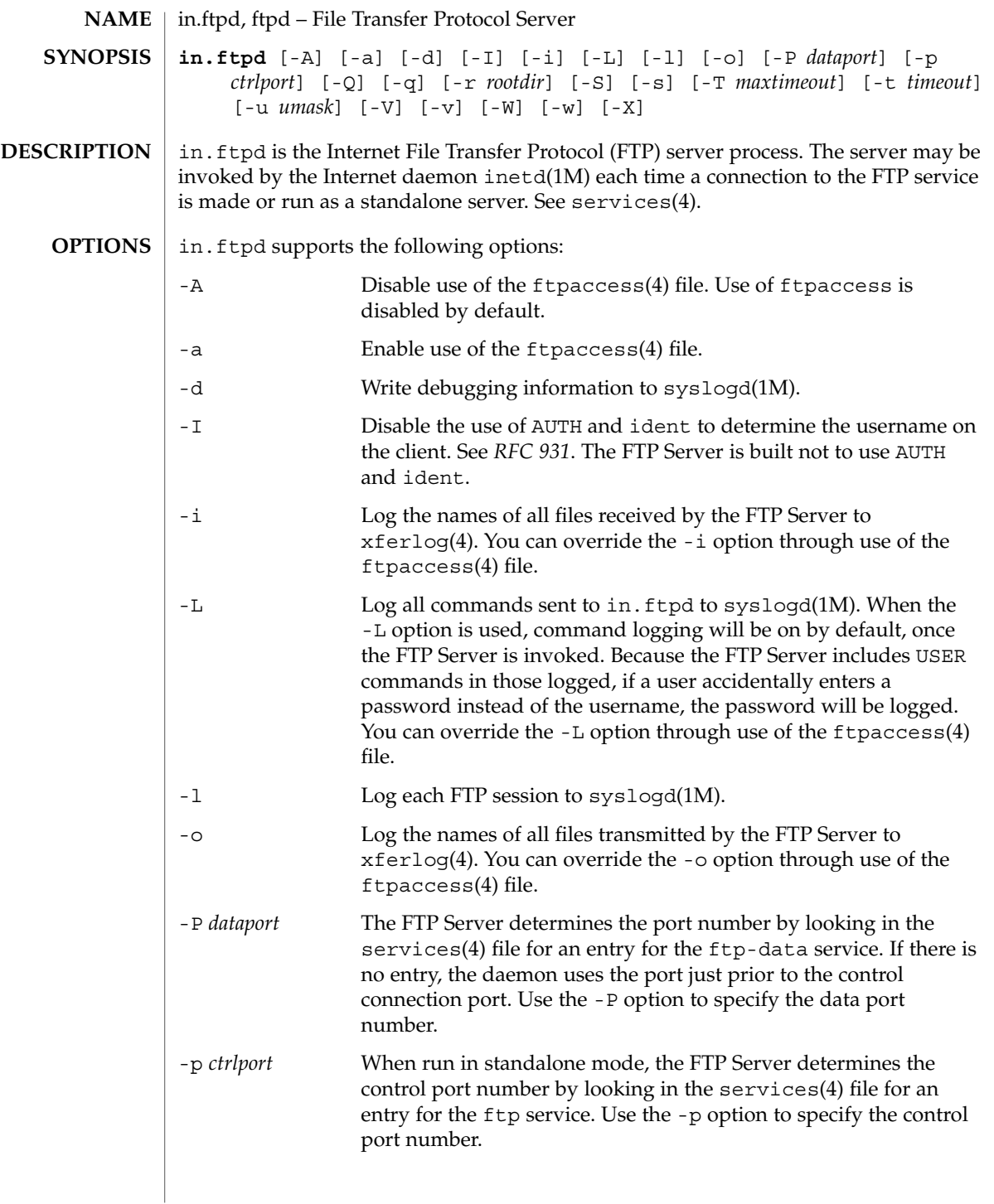

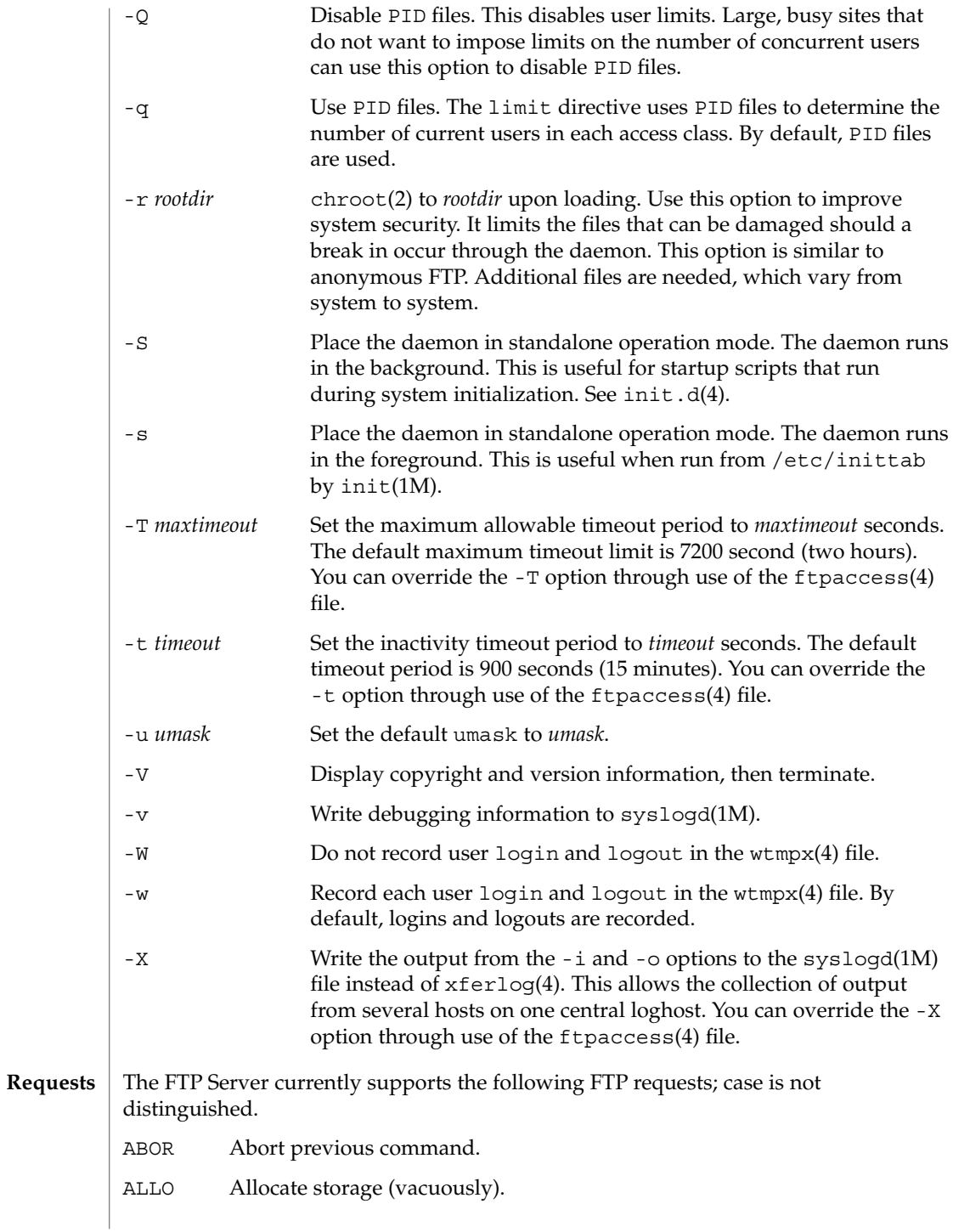

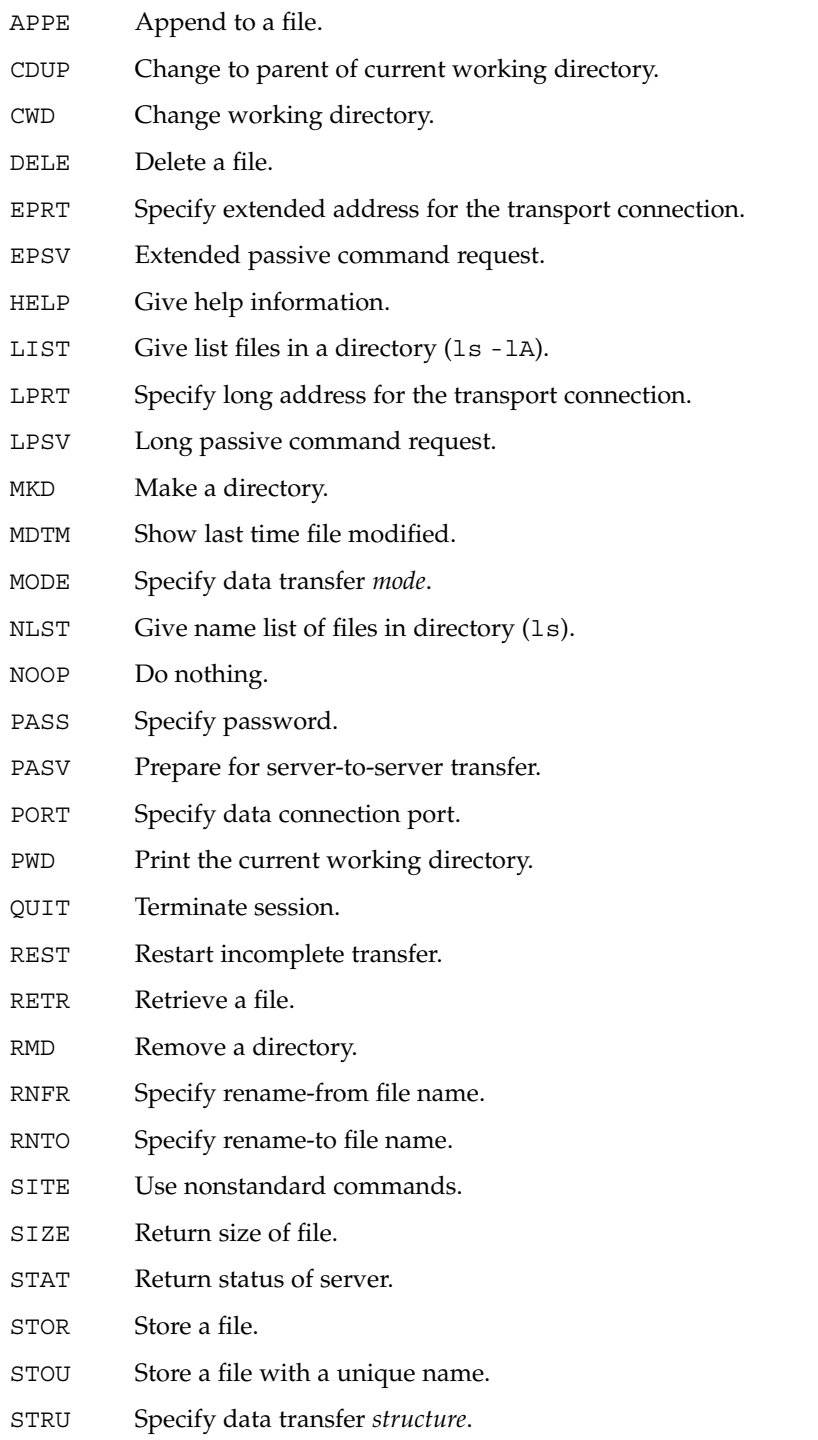

System Administration Commands **543**

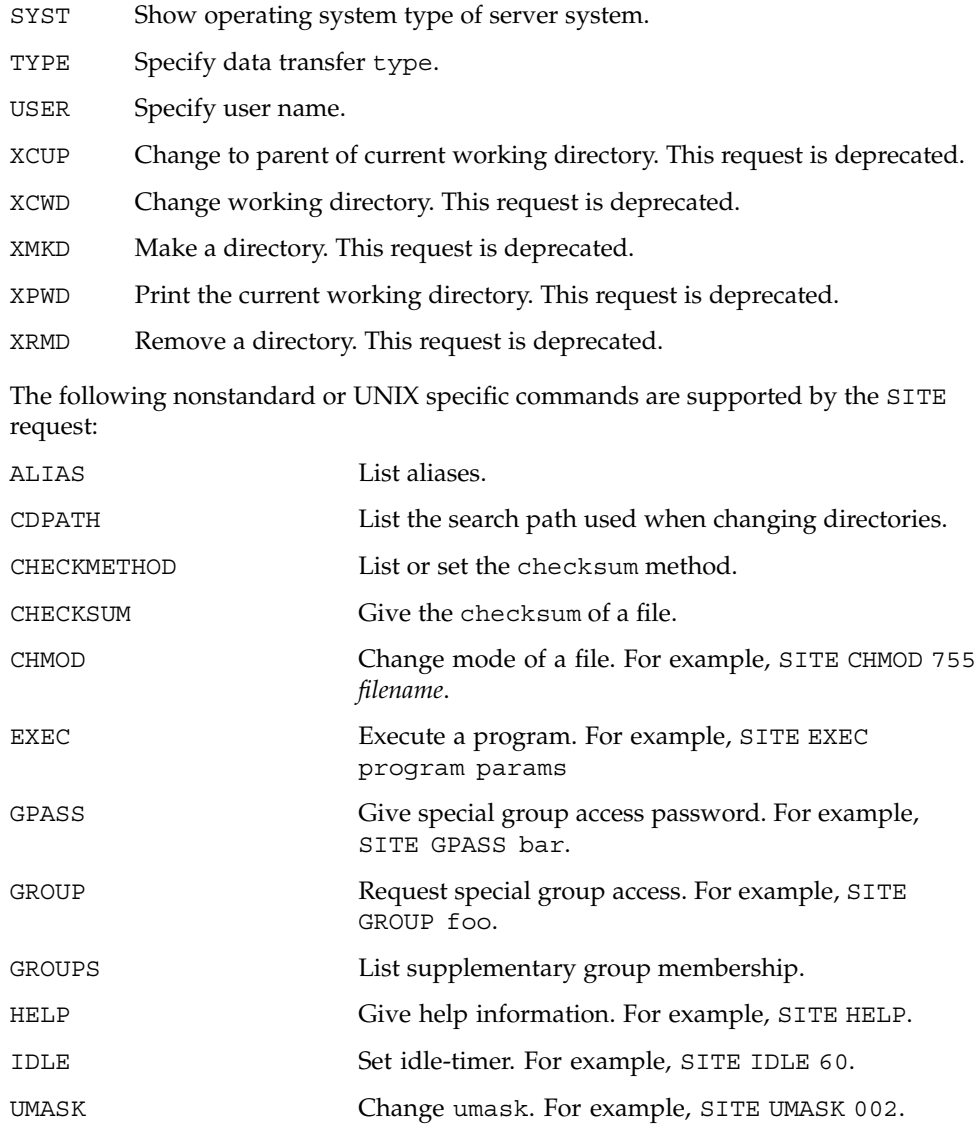

The remaining FTP requests specified in *RFC 959* are recognized, but not implemented.

The FTP server will abort an active file transfer only when the ABOR command is preceded by a Telnet "Interrupt Process" (IP) signal and a Telnet "Synch" signal in the command Telnet stream, as described in *RFC 959*. If a STAT command is received during a data transfer that has been preceded by a Telnet IP and Synch, transfer status will be returned.

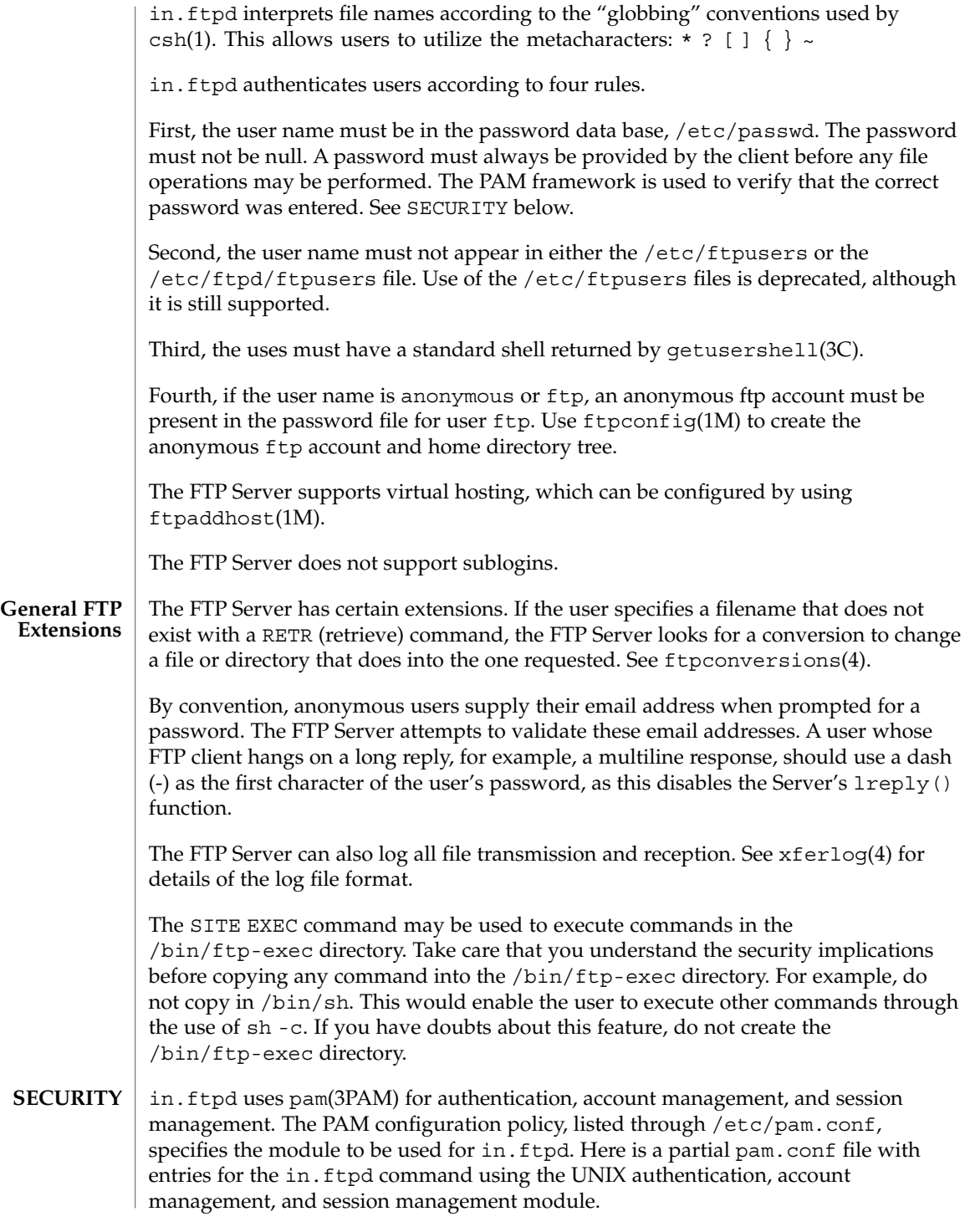

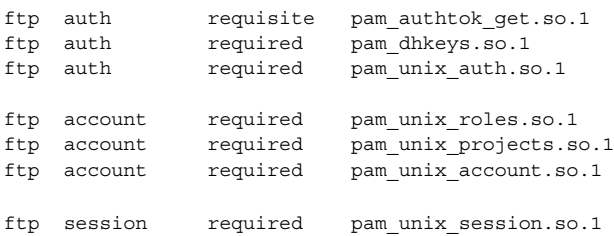

If there are no entries for the ftp service, then the entries for the "other" service will be used. Unlike login, passwd, and other commands, the ftp protocol will only support a single password. Using multiple modules will prevent in.ftpd from working properly.

**USAGE**

The in.ftpd command is IPv6–enabled. See ip6(7P).

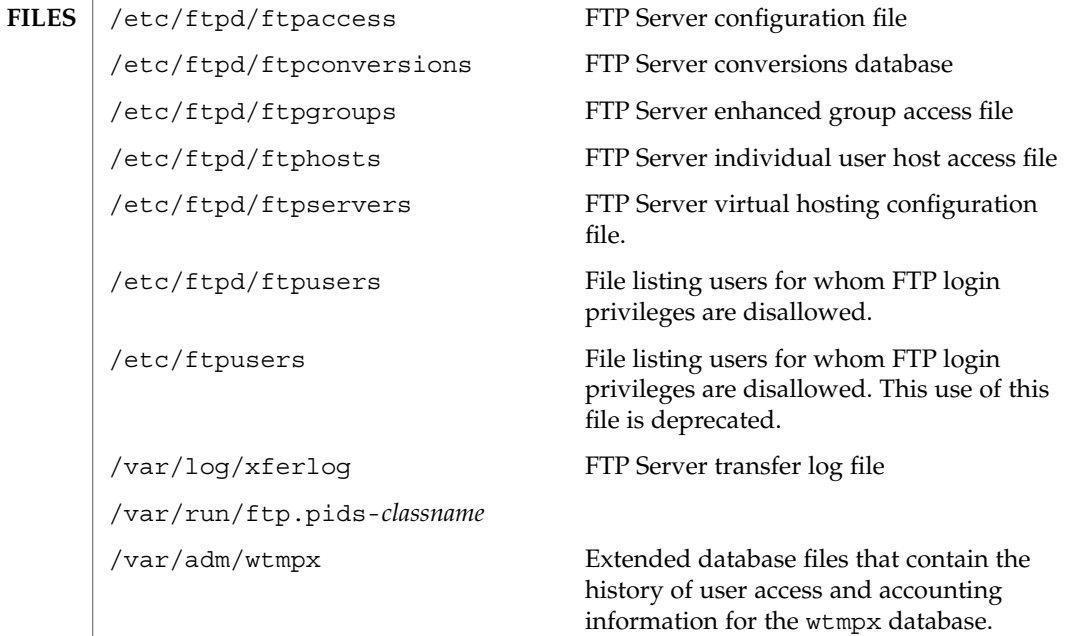

#### **ATTRIBUTES**

See attributes (5) for descriptions of the following attributes:

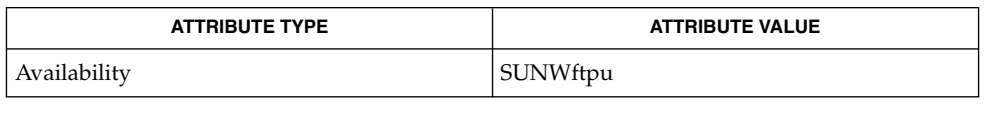

#### csh(1), ftp(1), ftpcount(1), ftpwho(1), ls(1), ftpaddhost(1M), ftpconfig(1M), ftprestart(1M), ftpshut(1M), inetd(1M), syslogd(1M), chroot(2), umask(2), getpwent(3C), getusershell(3C), syslog(3C), ftpaccess(4), ftpconversions(4), ftpgroups(4), ftphosts(4), ftpservers(4), ftpusers(4), **SEE ALSO**

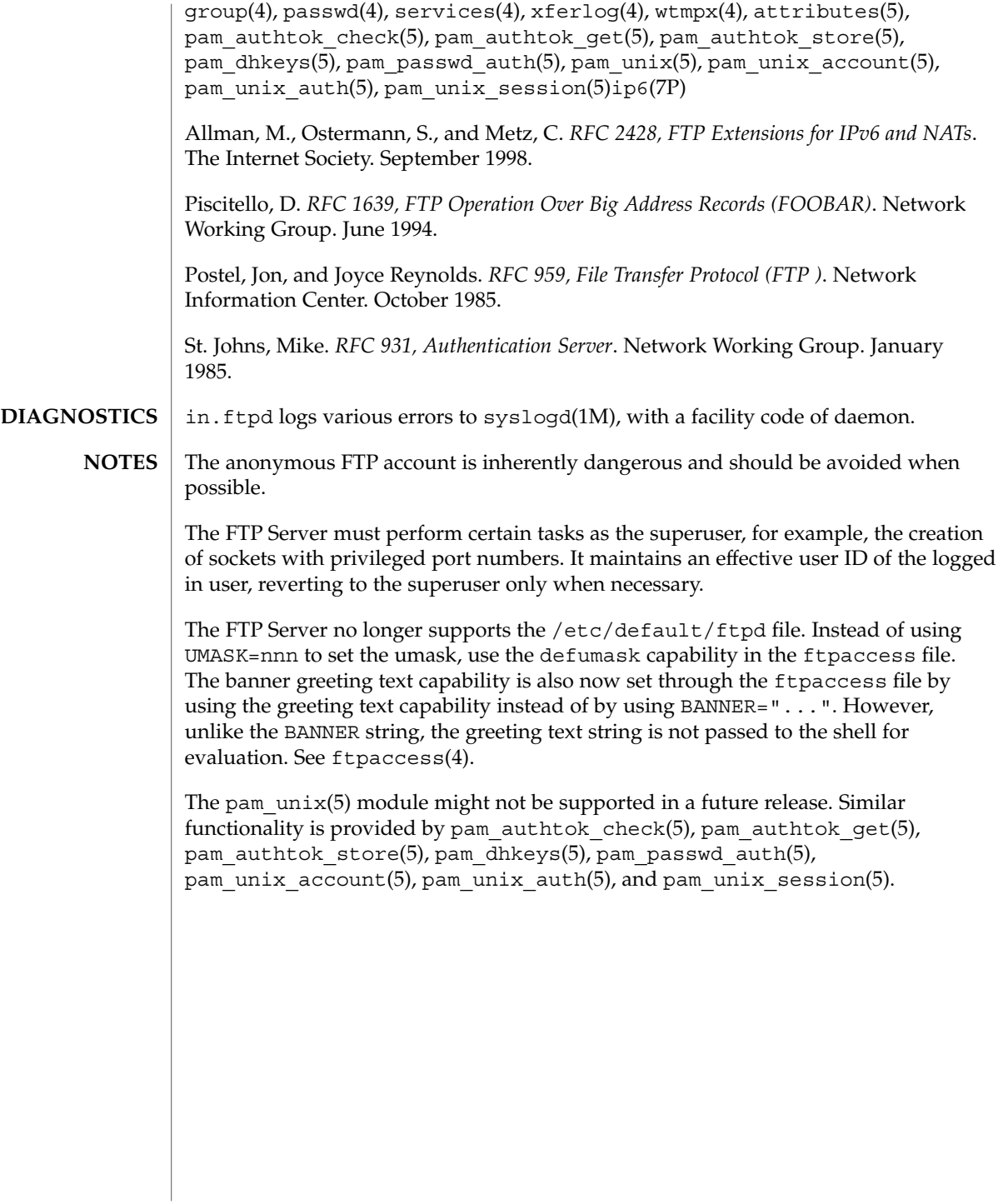

in.iked(1M)

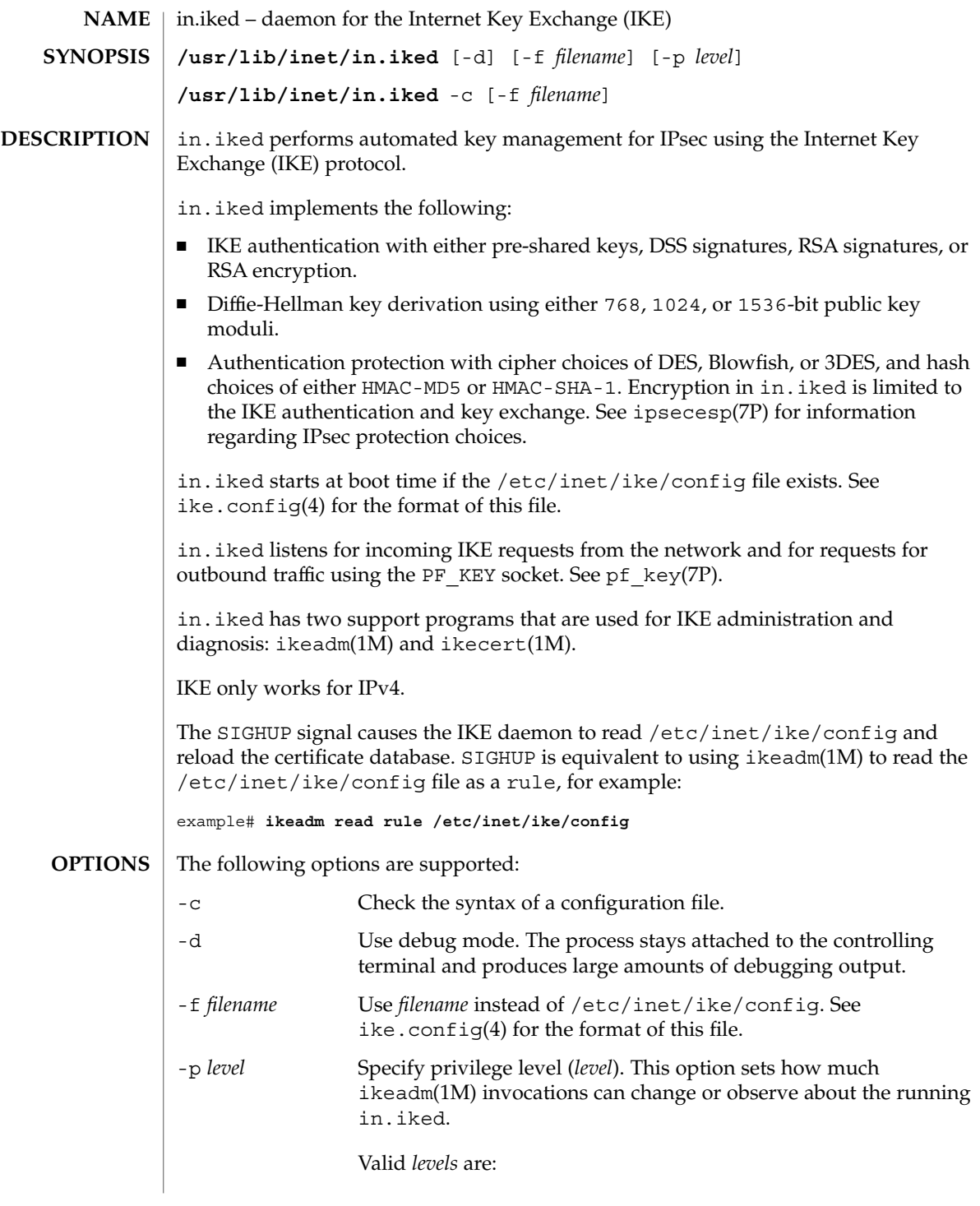

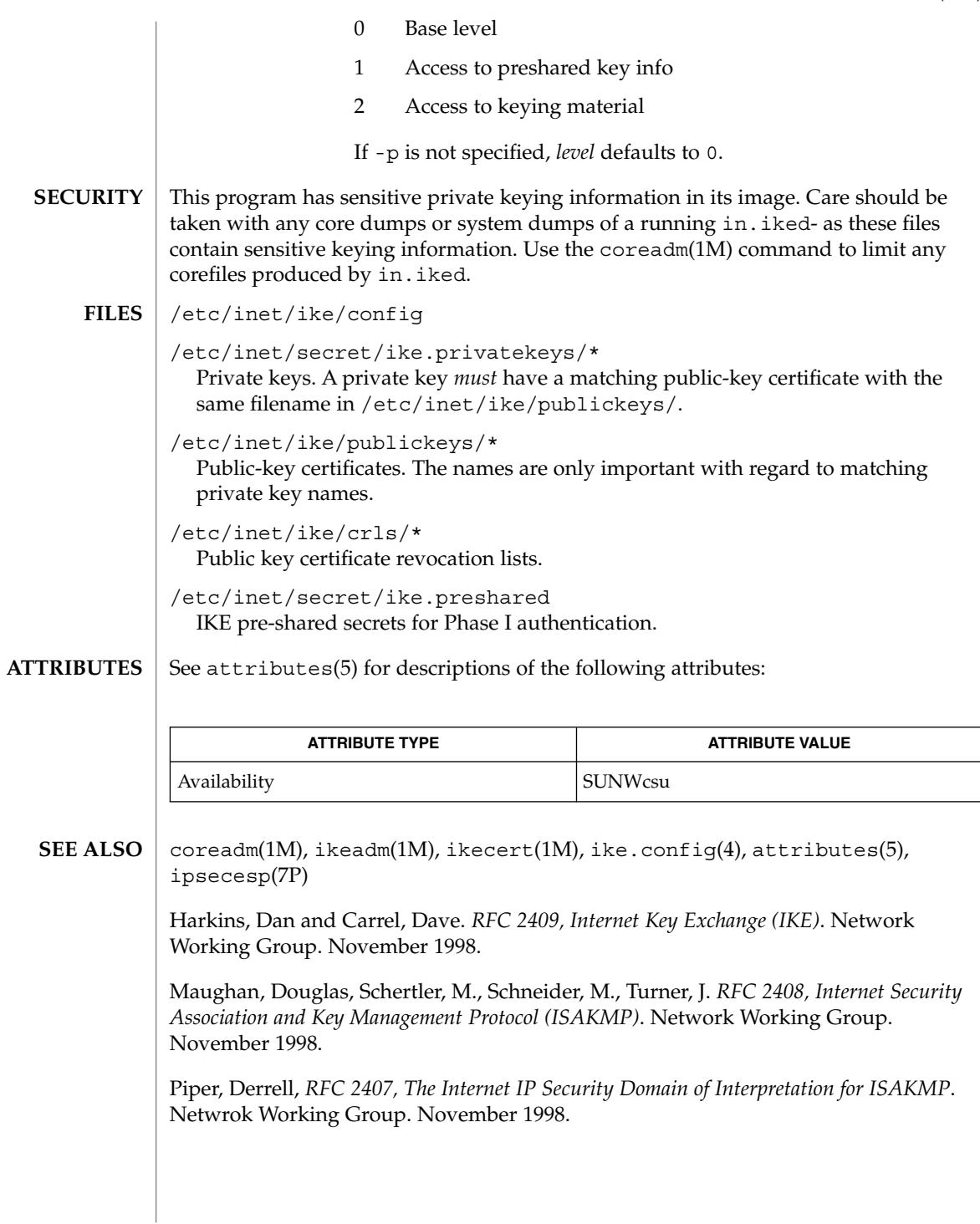

System Administration Commands **549**

## init(1M)

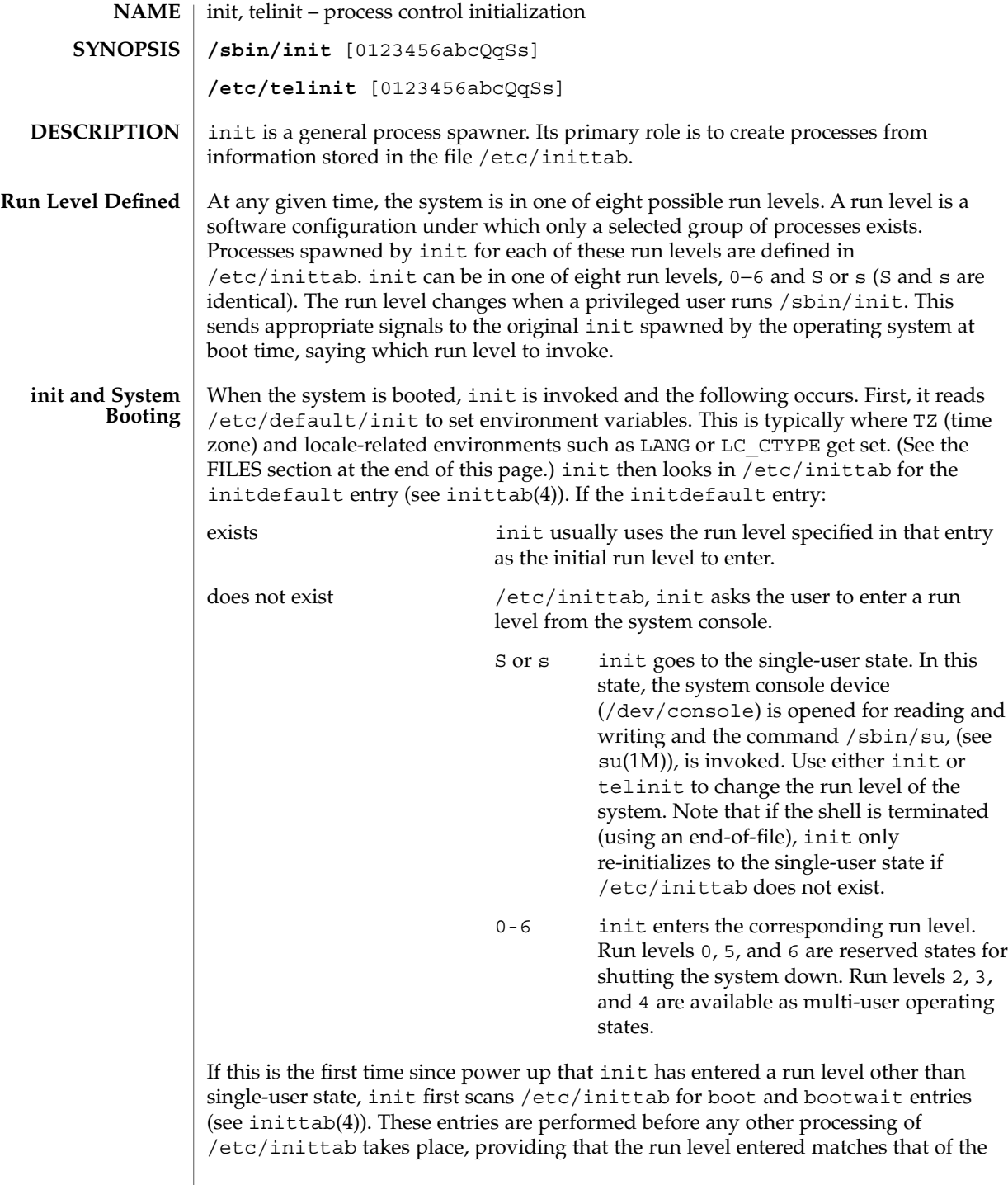

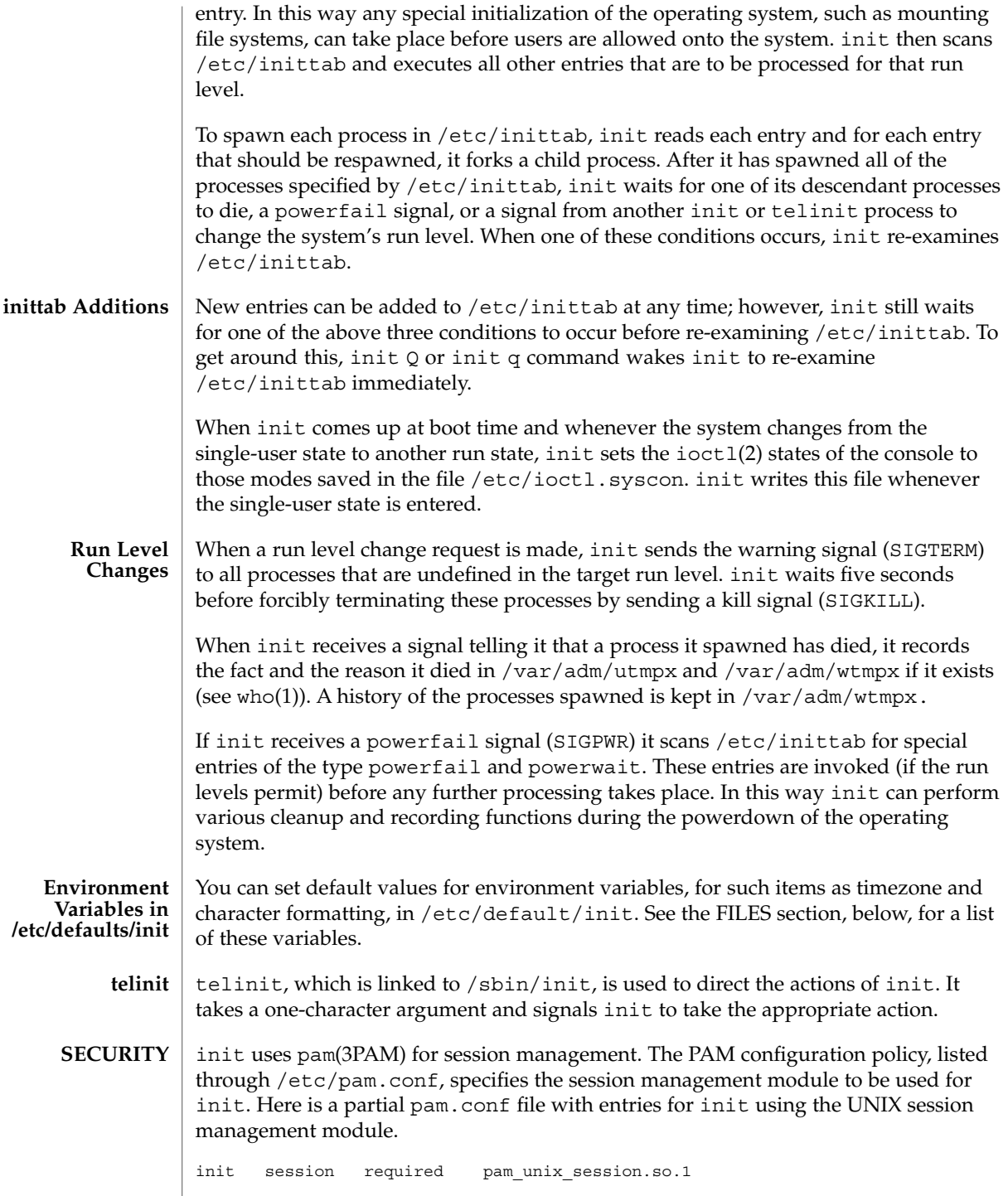

### init(1M)

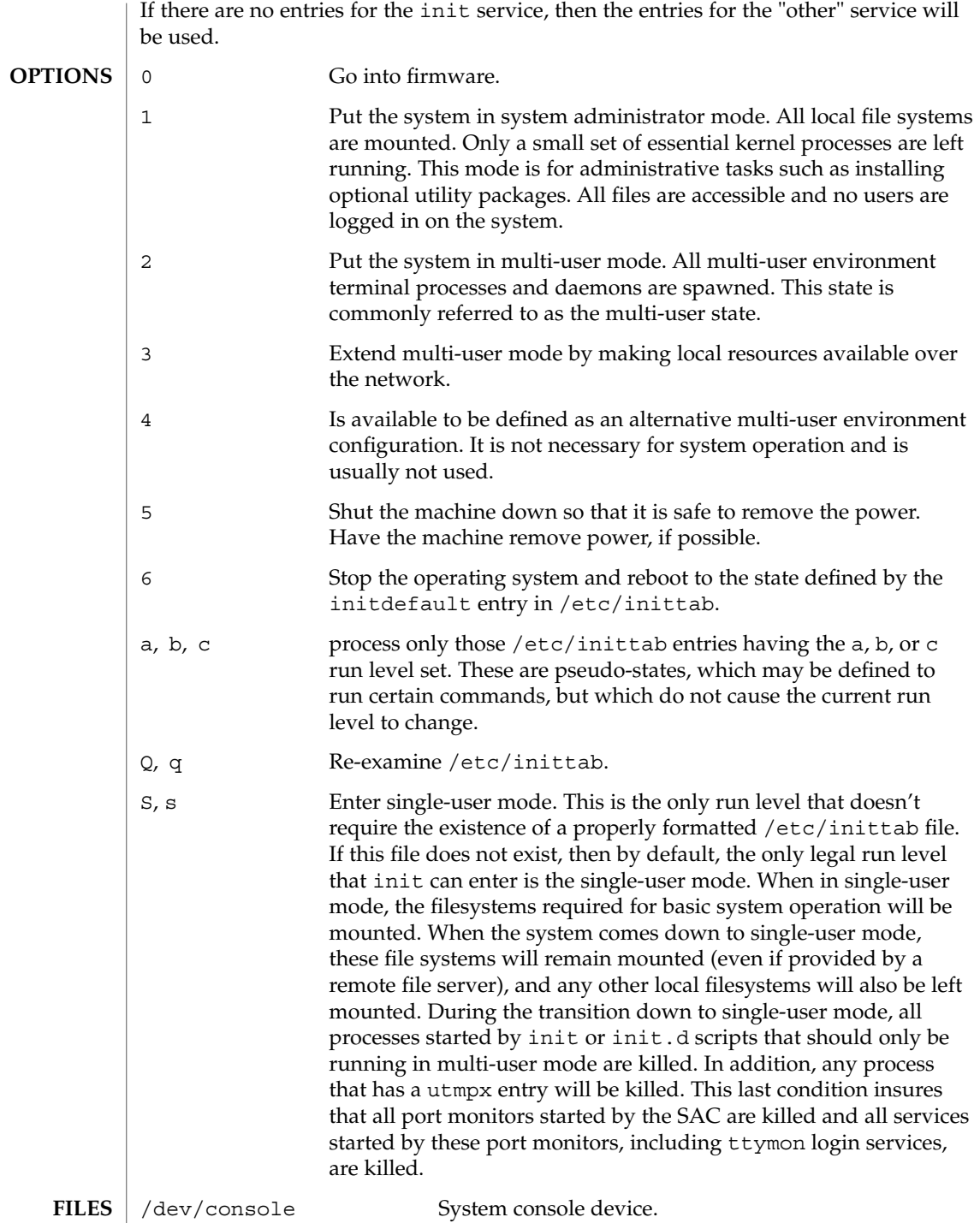

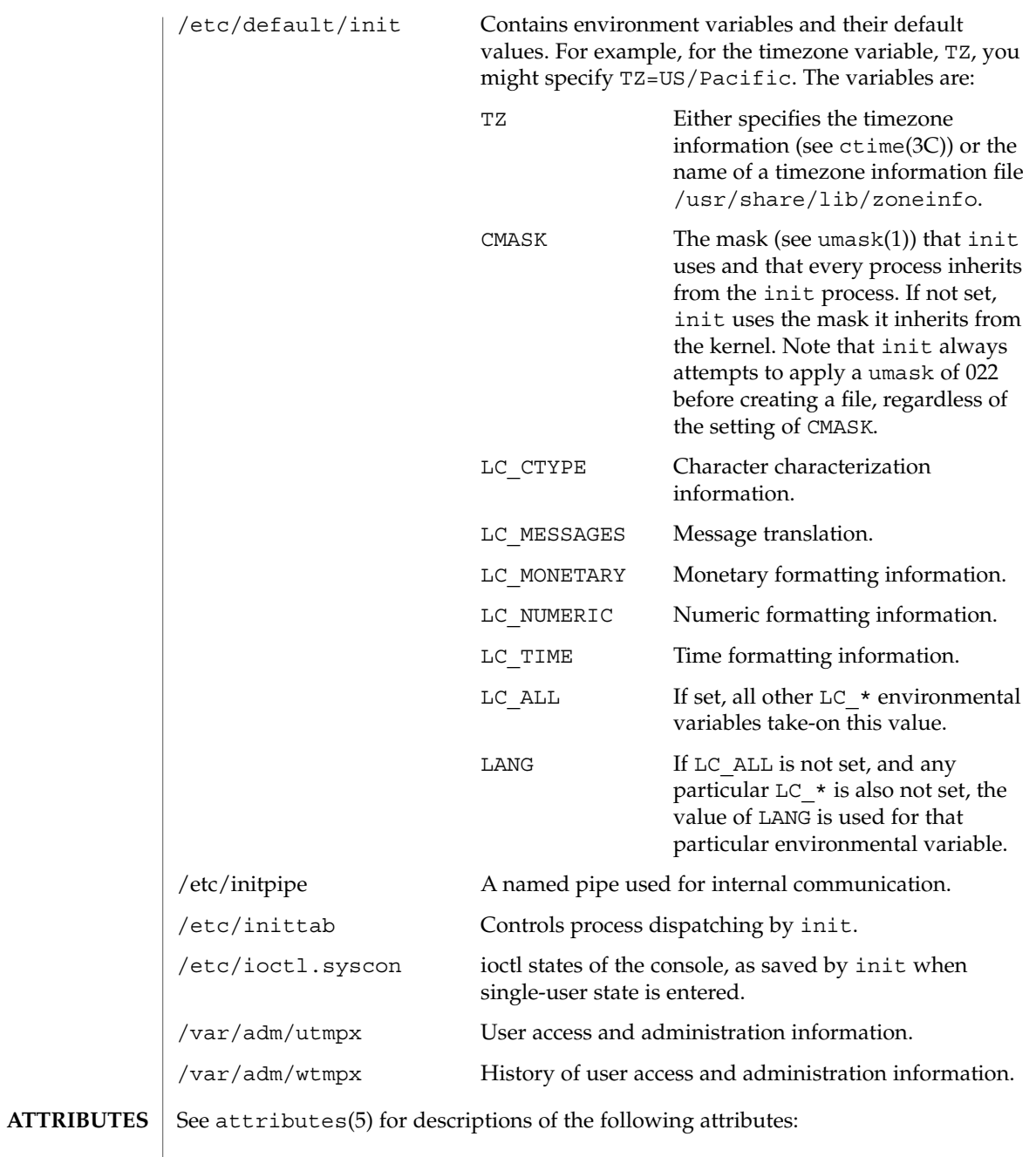

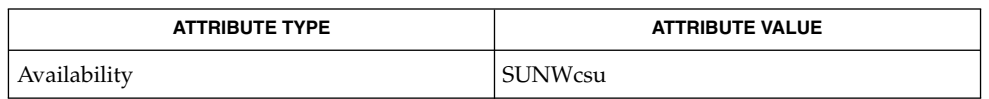

System Administration Commands **553**

## init(1M)

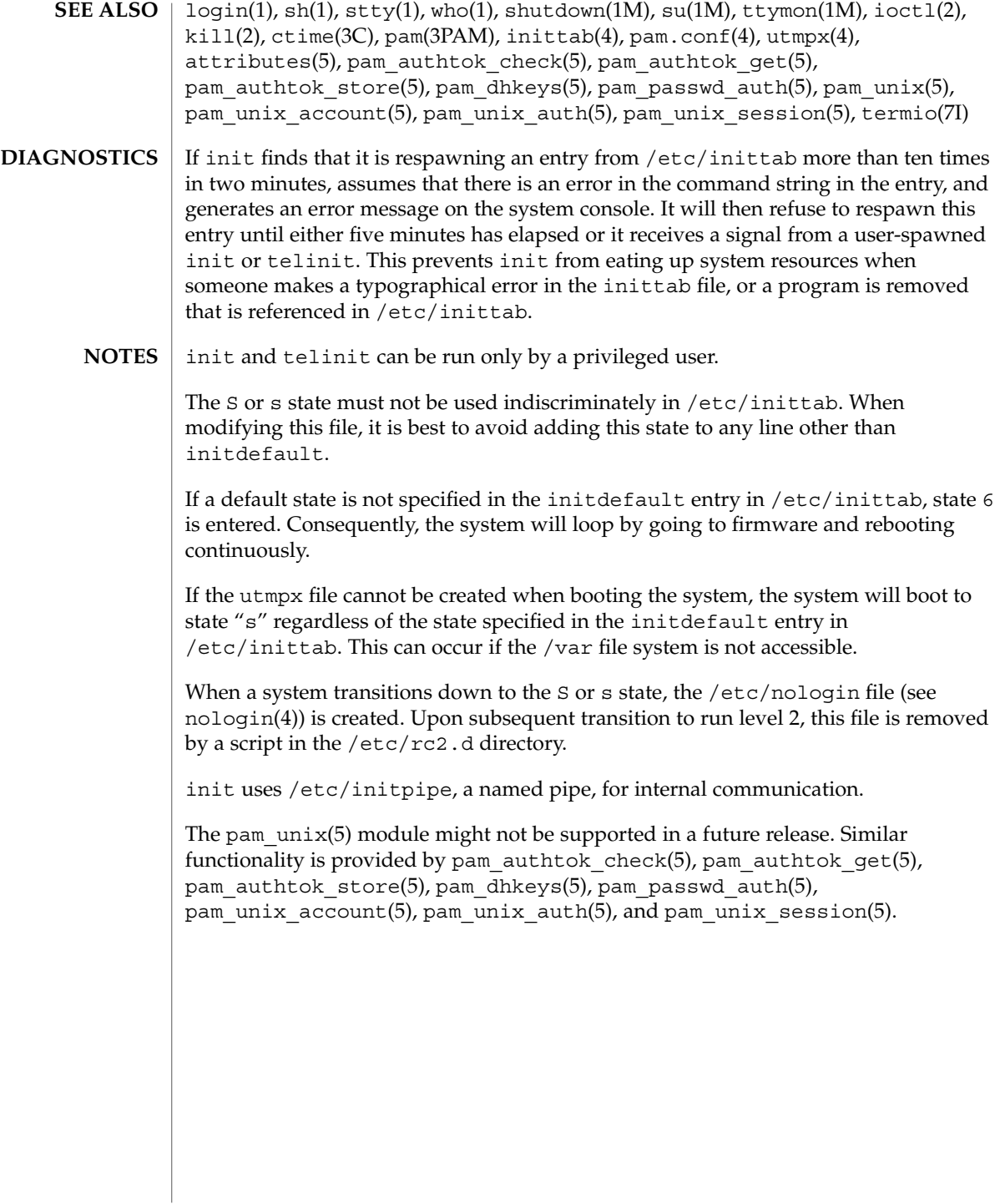

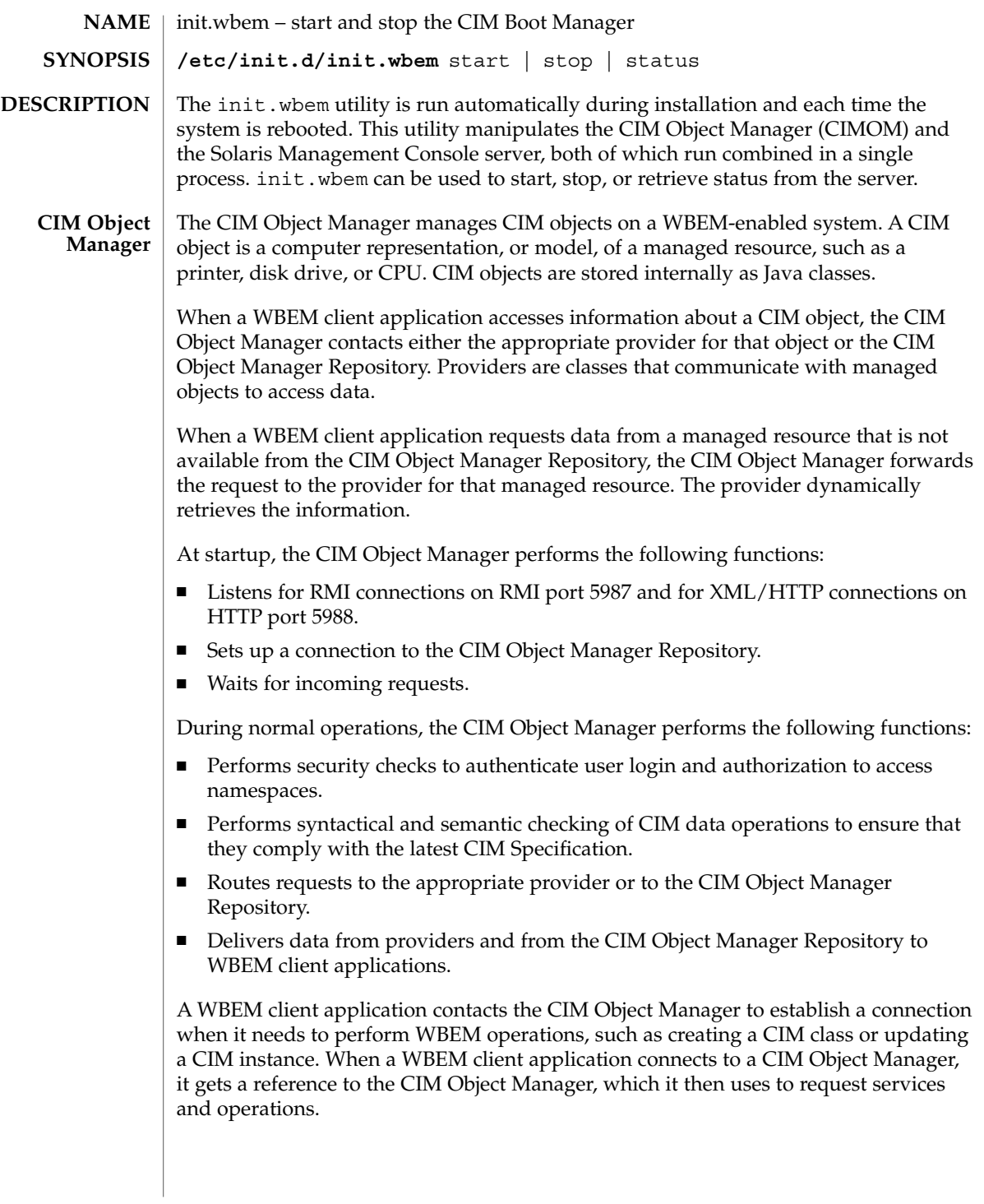

init.wbem(1M)

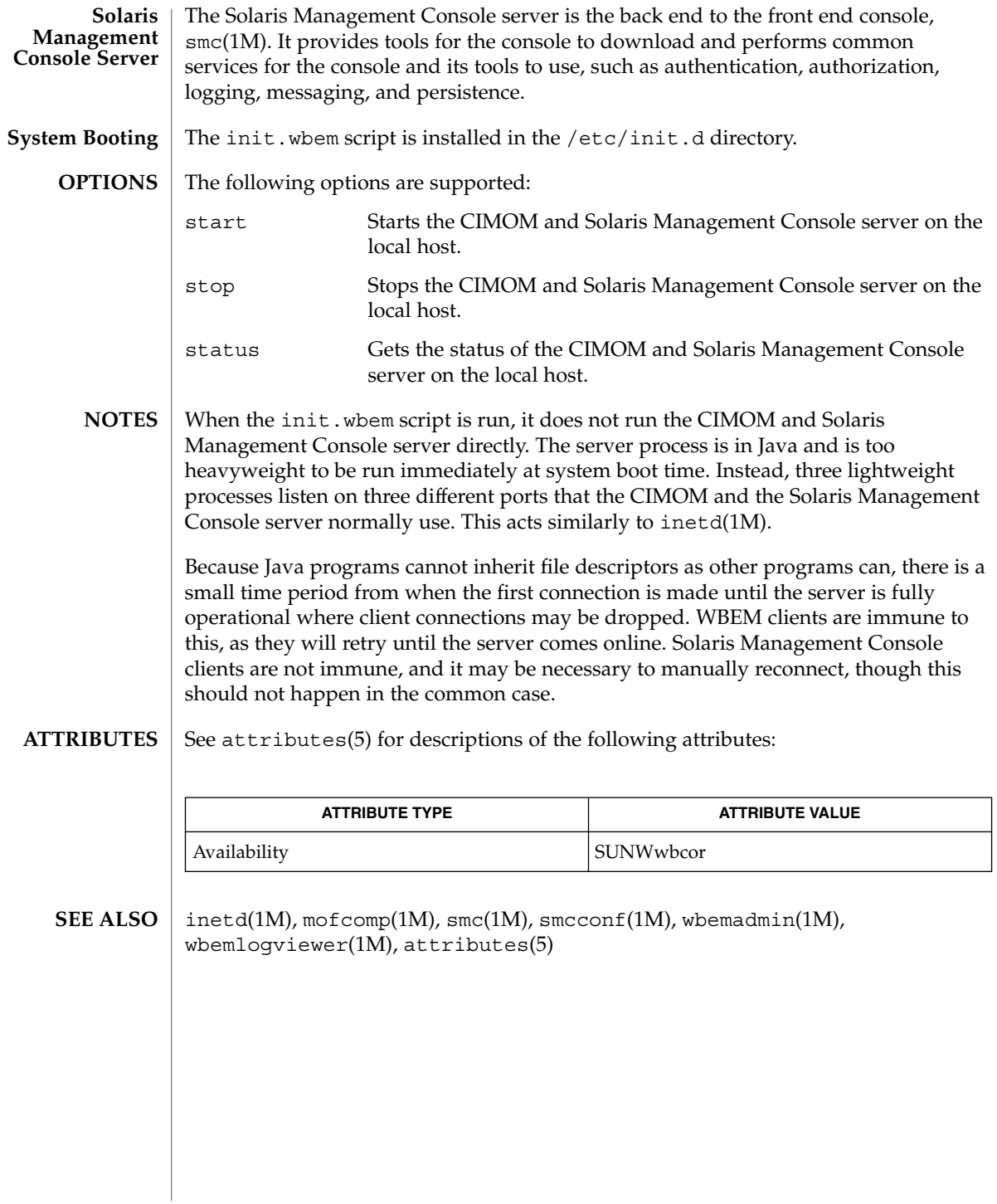

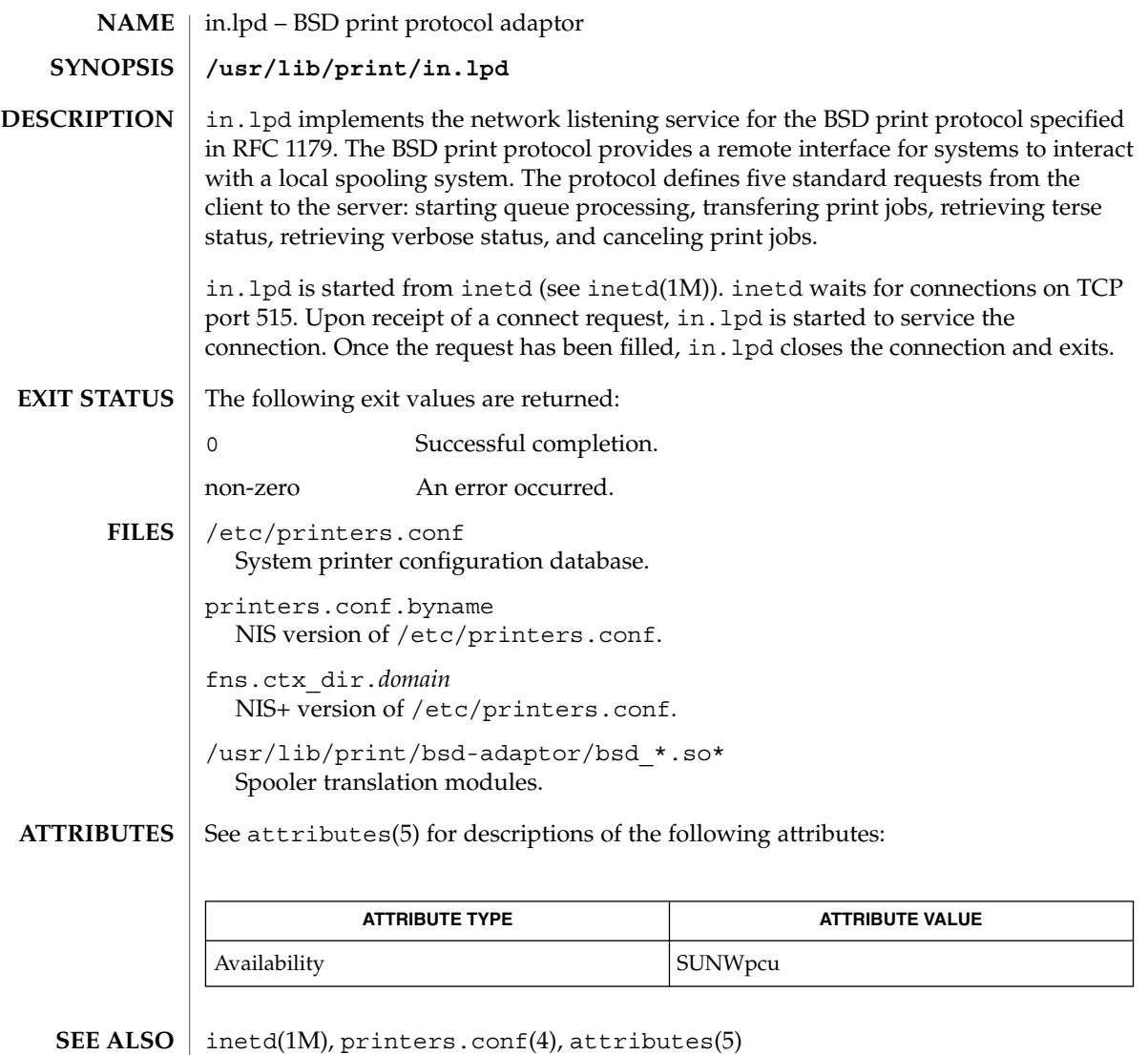

System Administration Commands **557**

#### in.mpathd(1M)

in.mpathd – daemon for network adapter (NIC) failure detection, recovery, automatic failover and failback **/sbin/in.mpathd** The in.mpathd daemon performs Network Interface Card (NIC) failure and repair detection. In the event of a NIC failure, it causes IP network access from the failed NIC to failover to a standby NIC, if available, or to any another operational NIC that has been configured as part of the same network multipathing group. Once the failed NIC is repaired, all network access will be restored to the repaired NIC. in.mpathd needs a special test address on each NIC for the purpose of sending and receiving probes on each NIC. Use the ifconfig command -failover option to configure these test addresses. See  $i$  f config(1M). The test address must belong to a subnet that is known to the hosts and routers on the link. The in.mpathd daemon can detect NIC failure and repair by two methods, by sending and receiving ICMP echo requests and replies on each NIC, and by monitoring the IFF\_RUNNING flag for each NIC. The link state on some models of NIC is indicated by the IFF\_RUNNING flag, allowing for faster failure detection when the link goes down. The in.mpathd daemon considers a NIC to have failed if either of the above two methods indicates failure. A NIC is considered to be repaired only if both methods indicate the NIC is repaired. The in.mpathd daemon sends the ICMP echo request probes to on-link routers. If no routers are available, it sends the probes to neighboring hosts. Thus, for network failure detection and repair, there must be at least one neighbor on each link that responds to ICMP echo request probes. in.mpathd works on both IPv4 and IPv6. If IPv4 is plumbed on a NIC, an IPv4 test address is configured on theNIC, and the NIC is configured as part of a network multipathing group, then in.mpathd will start sending ICMP probes on the NIC using IPv4. In the case of IPv6, the link-local address must be configured as the test address. The in.mpathd daemon will not accept a non-link-local address as a test address. If the NIC is part of a multipathing group, and the test address has been configured, then in.mpathd will probe the NIC for failures using IPv6. Even if both the IPv4 and IPv6 protocol streams are plumbed, it is sufficient to configure only one of the two, that is, either an IPv4 test address or an IPv6 test address on a NIC. If only an IPv4 test address is configured, it probes using only ICMPv4. If only an IPv6 test address is configured, it probes using only ICMPv6. If both type test addresses are configured, it probes using both ICMPv4 and ICMPv6. The in.mpathd daemon accesses three variable values in /etc/default/mpathd: *FAILURE\_DETECTION\_TIME*, *FAILBACK* and *TRACK\_INTERFACES\_ONLY\_WITH\_GROUPS*. **NAME SYNOPSIS DESCRIPTION**

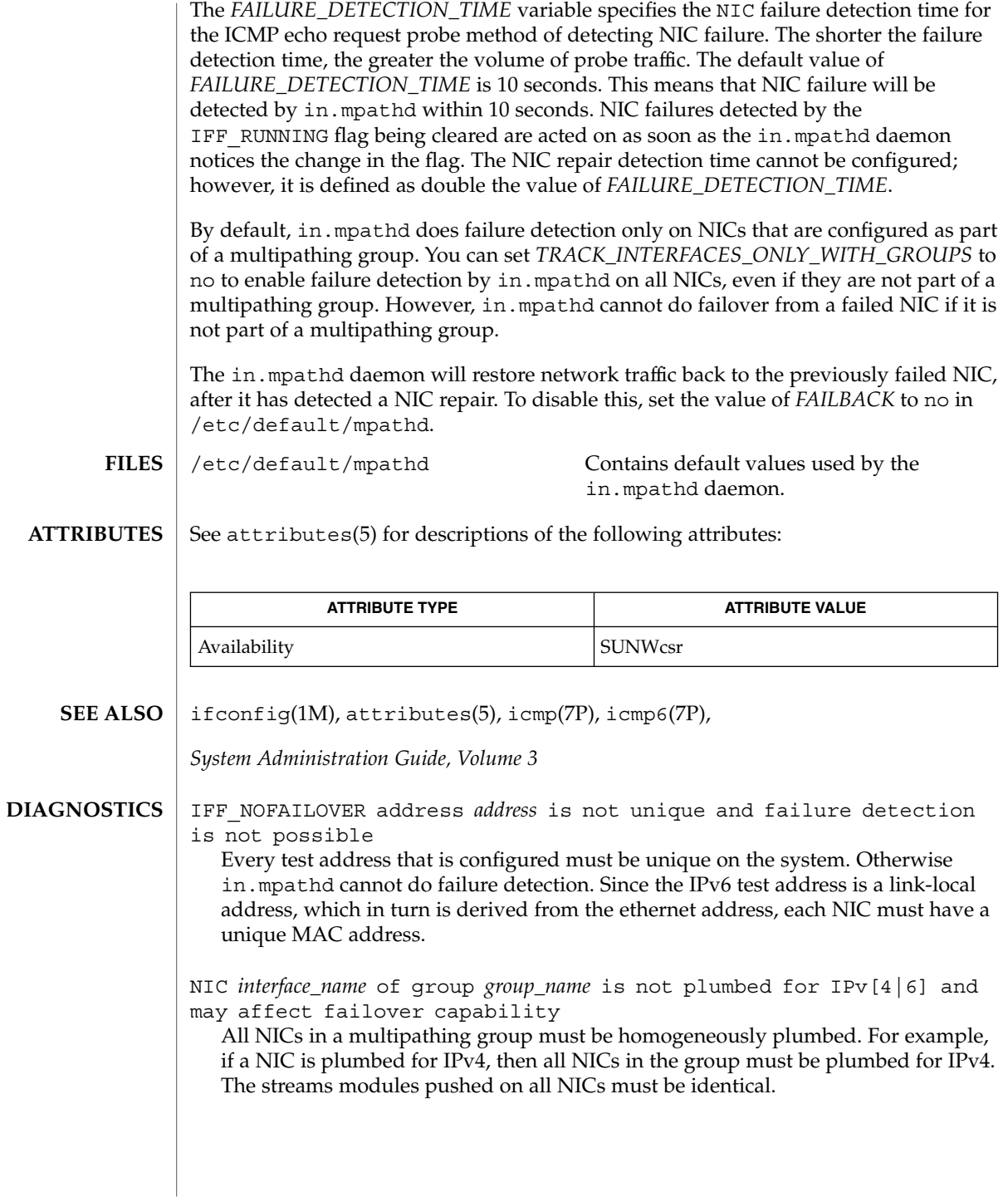

# in.mpathd(1M)

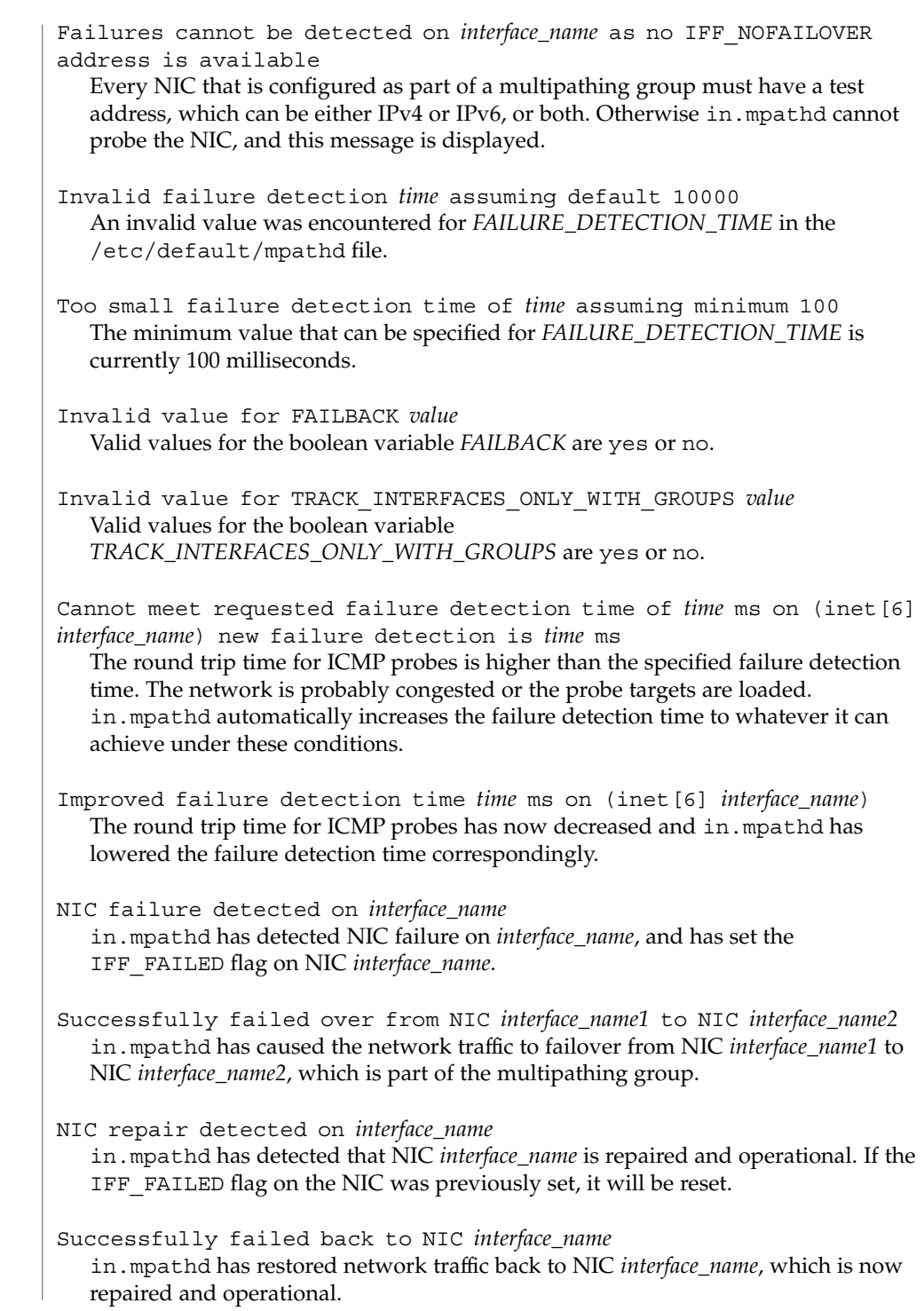

**560** man pages section 1M: System Administration Commands • Last Revised 3 Dec 2001

The link has gone down on *interface\_name*

in.mpathd has detected that the IFF\_RUNNING flag for NIC *interface\_name* has been cleared, indicating the link has gone down.

The link has come up on *interface\_name*

in.mpathd has detected that the IFF\_RUNNING flag for NIC *interface\_name* has been set, indicating the link has come up.

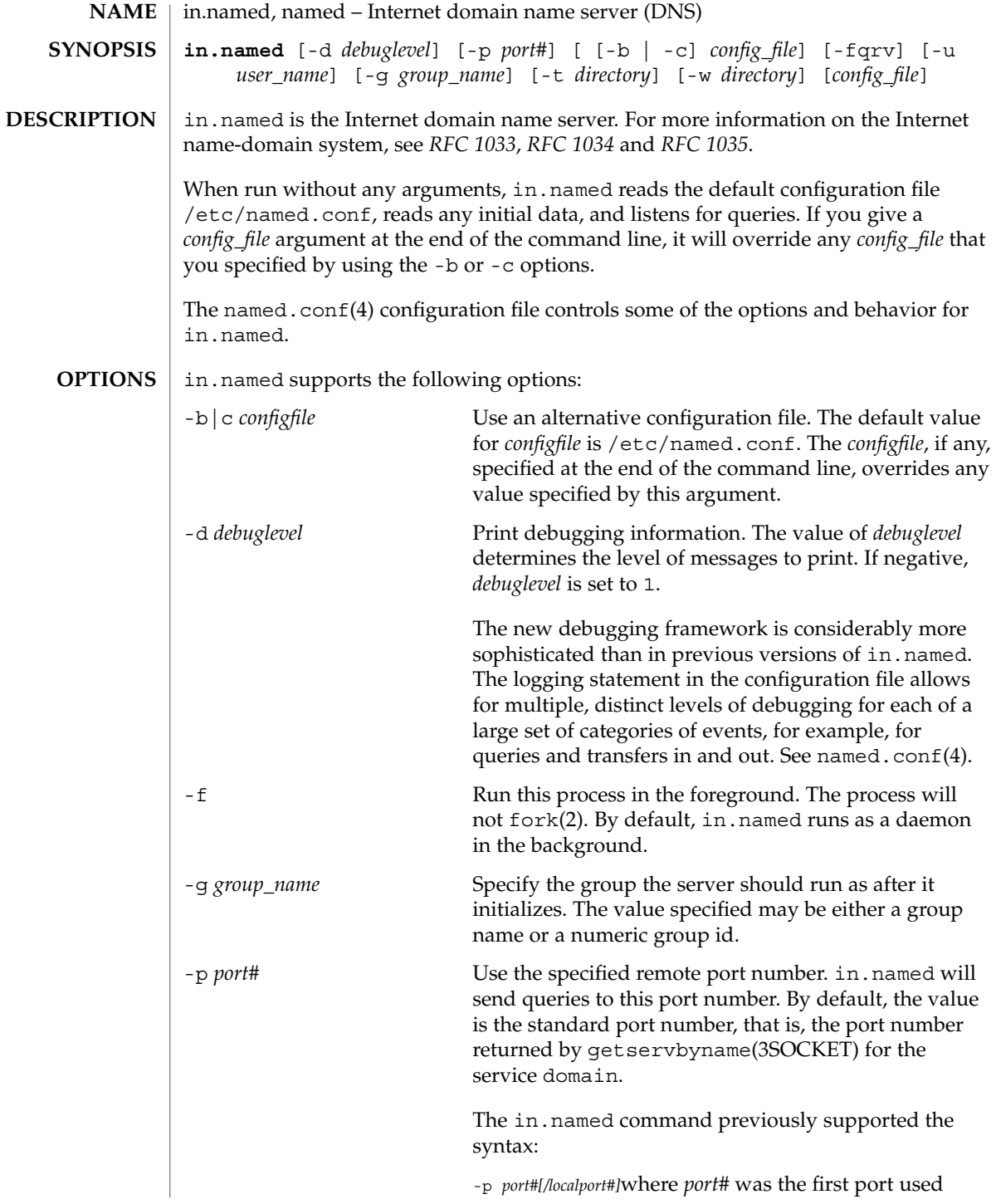

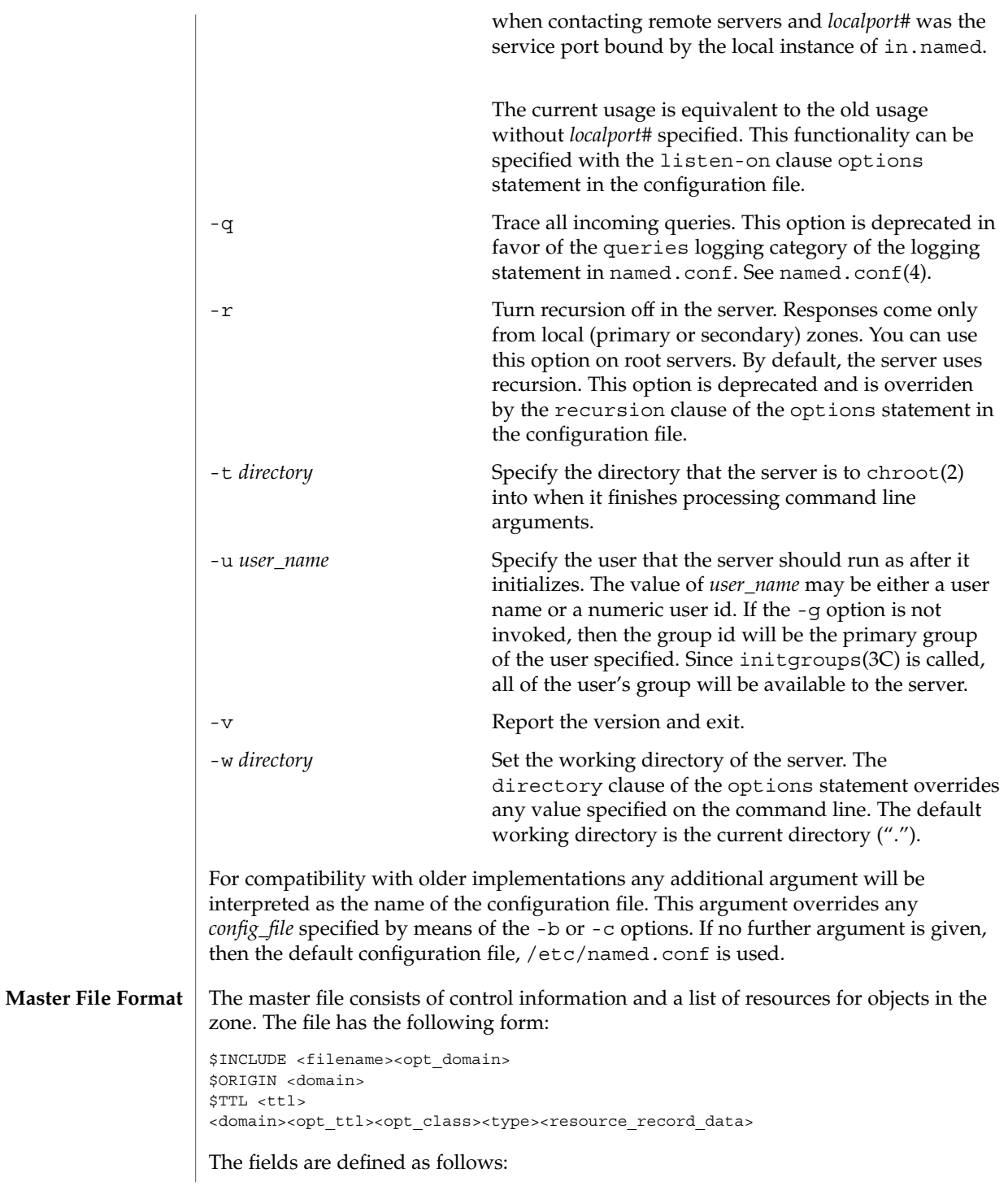

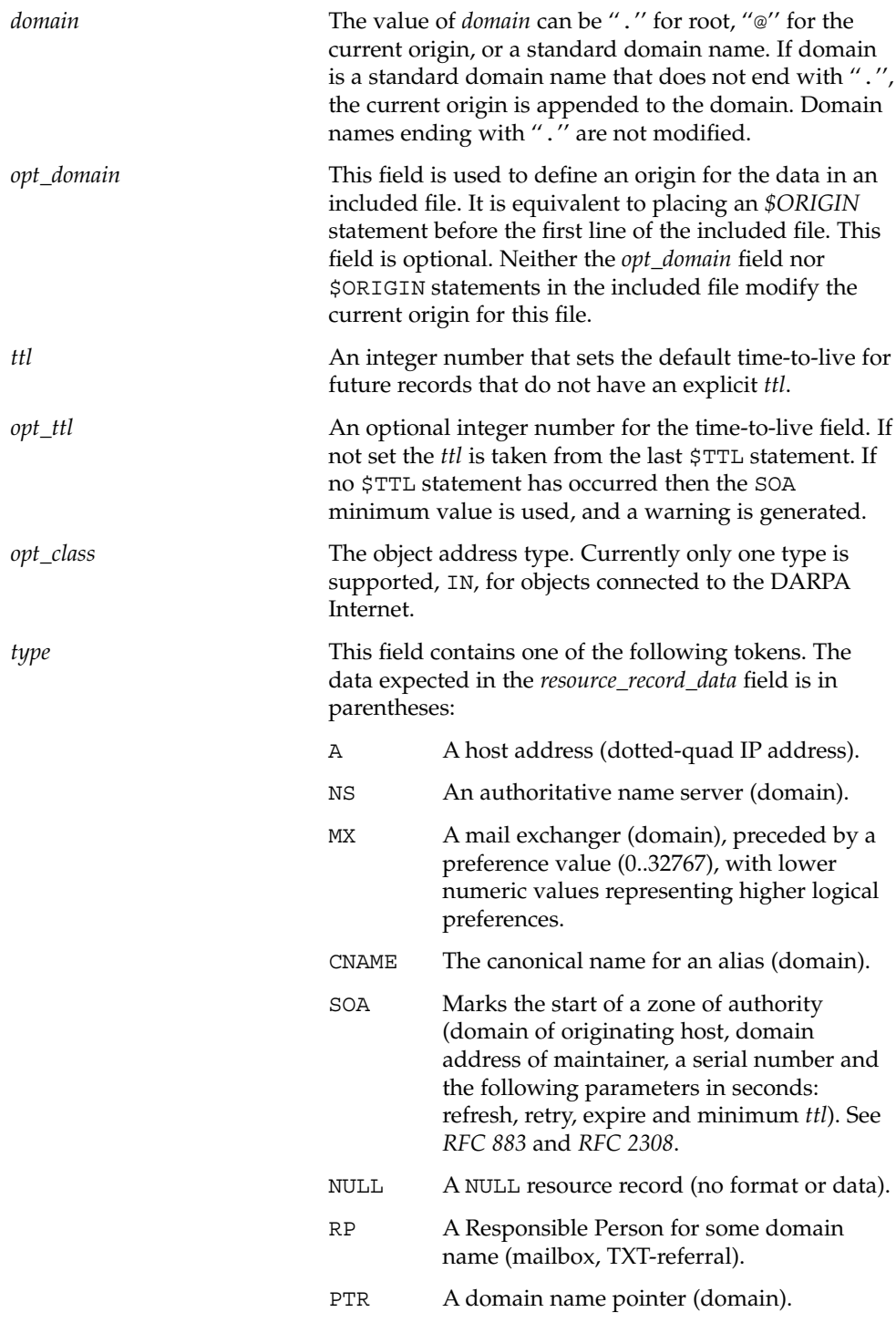

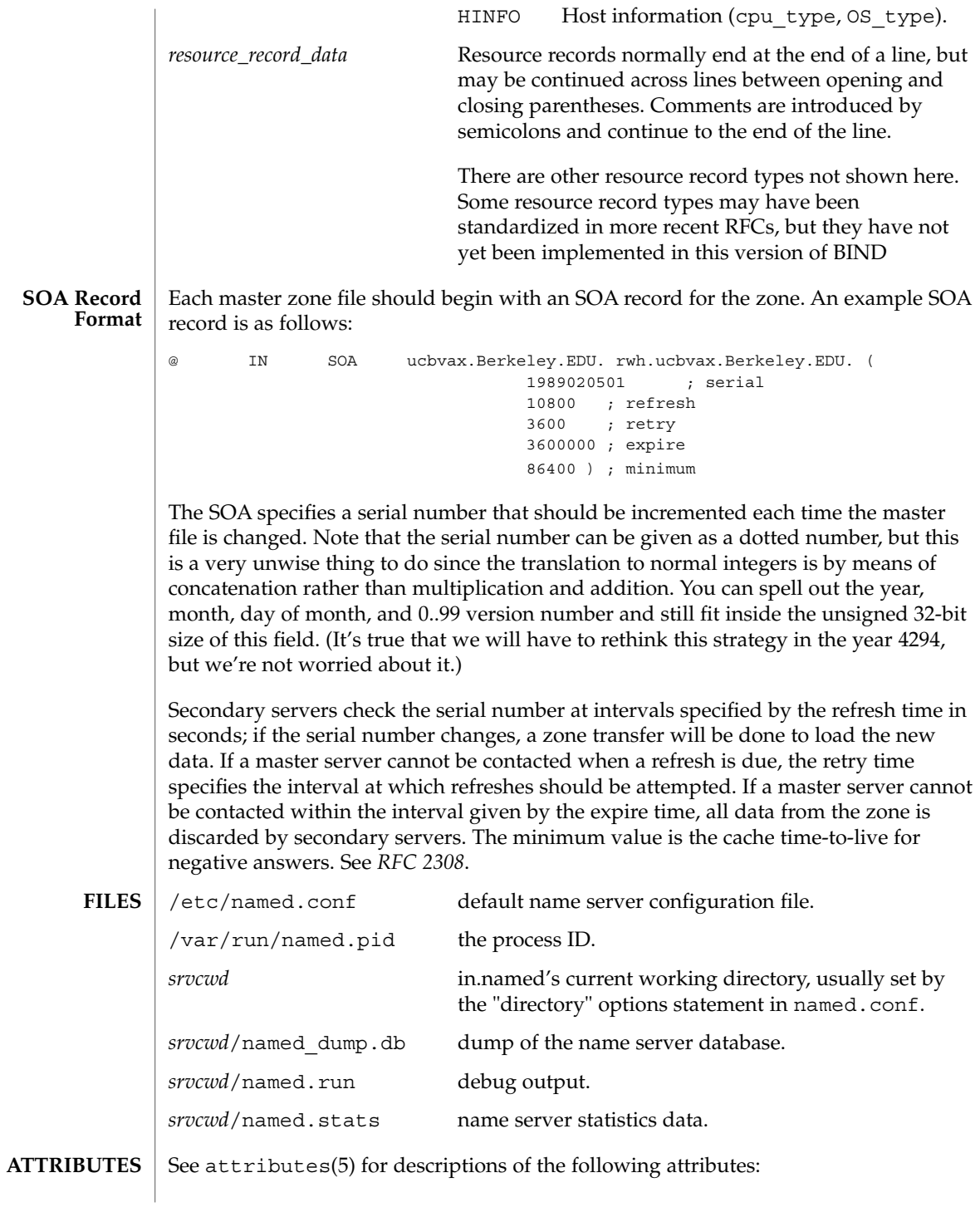

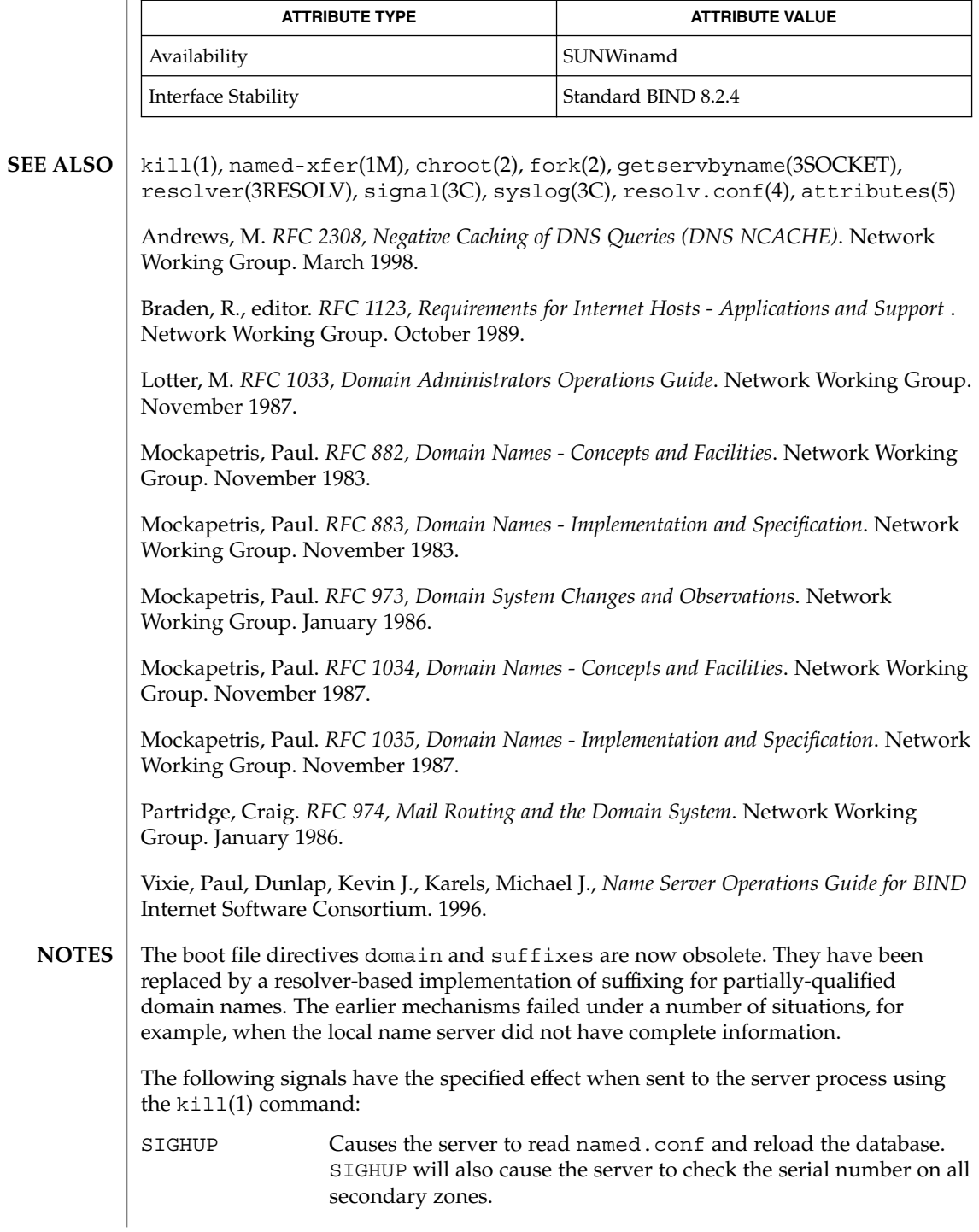

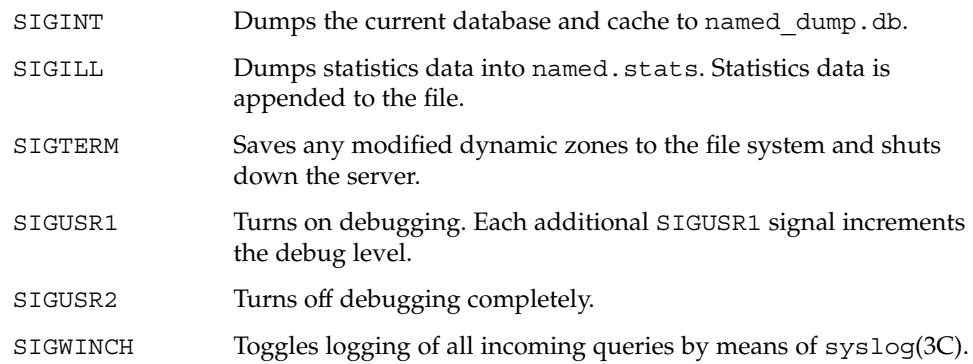

in.ndpd(1M)

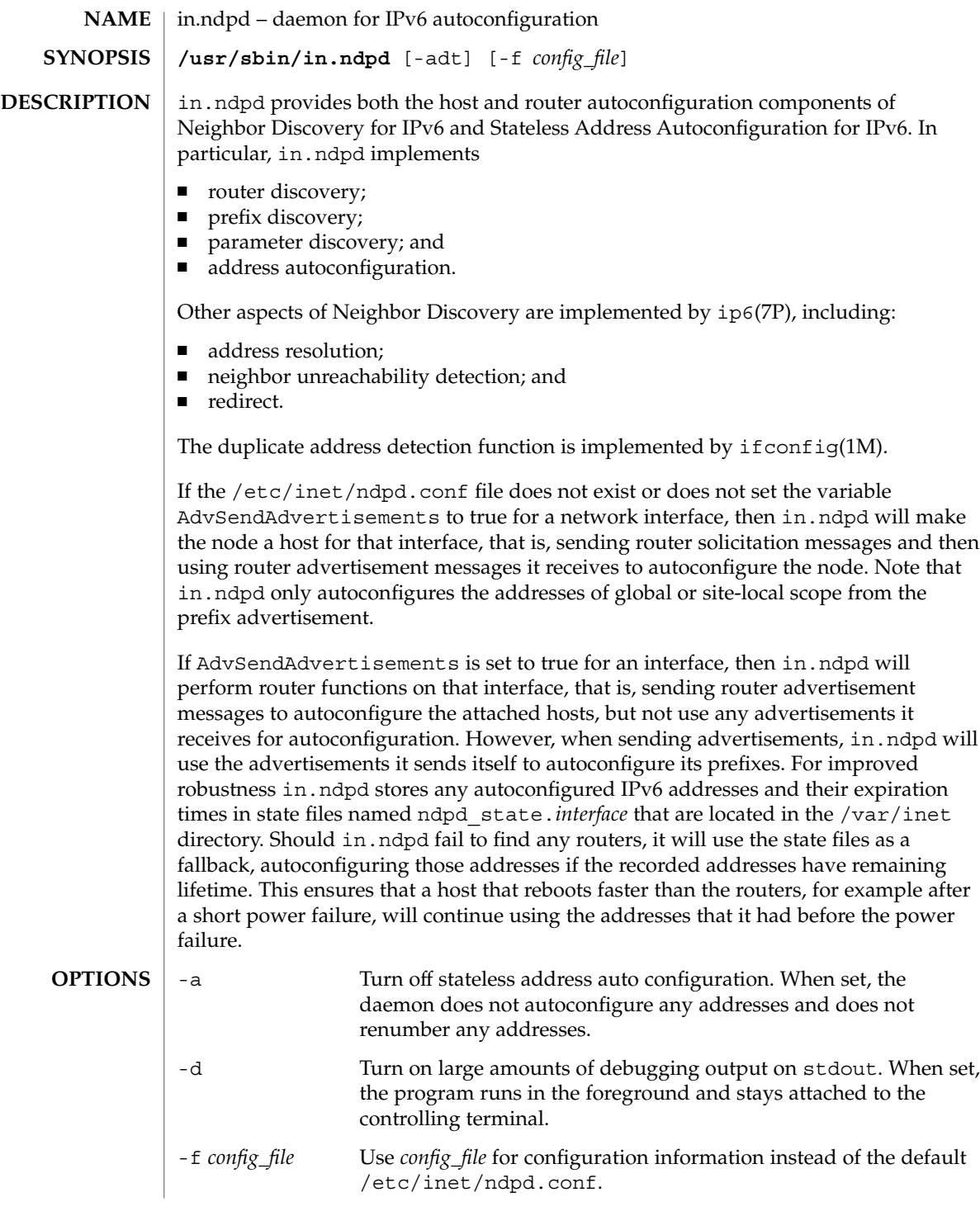

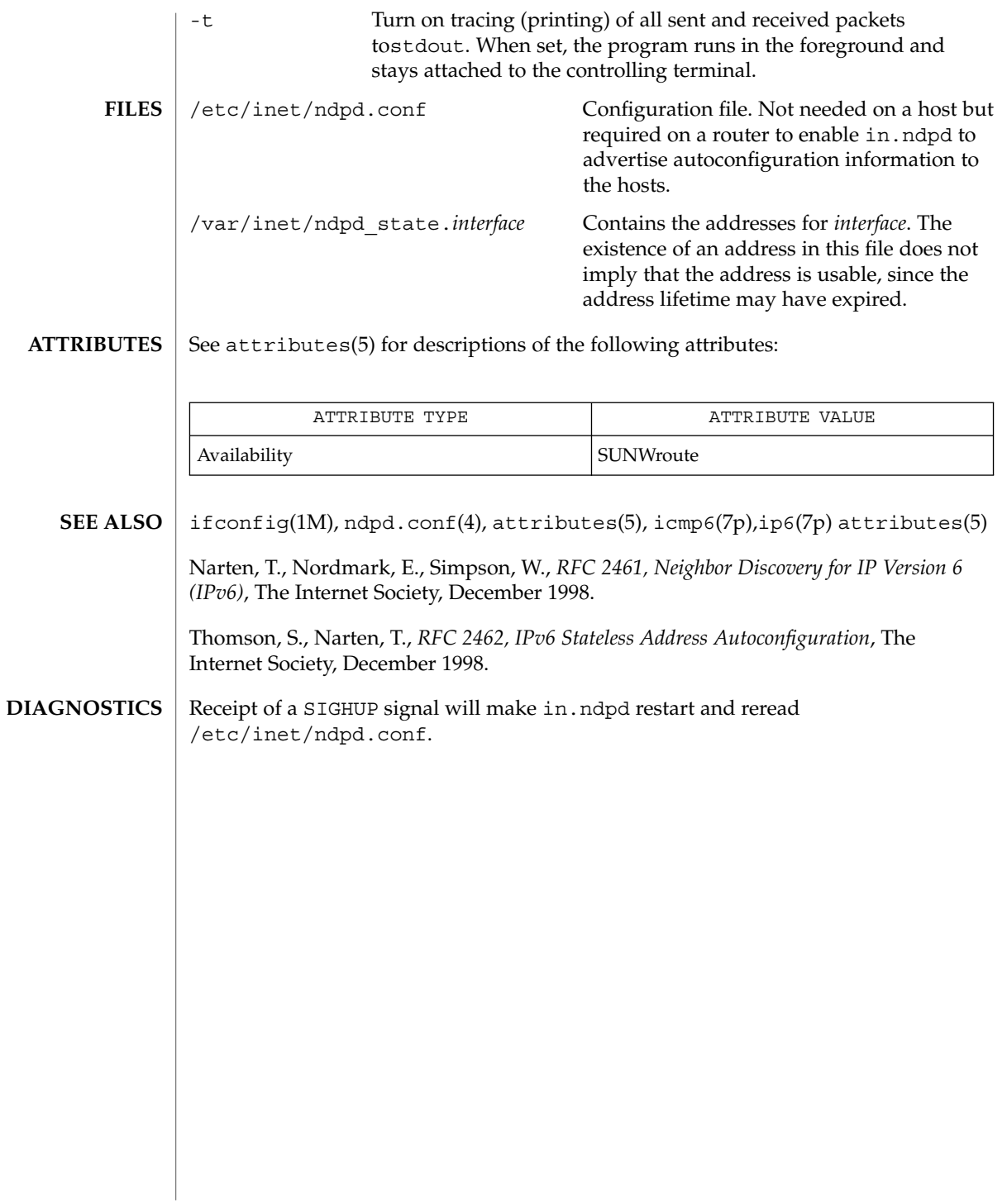

# in.rarpd(1M)

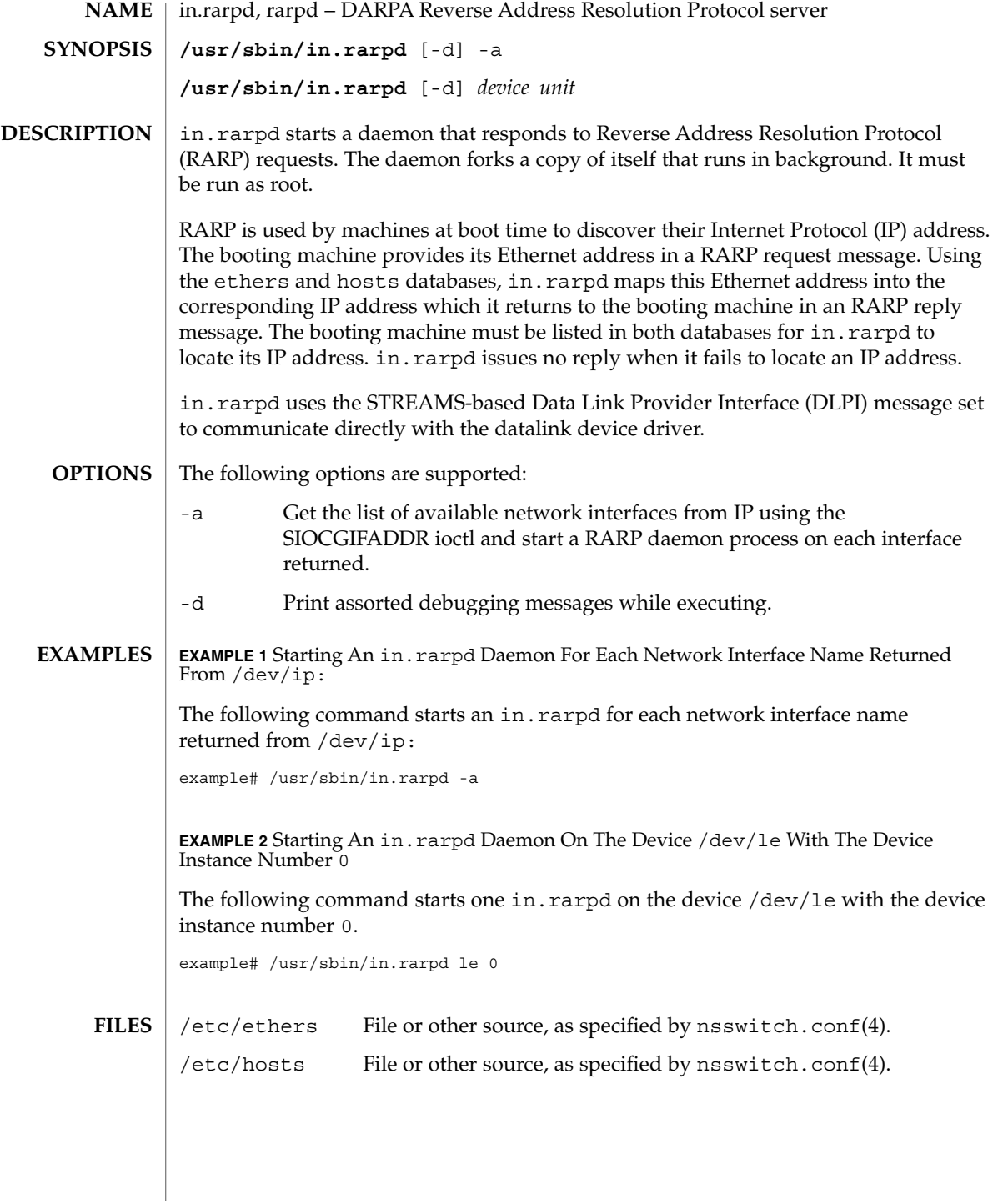

#### in.rarpd(1M)

/tftpboot /dev/ip

/dev/arp

#### **ATTRIBUTES**

See attributes(5) for descriptions of the following attributes:

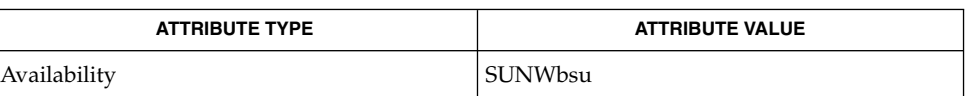

**SEE ALSO**

boot(1M), ifconfig(1M), ethers(4), hosts(4), netconfig(4), nsswitch.conf(4),attributes (5), dlpi(7P)

Finlayson, R., Mann, T., Mogul, J., and Theimer, M., *RFC 903, A Reverse Address Resolution Protocol*, Network Information Center, SRI International, June 1984.

Unix International, *Data Link Provider Interface*, Version 2, May 7, 1991, Sun Microsystems, 800-6915-01.

in.rdisc(1M)

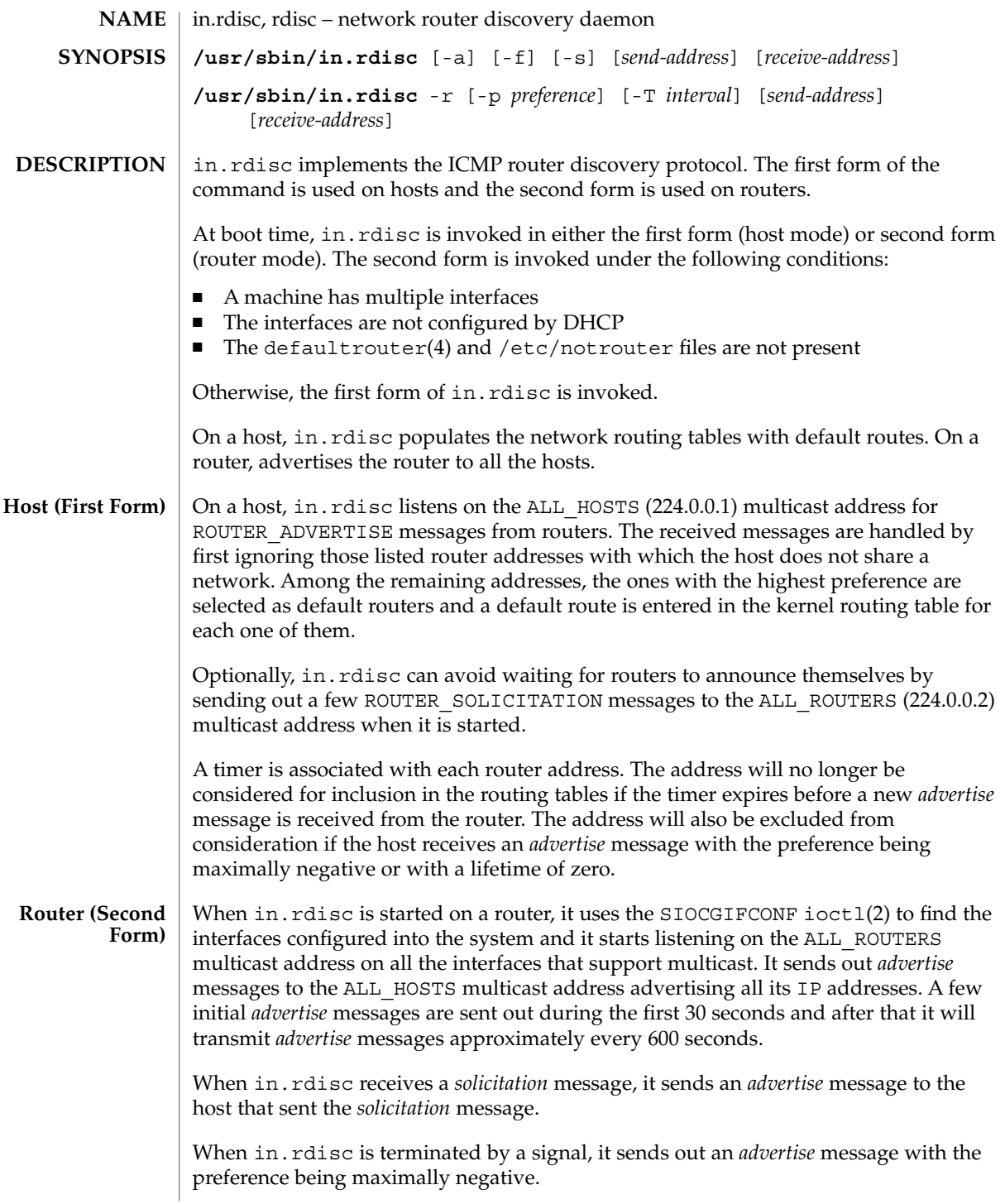

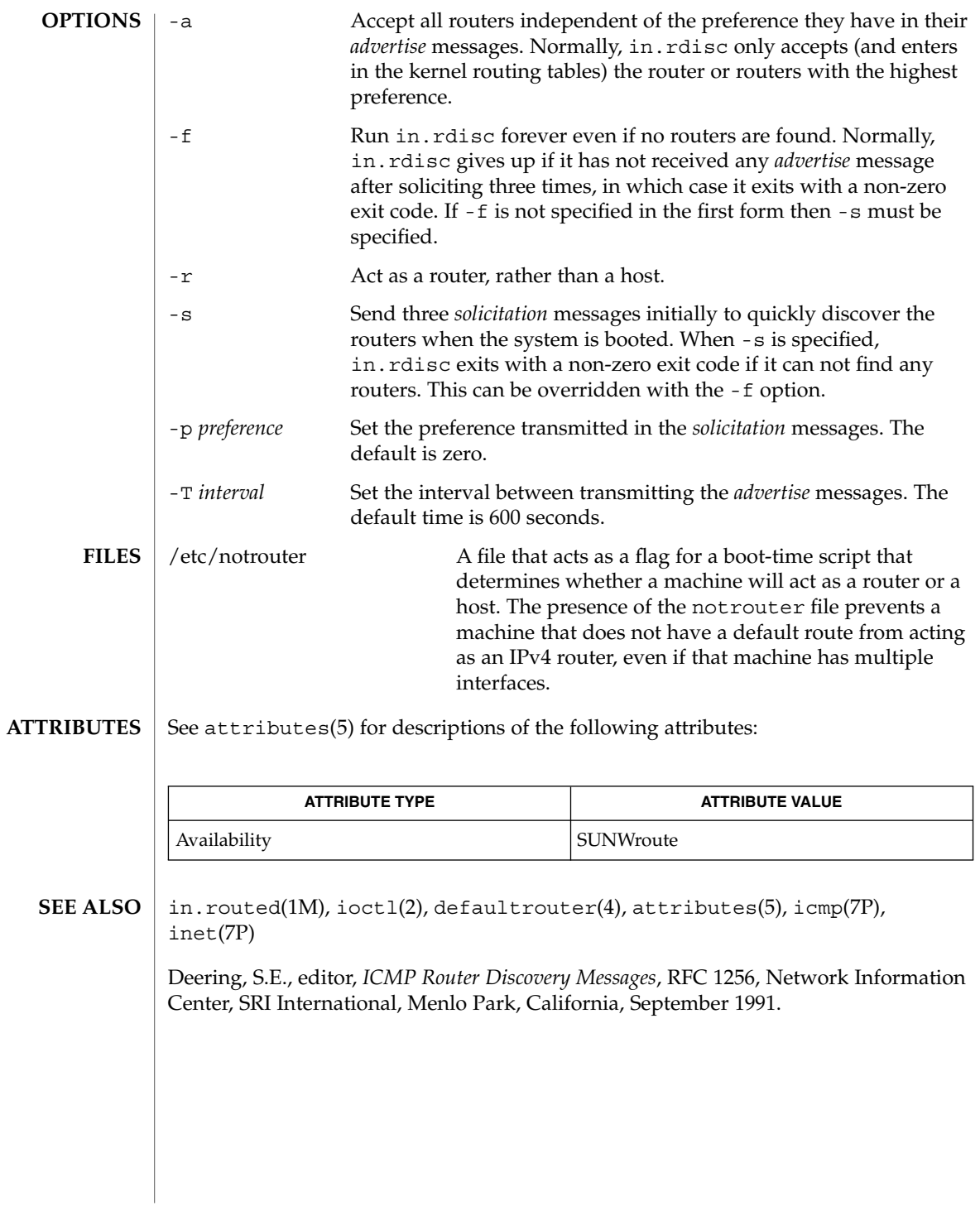

in.rexecd(1M)

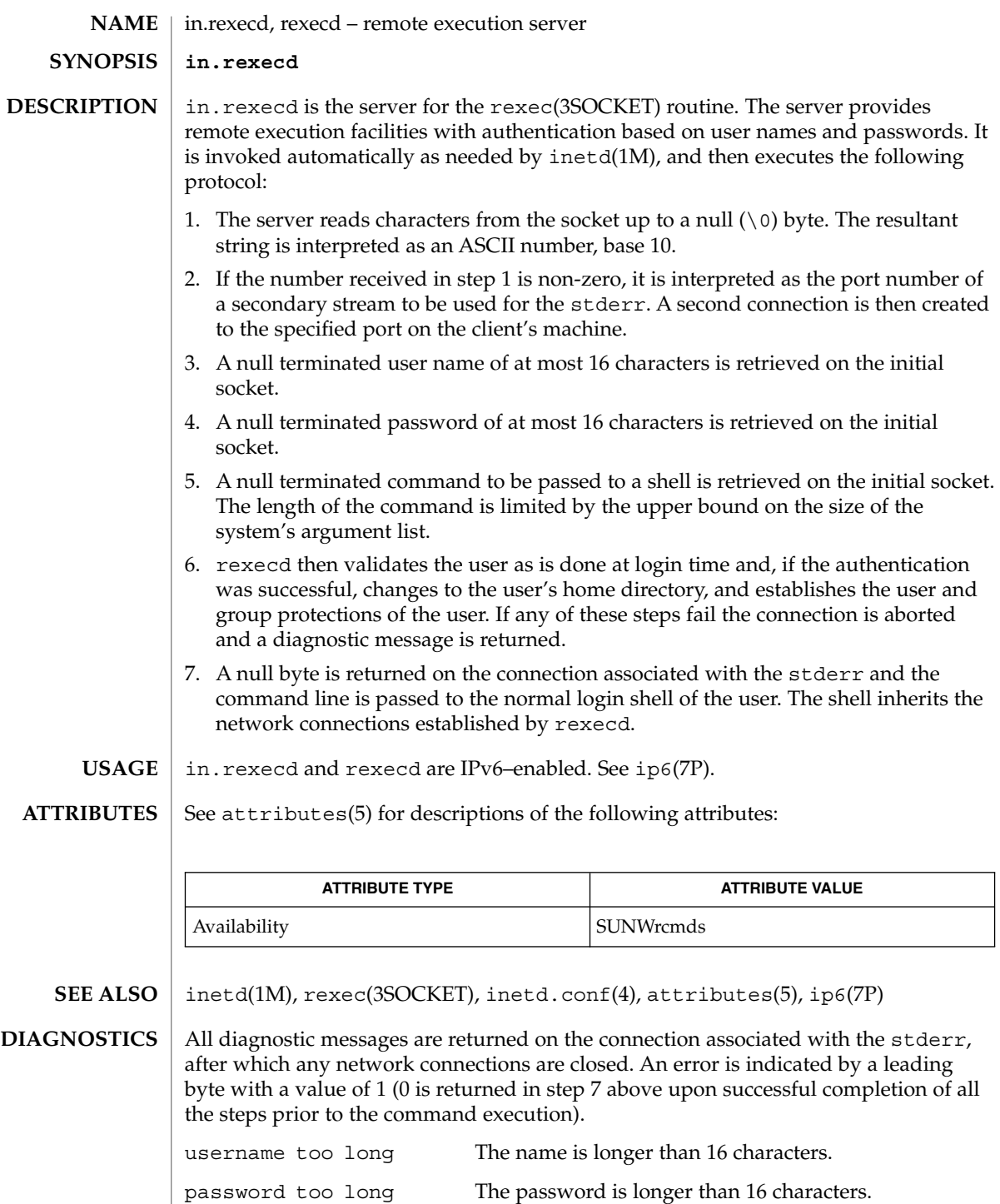

**574** man pages section 1M: System Administration Commands • Last Revised 6 Nov 2000

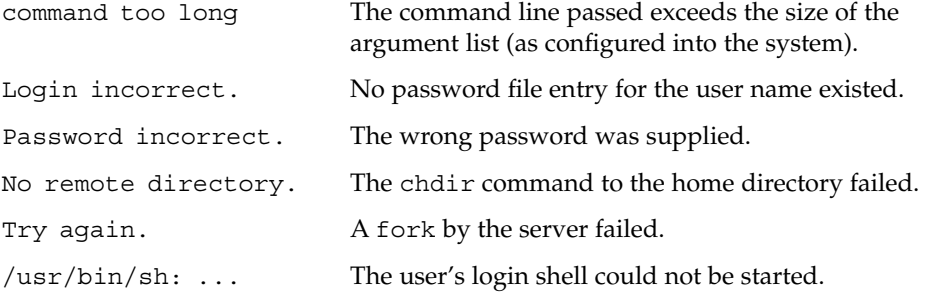

# in.ripngd(1M)

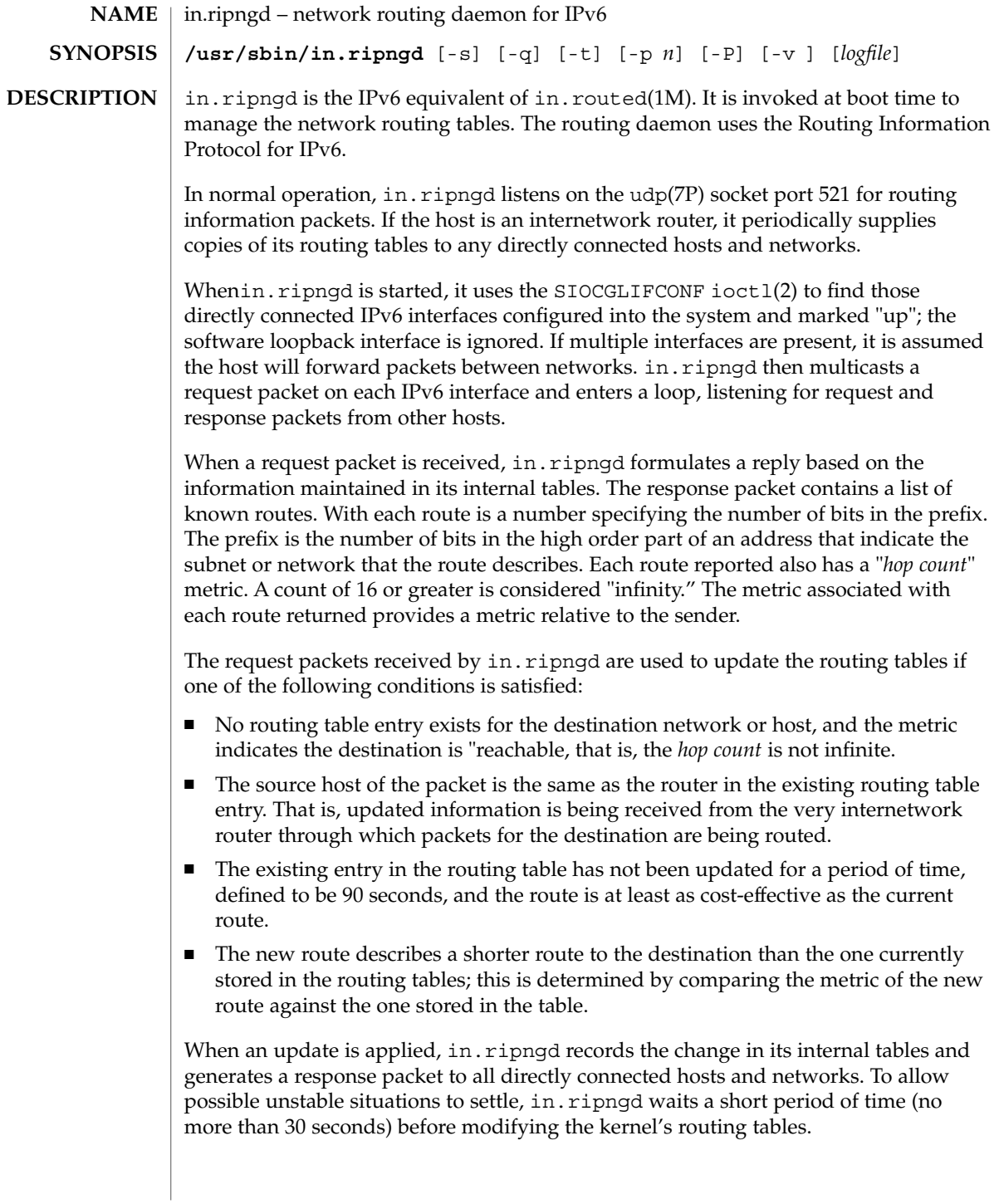
In addition to processing incoming packets, in.ripngd also periodically checks the routing table entries. If an entry has not been updated for 3 minutes, the entry's metric is set to infinity and marked for deletion. Deletions are delayed an additional 60 seconds to insure the invalidation is propagated throughout the internet.

Hosts acting as internetwork routers gratuitously supply their routing tables every 30 seconds to all directly connected hosts and networks.

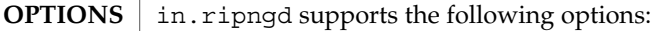

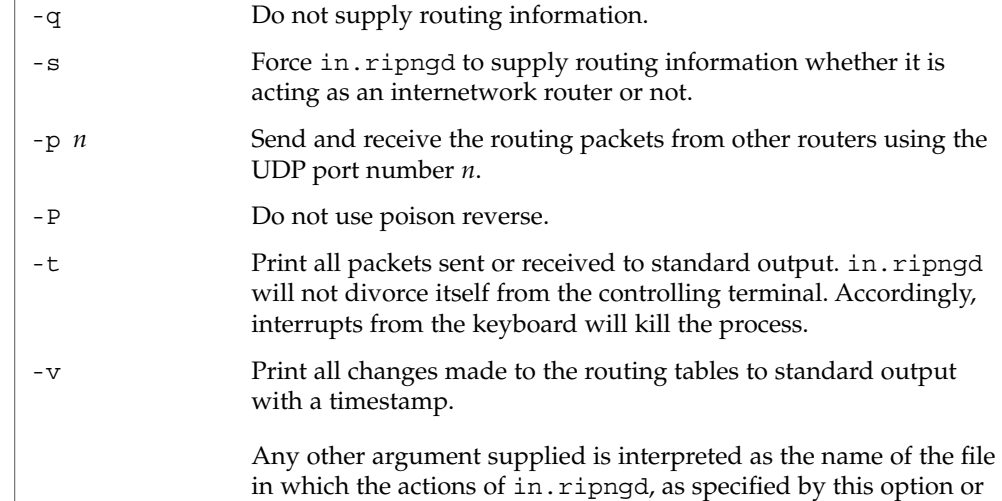

### **ATTRIBUTES**

See attributes(5) for descriptions of the following attributes:

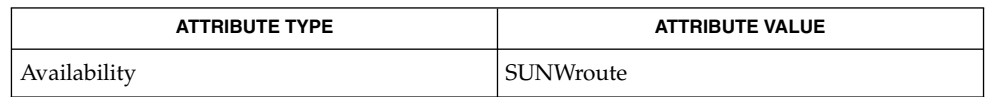

by -t, should be logged versus being sent to standard output.

in.routed(1M), ioctl(2), attributes(5), udp(7P) **SEE ALSO**

Malkin, G., Minnear, R., *RFC 2080, RIPng for IPv6*, January 1997.

The kernel's routing tables may not correspond to those of in.ripngd for short periods of time while processes that utilize existing routes exit; the only remedy for this is to place the routing process in the kernel. **NOTES**

> in. ripngd currently does not support all of the functionality of in. routed(1M). Future releases may support more if appropriate.

in.ripngd initially obtains a routing table by examining the interfaces configured on a machine. It then sends a request on all directly connected networks for more routing information. in. ripngd does not recognize or use any routing information already

### in.ripngd(1M)

established on the machine prior to startup. With the exception of interface changes, in.ripngd does not see any routing table changes that have been done by other programs on the machine, for example, routes added, deleted or flushed by way of the route(1M) command. Therefore, these types of changes should not be done while in.ripngd is running. Rather, shut down in.ripngd, make the changes required, and then restart in.ripngd.

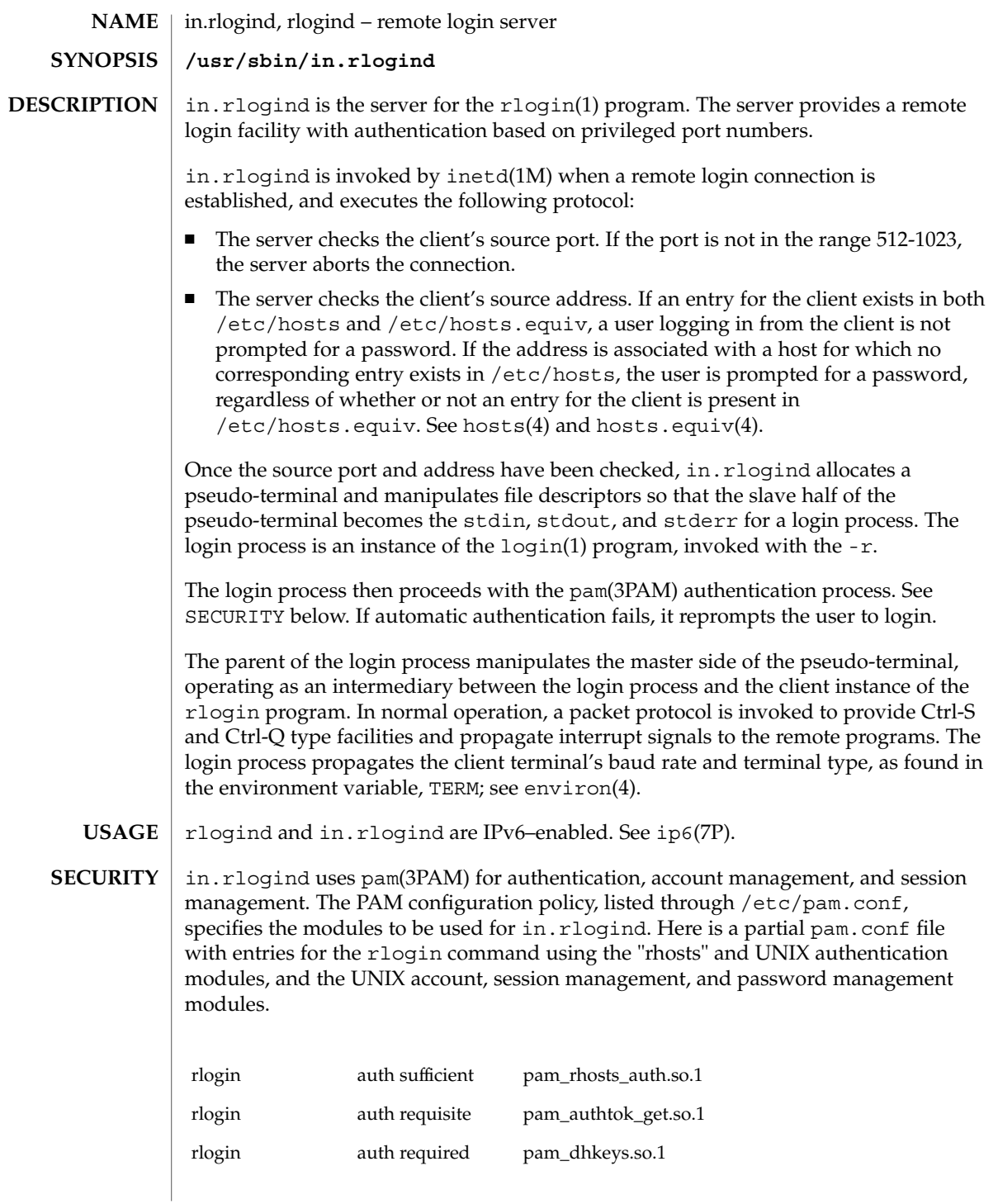

in.rlogind(1M)

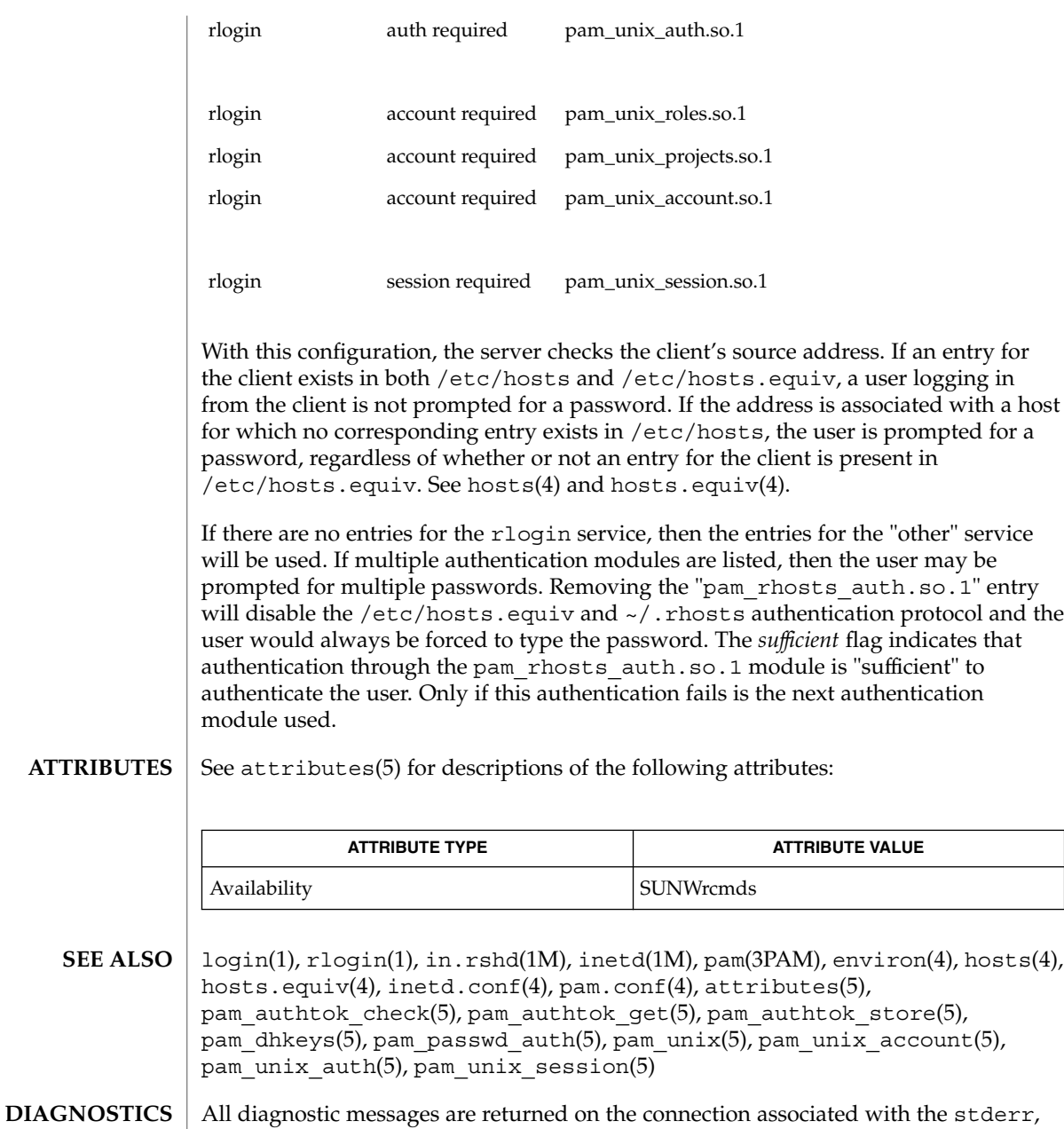

byte with a value of 1. Hostname for your address unknown. No entry in the host name database existed for the client's machine.

after which any network connections are closed. An error is indicated by a leading

Try again. A *fork* by the server failed.

/usr/bin/sh: ...

The user's login shell could not be started.

The authentication procedure used here assumes the integrity of each client machine and the connecting medium. This is insecure, but it is useful in an ''open'' environment. **NOTES**

A facility to allow all data exchanges to be encrypted should be present.

The pam\_unix(5) module might not be supported in a future release. Similar functionality is provided by pam\_authtok\_check(5), pam\_authtok\_get(5), pam\_authtok\_store(5), pam\_dhkeys(5), pam\_passwd\_auth(5), pam unix account(5), pam unix auth(5), and pam unix session(5).

## in.routed(1M)

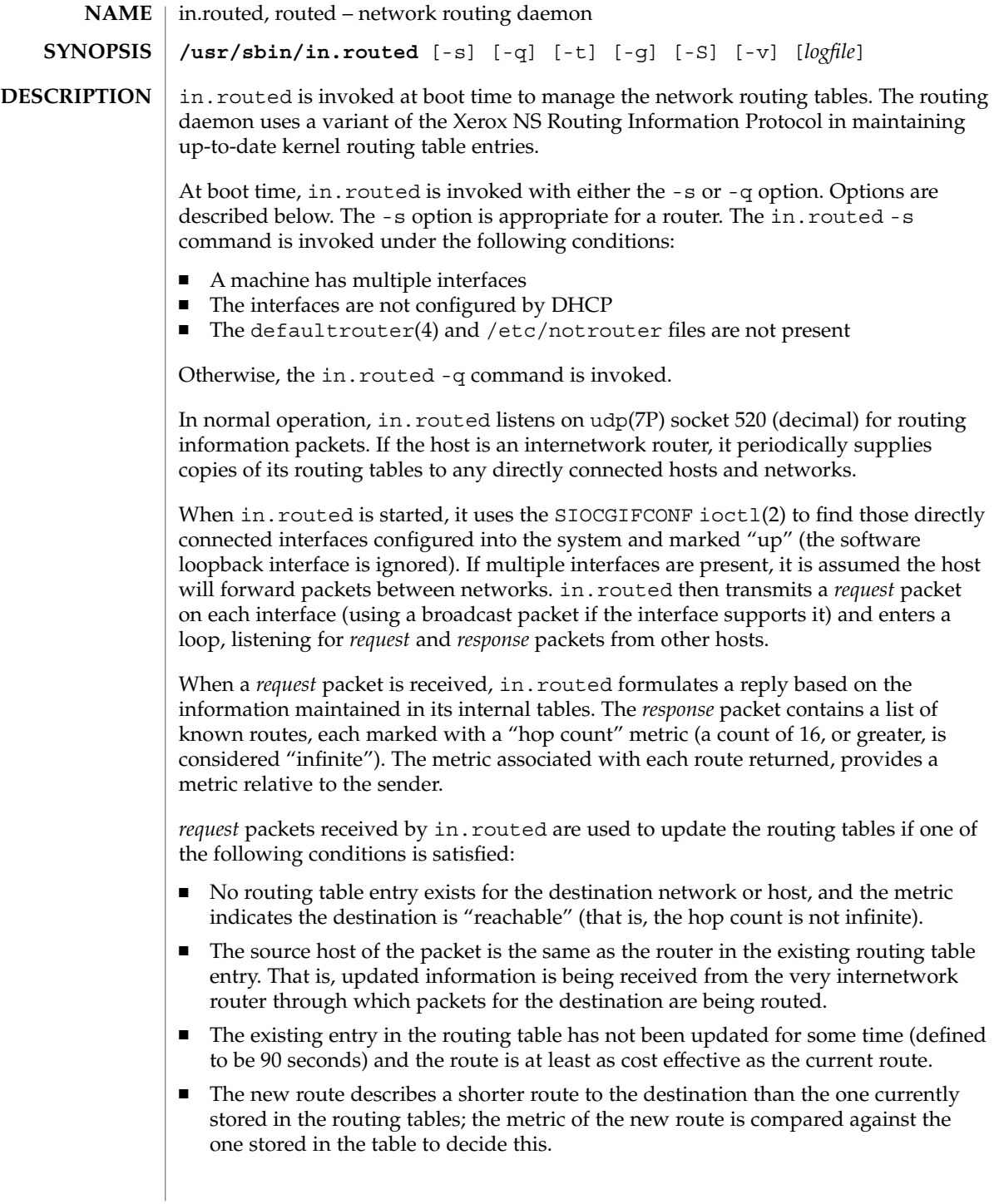

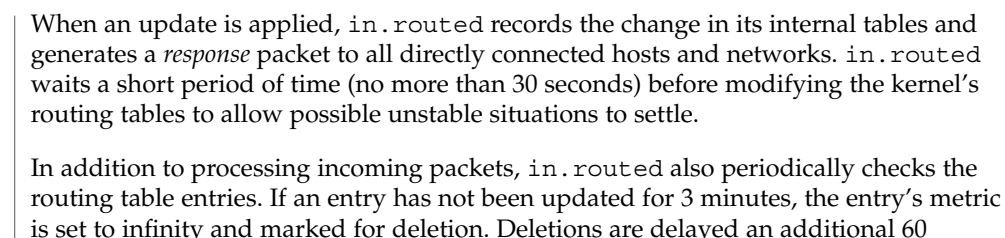

Hosts acting as internetwork routers gratuitously supply their routing tables every 30 seconds to all directly connected hosts and networks.

seconds to insure the invalidation is propagated throughout the internet.

In addition to the facilities described above, in.routed supports the notion of "distant" passive and active gateways. When in.routed is started up, it reads the file gateways to find gateways which may not be identified using the SIOCGIFCONFioctl. Gateways specified in this manner should be marked passive if they are not expected to exchange routing information, while gateways marked active should be willing to exchange routing information (that is, they should have a in.routed process running on the machine). Routes through passive gateways are installed in the kernel's routing tables once upon startup. They may change, depending upon routing information they receive from other gateways. Information regarding their existence is not included in any routing information transmitted. Active gateways are treated equally to network interfaces. Routing information is distributed to the gateway, and if no routing information is received for a period of time, the associated route is deleted.

The gateways is comprised of a series of lines, each in the following format:

< net | host > *filename1* gateway *filename2* metric *value* < passive | active >

The net or host keyword indicates if the route is to a network or specific host.

*filename1* is the name of the destination network or host. This may be a symbolic name located in networks or hosts, or an Internet address specified in "dot" notation; see inet(3SOCKET).

*filename2* is the name or address of the gateway to which messages should be forwarded.

*value* is a metric indicating the hop count to the destination host or network.

The keyword passive or active indicates if the gateway should be treated as passive or active (as described above).

-g Is used on internetwork routers to offer a route to the ''default'' destination. This is typically used on a gateway to the Internet, or on a gateway that uses another routing protocol whose routes are not reported to other local routers. **OPTIONS**

### in.routed(1M)

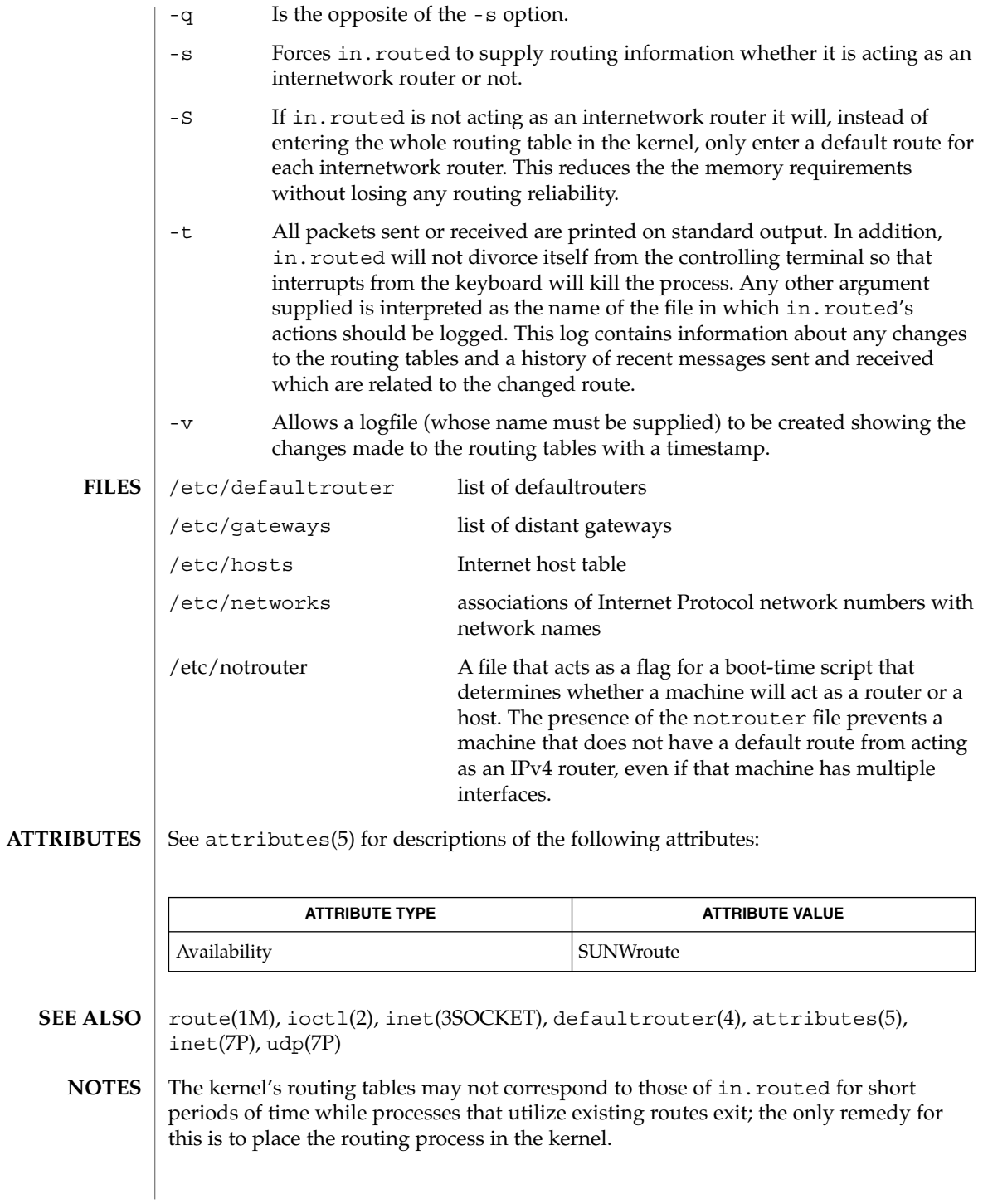

in.routed should listen to intelligent interfaces, such as an IMP, and to error protocols, such as ICMP, to gather more information.

in.routed initially obtains a routing table by examining the interfaces configured on a machine and the gateways file. It then sends a request on all directly connected networks for more routing information. in.routed does not recognize or use any routing information already established on the machine prior to startup. With the exception of interface changes, in.routed does not see any routing table changes that have been done by other programs on the machine, for example, routes added, deleted or flushed by way of the route(1M) command. Therefore, these types of changes should not be done while in.routed is running. Rather, shut down in.routed, make the changes required, and then restart in.routed.

## in.rshd(1M)

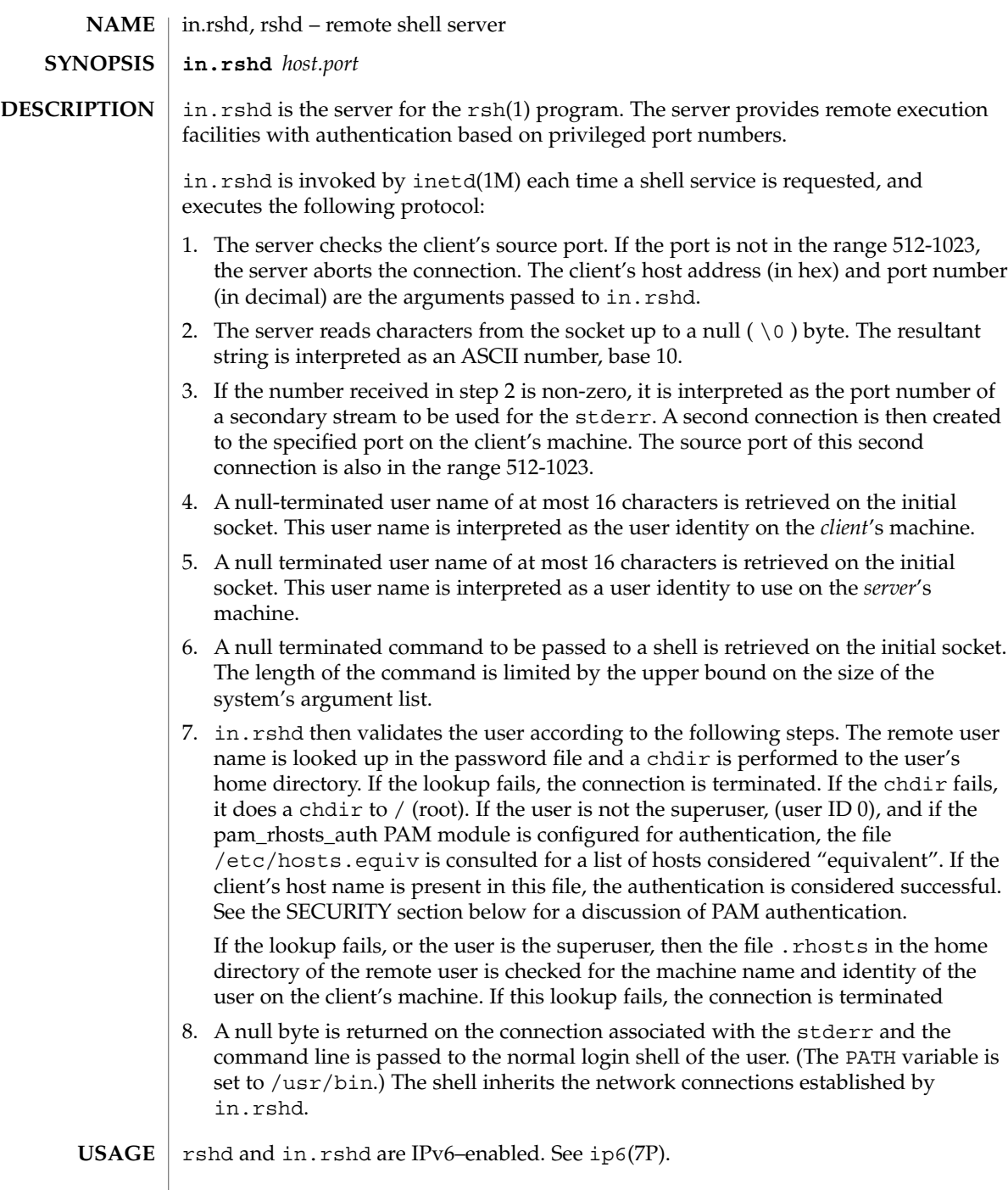

in.rshd uses pam(3PAM) for authentication, account management, and session management. The PAM configuration policy, listed through /etc/pam.conf, specifies the modules to be used for in.rshd. Here is a partial pam.conf file with entries for the rsh command using rhosts authentication, UNIX account management, and session management module. **SECURITY**

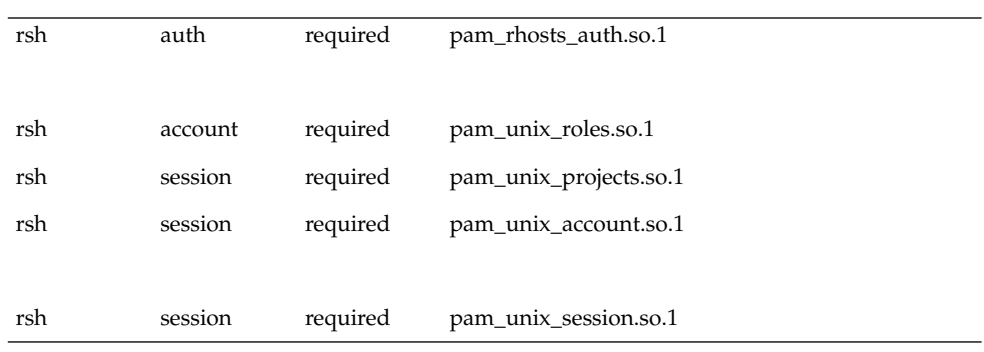

If there are no entries for the rsh service, then the entries for the "other" service are used. To maintain the authentication requirement for in.rshd, the rsh entry must always be configured with the pam\_rhosts\_auth.so.1 module.

/etc/hosts.equiv **FILES**

**ATTRIBUTES**

See attributes(5) for descriptions of the following attributes:

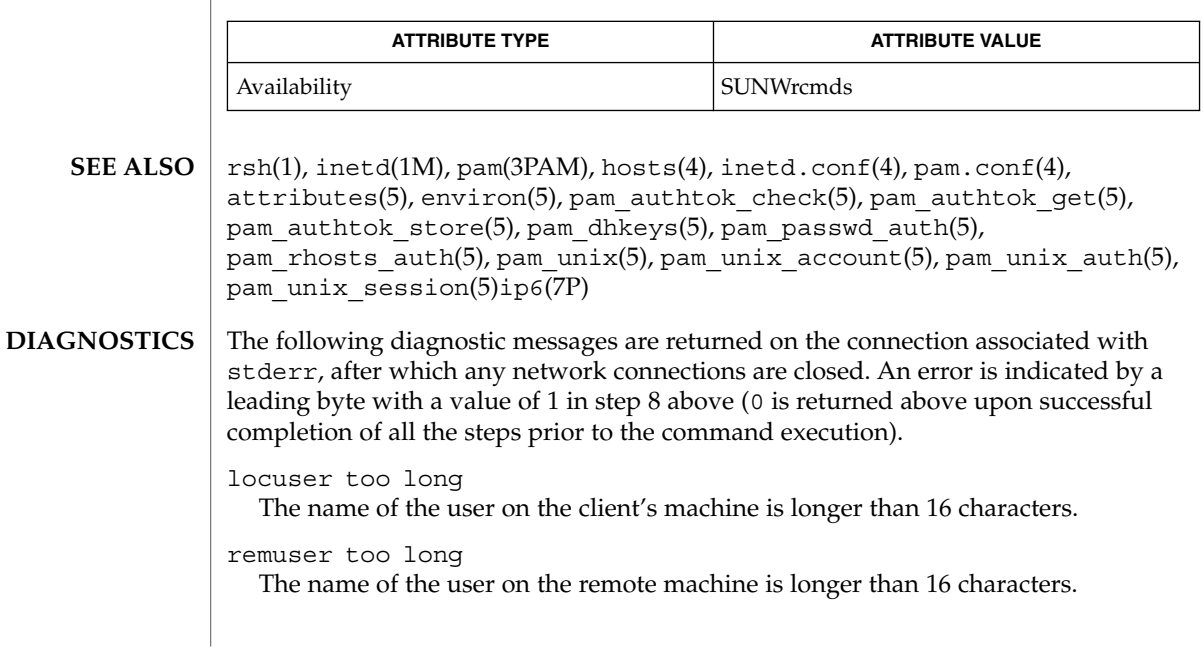

## in.rshd(1M)

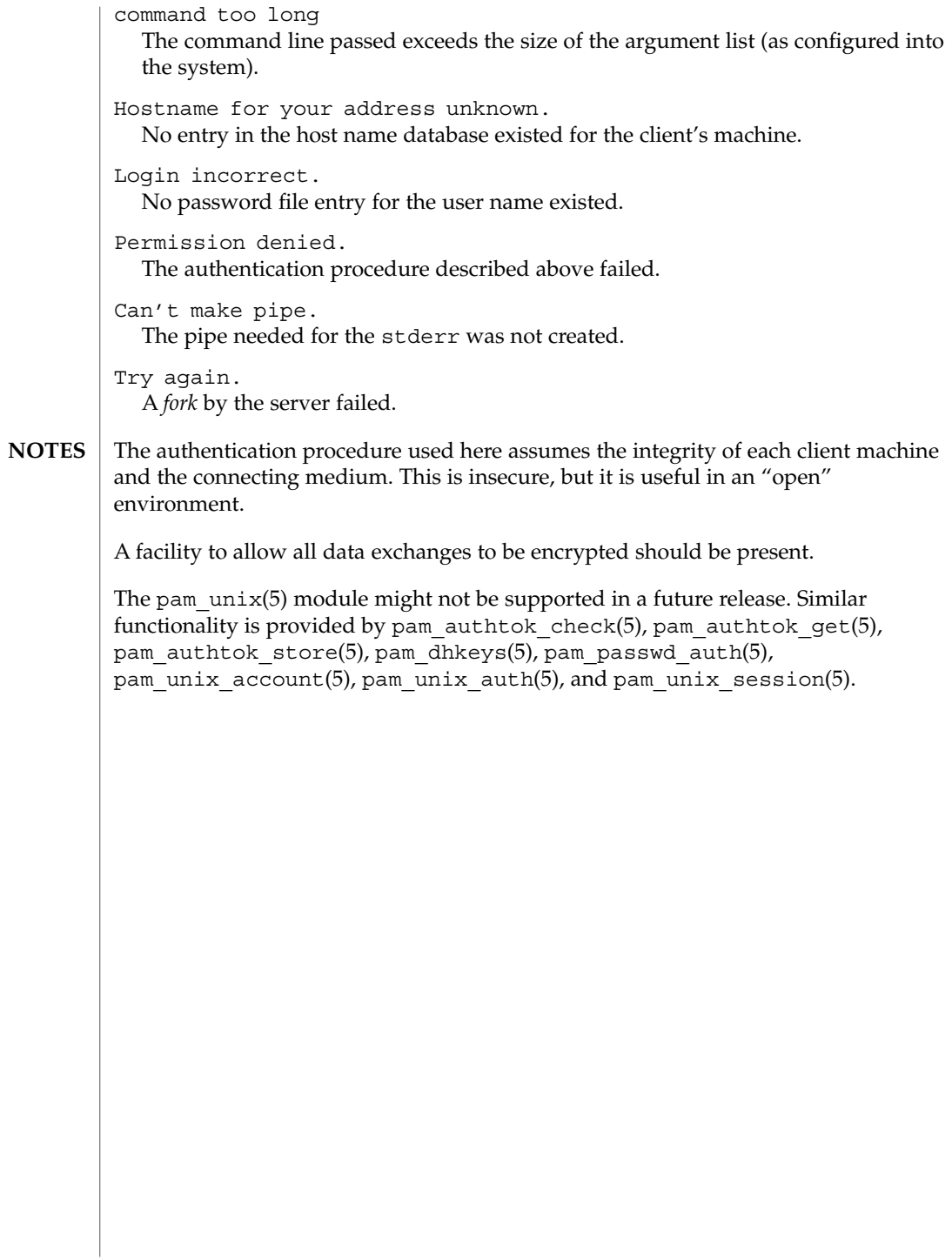

#### in.rwhod(1M)

in.rwhod, rwhod – system status server **NAME**

**/usr/sbin/in.rwhod** [-m [*ttl*]]

**SYNOPSIS**

**DESCRIPTION**

in.rwhod is the server which maintains the database used by the rwho(1) and ruptime(1) programs. Its operation is predicated on the ability to broadcast or multicast messages on a network.

in.rwhod operates as both a producer and consumer of status information. As a producer of information it periodically queries the state of the system and constructs status messages which are broadcast or multicast on a network. As a consumer of information, it listens for other in. rwhod servers' status messages, validating them, then recording them in a collection of files located in the directory /var/spool/rwho.

The rwho server transmits and receives messages at the port indicated in the rwho service specification, see services(4). The messages sent and received are defined in /usr/include/protocols/rwhod.h and are of the form:

```
struct outmp {
      char out line[8]; /* tty name */char out_name[8]; /* user id */
      long out time; \sqrt{*} time on */};
struct whod {
      char wd_vers;
      char wd_type;
      char wd fill[2];
      int wd sendtime;
      int wd_recvtime;
      char wd hostname[32];
      int wd_loadav[3];
      int wd_boottime;
      struct whoent {
              struct outmp we utmp;
              int we_idle;
    } wd_we[1024 / sizeof (struct whoent)];
};
```
All fields are converted to network byte order prior to transmission. The load averages are as calculated by the w(1) program, and represent load averages over the 1, 5, and 15 minute intervals prior to a server's transmission. The host name included is that returned by the uname(2) system call. The array at the end of the message contains information about the users who are logged in to the sending machine. This information includes the contents of the  $\text{utmpx}(4)$  entry for each non-idle terminal line and a value indicating the time since a character was last received on the terminal line.

Messages received by the rwho server are discarded unless they originated at a rwho server's port. In addition, if the host's name, as specified in the message, contains any unprintable ASCII characters, the message is discarded. Valid messages received by in.rwhod are placed in files named whod.hostname in the directory /var/spool/rwho. These files contain only the most recent message, in the format described above.

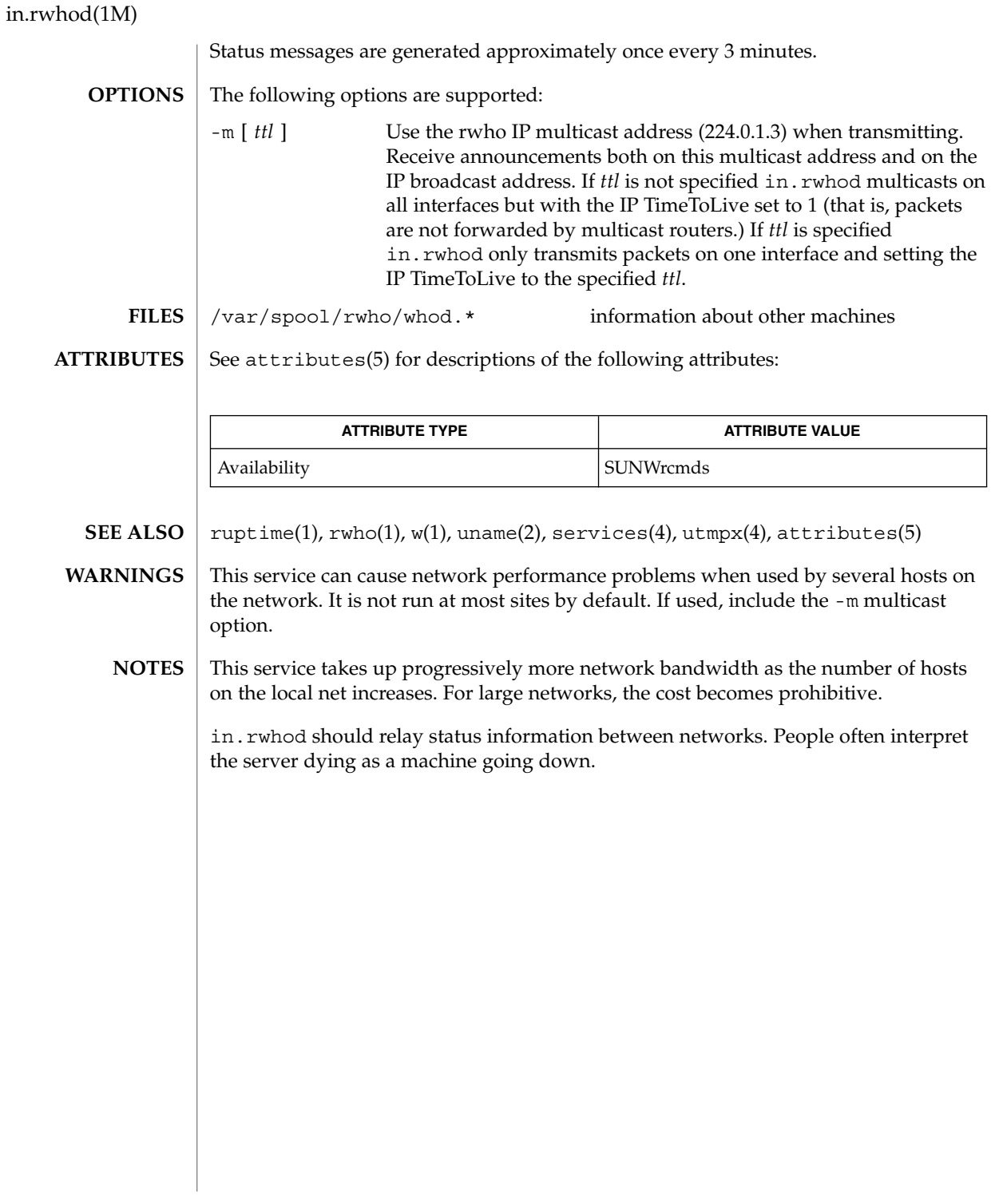

install(1M)

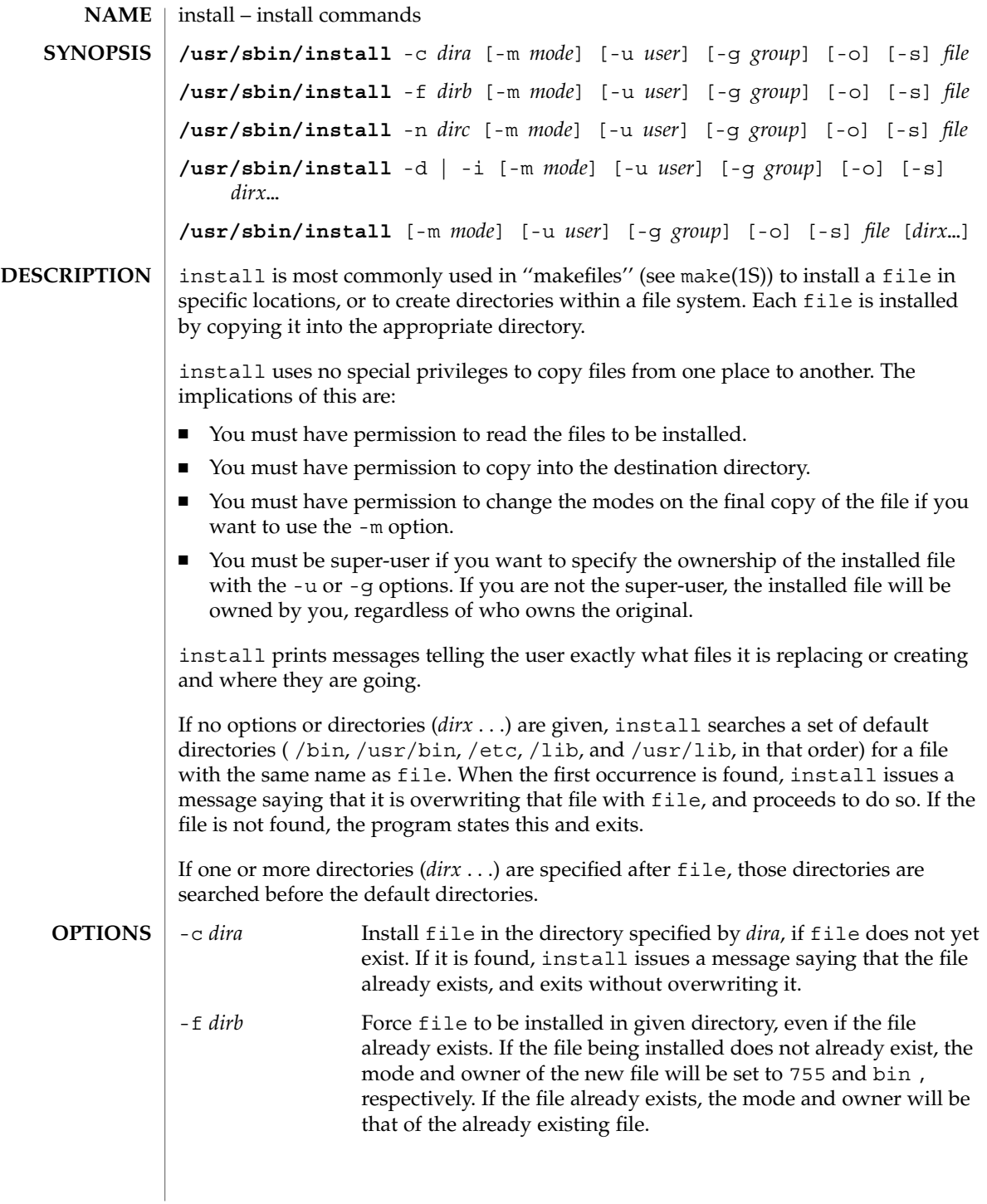

install(1M)

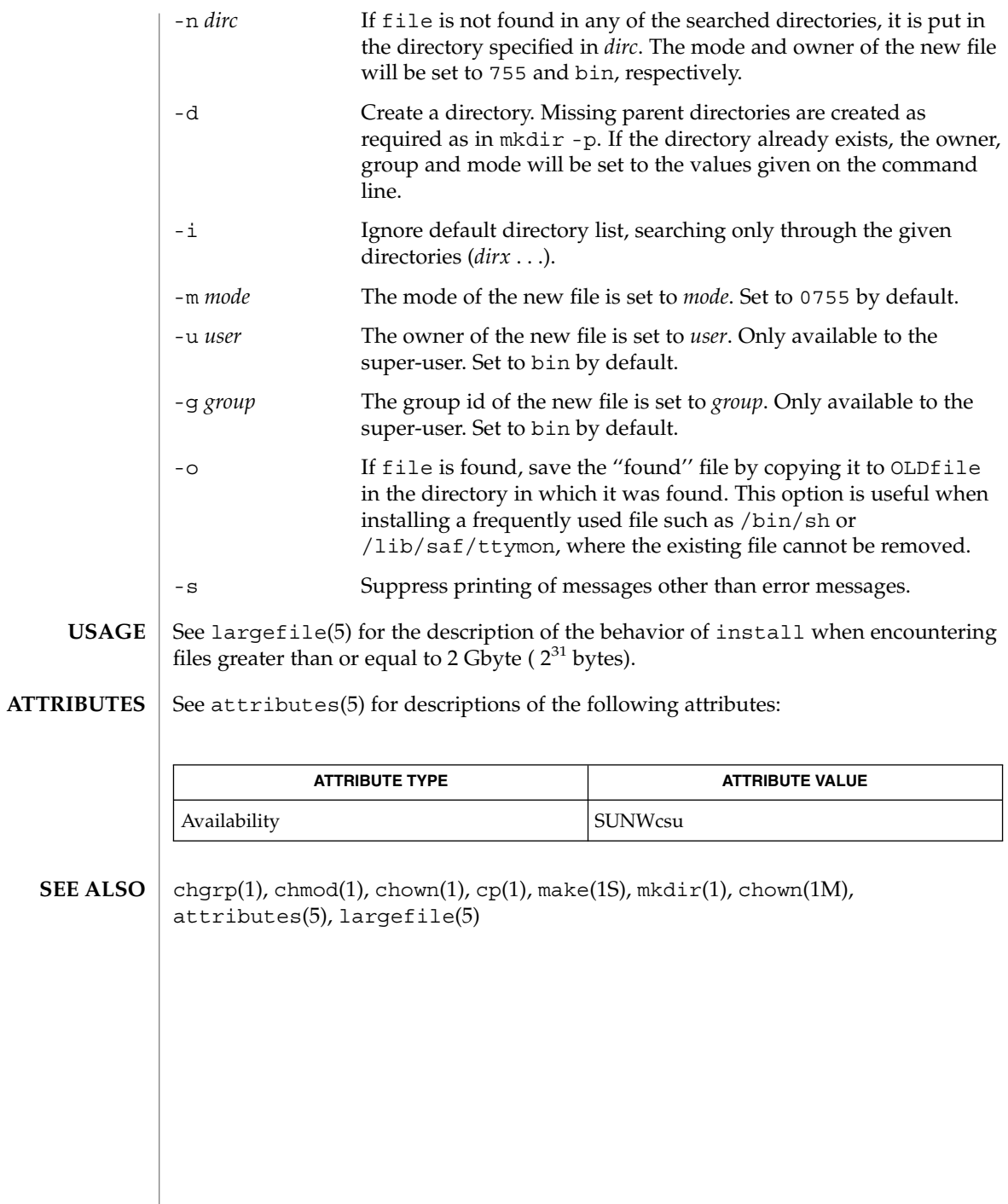

installboot(1M)

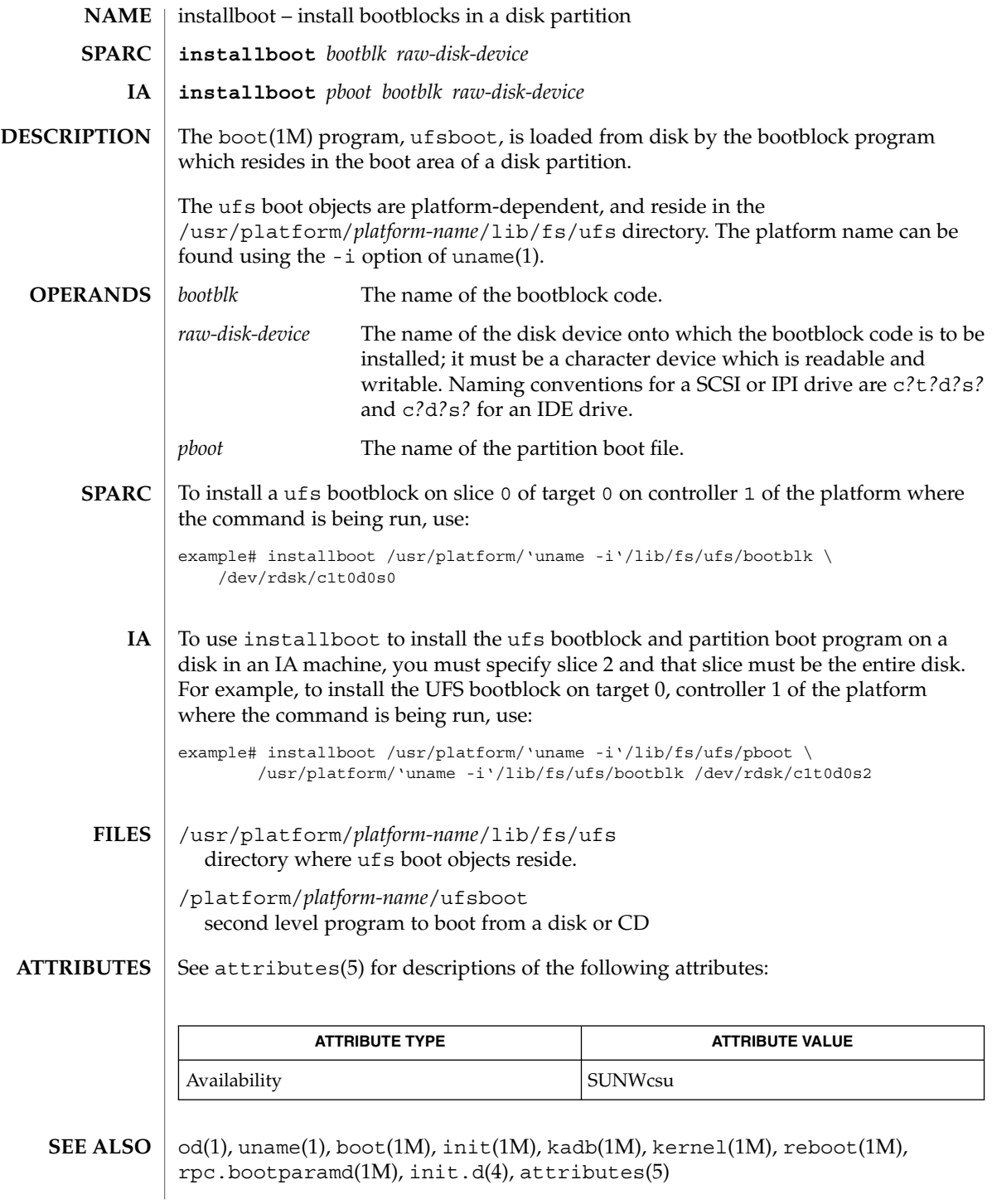

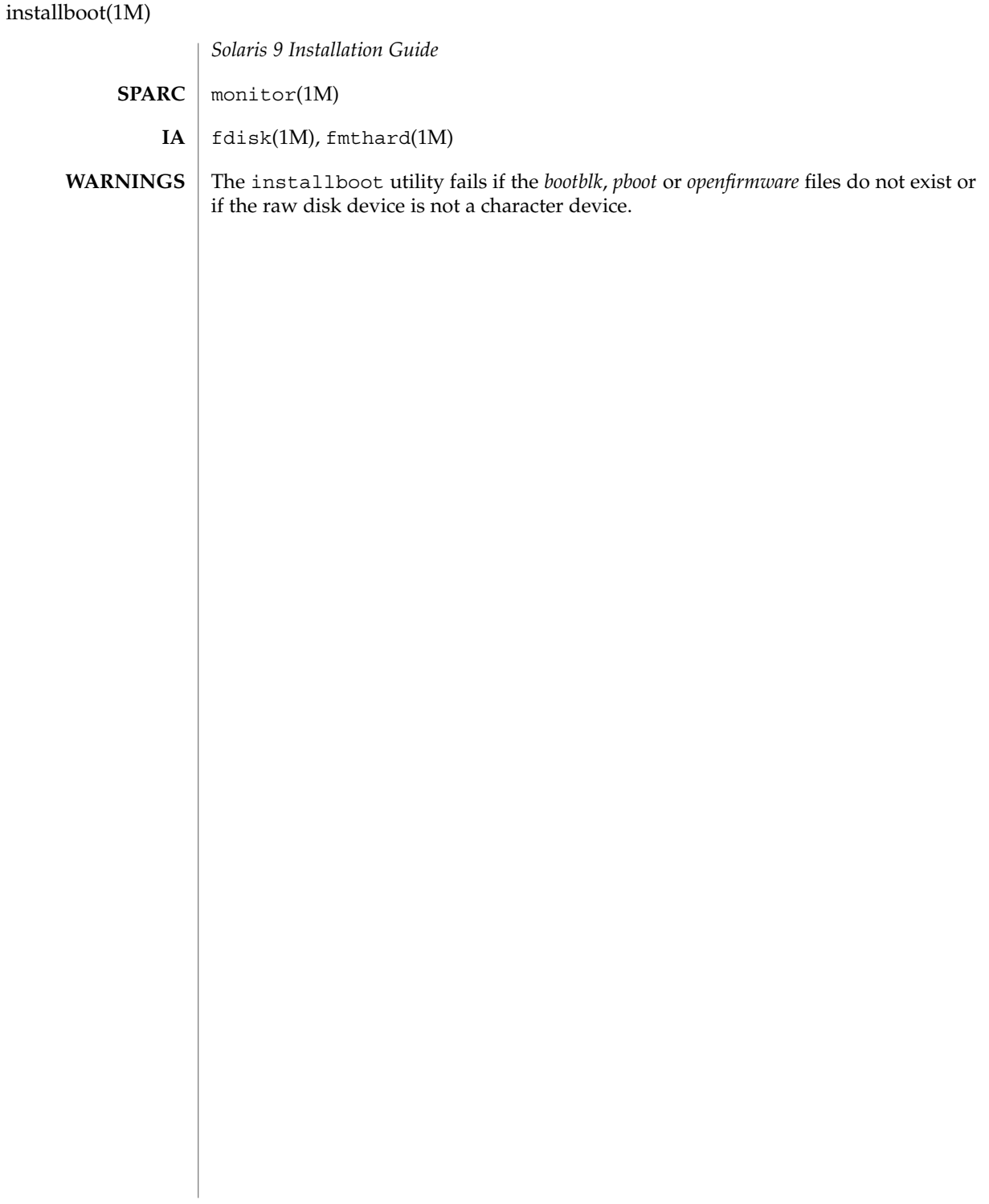

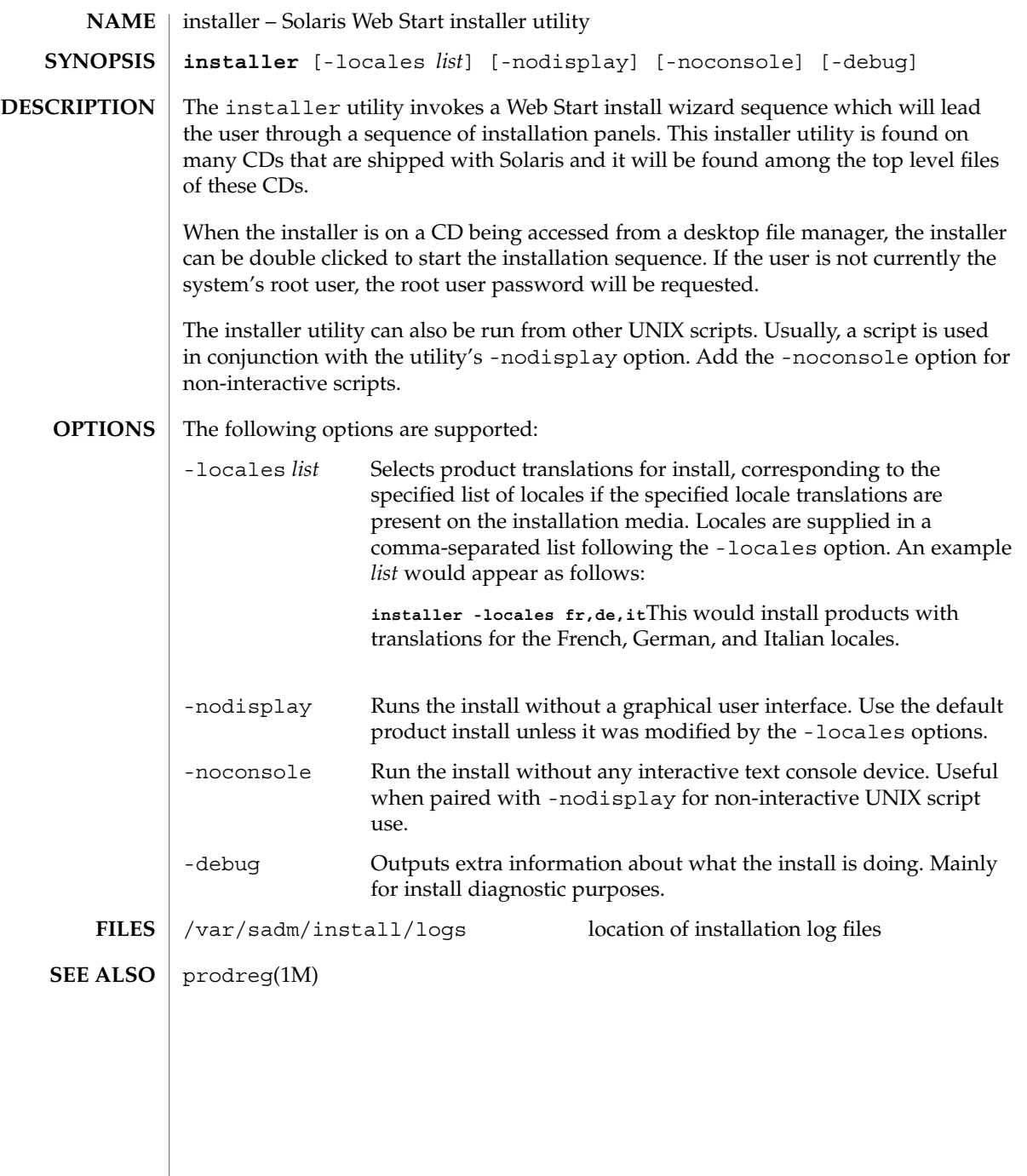

## installf(1M)

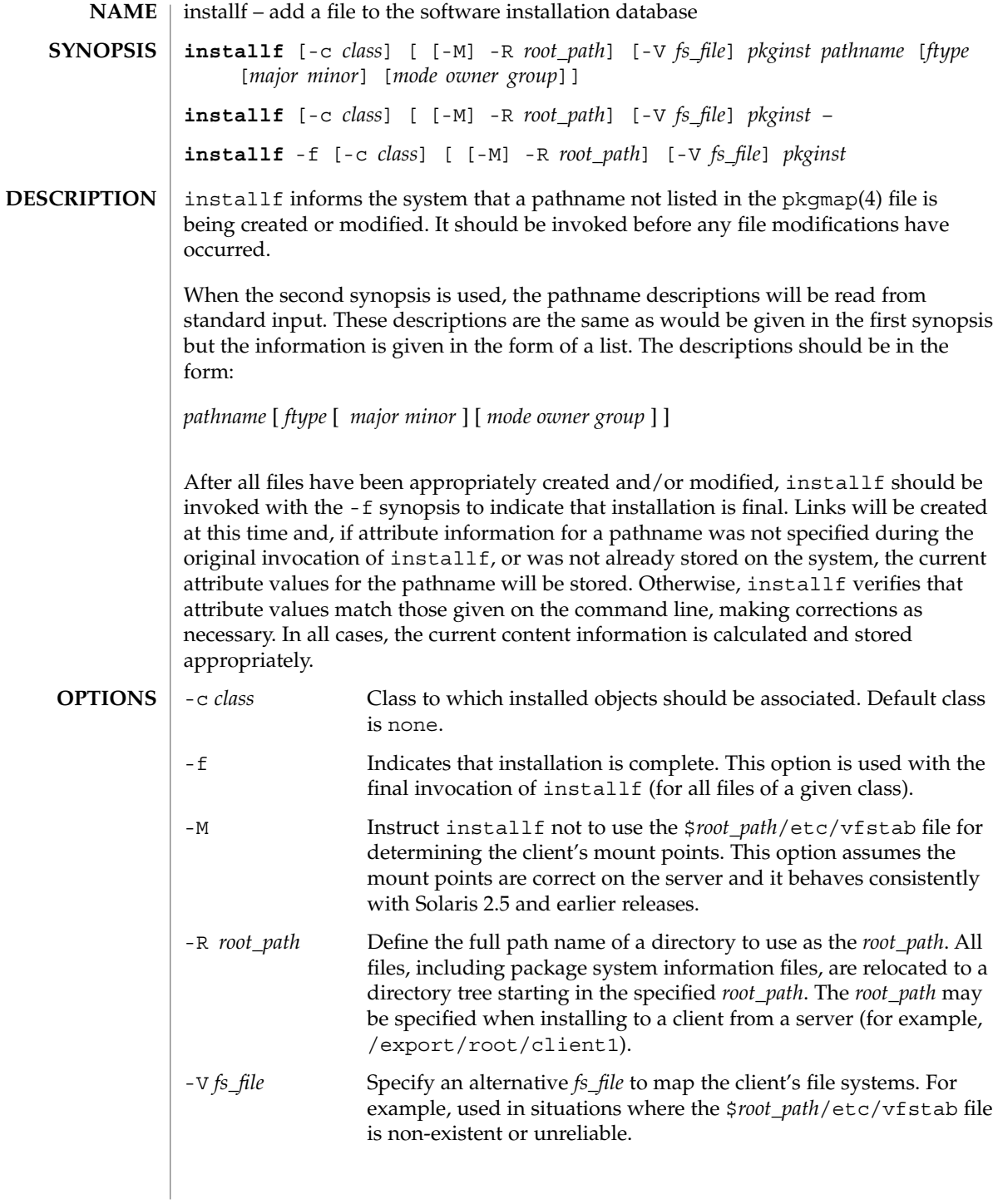

installf(1M)

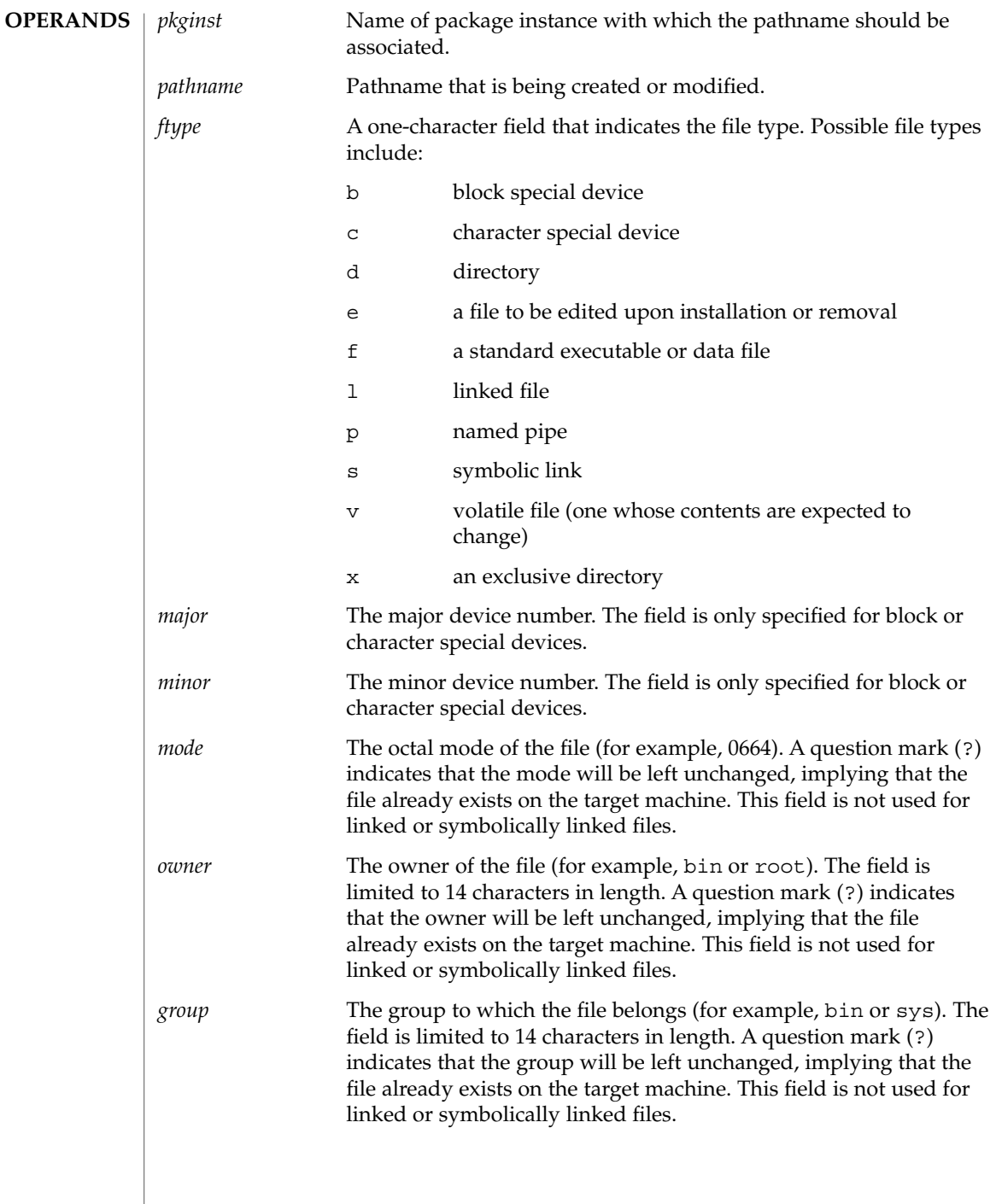

installf(1M)

**EXAMPLE 1** The use of installf. **EXAMPLES**

> The following example shows the use of installf, invoked from an optional pre-install or post-install script:

#create /dev/xt directory #(needs to be done before drvinstall) installf \$PKGINST /dev/xt d 755 root sys || exit 2 majno='/usr/sbin/drvinstall -m /etc/master.d/xt -d \$BASEDIR/data/xt.o -v1.0' || exit 2  $i=00$ while [ \$i −lt \$limit ] do for j in 0 1 2 3 4 5 6 7 do echo /dev/xt\$i\$j c \$majno 'expr \$i ? 8 + \$j' 644 root sys | echo /dev/xt\$i\$j=/dev/xt/\$i\$j done i='expr \$i + 1' [ \$i −le 9 ] && i="0\$i" #add leading zero done | installf \$PKGINST − || exit 2 # finalized installation, create links installf -f \$PKGINST || exit 2

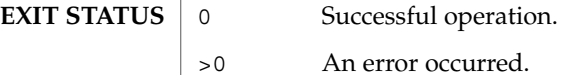

See attributes(5) for descriptions of the following attributes: **ATTRIBUTES**

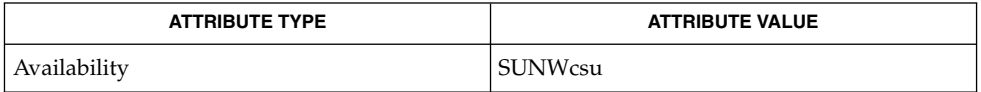

pkginfo(1), pkgmk(1), pkgparam(1), pkgproto(1), pkgtrans(1), pkgadd(1M),  $pkqask(1M)$ ,  $pkqchk(1M)$ ,  $pkqrm(1M)$ ,  $removef(1M)$ ,  $pkqmap(4)$ ,  $space(4)$ , attributes(5) **SEE ALSO**

*Application Packaging Developer's Guide*

When *ftype* is specified, all applicable fields, as shown below, must be defined: **NOTES**

| ftype               | Required Fields              |
|---------------------|------------------------------|
| p, x, d, f, v, or e | mode owner group             |
| c or b              | major minor mode owner group |
|                     |                              |

**<sup>598</sup>** man pages section 1M: System Administration Commands • Last Revised 9 Jan 2002

The installf command will create directories, named pipes and special devices on the original invocation. Links are created when installf is invoked with the -f option to indicate installation is complete.

Links should be specified as *path1*=*path2. path1* indicates the destination and *path2* indicates the source file.

Files installed with installf will be placed in the class none, unless a class is defined with the command. Subsequently, they will be removed when the associated package is deleted. If this file should not be deleted at the same time as the package, be certain to assign it to a class which is ignored at removal time. If special action is required for the file before removal, a class must be defined with the command and an appropriate class action script delivered with the package.

When classes are used, installf must be used in one of the following forms:

installf -c class1... installf -f -c class1... installf -c class2... installf -f -c class2...

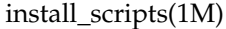

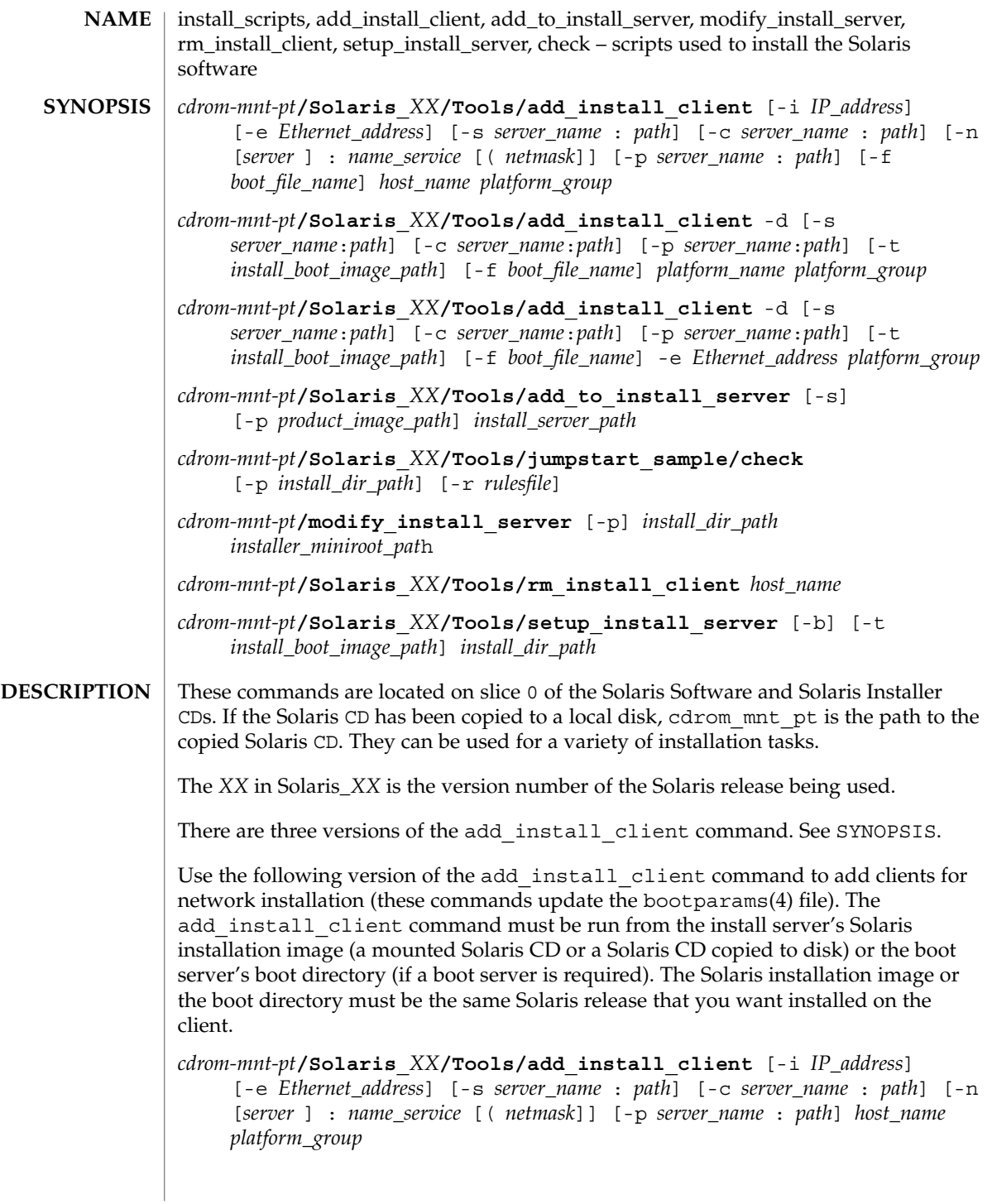

Use the following version of the add install client command to add support for instances of a platform within a platform group to the install server. This group will be booted and configured using DHCP. The script will perform the necessary configuration steps on the server, and prints the data that the user needs to add to the DHCP server for the group.

*cdrom-mnt-pt***/Solaris\_***XX***/Tools/add\_install\_client** -d [-s *server*:*path*] [-c *server*:*path*] [-p *server*:*path*] [-t *install boot image path*] [-f *boot file name*] *platform\_name platform\_group*

Use the following version of the add install client command to add a single client to the install server. This client will be booted and configured using DHCP. The script will perform the necessary configuration steps on the server, and will print the data that the user needs to add to the DHCP server for the client. The -f flag used above needs to be added to the existing usage as well. -f allows the user to specify a boot file name to be used for a given client.

*cdrom-mnt-pt***/Solaris\_***XX***/Tools/add\_install\_client** -d [-s *server\_name*:*path*] [-c *server\_name*:*path*] [-p *server\_name*:*path*] [-t *install\_boot\_image\_path*] [-f *boot\_file\_name*] -e *Ethernet\_address platform\_group*

**Note –** Always use the -d option when registering Intel Architecture (IA) Pre-boot eXecution Environment (PXE) clients. These clients use DHCP for their configuration.

Use add to install server to merge other Solaris CDs with an existing image on a Net Install Server. Each CD that can be merged (currently OS CD 2, and the Language CD) has its own add\_to\_install\_server script. Do not use add to install server scripts with CDs other than the ones with which they were delivered.

Use check to validate the rules in a rules file (this is only necessary if a custom JumpStart installation is being set up).

Use modify install server to replace an existing net install server's miniroot with a Solaris Installation CD's miniroot. This will change the net install server's install time user interface over to the Solaris Installation CD's Web Start user interface.

An existing install image (created using setup\_install\_server) must exist prior to using the modify install server command.

Use rm\_install\_client to remove clients for network installation (these commands update the bootparams(4) file).

Use setup install server to copy the Solaris CD to a disk (to set up an install server) or to copy just the boot software of the Solaris CD to a disk (to set up a boot server). An install server is required to install clients over the network. A boot server is also required for network installations if the install server and clients to be installed are on different subnets (the boot server must be located on the client's subnet).

The add install client supports the following options: **OPTIONS**

#### -c *server\_name*:*path*

This option is required only to specify a JumpStart directory for a custom JumpStart installation. *server\_name* is the host name of the server with a JumpStart directory. *path* is the absolute path to the JumpStart directory.

-d

Specify as a DHCP client.

### -e *Ethernet\_address*

Specify the Ethernet address of the system to be installed.

-f

Specify the *boot\_file\_name* of the client to be installed.

-i *IP\_address*

Specify the IP address of the client to be installed.

-n [*server*]: *name\_service*[(*netmask*)]

This option specifies which name service should be used during system configuration. This sets the ns keyword in the bootparams(4) file.

*name\_service*

Valid entries are nis, nisplus, and none.

*netmask*

A series of four numbers separated by periods, specifying which portion of an IP address is the network part, and which is the host part.

*server*

The name of the server or IP address of the specified name service. If the server specified is on a different subnet, then the *netmask* may be needed to enable the client to contact the server.

-p *server\_name*: *path*

This option is the location of the user-defined sysidcfg file for pre-configuring system or network information. *server\_name* is either a valid host name or IP address. *path* is the absolute path to the Jumpstart directory.

-s *server\_name*:*path*

This option is required only when using add install client from a boot server. Specify the name of the server and the absolute path of the Solaris installation image that will be used for this installation. *path* is either the path to a mounted Solaris CD or a path to a directory with a copy of the Solaris CD.

The add to install server command supports the following options:

-p

Specifies the location of the CD (containing the supplemental products) to be copied.

 $-S$ 

Allows users to select from a list only the products needing installation.

The check command supports the following options:

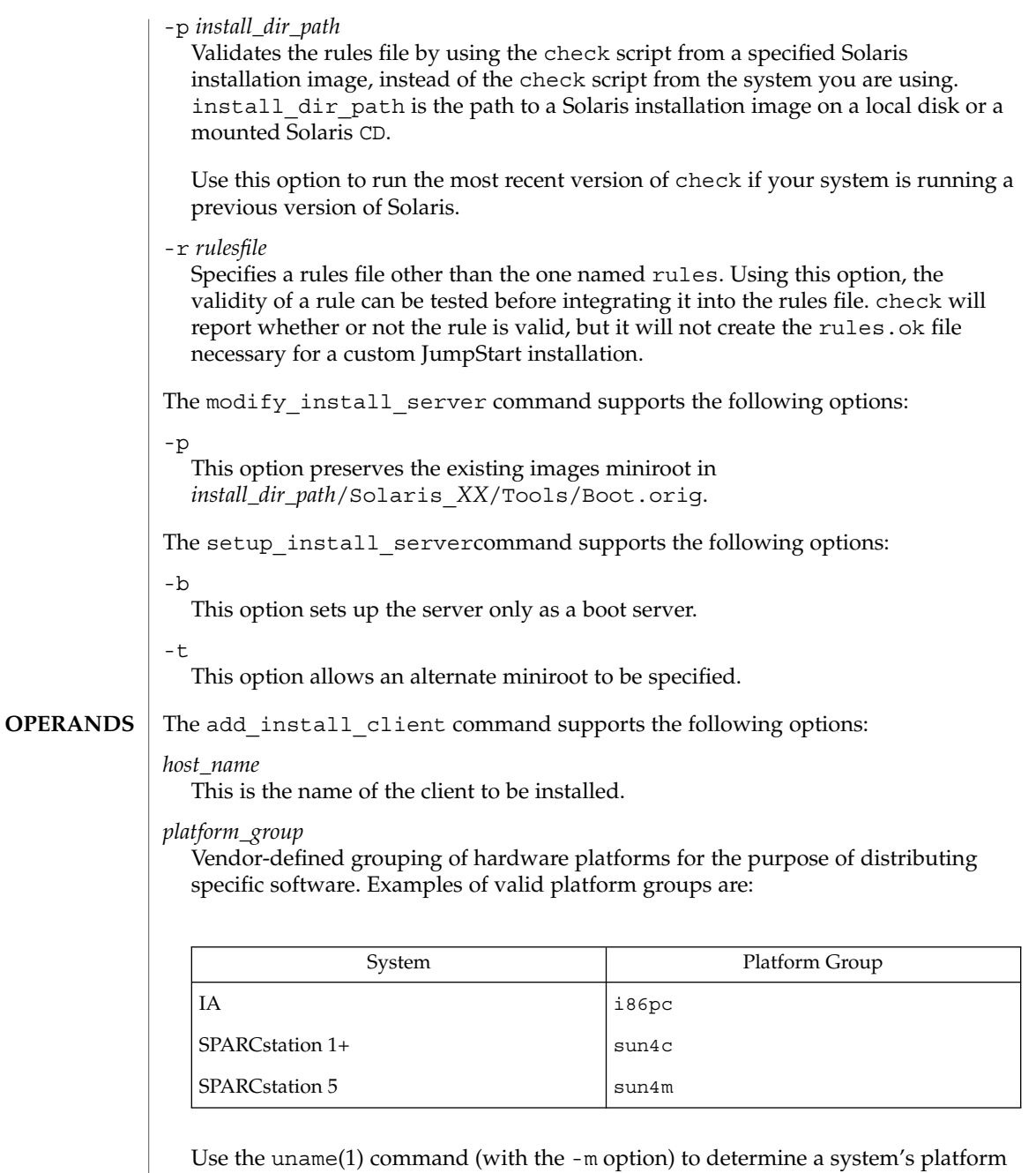

group.

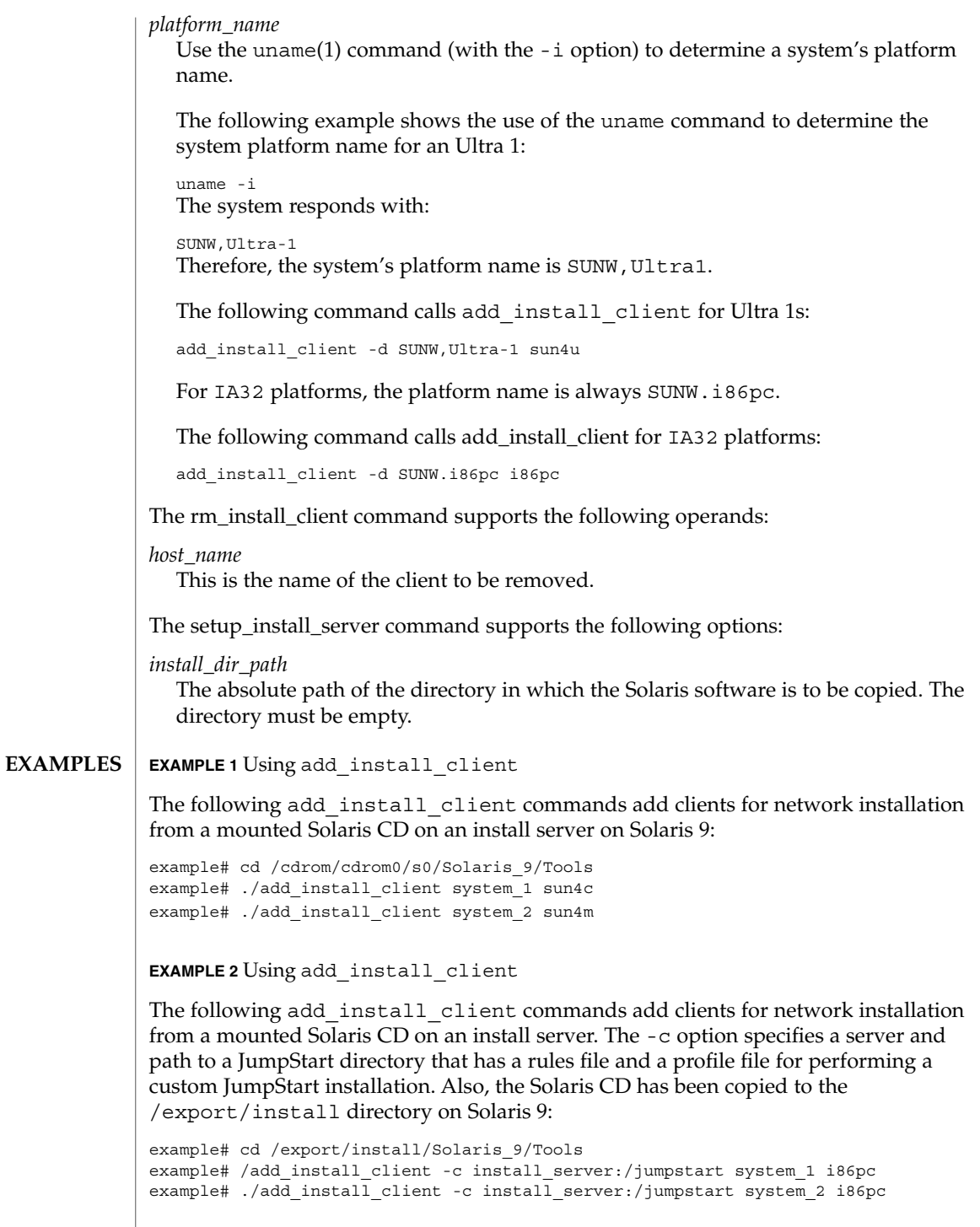

**EXAMPLE 2** Using add\_install\_client *(Continued)*

**EXAMPLE 3** Using add\_install\_client

The following add\_install\_client command adds support for a specific sun4u platform machine (8:0:20:99:88:77) using the boot file: sun4u.solaris8.

example# add\_install\_client -d -f sun4u.solaris8 -e 8:0:20:99:88:77 sun4u

**EXAMPLE 4** Using add\_install\_client

The following add\_install\_client command adds IA clients that use the PXE standard for network booting:

example# add\_install\_client -d -s svrname:/mnt/export/root SUNW.i86pc i86p

**EXAMPLE 5** Using add to install server

The following add to install server command copies the packages in all the CD's products directories to an existing install server on Solaris 9:

```
example# cd /cdrom/cdrom0/s0
example# ./add_to_install_server /export/Solaris_9
```
#### **EXAMPLE 6** Using check

The following check command validates the syntax of the rules file used for a custom JumpStart installation:

```
example# cd jumpstart_dir_path
example# ./check -p /cdrom/cdrom0/s0
```
**EXAMPLE 7** Using modify install server

The following modify\_install\_server command moves the miniroot created using the above setup install server to Boot.orig and replaces it with the miniroot on the Solaris Installer CD.

```
example# cd /cdrom/cdrom0/s0
example# ./modify_install_server -p /export/install /cdrom/cdrom0/s1
```
**EXAMPLE 8** Using modify\_install\_server

The following modify\_install\_server command replaces the miniroot created using the above setup\_install\_server with the miniroot on the Solaris Installer CD.

```
example# cd /cdrom/cdrom0/s0
example# ./modify_install_server /export/install /cdrom/cdrom0/s1
```
**EXAMPLE 9** Using rm\_install\_client

The following rm\_install\_client commands remove clients for network installation on Solaris 9:

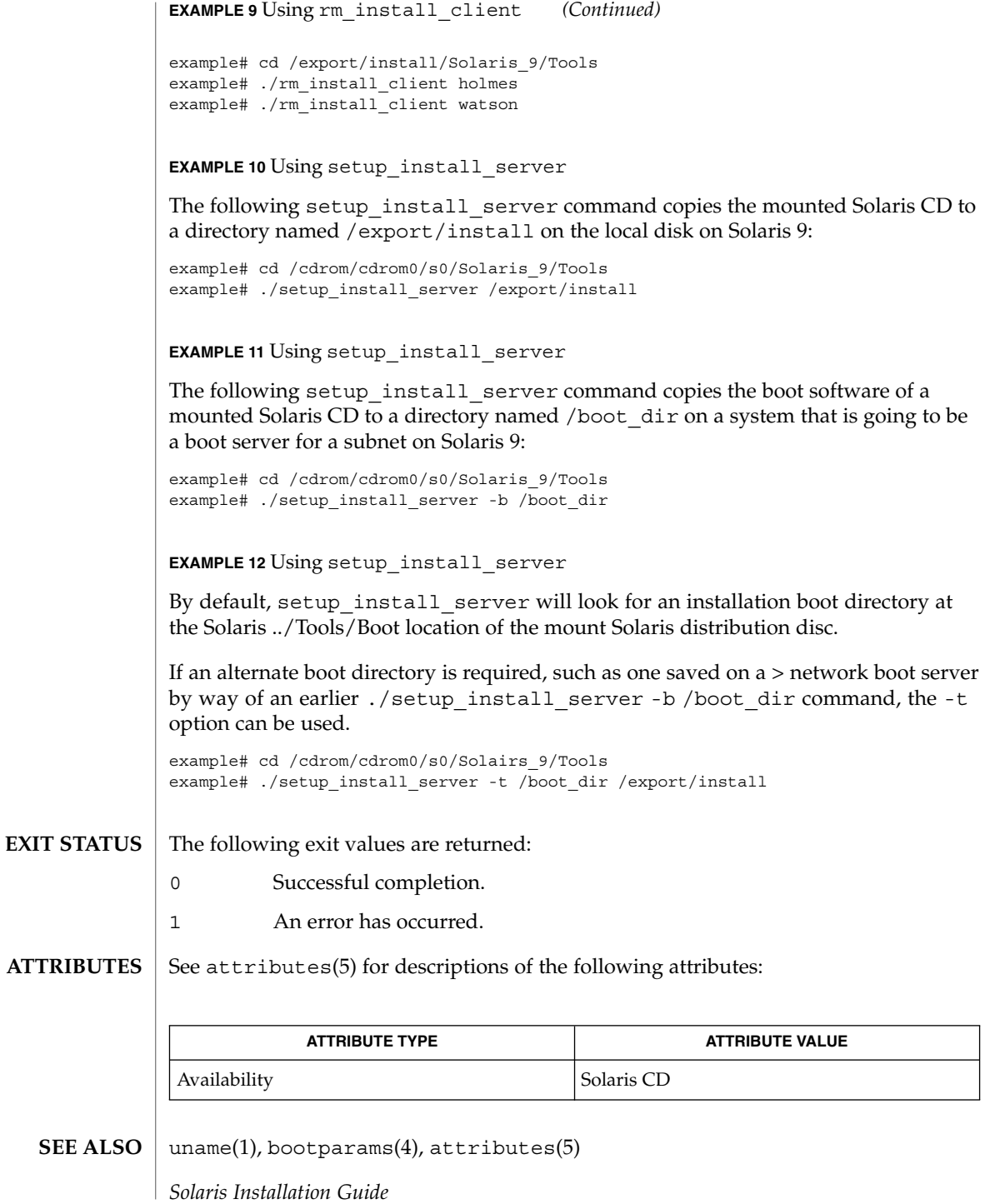

**606** man pages section 1M: System Administration Commands • Last Revised 4 Jan 2002

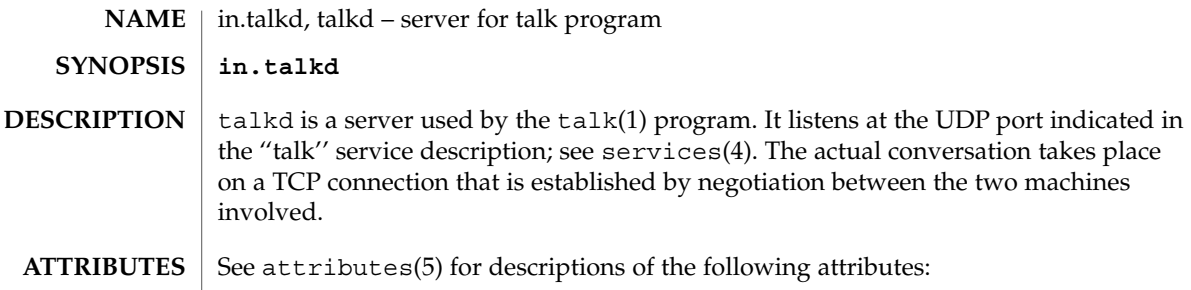

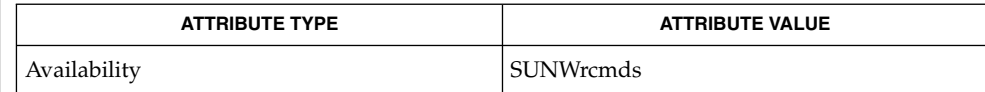

talk(1), inetd(1M), services(4), attributes(5) **SEE ALSO**

The protocol is architecture dependent. **NOTES**

System Administration Commands **607**

in.telnetd(1M)

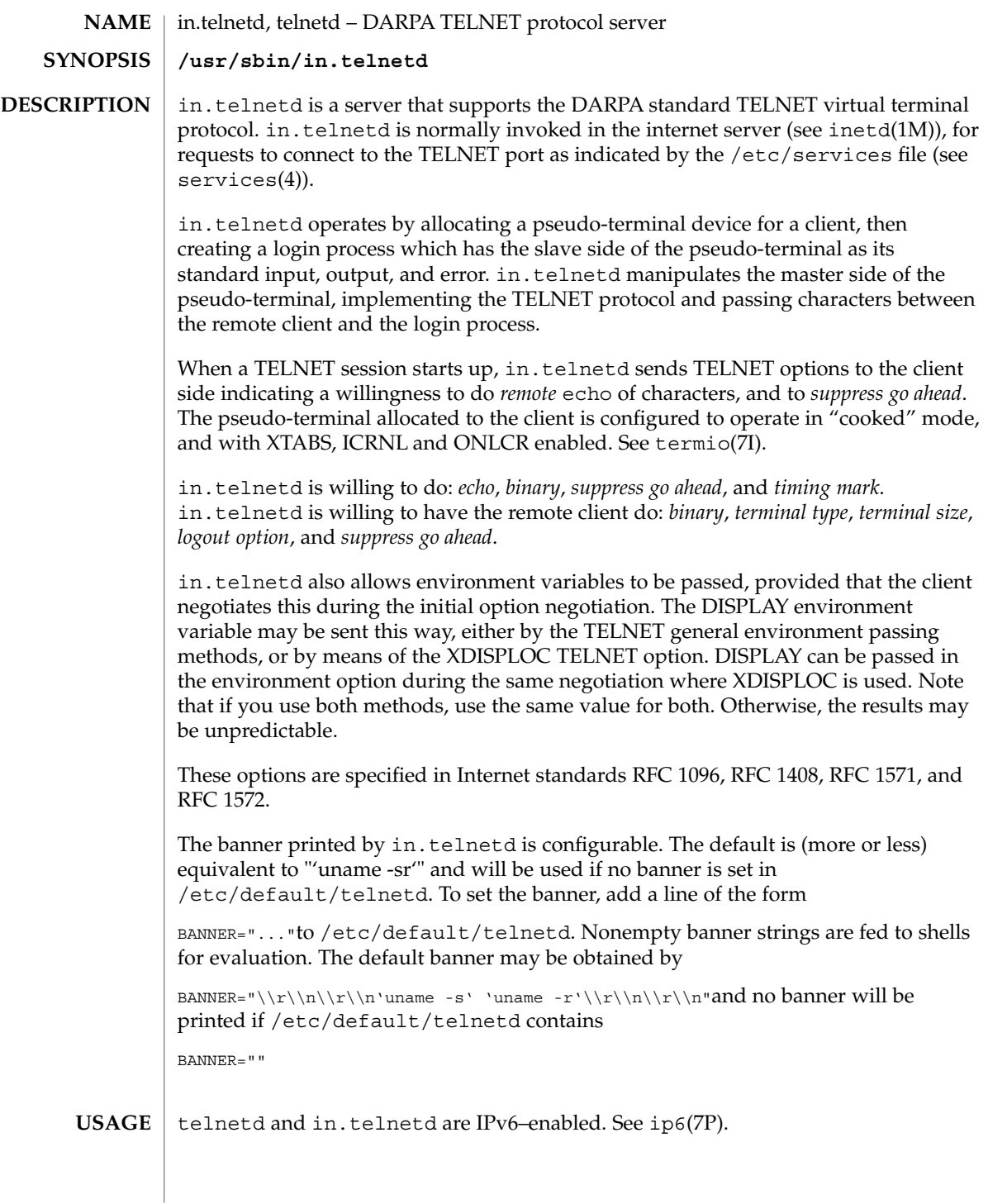

in.telnetd uses pam(3PAM) for authentication, account management, session management, and password management. The PAM configuration policy, listed through /etc/pam.conf, specifies the modules to be used for in.telnetd. Here is a partial pam.conf file with entries for the telnet command using the UNIX authentication, account management, session management, and password management modules. **SECURITY**

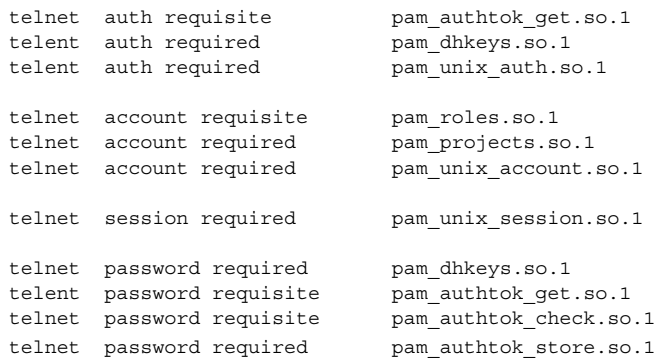

If there are no entries for the telnet service, then the entries for the "other" service will be used. If multiple authentication modules are listed, then the user may be prompted for multiple passwords.

/etc/default/telnetd **FILES**

**ATTRIBUTES**

See attributes(5) for descriptions of the following attributes:

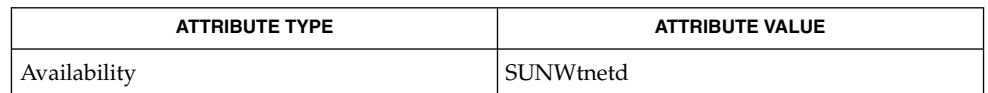

telnet(1), inetd(1M), pam(3PAM), inetd.conf(4)pam.conf(4), services(4), attributes(5), pam authtok check(5), pam authtok get(5), pam\_authtok\_store(5), pam\_dhkeys(5), pam\_passwd\_auth(5), pam\_unix(5), pam unix  $account(5)$ , pam unix  $auth(5)$ , pam unix session(5), ip6(7P), termio(7I) **SEE ALSO**

> Alexander, S., *TELNET Environment Option*, RFC 1572, Network Information Center, SRI International, Menlo Park, Calif., January 1994.

Borman, Dave, *TELNET Environment Option*, RFC 1408, Network Information Center, SRI International, Menlo Park, Calif., January 1993.

Borman, Dave, *TELNET Environment Option Interoperability Issues*, RFC 1571, Network Information Center, SRI International, Menlo Park, Calif., January 1994.

Crispin, Mark, *TELNET Logout Option*, RFC 727, Network Information Center, SRI International, Menlo Park, Calif., April 1977.

#### in.telnetd(1M)

Marcy, G., *TELNET X Display Location Option*. RFC 1096, Network Information Center, SRI International, Menlo Park, Calif., March 1989.

Postel, Jon, and Joyce Reynolds, *TELNET Protocol Specification*, RFC 854, Network Information Center, SRI International, Menlo Park, Calif., May 1983.

Waitzman, D., *TELNET Window Size Option*, RFC 1073, Network Information Center, SRI International, Menlo Park, Calif., October 1988.

Some TELNET commands are only partially implemented. **NOTES**

Binary mode has no common interpretation except between similar operating systems.

The terminal type name received from the remote client is converted to lower case.

The *packet* interface to the pseudo-terminal should be used for more intelligent flushing of input and output queues.

in.telnetd never sends TELNET *go ahead* commands.

The pam  $unix(5)$  module might not be supported in a future release. Similar functionality is provided by pam\_authtok\_check(5), pam\_authtok\_get(5), pam authtok store(5), pam dhkeys(5), pam\_passwd\_auth(5), pam\_unix\_account(5), pam\_unix\_auth(5), and pam\_unix\_session(5).

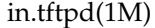

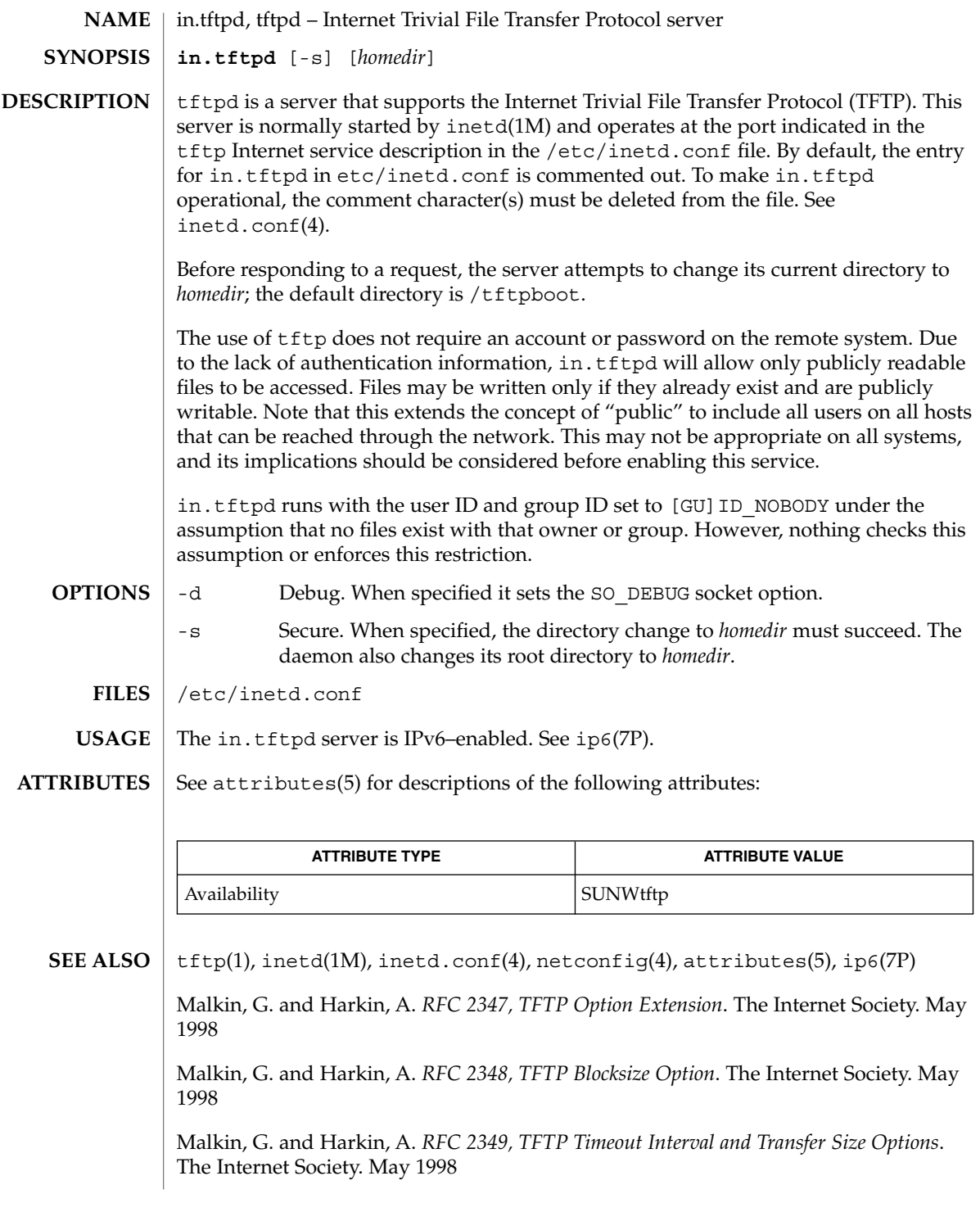

# in.tftpd(1M)

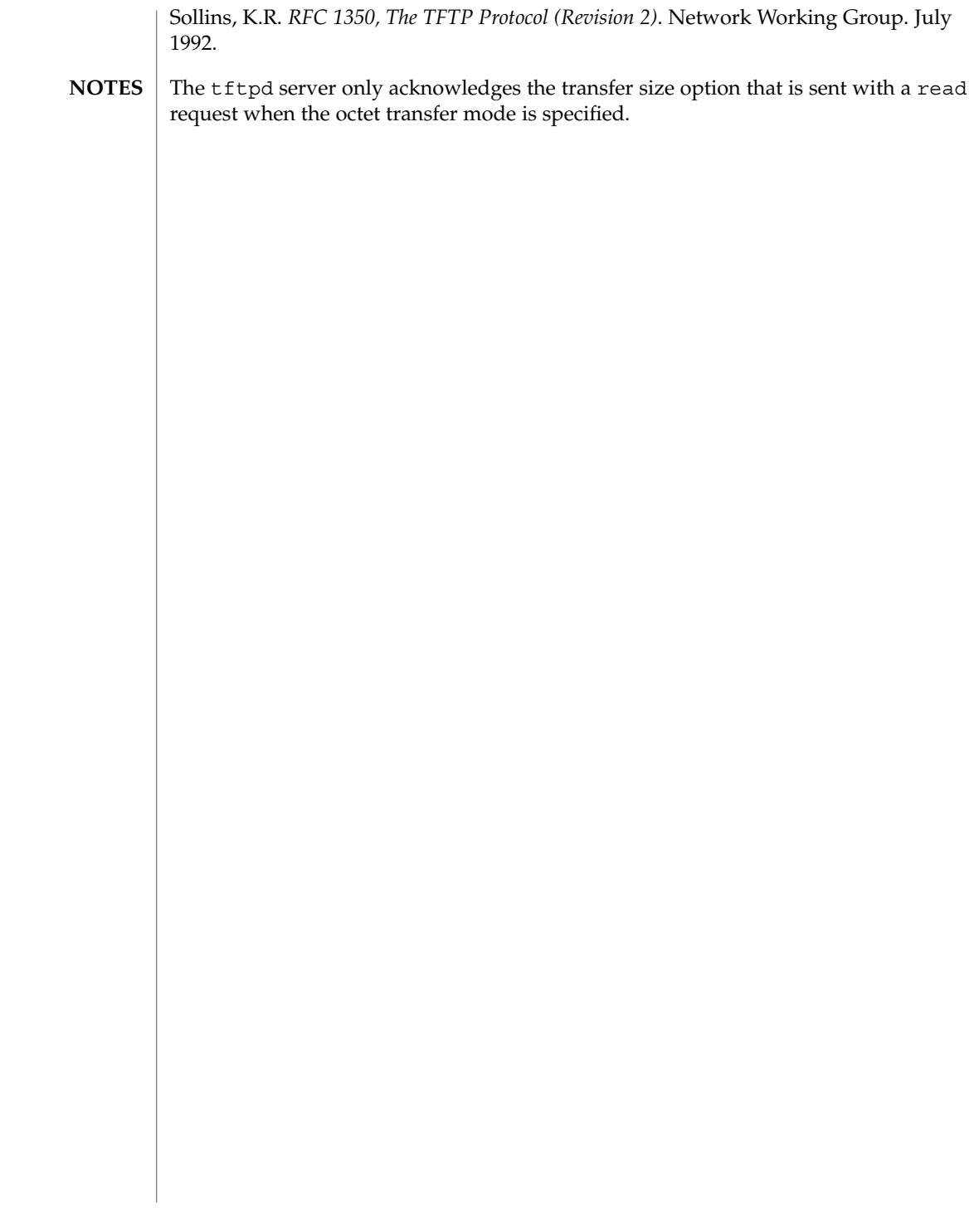
in.tnamed(1M)

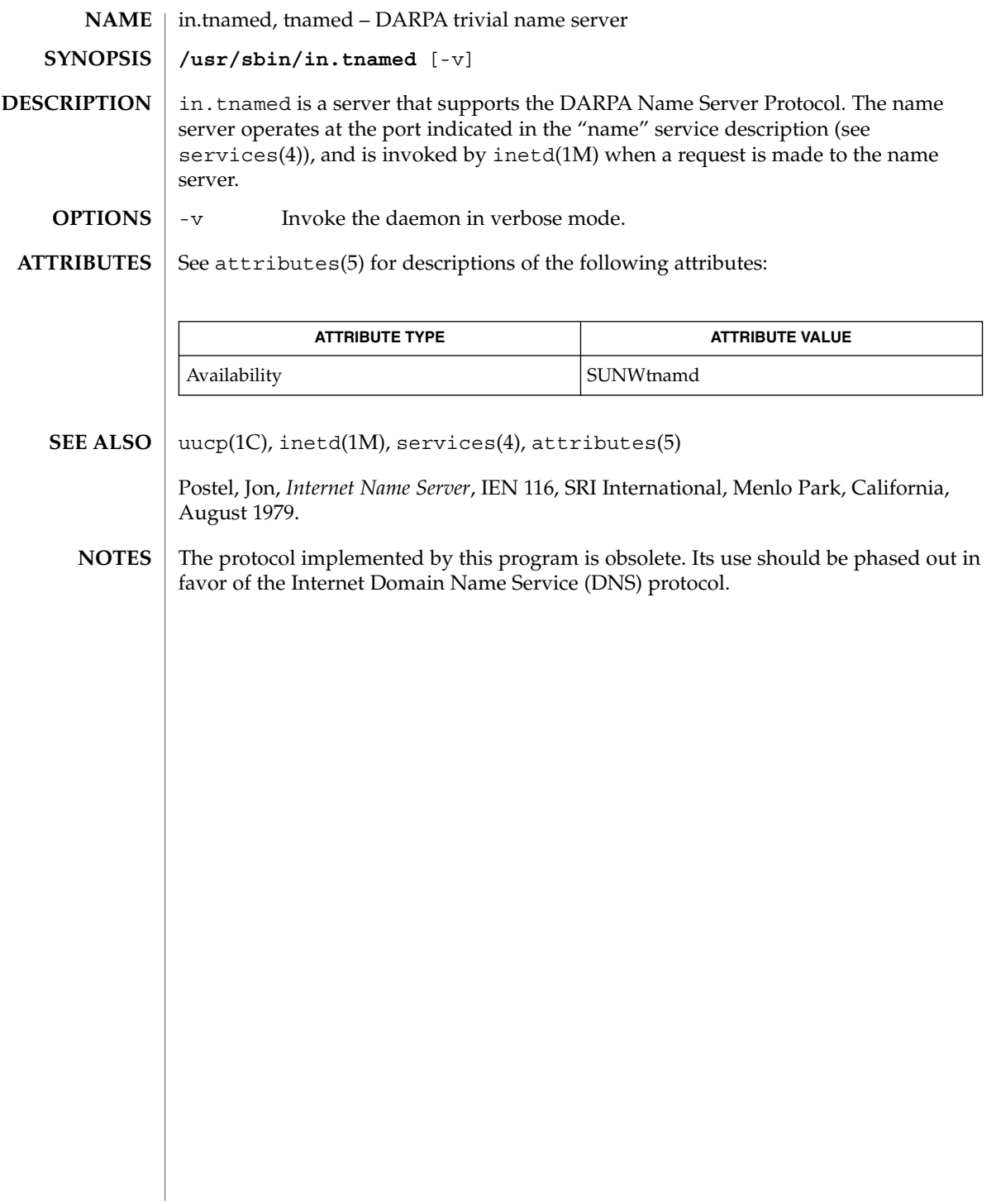

in.uucpd(1M)

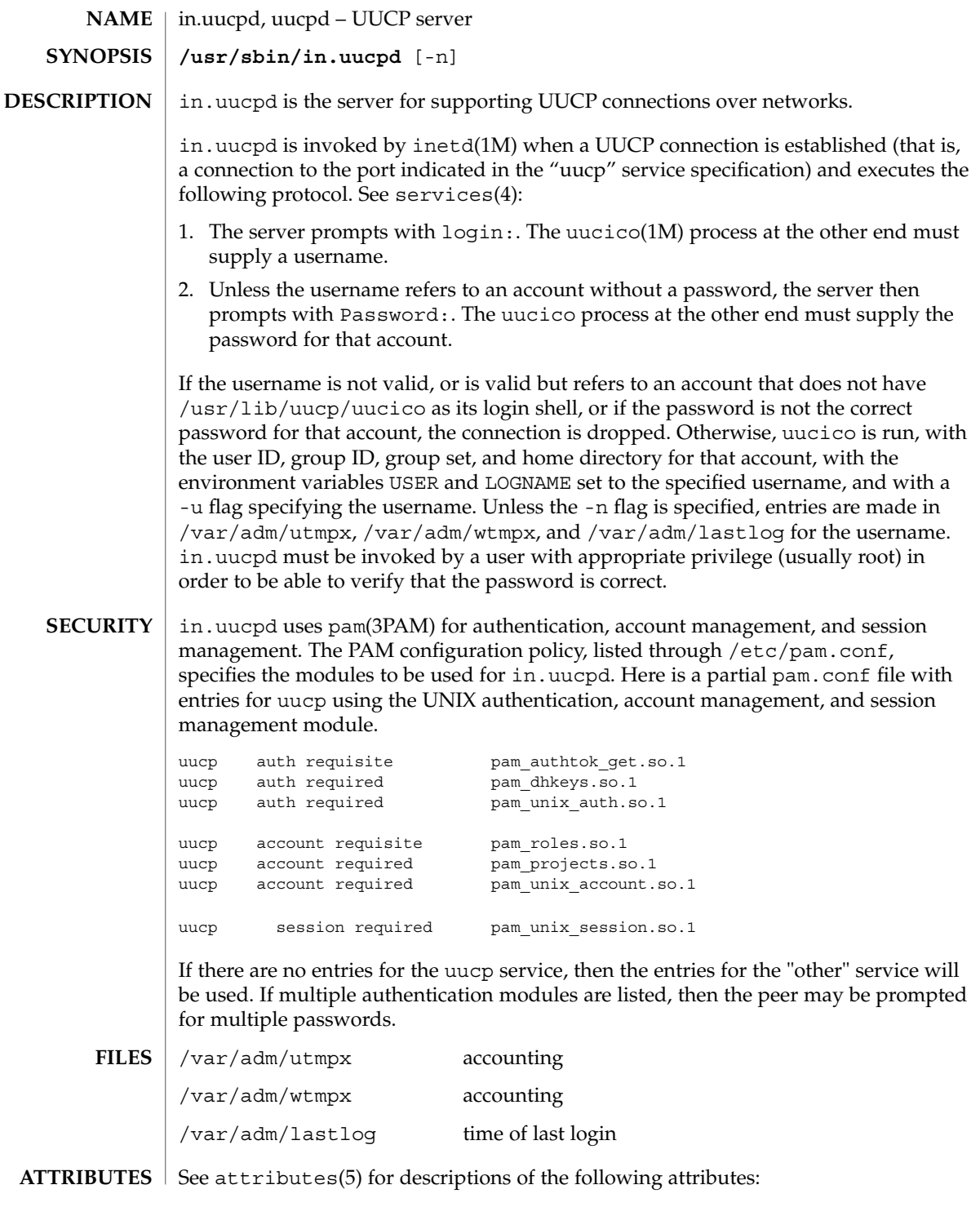

in.uucpd(1M)

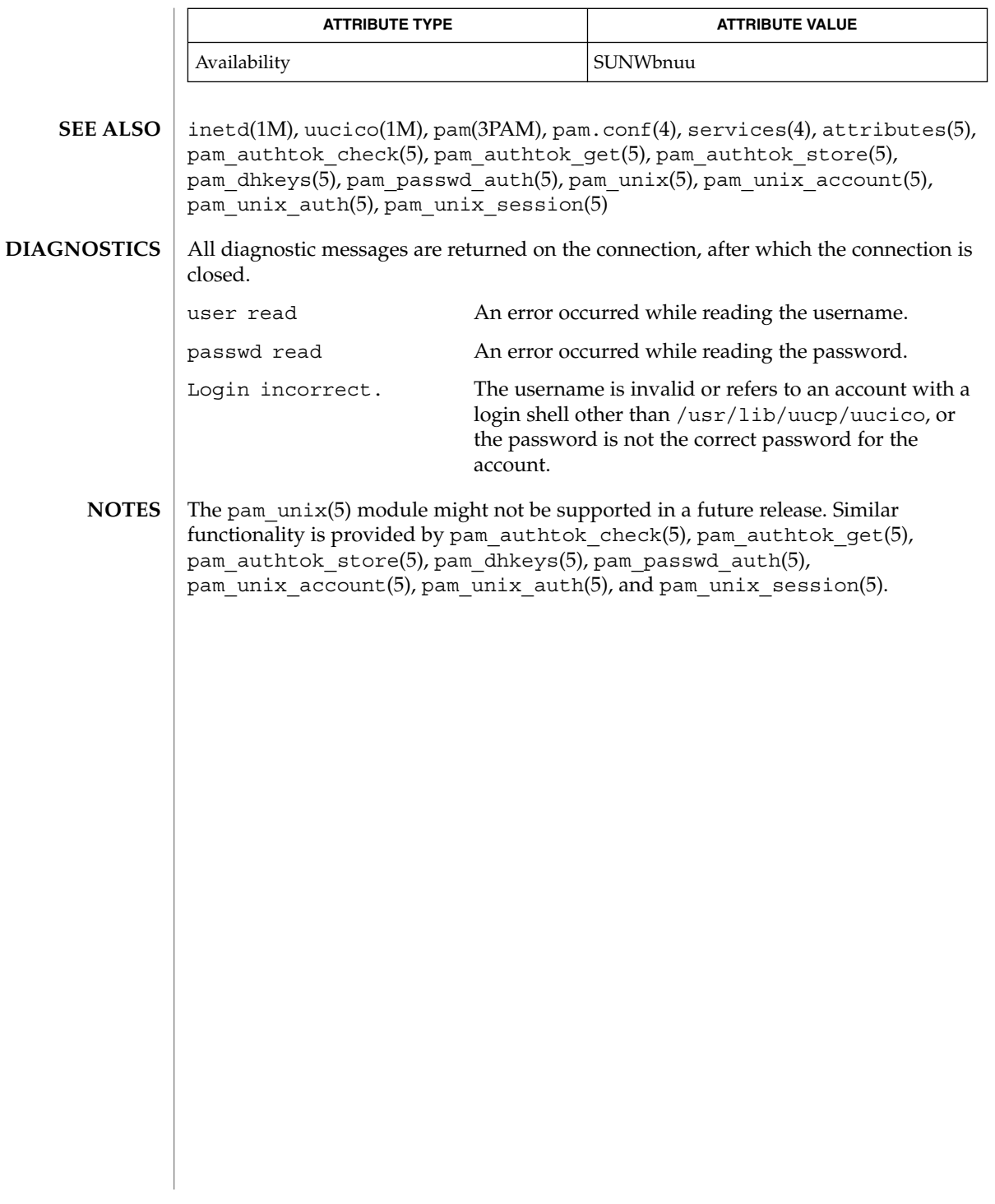

## iostat(1M)

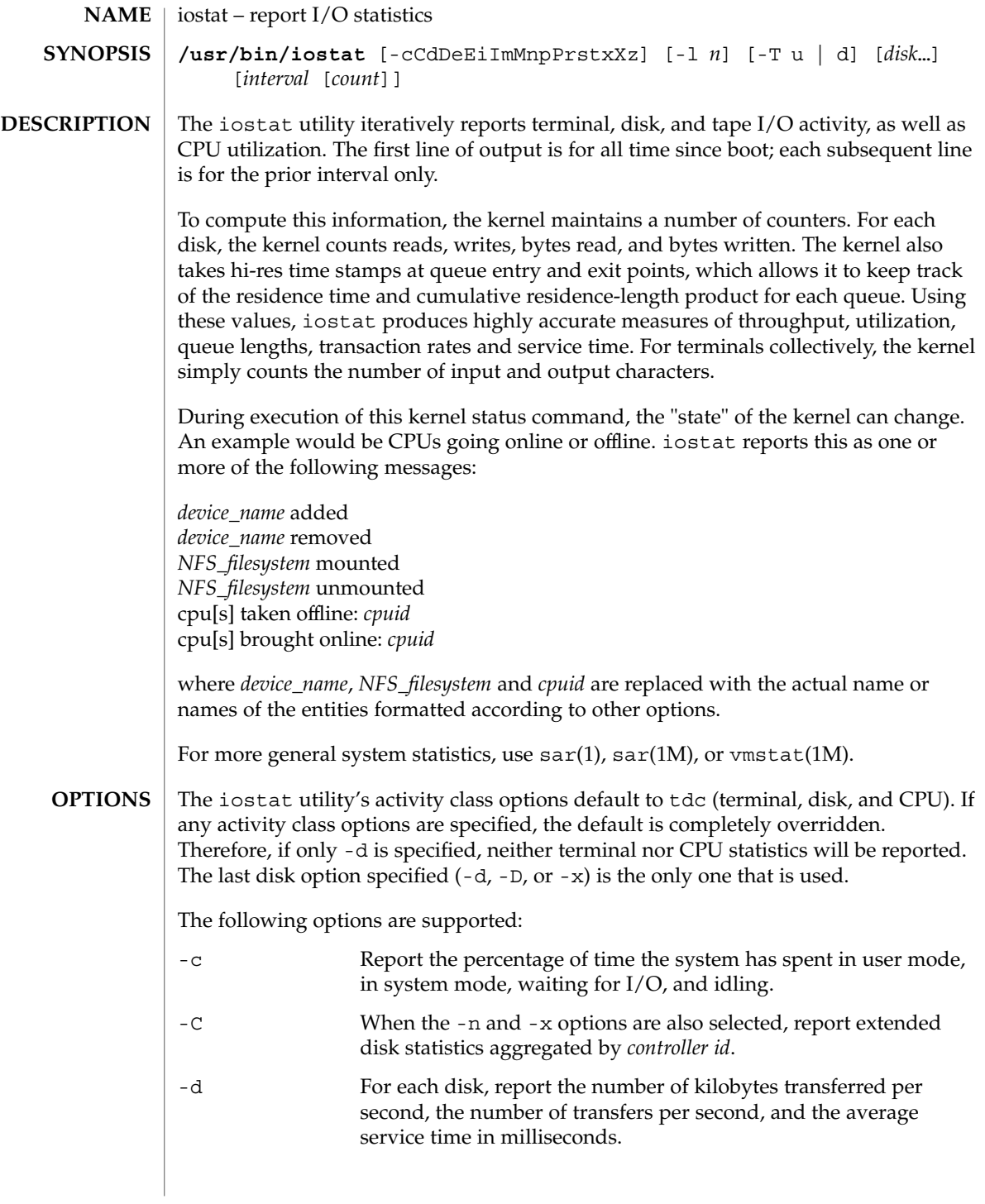

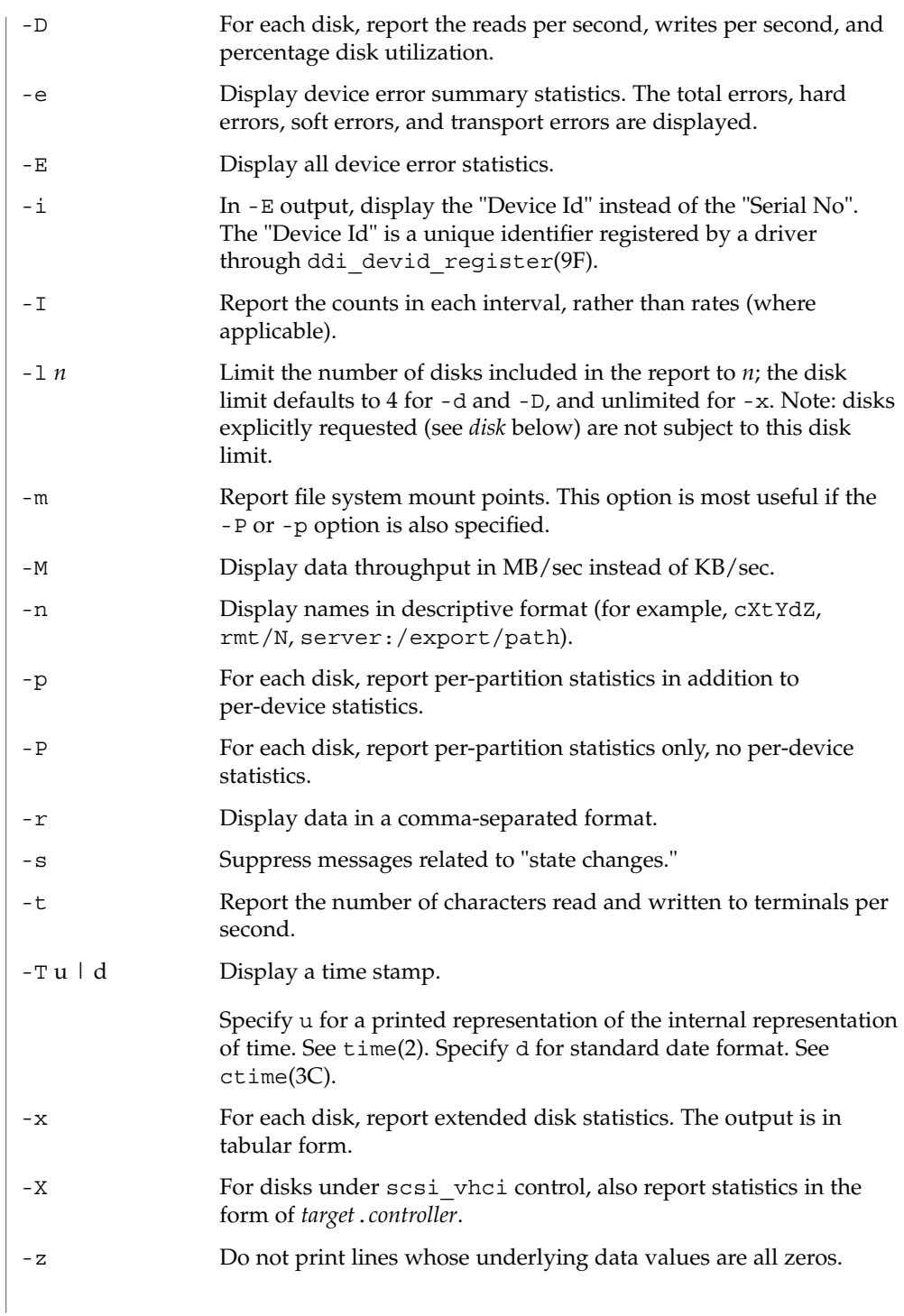

iostat(1M)

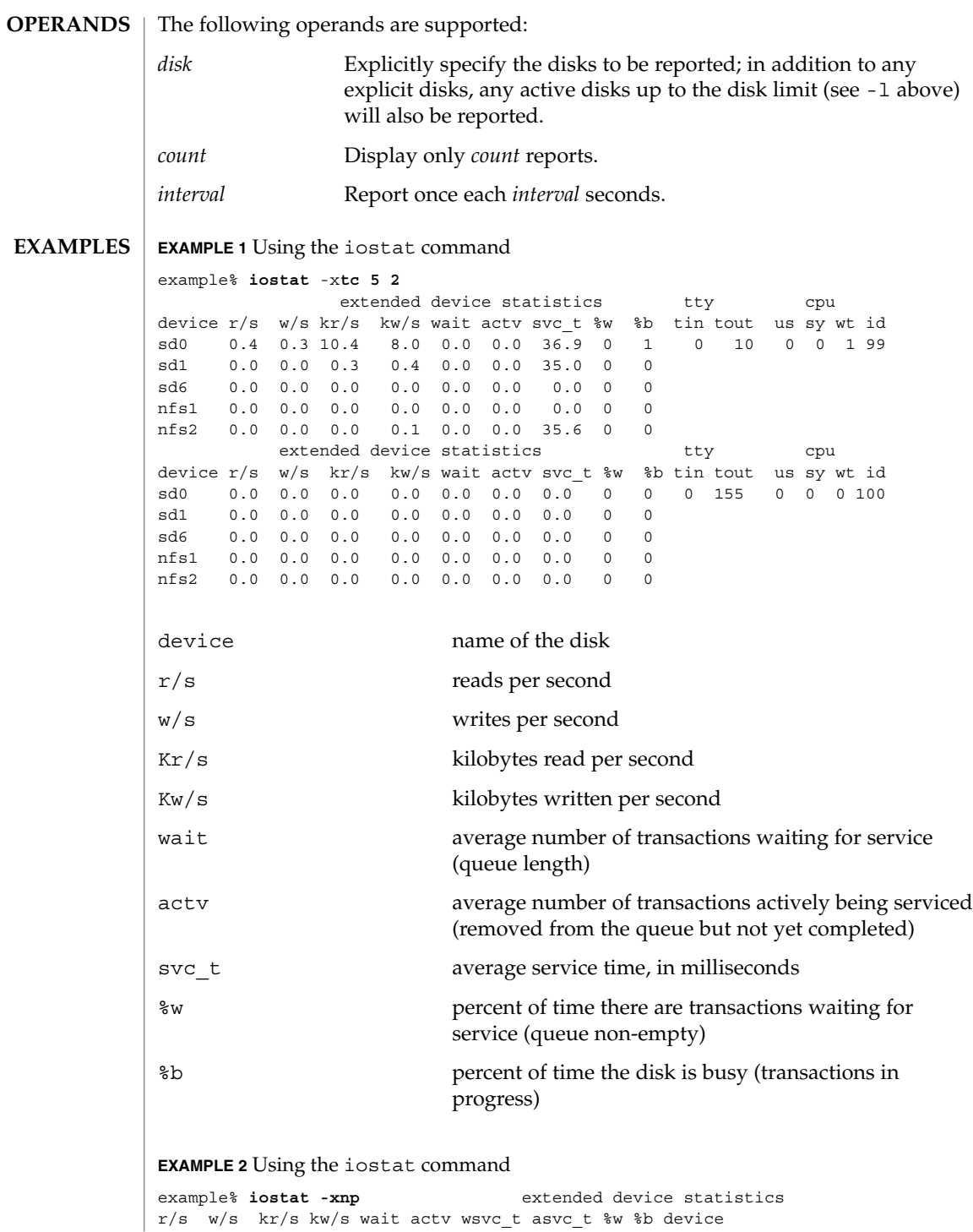

iostat(1M)

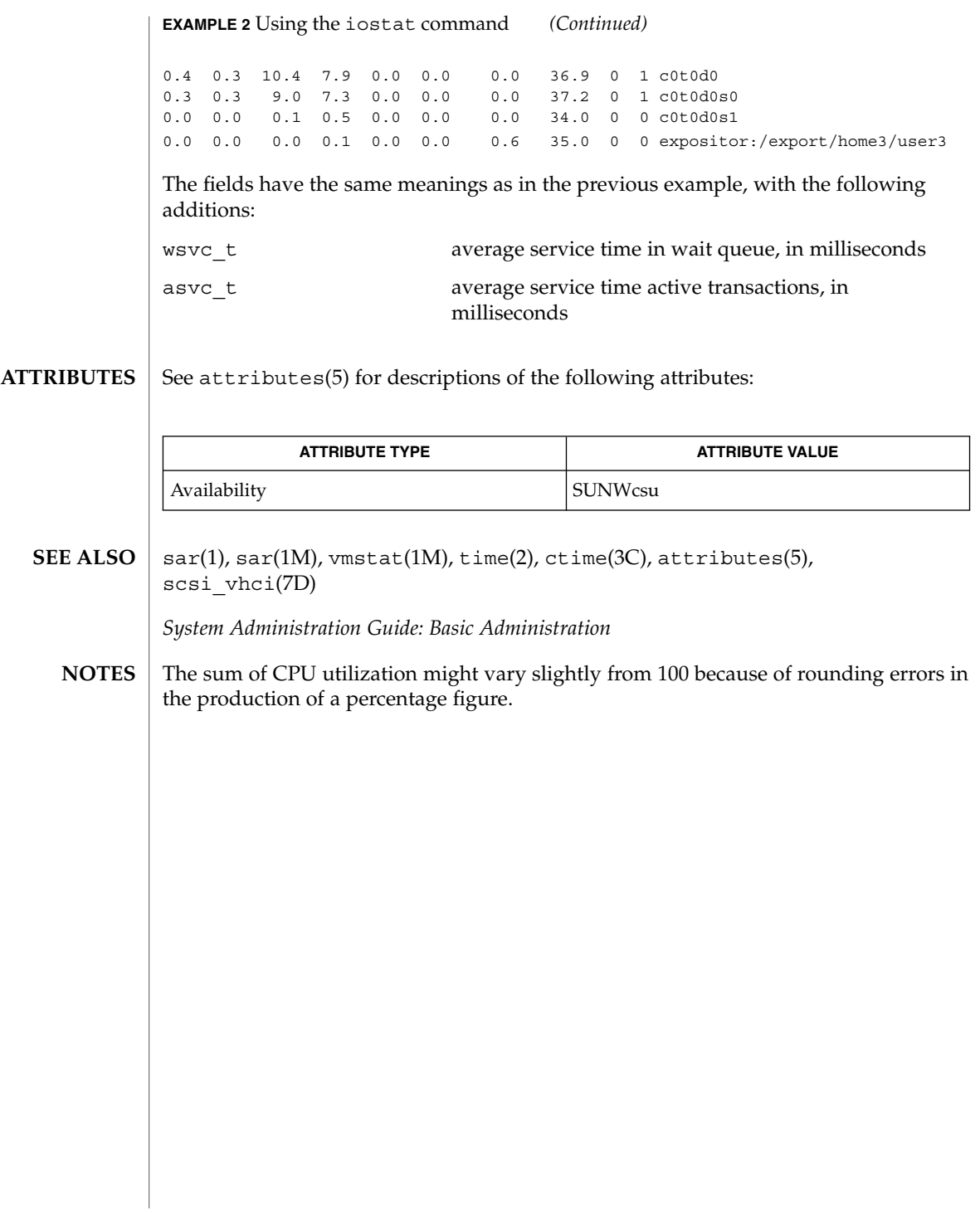

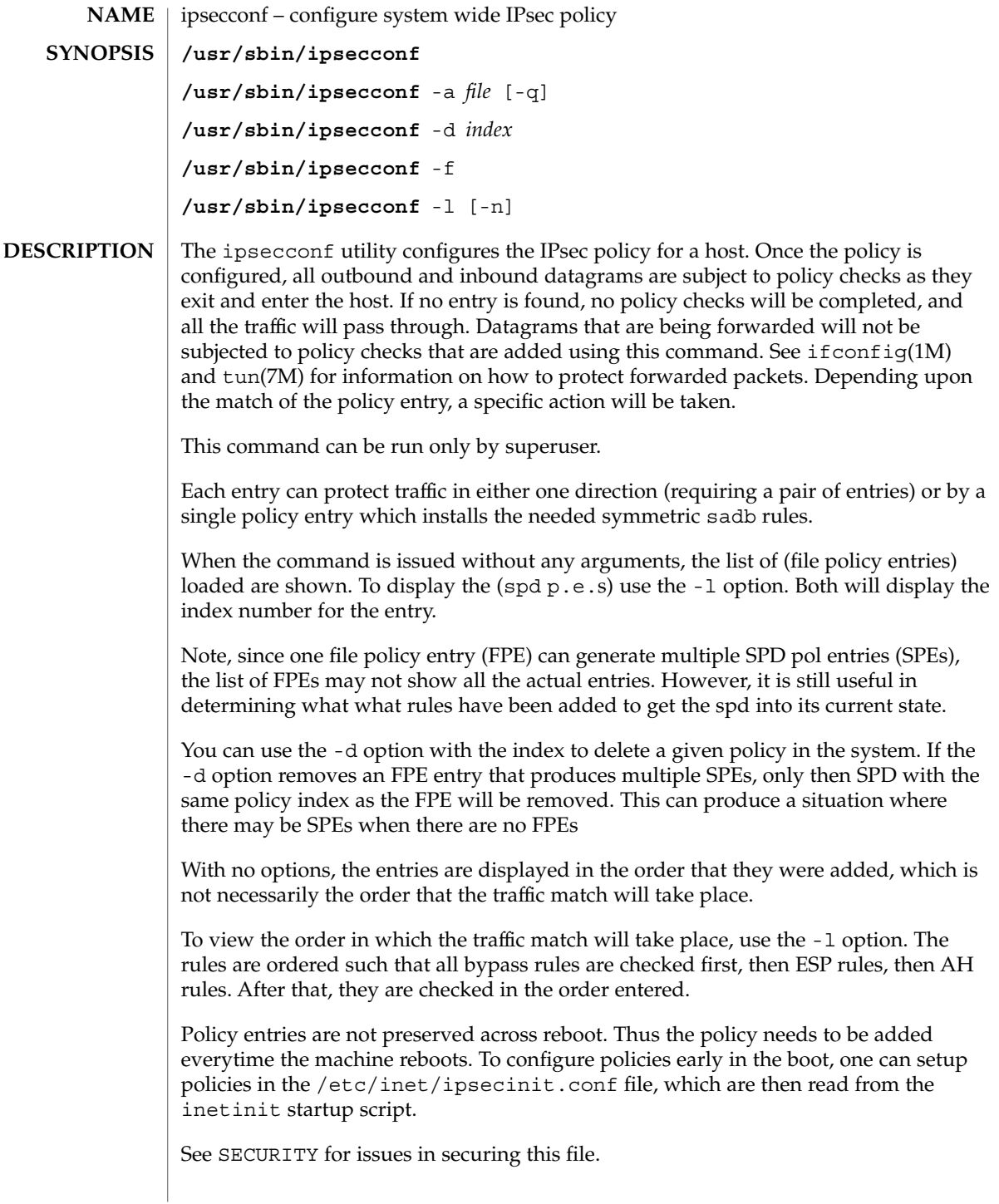

### **OPTIONS** | ipsecconf supports the following option:

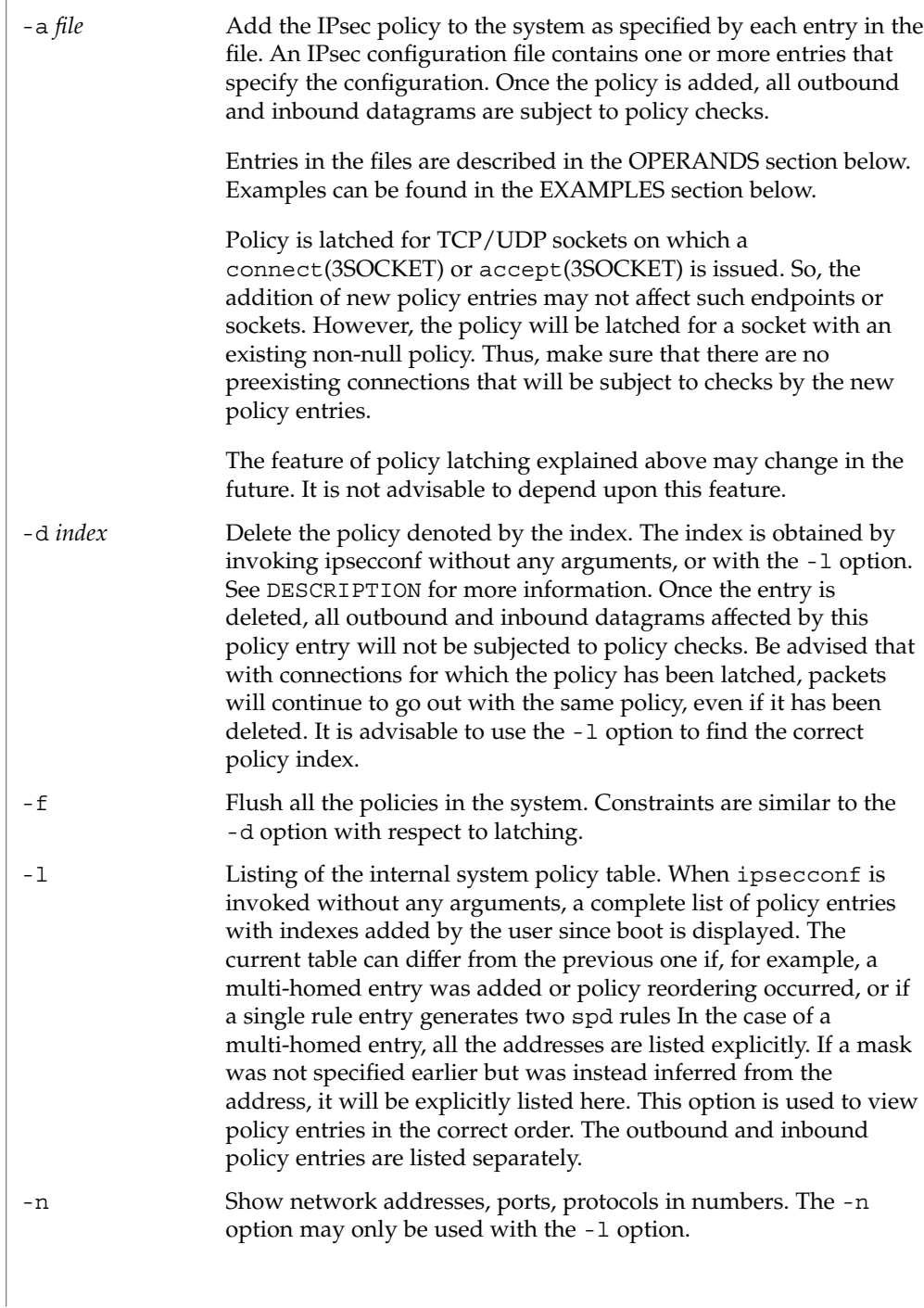

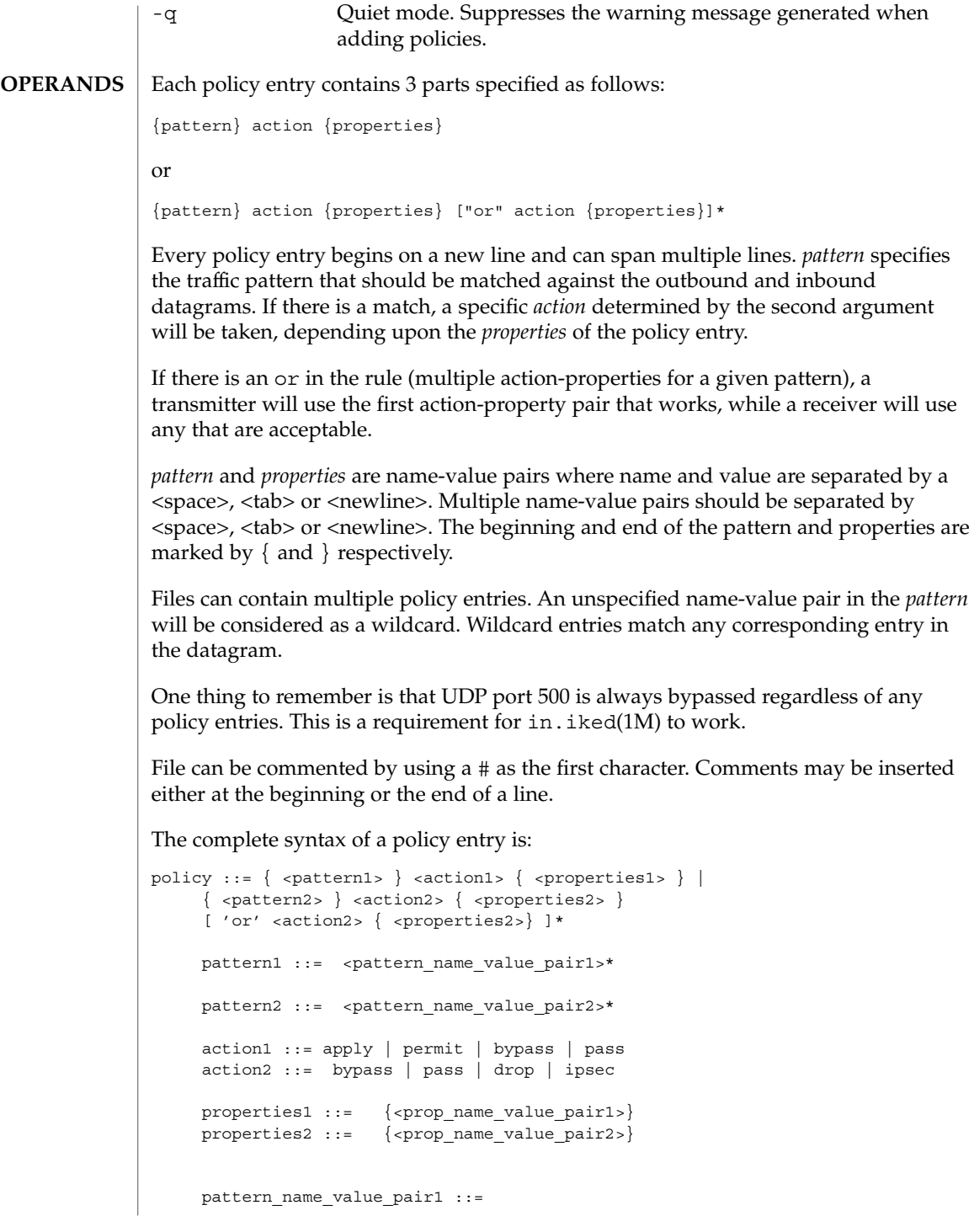

```
saddr <address>/<prefix> |
   src <address>/<prefix> |
   srcaddr <address>/<prefix> |
  smask <mask> |
  sport <port> |
  daddr <address>/<prefix> |
  dst <address>/<prefix> |
  dstaddr <address>/<prefix> |
  dmask <mask>
  dport <port>
  ulp <protocol>
  proto <protocol>
pattern_name_value_pair2 ::=
  raddr <address>/<prefix> |
  remote <address>/<prefix> |
  rport <port> |
   laddr <address>/<prefix>
  local <address>/<prefix> |
  lport <port> |
  ulp <protocol> |
  proto <protocol> |
  dir <dir_val2>
address ::= <IPv4 dot notation> | <IPv6 colon notation> |
             <String recognized by gethostbyname>|
             <String recognized by getnetbyname>
prefix ::= <number>
mask ::= <0xhexdigit[hexdigit]> | <0Xhexdigit[hexdigit]> |
         <IPv4 dot notation>
port ::= <number>| <String recognized by getservbyname>
protocol ::= <number>| <String recognized by getprotobyname>
prop_name_value_pair1 ::=
    auth_algs <auth_alg>
     encr algs <encr alg>
     encr_auth_algs <auth_alg> |
     sa <sa_val>
    dir <dir_val1>
prop_name_value_pair2 ::=
     auth algs <auth alg>
     encr_algs <encr_alg>
     encr_auth_algs <auth_alg> |
     sa <sa val>
auth alg ::= \langle <auth algname> ['(' <keylen> ')']
auth algname ::= any \mid md5 \mid hmac-md5 \mid sha \mid sha1 \mid hmac-sha \midhmac-sha1 | <number>
encr alg ::= <encr algname> ['(' <keylen> ')']
encr algname ::= any | aes | aes-cbc | des | des-cbc | 3des |
                  3des-cbc | blowfish | blowfish-cbc | <number>
```
keylen ::= <number> | <number>'..' | '..'<number> | <number>'..'<number> sa\_val ::= shared | unique dir\_val1 ::=  $out$  | in dir val2 ::= out | in | both number  $::= < 0 \mid 1 \mid 2 \ldots 9$  > <number>

Policy entries may contain the following (name value) pairs in the *pattern* field. Each (name value) pair may appear only once in given policy entry.

## laddr/plen

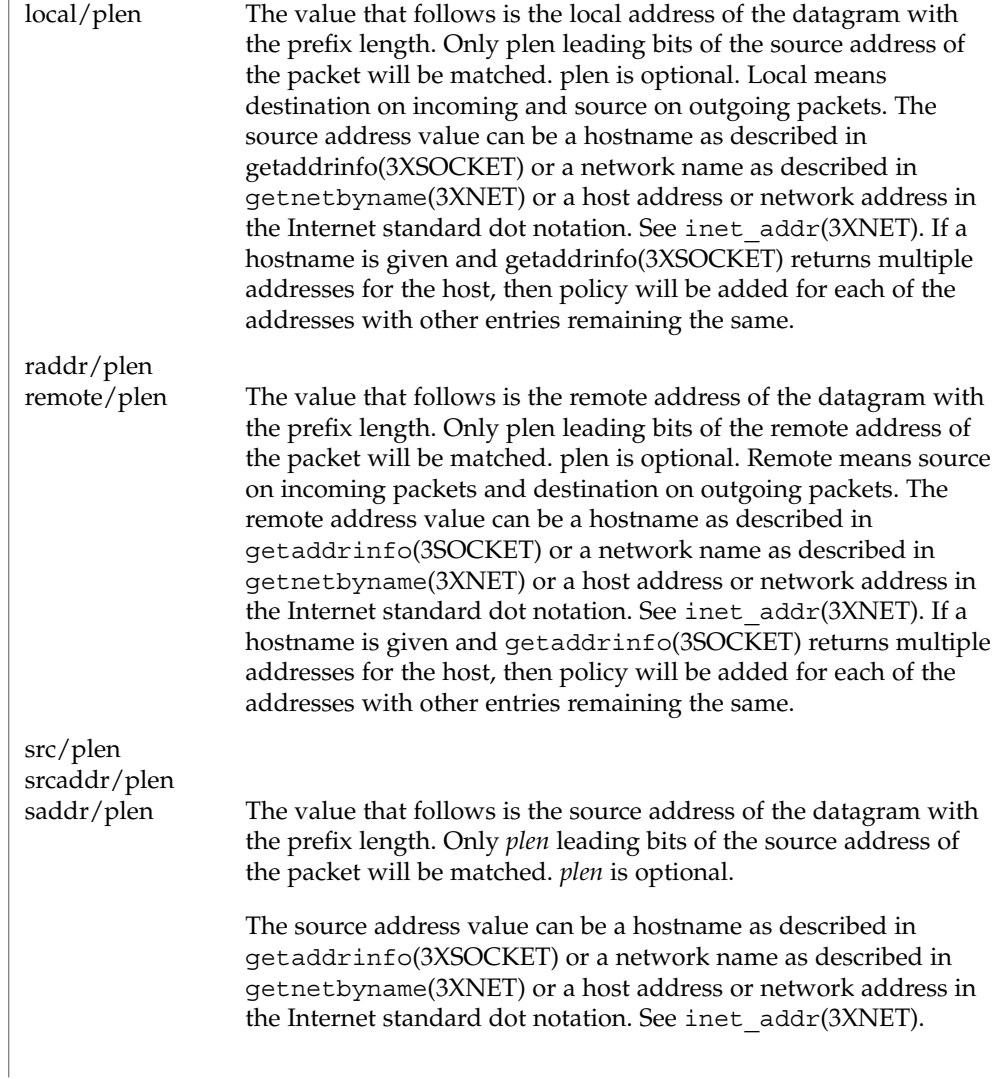

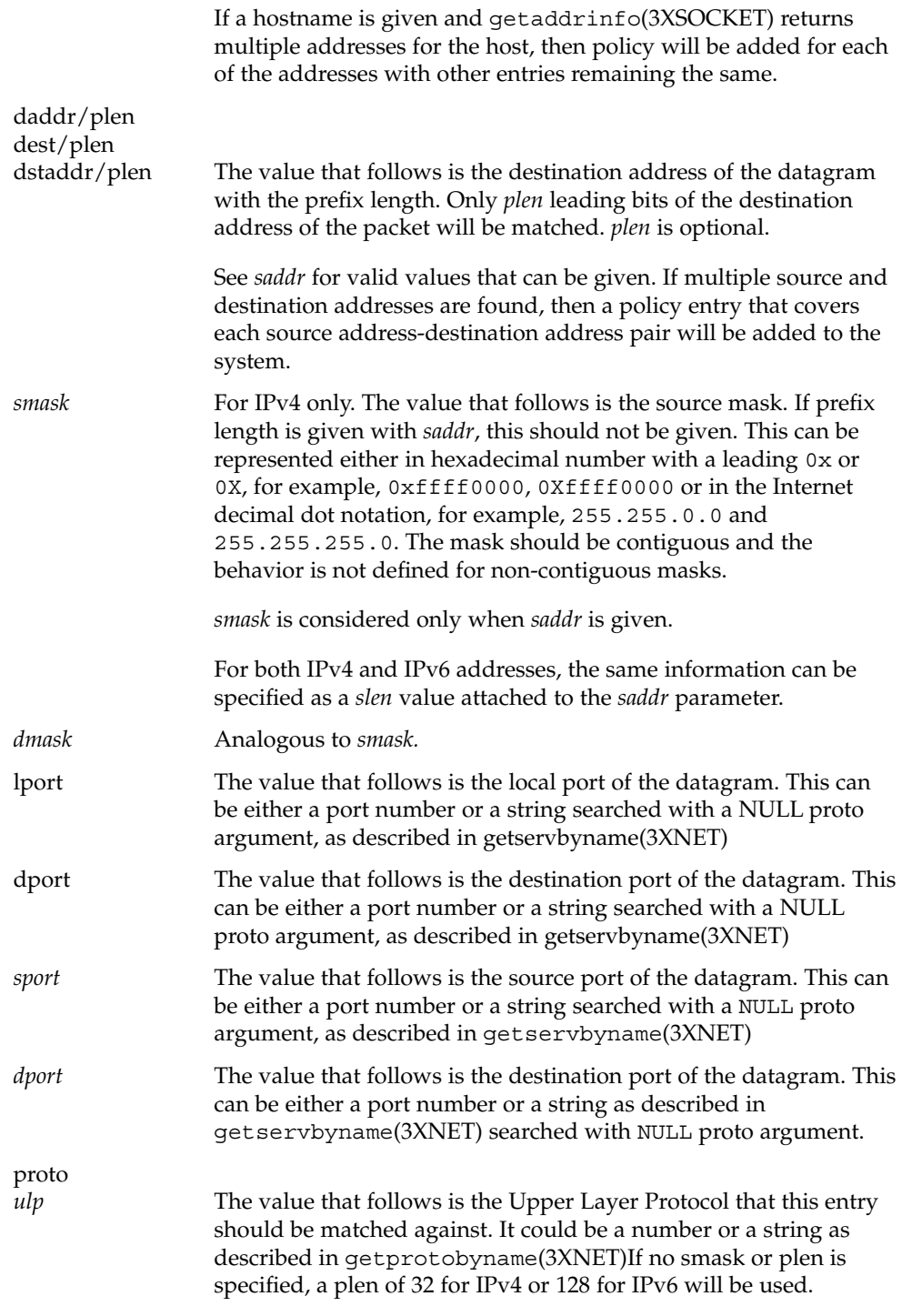

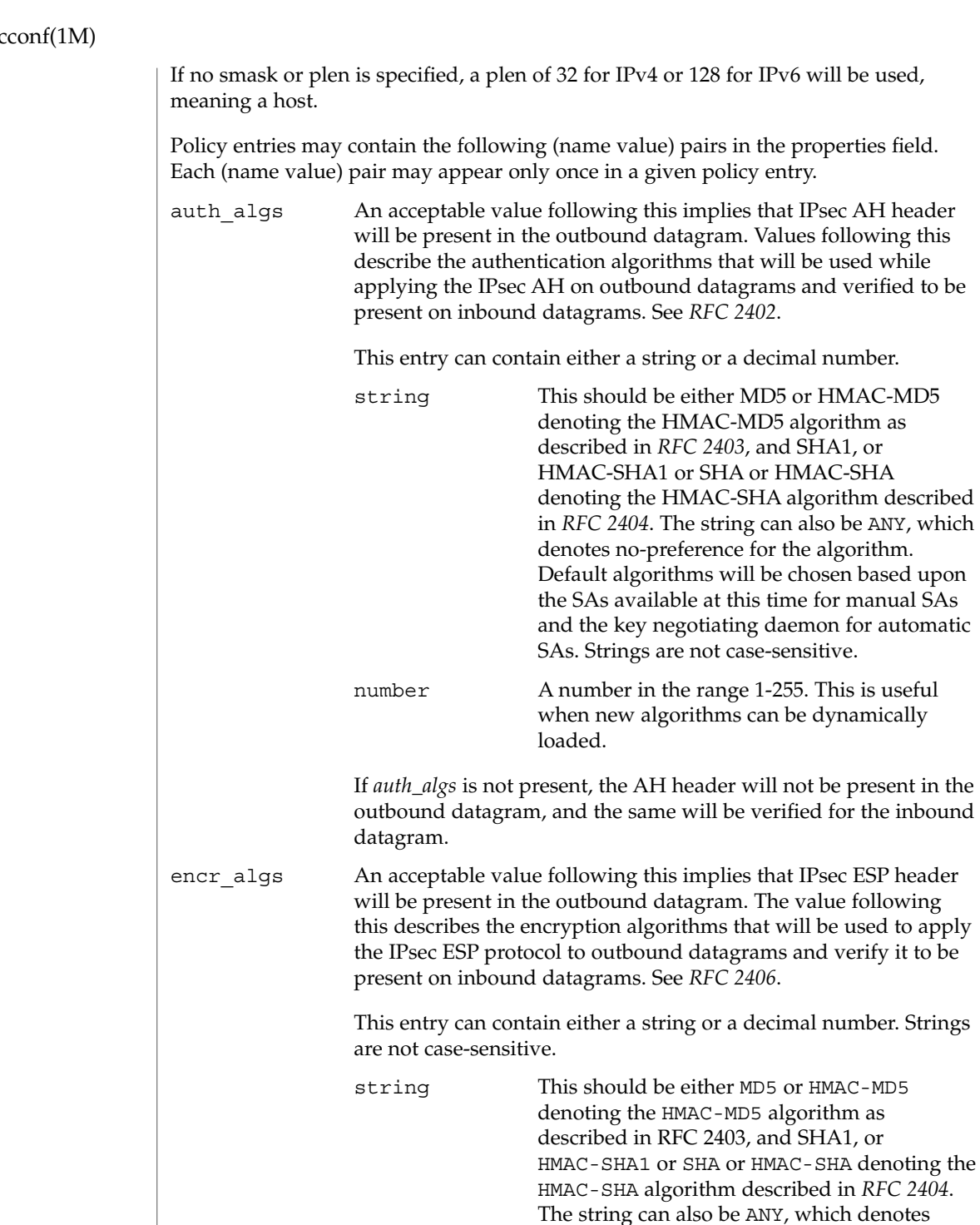

HMAC-MD5

no-preference for the algorithm. Default

## ipsec

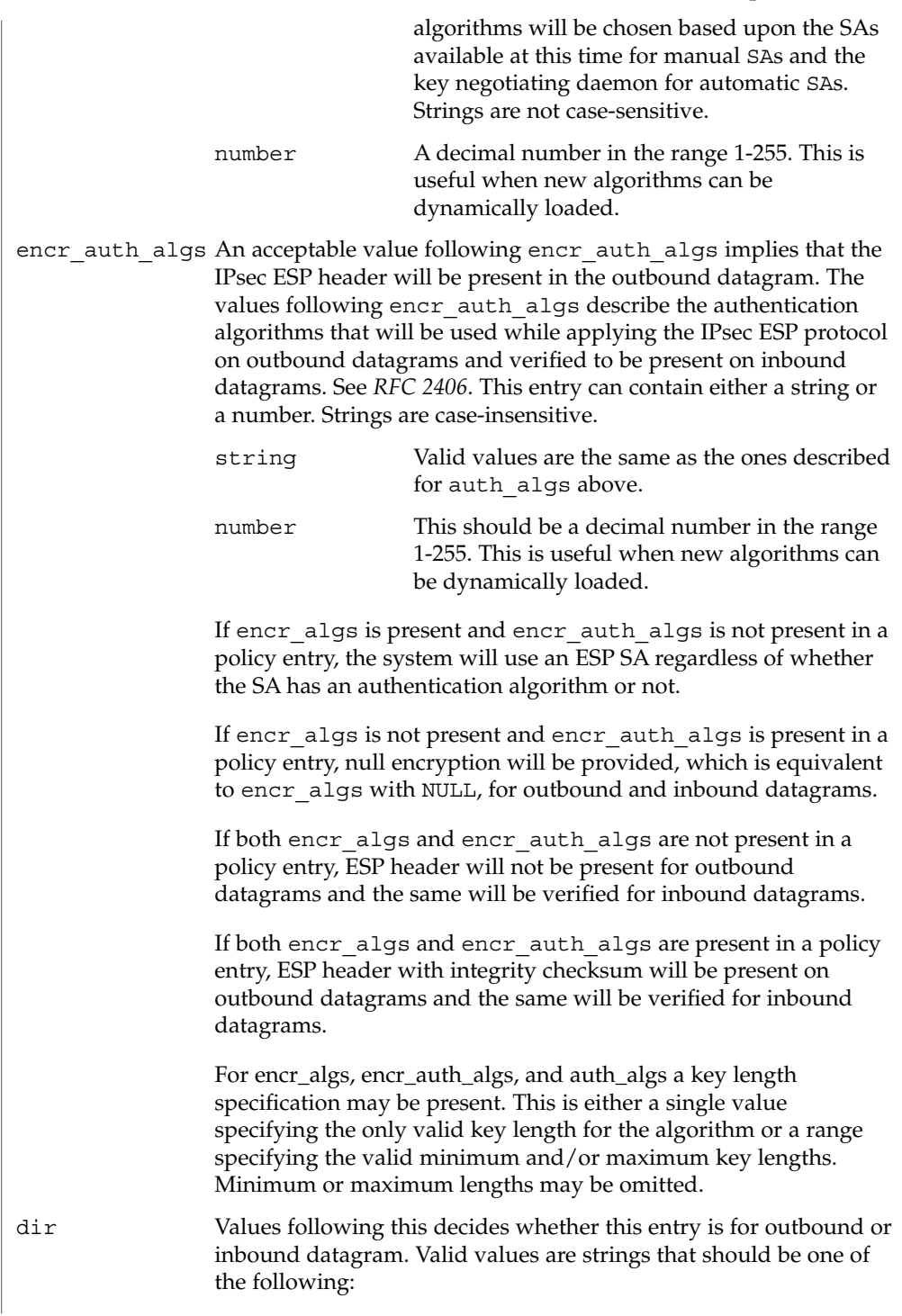

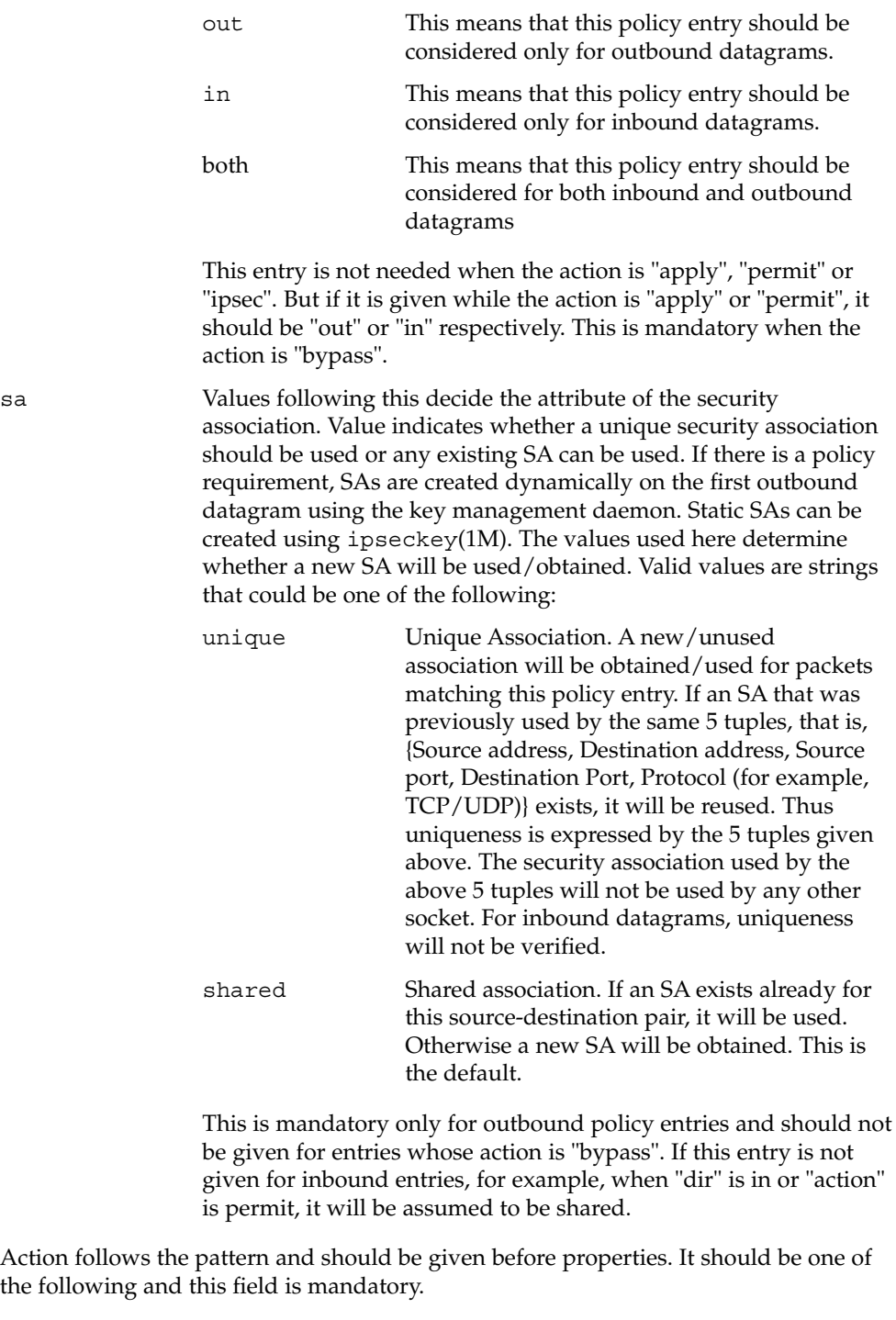

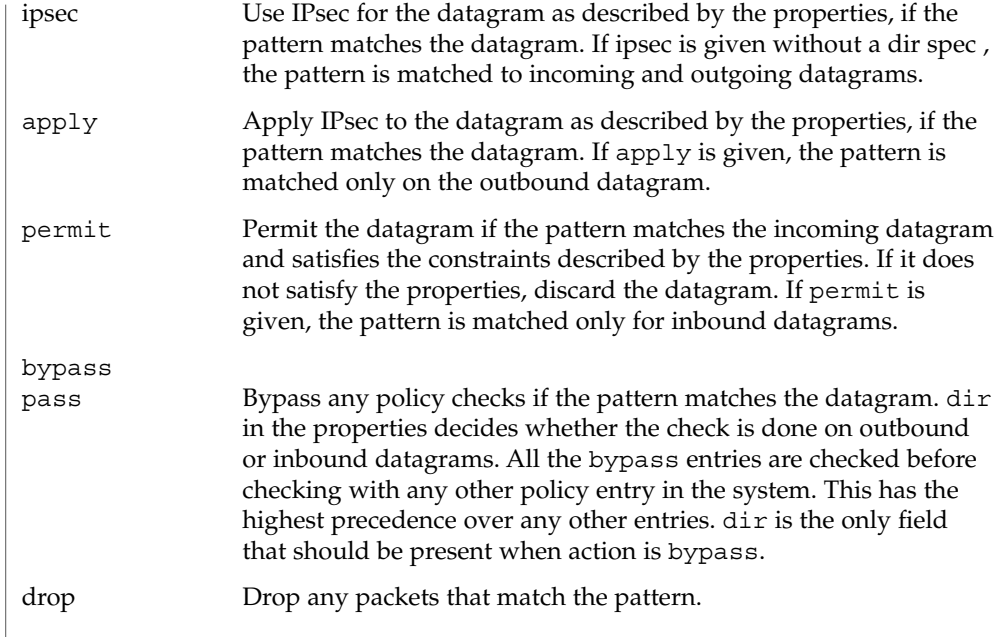

If the file contains multiple policy entries, for example, they are assumed to be listed in the order in which they are to be applied. In cases of multiple entries matching the outbound and inbound datagram, the first match will be taken. The system will reorder the policy entry, that is, add the new entry before the old entry, only when:

■ The level of protection is "stronger" than the old level of protection. Currently, strength is defined as:

AH and ESP > ESP > AH

The standard uses of AH and ESP were what drove this ranking of "stronger". There are flaws with this. ESP can be used either without authentication, which will allow cut-and-paste or replay attacks, or without encryption, which makes it equivalent or slightly weaker than AH. An administrator should take care to use ESP properly. See ipsecesp(7P) for more details.

If the new entry has bypass as action, bypass has the highest precedence. It can be added in any order, and the system will still match all the bypass entries before matching any other entries. This is useful for key management daemons which can use this feature to bypass IPsec as it protects its own traffic.

Entries with both AH (auth\_algs present in the policy entry) and ESP (encr\_auth\_algs or encr\_auth\_algs present in the policy entry) protection are ordered after all the entries with AH and ESP and before any AH–only and ESP–only entries. In all other cases the order specified by the user is not modified, that is, newer entries are added at the end of all the old entries. See EXAMPLES.

A new entry is considered duplicate of the old entry if an old entry matches the same traffic pattern as the new entry. See EXAMPLES for information on duplicates.

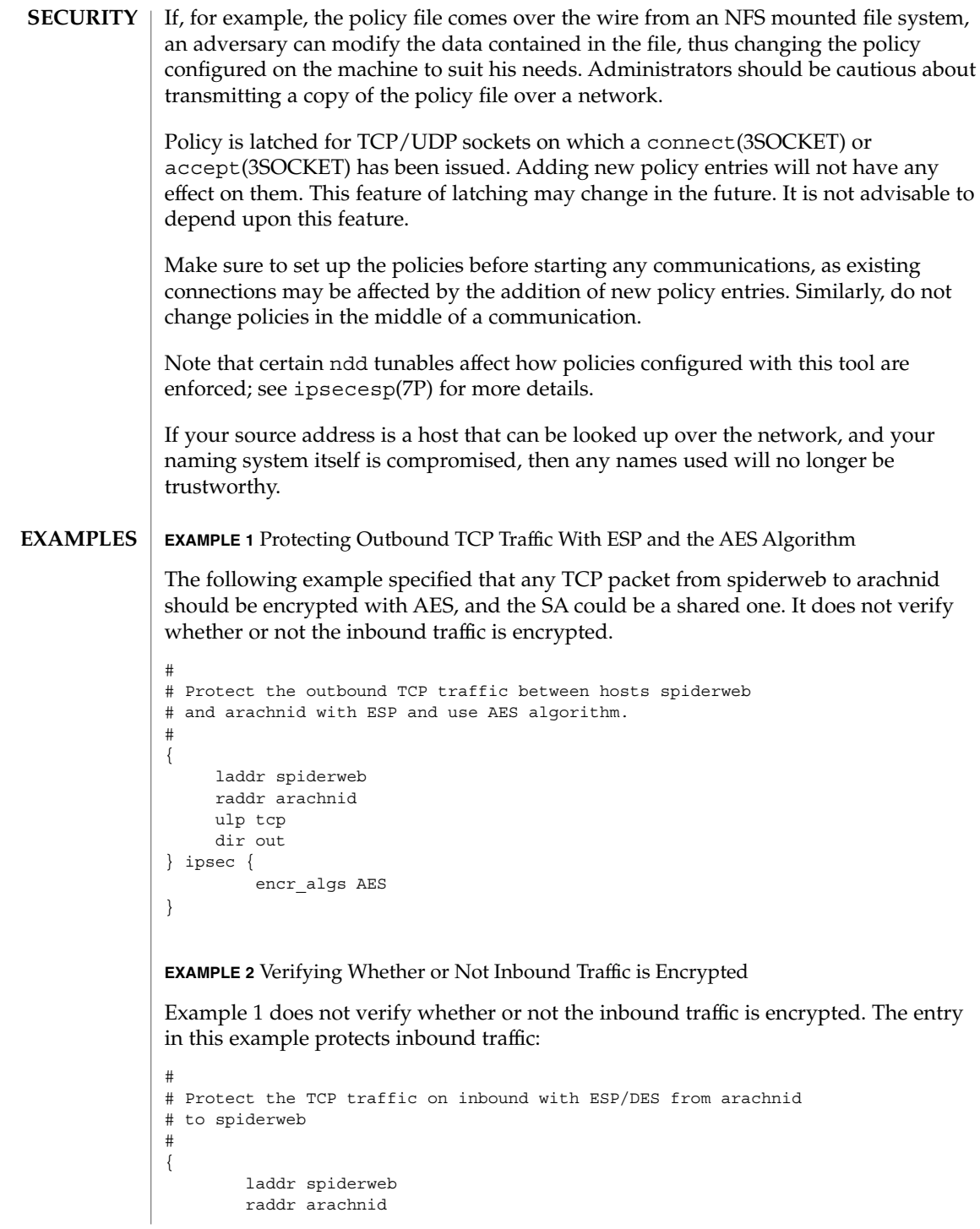

**630** man pages section 1M: System Administration Commands • Last Revised 11 Nov 2001

```
EXAMPLE 2 Verifying Whether or Not Inbound Traffic is Encrypted (Continued)
        ulp tcp
        dir in
```
} ipsec { encr\_algs AES }

sa can be absent for inbound policy entries as it implies that it can be a shared one. Uniqueness is not verified on inbound. Note that in both the above entries, authentication was never specified. This can lead to cut and paste attacks. As mentioned previously, though the authentication is not specified, the system will still use an ESP SA with encr\_auth\_alg specified, if it was found in the SA tables.

**EXAMPLE 3** Protecting All Traffic Between Two Hosts

The following example protects both directions at once:

```
{
        laddr spiderweb
        raddr arachnid
        ulp tcp
} ipsec {
        encr_algs AES
}
```
**EXAMPLE 4** Authenticating All Inbound Traffic to the Telnet Port

This entry specifies that any inbound datagram to telnet port should come in authenticated with the SHA1 algorithm. Otherwise the datagram should not be permitted. Without this entry, traffic destined to port number 23 can come in clear. sa is not specified, which implies that it is shared. This can be done only for inbound entries. You need to have an equivalent entry to protect outbound traffic so that the outbound traffic is authenticated as well, remove the dir.

```
#
# All the inbound traffic to the telnet port should be
# authenticated.
#
{
       lport telnet
      dir in
} ipsec {
       auth_algs sha1
}
```
**EXAMPLE 5** Verifying Inbound Traffic is Null-Encrypted

The first entry specifies that any packet with address host-B should not be checked against any policies. The second entry specifies that all inbound traffic from network-B should be encrypted with a NULL encryption algorithm and the MD5 authentication

**EXAMPLE 5** Verifying Inbound Traffic is Null-Encrypted *(Continued)*

algorithm. NULL encryption implies that ESP header will be used without encrypting the datagram. As the first entry is bypass it need not be given first in order, as bypass entries have the highest precedence. Thus any inbound traffic will be matched against all bypass entries before any other policy entries.

```
#
# Make sure that all inbound traffic from network-B is NULL
# encrypted, but bypass for host-B alone from that network.
# Add the bypass first.
{
raddr host-B
   dir in
} bypass {}
# Now add for network-B.
{
    raddr network-B/16
    dir in
} ipsec {
encr_algs NULL
encr_auth_algs md5
}
```
**EXAMPLE 6** Entries to Bypass Traffic from IPsec

The first two entries provide that any datagram leaving the machine with source port 53 or coming into port number 53 should not be subjected to IPsec policy checks, irrespective of any other policy entry in the system. Thus the latter two entries will be considered only for ports other than port number 53.

```
#
# Bypass traffic for port no 53
    #
\{1port 53\} bypass \{\}{rport 53} bypass {}
{raddr spiderweb } ipsec {encr_algs any sa unique}
```
**EXAMPLE 7** Protecting Outbound Traffic

# Protect the outbound traffic from all interfaces. # {raddr spiderweb dir out} ipsec {auth\_algs any sa unique}

If the gethostbyname(3XNET) call for spiderweb yields multiple addresses, multiple policy entries will be added for all the source address with the same properties.

```
{
   laddr arachnid
   raddr spiderweb
   dir in
```
#

```
EXAMPLE 7 Protecting Outbound Traffic (Continued)
} ipsec {auth_algs any sa unique}
If the gethostbyname(3XNET) call for spiderweb and the gethostbyname(3XNET)
call for arachnid yield multiple addresses, multiple policy entries will be added for
each (saddr daddr) pair with the same properties. Use ipsecconf -1 to view all
the policy entries added.
EXAMPLE 8 Bypassing Unauthenticated Traffic
#
# Protect all the outbound traffic with ESP except any traffic
# to network-b which should be authenticated and bypass anything
# to network-c
#
{raddr network-b/16 dir out} ipsec {auth_algs any}
{dir out} ipsec {encr_algs any}
{raddr network-c/16 dir out} bypass {} # NULL properties
Note that bypass can be given anywhere and it will take precedence over all other
entries. NULL pattern matches all the traffic.
EXAMPLE 9 Encrypting IPv6 Traffic with 3DES and MD5
The following entry on the host with the link local address
fe80::a00:20ff:fe21:4483 specifies that any outbound traffic between the hosts
```

```
wtih IPv6 link-local addresses fe80::a00:20ff:fe21:4483 and
fe80::a00:20ff:felf:e346 must be encrypted with 3DES and MD5.
```

```
{
    laddr fe80::a00:20ff:fe21:4483
   raddr fe80::a00:20ff:felf:e346
   dir out
} ipsec {
    encr_algs 3DES
    encr_auth_algs MD5
```
**EXAMPLE 10** Verifying IPv6 Traffic is Authenticated with SHA1

The following two entries require that all IPv6 traffic to and from the IPv6 site-local network fec0:abcd::0/32 be authenticated with SHA1.

```
{raddr fec0:abcd::0/32} ipsec { auth_algs SHA1 }
```
### **EXAMPLE 11** Key Lengths

}

```
# use aes at any key length
{raddr spiderweb} ipsec {encr_algs aes}
```
System Administration Commands **633**

**EXAMPLE 11** Key Lengths *(Continued)* # use aes with a 192 bit key {raddr spiderweb} ipsec {encr\_algs aes(192)} # use aes with any key length up to 192 bits # i.e. 192 bits or less {raddr spiderweb} ipsec {encr\_algs aes(..192)} # use aes with any key length of 192 or more # i.e. 192 bits or more {raddr spiderweb} ipsec {encr\_algs aes(192..)} #use aes with any key from 192 to 256 bits {raddr spiderweb} ipsec {encr\_algs aes(192..256)} #use any algorithm with a key of 192 bits or longer {raddr spiderweb} ipsec {encr\_algs any(192..)} **EXAMPLE 12** Using "or" The following entry allows traffic using the AES or Blowfish algorithms from the remote machine spiderweb: {raddr spiderweb} ipsec {encr\_algs aes} or {encr\_algs blowfish} /var/run/ipsecpolicy.conf Cache of IPsec policies currently configured for the system, maintained by ipsecconf command. Do not edit this file. /etc/inet/ipsecinit.conf File containing IPsec policies to be installed at the time the system transitions from run-level 2 or 3. If present, these policies are loaded after /usr is mounted but before any non-boot-time routing information is processed and before any Internet services are started, including naming services. /etc/inet/ipsecinit.sample Sample input file for ipseconf. See attributes(5) for descriptions of the following attributes: **FILES ATTRIBUTES**

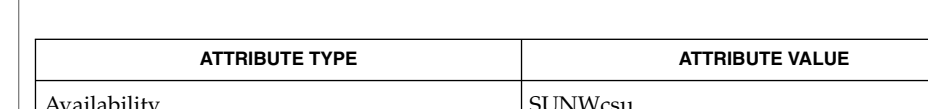

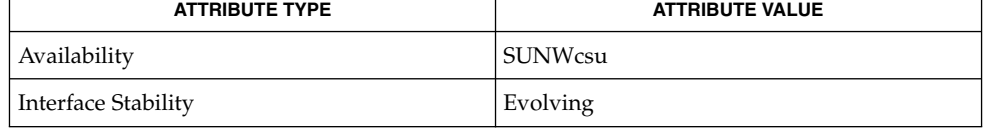

**634** man pages section 1M: System Administration Commands • Last Revised 11 Nov 2001

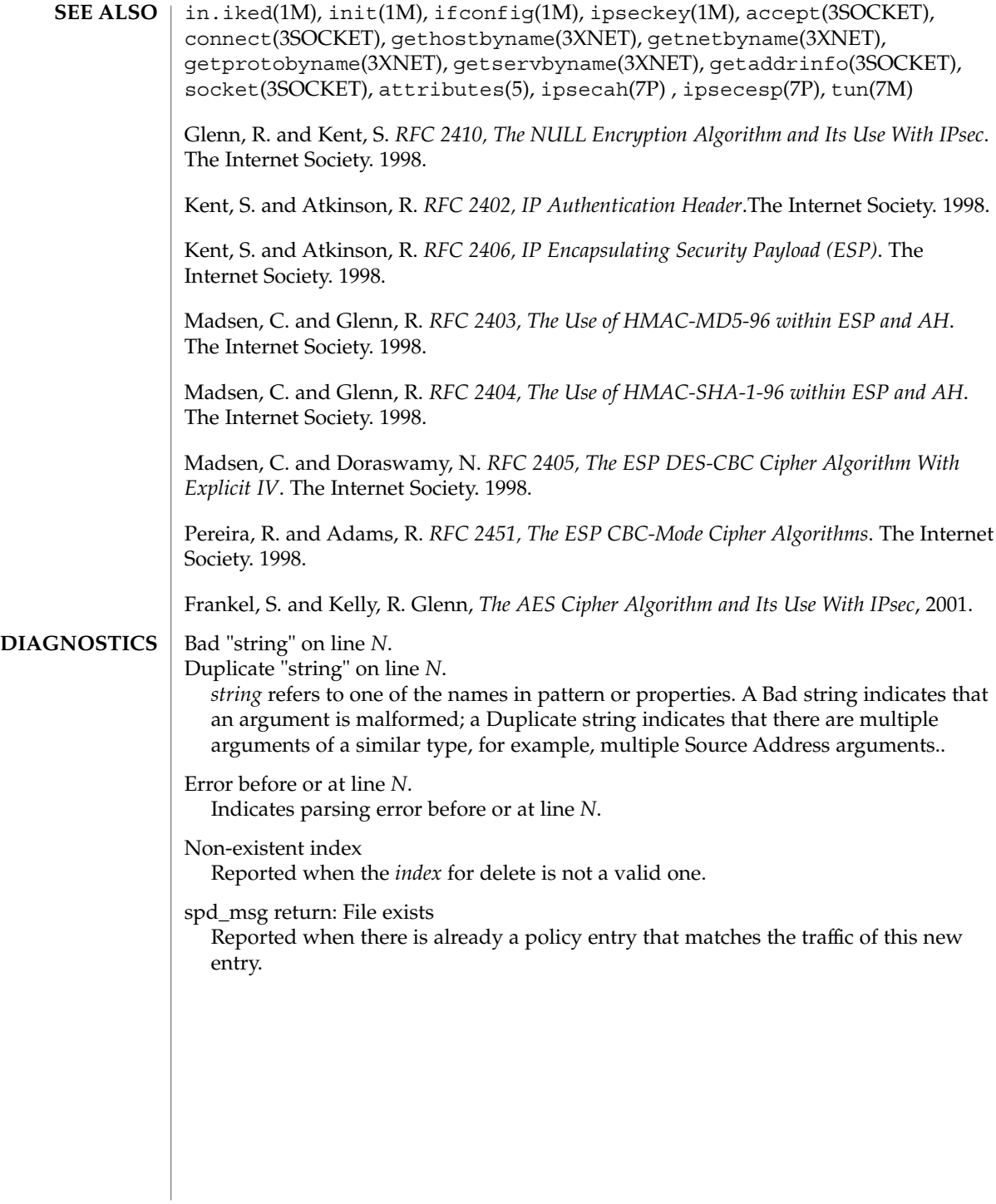

ipseckey(1M)

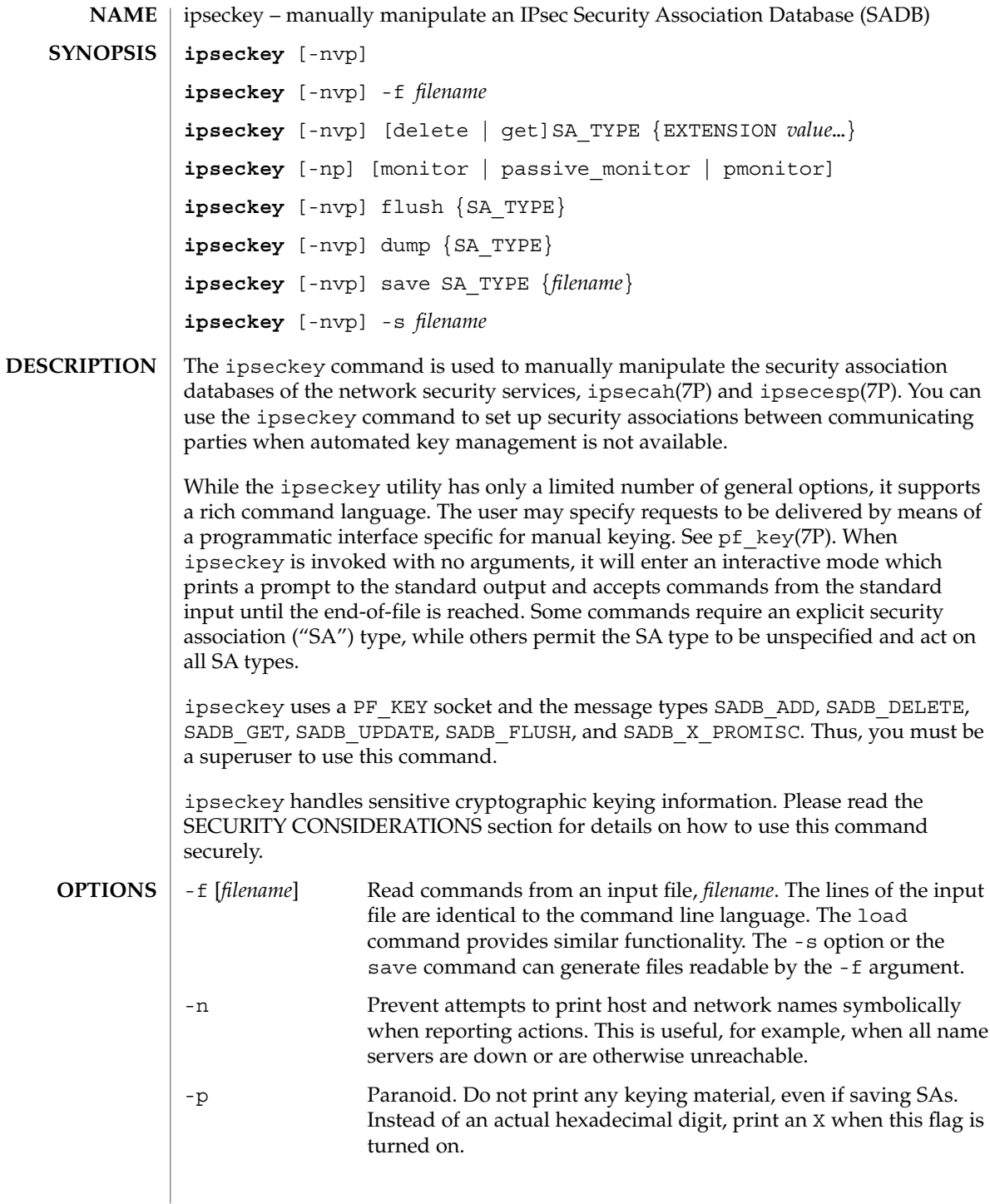

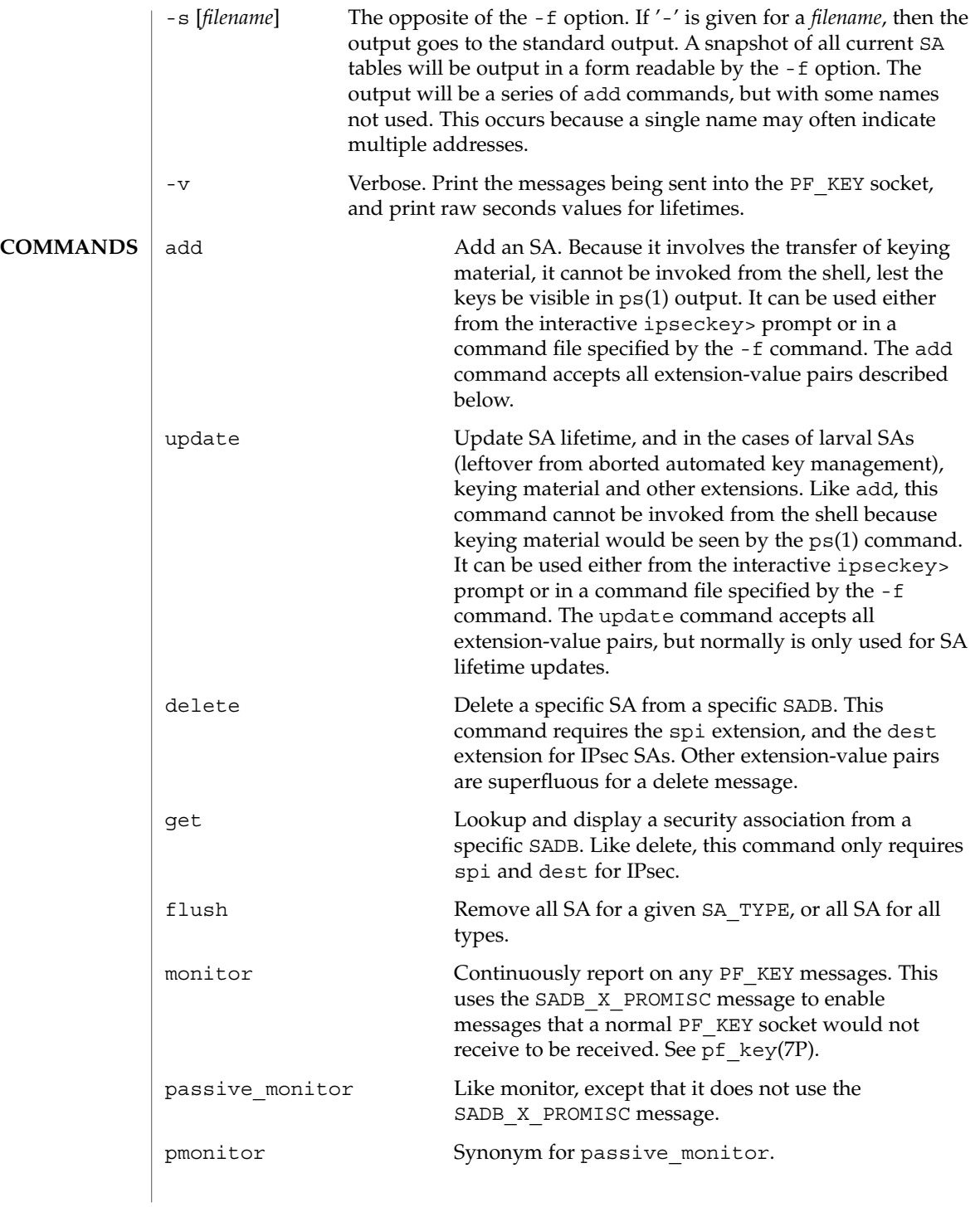

ipseckey(1M)

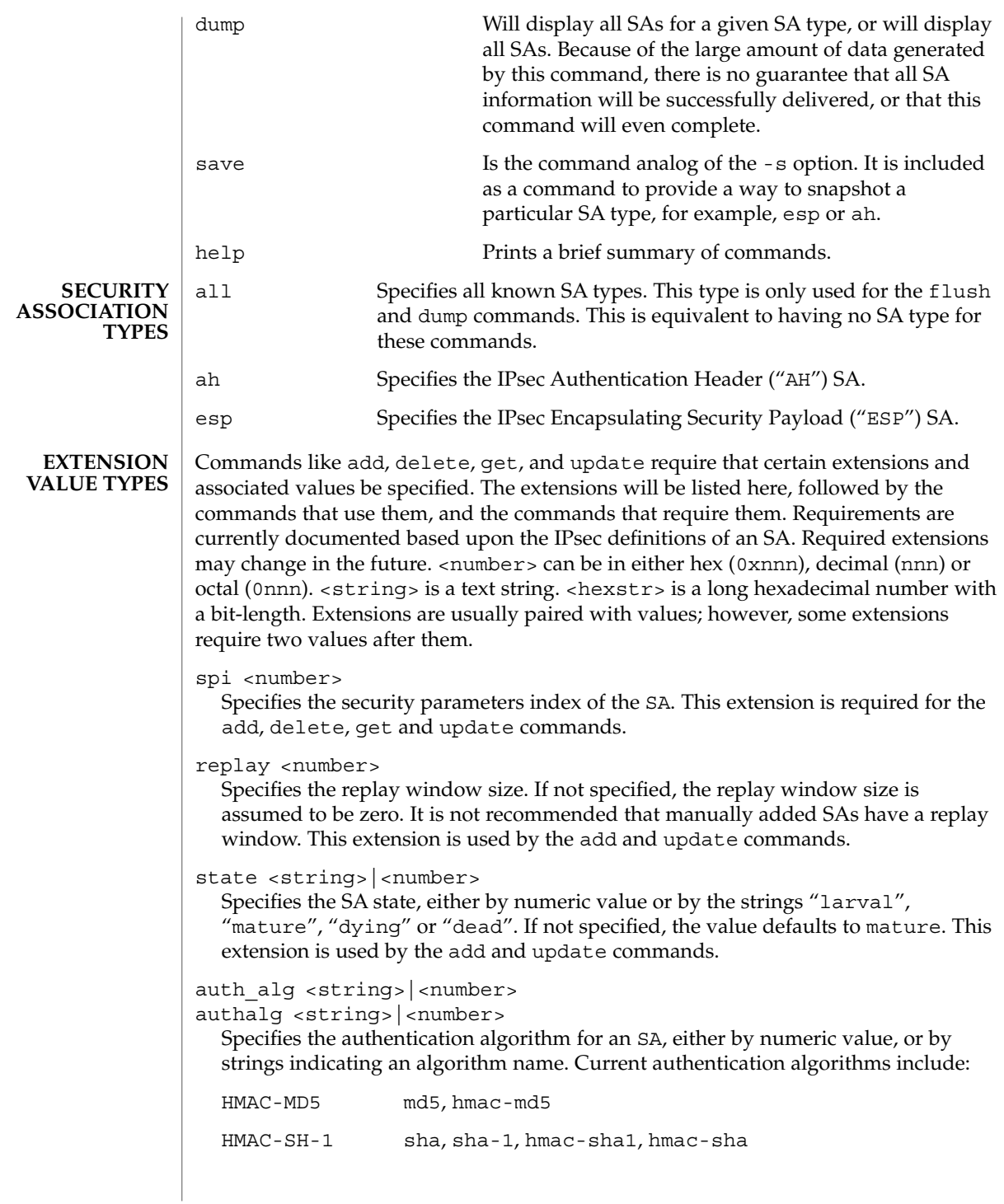

Often, algorithm names will have several synonyms. This extension is required by the add command for certain SA types. It is also used by the update command.

encr\_alg <string>|<number> encralg <string>|<number>

Specifies the encryption algorithm for an SA, either by numeric value, or by strings indicating an algorithm name. Current encryption algorithms include DES ("des"), Triple-DES ("3des"), Blowfish ("blowfish"), and AES ("aes"). This extension is required by the add command for certain SA types. It is also used by the update command.

The next six extensions are lifetime extensions. There are two varieties, "hard" and "soft". If a hard lifetime expires, the SA will be deleted automatically by the system. If a soft lifetime expires, an SADB\_EXPIRE message will be transmitted by the system, and its state will be downgraded to dying from mature. See pf  $key(7P)$ . The monitor command to key allows you to view SADB\_EXPIRE messages.

soft bytes <number>

hard bytes <number>

Specifies the number of bytes that this SA can protect. If this extension is not present, the default value is zero, which means that the SA will not expire based on the number of bytes protected. This extension is used by the add and update commands.

soft addtime <number>

hard addtime <number>

Specifies the number of seconds that this SA can exist after being added or updated from a larval SA. An update of a mature SA does not reset the initial time that it was added. If this extension is not present, the default value is zero, which means the SA will not expire based on how long it has been since it was added. This extension is used by the add and update commands.

soft usetime <number>

hard usetime <number>

Specifies the number of seconds this SA can exist after first being used. If this extension is not present, the default value is zero, which means the SA will not expire based on how long it has been since it was added. This extension is used by the add and update commands.

saddr <address|name> srcaddr <address|name> saddr6 <IPv6 address> srcaddr6 <IPv6 address> src <address|name> src6 <IPv6 address>

srcaddr <address> and src <address> are synonyms that indicate the source address of the SA. If unspecified, the source address will either remain unset, or it will be set to a wildcard address if a destination address was supplied. To not

System Administration Commands **639**

### ipseckey(1M)

specify the source address is valid for IPsec SAs. Future SA types may alter this assumption. This extension is used by the add, update, get and delete commands.

daddr <address|name> dstaddr <address|name> daddr6 <IPv6 address|name> dstaddr6 <IPv6 address|name> dst <addr|name>

dst6 <IPv6 address|name>

dstaddr <addr> and dst <addr> are synonyms that indicate the destination address of the SA. If unspecified, the destination address will remain unset. Because IPsec SAs require a specified destination address and spi for identification, this extension, with a specific value, is required for the add, update, get and delete commands.

If a name is given, ipseckey will attempt to invoke the command on multiple SAs with all of the destination addresses that the name can identify. This is similar to how ipsecconf handles addresses.

If dst6 or dstaddr6 is specified, only the IPv6 addresses identified by a name are used.

proxyaddr <address|name>

proxy <address|name>

proxyaddr <address> and proxy <address> are synonyms that indicate the proxy address for the SA. A proxy address is used for an SA that is protecting an inner protocol header. The proxy address is the source address of the inner protocol's header. This extension is used by the add and update commands.

authkey <hexstring>

Specifies the authentication key for this SA. The key is expressed as a string of hexadecimal digits, with an optional / at the end, for example, 123/12. Bits are counted from the most-significant bits down. For example, to express three '1' bits, the proper syntax is the string " $e/3$ ". For multi-key algorithms, the string is the concatenation of the multiple keys. This extension is used by the add and update commands.

encrkey <hexstring>

Specifies the encryption key for this SA. The syntax of the key is the same as authkey. A concrete example of a multi-key encryption algorithm is 3des, which would express itself as a 192-bit key, which is three 64-bit parity-included DES keys. This extension is used by the add and update commands.

Keying material is very sensitive and should be generated as randomly as possible. Some algorithms have known weak keys. IPsec algorithms have built-in weak key checks, so that if a weak key is in a newly added SA, the add command will fail with an invalid value.

Certificate identities are very useful in the context of automated key management, as they tie the SA to the public key certificates used in most automated key management protocols. They are less useful for manually added SAs. Unlike other extensions, srcidtype takes two values, a type, and an actual value. The type can be one of the following: prefix An address prefix. fqdn A fully-qualified domain name. domain Domain name, synonym for fqdn. user fqdn User identity of the form user@fqdn. mailbox Synonym for user fqdn. The value is an arbitrary text string, which should identify the certificate. srcidtype <type, value> Specifies a source certificate identity for this SA. This extension is used by the add and update commands. dstidtype <type, value> Specifies a destination certificate identity for this SA. This extension is used by the add and update commands The ipseckey command allows a privileged user to enter cryptographic keying information. If an adversary gains access to such information, the security of IPsec traffic is compromised. The following issues should be taken into account when using the ipseckey command. 1. Is the TTY going over a network (interactive mode)? ■ If it is, then the security of the keying material is the security of the network path for this TTY's traffic. Using ipseckey over a clear-text telnet or rlogin session is risky. Even local windows may be vulnerable to attacks where a concealed program that reads window events is present. 2. Is the file accessed over the network or readable to the world (-f option)? ■ A network-mounted file can be sniffed by an adversary as it is being read. A world-readable file with keying material in it is also risky. If your source address is a host that can be looked up over the network, and your naming system itself is compromised, then any names used will no longer be trustworthy. Security weaknesses often lie in misapplication of tools, not the tools themselves. Administrators are urged to be cautious when using ipseckey. The safest mode of operation is probably on a console, or other hard-connected TTY. For further thoughts on this subject, see the afterward by Matt Blaze in Bruce Schneier's *Applied Cryptography: Protocols, Algorithms, and Source Code in C*. **SECURITY CONSIDERATIONS**

ipseckey(1M)

**EXAMPLES**

**EXAMPLE 1** Emptying Out All SAs To empty out all SA: example# **ipseckey flush EXAMPLE 2** Flushing Out IPsec AH SAs Only To flush out only IPsec AH SAs: example# **ipseckey flush ah EXAMPLE 3** Saving All SAs To Standard Output To save all SAs to the standard output: example# **ipseckey save all EXAMPLE 4** Saving ESP SAs To The File /tmp/snapshot To save ESP SAs to the file /tmp/snapshot: example# **ipseckey save esp /tmp/snapshot EXAMPLE 5** Deleting an IPsec SA To delete an IPsec SA, only the SPI and the destination address are needed: example# **ipseckey delete esp spi 0x2112 dst 224.0.0.1 EXAMPLE 6** Getting Information on an IPsec SA Likewise, getting information on a SA only requires the destination address and SPI: example# **ipseckey get ah spi 0x5150 dst mypeer EXAMPLE 7** Adding or Updating IPsec SAs Adding or updating SAs requires entering interactive mode: example# **ipseckey** ipseckey> **add ah spi 0x90125 src me.domain.com dst you.domain.com \ authalg md5 authkey 1234567890abcdef1234567890abcdef** ipseckey> **update ah spi 0x90125 dst you.domain.com hard\_bytes \ 16000000** ipseckey> **exit EXAMPLE 8** Adding an SA in the Opposite Direction In the case of IPsec, SAs are unidirectional. To communicate securely, a second SA needs to be added in the opposite direction. The peer machine also needs to add both SAs. example# **ipseckey** ipseckey> **add ah spi 0x2112 src you.domain.com dst me.domain.com \ authalg md5 authkey bde359723576fdea08e56cbe876e24ad \**

```
ipseckey(1M)
```

```
EXAMPLE 8 Adding an SA in the Opposite Direction (Continued)
                         hard_bytes 16000000
               ipseckey> exit
               EXAMPLE 9 Monitoring PF_KEY Messages
               Monitoring for PF_KEY messages is straightforward:
               example# ipseckey monitor
               EXAMPLE 10 Using Commands in a File
               Commands can be placed in a file that can be parsed with the -f option. This file may
               contain comment lines that begin with the "#" symbol. For example:
                # This is a sample file for flushing out the ESP table and
               # adding a pair of SAs.
               flush esp
               ### Watch out! I have keying material in this file. See the
               ### SECURITY CONSIDERATIONS section in this manual page for why this can be
               ### dangerous .
               add esp spi 0x2112 src me.domain.com dst you.domain.com \
                   authalg md5 authkey bde359723576fdea08e56cbe876e24ad \
                   encralg des encrkey be02938e7def2839 hard_usetime 28800
               add esp spi 0x5150 src you.domain.com dst me.domain.com \
                   authalg md5 authkey 930987dbe09743ade09d92b4097d9e93 \
                   encralg des encrkey 8bd4a52e10127deb hard_usetime 28800
               ## End of file - This is a gratuitous comment
               EXAMPLE 11 Adding SAs for IPv6 Addresses
               The following commands from the interactive-mode create an SA to protect IPv6 traffic
               between the site-local addresses
                example # ipseckey
               ipseckey> add esp spi 0x6789 src6 fec0:bbbb::4483 dst6 fec0:bbbb::7843
                         authalg md5 authkey bde359723576fdea08e56cbe876e24ad
                         encralg des encrkey be02938e7def2839 hard_usetime 28800
               ipseckey>exit
               See attributes(5) for descriptions of the following attributes:
                             ATTRIBUTE TYPE ATTRIBUTE VALUE
                Availability SUNWcsu
ATTRIBUTES
```
System Administration Commands **643**

# ipseckey(1M)

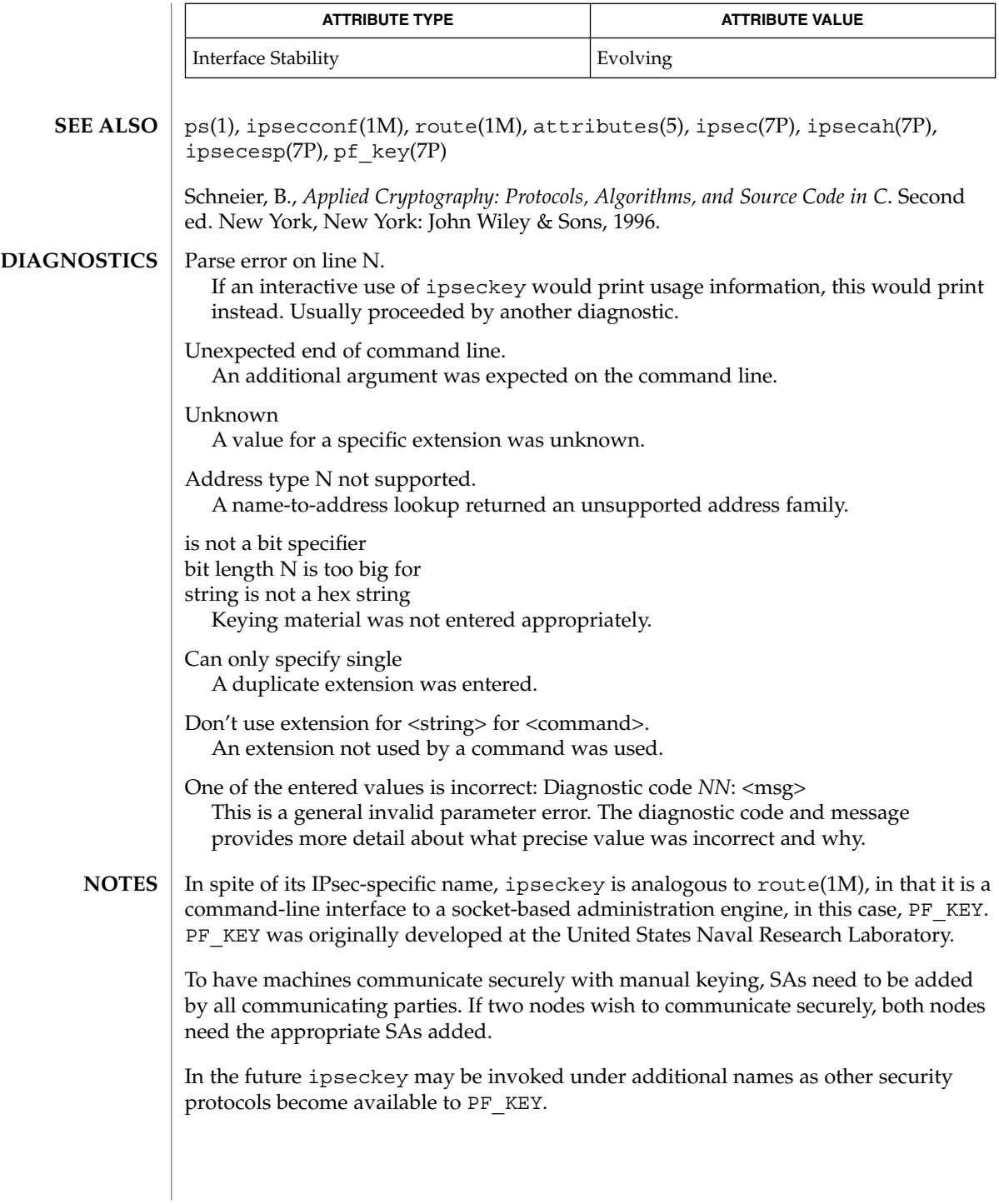

<code>NAME</code> | kadb – a kernel debugger **ok** boot *device\_specifier* kadb [-d] [*boot-flags*] **>** b kadb [-d] [*boot-flags*] **select** (b)oot or (i)nterpreter: b kadb [-d] [*boot-flags*] **select** (b)oot or (i)nterpreter: i kadb [-d] [*boot-flags*] kadb is an interactive kernel debugger with a user interface similar to adb(1), the assembly language debugger. kadb must be loaded prior to the standalone program it is to debug. kadb runs with the same environment as the standalone program, so it shares many resources with that program. The debugger is cognizant of and able to control multiple processors, should they be present in a system. When kadb is started, it requests the default filename from  $boot(1M)$ , and if loaded non-interactively (without the -d option), it loads the default filename. On systems which support both 32-bit and 64-bit operating system, boot(1M) chooses an appropriate default filename for that system. If loaded interactively (by specifying the -d option), kadb prompts with the default filename, which can be changed before continuing. The default filename can be specified on the boot(1M) command line. See boot(1M) for details. Before loading the 64-bit kernel explicitly, review the information in  $text{boot}(1M)$  for restrictions on running the 64-bit kernel on certain configurations. Unlike  $adb(1)$ , kadb runs in the same supervisor virtual address space as the program being debugged, although it maintains a separate context. The debugger runs as a *co-process* that cannot be killed (no :k command as in adb) or rerun (no :r command as in adb). There is no signal control (no  $:i$ ,  $:t$ , or  $$i$  commands as in adb), although the keyboard facilities (CTRL−C, CTRL−S, and CTRL−Q) are simulated. In the case of the UNIX system kernel, the keyboard abort sequence suspends kernel operations and breaks into the debugger. This behavior may be disabled by way of the kbd(1) command and may not be the current default on all systems. See kb(7M) for more information. As the kernel is composed of the core image file and the set of loadable modules already in memory, kadb has the capability of debugging all of these by traversing special data structures. kadb makes use of this feature to allow it to reference any kernel data structure, even if it resides in a loadable module. kadb sets the -d flag by default so the program being debugged can tell it is being watched. If this flag is not given, kadb loads and immediately runs the default kernel . Most  $ab(1)$  commands function in kadb as they do in adb. As with adb  $-k$ ,  $sp$ works when debugging kernels. The verbs ? and / are equivalent in kadb, as there is **SPARC IA DESCRIPTION**

only one address space in use.

kadb(1M)

# kadb(1M)

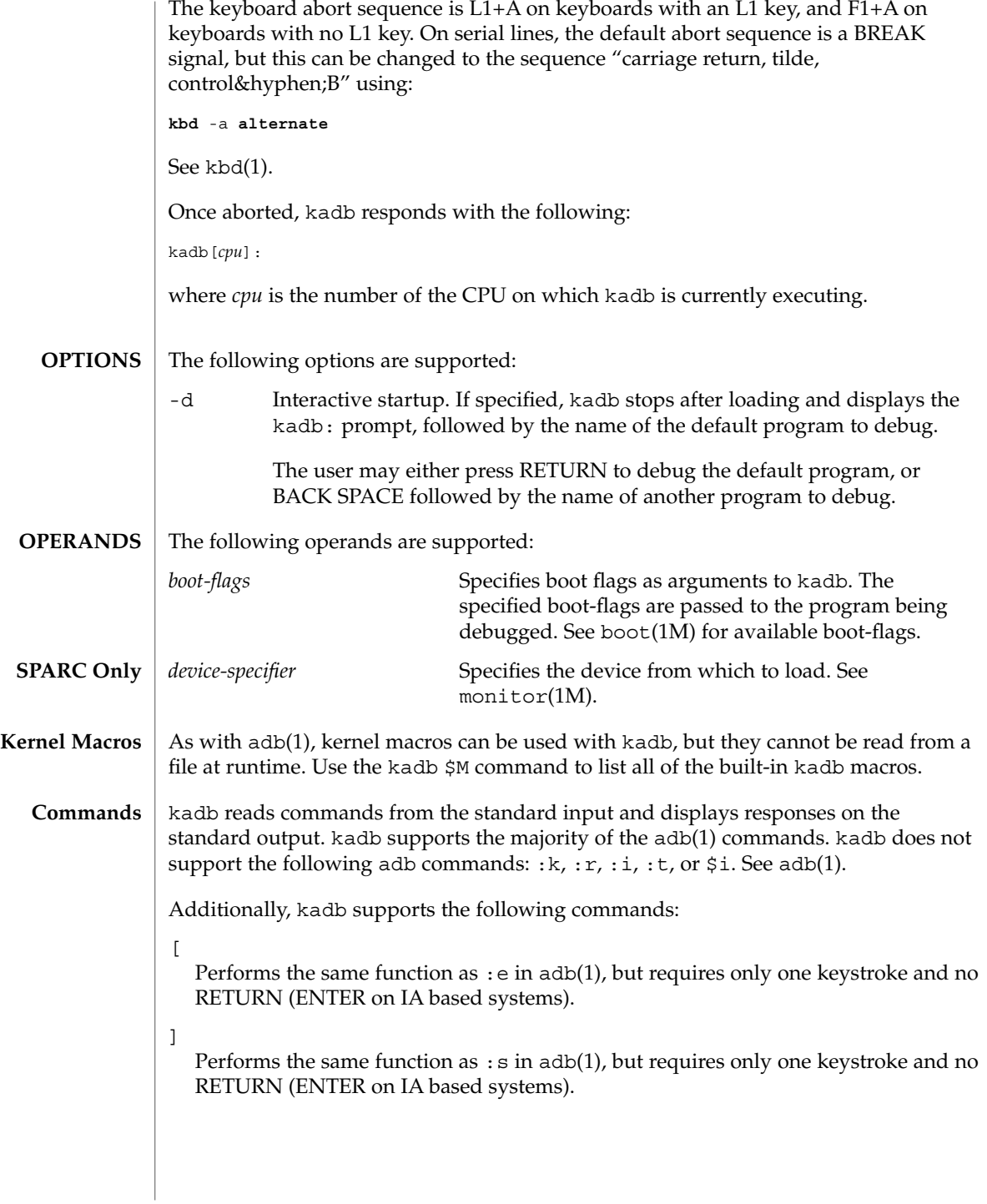

:a

Sets a hardware access (read or write) breakpoint using the processor hardware facilities. The syntax and action for this command is the same as the :b command in adb, with the following exceptions:

- The breakpoint triggers if any bytes from the breakpoint for length bytes are being accessed. See \$l below for setting the length of a hardware breakpoint.
- Breakpoints should be aligned for the length specified. Any address is valid for length 1. Addresses divisible by 2 should be used for length 2 (short). Addresses divisible by 4 should be used for length 4 (int).
- Detection of an access breakpoint occurs after completion of the instruction that caused it.
- There are a limited number (4) of hardware breakpoint registers, and, when set, this uses one.
- As this breakpoint does not modify memory locations, this command will work on locations that are not in core at the time the breakpoint is set.

### *@fmt*

Used in the same manner as the adb / and ? commands. Specify *@* as a physical memory address as opposed to the normal virtual address. Specify fmt as any of the formats used with the adb / command. This command is useful for displaying memory that may not be mapped, for example, kernel page tables or buffers used for DMA by device drivers.

function:: call *arg1, arg2, arg3,* ...

Invokes kernel functions with 0 or more arguments. Using this command results in a response such as:

*retval = function(arg1,arg2,arg3, . . .);*

where *retval* is the return value of the function. This feature can be error prone, as functions may have side effects that cause failures if the kernel is continued.

#### :p

Sets a hardware access (read or write) breakpoint using the processor hardware facilities when an instruction at the specified address is run. The \$l operation has no effect on this type of breakpoint. This breakpoint occurs before the instruction is executed.

:P

Works as :a, but this command will only breakpoint when an access is made to the address in IA I/O space. See :a.

#### :w

Sets a write hardware access breakpoint using the processor hardware facilities.

#### [*length*]\$l

Sets the default data length for an access or write breakpoint. *length* can be set to 1 for byte, 2 for short, and 4 for int word accesses. If *length* is not specified, 1 byte is assumed. Once set, this value affects any newly set access or write breakpoints, but does not affect ones set before this operation.

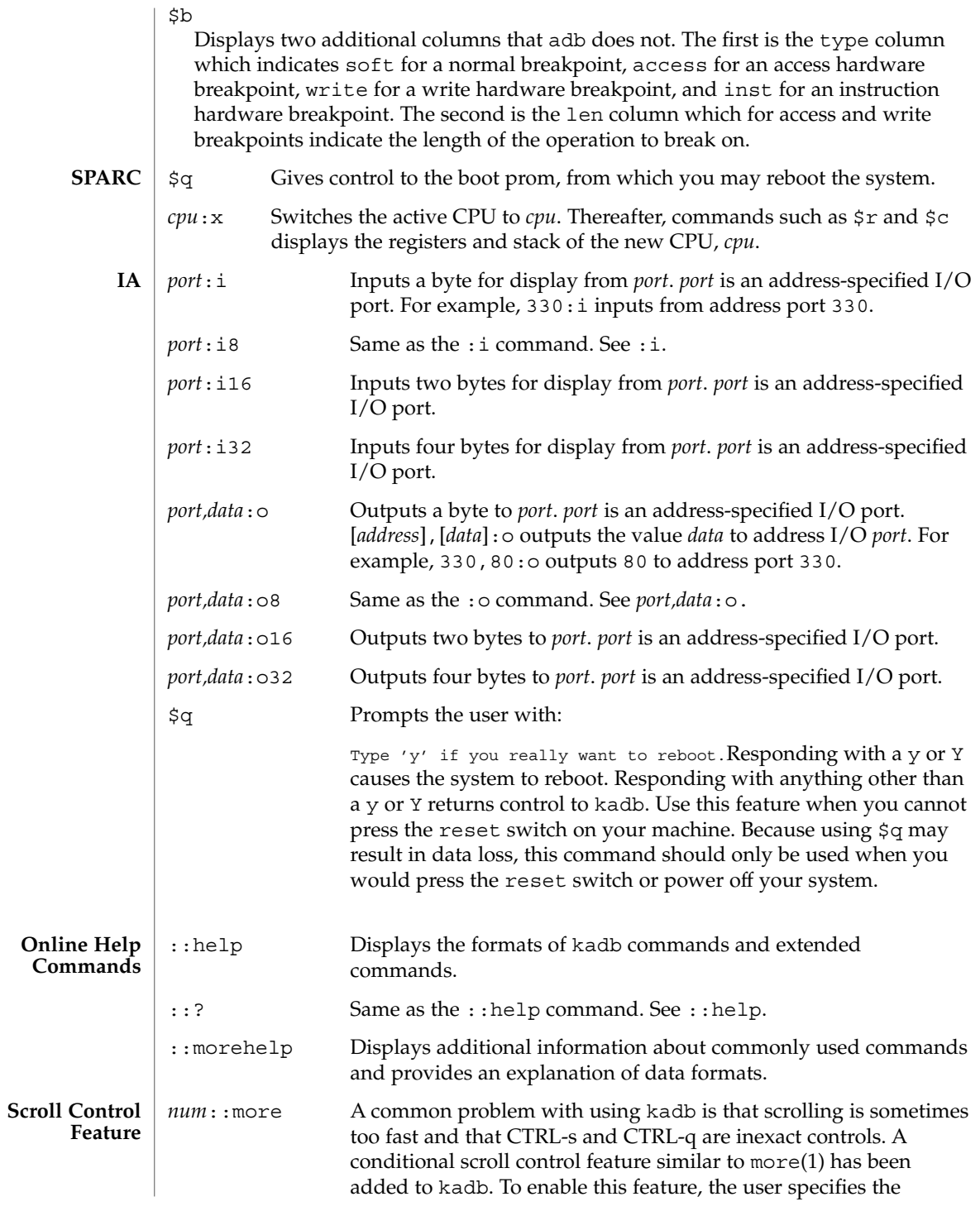
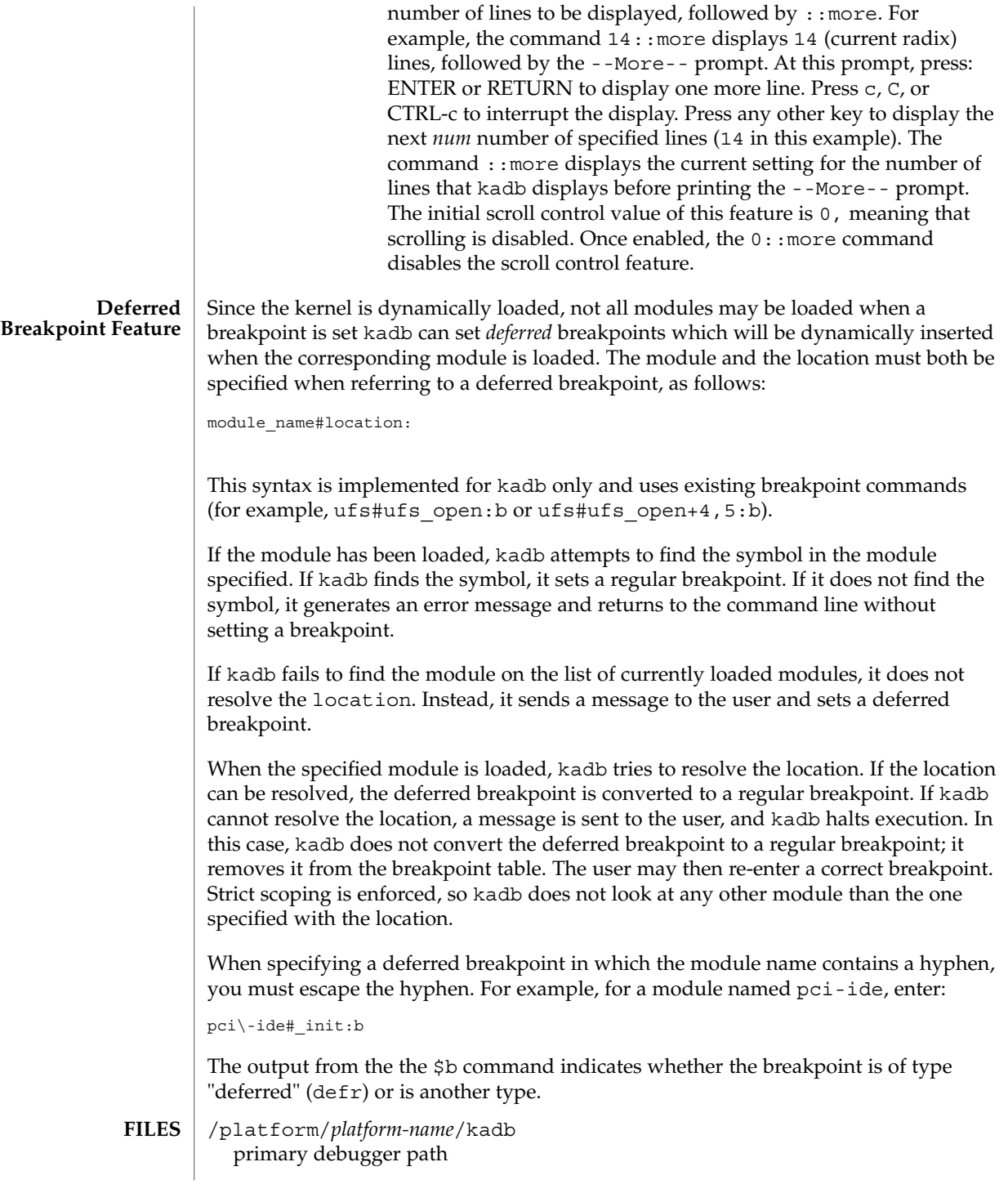

# kadb(1M)

/platform/*hardware-class-name*/kadb alternative debugger path for some platforms

- /platform/*platform-name*/kernel/unix primary default 32–bit kernel
- /platform/*hardware-class-name*/kernel/unix alternative default 32–bit kernel for some platforms

See attributes(5) for descriptions of the following attributes: **ATTRIBUTES**

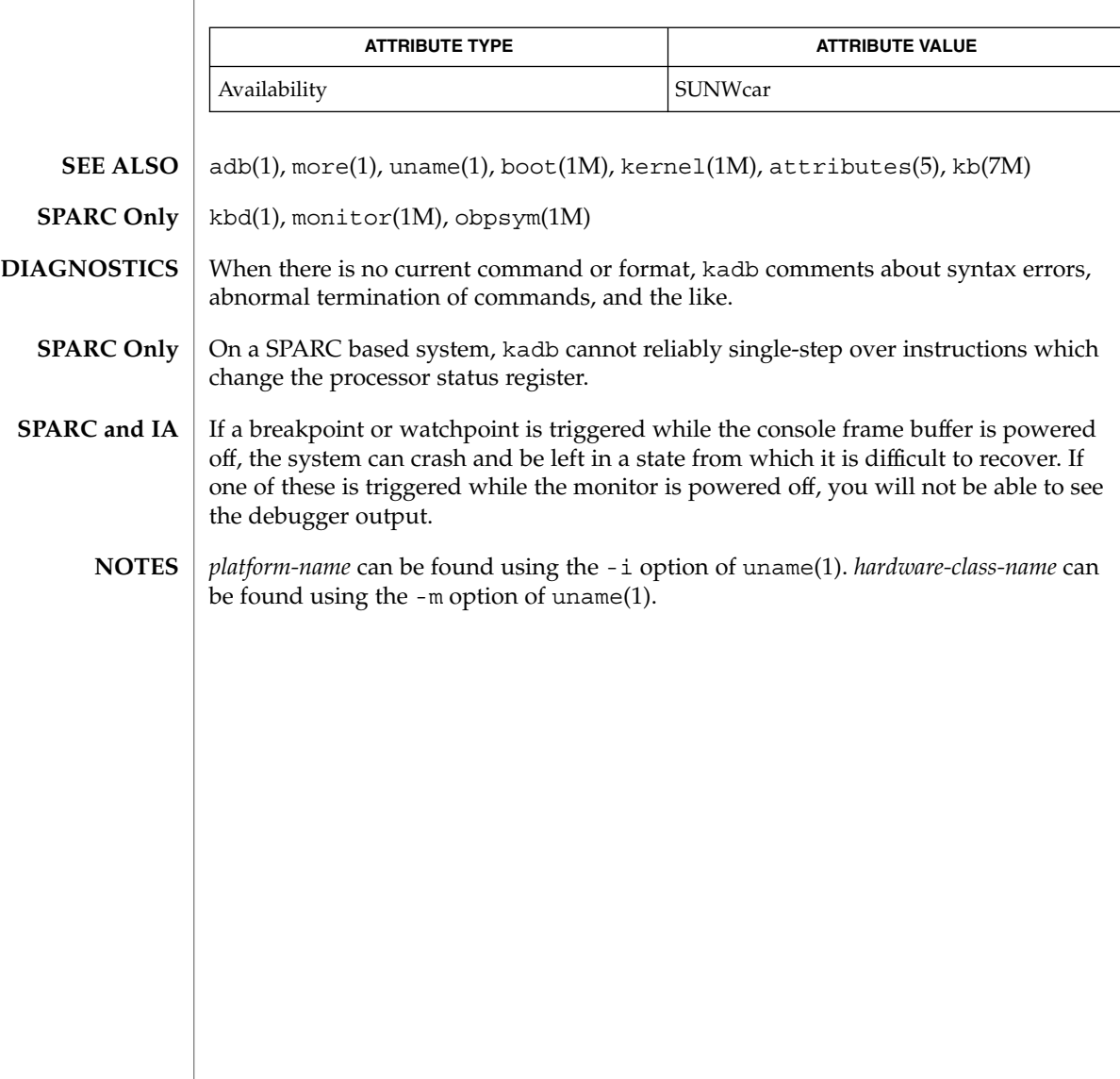

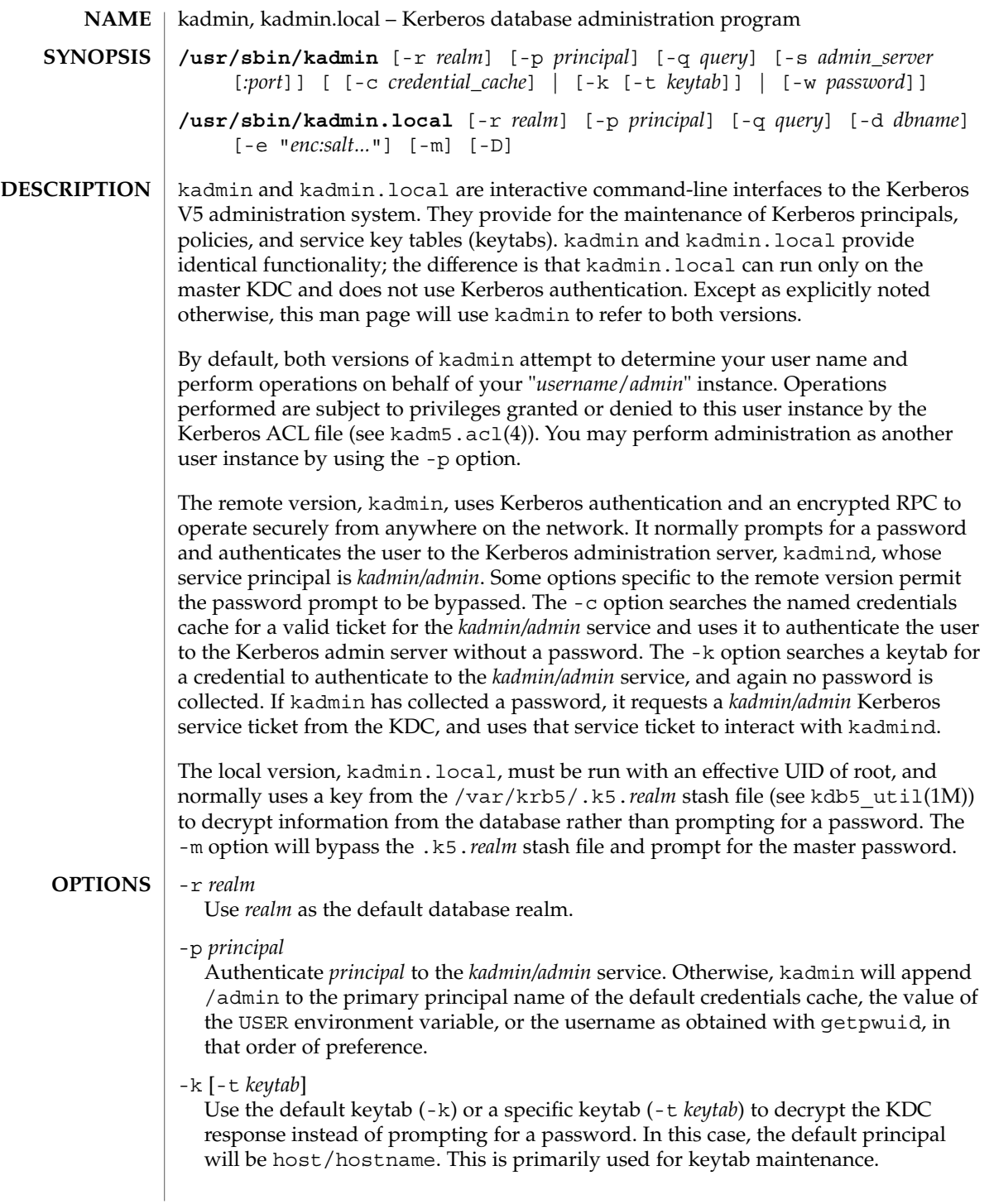

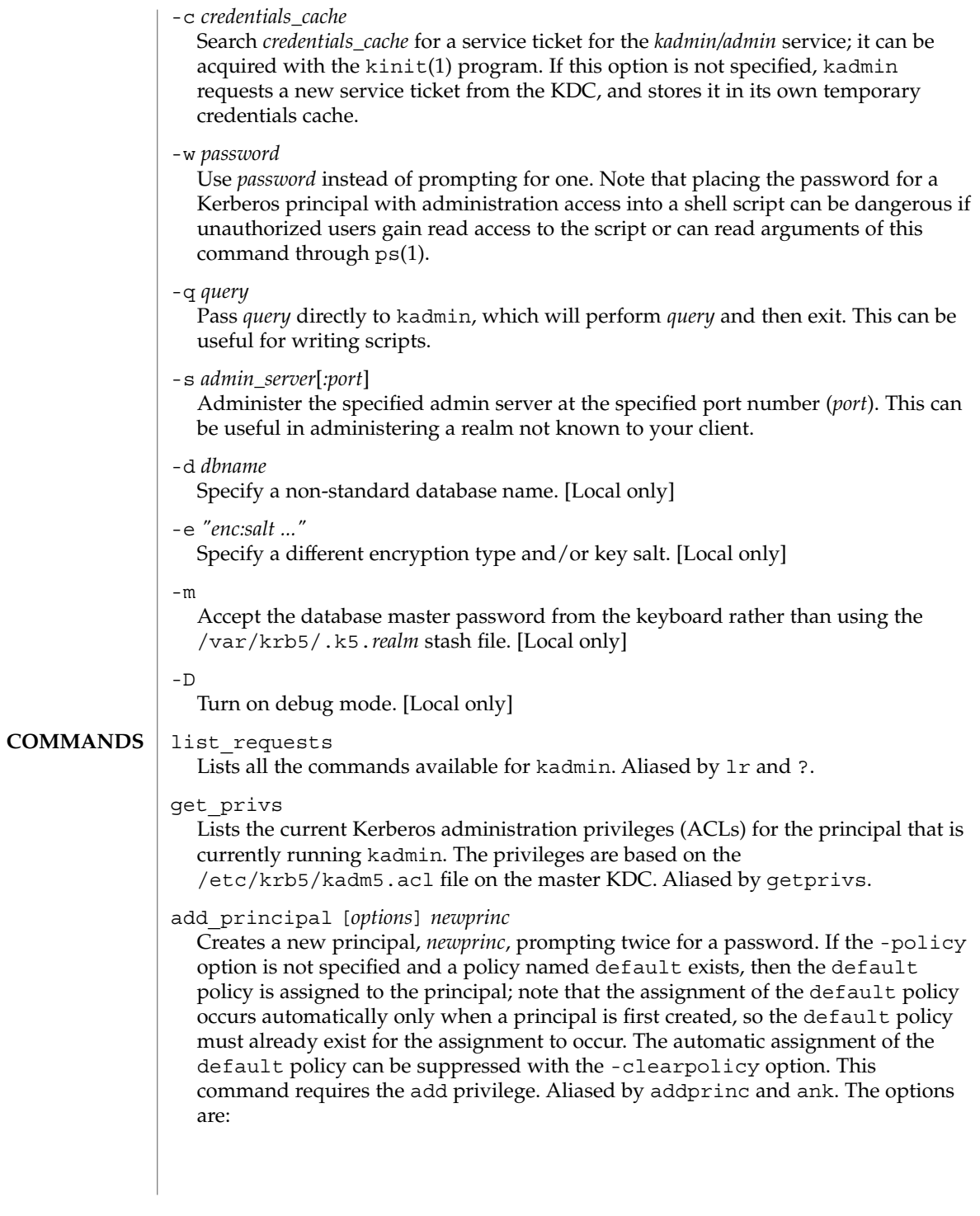

### -expire *expdate*

Expiration date of the principal. See the Time Formats section for the valid absolute time formats that you can specify for *expdate*.

### -pwexpire *pwexpdate*

Password expiration date. See the Time Formats section for the valid absolute time formats that you can specify for *pwexpdate*.

### -maxlife *maxlife*

Maximum ticket life for the principal. See the Time Formats section for the valid time duration formats that you can specify for *maxlife*.

### -maxrenewlife *maxrenewlife*

Maximum renewable life of tickets for the principal. See the Time Formats section for the valid time duration formats that you can specify for *maxrenewlife*.

## -kvno *kvno*

Explicitly set the key version number.

## -policy *policy*

Policy used by the principal. If both the -policy and -clearpolicy options are not specified, the default policy is used if it exists; otherwise, the principal will have no policy. Also note that the password and principal name must be different when you add a new principal with a specific policy or the default policy.

## -clearpolicy

-clearpolicy prevents the default policy from being assigned when -policy is not specified. This option has no effect if the default policy does not exist.

## {–|+}allow\_postdated

-allow postdated prohibits the principal from obtaining postdated tickets. (Sets the KRB5\_KDB\_DISALLOW\_POSTDATED flag.) +allow\_postdated clears this flag.

## {–|+}allow\_forwardable

-allow forwardable prohibits the principal from obtaining forwardable tickets. (Sets the KRB5\_KDB\_DISALLOW\_FORWARDABLE flag.) +allow forwardable clears this flag.

## {–|+}allow\_renewable

-allow\_renewable prohibits the principal from obtaining renewable tickets. (Sets the KRB5\_KDB\_DISALLOW\_RENEWABLE flag.) +allow\_renewable clears this flag.

## {–|+}allow\_proxiable

-allow proxiable prohibits the principal from obtaining proxiable tickets. (Sets the KRB5\_KDB\_DISALLOW\_PROXIABLE flag.) +allow\_proxiable clears this flag.

#### $\{-|+\}$ allow dup skey

-allow dup skey disables user-to-user authentication for the principal by prohibiting this principal from obtaining a session key for another user. (Sets the KRB5\_KDB\_DISALLOW\_DUP\_SKEY flag.) +allow\_dup\_skey clears this flag.

## {–|+}requires\_preauth

+requires preauth requires the principal to preauthenticate before being allowed to kinit. (Sets the KRB5\_KDB\_REQUIRES\_PRE\_AUTH flag.) -requires preauth clears this flag.

### $\{-|+\}$ requires hwauth

+requires hwauth requires the principal to preauthenticate using a hardware device before being allowed to kinit. (Sets the KRB5\_KDB\_REQUIRES\_HW\_AUTH flag.) - requires hwauth clears this flag.

 $\{-|+\}$ allow svr

-allow svr prohibits the issuance of service tickets for the principal. (Sets the KRB5\_KDB\_DISALLOW\_SVR flag.) +allow\_svr clears this flag.

{–|+}allow\_tgs\_req

–allow\_tgs\_req specifies that a Ticket-Granting Service (TGS) request for a service ticket for the principal is not permitted. This option is useless for most things. +allow tgs req clears this flag. The default is +allow tgs req. In effect, –allow\_tgs\_req sets the KRB5\_KDB\_DISALLOW\_TGT\_BASED flag on the principal in the database.

# $\{-|+\}$ allow tix

–allow\_tix forbids the issuance of any tickets for the principal. +allow\_tix clears this flag. The default is +allow\_tix. In effect, –allow\_tix sets the KRB5\_KDB\_DISALLOW\_ALL\_TIX flag on the principal in the database.

{–|+}needchange

+needchange sets a flag in attributes field to force a password change; –needchange clears it. The default is –needchange. In effect, +needchange sets the KRB5\_KDB\_REQUIRES\_PWCHANGE flag on the principal in the database.

{–|+}password\_changing\_service

+password\_changing\_service sets a flag in the attributes field marking this as a password change service principal (useless for most things). –password\_changing\_service clears the flag. This flag intentionally has a long name. The default is -password changing service. In effect, +password\_changing\_service sets the KRB5\_KDB\_PWCHANGE\_SERVICE flag on the principal in the database.

### -randkey

Sets the key of the principal to a random value.

-pw *password*

Sets the key of the principal to the specified string and does not prompt for a password. Note that using this option in a shell script can be dangerous if unauthorized users gain read access to the script.

### Example:

```
kadmin: addprinc tlyu/admin
WARNING: no policy specified for "tlyu/admin@ACME.COM";
defaulting to no policy.
Enter password for principal tlyu/admin@ACME.COM:
Re-enter password for principal tlyu/admin@ACME.COM:
Principal "tlyu/admin@ACME.COM" created.
kadmin:
```
#### Errors:

KADM5\_AUTH\_ADD (requires add privilege)

KADM5\_BAD\_MASK (should not happen)

KADM5 DUP (principal exists already)

KADM5\_UNK\_POLICY (policy does not exist)

KADM5 PASS  $Q * (password quality violations)$ 

delete\_principal [-force] *principal*

Deletes the specified principal from the database. This command prompts for deletion, unless the -force option is given. This command requires the delete privilege. Aliased by delprinc.

#### Example:

```
kadmin: delprinc mwm_user
Are you sure you want to delete the principal
"mwm_user@ACME.COM"? (yes/no): yes
Principal "mwm_user@ACME.COM" deleted.
Make sure that you have removed this principal from
all kadmind ACLs before reusing.
kadmin:
```
Errors:

KADM5\_AUTH\_DELETE (requires delete privilege)

KADM5\_UNK\_PRINC (principal does not exist)

modify\_principal [*options*] *principal*

Modifies the specified principal, changing the fields as specified. The options are as above for add principal, except that password changing is forbidden by this command. In addition, the option -clearpolicy will clear the current policy of a principal. This command requires the modify privilege. Aliased by modprinc.

Errors:

KADM5\_AUTH\_MODIFY (requires modify privilege)

KADM5\_UNK\_PRINC (principal does not exist)

KADM5\_UNK\_POLICY (policy does not exist)

KADM5\_BAD\_MASK (should not happen)

```
change_password [options] principal
  Changes the password of principal. Prompts for a new password if neither
   -randkey or -pw is specified. Requires the changepw privilege, or that the
  principal that is running the program to be the same as the one changed. Aliased by
  cpw. The following options are available:
  -randkey
     Sets the key of the principal to a random value.
  -pw password
     Sets the password to the specified string. Not recommended.
  Example:
     kadmin: cpw systest
     Enter password for principal systest@ACME.COM:
     Re-enter password for principal systest@ACME.COM:
     Password for systest@ACME.COM changed.
     kadmin:
  Errors:
     KADM5 AUTH MODIFY (requires the modify privilege)
     KADM5_UNK_PRINC (principal does not exist)
     KADM5_PASS_Q_* (password policy violation errors)
     KADM5_PADD_REUSE (password is in principal's password history)
     KADM5_PASS_TOOSOON (current password minimum life not expired)
get_principal [-terse] principal
  Gets the attributes of principal. Requires the inquire privilege, or that the
  principal that is running the program to be the same as the one being listed. With
  the -terse option, outputs fields as quoted tab-separated strings. Aliased by
  getprinc.
  Examples:
     kadmin: getprinc tlyu/admin
     Principal: tlyu/admin@ACME.COM
     Expiration date: [never]
     Last password change: Mon Aug 12 14:16:47 EDT 1996
     Password expiration date: [none]
    Maximum ticket life: 0 days 10:00:00
    Maximum renewable life: 7 days 00:00:00
    Last modified: Mon Aug 12 14:16:47 EDT 1996
     (example_user/admin@ACME.COM)
     Last successful authentication: [never]
    Last failed authentication: [never]
     Failed password attempts: 0
     Number of keys: 2 Key: vno 1, DES cbc mode with CRC-32,
     no salt Key: vno 1, DES cbc mode with CRC-32,
     Version 4 Attributes:
     Policy: [none]
     kadmin: getprinc -terse systest
```

```
systest@ACME.COM 3 86400 604800 1 785926535 753241234
     785900000
     tlyu/admin@ACME.COM 786100034 0 0
     kadmin:
  Errors:
     KADM5_AUTH_GET (requires the get [inquire] privilege)
     KADM5_UNK_PRINC (principal does not exist)
list_principals [expression]
  Retrieves all or some principal names. expression is a shell-style glob expression that
  can contain the wild-card characters ?, *, and []'s. All principal names matching the
  expression are printed. If no expression is provided, all principal names are printed.
  If the expression does not contain an "@" character, an "@" character followed by the
  local realm is appended to the expression. Requires the list privilege. Aliased by
  listprincs, get_principals, and getprincs.
  Examples:
     kadmin: listprincs test*
     test3@ACME.COM
```

```
test2@ACME.COM
test1@ACME.COM
testuser@ACME.COM
kadmin:
```
add\_policy [*options*] *policy*

Adds the named policy to the policy database. Requires the add privilege. Aliased by addpol. The following options are available:

```
-maxlife maxlife
```
sets the maximum lifetime of a password. See the Time Formats section for the valid time duration formats that you can specify for *maxlife*.

```
-minlife minlife
```
sets the minimum lifetime of a password. See the Time Formats section for the valid time duration formats that you can specify for *minlife*.

```
-minlength length
```
sets the minimum length of a password.

```
-minclasses number
```
sets the minimum number of character classes allowed in a password. The valid values are:

1 only letters (himom)

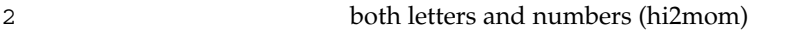

3 letters, numbers, and punctuation (hi2mom!)

#### -history *number*

sets the number of past keys kept for a principal.

Errors:

KADM5\_AUTH\_ADD (requires the add privilege)

KADM5 DUP (policy already exists)

delete\_policy *policy*

Deletes the named policy. Prompts for confirmation before deletion. The command will fail if the policy is in use by any principals. Requires the delete privilege. Aliased by delpol.

Example:

```
kadmin: del_policy guests
Are you sure you want to delete the
policy "guests"? (yes/no): yes
Policy "guests" deleted.
kadmin:
```
Errors:

KADM5\_AUTH\_DELETE (requires the delete privilege)

KADM5\_UNK\_POLICY (policy does not exist)

KADM5\_POLICY\_REF (reference count on policy is not zero)

modify\_policy [*options*] *policy*

Modifies the named policy. Options are as above for add\_policy. Requires the modify privilege. Aliased by modpol.

Errors:

KADM5 AUTH MODIFY (requires the modify privilege)

KADM5\_UNK\_POLICY (policy does not exist)

get\_policy [-terse] *policy*

Displays the values of the named policy. Requires the inquire privilege. With the -terse flag, outputs the fields as quoted strings separated by tabs. Aliased by getpol.

Examples:

```
kadmin: get_policy admin
  Policy: admin
 Maximum password life: 180 days 00:00:00
 Minimum password life: 00:00:00
 Minimum password length: 6
  Minimum number of password character classes: 2
 Number of old keys kept: 5
  Reference count: 17
  kadmin: get_policy -terse
  admin admin 15552000 0 6 2 5 17
  kadmin:
Errors:
  KADM5 AUTH GET (requires the get privilege)
```
KADM5\_UNK\_POLICY (policy does not exist)

#### list\_policies [*expression*]

Retrieves all or some policy names. *expression* is a shell-style glob expression that can contain the wild-card characters ?, \*, and []'s. All policy names matching the expression are printed. If no expression is provided, all existing policy names are printed. Requires the list privilege. Aliased by listpols, get\_policies, and getpols.

Examples:

```
kadmin: listpols
test-pol dict-only once-a-min test-pol-nopw
kadmin: listpols t*
test-pol test-pol-nopw kadmin:
```
ktadd [-k *keytab*] [-q] [*principal* | -glob *princ-exp*] [*...*]

Adds a principal or all principals matching *princ-exp* to a keytab, randomizing each principal's key in the process. Requires the inquire and changepw privileges. An entry for each of the principal's unique encryption types is added, ignoring multiple keys with the same encryption type but different salt types. If the  $-k$ argument is not specified, the default keytab file,  $/etc$ /krb $5/krb5$ . keytab, is used. If the -q option is specified, less status information is displayed. Aliased by xst. The -glob option requires the list privilege. Also, note that if you use -glob to create a keytab, you need to remove /etc/krb5/kadm5.keytab and create it again if you want to use -p \*/admin with kadmin.

> *princ-exp* follows the same rules described for the list\_principals command.

Example:

kadmin: **ktadd -k /tmp/new-keytab nfs/chicago** Entry for principal nfs/chicago with kvno 2, encryption type DES-CBC-CRC added to keytab WRFILE:/tmp/new-keytab. kadmin:

ktremove [-k *keytab*] [-q] *principal* [*kvno* | all | old]

Removes entries for the specified principal from a keytab. Requires no privileges, since this does not require database access. If all is specified, all entries for that principal are removed; if old is specified, all entries for that principal except those with the highest kvno are removed. Otherwise, the value specified is parsed as an integer, and all entries whose kvno match that integer are removed. If the -k argument is not specified, the default keytab file,  $/etc$ /krb $5/krb5$ . keytab, is used. If the -q option is specified, less status information is displayed. Aliased by ktrem.

Example:

```
kadmin: ktremove -k /tmp/new-keytab nfs/chicago
Entry for principal nfs/chicago with kvno 2
removed from keytab
WRFILE:/tmp/new-keytab.
kadmin:
```
System Administration Commands **659**

**Time Formats**

quit Quits kadmin. Aliased by exit and q. Various commands in kadmin can take a variety of time formats, specifying time durations or absolute times. The kadmin option variables *maxrenewlife*, *maxlife*, and *minlife* are time durations, whereas *expdate* and *pwexpdate* are absolute times.

Examples:

```
kadmin: modprinc -expire "12/31 7pm" jdb
kadmin: modprinc -maxrenewlife "2 fortnight" jdb
kadmin: modprinc -pwexpire "this sunday" jdb
kadmin: modprinc -expire never jdb
kadmin: modprinc -maxlife "7:00:00pm tomorrow" jdb
```
Note that times which do not have the "ago" specifier default to being absolute times, unless they appear in a field where a duration is expected. In that case, the time specifier will be interpreted as relative. Specifying "ago" in a duration can result in unexpected behavior.

The following time formats and units can be combined to specify a time. The time and date format examples are based on the date and time of July 2, 1999, 1:35:30 p.m.

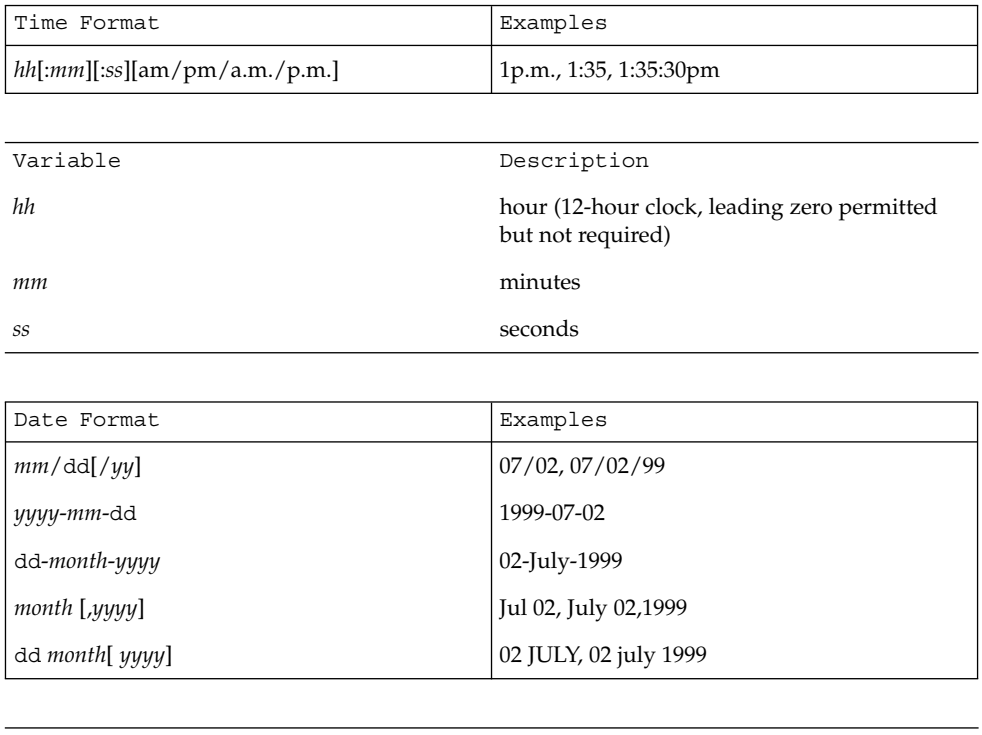

Variable Description

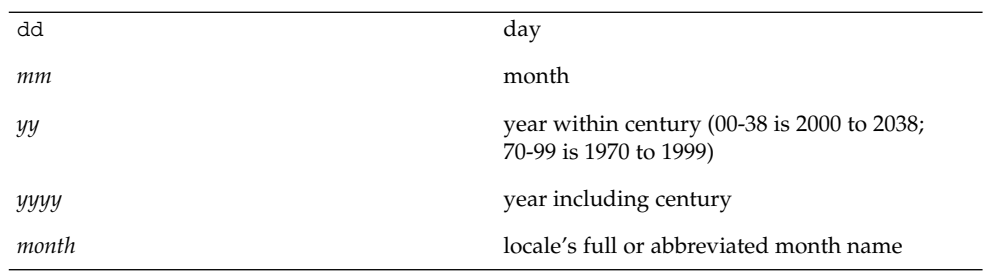

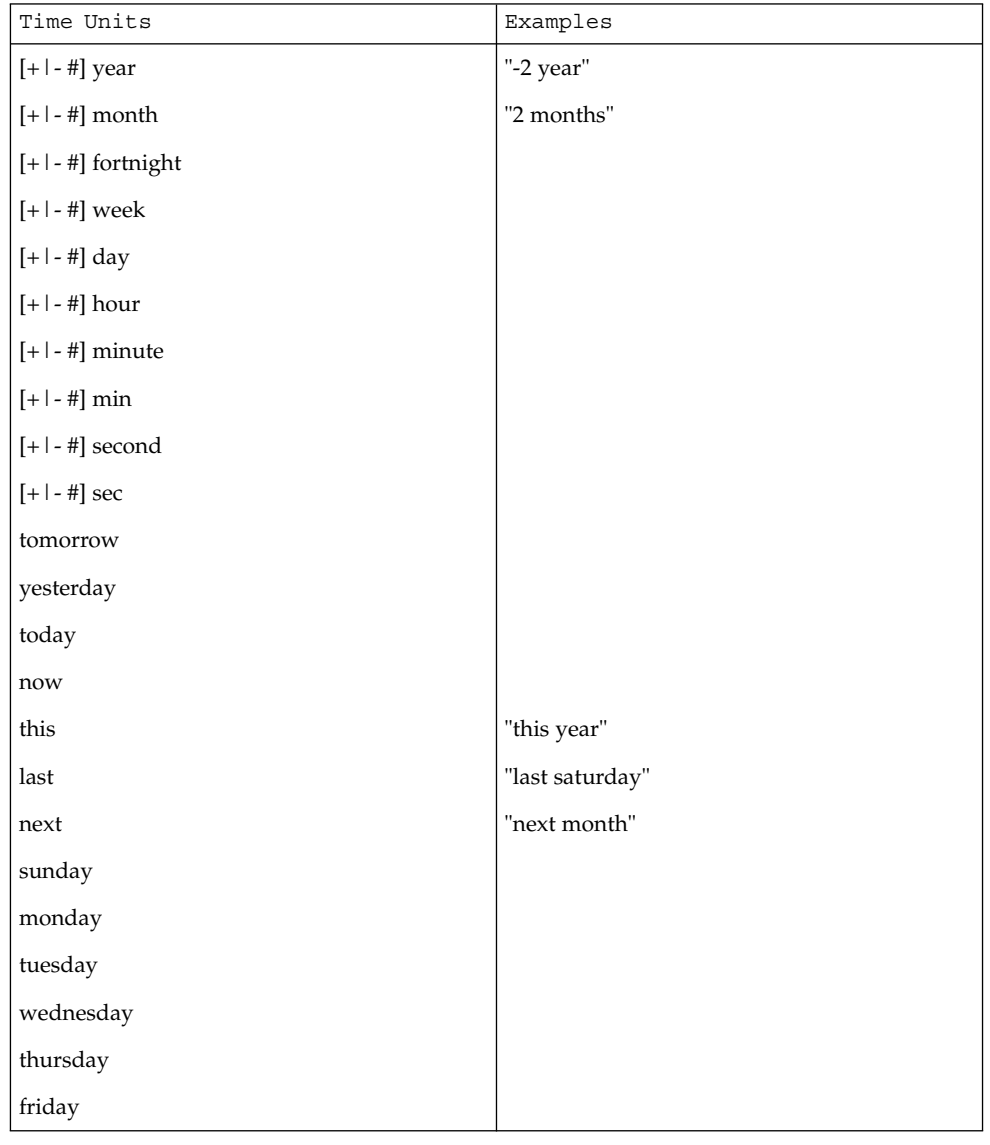

System Administration Commands **661**

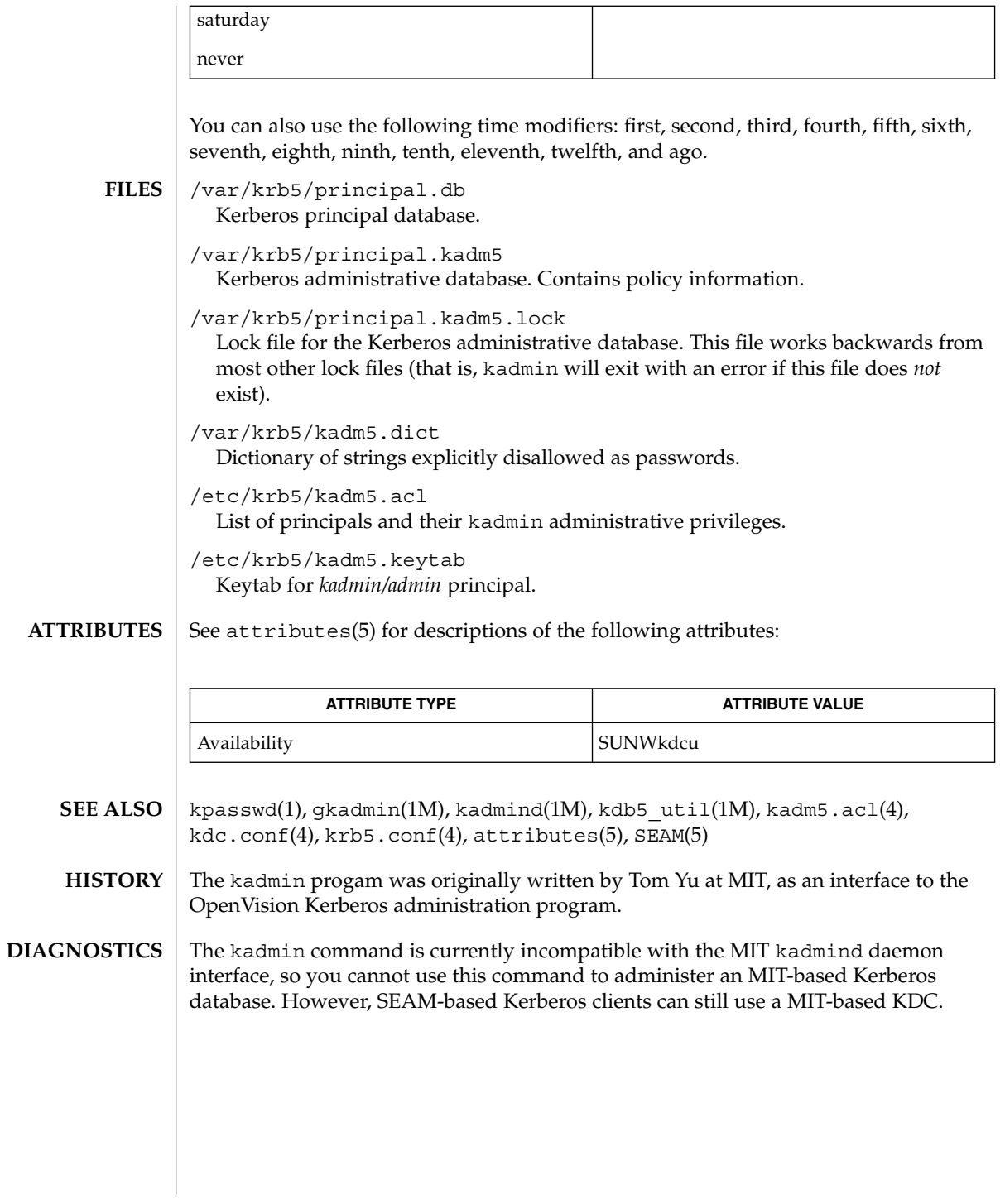

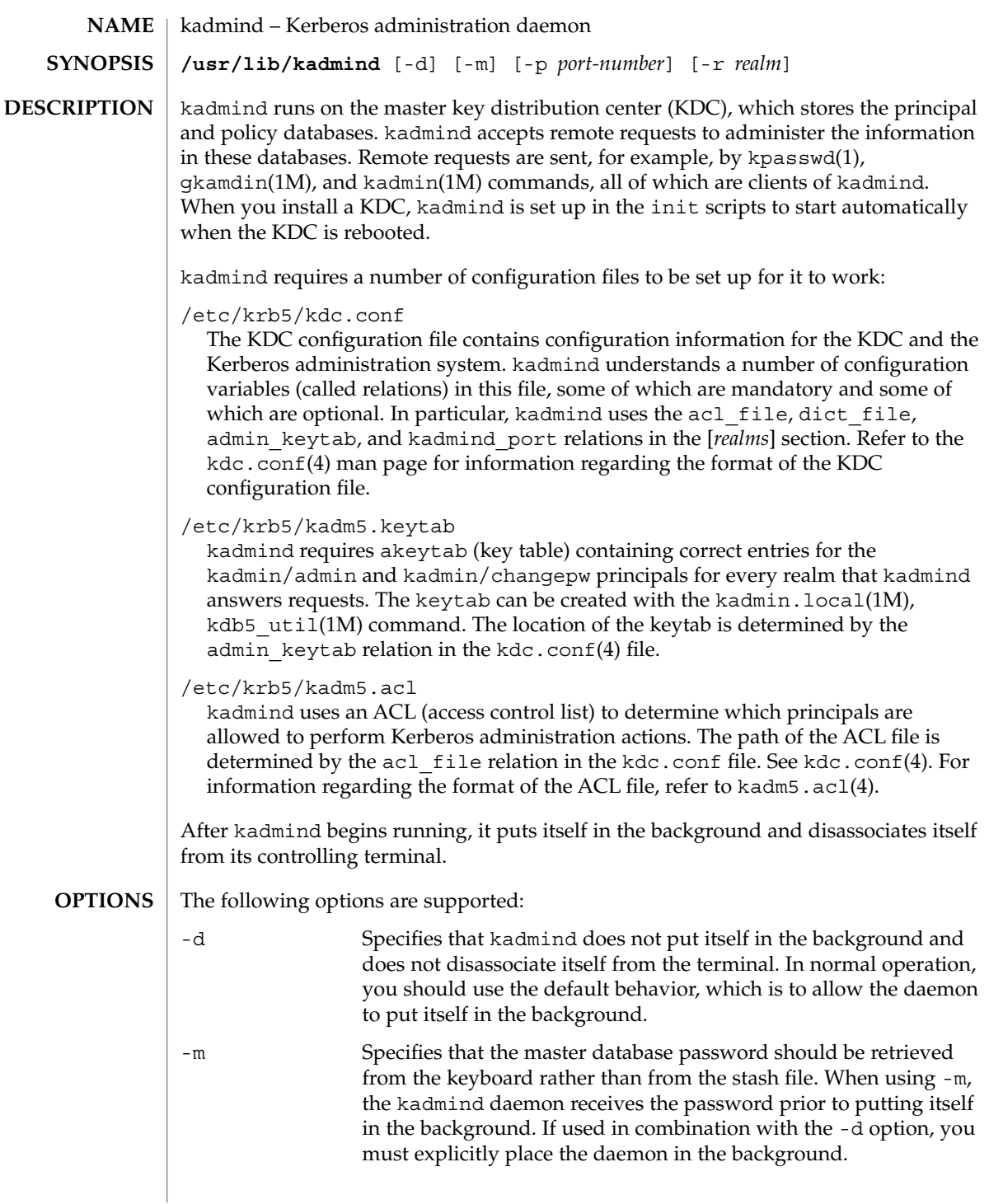

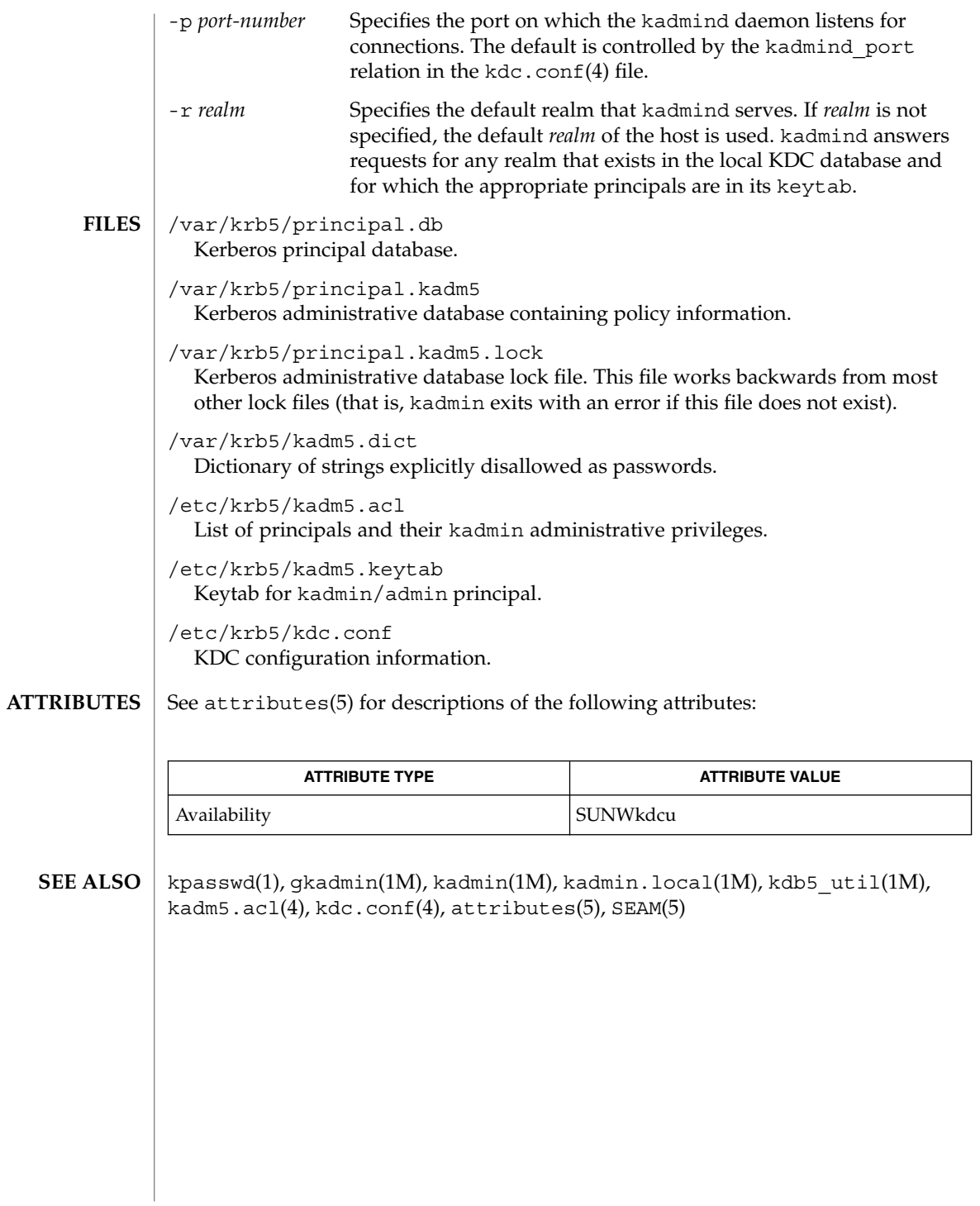

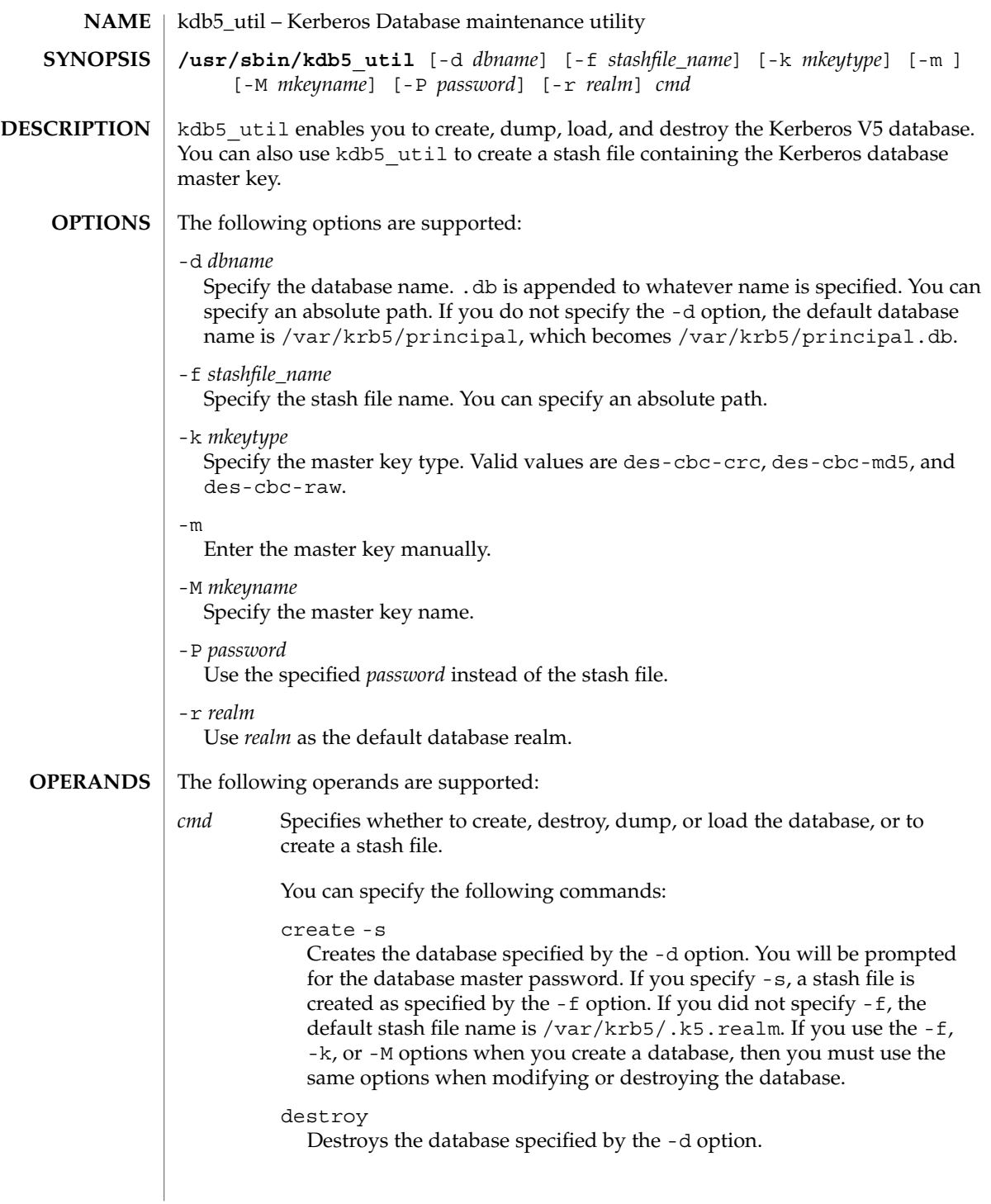

kdb5\_util(1M)

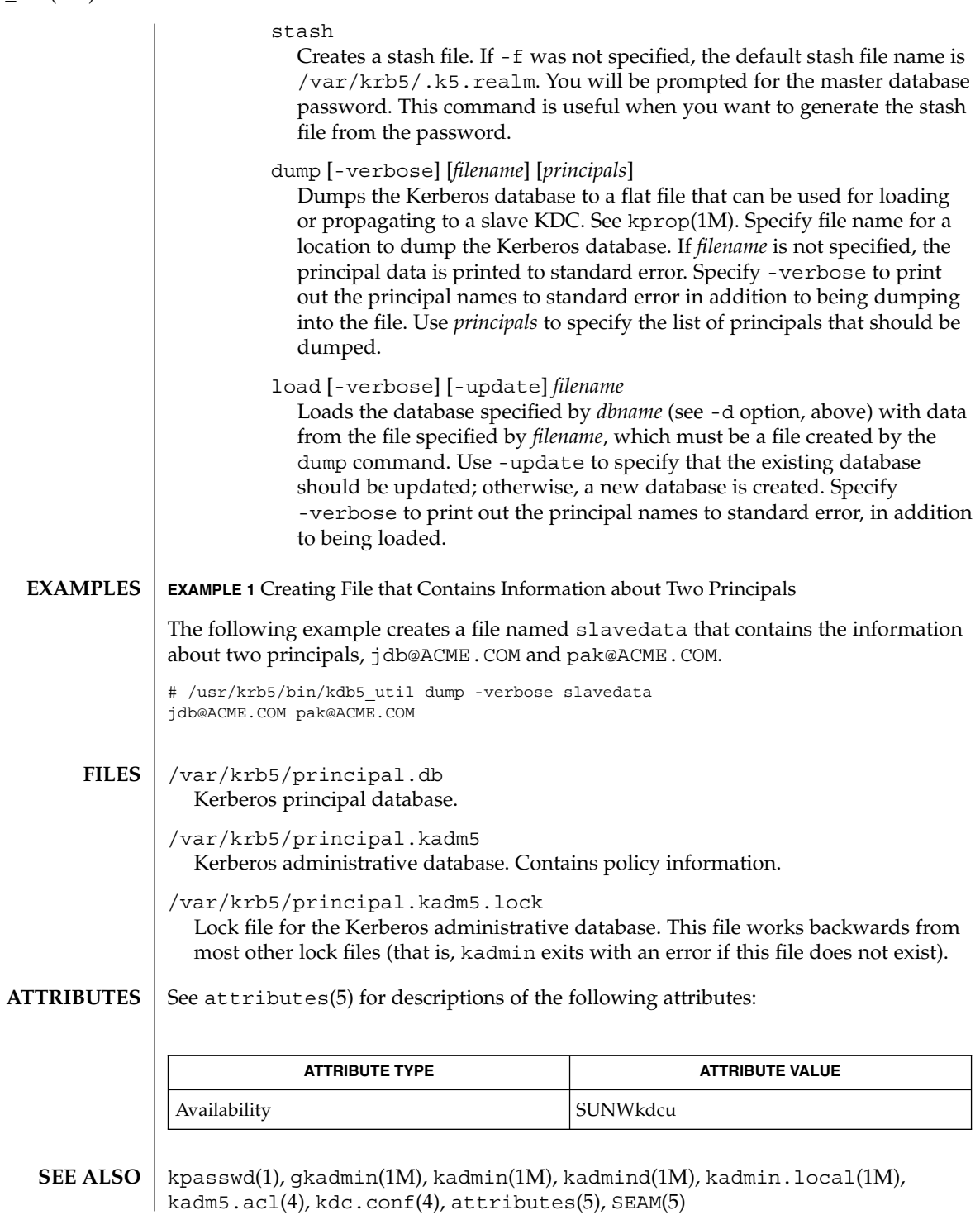

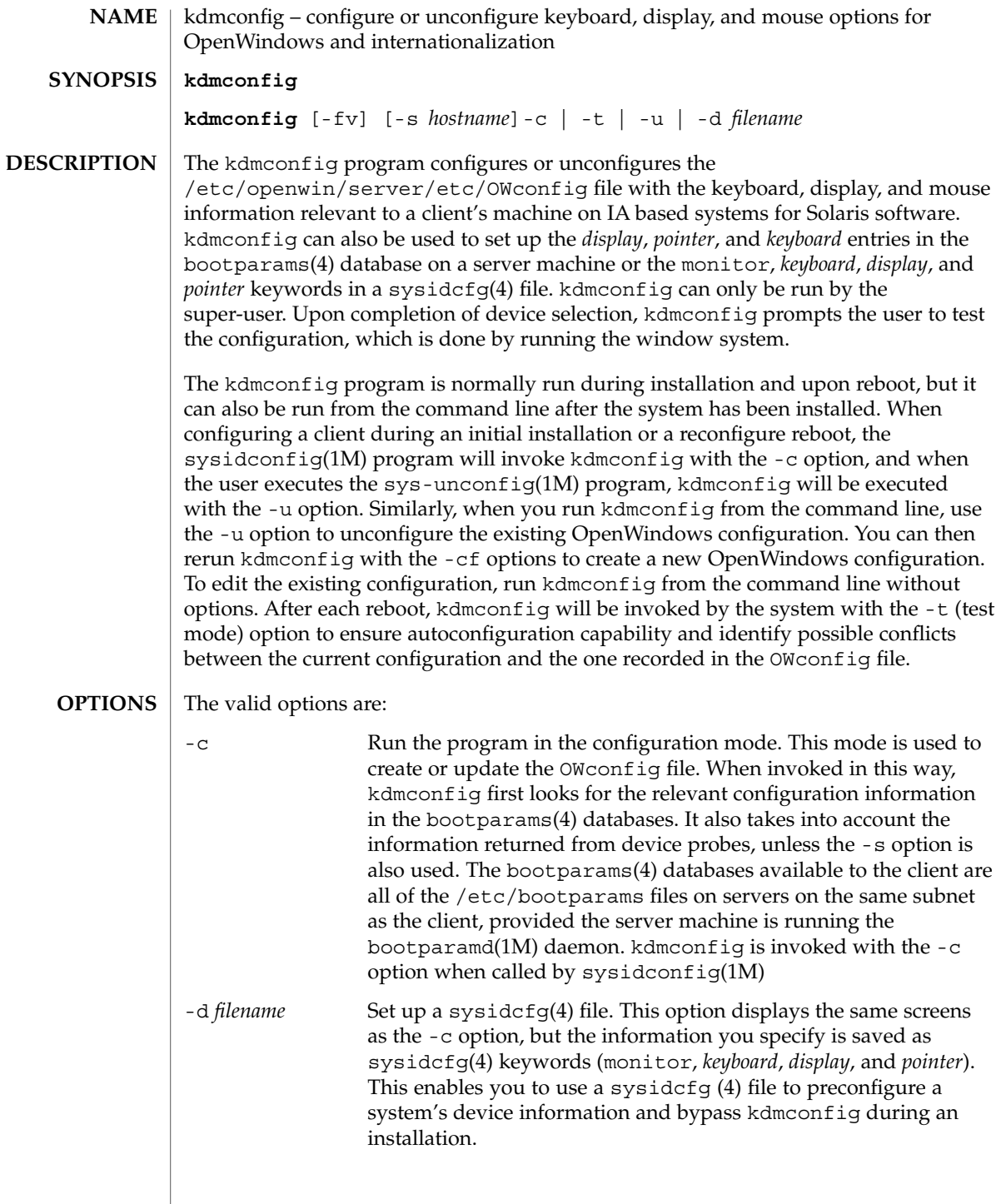

# kdmconfig(1M)

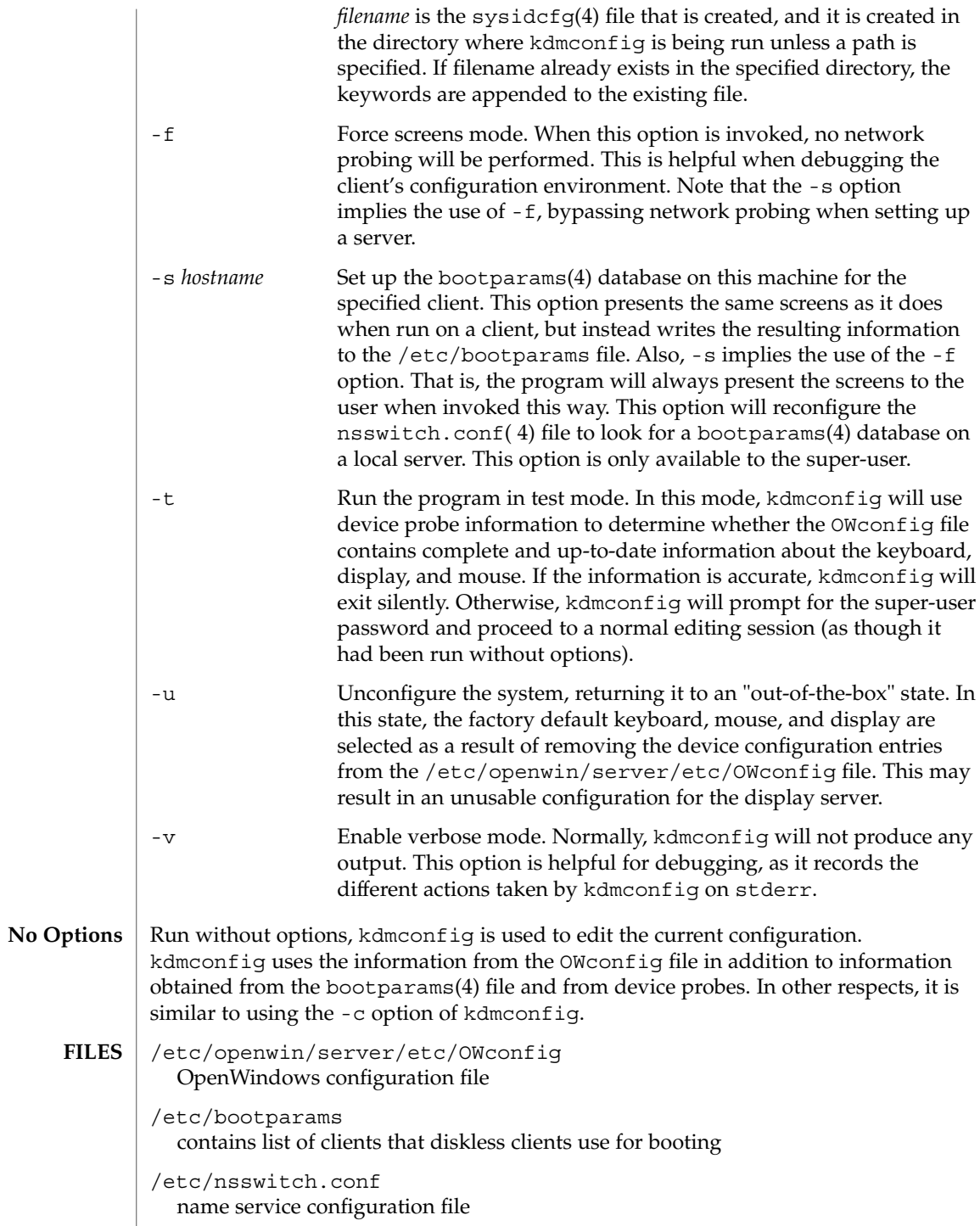

# kdmconfig(1M)

# **IA Only** | /dev/openprom installed devices and properties

# **ATTRIBUTES**

See attributes(5) for descriptions of the following attributes:

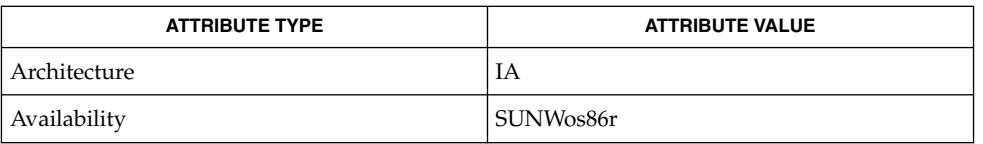

bootparamd(1M), sys-unconfig(1M), sysidconfig(1M), bootparams(4), nsswitch.conf(4), sysidcfg(4), attributes(5) **SEE ALSO**

# kernel(1M)

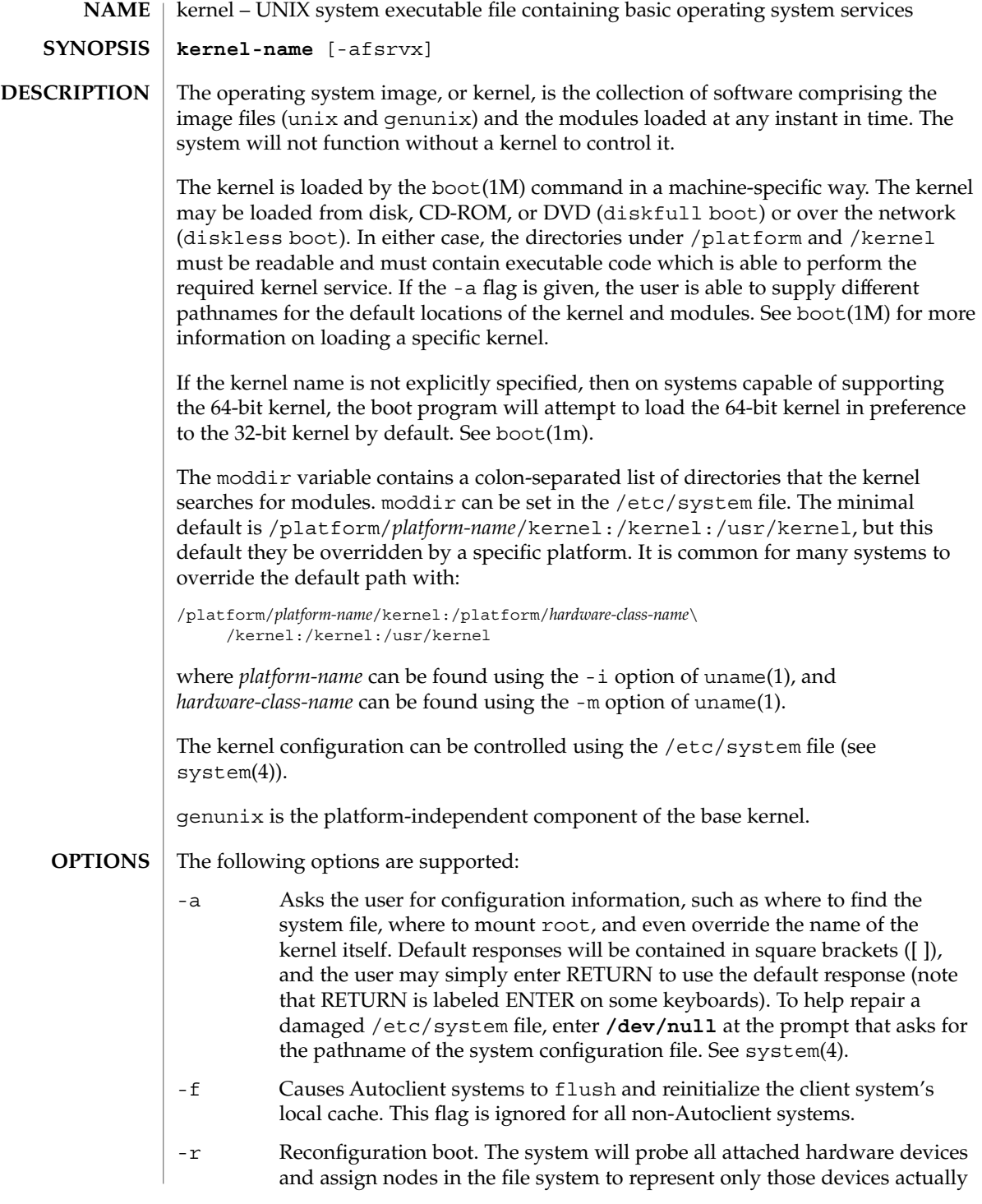

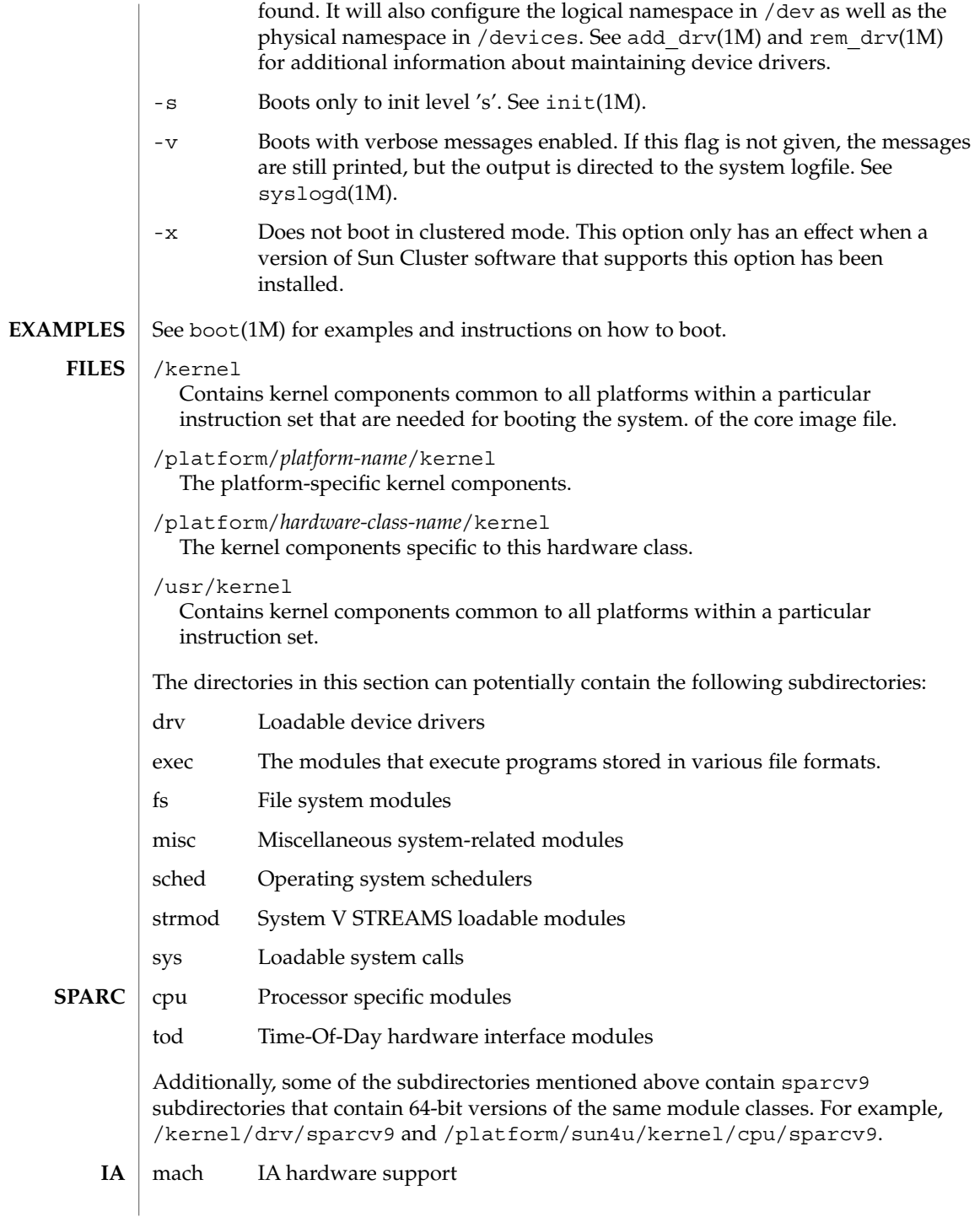

System Administration Commands **671**

# kernel(1M)

**ATTRIBUTES** | See attributes(5) for descriptions of the following attributes:

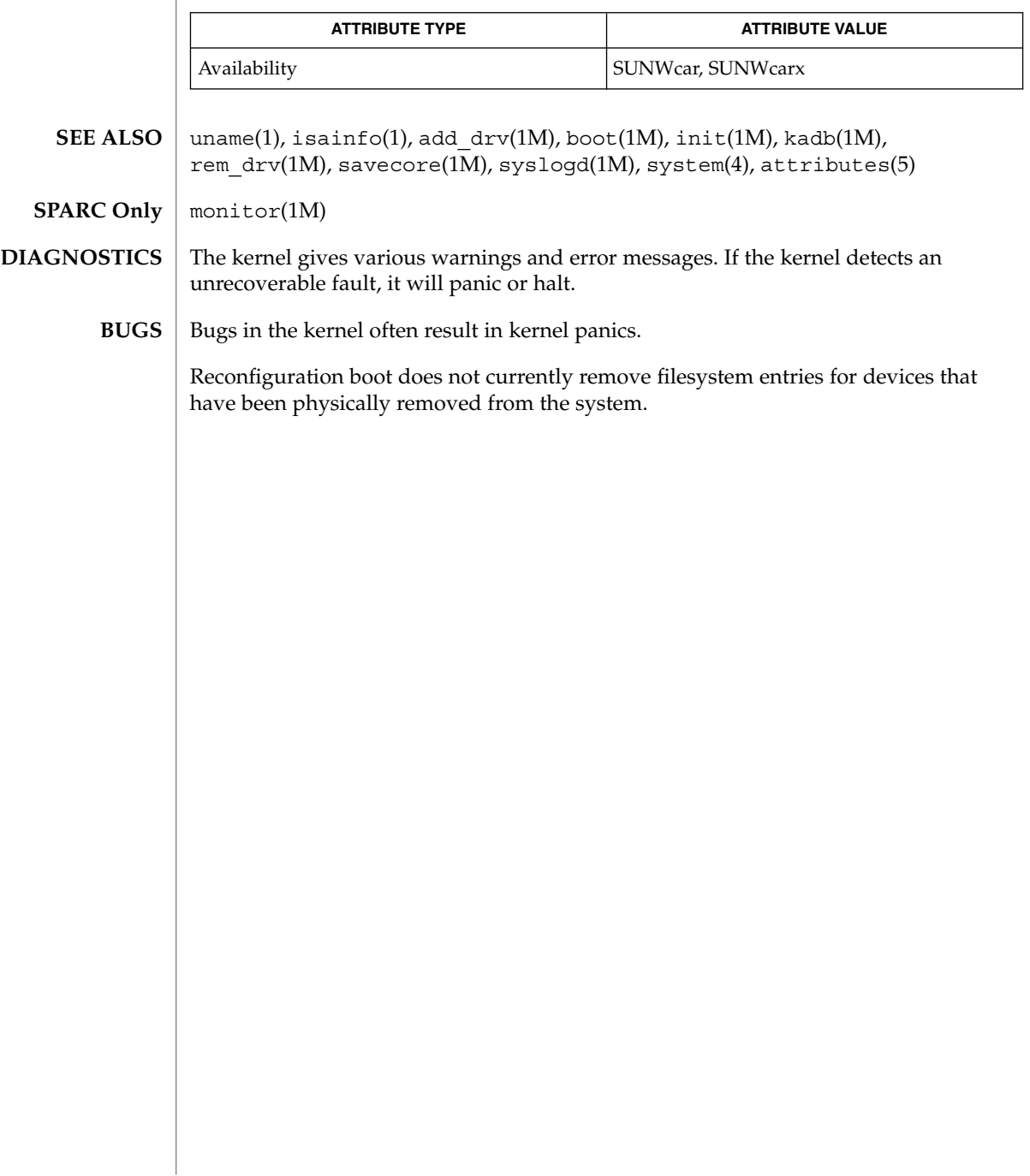

keyserv(1M)

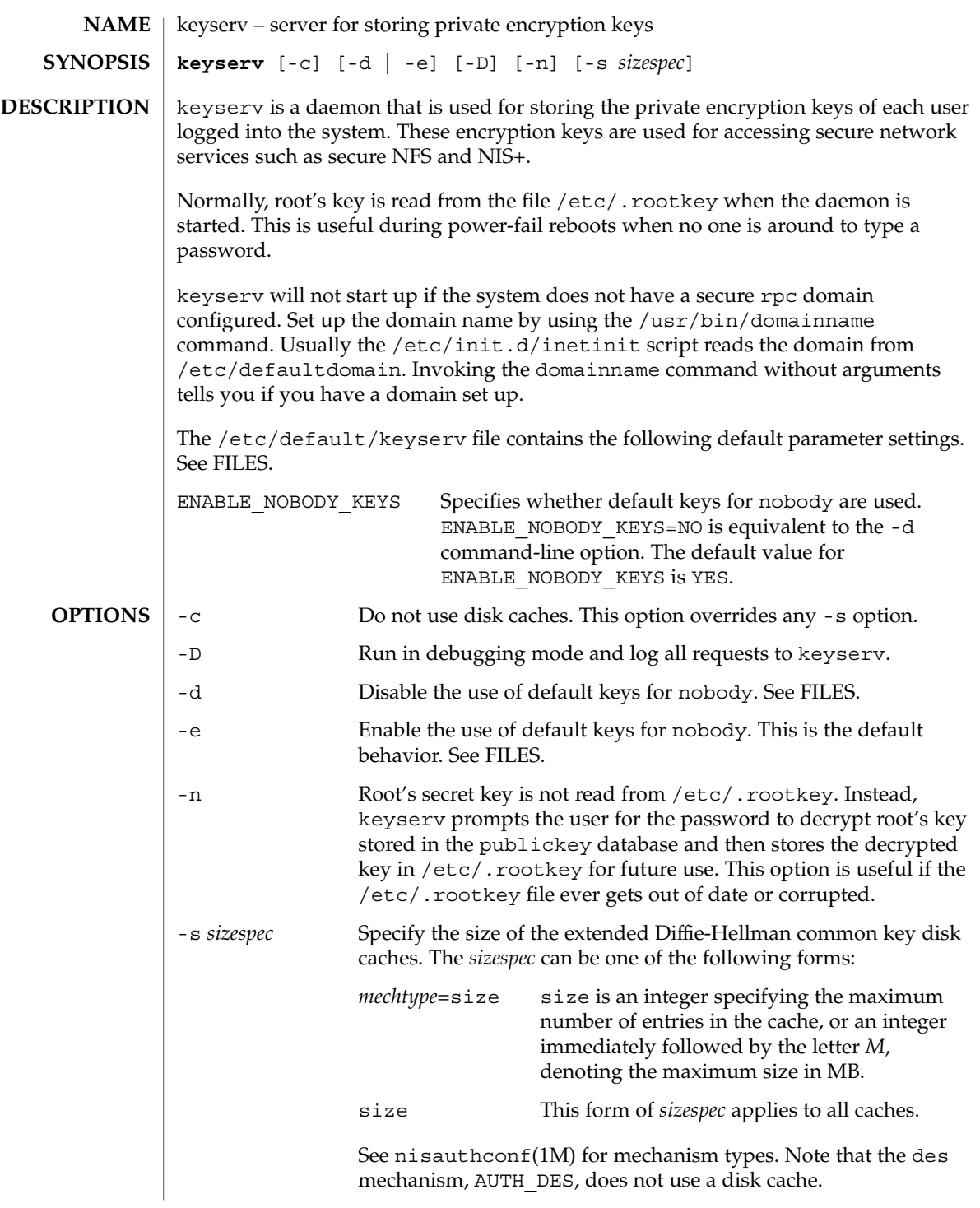

# keyserv(1M)

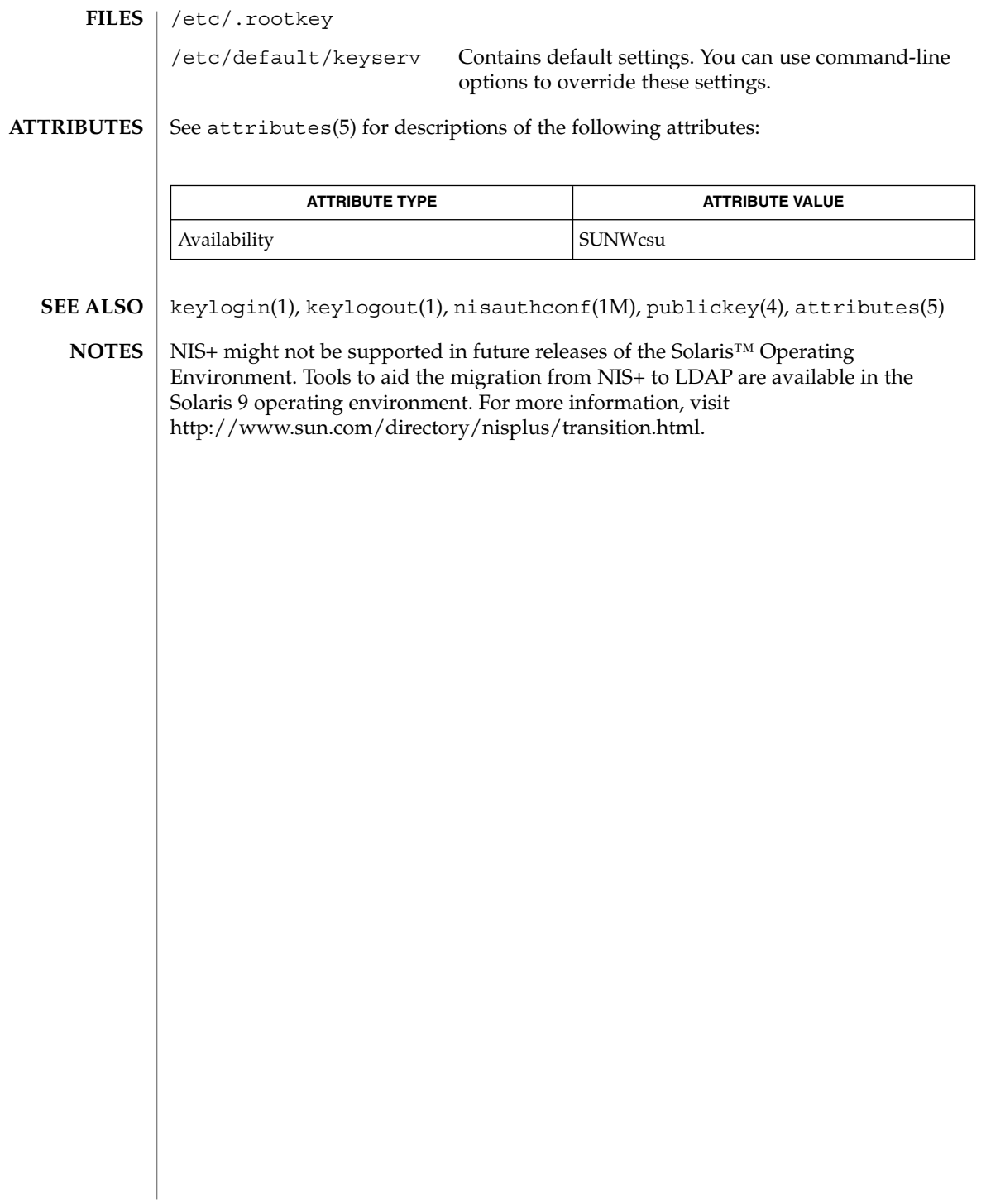

# killall(1M)

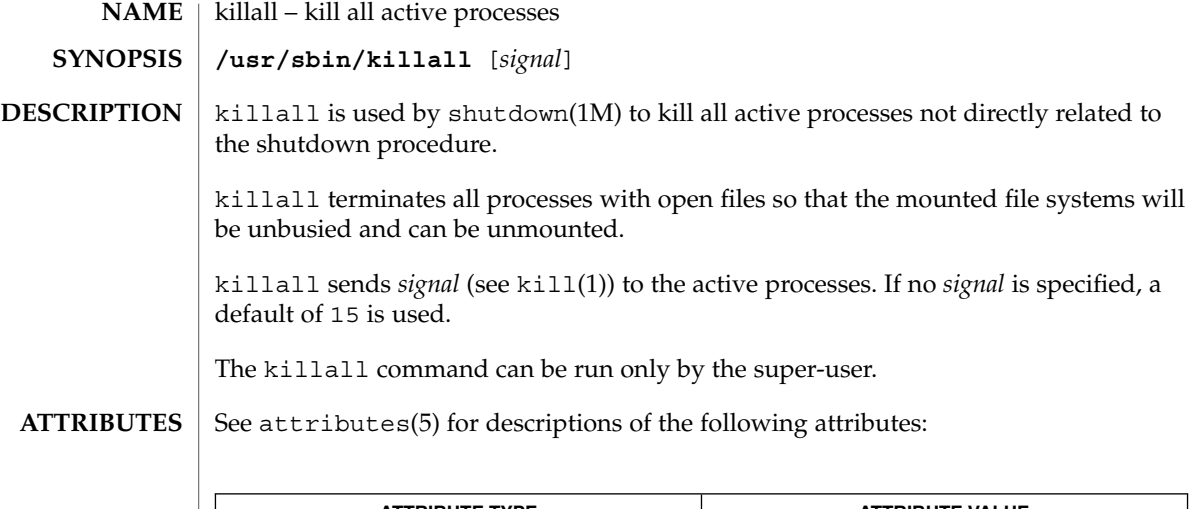

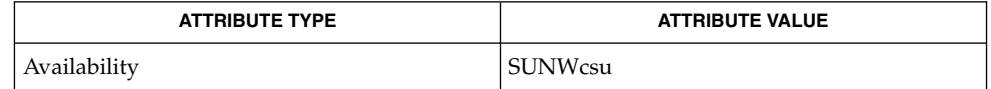

 $\textbf{SEE \: \textbf{ALSO} \:\:|\:\: \text{kill}\text{(1)}, \text{ps(1)}, \text{fuser(1M)}, \text{shutdown(1M)}, \text{signal(3C)}, \text{attributes(5)}$ 

# kprop(1M)

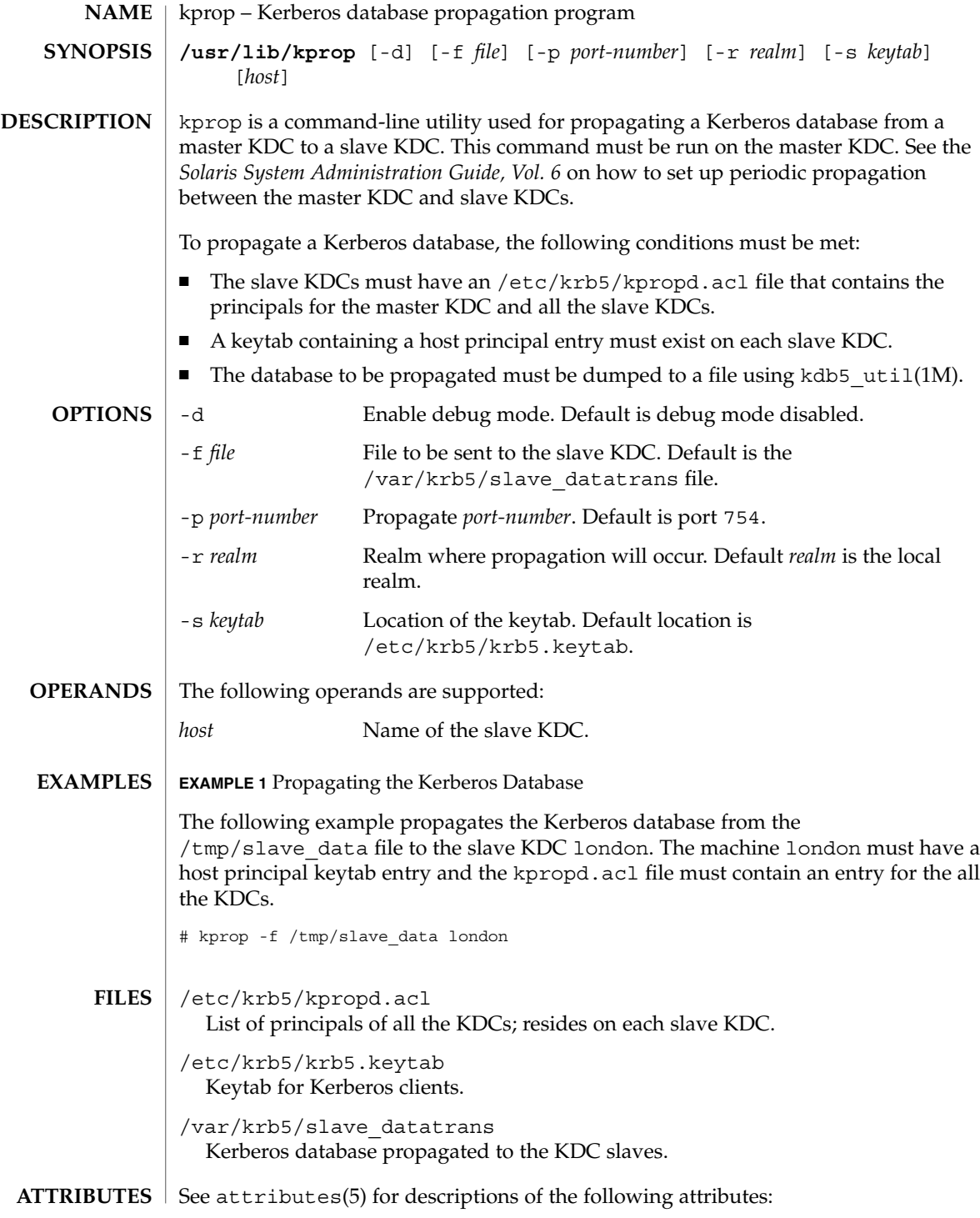

kprop(1M)

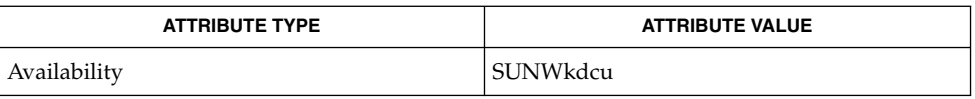

kpasswd(1), gkadmin(1M), kadmind(1M), kadmin.local(1M), kdb5\_util(1M), kadm5.acl(4), kdc.conf(4), attributes(5), SEAM(5) **SEE ALSO**

*Solaris System Administration Guide, Security Services*

# krb5kdc(1M)

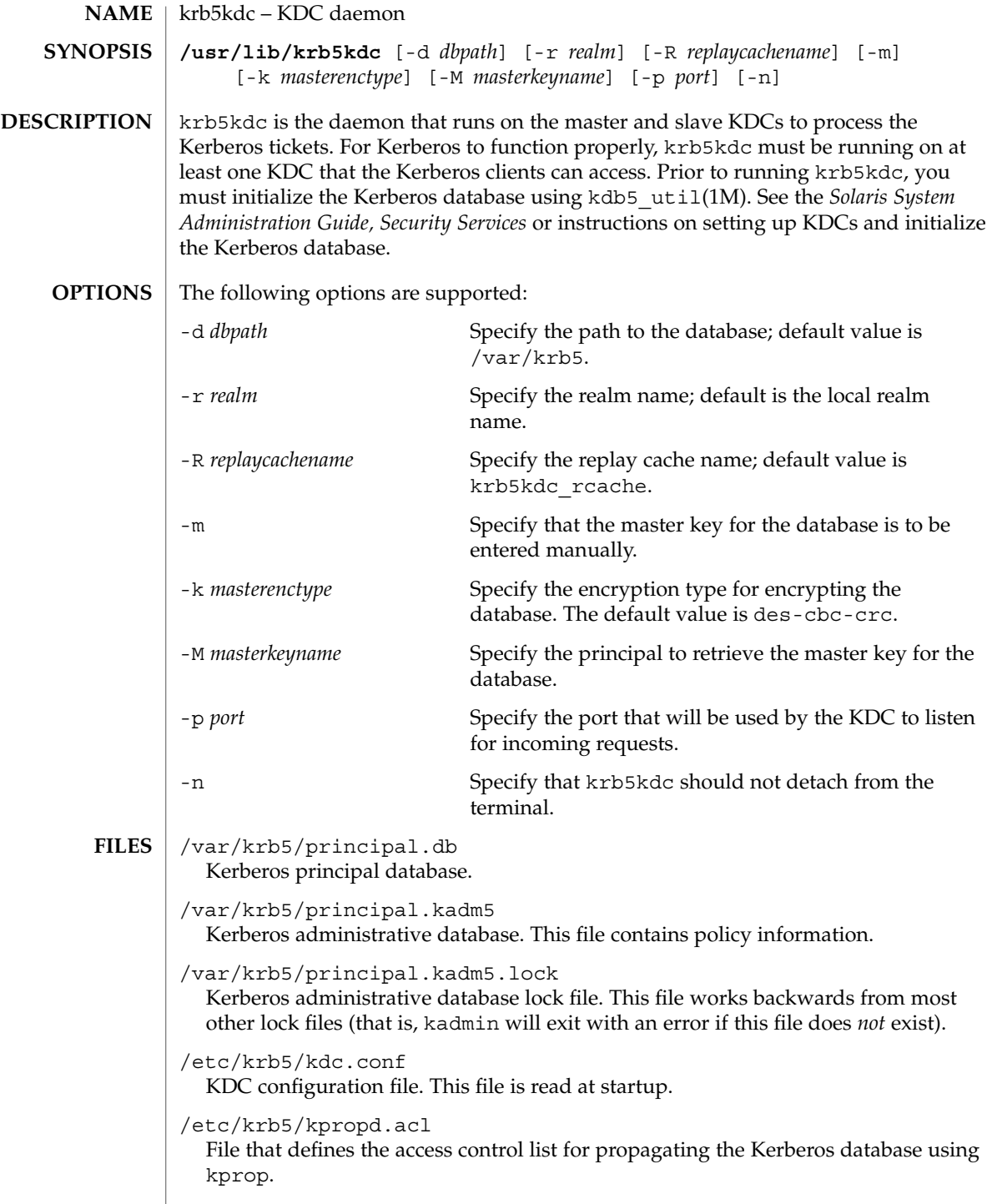

# krb5kdc(1M)

## **ATTRIBUTES** | See attributes(5) for descriptions of the following attributes:

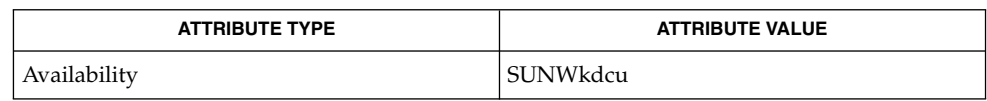

kpasswd(1),gkadmin(1M),kadmind(1M),kadmin.local(1M),kdb5\_util(1M), kadm5.acl(4), kdc.conf(4), attributes(5), SEAM(5) **SEE ALSO**

*Solaris System Administration Guide, Security Services*

# kstat(1M)

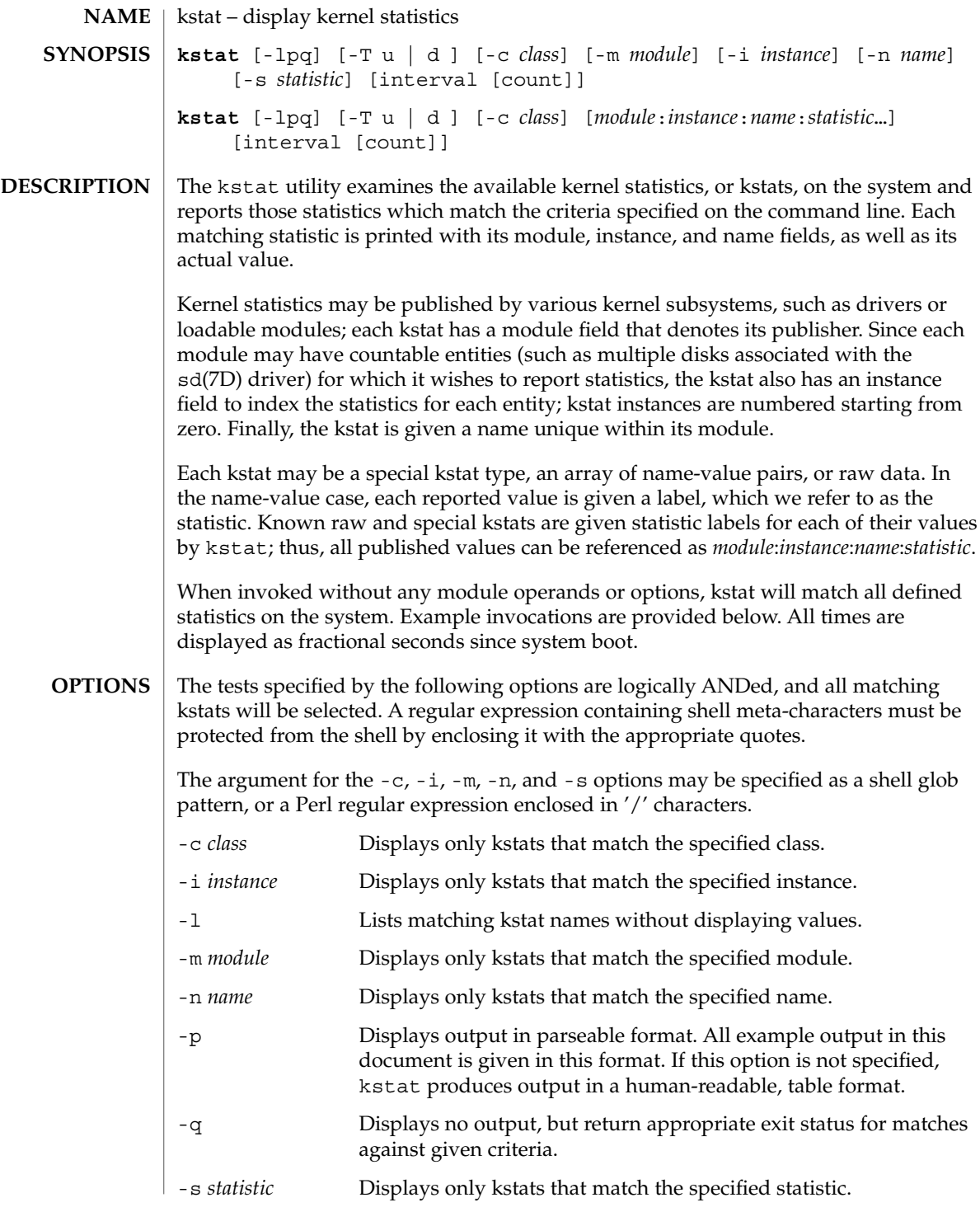

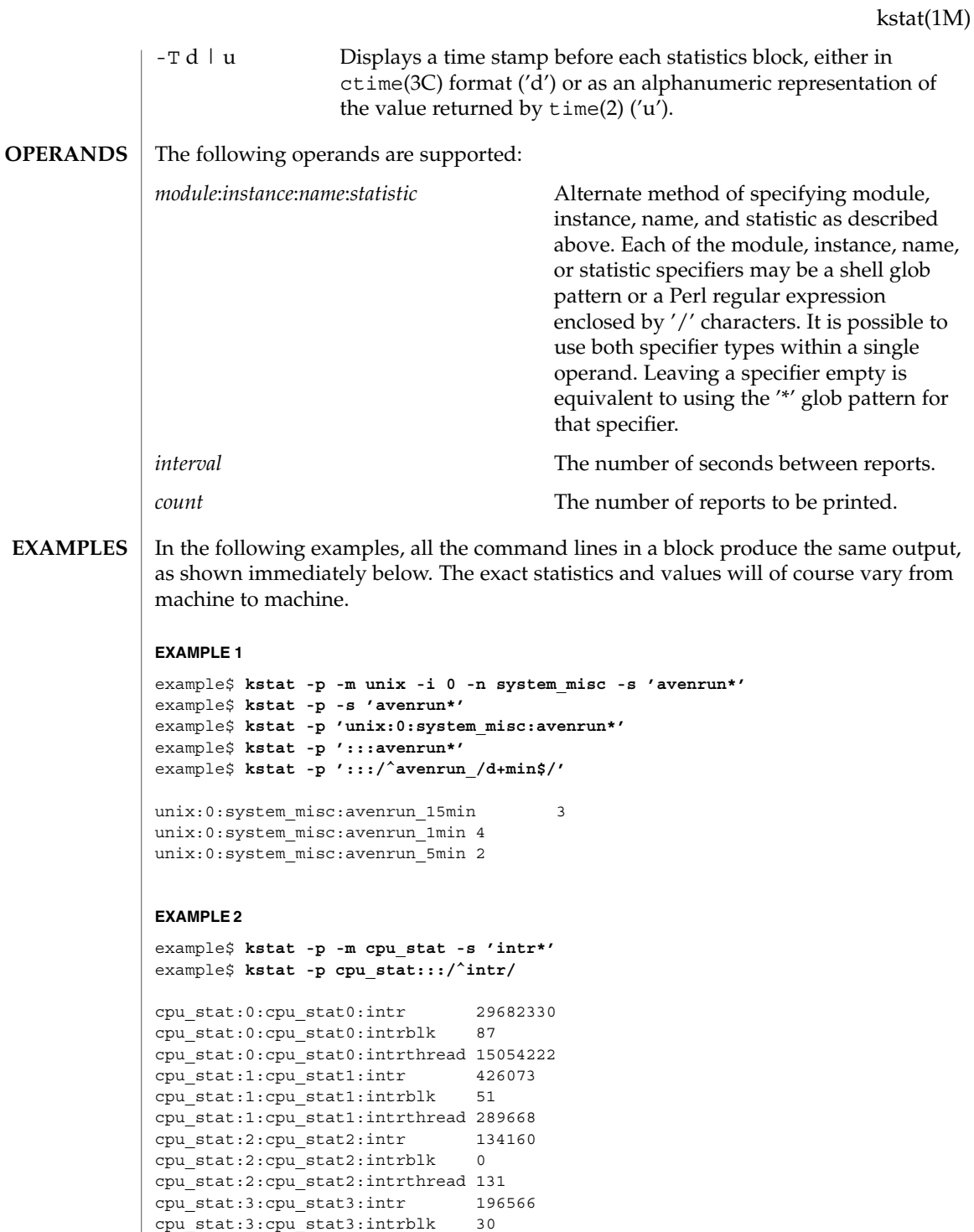

cpu\_stat:3:cpu\_stat3:intrthread 59626

System Administration Commands **681**

### kstat(1M)

#### **EXAMPLE 2** *(Continued)*

#### **EXAMPLE 3**

example\$ **kstat -p :::state ':::avenrun\*'** example\$ **kstat -p :::state :::/^avenrun/**

```
cpu_info:0:cpu_info0:state on-line
cpu_info:1:cpu_info1:state on-line
cpu_info:2:cpu_info2:state on-line
cpu_info:3:cpu_info3:state on-line
unix:0:system_misc:avenrun_15min 4
unix:0:system_misc:avenrun_1min 10
unix:0:system_misc:avenrun_5min 3
```
#### **EXAMPLE 4**

```
example$ kstat -p 'unix:0:system_misc:avenrun*' 1 3
unix:0:system_misc:avenrun_15min 15
unix:0:system_misc:avenrun_1min 11
unix:0:system_misc:avenrun_5min 21
unix:0:system_misc:avenrun_15min 15
unix:0:system_misc:avenrun_1min 11
unix:0:system_misc:avenrun_5min 21
unix:0:system_misc:avenrun_15min 15
unix:0:system_misc:avenrun_1min 11
unix:0:system_misc:avenrun_5min 21
EXAMPLE 5
example$ kstat -p -T d 'unix:0:system_misc:avenrun*' 5 2
Thu Jul 22 19:39:50 1999
unix:0:system_misc:avenrun_15min 12
unix:0:system_misc:avenrun_1min 0
unix:0:system_misc:avenrun_5min 11
Thu Jul 22 19:39:55 1999
unix:0:system_misc:avenrun_15min 12
unix:0:system_misc:avenrun_1min 0
unix:0:system_misc:avenrun_5min 11
EXAMPLE 6
example$ kstat -p -T u 'unix:0:system_misc:avenrun*'
932668656
unix:0:system_misc:avenrun_15min 14
unix:0:system_misc:avenrun_1min 5
unix:0:system_misc:avenrun_5min 18
```
The following exit values are returned: **EXIT STATUS**

0 One or more statistics were matched.

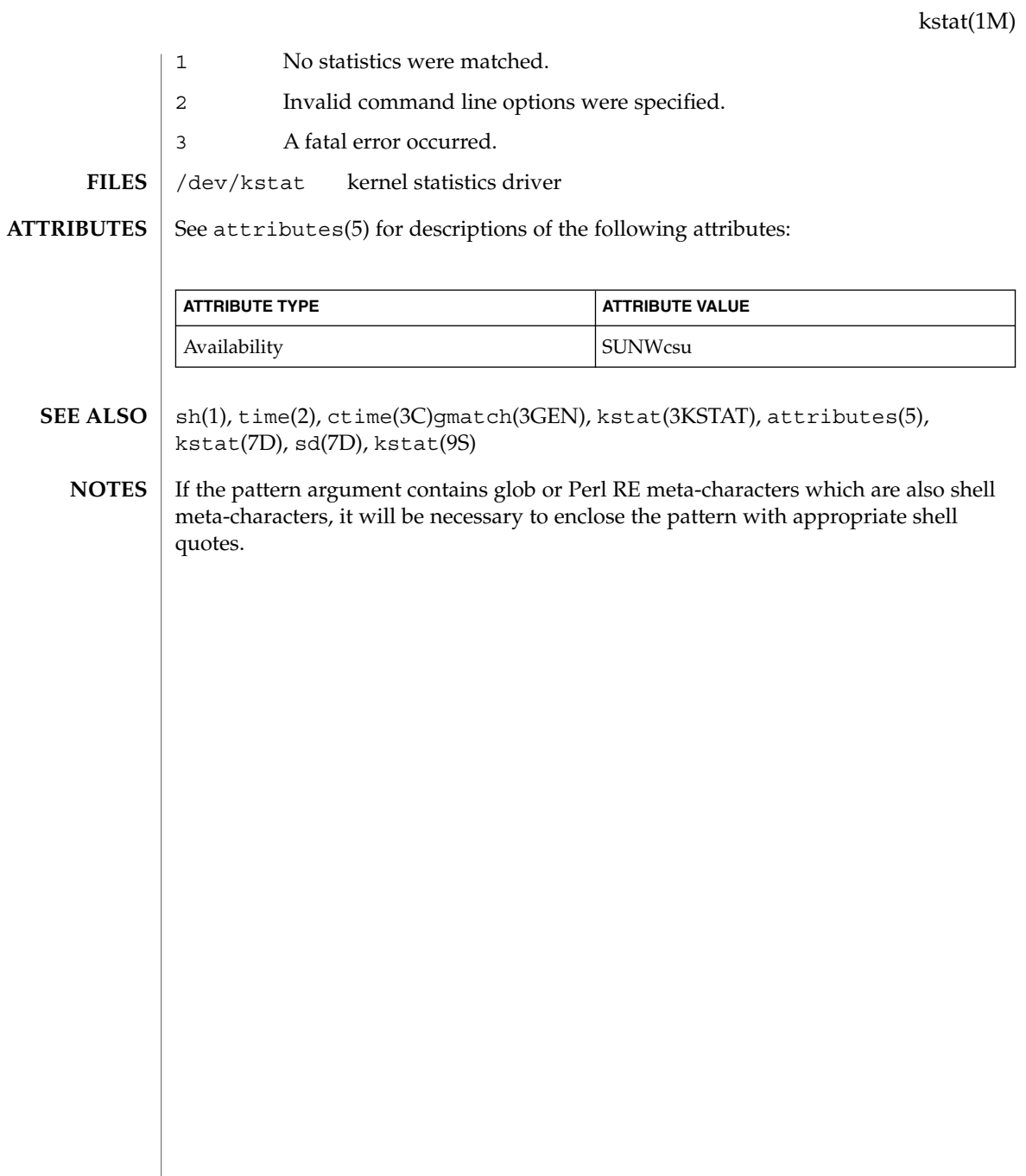

# ktkt\_warnd(1M)

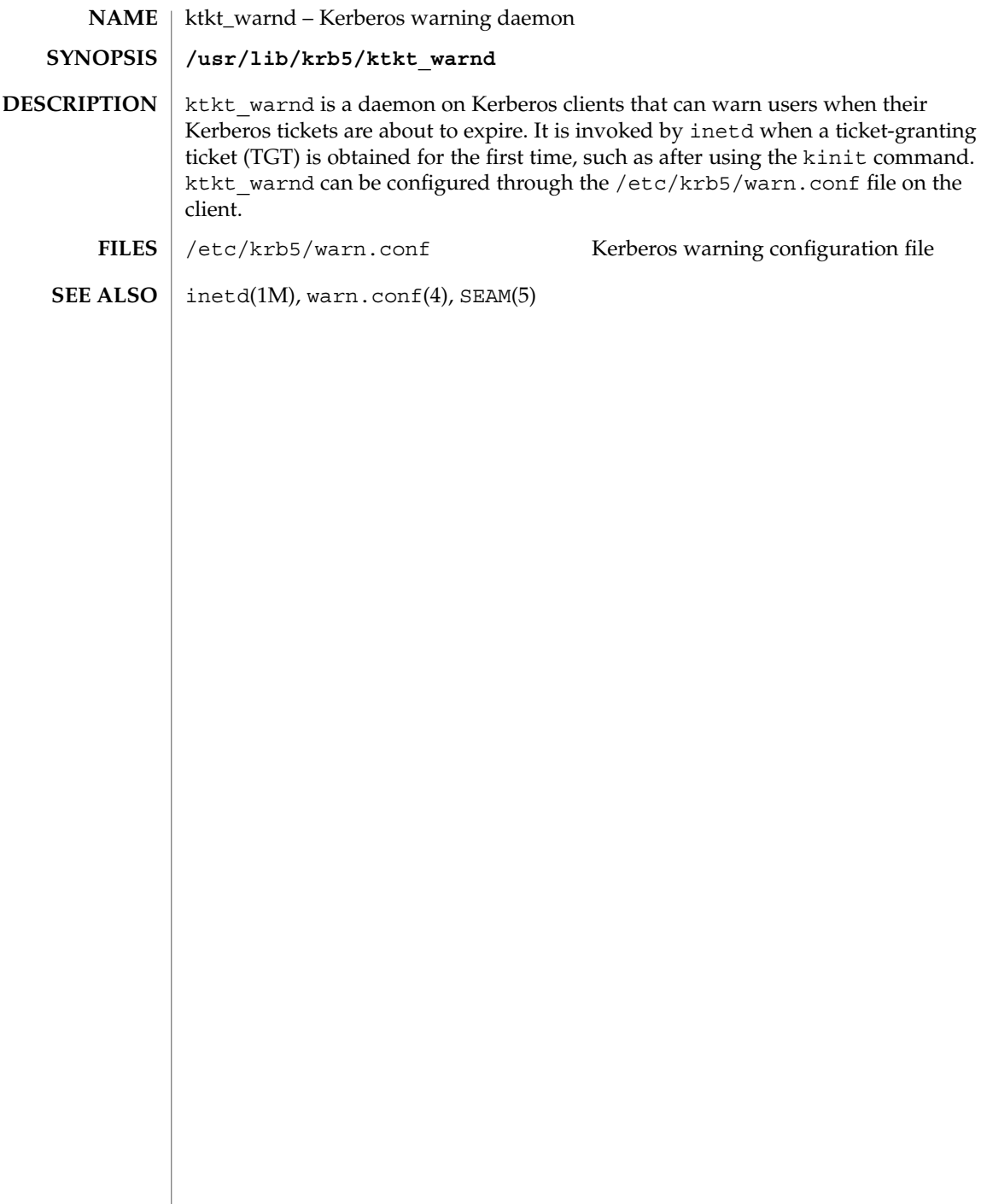
labelit(1M)

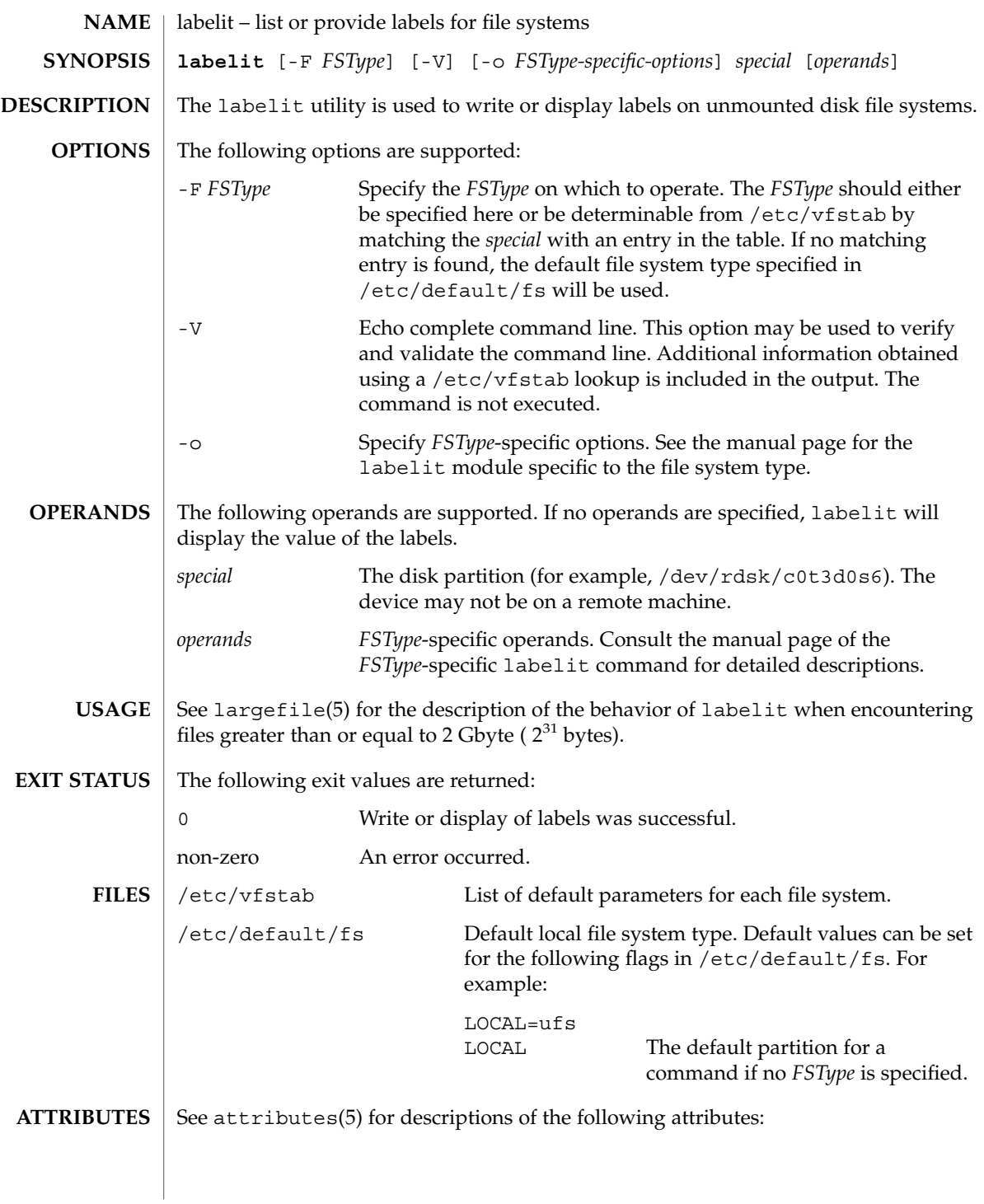

## labelit(1M)

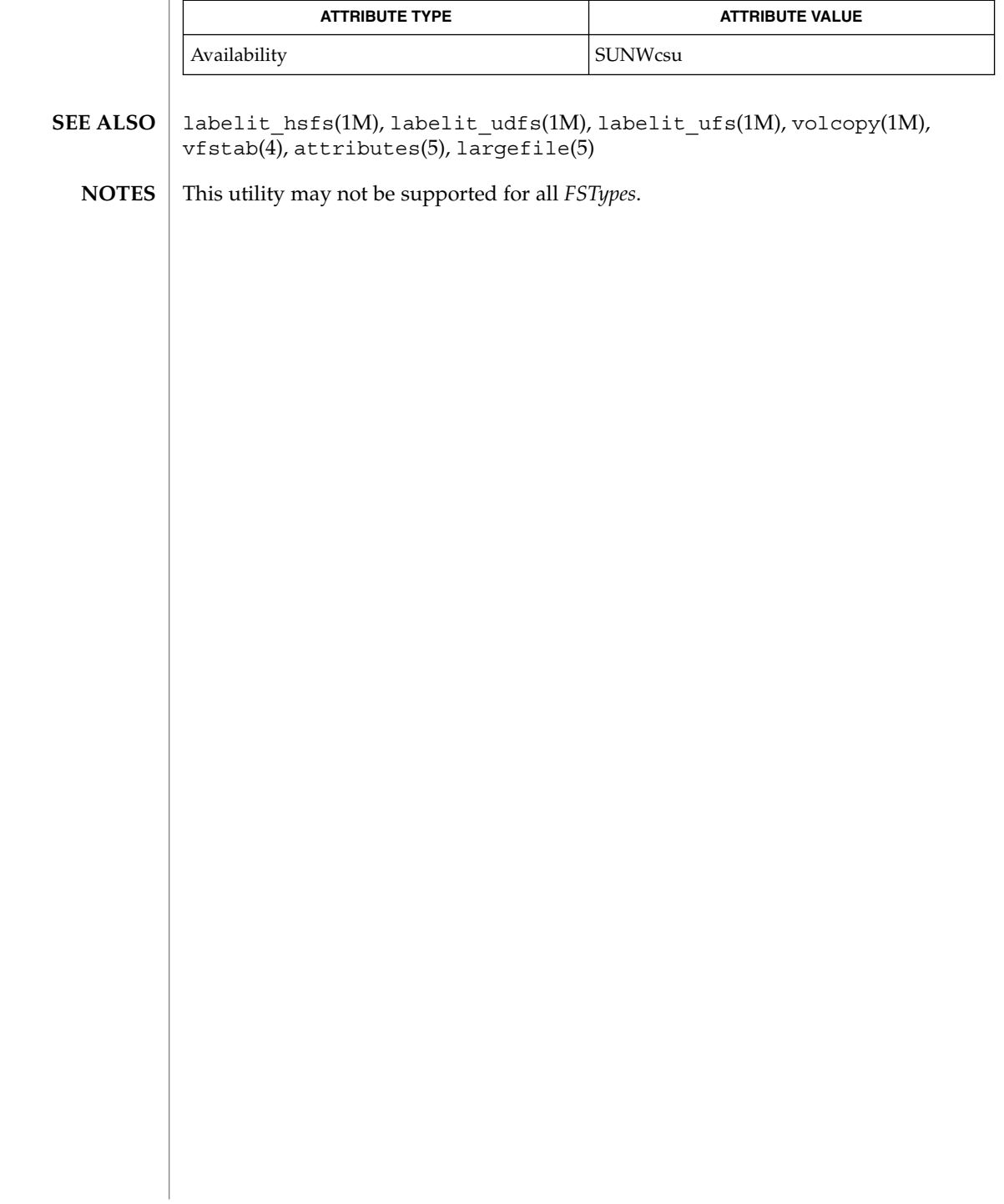

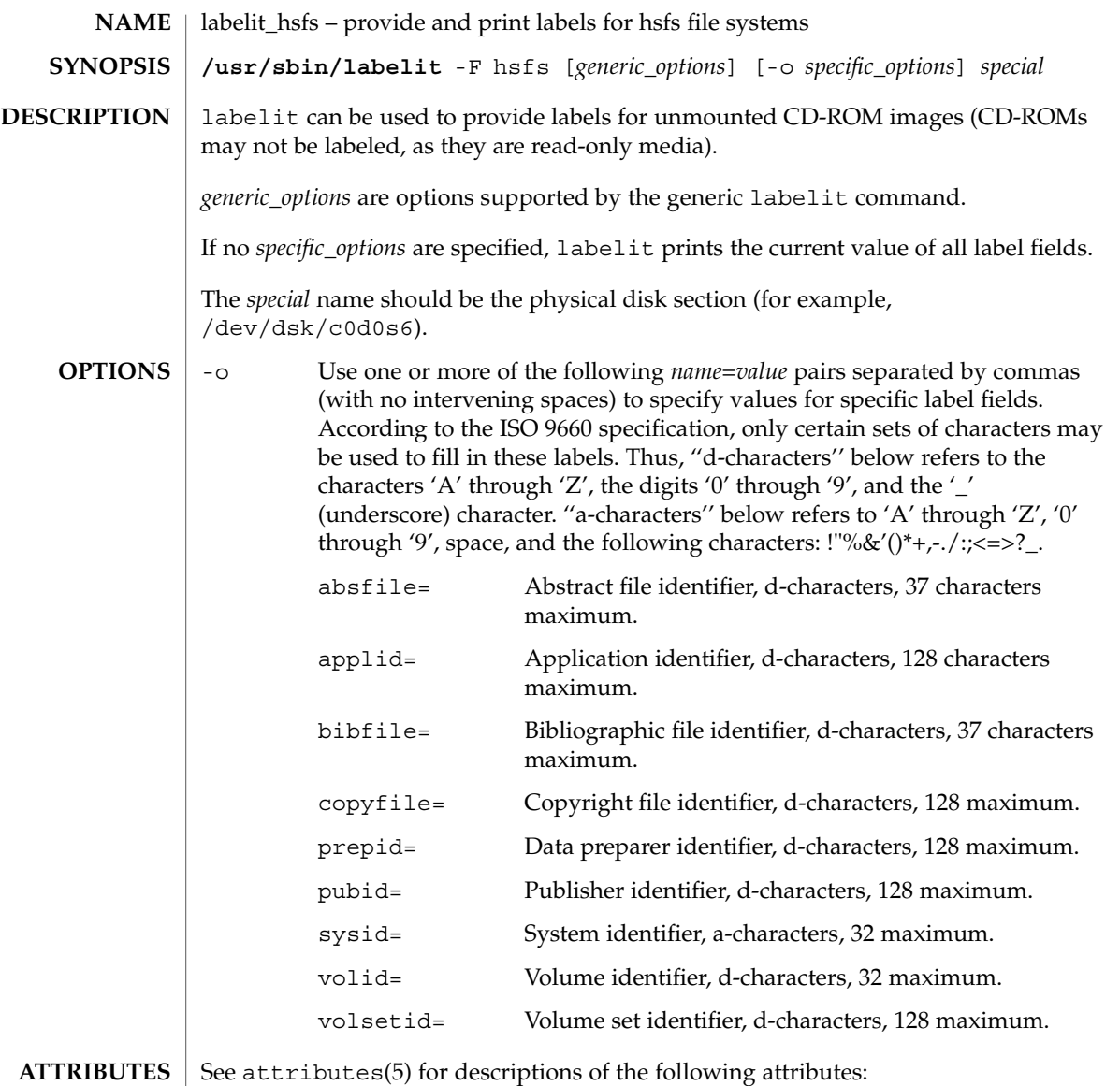

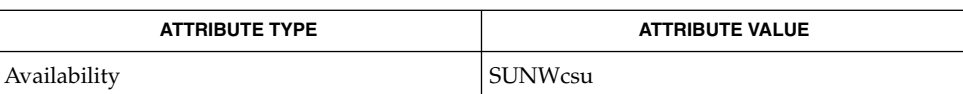

 $|$  labelit(1M), volcopy(1M), attributes(5) **SEE ALSO**

System Administration Commands **687**

labelit\_udfs(1M)

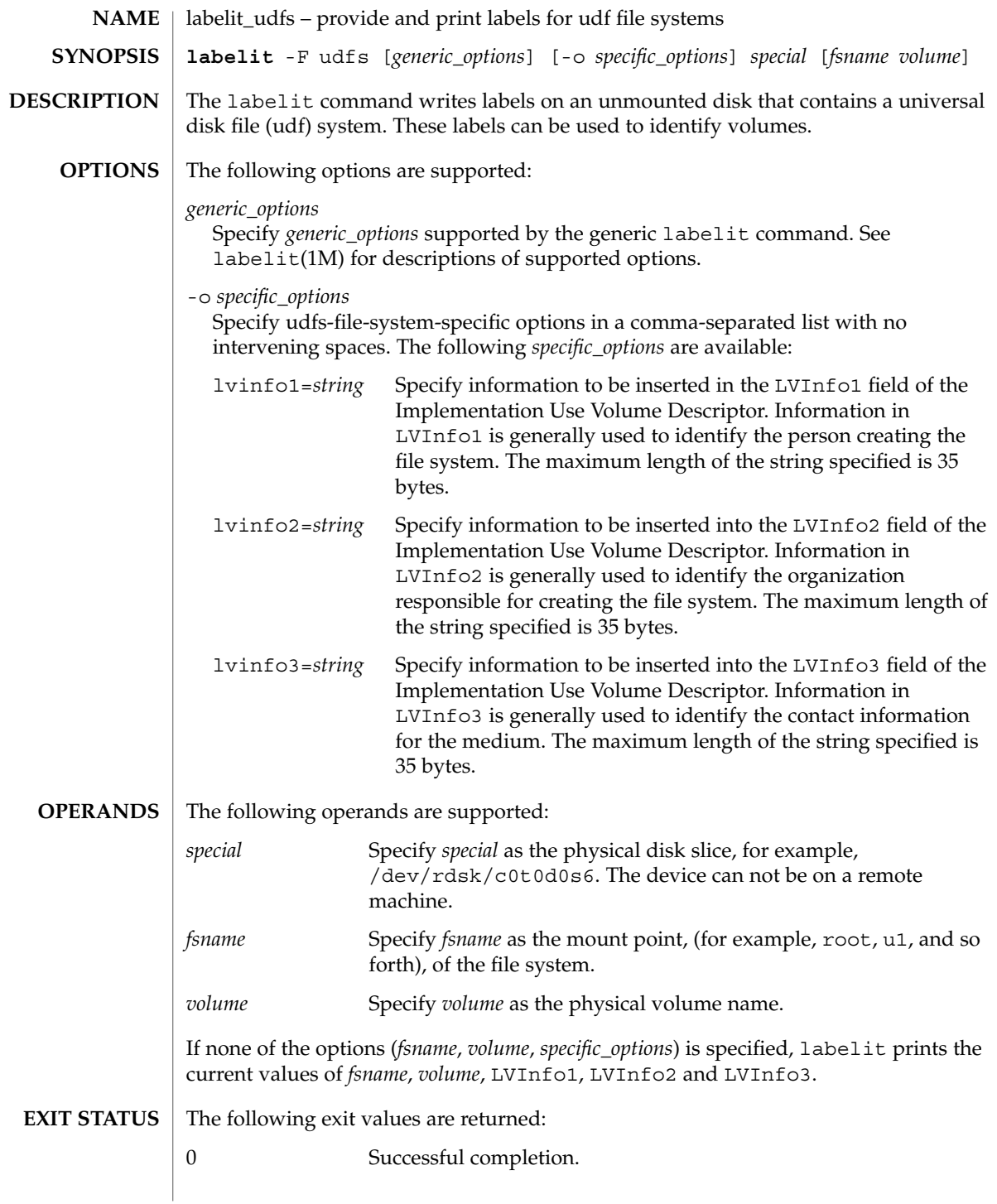

## labelit\_udfs(1M)

non-zero An error occurred.

**ATTRIBUTES**

See attributes(5) for descriptions of the following attributes:

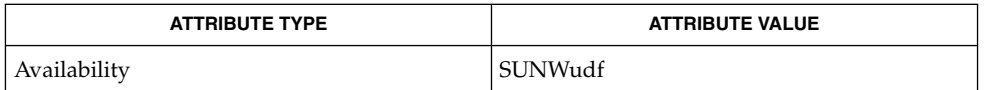

labelit(1M), attributes(5) **SEE ALSO**

System Administration Commands **689**

labelit\_ufs(1M)

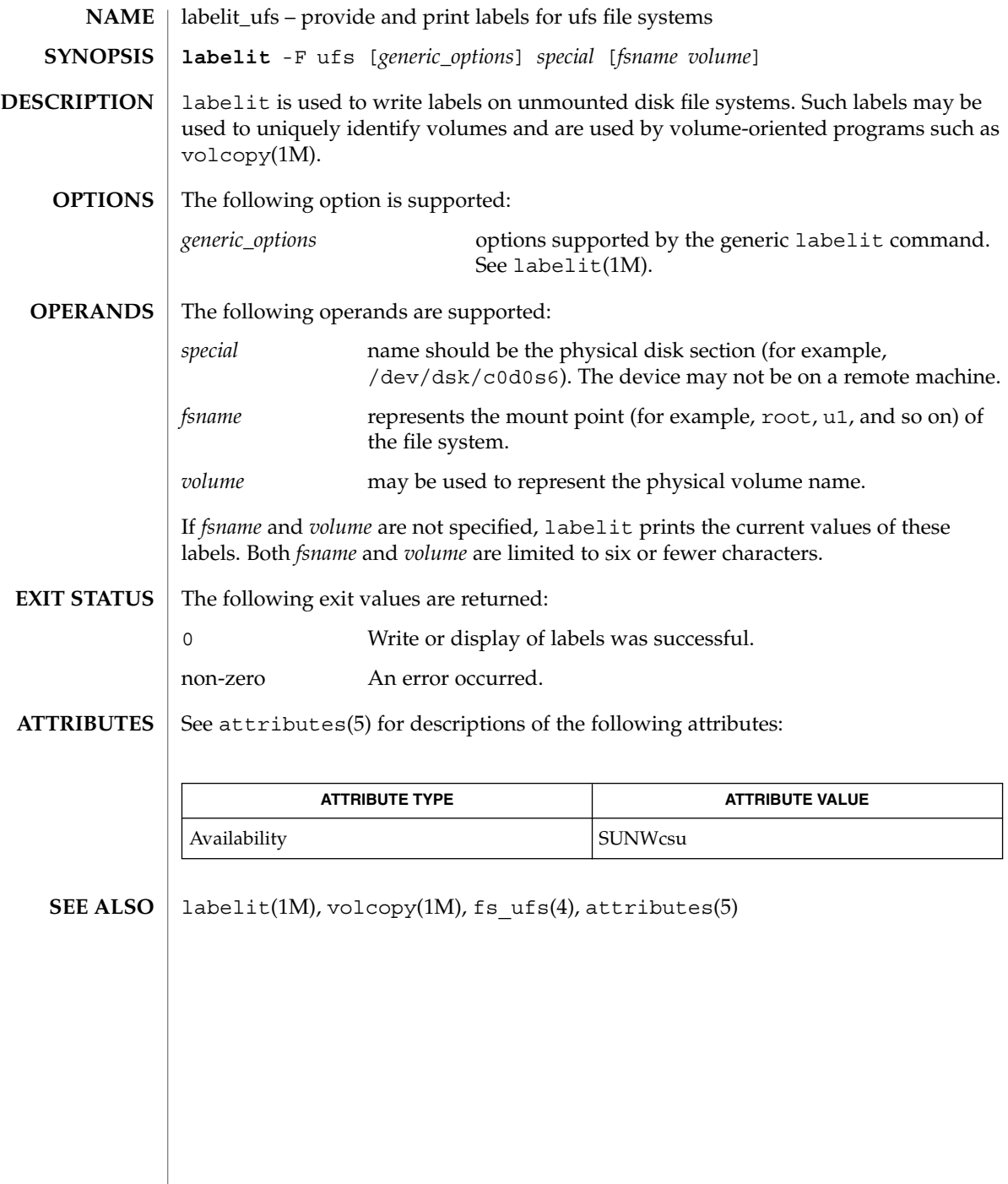

# ldapaddent(1M)

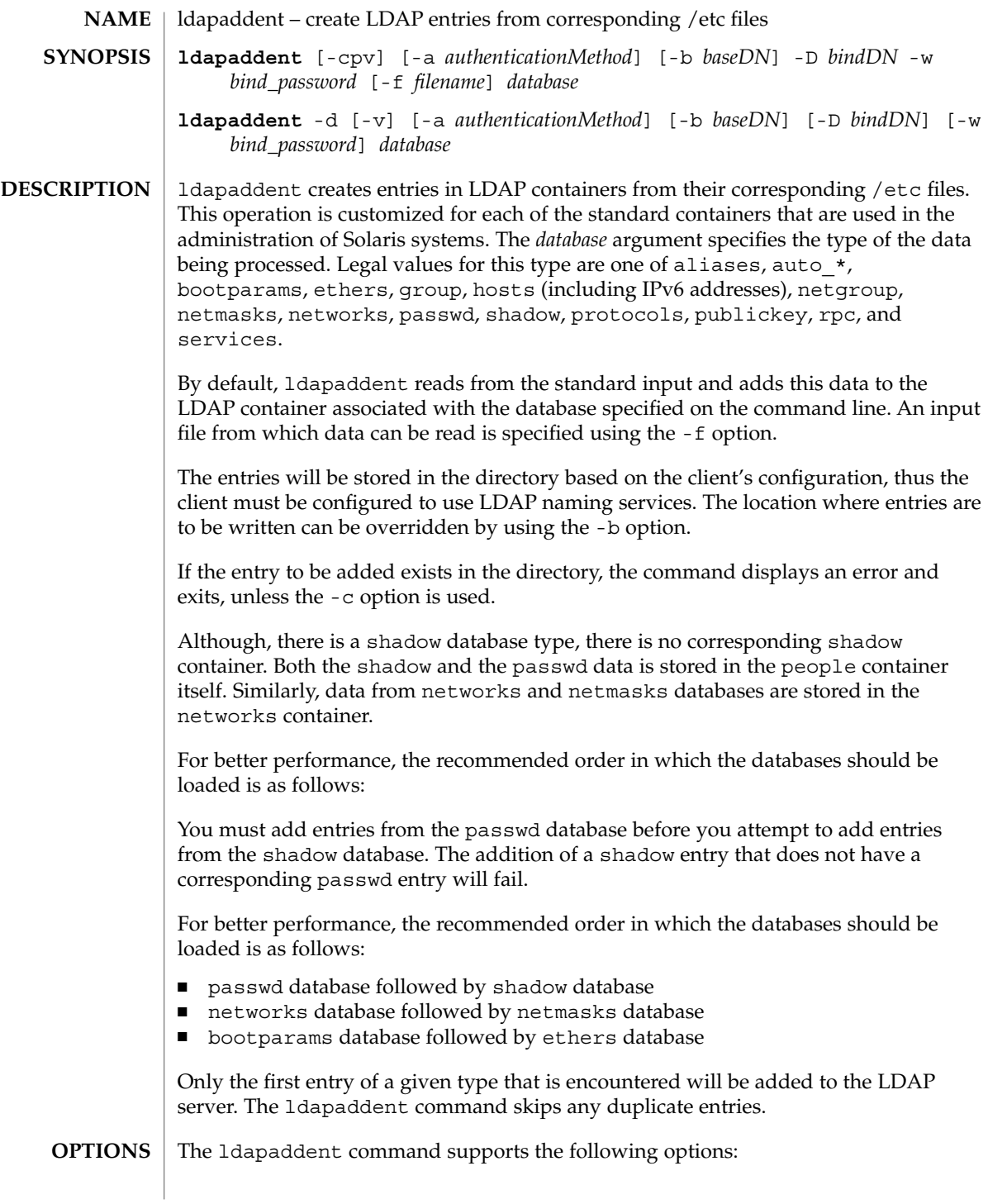

## ldapaddent(1M)

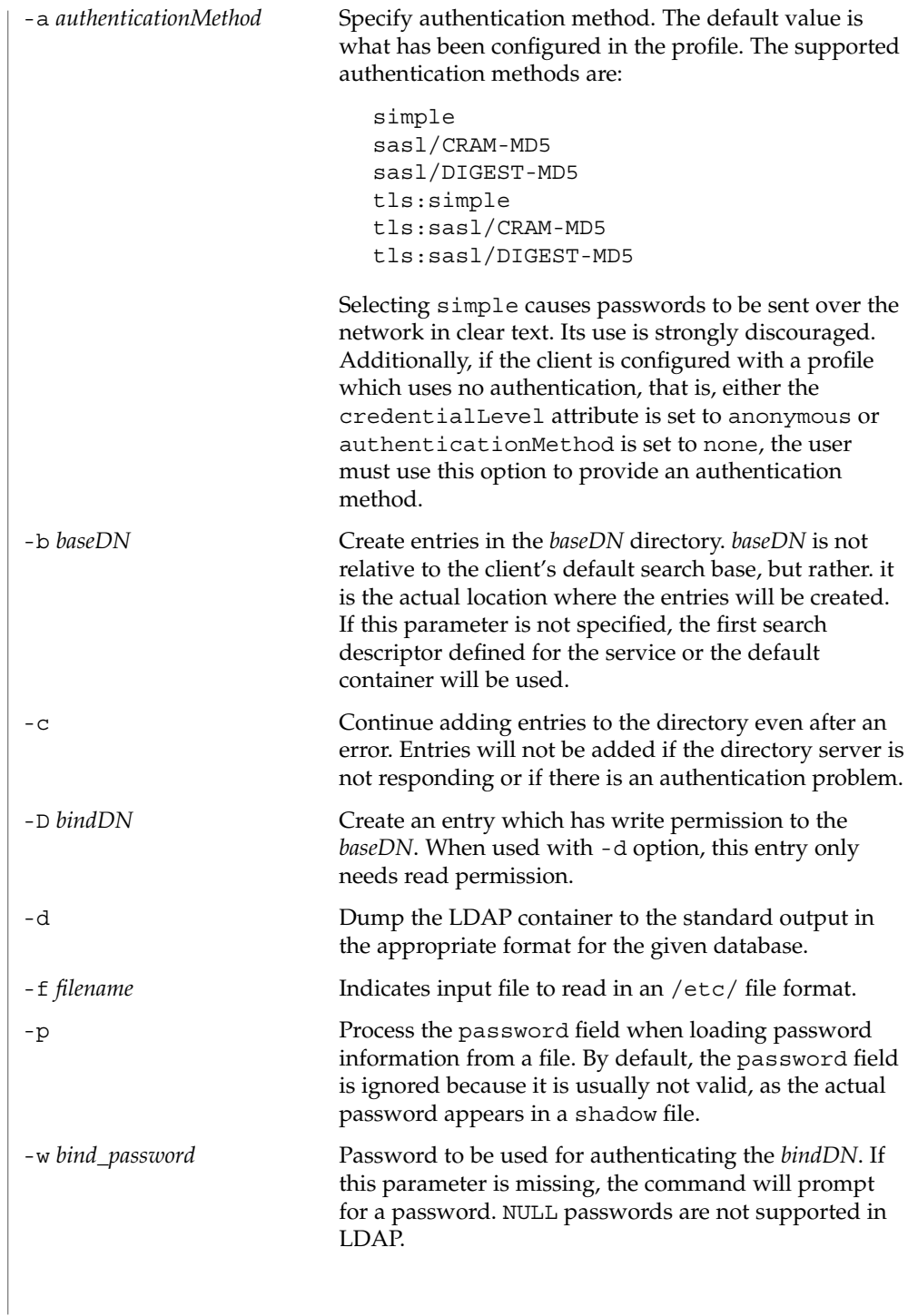

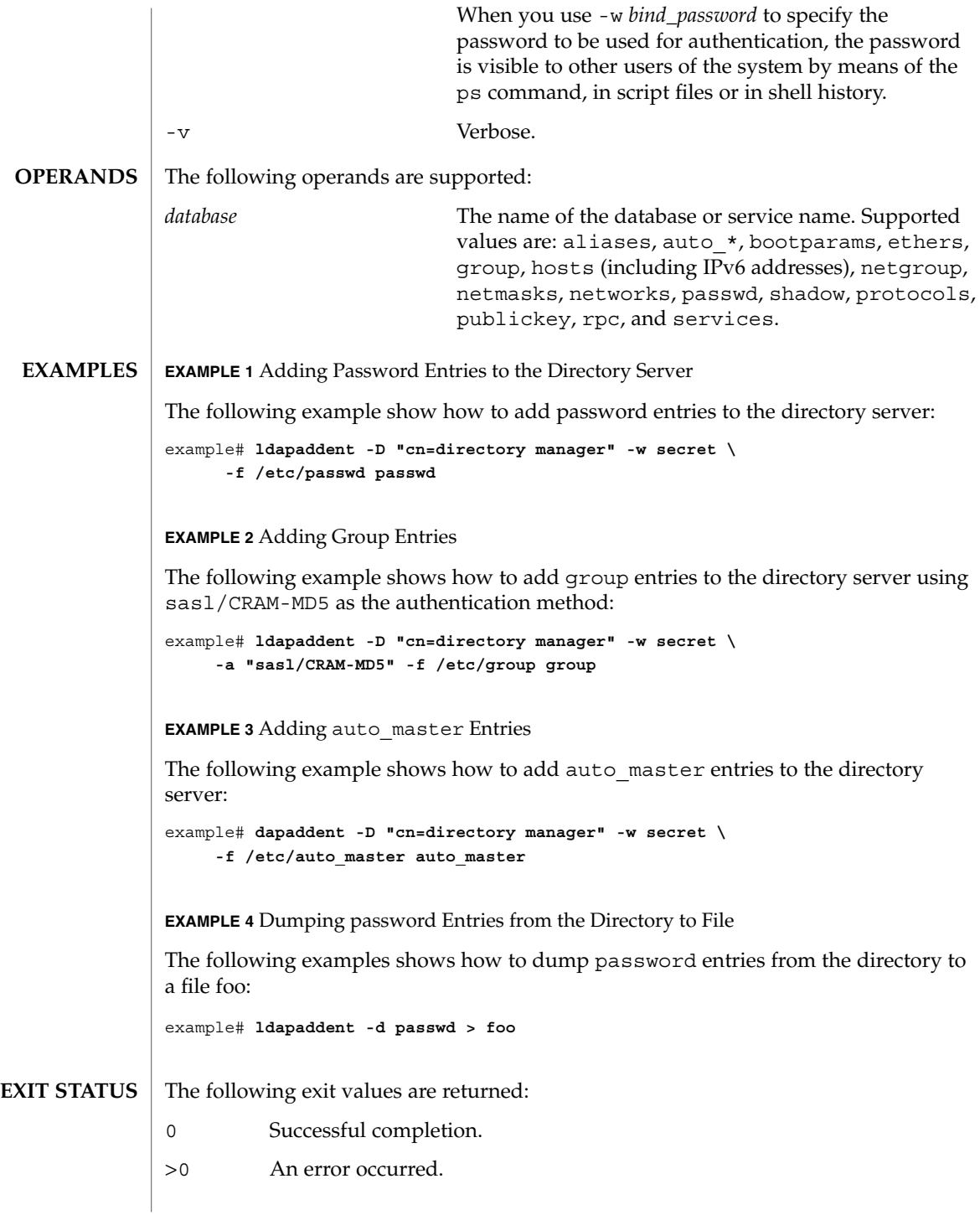

## ldapaddent(1M)

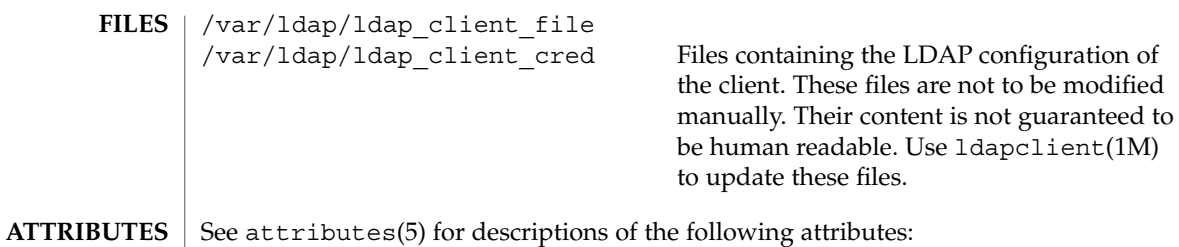

# **ATTRIBUTE TYPE ATTRIBUTE VALUE** Availability SUNWnisu Interface Stability **Evolving**

#### ldap(1), ldaplist(1), ldapmodify(1), ldapmodrdn(1), ldapsearch(1), idsconfig(1M), ldapclient(1M), suninstall(1M), attributes(5) **SEE ALSO**

**694** man pages section 1M: System Administration Commands • Last Revised 5 Feb 2002

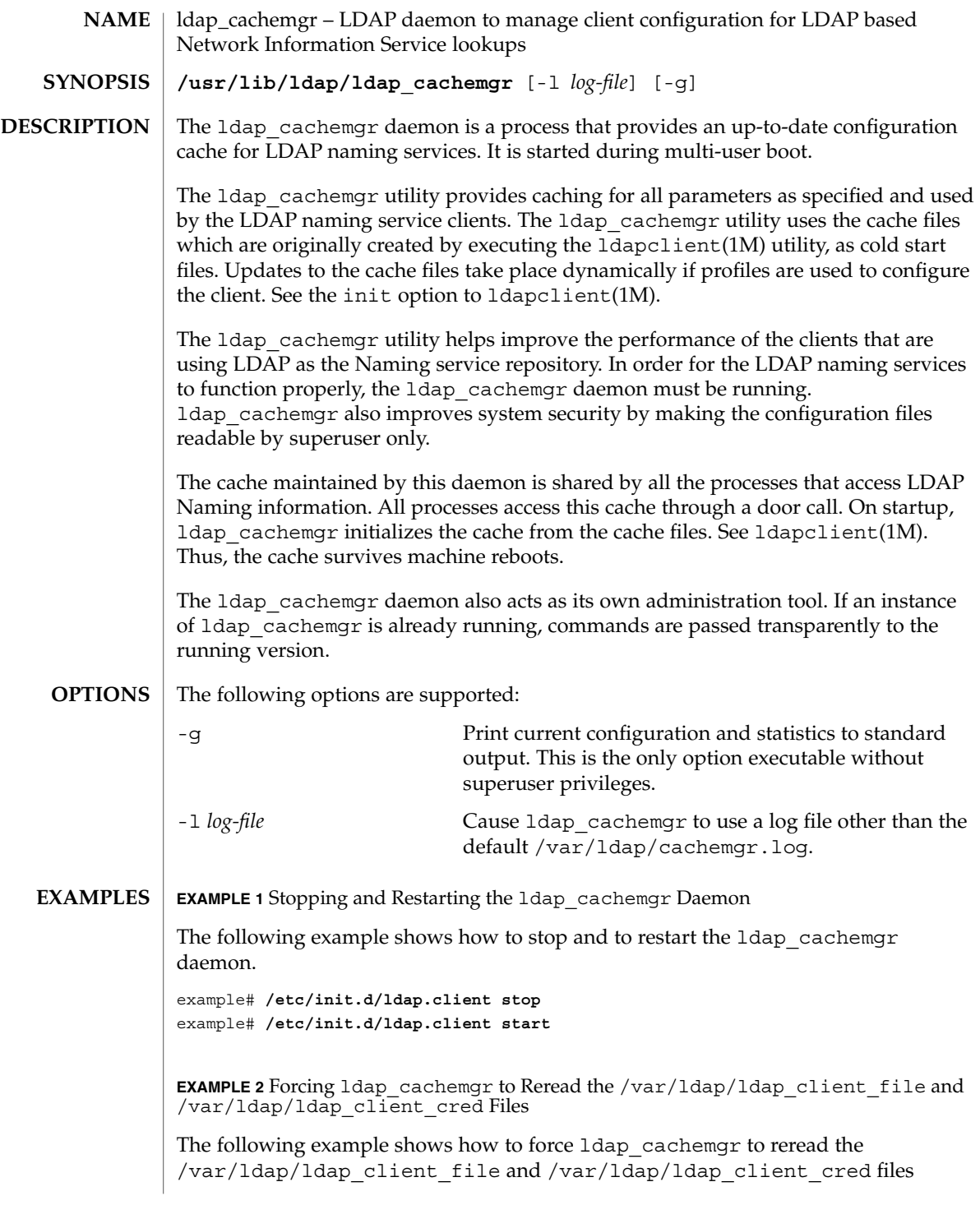

ldap\_cachemgr(1M)

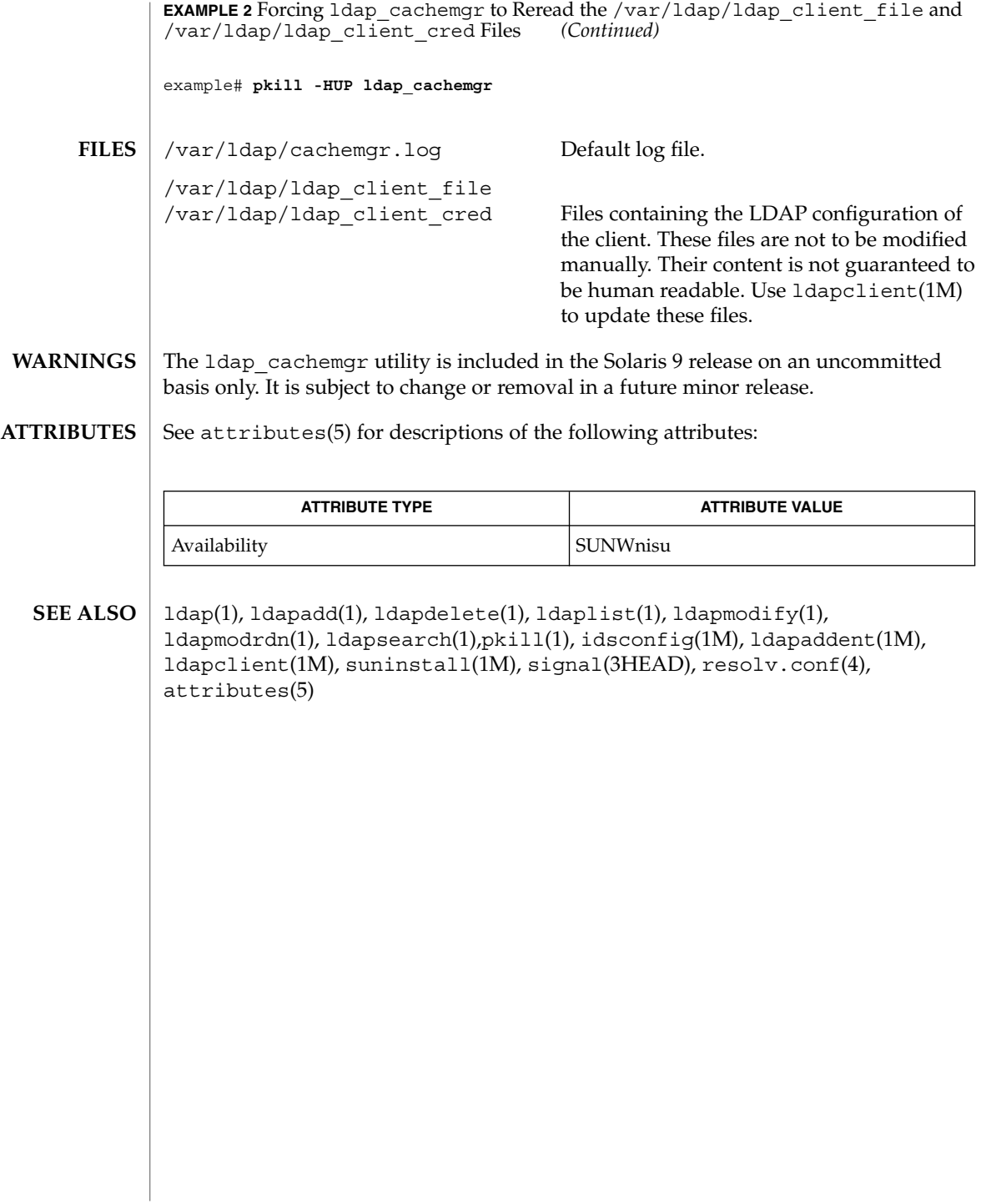

ldapclient(1M)

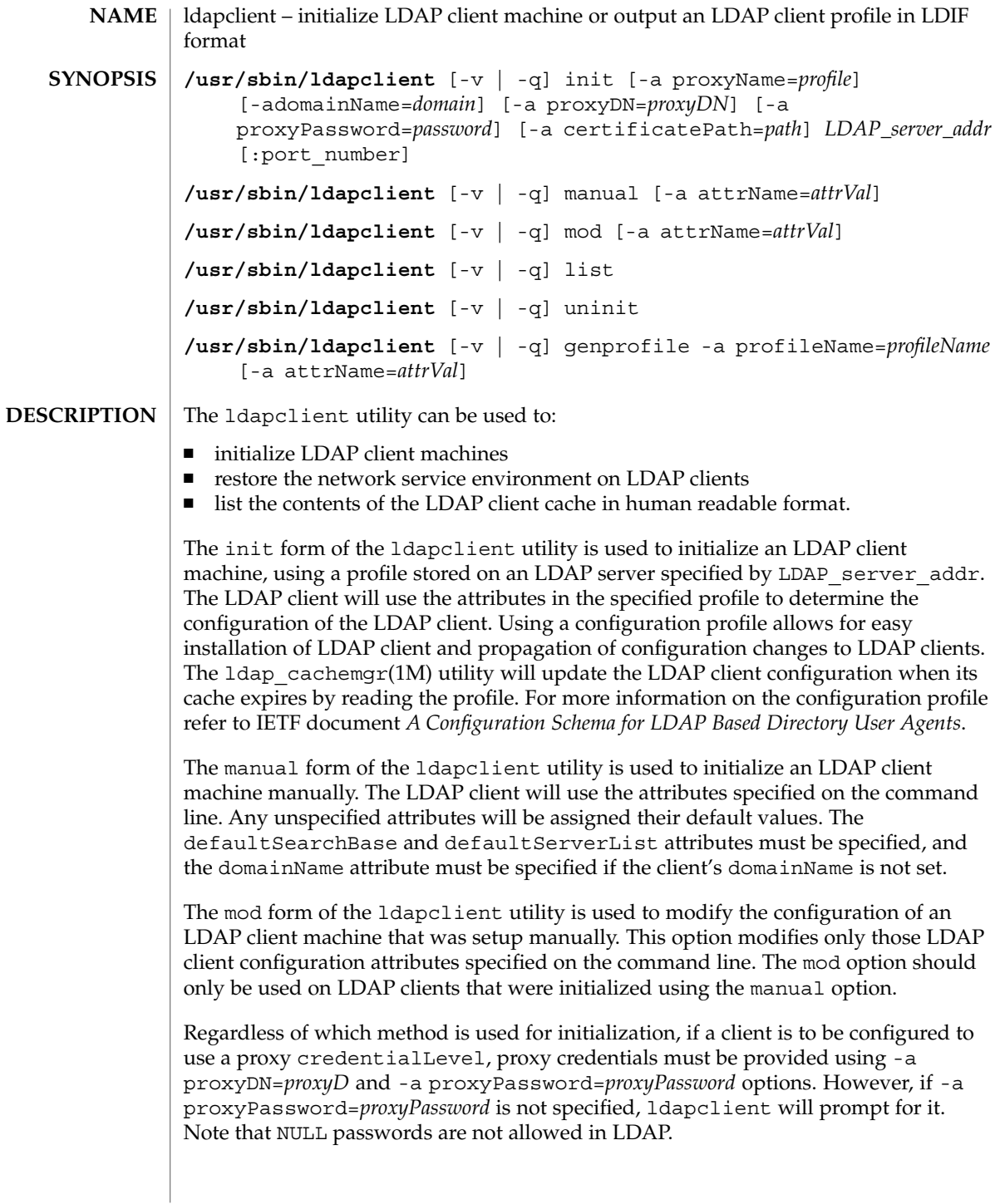

## ldapclient(1M)

If any file is modified during installation, it will be backed up to /var/ldap/restore. The files that are typically modified during initialization are:

- /etc/nsswitch.conf
- /etc/defaultdomain (if it exists)
- /var/yp/binding/'domainname' (for a NIS(YP) client)
- /var/nis/NIS COLD START (for a NIS+ client)
- /var/ldap/ldap\_client\_file (for an existing LDAP client)
- /var/ldap/ldap\_client\_cred (for an existing LDAP client)

ldapclient does not set up a client to resolve hostnames using DNS. It simply copies /etc/nsswitch.ldap to /etc/nsswitch.conf. If you prefer to use DNS for host resolution, please refer to the DNS documentation for information on setting up DNS. See resolv.conf(4).

The list form of the ldapclient utility is used to list the LDAP client configuration. The output will be human readable. LDAP configuration files are not guaranteed to be human readable.

The uninit form of the ldapclient utility is used to uninitialize the network service environment, restoring it to the state it was in prior to the last execution of ldapclient using init or manual. The restoration will succeed only if the machine was initialized with the init or manual form of ldapclient, as it uses the backup files created by these options.

The genprofile option is used to write an LDIF formatted configuration profile based on the attributes specified on the command line to standard output. This profile can then be loaded into an LDAP server to be used as the client profile, which can be downloaded by means of the ldapclient init command. Loading the LDIF formatted profile to the directory server can be done through ldapadd(1), or through any server specific import tool. Note that the attributes proxyDN, proxyPassword, certificatePath, and domainName are not part of the configuration profile and thus are not permitted.

You must have superuser privileges to run the 1dapc1ient command, except with the genprofile option.

To access the information stored in the directory, clients can either authenticate to the directory, or use an unauthenticated connection. The LDAP client is configured to have a credential level of either anonymous or proxy. In the first case, the client does not authenticate to the directory. In the second case, client authenticates to the directory using a proxy identity.

If a client is configured to use an identity, you can configure which authentication method the client will use. The LDAP client supports the following authentication methods:

none simple sasl/CRAM-MD5 sasl/DIGEST-MD5 tls:simple tls:sasl/CRAM-MD5 tls:sasl/DIGEST-MD5

Note that some directory servers may not support all of these authentication methods. For simple, be aware that the bind password will be sent in the clear to the LDAP server. For those authentication methods using TLS (transport layer security), the entire session is encrypted. You will need to install the appropriate certificate databases to use TLS.

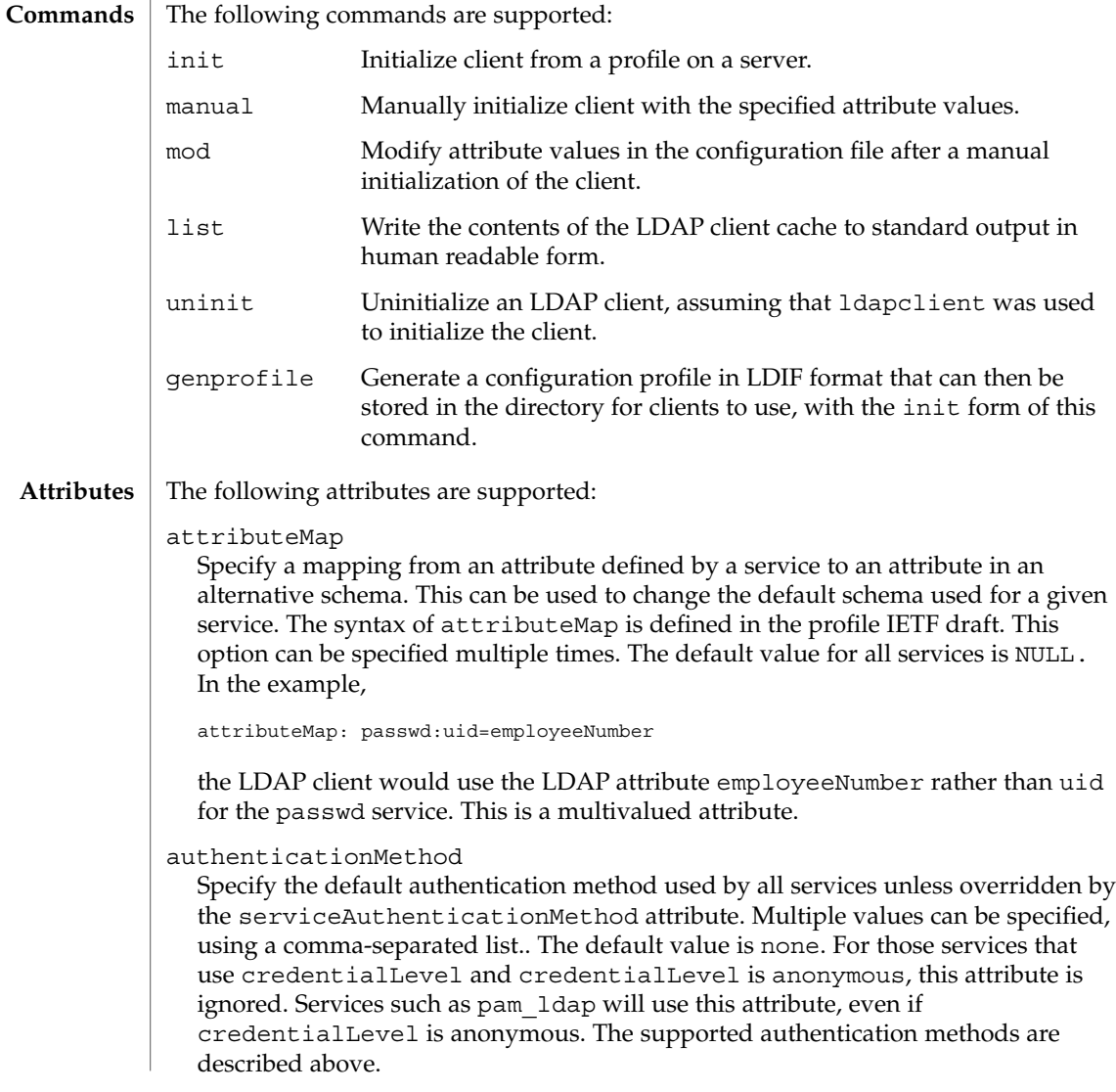

#### ldapclient(1M)

#### bindTimeLimit

The maximum time in seconds that a client should spend performing a bind operation. Set this to a positive integer. The default value is 30.

#### certificatePath

The certificate path for the location of the certificate database. The value is the path where security database files reside. This is used for TLS support, which is specified in the authenticationMethod and serviceAuthenticationMethod attributes. The default is /var/ldap.

#### credentialLevel

Specify the credential level the client should use to contact the directory. The credential levels supported are either anonymous or proxy. If a proxy credential level is specified, then the authenticationMethod attribute must be specified to determine the authentication mechanism. Further, if the credential level is proxy and at least one of the authentication methods require a bind DN, the proxyDN and proxyPassword attribute values must be set.

#### defaultSearchBase

Specify the default search base DN. There is no default. The serviceSearchDescriptor attribute can be used to override the defaultSearchBase for given services.

defaultSearchScope=one | sub

Specify the default search scope for the client's search operations. This default can be overridden for a given service by specifying a serviceSearchDescriptor. The default is one level search.

#### domainName

Specify the DNS domain name. This becomes the default domain for the machine. The default is the current domain name. This attribute is only used in client initialization.

#### followReferrals=true | false

Specify the referral setting. A setting of true implies that referrals will be automatically followed and false would result in referrals not being followed. The default is true.

#### objectclassMap

Specify a mapping from an objectclass defined by a service to an objectclass in an alternative schema. This can be used to change the default schema used for a given service. The syntax of objectclassMap is defined in the profile IETF draft. This option can be specified multiple times. The default value for all services is NULL. In the example,

objectclassMap=passwd:posixAccount=unixAccount

the LDAP client would use the LDAP objectclass of unixAccount rather than the posixAccount for the passwd service. This is a multivalued attribute.

#### preferredServerList

Specify the space separated list of preferred server IP addresses to be contacted before servers specified by the defaultServerList attribute. The port number is optional. If not specified, the default LDAP server port number 389 is used, except when TLS is specified in the authentication method. In this case, the default LDAP server port number is 636.

Fully qualified hostnames may also be used. If fully qualified hostnames are used, you must configure nsswitch.conf to use files or dns, not ldap, to resolve hosts lookup. If you fail to configure nsswitch.conf properly, then your system or certain processes can hang if you use a hostname value.

#### profileName

Specify the profile name. For ldapclient init, this attribute is the name of an existing profile which may be downloaded periodically depending on the value of the profileTTL attribute. For ldapclient genprofile, this is the name of the profile to be generated. The default value is default.

#### profileTTL

Specify the TTL value in seconds for the client information. This is only relevant if the machine was initialized with a client profile. If you do not want  $1$ dap  $c$ achemgr(1M) to attempt to refresh the LDAP client configuration from the LDAP server, set profileTTL to 0 (zero) . Valid values are either zero 0 (for no expiration) or a positive integer in seconds. The default value is 12 hours.

#### proxyDN

Specify the Bind Distinguished Name for the proxy identity. This option is required if the credential level is proxy, and at least one of the authentication methods requires a bind DN. There is no default value.

## proxyPassword

Specify client proxy password. This option is required if the credential level is proxy, and at least one of the authentication methods requires a bind DN. There is no default.

#### searchTimeLimit

Specify maximum number of seconds allowed for an LDAP search operation. The default is 30 seconds. The server may have its own search time limit.

#### serviceAuthenticationMethod

Specify authentication methods to be used by a service. Multiple values can be specified by a comma-separated list. The default value is no service authentication methods, in which case, each service would default to the

authenticationMethod value. The supported authentications are described above.

Three services support this feature: passwd-cmd, keyserv, and pam\_ldap. The passwd-cmd service is used to define the authentication method to be used by  $passwd(1)$  to change the user's password and other attributes. The keyserv service is used to identify the authentication method to be used by the chkey(1) and newkey(1M) utilities. The pam\_ldap service defines the authentication

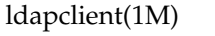

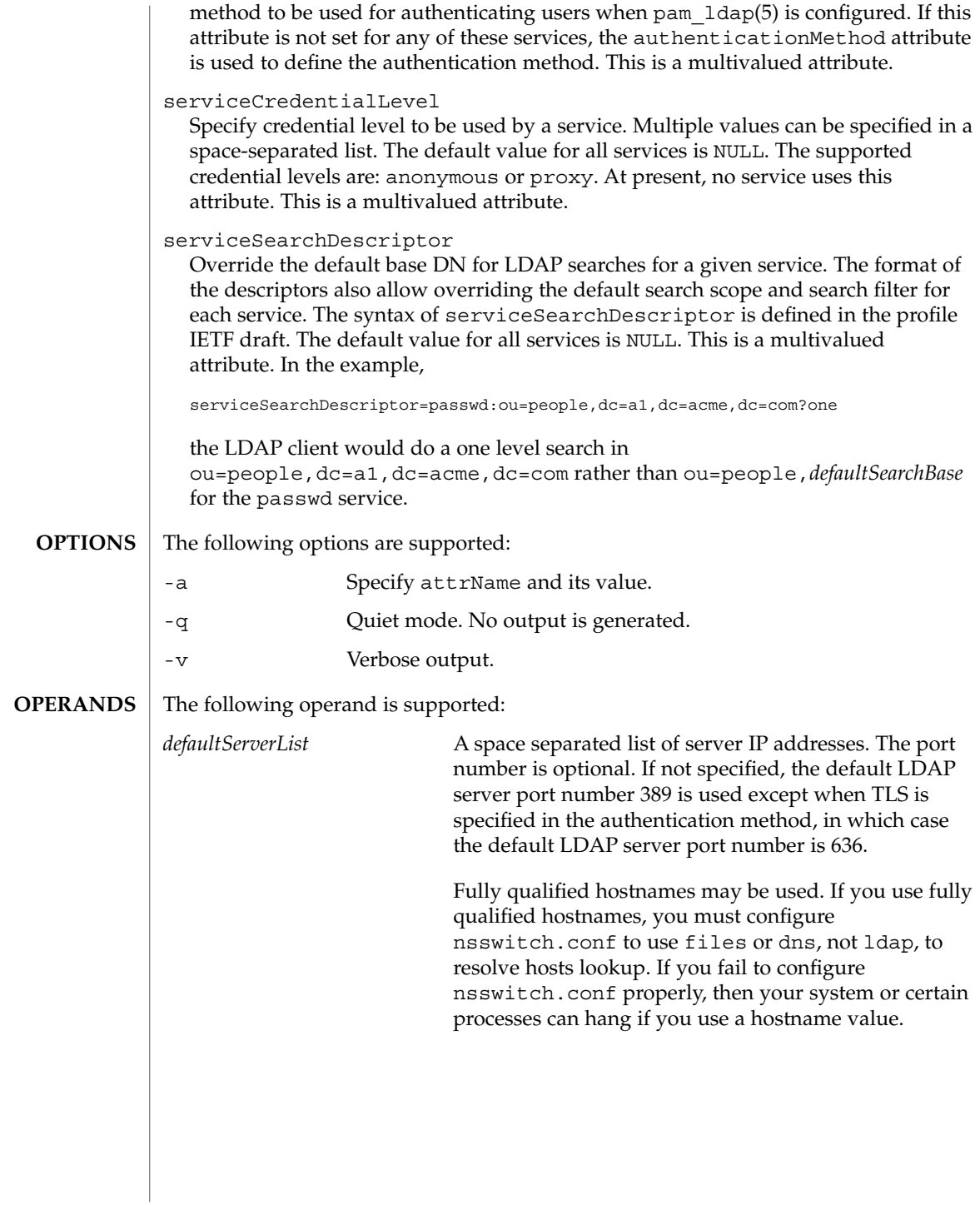

#### **EXAMPLE 1** Setting Up a Client By Using the Default Profile Stored on a Specified LDAP Server **EXAMPLES**

The following example shows how to set up a client using the default profile stored on the specified LDAP server. This command will only be successful if either the credential level in the profile is set to anonymous or the authentication method is set to none.

```
example# ldapclient init 129.100.100.1
```
**EXAMPLE 2** Setting Up a Client Using Only One Server

The following example shows how to set up a client using only one server. The authentication method is set to none, and the search base is dc=mycompany,dc=com.

```
example# ldapclient manual -a authenticationMethod=none \
-a defaultSearchBase=dc=mycompany,dc=com \
-a defaultServerList=129.100.100.1
```
**EXAMPLE 3** Setting Up a Client Using Only One Server That Does Not Follow Referrals

The following example shows how to set up a client using only one server. The credential level is set to proxy. The authentication method of is sasl/CRAM\_MD5, with the option not to follow referrals. The domain name is  $xyz$  mycompany.com, and the LDAP server is running on port number 386 at IP address 129.100.100.1.

```
example# ldapclient manual \
-a credentialLevel=proxy \
-a authenticationMethod=sasl/CRAM_MD5 \
-a proxyPassword=secret \
-a proxyDN=cn=proxyagent,ou=profile,dc=xyz,dc=mycompany,dc=com \
-a defaultSearchBase=dc=xyz,dc=mycompany,dc=com \
-a domainName=xyz.mycompany.com \
-a followReferrals=false \
-a defaultServerList=129.100.100.1:386
```
**EXAMPLE 4** Using genprofile to Set Only the defaultSearchBase and the Server Addresses

The following example shows how to use the genprofile command to set the defaultSearchBase and the server addresses.

```
example# ldapclient genprofile -a profileName=myprofile \
-a defaultSearchBase=dc=eng,dc=sun,dc=com \
-a "defaultServerList=129.100.100.1 129.100.234.15:386" \
> myprofile.ldif
```
**EXAMPLE 5** Creating a Profile That Overrides Every Default Value

The following example shows a profile that overrides every default value.

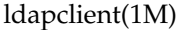

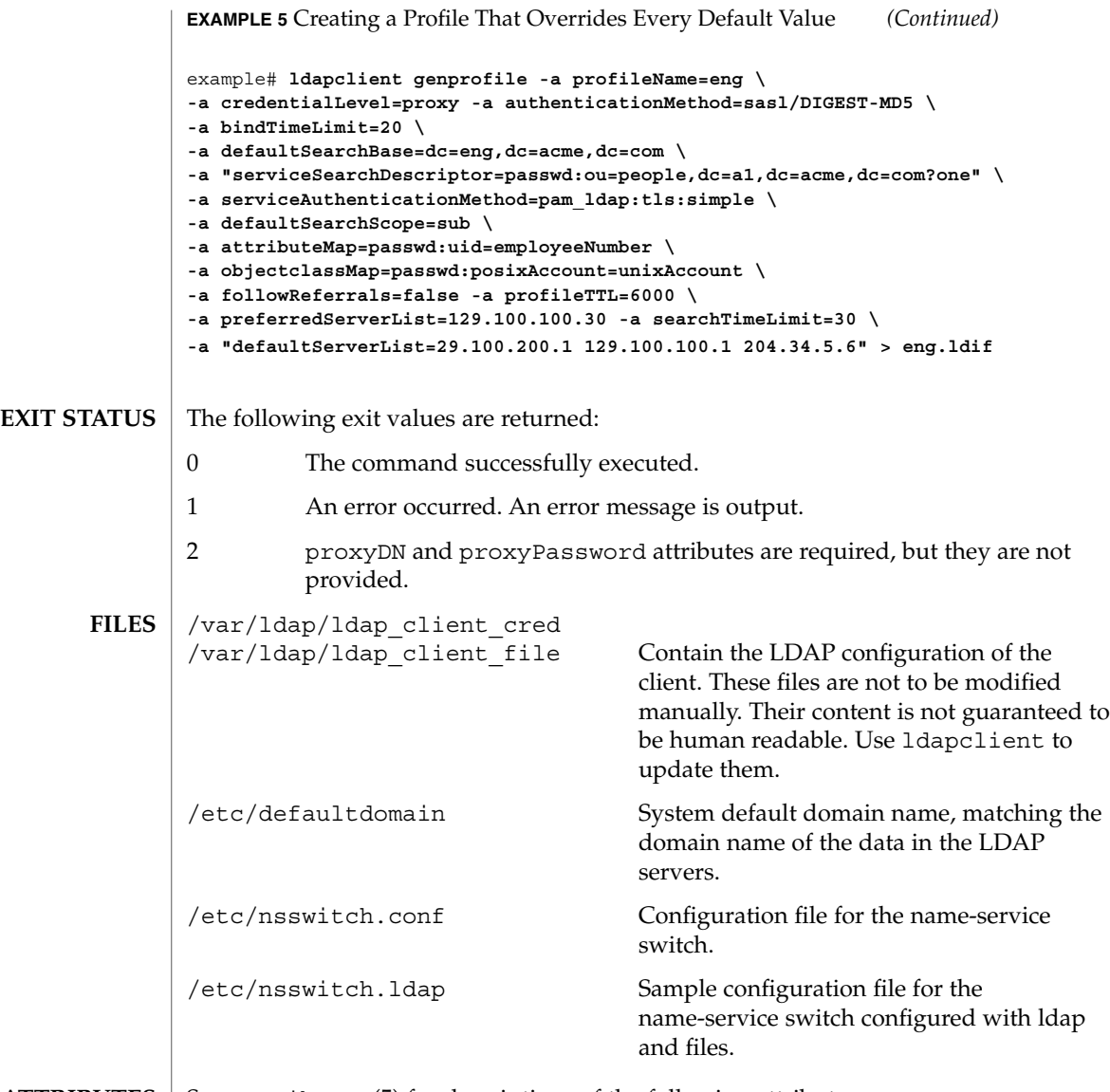

 $\operatorname{ATTRIBUTES}$   $\mid$  See attributes(5) for descriptions of the following attributes:

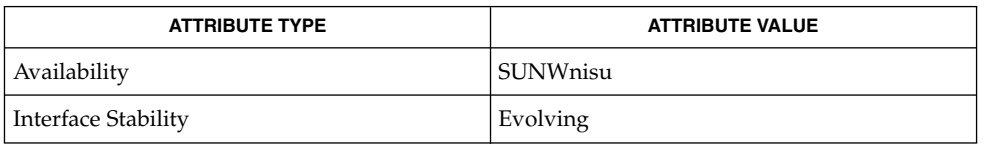

**704** man pages section 1M: System Administration Commands • Last Revised 21 Dec 2001

ldapclient(1M)

chkey(1), ldap(1), ldapadd(1), ldapdelete(1), ldaplist(1), ldapmodify(1), ldapmodrdn(1), ldapsearch(1), idsconfig(1M), ldapaddent(1M), ldap\_cachemgr(1M), suninstall(1M), resolv.conf(4), attributes(5) **SEE ALSO**

## link(1M)

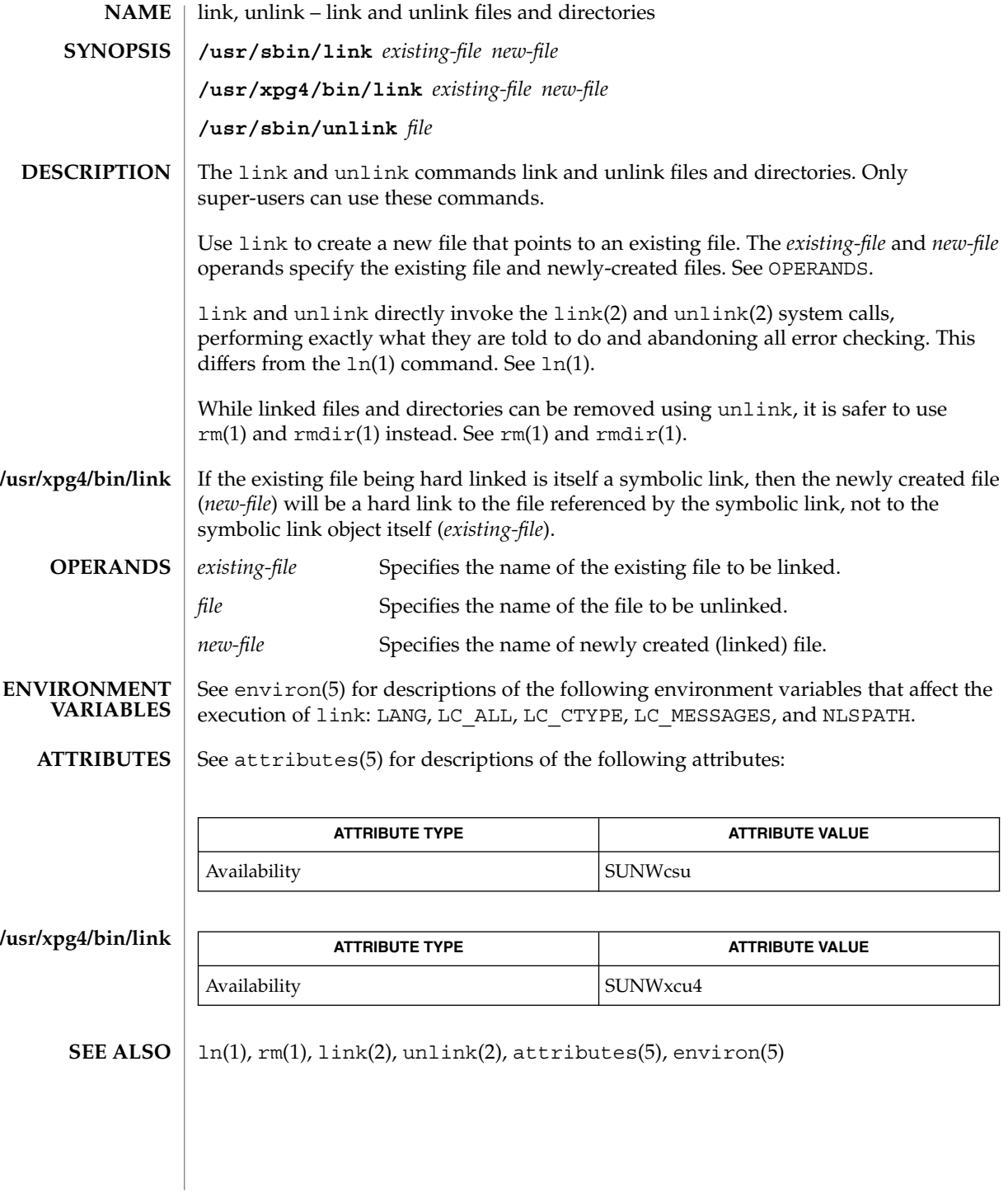

listdgrp(1M)

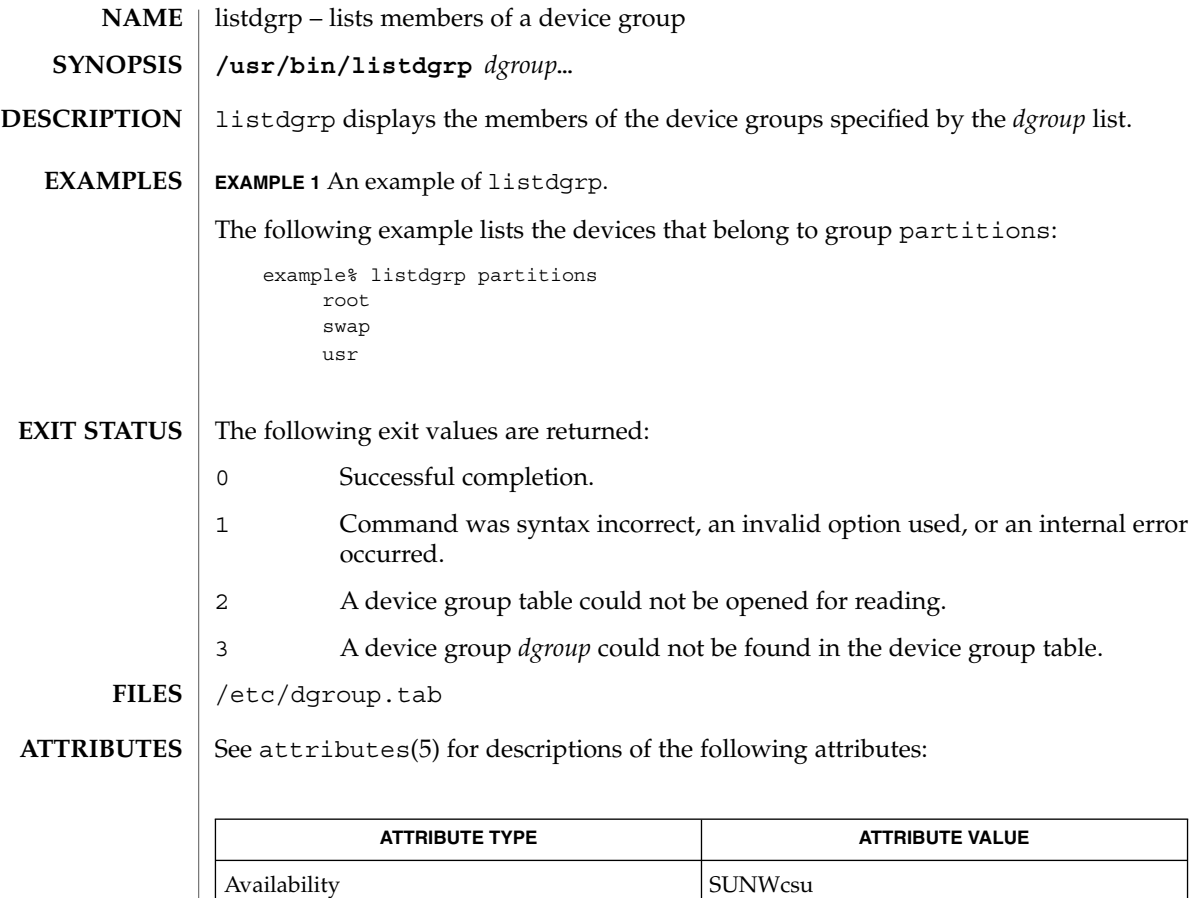

putdgrp(1M), attributes(5) **SEE ALSO**

System Administration Commands **707**

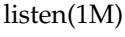

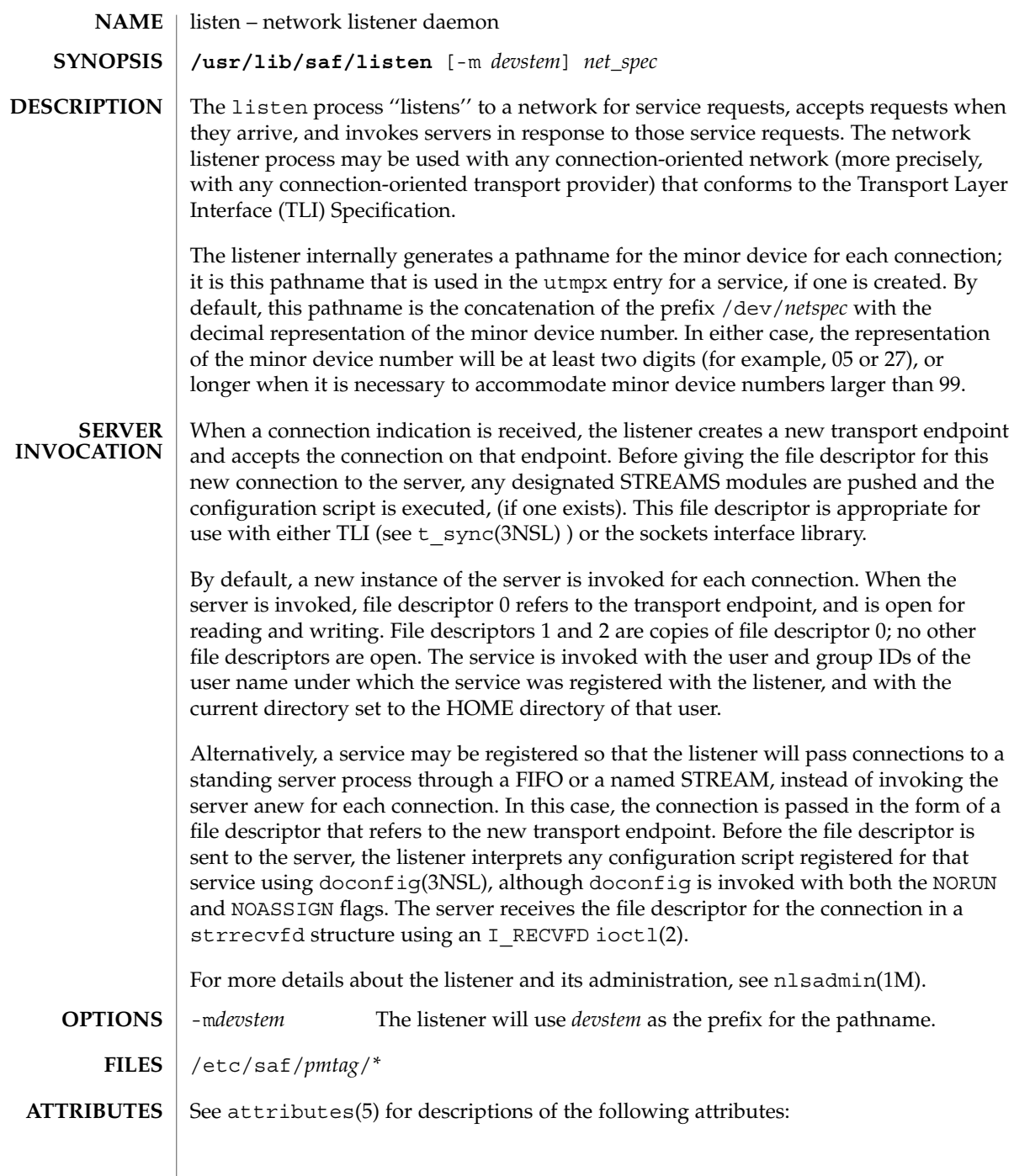

listen(1M)

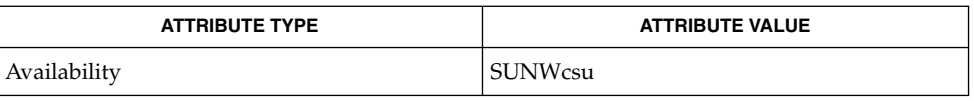

nlsadmin(1M), pmadm(1M), sac(1M), sacadm(1M), ioctl(2), doconfig(3NSL), nlsgetcall(3NSL), nlsprovider(3NSL), t\_sync(3NSL), attributes(5), streamio(7I) **SEE ALSO**

*System Administration Guide: Basic Administration*

When passing a connection to a standing server, the user and group IDs contained in the strrecvfd structure will be those for the listener (that is, they will both be 0); the user name under which the service was registered with the listener is not reflected in these IDs. **NOTES**

> When operating multiple instances of the listener on a single transport provider, there is a potential race condition in the binding of addresses during initialization of the listeners, if any of their services have dynamically assigned addresses. This condition would appear as an inability of the listener to bind a static-address service to its otherwise valid address, and would result from a dynamic-address service having been bound to that address by a different instance of the listener.

llc2\_loop(1M)

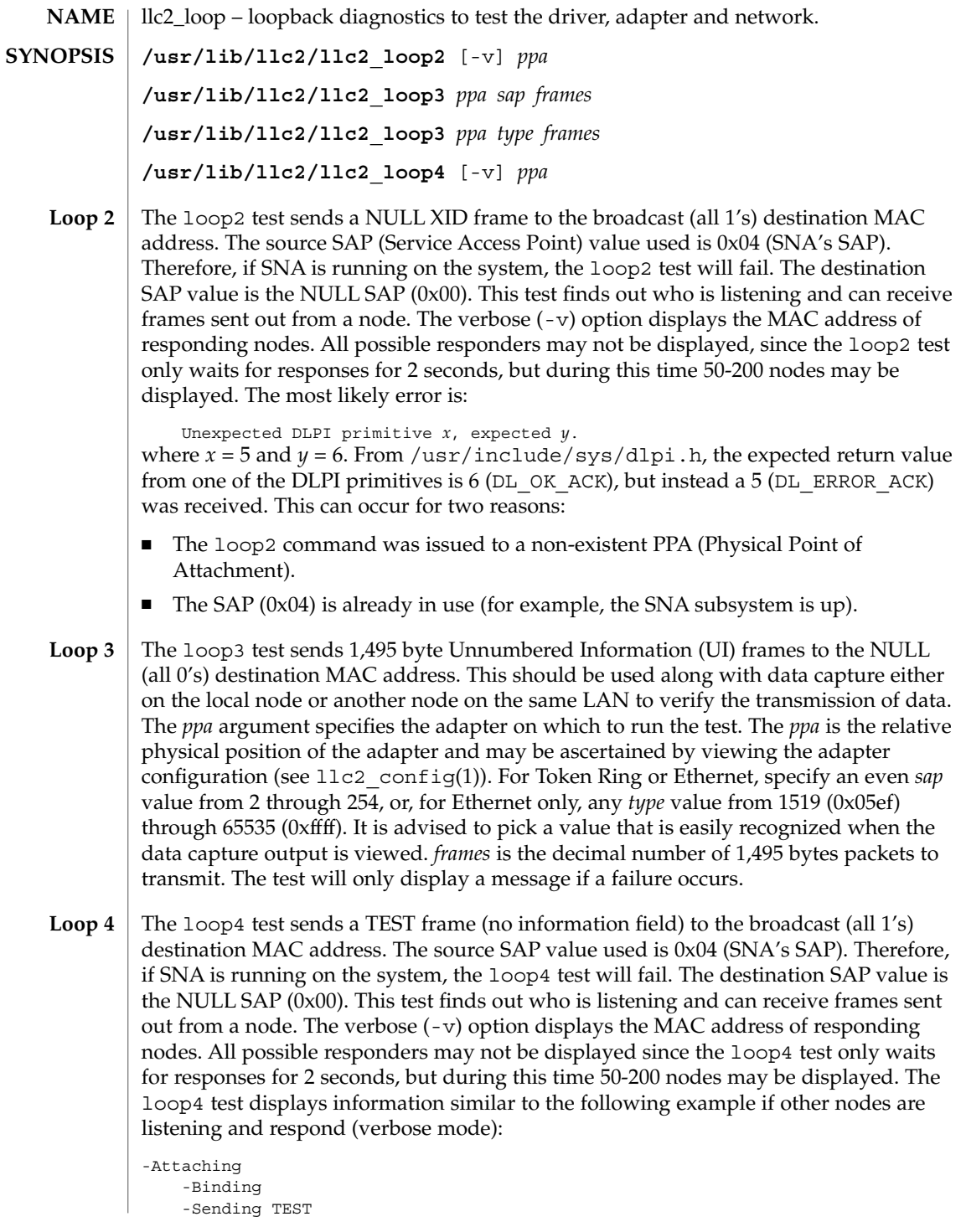

**710** man pages section 1M: System Administration Commands • Last Revised 18 May 1999

llc2\_loop(1M)

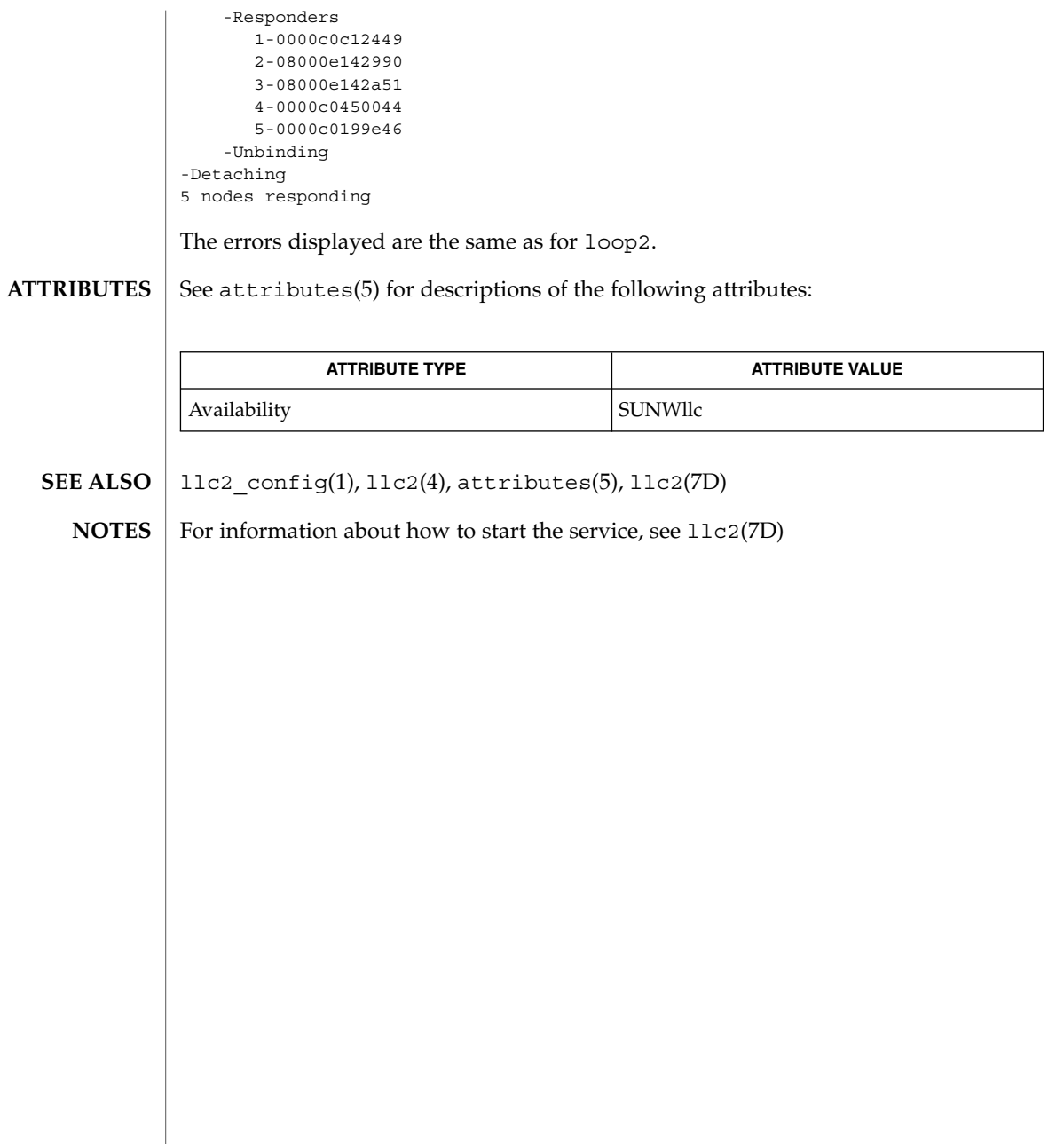

System Administration Commands **711**

locator(1M)

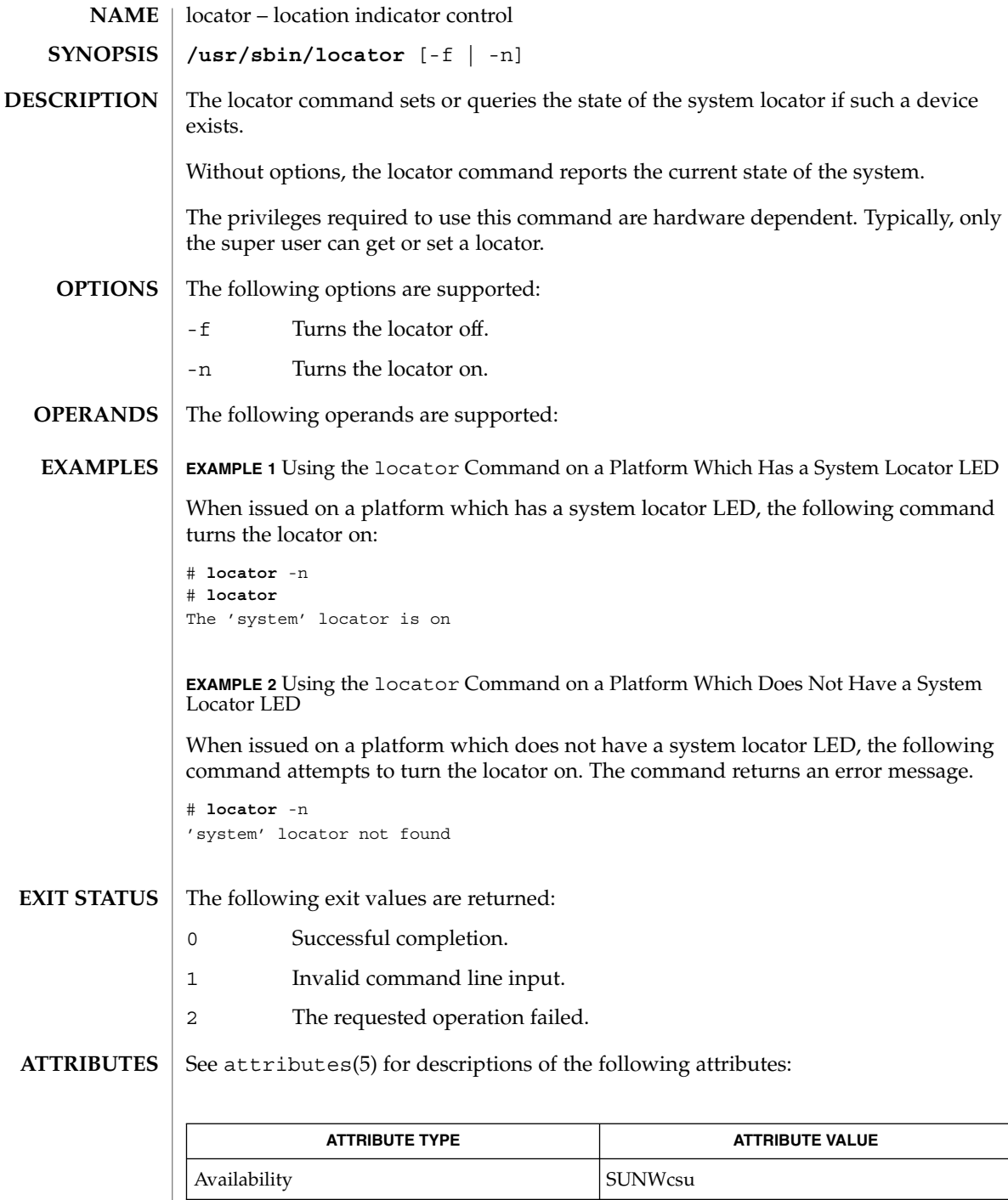

**712** man pages section 1M: System Administration Commands • Last Revised 4 Sept 2001

locator(1M)

 $\textbf{SEE \, ALSO} \, \mid \, \texttt{attributes(5)}$ 

lockd(1M)

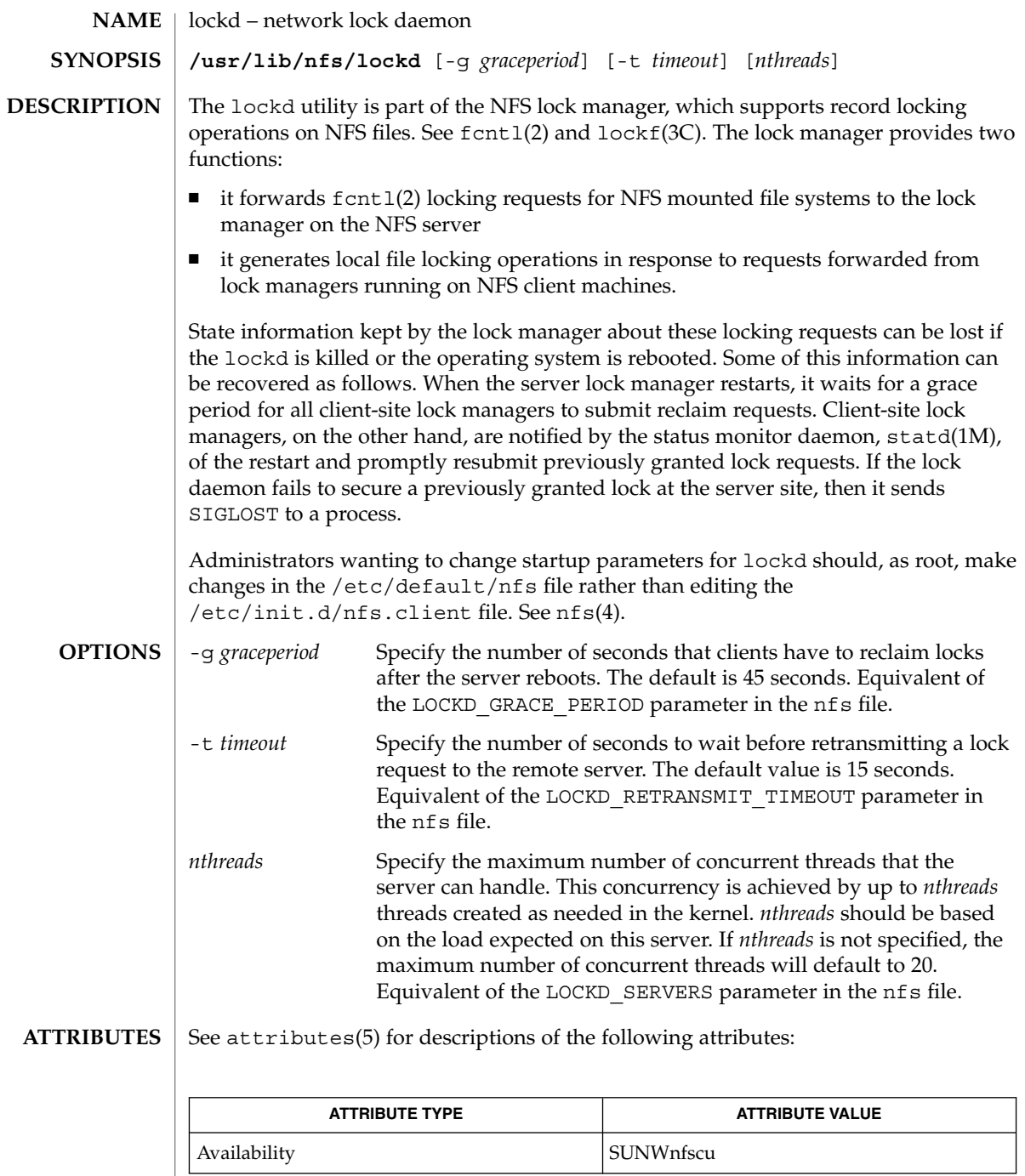

 $\textbf{SEE \: \textbf{ALSO}} \; | \; \texttt{statd(1M)}, \texttt{fcnt1(2)}, \texttt{lockf(3C)}, \texttt{nfs(4)}, \texttt{attributes(5)}$ 

**714** man pages section 1M: System Administration Commands • Last Revised 12 Oct 2001

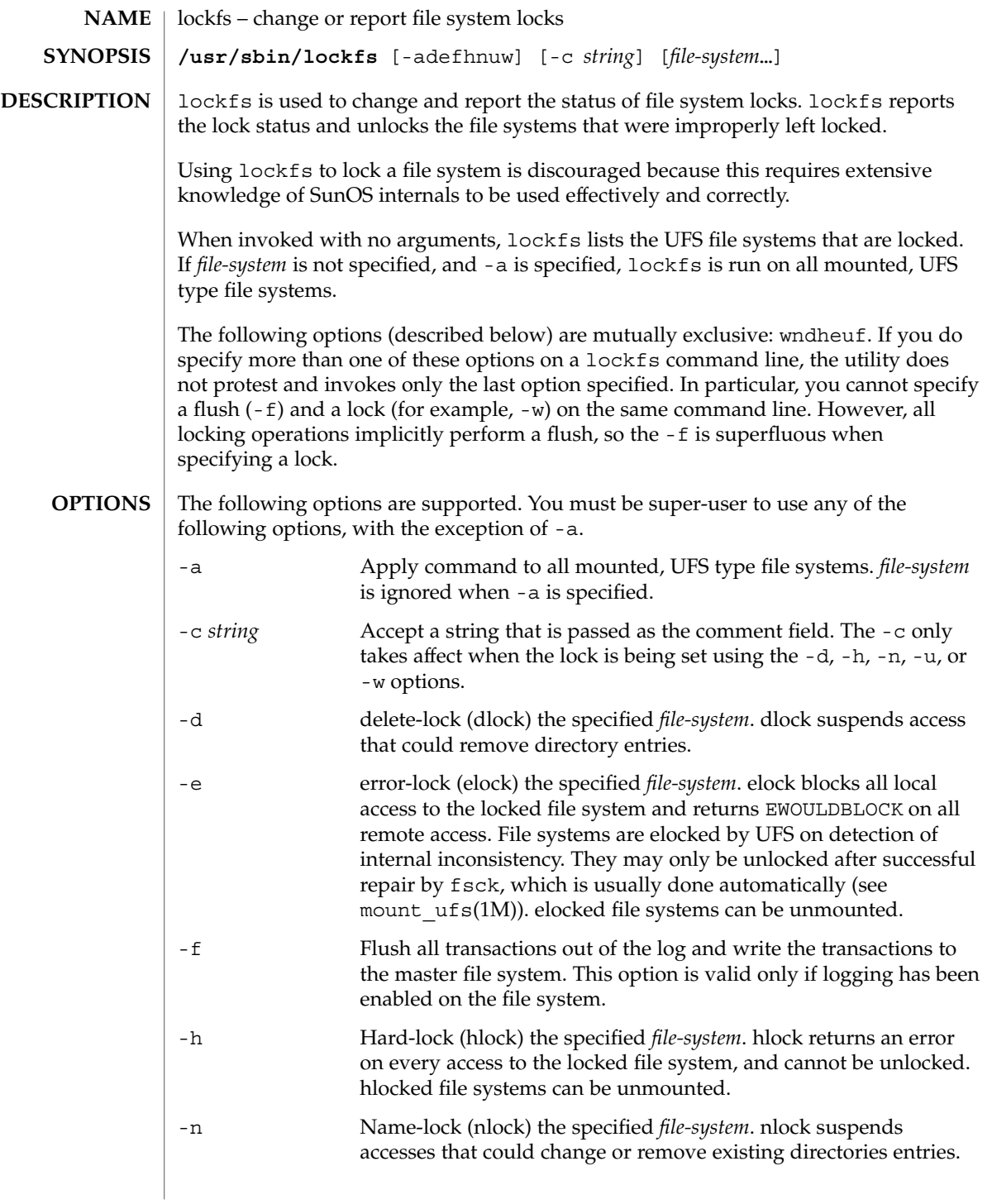

## lockfs(1M)

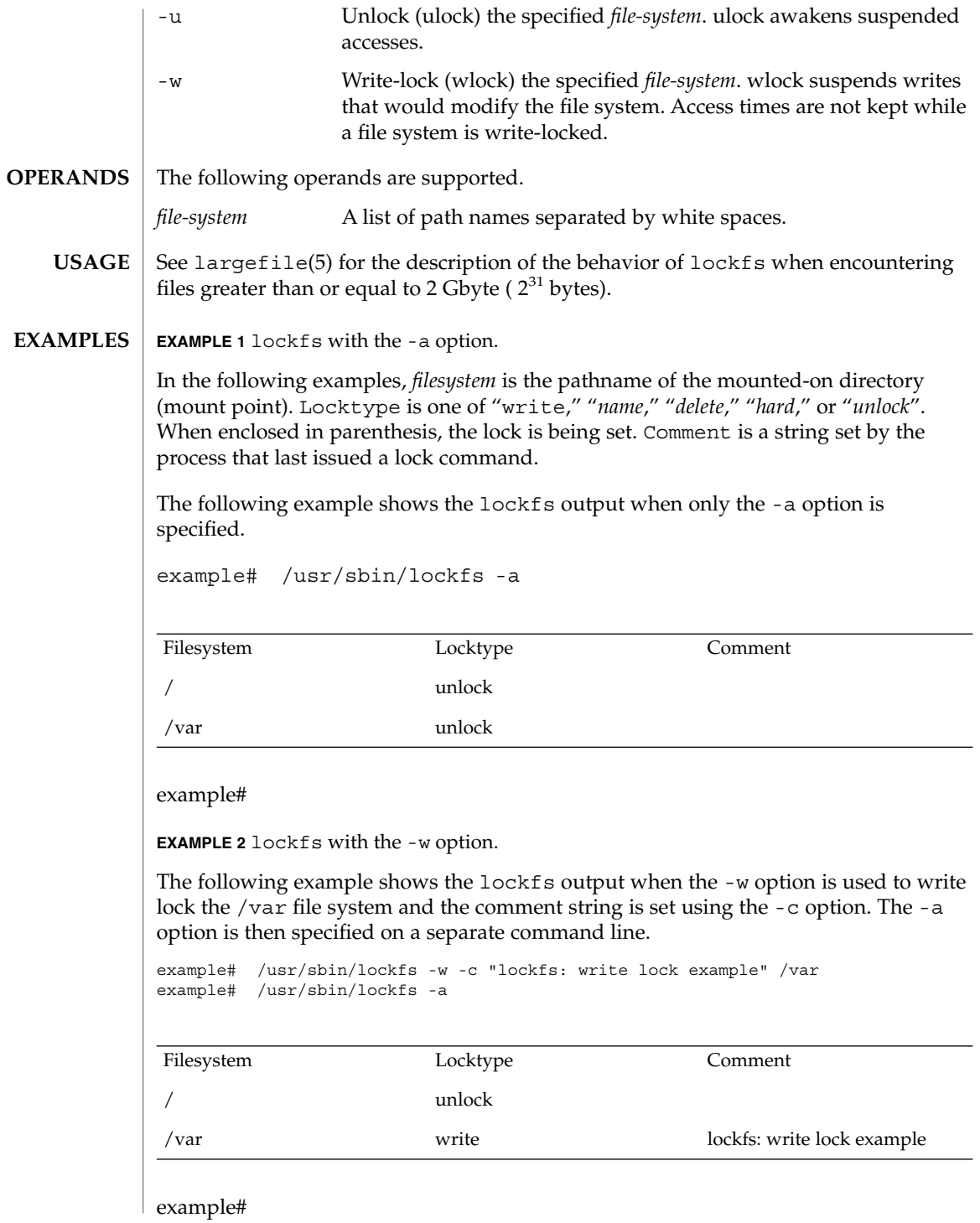

**EXAMPLE 3** lockfs with the -u option.

The following example shows the lockfs output when the -u option is used to unlock the /var file system and the comment string is set using the -c option.

example# /usr/sbin/lockfs -uc "lockfs: unlock example" /var example# /usr/sbin/lockfs /var

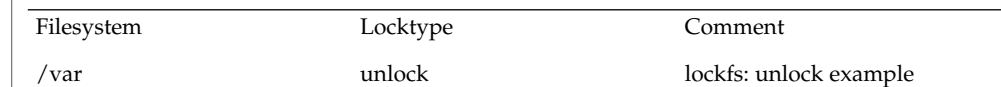

example#

**ATTRIBUTES**

See attributes(5) for descriptions of the following attributes:

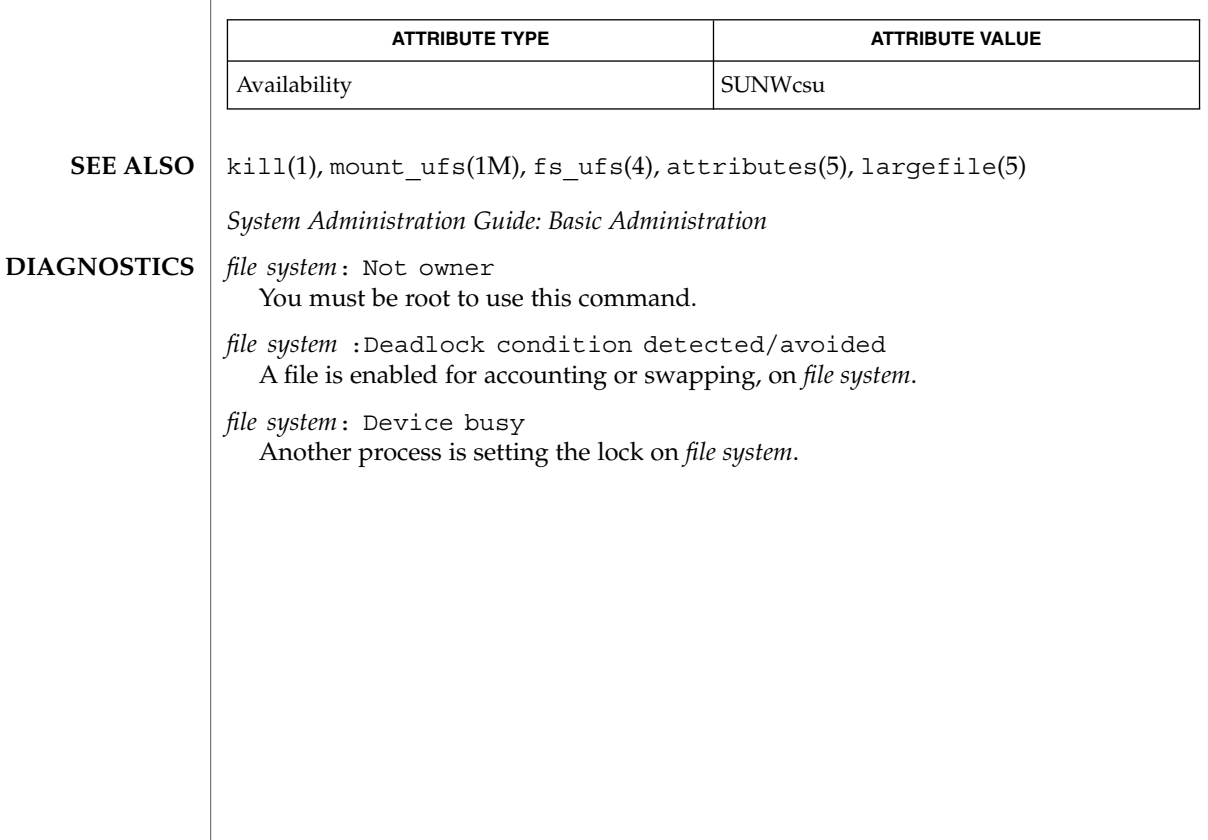

## lockstat(1M)

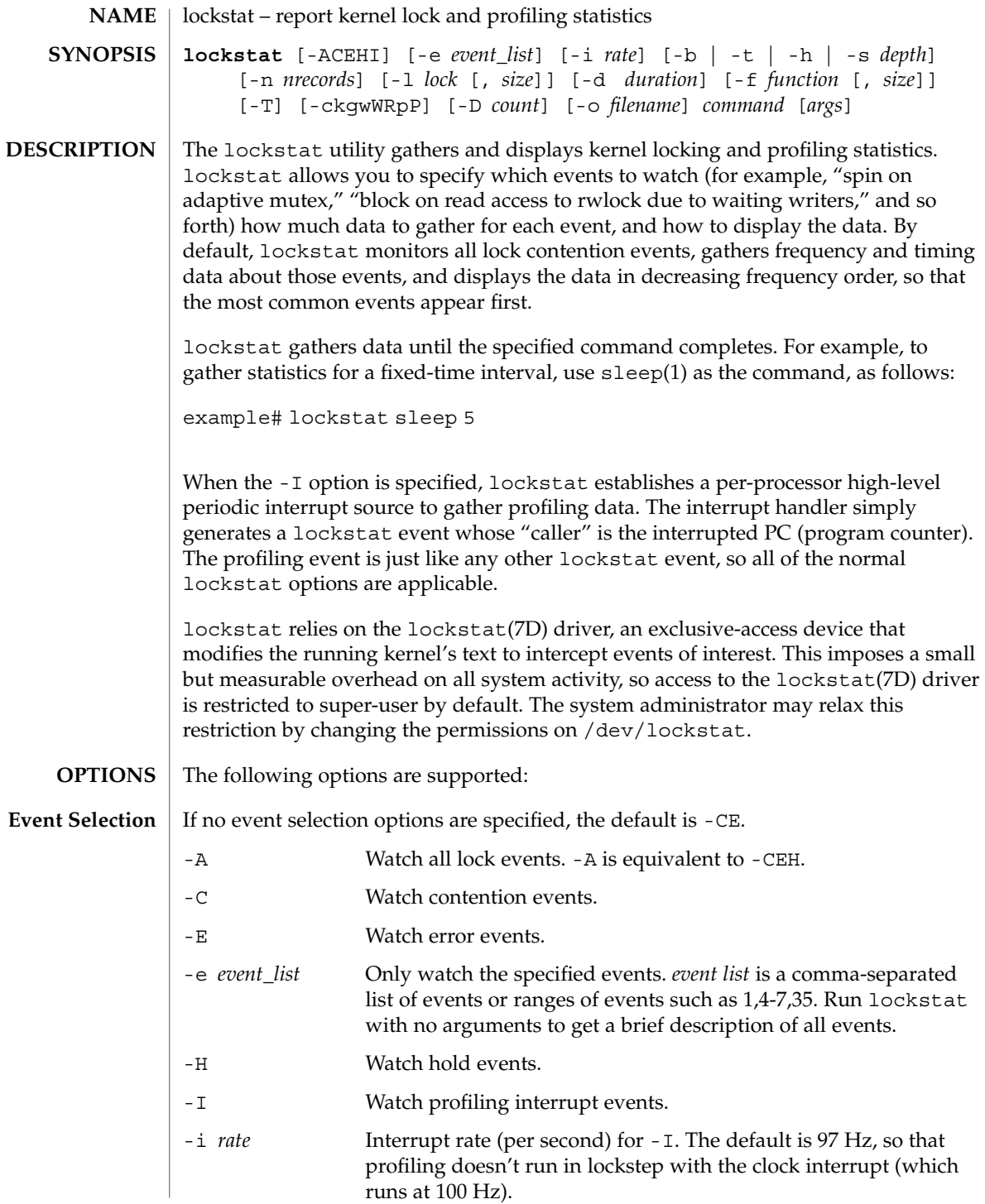

**718** man pages section 1M: System Administration Commands • Last Revised 12 October 1999

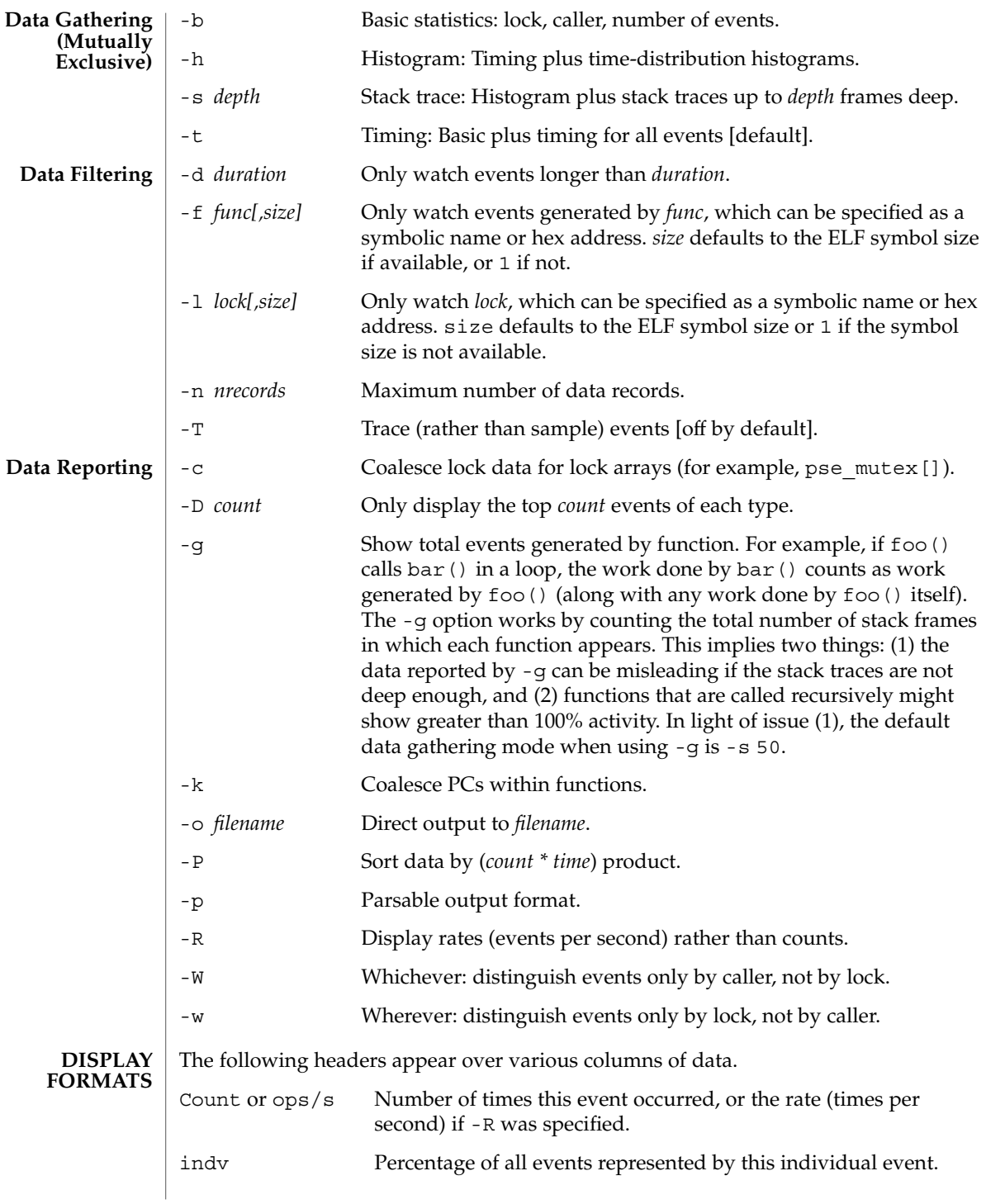

## lockstat(1M)

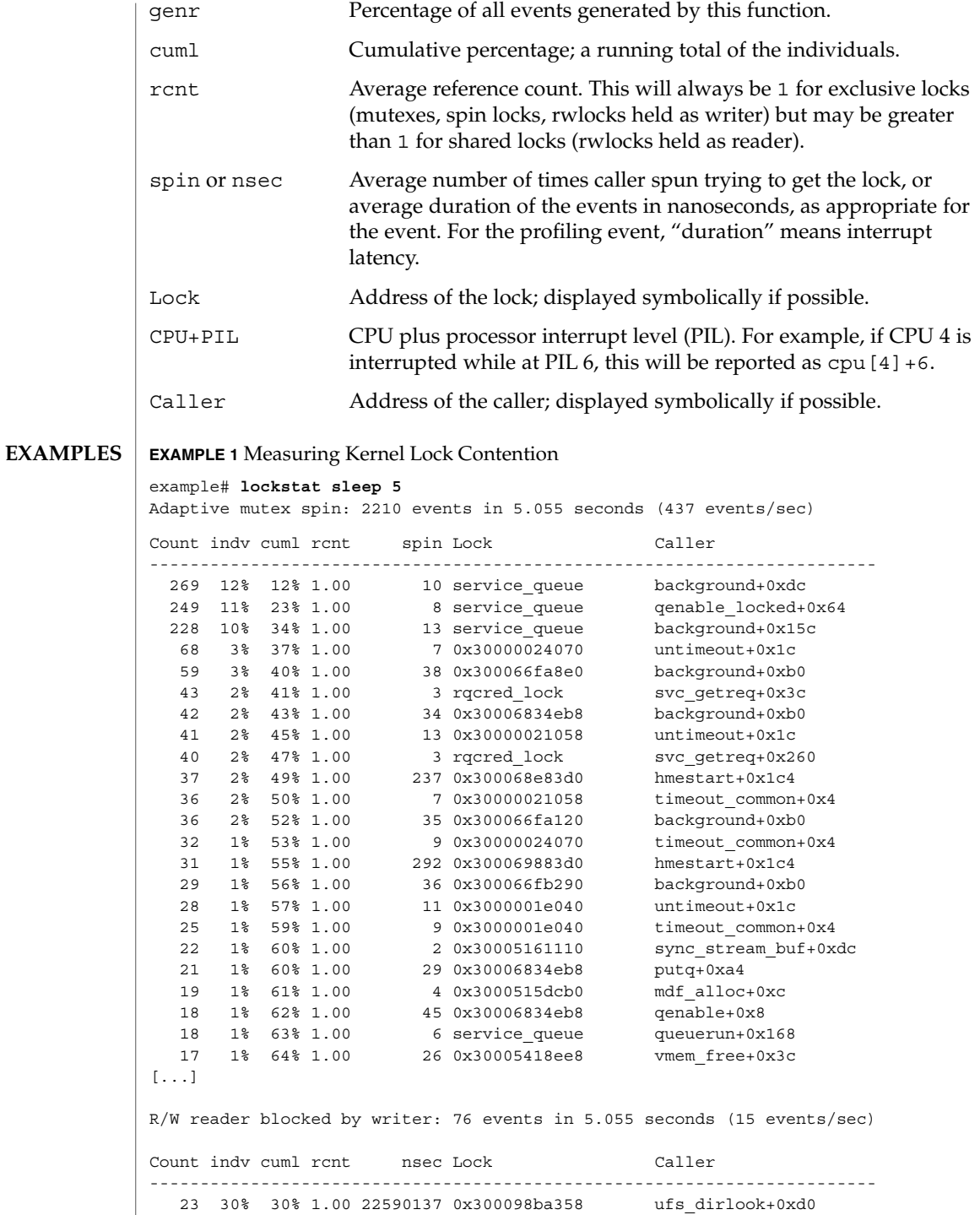

**720** man pages section 1M: System Administration Commands • Last Revised 12 October 1999
# lockstat(1M)

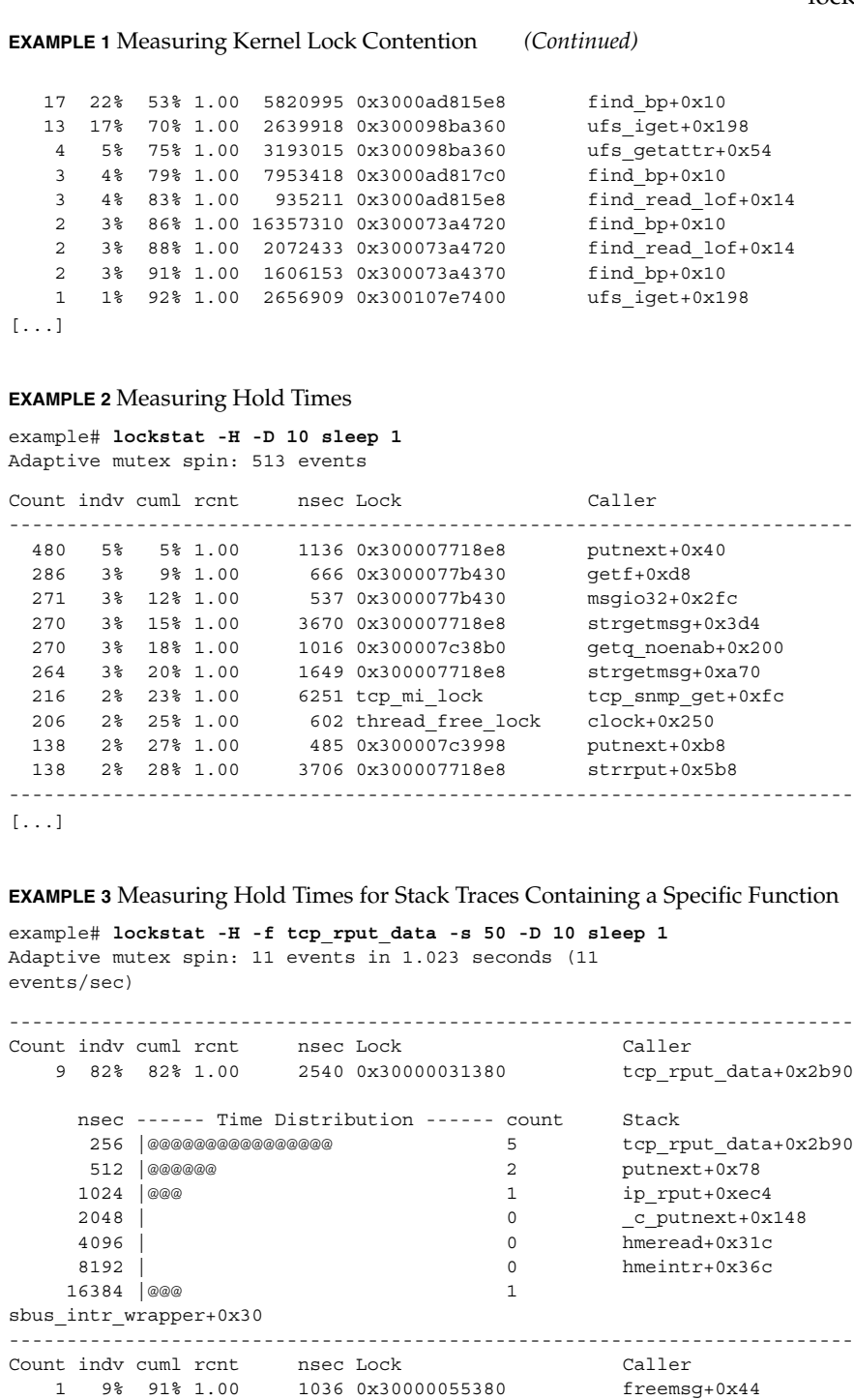

System Administration Commands **721**

### lockstat(1M)

**EXAMPLE 3** Measuring Hold Times for Stack Traces Containing a Specific Function *(Continued)*

```
nsec ------ Time Distribution ------ count Stack
     1024 |@@@@@@@@@@@@@@@@@@@@@@@@@@@@@@ 1 freemsg+0x44
                                                  tcp_rput_data+0x2fd0
                                                   putnext+0x78
                                                   ip_rput+0xec4
                                                   _c_putnext+0x148
                                                   hmeread+0x31c
                                                   hmeintr+0x36c
sbus_intr_wrapper+0x30
-------------------------------------------------------------------------
[...]
```
### **EXAMPLE 4** Basic Kernel Profiling

For basic profiling, we don't care whether the profiling interrupt sampled  $foo() + 0x4c$  or  $foo() + 0x78$ ; we care only that it sampled somewhere in  $foo()$ , so we use -k. The CPU and PIL aren't relevant to basic profiling because we are measuring the system as a whole, not a particular CPU or interrupt level, so we use  $-W<sub>1</sub>$ 

```
example# lockstat -kIW -D 20 ./polltest
Profiling interrupt: 82 events in 0.424 seconds (194
events/sec)
Count indv cuml rcnt nsec Hottest CPU+PIL Caller
-----------------------------------------------------------------------
   8 10% 10% 1.00 698 cpu[1] utl0
   6 7% 17% 1.00 299 cpu[0] read
   \begin{tabular}{lllllllll} 6 & $\;\;7\$ & $\;17\$ & $\;1.00$ & $\;299$ & $\mbox{\rm\small{cpu}}\, [0]\\ 5 & $\;6\$ & $\;23\$ & $\;1.00$ & $\;124$ & $\mbox{\rm\small{cpu}}\, [1]\\ 4 & $\;5\$ & $\;28\$ & $\;1.00$ & $\;327$ & $\mbox{\rm\small{cpu}}\, [0]\\ \end{tabular}4 5% 28% 1.00 327 cpu<sup>[0]</sup> fifo_<br>4 5% 33% 1.00 112 cpu[1] poll
    4 5% 33% 1.00
    4 5% 38% 1.00 212 cpu[1] uiomove
    4 5% 43% 1.00 361 cpu[1] mutex_tryenter<br>3 4% 46% 1.00 682 cpu[0] write<br>3 4% 50% 1.00 89 cpu[0] pcache_poll<br>3 4% 54% 1.00 118 cpu[1] set_active_fd
    4 5% 30% 1.00<br>4 5% 43% 1.00 361 cpu[1]<br>3 4% 46% 1.00 682 cpu[0]<br>3 4% 50% 1.00 89 cpu[0]
    3 4% 50% 1.00 89 cpu[0] pcache_poll
    3 4% 54% 1.00 118 cpu[1] set_active_fd
    3 4% 57% 1.00 105 cpu[0] syscall_trap32
    3 4% 61% 1.00 640 cpu[1] (usermode)
    2 2% 63% 1.00 127 cpu[1] fifo_poll
    2 2% 66% 1.00 300 cpu[1] fifowrite
    2 2% 68% 1.00 669 cpu[0] releasef
    2 2% 71% 1.00 112 cpu[1] bt_getlowbit
    2 2% 73% 1.00 247 cpu[1] splx
    2 2% 76% 1.00 503 cpu[0] mutex_enter
    2 2% 78% 1.00 467 cpu[0]+10 disp_lock_enter
    2 2% 80% 1.00 139 cpu[1] default_copyin
    -----------------------------------------------------------------------
```
#### **EXAMPLE 5** Generated-load Profiling

In the example above, 5% of the samples were in poll(). This tells us how much time was spent inside poll () itself, but tells us nothing about how much work was *generated* by poll(); that is, how much time we spent in functions called by poll(). To determine that, we use the -g option. The example below shows that although polltest spends only 5% of its time in poll() itself, poll()-induced work accounts for 34% of the load.

Note that the functions that generate the profiling interrupt (lockstat\_intr(), cyclic\_fire(), and so forth) appear in every stack trace, and therefore are considered to have generated 100% of the load. This illustrates an important point: the generated load percentages do *not* add up to 100% because they are not independent. If 72% of all stack traces contain both foo() and bar(), then both foo() and bar() are 72% load generators.

```
example# lockstat -kgIW -D 20 ./polltest
Profiling interrupt: 80 events in 0.412 seconds (194 events/sec)
```
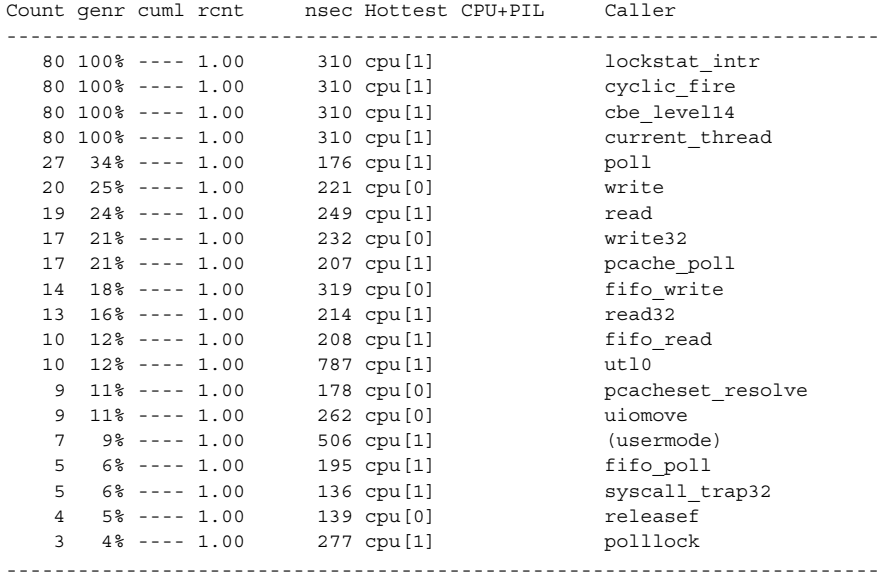

...

**EXAMPLE 6** Gathering Lock Contention and Profiling Data for a Specific Module

In this example we use the -f option not to specify a single function, but rather to specify the entire text space of the sbus module. We gather both lock contention and profiling statistics so that contention can be correlated with overall load on the module.

example# **modinfo | grep sbus** 24 102a8b6f b8b4 59 1 sbus (SBus (sysio) nexus driver)

### lockstat(1M)

**EXAMPLE 6** Gathering Lock Contention and Profiling Data for a Specific Module *(Continued)* example# **lockstat -kICE -f 0x102a8b6f,0xb8b4 sleep 10** Adaptive mutex spin: 39 events in 10.042 seconds (4 events/sec) Count indv cuml rcnt spin Lock Caller ------------------------------------------------------------------------- 15 38% 38% 1.00 2 0x30005160528 sync\_stream\_buf 7 18% 56% 1.00 1 0x30005160d18 sync\_stream\_buf 6 15% 72% 1.00 2 0x300060c3118 sync\_stream\_buf 5 13% 85% 1.00 2 0x300060c3510 sync stream buf 2 5% 90% 1.00 2 0x300060c2d20 sync\_stream\_buf 2 5% 95% 1.00 2 0x30005161cf8 sync\_stream\_buf 1 3% 97% 1.00 2 0x30005161110 sync stream buf 1 3% 100% 1.00 2 0x30005160130 sync stream buf ------------------------------------------------------------------------- Adaptive mutex block: 9 events in 10.042 seconds (1 events/sec) Count indv cuml rcnt nsec Lock Caller ------------------------------------------------------------------------- 4 44% 44% 1.00 156539 0x30005160528 sync\_stream\_buf 2 22% 67% 1.00 763516 0x30005160d18 sync\_stream\_buf 1 11% 78% 1.00 462130 0x300060c3510 sync\_stream\_buf 1 11% 89% 1.00 288749 0x30005161110 sync\_stream\_buf 1 11% 100% 1.00 1015374 0x30005160130 sync\_stream\_buf ------------------------------------------------------------------------- Profiling interrupt: 229 events in 10.042 seconds (23 events/sec) Count indv cuml rcnt nsec Hottest CPU+PIL Caller ------------------------------------------------------------------------- 89 39% 39% 1.00 426 cpu[0]+6 sync\_stream\_buf 64 28% 67% 1.00 398 cpu[0]+6 sbus\_intr\_wrapper 23 10% 77% 1.00 324 cpu[0]+6 iommu\_dvma\_kaddr\_load 21 9% 86% 1.00 512 cpu[0]+6 iommu\_tlb\_flush 14 6% 92% 1.00 342 cpu[0]+6 iommu\_dvma\_unload 13 6% 98% 1.00 306 cpu[1] iommu\_dvma\_sync 5 2% 100% 1.00 389 cpu[1] iommu\_dma\_bindhdl ------------------------------------------------------------------------- **EXAMPLE 7** Determining the Average PIL (processor interrupt level) for a CPU example# **lockstat -Iw -l cpu[3] ./testprog** Profiling interrupt: 14791 events in 152.463 seconds (97 events/sec) Count indv cuml rcnt nsec CPU+PIL Mottest Caller ----------------------------------------------------------------------- 13641 92% 92% 1.00 253 cpu[3] (usermode) 579 4% 96% 1.00 325 cpu[3]+6 ip\_ocsum+0xe8 375 3% 99% 1.00 411 cpu[3]+10 splx 154 1% 100% 1.00 527 cpu[3]+4 fas\_intr\_svc+0x80

## lockstat(1M)

**EXAMPLE 7** Determining the Average PIL (processor interrupt level) for a CPU *(Continued)*

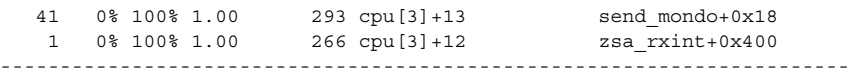

/dev/lockstat Lockstat driver **FILES**

**ATTRIBUTES**

See attributes(5) for descriptions of the following attributes:

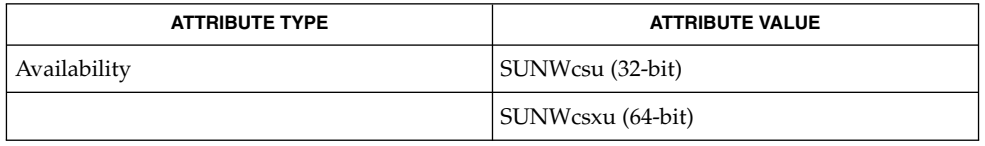

attributes(5), lockstat(7D), mutex(9F), rwlock(9F) **SEE ALSO**

The profiling support provided by lockstat -I replaces the old (and undocumented) /usr/bin/kgmon and /dev/profile. **NOTES**

> Tail-call elimination may affect call sites. For example, if  $f \circ \circ ( ) +0 \times 50$  calls bar() and the last thing bar() does is call mutex  $exit()$ , the compiler may arrange for bar() to branch to mutex exit() with a return address of foo()+0x58. Thus, the mutex exit() in bar() will appear as though it occurred at foo()+0x58.

The PC in the stack frame in which an interrupt occurs may be bogus because, between function calls, the compiler is free to use the return address register for local storage.

When using the -I and -s options together, the interrupted PC will usually not appear anywhere in the stack since the interrupt handler is entered asynchronously, not by a function call from that PC.

The lockstat technology is provided on an as-is basis. The format and content of lockstat output reflect the current Solaris kernel implementation and are therefore subject to change in future releases.

## lofiadm(1M)

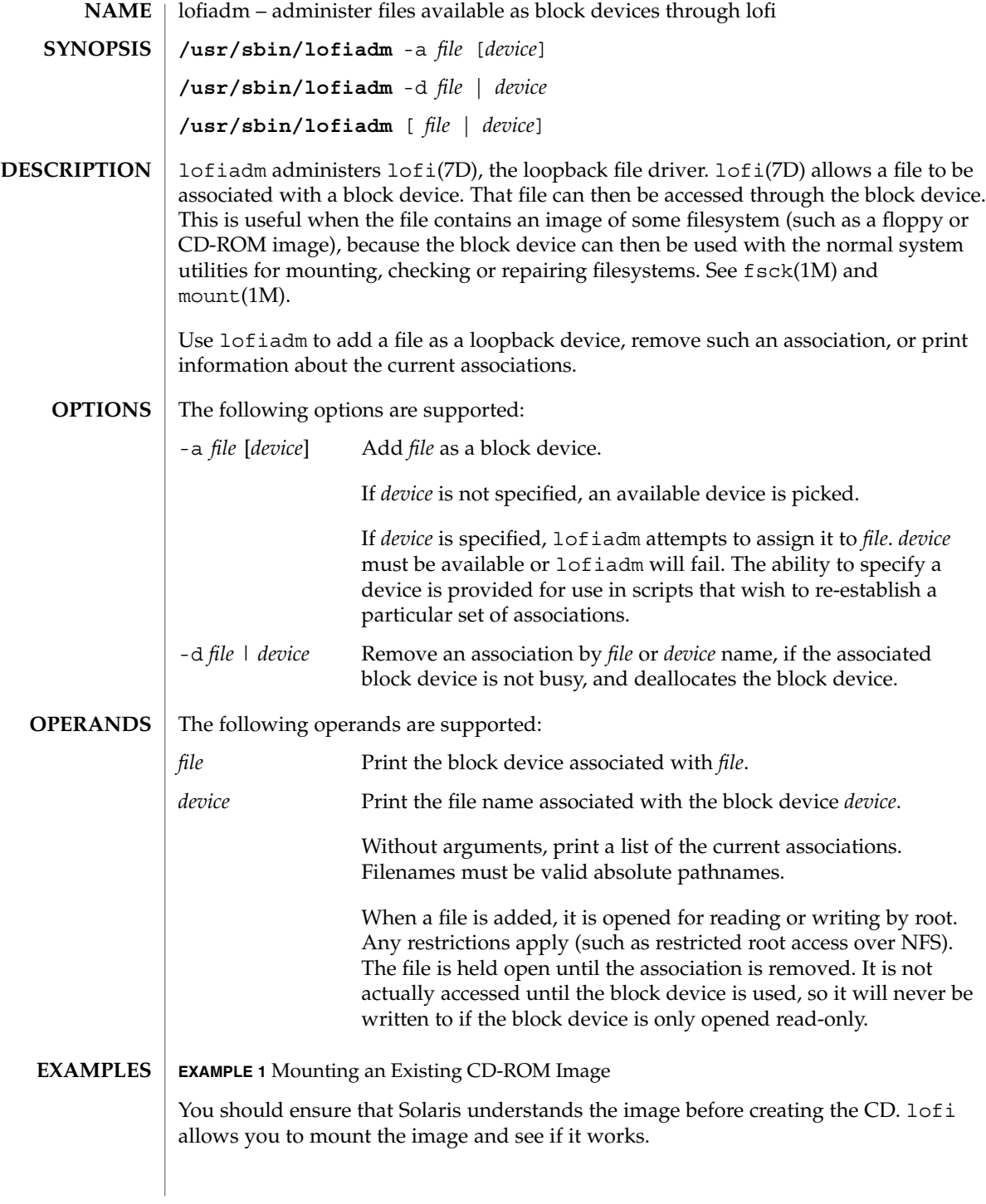

**EXAMPLE 1** Mounting an Existing CD-ROM Image *(Continued)*

This example mounts an existing CD-ROM image (sparc.iso), of the Red Hat 6.0 CD which was downloaded from the Internet. It was created with the mkisofs utility from the Internet.

Use lofiadm to attach a block device to it:

```
# lofiadm -a /home/mike_s/RH6.0/sparc.iso
/dev/lofi/1
```
lofiadm picks the device and prints the device name to the standard output. You can run lofiadm again by issuing the following command:

# lofiadm Block Device File /dev/lofi/1 /home/mike\_s/RH6.0/sparc.iso

Or, you can give it one name and ask for the other, by issuing the following command:

```
# lofiadm /dev/lofi/1
/home/mike_s/RH6.0/sparc.iso
```
Use the mount command to mount the image:

# mount -F hsfs -o ro /dev/lofi/1 /mnt

Check to ensure that Solaris understands the image:

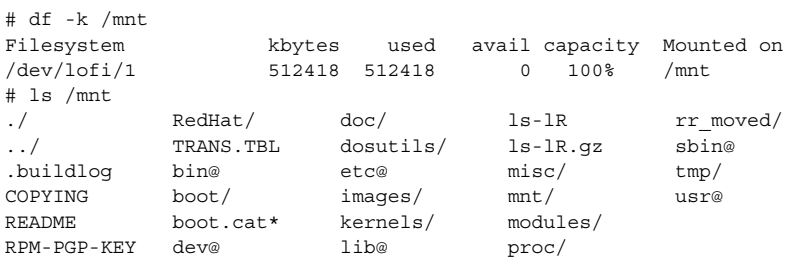

Solaris can mount the CD-ROM image, and understand the filenames. The image was created properly, and you can now create the CD-ROM with confidence.

As a final step, unmount and detach the images:

# umount /mnt # lofiadm -d /dev/lofi/1 # lofiadm Block Device File

**EXAMPLE 2** Mounting a Floppy Image

This is similar to Example 1.

System Administration Commands **727**

#### lofiadm(1M)

**EXAMPLE 2** Mounting a Floppy Image *(Continued)*

Using lofi to help you mount files that contain floppy images is helpful if a floppy disk contains a file that you need, but the machine which you're on doesn't have a floppy drive. It is also helpful if you don't want to take the time to use the dd command to copy the image to a floppy.

This is an example of getting to MDB floppy for Solaris x86:

```
# lofiadm -a /export/s28/MDB_s28x_wos/latest/boot.3
/dev/lofi/1
# mount -F pcfs /dev/lofi/1 /mnt
# ls /mnt
./ COMMENT.BAT* RC.D/ SOLARIS.MAP*
../ IDENT* REPLACE.BAT* X/
APPEND.BAT* MAKEDIR.BAT* SOLARIS/
# umount /mnt
# lofiadm -d /export/s28/MDB_s28x_wos/latest/boot.3
```
**EXAMPLE 3** Making a UFS Filesystem on a File

Making a UFS filesystm on a file can be useful, particularly if a test suite requires a scratch filesystem. It can be painful (or annoying) to have to re-partition a disk just for the test suite, but you don't have to. You can newfs a file with lofi

Create the file:

# mkfile 35m /export/home/test

Attach it to a block device. You also get the character device that newf s requires, so newfs that:

```
# lofiadm -a /export/home/test
/dev/lofi/1
# newfs /dev/rlofi/1
newfs: construct a new file system /dev/rlofi/1: (y/n)? y
/dev/rlofi/1: 71638 sectors in 119 cylinders of 1 tracks, 602 sectors
       35.0MB in 8 cyl groups (16 c/g, 4.70MB/g, 2240 i/g)
super-block backups (for fsck -F ufs -o b=#) at:
32, 9664, 19296, 28928, 38560, 48192, 57824, 67456,
```
Note that ufs might not be able to use the entire file. Mount and use the filesystem:

```
# mount /dev/lofi/1 /mnt
# df -k /mnt
Filesystem kbytes used avail capacity Mounted on
/dev/lofi/1 33455 9 30101 1% /mnt
# ls /mnt
./ \qquad \qquad \ldots/ \qquad \qquad \text{lost+found/}# umount /mnt
# lofiadm -d /dev/lofi/1
```
**EXAMPLE 4** Creating a PC (FAT) File System on a Unix File The following series of commands creates a FAT file system on a Unix file. The file is associated with a block device created by lofiadm. # mkfile 10M /export/test/testfs # lofiadm -a /export/test testfs /dev/lofi/1 *Note use of* rlofi*, not* lofi*, in following command.* # mkfs -F pcfs -o nofdisk,size=20480 /dev/rlofi/1 Construct a new FAT file system on /dev/rlofi/1: (y/n)? y # mount -F pcfs /dev/lofi/1 /mnt  $#$  cd /mnt # df -k . Filesystem kbytes used avail-capacity Mounted on /dev/lofi/1 10142 0 10142 0% /mnt See environ(5) for descriptions of the following environment variables that affect the execution of lofiadm: LC\_CTYPE, LC\_MESSAGES and NLSPATH. The following exit values are returned: 0 Successful completion. >0 An error occurred. See attributes(5) for descriptions of the following attributes: ATTRIBUTE TYPE ATTRIBUTE VALUE Availability SUNWcsu  $fsck(1M)$ , mount $(1M)$ , mount  $ufs(1M)$ , attributes(5), lofi(7D), lofs(7FS) Just as you would not directly access a disk device that has mounted file systems, you should not access a file associated with a block device except through the lofi file driver. It might also be appropriate to ensure that the file has appropriate permissions to prevent such access. Associations are not persistant across reboots. A script can be used to re-establish them if required. The abilities of lofiadm, and who can use them, are controlled by the permissions of /dev/lofictl. Read-access allows query operations, such as listing all the associations. Write-access is required to do any state-changing operations, like adding an association. As shipped, /dev/lofictl is owned by root, in group sys, and mode 0644, so all users can do query operations but only root can change anything. The administrator can give users write-access, allowing them to add or delete associations, but that is very likely a security hole and should probably only be given to a trusted group. **ENVIRONMENT VARIABLES EXIT STATUS ATTRIBUTES SEE ALSO NOTES**

## lofiadm(1M)

When mounting a filesystem image, take care to use appropriate mount options. In particular, the nosuid mount option might be appropriate for UFS images whose origin is unknown. Also, some options might not be useful or appropriate, like logging or forcedirectio for UFS. For compatibility purposes, a raw device is also exported along with the block device. For example, newfs(1M) requires one.

The output of lofiadm (without arguments) might change in future releases.

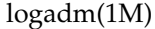

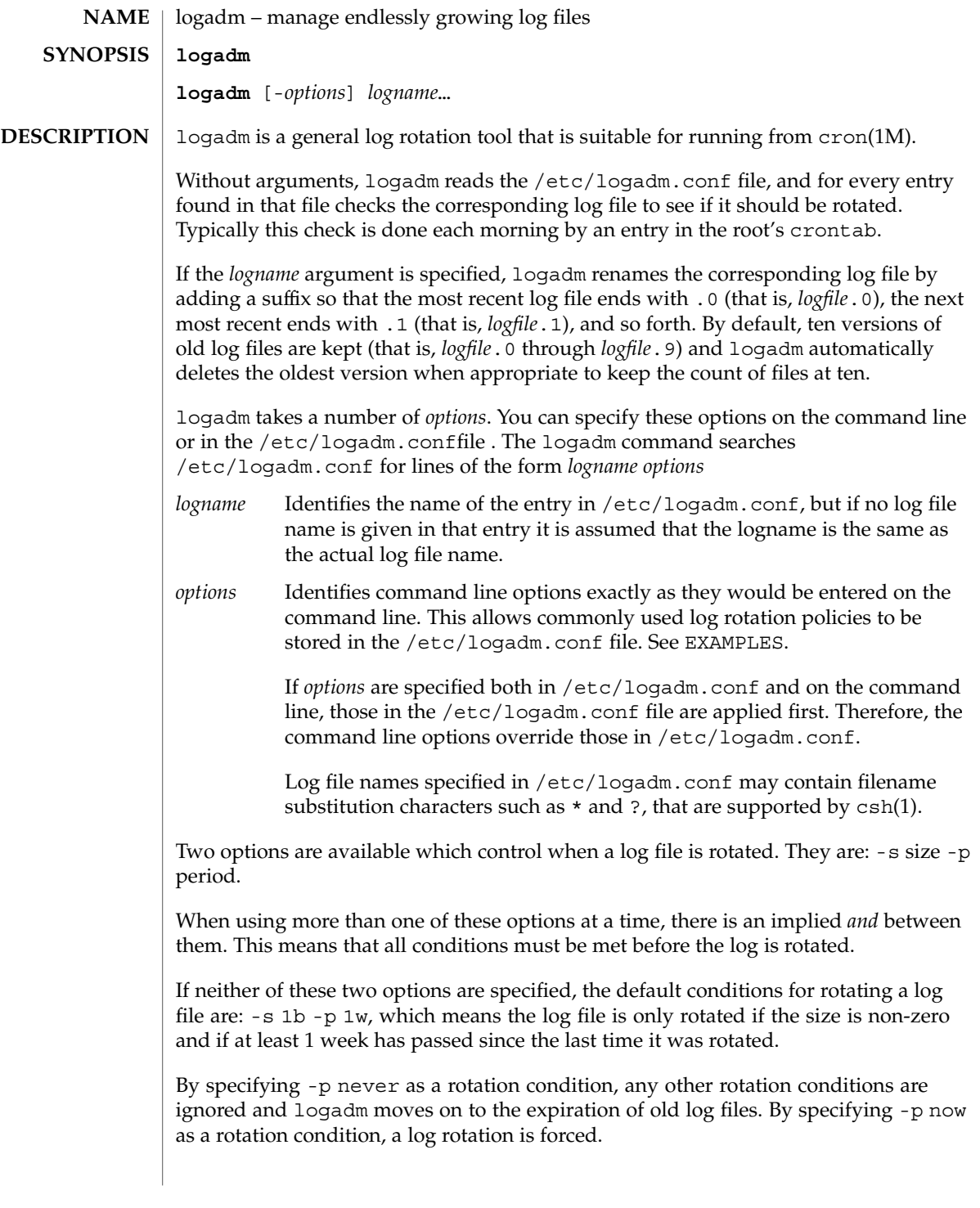

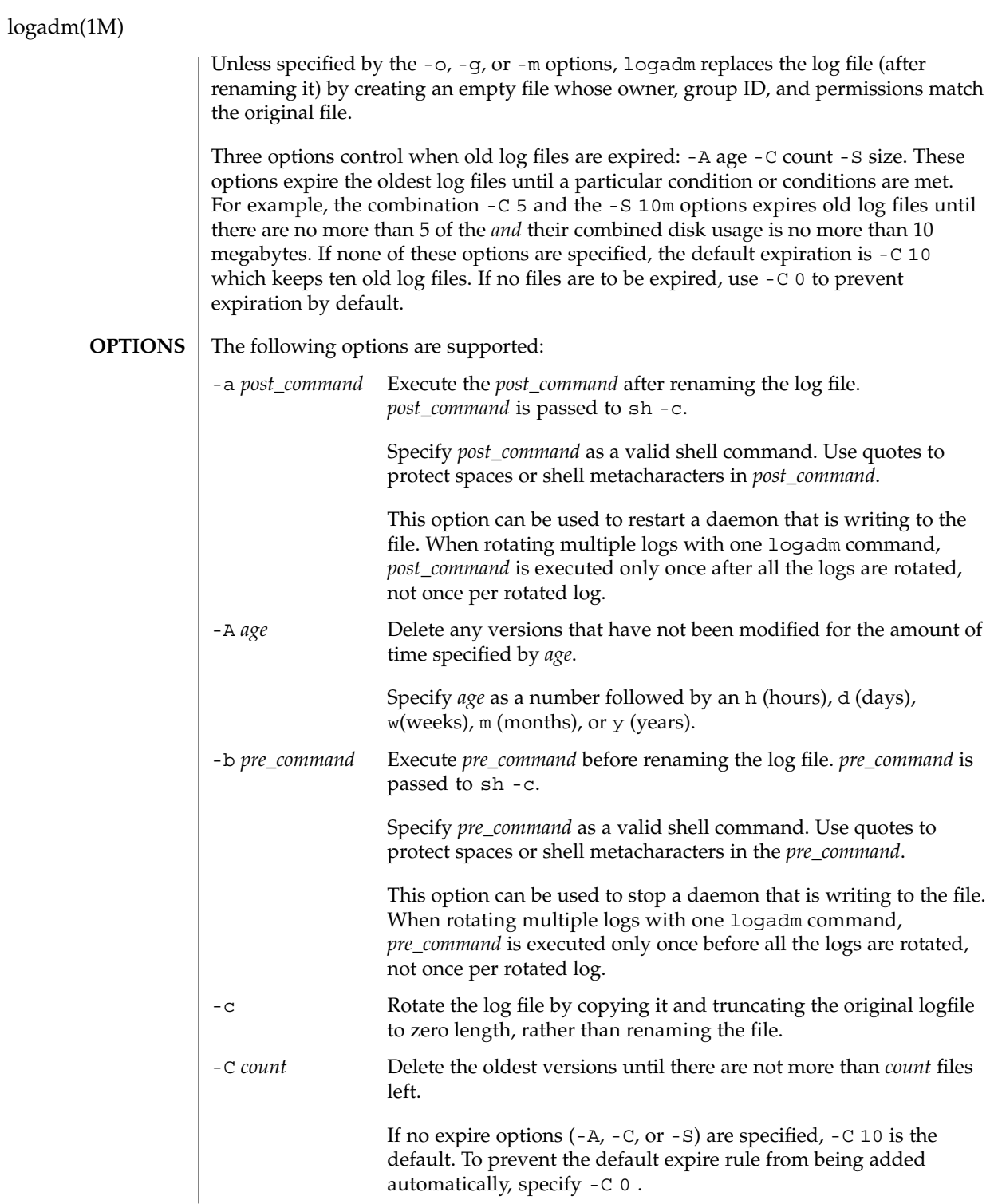

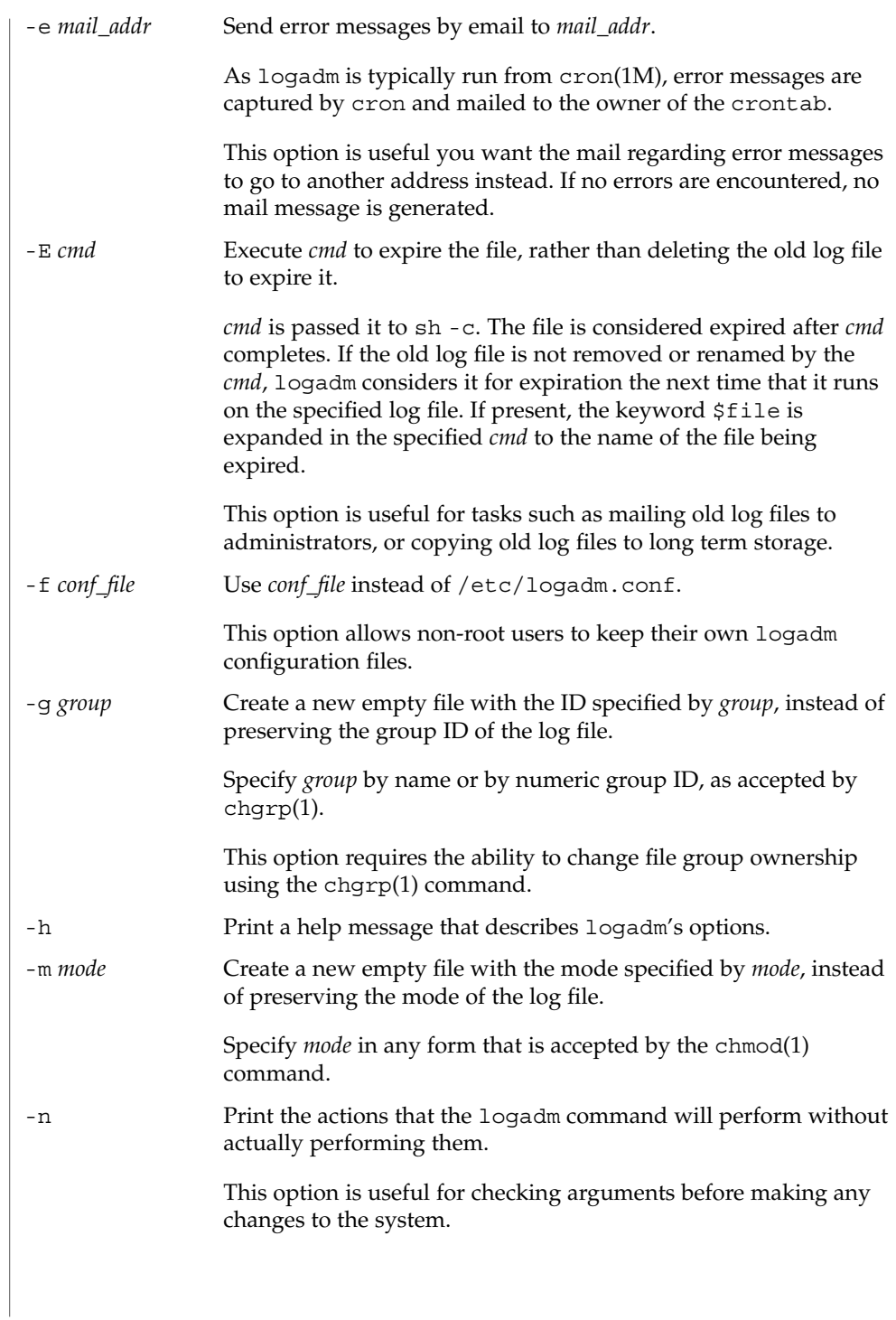

## logadm(1M)

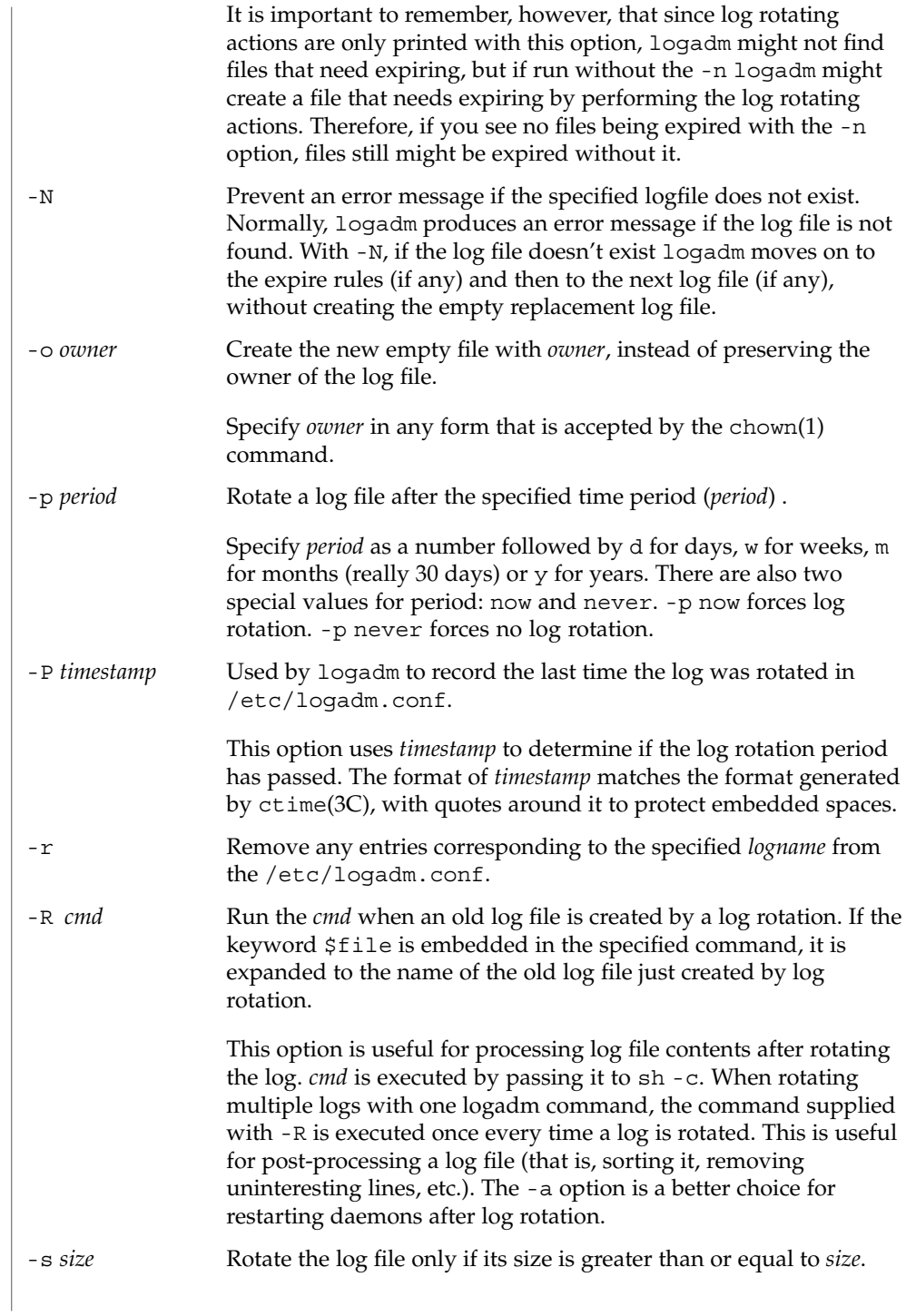

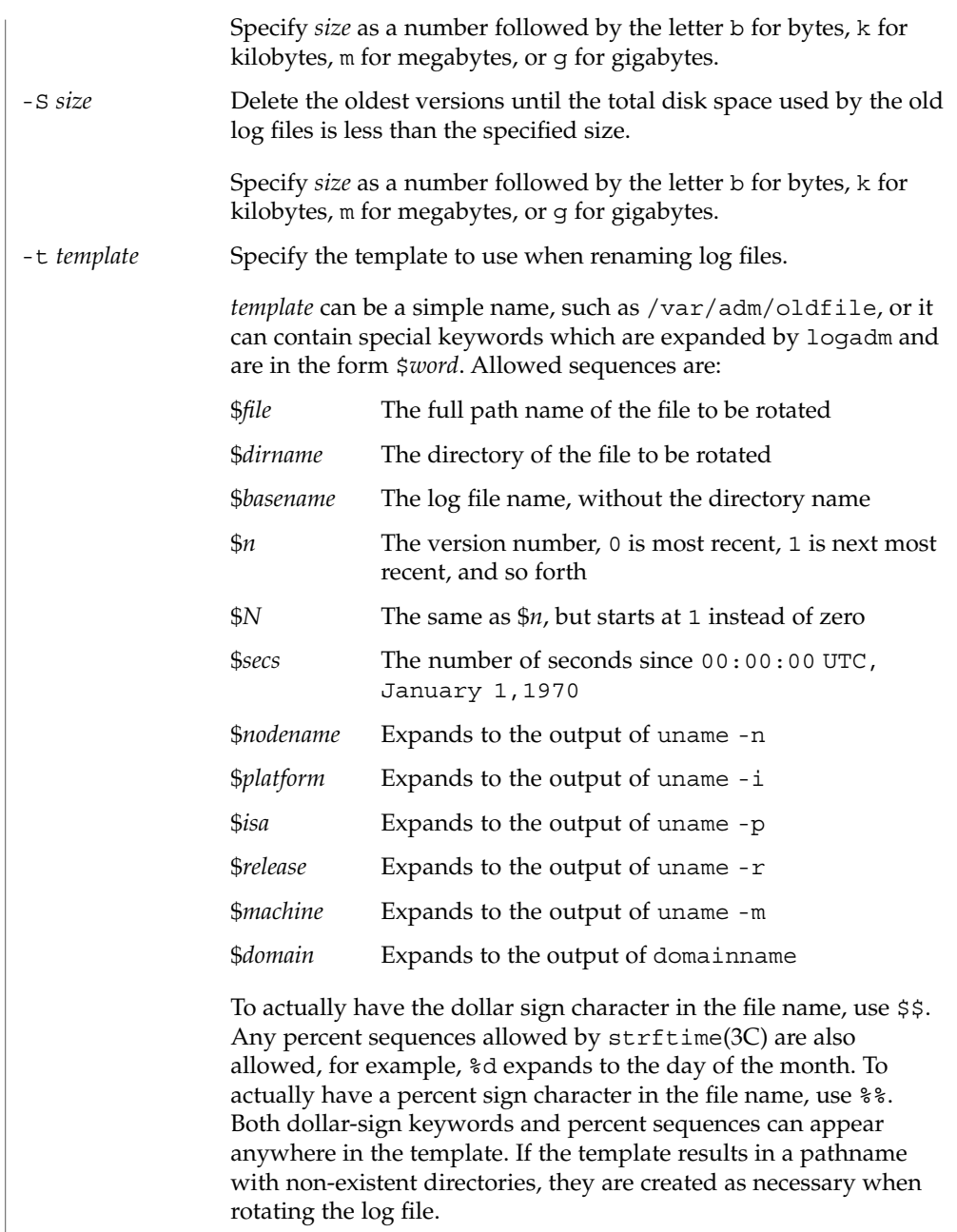

## logadm(1M)

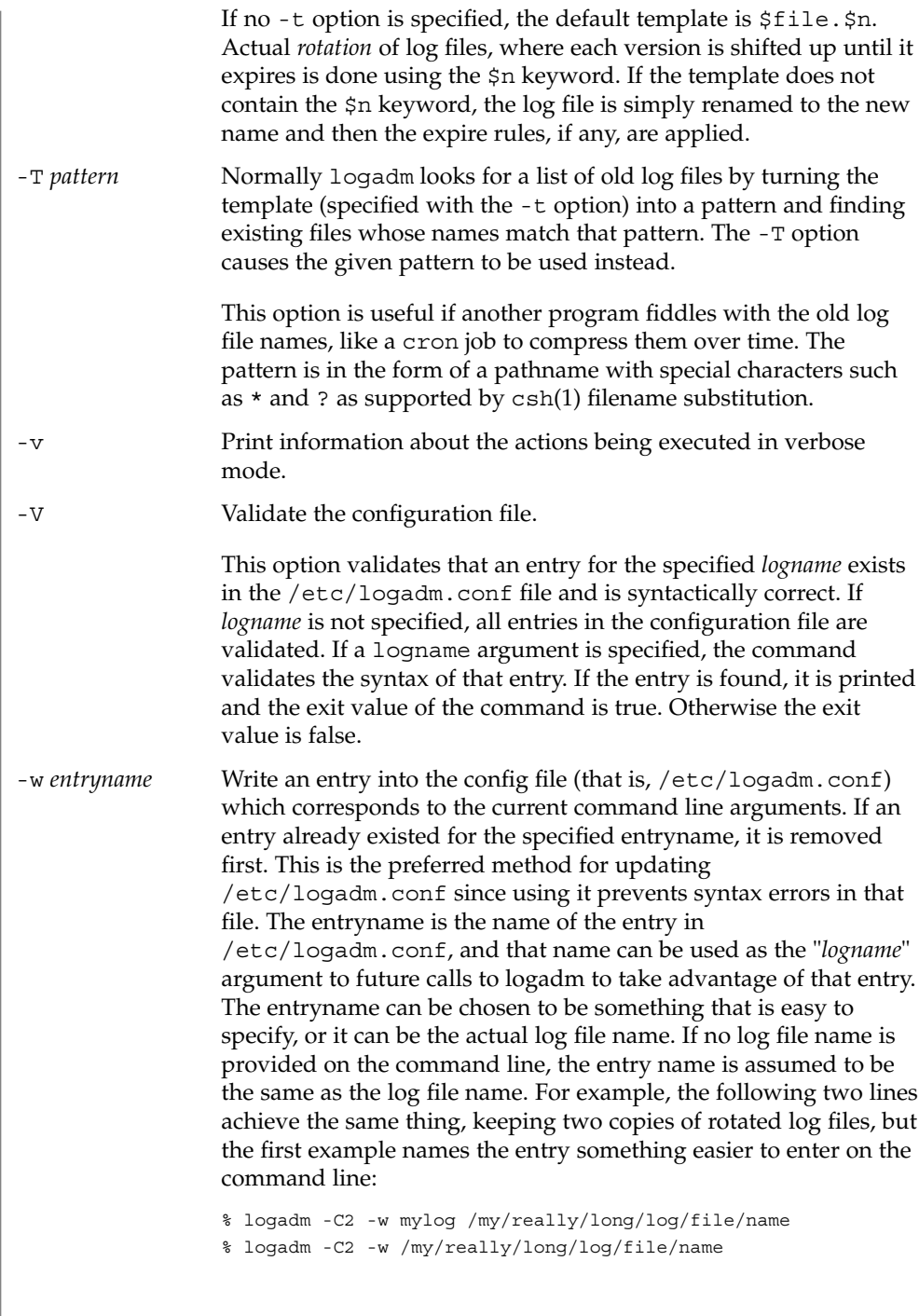

I

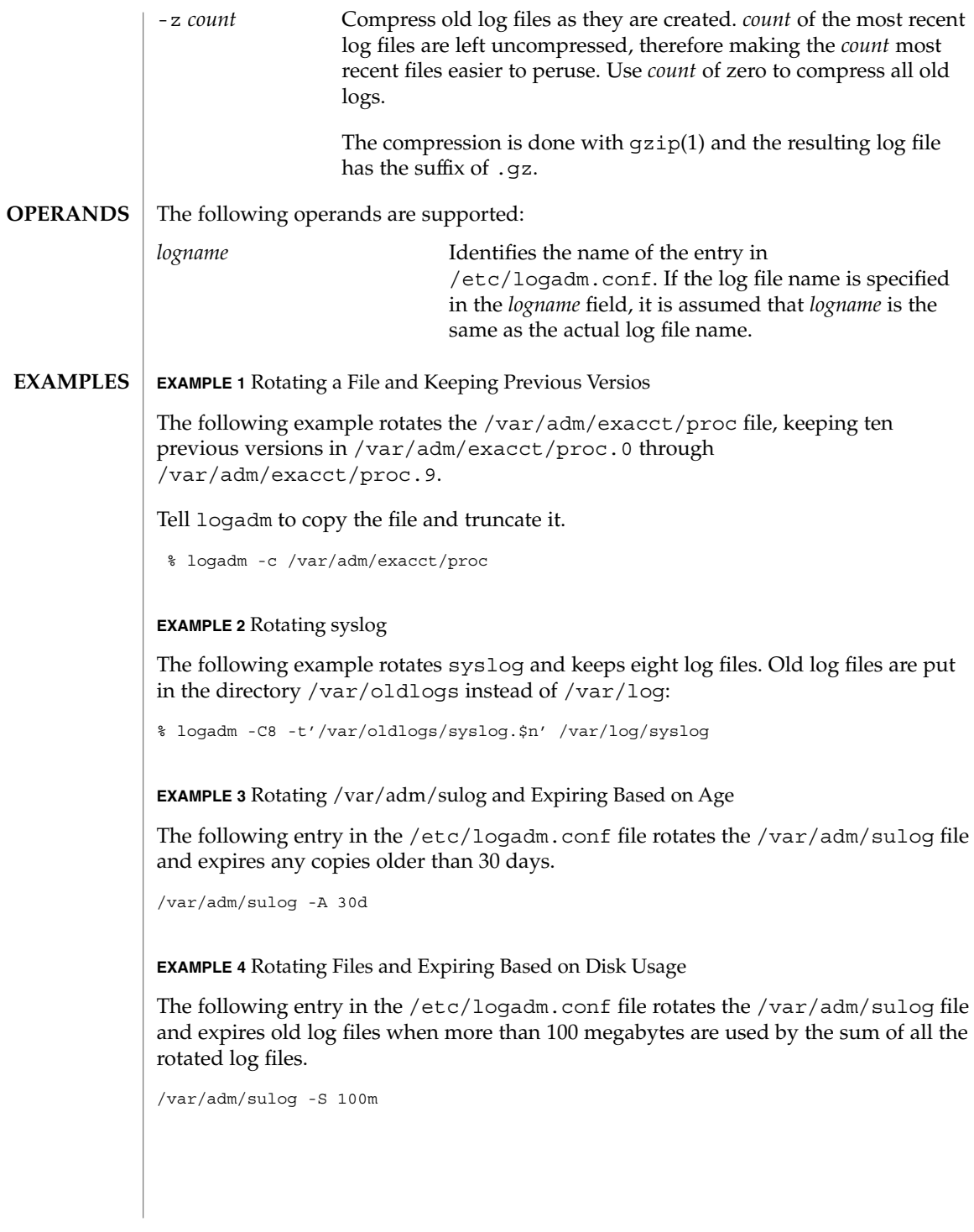

System Administration Commands **737**

## logadm(1M)

**EXAMPLE 5** Creating an Entry that Stores the Logfile Name

This example creates an entry storing the log file name and the fact that we want to keep 20 copies in /etc/logadm.conf, but the -p never means the entry is ignored by the normal logadm run from root's crontab every morning.

% logadm -w locallog /usr/local/logfile -C20 -p never

Use the following entry on the command line to override the -p never option:

```
% logadm -p now locallog
```
**EXAMPLE 6** Rotating the apache Error and Access Logs

The following example rotates the apache error and access logs monthly to filenames based on current year and month. It keeps the 24 most recent copies and tells apache to restart after renaming the logs.

This command is run once, and since the -w option is specified, an entry is made in /etc/logadm.conf so the apache logs are rotated from now on.

```
% logadm -w apache -p 1m -C 24\
    -t '/var/apache/old-logs/$basename.%Y-%m'\
    -a '/usr/apache/bin/apachectl graceful'\
    '/var/apache/logs/*{access,error}_log'
```
This example also illustrates that the entry name supplied with the -w option doesn't have to match the log file name. In this example, the entry name is apache and once the line has been run, the entry in /etc/logadm.conf can be forced to run by executing the following command:

% logadm -p now apache

Because the expression matching the apache log file names was enclosed in quotes, the expression is stored in /etc/logadm.conf, rather than the list of files that it expands to. This means that each time logadm runs from cron it expands that expression and checks all the log files in the resulting list to see if they need rotating.

The following command is an example without the quotes around the log name expression. The shell expands the last argument into a list of log files that exist at the time the command is entered, and writes an entry to /etc/logadm.conf that rotates the files.

logadm -w apache /var/apache/logs/\*\_log

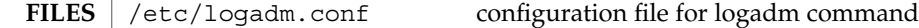

See attributes(5) for descriptions of the following attributes: **ATTRIBUTES**

logadm(1M)

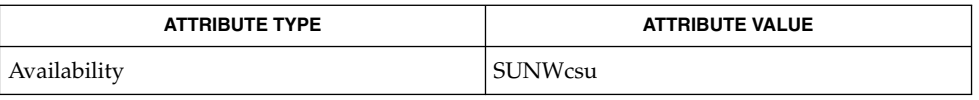

chgrp(1), chmod(1), chown(1), csh(1), gzip(1), cron(1M), ctime(3C), strftime(3C), logadm.conf(4), attributes(5) **SEE ALSO**

When logadm applies expire conditions (supplied by the -A, -C, and -S options), it deletes files, the oldest first, until the conditions are satisfied. If the template used for naming the old logs contained \$n or \$N, logadm picks the highest value of \$n or \$N found in the old log file names first. If the template used is something else, logadm uses the modification time to determine which files to expire first. This may not be the expected behavior if an old log file has been modified since it was rotated. **NOTES**

## logins(1M)

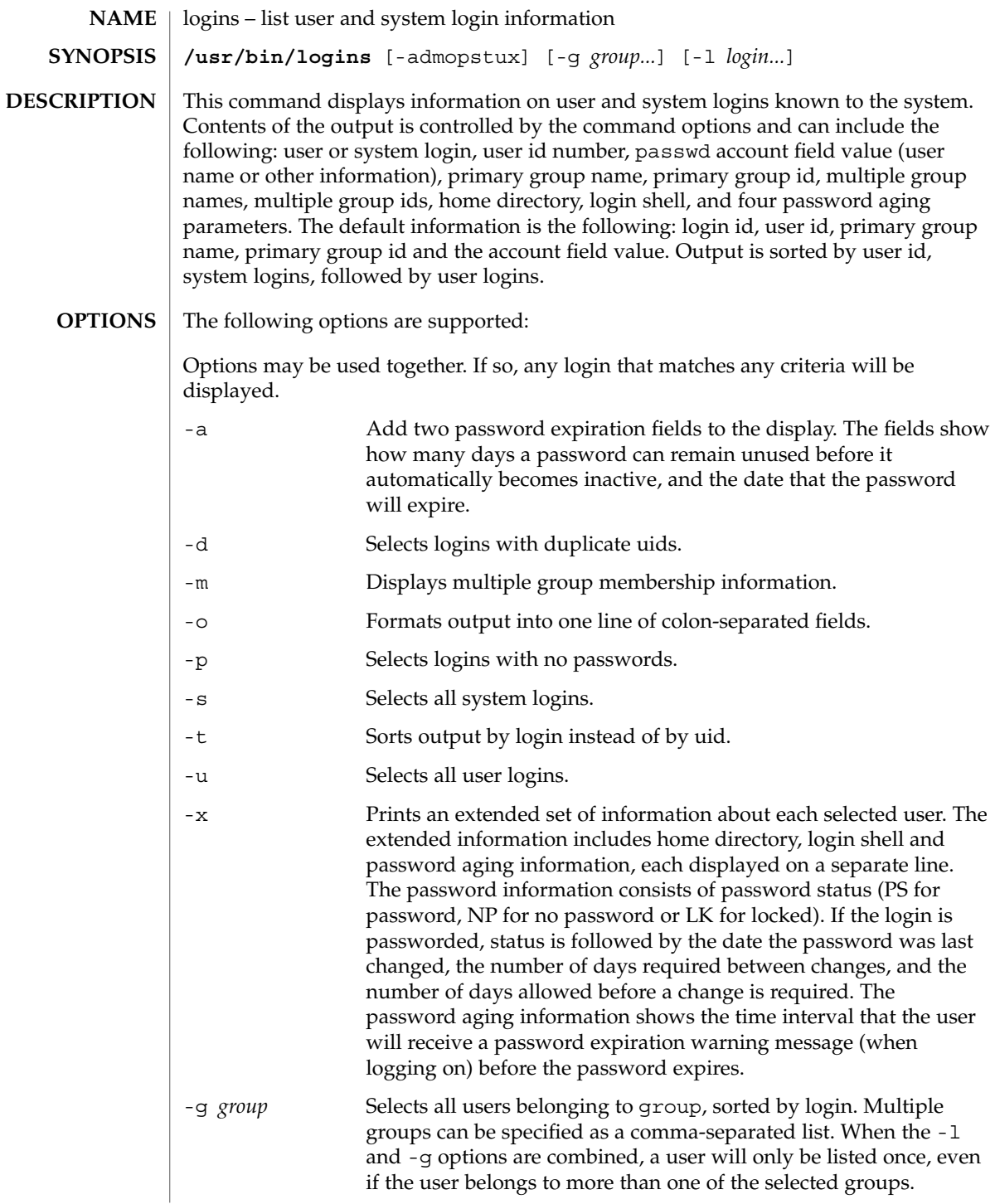

-l login Selects the requested login. Multiple logins can be specified as a comma-separated list. Depending on the nameservice lookup types set in /etc/nsswitch.conf, the information can come from the /etc/passwd and /etc/shadow files and other nameservices. When the -l and -g options are combined, a user will only be listed once, even if the user belongs to more than one of the selected groups.

#### See attributes(5) for descriptions of the following attributes: **ATTRIBUTES**

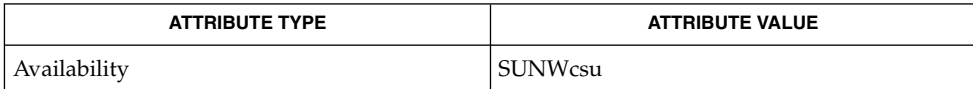

attributes(5) **SEE ALSO**

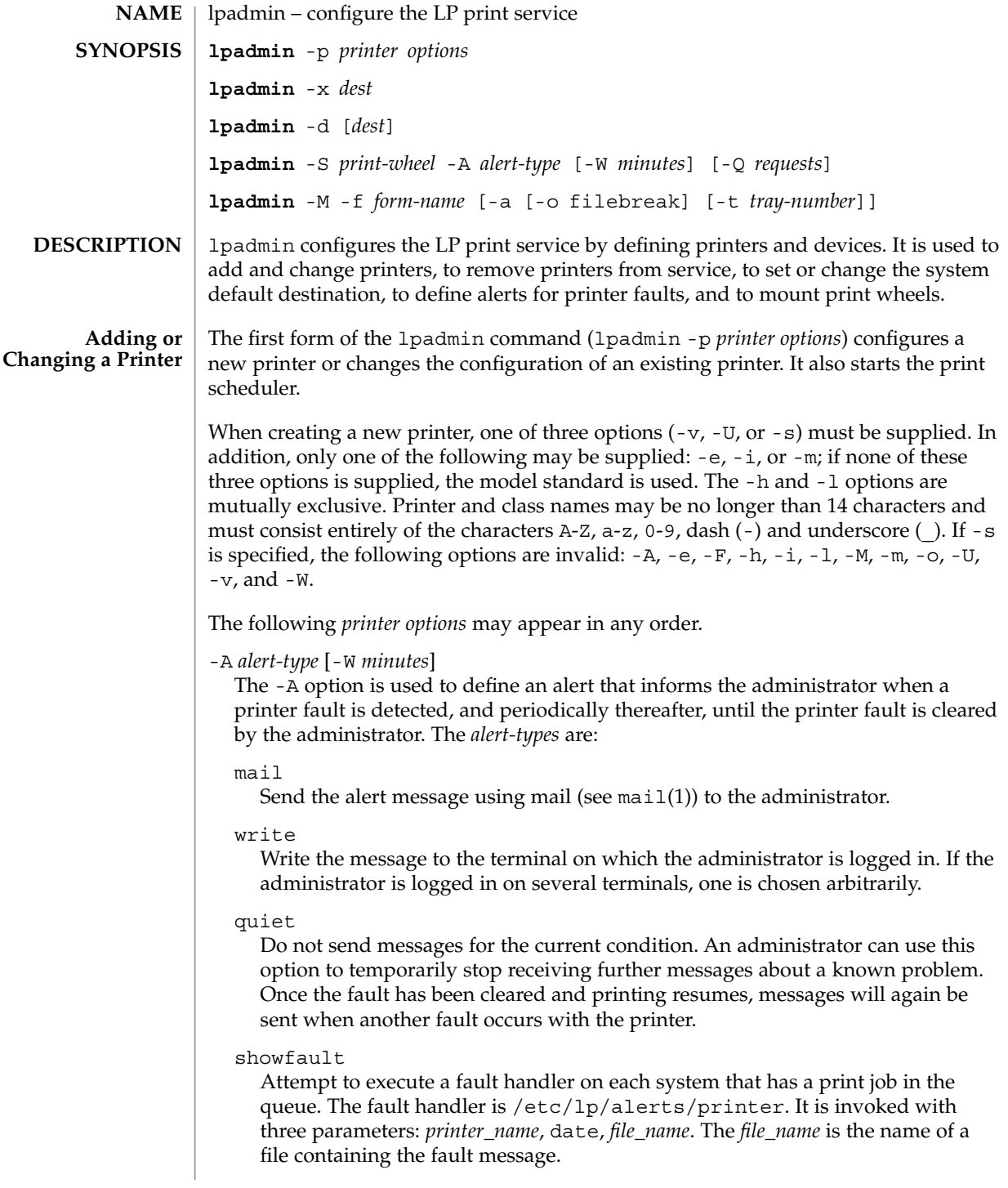

#### none

Do not send messages; any existing alert definition for the printer will be removed. No alert will be sent when the printer faults until a different alert-type (except quiet) is used.

### *shell-command*

Run the *shell-command* each time the alert needs to be sent. The shell command should expect the message in standard input. If there are blank spaces embedded in the command, enclose the command in quotes. Notice that the mail and write values for this option are equivalent to the values mail *user-name* and write *user-name* respectively, where *user-name* is the current name for the administrator. This will be the login name of the person submitting this command unless he or she has used the su command to change to another user ID. If the su command has been used to change the user ID, then the *user-name* for the new ID is used.

#### list

Display the type of the alert for the printer fault. No change is made to the alert.

The message sent appears as follows:

The printer *printer* has stopped printing for the reason given below. Fix the problem and bring the printer back on line. Printing has stopped, but will be restarted in a few minutes; issue an enable commant if you want to restart sooner.

Unless someone issues the change request:

lp -i *request-id* -P **...**to change the page list to print, the current request will be reprinted from the beginning. The reason(s) it stopped (multiple reasons indicate reprinted attempts):*reason*

The LP print service can detect printer faults only through an adequate fast filter and only when the standard interface program or a suitable customized interface program is used. Furthermore, the level of recovery after a fault depends on the capabilities of the filter.

If the *printer* is all, the alerting defined in this command applies to all existing printers.

If the -W option is not used to arrange fault alerting for *printer*, the default procedure is to mail one message to the administrator of *printer* per fault. This is equivalent to specifying -W once or -W 0. If *minutes* is a number greater than zero, an alert will be sent at intervals specified by *minutes*.

-c *class*

Insert *printer* into the specified *class*. *class* will be created if it does not already exist.

-D *comment*

Save this *comment* for display whenever a user asks for a full description of *printer* (see lpstat(1)). The LP print service does not interpret this comment.

-e *printer*

Copy the interface program of an existing *printer* to be the interface program for *printer*. (Options - i and -m may not be specified with this option.)

- -f allow:*form-list*
- -f deny:*form-list*

Allow or deny the forms in *form-list* to be printed on *printer*. By default no forms are allowed on a new printer.

For each printer, the LP print service keeps two lists of forms: an ''allow-list'' of forms that may be used with the printer, and a ''deny-list'' of forms that may not be used with the printer. With the -f allow option, the forms listed are added to the allow-list and removed from the deny-list. With the -f deny option, the forms listed are added to the deny-list and removed from the allow-list.

If the allow-list is not empty, only the forms in the list may be used on the printer, regardless of the contents of the deny-list. If the allow-list is empty, but the deny-list is not, the forms in the deny-list may not be used with the printer. All forms can be excluded from a printer by specifying -f deny:all. All forms can be used on a printer (provided the printer can handle all the characteristics of each form) by specifying -f allow:all.

The LP print service uses this information as a set of guidelines for determining where a form can be mounted. Administrators, however, are not restricted from mounting a form on any printer. If mounting a form on a particular printer is in disagreement with the information in the allow-list or deny-list, the administrator is warned but the mount is accepted. Nonetheless, if a user attempts to issue a print or change request for a form and printer combination that is in disagreement with the information, the request is accepted only if the form is currently mounted on the printer. If the form is later unmounted before the request can print, the request is canceled and the user is notified by mail.

If the administrator tries to specify a form as acceptable for use on a printer that doesn't have the capabilities needed by the form, the command is rejected.

Notice the other use of  $- f$ , with the  $- M$  option, below.

The -T option must be invoked first with lpadmin to identify the printer type before the -f option can be used.

-F *fault-recovery*

This option specifies the recovery to be used for any print request that is stopped because of a printer fault, according to the value of *fault-recovery*:

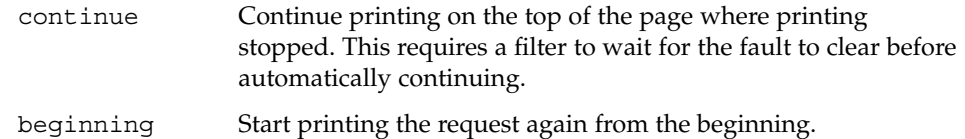

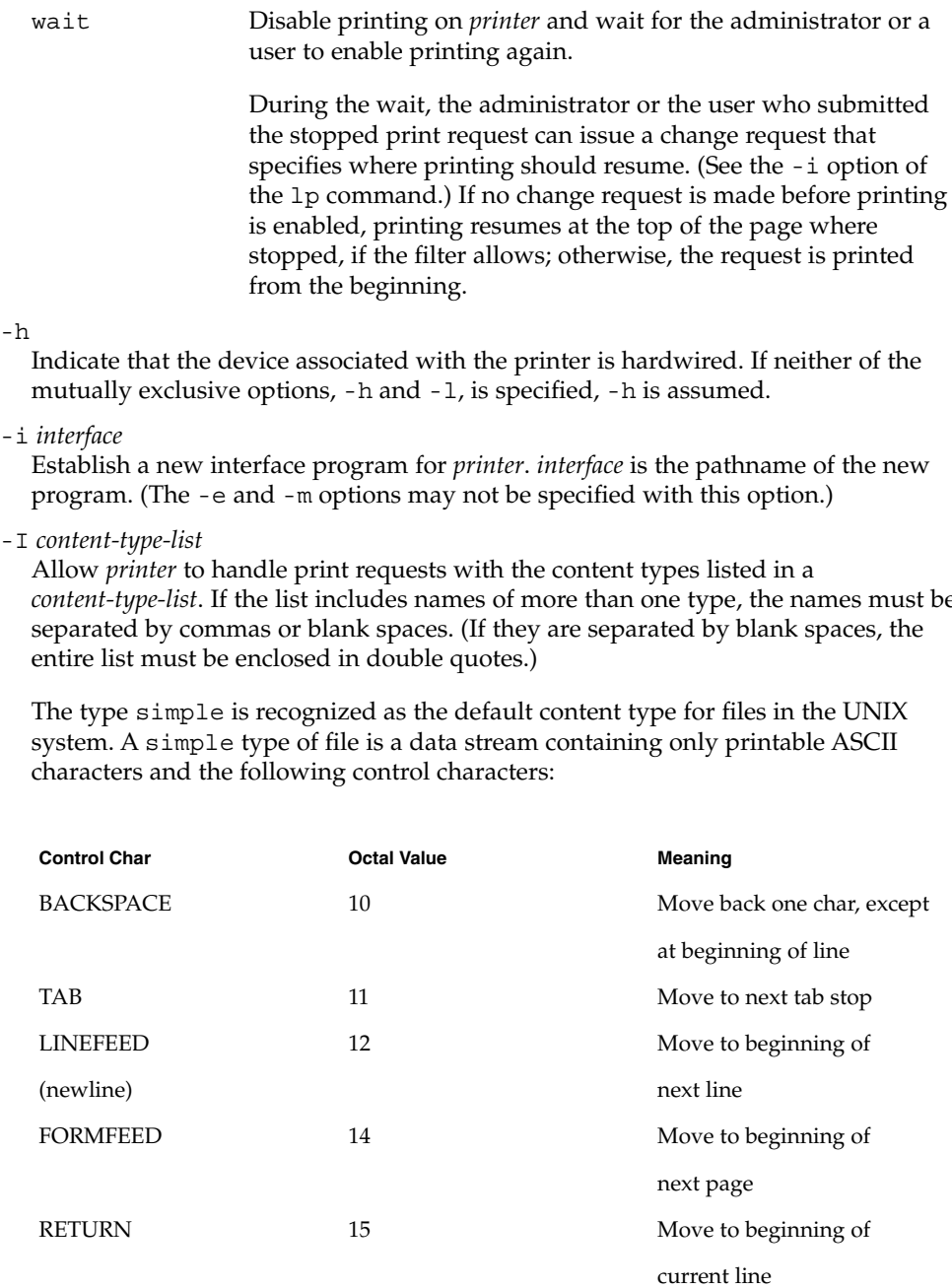

- 
- 
- 

*content-type-list*. If the list includes names of more than one type, the names must be

To prevent the print service from considering simple a valid type for the printer, specify either an explicit value (such as the printer type) in the *content-type-list*, or an empty list. If you do want simple included along with other types, you must include simple in the *content-type-list*.

In addition to content types defined by the print administrator, the type PostScript is recognized and supported by the Solaris print subsystem. This includes filters to support PostScript as the printer content type.

The type any is recognized as a special content type for files. When declared as the input type for a printer, it signals the print sub-system not to do any filtering on the file before sending it to the printer.

Except for simple and any, each *content-type* name is freely determined by the administrator. If the printer type is specified by the -T option, then the printer type is implicitly considered to be also a valid content type.

-l

Indicate that the device associated with *printer* is a login terminal. The LP scheduler (lpsched) disables all login terminals automatically each time it is started. (The -h option may not be specified with this option.)

-m *model*

Select *model* interface program, provided with the LP print service, for the printer. (Options -e and -i may not be specified with this option.)

-M -f *form-name* [-a [-o filebreak]] [-t *tray-number*]]

Mount the form *form-name* on *printer*. Print requests that need the pre-printed form *form-name* will be printed on *printer*. If more than one printer has the form mounted and the user has specified any (with the -d option of the lp command) as the printer destination, then the print request will be printed on the one printer that also meets the other needs of the request.

The page length and width, and character and line pitches needed by the form are compared with those allowed for the printer, by checking the capabilities in the terminfo database for the type of printer. If the form requires attributes that are not available with the printer, the administrator is warned but the mount is accepted. If the form lists a print wheel as mandatory, but the print wheel mounted on the printer is different, the administrator is also warned but the mount is accepted.

If the -a option is given, an alignment pattern is printed, preceded by the same initialization of the physical printer that precedes a normal print request, with one exception: no banner page is printed. Printing is assumed to start at the top of the first page of the form. After the pattern is printed, the administrator can adjust the mounted form in the printer and press return for another alignment pattern (no initialization this time), and can continue printing as many alignment patterns as desired. The administrator can quit the printing of alignment patterns by typing q. If the -o filebreak option is given, a formfeed is inserted between each copy of the alignment pattern. By default, the alignment pattern is assumed to correctly fill a form, so no formfeed is added.

If the -t *tray-number* option is specified, printer tray *tray-number* will used.

A form is ''unmounted'' either by mounting a new form in its place or by using the -f none option. By default, a new printer has no form mounted.

Notice the other use of -f without the -M option above.

#### -M -S *print-wheel*

Mount the *print-wheel* on *printer*. Print requests that need the *print-wheel* will be printed on *printer*. If more than one printer has *print-wheel* mounted and the user has specified any (with the -d option of the lp command) as the printer destination, then the print request will be printed on the one printer that also meets the other needs of the request.

If the *print-wheel* is not listed as acceptable for the printer, the administrator is warned but the mount is accepted. If the printer does not take print wheels, the command is rejected.

A print wheel is ''unmounted'' either by mounting a new print wheel in its place or by using the option -S none. By default, a new printer has no print wheel mounted.

Notice the other uses of the -S option without the -M option described below.

#### -o *option*

The -o option defines default printer configuration values given to an interface program. The default may be explicitly overwritten for individual requests by the user (see lp(1)), or taken from a preprinted form description (see lpforms(1M) and  $1p(1)$ ).

There are several options which are pre-defined by the system. In addition, any number of key-value pairs may be defined. Each of the predefined and undefined options are described.

The Predefined Options

The following options are predefined: adjusting printer capabilities, adjusting printer port characteristics, configuring network printers, and controlling the use of banner.

Adjusting Printer Capabilities

length=*scaled-decimal-number* width=*scaled-decimal-number* cpi=*scaled-decimal-number* lpi=*scaled-decimal-number*

System Administration Commands **747**

The term *scaled-decimal-number* refers to a non-negative number used to indicate a unit of size. The type of unit is shown by a ''trailing'' letter attached to the number. Three types of *scaled-decimal-numbers* can be used with the LP print service: numbers that show sizes in centimeters (marked with a trailing c); numbers that show sizes in inches (marked with a trailing i); and numbers that show sizes in units appropriate to use (without a trailing letter), that is, lines, characters, lines per inch, or characters per inch.

The option values must agree with the capabilities of the type of physical printer, as defined in the terminfo database for the printer type. If they do not, the command is rejected.

The defaults are defined in the terminfo entry for the specified printer type. The defaults may be reset by:

**lpadmin -p** *printername* **-o length= lpadmin -p** *printername* **-o width= lpadmin -p** *printername* **-o cpi= lpadmin -p** *printername* **-o lpi=** Adjusting Printer Port Characteristics stty="'*stty-option-list*'"

The *stty-option-list* is not checked for allowed values, but is passed directly to the stty program by the standard interface program. Any error messages produced by stty when a request is processed (by the standard interface program) are mailed to the user submitting the request.

The default for stty is:

```
stty="'9600 cs8 -cstopb -parenb ixon
    -ixany opost -olcuc onlcr
    -ocrnl -onocr
     -onlret -ofill nl0 cr0 tab0 bs0 vt0 ff0'"
```
The default may be reset by:

```
lpadmin -p printername -o stty=
```
Configuring Network Printers

dest=*string* protocol=*string* bsdctrl=*string* \ timeout=*non-negative-integer-seconds*

These four options are provided to support network printing. Each option is passed directly to the interface program; any checking for allowed values is done there.

The value of dest is the name of the destination for the network printer; the semantics for value dest are dependent on the printer and the configuration. There is no default.

The value of option protocol sets the over-the-wire protocol to the printer. The default for option protocol is bsd. The value of option bsdctrl sets the print order of control and data files (BSD protocol only); the default for this option is control file first. The value of option timeout sets the seed value for backoff time when the printer is busy. The default value for the timeout option is 10 seconds. The defaults may be reset by:

**lpadmin -p** *printername* **-o protocol= lpadmin -p** *printername* -o bsdctrl= **lpadmin -p** *printername* **-o timeout=**

Controlling the Use of the Banner Page

#### nobanner

Allow a user to submit a print request specifying that no banner page be printed.

#### banner

Force a banner page to be printed with every print request, even when a user asks for no banner page. This is the default. Specify -o nobanner to allow users to specify -o nobanner with the lp command. Undefined Options

#### *key*=*value*

Each *key*=*value* is passed directly to the interface program. Any checking for allowed values is done in the interface program.

Any default values for a given *key*=*value* option are defined in the interface program. If a default is provided, it may be reset by typing the key without any value:

**lpadmin -p** *printername* **-o** *key***=**

#### -P *paper-name*

Specify a paper type list that the printer supports.

-r *class*

Remove *printer* from the specified *class*. If *printer* is the last member of *class*, then *class* will be removed.

-S *list*

Allow either the print wheels or aliases for character sets named in *list* to be used on the printer.

If the printer is a type that takes print wheels, then *list* is a comma or space separated list of print wheel names. (Enclose the list with quotes if it contains blank spaces.) These will be the only print wheels considered mountable on the printer. (You can always force a different print wheel to be mounted.) Until the option is used to specify a list, no print wheels will be considered mountable on the printer, and print requests that ask for a particular print wheel with this printer will be rejected.

If the printer is a type that has selectable character sets, then *list* is a comma or blank separated list of character set name ''mappings'' or aliases. (Enclose the list with quotes if it contains blank spaces.) Each "mapping" is of the form

*known-name=alias* The *known-name* is a character set number preceded by cs (such as cs3 for character set three) or a character set name from the terminfo database entry csnm. See terminfo(4). If this option is not used to specify a list, only the names already known from the terminfo database or numbers with a prefix of cs will be acceptable for the printer. If *list* is the word none, any existing print wheel lists or character set aliases will be removed.

Notice the other uses of the -S with the -M option described above.

The -T option must be invoked first with lpadmin to identify the printer type before the -S option can be used.

-s *system-name*[!*printer-name*]

Make a remote printer (one that must be accessed through another system) accessible to users on your system. *system-name* is the name of the remote system on which the remote printer is located it. *printer-name* is the name used on the remote system for that printer. For example, if you want to access *printer1* on *system1* and you want it called *printer2* on your system:

-p *printer2* -s *system1*!*printer1*

#### -T *printer-type-list*

Identify the printer as being of one or more *printer-type*s. Each *printer-type* is used to extract data from the terminfo database; this information is used to initialize the printer before printing each user's request. Some filters may also use a *printer-type* to convert content for the printer. If this option is not used, the default *printer-type* will be unknown; no information will be extracted from terminfo so each user request will be printed without first initializing the printer. Also, this option must be used if the following are to work: -o cpi, -o lpi, -o width, and -o length options of the lpadmin and lp commands, and the -S and -f options of the lpadmin command.

If the *printer-type-list* contains more than one type, then the *content-type-list* of the -I option must either be specified as simple, as empty (-I ""), or not specified at all.

-t *number-of-trays*

Specify the number of trays when creating the printer.

- -u allow:*login-ID-list*
- -u deny:*login-ID-list*

Allow or deny the users in *login-ID-list* access to the printer. By default all users are allowed on a new printer. The *login-ID-list* argument may include any or all of the following constructs:

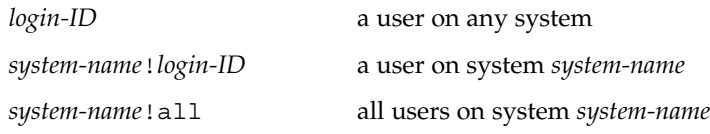

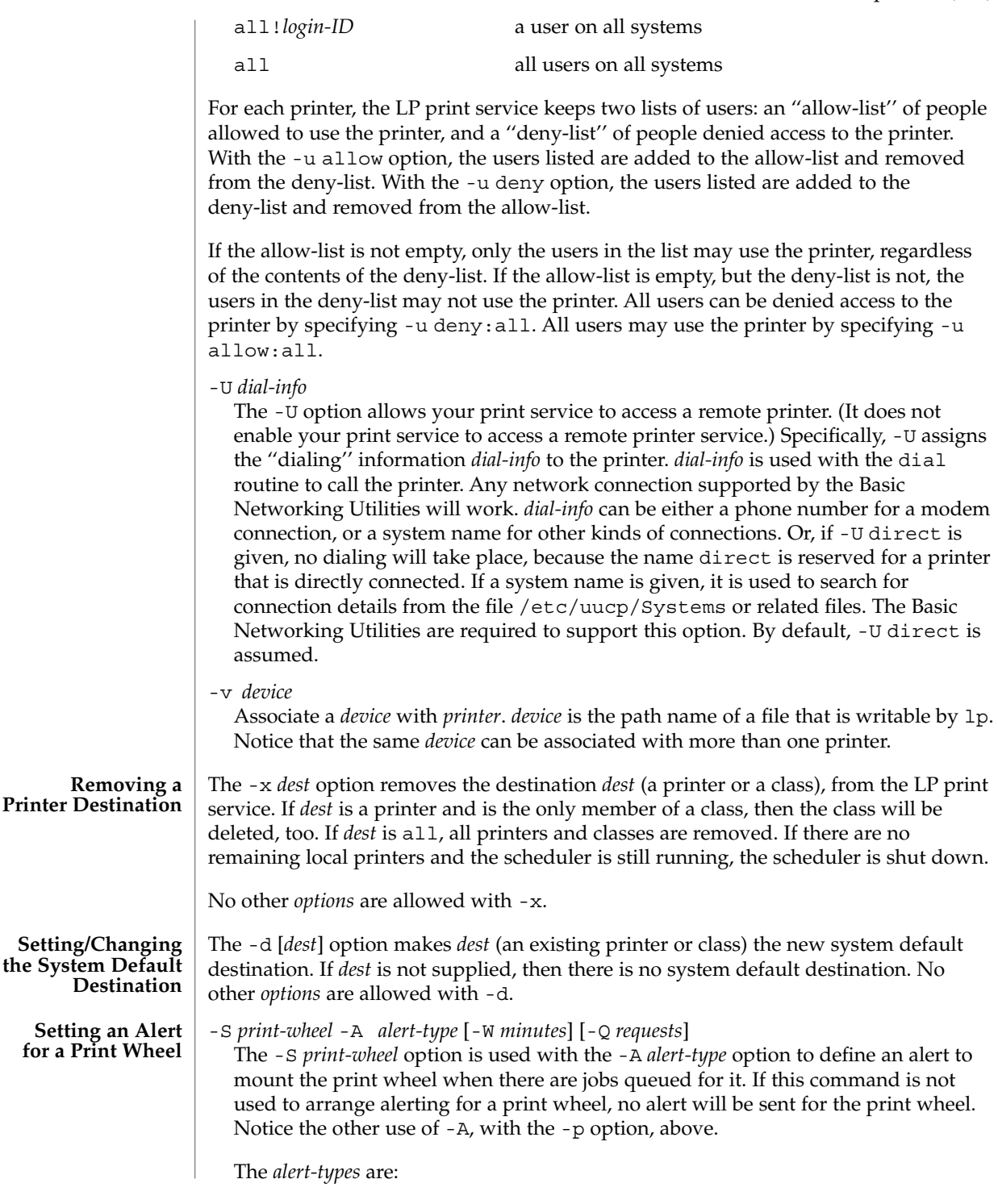

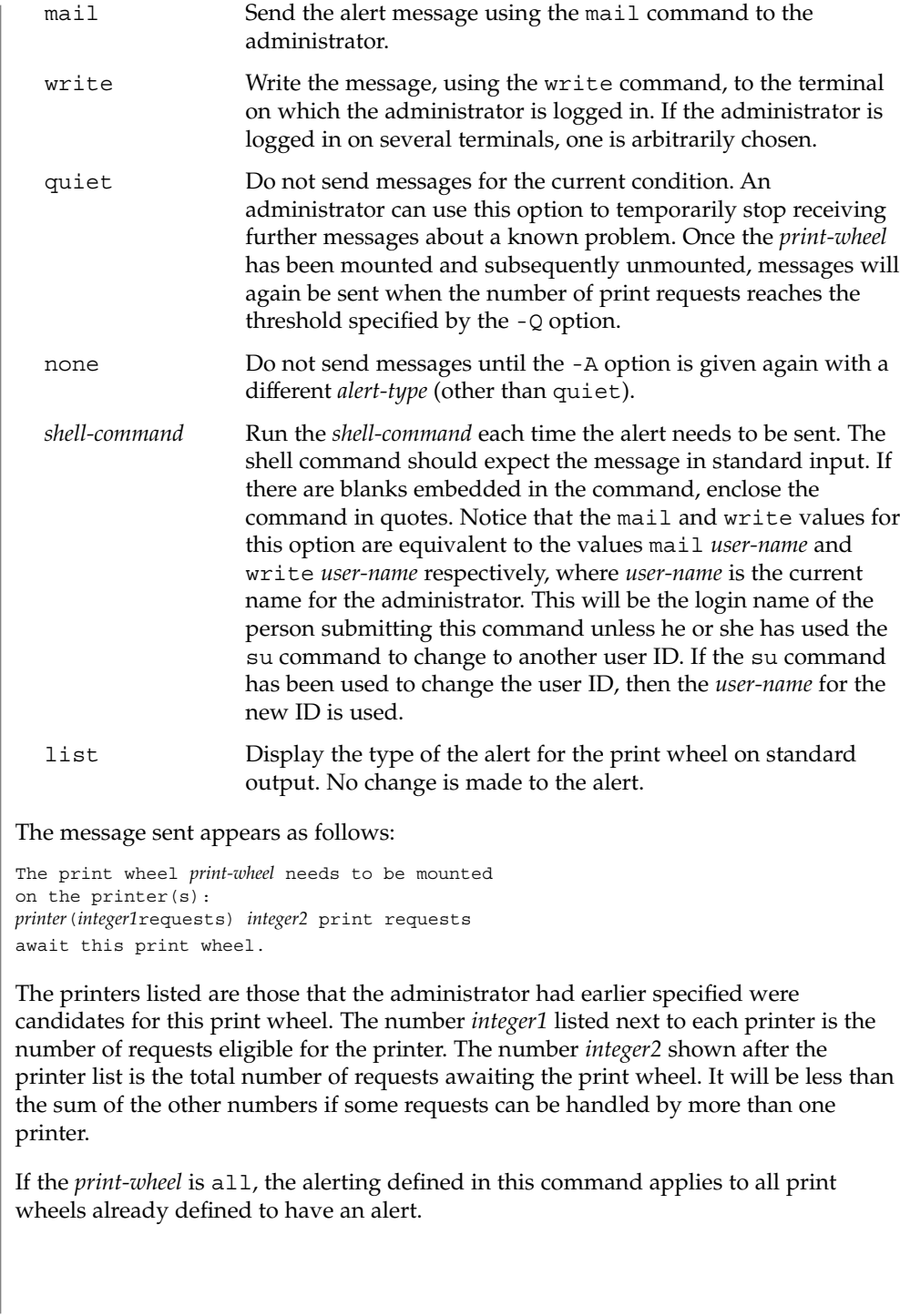

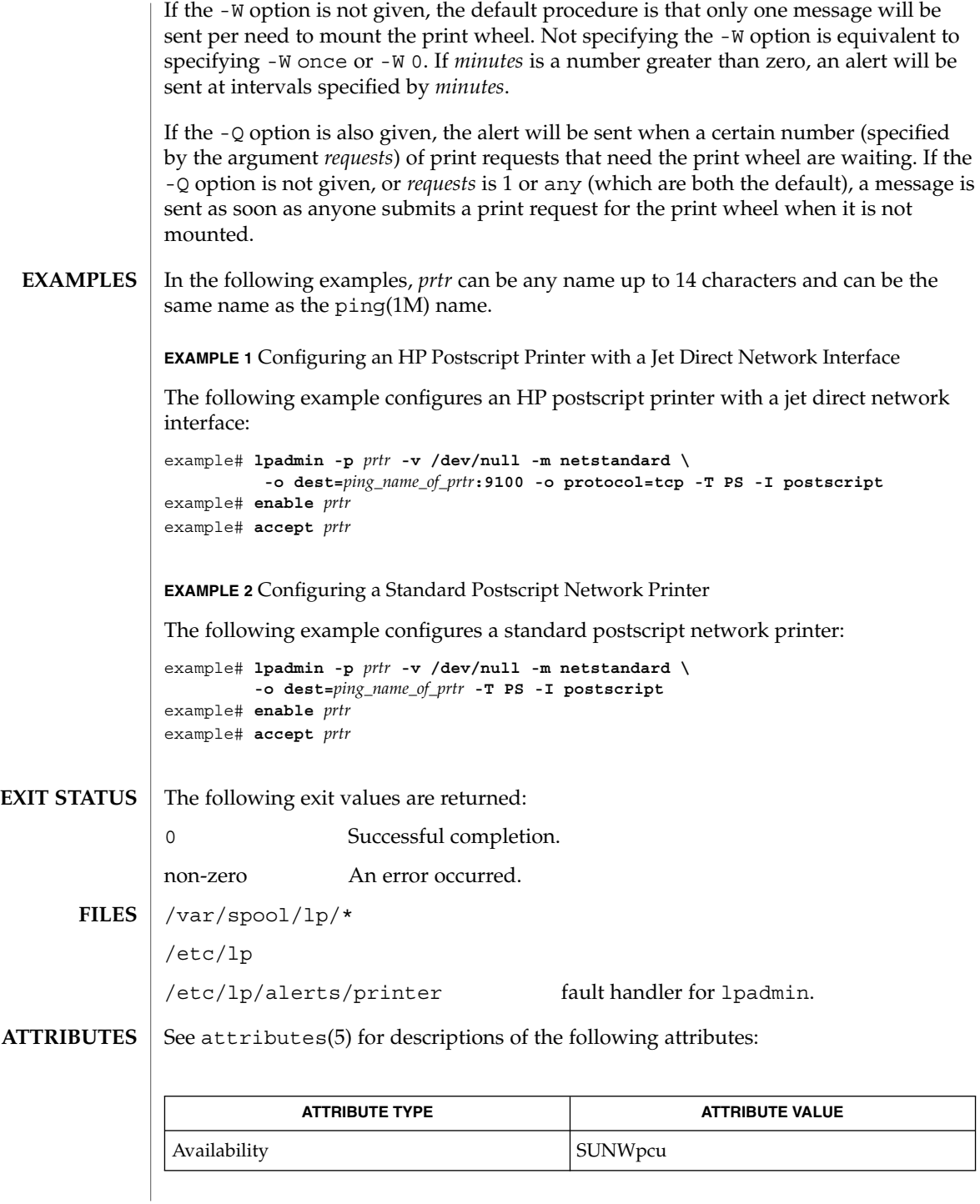

System Administration Commands **753**

enable(1),  $lp(1)$ ,  $lpstat(1)$ ,  $matl(1)$ ,  $stty(1)$ ,  $accept(1M)$ ,  $lpforms(1M)$ , lpsched(1M), lpsystem(1M), ping(1M), dial(3NSL), terminfo(4), attributes(5) **SEE ALSO**

*System Administration Guide: Basic Administration*

**754** man pages section 1M: System Administration Commands • Last Revised 4 Dec 2001

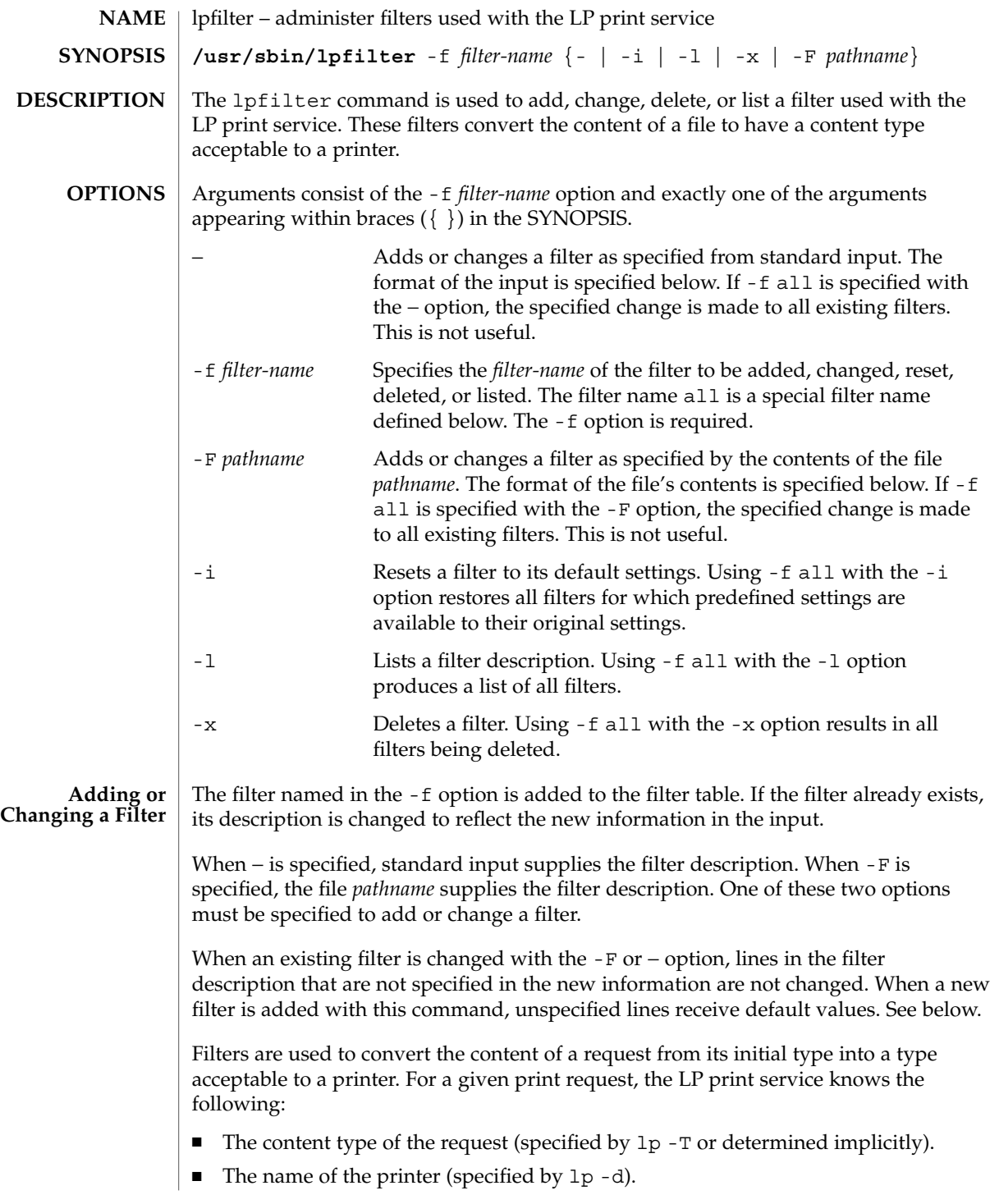

lpfilter(1M)

The printer type (specified by  $l$  padmin  $-T$ ). The printer type is intended to be a printer model, but some people specify it with a content type even though lpadmin -I is intended for this purpose. The content types acceptable to the printer (specified by  $l$  padmin  $-I$ ). The values specified by the lpadmin -T are treated as if they were specified by the -I option as well. The modes of printing asked for by the originator of the request (specified by various options to lp). The system uses the above information to construct a list of one or more filters that converts the document's content type into a content type acceptable to the printer and consumes all lp arguments that invoke filters (-y and -P). The contents of the file (specified by the -F option) and the input stream from standard input (specified by −) must consist of a series of lines, such that each line conforms to the syntax specified by one of the seven lines below. All lists are comma or space separated. Each item contains a description. Input types: *content-type-list* Output types: *content-type-list* Printer types: *printer-type-list* Printers: *printer-list* Filter type: *filter-type* Command: *shell-command* Options: *template-list* Input types This gives the content types that can be accepted by the filter. The default is any. The document content type must be a member of this list for the initial filter in the sequence. Output types This gives the content types that the filter can produce from any of the input (content) types. The default is any. The intersection of the output types of this list and the content types acceptable to the printer (from lpadmin -I and lpadmin -T) must be non-null for the last filter in the sequence. For adjacent filters in the sequence, the intersection of output types of one and the input types of the next must be non-null. Printer types This gives the printer types for which this printer can be used. The LP print service will restrict the use of the filter to these printer types (from lpadmin -T). The default is any. Printers This gives the names of the printers for which the filter can be used. The LP print service will restrict the use of the filter to just the printers named. The default is any. Filter type This marks the filter as a slow filter or a fast filter. Slow filters are generally those that take a long time to convert their input (that is, minutes or hours). They are run before the job is scheduled
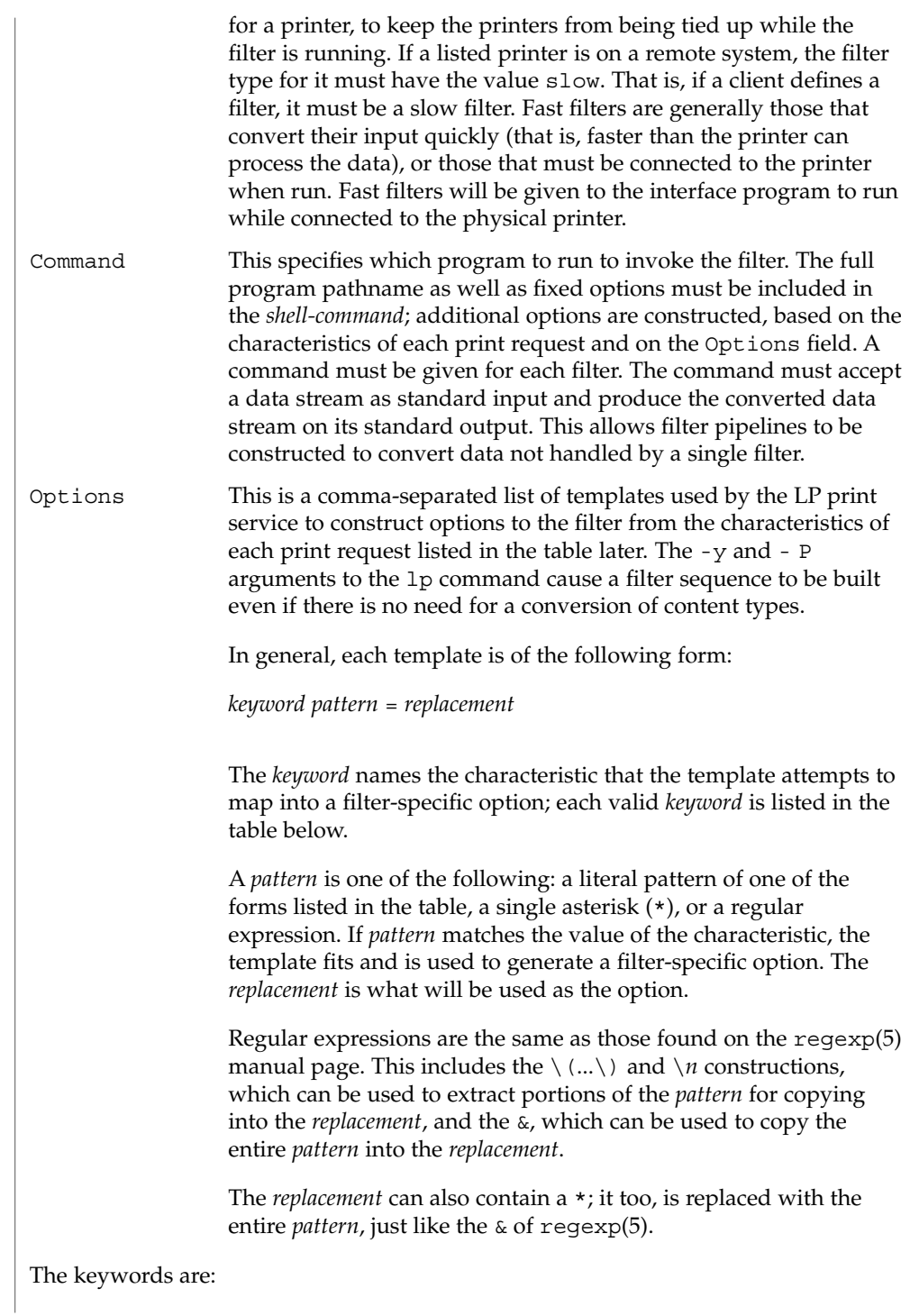

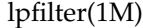

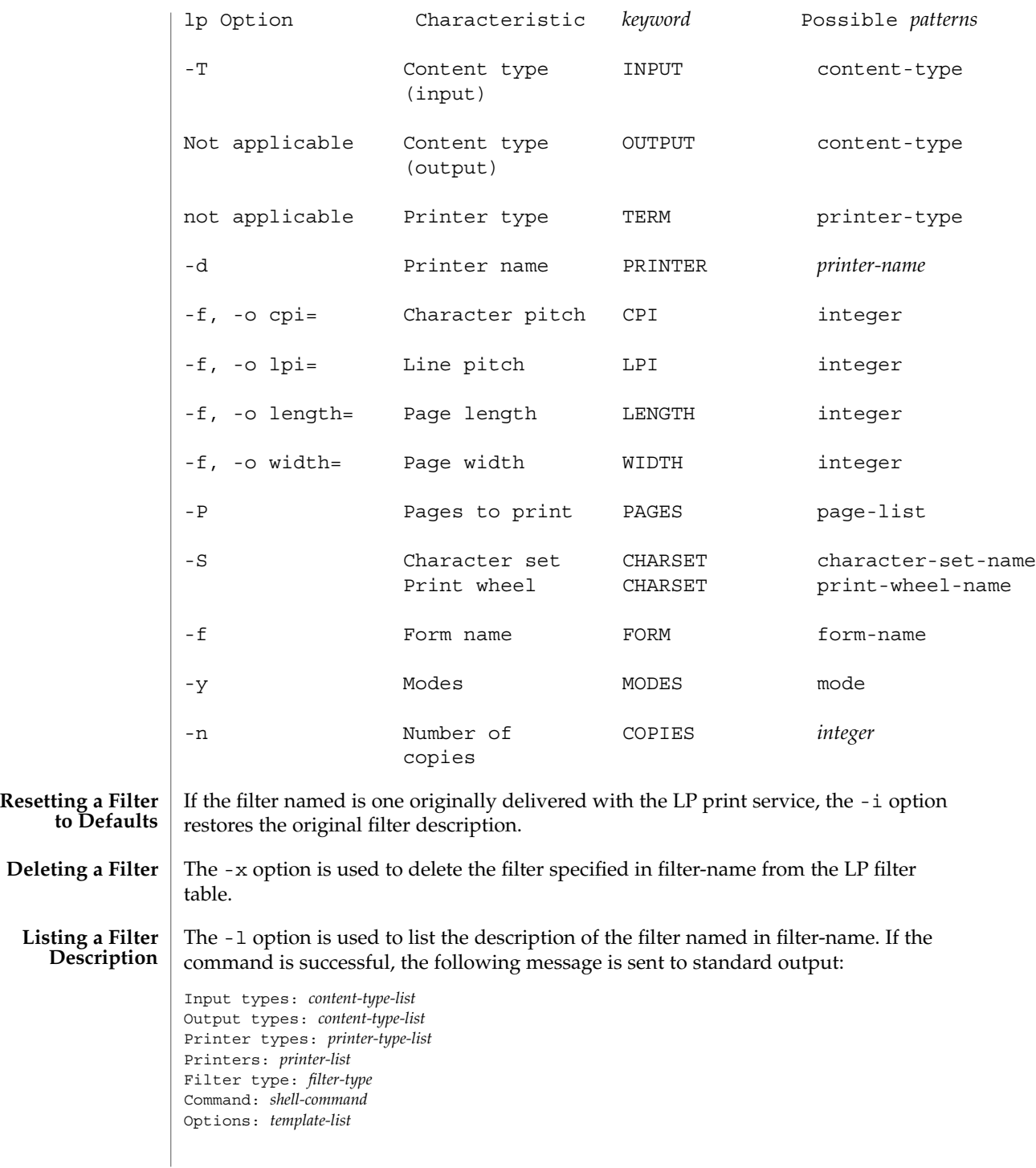

**758** man pages section 1M: System Administration Commands • Last Revised 3 Apr 1997

# lpfilter(1M)

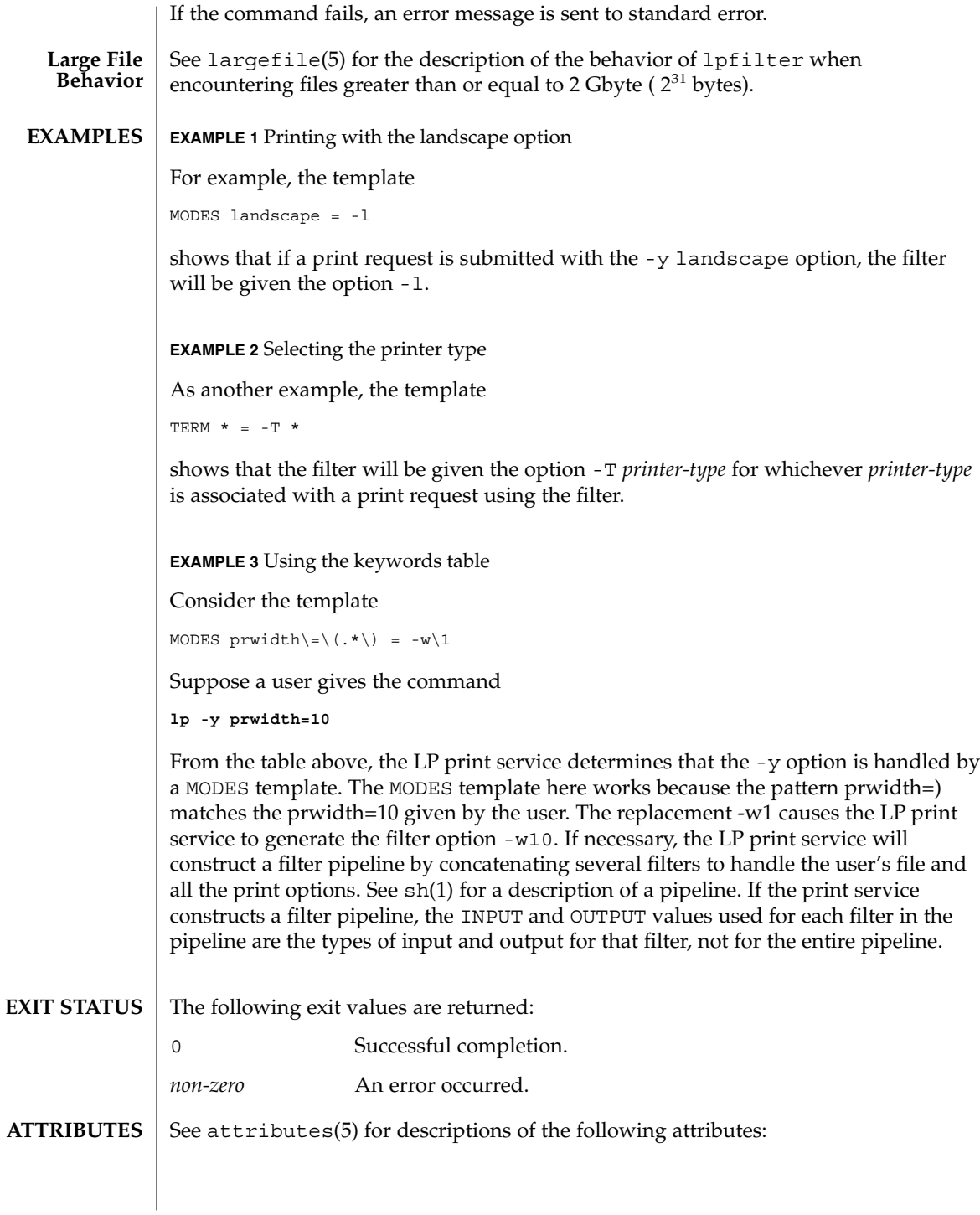

System Administration Commands **759**

# lpfilter(1M)

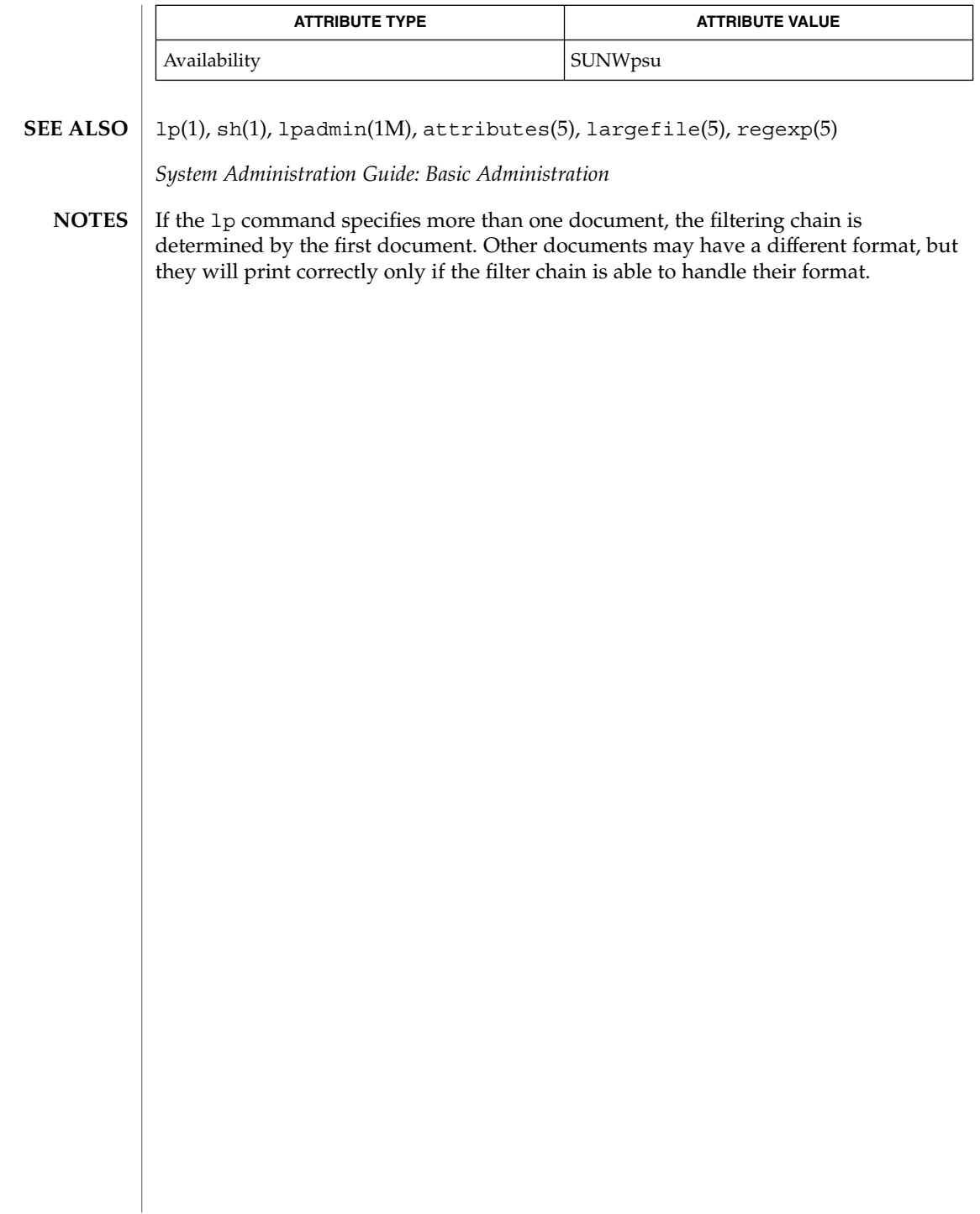

lpforms(1M)

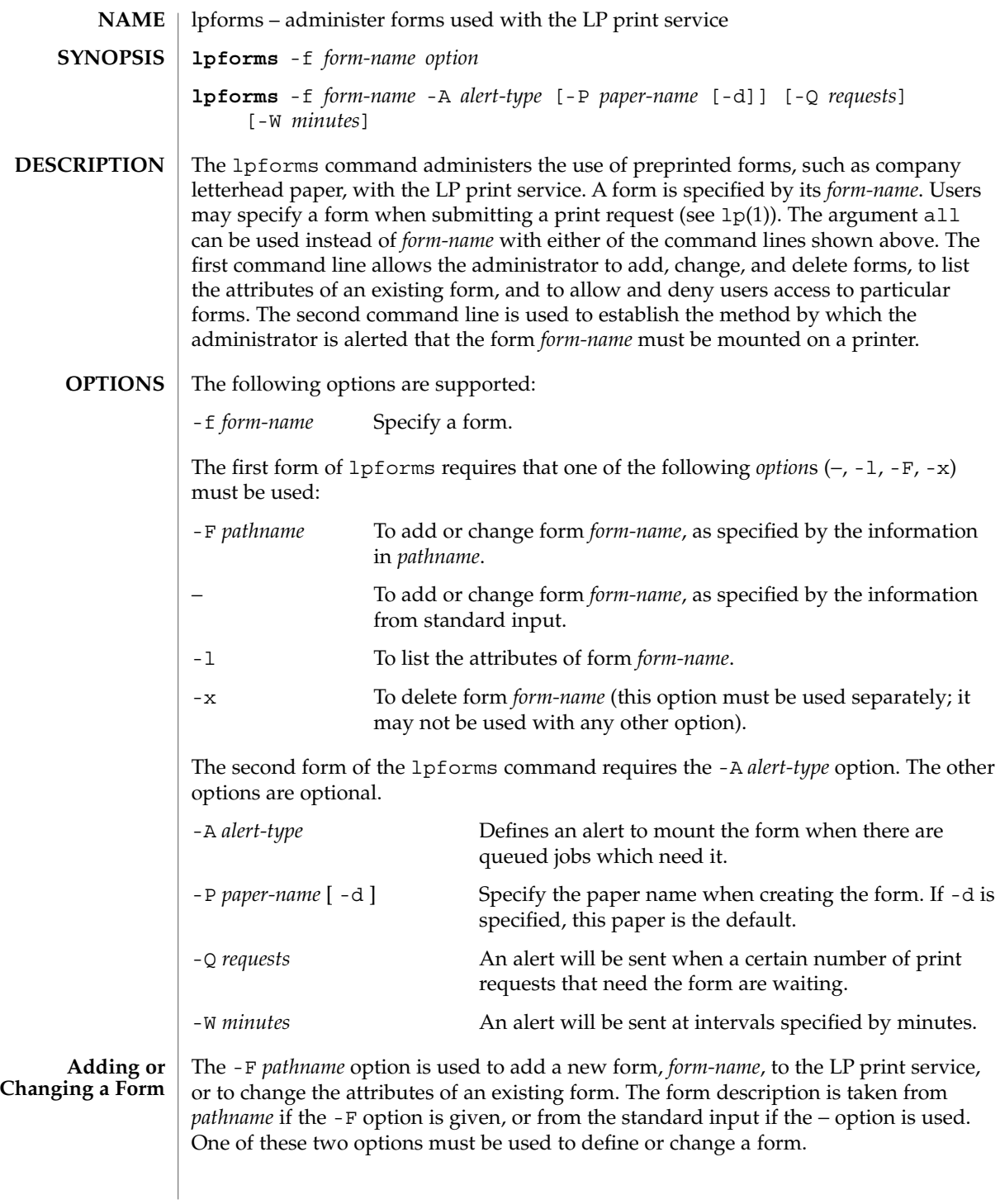

System Administration Commands **761**

### lpforms(1M)

*pathname* is the path name of a file that contains all or any subset of the following information about the form.

Page length: *scaled-decimal-number1* Page width: *scaled-decimal-number2* Number of pages: *integer* Line pitch: *scaled-decimal-number3* Character pitch: *scaled-decimal-number4* Character set choice: *character-set/print-wheel* [mandatory] Ribbon color: *ribbon-color* Comment: *comment* Alignment pattern: [*content-type*] *content*

The term ''scaled-decimal-number'' refers to a non-negative number used to indicate a unit of size. The type of unit is shown by a ''trailing'' letter attached to the number. Three types of scaled decimal numbers can be used with the LP print service: numbers that show sizes in centimeters (marked with a trailing c); numbers that show sizes in inches (marked with a trailing i); and numbers that show sizes in units appropriate to use (without a trailing letter); lines, characters, lines per inch, or characters per inch.

Except for the last two lines, the above lines may appear in any order. The Comment: and *comment* items must appear in consecutive order but may appear before the other items, and the Alignment pattern: and the *content* items must appear in consecutive order at the end of the file. Also, the *comment* item may not contain a line that begins with any of the key phrases above, unless the key phrase is preceded with a > sign. Any leading > sign found in the *comment* will be removed when the comment is displayed. There is no case distinction among the key phrases.

When this command is issued, the form specified by *form-name* is added to the list of forms. If the form already exists, its description is changed to reflect the new information. Once added, a form is available for use in a print request, except where access to the form has been restricted, as described under the -u option. A form may also be allowed to be used on certain printers only.

A description of each form attribute is below:

Page length and Page Width

Before printing the content of a print request needing this form, the generic interface program provided with the LP print service will initialize the physical printer to handle pages *scaled-decimal-number1* long, and *scaled-decimal-number2* wide using the printer type as a key into the terminfo(4) database. The page length and page width will also be passed, if possible, to each filter used in a request needing this form.

Number of pages

Each time the alignment pattern is printed, the LP print service will attempt to truncate the *content* to a single form by, if possible, passing to each filter the page subset of 1-*integer*.

#### Line pitch and Character pitch

Before printing the content of a print request needing this form, the interface program provided with the LP print service will initialize the physical printer to handle these pitches, using the printer type as a key into the terminfo(4) database. Also, the pitches will be passed, if possible, to each filter used in a request needing this form. *scaled-decimal-number3* is in lines-per-centimeter if a c is appended, and lines-per-inch otherwise; similarly, *scaled-decimal-number4* is in characters-per-centimeter if a c is appended, and characters-per-inch otherwise. The character pitch can also be given as elite (12 characters-per-inch), pica (10 characters-per-inch), or compressed (as many characters-per-inch as possible).

#### Character set choice

When the LP print service alerts an administrator to mount this form, it will also mention that the print wheel *print-wheel* should be used on those printers that take print wheels. If printing with this form is to be done on a printer that has selectable or loadable character sets instead of print wheels, the interface programs provided with the LP print service will automatically select or load the correct character set. If mandatory is appended, a user is not allowed to select a different character set for use with the form; otherwise, the character set or print wheel named is a suggestion and a default only.

#### Ribbon color

When the LP print service alerts an administrator to mount this form, it will also mention that the color of the ribbon should be *ribbon-color*.

#### Comment

The LP print service will display the *comment* unaltered when a user asks about this form (see  $\text{lpst}(\{1})$ ).

#### Alignment pattern

When mounting this form, an administrator can ask for the *content* to be printed repeatedly, as an aid in correctly positioning the preprinted form. The optional *content-type* defines the type of printer for which *content* had been generated. If *content-type* is not given, simple is assumed. Note that the *content* is stored as given, and will be readable only by the user lp.

When an existing form is changed with this command, items missing in the new information are left as they were. When a new form is added with this command, missing items will get the following defaults:

```
Page Length: 66
Page Width: 80
Number of Pages: 1
Line Pitch: 6
Character Pitch: 10
Character Set Choice: any
Ribbon Color: any
```
LP print service" The -x option is used to delete the form *form-name* from the LP print service. **Deleting a Form**

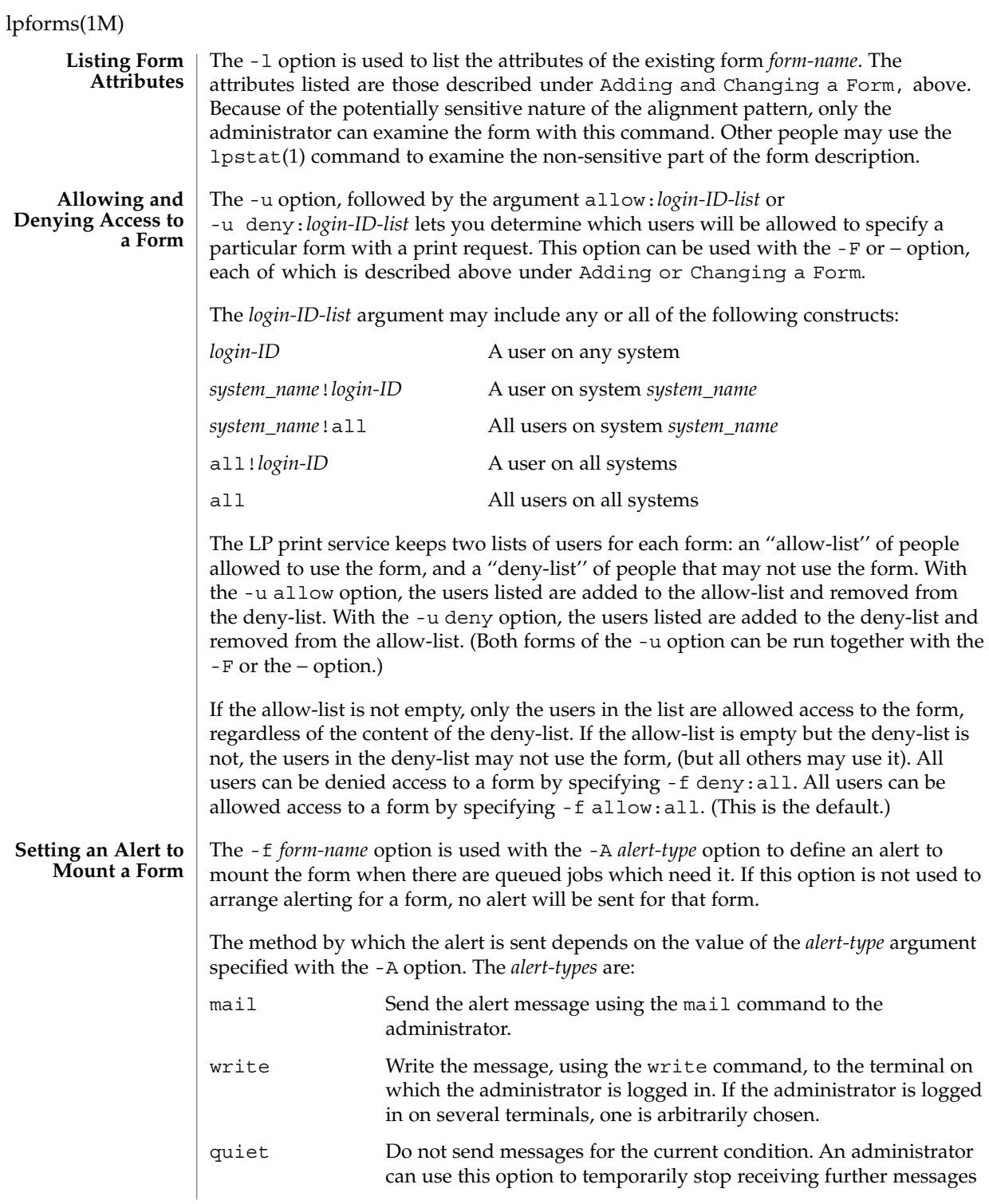

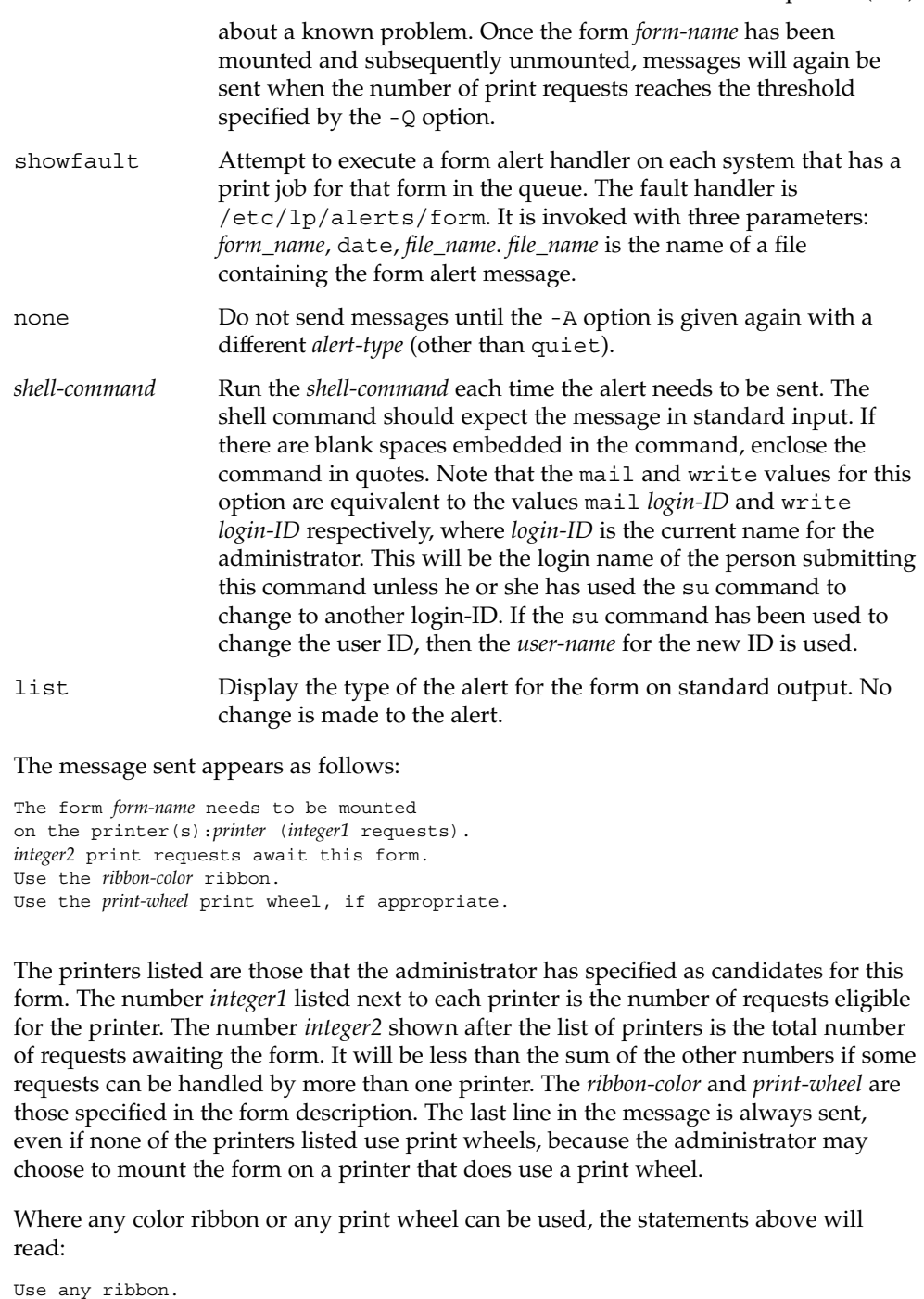

Use any print-wheel.

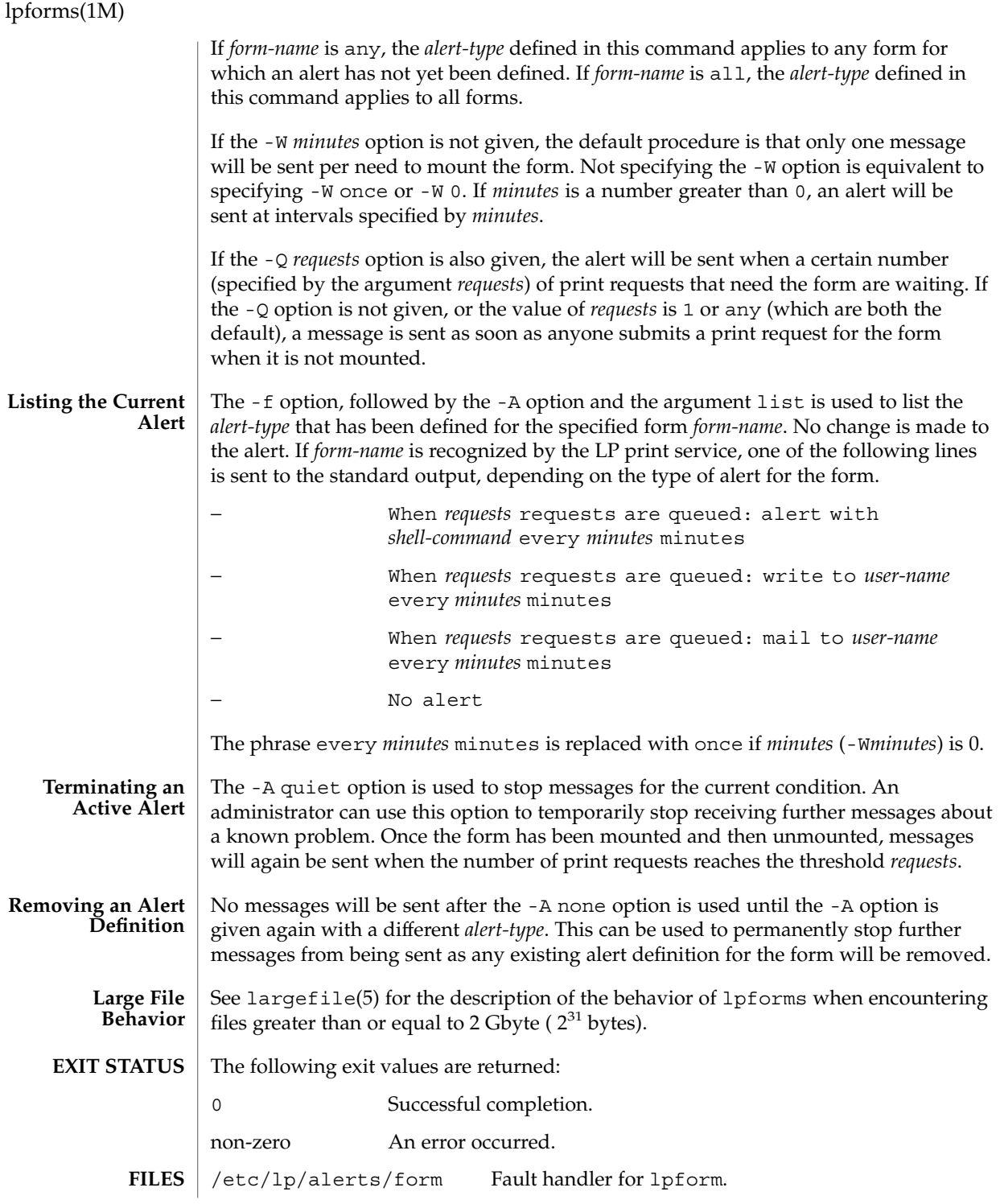

### lpforms(1M)

### **ATTRIBUTES** | See attributes(5) for descriptions of the following attributes:

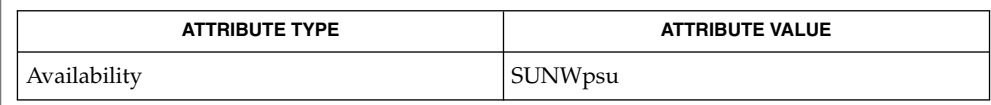

 $1p(1)$ , lpstat(1), lpadmin(1M), terminfo(4), attributes(5), largefile(5) **SEE ALSO**

*System Administration Guide: Basic Administration*

# lpget(1M)

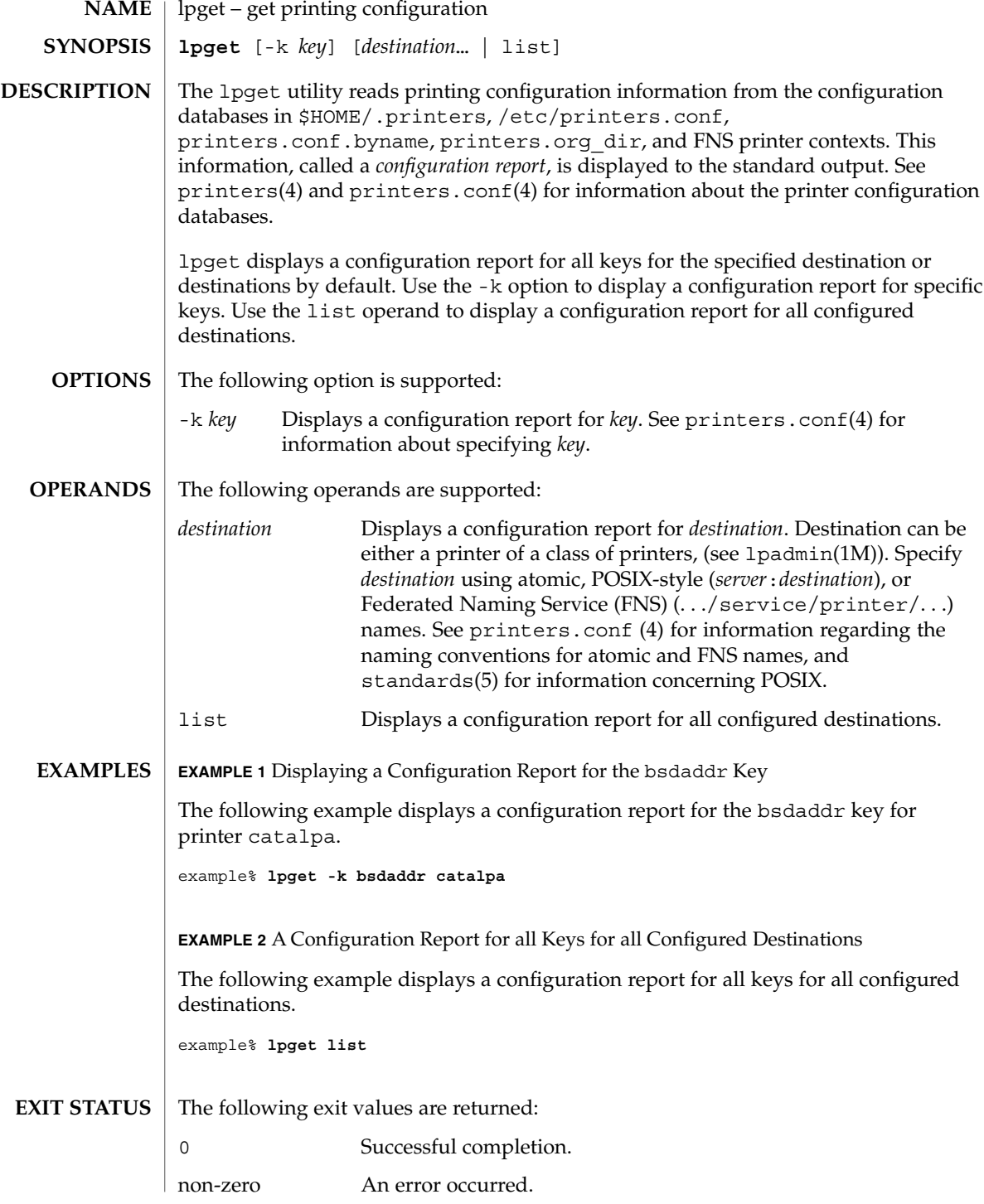

**768** man pages section 1M: System Administration Commands • Last Revised 6 Aug 2001

### lpget(1M)

/etc/printers.conf System printer configuration database. \$HOME/.printers User-configurable printer database. printers.conf.byname NIS version of /etc/printers.conf. printers.org\_dir NIS+ version of /etc/printers.conf. fns.ctx\_dir.*domain* FNS version of /etc/printers.conf. **FILES**

**ATTRIBUTES**

See attributes(5) for descriptions of the following attributes:

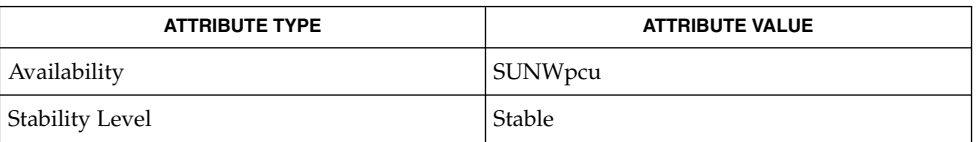

 $l\text{dap}(1), l\text{p}(1), l\text{pc}(1B), l\text{pq}(1B), l\text{pr}(1B), l\text{pstat}(1), l\text{padmin (1M)}, l\text{pset}(1M),$ printers(4), printers.conf(4), attributes(5), standards(5) **SEE ALSO**

*System Administration Guide: Naming and Directory Services*

Be mindful of the following if the LDAP database is used as the name service. If the ldapclient(1M) server is a replica LDAP server, LDAP printer database updates may not appear immediately, as the replica server may not not have been updated by the master server and can be out of sync. For example, a printer that you deleted by using lpset(1M) may still appear in the printer list you display with lpget until the replica is updated from the master. Replica servers vary as to how often they are updated from the master. Refer to the *System Administration Guide: Naming and Directory Services* for more information on LDAP replication. **NOTES**

# lpmove(1M)

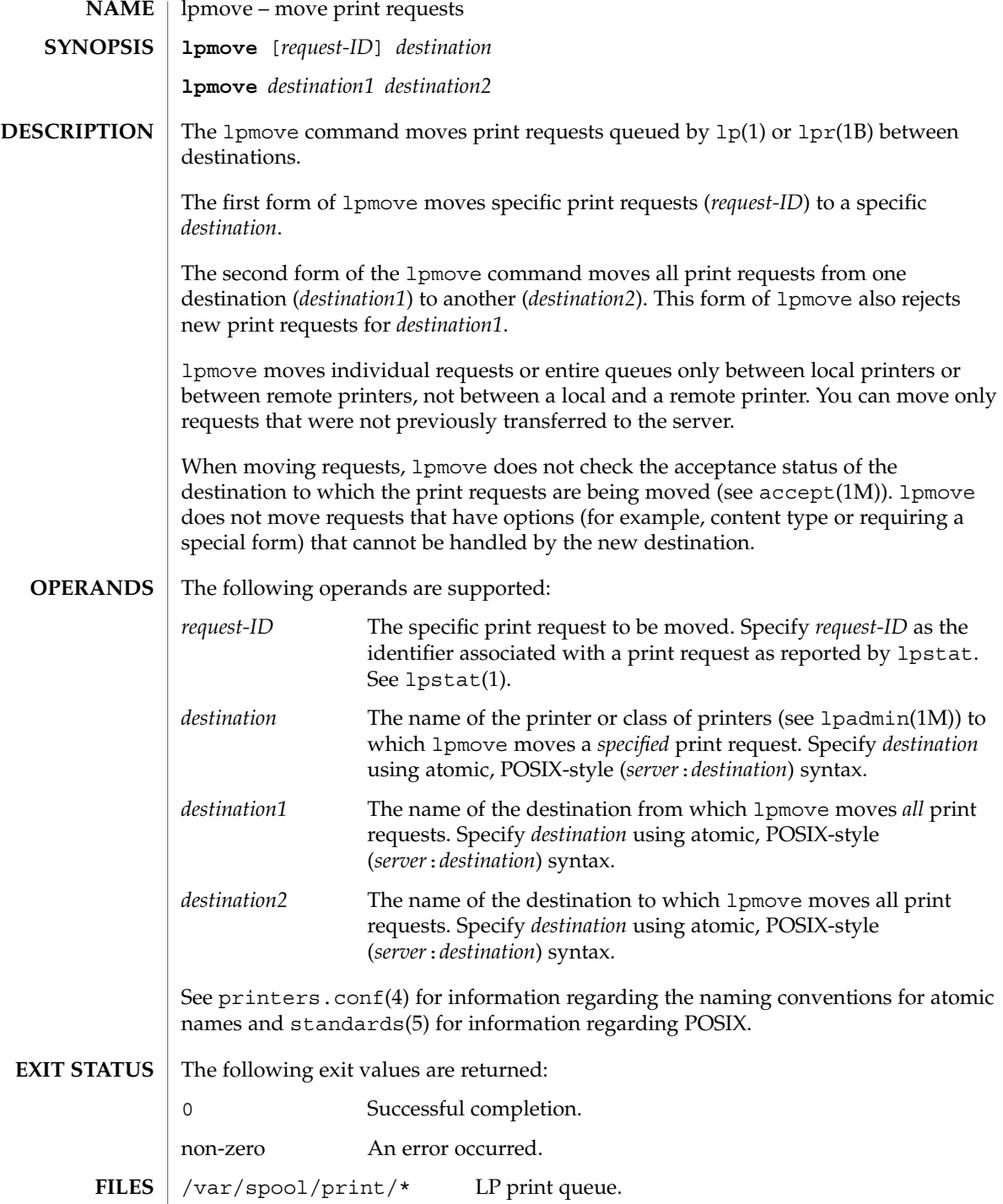

### lpmove(1M)

### **ATTRIBUTES** | See attributes(5) for descriptions of the following attributes:

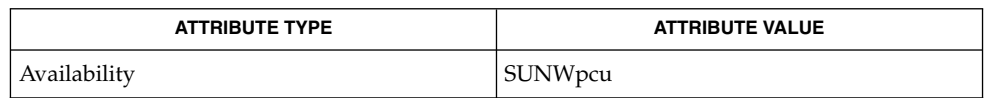

lp(1), lpr(1B), lpstat(1), accept(1M), lpadmin(1M), lpsched(1M), printers.conf(4), attributes(5), standards(5) **SEE ALSO**

*System Administration Guide: Advanced Administration*

lpsched(1M)

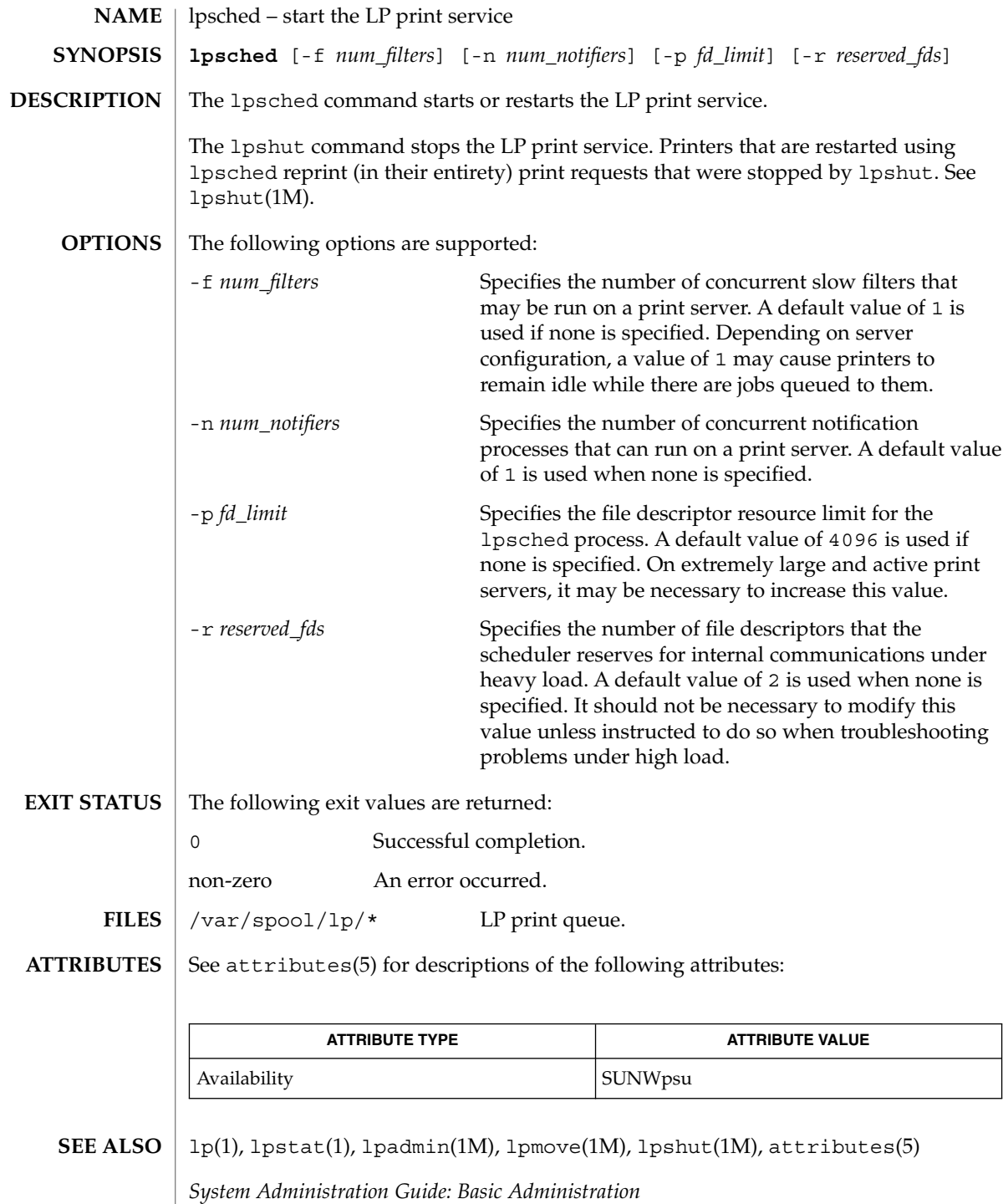

**772** man pages section 1M: System Administration Commands • Last Revised 8 Jan 1998

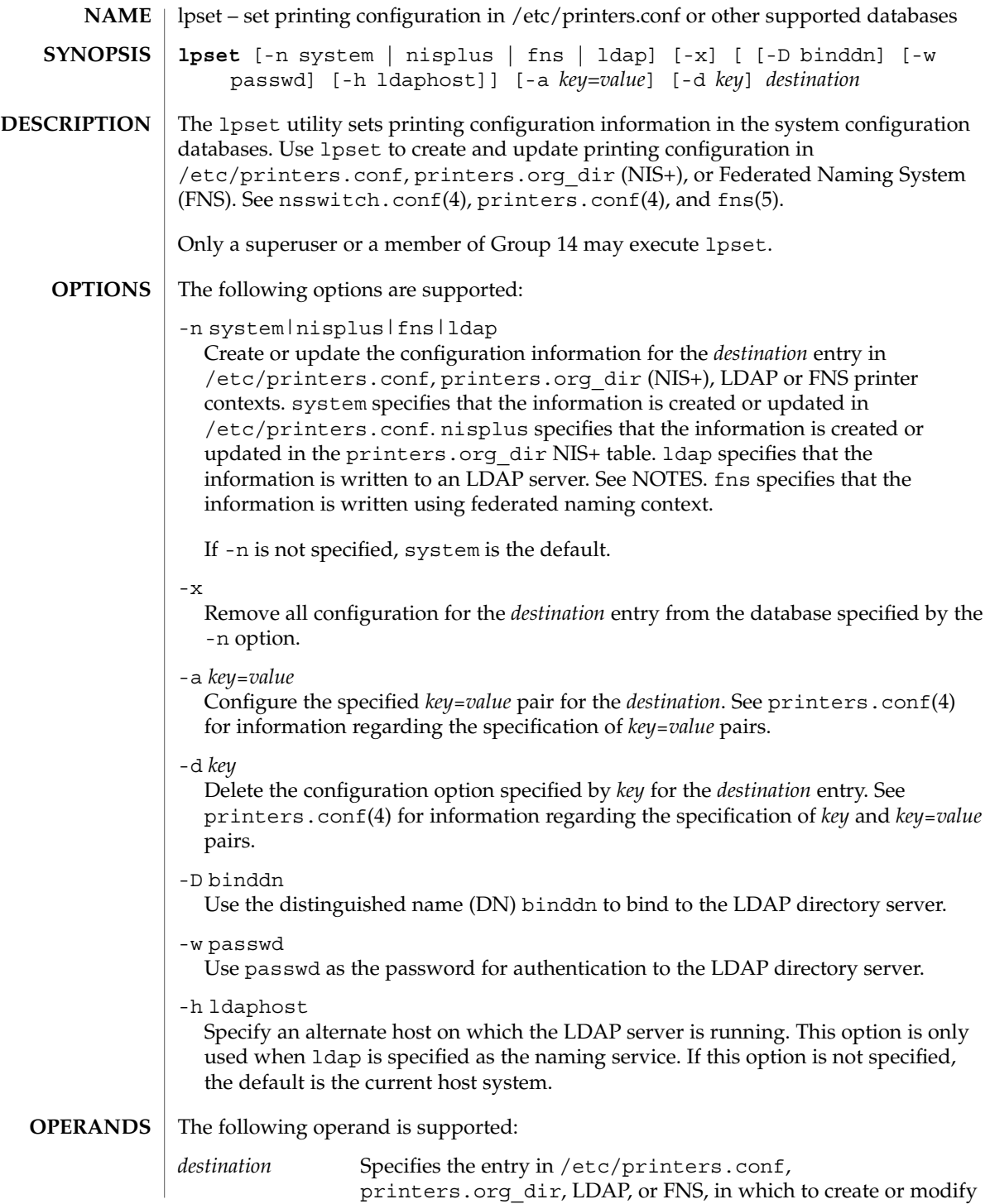

lpset(1M)

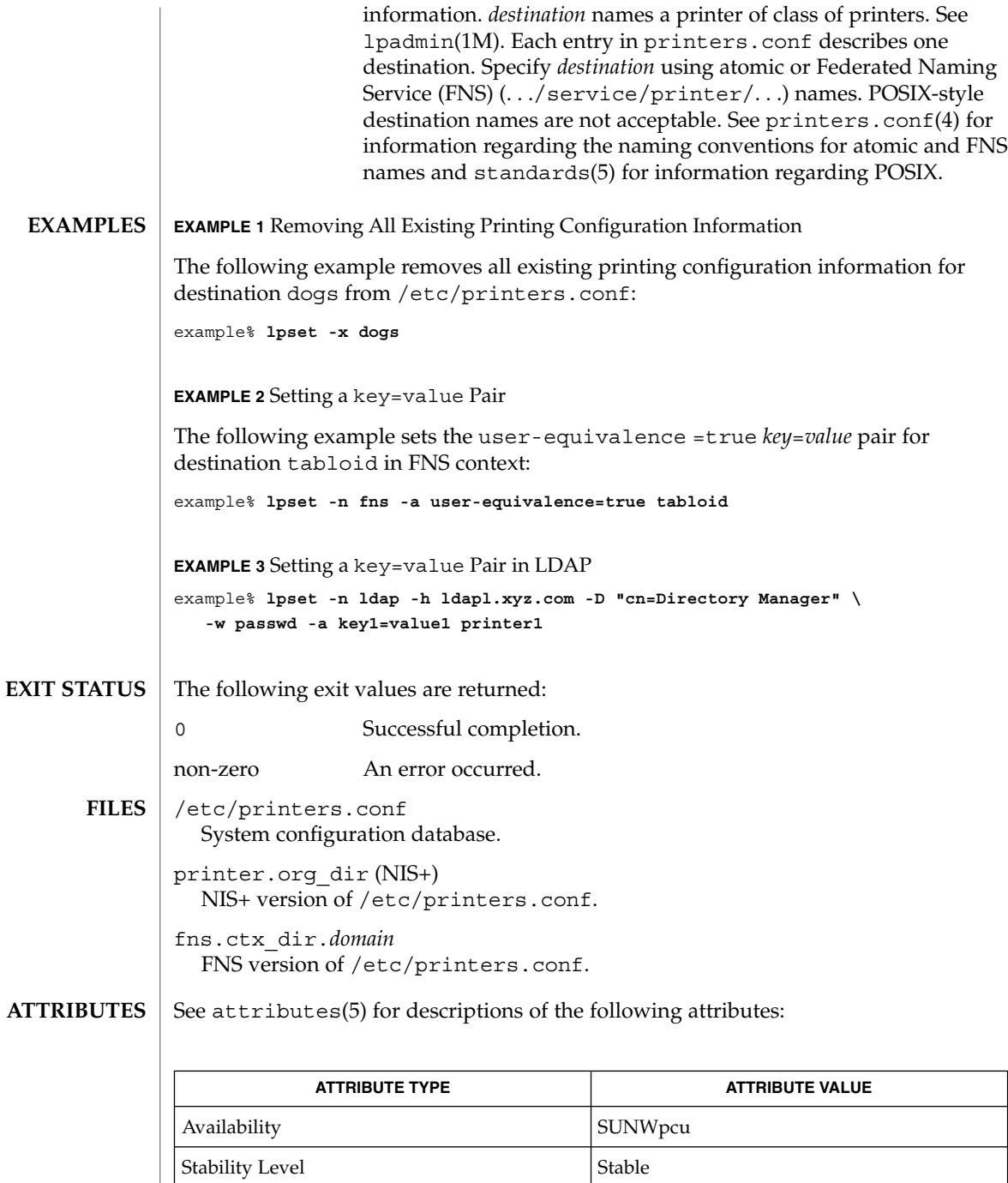

**774** man pages section 1M: System Administration Commands • Last Revised 6 Aug 2001

ldap(1),  $lp(1), lp(1B), lpq(1B), lpr(1B), lpstat(1), ldapclient(1M),$ lpadmin(1M), lpget(1M), nsswitch.conf(4), printers(4), printers.conf(4), attributes(5), fns(5), standards(5) **SEE ALSO**

*System Administration Guide: Naming and Directory Services*

- If the ldap database is used, the printer administrator should be mindful of the following when updating printer information. **NOTES**
	- 1. Because the domain information for the printer being updated is extracted from the ldapclient(1M) configuration, the LDAP server being updated must host the same domain that is used by the current ldapclient(1M) server.
	- 2. If the LDAP server being updated is a replica LDAP server, the updates will be referred to the master LDAP server and completed there. The updates might be out of sync and not appear immediatedly, as the replica server may not have been updated by the master server. For example, a printer that you deleted by using lpset may still appear in the printer list you display with lpget until the replica is updated from the master. Replica servers vary as to how often they are updated from the master. See *System Administration Guide: Advanced Administration* for information on LDAP server replication.
	- 3. Although users can use the LDAP command line utilities ldapadd(1) and  $l$ dapmodify(1) to update printer entries in the directory, the preferred method is to use lpset. Otherwise, if the ldapadd and ldapmodify utilities are used, the administrator must ensure that the printer-name attribute value is unique within the ou=printers container on the LDAP server. If the value is not unique, the result of modifications done using lpset or the Solaris Print Manager, printmgr(1M) may be unpredictable.

# lpshut(1M)

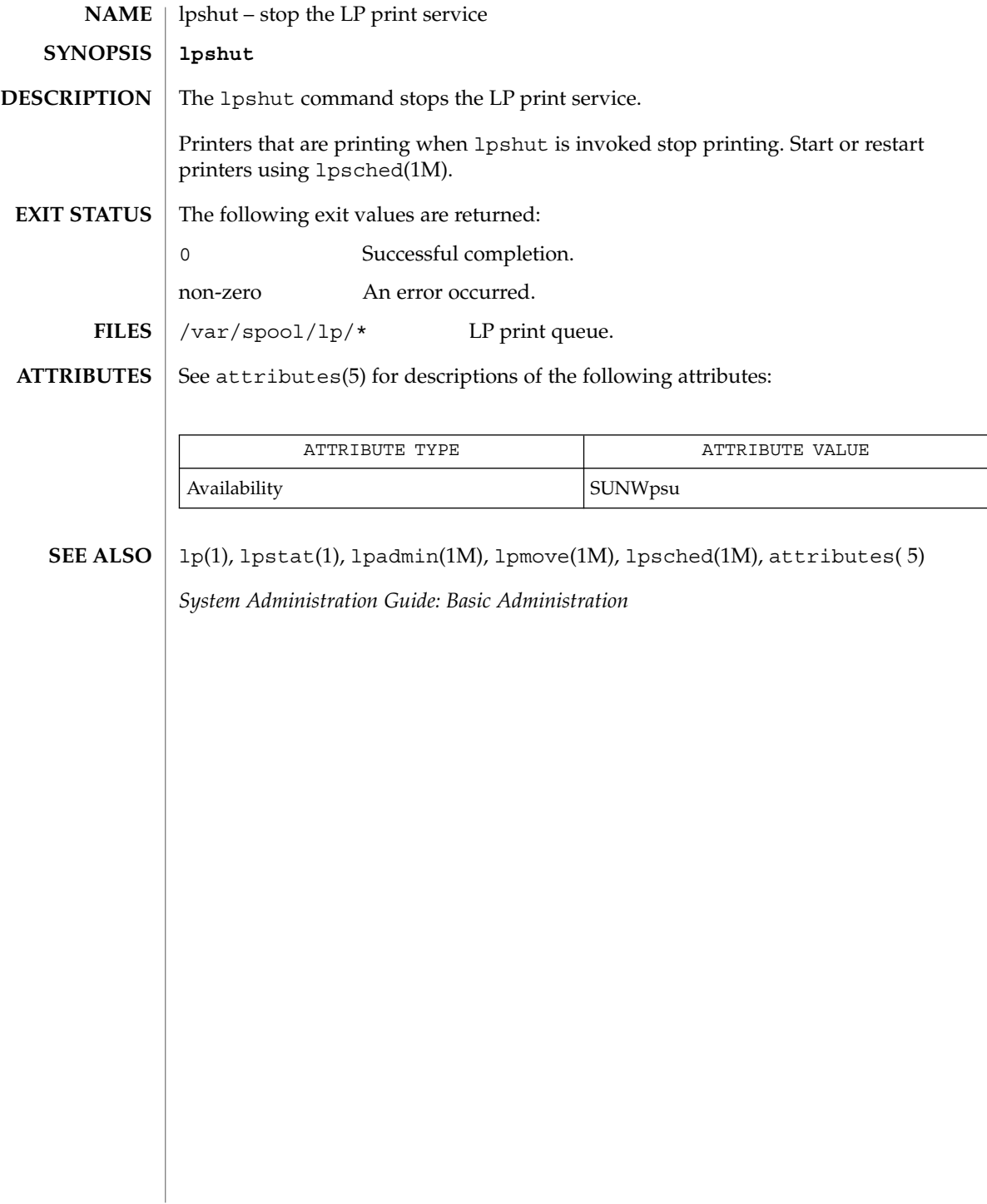

#### lpsystem – register remote systems with the print service The lpsystem command is obsolete, and could be removed at any time. The print system no longer uses the information generated by lpsystem. See lpadmin(1M), lpusers(1M) or printers.conf(4) for equivalent functionality. **NAME DESCRIPTION**

See attributes(5) for descriptions of the following attributes: **ATTRIBUTES**

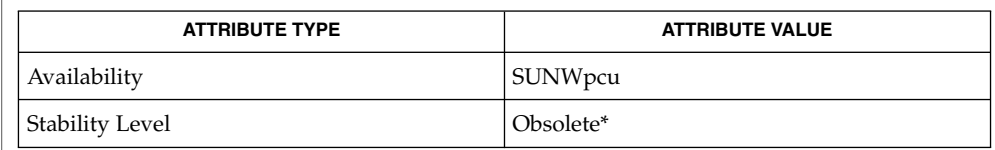

\* This command could be removed at any time.

**SEE ALSO**

lpadmin(1M), lpusers(1M), printers.conf(4), attributes(5)

lpusers(1M)

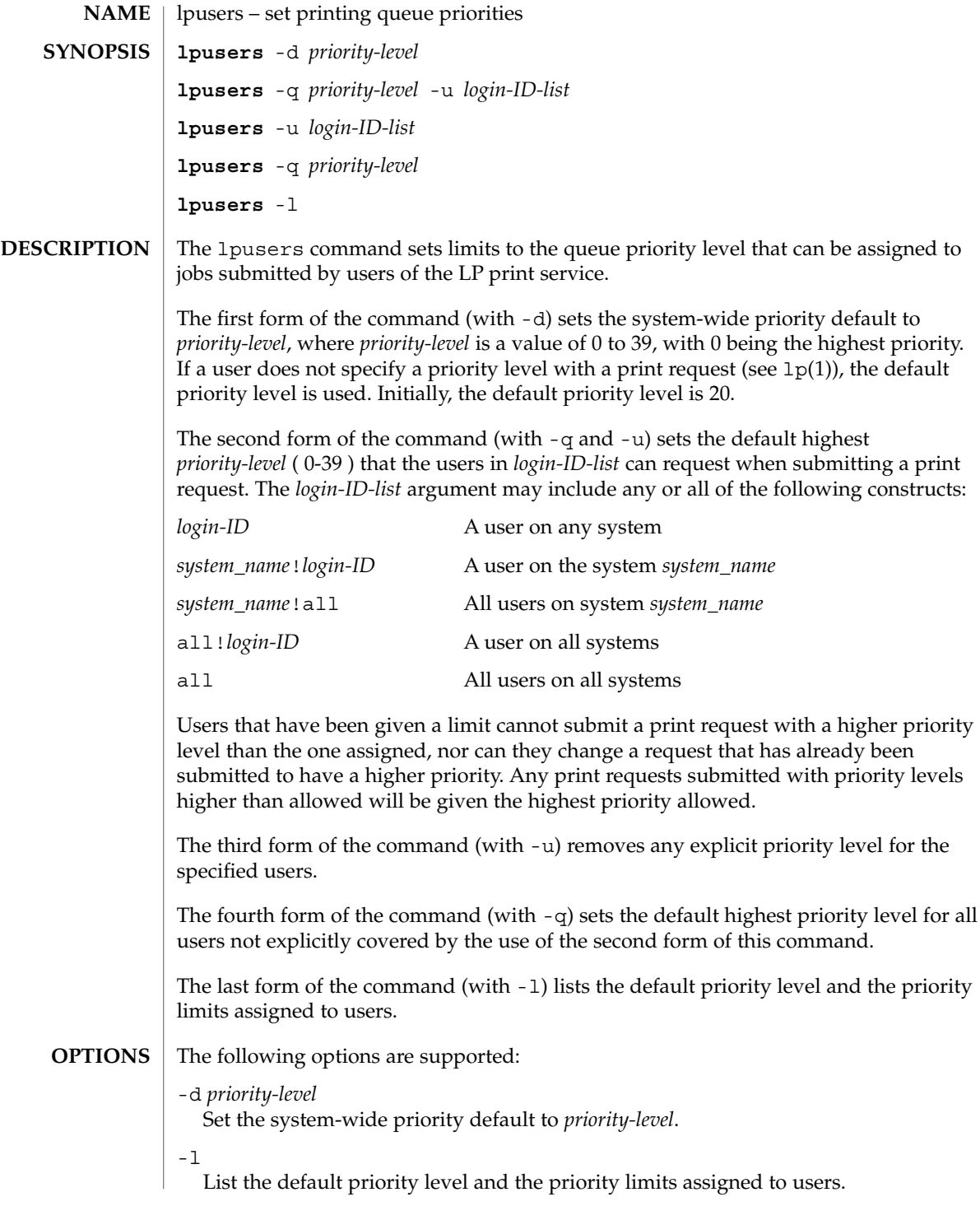

# lpusers(1M)

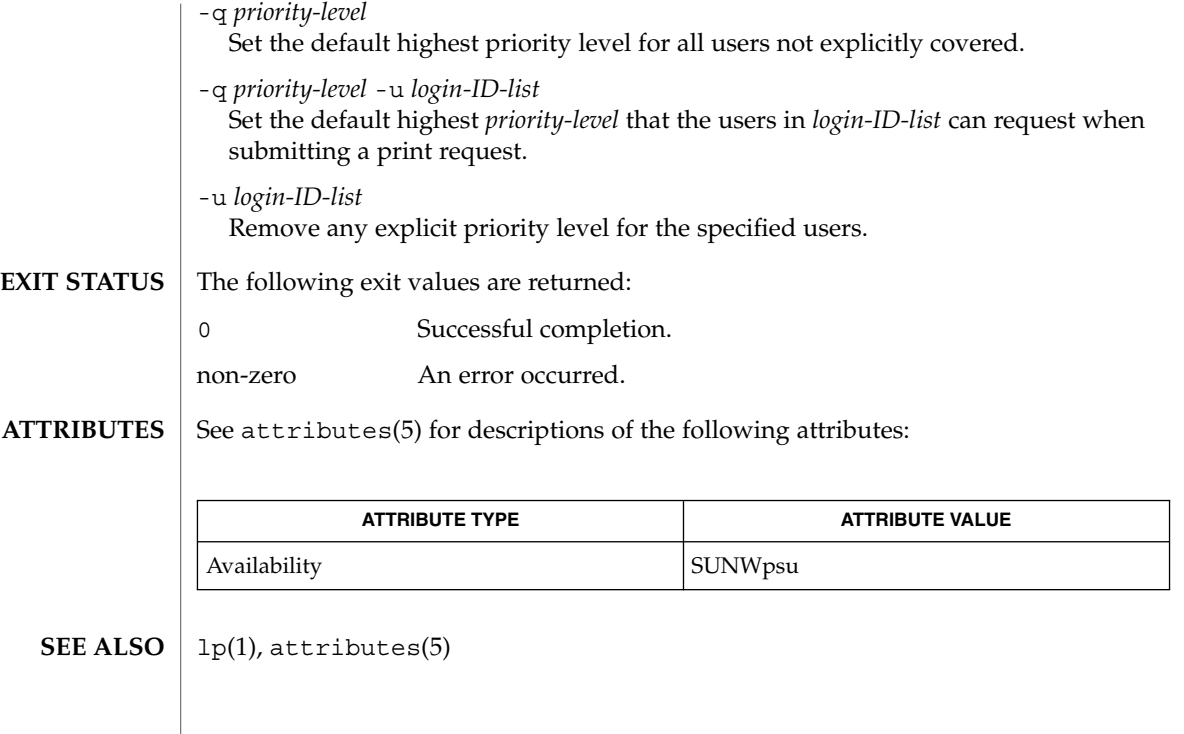

### $lu(1M)$

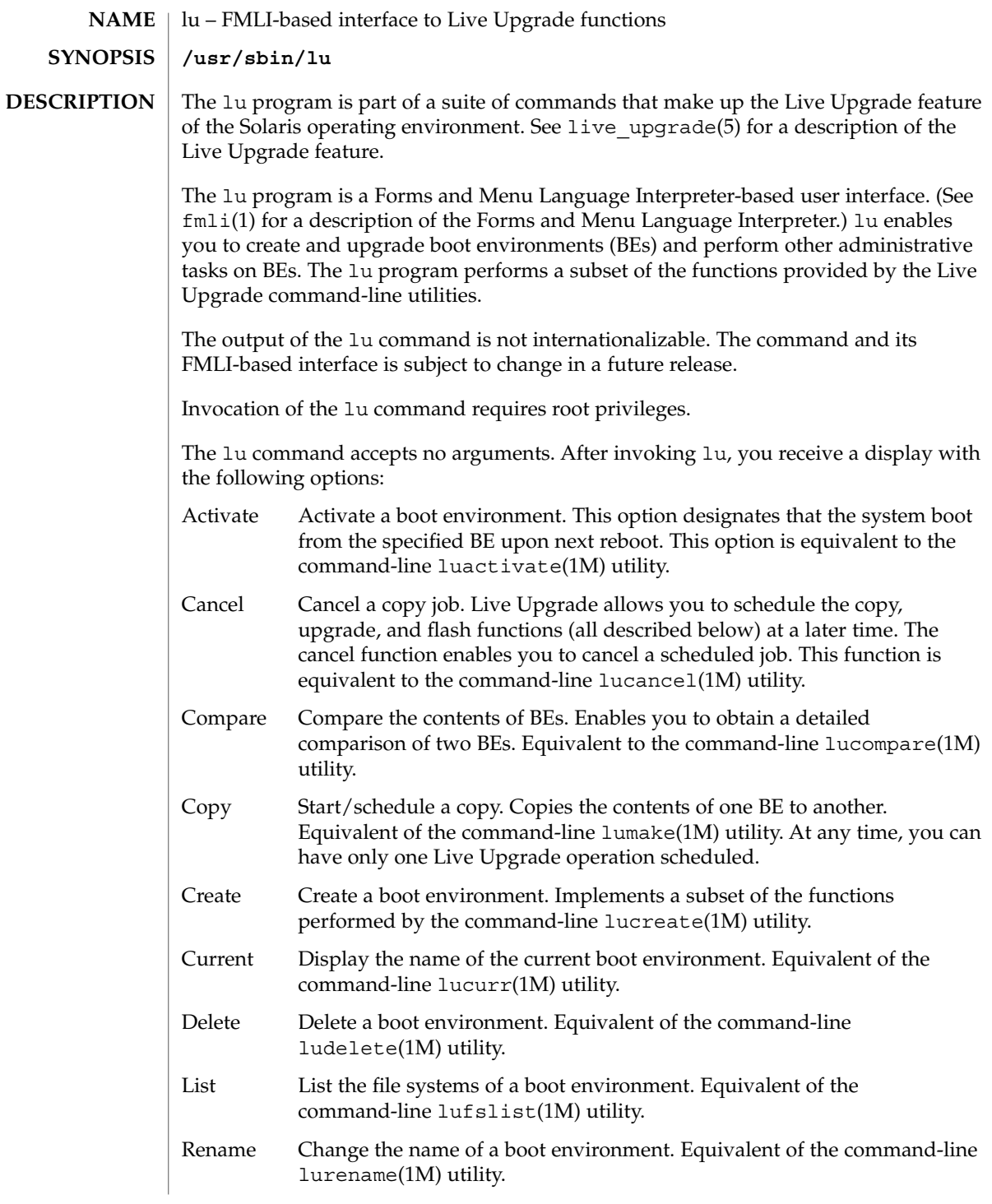

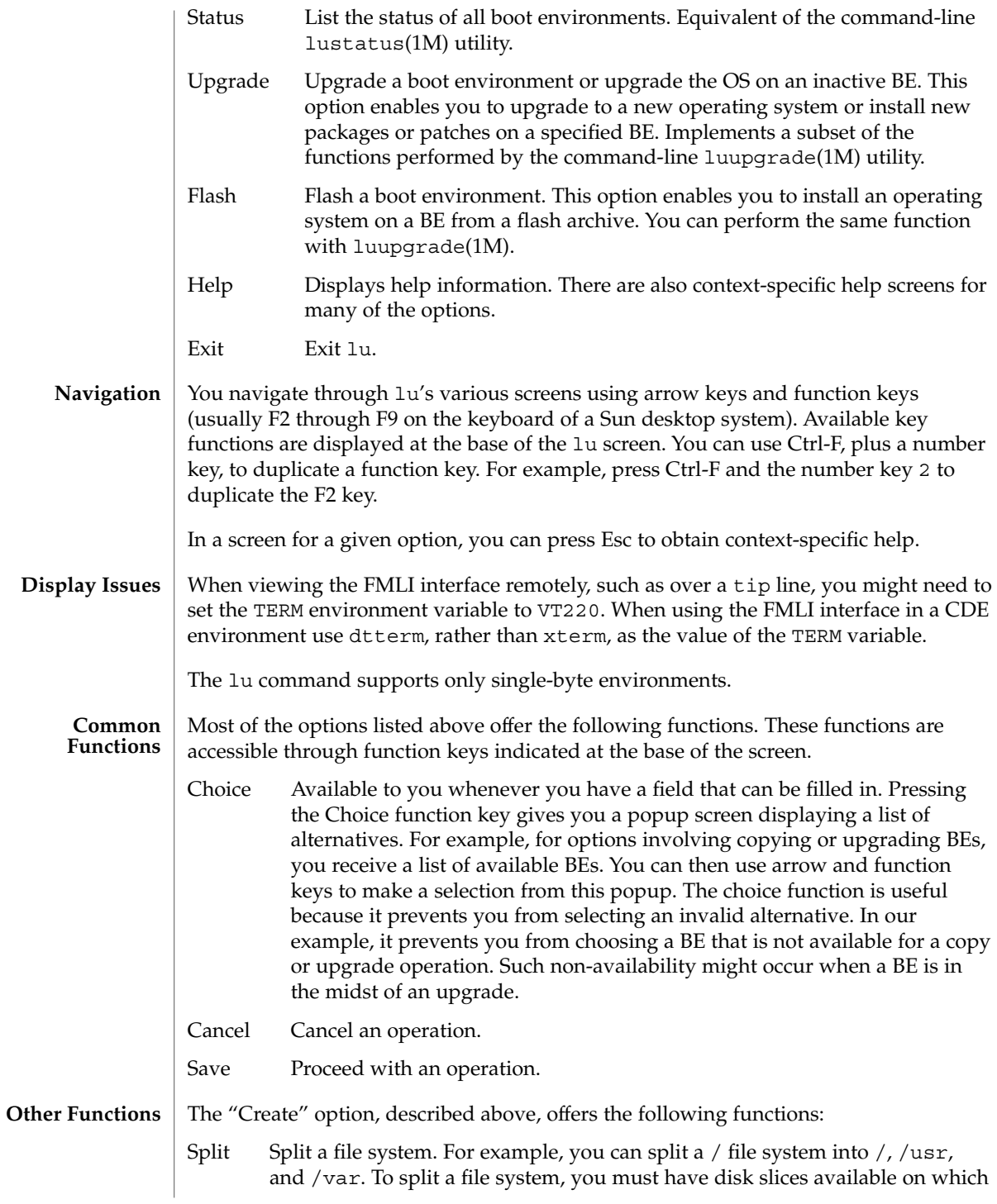

 $lu(1M)$ 

to mount the separated file system(s). If you do not, lu invokes the format(1M) utility, in which you can use the partition option to create a new disk slice.

Merge Join one or more file systems with its (or their) parent file system. For example, using a source BE that has separate  $/$ ,  $/\text{usr}$ , and  $/\text{var}$  file systems, you can merge these file systems under / on a target BE.

/etc/lutab list of BEs on the system **FILES**

See attributes(5) for descriptions of the following attributes: **ATTRIBUTES**

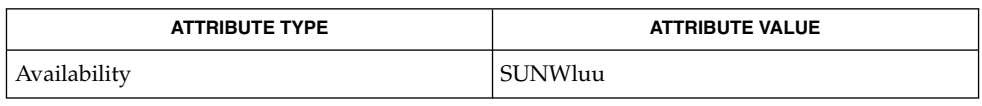

luactivate(1M), lucancel(1M), lucompare(1M), lucreate(1M), lucurr(1M), ludelete(1M), ludesc(1M), lufslist(1M), lumake(1M), lumount(1M), lurename(1M), lustatus(1M), luupgrade(1M), lutab(4), attributes(5), live upgrade(5) **SEE ALSO**

*Solaris Installation Guide*

**782** man pages section 1M: System Administration Commands • Last Revised 24 Jan 2002

### luactivate(1M)

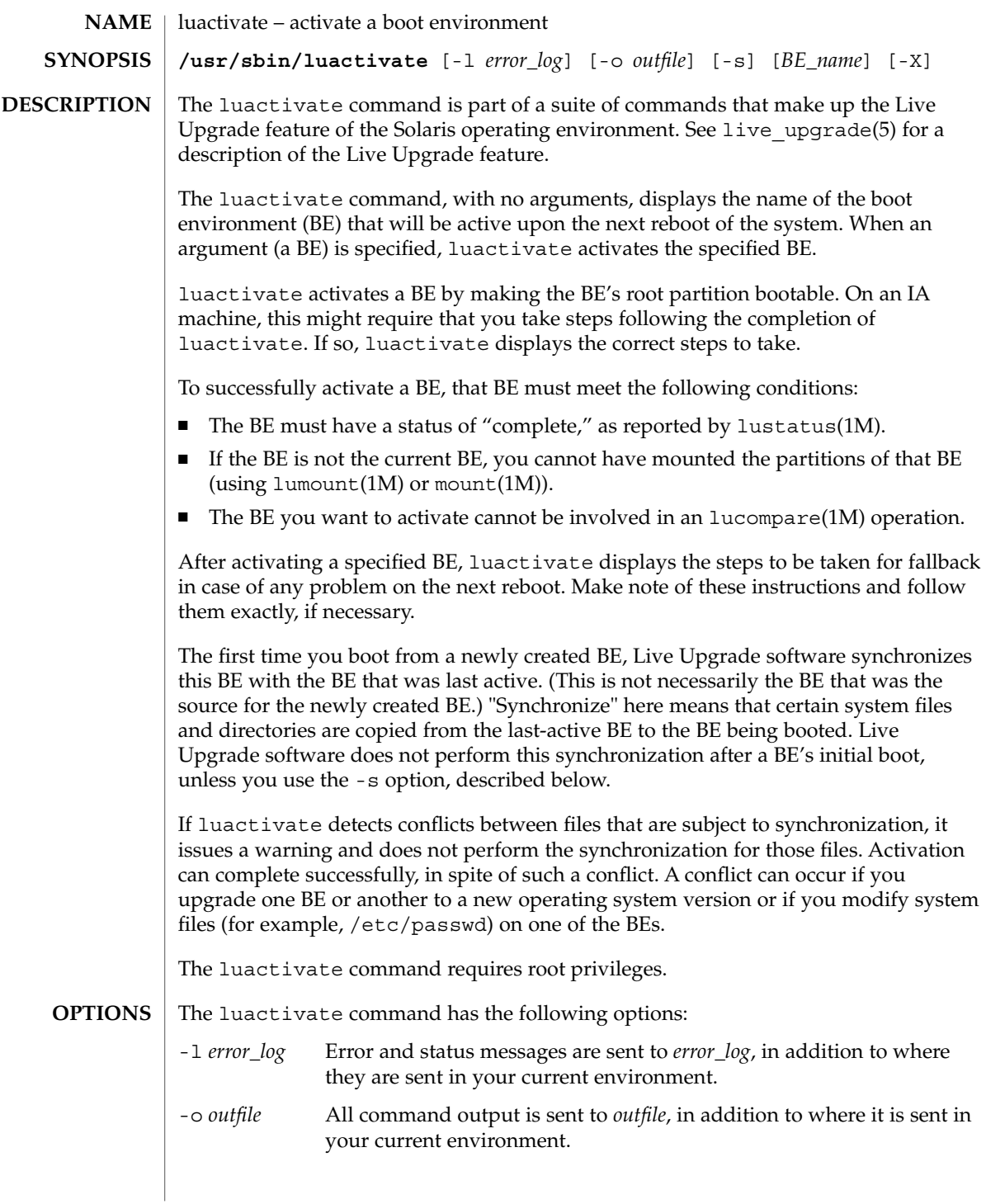

luactivate(1M)

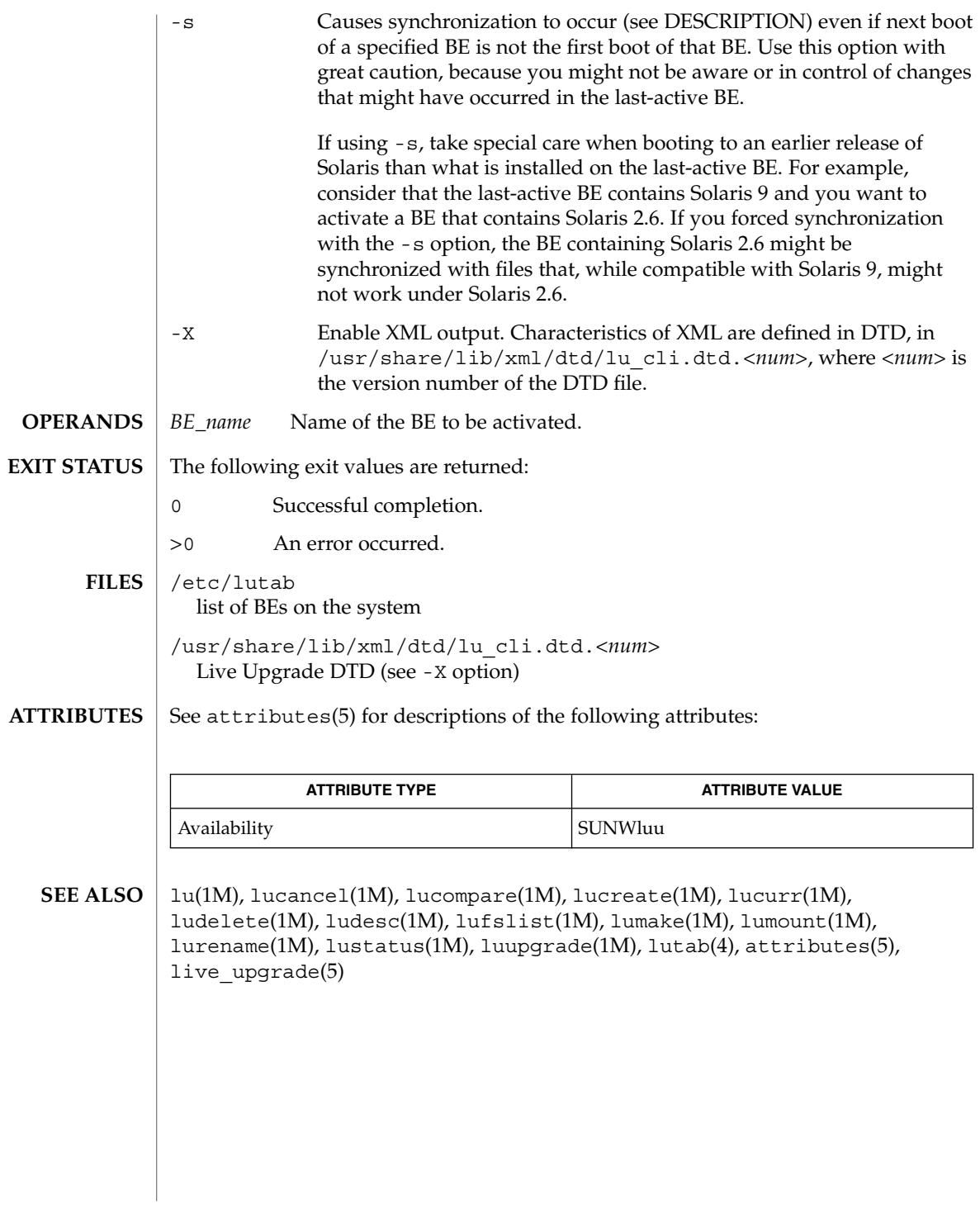

lucancel(1M)

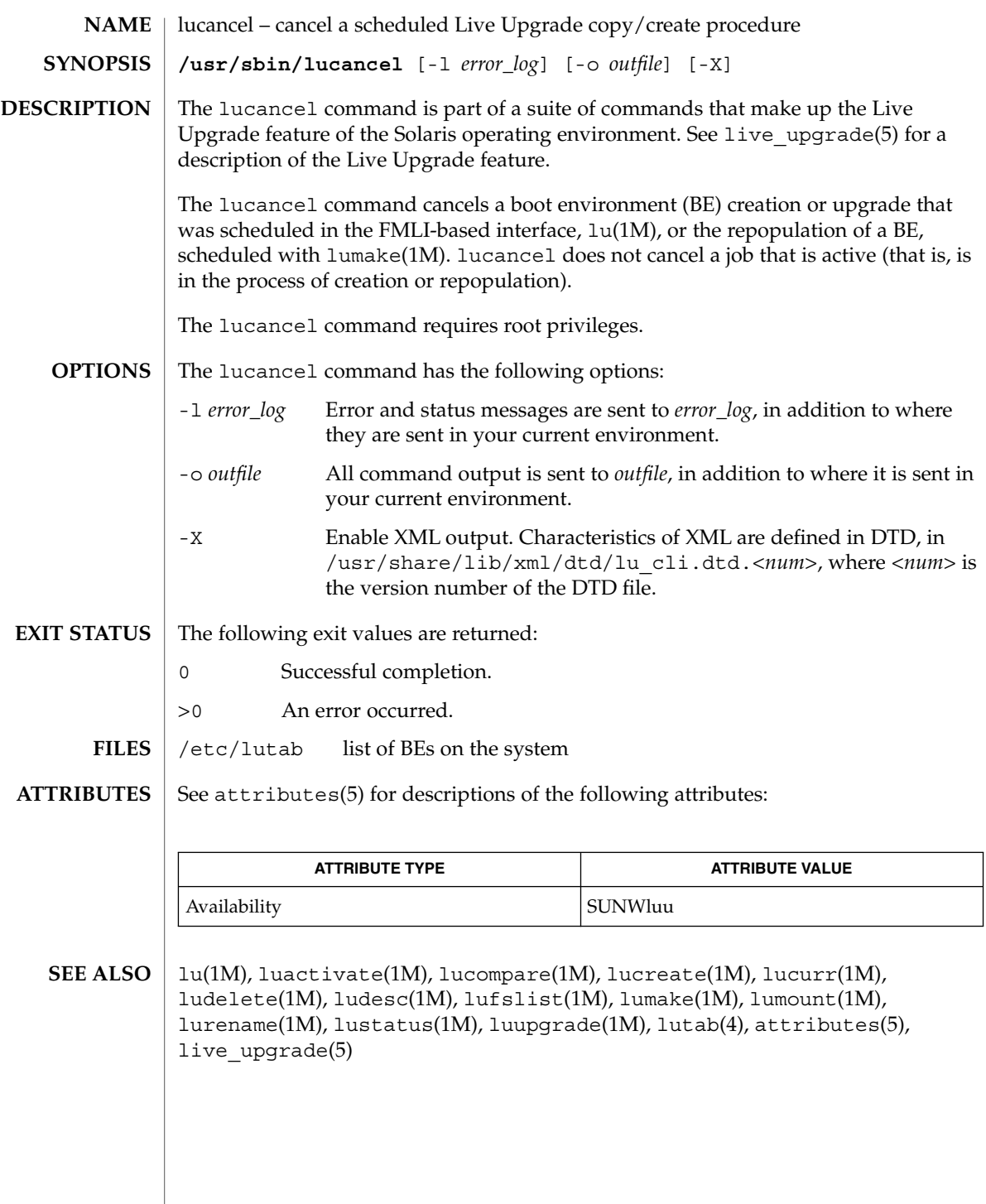

System Administration Commands **785**

# lucompare(1M)

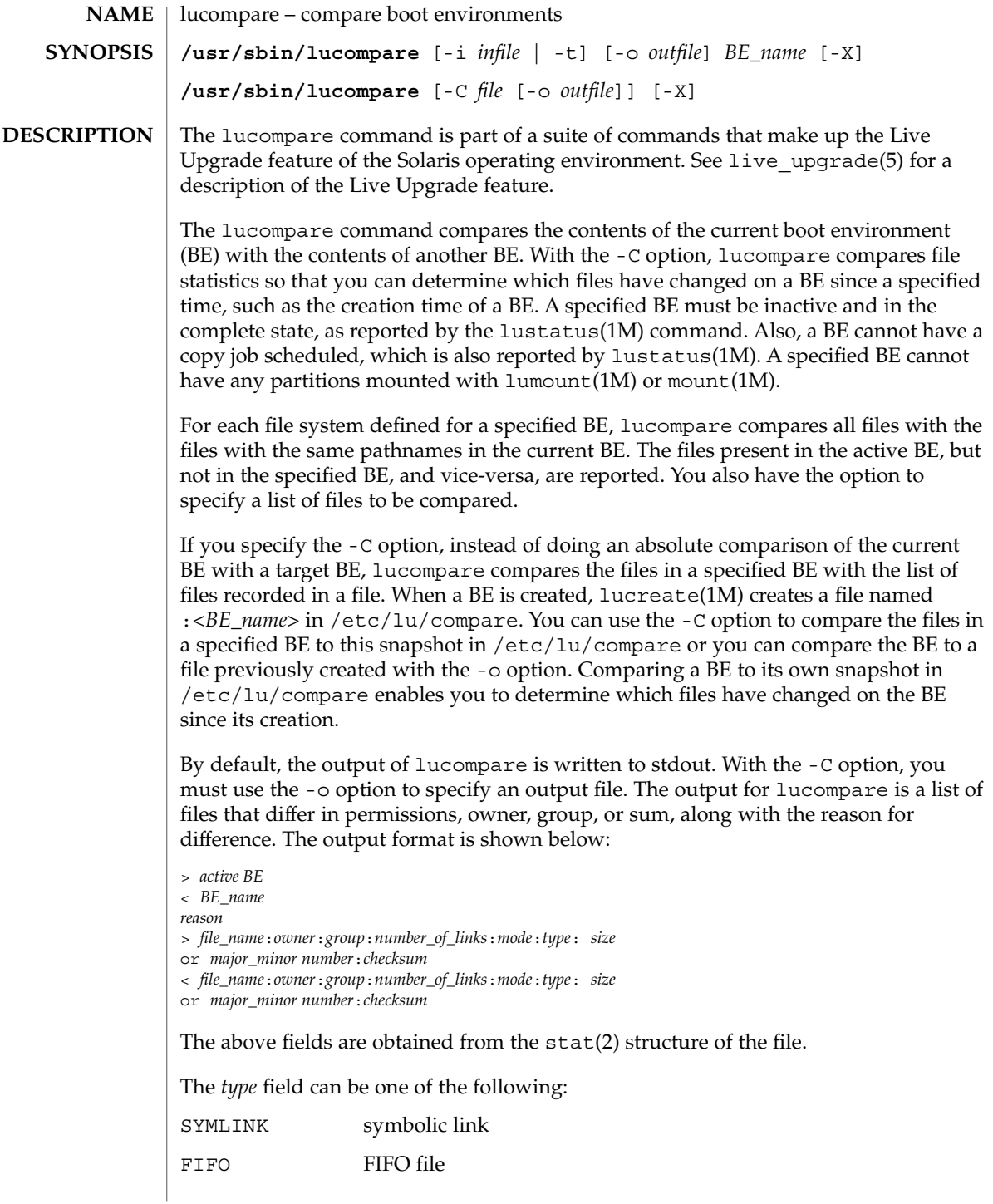

# lucompare(1M)

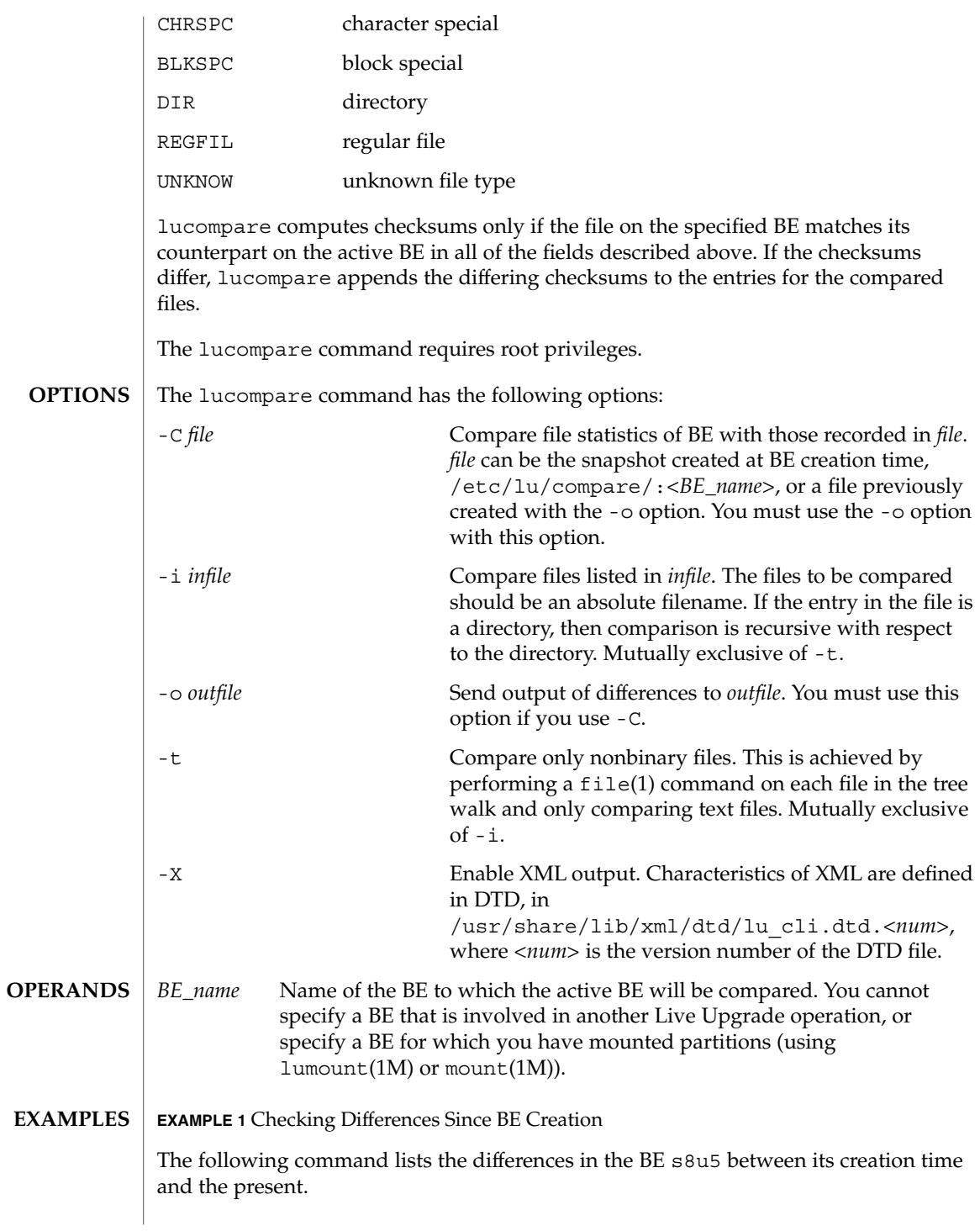

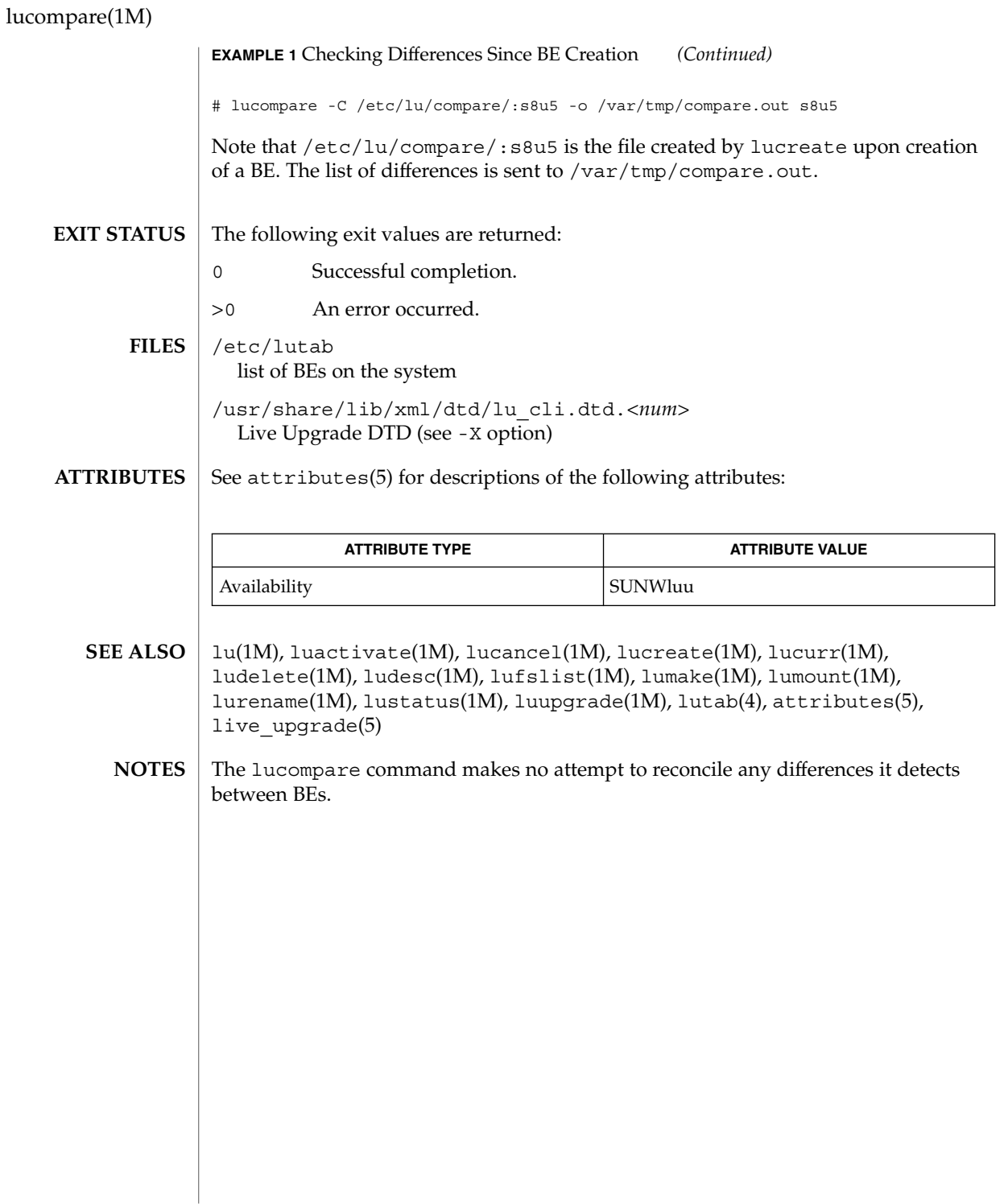

### lucreate(1M)

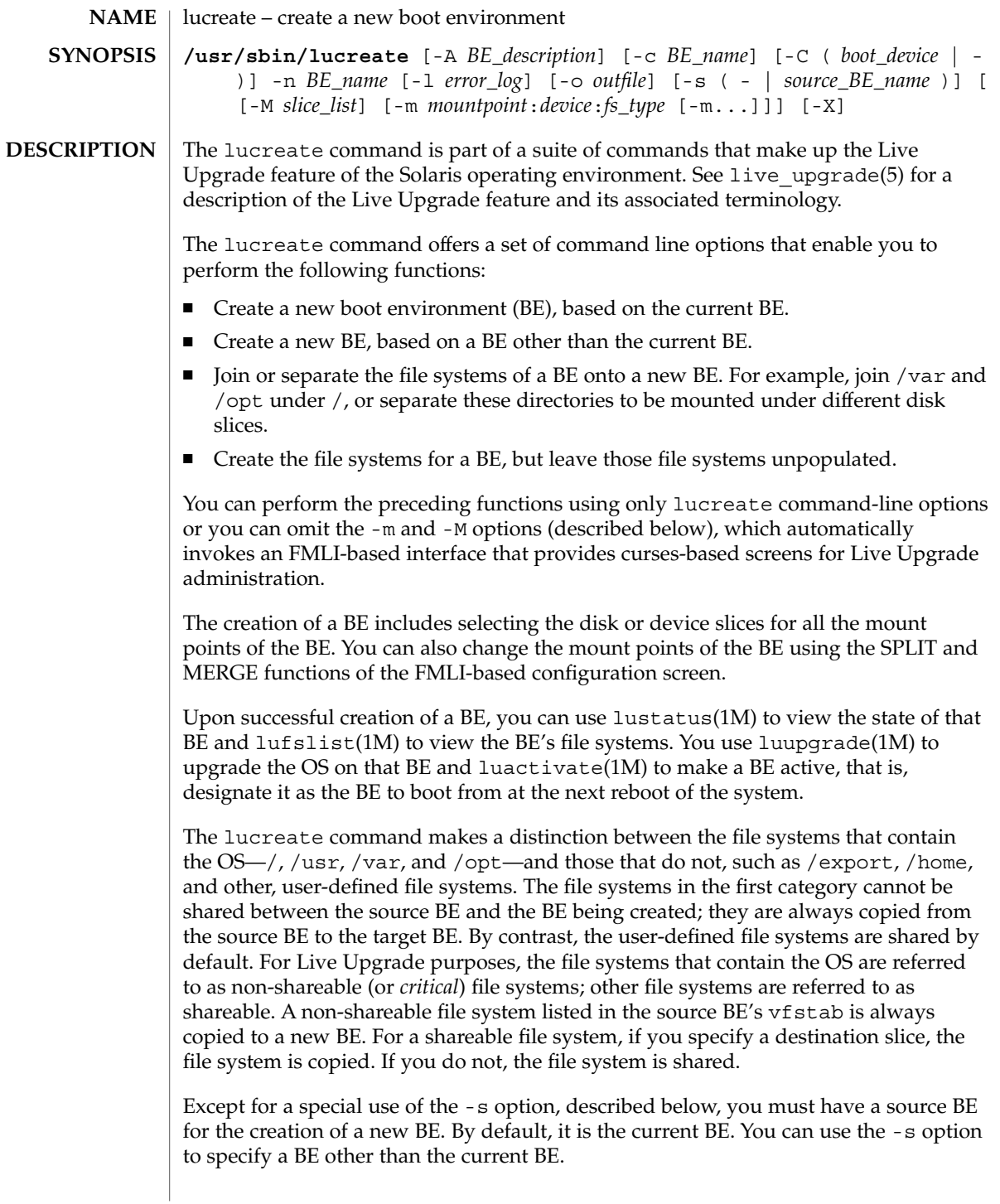

#### lucreate(1M)

By default, all swap partitions on a source BE are shared between the source and target BE. You can use the -m option (see below) to specify a subset of swap partitions on a source BE for sharing with a target BE.

The lucreate command allows you to assign a description to a BE. A description is an optional attribute of a BE that can be of any format or length. It might be, for example, a text string or binary data. After you create a BE, you can change a BE description with the ludesc(1M) utility.

The lucreate command requires root privileges.

The lucreate command has the options listed below. Note that a BE name must not exceed 30 characters in length and must consist only of alphanumeric characters and other ASCII characters that are not special to the Unix shell. See the "Quoting" section of sh(1). The BE name can contain only single-byte, 8–bit characters; it cannot contain whitespace characters. **OPTIONS**

> Omission of -m or -M options (described below) in an lucreate command line invokes the FMLI-based interface, which allows you to select disk or device slices for a BE.

-A *BE\_description*

Assigns the *BE\_description* to a BE. *BE\_description* can be a text string or other characters that can be entered on a Unix command line. See ludesc(1M) for additional information on BE descriptions.

-c *BE\_name*

Assigns the name *BE\_name* to the current BE. This option is required only when the first BE is created. For the first time you run lucreate, if you omit -c you are prompted to name the current BE. If you use the -c option following the first BE creation, you receive an error message.

-C (*boot\_device* | –)

Required when you have a mirrored root device on the source BE. Specifies the physical boot device from which the source BE is booted. Without this option, lucreate attempts to determine the physical device from which a BE boots. If the device on which the root file system is located is not a physical disk (for example, if root is on a metadevice) and lucreate is able to make a reasonable guess as to the physical device, you receive the query:

Is the physical device *devname* the boot device for the logical device *devname*?

If you respond y, the command proceeds.

If you specify -C *boot\_device*, lucreate skips the search for a physical device and uses the device you specify. The – (hyphen) with the -C option tells lucreate to proceed with whatever it determines is the boot device. If the command cannot find the device, you are prompted to enter it.

If you omit -C or specify -C *boot\_device* and lucreate cannot find a boot device, you receive an error message.

Use of the -C – form is a safe choice, because lucreate either finds the correct boot device or gives you the opportunity to specify that device in response to a subsequent query.

-l *error\_log*

Error messages and other status messages are sent to *error\_log*, in addition to where they are sent in your current environment.

-m *mountpoint*:*device*:*fs\_type*

[-m *mountpoint*:*device*:*fs\_type*] ...

Specifies the vfstab(4) information for the new BE. The file systems specified as arguments to -m can be on the same disk or can be spread across multiple disks.

*mountpoint* can be any valid mount point or – (hyphen), indicating a swap partition. The *device* field can be one of the following:

- The name of a disk slice, of the form /dev/dsk/c*num*t*num*d*num*s*num*. Except for the mount point / (root), lucreate supports the names of metadevices in the *device* field. Root must be mounted on a physical device.
- The keyword merged, indicating that the file system at the specified mount point is to be merged with its parent.

The *fs\_type* field can be ufs, indicating a UFS file system; vxfs, indicating a Veritas file system; or swap, indicating a swap file system.

At minimum, you must specify one disk or device slice, for root. You can do this with -m, -M (described below), or in the FMLI-based interface. You must specify an -m argument for each file system you want to create on a new BE. For example, if you have three file systems on a source BE (say,  $/$ , /usr, and /var) and want these three entities as separate file systems on a new BE, you must specify three -m arguments. If you were to specify only one, in our example, /, /usr, and /var would be merged on the new BE into a single file system, under /.

When using the  $-m$  option to specify swap partition(s), you can designate only swap partitions (all or a subset) on the source BE. Any swap assignment made with -m replaces (that is, does not add to) existing swap assignments. See EXAMPLES, below.

-M *slice\_list*

List of -m options, collected in the file *slice\_list*. Specify these arguments in the format specified for -m. Comment lines, beginning with a hash mark (#), are ignored. The -M option is useful where you have a long list of file systems for a BE. Note that you can combine -m and -M options. For example, you can store swap partitions in *slice\_list* and specify / and /usr slices with -m.

The -m and -M options support the listing of multiple slices for a given mount point. In processing these slices, lucreate skips any unavailable slices and selects the first available slice. See EXAMPLES.

-n *BE\_name*

The name of the BE to be created. *BE\_name* must be unique on a given system.

### lucreate(1M)

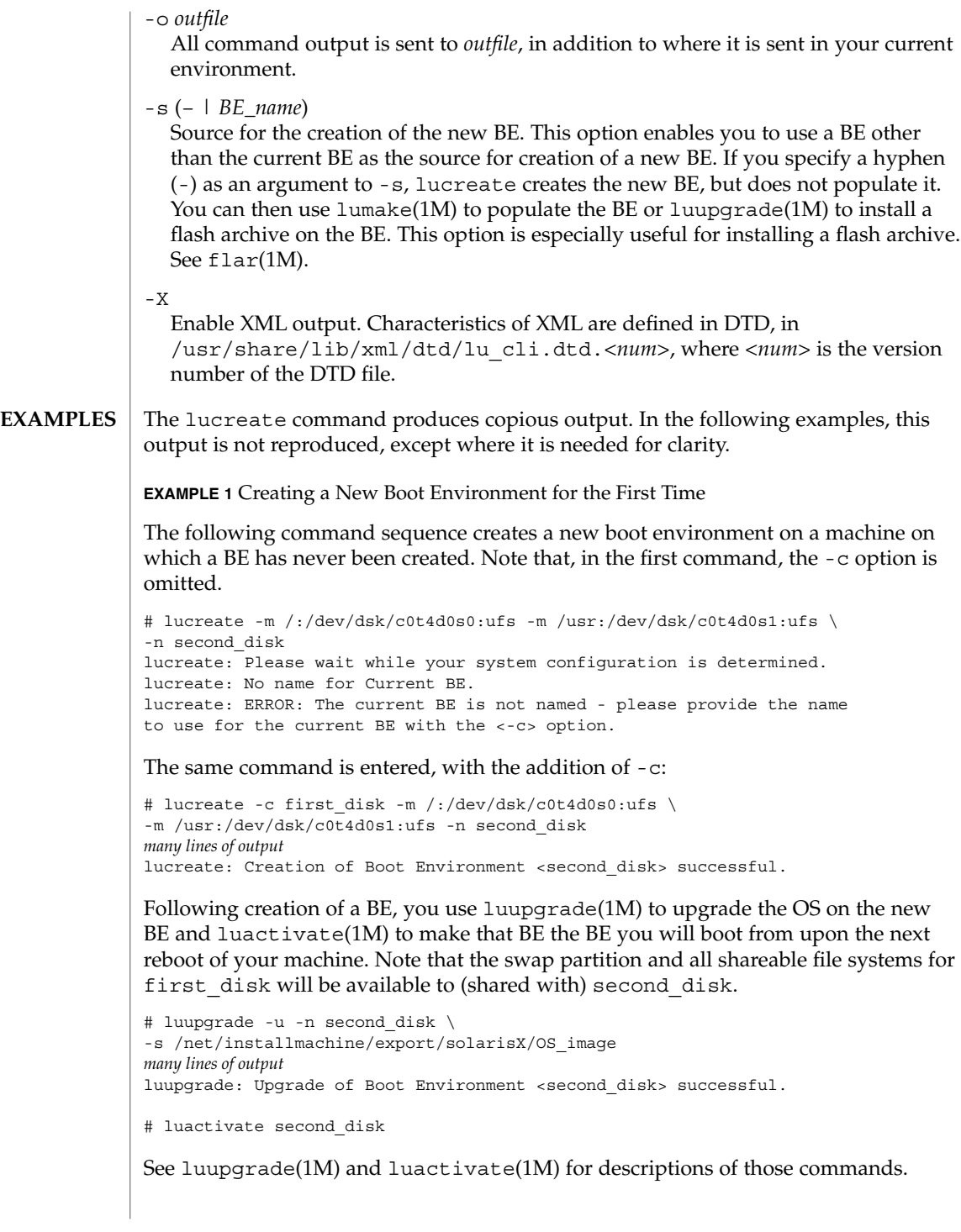
**EXAMPLE 2** Creating a BE using a Source Other than the Current BE

The following command uses the -s option to specify a source BE other than the current BE.

```
# lucreate -s third_disk -m /:/dev/dsk/c0t4d0s0:ufs \
-m /usr:/dev/dsk/c0t4d0s1:ufs -n second_disk
many lines of output
lucreate: Creation of Boot Environment <second_disk> successful.
```
#### **EXAMPLE 3** Creating a BE from a Flash Archive

Performing this task involves use of lucreate with the -s – option and luupgrade.

# lucreate -s - -m /:/dev/dsk/c0t4d0s0:ufs -m /usr:/dev/dsk/c0t4d0s1:ufs \ -n second\_disk *brief messages* lucreate: Creation of Boot Environment <second disk> successful.

With the -s option, the lucreate command completes it work within seconds. At this point, you can use luupgrade to install the flash archive:

```
# luupgrade -f -n second_disk \
-s /net/installmachine/export/solarisX/OS_image \
-J "archive_location http://example.com/myflash.flar"
```
See luupgrade(1M) for a description of that command.

**EXAMPLE 4** Using Swap Partitions on Multiple Disks

The command below creates a BE on a second disk and specifies the sharing of swap partitions on both the first and second disks. Note that the current boot environment must already be using /dev/dsk/c0t0d0s1 and /dev/dsk/c0t4d0s1 (on the second disk) as its swap partitions before entering this command.

```
# lucreate -m /:/dev/dsk/c0t4d0s0:ufs -m -:/dev/dsk/c0t4d0s1:swap \
 -m -:/dev/dsk/c0t0d0s1:swap -n second disk
many lines of output
lucreate: Creation of Boot Environment <second disk> successful.
```
Following completion of the preceding command, the BE second\_disk will use both /dev/dsk/c0t0d0s1 and /dev/dsk/c0t4d0s1 as swap partitions. These swap assignments take effect only after booting from second\_disk. If you have a long list of swap partitions, it is useful to use the -M option, as shown below.

**EXAMPLE 5** Using a Combination of -m and -M Options

In this example, a list of swap partitions is collected in the file /etc/lu/swapslices. The location and name of this file is user-defined. The contents of /etc/lu/swapslices:

- -:/dev/dsk/c0t3d0s2:swap
- -:/dev/dsk/c0t3d0s2:swap
- -:/dev/dsk/c0t4d0s2:swap

#### lucreate(1M)

#### **EXAMPLE 5** Using a Combination of -m and -M Options *(Continued)*

-:/dev/dsk/c0t5d0s2:swap -:/dev/dsk/c1t3d0s2:swap

-:/dev/dsk/c1t4d0s2:swap

-:/dev/dsk/c1t5d0s2:swap

This file is specified in the following command:

# lucreate -m /:/dev/dsk/c02t4d0s0:ufs -m /usr:/dev/dsk/c02t4d0s1:ufs \ -M /etc/lu/swapslices -n second\_disk *many lines of output* lucreate: Creation of Boot Environment <second disk> successful.

The BE second disk will swap onto the partitions specified in /etc/lu/swapslices. As with the previous example, the current BE must already be using the swap partitions specified on the command line before you enter the lucreate command.

**EXAMPLE 6** Copying Versus Sharing

The following command copies the user file system /home (in addition to the non–shareable file systems / and /usr) from the current BE to the new BE:

# lucreate /:/dev/dsk/c0t4d0s0:ufs -m /usr:/dev/dsk/c0t4d0s1:ufs \ -m /home:/dev/dsk/c0t4d0s4:ufs -n second\_disk

The following command differs from the preceding in that the -m option specifying a destination for /home is omitted. The result of this is that /home will be shared between the current BE and the BE second\_disk.

```
# lucreate /:/dev/dsk/c0t4d0s0:ufs -m /usr:/dev/dsk/c0t4d0s1:ufs \
-n second_disk
```
**EXAMPLE 7** Invoking FMLI-based Interface

The command below, by omitting -m or -M options, invokes the FMLI-based interface for Live Upgrade operations. See lu(1M) for a description of this interface.

# lucreate -n second\_disk

The preceding command uses the current BE as the source for the target BE second\_disk. In the FMLI interface, you can specify the target disk slices for second disk. The following command is a variation on the preceding:

# lucreate -n second\_disk -s third\_disk

In the preceding command, a source for the target BE is specified. As before, the FMLI interface comes up, enabling you to specify target disk slices for the new BE.

**EXAMPLE 8** Merging File Systems

The command below merges the /usr/opt file system into the /usr file system. First, here are the disk slices in the BE first\_disk, expressed in the format used for arguments to the -m option:

**794** man pages section 1M: System Administration Commands • Last Revised 24 Jan 2002

# lucreate(1M)

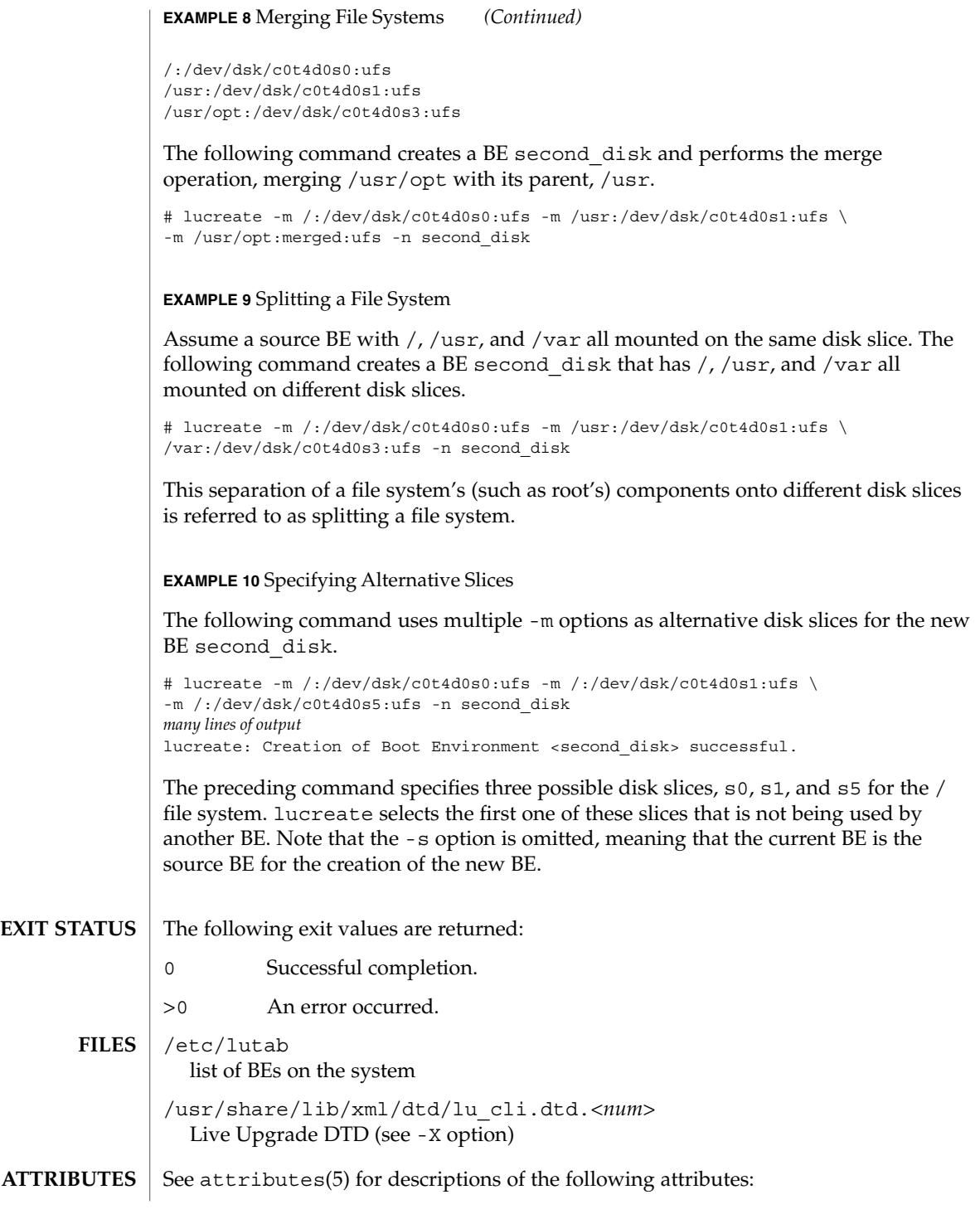

# lucreate(1M)

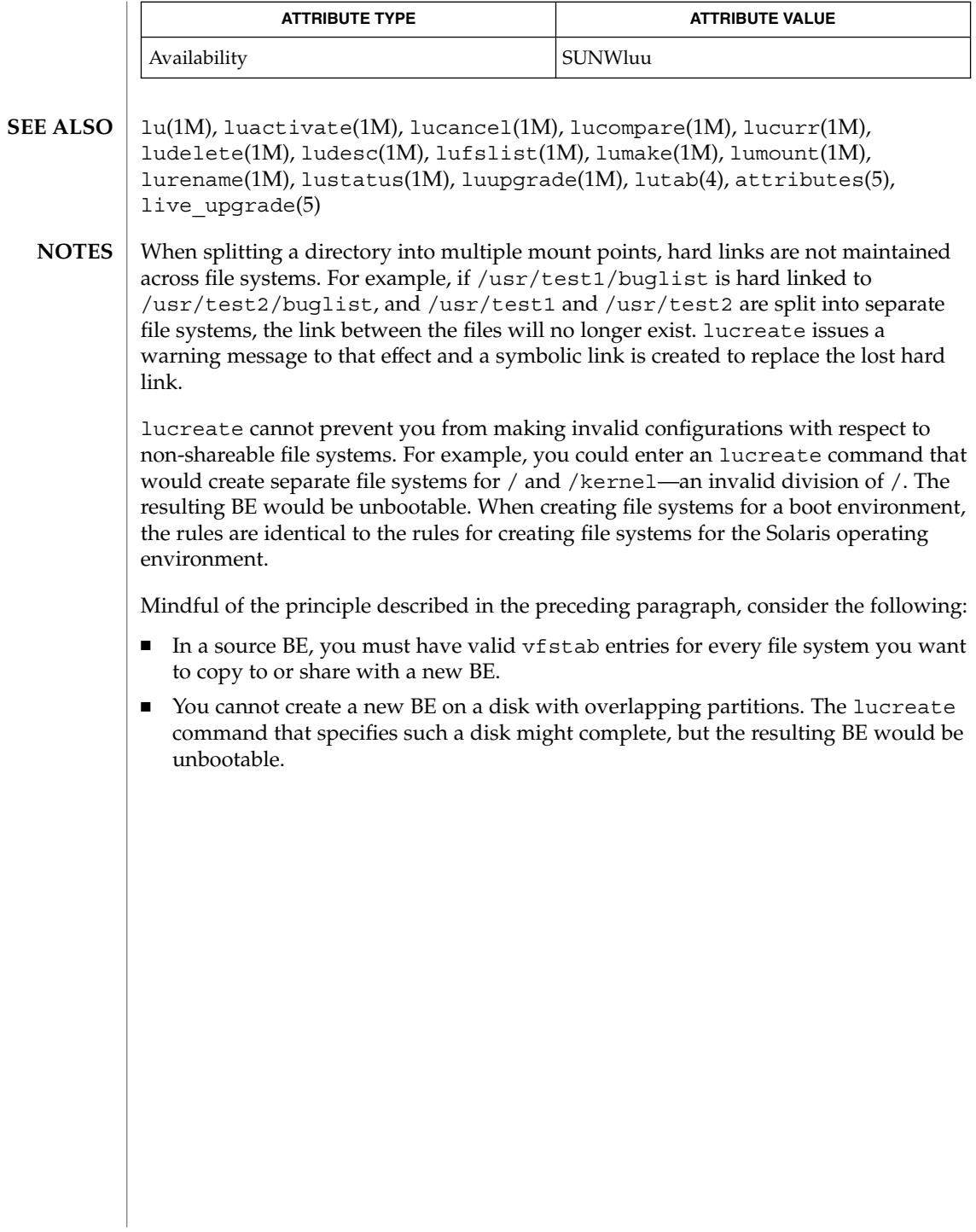

lucurr(1M)

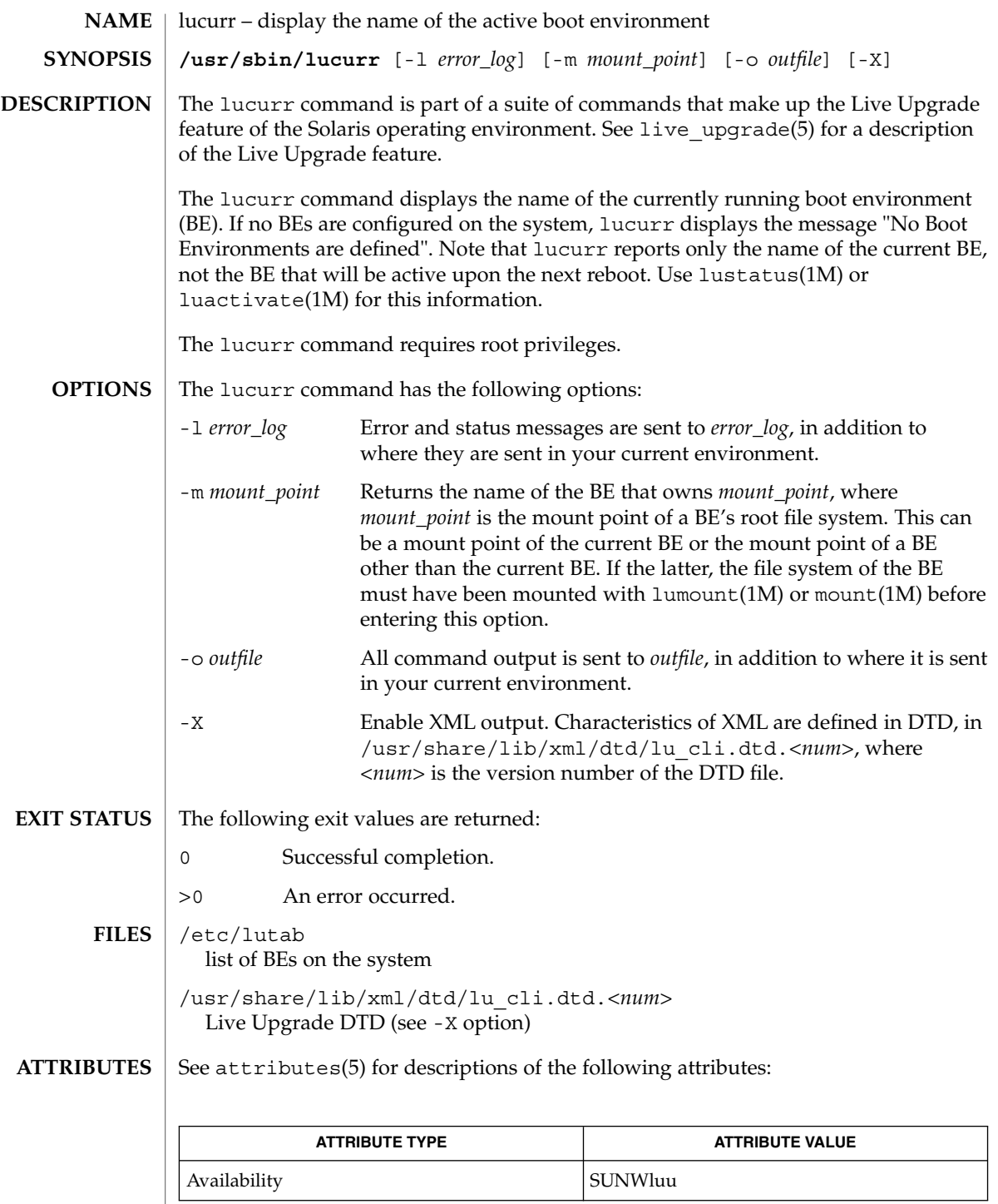

System Administration Commands **797**

lucurr(1M)

 $\textbf{SEE \, ALSO} \, \mid \, \text{lu}(1\text{M})$ ,  $\text{luacitive}(1\text{M})$ ,  $\text{lucance1}(1\text{M})$ ,  $\text{lucompare}(1\text{M})$ ,  $\text{lucreated}(1\text{M})$ , ludelete(1M), ludesc(1M), lufslist(1M), lumake(1M), lumount(1M), lurename(1M), lustatus(1M), luupgrade(1M), lutab(4), attributes(5), live\_upgrade(5)

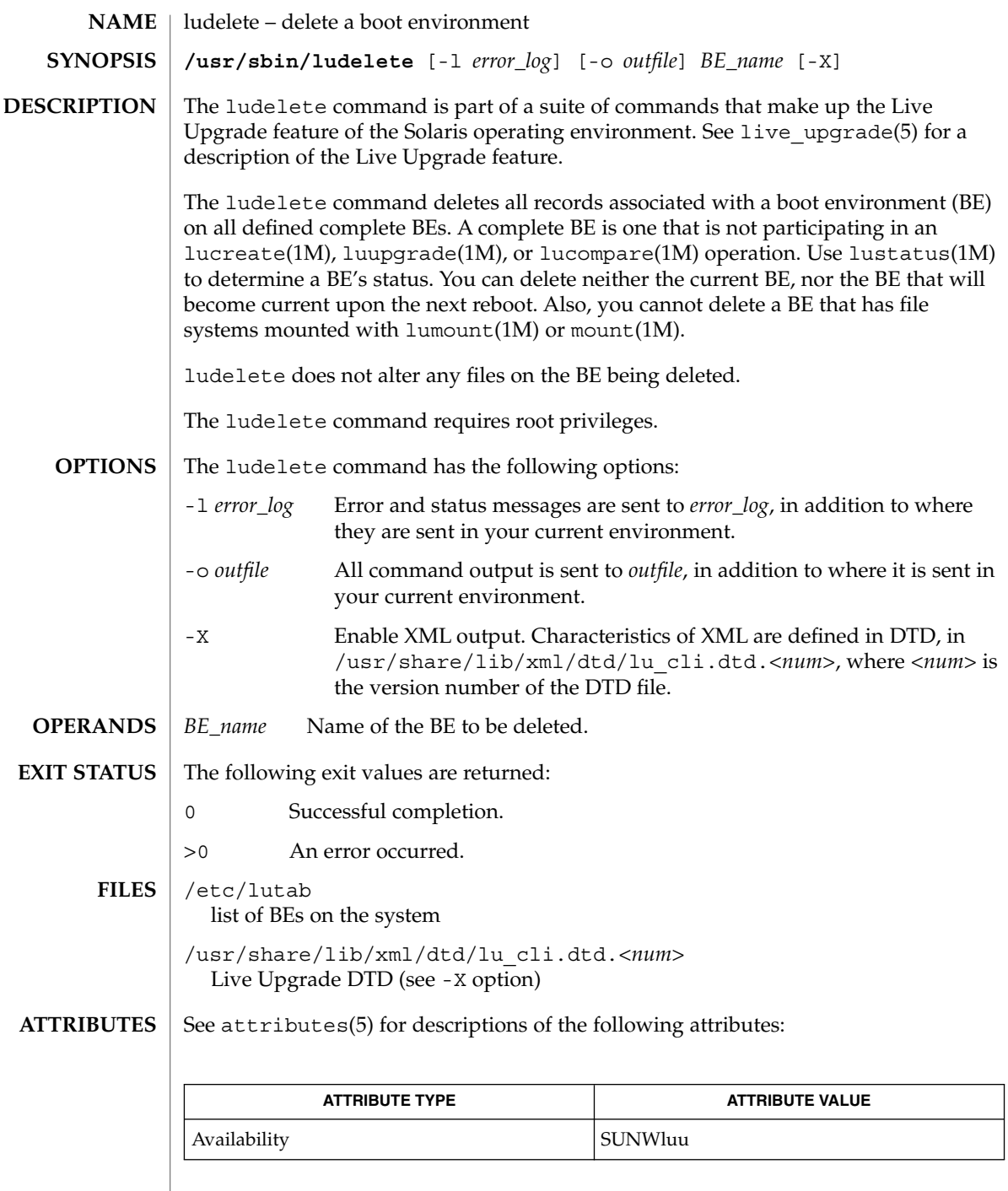

ludelete(1M)

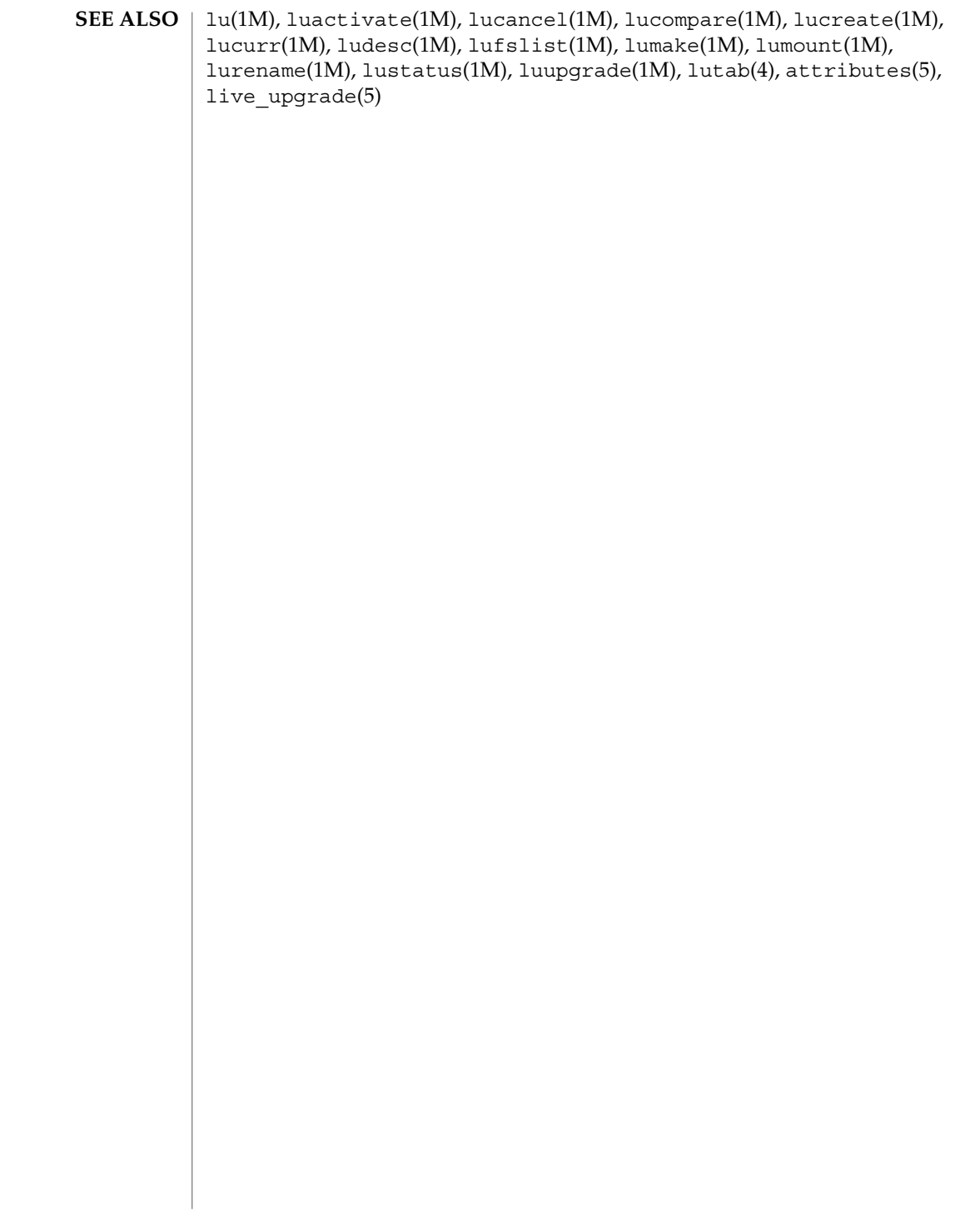

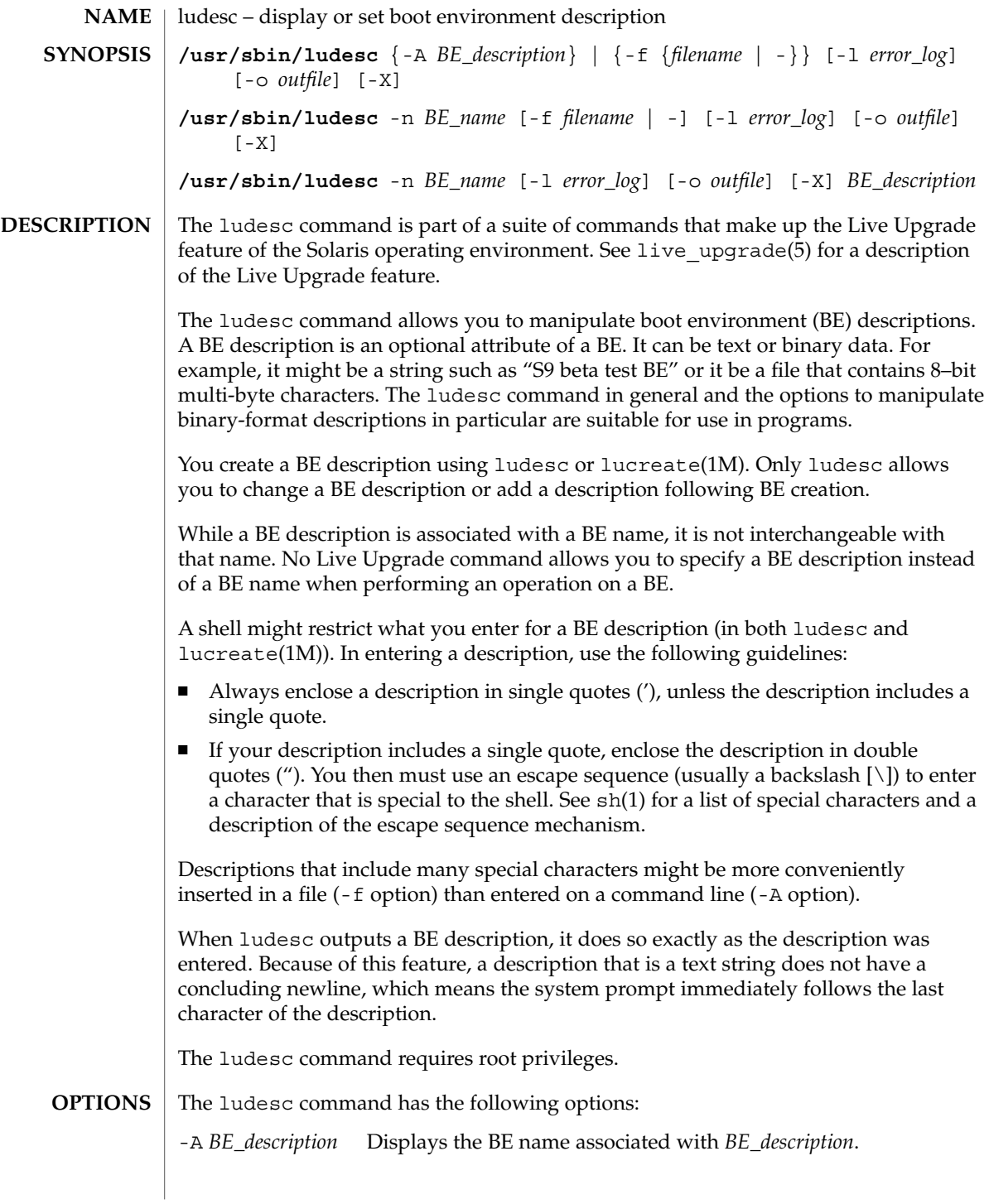

ludesc(1M)

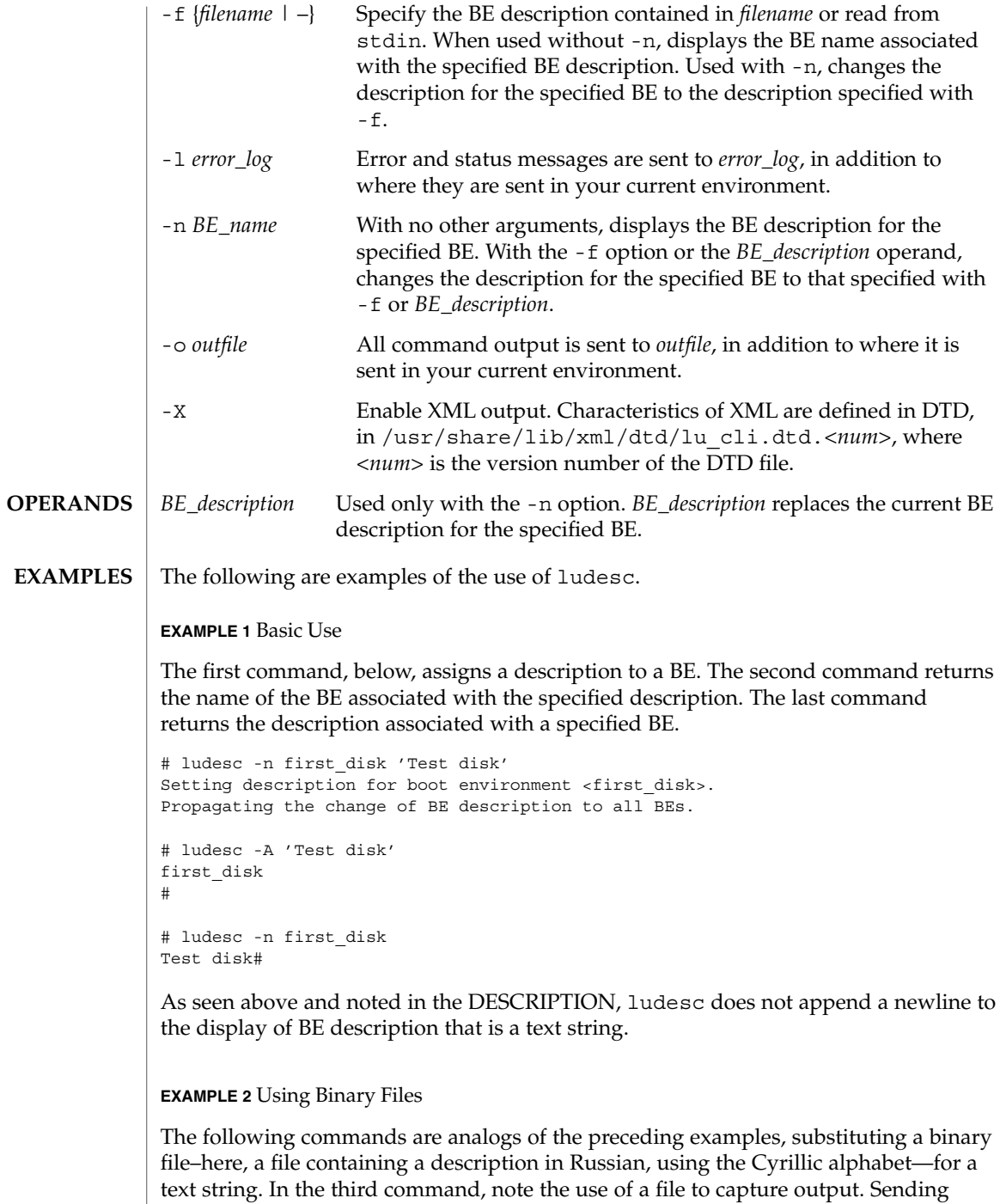

output of a binary file to the console can produce erratic results.

ludesc(1M)

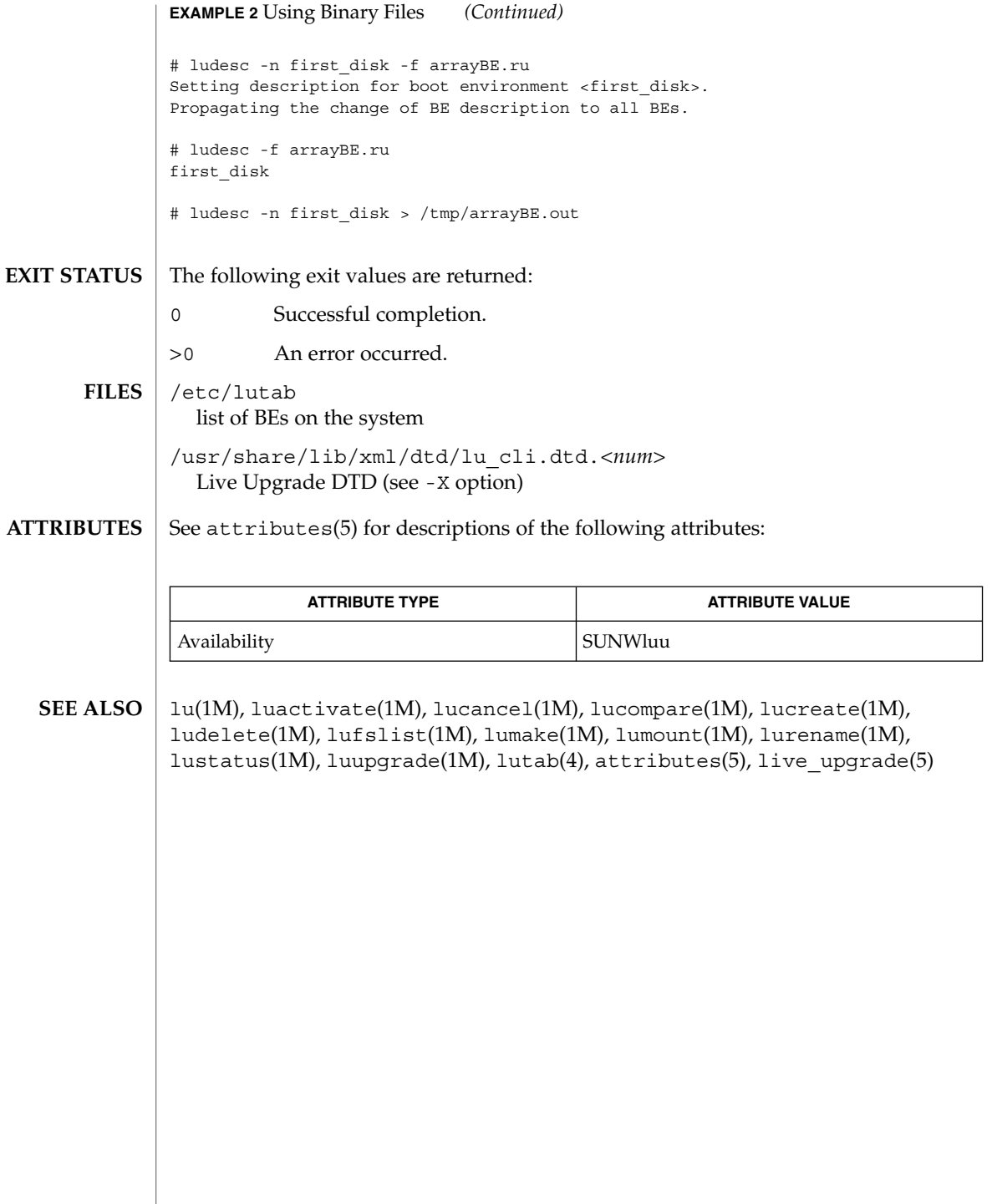

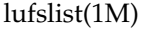

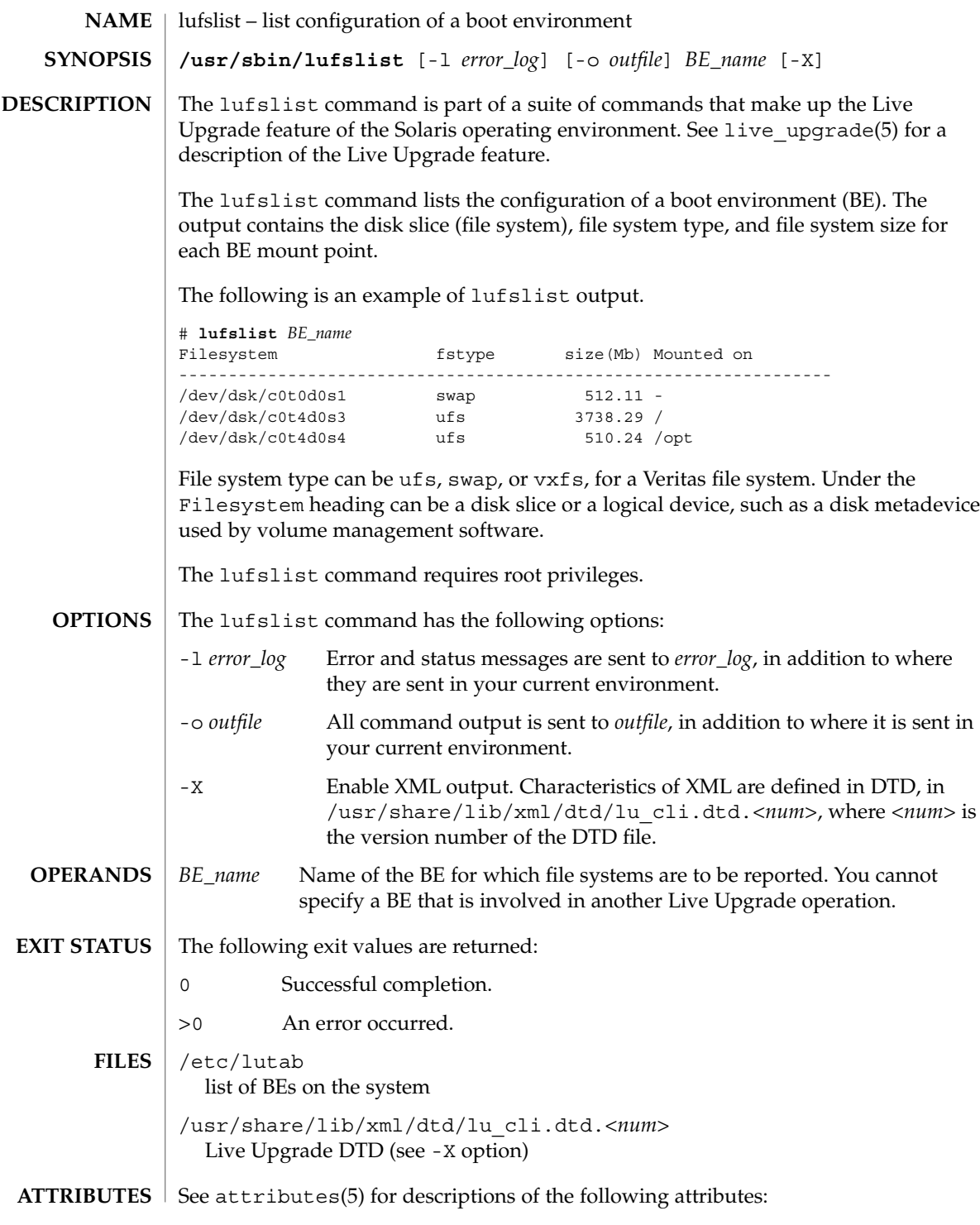

lufslist(1M)

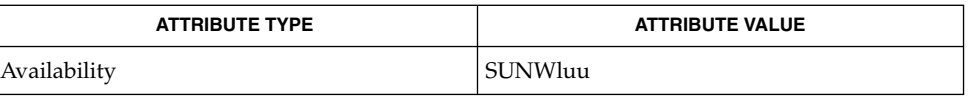

lu(1M), luactivate(1M), lucancel(1M), lucompare(1M), lucreate(1M), lucurr(1M), ludelete(1M), ludesc(1M), lumake(1M), lumount(1M), lurename(1M), lustatus(1M), luupgrade(1M), lutab(4), attributes(5), live\_upgrade(5) **SEE ALSO**

# lumake(1M)

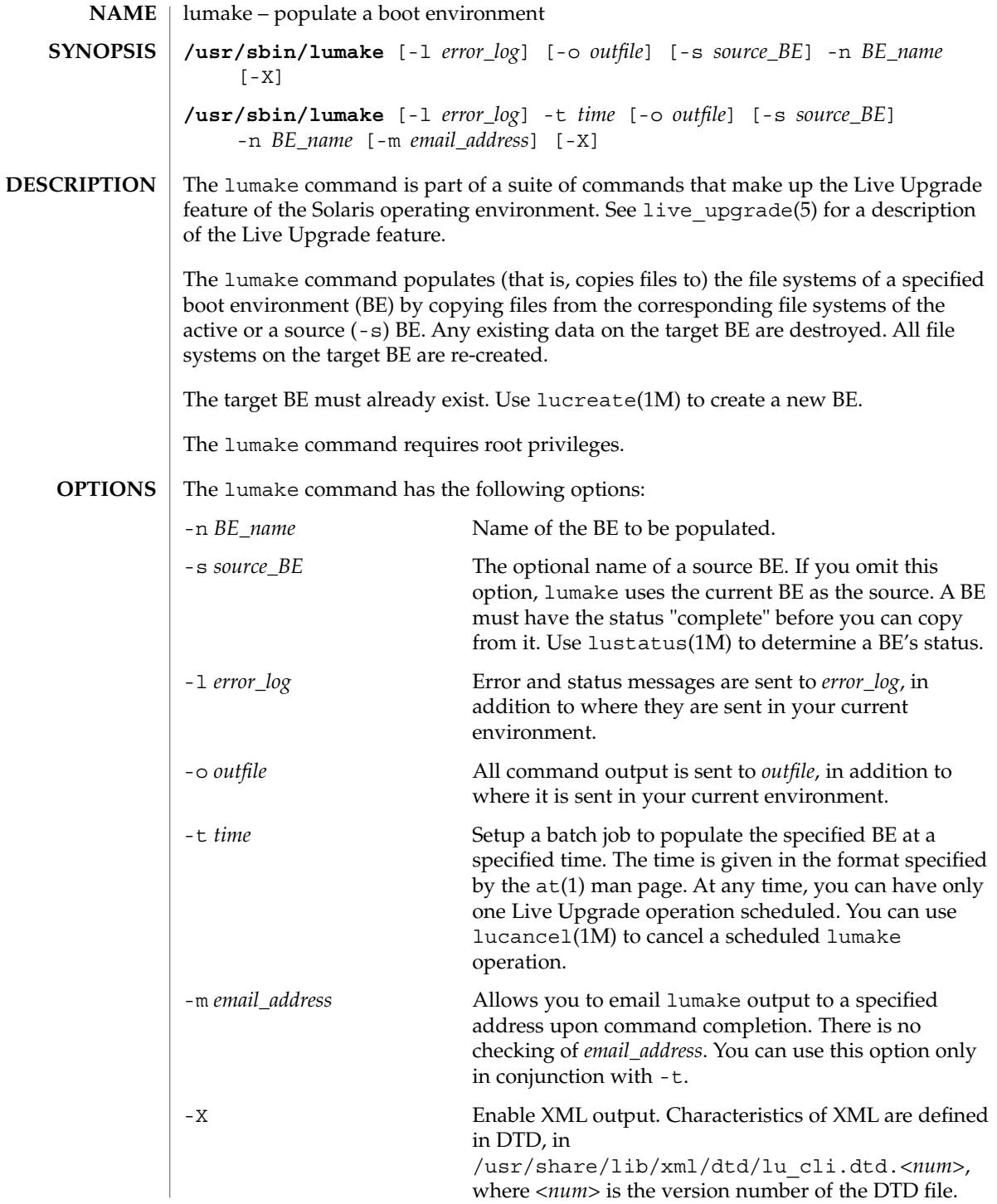

lumake(1M)

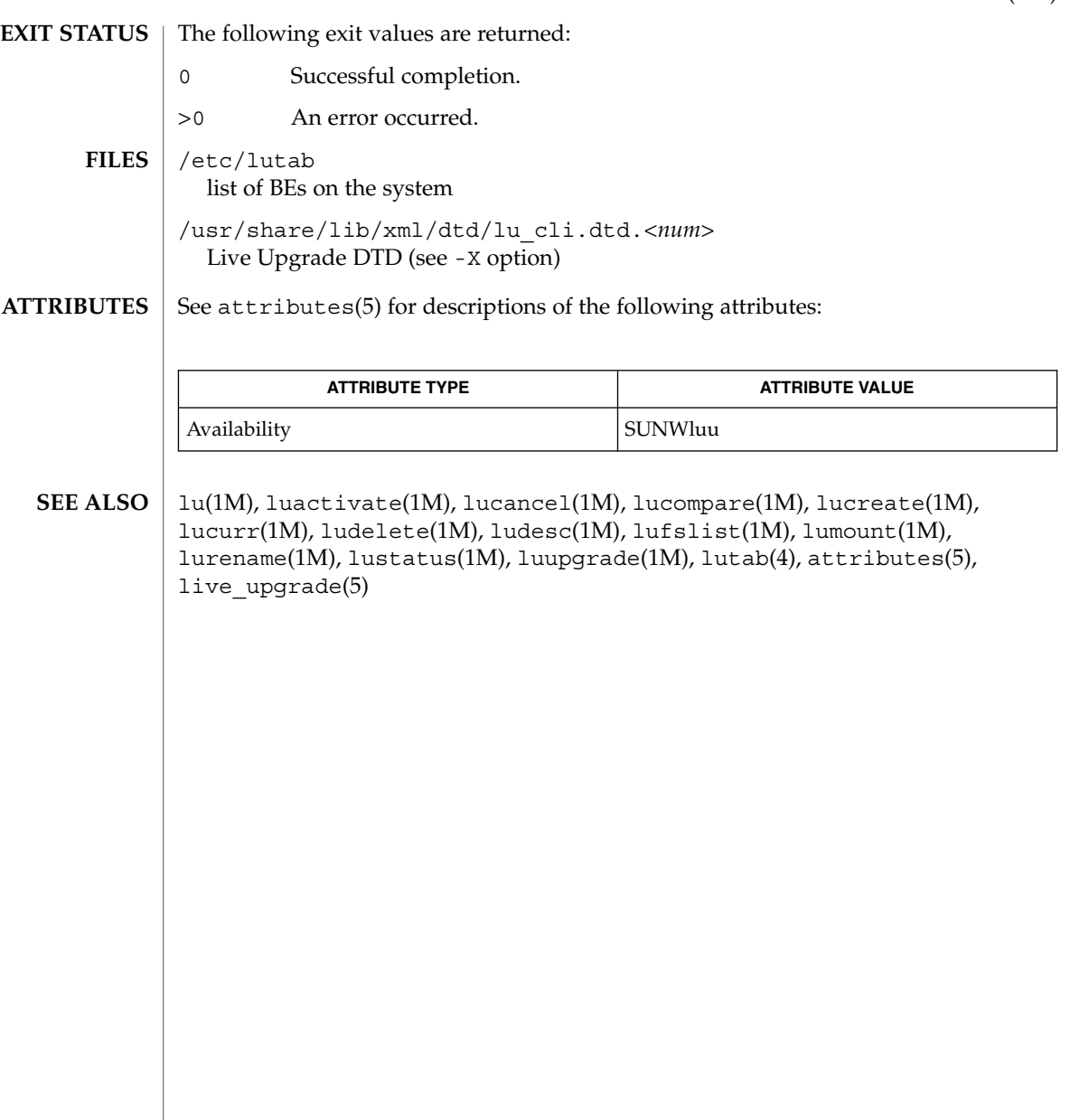

System Administration Commands **807**

# lumount(1M)

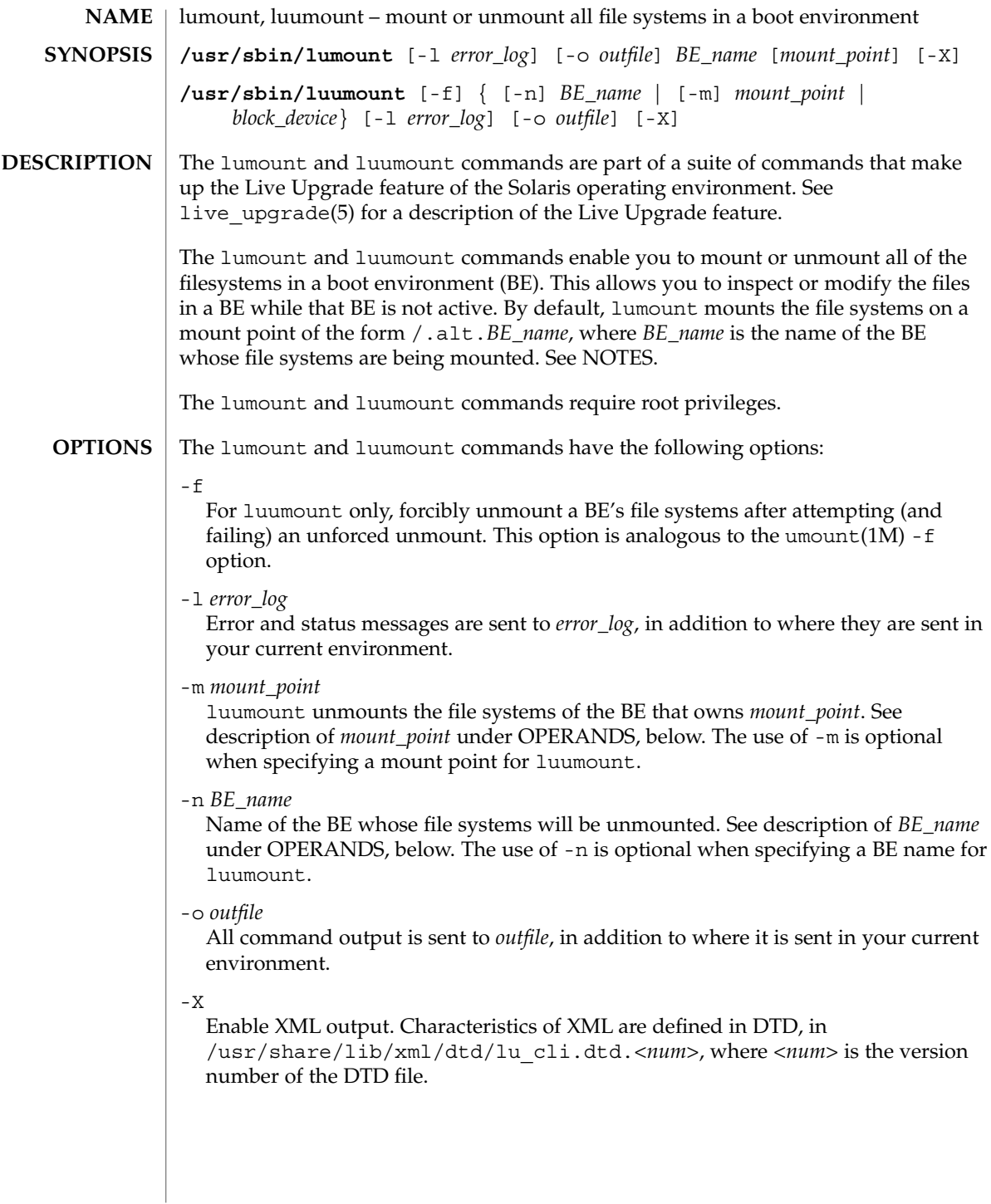

For luumount, if you supply an argument and specify neither -m nor -n, the command determines whether your argument is a BE name, a mount point, or a block device. If it is one of these three and the argument is associated with a BE that has mounted file systems, luumount unmounts the file systems of that BE. Otherwise, luumount returns an error.

OP

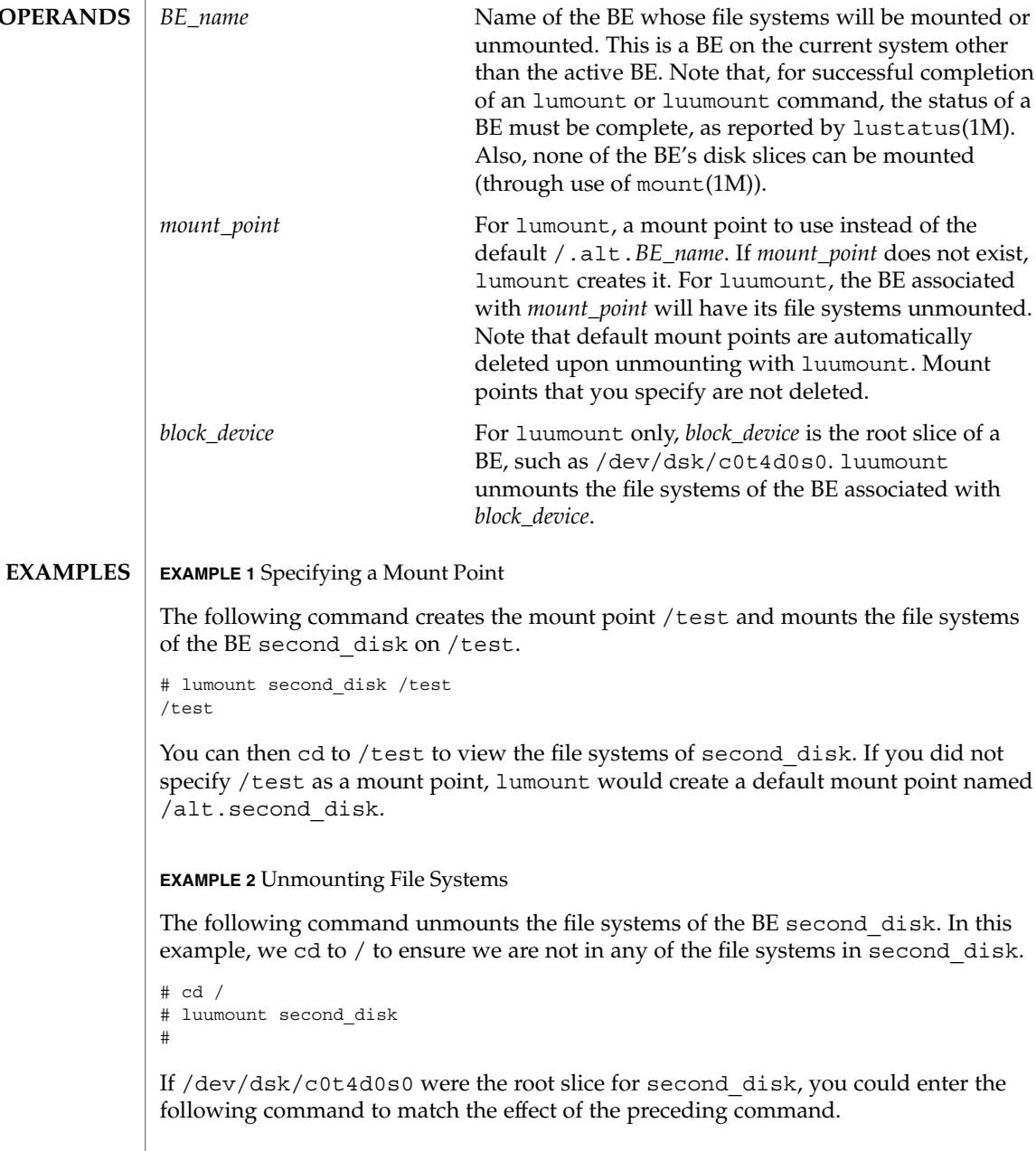

lumount(1M)

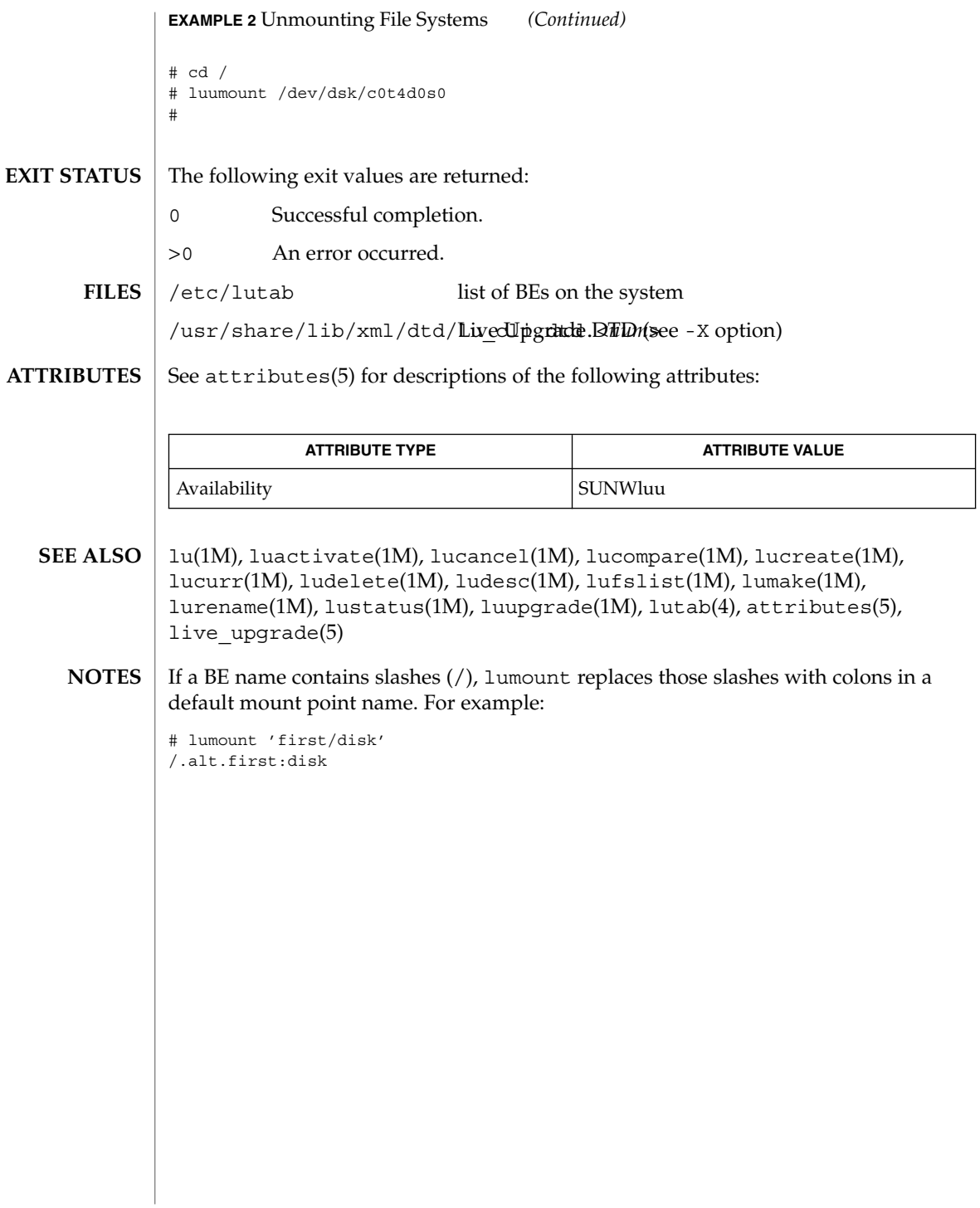

# lurename(1M)

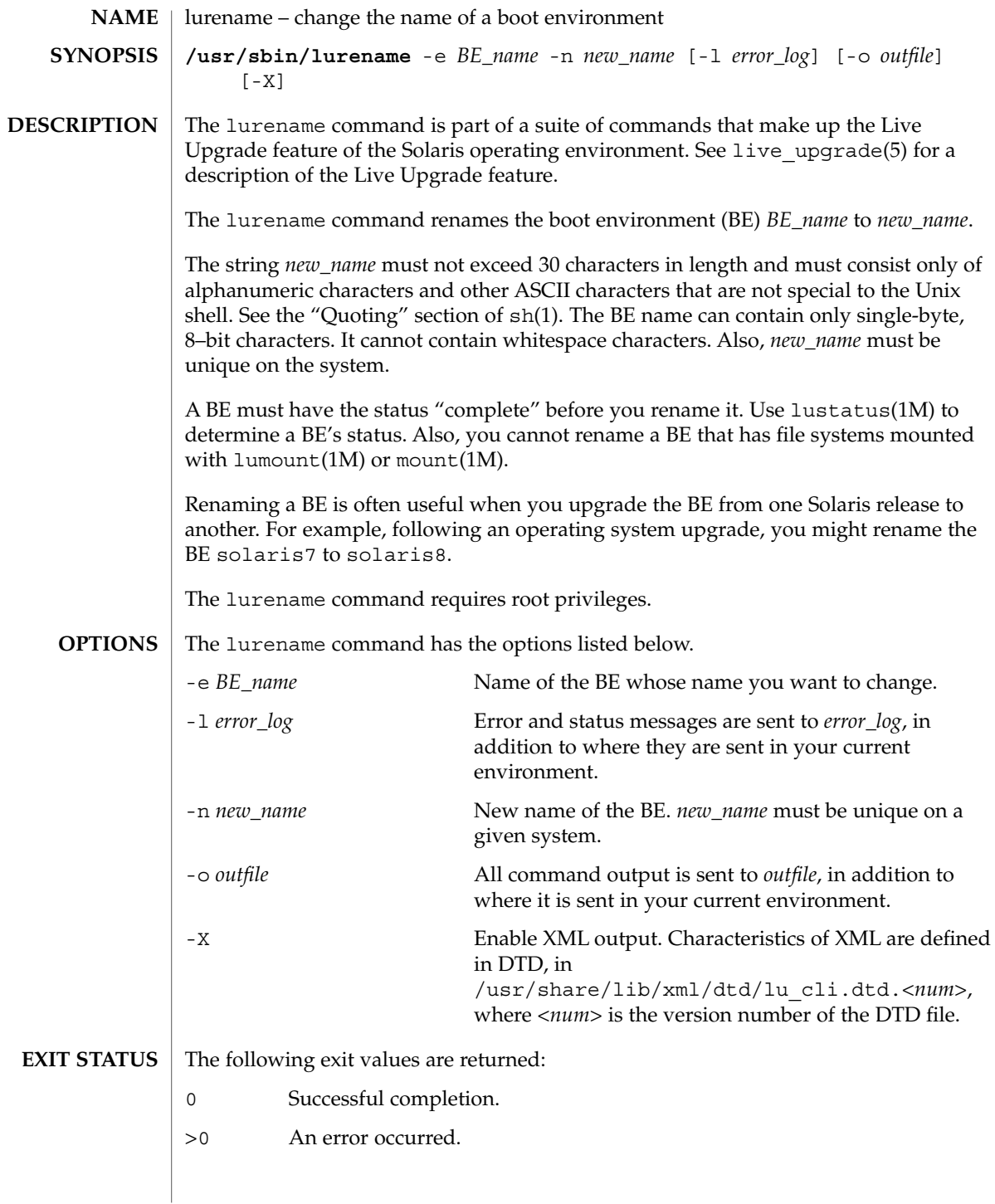

# lurename(1M)

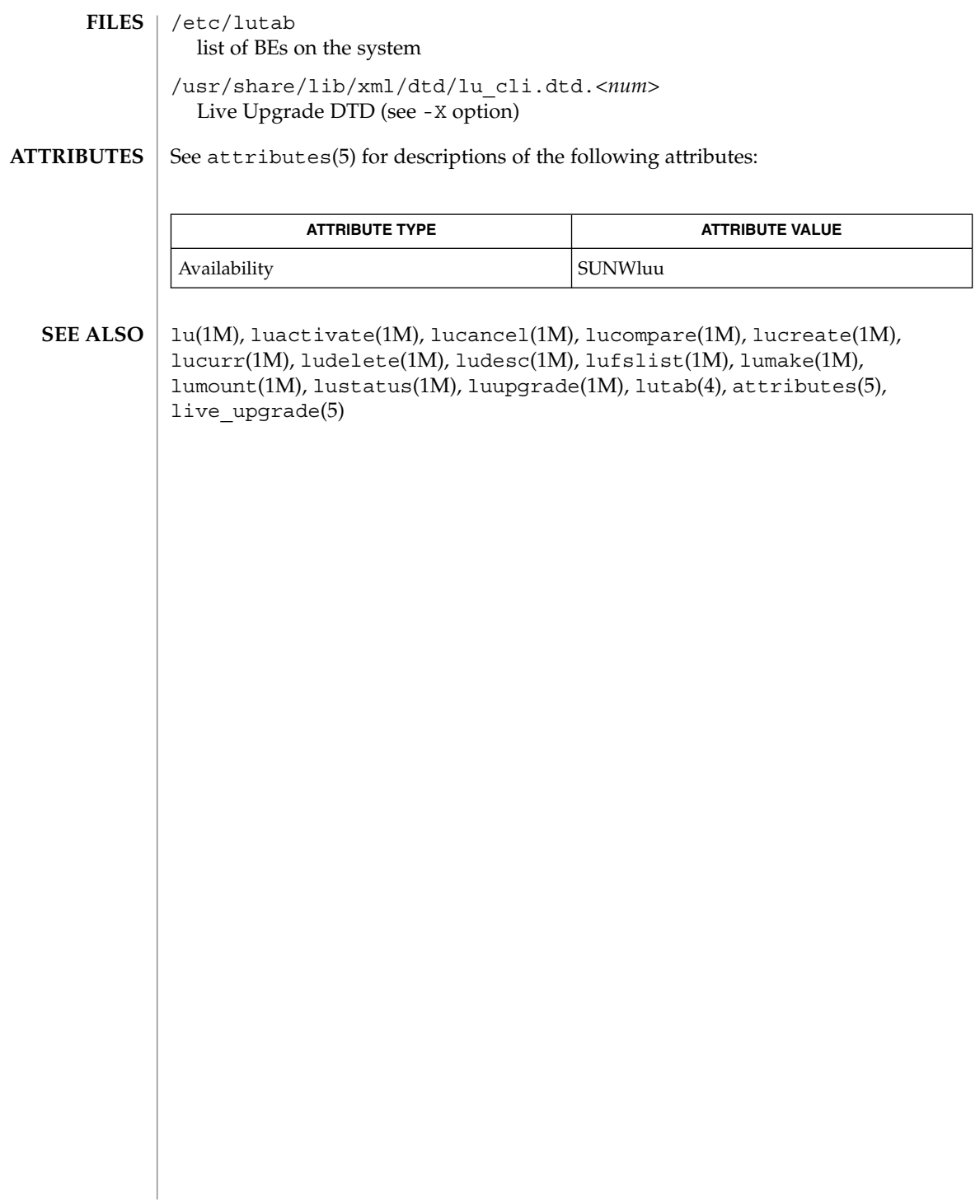

# lustatus(1M)

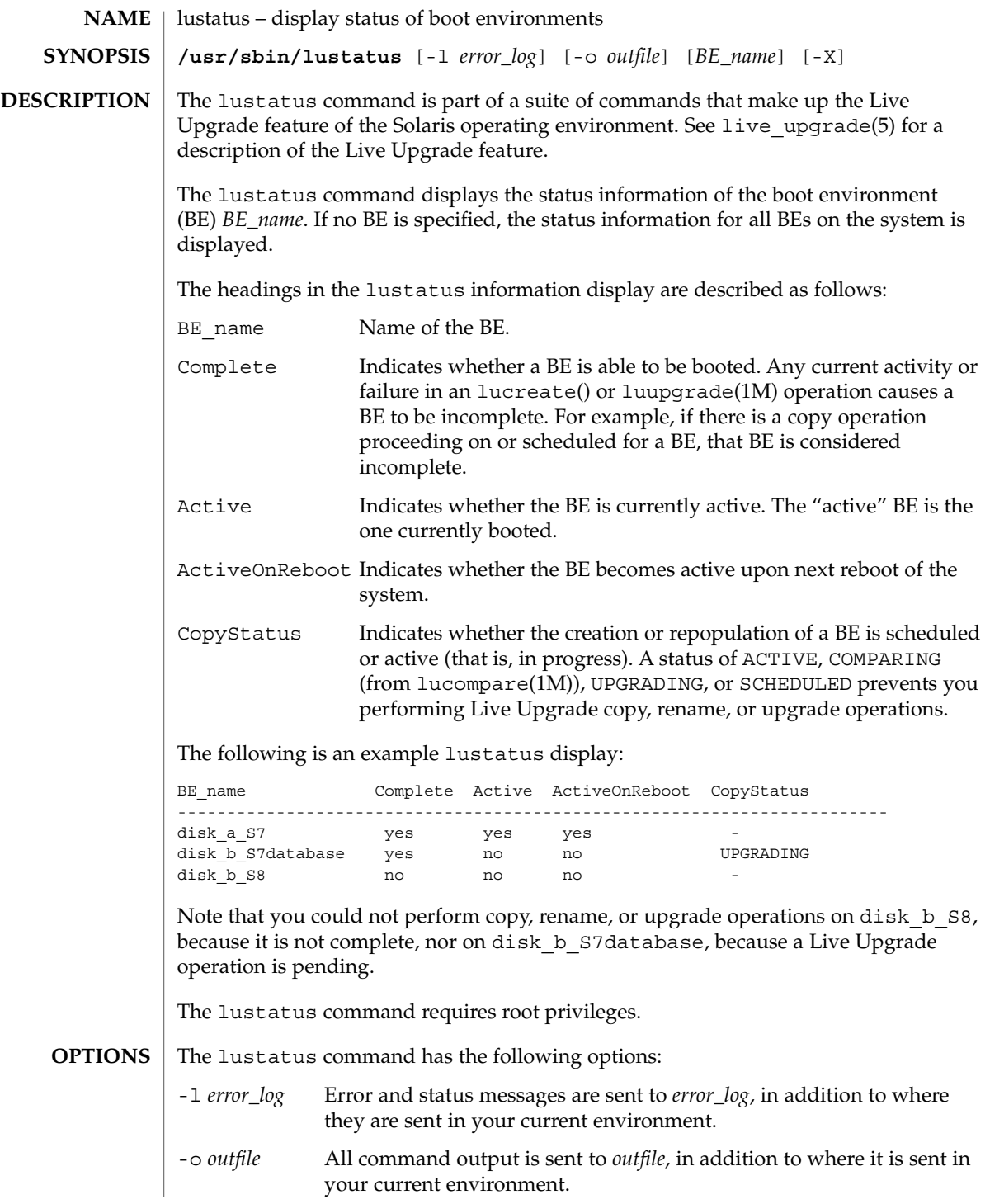

lustatus(1M)

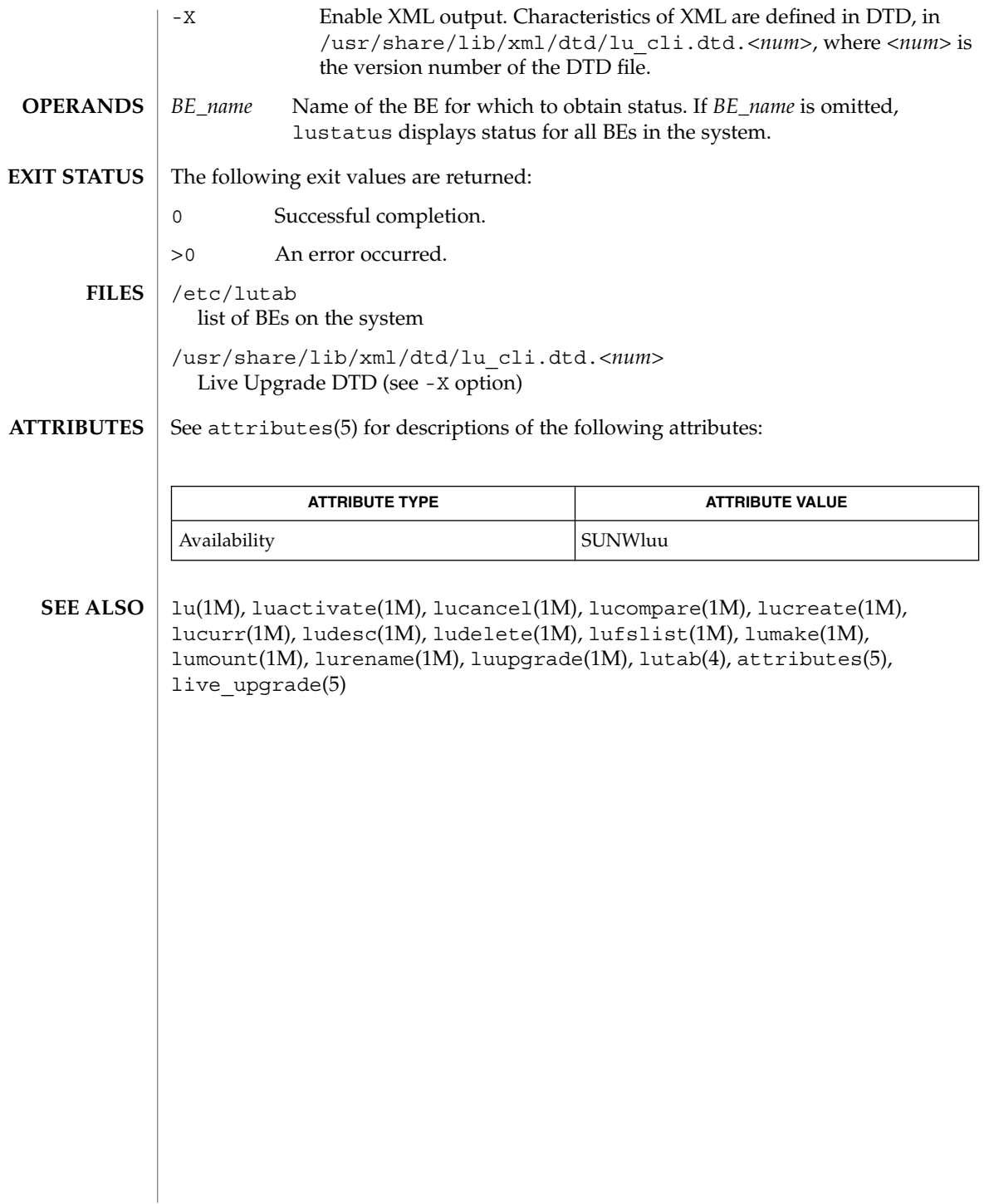

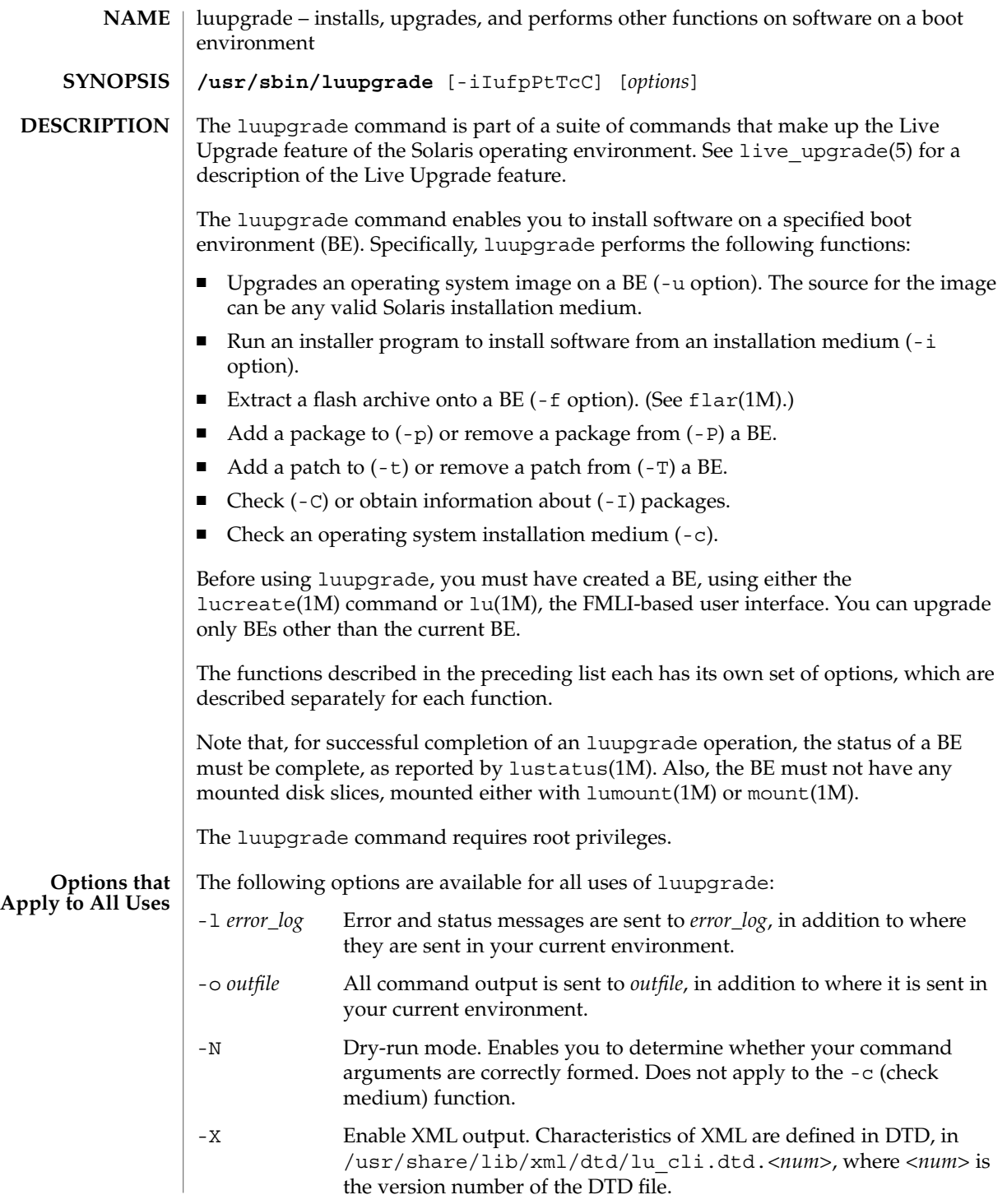

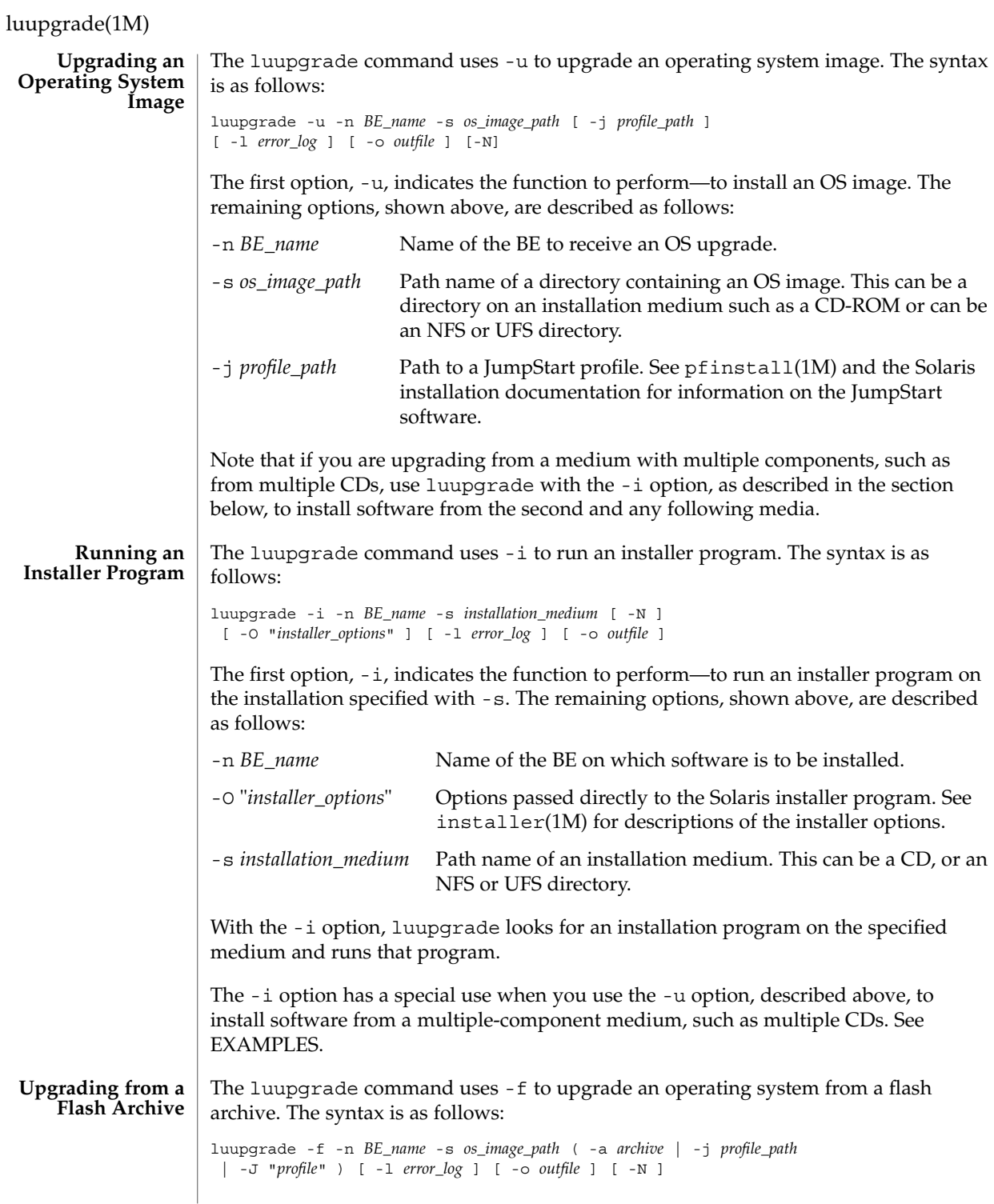

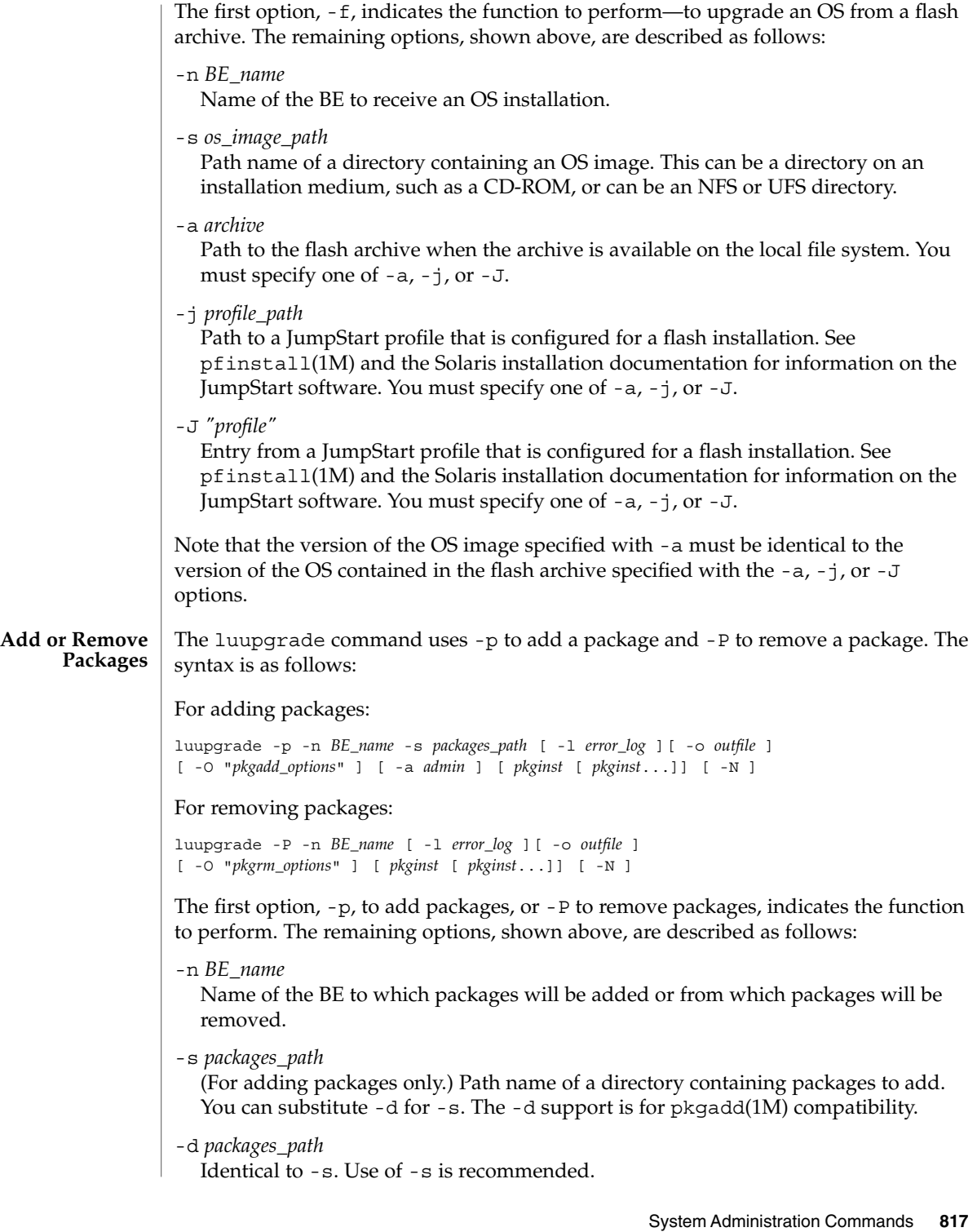

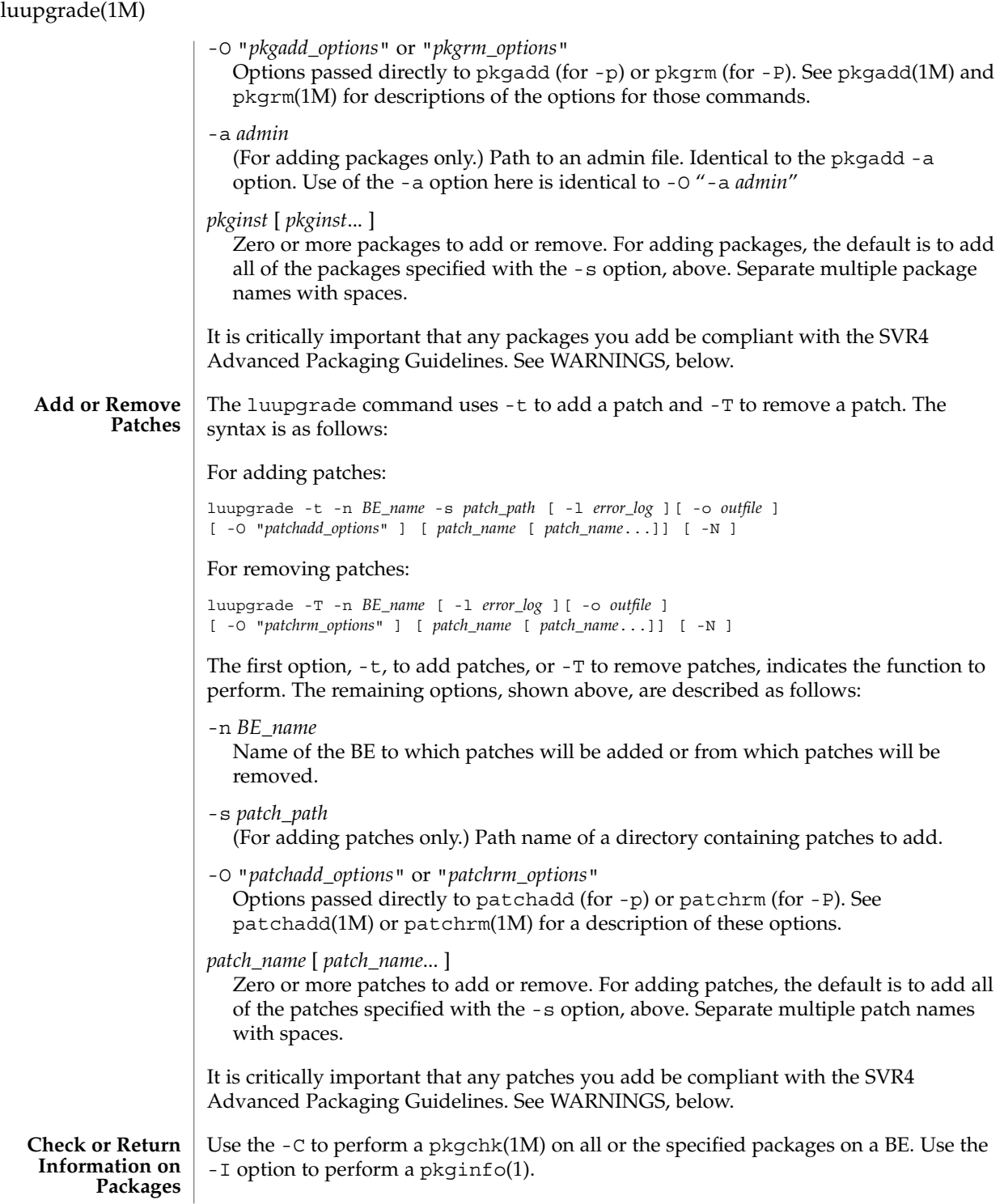

**818** man pages section 1M: System Administration Commands • Last Revised 24 Jan 2002

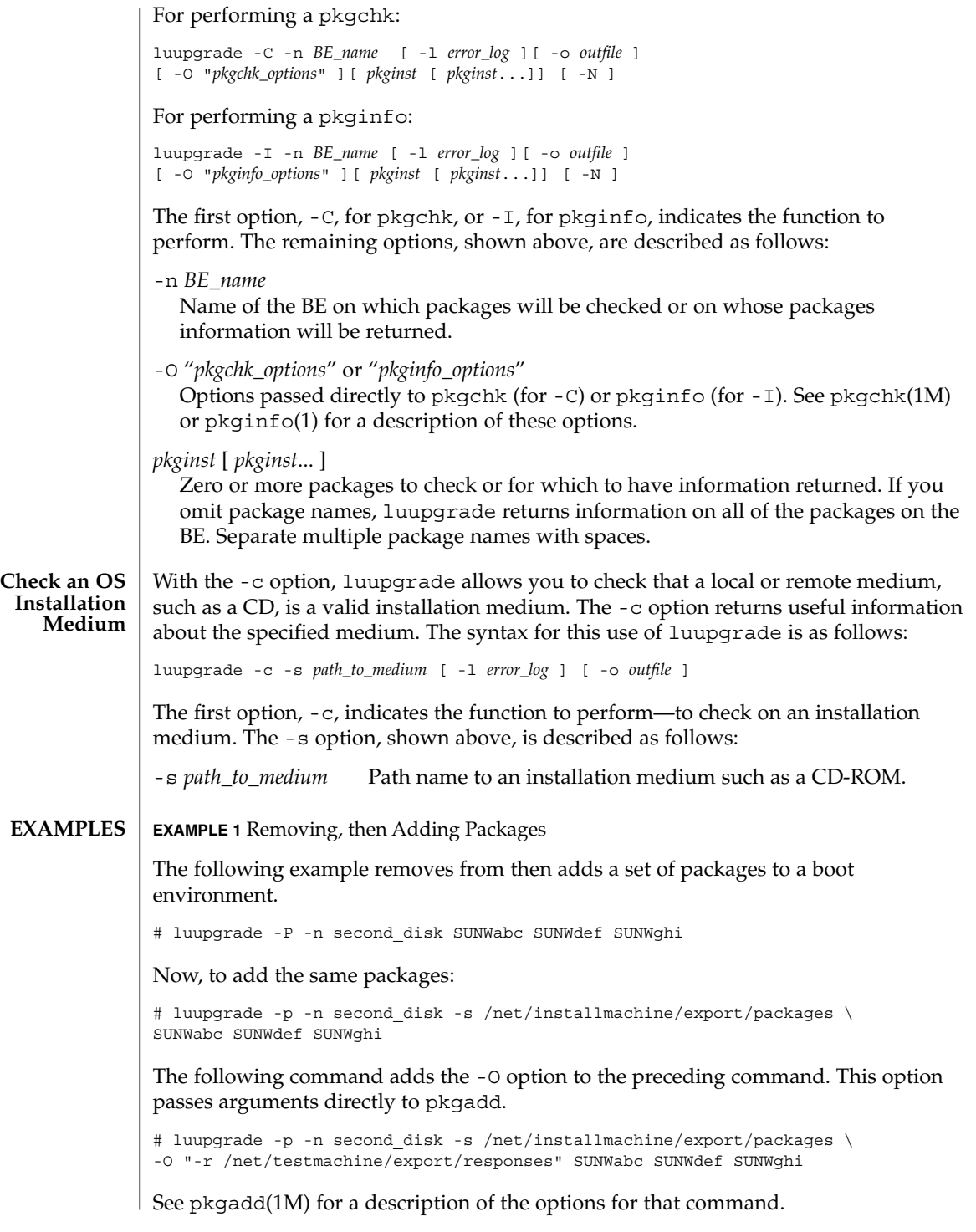

System Administration Commands **819**

### luupgrade(1M)

**EXAMPLE 2** Upgrading to a New OS from a Combined Image

The following example upgrades the operating environment on a boot environment. The source image is stored as a combined image on a remote disk or on a DVD.

```
# luupgrade -u -n second_disk \
-s /net/installmachine/export/solarisX/OS_image
```
Following the command above you could enter the command below to activate the upgraded BE.

# luactivate second\_disk

Then, upon the next reboot, second disk would become the current boot environment. See luactivate(1M).

**EXAMPLE 3** Upgrading to a New OS from Multiple CDs

The following example is a variation on the preceding. The OS upgrade resides on two CDs. To begin the upgrade on a SPARC machine, you enter:

# luupgrade -u -n second\_disk -s /dev/cdrom/cdrom0/s0

On Intel Architecture (IA) machines, replace the  $\leq 0$  in the argument to  $\sim \leq$  with  $\leq 2$ .

When the installer is finished with the contents of the first CD, insert the next CD in the drive and enter the following:

```
# luupgrade -i -n second_disk -s /dev/cdrom/cdrom0 \
-O "-nodisplay -noconsole"
```
Note the use of  $-i$  rather than  $-i$  in the preceding. Were there additional CDs, you would enter the same command as the one immediately above. The -O options, above, are passed to installer(1M). If you omit these options, a graphical interface is invoked following the insertion and reading of the second CD. See installer $(1M)$ for a description of the -O options.

Upon invocation of the first command (with -u) above, the installer command determines whether you have sufficient space on your target medium to hold the packages on all of the CDs in the set. This check takes into account packages that are being replaced by packages of the same name.

Note that a multiple-CD upgrade is not complete until you have entered and completed luupgrade commands for all of the CDs in a set. Following installation of packages from a CD, you might receive a message such as:

WARNING: <*num*> packages must be installed on boot environment <*disk\_device*>.

Such a message indicates the requirement that you install packages from one or more additional CDs, as in the example above. If you do not complete package installation, you will not be able to use luactivate to activate (designate for booting) the upgraded BE.

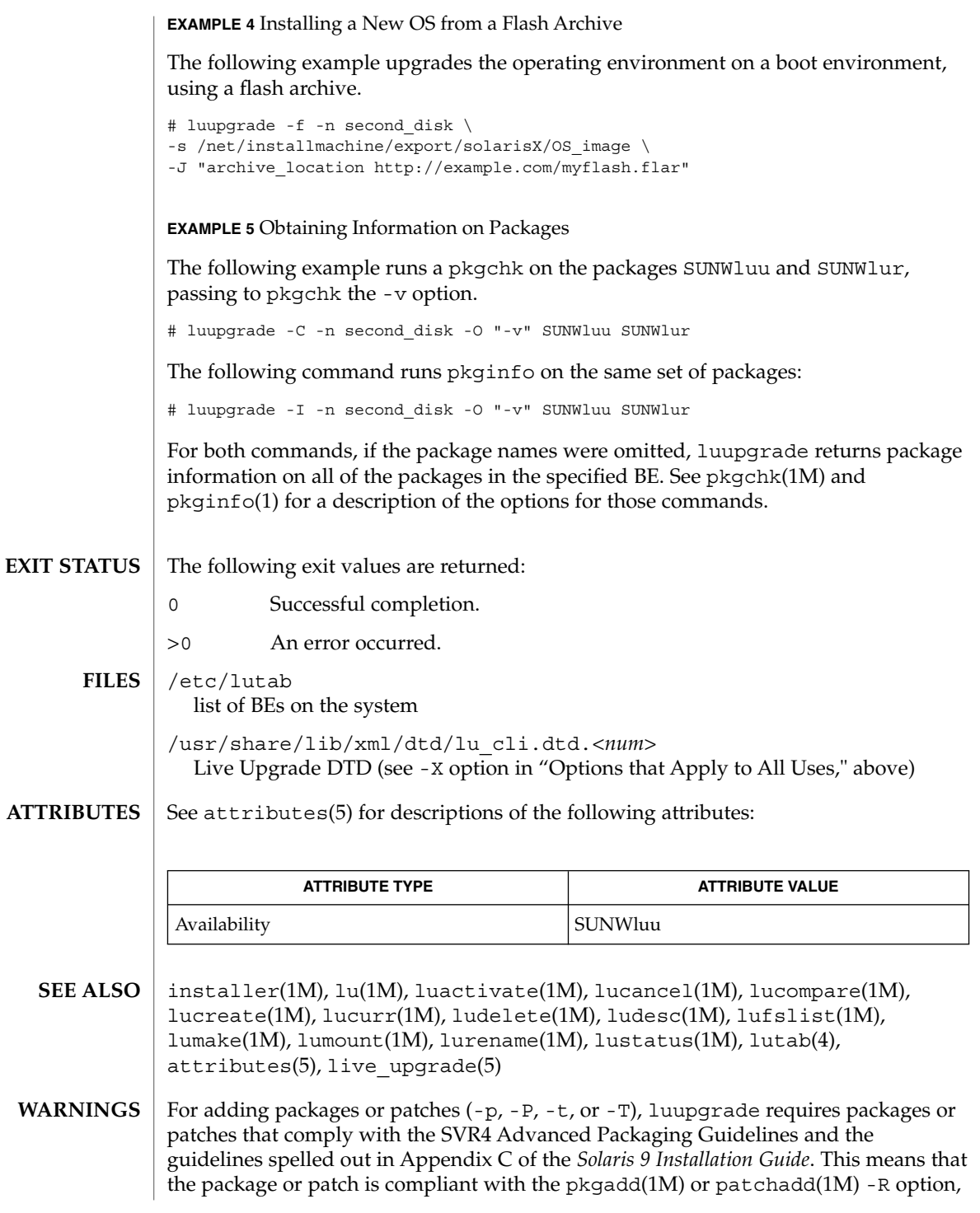

## luupgrade(1M)

described in the man pages for those utilities. While nearly all Sun packages and patches conform to these guidelines, Sun cannot guarantee the conformance of packages and patches from third-party vendors. Some older Sun packages and patches might not be -R compliant. If you encounter such a package or patch, please report it to Sun. A non-conformant package can cause the package- or patch-addition software in luupgrade to fail or, worse, alter the current BE.

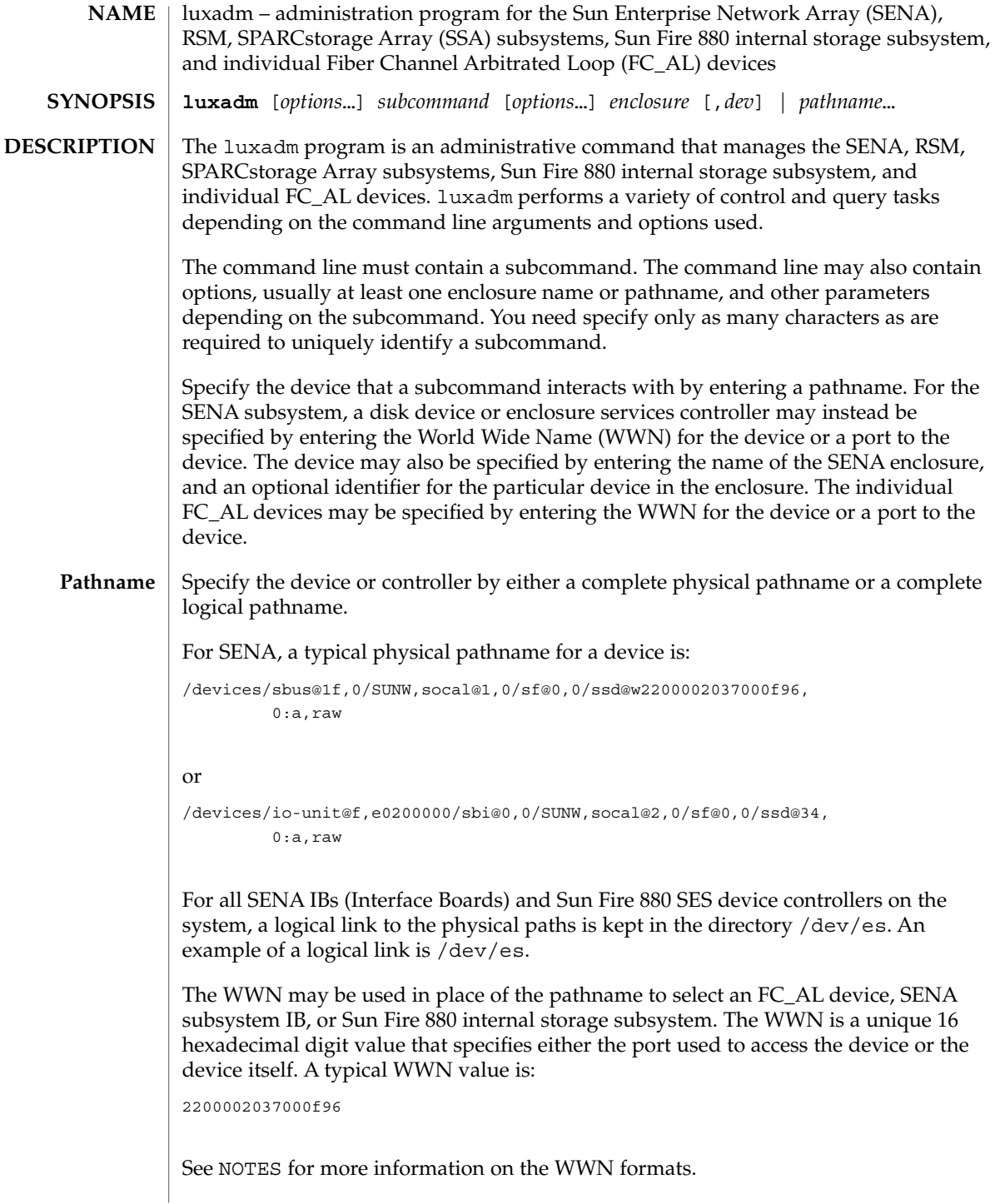

System Administration Commands **823**

### luxadm(1M)

For the SPARCstorage Array controller, a typical physical pathname is:

```
/devices/. . . /. . . /SUNW, soc@3,0/SUNW, pln@
     axxxxxxx,xxxxxxxx:ctlr
```
whereas, a typical physical pathname for an RSM controller is:

/devices/sbus@1f,0/QLGC,isp@1,10000:devctl

In order to make it easier to address the SPARCstorage Array or RSM controller, a logical pathname of the form c*N* is supported, where *N* is the logical controller number. luxadm uses the c*N* name to find an entry in the /dev/rdsk directory of a disk that is attached to the SPARCstorage Array or RSM controller. The /dev/rdsk entry is then used to determine the physical name of the SPARCstorage Array or RSM controller.

For a SPARCstorage Array disk, a typical physical pathname is:

```
/devices/. . . /. . . /SUNW, soc@3,0/SUNW,
     pln@axxxxxxx,xxxxxxxx/ssd@0,0:c,raw
```
and a typical logical pathname is:

/dev/rdsk/c1t0d0s2

For an RSM a typical physical pathname is:

/devices/sbus@1f,0/QLGC,isp@1,10000/sd@8,0:c,raw

and a typical logical pathname is:

/dev/rdsk/c2t8d0s2

For a disk in a Sun Fire 880 internal storage subsystem, a typical physical pathname is:

/devices/pci@8,600000/SUNW,qlc@2/fp@0,0/ssd@w2100002037a6303c,0:a

and a typical logical pathname is:

/dev/rdsk/c2t8d0s2

For individual FC\_AL devices, a typical physical pathname is:

 $/$ devices/sbus@3.0/SUNW,socal@d,10000/sf@0,0/ssd@w2200002037049fc3,0:a,rawand a typical logical pathname is:

/dev/rdsk/c1t0d0s2

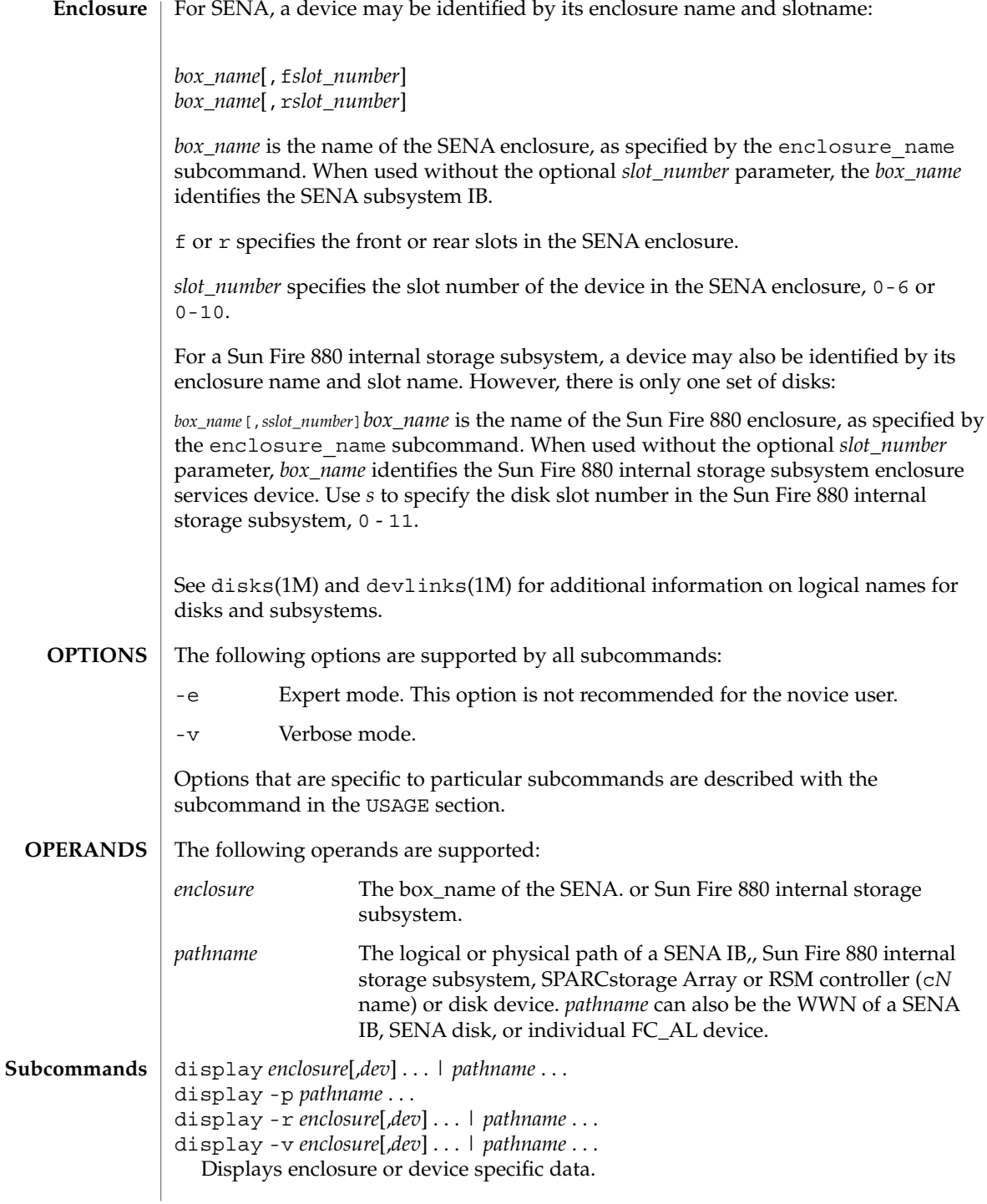

System Administration Commands **825**

### luxadm(1M)

Subsystem data consists of enclosure environmental sense information and status for all subsystem devices, including disks.

Disk data consists of inquiry, capacity, and configuration information.

-p

Displays performance information for the device or subsystem specified by *pathname*. This option only applies to subsystems that accumulate performance information.

 $-r$ 

Displays error information for the FC\_AL device specified by the pathname, or, if the path is a SENA, for all devices on the loop. The -r option only applies to SENA subsystems and individual FC\_AL devices.

-v

Displays in verbose mode, including mode sense data.

download [ -s ] [ -w *WWN* ] [ -f *filename\_path* ] *enclosure*...

Download the prom image pointed to by *filename\_path* to the SENA subsystem Interface Board unit, the Sun Fire 880 internal storage subsystem, or the SPARCstorage Array controllers specified by the enclosure or pathname. The SPARCstorage Array must be reset in order to use the downloaded code.

When the SENA's download is complete, the SENA will be reset and the downloaded code executed. If no filename is specified, the default prom image will be used. The default prom image for the SPARCstorage Array controller is in usr/lib/firmware/ssa/ssafirmware. The default prom image for the SENA is in the directory usr/lib/locale/C/LC\_MESSAGES and is named ibfirmware

When the Sun Fire 880 internal storage subsystem's download is complete, the subsystem resets and the downloaded code begins execution. The default firmware image for the Sun Fire 880 internal storage subsystem is in: /usr/platform/SUNW, Sun-Fire-880/lib/images/int fcbpl fw.

-s

Save. The -s option is used to save the downloaded firmware in the FEPROM. If -s is not specified, the downloaded firmware will not be saved across power cycles.

The -s option does not apply to the SPARCstorage Array controller as it *always* writes the downloaded firmware into the FEPROM.

The -s option does not apply to the Sun Fire 880 internal storage subsystem as it always stores downloaded firmware in the flash memory.

When using the -s option, the download subcommand modifies the FEPROM on the subsystem and should be used with *caution*.

#### -w *WWN*

Change the SPARCstorage Array controller's World Wide Name. *WWN* is a 12-digit hex number; leading zeros are required. The -w option applies only to the SPARCstorage Array. The new SPARCstorage Array controller's image will have the least significant 6 bytes of the 8-byte World Wide Name modified to *WWN*.

#### enclosure\_name *new\_name enclosure* | *pathname*

Change the enclosure name of the enclosure or enclosures specified by the enclosure or pathname. The new name (*new\_name*) must be 16 or less characters. Only alphabetic or numeric characters are acceptable. This subcommand applies only to the SENA and the Sun Fire 880 internal storage subsystem.

#### failover primary | secondary *pathname*

Select which Sun Storage T3 storage array partner group controller accesses a given logical volume. If primary is specified, the logical volume is accessed through the primary controller. If secondary is specified, the logical volume is accessed through the secondary controller specified by *pathname*.

#### fc s download  $[-F]$   $[-f]$  *fcode-file* ]

Download the fcode contained in the file *fcode-file* into *all* the FC/S Sbus Cards. This command is interactive and expects user confirmation before downloading the fcode.

Use fc\_s\_download *only* in single-user mode. Using fc\_s\_download to update a host adapter while there is I/O activity through that adapter *will* cause the adapter to reset. Newly updated FCode will not be executed or visible until a system reboot.

#### -f *fcode-file*

When invoked without the  $- f$  *fcode-file* option, the current version of the fcode in each FC/S Sbus card is printed.

#### -F

Forcibly downloads the fcode, but the command still expects user confirmation before the download. The version of the FC/S Sbus Cards fcode that was released with this version of the Operating System is kept in the directory usr/lib/firmware/fc\_s and is named fc\_s\_fcode.

### fcal\_s\_download [ -f *fcode-file* ]

Download the fcode contained in the file *fcode-file* into *all* the FC100/S Sbus Cards. This command is interactive and expects user confirmation before downloading the fcode.

Use fcal s download *only* in single-user mode. Using fcal s download to update a host adapter while there is I/O activity through that adapter *will* cause the adapter to reset. Newly updated FCode will not be executed or visible until a system reboot.

#### -f *fcode-file*

When invoked without the -f option, the current version of the fcode in each FC100/S Sbus card is printed.

### luxadm(1M)

#### fcode\_download -p

fcode\_download -d *dir-name*

Locate the installed FC/S, FC100/S, FC100/P, or FC100/2P host bus adapter cards and download the FCode files in *dir-name* to the appropriate cards. The command determines the correct card for each type of file, and is interactive. User confirmation is required before downloading the FCode to each device.

Use fcode download to load FCode only in single-user mode. Using fcode\_download to update a host adapter while there is I/O activity through that adapter causes the adapter to reset. Newly updated FCode will not be executed or visible until a system reboot.

#### -d *dir-name*

Download the FCode files contained in the directory *dir-name* to the appropriate adapter cards.

#### -p

Prints the current version of FCode loaded on each card. No download is performed.

inquiry *enclosure*[,*dev* ]... | *pathname* ...

Display the inquiry information for the selected device specified by the enclosure or pathname.

insert\_device [ *enclosure*,*dev* ...]

Assist the user in the hot insertion of a new device or a chain of new devices. Refer to NOTES for limitations on hotplug operations. This subcommand applies only to the SENA, Sun Fire 880 internal storage subsystem, RSM, and individual FC\_AL drives. RSM, and individual FC\_AL drives. For the SENA, if more than one enclosure has been specified, concurrent hot insertions on multiple busses can be performed. With no arguments to the subcommand, entire enclosures or individual FC\_AL drives can be inserted. For the RSM, only one controller can be specified. For the SENA or the Sun Fire 880 internal storage subsystem, this subcommand guides the this subcommand guides the user interactively through the hot insertion steps of a new device or chain of devices. If a list of disks was entered it will ask the user to verify the list of devices to be inserted is correct, at which point the user can continue or quit. It then interactively asks the user to insert the disk(s) or enclosure(s) and then creates and displays the logical pathnames for the devices.

For the RSM, the following steps are taken:

- Quiesce the bus or buses which support quiescing and unquiescing.
- Inform the user that the device can be safely inserted .
- Request confirmation from the user that the device has been inserted.
- Unquiesce the bus or buses which support quiescing and unquiescing.
- Create the logical device name for the new device.

led *enclosure*,*dev* ...| *pathname*...

Display the current state of the LED associated with the disk specified by the enclosure or pathname. This subcommand only applies to subsystems that support this functionality.
### led\_blink *enclosure*,*dev* ...| *pathname* ...

Requests the subsystem to start blinking the LED associated with the disk specified by the enclosure or pathname. This subcommand only applies to subsystems that support this functionality.

## led\_off *enclosure*,*dev* ...| *pathname* ...

Requests the subsystem to disable (turn off) the LED associated with the disk specified by the enclosure or pathname. On a SENA subsystem, this may or may not cause the LED to turn off or stop blinking depending on the state of the SENA subsystem. Refer to the SENA Array Installation and Service Manual (p/n 802-7573). This subcommand only applies to subsystems that support this functionality.

led\_on *pathname* ...

Requests the subsystem to enable (turn on) the LED associated with the disk specified by the pathname. This subcommand only applies to subsystems that support this functionality.

power\_off [ -F ] *enclosure*[,*dev*]...| *pathname* ...

power\_off *pathname* [ *enclosure-port* ] ...| *controller tray-number* When a SENA is addressed, this subcommand causes the SENA subsystem to go into the power-save mode. The SENA drives are not available when in the power-save mode. When an Enclosure Services card within the SPARCstorage Array is addressed, the RSM tray is powered down. When a drive in a SENA is addressed the drive is set to the drive off/unmated state. In the drive off/unmated state, the drive is spun down (stopped) and in bypass mode. This command does not apply to the Sun Fire 880 internal storage subsystem.

 $-F$ 

The force option only applies to the SENA. Instructs luxadm to attempt to power off one or more devices even if those devices are being used by this host (and are, therefore, busy).

*Warning*: Powering off a device which has data that is currently being used will cause unpredictable results. Users should attempt to power off the device normally (without -F) first, only resorting to this option when sure of the consequences of overriding normal checks.

## power\_on *enclosure*[,*dev*]..

Causes the SENA subsystem to go out of the power-save mode, when this subcommand is addressed to a SENA. There is no programmatic way to power on the SPARCstorage Array RSM tray. When this subcommand is addressed to a drive the drive is set to its normal start-up state. This command does not apply to the Sun Fire 880 internal storage subsystem.

## probe [ -p ]

Finds and displays information about all attached SENA subsystems, Sun Fire 880 internal storage subsystems, and individual FC\_AL devices, including the logical pathname, the WWNs, and enclosure names. This subcommand warns the user if it finds different SENAs with the same enclosure names.

Includes the physical pathname in the display.

## qlgc\_s\_download [ -f *fcode-file* ]

Download the FCode contained in the file *fcode-file* into all the FC100/P, FC100/2P PCI host adapter cards. This command is interactive and expects user confirmation before downloading the FCode to each device. Only use qlgc s download in single-user mode. Using  $q \log s$  download to update a host adapter while there is I/O activity through that adapter will cause the adapter to reset. Newly updated FCode will not be executed or visible until a system reboot.

## -f *fcode-file*

-p

When invoked without the  $-$  f option, the current version of the FCode in each FC100/P, FC100/2P PCI card is printed.

## release *pathname*

Release a reservation held on the specified disk. The pathname should be the physical or logical pathname for the disk. If the pathname is of the SPARCstorage Array controller, then all of the disks in the SPARCstorage Array will be released.

This subcommand is included for historical and diagnostic purposes only.

remove\_device [ -F ] *enclosure*[,*dev*]...| *pathname* ...

Assists the user in hot removing a device or a chain of devices. This subcommand can also be used to remove entire enclosures. This subcommand applies to the SENA, Sun Fire 880 internal storage subsystem, RSM, and individual FC\_AL drives. Refer to NOTES for limitations on hotplug operations. For the SENA, Sun Fire 880 internal storage subsystem, and individual FC\_AL devices, this subcommand guides the user through the hot removal of a device or devices. During execution it will ask the user to verify the list of devices to be removed is correct, at which point the user can continue or quit. It then prepares the disk(s) or enclosure(s) for removal and interactively asks the user to remove the disk(s) or enclosure(s).

For the RSM, the steps taken are:

- Take the device offline.
- Quiesce the bus or buses which support quiescing and unquiescing.
- Inform user that the device can be safely removed.
- Request confirmation from the user that the device has been removed.
- Unquiesce the bus or buses which support quiescing and unquiescing.
- Bring the (now removed) device back online.
- Remove the logical device name for the removed device.

For Multi-Hosted disk, the steps taken are:

- Issue the luxadm remove device command on the first host. When prompted to continue, wait.
- Issue the luxadm remove\_device command on the secondary hosts. When prompted to continue, wait.
- Continue with the remove device command on the first host. Remove the device when prompted to do so.
- Complete the luxadm remove device command on the additional hosts.
- -F

Instructs luxadm to attempt to hot plug one or more devices even if those devices are being used by this host (and are, therefore, *busy* or *reserved*), to *force* the hotplugging operation.

*Warning*: Removal of a device which has data that is currently being used will cause unpredictable results. Users should attempt to hotplug normally (without -F) first, only resorting to this option when sure of the consequences of overriding normal hotplugging checks.

## replace\_device [ -F ] *pathname*

This subcommand applies only to the RSM. Refer to NOTES for limitations on hotplug operations. This subcommand guides the user interactively through the hot replacement of a device.

For the RSM, the steps taken are:

- Take the device offline.
- Quiesce the bus or buses which support quiescing and unquiescing.
- Inform user that the device can be safely replaced.
- Request confirmation from the user that the device has been replaced.
- Unquiesce the bus or buses which support quiescing and unquiescing.
- Bring the device back online.
- -F

Instructs luxadm to attempt to hot plug one or more devices even if those devices are *busy* or *reserved*, (that is, to *force* the hotplugging operation).

*Warning*: Removal of a device which has data that is currently being used will cause unpredictable results. Users should attempt to hotplug normally (without -F) first, only resorting to this option when sure of the consequences of overriding normal hotplugging checks.

reserve *pathname*

Reserve the specified disk for exclusive use by the issuing host. The pathname used should be the physical or logical pathname for the disk. If the pathname is of the SPARCstorage Array controller, then all of the disks in the SPARCstorage Array will be reserved.

This subcommand is included for historical and diagnostic purposes only.

set\_boot\_dev [ -y ] *pathname*

Set the boot-device variable in the system PROM to the physical device name specified by *pathname*, which can be a block special device or the pathname of the directory on which the boot file system is mounted. The command normally runs interactively requesting confirmation for setting the default boot-device in the PROM. The -y option can be used to run it non-interactively, in which case no confirmation is requested or required.

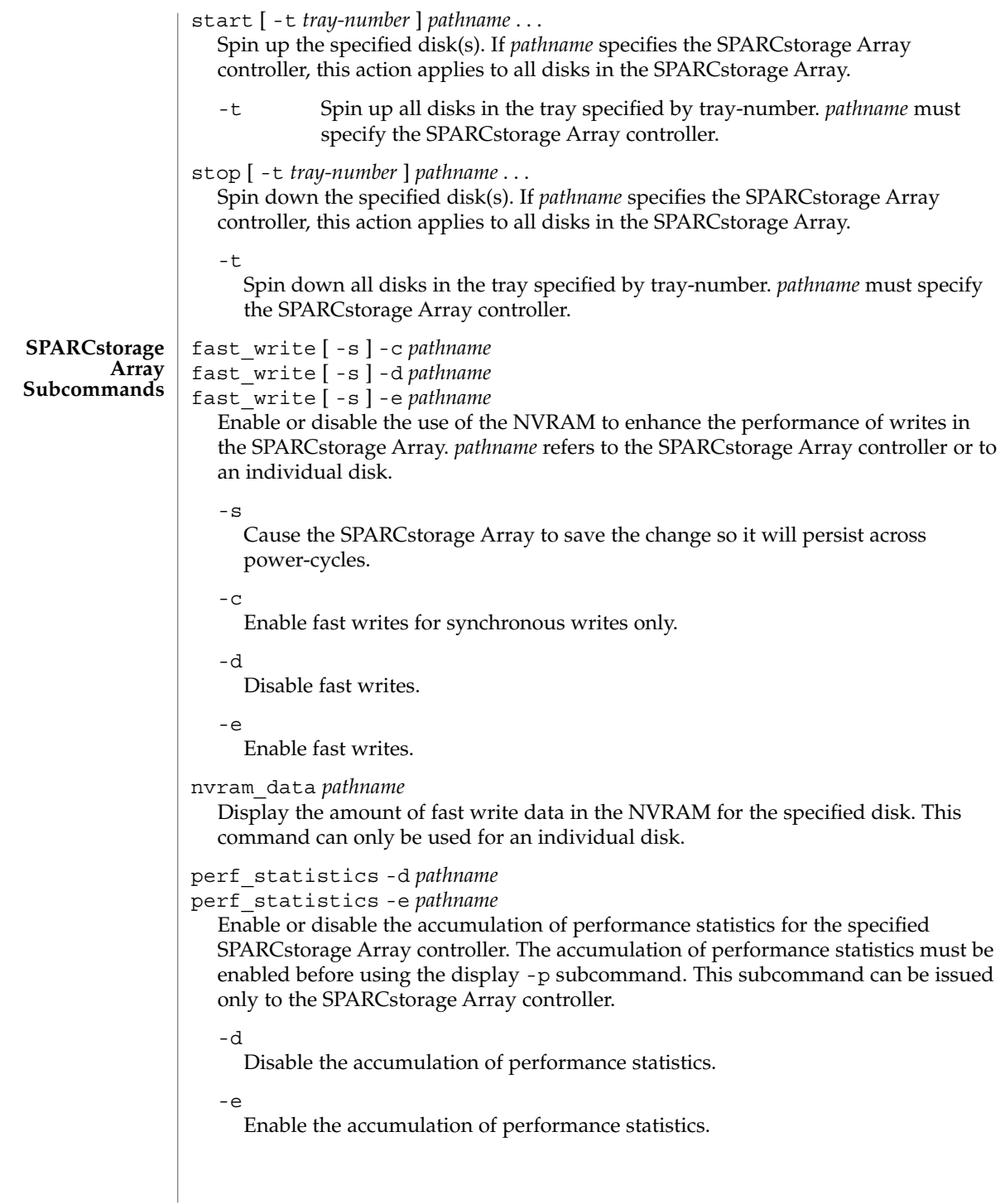

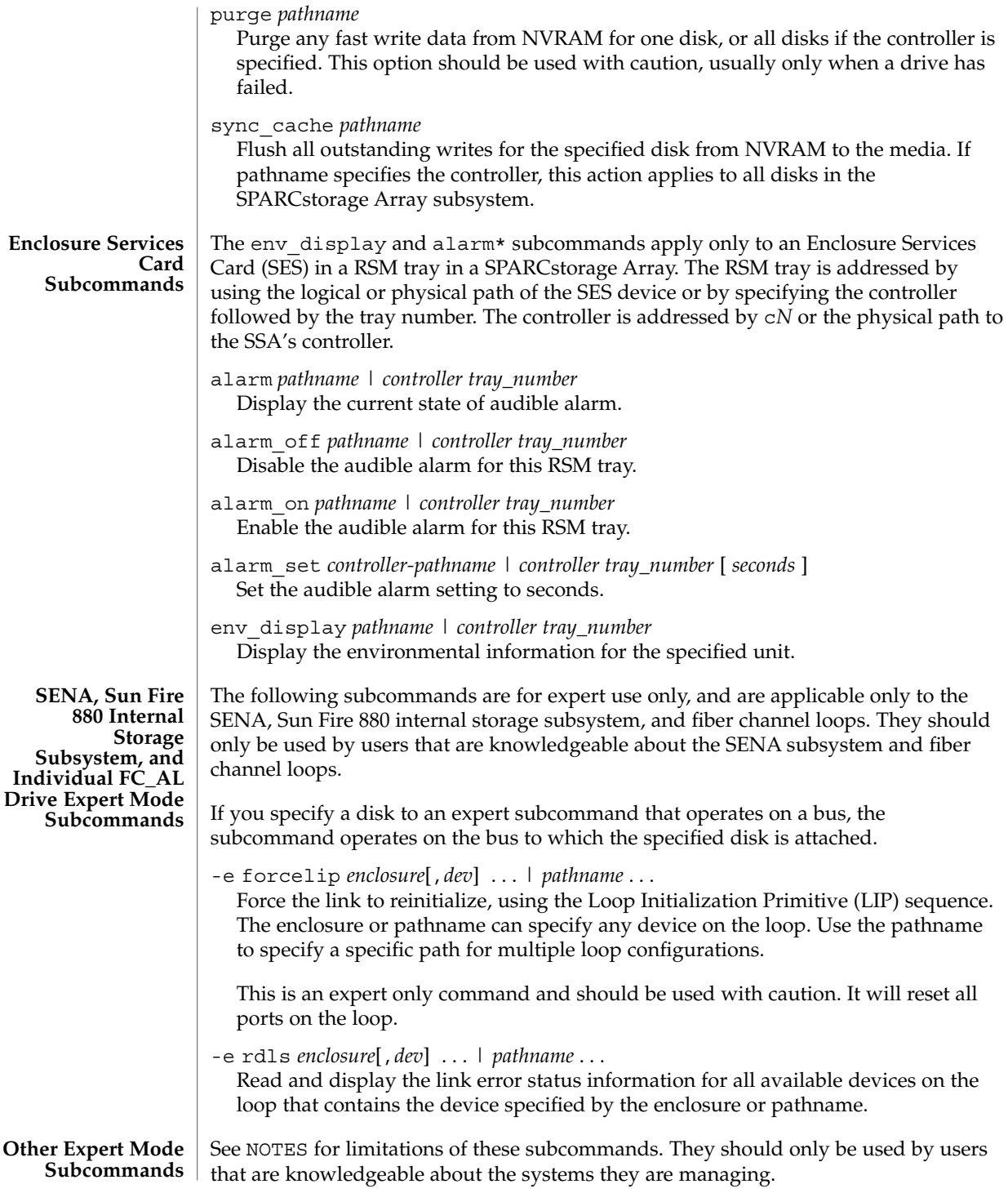

These commands do not apply to the Sun Fire 880 internal storage subsystem.

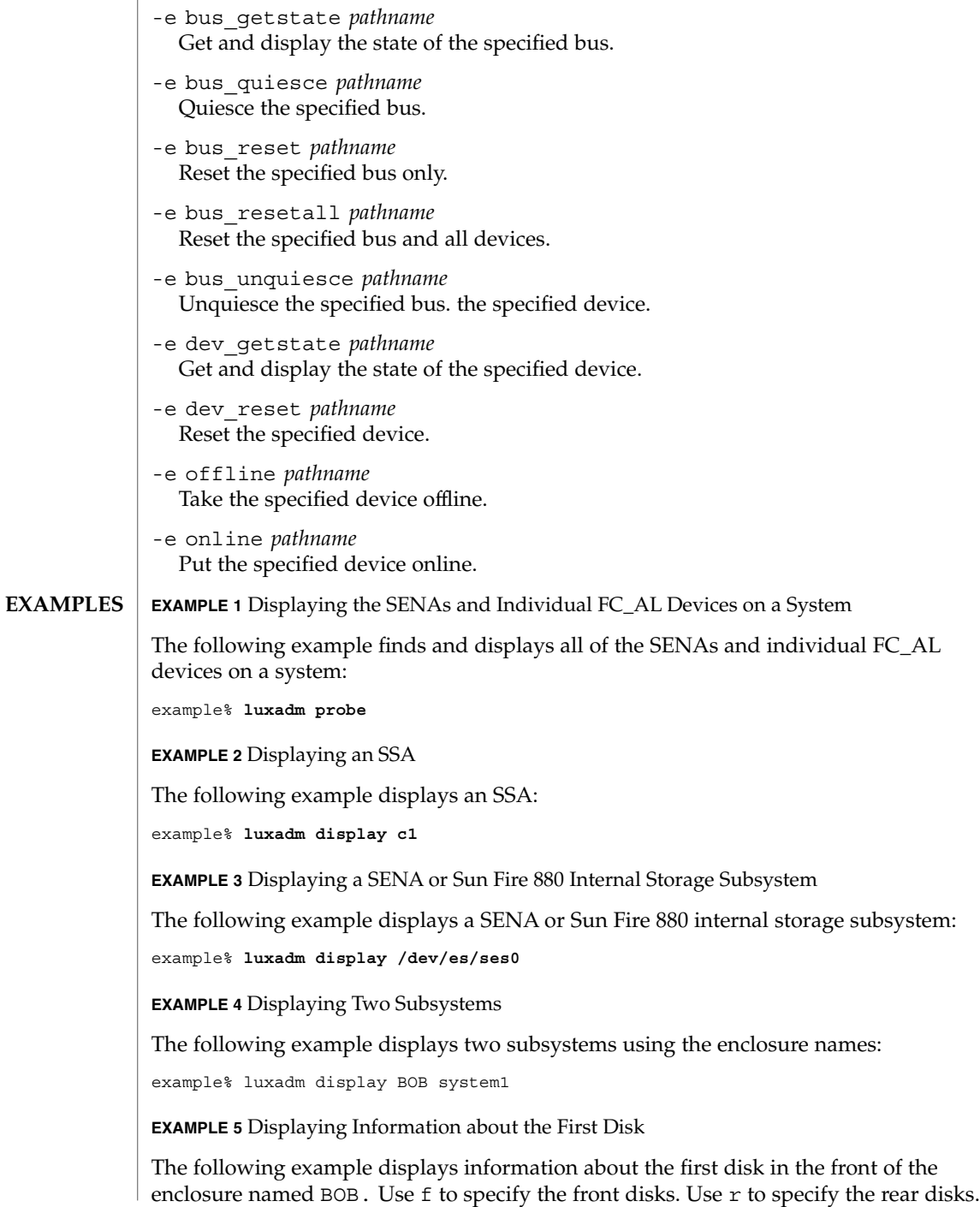

**EXAMPLE 5** Displaying Information about the First Disk *(Continued)*

example% **luxadm display BOB,f0**

**EXAMPLE 6** Displaying Information on a Sun Fire 880 Internal Storage Subsystem

The Sun Fire 880 internal storage subsystem has only one set of disks. In this case, use *s* to specify the slot:

example% **luxadm display BOB,s0**

**EXAMPLE 7** Displaying Information about a SENA disk, an Enclosure, or an Individual FC\_AL Drive

The following example displays information about a SENA disk, an enclosure, or an individual FC\_AL drive with the port WWN of 2200002037001246:

example% **luxadm display 2200002037001246**

**EXAMPLE 8** Using Unique Characters to Issue a Subcommand

The following example uses only as many characters as are required to uniquely identify a subcommand:

example% **luxadm disp BOB**

**EXAMPLE 9** Displaying Error Information

The following example displays error information about the loop that the enclosure BOB is on:

example% **luxadm display** -r **BOB**

**EXAMPLE 10** Downloading New Firmware into the Interface Board

The following example downloads new firmware into the Interface Board in the enclosure named BOB (using the default path for the file to download):

```
example% luxadm download -s BOB
```
**EXAMPLE 11** Displaying Information from the SCSI Inquiry Command

The following example displays information from the SCSI inquiry command from all individual disks on the system, using only as many characters as necessary to uniquely identify the inquiry subcommand:

example% **luxadm inq /dev/rdsk/c?t?d?s2**

**EXAMPLE 12** Hotplugging

The following example hotplugs a new drive into the first slot in the front of the enclosure named BOB:

System Administration Commands **835**

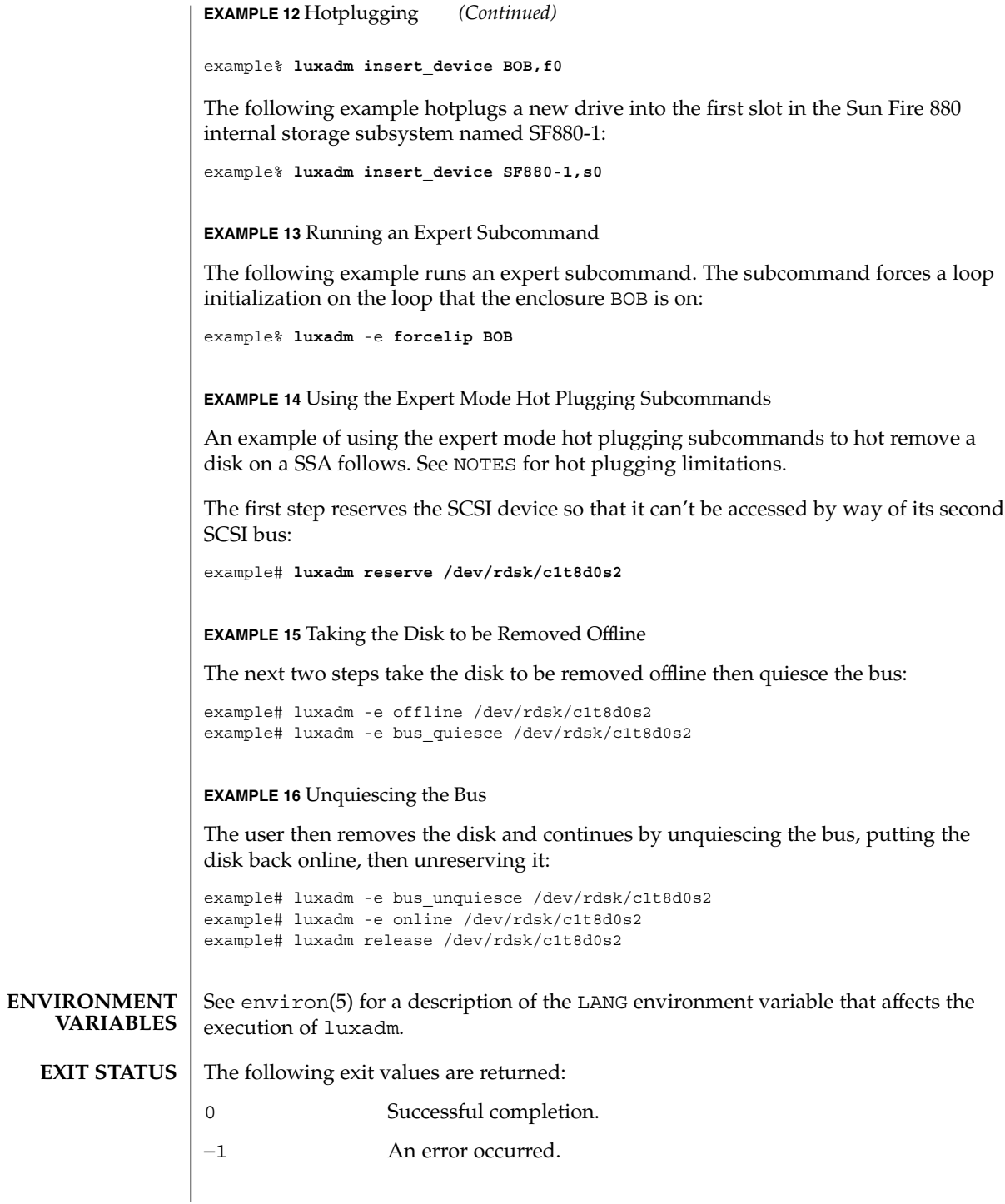

**836** man pages section 1M: System Administration Commands • Last Revised 4 Sep 2001

#### usr/lib/firmware/fc\_s/fc\_s\_fcode **FILES**

usr/lib/firmware/ssa/ssafirmware

usr/lib/locale/C/LC\_MESSAGES/ibfirmware

## **ATTRIBUTES**

See attributes(5) for descriptions of the following attributes:

# **usr/sbin**

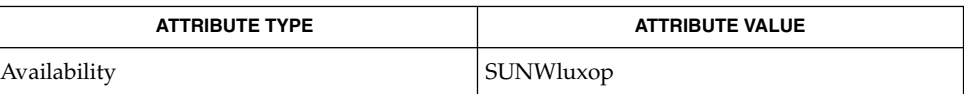

#### devlinks(1M), disks(1M), ssaadm(1M), attributes(5), environ(5), ses( 7D) **SEE ALSO**

*SENA Array Installation and Service Manual* (p/n 802-7573).

*RAID Manager 6.1 Installation and Support Guide Answerbook*

*RAID Manager 6.1 User's Guide Answerbook*

See the *SENA Array Installation and Service Manual* for additional information on the SENA. Refer to *Tutorial for SCSI use of IEEE Company\_ID*, R. Snively, for additional information regarding the IEEE extended WWN. See SEE ALSO. Currently, only some device drivers support hot plugging. If hot plugging is attempted on a disk or bus where it is not supported, an error message of the form: **NOTES**

luxadm: can't acquire "PATHNAME": No such file or directory

will be displayed.

You must be careful not to quiesce a bus that contains the root or the /usr filesystems or any swap data. If you do quiesce such a bus a deadlock can result, requiring a system reboot.

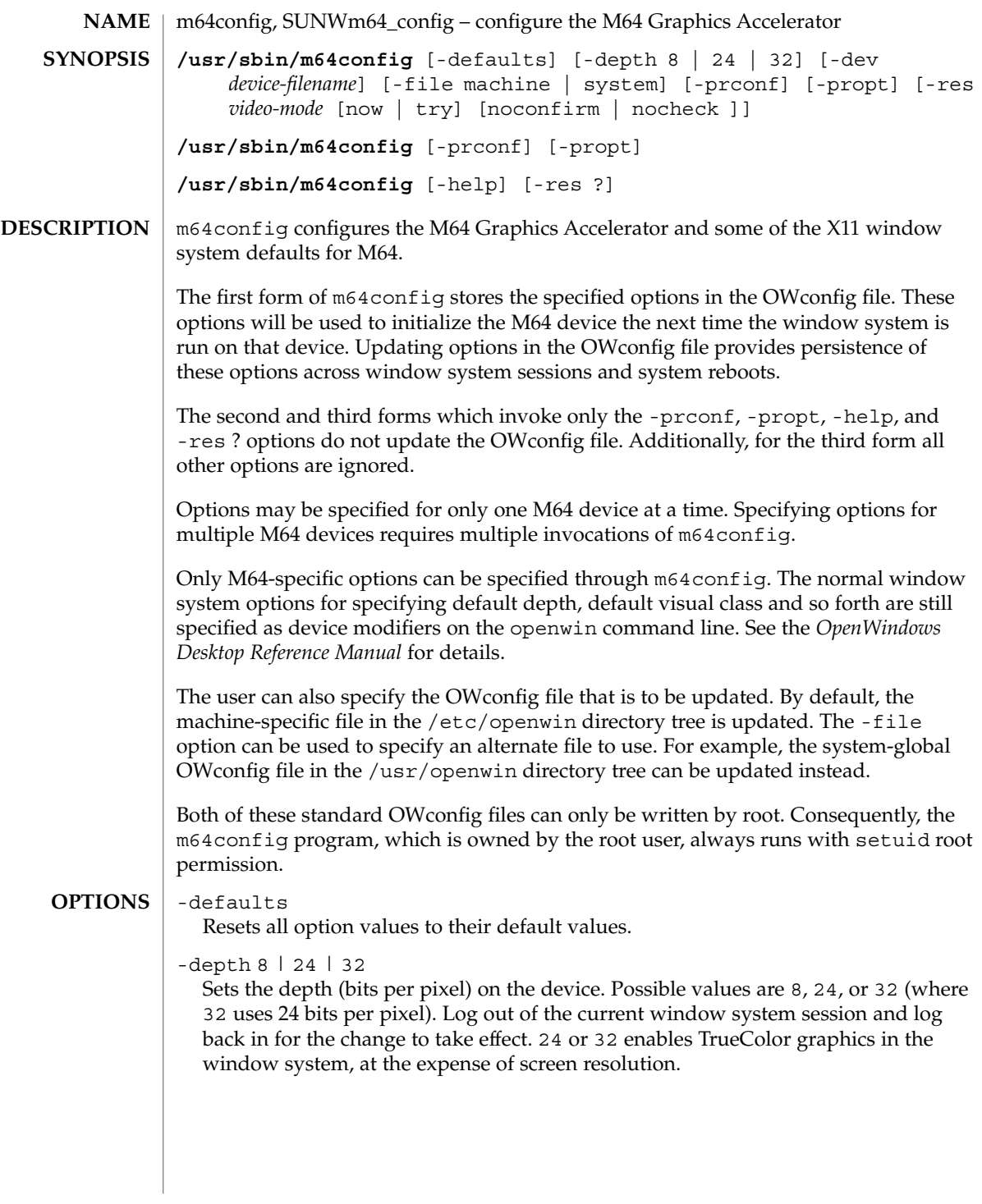

The 32 setting enables simultaneous 8– and 24–bit color windows on m64 devices that support it. With setting 32, -propt shows depth 32 and -prconf shows depth 24. To check window depth, use the xwininfo utility. The xwininfo utility is usually shipped in the package containing frame buffer software (such as SUNWxwplt).

The maximum resolution that is available with 24 bits per pixel depends on the amount of memory installed on the PGX card. For 2-MB PGX cards, the maximum available resolution is 800x600. For 4-MB cards, it is 1152x900. For 8-MB cards, it is 1920x1080. If there is not enough memory for the specified combination of resolution and depth, m64config displays an error message and exits.

-dev *device-filename*

Specifies the M64 special file. If not specified, m64config will try /dev/fbs/m640 through /dev/fbs/m648 until one is found.

-file machine|system

Specifies which OWconfig file to update. If machine, the machine-specific OWconfig file in the /etc/openwin directory tree is used. If system, the global OWconfig file in the /usr/openwin directory tree is used. If the file does not exist, it is created.

-help

Prints a list of the m64config command line options, along with a brief explanation of each.

-prconf

Prints the M64 hardware configuration. The following is a typical display using the -prconf option:

```
--- Hardware Configuration for /dev/fbs/m640 ---
ASIC: version 0x41004754
DAC: version 0x0
PROM: version 0x0
Card possible resolutions: 640x480x60, 800x600x75, 1024x768x60
   1024x768x70, 1024x768x75, 1280x1024x75, 1280x1024x76
   1280x1024x60, 1152x900x66, 1152x900x76, 1280x1024x67
   960x680x112S, 960x680x108S, 640x480x60i, 768x575x50i, 1280x800x76
   1440x900x76, 1600x1000x66, 1600x1000x76, vga, svga, 1152, 1280
   stereo, ntsc, pal
Monitor possible resolutions: 720x400x70, 720x400x88, 640x480x60
   640x480x67, 640x480x72, 640x480x75, 800x600x56, 800x600x60
   800x600x72, 800x600x75, 832x624x75, 1024x768x87, 1024x768x60
   1024x768x70, 1024x768x75, 1280x1024x75, 1280x1024x76, 1152x900x66
   1152x900x76, 1280x1024x67, 960x680x112S, vga, svga, 1152, 1280
   stereo
Possible depths: 8, 24
Current resolution setting: 1280x1024x76
Current depth: 8
```
## -propt

Prints the current values of all M64 options in the OWconfig file specified by the -file option for the device specified by the -dev option. Prints the values of

options as they will be in the OWconfig file after the call to m64config completes. The following is a typical display using the -propt option:

--- OpenWindows Configuration for /dev/fbs/m640 --- OWconfig: machine Video Mode: not set Depth: 8

-res *video-mode* [ now | try [ noconfirm | nocheck ]]

Specifies the video mode used to drive the monitor connected to the specified M64 device. Video modes are built-in. *video-mode* has the format of *width*x*height*x*rate*. *width* is the screen width in pixels, *height* is the screen height in pixels, and *rate* is the vertical frequency of the screen refresh. As a convenience, -res also accepts formats with @ preceding the refresh rate instead of x. For example, 1280x1024@76.

A list of valid video modes is obtained by issuing the following command: m64config -res '?'. Note that the ? must be quoted. Not all resolutions are supported by both the video board and by the monitor. m64config will not permit you to set a resolution the board does not support, and will request confirmation before setting a resolution the monitor does not support.

Symbolic names

For convenience, some video modes have symbolic names defined for them. Instead of the form *width*x*height*x*rate*, one of these names may be supplied as the argument to -res. The meaning of the symbolic name none is that when the window system is run the screen resolution will be the video mode that is currently programmed in the device.

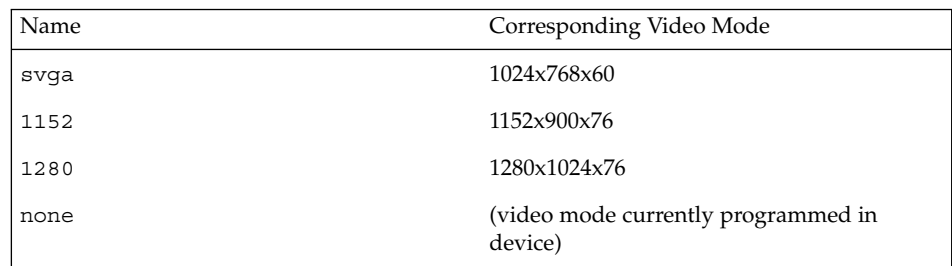

The -res option also accepts additional sub-options immediately following the video mode specification. Any or all of these may be present.

nocheck If present, the normal error checking based on the monitor sense code will be suspended. The video mode specified by the user will be accepted regardless of whether it is appropriate for the currently attached monitor. This option is useful if a different monitor is to be connected to the M64 device. *Use of this option implies* noconfirm *as well*.

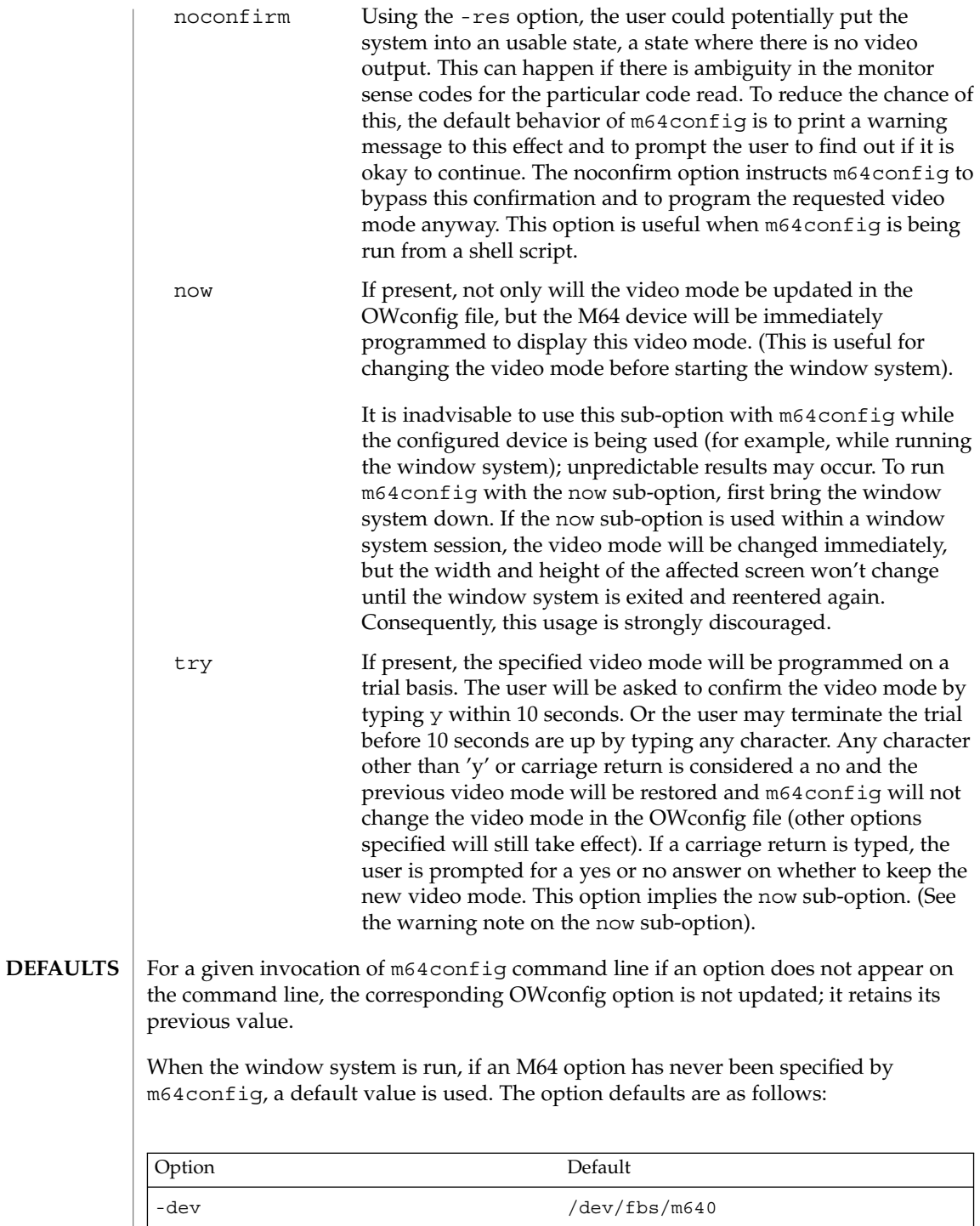

System Administration Commands **841**

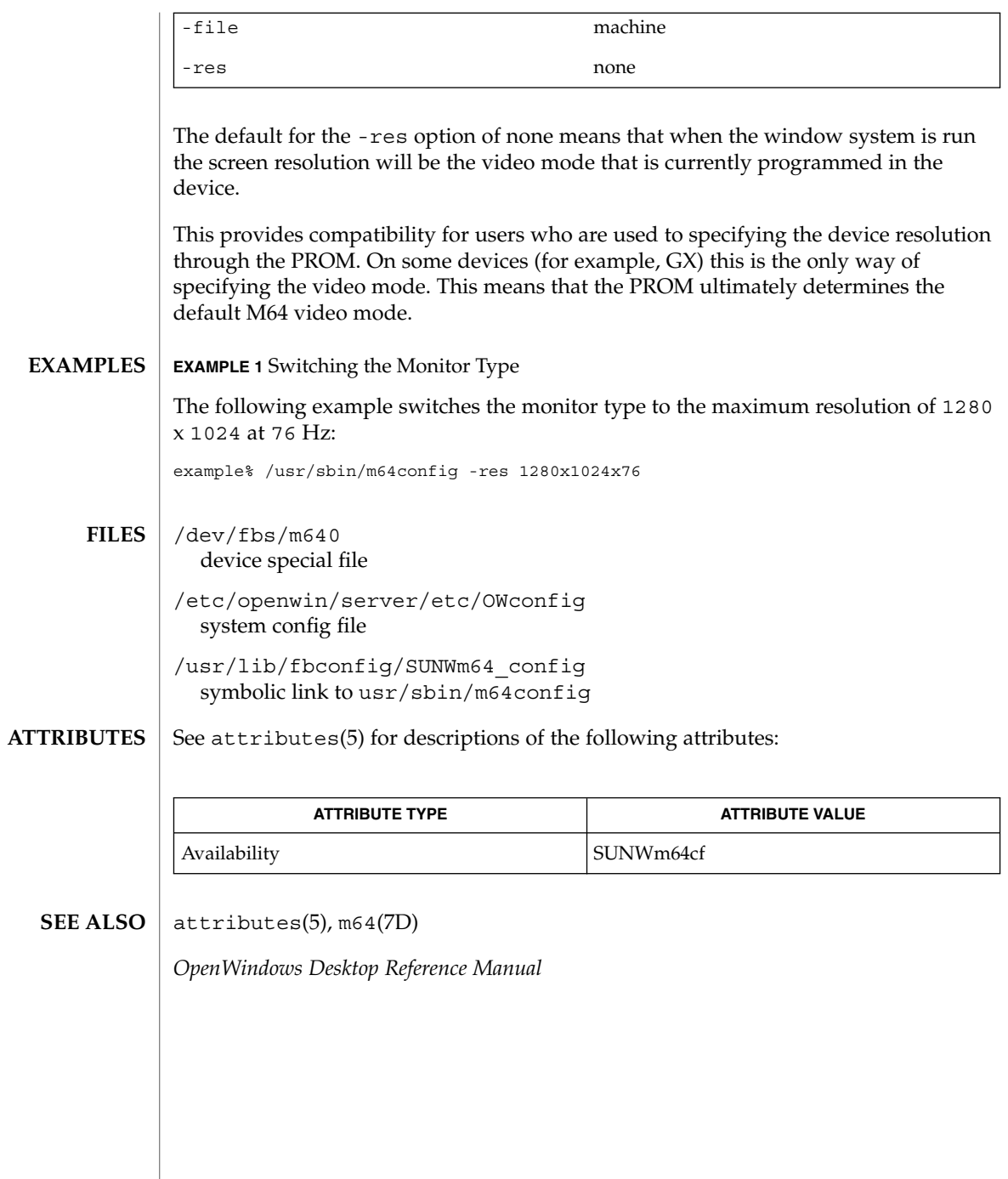

**842** man pages section 1M: System Administration Commands • Last Revised 29 Aug 2001

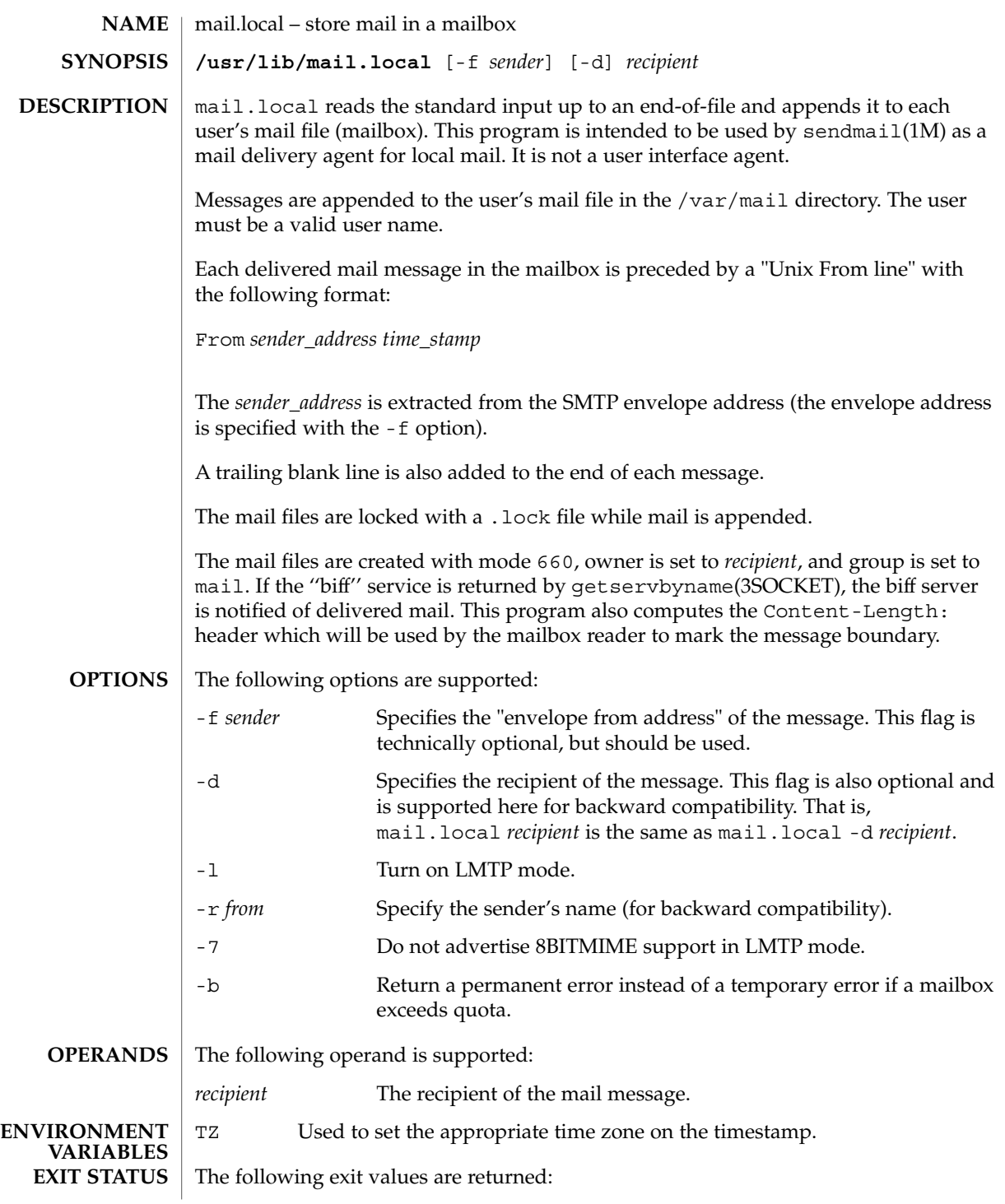

mail.local(1M)

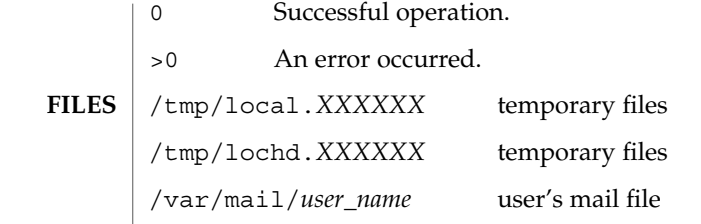

 $\operatorname{ATTRIBUTES}$   $\mid$  See attributes(5) for descriptions of the following attributes:

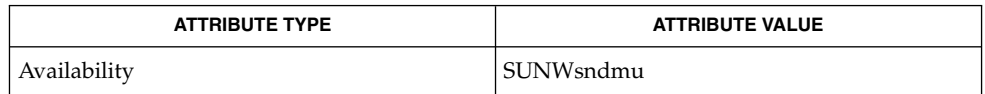

 $\textbf{SEE \, ALSO} \parallel \text{mail(1)}, \text{const(1M)}, \text{sendmail(1M)}, \text{getservbyname(3SOCKET)}, \text{attributes(5)}$ 

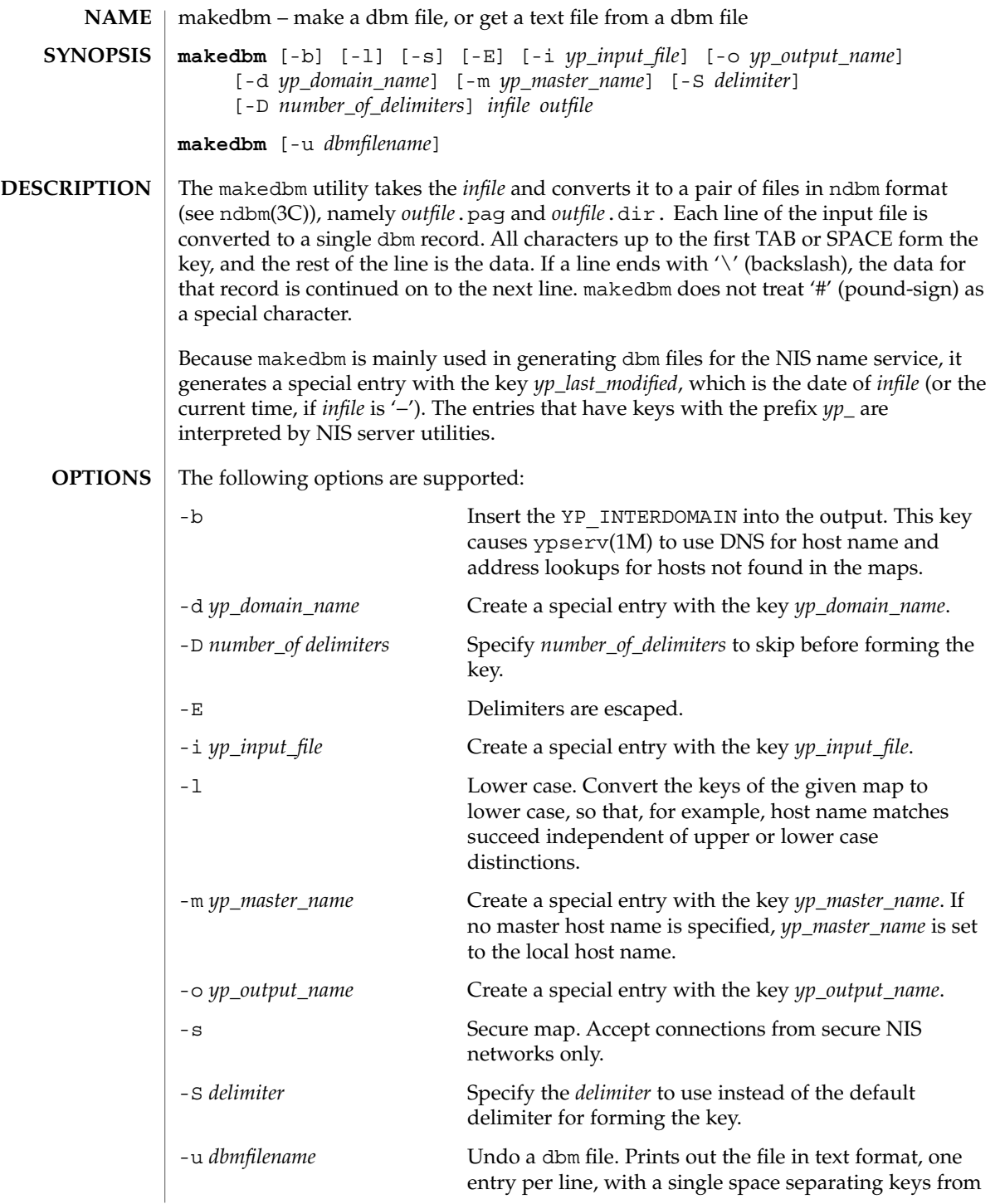

makedbm(1M)

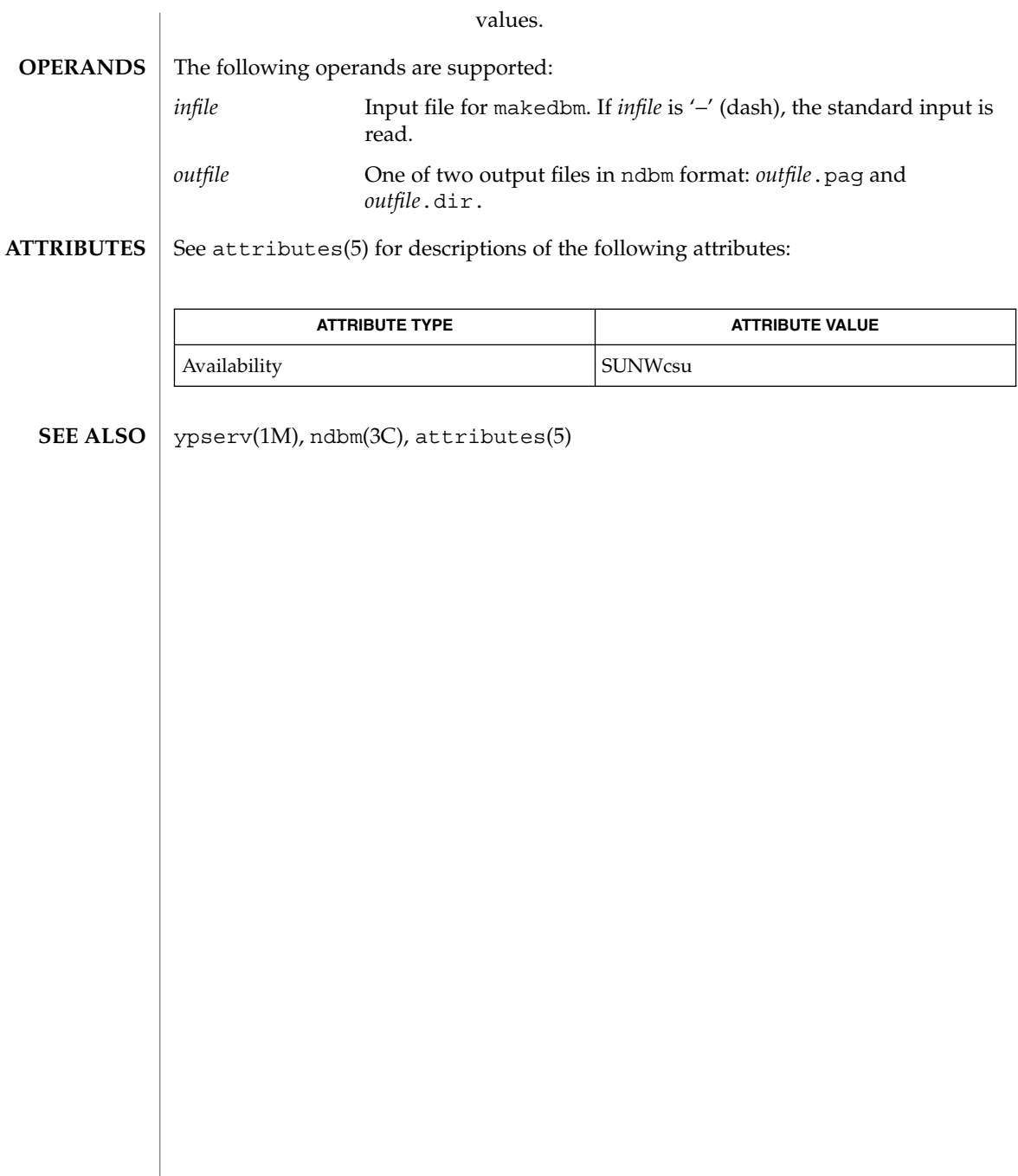

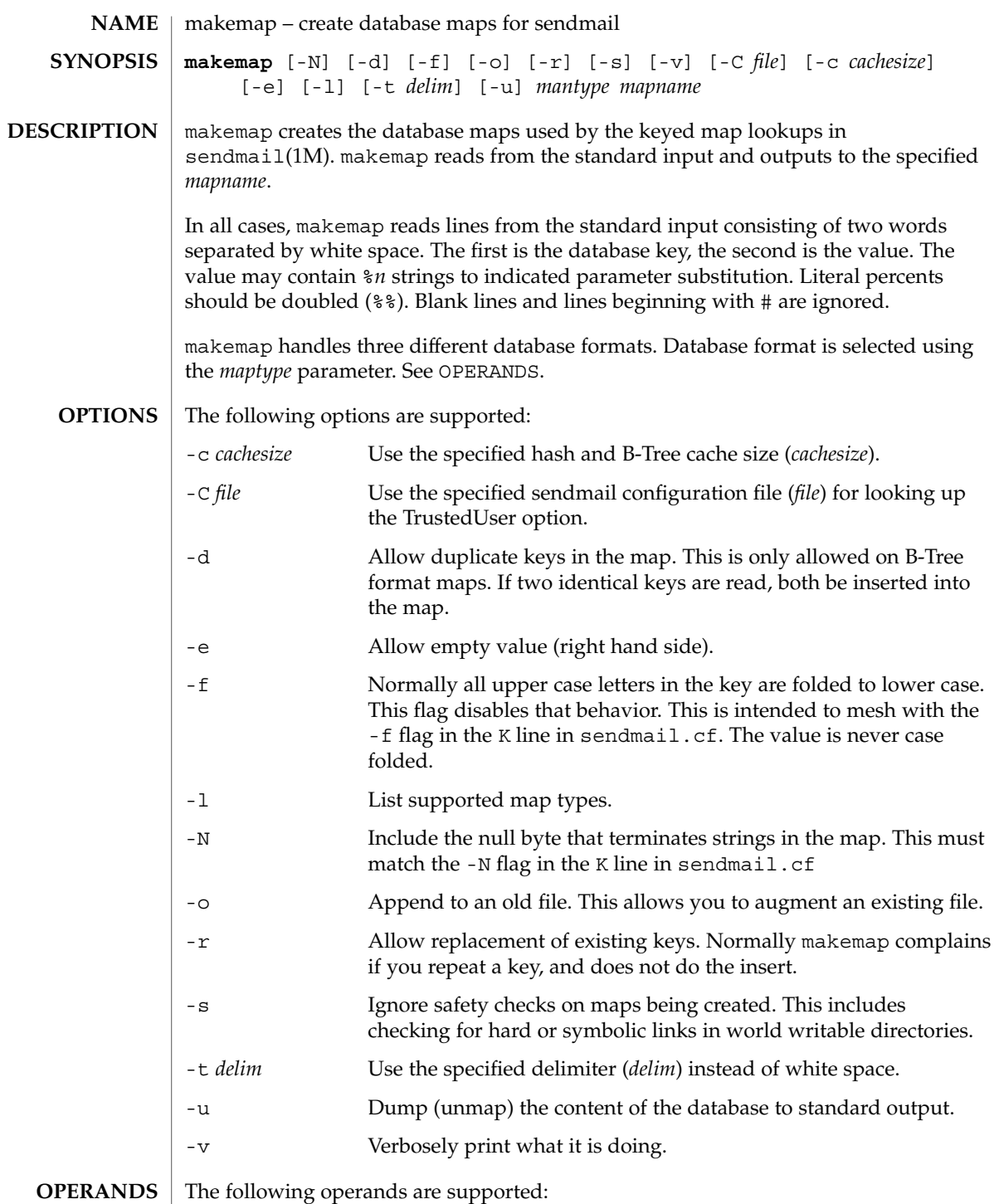

makemap(1M)

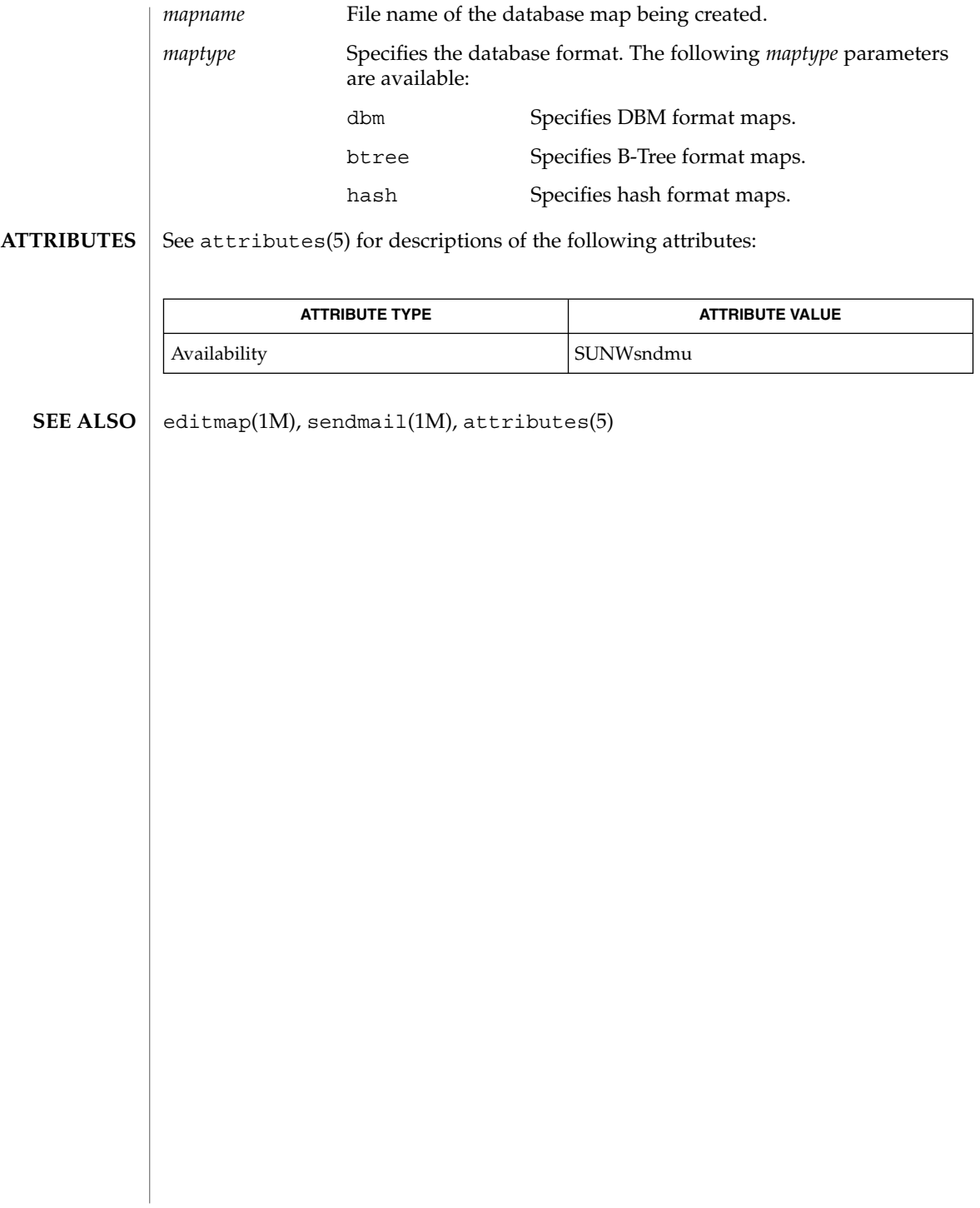

makeuuid(1M)

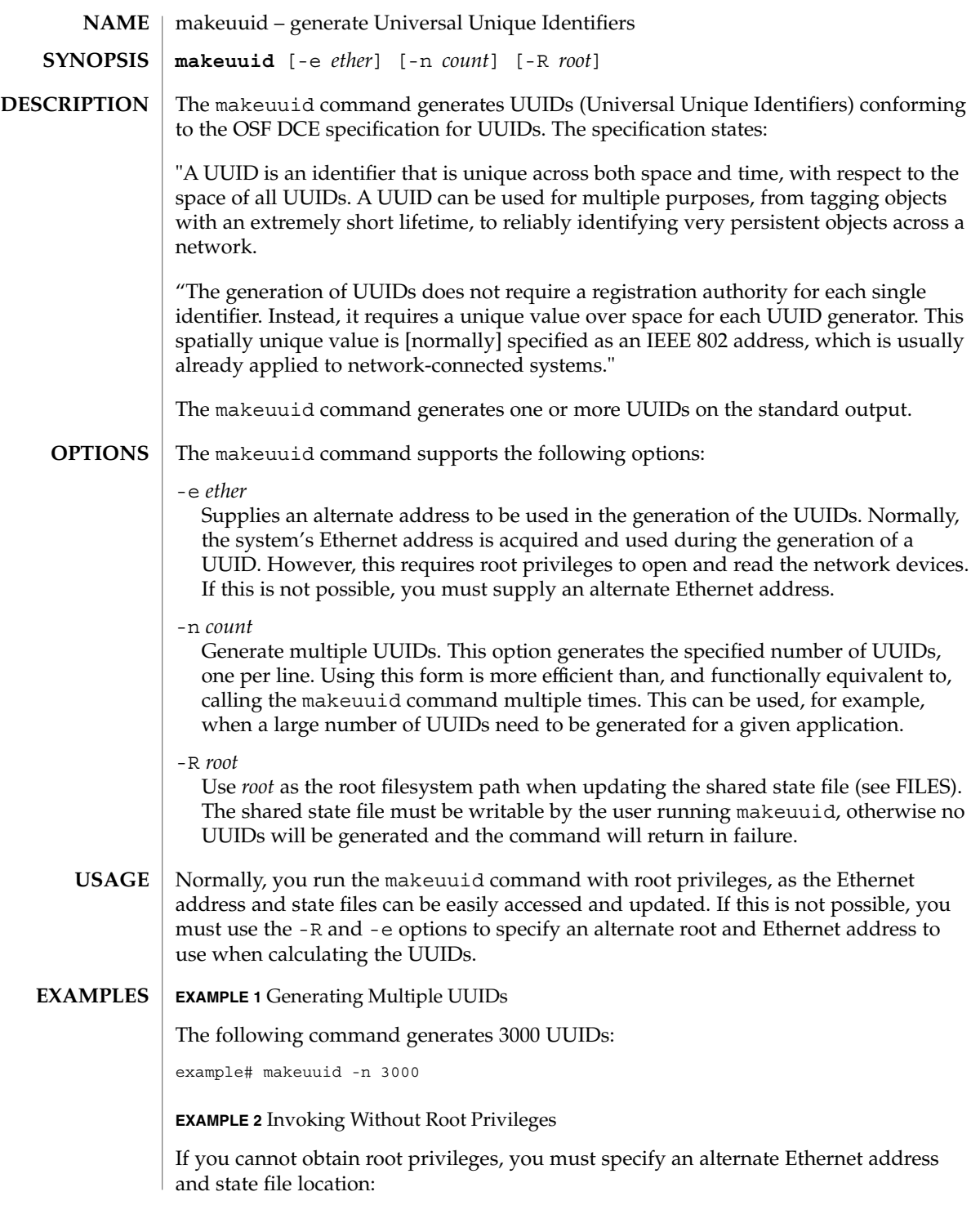

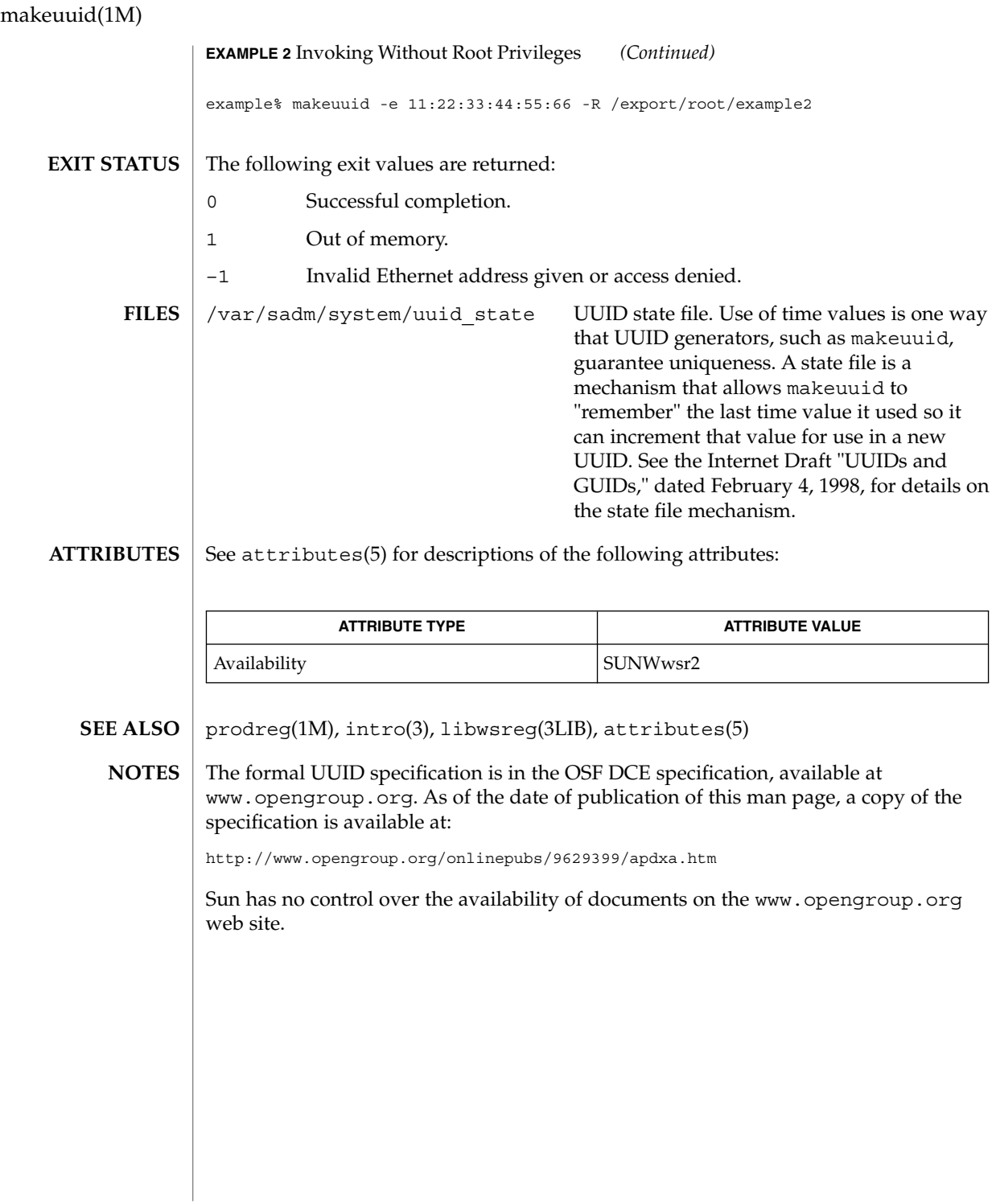

mdmonitord(1M)

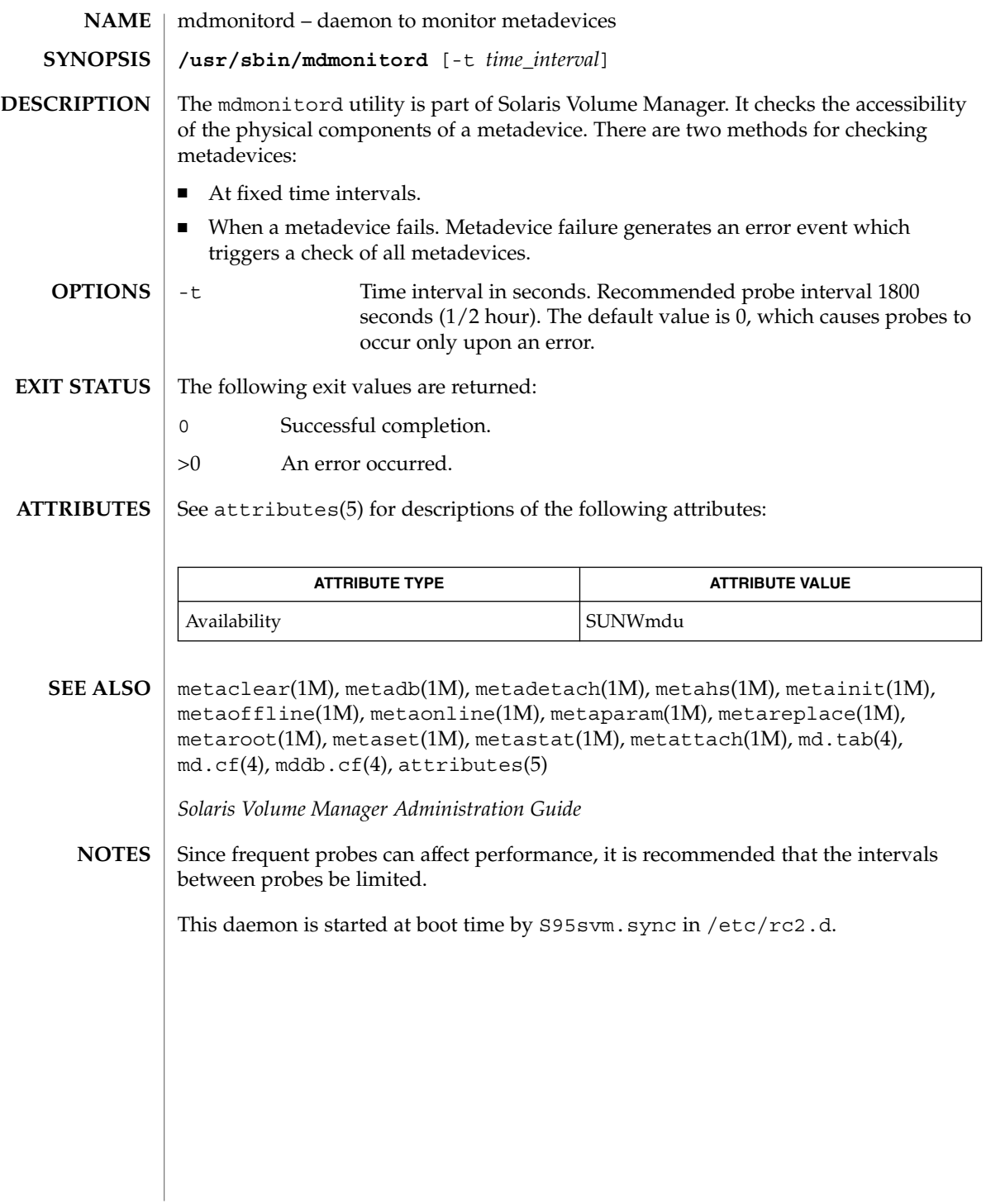

medstat(1M)

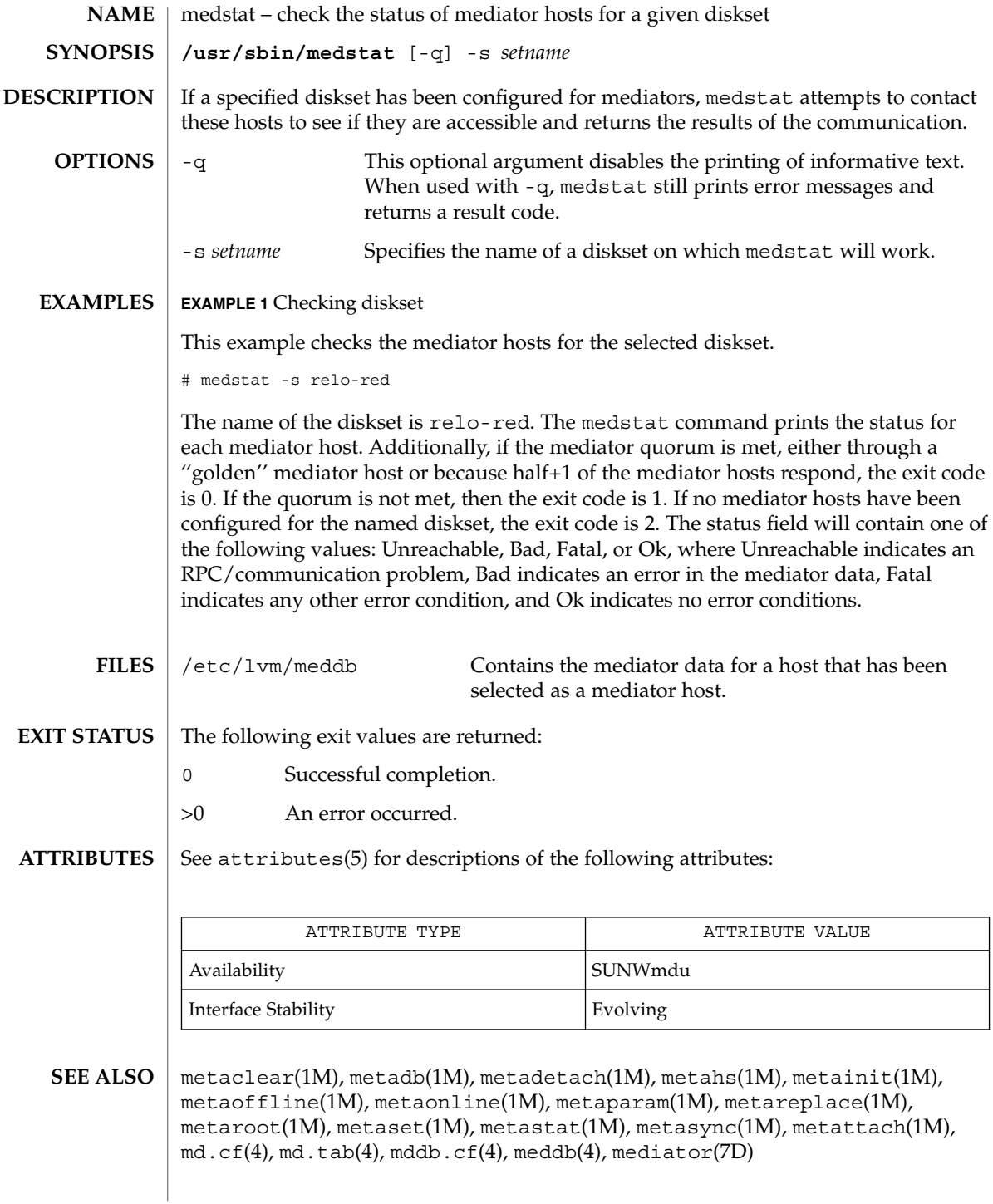

# medstat(1M)

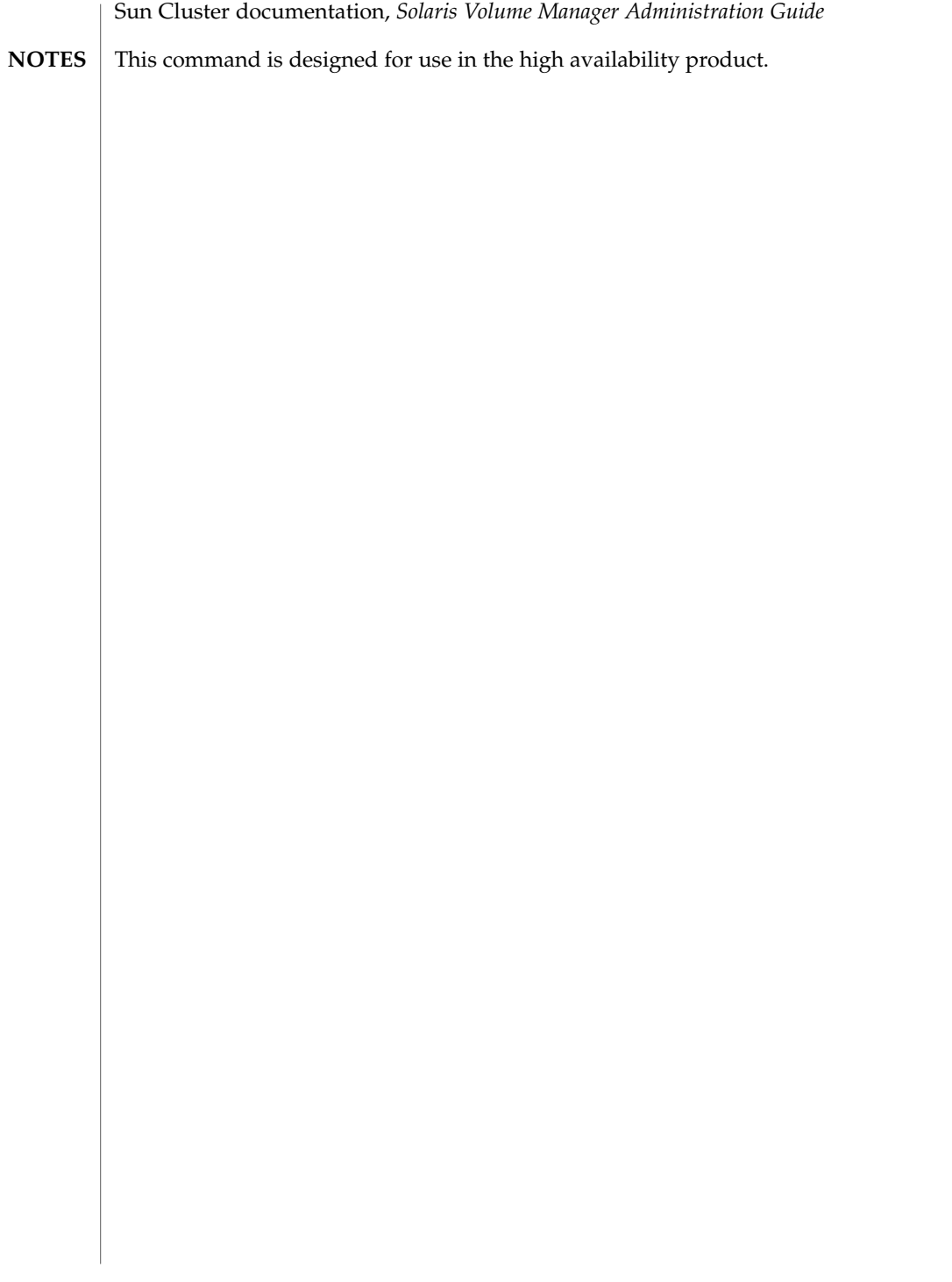

metaclear(1M)

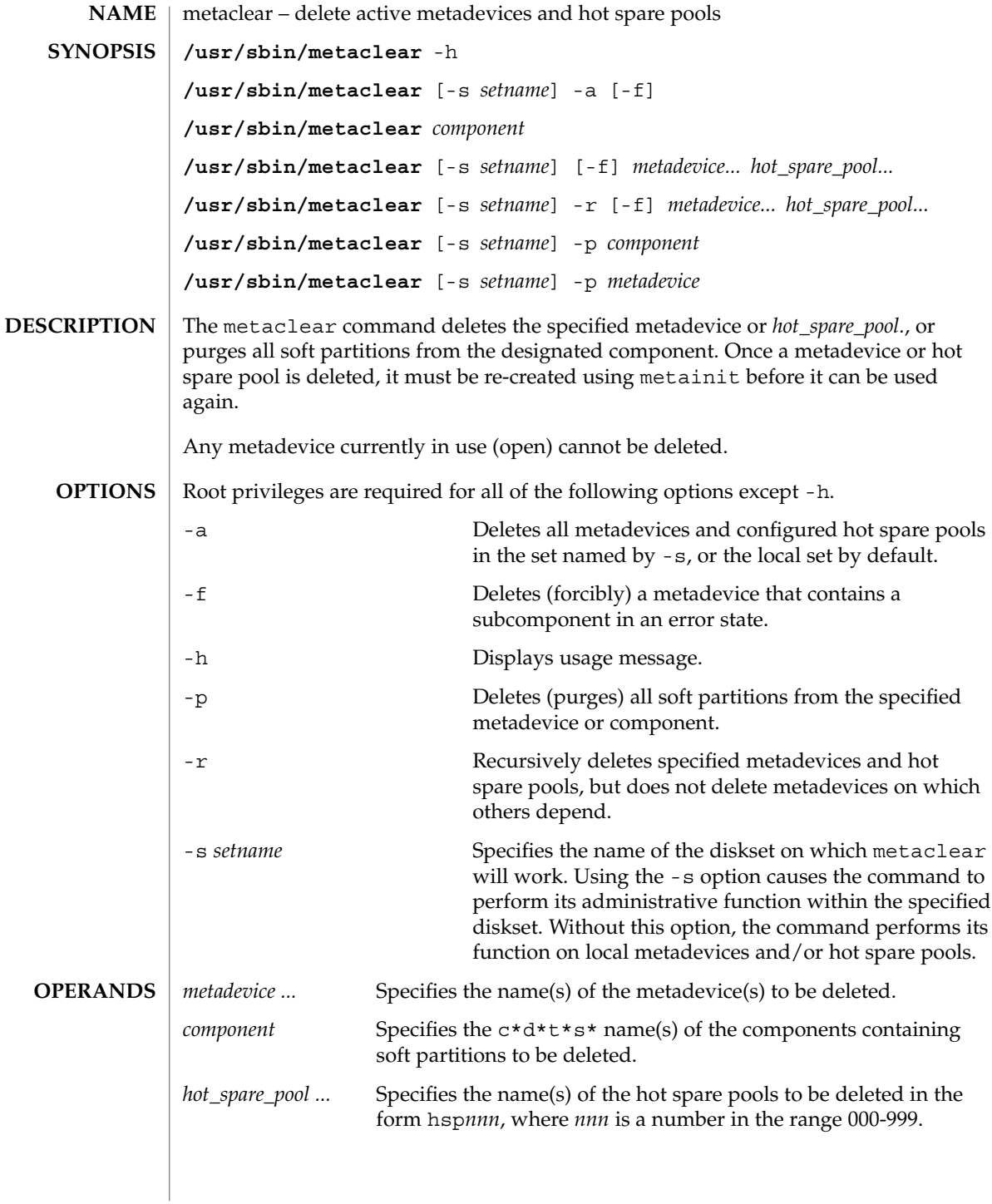

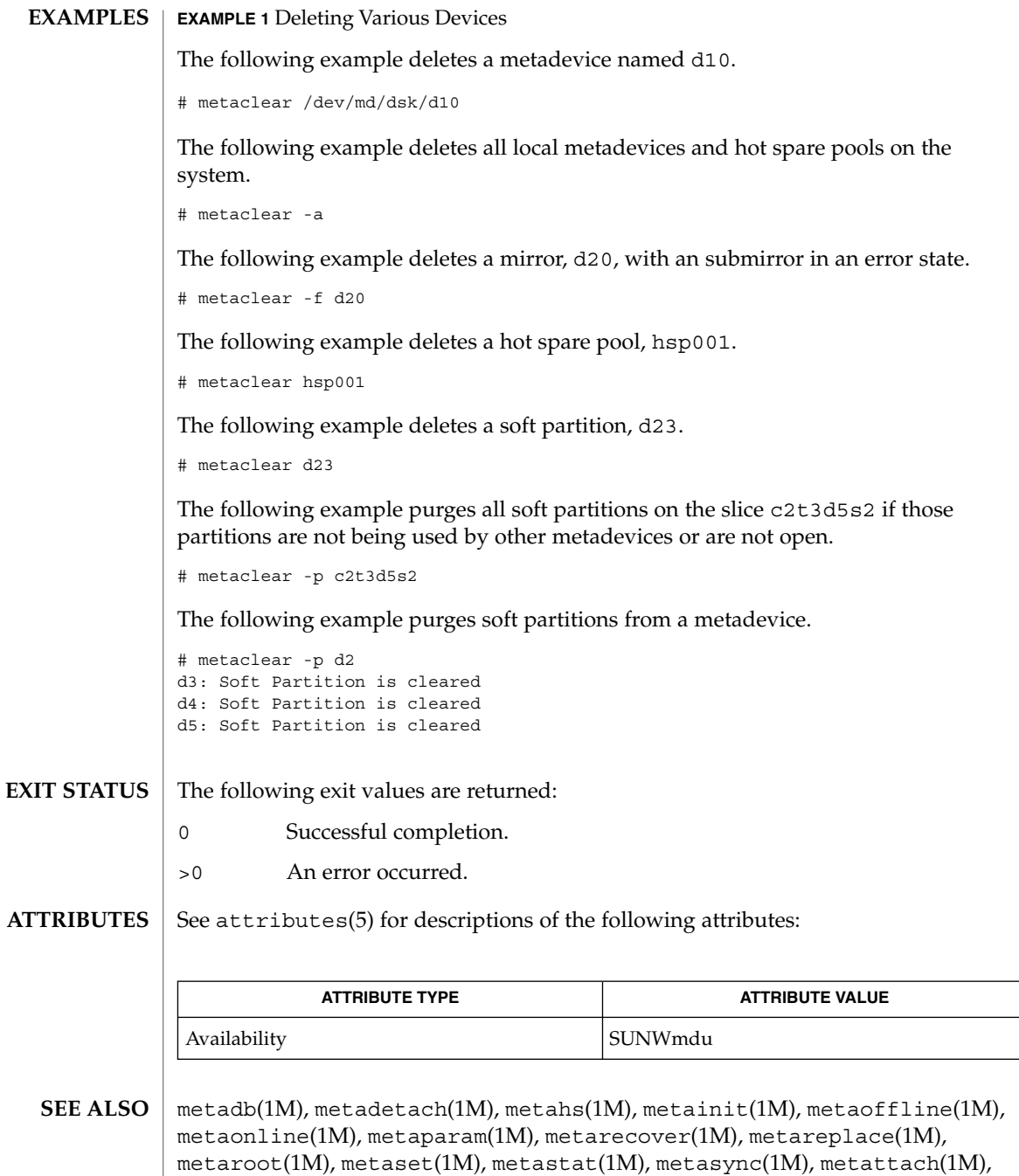

*Solaris Volume Manager Administration Guide*

<code>md.tab(4)</code>, <code>md.cf(4)</code>, <code>mddb.cf(4)</code>, <code>attributes(5)</code>

System Administration Commands **855**

metadb(1M)

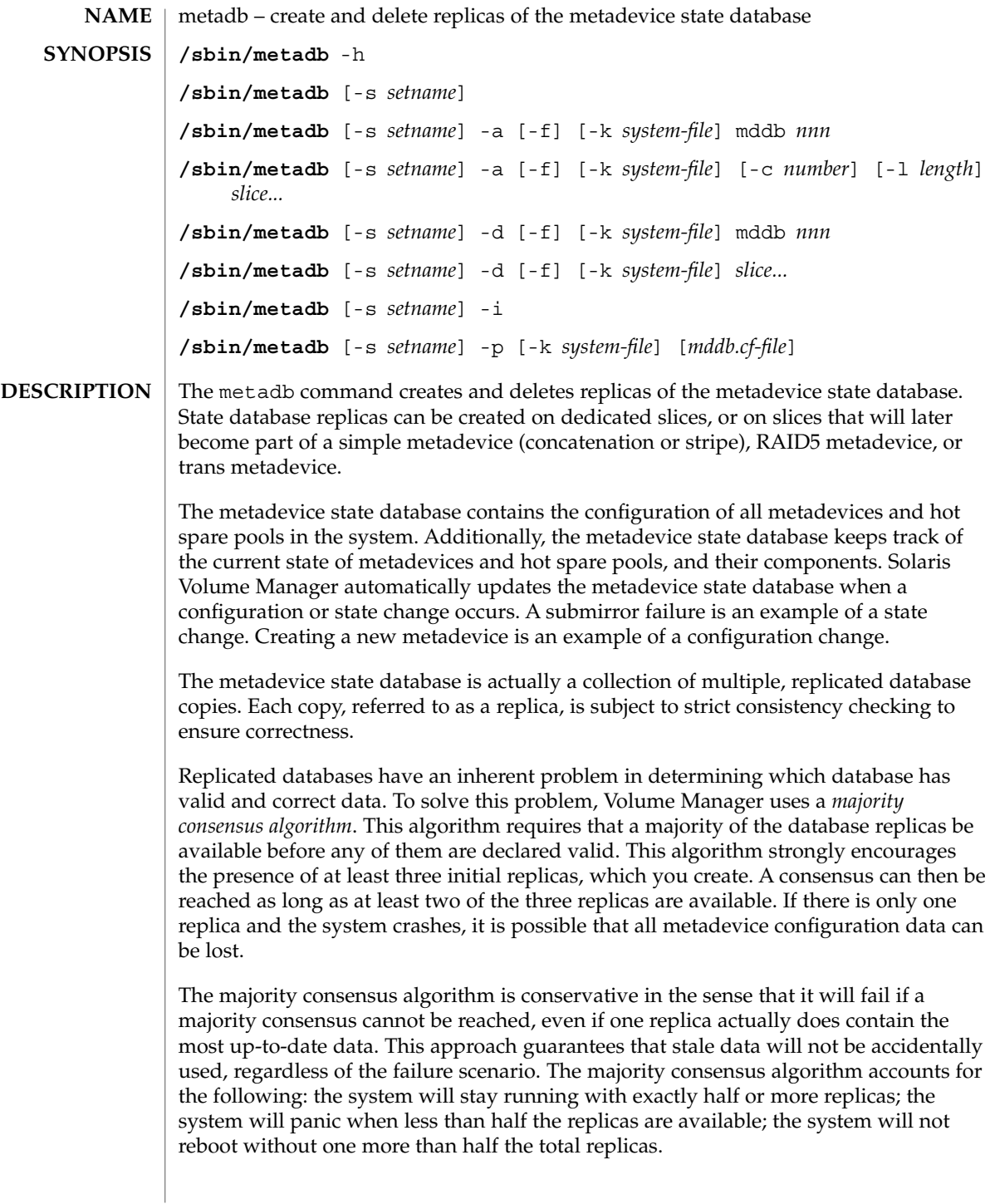

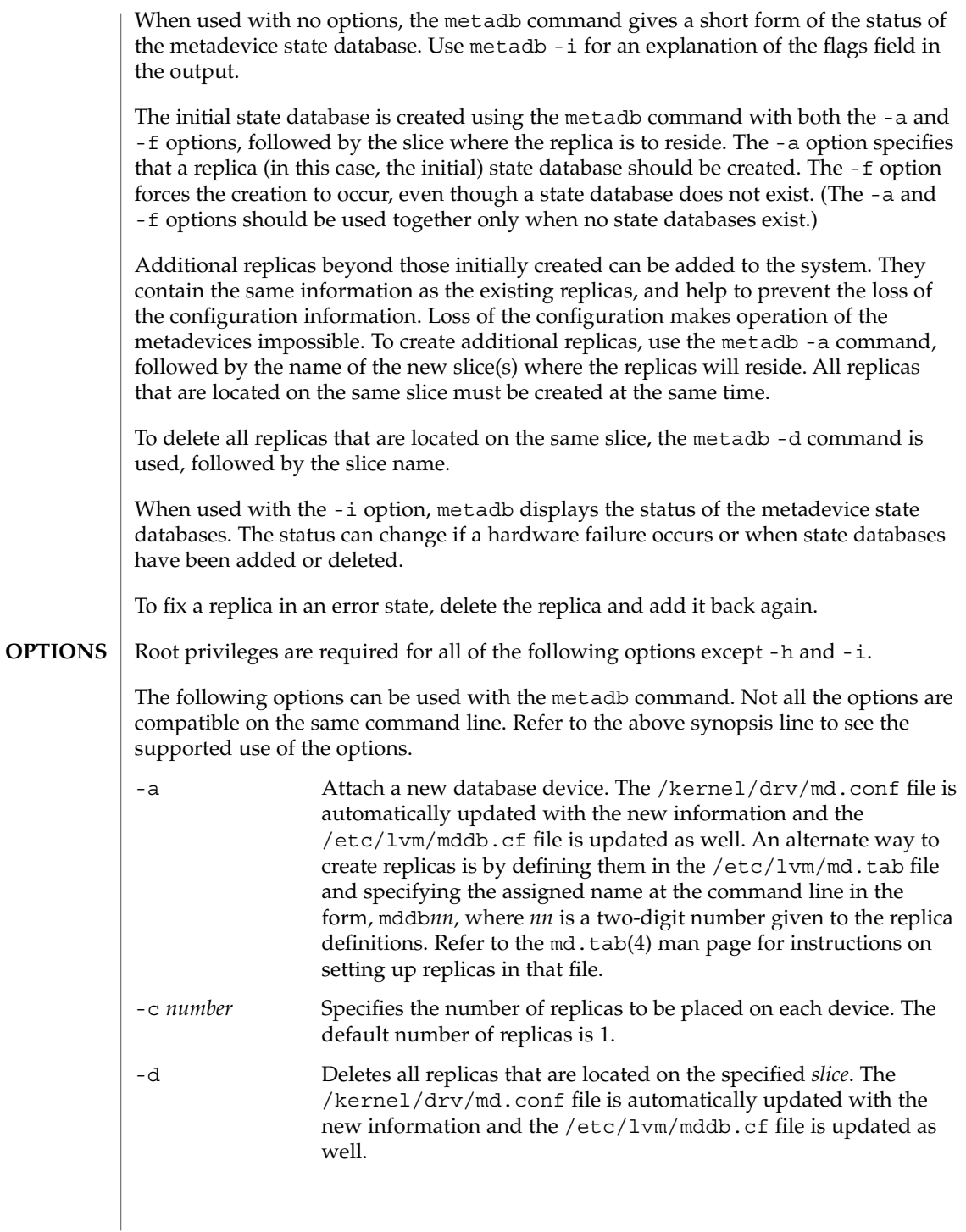

# metadb(1M)

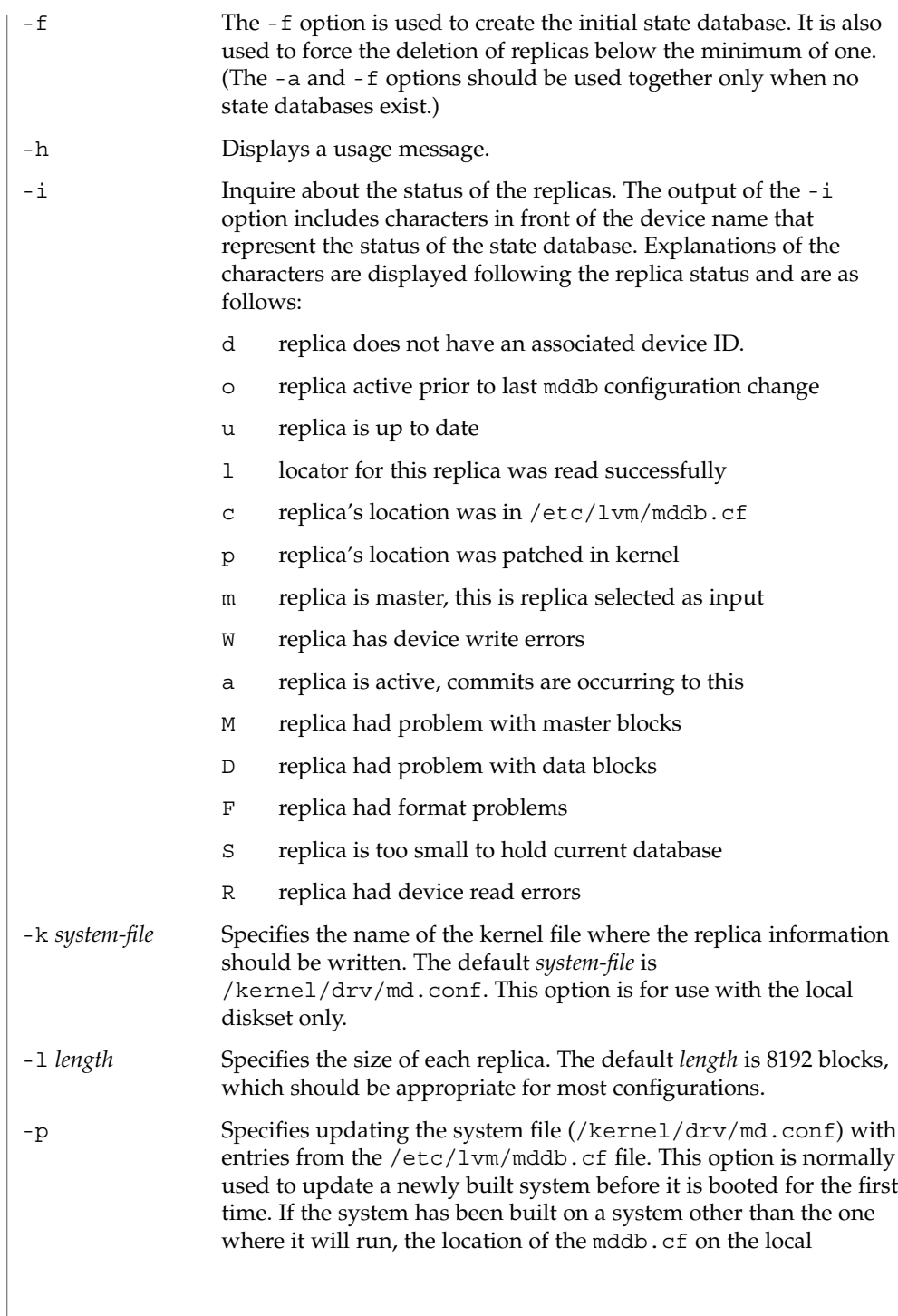

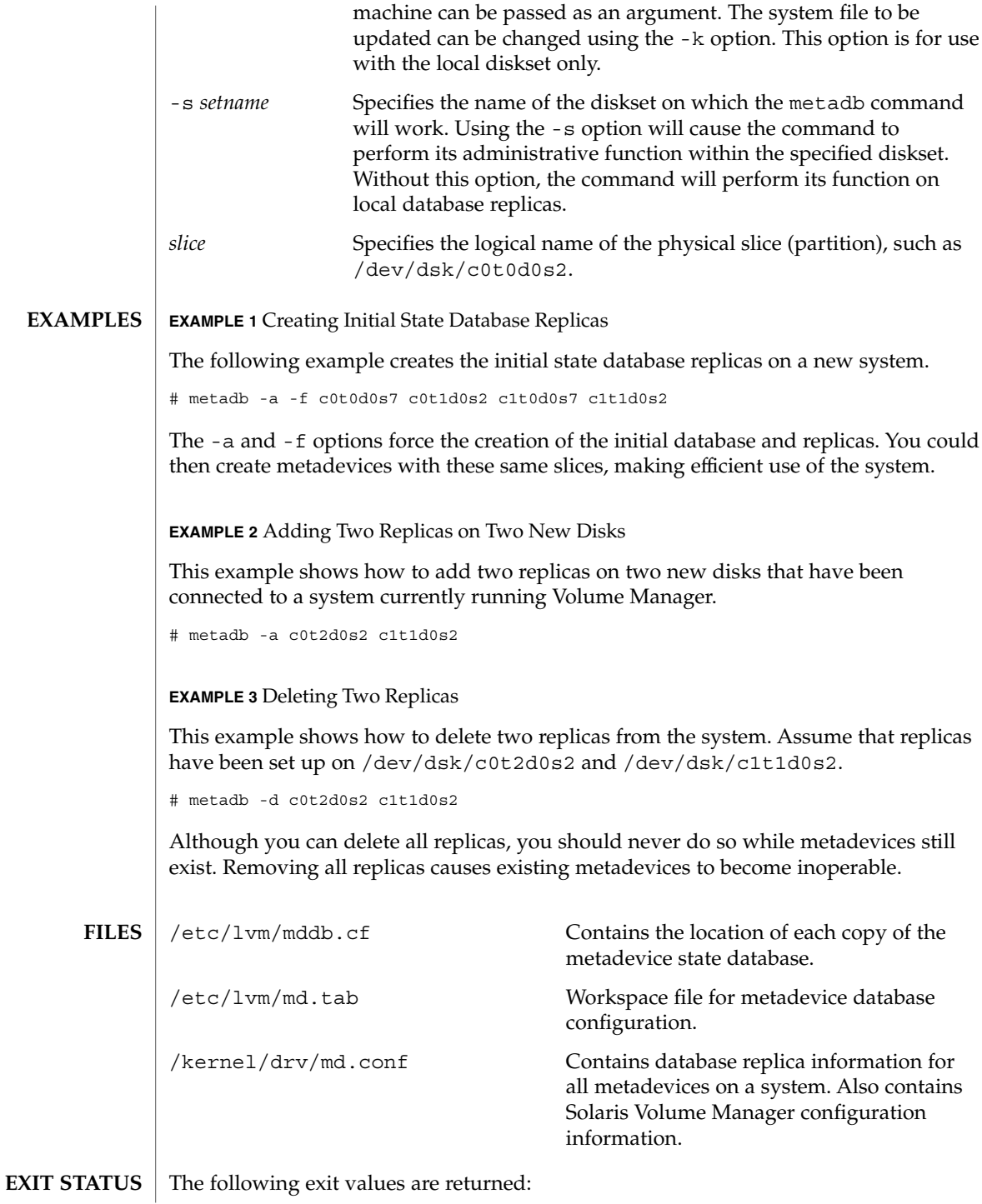

metadb(1M)

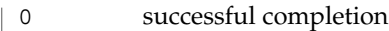

>0 an error occurred

**ATTRIBUTES**

See attributes(5) for descriptions of the following attributes:

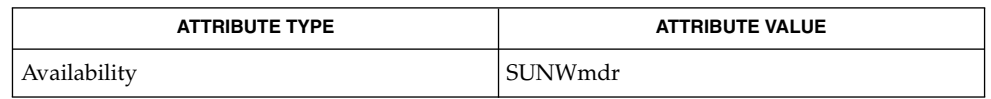

metaclear(1M), metadetach(1M), metahs(1M), metainit(1M), metaoffline(1M), metaonline(1M), metaparam(1M), metareplace(1M), metaroot(1M), metaset(1M), metastat(1M), metasync(1M), metattach(1M),  $md.tab(4), md.cf(4),mddb.cf(4)$ **SEE ALSO**

*Solaris Volume Manager Administration Guide*

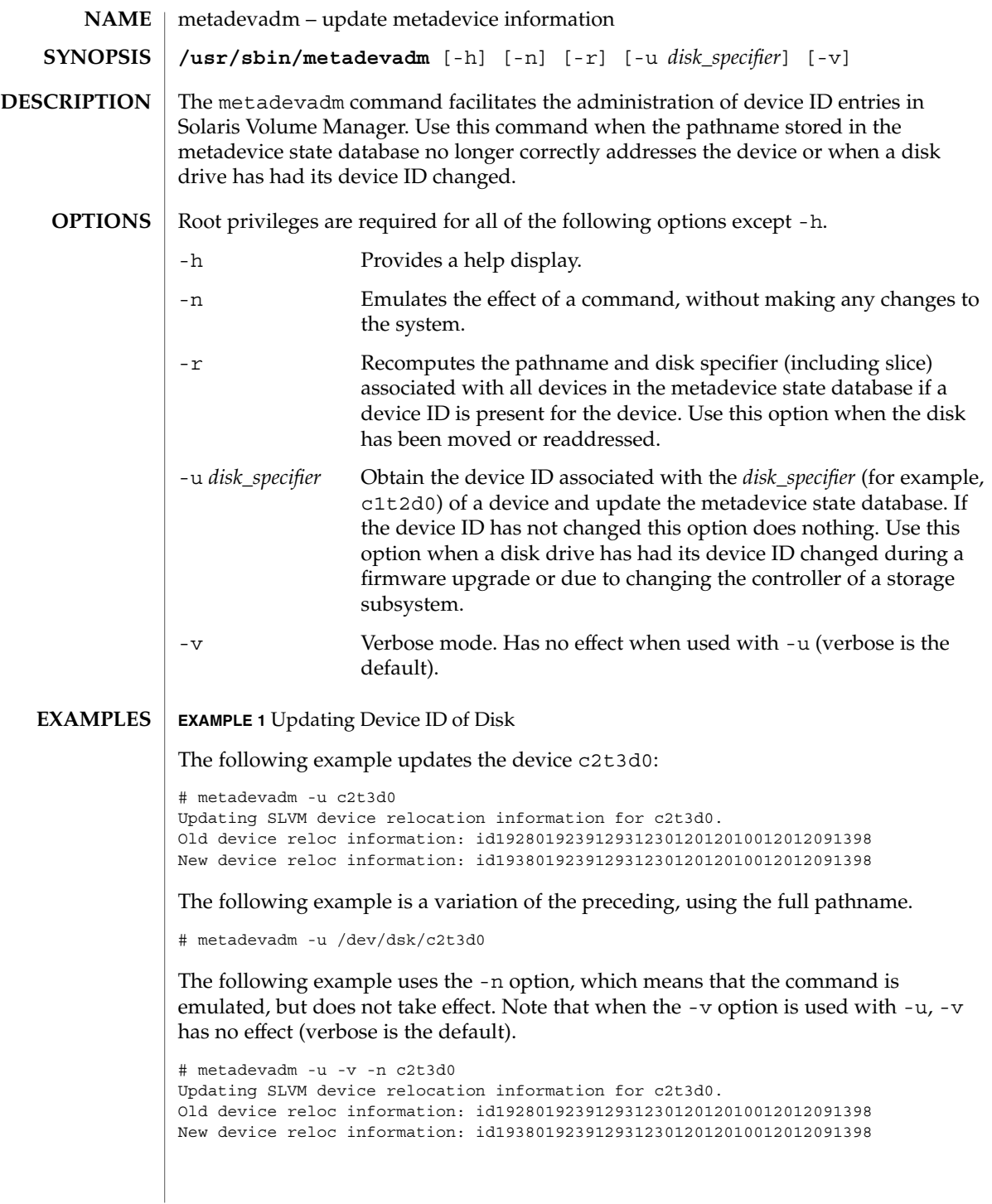

metadevadm(1M)

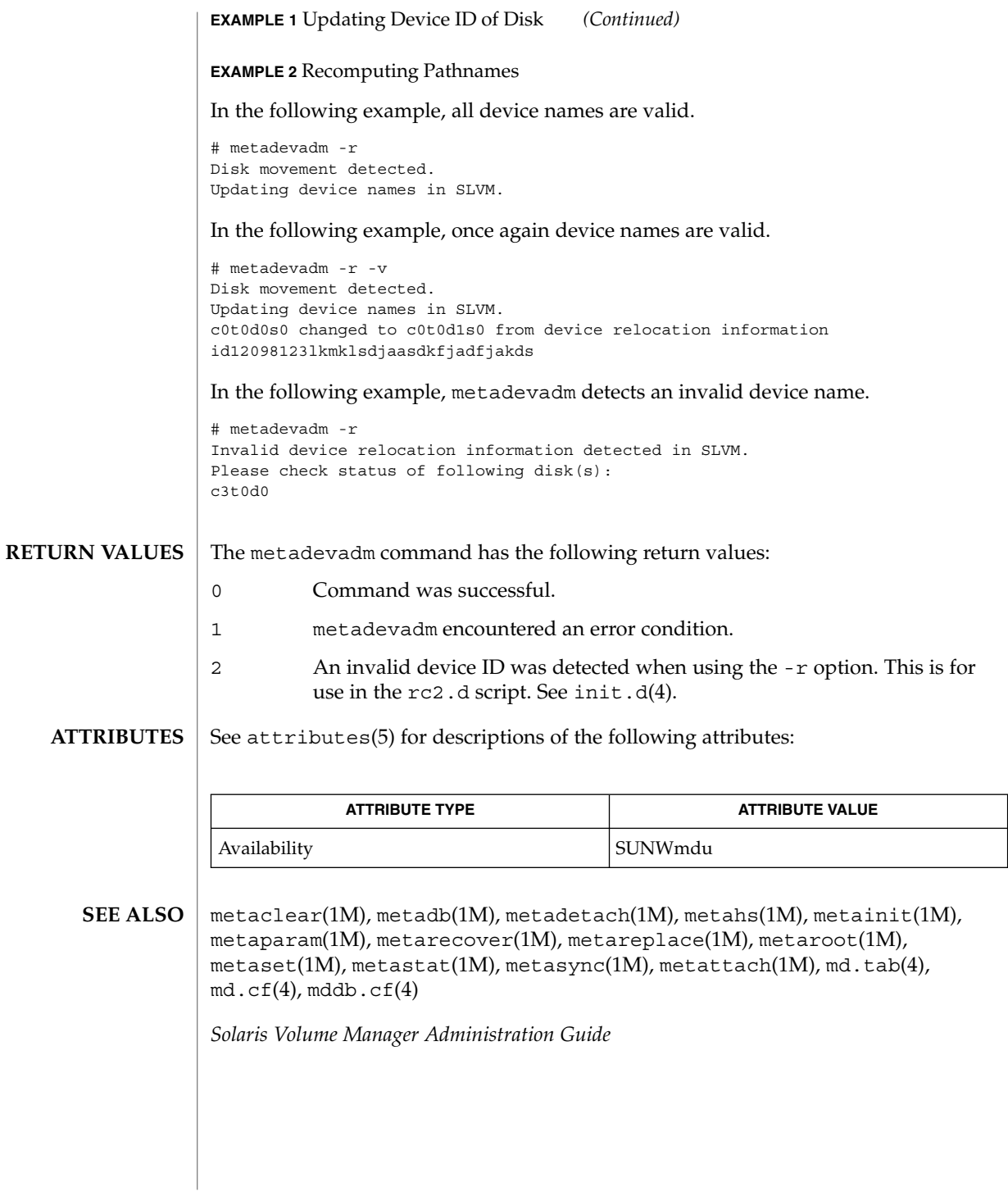

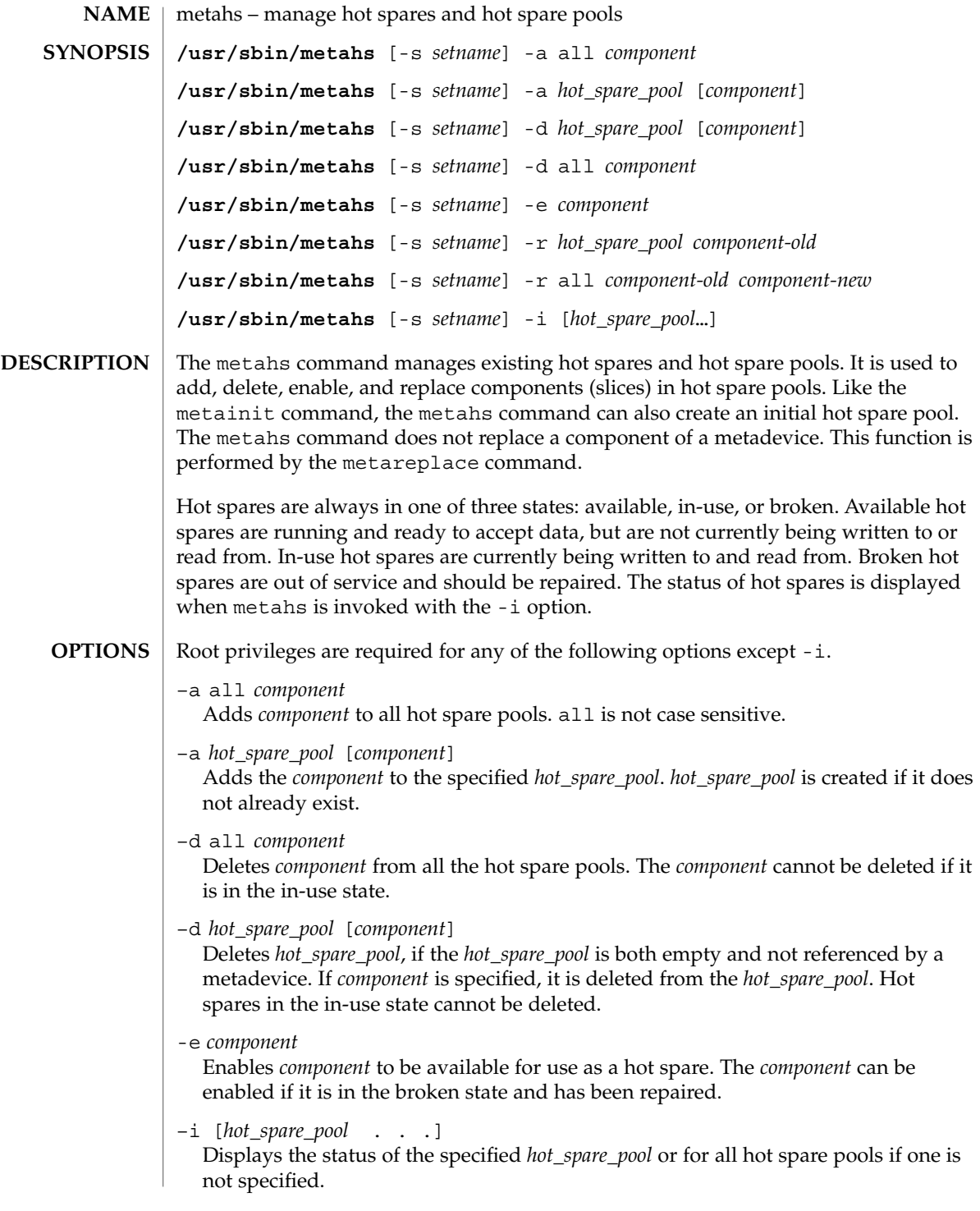

# metahs(1M)

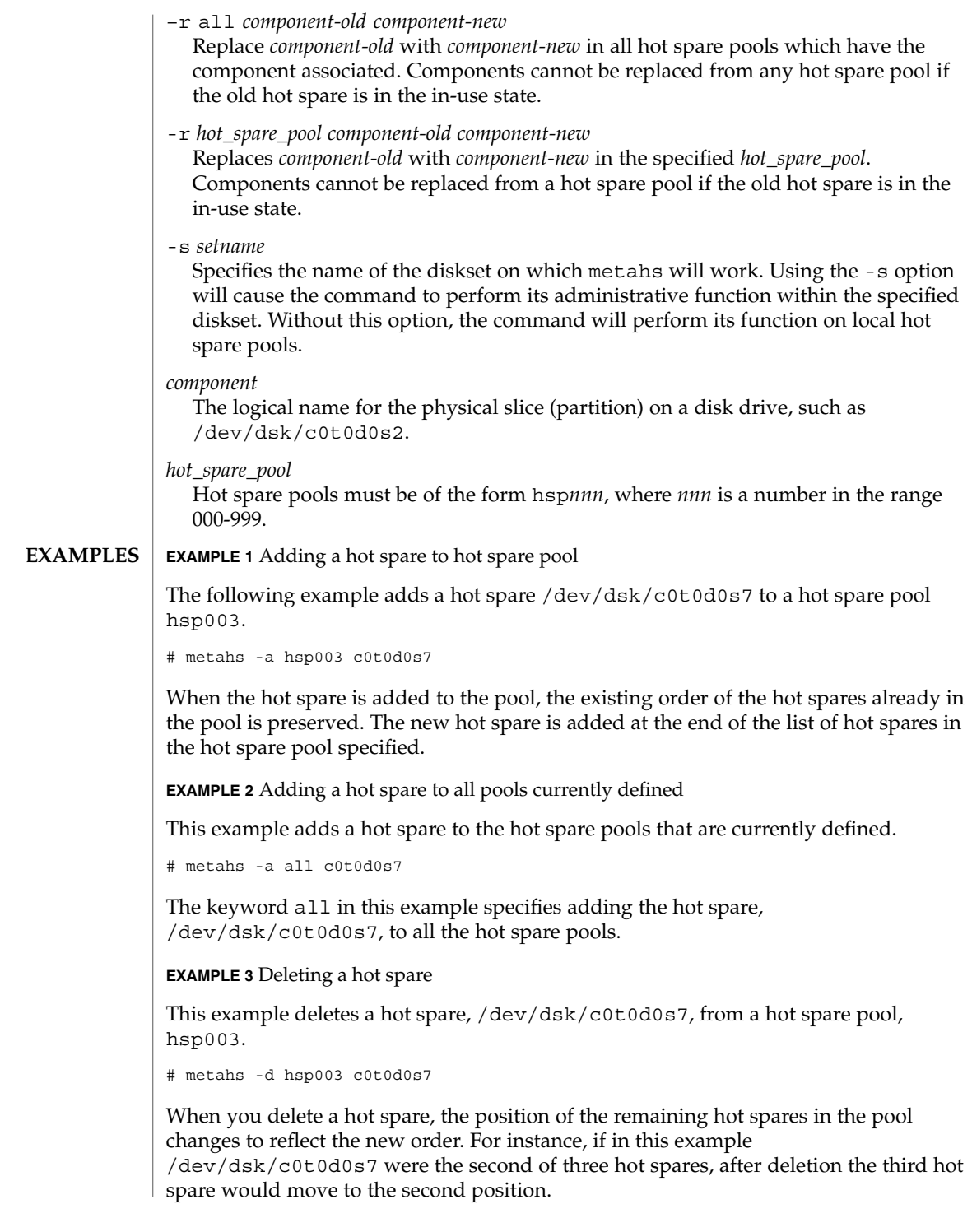
# metahs(1M)

**EXAMPLE 4** Replacing a hot spare

This example replaces a hot spare that was previously defined.

# metahs -r hsp001 c0t1d0s0 c0t3d0s0

In this example, the hot spare /dev/dsk/c0t1d0s0 is replaced by /dev/dsk/c0t3d0s0. The order of the hot spares does not change.

The following exit values are returned: **EXIT STATUS**

- 0 Successful completion.
- >0 An error occurred.

See attributes(5) for descriptions of the following attributes: **ATTRIBUTES**

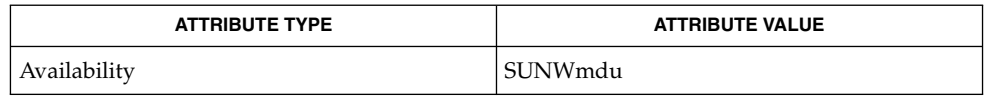

metaclear(1M), metadb(1M), metadetach(1M), metainit(1M), metaoffline(1M), metaonline(1M), metaparam(1M), metareplace(1M), metaroot(1M), metaset(1M), metastat(1M), metasync(1M), metattach(1M),  $md.tab(4), md.cf(4), mddb.cf(4), attributes(5)$ **SEE ALSO**

*Solaris Volume Manager Administration Guide*

metainit(1M)

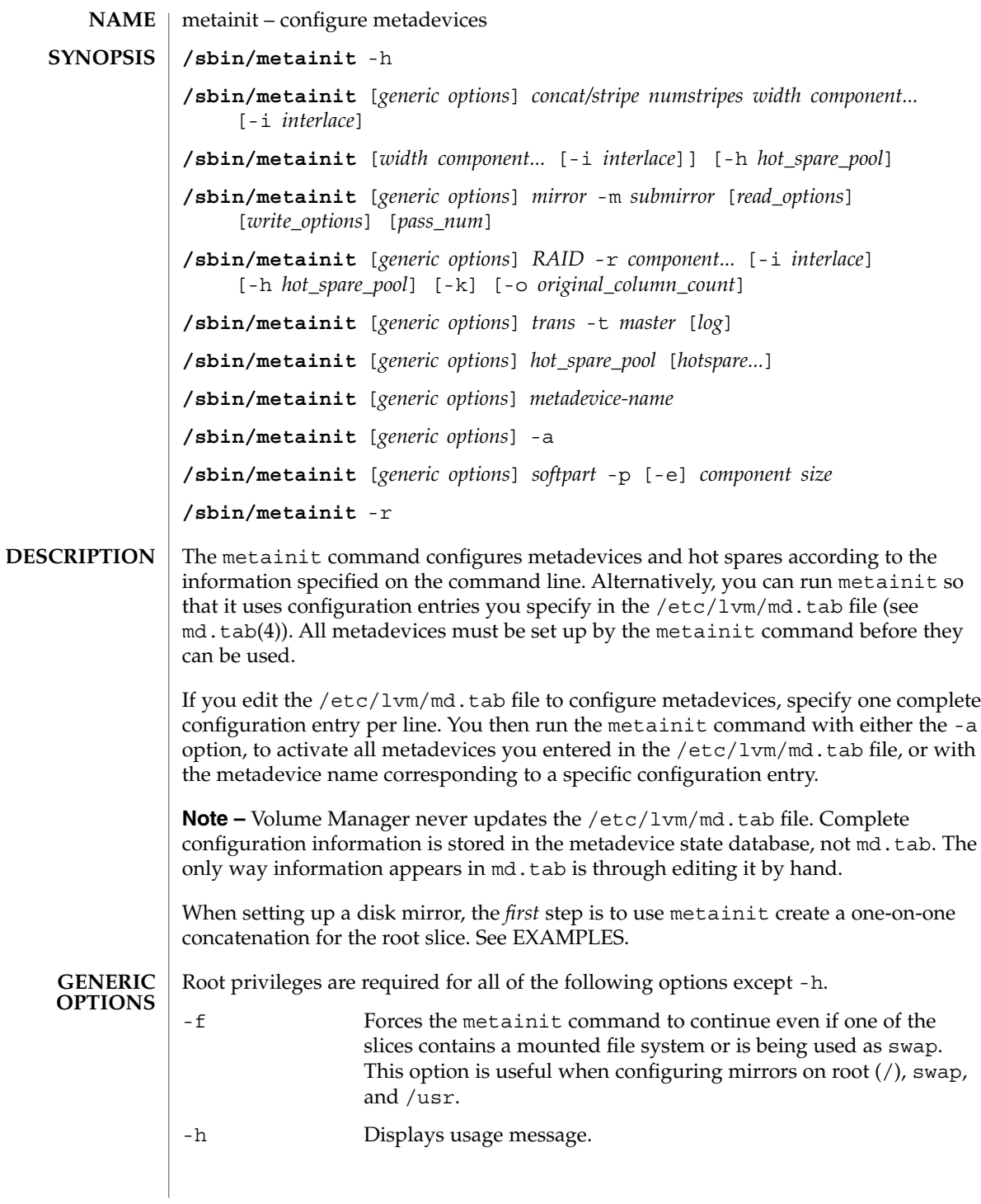

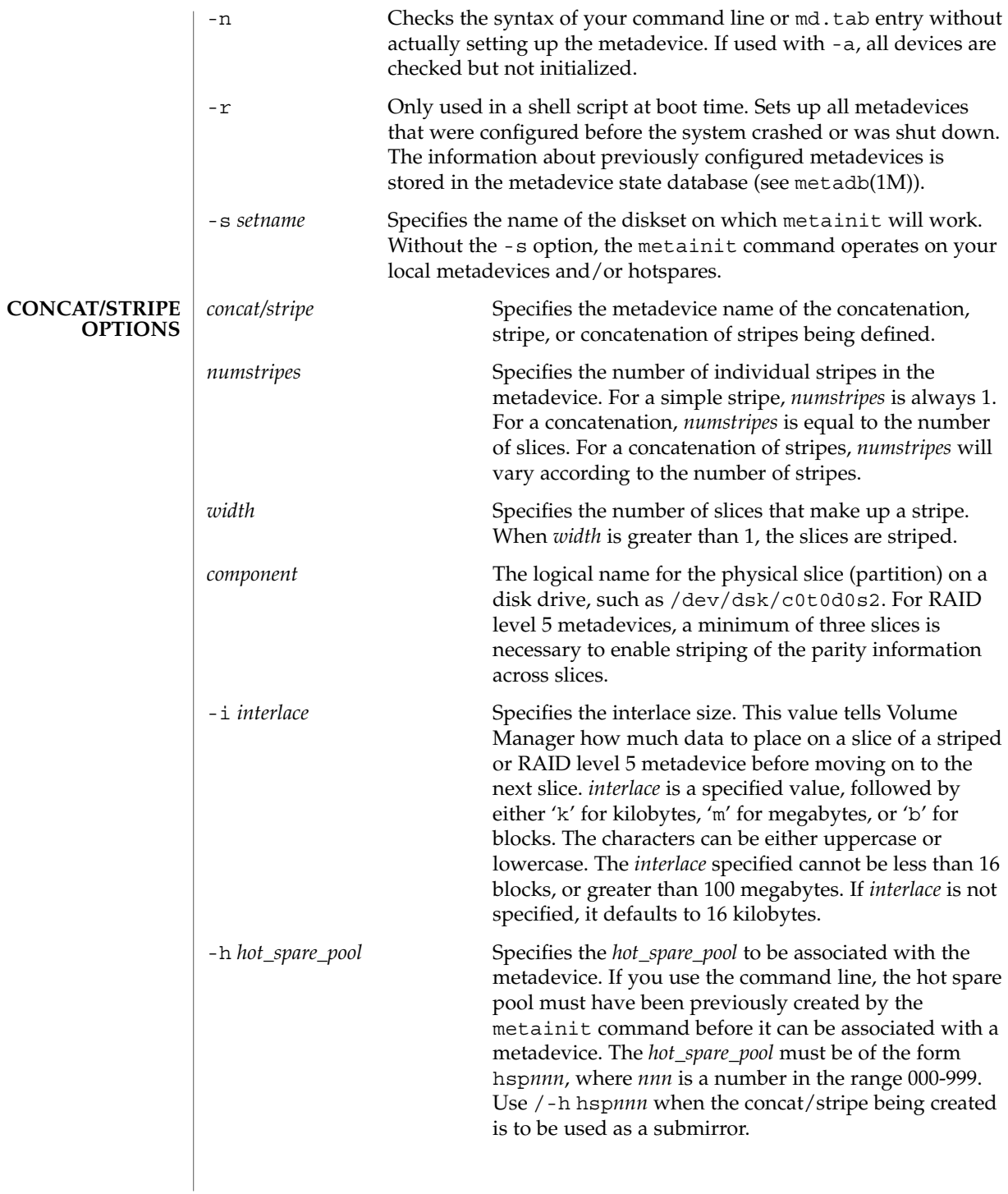

metainit(1M)

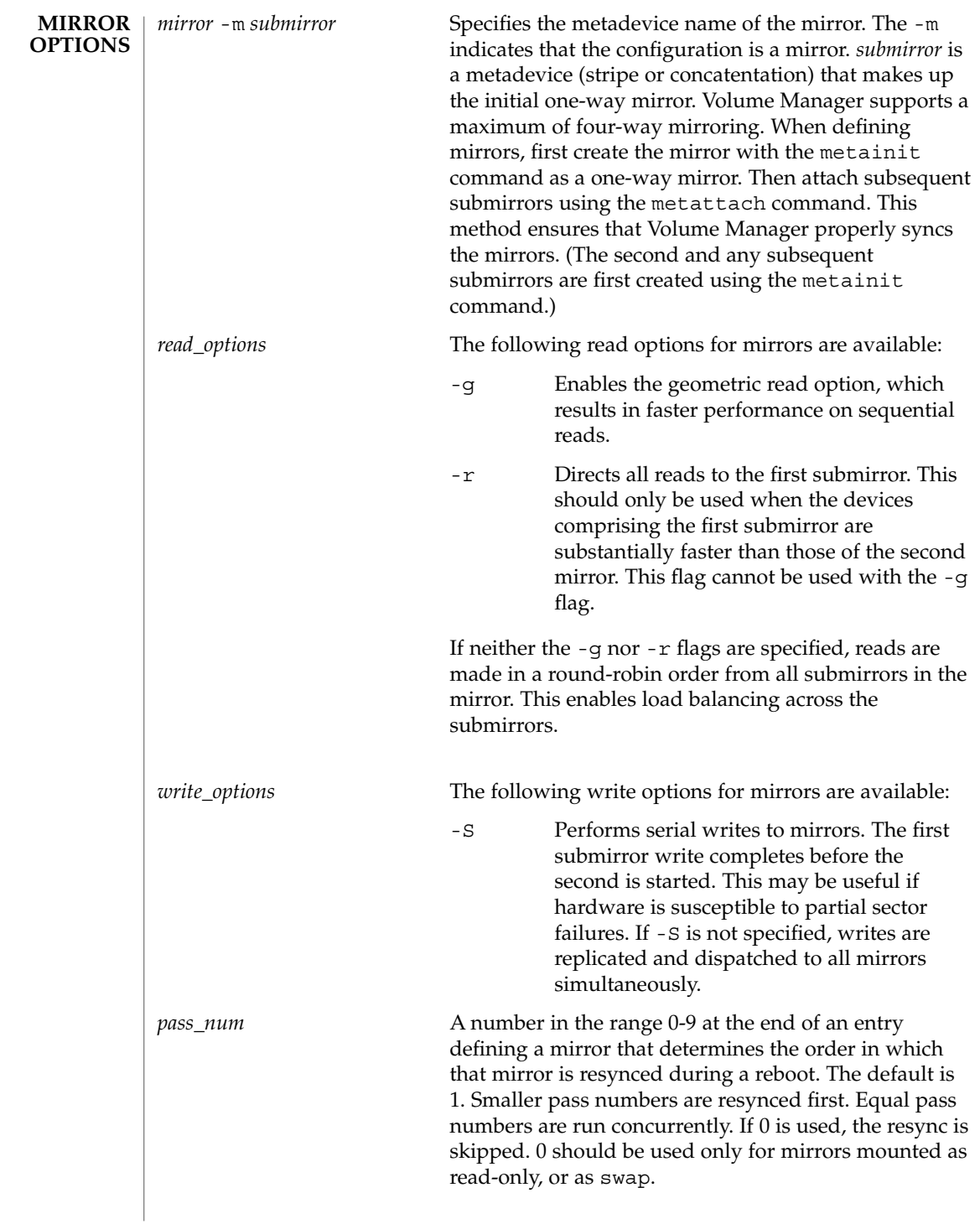

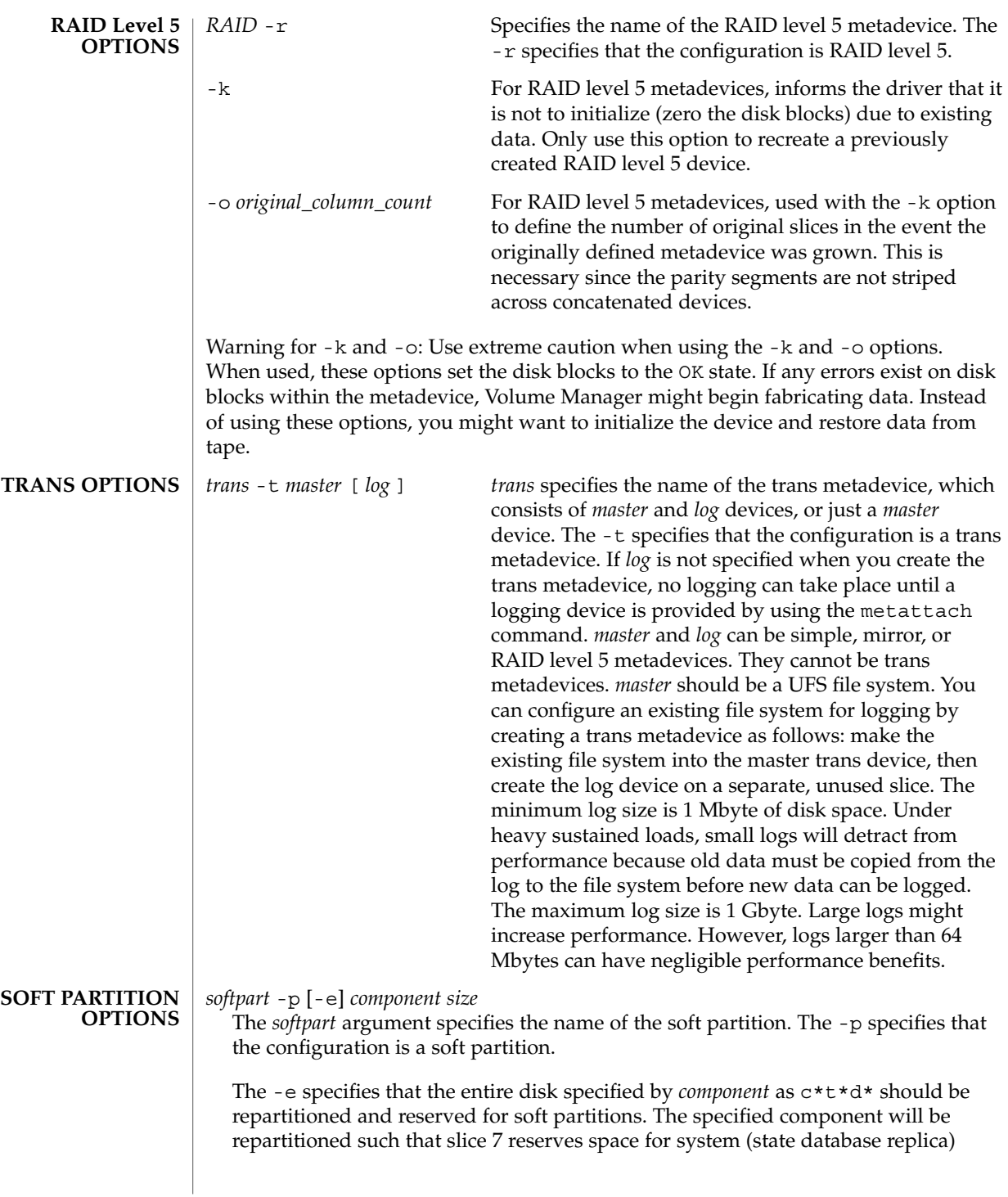

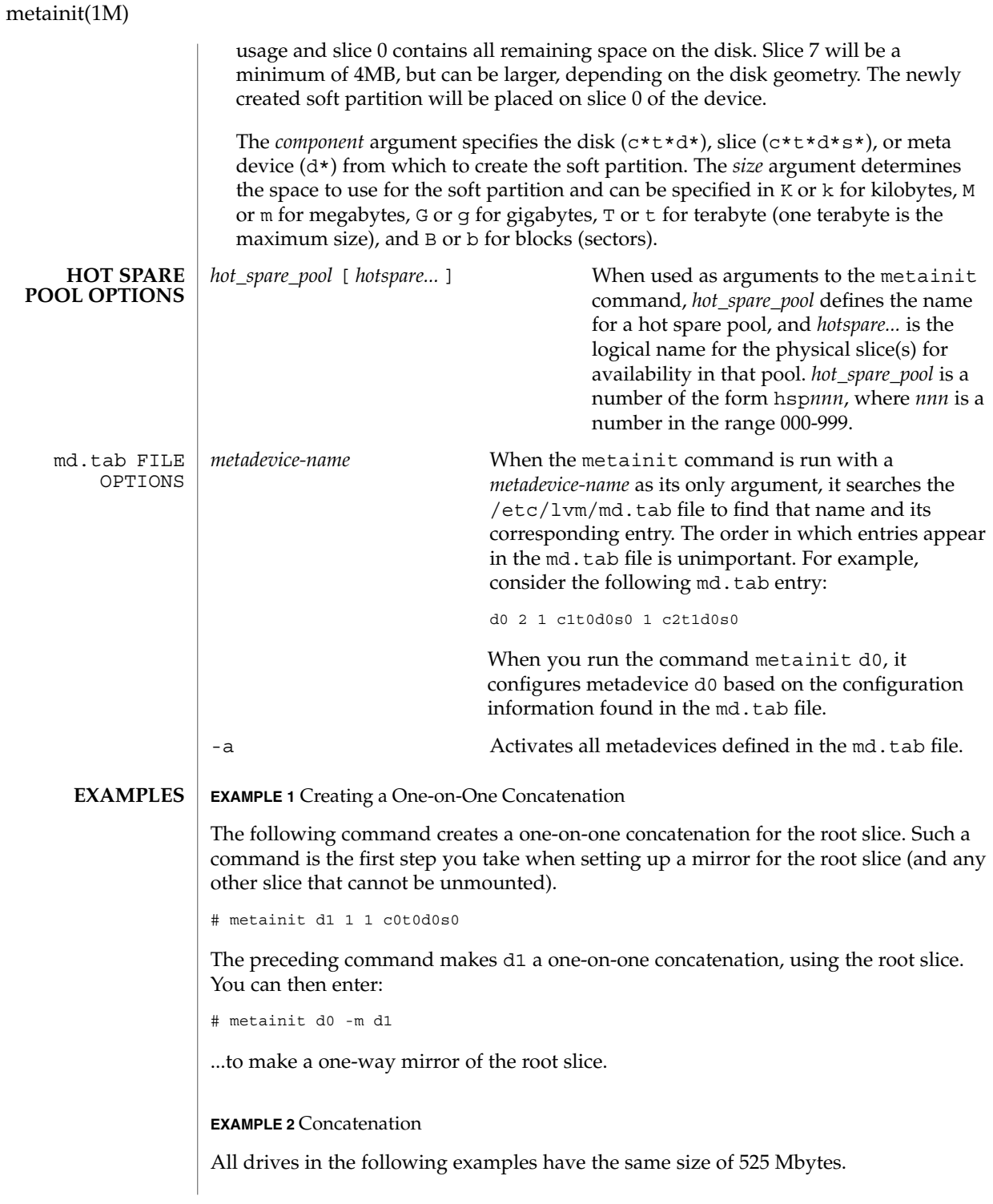

### **EXAMPLE 2** Concatenation *(Continued)*

This example shows a metadevice, /dev/md/dsk/d7, consisting of a concatenation of four slices.

# metainit d7 4 1 c0t1d0s0 1 c0t2d0s0 1 c0t3d0s0 1 /dev/dsk/c0t4d0s0

The number 4 indicates there are four individual stripes in the concatenation. Each stripe is made of one slice, hence the number 1 appears in front of each slice. Note: The first disk sector in all of the above devices contains a disk label. To preserve the labels on devices /dev/dsk/c0t2d0s0, /dev/dsk/c0t3d0s0, and /dev/dsk/c0t4d0s0, the metadisk driver must skip at least the first sector of those disks when mapping accesses across the concatenation boundaries. Because skipping only the first sector would create an irregular disk geometry, the entire first cylinder of these disks will be skipped. This allows higher level file system software to optimize block allocations correctly.

### **EXAMPLE 3** Stripe

This example shows a metadevice, /dev/md/dsk/d15, consisting of two slices.

# metainit d15 1 2 c0t1d0s2 c0t2d0s2 -i 32k

The number 1 indicates that one stripe is being created. Because the stripe is made of two slices, the number 2 follows next. The optional -i followed by 32k specifies the interlace size will be 32 Kbytes. If the interlace size were not specified, the stripe would use the default value of 16 Kbytes.

### **EXAMPLE 4** Concatentation of Stripes

This example shows a metadevice, /dev/md/dsk/d75, consisting of a concatenation of two stripes of three disks.

```
# metainit d75 2 3 c0t1d0s2 c0t2d0s2 \
       c0t3d0s2 -i 16k \
     3 c1t1d0s2 c1t2d0s2 c1t3d0s2 -i 32k
```
On the first line, the -i followed by 16k specifies that the stripe interlace size is 16 Kbytes. The second set specifies the stripe interlace size will be 32 Kbytes. If the second set did not specify 32 Kbytes, the set would use the default interlace value of 16 Kbytes. The blocks of each set of three disks are interlaced across three disks.

### **EXAMPLE 5** Mirroring

This example shows a two-way mirror, /dev/md/dsk/d50, consisting of two submirrors. This mirror does not contain any existing data.

```
# metainit d51 1 1 c0t1d0s2
# metainit d52 1 1 c0t2d0s2
```
### metainit(1M)

**EXAMPLE 5** Mirroring *(Continued)*

```
# metainit d50 -m d51
# metattach d50 d52
```
In this example, two submirrors, d51 and d52, are created with the metainit command. These two submirrors are simple concatenations. Next, a one-way mirror, d50, is created using the -m option wtih d51. The second submirror is attached later using the metattach command. When creating a mirror, any combination of stripes and concatenations can be used. The default read and write options in this example are a round-robin read algorithm and parallel writes to all submirrors.

### **EXAMPLE 6** Logging (trans)

This example shows trans metadevice, /dev/md/dsk/d1, with mirrors for the master and logging devices. This trans does not contain any existing data.

```
# metainit d11 1 1 c0t1d0s2
# metainit d12 1 1 c0t2d0s2
# metainit d21 1 1 c1t1d0s3
# metainit d22 1 1 c1t2d0s3
# metainit d10 -m d11
# metattach d10 d12
# metainit d20 -m d21
# metattach d20 d22
# metainit d1 -t d10 d20
```
This example begins by defining four concatenations, d11, d12, d21, and d22. Next, mirror d10 is defined, followed by mirror d20. The mirrors are initially defined as one-way mirrors, then the second submirrors are attached later with the metattach command. Finally, the trans metadevice d1 is defined, with d10 as the master device and d20 as the logging device by using the -t option.

### **EXAMPLE 7** RAID Level 5

This example shows a RAID level 5 device, d80, consisting of three slices:

# metainit d80 -r c1t0d0s2 c1t1d0s2 c1t3d0s2 -i 20k

In this example, a RAID level 5 metadevice is defined using the -r option with an interlace size of 20 Kbytes. The data and parity segments will be striped across the slices, c1t0d0s2, c1t2d0s2, and c1t3d0s2.

### **EXAMPLE 8** Soft Partition

The following example shows a soft partition device, d1, built on metadevice d100 and 100 Mbytes (indicated by 100M) in size:

# metainit d1 -p d100 100M

**EXAMPLE 8** Soft Partition *(Continued)*

The preceding command creates a 100–Mbyte soft partition on the d100 metadevice. This metadevice could be a RAID level 5, stripe, concatenation, or mirror.

**EXAMPLE 9** Soft Partition on Full Disk

The following example shows a soft partition device, d1, built on disk c3t4d0:

# metainit d1 -p -e c3t4d0 9Gb

In this example, the disk is repartitioned and a soft partition is defined to occupy all 9 Gbytes of disk c3t4d0s0.

### **EXAMPLE 10** Hot Spare

This example shows a two-way mirror, /dev/md/dsk/d10, and a hot spare pool with three hot spare components. The mirror does not contain any existing data.

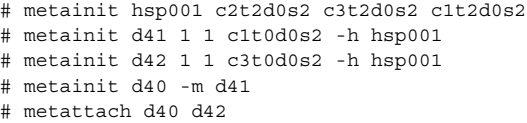

In the above example, a hot spare pool, hsp001, is created with three disks used as hot spares. Next, two submirrors are created, d41 and d42. These are simple concatenations. The metainit command uses the -h option to associate the hot spare pool hsp001 with each submirror. A one-way mirror is then defined using the -m option. The second submirror is attached using the metattach command.

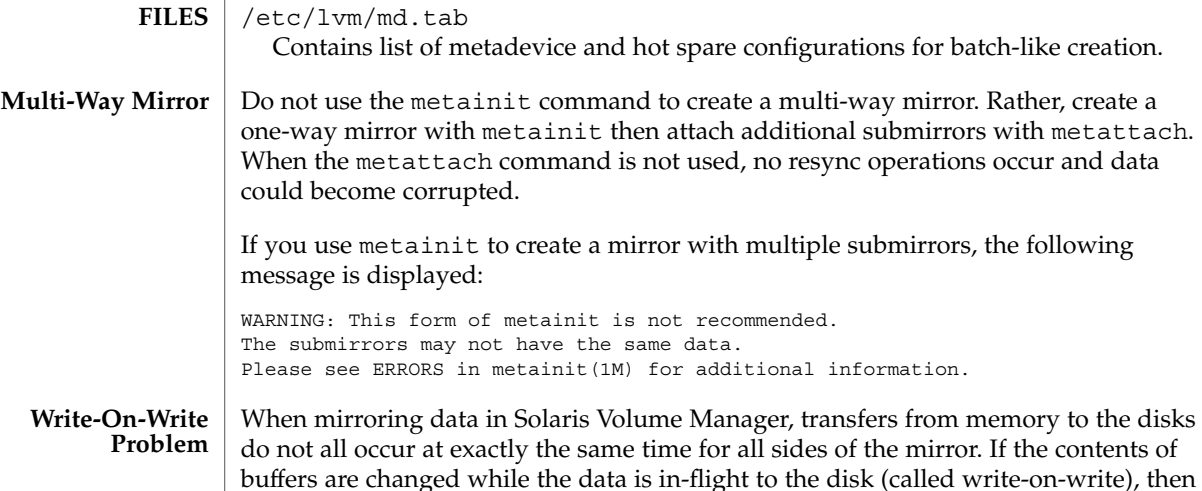

different data can end up being stored on each side of a mirror.

### metainit(1M)

This problem can be addressed by making a private copy of the data for mirror writes, however, doing this copy is expensive. Another approach is to detect when memory has been modified across a write by looking at the dirty-bit associated with the memory page. Volume Manager uses this dirty-bit technique when it can. Unfortunately, this technique does not work for raw I/O or direct I/O. By default, Volume Manager is tuned for performance with the liability that mirrored data might be out of sync if an application does a "write-on-write" to buffers associated with raw I/O or direct I/O.

Note that without mirroring, you were not guaranteed what data would actually end up on media, but multiple reads would return the same data. With mirroring, multiple reads may return different data. The following line can be added to /etc/system to cause a stable copy of the buffers to be used for all raw I/O and direct I/O write operations.

set md\_mirror:md\_mirror\_wow\_flg=0x20

Setting this flag will degrade performance.

- The following exit values are returned: **EXIT STATUS**
	- 0 Successful completion.
	- >0 An error occurred.
- See attributes(5) for descriptions of the following attributes: **ATTRIBUTES**

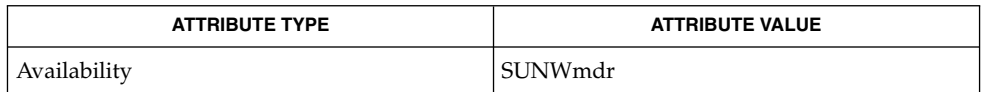

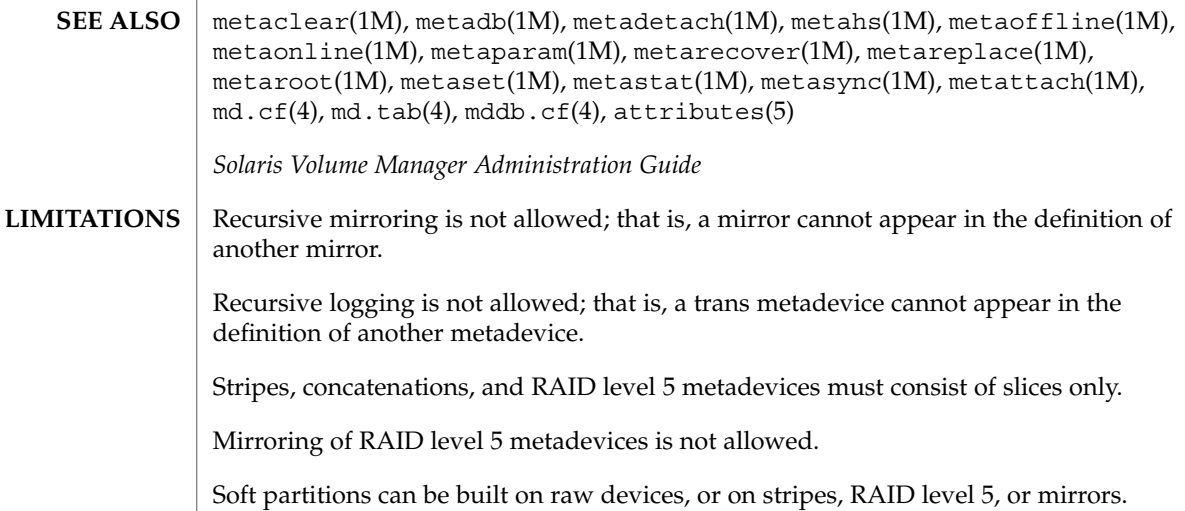

**874** man pages section 1M: System Administration Commands • Last Revised 10 Aug 2001

# metainit(1M)

RAID level 5 or stripe metadevices can be built directly on soft partitions.

metaoffline(1M)

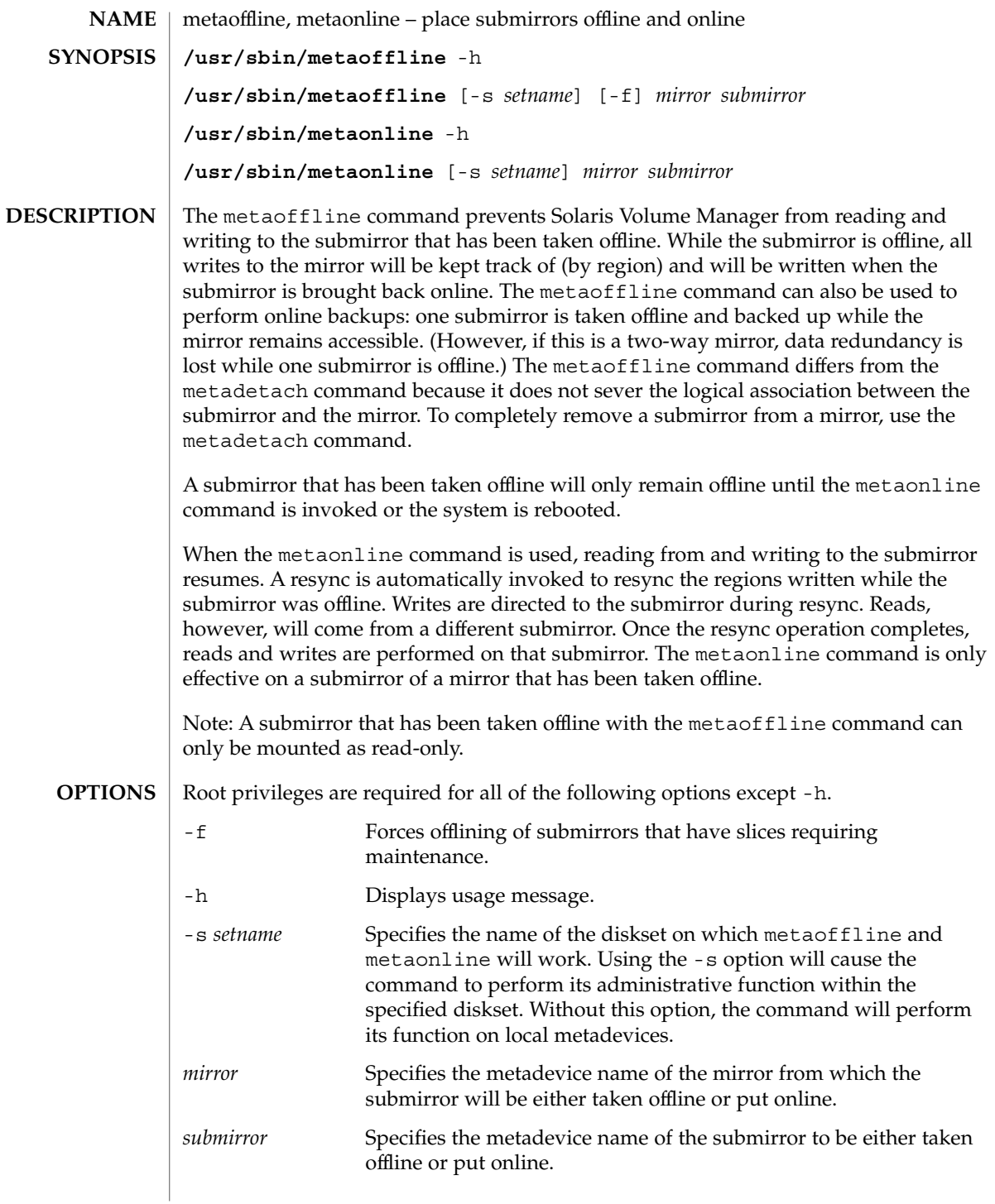

# metaoffline(1M)

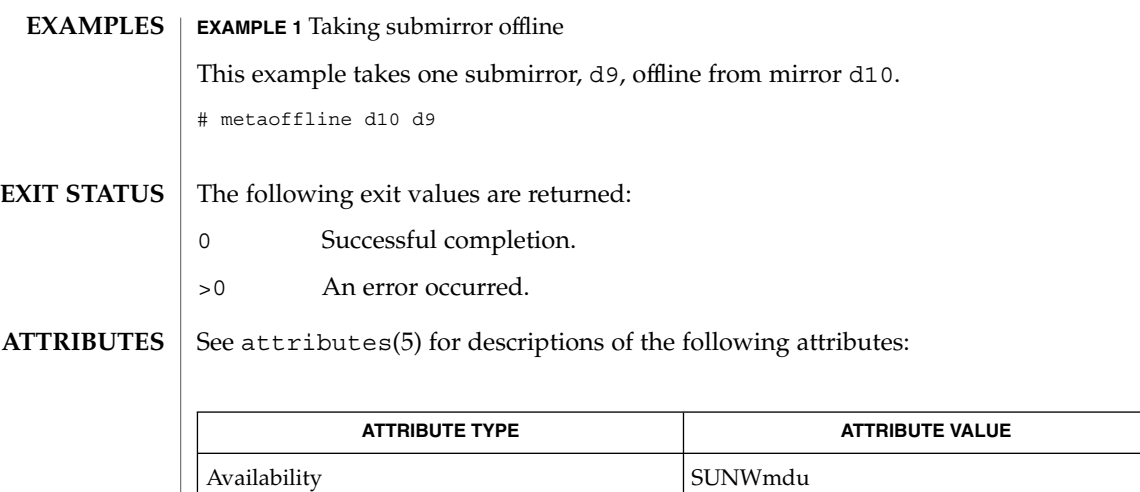

metaclear(1M), metadb(1M), metadetach(1M), metahs(1M), metainit(1M), metaparam(1M), metareplace(1M), metaroot(1M), metaset(1M), metastat(1M), metasync(1M), metattach(1M), md.tab(4), md.cf(4), mddb.cf(4), attributes(5) **SEE ALSO**

*Solaris Volume Manager Administration Guide*

# metaparam(1M)

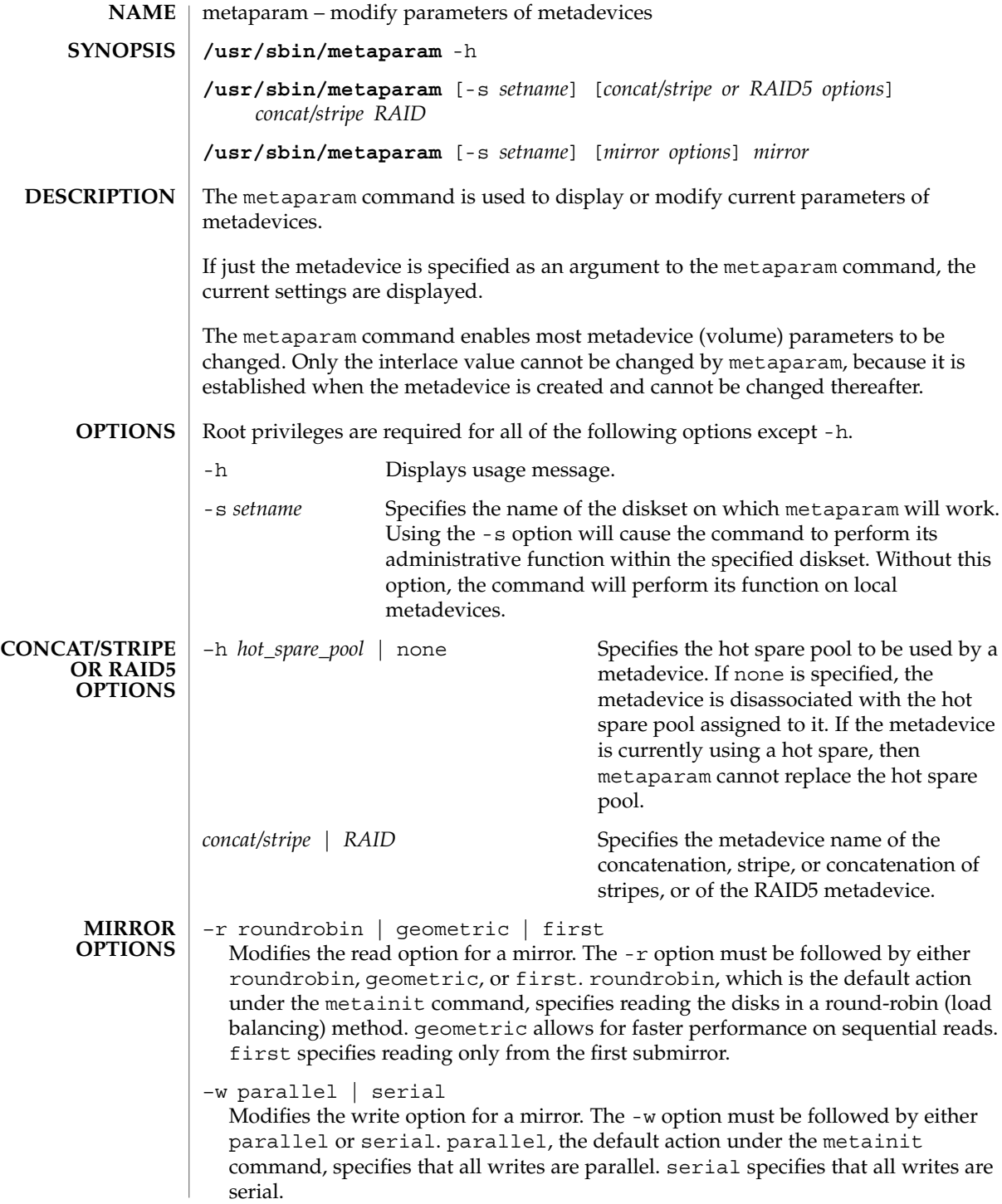

metaparam(1M)

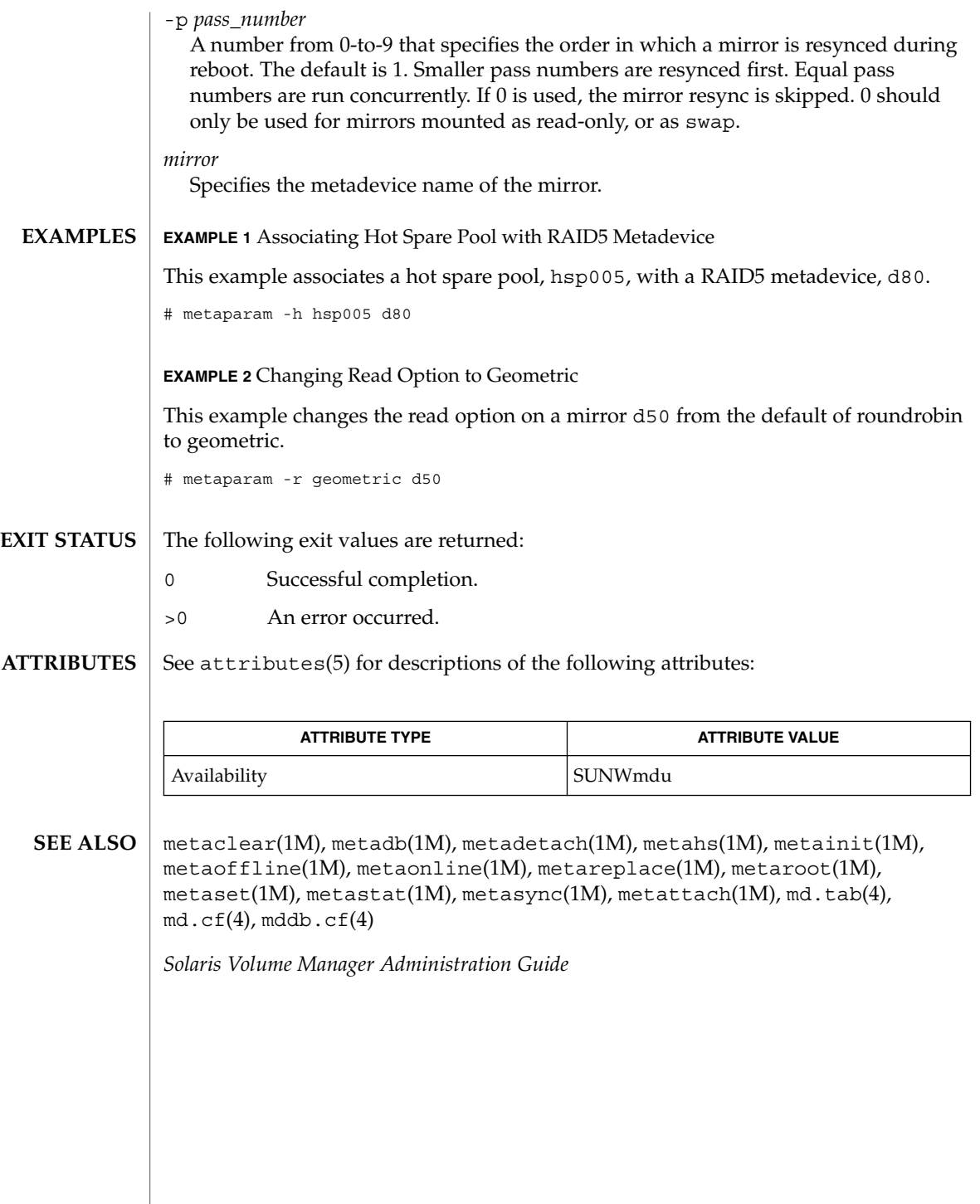

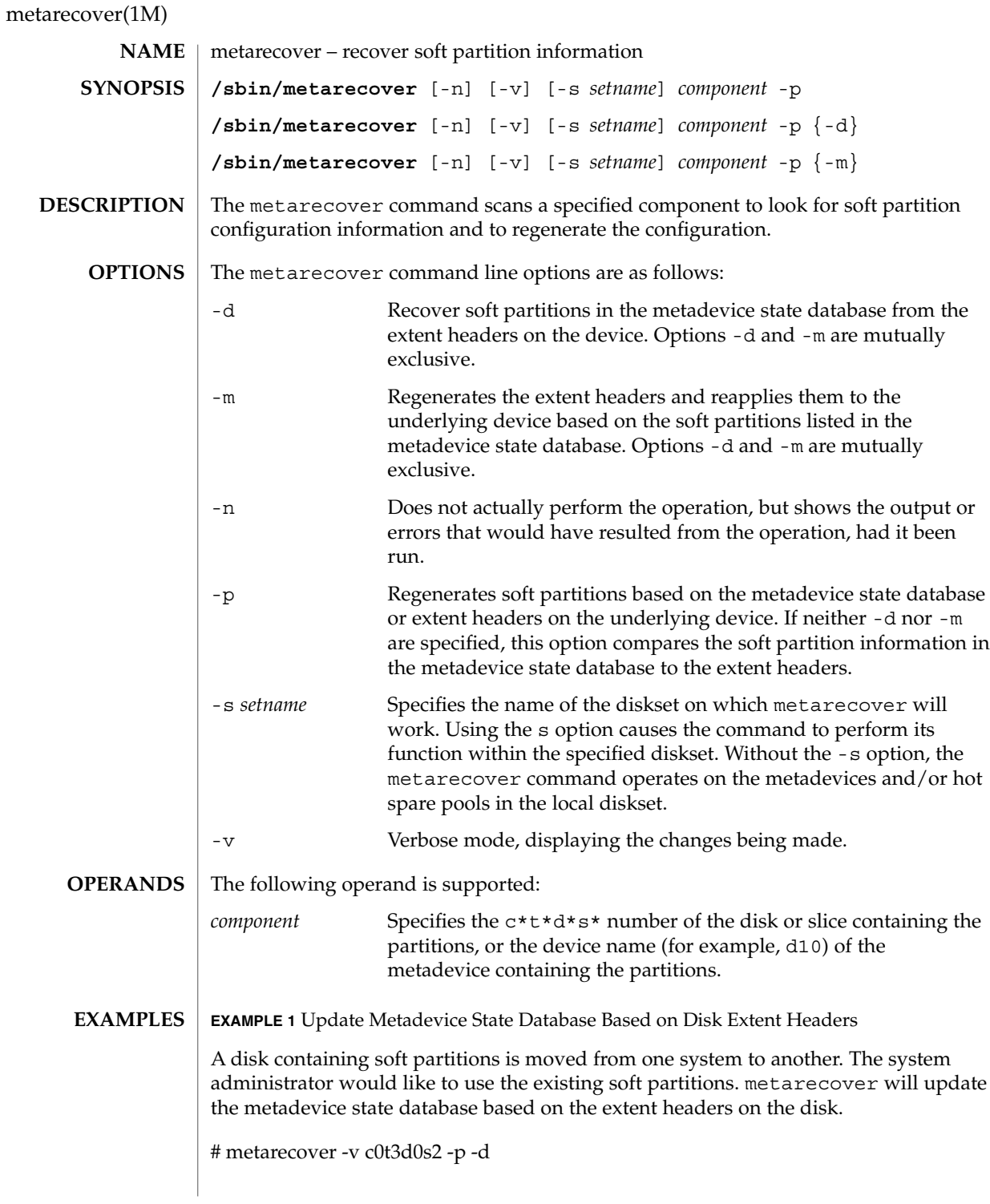

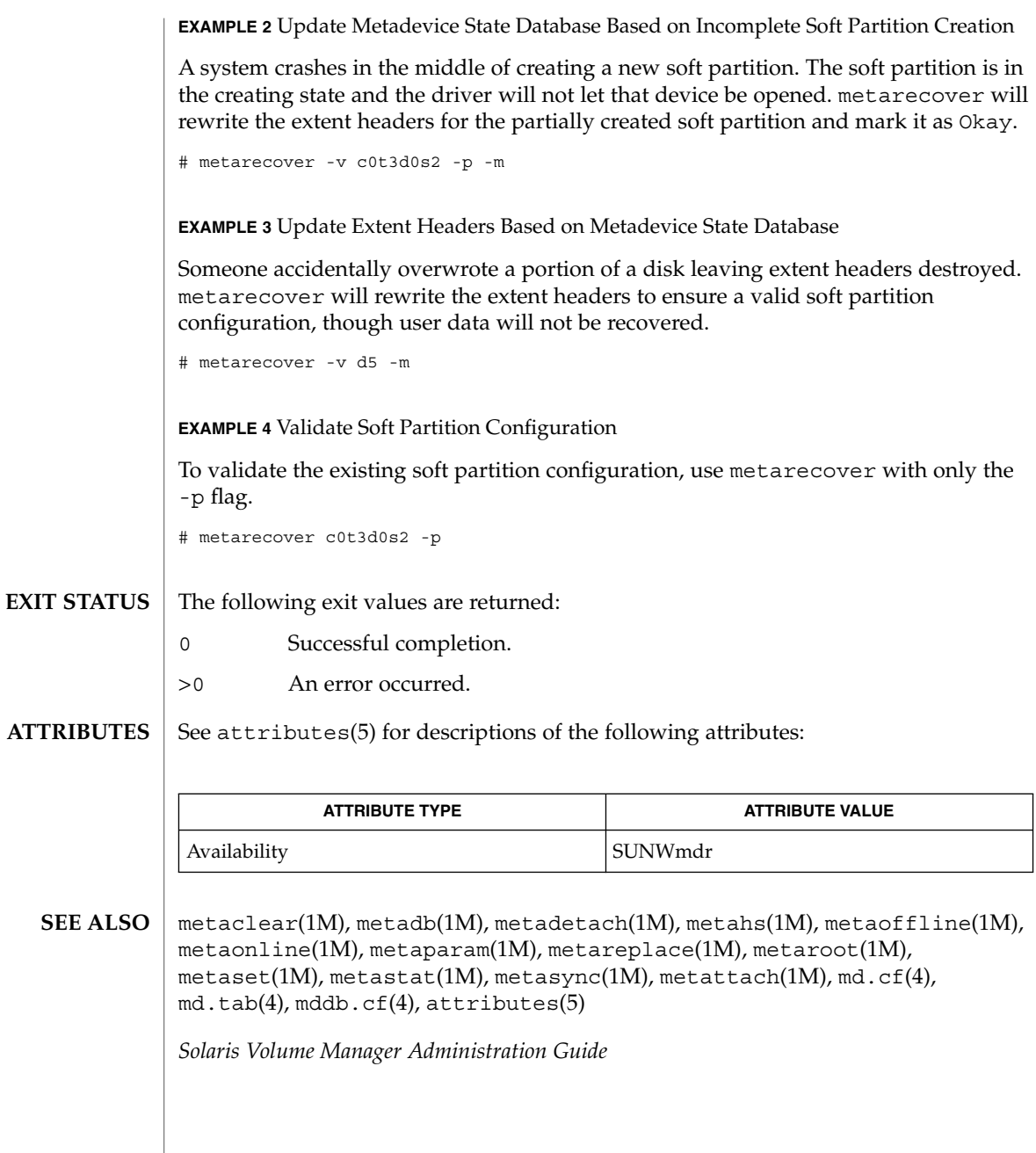

System Administration Commands **881**

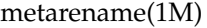

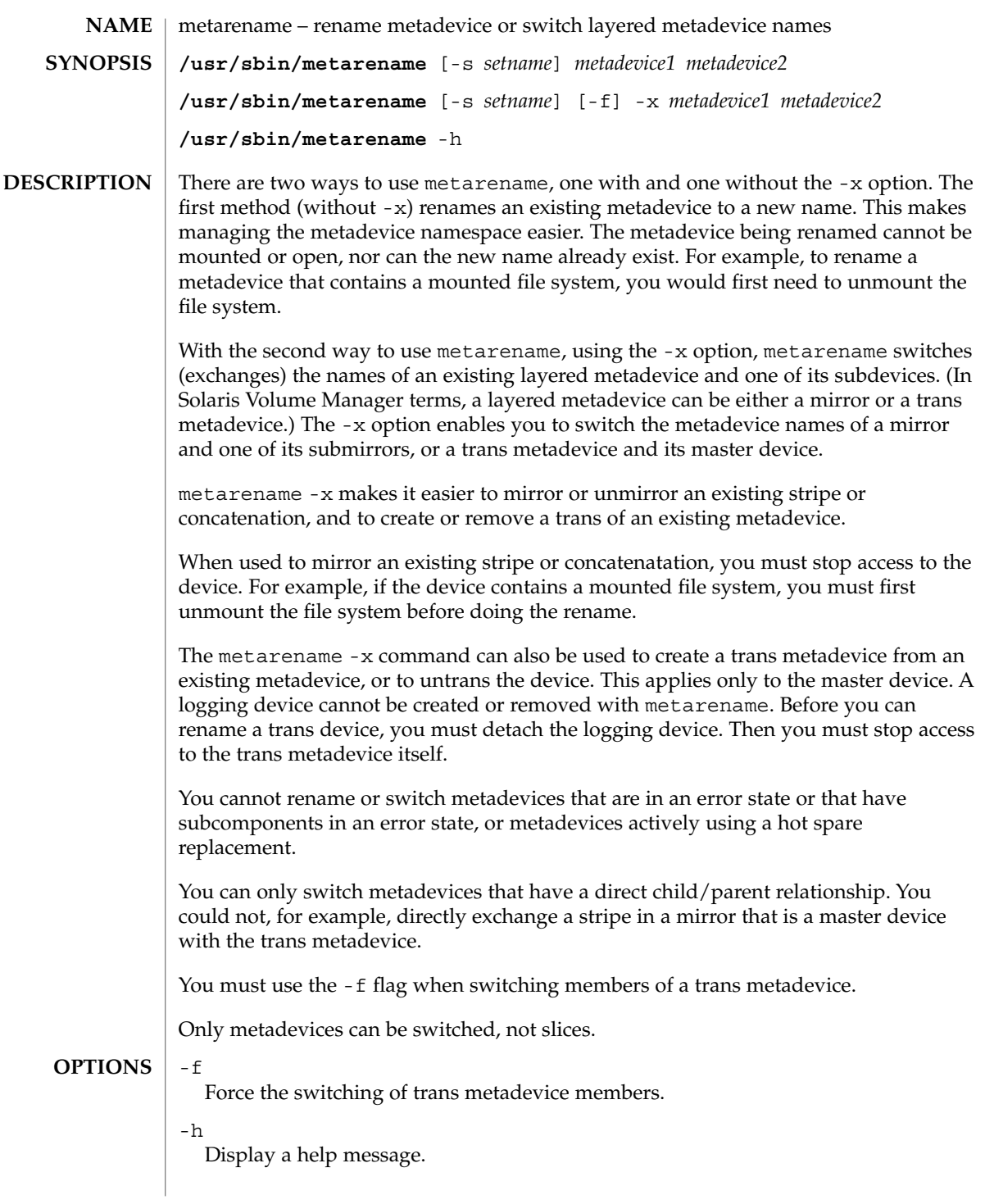

# $t$ arename $(1M)$

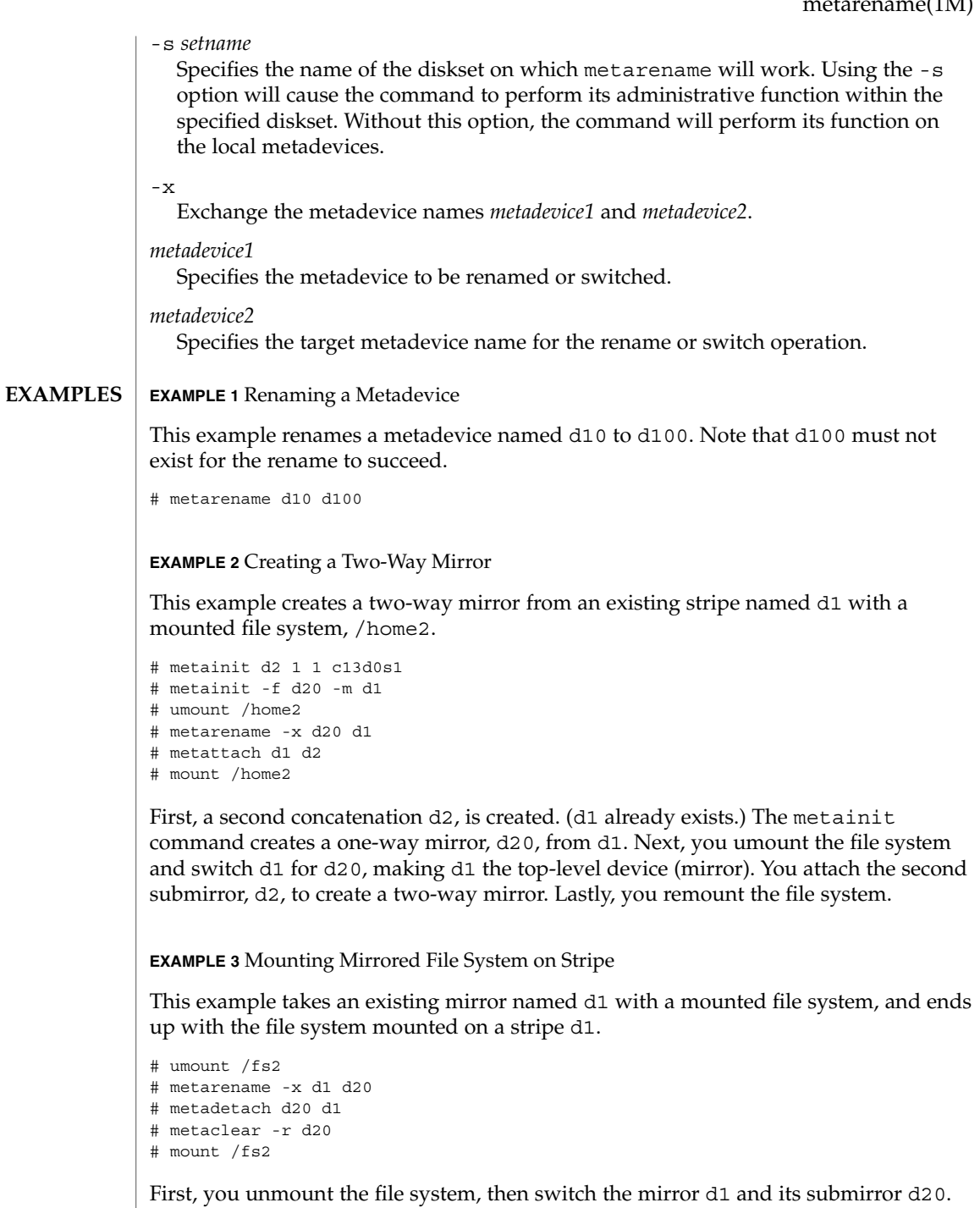

This makes the mirror into d20. Next, you detach d1 from d20, then delete the mirror d20 and its other submirror. You then remount the file system.

metarename(1M)

### **EXAMPLE 4** Creating Trans Metadevice from Existing RAID Level 5 Metadevice

This example creates a trans metadevice from an existing RAID level 5 metadevice named d1 which contains the file system /myhome.

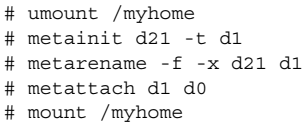

You umount the file system before using the metainit command to create the trans metadevice d21, with d1 as the master device. You then switch d21 and d1, making d1 the top-level metadevice (trans metadevice). A logging device d0 is attached with the metattach command. You then remount the file system.

### **EXAMPLE 5** Deleting Trans Metadevice

This example deletes a trans metadevice named d10 while its mount point is /myhome. The master device, which is a stripe, is named d2. The logging device, also a stripe, is named d5.

- # umount /myhome # metadetach d10 # metarename -f -x d10 d2 # metaclear d2 # metaclear d5 # fsck /dev/md/dsk/d10
- # mount /myhome

You umount the file system first, then detach the trans metadevice's logging device. The trans metadevice is switched with the master device, making the trans metadevice d2 and the underlying stripe d10. You clear the trans metadevice d2 and the logging device d5. d10 must be fsck'd, and then the file system is remounted.

- The following exit values are returned: **EXIT STATUS**
	- 0 Successful completion.
	- >0 An error occurred.
- See attributes(5) for descriptions of the following attributes: **ATTRIBUTES**

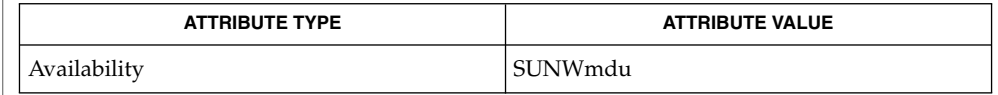

metaclear(1M), metainit(1M), metastat(1M), attributes(5) **SEE ALSO**

*Solaris Volume Manager Administration Guide*

# metarename(1M)

#### Renaming and exchanging metadevice names can only be used for metadevices. A physical slice cannot be renamed to a metadevice, nor can a metadevice be exchanged with a physical slice name. **LIMITATIONS**

Metadevice names are strings of the pattern *d*<*xyz*> where *xyz* is a value between 0 and 8192. You cannot use logical names for metadevices.

metareplace(1M)

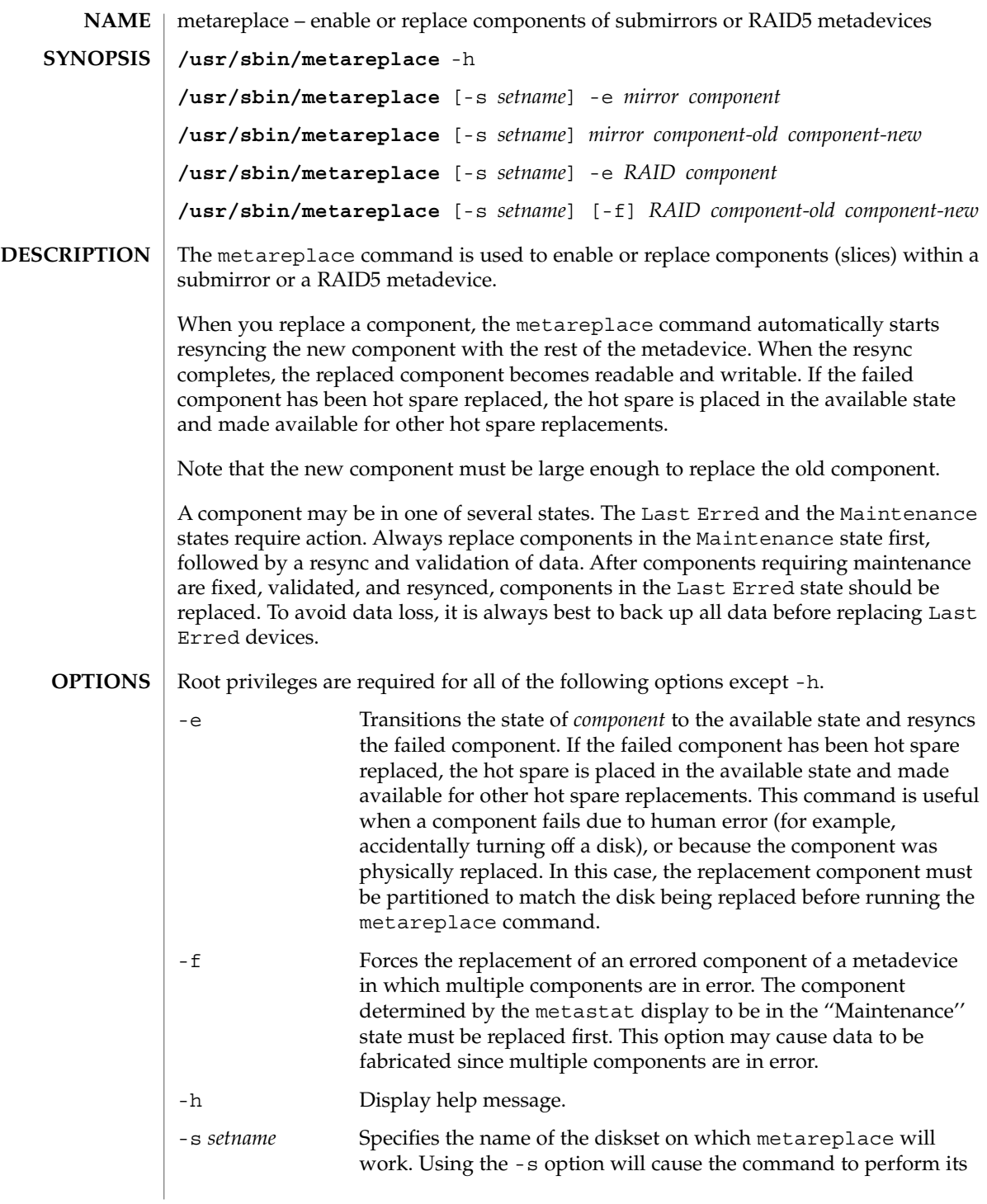

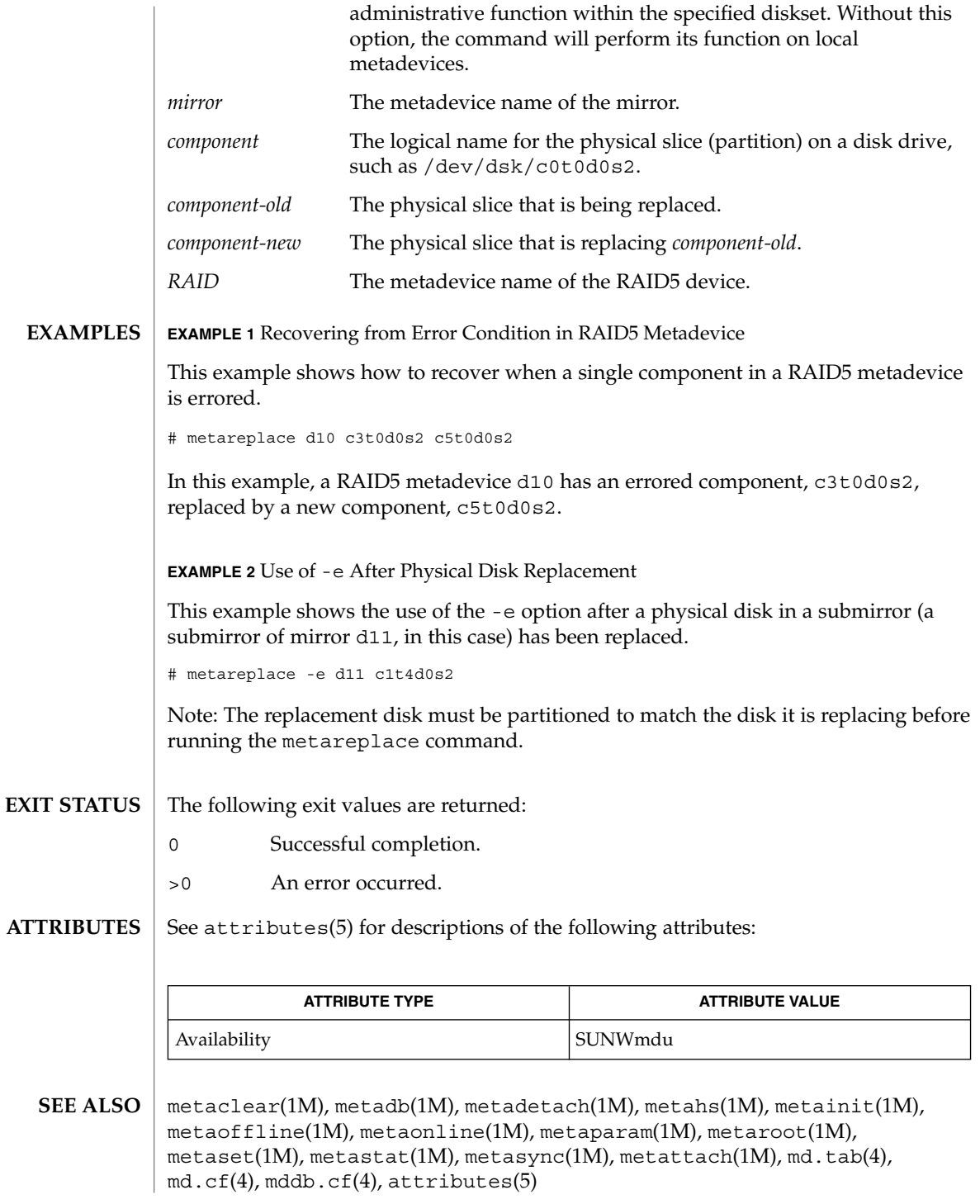

System Administration Commands **887**

metareplace(1M)

*Solaris Volume Manager Administration Guide*

**888** man pages section 1M: System Administration Commands • Last Revised 18 Dec 2001

# metaroot(1M)

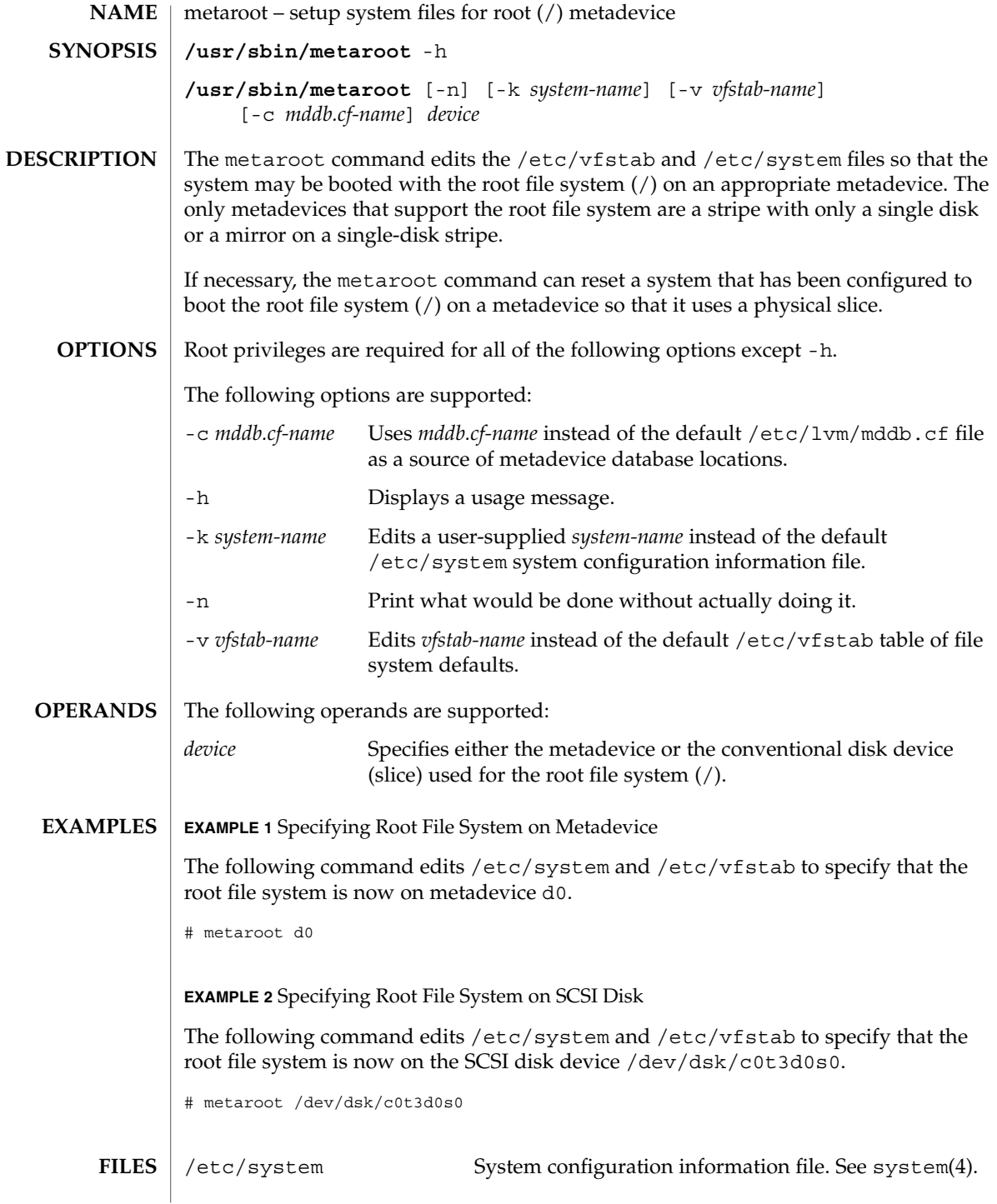

metaroot(1M)

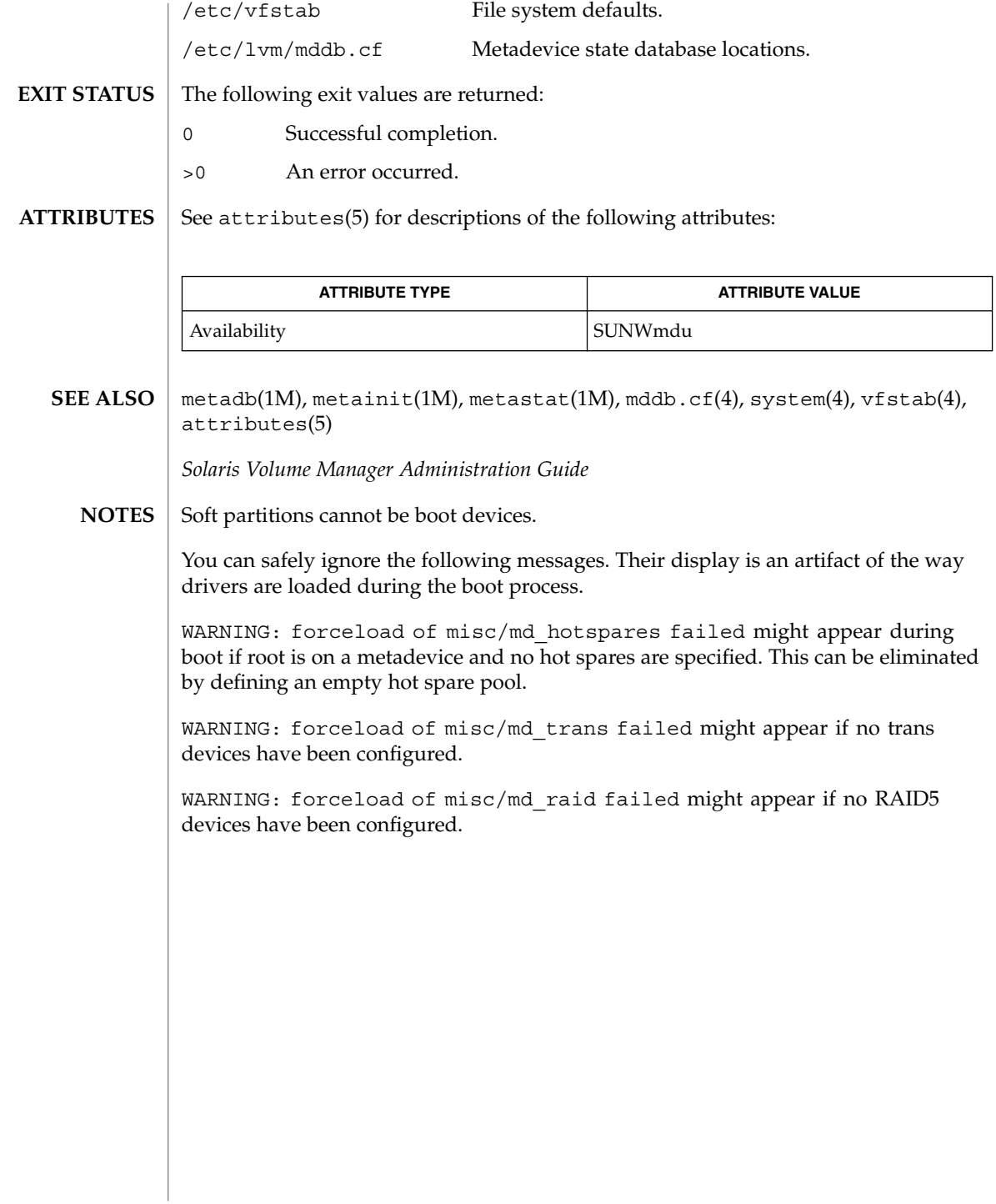

metaset(1M)

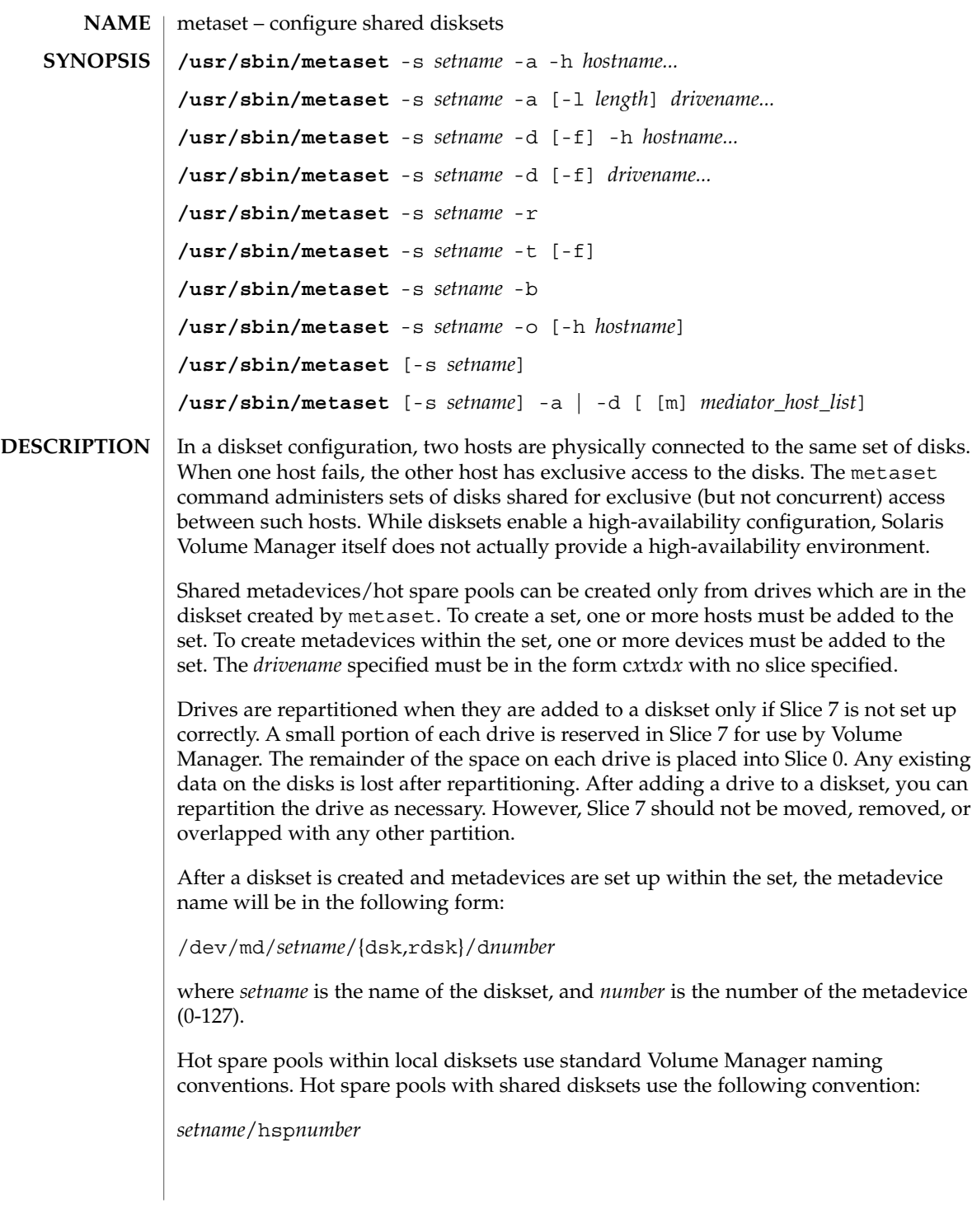

System Administration Commands **891**

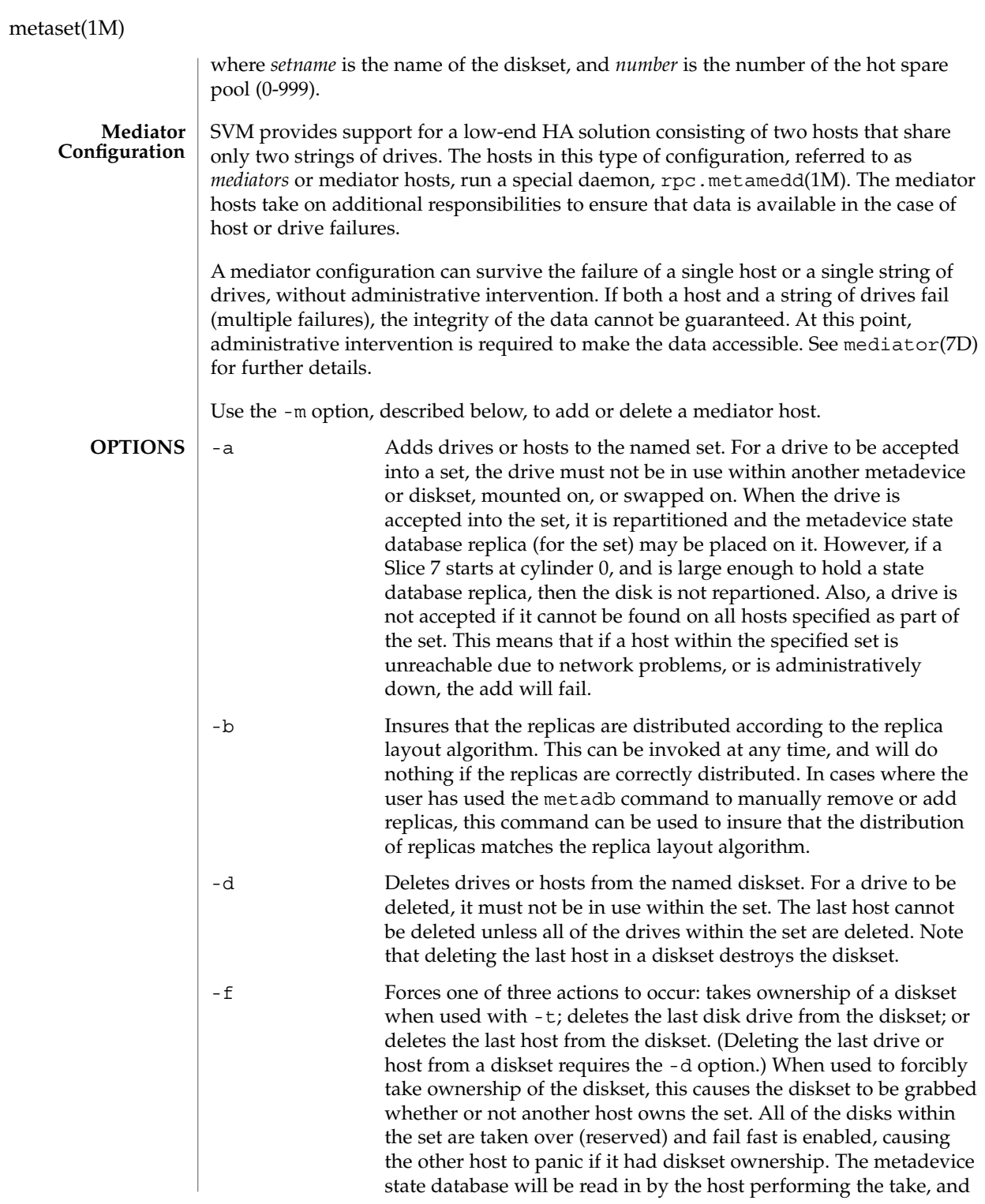

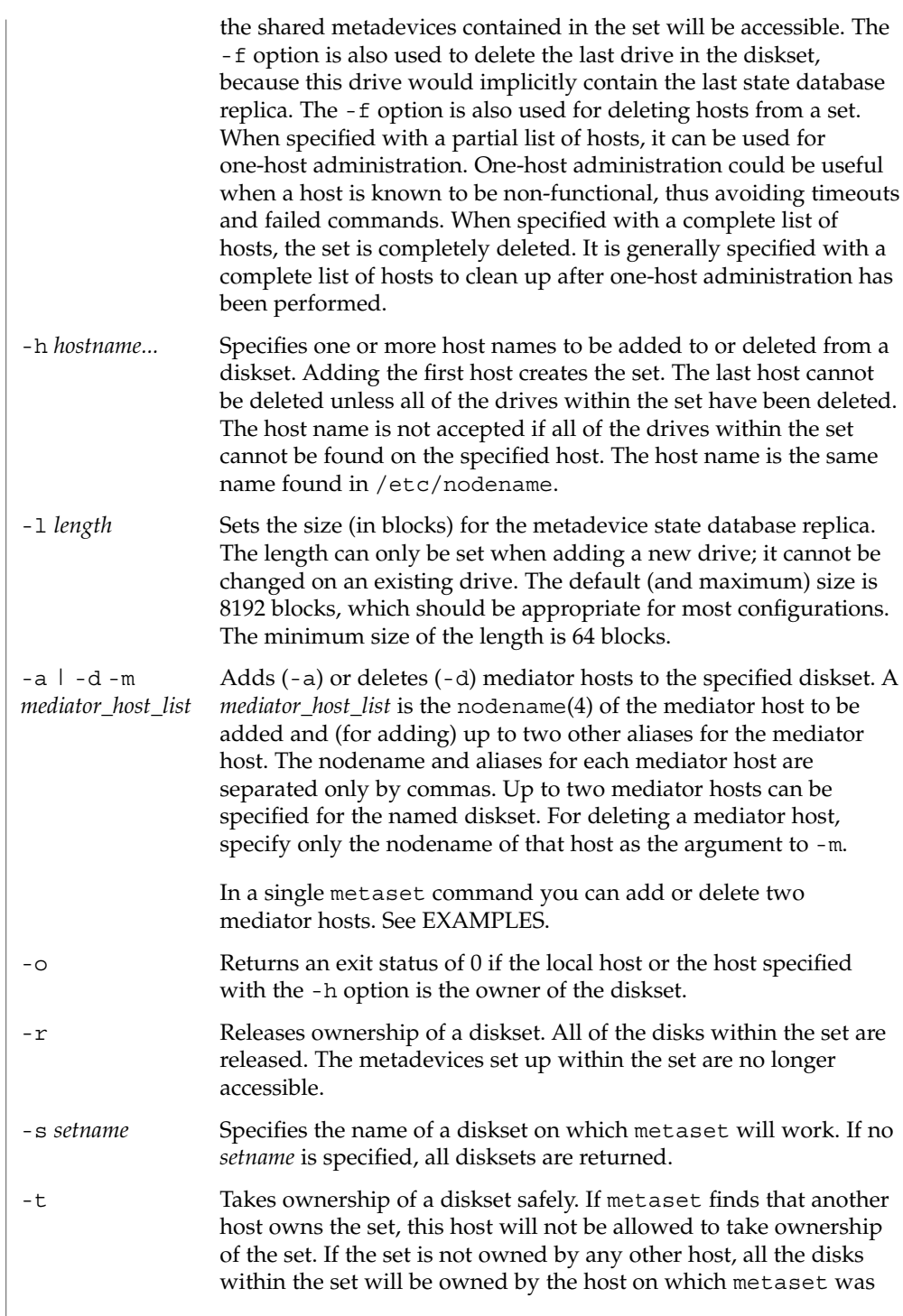

System Administration Commands **893**

metaset(1M)

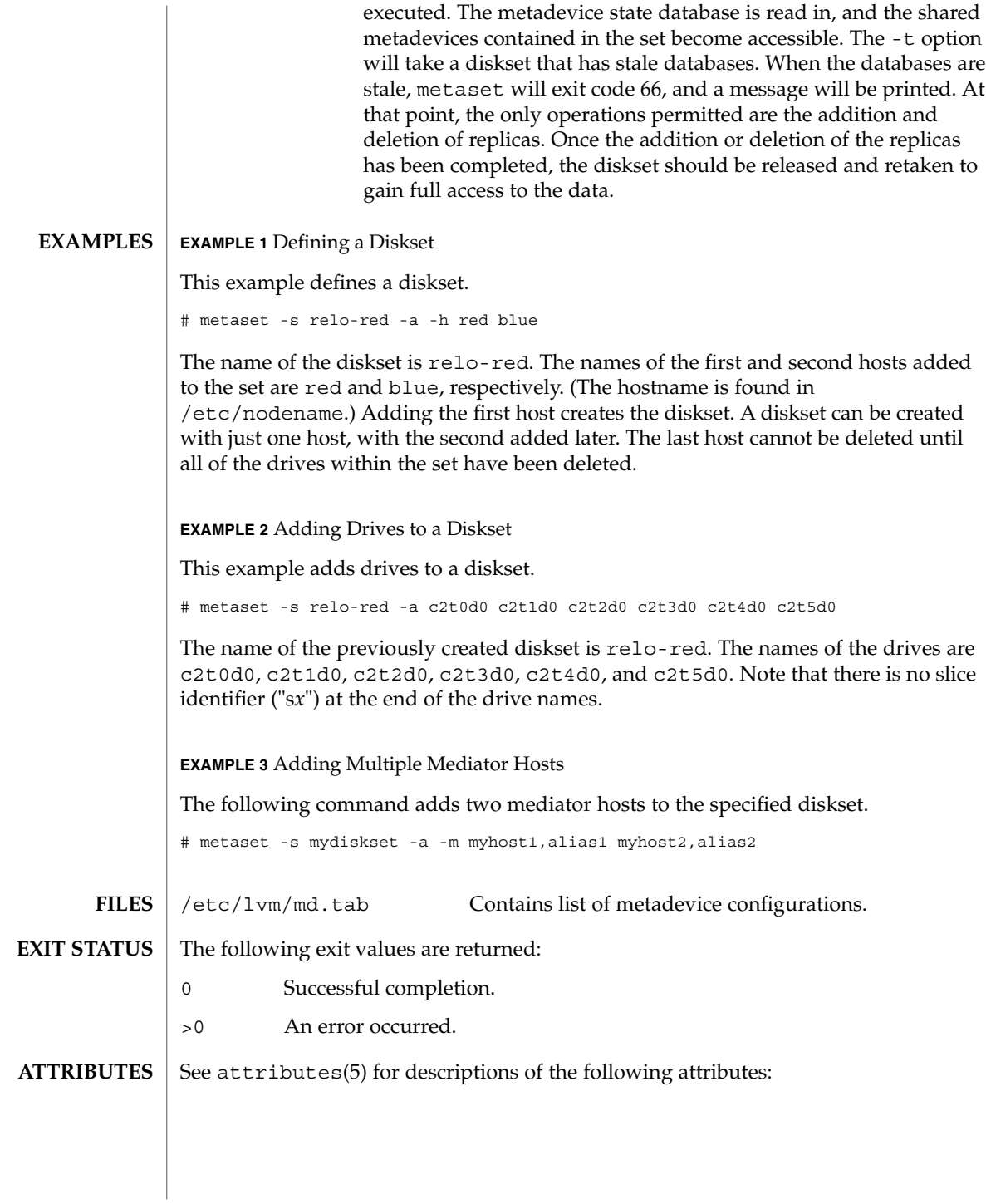

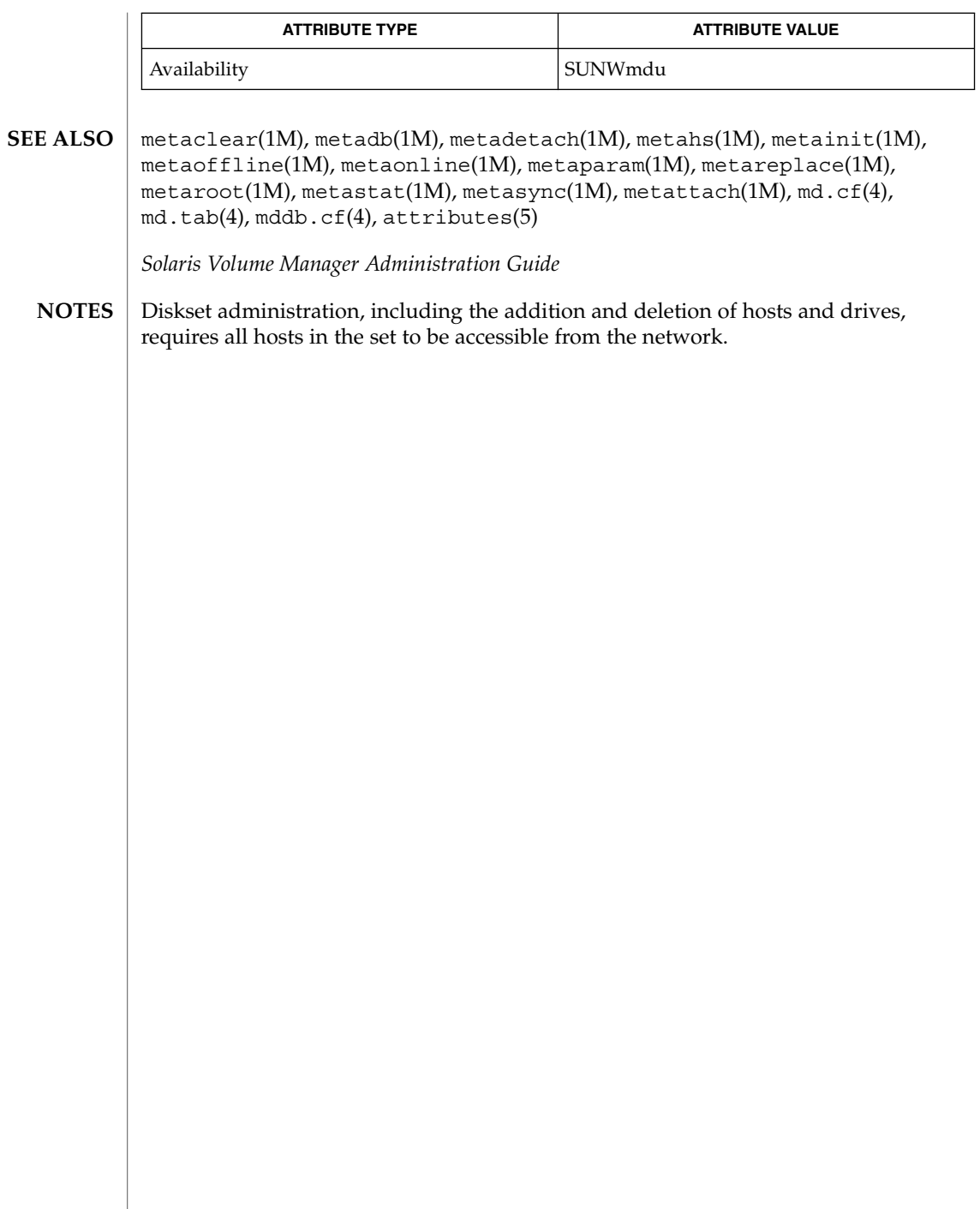

# metastat(1M)

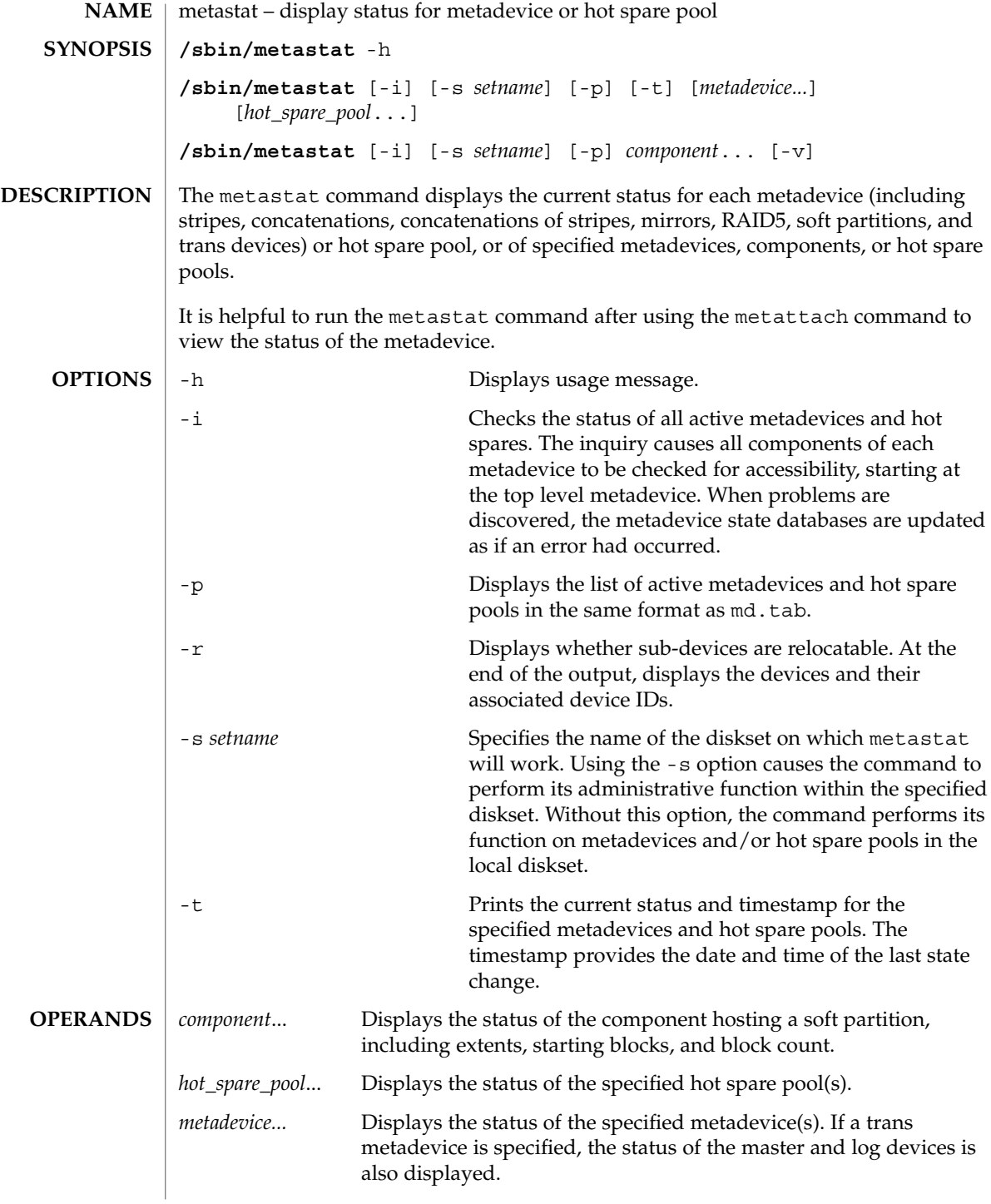

#### **EXAMPLE 1** Output Showing Mirror with Two Submirrors **EXAMPLES**

The following example shows the partial output of the metastat command after creating a mirror, d0, consisting of two submirrors, d70 and d80.

```
# metastat d0
d0: Mirror
   Submirror 0: d80
    State: Okay
   Submirror 1: d70
    State: Resyncing
   Resync in progress: 15 % done
   Pass: 1
   Read option: roundrobin (default)
   Write option: parallel (default)
   Size: 2006130 blocks
    .
    .
    .
```
**EXAMPLE 2** Soft Partition on Mirror with Submirror

The following example shows the partial output of the metastat command after creating a soft partition, d3, on concat d2, which is built on a soft partition.

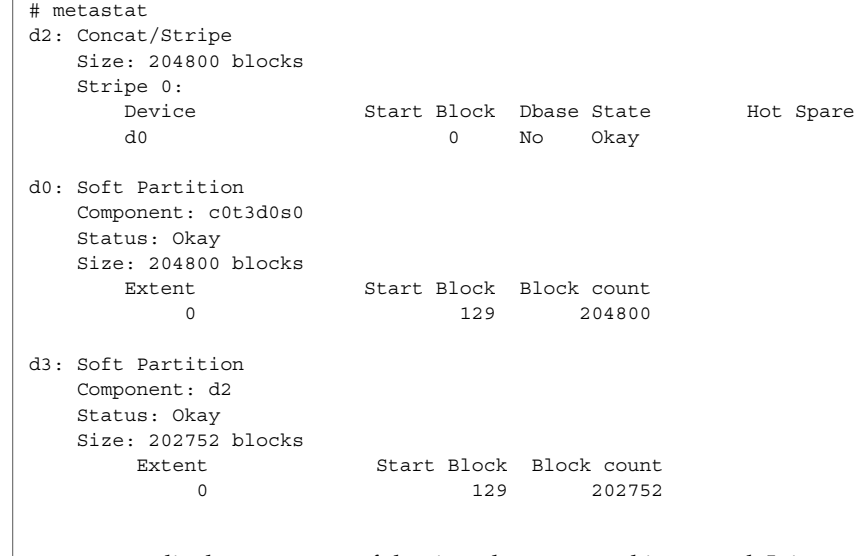

## **WARNING**

metastat displays states as of the time the command is entered. It is unwise to use the output of the metastat -p command to create a md.tab(4) file for a number of reasons:

- The output of metastat -p might show hot spares being used.
- It might show mirrors with multiple submirrors. See metainit(1M) for instructions for creating multi-way mirrors using metainit and metattach.

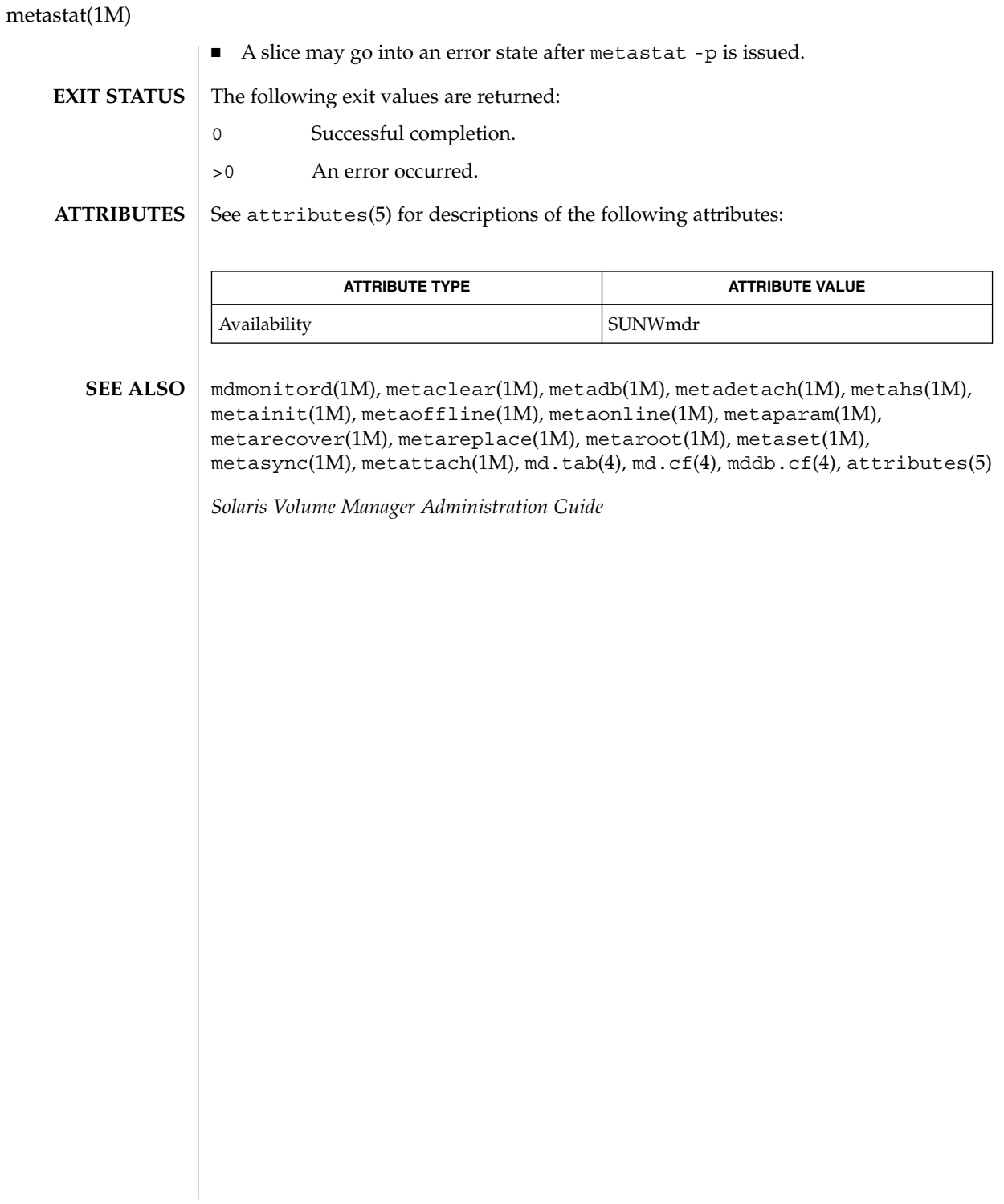

metasync(1M)

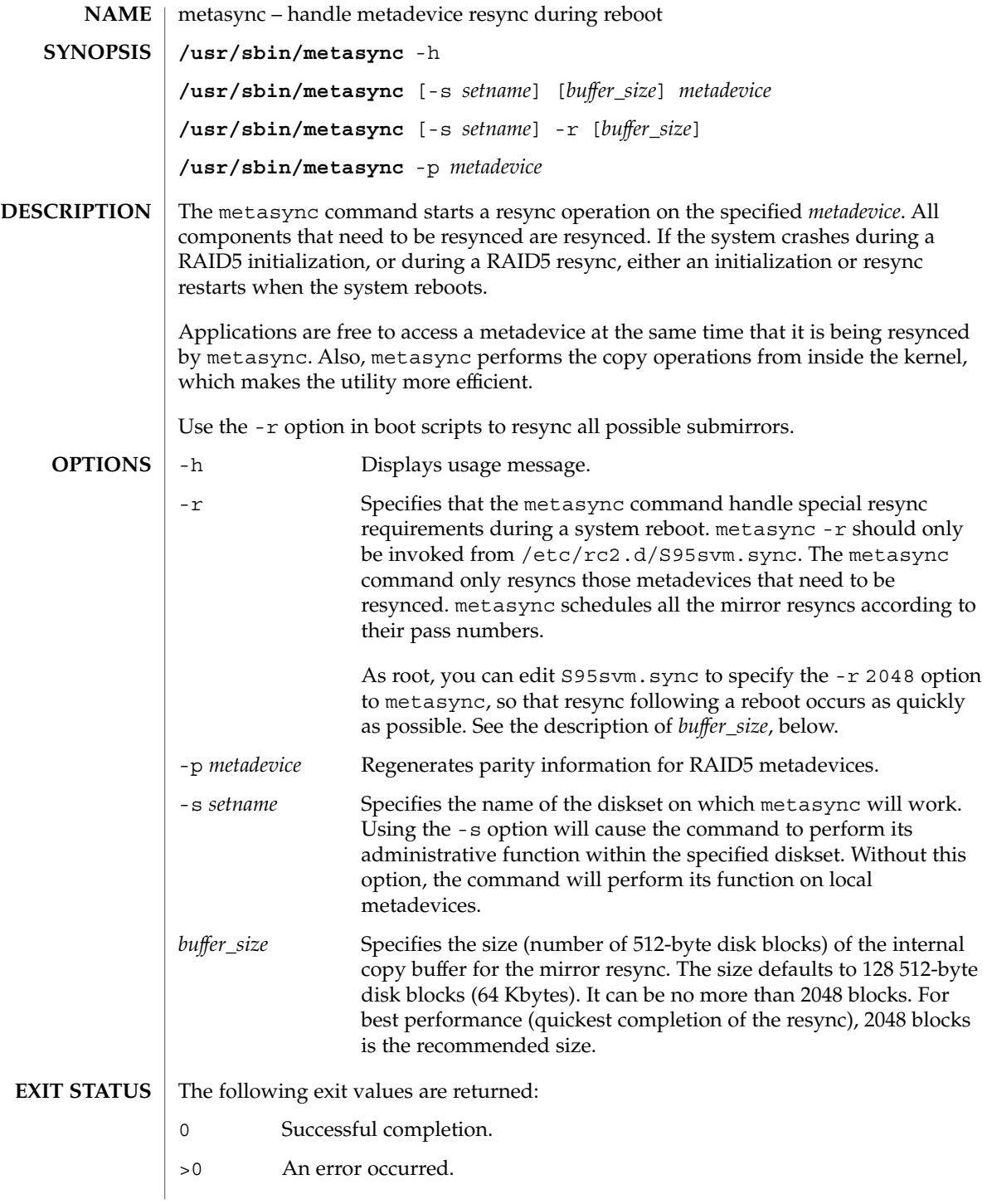

# metasync(1M)

**ATTRIBUTES**

See attributes(5) for descriptions of the following attributes:

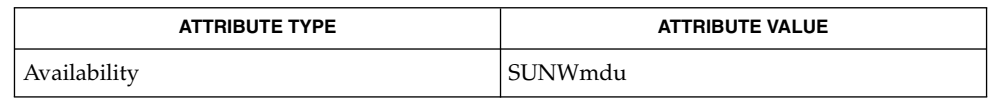

metaclear(1M), metadb(1M), metadetach(1M), metahs(1M), metainit(1M), metaoffline(1M), metaonline(1M), metaparam(1M), metareplace(1M), metaroot(1M), metaset(1M), metastat(1M), metattach(1M), md.tab(4), md.cf(4), mddb.cf(4), attributes(5) **SEE ALSO**

*Solaris Volume Manager Administration Guide*
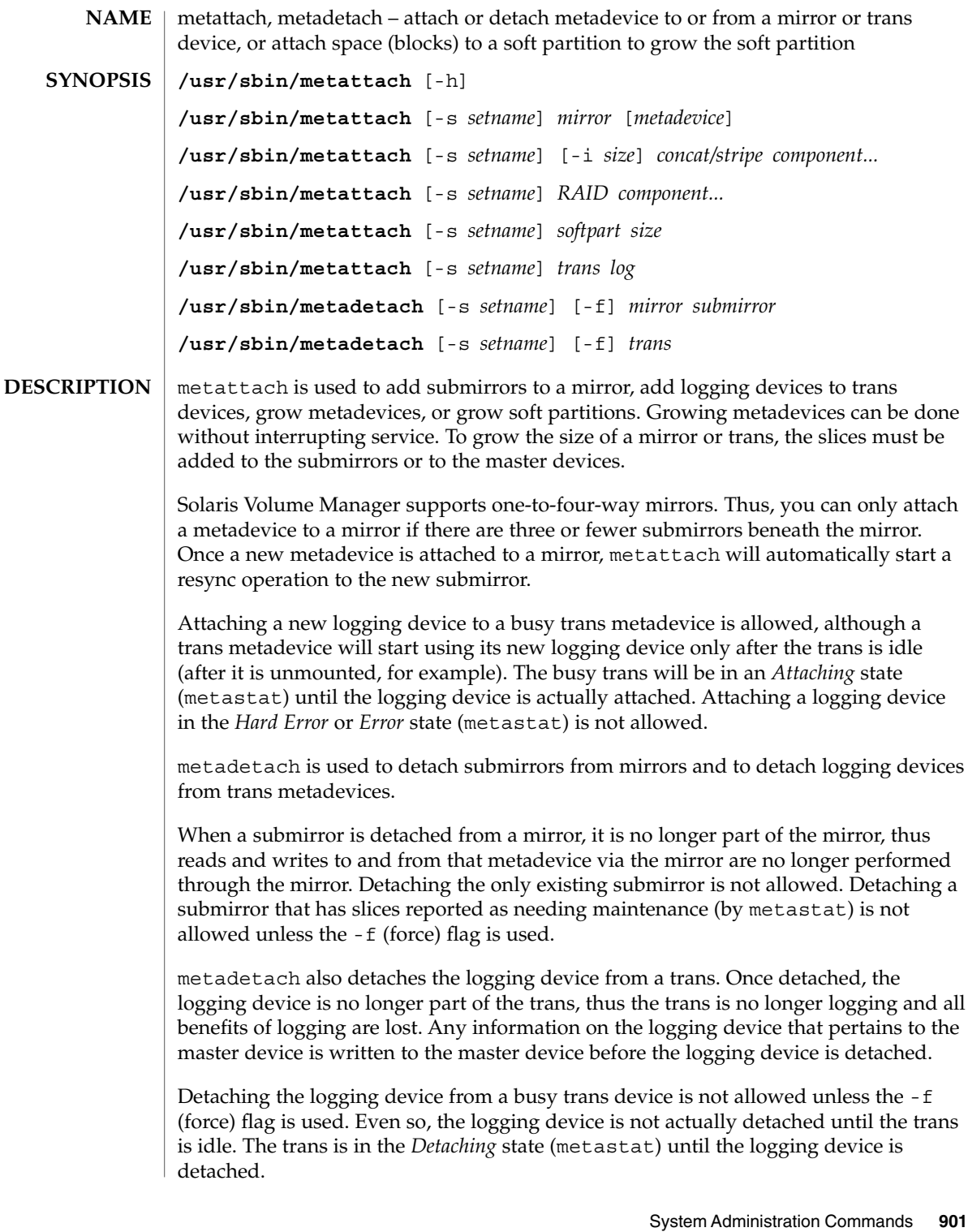

metattach(1M)

Root privileges are required for all of the following options except -h. -f Force the detaching of metadevices that have components that need maintenance or are busy. You can use this option only when a mirror is in a maintenance state that can be fixed with metareplace(1M). If the mirror is in a maintenance state that can only be fixed with metasync(1M) (as shown by the output of metastat(1M)), metadetach -f will have no effect, because the mirrors must be resynchronized before one of them can be detached. -h Displays a usage message. -i *size* Specifies the interlace value for stripes, where size is a specified value followed by either 'k' for kilobytes, 'm' for megabytes, or 'b' for blocks. The units can be either uppercase or lowercase. If *size* is not specified, the size defaults to the interlace size of the last stripe of the metadevice. When an interlace size change is made on a stripe, it will be carried forward on all stripes that follow. -s *setname* Specifies the name of the diskset on which the metattach command or the metadetach command will work. Using the -s option will cause the command to perform its administrative function within the specified diskset. Without this option, the command will perform its function on local metadevices. *component...* The logical name for the physical slice (partition) on a disk drive, such as /dev/dsk/c0t0d0s2, being added to the concatenation, stripe, concatenation of stripes, or RAID5 metadevice. *concat/stripe* Specifies the metadevice name of the concatenation, stripe, or concatenation of stripes. *log* Specifies the metadevice name of the logging device to be attached to the trans metadevice. *metadevice* Specifies the name of the metadevice to be attached to the mirror as a submirror. This metadevice must have been previously created by the metainit command. *mirror* Specifies the mirror. *RAID* Specifies the metadevice name of the RAID5 metadevice. *size* Specifies the amount of space to add to the soft partition in K or k for kilobytes, M or m for megabytes, G or g for gigabytes, T or t for terabytes, and B or b for blocks (sectors). *softpart* Specifies the metadevice name of the existing soft partition. **OPTIONS OPERANDS**

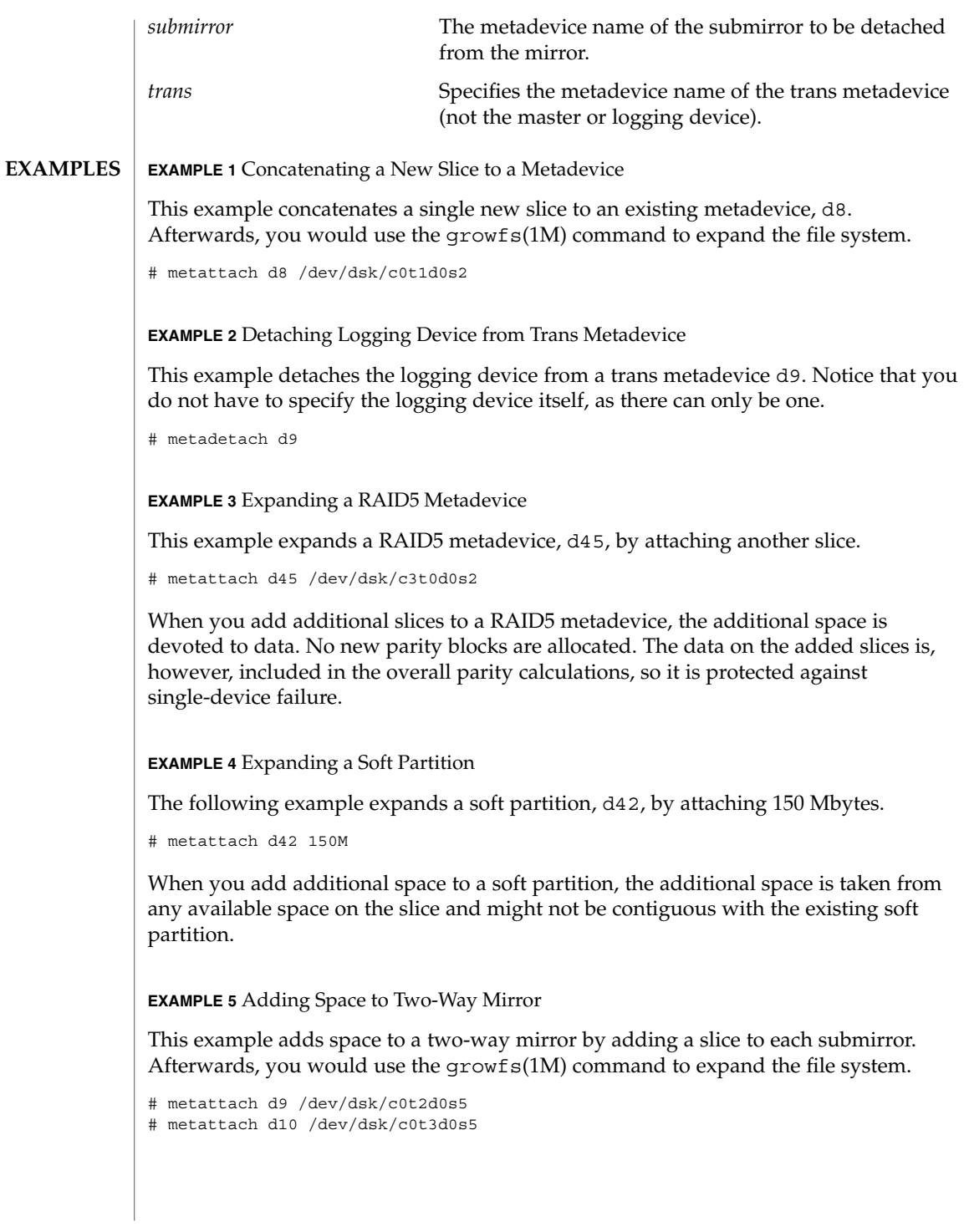

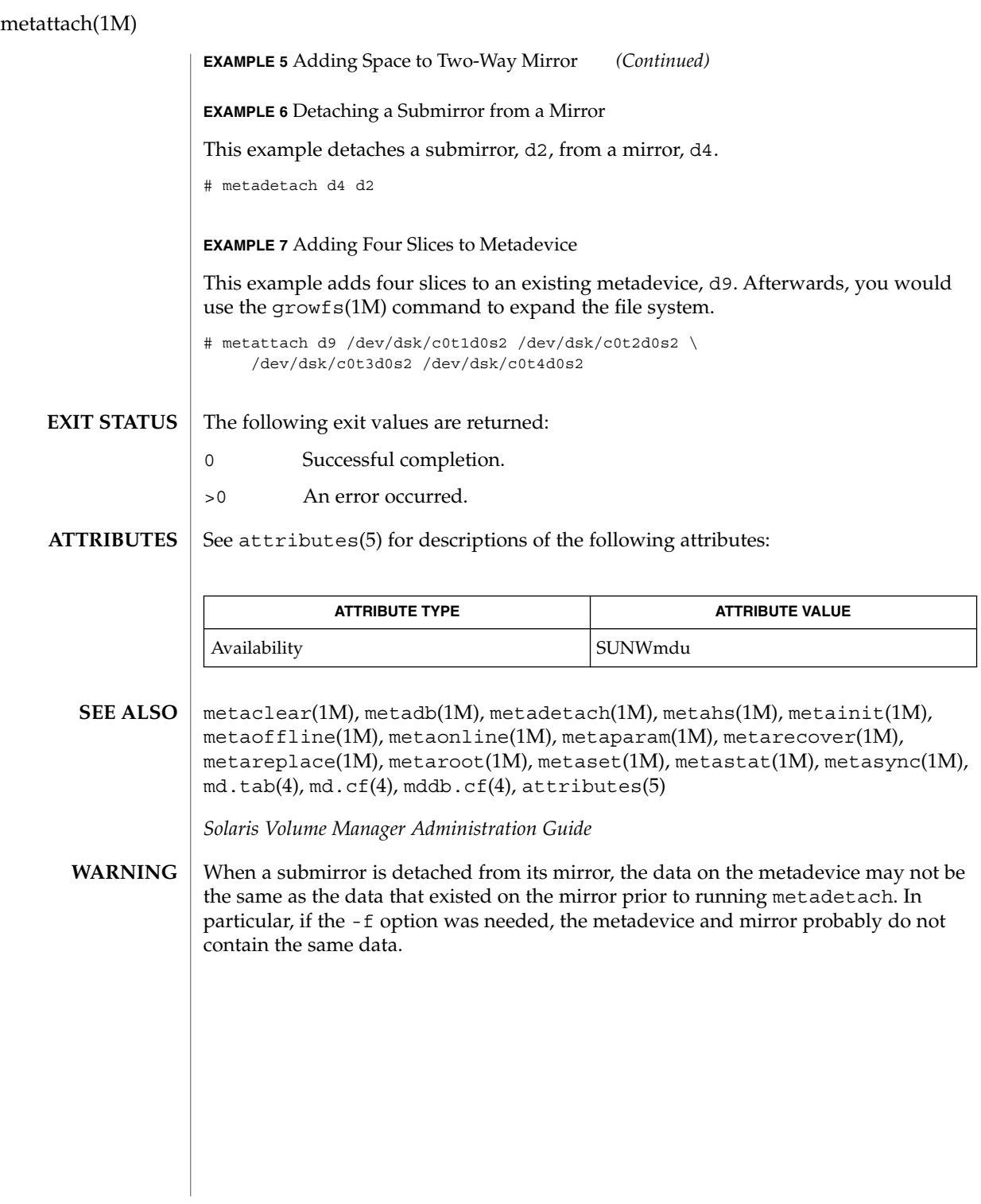

mib2mof – generate MOF file(s) from input SNMP MIB file(s) **NAME**

**SYNOPSIS**

**/usr/sadm/bin/mib2mof** [-n] [-d *directory*] [-q] [-c] [-a] [-h] *files*

**DESCRIPTION**

The mib2mof utility reads input Management Information Base (MIB) files and produces one or more Managed Object Format (MOF) files. MOF files contain a Common Information Model (CIM) class declaration that represents the MIB for the Solaris Simple Network Management Protocol (SNMP) provider. The SNMP provider allows Web-Based Enterprise Management (WBEM) applications to access SNMP device information.

SNMP scalar variables map to properties in the CIM class. Qualifiers on each property convey the following MIB information for each scalar variable:

- syntax
- read/write access
- OID (Object IDentifier)
- description (optional)
- index (if the variable is within a group [sequence] that defines a row)

The syntax of an SNMP scalar variable is represented in a CIM class by the property's CIM datatype. All properties are marked with write access (true or false).

The following table shows how a Solaris SNMP datatype in a MIB maps to a Web-Based Enterprise Management (WBEM) CIM datatype and then to an SNMP datatype used by the WBEM SNMP API:

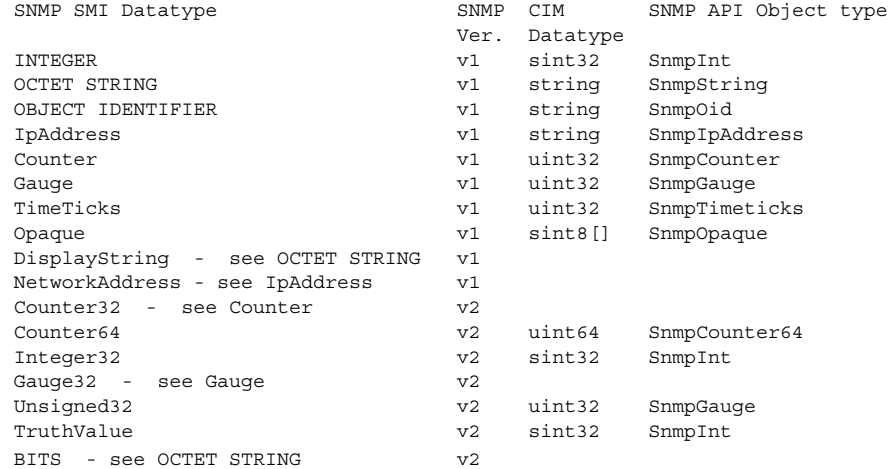

The mib2mof utility includes its required Solaris\_SNMPmib\_core.txt file (containing core MIB definitions), installed in /usr/sadm/mof. The mib2mof utility looks first for mib core file in local directory. If this file is not found in the local directory, mib2mof looks in /usr/sadm/mof.

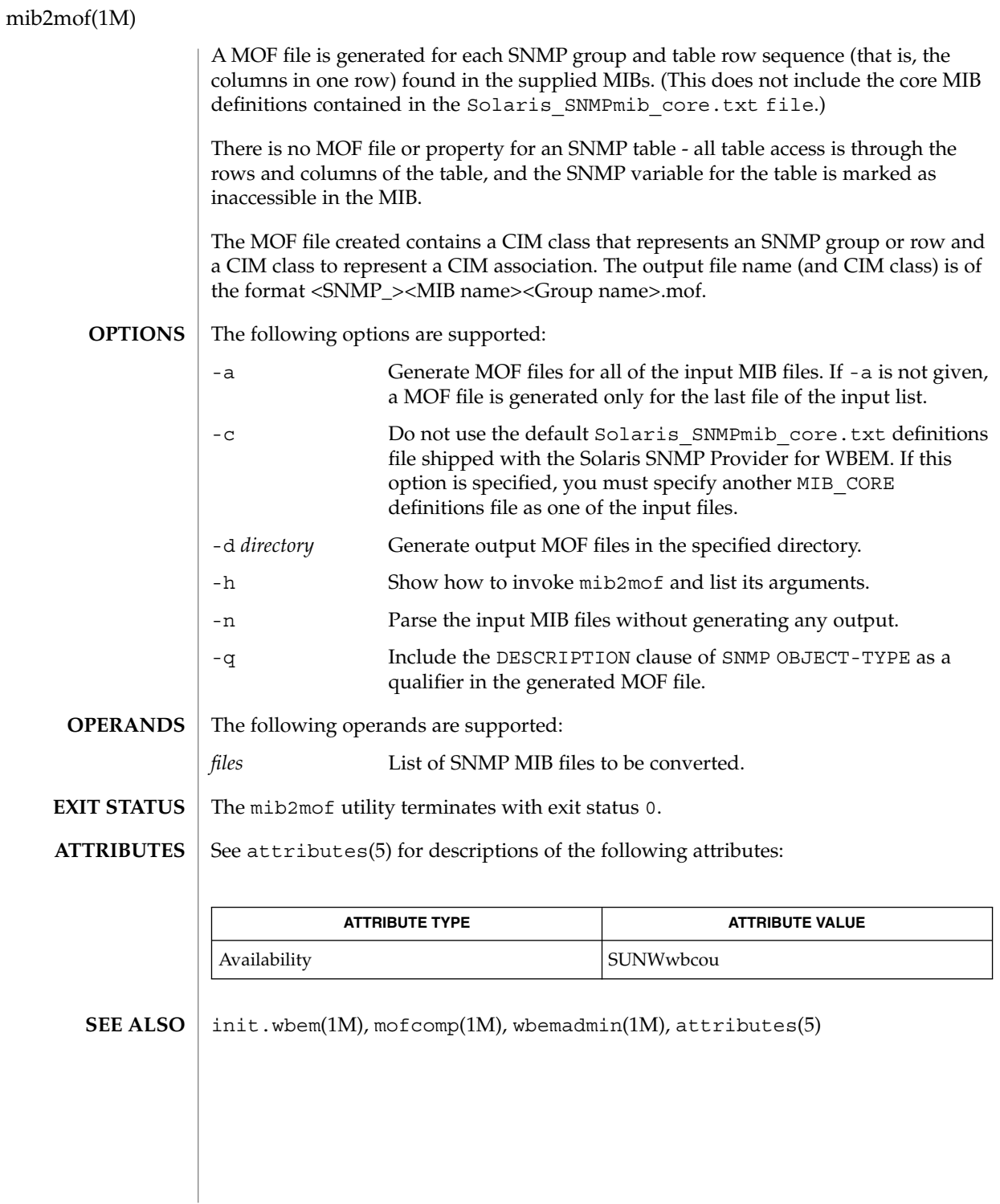

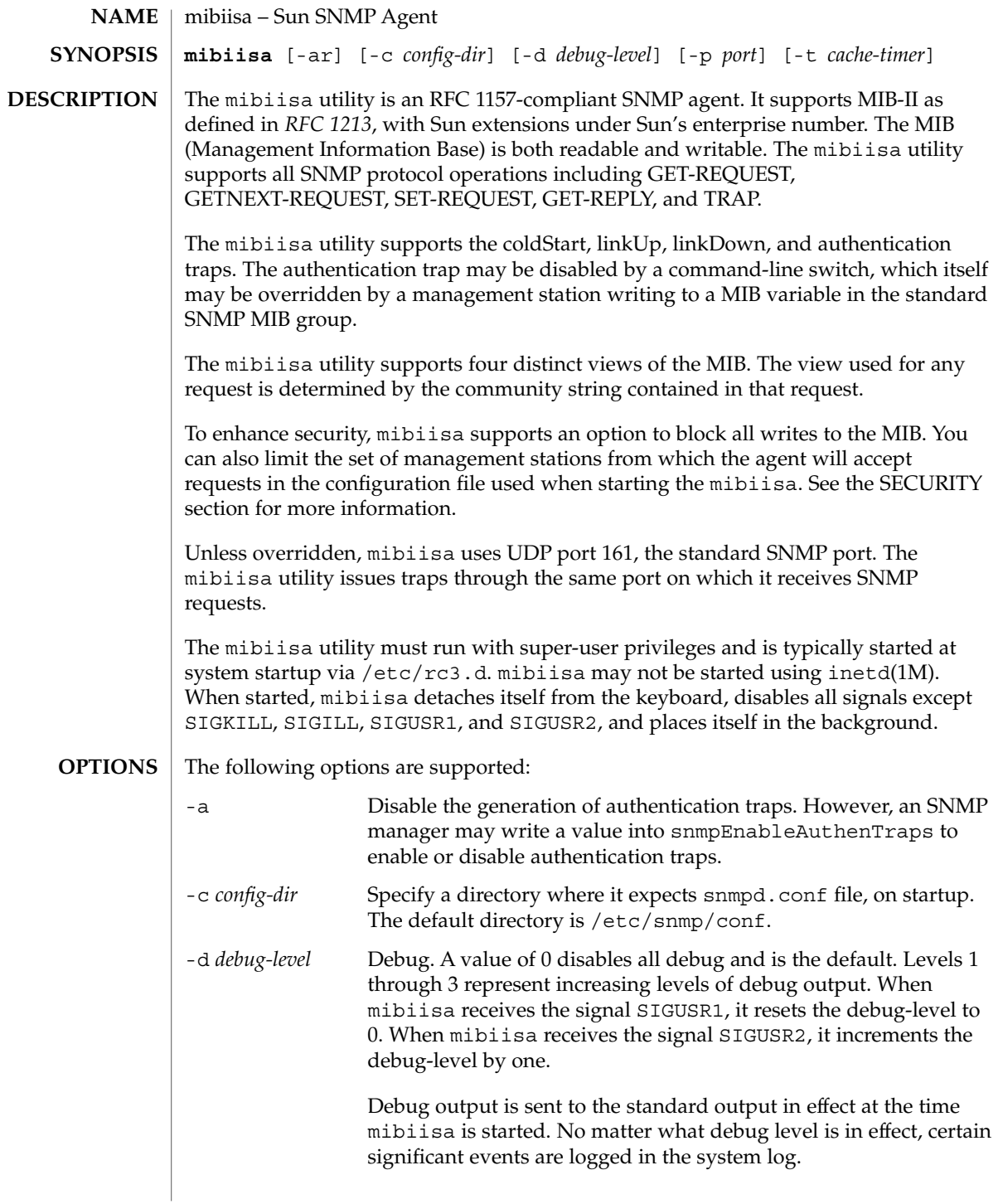

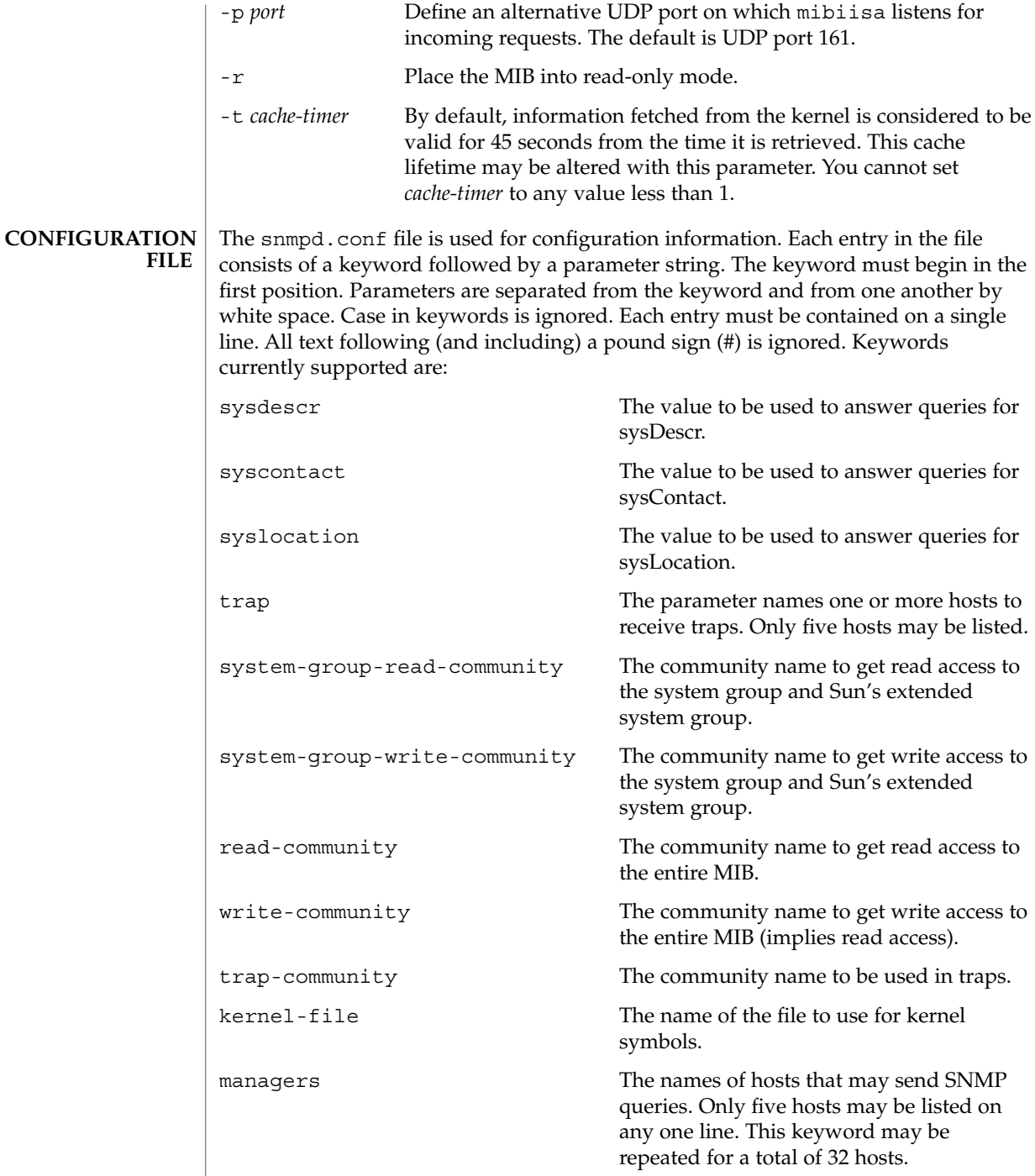

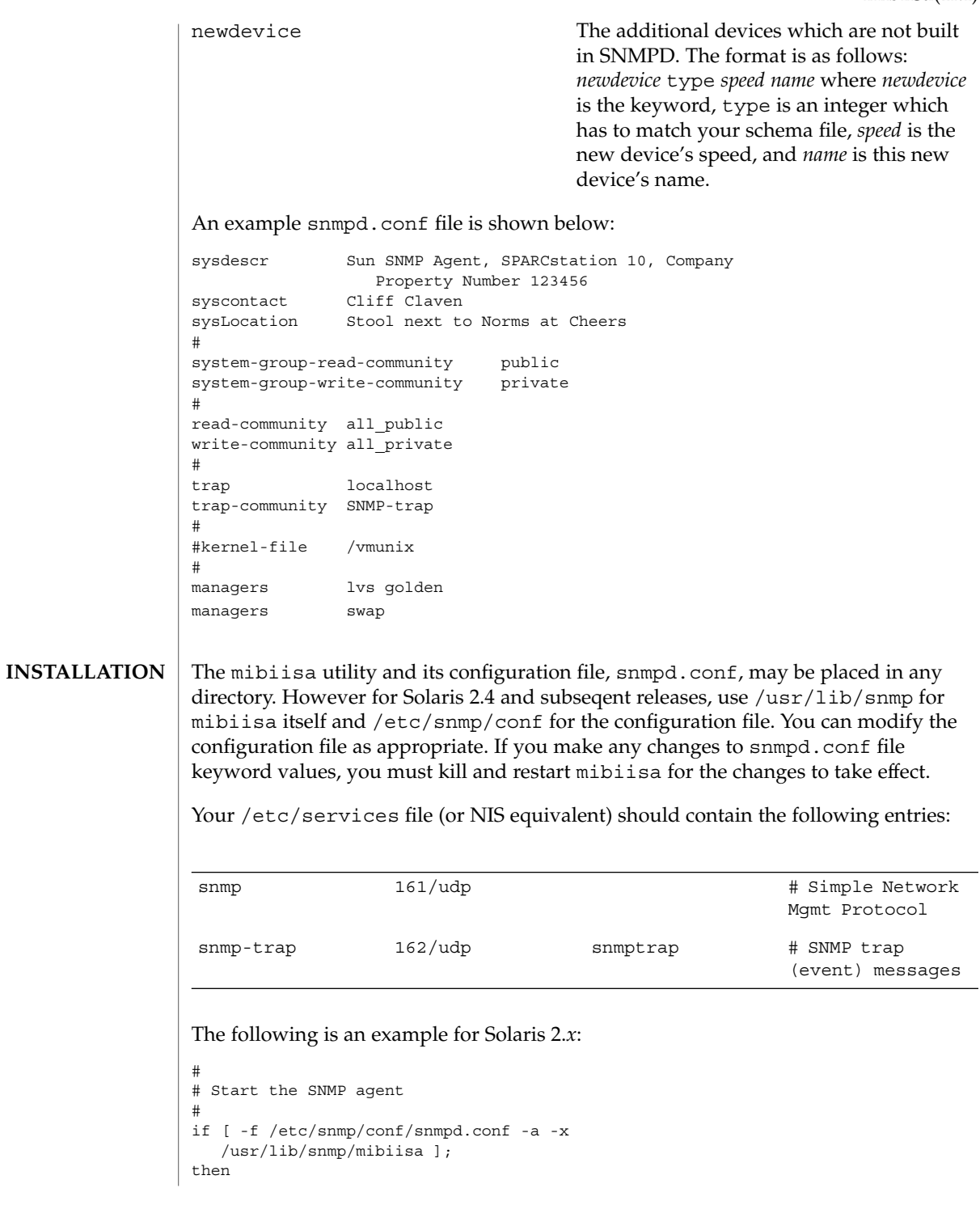

/opt/SUNWconn/snm/agents/snmpd echo 'Starting SNMP-agent.'

SNMP, as presently defined, offers relatively little security. The mibiisa utility accepts requests from other machines, which can have the effect of disabling the network capabilities of your computer. To limit the risk, the configuration file lets you specify a list of up to 32 manager stations from which mibiisa will accept requests. If you do not specify any such manager stations, mibiisa accepts requests from anywhere. **SECURITY**

> The mibiisa utility also allows you to mark the MIB as "read-only" by using the  $-r$ option.

> Finally, mibiisa supports four different community strings. These strings, however, are visible in the configuration file and within the SNMP packets as they flow on the network.

> The configuration file should be owned by, and readable only by super-user. In other words the mode should be:

−rw−−−−−−− 1 root 2090 Oct 17 15:04 /etc/snmp/conf/snmpd.conf

This section discusses some of the differences between the mibiisa MIB and the standard MIB-II (as defined in RFC 1213). **MIB**

The following variables are read-only in the mibiisa MIB:

sysName atIfIndex ipDefaultTTL

These variables are read-write in the standard MIB-II.

The mibiisa MIB Address Translation tables support limited write access: only atPhysAddress may be written, either to change the physical address of an existing entry or to delete an entire ARP table entry.

The mibiisa MIB IP Net to Media table supports limited write access: only ipNetToMediaPhysAddress and ipNetToMediaType may be written, either to change the physical address of an existing entry or to delete an entire ARP table entry.

The following variables are read-write in the mibiisa MIB; however, these variables have fixed values. Any new values "set" to them are accepted, but have no effect:

ipRoutIfIndex ipRouteMetric1 ipRouteMetric2 ipRouteMetric3 ipRouteMetric4 ipRouteType ipRouteAge

```
ipRouteMask
ipRouteMetric5
```
The following mibiisa MIB variable reflects the actual state of the related table entry. "Sets" are accepted but have no effect:

tcpConnState

The following mibiisa MIB variables are readable, but return a fixed value:

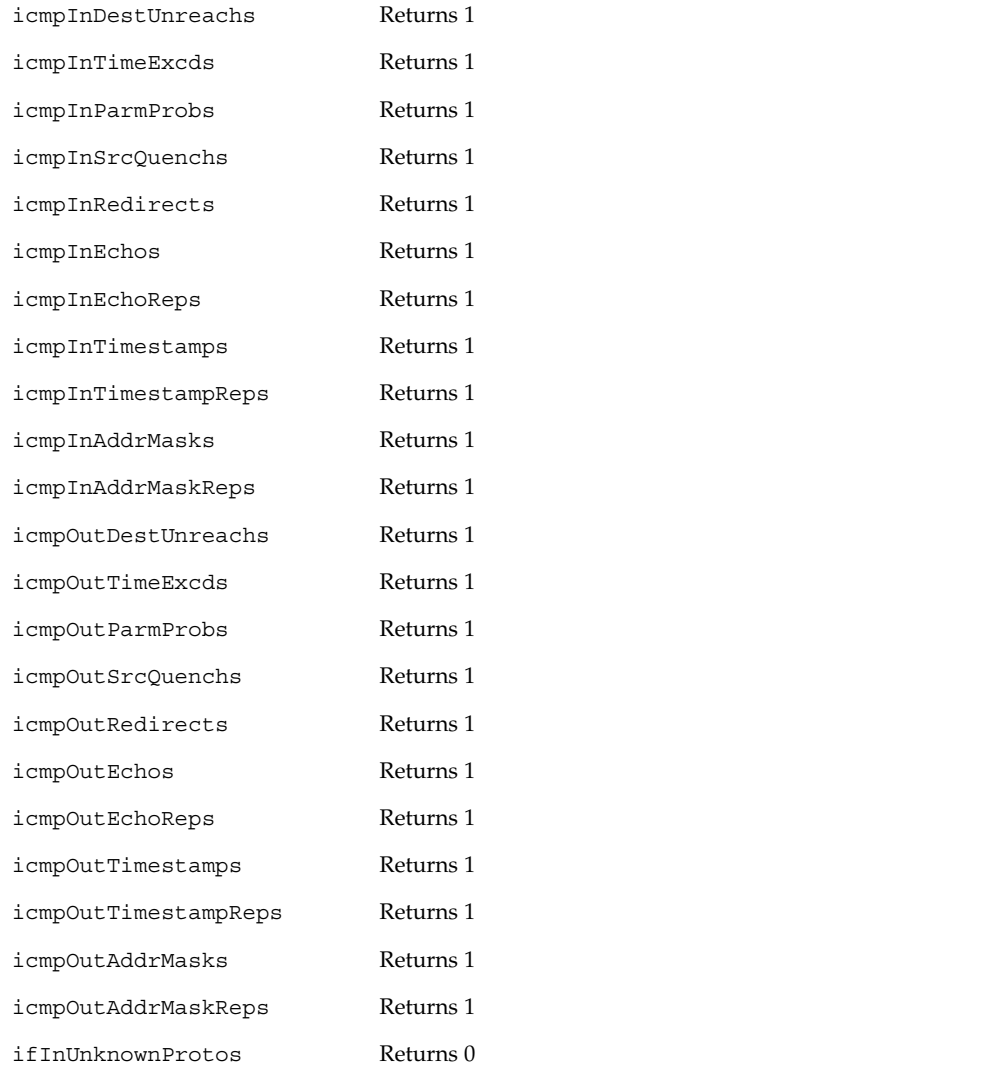

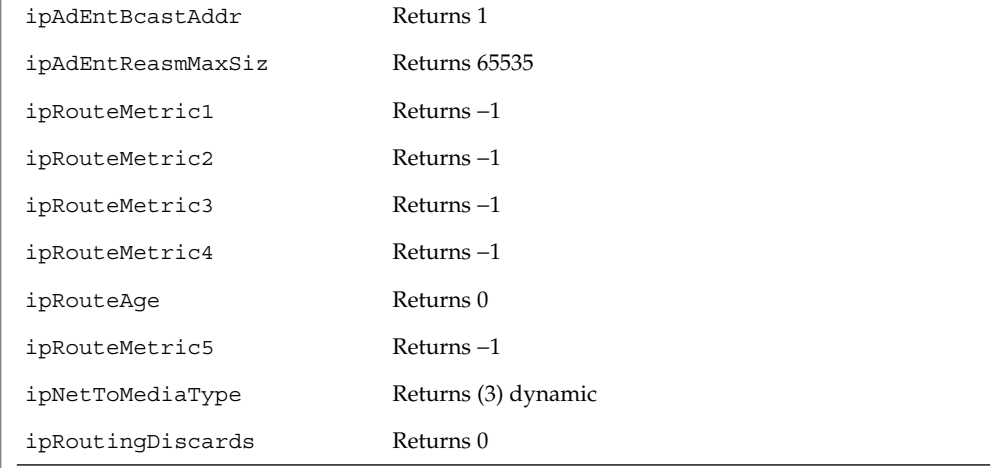

The following variables return a fixed value of 0 for drivers not conforming to the GLD framework (see  $q1d(7D)$ ), including the old LAN drivers on SPARC machines:

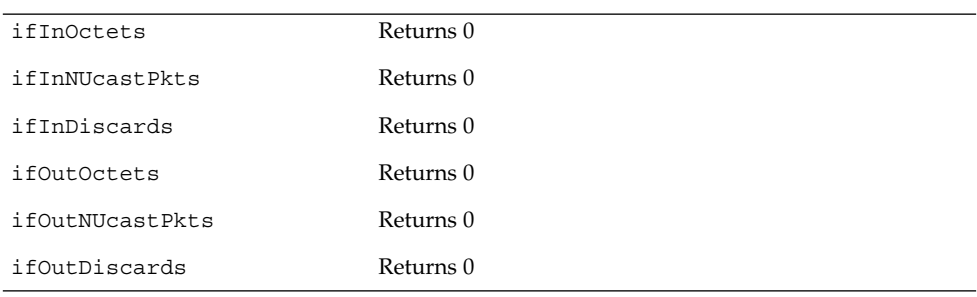

## **SCHEMA ATTRIBUTES**

The following describes the attributes in the group and table definitions in the /var/snmp/mib/sun.mib file.

**system**

The system group reports statistics about a particular system (for example, a workstation or a printer).

sysDescr − A textual description of the entity. This value should include the full name and version identification of the system's hardware type, software operating-system, and networking software. This value must only contain printable ASCII characters. (string[255])

sysObjectID – The vendor's authoritative identification of the network management subsystem contained in the entity. This value is allocated within the SMI enterprises subtree (1.3.6.1.4.1) and provides an easy and unambiguous means for determining what type of equipment is being managed. For example, if vendor "Flintstones, Inc." was assigned the subtree 1.3.6.1.4.1.4242, it could assign the identifier 1.3.6.1.4.1.4242.1.1 to its "Fred Router." (objectid)

sysUpTime − Time (in hundredths of a second) since the network management portion of the system was last reinitialized. (timeticks)

sysContact – The textual identification of the contact person for this managed node, together with information on how to contact this person. (string[255])

sysName – An administratively-assigned name for this managed node. By convention, this is the node's fully-qualified domain name. (string[255])

sysLocation − The physical location of this node (for example, "telephone closet, 3rd floor" (string[255]))

sysServices − A value indicating the set of services that this entity primarily offers. (int) The value is a sum. This sum initially takes the value zero. Then, for each layer L in the range 1 through 7 for which this node performs transactions, 2 raised to  $(L - 1)$  is added to the sum. For example, a node that performs primarily routing functions would have a value of  $4(2^{**}(3-1))$ . In contrast, a node that is a host offering application services would have a value of 72 ( $2^{**}(4-1) + 2^{**}(7-1)$ ). Note that in the context of the Internet suite of protocols, values should be calculated accordingly:

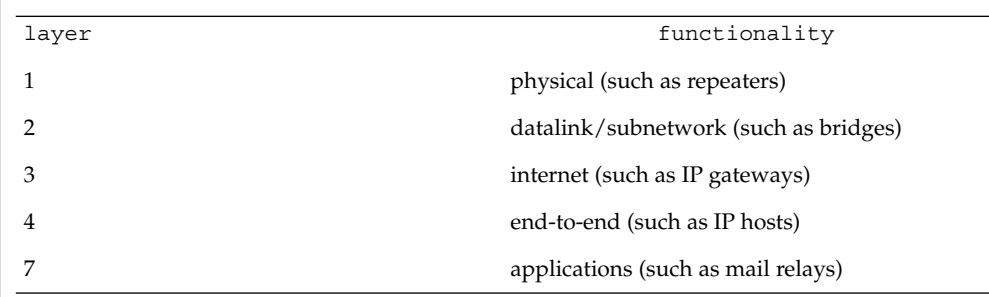

For systems including OSI protocols, Layers 5 and 6 may also be counted.

The interfaces group reports the number of interfaces handled by the agent. **interfaces**

> ifNumber − The number of network interfaces, regardless of their current state, present on this system. (int)

The ifTable is a table of interface entries. The number of entries is given by the value of ifNumber. **ifTable**

> ifIndex − A unique value for each interface. Its value ranges between 1 and the value of ifNumber. The value for each interface must remain constant at least from one reinitialization of the entity's network management system to the next reinitialization. (int)

ifDescr − A textual string containing information about the interface. This string should include the name of the manufacturer, the product name, and the version of the hardware interface. (string[255])

ifType − The type of interface, distinguished according to the physical/link protocol(s) immediately below the network layer in the protocol stack. (enum)

ifMtu − The size of the largest datagram that can be sent/received on the interface, specified in octets. For interfaces used for transmitting network datagrams, this is the size of the largest network datagram that can be sent on the interface. (int)

ifSpeed − An estimate of the interface's current bandwidth in bits-per-second. For interfaces that do not vary in bandwidth, or for those where no accurate estimation can be made, this object should contain the nominal bandwidth. (gauge)

if1hysAddress − The interface's address at the protocol layer immediately below the network layer in the protocol stack. For interfaces without such an address (for example, a serial line), this object should contain an octet string of zero length. (octet[128])

ifAdminStatus − The desired state of the interface. The testing(3) state indicates that no operational packets can be passed. (enum)

if OperStatus − The current operational state of the interface. The testing(3) state indicates that no operational packets can be passed. (enum)

ifLastChange − The value of sysUpTime at the time the interface entered its current operational state. If the current state was entered prior to the last reinitialization of the local network management subsystem, then this object contains a zero value. (timeticks)

ifInOctets − The total number of octets received on the interface, including framing characters. (counter) Returns a fixed value of 0.

ifInUcastPkts − The number of subnetwork-unicast packets delivered to a higher-layer protocol. (counter)

ifInNUcastPkts − The number of non-unicast (that is, subnetwork- broadcast or subnetwork-multicast) packets delivered to a higher-layer protocol. (counter) Returns a fixed value of 0.

ifInDiscards − The number of inbound packets chosen to be discarded, even though no errors had been detected to prevent their being deliverable to a higher-layer protocol. One possible reason for discarding such a packet could be to free up buffer space. (counter) Returns a fixed value of 0.

ifInErrors − The number of inbound packets that contained errors preventing them from being deliverable to a higher-layer protocol. (counter)

ifInUnknownProtos − The number of packets received via the interface that were discarded because of an unknown or unsupported protocol. (counter) Returns a fixed value of 0.

ifOutOctets − The total number of octets transmitted out of the interface, including framing characters. (counter) Returns a fixed value of 0.

ifOutUcastPkts − The total number of packets that higher-level protocols requested be transmitted to a subnetwork-unicast address, including those that were discarded or not sent. (counter)

ifOutNUcastPkts − The total number of packets that higher-level protocols requested be transmitted to a non- unicast (that is, a subnetwork-broadcast or subnetwork-multicast) address, including those that were discarded or not sent. (counter) Returns a fixed value of 0.

ifOutDiscards − The number of outbound packets that were chosen to be discarded even though no errors had been detected to prevent their being transmitted. One possible reason for discarding such a packet could be to free up buffer space. (counter) Returns a fixed value of 0.

ifOutErrors − The number of outbound packets that could not be transmitted because of errors. (counter)

ifOutQLen − The length of the output packet queue (in packets). (gauge)

ifSpecific − A reference to MIB definitions specific to the particular media being used to realize the interface. For example, if the interface is realized by an Ethernet, then the value of this object refers to a document defining objects specific to Ethernet. If this information is not present, its value should be set to the OBJECT IDENTIFIER { 0 0 }, which is a syntactically valid object identifier. Any conformant implementation of ASN.1 and BER must be able to generate and recognize this value. (objectid)

#### **atTable**

atTable Address Translation tables contain the NetworkAddress to physical address equivalences. Some interfaces do not use translation tables for determining address equivalences (for example, DDN-X.25 has an algorithmic method). If all interfaces are of this type, then the Address Translation table is empty, that is, has zero entries.

atIfIndex − The interface on which this entry's equivalence is effective. The interface identified by a particular value of this index is the same interface as identified by the same value of ifIndex. (int)

atPhysAddress − The media-dependent physical address. (octet[128]) Setting this object to a null string (one of zero length) has the effect of invaliding the corresponding entry in the atTable object. That is, it effectively dissociates the interface identified with said entry from the mapping identified with said entry. It is an implementation-specific matter as to whether the agent removes an invalidated entry from the table. Accordingly, management stations must be prepared to receive tabular information from agents that corresponds to entries not currently in use. Proper interpretation of such entries requires examination of the relevant atPhysAddress object.

atNetAddress − The NetworkAddress (that is, the IP address) corresponding to the media-dependent physical address. (netaddress)

The ip group reports statistics about the Internet Protocol (IP) group. **ip**

ipForwarding − The indication of whether this entity is acting as an IP gateway in respect to the forwarding of datagrams received by, but not addressed to, this entity. IP gateways forward datagrams. IP hosts do not— except those source-routed via the host. (enum)

Note that for some managed nodes, this object may take on only a subset of the values possible. Accordingly, it is appropriate for an agent to return a "badValue" response if a management station attempts to change this object to an inappropriate value.

ipDefaultTTL − The default value inserted into the Time-To-Live field of the IP header of datagrams originated at this entity, whenever a TTL value is not supplied by the transport layer protocol. (int)

ipInReceives − The total number of input datagrams received from interfaces, including those received in error. (counter)

ipInHdrErrors − The number of input datagrams discarded due to errors in their IP headers, including bad checksums, version number mismatch, other format errors, time-to-live exceeded, errors discovered in processing their IP options, and so on. (counter)

ipInAddrErrors − The number of input datagrams discarded because the IP address in their IP header's destination field was not a valid address to be received at this entity. This count includes invalid addresses (for example, 0.0.0.0) and addresses of unsupported Classes (for example, Class E). For entities that are not IP Gateways and therefore do not forward datagrams, this counter includes datagrams discarded because the destination address was not a local address. (counter)

ipForwDatagrams − The number of input datagrams for which this entity was not their final IP destination, as a result of which an attempt was made to find a route to forward them to that final destination. In entities that do not act as IP Gateways, this counter will include only those packets that were Source-Routed via this entity, and the Source- Route option processing was successful. (counter)

ipInUnknownProtos − The number of locally-addressed datagrams received successfully but discarded because of an unknown or unsupported protocol. (counter)

ipInDiscards − The number of input IP datagrams for which no problems were encountered to prevent their continued processing, but which were discarded, for example, for lack of buffer space. Note that this counter does not include any datagrams discarded while awaiting reassembly. (counter)

ipInDelivers − The total number of input datagrams successfully delivered to IP user-protocols (including ICMP). (counter)

ipOutRequests − The total number of IP datagrams that local IP user-protocols (including ICMP) supplied to IP in requests for transmission. Note that this counter does not include any datagrams counted in ipForwDatagrams. (counter)

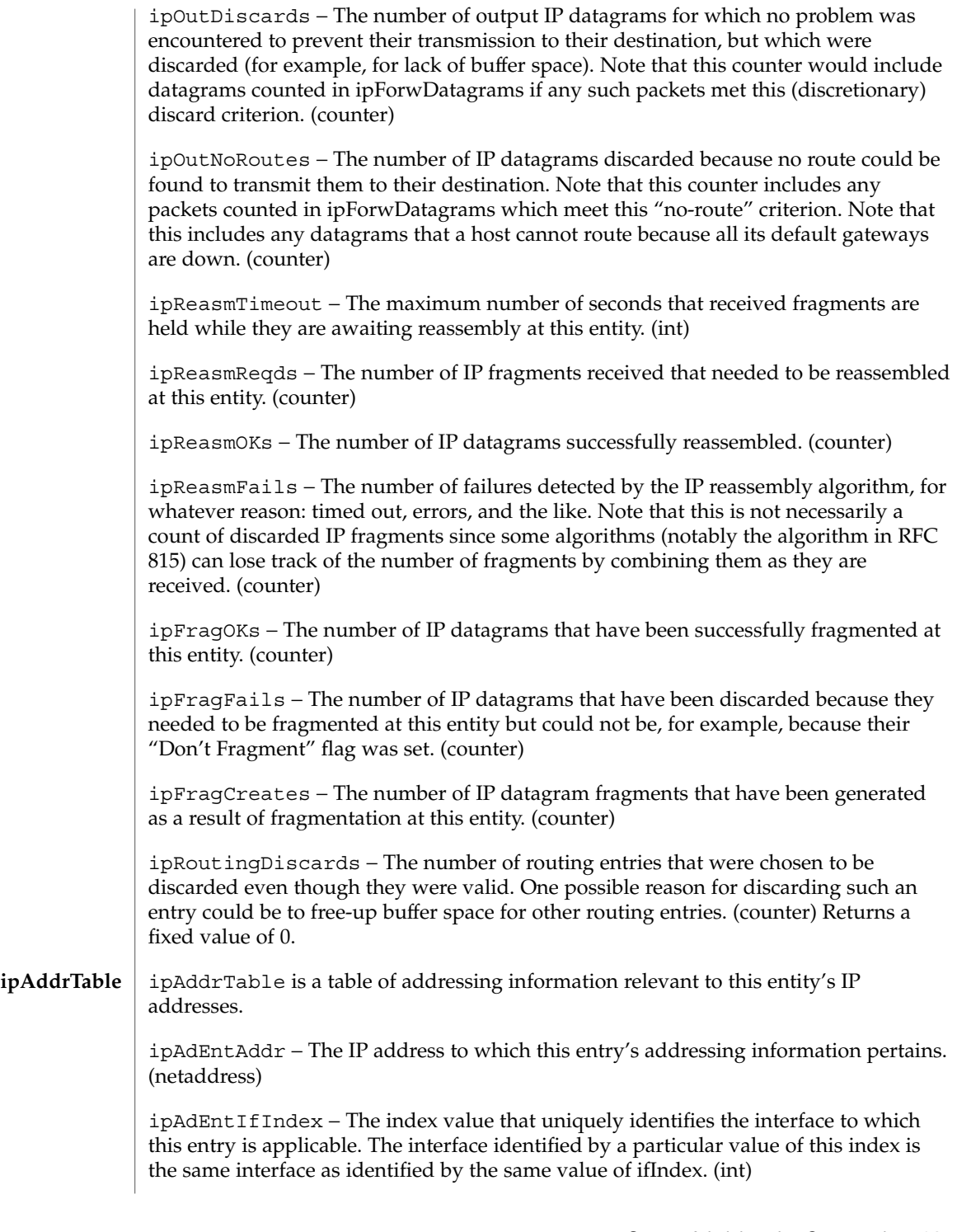

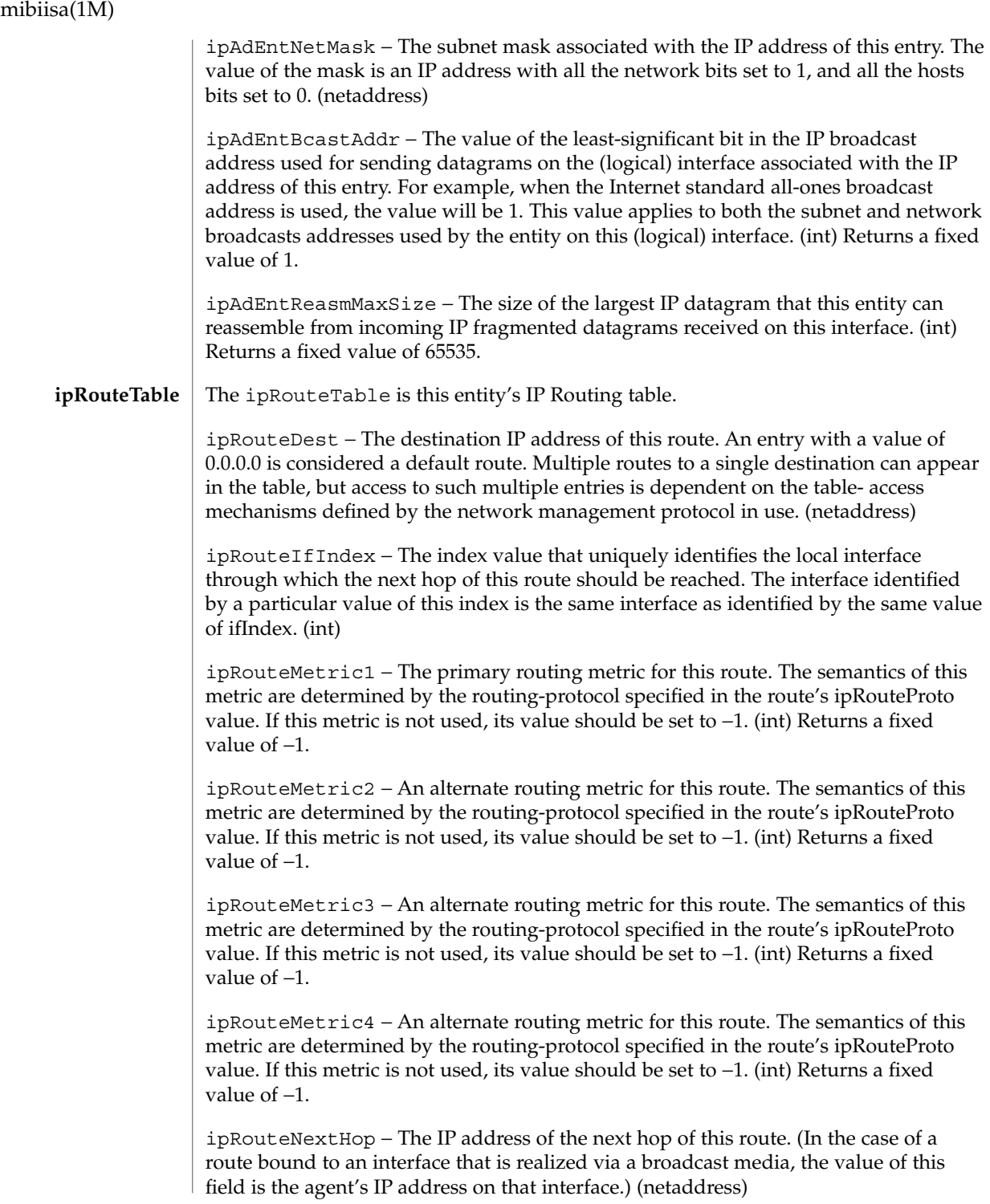

ipRouteType − The type of route. Note that the values direct (3) and indirect (4) refer to the notion of direct and indirect routing in the IP architecture. (enum)

Setting this object to the value invalid (2) has the effect of invalidating the corresponding entry in the ipRouteTable object. That is, it effectively dissociates the destination identified with said entry from the route identified with said entry. It is an implementation-specific matter as to whether the agent removes an invalidated entry from the table. Accordingly, management stations must be prepared to receive tabular information from agents that corresponds to entries not currently in use. Proper interpretation of such entries requires examination of the relevant ipRouteType object.

ipRouteProto − The routing mechanism through which this route was learned. Inclusion of values for gateway routing protocols is not intended to imply that hosts should support those protocols. (enum)

ipRouteAge − The number of seconds since this route was last updated or otherwise determined to be correct. Note that no semantics of "too old" can be implied except through knowledge of the routing protocol by which the route was learned. (int) Returns a fixed value of 0.

ipRouteMask − Indicate the mask to be logical-ANDed with the destination address before being compared to the value in the ipRouteDest field. For those systems that do not support arbitrary subnet masks, an agent constructs the value of the ipRouteMask by determining whether the value of the correspondent ipRouteDest field belongs to a class-A, B, or C network, and then using one of:

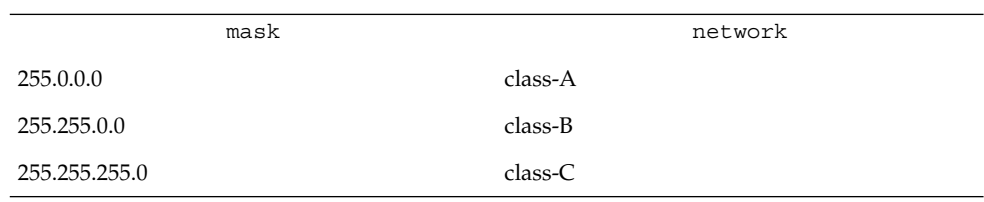

If the value of the ipRouteDest is 0.0.0.0 (a default route), then the mask value is also 0.0.0.0. It should be noted that all IP routing subsystems implicitly use this mechanism. (netaddress)

ipRouteMetric5 − An alternate routing metric for this route. The semantics of this metric are determined by the routing-protocol specified in the route's ipRouteProto value. If this metric is not used, its value should be set to −1. (int) Returns a fixed value of −1.

ipRouteInfo − A reference to MIB definitions specific to the particular routing protocol responsible for this route, as determined by the value specified in the route's ipRouteProto value. If this information is not present, its value should be set to the OBJECT IDENTIFIER { 0 0 }, which is a syntactically valid object identifier. Any conformant implementation of ASN.1 and BER must be able to generate and recognize this value. (objectid)

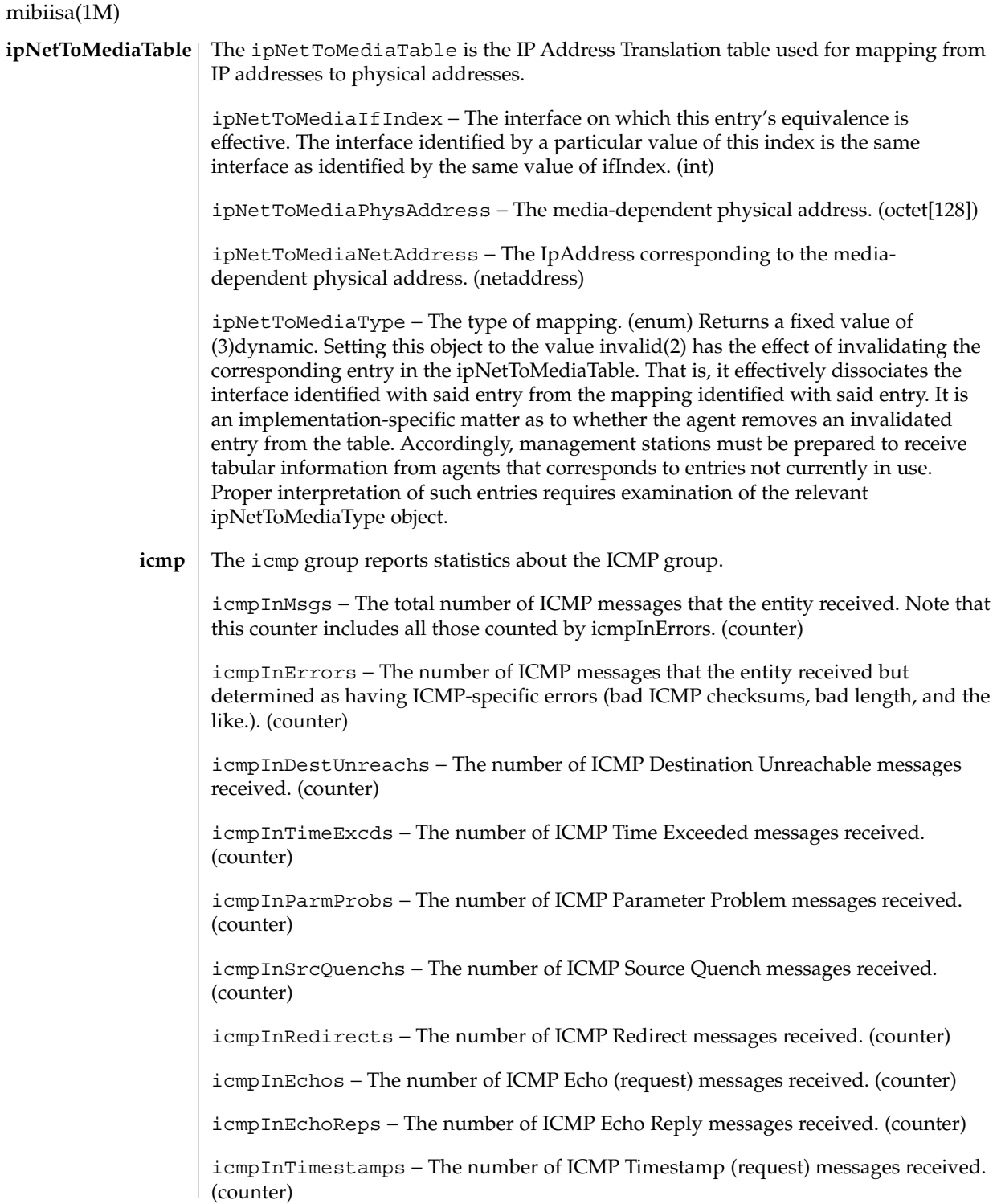

icmpInTimestampReps − The number of ICMP Timestamp Reply messages received. (counter)

icmpInAddrMasks − The number of ICMP Address Mask Request messages received. (counter)

icmpInAddrMaskReps − The number of ICMP Address Mask Reply messages received. (counter)

icmpOutMsgs − The total number of ICMP messages that this entity attempted to send. Note that this counter includes all those counted by icmpOutErrors. (counter)

icmpOutErrors − The number of ICMP messages that this entity did not send due to problems discovered within ICMP, such as a lack of buffers. This value should not include errors discovered outside the ICMP layer, such as the inability of IP to route the resultant datagram. In some implementations there may be no types of errors that contribute to this counter's value. (counter)

icmpOutDestUnreachs − The number of ICMP Destination Unreachable messages sent. (counter)

icmpOutTimeExcds − The number of ICMP Time Exceeded messages sent. (counter)

icmpOutParmProbs − The number of ICMP Parameter Problem messages sent. (counter)

icmpOutSrcQuenchs − The number of ICMP Source Quench messages sent. (counter)

icmpOutRedirects − The number of ICMP Redirect messages sent. For a host, this object will always be zero, since hosts do not send redirects. (counter)

icmpOutEchos − The number of ICMP Echo (request) messages sent. (counter)

icmpOutEchoReps − The number of ICMP Echo Reply messages sent. (counter)

icmpOutTimestamps − The number of ICMP Timestamp (request) messages sent. (counter)

icmpOutTimestampReps − The number of ICMP Timestamp Reply messages sent. (counter)

icmpOutAddrMasks − The number of ICMP Address Mask Request messages sent. (counter)

icmpOutAddrMaskReps − The number of ICMP Address Mask Reply messages sent. (counter)

The tcp group reports statistics about the TCP group. **tcp**

tcpRtoAlgorithm − The algorithm used to determine the timeout value used for retransmitting unacknowledged octets. (enum)

tcpRtoMin − The minimum value permitted by a TCP implementation for the retransmission timeout, measured in milliseconds. More refined semantics for objects of this type depend upon the algorithm used to determine the retransmission timeout. In particular, when the timeout algorithm is rsre(3), an object of this type has the semantics of the LBOUND quantity described in RFC 793. (int)

tcpRtoMax − The maximum value permitted by a TCP implementation for the retransmission timeout, measured in milliseconds. More refined semantics for objects of this type depend upon the algorithm used to determine the retransmission timeout. In particular, when the timeout algorithm is rsre(3), an object of this type has the semantics of the UBOUND quantity described in RFC 793. (int)

tcpMaxConn − The limit on the total number of TCP connections that the entity can support. In entities where the maximum number of connections is dynamic, this object should contain the value –1. (int)

tcpActiveOpens − The number of times that TCP connections have made a direct transition to the SYN-SENT state from the CLOSED state. (counter)

tcpPassiveOpens − The number of times that TCP connections have made a direct transition to the SYN-RCVD state from the LISTEN state. (counter)

tcpAttemptFails − The number of times that TCP connections have made a direct transition to the CLOSED state from either the SYN-SENT state or the SYN-RCVD state, plus the number of times TCP connections have made a direct transition to the LISTEN state from the SYN-RCVD state. (counter)

tcpEstabResets − The number of times TCP connections have made a direct transition to the CLOSED state from either the ESTABLISHED state or the CLOSE-WAIT state. (counter)

tcpCurrEstab − The number of TCP connections for which the current state is either ESTABLISHED or CLOSE-WAIT. (gauge)

tcpInSegs − The total number of segments received, including those received in error. This count includes segments received on currently established connections. (counter)

tcpOutSegs − The total number of segments sent, including those on current connections but excluding those containing only retransmitted octets. (counter)

tcpRetransSegs − The total number of segments retransmitted - that is, the number of TCP segments transmitted containing one or more previously transmitted octets. (counter)

tcpInErrs − The total number of segments received in error (for example, bad TCP checksums). (counter)

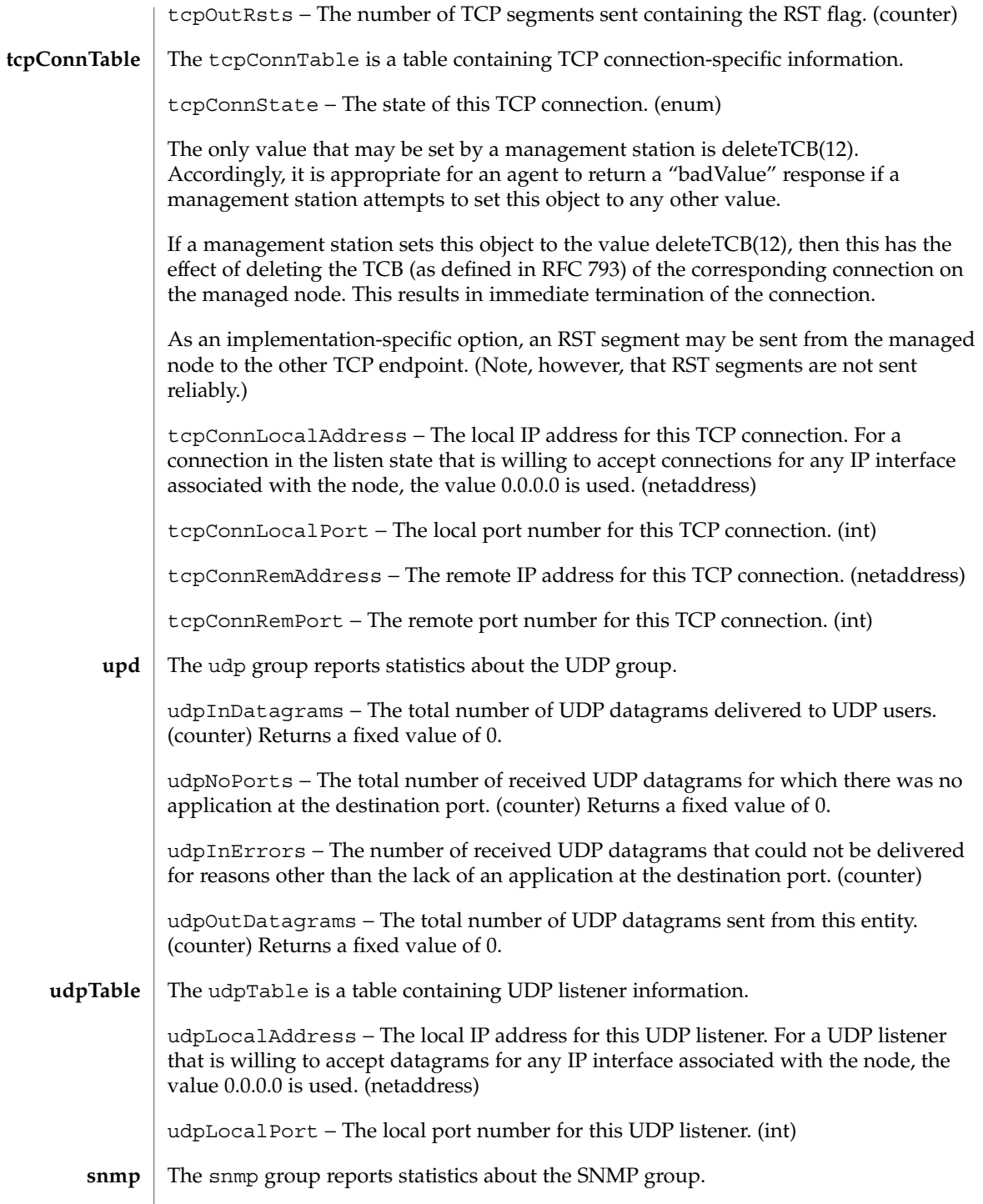

snmpInPkts – The total number of Messages delivered to the SNMP entity from the transport service. (counter)

snmpOutPkts – The total number of SNMP Messages passed from the SNMP protocol entity to the transport service. (counter)

snmpInBadVersions – The total number of SNMP Messages delivered to the SNMP protocol entity that were for an unsupported SNMP version. (counter)

snmpInBadCommunityNames – The total number of SNMP Messages delivered to the SNMP protocol entity that used a SNMP community name not known to said entity. (counter)

snmpInBadCommunityUses − The total number of SNMP Messages delivered to the SNMP protocol entity, which represented an SNMP operation not allowed by the SNMP community named in the Message. (counter)

snmpInASNParseErrs – The total number of ASN.1 or BER errors encountered by the SNMP protocol entity when decoding received SNMP Messages. (counter)

snmpInTooBigs – The total number of SNMP PDUs delivered to the SNMP protocol entity for which the value of the error-status field is "tooBig." (counter)

snmpInNoSuchNames – The total number of SNMP PDUs delivered to the SNMP protocol entity for which the value of the error-status field is "noSuchName." (counter)

snmpInBadValues - The total number of SNMP PDUs delivered to the SNMP protocol entity for which the value of the error-status field is "badValue." (counter)

snmpInReadOnlys - The total number valid SNMP PDUs delivered to the SNMP protocol entity for which the value of the error-status field is "readOnly." It should be noted that it is a protocol error to generate an SNMP PDU that contains the value "readOnly" in the error-status field. This object is provided as a means of detecting incorrect implementations of the SNMP. (counter)

snmpInGenErrs − The total number of SNMP PDUs delivered to the SNMP protocol entity for which the value of the error-status field is "genErr." (counter)

snmpInTotalReqVars - The total number of MIB objects successfully retrieved by the SNMP protocol entity as the result of receiving valid SNMP Get-Request and Get-Next PDUs. (counter)

snmpInTotalSetVars − The total number of MIB objects successfully altered by the SNMP protocol entity as the result of receiving valid SNMP Set-Request PDUs. (counter)

snmpInGetRequests − The total number of SNMP Get-Request PDUs accepted and processed by the SNMP protocol entity. (counter)

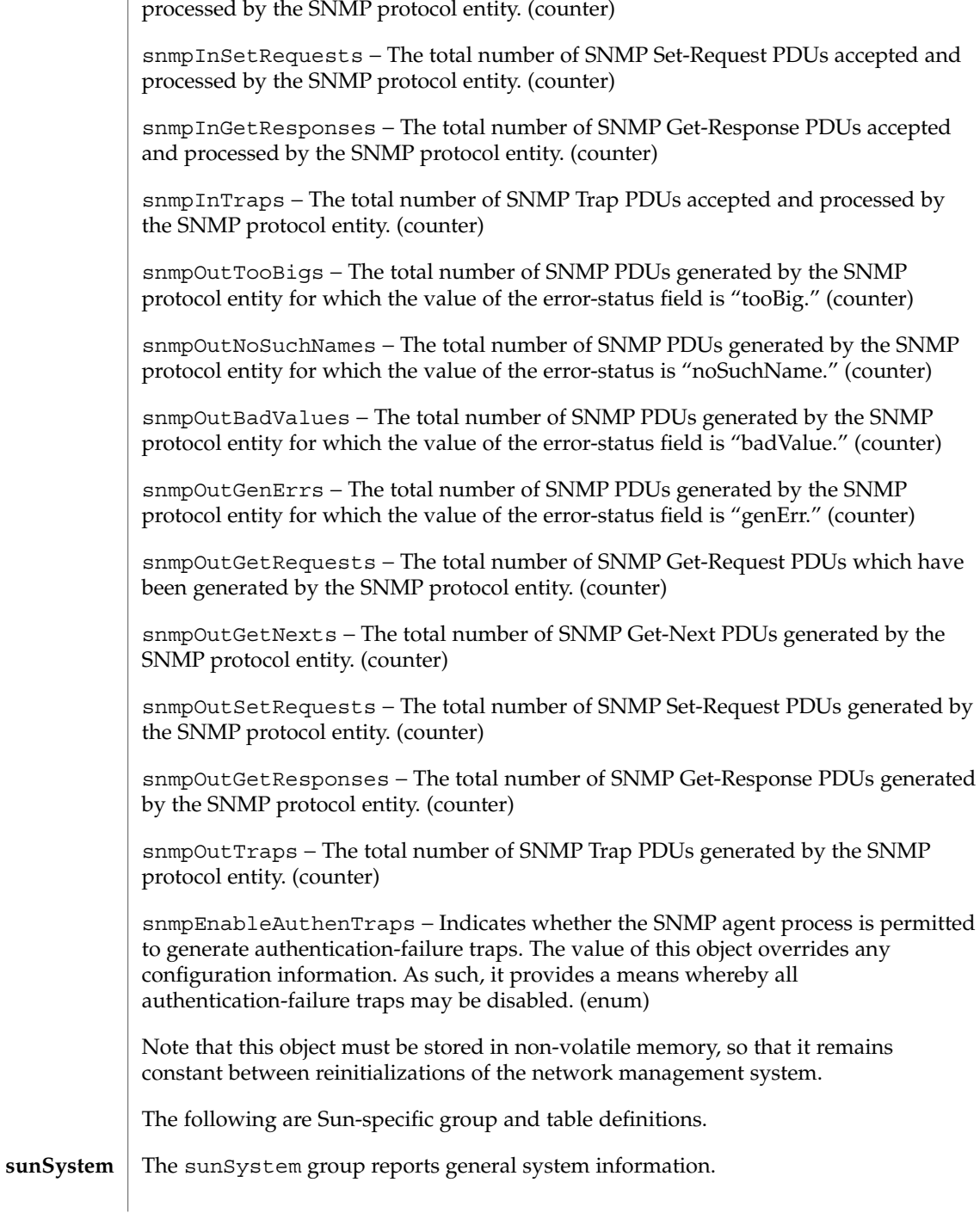

snmpInGetNexts − The total number of SNMP Get-Next PDUs accepted and

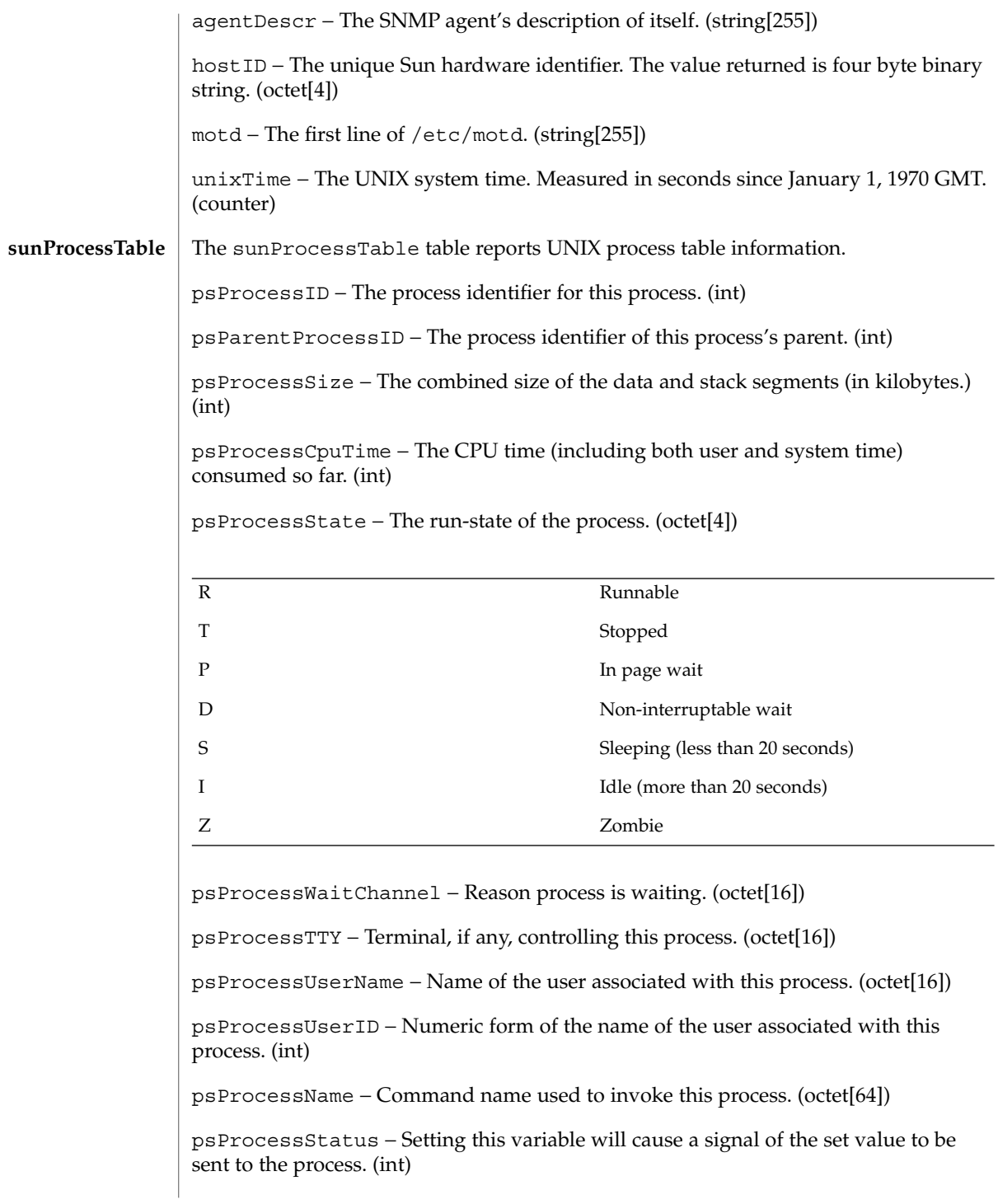

#### The sunHostPerf group reports hostperf information. **sunHostPerf**

rsUserProcessTime − Total number of timeticks used by user processes since the last system boot. (counter)

rsNiceModeTime − Total number of timeticks used by "nice" mode since the last system boot. (counter)

rsSystemProcessTime − Total number of timeticks used by system processes since the last system boot. (counter)

rsIdleModeTime − Total number of timeticks in idle mode since the last system boot. (counter)

rsDiskXfer1 − Total number of disk transfers since the last boot for the first of four configured disks. (counter)

rsDiskXfer2 − Total number of disk transfers since the last boot for the second of four configured disks. (counter)

rsDiskXfer3 − Total number of disk transfers since the last boot for the third of four configured disks. (counter)

rsDiskXfer4 − Total number of disk transfers since the last boot for the fourth of four configured disks. (counter)

rsVPagesIn − Number of pages read in from disk. (counter)

rsVPagesOut − Number of pages written to disk. (counter)

rsVSwapIn − Number of pages swapped in. (counter)

rsVSwapOut − Number of pages swapped out. (counter)

rsVIntr − Number of device interrupts. (counter)

rsIfInPackets − Number of input packets. (counter)

rsIfOutPackets − Number of output packets. (counter)

rsIfInErrors − Number of input errors. (counter)

rsIfOutErrors − Number of output errors. (counter)

rsIfCollisions − Number of output collisions. (counter)

/etc/snmp/conf/snmpd.conf configuration information /var/snmp/mib/sun.mib standard SNMP MIBII file **FILES**

See attributes(5) for descriptions of the following attributes: **ATTRIBUTES**

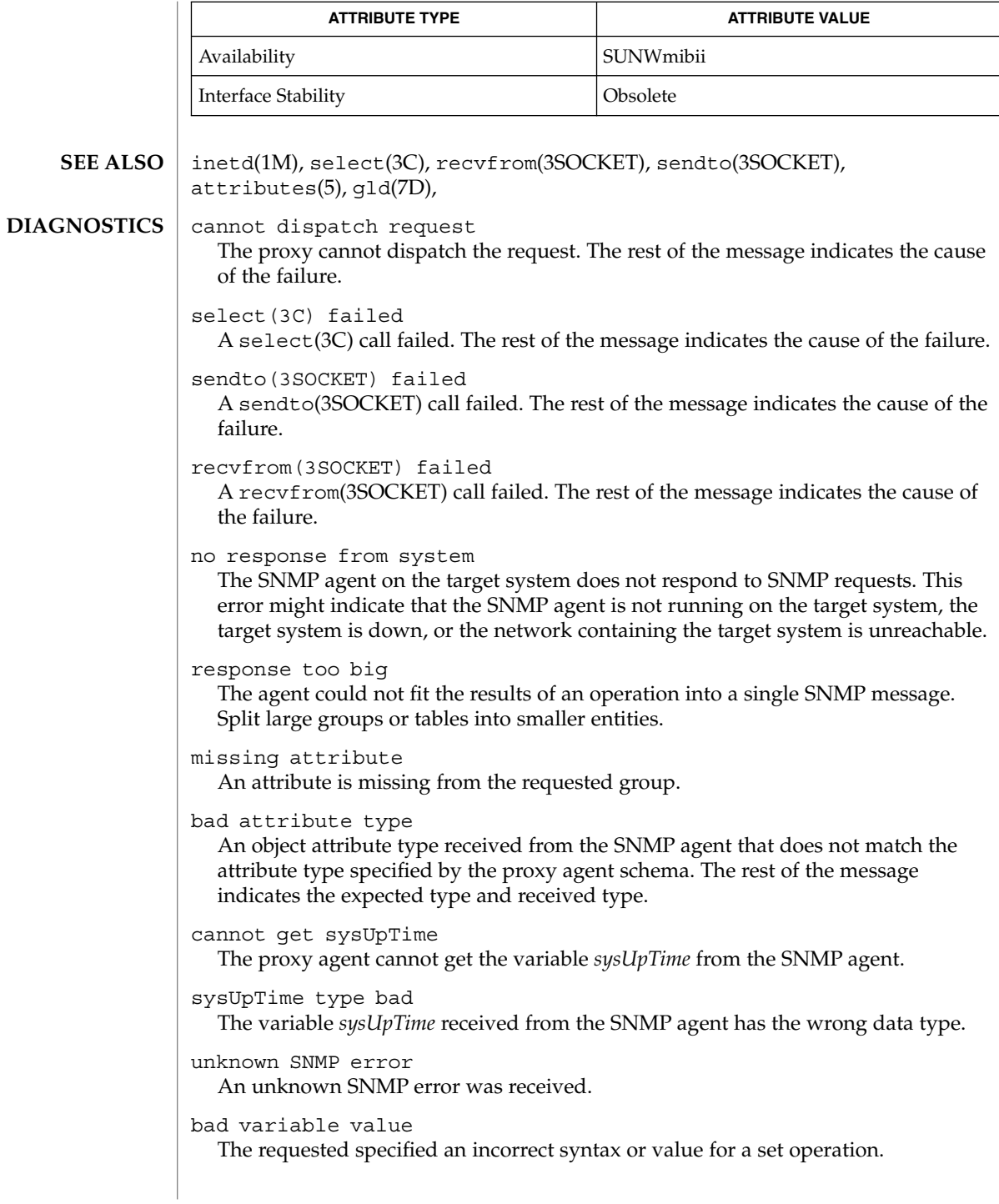

```
variable is read only
           The SNMP agent did not perform the set request because a variable to set may not
           be written.
        general error
           A general error was received.
        cannot make request PDU
           An error occurred building a request PDU.
        cannot make request varbind list
           An error occurred building a request variable binding list.
        cannot parse response PDU
           An error occurred parsing a response PDU.
        request ID - response ID mismatch
           The response ID does not match the request ID.
        string contains non-displayable characters
           A displayable string contains non-displayable characters.
        cannot open schema file
           An error occurred opening the proxy agent schema file.
        cannot parse schema file
           The proxy agent couldn't parse the proxy agent schema file.
        cannot open host file
           An error occurred opening the file associated with the na.snmp.hostfile keyword in
           /etc/snmp/conf/snmpd.conf
        cannot parse host file
           The proxy agent was unable to parse the file associated with the na.snmp.hostfile
           keyword in /etc/snmp/conf/snm.conf.
        attribute unavailable for set operations
           The set could not be completed because the attribute was not available for set
           operations.
        The mibiisa utility returns the wrong interface speed for the SBUS FDDI interface
        (for example, "bf0").
        The mibiisa utility does not return a MAC address for the SBUS FDDI interface (for
        example, "bf0").
        Process names retrieved from mibiisa contain a leading blank space.
        When you change attribute values in the system group with an SNMP set request, the
        change is effective only as long as mibiisa is running. mibiisa does not save the
        changes to /etc/snmp/conf/snmpd.conf.
BUGS
```
mipagent(1M)

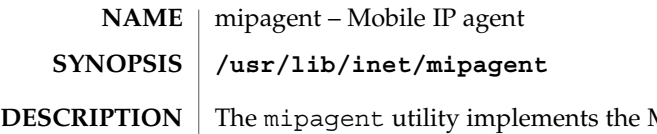

Mobile IP home agent and foreign agent functionality described in *RFC 2002, IP Mobility Support*. The term "mobility agent" is used to refer to the home agent and foreign agent functionality collectively. mipagent responds to Mobile IP registration and deregistration requests and router discovery solicitation messages from a mobile node. Besides responding to external messages, the mipagent utility also tasks on a periodic basis, such as aging the mobility bindings and visitor entries and sending agent advertisements. The mobility agent can also handle direct delivery style reverse tunneling as specified in *RFC 2344, Reverse Tunneling for Mobile IP*. Limited private address support for mobile nodes is also available. In addition, separate IPsec policies for registration requests, replies, and tunnel traffic can be configured to protect the datagrams associated with these between two mobility agents.

Run the mipagent daemon as root using the start-up script, which has the following syntax:

example# **/etc/init.d/mipagent [start|stop]**

/etc/inet/mipagent.conf must be present before you start-up the mipagent daemon. See mipagent.conf(4). At start up, mipagent reads the configuration information from /etc/inet/mipagent.conf. The mipagent daemon records a continuous log of its activities by means of syslog(). See syslog(3C). You can use the *LogVerbosity* parameter in /etc/inet/mipagent.conf to control the verbosity level of the log.

The mipagent daemon can be terminated either by the script:

example# **/etc/init.d/mipagent stop**

or by the kill command.

Periodically while running, or if terminated or shutdown, the mipagent daemon stores the following internal state information in /var/inet/mipagent state:

- a list of the mobile nodes supported as home agents;
- their current care-of addresses; and
- the remaining registration lifetimes.

If the mipagent utility is terminated for maintenance and restarted, mipagent state is used to recreate as much of the mobility agent's internal state as possible. This minimizes service disruption for mobile nodes that may be visiting other networks. If mipagent\_state exists, it is read immediately after mipagent.conf when mipagent is restarted. The format of mipagent\_state is undocumented since it is likely to change and programs other than mipagent should not use it for any purpose. A separate utility program mipagentstat is provided for monitoring mipagent.

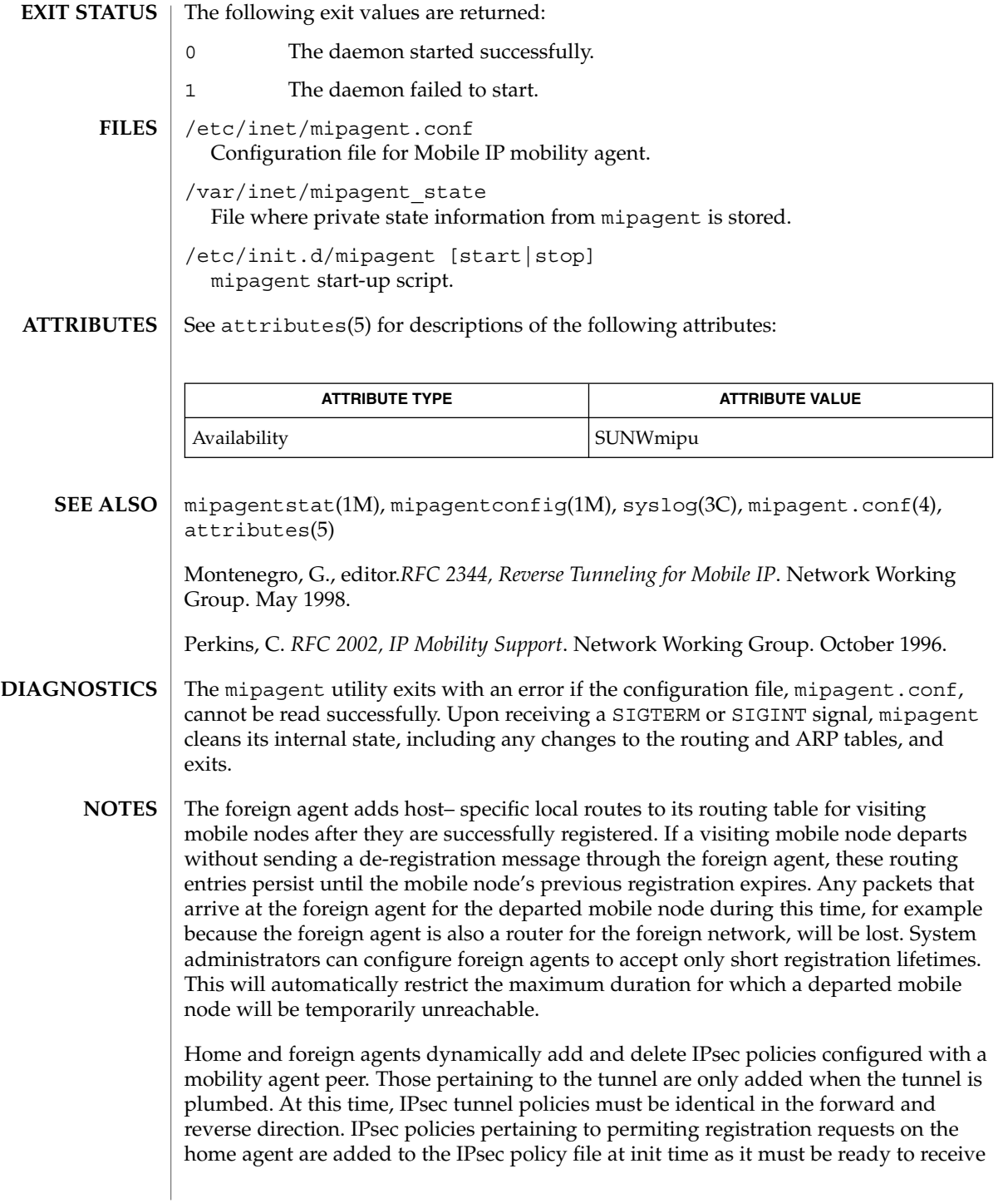

## mipagent(1M)

these at any time. Otherwise, IPsec policies pertaining to registration request and reply messages with a mobility agent peer are added as soon as they are needed, and are not removed until all mobile nodes are no longer registered with the mobility agent peer, at which point the tunnels are torn down.

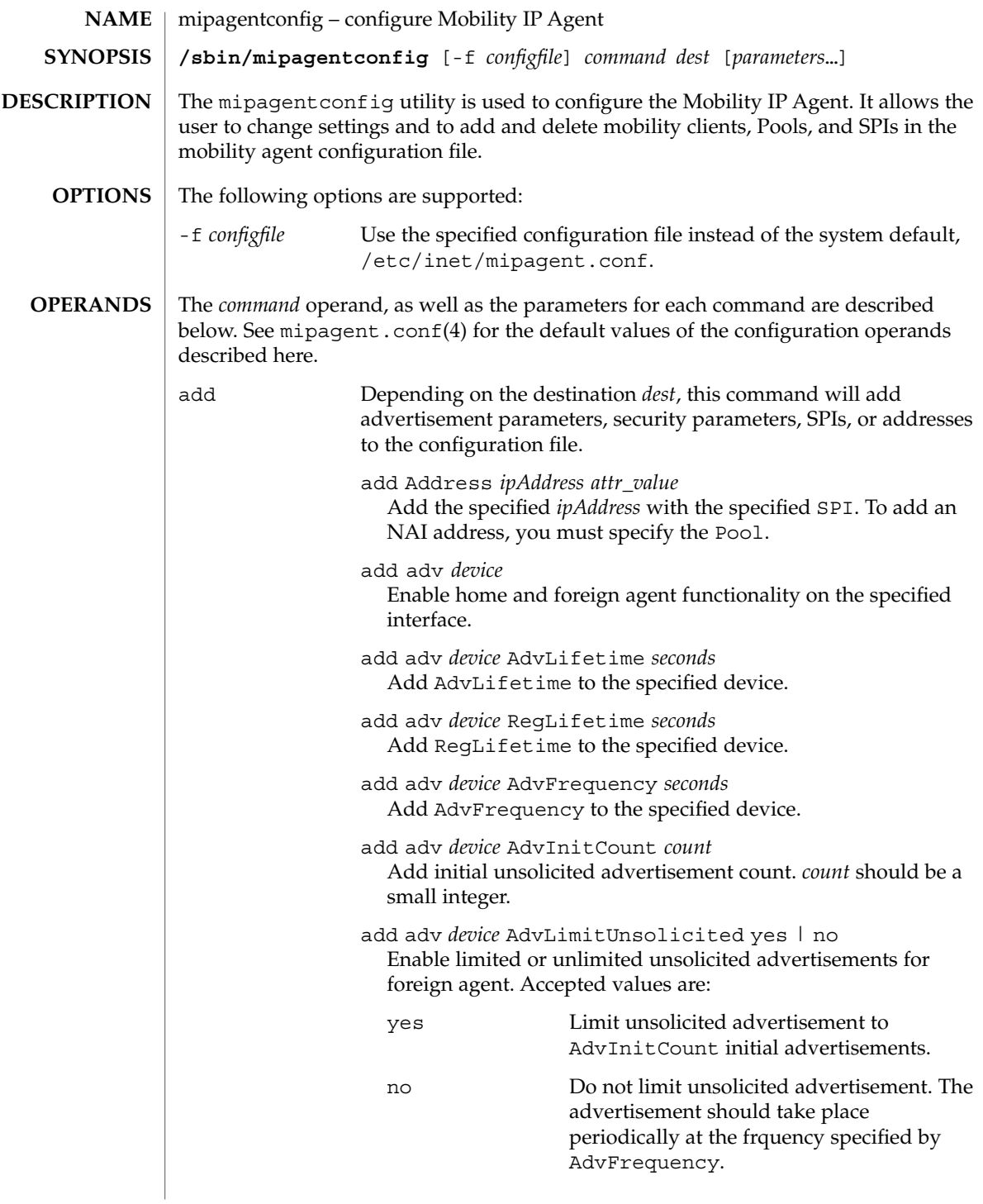

# mipagentconfig(1M)

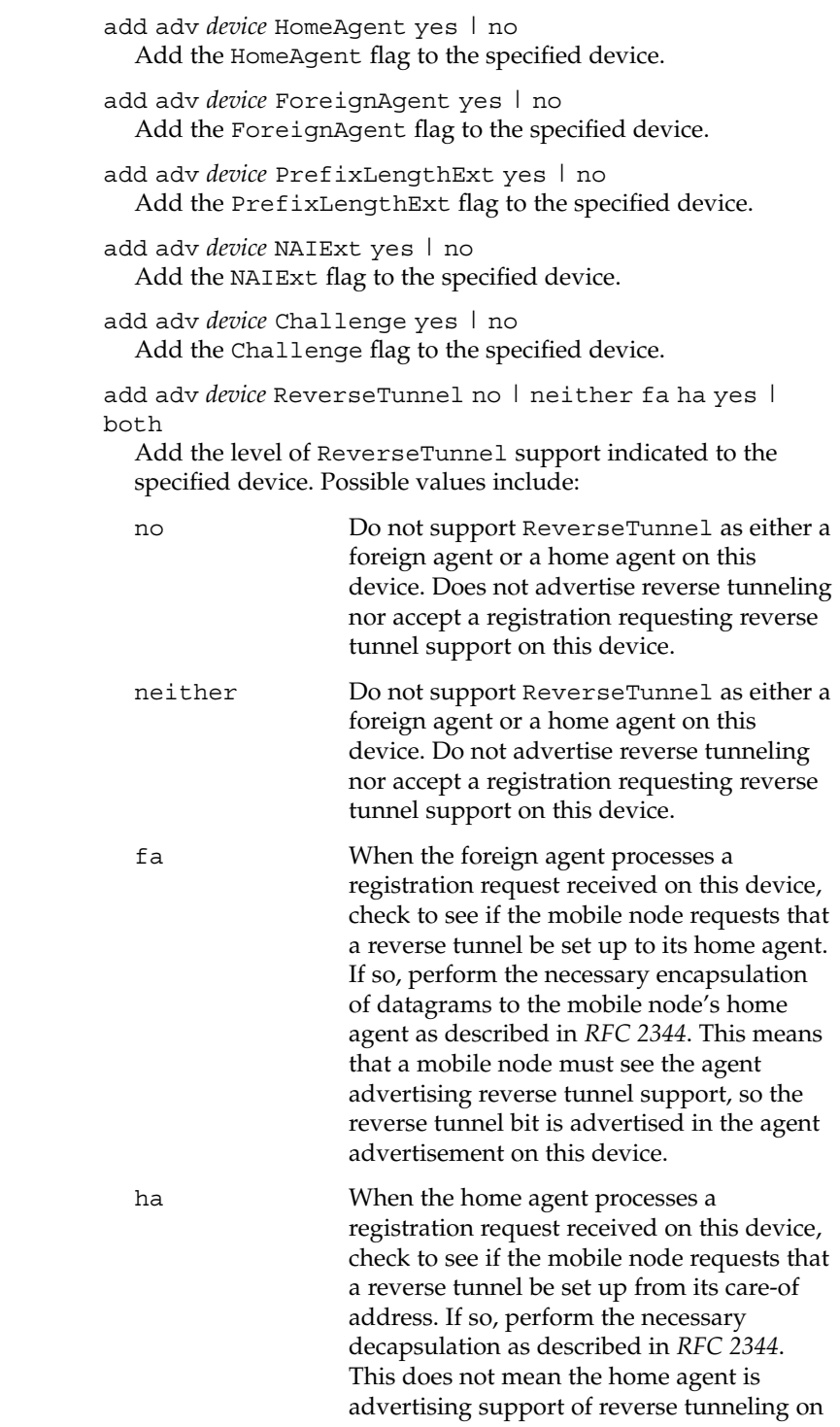

mipagentconfig(1M)

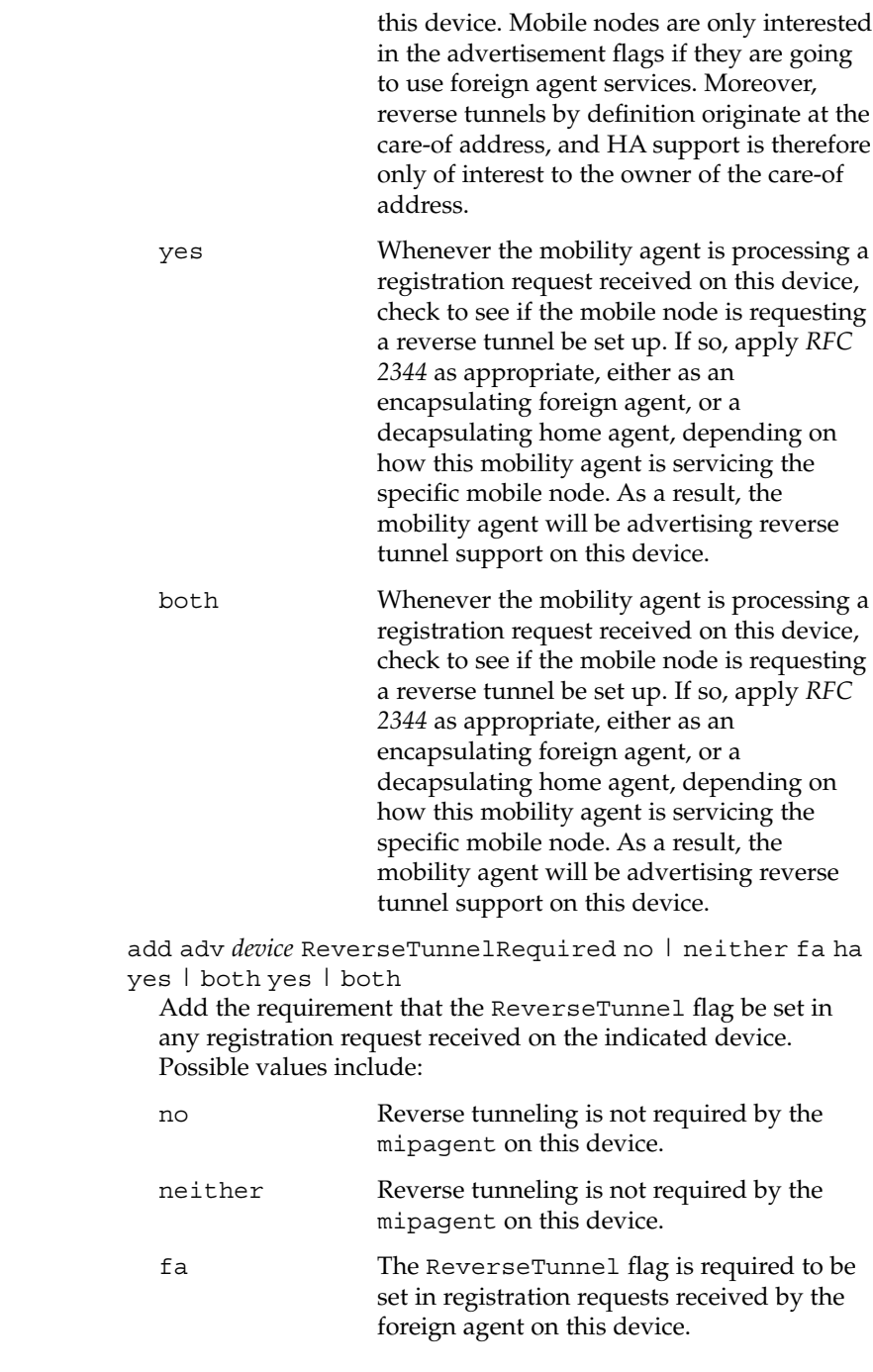

mipagentconfig(1M)

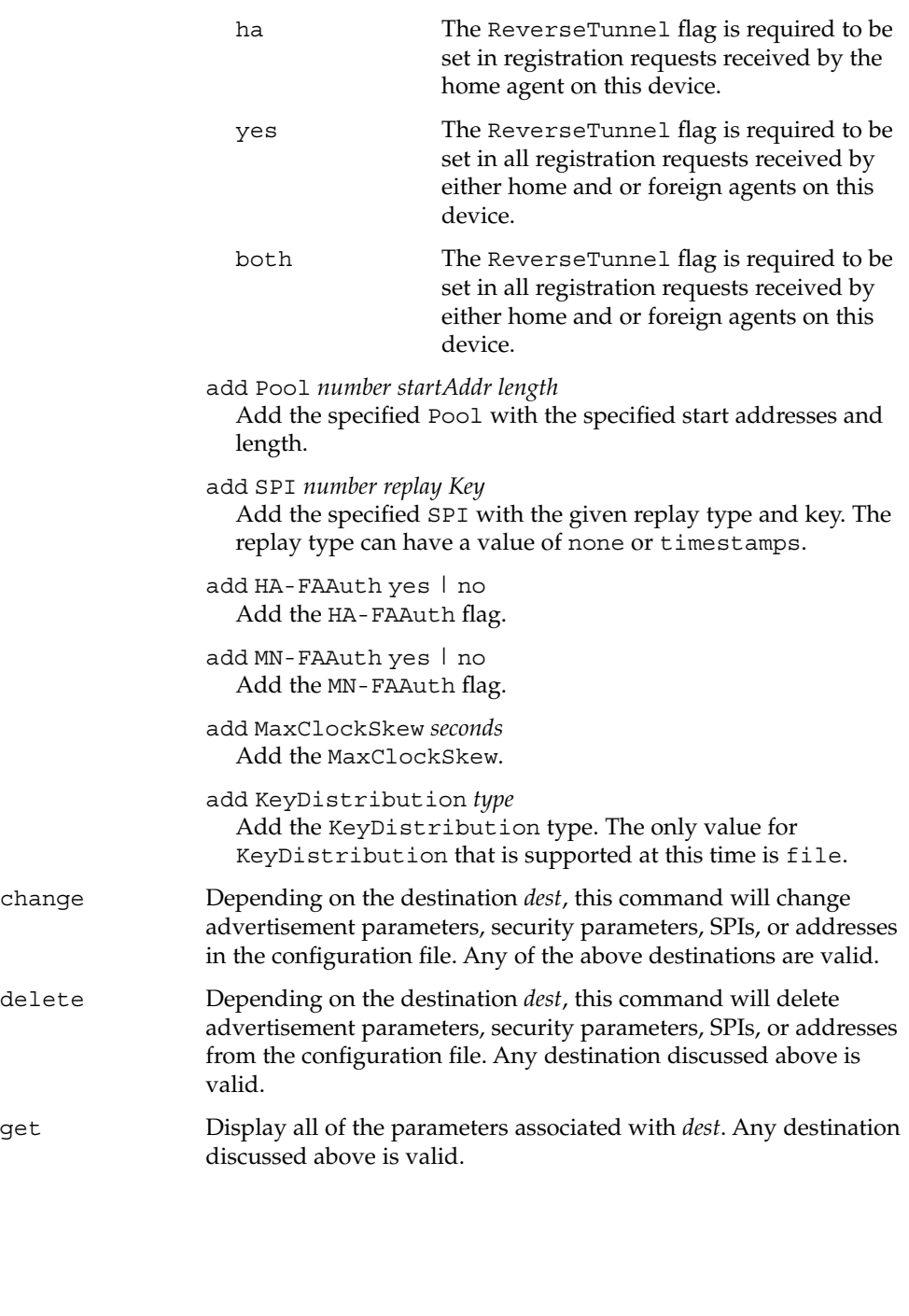
```
EXAMPLE 1 Adding an SPI, a Pool, and a Mobile Node and Requiring Reverse Tunneling on
              a Device to the configfile
EXAMPLES
```
The following example adds an SPI, a Pool, a mobile node, and requires reverse tunneling for the foreign agent in the *configfile*. First, the SPI of 250 is added. Then, a Pool of 200 addresses starting at 192.168.168.1 is added. joe@mobile.com is added with an SPI of 250 and using Pool 1. Finally, reverse tunneling is required for the foreign agent on device le0.

```
example# mipagentconfig add SPI 250 ReplayMethod none
example# mipagentconfig add SPI 250 Key 00ff00ff00ff
example# mipagentconfig add Pool 1 192.168.168.1 200
example# mipagentconfig add Address joe@mobile.com 250 1
example# mipagentconfig add le0 reversetunnel fa
example# mipagentconfig add le0 reversetunnelrequired fa
```
**EXAMPLE 2** Adding Dynamic Interface Mobility Support on PPP Interfaces

The following example adds dynamic interface mobility support on PPP interfaces. The backslash  $\langle \cdot \rangle$  escape character is used to type in device number  $*$ . The example also indicates that all the new ppp interfaces offer reverse tunnel service.

```
example# mipagentconfig add ppp\* reversetunnel yes
example# mipagentconfig add ppp\* AdvLimitUnsolicited yes
example# mipagentconfig add ppp\* AdvInitCount 3
example# mipagentconfig add ppp\* AdvFrequency 1
```
**EXAMPLE 3** Adding IPsec Policies to an Agent-Peer Entry

The following example adds IPsec policies to an existing mobility agent entry, then displays the configuration for the mobility agent peer. The backslash  $(\setminus)$  character denotes a line continuation for the formatting of this example.

```
example# mipagentconfig add Address 192.168.10.1 \
           IPsecRequest apply {auth_algs md5 sa shared}
example# mipagentconfig add Address 192.168.10.1 \
           IPsecReply permit {auth_algs md5}
example# mipagentconfig add Address 192.168.10.1 \
           IPsecTunnel permit {encr_auth_algs md5 encr_algs 3des}
example# mipagentconfig get Address 192.168.10.1
[Address 192.168.10.1]
    Type = agent
     SPI = 137
     IPsecRequest = apply {auth_algs md5 sa shared}
     IPsecReply = permit {auth } <math>algs</math> mds}IPsecTunnel = \langlepermit {encr_auth_algs md5 encr_algs 3des}
```
mipagentconfig(1M)

**EXAMPLE 4** Modifying an SPI

To modify the SPI associated with joe, first, use the command get to verify the existing settings, then change the SPI from 250 to 257.

example# **mipagentconfig get Address joe@mobile.com** Address: joe@mobile.com SPI: 250 Pool: 1 example# **mipagentconfig change Address joe@mobile.com 257 1 EXAMPLE 5** Deleting a Pool

Use the following example to delete Pool 3:

example# **mipagentconfig delete Pool 3**

The following exit values are returned: **EXIT STATUS**

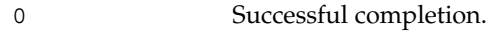

non-zero An error occurred.

/etc/inet/mipagent.conf Configuration file for Mobile IP mobility agent. **FILES**

/etc/inet/mipagent.conf-sample Sample configuration file for mobility agents.

/etc/inet/mipagent.conf.ha-sample Sample configuration file for home agent functionality.

/etc/inet/mipagent.conf.fa-sample Sample configuration file for foreign agent functionality.

See attributes(5) for descriptions of the following attributes: **ATTRIBUTES**

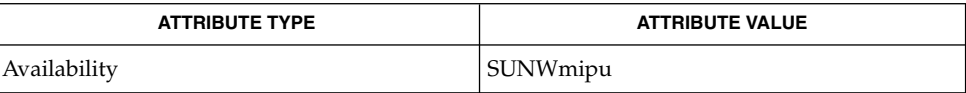

mipagent(1M), mipagent.conf(4), attributes(5) **SEE ALSO**

> Montenegro, G., editor. *RFC 2334, Reverse Tunneling for Mobile IP*. Network Working Group. May, 1998.

Perkins, C. *RFC 2002, IP Mobility Support*. Network Working Group. October 1996.

mipagentstat(1M)

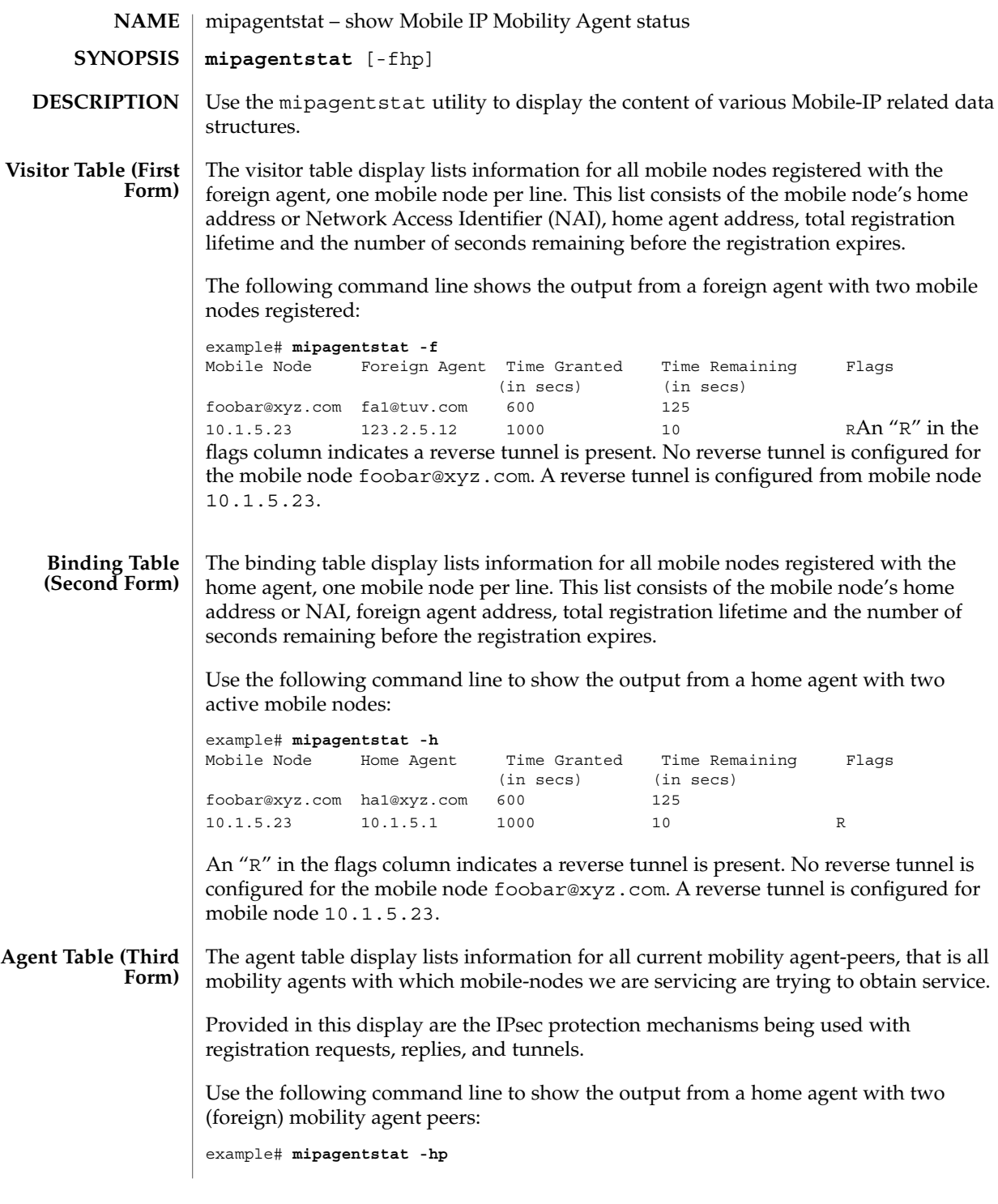

mipagentstat(1M)

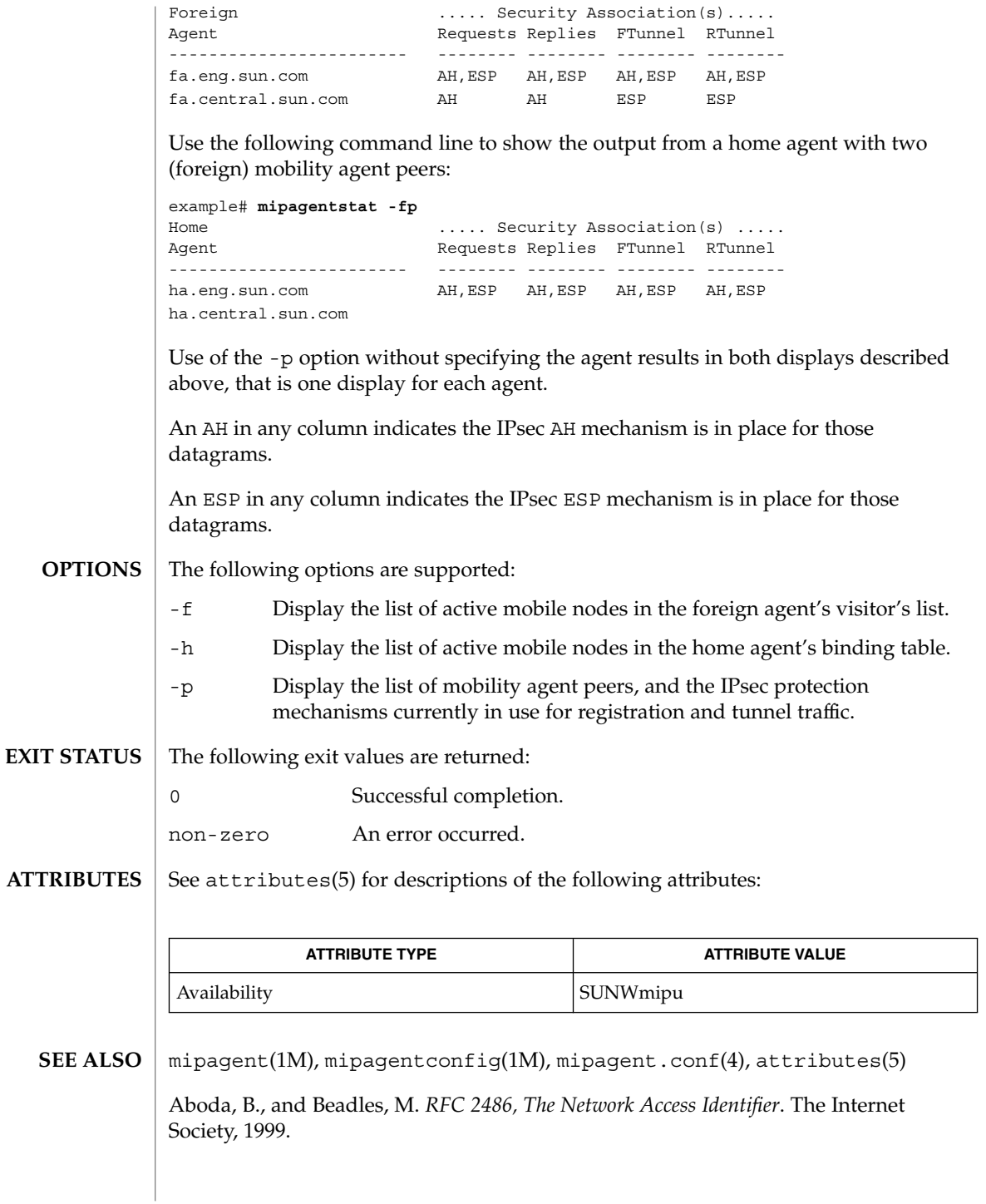

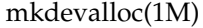

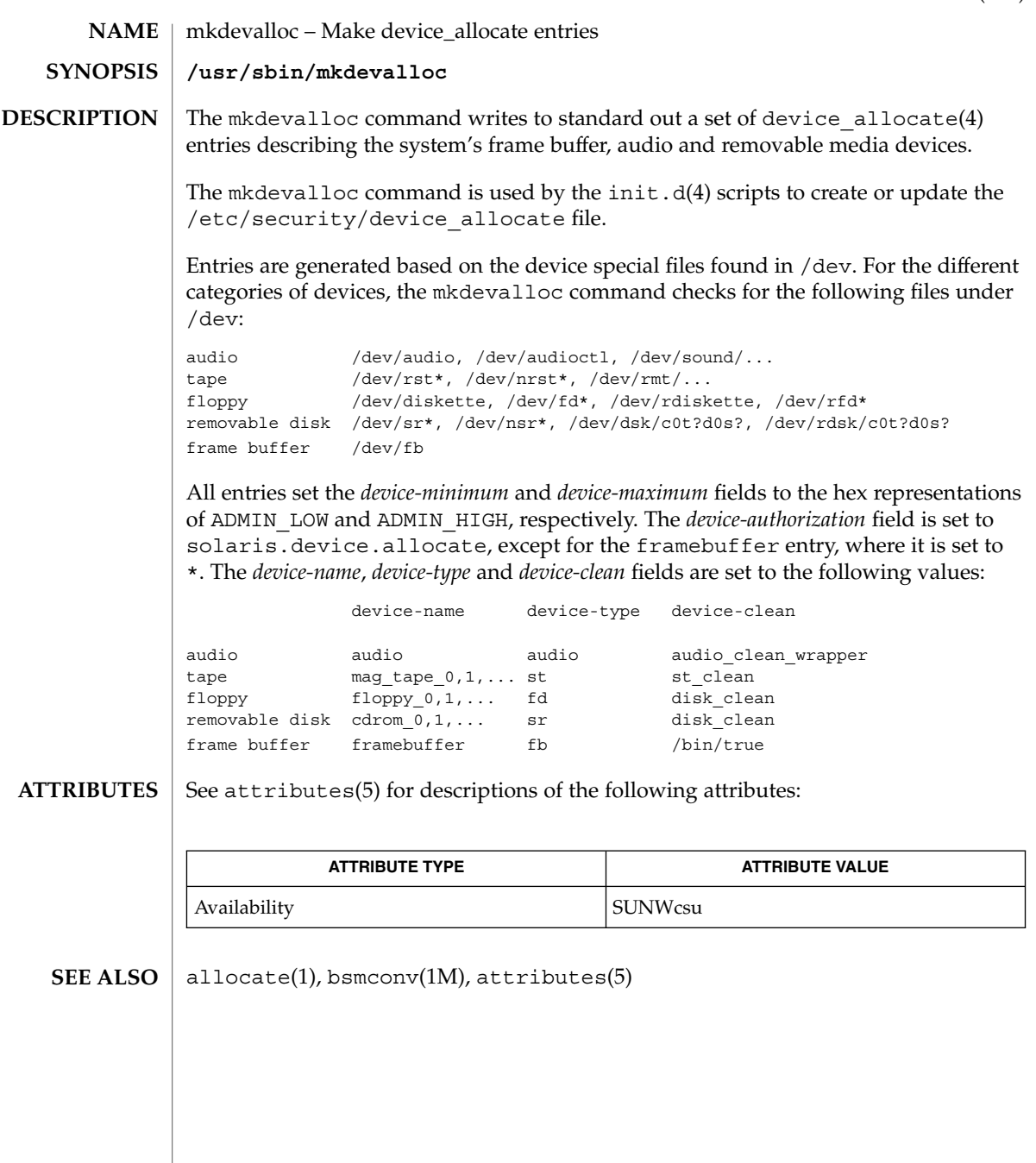

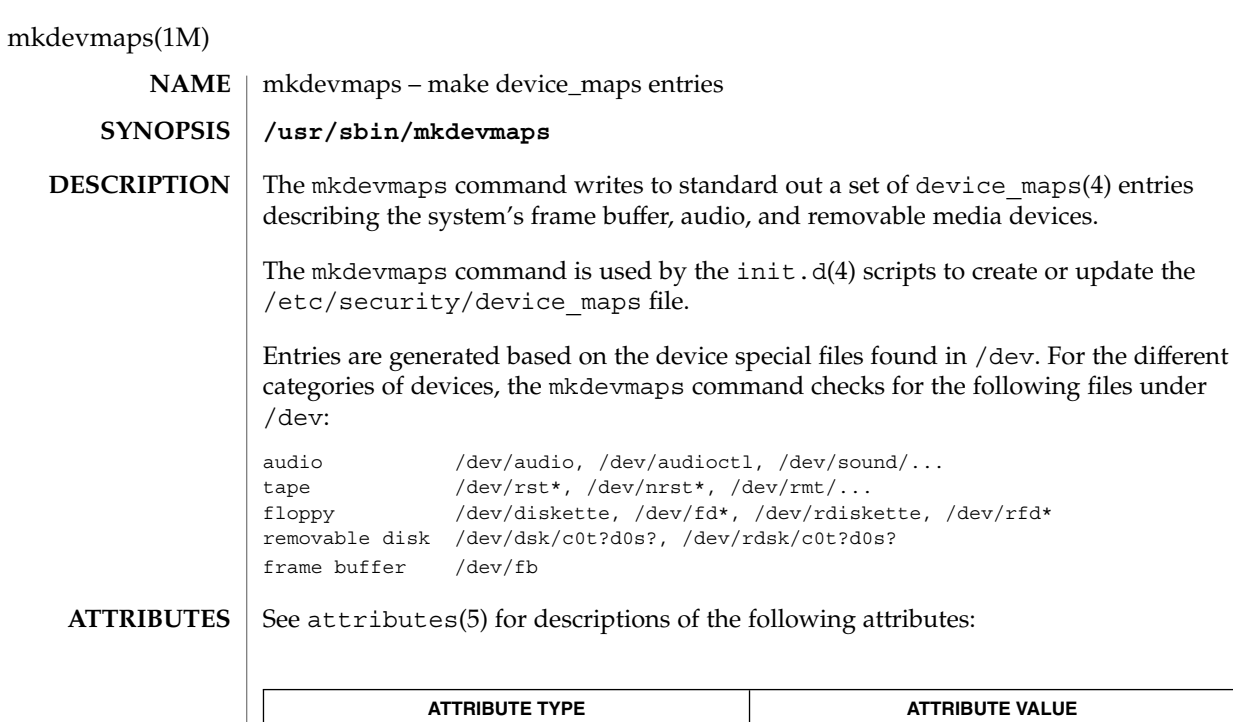

Availability SUNWcsu

allocate(1), bsmconv(1M), attributes(5) **SEE ALSO**

**942** man pages section 1M: System Administration Commands • Last Revised 12 Jan 2001

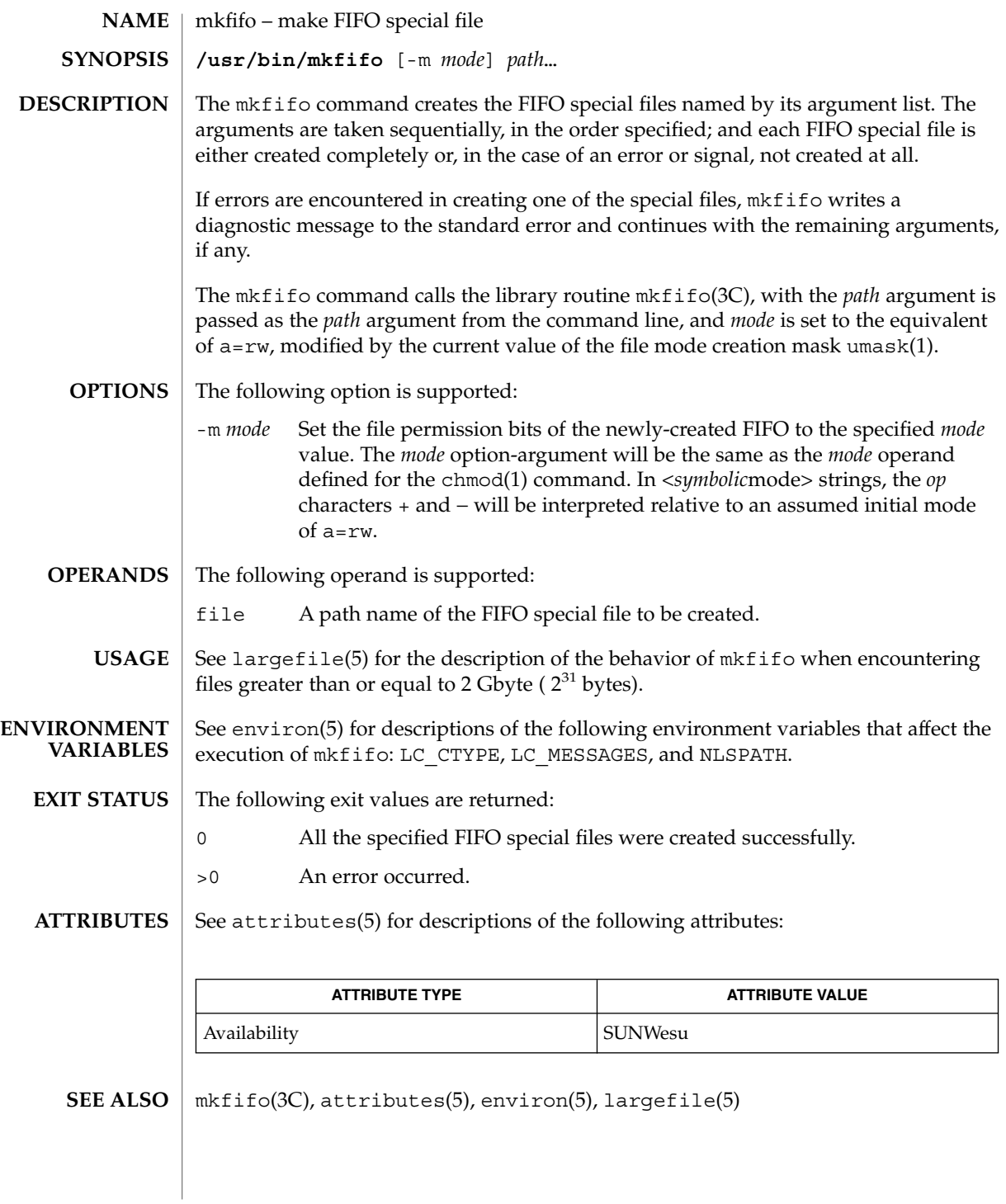

mkfile(1M)

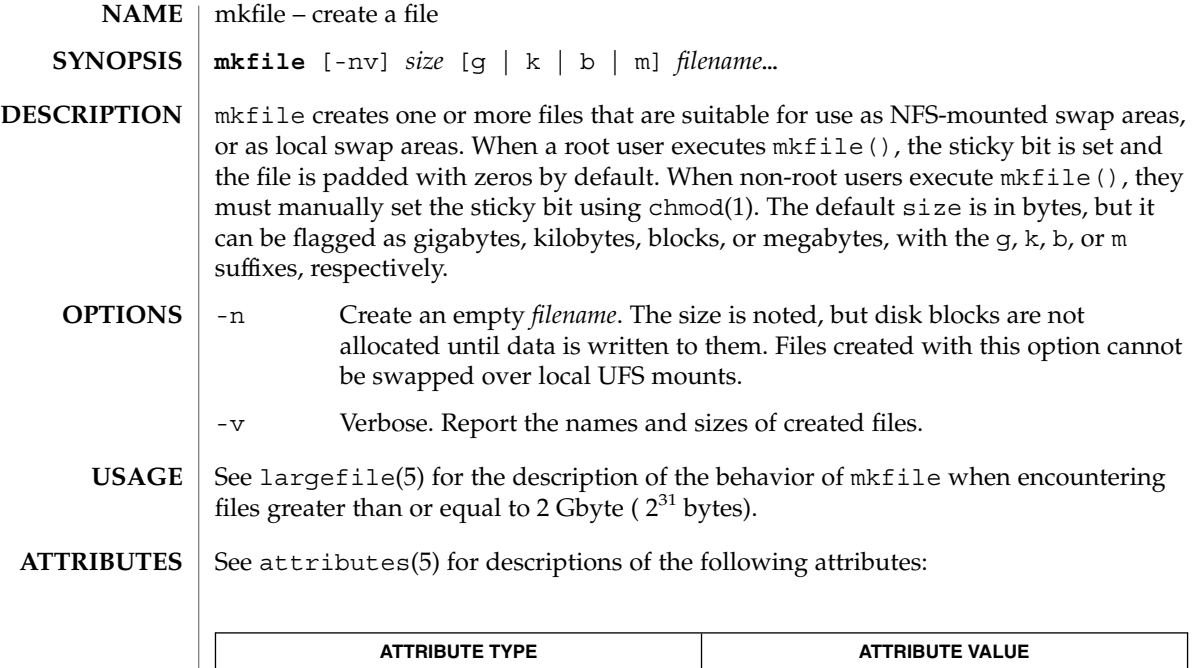

chmod(1), swap(1M), attributes(5), largefile(5) **SEE ALSO**

Availability SUNWcsu

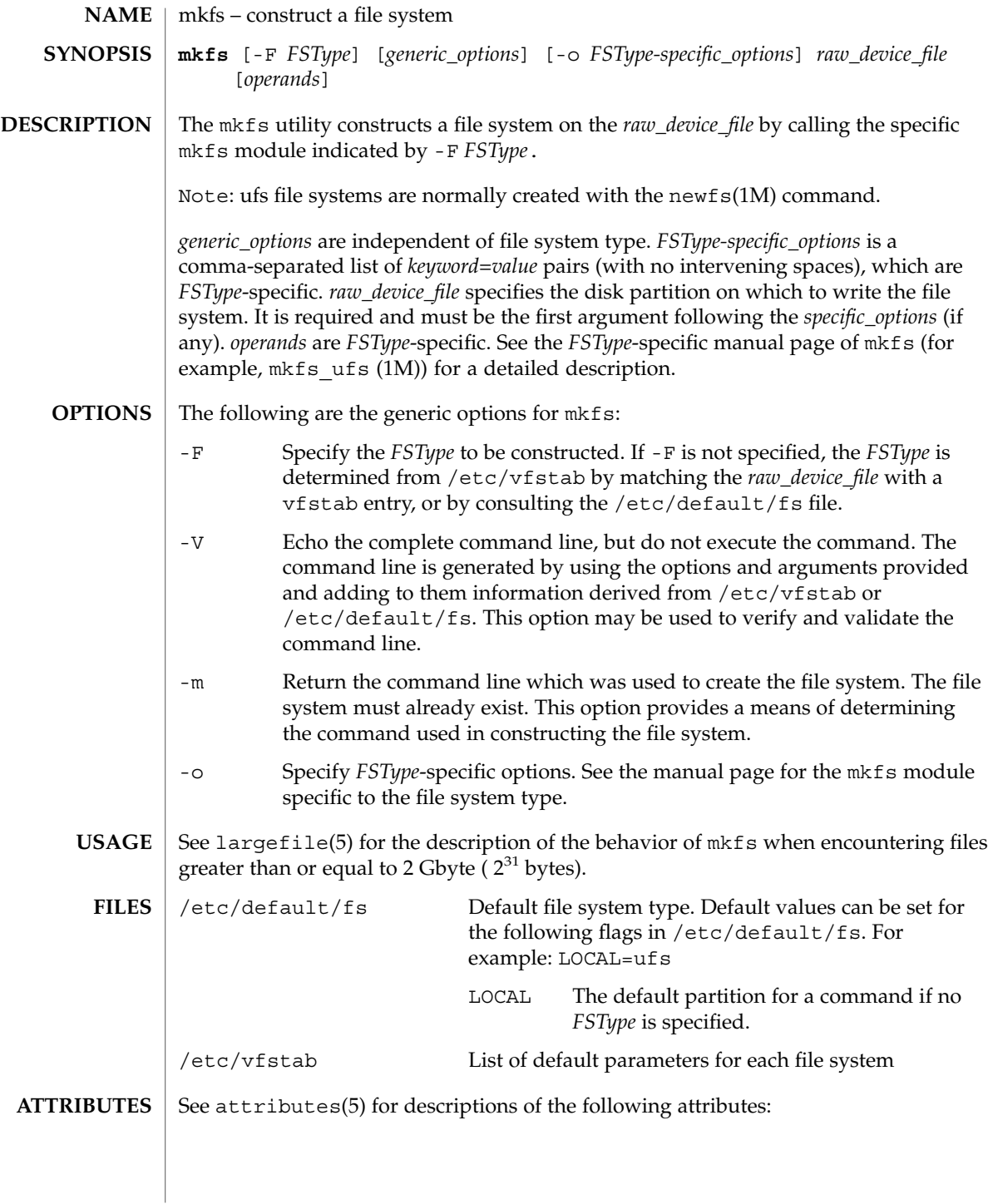

## mkfs(1M)

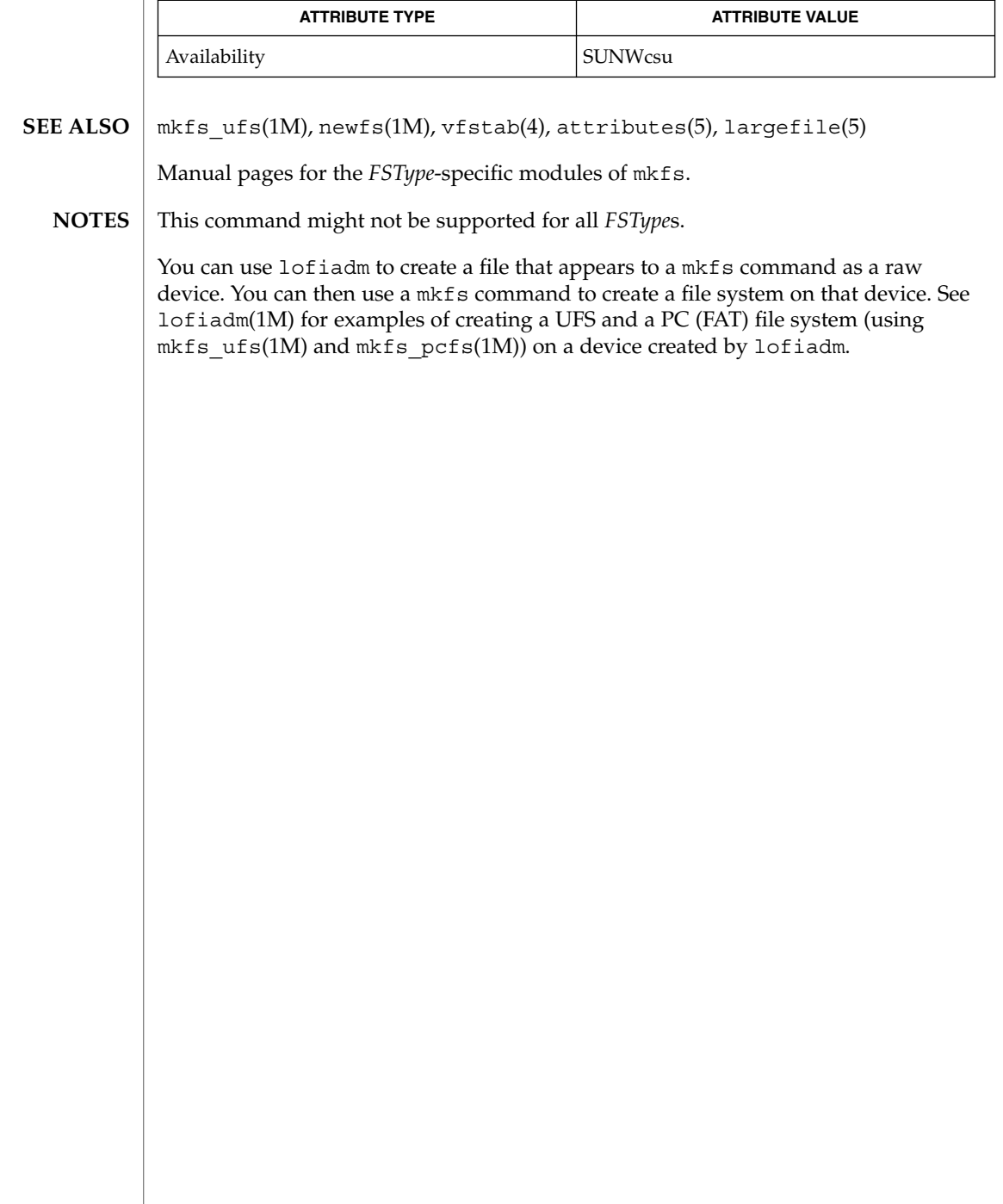

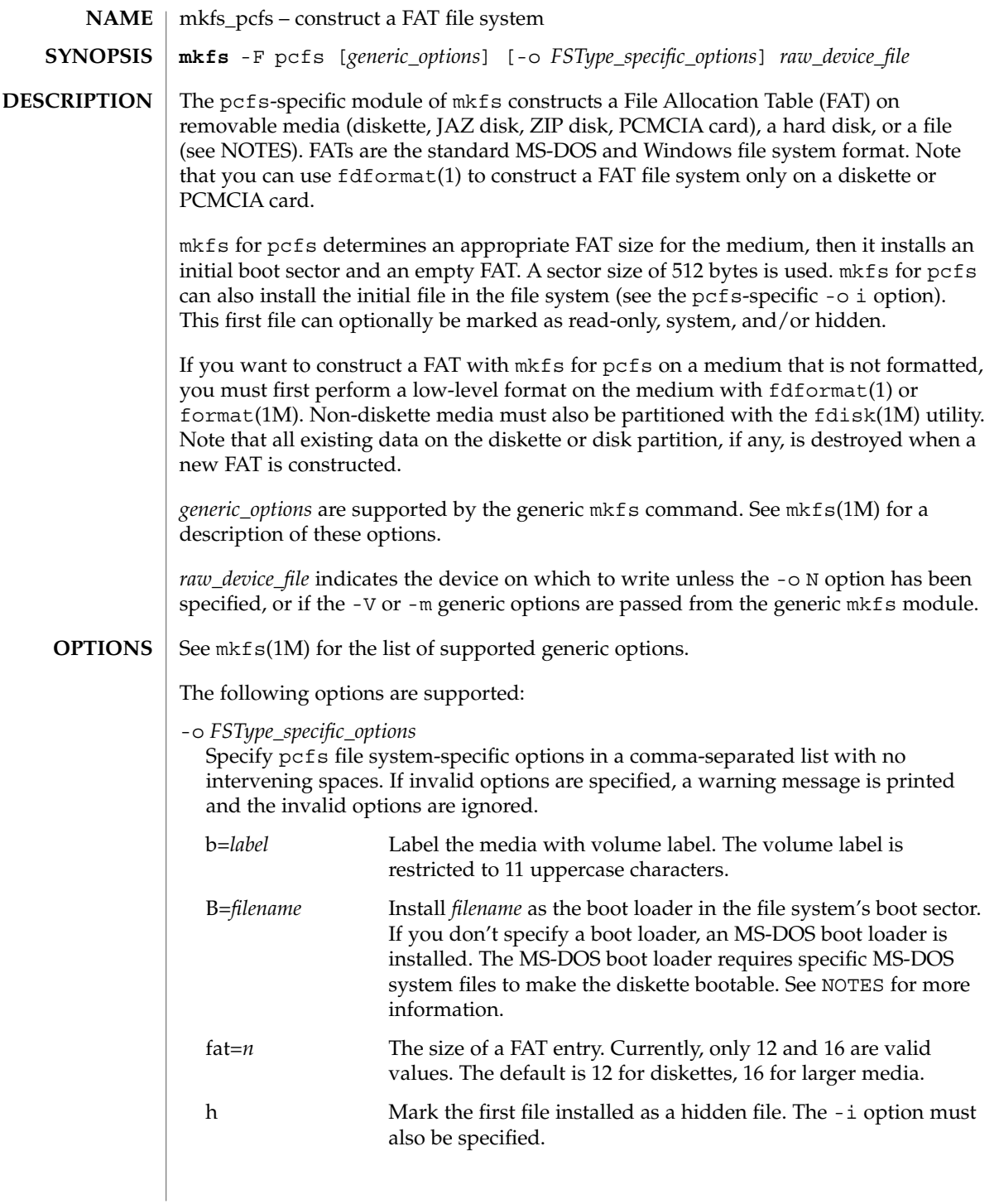

mkfs\_pcfs(1M)

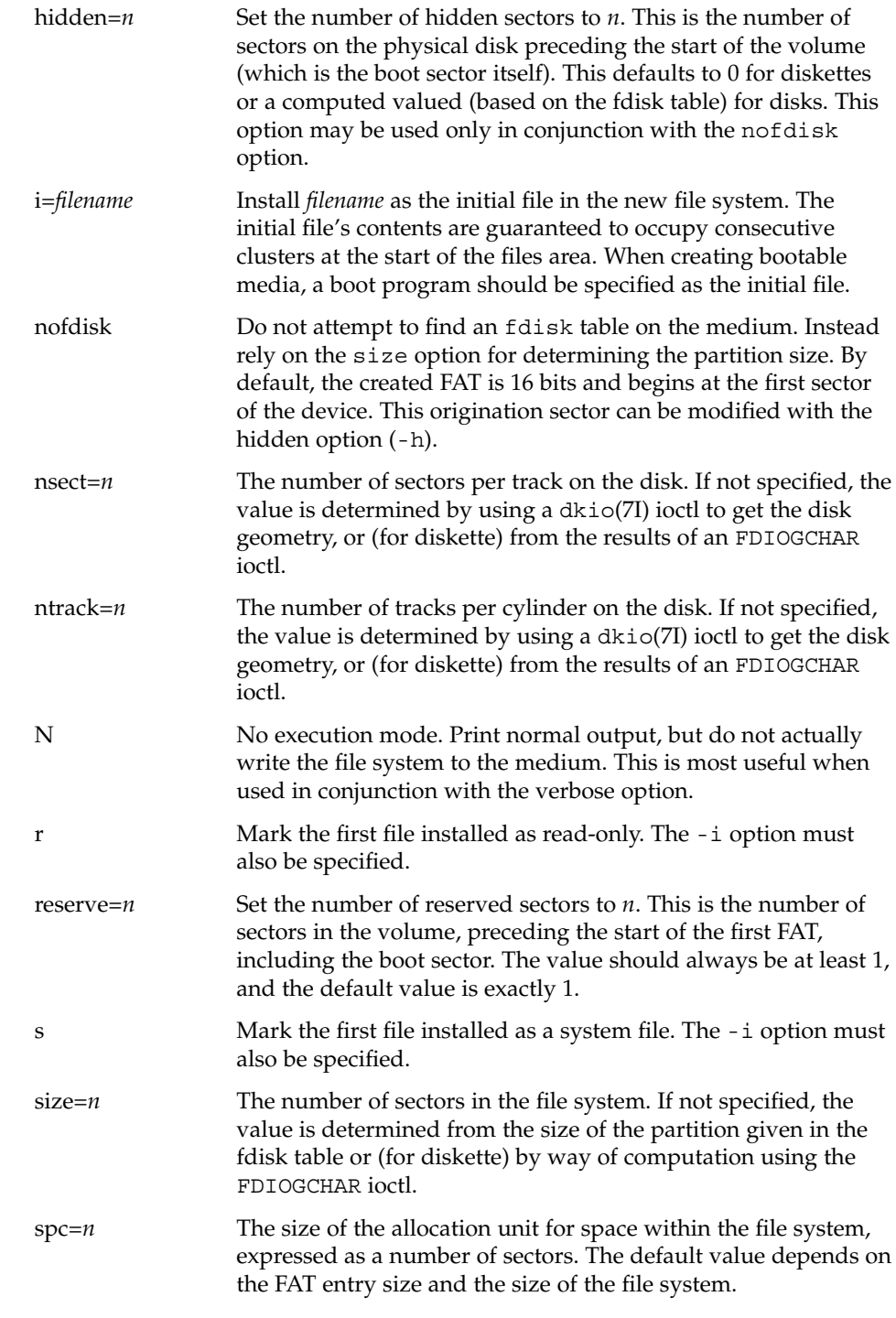

mkfs\_pcfs(1M)

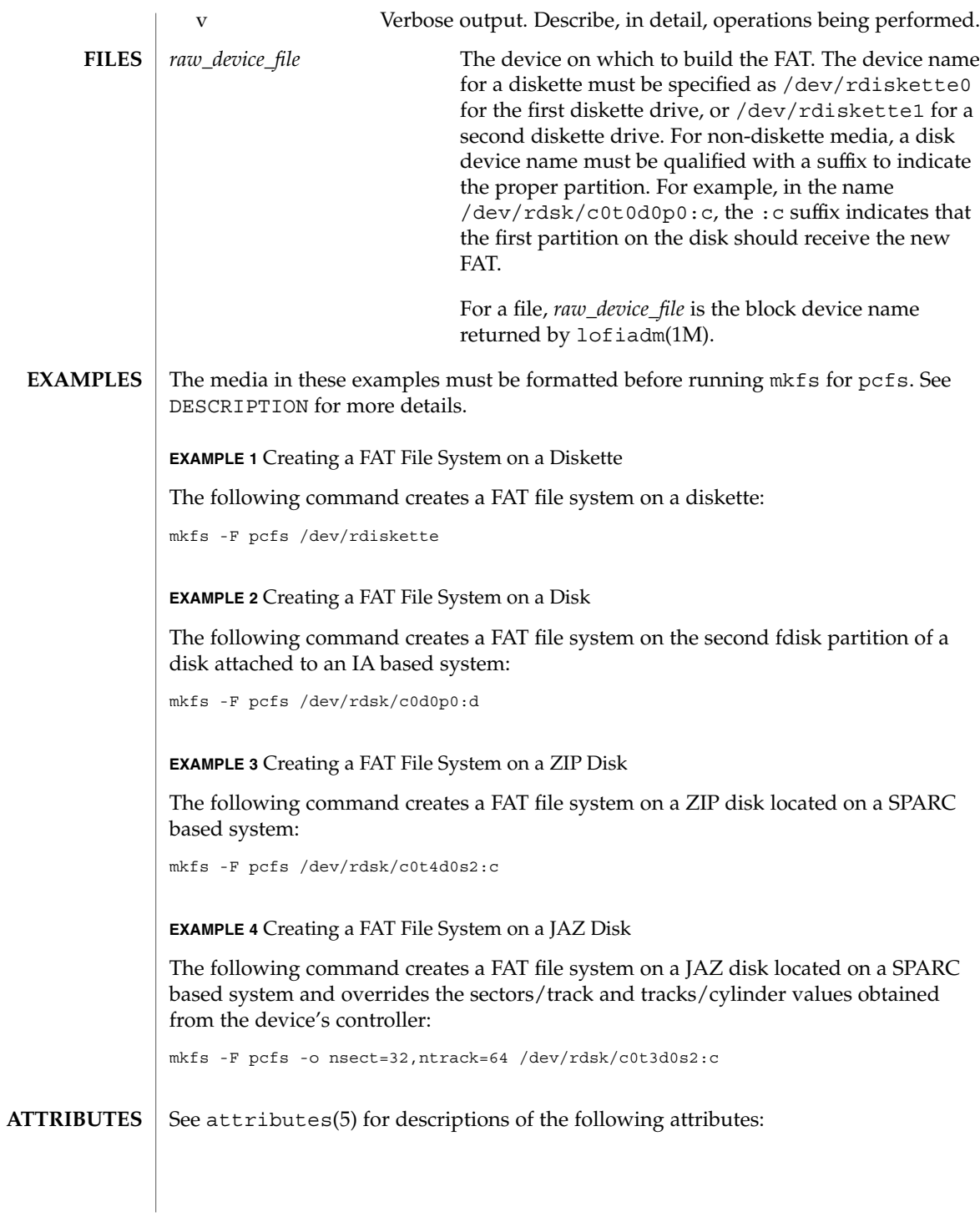

### mkfs\_pcfs(1M)

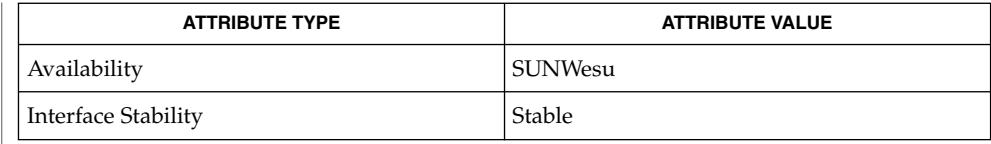

#### fdformat(1), fdisk(1M), format(1M), lofiadm(1M), mkfs(1M), attributes(5),  $fd(7D)$ , dkio $(7I)$ ,  $fdio(7I)$ **SEE ALSO**

The default MS-DOS boot loader, which is installed by default if -0 B is not specified, requires specific MS-DOS system files to make the diskette bootable. These MS-DOS files are not installed when you format a diskette with mkfs for pcfs, which makes a diskette formatted this way not bootable. Trying to boot from it on an IA based system will result in the following message: **NOTES**

> Non-System disk or disk error Replace and strike any key when ready

You must format a diskette with the DOS format command to install the specific MS-DOS system files required by the default boot loader.

You can use lofiadm to create a file that appears to a mkfs command (for example, mkfs\_pcfs or mkfs\_ufs) as a raw device. You can then use a mkfs command to create a file system on that device. See lofiadm(1M) for examples of creating a UFS and a PC (FAT) file system on a device created by lofiadm.

mkfs\_udfs(1M)

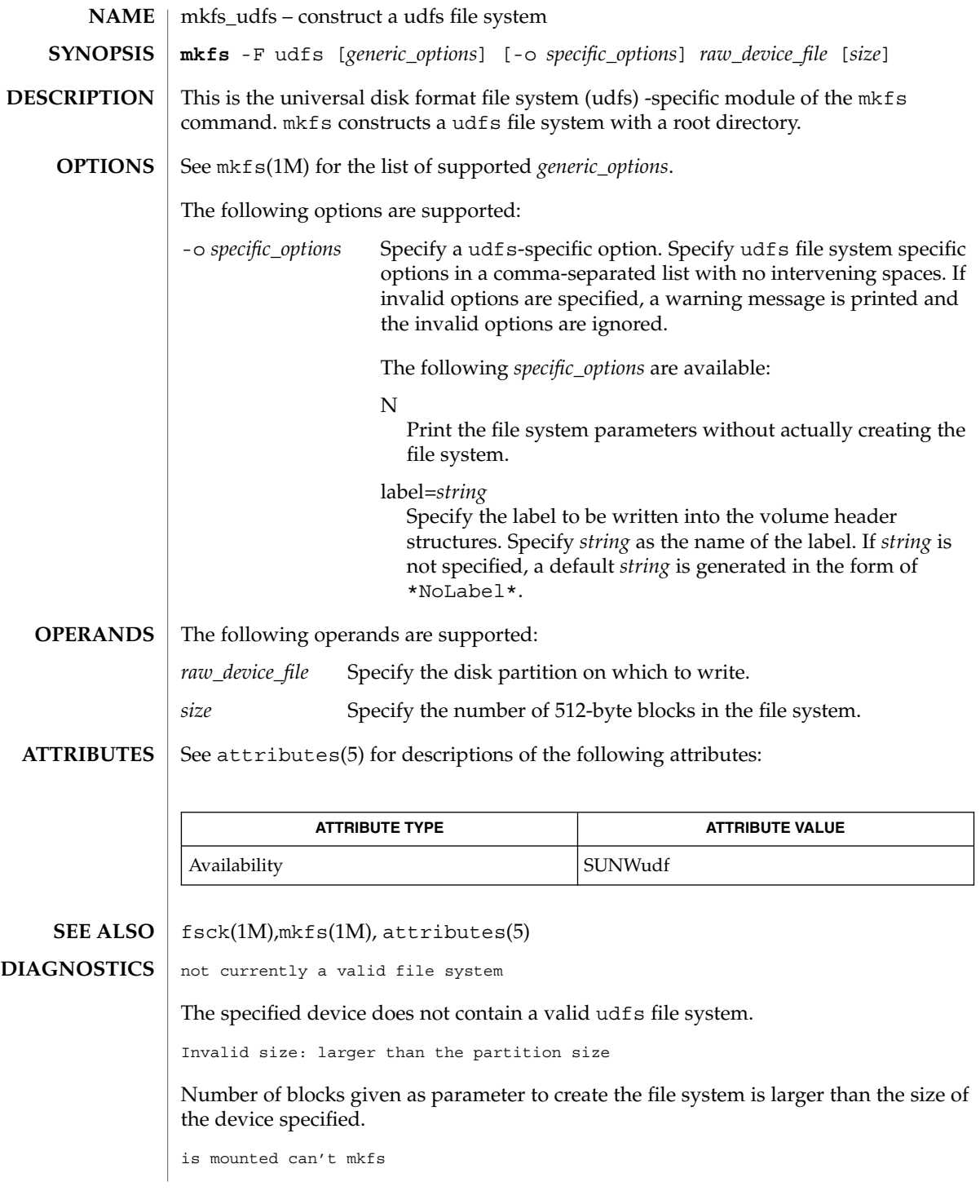

mkfs\_udfs(1M)

Device is in use, cannot create file system when the device is in use.

preposterous size

Negative size parameter provided is invalid.

sector size must be between 512, 8192 bytes

Sector size given is not in the valid range.

Volume integrity sequence descriptors too long File set descriptor too long.

Not enough space to create volume integrity sequence or file set descriptor.

mkfs: argument out of range

One of the arguments is out of range.

mkfs: bad numeric arg

One of the arguments is potentially a bad numeric.

You can use lofiadm to create a file that appears to a mkfs command (for example, mkfs\_pcfs or mkfs\_ufs) as a raw device. You can then use a mkfs command to create a file system on that device. See lofiadm(1M) for examples of creating a UFS and a PC (FAT) file system on a device created by lofiadm. **NOTES**

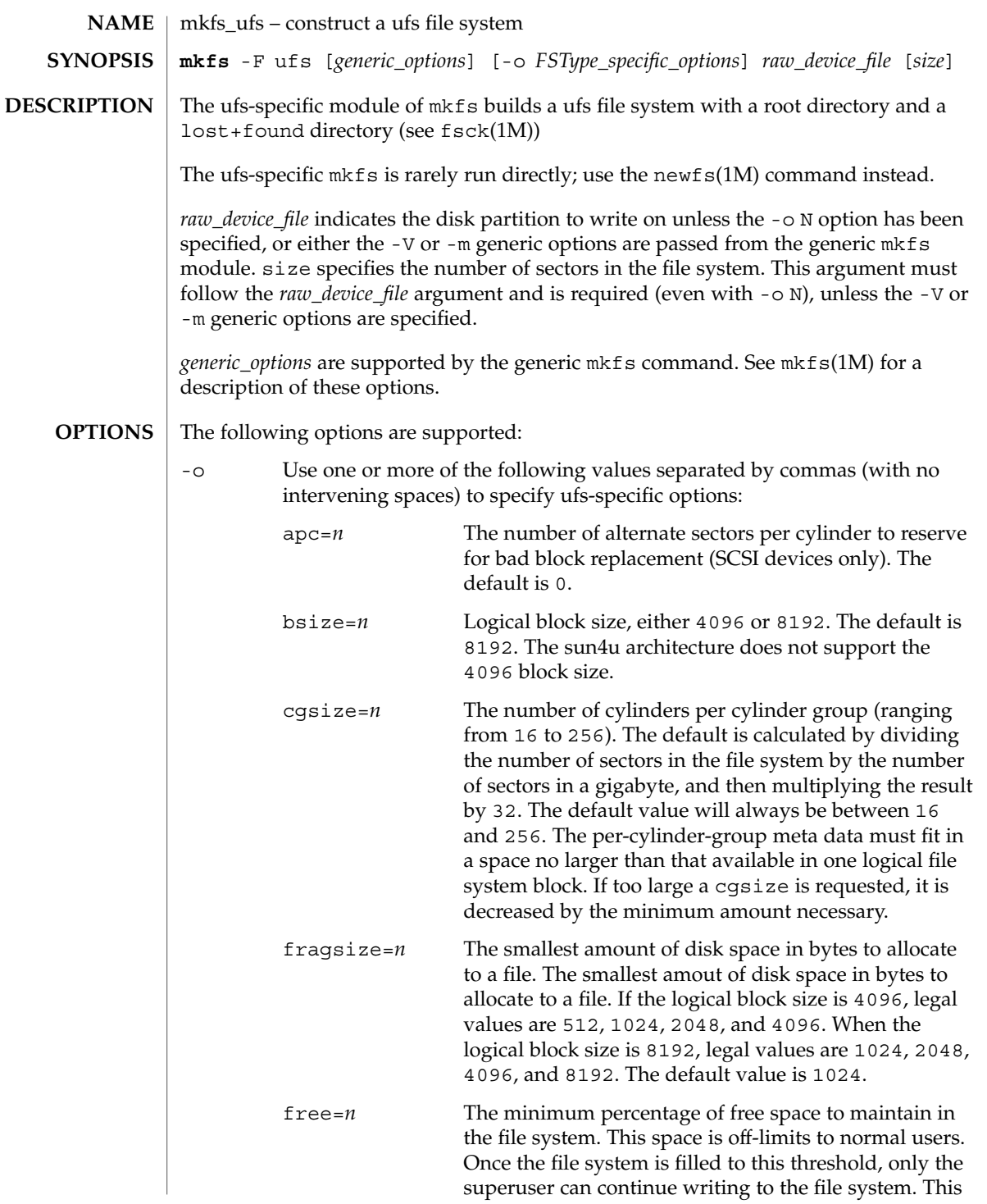

mkfs\_ufs(1M)

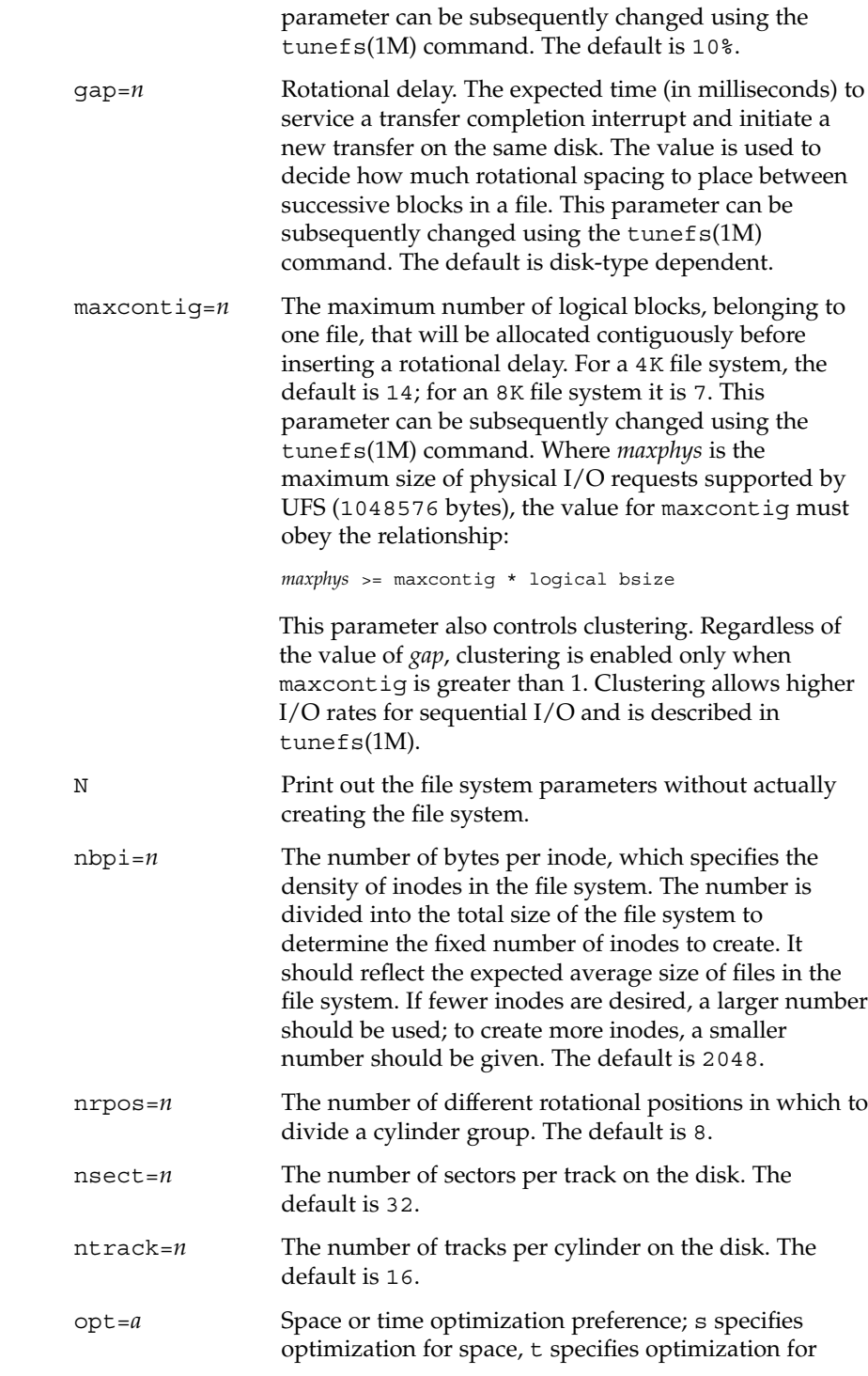

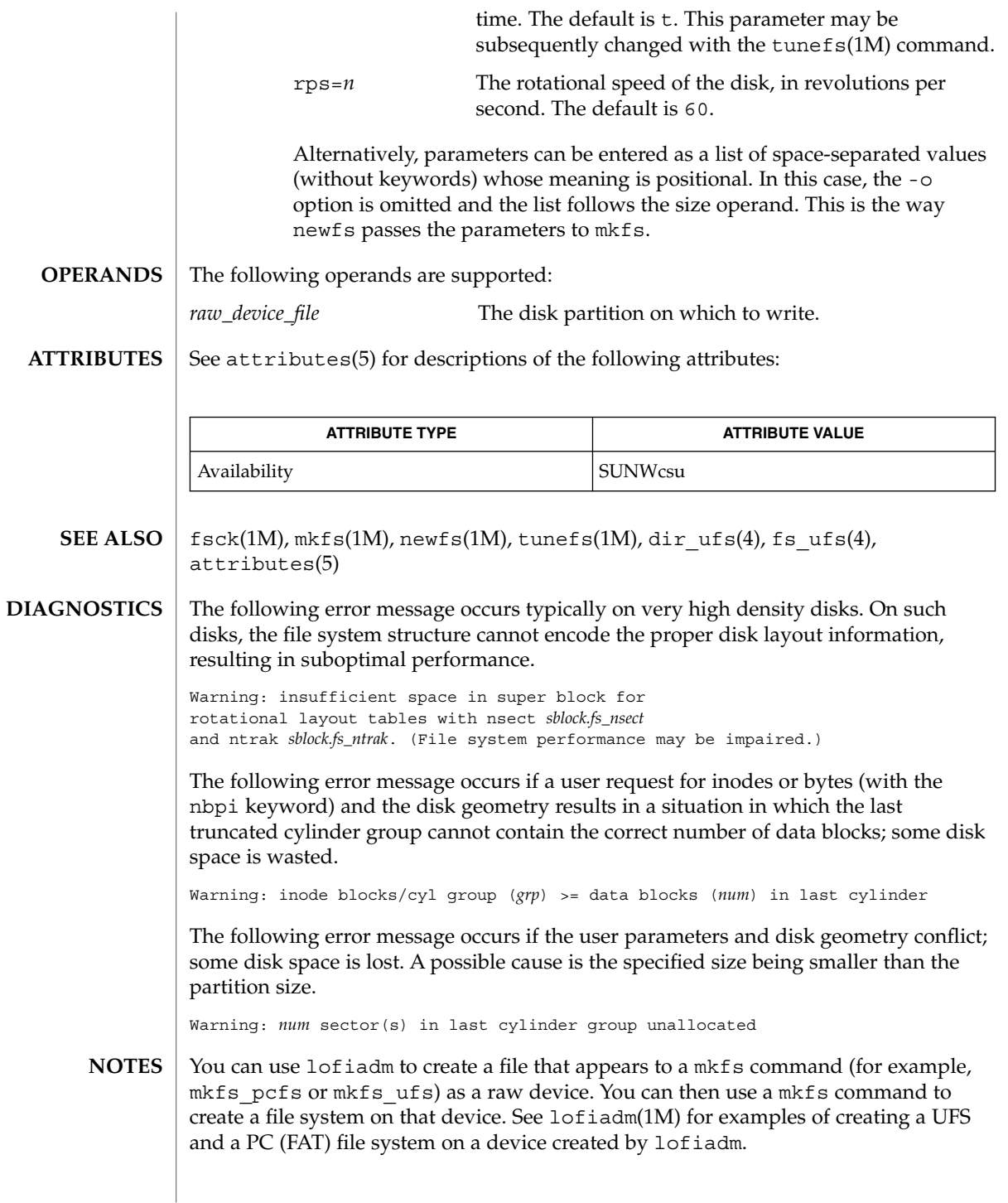

# mknod(1M)

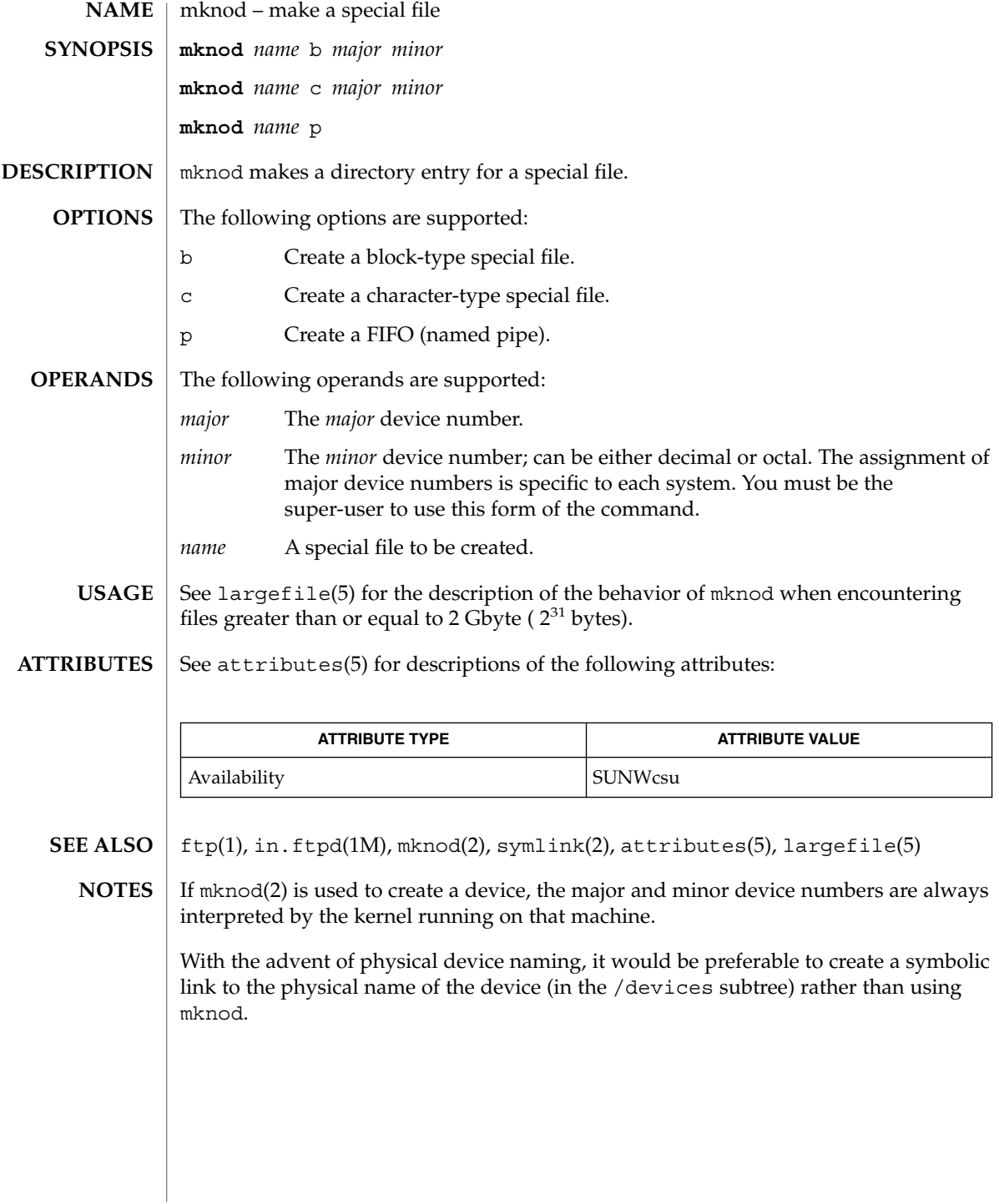

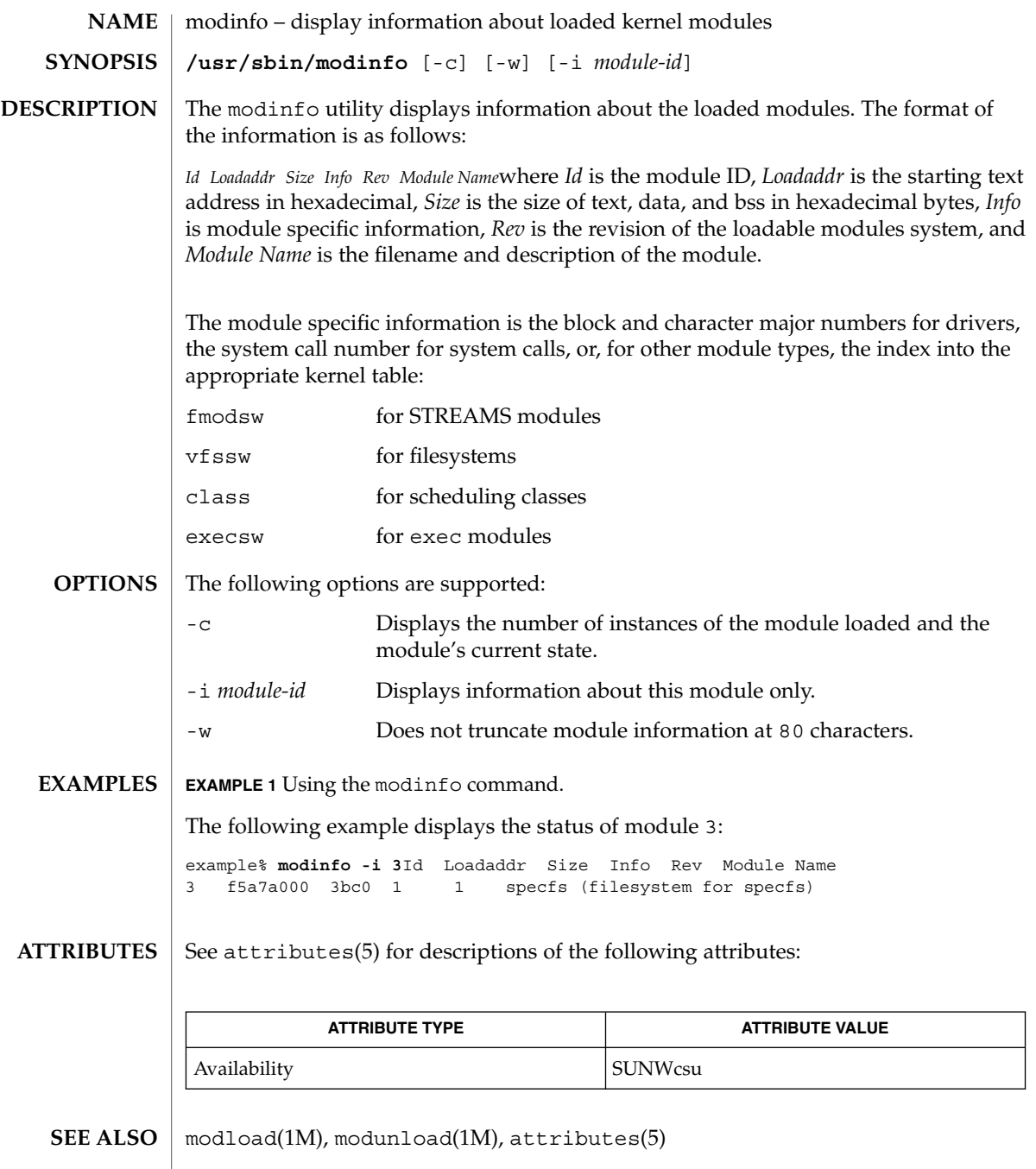

modload(1M)

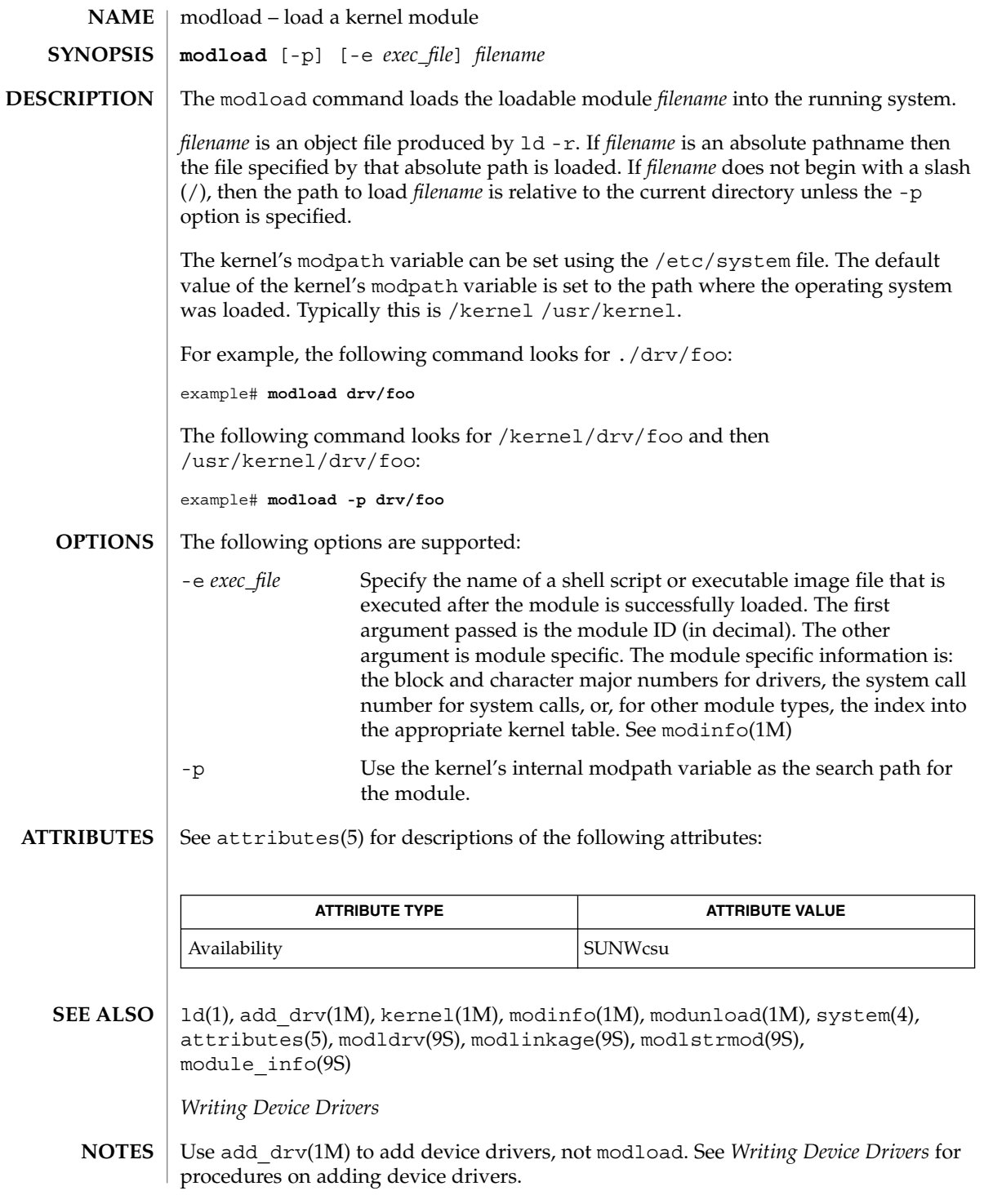

**958** man pages section 1M: System Administration Commands • Last Revised 1 Dec 1993

modunload(1M)

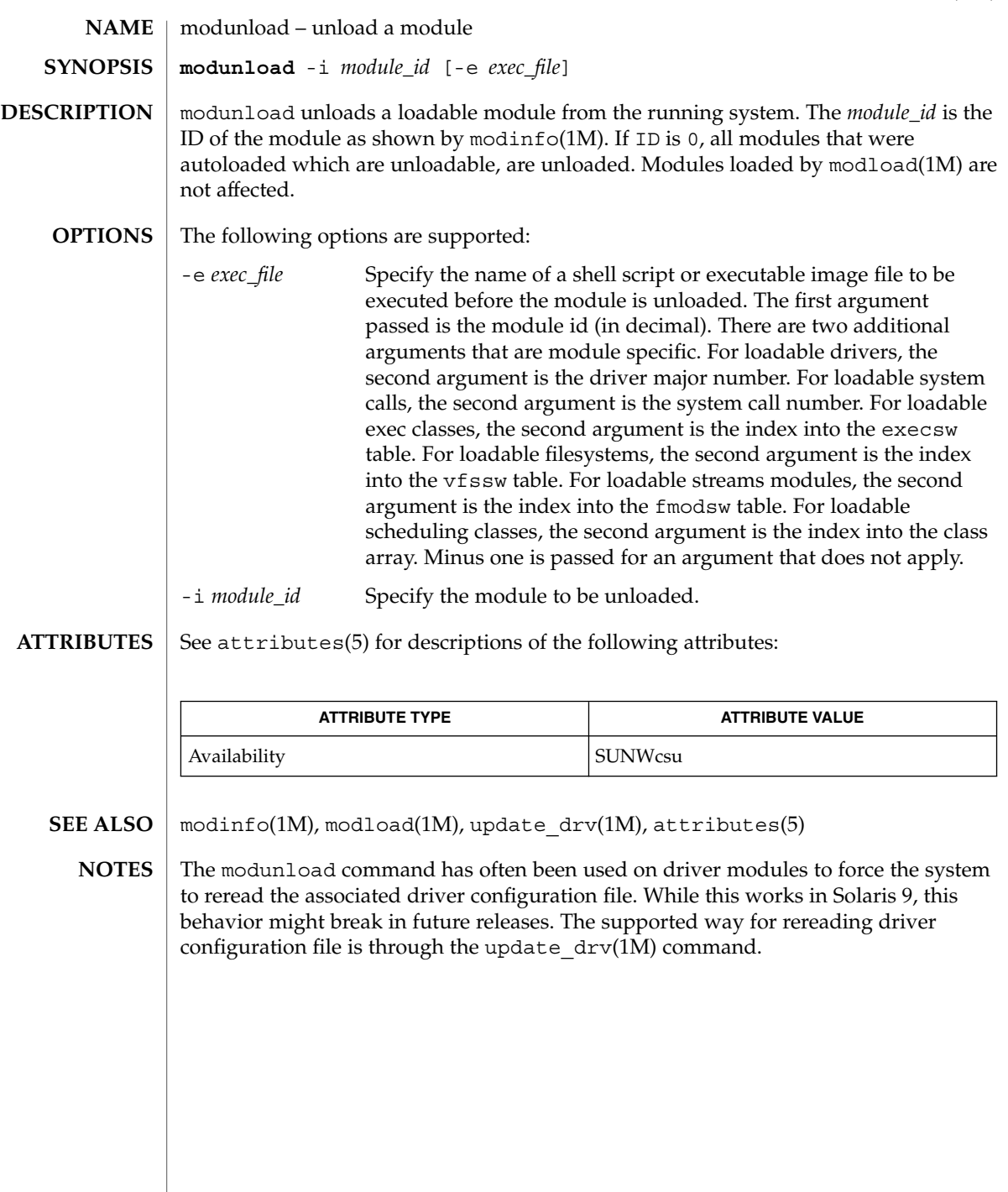

mofcomp(1M)

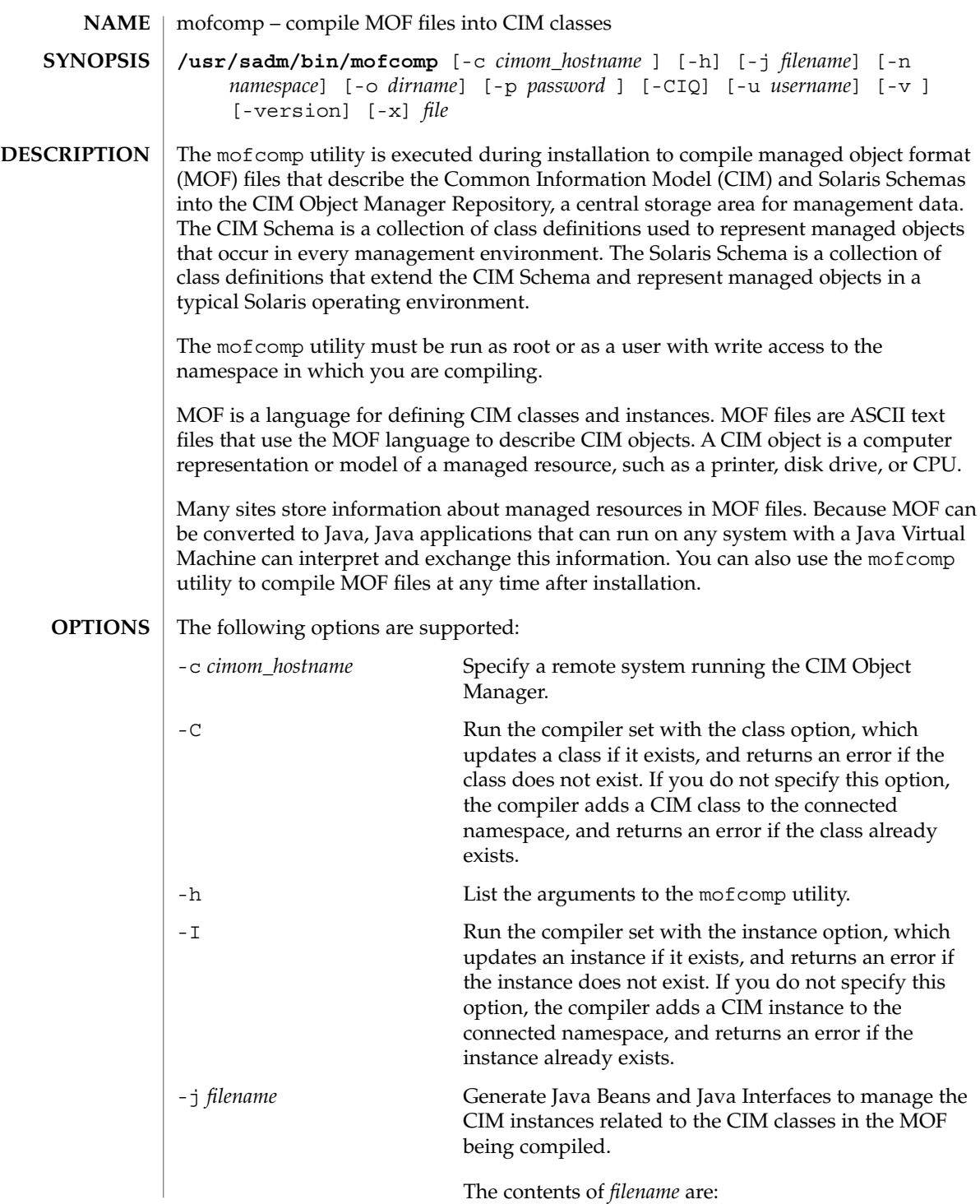

mofcomp(1M)

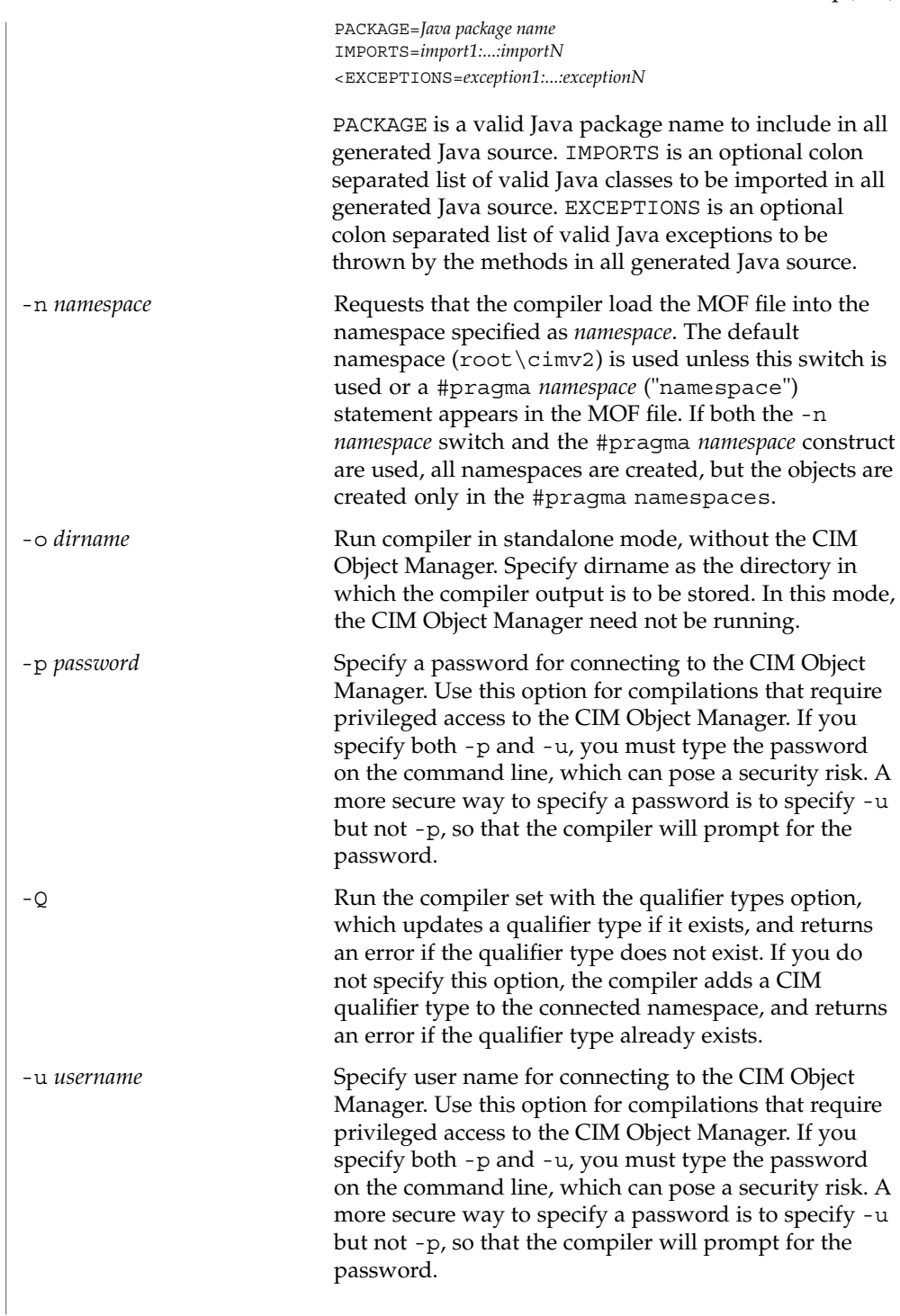

mofcomp(1M)

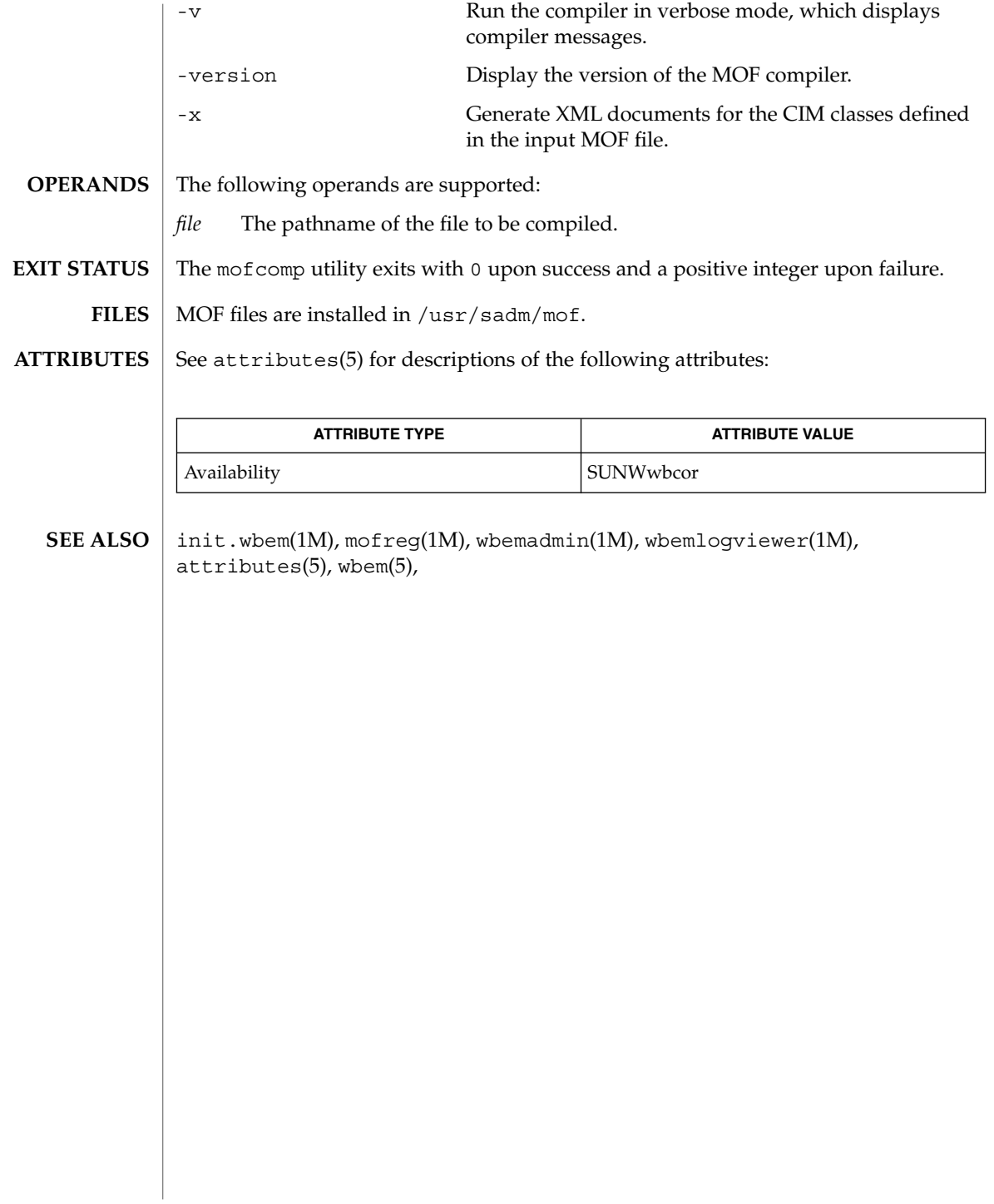

mofreg(1M)

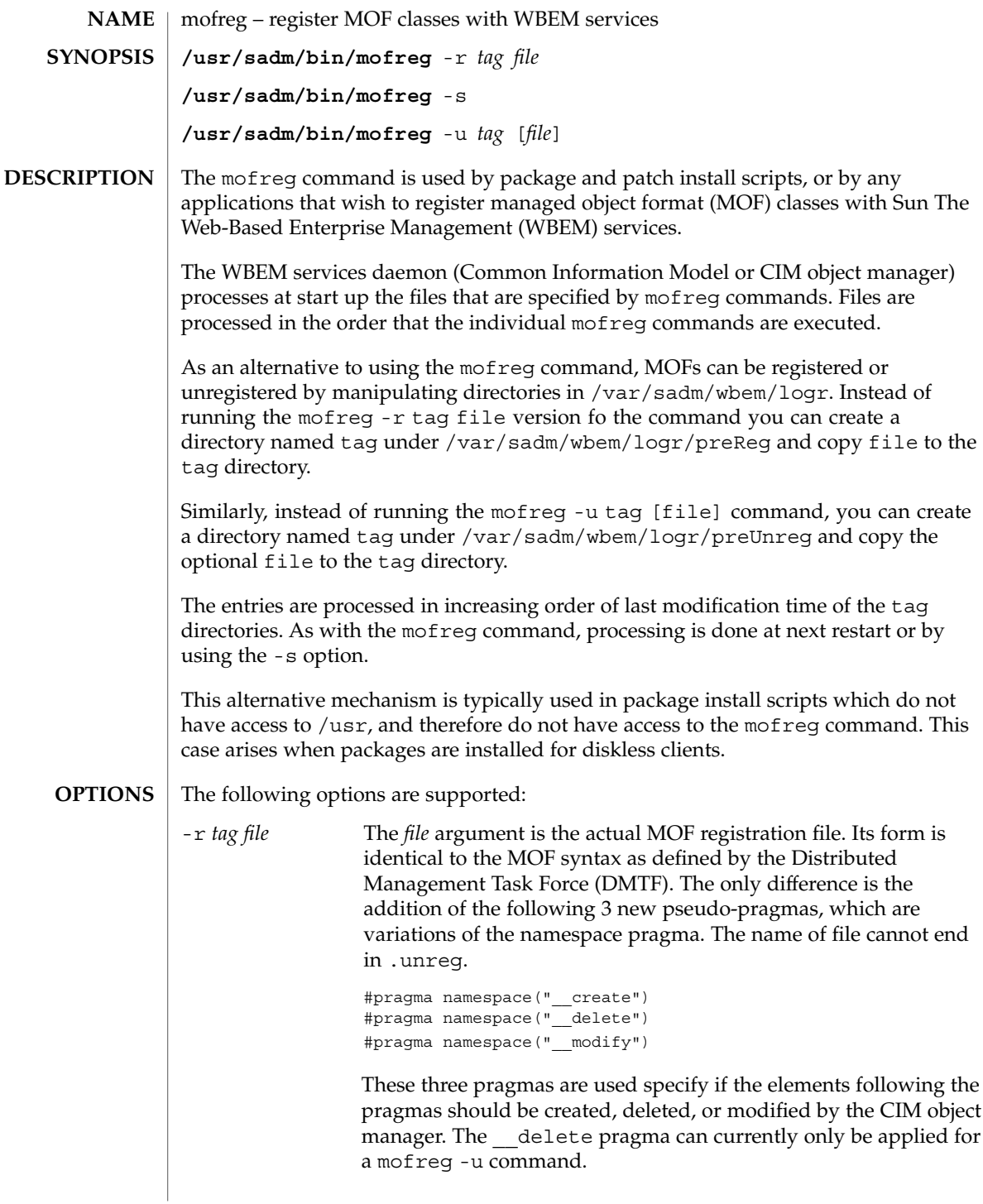

mofreg(1M)

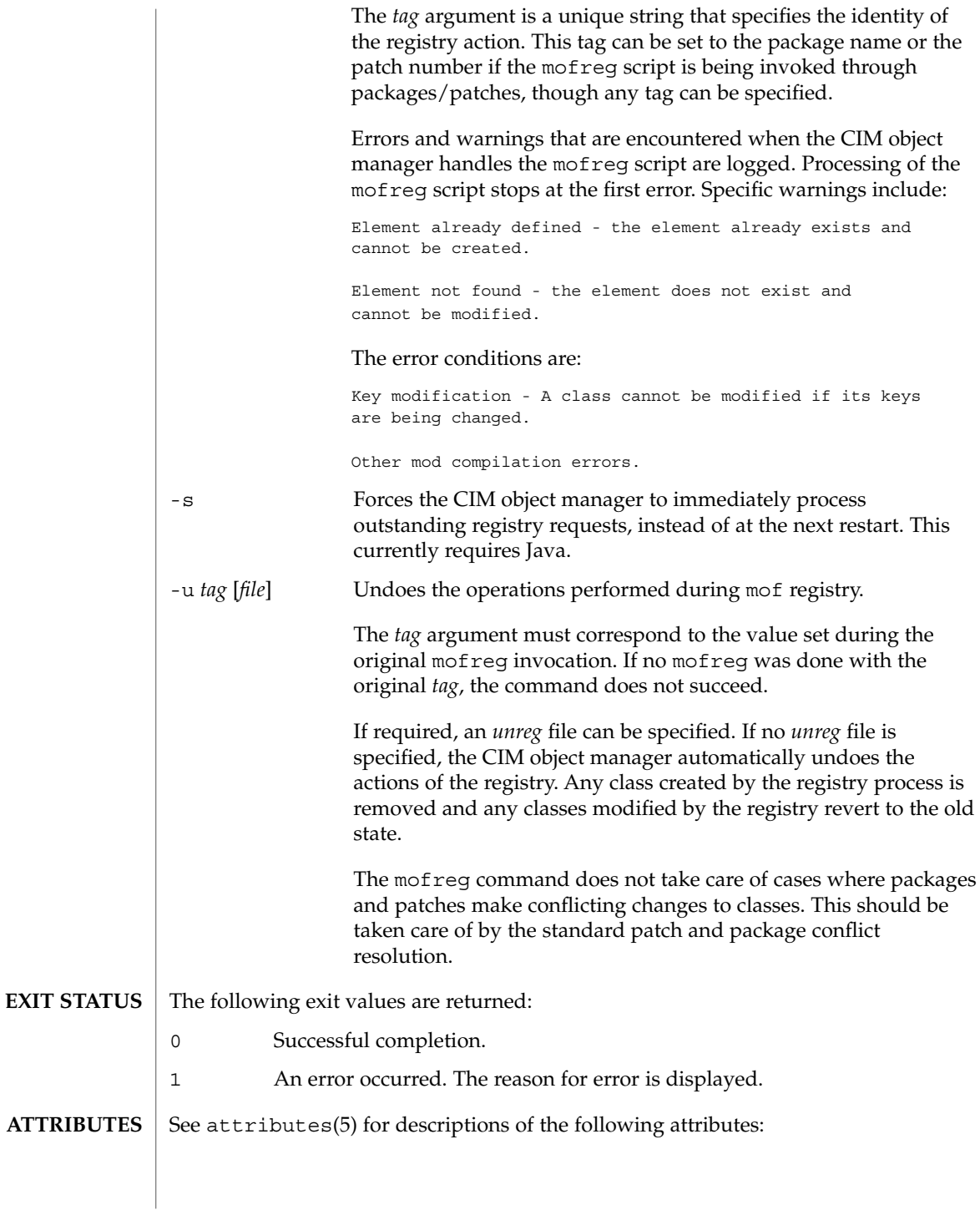

mofreg(1M)

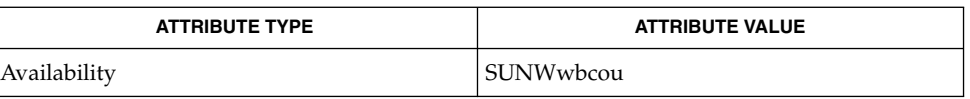

init.wbem(1M), mofcomp(1M), wbemadmin(1M), wbemlogviewer(1M), attributes(5), wbem(5) **SEE ALSO**

# monitor(1M)

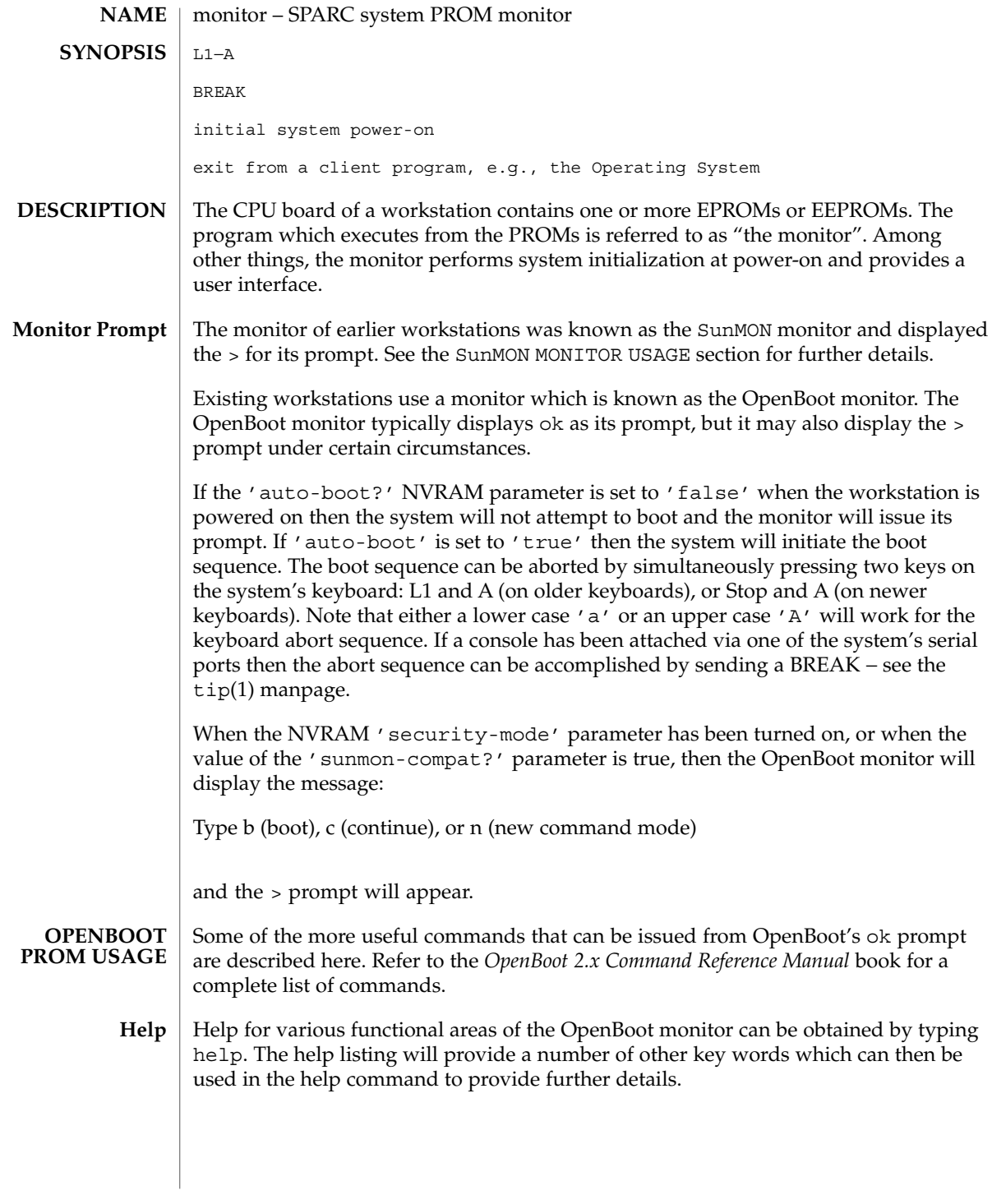

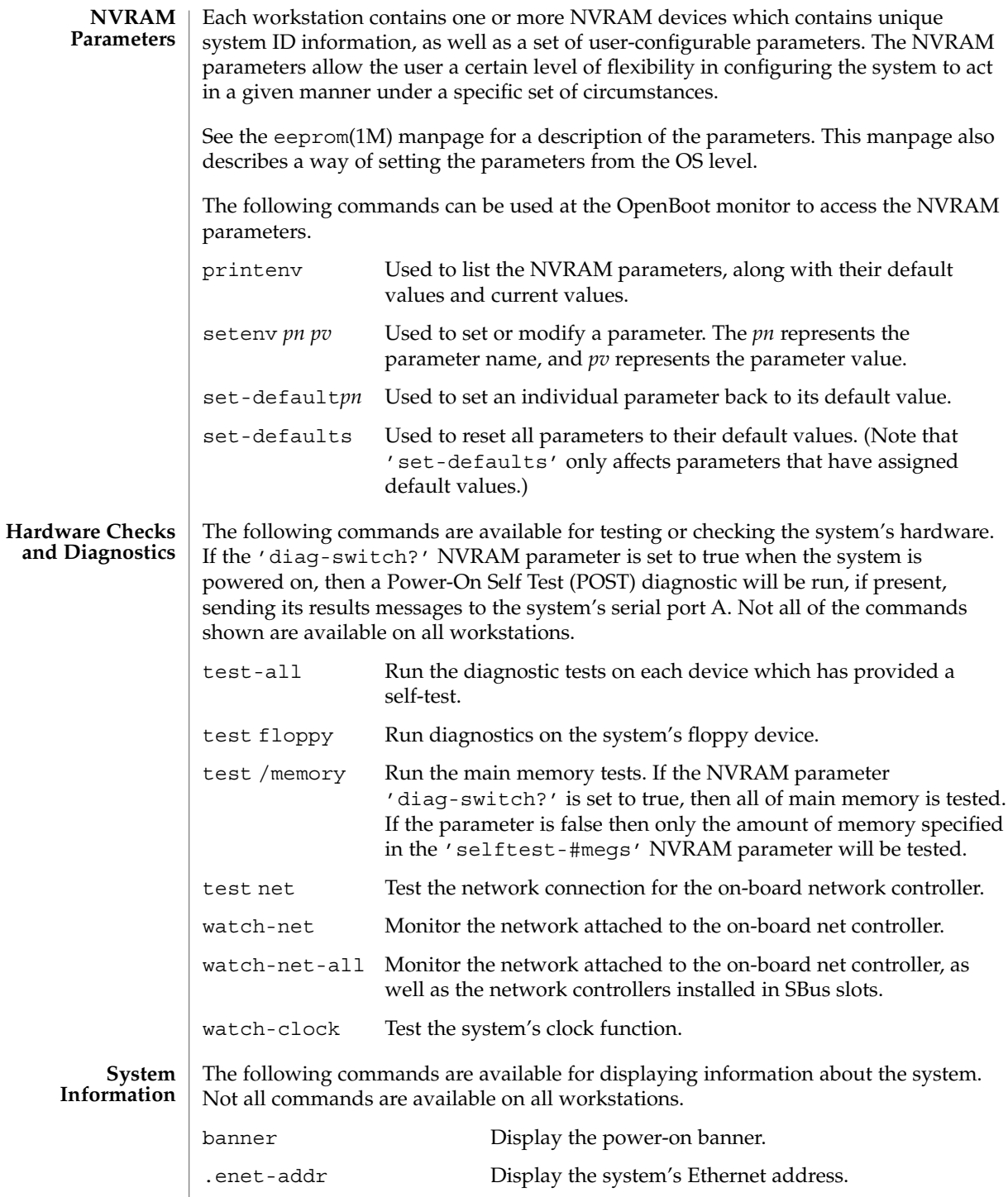

## monitor(1M)

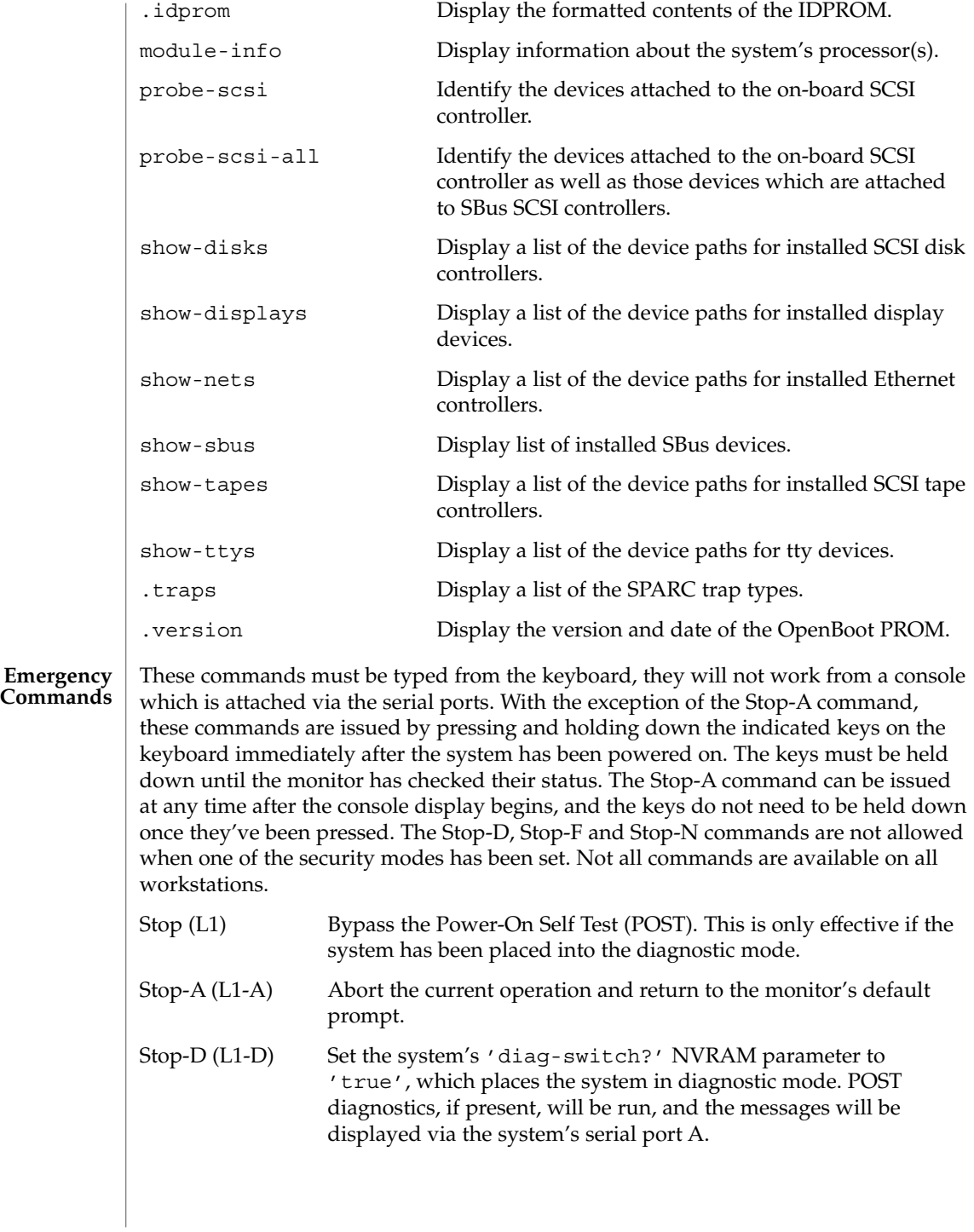

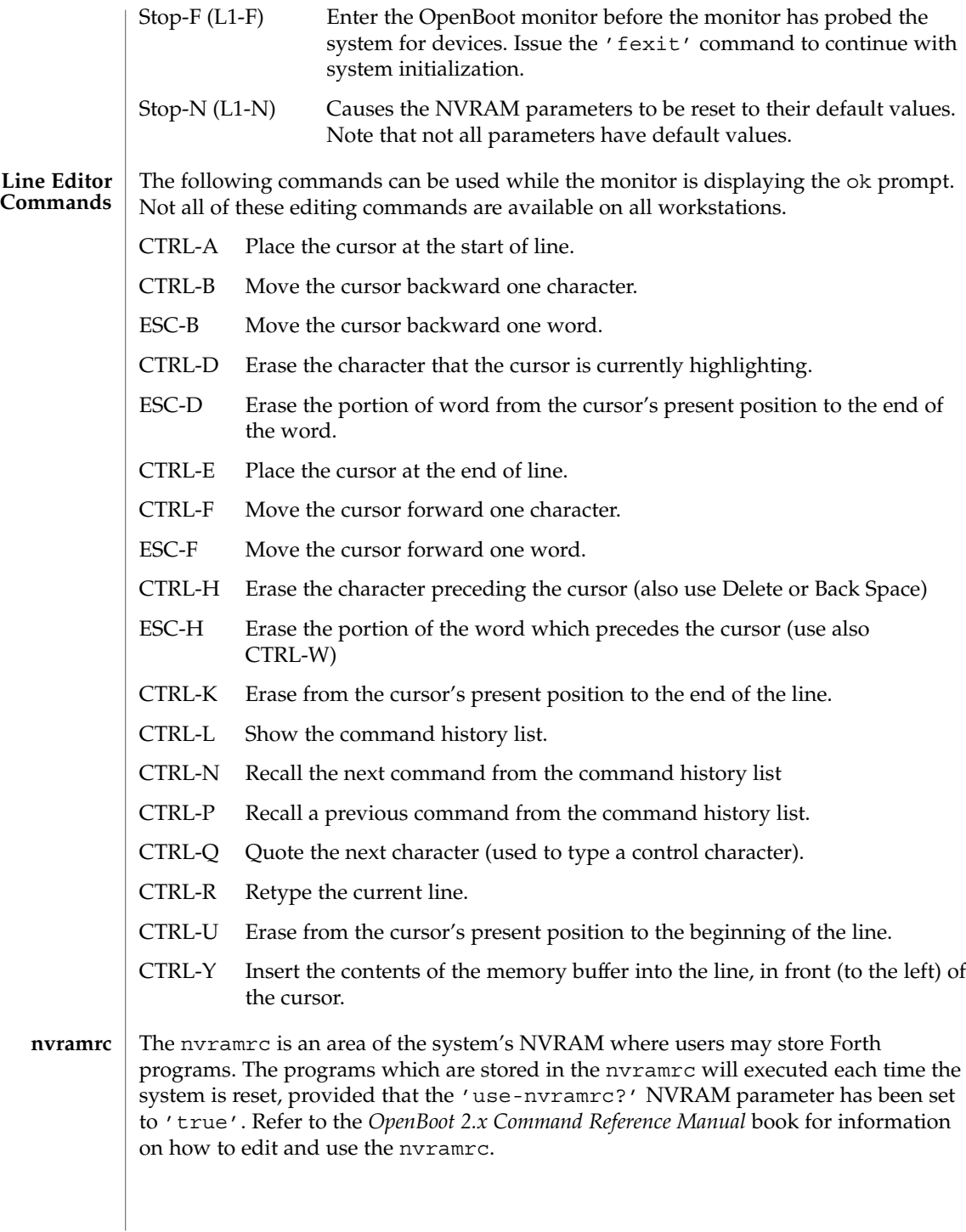

monitor(1M)

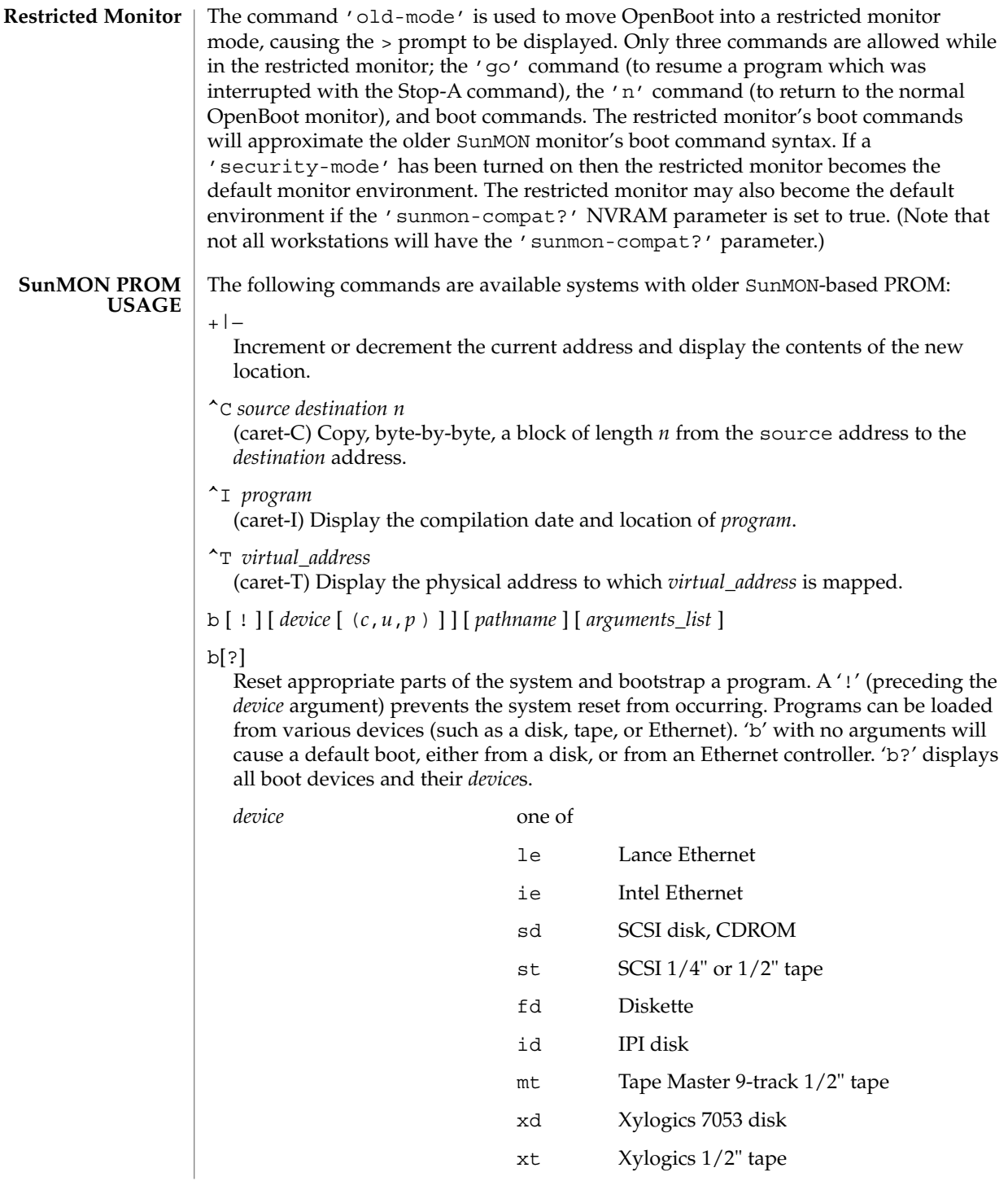

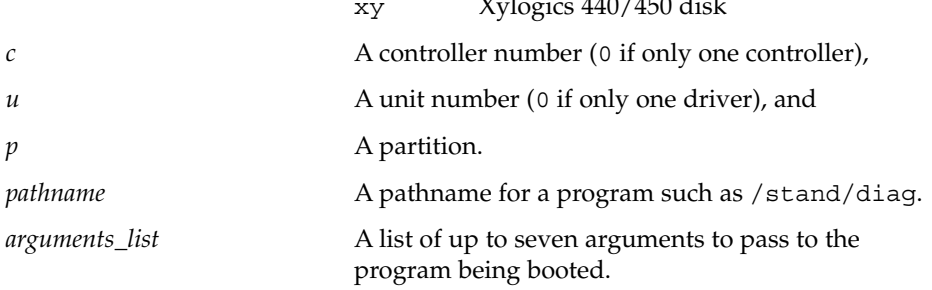

 $x_{1}$   $x_{2}$   $x_{3}$   $x_{4}$   $x_{5}$   $x_{6}$   $x_{7}$   $x_{8}$   $x_{9}$   $x_{10}$   $x_{11}$ 

c [*virtual\_address*]

Resume execution of a program. When given, *virtual\_address* is the address at which execution will resume. The default is the current PC. Registers are restored to the values shown by the d, and r commands.

d [*window\_number*]

Display (dump) the state of the processor. The processor state is observable only after:

- An unexpected trap was encountered.
- A user program dropped into the monitor (by calling *abortent*).
- The user manually entered the monitor by typing L1−A or BREAK.

The display consists of the following:

- The special registers: PSR, PC, nPC, TBR, WIM, and Y
- Eight global registers
- 24 window registers (8 *in*, 8 *local*, and 8 *out*), corresponding to one of the 7 available windows. If a Floating-Point Unit is on board, its status register along with 32 floating-point registers are also shown.

*window\_number* Display the indicated *window\_number*, which can be any value between 0 and 6, inclusive. If no window is specified and the PSR's current window pointer contains a valid window number, registers from the window that was active just prior to entry into the monitor are displayed. Otherwise, registers from window 0 are displayed.

e [*virtual\_address*] [*action*]...

Open the 16-bit word at *virtual\_address* (default zero). The address is interpreted in the address space defined by the s command. See the a command for a description of *action*.

f *virtual\_address1 virtual\_address2 pattern* [*size* ]

Fill the bytes, words, or long words from *virtual\_address1* (lower) to *virtual\_address2* (higher) with the constant, *pattern*. The size argument can take one of the following values:

- b byte format (the default)
- w word format

#### 1 long word format

For example, the following command fills the address block from 0x1000 to 0x2000 with the word pattern, 0xABCD:

f 1000 2000 ABCD W

- g [*vector* ] [*argument* ]
- g [*virtual\_address* ] [*argument* ]

Goto (jump to) a predetermined or default routine (first form), or to a user-specified routine (second form). The value of *argument* is passed to the routine. If the *vector* or *virtual\_address* argument is omitted, the value in the PC is used as the address to jump to.

To set up a predetermined routine to jump to, a user program must, prior to executing the monitor's q command, set the variable  $*$  romp- $>v$  vector cmd to be equal to the virtual address of the desired routine. Predetermined routines need not necessarily return control to the monitor.

The default routine, defined by the monitor, prints the user-supplied *vector* according to the format supplied in *argument*. This format can be one of:

- %x hexadecimal
- %d decimal
- g0

Force a panic and produce a crash dump when the monitor is running as a result of the system being interrupted,

g4

(Sun-4 systems only) Force a kernel stack trace when the monitor is running as a result of the system being interrupted,

h

Display the help menu for monitor commands and their descriptions. To return to the monitor's basic command level, press ESCAPE or q before pressing RETURN.

- i [*cache\_data\_offset* ] [*action* ]... Modify cache data RAM command. Display and/or modify one or more of the cache data addresses. See the a command for a description of *action*.
- j [*cache\_tag\_offset* ] [*action* ]... Modify cache tag RAM command. Display and/or modify the contents of one or more of the cache tag addresses. See the a command for a description of *action*.
- k [*reset\_level*] Reset the system, where *reset\_level* is:
	- 0 Reset VMEbus, interrupt registers, video monitor (Sun-4 systems). This is the default.
	- 1 Software reset.
2 Power-on reset. Resets and clears the memory. Runs the EPROM-based diagnostic self test, which can take several minutes, depending upon how much memory is being tested.

### kb

Display the system banner.

l [*virtual\_address* ] [*action*]...

Open the long word (32 bit) at memory address *virtual\_address* (default zero). The address is interpreted in the address space defined by the s command (below). See the a command for a description of *action*.

m [*virtual\_address* ] [*action* ]... Open the segment map entry that maps *virtual\_address* (default zero). The address is interpreted in the address space defined by the s command. See the a command for a description of *action*.

ne

ni

Disable, enable, or invalidate the cache, respectively.

o [*virtual\_address* ] [action*]...*

Open the byte location specified by *virtual\_address* (default zero). The address is interpreted in the address space defined by the s command. See the a command for a description of *action*.

p [*virtual\_address* ] [*action*]. . .

Open the page map entry that maps *virtual\_address* (default zero) in the address space defined by the s command. See the a command for a description of *action*.

q [*eeprom\_offset* ] [*action* ]. . .

Open the EEPROM *eeprom\_offset* (default zero) in the EEPROM address space. All addresses are referenced from the beginning or base of the EEPROM in physical address space, and a limit check is performed to insure that no address beyond the EEPROM physical space is accessed. This command is used to display or modify configuration parameters, such as: the amount of memory to test during self test, whether to display a standard or custom banner, if a serial port (A or B) is to be the system console, etc. See the a command for a description of *action*.

- r [*register\_number* ]
- r [*register\_type* ]
- r [*w window\_number* ]

Display and/or modify one or more of the IU or FPU registers. A hexadecimal *register\_number* can be one of:

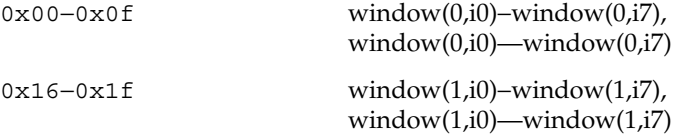

System Administration Commands **973**

### monitor(1M)

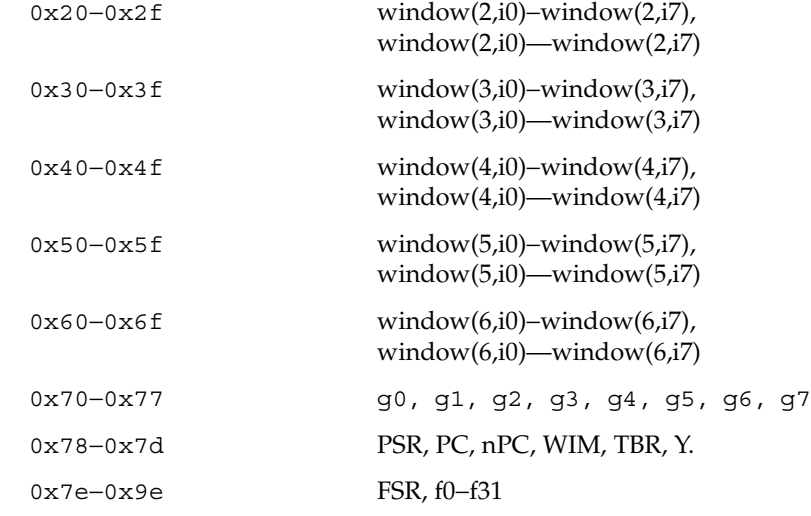

Register numbers can only be displayed after an unexpected trap, a user program has entered the monitor using the *abortent* function, or the user has entered the monitor by manually typing L1−A or BREAK.

If a *register\_type* is given, the first register of the indicated type is displayed. *register\_type* can be one of:

- f floating-point
- g global
- s special

If w and a *window\_number* (0—6) are given, the first *in*-register within the indicated window is displayed. If *window\_number* is omitted, the window that was active just prior to entering the monitor is used. If the PSR's current window pointer is invalid, window 0 is used.

s [*asi*])

Set or display the Address Space Identifier. With no argument, s displays the current Address Space Identifier. The *asi* value can be one of:

- 0x2 control space
- 0x3 segment table
- 0x4 Page table
- 0x8 user instruction
- 0x9 supervisor instruction
- 0xa user data
- 0xb supervisor data

0xc flush segment 0xd flush page 0xe flush context 0xf cache data u [ echo ] u [ *port* ] [ *options* ] [ *baud\_rate* ] u [ u ] [ *virtual\_address* ] With no arguments, display the current I/O device characteristics including: current input device, current output device, baud rates for serial ports A and B, an input-to-output echo indicator, and virtual addresses of mapped UART devices. With arguments, set or configure the current I/O device. With the u argument (uu. . .), set the I/O device to be the *virtual\_address* of a UART device currently mapped. echo Can be either e to enable input to be echoed to the output device, or ne, to indicate that input is not echoed. *port* Assign the indicated *port* to be the current I/O device. *port* can be one of: a serial port A b serial port B k the workstation keyboard s the workstation screen *baud\_rate* Any legal baud rate. *options* can be any combination of: i input o output u UART e echo input to output ne do not echo input r reset indicated serial port (a and b ports only) If either a or b is supplied, and no *options* are given, the serial port is assigned for both input and output. If k is supplied with no options, it is assigned for input only. If s is supplied with no options, it is assigned for output only.

monitor(1M)

### monitor(1M)

v *virtual\_address1 virtual\_address2* [size] Display the contents of *virtual\_address1* (lower) *virtual\_address2* (higher) in the format specified by size:

- b byte format (the default)
- w word format
- l long word format

Enter return to pause for viewing; enter another return character to resume the display. To terminate the display at any time, press the space bar.

For example, the following command displays the contents of virtual address space from address 0x1000 to 0x2000 in word format:

v 1000 2000 W

w [*virtual\_address* ] [*argument* ] Set the execution vector to a predetermined or default routine. Pass *virtual\_address* and *argument* to that routine.

To set up a predetermined routine to jump to, a user program must, prior to executing the monitor's w command, set the variable \*romp->v\_vector\_cmd to be equal to the virtual address of the desired routine. Predetermined routines need not necessarily return control to the monitor.

The default routine, defined by the monitor, prints the user-supplied *vector* according to the format supplied in *argument*. This format can be one of:

- %x hexadecimal
- %d decimal
- x

Display a menu of extended tests. These diagnostics permit additional testing of such things as the I/O port connectors, video memory, workstation memory and keyboard, and boot device paths.

- y c *context\_number*
- y p|s *context\_number virtual\_address* Flush the indicated context, context page, or context segment.
	- c flush context *context\_number*
	- p flush the page beginning at *virtual\_address* within context *context\_number*
	- s flush the segment beginning at *virtual\_address* within context *context\_number*

See attributes(5) for descriptions of the following attributes: **ATTRIBUTES**

## monitor(1M)

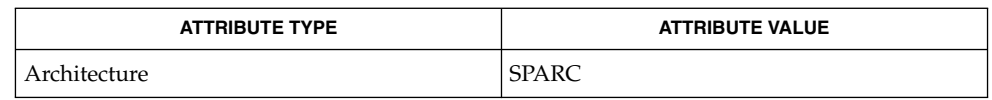

tip(1), boot(1M), eeprom(1M), attributes(5) **SEE ALSO**

*OpenBoot 2.x Command Reference Manual*

mount(1M)

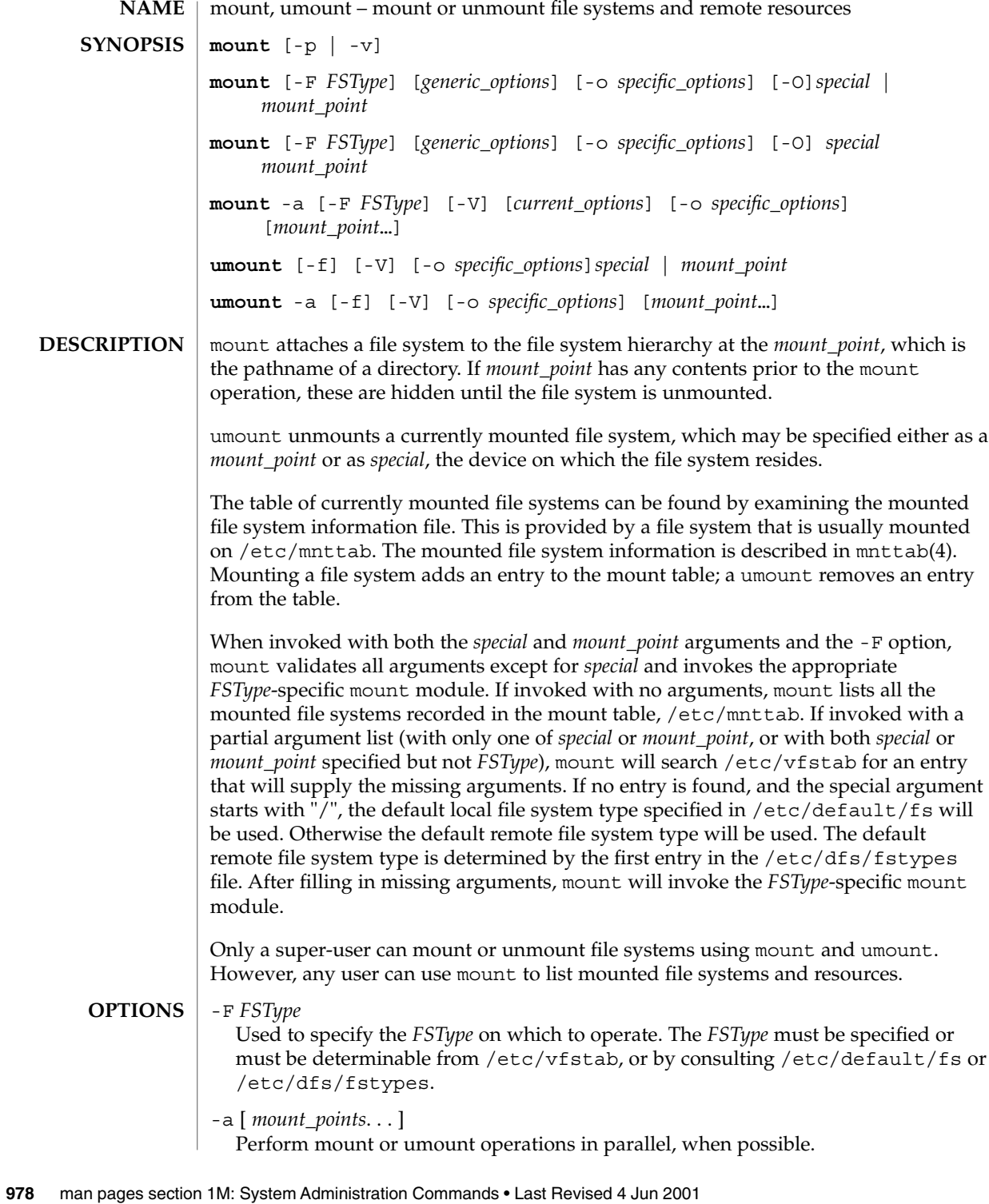

If mount points are not specified, mount will mount all file systems whose /etc/vfstab "mount at boot" field is "yes". If mount points are specified, then /etc/vfstab "mount at boot" field will be ignored.

If mount points are specified, umount will only umount those mount points. If none is specified, then umount will attempt to unmount all file systems in /etc/mnttab, with the exception of certain system required file systems: /, /usr, /var, /var/adm, /var/run, /proc, /dev/fd and /tmp.

 $-*f*$ 

Forcibly unmount a file system.

Without this option, umount does not allow a file system to be unmounted if a file on the file system is busy. Using this option can cause data loss for open files; programs which access files after the file system has been unmounted will get an error (EIO).

#### -p

Print the list of mounted file systems in the /etc/vfstab format. Must be the only option specified. See BUGS.

 $-\tau$ 

Print the list of mounted file systems in verbose format. Must be the only option specified.

-V

Echo the complete command line, but do not execute the command. umount generates a command line by using the options and arguments provided by the user and adding to them information derived from /etc/mnttab. This option should be used to verify and validate the command line.

### *generic\_options*

Options that are commonly supported by most *FSType*-specific command modules. The following options are available:

-m

Mount the file system without making an entry in /etc/mnttab.

-g

Globally mount the file system. On a clustered system, this globally mounts the file system on all nodes of the cluster. On a non-clustered system this has no effect.

### $-$ o

Specify *FSType*-specific options in a comma separated (without spaces) list of suboptions and keyword-attribute pairs for interpretation by the *FSType*-specific module of the command. (See mount ufs(1M).) When you use -o with a file system that has an entry in /etc/vfstab, any mount options entered for that file system in /etc/vfstab are ignored.

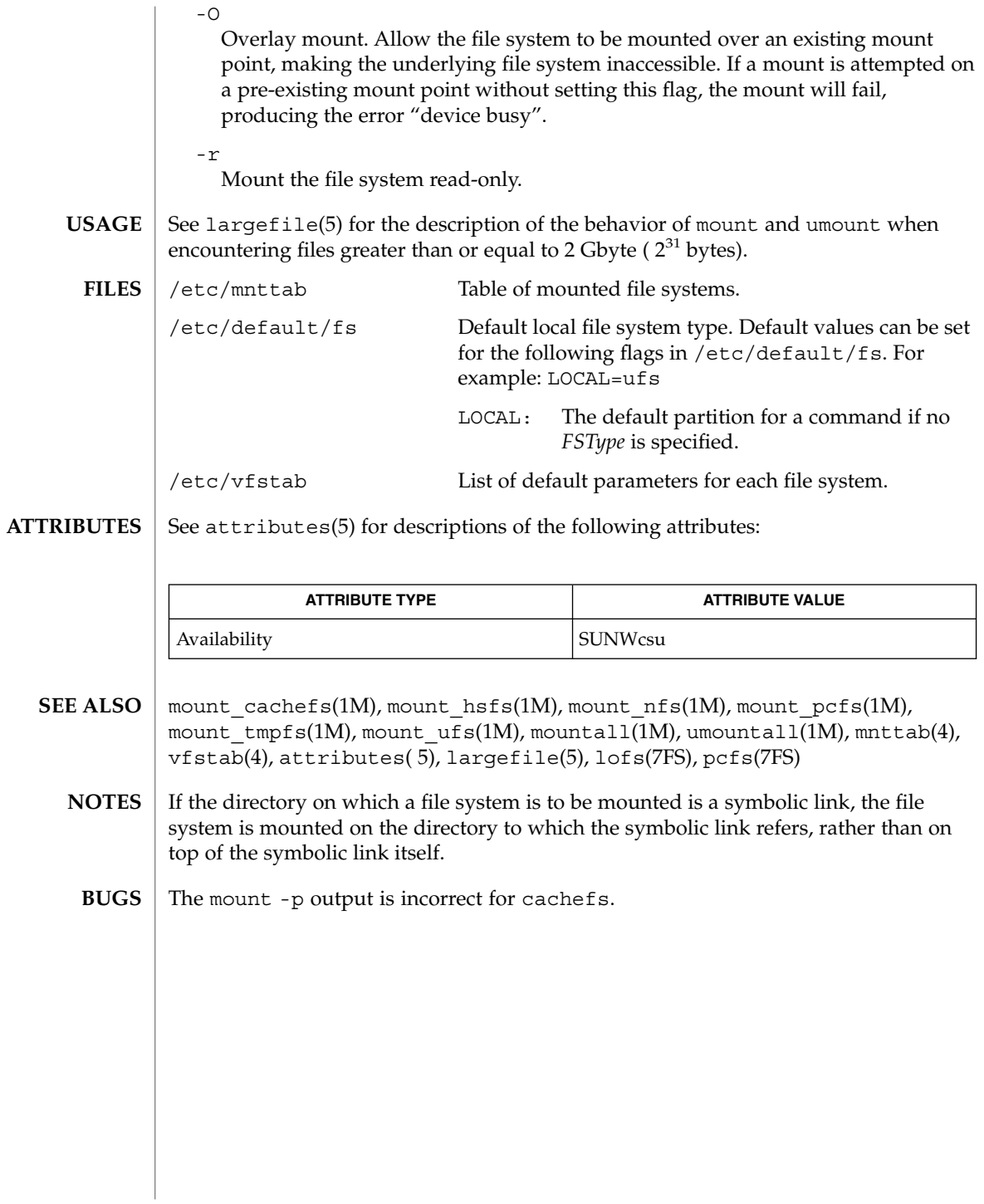

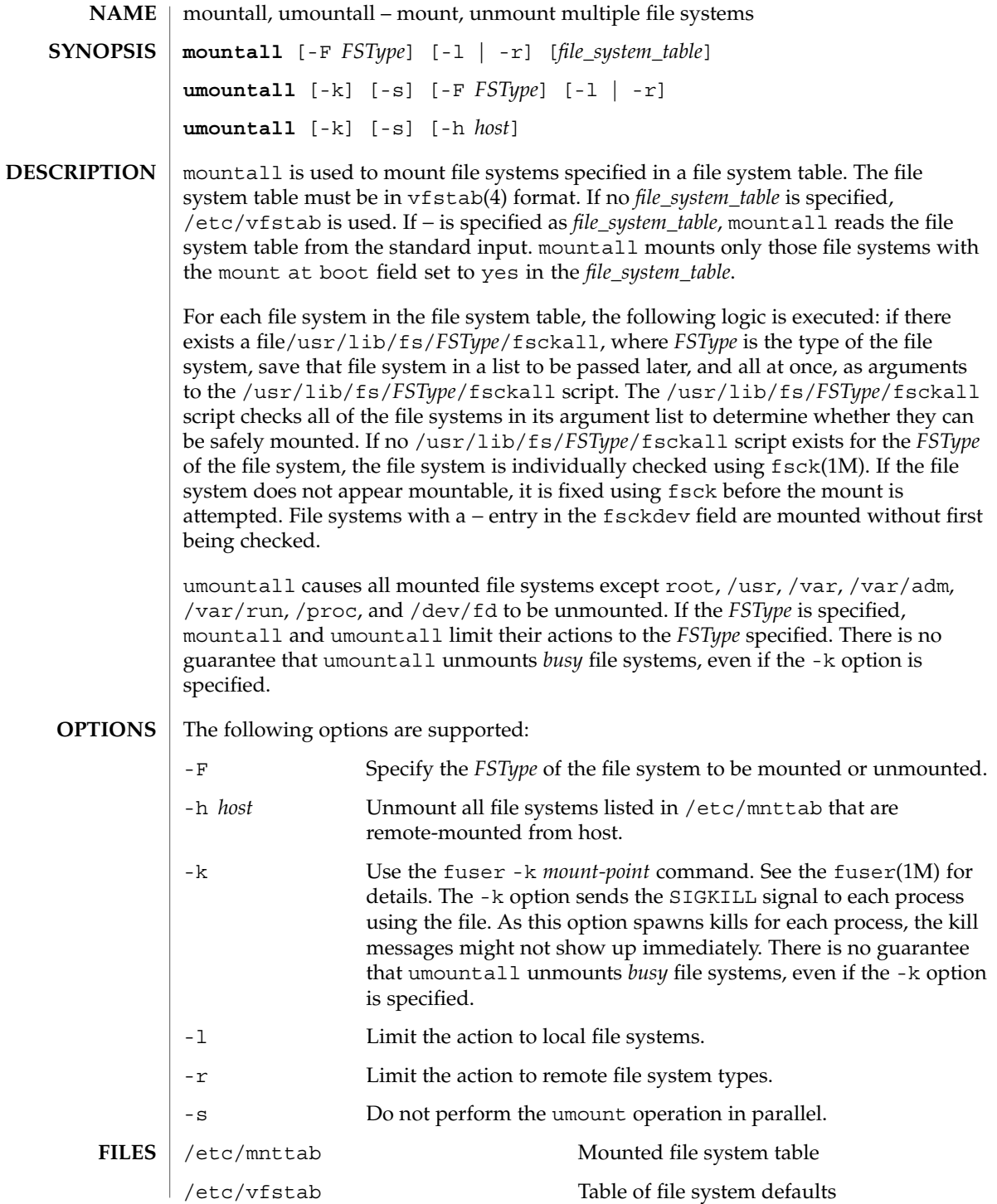

System Administration Commands **981**

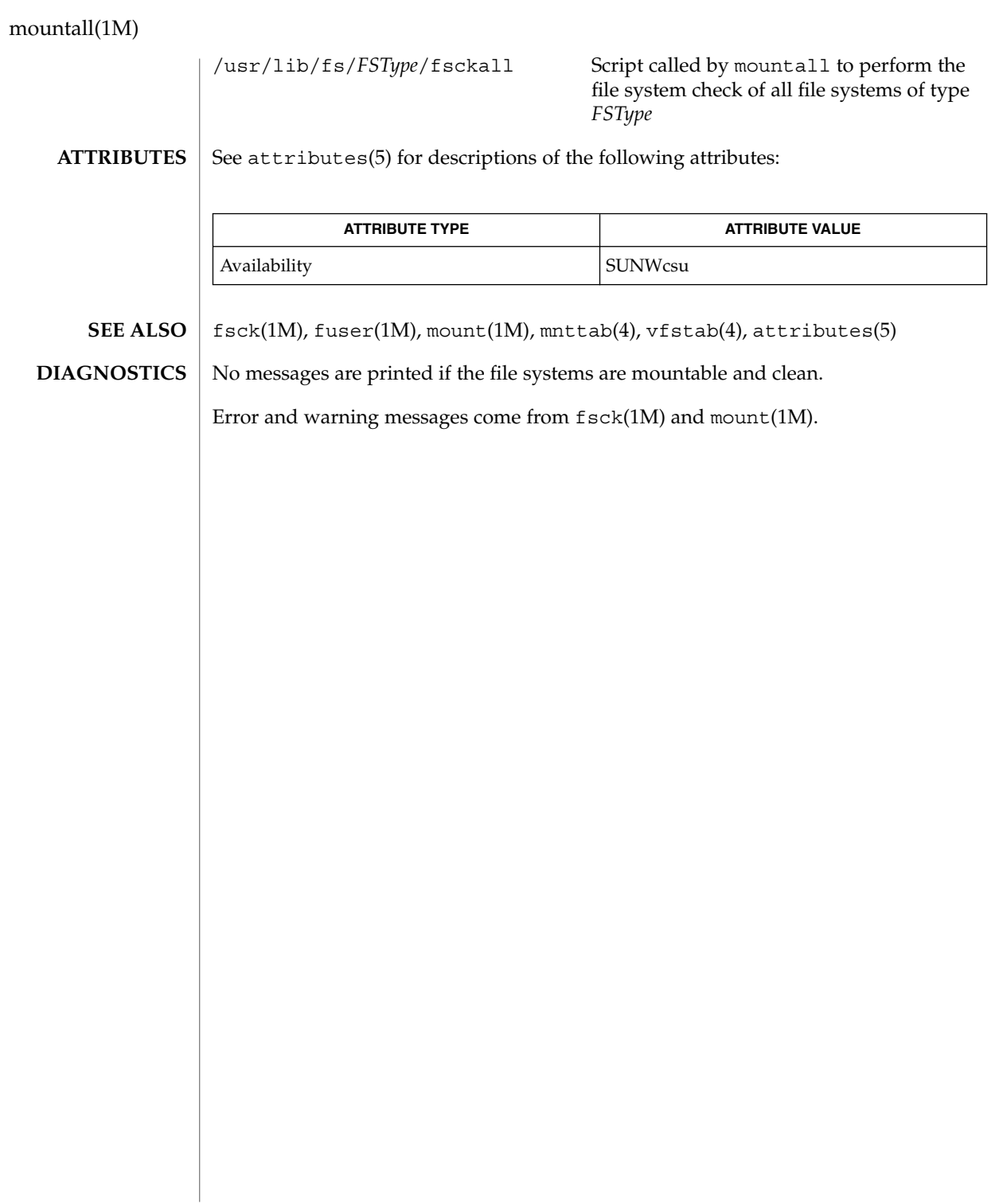

## mount\_cachefs(1M)

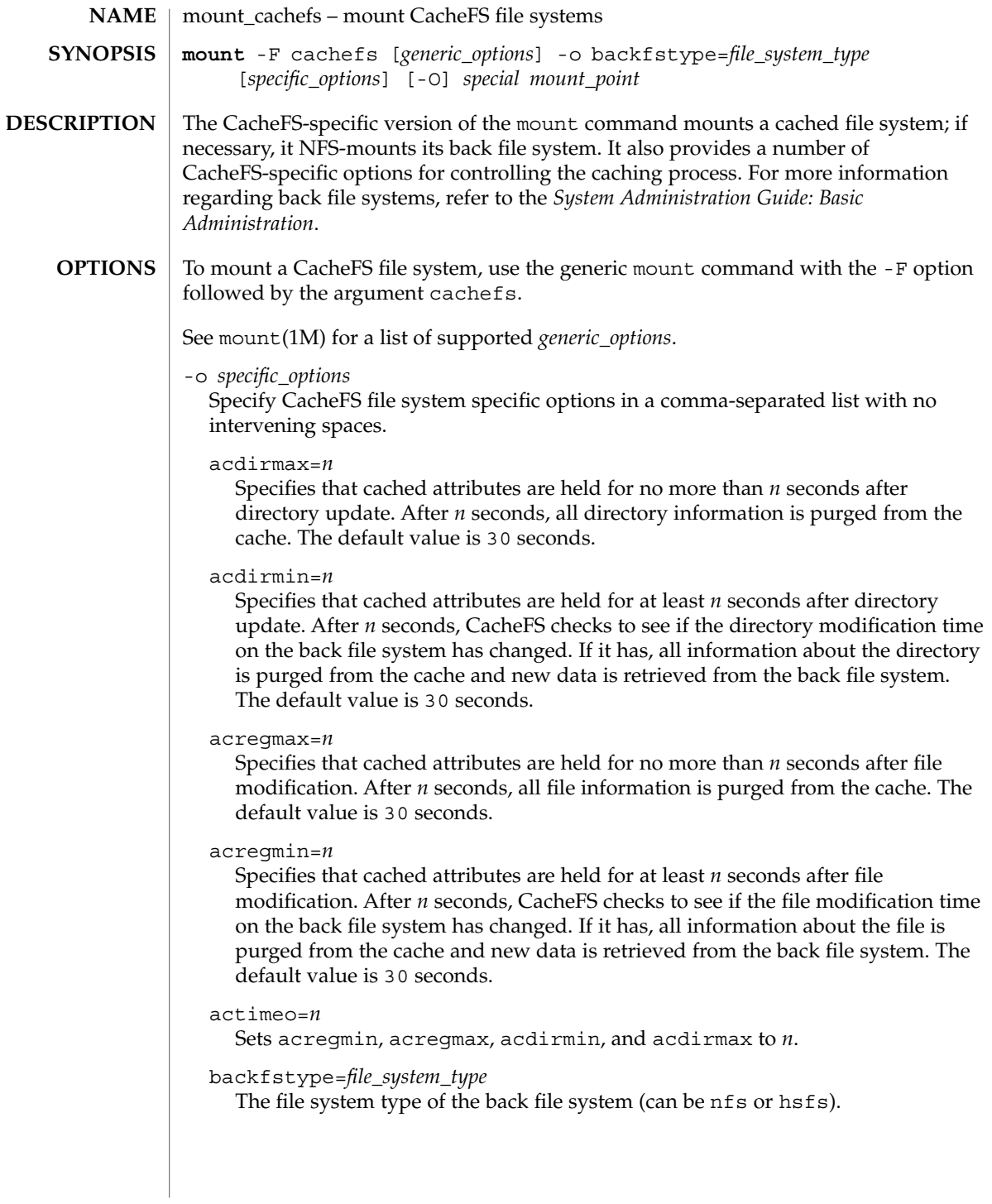

### mount\_cachefs(1M)

### backpath=*path*

Specifies where the back file system is already mounted. If this argument is not supplied, CacheFS determines a mount point for the back file system. The back file system must be read-only.

### cachedir=*directory*

The name of the cache directory.

### cacheid=*ID*

*ID* is a string specifying a particular instance of a cache. If you do not specify a cache ID, CacheFS will construct one.

### demandconst

Verifies cache consistency only when explicitly requested, rather than the periodic checking that is done by default. A consistency check is requested by using the  $-$ s option of the cfsadmin(1M) command. This option is useful for back file systems that change infrequently, for example, /usr/openwin. demandconst and noconst are mutually exclusive.

### local-access

Causes the front file system to interpret the mode bits used for access checking instead of having the back file system verify access permissions. Do not use this argument with secure NFS.

### noconst

Disables cache consistency checking. By default, periodic consistency checking is enabled. Specify noconst only when you know that the back file system will not be modified. Trying to perform cache consistency check using cfsadmin -s will result in error. demandconst and noconst are mutually exclusive.

### ro | rw

Read-only or read-write (default).

### suid | nosuid

Allow (default) or disallow setuid execution.

### write-around | non-shared

Write modes for CacheFS. The write-around mode (the default) handles writes the same as NFS does; that is, writes are made to the back file system, and the affected file is purged from the cache. You can use the non-shared mode when you are sure that no one else will be writing to the cached file system. In this mode, all writes are made to both the front and the back file system, and the file remains in the cache.

### $-$ O

Overlay mount. Allows the filesystem to be mounted over an existing mount point, making the underlying filesystem inaccessible. If a mount is attempted on a pre-existing mount point without setting this flag, mount will fail with the error: mount -F cachefs: mount failed Device busy.

#### **EXAMPLE 1** CacheFS-mounting a File System **EXAMPLES**

The following example CacheFS-mounts the file system server1:/user2, which is already NFS-mounted on /usr/abc as /xyz.

example# mount -F cachefs -o backfstype=nfs,backpath=/usr/abc, cachedir=/cache1 server1:/user2 /xyz

The lines similar to the following appear in the /etc/mnttab file after the mount command is executed:

server1:/user2 /usr/abc nfs<br>/usr/abc /cache1/xyz cache /cache1/xyz cachefs backfstype=nfs

See attributes(5) for descriptions of the following attributes: **ATTRIBUTES**

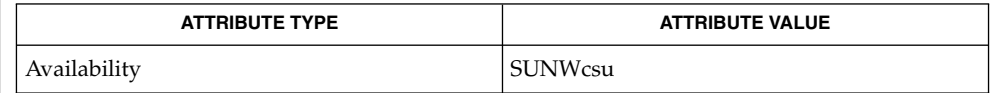

cfsadmin(1M), fsck\_cachefs(1M), mount(1M), attributes(5) *System Administration Guide: Basic Administration* **SEE ALSO**

The output for the *generic\_option* -p output is incorrect for cachefs. **BUGS**

mountd(1M)

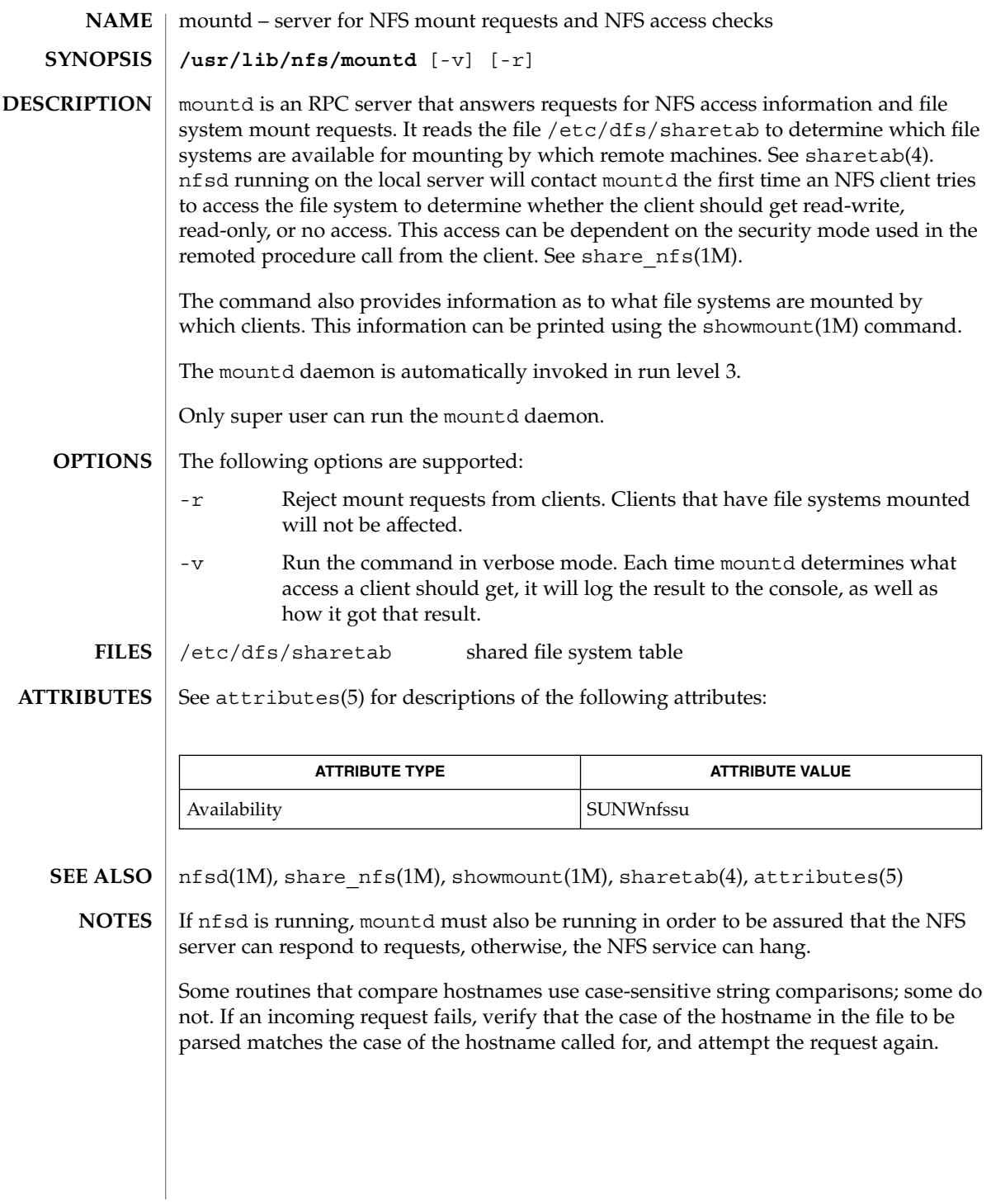

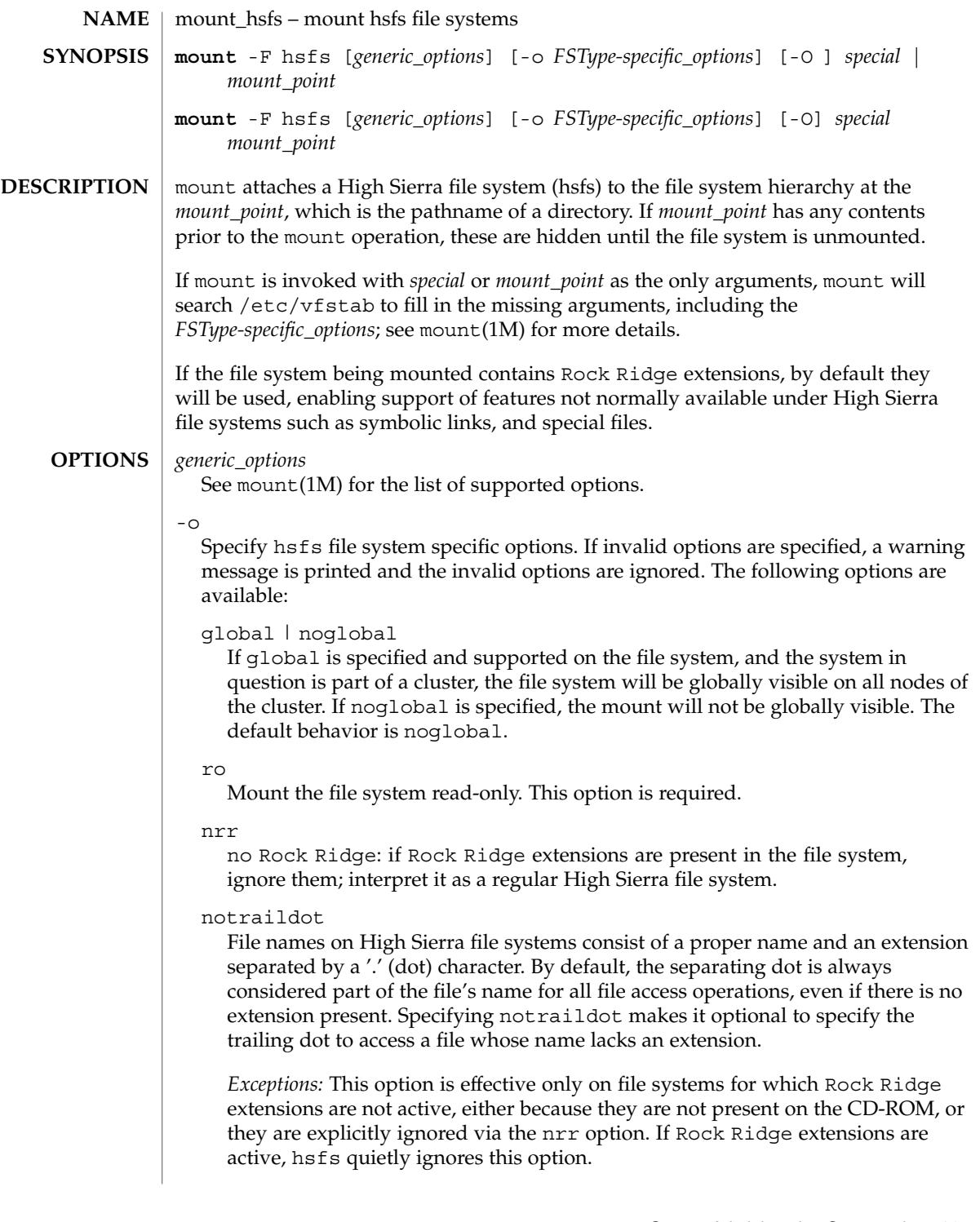

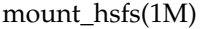

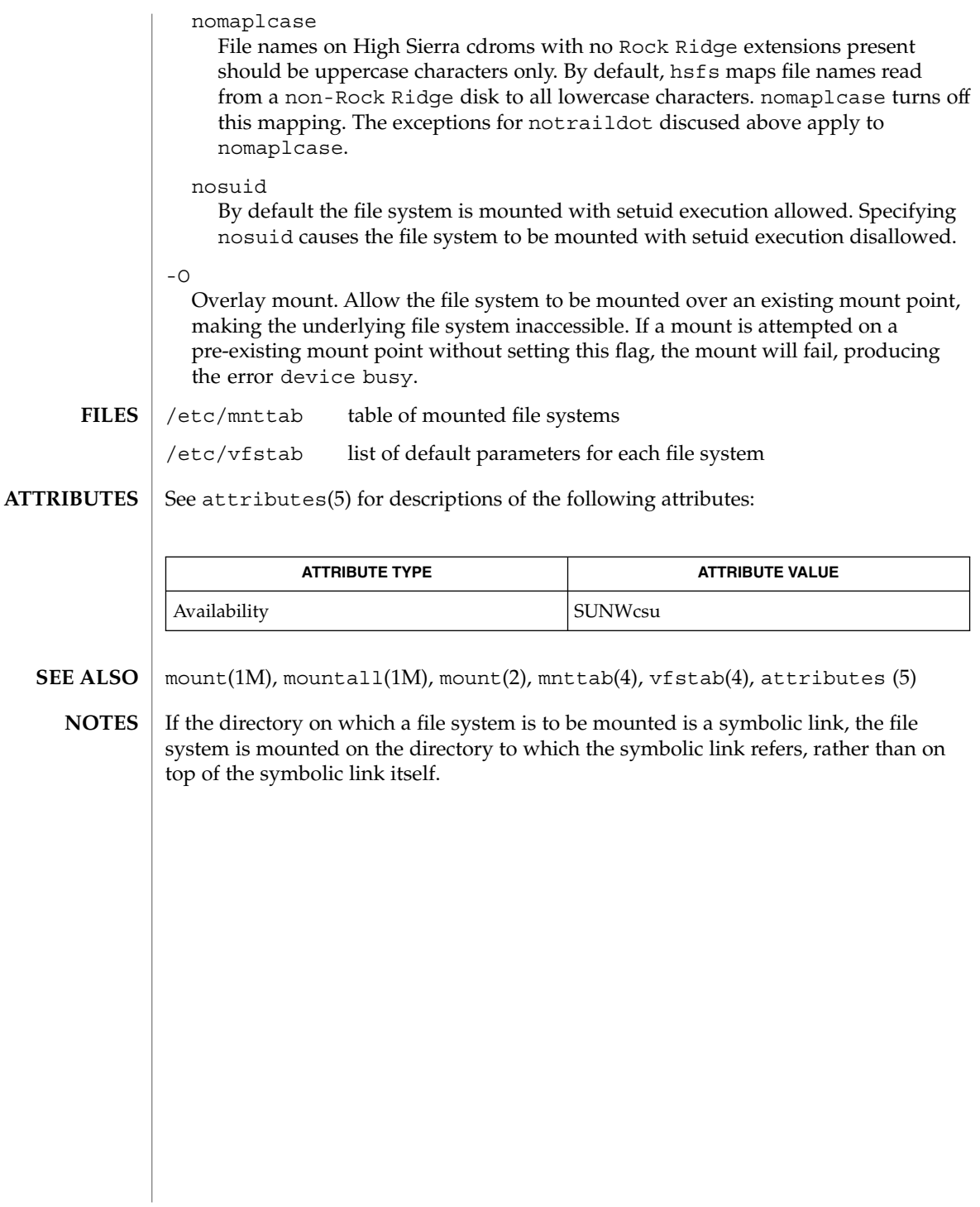

mount\_nfs(1M)

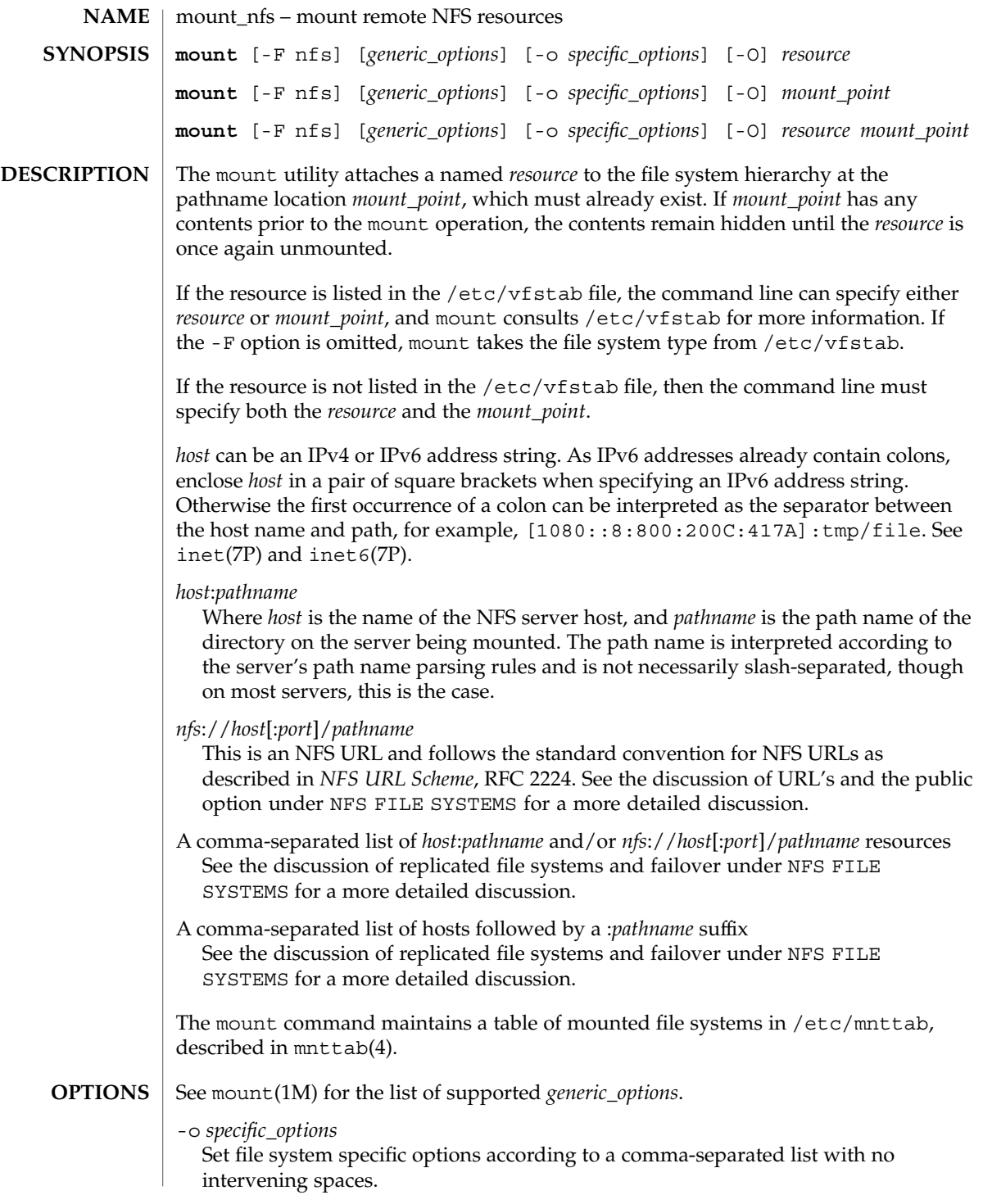

### mount  $nfs(1M)$

#### acdirmax=*n*

Hold cached attributes for no more than *n* seconds after directory update. The default value is 60.

### acdirmin=*n*

Hold cached attributes for at least *n* seconds after directory update. The default value is 30.

### acregmax=*n*

Hold cached attributes for no more than *n* seconds after file modification. The default value is 60.

### acregmin=*n*

Hold cached attributes for at least *n* seconds after file modification. The default value is 3.

#### actimeo=*n*

Set *min* and *max* times for regular files and directories to *n* seconds.

### bg | fg

If the first attempt fails, retry in the background, or, in the foreground. The default is fg.

forcedirectio | noforcedirectio

If forcedirectio is specified, then for the duration of the mount, forced direct I/O is used. If the filesystem is mounted using forcedirectio, data is transferred directly between client and server, with no buffering on the client. If the filesystem is mounted using noforcedirectio, data is buffered on the client. forcedirectio is a performance option that is of benefit only in large sequential data transfers. The default behavior is noforcedirectio.

#### grpid

By default, the GID associated with a newly created file obeys the System V semantics; that is, the GID is set to the effective GID of the calling process. This behavior may be overridden on a per-directory basis by setting the set-GID bit of the parent directory; in this case, the GID of a newly created file is set to the GID of the parent directory (see  $open(2)$  and  $mkdir(2)$ ). Files created on file systems that are mounted with the grpid option obeys BSD semantics independent of whether the set-GID bit of the parent directory is set; that is, the GID is unconditionally inherited from that of the parent directory.

#### hard | soft

Continue to retry requests until the server responds (hard) or give up and return an error (soft). The default value is hard.

#### intr | nointr

Allow (do not allow) keyboard interrupts to kill a process that is hung while waiting for a response on a hard-mounted file system. The default is intr, which makes it possible for clients to interrupt applications that may be waiting for a remote mount.

#### noac

Suppress data and attribute caching. The data caching that is suppressed is the write-behind. The local page cache is still maintained, but data copied into it is immediately written to the server.

### nocto

Do not perform the normal close-to-open consistency. When a file is closed, all modified data associated with the file is flushed to the server and not held on the client. When a file is opened the client sends a request to the server to validate the client's local caches. This behavior ensures a file's consistency across multiple NFS clients. When -nocto is in effect, the client does not perform the flush on close and the request for validation, allowing the possiblity of differences among copies of the same file as stored on multiple clients.

This option can be used where it can be guaranteed that accesses to a specified file system are made from only one client and only that client. Under such a condition, the effect of -nocto can be a slight performance gain.

#### port=*n*

The server IP port number. The default is NFS PORT. If the port option is specified, and if the resource includes one or more NFS URLs, and if any of the URLs include a port number, then the port number in the option and in the URL must be the same.

### posix

Request POSIX.1 semantics for the file system. Requires a mount Version 2 mountd(1M) on the server. See standards(5) for information regarding POSIX.

### proto=*<netid>*

*<netid>* is a value of network\_id field from entry in the /etc/netconfig file. By default, the transport protocol used for the NFS mount is the first available connection oriented transport supported on both the client and the server. If no connection oriented transport is found, then the first available connectionless transport is used. This default behavior can be overridden with the proto=*<netid>* option.

#### public

The public option forces the use of the public file handle when connecting to the NFS server. The resource specified may or may not have an NFS URL. See the discussion of URL's and the public option under NFS FILE SYSTEMS for a more detailed discussion.

### quota | noquota

Enable or prevent  $\text{quot}_a(1\text{M})$  to check whether the user is over quota on this file system; if the file system has quotas enabled on the server, quotas are still checked for operations on this file system.

### remount

Remounts a read-only file system as read-write (using the rw option). This option cannot be used with other -o options, and this option works only on currently mounted read-only file systems.

mount  $nfs(1M)$ 

#### retrans=*n*

Set the number of NFS retransmissions to *n*. The default value is 5. For connection-oriented transports, this option has no effect because it is assumed that the transport performs retransmissions on behalf of NFS.

### retry=*n*

The number of times to retry the mount operation. The default for the mount command is 10000.

The default for the automounter is 0, in other words, do not retry. You might find it useful to increase this value on heavily loaded servers, where automounter traffic is dropped, causing unnecessary "server not responding" errors.

### ro | rw

*resource* is mounted read-only or read-write. The default is rw.

#### rsize=*n*

Set the read buffer size to *n* bytes. The default value is 32768 when using Version 3 of the NFS protocol. The default can be negotiated down if the server prefers a smaller transfer size. When using Version 2, the default value is 8192.

### sec=*mode*

Set the security *mode* for NFS transactions. If sec= is not specified, then the default action is to use AUTH\_SYS over NFS Version 2 mounts, or to negotiate a *mode* over NFS Version 3 mounts. NFS Version 3 mounts negotiate a security mode when the server returns an array of security modes. The client picks the first mode in the array that is supported on the client. Only one mode can be specified with the sec= option. See nfssec(5) for the available *mode* options.

### secure

This option has been deprecated in favor of the sec=*dh* option.

### suid | nosuid

Allow or disallow setuid execution. The default is suid.

#### timeo=*n*

Set the NFS timeout to *n* tenths of a second. The default value is 11 tenths of a second for connectionless transports, and 600 tenths of a second for connection-oriented transports.

#### vers=*<NFS version number>*

By default, the version of NFS protocol used between the client and the server is the highest one available on both systems. If the NFS server does not support NFS Version 3 protocol, then the NFS mount uses NFS Version 2 protocol.

#### wsize=*n*

Set the write buffer size to *n* bytes. The default value is 32768 when using Version 3 of the NFS protocol. The default can be negotiated down if the server prefers a smaller transfer size. When using Version 2, the default value is 8192.

mount\_nfs(1M)

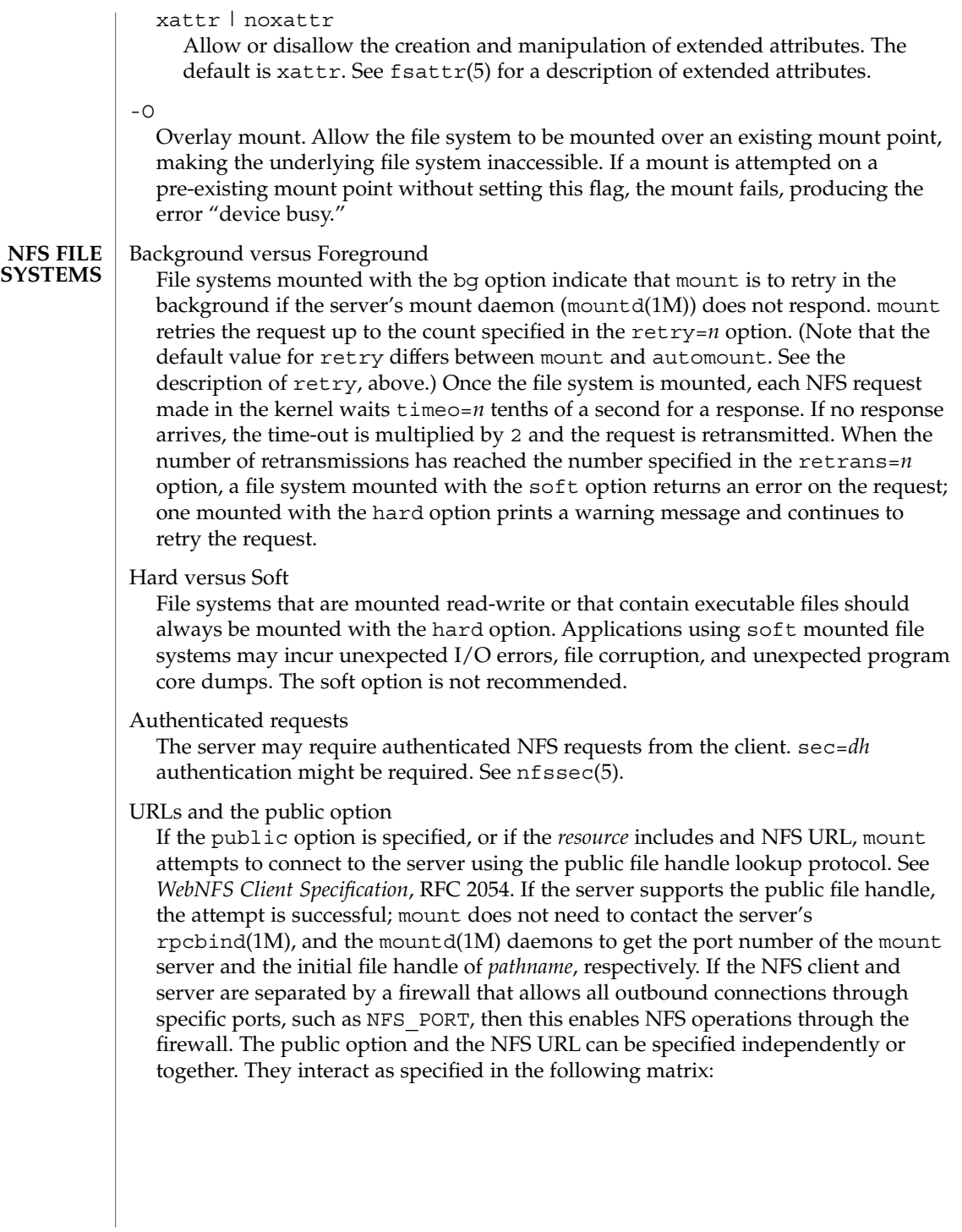

mount\_nfs(1M)

 $\mathbf{r}$ 

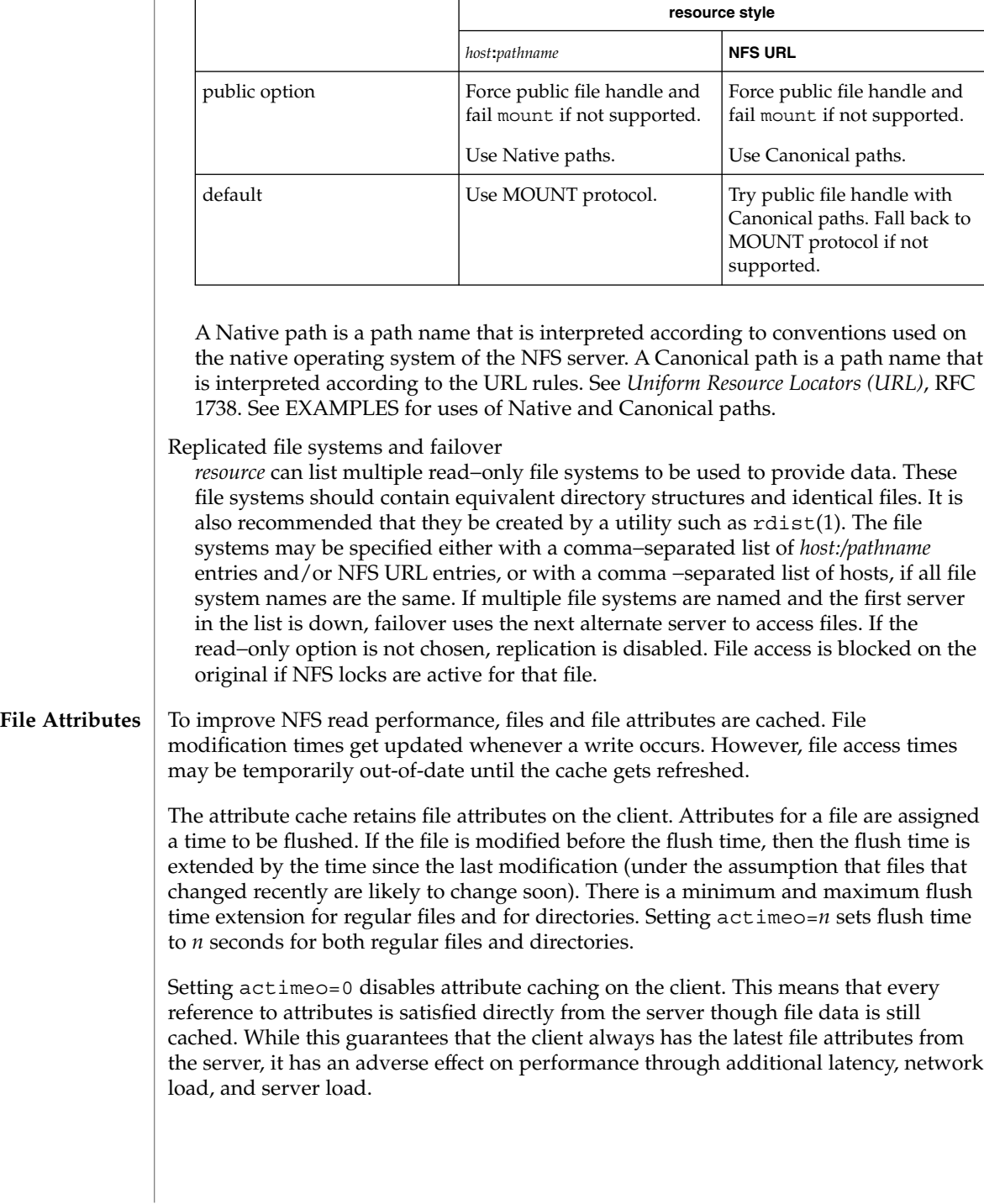

Setting the noac option also disables attribute caching, but has the further effect of disabling client write caching. While this guarantees that data written by an application is written directly to a server, where it can be viewed immediately by other clients, it has a significant adverse effect on client write performance. Data written into memory-mapped file pages (mmap(2)) are not written directly to this server.

### **EXAMPLES**

**EXAMPLE 1** Mounting an NFS File System

To mount an NFS file system:

example# mount serv:/usr/src /usr/src

**EXAMPLE 2** Mounting An NFS File System Read-Only With No suid Privileges

To mount an NFS file system read-only with no suid privileges:

example# mount -r -o nosuid serv:/usr/src /usr/src

**EXAMPLE 3** Mounting An NFS File System Over Version 2, with the UDP Transport

To mount an NFS file system over Version 2, with the UDP transport:

example# mount -o vers=2,proto=udp serv:/usr/src /usr/src

**EXAMPLE 4** Mounting an NFS File System Using An NFS URL

To mount an NFS file system using an NFS URL (a canonical path):

example# mount nfs:⁄/serv/usr/man /usr/man

**EXAMPLE 5** Mounting An NFS File System Forcing Use Of The Public File Handle

To mount an NFS file system and force the use of the public file handle and an NFS URL (a canonical path) that has a non 7–bit ASCII escape sequence:

example# mount -o public nfs://serv/usr/%A0abc /mnt/test

**EXAMPLE 6** Mounting an NFS File System Using a Native Path

To mount an NFS file system using a native path (where the server uses colons (":") as the component separator) and the public file handle:

example# mount -o public serv:C:doc:new /usr/doc

**EXAMPLE 7** Mounting a Replicated Set of NFS File Systems with the Same Pathnames

To mount a replicated set of NFS file systems with the same pathnames:

example# mount serv−a,serv−b,serv−c:/usr/man /usr/man

**EXAMPLE 8** Mounting a Replicated Set of NFS File Systems with Different Pathnames

To mount a replicated set of NFS file systems with different pathnames:

example# mount serv−x:/usr/man,serv−y:/var/man,nfs://serv-z/man /usr/man

System Administration Commands **995**

### mount\_nfs(1M)

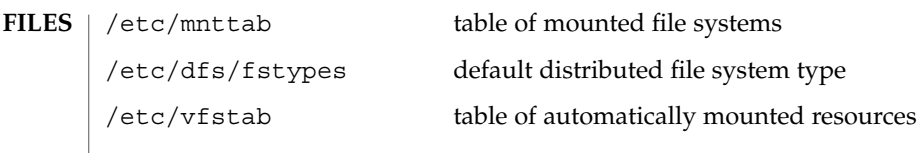

See attributes(5) for descriptions of the following attributes:

**ATTRIBUTES**

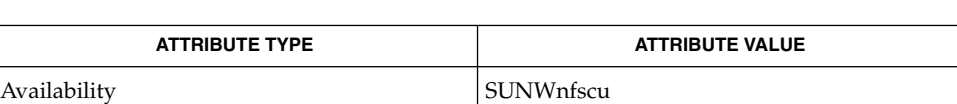

 $rdist(1)$ , mountall(1M), mountd(1M), quota(1M), mkdir(2), mmap(2), mount(2), open(2), umount(2), mnttab(4), attributes(5), fsattr(5), nfssec(5), standards(5), inet(7P), inet6(7P), lofs(7FS) **SEE ALSO**

Callaghan, Brent, *WebNFS Client Specification*, RFC 2054, October 1996.

Callaghan, Brent, *NFS URL Scheme*, RFC 2224, October 1997.

Berners-Lee, Masinter & McCahill , *Uniform Resource Locators (URL)*, RFC 1738, December 1994.

An NFS server should not attempt to mount its own file systems. See lofs(7FS). **NOTES**

> If the directory on which a file system is to be mounted is a symbolic link, the file system is mounted on *the directory to which the symbolic link refers,* rather than being mounted on top of the symbolic link itself.

SunOS 4.x used the biod maintenance procedure to perform parallel read-ahead and write-behind on NFS clients. SunOS 5.x made biod obsolete with multi-threaded processing, which transparently performs parallel read-ahead and write-behind.

Since the root (/) file system is mounted read-only by the kernel during the boot process, only the remount option (and options that can be used in conjunction with remount) affect the root (/) entry in the /etc/vfstab file.

mount\_pcfs(1M)

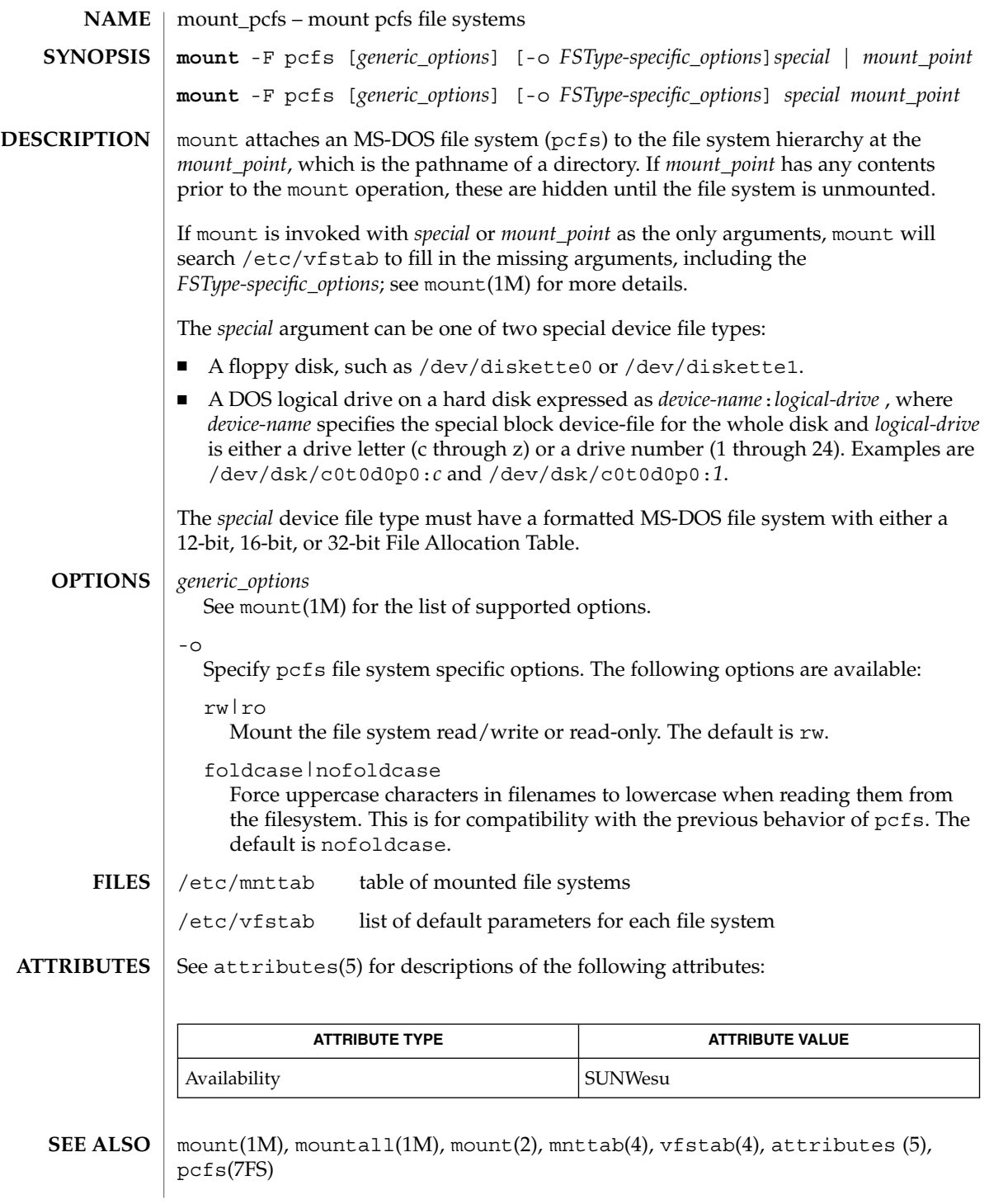

mount\_pcfs(1M)

**NOTES**

If the directory on which a file system is to be mounted is a symbolic link, the file system is mounted on the directory to which the symbolic link refers, rather than on top of the symbolic link itself.

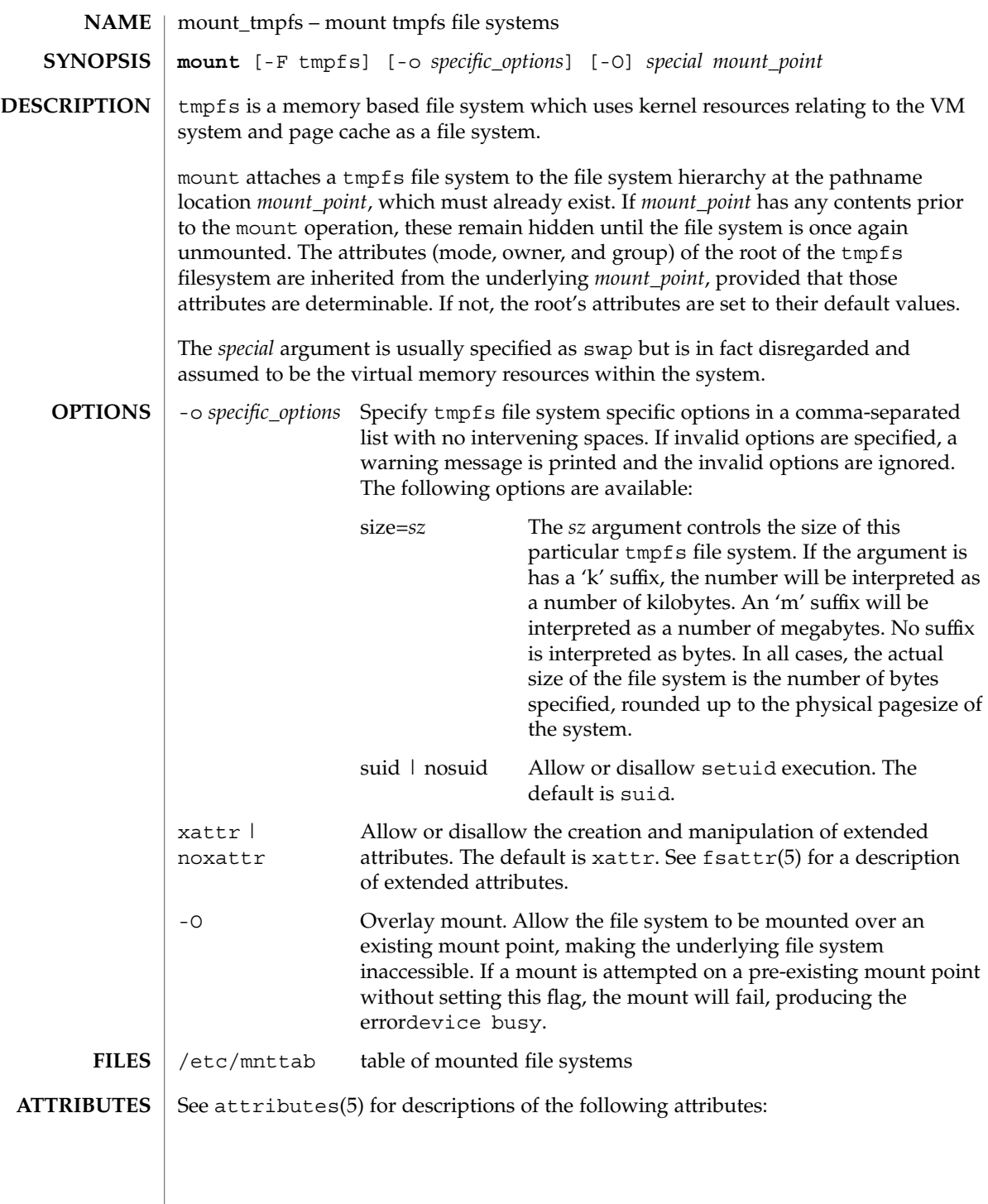

# mount\_tmpfs(1M)

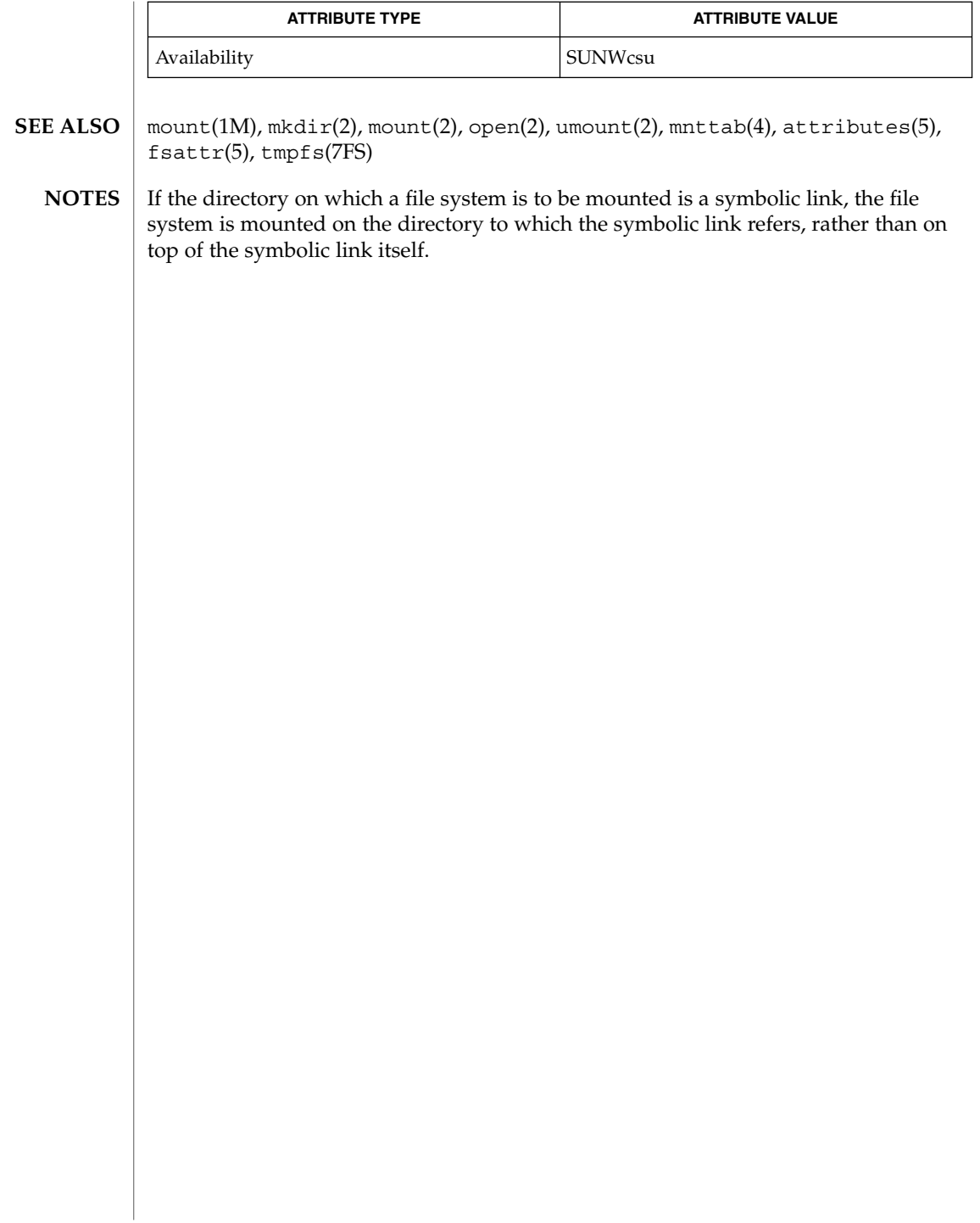

mount\_udfs(1M)

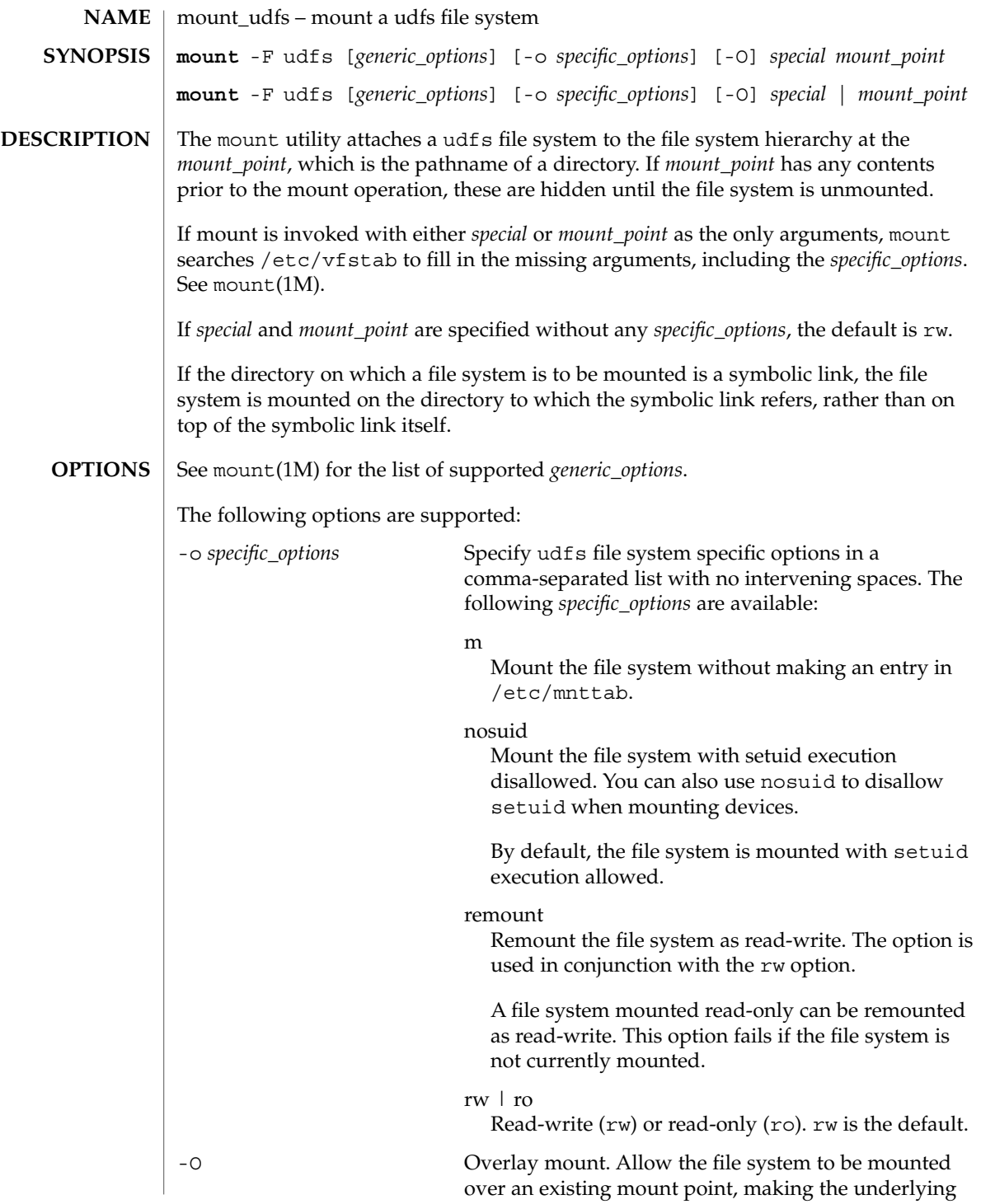

mount\_udfs(1M)

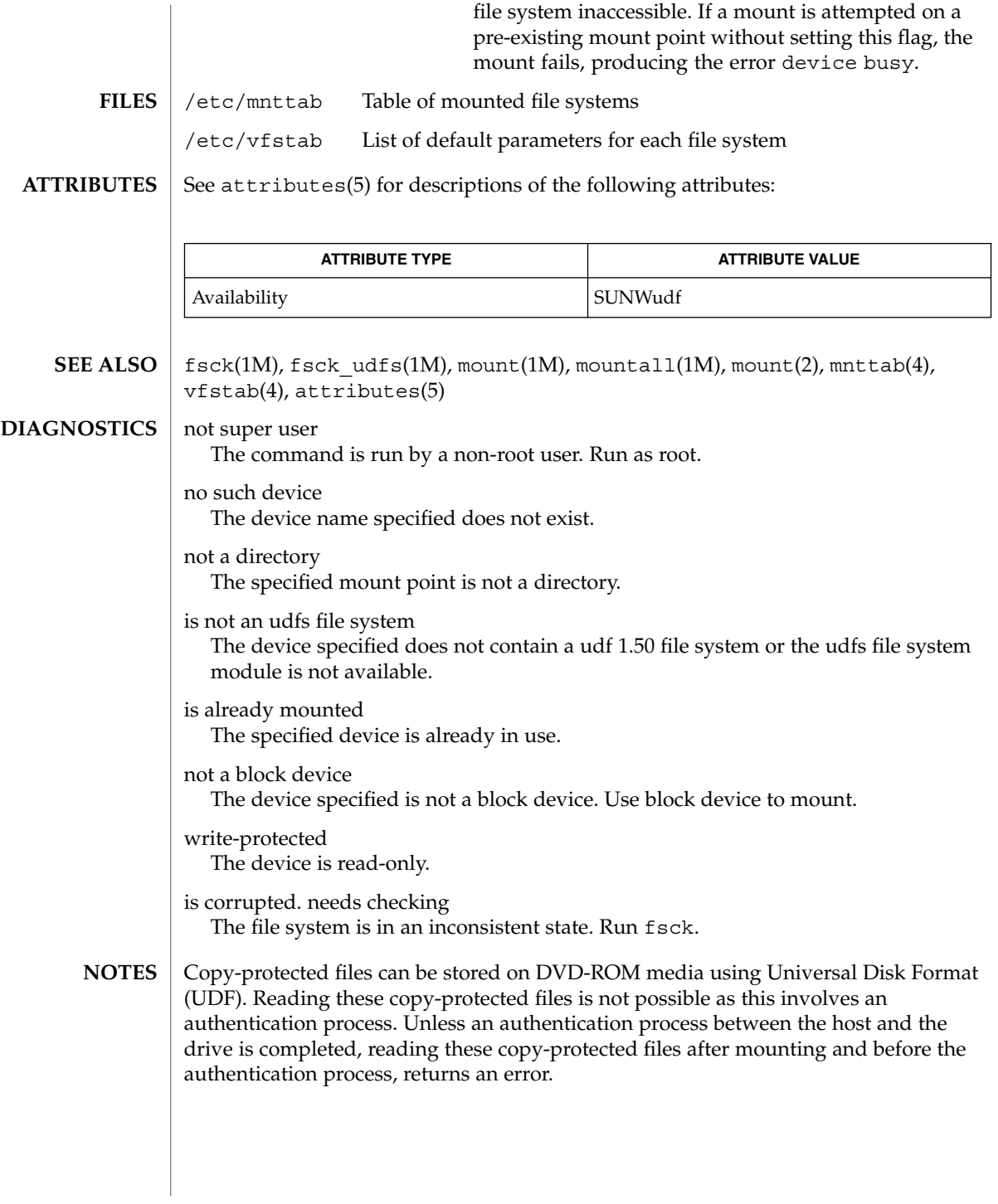

mount\_ufs(1M)

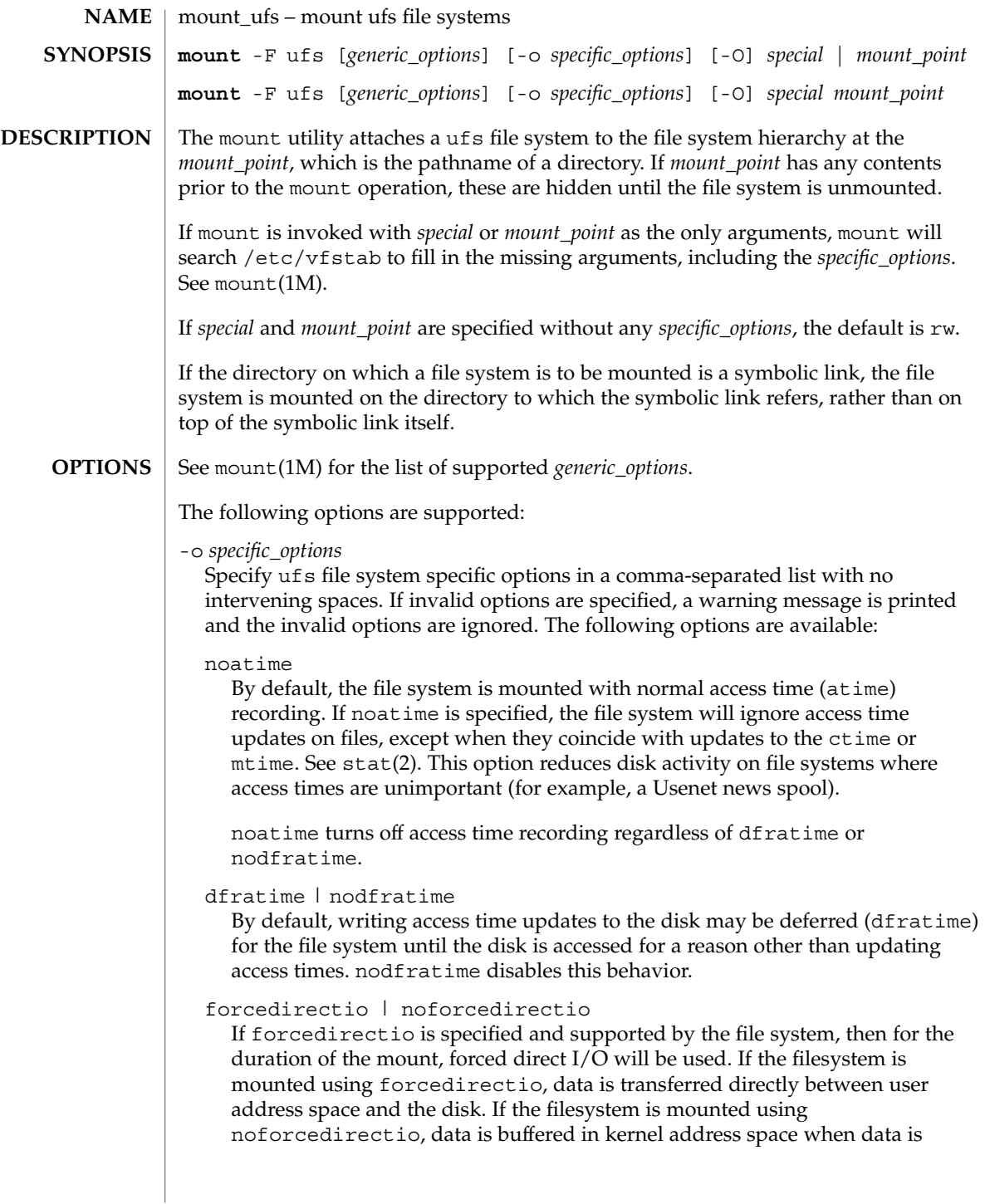

### mount ufs(1M)

transferred between user address space and the disk. forcedirectio is a performance option that is of benefit only in large sequential data transfers. The default behavior is noforcedirectio.

global | noglobal

If global is specified and supported on the file system, and the system in question is part of a cluster, the file system will be globally visible on all nodes of the cluster. If noglobal is specified, the mount will not be globally visible. The default behavior is noglobal. The global option is mutually exclusive of the nbmand option, described below.

### intr | nointr

Allow (do not allow) keyboard interrupts to kill a process that is waiting for an operation on a locked file system. The default is intr.

largefiles | nolargefiles

If nolargefiles is specified and supported by the file system, then for the duration of the mount it is guaranteed that all regular files in the file system have a size that will fit in the smallest object of type of  $f$  t supported by the system performing the mount. The mount will fail if there are any files in the file system not meeting this criterion. If largefiles is specified, there is no such guarantee. The default behavior is largefiles.

If nolargefiles is specified, mount will fail for ufs if the file system to be mounted has contained a large file (a file whose size is greater than or equal to 2 Gbyte) since the last invocation of fsck on the file system. The large file need not be present in the file system at the time of the mount for the mount to fail; it could have been created previously and destroyed. Invoking fsck (see f sck  $ufs(M)$ ) on the file system will reset the file system state if no large files are present. After invoking fsck, a successful mount of the file system with nolargefiles specified indicates the absence of large files in the file system; an unsuccessful mount attempt indicates the presence of at least one large file.

logging | nologging

If logging is specified, then logging is enabled for the duration of the mounted file system. Logging is the process of storing transactions (changes that make up a complete UFS operation) in a log before the transactions are applied to the file system. Once a transaction is stored, the transaction can be applied to the file system later. This prevents file systems from becoming inconsistent, therefore eliminating the need to run fsck. And, because fsck can be bypassed, logging reduces the time required to reboot a system if it crashes, or after an unclean halt. The default behavior is nologging.

The log is allocated from free blocks on the file system, and is sized approximately 1 Mbyte per 1 Gbyte of file system, up to a maximum of 64 Mbytes. Logging can be enabled on any UFS, including root (/). The log created sby UFS logging is continually flushed as it fills up. The log is totally flushed when the file system is unmounted or as a result of the lockfs -f command.

m

Mount the file system without making an entry in /etc/mnttab.

### nbmand | nonbmand

This option specifies that non-blocking mandatory locking semantics should be allowed on this file system. Non-blocking mandatory locking is disallowed by default. If the file system is mounted with the nbmand option, then applications can use the  $f$ cntl $(2)$  interface to place non-blocking mandatory locks on files and the system will enforce those semantics. Enabling this option can cause standards conformant applications to see unexpected errors.

Do not use the nbmand option with /, /var and /usr.

The remount option should not be used to change the nbmand disposition of the file system. The nbmand option is mutually exclusive of the global option, described above.

#### onerror = *action*

This option specifies the action that UFS should take to recover from an internal inconsistency on a file system. Specify *action* as panic, lock, or umount. These values cause a forced system shutdown, a file system lock to be applied to the file system, or the file system to be forcibly unmounted, respectively. The default is panic.

### quota

Quotas are turned on for the file system.

#### remount

Remounts a file system with a new set of options. All options not explicitly set with remount revert to their default values.

### rq

Read-write with quotas turned on. Equivalent to rw, quota.

#### ro | rw

Read-only or read-write. Default is rw.

### suid | nosuid

Allow or disallow setuid/setgid execution. The default is suid. This option also allows/disallows opening any device-special entries that appear within the filesystem.

This option is highly recommended whenever the file system is shared via NFS with the root= option, because, without it, NFS clients could add setuid programs to the server, or create devices that could open security holes.

#### $\Omega$

Overlay mount. Allow the file system to be mounted over an existing mount point, making the underlying file system inaccessible. If a mount is attempted on a pre-existing mount point without setting this flag, the mount will fail, producing the error "device busy".

The mount ufs command supports the xattr flag, to allow the creation and manipulation of extended attributes. See  $f$ sattr $(5)$  for a description of extended attributes. The xattr flag is always on.

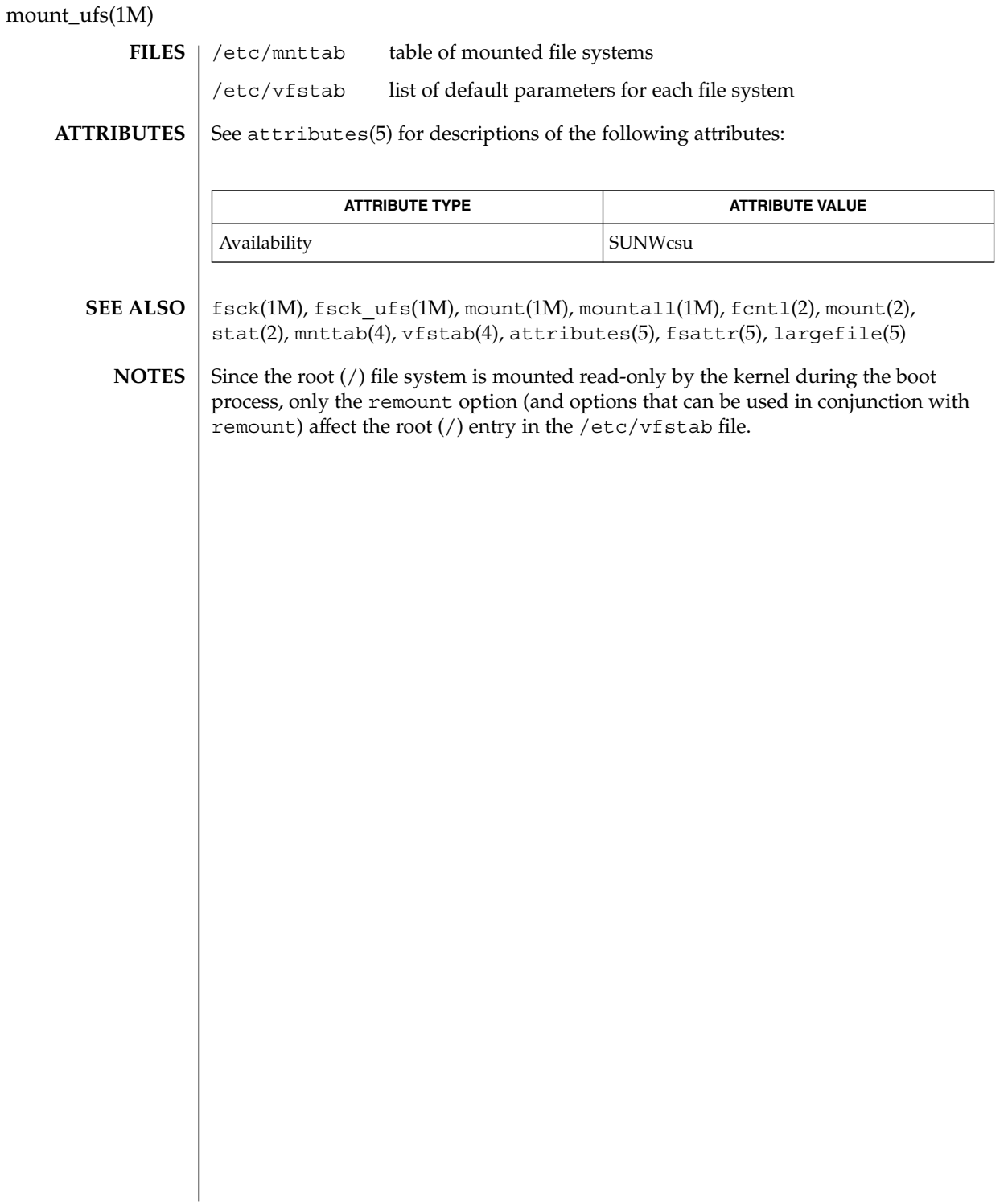

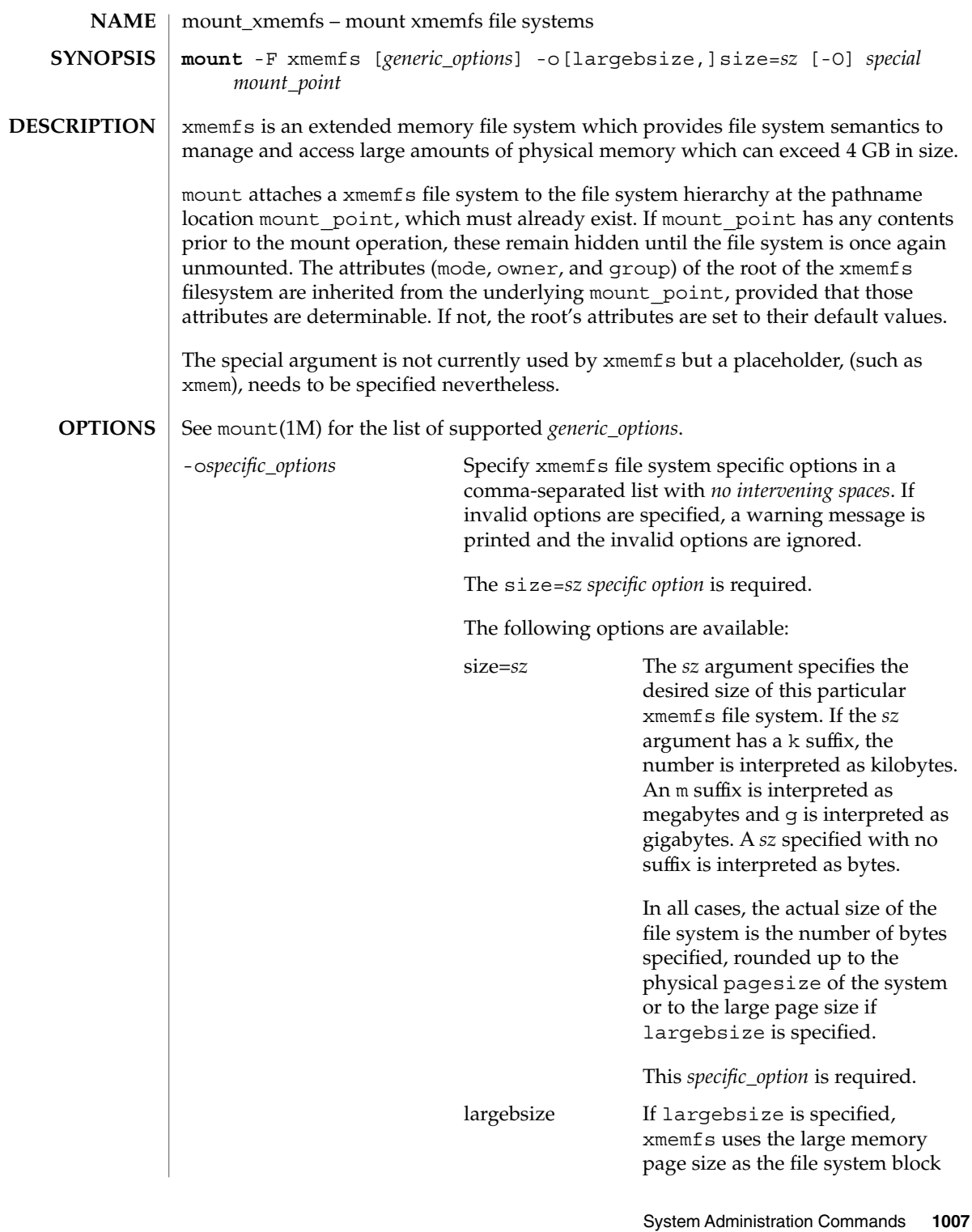

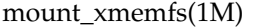

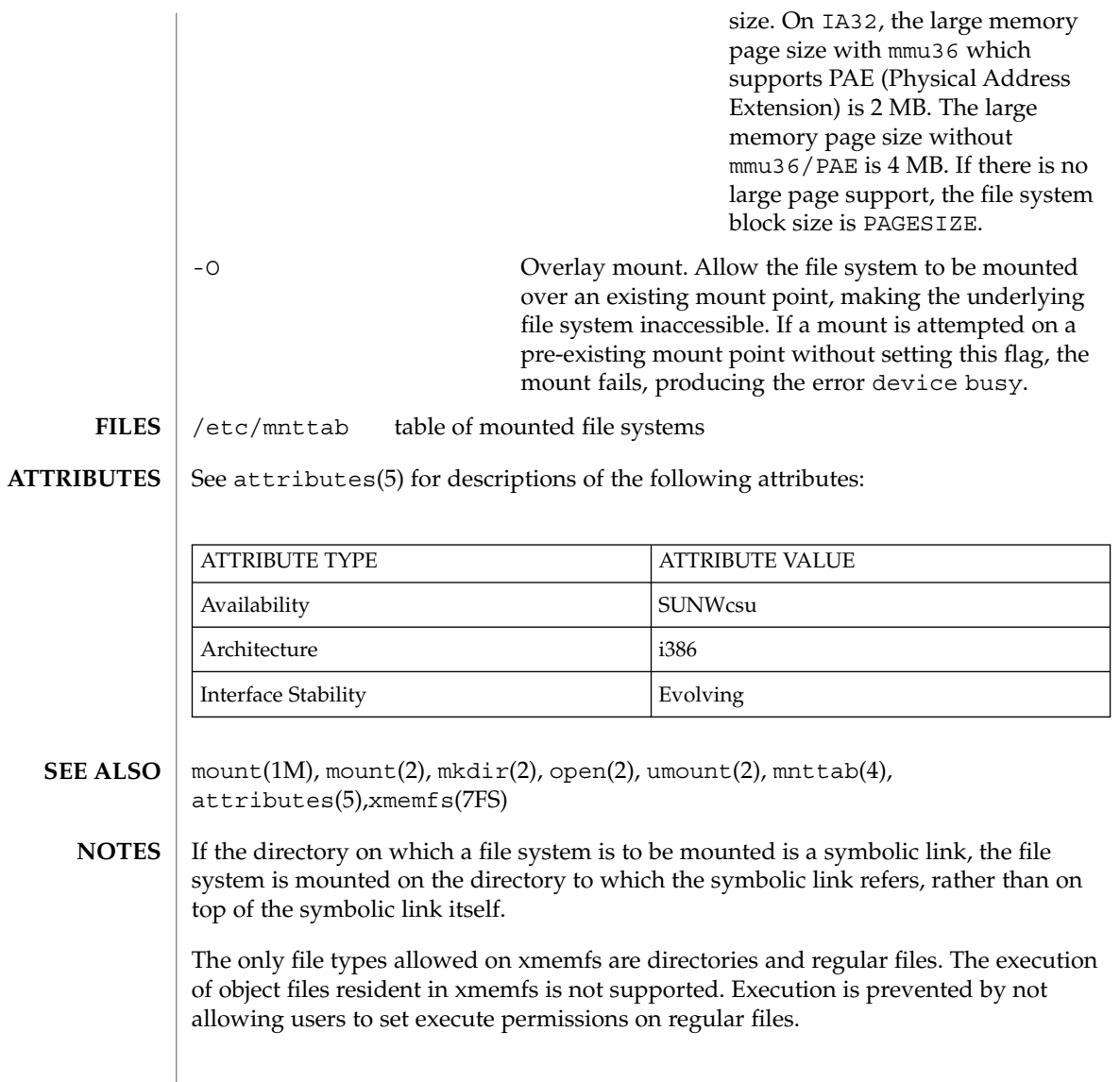
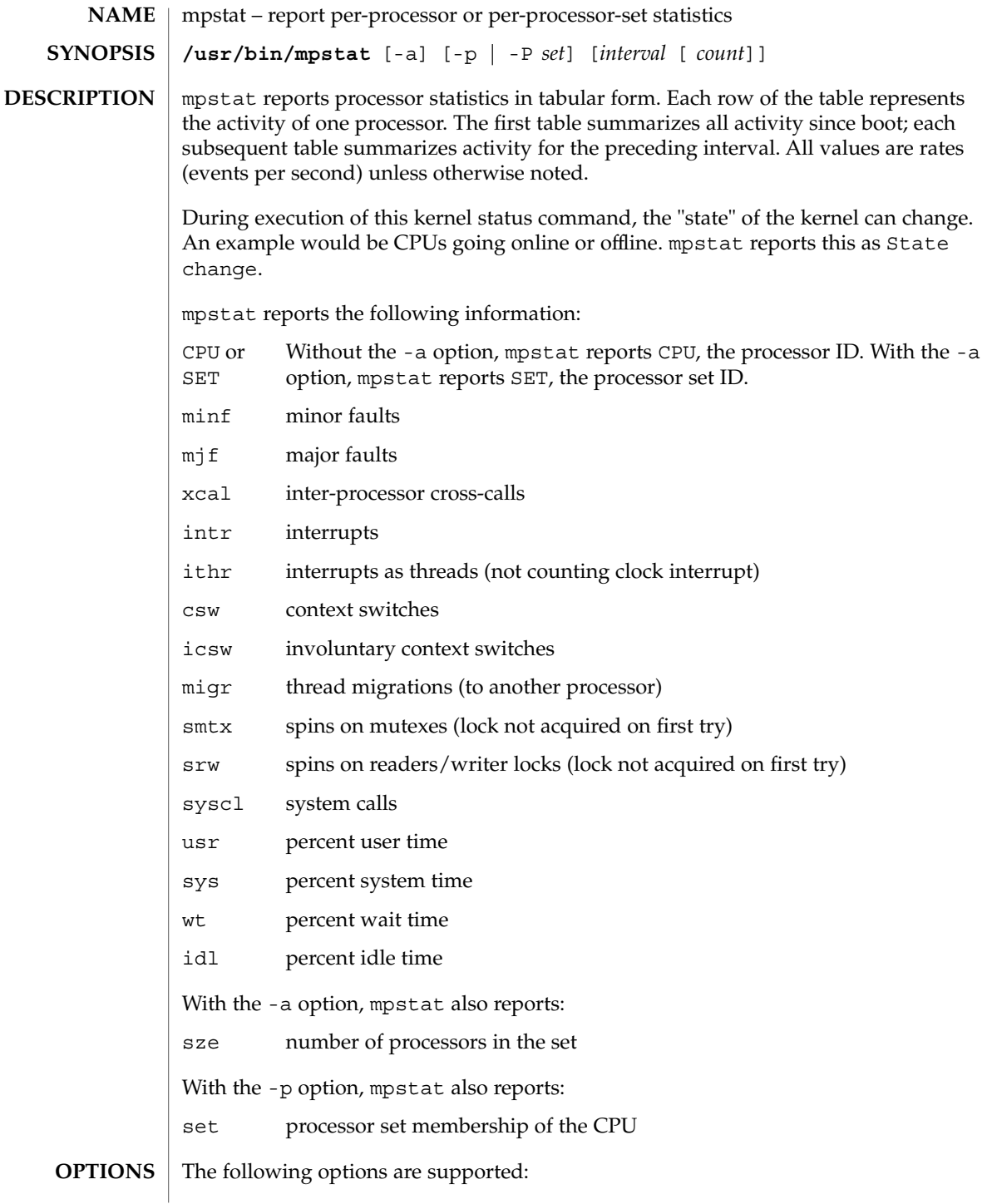

mpstat(1M)

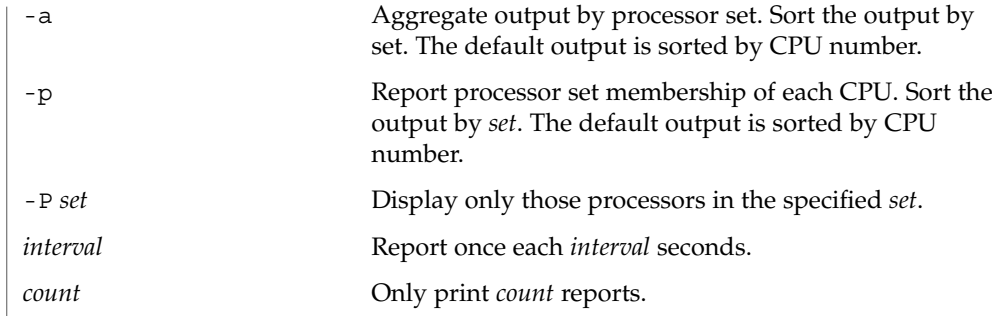

**ATTRIBUTES** See attributes(5) for descriptions of the following attributes:

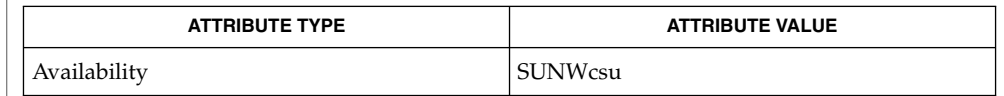

 $sar(1)$ , iostat $(1M)$ ,  $sar(1M)$ , vmstat $(1M)$ , attributes $(5)$ **SEE ALSO**

The sum of CPU utilization might vary slightly from 100 because of rounding errors in the production of a percentage figure. **NOTES**

**1010** man pages section 1M: System Administration Commands • Last Revised 25 Oct 2001

# msgid(1M)

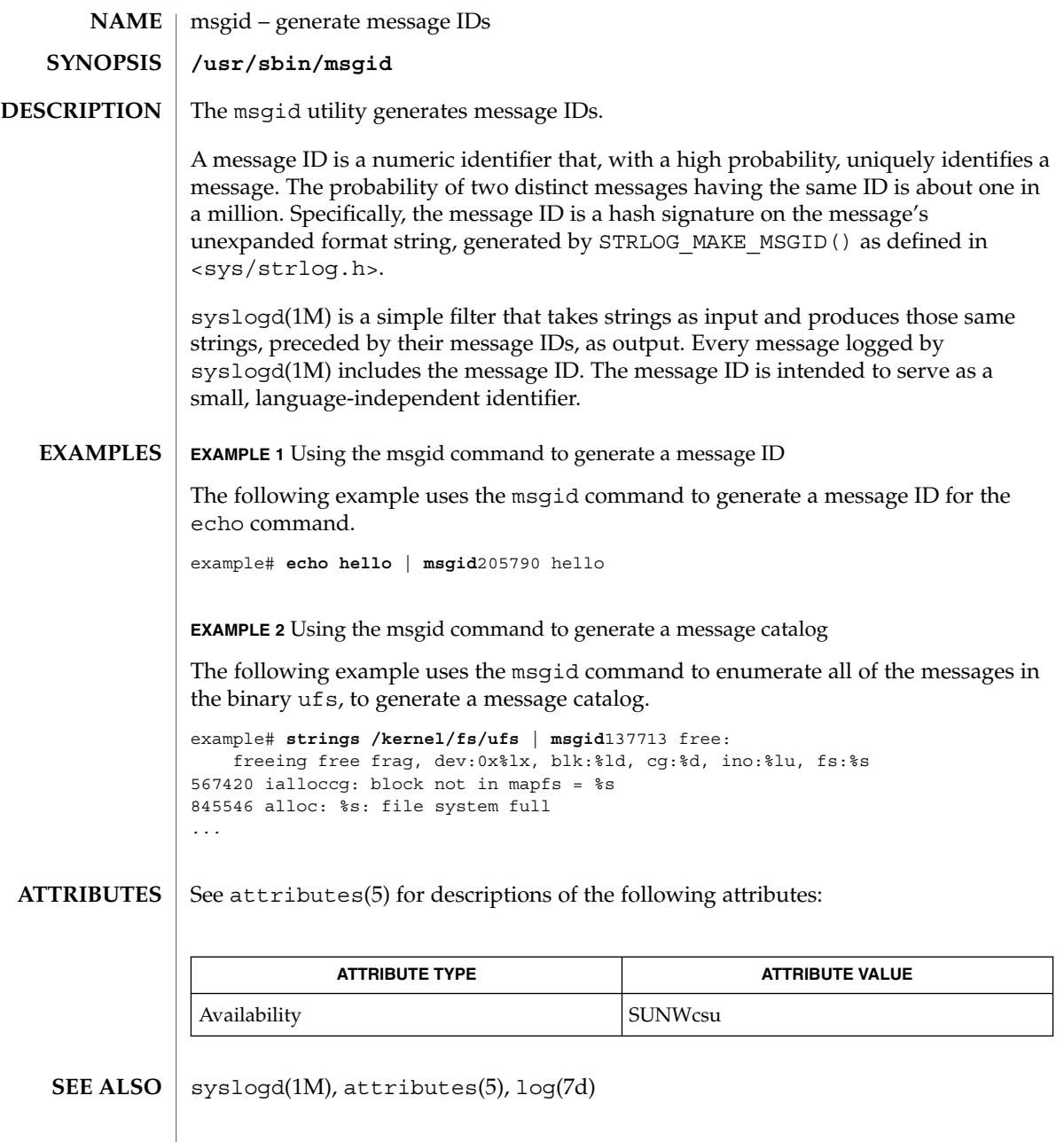

mvdir(1M)

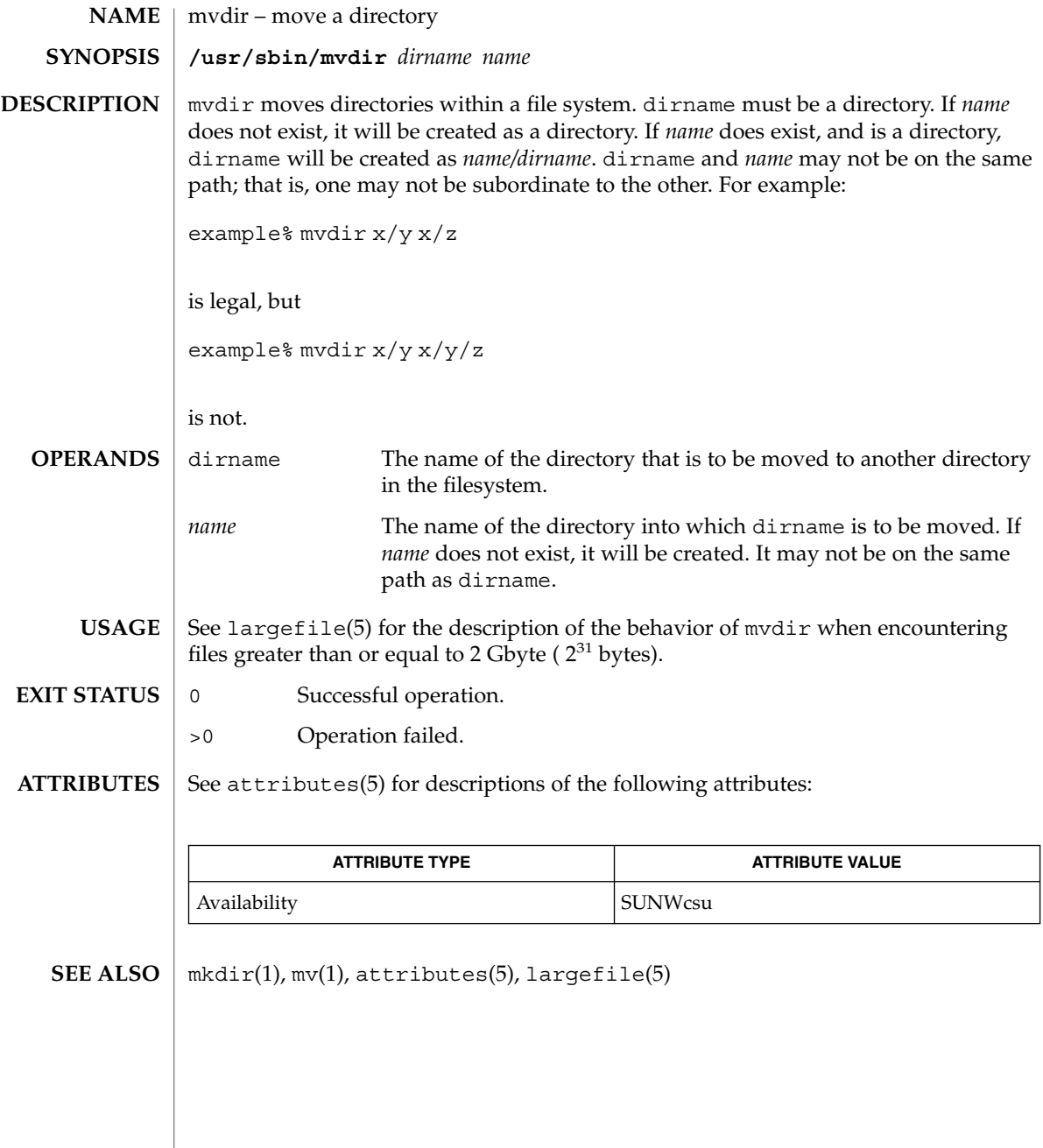

## named-bootconf(1M)

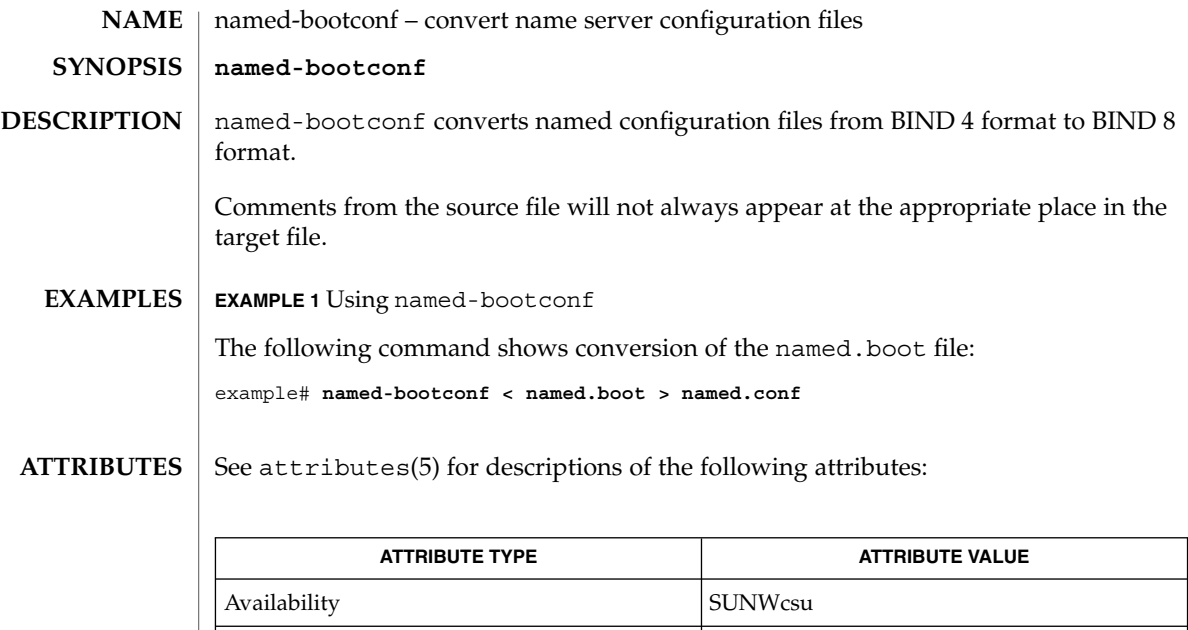

Interface Stability Standard BIND 8.2.4

in.named(1M), named.conf(4), attributes(5) **SEE ALSO**

System Administration Commands **1013**

named-xfer(1M)

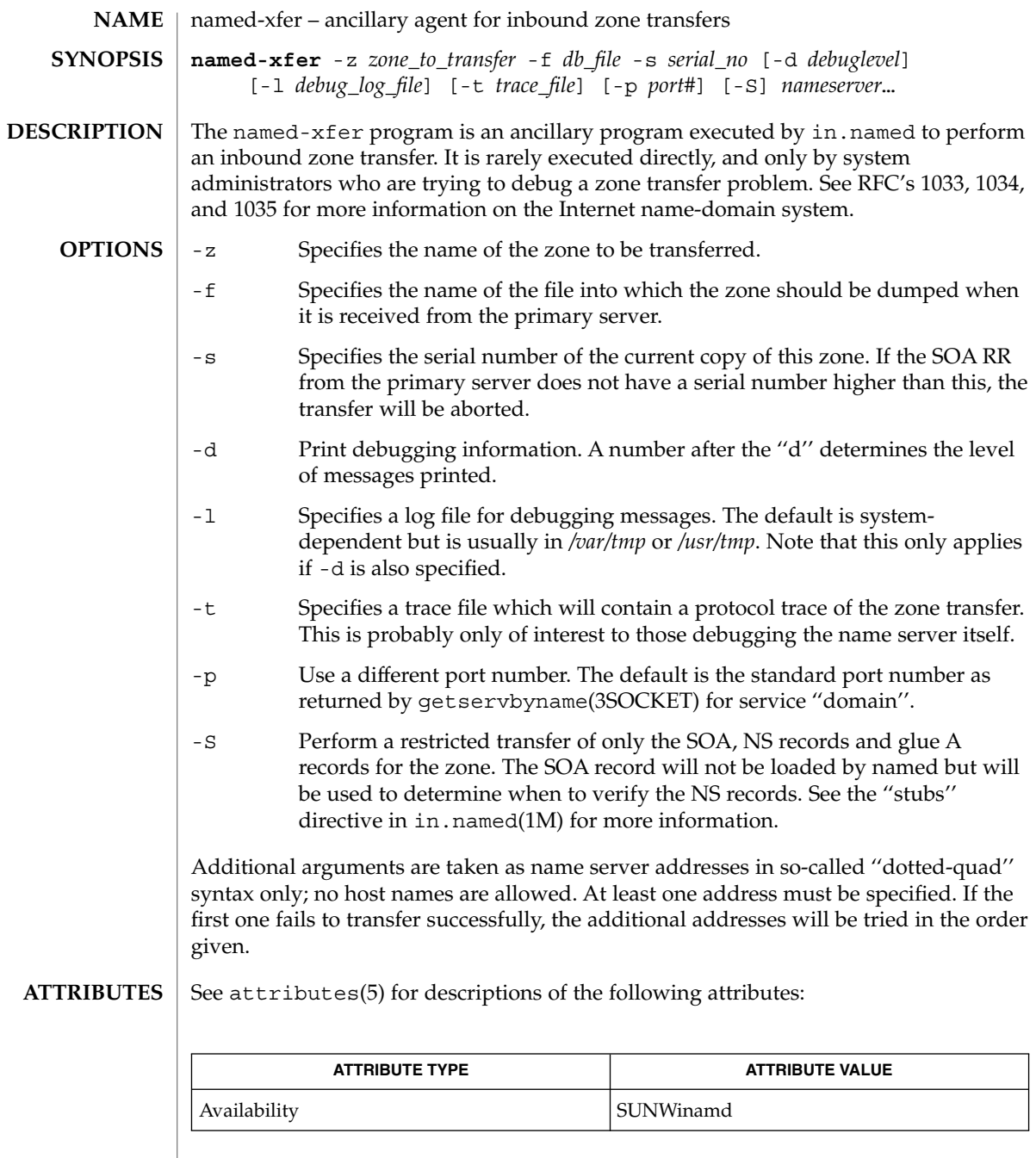

 $\textbf{SEE \, ALSO} \parallel \text{in.}$  named(1M), resolver(3RESOLV), resolv.conf(4), hostname(1),

*RFC 882*

named-xfer(1M)

*RFC 883*

*RFC 973*

*RFC 974*

*RFC 1033*

*RFC 1034*

*RFC 1035*

*RFC 1123*

*Name Server Operations Guide for BIND*

System Administration Commands **1015**

ncaconfd(1M)

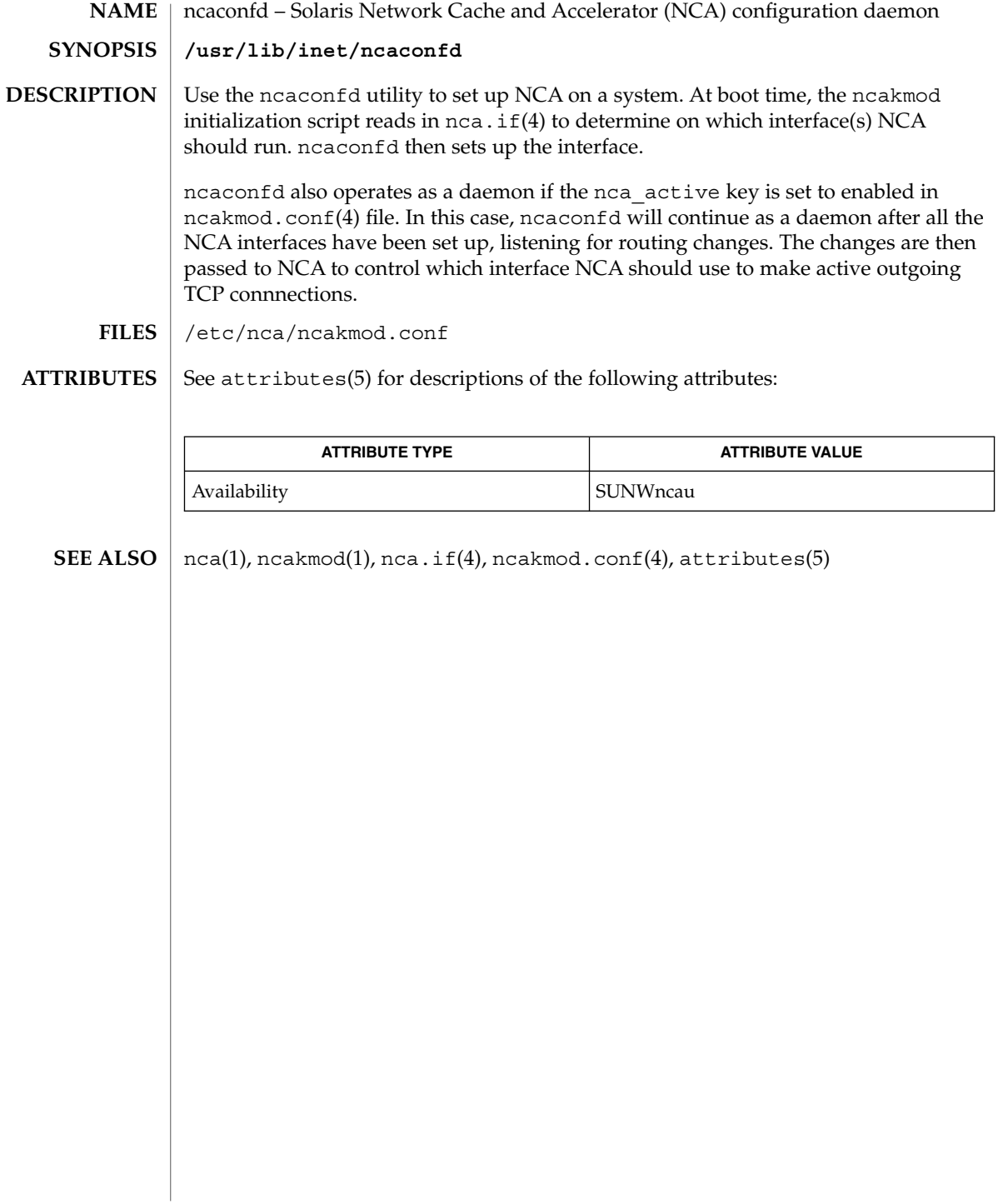

ncheck(1M)

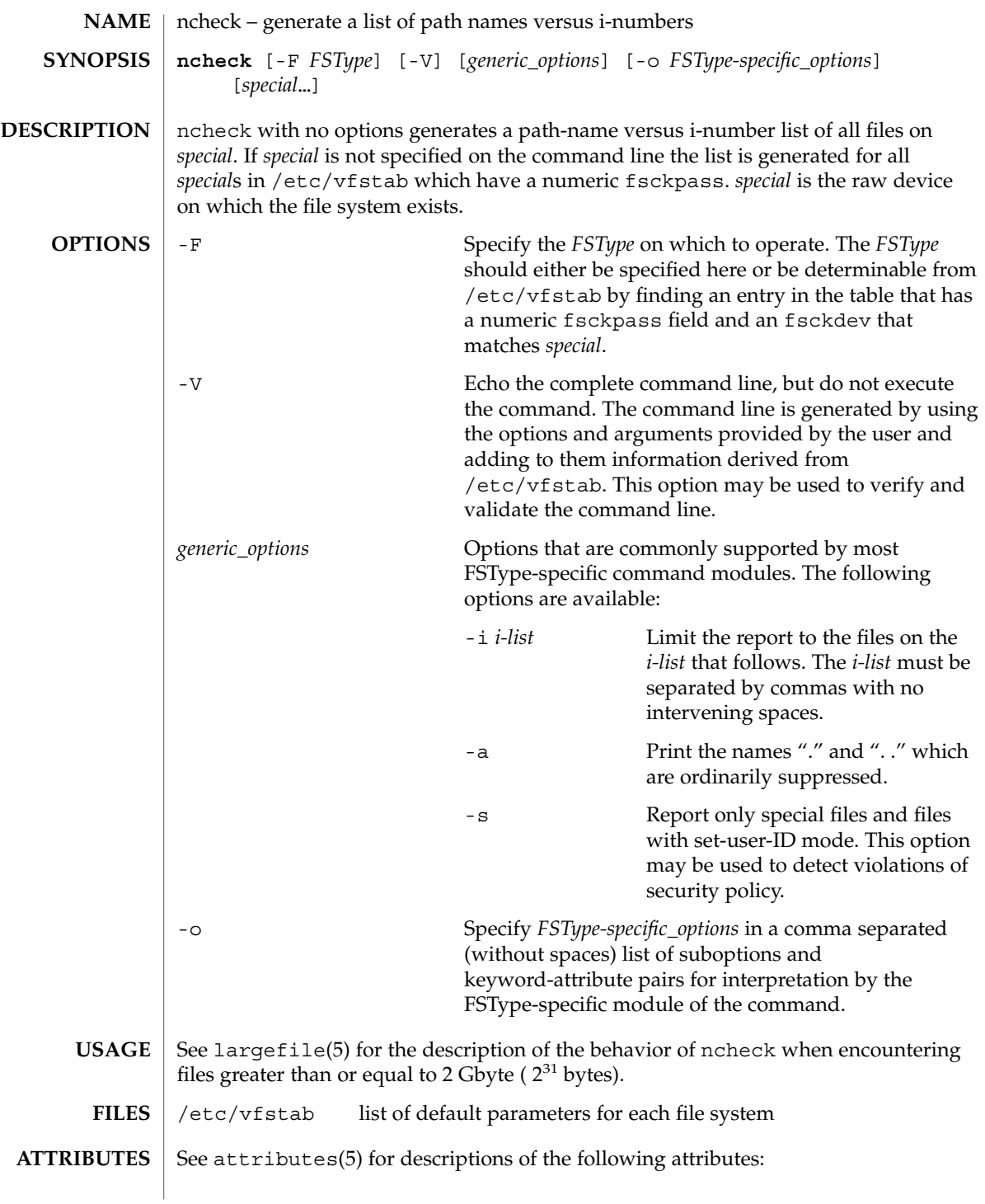

## ncheck(1M)

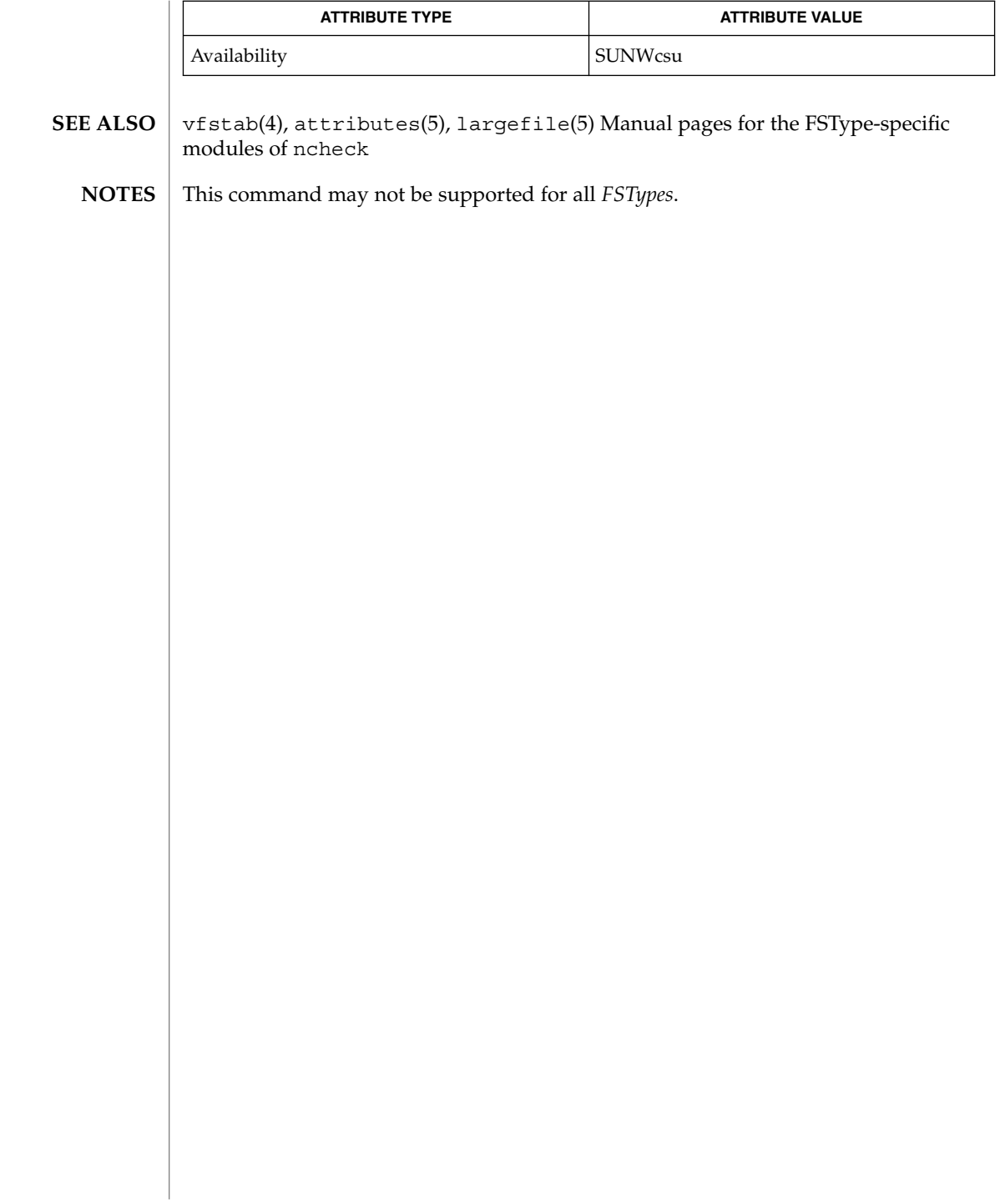

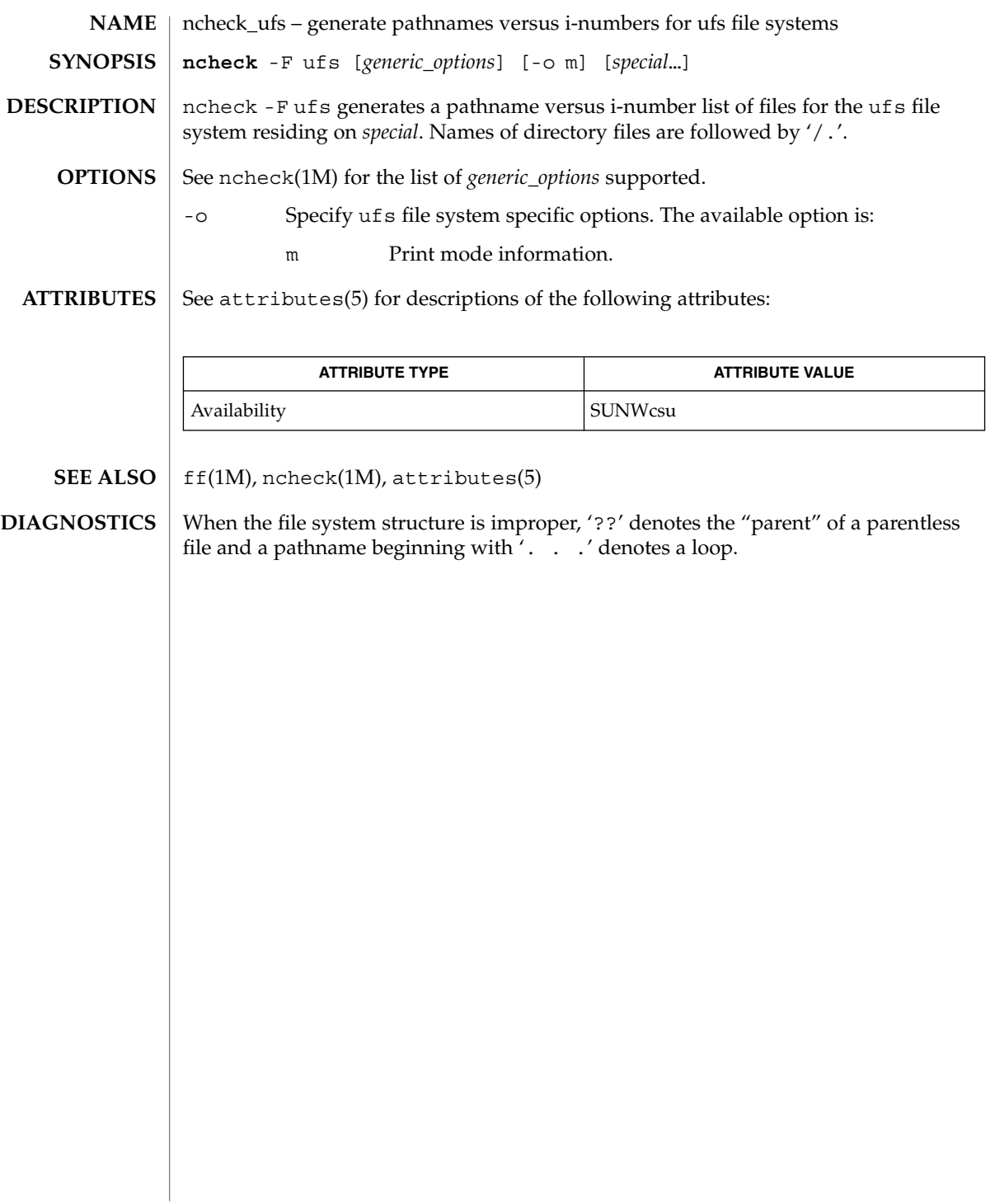

## ndc(1M)

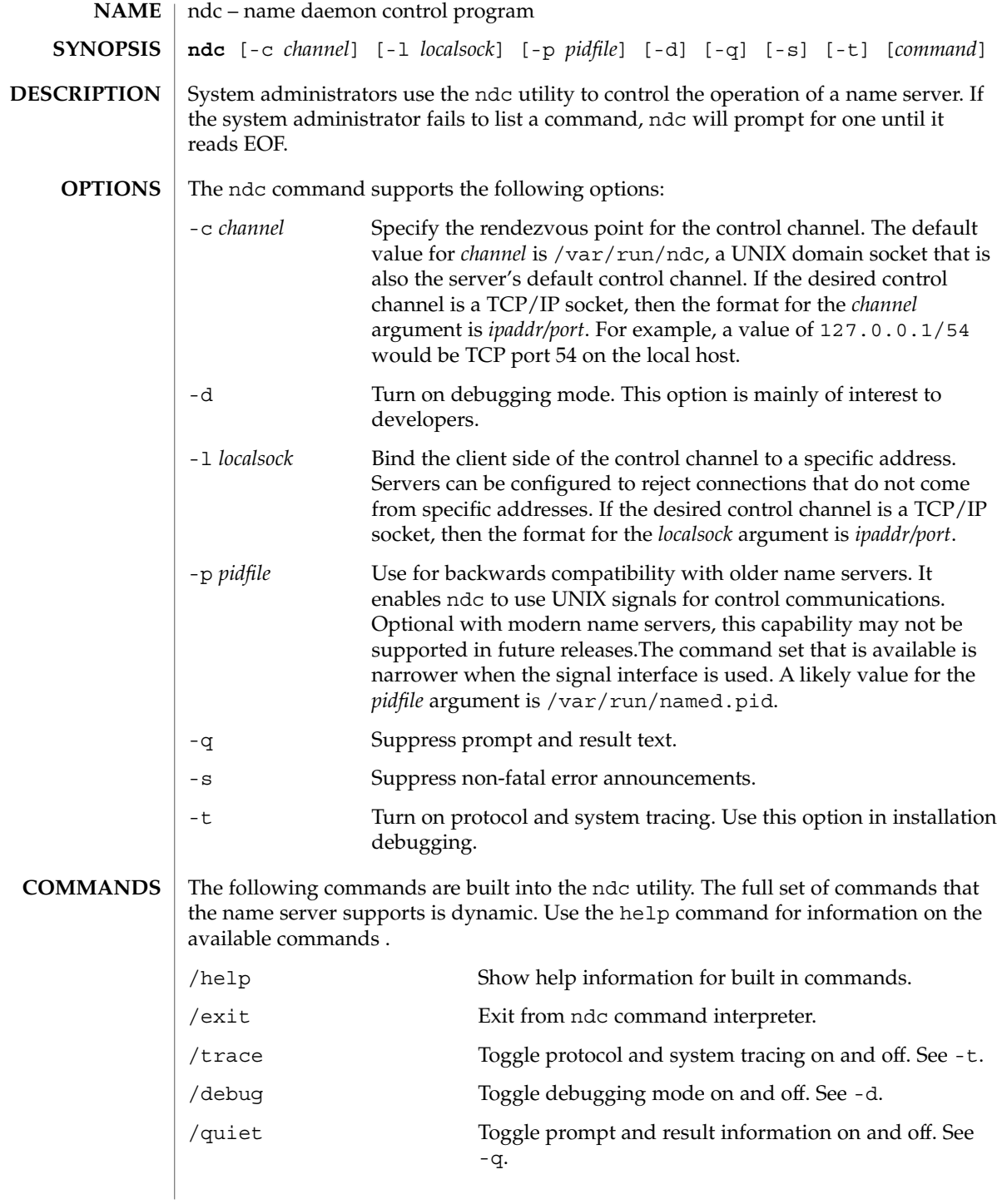

ndc(1M)

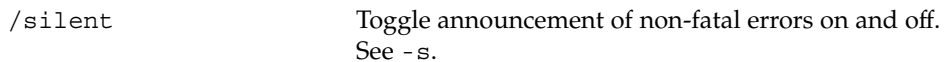

**ATTRIBUTES**

See attributes(5) for descriptions of the following attributes:

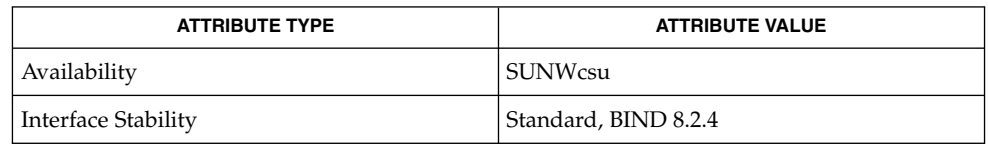

in.named(1M), execvp(2), attributes(5) **SEE ALSO**

When the ndc utility is running in *pidfile* mode, pass any arguments to start and restart commands to the new name server on the command line. If the ndc utility is running in *channel* mode, there is no start command, and the restart command just tells the name server to execvp(2) itself. **NOTES**

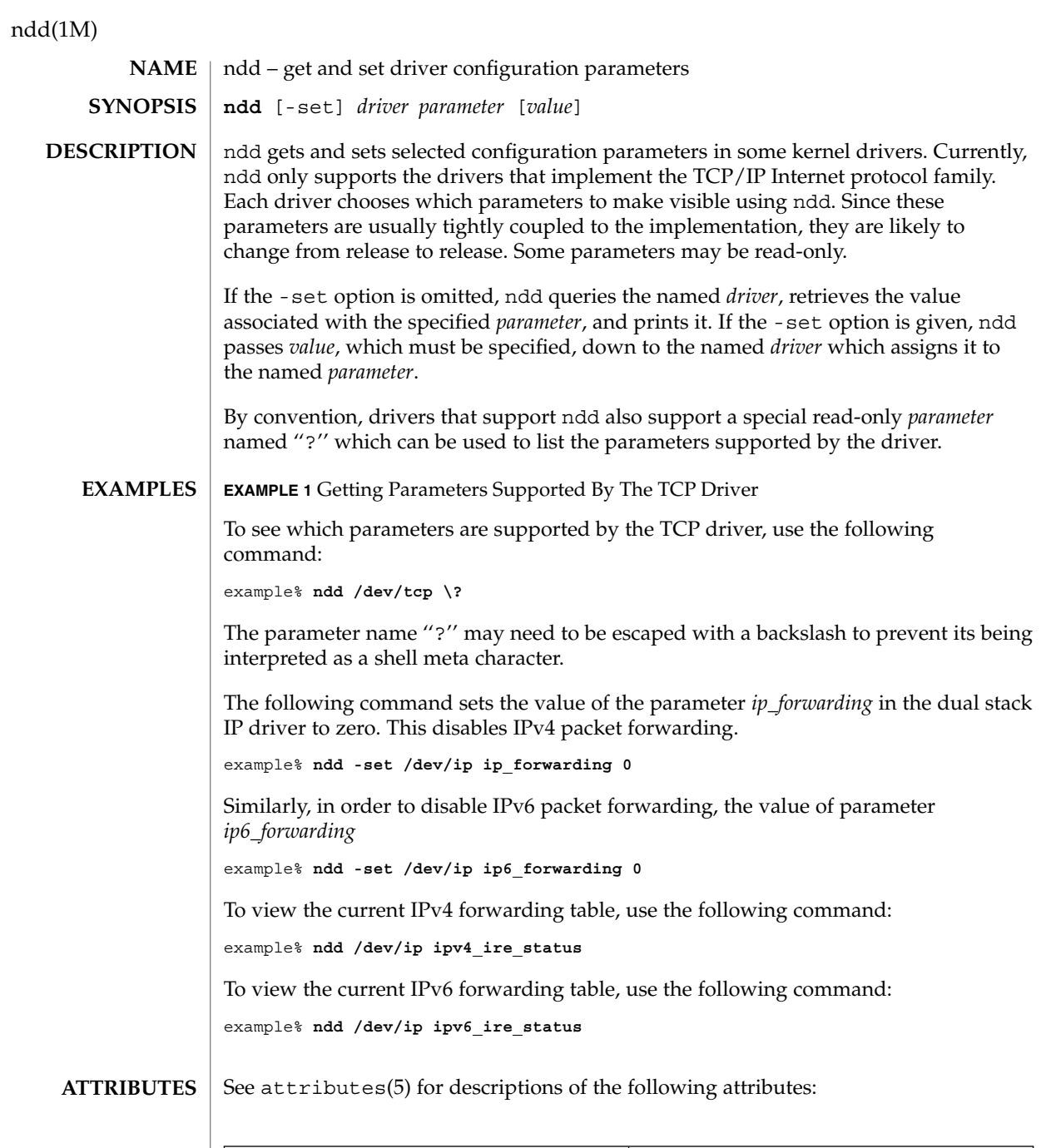

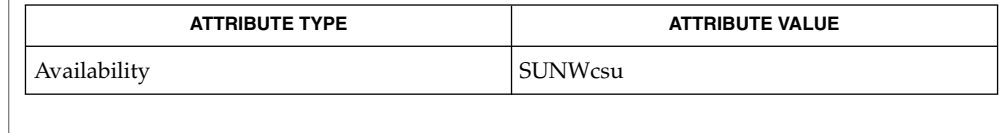

**1022** man pages section 1M: System Administration Commands • Last Revised 8 Nov 1999

#### nca(1), ioctl(2), attributes(5), arp(7P), ip(7P), ip6(7P), tcp(7P), udp(7P) **SEE ALSO**

The parameters supported by each driver may change from release to release. Like programs that read /dev/kmem, user programs or shell scripts that execute ndd should be prepared for parameter names to change. **NOTES**

> The ioctl() command that ndd uses to communicate with drivers is likely to change in a future release. User programs should avoid making dependencies on it.

The meanings of many ndd parameters make sense only if you understand how the driver is implemented.

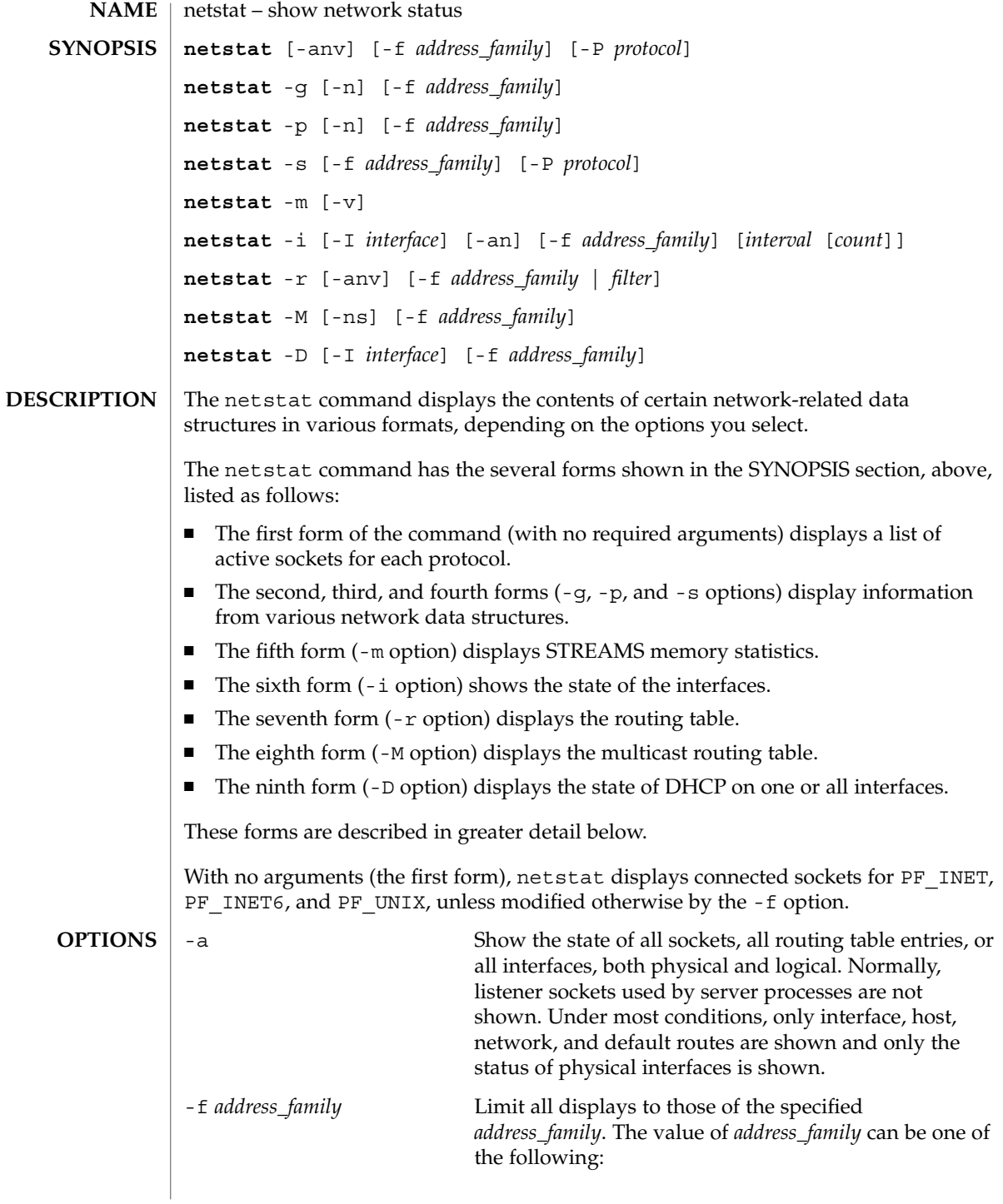

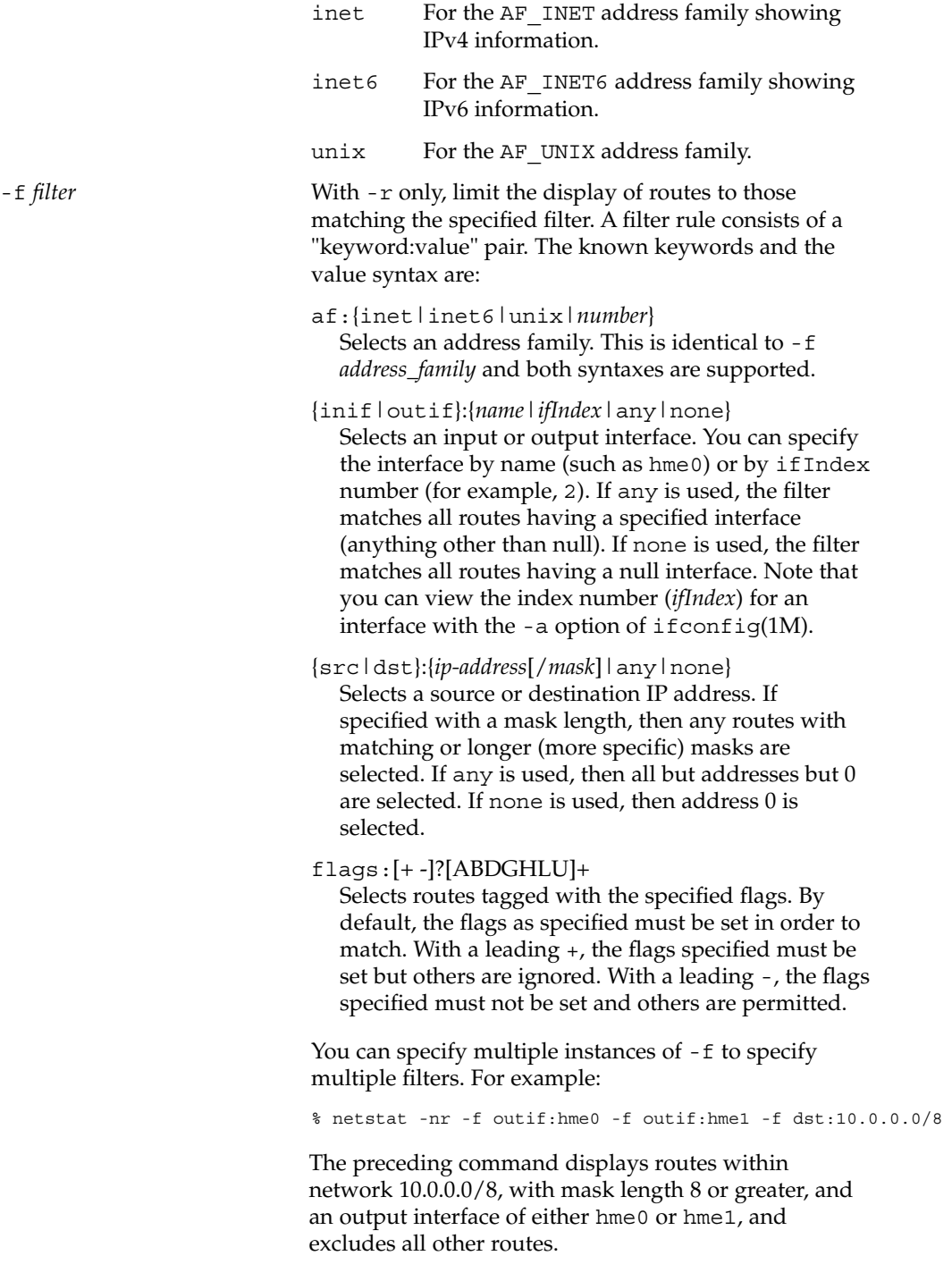

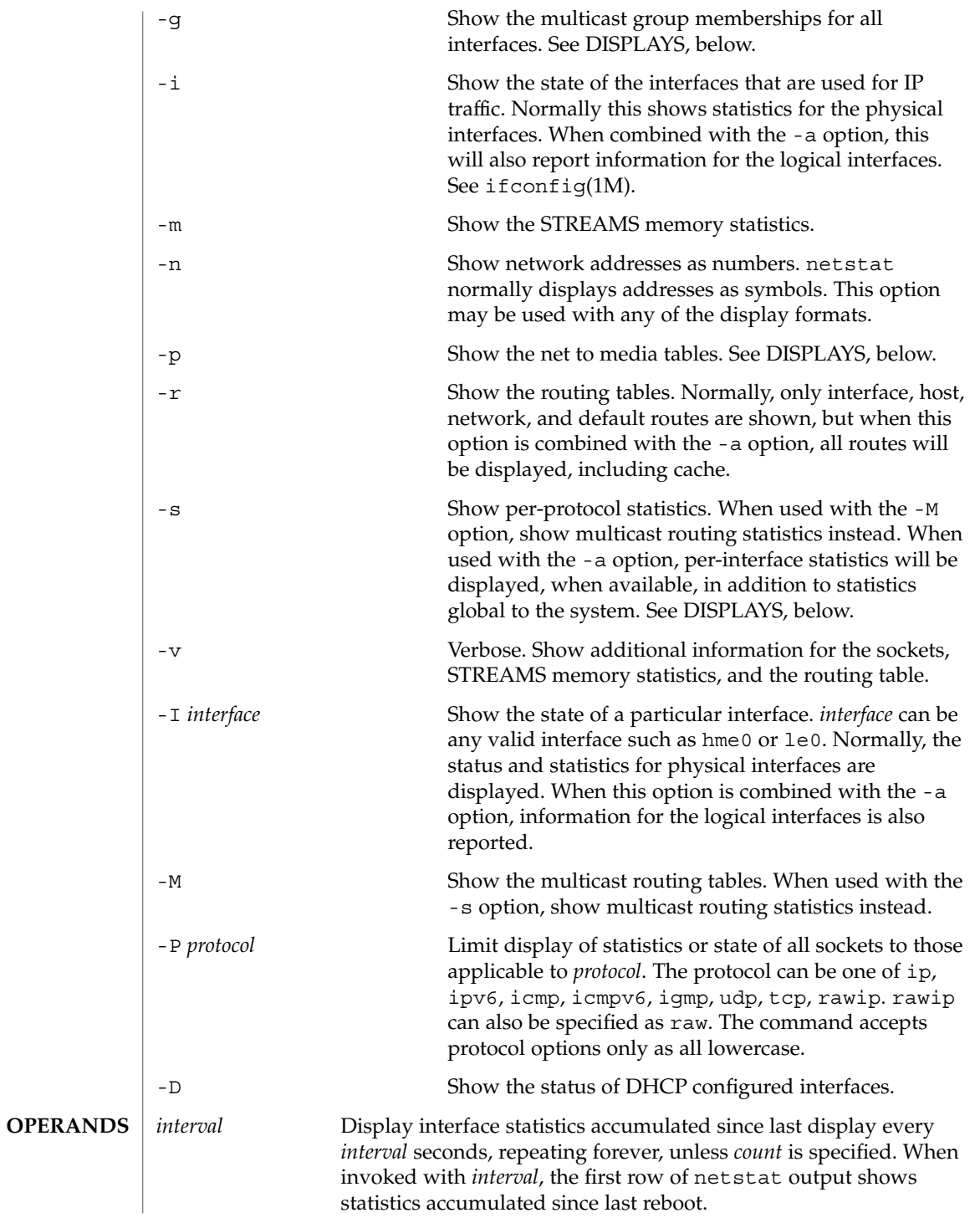

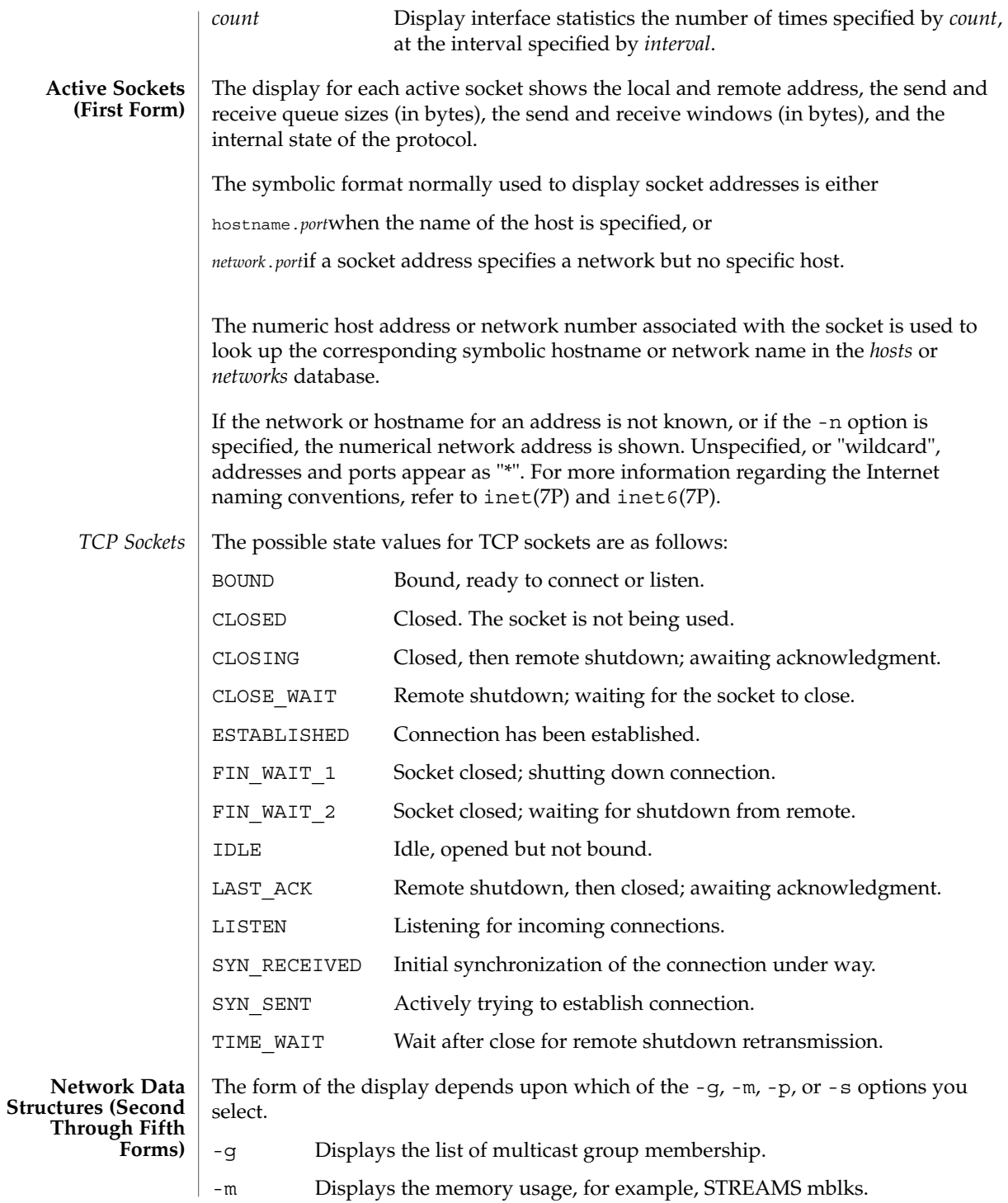

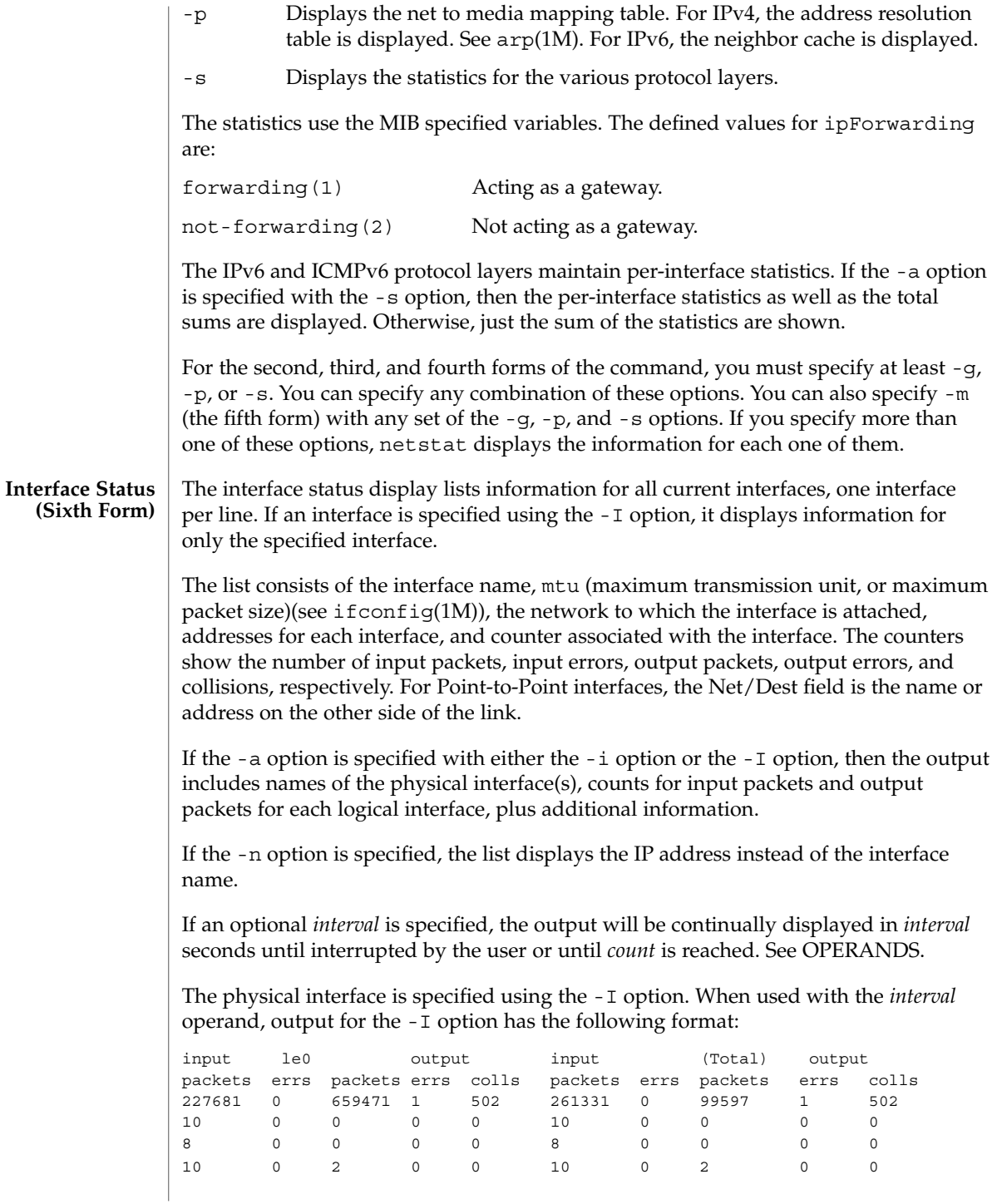

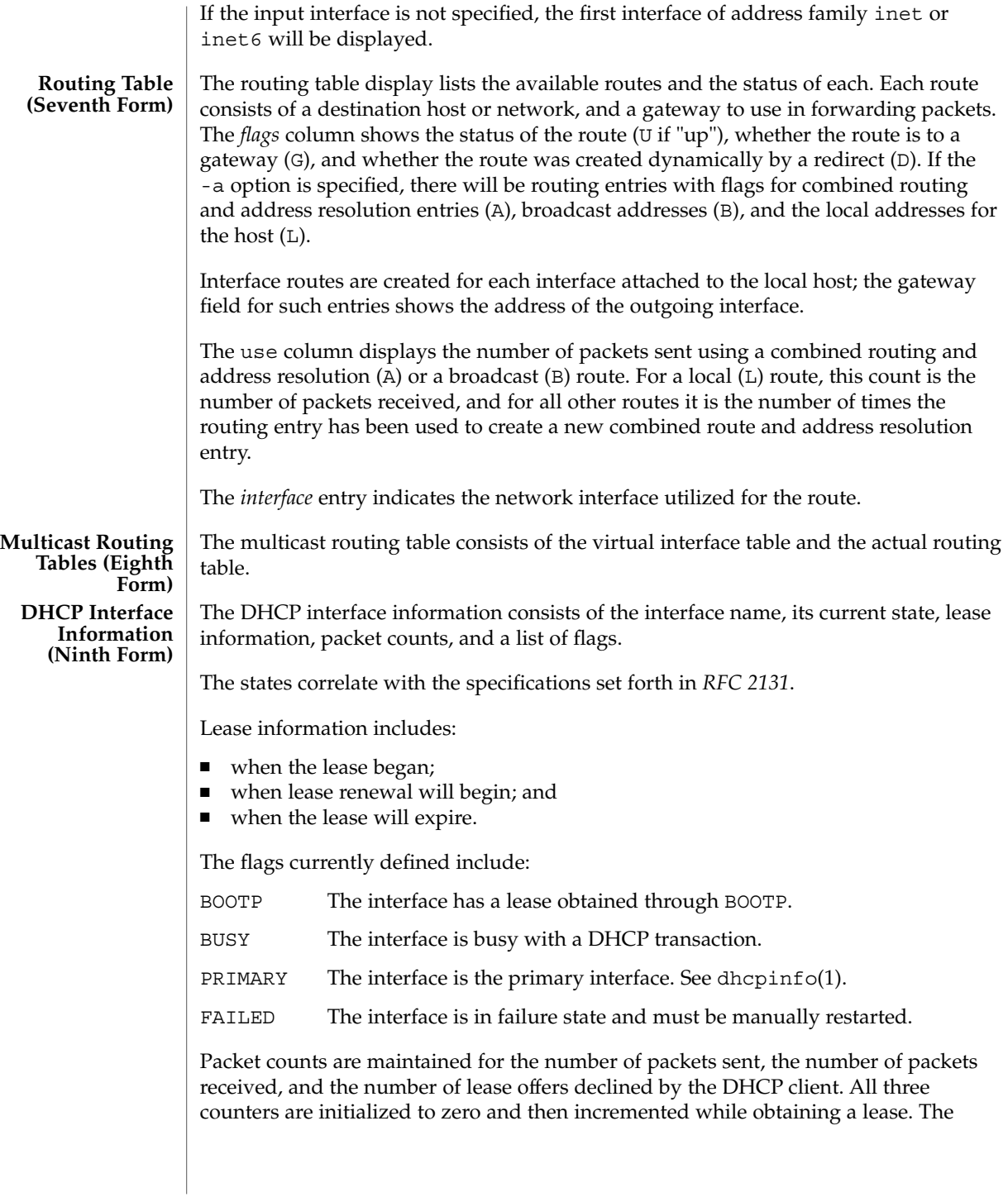

counters are reset when the period of lease renewal begins for the interface. Thus, the counters represent either the number of packets sent, received, and declined while obtaining the current lease, or the number of packets sent, received, and declined while attempting to obtain a future lease.

/etc/default/inet\_type DEFAULT\_IP setting **FILES**

**ATTRIBUTES**

See attributes(5) for descriptions of the following attributes:

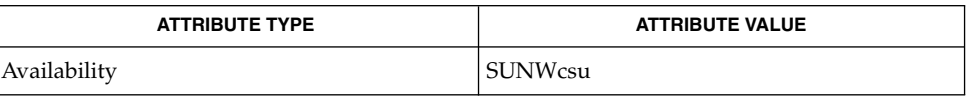

 $arp(1M)$ , dhcpinfo(1), dhcpaqent(1M), ifconfig(1M), iostat(1M), mibiisa(1M), savecore(1M), vmstat(1M), hosts(4), inet type(4), networks(4),  $protocols(4)$ , services $(4)$ , attributes $(5)$ , inet $(7P)$ , inet $6(7P)$ **SEE ALSO**

> Droms, R., *RFC 2131, Dynamic Host Configuration Protocol*, Network Working Group, March 1997.

When displaying interface information, netstat honors the DEFAULT\_IP setting in /etc/default/inet\_type. If it is set to IP\_VERSION4, then netstat will omit information relating to IPv6 interfaces, statistics, connections, routes and the like. **NOTES**

> However, you can override the DEFAULT IP setting in /etc/default/inet type on the command-line. For example, if you have used the command-line to explicitly request IPv6 information by using the inet6 address family or one of the IPv6 protocols, it will override the DEFAULT\_IP setting.

If you need to examine network status information following a kernel crash, use the mdb(1) utility on the savecore(1M) output.

newaliases(1M)

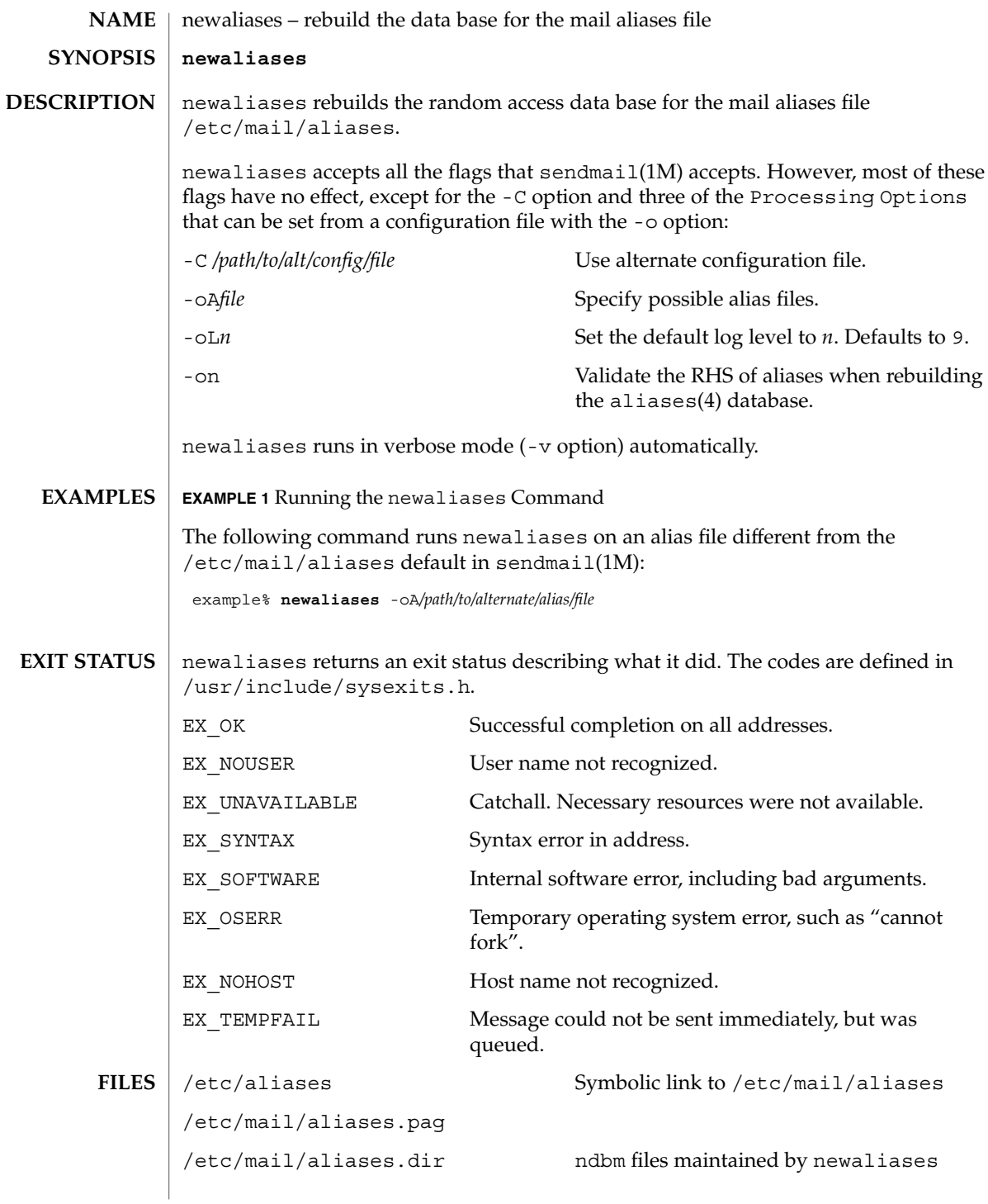

System Administration Commands **1031**

newaliases(1M)

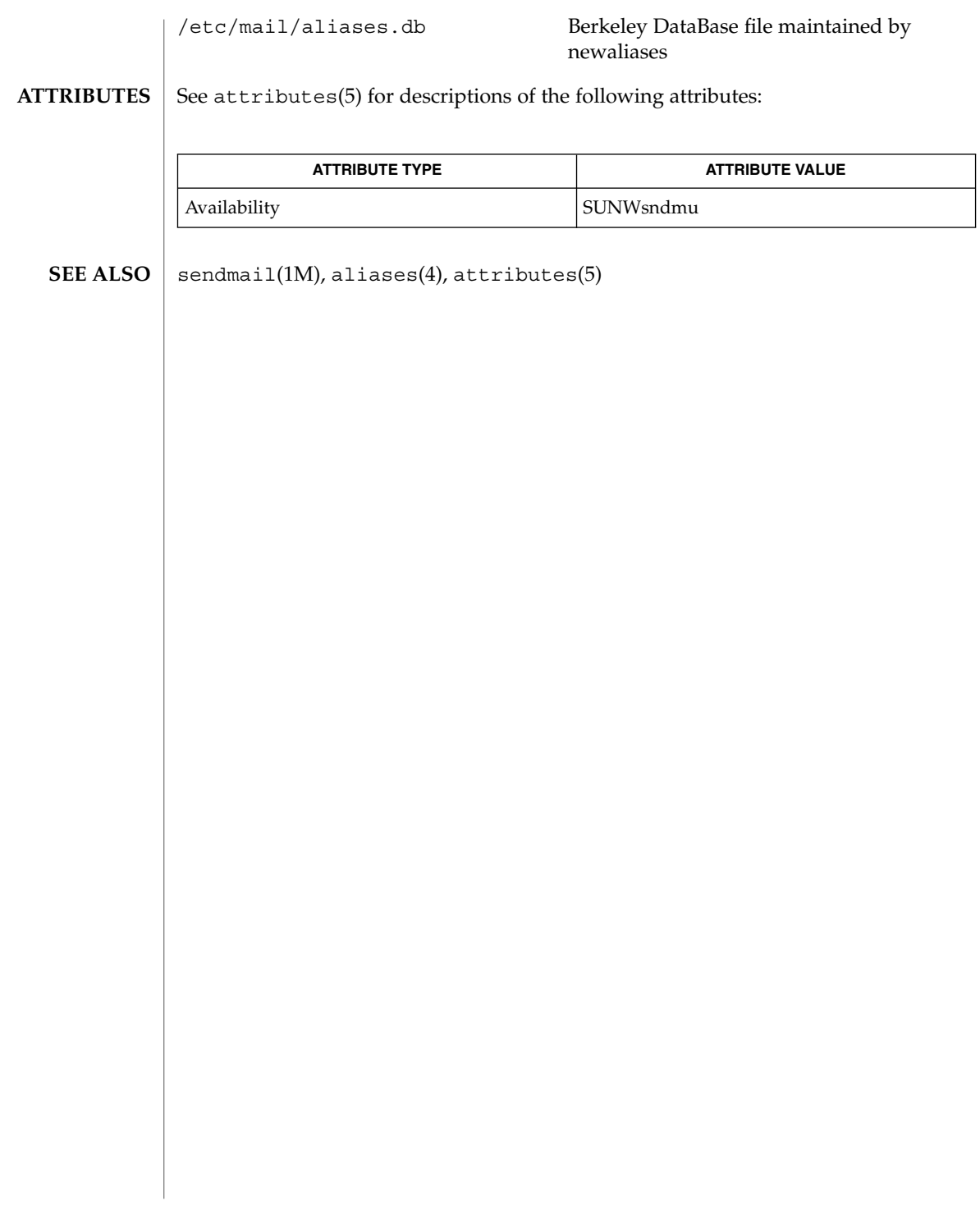

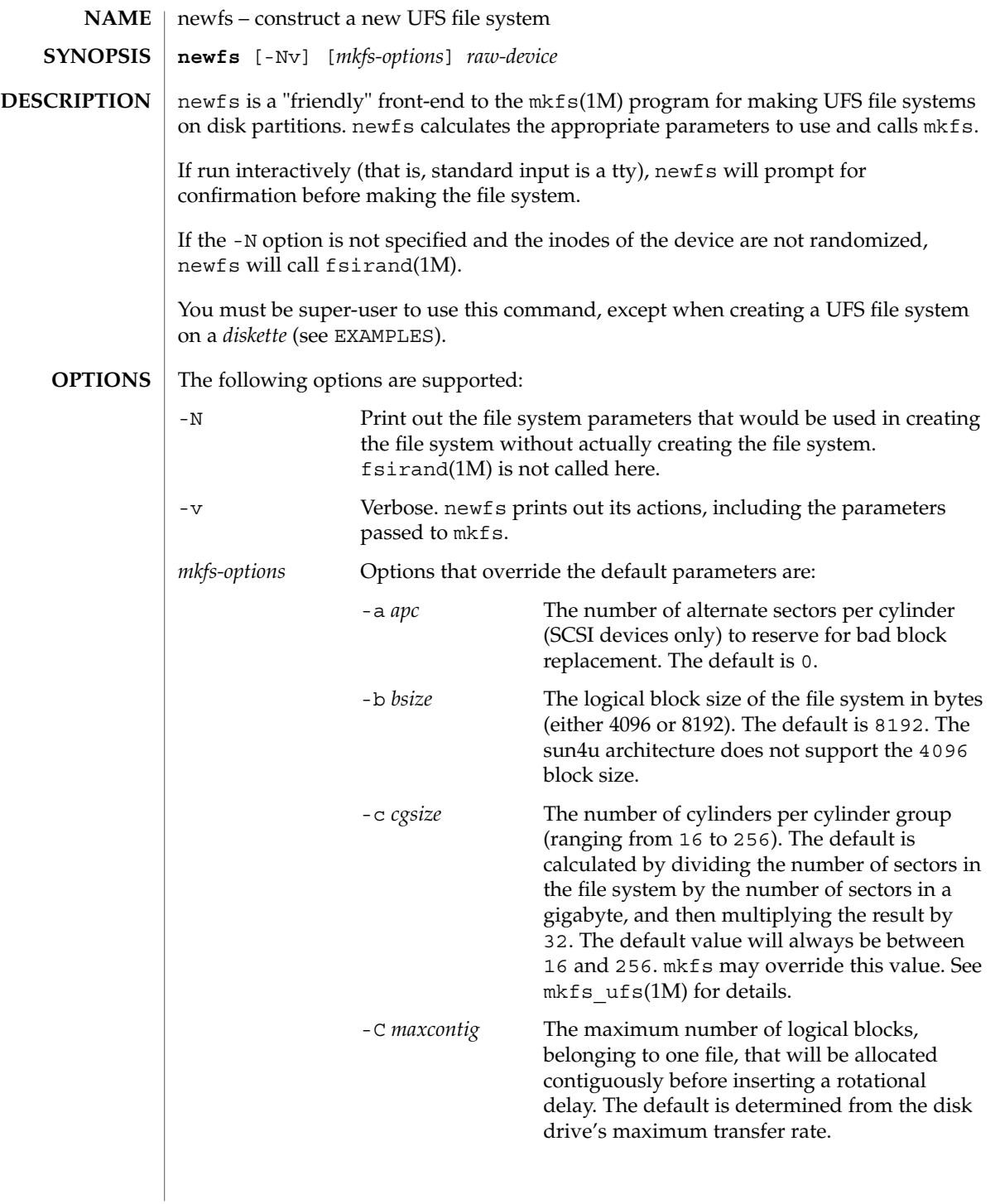

newfs(1M)

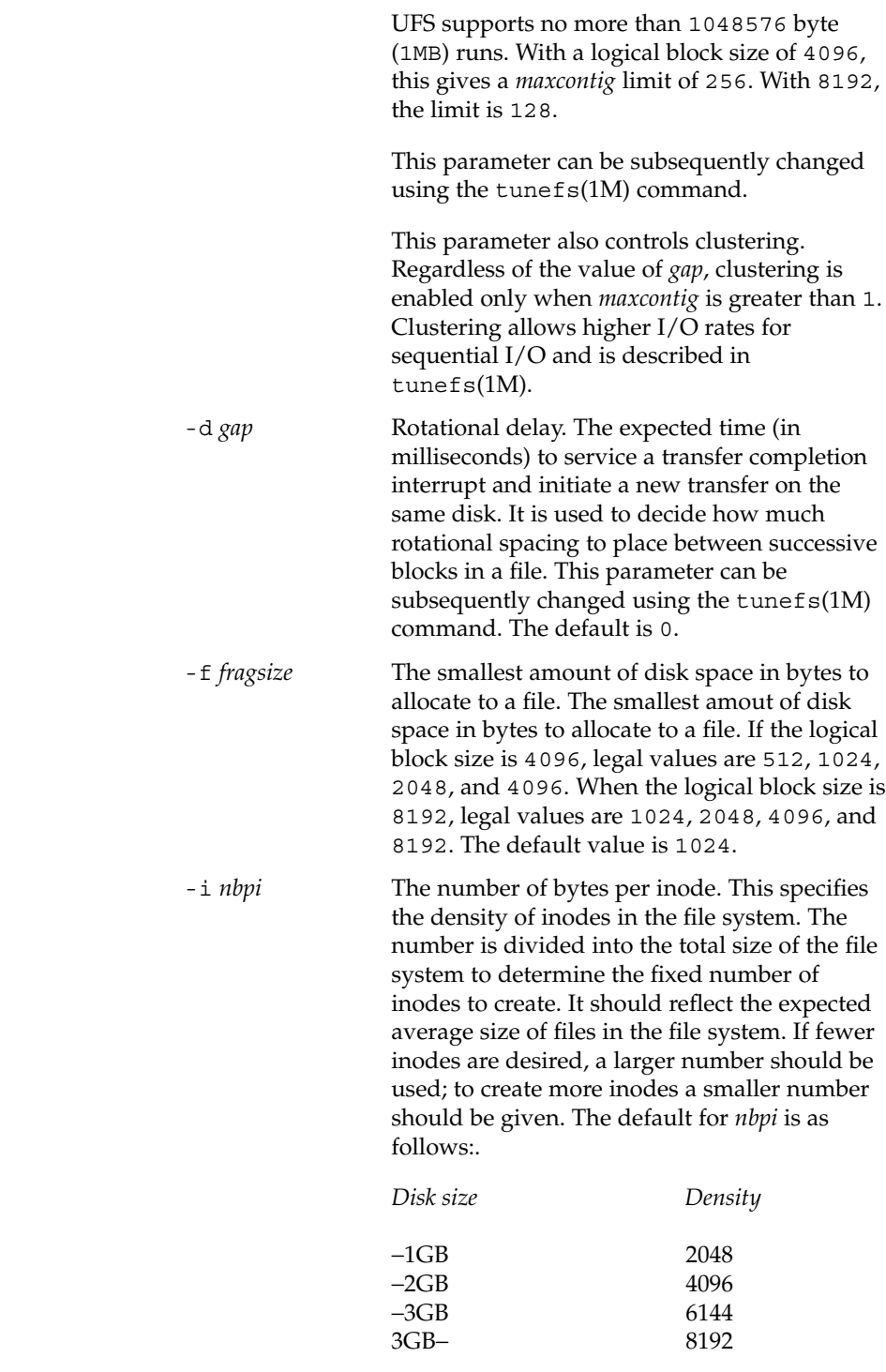

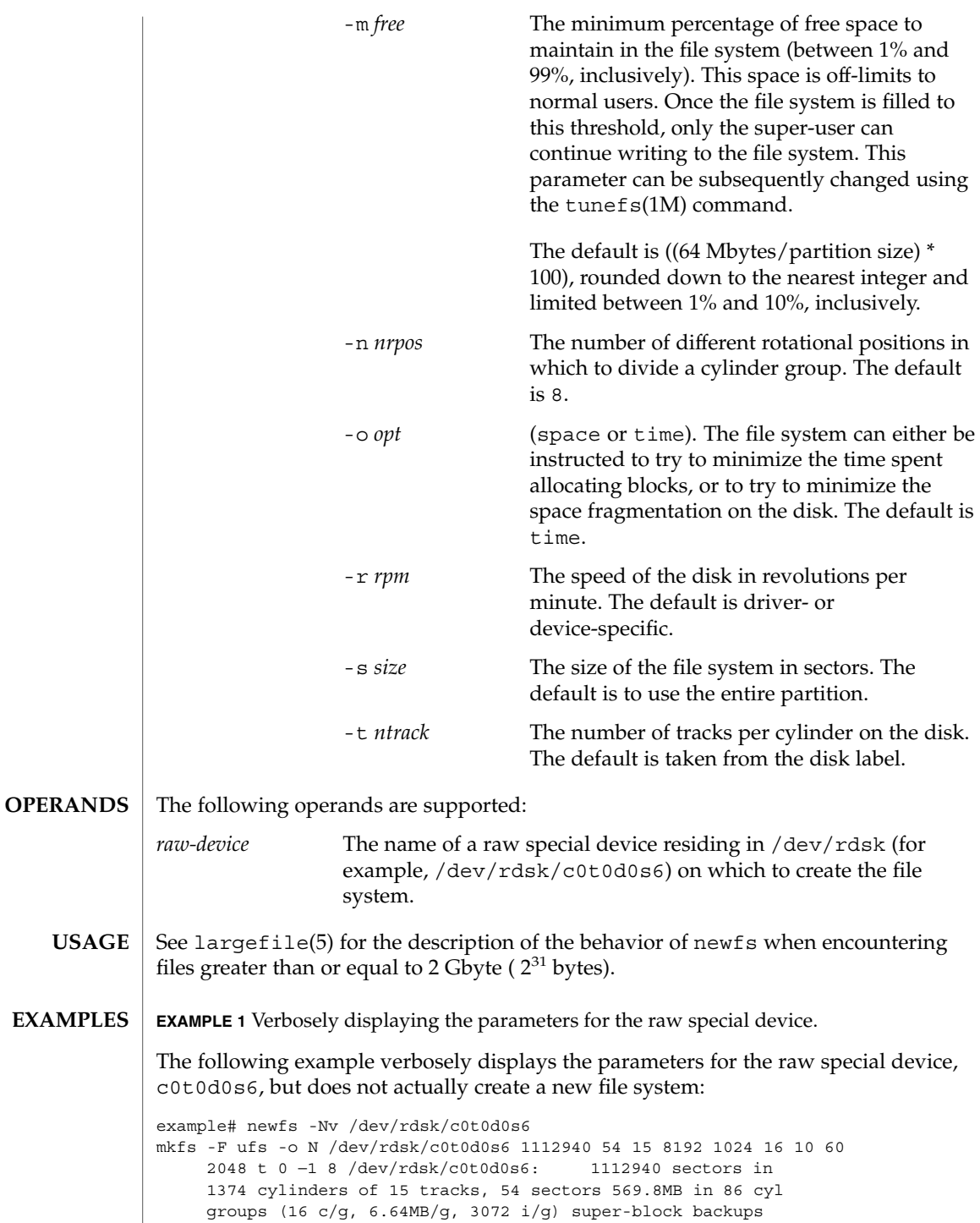

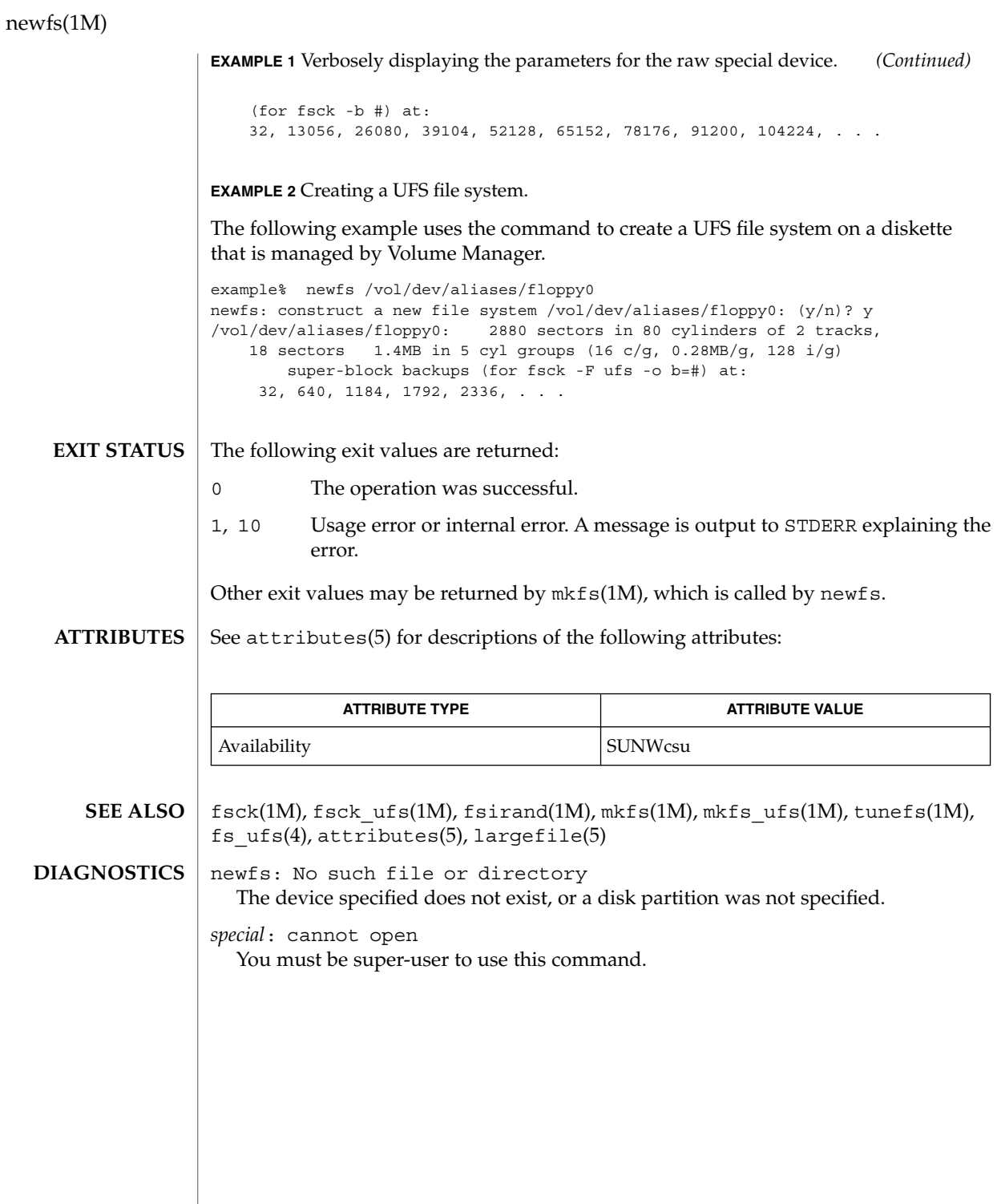

newkey(1M)

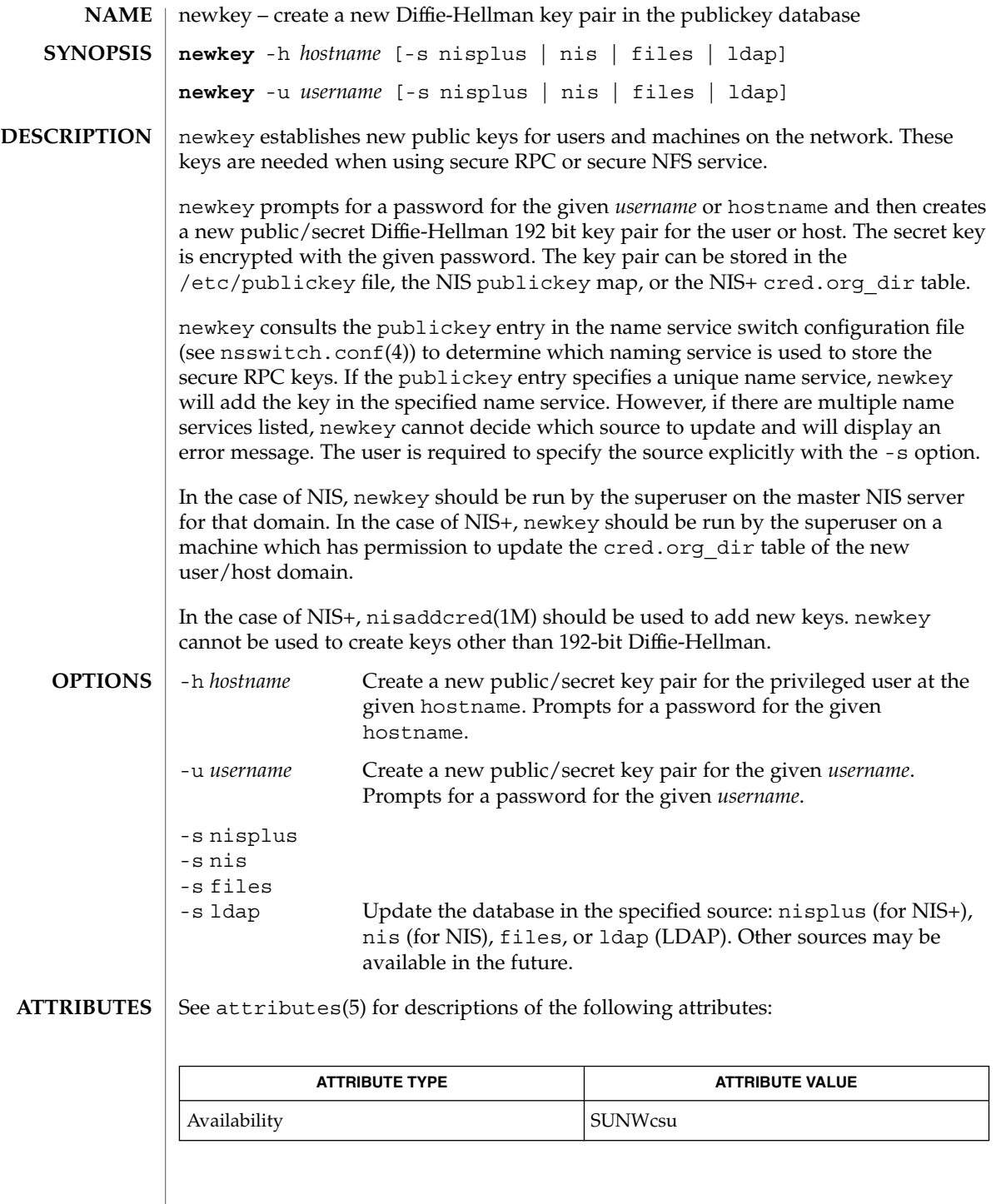

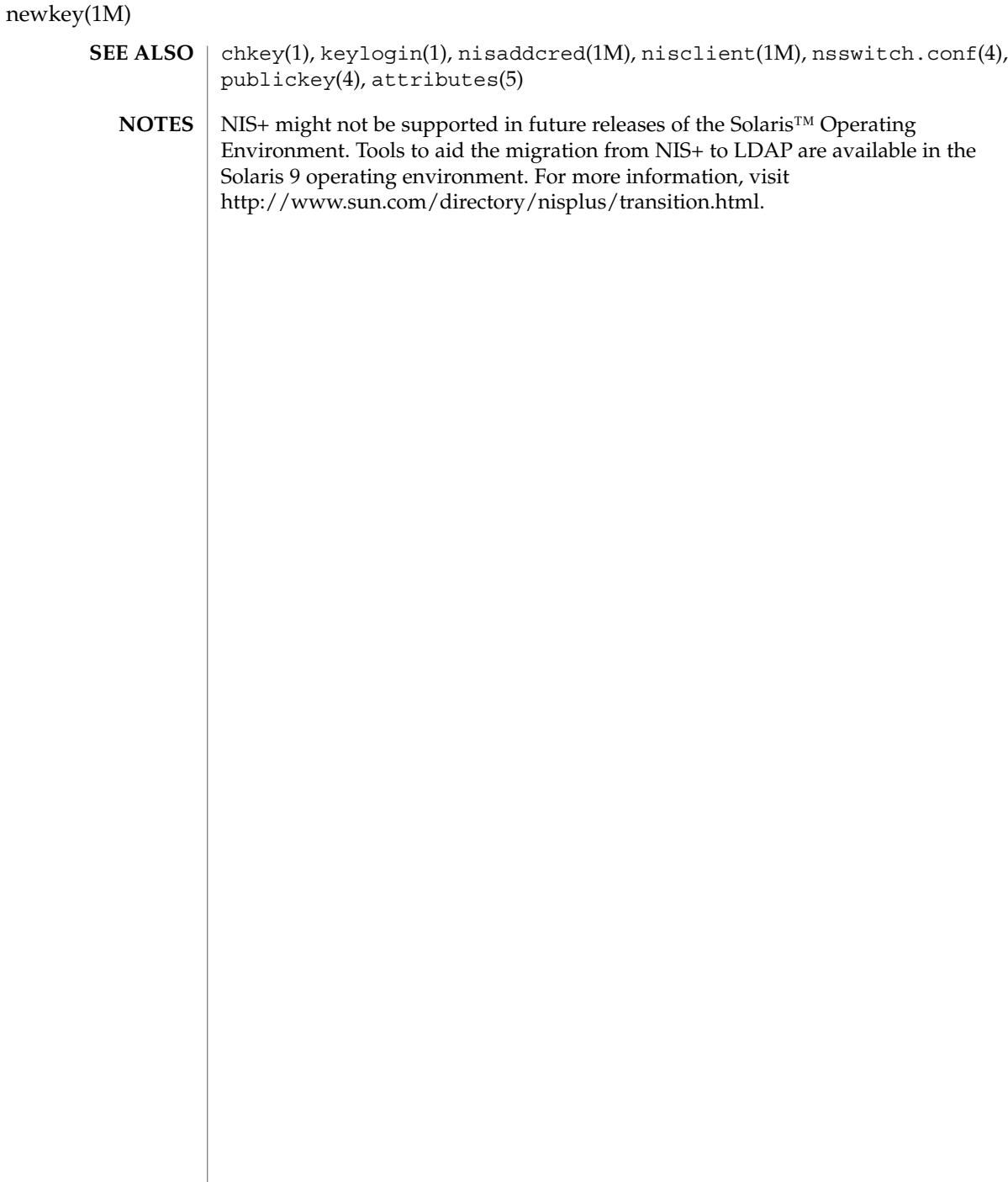

## nfsd(1M)

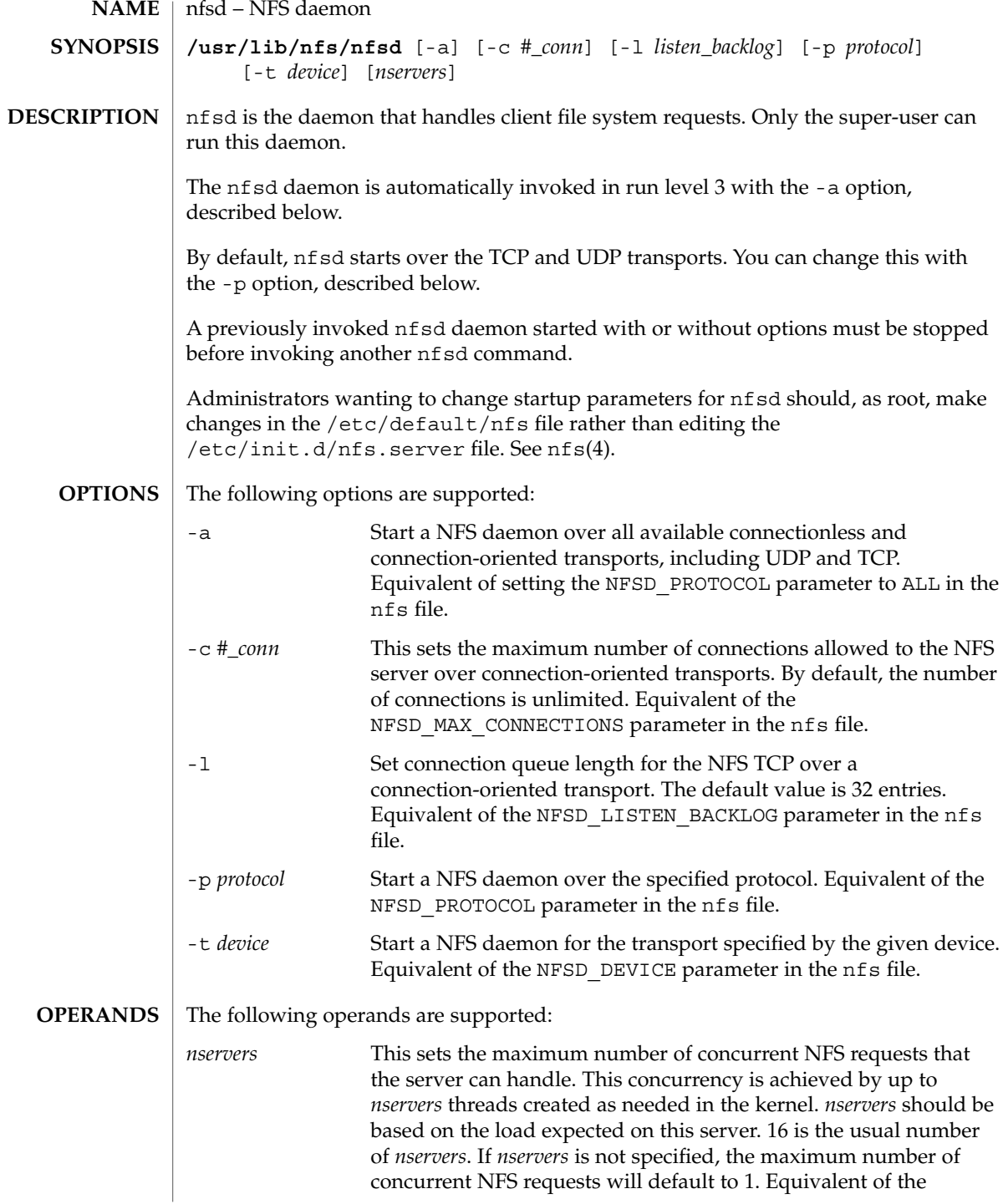

nfsd(1M)

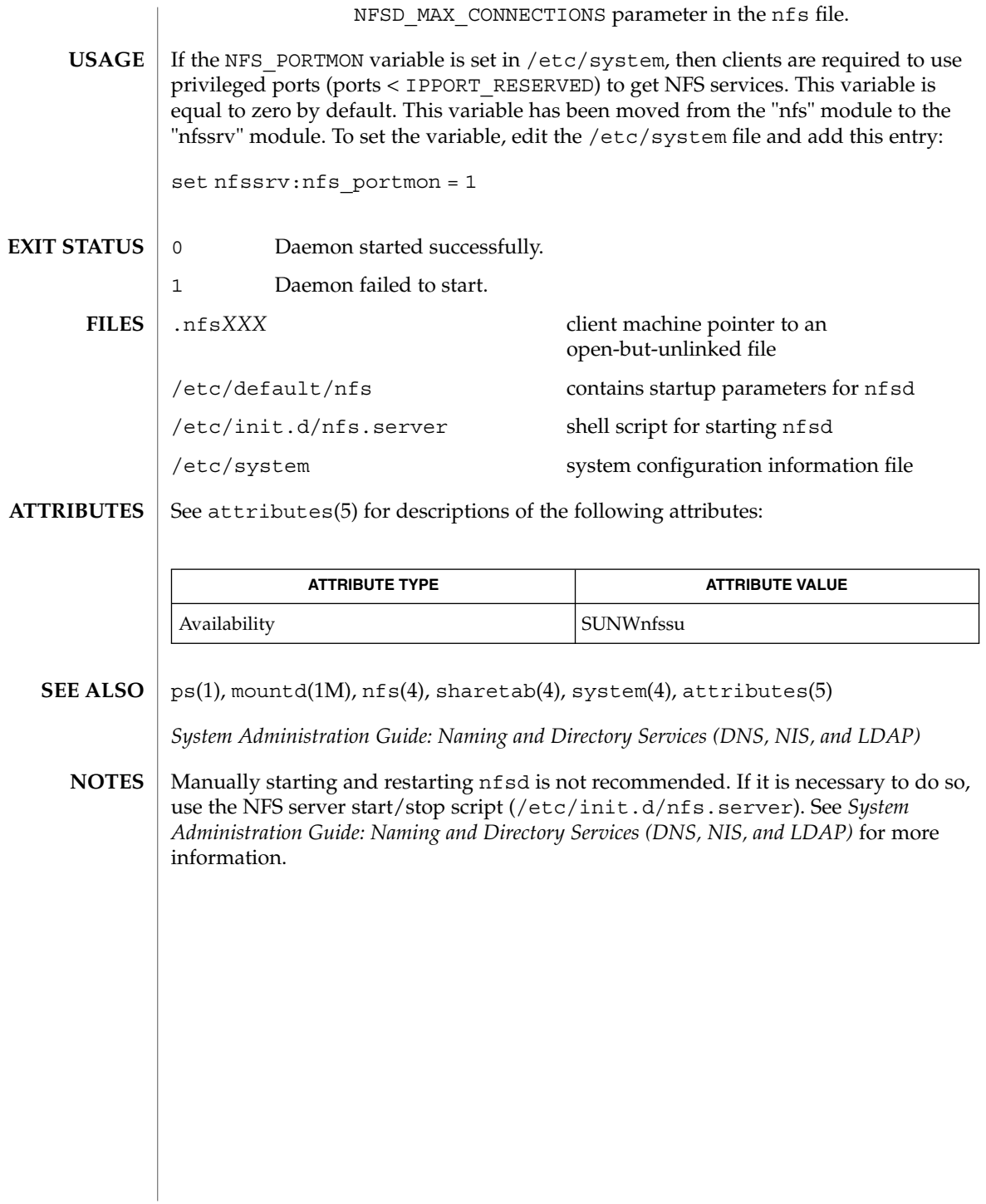

#### nfslogd – nfs logging daemon **NAME SYNOPSIS**

/usr/lib/nfs/nfslogd

**DESCRIPTION**

The nfslogd daemon provides operational logging to the Solaris NFS server. It is the nfslogd daemon's job to generate the activity log by analyzing the RPC operations processed by the the NFS server. The log will only be generated for file systems exported with logging enabled. This is specified at file system export time by means of the share\_nfs(1M) command.

Each record in the log file includes a time stamp, the IP address (or hostname if it can be resolved) of the client system, the file or directory name the operation was performed on, and the type of operation. In the basic format, the operation can either be an input (i) or output (o) operation. The basic format of the NFS server log is compatible with the log format generated by the Washington University FTPd daemon. The log format can be extended to include directory modification operations, such as mkdir, rmdir, and remove. The extended format is not compatible with the Washington University FTPd daemon format. See nf slog.conf(4) for details.

The NFS server logging mechanism is divided in two phases. The first phase is performed by the NFS kernel module, which records raw RPC requests and their results in work buffers backed by permanent storage. The location of the work buffers is specified in the /etc/nfs/nfslog.conf file. Refer to nfslog.conf(4) for more information. The second phase involves the nfslogd user-level daemon, which periodically reads the work buffers, interprets the raw RPC information, groups related RPC operations into single transaction records, and generates the output log. The nfslogd daemon then sleeps waiting for more information to be logged to the work buffers. The amount of time that the daemon sleeps can be configured by modifying the IDLE\_TIME parameter in /etc/default/nfslogd. The work buffers are intended for internal consumption of the nfslogd daemon.

NFS operations use file handles as arguments instead of path names. For this reason the nfslogd daemon needs to maintain a database of file handle to path mappings in order to log the path name associated with an operation instead of the corresponding file handle. A file handle entry is added to the database when a client performs a lookup or other NFS operation that returns a file handle to the client.

Once an NFS client obtains a file handle from a server, it can hold on to it for an indefinite time, and later use it as an argument for an NFS operation on the file or directory. The NFS client can use the file handle even after the server reboots. Because the database needs to survive server reboots, it is backed by permanent storage. The location of the database is specified by the *fhtable* parameter in the /etc/nfs/nfslog.conf file. This database is intended for the internal use of the nfslogd daemon.

In order to keep the size of the file handle mapping database manageable, nfslogd prunes the database periodically. It removes file handle entries that have not been accessed in more than a specified amount of time. The PRUNE\_TIMEOUT configurable parameter in /etc/default/nfslogd specifies the interval length between

#### nfslogd(1M)

successive runs of the pruning process. A file handle record will be removed if it has not been used since the last time the pruning process was executed. Pruning of the database can effectively be disabled by setting the PRUNE\_TIMEOUT as high as INT\_MAX.

When pruning is enabled, there is always a risk that a client may have held on to a file handle longer than the PRUNE\_TIMEOUT and perform an NFS operation on the file handle after the matching record in the mapping database had been removed. In such case, the pathname for the file handle will not be resolved, and the log will include the file handle instead of the pathname.

There are various configurable parameters that affect the behavior of the nfslogd daemon. These parameters are found in /etc/default/nfslogd and are described below:

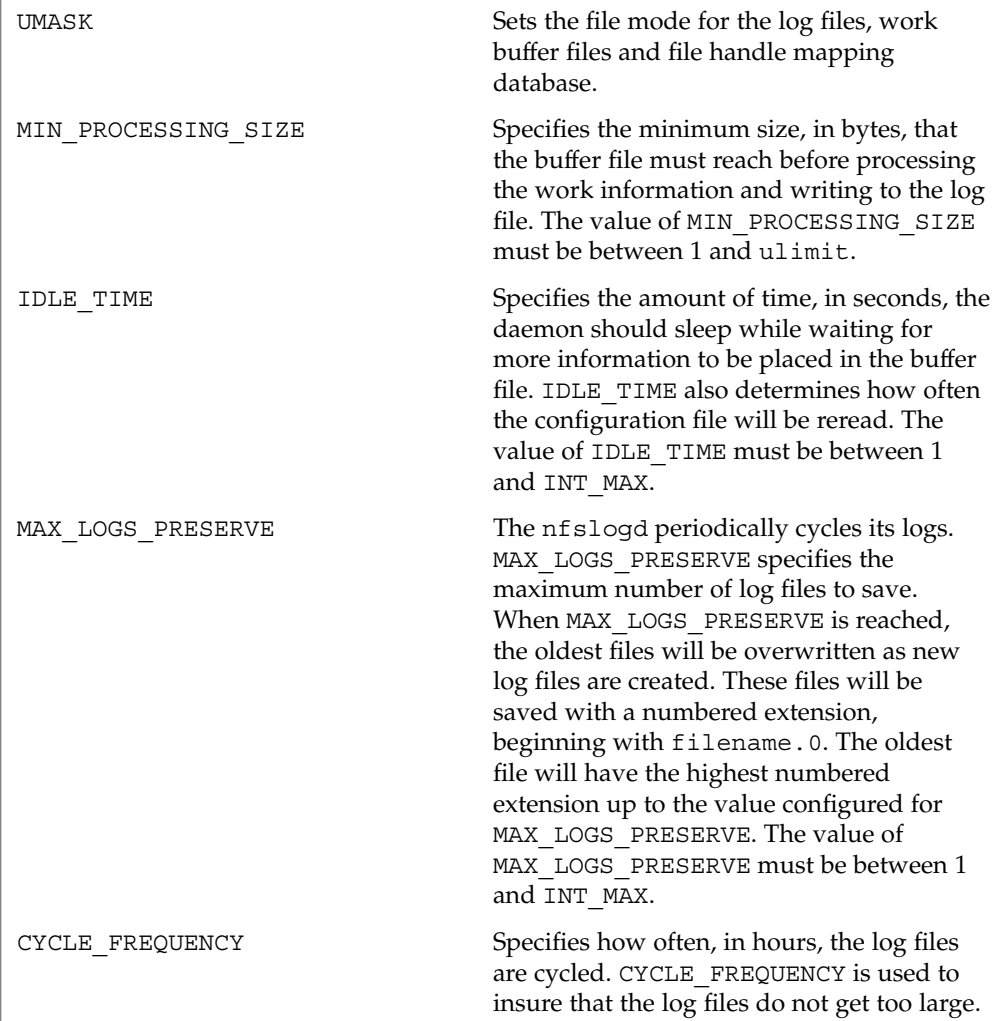

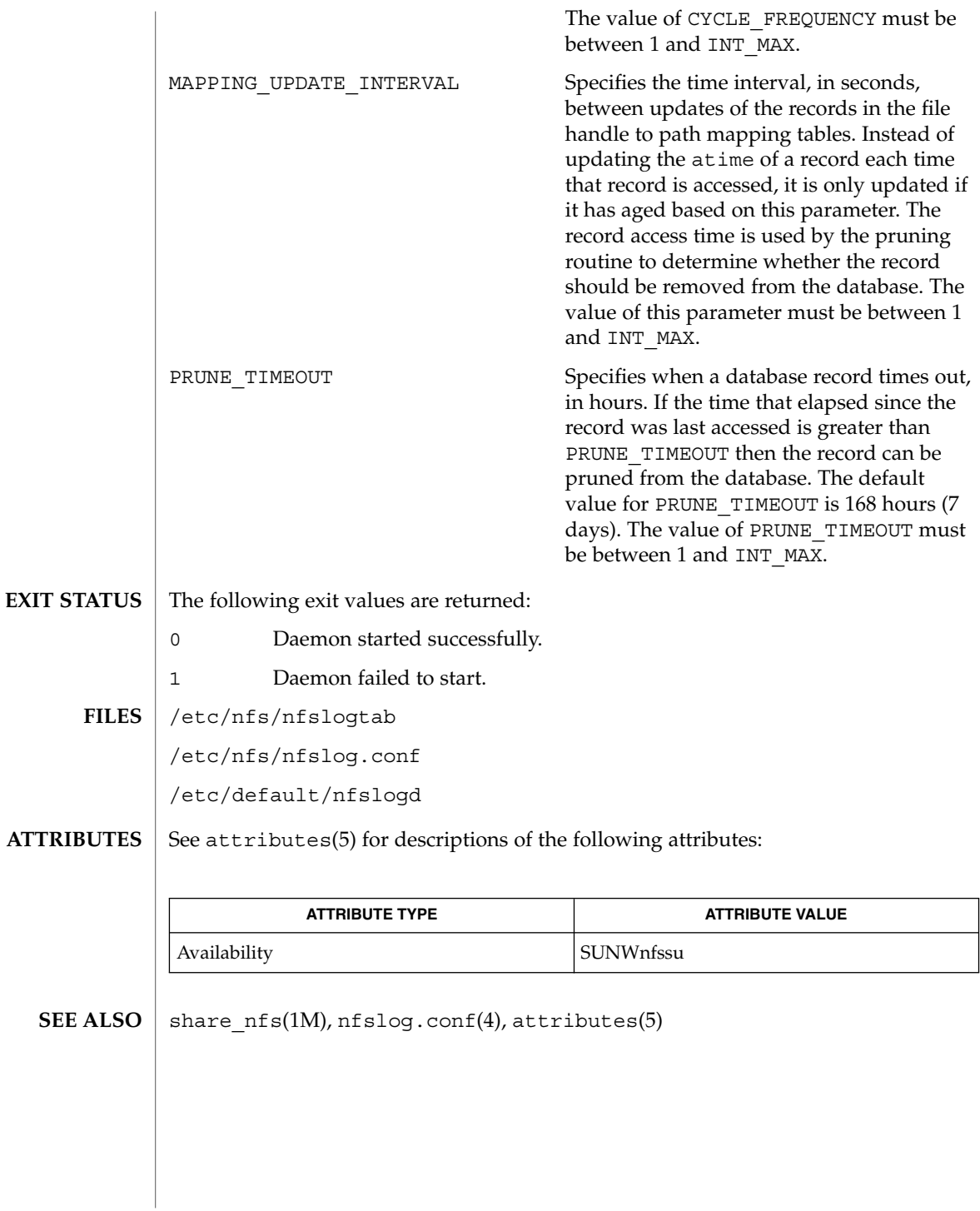

System Administration Commands **1043**

nfsstat(1M)

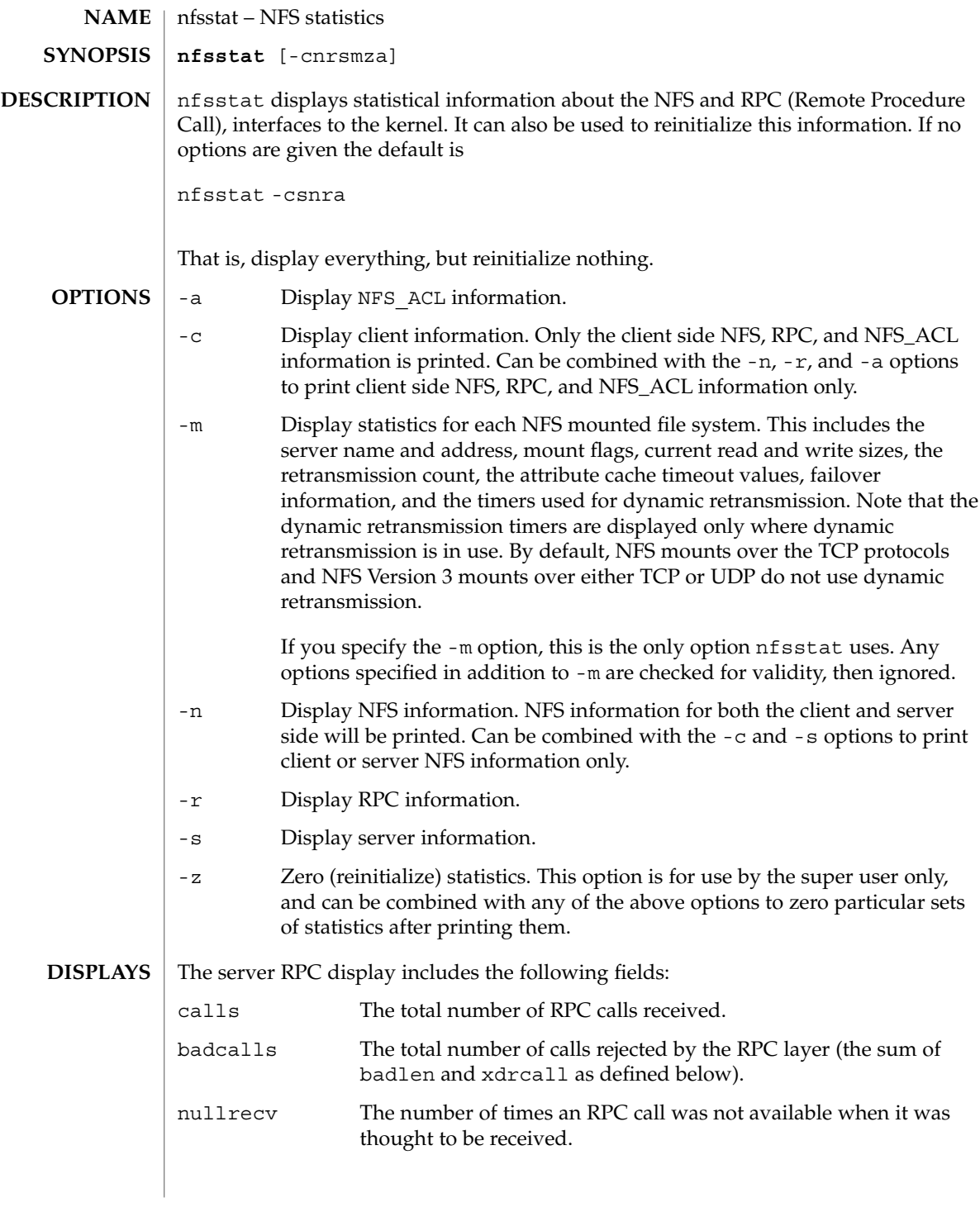
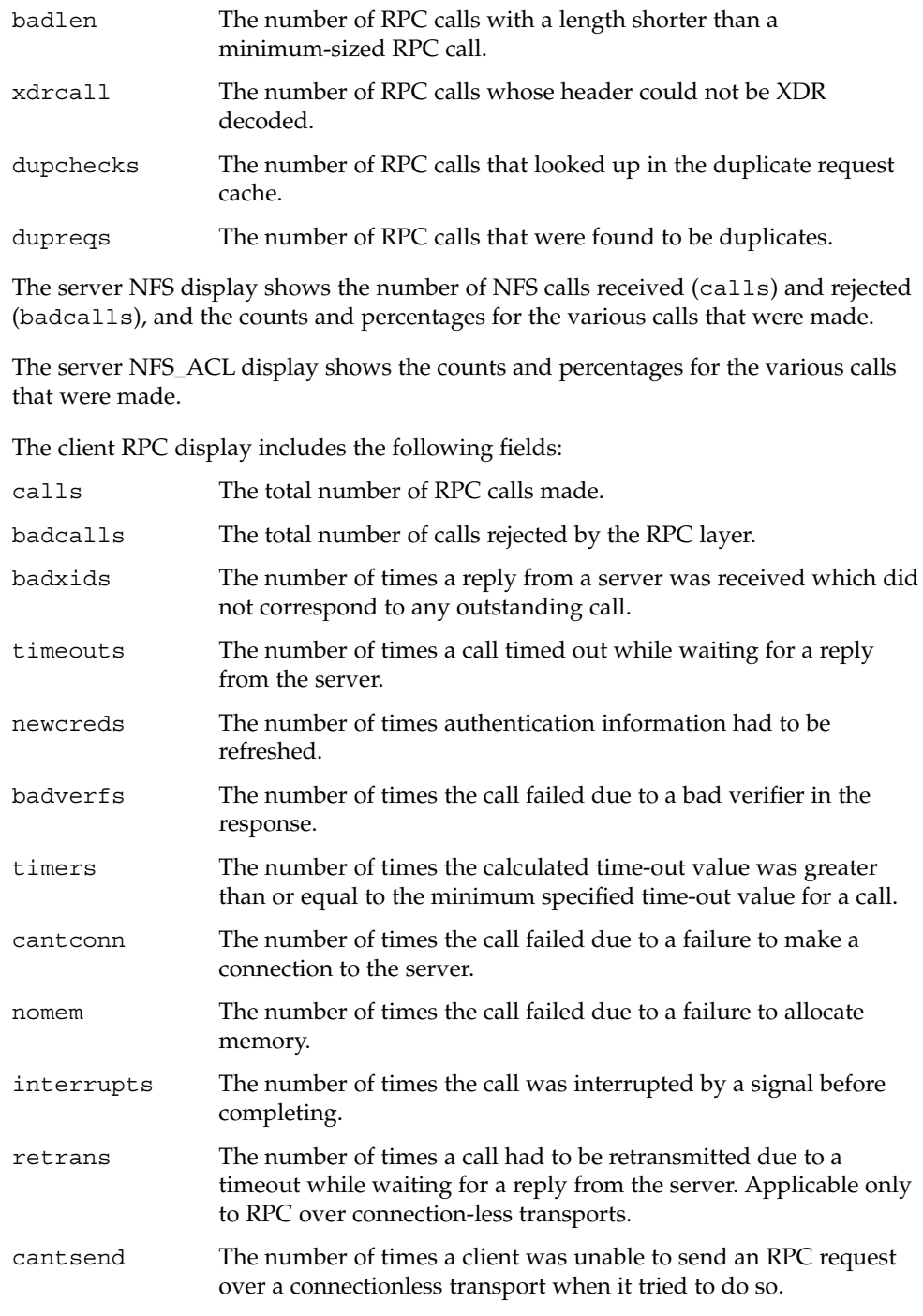

### nfsstat(1M)

The client NFS display shows the number of calls sent and rejected, as well as the number of times a CLIENT handle was received (clgets), the number of times the CLIENT handle cache had no unused entries (cltoomany), as well as a count of the various calls and their respective percentages.

The client NFS\_ACL display shows the counts and percentages for the various calls that were made.

The -m option includes information about mount flags set by mount options, mount flags internal to the system, and other mount information. See mount\_nfs(1M).

The following mount flags are set by mount options:

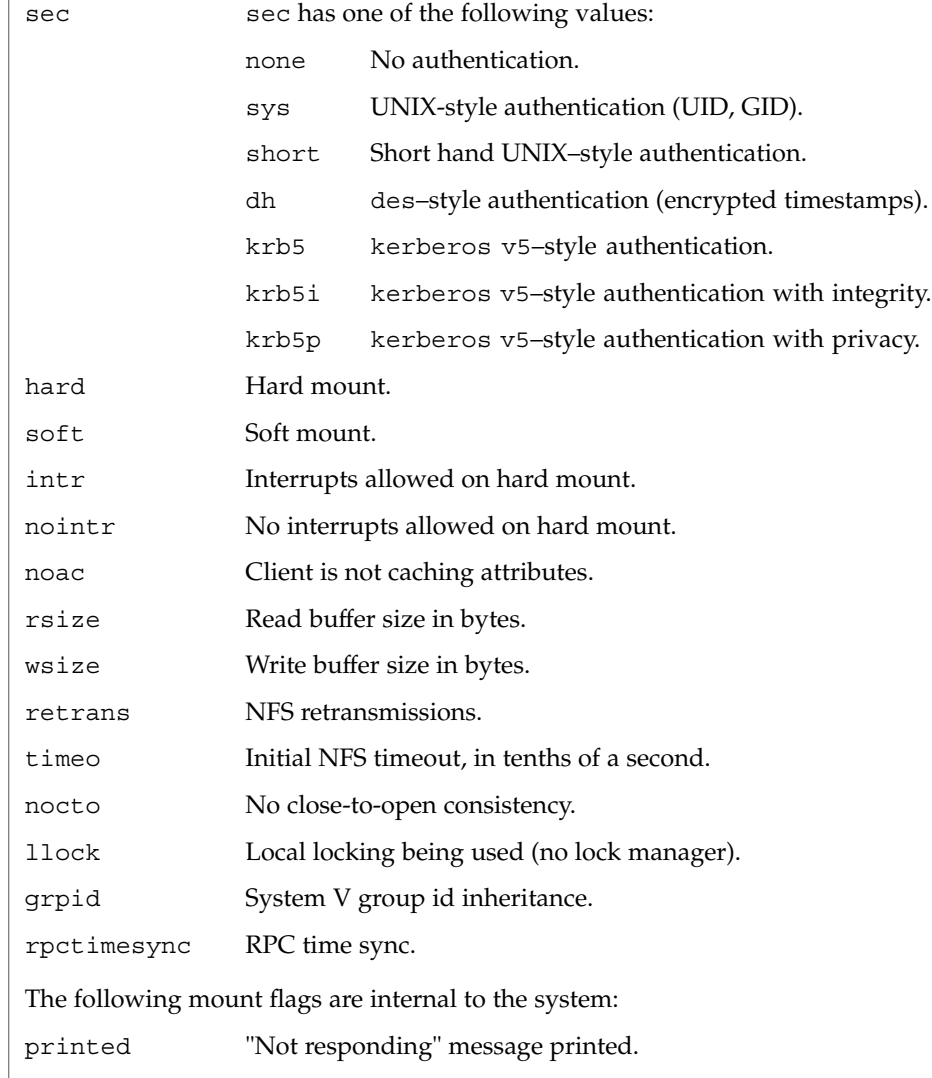

nfsstat(1M)

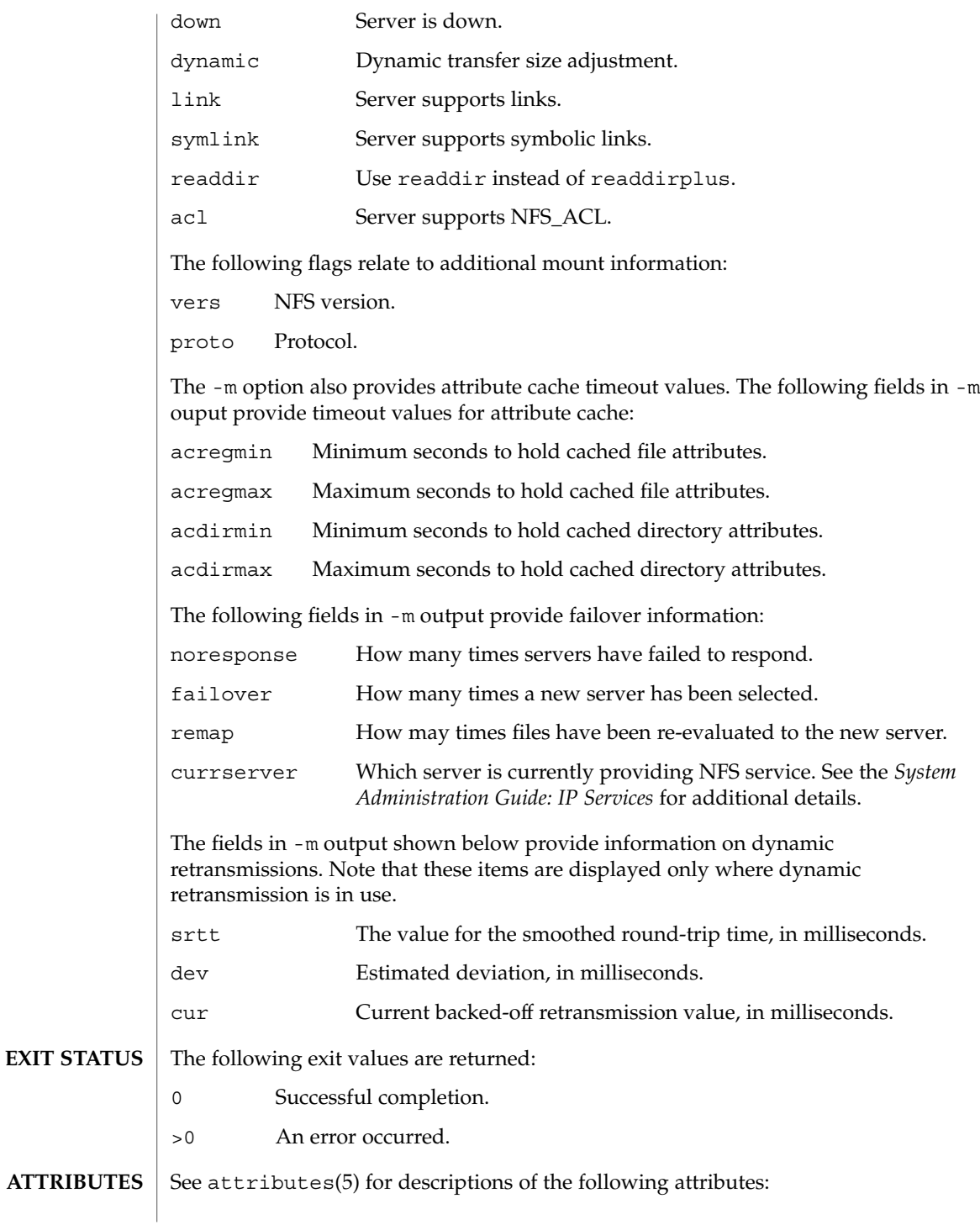

System Administration Commands **1047**

# nfsstat(1M)

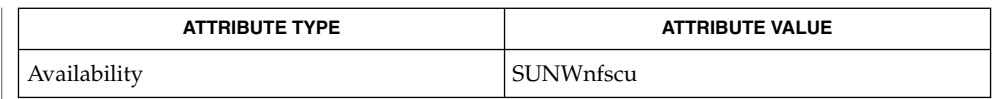

 $\textbf{SEE \, ALSO} \parallel \text{mount\_nfs(1M)}$ ,  $\texttt{attributes(5)}$ 

*Solaris 9 Installation Guide*

*System Administration Guide: IP Services*

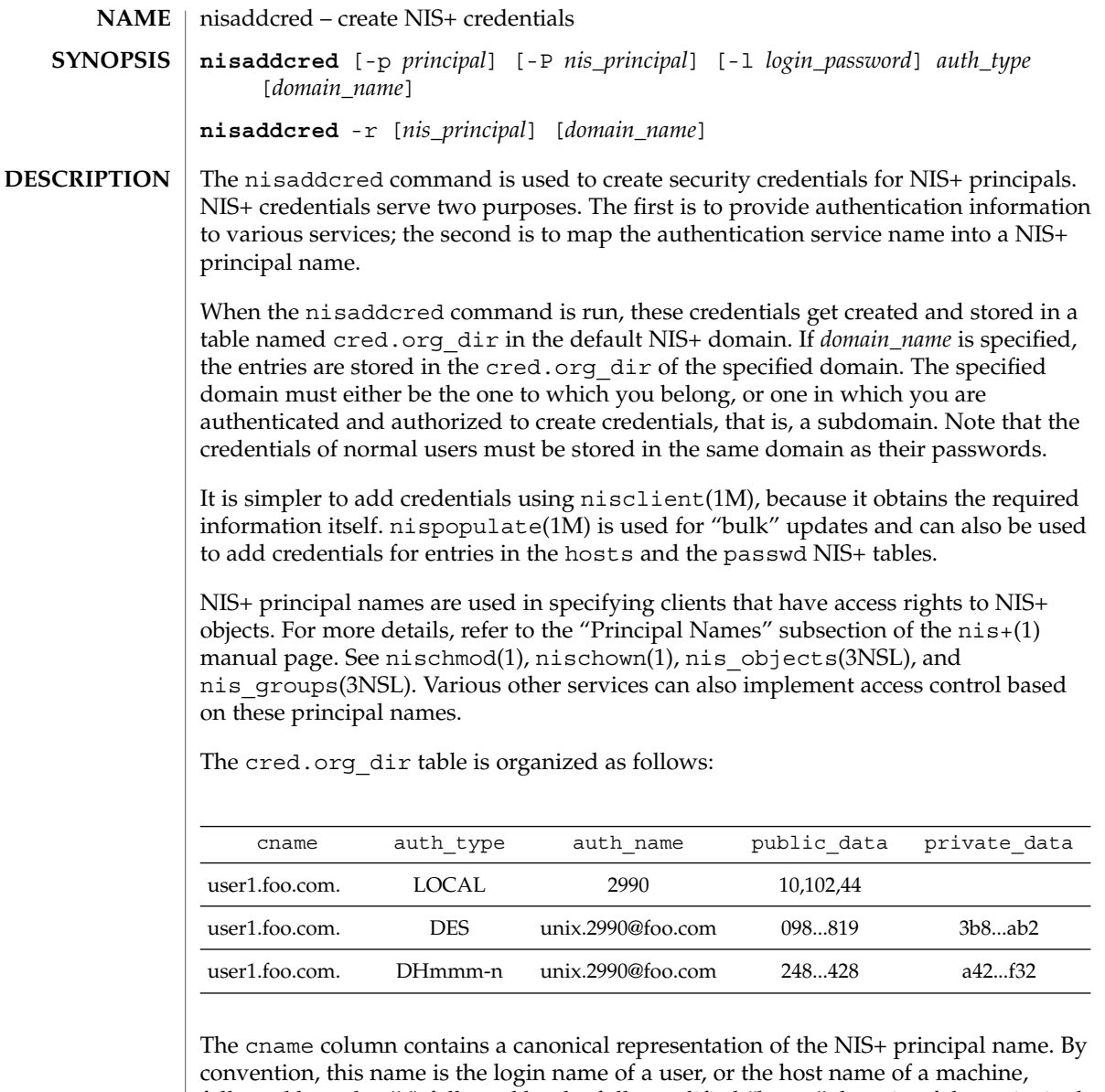

followed by a dot ('.') followed by the fully qualified "home" domain of that principal. For users, the home domain is defined to be the domain where their DES credentials are kept. For hosts, their home domain is defined to be the domain name returned by the domainname(1M) command executed on that host.

There are two basic types of *auth\_type* entries in the cred.org\_dir table, those with authentication type LOCAL, and those with authentication type DES, *auth\_type*, specified on the command line in upper or lower case, should be either *local* or des.

However, the cred.org dir table may also be used to hold data for other values of *auth\_type*. Currently, this is limited to the mechanisms listed on the nisauthconf(1M) man page, for which the nisaddcred *auth\_type* argument is the same as the name of the mechanism. These mechanisms use a modified form of Secure RPC, and they are similar to the DES authentication type.

If the *auth\_type* is des, and other authentication mechanisms are configured with nisauthconf(1M), then credential entries are added or updated for each mechanism configured. To only add or update 1992-bit Diffie Hellman credentials, that is, those with the *auth\_type* of DES, use dh192-0 on the command line. If there are no authentication mechanisms configured, using des on the command line will only add or update 192-bit Diffie Hellman credentials.

Entries of type LOCAL are used by the NIS+ service to determine the correspondence between fully qualified NIS+ principal names and users identified by UIDs in the domain containing the cred.org dir table. This correspondence is required when associating requests made using the AUTH\_SYS RPC authentication flavor (see rpc  $clnt$  auth(3NSL)) to a NIS+ principal name. It is also required for mapping a UID in one domain to its fully qualified NIS+ principal name whose home domain may be elsewhere. The principal's credentials for any authentication flavor may then be sought for within the cred.org dir table in the principal's home domain (extracted from the principal name). The same NIS+ principal may have LOCAL credential entries in more than one domain. Only users, and not machines, have LOCAL credentials. In their home domain, users of NIS+ should have both types of credentials.

The *auth\_name* associated with the LOCAL type entry is a UID that is valid for the principal in the domain containing the cred.org\_dir table. This may differ from that in the principal's home domain. The public information stored in *public\_data* for this type contains a list of GIDs for groups in which the user is a member. The GIDs also apply to the domain in which the table resides. There is no private data associated with this type. Neither a UID nor a principal name should appear more than once among the LOCAL entries in any one cred.org dir table.

The DES *auth\_type* is used for Secure RPC authentication (see secure\_rpc(3NSL)).

The authentication name associated with the DES *auth\_type* is a Secure RPC *netname*. A Secure RPC netname has the form unix.id@*domain.com,* where *domain* must be the same as the domain of the principal. For principals that are users the id must be the UID of the principal in the principal's home domain. For principals that are hosts, the id is the host's name. In Secure RPC, processes running under effective UID 0 (root) are identified with the host principal. Unlike LOCAL, there cannot be more than one DES credential entry for one NIS+ principal in the NIS+ namespace.

The public information in an entry of authentication type DES is the public key for the principal. The private information in this entry is the private key of the principal encrypted by the principal's network password.

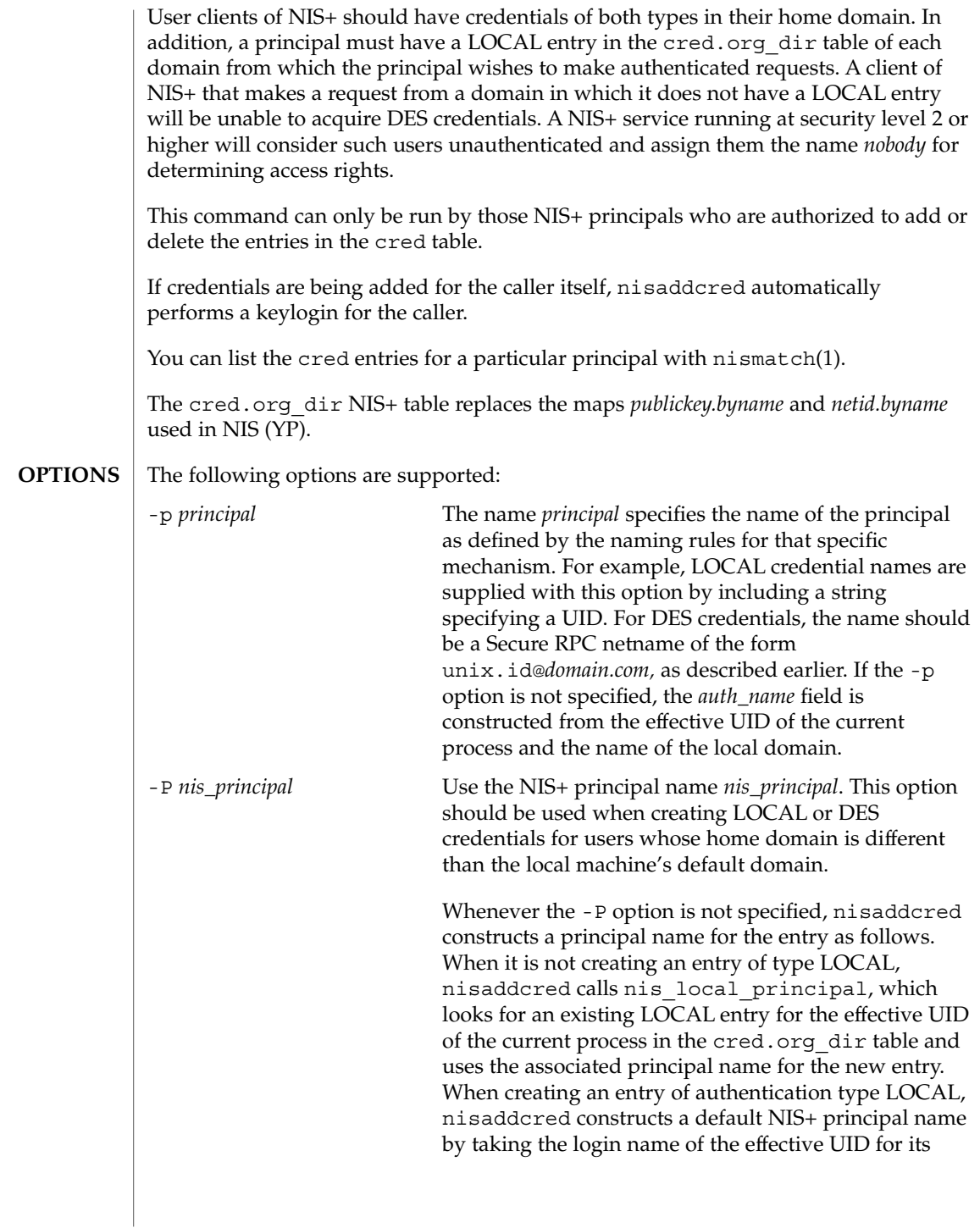

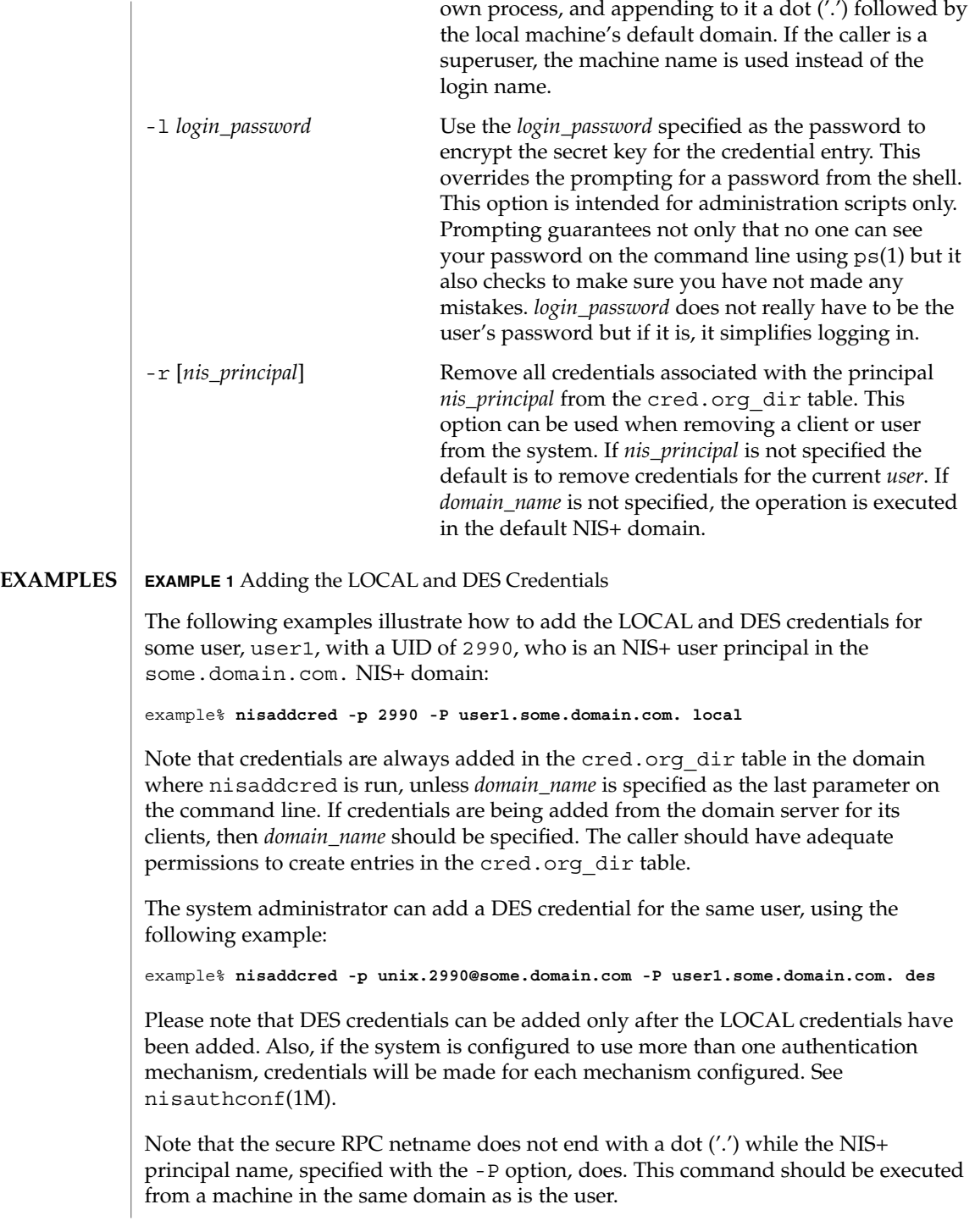

```
EXAMPLE 1 Adding the LOCAL and DES Credentials (Continued)
                The following example shows how to add a machine's DES credentials in the same
                domain:
                example% nisaddcred -p unix.foo@some.domain.com -P foo.some.domain.com. des
                Please note that no LOCAL credentials are needed in this case.
                The following example illustrates how to add a NIS+ workstation's principal DES
                credential:
                example% nisaddcred -p unix.host1@sub.some.domain.com \
                     -P newhost.sub.some.domain.com. des sub.some.domain.com.
                This format is particularly useful if you are running this command from a server
                which is in a higher domain than sub.some.domain.com. Without the last option for
                domain name, nisaddcred would fail because it would attempt to use the default
                domain of some.domain.com.
                The following example illustrates adding DES credentials without being prompted for
                the root login password:
                example% nisaddcred -p unix.2990@some.domain.com \
                     -P user1.some.domain.com. -l login_password des
                The following example shows how to add a credential for a user using a specific
                authentication mechanism that was previously configured with nisauthconf(1M).
                See nisauthconf(1M) for a list of the valid values of auth_type:
                example% nisaddcred -p unix.2990@some.domain.com \
                     -P user.1.some.domain.com dh640-0
                The password should be the same for all the credentials that belong to the user.
                Otherwise, only the credentials encrypted with the user's password will be used at
                login, and the user will have to run chkey(1) using the -p option.
                The following example shows how to add a DES credential when other authentication
                mechanisms are configured on the system:
                example% nisaddcred -p unix.2990@some.domain.com \
                     -P user1.some.domain.com dh192-0
                The following exit values are returned:
                0 Successful operation.
                1 Operation failed.
                See attributes(5) for descriptions of the following attributes:
EXIT STATUS
ATTRIBUTES
```
System Administration Commands **1053**

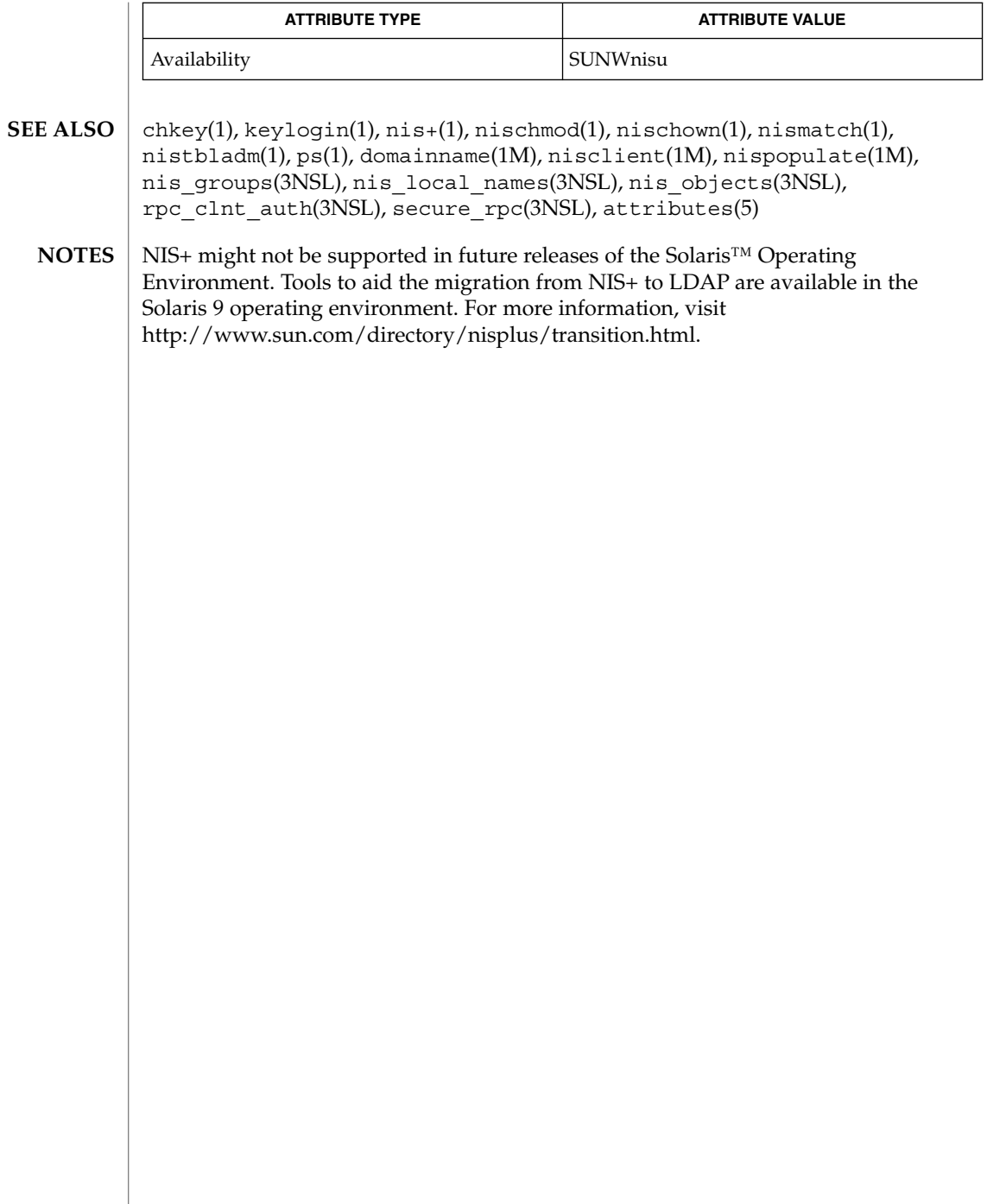

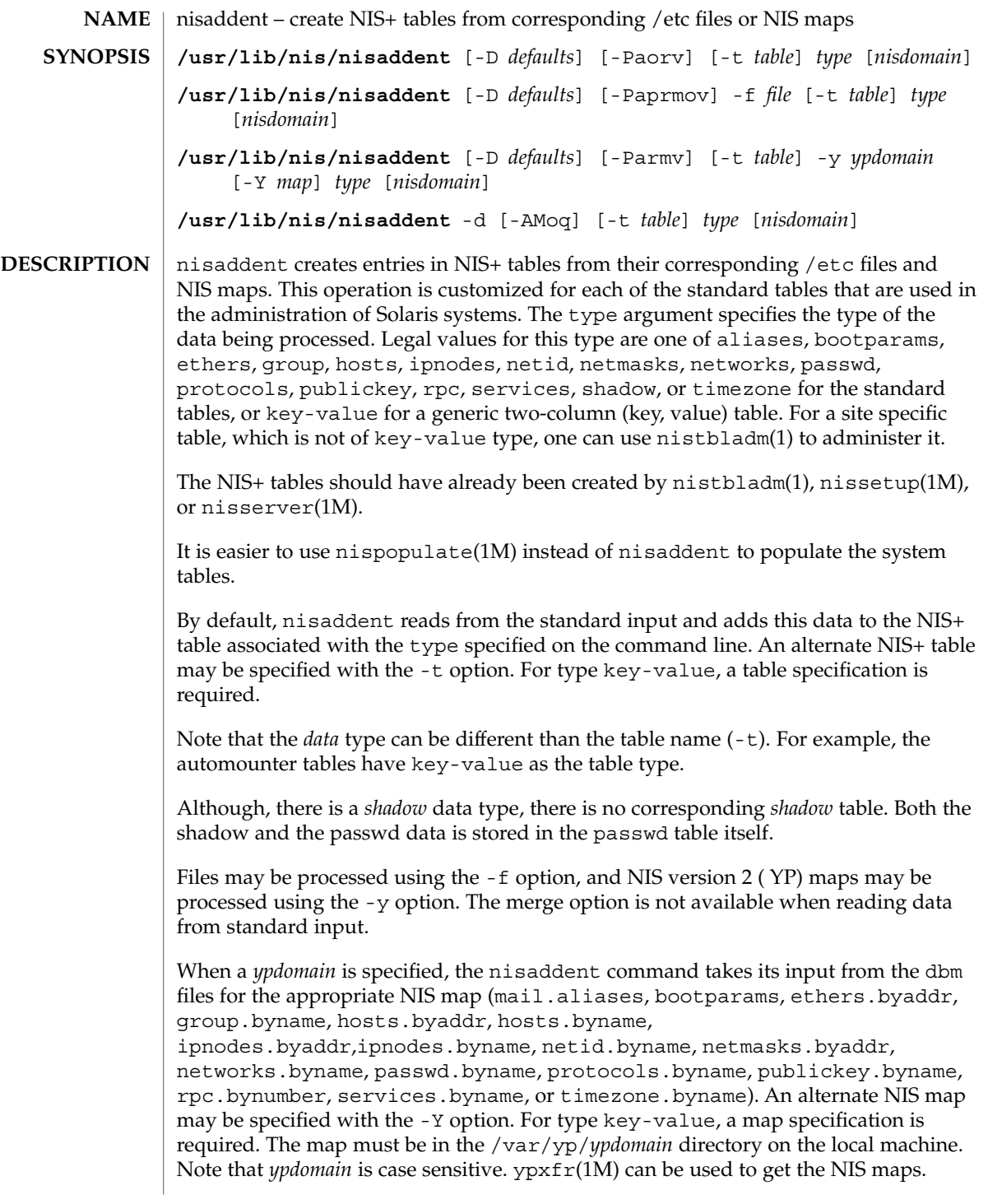

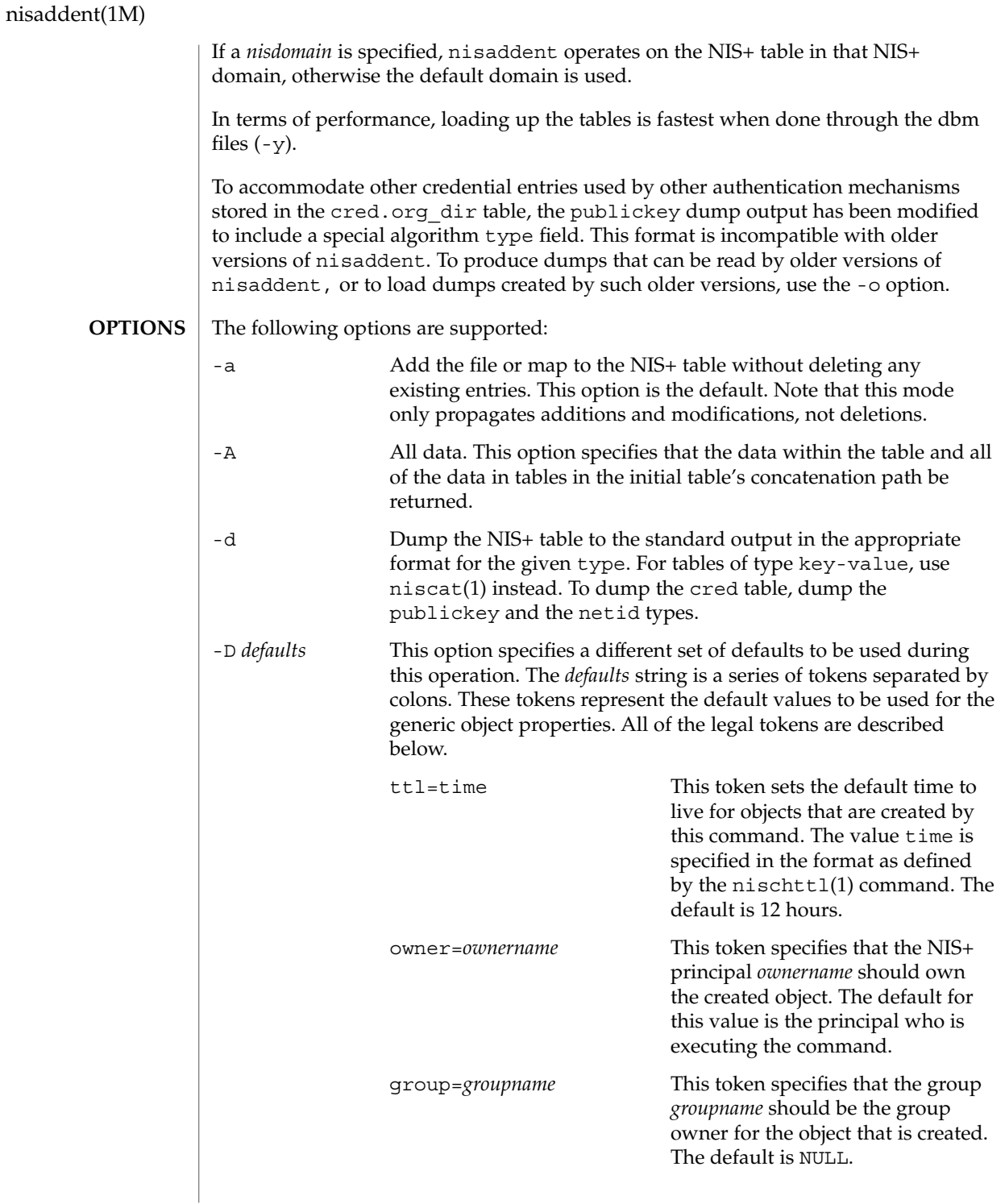

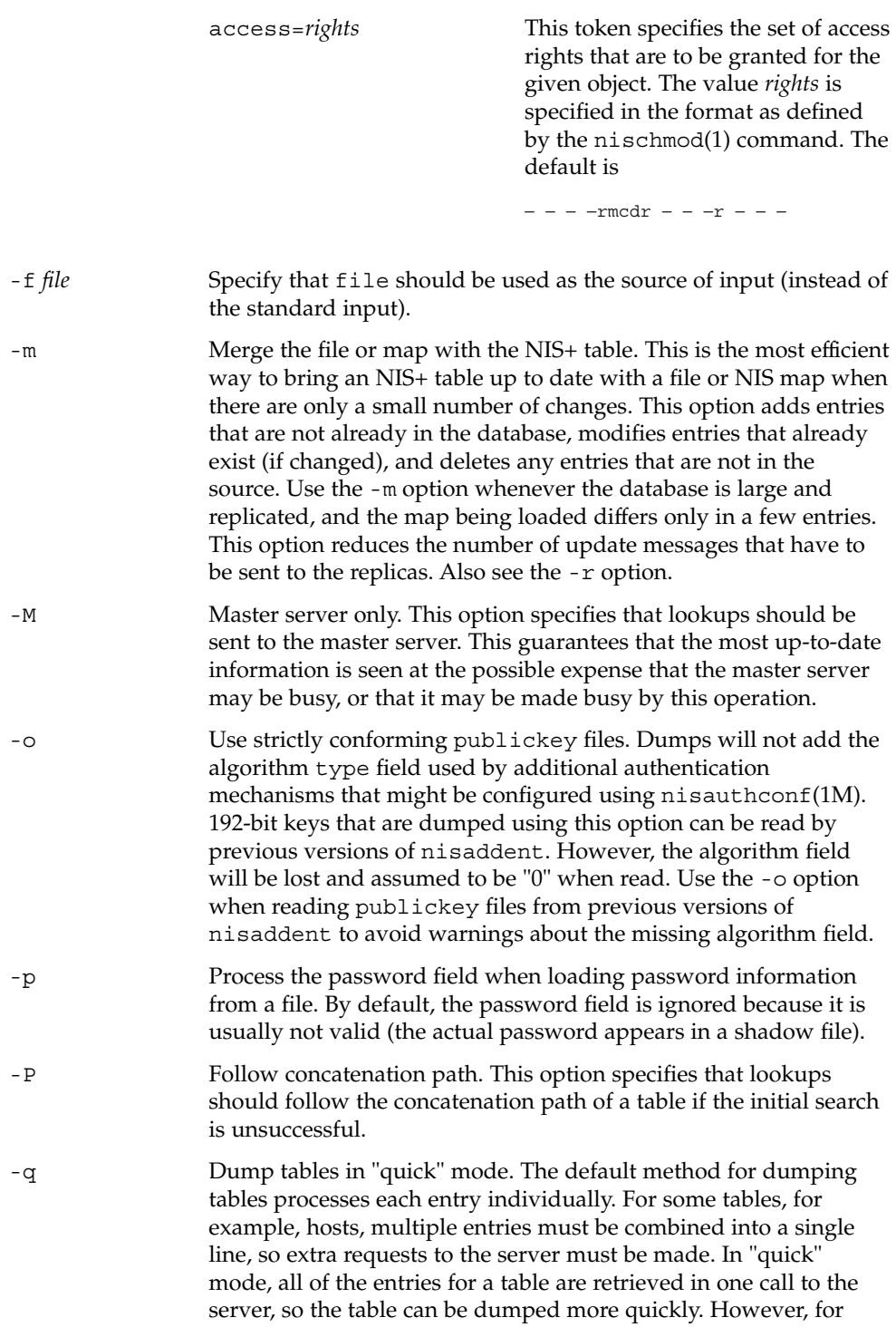

# nisaddent(1M)

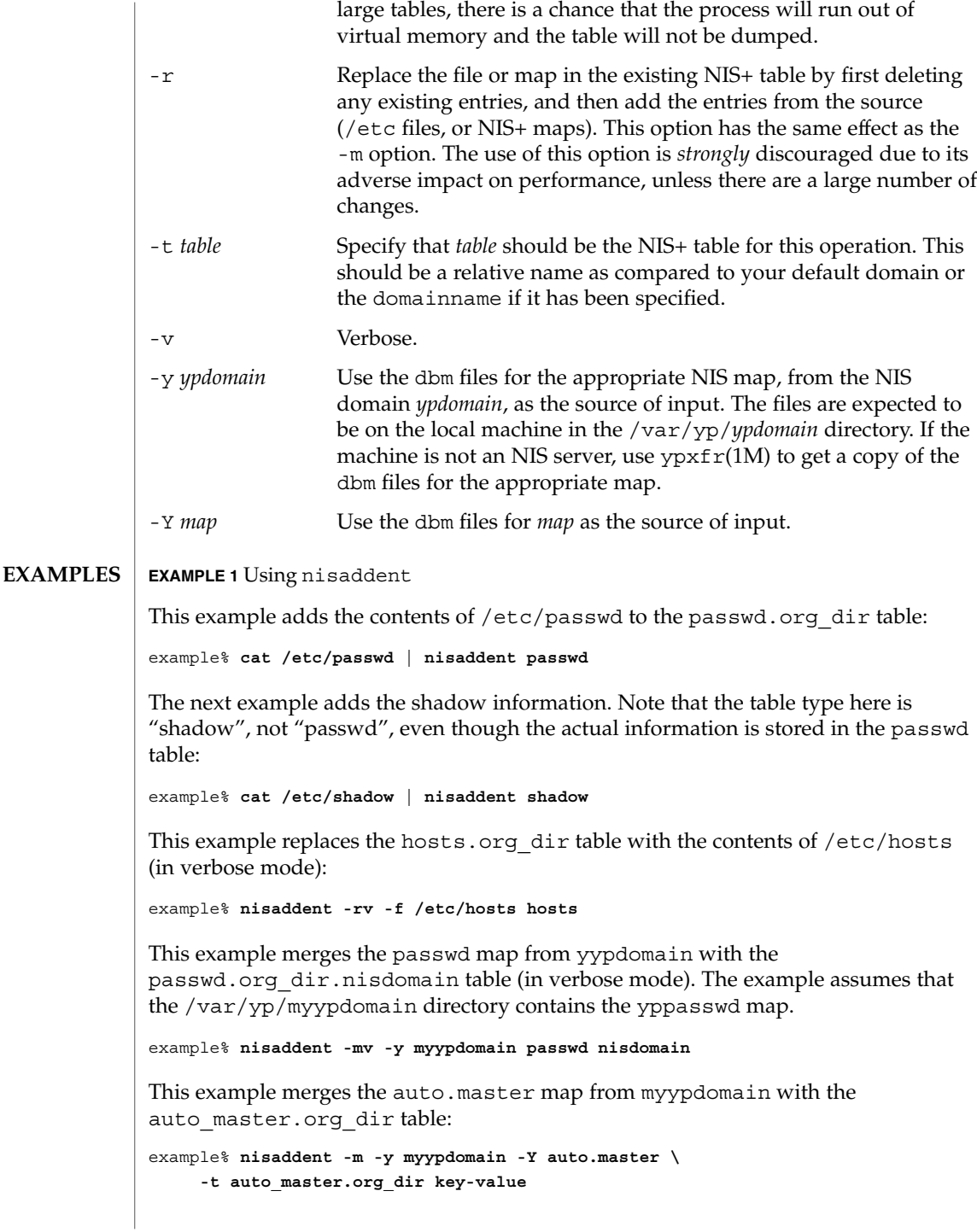

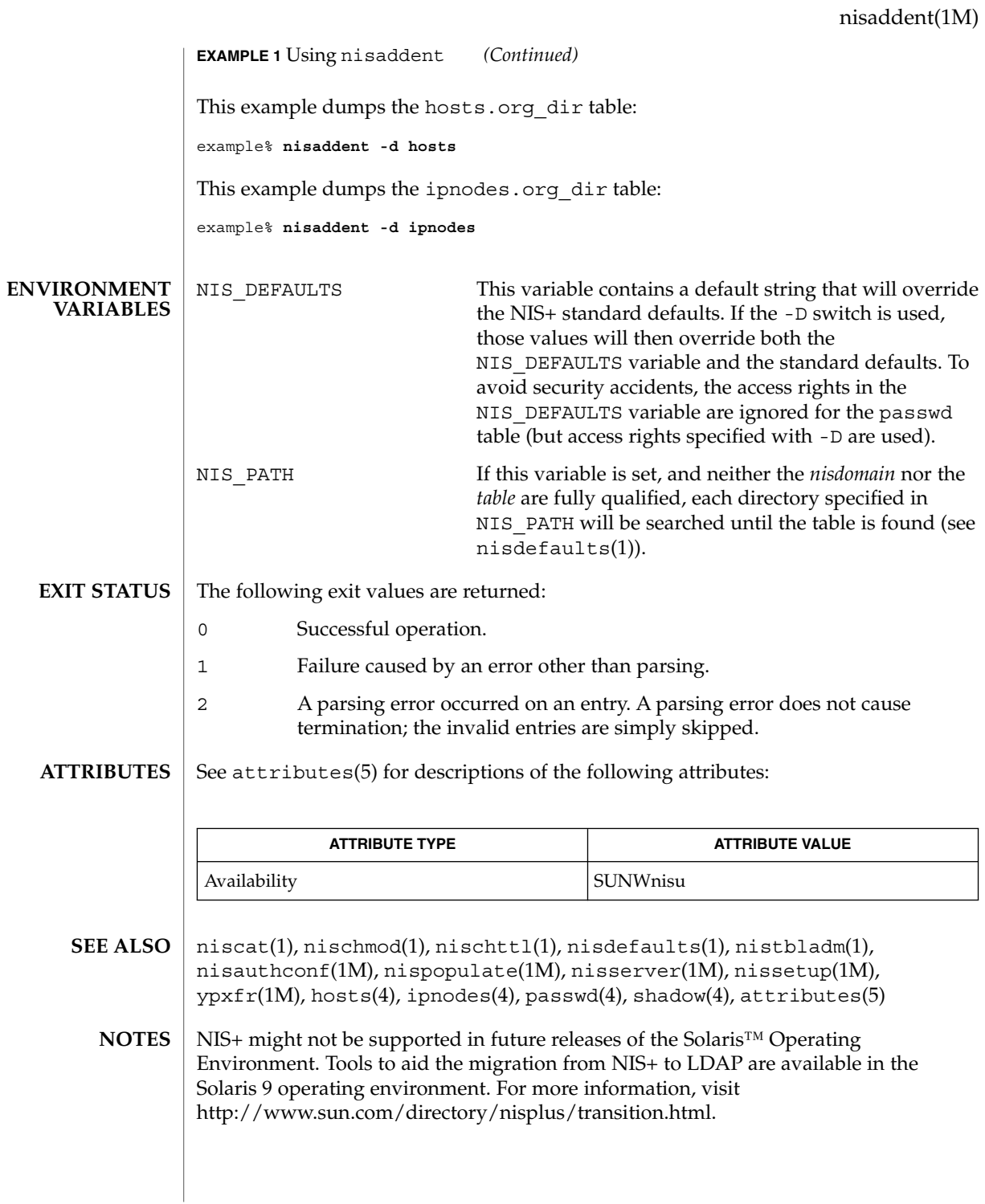

nisauthconf(1M)

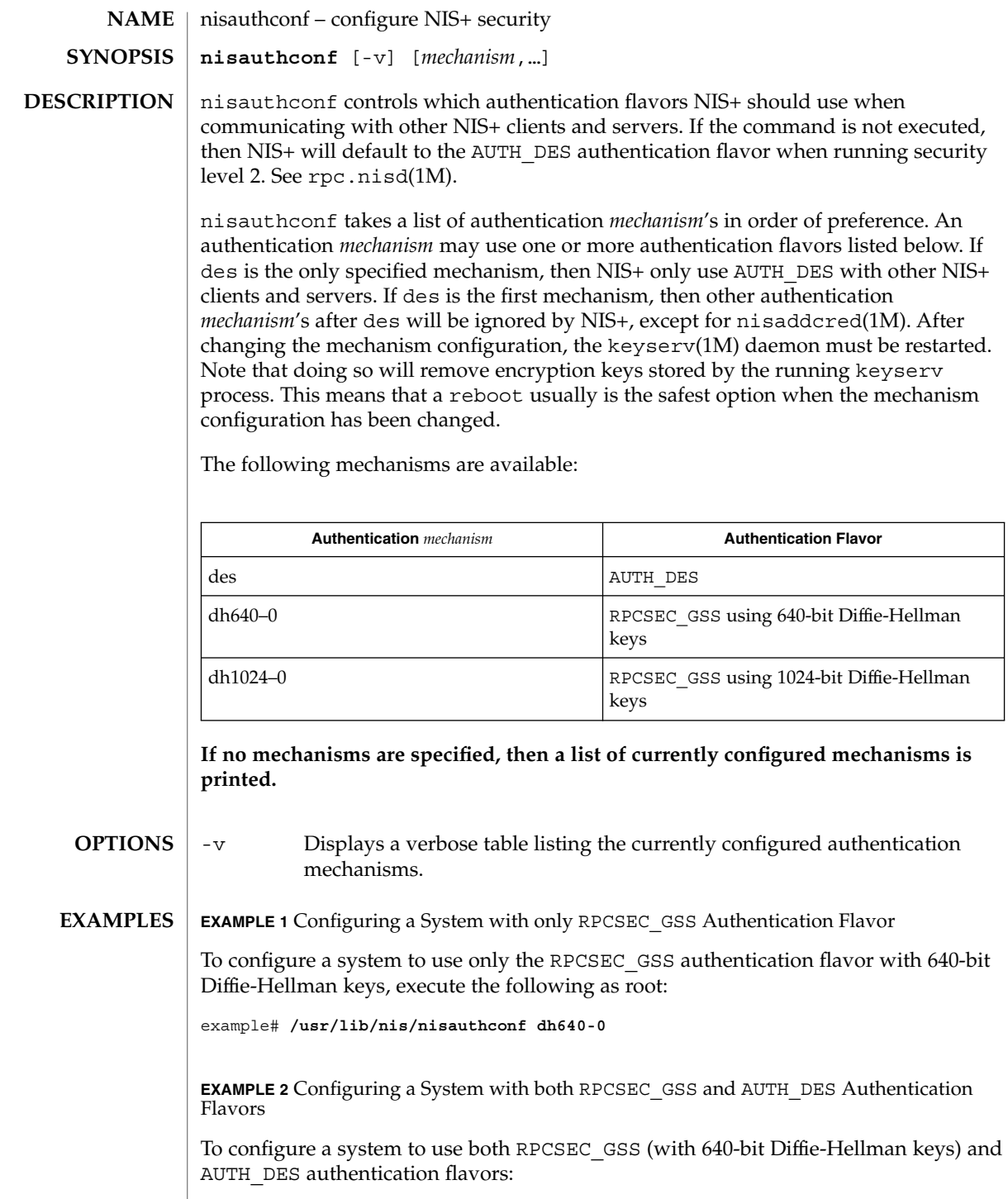

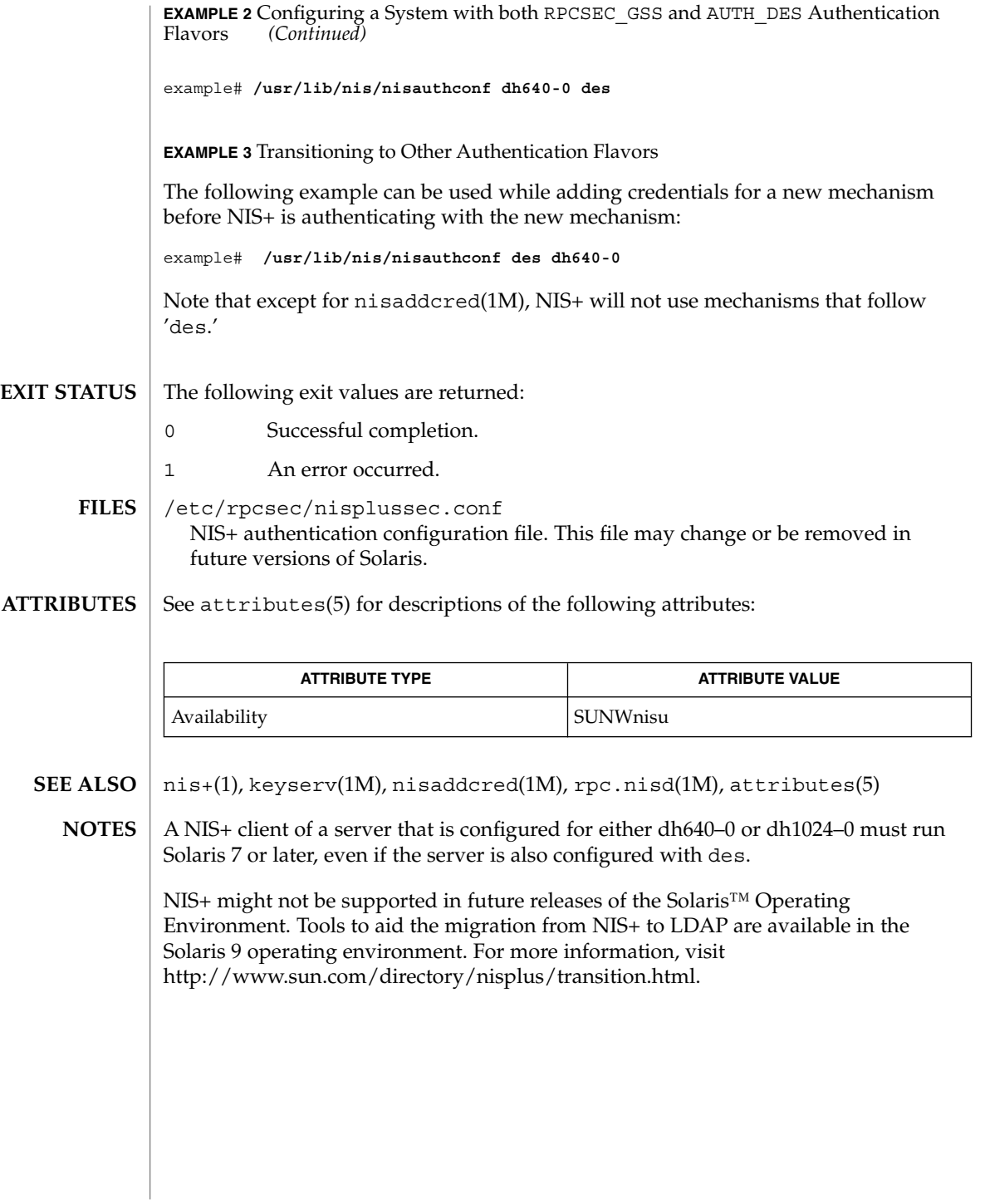

# nisbackup(1M)

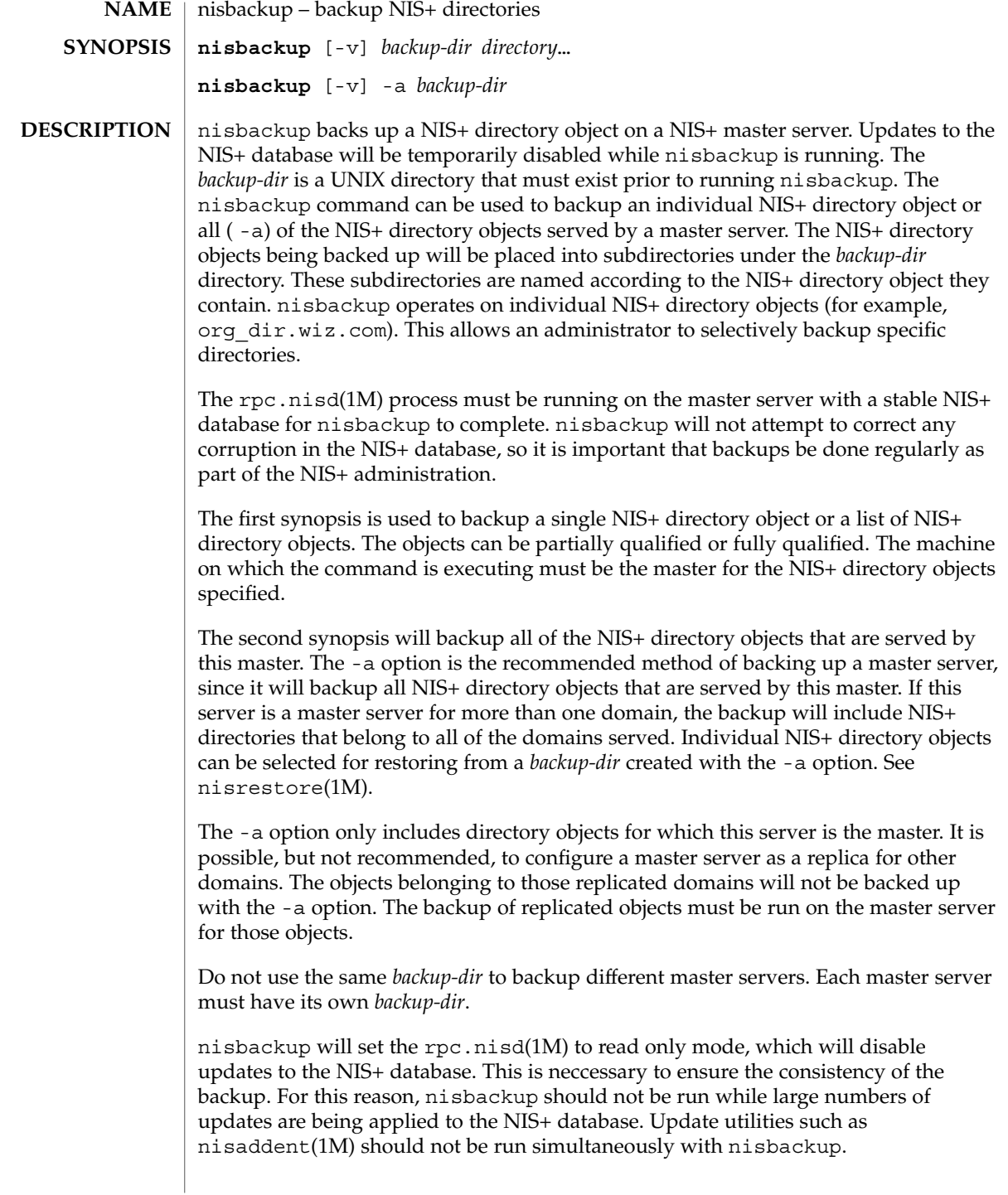

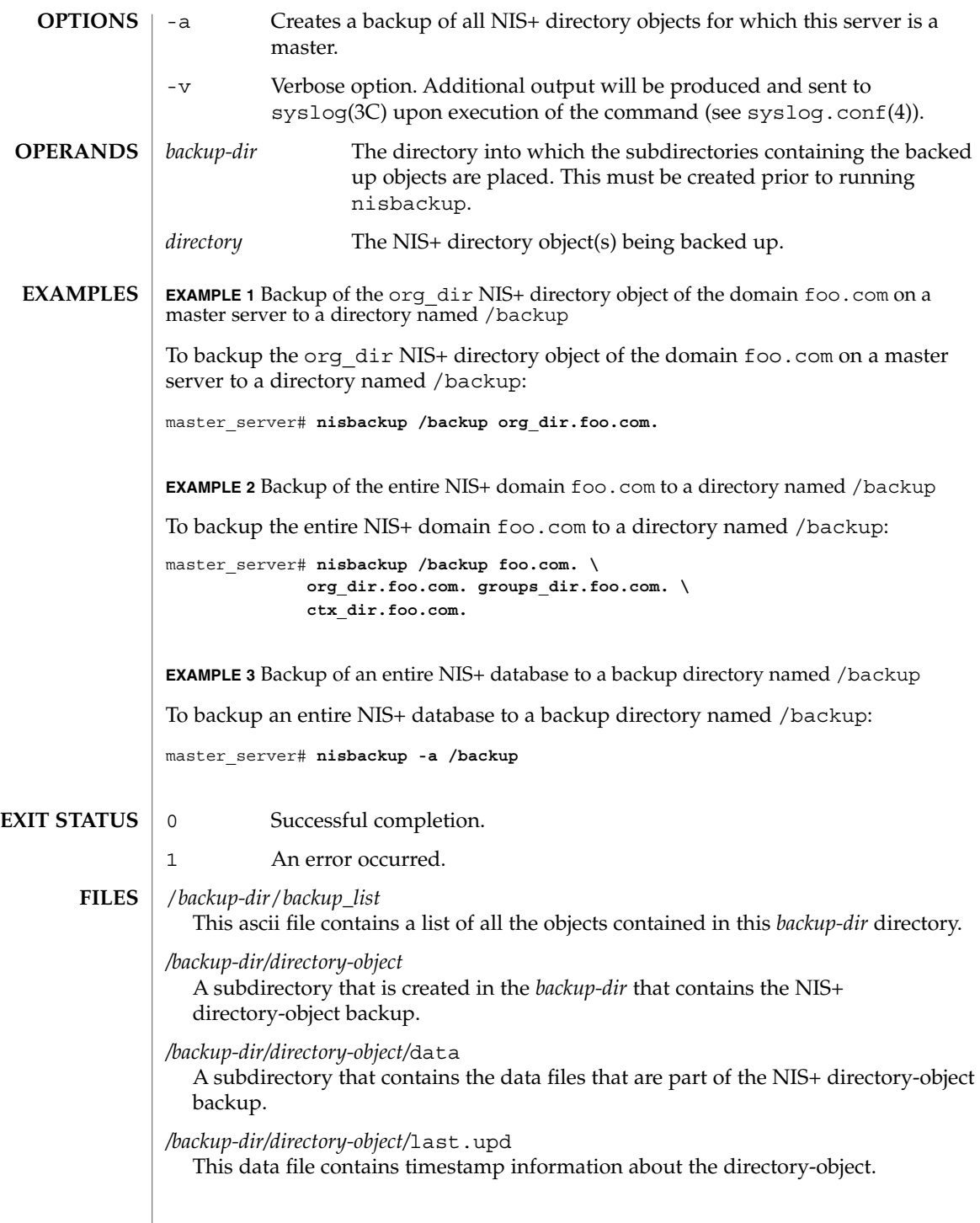

## nisbackup(1M)

*/backup-dir/directory-object/*data.dict A NIS+ data dictionary for all of the objects contained in the NIS+ directory-object backup.

#### See attributes(5) for descriptions of the following attributes: **ATTRIBUTES**

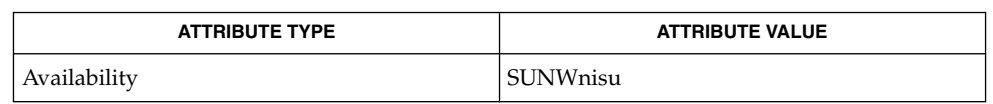

- nis+(1), nisdefaults(1), nisrm(1), nisrestore(1M), rpc.nisd(1M), syslog(3C), xfn(3XFN), nisfiles(4), syslog.conf(4), attributes(5) **SEE ALSO**
	- NIS+ might not be supported in future releases of the Solaris™ Operating Environment. Tools to aid the migration from NIS+ to LDAP are available in the Solaris 9 operating environment. For more information, visit http://www.sun.com/directory/nisplus/transition.html. **NOTES**

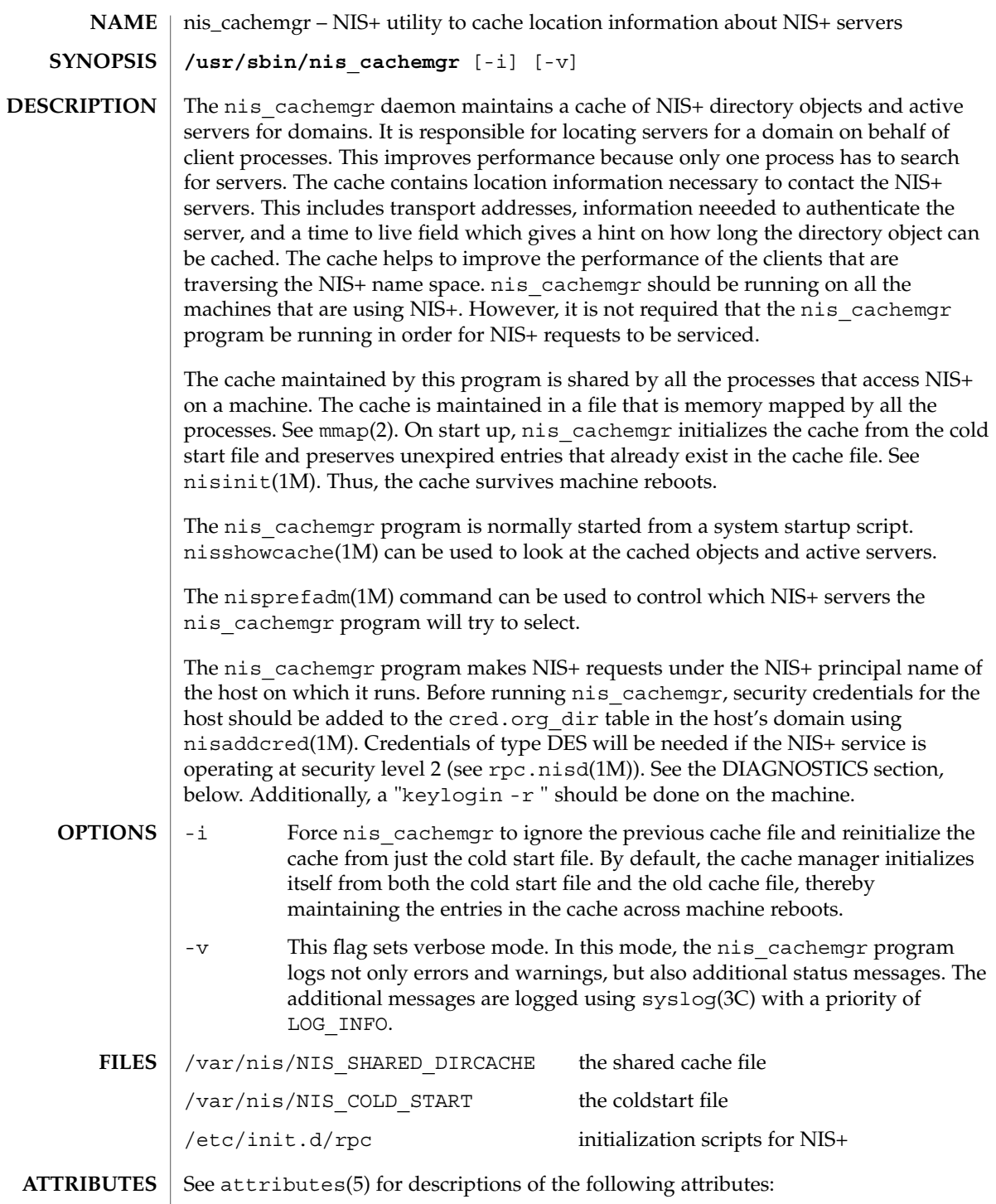

nis\_cachemgr(1M)

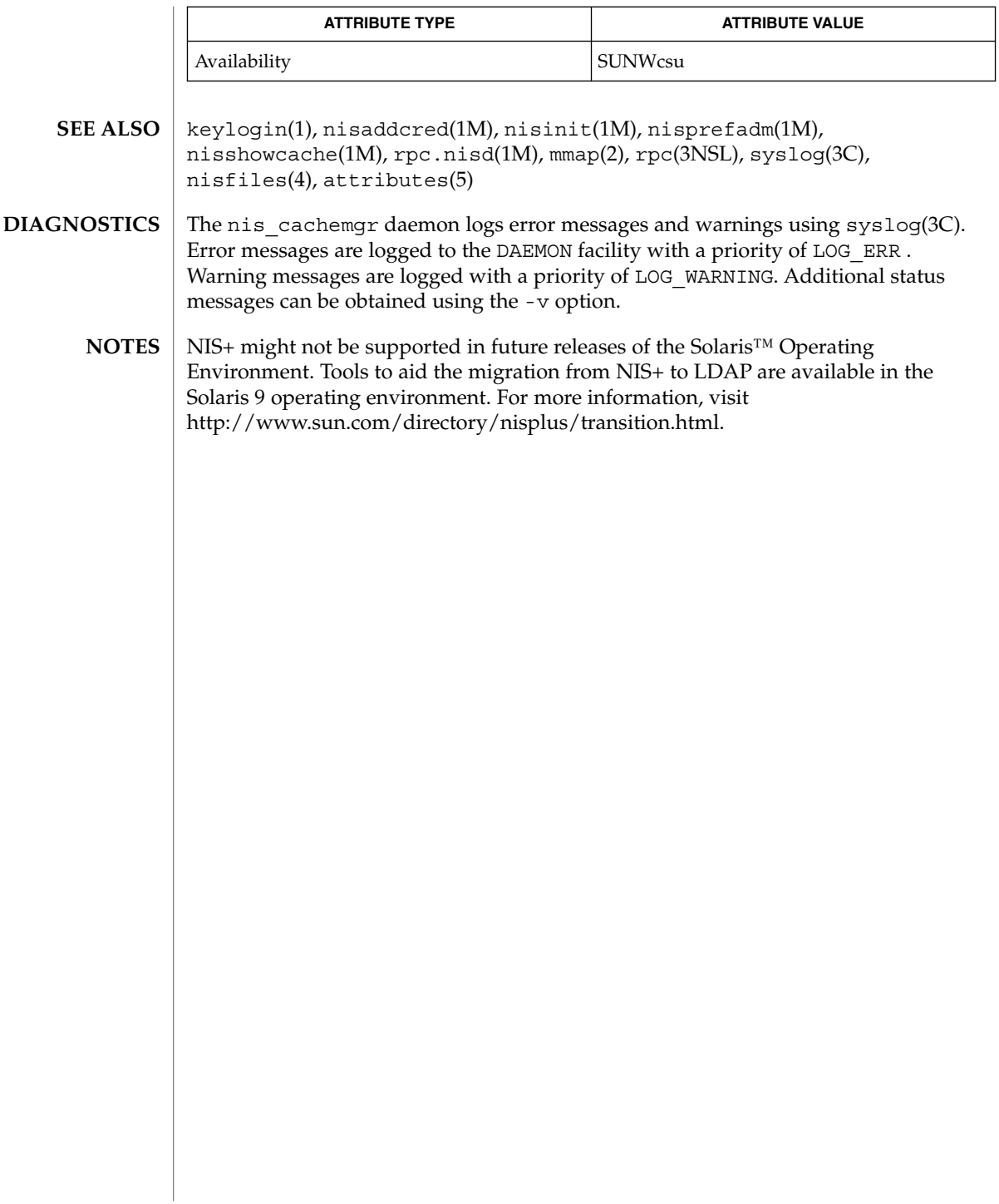

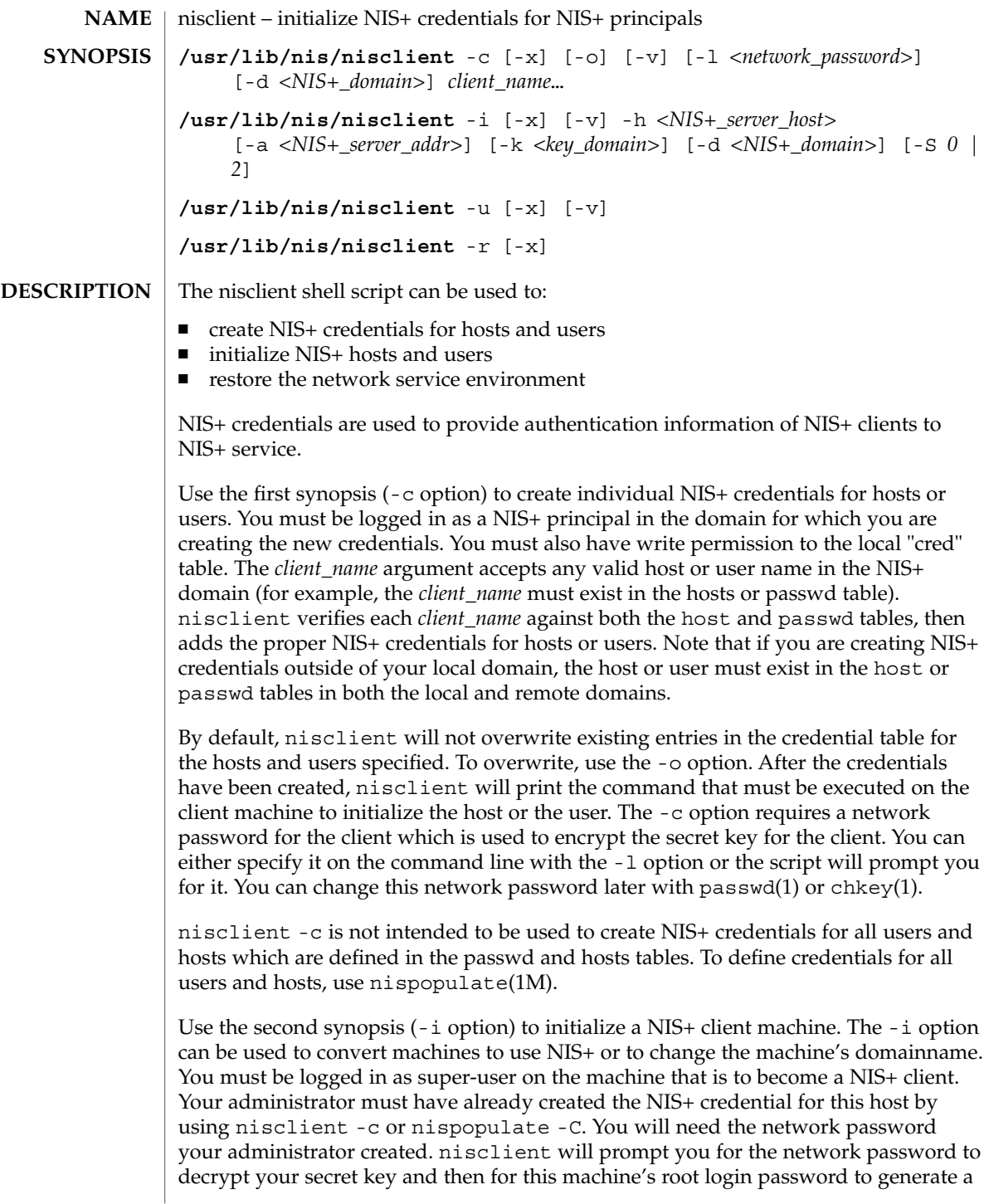

# nisclient(1M)

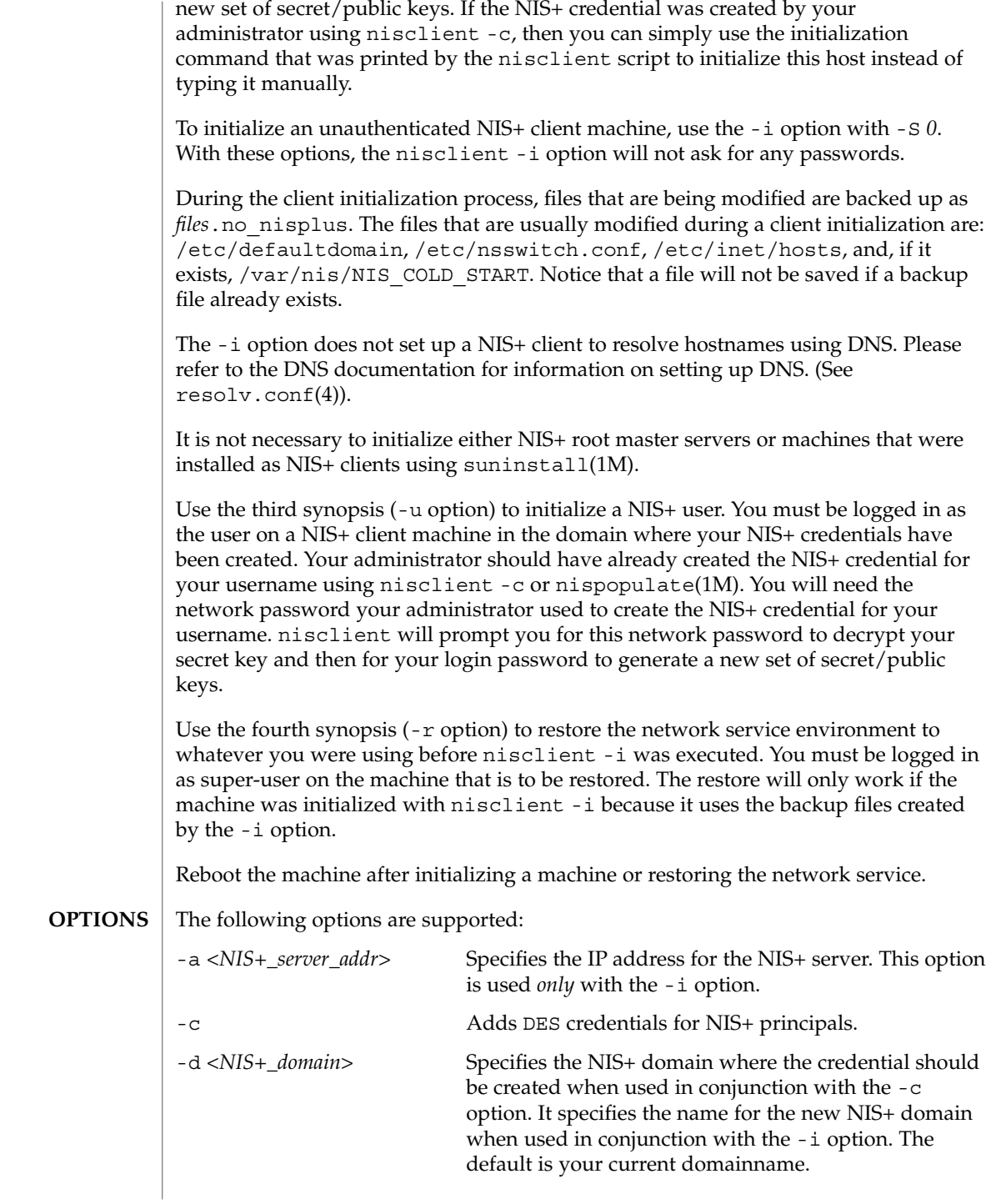

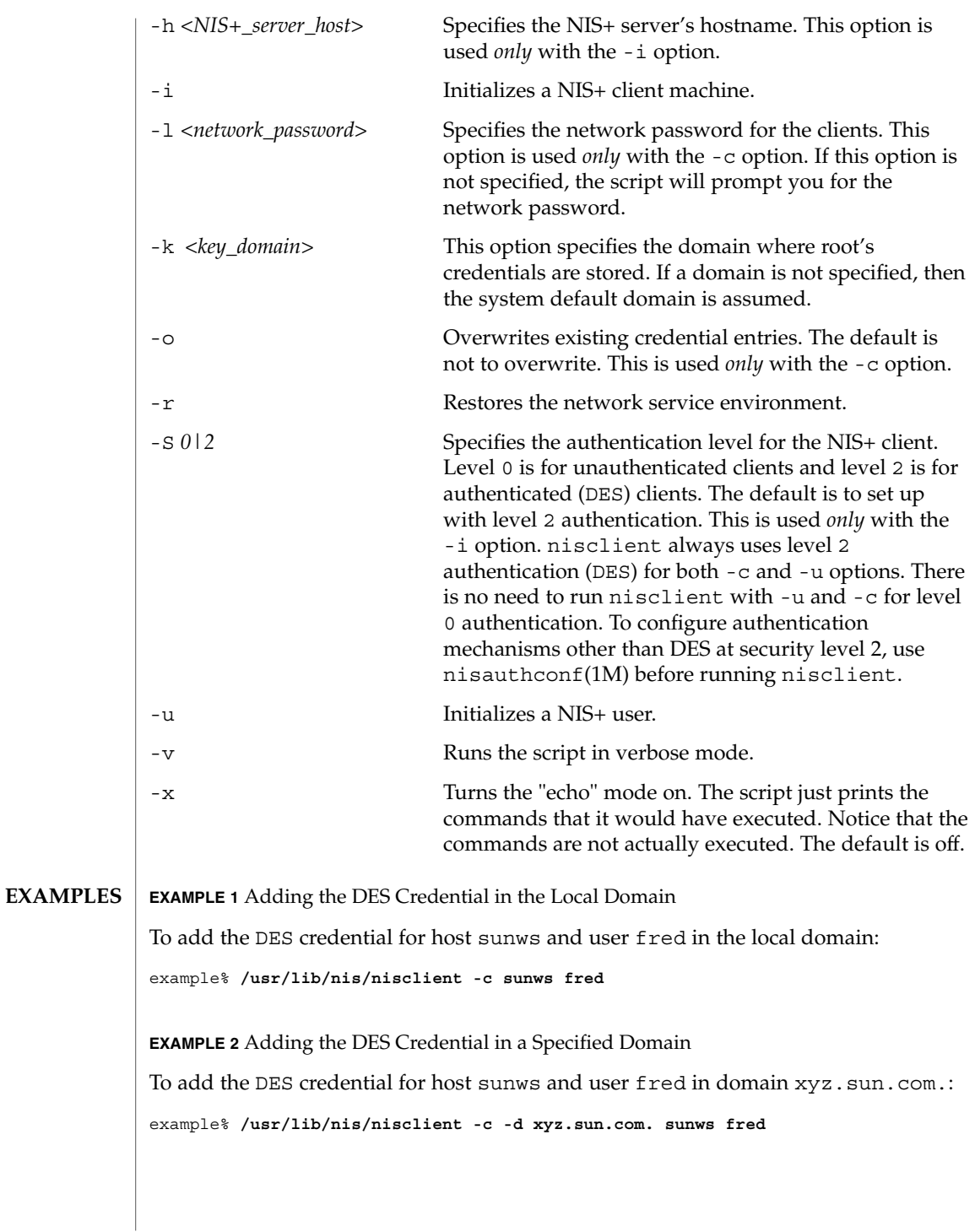

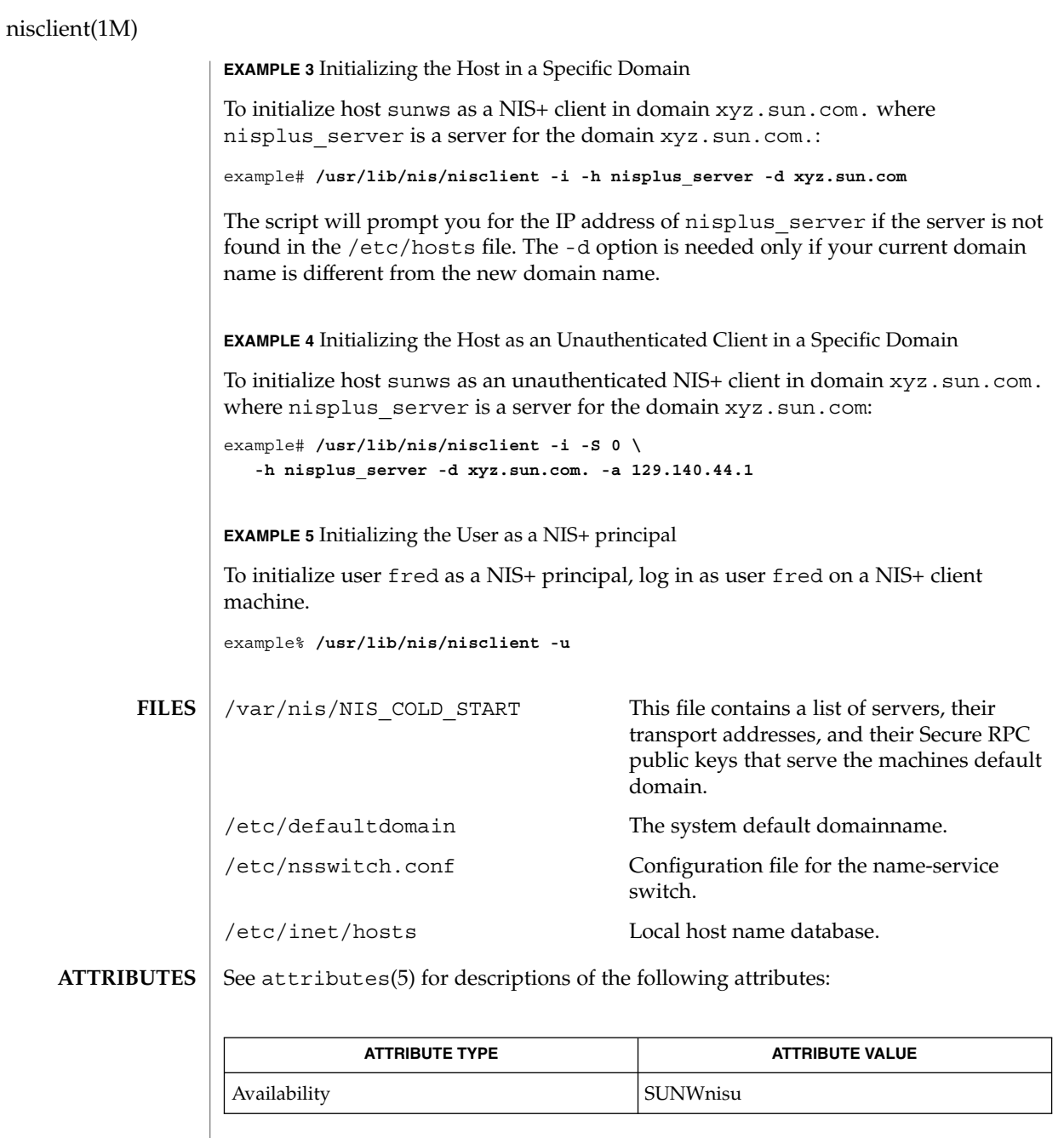

chkey(1), keylogin(1), nis+(1), passwd(1), keyserv(1M), nisaddcred(1M), nisauthconf(1M), nisinit(1M), nispopulate(1M), suninstall(1M), nsswitch.conf(4), resolv.conf(4), attributes(5) **SEE ALSO**

NIS+ might not be supported in future releases of the Solaris™ Operating Environment. Tools to aid the migration from NIS+ to LDAP are available in the Solaris 9 operating environment. For more information, visit http://www.sun.com/directory/nisplus/transition.html. **NOTES**

nisinit(1M)

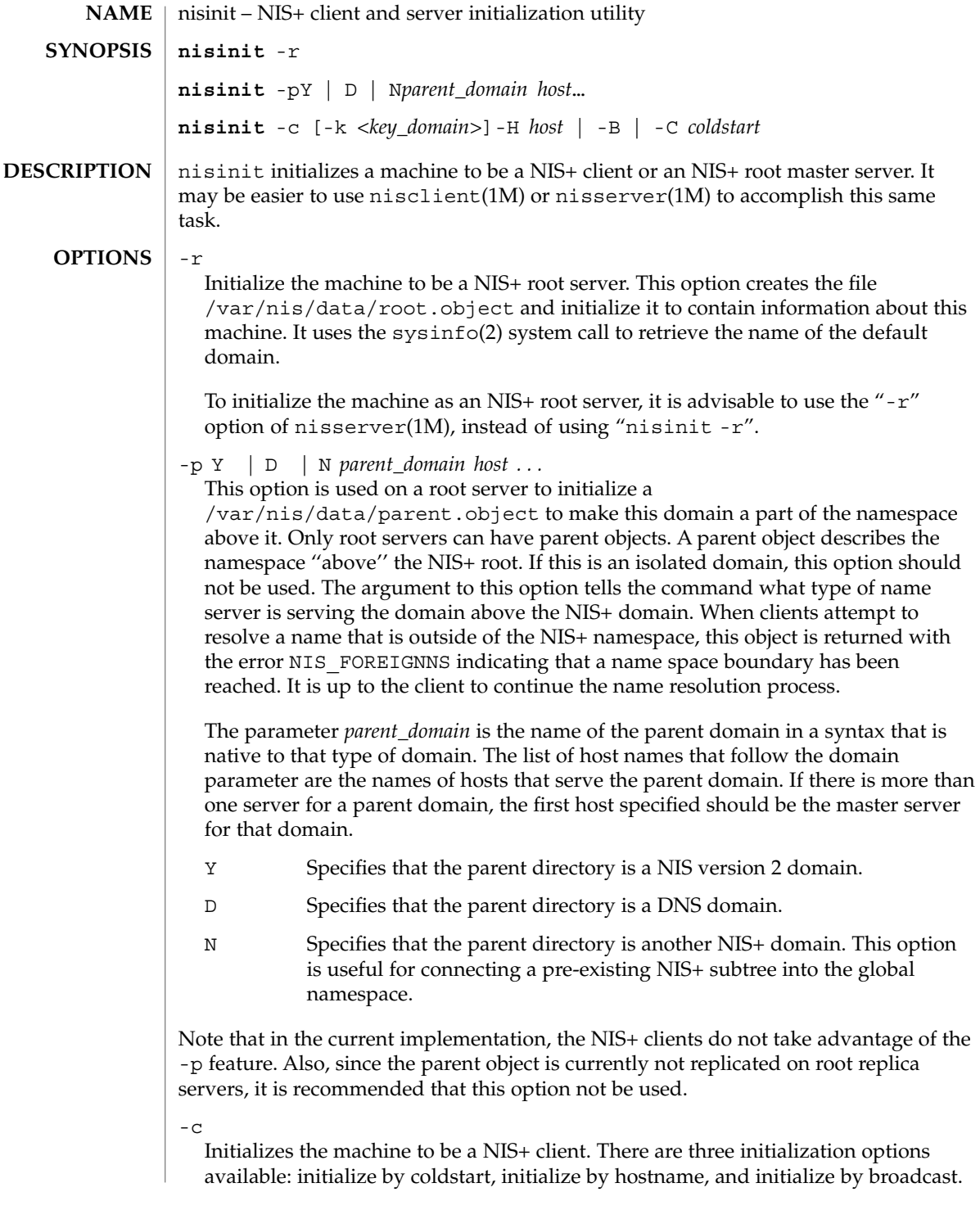

The most secure mechanism is to initialize from a trusted coldstart file. The second option is to initialize using a hostname that you specify as a trusted host. The third method is to initialize by broadcast and it is the least secure method.

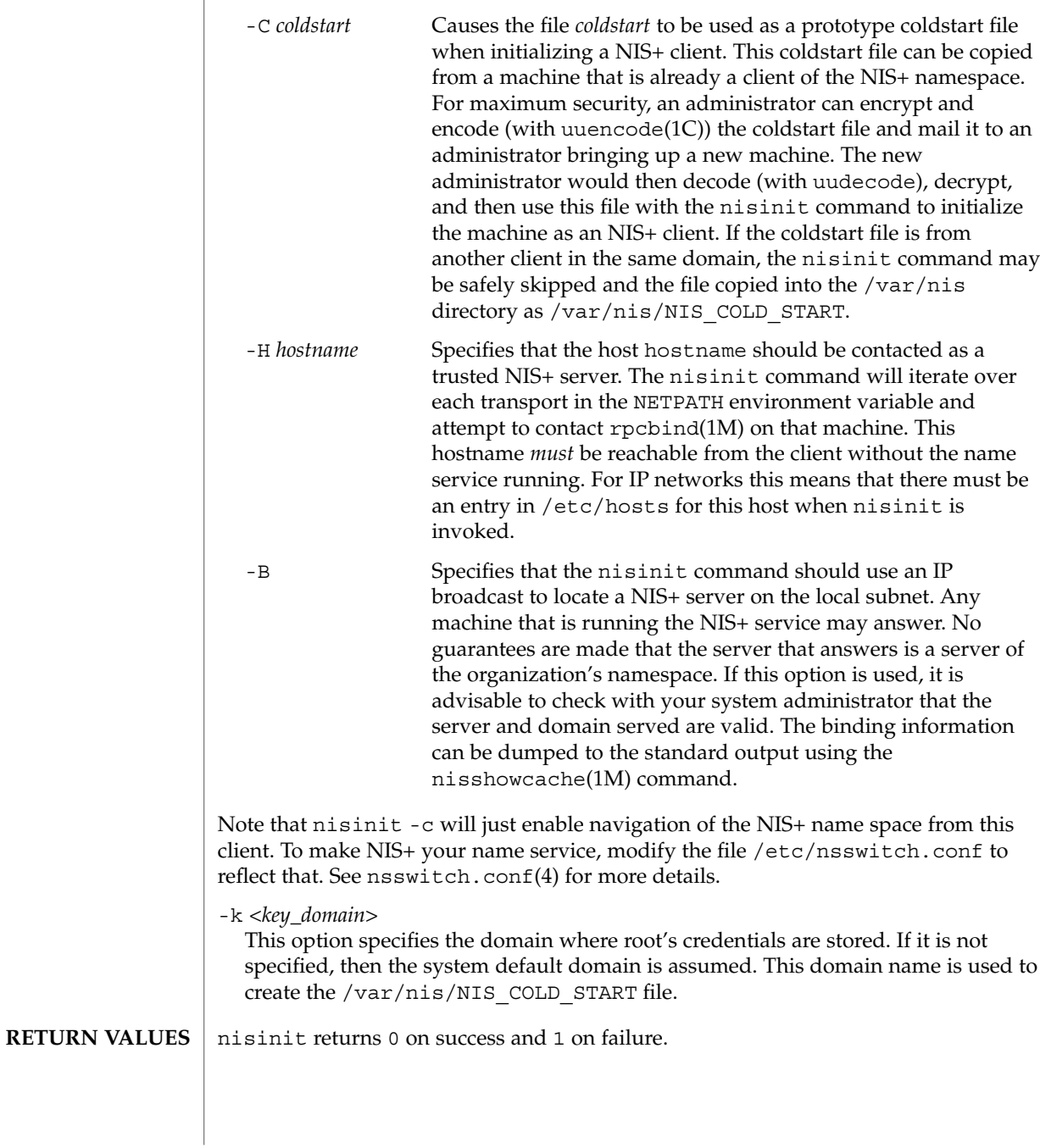

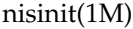

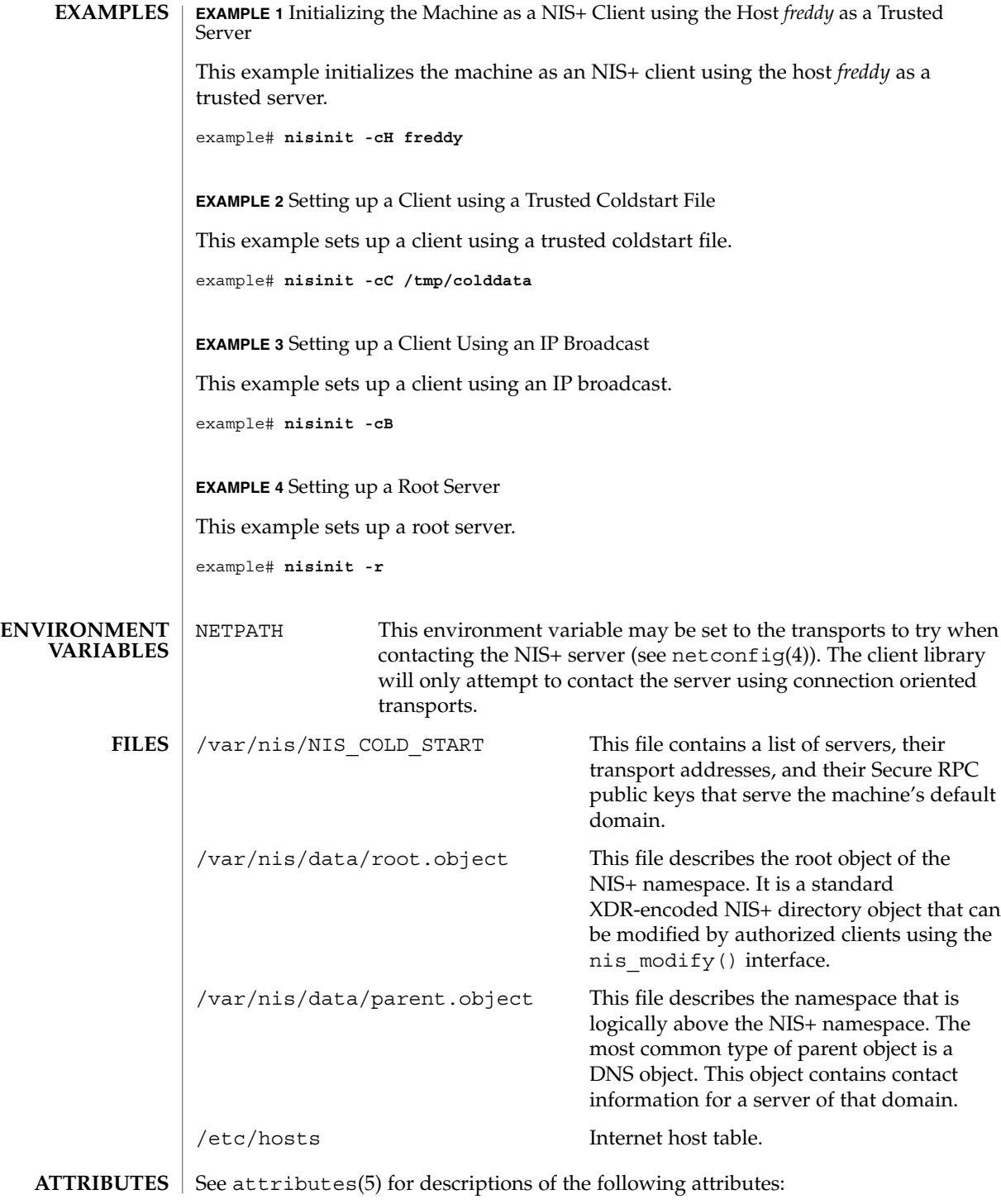

nisinit(1M)

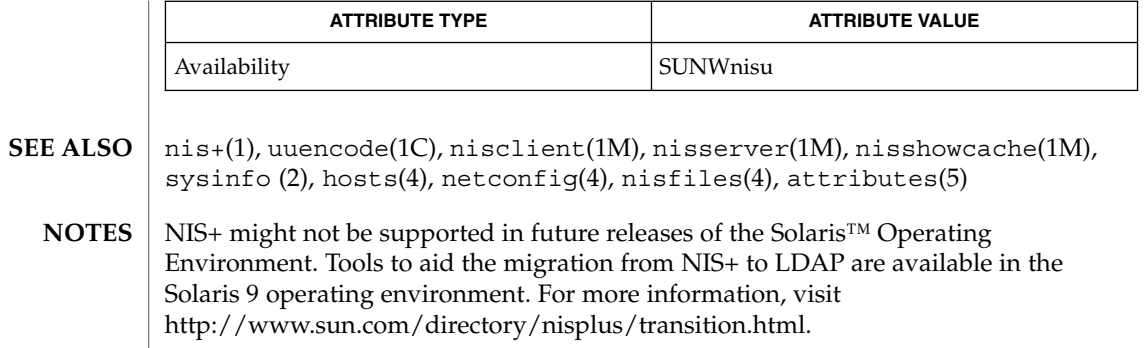

nisldapmaptest(1M)

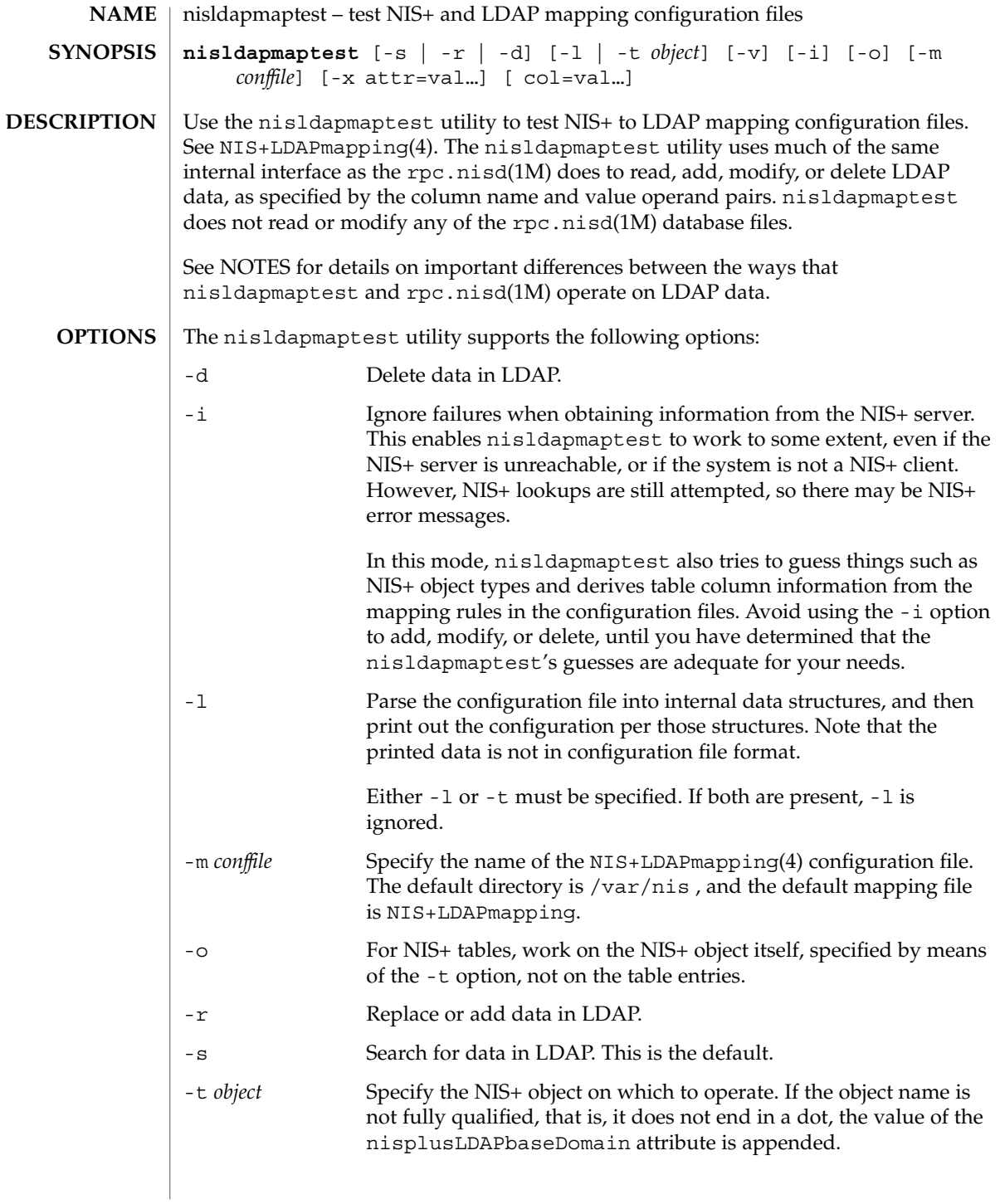

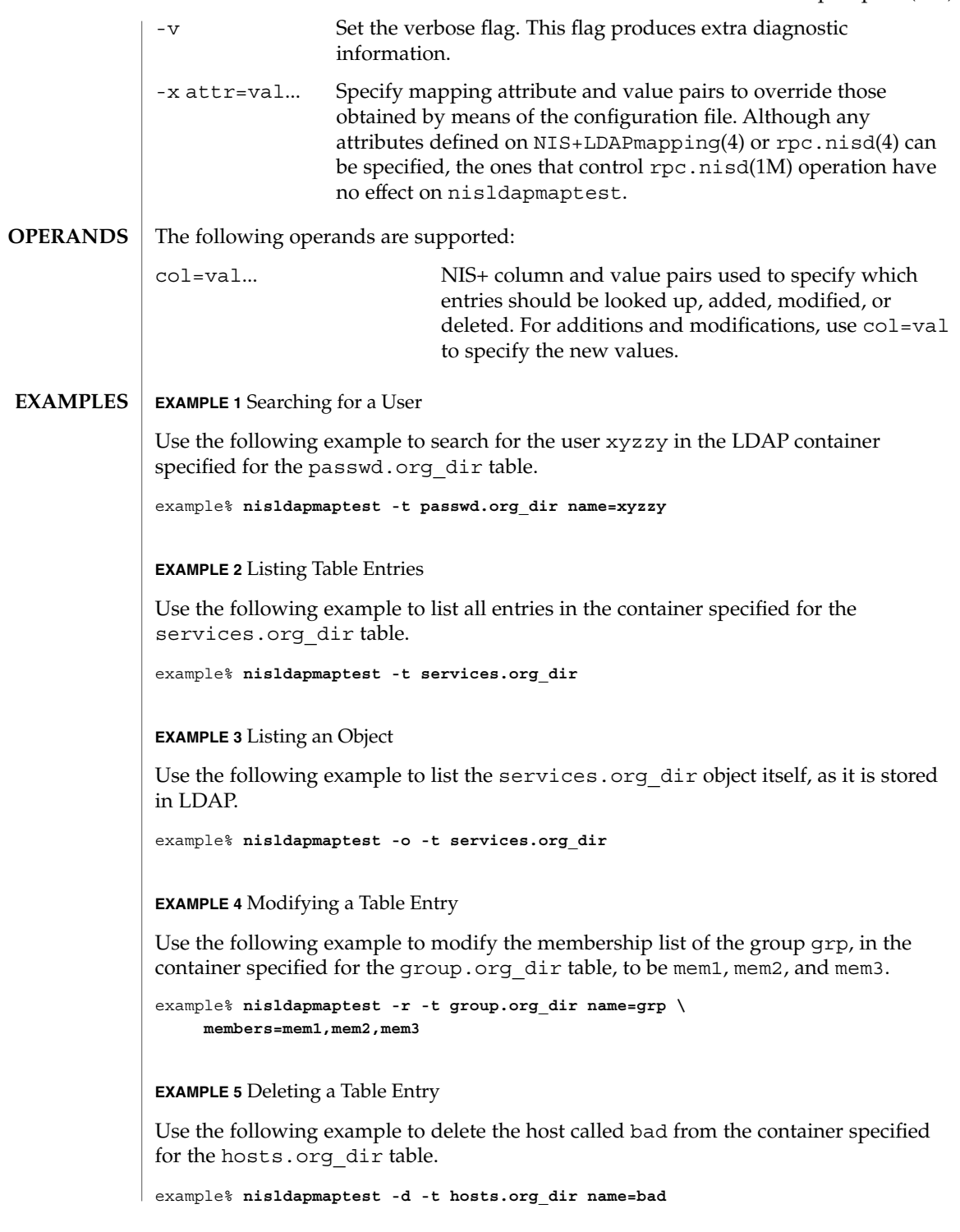

System Administration Commands **1077**

#### nisldapmaptest(1M)

**EXIT STATUS** | The following exit values are returned:

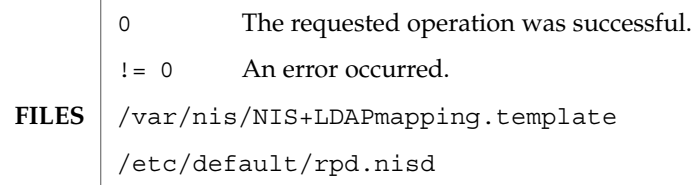

See attributes(5) for descriptions of the following attributes: **ATTRIBUTES**

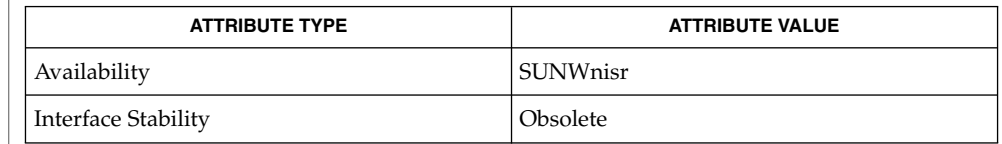

rpc.nisd(1M), NIS+LDAPmapping(4), rpc.nisd(4), attributes(5) **SEE ALSO**

**NOTES**

There are several differences between the ways that nisldapmaptest and rpc.nisd operate:

- 1. nisldapmaptest obtains information about NIS+ by means of the NIS+ API calls, while rpc.nisd looks in its internal database. Thus, if the NIS+ server is not available, nisldapmaptest may be unable to determine NIS+ object types or table column information.
- 2. While nisldapmaptest can add, modify, or delete LDAP data, it does not modify any NIS+ data.
- 3. When operating on table entries, if nisldapmaptest is unable to obtain the entry from NIS+, it composes LDAP operations using only the supplied col=val operands. Depending on the mapping used, this can result in extra LDAP operations, for example, attempting to obtain a DN for add, modify, or delete.
- 4. The default value for nisplusLDAPbaseDomain is the system domain name per sysinfo(2) in nisldapmaptest, but the internal notion of the domain it serves in rpc.nisd. While the two usually are the same, this is not necessarily always the case.
- 5. When more than one NIS+ entry maps to a single LDAP entry, nisldapmaptest may be unable to perform a complete update, unless you make sure that the col=val specification picks up all relevant NIS+ entries. For example, if you have the services.org\_dir NIS+ entries:

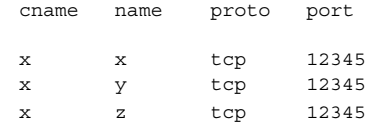

# nisldapmaptest(1M)

then specifying cname=x will pick up all three entries and create or modify the corresponding LDAP entry to have three CN values: x, y, and z. However, specifying name=x will match just the first NIS+ entry, and create or modify the LDAP entry to have just one CN: x.

nislog(1M)

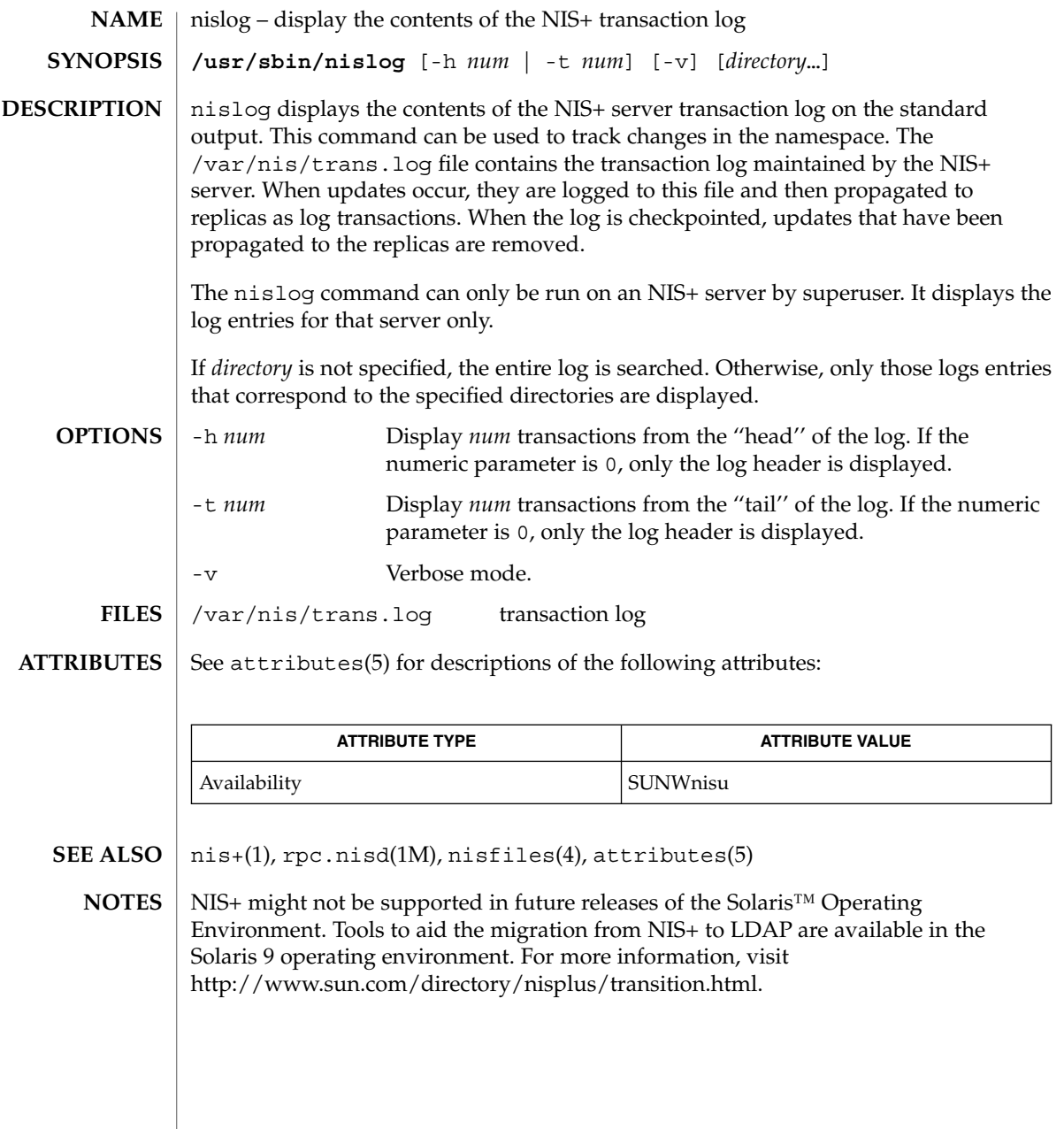
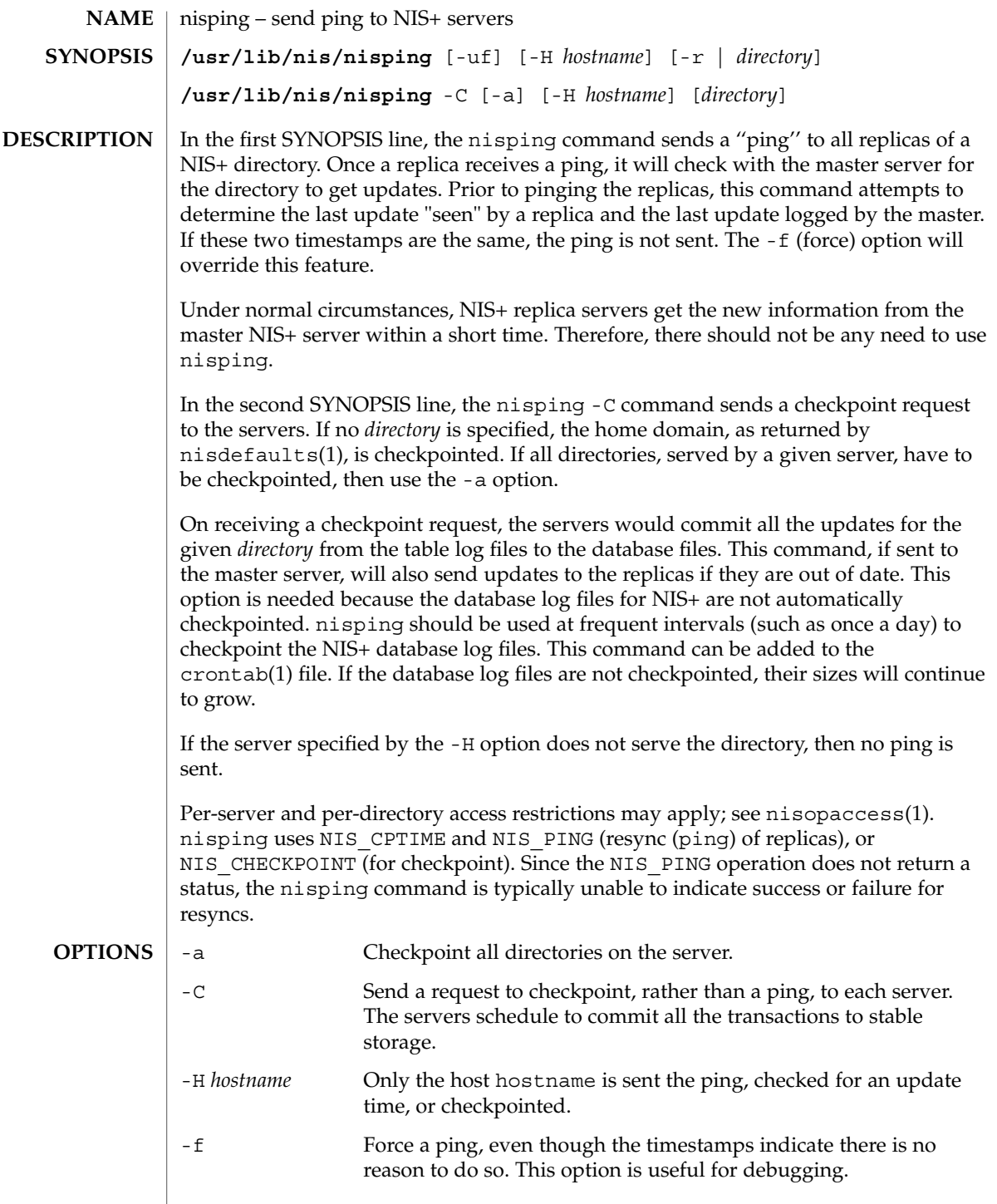

nisping(1M)

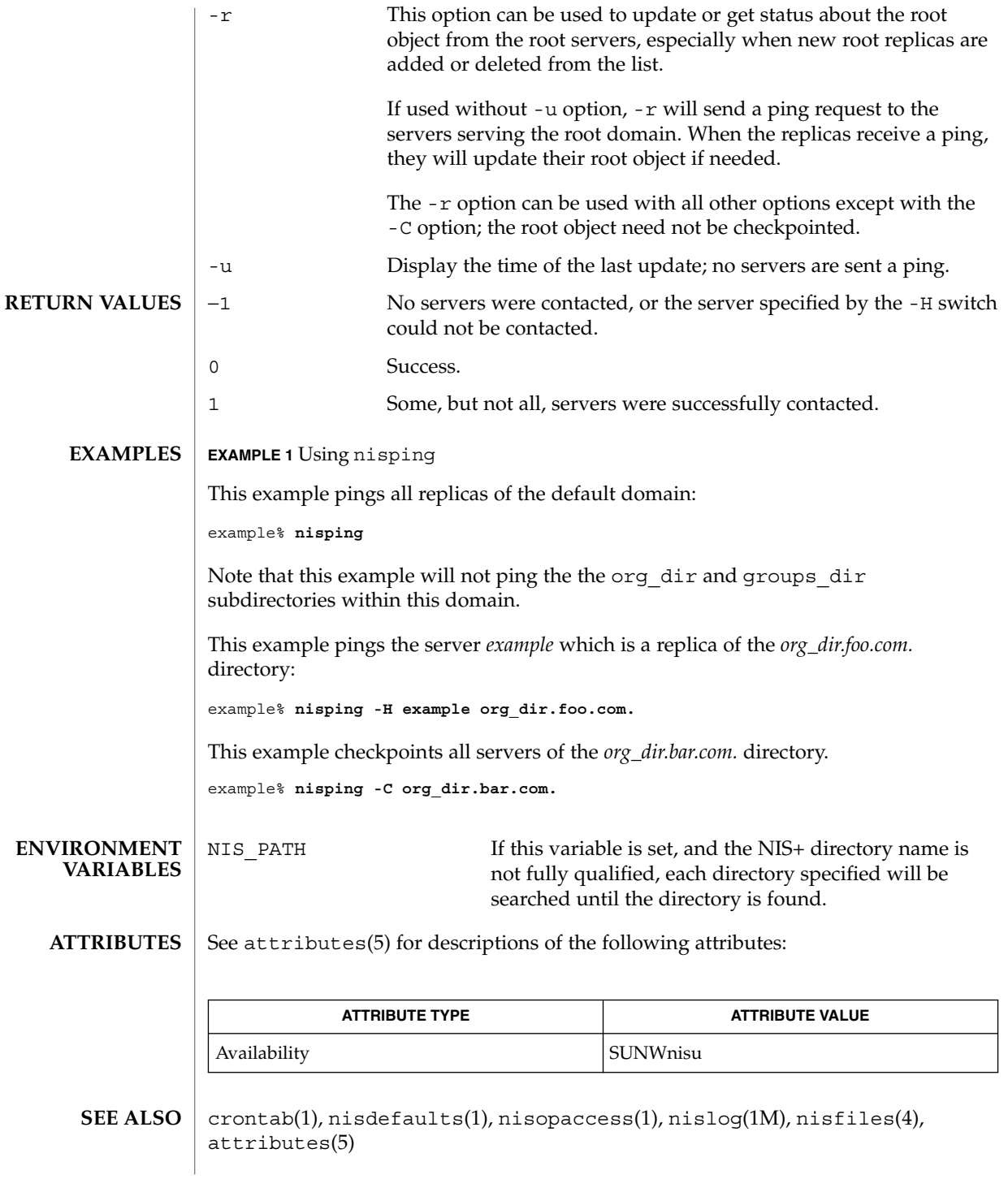

**1082** man pages section 1M: System Administration Commands • Last Revised 12 Dec 2001

NIS+ might not be supported in future releases of the Solaris™ Operating Environment. Tools to aid the migration from NIS+ to LDAP are available in the Solaris 9 operating environment. For more information, visit http://www.sun.com/directory/nisplus/transition.html. **NOTES**

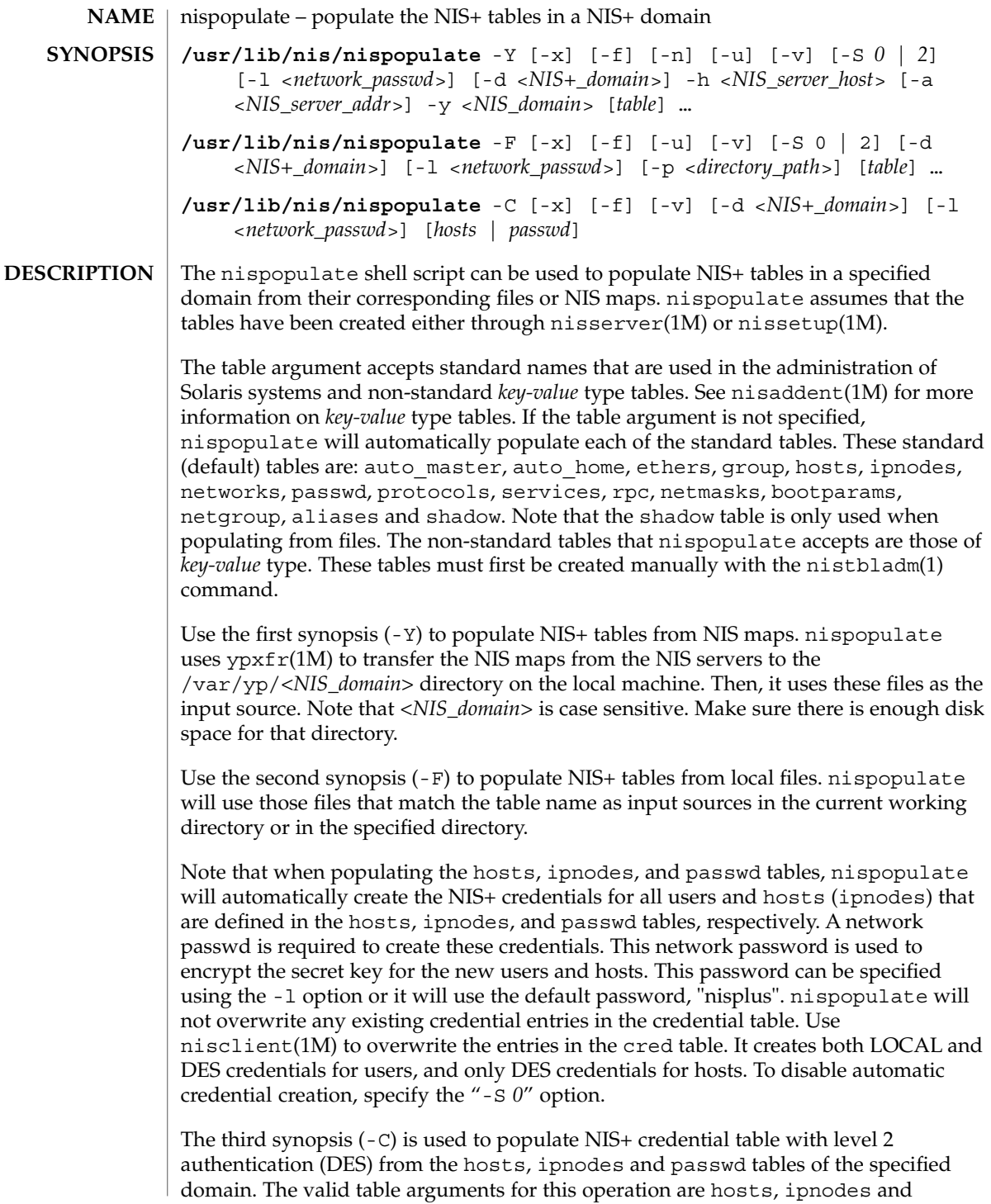

passwd. If this argument is not specified then it will use hosts, ipnodes and passwd as the input source. If other authentication mechanisms are configured using nisauthconf(1M), the NIS+ credential table will be loaded with credentials for those mechanisms.

If nispopulate was earlier used with "-S *0*" option, then no credentials were added for the hosts or the users. If later the site decides to add credentials for all users and hosts, then this (-C) option can be used to add credentials.

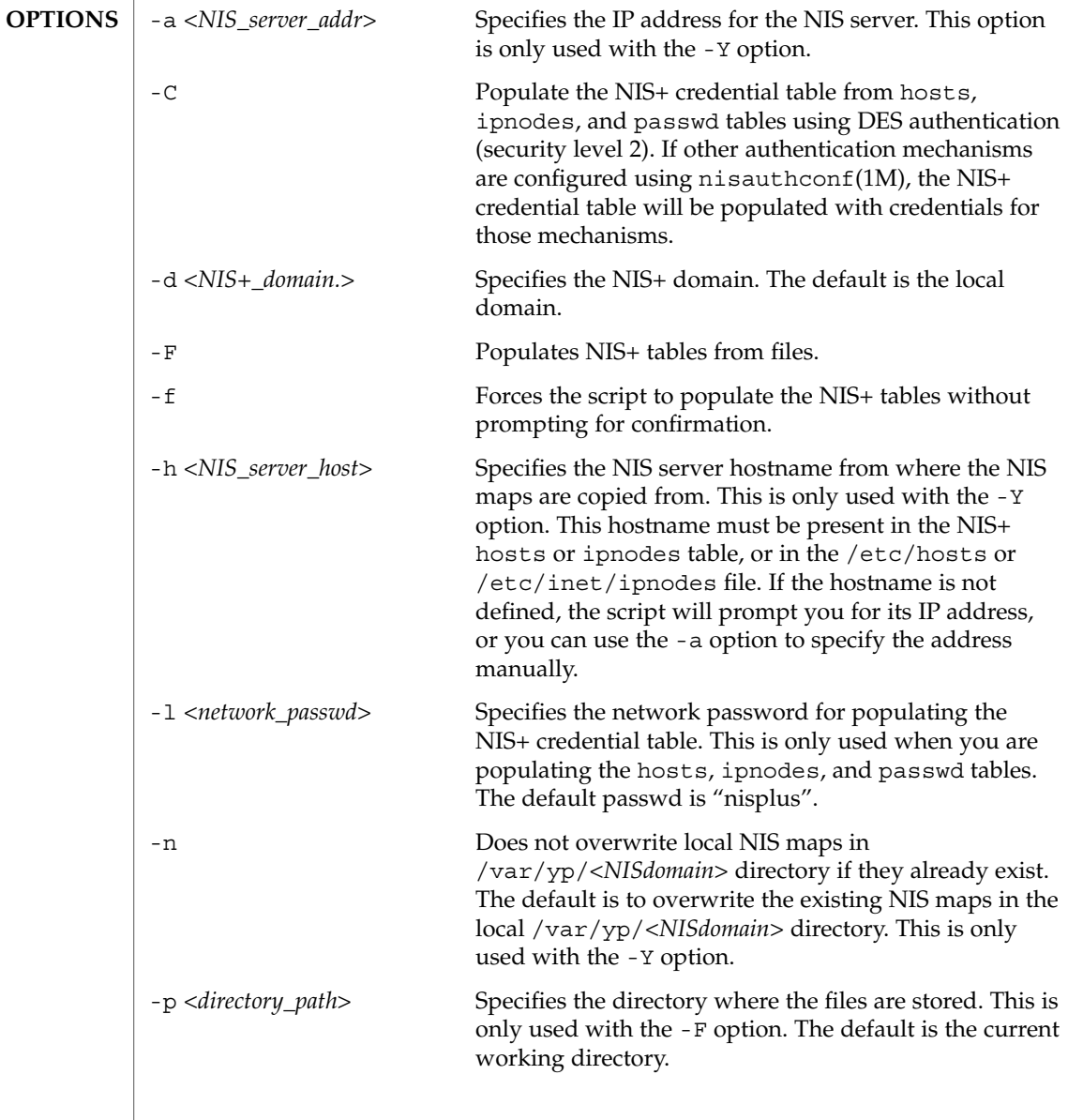

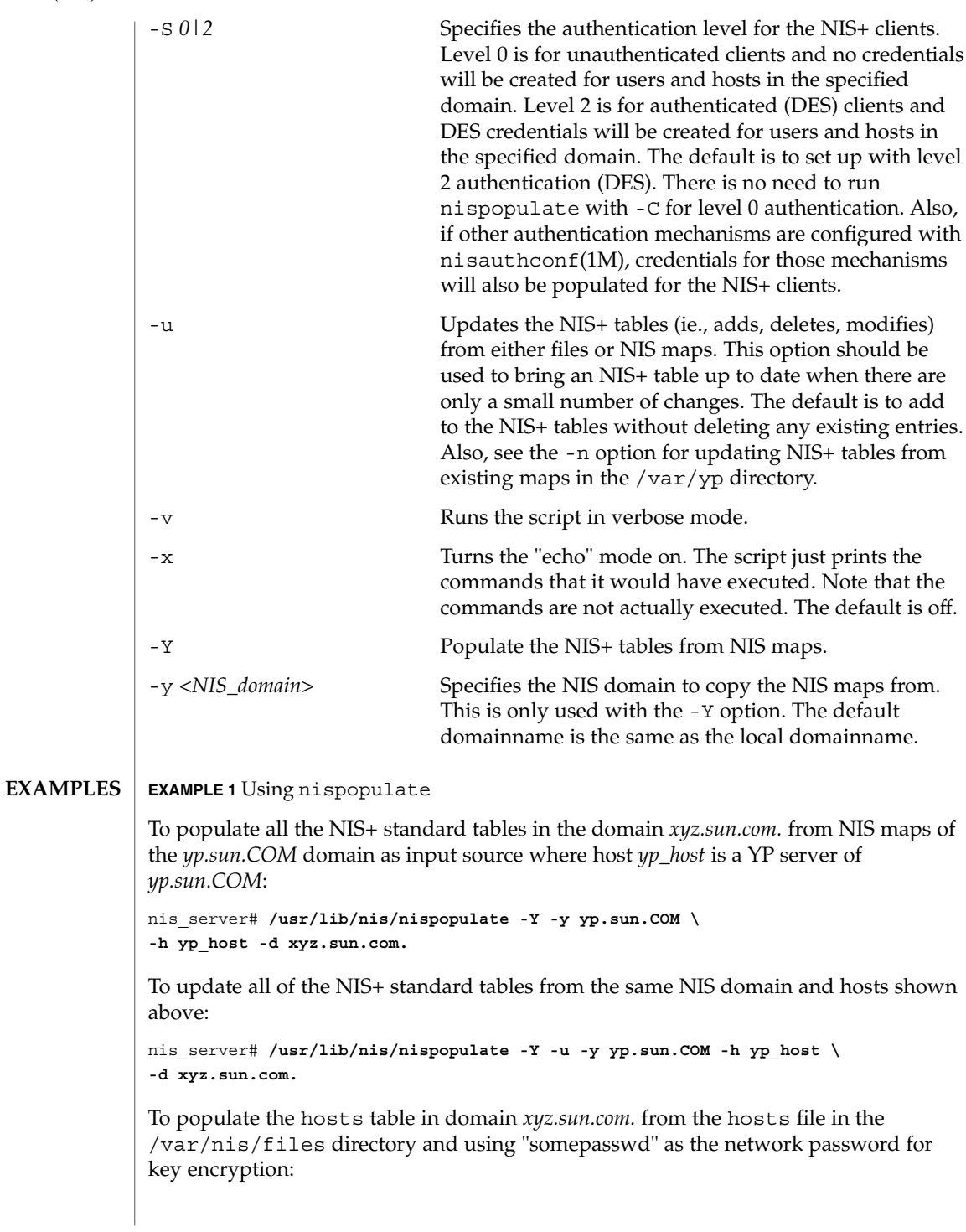

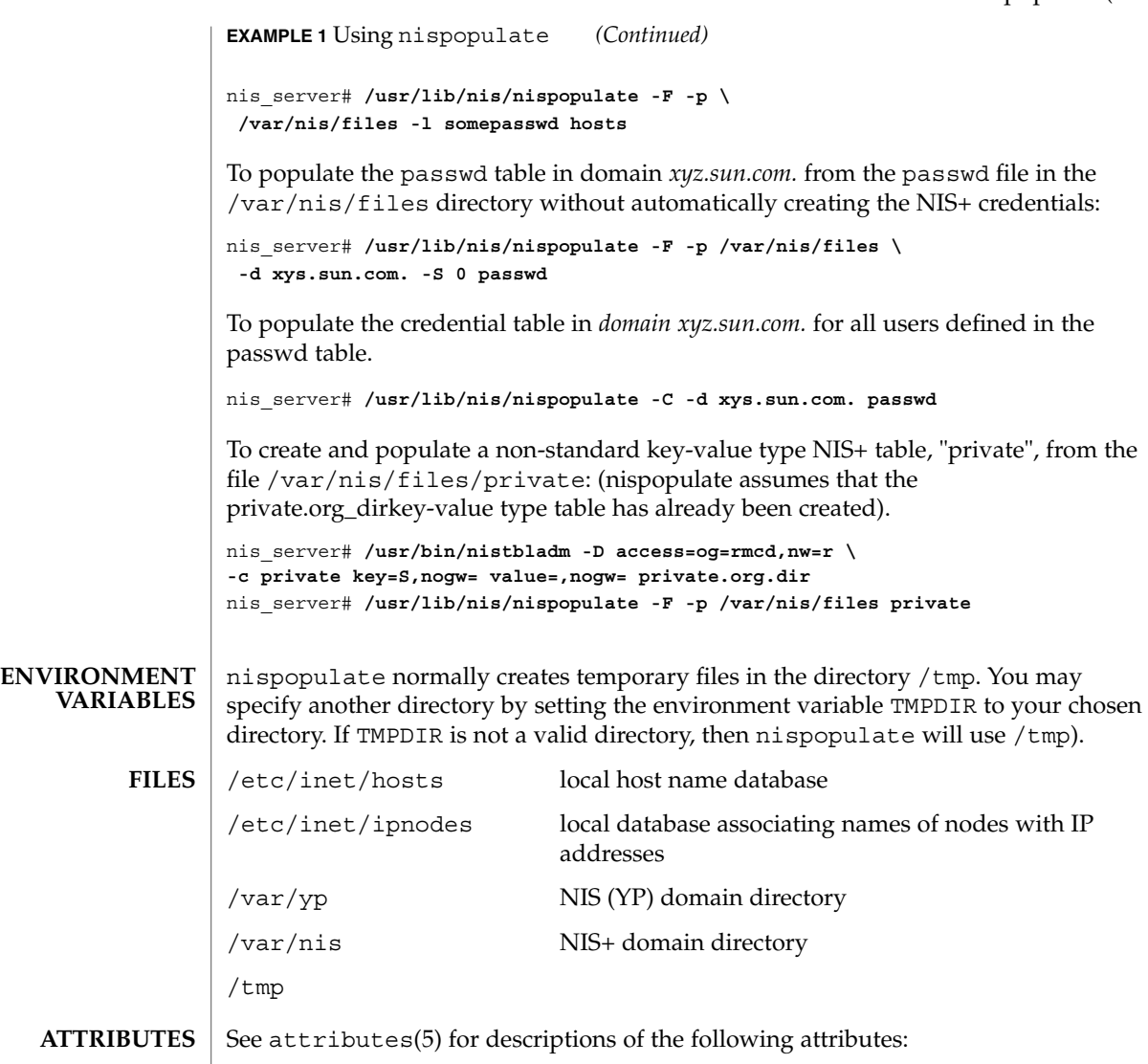

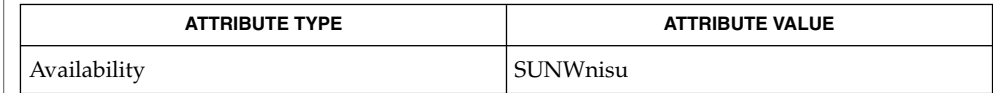

nis+(1), nistbladm(1), nisaddcred(1M), nisaddent(1M), nisauthconf(1M), nisclient( 1M), nisserver(1M), nissetup(1M), rpc.nisd(1M), ypxfr(1M), attributes(5) **SEE ALSO**

**NOTES**

NIS+ might not be supported in future releases of the Solaris™ Operating Environment. Tools to aid the migration from NIS+ to LDAP are available in the Solaris 9 operating environment. For more information, visit http://www.sun.com/directory/nisplus/transition.html.

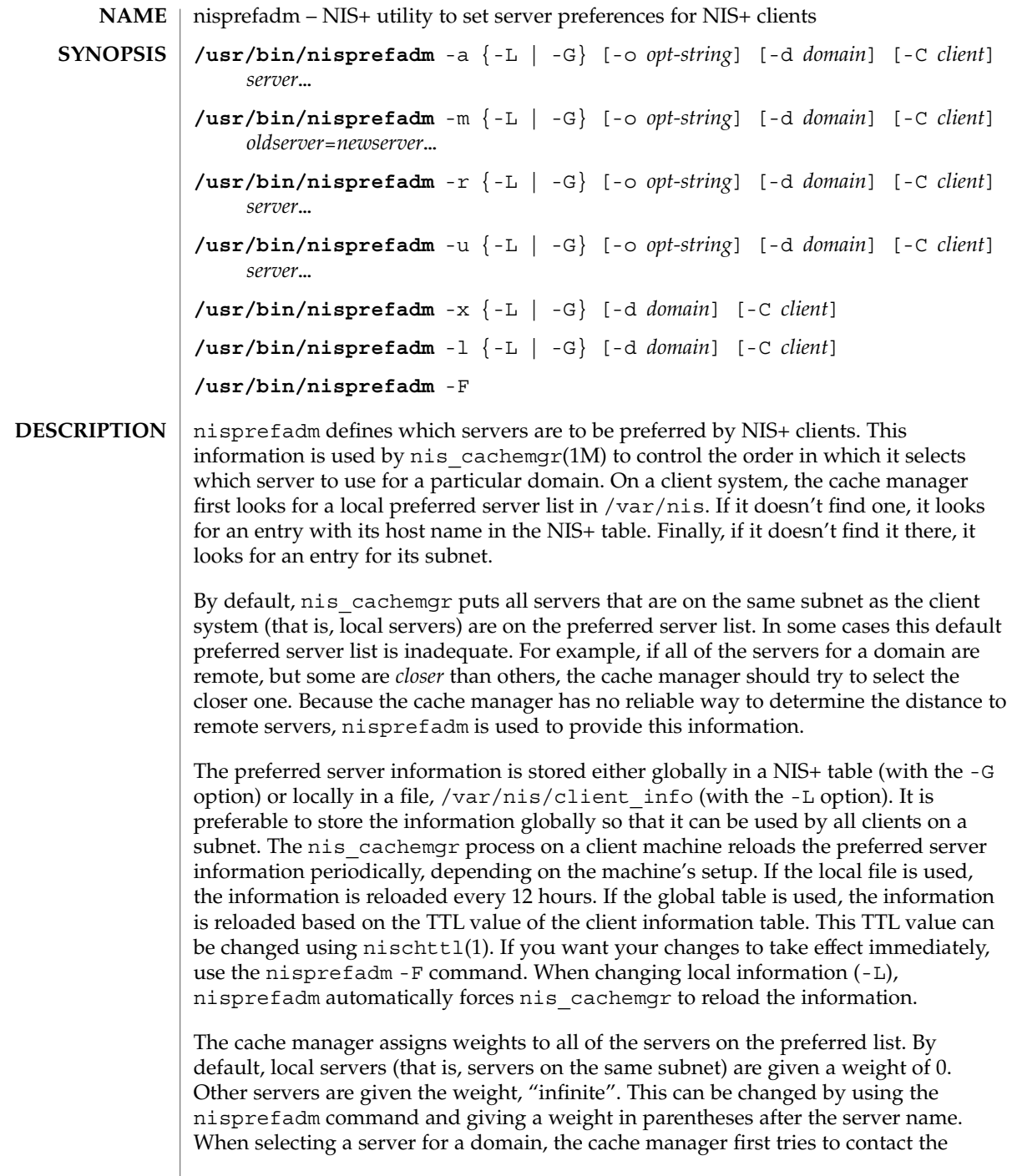

servers with the lowest weight. If it doesn't get a response, it tries the servers with the next lowest weight, and so on. If it fails to get a response from any of the preferred servers, it tries to contact the non-preferred servers.

The use of weights gives fine control over the server selection process, but care must be given to avoid assigning too many different weights. For example, if weights 0, 1, 2, and 3 are used, but all of the servers with weight 0, 1, and 2, are unavailable, then there will be a noticeable delay in selecting a server. This is because the cache manager waits 5 seconds for a response at each weight level before moving on to the next one. As a general rule, one or two weight levels provides a good balance of server selection control and performance.

When specifying a server name, it is not necessary to fully qualify the name. When the cache manager tries to access a domain, it compares the list of servers for the domain with the list of preferred servers. It will find a match if a preferred server name is a prefix of the name of a server for the domain. If a domain is served by two servers with the same prefix, the preferred server name must include enough of the domain name to distinguish the two.

The nis\_cachemgr( $1M$ ) process automatically adds local servers (same subnet as the client) to the preferred server list with a weight of 0. Thus, it is not necessary to specify them, though it does no harm.

If you specify a weight for a server, you probably should quote the parentheses to avoid having the shell interpret them. The following command illustrates this:

example% **nisprefadm -G -a -C client1 "srv1(2)"**

In general, nis cachemgr does a fairly good job of selecting servers on its own. Therefore, the use of nisprefadm is not usually necessary. Some situations in which it is recommended are:

No local servers, many remote servers

In this case, nis cachemgr needs to choose one of the remote servers. Because it doesn't have information on which is closest, it sends a ping to all of them and then selects the one that responds fastest. This may not always select the best server. If some of the servers are closer to the client than the others, they should be listed as preferred servers so that nis\_cachemgr will try them first. This reduces the amount of network traffic for selecting a server.

#### Very remote servers

In some networks there are NIS+ servers that are only reachable through very slow network connections. It is usually best to avoid unnecessary traffic over that connection. If the *pref\_type*=pref\_only option is set along with preferred servers, then only the preferred servers are contacted for domains they serve. The non-preferred servers are not tried at all; even if all of the preferred servers are unavailable. For domains that are not served by any of the preferred servers, the pref\_only option is ignored.

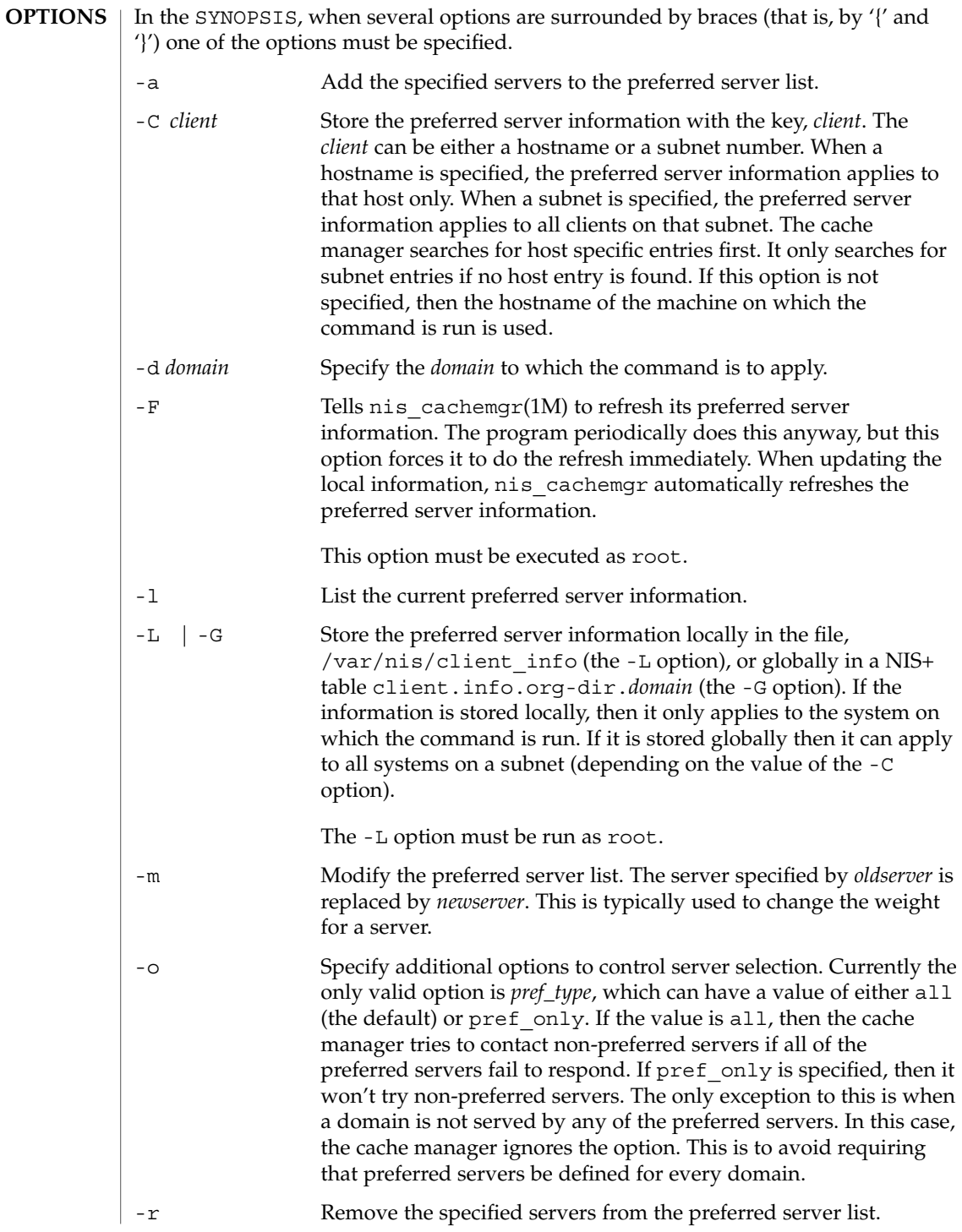

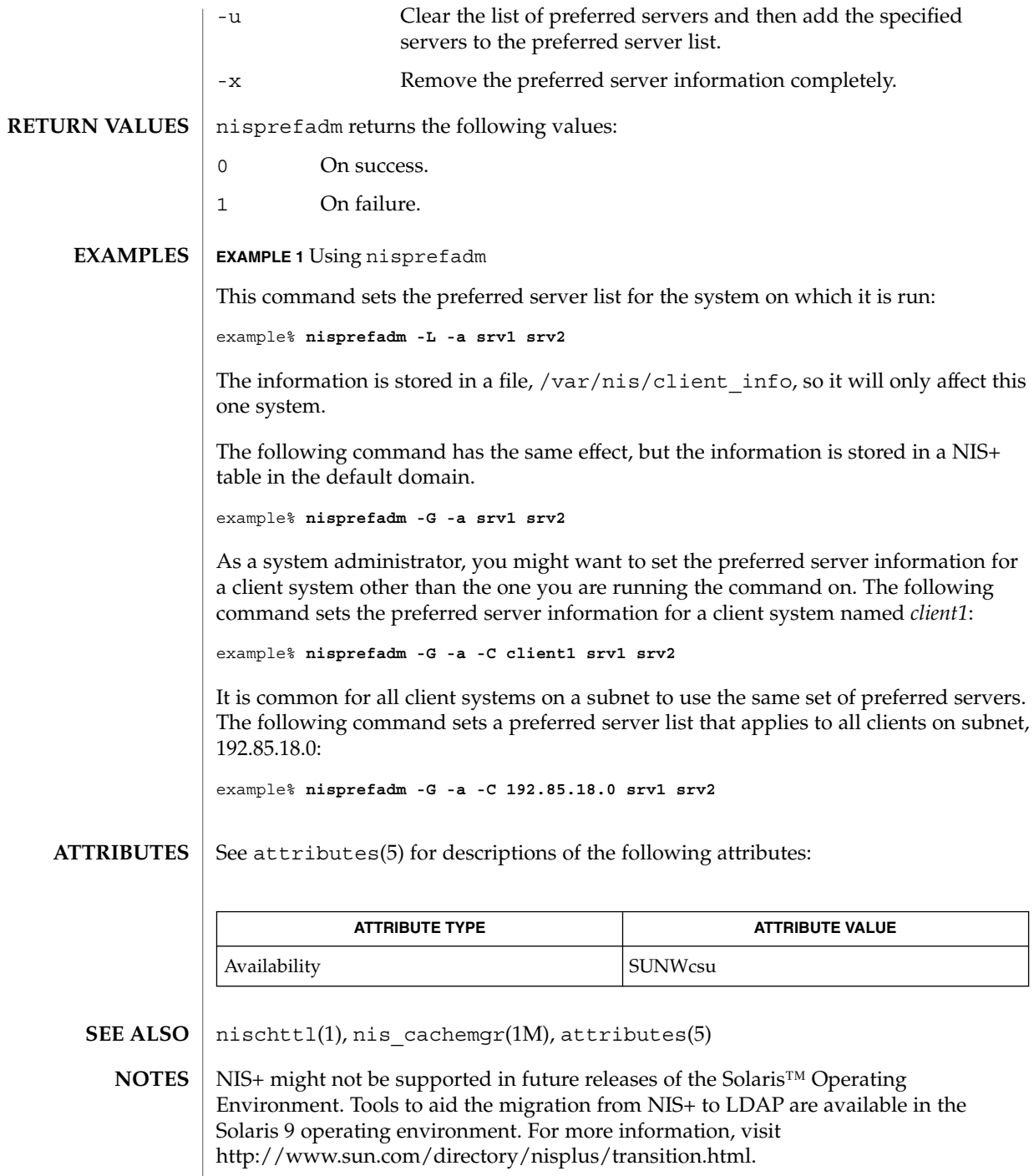

nisrestore – restore NIS+ directory backup **nisrestore** [-fv] *backup-dir directory*… **nisrestore** [-fv] -a *backup-dir* **nisrestore** -t *backup-dir* **NAME SYNOPSIS**

#### **DESCRIPTION**

nisrestore restores an existing backup of a NIS+ directory object that was created using nisbackup(1M). The *backup-dir* is the UNIX directory that contains the NIS+ backup on the server being restored. The nisrestore command can be used to restore a NIS+ directory object or a complete NIS+ database. It also can be used as an "out of band" fast replication for a new replica server being initialized. The rpc.nisd(1M) daemon must be stopped before running nisrestore.

The first synopsis is used to restore a single directory object or a specified list of directory objects. The directory can be partially qualified or fully qualified. The server being restored will be verified against the list of servers serving the directory. If this server is not configured to serve this object, nisrestore will exit with an error. The -f option will override this check and force the operation.

The second synopsis will restore all of the directory objects contained in the *backup-dir*. Again, the server will be validated against the serving list for each of the directory objects in the *backup-dir*. If one of the objects in the *backup-dir* are not served by this server, nisrestore will exit with an error. The -f option will override this check and force the operation.

The -a option will attempt to restore all NIS+ objects contained in the *backup-dir*. If any of these objects are not served by the server, nisrestore will exit with an error. If the *backup-dir* contains objects that are not served by the server, nisrestore must be executed without the -a option and the specific directory objects listed.

The -f option will disable verification of the server being configured to serve the objects being restored. This option should be used with care, as data could be inadvertently restored to a server that doesn't serve the restored data. This option is required in the case of restoring a single server domain (master server only) or if the other NIS+ servers are unavailable for NIS+ lookups.

The combination of options -f and -a should be used with caution, as no validation of the server serving the restored objects will be done.

New replicas can be quickly added to a namespace with the nisrestore command. The steps are as follows.

Configure the new replica on the master server (see nisserver(1M)):

master# **nisserver -R -h replica**

Kill the rpc.nisd server process on the new replica server:

replica# **kill rpc.nisd-pid**

System Administration Commands **1093**

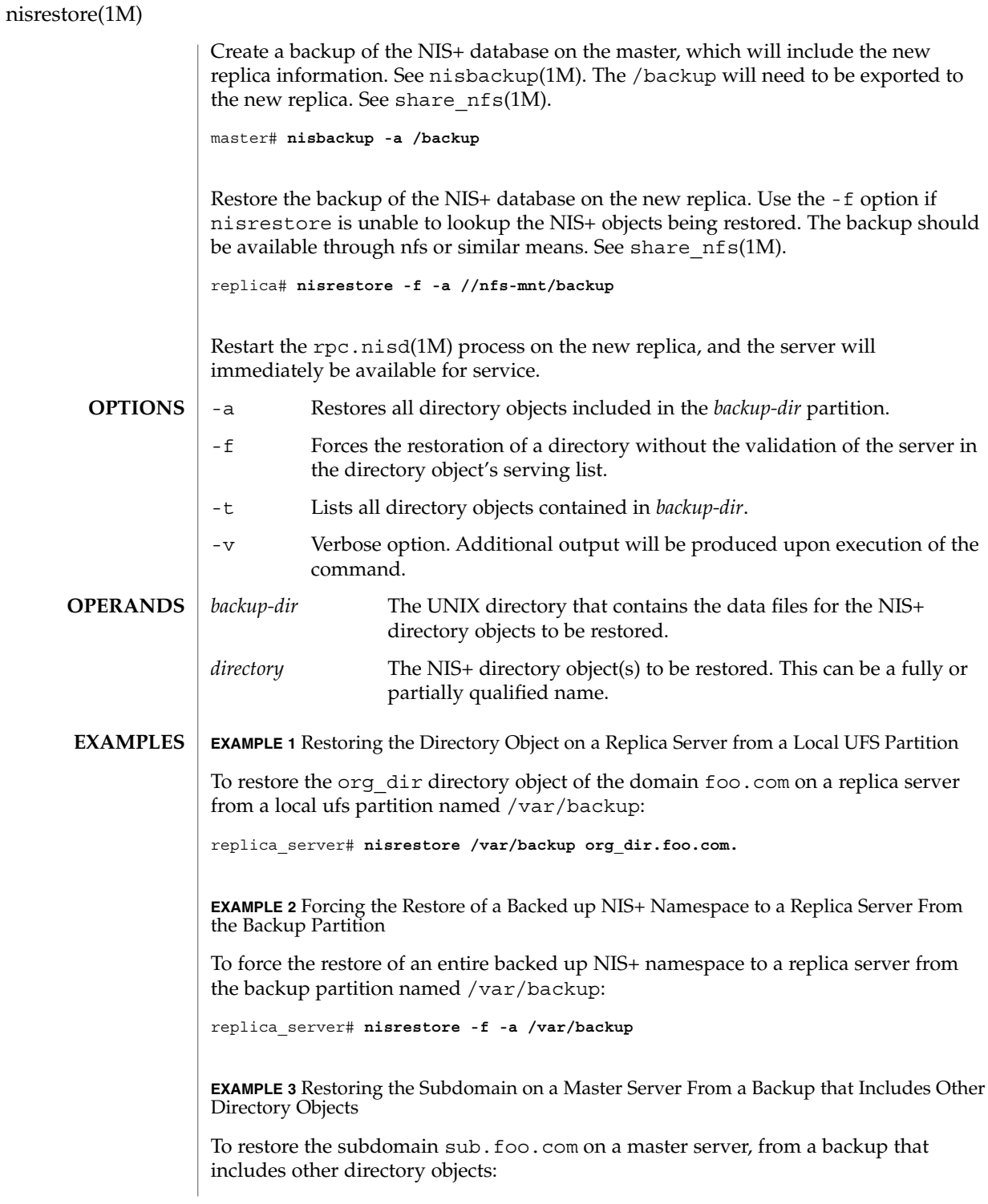

### nisrestore(1M)

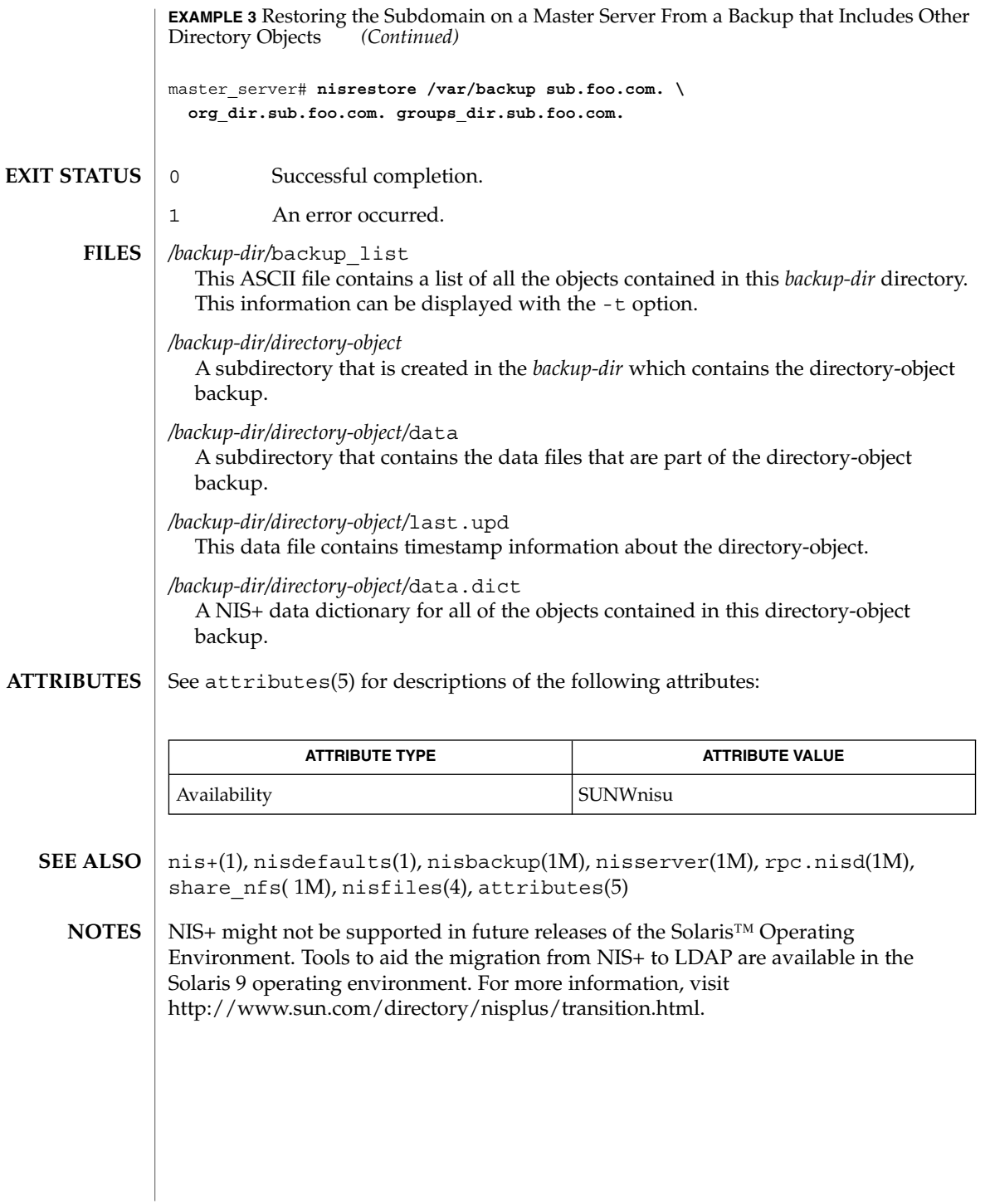

nisserver(1M)

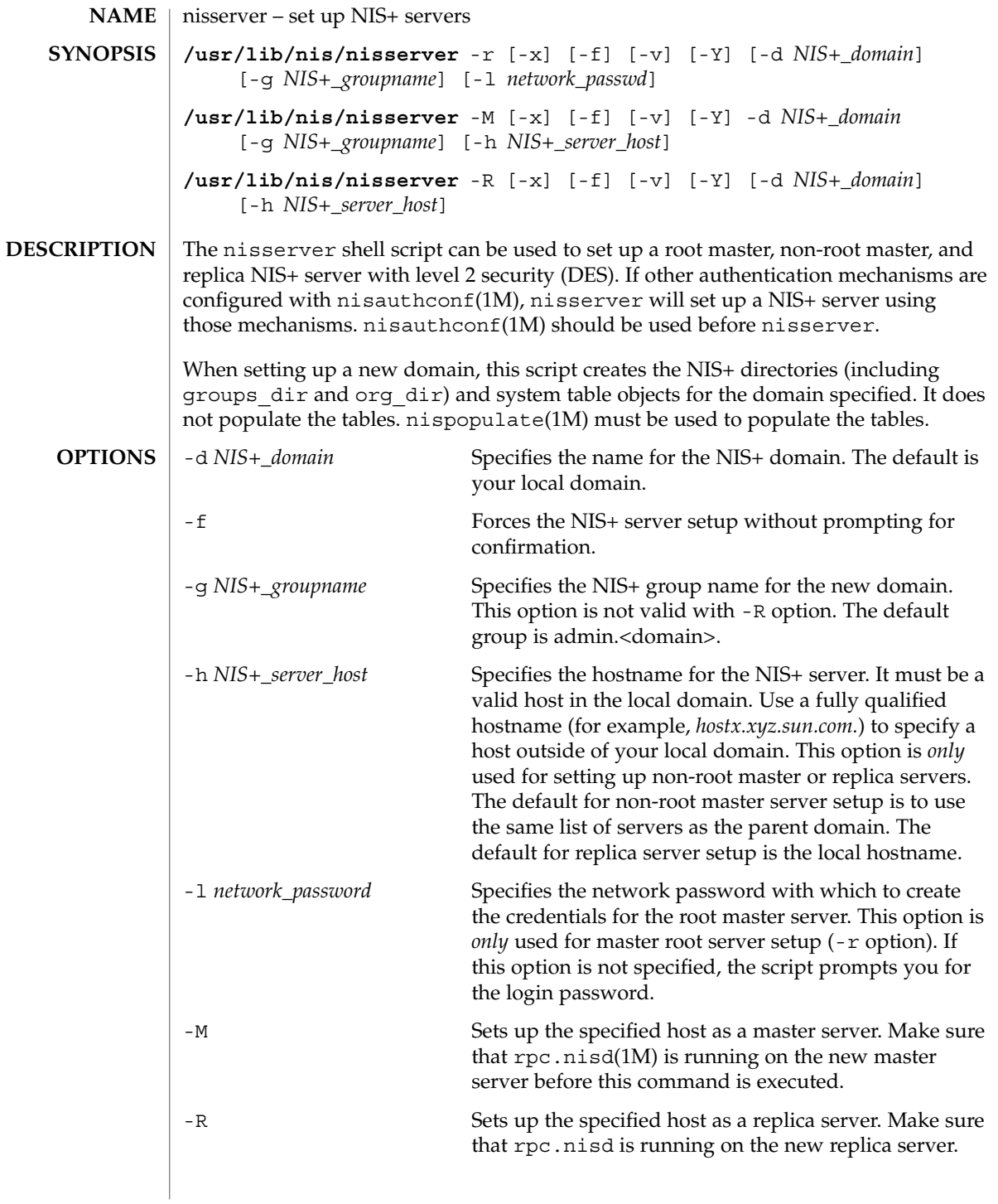

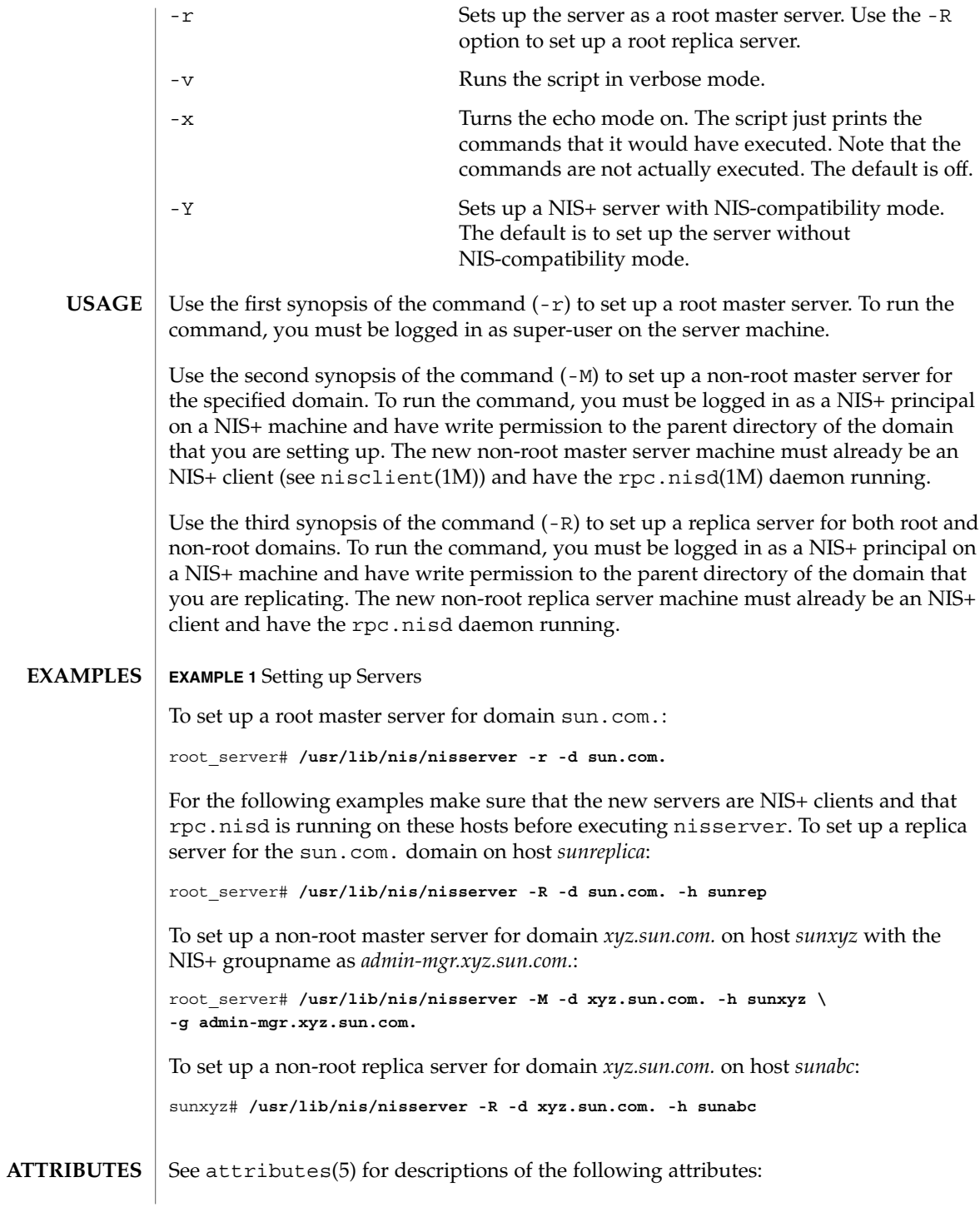

### nisserver(1M)

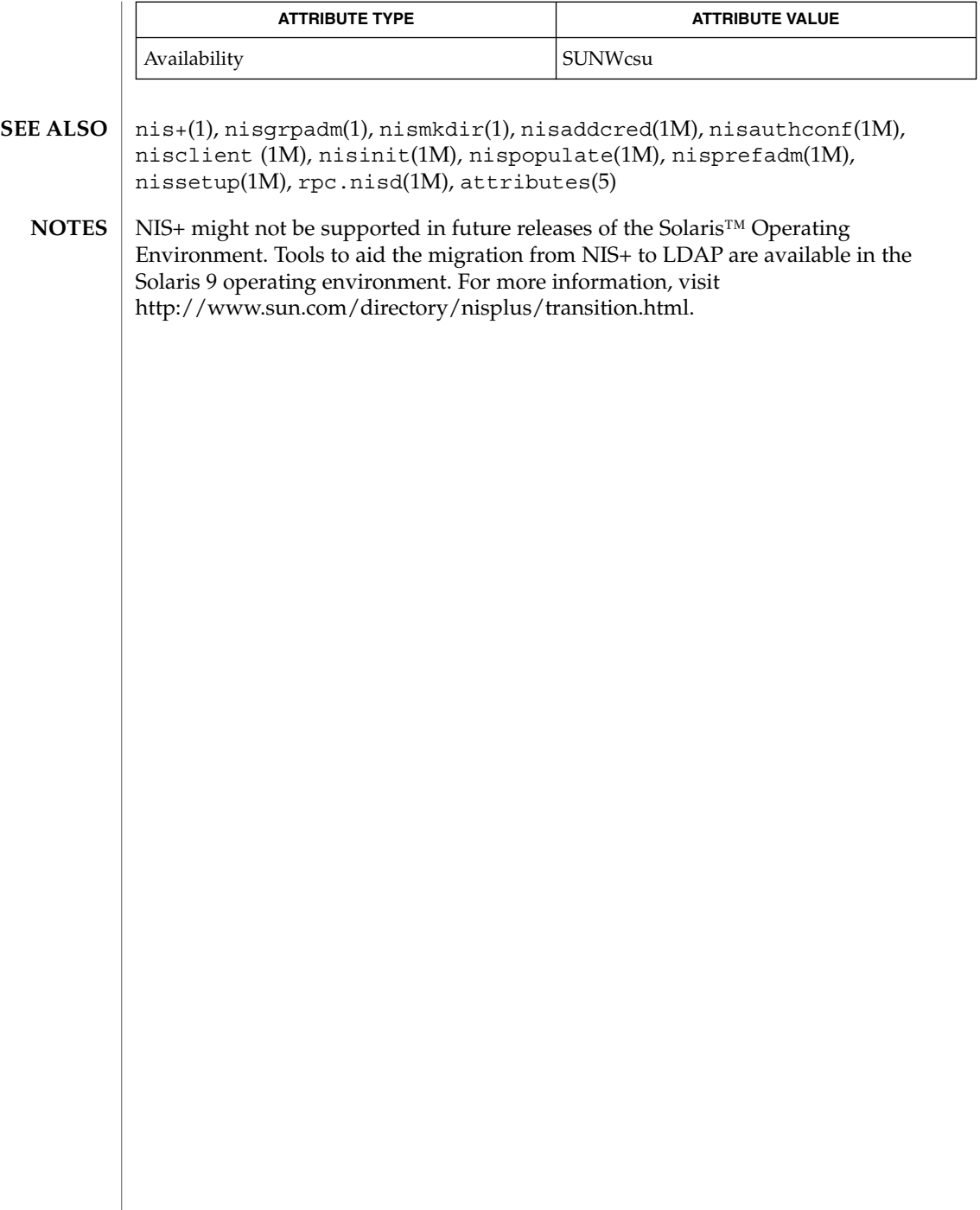

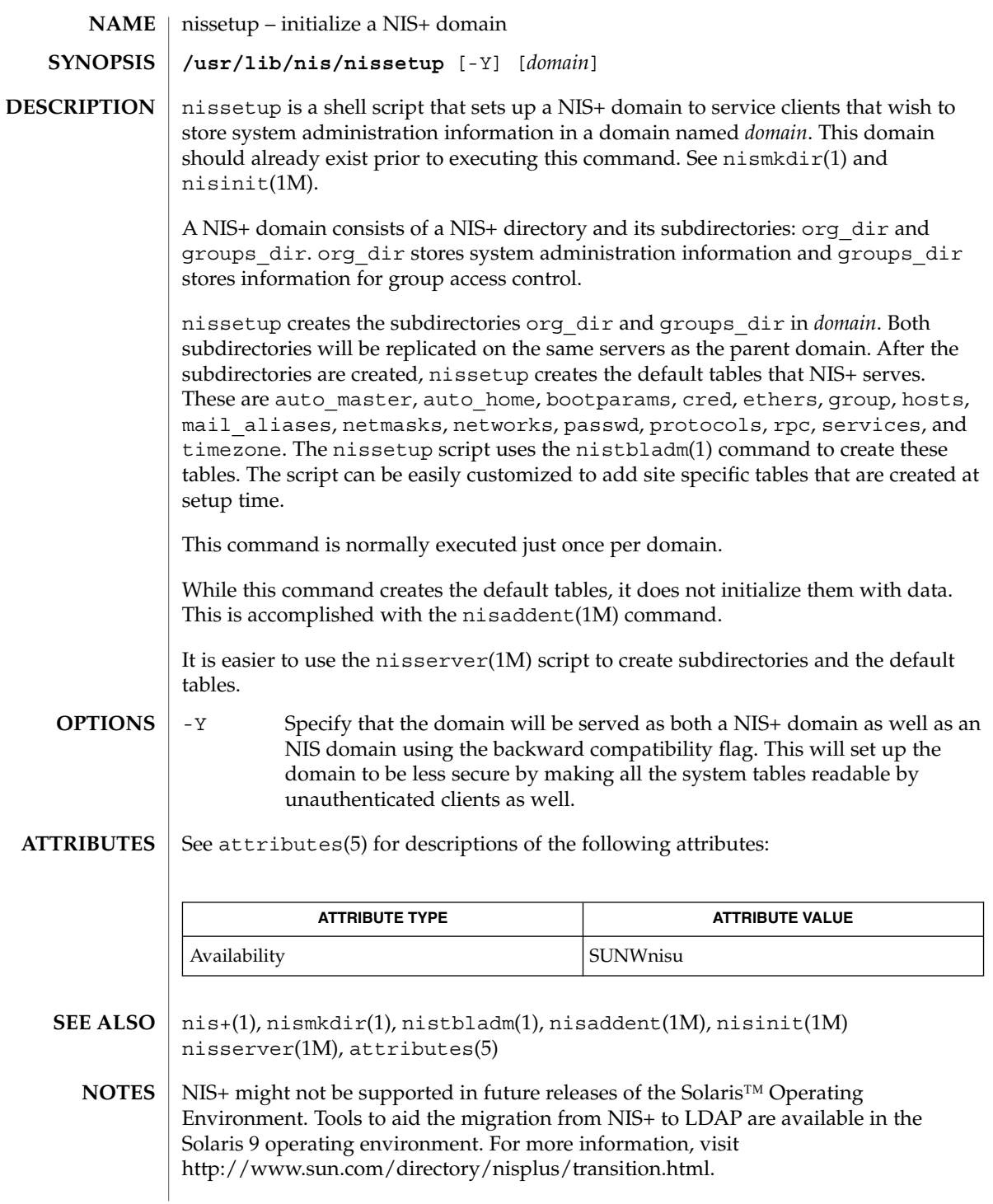

nisshowcache(1M)

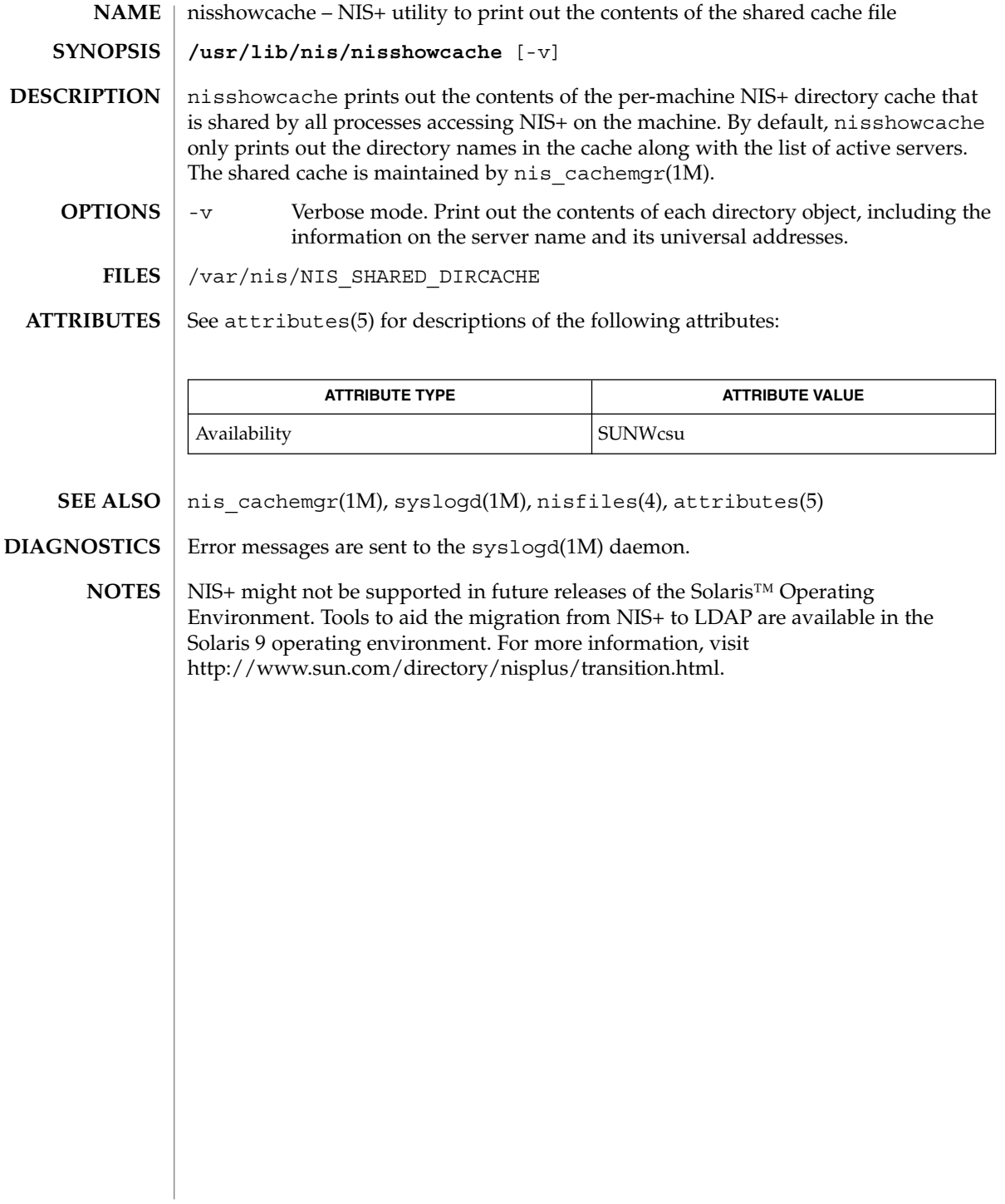

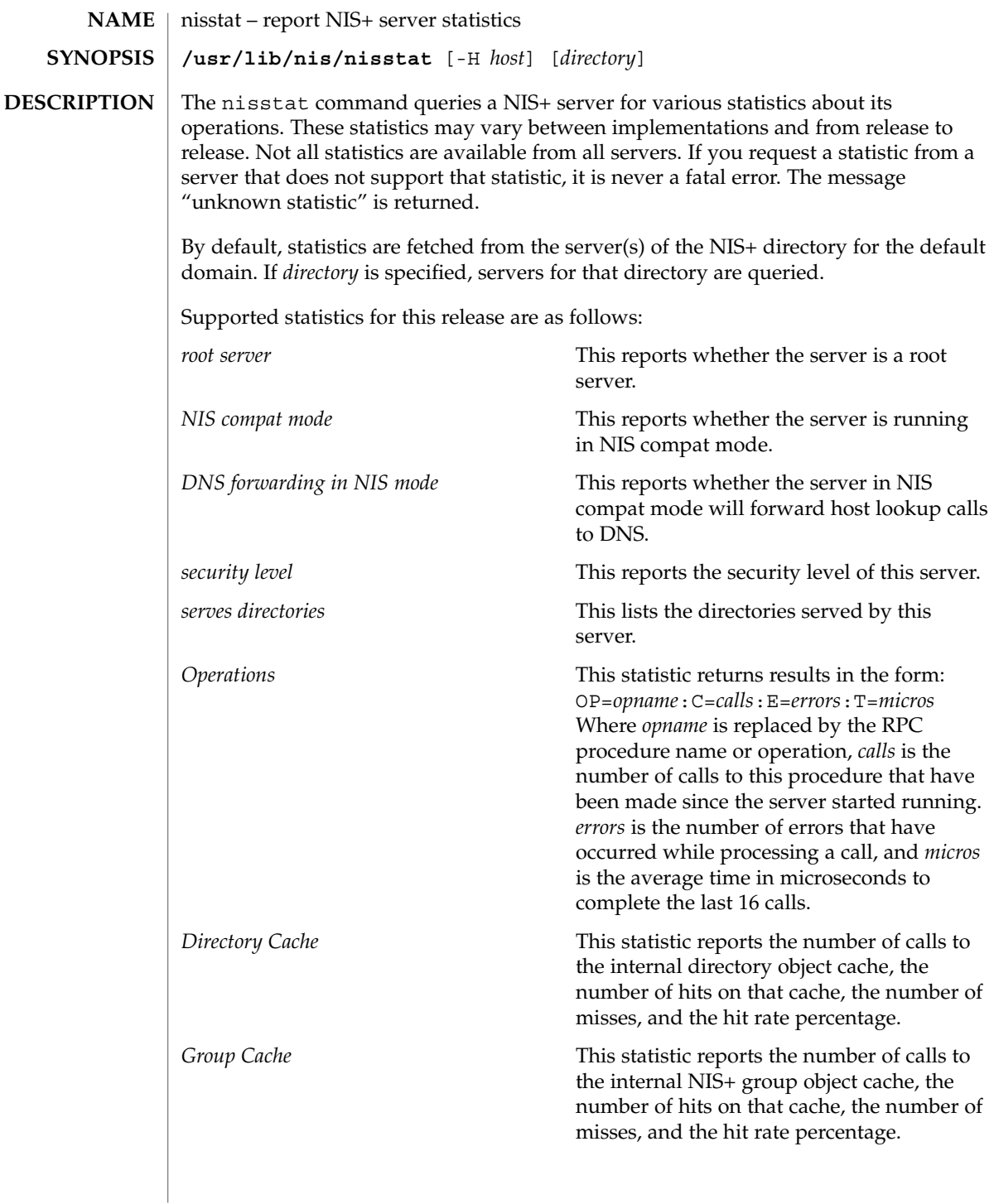

nisstat(1M)

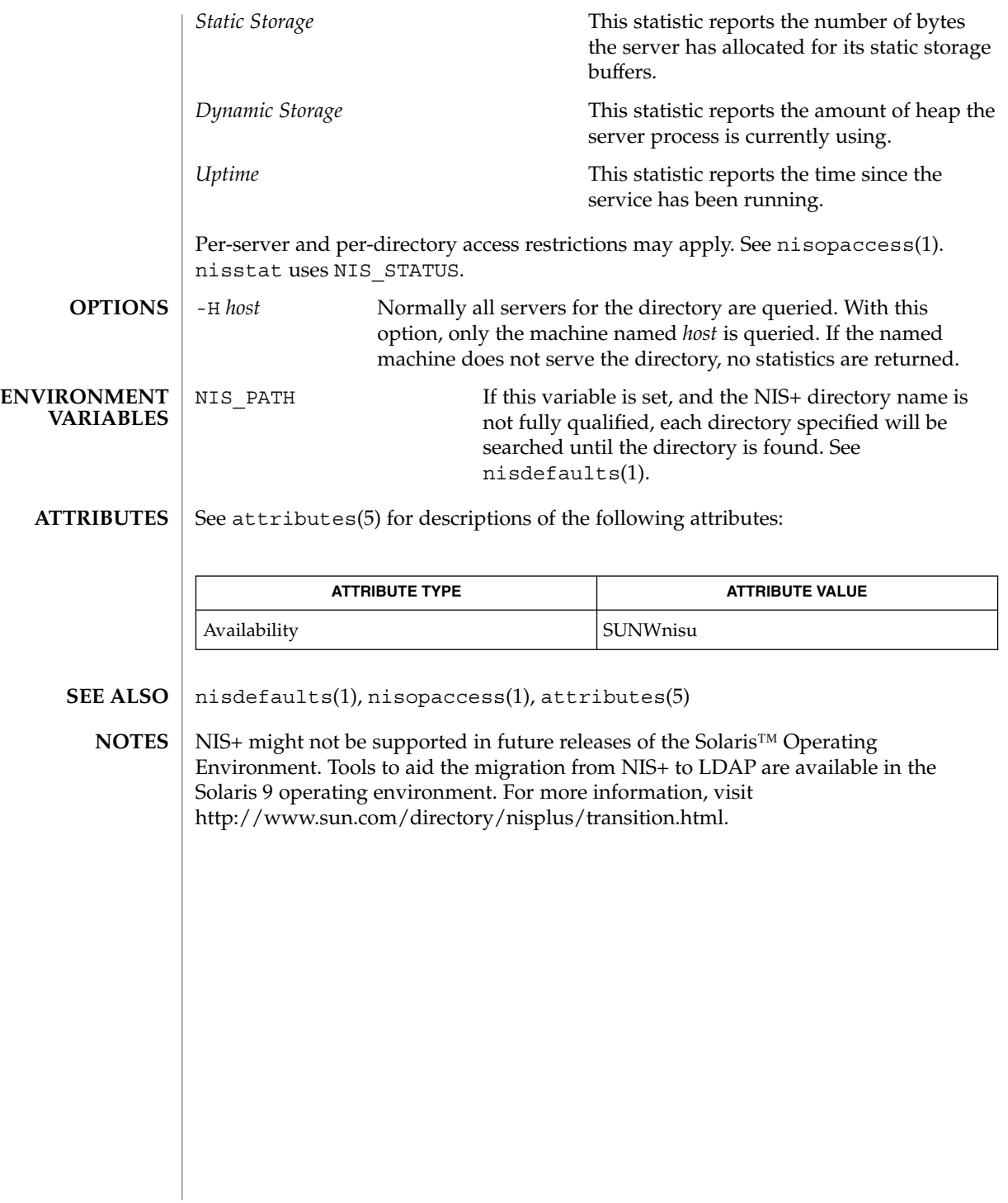

nisupdkeys(1M)

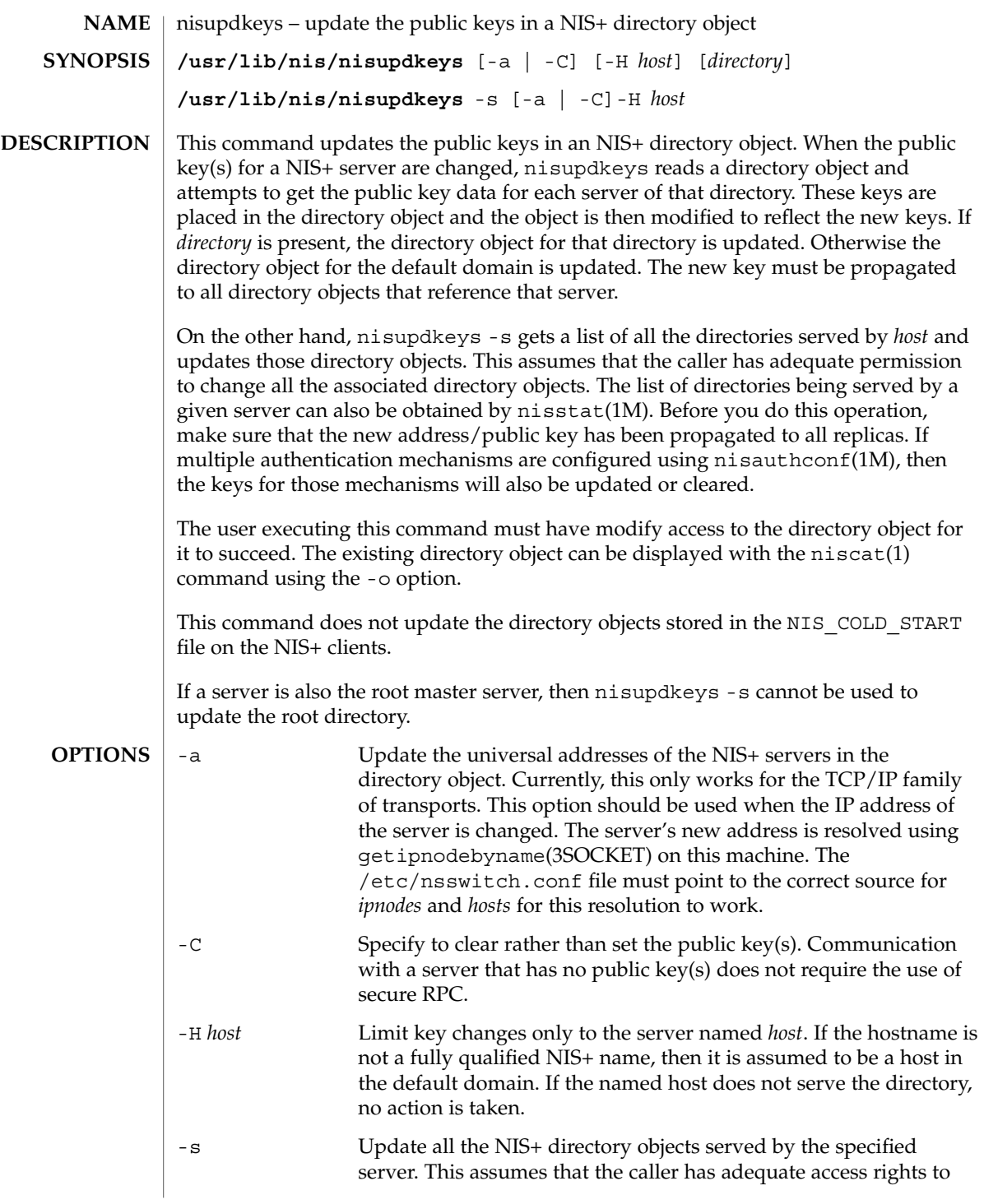

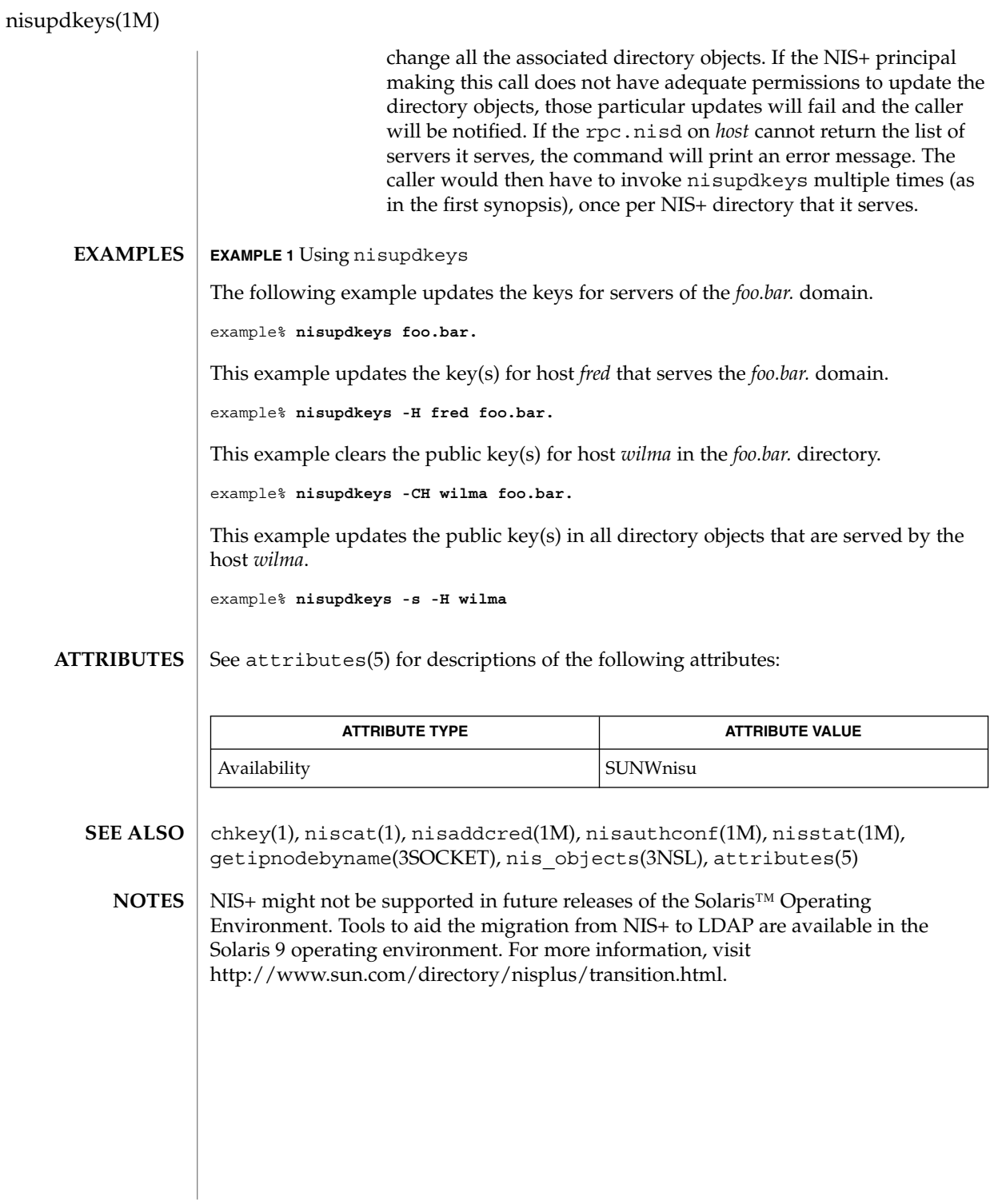

## nlsadmin(1M)

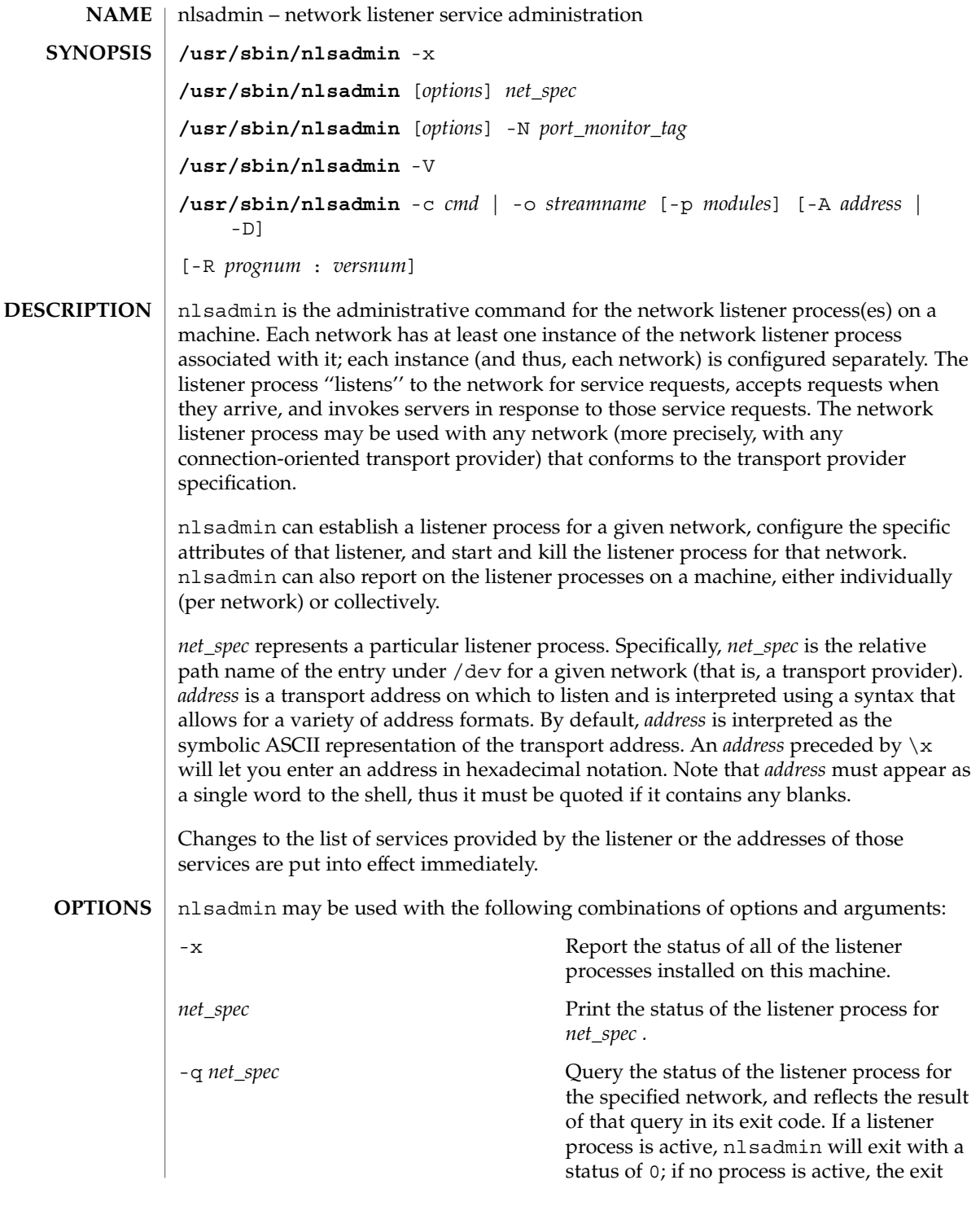

System Administration Commands **1105**

### nlsadmin(1M)

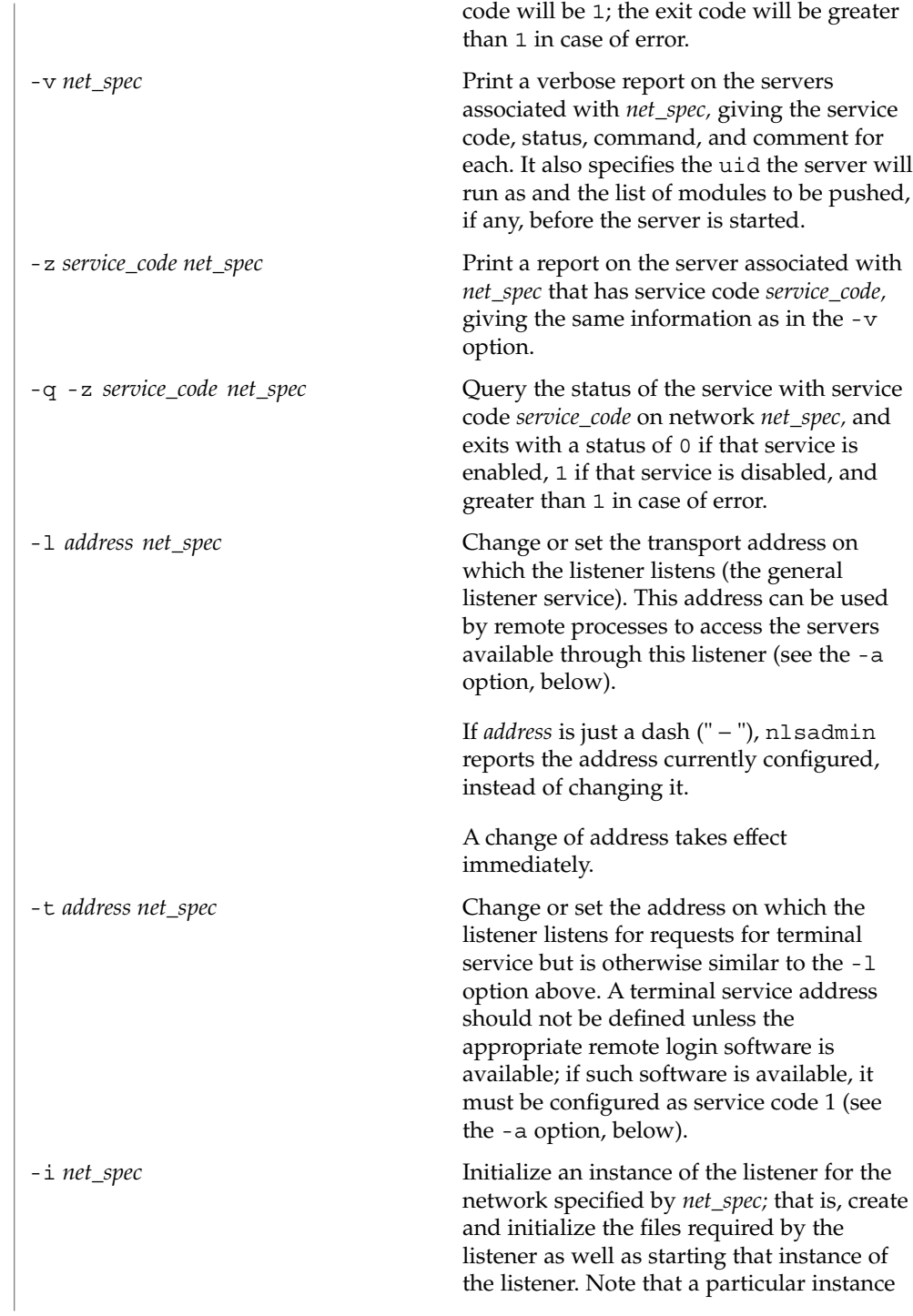

of the listener should be initialized only once. The listener must be initialized before assigning addresses or services.

[ -p *modules* ] [ -w *name* ] -c *cmd* -y *comment net\_spec*

Add a new service to the list of services available through the indicated listener. *service\_code* is the code for the service, *cmd* is the command to be invoked in response to that service code, comprised of the full path name of the server and its arguments, and *comment* is a brief (free-form) description of the service for use in various reports. Note that *cmd* must appear as a single word to the shell; if arguments are required, the *cmd* and its arguments must be enclosed in quotation marks. The *comment* must also appear as a single word to the shell. When a service is added, it is initially enabled (see the -e and -d options, below).

Service codes are alphanumeric strings, and are administered by AT&T. The numeric service codes 0 through 100 are reserved for internal use by the listener. Service code 0 is assigned to the nlps server, which is the service invoked on the general listening address. In particular, code 1 is assigned to the remote login service, which is the service automatically invoked for connections to the terminal login address.

If the -p option is speci fied, then *modules* will be interpreted as a list of STREAMS modules for the listener to push before starting the service being added. The modules are pushed in the order they are speci fied. *modules* should be a comma-separated list of modules, with no white space included.

If the -w option is speci fied, then *name* is interpreted as the user name from /etc/passwd that the listener should look up. From the user name, the listener obtains

-a *service\_code*

#### nlsadmin(1M)

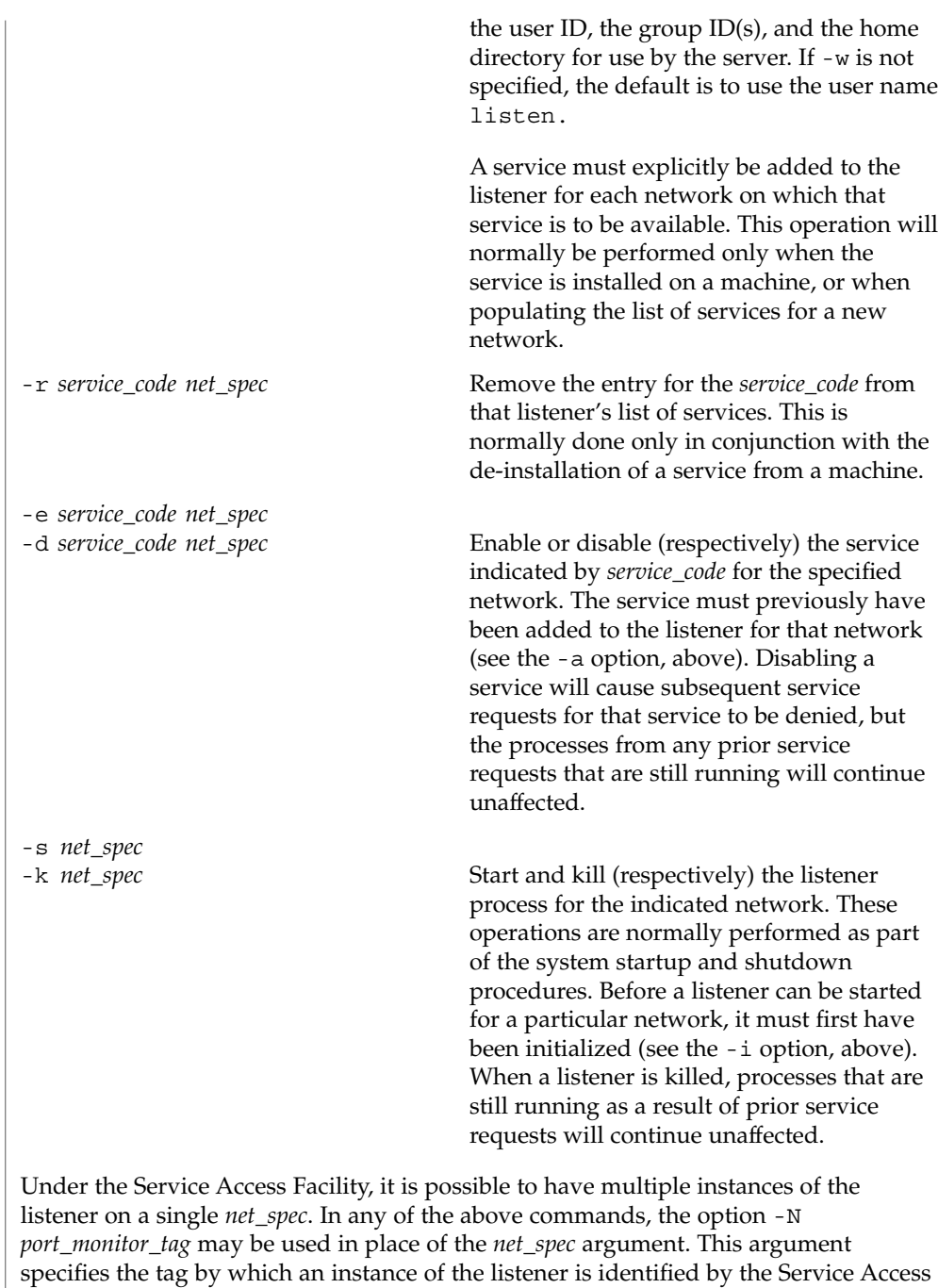

Facility. If the -N option is not specified (that is, the *net\_spec* is specified in the

invocation), then it will be assumed that the last component of the *net\_spec* represents

the tag of the listener for which the operation is destined. In other words, it is assumed that there is at least one listener on a designated *net\_spec*, and that its tag is identical to the last component of the *net\_spec*. This listener may be thought of as the primary, or default, listener for a particular *net\_spec* .

nlsadmin is also used in conjunction with the Service Access Facility commands. In that capacity, the following combinations of options can be used:

 $-V$ 

Write the current version number of the listener's administrative file to the standard output. It is used as part of the sacadm command line when sacadm adds a port monitor to the system.

-c *cmd* | -o *streamname* [ -p *modules* ] [ -A *address* | -D ] [ -R *prognum* : *versnum* ] Format the port monitor-specific information to be used as an argument to pmadm(1M)

The -c option specifies the full path name of the server and its arguments. *cmd* must appear as a single word to the shell, and its arguments must therefore be surrounded by quotes.

The -o option specifies the full path name of a FIFO or named STREAM through which a standing server is actually receiving the connection.

If the -p option is specified, then *modules* will be interpreted as a list of STREAMS modules for the listener to push before starting the service being added. The modules are pushed in the order in which they are specified. *modules* must be a comma-separated list, with no white space included.

If the -A option is specified, then *address* will be interpreted as the server's private address. The listener will monitor this address on behalf of the service and will dispatch all calls arriving on this address directly to the designated service. This option may not be used in conjunction with the -D option.

If the -D option is specified, then the service is assigned a private address dynamically, that is, the listener will have the transport provider select the address each time the listener begins listening on behalf of this service. For RPC services, this option will be often be used in conjunction with the -R option to register the dynamically assigned address with the rpcbinder. This option may not be used in conjunction with the -A option.

When the -R option is specified, the service is an RPC service whose address, program number, and version number should be registered with the rpcbinder for this transport provider. This registration is performed each time the listener begins listening on behalf of the service. *prognum* and *versnum* are the program number and version number, respectively, of the RPC service.

nlsadmin may be invoked by any user to generate reports; all operations that affect a listener's status or configuration may only be run by a super-user.

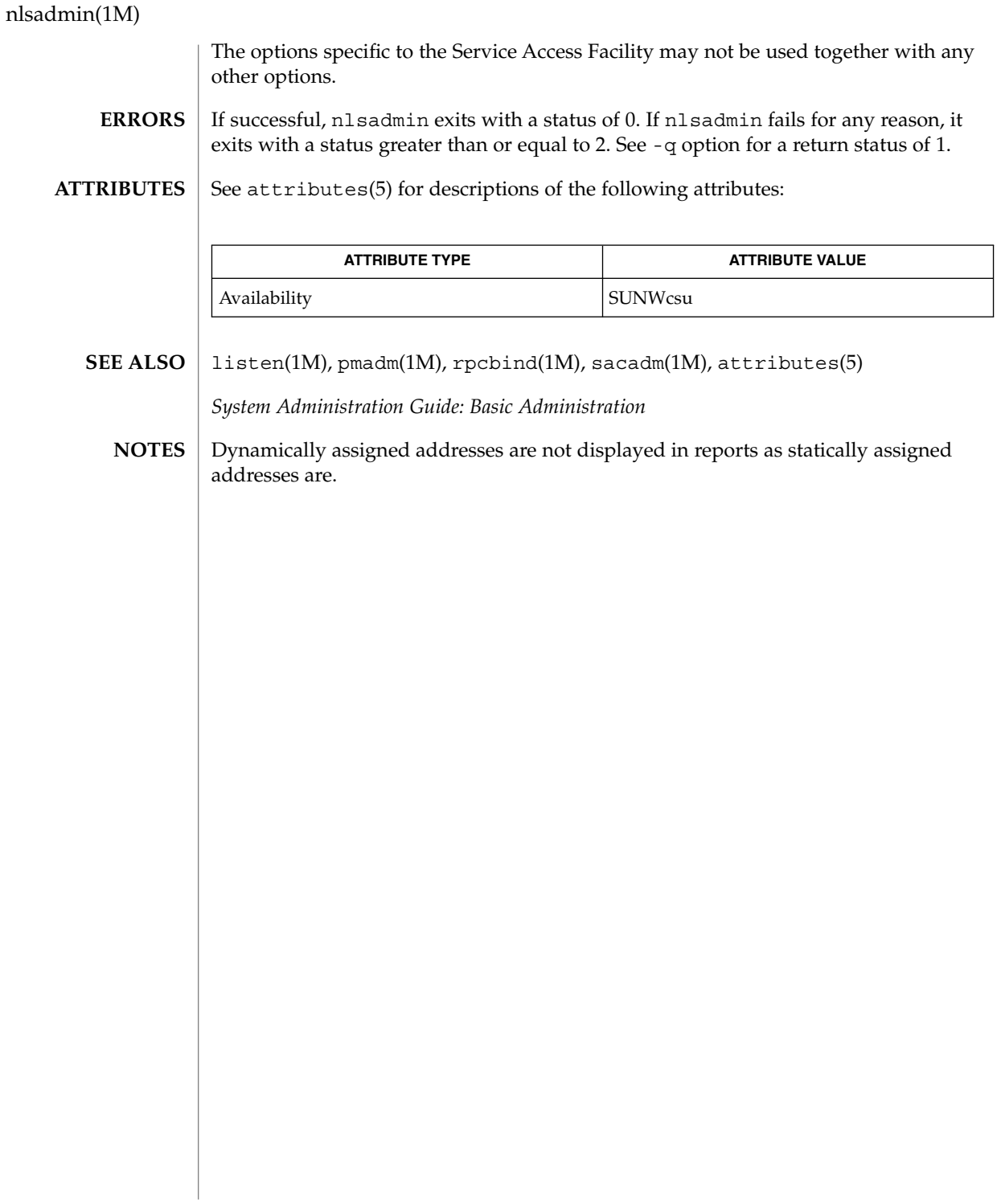

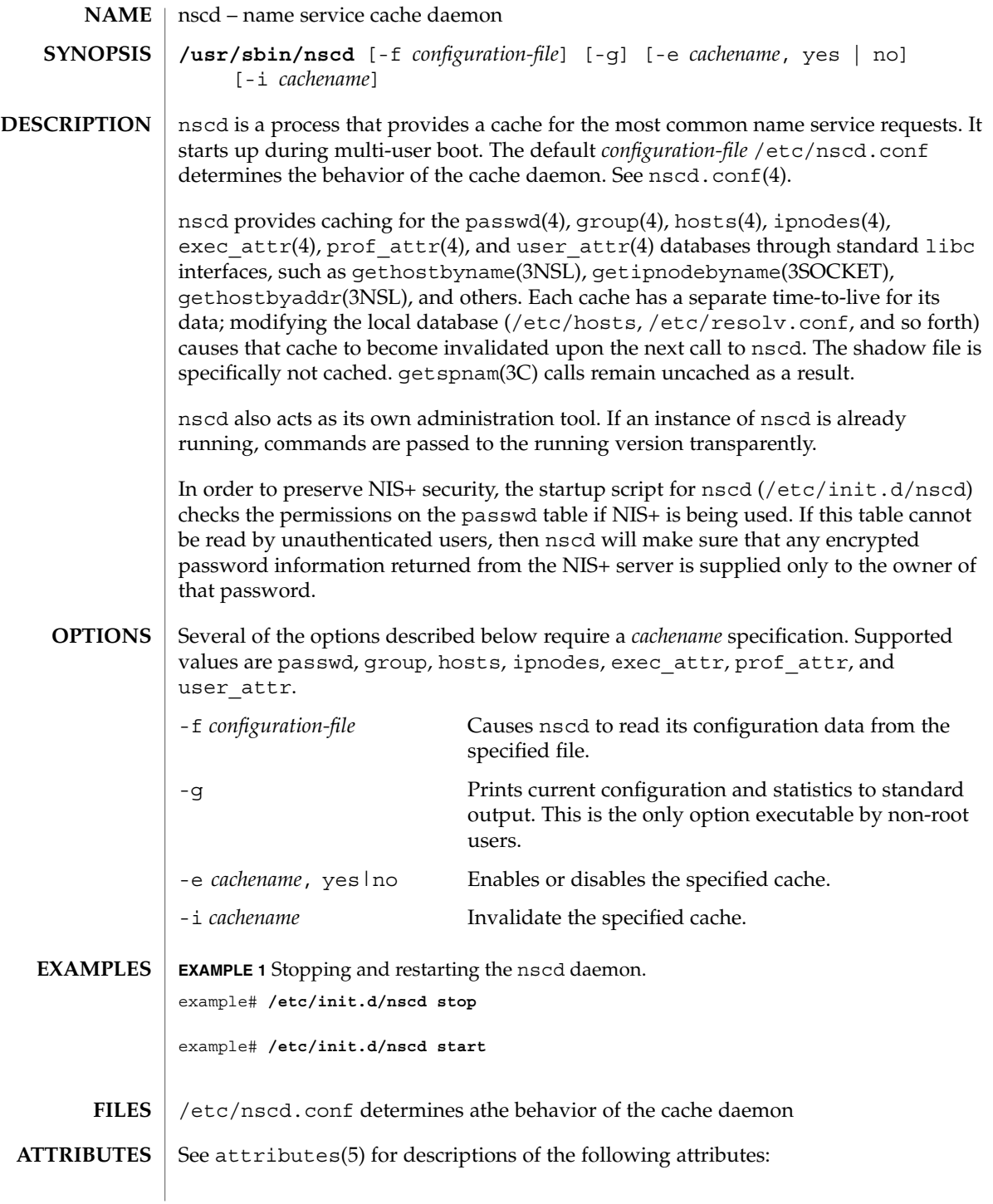

### nscd(1M)

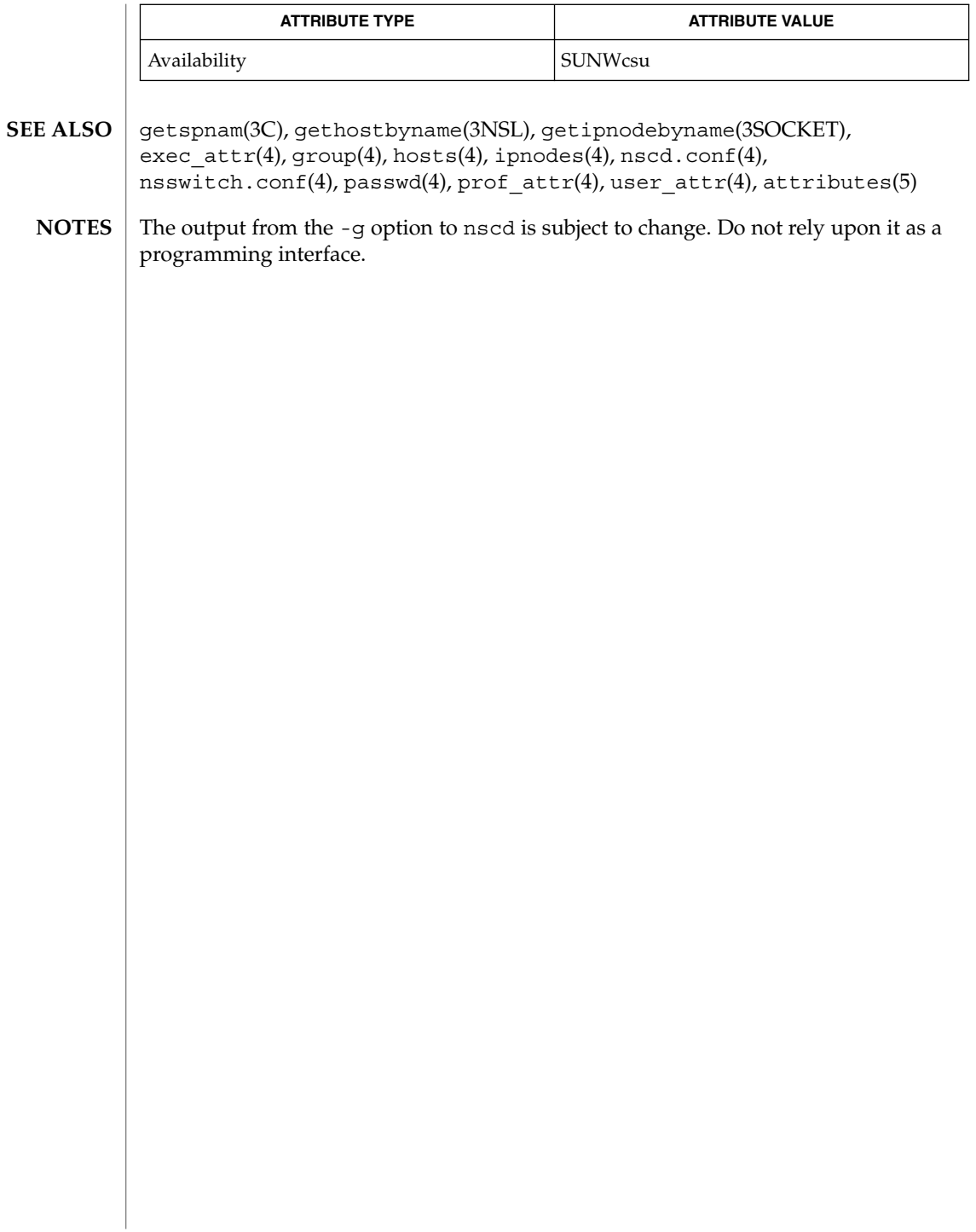

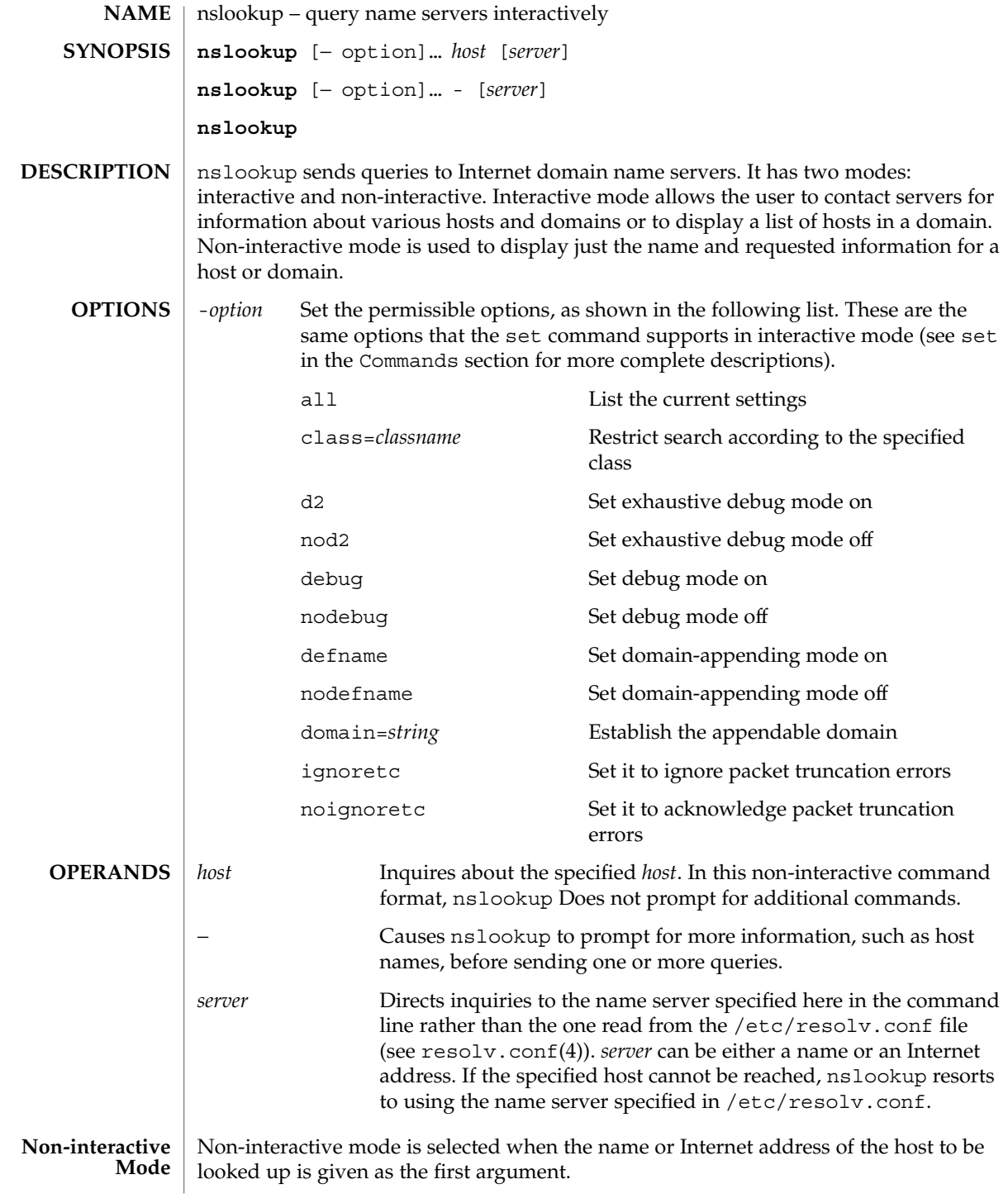

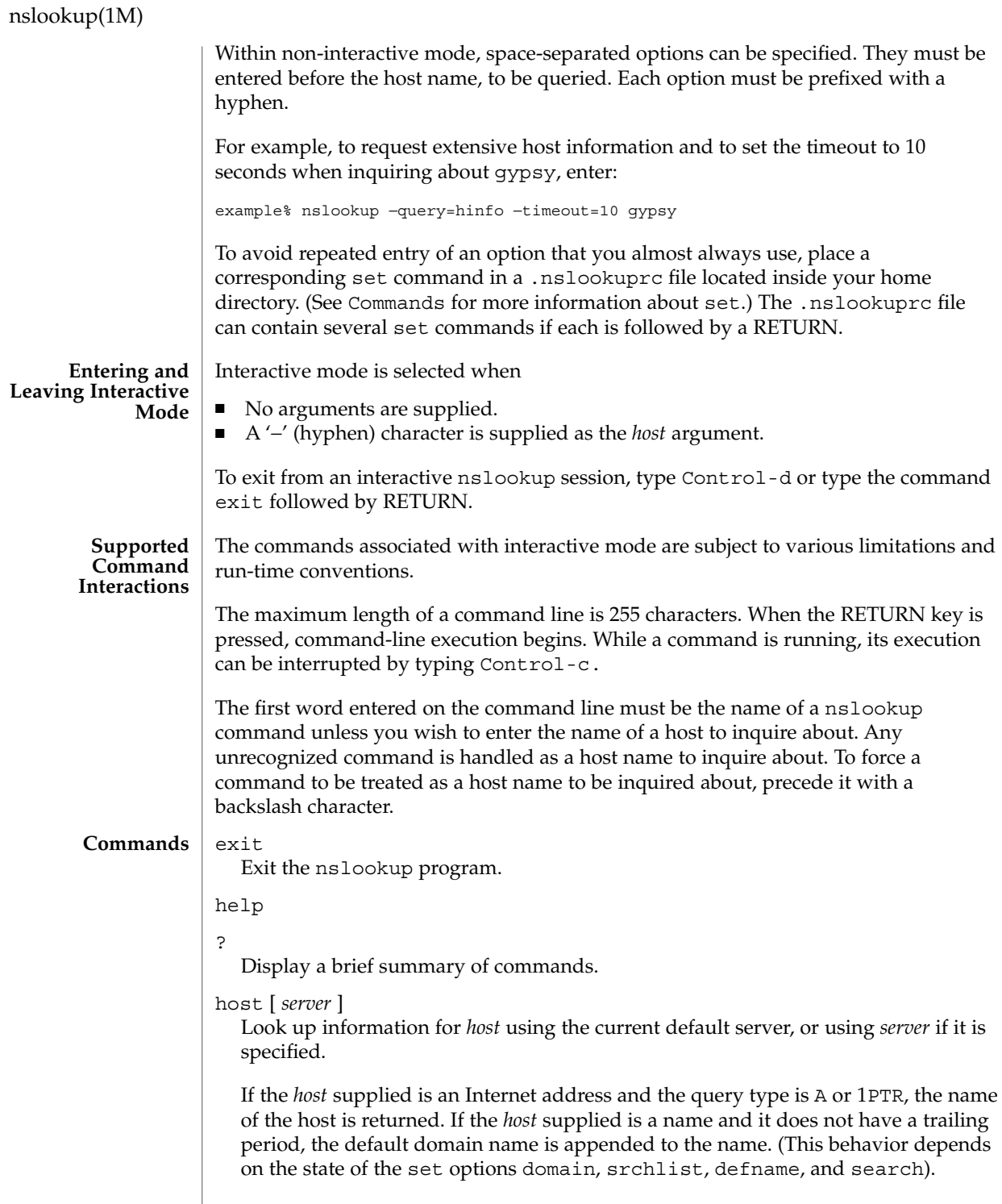

#### nslookup(1M)

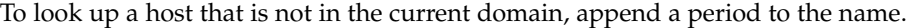

finger [ *name* ] [ >> *filename* ]

Connect with the finger server on the current host, which is defined by the most recent successful host lookup.

If no *name* value is specified, a list of login account names on the current host is generated.

Similar to a shell command interpreter, output can be redirected to a file using the usual redirection symbols: > and >>.

ls [ -*options* ] *domain* [ >> *filename* ] List the information available for *domain*, optionally creating or appending to *filename*. The default output contains host names and their Internet addresses.

Output can be redirected to *filename* using the > and >> redirection symbols. When output is directed to a file, hash marks are shown for every 50 records received from the server. The permissible values for *options* are:

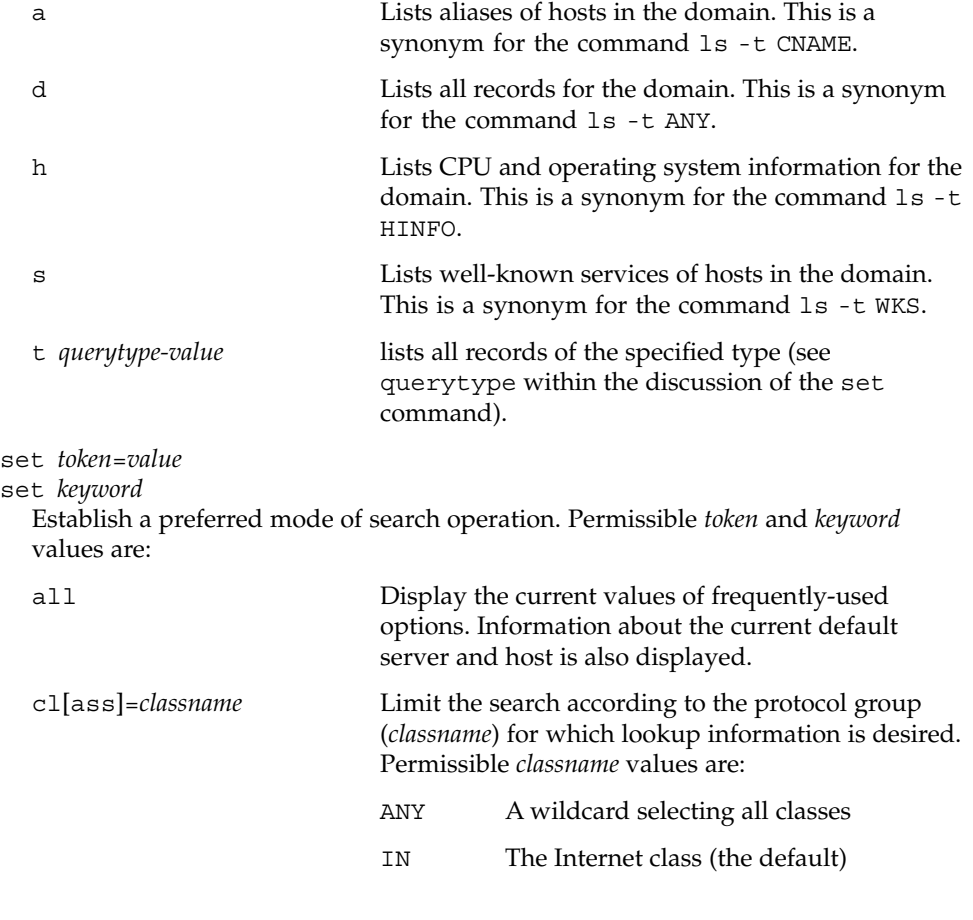

# nslookup(1M)

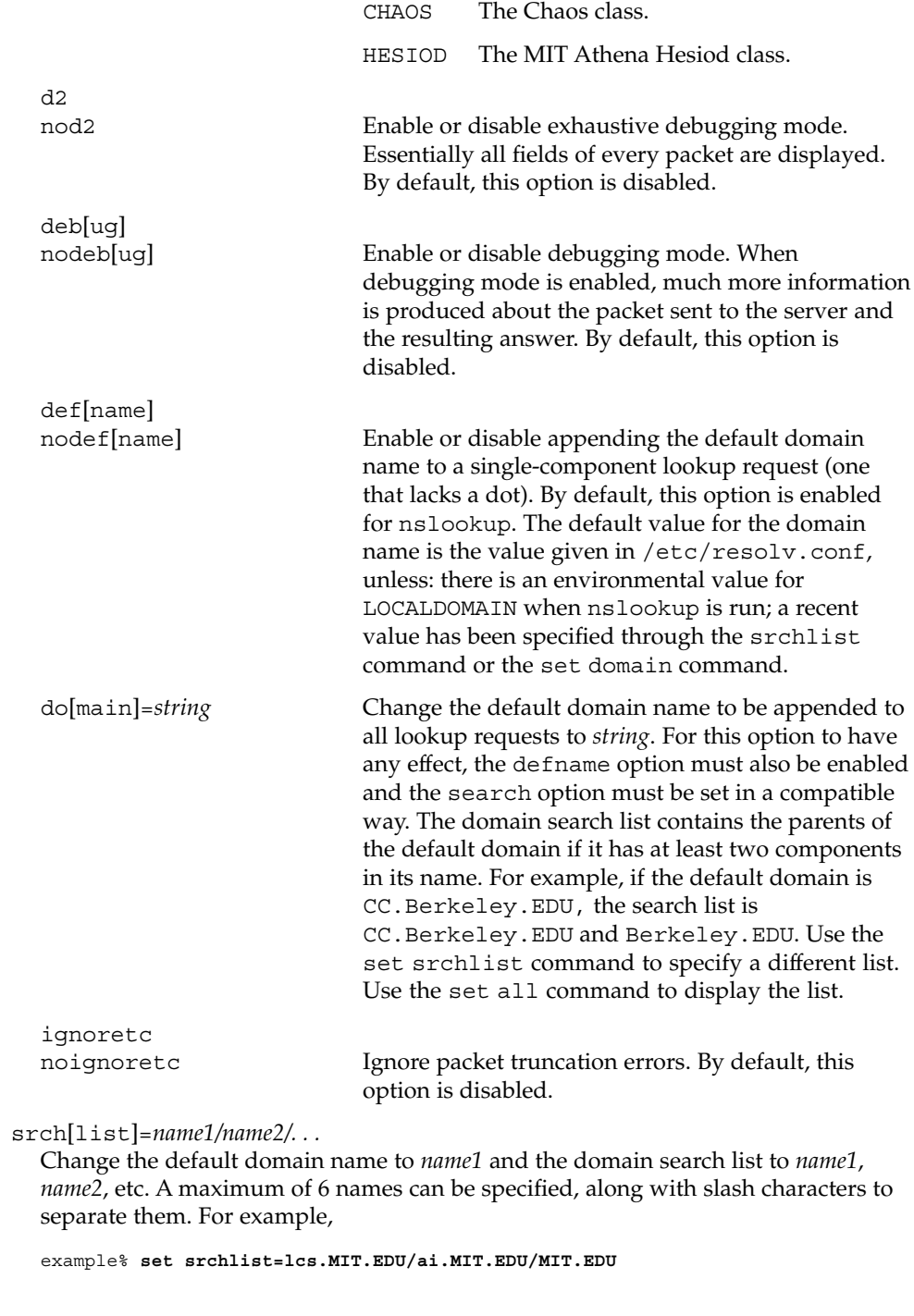
sets the domain to lcs.MIT.EDU and the search list to all three names. This command overrides the default domain name and search list of the set domain command. Use the set all command to display the list.

# search

nosearch

Enable or disable having the domain names in the domain search list appended to the request, generating a series of lookup queries if necessary until an answer is received. To take effect, the lookup request must contain at least one dot (period); yet it must not contain a trailing period. By default, this option is enabled.

# po[rt]=*value*

Specify the default TCP/UDP name server port. By default, this value is 53.

q[uerytype]=*value*

#### ty[pe]=*value*

Change the type of information returned from a query to one of:

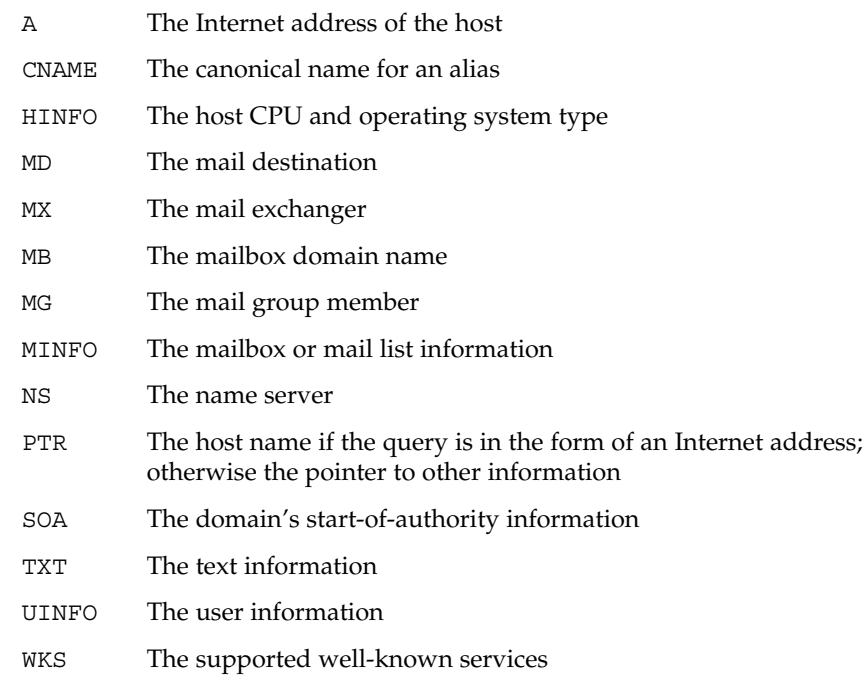

(Other types specified in the *RFC 1035* document are valid, but they are not as useful.)

#### recurse

norecurse

Enable or disable having to query other name servers before abandoning a search. By default, this feature is enabled.

ret[ry]=*count*

Set the maximum number of times to retry a request before abandoning a search. When a reply to a request is not received within a certain amount of time (changed

# nslookup(1M)

with set timeout), the timeout period is doubled and the request is resent. The retry value controls how many times a request is resent before the request is aborted. The default for *count* is 4.

# ro[ot]=*host*

Change the name of the root server to *host*. This affects the root command. The default root server is ns.internet.net.

### t[timeout]=*interval*

Change the amount of time to wait for a reply to *interval* seconds. Each retry doubles the timeout period. The default *interval* is 5 seconds.

# $v<sub>c</sub>$

novc

Enable or disable the use of a virtual circuit when sending requests to the server. By default, this feature is disabled.

#### root

Change the default server to the server for the root of the domain name space. Currently, the host ns.internic.net is used; this command is a synonym for server ns.internic.net. The name of the root server can be changed with the set root command.

# server *domain*

lserver *domain*

Change the default server to *domain*. lserver uses the initial server to look up information about *domain* while server uses the current default server. If an authoritative answer can not be found, the names of servers that might have the answer are returned.

#### **EXAMPLE 1** Searching the Internet Domain Namespace **EXAMPLES**

To effectively search the Internet domain namespace, it helps to know its structure. At present, the Internet domain name-space is tree-structured, with one top level domain for each country except the United States.. There are also some traditional top level domains, not explicitly tied to any particular country. These include:

- COM Commercial establishments
- EDU Educational institutions
- ORG Not-for-profit organizations
- GOV Government agencies
- MIL MILNET hosts

If you are looking for a specific host, you need to know something about the host's organization in order to determine the top-level domain that it belongs to. For instance, if you want to find the Internet address of a machine at UCLA, do the following:

■ Connect with the root server using the root command. The root server of the name space has knowledge of the top-level domains.

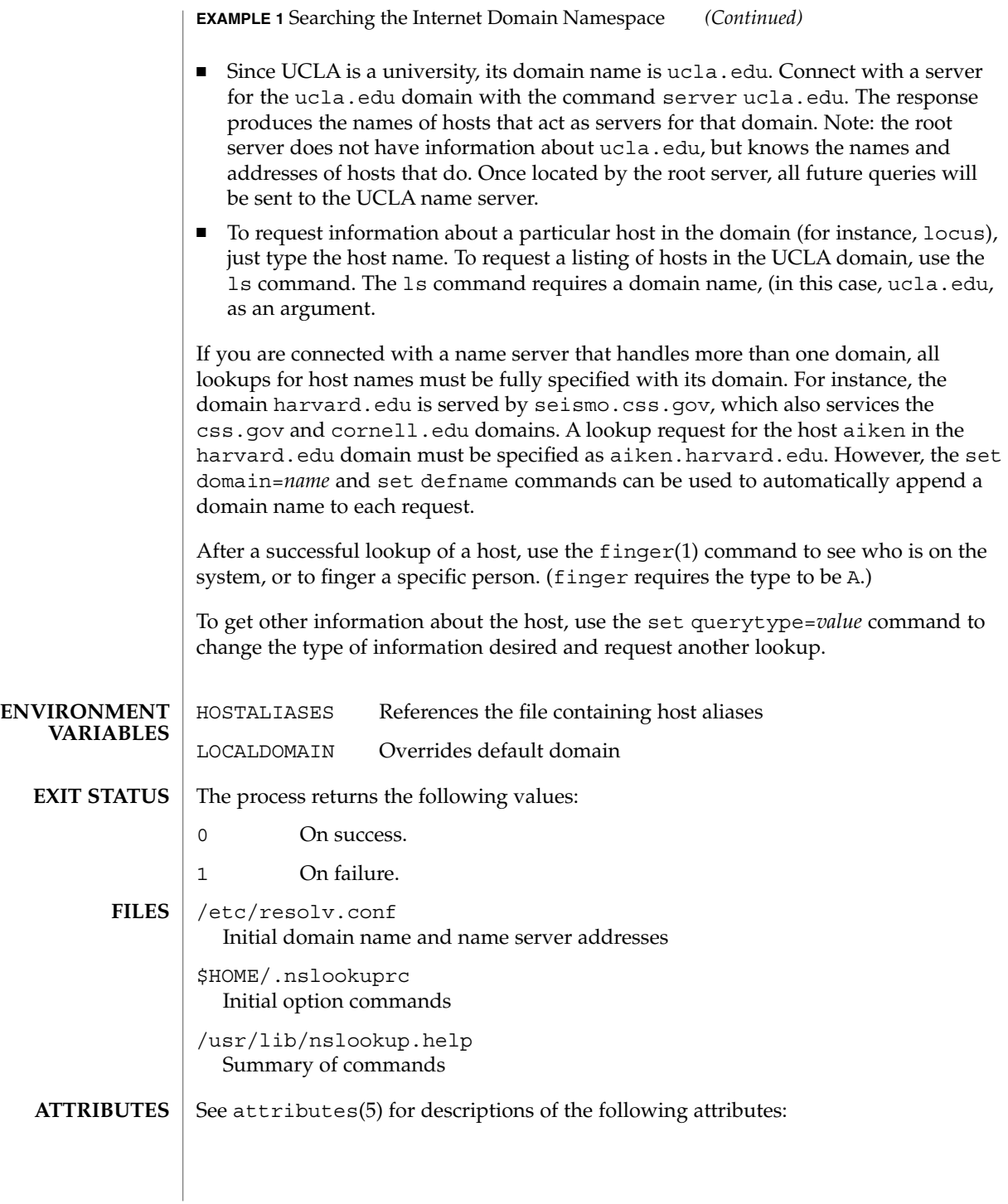

# nslookup(1M)

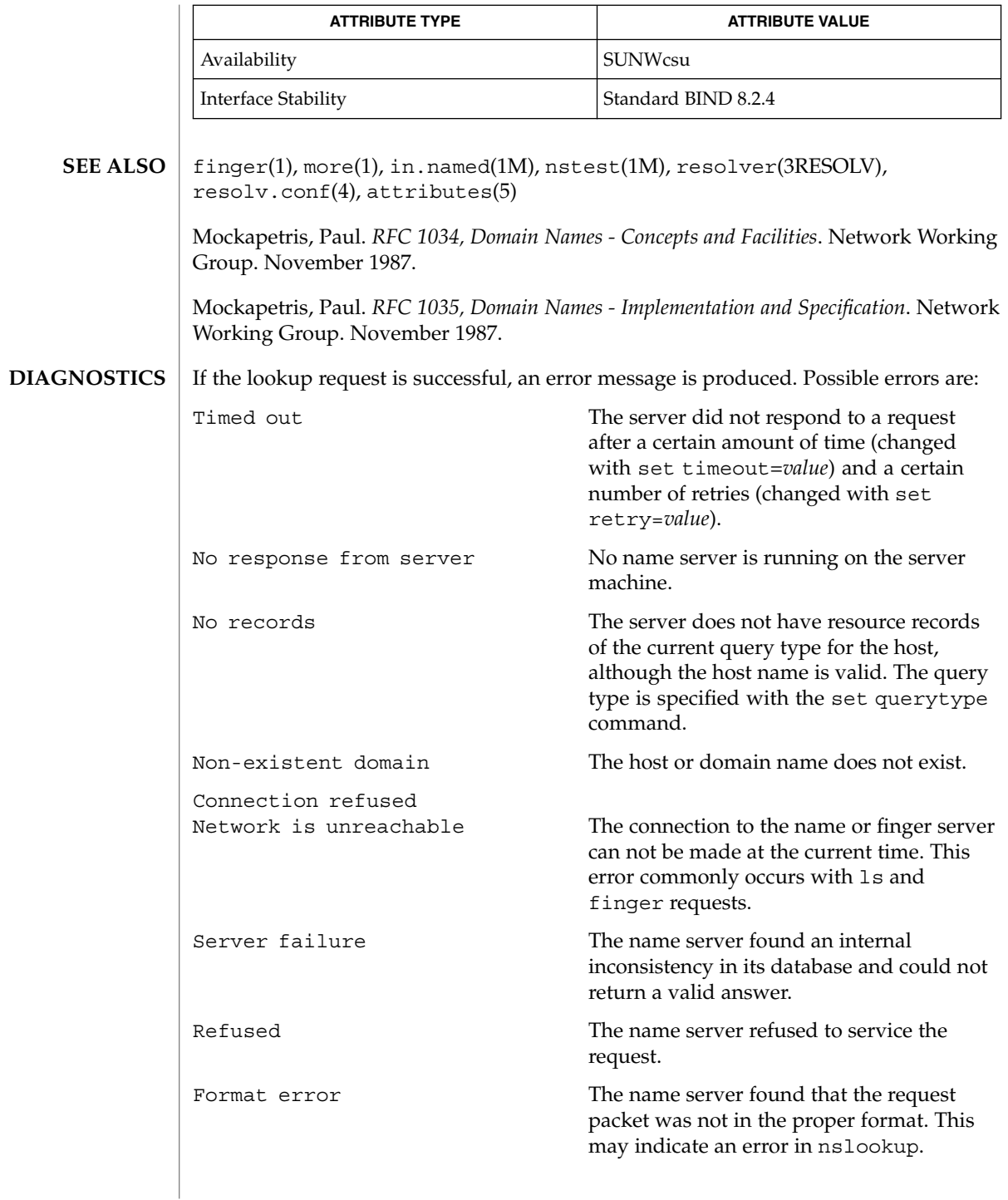

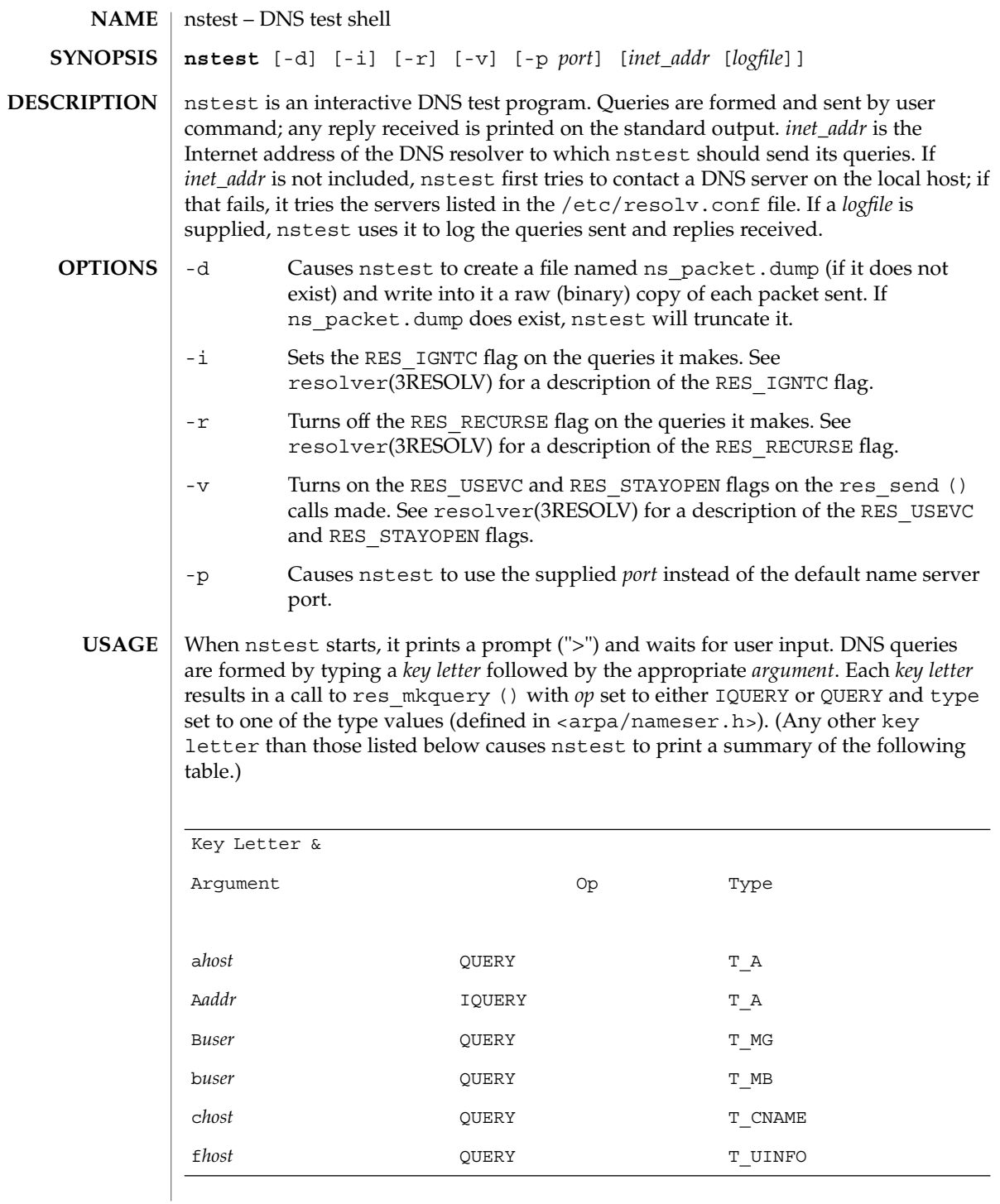

# nstest(1M)

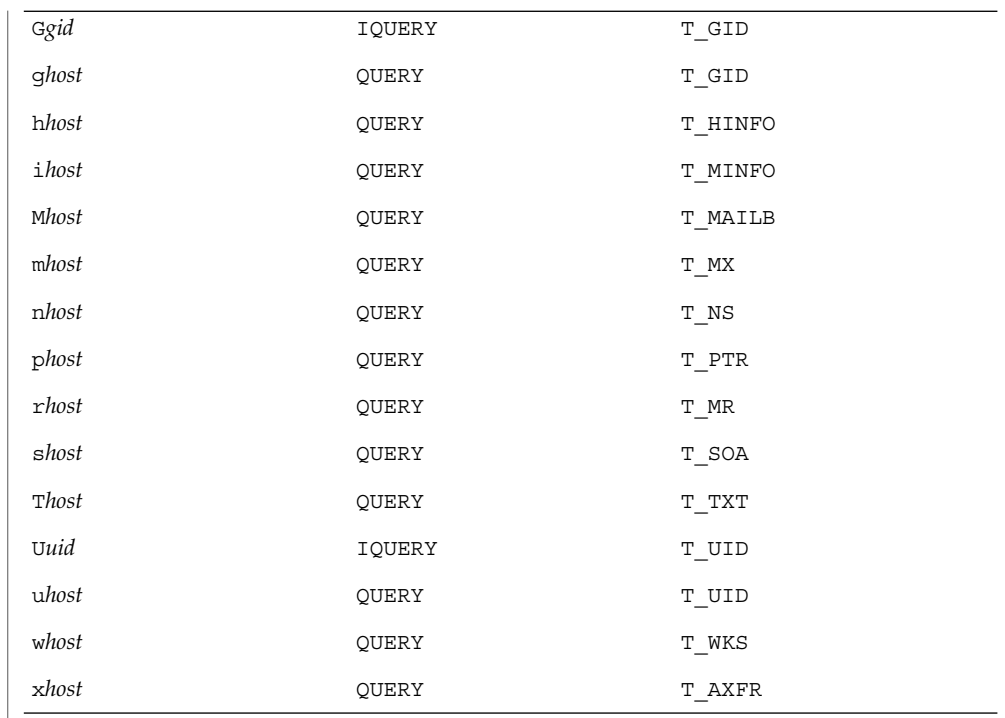

After the query is successfully formed, res send () is called to send it and wait for a reply. nstest then prints the following on the standard output:

- a summary of the request and reply packets, including the HEADER structure (defined in <arpa/nameser.h>) used in the request
- the question being asked of the name server
- an enumeration of the name server(s) being polled
- a summary of the HEADER structure received in the reply
- the question the name server answered
- the answer itself

HEADER:

**EXAMPLE 1** Fetching the address of host playground.sun.com from the Sun name server. **EXAMPLES**

> To fetch the address of host playground.sun.com from the Sun name server, the user would enter:

```
$ nstest 192.9.5.1
> aplayground.sun.com
The utility nstest would return the following:
res_mkquery(0, playground.sun.com, 1, 1)
res_send()
```
**1122** man pages section 1M: System Administration Commands • Last Revised 7 Apr 1994

### nstest(1M)

```
EXAMPLE 1 Fetching the address of host playground.sun.com from the Sun name server. (Continued)
          server. (Continued)
        opcode = QUERY, id = 1, rcode = NOERROR
        header flags: rd
        qdcount = 1, ancount = 0, nscount = 0, arcount = 0
QUESTIONS:
        playground.sun.com, type = A, class = IN
Querying server (# 1) address = 192.9.5.1
got answer:
HEADER:
        opcode = QUERY, id = 1, rcode = NOERROR
        header flags: qr aa rd ra
        qdcount = 1, ancount = 1, nscount = 0, arcount = 0
QUESTIONS:
       playground.sun.com, type = A, class = IN
ANSWERS:
        playground.sun.com
        type = A, class = IN, ttl = 1 day, dlen = 4internet address = 192.9.5.5
EXAMPLE 2 Looking up a PTR record.
To look up a PTR record, enter:
$ nstest 192.9.5.1
> p5.5.9.192.in-addr.arpa
The utility nstest would return the following:
res_mkquery(0, 5.5.9.192.in-addr.arpa, 1, 12)
res_send()
HEADER:
        opcode = QUERY, id = 2, rcode = NOERROR
        header flags: rd
        qdcount = 1, ancount = 0, nscount = 0, arcount = 0
QUESTIONS:
        5.5.9.192.in-addr.arpa, type = PTR, class = IN
Querying server (# 1) address = 192.9.5.1
got answer:
HEADER:
        opcode = QUERY, id = 2, rcode = NOERROR
        header flags: qr aa rd ra
        qdcount = 1, ancount = 1, nscount = 0, arcount = 0
QUESTIONS:
       5.5.9.192.in-addr.arpa, type = PTR, class = IN
ANSWERS:
        5.5.9.192.in-addr.arpa
        type = PTR, class = IN, ttl = 7 hours 47 mins 2 secs, dlen = 23domain name = playground.sun.com
```
# nstest(1M)

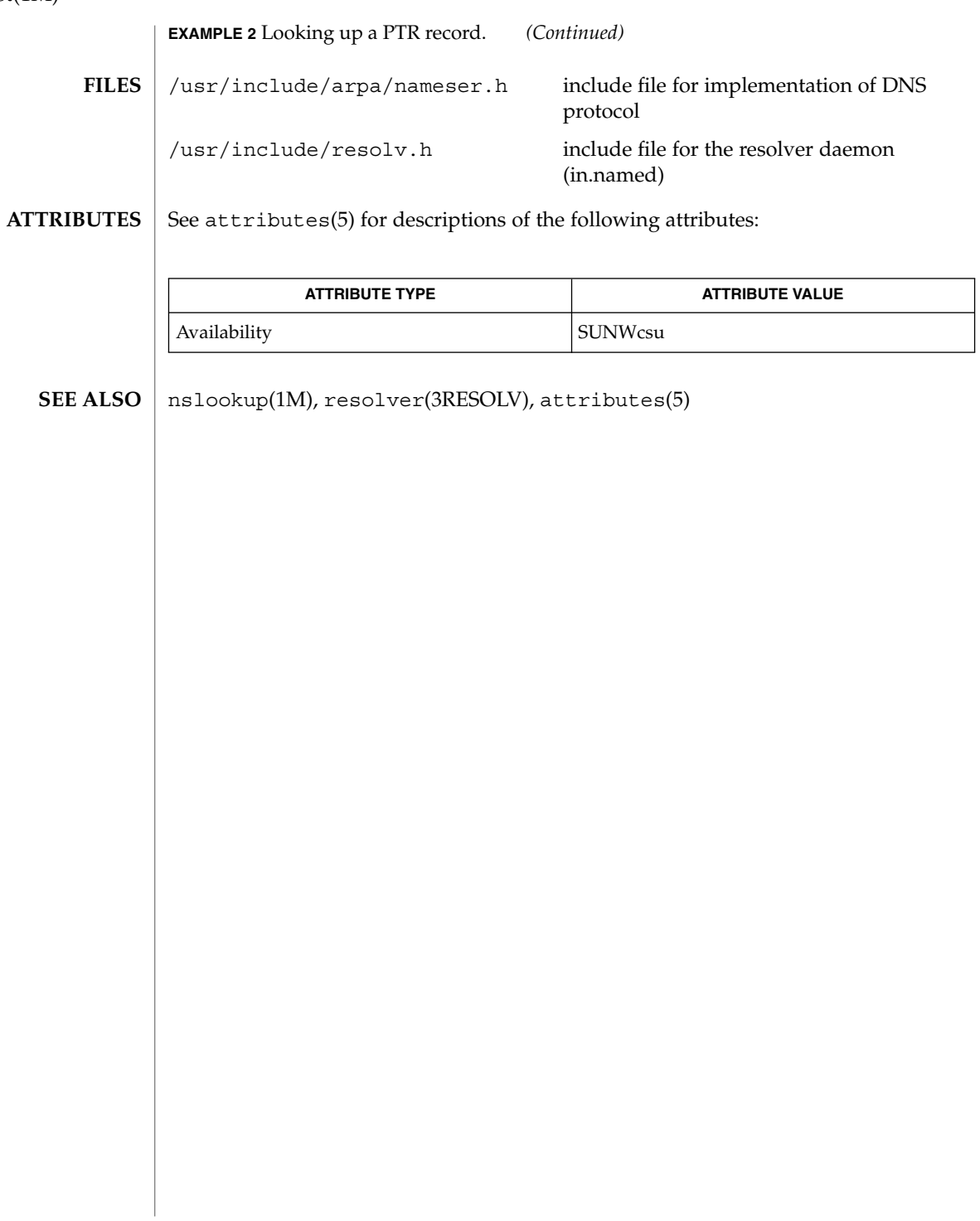

nsupdate(1M)

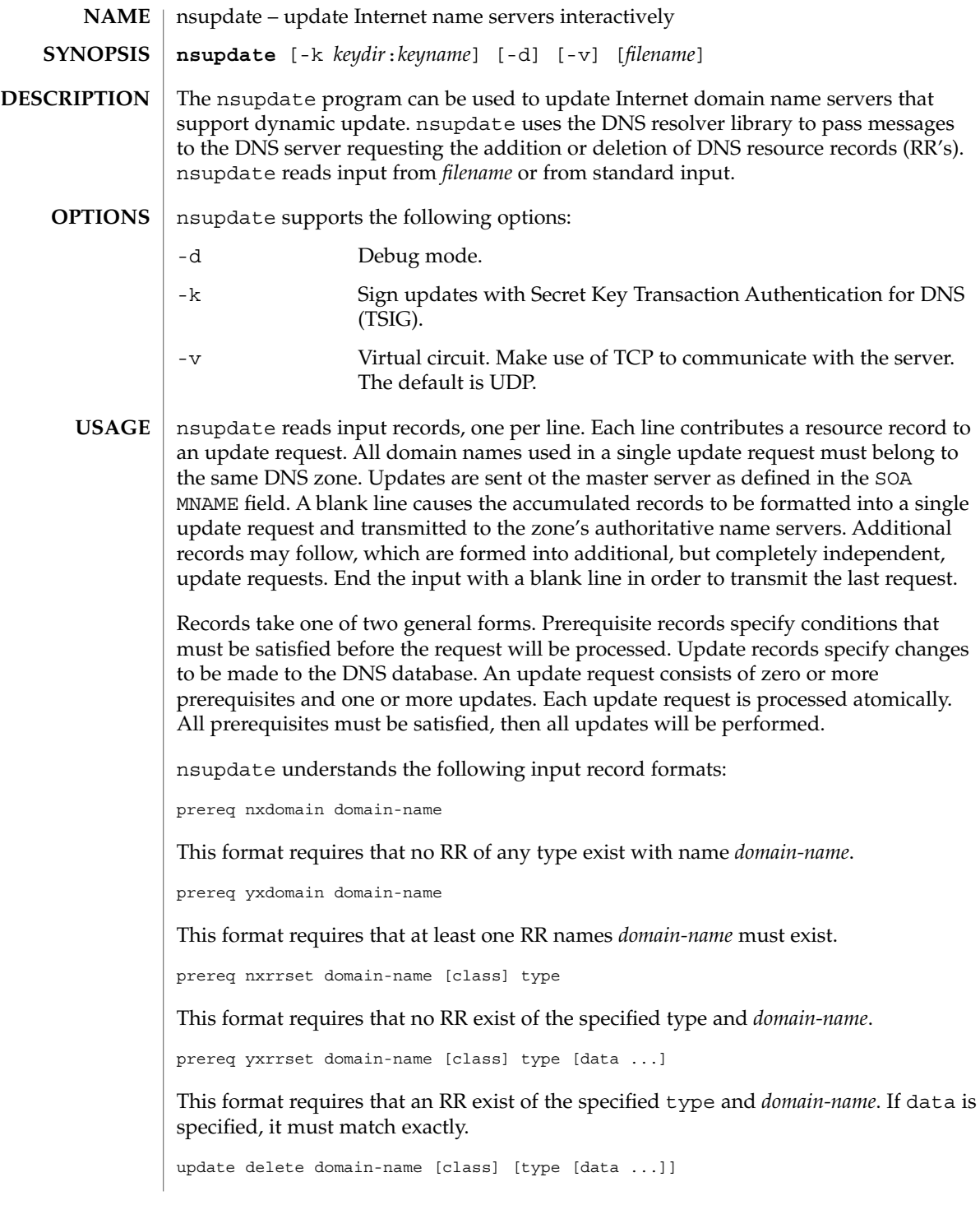

```
This format deletes RR's names domain-name. If type (and possibly data) are
                     specified, only matching records will be deleted.
                     update add domain-name ttl [class] type data ...
                     This format adds a new RR of specified ttl, type and data.
                     EXAMPLE 1 Using nsupdate Interactively To Change an IP Address
                     The following example shows the interactive use of nsupdate to change an IP
                     address. It deletes any existing A records for a domain name and then inserts a new
                     address. Since no prerequisites are specified, the new record will be added even if
                     there are no existing records to delete. A trailing blank line is required to process the
                     request.
                     example$ nsupdate
                     >update delete test.example.com A
                     >update add test.example.com 3600 A 10.1.1.1
                      >
                     EXAMPLE 2 Using nsupdate Interactively to Add a CNAME (Alias)
                     In the following example, a CNAME (alias) is added to the database only if there are no
                     existing A or CNAME records for the domain name.
                     example$ nsupdate
                     >prereq nxrrset www.example.com A
                     >prereq nxrrset www.example.com CNAME
                     >update add www.example.com 3600 CNAME test.test.com
                      >
                     EXAMPLE 3 Using nsupdate Interactively With a Key
                     In the following example, nsupdate is signed with the key mykey, which is located
                     in the directory /var/named/keys.
                     example$ nsupdate -k /var/named/keys:mykey
                     >update add ftp.example.com 60 A 192.168.5.1
                     >
                     /etc/resolv.conf Initial domain name and name server addresses.
                     See attributes(5) for descriptions of the following attributes:
                                   ATTRIBUTE TYPE ATTRIBUTE VALUE
nsupdate(1M)
       EXAMPLES
             FILES
     ATTRIBUTES
```
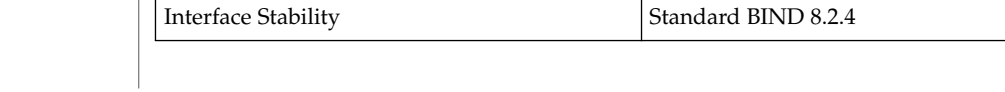

Availability SUNWcsu

**1126** man pages section 1M: System Administration Commands • Last Revised 5 Sep 2001

# nsupdate(1M)

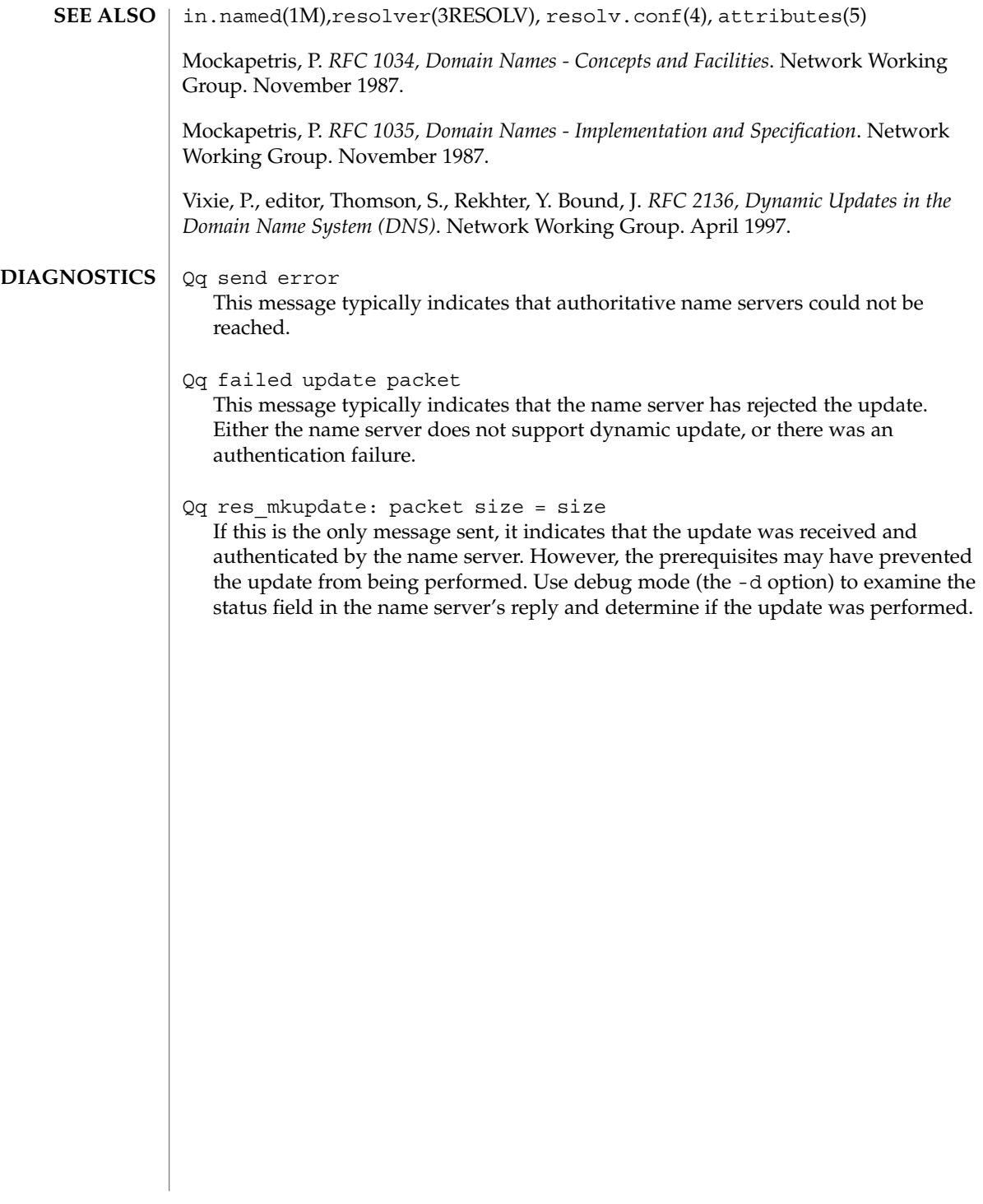

# ntpdate(1M)

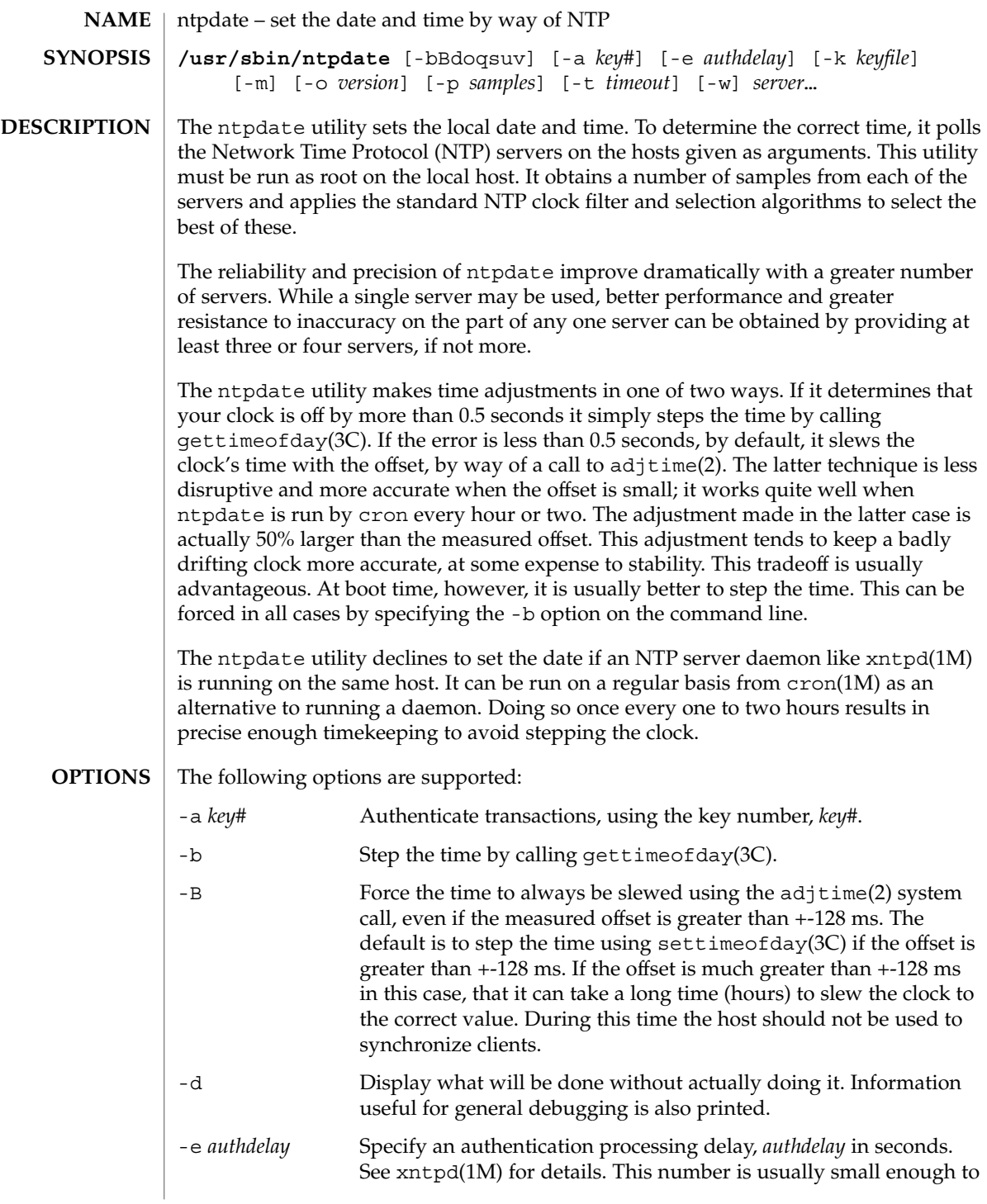

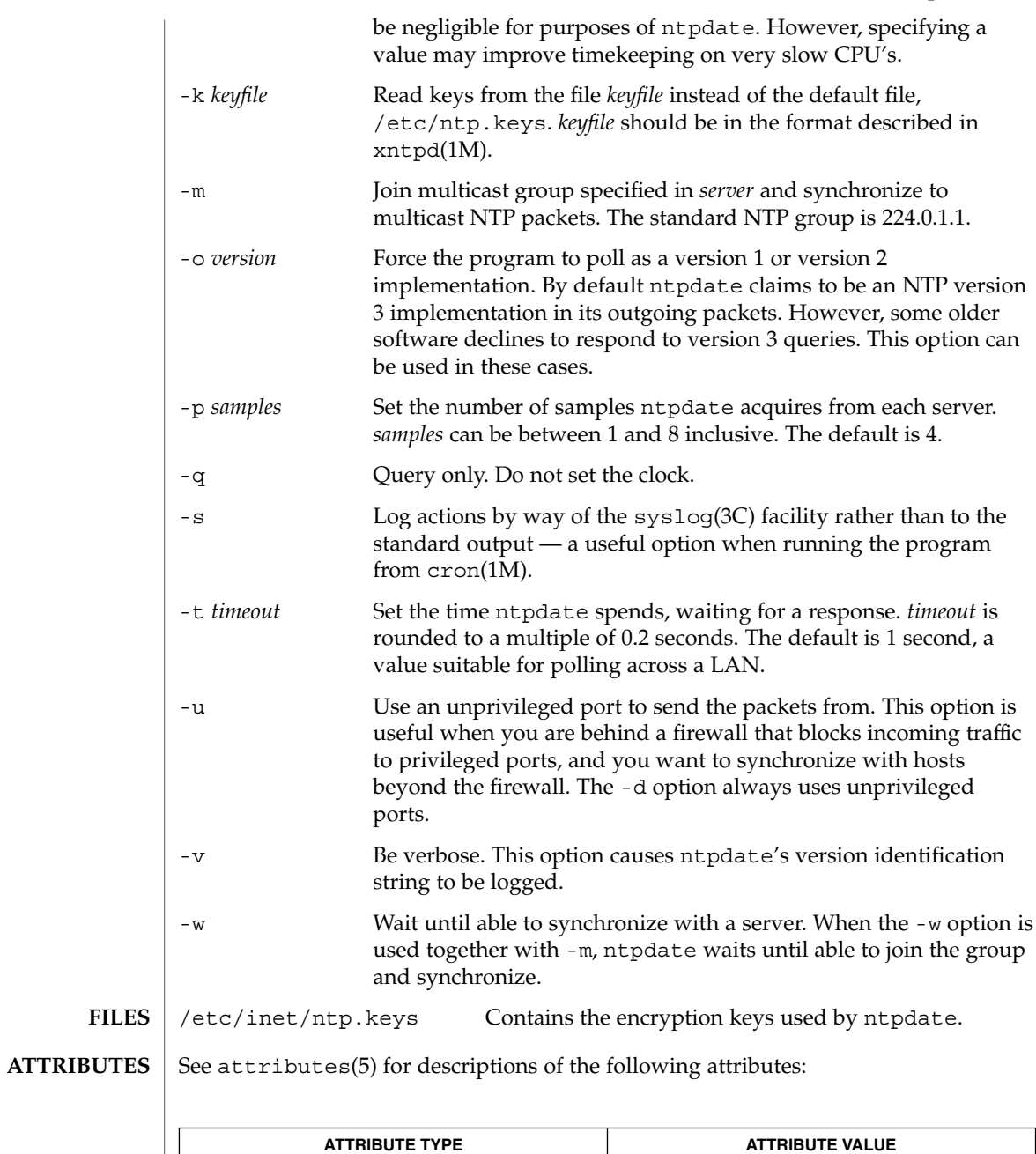

Availability SUNWntpu

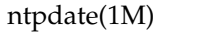

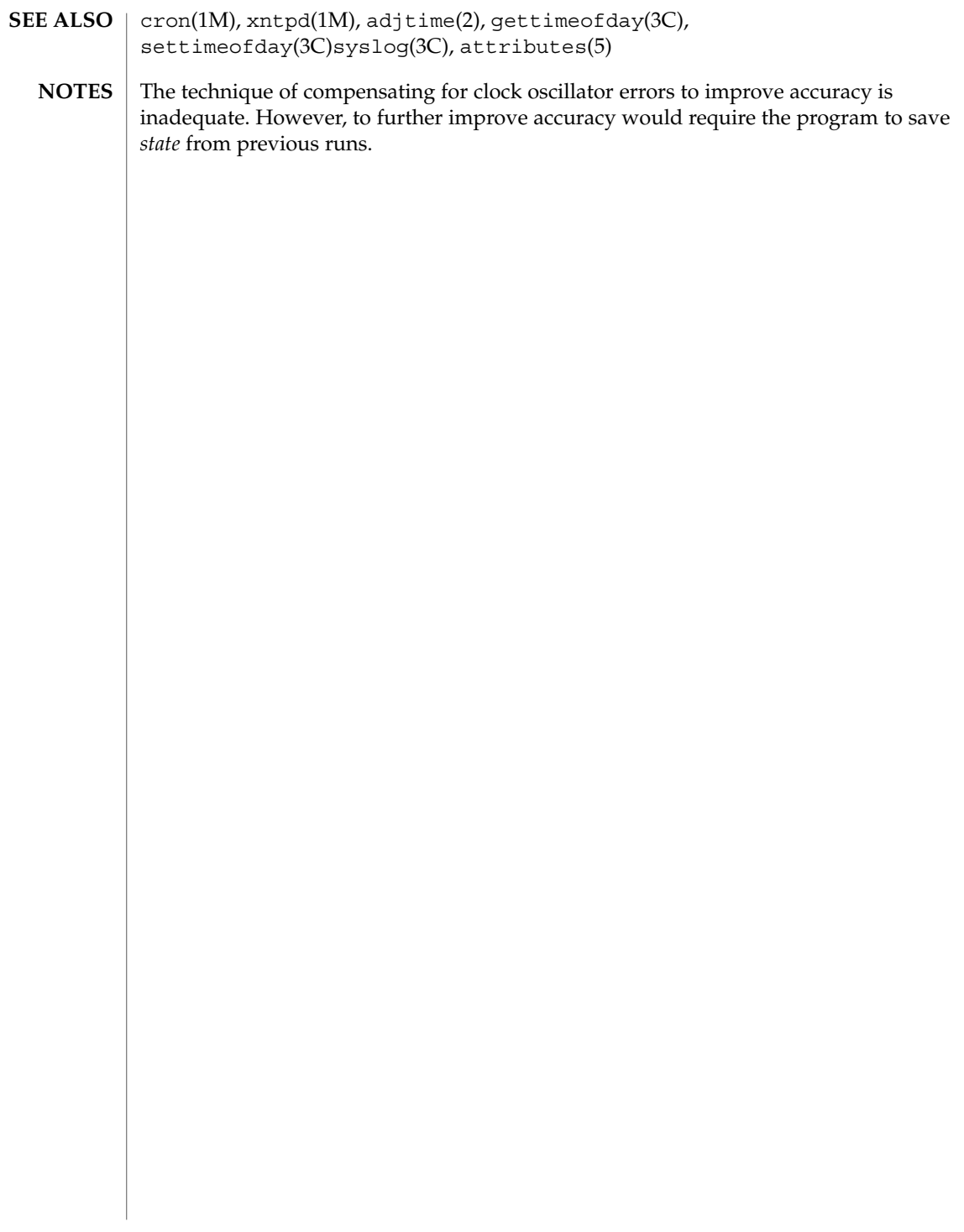

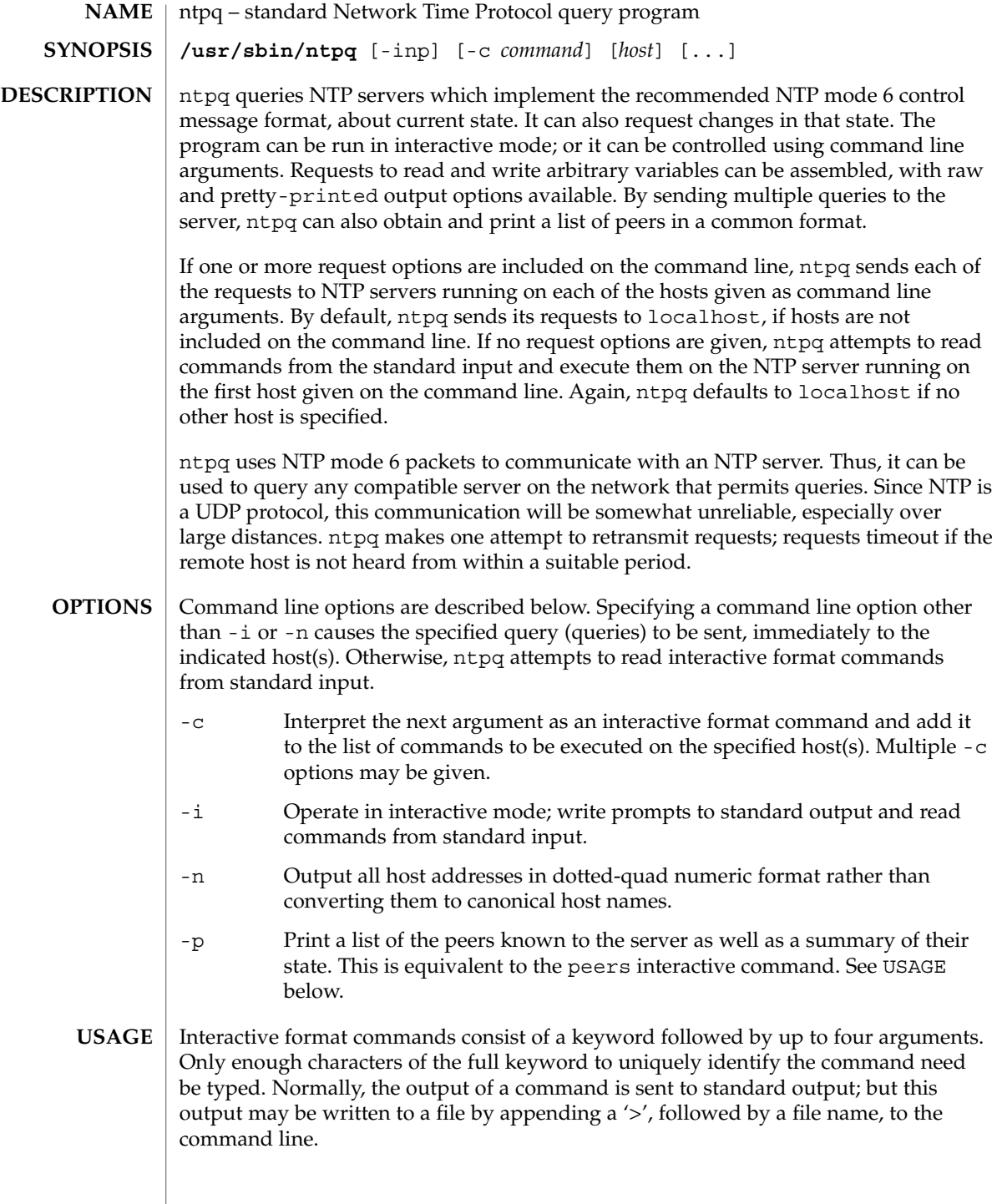

# ntpq(1M)

#### **Interactive Commands**

A number of interactive format commands are executed entirely within the ntpq program itself. They do not result in NTP mode 6 requests being sent to a server. If no request options are included on the command line, and if the standard input is a terminal device, ntpq prompts for these commands. The interactive commands are described below:

? [ *command\_keyword ]*

A '?' by itself prints a list of all the command keywords known to the current version of ntpq. A '?' followed by a command keyword prints function and usage information about the command.

timeout *milliseconds*

Specifies a time out period for responses to server queries. The default is about 5000 milliseconds. Since ntpq retries each query once after a time out, the total waiting time for a time out is twice the time out value that is set.

delay *milliseconds*

Specifies a time interval to be added to timestamps included in requests which require authentication. This command is used to enable (unreliable) server reconfiguration over long delay network paths or between machines whose clocks are unsynchronized. Currently, the server does not require time stamps in authenticated requests. Thus, this command may be obsolete.

host hostname

Set the name of the host to which future queries are to be sent. *Hostname* may be either a host name or a numeric address.

keyid *#*

Specify of a key number to be used to authenticate configuration requests. This number must correspond to a key number the server has been configured to use for this purpose.

passwd

Prompts the user to type in a password which will be used to authenticate configuration requests. If an authenticating key has been specified (see keyid above), this password must correspond to this key. ntpq does not echo the password as it is typed.

hostnames yes | no

If "yes" is specified, host names are printed in information displays. If "no" is given, numeric addresses are printed instead. The default is "yes" unless modified using the command line -n switch.

raw

Print all output from query commands exactly as it is received from the remote server. The only formatting/filtering done on the data is to transform non- ASCII data into printable form.

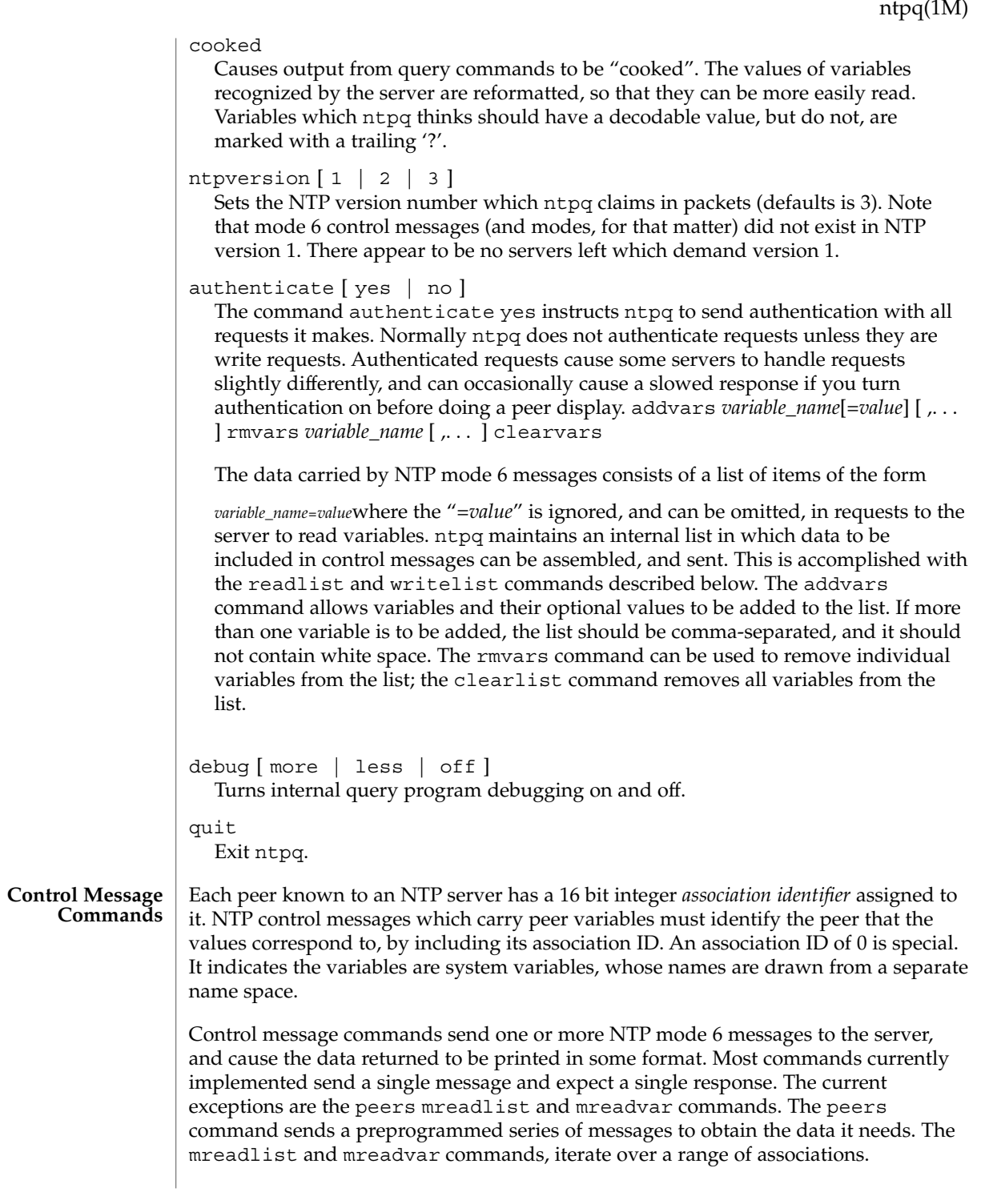

# ntpq(1M)

Control message commands are described below:

#### associations

Obtains and prints a list of association identifiers and peer statuses for in-spec peers of the server being queried. The list is printed in columns. The first of these is an index that numbers the associations from 1, for internal use. The second column contains the actual association identifier returned by the server and the third the status word for the peer. This is followed by a number of columns containing data decoded from the status word. Note that the data returned by the associations command is cached internally in ntpq. The index is then of use when dealing with "dumb" servers which use association identifiers that are hard for humans to type. For any subsequent commands which require an association identifier as an argument, the identifier can be specified by using the form, *&index.* Here *index* is taken from the previous list.

#### lassociations

Obtains and prints a list of association identifiers and peer statuses for all associations for which the server is maintaining *state*. This command differs from the associations command only for servers which retain *state* for out-of-spec client associations. Such associations are normally omitted from the display when the associations command is used, but are included in the output of lassociations.

# passociations

Prints association data concerning in-spec peers from the internally cached list of associations. This command performs identically to the associations command except that it displays the internally stored data rather than making a new query.

#### lpassociations

Print data for all associations, including out-of-spec client associations, from the internally cached list of associations. This command differs from passociations only when dealing with servers which retain *state* for out-of-spec client associations.

# pstatus *assocID*

Sends a read status request to the server for the given association. The names and values of the peer variables returned will be printed. Note that the status word from the header is displayed preceding the variables, both in hexadecimal and in pigeon English.

### readvar [ *assoc* ] [ *variable\_name*[=*value*] [ ,. . . ] ]

Requests that the values of the specified variables be returned by the server by sending a read variables request. If the association ID is omitted or is given as zero the variables are system variables, otherwise they are peer variables and the values returned will be those of the corresponding peer. Omitting the variable list will send a request with no data which should induce the server to return a default display.

rv [ *assocID* ] [ *variable\_name*[=*value*] [ ,. . . ] ] An easy-to-type short form for the readvar command. writevar *assocID variable\_name*=*value* [ ,. . . ]

Like the readvar request, except the specified variables are written instead of read.

readlist [ *assocID* ]

Requests that the values of the variables in the internal variable list be returned by the server. If the association ID is omitted or is 0 the variables are assumed to be system variables. Otherwise they are treated as peer variables. If the internal variable list is empty a request is sent without data, which should induce the remote server to return a default display.

rl [ *assocID* ]

An easy-to-type short form of the readlist command.

writelist [ *assocID* ]

Like the readlist request, except the internal list variables are written instead of read.

mreadvar *assocID assocID* [ *variable\_name*[=*value*] [ ,. . . ] ]

Like the readvar command except the query is done for each of a range of (nonzero) association IDs. This range is determined from the association list cached by the most recent associations command.

mrv *assocID assocID* [ *variable\_name*[=*value*] [ ,. . . ] ]

An easy-to-type short form of the mreadvar command.

mreadlist *assocID assocID*

Like the readlist command except the query is done for each of a range of (nonzero) association IDs. This range is determined from the association list cached by the most recent associations command.

mrl *assocID assocID*

An easy-to-type short form of the mreadlist command.

clockvar [ *assocID* ] [ *variable\_name*[=*value*] [ ,. . . ] ]

Requests that a list of the server's clock variables be sent. Servers which have a radio clock or other external synchronization respond positively to this. If the association identifier is omitted or zero the request is for the variables of the "system clock". This request generally gets a positive response from all servers with a clock. Some servers may treat clocks as pseudo-peers and, hence, can possibly have more than one clock connected at once. For these servers, referencing the appropriate peer association ID shows the variables of a particular clock. Omitting the variable list causes the server to return a default variable display.

cv [ *assocID* ] [ *variable\_name*[=*value*] [ ,. . . ] ] An easy-to-type short form of the clockvar command.

peers

Obtains a list of in-spec peers of the server, along with a summary of each peer's state. Summary information includes:

- The address of the remote peer
- The reference ID (0.0.0.0 if the ref ID is unknown)

ntpq(1M)

- The stratum of the remote peer
- The type of the peer (local, unicast, multicast or broadcast) when the last packet was received
- The polling interval in seconds
- The reachability register, in octal
- The current estimated delay offset and dispersion of the peer, all in milliseconds.

The character in the left margin indicates the fate of this peer in the clock selection process. The codes mean:

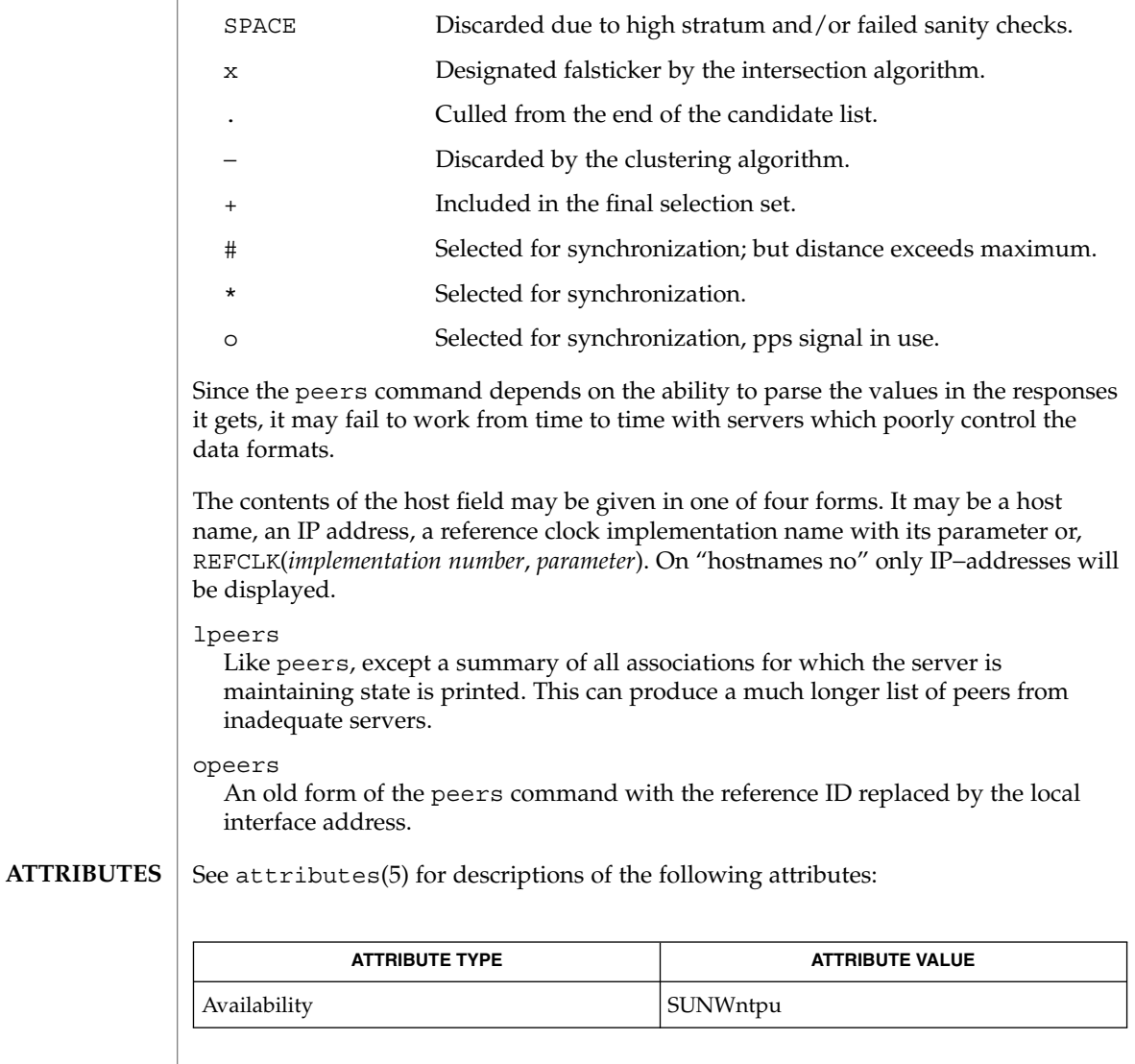

 $\textbf{SEE\ ALSO}\text{ }|\text{ } \texttt{attributes(5)}$ 

The peers command is non-atomic. It may occasionally result in spurious error messages about invalid associations occurring and terminating the command. **BUGS**

> The timeout value is a fixed constant. As a result, it often waits a long time to timeout, since the fixed value assumes sort of a worst case. The program should improve the time out estimate as it sends queries to a particular host; but it does not.

ntptrace(1M)

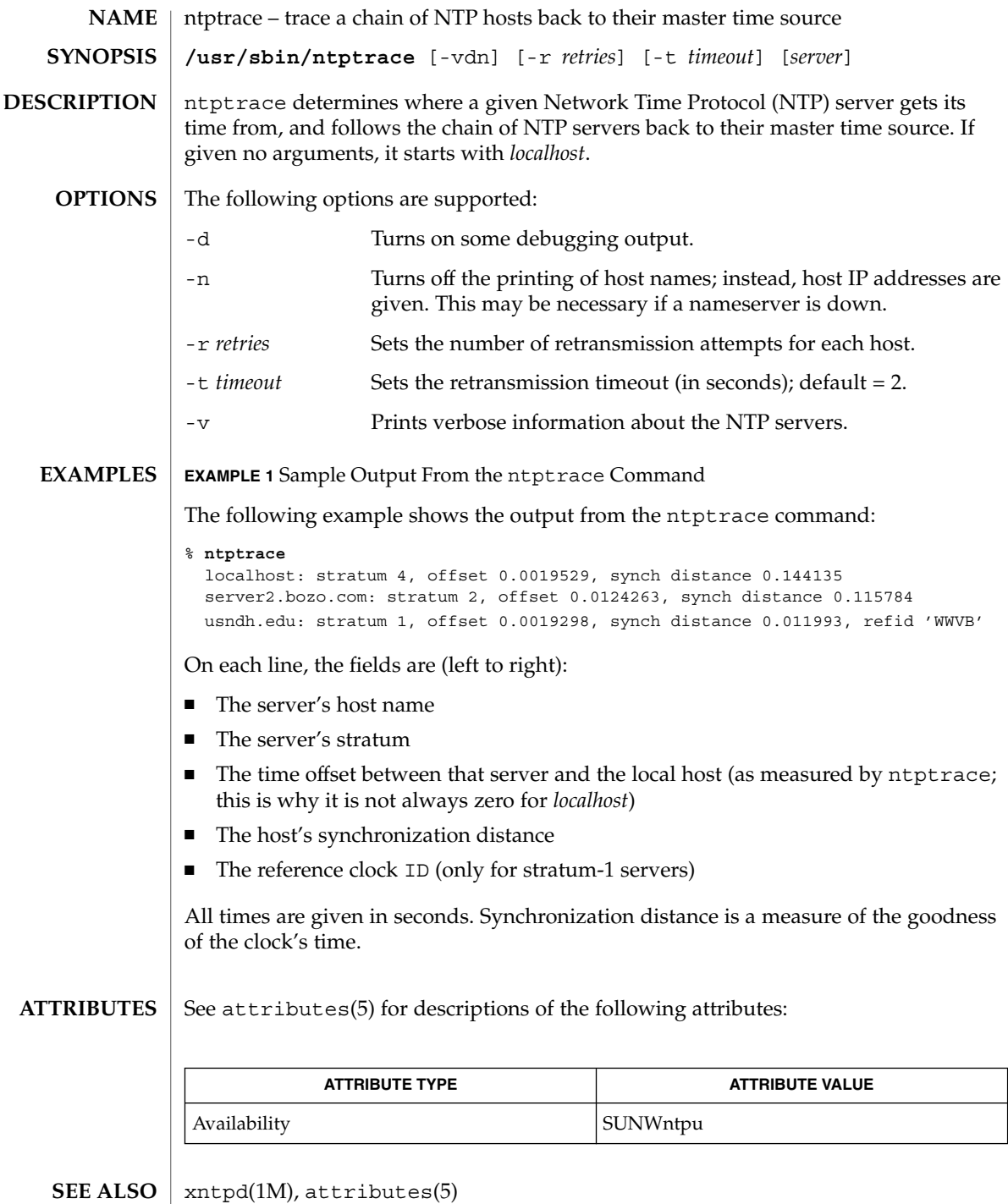

**1138** man pages section 1M: System Administration Commands • Last Revised 19 Mar 1998

ntptrace(1M)

This program makes no attempt to improve accuracy by doing multiple samples. **BUGS**

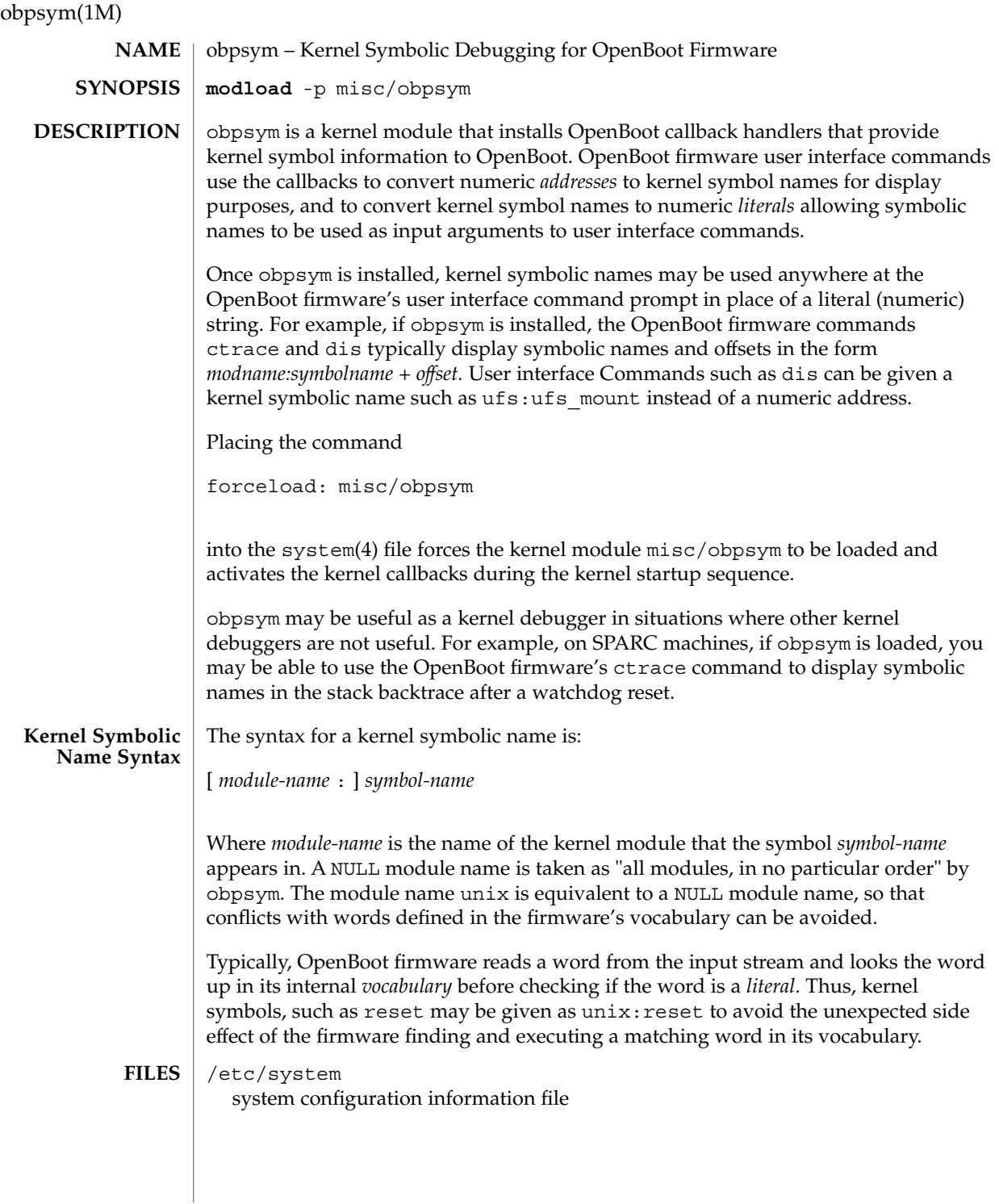

/platform/*platform-name*/kernel/misc/obpsym See attributes(5) for descriptions of the following attributes: **ATTRIBUTE TYPE ATTRIBUTE VALUE** Availability SUNWcar kadb(1M), kernel(1M), modload(1M), modunload(1M), uname(1), system(4), attributes(5) *OpenBoot 2.x Command Reference Manual* Some OpenBoot firmware user interface commands may use system resources incompatibly with the way they are used by the Unix kernel. These commands and the use of this feature as a kernel debugger may cause interactions that the Unix kernel is not prepared to deal with. If this occurs, the Unix kernel and/or the OpenBoot firmware user interface commands may react unpredictably and may panic the system, or may hang or may cause other unpredictable results. For these reasons, the use of this feature is only minimally supported and recommended to be used only as a kernel debugger of "last resort". If a breakpoint or watchpoint is triggered while the console frame buffer is powered off, the system can crash and be left in a state from which it is difficult to recover. If one of these is triggered while the monitor is powered off, you will not be able to see the debugger output. *platform-name* can be found using the -i option of uname(1) obpsym is supported only on architectures that support OpenBoot firmware. On some systems, OpenBoot must be completely RAM resident so the obpsym symbol callback support can be added to the firmware, if the firmware doesn't include support for the symbol callbacks. On these systems, obpsym may complain that it requires that "you must use ramforth to use this module". See the *OpenBoot 2.x Command Reference Manual* for details on how to use the *ramforth* command, how to place the command into *nvramrc*, and how to set *use-nvramrc?* to true. On systems with version 1.x OpenBoot firmware, *nvramrc* doesn't exist, and the *ramforth* command must be typed manually after each reset, in order to use this module. Once installed, the symbol table callbacks can be disabled by using the following OpenBoot firmware command: 0 0 set-symbol-lookup **ATTRIBUTES SEE ALSO WARNINGS NOTES**

ocfserv(1M)

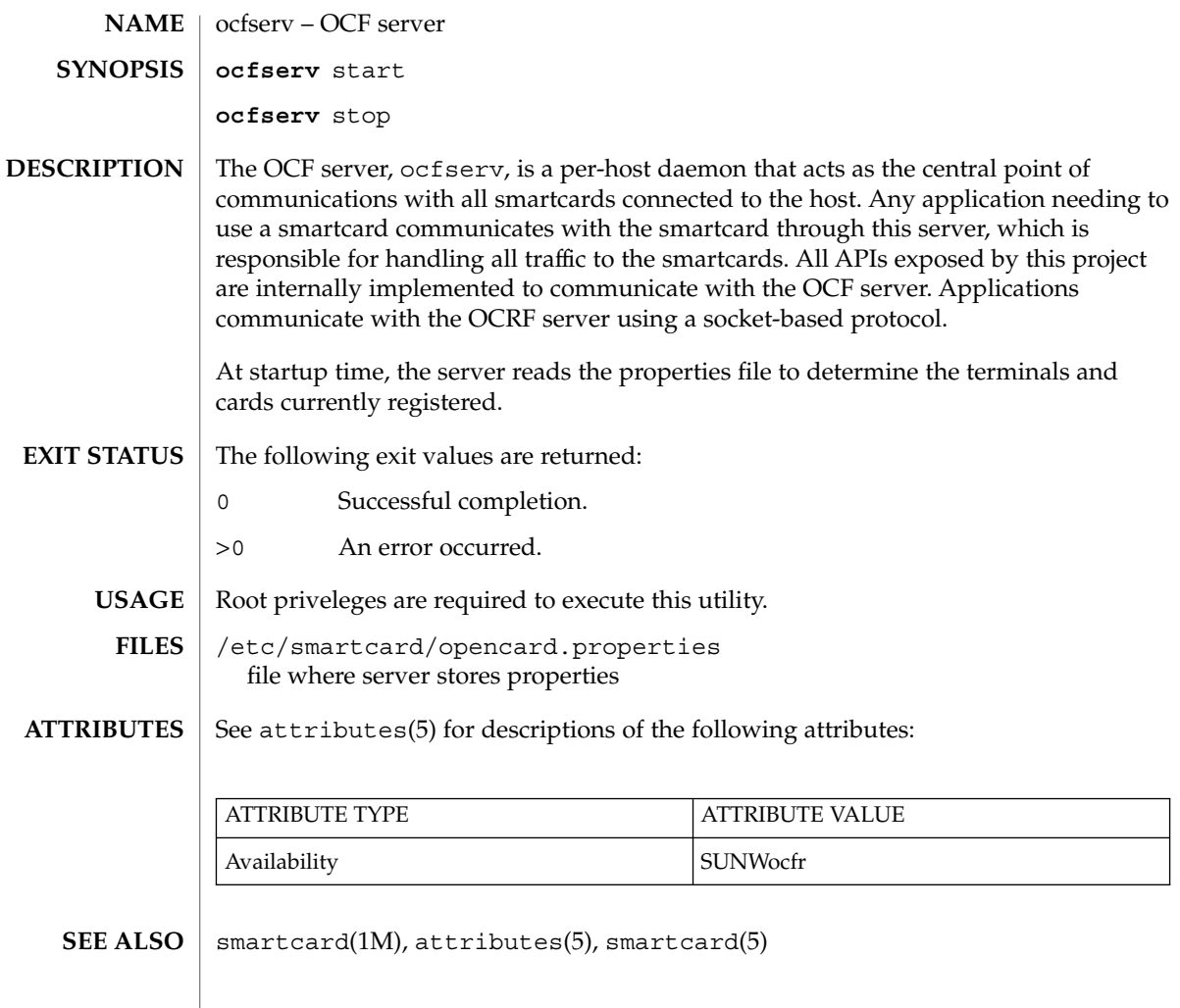

parse\_dynamic\_clustertoc – parse clustertoc file based on dynamic entries *cdrom***/export/exec/sparc.Solaris\_2.x/sbin/install.d/parse\_dynamic\_clustertoc** *cdrom***/export/exec/i386.Solaris\_2.x/sbin/install.d/parse\_dynamic\_clustertoc** This script parses the clustertoc file before the suninstall(1M) process is run. parse dynamic clustertoc is called by a modified sysconfig script on the install CD. When parse dynamic clustertoc runs, it reads the clustertoc and when it encounters SUNW\_CSRMBRIFF lines, it either checks the platform using the script's builtin function, or calls an external script. The script exits with a 0 if the cluster entry is included, otherwise it will be ignored. If the cluster entry is to be included, the SUNW\_CSRMBRIFF =(*test test\_arg*)*cluster* line is converted to SUNW\_CSRMEMBER =*cluster*. **EXAMPLE 1** Checking For an SX Framebuffer The following is an example of a simple external test to check for an SX Framebuffer. The entry in the clustertoc file is shown and following that is the script that must be placed in the install.d/dynamic test directory. SUNW\_CSRMBRIFF=(smcc.dctoc sx)SUNWCsx #! /bin/sh # # Likewise, this file is expected to live under \$(TESTDIR). # case "\$1" in sx) prtconf -p | grep 'SUNW, sx' 1> /dev/null;; esac *cdrom*/Solaris\_2.x/locale/C/.clustertoc.dynamic Dynamic version of the clustertoc file *cdrom*/export/exec/sparc.Solaris\_2.x/sbin/install.d/dynamic\_test Directory that contains any additional tests *cdrom*/export/exec/i386.Solaris\_2.x/sbin/install.d/dynamic\_test Directory that contains any additional tests See attributes(5) for descriptions of the following attributes: **ATTRIBUTE TYPE ATTRIBUTE VALUE** Availability SHWPcdrom (Solaris CD) parse\_dynamic\_clustertoc(1M) **NAME SYNOPSIS DESCRIPTION EXAMPLES FILES ATTRIBUTES**

suninstall(1M), clustertoc(4), attributes(5) **SEE ALSO**

# passmgmt(1M)

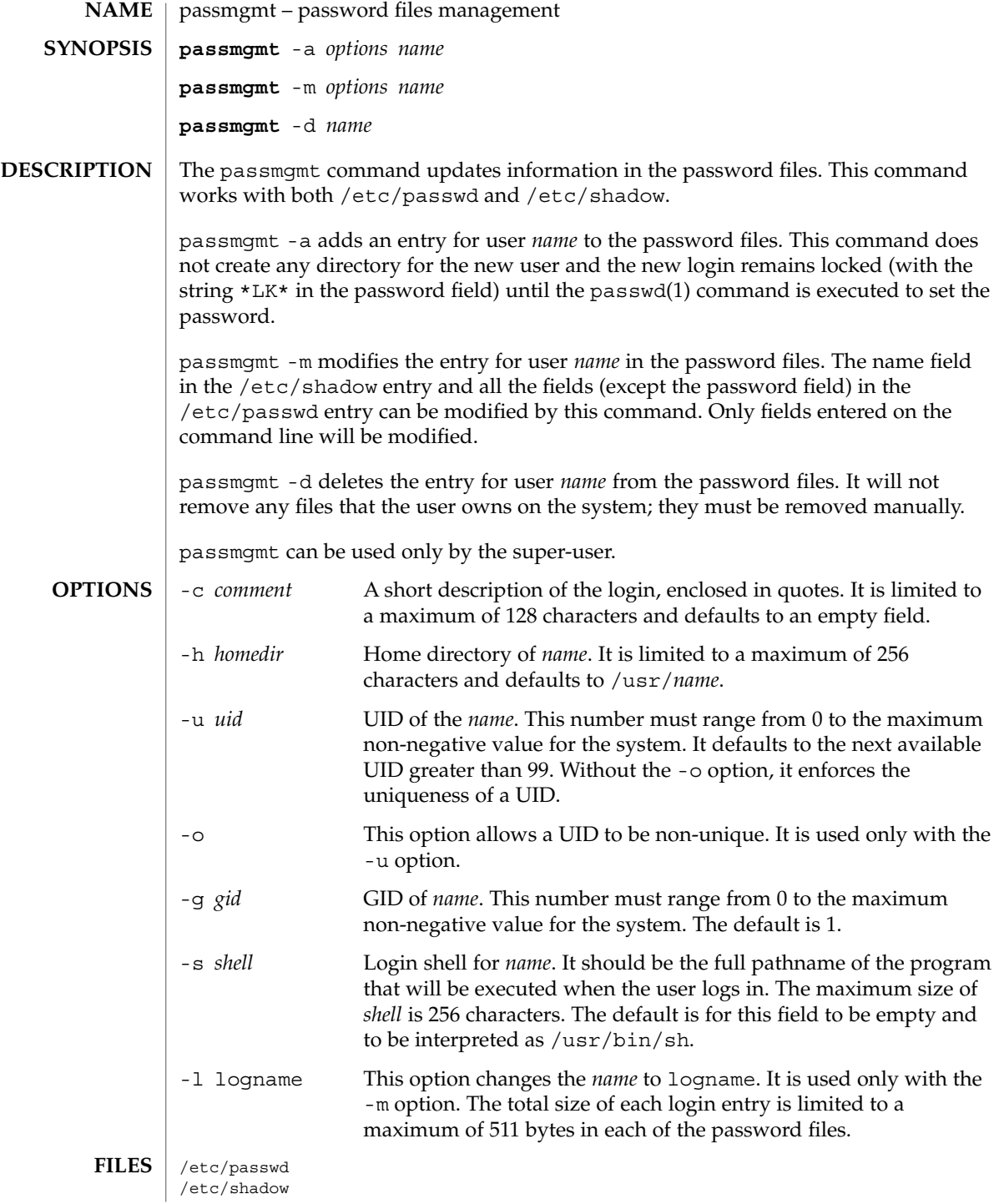

# passmgmt(1M)

/etc/opasswd /etc/oshadow

**EXIT** 

**ATTRIBUTES** See attributes(5) for descriptions of the following attributes:

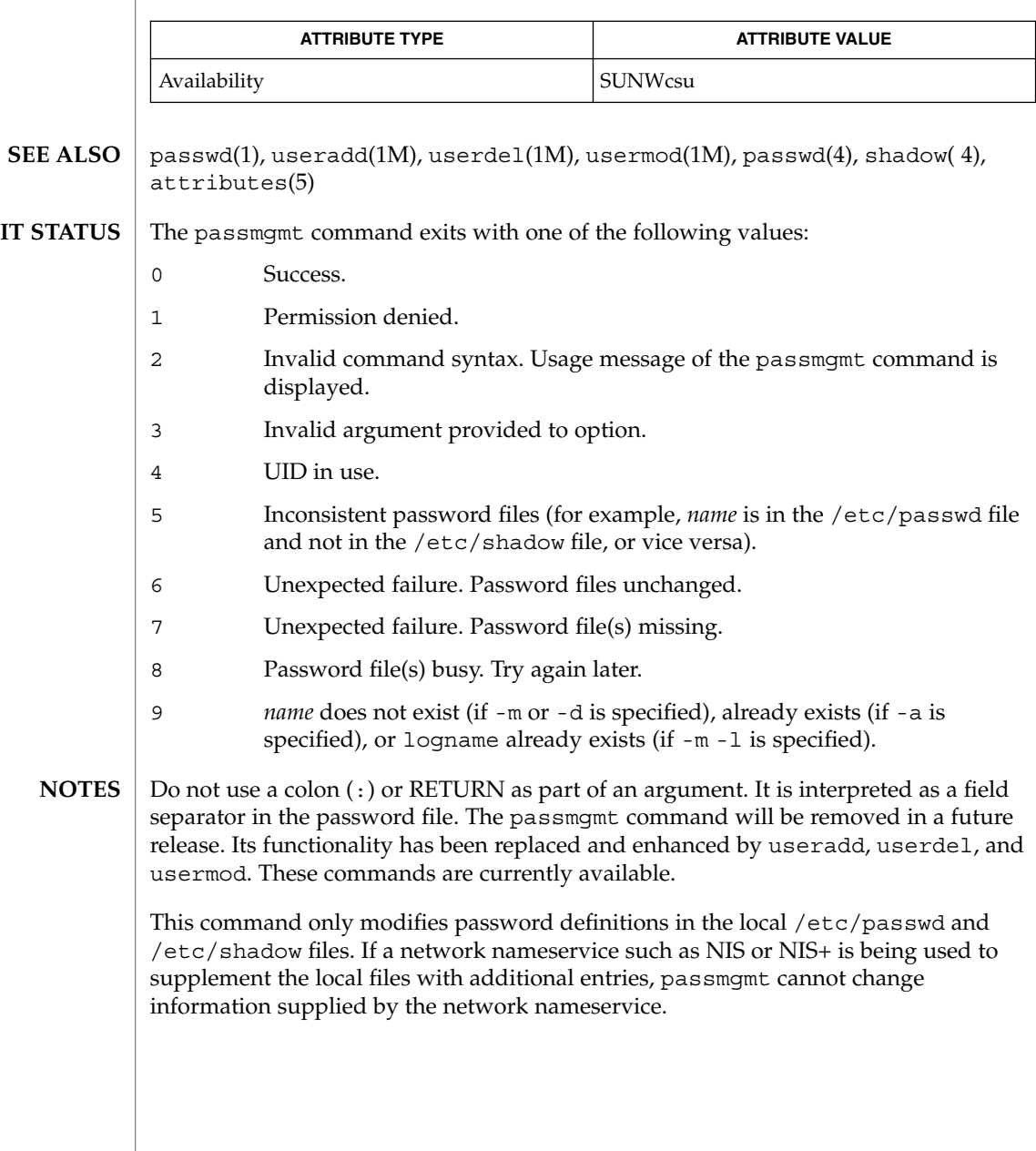

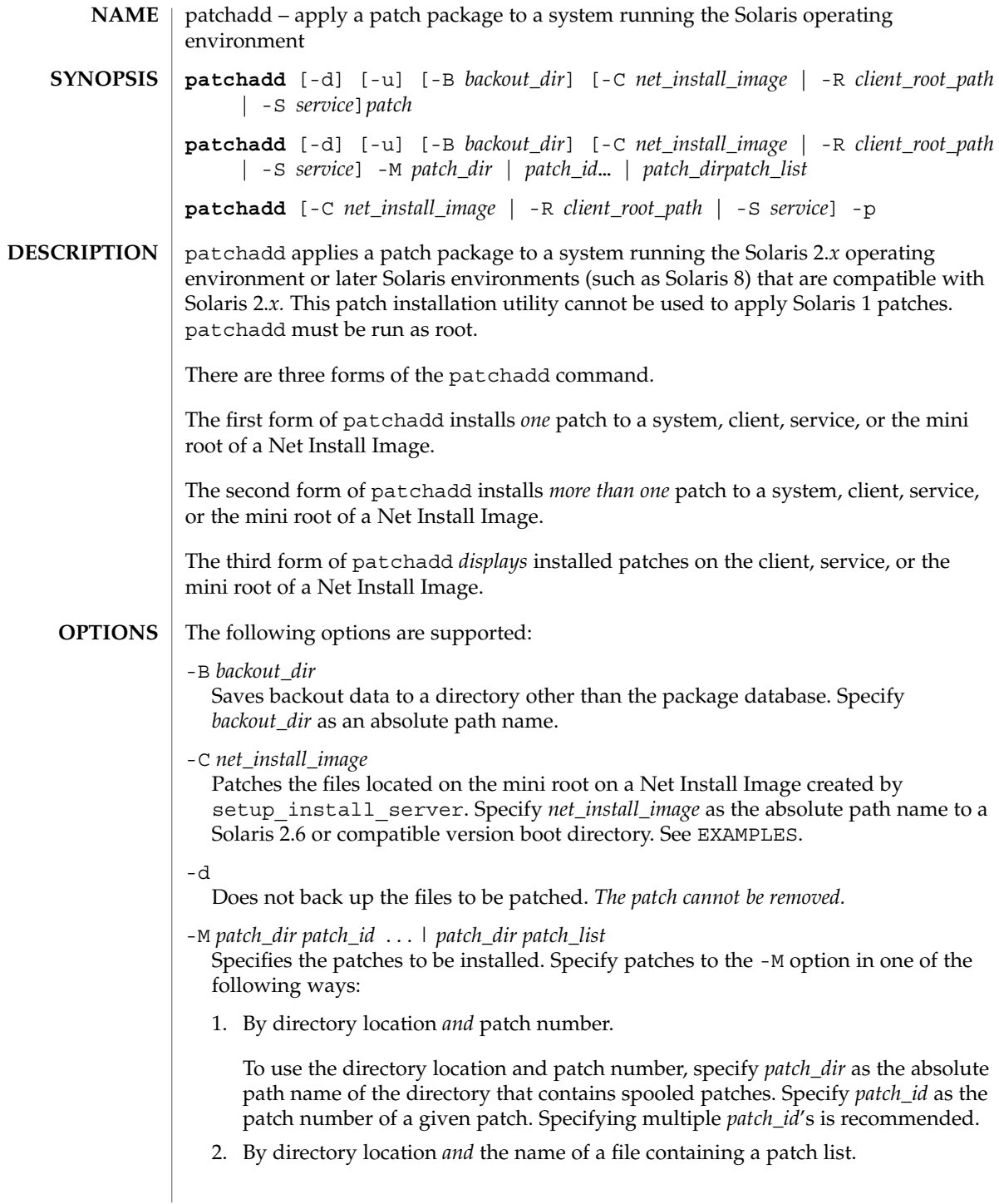

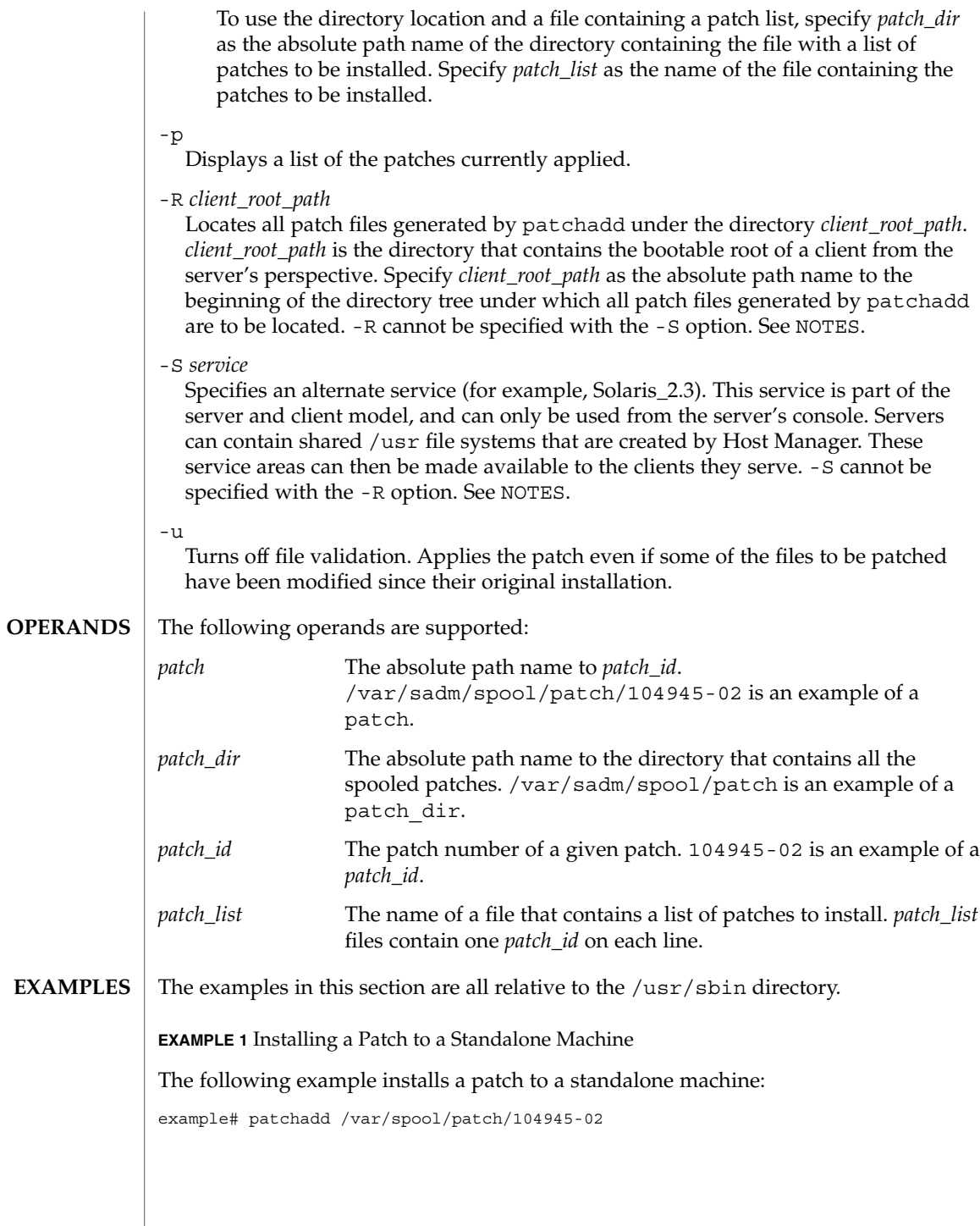

**EXAMPLE 1** Installing a Patch to a Standalone Machine *(Continued)* **EXAMPLE 2** Installing a Patch to a Client From the Server's Console The following example installs a patch to a client from the server's console: example# patchadd -R /export/root/client1 /var/spool/patch/104945-02 **EXAMPLE 3** Installing a Patch to a Service From the Server's Console The following example installs a patch to a service from the server's console: example# patchadd -S Solaris\_2.3 /var/spool/patch/104945-02 **EXAMPLE 4** Installing Multiple Patches in a Single Invocation of patchadd The following example installs multiple patches in a single patchadd invocation: example# patchadd -M /var/spool/patch 104945-02 104946-02 102345-02 **EXAMPLE 5** Installing Multiple Patches Specifying a File with the List of Patches to Install The following example installs multiple patches specifying a file with the list of patches to install: example# patchadd -M /var/spool/patch patchlist **EXAMPLE 6** Installing Multiple Patches to a Client and Saving the Backout Data to a Directory Other Than the Default The following example installs multiple patches to a client and saves the backout data to a directory other than the default: example# patchadd -M /var/spool/patch -R /export/root/client1 -B /export/backoutrepository 104945-02 104946-02 102345-02 **EXAMPLE 7** Installing a Patch to a Solaris 2.6 or Compatible Version Net Install Image The following example installs a patch to a Solaris 2.6 or compatible version Net Install Image: example# patchadd -C /export/Solaris\_2.6/Tools/Boot /var/spool/patch/104945-02 **EXAMPLE 8** Displaying the Patches Installed on a Client The following example displays the patches installed on a client: example# patchadd -R /export/root/client1 -p The following exit values are returned: **EXIT STATUS**

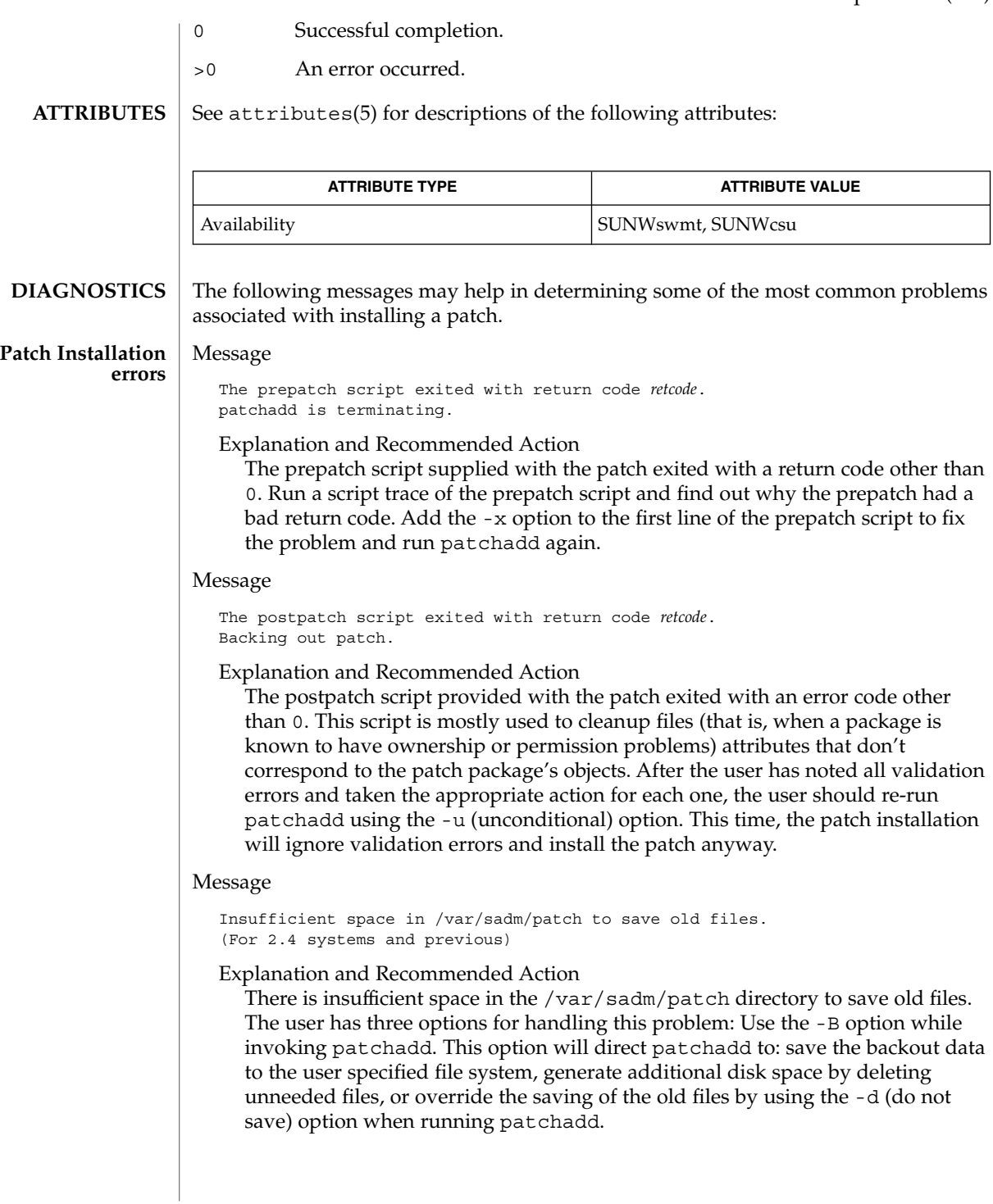

If the user elects not to save the old versions of the files to be patched, patchrm *cannot* be used. One way to regain space on a system is to remove the save area for previously applied patches. Once the user has decided that it is unlikely that a patch will be backed out, the user can remove the files that were saved by patchadd. The following commands should be executed to remove the saved files for patch*patch\_id*:

```
cd /var/sadm/patch/patch_id
rm -r save/*
rm .oldfilessaved
After these commands have been executed, patch patch_idcan no longer be
backed out.
```
Message

Insufficient space in /var/sadm/pkg/*PKG*/save to save old files. (For 2.5 systems and later)

#### Explanation and Recommended Action

There is insufficient space in the /var/sadm/pkg/PKG/save directory to save old files. The user has three options for handling this problem: (1) Use the -B option while invoking patchadd. This option will direct patchadd to save the backout data to the user specified file system. (See above synopsis) (2) Generate additional disk space by deleting unneeded files, or (3) override the saving of the old files by using the -d (do not save) option when running patchadd. However if the user elects not to save the old versions of the files to be patched, patchrm *cannot* be used. One way to regain space on a system is to remove the save area for previously applied patches. Once the user has decided that it is unlikely that a patch will be backed out, the user can remove the files that were saved by patchadd. The following commands should be executed to remove the saved files for patch *patch\_id*:

**cd /var/sadm/pkg/***pkgabbrev***/save rm -r** *patch\_id*

After these commands have been executed, patch *patch\_id* can no longer be backed out.

#### Message

Save of old files failed. (For 2.4 systems and previous)

Explanation and Recommended Action

Before applying the patch, the patch installation script uses cpio to save the old versions of the files to be patched. This error message means that the cpio failed. The output of the cpio would have been preceded this message. The user should take the appropriate action to correct the cpio failure. A common reason for failure will be insufficient disk space to save the old versions of the files. The user has two options for handling insufficient disk space: (1) generate additional disk space by deleting unneeded files, or (2) override the saving of the old files by using the -d option when running patchadd. However if the user elects not to save the old versions of the files to be patched, the patch *cannot* be backed out.

# Message

```
Pkgadd of pkgname package failed with error code code.
See /tmp/log.patch_id for reason for failure.
```
# Explanation and Recommended Action

The installation of one of the patch packages failed. patchadd will backout the patch to leave the system in its pre-patched state. See the log file for the reason for failure. Correct the problem and reapply the patch.

#### Message

```
Pkgadd of pkgname package failed with error code code.
Will not backout patch...patch re-installation.
Warning: The system may be in an unstable state!
See /tmp/log.patch_id for reason for failure.
```
#### Explanation and Recommended Action

The installation of one of the patch packages failed. patchadd will *not* backout the patch. You may manually backout the patch using patchrm, then re-apply the entire patch. Look in the log file for the reason pkgadd failed. Correct the problem and re-apply the patch.

#### Message

patchadd is unable to find the INST\_RELEASE file. This file must be present for patchadd to function correctly.

Explanation and Recommended Action

The INST RELEASE file is missing from the system. This file is created during either initial installation or during an update.

#### Message

```
A previous installation of patch patch_id was invoked
that saved files that were to be patched. Since files
were saved, you must run this instance of patchadd
without the -d option.
```
Explanation and Recommended Action

If a patch was previously installed without using the -d option, then the re-installation attempt must also be invoked without the -d option. Execute patchadd without the -d option.

#### Message

A previous installation of patch *patch\_id* was invoked with the -d option. (i.e. Do not save files that would be patched) Therefore, this invocation of patchadd must also be run with the -d option.

#### Explanation and Recommended Action

If a patch was previously installed using the -d option, then the re-installation attempt must also be invoked with the-d option. Execute patchadd with the -d' option.

# **Diagnostic Reference**

The patch installation messages listed below are not necessarily considered errors as indicated in the explanations given. These messages are, however, recorded in the patch installation log for diagnostic reference.

#### Message

Package not patched: PKG=SUNxxxx Original package not installed

Explanation and Recommended Action

One of the components of the patch would have patched a package that is not installed on your system. This is not necessarily an error. A patch may fix a related bug for several packages.

For example, suppose a patch fixes a bug in both the online-backup and fddi packages. If you had online-backup installed but didn't have fddi installed, you would get the message :

Package not patched: PKG=SUNWbf Original package not installed

This message only indicates an error if you thought the package was installed on your system. If this is the case, take the necessary action to install the package, backout the patch (if it installed other packages) and re-install the patch.

#### Message

Package not patched: PKG=SUNxxx ARCH=xxxxxxx VERSION=xxxxxxx Architecture mismatch

Explanation and Recommended Action

One of the components of the patch would have patched a package for an architecture different from your system. This is not necessarily an error. Any patch to one of the architecture-specific packages might contain one element for each of the possible architectures. For example, assume you are running on a sun4m. If you were to install a patch to package SUNWcar, you would see the following (or similar) messages:

Package not patched: PKG=SUNWcar ARCH=sparc.sun4c VERSION=11.5.0,REV=2.0.18 Architecture mismatch

Package not patched: PKG=SUNWcar ARCH=sparc.sun4u VERSION=11.5.0,REV=2.0.18 Architecture mismatch

Package not patched:
patchadd(1M)

PKG=SUNWcar ARCH=sparc.sun4e VERSION=11.5.0,REV=2.0.18 Architecture mismatch

Package not patched: PKG=SUNWcar ARCH=sparc.sun4 VERSION=11.5.0,REV=2.0.18 Architecture mismatch

These messages indicate an error condition only if patchadd does not correctly recognize your architecture.

## Message

Package not patched: PKG=SUNxxxx ARCH=xxxx VERSION=xxxxxxx Version mismatch

#### Explanation and Recommended Action

The version of software to which the patch is applied is not installed on your system. For example, if you were running Solaris 5.5, and you tried to install a patch against Solaris 5.6, you would see the following (or similar) message:

```
Package not patched:
PKG=SUNWcsu
ARCH=sparc
VERSION=10.0.2
Version mismatch
```
This message does not necessarily indicate an error. If the version mismatch was for a package you needed patched, either get the correct patch version or install the correct package version. Then backout the patch (if necessary) and re-apply.

### Message

## Re-installing Patch.

Explanation and Recommended Action

The patch has already been applied, but there is at least one package in the patch that could be added. For example, if you applied a patch that had both Openwindows and Answerbook components, but your system did not have Answerbook installed, the Answerbook parts of the patch would not have been applied. If, at a later time, you pkgadd Answerbook, you could re-apply the patch, and the Answerbook components of the patch would be applied to the system.

## Message

```
patchadd Interrupted.
patchadd is terminating.
```
Explanation and Recommended Action

patchadd was interrupted during execution (usually through pressing CTRL-c). patchadd will clean up its working files and exit.

## patchadd(1M)

Message patchadd Interrupted. Backing out Patch... Explanation and Recommended Action patchadd was interrupted during execution (usually through pressing CTRL-c). patchadd will clean up its working files, backout the patch, and exit. cpio(1), pkginfo(1), patchrm(1M), pkgadd(1M), pkgchk(1M), pkgrm(1M), smpatch(1M), showrev(1M), attributes(5) To successfully install a patch to a client or server, patchadd must be issued twice, once with the -R option and once with the -S option. This guarantees that the patch is installed to both the /usr and root partitions. This is necessary if there are both /usr and root packages in the patch. pkgadd is invoked by patchadd and executes the installation scripts in the *pkg*/install directory. The checkinstall script is executed with its ownership set to user install, if there is no user install then pkgadd executes the checkinstall script as nobody. The SVR4 ABI states that the checkinstall shall only be used as an information gathering script. If the permissions for the checkinstall script are changed to something other than the initial settings, pkgadd may not be able to open the file for reading, thus causing the patch installation to abort with the following error: pkgadd: ERROR: checkinstall script did not complete successfully. The permission for the checkinstall script should not be changed. Contents of log file for a successfull installation: patchadd redirects pkgadd's output to the patch installation log file. For a successfull installation, pkgadd will produce the following message that gets inserted into the log file: This appears to be an attempt to install the same architecture and version of a package which is already installed. This installation will attempt to overwrite this package. This message does not indicate a failure, it represents the correct behavior by pkgadd when a patch installs correctly. On client server machines the patch package is *not* applied to existing clients or to the client root template space. Therefore, when appropriate, *all client machines will need the patch applied directly using this same patchadd method on the client.* See instructions above for applying patches to a client. A bug affecting a package utility (for example, pkgadd, pkgrm, pkgchk) could affect the reliability of patchadd or patchrm which use package utilities to install and backout the patch package. It is recommended that any patch that fixes package utility problems be reviewed and, if necessary, applied before other patches are applied. Existing patches are: Solaris 2.1: patch 100901 Solaris 2.2: 101122 **SEE ALSO NOTES**

patchadd(1M)

Solaris 2.3: 10133 Solaris 2.4 Sparc Platform Edition: 102039 Solaris 2.4 Intel Platform Edition: 102041 Solaris 2.5.1 Sparc Platform Edition: 104578 Solaris 2.51 Intel Platform Edition: 104579 Solaris 2.6 Sparc Platform Edition: 106292 Solaris 2.6 Intel Platform Edition: 106293

# patchrm(1M)

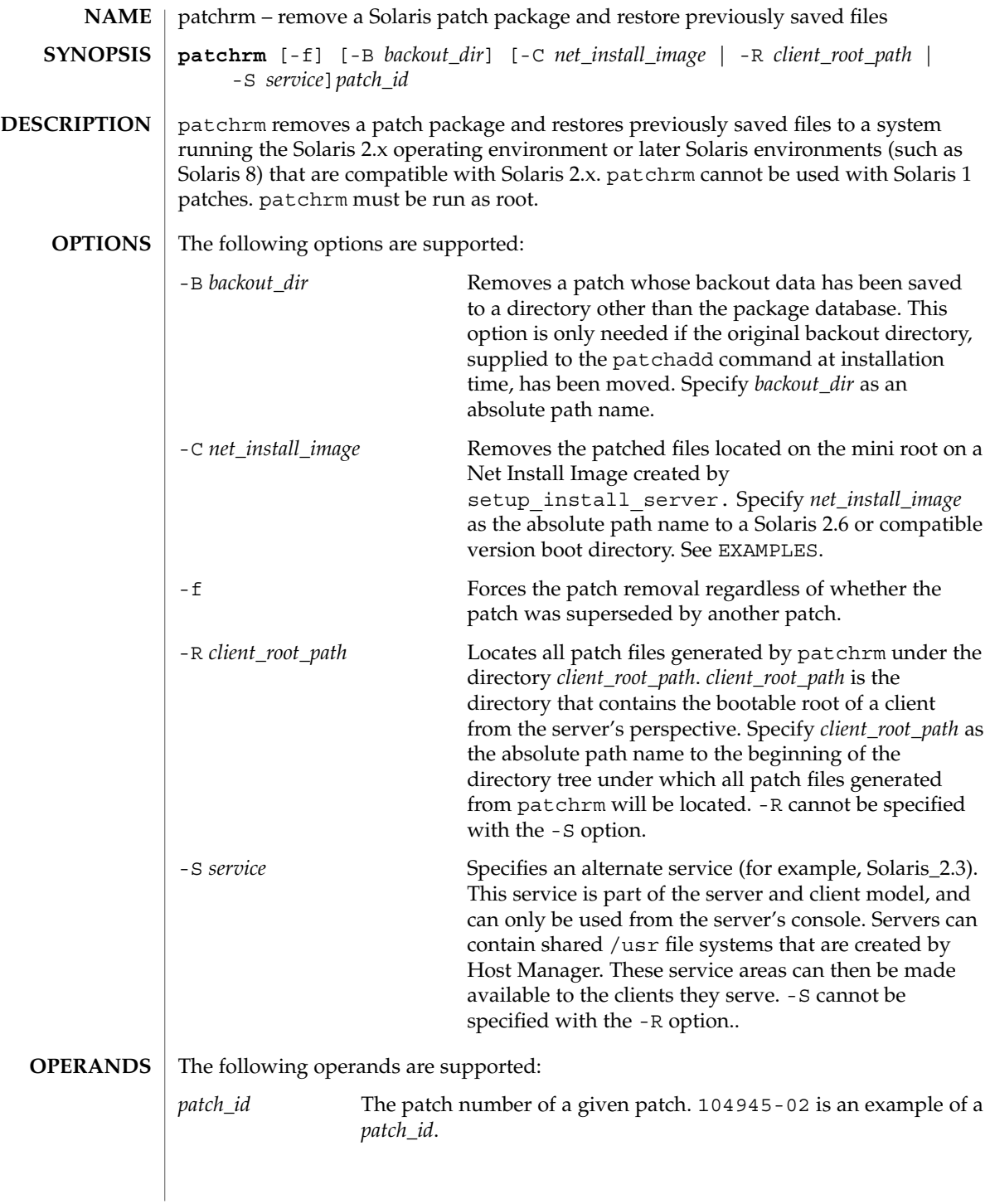

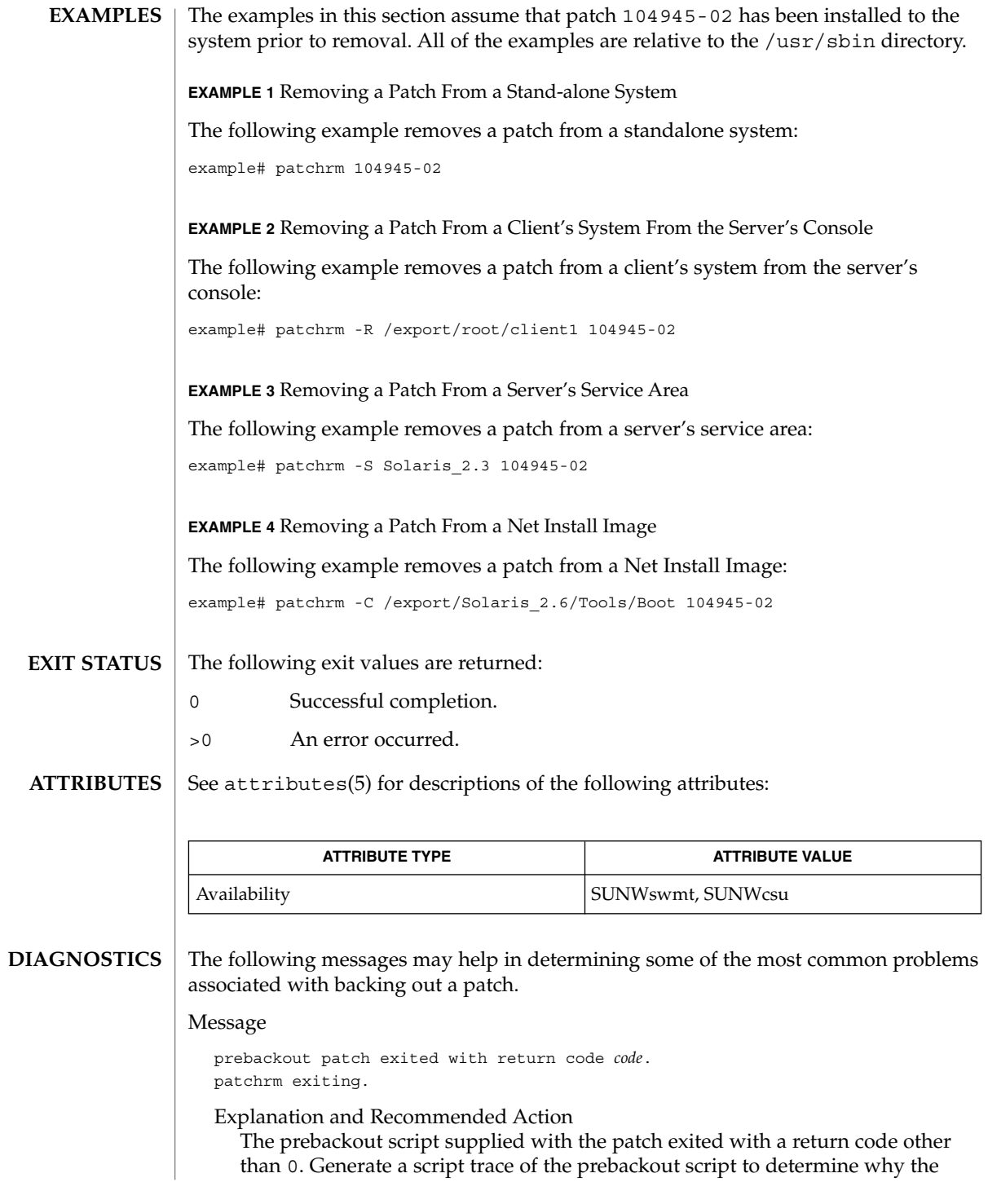

## patchrm(1M)

prebackout script failed. Add the -x option to the first line of the prepatch script to fix the problem and run patchadd again.

## Message

postbackout patch exited with return code *code*. patchrm exiting.

Explanation and Recommended Action

The postbackout script supplied with the patch exited with a return code other than 0. Look at the postbackout script to determine why it failed. Add the -x option to the first line of the prepatch script to fix the problem, and, if necessary, *re-exececute the postbackout script only*.

#### Message

Only one service may be defined.

Explanation and Recommended Action

You have attempted to specify more than one service from which to backout a patch. Different services must have their patches backed out with different invocations of patchrm.

#### Message

The -S and -R arguments are mutually exclusive.

Explanation and Recommended Action

You have specified both a non-native service and a *client\_root\_path* from which to backout a patch. These two arguments are mutually exclusive. If backing out a patch from a non-native usr partition, the -S option should be used. If backing out a patch from a client's root partition (either native or non-native), the -R option should be used.

#### Message

The *service* service cannot be found on this system

Explanation and Recommended Action

You have specified a non-native service from which to backout a patch, but the specified service is not installed on your system. Correctly specify the service when backing out the patch.

#### Message

Only one *client\_root\_path* may be defined.

Explanation and Recommended Action

You have specified more than one *client\_root\_path* using the -R option. The -R option may be used only once per invocation of patchrm.

## Message

The *dir* directory cannot be found on this system.

Explanation and Recommended Action

You have specified a directory using the -R option which is either not mounted, or does not exist on your system. Verify the directory name and re-backout the patch.

## Message

Patch *patch\_id* has not been successfully installed to this system.

### Explanation and Recommended Action

You have attempted to backout a patch that is not installed on this system. If you must restore previous versions of patched files, you may have to restore the original files from the initial installation CD.

## Message

Patch *patch\_id* has not been successfully applied to this system. Will remove directory *dir*.

#### Explanation and Recommended Action

You have attempted to back out a patch that is not applied to this system. While the patch has not been applied, a residual /var/sadm/patch/*patch\_id* (perhaps from an unsuccessful patchadd) directory still exists. The patch cannot be backed out. If you must restore old versions of the patched files, you may have to restore them from the initial installation CD.

#### Message

This patch was obsoleted by patch *patch\_id*. Patches must be backed out in the reverse order in which they were installed. Patch backout aborted.

#### Explanation and Recommended Action

You are attempting to backout patches out of order. Patches should never be backed-out out of sequence. This could undermine the integrity of the more current patch.

#### Message

Patch *patch\_id* is required to be installed by an already installed *patch\_id*.

It cannot be backed out until the required patch is backed out first.

Explanation and Recommended Action Backout the patch that is required to be installed then backout the desired patch.

## Message

The installation of patch *patch\_id* was interrupted.

Explanation and Recommended Action

A previous installation was interrupted. The interrupted patch needs to be installed before backing out the desired patch.

patchrm(1M)

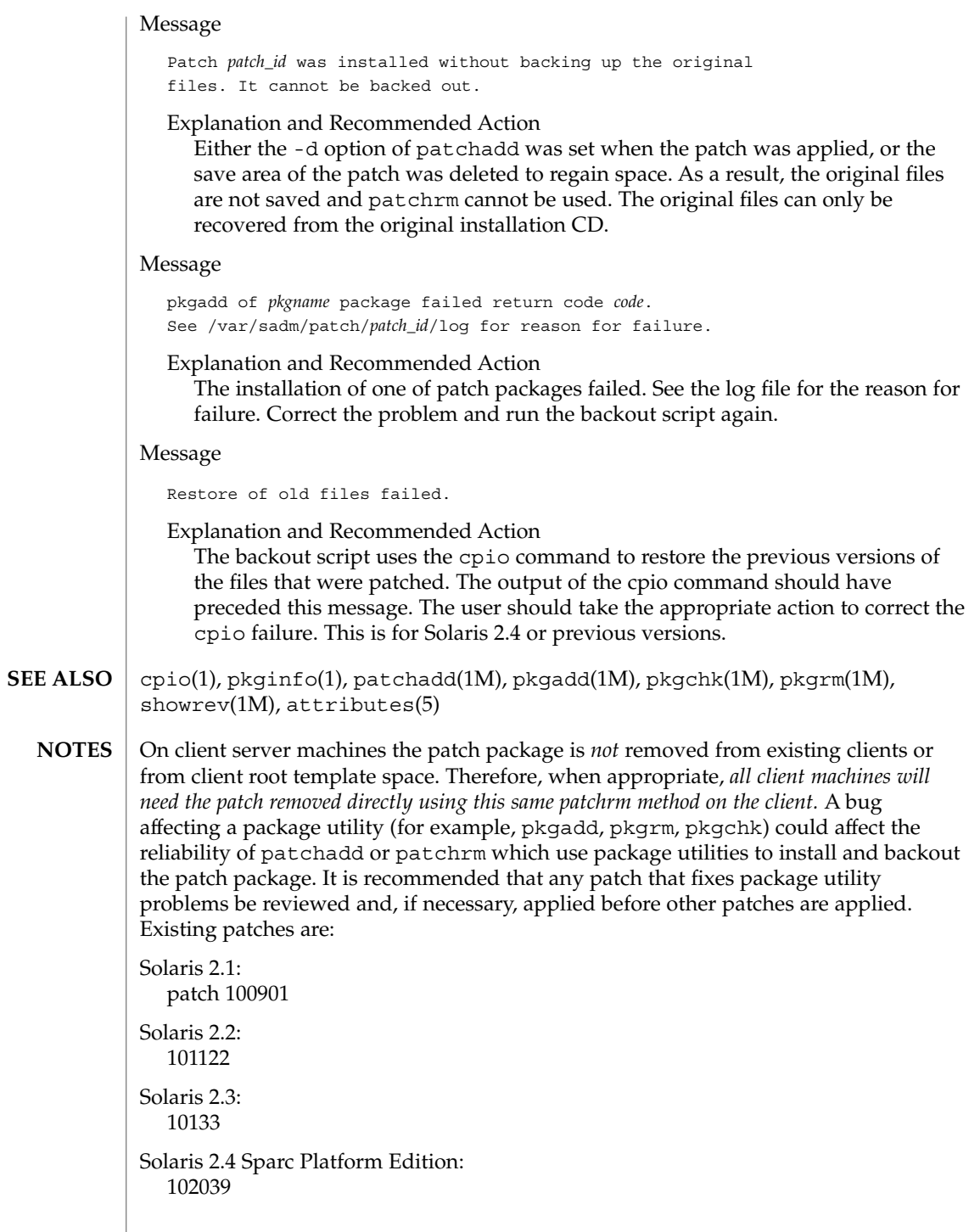

patchrm(1M)

Solaris 2.4 Intel Platform Edition: 102041

Solaris 2.5.1 Sparc Platform Edition: 104578

Solaris 2.51 Intel Platform Edition: 104579

Solaris 2.6 Sparc Platform Edition: 106292

Solaris 2.6 Intel Platform Edition: 106293

# pbind(1M)

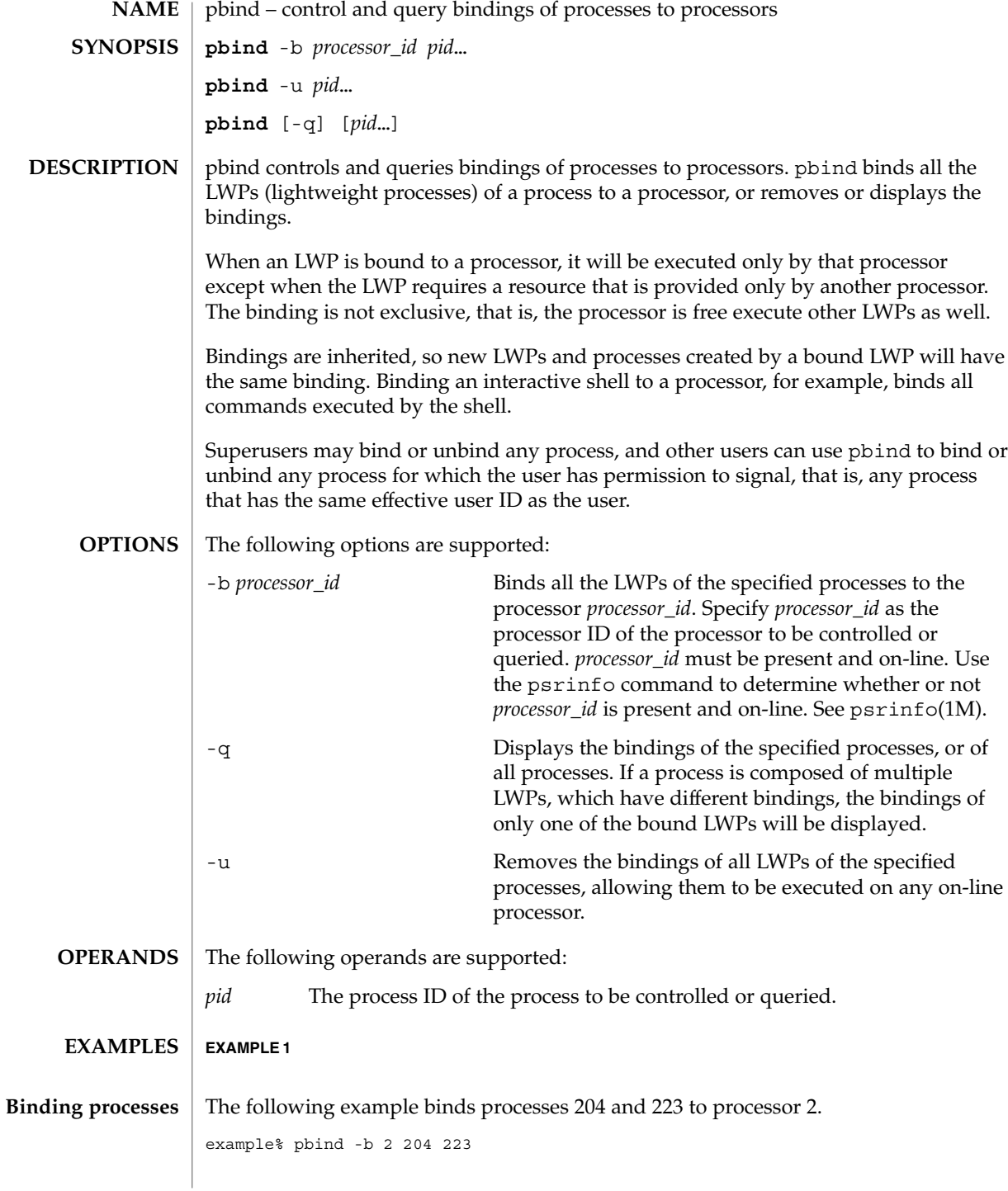

**1162** man pages section 1M: System Administration Commands • Last Revised 10 Jan 1997

# pbind(1M)

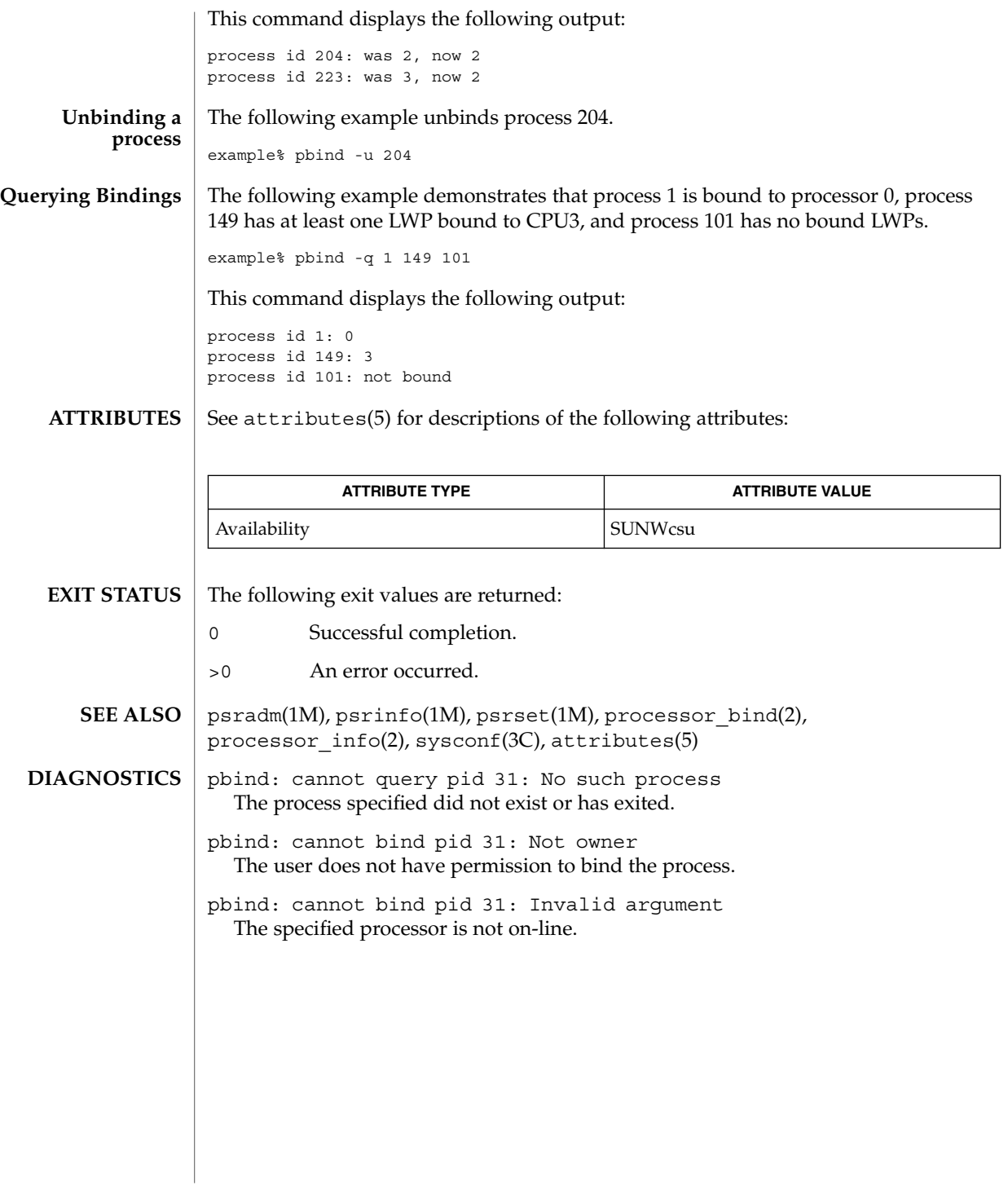

pcmciad(1M)

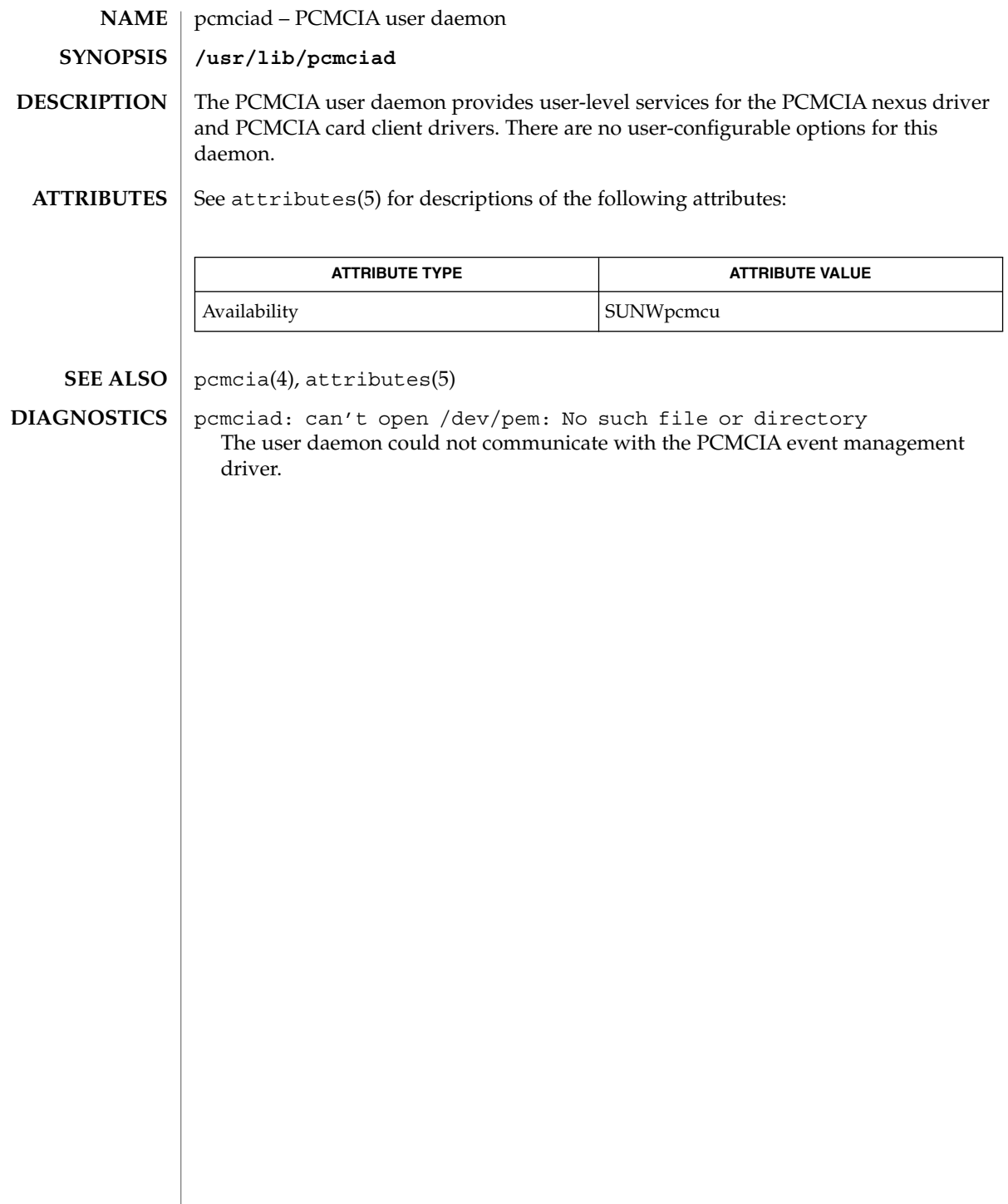

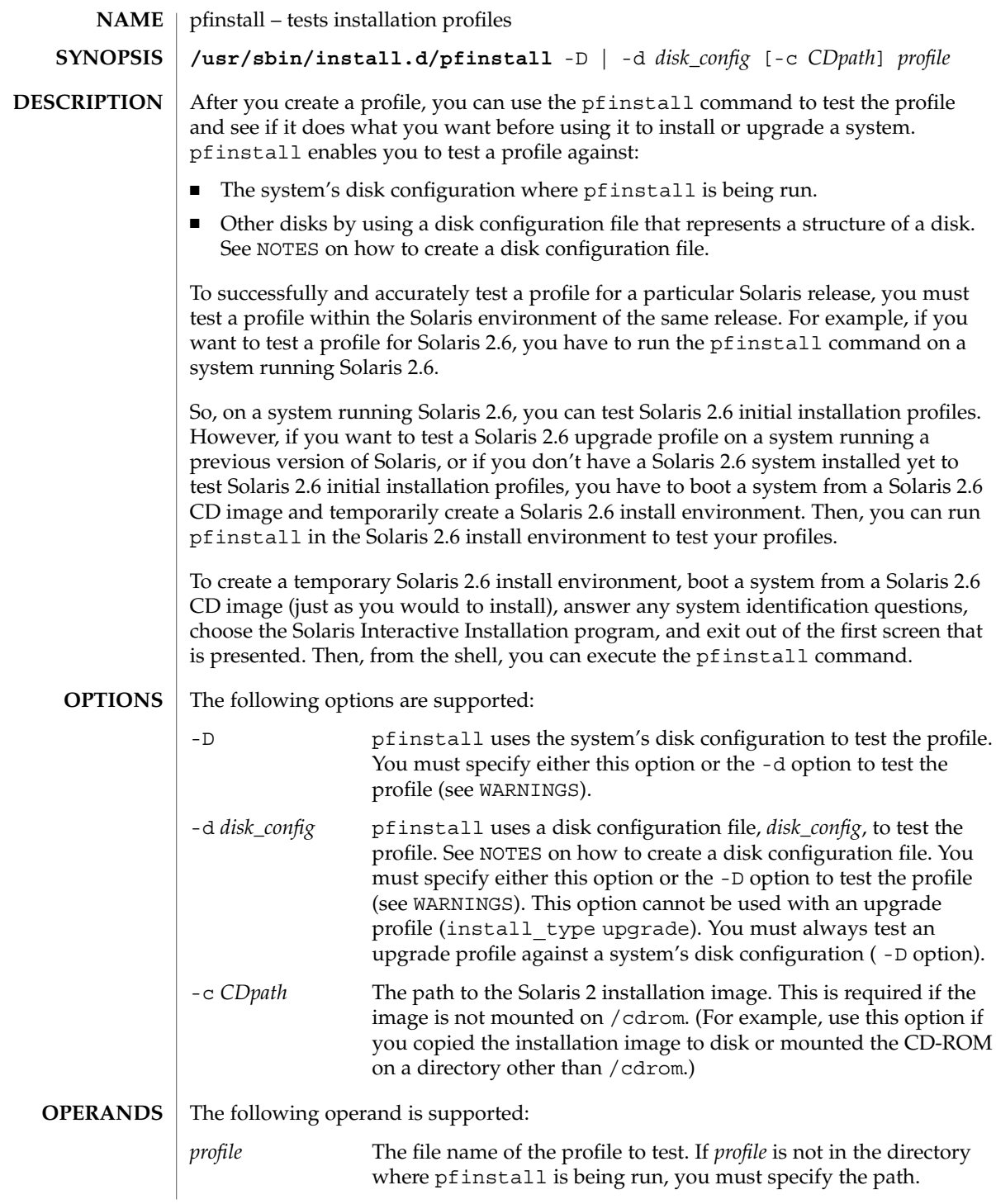

## pfinstall(1M)

**EXAMPLE 1** Testing an Upgrade Profile **EXAMPLES**

> The following example tests an upgrade profile, upgrade.prof, on a system with a previous version of the Solaris software installed.

- 1. Boot the system to be upgraded from a Solaris 2.6 image (just as you would to install). The image can be located in the system's local CD-ROM or on an install server.
- 2. Answer the system configuration questions, if prompted.
- 3. If you are presented with a choice of installation options, choose the Solaris Interactive Installation program.
- 4. Exit from the first screen of the Solaris Interactive Installation program.

After the Solaris Interactive Installation program exits, a shell prompt is displayed.

5. Create a temporary mount point:

example# mkdir /tmp/mnt

6. Mount the directory that contains the profile(s) you want to test.

If you want to mount a remote NFS file system (for systems on the network), enter:

mount -F nfs *server\_name*:*path* /tmp/mnt If you want to mount a UFS-formatted diskette, enter:

mount -F ufs /dev/diskette /tmp/mnt If you want to mount a PCFS-formatted diskette, enter:

mount -F pcfs /dev/diskette /tmp/mnt

7. Change directory to /tmp/mnt where the profile resides:

example# cd /tmp/mnt

8. Test the upgrade.prof profile:

/usr/sbin/install.d/pfinstall -D upgrade.prof

**EXAMPLE 2** Testing the basic.prof Profile

The following example tests the basic.prof profile against the disk configuration on a Solaris 2.6 system where pfinstall is being run. The path to the Solaris CD image is specified because Volume Management is being used.

example# /usr/sbin/install.d/pfinstall -D -c /cdrom/cdrom0/s0 basic.prof

**EXAMPLE 3** Testing the basic.prof Profile

The following example tests the basic.prof profile against the 535 test disk configuration file. This example uses a Solaris CD image located in the /export/install directory, and pfinstall is being run on a Solaris 2.6 system.

```
example# /usr/sbin/install.d/pfinstall -d 535_test \
     -c /export/install basic.prof
```
# pfinstall(1M)

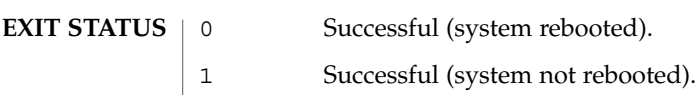

2 An error occurred.

**ATTRIBUTES** See attributes(5) for descriptions of the following attributes:

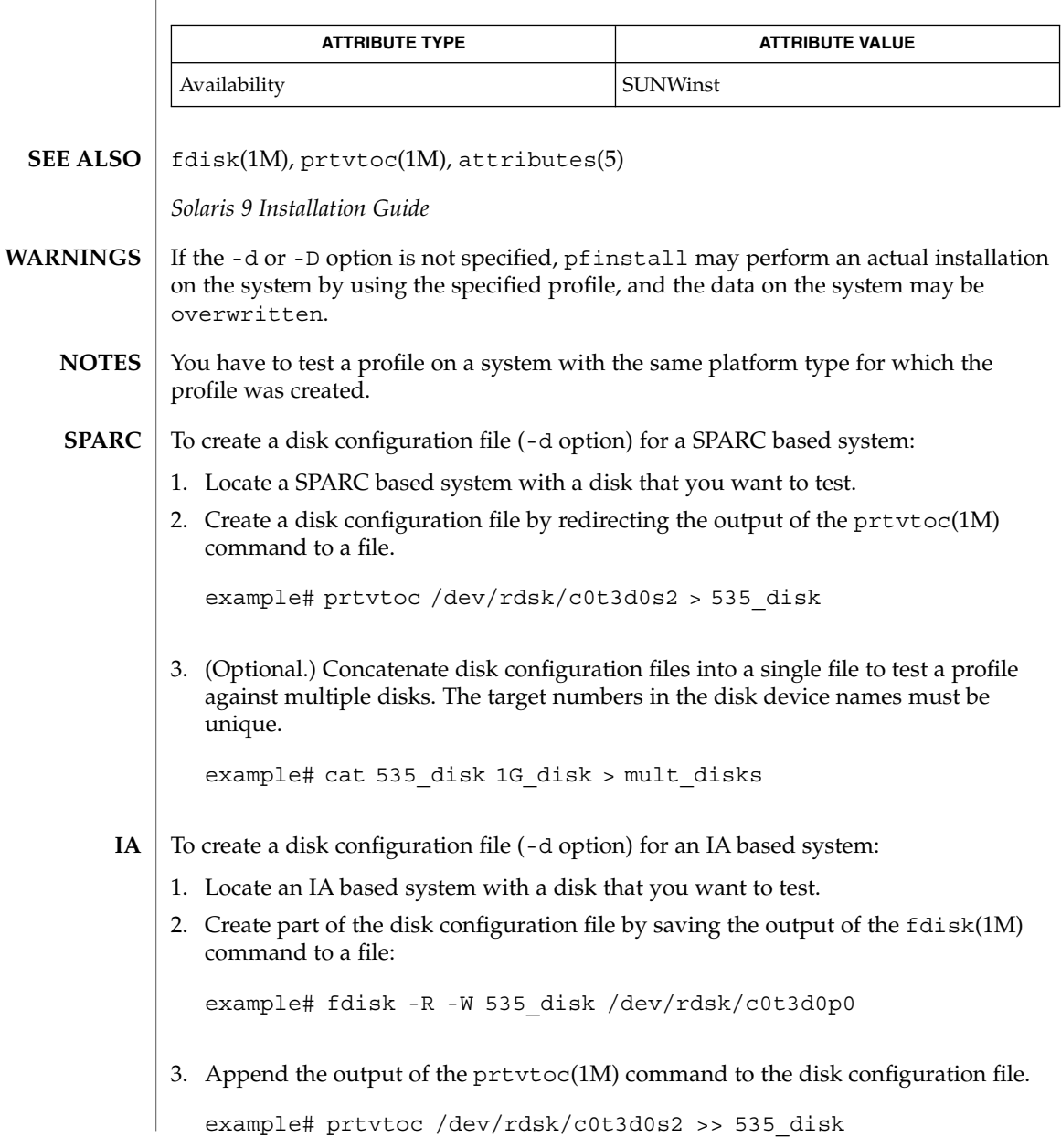

## pfinstall(1M)

4. (Optional.) Concatenate disk configuration files into a single file to test a profile against multiple disks. The target numbers in the disk device names must be unique.

example# cat 535\_disk 1G\_disk > mult\_disks

To test a profile with a specific system memory size, set SYS\_MEMSIZE to the specific memory size (in Mbytes) before running pfinstall:

example# SYS\_MEMSIZE=memory\_size

example# export SYS\_MEMSIZE

pgxconfig(1M)

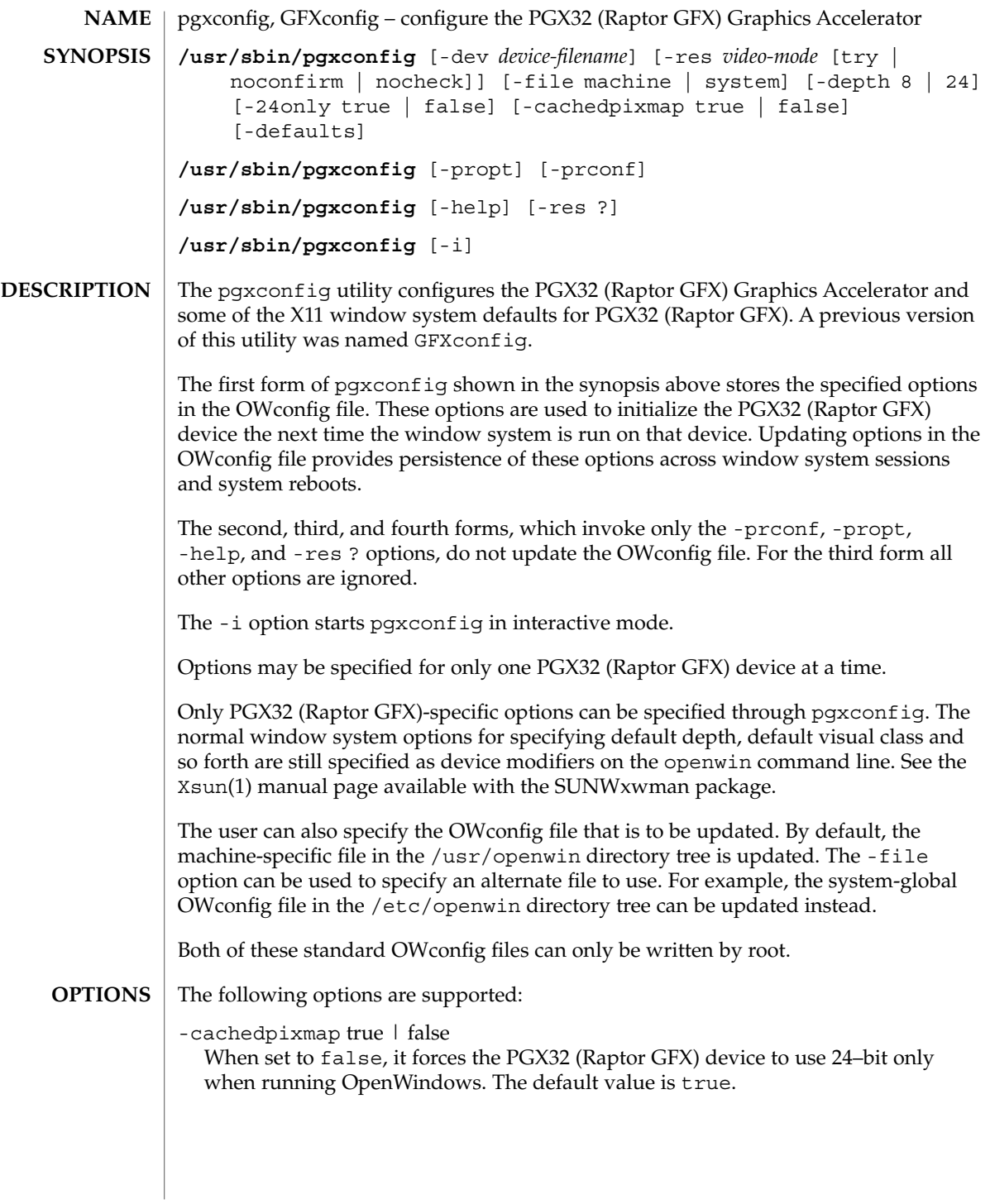

## pgxconfig(1M)

Certain applications make use of a cached pixmap when writing to the display device. Such a technique can cause garbled output and can cause the X server to crash. If you experience such behavior, try setting the -cachedpixmap option to false.

#### -defaults

Reset all option values to their default values.

 $-depth 8$  | 24

Sets the screen depth to 8 or 24 bits per pixel. 24 bits per pixel enables TrueColor graphics in the window system.

-dev *device-filename*

Specify the PGX32 (Raptor GFX) special file. The default is /dev/fbs/gfxp0, or /dev/fbs/raptor0 if applicable.

## -file machine | system

Specify which OWconfig file to update. If machine, the machine-specific OWconfig file in the /etc/openwin directory tree is used. If system, the global OWconfig file in the /usr/openwin directory tree is used. If the file does not exist, it is created.

-help

Print a list of the pgxconfig command line options, along with a brief explanation of each.

-i

Start pgxconfig in interactive mode.

```
-prconf
```
Print the PGX32 (Raptor GFX) hardware configuration. Thie following is a typical display:

```
--- Hardware Configuration for /dev/fbs/gfxp0 ---
DAC: version 0x0
Type:
Board:
PROM: version 0x0
PROM Information:
RAM:
EDID Data:
Monitor Sense ID:
Card possible resolutions: 640x480x60, 800x600x75, 1024x768x60
               1024x768x70, 1024x768x75, 1280x1024x75, 1280x1024x76
               1280x1024x60, 1152x900x66, 1152x900x76, 1280x1024x67
               960x680x112S, 960x680x108S, 640x480x60i, 768x575x50i,
               1280x800x76, 1440x900x76, 1600x1000x66, 1600x1000x76,
               vga, svga, 1152, 1280, stereo, ntsc, pal
Monitor possible resolutions: 720x400x70, 720x400x88, 640x480x60
               640x480x67, 640x480x72, 640x480x75, 800x600x56,
               800x600x60, 800x600x72, 800x600x75, 832x624x75,
               1024x768x87, 1024x768x60, 1024x768x70, 1024x768x75,
               1280x1024x75, 1280x1024x76, 1152x900x66, 1152x900x76,
              1280x1024x67, 960x680x112S, vga, svga, 1152, 1280
               stereo
```

```
Current resolution setting: 1280x1024x76
Possible depths: 8, 24, 8+24
Current depth: 8
```
-propt

Print the current values of all PGX32 (Raptor GFX) options in the OW config file specified by the -file option for the device specified by the -dev option. Print the values of options as they would be in the OWconfig file after the call to pgxconfig would have completed. The following is a typical display:

```
--- OpenWindows Configuration for /dev/fbs/gfxp0 ---
OWconfig: machine
Video Mode: not set
Depth: 8+24
```
-res *video-mode* [try | noconfirm | nocheck ]

Specify the built-in video mode used to drive the monitor connected to the specified PGX32 (Raptor GFX) device.

The format for *video-mode* can be one of the following:

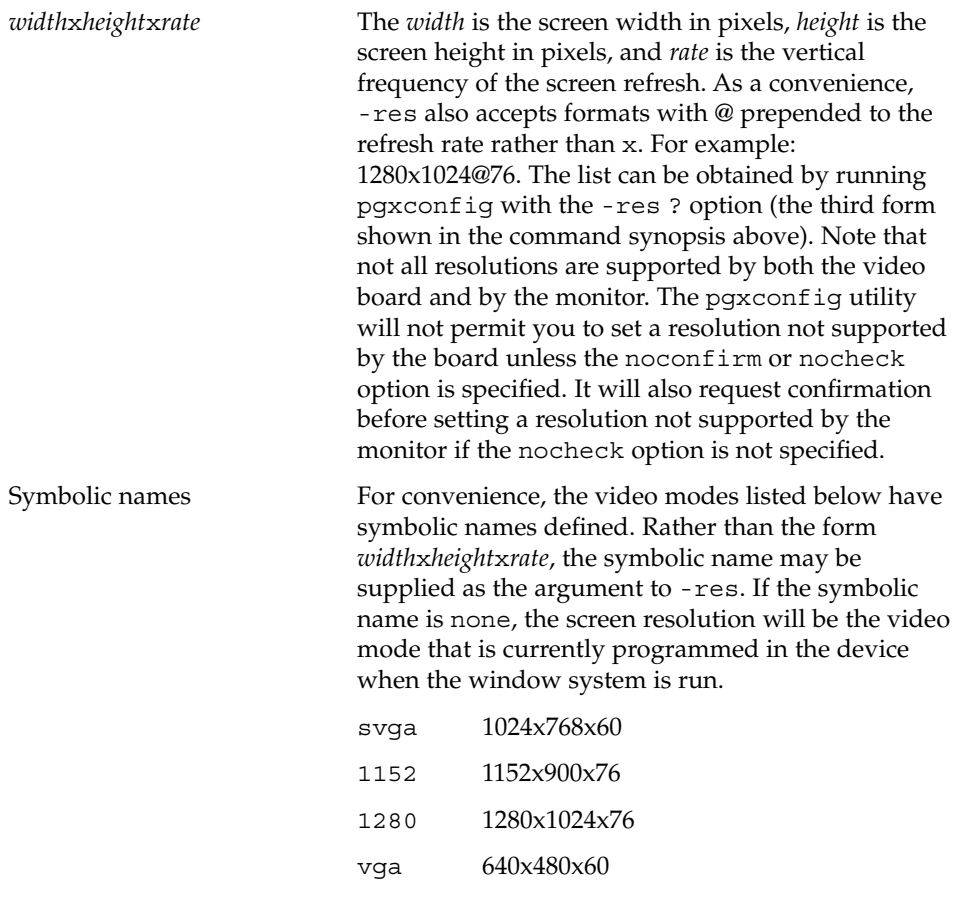

System Administration Commands **1171**

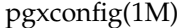

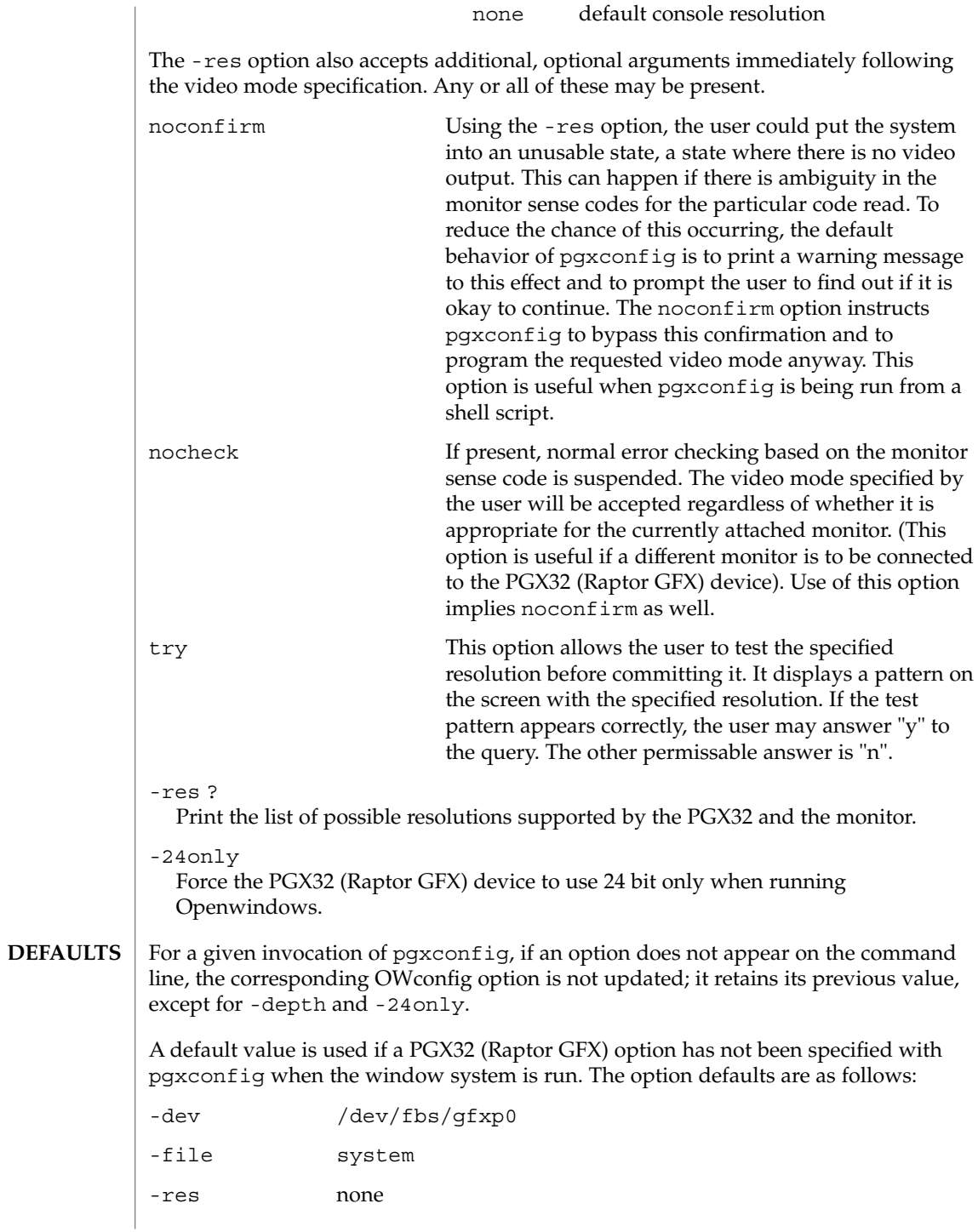

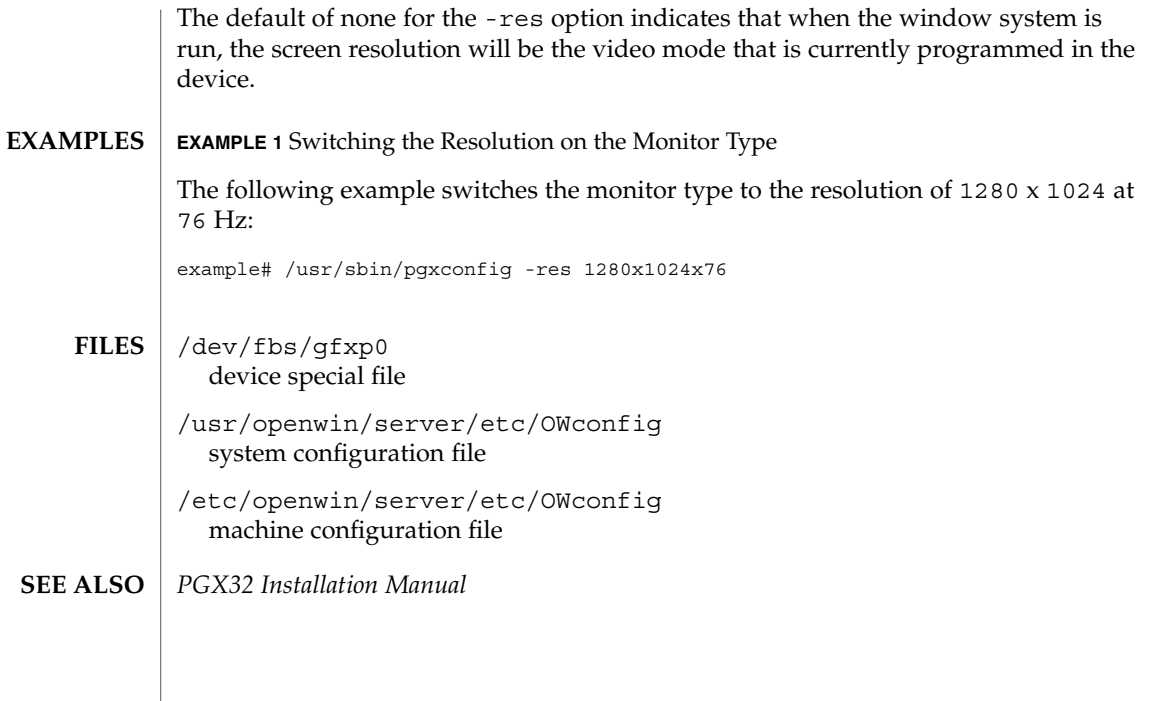

System Administration Commands **1173**

# picld(1M)

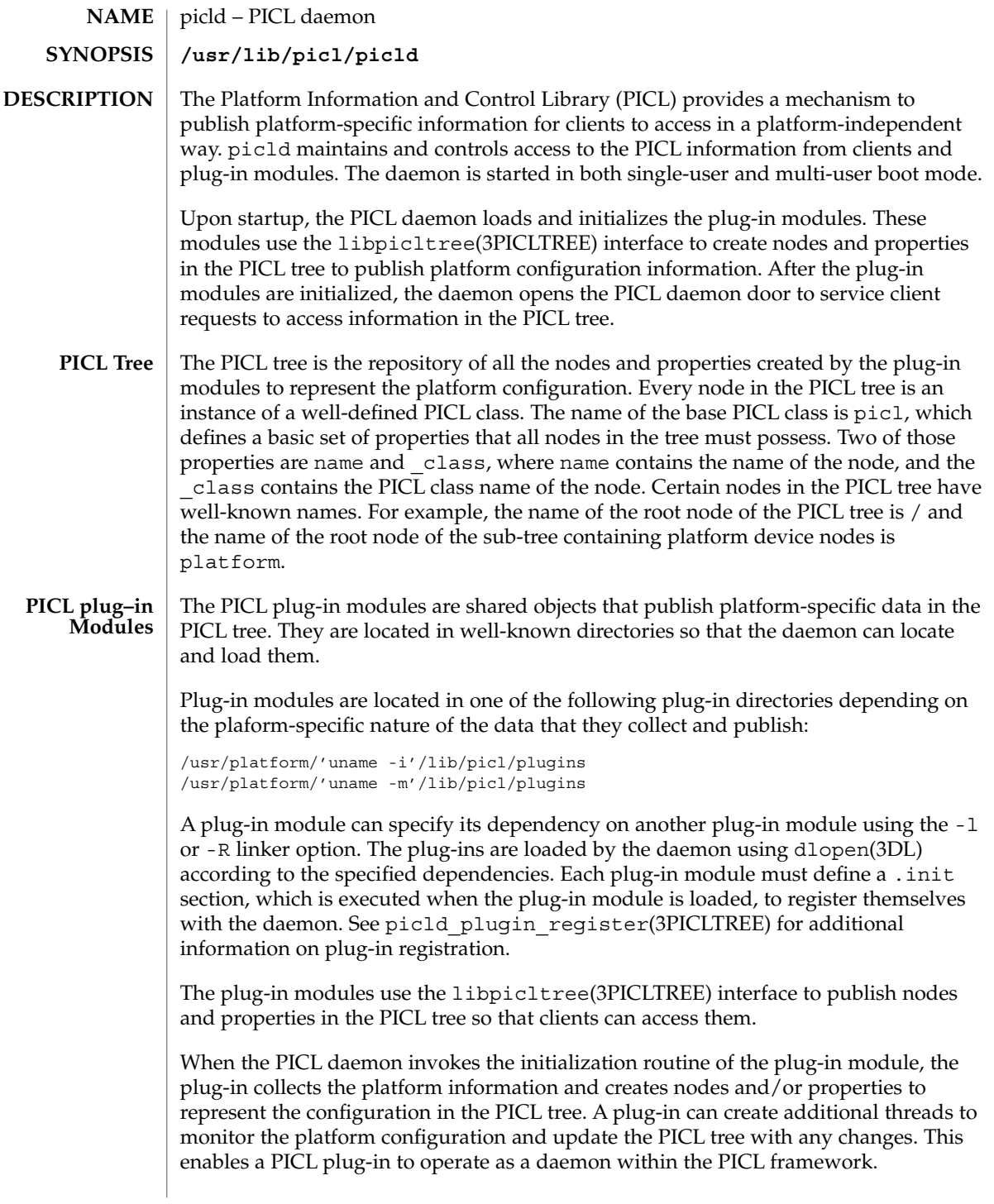

An environmental monitor is an example of a plug-in module that uses a thread to monitor the temperatures and fan speeds of the platform, then publishes the environmental information in the PICL tree so clients can access them.

Clients use the libpicl(3PICL) interface to send requests to picld for accessing the PICL tree.

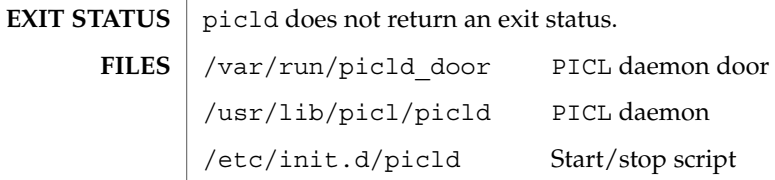

See attributes(5) for descriptions of the following attributes: **ATTRIBUTES**

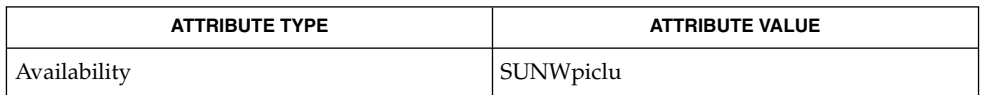

dlopen(3DL), libpicl(3PICL), libpicltree(3PICLTREE), picld\_log(3PICLTREE), picld\_plugin\_register(3PICLTREE), attributes(5) **SEE ALSO**

# ping(1M)

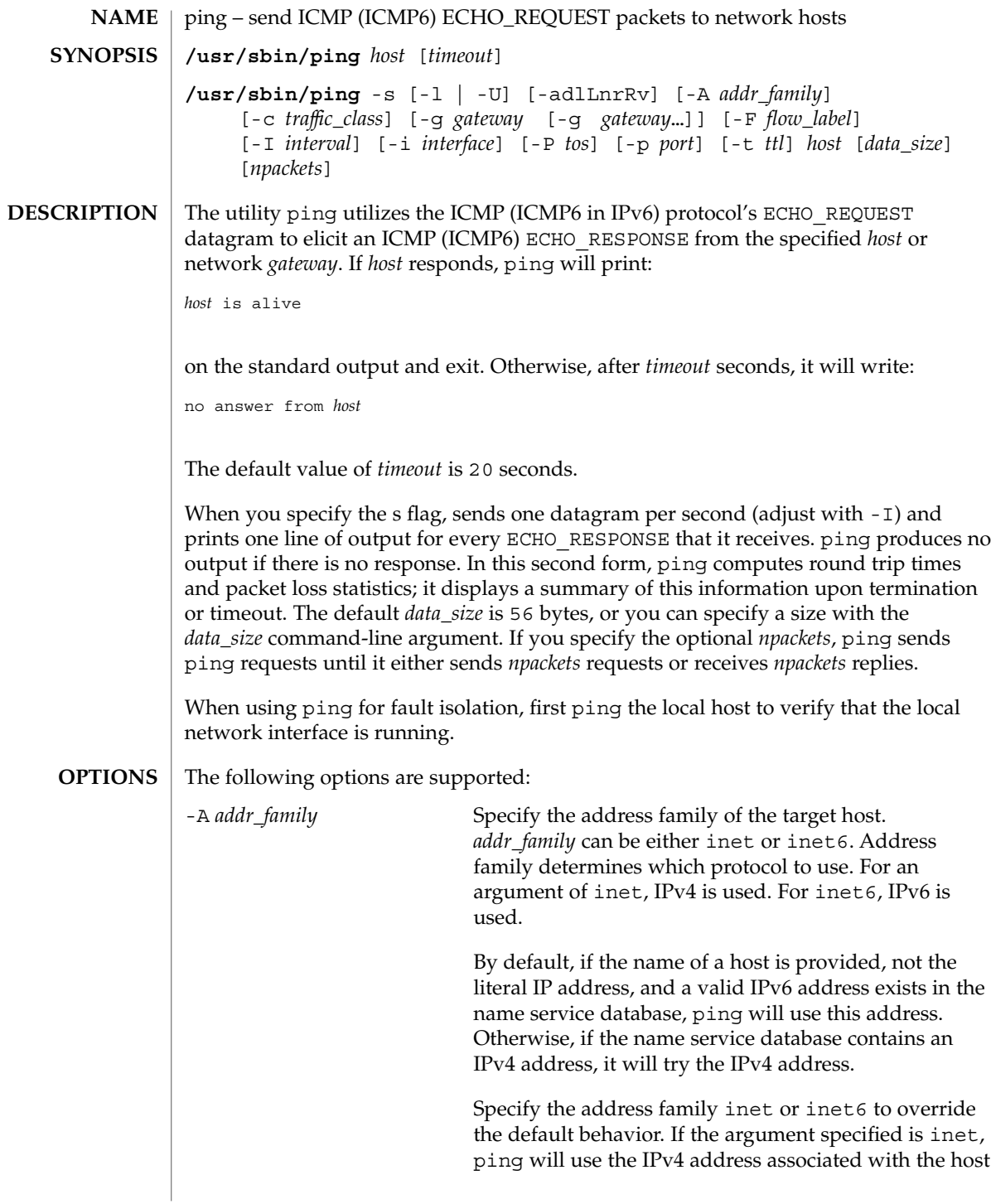

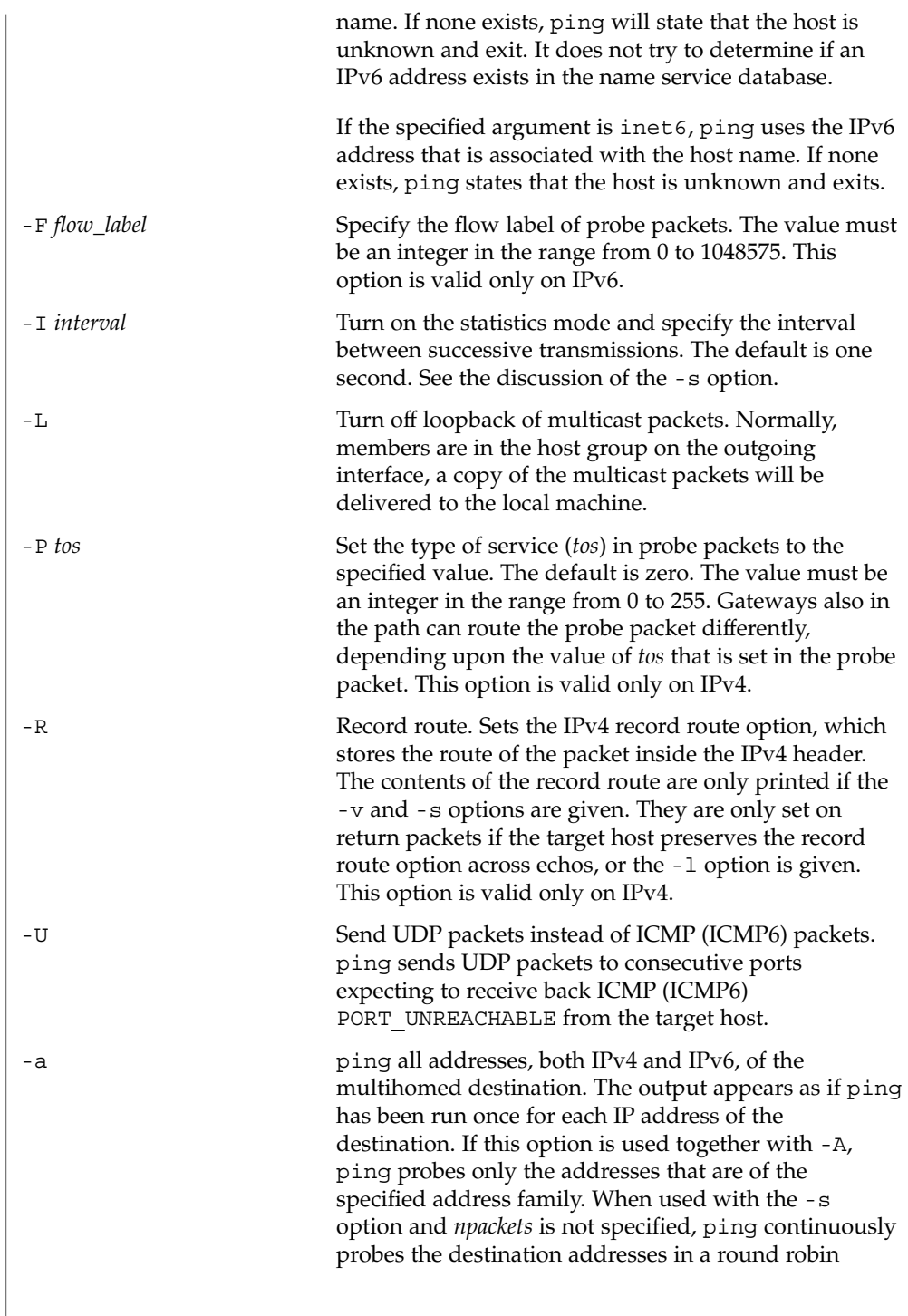

ping(1M)

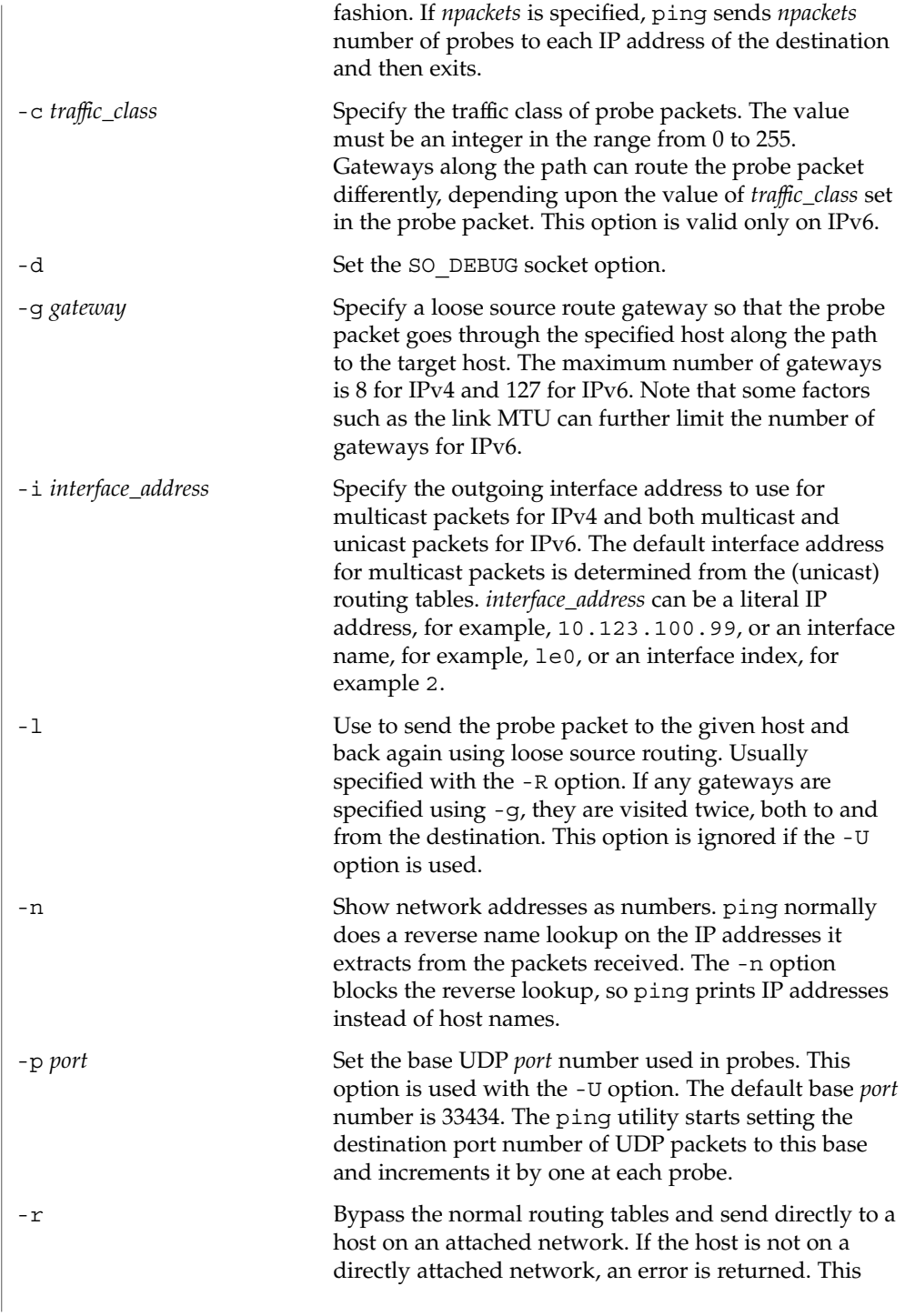

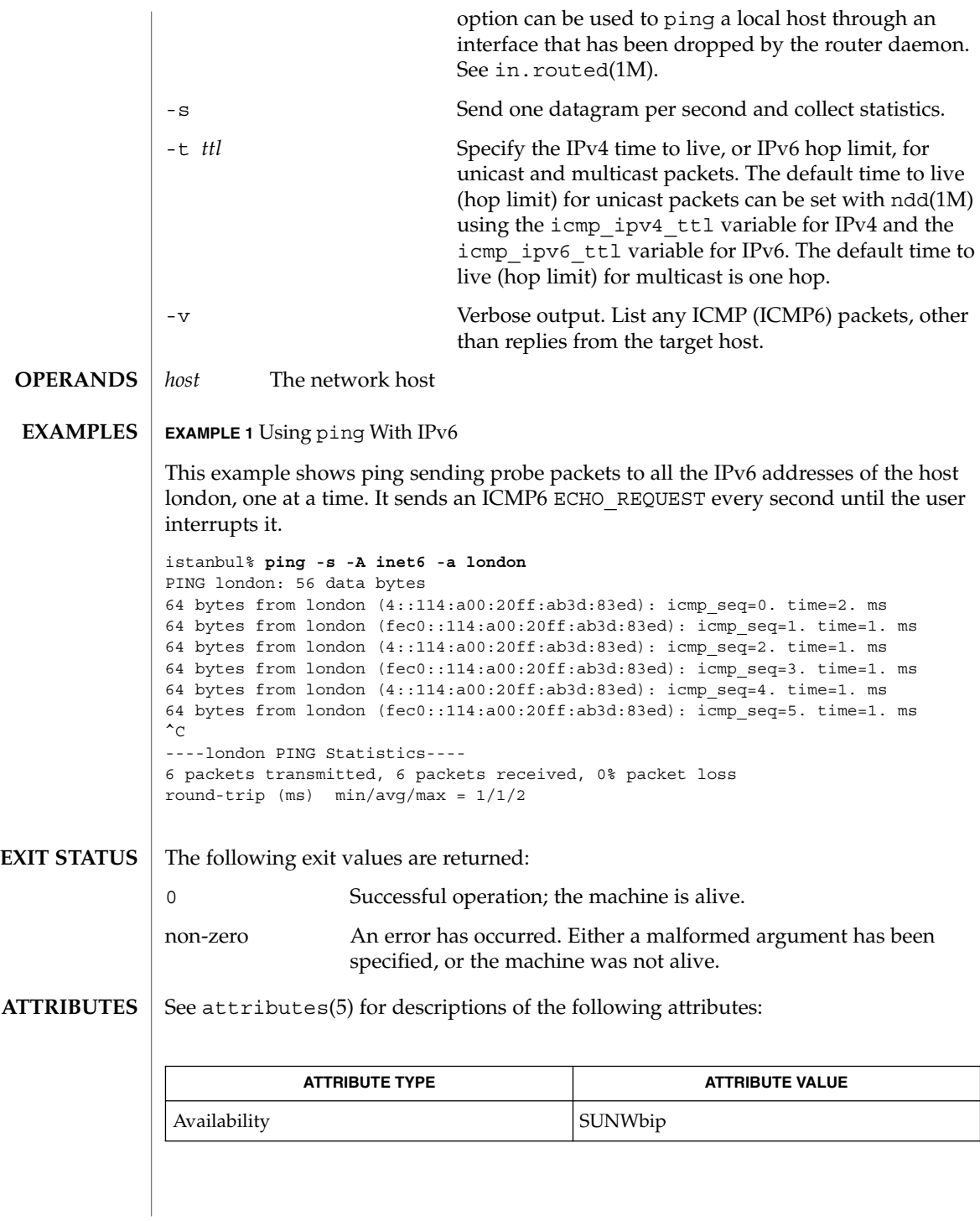

System Administration Commands **1179**

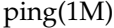

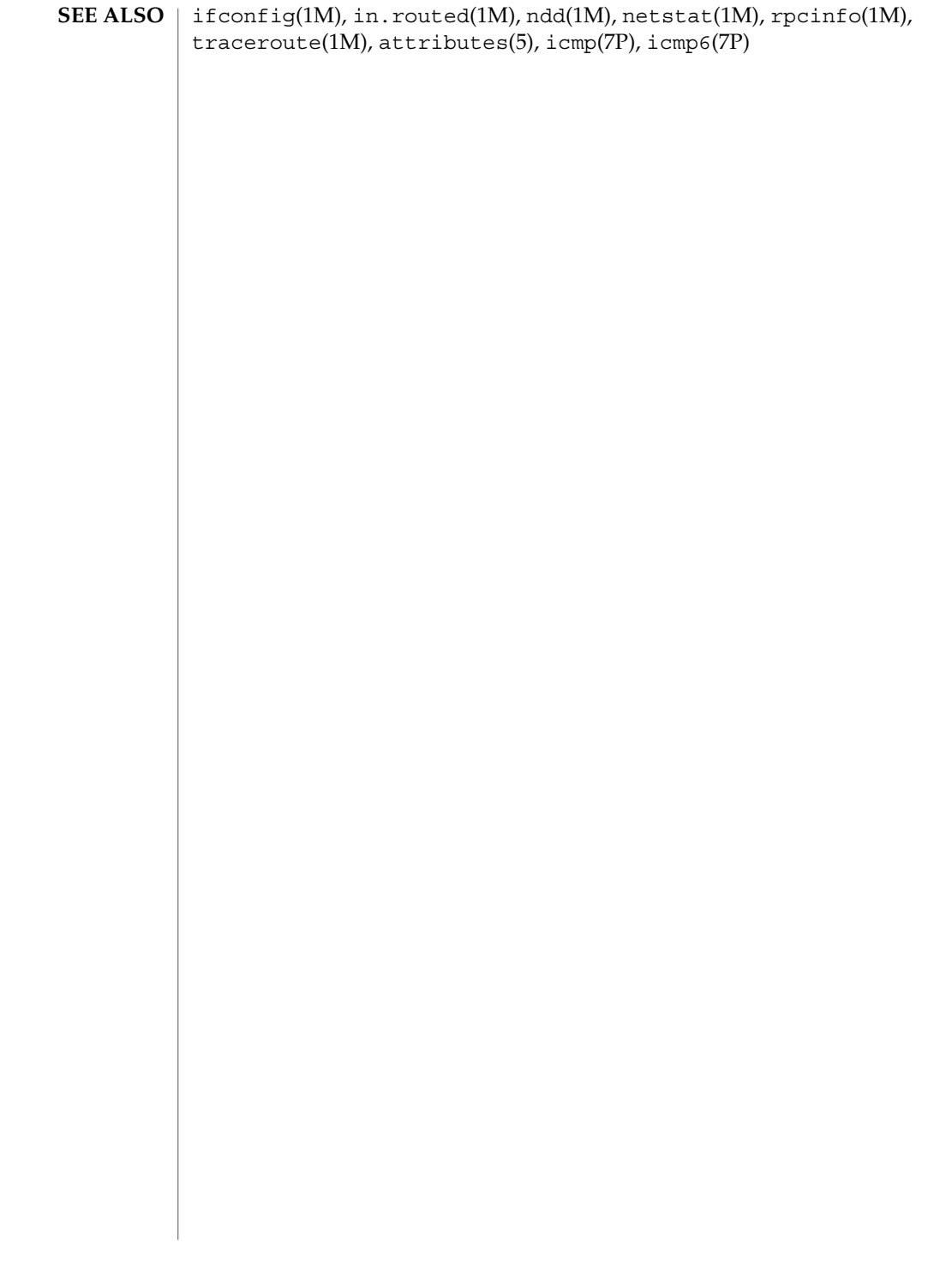

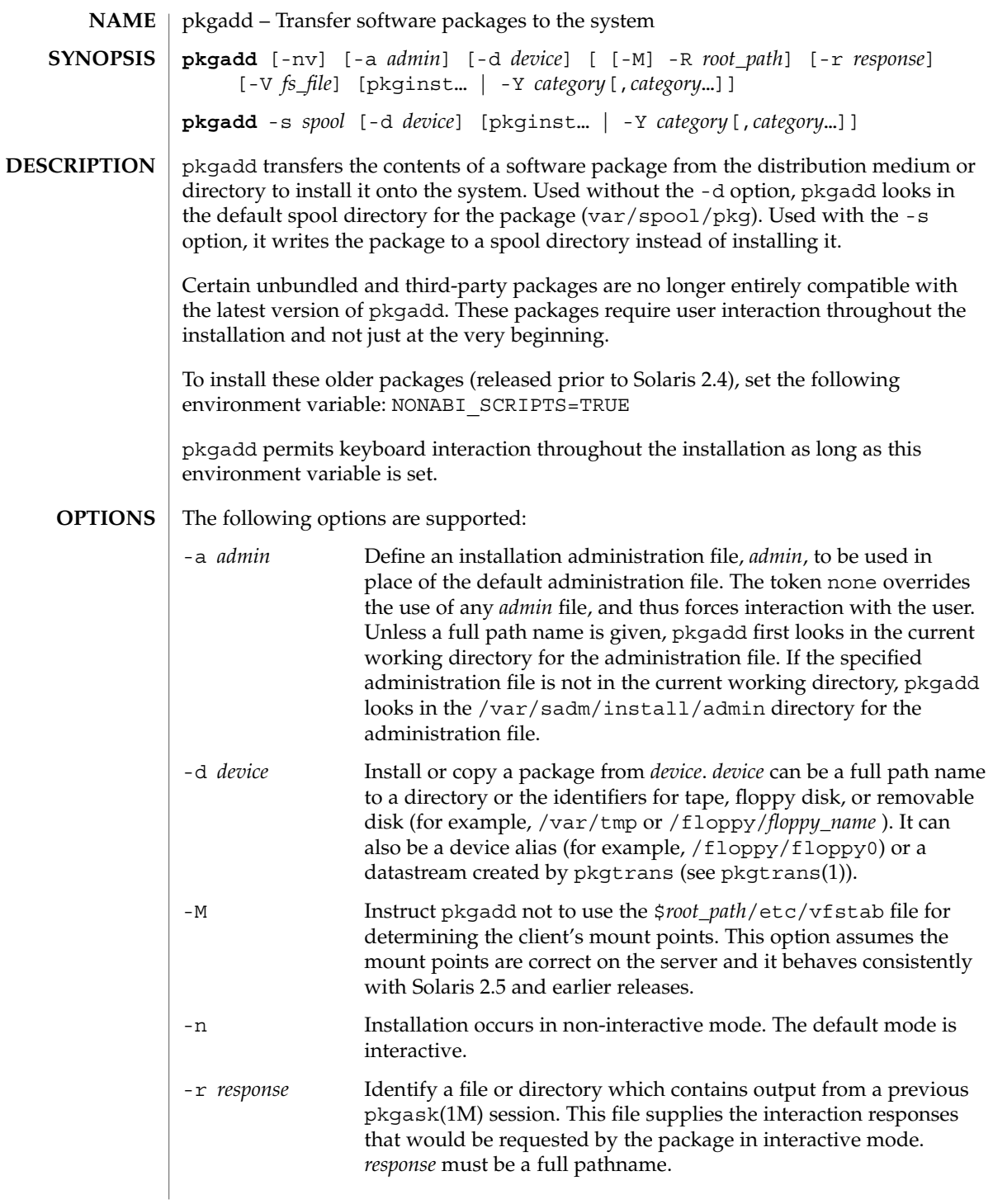

pkgadd(1M)

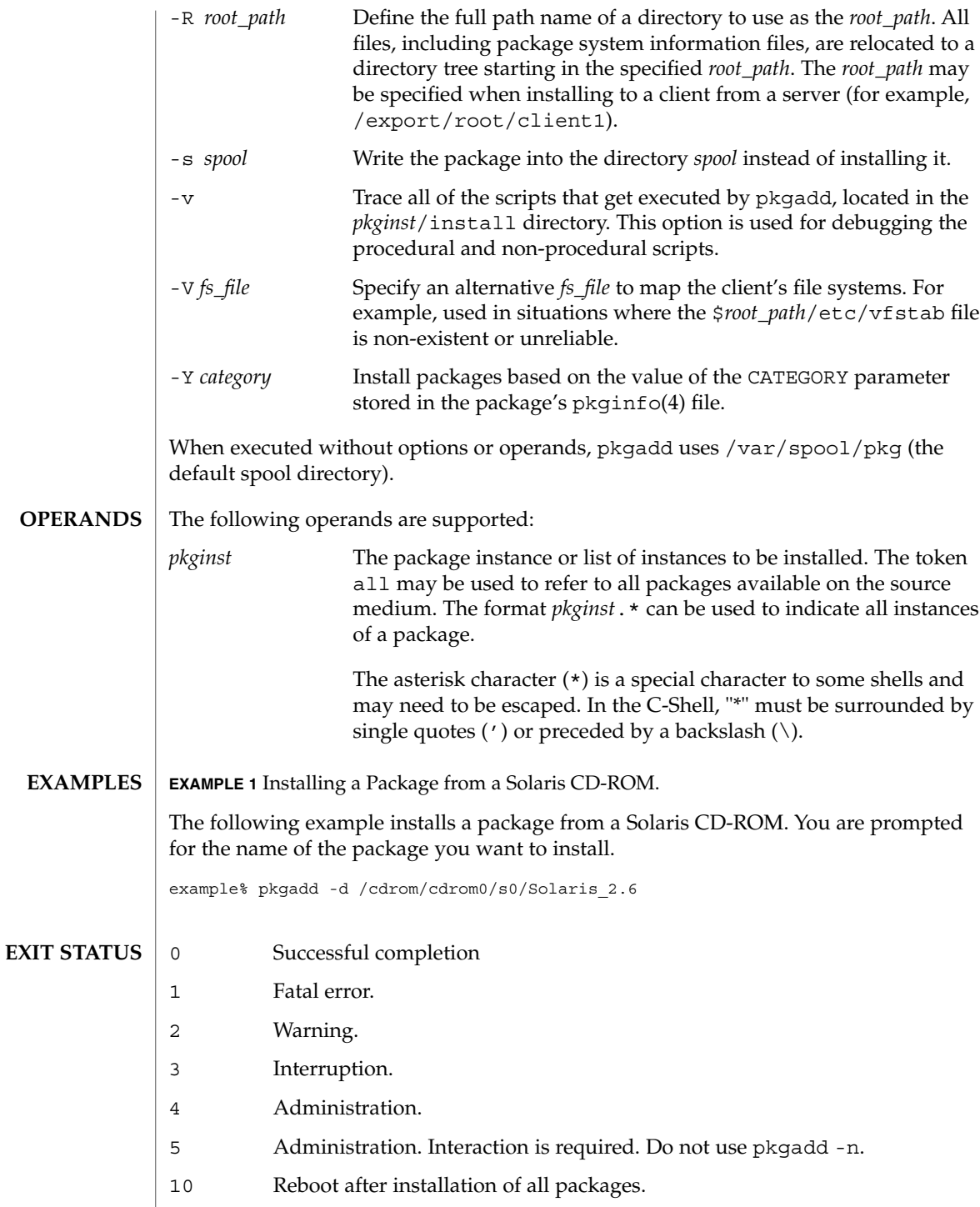

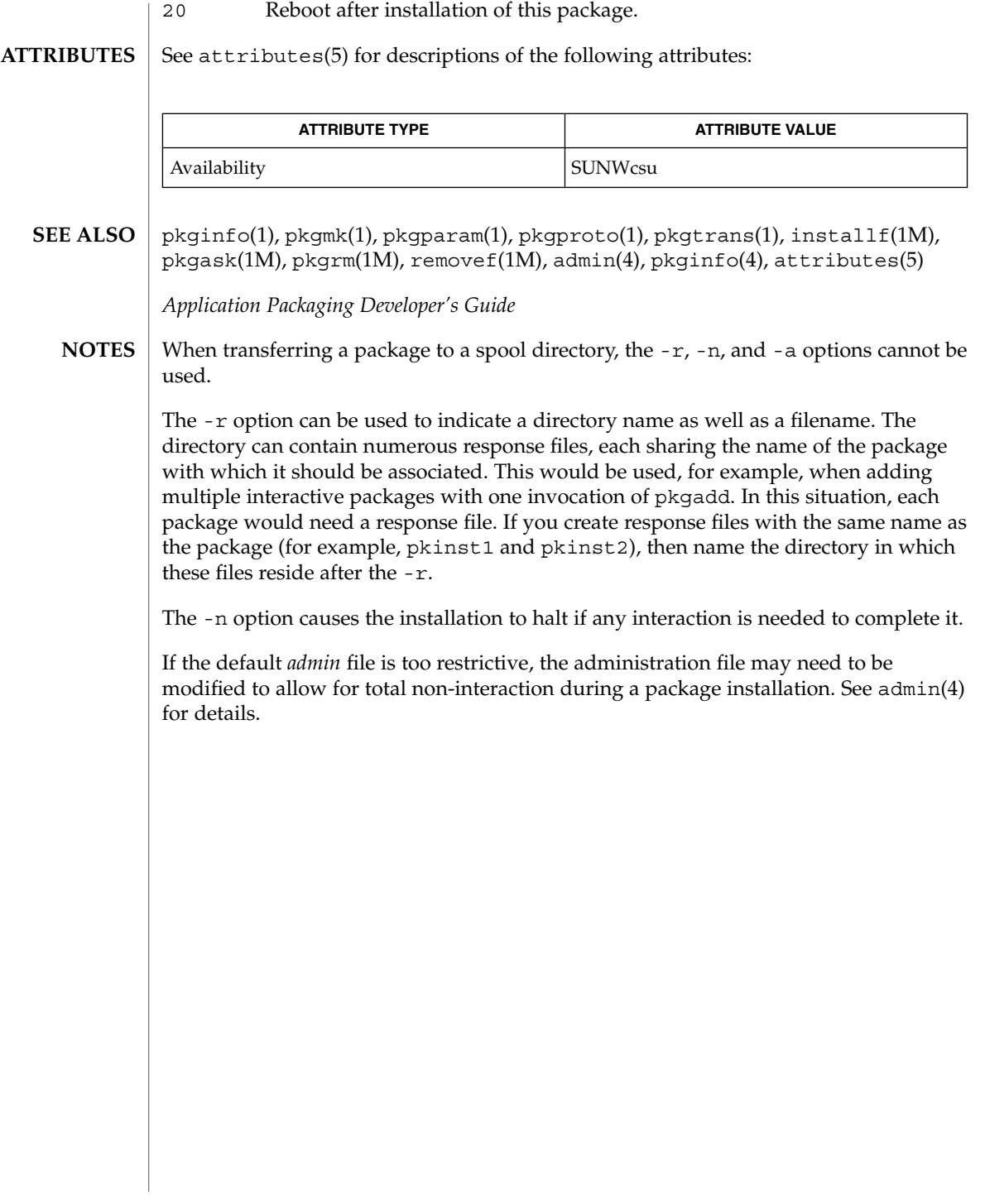

pkgask(1M)

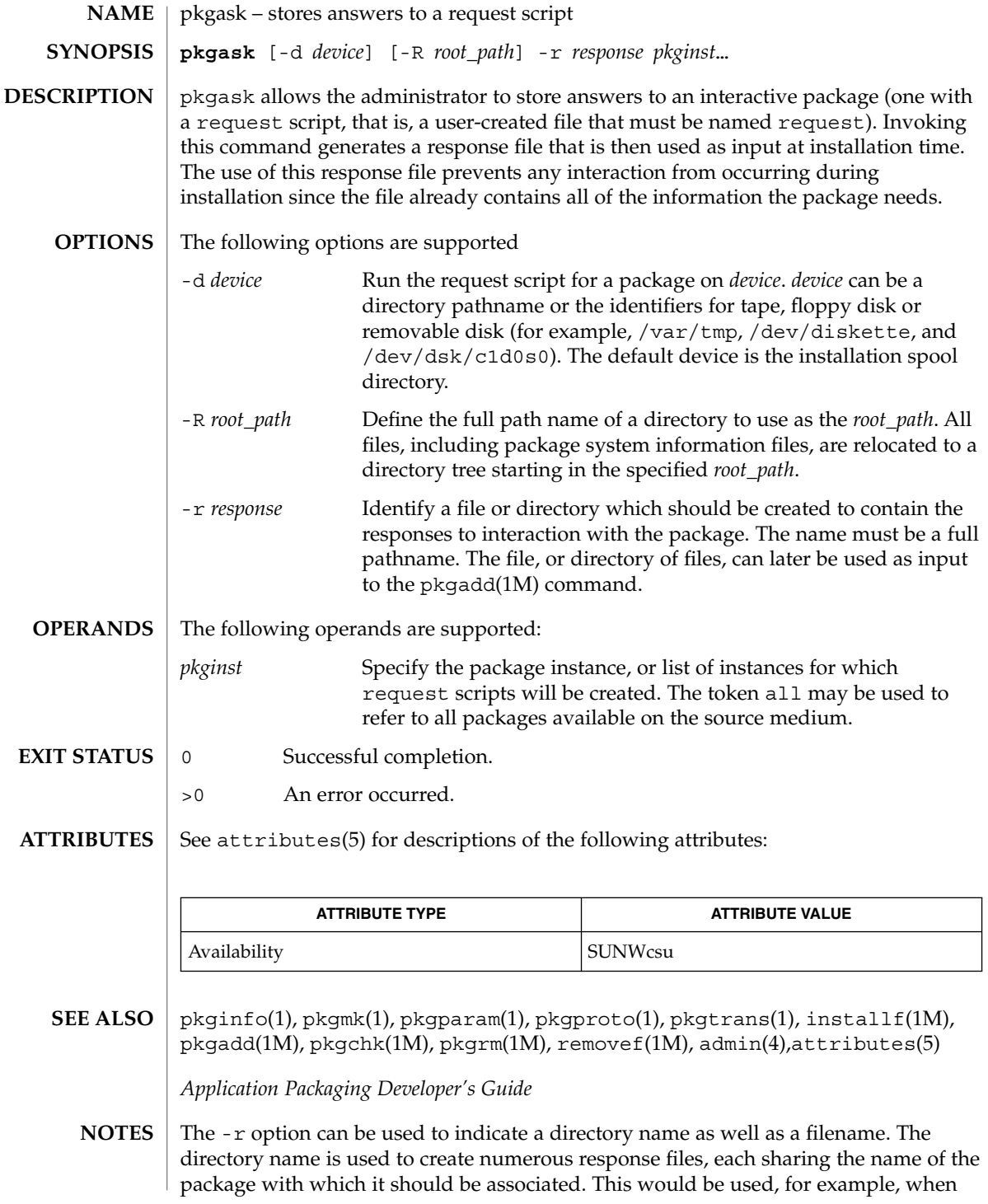

you will be adding multiple interactive packages with one invocation of pkgadd(1M). Each package would need a response file. To create multiple response files with the same name as the package instance, name the directory in which the files should be created and supply multiple instance names with the pkgask command. When installing the packages, you will be able to identify this directory to the pkgadd(1M) command.

If the default admin file is too restrictive, the administration file may need to be modified to allow for total non-interaction during a package installation. See admin(4) for details.

# pkgchk(1M)

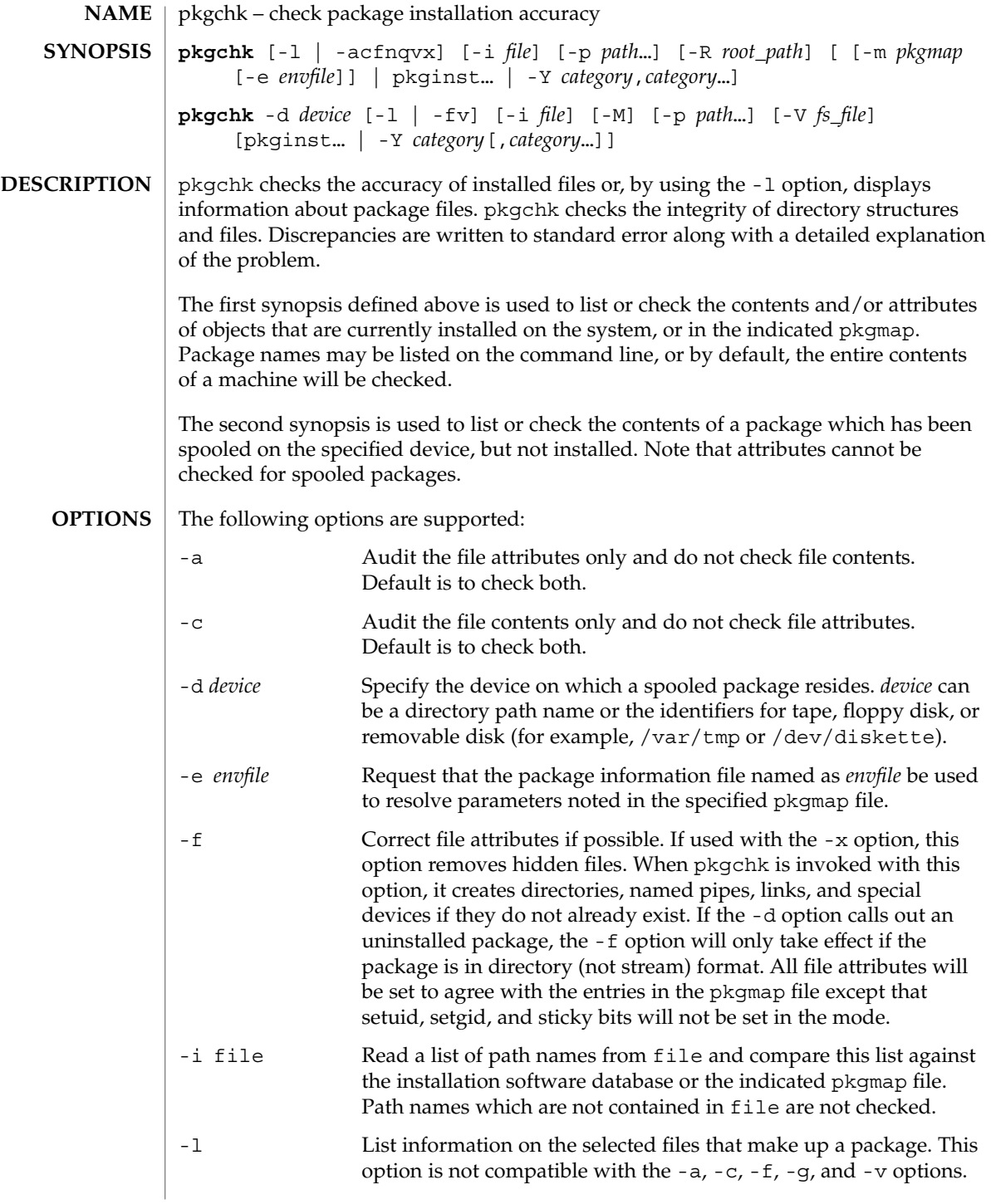

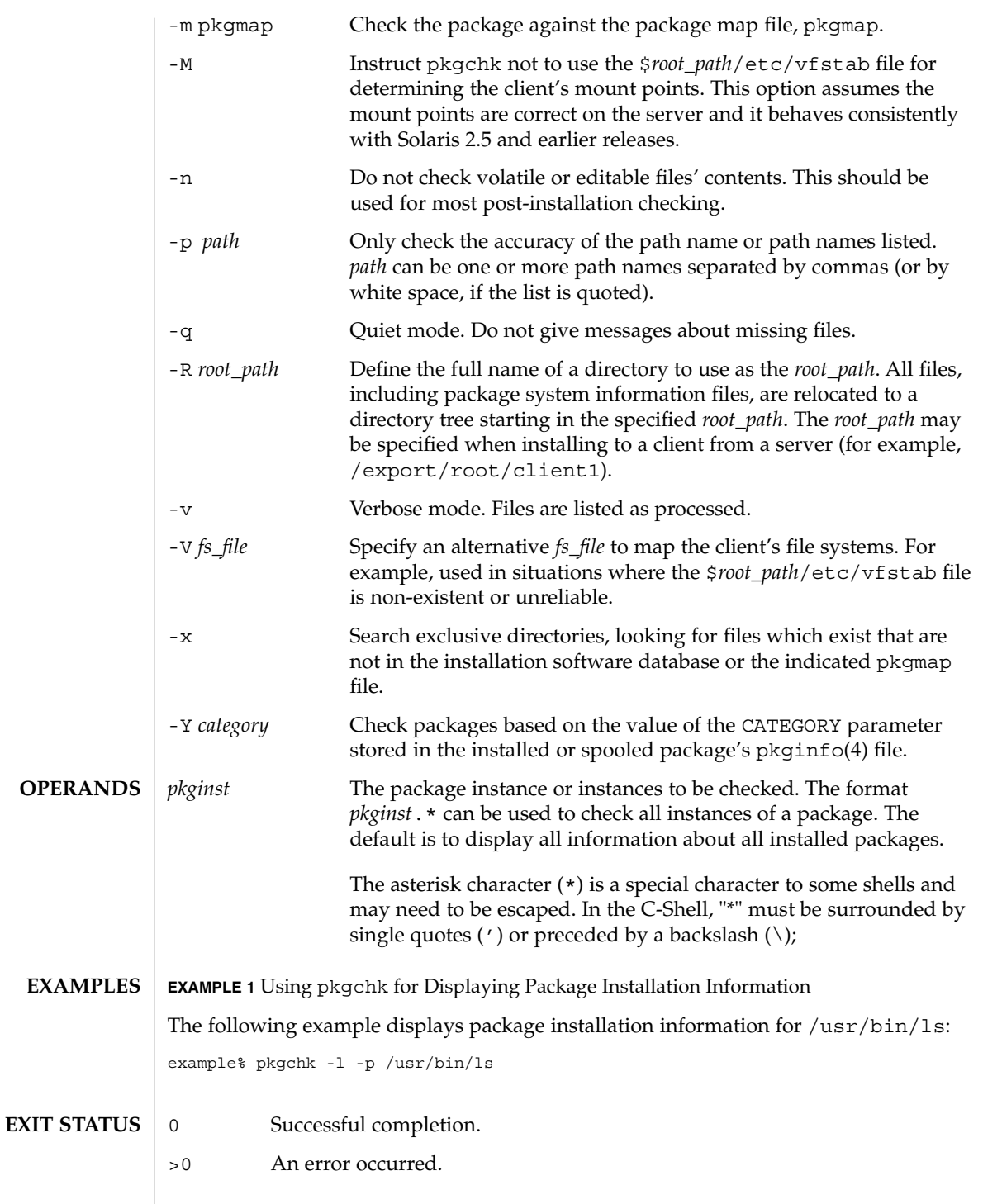

## pkgchk(1M)

**ATTRIBUTES** | See attributes(5) for descriptions of the following attributes:

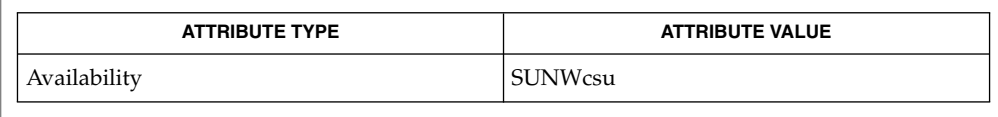

pkginfo(1), pkgtrans(1), pkgadd(1M), pkgask(1M), pkgrm(1M), pkginfo(4), attributes( 5) **SEE ALSO**

*Application Packaging Developer's Guide*
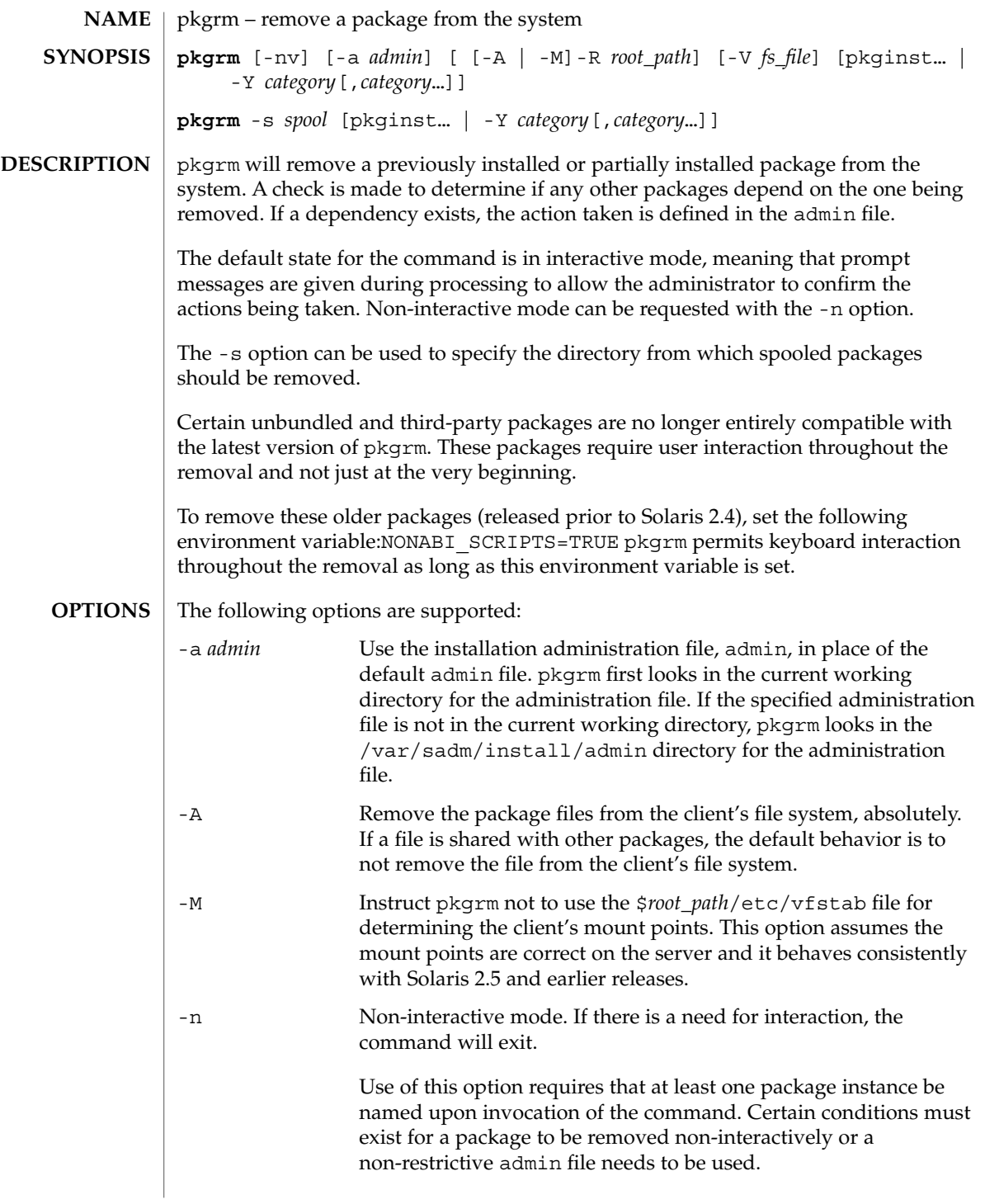

# pkgrm(1M)

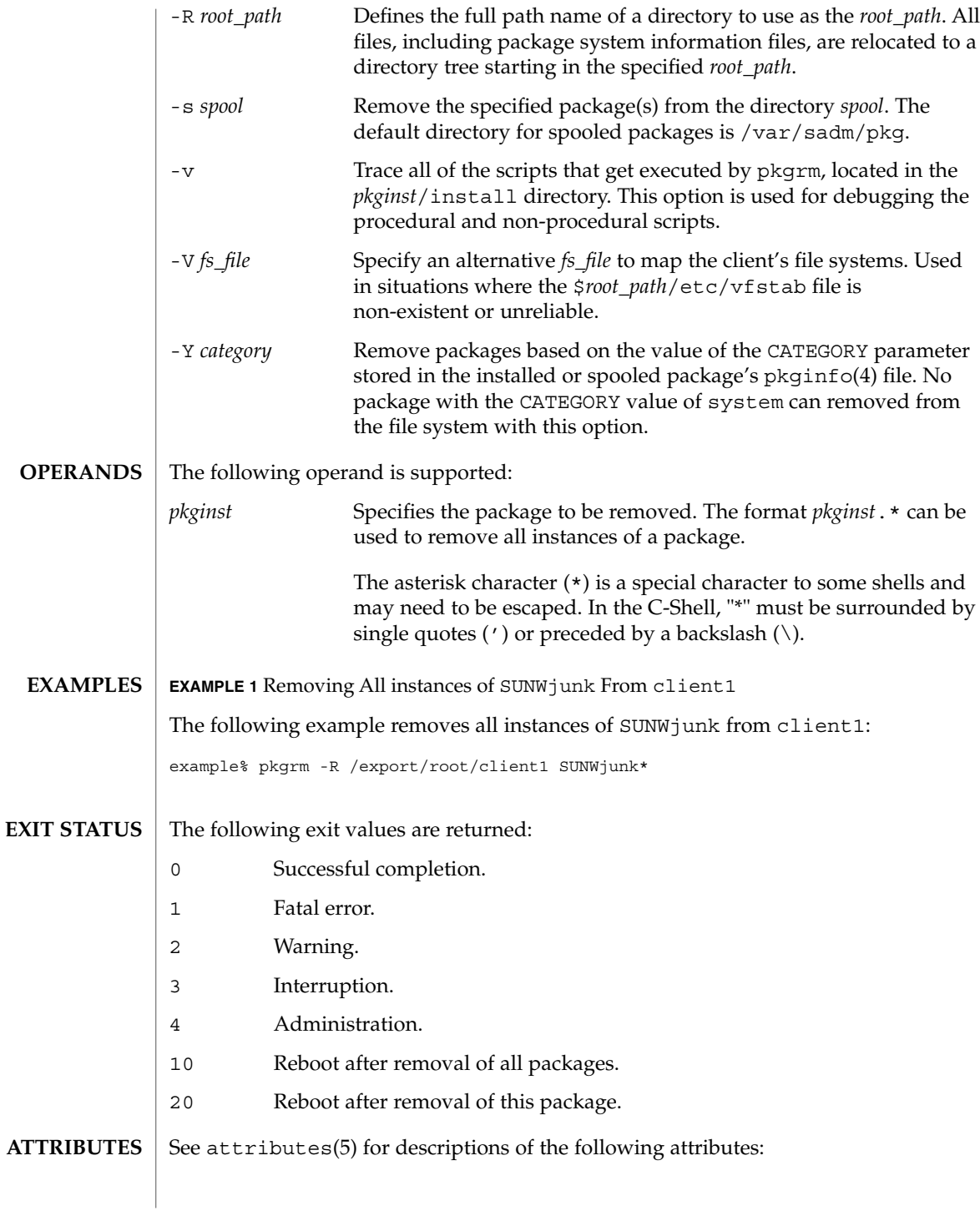

pkgrm(1M)

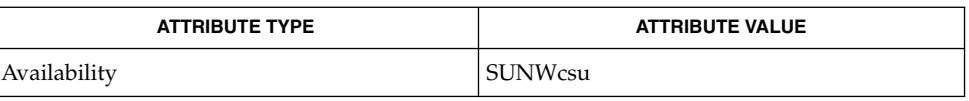

pkginfo(1), pkgmk(1), pkgparam(1), pkgproto(1), pkgtrans(1), installf(1M), pkgadd(1M), pkgask(1M), pkgchk(1M), removef(1M), admin(4),pkginfo(4), attributes(5) **SEE ALSO**

*Application Packaging Developer's Guide*

 $\overline{\phantom{a}}$ 

System Administration Commands **1191**

pmadm(1M)

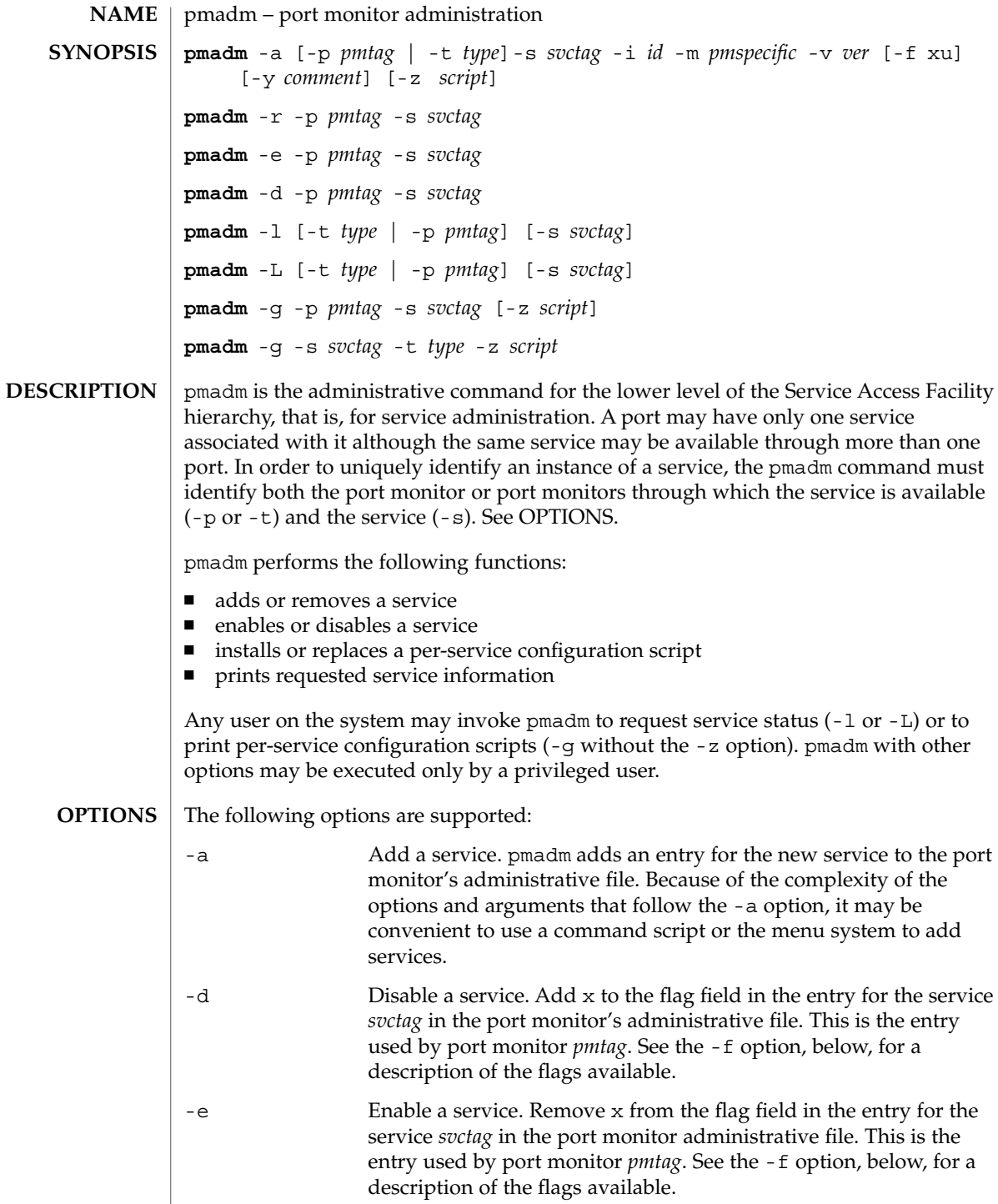

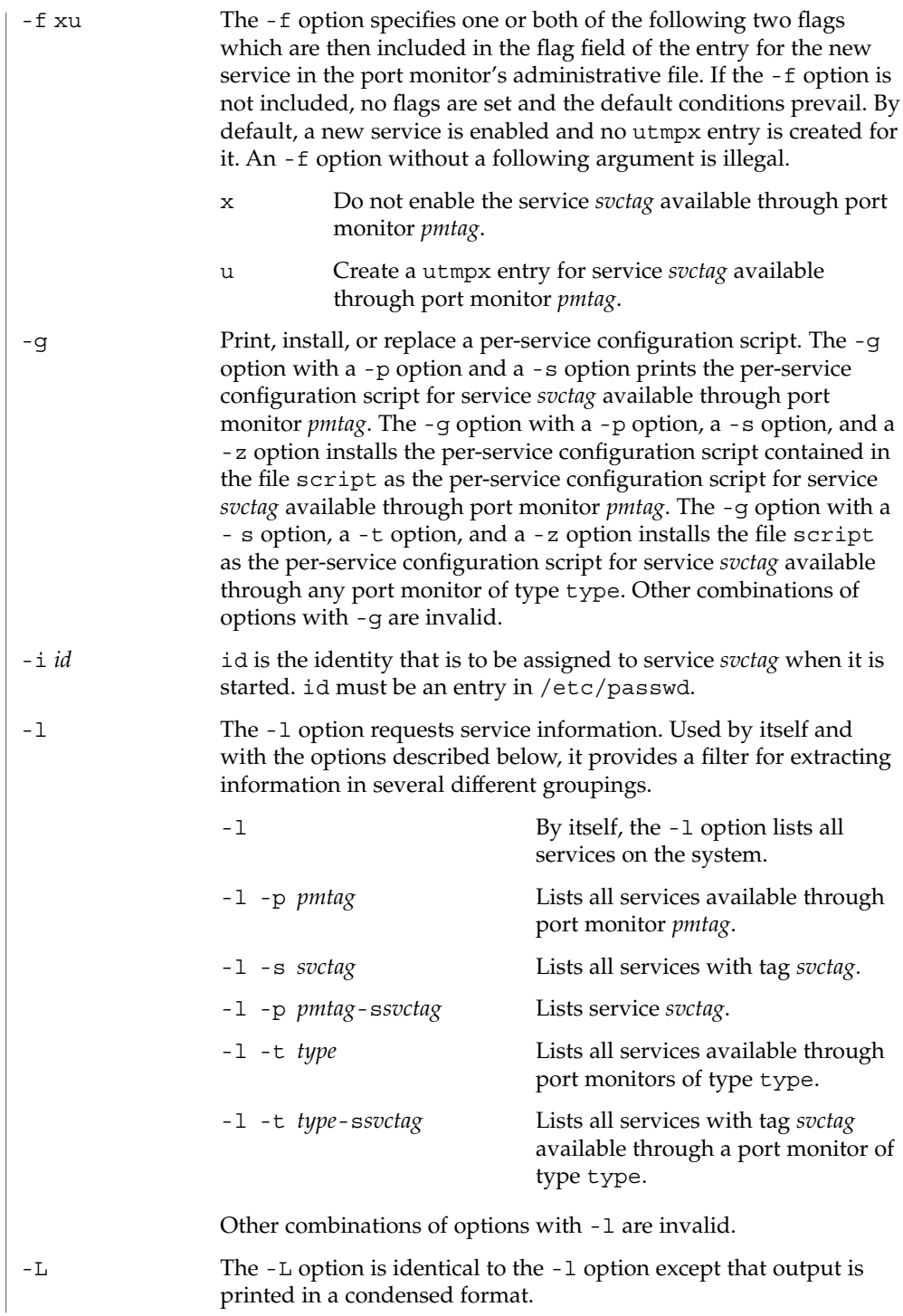

# pmadm(1M)

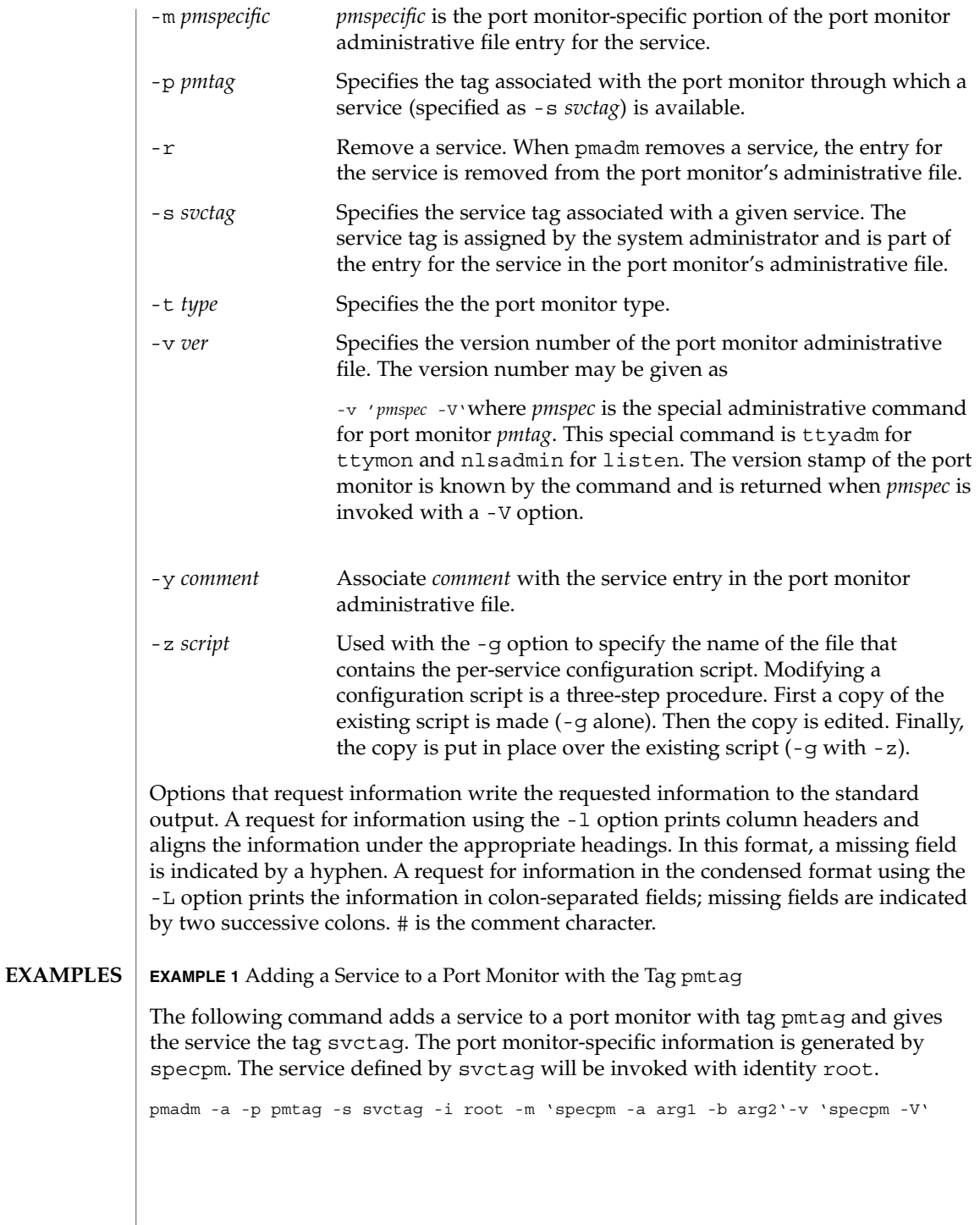

**EXAMPLE 2** Adding a Service with Service Tab svctag

The following command adds a service with service tag svctag, identity guest, and port monitor-specific information generated by specpm to all port monitors of type type:

pmadm -a -s svctag -i guest -t type -m 'specpm -a arg1 -b arg2'-v 'specpm -V'

**EXAMPLE 3** Removing a Service

The following command removes the service svctag from port monitor pmtag:

pmadm -r -p pmtag -s svctag

#### **EXAMPLE 4** Enabling a Service

The following command enables the service svctag available through port monitor pmtag:

pmadm -e -p pmtag -s svctag

**EXAMPLE 5** Disabling a Service

The following command disables the service svctag available through port monitor pmtag:

pmadm -d -p pmtag -s svctag

**EXAMPLE 6** Listing Status Information

The following command lists status information for all services:

pmadm -l

**EXAMPLE 7** Listing Status Information

The following command lists status information for all services available through the port monitor with tag ports:

```
pmadm -l -p ports
```
**EXAMPLE 8** Listing Status Information in Condensed Format

The following command lists the status information for all services available through the port monitor with tag ports in condensed format:

pmadm -L -p ports

System Administration Commands **1195**

pmadm(1M)

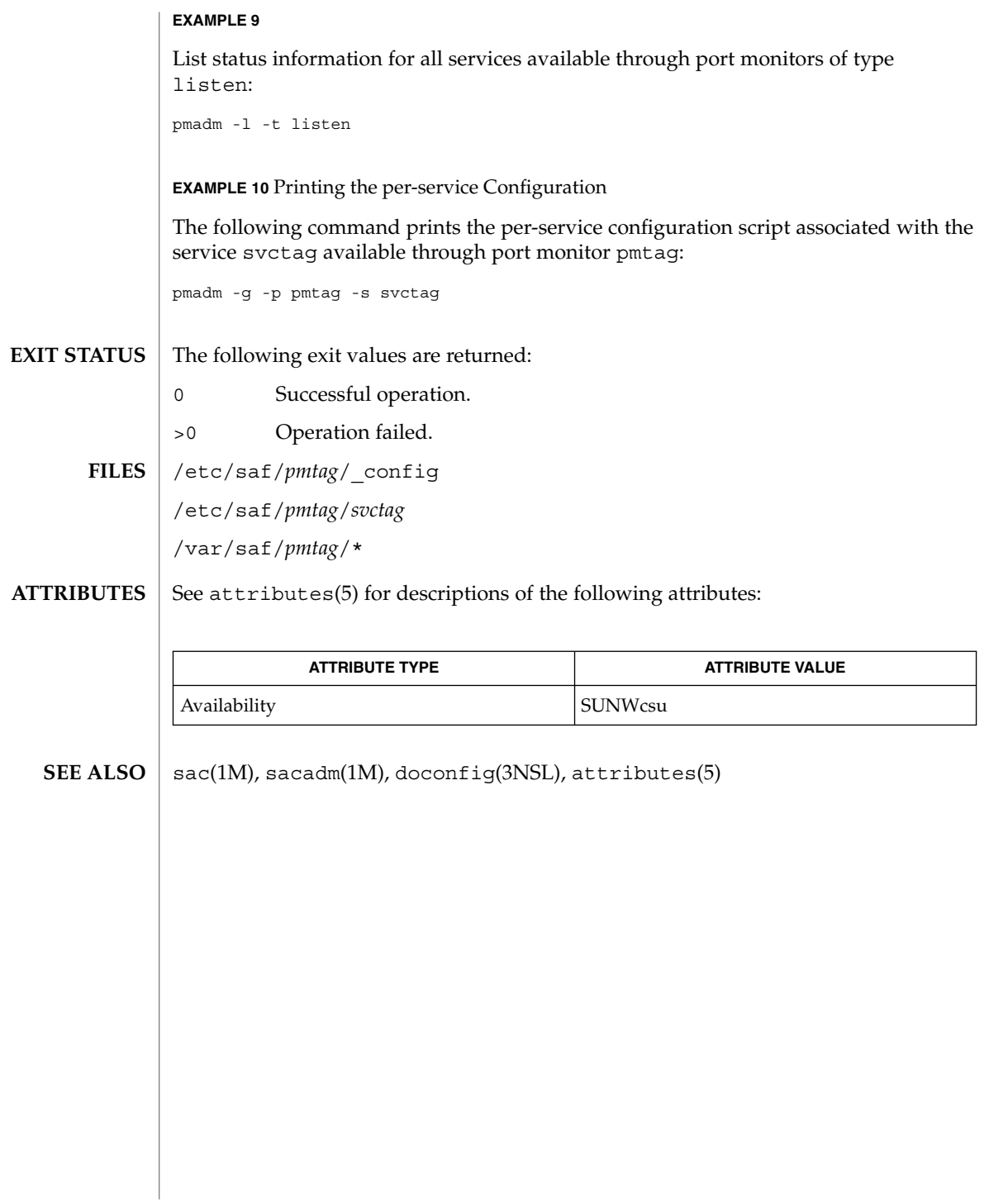

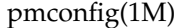

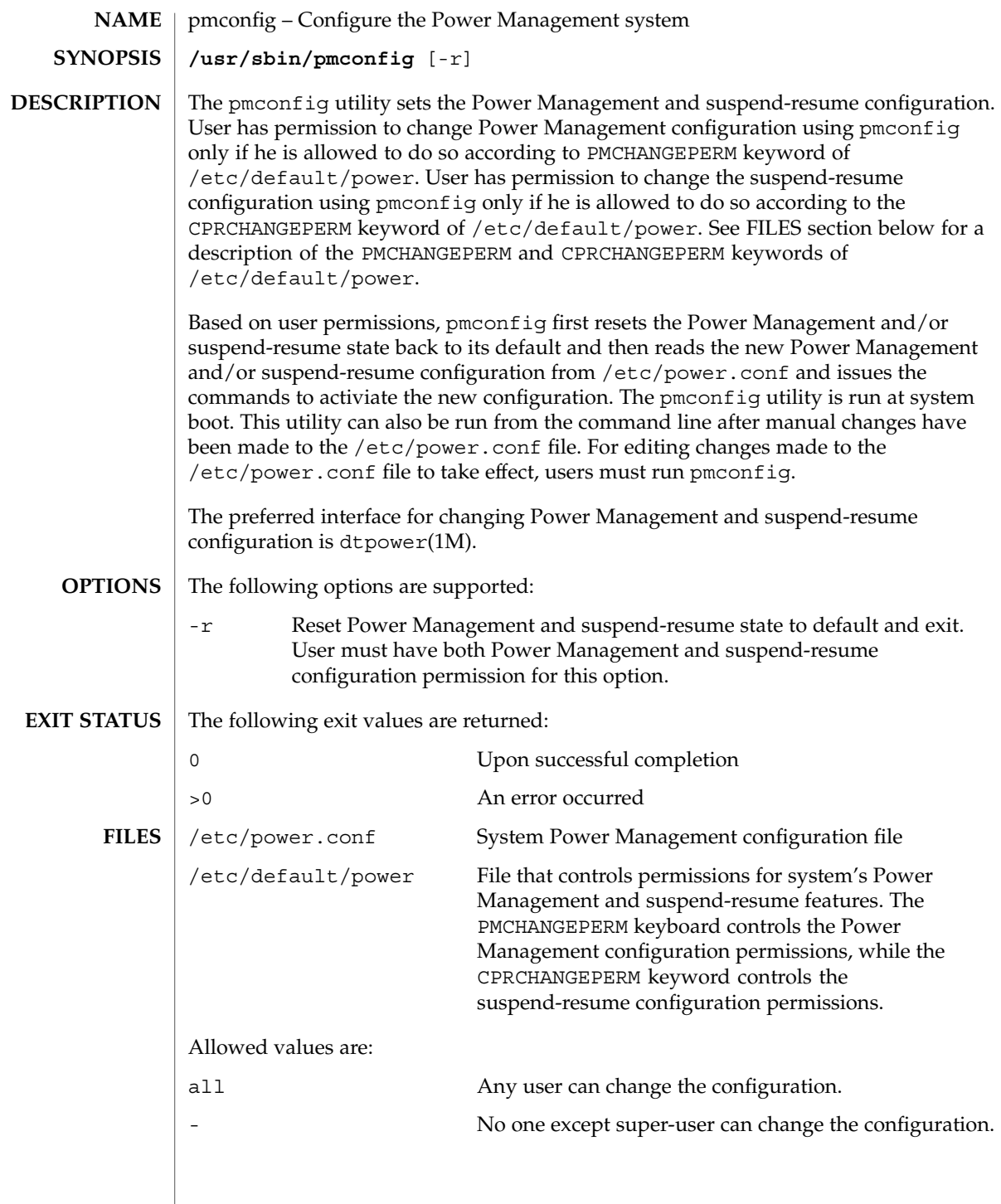

System Administration Commands **1197**

# pmconfig(1M)

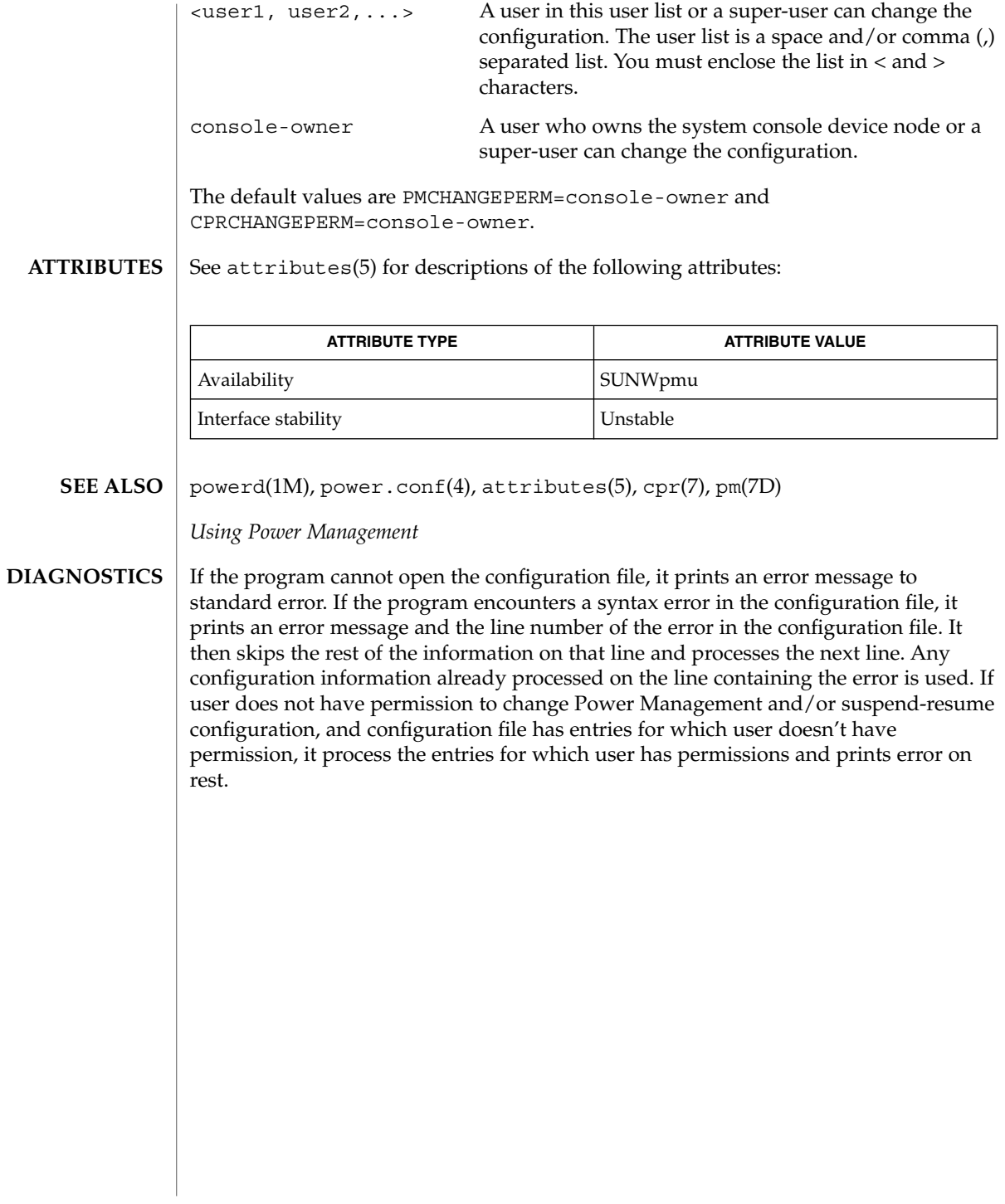

pntadm(1M)

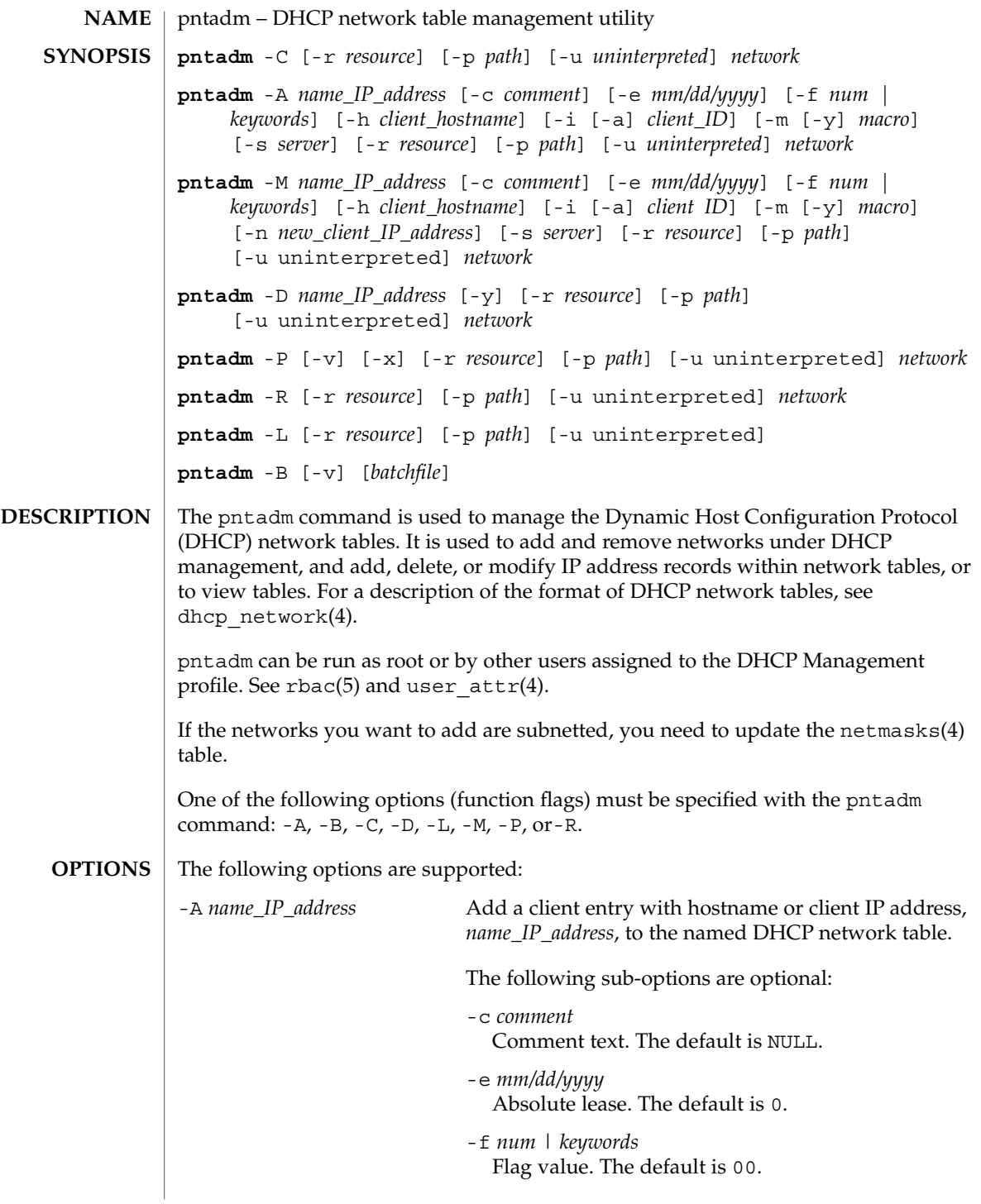

pntadm(1M)

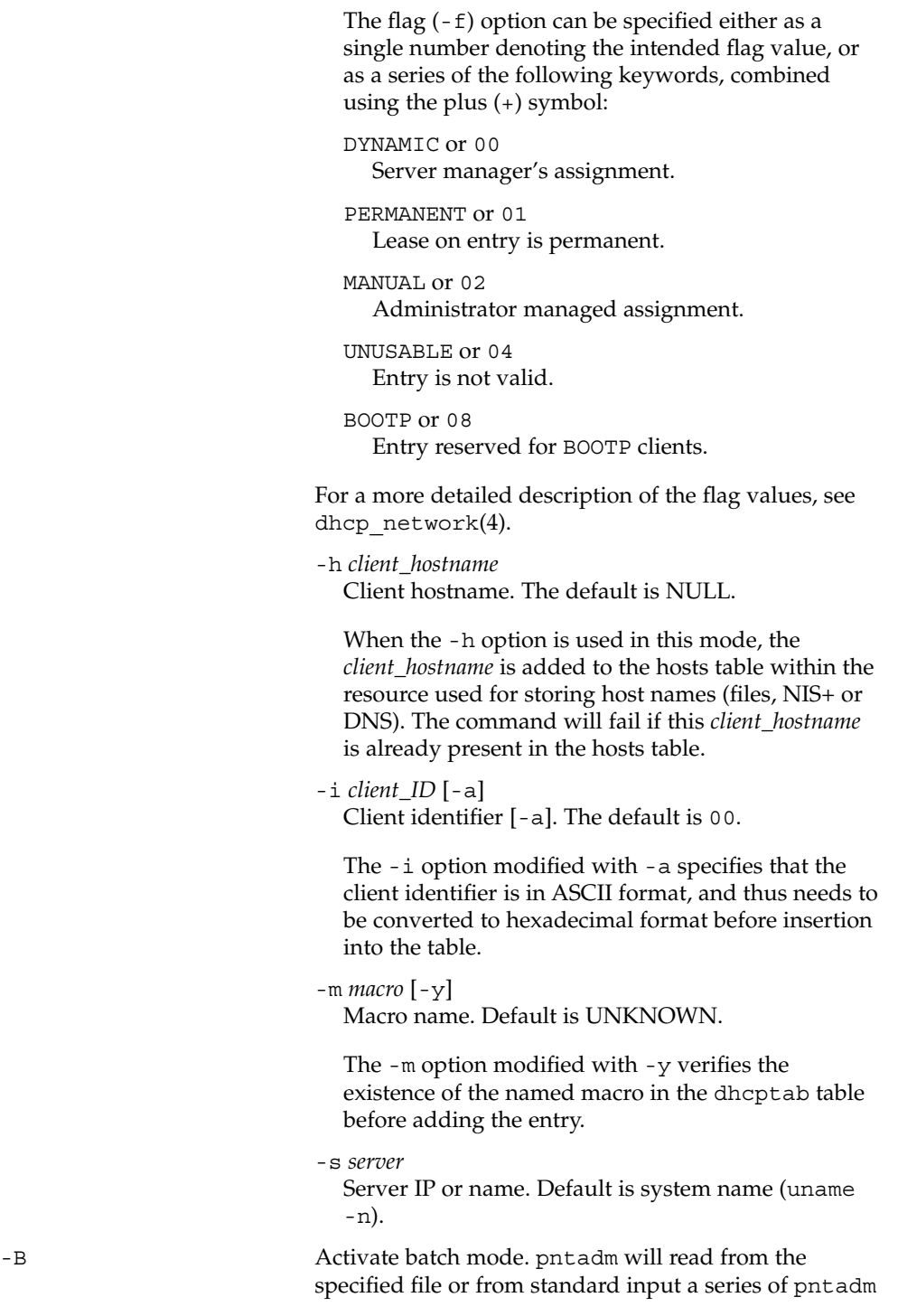

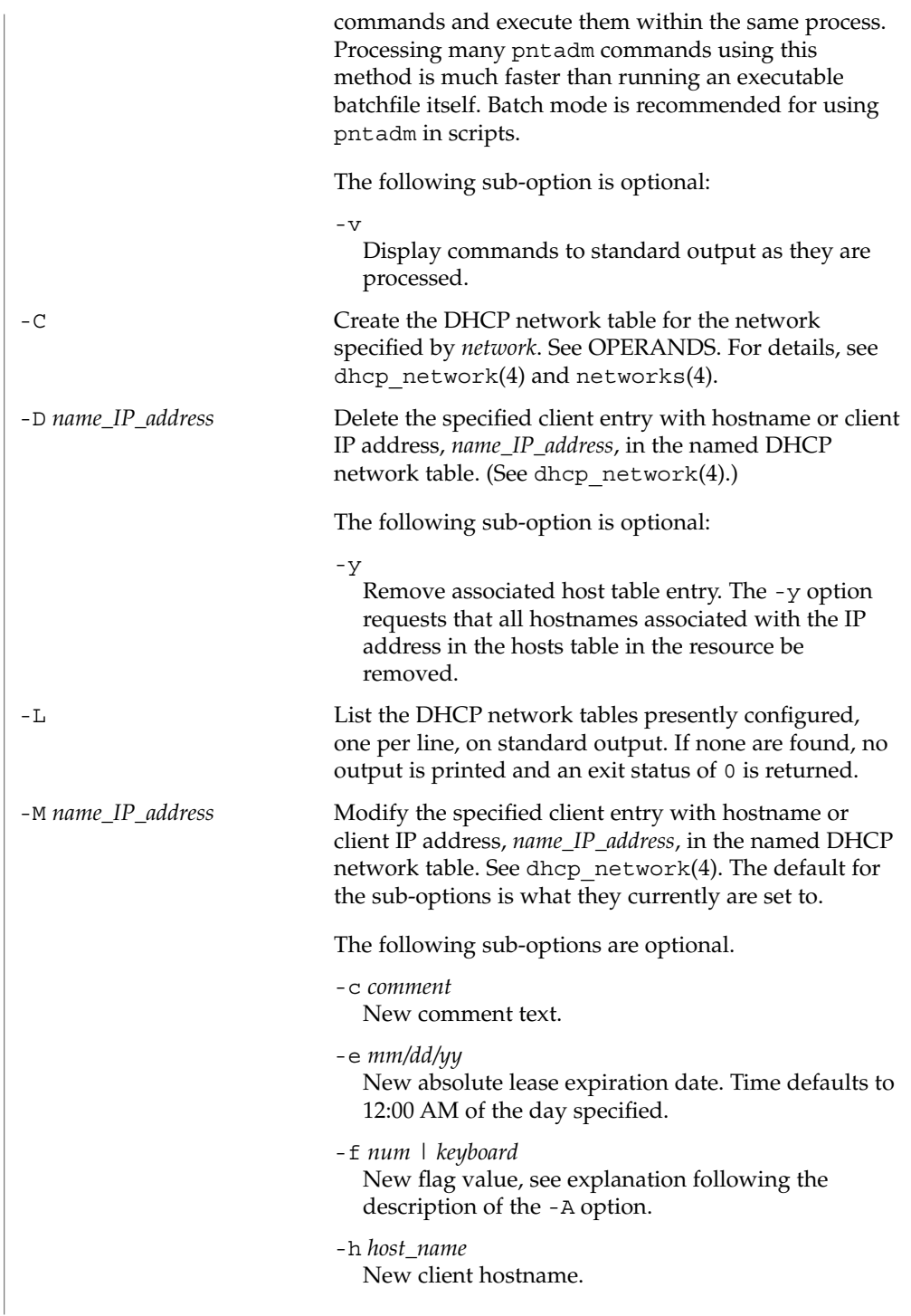

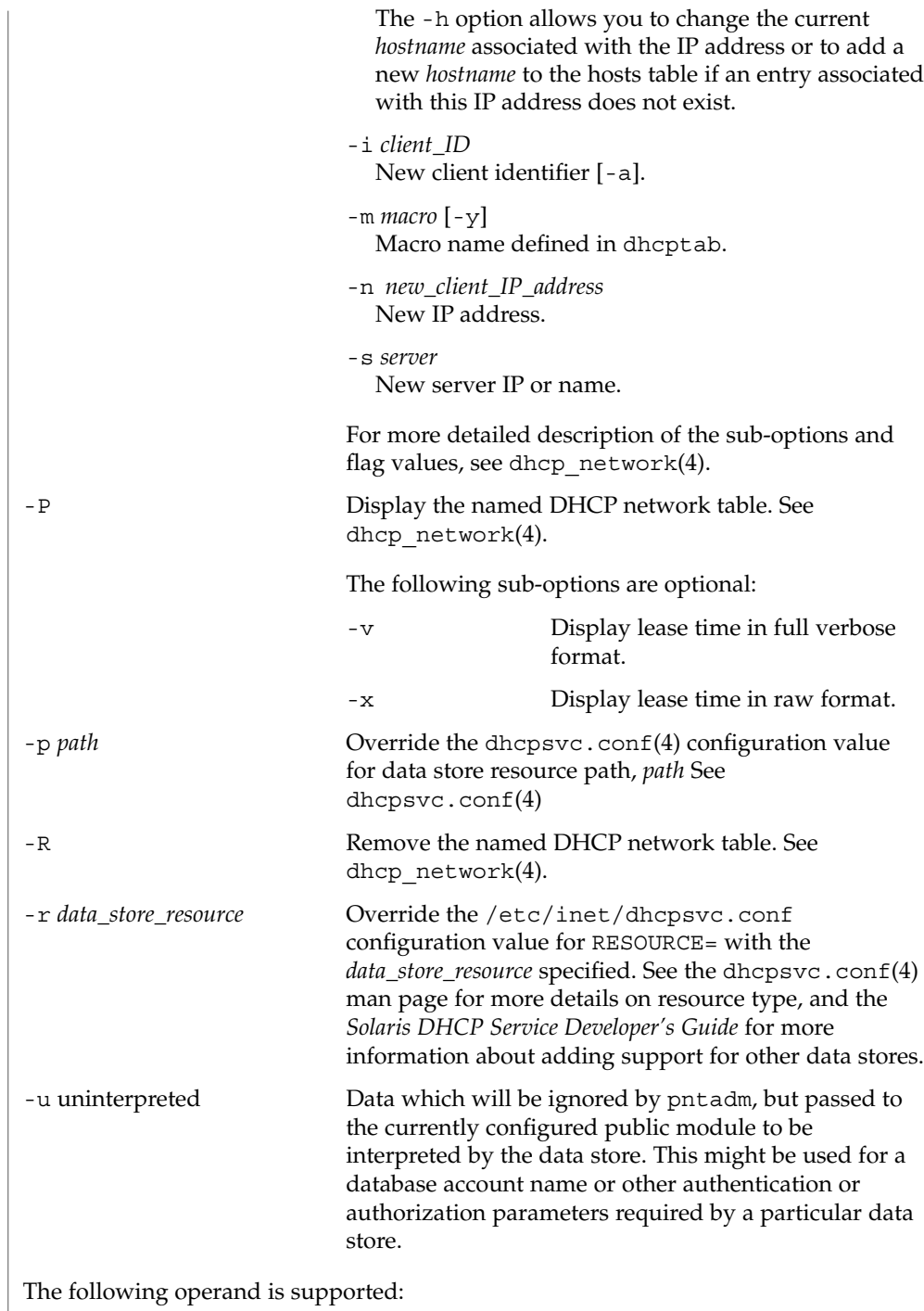

**OPERANDS**

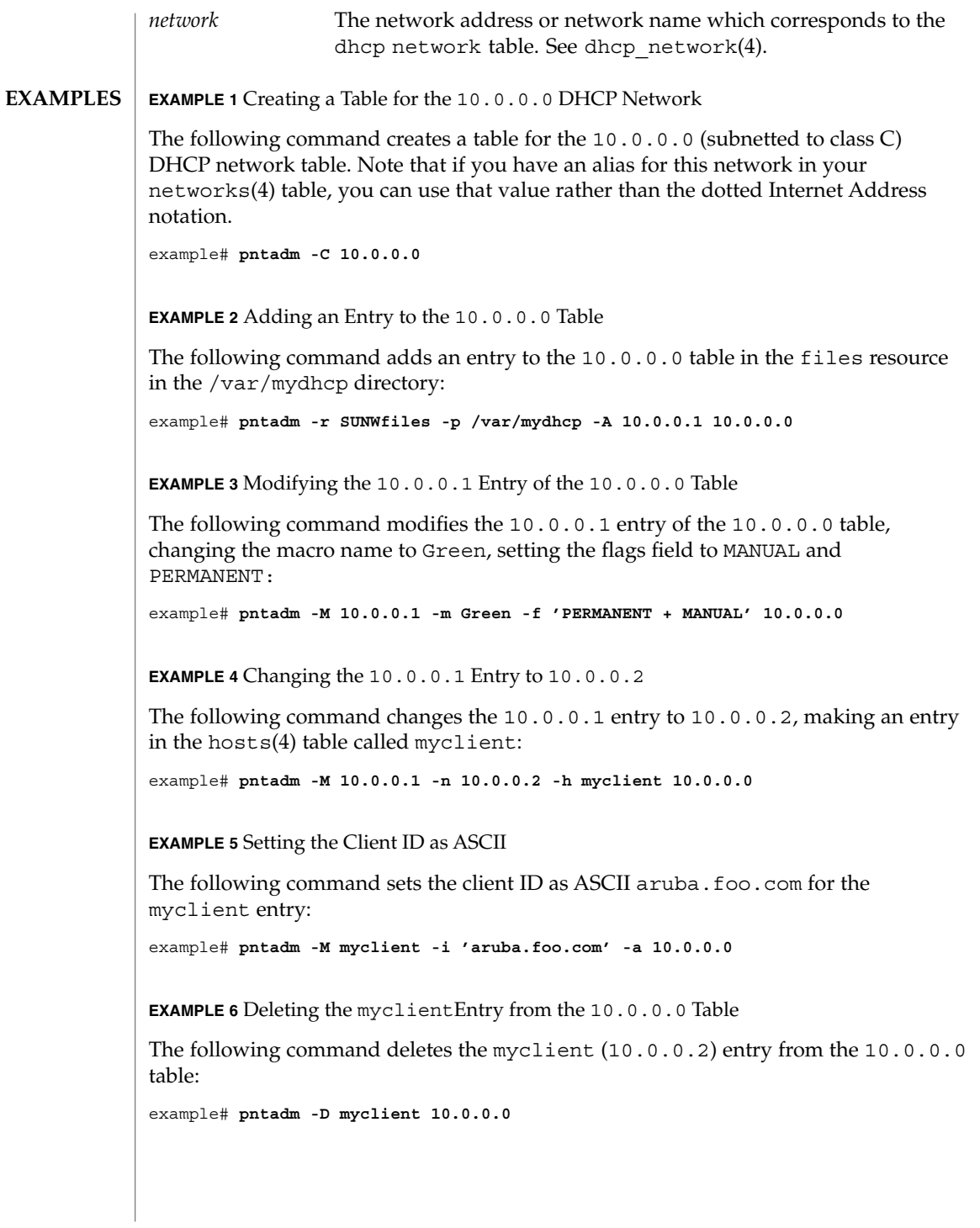

System Administration Commands **1203**

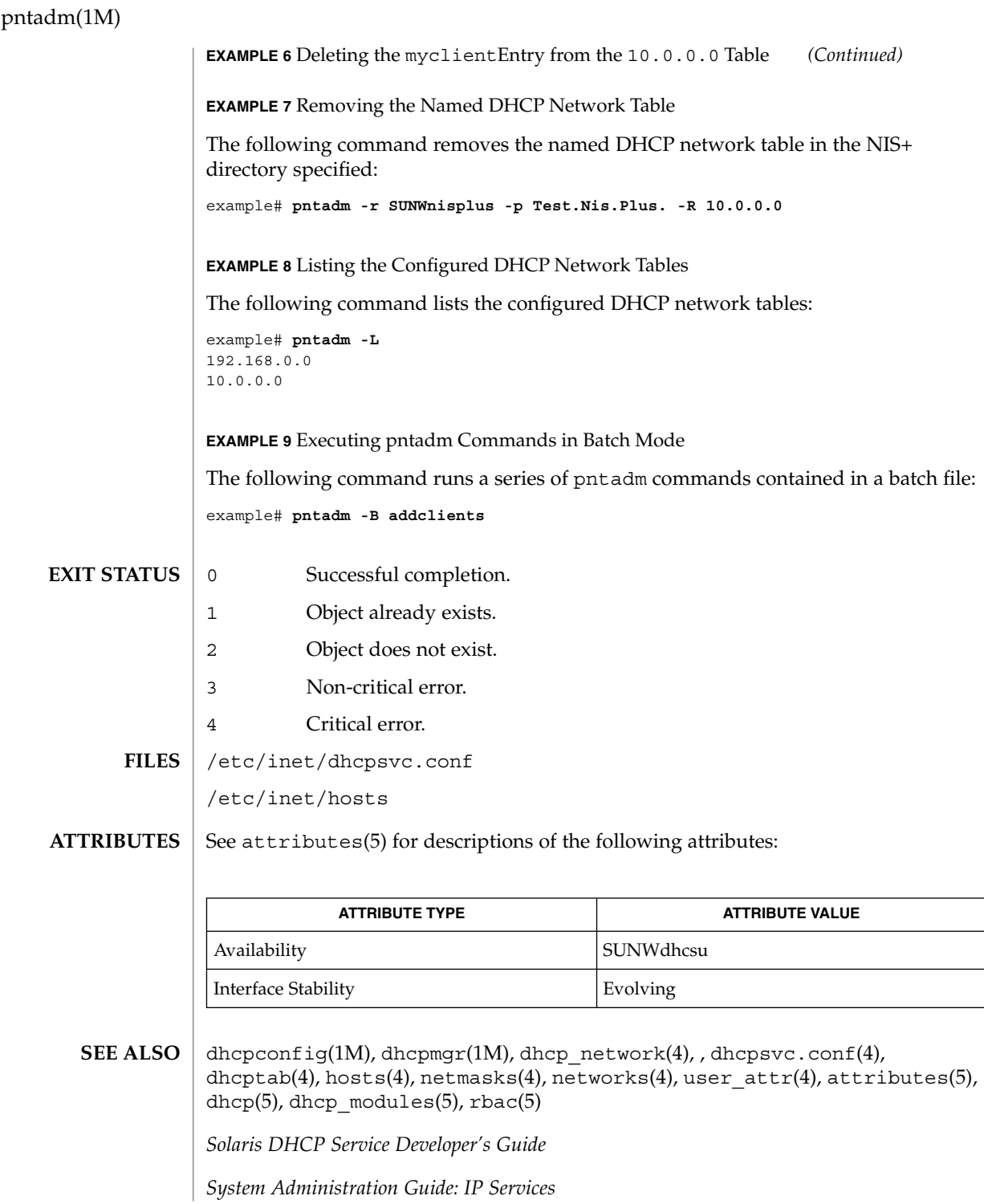

**1204** man pages section 1M: System Administration Commands • Last Revised 13 Mar 2001

Alexander, S., and R. Droms, *DHCP Options and BOOTP Vendor Extensions*, RFC 1533, Lachman Technology, Inc., Bucknell University, October 1993.

Droms, R., *Interoperation Between DHCP and BOOTP*, RFC 1534, Bucknell University, October 1993.

Droms, R., *Dynamic Host Configuration Protocol*, RFC 1541, Bucknell University, October 1993.

Wimer, W., *Clarifications and Extensions for the Bootstrap Protocol*, RFC 1542, Carnegie Mellon University, October 1993.

pooladm(1M)

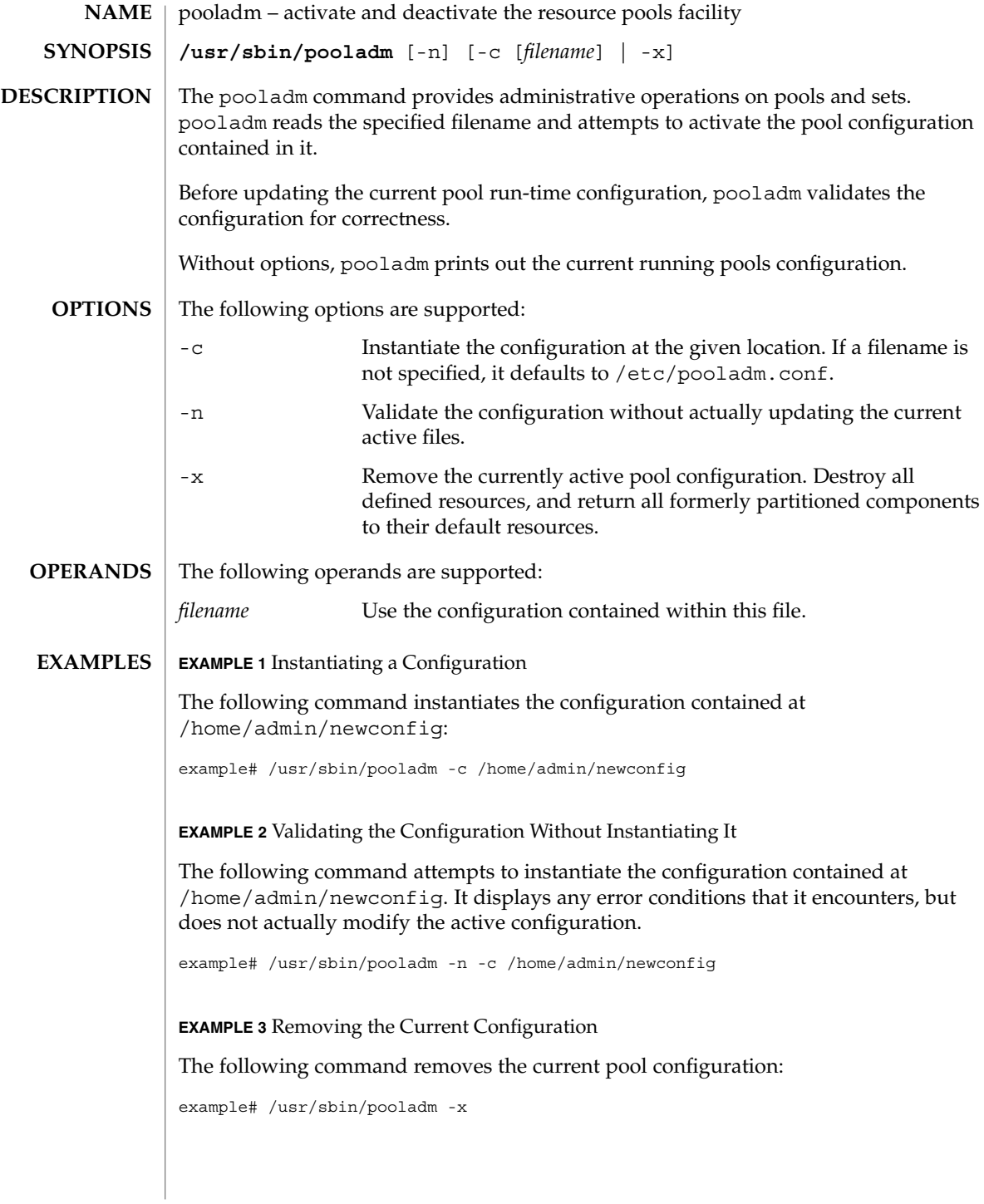

## pooladm(1M)

#### /etc/pooladm.conf **FILES**

## **ATTRIBUTES**

See attributes(5) for descriptions of the following attributes:

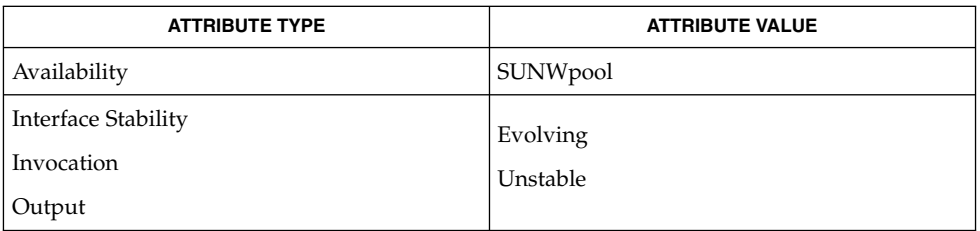

#### poolcfg(1M), poolbind(1M), libpool(3LIB), attributes(5), **SEE ALSO**

*System Administration Guide: Resource Management and Network Services*

Resource bindings that are not presented in the form of a binding to a partitionable resource, such as the scheduling class, are not necessarily be modified in a pooladm -x operation. **NOTES**

# poolbind(1M)

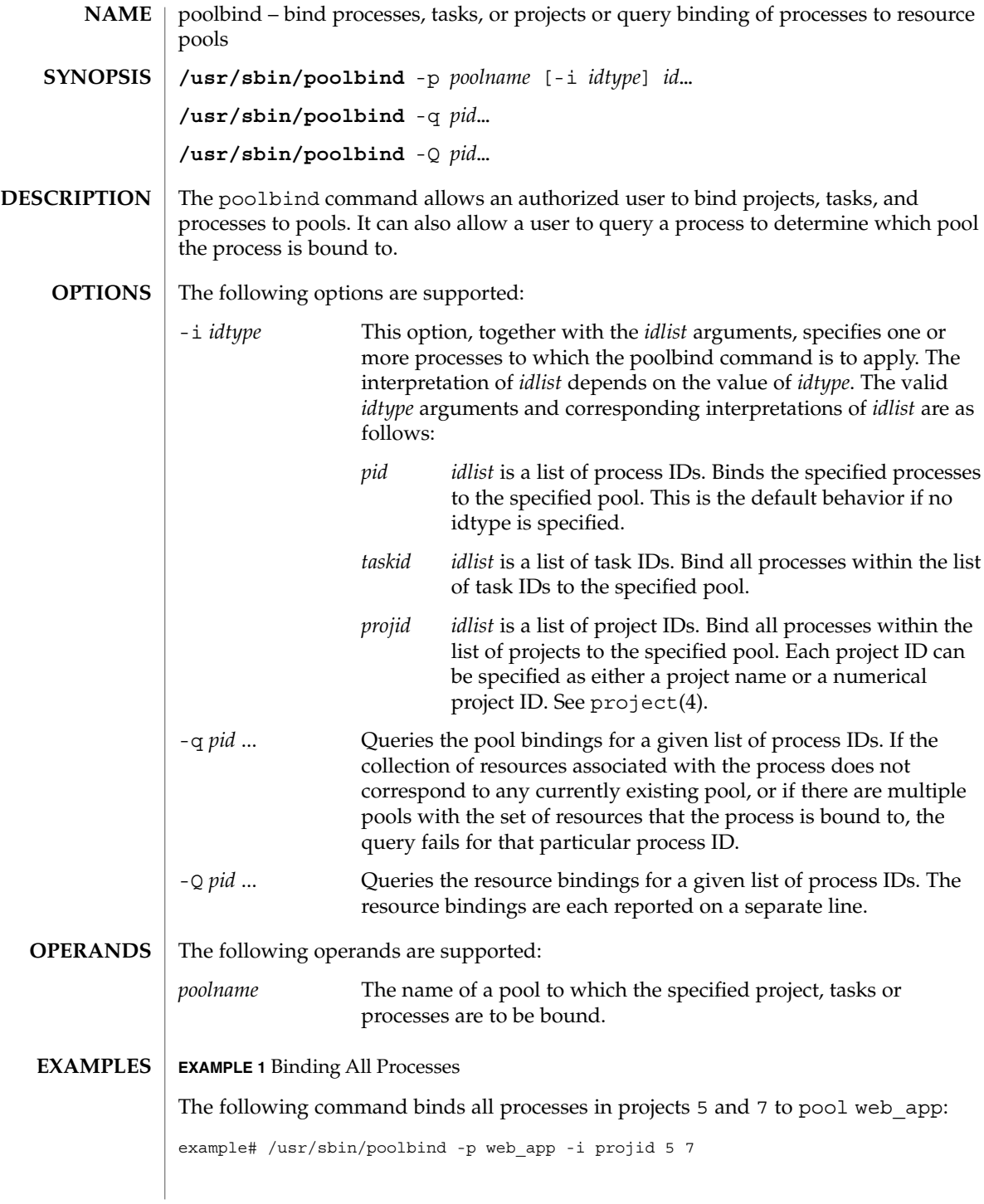

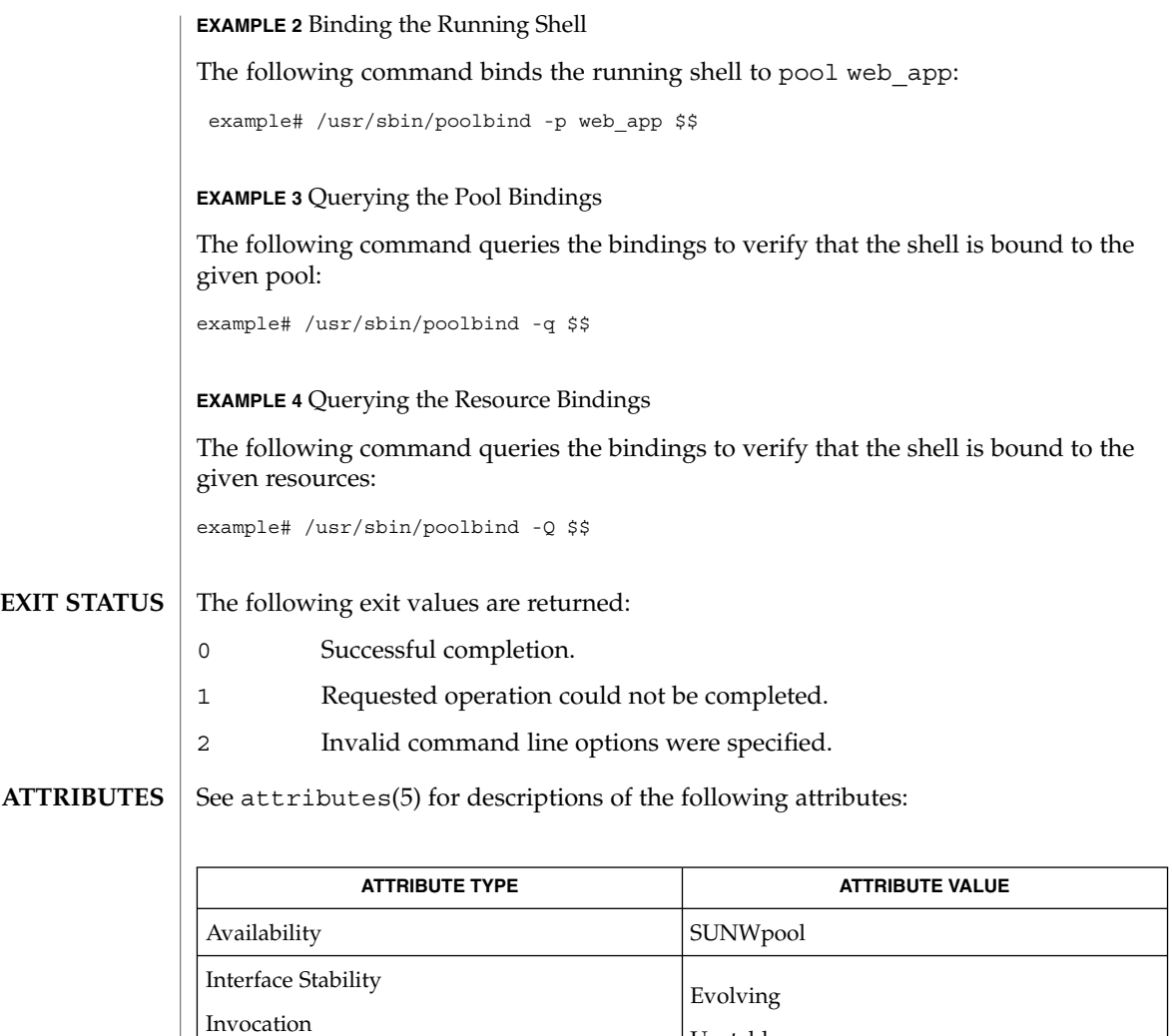

pooladm(1M), poolcfg(1M), libpool(3LIB), project(4), attributes(5) **SEE ALSO**

Output

*System Administration Guide: Resource Management and Network Services*

Unstable

poolcfg(1M)

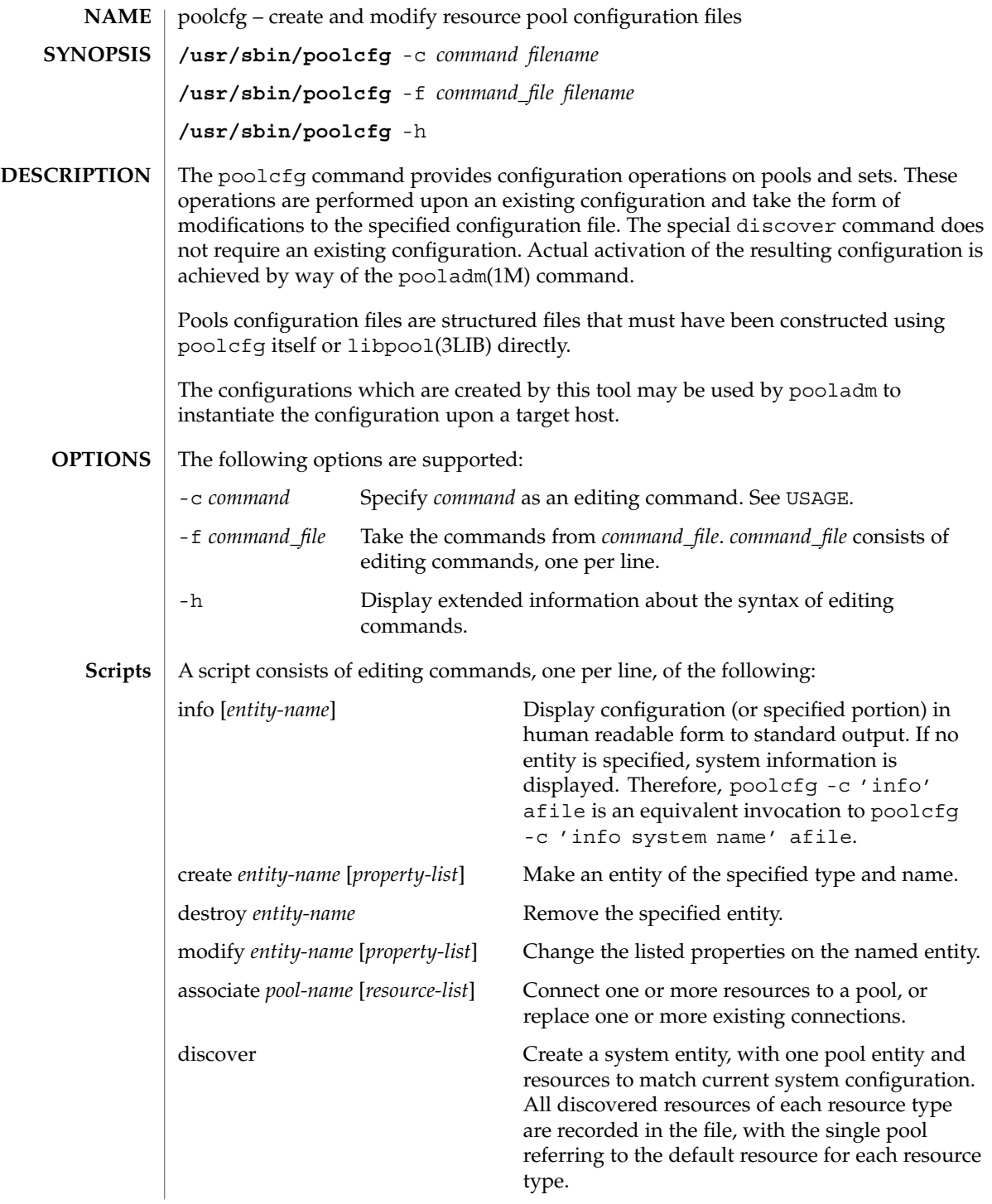

poolcfg(1M)

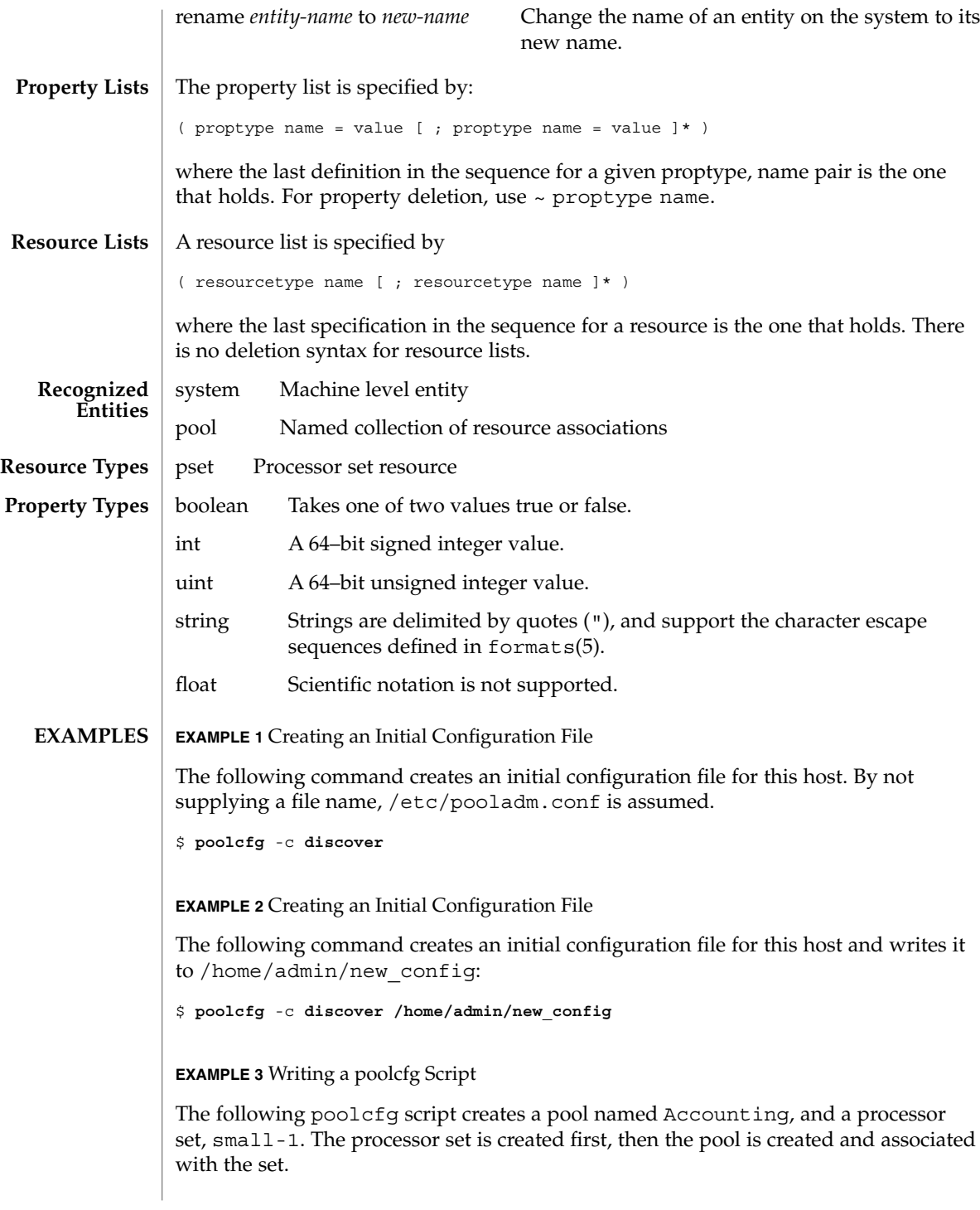

System Administration Commands **1211**

```
poolcfg(1M)
```

```
EXAMPLE 3 Writing a poolcfg Script (Continued)
create pset small-1 ( int pset.size=4)
create pool Accounting
associate pool Accounting ( pset small-1 )
EXAMPLE 4 Reporting on pool_0
The following command reports on pool_0 to standard output in human readable
form:
# poolcfg -c 'info pool pool_0' /etc/pooladm.conf
EXAMPLE 5 Destroying pool_0 and Its Associations
The following command destroys pool_0 and associations, but not the formerly
associated resources:
# poolcfg -c 'destroy pool pool_0' /etc/pooladm.conf
EXAMPLE 6 Displaying the Current Configuration
The following command displays the current configuration:
$ poolcfg -c 'info' /etc/pooladm.conf
system muskoka
         int system.version 1
         boolean system.bind-default true
         string system.comment Discovered by libpool
         pool pool_default
              boolean pool.default true
              boolean pool.active true
              int pool.importance 5
              string pool.comment
              string.pool.scheduler FSS
              pset pset_default
         pset pset_default
              int pset.sys_id -1
              string pset.units population
              boolean pset.default true
              uint pset.max 4294967295
              uint pset.min 1
              string pset.comment
              boolean pset.escapable false
              uint pset.load 0
              uint pset.size 2
               cpu
                    int cpu.sys_id 0
                    string cpu.comment
```
## poolcfg(1M)

## **EXAMPLE 6** Displaying the Current Configuration *(Continued)*

cpu int cpu.sys\_id 2 string cpu.comment

#### See attributes(5) for descriptions of the following attributes: **ATTRIBUTES**

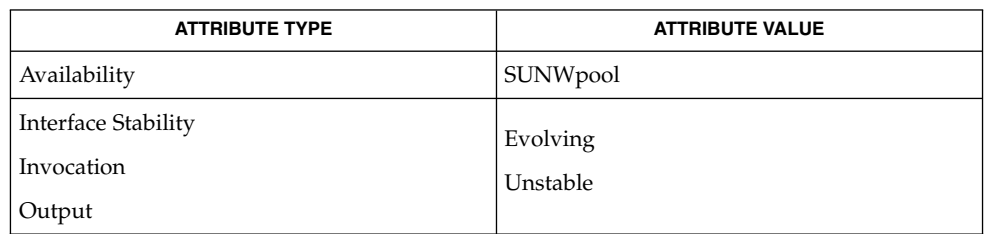

#### pooladm(1M), poolbind(1M), libpool(3LIB), attributes(5), formats(5) **SEE ALSO**

*System Administration Guide: Resource Management and Network Services*

| ports(1M)                          |                                                                                                    |
|------------------------------------|----------------------------------------------------------------------------------------------------|
| <b>NAME</b>                        | ports – creates / dev entries and inittab entries for serial lines                                                                                                    |
| <b>SYNOPSIS</b>                    | /usr/sbin/ports [-r rootdir]                                                                                                    |
| <b>DESCRIPTION</b>                 | $devfsadm(1M)$ is now the preferred command for /dev and /devices and should<br>be used instead of ports.                                                                                                    |
|                                    | The ports command creates symbolic links in the /dev/term and /dev/cua<br>directories to the serial-port character device files in /devices and adds new entries<br>in /etc/inittab for non-system ports found. System-board ports are given single<br>lower-case letters for names (such as a and b) while other ports are named<br>numerically. |
|                                    | ports searches the kernel device tree to find the serial devices attached to the system.<br>It also checks /dev/term and /dev/cua to see what symbolic links to serial devices<br>already exist. ports then performs the following:                                                                                                    |
|                                    | 1. Assigns new numbers (or letters for system-board ports) to ports that are attached<br>to the system but do not have /dev/term and /dev/cua entries. The numbers or<br>letters assigned are the lowest-unused numbers or letters.                                                                                                    |
|                                    | 2. Removes dangling links: links from /dev/term and /dev/cua pointing to<br>no-longer-existing ports.                                                                                                    |
|                                    | 3. Creates new /dev/term and /dev/cua links for new serial devices.                                                                                                    |
|                                    | 4. Invokes sacadm(1M) to make new port monitor entries for the new devices. This is<br>not done automatically for on-board ports; on workstations these ports are often<br>not used for dial-in sessions, so a port-monitor for one of these ports must be<br>created explicitly.                                                                 |
|                                    | If the configuration has not changed, ports exits without doing anything.                                                                                                    |
|                                    | ports is run each time a reconfiguration-boot is performed, or when add_drv(1M) is<br>executed. When invoking ports manually, first run drvconfig(1M) to ensure<br>/devices is consistent with the current device configuration.                                                                                                    |
| <b>Notice to Driver</b><br>Writers | ports considers devices with a node type of DDI NT SERIAL,<br>DDI NT SERIAL MB, DDI NT SERIAL DO, OT DDI NT SERIAL MB DO to be<br>serial port devices. Devices with one of these node types must create minor device<br>names that obey the following conventions when calling<br>ddi_create_minor_node(9F).                                      |
|                                    | The minor name for non-system port devices (DDI_NT_SERIAL) consists of an<br>ш<br>ASCII numeric string, where the first port on the device is named 0, the second<br>named 1, the third named 2, up to the number of ports provided by the device.                                                                                                |
|                                    | The minor name for non-system dialout devices (DDI_NT_SERIAL DO) is the<br>ш<br>ASCII numeric port name, concatenated with, cu. For example, the minor name<br>for the first dialout port on the serial board is 0, cu.                                                                                                    |
|                                    | The minor name for system-board port devices (DDI_NT_SERIAL_MB) consists of a<br>ш<br>string containing a single ASCII lowercase character, where the first port on the<br>device is named a, the second is named b, the third is named c, for all ports on the                                                                                   |

**1214** man pages section 1M: System Administration Commands • Last Revised 10 Feb 1999

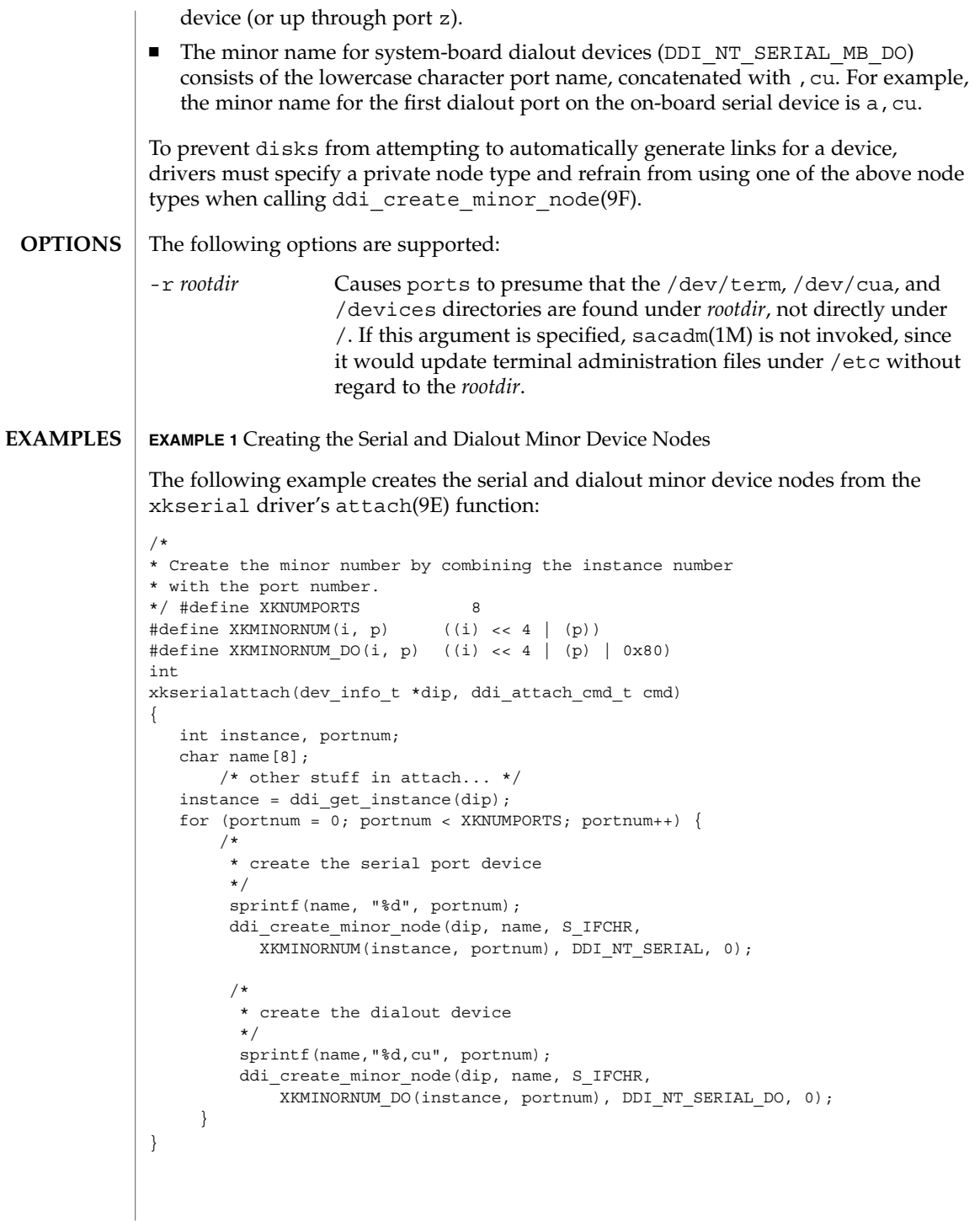

### ports(1M)

**EXAMPLE 2** Installing the xkserial Port Driver on a SPARCstation 20

The following example installs the xkserial port driver on a SPARCstation 20 (with the driver controlling the fictional XKSerial 8 port serial board) and performs a reconfiguration-boot. It creates the following special files in /devices.

```
# ls -l /devices/iommu@f,e0000000/sbus@f,e0001000/xkserial@f,800000/
crw-r----- 1 root sys 32, 16 Aug 29 00:02 xkserial@2000:0
crw-r----- 1 root sys 32, 144 Aug 29 00:02 xkserial@2000:0,cu
crw-r----- 1 root sys 32, 17 Aug 29 00:02 xkserial@2000:1
crw-r----- 1 root sys 32, 145 Aug 29 00:02 xkserial@2000:1,cu
crw-r----- 1 root sys 32, 18 Aug 29 00:02 xkserial@2000:2
crw-r----- 1 root sys 32, 146 Aug 29 00:02 xkserial@2000:2,cu
crw-r----- 1 root sys 32, 19 Aug 29 00:02 xkserial@2000:3
crw-r----- 1 root sys 32, 147 Aug 29 00:02 xkserial@2000:3,cu
crw-r----- 1 root sys 32, 20 Aug 29 00:02 xkserial@2000:4
crw-r----- 1 root sys 32, 148 Aug 29 00:02 xkserial@2000:4,cu
crw-r----- 1 root sys 32, 21 Aug 29 00:02 xkserial@2000:5<br>crw-r----- 1 root sys 32, 149 Aug 29 00:02 xkserial@2000:5
            1 root sys 32, 149 Aug 29 00:02 xkserial@2000:5,cu
crw-r----- 1 root sys 32, 22 Aug 29 00:02 xkserial@2000:6
crw-r----- 1 root sys 32, 150 Aug 29 00:02 xkserial@2000:6,cu
crw-r----- 1 root sys 32, 23 Aug 29 00:02 xkserial@2000:7
crw-r----- 1 root sys 32, 151 Aug 29 00:02 xkserial@2000:7,cu
/dev/term contain symbolic links to the serial port device nodes in /devices
# ls -l /dev/term
/dev/term/0 -> ../../devices/[....]/xkserial@2000:0
/dev/term/1 -> ../../devices/[....]/xkserial@2000:1
/dev/term/2 -> ../../devices/[....]/xkserial@2000:2
/dev/term/3 -> ../../devices/[....]/xkserial@2000:3
/dev/term/4 -> ../../devices/[....]/xkserial@2000:4
/dev/term/5 -> ../../devices/[....]/xkserial@2000:5
/dev/term/6 -> ../../devices/[....]/xkserial@2000:6
/dev/term/7 -> ../../devices/[....]/xkserial@2000:7
and /dev/cua contain symbolic links to the dialout port device nodes in /devices
# ls -l /dev/cua
/dev/cua/0 -> ../../devices/[....]/xkserial@2000:0,cu
/dev/cua/1 -> ../../devices/[....]/xkserial@2000:1,cu
/dev/cua/2 -> ../../devices/[....]/xkserial@2000:2,cu
/dev/cua/3 -> ../../devices/[....]/xkserial@2000:3,cu
/dev/cua/4 -> ../../devices/[....]/xkserial@2000:4,cu
/dev/cua/5 -> ../../devices/[....]/xkserial@2000:5,cu
/dev/cua/6 -> ../../devices/[....]/xkserial@2000:6,cu
/dev/cua/7 -> ../../devices/[....]/xkserial@2000:7,cu
```
/dev/term/*n* Logical serial port devices **FILES**

/dev/cua/*n* Logical dialout port devices

## ports(1M)

/etc/inittab

/etc/saf/\*

**ATTRIBUTES**

See attributes(5) for descriptions of the following attributes:

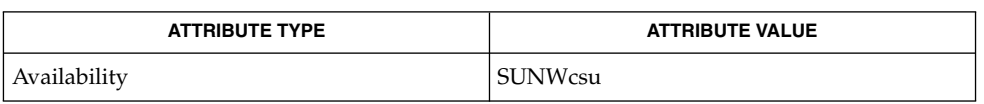

add\_drv(1M), devfsadm(1M), devlinks(1M), disks(1M), drvconfig(1M), pmadm(1M), sacadm(1M), tapes(1M), attributes(5), attach(9E), ddi\_create\_minor\_node(9F) **SEE ALSO**

*Writing Device Drivers*

# powerd(1M)

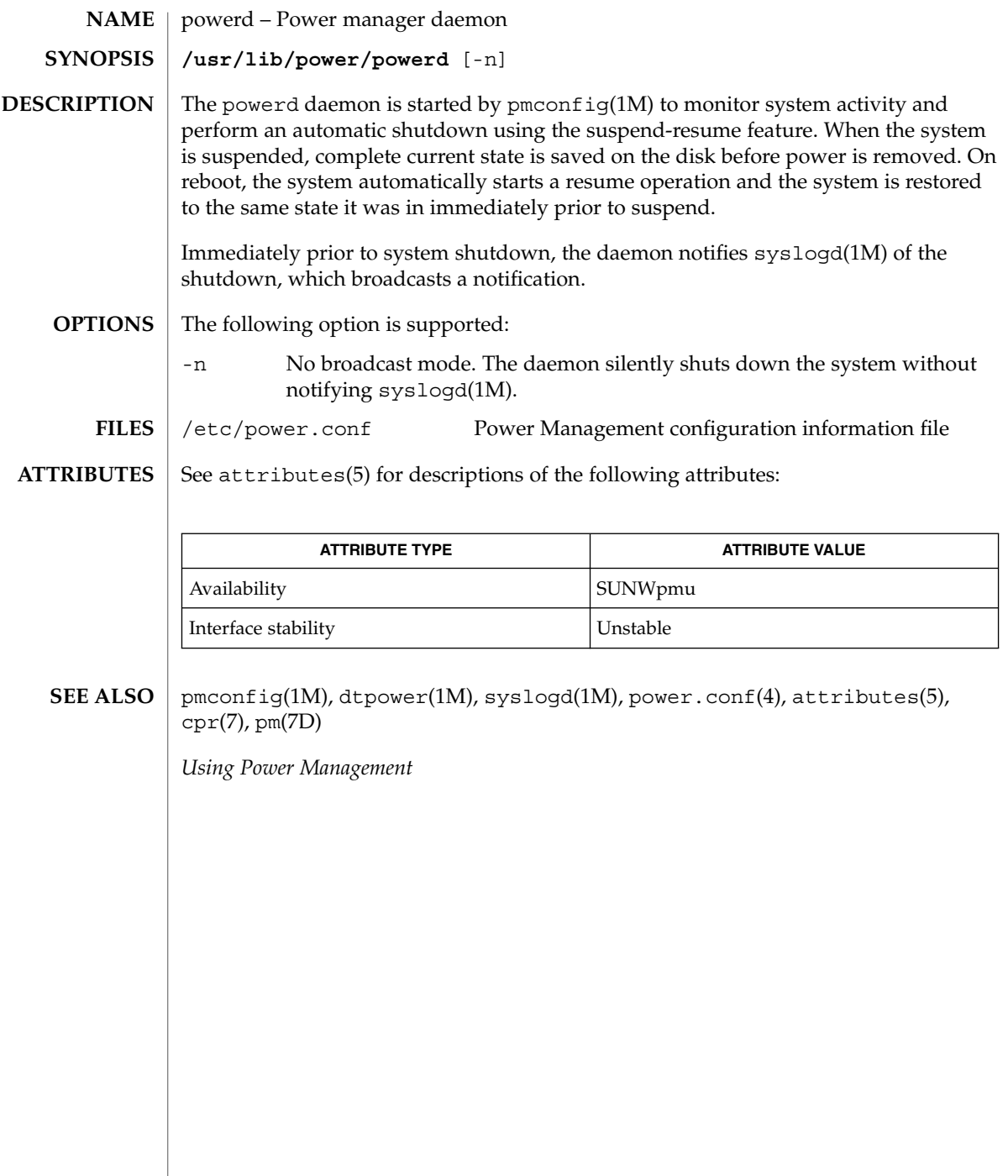

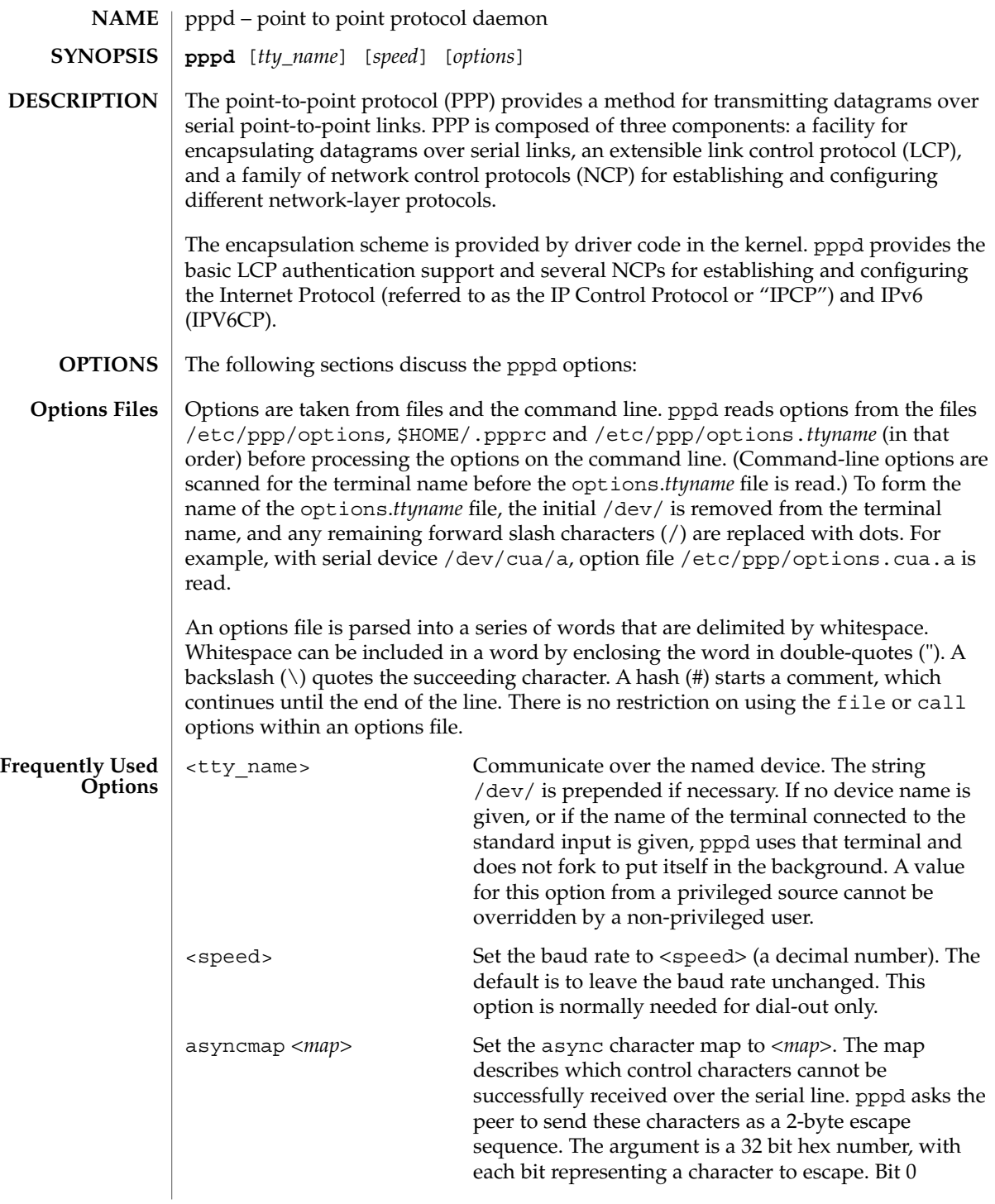

pppd(1M)

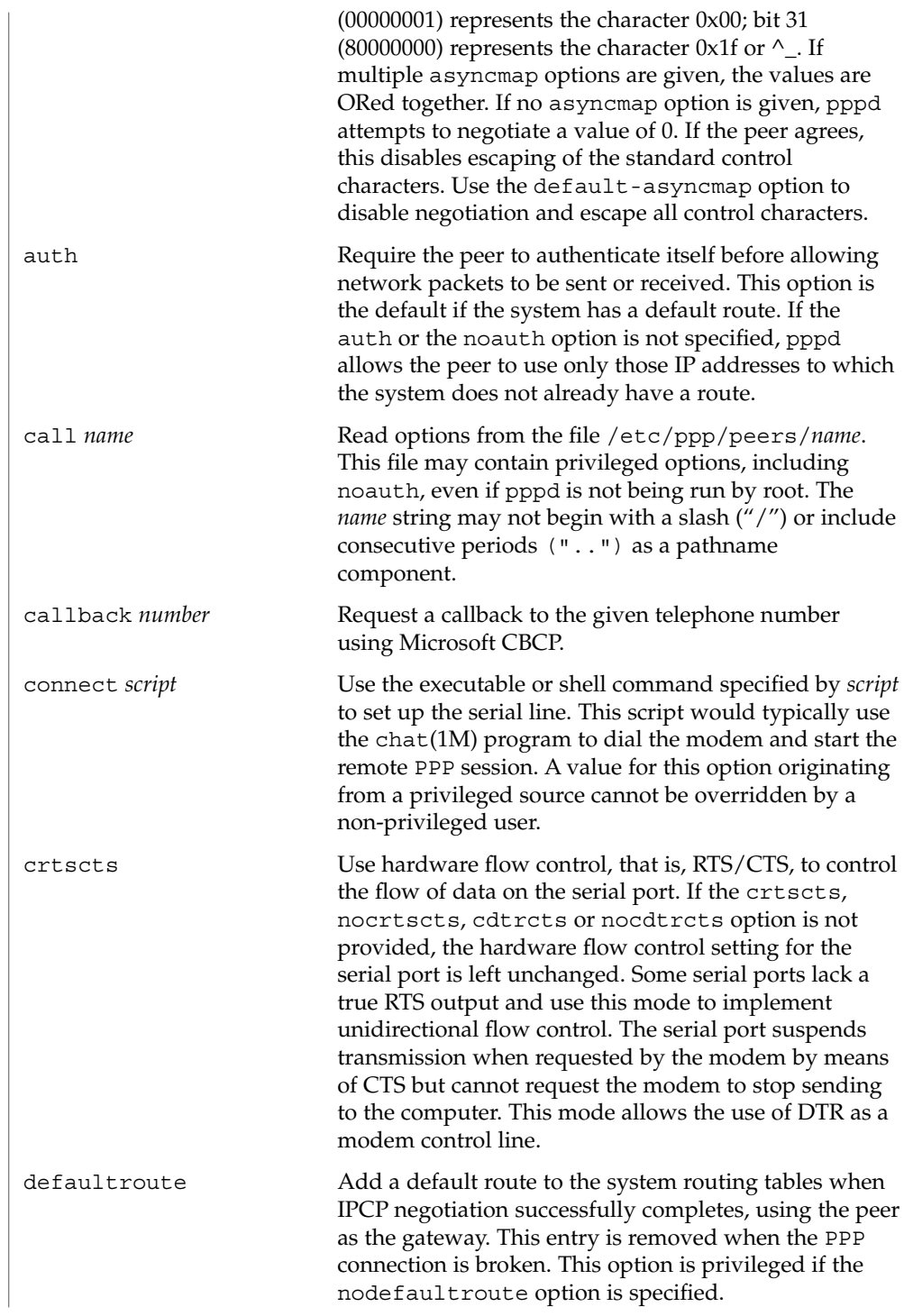

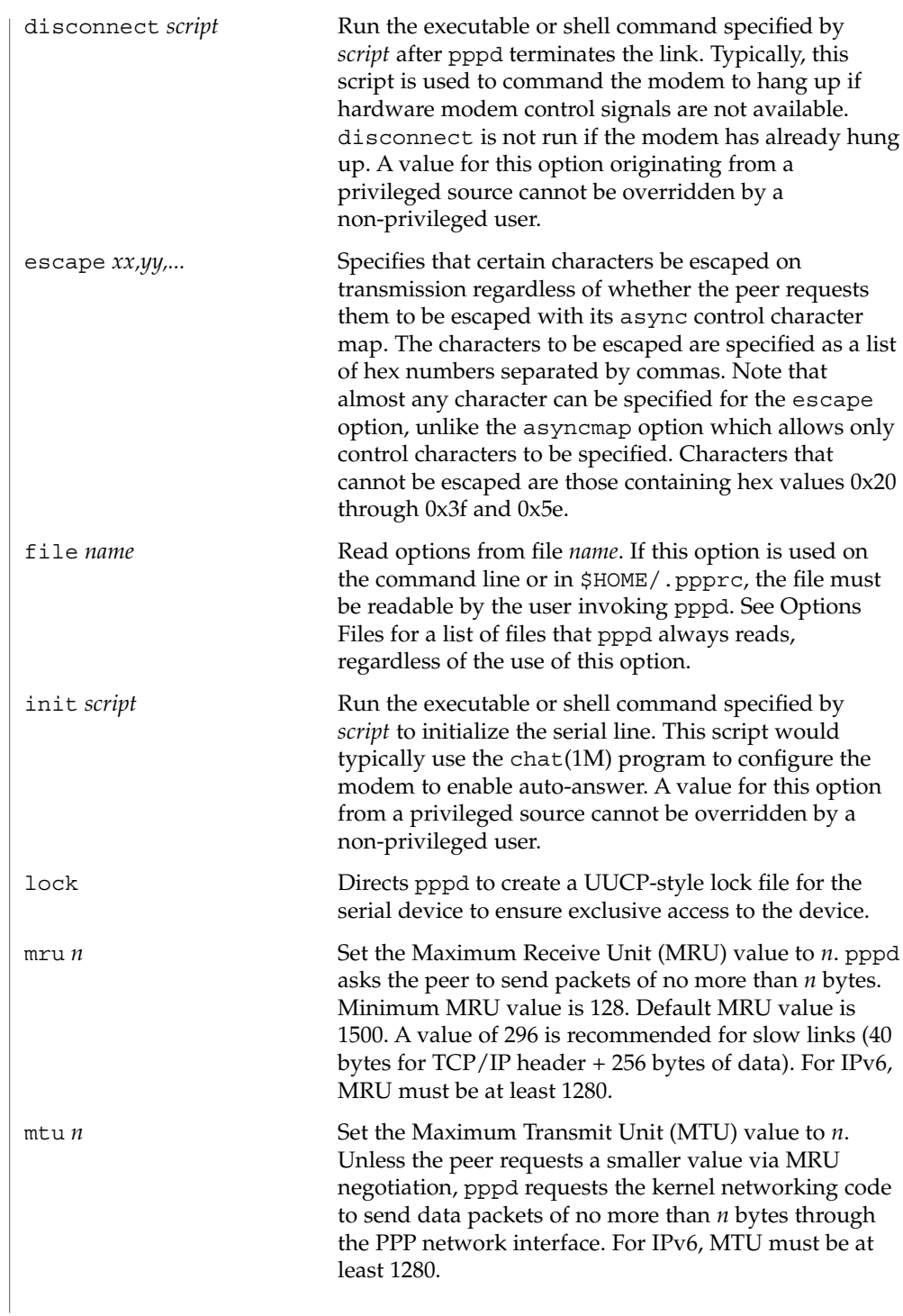

```
pppd(1M)
```
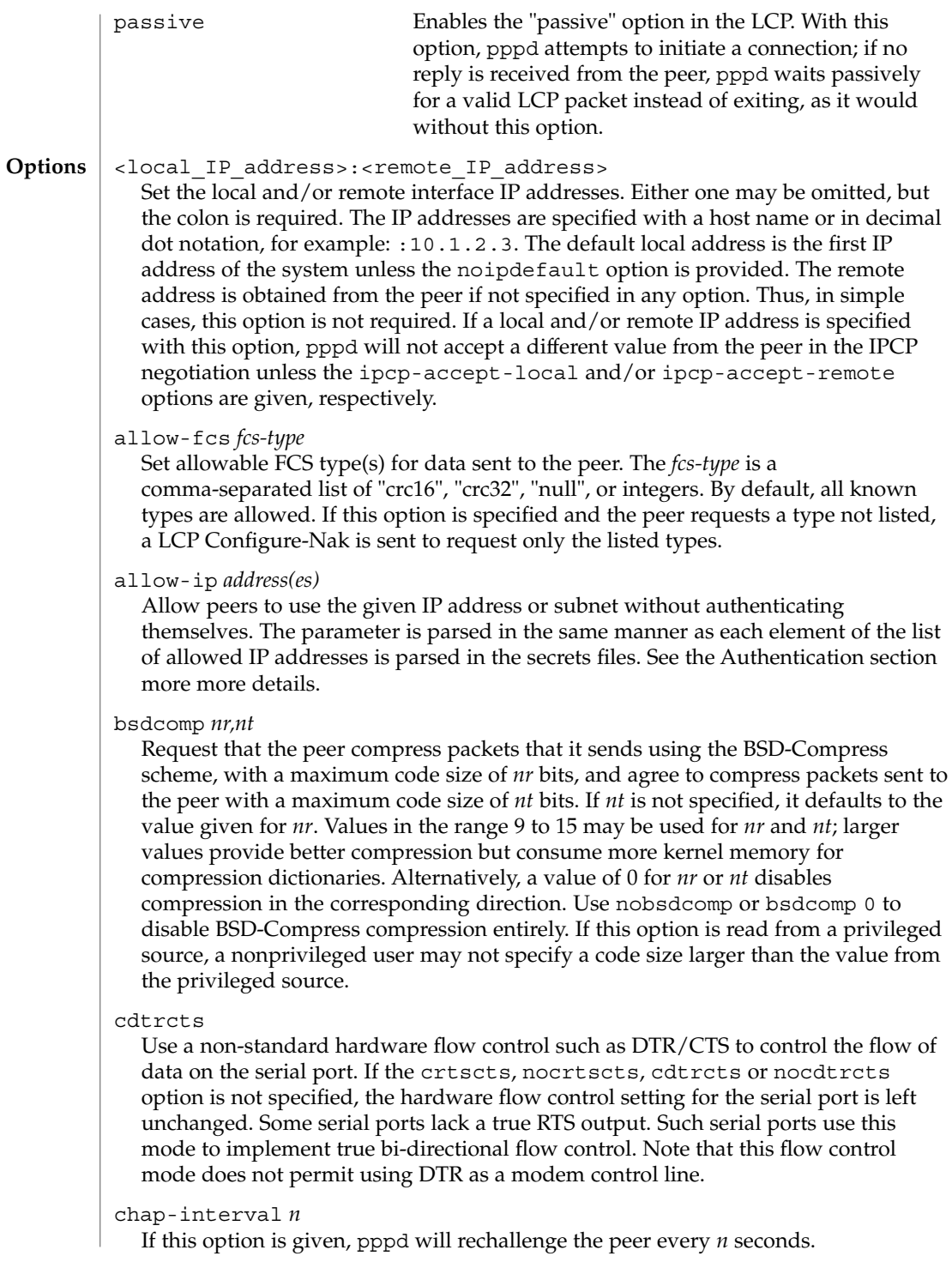

### chap-max-challenge *n*

Set the maximum number of CHAP challenge transmissions to *n* (default 10).

#### chap-restart *n*

Set the CHAP restart interval (retransmission timeout for challenges) to *n* seconds. The default is 3.

#### connect-delay *n*

Wait for up to *n* milliseconds after the connect script finishes for a valid PPP packet from the peer. When the wait period elapses or when a valid PPP packet is received from the peer, pppd begins negotiation by sending its first LCP packet. The default value is 1000 (1 second). A wait period applies only if the connect or pty option is used.

#### datarate *n*

Set maximum data rate to *n* (in bytes per second) when using the pty, notty, record, or socket options.

#### debug

Enables connection debugging facilities. If this option is given, pppd logs the contents of all control packets sent or received in a readable form. The packets are logged through syslog with facility daemon and level debug. This information can be directed to a file by configuring /etc/syslog.conf appropriately.

#### default-asyncmap

Disable asyncmap negotiation, forcing all control characters to be escaped for both the transmit and the receive direction.

#### default-fcs

Disable FCS Alternatives negotiation entirely. By default, no FCS Alternatives option is sent to the peer, but the option is accepted. If this option is specified by the peer, then LCP Configure-Reject is sent.

#### default-mru

Disable MRU [Maximum Receive Unit] negotiation. With this option, pppd uses the default MRU value of 1500 bytes for the transmit and receive directions.

### deflate *nr,nt,e*

Request that the peer compress packets that it sends, using the deflate scheme, with a maximum window size of *2\*\*nr* bytes, and agree to compress packets sent to the peer with a maximum window size of *2\*\*nt* bytes and effort level of *e* (1 to 9). If *nt* is not specified, it defaults to the value given for *nr*. If *e* is not specified, it defaults to 6. Values in the range 9 to 15 may be used for *nr* and *nt*; larger values provide better compression but consume more kernel memory for compression dictionaries. (Value 8 is not permitted due to a zlib bug.) Alternatively, a value of 0 for *nr* or *nt* disables compression in the corresponding direction. Use nodeflate or deflate 0 to disable deflate compression entirely. (Note: pppd requests deflate compression in preference to BSD-Compress if the peer can do either.) If this option is read from a privileged source, a nonprivileged user may not specify a code size larger than the value from the privileged source.

pppd(1M)

#### demand

Initiate the link only on demand, that is, when data traffic is present. With this option, the remote IP address must be specified by the user on the command line or in an options file. pppd initially configures and enables the interface for IP traffic without connecting to the peer. When traffic is available, pppd connects to the peer and performs negotiation, authentication and other actions. When completed, pppd passes data packets across the link. The demand option implies the persist option. If this behavior is not desired, use the nopersist option after the demand option. The idle and holdoff options can be used in conjunction with the demand option.

#### domain *d*

Append the domain name *d* to the local host name for authentication purposes. For example, if gethostname() returns the name porsche, but the fully qualified domain name is porsche.Quotron.COM, you could specify domain Quotron.COM. With this configuration, pppd uses the name porsche.Quotron.COM for accessing secrets in the secrets file and as the default name when authenticating to the peer. This option is privileged.

### endpoint *endpoint-value*

Set the endpoint discriminator (normally used for RFC 1990 Multilink PPP operation). The *endpoint-value* consists of a class identifier and a class-dependent value. The class identifier is one of "null," "local," "IP," "MAC," "magic," "phone," or a decimal integer. If present, the class-dependent value is separated from the identifier by a colon (":") or period (".") . This value may be a standard dotted-decimal IP address for class "IP," an optionally colon-or-dot separated hex Ethernet address for class "MAC" (must have 6 numbers), or an arbitrary string of bytes specified in hex with optional colon or dot separators between bytes. Although this option is available, this implementation does not support multilink.

### fcs *fcs-type*

Set FCS type(s) desired for data sent by the peer. The *fcs-type* is a comma-separated list of crc16, crc32, null, or integers. By default, an FCS Alternatives option is not specified, and the medium-dependent FCS type is used. If this option is specified and the peer sends an LCP Configure-Nak, only the listed types are used. If none are in common, the FCS Alternatives option is omitted from the next LCP Configure-Request to drop back to the default.

#### hide-password

When logging the contents of PAP packets, this option causes pppd to exclude the password string from the log. This is the default.

### holdoff *n*

Specifies how many seconds to wait before re-initiating the link after it terminates. This option is effective only if the persist or demand option is used. The holdoff period is not applied if the link is terminated because it was idle.

#### ident *string*

Set the LCP Identification string. The default value is a version string similar to that displayed by the --version option.
idle *n*

Specifies that pppd must disconnect if the link is idle for *n* seconds. The link is idle when no data packets (i.e. IP packets) are being sent or received. Do not use this option with the persist option but without the demand option.

#### ipcp-accept-local

With this option, pppd accepts the peer's idea of the local IP address, even if the local IP address is specified in an option.

#### ipcp-accept-remote

With this option, pppd accepts the peer's idea of its remote IP address, even if the remote IP address is specified in an option.

#### ipcp-max-configure *n*

Set the maximum number of IPCP Configure-Request transmissions to *n* (default 10).

## ipcp-max-failure *n*

Set the maximum number of IPCP Configure-NAKs sent before sending Configure-Rejects instead to *n* (default 10).

### ipcp-max-terminate *n*

Set the maximum number of IPCP terminate-request transmissions to *n* (default 3).

## ipcp-restart *n*

Set the IPCP restart interval (retransmission timeout) to *n* seconds (default 3).

#### ipparam *string*

Provides an extra parameter to the ip-up and ip-down scripts. When this option is given, the *string* supplied is given as the sixth parameter to those scripts. See the Scripts section.

#### ipv6 *<local\_interface\_identifier>*,*<remote\_interface\_identifier>*

Set the local and/or remote 64-bit interface identifier. Either one may be omitted. The identifier must be specified in standard ASCII notation of IPv6 addresses (for example: ::dead:beef). If the ipv6cp-use-ipaddr option is given, the local and remote identifiers are derived from the respective IPv4 addresses (see above). The ipv6cp-use-persistent option can be used instead of the ipv6 <local>,<remote> option.

#### ipv6cp-accept-local

Accept peer's interface identifier for the local link identifier.

#### ipv6cp-max-configure *n*

Set the maximum number of IPv6CP Configure-Request transmissions to *n* (default 10).

## ipv6cp-max-failure *n*

Set the maximum number of IPv6CP Configure-NAKs sent before sending Configure-Rejects instead to *n* (default 10).

#### ipv6cp-max-terminate *n*

Set the maximum number of IPv6CP terminate-request transmissions to *n* (default 3).

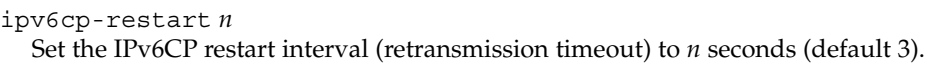

## ipv6cp-use-ipaddr

If either the local or remote IPv6 address is unspecified, use the corresponding configured IPv4 address as a default interface identifier. (This option uses the configured addresses, not the negotiated addresses. Do not use it with ipcp-accept-local if the local IPv6 identifier is unspecified or with ipcp-accept-remote if the remote IPv6 identifier is unspecified.)

## ipv6cp-use-persistent

Use uniquely-available persistent value for link local address.

## kdebug *n*

Enable debugging code in the kernel-level PPP driver. Argument *n* is the sum of the following values: 1 to enable general debug messages, 2 to request that contents of received packets be printed, and 4 to request contents of transmitted packets be printed. Messages printed by the kernel are logged by syslogd(1M) to a file directed in the /etc/syslog.conf configuration file. Do not use the kdebug option to debug failed links. Use the debug option instead.

# lcp-echo-failure *n*

If this option is given, pppd presumes the peer to be dead if *n* LCP Echo-Requests are sent without receiving a valid LCP Echo-Reply. If this happens, pppd terminates the connection. This option requires a non-zero value for the lcp-echo-interval parameter. This option enables pppd to terminate after the physical connection is broken (for example, if the modem has hung up) in situations where no hardware modem control lines are available.

## lcp-echo-interval *n*

If this option is given, pppd sends an LCP Echo-Request frame to the peer every *n* seconds. Normally the peer responds to the Echo-Request by sending an Echo-Reply. This option can be used with the lcp-echo-failure option to detect that the peer is no longer connected.

# lcp-max-configure *n*

Set the maximum number of LCP Configure-Request transmissions to *n* (default 10).

# lcp-max-failure *n*

Set the maximum number of LCP Configure-NAKs sent before starting to send Configure-Rejects instead to *n* (default 10).

# lcp-max-terminate *n*

Set the maximum number of LCP Terminate-Request transmissions to *n* (default 3).

# lcp-restart *n*

Set the LCP restart interval (retransmission timeout) to *n* seconds (default 3).

#### linkname *name*

Sets the logical name of the link to *name*. pppd creates a file named ppp-*name*.pid in /var/run containing its process ID. This is useful in determining which instance of pppd is responsible for the link to a given peer system. This is a privileged option.

## local

Do not use modem control lines. With this option, pppd ignores the state of the CD (Carrier Detect) signal from the modem and does not change the state of the DTR (Data Terminal Ready) signal.

## logfd *n*

Send log messages to file descriptor *n*. pppd sends log messages to (at most) one file or file descriptor (as well as sending the log messages to syslog), so this option and the logfile option are mutually exclusive. By default pppd sends log messages to stdout (file descriptor 1) unless the serial port is open on stdout.

## logfile *filename*

Append log messages to the file *filename* (and send the log messages to syslog). The file is opened in append mode with the privileges of the user who invoked pppd.

## login

Use the system password database for authenticating the peer using PAP, and record the user in the system wtmp file. Note that the peer must have an entry in the /etc/ppp/pap-secrets file and the system password database to be allowed access.

## maxconnect *n*

Terminate the connection after it has been available for network traffic for *n* seconds (that is, *n* seconds after the first network control protocol starts). An LCP Time-Remaining message is sent when the first NCP starts, and again when 5, 2, and 0.5 minutes are remaining.

## maxfail *n*

Terminate after *n* consecutive failed connection attempts. A value of 0 means no limit. The default value is 10.

## modem

Use the modem control lines. This option is the default. With this option, pppd waits for the CD (Carrier Detect) signal from the modem to be asserted when opening the serial device (unless a connect script is specified), and drops the DTR (Data Terminal Ready) signal briefly when the connection is terminated and before executing the connect script.

## ms-dns *<addr>*

If pppd is acting as a server for Microsoft Windows clients, this option allows pppd to supply one or two DNS (Domain Name Server) addresses to the clients. The first instance of this option specifies the primary DNS address; the second instance (if given) specifies the secondary DNS address. If the first instance specifies a name that resolves to multiple IP addresses, then the first two addresses are used. (This option is present in some older versions of pppd under the name dns-addr.)

#### ms-lanman

If pppd connects as a client to a Microsoft server and uses MS-CHAPv1 for authentication, this option selects the LAN Manager password style instead of Microsoft NT.

## ms-wins *<addr>*

If pppd acts as a server for Microsoft Windows or Samba clients, this option allows pppd to supply one or two WINS (Windows Internet Name Services) server addresses to the clients. The first instance of this option specifies the primary WINS address; the second instance (if given) specifies the secondary WINS address. As with ms-dns, if the name specified resolves to multiple IP addresses, then the first two will be taken as primary and secondary.

#### name *name*

Set the name of the local system for authentication purposes to *name*. This is a privileged option. With this option, pppd uses lines in the secrets files that have *name* as the second field to look for a secret to use in authenticating the peer. In addition, unless overridden with the user option, *name* is used as the name to send to the peer when authenticating the local system. (Note that pppd does not append the domain name to *name*.)

#### no-accm-test

Disable use of asyncmap (ACCM) checking using LCP Echo-Request messages. If the lcp-echo-failure is used on an asynchronous line, pppd includes all control characters in the first *n* LCP Echo-Request messages. If the asyncmap is set incorrectly, the link drops rather than continue operation with random failures. This option disables that feature.

#### noaccomp

Disable HDLC Address/Control compression in both directions (send and receive).

#### noauth

Do not require the peer to authenticate itself. This option is privileged.

#### nobsdcomp

Disables BSD-Compress compression; pppd will not request or agree to compress packets using the BSD-Compress scheme. This option is not necessary if noccp is specified.

#### noccp

Disable CCP (Compression Control Protocol) negotiation. This option should only be required if the peer has bugs or becomes confused by requests from pppd for CCP negotiation. If CCP is disabled, then BSD and deflate compression do not need to be separately disabled.

#### nocrtscts

Disable hardware flow control (i.e. RTS/CTS) on the serial port. If the crtscts, nocrtscts, cdtrcts or nocdtrcts options are not given, the hardware flow control setting for the serial port is left unchanged.

## nocdtrcts

This option is a synonym for nocrtscts. Either option will disable both forms of hardware flow control.

## nodefaultroute

Disable the defaultroute option. You can prevent non-root users from creating default routes with pppd by placing this option in the /etc/ppp/options file.

## nodeflate

Disables deflate compression; pppd will not request or agree to compress packets using the deflate scheme. This option is not necessary if noccp is specified.

## nodeflatedraft

Do not use Internet Draft (incorrectly assigned) algorithm number for deflate compression. This option is not necessary if noccp is specified.

## nodetach

Do not detach from the controlling terminal. Without this option, pppd forks to become a background process if a serial device other than the terminal on the standard input is specified.

## noendpoint

Do not send or accept the Multilink Endpoint Discriminator option.

## noident

Disable use of LCP Identification. LCP Identification messages will not be sent to the peer, but received messages will be logged. (Specify this option twice to completely disable LCP Identification. In this case, pppd sends LCP Code-Reject in response to received LCP Identification messages.)

## noip

Disable IPCP negotiation and IP communication. Use this option only if the peer has bugs or becomes confused by requests from pppd for IPCP negotiation.

## noipv6

Disable IPv6CP negotiation and IPv6 communication. IPv6 is not enabled by default.

## noipdefault

Disables the default behavior when no local IP address is specified, which is to determine (if possible) the local IP address from the hostname. With this option, the peer must supply the local IP address during IPCP negotiation (unless it specified explicitly on the command line or in an options file).

## nolog

Do not send log messages to a file or file descriptor. This option cancels the logfd and logfile options. nologfd acts as an alias for this option.

#### nomagic

Disable magic number negotiation. With this option, pppd cannot detect a looped-back line. Use this option only if the peer has bugs. Do not use this option to work around the "Serial line is looped back" error message.

#### nopam

This privileged option disables use of pluggable authentication modules. If this option is specified, pppd reverts to standard authentication mechanisms. The default is not to use PAM.

#### nopcomp

Disable protocol field compression negotiation in the receive and the transmit direction.

## nopersist

Exit once a connection has been made and terminated. This is the default unless the persist or demand option is specified.

#### noplink

Cause pppd to use I\_LINK instead of I\_PLINK. This is the default. When I\_LINK is used, the system cleans up terminated interfaces (even when SIGKILL is used) but does not allow ifconfig(1M) to unplumb PPP streams or insert or remove modules dynamically. Use the plink option if if config(1M) modinsert, modremove or unplumb support is needed.

#### nopredictor1

Do not accept or agree to Predictor-1 compression. (This option is accepted for compatibility. The implementation does not support Predictor-1 compression.)

#### noproxyarp

Disable the proxyarp option. If you want to prevent users from creating proxy ARP entries with pppd, place this option in the /etc/ppp/options file.

#### notty

Normally, pppd requires a terminal device. With this option, pppd allocates itself a pseudo-tty master/slave pair and uses the slave as its terminal device. pppd creates a child process to act as a character shunt to transfer characters between the pseudo-tty master and its standard input and output. Thus, pppd transmits characters on its standard output and receives characters on its standard input even if they are not terminal devices. This option increases the latency and CPU overhead of transferring data over the ppp interface as all of the characters sent and received must flow through the character shunt process. An explicit device name may not be given if this option is used.

#### novj

Disable Van Jacobson style TCP/IP header compression in both the transmit and the receive direction.

#### novjccomp

Disable the connection-ID compression option in Van Jacobson style TCP/IP header compression. With this option, pppd does not omit the connection-ID byte from Van Jacobson compressed TCP/IP headers, nor does it ask the peer to do so. This option is unnecessary if novj is specified.

pam

This privileged option enables use of PAM. If this is specified, pppd uses the pam(3PAM) framework for user authentication with a service name of "ppp" if the login option and PAP authentication are used. The default is not to use PAM.

## papcrypt

Indicates that pppd should not accept a password which, before encryption, is identical to the secret from the /etc/ppp/pap-secrets file. Use this option if the secrets in the pap-secrets file are in crypt(3C) format.

#### pap-max-authreq *n*

Set the maximum number of PAP authenticate-request transmissions to *n* (default 10).

## pap-restart *n*

Set the PAP restart interval (retransmission timeout) to *n* seconds (default 3).

#### pap-timeout *n*

Set the maximum time that pppd waits for the peer to authenticate itself with PAP to *n* seconds (0= no limit). The default is 30 seconds.

## password *string*

Password string for authentication to the peer.

## persist

Do not exit after a connection is terminated; instead try to reopen the connection.

#### plink

Cause pppd to use I\_PLINK instead of I\_LINK. The default is to use I\_LINK, which cleans up terminated interface (even if SIGKILL is used), but does not allow ifconfig(1M) to unplumb PPP streams or insert or remove modules dynamically. Use this option if ifconfig(1M) modinsert/modremove/unplumb support is needed. See also the plumbed option.

## plugin *filename*

Load the shared library object file *filename* as a plugin. This is a privileged option. Unless the filename specifies an explicit path, /etc/ppp/plugins and /usr/lib/inet/ppp will be searched for the object to load in that order.

## plumbed

This option indicates that pppd should find a plumbed interface and use that for the session. If IPv4 addresses or IPv6 interface IDs or link MTU are otherwise unspecified, they are copied from the interface selected. This mode mimics some of the functionality of the older aspppd implementation and may be helpful when pppd is used with external applications that use ifconfig(1M).

#### pppmux *timer*

Enable PPP Multiplexing option negotiation and set transmit multiplexing timeout to *timer* microseconds.

## privgroup *group-name*

Allows members of group *group-name* to use privileged options. This is a privileged option. Because there is no guarantee that members of *group-name* cannot use pppd

to become root themselves, you should be careful using this option. Consider it equivalent to putting the members of *group-name* in the root or sys group.

#### proxyarp

Add an entry to the system's Address Resolution Protocol (ARP) table with the IP address of the peer and the Ethernet address of this system. When you use this option, the peer appears to other systems to be on the local Ethernet. The remote address on the PPP link must be in the same subnet as assigned to an Ethernet interface.

#### pty *script*

Specifies that the command *script*, and not a specific terminal device is used for serial communication. pppd allocates itself a pseudo-tty master/slave pair and uses the slave as its terminal device. *script* runs in a child process with the pseudo-tty master as its standard input and output. An explicit device name may not be given if this option is used. (Note: if the record option is used in conjunction with the pty option, the child process will have pipes on its standard input and output.)

#### receive-all

With this option, pppd accepts all control characters from the peer, including those marked in the receive asyncmap. Without this option, pppd discards those characters as specified in *RFC 1662*. This option should be used only if the peer has bugs, as is often found with dial-back implementations.

#### record *filename*

Directs pppd to record all characters sent and received to a file named *filename*. *filename* is opened in append mode, using the user's user-ID and permissions. Because this option uses a pseudo-tty and a process to transfer characters between the pseudo-tty and the real serial device, it increases the latency and CPU overhead of transferring data over the PPP interface. Characters are stored in a tagged format with timestamps that can be displayed in readable form using the pppdump(1M) program. This option is generally used when debugging the kernel portion of pppd (especially CCP compression algorithms) and not for debugging link configuration problems. See the debug option.

#### remotename *name*

Set the assumed name of the remote system for authentication purposes to *name*. Microsoft WindowsNT does not provide a system name in its CHAP Challenge messages, and this option is often used to work around this problem.

#### refuse-chap

With this option, pppd will not agree to authenticate itself to the peer using standard Challenge Handshake Authentication Protocol (CHAP). (MS-CHAP is not affected.)

#### refuse-mschap

Do not agree to authenticate to peer with MS-CHAPv1. If this option is specified, requests for MS-CHAPv1 authentication from the peer are declined with LCP Configure-Nak. That option does not disable any other form of CHAP.

#### refuse-mschapv2

Do not agree to authenticate to peer with MS-CHAPv2. If specified, this option requests that MS-CHAPv2 authentication from the peer be declined with LCP Configure-Nak. That option does not disable any other form of CHAP.

#### refuse-pap

With this option, pppd will not agree to authenticate itself to the peer using Password Authentication Protocol (PAP).

#### require-chap

Require the peer to authenticate itself using standard CHAP authentication. MS-CHAP is not affected.

#### require-mschap

Require the peer to authenticate itself using MS-CHAPv1 authentication.

#### require-mschapv2

Require the peer to authenticate itself using MS-CHAPv2 authentication.

#### require-pap

Require the peer to authenticate itself using PAP authentication.

#### show-password

When logging contents of PAP packets, this option causes pppd to show the password string in the log message.

silent

With this option, pppd will not transmit LCP packets to initiate a connection until a valid LCP packet is received from the peer. This is like the "passive" option with older versions of pppd and is retained for compatibility, but the current passive option is preferred.

#### small-accm-test

When checking the asyncmap (ACCM) setting, pppd uses all 256 possible values by default. See no-accm-test. This option restricts the test so that only the 32 values affected by standard ACCM negotiation are tested. This option is useful on very slow links.

#### socket *host*:*port*

Connect to given host and port using TCP and run PPP over this connection.

#### sync

Use synchronous HDLC serial encoding instead of asynchronous. The device used by pppd with this option must have sync support. Currently supports zs, se, and hsi drivers.

#### unit *n*

Set PPP interface unit number to *n*, if possible.

#### updetach

With this option, pppd detaches from its controlling terminal after establishing the PPP connection. When this is specified, messages sent to stderr by the connect script, usually chat(1M), and debugging messages from the debug option are directed to pppd's standard output.

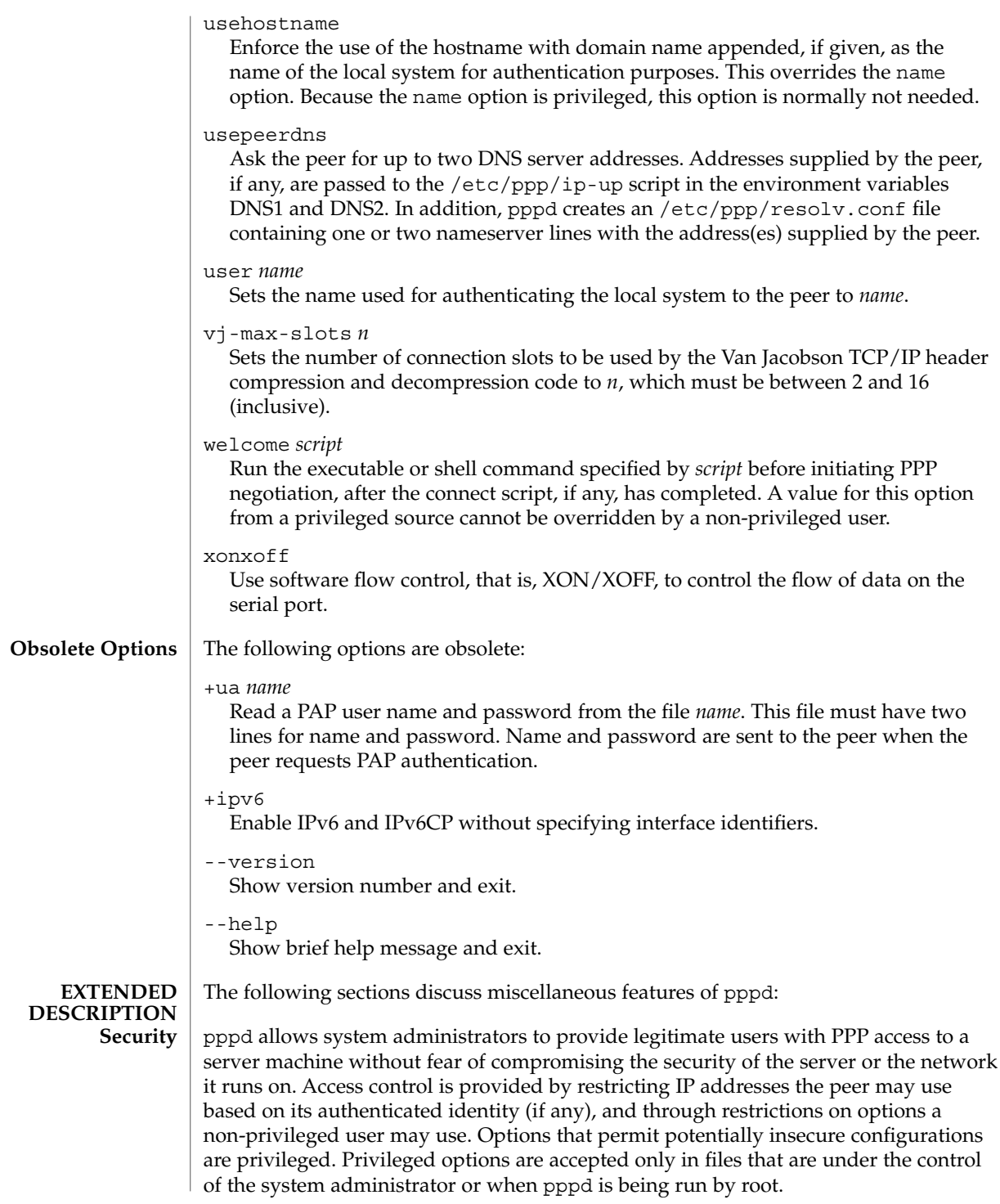

**1234** man pages section 1M: System Administration Commands • Last Revised 21 Nov 2001

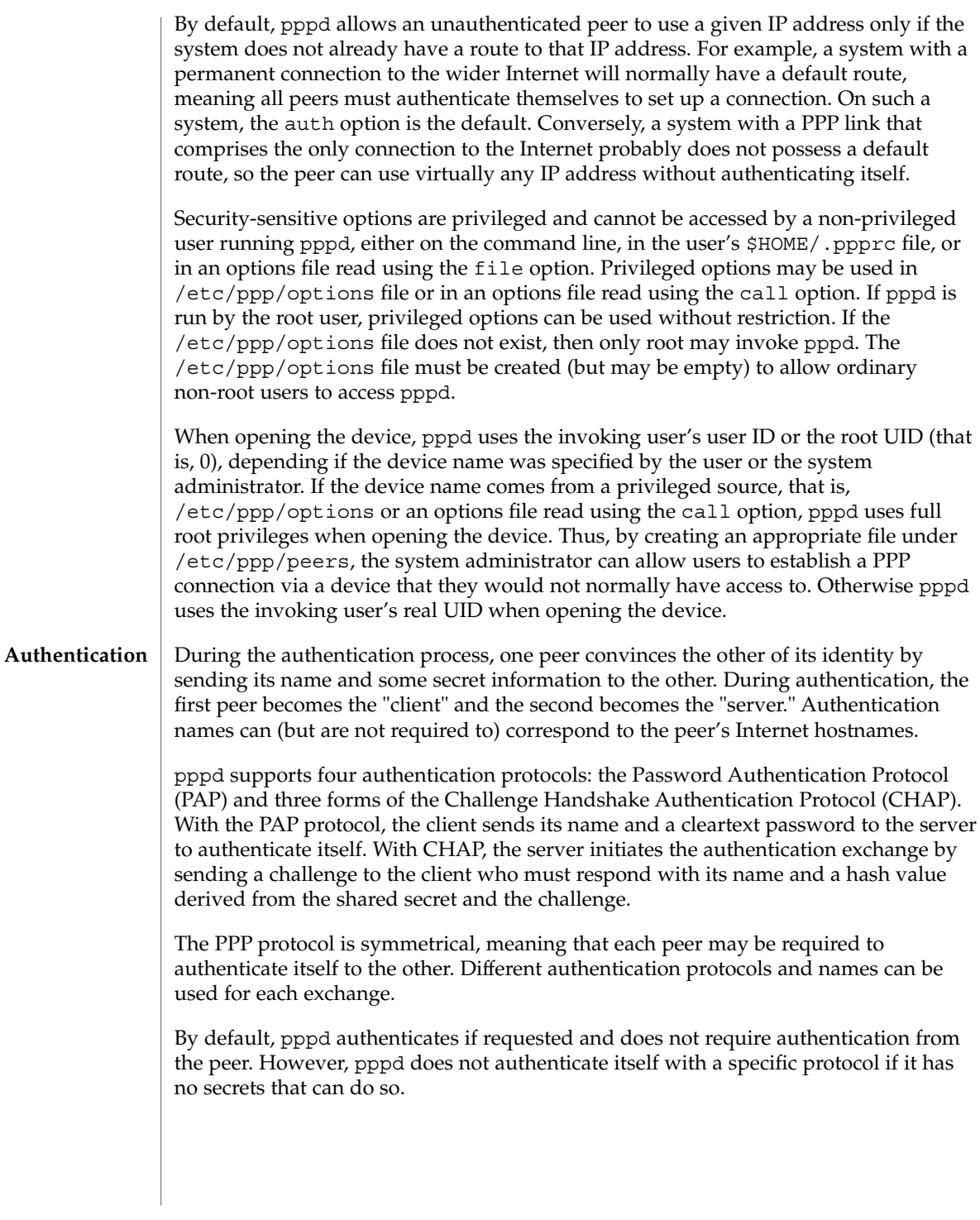

pppd stores authentication secrets in the /etc/ppp/pap-secrets (for PAP), and /etc/ppp/chap-secrets (for CHAP) files. Both files use the same format. pppd uses secrets files to authenticate itself to other systems and to authenticate other systems to itself.

Secrets files contain one secret per line. Secrets are specific to a particular combination of client and server and can only be used by that client to authenticate itself to that server. Each line in a secrets file has a minimum of three fields that contain the client and server names followed by the secret. Often, these three fields are followed by IP addresses that are used by clients to connect to a server.

A secrets file is parsed into words, with client name, server name and secrets fields allocated one word each. Embedded spaces or other special characters within a word must be quoted or escaped. Case is significant in all three fields.

A secret beginning with an at sign ("@") is followed by the name of a file containing the secret. An asterisk (\*) as the client or server name matches any name. When choosing a match, pppd selects the one with the fewest wildcards. Succeeding words on a line are interpreted by pppd as acceptable IP addresses for that client. IP Addresses are disallowed if they appear in lines that contain only three words or lines whose first word begins with a hyphen ("-"). To allow any address, use "\*". An address starting with an exclamation point ("!") indicates that the specified address is not acceptable. An address may be followed by "/" and a number *n* to indicate a whole subnet (all addresses that have the same value in the most significant *n* bits). In this form, the address may be followed by a plus sign ("+") to indicate that one address from the subnet is authorized, based on the ppp network interface unit number in use. In this case, the host part of the address is set to the unit number, plus one.

When authenticating the peer, pppd chooses a secret with the peer's name in the first field of the secrets file and the name of the local system in the second field. The local system name defaults to the hostname, with the domain name appended if the domain option is used. The default can be overridden with the name option unless the usehostname option is used.

When authenticating to the peer, pppd first determines the name it will use to identify itself to the peer. This name is specified with the user option. If the user option is not used, the name defaults to the host name of the local system. pppd then selects a secret from the secrets file by searching for an entry with a local name in the first field and the peer's name in the second field. pppd will know the name of the peer if standard CHAP authentication is used because the peer will have sent it in the Challenge packet. However, if MS-CHAP or PAP is being used, pppd must determine the peer's name from the options specified by the user. The user can specify the peer's name directly with the remotename option. Otherwise, if the remote IP address was specified by a name, rather than in numeric form, that name will be used as the peer's name. If that fails, pppd uses the null string as the peer's name.

When authenticating the peer with PAP, the supplied password is compared with data in the secrets file. If the password and secret do not match, the password is encrypted using crypt() and checked against the secret again. If the papcrypt option is given, the first unencrypted comparison is omitted for better security, and entries must thus be in encrypted crypt(3C) form.

If the login option is specified, the username and password are also checked against the system password database. This allows you to set up the pap-secrets file to enable PPP access only to certain users, and to restrict the set of IP addresses available to users. Typically, when using the login option, the secret in /etc/ppp/pap-secrets would be "", which matches any password supplied by the peer. This makes having the same secret in two places unnecessary. When login is used, the pam option enables access control through pam(3PAM).

Authentication must be completed before IPCP (or other network protocol) can be started. If the peer is required to authenticate itself and fails, pppd closes LCP and terminates the link. If IPCP negotiates an unacceptable IP address for the remote host, IPCP is closed. IP packets are sent or received only when IPCP is open.

To allow hosts that cannot authenticate themselves to connect and use one of a restricted set of IP addresses, add a line to the pap-secrets file specifying the empty string for the client name and secret.

Additional pppd options for a given peer may be specified by placing them at the end of the secrets entry, separated by two dashes (––). For example

peername servername secret ip-address -- novj

**Routing**

When IPCP negotiation is complete, pppd informs the kernel of the local and remote IP addresses for the PPP interface and creates a host route to the remote end of the link that enables peers to exchange IP packets. Communication with other machines generally requires further modification to routing tables and/or Address Resolution Protocol (ARP) tables. In most cases the defaultroute and/or proxyarp options are sufficient for this, but further intervention may be necessary. If further intervention is required, use the /etc/ppp/ip-up script or a routing protocol daemon.

To add a default route through the remote host, use the defaultroute option. This option is typically used for "client" systems; that is, end-nodes that use the PPP link for access to the general Internet.

In some cases it is desirable to use proxy ARP, for example on a server machine connected to a LAN, to allow other hosts to communicate with the remote host. proxyarp instructs pppd to look for a network interface on the same subnet as the remote host. That is, an interface supporting broadcast and ARP that is not a point-to-point or loopback interface and that is currently up. If found, pppd creates a permanent, published ARP entry with the IP address of the remote host and the hardware address of the network interface.

When the demand option is used, the interface IP addresses are already set at the time when IPCP comes up. If pppd cannot negotiate the same addresses it used to configure the interface, it changes the interface IP addresses to the negotiated addresses. This may disrupt existing connections. Using demand dialing with peers that perform dynamic IP address assignment is not recommended.

pppd invokes scripts at various stages during processing that are used to perform site-specific ancillary processing. These scripts may be shell scripts or executable programs. pppd does not wait for the scripts to finish. The scripts are executed as root (with the real and effective user-id set to 0), enabling them to update routing tables, run privileged daemons, or perform other tasks. Be sure that the contents of these scripts do not compromise your system's security. pppd runs the scripts with standard input, output and error redirected to /dev/null, and with an environment that is empty except for some environment variables that give information about the link. The pppd environment variables are: **Scripts**

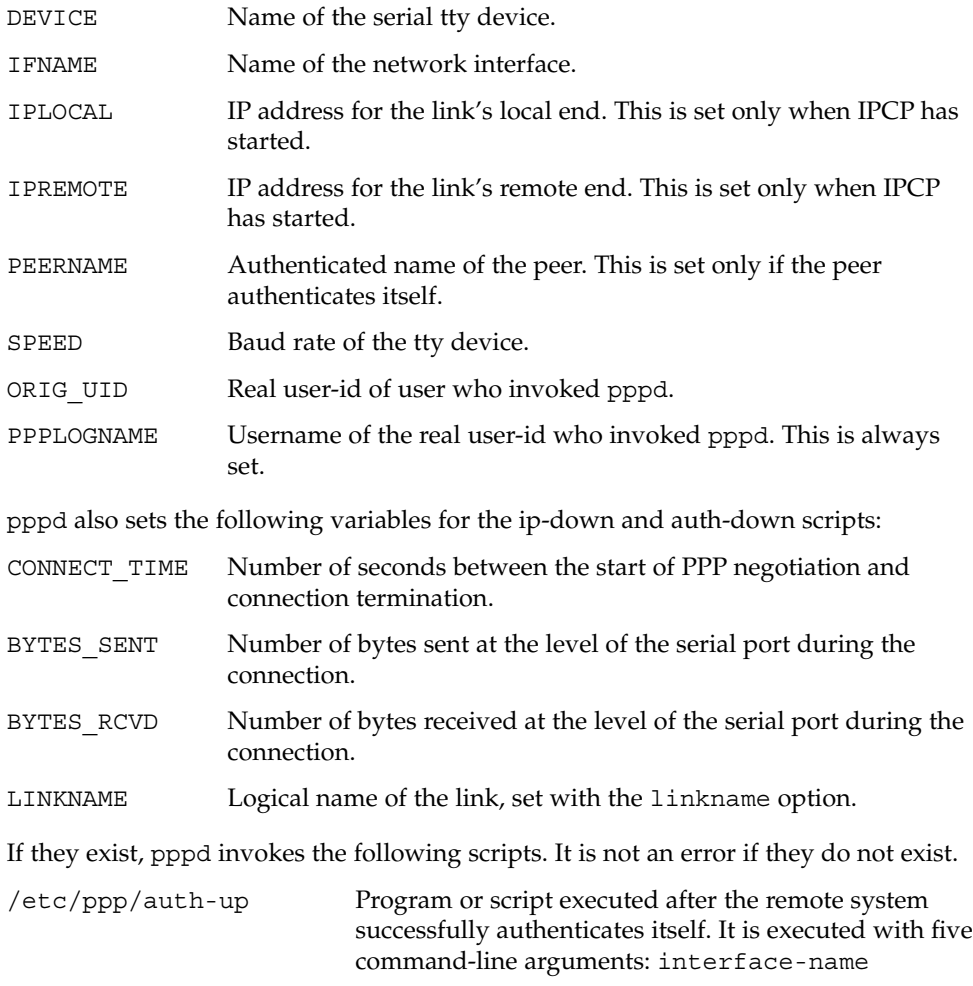

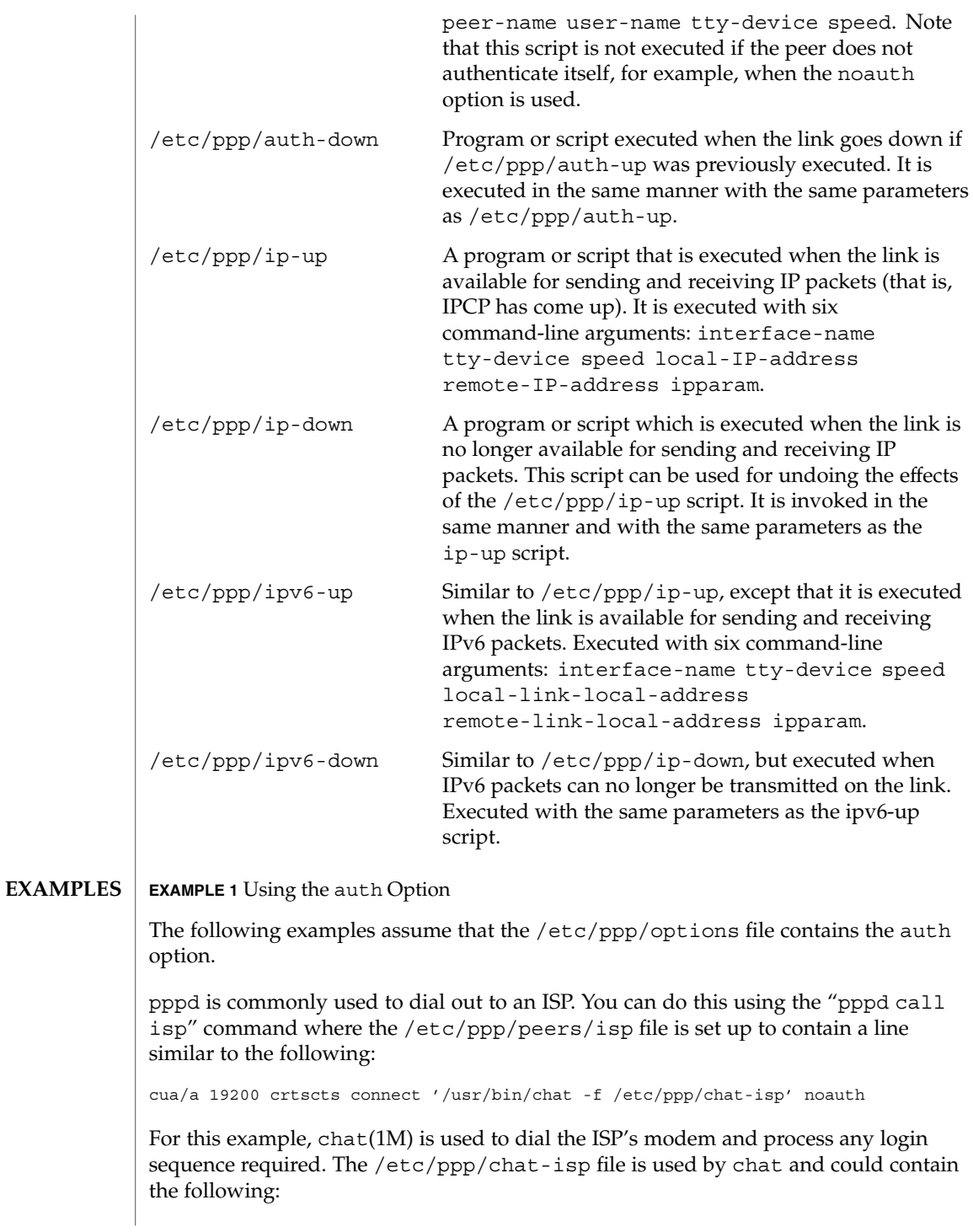

# **EXAMPLE 1** Using the auth Option *(Continued)* ABORT "NO CARRIER" ABORT "NO DIALTONE" ABORT "ERROR" ABORT "NO ANSWER" ABORT "BUSY" ABORT "Username/Password Incorrect"  $" " " a H" " a H"$ OK "at&f&d2&c1" OK "atdt2468135" "name:" "^Umyuserid" "word:" "\qmypassword" "ispts" "\q^Uppp" "~-^Uppp-~" See the chat(1M) man page for details of chat scripts. **EXAMPLE 2** Using pppd with proxyarp pppd can also provide a dial-in ppp service for users. If the users already have login accounts, the simplest way to set up the ppp service is to let the users log in to their accounts and run pppd as shown in the following example: example% **pppd proxyarp EXAMPLE 3** Providing a User with Access to PPP Facilities To provide a user with access to the PPP facilities, allocate an IP address for the user's machine, create an entry in /etc/ppp/pap-secrets or /etc/ppp/chap-secrets. This enables the user's machine to authenticate itself. For example, to enable user "Joe" using machine "joespc" to dial in to machine "server" and use the IP address "joespc.my.net," add the following entry to the /etc/ppp/pap-secrets or /etc/ppp/chap-secrets files: **joespc server "joe's secret" joespc.my.net** Alternatively, you can create another username, for example "ppp," whose login shell is /usr/bin/pppd and whose home directory is /etc/ppp. If you run pppd this way, add the options to the /etc/ppp/.ppprc file. If your serial connection is complex, it may be useful to escape such control characters as XON ( $\Diamond$ Q) and XOFF ( $\Diamond$ S), using asyncmap a0000. If the path includes a telnet, escape ^] (asyncmap 200a0000). If the path includes a rlogin command, add escape ff option to the options, because rlogin removes the window-size-change sequence [0xff, 0xff, 0x73, 0x73, followed by any 8 bytes] from the stream. The pppd exit status indicates errors or specifies why a link was terminated. Exit status values are: **EXIT STATUS**

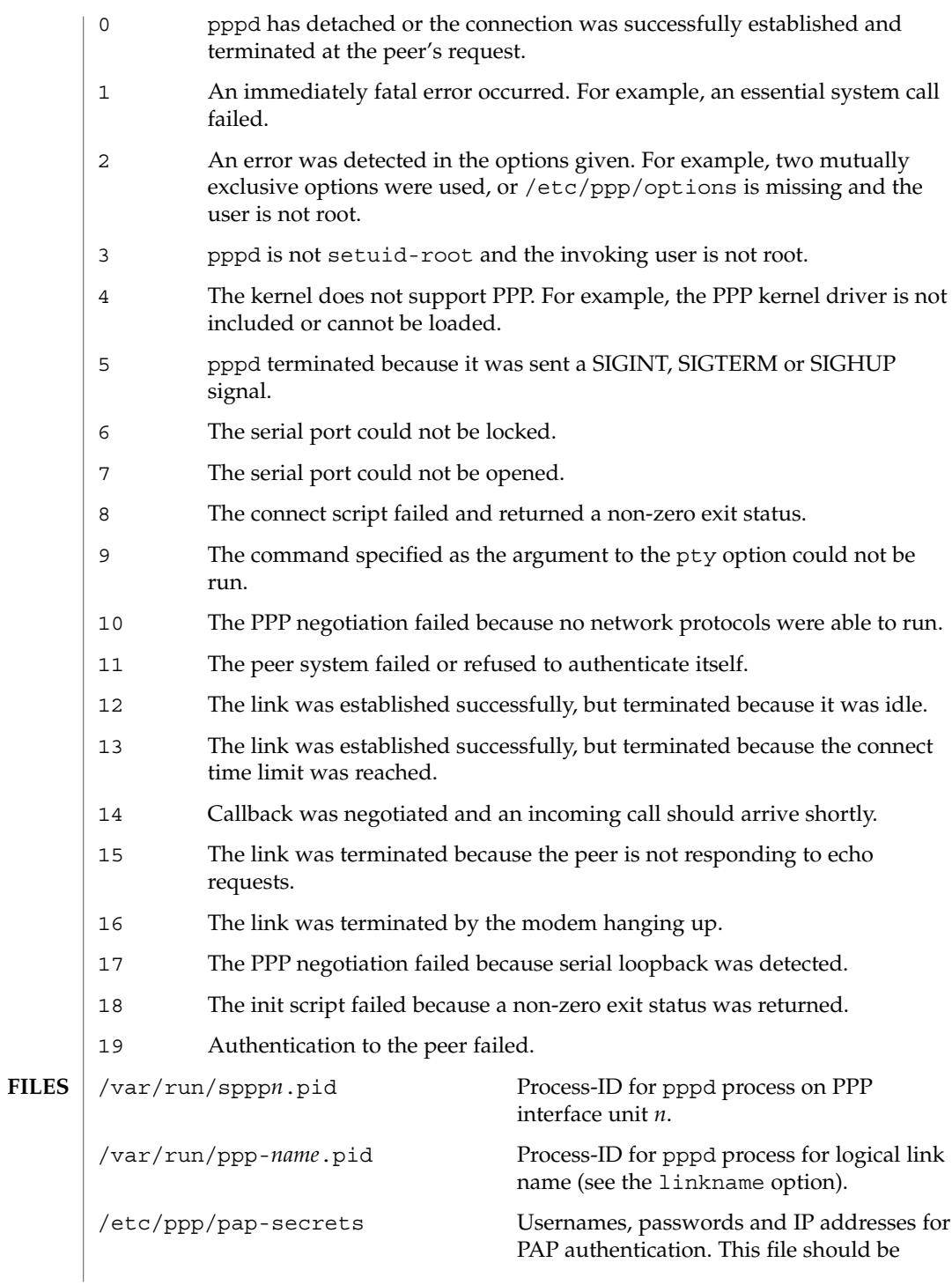

System Administration Commands **1241**

 $\overline{\phantom{a}}$ 

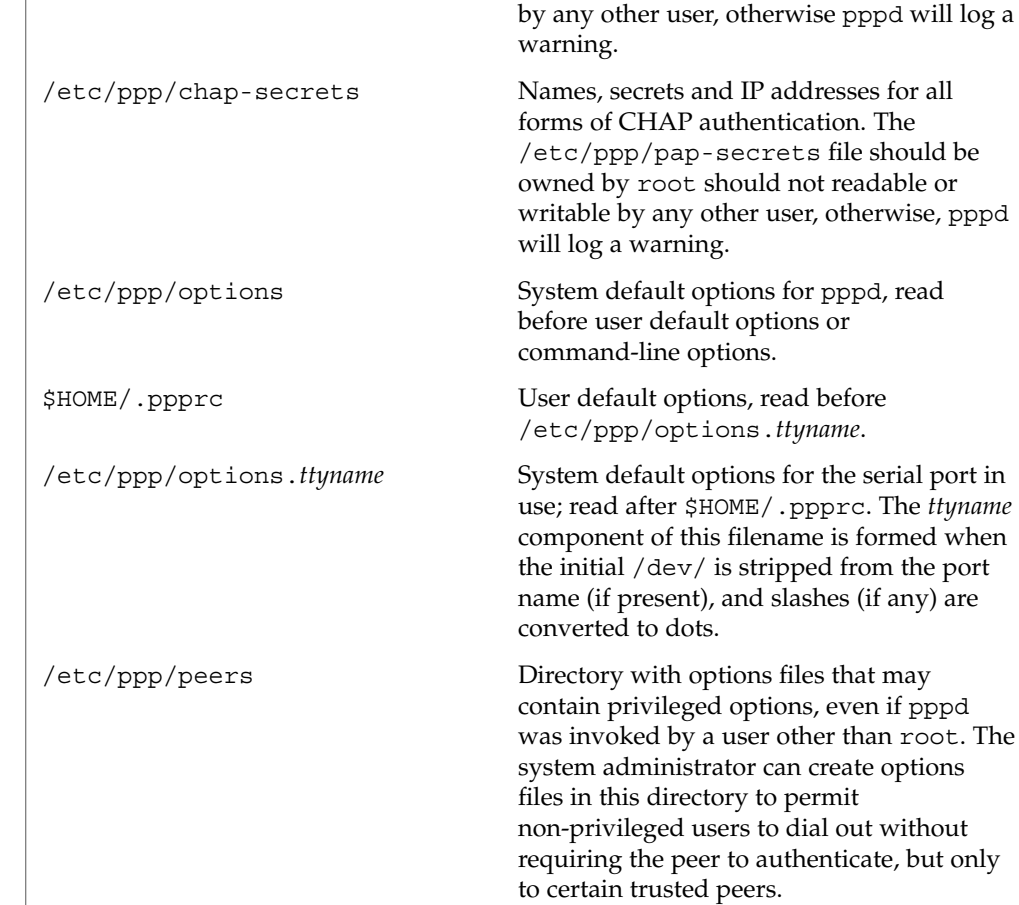

owned by root and not readable or writable

See attributes(5) for descriptions of the following attributes: **ATTRIBUTES**

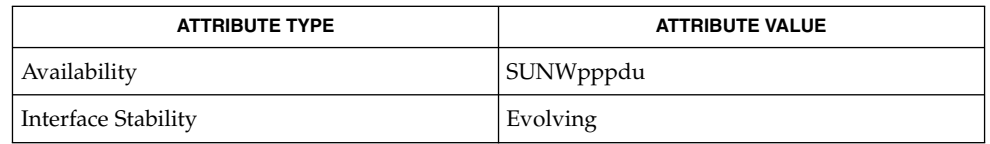

chat(1M), ifconfig(1M), crypt(3C), pam(3PAM), attributes(5) **SEE ALSO**

> Haskin, D., Allen, E. *RFC 2472 – IP Version 6 Over PPP*. Network Working Group. December 1998.

Jacobson, V. *RFC 1144, Compressing TCP/IP Headers for Low-Speed Serial Links*. Network Working Group. February, 1990

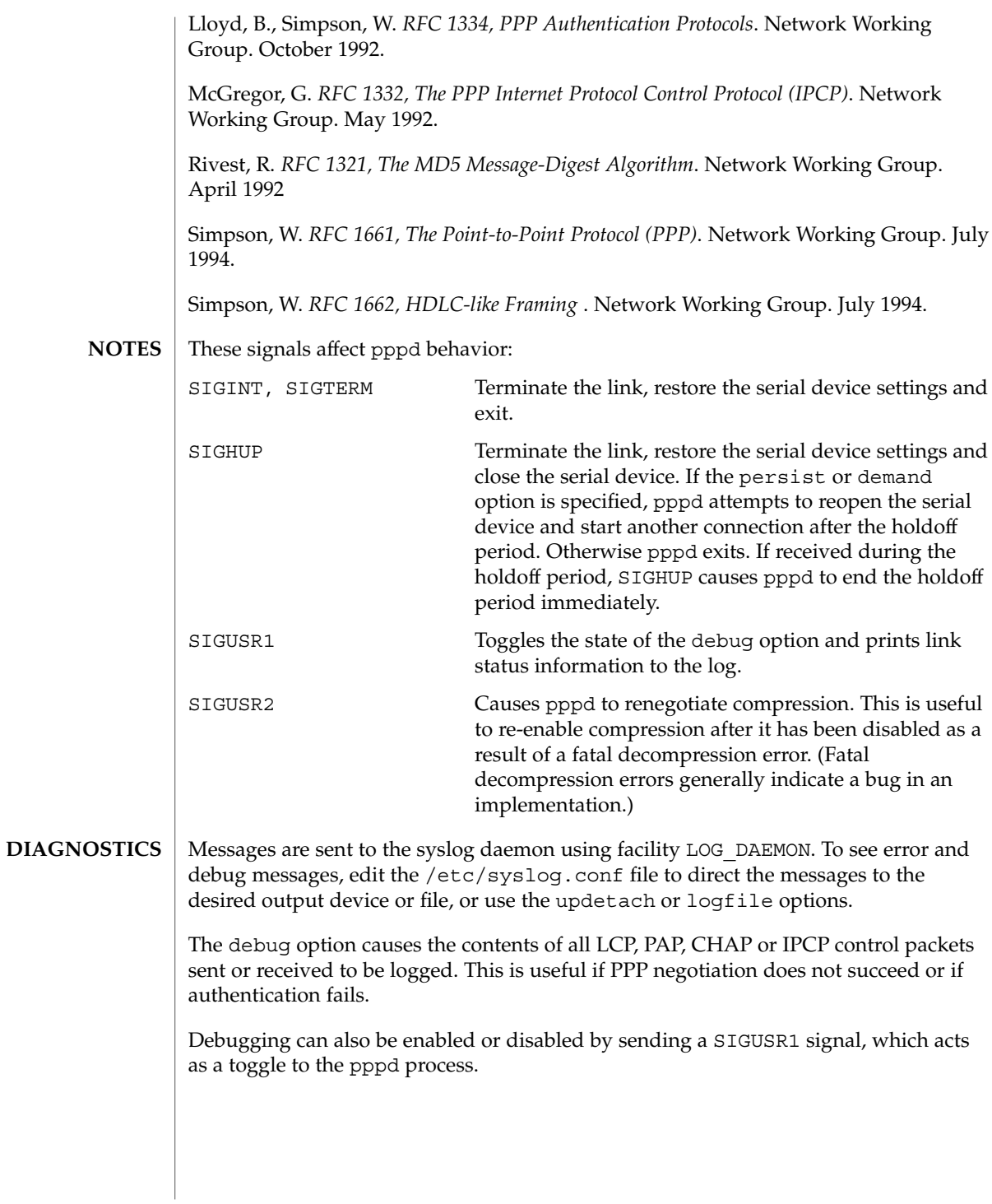

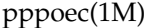

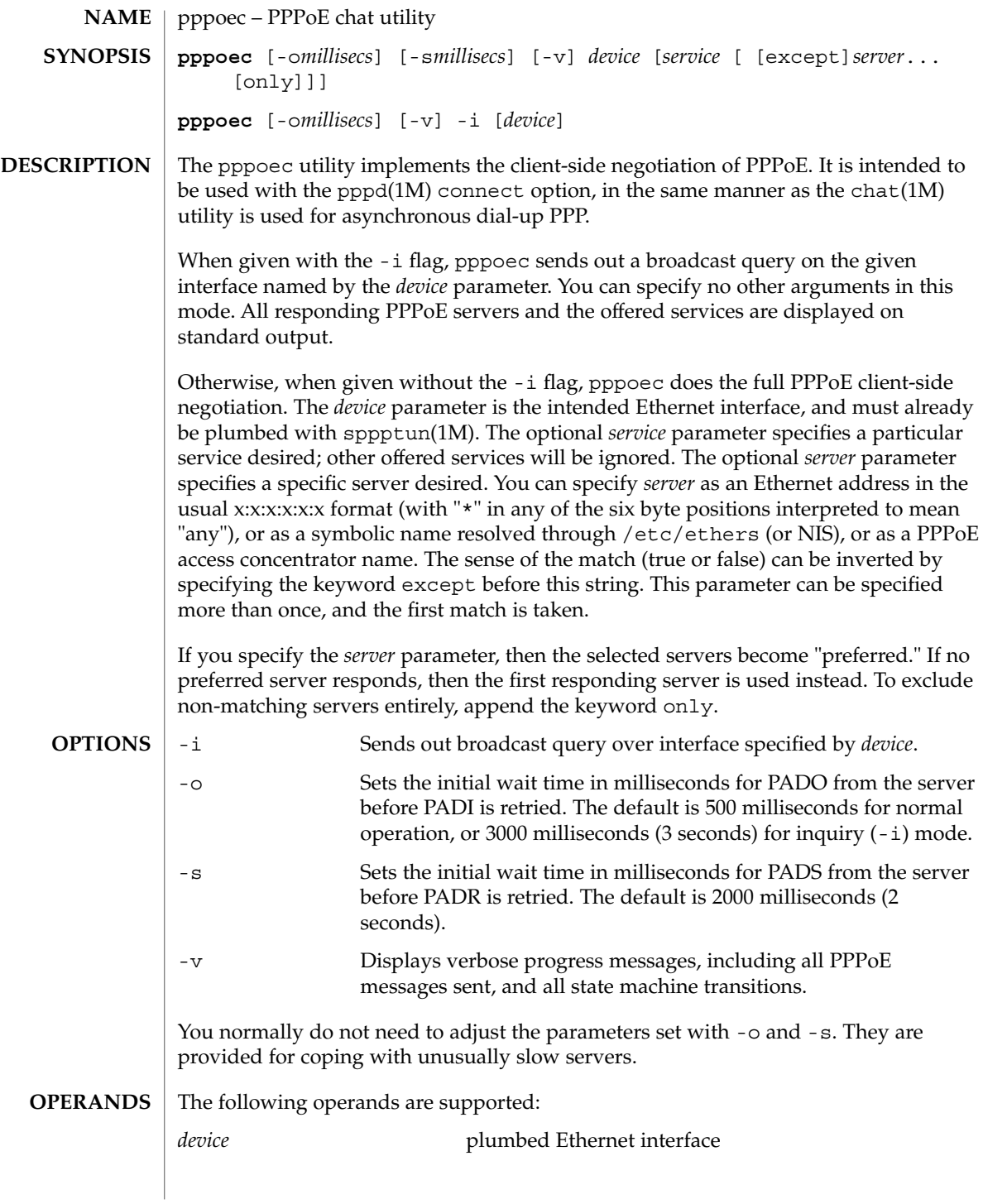

pppoec(1M)

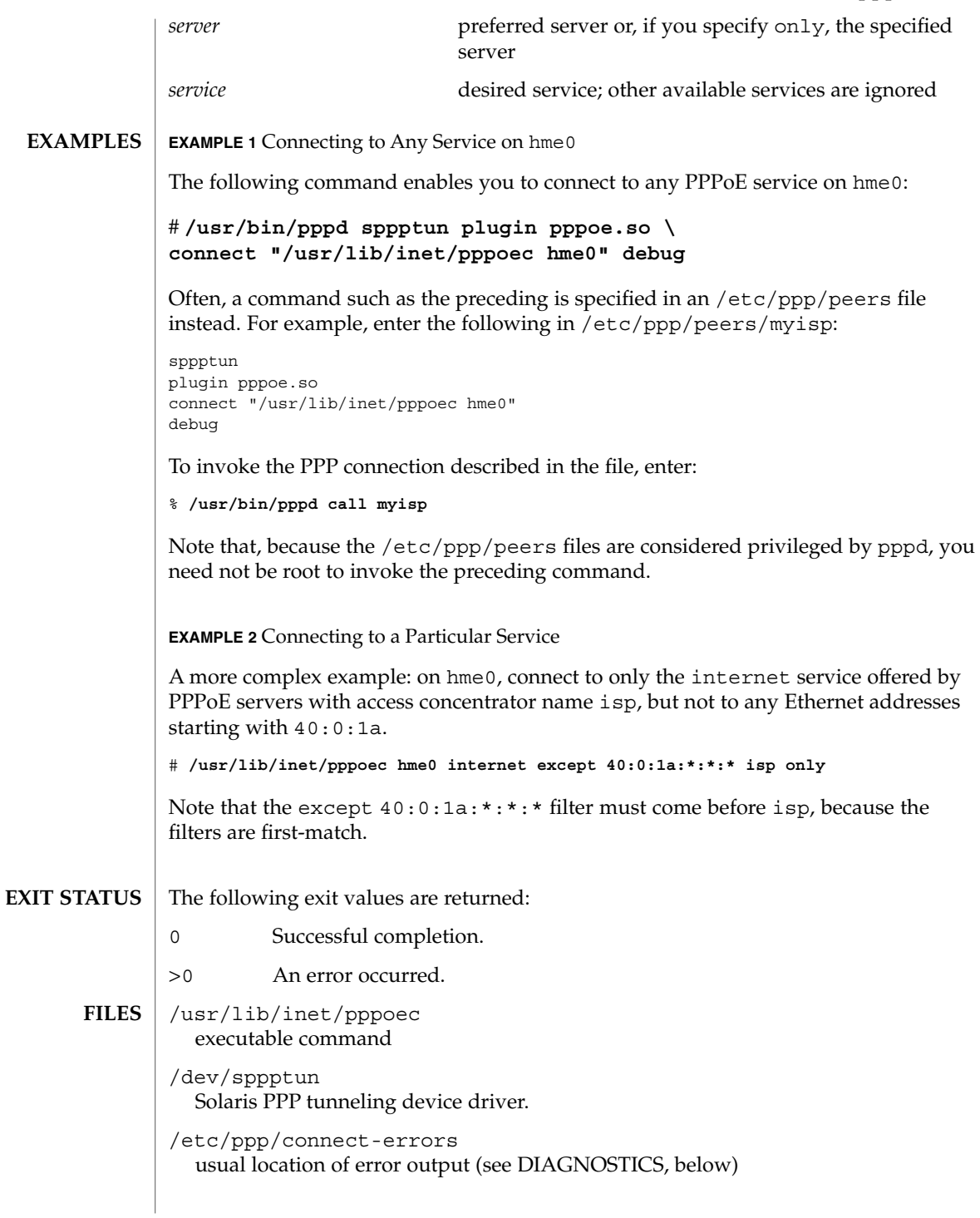

# pppoec(1M)

**ATTRIBUTES** | See attributes(5) for descriptions of the following attributes:

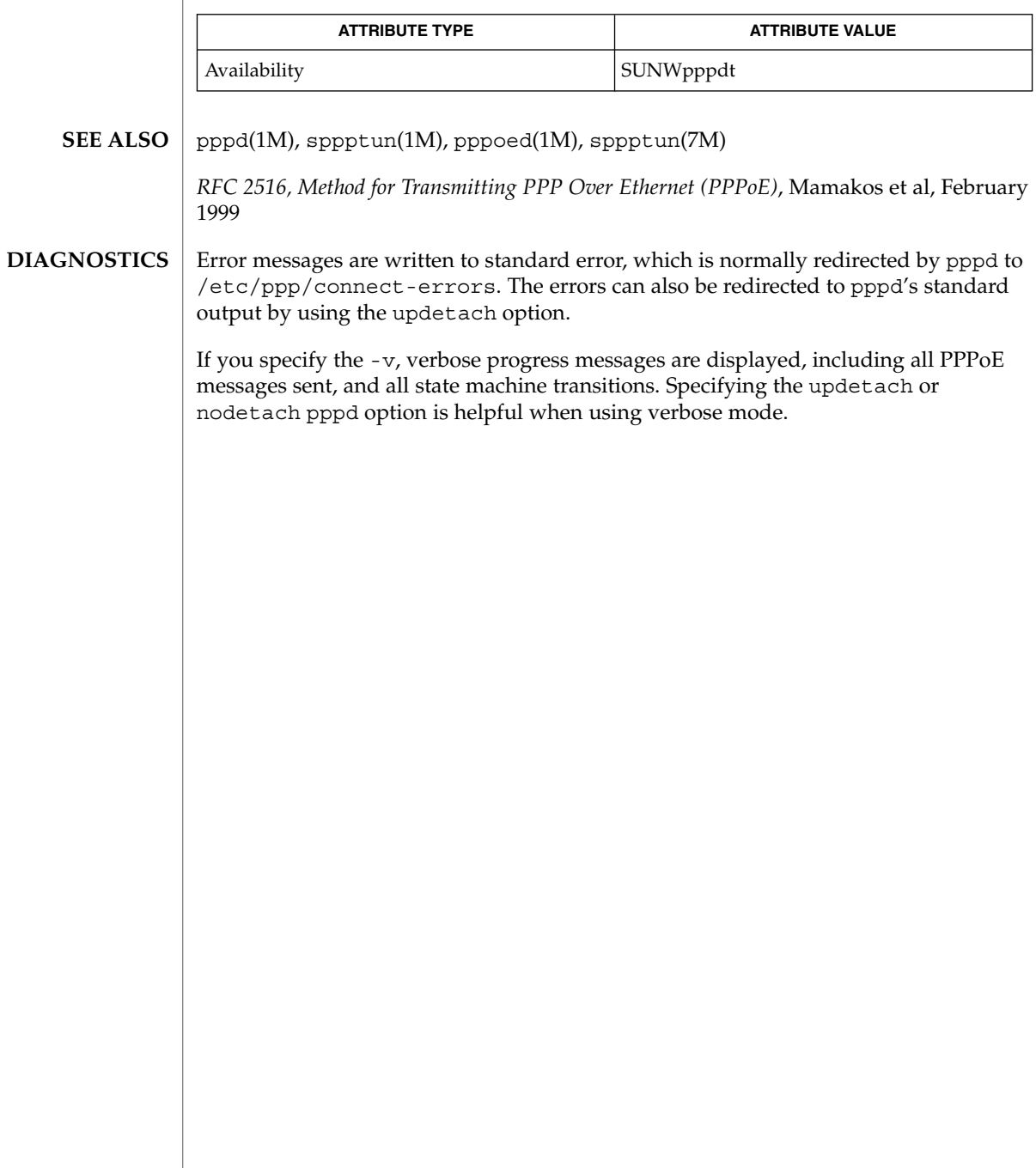

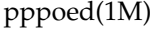

#### pppoed – PPPoE server daemon **NAME**

**ppoed** [*options*] **SYNOPSIS**

**DESCRIPTION**

The pppoed daemon implements the server-side negotiation of PPPoE. When a client requests service from this daemon, a copy of pppd(1M) is invoked to handle the actual PPP communication.

At startup, options are read from the command line and the /etc/ppp/pppoe file. After these options have been read, options in the per-device /etc/ppp/pppoe.*device* files are read, using the device names specified on the command line or in /etc/ppp/pppoe. (Device names are not permitted in the per-device files.) It is not an error if any of these files are absent; missing files are ignored.

Options are reread in the same order on SIGHUP. Except for the possibility of short delays due to the processing time, SIGHUP does not interfere with any client operations. Current status, including options read, is dumped to /tmp/pppoed.*pid* on SIGINT.

The options are used to set up a list of services to be offered to PPPoE clients on the broadcast domains (Ethernet subnets) specified by the named devices. Option parsing is always in one of two modes, either global mode or service mode. The initial mode at the beginning of each file (and the command line) is global mode. Options specified in global mode serve as default values for subsequently defined services. Service mode is entered by the service *name* option. In this mode, the named option is defined. Options that appear in this mode override any global mode definitions for the current service.

The option parsing follows standard shell tokenizing rules, using whitespace to delimit tokens, quotes to enclose strings that can contain whitespace, and escape sequences for special characters. Environment variables are substituted using familiar \$VAR and \${VAR} syntax and set using NEWVAR=*string*. Variables are both usable in subsequent options and provided to the pppd(1M) processes spawned for each client, but they are interpreted as they are encountered during option processing. Thus, all set variables are seen by all processes spawned; position in the configuration files has no effect on this.

The pppoed daemon supports the following options: **OPTIONS**

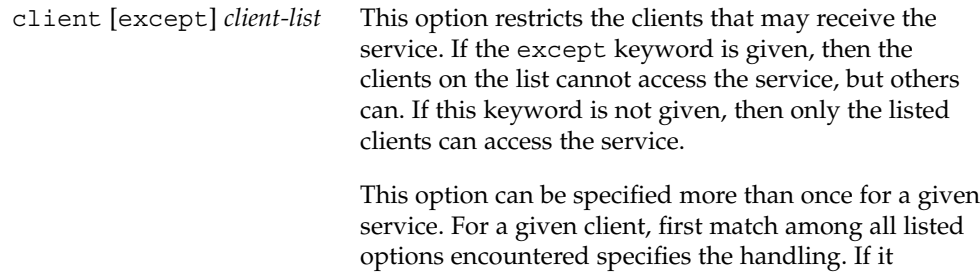

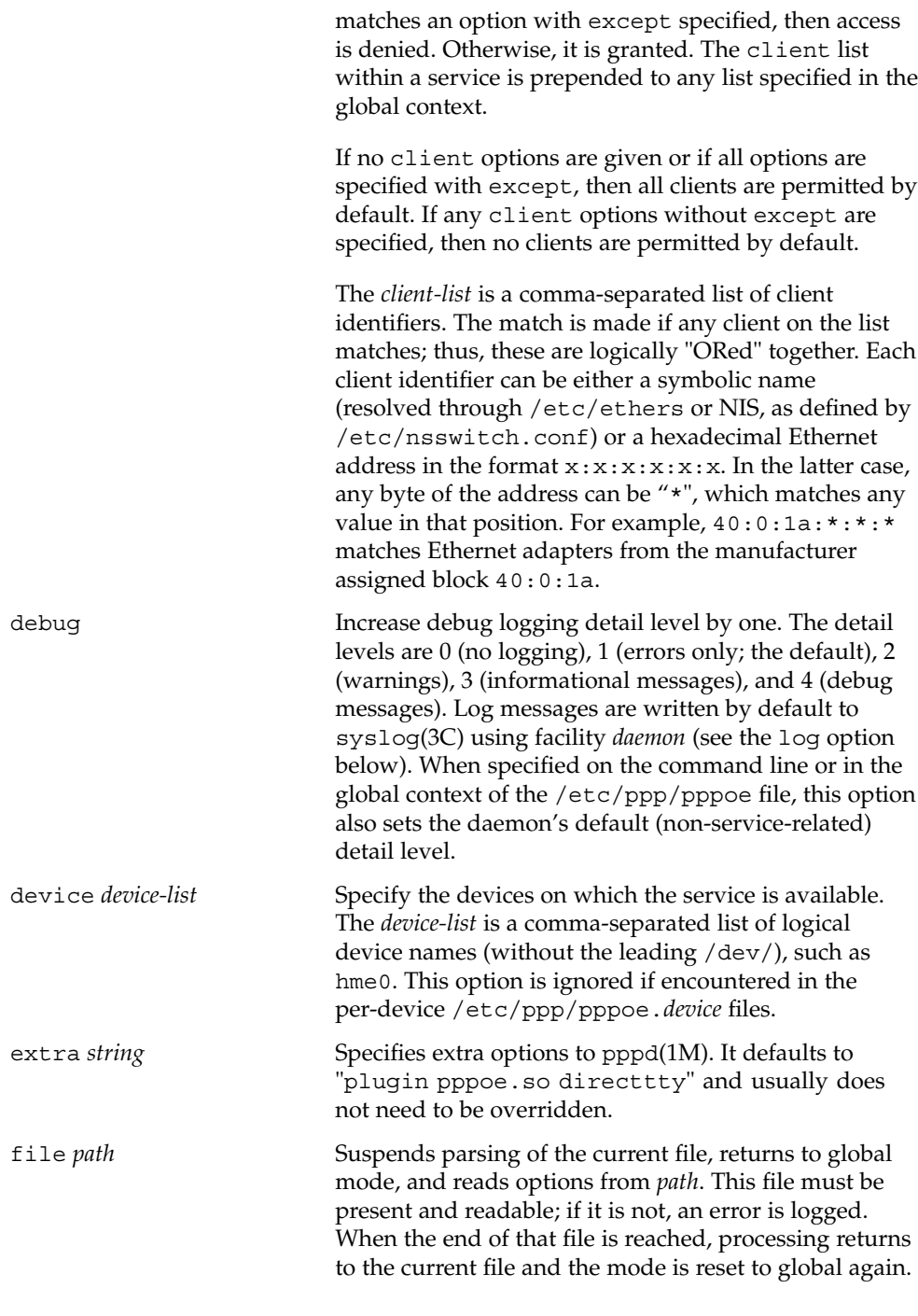

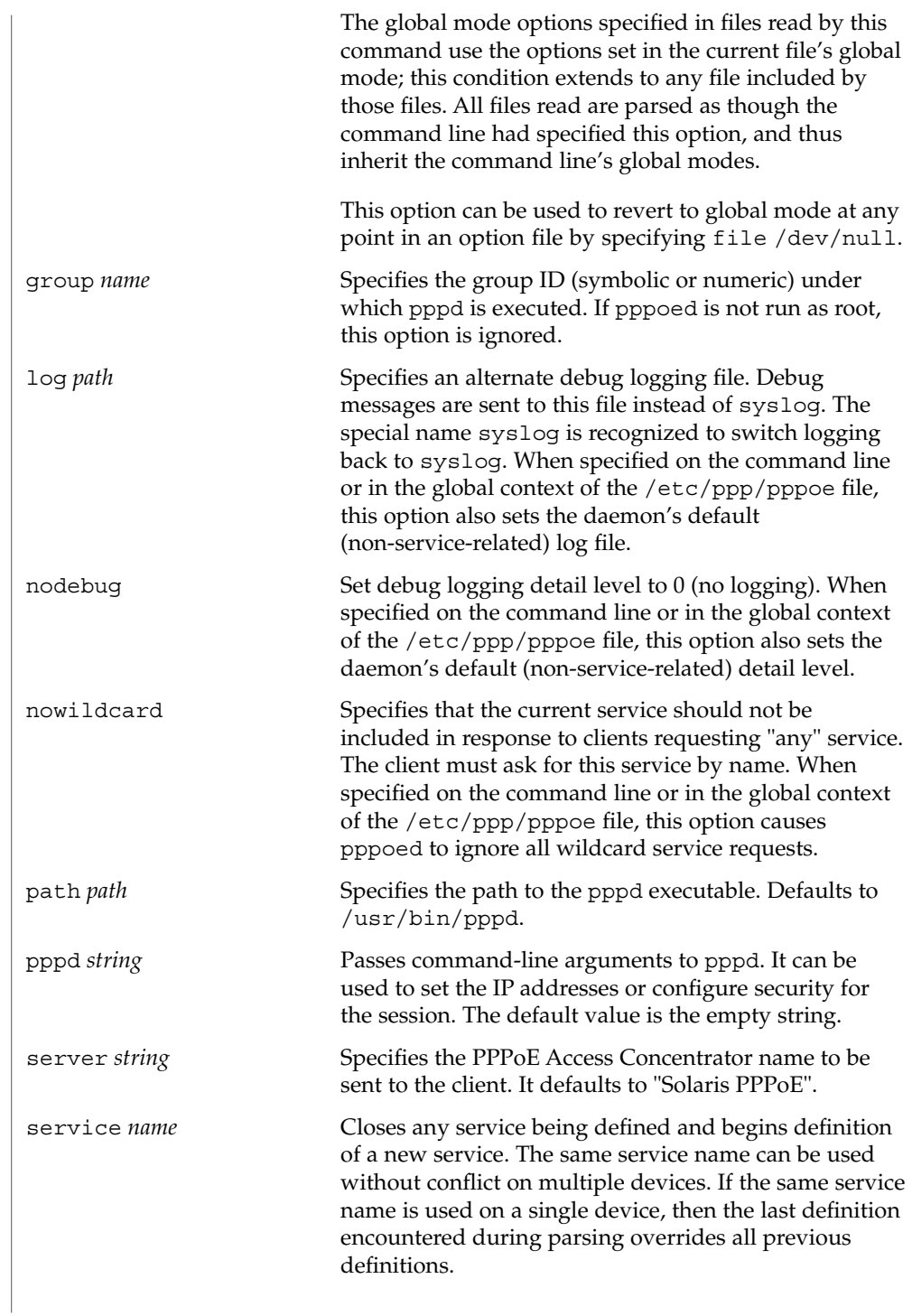

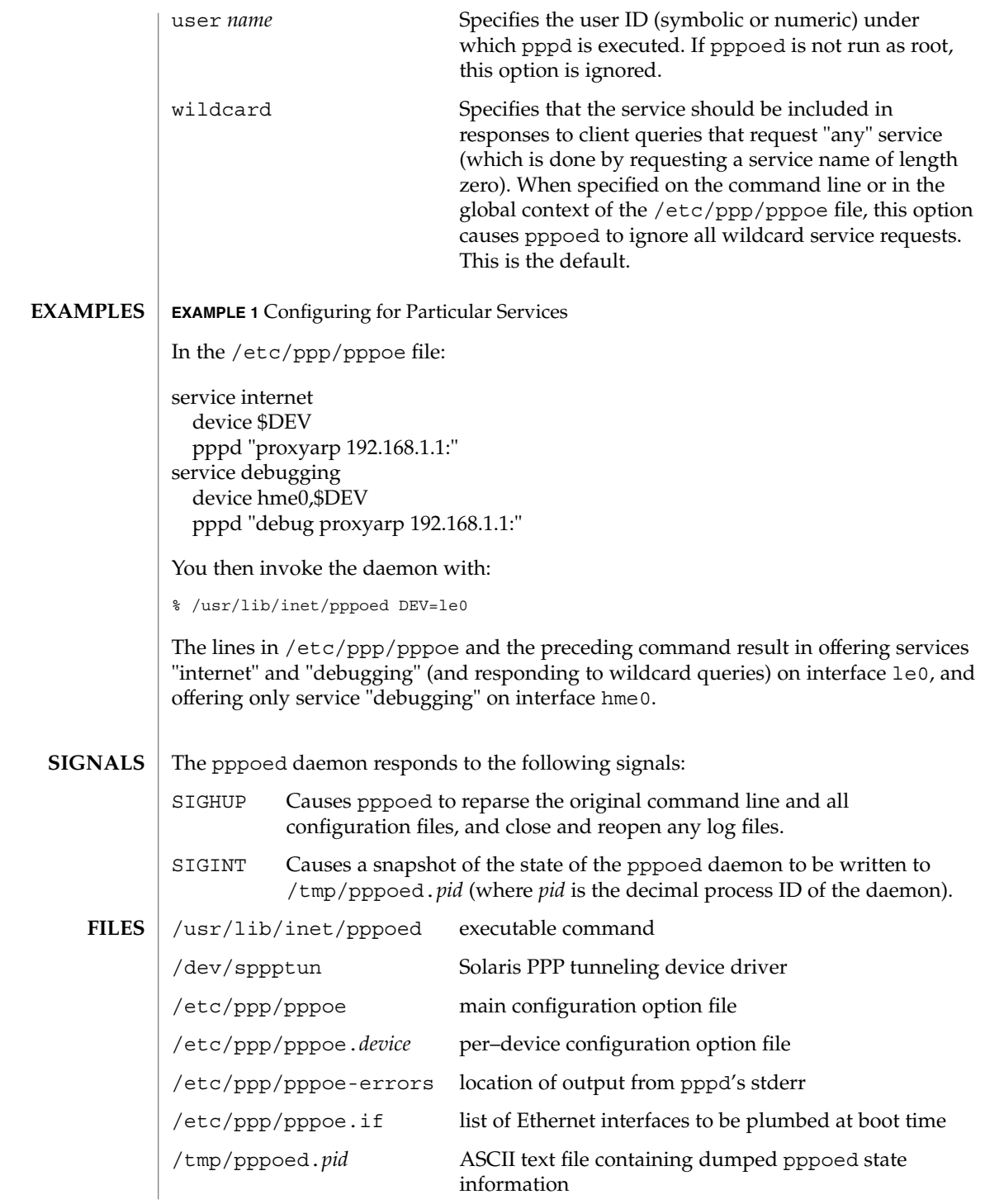

## **ATTRIBUTES** | See attributes(5) for descriptions of the following attributes:

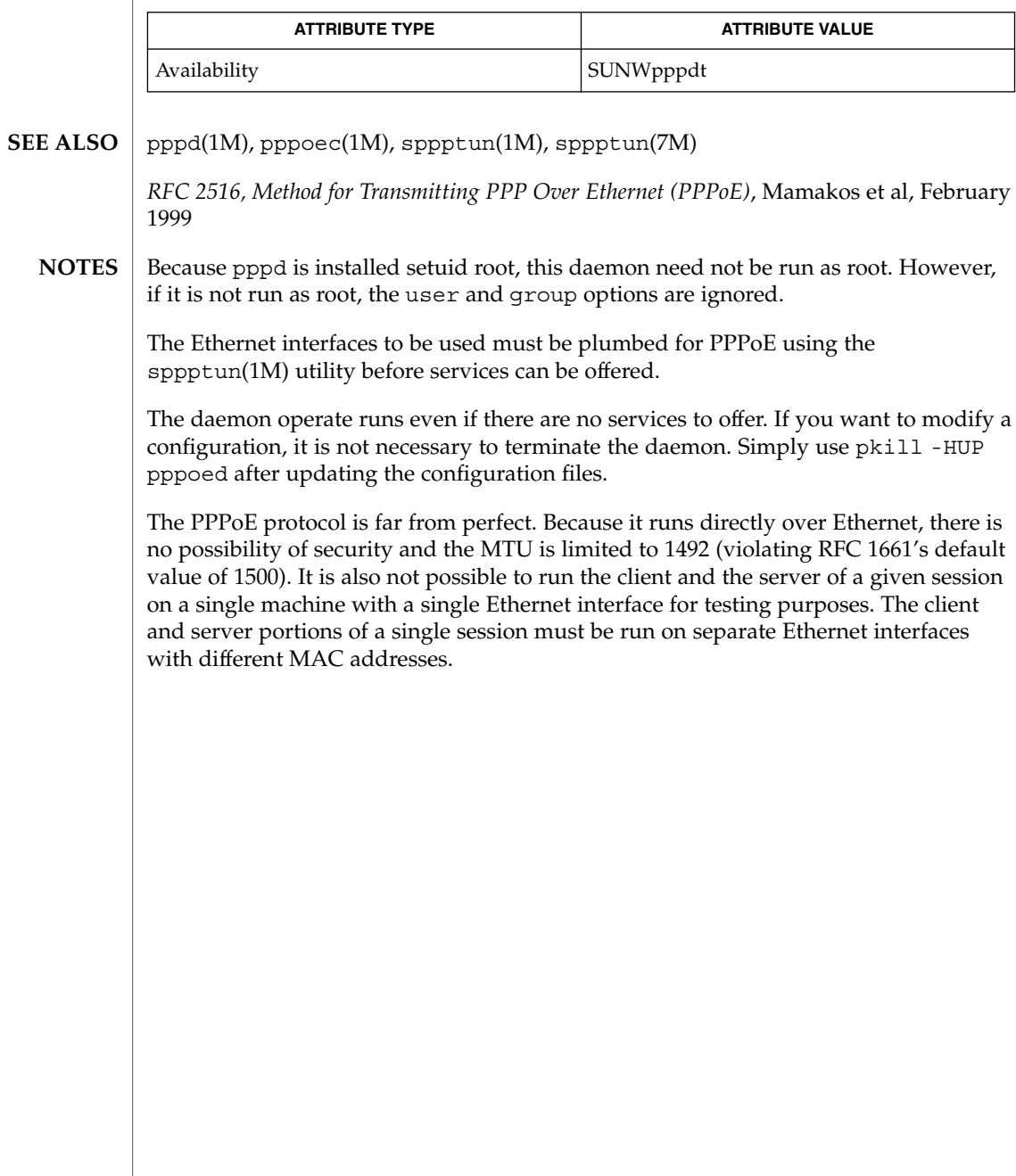

pppstats(1M)

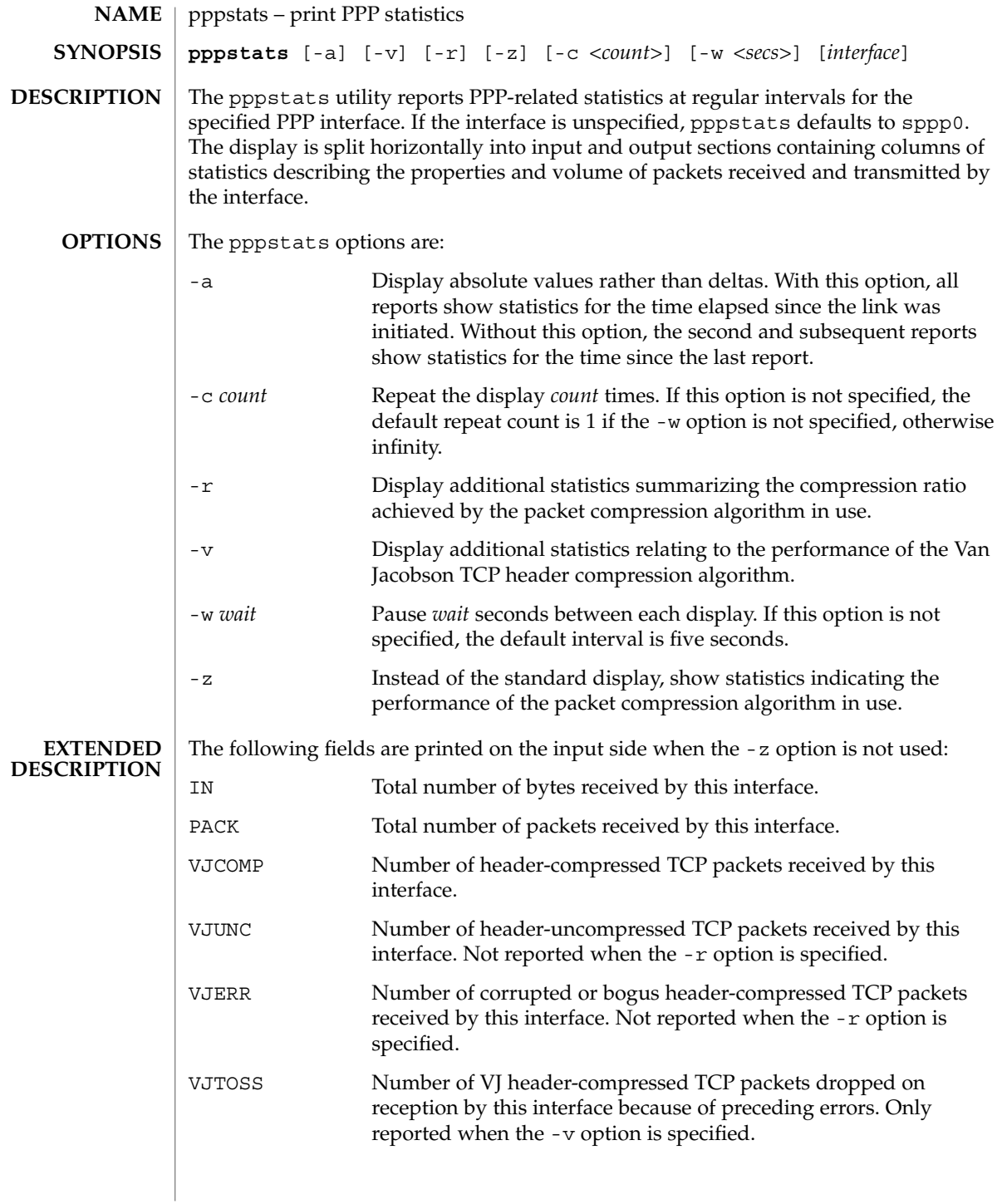

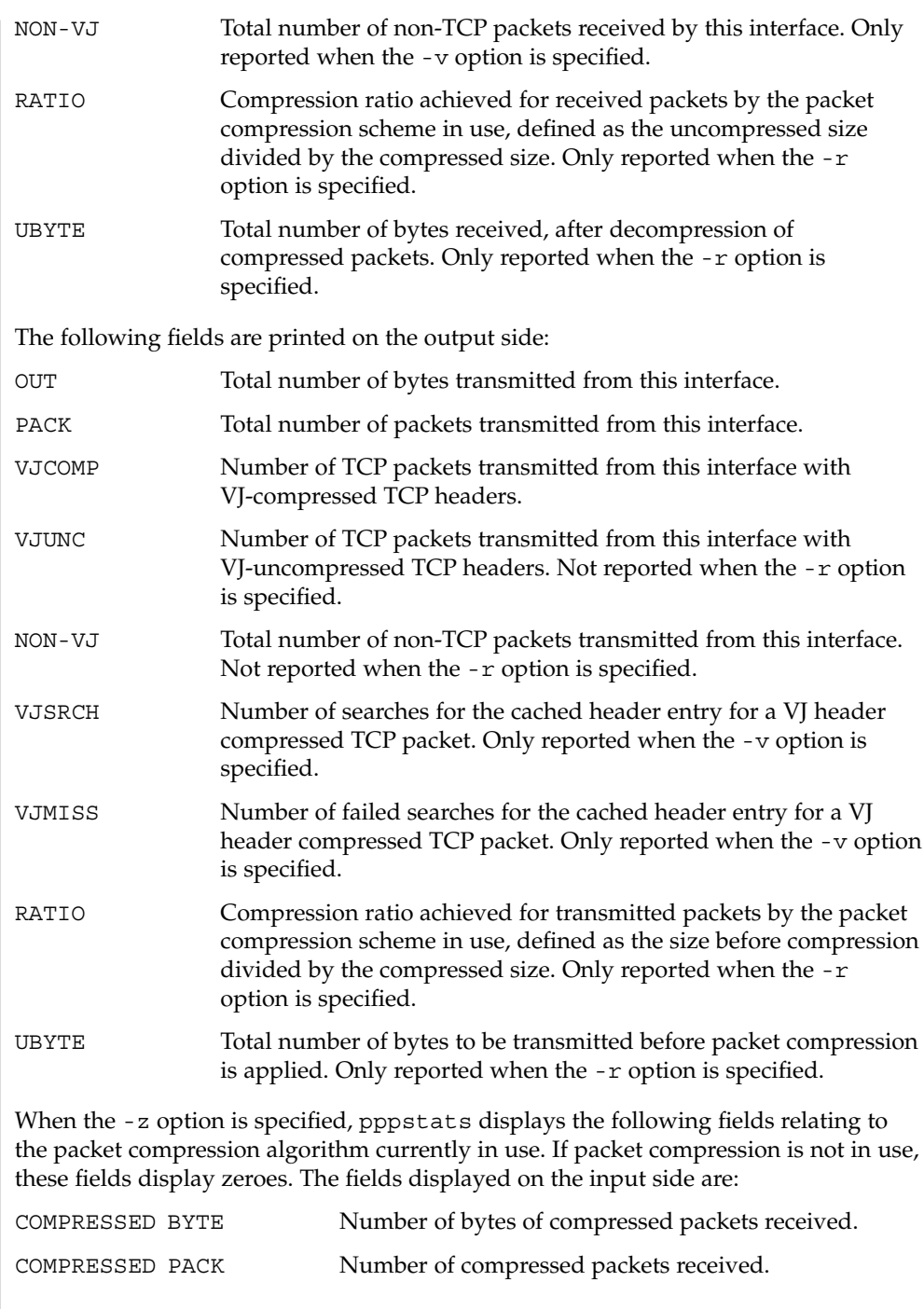

# pppstats(1M)

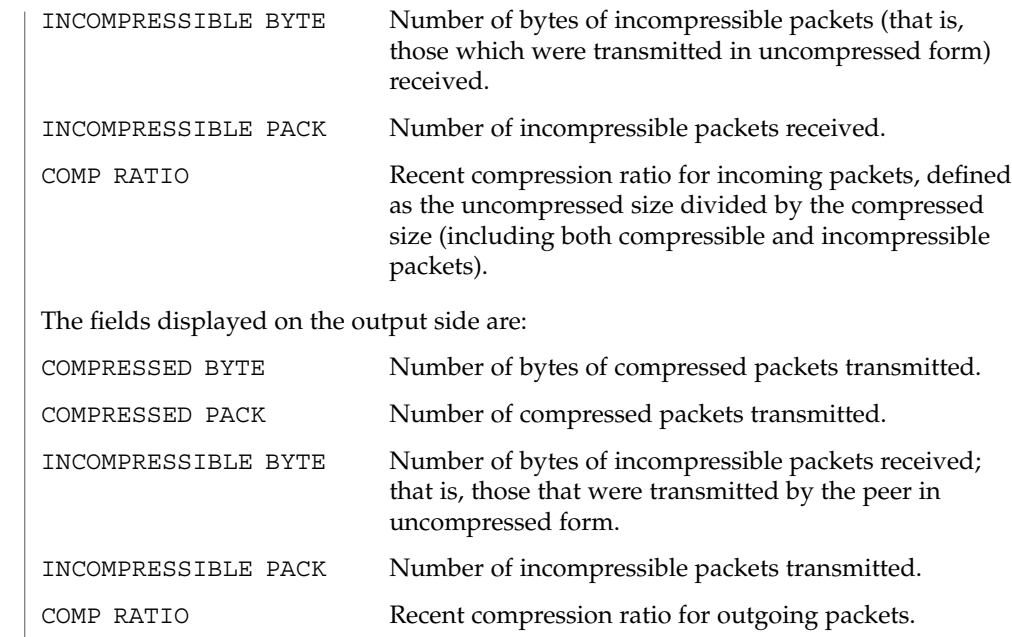

**ATTRIBUTES**

See attributes(5) for descriptions of the following attributes:

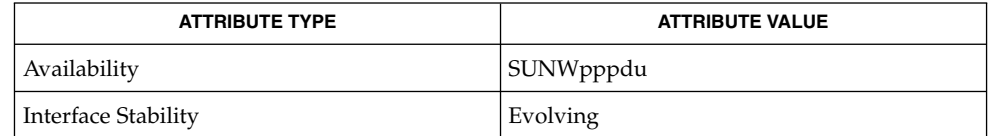

pppd(1M), attributes(5) **SEE ALSO**

praudit(1M)

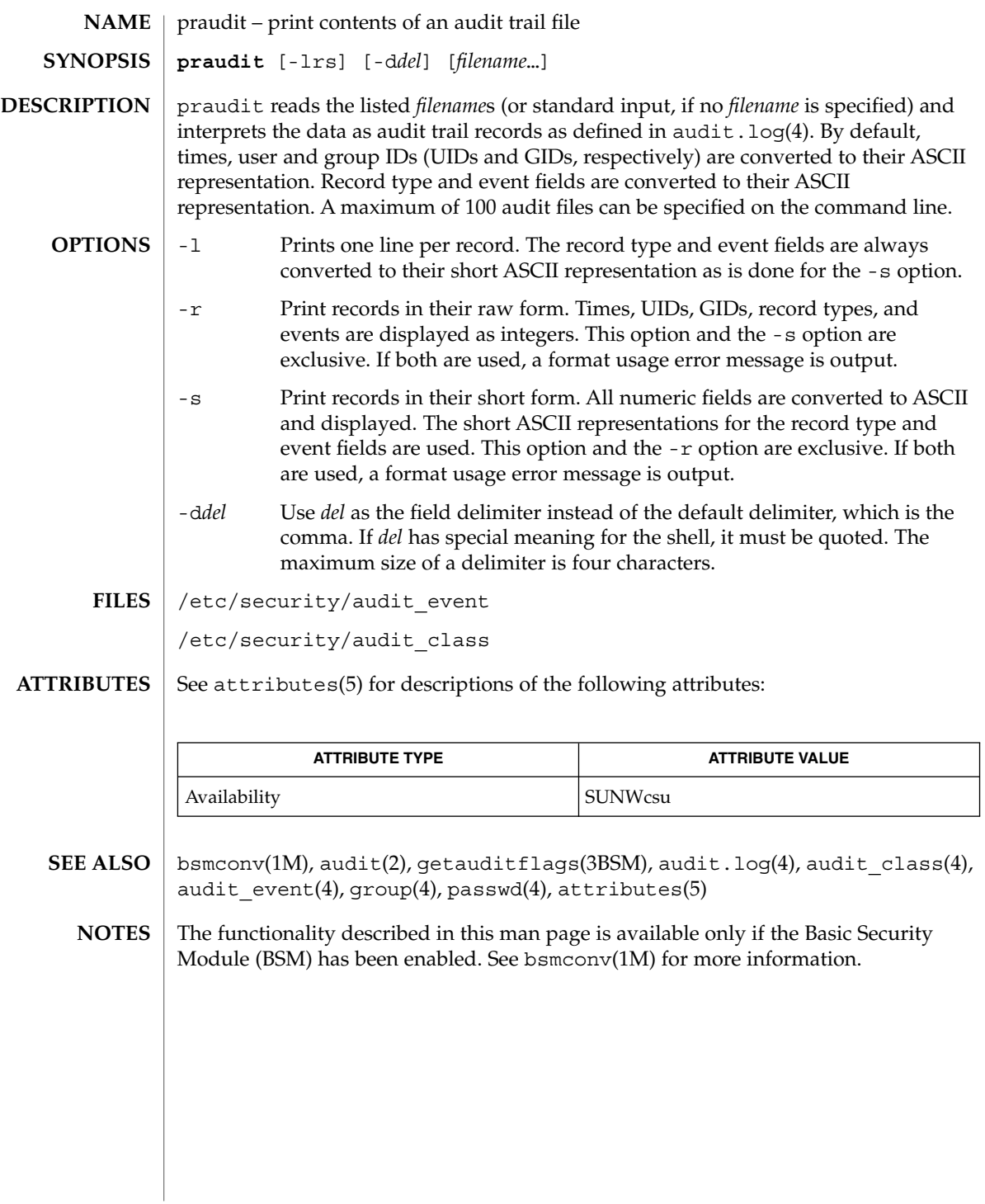

# printmgr(1M)

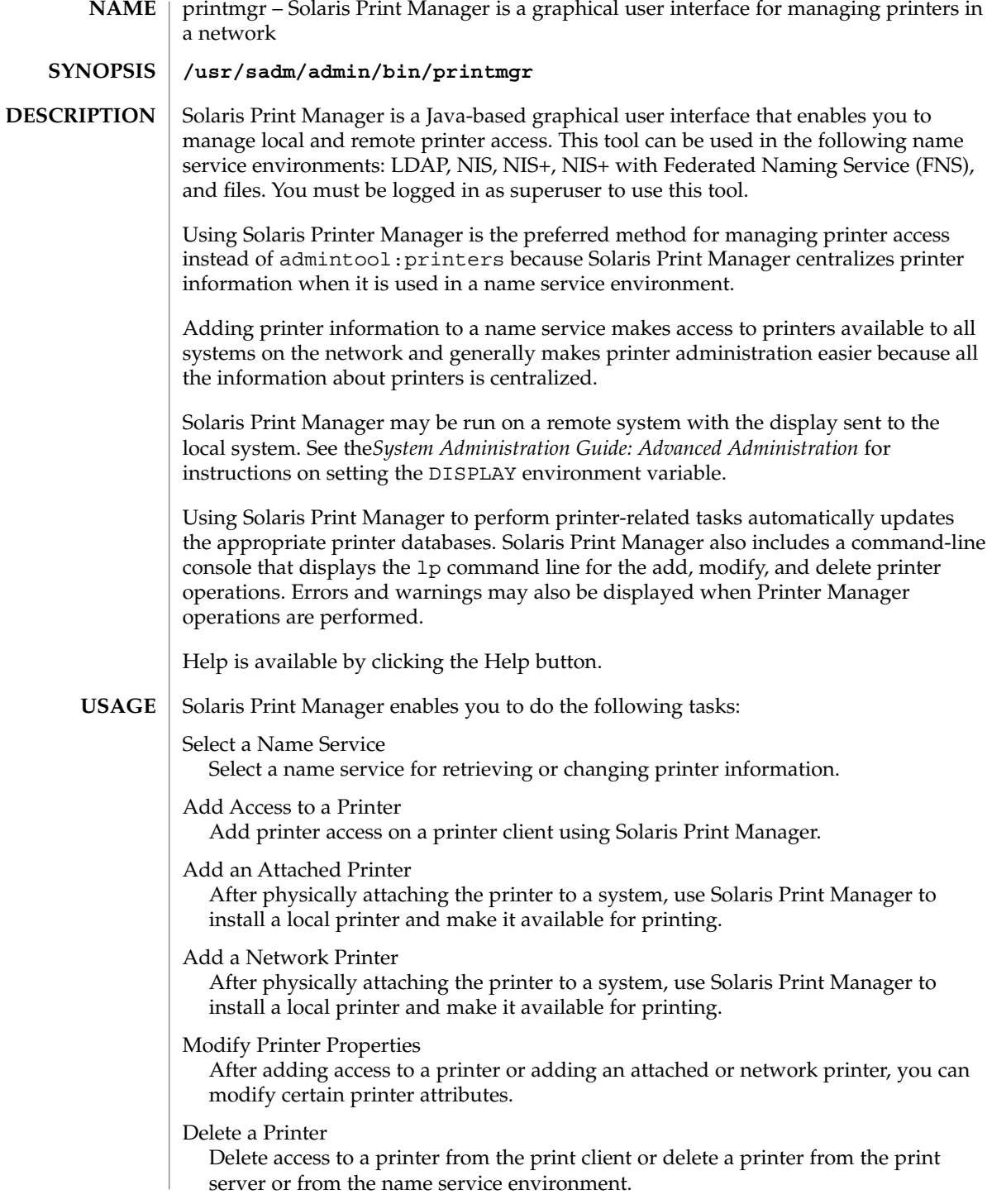

## **ATTRIBUTES** | See attributes(5) for descriptions of the following attributes:

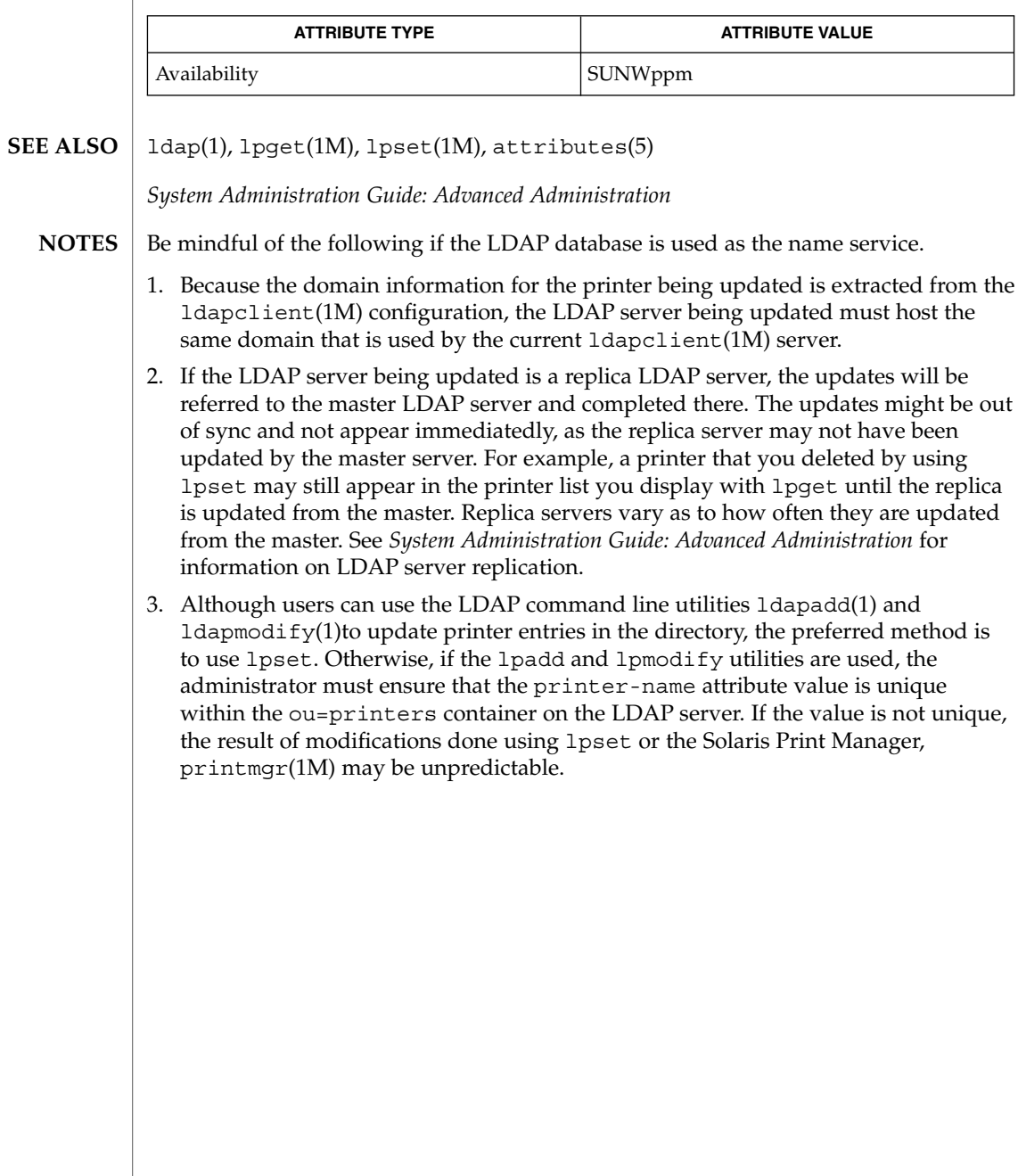

privatepw(1M)

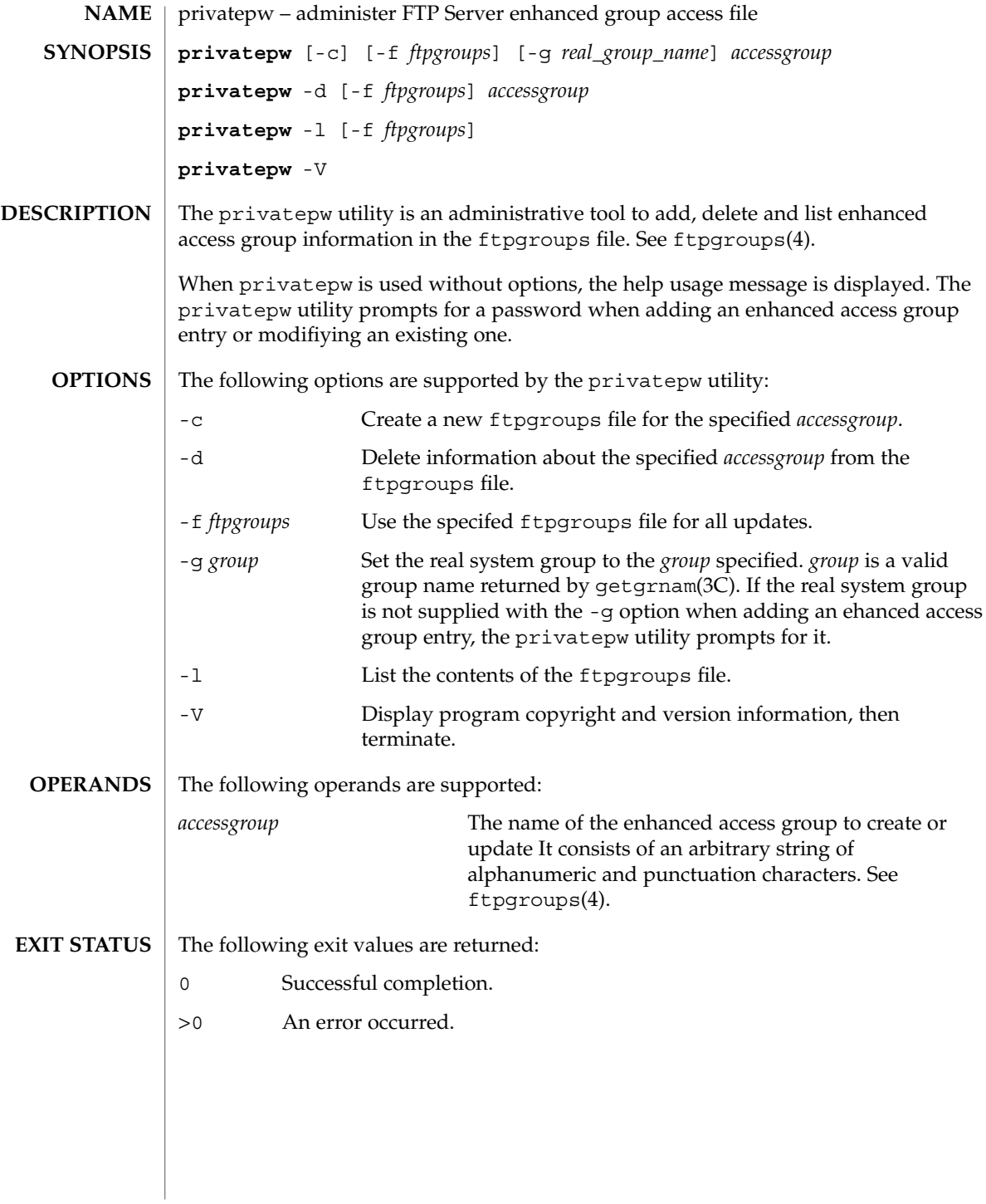

# privatepw(1M)

## $\tt{FlLES}$   $|$  /etc/ftpd/ftpgroups

/etc/group

 $\overline{\phantom{a}}$ 

 $\operatorname{ATTRIBUTES}$   $\mid$  See  $\texttt{attributes}(5)$  for descriptions of the following attributes:

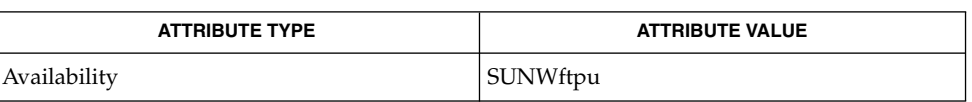

in.ftpd(1M), getgrnam(3C), ftpgroups(4), attributes(5) **SEE ALSO**

System Administration Commands **1259**

prodreg(1M)

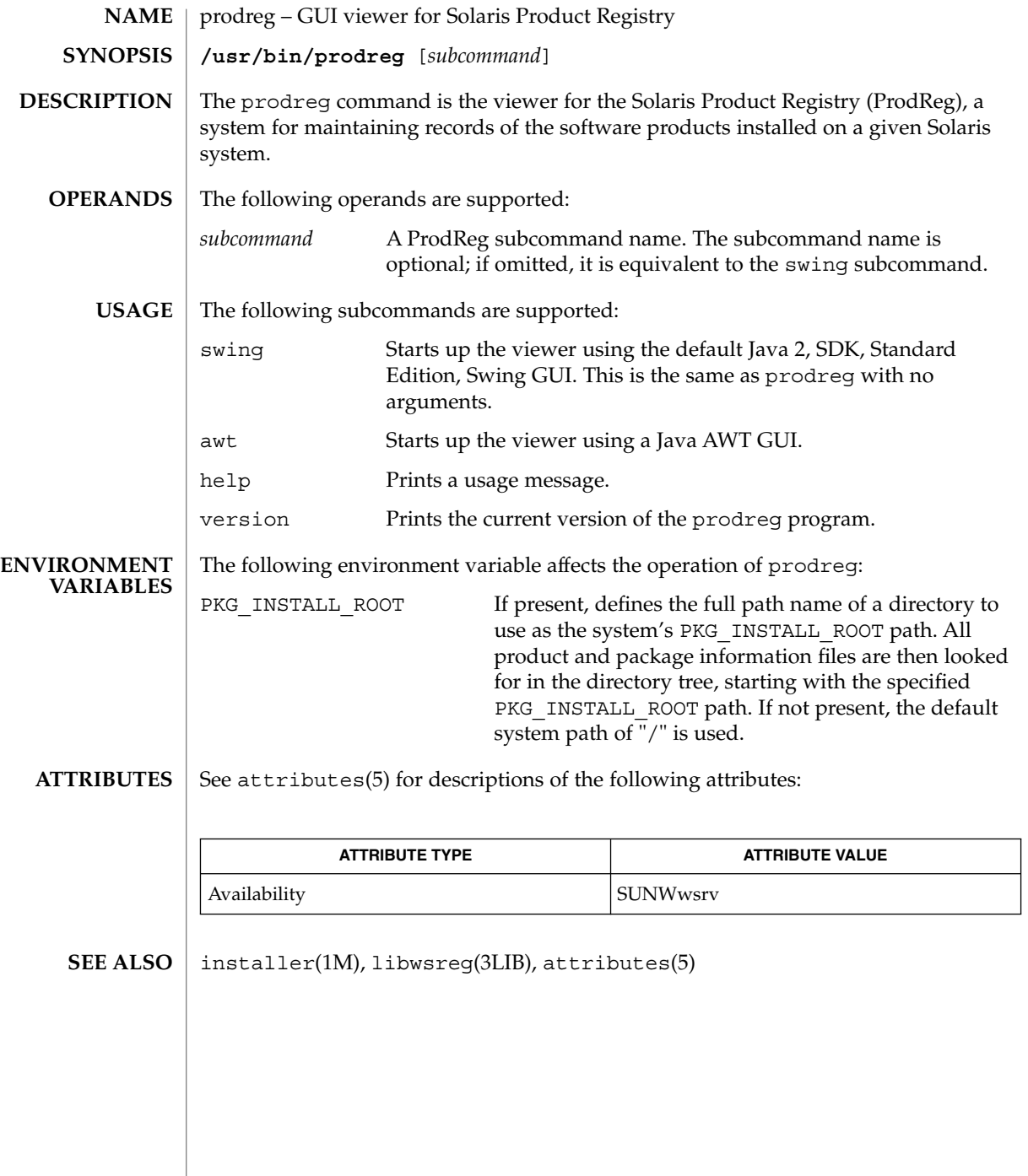
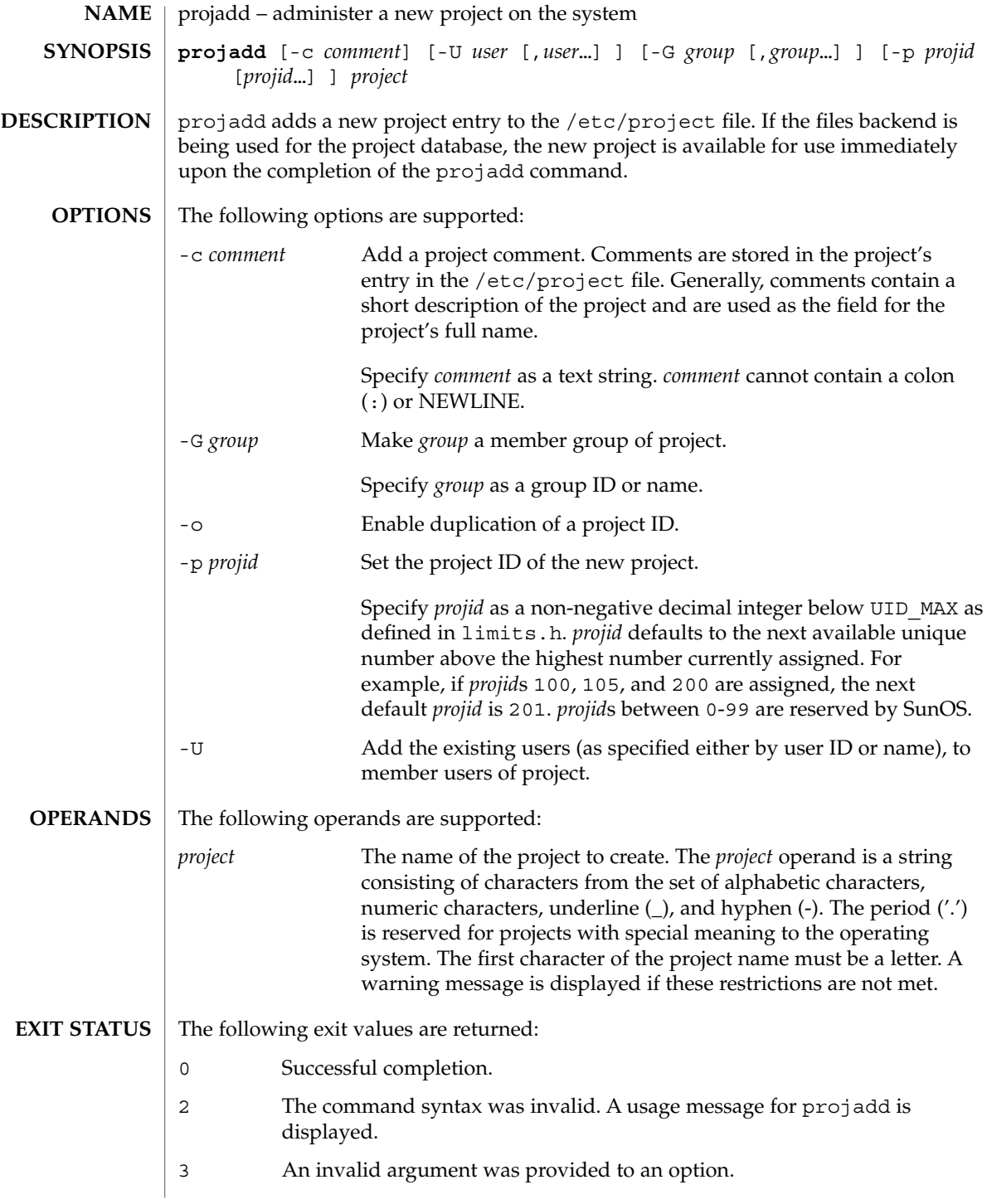

# projadd(1M)

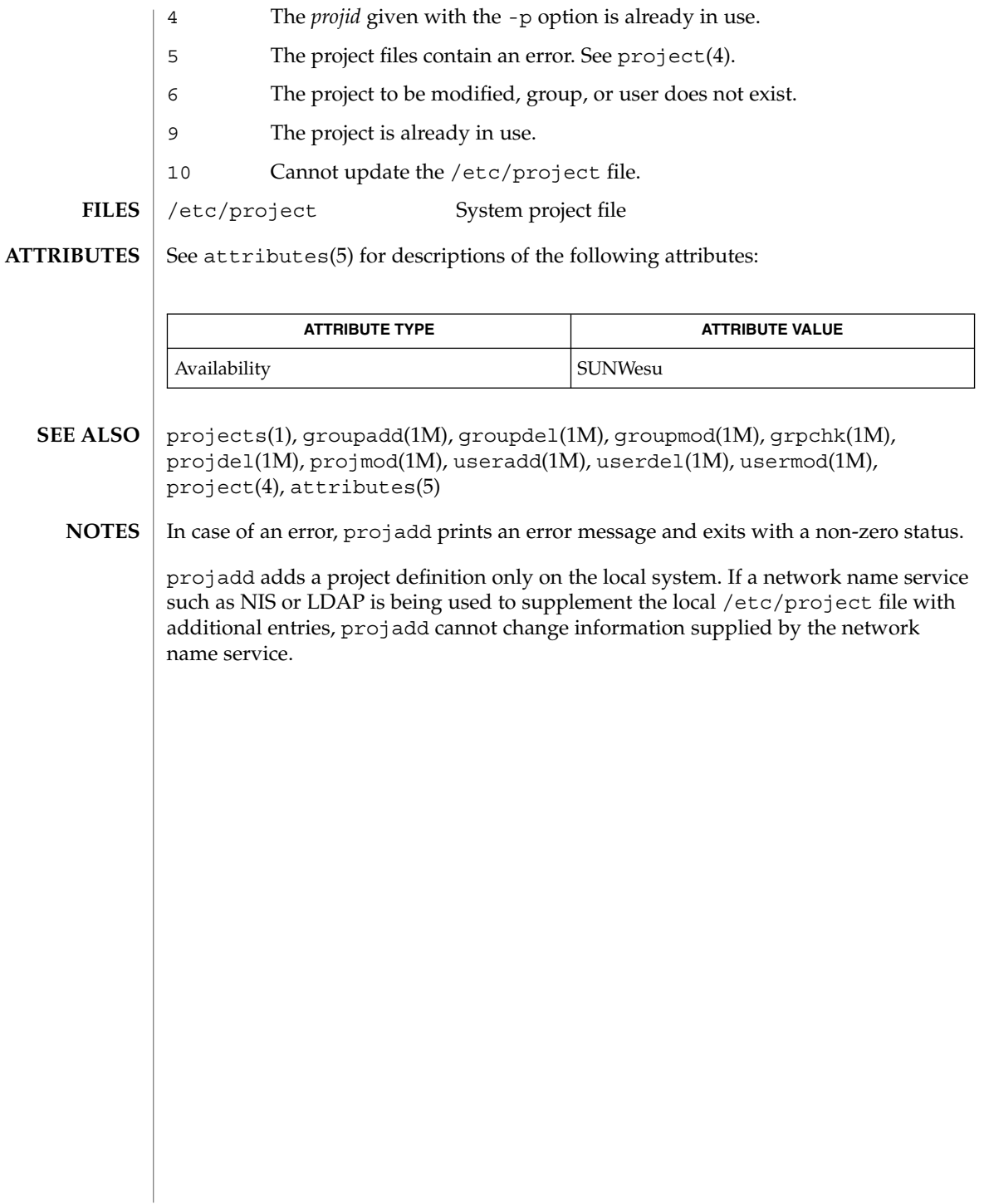

projdel(1M)

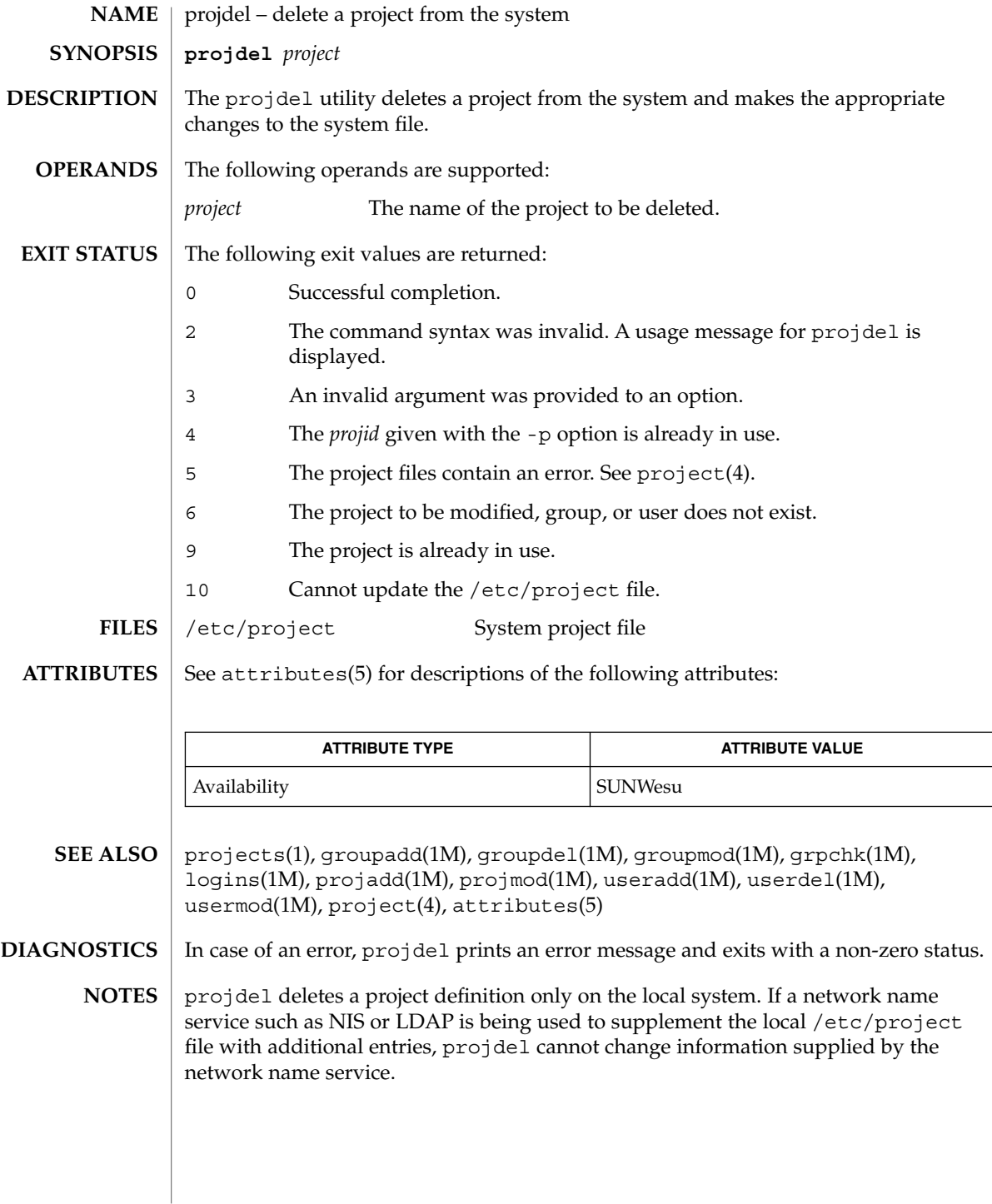

# projmod(1M)

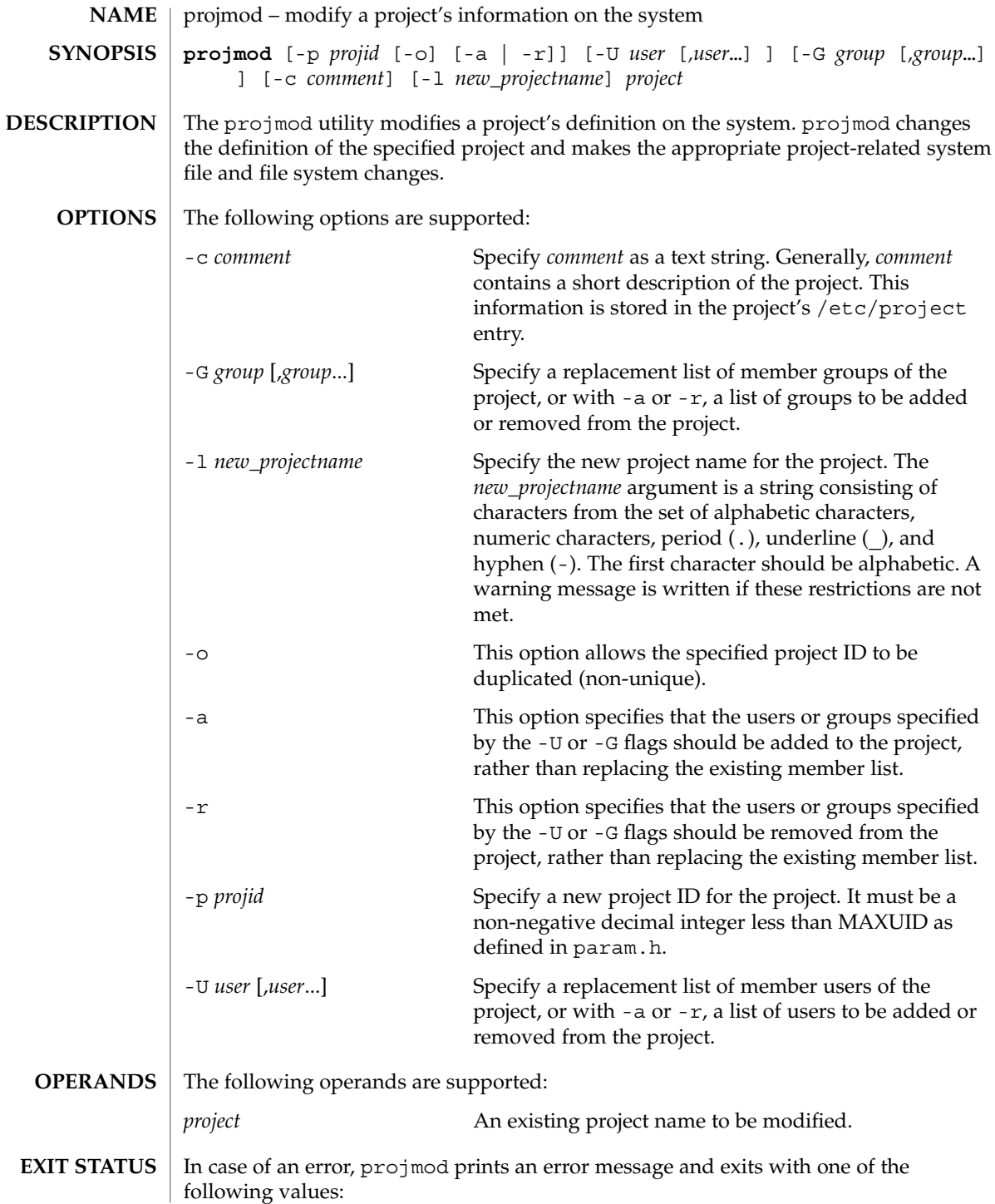

The following exit values are returned:

- 0 Successful completion.
- 2 The command syntax was invalid. A usage message for projmod is displayed.
- 3 An invalid argument was provided to an option.
- 4 The *projid* given with the -p option is already in use.
- 5 The project files contain an error. See project(4).
- 6 The project to be modified, group, or user does not exist.
- 9 The project is already in use.
- 10 Cannot update the /etc/project file.

**FILES**

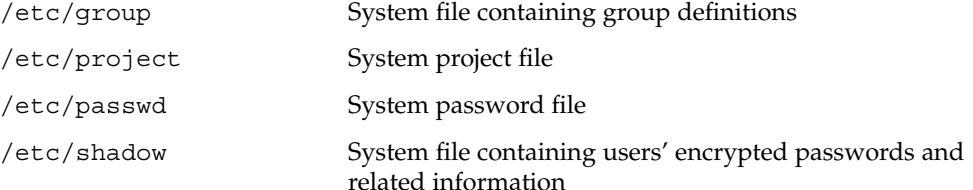

**ATTRIBUTES**

See attributes(5) for descriptions of the following attributes:

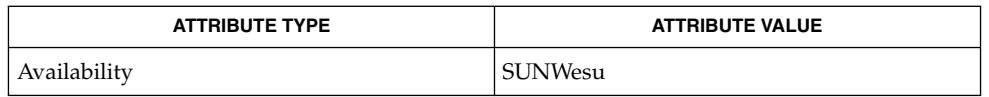

- groupadd(1M), groupdel(1M), groupmod(1M), projadd(1M), projdel(1M), useradd(1M), userdel(1M), usermod(1M), passwd(4), project(4), attributes(5) **SEE ALSO**
	- The projmod utility modifies project definitions only in the local /etc/project file. If a network name service such as NIS or LDAP is being used to supplement the local files with additional entries, *projmod* cannot change information supplied by the network name service. However projmod verifies the uniqueness of project name and project ID against the external name service. **NOTES**

## prstat(1M)

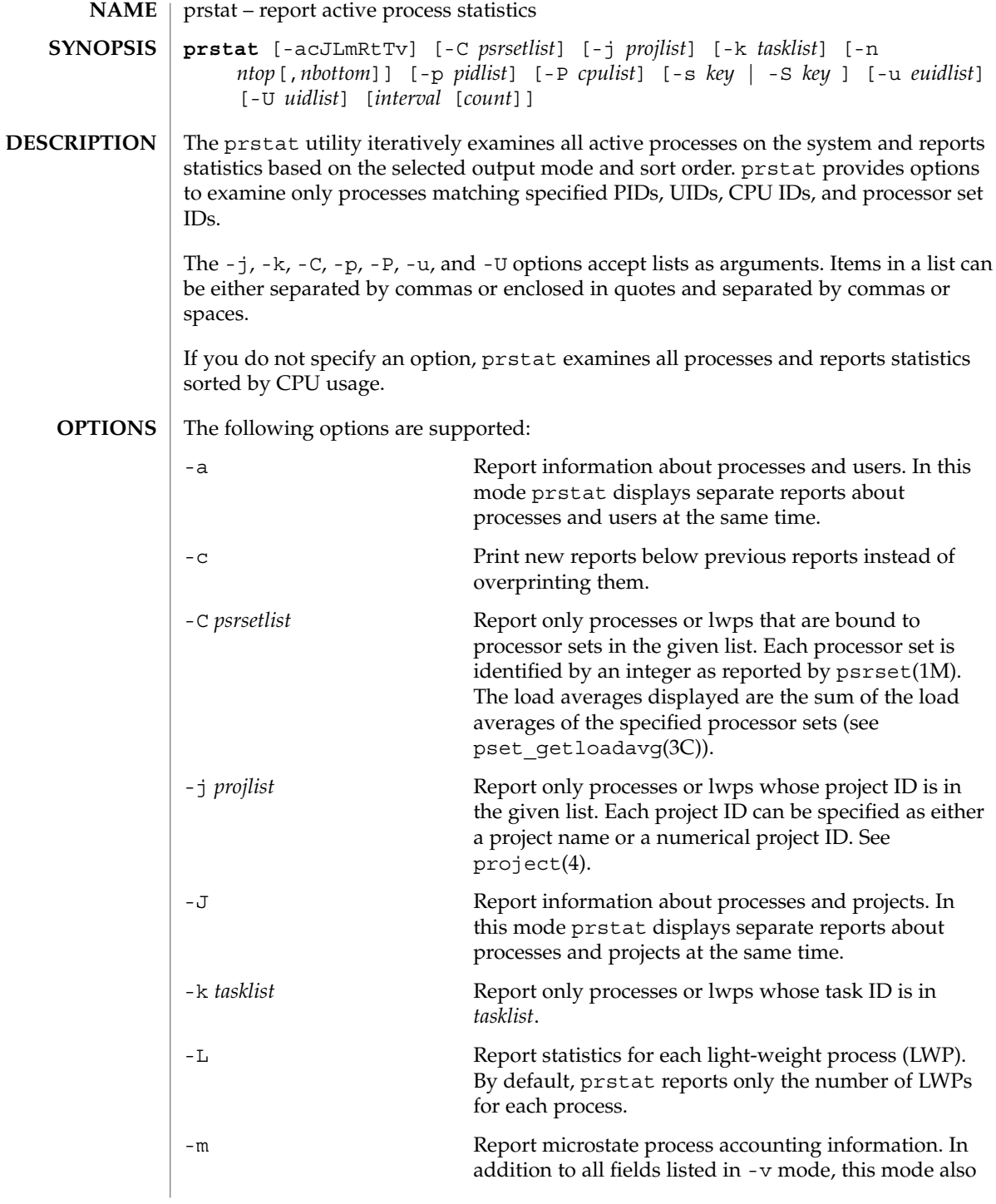

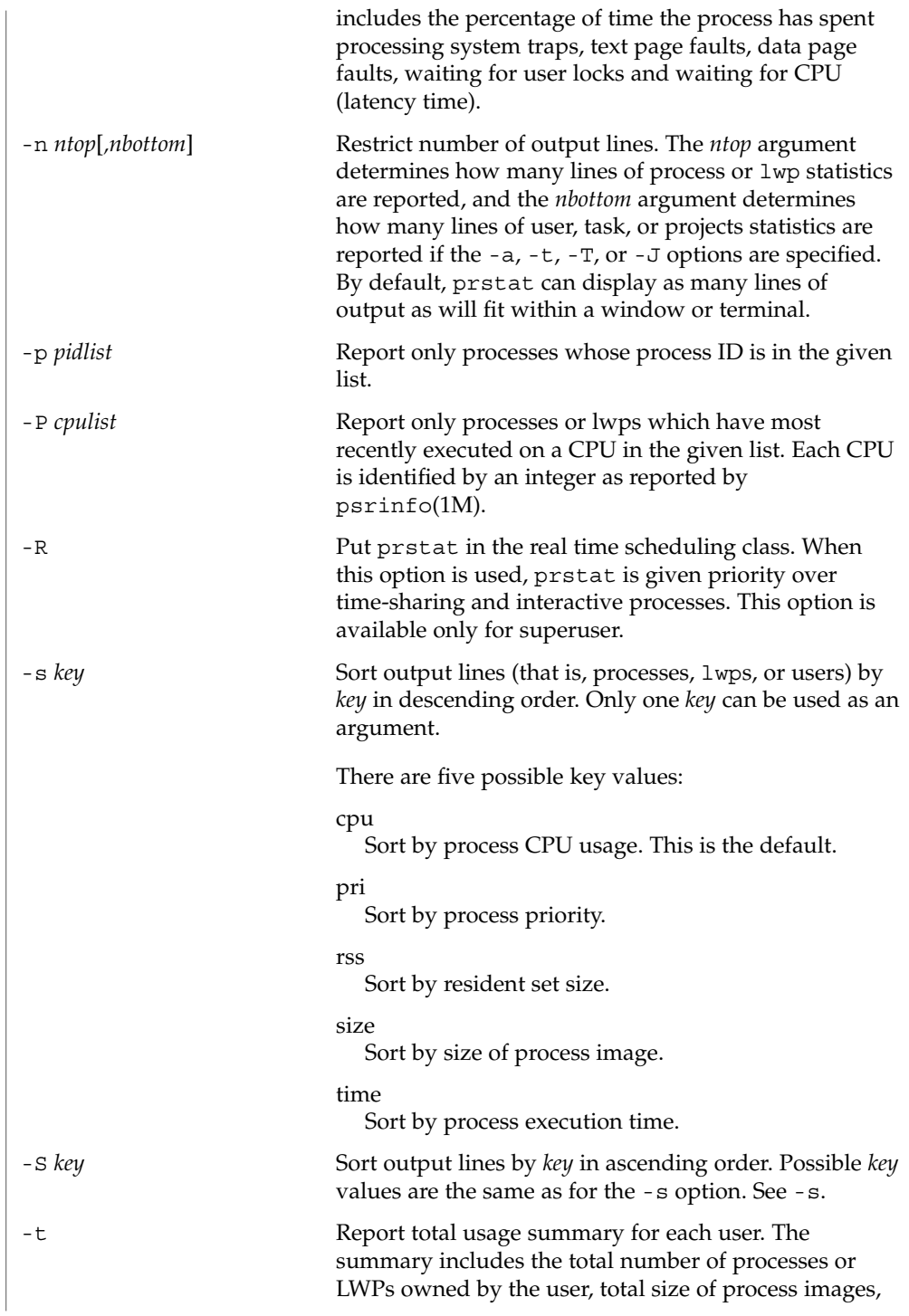

prstat(1M)

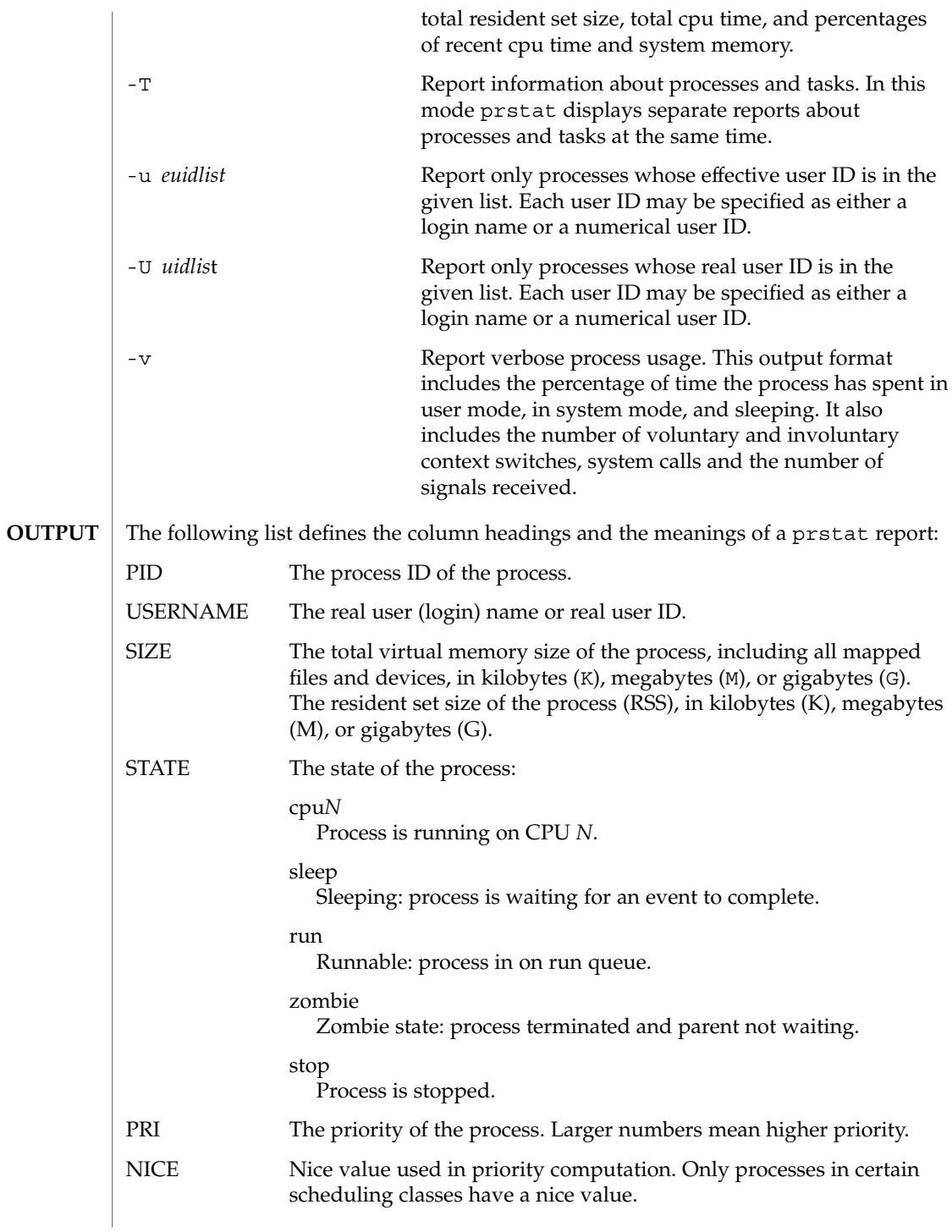

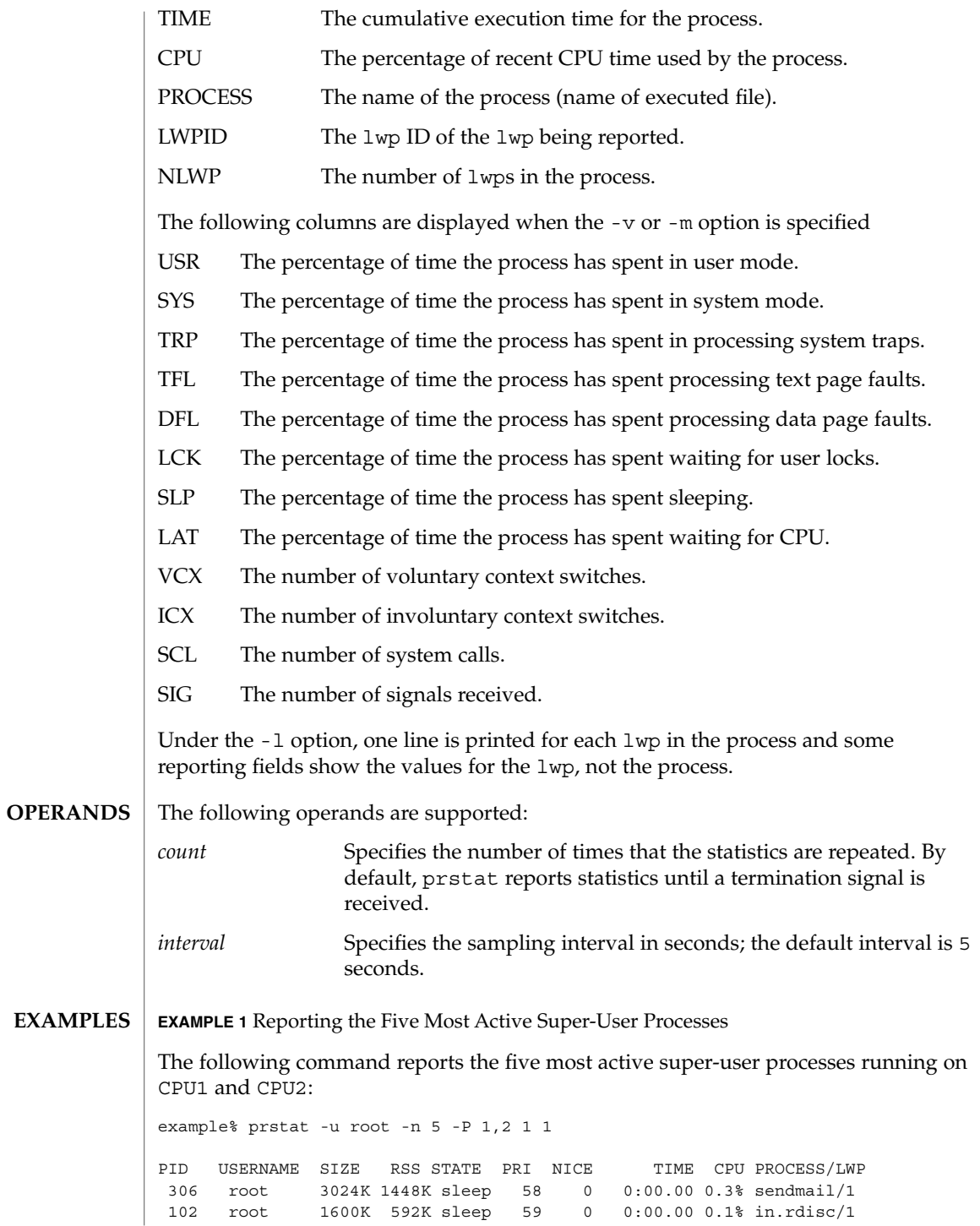

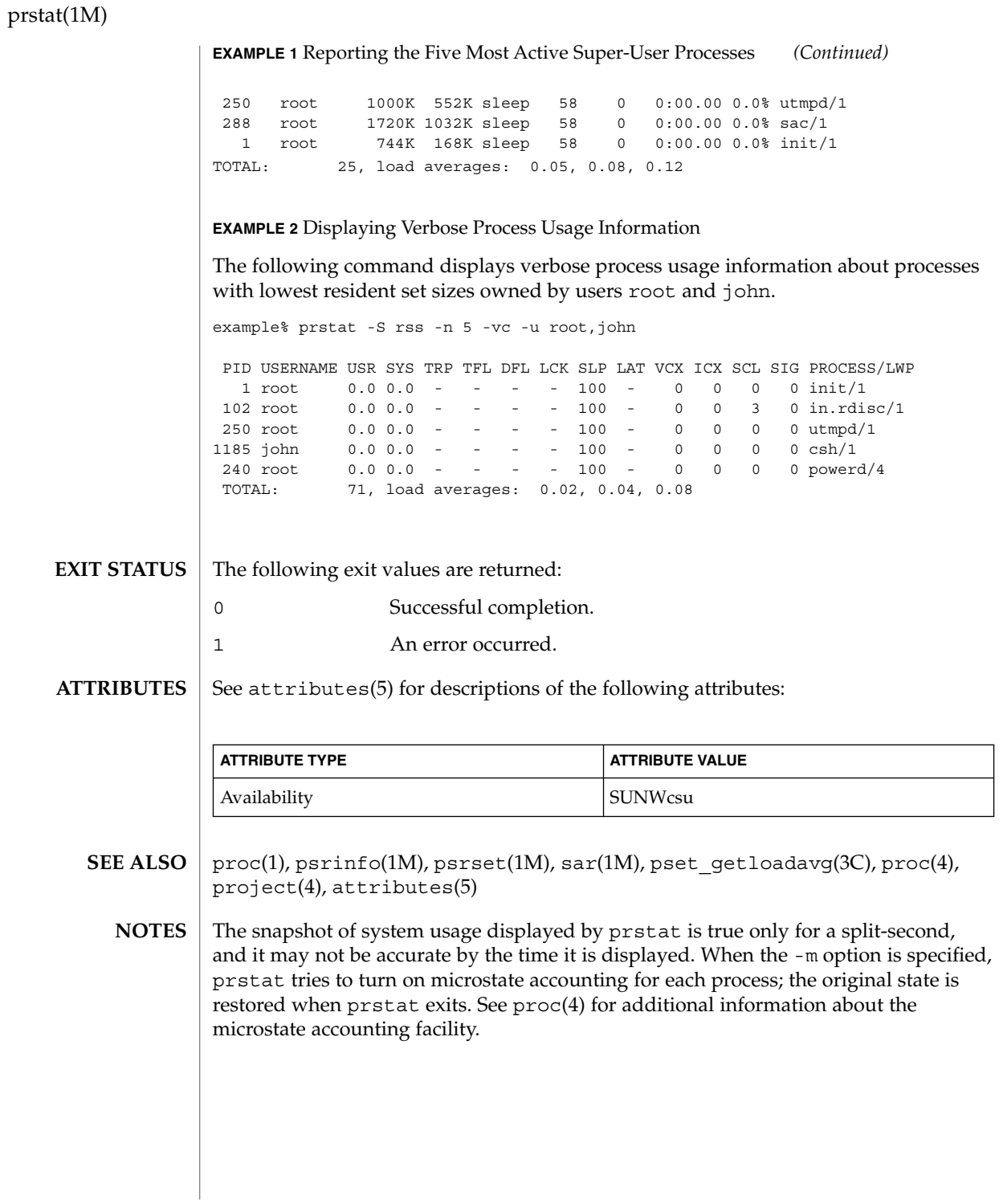

prtconf(1M)

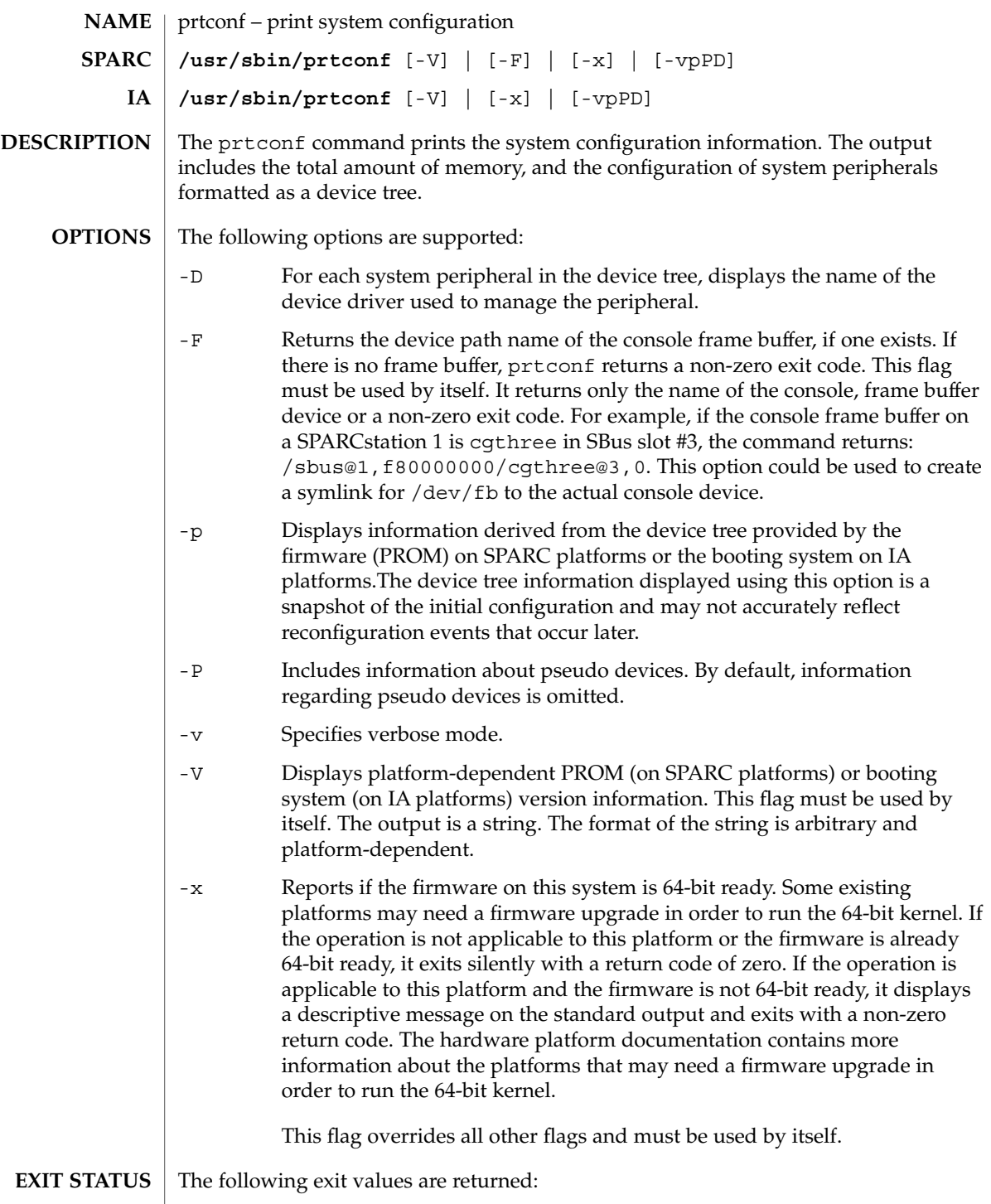

# prtconf(1M)

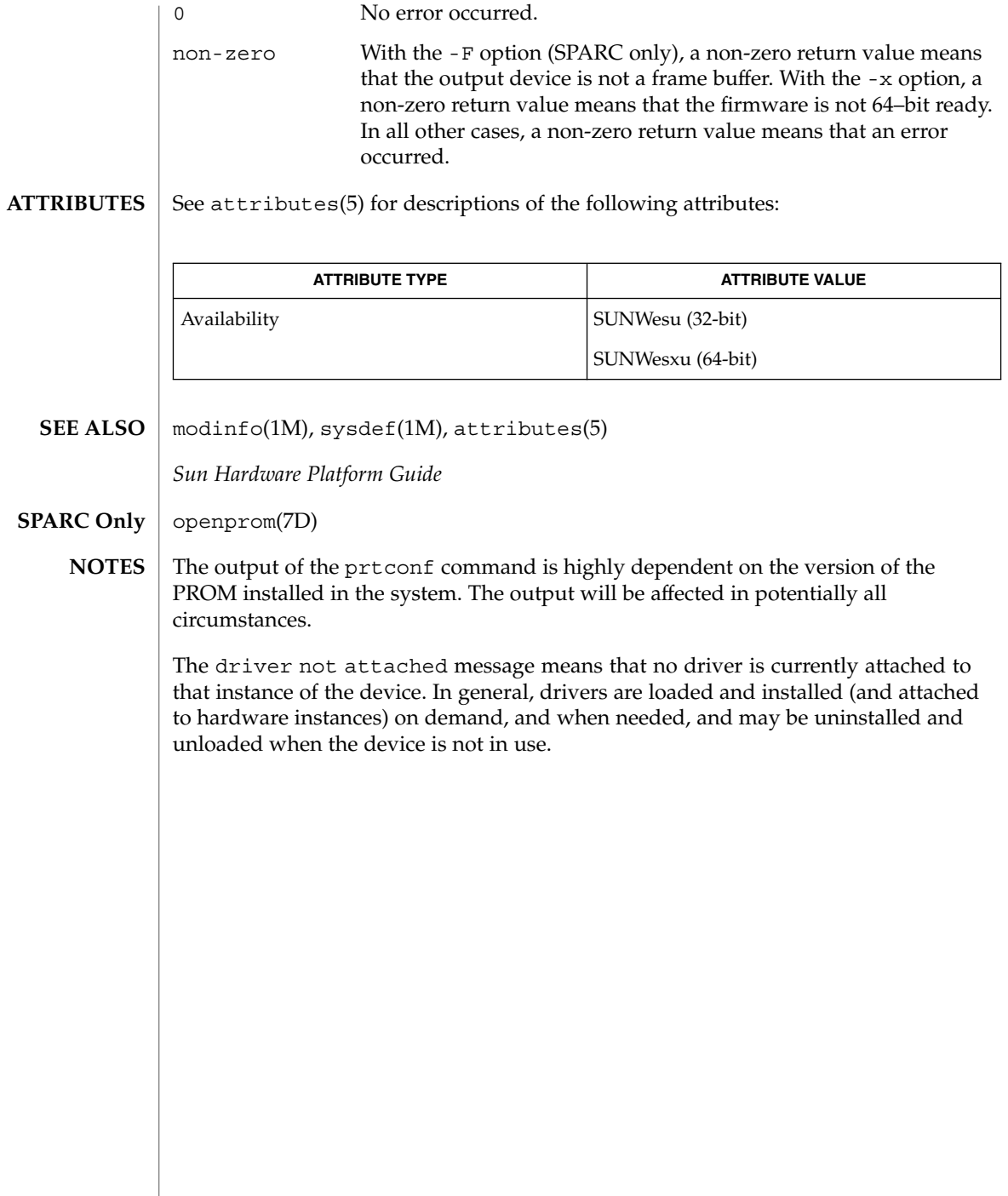

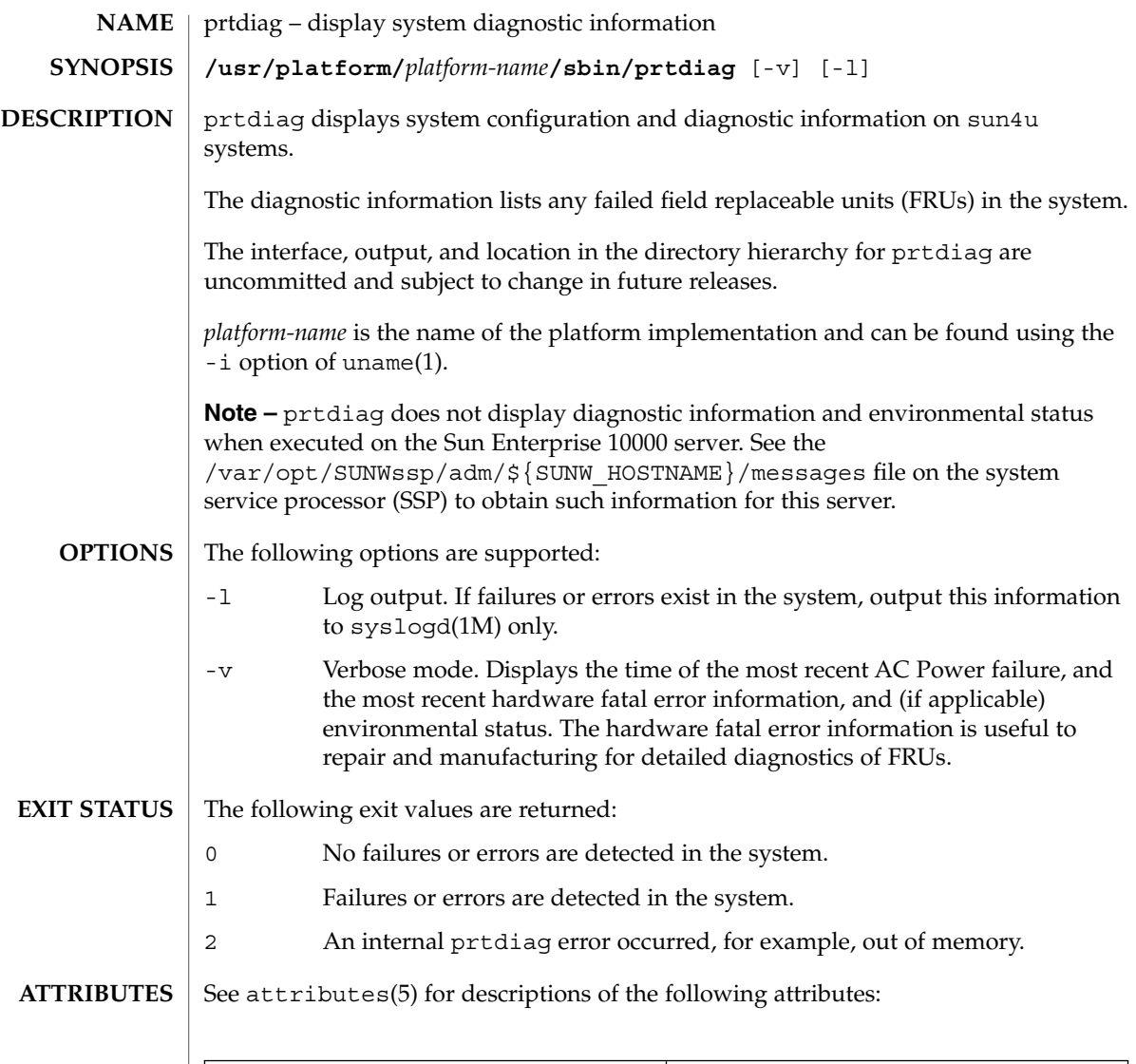

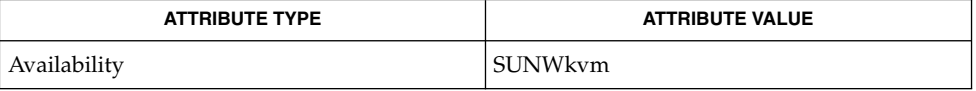

```
SEE ALSO
```
uname(1), modinfo(1M),  $\text{prtconf}(1\text{M})$ ,  $\text{psrint}$ o $(1\text{M})$ ,  $\text{syslog}$ dogd $(1\text{M})$ , attributes(5), openprom(7D)

# prtfru(1M)

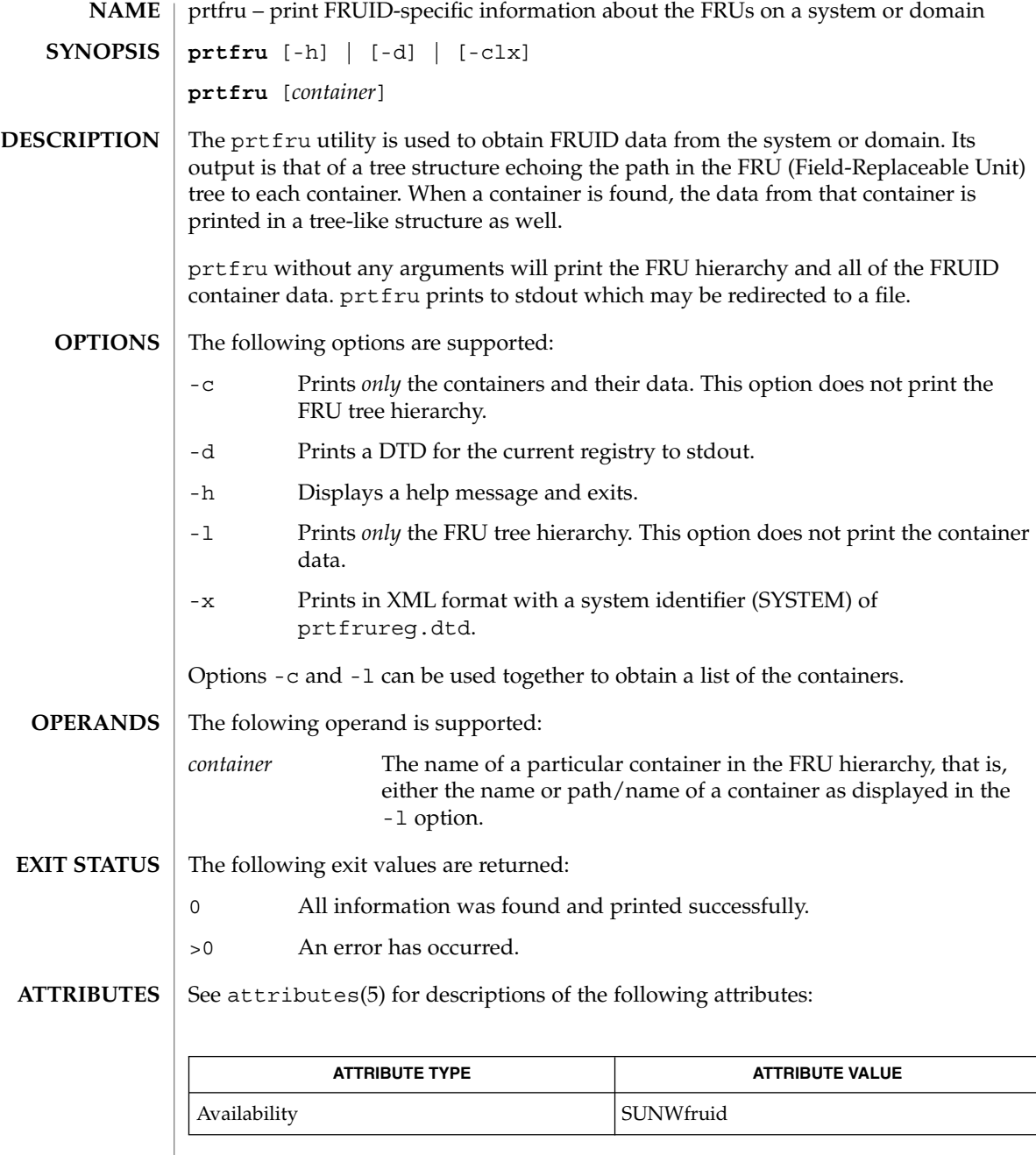

 $\textbf{SEE\ ALSO}\text{ }|\text{ } \texttt{attributes(5)}$ 

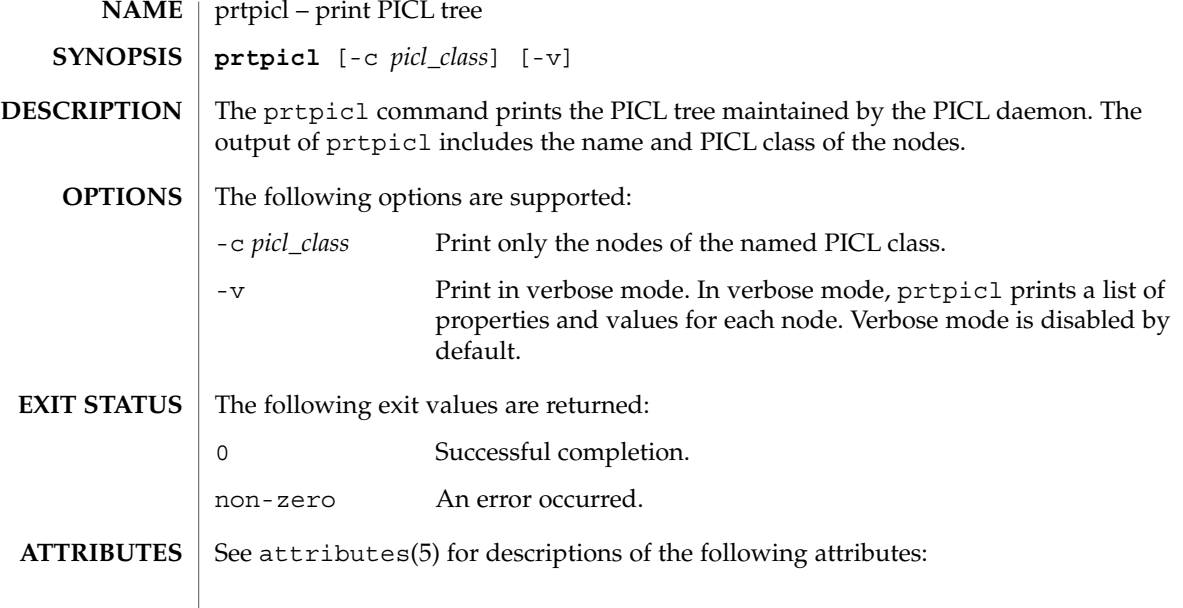

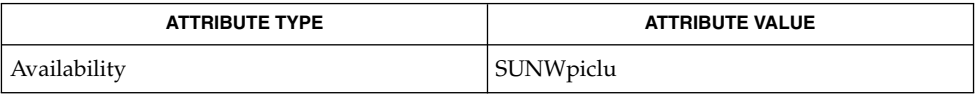

 $\textbf{SEE \, ALSO} \parallel \text{pield(1M)}$ , attributes(5)

prtvtoc(1M)

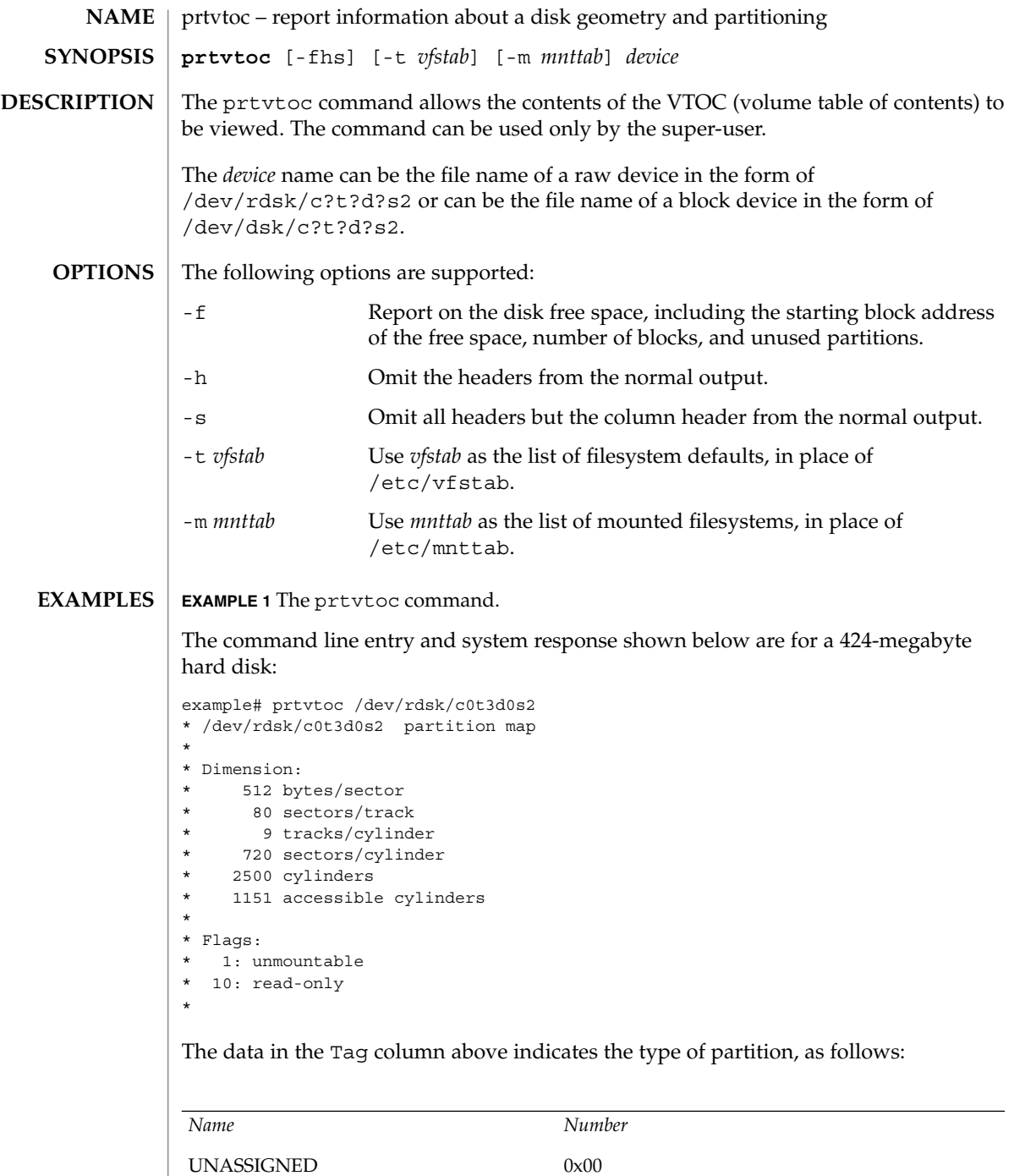

### prtvtoc(1M)

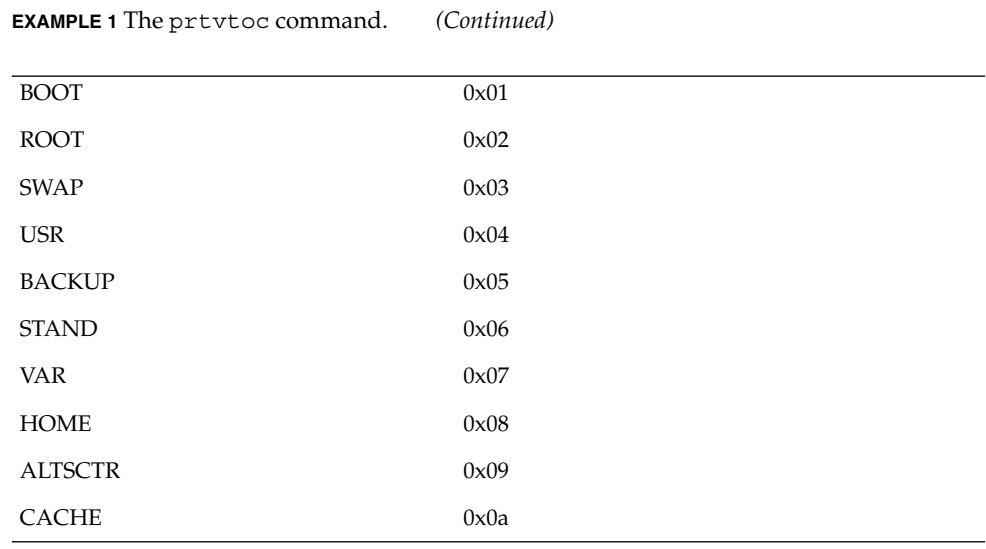

The data in the Flags column above indicates how the partition is to be mounted, as follows:

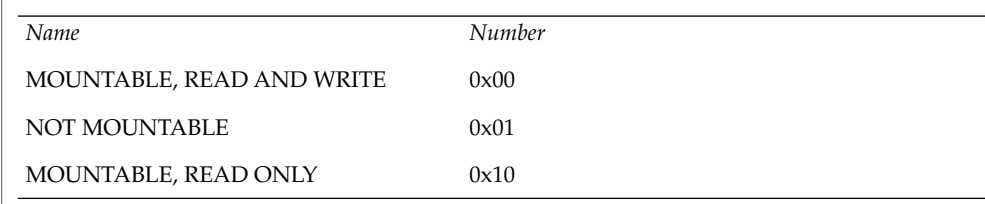

**EXAMPLE 2** Output for the -f option.

The following example shows output for the -f option for the same disk as above.

example# prtvtoc -f /dev/rdsk/c0t3d0s2 FREE\_START=0 FREE\_SIZE=0 FREE\_COUNT=0 FREE\_PART=34

#### **ATTRIBUTES**

See attributes(5) for descriptions of the following attributes:

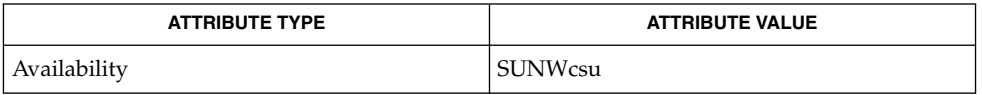

#### devinfo(1M), fmthard(1M), format(1M), mount(1M), attributes(5) **SEE ALSO**

The mount command does not check the "not mountable" bit. **WARNINGS**

# psradm(1M)

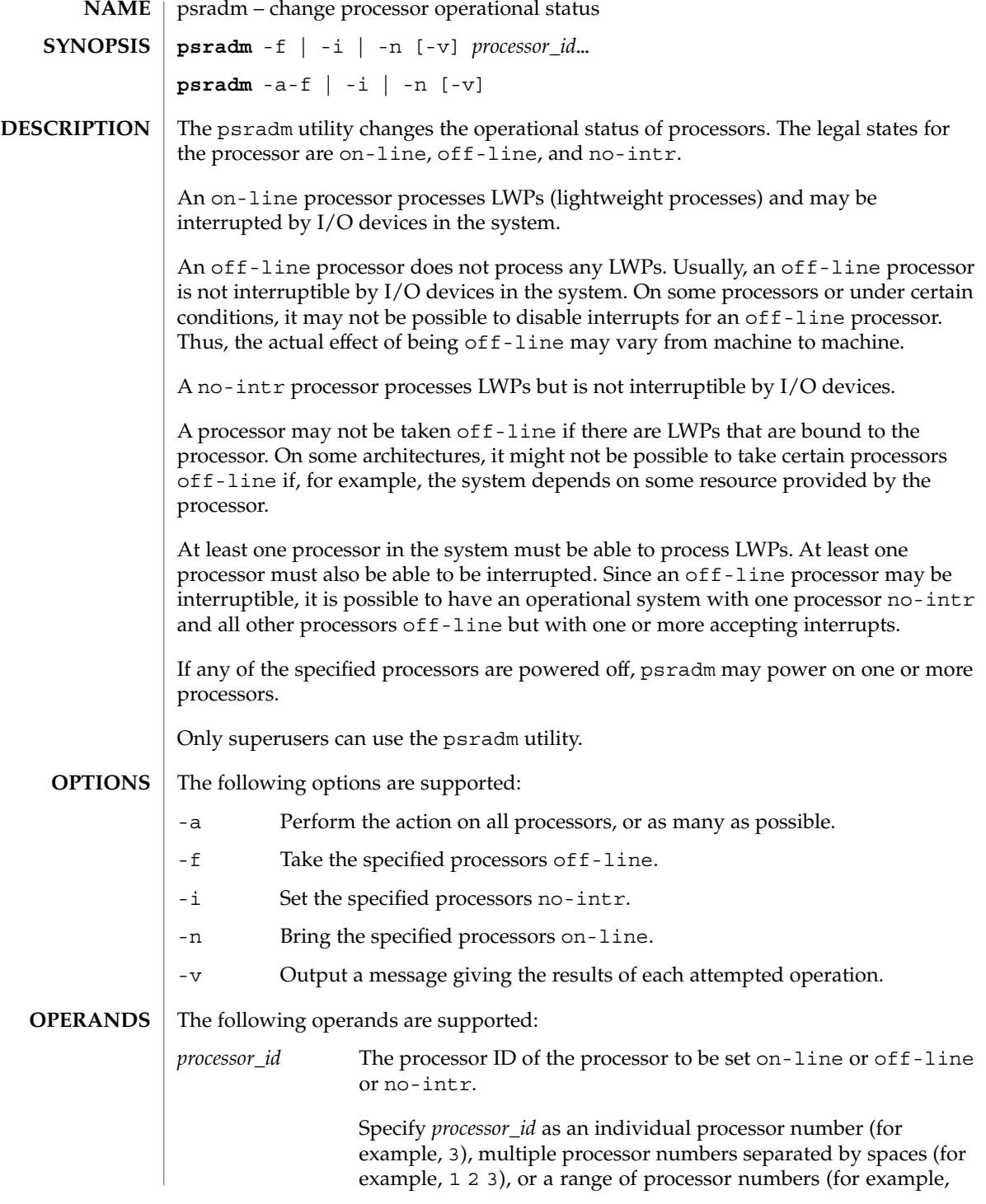

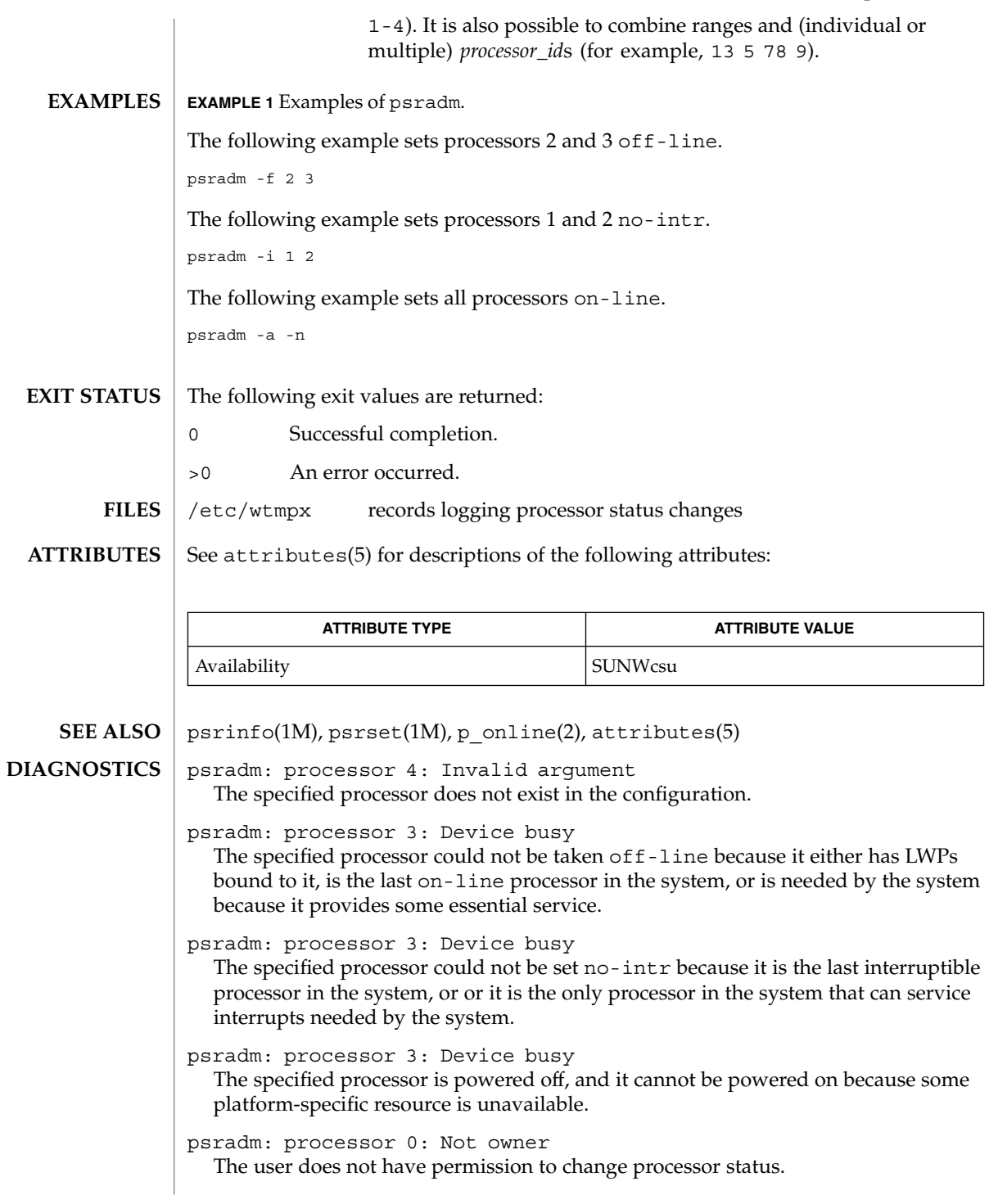

psradm(1M)

### psradm(1M)

psradm: processor 2: Operation not supported The specified processor is powered off, and the platform does not support power on of individual processors.

psrinfo(1M)

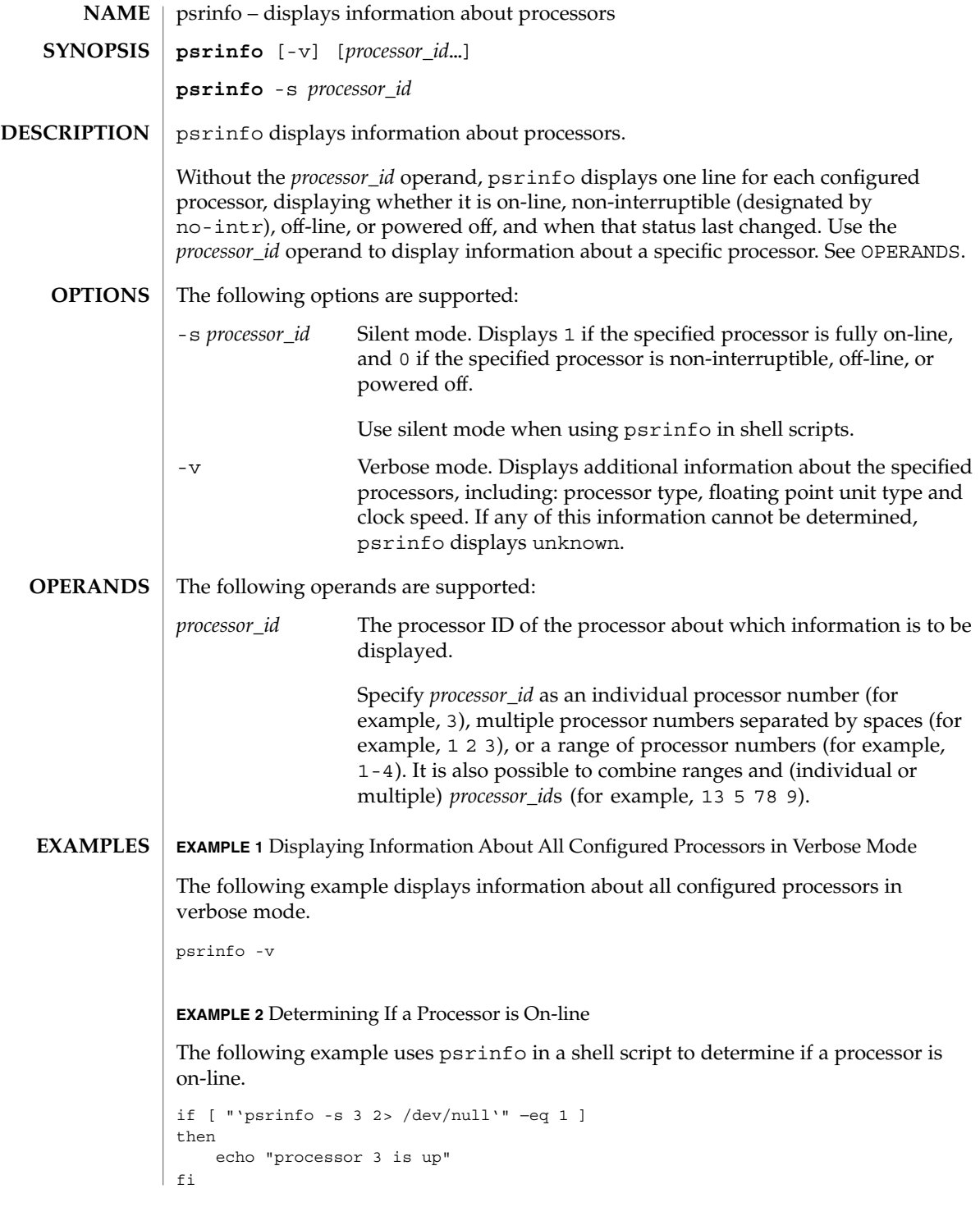

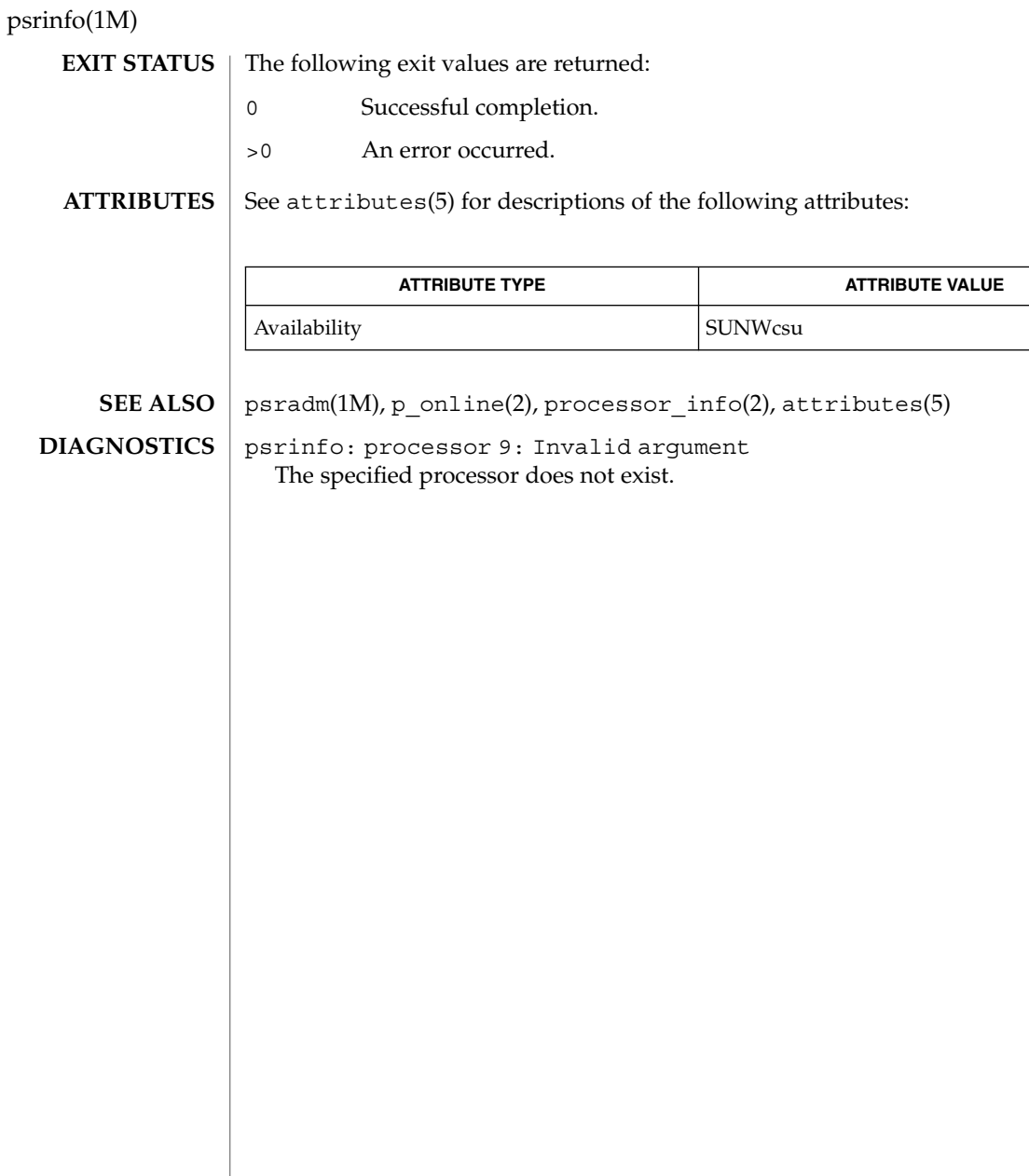

#### **1282** man pages section 1M: System Administration Commands • Last Revised 19 Feb 1999

psrset – creation and management of processor sets **psrset** -a *processor\_set\_id processor\_id*… **psrset** -b *processor\_set\_id pid*… **psrset** -c [*processor\_id*…] **psrset** -d *processor\_set\_id* **psrset** -e *processor\_set\_id command* [*argument(s)*] **psrset** -f *processor\_set\_id* **psrset** [-i] [*processor\_set\_id*…] **psrset** -n *processor\_set\_id* **psrset** -p [*processor\_id*…] **psrset** -q [*pid*…] **psrset** -r *processor\_id*… **psrset** -u *pid*… The psrset utility controls the management of processor sets. Processor sets allow the binding of processes to groups of processors, rather than just a single processor. There are two types of processor sets, those created by the user using the psrset command or the pset\_create(2) system call, and those automatically created by the system. Processors assigned to user-created processor sets will run only LWPs that have been bound to that processor set, but system processor sets may run other LWPs as well. System-created processor sets will not always exist on a given machine. When they exist, they will generally represent particular characteristics of the underlying machine, such as groups of processors that can communicate more quickly with each other than with other processors in the system. These processor sets cannot be modified or removed, but processes may be bound to them. The following options are supported: -a Assigns the specified processors to the specified processor set. Processor sets automatically created by the system cannot have processors assigned to them. However, processors belonging to system processor sets may be assigned to user-created processor sets. This option is restricted to use by the super-user. -b Binds all the LWPs of the specified processes to the specified processor set. LWPs bound to a processor set will be restricted to run only on the processors in that set unless they require resources available only on another processor. Processes may only be bound to non-empty processor sets, that is, processor sets that have had processors assigned to them. **NAME SYNOPSIS DESCRIPTION OPTIONS**

## psrset(1M)

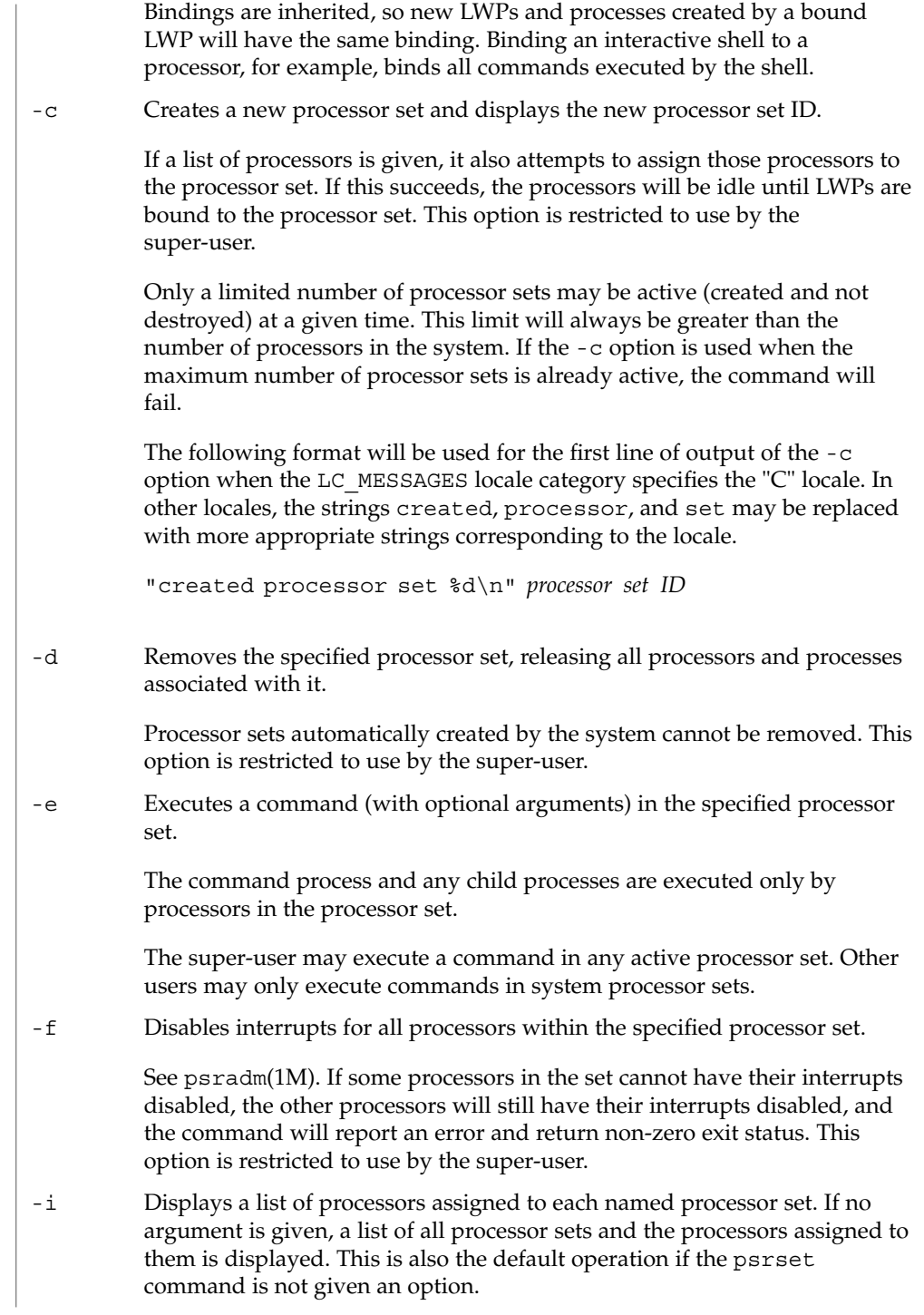

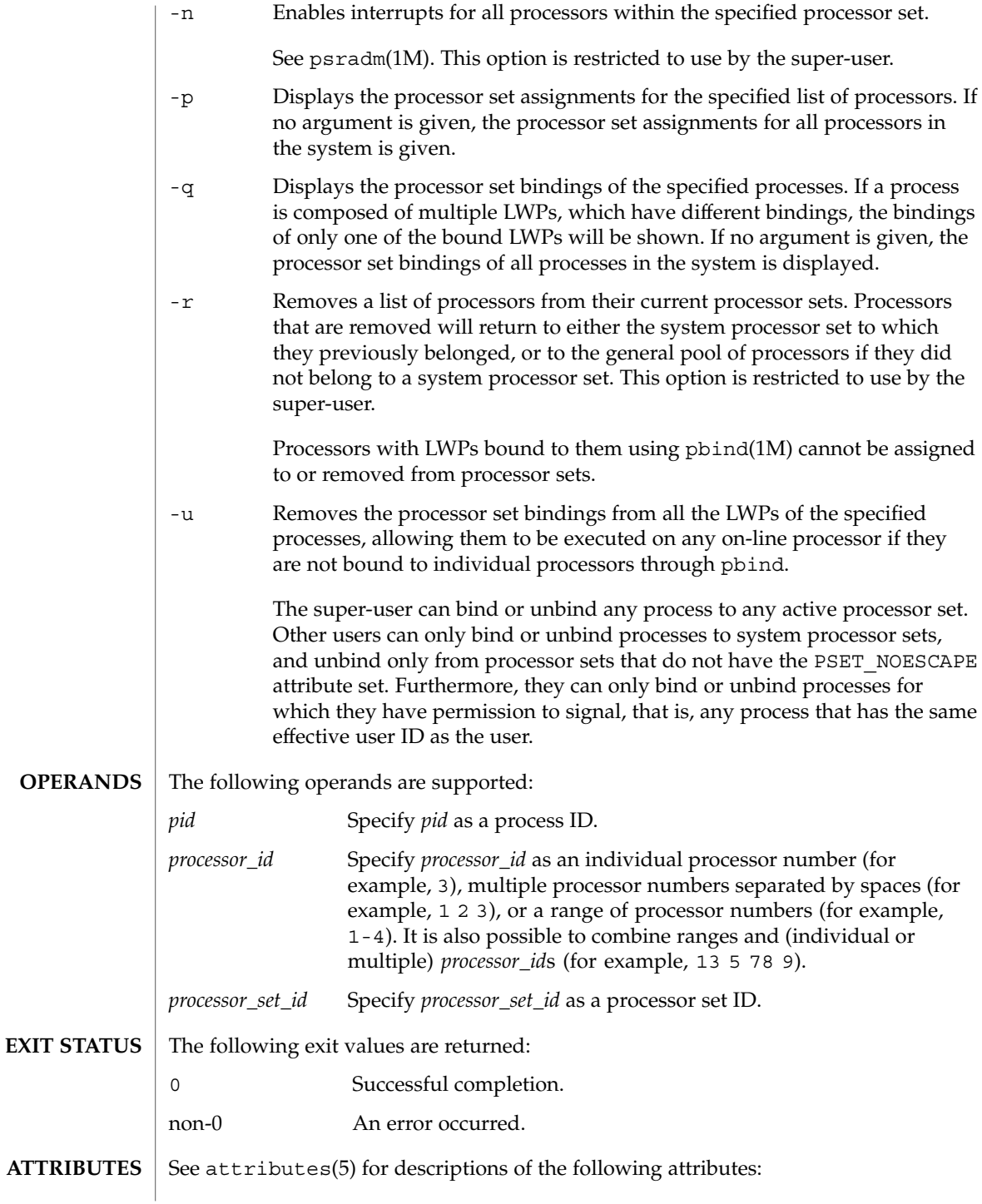

## psrset(1M)

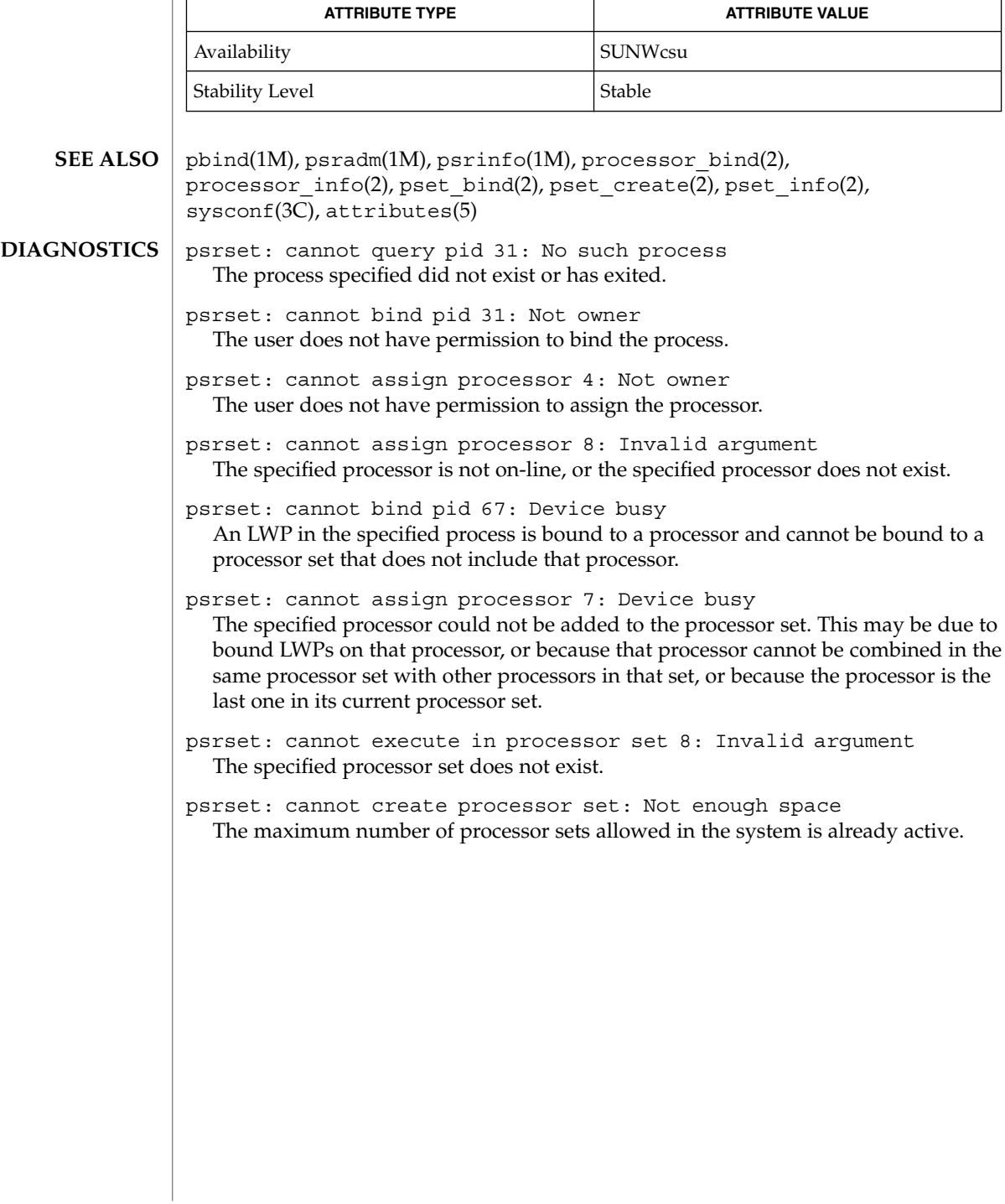

# putdev(1M)

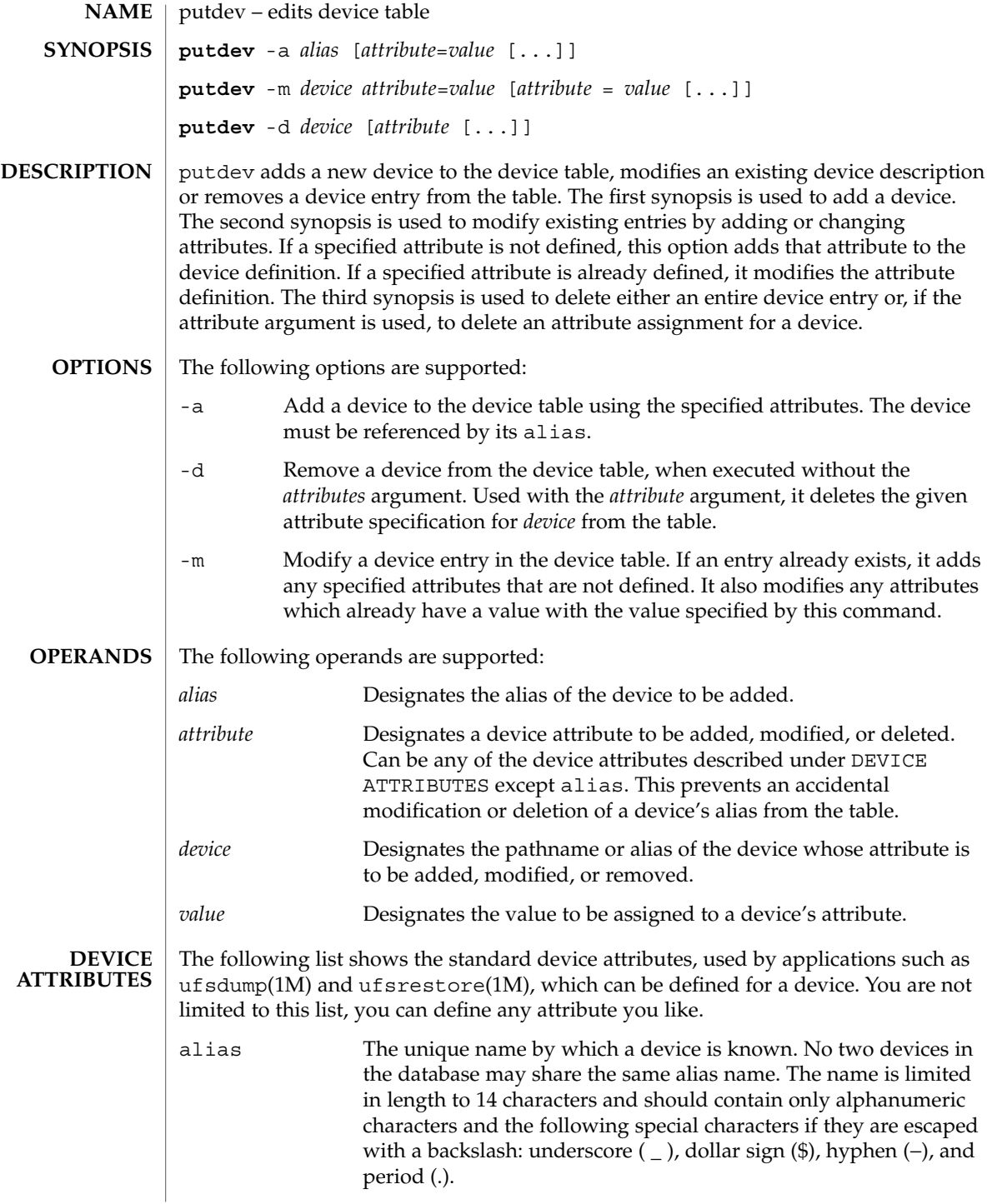

putdev(1M)

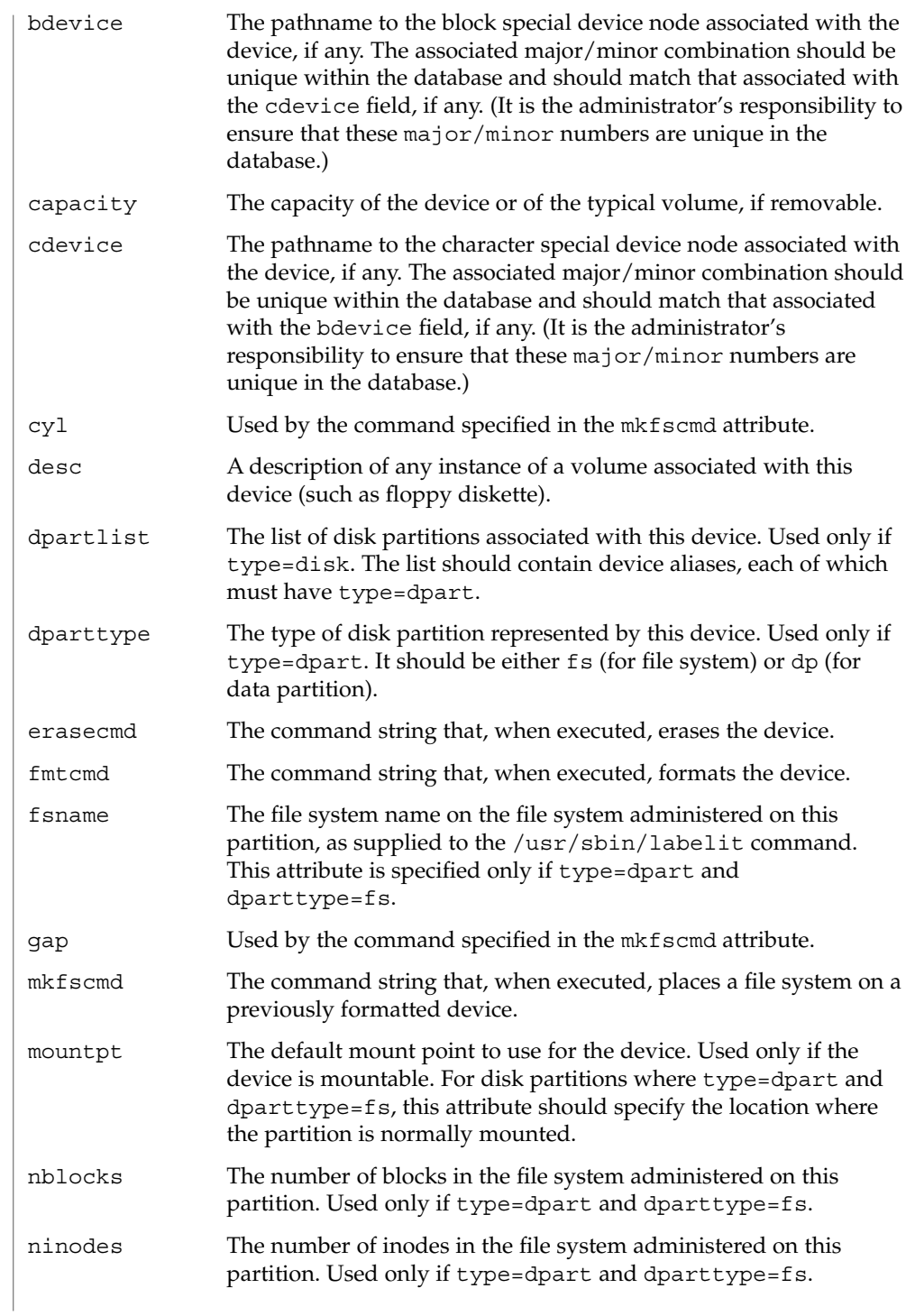

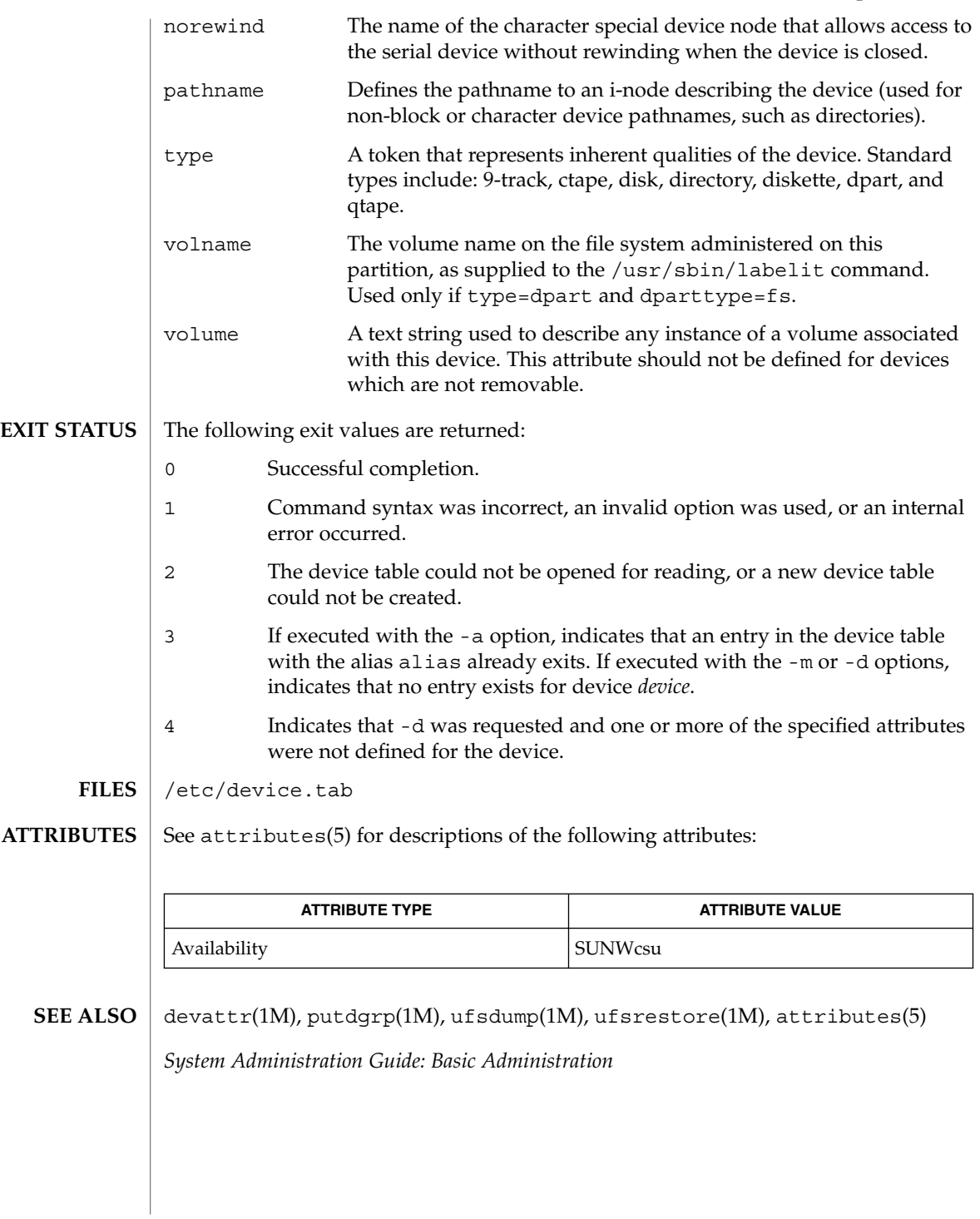

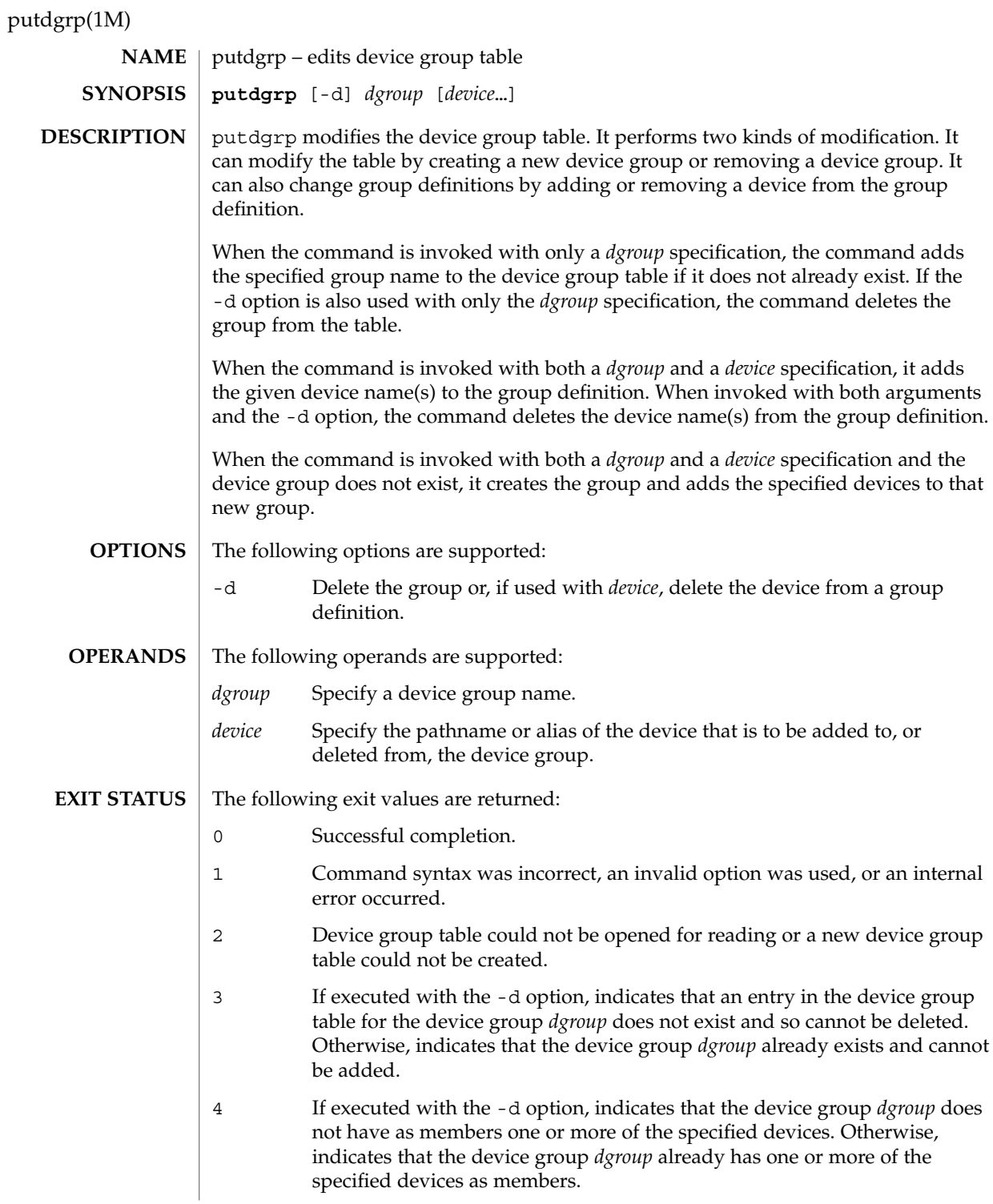

### putdgrp(1M)

#### **EXAMPLE 1** Adding a new device group. **EXAMPLES**

The following example adds a new device group:

example# putdgrp floppies

**EXAMPLE 2** Adding a device to a device group.

The following example adds a device to a device group:

example# putdgrp floppies diskette2

**EXAMPLE 3** Deleting a device group.

The following example deletes a device group:

example# putdgrp -d floppies

**EXAMPLE 4** Deleting a device from a device group.

The following example deletes a device from a device group:

example# putdgrp -d floppies diskette2

/etc/dgroup.tab **FILES**

**ATTRIBUTES**

See attributes(5) for descriptions of the following attributes:

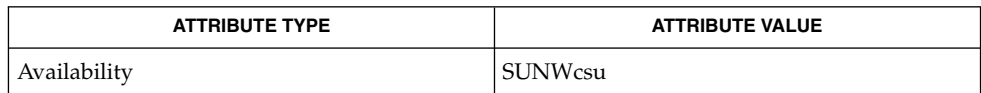

listdgrp(1M), putdev(1M), attributes(5) **SEE ALSO**

# pwck(1M)

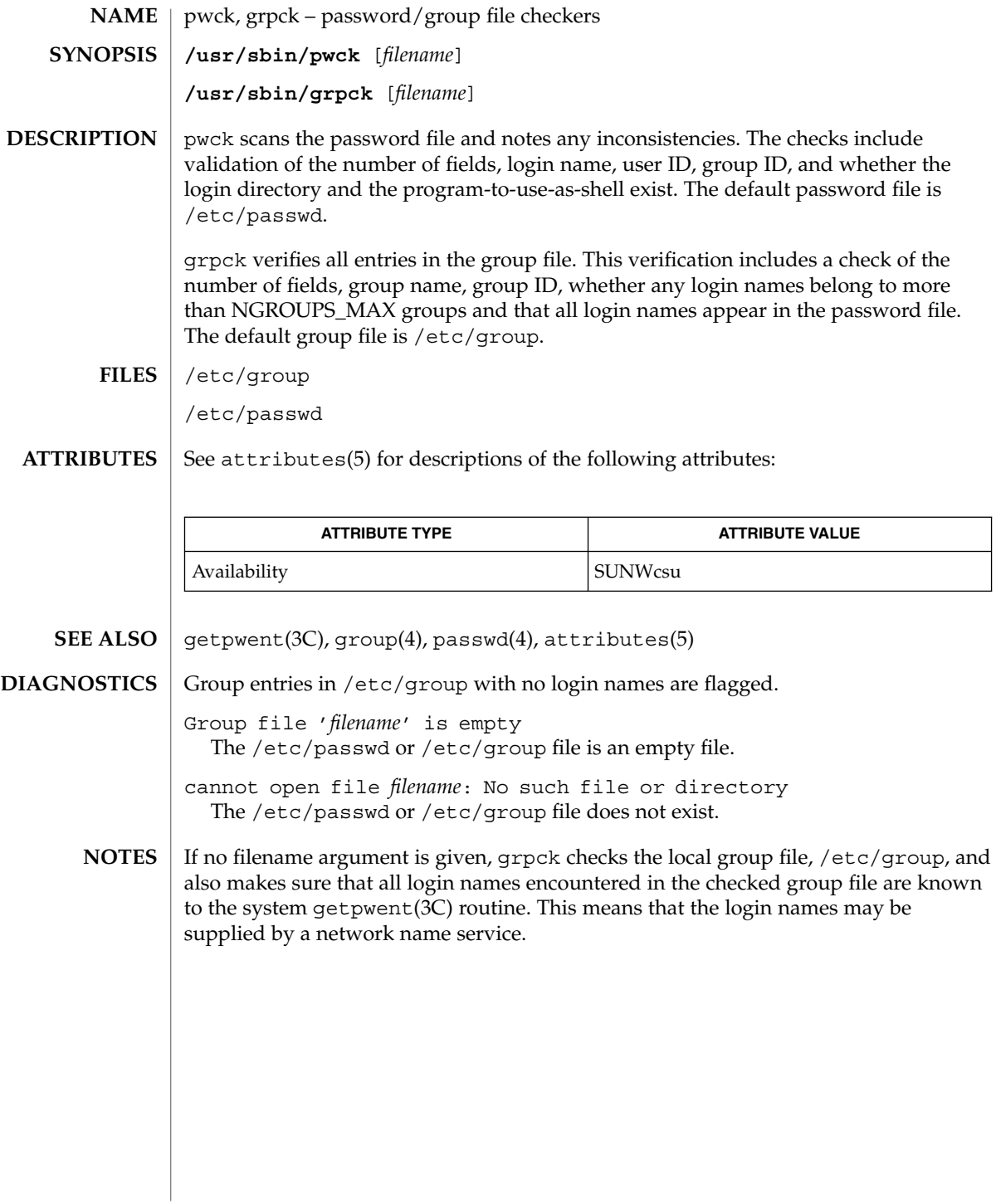

## pwconv(1M)

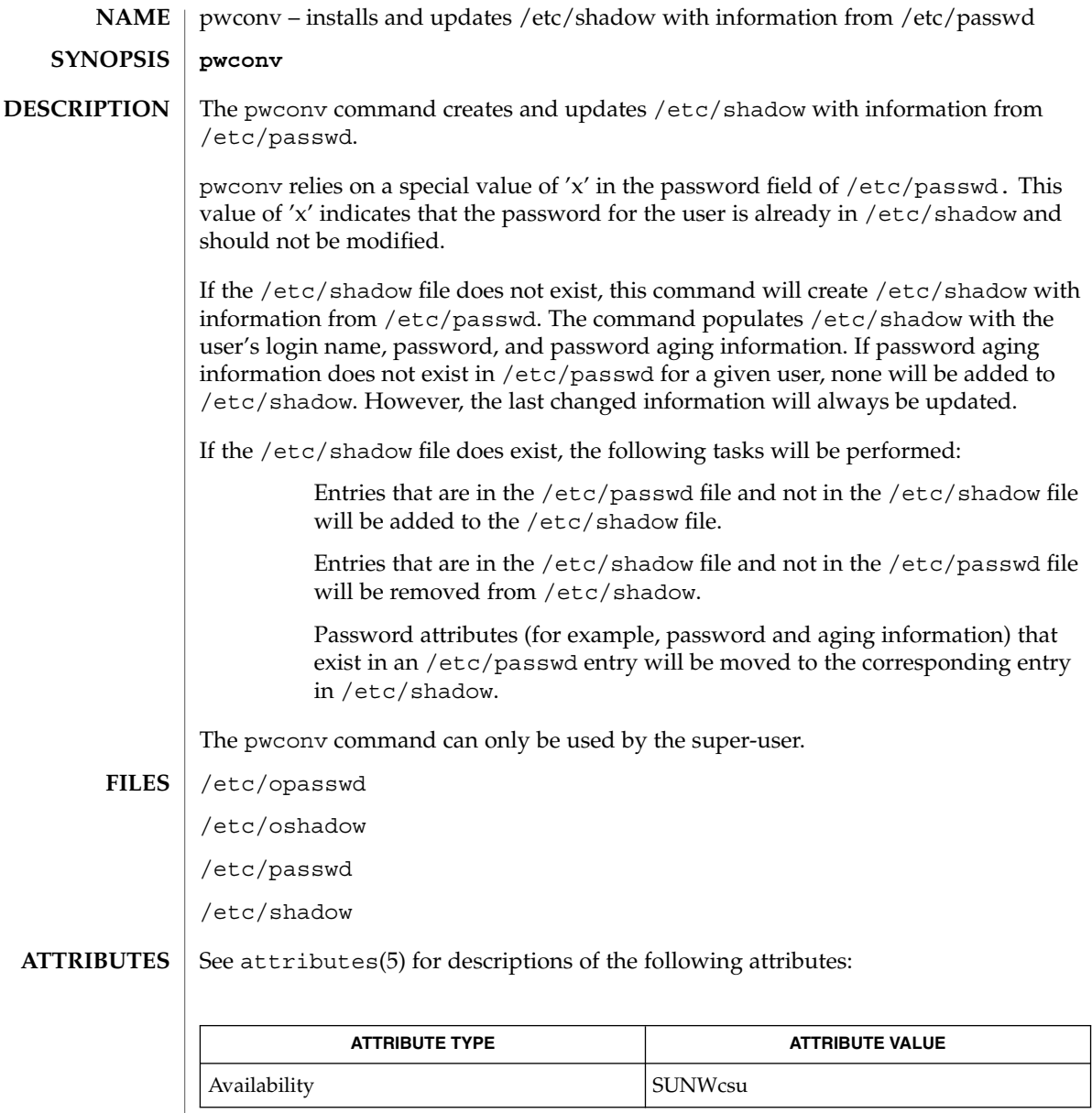

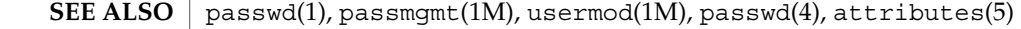

**DIAGNOSTICS** | pwconv exits with one of the following values:

- 0 SUCCESS.
- 1 Permission denied.

### pwconv(1M)

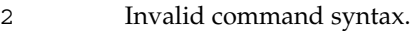

- Unexpected failure. Conversion not done.
- Unexpected failure. Password file(s) missing.
- Password file(s) busy. Try again later.
- Bad entry in /etc/shadow file.

quot(1M)

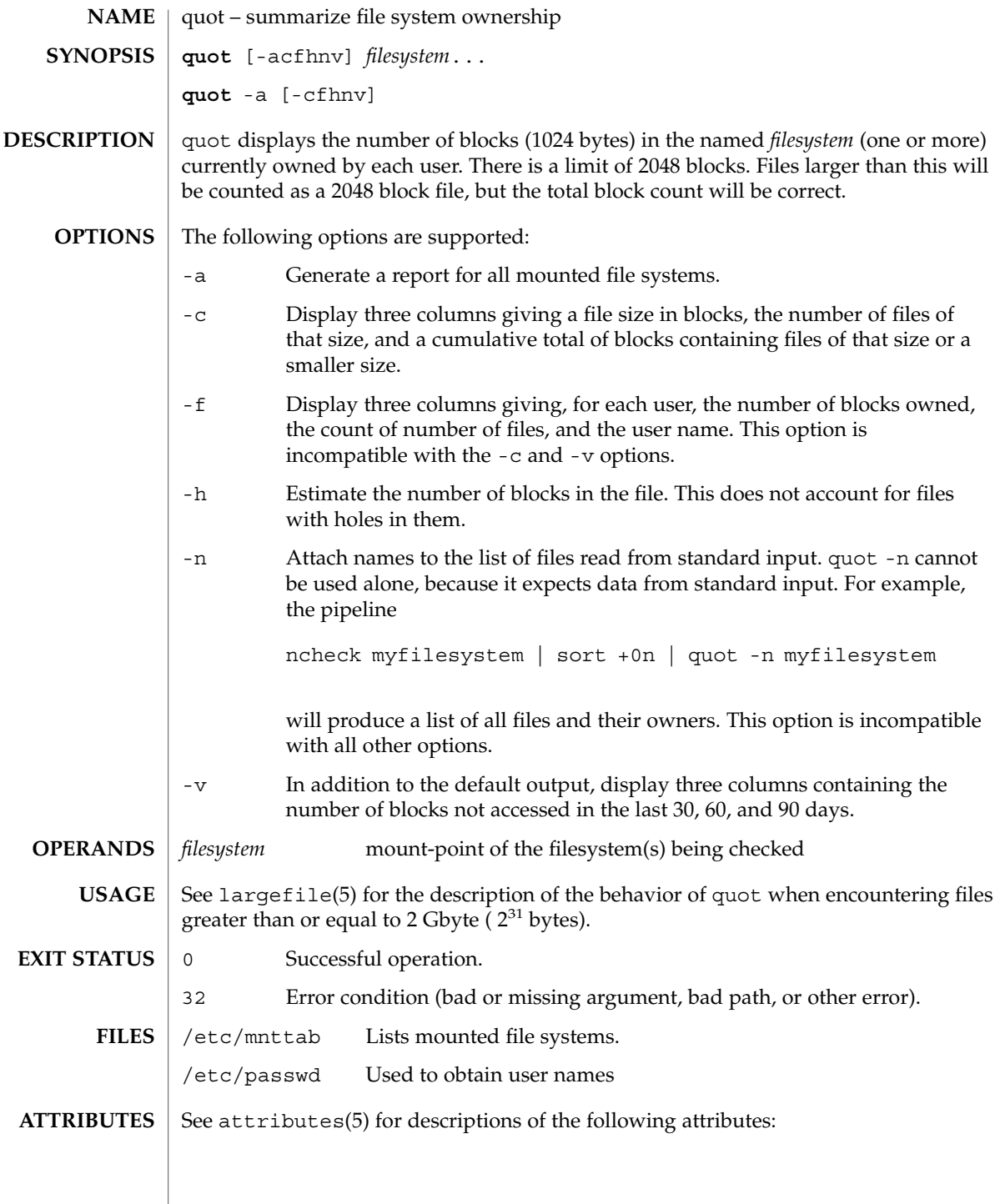

## quot(1M)

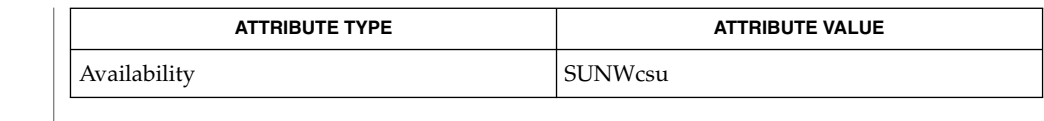

 $du(1)$ ,  $mntab(4)$ ,  $passwd(4)$ ,  $attributes(5)$ ,  $large file(5)$ **SEE ALSO**

This command can only be used by the super-user. **NOTES**
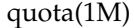

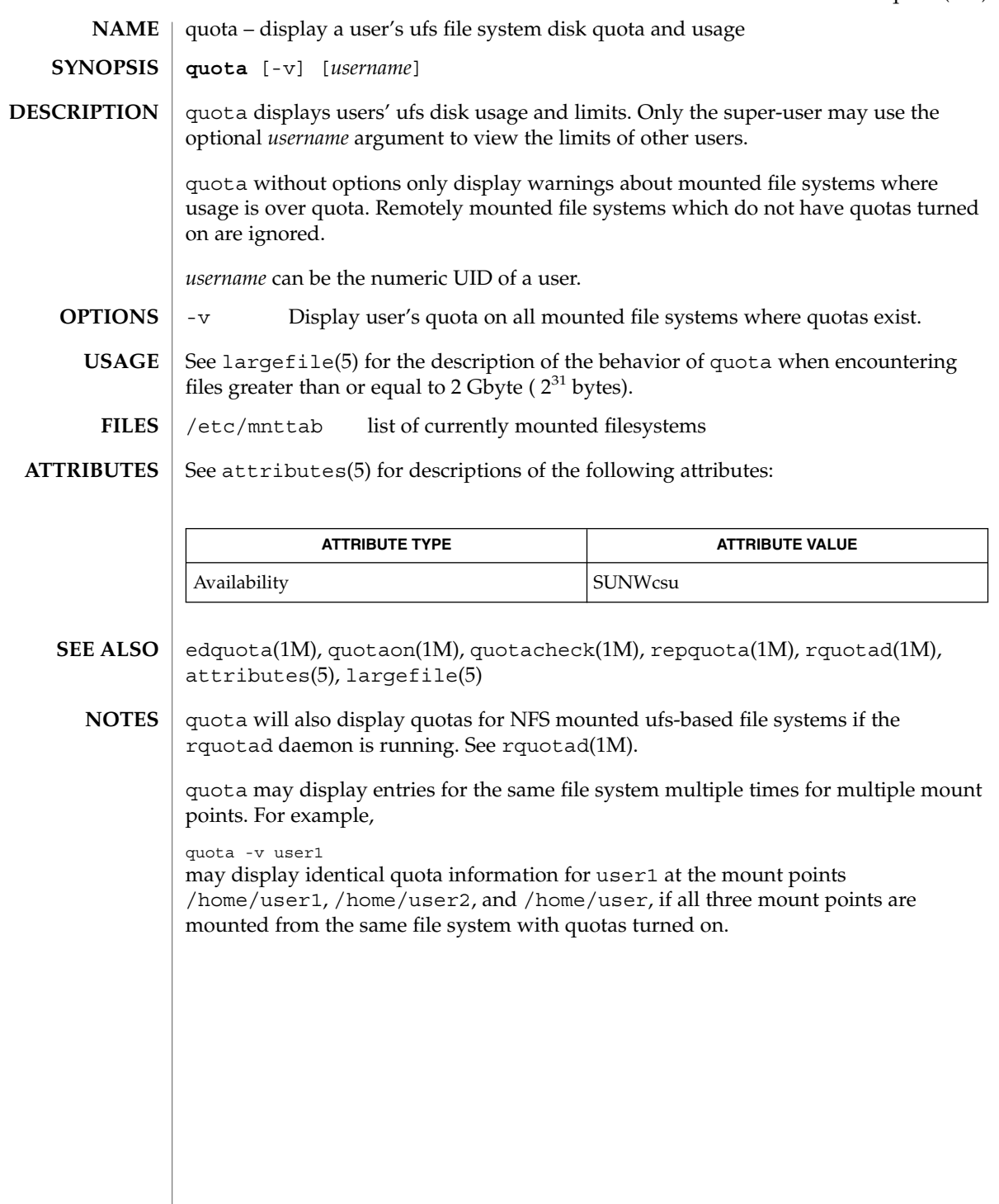

System Administration Commands **1297**

quotacheck(1M)

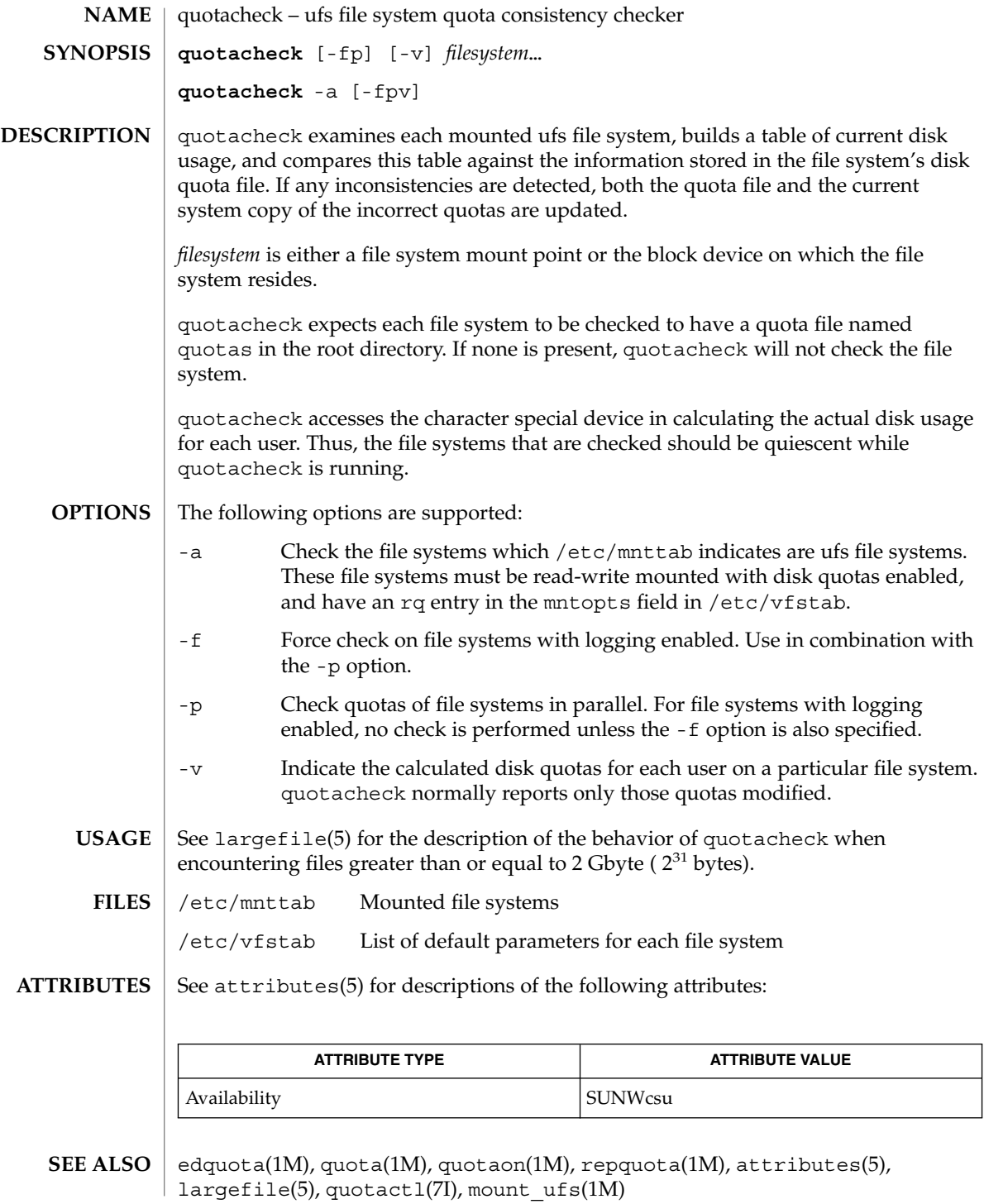

# quotaon(1M)

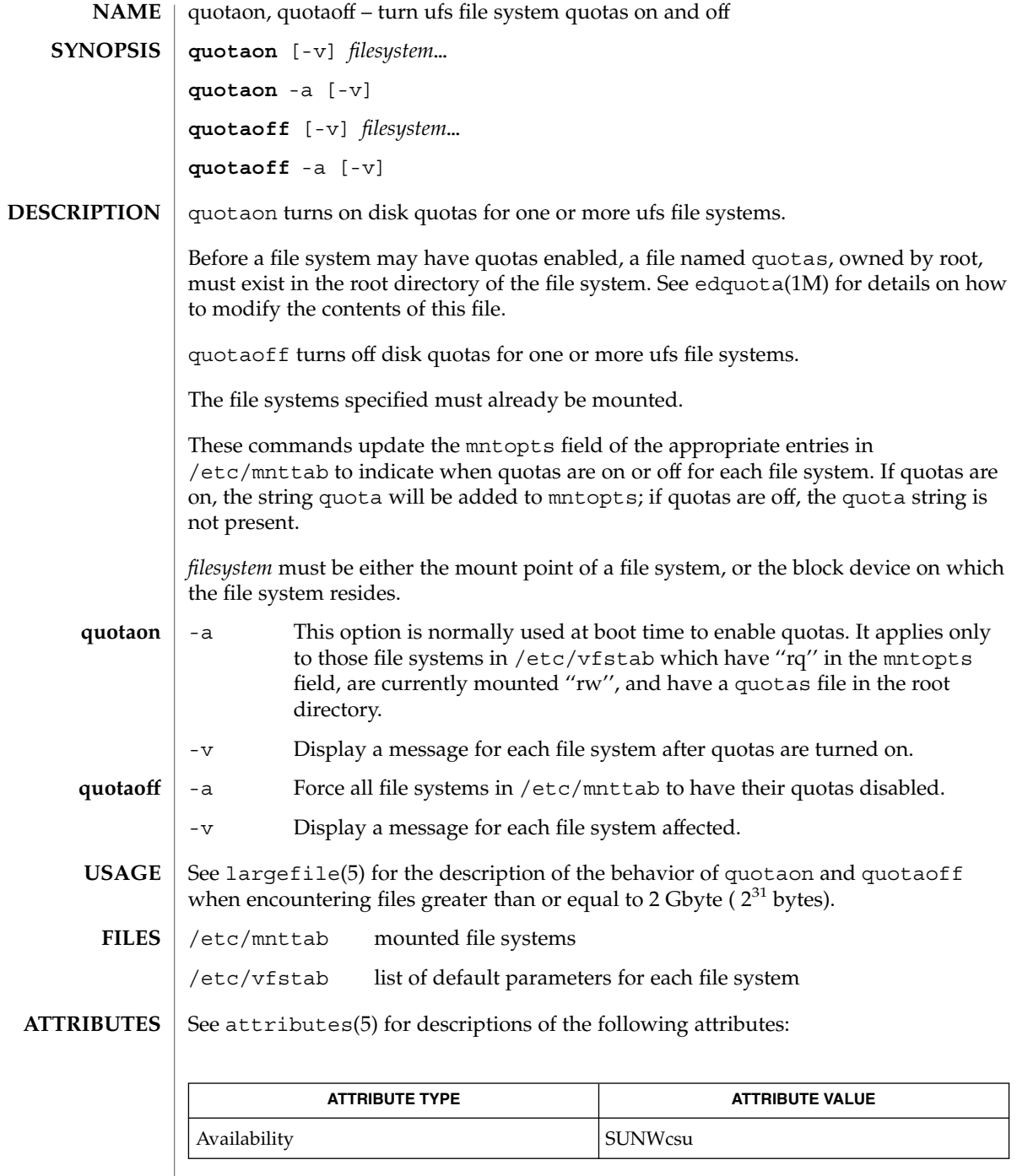

quotaon(1M)

edquota(1M), quota(1M), quotacheck(1M), repquota(1M), mnttab(4), vfstab(4), attributes(5), largefile(5), quotactl(7I) **SEE ALSO**

rctladm(1M)

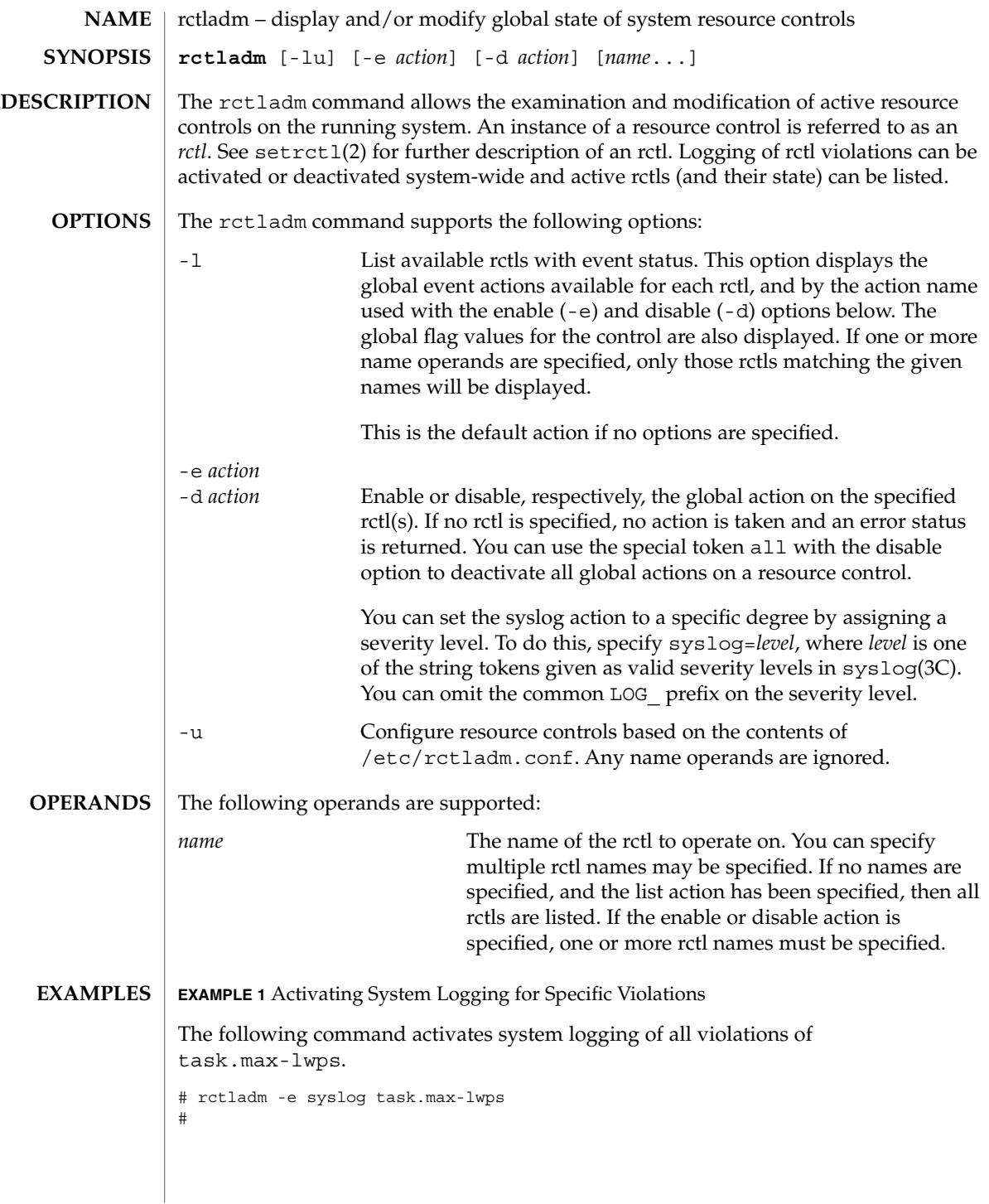

# rctladm(1M)

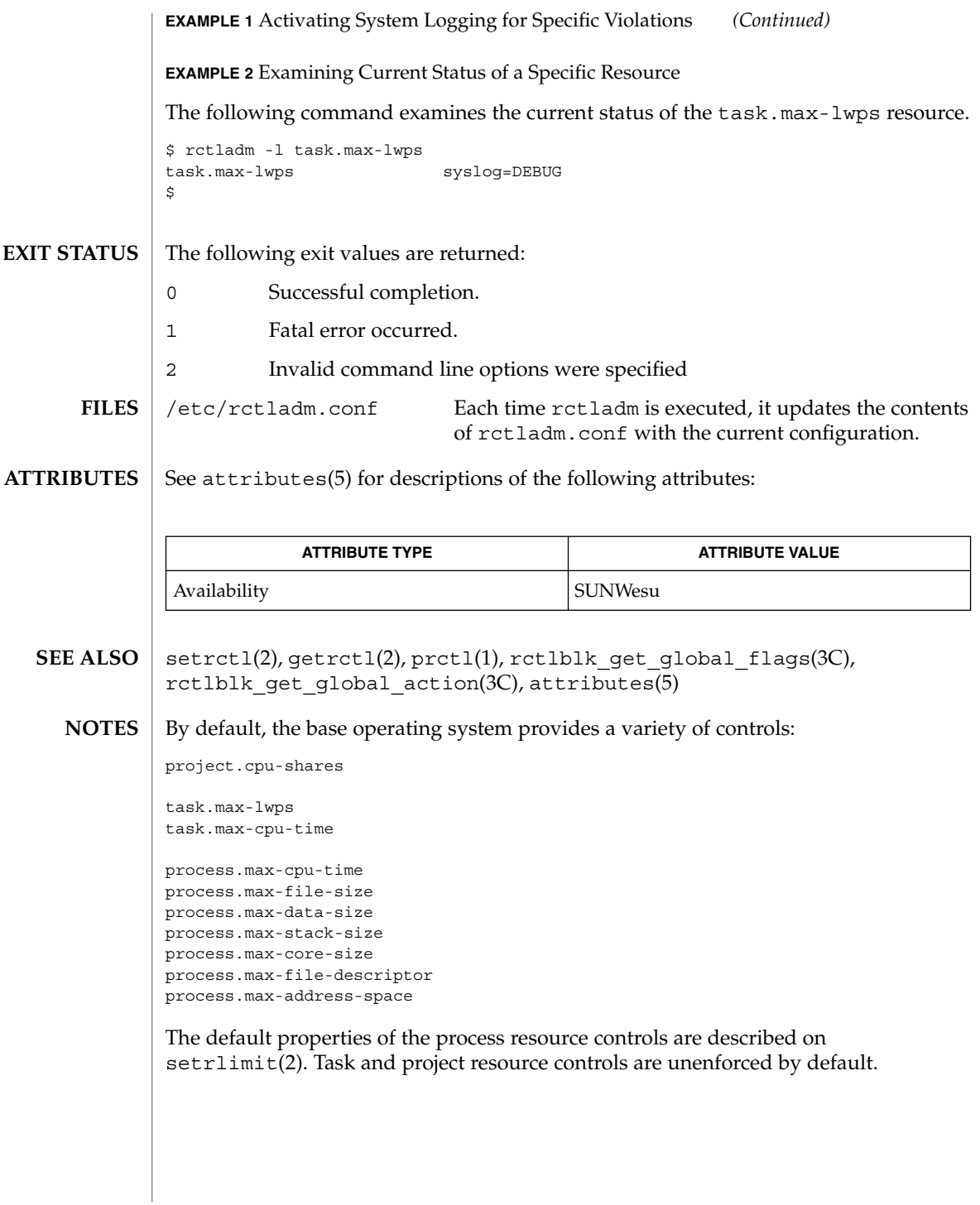

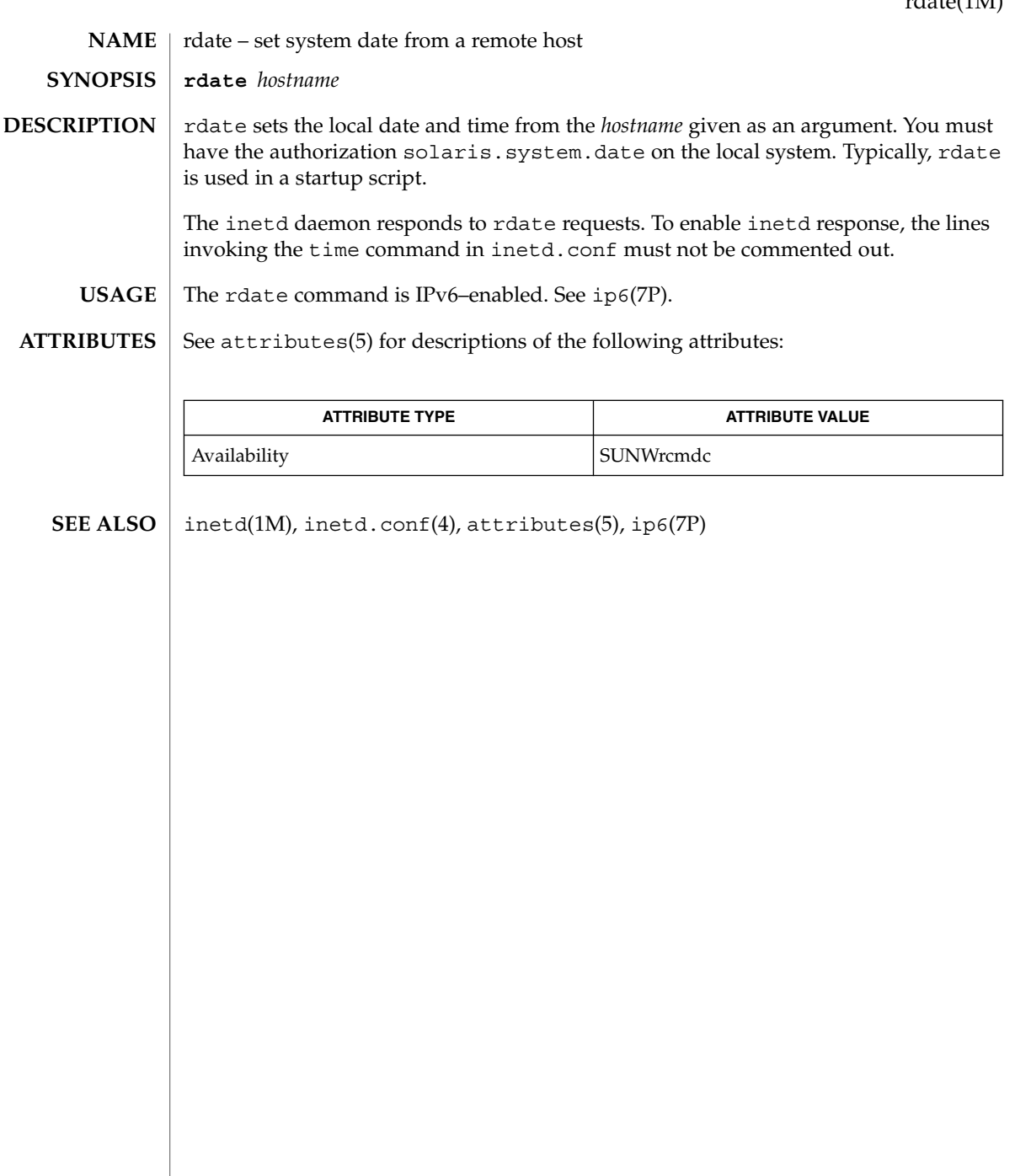

reboot(1M)

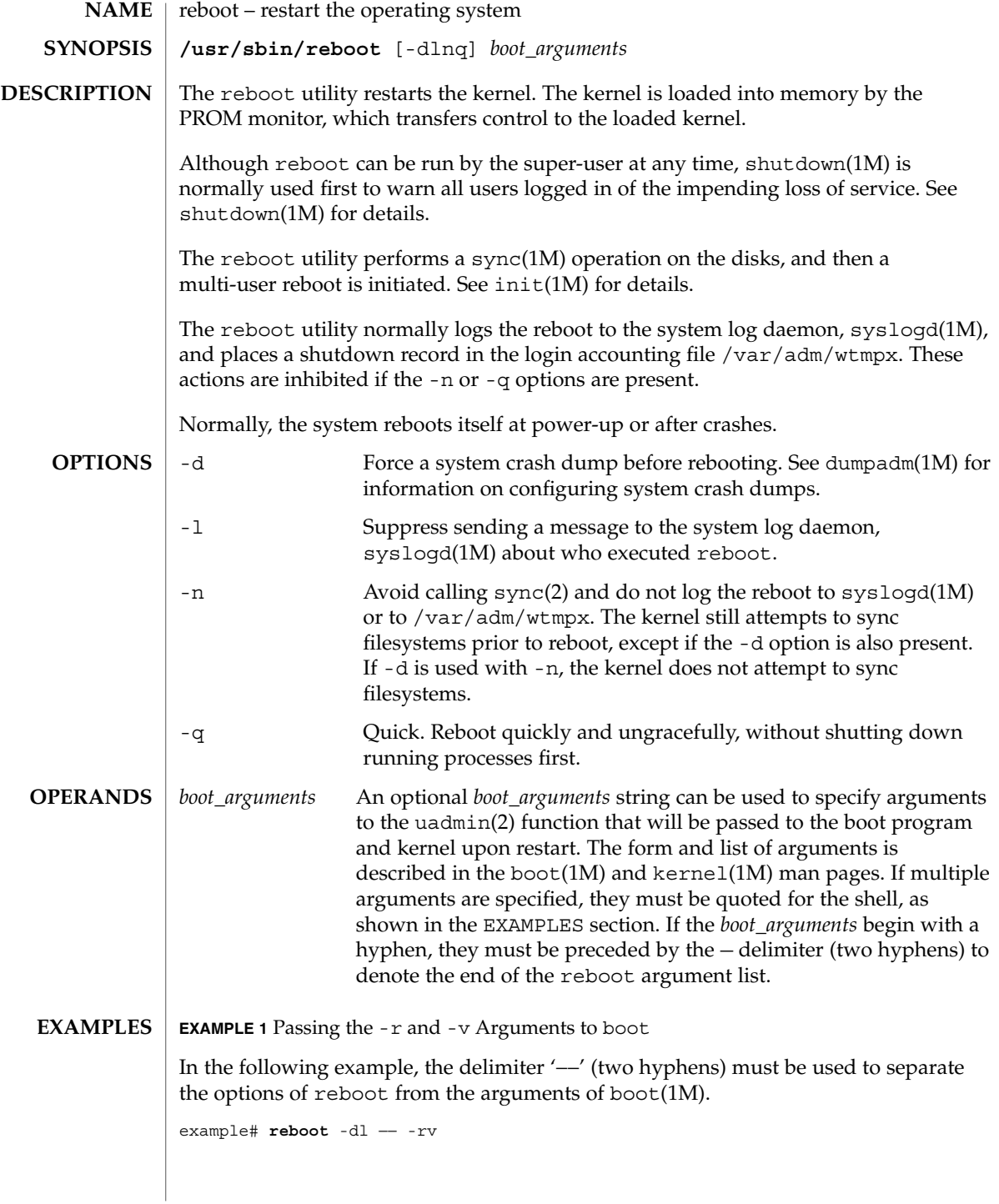

reboot(1M)

**EXAMPLE 1** Passing the -r and -v Arguments to boot *(Continued)* **EXAMPLE 2** Rebooting Using a Specific Disk and Kernel The following example reboots using a specific disk and kernel. Note that multiple boot arguments are quoted. example# **reboot "disk1 kernel.test/unix"** /var/adm/wtmpx login accounting file See attributes(5) for descriptions of the following attributes: **ATTRIBUTE TYPE ATTRIBUTE VALUE** Availability SUNWcsu mdb(1), boot(1M), dumpadm(1M), fsck(1M), halt(1M), init(1M), kernel(1M), shutdown(1M), sync(1M), syslogd(1M), sync(2), uadmin(2), reboot(3C), attributes(5) The reboot utility does not execute the scripts in /etc/rc*num*.d or execute shutdown actions in inittab(4). To ensure a complete shutdown of system services, use shutdown(1M) or init(1M) to reboot a Solaris system. **FILES ATTRIBUTES SEE ALSO NOTES**

rem\_drv(1M)

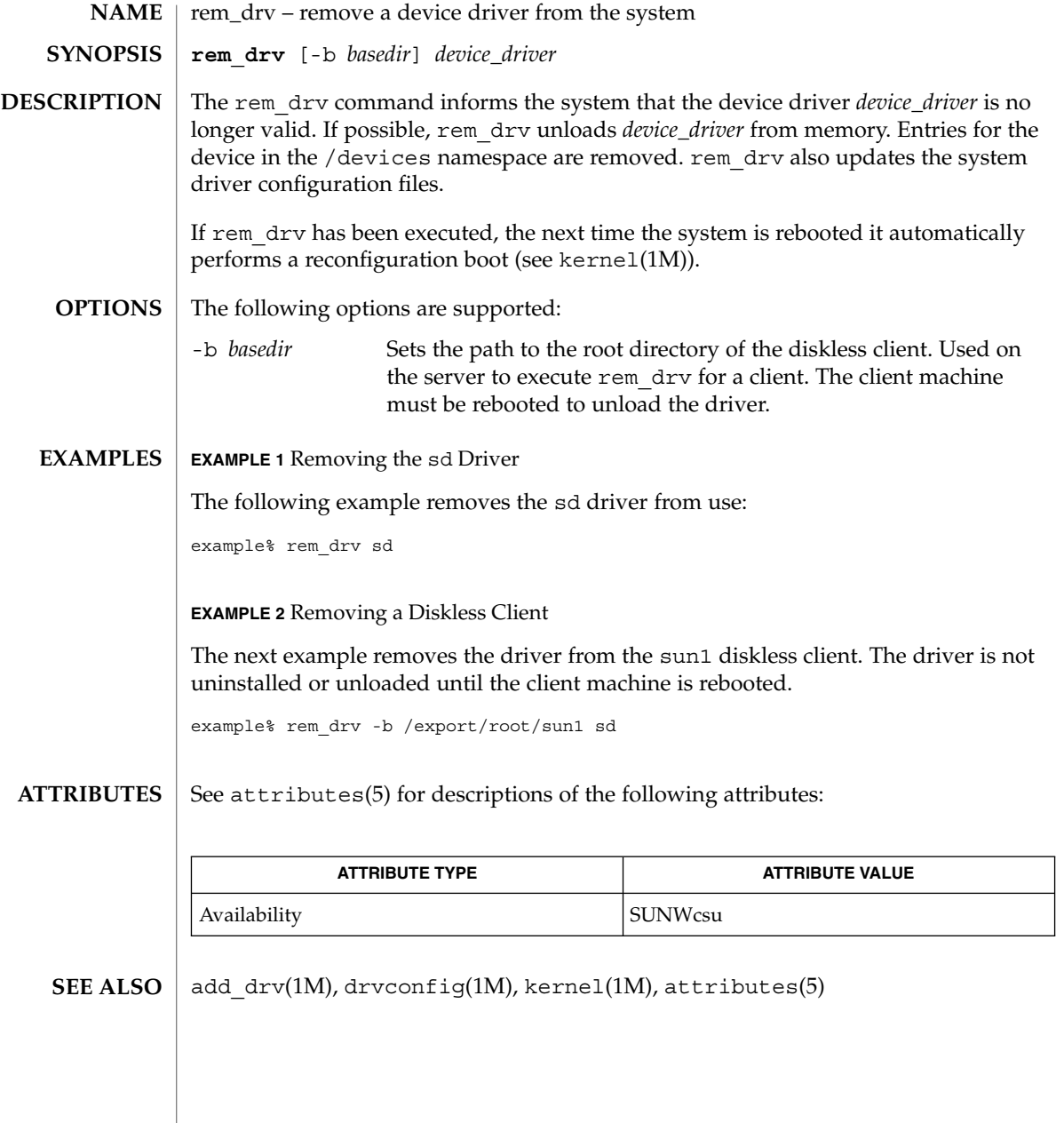

removef(1M)

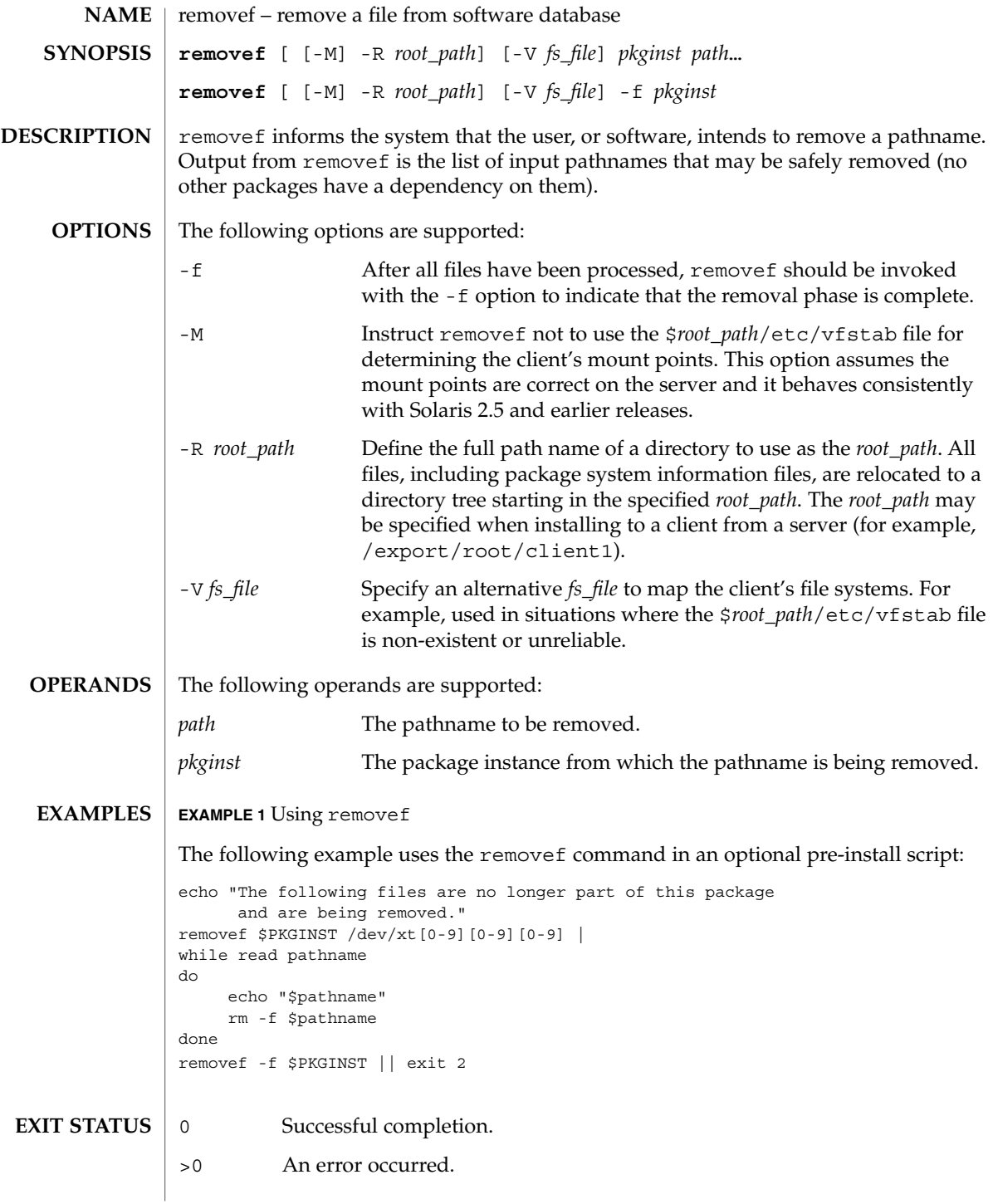

# removef(1M)

**ATTRIBUTES** | See attributes(5) for descriptions of the following attributes:

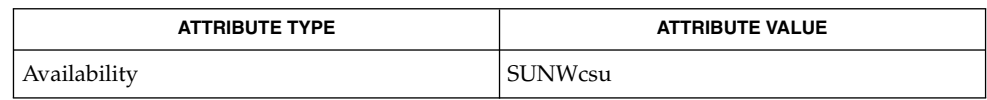

pkginfo(1), pkgmk(1), pkgparam(1), pkgproto(1), pkgtrans(1), installf(1M), pkgadd(1M), pkgask(1M), pkgchk(1M), attributes(5) **SEE ALSO**

*Application Packaging Developer's Guide*

repquota(1M)

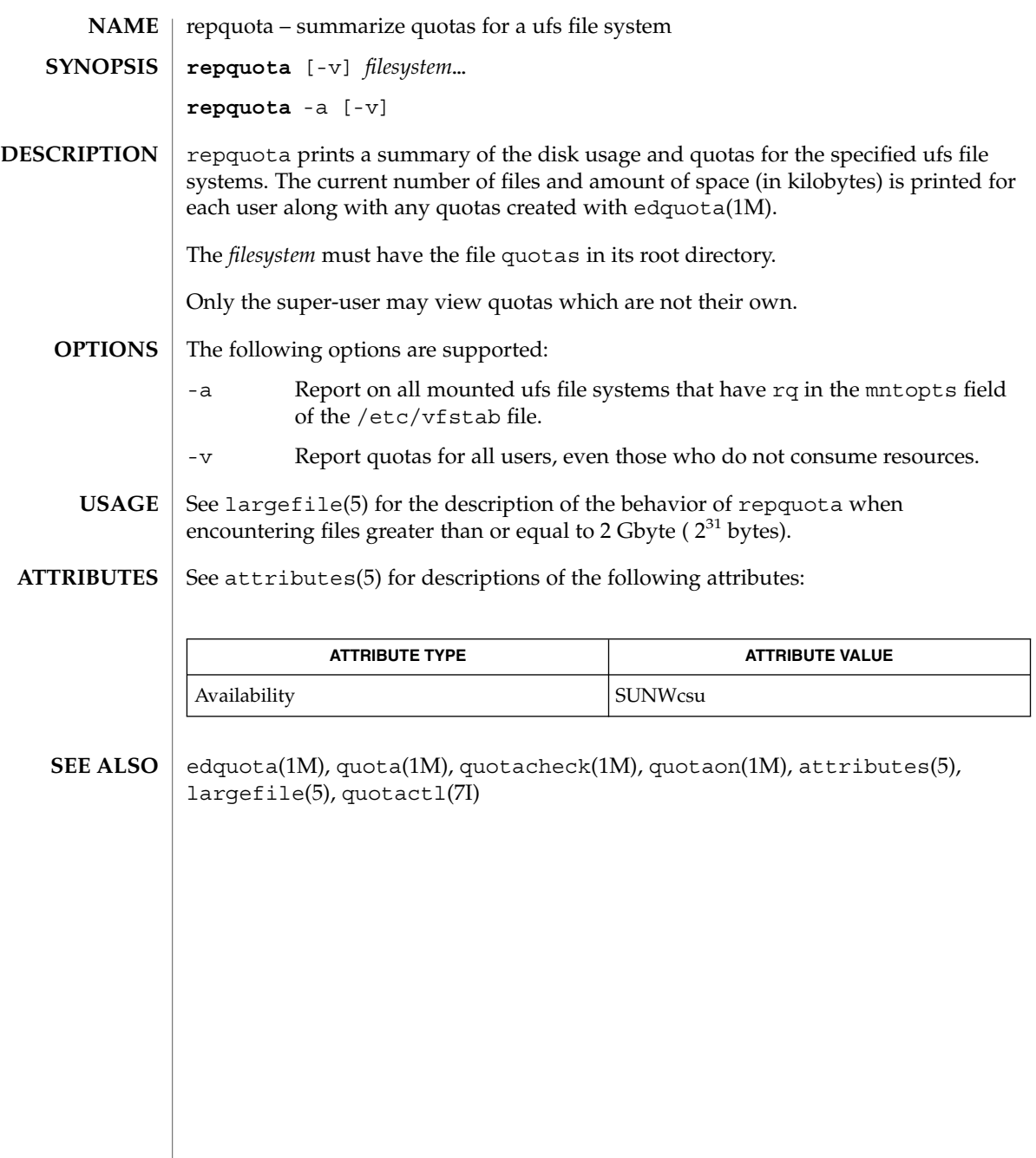

System Administration Commands **1309**

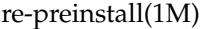

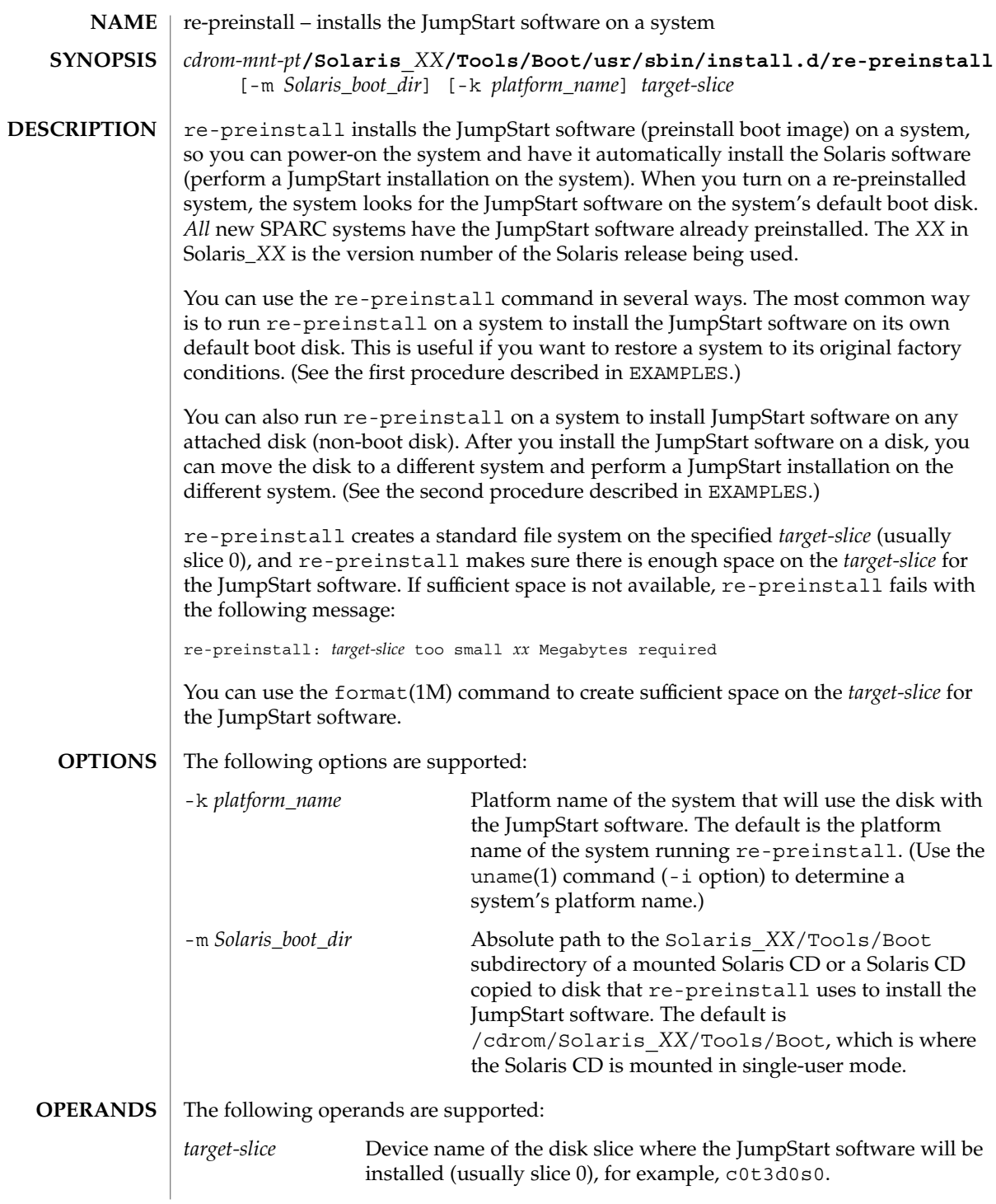

#### **EXAMPLE 1** Installing the JumpStart Software **EXAMPLES**

The following procedure installs the JumpStart software on a system's own default boot disk:

1. From the ok prompt, boot the system from the Solaris CD (local or remote) in single-user mode:

ok boot cdrom -s

2. With the re-preinstall command, install the JumpStart software on the system's default boot disk, which is a slice on the disk (usually slice 0) where the system automatically boots. (The system's default boot disk is probably where the current root (/) file system is located, which can be determined with the format(1M) command.)

For example, the following command installs the JumpStart software on the system's default boot disk, c0t3d0s0 on a Solaris 2.6 system:

```
example# /cdrom/Solaris_2.6/Tools/Boot/usr/sbin/install.d\
  /re-preinstall c0t3d0s0
```
The following procedure installs the JumpStart software on a system's attached disk (non-boot disk):

- 1. Mount the Solaris CD if vold(1M) is not running or CD is not mounted.
- 2. Use the format(1M) command to determine the target-slice where JumpStart will be installed.
- 3. Use the uname(1) command (-i option) to determine the platform name of the system that will use the re-preinstalled disk
- 4. Run re-preinstall with the -m *Solaris\_boot\_dir* option if the Solaris CD is not mounted on /cdrom.

For example, the following command installs the JumpStart software on the system's attached disk for a system with a Sun4c kernel architecture, and it uses the Solaris CD mounted with vold(1M) on a Solaris 2.6 system:

```
example# /cdrom/cdrom0/s0/Solaris_2.6/Tools/Boot/usr/bin\
   /install.d/re-preinstall\
   -m /cdrom/cdrom0/s0/Solaris_2.6/Tools/Boot\
   -k sun4c c0t2d0s0
```
The following exit values are returned: **EXIT STATUS**

- 0 Successful completion.
- 1 An error has occurred.

See attributes(5) for descriptions of the following attributes: **ATTRIBUTES**

System Administration Commands **1311**

# re-preinstall(1M)

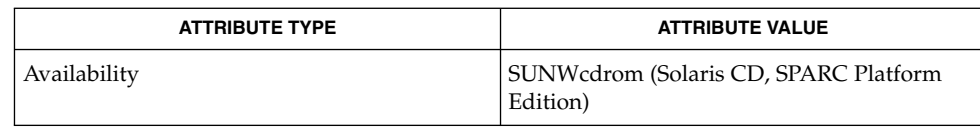

### uname(1), eeprom(1M), format(1M), mount(1M), vold(1M), attributes(5) **SEE ALSO**

*Solaris 9 Installation Guide*

# rmmount(1M)

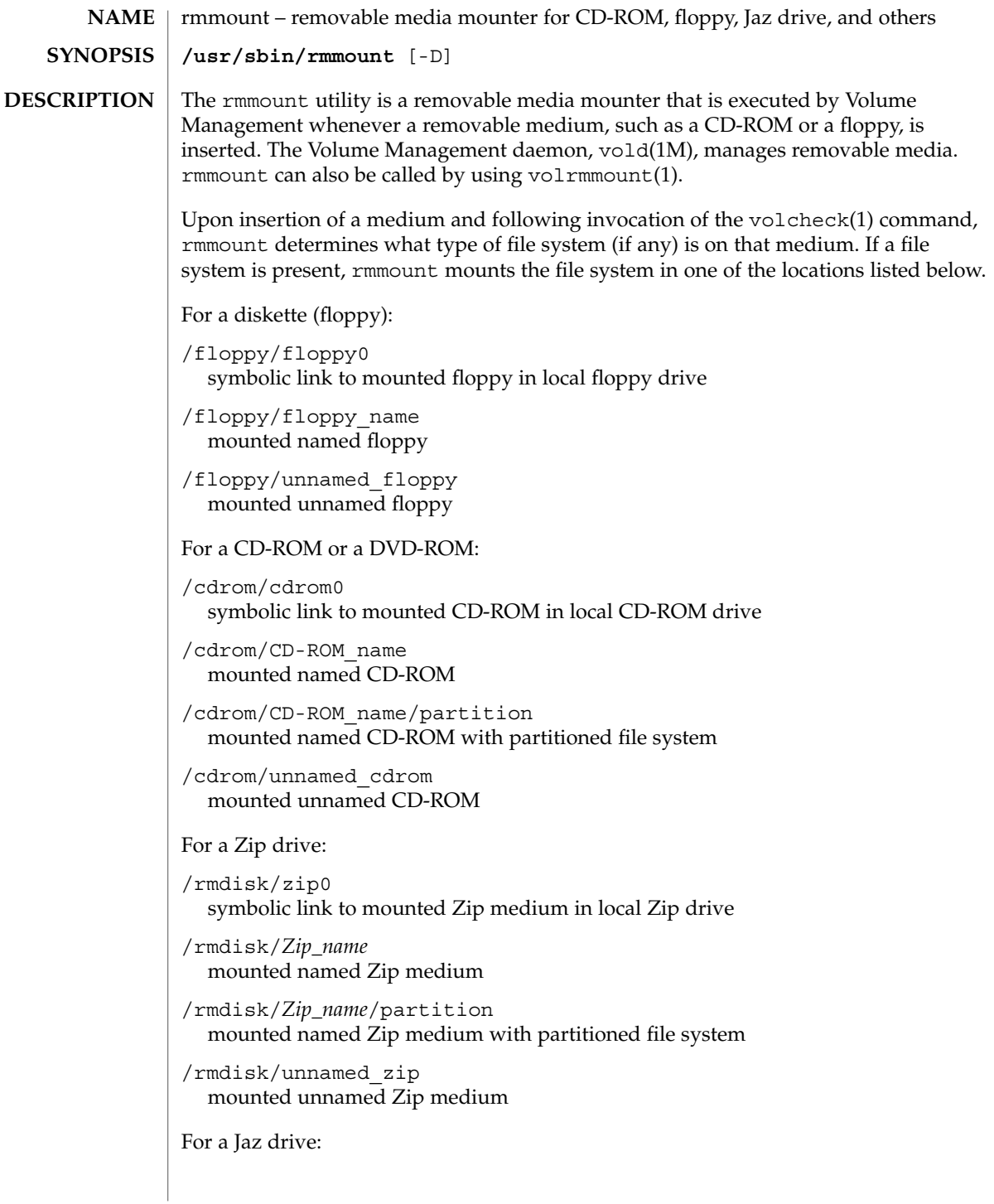

# rmmount(1M)

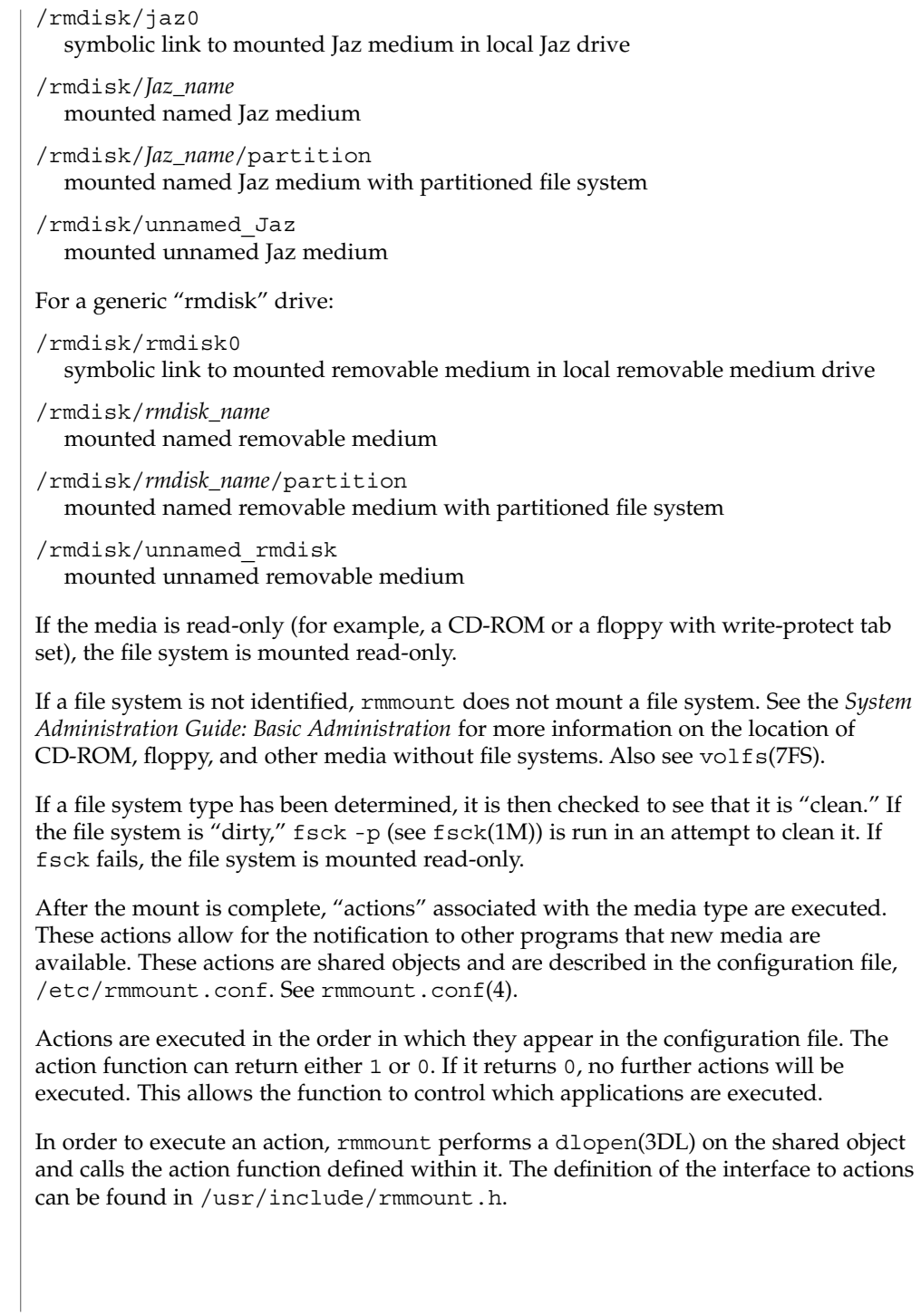

File systems mounted by rmmount are always mounted with the nosuid flag set, thereby disabling setuid programs and access to block or character devices in that file system. Upon ejection, rmmount unmounts mounted file systems and executes actions associated with the media type. If a file system is "busy" (that is, it contains the current working directory of a live process), the ejection will fail.

#### -D Turn on the debugging output from the rmmount dprintf calls. **OPTIONS**

**FILES**

/etc/rmmount.conf removable media mounter configuration file /usr/lib/rmmount/\*.so.1 shared objects used by rmmount.

**ATTRIBUTES**

See attributes(5) for descriptions of the following attributes:

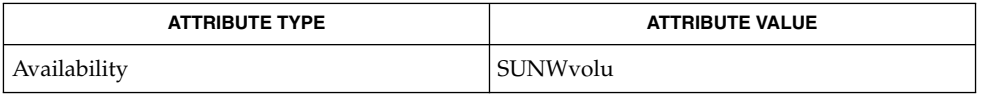

**SEE ALSO**

volcancel(1), volcheck(1), volmissing(1), volrmmount(1), fsck(1M), vold(1M), dlopen(3DL), rmmount.conf(4), vold.conf(4), attributes(5), volfs(7FS)

*System Administration Guide: Basic Administration*

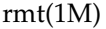

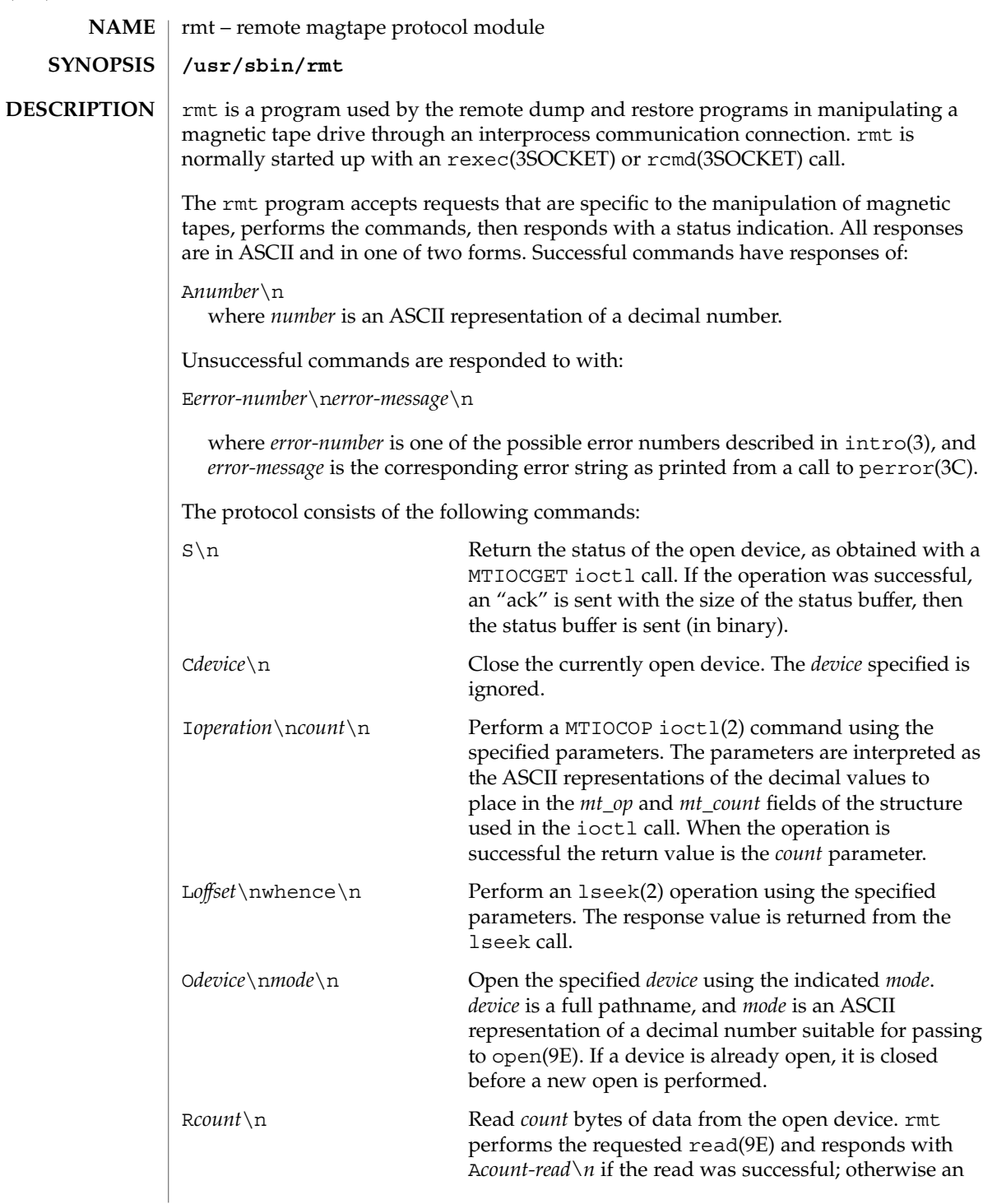

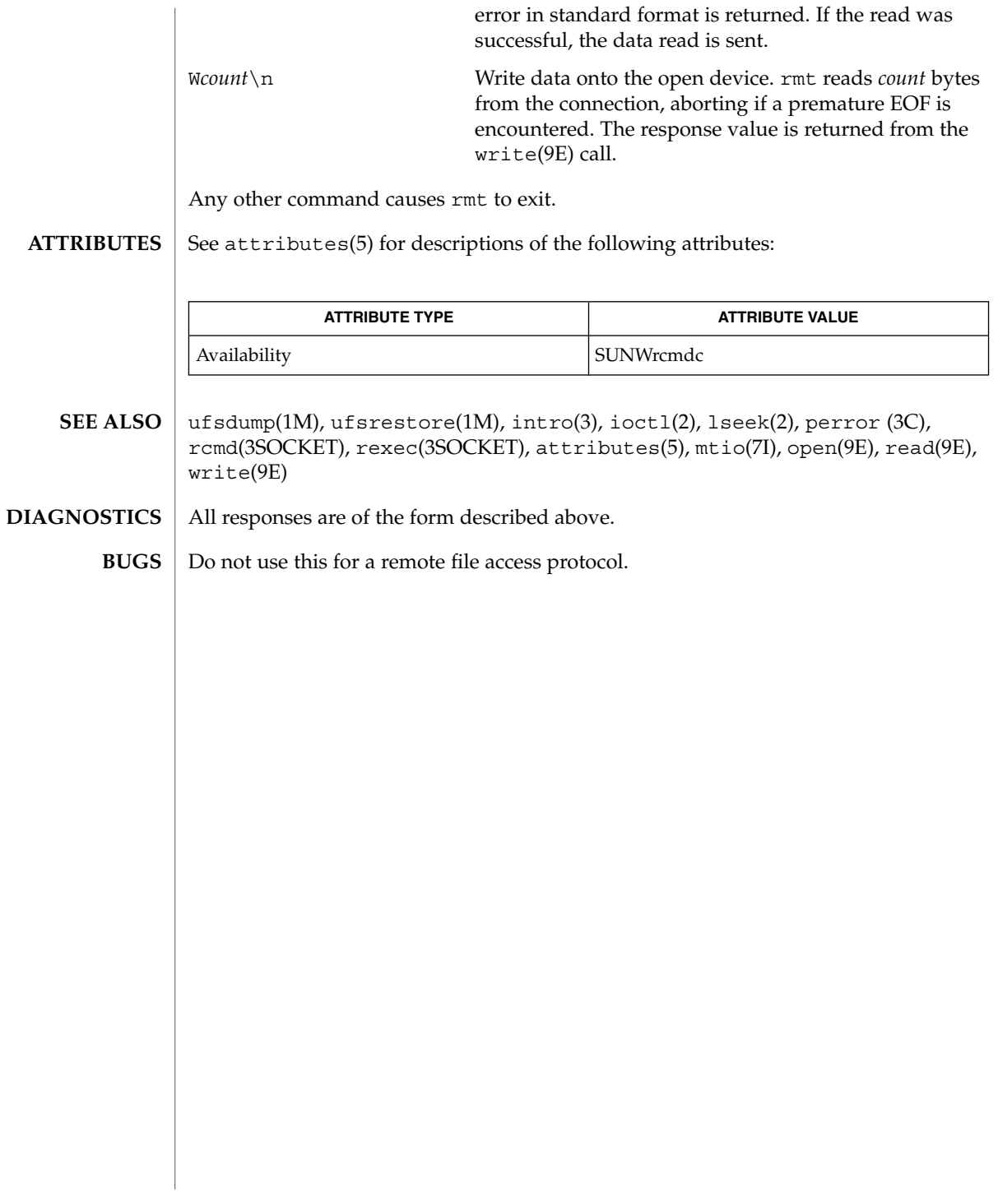

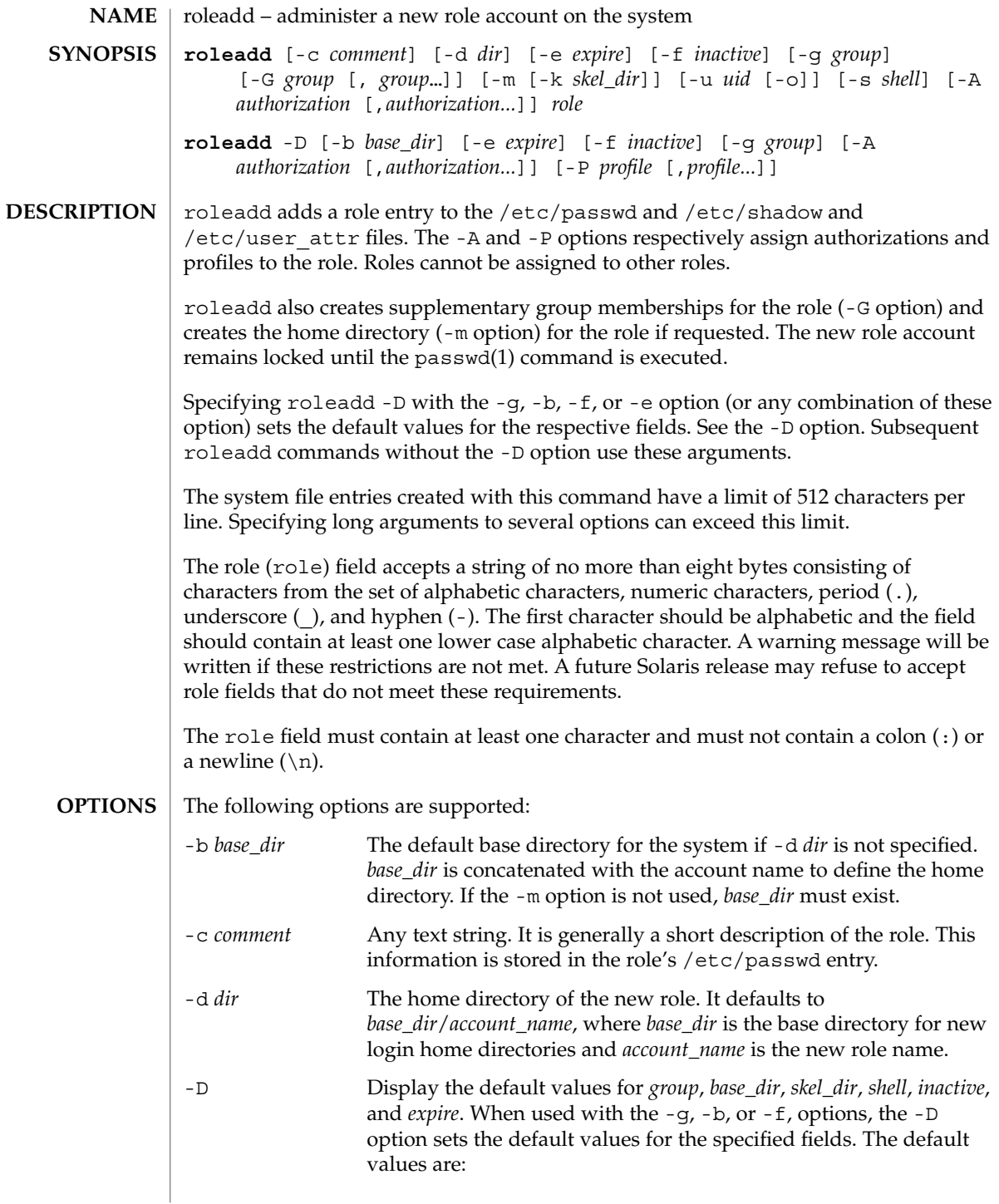

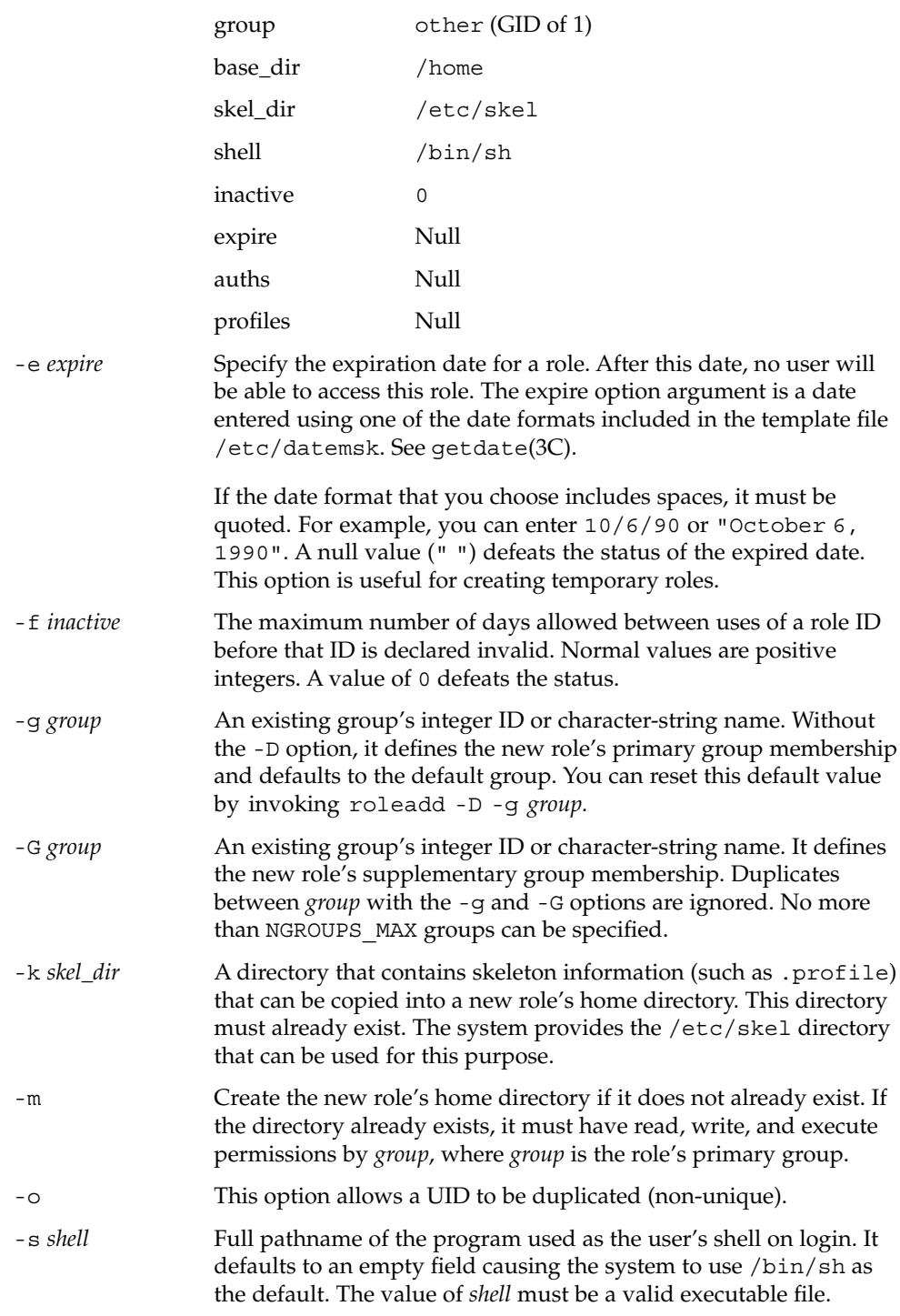

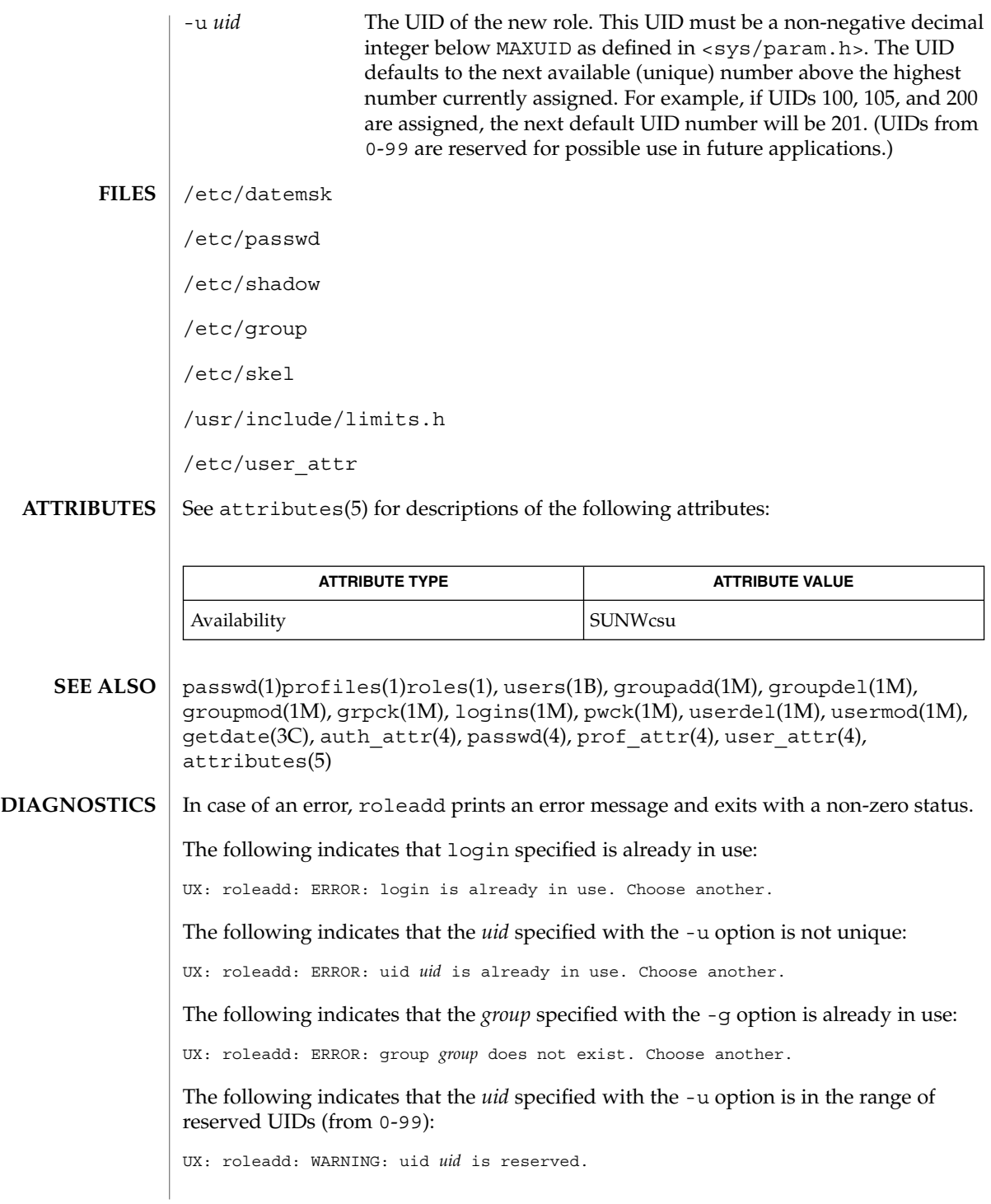

The following indicates that the *uid* specified with the -u option exceeds MAXUID as defined in <sys/param.h>:

UX: roleadd: ERROR: uid *uid* is too big. Choose another.

The following indicates that the /etc/passwd or /etc/shadow files do not exist:

UX: roleadd: ERROR: Cannot update system files - login cannot be created.

### If a network nameservice such as NIS or NIS+ is being used to supplement the local /etc/passwd file with additional entries, roleadd cannot change information supplied by the network nameservice. **NOTES**

roledel(1M)

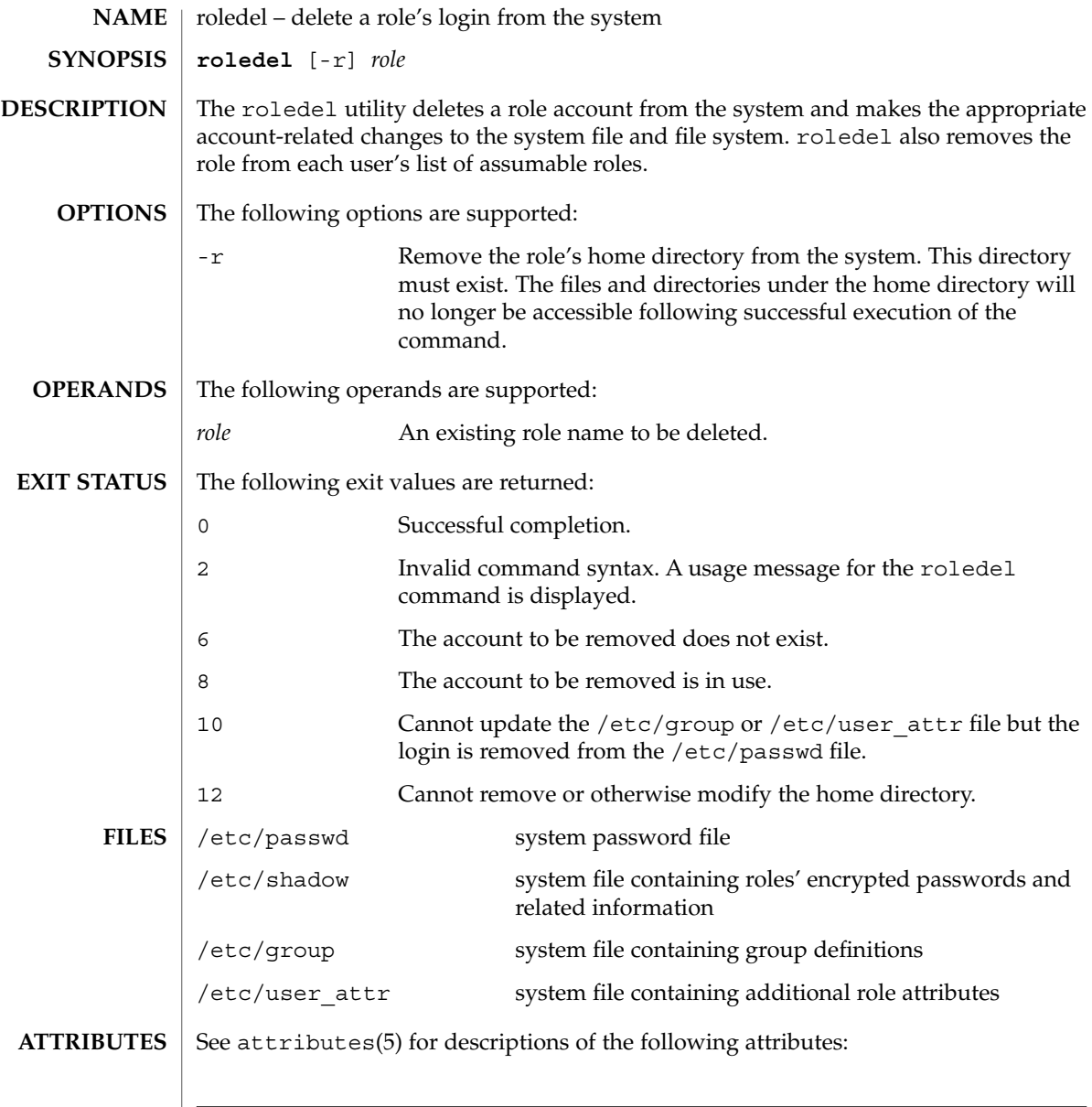

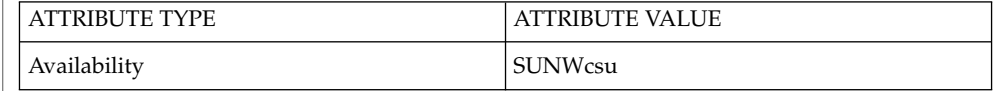

- auths(1), passwd(1), profiles(1), roles(1), users(1B), groupadd(1M), groupdel(1M), groupmod(1M), logins(1M), roleadd(1M), rolemod(1M), useradd(1M), userdel(1M), usermod(1M), passwd(4), prof\_attr(4), user  $attr(4)$ , attributes(5) **SEE ALSO**
	- The roledel utility only deletes an account definition that is in the local /etc/group, /etc/passwd, /etc/shadow, and /etc/user\_attr file. file. If a network name service such as NIS or NIS+ is being used to supplement the local /etc/passwd file with additional entries, roledel cannot change information supplied by the network name service. **NOTES**

# rolemod(1M)

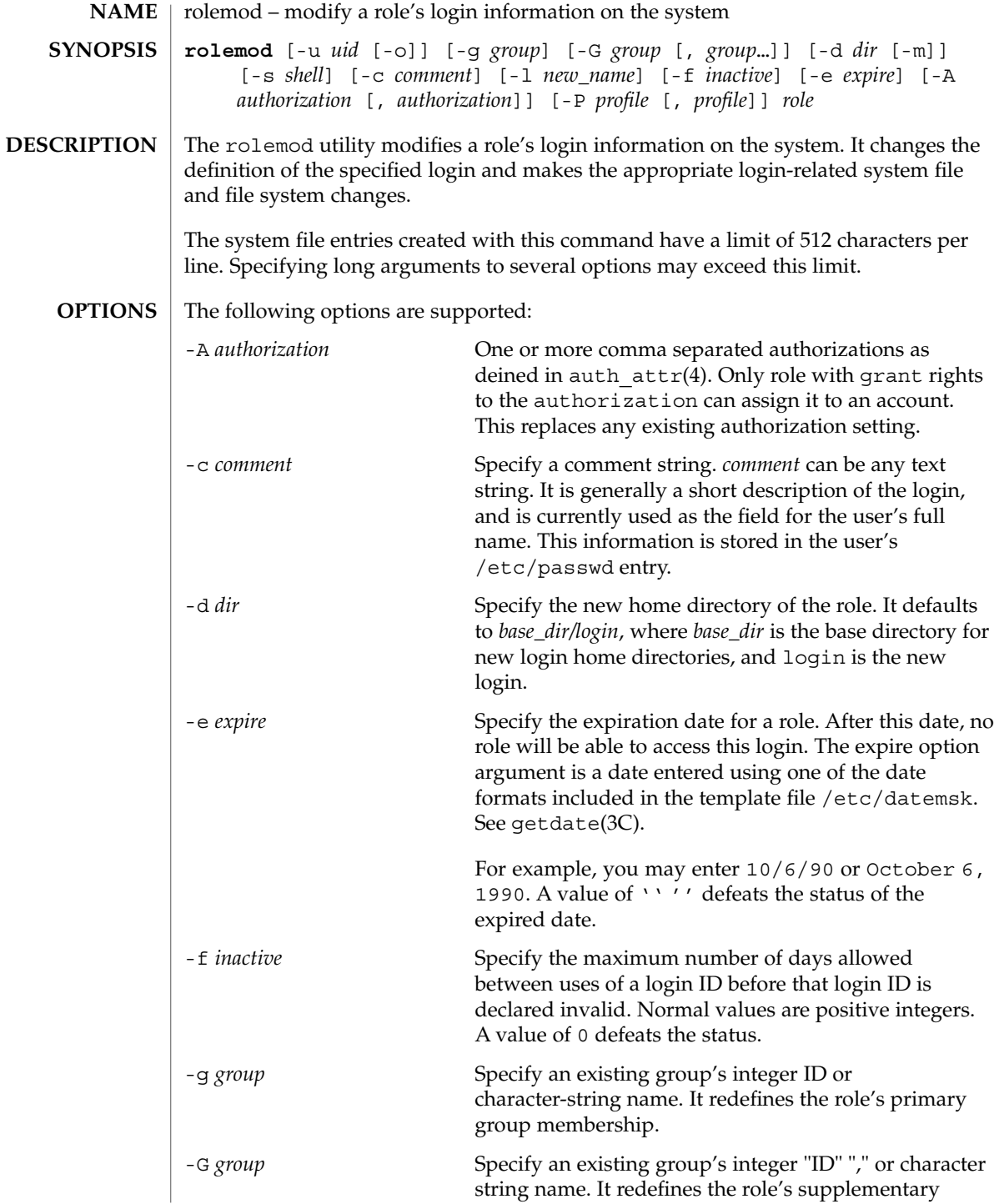

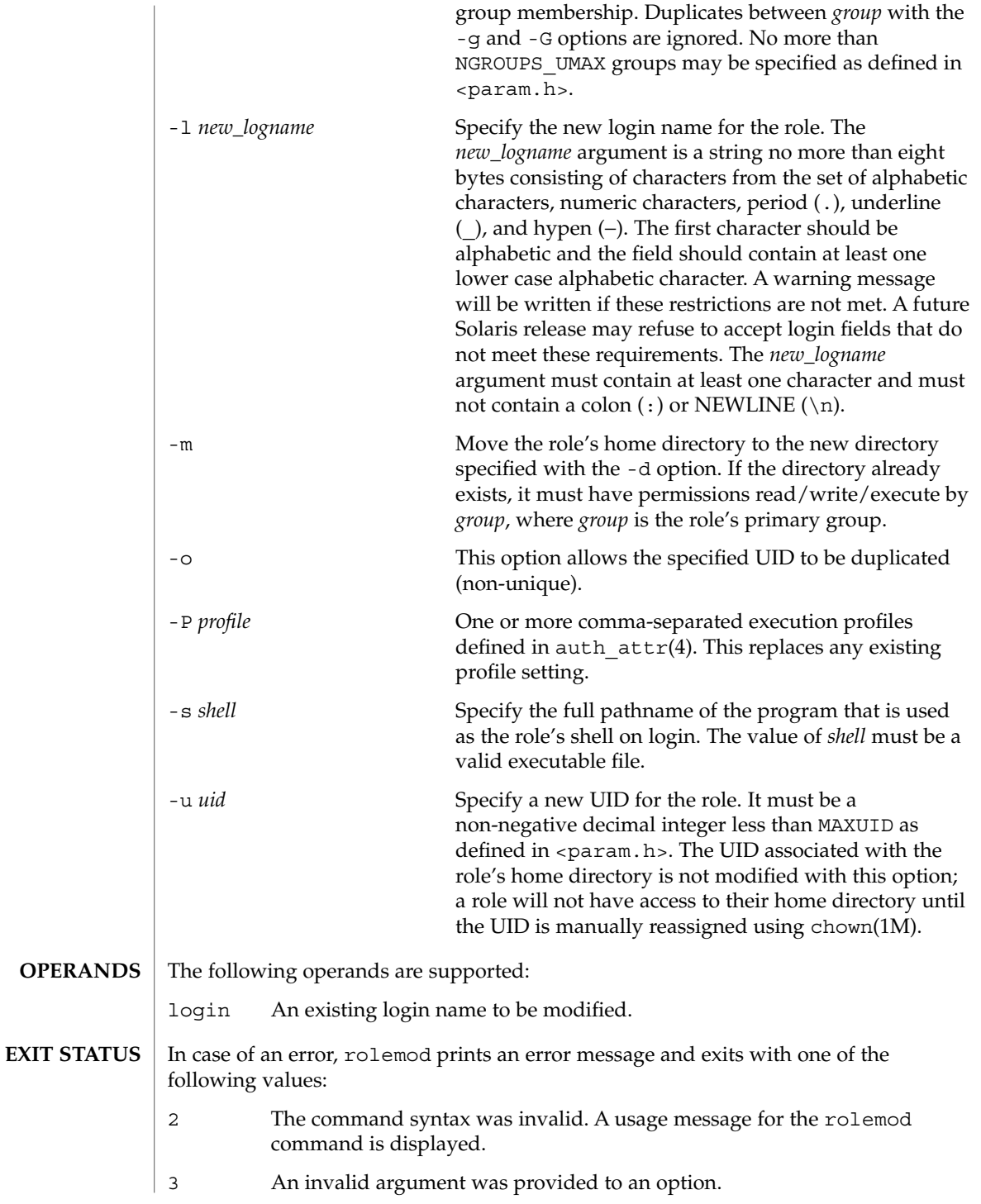

# rolemod(1M)

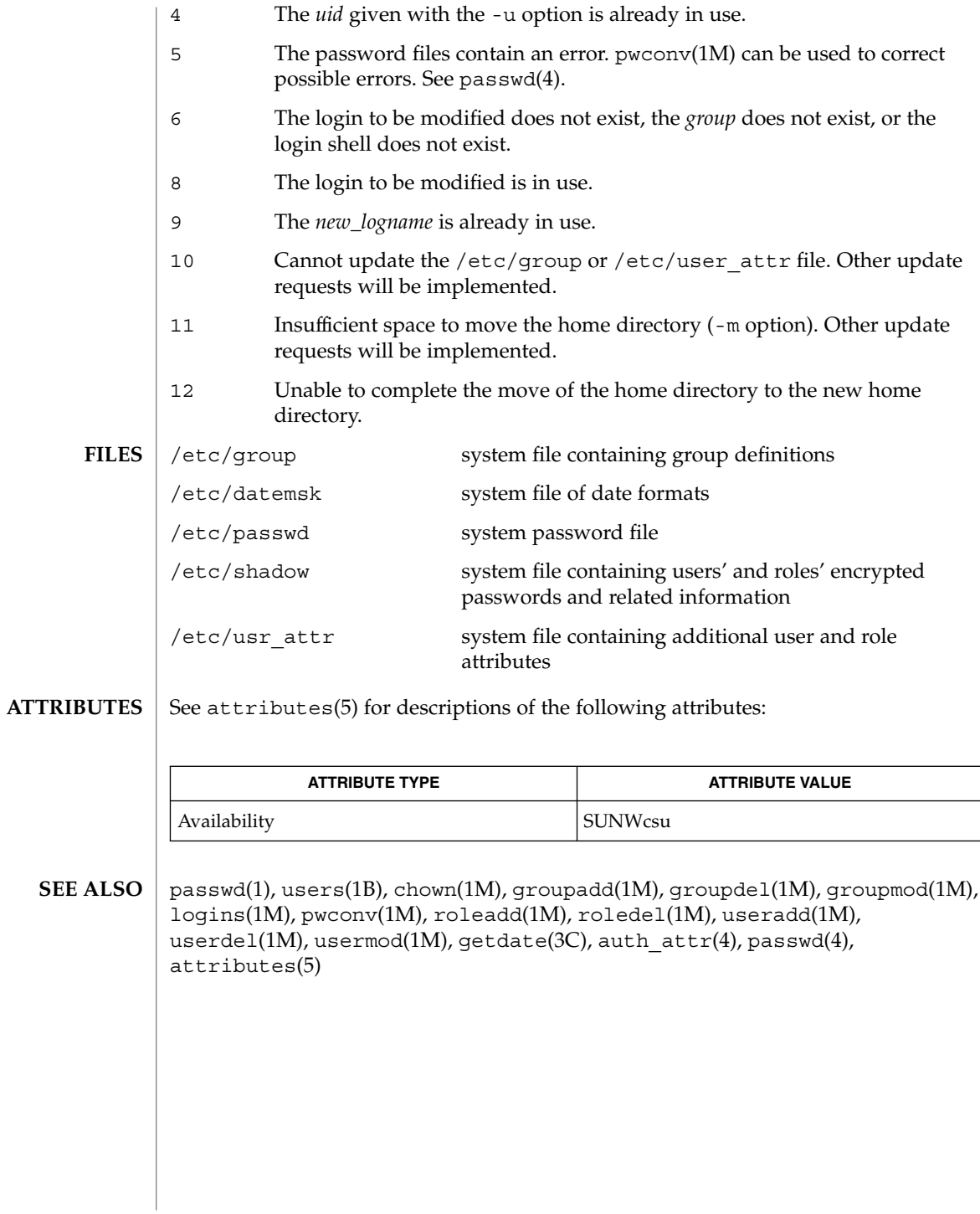

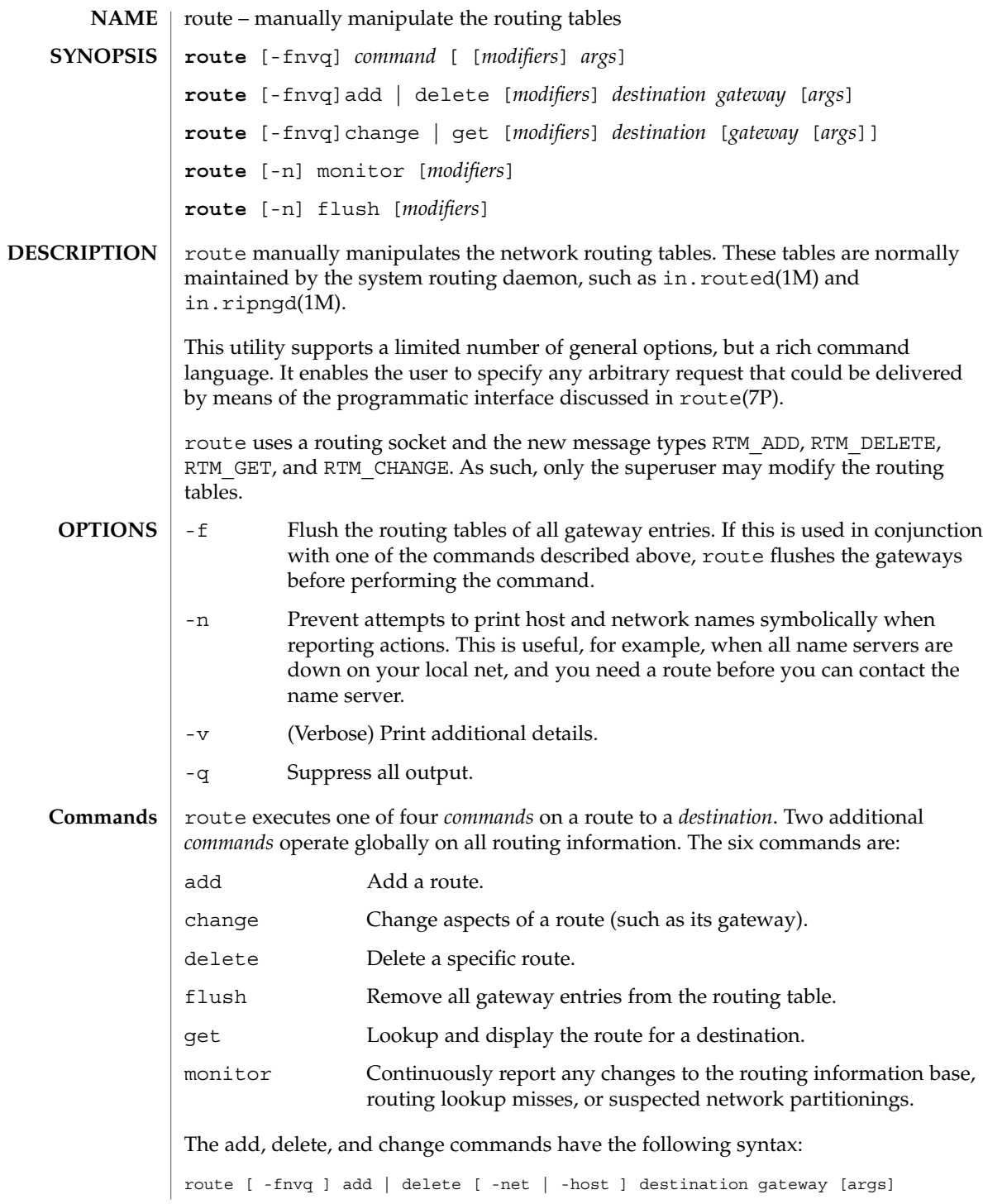

### route(1M)

or

route [ -fnvq ] change | get [ -net | -host ] destination gateway [args]where *destination* is the destination host or network, and *gateway* is the next-hop intermediary through which packets should be routed.

#### route executes its commands on routes to destinations. **OPERANDS**

By default, a destination is looked up under the AF INET address family or as an IPv4 address. All symbolic names specified for a destination or gateway are looked up first as a host name, using getipnodebyname(3SOCKET). If this lookup fails in the AF INET case, getnetbyname(3SOCKET) is used to interpret the name as that of a network. **Destinations**

> An optional modifier may be included on the command line before a *destination*, to force how route interprets a destination:

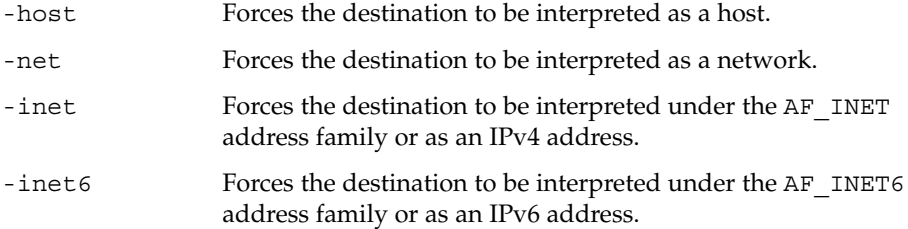

In the case of the AF\_INET address family or an IPv4 address, routes to a particular host may be distinguished from those to a network by interpreting the Internet address specified as the *destination*. If the *destination* has a "local address part" of INADDR\_ANY, or if the *destination* is the symbolic name of a network, then the route is assumed to be to a network; otherwise, it is presumed to be a route to a host.

For example:

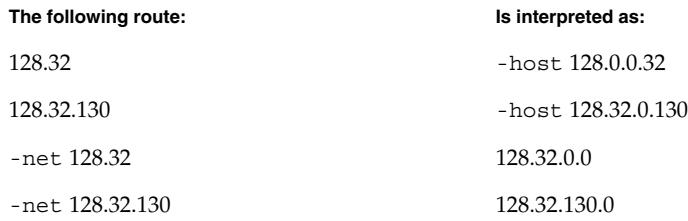

If the destination is directly reachable by way of an interface requiring no intermediary system to act as a gateway, this can be indicated by including one of two optional modifiers after the destination: The -interface modifier can be included or a *metric* of 0 can be specified. These modifiers are illustrated in the following alternative examples:

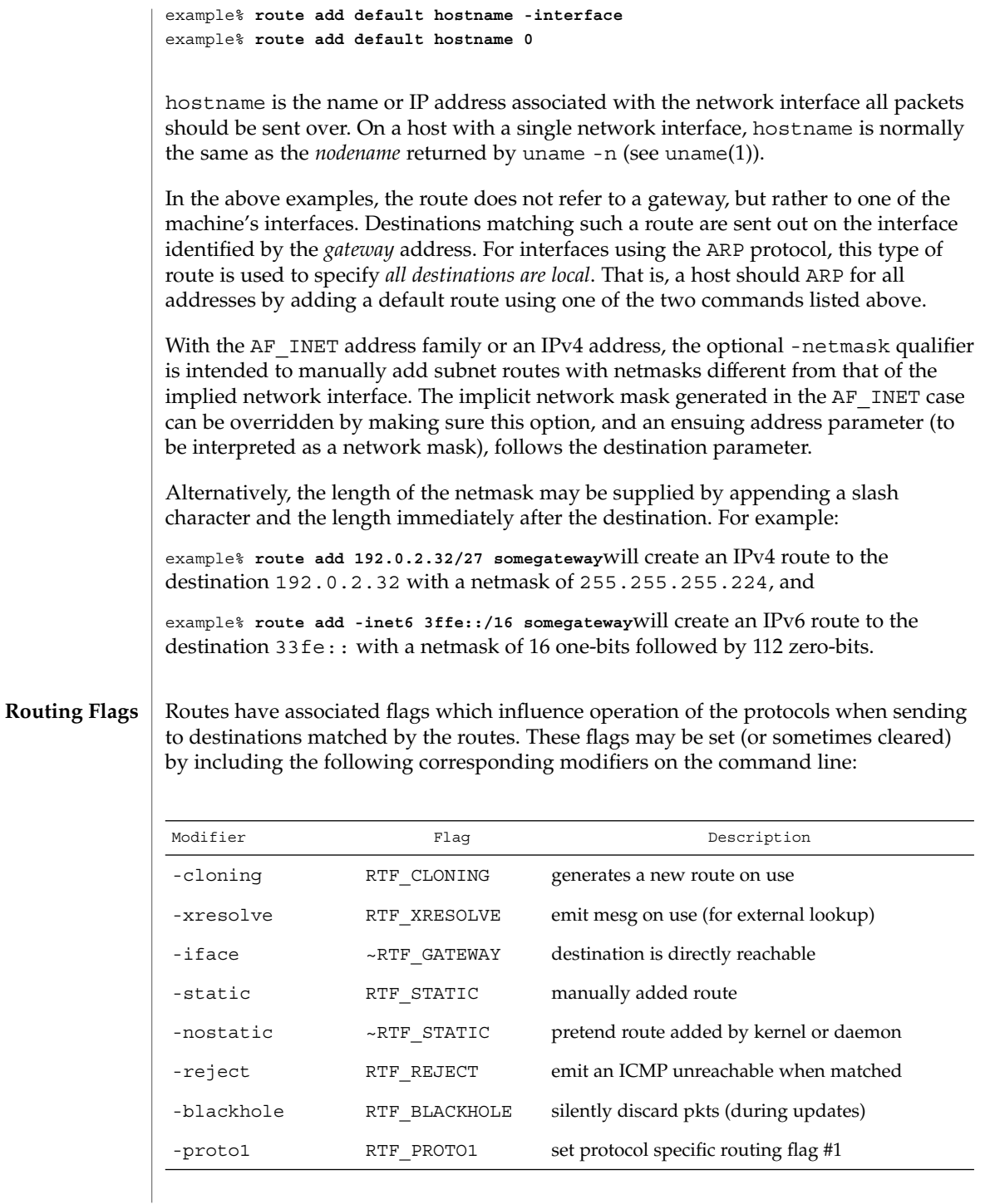

### route(1M)

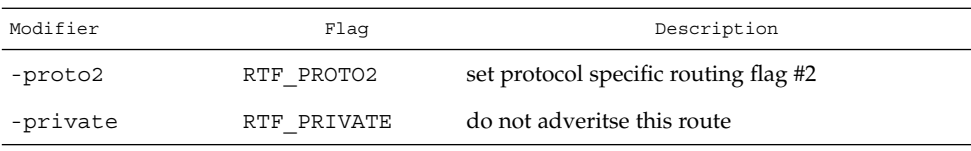

The optional modifiers -rtt, -rttvar, -sendpipe, -recvpipe, -mtu, -hopcount, -expire, and -ssthresh provide initial values to quantities maintained in the routing entry by transport level protocols, such as TCP. These may be individually locked either by preceding each modifier to be locked by the -lock meta-modifier, or by specifying that all ensuing metrics may be locked by the -lockrest meta-modifier.

The optional modifiers are defined as follows:

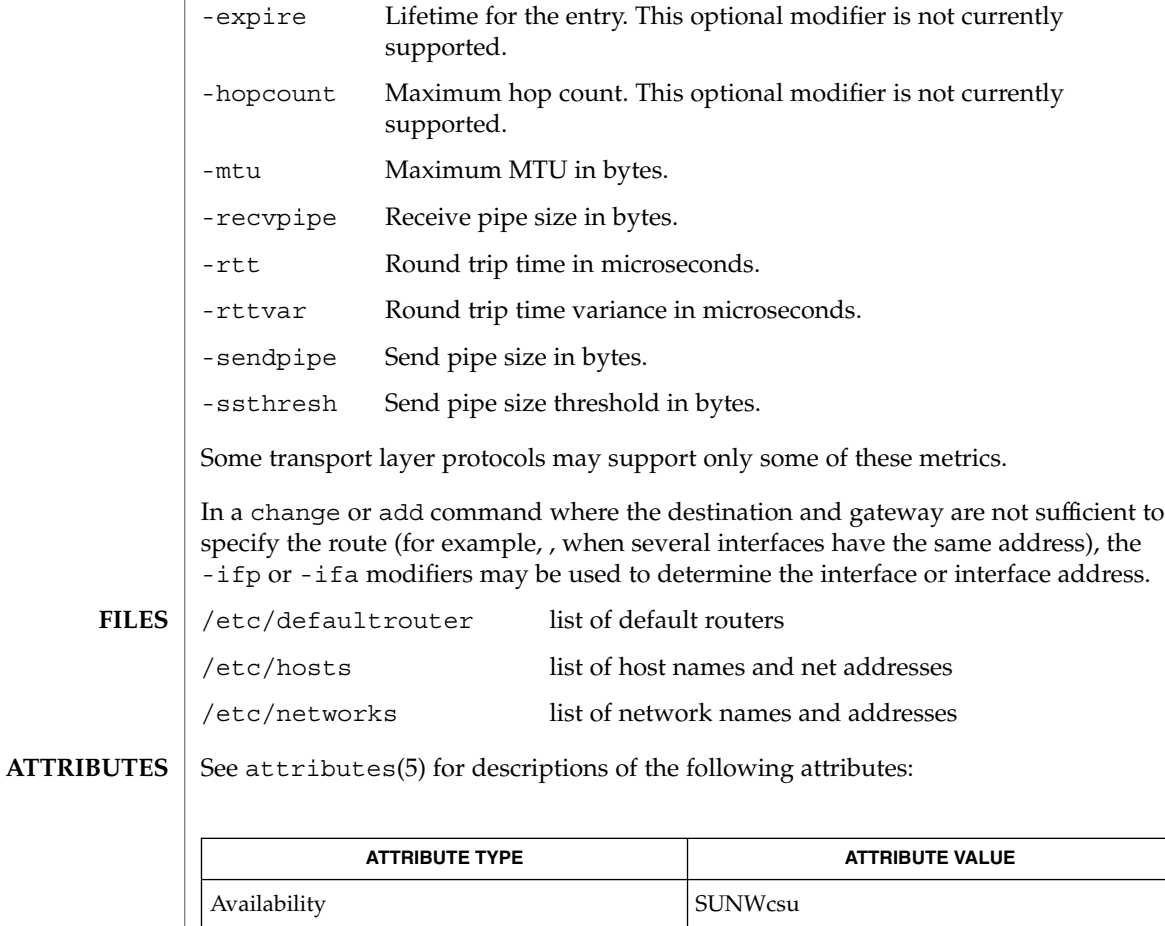

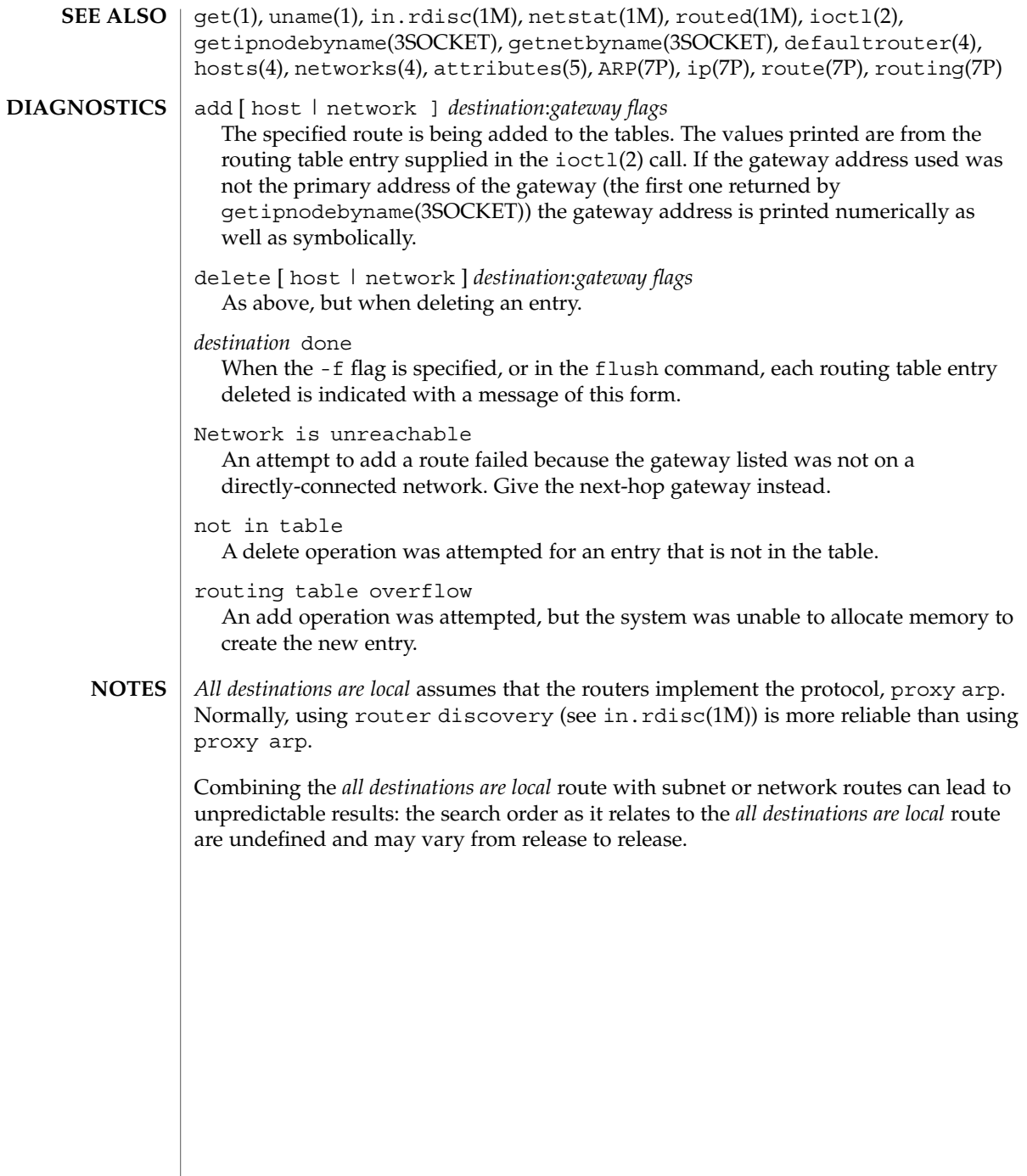

rpcbind(1M)

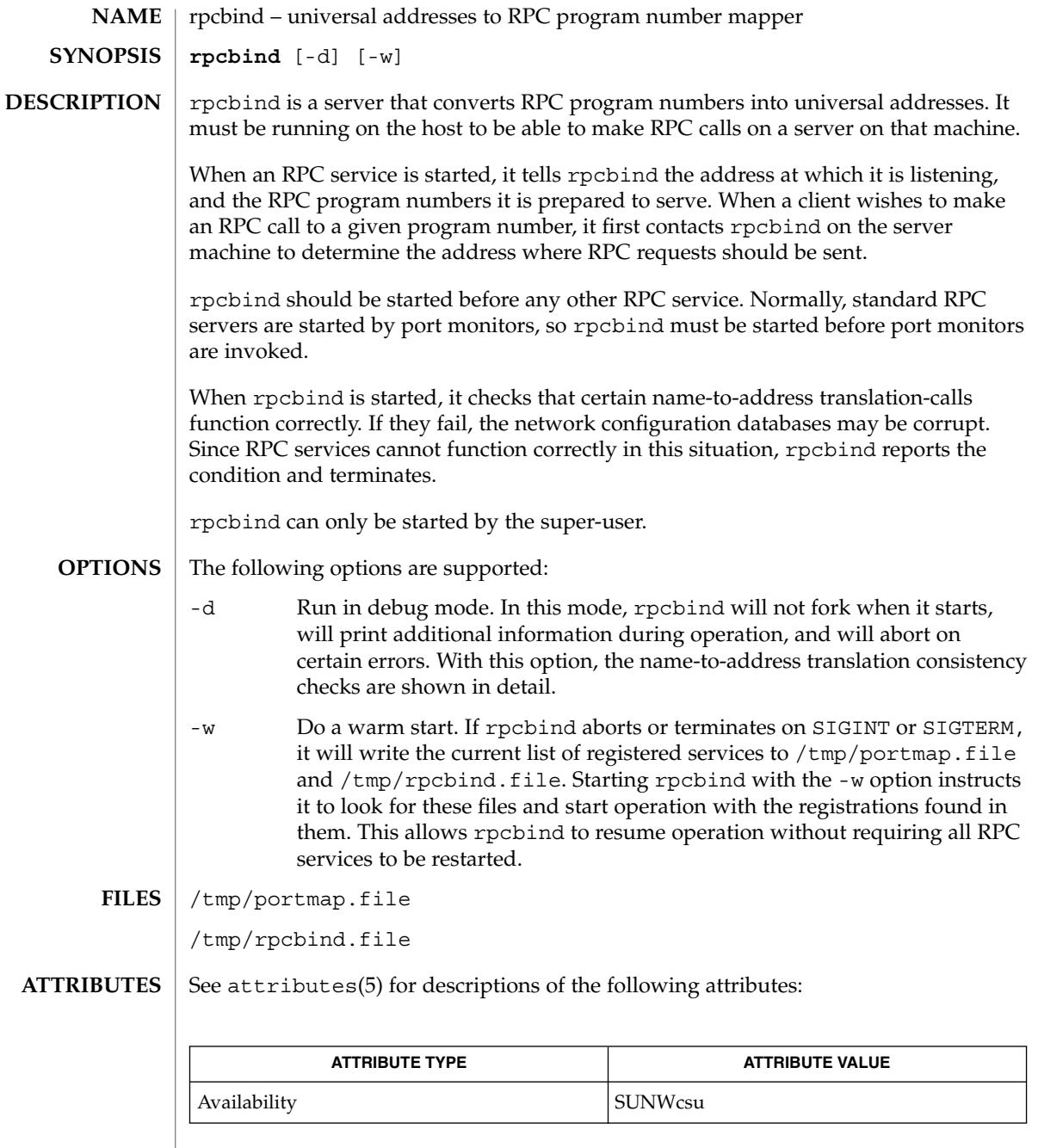

 $\textbf{SEE \, ALSO} \parallel \text{rpcinfo}(1\text{M})$ ,  $\text{rpcbind}(3\text{NSL})$ ,  $\text{attributes}(5)$
Terminating rpcbind with SIGKILL will prevent the warm-start files from being written. **NOTES**

> All RPC servers must be restarted if the following occurs: rpcbind crashes (or is killed with SIGKILL) and is unable to to write the warm-start files; rpcbind is started without the -w option after a graceful termination; or, the warm-start files are not found by rpcbind.

# rpc.bootparamd(1M)

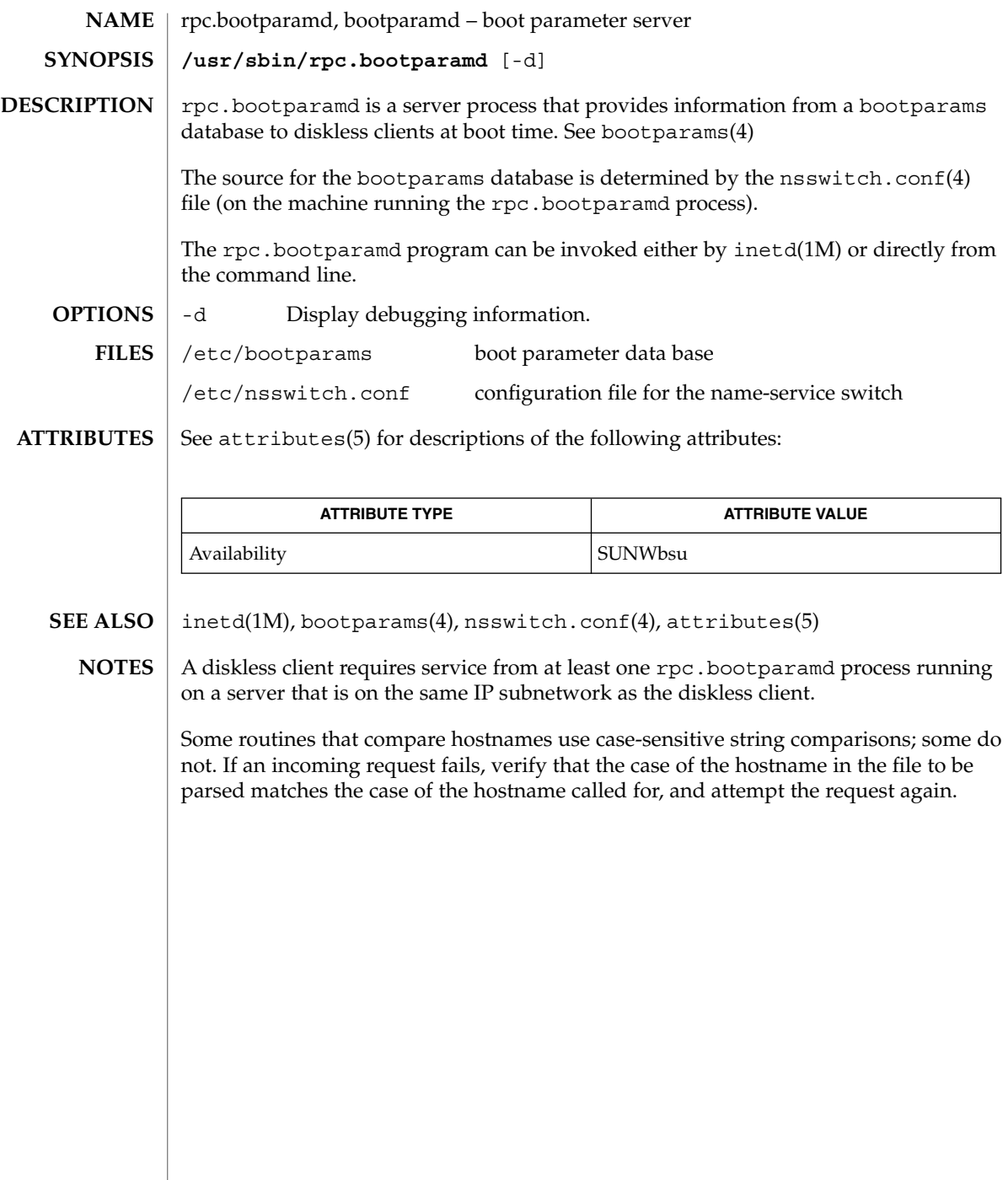

# rpcinfo(1M)

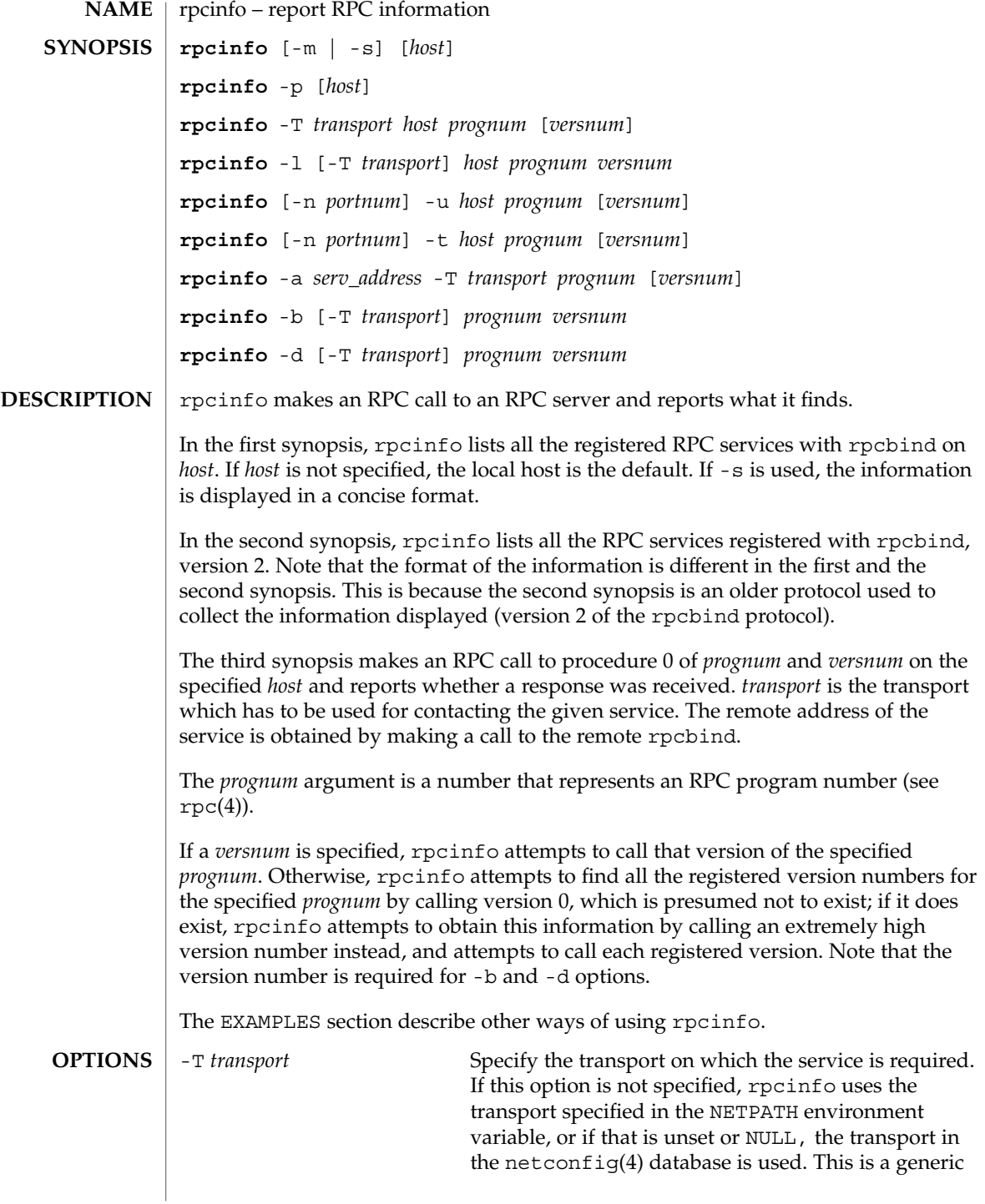

#### rpcinfo(1M)

options as shown in the SYNOPSIS. -a *serv\_address* Use *serv\_address* as the (universal) address for the service on *transport* to ping procedure 0 of the specified *prognum* and report whether a response was received. The -T option is required with the -a option. If *versnum* is not specified, rpcinfo tries to ping all available version numbers for that program number. This option avoids calls to remote rpcbind to find the address of the service. The *serv\_address* is specified in universal address format of the given transport. -b Make an RPC broadcast to procedure 0 of the specified *prognum* and *versnum* and report all hosts that respond. If *transport* is specified, it broadcasts its request only on the specified transport. If broadcasting is not supported by any transport, an error message is printed. Use of broadcasting should be limited because of the potential for adverse effect on other systems. -d Delete registration for the RPC service of the specified *prognum* and *versnum*. If *transport* is specified, unregister the service on only that transport, otherwise unregister the service on all the transports on which it was registered. Only the owner of a service can delete a registration, except the superuser, who can delete any service. -l Display a list of entries with a given *prognum* and *versnum* on the specified *host*. Entries are returned for all transports in the same protocol family as that used to contact the remote rpcbind. -m Display a table of statistics of rpcbind operations on the given *host*. The table shows statistics for each version of rpcbind (versions 2, 3 and 4), giving the number of times each procedure was requested and successfully serviced, the number and type of remote call requests that were made, and information about RPC address lookups that were handled. This is useful for monitoring RPC activities on *host*. -n *portnum* Use *portnum* as the port number for the -t and -u options instead of the port number given by rpcbind. Use of this option avoids a call to the remote rpcbind to find out the address of the service. This option is made obsolete by the -a option.

option, and can be used in conjunction with other

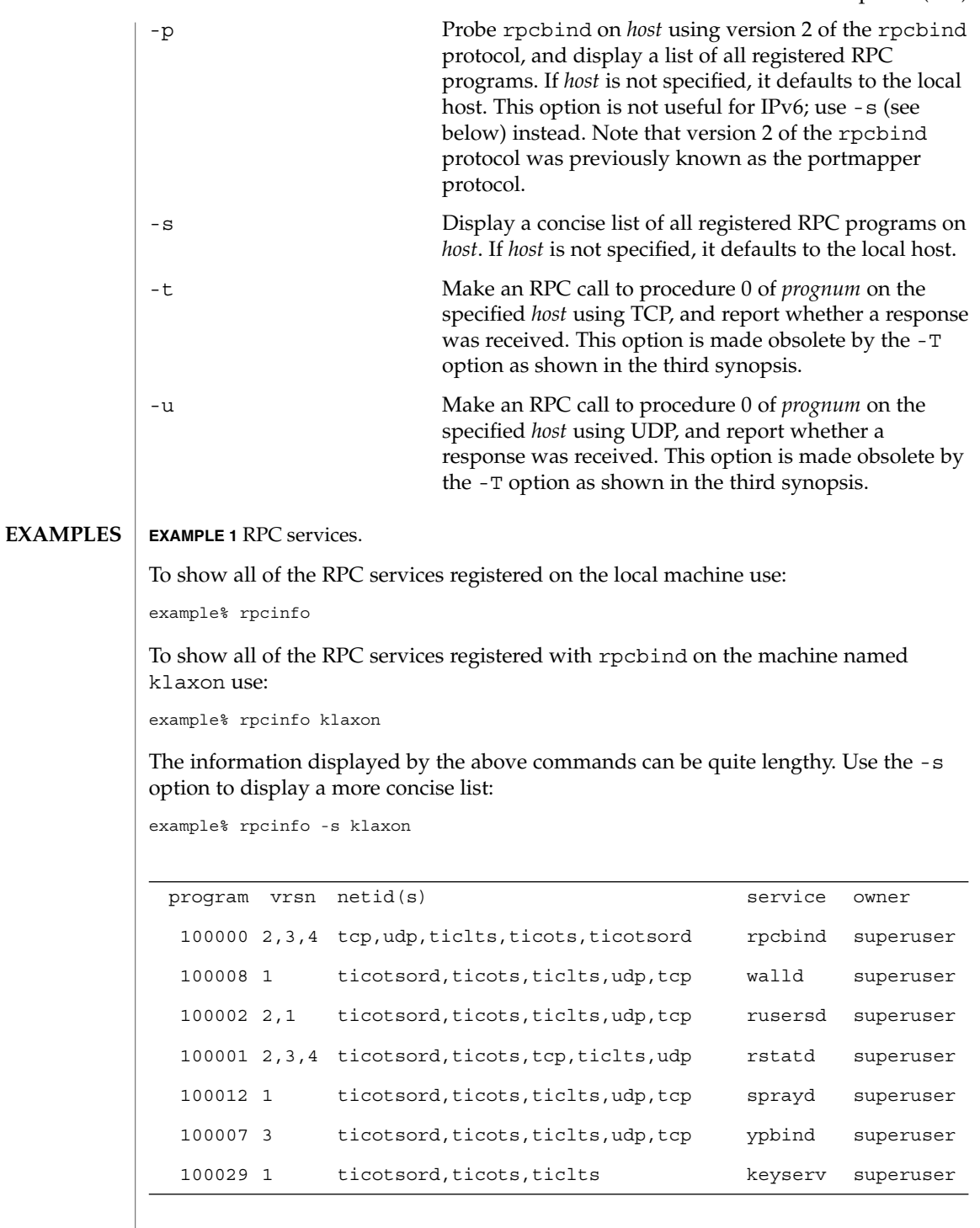

rpcinfo(1M)

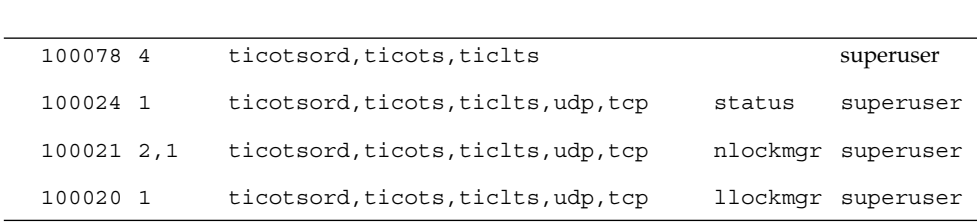

To show whether the RPC service with program number *prognum* and version *versnum* is registered on the machine named klaxon for the transport TCP use:

example% rpcinfo -T tcp klaxon *prognum versnum*

**EXAMPLE 1** RPC services. *(Continued)*

To show all RPC services registered with version 2 of the rpcbind protocol on the local machine use:

example% rpcinfo -p

To delete the registration for version 1 of the walld (program number 100008) service for all transports use:

example# rpcinfo -d 100008 1

or

example# rpcinfo -d walld 1

See attributes(5) for descriptions of the following attributes: **ATTRIBUTES**

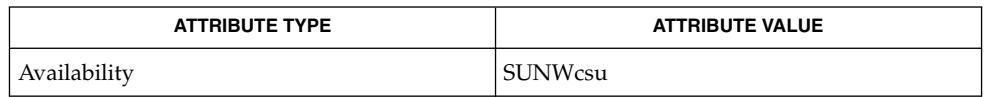

rpcbind(1M), rpc(3NSL), netconfig(4), rpc(4), attributes(5) **SEE ALSO**

# rpc.metad(1M)

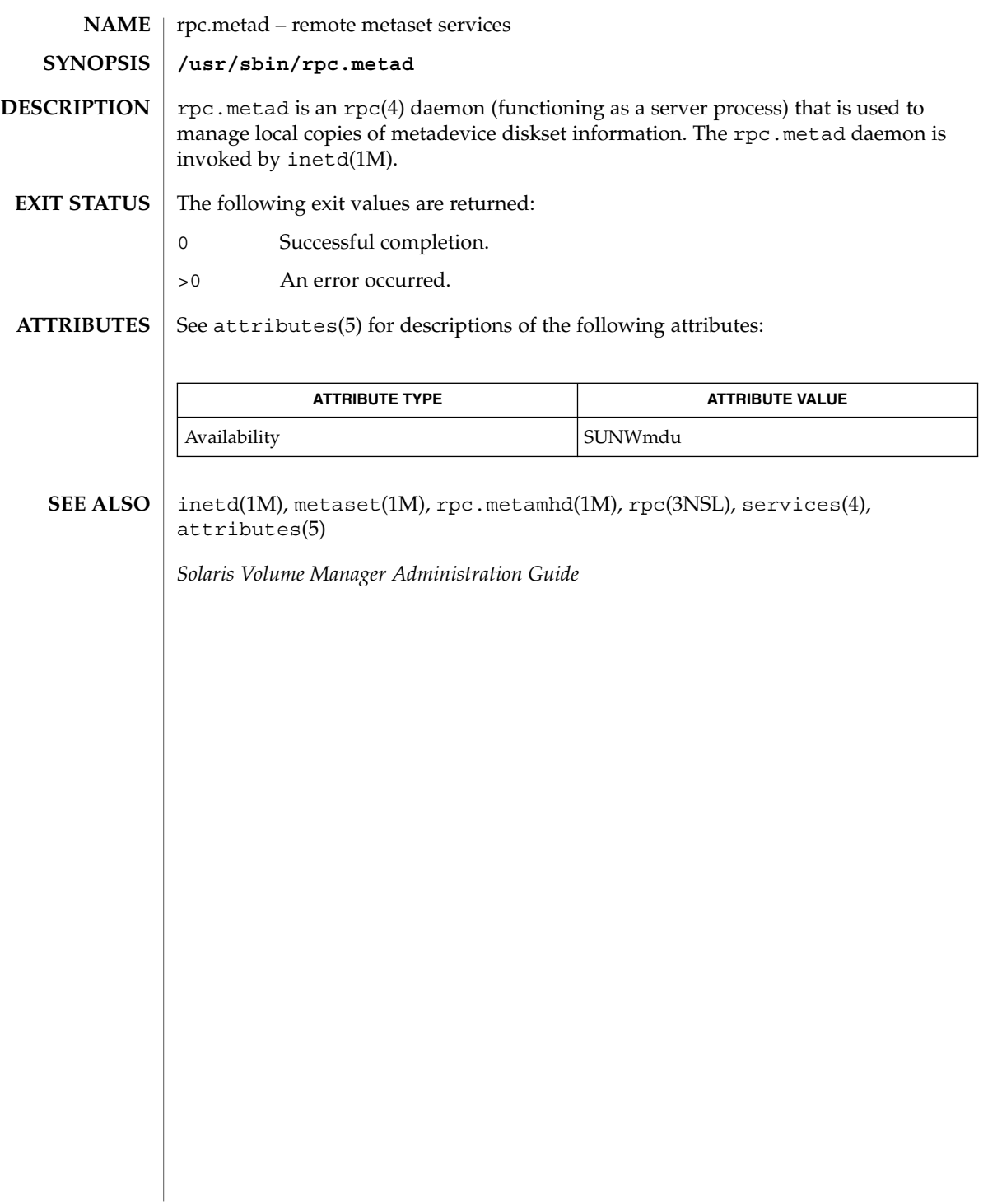

rpc.metamedd(1M)

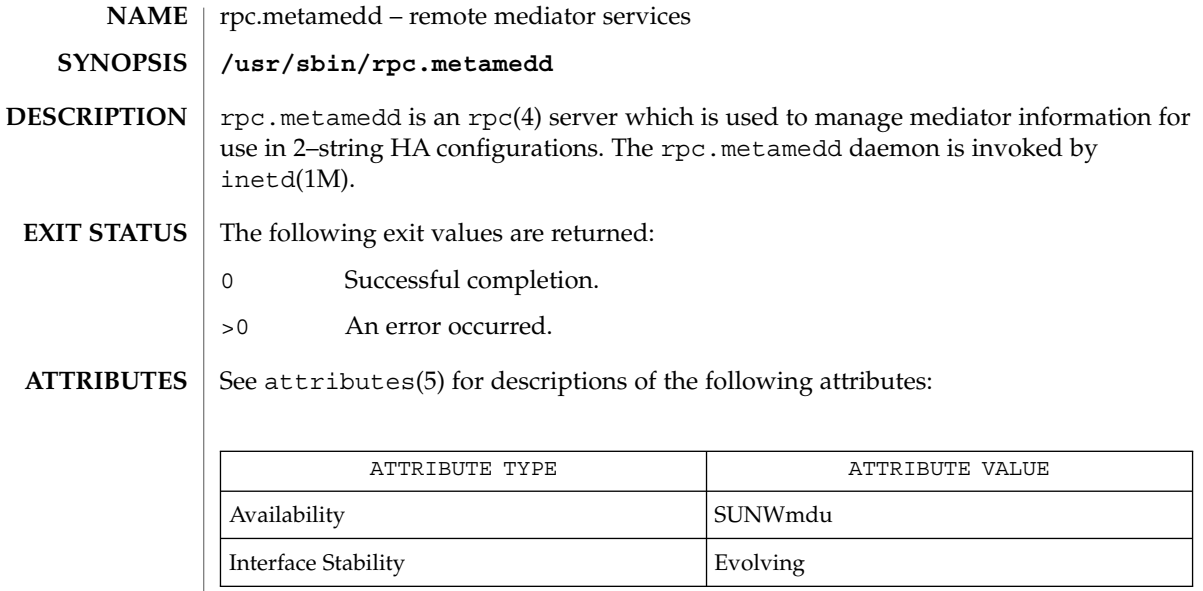

inetd(1M), rpc(4), services(4), **SEE ALSO**

Sun Cluster documentation, *Solaris Volume Manager Administration Guide*

# rpc.metamhd(1M)

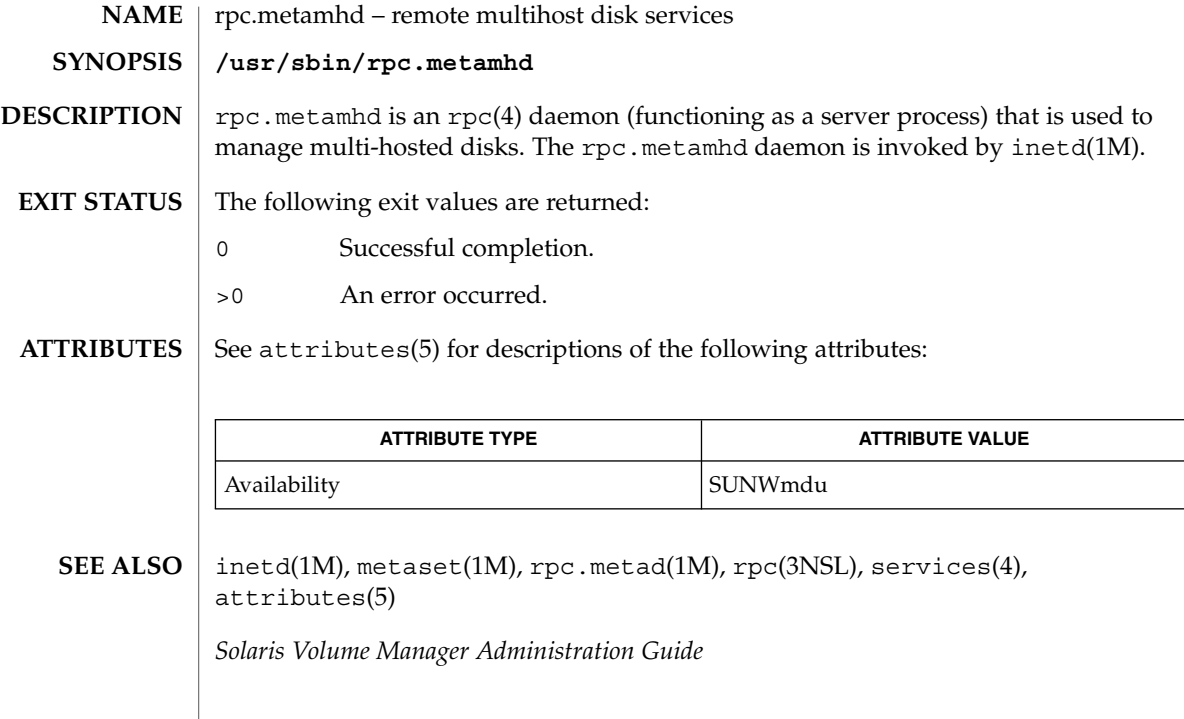

### rpc.nisd(1M)

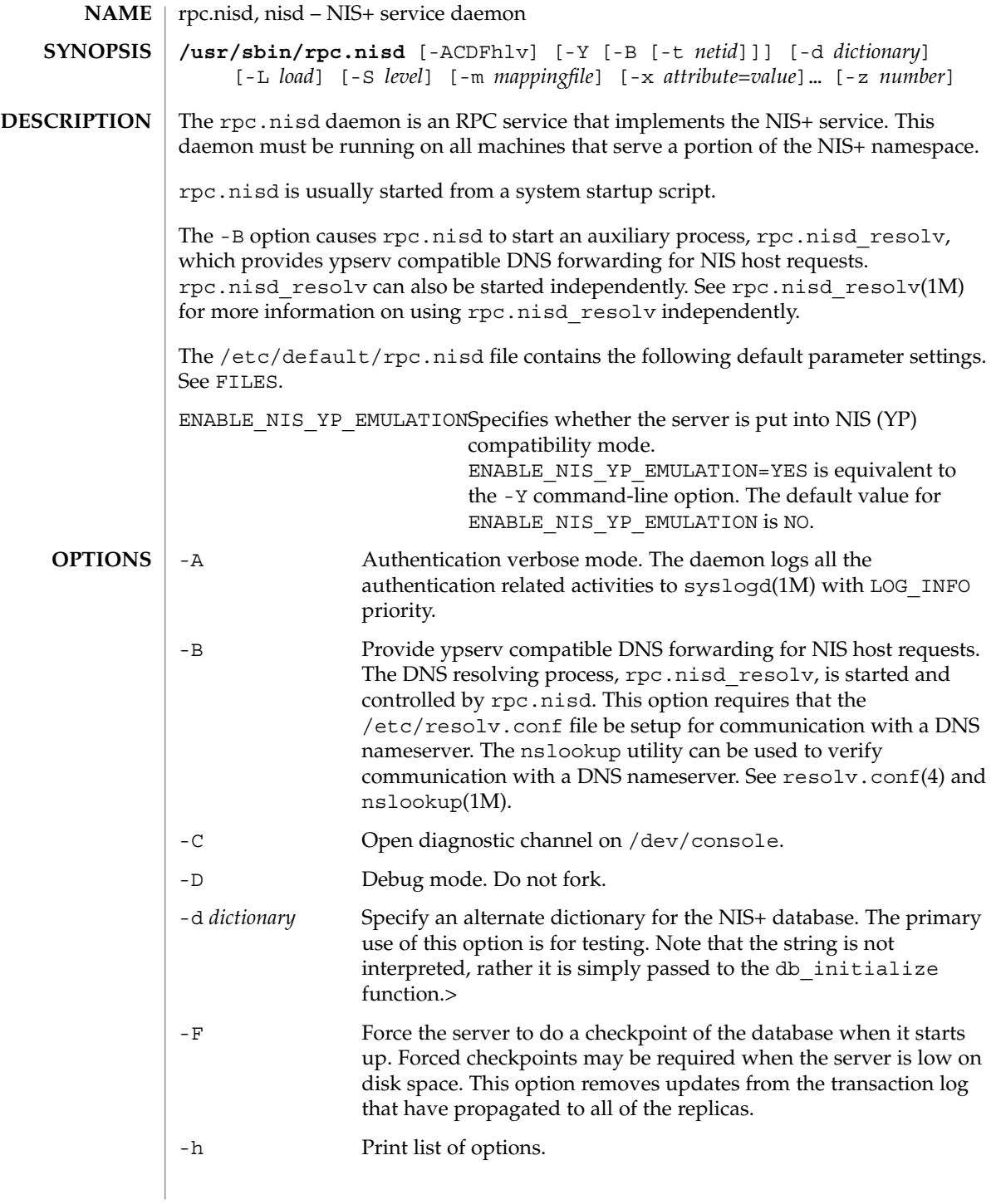

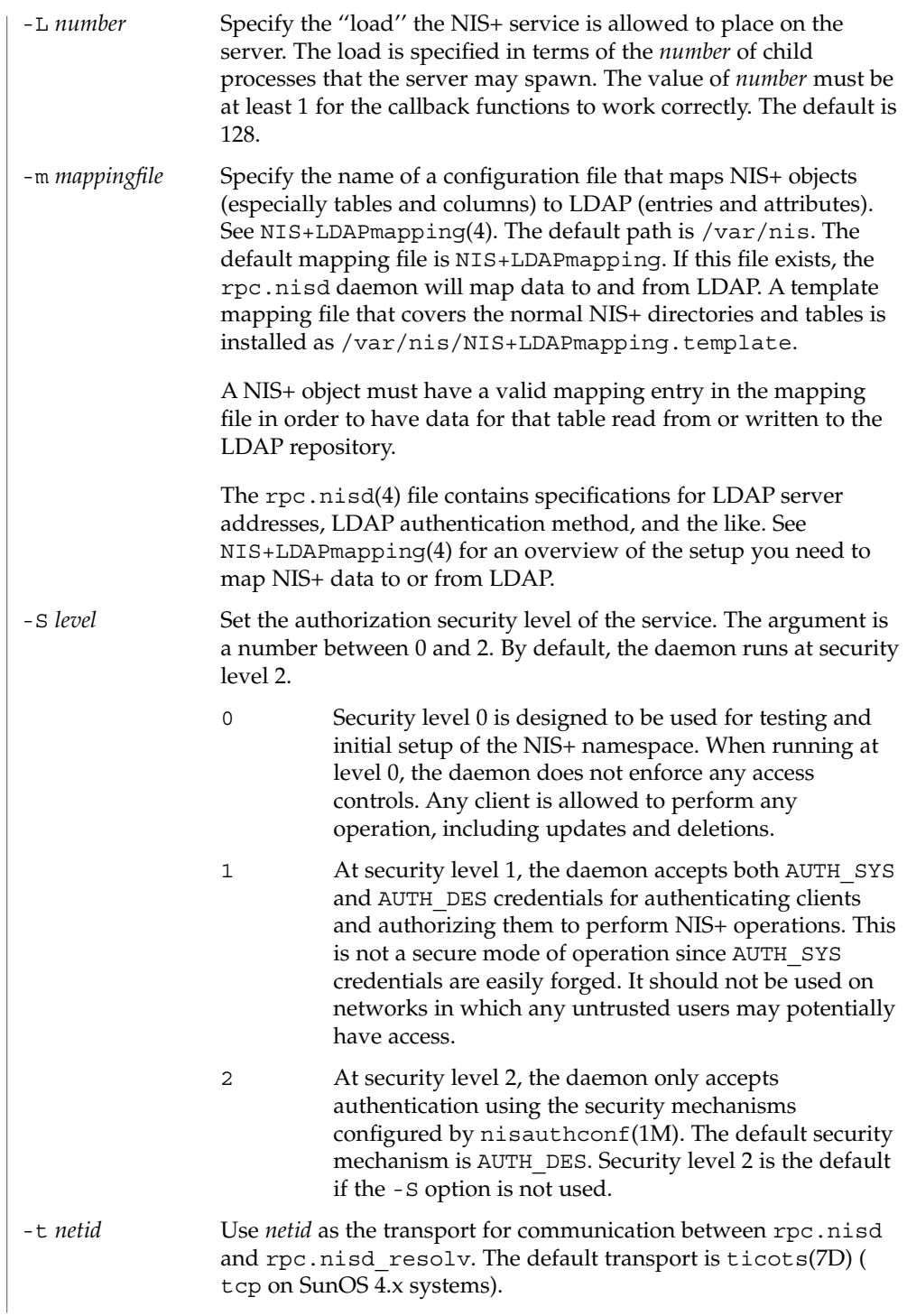

rpc.nisd(1M)

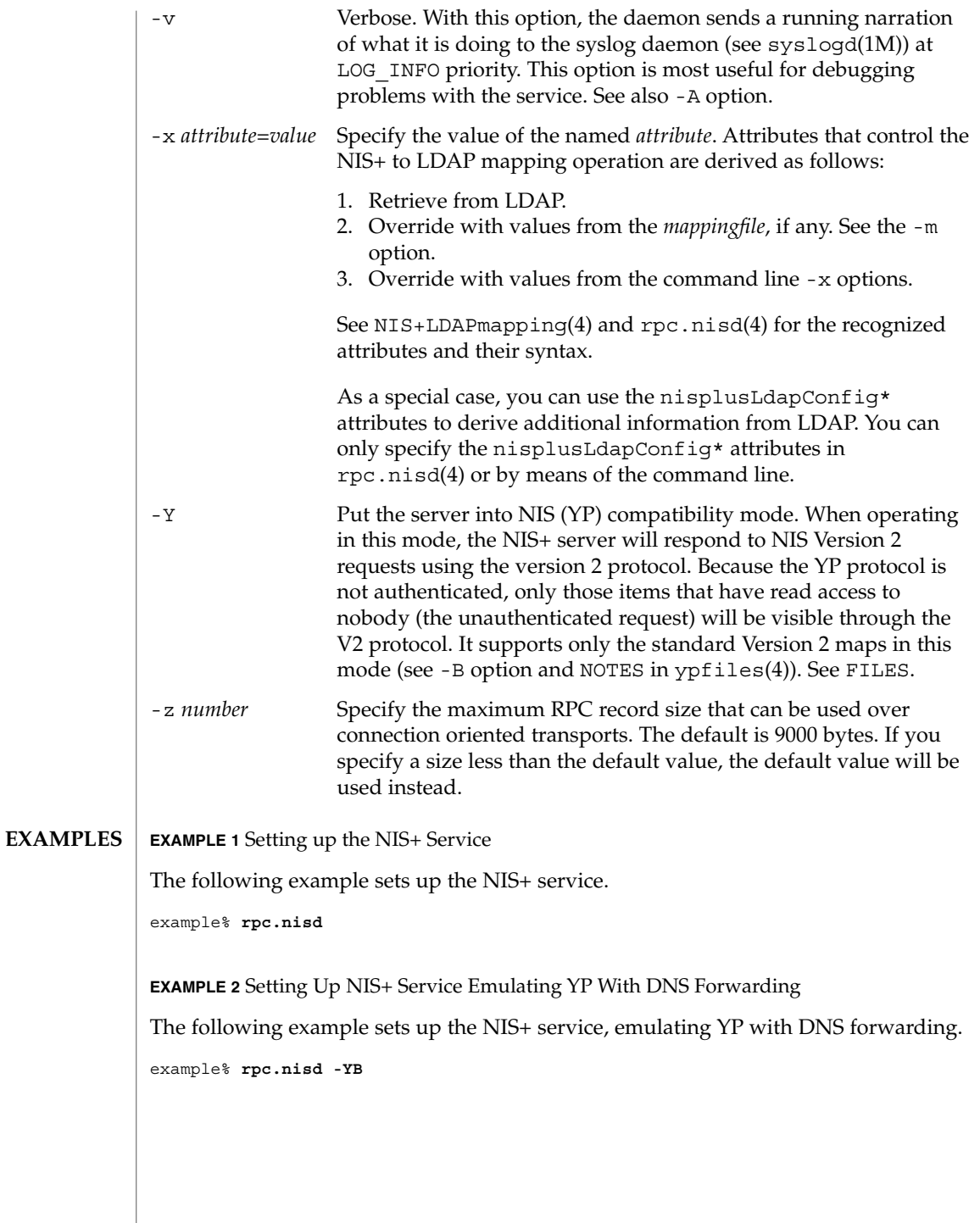

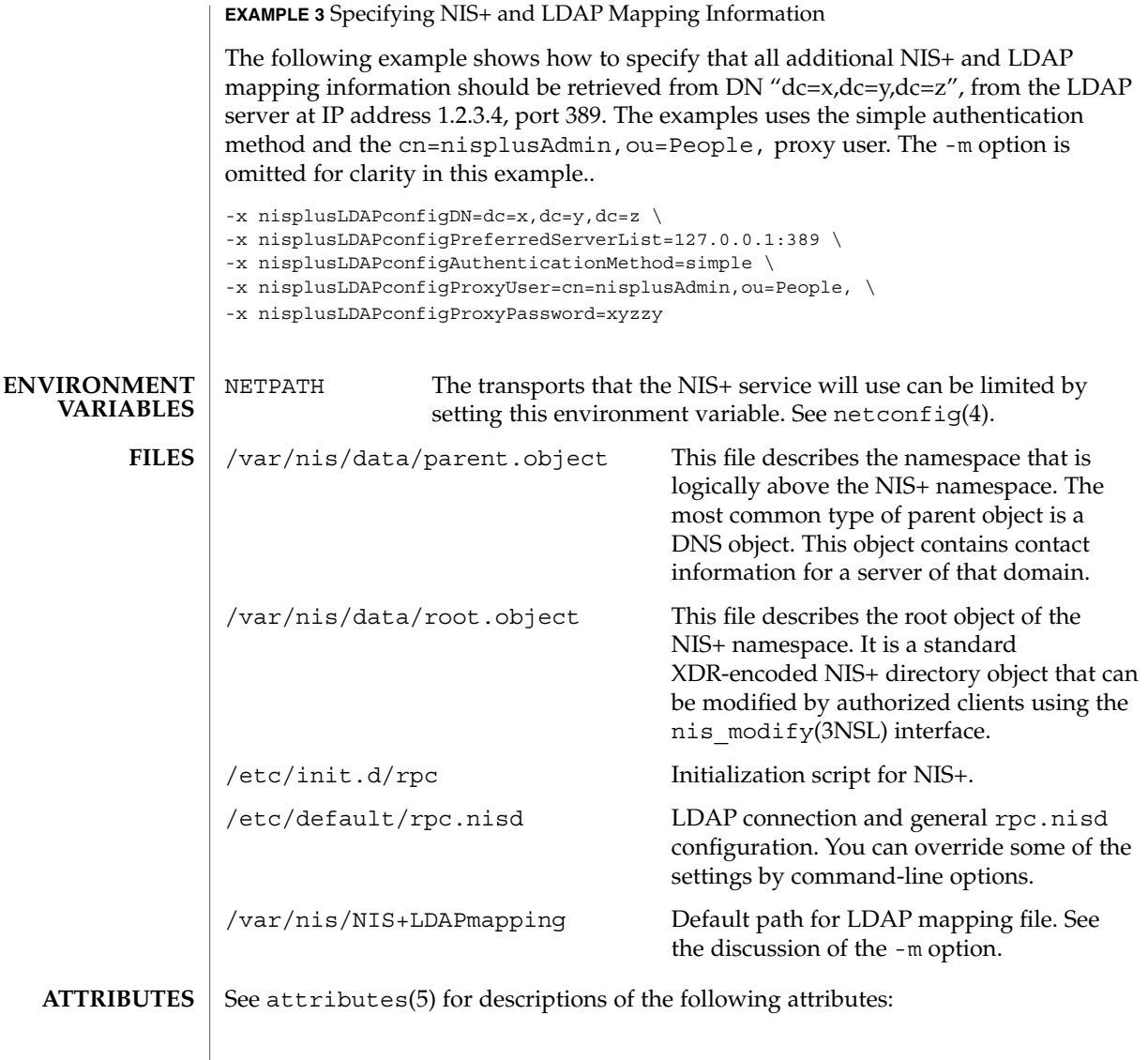

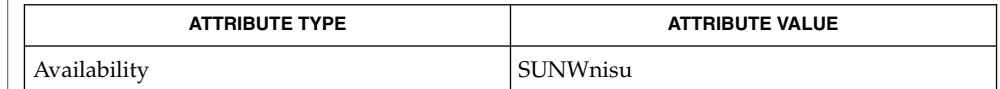

nis\_cachemgr(1M), nisauthconf(1M), nisinit(1M), nissetup(1M), nisldapmaptest(1M), nslookup(1M), rpc.nisd\_resolv(1M), rpc.nispasswdd(1M), syslogd(1M), nis\_modify(3NSL), NIS+LDAPmapping(4), netconfig(4), nisfiles(4), resolv.conf(4), rpc.nisd(4), ypfiles(4), attributes(5), ticots(7D) **SEE ALSO**

rpc.nisd(1M)

NIS+ might not be supported in future releases of the Solaris™ Operating Environment. Tools to aid the migration from NIS+ to LDAP are available in the Solaris 9 operating environment. For more information, visit http://www.sun.com/directory/nisplus/transition.html. **NOTES**

rpc.nisd\_resolv(1M)

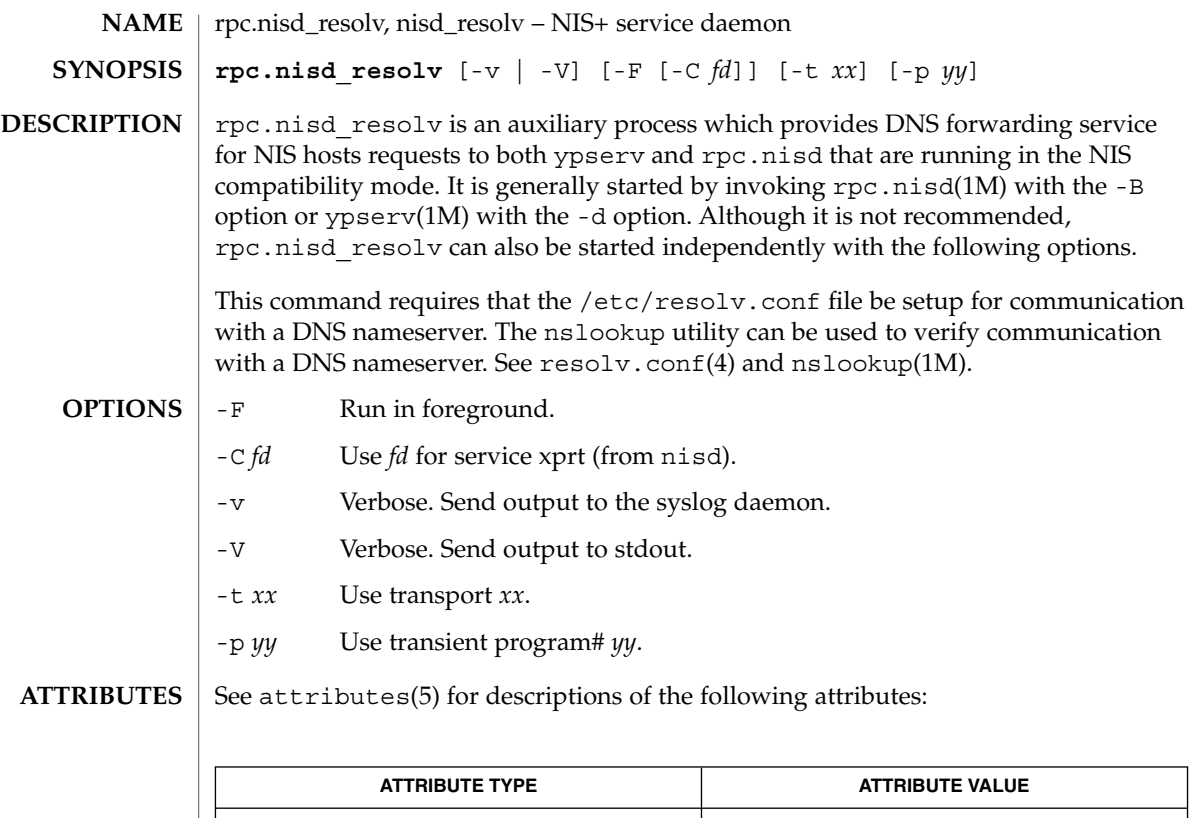

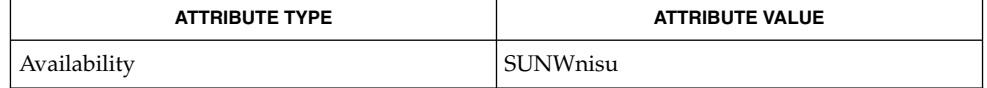

**SEE ALSO**

nslookup(1M), rpc.nisd(1M), resolv.conf(4), attributes(5)

NIS+ might not be supported in future releases of the Solaris™ Operating Environment. Tools to aid the migration from NIS+ to LDAP are available in the Solaris 9 operating environment. For more information, visit http://www.sun.com/directory/nisplus/transition.html. **NOTES**

rpc.nispasswdd(1M)

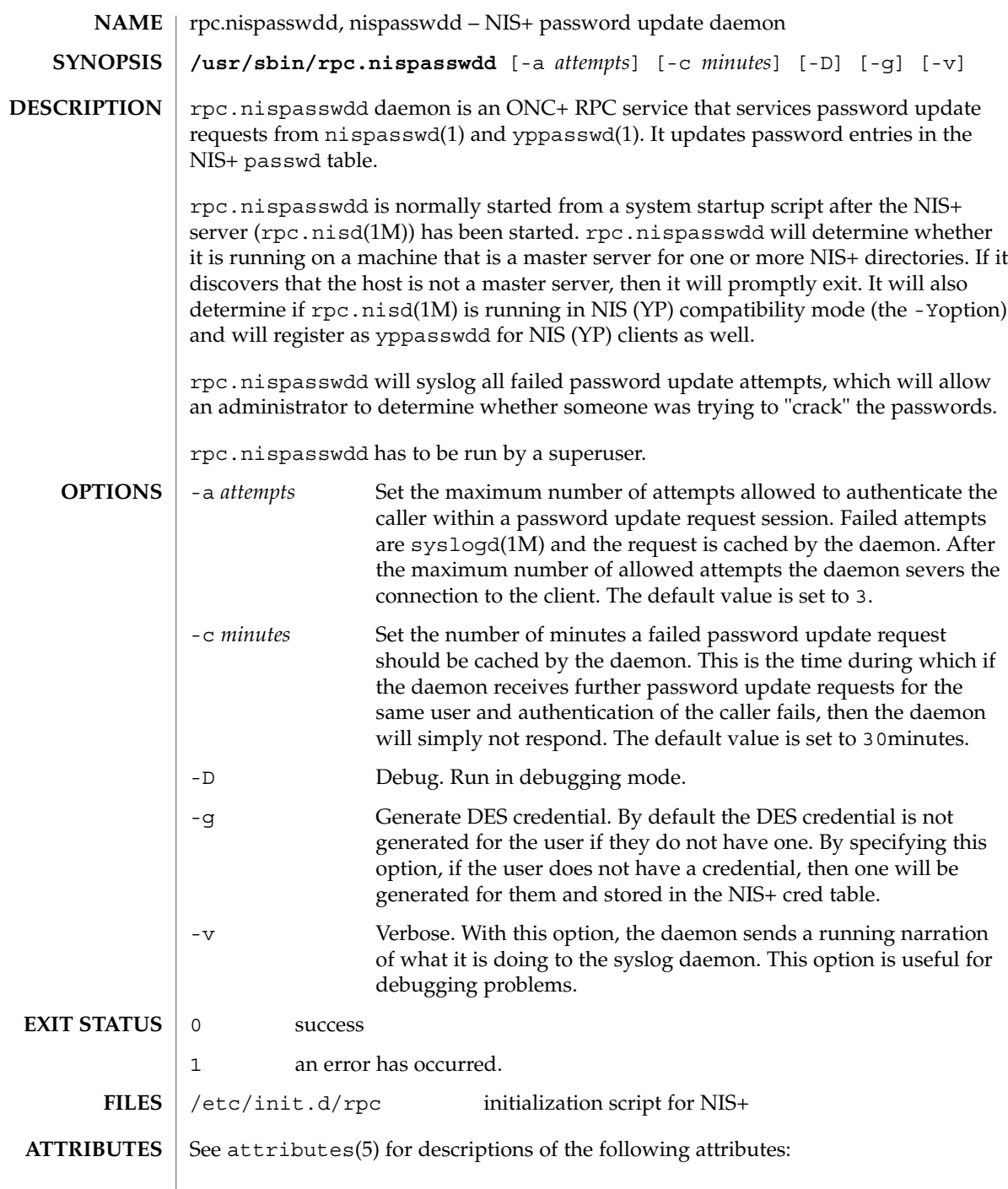

rpc.nispasswdd(1M)

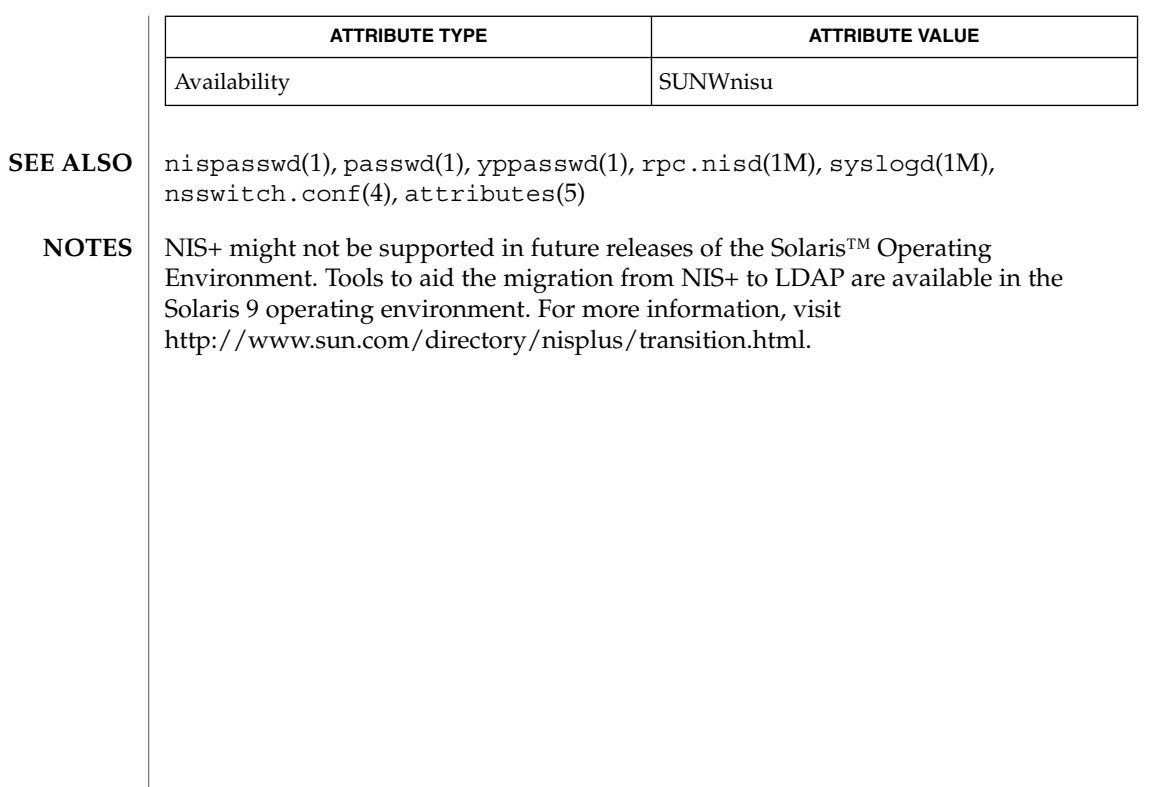

rpc.rexd(1M)

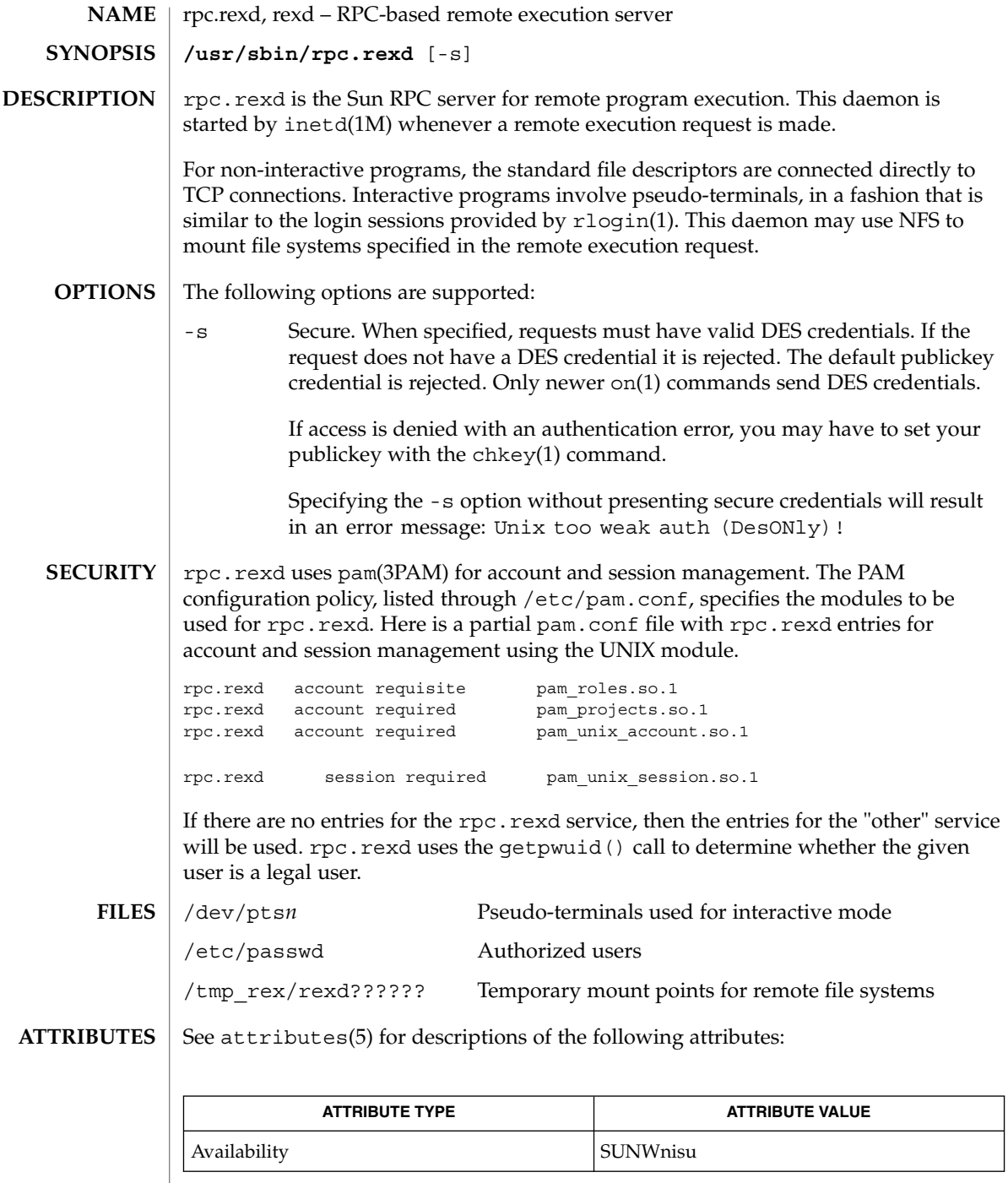

# rpc.rexd(1M)

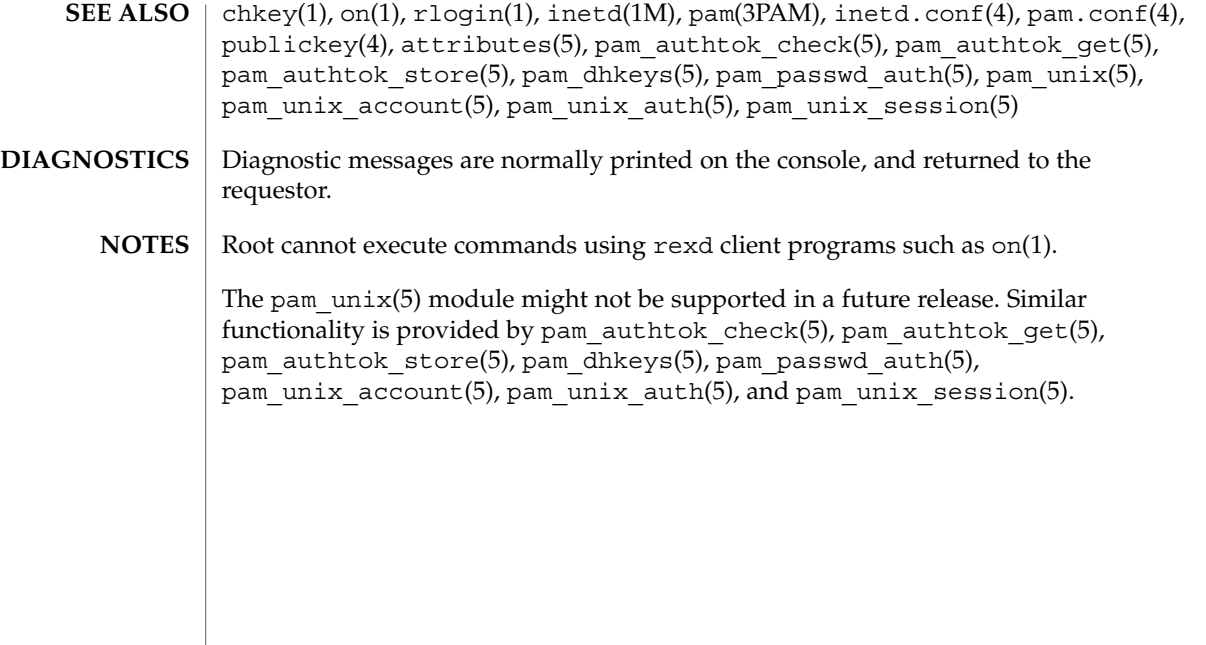

rpc.rstatd(1M)

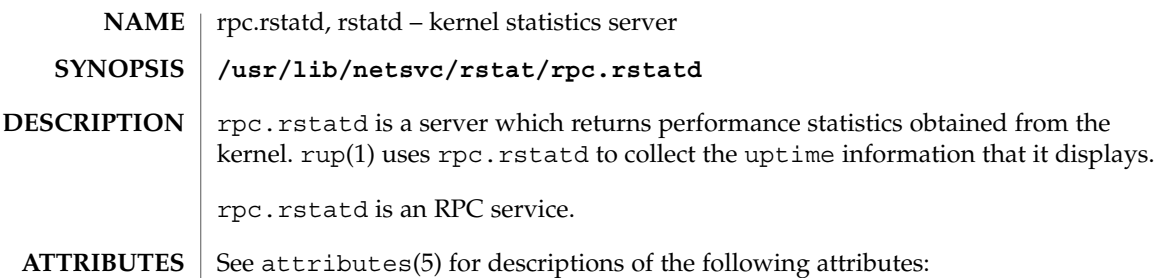

**ATTRIBUTE TYPE ATTRIBUTE VALUE** Availability SUNWrcmds

 $rup(1),inetd(1M), services(4), attributes(5)$ **SEE ALSO**

rpc.rusersd(1M)

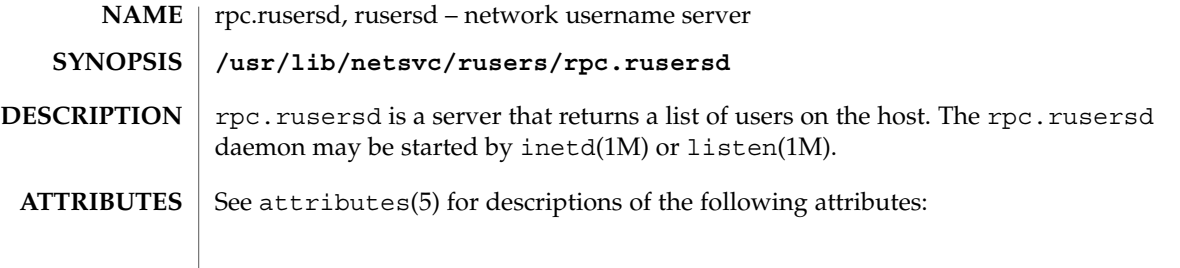

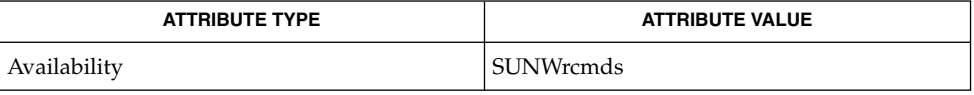

 $\textbf{SEE \: Also} \:\: | \:\: \text{inetd(1M)}, \:\text{listen(1M)}, \:\text{pmadm(1M)}, \:\text{sacadm(1M)}, \:\text{attributes(5)} \: | \:\: \text{inertd(1M)}, \:\text{listen(1M)}, \:\text{pmadam(1M)}, \:\text{inertd(1M)} \: | \:\: \text{inertd(1M)} \: | \:\: \text{inertd(1M)}, \:\text{inertd(1M)}, \:\text{inertd(1M)} \: | \:\: \text{inertd(1M)} \: | \:\: \text{inertd(1M)}, \:\: \text{inertd(1M)} \: | \:\: \text{in$ 

System Administration Commands **1353**

rpc.rwalld(1M)

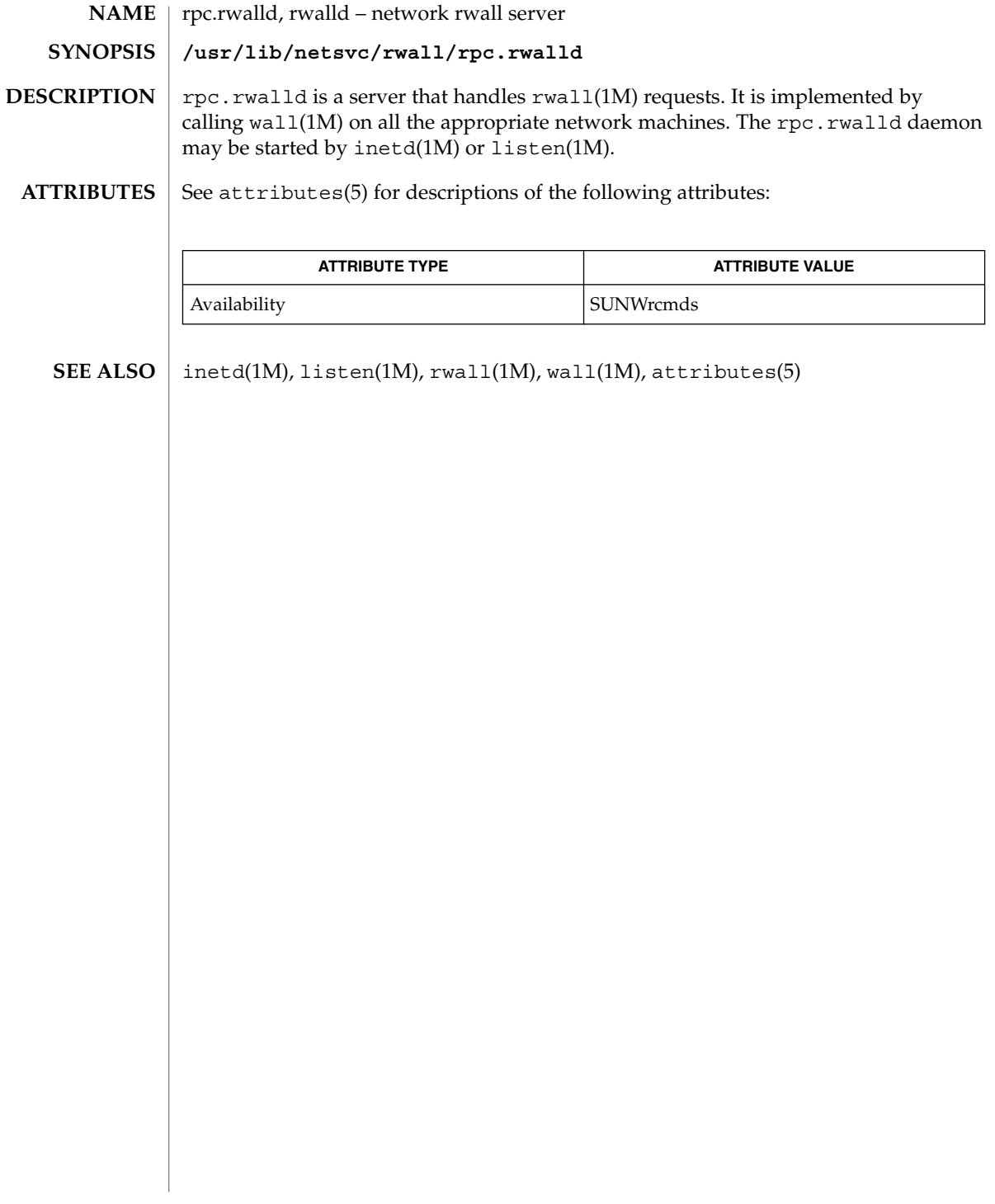

rpc.smserverd(1M)

rpc.smserverd – removable media device server **/usr/lib/smedia/rpc.smserverd NAME SYNOPSIS DESCRIPTION**

rpc.smserverd is a server that handles requests from client applications, including the Volume Management daemon (vold(1M)), for access to removable media devices. In addition to vold, rmformat(1) and the CDE Filemanager (when performing removable media operations) are rpc.smserverd clients. The rpc.smserverd daemon is started by inetd(1M) when a client makes a call to a Solaris-internal library to access a SCSI, IDE, or USB device. The daemon is not started if a client attempts to access a floppy or PCMCIA device. Once started, the daemon remains active until such time as it is idle for three minutes or more.

The rpc.smserverd daemon is provided for the exclusive use of the client applications mentioned above. It has no external, customer-accessible interfaces, including no configuration file.

#### **ATTRIBUTES**

See attributes(5) for descriptions of the following attributes:

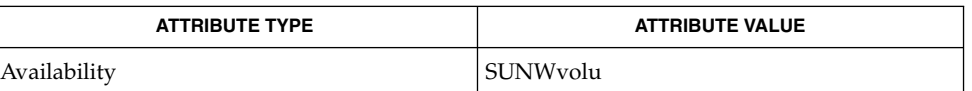

**SEE ALSO**

 $inetd(1M)$ , vold $(1M)$ , vold.conf $(4)$ , attributes $(5)$ 

rpc.sprayd(1M)

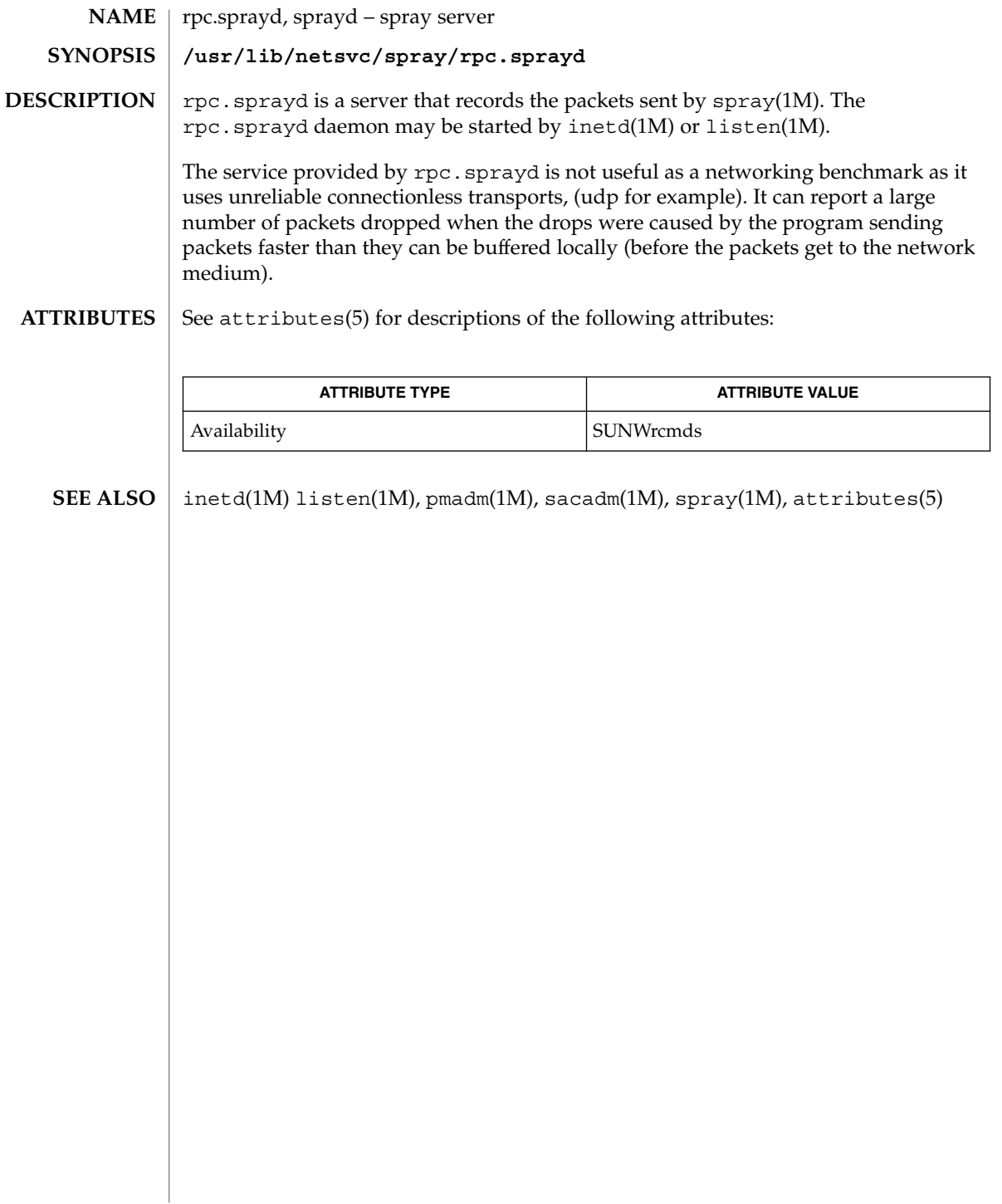

rpc.yppasswdd, yppasswdd – server for modifying NIS password file **/usr/lib/netsvc/yp/rpc.yppasswdd** [-D *directory*] [-nogecos] [-noshell] [-nopw] [-m *argument1 argument2*…] **/usr/lib/netsvc/yp/rpc.yppasswdd** [*passwordfile* [*adjunctfile*]] [-nogecos] [-noshell] [-nopw] [-m *argument1 argument2*…] rpc.yppasswdd is a server that handles password change requests from yppasswd(1). It changes a password entry in the passwd, shadow, and security/passwd.adjunct files. The passwd and shadow files provide the basis for the passwd.byname and passwd.byuid maps. The passwd.adjunct file provides the basis for the passwd.adjunct.byname and passwd.adjunct.byuid maps. Entries in the passwd, shadow or passwd.adjunct files are changed only if the password presented by yppasswd(1) matches the encrypted password of the entry. All password files are located in the PWDIR directory. If the -D option is given, the passwd, shadow, or passwd.adjunct files are placed under the directory path that is the argument to -D. If the -noshell, -nogecos or -nopw options are given, these fields cannot be changed remotely using chfn, chsh, or passwd(1). If the  $-m$  option is given, a make(1) is performed in  $/\text{var/yp}$  after any of the passwd, shadow, or passwd.adjunct files are modified. All arguments following the flag are passed to make. The second of the listed syntaxes is provided only for backward compatibility. If the second syntax is used, the passwordfile is the full pathname of the password file and adjunctfile is the full pathname of the optional passwd.adjunct file. If a shadow file is found in the same directory as passwordfile, the shadowfile is used as described above. Use of this syntax and the discovery of a shadowfile file generates diagnostic output. The daemon, however, starts normally. The first and second syntaxes are mutually exclusive. You cannot specify the full pathname of the passwd, passwd.adjunct files and use the -D option at the same time. The daemon is started automatically on the master server of the passwd map by  $y$ pstart(1M), which is invoked at boot time by the /etc/init.d/rpc script. The server does not insist on the presence of a shadow file unless there is no -D option present or the directory named with the -D option is /etc. In addition, a passwd.adjunct file is not necessary. If the -D option is given, the server attempts to find a passwd.adjunct file in the security subdirectory of the named directory. For example, in the presence of "-D /var/yp" the server checks for a ''/var/yp/security/passwd.adjunct'' file. **NAME SYNOPSIS DESCRIPTION**

#### rpc.yppasswdd(1M)

If only a passwd file exists, then the encrypted password is expected in the second field. If both a passwd and a passwd.adjunct file exist, the encrypted password is expected in the second field of the adjunct file with *##username* in the second field of the passwd file. If all three files are in use, the encrypted password is expected in the shadow file. Any deviation causes a password update to fail.

If you remove or add a shadow or passwd.adjunct file after rpc.yppasswdd has started, you must stop and restart the daemon to enable it to recognize the change. See ypstart(1m) for information on restarting the daemon.

The rpc.yppasswdd daemon considers a shell that has a name that begins with 'r' to be a restricted shell. By default, the daemon does not check whether a shell begins with an 'r'. However, you can tell it to do so by uncommenting the "check restricted shell name=1" line in /etc/default/yppasswdd. The result will be to restrict a user's ability to change from his default shell. See yppasswdd(4).

#### See attributes(5) for descriptions of the following attributes: **ATTRIBUTES**

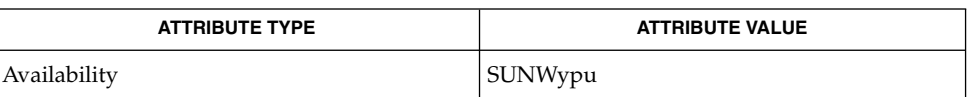

- make(1), passwd(1), yppasswd(1), inetd(1M), ypmake(1M), passwd(4), shadow(4), ypfiles(4), yppasswdd(4), attributes(5) **SEE ALSO**
	- If make has not been installed and the -m option is given, the daemon outputs a warning and proceeds, effectively ignoring the -m flag. **NOTES**

When using the -D option, you should make sure that the PWDIR of the /var/yp/Makefile is set accordingly.

The second listed syntax is supplied only for backward compatibility and might be removed in a future release of this daemon.

The Network Information Service (NIS) was formerly known as Sun Yellow Pages (YP). The functionality of the two remains the same; only the name has changed. The name Yellow Pages is a registered trademark in the United Kingdom of British Telecommunications PLC, and cannot be used without permission.

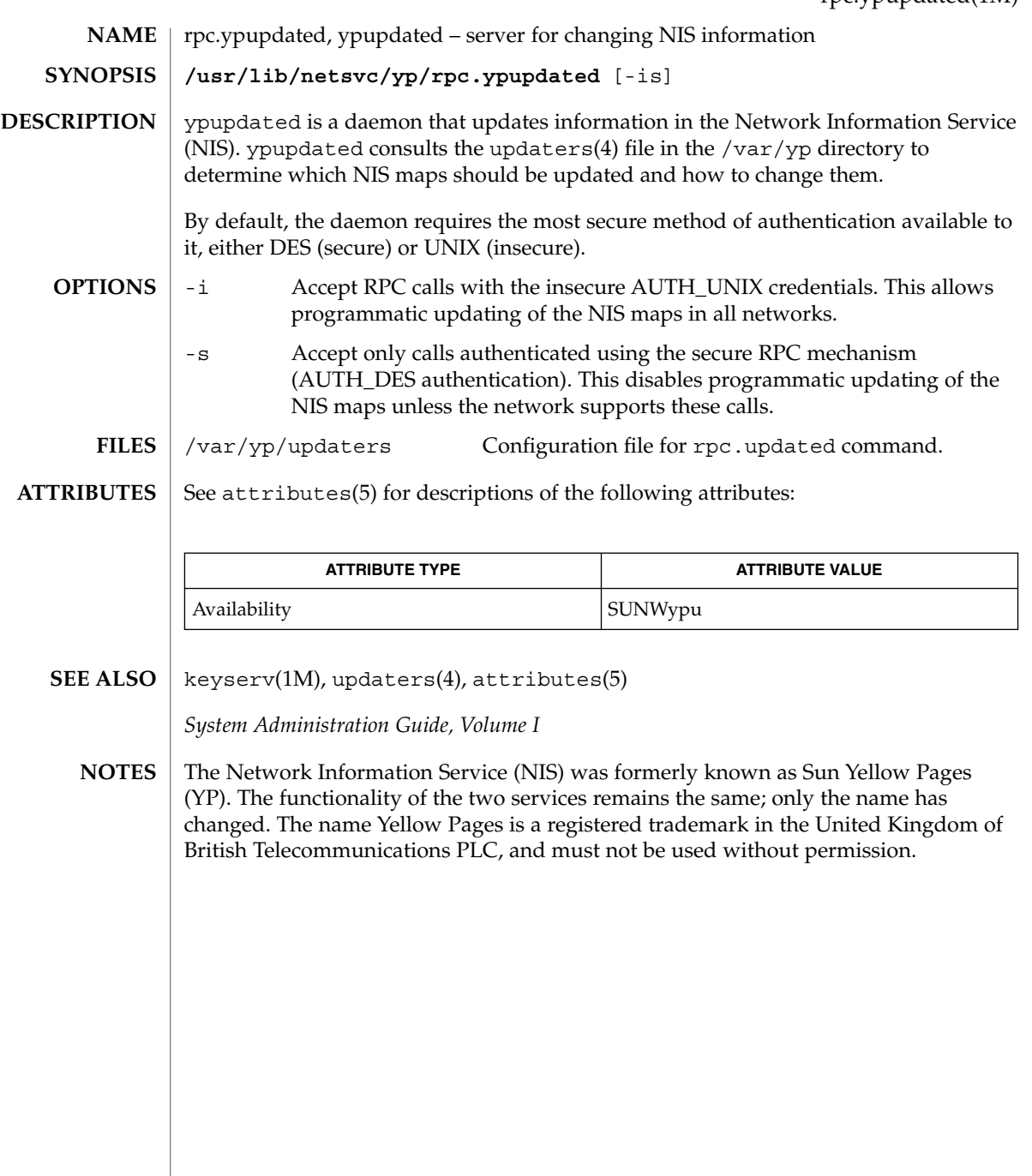

# rpld(1M)

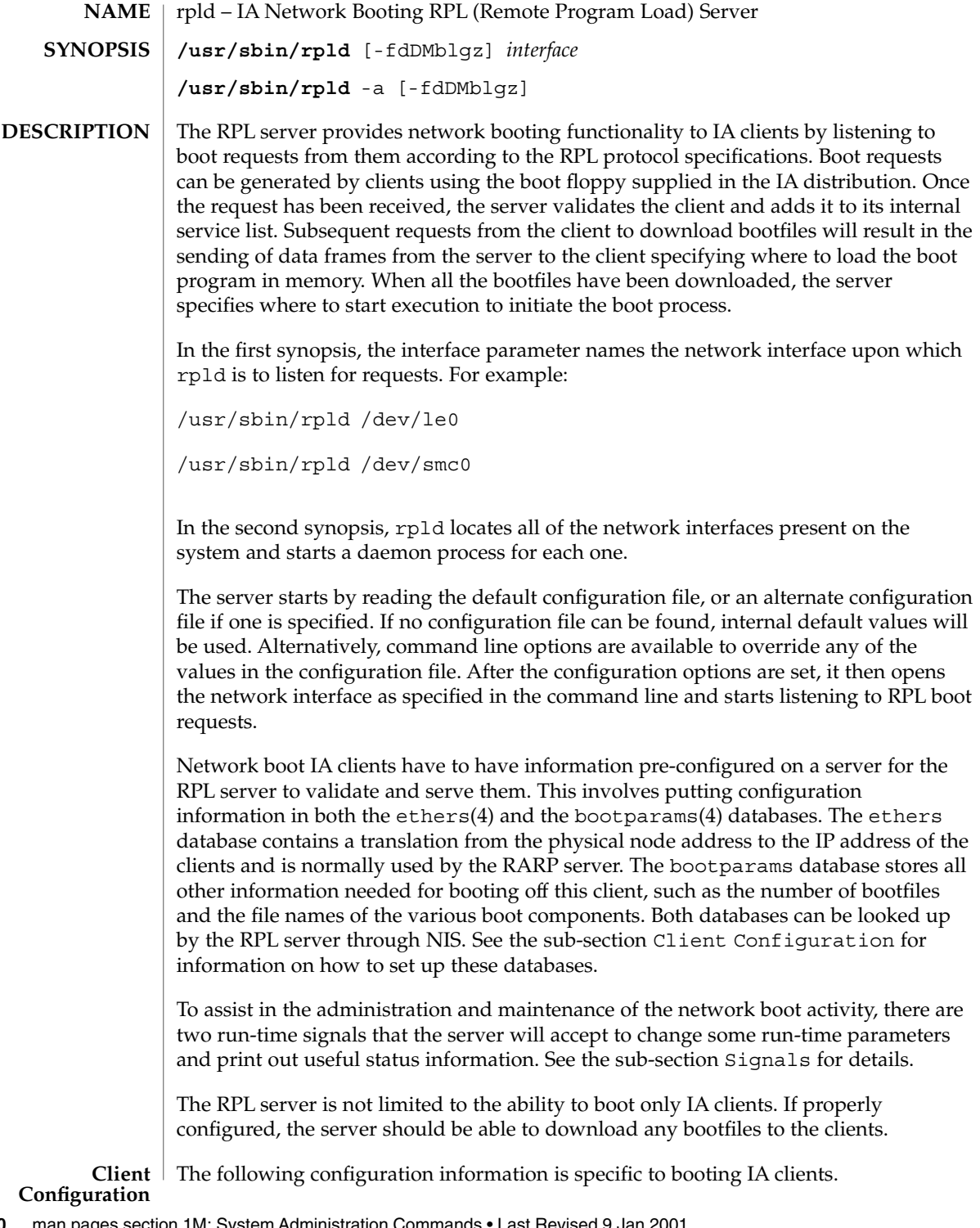

**1360** man pages section 1M: System Administration Commands • Last Revised 9 Jan 2001

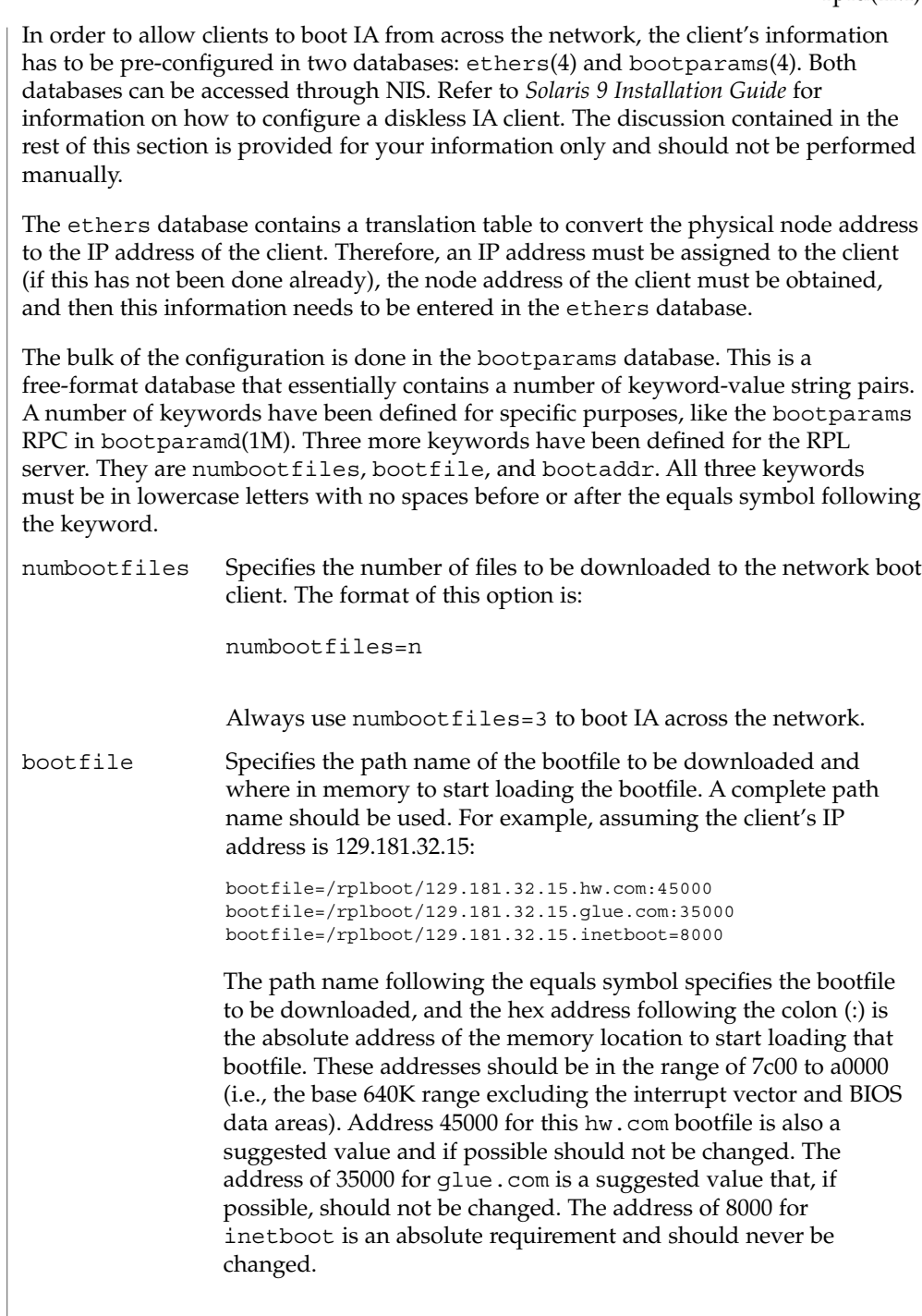

System Administration Commands **1361**

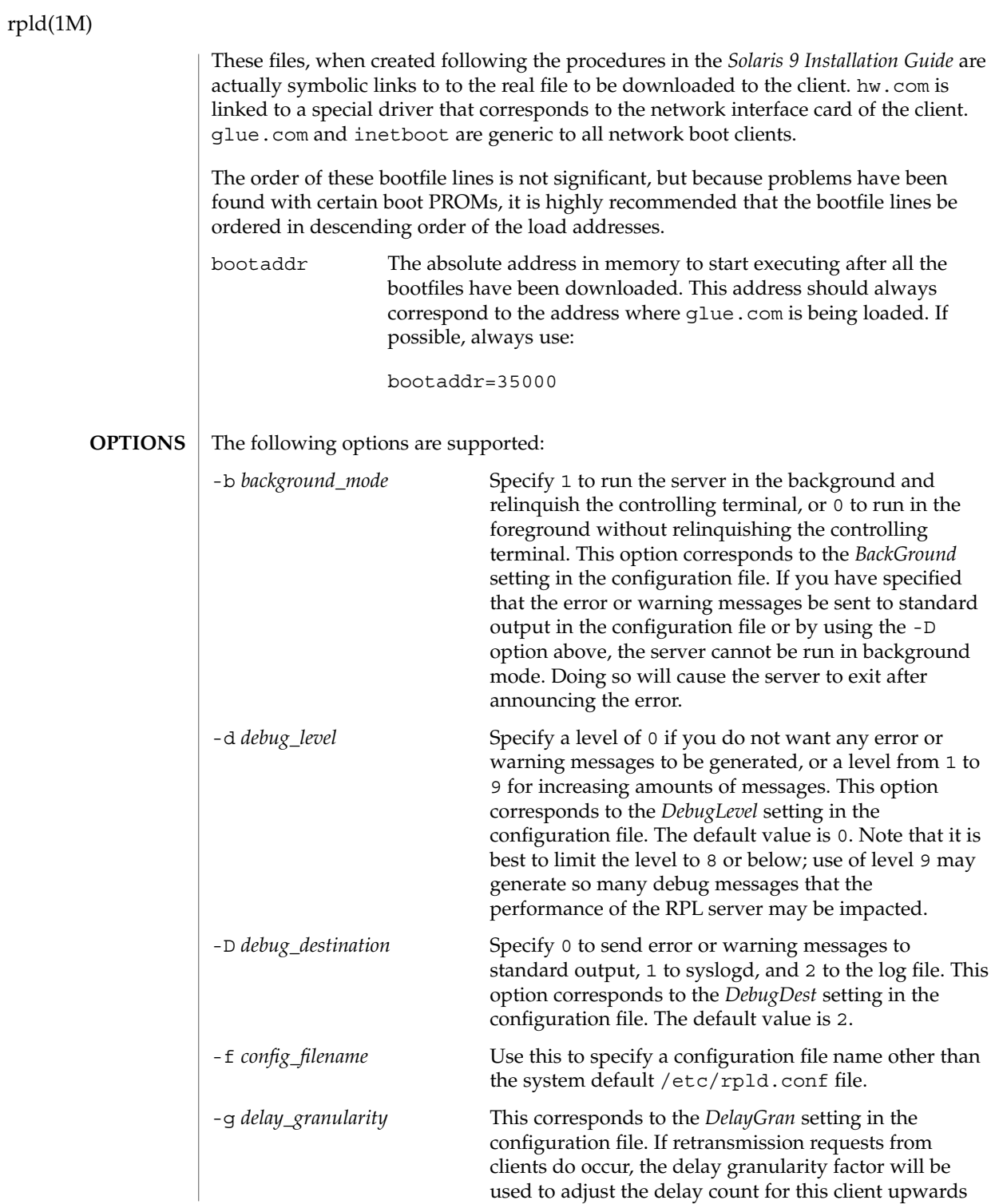

# rpld(1M)

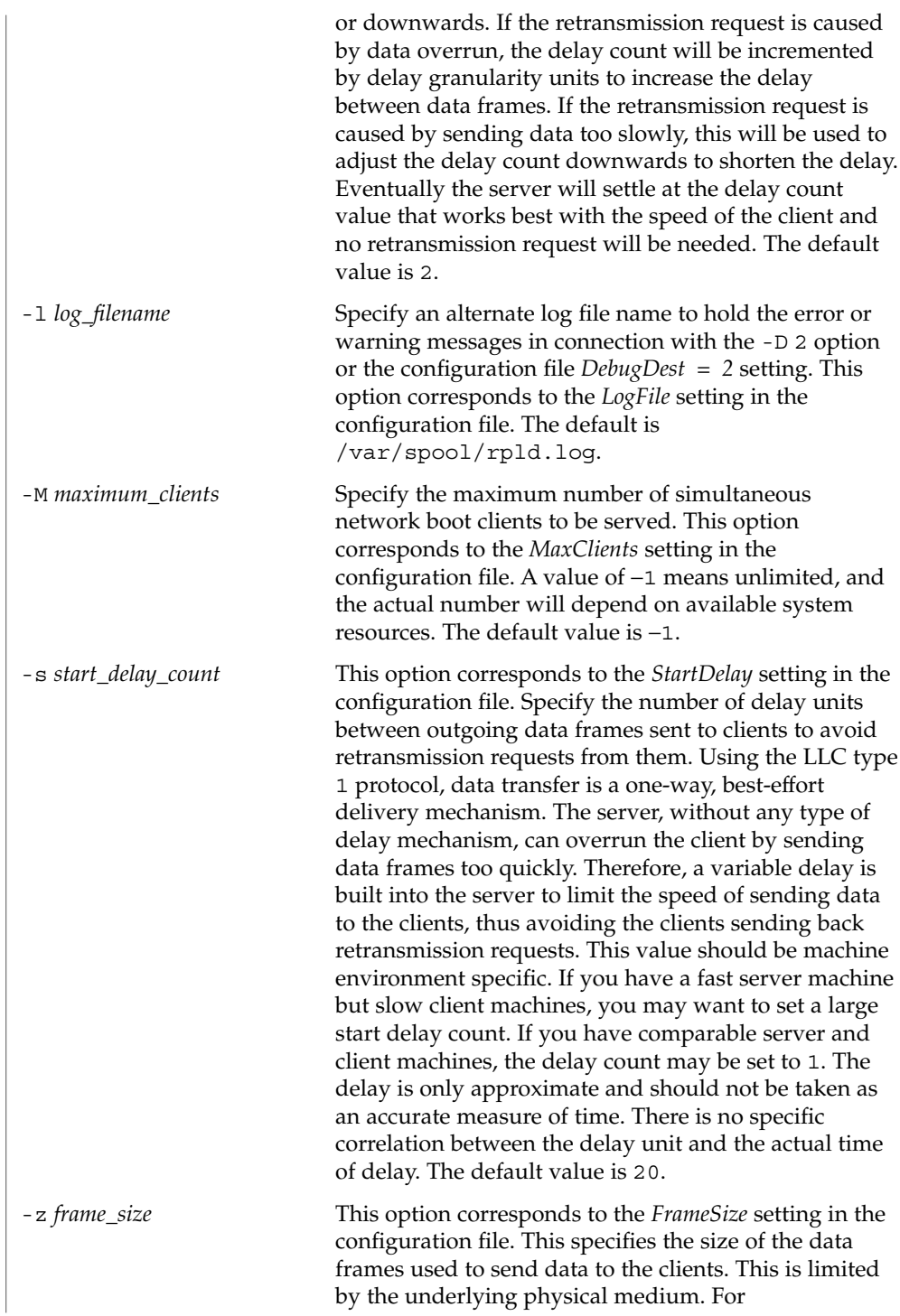

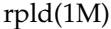

ethernet/802.3, the maximum physical frame size is 1500 octets. The default value is 1500. Note that the protocol overhead of LLC1 and RPL is 32 octets, resulting in a maximum data length of 1468 octets.

- The RPL server accepts two signals to change run-time parameters and display status information, respectively: **Signals**
	- HANGUP This will cause the RPL server to reread the default configuration file /etc/rpld.conf or an alternate configuration file if one is specified when the server is started. New values of certain parameters can be used immediately, such as *DebugLevel*, *DebugDest*, *LogFile*, *DelayGran*, and *FrameSize*. For *MaxClients*, if the server is already serving more than the new value, the server will not accept additional boot requests until the number has fallen below the *MaxClients* parameter. For *StartDelay*, this will only affect new boot requests. All the existing delay counts for the various clients in service will not be affected. Finally, the *BackGround* parameter will have no effect once the server has been running. You cannot change the mode of service without first killing the server and then restarting it.
	- USR1 This signal will cause the server to dump all the parameter values and the status of each individual boot client to the destination specified by *DebugDest*.
	- /usr/sbin/rpld **FILES**
		- /etc/rpld.conf
		- /var/spool/rpld.log
		- /etc/ethers
		- /etc/bootparams

/rplboot

See attributes(5) for descriptions of the following attributes: **ATTRIBUTES**

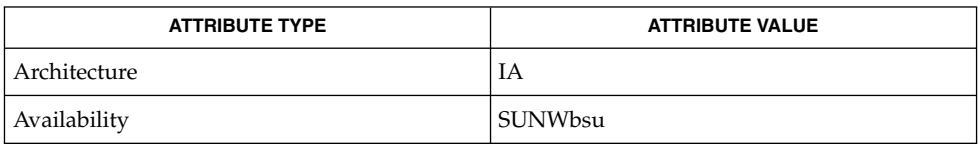

bootparamd(1M), in.rarpd(1M), bootparams(4), ethers(4), nsswitch.conf(4), rpld.conf(4), attributes(5) **SEE ALSO**

*Solaris 9 Installation Guide*

# rquotad(1M)

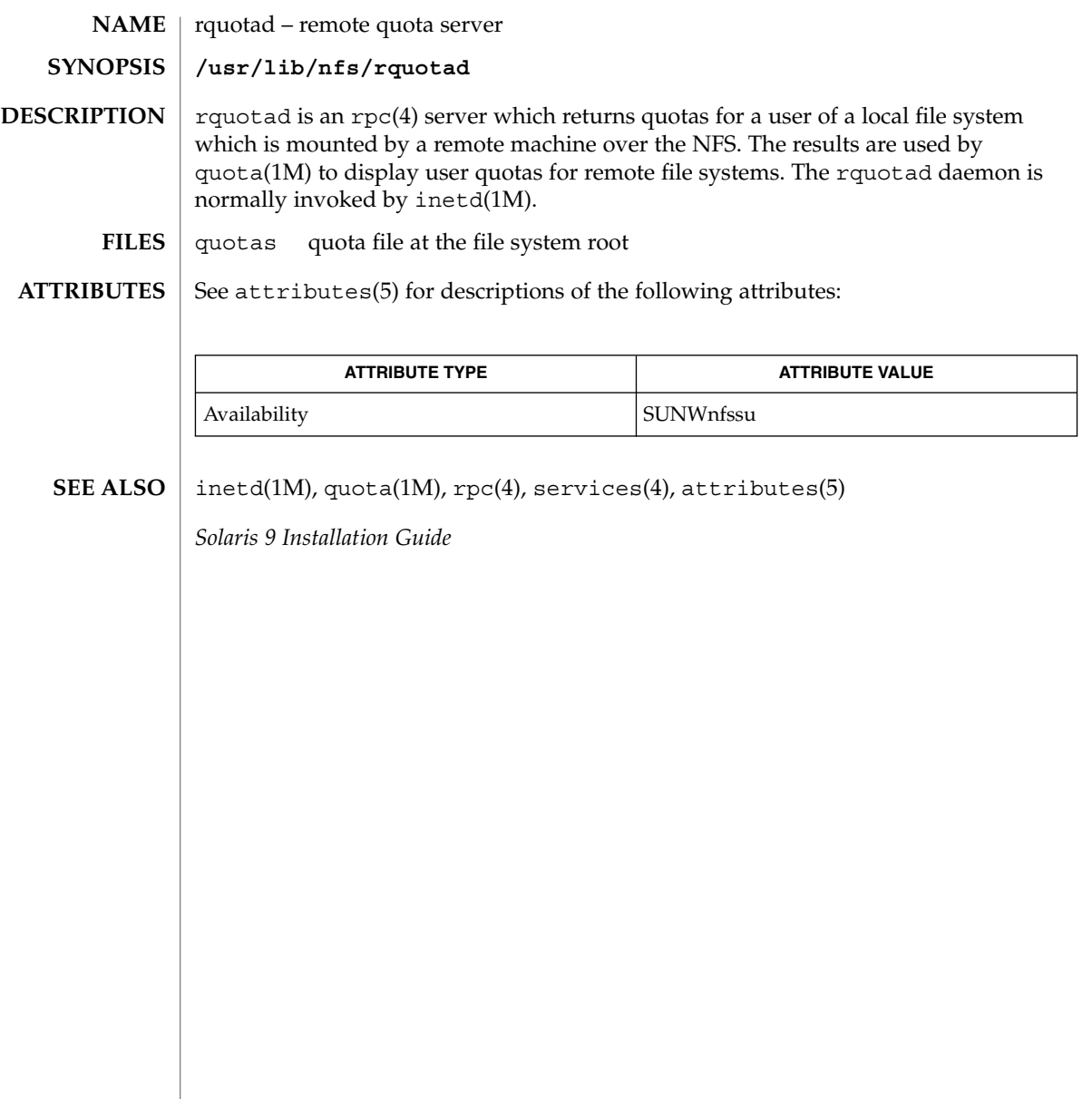

### rsh(1M)

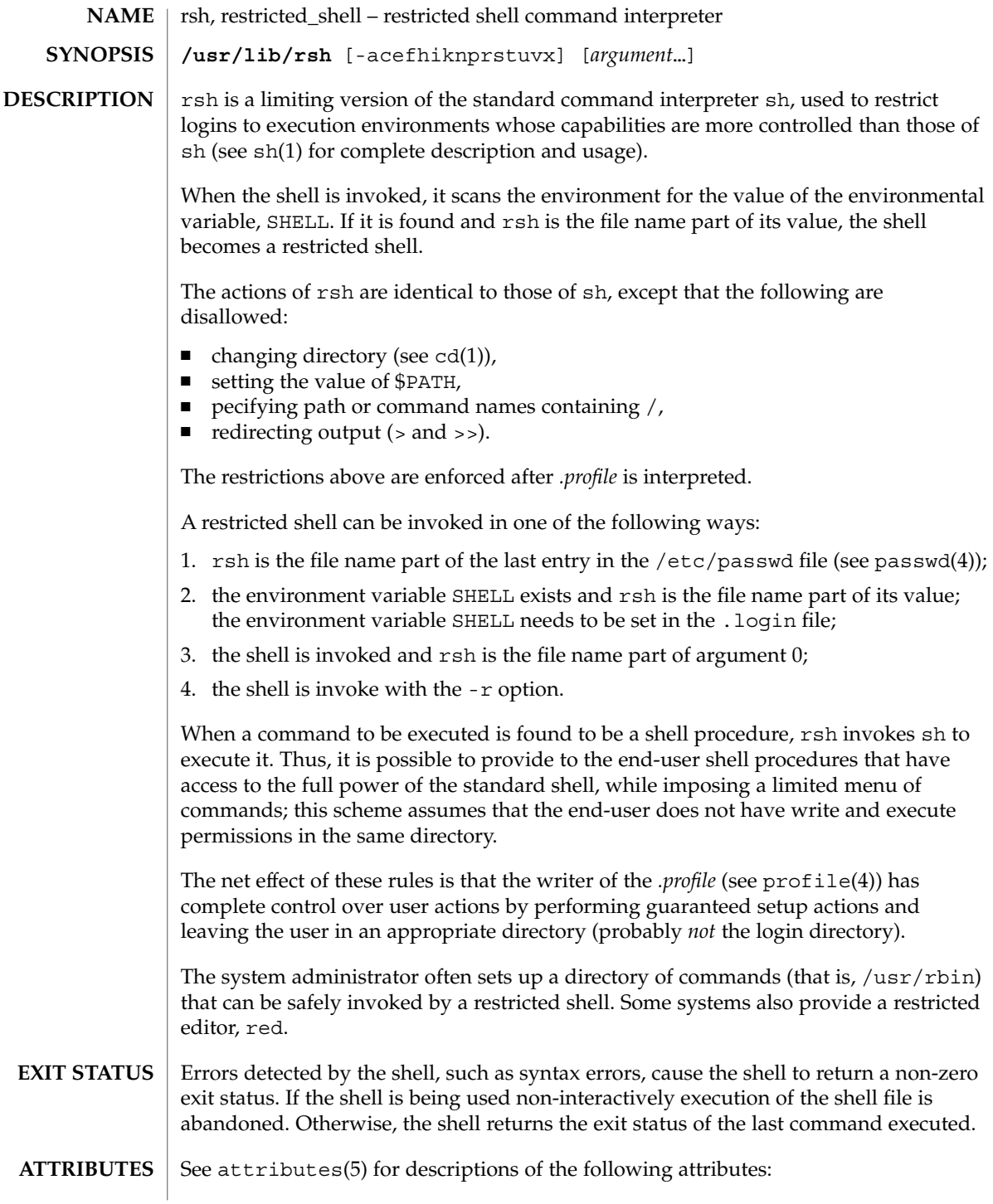

### rsh(1M)

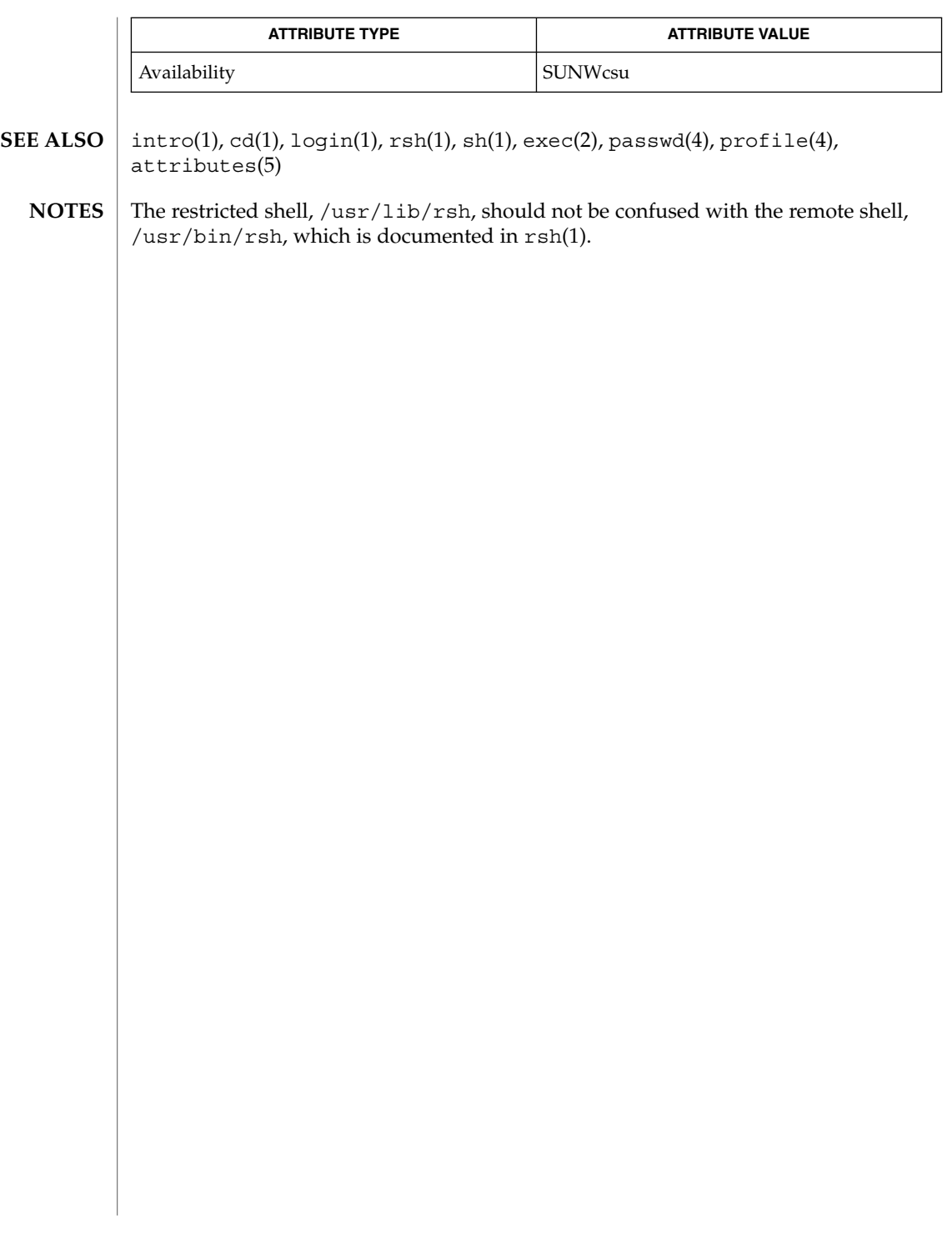

rtc(1M)

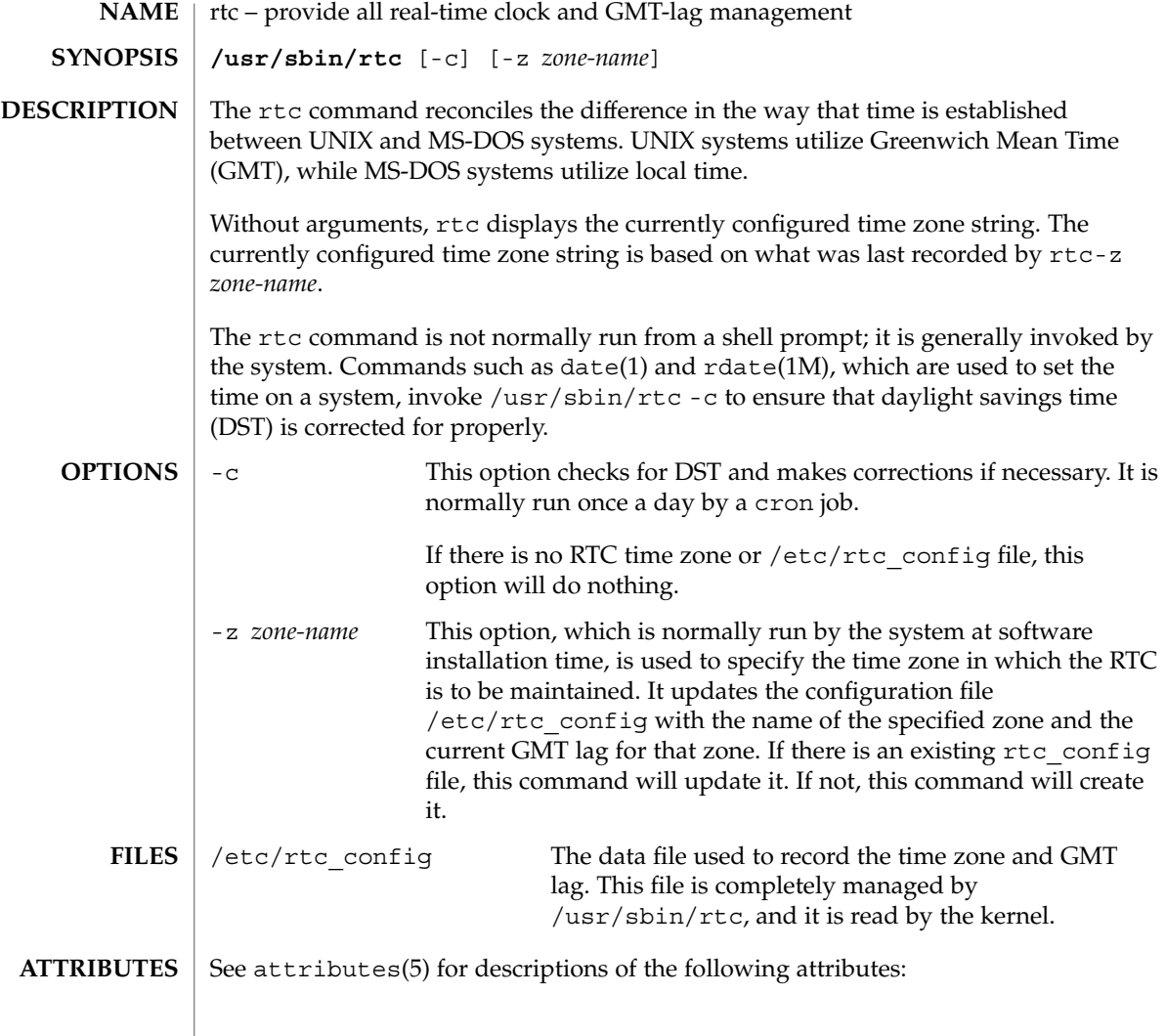

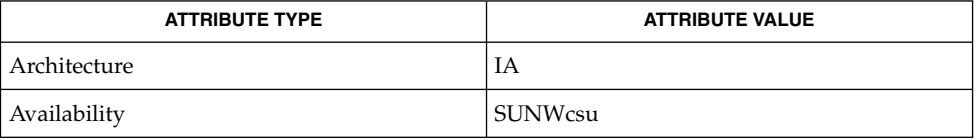

 $\textbf{SEE \, ALSO} \,\mid\, \texttt{date(1)}, \, \texttt{rdate(1M)}, \, \texttt{attributes(5)}$
#### runacct – run daily accounting **NAME**

**/usr/lib/acct/runacct** [*mmdd* [*state*]] **SYNOPSIS**

**DESCRIPTION**

runacct is the main daily accounting shell procedure. It is normally initiated using cron. runacct processes connect, fee, disk, and process accounting files. It also prepares summary files for prdaily or billing purposes. runacct is distributed only to source code licensees.

runacct takes care not to damage active accounting files or summary files in the event of errors. It records its progress by writing descriptive diagnostic messages into active. When an error is detected, a message is written to /dev/console, mail (see mail(1)) is sent to root and adm, and runacct terminates. runacct uses a series of lock files to protect against re-invocation. The files lock and lock1 are used to prevent simultaneous invocation, and lastdate is used to prevent more than one invocation per day.

runacct breaks its processing into separate, restartable *states* using statefile to remember the last *state* completed. It accomplishes this by writing the *state* name into statefile. runacct then looks in statefile to see what it has done and to determine what to process next. *states* are executed in the following order:

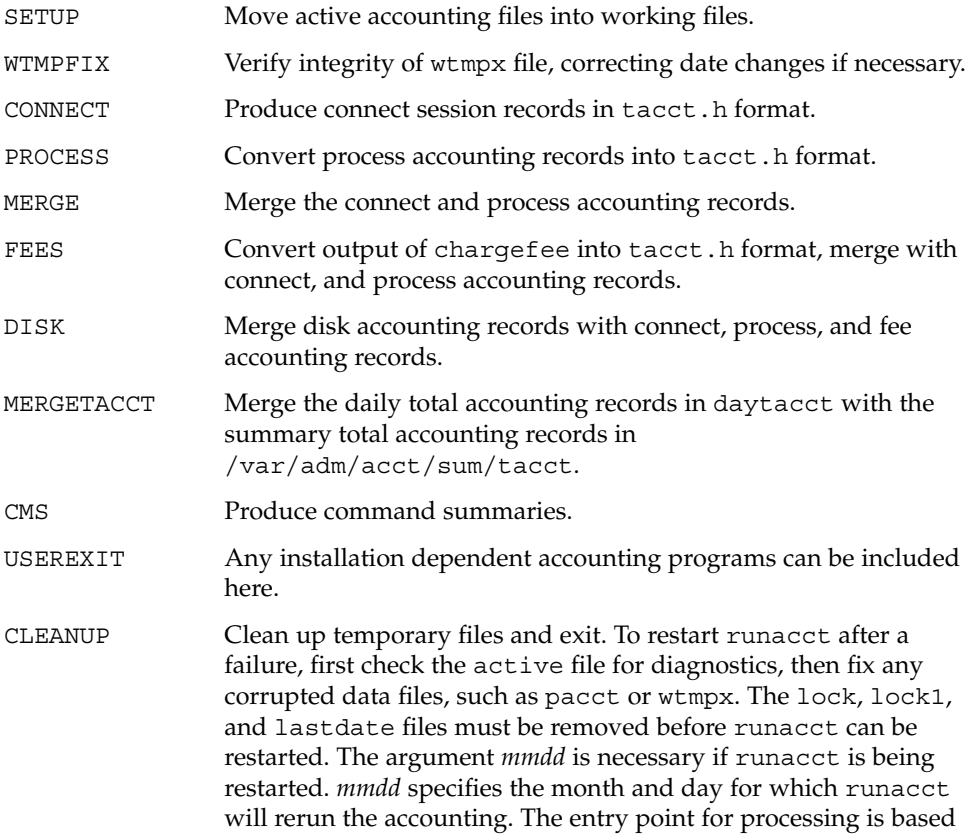

System Administration Commands **1369**

#### runacct(1M)

on the contents of statefile; to override this, include the desired *state* on the command line to designate where processing should begin.

#### **EXAMPLE 1** Starting runacct **EXAMPLES**

The following example starts runacct: example% nohup runacct 2> /var/adm/acct/nite/fd2log &

**EXAMPLE 2** Restarting runacct

The following example restarts runacct:

example% nohup runacct 0601 2>> /var/adm/acct/nite/fd2log &

**EXAMPLE 3** Restarting runacct at a Specific State

The following example restarts runacct at a specific state:

example% nohup runacct 0601 MERGE 2>> /var/adm/acct/nite/fd2log &

- /var/adm/wtmpx History of user access and administration information /var/adm/pacct*incr* **FILES**
	- /var/adm/acct/nite/active
	- /var/adm/acct/nite/daytacct
	- /var/adm/acct/nite/lock
	- /var/adm/acct/nite/lock1
	- /var/adm/acct/nite/lastdate
	- /var/adm/acct/nite/statefile
- See attributes(5) for descriptions of the following attributes: **ATTRIBUTES**

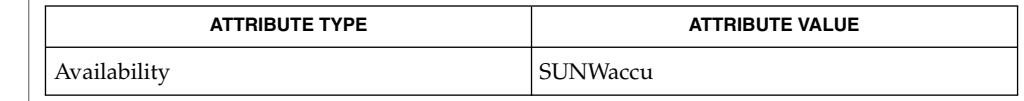

- $\arctan(1)$ ,  $\text{mail}(1)$ ,  $\arctan(1M)$ ,  $\arctan(1M)$ ,  $\arctan(1M)$ ,  $\arctan(1M)$ ,  $\text{accept}(\text{1M})$ ,  $\text{acts}(1M)$ ,  $\text{cron}(1M)$ ,  $\text{fwtmp}(1M)$ ,  $\text{acet}(2)$ ,  $\text{acet}(3HEAD)$ ,  $utmpx(4)$ , attributes $(5)$ **SEE ALSO**
	- It is not recommended to restart runacct in the SETUP *state*. Run SETUP manually and restart using: **NOTES**

# runacct(1M)

runacct *mmdd* WTMPFIX

If runacct failed in the PROCESS *state,* remove the last ptacct file because it will not be complete.

The runacct command can process a maximum of

- 6000 distinct sessions
- 1000 distinct terminal lines
- 2000 distinct login names

during a single invocation of the command. If at some point the actual number of any one of these items exceeds the maximum, the command will not succeed.

Do not invoke runacct at the same time as ckpacct, as there may be a conflict if both scripts attempt to execute turnacct switch simultaneously.

# rwall(1M)

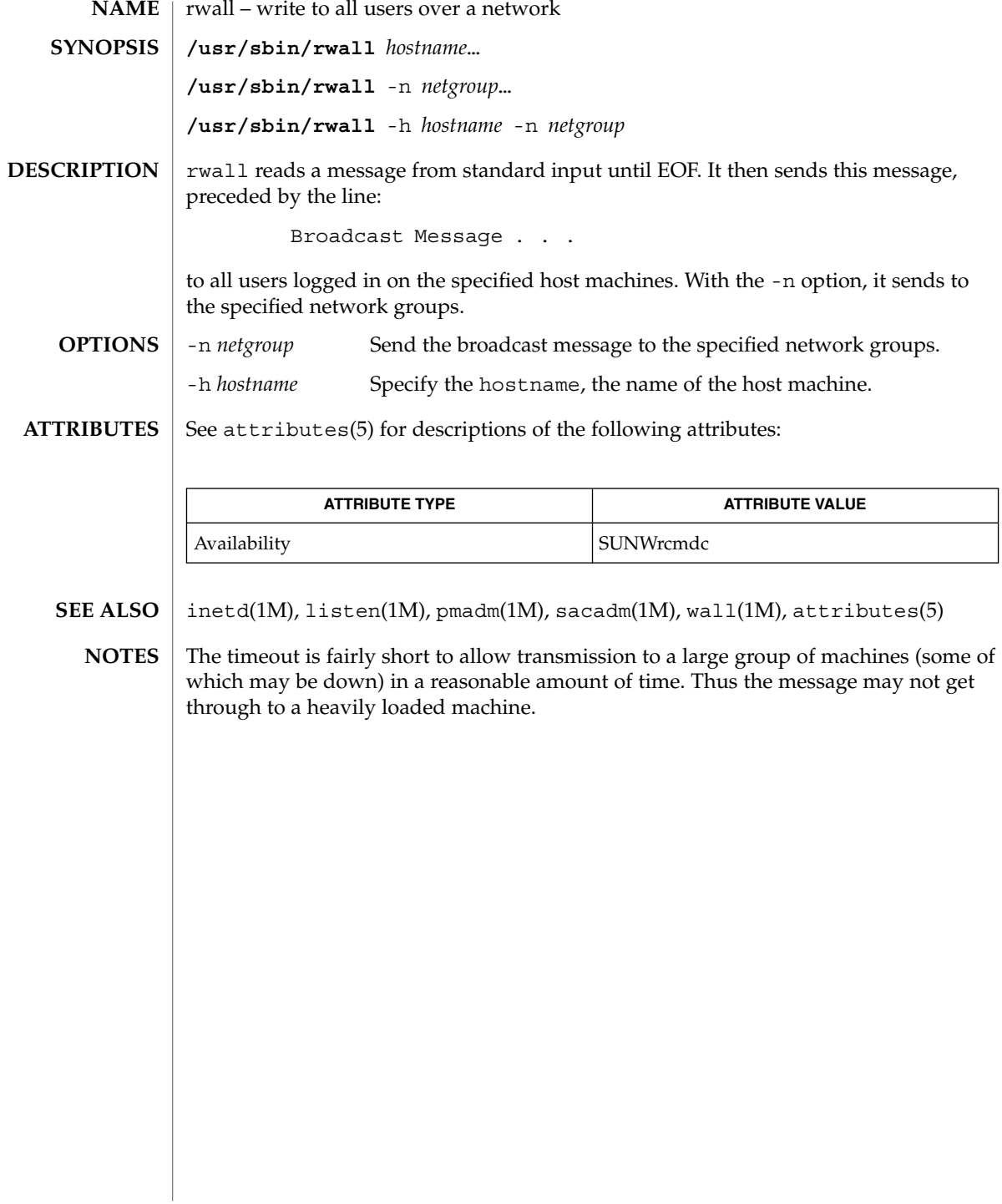

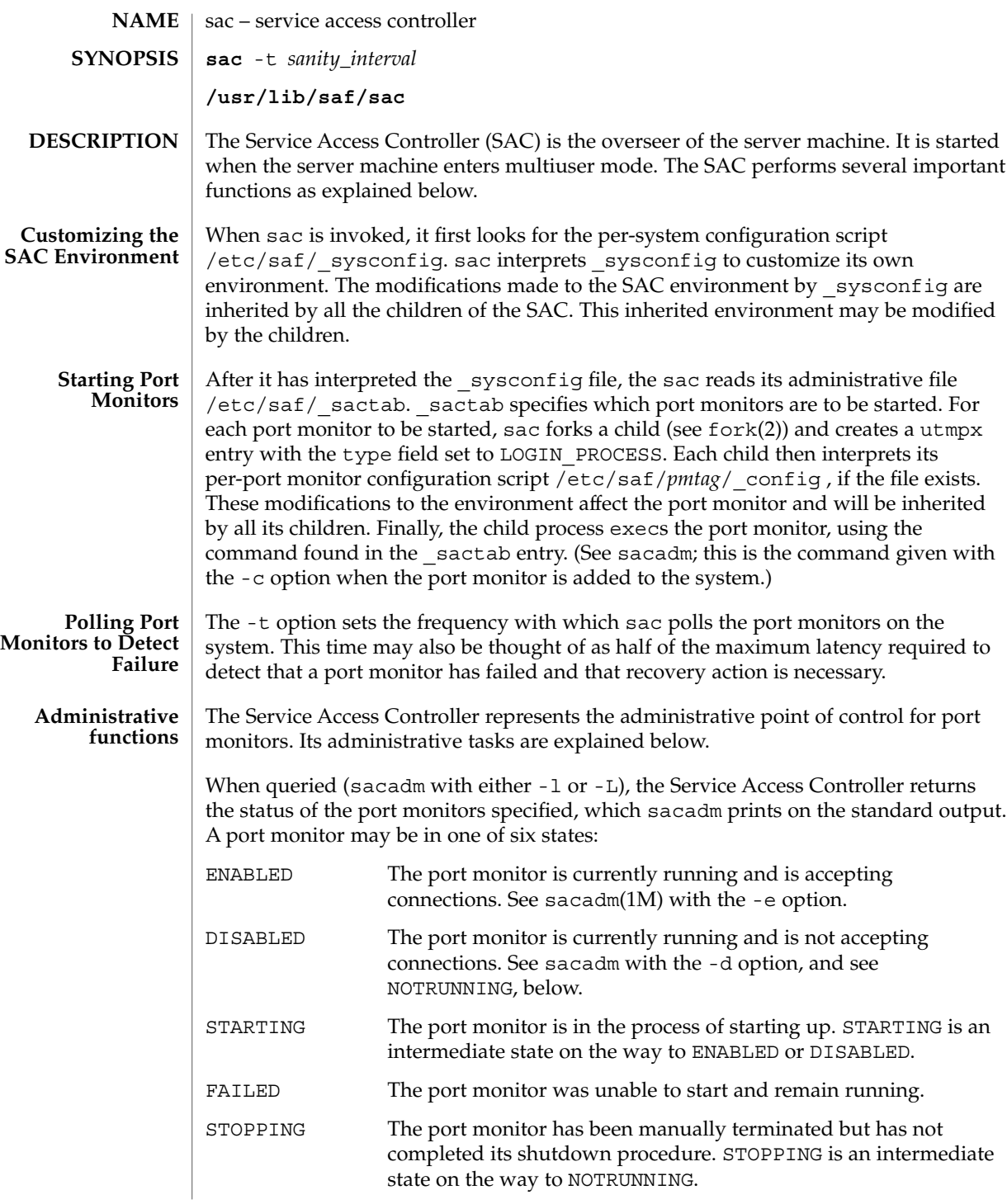

sac(1M)

sac(1M)

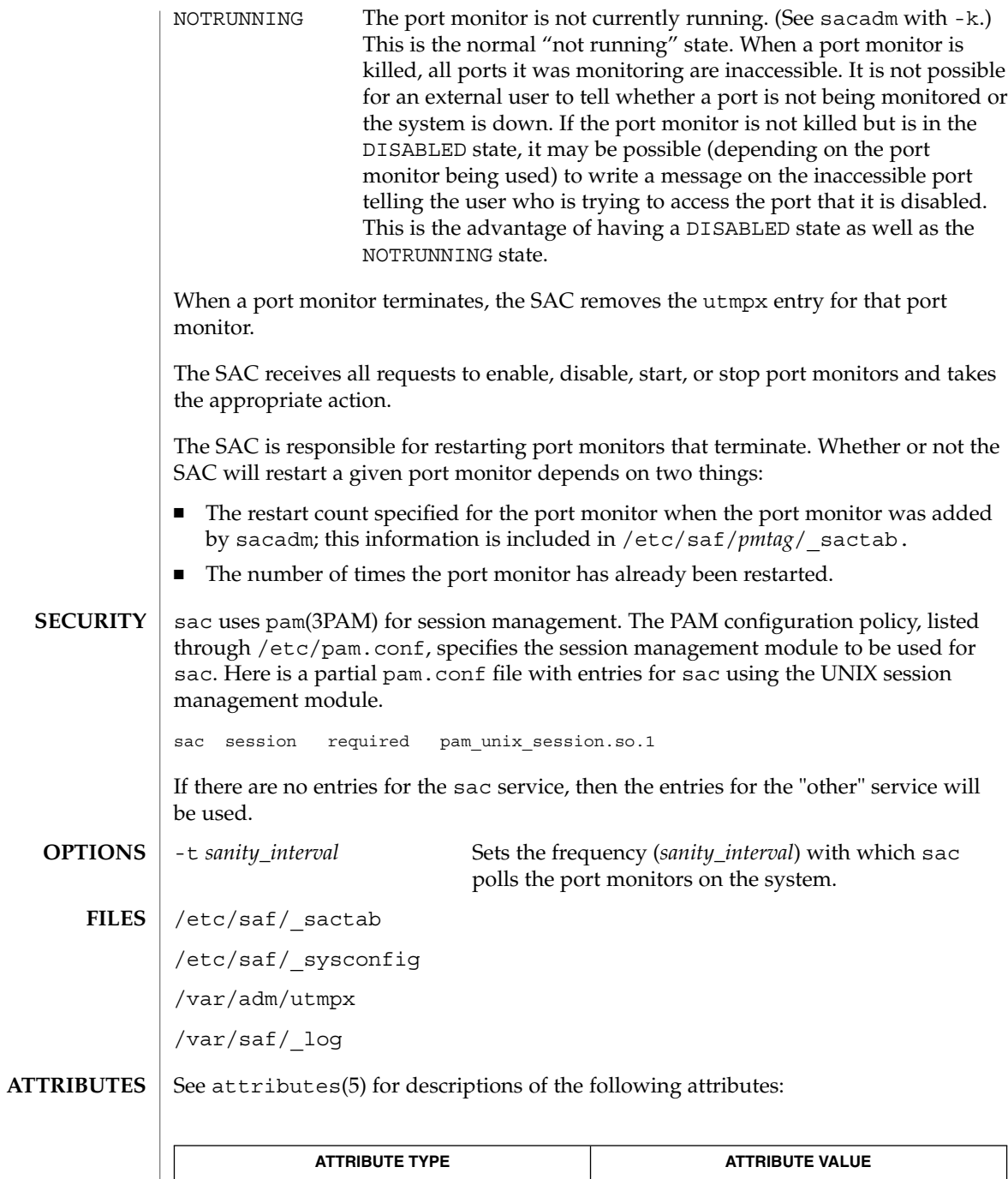

**1374** man pages section 1M: System Administration Commands • Last Revised 11 Dec 2001

 $\begin{array}{|l|} \hline \text{Avalability} & \text{SUNWcsu} \hline \end{array}$ 

- pmadm(1M), sacadm(1M), fork(2) pam(3PAM), pam.conf(4), attributes(5), pam authtok check(5), pam authtok get(5), pam authtok store(5), pam\_dhkeys(5), pam\_passwd\_auth(5), pam\_unix(5), pam\_unix\_account(5), pam\_unix\_auth(5), pam\_unix\_session(5) **SEE ALSO**
	- The pam\_unix(5) module might not be supported in a future release. Similar functionality is provided by pam\_authtok\_check(5), pam\_authtok\_get(5), pam\_authtok\_store(5), pam\_dhkeys(5), pam\_passwd\_auth(5), pam\_unix\_account(5), pam\_unix\_auth(5), and pam\_unix\_session(5). **NOTES**

sac(1M)

sacadm(1M)

sacadm – service access controller administration **sacadm** -a -p *pmtag* -t *type* -c *cmd* -v *ver* [-f dx] [-n *count*] [-y *comment*] [-z *script*] **sacadm** -r -p *pmtag* **sacadm** -s -p *pmtag* **sacadm** -k -p *pmtag* **sacadm** -e -p *pmtag* **sacadm** -d -p *pmtag* **sacadm** -l [-p *pmtag* | -t *type*] **sacadm** -L [-p *pmtag* | -t *type*] **sacadm** -g -p *pmtag* [-z *script*] **sacadm** -G [-z *script*] **sacadm** -x [-p *pmtag*] sacadm is the administrative command for the upper level of the Service Access Facility hierarchy (port monitor administration). sacadm performs the following functions: ■ adds or removes a port monitor starts or stops a port monitor ■ enables or disables a port monitor ■ installs or replaces a per-system configuration script ■ installs or replaces a per-port monitor configuration script ■ prints requested port monitor information Requests about the status of port monitors (-l and -L) and requests to print per-port monitor and per-system configuration scripts (-g and -G without the -z option) may be executed by any user on the system. Other sacadm commands may be executed only by the super-user. -a Add a port monitor. When adding a port monitor, sacadm creates the supporting directory structure in /etc/saf and /var/saf and adds an entry for the new port monitor to /etc/saf/\_sactab. The file \_sactab already exists on the delivered system. Initially, it is empty except for a single line, which contains the version number of the Service Access Controller. Unless the command line that adds the new port monitor includes the -f option with the -x argument, the new port monitor will be started. Because of the complexity of the options and arguments that follow the - a option, it may be convenient to use a command script or the menu system to add port monitors. **NAME SYNOPSIS DESCRIPTION OPTIONS**

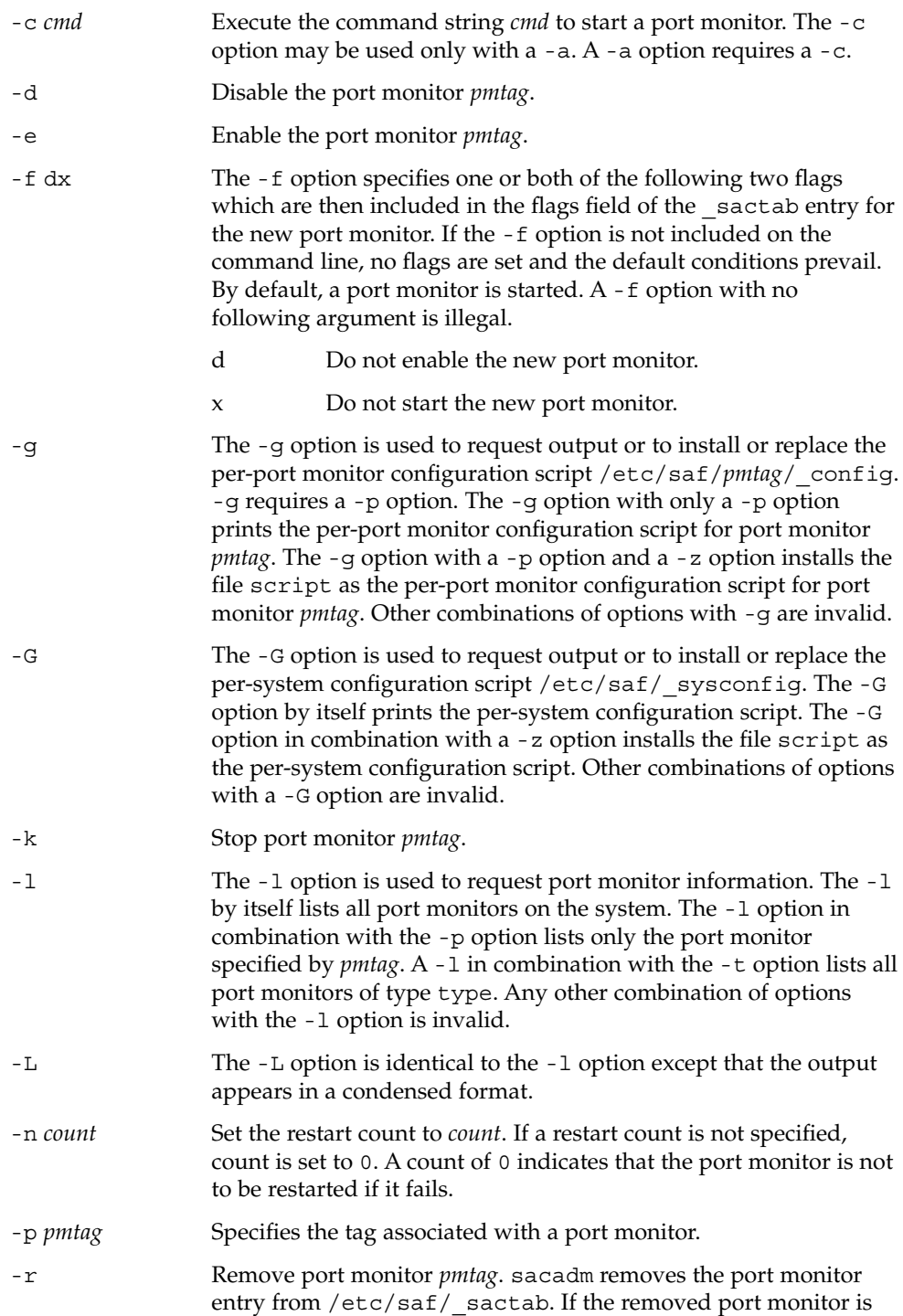

sacadm(1M)

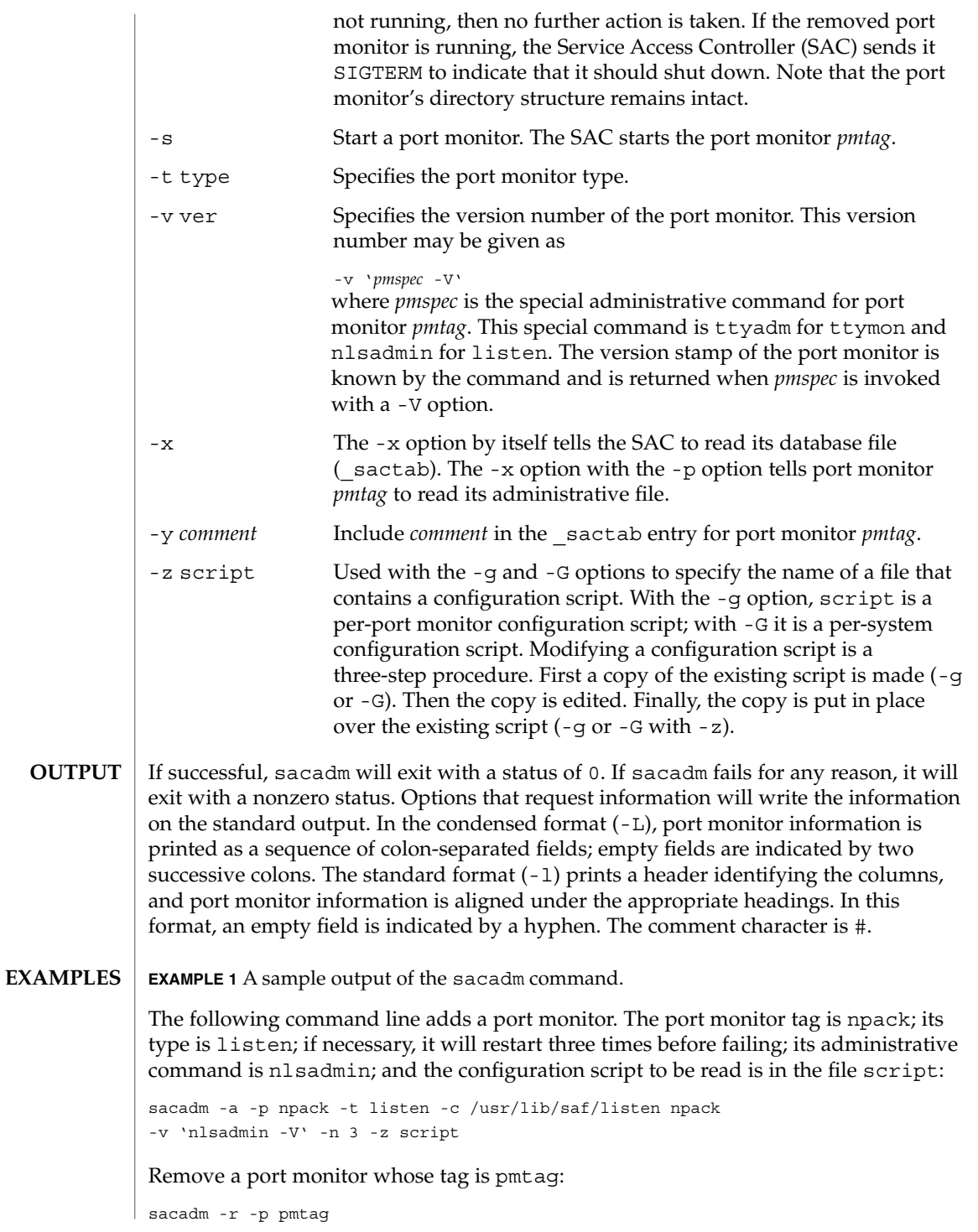

# sacadm(1M)

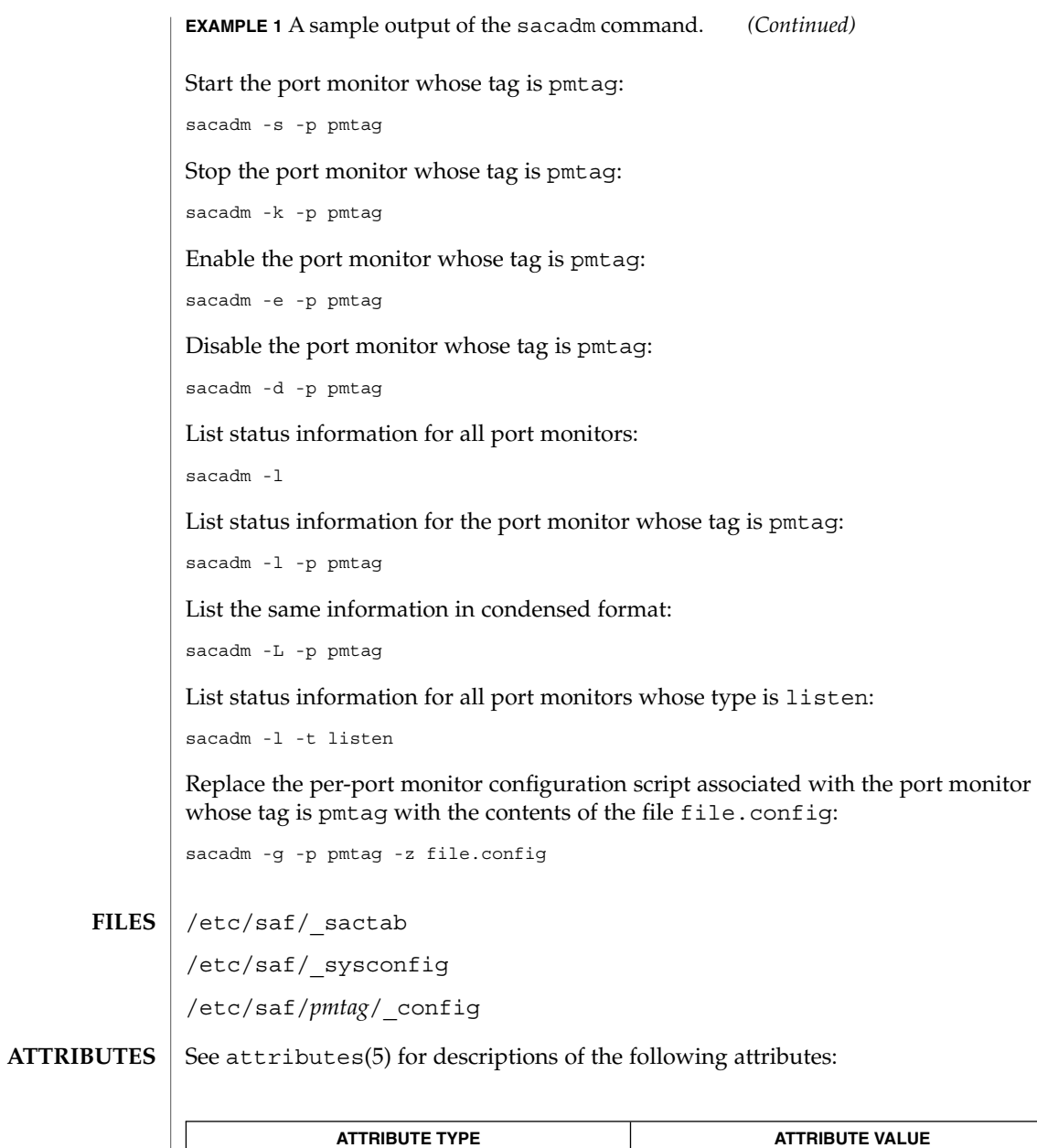

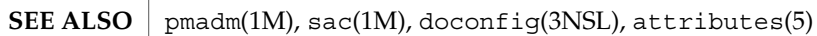

Availability SUNWcsu

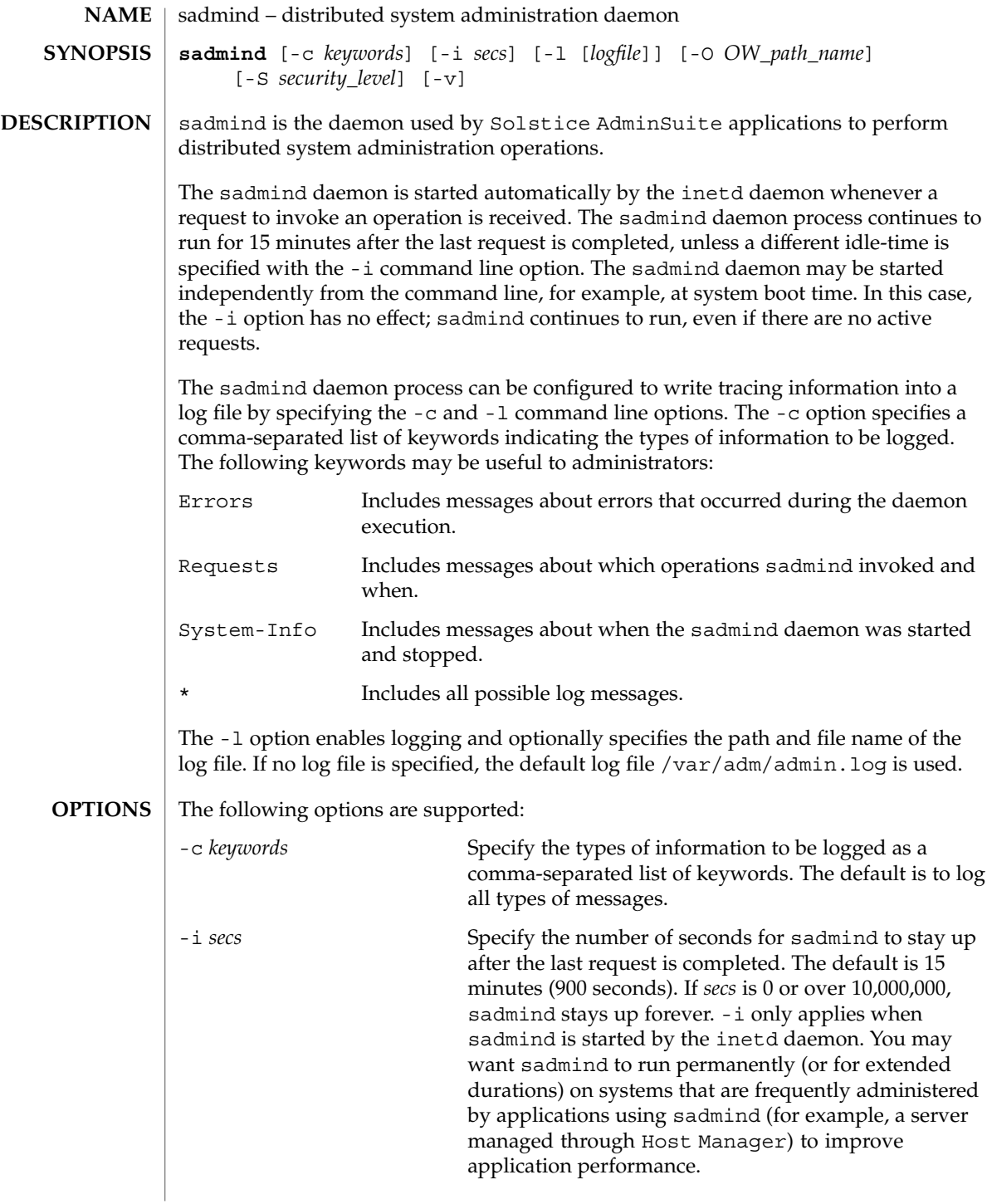

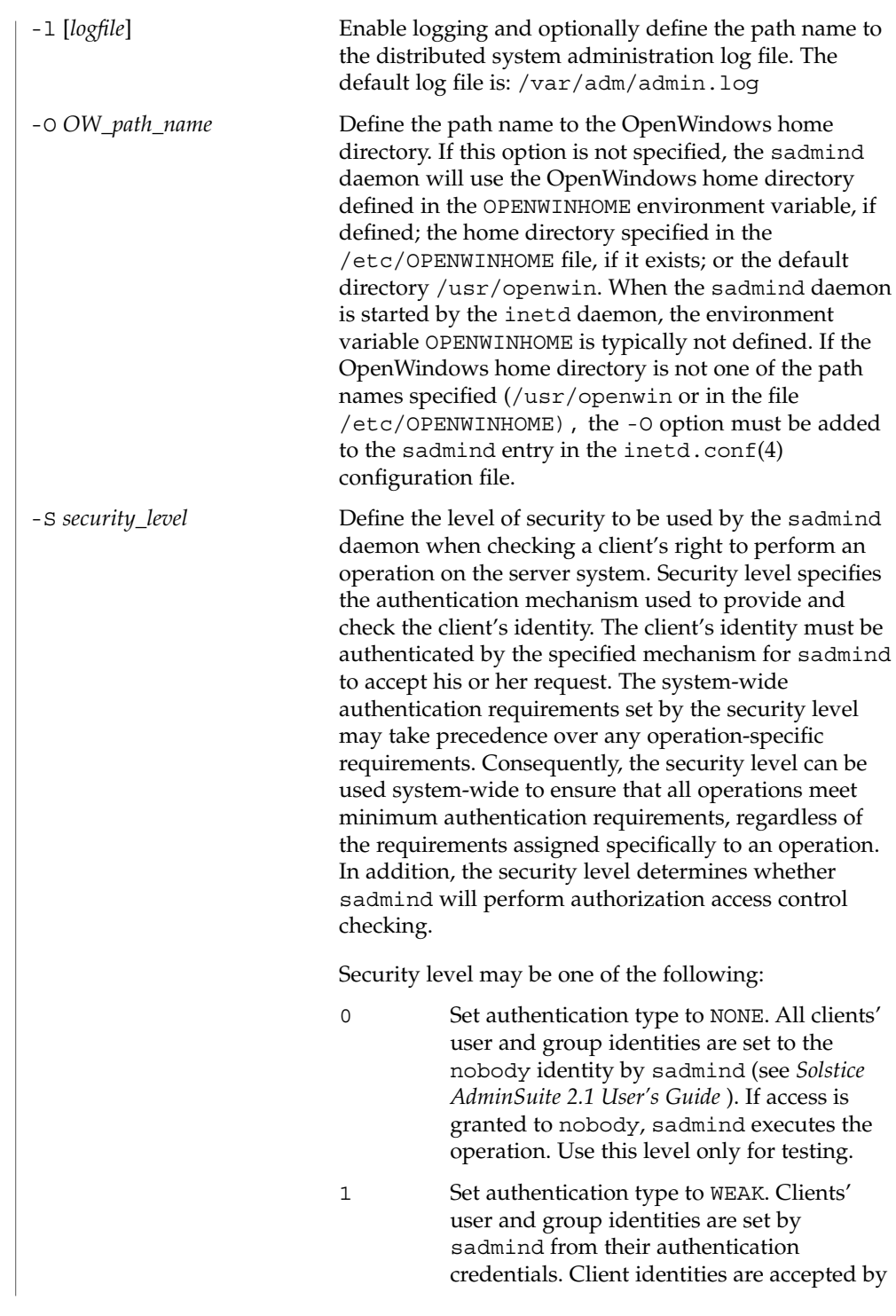

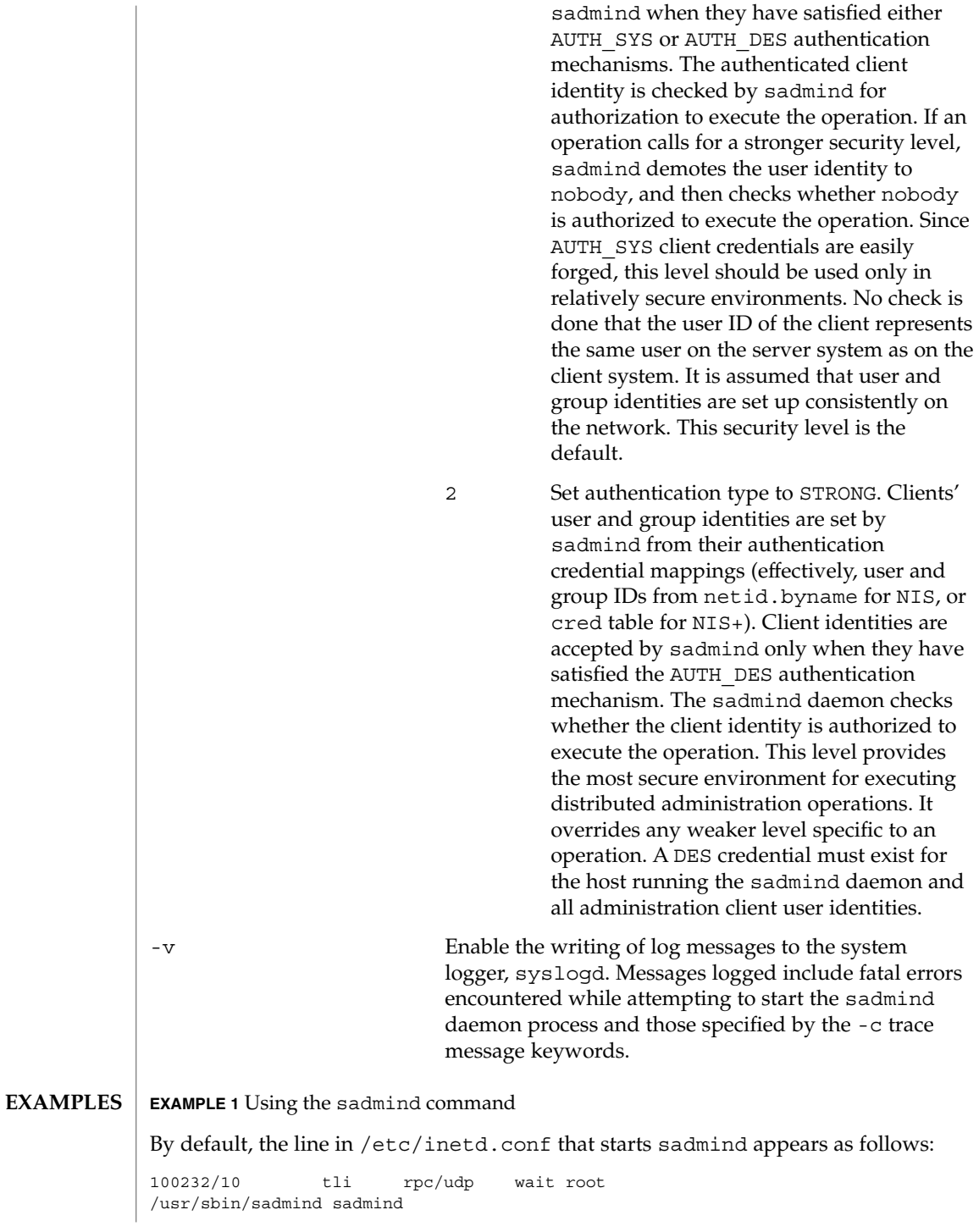

**EXAMPLE 1** Using the sadmind command *(Continued)*

To make a network as secure as possible, change the line to:

100232/10 tli rpc/udp wait root /usr/sbin/sadmind sadmind -S 2

To minimize delays due to starting up sadmind, change the line to include the -i option:

100232/10 tli rpc/udp wait root /usr/sbin/sadmind sadmind -i 86400

In this example, the duration that sadmind remains up after the last operation request was completed is extended to 24 hours (86,400 seconds). Extending the timeout period may enhance performance on servers and workstations that frequently run or are administered by applications that use the sadmind daemon (for example, Solstice AdminSuite applications such as Host Manager).

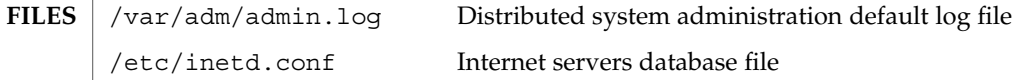

**ATTRIBUTES**

See attributes(5) for descriptions of the following attributes:

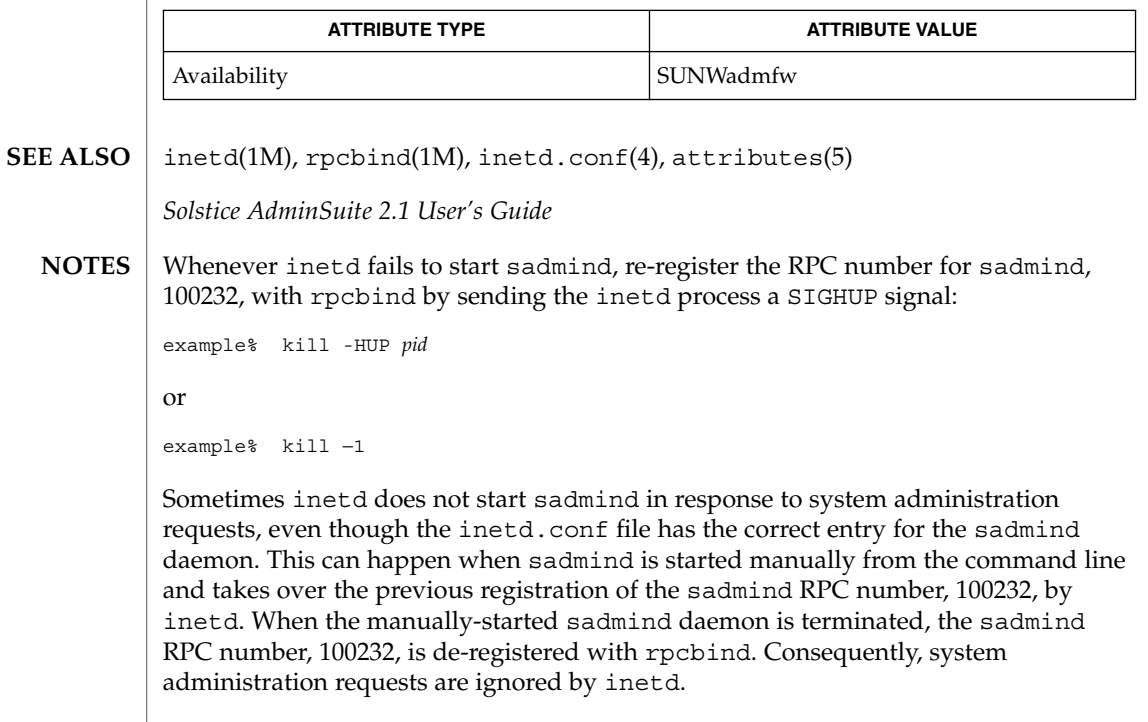

#### saf – Service Access Facility **NAME**

# **DESCRIPTION**

The SAF generalizes the procedures for service access so that login access on the local system and network access to local services are managed in similar ways. Under the SAF, systems may access services using a variety of port monitors, including ttymon, the listener, and port monitors written expressly for a user's application. The manner in which a port monitor observes and manages access ports is specific to the port monitor and not to any component of the SAF. Users may therefore extend their systems by developing and installing their own port monitors. One of the important features of the SAF is that it can be extended in this way by users.

Relative to the SAF, a service is a process that is started. There are no restrictions on the functions a service may provide. The SAF consists of a controlling process, the service access controller (SAC), and two administrative levels corresponding to two levels in the supporting directory structure. The top administrative level is concerned with port monitor administration, the lower level with service administration. The SAC is documented in the sac(1M) man page. The administrative levels and associated utilities are documented in the *System Administration Guide - Volume II*. The requirements for writing port monitors and the functions a port monitor must perform to run under the SAF and the SAC are documented here.

#### A port monitor is a process that is responsible for monitoring a set of homogeneous, incoming ports on a machine. A port monitor's major purpose is to detect incoming service requests and to dispatch them appropriately. **Port Monitors**

A port is an externally seen access point on a system. A port may be an address on a network (TSAP or PSAP), a hardwired terminal line, an incoming phone line, etc. The definition of what constitutes a port is strictly a function of the port monitor itself.

A port monitor performs certain basic functions. Some of these are required to conform to the SAF; others may be specified by the requirements and design of the port monitor itself. Port monitors have two main functions: managing ports and monitoring ports for indications of activity.

# Port Management

The first function of a port monitor is to manage a port. The actual details of how a port is managed are defined by the person who defines the port monitor. A port monitor is not restricted to handling a single port; it may handle multiple ports simultaneously.

Some examples of port management are setting the line speed on incoming phone connections, binding an appropriate network address, reinitializing the port when the service terminates, outputting a prompt, etc.

Activity Monitoring

The second function of a port monitor is to monitor the port or ports for which it is responsible for indications of activity. Two types of activity may be detected.

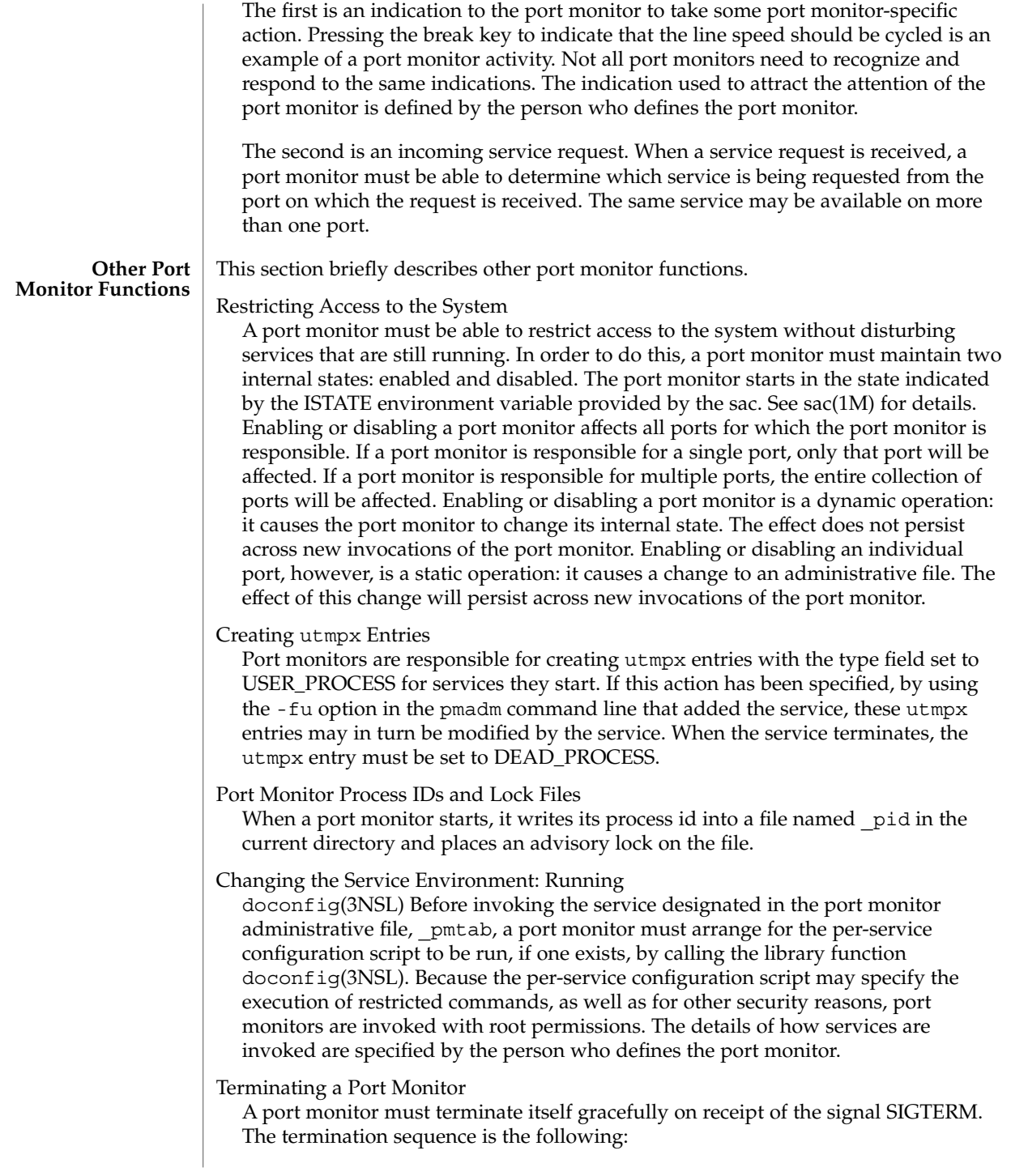

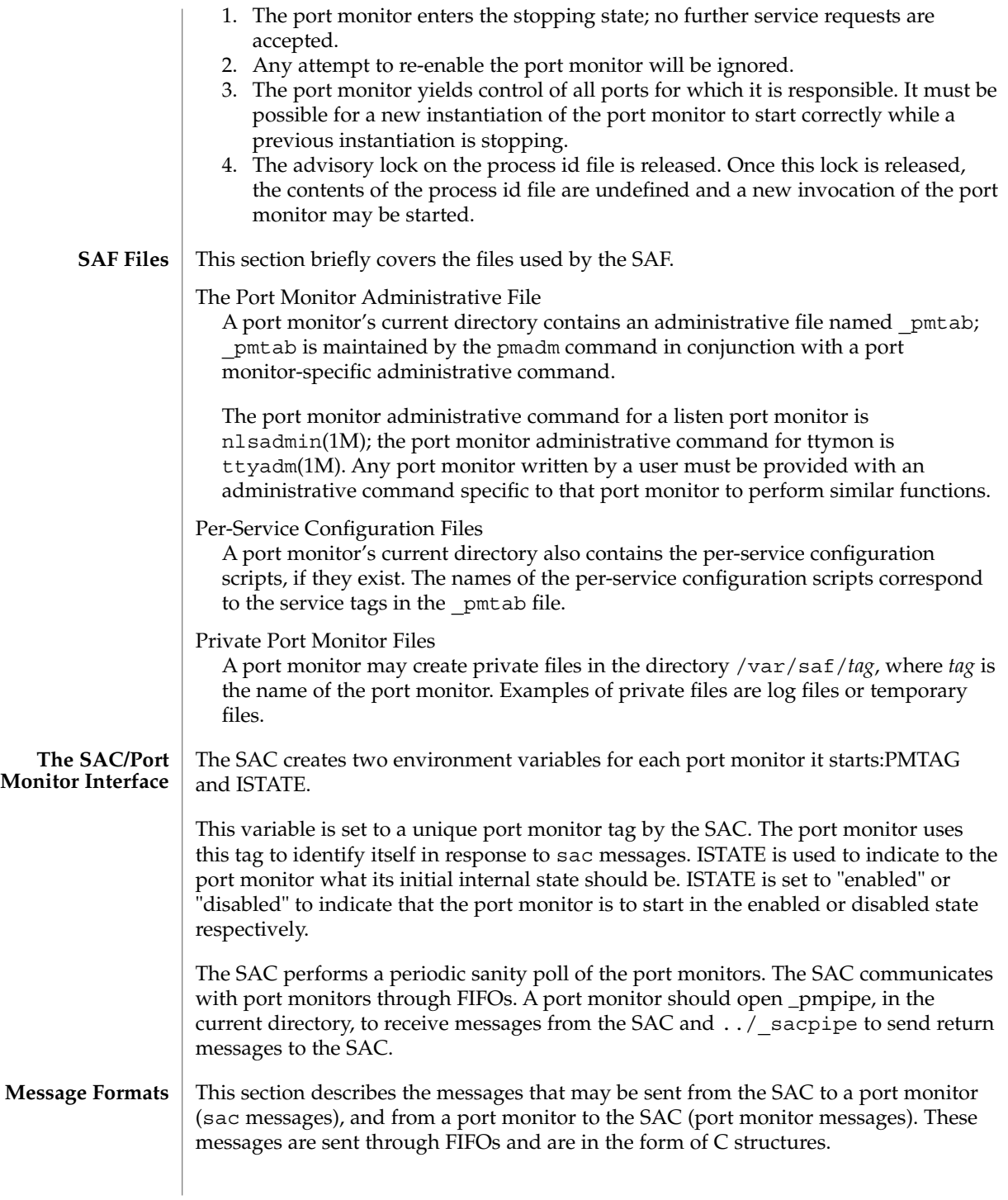

```
sac Messages
```
The format of messages from the SAC is defined by the structure sacmsg:

```
struct sacmsg
{
   int sc_size; /* size of optional data portion */
   char sc_type; /* type of message */
};
```
The SAC may send four types of messages to port monitors. The type of message is indicated by setting the sc\_type field of the sacmsg structure to one of the following:

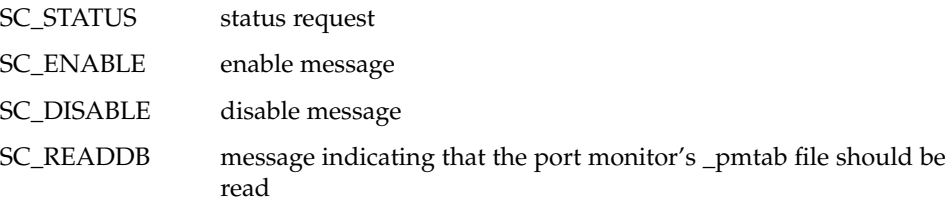

The sc\_size field indicates the size of the optional data part of the message. See "Message Classes." For Solaris, sc\_size should always be set to 0. A port monitor must respond to every message sent by the sac.

**Port Monitor Messages** The format of messages from a port monitor to the SAC is defined by the structure pmmsg:

```
struct pmmsg {
   char pm type; /* type of message */unchar t pm state; \frac{1}{x} /* current state of port monitor */
   char pm_maxclass; /* maximum message class this port
                              monitor understands */
   char pm_tag[PMTAGSIZE + 1]; /* port monitor's tag */
   int pm size; /* size of optional data portion */
};
```
Port monitors may send two types of messages to the SAC. The type of message is indicated by setting the pm\_type field of the pmmsg structure to one of the following:

PM\_STATUS

state information

PM\_UNKNOWN negative acknowledgment

For both types of messages, the pm\_tag field is set to the port monitor's tag and the pm\_state field is set to the port monitor's current state. Valid states are:

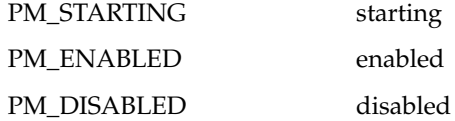

System Administration Commands **1387**

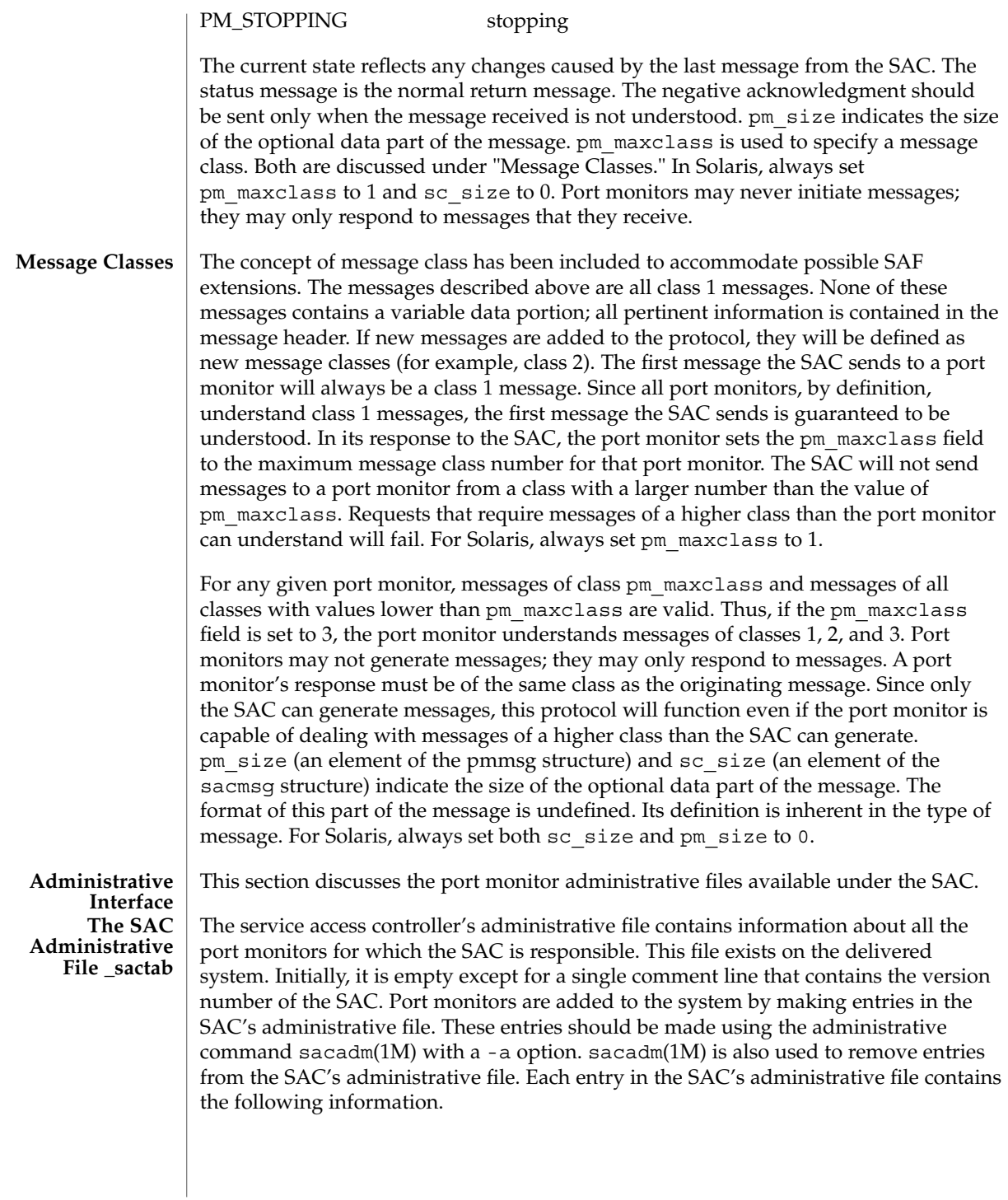

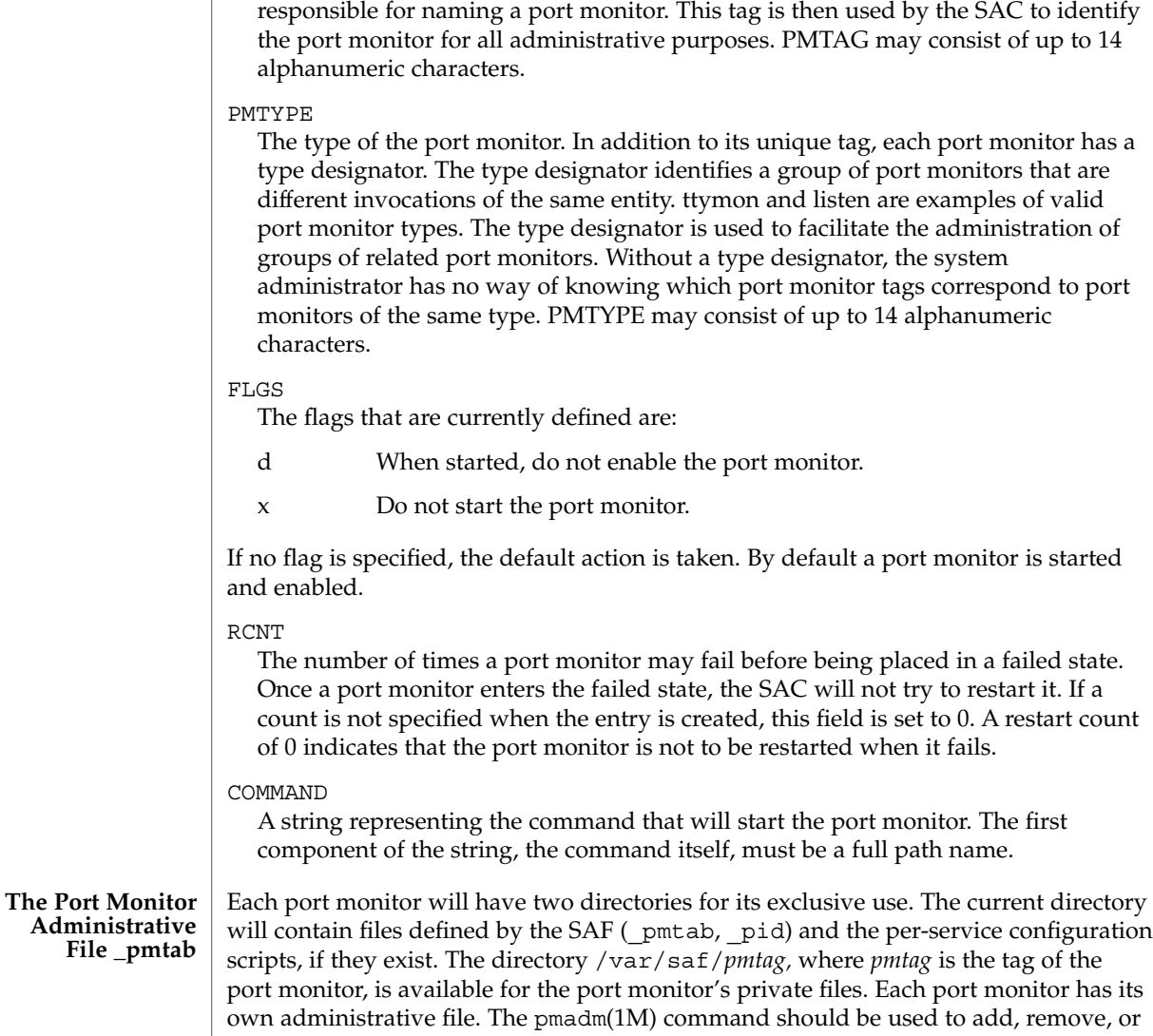

PMTAG

A unique tag that identifies a particular port monitor. The system administrator is responsible for naming a port monitor. This tag is then used by the SAC to identify the port monitor for all administrative purposes. PMTAG may consist of up to 14

The type of the port monitor. In addition to its unique tag, each port monitor has a type designator. The type designator identifies a group of port monitors that are different invocations of the same entity. ttymon and listen are examples of valid port monitor types. The type designator is used to facilitate the administration of administrator has no way of knowing which port monitor tags correspond to port

If no flag is specified, the default action is taken. By default a port monitor is started

The number of times a port monitor may fail before being placed in a failed state. Once a port monitor enters the failed state, the SAC will not try to restart it. If a count is not specified when the entry is created, this field is set to 0. A restart count

modify service entries in this file. Each time a change is made using pmadm(1M), the corresponding port monitor rereads its administrative file. Each entry in a port monitor's administrative file defines how the port monitor treats a specific port and what service is to be invoked on that port. Some fields must be present for all types of

port monitors. Each entry must include a service tag to identify the service uniquely and an identity to be assigned to the service when it is started (for example, root). The combination of a service tag and a port monitor tag uniquely define an instance of a service. The same service tag may be used to identify a service under a different port monitor. The record must also contain port monitor specific data (for example, for a

System Administration Commands **1389**

ttymon port monitor, this will include the prompt string which is meaningful to ttymon). Each type of port monitor must provide a command that takes the necessary port monitor-specific data as arguments and outputs these data in a form suitable for storage in the file. The ttyadm(1M) command does this for ttymon and nlsadmin(1M) does it for listen. For a user-defined port monitor, a similar administrative command must also be supplied. Each service entry in the port monitor administrative file must have the following format and contain the information listed below:

svctag:flgs:id:reserved:reserved:reserved:pmspecific# comment

SVCTAG is a unique tag that identifies a service. This tag is unique only for the port monitor through which the service is available. Other port monitors may offer the same or other services with the same tag. A service requires both a port monitor tag and a service tag to identify it uniquely. SVCTAG may consist of up to 14 alphanumeric characters. The service entries are defined as:

#### FLGS

Flags with the following meanings may currently be included in this field:

- x Do not enable this port. By default the port is enabled.
- u Create a utmpx entry for this service. By default no utmpx entry is created for the service.

#### ID

The identity under which the service is to be started. The identity has the form of a login name as it appears in /etc/passwd.

### PMSPECIFIC

Examples of port monitor information are addresses, the name of a process to execute, or the name of a STREAMS pipe to pass a connection through. This information will vary to meet the needs of each different type of port monitor.

### COMMENT

A comment associated with the service entry. Port monitors may ignore the *u* flag if creating a utmpx entry for the service is not appropriate to the manner in which the service is to be invoked. Some services may not start properly unless utmpx entries have been created for them (for example, login). Each port monitor administrative file must contain one special comment of the form:

### # VERSION=value

where *value* is an integer that represents the port monitor's version number. The version number defines the format of the port monitor administrative file. This comment line is created automatically when a port monitor is added to the system. It appears on a line by itself, before the service entries.

**Monitor-Specific Administrative Command**

Previously, two pieces of information included in the \_pmtab file were described: the port monitor's version number and the port monitor part of the service entries in the port monitor's pmtab file. When a new port monitor is added, the version number

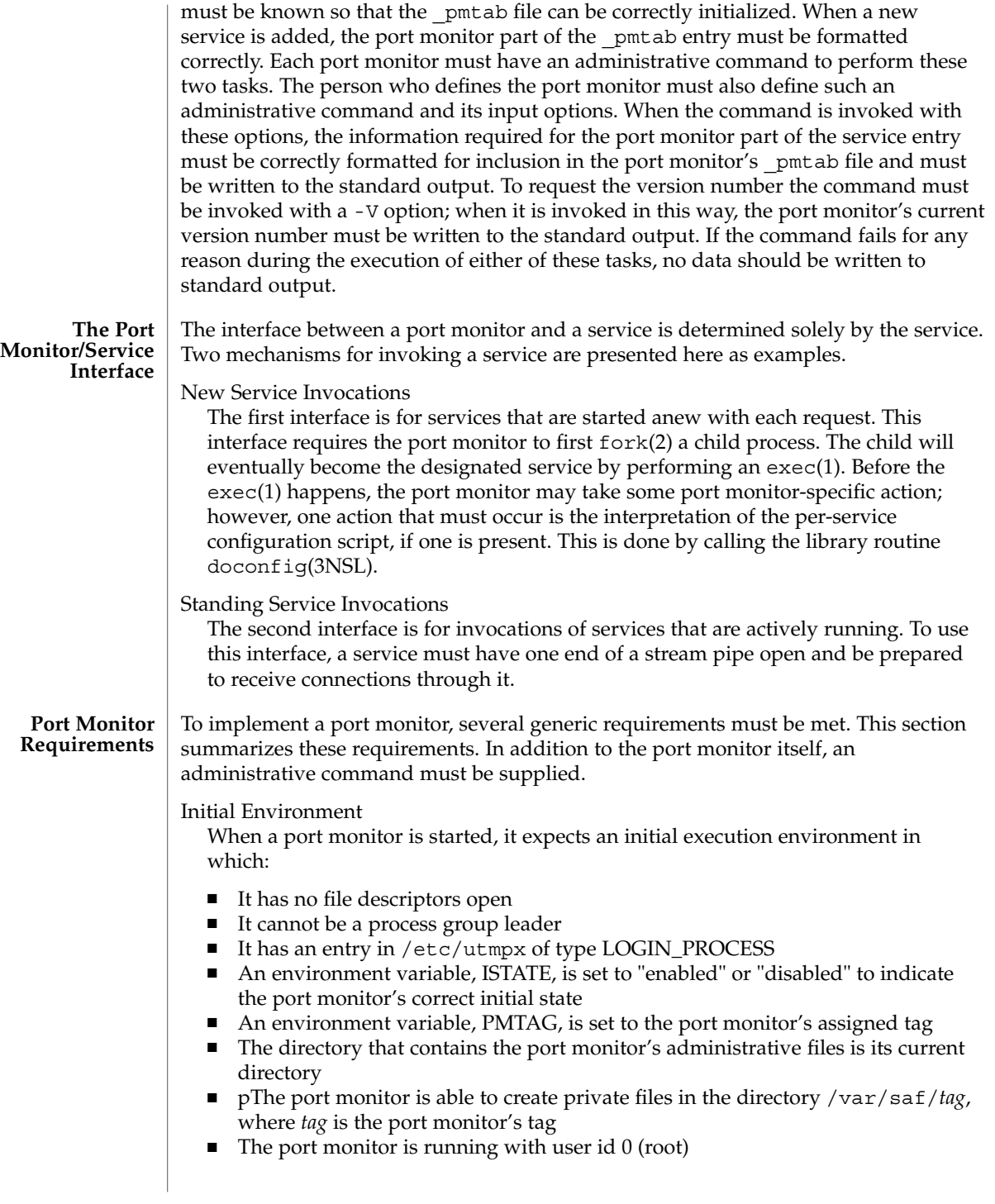

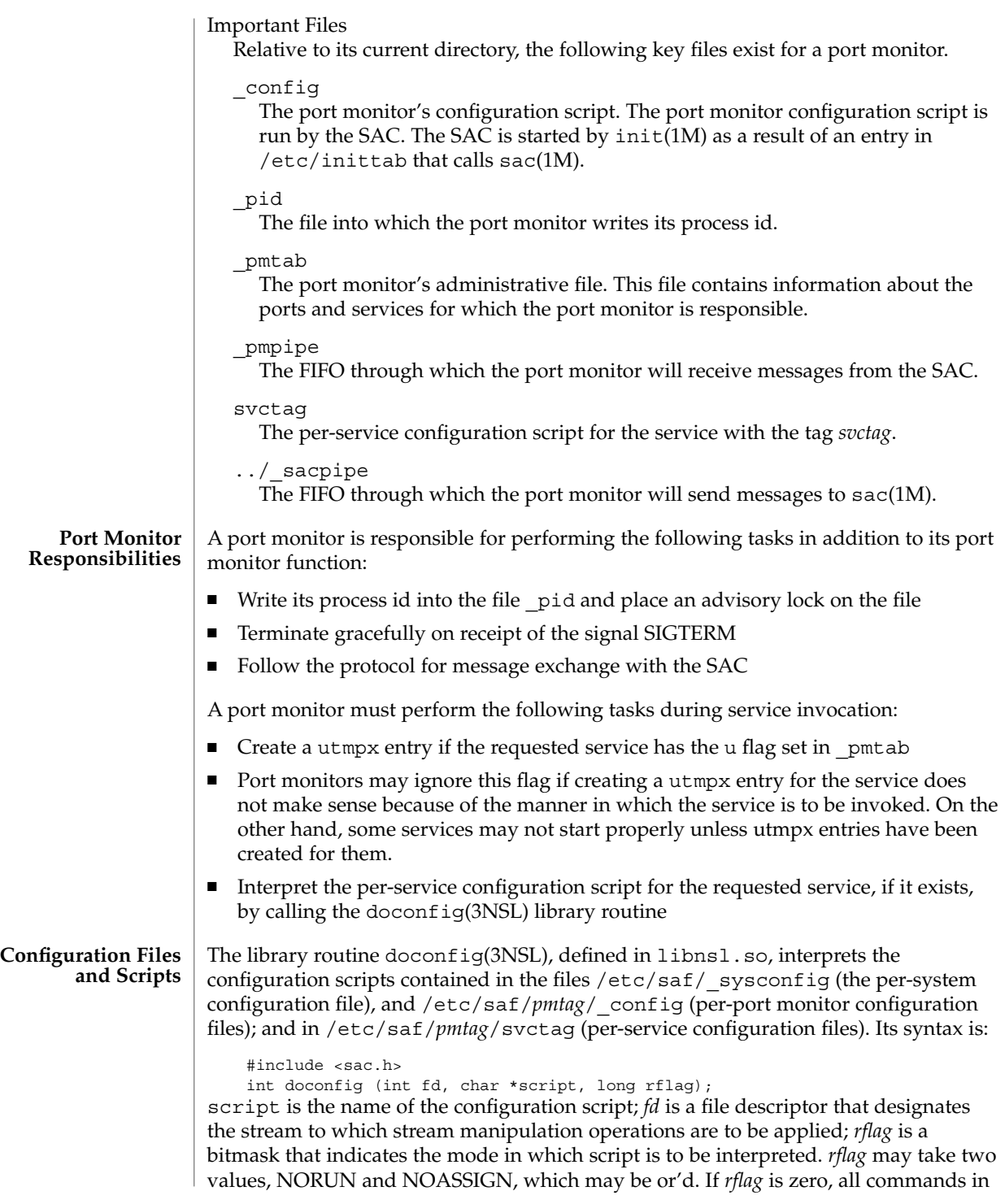

the configuration script are eligible to be interpreted. If *rflag* has the NOASSIGN bit set, the assign command is considered illegal and will generate an error return. If *rflag* has the NORUN bit set, the run and runwait commands are considered illegal and will generate error returns. If a command in the script fails, the interpretation of the script ceases at that point and a positive integer is returned; this number indicates which line in the script failed. If a system error occurs, a value of −1 is returned. If a script fails, the process whose environment was being established should not be started. In the example, doconfig(3NSL) is used to interpret a per-service configuration script.

```
...
     if ((i = doconfig (fd, svctag, 0)) != 0) {
     error ("doconfig failed on line %d of script %s",i,svctag);
  }
```
### The Per-System Configuration File

The per-system configuration file, /etc/saf/\_sysconfig, is delivered empty. It may be used to customize the environment for all services on the system by writing a command script in the interpreted language described in this chapter and on the doconfig(3NSL) manpage. When the SAC is started, it calls the doconfig(3NSL) function to interpret the per-system configuration script. The SAC is started when the system enters multiuser mode.

### Per-Port Monitor Configuration Files

Per-port monitor configuration scripts ( /etc/saf/*pmtag*/\_config) are optional. They allow the user to customize the environment for any given port monitor and for the services that are available through the ports for which that port monitor is responsible. Per-port monitor configuration scripts are written in the same language used for per-system configuration scripts. The per-port monitor configuration script is interpreted when the port monitor is started. The port monitor is started by the SAC after the SAC has itself been started and after it has run its own configuration script, /etc/saf/ sysconfig. The per-port monitor configuration script may override defaults provided by the per-system configuration script.

### Per-Service Configuration Files

Per-service configuration files allow the user to customize the environment for a specific service. For example, a service may require special privileges that are not available to the general user. Using the language described in the doconfig(3NSL) manpage, you can write a script that will grant or limit such special privileges to a particular service offered through a particular port monitor. The per-service configuration may override defaults provided by higher-level configuration scripts. For example, the per-service configuration script may specify a set of STREAMS modules other than the default set.

### **The Configuration Language**

The language in which configuration scripts are written consists of a sequence of commands, each of which is interpreted separately. The following reserved keywords are defined: assign, push, pop, runwait, and run. The comment character is #. Blank lines are not significant. No line in a command script may exceed 1024 characters.

#### assign *variable*=*value*

Used to define environment variables; *variable* is the name of the environment variable and *value* is the value to be assigned to it. The value assigned must be a string constant; no form of parameter substitution is available. *value* may be quoted. The quoting rules are those used by the shell for defining environment variables. assign will fail if space cannot be allocated for the new variable or if any part of the specification is invalid.

#### push *module1*[, *module2, module3*, . . .]

Used to push STREAMS modules onto the stream designated by fd; *module1* is the name of the first module to be pushed, *module2* is the name of the second module to be pushed, and so on. The command will fail if any of the named modules cannot be pushed. If a module cannot be pushed, the subsequent modules on the same command line will be ignored and modules that have already been pushed will be popped.

#### pop [*module*]

Used to pop STREAMS modules off the designated stream. If pop is invoked with no arguments, the top module on the stream is popped. If an argument is given, modules will be popped one at a time until the named module is at the top of the stream. If the named module is not on the designated stream, the stream is left as it was and the command fails. If *module* is the special keyword ALL, then all modules on the stream will be popped. Only modules above the topmost driver are affected.

#### runwait command

The runwait command runs a command and waits for it to complete; command is the path name of the command to be run. The command is run with  $/bin/\sin s$  -c prepended to it; shell scripts may thus be executed from configuration scripts. The runwait command will fail if command cannot be found or cannot be executed, or if command exits with a nonzero status.

#### run command

The run command is identical to runwait except that it does not wait for command to complete; command is the path name of the command to be run. run will not fail unless it is unable to create a child process to execute the command. Although they are syntactically indistinguishable, some of the commands available to run and runwait are interpreter built-in commands. Interpreter built-ins are used when it is necessary to alter the state of a process within the context of that process. The doconfig interpreter built-in commands are similar to the shell special commands and, like these, they do not spawn another process for execution. See the sh(1) man page. The initial set of built-in commands is: cd, ulimit, umask.

#### **Sample Port Monitor Code**

This example shows an example of a "null" port monitor that simply responds to messages from the SAC.

- # include <stdlib.h>
- # include <stdio.h> # include <unistd.h>
- # include <fcntl.h>
- # include <signal.h>
- 

```
# include <sac.h>
char Scratch[BUFSIZ]; /* scratch buffer */
char Tag[PMTAGSIZE + 1]; /* port monitor's tag */
FILE *Fp; /* file pointer for log file */
FILE *Tfp; /* file pointer for pid file */
char State; /* portmonitor's current state*/
main(argc, argv)
    int argc;
    char *argv[];
{
    char *istate;
    strcpy(Tag, getenv("PMTAG"));
/*
* open up a log file in port monitor's private directory
 */
    sprintf(Scratch, "/var/saf/%s/log", Tag);
    Fp = fopen(Scratch, "a+");
    if (Fp == (FILE *) NULL)exit(1);
    log(Fp, "starting");
/*
 * retrieve initial state (either "enabled" or "disabled") and set
 * State accordingly
 */
    istate = getenv("ISTATE");
    sprintf(Scratch, "ISTATE is %s", istate);
    log(Fp, Scratch);
    if (!strcmp(istate, "enabled"))
       State = PM_ENABLED;
    else if (!strcmp(istate, "disabled"))
       State = PM_DISABLED;
    else {
       log(Fp, "invalid initial state");
        exit(1);
    }
    sprintf(Scratch, "PMTAG is %s", Tag);
    log(Fp, Scratch);
/*
 * set up pid file and lock it to indicate that we are active
 */
    Tfp = fopen("_pid", "w");
    if (Tfp == (FILE *) NULL) {
        log(Fp, "couldn't open pid file");
        exit(1);}
    if (\text{lockf}(\text{filename}(Tfp), FTEST, 0) < 0) {
        log(Fp, "pid file already locked");
        exit(1);}
    log(Fp, "locking file");
    if (\text{lockf}(\text{filename(Tfp}), F \text{LOCK}, 0) < 0) {
        log(Fp, "lock failed");
        exit(1);
    }
    fprintf(Tfp, "%d", getpid());
```
System Administration Commands **1395**

```
saf(1M)
```

```
fflush(Tfp);
/*
* handle poll messages from the sac ... this function never returns
*/
   handlepoll();
    pause();
    fclose(Tfp);
    fclose(Fp);
}
handlepoll()
{
    int pfd; /* file descriptor for incoming pipe */
    int sfd; /* file descriptor for outgoing pipe */
    struct sacmsg sacmsg; /* incoming message */
    struct pmmsg pmmsg; /* outgoing message */
/*
 * open pipe for incoming messages from the sac
 */
    pfd = open("_pmpipe", O_RDONLY|O_NONBLOCK);
    if (pfd < 0) {
       log(Fp, "_pmpipe open failed");
       exit(1);}
/*
 * open pipe for outgoing messages to the sac
 */
    sfd = open("../_sacpipe", O_WRONLY);
    if (sfd < 0) {
       log(Fp, "_sacpipe open failed");
       exit(1);}
/*
* start to build a return message; we only support class 1 messages
 */
    strcpy(pmmsg.pm_tag, Tag);
    pmmsg.pm_size = 0;
    pmmsg.pm_maxclass = 1;
/*
 * keep responding to messages from the sac
 */
     for (j; j) {
         if (read(pfd, &sacmsg, sizeof(sacmsg)) != sizeof(sacmsg)) {
             log(Fp, "_pmpipe read failed");
             exit(1);}
/*
 * determine the message type and respond appropriately
 */
         switch (sacmsg.sc_type) {
             case SC_STATUS:
                log(Fp, "Got SC_STATUS message");
                 pmmsg.pm_type = PM_STATUS;
                 pmmsg.pm_state = State;
                 break;
             case SC_ENABLE:
                 /*note internal state change below*/
```
**1396** man pages section 1M: System Administration Commands • Last Revised 30 Jul1998

```
log(Fp, "Got SC_ENABLE message");
                                     pmmsg.pm type = PM STATUS;
                                     State = \overline{PM} ENABLED;
                                     pmmsg.pm_state = State;
                                     break;
                                 case SC_DISABLE:
                                     /*note internal state change below*/
                                     log(Fp, "Got SC_DISABLE message");
                                     pmmsg.pm type = PM STATUS;
                                     State = PM_DISABLED;
                                     pmmsg.pm state = State;
                                     break;
                                 case SC_READDB:
                                    /*
                                     * if this were a fully functional port
                                     * monitor it would read _pmtab here
                                     * and take appropriate action
                                     */
                                     log(Fp, "Got SC_READDB message");
                                     pmmsg.pm_type = PM_STATUS;
                                     pmmsg.pm_state = State;
                                     break;
                                 default:
                                    sprintf(Scratch, "Got unknown message <%d>",
                                     sacmsg.sc_type);
                                     log(Fp, Scratch);
                                     pmmsg.pm_type = PM_UNKNOWN;
                                     pmmsg.pm_state = State;
                                     break;
                             }
                   /*
                    * send back a response to the poll
                    * indicating current state
                    */
                             if (write(sfd, &pmmsg, sizeof(pmmsg)) != sizeof(pmmsg))
                                log(Fp, "sanity response failed");
                         }
                   }
                   /*
                    * general logging function
                    */
                   log(fp, msg)
                       FILE *fp;
                       char *msg;
                   {
                        fprintf(fp, "%d; %s\n", getpid(), msg);
                       fflush(fp);
                   }
                   The following example shows the sac.h header file.
                   /* length in bytes of a utmpx id */
                   # define IDLEN 4
                   /* wild character for utmpx ids */
                   # define SC_WILDC 0xff
                   /* max len in bytes for port monitor tag */
                   # define PMTAGSIZE 14
                   /*
The sac.h Header
             File
```
System Administration Commands **1397**

```
* values for rflag in doconfig()
*/
/* don't allow assign operations */
# define NOASSIGN 0x1
/* don't allow run or runwait operations */
# define NORUN 0x2
/*
* message to SAC (header only). This header is forever fixed. The
* size field (pm_size) defines the size of the data portion of the
* message, which follows the header. The form of this optional data
* portion is defined strictly by the message type (pm_type).
*/
struct pmmsg {
   char pm_type; /* type of message */unchar_t pm_state; \frac{1}{x} /* current state of pm */
    char pm_maxclass; /* max message class this port monitor
                                   understands */
    char pm_tag[PMTAGSIZE + 1]; /* pm's tag */
   int pm_size; /* size of opt data portion */
};
/*
* pm_type values
*/
# define PM STATUS 1 /* status response */
# define PM_UNKNOWN 2 /* unknown message was received */
/*
* pm_state values
*/
/*
* Class 1 responses
*/
# define PM_STARTING 1 /* monitor in starting state */<br># define PM_BNABLED 2 /* monitor in enabled state */
# define PM_ENABLED 2 /* monitor in enabled state */
# define PM_DISABLED 3 /* monitor in disabled state */
# define PM_STOPPING 4 /* monitor in stopping state */
/*
* message to port monitor
*/
struct sacmsg {
   int sc_size; /* size of optional data portion */
    char sc_type; /* type of message */
};
/*
* sc_type values
* These represent commands that the SAC sends to a port monitor.
 * These commands are divided into "classes" for extensibility. Each
* subsequent "class" is a superset of the previous "classes" plus
* the new commands defined within that "class". The header for all
 * commands is identical; however, a command may be defined such that
* an optional data portion may be sent in addition to the header.
 * The format of this optional data piece is self-defining based on
* the command. The first message sent by the SAC
 * will always be a class 1 message. The port monitor response
* indicates the maximum class that it is able to understand. Another
* note is that port monitors should only respond to a message with
* an equivalent class response (i.e. a class 1 command causes a
 * class 1 response).
*/
```
**1398** man pages section 1M: System Administration Commands • Last Revised 30 Jul1998

```
/*
                     * Class 1 commands (currently, there are only class 1 commands)
                     */
                    # define SC STATUS 1 /* status request *
                     # define SC ENABLE 2 /* enable request */
                     # define SC DISABLE 3 /* disable request */
                    # define SC READDB 4 /* read pmtab request */
                    /*
                     * 'errno' values for Saferrno, note that Saferrno is used by both
                     * pmadm and sacadm and these values are shared between them
                     */
                    # define E_BADARGS 1 /* bad args/ill-formed cmd line */
                    # define E_NOPRIV 2 /* user not priv for operation */
                    # define E_SAFERR 3 /* generic SAF error */
                    # define E_SYSERR 4 /* system error */
                    # define E_NOEXIST 5 /* invalid specification */
                     # define E DUP 6 /* entry already exists */
                     # define E_PMRUN 7 /* port monitor is running */
                    # define E_PMNOTRUN 8 /* port monitor is not running */
                    # define E_RECOVER 9
                       /* in recovery */
                    This section gives a description of the SAF files and directories.
                    /etc/saf/_sysconfig The per-system configuration script.
                    /etc/saf/_sactab The SAC's administrative file. Contains
                                                           information about the port monitors for
                                                           which the SAC is responsible.
                    /etc/saf/pmtag The home directory for port monitor pmtag.
                    /etc/saf/pmtag/_config The per-port monitor configuration script
                                                           for port monitor pmtag.
                                                           /etc/saf/pmtag/_pmtab Port monitor
                                                           pmtag's administrative file. Contains
                                                           information about the services for which
                                                           pmtag is responsible.
                                                           /etc/saf/pmtag/svctag The file in which
                                                           the per-service configuration script for
                                                           service svctag (available through port
                                                           monitor pmtag) is placed.
                                                           /etc/saf/pmtag/_pid The file in which a
                                                           port monitor writes its process id in the
                                                           current directory and places an advisory
                                                           lock on the file. /etc/saf/ pmtag
                                                           /_pmpipe The file in which the port
                                                           monitor receives messages from the SAC
                                                           and \ldots/ sacpipe and sends return
                                                           messages to the SAC. /var/saf/_log The
                                                           SAC's log file. /var/saf/pmtag The
                                                           directory for files created by port monitor
                                                           pmtag, for example its log file.
Directory Structure
```
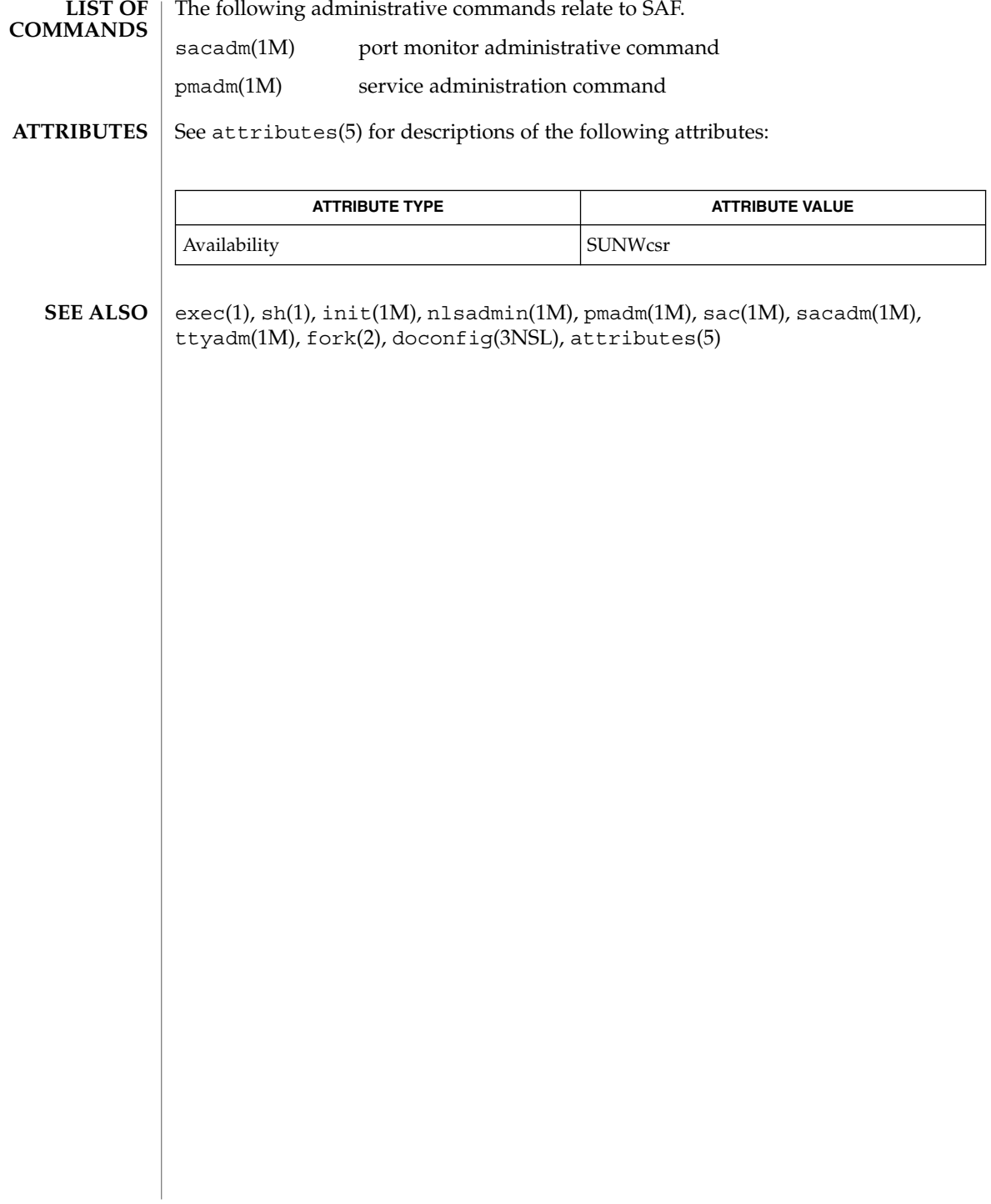

sar, sa1, sa2, sadc – system activity report package **/usr/lib/sa/sadc** [*t n*] [*ofile*] **/usr/lib/sa/sa1** [*t n*] **/usr/lib/sa/sa2** [-aAbcdgkmpqruvwy] [-e *time*] [-f *filename*] [-i *sec*] [-s *time*] System activity data can be accessed at the special request of a user (see  $\text{sar}(1)$ ) and automatically, on a routine basis, as described here. The operating system contains several counters that are incremented as various system actions occur. These include counters for CPU utilization, buffer usage, disk and tape I/O activity, TTY device activity, switching and system-call activity, file-access, queue activity, inter-process communications, and paging. For more general system statistics, use iostat (1M),  $s$ ar(1), or vmstat(1M). sadc and two shell procedures, sa1 and sa2, are used to sample, save, and process this data. sadc, the data collector, samples system data *n* times, with an interval of *t* seconds between samples, and writes in binary format to *ofile* or to standard output. The sampling interval *t* should be greater than 5 seconds; otherwise, the activity of sadc itself may affect the sample. If *t* and *n* are omitted, a special record is written. This facility can be used at system boot time, when booting to a multi-user state, to mark the time at which the counters restart from zero. For example, when accounting is enabled, the /etc/init.d/perf file writes the restart mark to the daily data file using the command entry: su sys -c "/usr/lib/sa/sadc /var/adm/sa/sa'date +%d'" The shell script sa1, a variant of sadc, is used to collect and store data in the binary file /var/adm/sa/sa*dd,* where dd is the current day. The arguments *t* and *n* cause records to be written *n* times at an interval of *t* seconds, or once if omitted. The following entries in /var/spool/cron/crontabs/sys will produce records every 20 minutes during working hours and hourly otherwise: 0 \* \* \* 0-6 /usr/lib/sa/sa1 20,40 8−17 \* \* 1−5 /usr/lib/sa/sa1 See crontab(1) for details. The shell script sa2, a variant of sar, writes a daily report in the file /var/adm/sa/sar*dd.* See the OPTIONS section in sar(1) for an explanation of the various options. The following entry in /var/spool/cron/crontabs/sys will report important activities hourly during the working day: 5 18 \* \* 1−5 /usr/lib/sa/sa2 -s 8:00 -e 18:01 -i 1200 -A **NAME SYNOPSIS DESCRIPTION**

sar(1M)

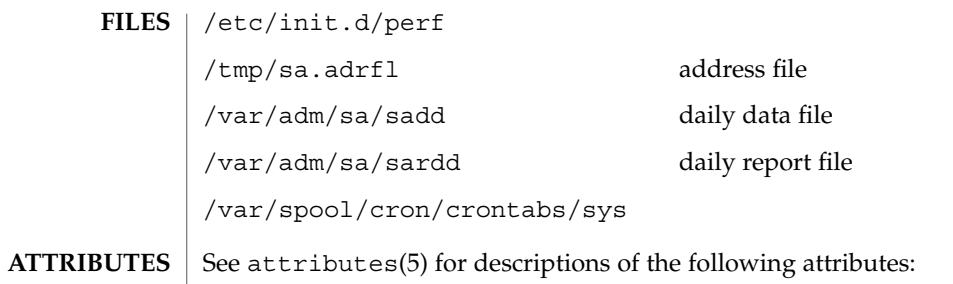

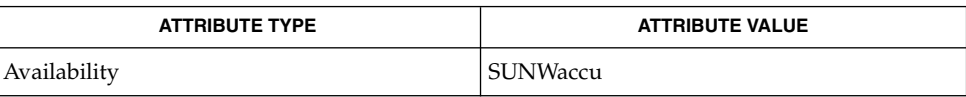

crontab(1),  $\text{sag}(1)$ ,  $\text{sar}(1)$ ,  $\text{timex}(1)$ ,  $\text{isstat}(1M)$ ,  $\text{vmstat}(1M)$ ,  $\text{attributes}(5)$ **SEE ALSO**

*System Administration Guide: Basic Administration*

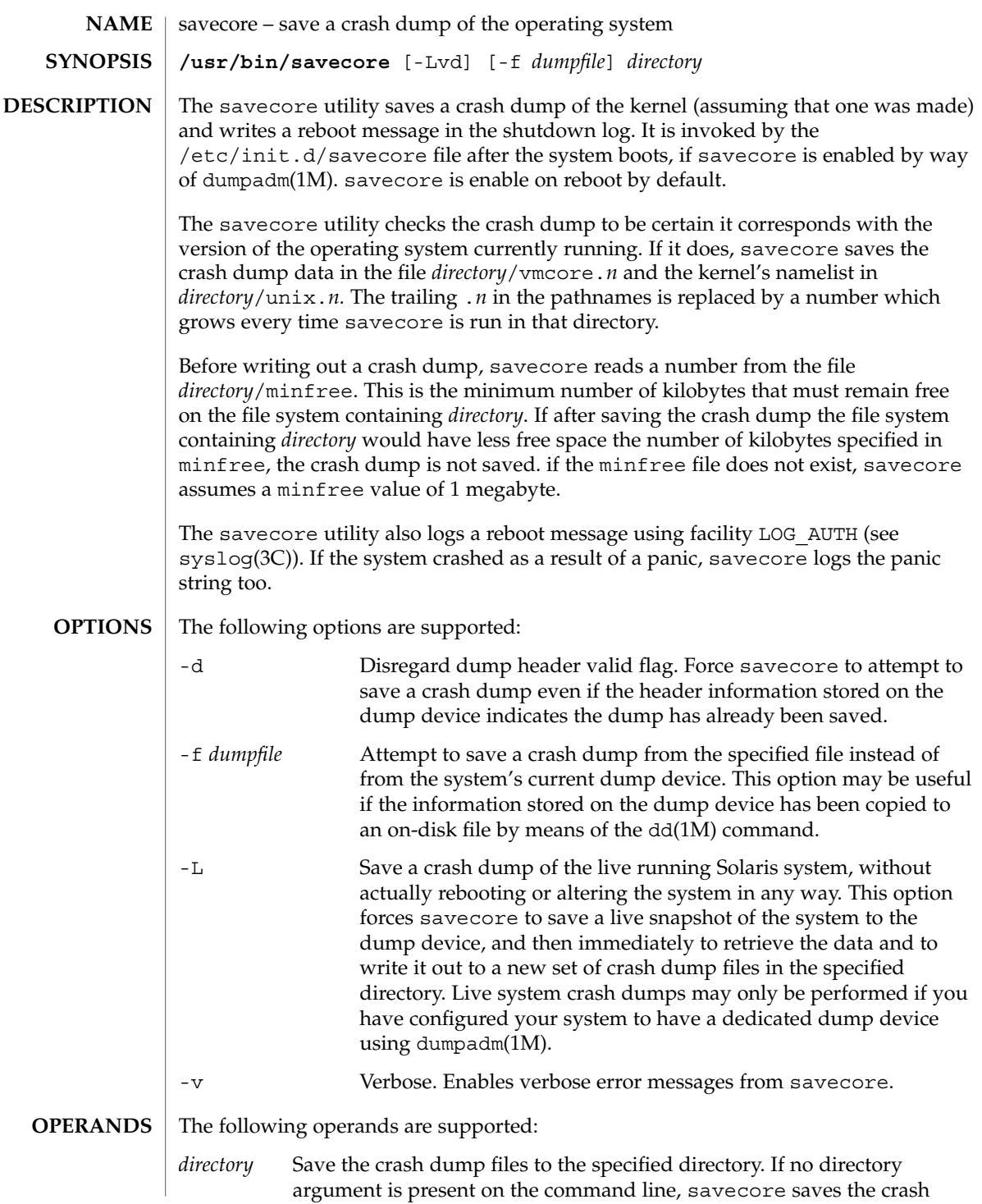

savecore(1M)

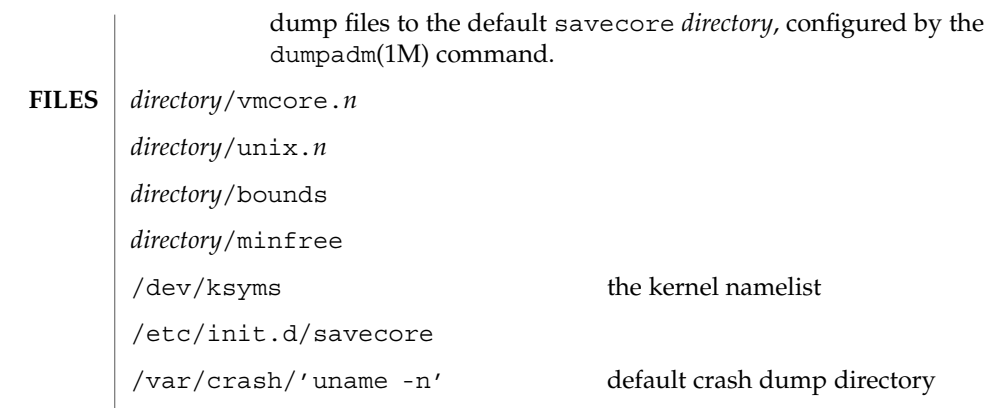

 $\operatorname{ATTRIBUTES}$   $\mid$  See  $\texttt{attributes}$  (5) for descriptions of the following attributes:

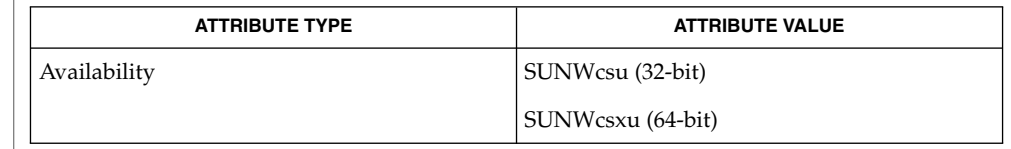

- adb(1), mdb(1), dd(1M), dumpadm(1M), syslog(3C), attributes(5) **SEE ALSO**
	- If the dump device is also being used as a swap device, you must run savecore very soon after booting, before the swap space containing the crash dump is overwritten by programs currently running. **BUGS**
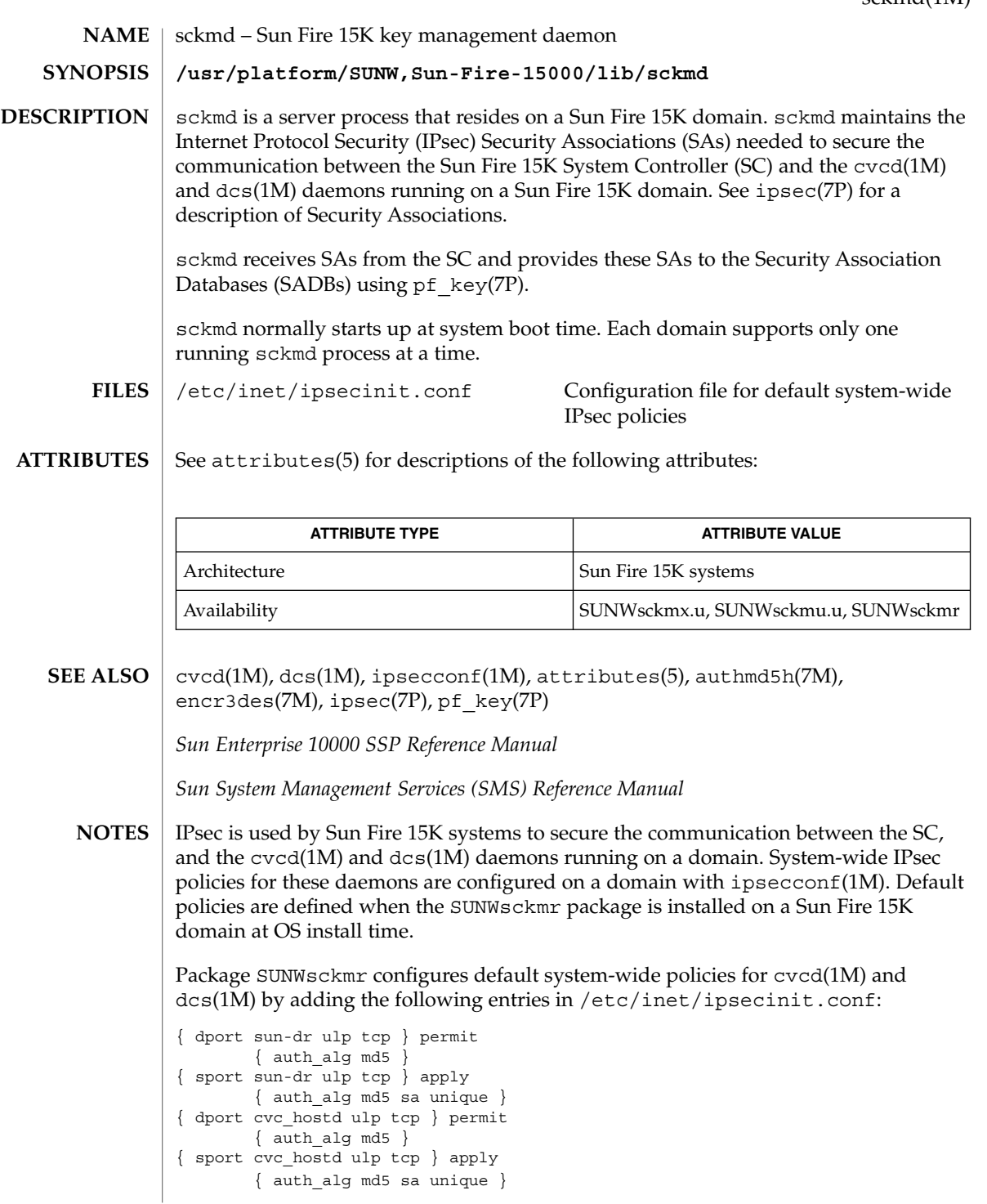

## sckmd(1M)

The cvc\_hostd service represents cvcd(1M) and the sun-dr service represents dcs(1M) in the preceding entries.

These policies conform to the format defined by ipsec(7P) and require HMAC-MD5 authentication. See authmd5h(7M).

System-wide policies for cvcd(1M) and dcs(1M) configured on a domain using ipsecconf(1M) must match the IPsec policies defined for these services on the SC. On an SC, IPsec policies for these services are defined by the SMS key management daemon. Refer to thekmd(1M) man page in the *Sun System Management Services (SMS) Reference Manual*.

IPsec encryption or authentication with encryption can be enabled on the domain using the encr algs and encr auth algs properties, as described in the ipsecconf(1M) manual page. For example, the following ipsecconf(1M) entries require Triple-DES and HMAC-MD5 authentication for the network console cvcd(1M) service:

```
{ dport cvc_hostd ulp tcp } permit
        { encr_algs 3des encr_auth_algs md5 }
{ sport cvc_hostd ulp tcp } apply
       { encr_algs 3des encr_auth_algs md5 sa unique }
```
See encr3des(7M) for Triple-DES authentication and authmd5h(7M) for HMAC-M5 authentication.

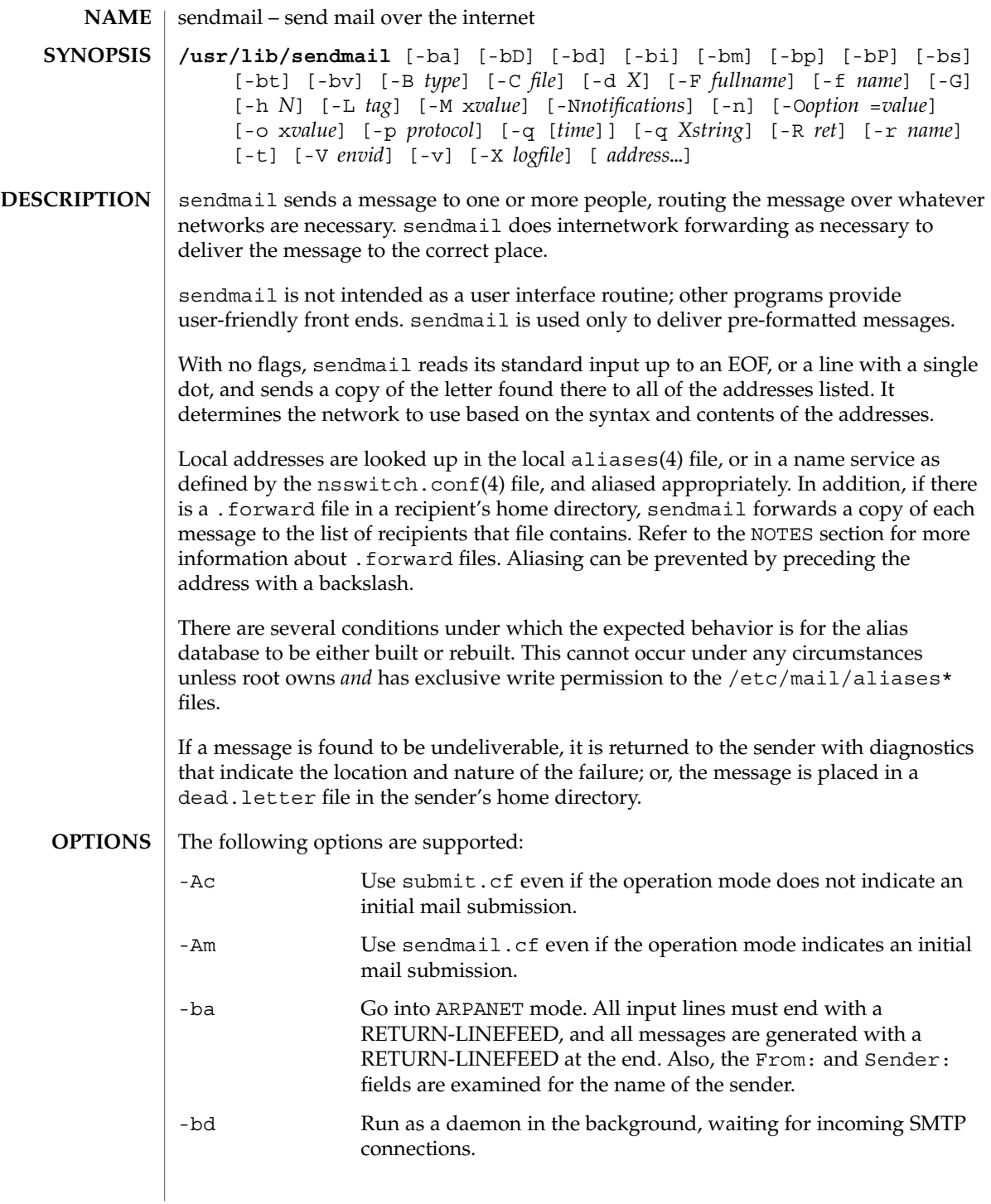

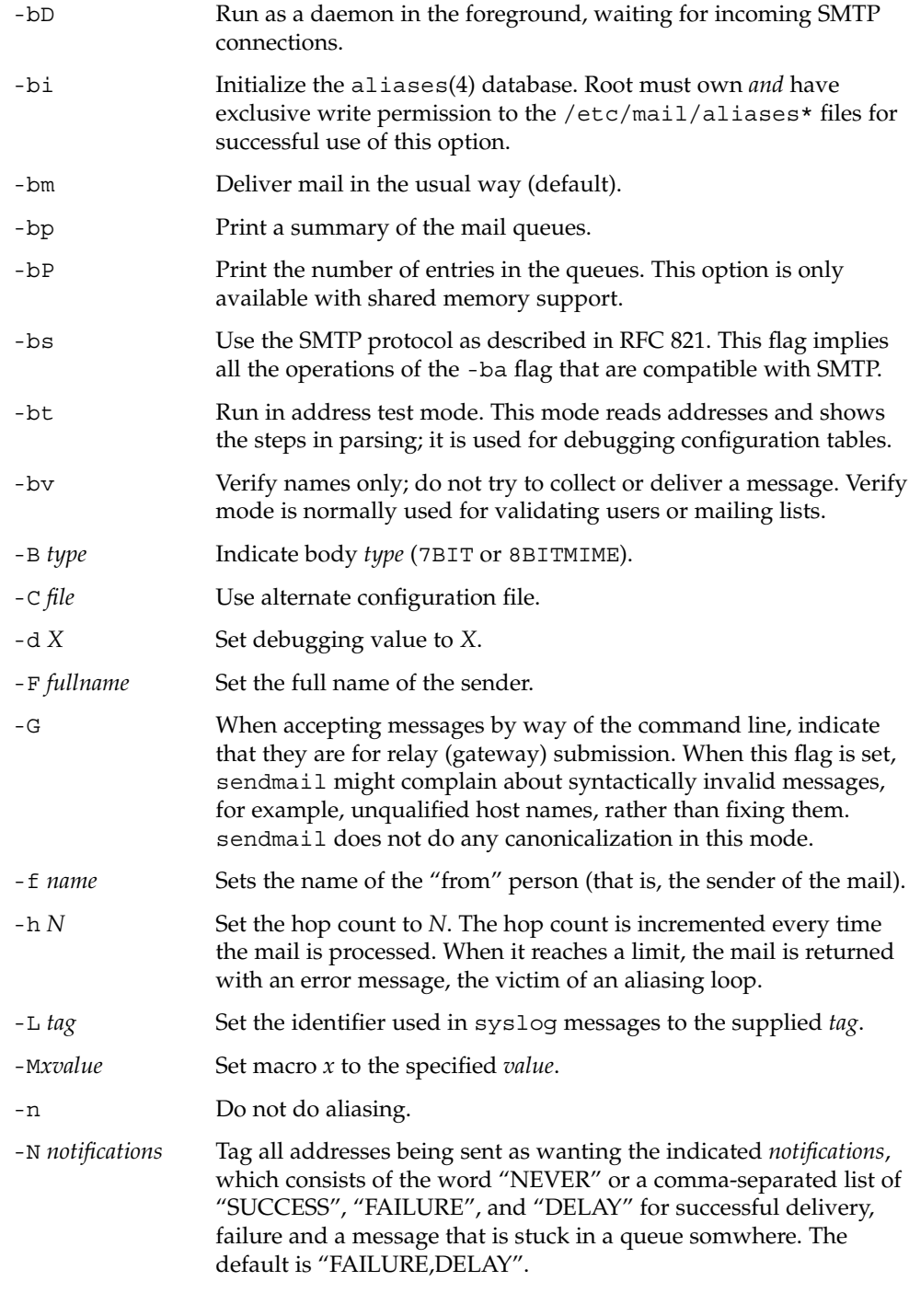

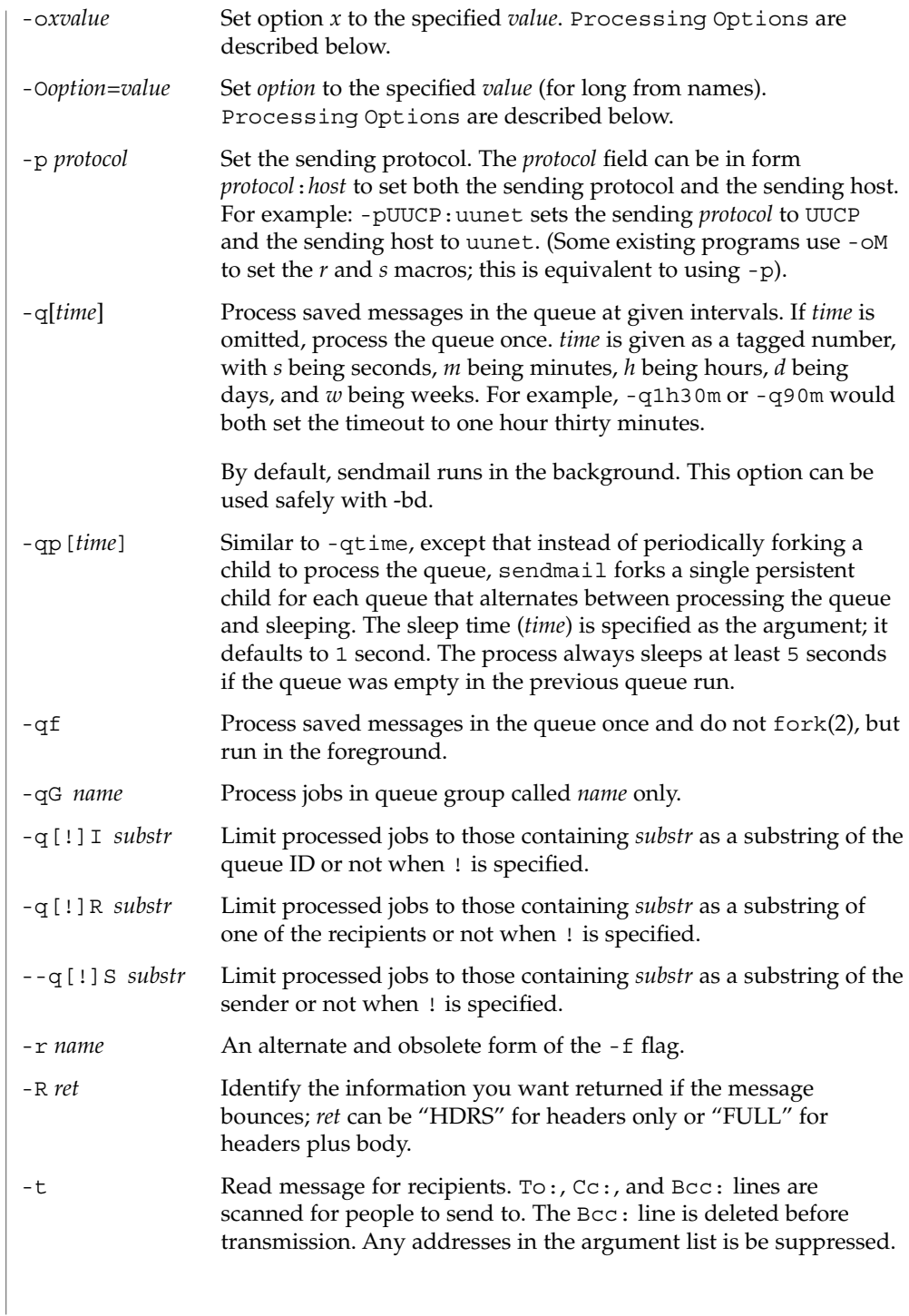

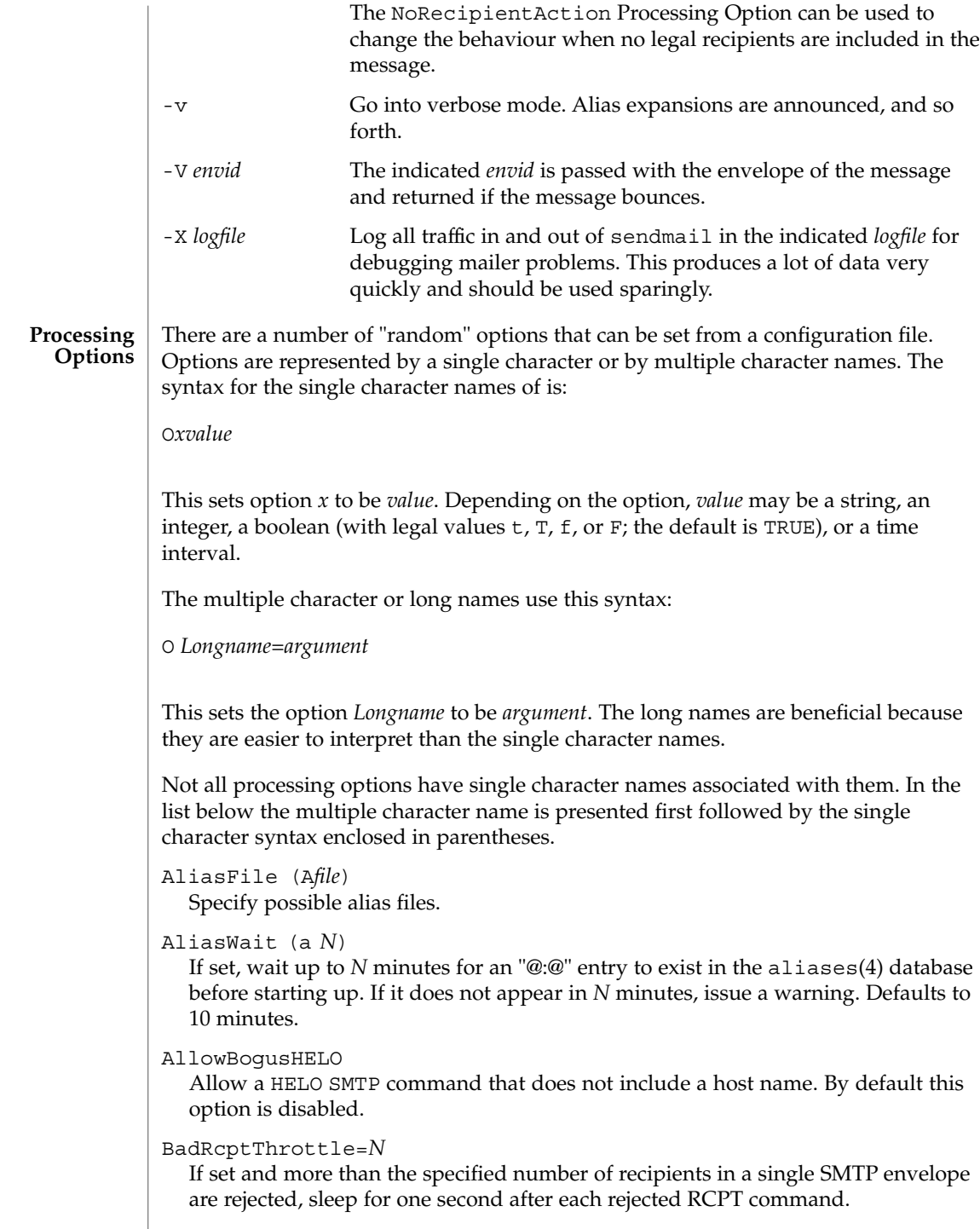

#### BlankSub (B*c*)

Set the blank substitution character to *c*. Unquoted spaces in addresses are replaced by this character. Defaults to SPACE (that is, no change is made).

## CheckAliases (n)

Validate the RHS of aliases when rebuilding the aliases(4) database.

## CheckpointInterval (C*N*)

Checkpoints the queue every *N* (default 10) addresses sent. If your system crashes during delivery to a large list, this prevents retransmission to any but the last *N* recipients.

## ClassFactor (z*fact*)

The indicated factor *fact* is multiplied by the message class (determined by the Precedence: field in the user header and the P lines in the configuration file) and subtracted from the priority. Thus, messages with a higher Priority: are favored. Defaults to 1800.

#### ClientPortOptions

Set client SMTP options. The options are key=value pairs. Known keys are:

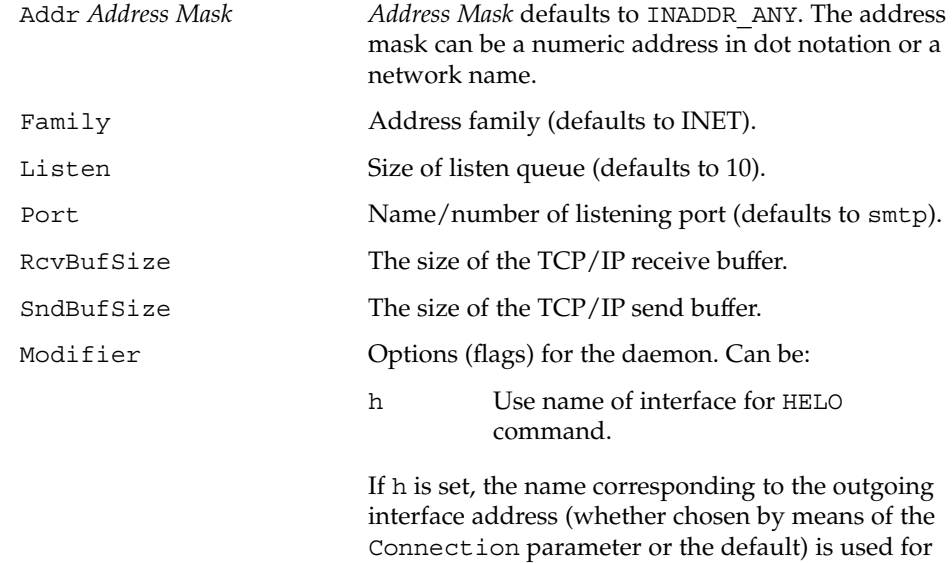

ColonOkInAddr

If set, colons are treated as a regular character in addresses. If not set, they are treated as the introducer to the RFC 822 "group" syntax. This option is on for version 5 and lower configuration files.

the HELO/EHLO command.

ConnectionCacheSize (k*N*)

The maximum number of open connections that are be cached at a time. The default is 1. This delays closing the current connection until either this invocation

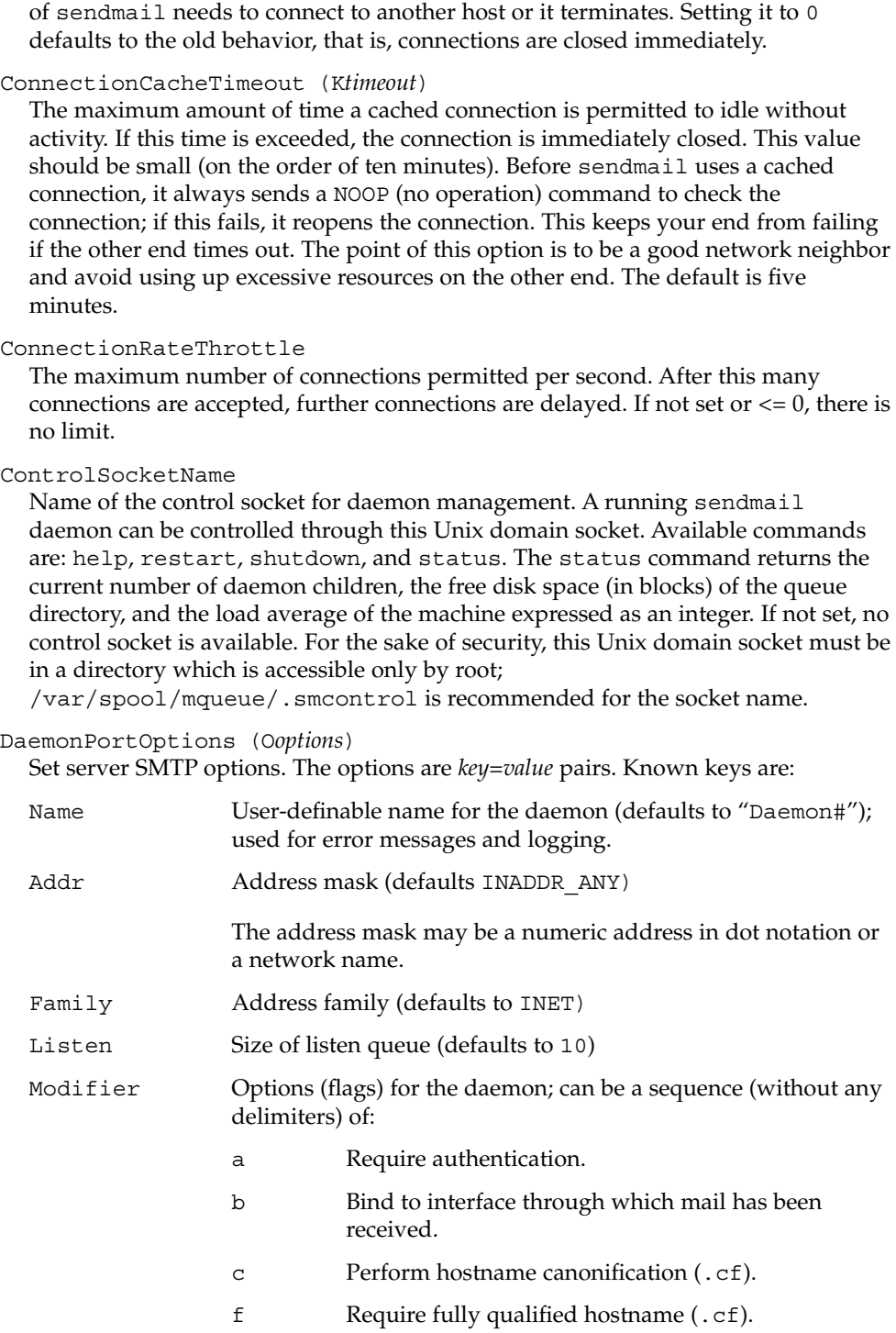

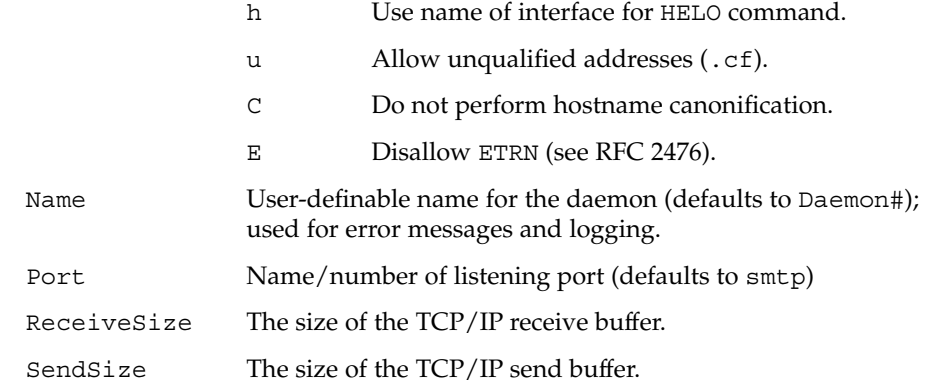

sendmail listens on a new socket for each occurrence of the DaemonPortOptions option in a configuration file.

#### DataFileBufferSize

Set the threshold, in bytes, before a memory-bases queue data file becomes disk-based. The default is 4096 bytes

## DeadLetterDrop

Defines the location of the system-wide dead.letter file, formerly hard-coded to /var/tmp/dead.letter. If this option is not set (the default), sendmail does not attempt to save to a system-wide dead.letter file in the event it cannot bounce the mail to the user or postmaster. Instead, it renames the qf file as it has in the past when the dead. letter file could not be opened.

#### DefaultCharSet

Set the default character set to use when converting unlabeled 8 bit input to MIME.

#### DefaultUser (g*gid*) or (u*uid*)

Set the default group ID for mailers to run in to *gid* or set the default userid for mailers to *uid*. Defaults to 1. The value can also be given as a symbolic group or user name.

### DelayLA=*LA*

When the system load average exceeds *LA*, sendmail sleeps for one second on most SMTP commands and before accepting connections.

### DeliverByMin=*time*

Set minimum time for Deliver By SMTP Service Extension (RFC 2852). If 0, no time is listed, if less than 0, the extension is not offered, if greater than 0, it is listed as minimum time for the EHLO keyword DELIVERBY.

#### DeliveryMode (d*x*)

Deliver in mode *x*. Legal modes are:

- i Deliver interactively (synchronously).
- b Deliver in background (asynchronously).

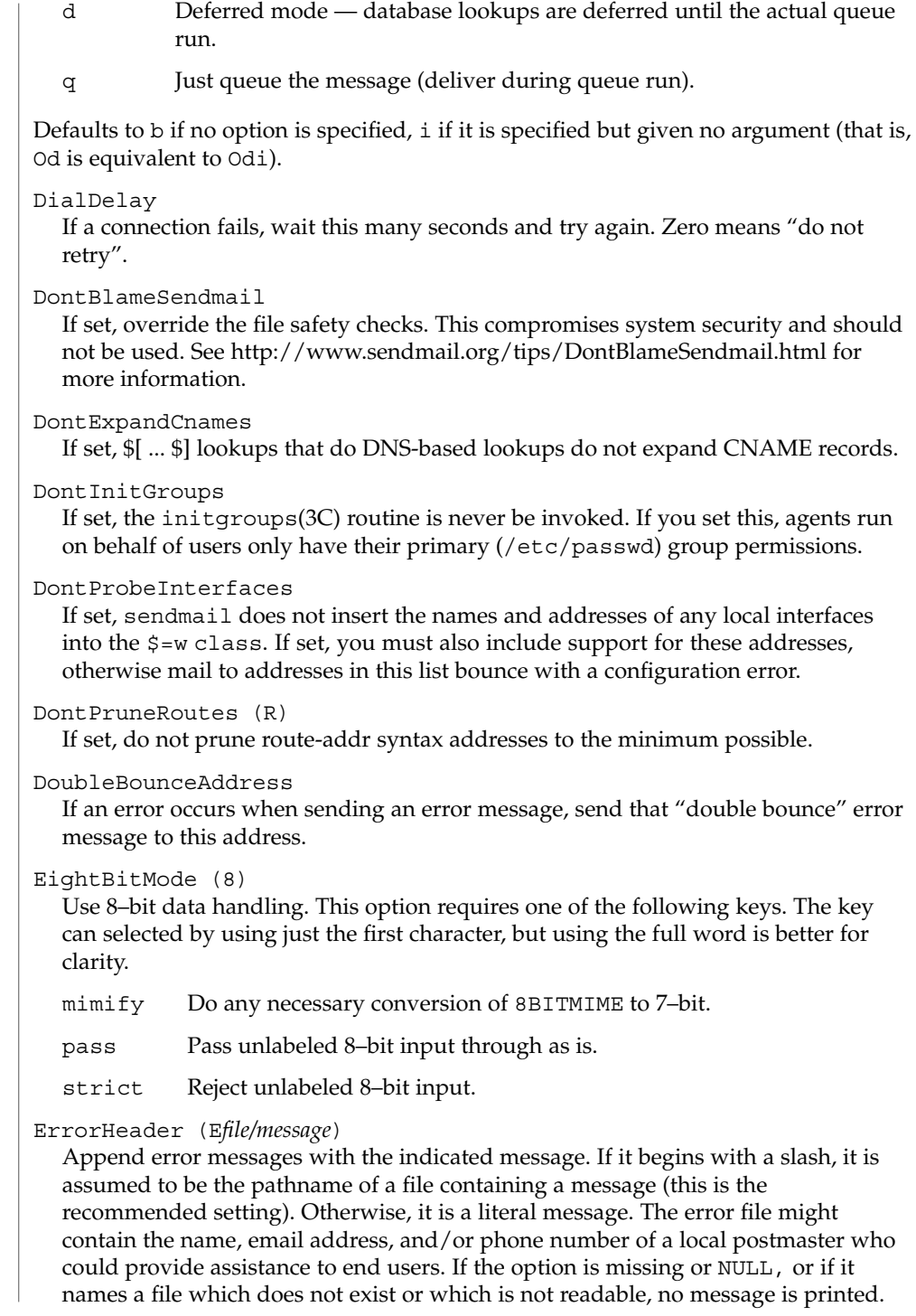

ErrorMode (e*x*)

Dispose of errors using mode *x*. The values for *x* are:

- e Mail back errors and give 0 exit status always.
- m Mail back errors.
- p Print error messages (default).
- q No messages, just give exit status.
- w Write back errors (mail if user not logged in).

### FallbackMXhost (V*fallbackhost*)

If specified, the *fallbackhost* acts like a very low priority MX on every host. This is intended to be used by sites with poor network connectivity.

## FastSplit

If set to a value greater than zero (the default is one), it suppresses the MX lookups on addresses when they are initially sorted, that is, for the first delivery attempt. This usually results in faster envelope splitting unless the MX records are readily available in a local DNS cache. To enforce initial sorting based on MX records set FastSplit to zero. If the mail is submitted directly from the command line, then the value also limits the number of processes to deliver the envelopes; if more envelopes are created they are only queued up and must be taken care of by a queue run. Since the default submission method is by way of SMTP (either from a MUA or by way of the MSP), the value of FastSplit is seldom used to limit the number of processes to deliver the envelopes.

ForkEachJob (Y)

If set, deliver each job that is run from the queue in a separate process. Use this option if you are short of memory, since the default tends to consume considerable amounts of memory while the queue is being processed.

ForwardPath (J*path*)

Set the path for searching for users' .forward files. The default is \$z/.forward. Some sites that use the automounter may prefer to change this to /var/forward/\$u to search a file with the same name as the user in a system directory. It can also be set to a sequence of paths separated by colons; sendmail stops at the first file it can successfully and safely open. For example, /var/forward/\$u:\$z/.forward searches first in /var/forward/ *username* and then in ~*username* / . forward (but only if the first file does not exist). Refer to the NOTES section for more information.

#### HelpFile (H*file*)

Specify the help file for SMTP.

### HoldExpensive (c)

If an outgoing mailer is marked as being expensive, don't connect immediately.

### HostsFile

Set the file to use when doing "file" type access of host names.

#### HostStatusDirectory

If set, host status is kept on disk between sendmail runs in the named directory tree. If a full path is not used, then the path is interpreted relative to the queue directory.

## IgnoreDots (i)

Ignore dots in incoming messages. This is always disabled (that is, dots are always accepted) when reading SMTP mail.

## LogLevel (L*n*)

Set the default log level to *n*. Defaults to 9.

#### (M*x value*)

Set the macro *x* to *value*. This is intended only for use from the command line.

#### MailboxDatabase

Type of lookup to find information about local mail boxes, defaults to pw which uses getpwnam(3C). Other types can be introduced by adding them to the source code, see libsm/mbdb.c for details.

#### MatchGECOS (G)

Try to match recipient names using the GECOS field. This allows for mail to be delivered using names defined in the GECOS field in /etc/passwd as well as the login name.

#### MaxDaemonChildren

The maximum number of children the daemon permits. After this number, connections are rejected. If not set or  $<=0$ , there is no limit.

#### MaxHopCount (h*N*)

The maximum hop count. Messages that have been processed more than *N* times are assumed to be in a loop and are rejected. Defaults to 25.

#### MaxMessageSize

The maximum size of messages that are accepted (in bytes).

#### MaxMimeHeaderLength=*M*[/*N*]

Sets the maximum length of certain MIME header field values to *M* characters. For some of these headers which take parameters, the maximum length of each parameter is set to *N* if specified. If /*N* is not specified, one half of *M* is used. By default, these values are 0, meaning no checks are done.

## MaxQueueChildren=*N*

When set, this limits the number of concurrent queue runner processes to *N*. This helps to control the amount of system resources used when processing the queue. When there are multiple queue groups defined and the total number of queue runners for these queue groups would exceed MaxQueueChildren then the queue groups are not all run concurrently. That is, some portion of the queue groups run concurrently such that MaxQueueChildren is not be exceeded, while the remaining queue groups are run later (in round robin order). See MaxRunnersPerQueue.

MaxQueueRunSize

If set, limit the maximum size of any given queue run to this number of entries. This stops reading the queue directory after this number of entries is reached; job priority is not used. If not set, there is no limit.

MaxRunnersPerQueue=*N*

This sets the default maximum number of queue runners for queue groups. Up to *N* queue runners work in parallel on a queue group's messages. This is useful where the processing of a message in the queue might delay the processing of subsequent messages. Such a delay can be the result of non-erroneous situations such as a low bandwidth connection. The can be overridden on a per queue group basis by setting the Runners option. The default is 1 when not set.

MeToo (M)

Send to me too, even if I am in an alias expansion.

MaxRecipientsPerMessage

If set, allow no more than the specified number of recipients in an SMTP envelope. Further recipients receive a 452 error code and are deferred for the next delivery attempt.

MinFreeBlocks (b*N/M*)

Insist on at least *N* blocks free on the file system that holds the queue files before accepting email by way of SMTP. If there is insufficient space, sendmail gives a 452 response to the MAIL command. This invites the sender to try again later. The optional *M* is a maximum message size advertised in the ESMTP EHLO response. It is currently otherwise unused.

MinQueueAge

The amount of time a job must sit in the queue between queue runs. This allows you to set the queue run interval low for better responsiveness without trying all jobs in each run. The default value is 0.

### MustQuoteChars

```
Characters to be quoted in a full name phrase. \&, ; : \ () [] are quoted
automatically.
```
NiceQueueRun

The priority of queue runners. See nice(1).

NoRecipientAction

Set action if there are no legal recipient files in the message. The legal values are:

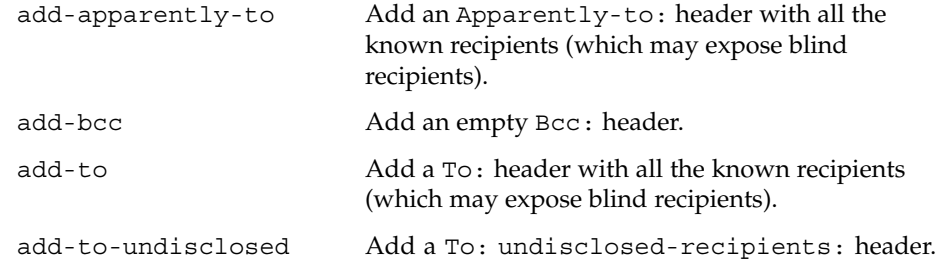

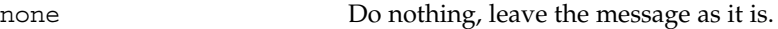

OldStyleHeaders (o)

Assume that the headers may be in old format, that is, spaces delimit names. This actually turns on an adaptive algorithm: if any recipient address contains a comma, parenthesis, or angle bracket, it is assumed that commas already exist. If this flag is not on, only commas delimit names. Headers are always output with commas between the names.

OperatorChars or \$o

Defines the list of characters that can be used to separate the components of an address into tokens.

PidFile

Filename of the pid file. The default is /var/run/sendmail.pid. The filename is macro-expanded before it is opened.

PostmasterCopy (P*postmaster*)

If set, copies of error messages are sent to the named *postmaster*. Only the header of the failed message is sent. Since most errors are user problems, this is probably not a good idea on large sites, and arguably contains all sorts of privacy violations, but it seems to be popular with certain operating systems vendors.

#### PrivacyOptions (p*opt,opt,...*)

Set privacy options. Privacy is really a misnomer; many of these are just a way of insisting on stricter adherence to the SMTP protocol.

The goaway pseudo-flag sets all flags except noreceipts, restrictmailq, restrictqrun, restrictexpand, noetrn, and nobodyreturn. If mailq is restricted, only people in the same group as the queue directory can print the queue. If queue runs are restricted, only root and the owner of the queue directory can run the queue. The restrict-expand pseudo-flag instructs sendmail to drop privileges when the -bv option is given by users who are neither root nor the TrustedUser so users cannot read private aliases, forwards, or :include: files. It adds the NonRootSafeAddr to the "DontBlame-Sendmail" option to prevent misleading unsafe address warnings. It also overrides the -v (verbose) command line option to prevent information leakage. Authentication Warnings add warnings about various conditions that may indicate attempts to fool the mail system, such as using an non-standard queue directory.

The options can be selected from:

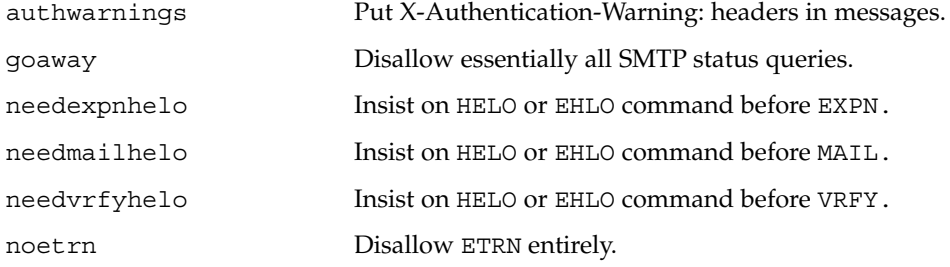

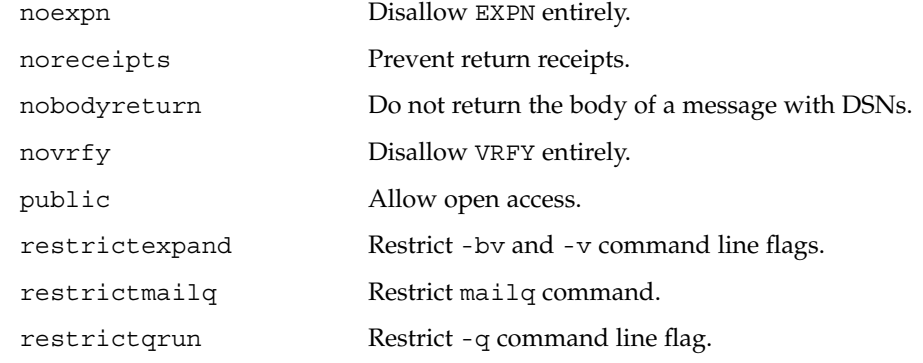

ProcessTitlePrefix *string*

Prefix the process title shown on "/usr/ucb/ps auxww" listings with *string*. The string is macro processed.

#### QueueDirectory (Q*dir*)

Use the named *dir* as the queue directory.

#### QueueFactor (q*factor*)

Use factor as the multiplier in the map function to decide when to just queue up jobs rather than run them. This value is divided by the difference between the current load average and the load average limit (xflag) to determine the maximum message priority to be sent. Defaults to 600000.

## QueueFileMode=*mode*

Default permissions for queue files (octal). If not set, sendmail uses 0600 unless its real and effective uid are different in which case it uses 0644.

## QueueLA (x*LA*)

When the system load average exceeds *LA*, just queue messages (that is, do not try to send them). Defaults to eight times the number of processors online when sendmail starts.

## QueueSortOrder=*algorithm*

Sets the algorithm used for sorting the queue. Only the first character of the value is used. Legal values are host (to order by the name of the first host name of the first recipient), filename (to order by the name of the queue file name), time (to order by the submission/creation time), random (to order randomly), modification (to order by the modification time of the qf file (older entries first)), and priority (to order by message priority). Host ordering makes better use of the connection cache, but may tend to process low priority messages that go to a single host over high priority messages that go to several hosts; it probably shouldn't be used on slow network links. Filename and modification time ordering saves the overhead of reading all of the queued items before starting the queue run. Creation (submission) time ordering is almost always a bad idea, since it allows large, bulk mail to go out before smaller, personal mail, but may have applicability on some hosts with very fast connections. Random is useful if several queue runners are started by hand which try to drain the same queue since odds are they are working on different parts of the queue at the same time. Priority ordering is the default.

#### QueueTimeout (T*rtime*/*wtime*)

Set the queue timeout to *rtime*. After this interval, messages that have not been successfully sent are returned to the sender. Defaults to five days (5d). The optional *wtime* is the time after which a warning message is sent. If it is missing or 0, then no warning messages are sent.

#### RecipientFactor (y*fact*)

The indicated factor *fact* is added to the priority (thus *lowering* the priority of the job) for each recipient, that is, this value penalizes jobs with large numbers of recipients. Defaults to 30000.

## RefuseLA (X*LA*)

When the system load average exceeds *LA*, refuse incoming SMTP connections. Defaults to 12 times the number of processors online when sendmail starts.

ResolverOptions (I) Tune DNS lookups.

## RetryFactor (Z*fact*)

The indicated factor *fact* is added to the priority every time a job is processed. Thus, each time a job is processed, its priority is decreased by the indicated value. In most environments this should be positive, since hosts that are down are all too often down for a long time. Defaults to 90000.

### RrtImpliesDsn

If this option is set, a "Return-Receipt-To:" header causes the request of a DSN, which is sent to the envelope sender as required by RFC 1891, not to the address given in the header.

#### RunAsUser

If set, become this user when reading and delivering mail. Intended for use of firewalls where users do not have accounts.

#### SafeFileEnvironment

If set, sendmail does a chroot into this directory before writing files.

#### SaveFromLine (f)

Save Unix-style From lines at the front of headers. Normally they are assumed redundant and discarded.

#### SendMimeErrors (j)

If set, send error messages in MIME format (see RFC 2045 and RFC 1344 for details). If disabled, sendmail does not return the DSN keyword in response to an EHLO and does not do Delivery Status Notification processing as described in RFC 1891.

## ServiceSwitchFile

Defines the path to the service-switch file. Since the service-switch file is defined in the Solaris operating environment this option is ignored.

#### SevenBitInput (7)

Strip input to seven bits for compatibility with old systems. This should not be necessary.

SharedMemoryKey

Key to use for shared memory segment; if not set (or 0), shared memory is not be used. If this option is set, sendmail can share some data between different instances. For example, the number of entries in a queue directory or the available space in a file system. This allows for more efficient program execution, since only one process needs to update the data instead of each individual process gathering the data each time it is required.

## SingleLineFromHeader

If set, From: lines that have embedded newlines are unwrapped onto one line.

#### SingleThreadDelivery

If this option and the HostStatusDirectory option are both set, use single thread deliveries to other hosts.

## SmtpGreetingMessage or \$e

The initial SMTP greeting message.

#### StatusFile (S*file*)

Log statistics in the named file. By default, this is /etc/mail/sendmail.st. As root, you must touch(1) this file to enable mailstats(1).

#### SuperSafe (s)

This option can be set to True, False, or Interactive. If set to True, sendmail is set to super-safe when running things, that is, always instantiate the queue file, even if you are going to attempt immediate delivery. sendmail always instantiates the queue file before returning control to the client under any circumstances. This should really always be set to True. The Interactive value has been introduced in 8.12 and can be used together with DeliveryMode=i. It skips some synchronization calls which are effectively doubled in the code execution path for this mode.

TempFileMode (F*mode*)

The file mode for queue files.

#### Timeout (r*timeouts*)

Timeout reads after time interval. The *timeouts* argument is a list of *keyword=value* pairs. All but *command* apply to client SMTP. For backward compatibility, a timeout with no *keyword*= part is set all of the longer values. The recognized timeouts and their default values, and their minimum values specified in RFC 1123 section 5.3.2 are:

#### aconnect

all connections for a single delivery attempt [0, unspecified]

```
command
```
command read [1h, 5m]

```
connect
```
initial connect [0, unspecified]

```
control
```
complete control socket transaction [2m, none]

```
datablock
  data block read [1h, 3m]
datafinal
  reply to final . in data [1h, 10m]
datainit
  reply to DATA command [5m, 2m]
fileopen
  file open [60sec, none]
helo
  reply to HELO or EHLO command [5m, none]
hoststatus
  host retry [30m, unspecified]
iconnect
  first attempt to connect to a host [0, unspecified]
ident
  IDENT protocol timeout [5s, none]
initial
  wait for initial greeting message [5m, 5m]
lhlo
  wait for reply to an LMTP LHLO command [2m, unspecified].
mail
  reply to MAIL command [10m, 5m]
misc
  reply to NOOP and VERB commands [2m, none]
queuereturn
  undeliverable message returned [5d]
queuewarn
  deferred warning [4h]
quit
  reply to QUIT command [2m, none]
rcpt
  reply to RCPT command [1h, 5m]
resolver.retrans
  Resolver's retransmission time interval (in seconds) [varies]. Sets both
  Timeout.resolver.retrans.first and
  Timeout.resolver.retrans.normal.
resolver.retrans.first
  Resolver's retransmission time interval (in seconds) for the first attempt to
  deliver a message [varies].
```
resolver.retrans.normal

Resolver's retransmission time interval (in seconds) for all look-ups except the first delivery attempt [varies].

resolver.retry

Number of times to retransmit a resolver query [varies]. Sets both Timeout.resolver.retry.first and Timeout.resolver.retry.normal.

## resolver.retry.first

Number of times to retransmit a resolver query for the first attempt to deliver a message [varies].

## resolver.retry.normal

Number of times to retransmit a resolver query for all look-ups except the first delivery attempt [varies].

rset

reply to RSET command [5m, none]

#### TimeZoneSpec (t*tzinfo*)

Set the local time zone info to *tzinfo*, for example, "PST8PDT ". Actually, if this is not set, the TZ environment variable is cleared (so the system default is used); if set but null, the user's TZ variable is used, and if set and non-null, the TZ variable is set to this value.

TrustedUser

The user parameter can be a user name (looked up in the passwd map) or a numeric user id. Trusted user for file ownership and starting the daemon. If set, generated alias databases and the control socket (if configured) are automatically owned by this user.

TryNullMXList (w)

If you are the "best" (that is, lowest preference) MX for a given host, you should normally detect this situation and treat that condition specially, by forwarding the mail to a UUCP feed, treating it as local, or whatever. However, in some cases (such as Internet firewalls) you may want to try to connect directly to that host as though it had no MX records at all. Setting this option causes sendmail to try this. The downside is that errors in your configuration are likely to be diagnosed as "host unknown" or "message timed out" instead of something more meaningful. This option is deprecated.

## UnixFromLine or \$l

The "From " line used when sending to files or programs.

#### UnsafeGroupWrites

If set, group-writable :include: and .forward files are considered "unsafe", that is, programs and files cannot be directly referenced from such files.

### UseErrorsTo (l)

If there is an Errors-To: header, send error messages to the addresses listed there. They normally go to the envelope sender. Use of this option causes sendmail to violate RFC 1123. This option is not recommended and deprecated.

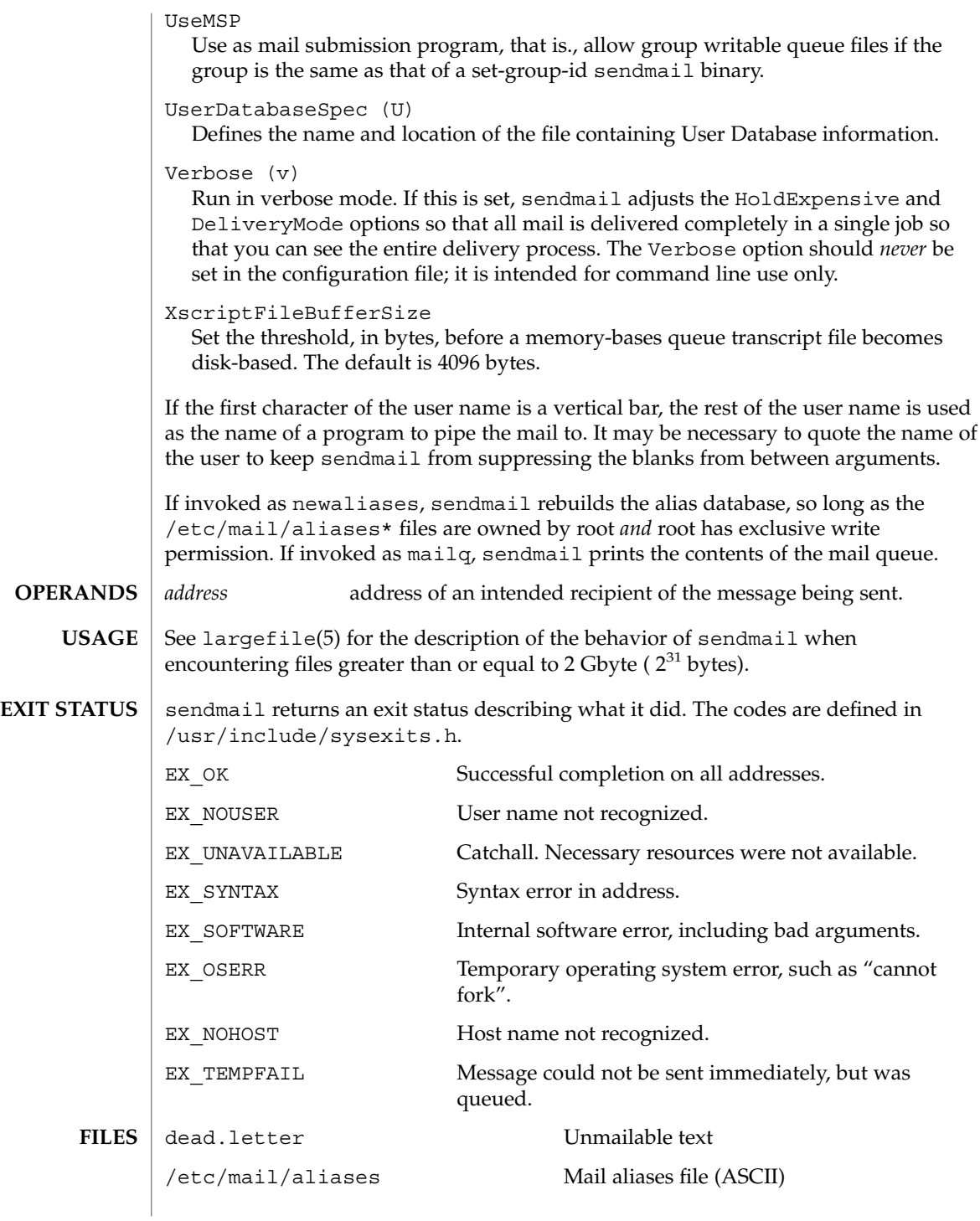

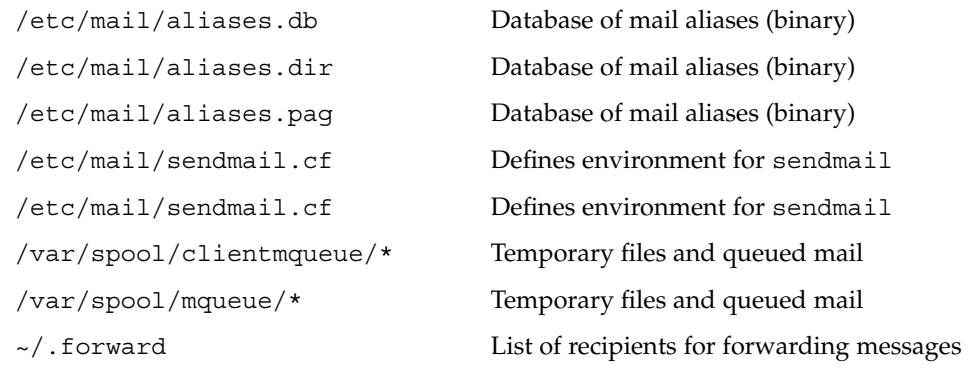

**ATTRIBUTES**

See attributes(5) for descriptions of the following attributes:

| <b>ATTRIBUTE TYPE</b> | <b>ATTRIBUTE VALUE</b> |
|-----------------------|------------------------|
| Availability          | SUNWsndmu              |

 $biff(1B)$ , mail(1), mailq(1), mailx(1), nice(1), check-hostname(1M), check-permissions(1M), newaliases(1M), fork(2), getpwnam(3C), getusershell(3C), resolver(3RESOLV), aliases(4), hosts(4), shells(4), attributes(5), largefile(5) **SEE ALSO**

> Postel, Jon, *Simple Mail Transfer Protocol*, RFC 821, Network Information Center, SRI International, Menlo Park, Calif., August 1982.

Crocker, Dave, *Standard for the Format of ARPA-Internet Text Messages*, RFC 822, Network Information Center, SRI International, Menlo Park, Calif., August 1982.

Costales, Bryan with Eric Allman, *sendmail, Second Edition*, O'Reilly & Associates, Inc., 1997.

The sendmail program requires a fully qualified host name when starting. A script has been included to help verify if the host name is defined properly (see check-hostname(1M)). **NOTES**

> The permissions and the ownership of several directories have been changed in order to increase security. In particular, access to /etc/mail and /var/spool/mqueue has been restricted.

Security restrictions have been placed users using .forward files to pipe mail to a program or redirect mail to a file. The default shell (as listed in /etc/passwd) of these users must be listed in /etc/shells. This restriction does not affect mail that is being redirected to another alias.

Additional restrictions have been put in place on .forward and :include: files. These files and the directory structure that they are placed in cannot be group- or world-writable (seecheck-permissions(1M)).

If you have interfaces that map to domains that have MX records that point to non-local destinations, you might need to enable the DontProbeInterfaces option to enable delivery to those destinations. In its default startup behavior, sendmail probes each interface and adds an interface's IP addresses, as well as any domains that those addresses map to, to its list of domains that are considered local. For domains thus added, being on the list of local domains is equivalent to having a 0-preference MX record, with localhost as the MX value. If this is not the result you want, enable DontProbeInterfaces.

setuname(1M)

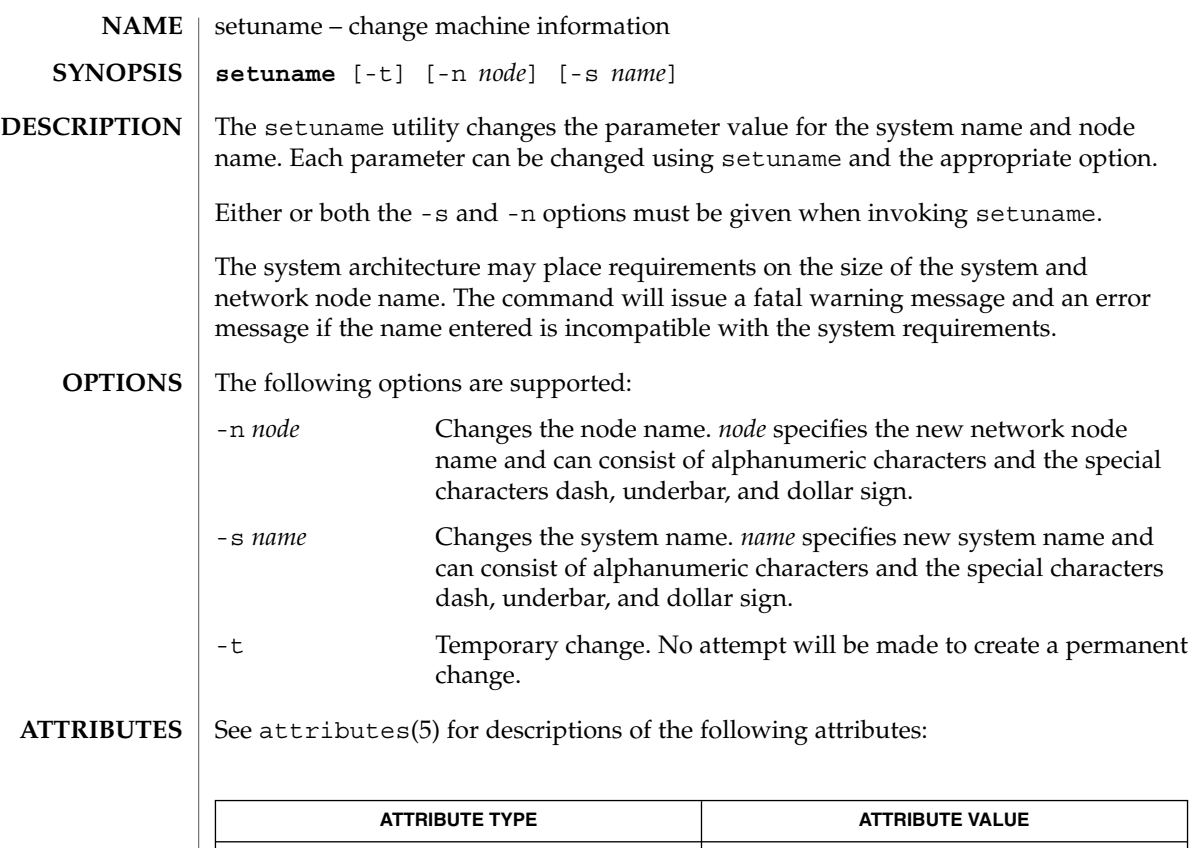

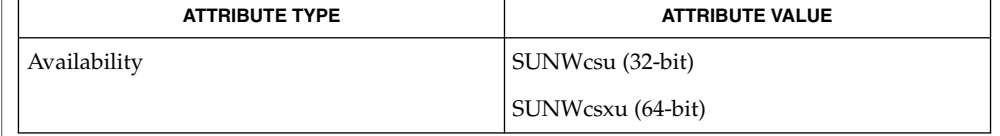

#### attributes(5) **SEE ALSO**

setuname attempts to change the parameter values in two places: the running kernel and, as necessary per implementation, to cross system reboots. A temporary change changes only the running kernel. **NOTES**

sf880drd(1M)

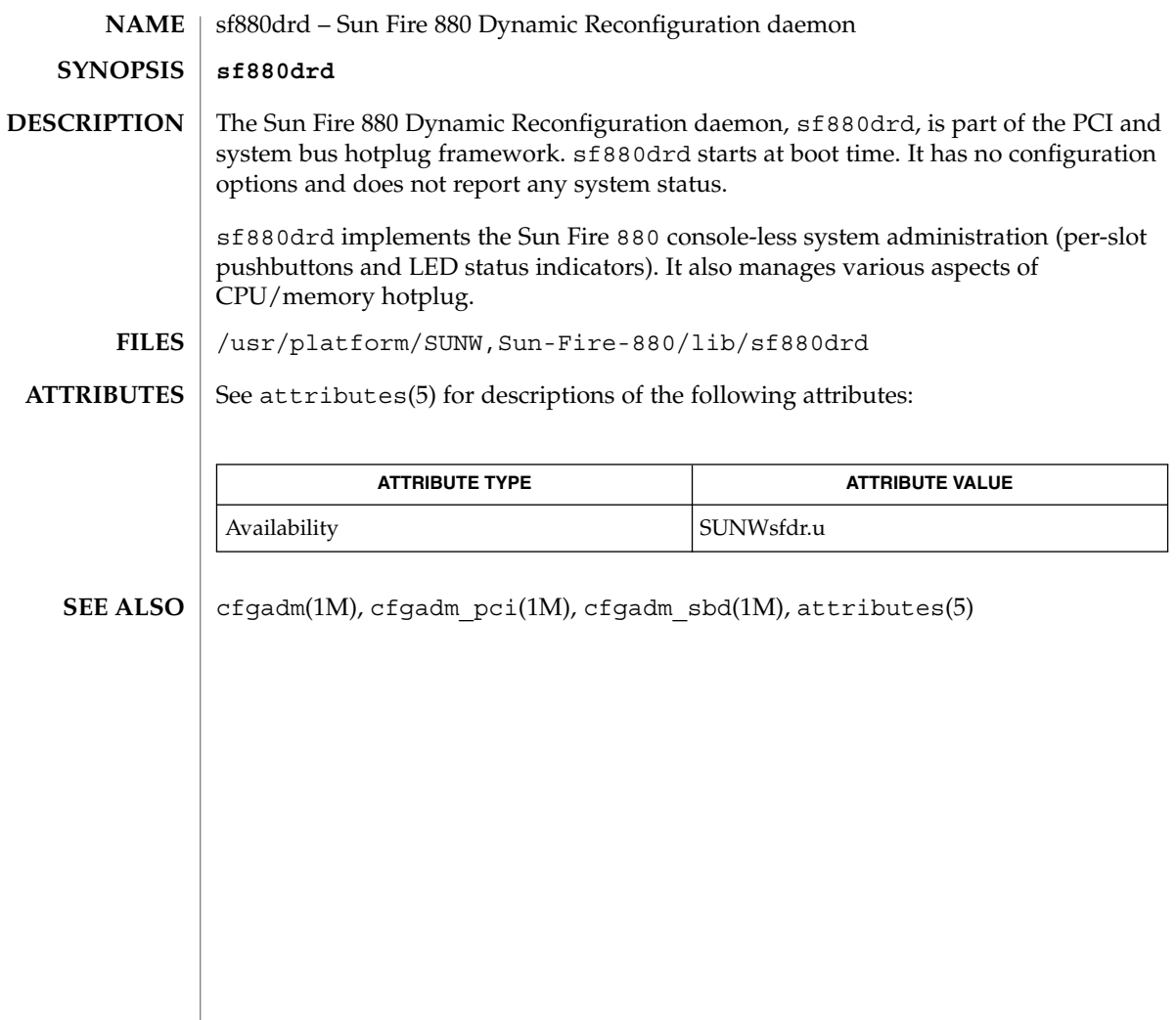

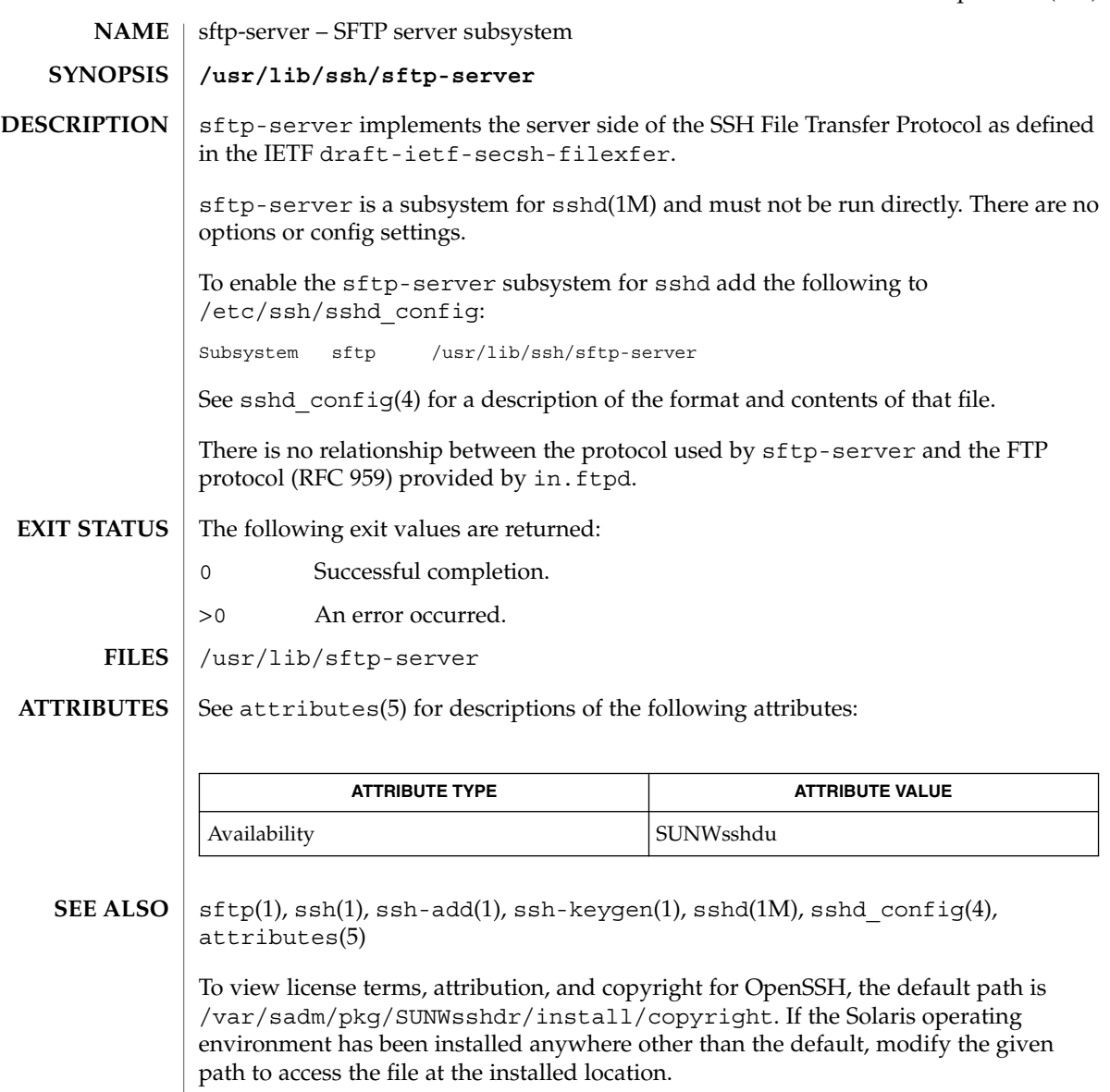

<code>AUTHOR</code> | Markus Friedl</code>

System Administration Commands **1429**

## share(1M)

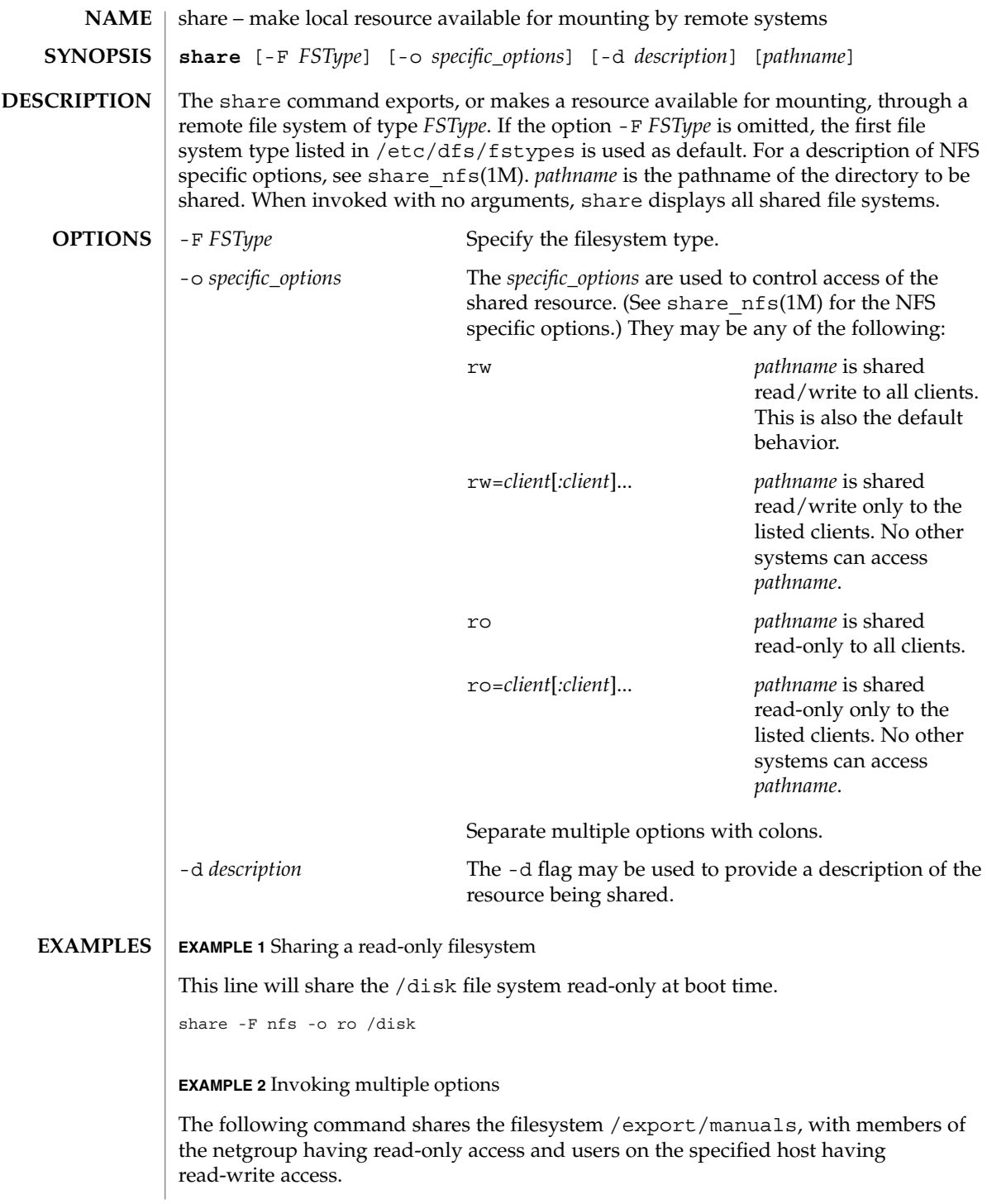

share(1M)

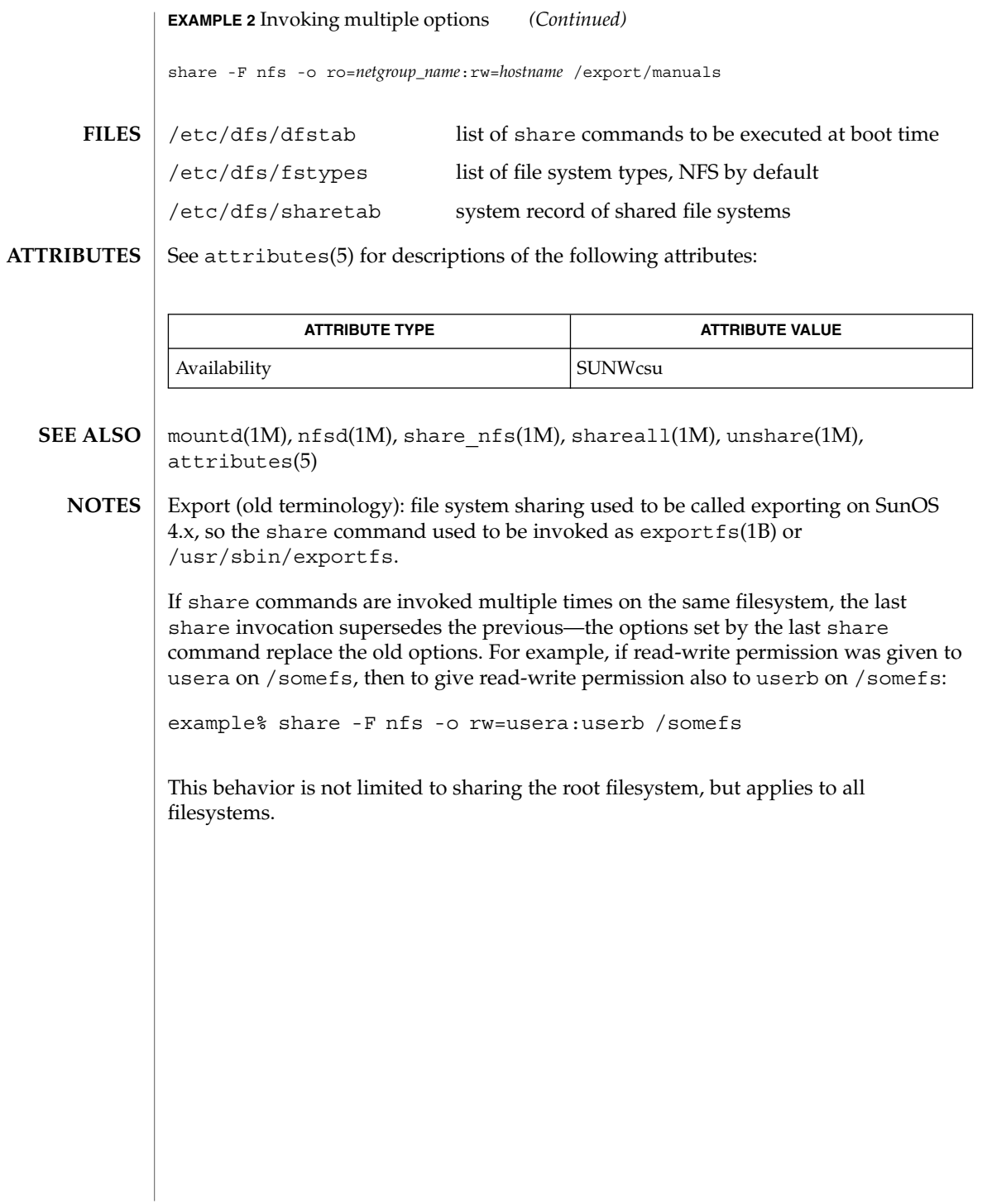

# shareall(1M)

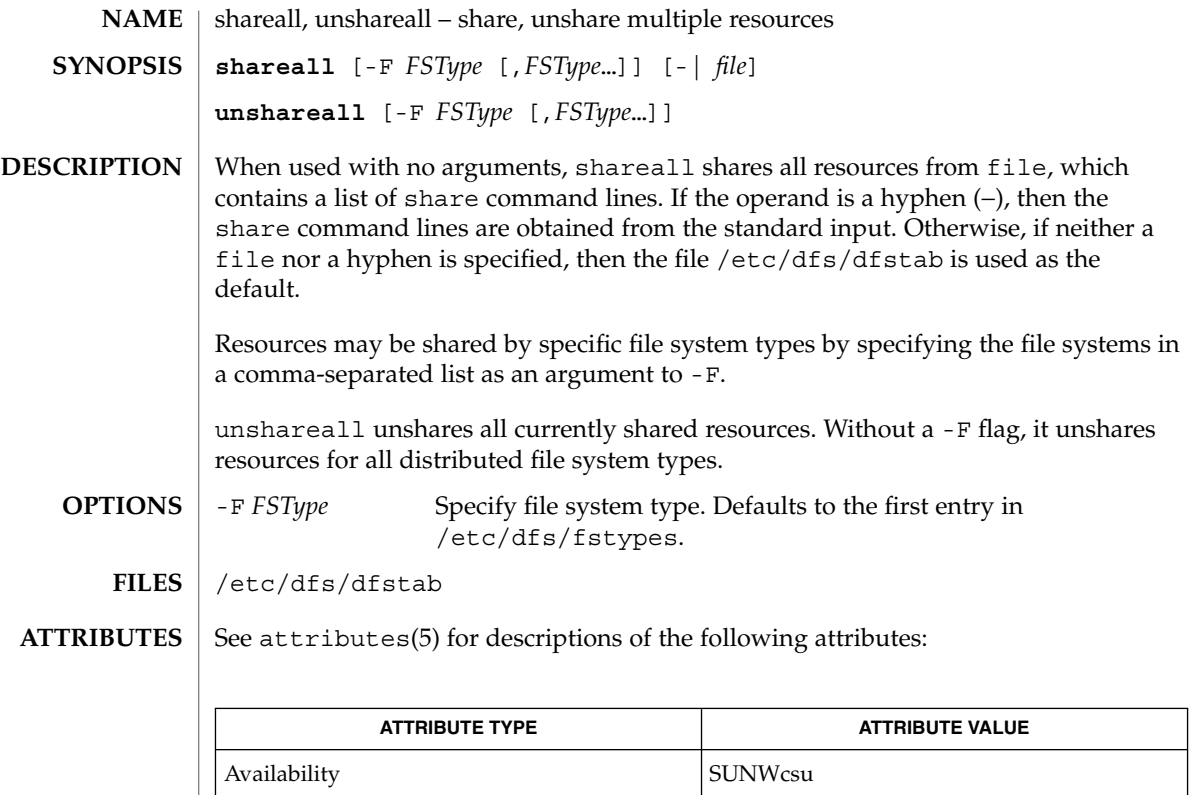

share(1M), unshare(1M), attributes(5) **SEE ALSO**

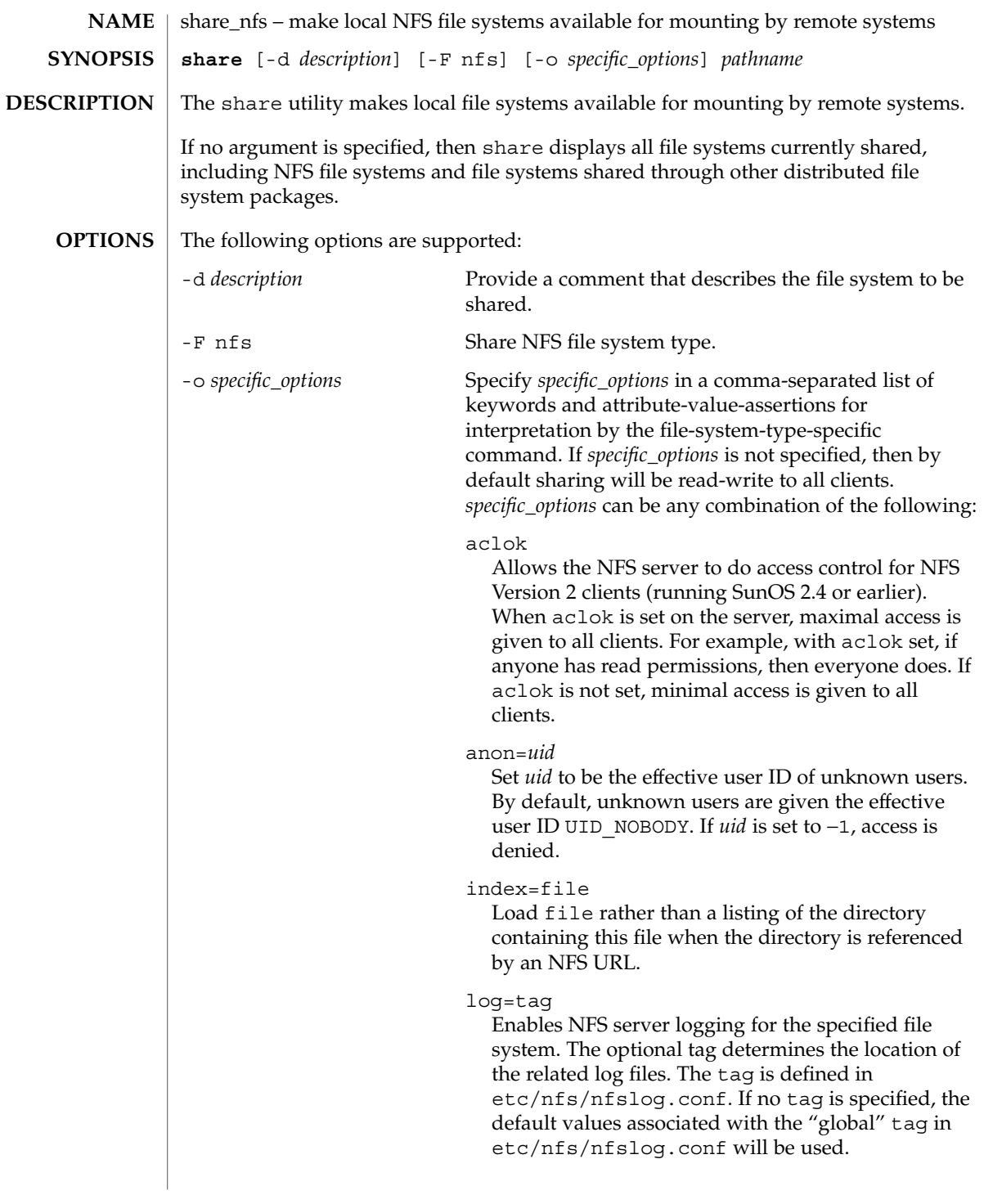

### nosub

Prevents clients from mounting subdirectories of shared directories. For example, if /export is shared with the nosub option on server *fooey* then a NFS client will not be able to do:

mount -F nfs fooey:/export/home/mnt

## nosuid

By default, clients are allowed to create files on the shared file system with the setuid or setgid mode enabled. Specifying nosuid causes the server file system to silently ignore any attempt to enable the setuid or setgid mode bits.

## public

Moves the location of the public file handle from root (/) to the exported directory for WebNFS-enabled browsers and clients. This option does not enable WebNFS service; WebNFS is always on. Only one file system per server may use this option. Any other option, including the -ro=list and -rw=list options can be included with the public option.

#### ro

Sharing will be read-only to all clients.

#### ro=*access\_list*

Sharing will be read-only to the clients listed in *access\_list*; overrides the rw suboption for the clients specified. See *access\_list* below.

## root=*access\_list*

Only root users from the hosts specified in *access\_list* will have root access. See *access\_list* below. By default, no host has root access, so root users are mapped to an anonymous user ID (see the anon=*uid* option described above). Netgroups can be used if the file system shared is using UNIX authentication ( AUTH\_SYS).

#### rw

Sharing will be read-write to all clients.

#### rw=*access\_list*

Sharing will be read-write to the clients listed in *access\_list*; overrides the ro suboption for the clients specified. See *access\_list* below.

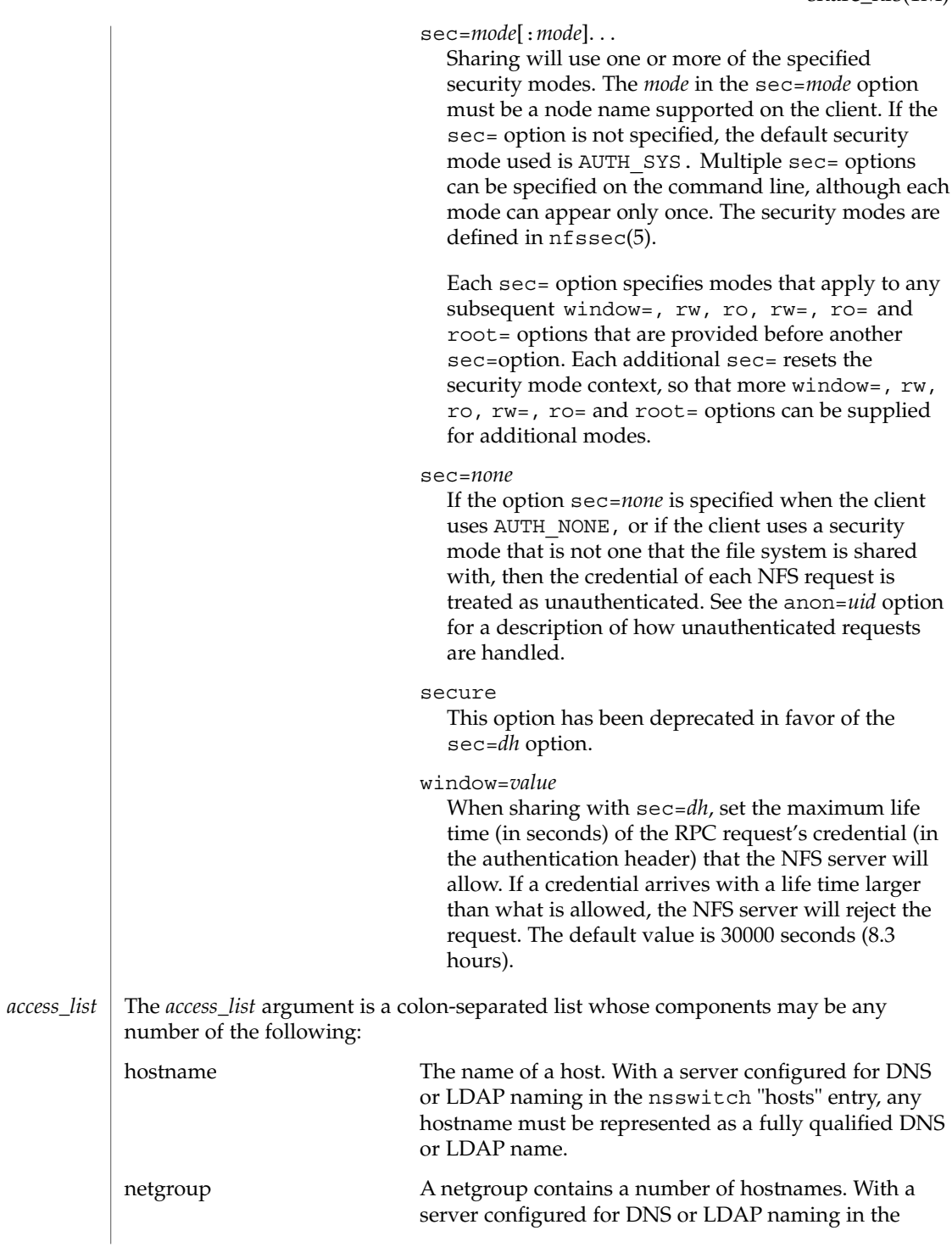

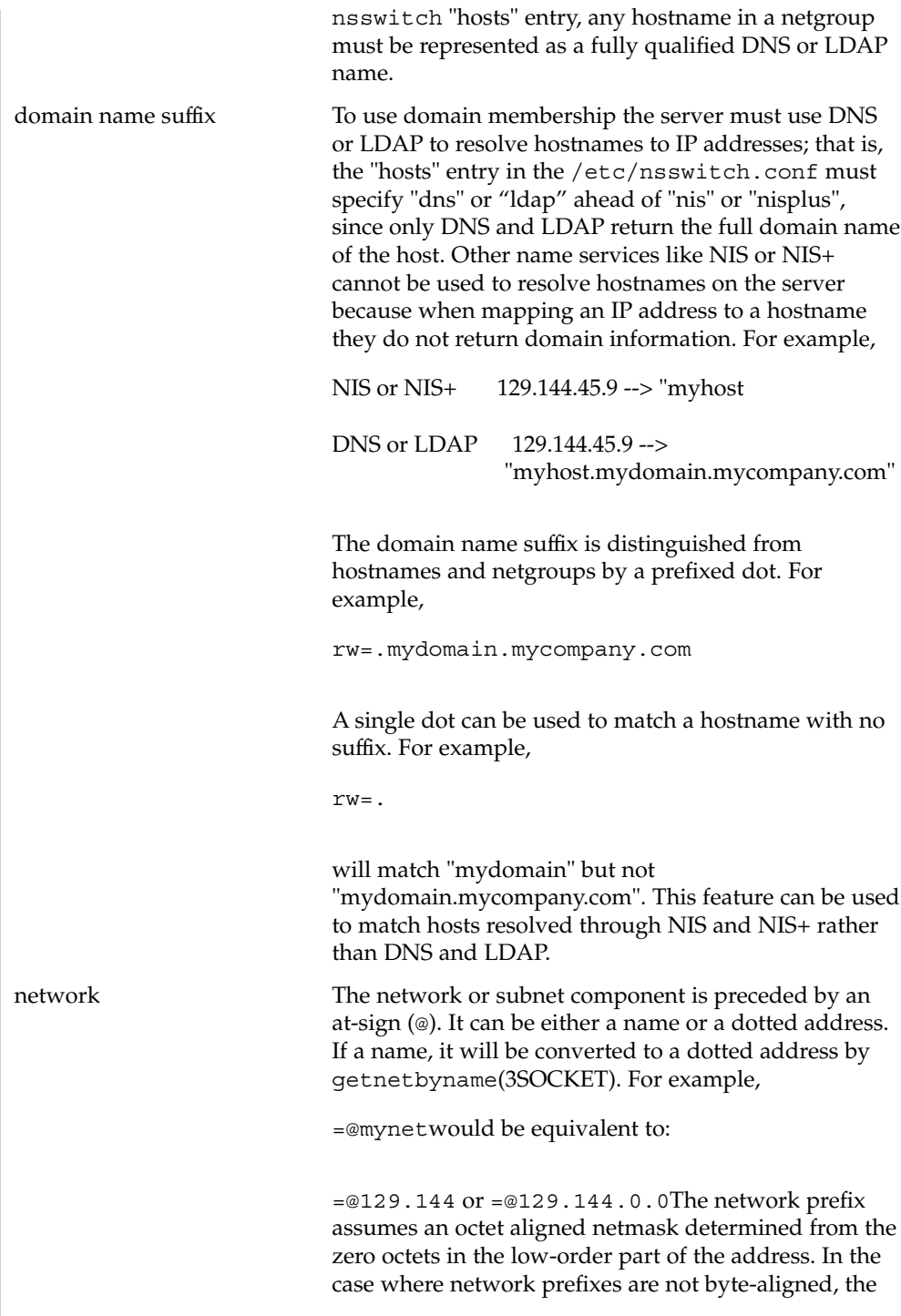

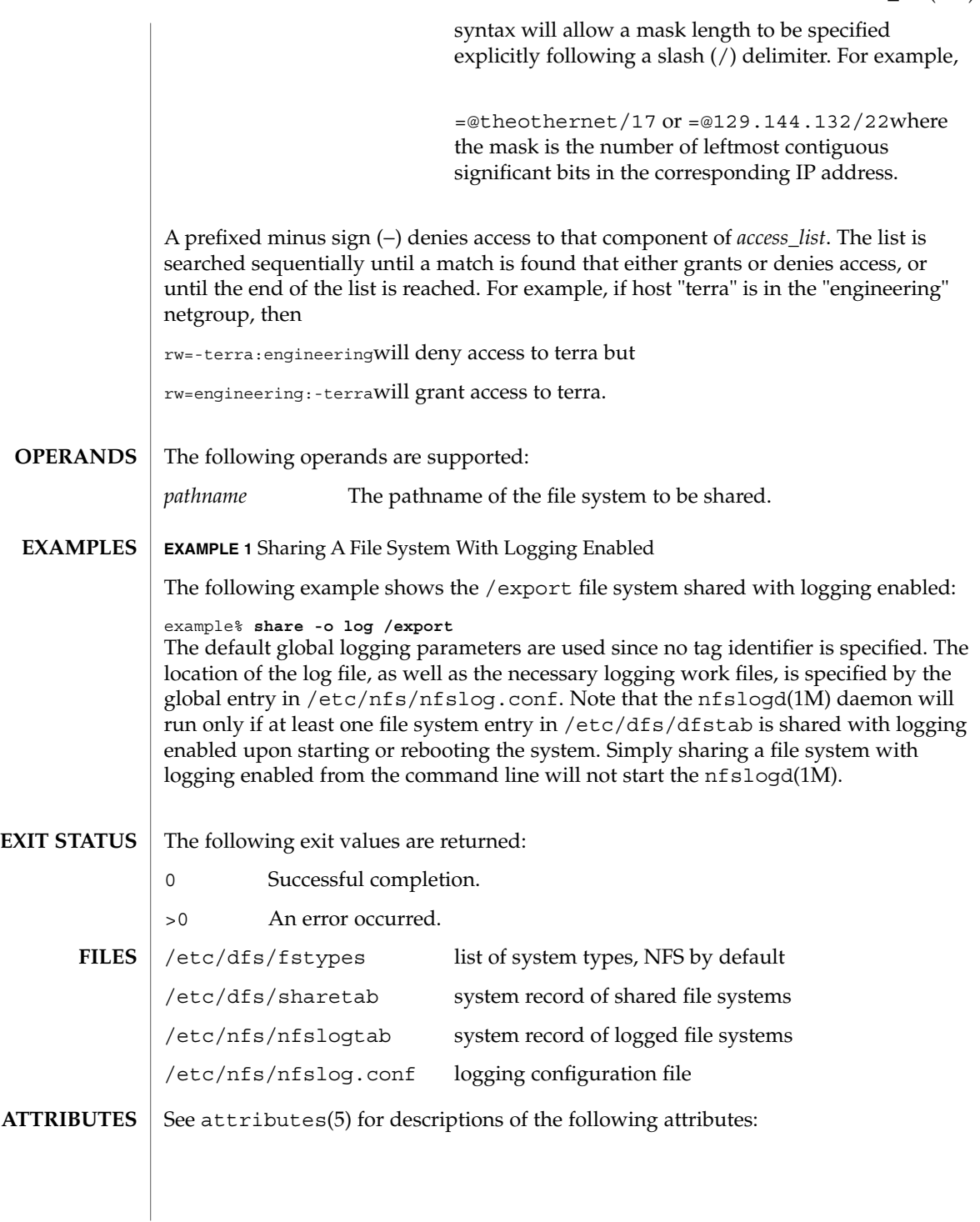

System Administration Commands **1437**

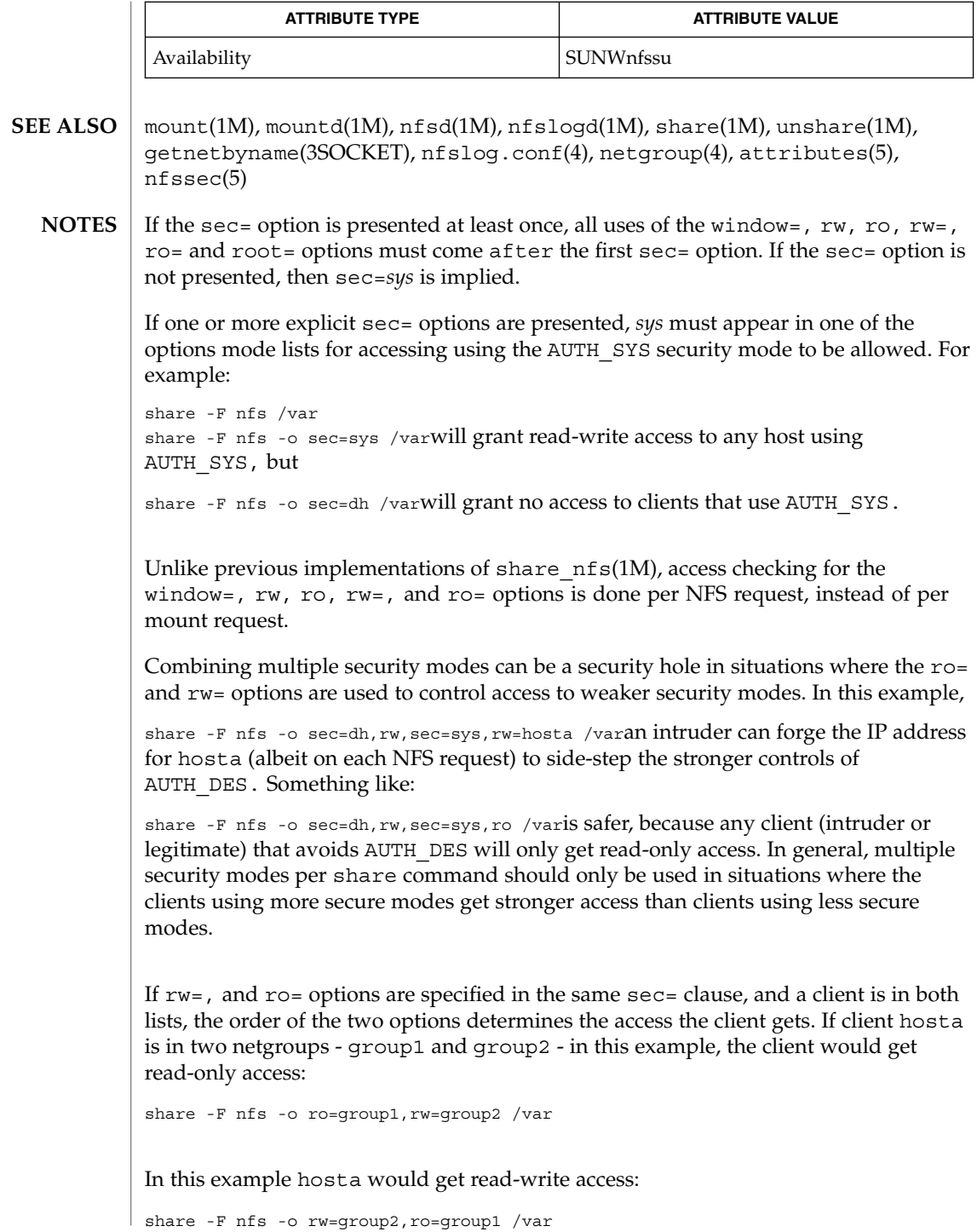

If within a sec= clause, both the ro and  $rw =$  options are specified, for compatibility, the order of the options rule is not enforced. All hosts would get read-only access, with the exception to those in the read-write list. Likewise, if the ro= and rw options are specified, all hosts get read-write access with the exceptions of those in the read-only list.

The ro= and rw= options are guaranteed to work over UDP and TCP but may not work over other transport providers.

The root = option with AUTH SYS is guaranteed to work over UDP and TCP but may not work over other transport providers.

The root = option with AUTH DES is guaranteed to work over any transport provider.

There are no interactions between the root= option and the rw, ro, rw=, and ro= options. Putting a host in the root list does not override the semantics of the other options. The access the host gets is the same as when the root= options is absent. For example, the following share command will deny access to hostb:

share -F nfs -o ro=hosta, root=hostb /var

The following will give read-only permissions to hostb:

share -F nfs -o ro=hostb, root=hostb /varThe following will give read-write permissions to hostb:

share -F nfs -o ro=hosta, rw=hostb, root=hostb /var

If the file system being shared is a symbolic link to a valid pathname, the canonical path (the path which the symbolic link follows) will be shared. For example, if /export/foo is a symbolic link to /export/bar (/export/foo -> /export/bar), the following share command will result in /export/bar as the shared pathname (and not /export/foo).

example# share -F nfs /export/fooNote that an NFS mount of server:/export/foo will result in server:/export/bar really being mounted.

This line in the /etc/dfs/dfstab file will share the /disk file system read-only at boot time:

share -F nfs -o ro /diskNote that the same command entered from the command line will not share the /disk file system unless there is at least one file system entry in the /etc/dfs/dfstab file. The mountd(1M) and nfsd(1M) daemons only run if there is a file system entry in /etc/dfs/dfstab when starting or rebooting the system.

System Administration Commands **1439**

showmount(1M)

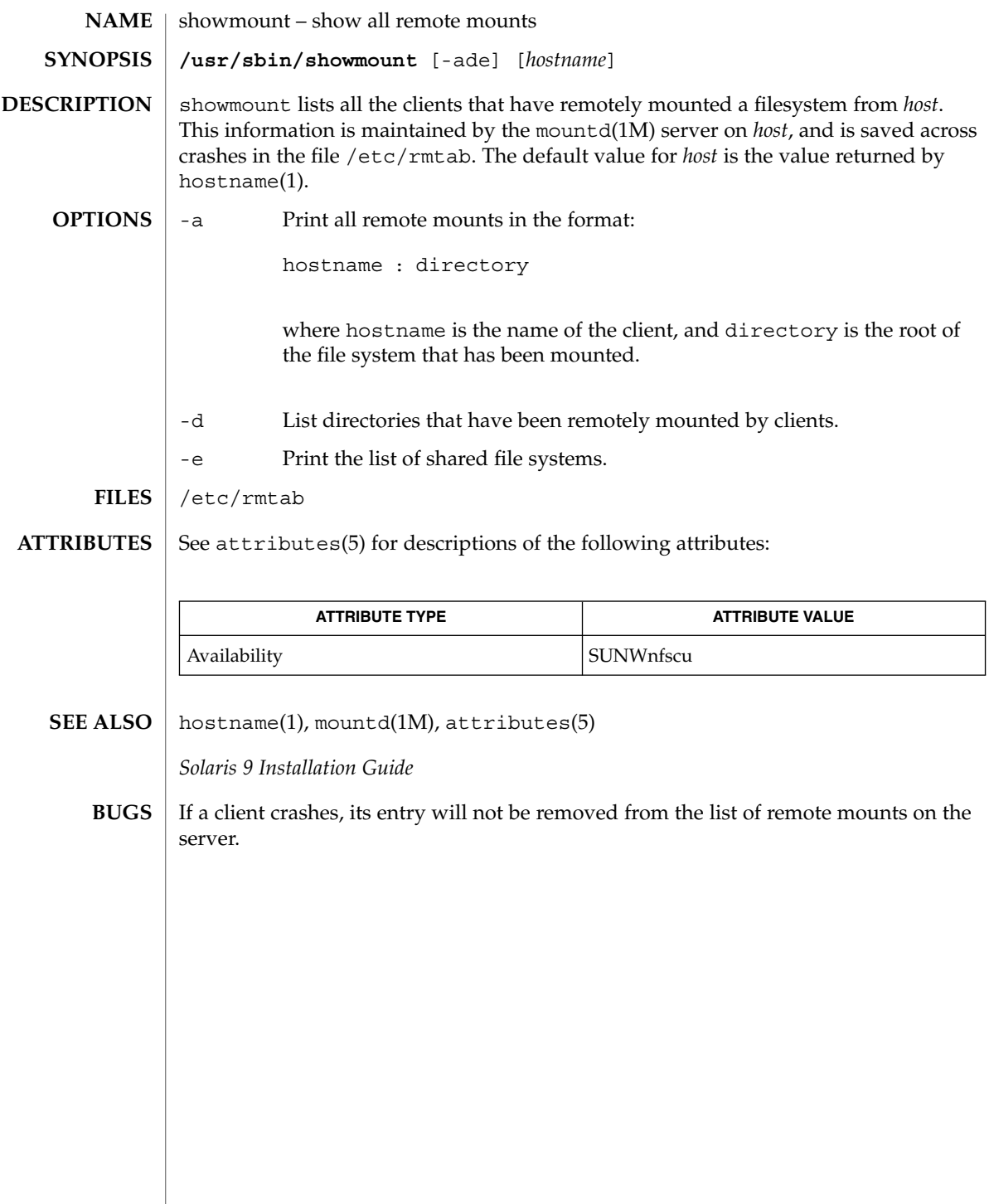
showrev(1M)

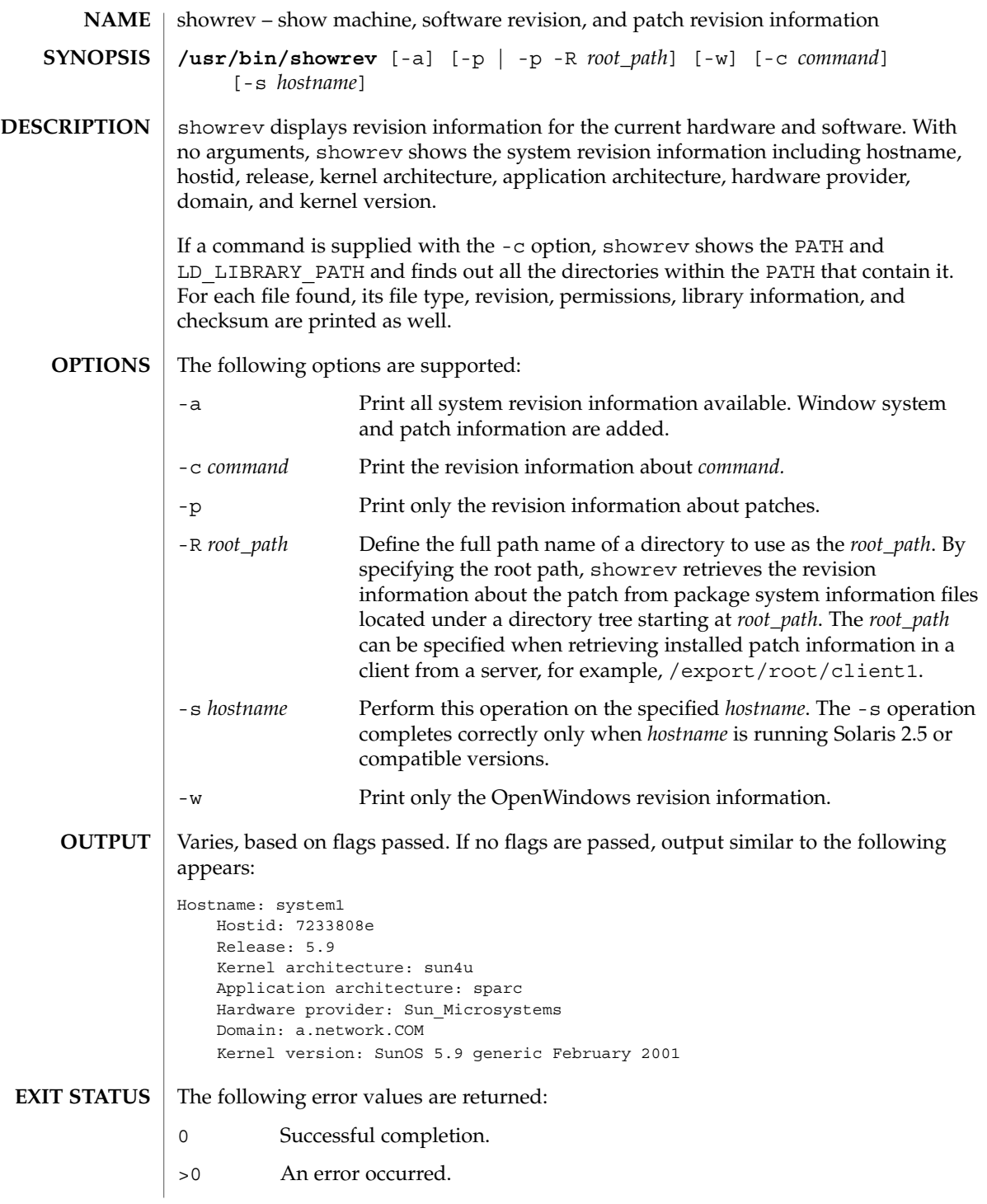

# showrev(1M)

**ATTRIBUTES** | See attributes(5) for descriptions of the following attributes:

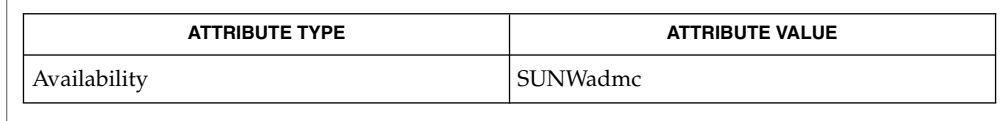

arch(1),  $1dd(1)$ ,  $mcs(1)$ ,  $sum(1)$ ,  $patchadd(1M)$ ,  $attributes(5)$ **SEE ALSO**

For the -s option to work when hostname is running a version of Solaris prior to 2.5, the Solstice AdminSuite must be installed on hostname. **BUGS**

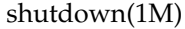

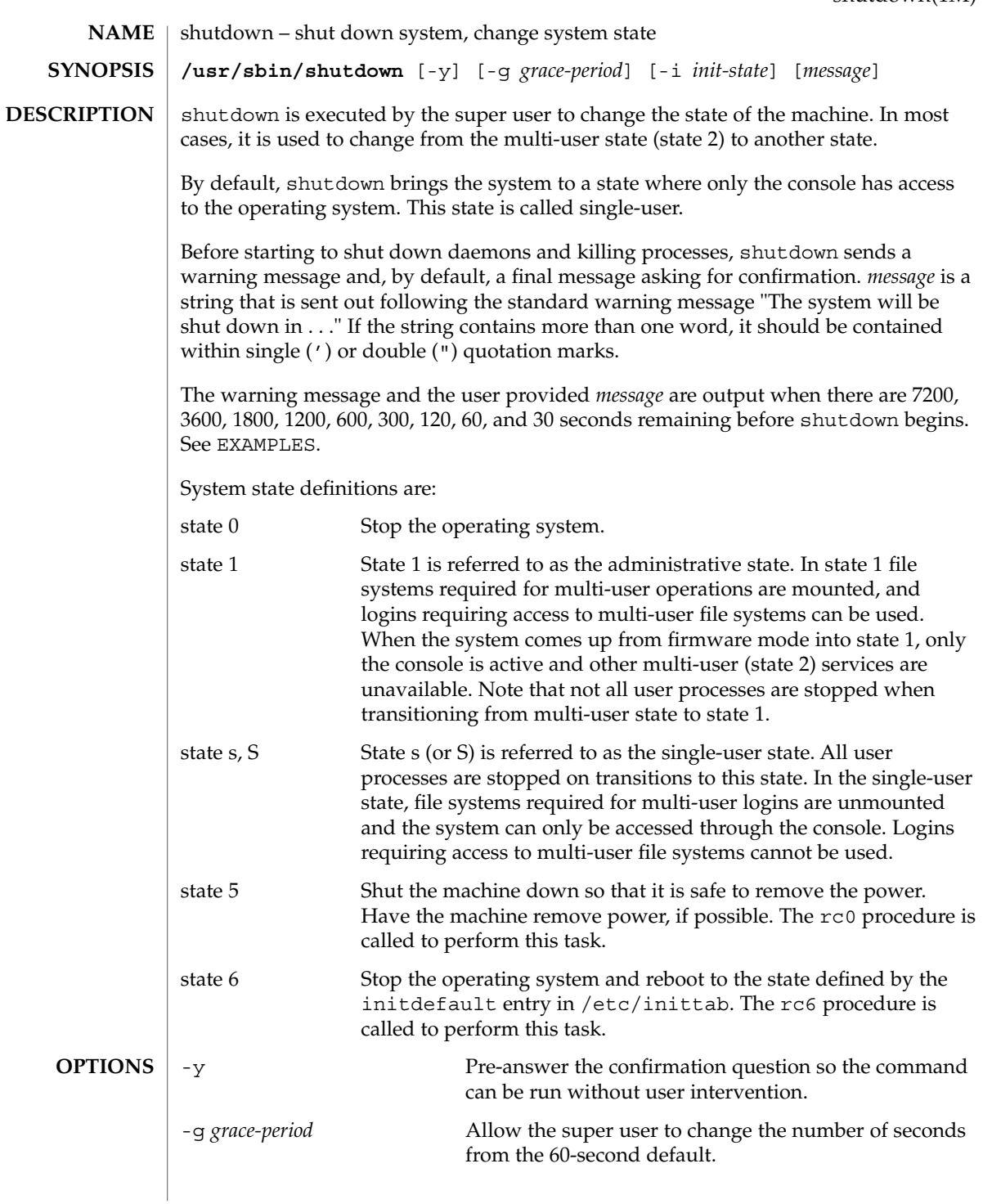

shutdown(1M)

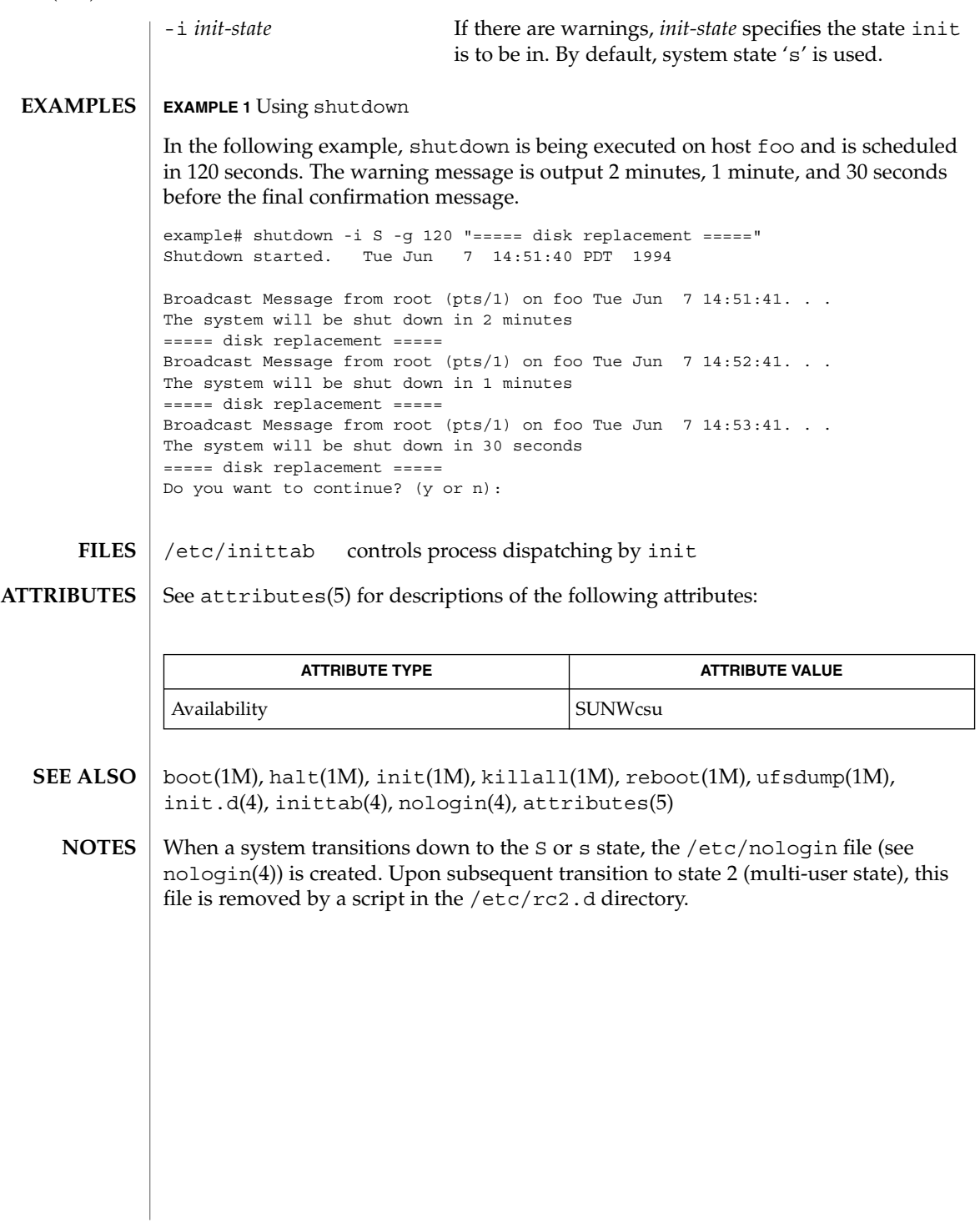

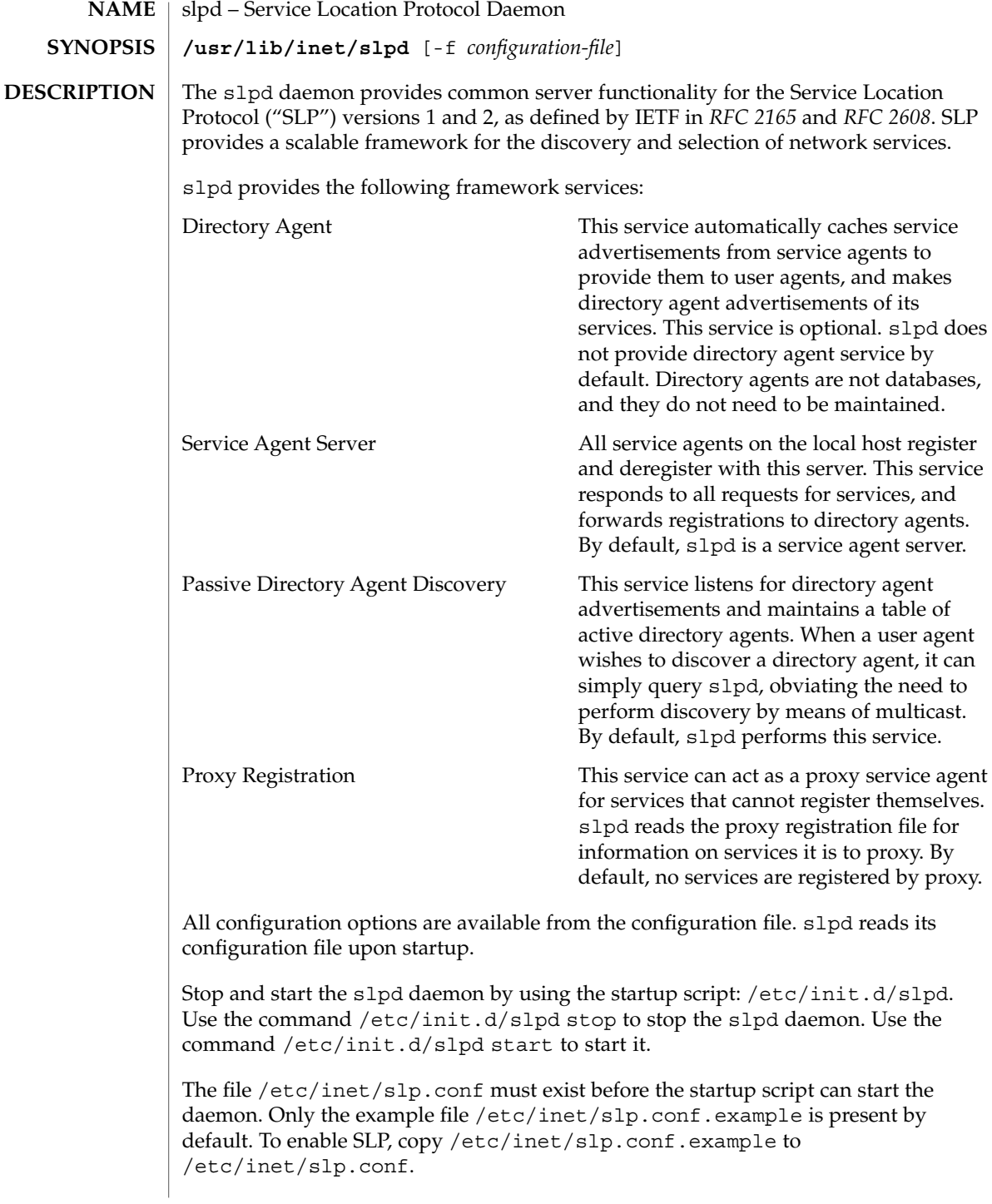

slpd(1M)

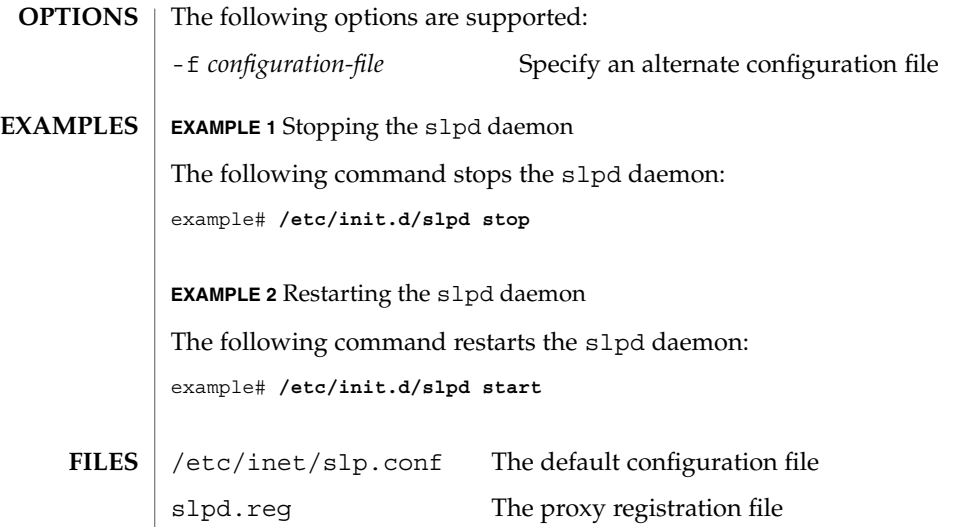

**ATTRIBUTES**

See attributes(5) for descriptions of the following attributes:

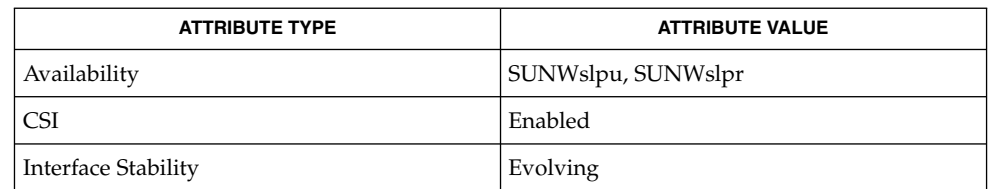

slp\_api(3SLP), slp.conf(4), slpd.reg(4), attributes(5), slp(7P) **SEE ALSO**

*SYSADV4-tt*

Guttman, E., Perkins, C., Veizades, J., and Day, M., *RFC 2608, Service Location Protocol, Version 2*, The Internet Society, June 1999.

smartcard – configure and administer a smartcard **smartcard** -c admin [-a *application*] [*propertyname*…] **smartcard** -c admin [-a *application*] [-x { add|delete|modify} *propertyname*=*value*…] **smartcard** -c admin -t service -j *classname* -x { add|delete|modify} **smartcard** -c admin -t terminal -j *classname* -d *device* -r *userfriendlyreadername* -n *readername* -x { add|delete|modify} [-R] **smartcard** -c admin -t debug -j *classname* -l *level* -x { add|delete|modify} **smartcard** -c admin -t override -x { add|delete|modify} *propertyname*=*value* **smartcard** -c admin -I -k *keytype* -i *filename* **smartcard** -c admin -E -k *keytype* -o *filename* **smartcard** -c load -A *aid* [-r *userfriendlyreadername*] -P *pin* [-s *slot*] [-i *inputfile*] [-p *propfile*] [-v] [*propertyname*=*value*…] **smartcard** -c load -u -P *pin* [-A *aid*] [-r *userfriendlyreadername*] [-s *slot*]  $\lceil -v \rceil$ **smartcard** -c bin2capx -T *cardname* [-i *inputfile*] [-o *outputfile*] [-p *propfile*] [-I *anothercapxfile*] [-v] [*propertyname*=*value*…] **smartcard** -c init -A *aid* [-r *readername*] [-s *slot*] -L **smartcard** -c init -A *aid* [-r *readername*] -P *pin* [-s *slot*] [*propertyname*=*value*…] **smartcard** -c enable **smartcard** -c disable The smartcard utility is used for all configurations related to a smartcard. It comprises the following subcommands: 1. Administration of OCF properties. (-c admin) This subcommand is used to list and modify any of the OCF properties. With no arguments it will list all the current properties. It can only be executed by root. Some OCF properies are: defaultcard # default card for an application defaultreader # default reader for an application authmechanism # authentication mechanism to validcards # list of cards valid for an application **NAME SYNOPSIS DESCRIPTION**

smartcard(1M)

A complete listing can be obtained by using the smartcard command as described in the EXAMPLES section.

2. Loading and Unloading of applets from the smartcard  $(-c \text{ load})$  and performing initial configuration of a non-Java card.

This subcommand administers the applets or properties on a smartcard. It can be used to load or unload applets and/or properites to and from a smartcard. The applet is a Java class file that has been run through a convertor to make the byte code JavaCard-compliant. This command can be used to load both an applet file in the standard format or a file converted to the capx format. If no  $-r$  option is specified, the loader tries to load to any connected reader, provided it has already been inserted using the smartcard -c admin command.

3. Converting card applets or properties to the capx format (-c bin2capx)

This subcommand is used to convert a Java card applet or properties into a new format called capx before downloading it onto the smartcard. Converting to this format enables the applet developer to add applet-specific information that is useful during the downloading process and identifies the applet.

In the following example,

```
smartcard -c bin2capx -i cyberflex.bin \
-T CyberFlex aidto-000102030405060708090A0B0C0D0E0F fileID=2222 \
instanceID=2223 and more.
```
if no output file is specified, a default file with the name *input\_filename*.capx is created in the current directory. The mandatory -T option requires the user to specify the card name for which the capx file is being generated.

The following example

smartcard -c bin2capx -T IButton

tells the loader eventually that the capx file contains the binary for IButton. A single capx file can hold binaries for multiple cards (1 per card.) Users can, for example, hold binary files for both CyberFlex and IButton in the same capx file as follows:

smartcard -c bin2capx -T IButton -i IButton.jib -o file.capx

In the following example,

smartcard -c bin2capx -T CyberFlex -i cyberflex.bin \ -l file.capx -o file.capx

the -l option is used to provide an already-generated capx file. The output is directed to the same capx file, resulting in capx file holding binaries for both cards.

4. Personalizing the smartcard (-c init)

smartcard(1M)

This subcommand is used to set user-specific information required by an applet on a smartcard. For example, the Sun applet requires a user name to be set on the card. This subcommand is also used to personalize information for non-Java cars.

5. Enabling and disabling the smartcard desktop login (-c {enable | disable)

#### The following options are supported: **OPTIONS**

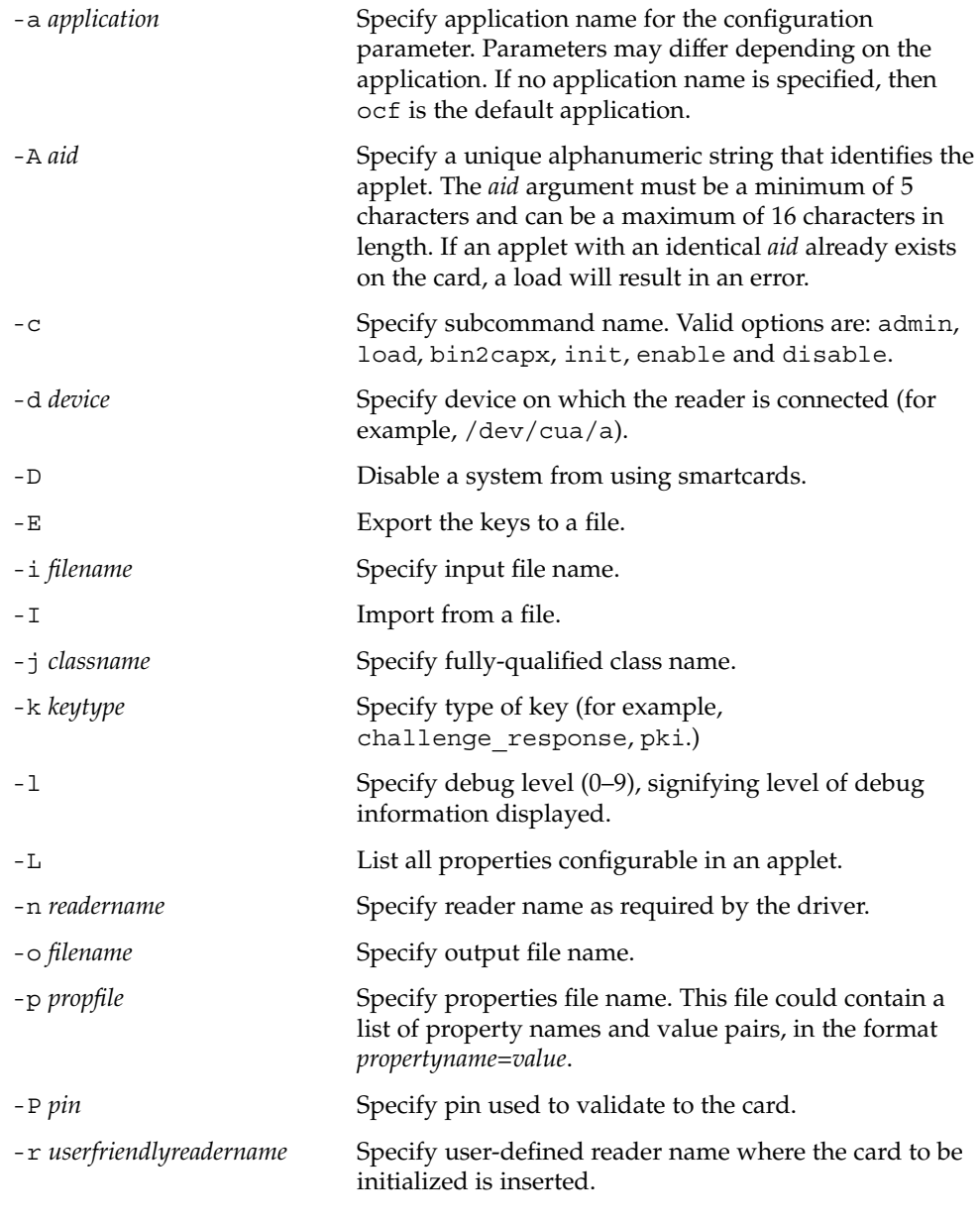

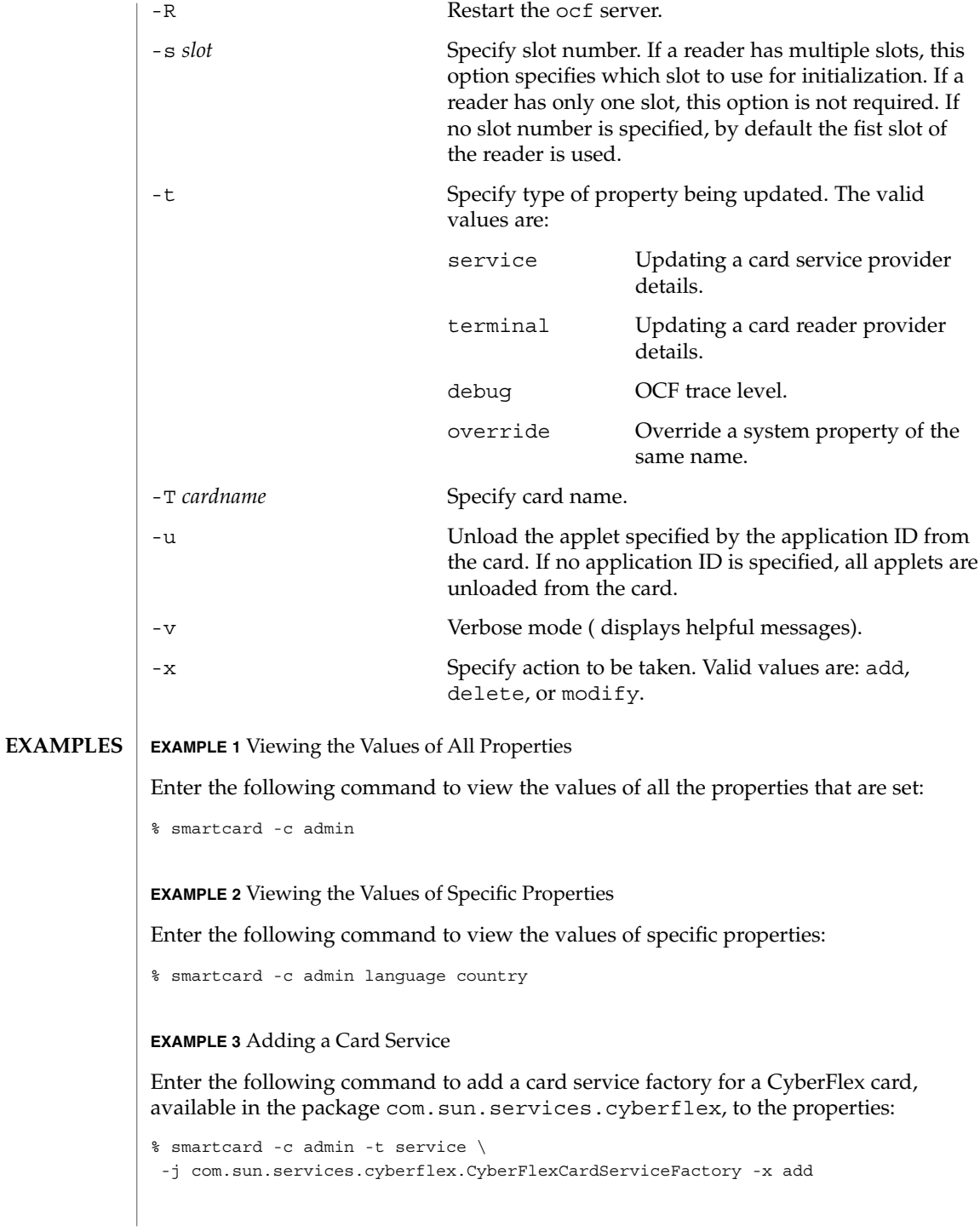

#### **EXAMPLE 4** Adding a Reader

Enter the following command to add a SCM reader, available in the package com.sun.services.scm, to the properties on device /dev/cua/a and assign it a name of SCM:

```
% smartcard -c admin -t terminal \
-j com.sun.opencard.terminal.scm.SCMStc.SCMstcCardTerminalFactory \
-x add -d /dev/cua/a -r SCM -n SunSCRI
```
#### **EXAMPLE 5** Deleting a Reader

Enter the following command to delete the SCM reader, added in the previous example, from the properties:

% smartcard -c admin -t terminal -r SCM -x delete

#### **EXAMPLE 6** Changing the Debug Level

Enter the following command to change the debug level for all of the com.sun package to 9:

% smartcard -c admin -t debug -j com.sun -l 9 -x modify

**EXAMPLE 7** Setting the Default Card for an Application

Enter one of the following commands to set the default card for an application (dtlogin) to be CyberFlex.

If the property default card does not exist, enter the following command:

% smartcard -c admin -a dtlogin -x add defaultcard=CyberFlex

If the property default card exists, enter the following command:

% smartcard -c admin -a dtlogin -x modify defaultcard=CyberFlex

**EXAMPLE 8** Exporting Keys for a User into a File

Enter the following command to export the challenge-response keys for a user into a file:

% smartcard -c admin -k challenge\_response -E -o /tmp/mykeys

**EXAMPLE 9** Importing Keys from a File

Enter the following command to import the challenge-response keys for a user from a file:

% smartcard -c admin -k challenge\_response -I -i /tmp/mykeys

System Administration Commands **1451**

smartcard(1M)

**EXAMPLE 10** Downloading an Applet into a Java Card

Enter the following command to download an applet into a Java card or to configure a PayFlex (non-Java) card inserted into a SCM reader for the capx file supplied in the /usr/share/lib/smartcard directory:

```
% smartcard -c load -r SCM \
-i /usr/share/lib/smartcard/SolarisAuthApplet.capx
```
**EXAMPLE 11** Downloading an Applet Binary

Enter the following command to download an applet binary from some place other that the capx file supplied with Solaris8 into an IButton (the AID and input file are mandatory, the remaining parameters are optional):

% smartcard -c load -A A000000062030400 -i newapplet.jib

**EXAMPLE 12** Downloading an Applet on a CyberFlex Access Card

On a CyberFlex Access Card, enter the following command to download an applet newapplet.bin at fileID 2222, instanceID 3333 using the specified verifyKey and a heap size of 2000 bytes:

```
% smartcard -c load -A newAID -i newapplet.bin \
fileID=2222 instanceID=3333 verifyKey=newKey \
MAC=newMAC heapsize=2000
```
**EXAMPLE 13** Configuring a PayFlex Card

Enter the following command to configure a PayFlex (non-Java) card with specific AID, transport key, and initial pin:

```
% smartcard -c load aid-A00000006203400 \
pin=242424246A617661 transportKey=4746584932567840
```
**EXAMPLE 14** Unloading an Applet from a Card

Enter the following command to unload an applet from iButton:

```
% smartcard -c load -u
```
**EXAMPLE 15** Displaying Usage of smartcard -c load

Enter the following command to display the usage of the smartcard -c load command:

% smartcard -c load

**EXAMPLE 16** Displaying All Configurable Parameters for an Applet

Enter the following command to display all the configurable parameters for an applet with aid 123456 residing on a card inserted into an SM reader:

```
% smartcard -c init -r SM -A 123456 -L
```
**EXAMPLE 17** Changing the Pin

Enter the following command to change the pin for the SolarisAuthApplet residing on a card or to change the pin for a PayFlex (non-Java) card inserted into an SM reader:

```
% smartcard -c init -A A000000062030400 -P oldpin pin=newpin
```
**EXAMPLE 18** Displaying All Configurable Parameters for the SolarisAuthApplet.

Enter the following command to display all the configurable parameters for the SolarisAuthApplet residing on a card inserted into an SM reader:

```
% smartcard -c init -A A000000062030400 -L
```
**EXAMPLE 19** Setting a Property to a Value on a Smartcard

Enter the following command to set properties called "user" to the value "james" and "application" to the value "login" on a card inserted into an SM reader that has a pin "testpin":

```
% smartcard -c init -A A000000062030400 -r CyberFlex -P testpin \
application=login user=james
```
**EXAMPLE 20** Converting an Applet for the CyberFlex Card into capx Format.

Enter the following command to convert an applet for the CyberFlex card into the capx format required for downloading the applet into the card:

```
% smartcard -c bin2capx \
-i /usr/share/lib/smartcard/SolarisAuthApplet.bin \
-T CyberFlex -o /home/CorporateCard.capx -v memory=128 heapsize=12
```
**EXAMPLE 21** Converting an Applet for the IButton Card into capx Format

Enter the following command to convert an applet for the IButton card into the capx format required for downloading the applet into the button:

```
% smartcard -c bin2capx -i /usr/share/lib/smartcard/SolarisAuthApplet.jib \
-T IButton -o /home/CorporateCard.capx -v
```
The following exit values are returned: **EXIT STATUS**

0 Successful completion.

# smartcard(1M)

1 An error occurred.

## **ATTRIBUTES**

See attributes(5) for descriptions of the following attributes:

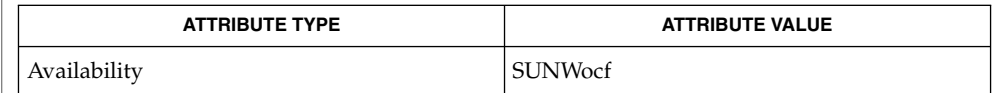

#### ocfserv(1M), attributes(5), smartcard(5) **SEE ALSO**

The command line options contain only alphanumeric input. **NOTES**

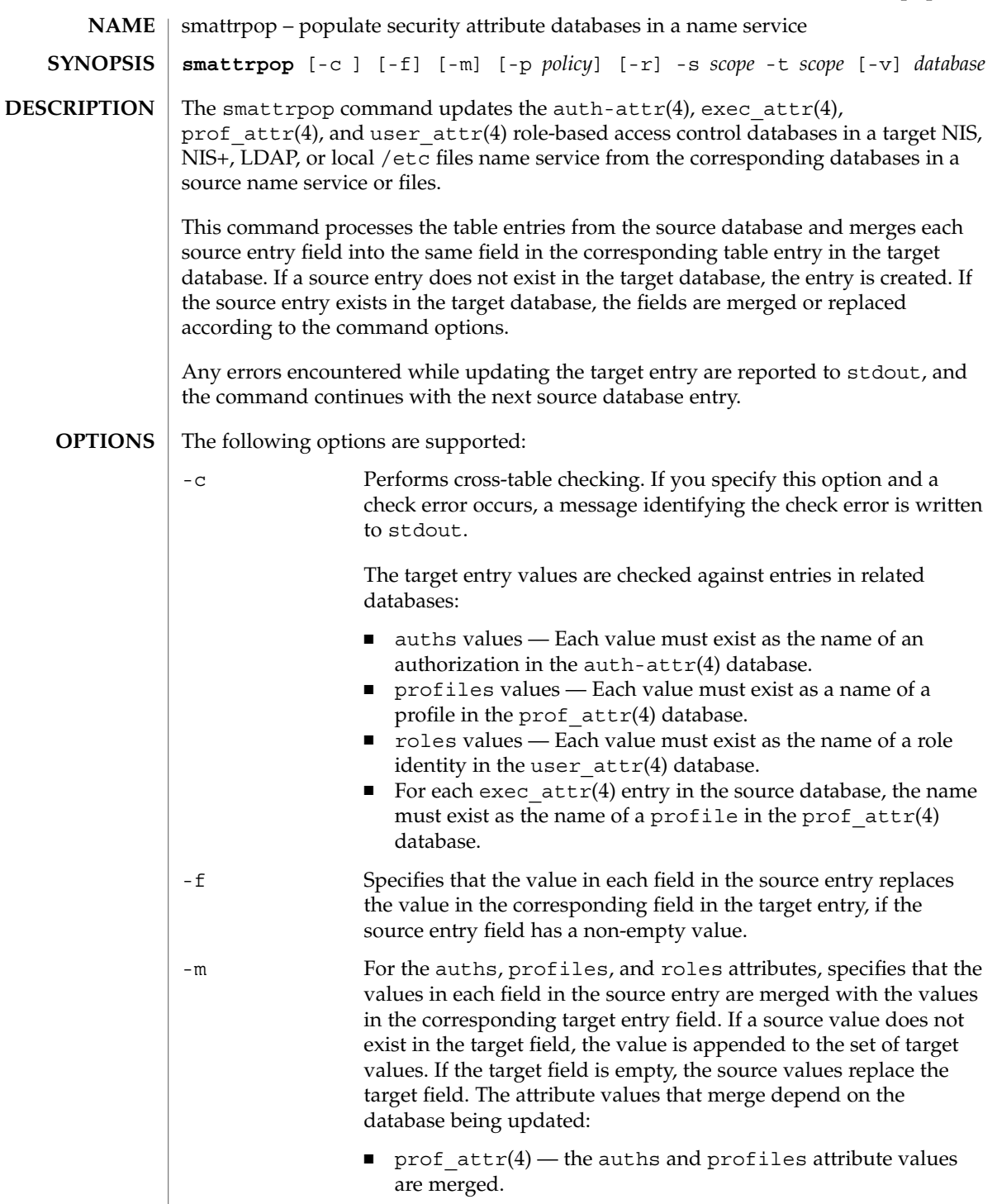

# smattrpop(1M)

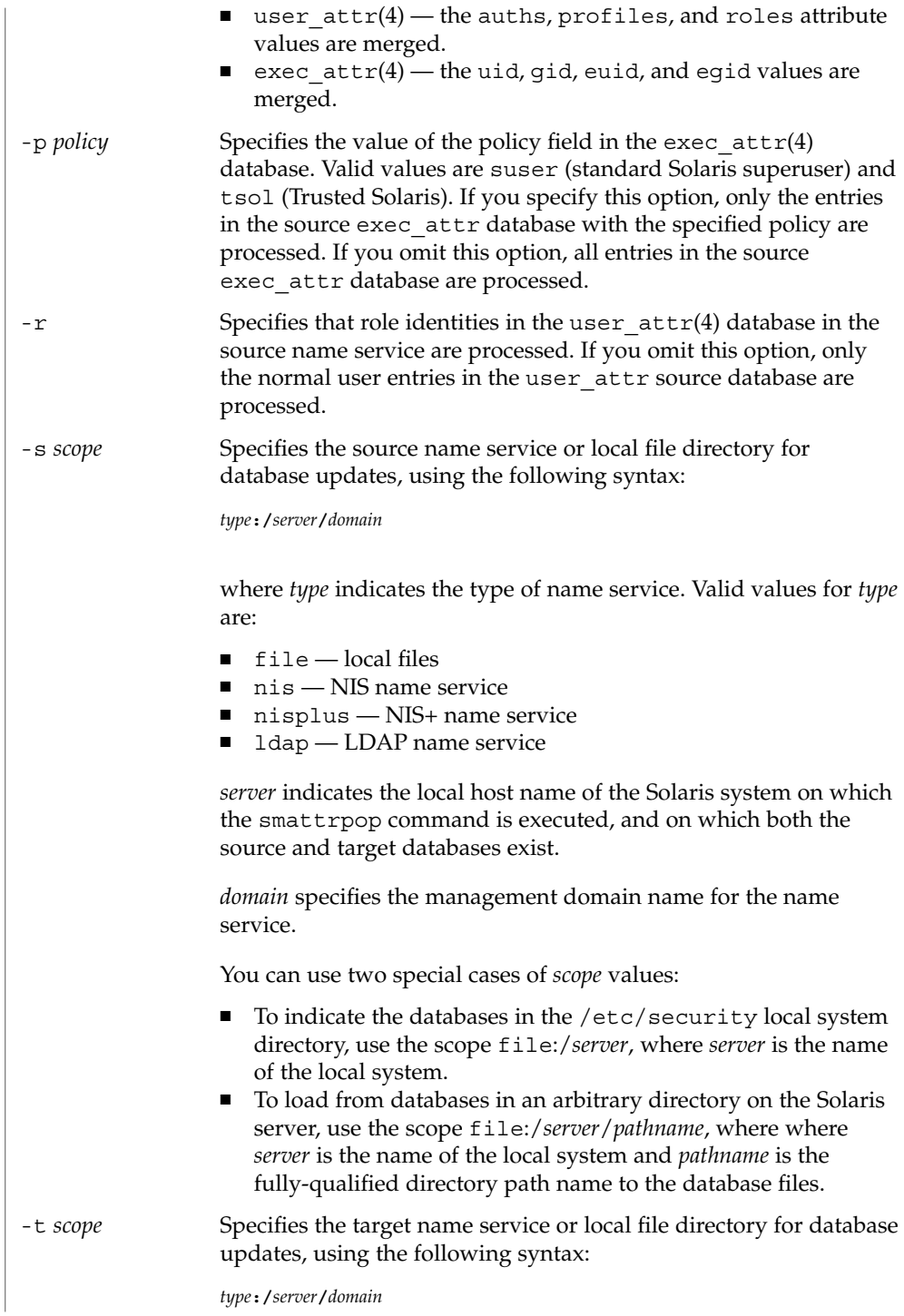

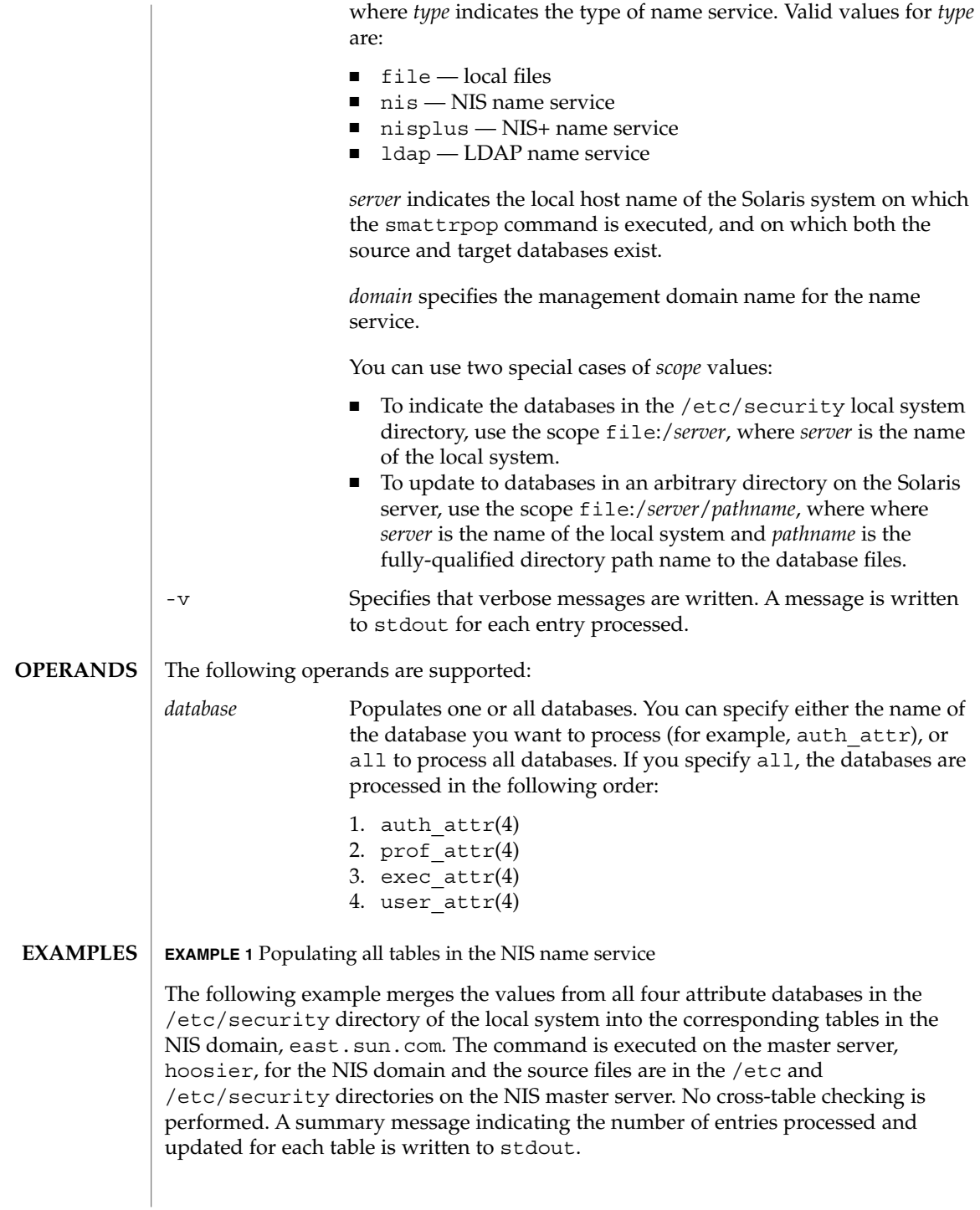

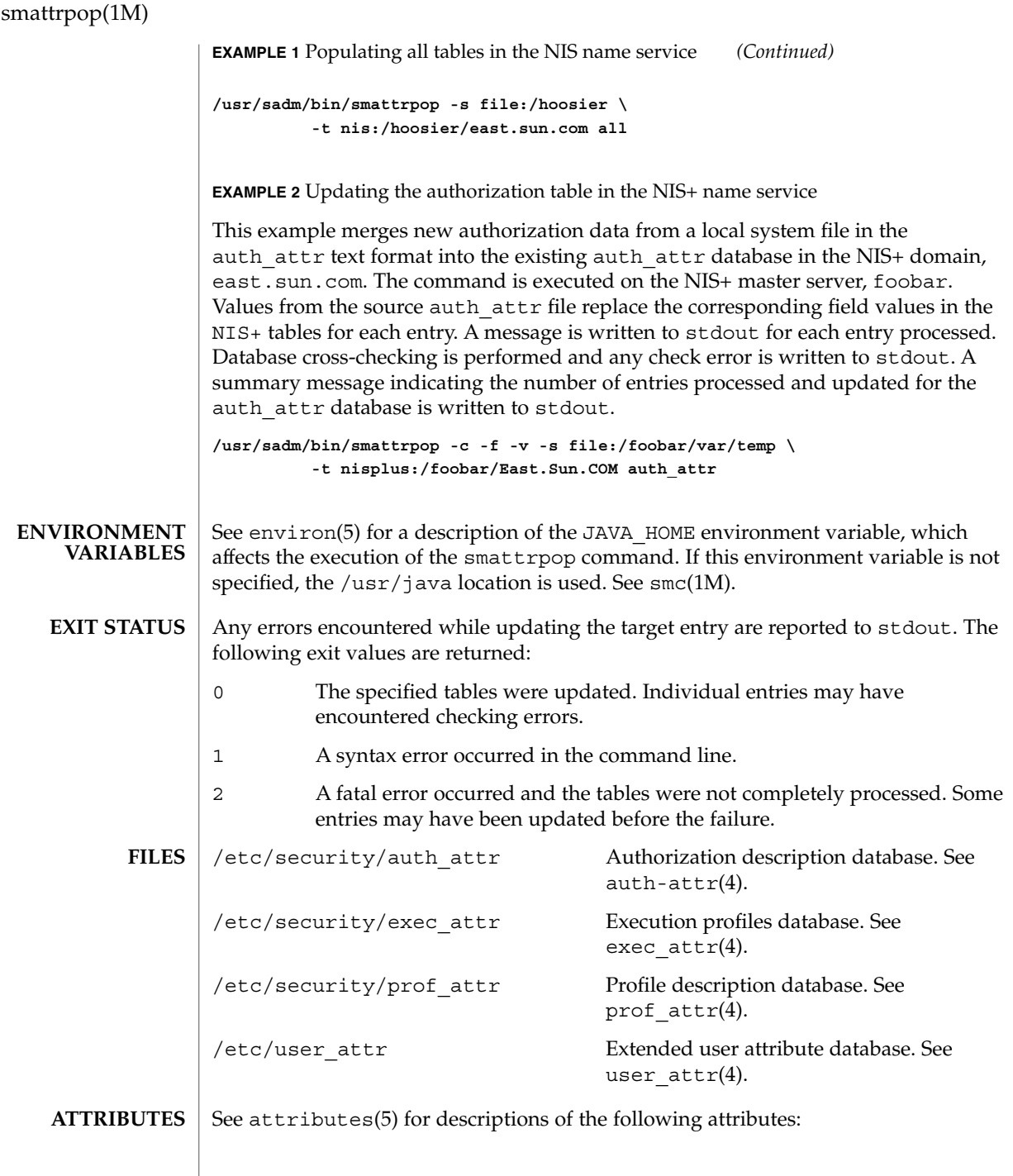

smattrpop(1M)

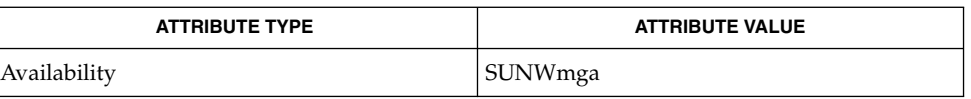

smc(1M), smexec(1M), smprofile(1M), auth\_attr(4), exec\_attr(4), prof\_attr(4), user\_attr(4), attributes(5), environ(5) **SEE ALSO**

 $\overline{\phantom{a}}$ 

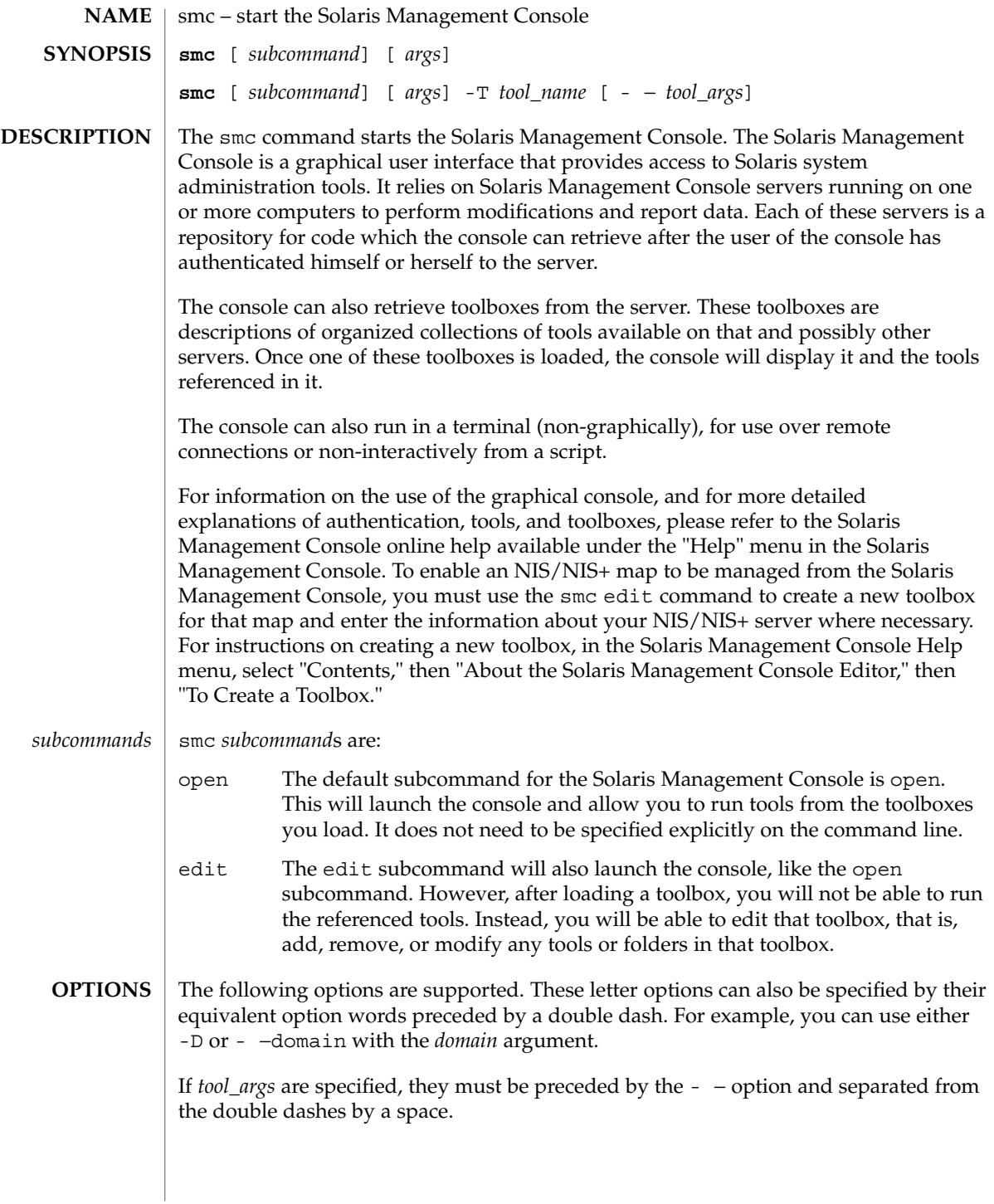

- −auth-data *file*

Specifies a file which the console can read to collect authentication data. When running the Solaris Management Console non-interactively, the console will still need to authenticate itself with the server to retrieve tools. This data can either be passed on the command line using the  $-u$ ,  $-p$ ,  $-r$ , and  $-1$  options (which is insecure, because any user can see this data), or it can be placed in a file for the console to read. For security reasons, this file should be readable only by the user running the console, although the console does not enforce this restriction.

The format of *file* is:

hostname=*host name* username=*user name* password=*password for user name* rolename=*role name* rolepassword=*password for role name*

Only one set of hostname-username-password-rolename-rolepassword may be specified in any one file. If the rolename is not specified, no role will be assumed.

-B | - −toolbox *toolbox*

Loads the specified toolbox. *toolbox* can be either a fully-qualified URL or a filename. If you specify an HTTP URL as, for example,

**http://***host\_name***:***port***/. . .**

it must point to a *host\_name* and *port* on which an Solaris Management Console server is running. If you omit *port*, the default port, 898, is used. This option overrides the -H option.

-D | - −domain *domain*

Specifies the default domain that you want to manage. The syntax of *domain* is *type*:/*host\_name*/*domain\_name*, where *type* is nis, nisplus, dns, ldap, or file; *host\_name* is the name of the machine that serves the domain; and *domain\_name* is the name of the domain you want to manage. (*Note:* Do *not* use nis+ for nisplus.) This option applies only to a single tool run in the terminal console.

If you do not specify this option, the Solaris Management Console assumes the file default domain on whatever server you choose to manage, meaning that changes are local to the server. Toolboxes can change the domain on a tool-by-tool basis; this option specifies the domain for all other tools.

-h | - −help

Prints a usage statement about the smc command and its subcommands to the terminal window. To print a usage statement for one of the subcommands, enter -h after the subcommand.

-H | - −hostname *host\_name:port*

Specifies the *host\_name* and *port* to which you want to connect. If you do not specify a *port*, the system connects to the default port, 898. If you do not specify *host\_name:port*, the Solaris Management Console connects to the local host on port

System Administration Commands **1461**

898. You may still have to choose a toolbox to load into the console. To override this behavior, use the -B option (see above), or set your console preferences to load a "home toolbox" by default.

### -J*java\_option*

Specifies an option that can be passed directly to the Java runtime (see java(1). Do not enter a space between -J and the argument. This option is most useful for developers.

-l | - −rolepassword *role\_password*

Specifies the password for the *role\_name*. If you specify a *role\_name* but do not specify a *role\_password*, the system prompts you to supply a *role\_password*. Passwords specified on the command line can be seen by any user on the system, hence this option is considered insecure.

-p | - −password *password*

Specifies the password for the *user\_name*. If you do not specify a password, the system prompts you for one. Passwords specified on the command line can be seen by any user on the system, hence this option is considered insecure.

-r | - −rolename *role\_name*

Specifies a role name for authentication. If you are running the Solaris Management Console in a terminal and you do not specify this option, no role is assumed. The GUI console may prompt you for a role name, although you may not need to assume a role.

```
-s | - −silent
```
Disables informational messages printed to the terminal.

-t

Runs the Solaris Management Console in terminal mode. If this option is not given, the Solaris Management Console will automatically run in terminal mode if it cannot find a graphical display.

- −trust

Trusts all downloaded code implicitly. Use this option when running the terminal console non-interactively and you cannot let the console wait for user input.

-T | - −tool *tool\_name*

Runs the tool with the Java class name that corresponds to *tool\_name*. If you do not specify this option and the Solaris Management Console is running in terminal mode, the system prompts you. If the Solaris Management Console is running in graphical mode, the system either loads a toolbox or prompts you for one (see options -H and -B).

-u | - −username *user\_name*

Specifies the user name for authentication. If you do not specify this option, the user identity running the console process is assumed.

-v | - −version

Prints the version of the Solaris Management Console to the terminal. In the graphical console, this information can be found in the About box, available from the Help menu.

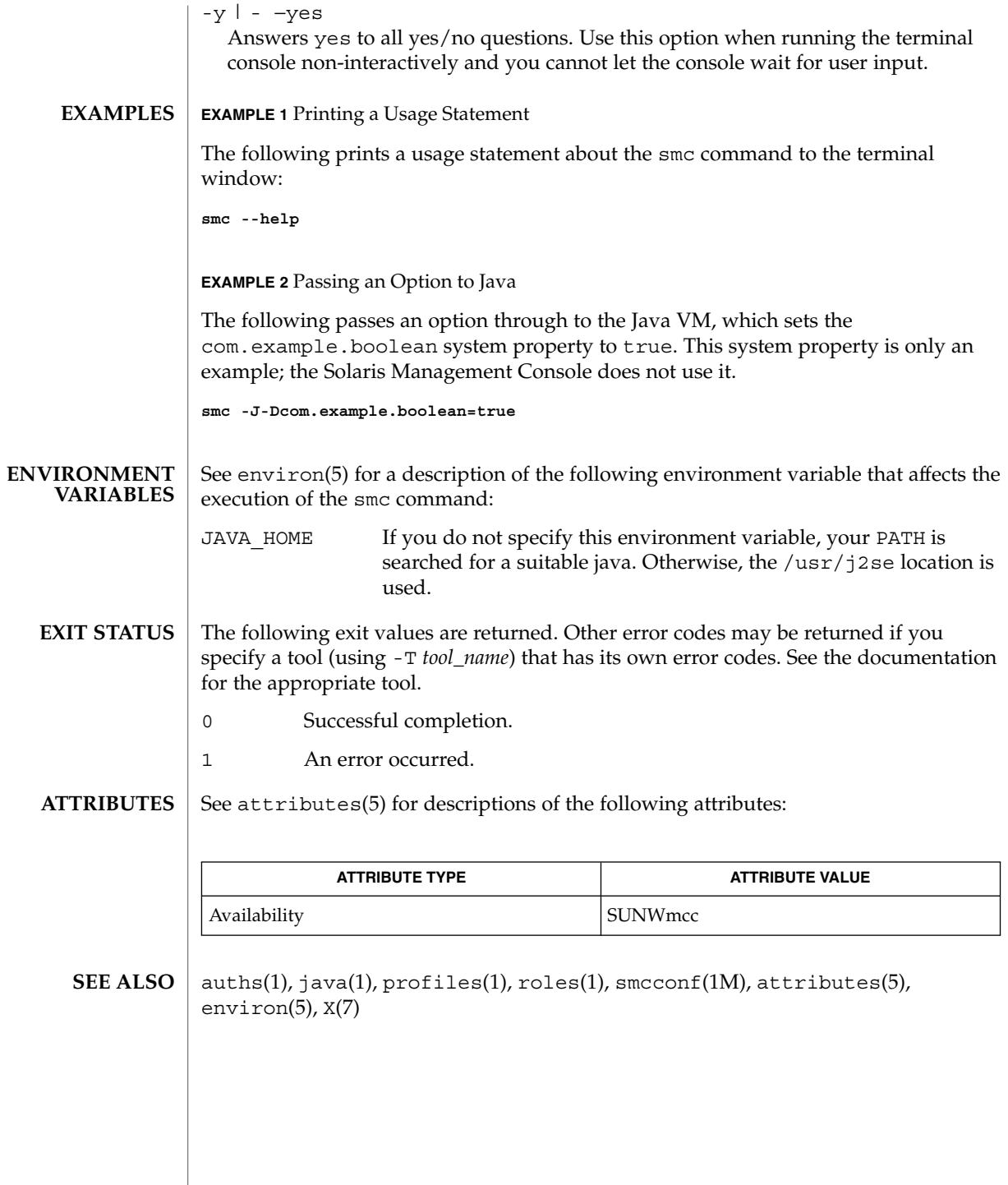

# smccompile(1M)

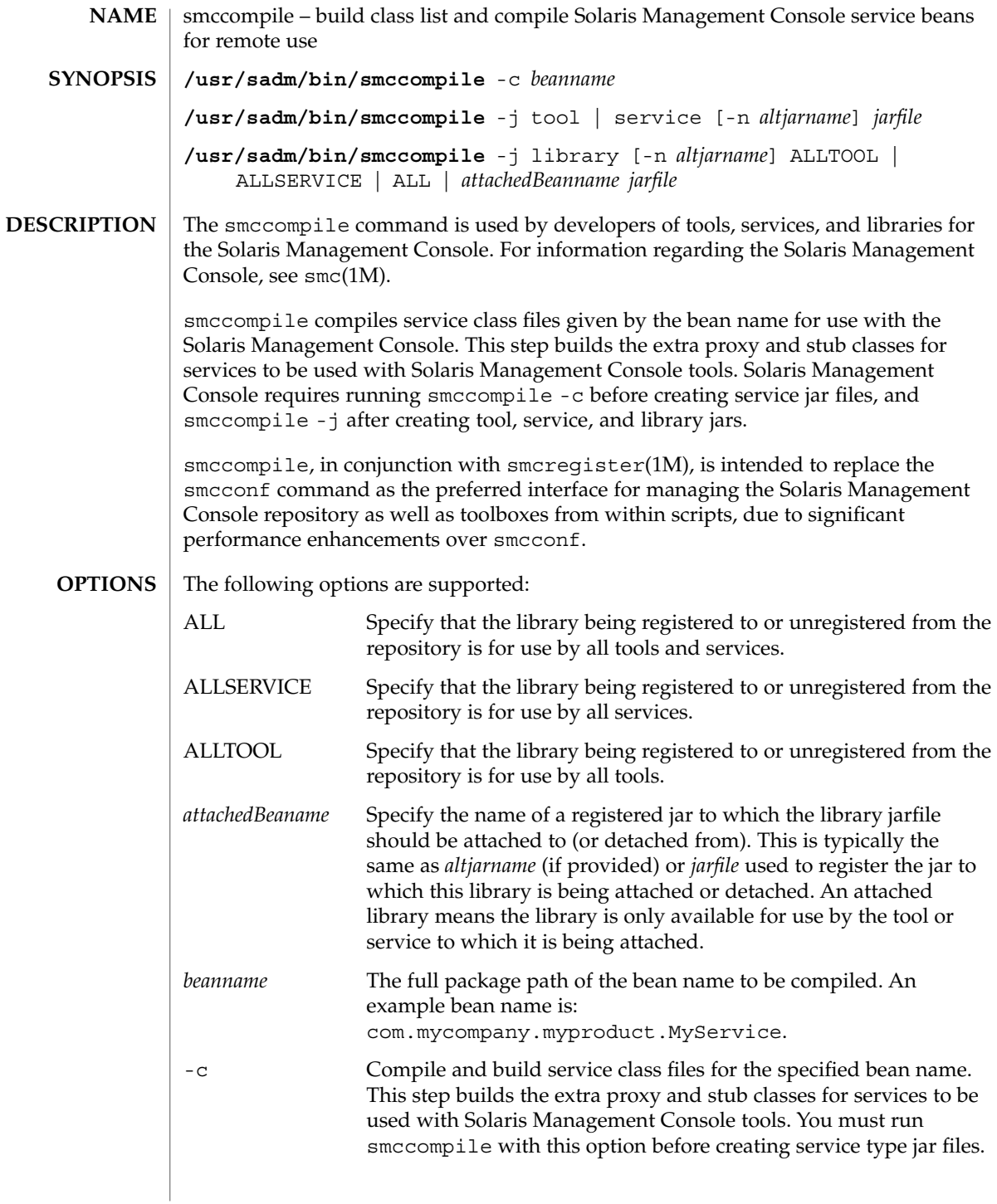

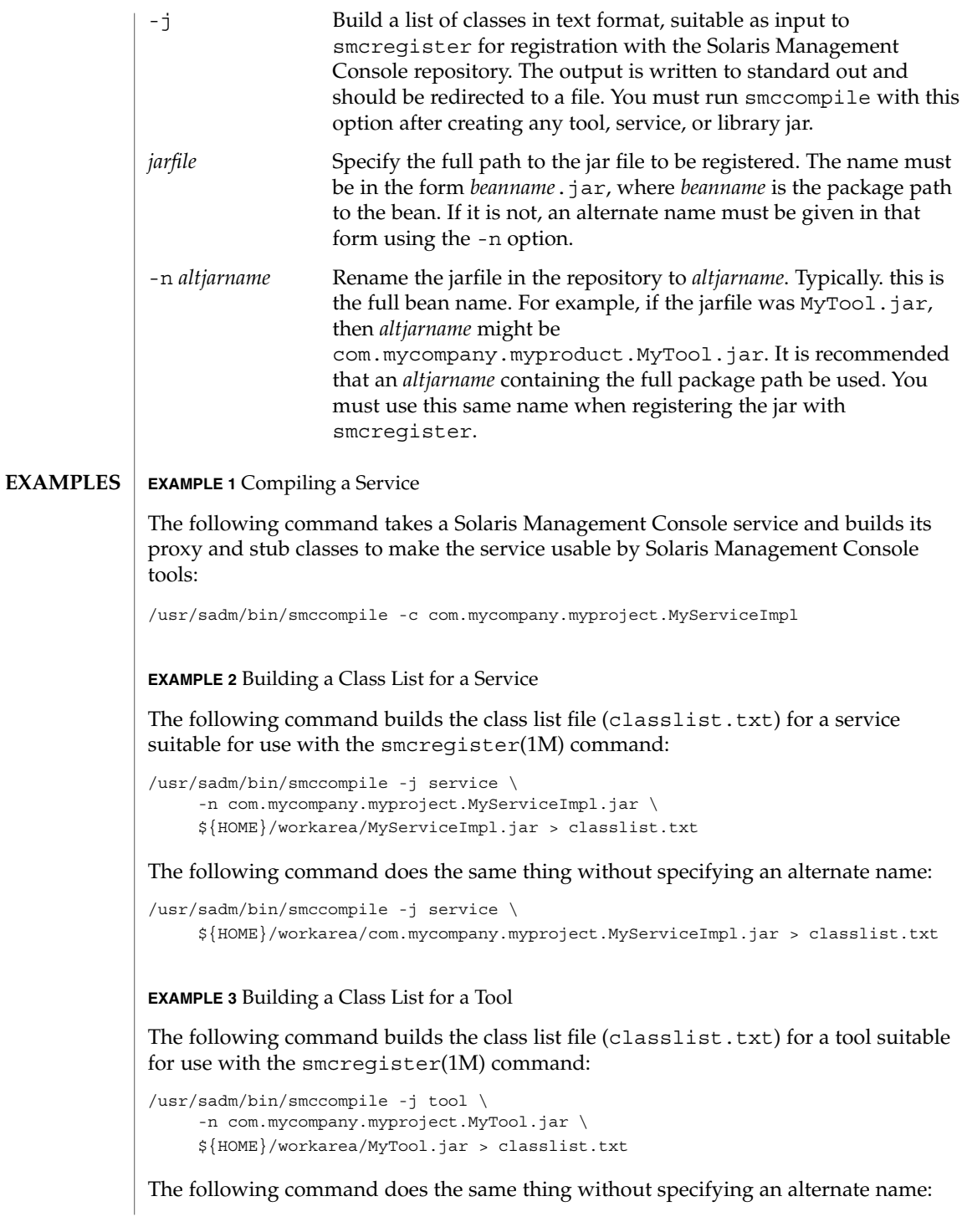

smccompile(1M)

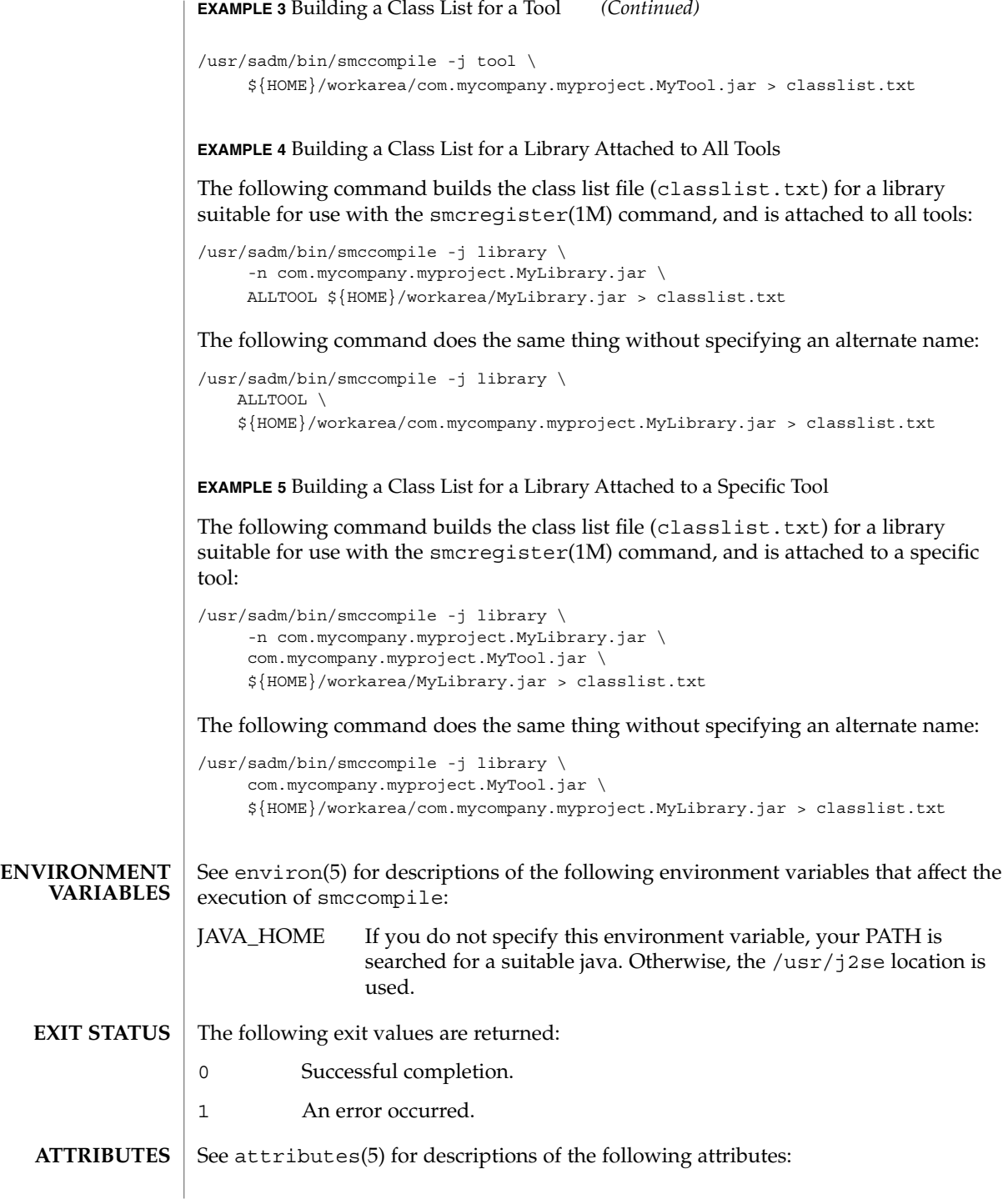

**1466** man pages section 1M: System Administration Commands • Last Revised 17 Jul 2001

# smccompile(1M)

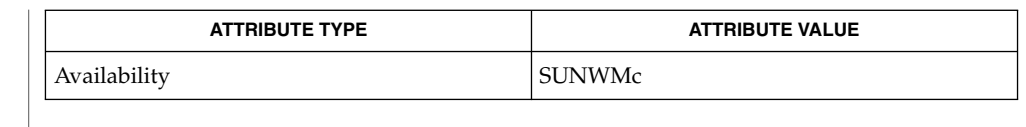

smc(1M), smcconf(1M), smcregister(1M), attributes(5), environ(5) **SEE ALSO**

All standard shell quoting rules apply. **NOTES**

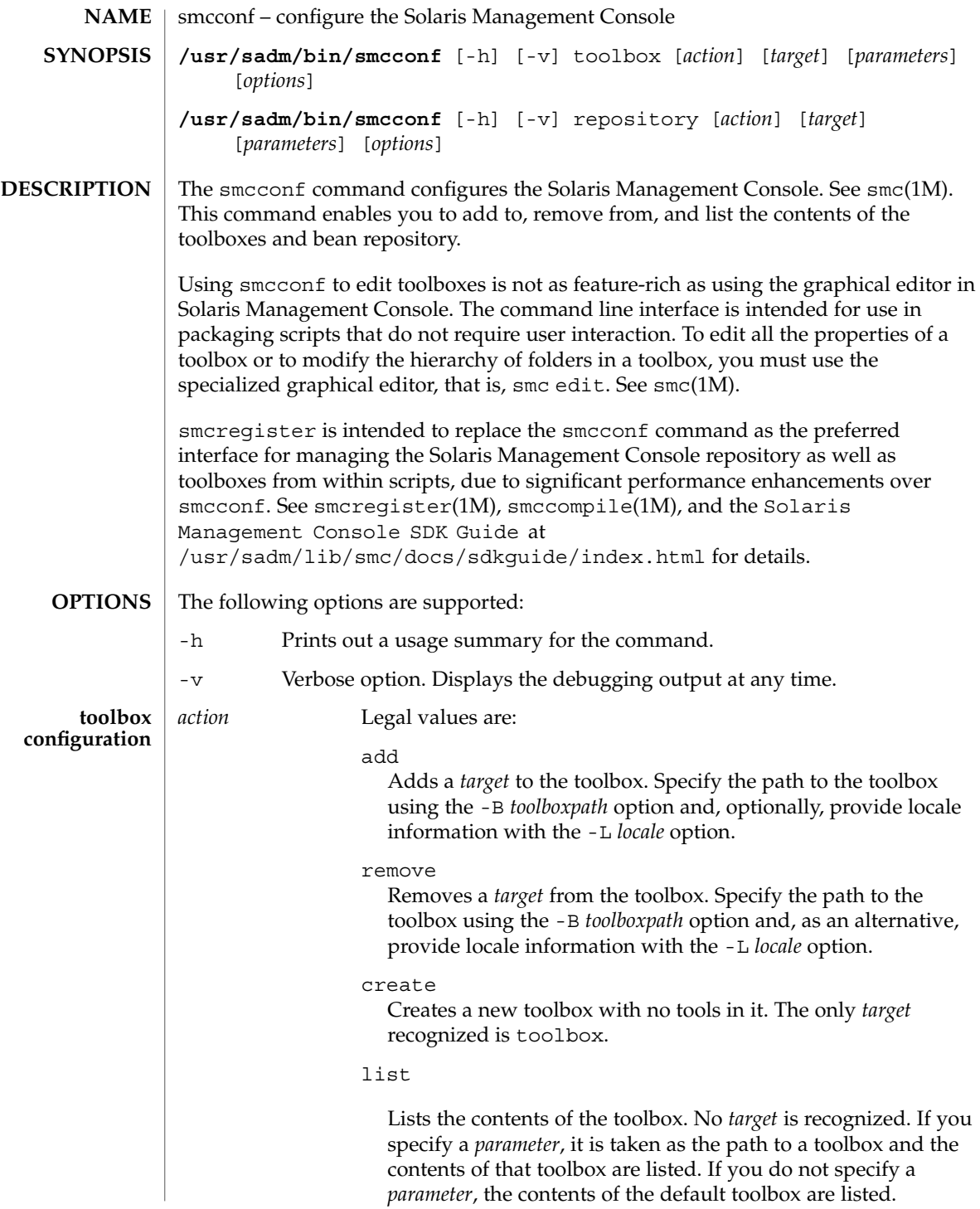

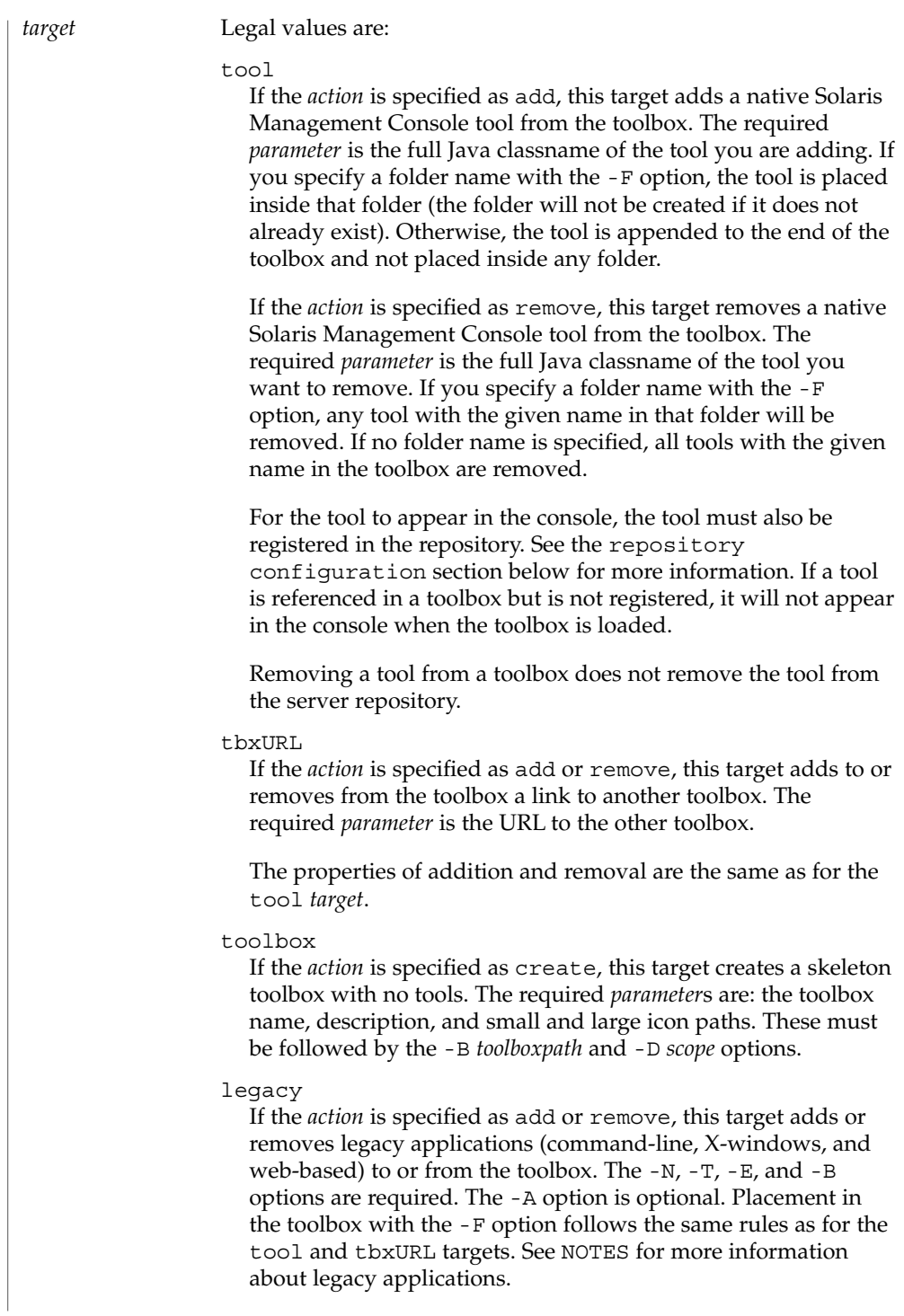

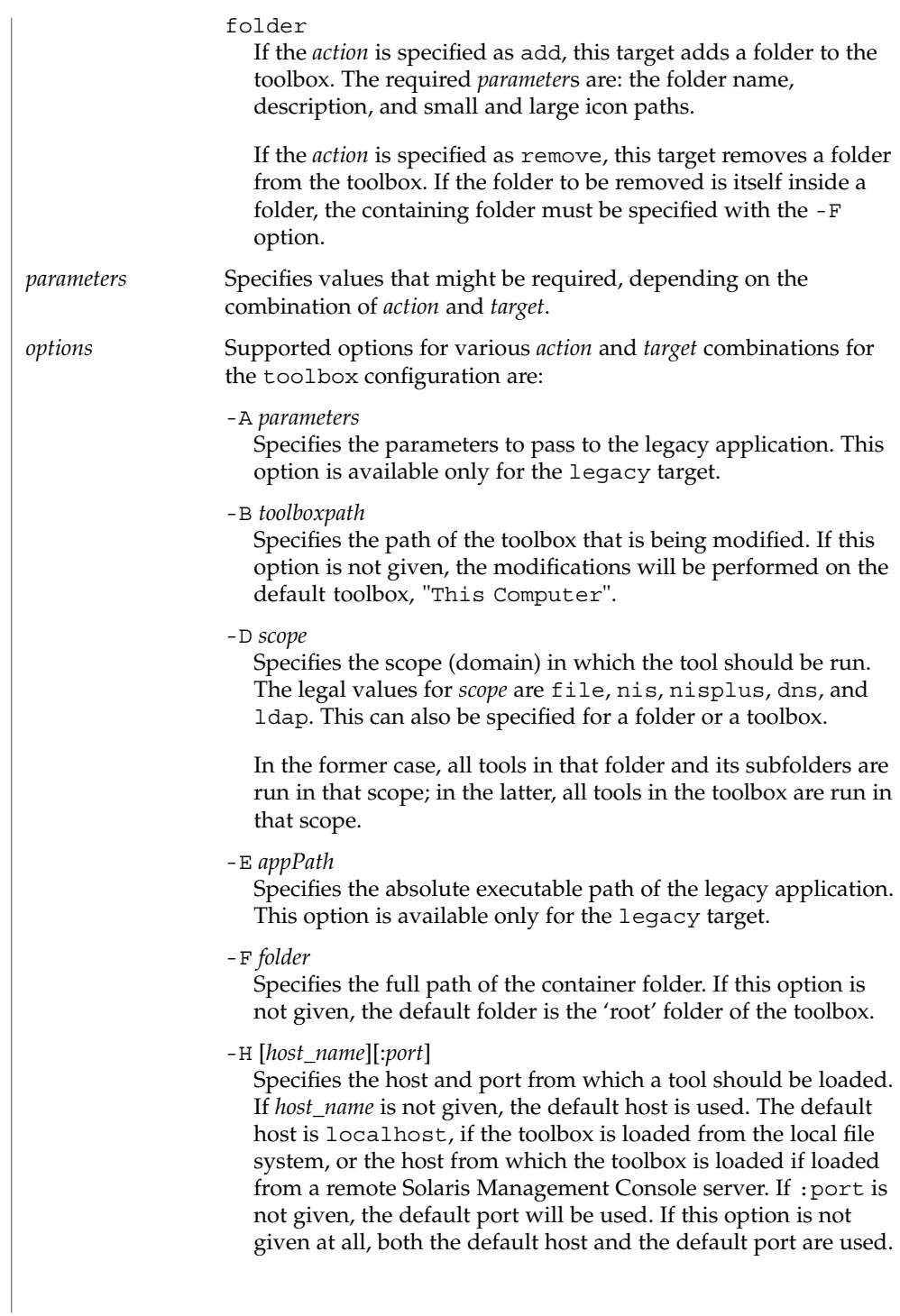

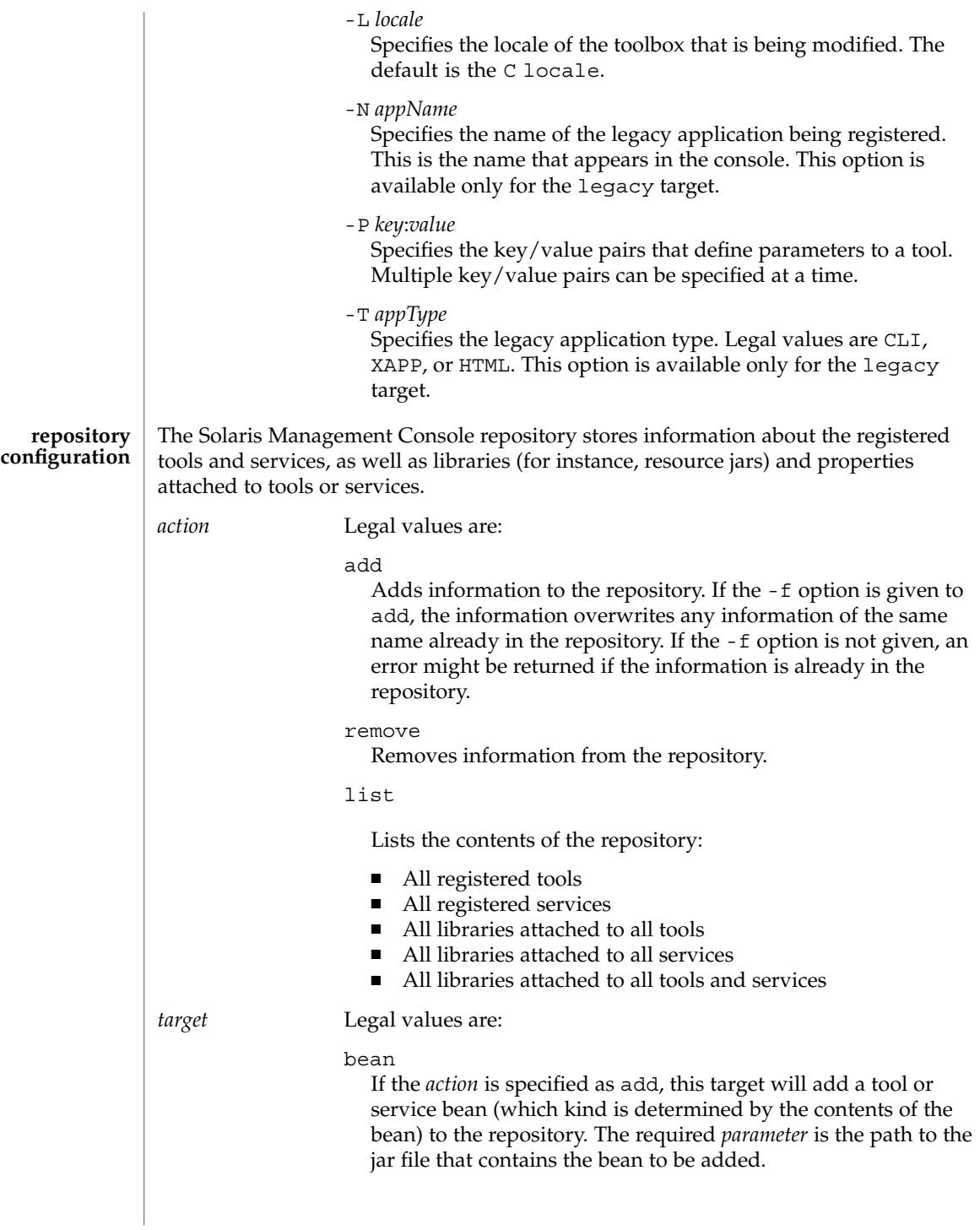

|                 | If the <i>action</i> is specified as remove, this target will remove a<br>tool or service bean from the repository. The required parameter<br>is the full Java classname of the desired bean.                                                                                                    |
|-----------------|----------------------------------------------------------------------------------------------------|
|                 | library<br>If the <i>action</i> is specified as add, this target adds a "library" jar<br>file to a tool or service bean. The two required <i>parameters</i> are the<br>full Java classname of the desired bean and the path to the jar<br>file to be attached. The bean name can also be one of the<br>"pseudo-beans," ALL, ALLTOOL, or ALLSERVICE, in which case<br>the library is attached, respectively, to all beans, all tools, or all<br>services in the repository. |
|                 | If the <i>action</i> is specified as remove, this target detaches a<br>"library" jar file from a tool or service bean. The two required<br><i>parameters</i> are the full Java classname of the desired bean and<br>the name of the jar file that is attached. As with the add action,<br>the three "pseudo-beans" ALL, ALLTOOL, or ALLSERVICE can<br>be used.                                                                                                    |
|                 | property<br>If the <i>action</i> is specified as add, this target defines a property on<br>a tool or service. One or more key/value pairs must be specified<br>in the form,                                                                                                    |
|                 | -P key=valueFollowing this property list is a "pseudo-bean name,"<br>pseudoBeanName, as defined for the library target, on which<br>the properties are defined. Optionally, a library name can follow<br>the "pseudo-bean" name, in which case the properties are<br>defined on the library that is attached to the named bean.                                                                                                    |
|                 | If the <i>action</i> is specified as remove, this target undefines a<br>property on a tool or service. The key/value pairs,<br>"pseudo-bean" name, and optional library are specified for the<br>add action.                                                                                                    |
| <b>EXAMPLES</b> | <b>EXAMPLE 1</b> Adding Legacy Applications to a Toolbox                                                                                                    |
|                 | The following command adds to the default toolbox the command line interface (CLI)<br>application, /usr/bin/1s, with arguments -al -R, giving it the name, Directory<br>Listing:                                                                                                    |
|                 | /usr/sadm/bin/smcconf toolbox add legacy -N "Directory Listing" \<br>-T CLI -E /usr/bin/ls -A "-al -R"                                                                                                    |
|                 | <b>EXAMPLE 2</b> Adding a Folder to a Toolbox                                                                                                    |
|                 | The following command adds to the standard Management Tools toolbox a folder<br>with the name, New Folder, the description, This is a new folder, and the small<br>and large icons, folder s.gif and folder l.gif:                                                                                                    |

**1472** man pages section 1M: System Administration Commands • Last Revised 2 May 2001

#### **EXAMPLE 2** Adding a Folder to a Toolbox *(Continued)*

```
/usr/sadm/bin/smcconf toolbox add folder "New Folder" \
    "This is a new folder" folder s.gif folder l.gif \setminus-B /var/sadm/smc/toolboxes/smc/smc.tbx
```
**EXAMPLE 3** Adding a Native Solaris Management Console Tool to a Toolbox

The following command adds a native Solaris Management Console tool to the default toolbox. The Java classname of the tool is HelloWorld.client.HelloTool (the name, description, and icons visible in the console are provided by the tool itself). When loaded, it is run in the NIS domain, syrinx, which is hosted by the machine, temple, and is retrieved from port 2112 on the machine from which the toolbox was loaded:

```
/usr/sadm/bin/smcconf toolbox add tool HelloWorld.client.HelloTool \
     -D nis:/temple/syrinx -H :2112
```
**EXAMPLE 4** Adding an Solaris Management Console Tool to the Repository

The following command adds the Java bean found in HelloWorld.jar to the repository. The jar file contains information that the bean is a tool:

/usr/sadm/bin/smcconf repository add bean HelloWorld.jar

**EXAMPLE 5** Removing an Solaris Management Console Service from the repository

The following command removes a Java bean from the repository. Although the name of the bean implies that it is a service, that is merely a convention; the repository knows whether a particular registered bean is a tool or a service:

```
/usr/sadm/bin/smcconf repository remove bean \
    HelloWorld.server.HelloService
```
**EXAMPLE 6** Attaching a Library to a Tool

The following command adds the library jar file, HelloWorld\_fr.jar (probably a French localized version of the HelloTool's resources) to the bean, HelloWorld.client.HelloTool:

```
/usr/sadm/bin/smcconf repository add library \
    HelloWorld.client.HelloTool HelloWorld_fr.jar
```
**EXAMPLE 7** Attaching a Library to all Tools

The following command adds the library jar file, widgets.jar, to all tools in the repository. The library probably contains a widget set that might be useful to any registered tools:

/usr/sadm/bin/smcconf repository add library ALLTOOL widgets.jar

See environ(5) for descriptions of the following environment variables that affect the execution of the smcconf command: **ENVIRONMENT VARIABLES**

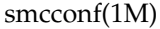

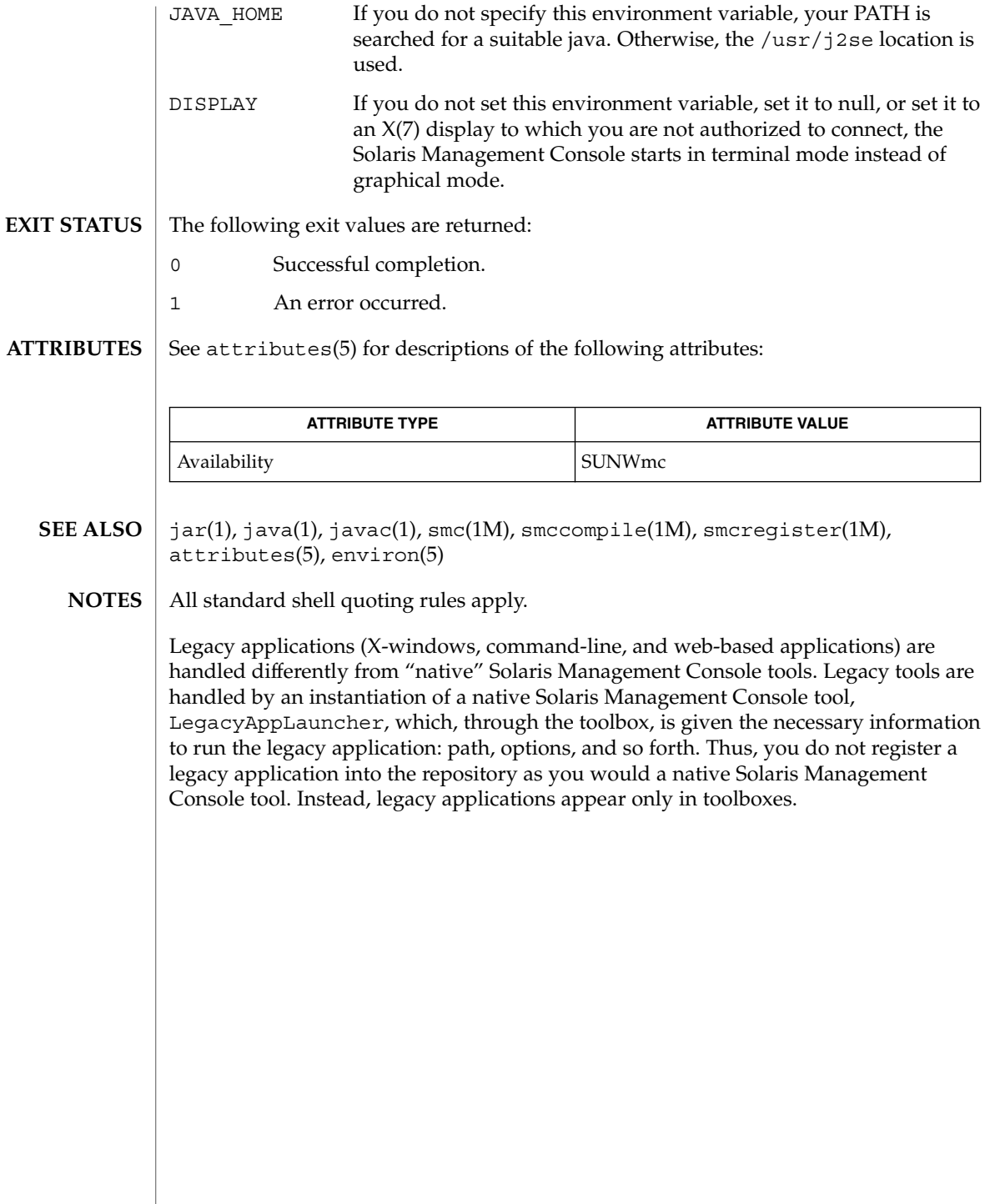

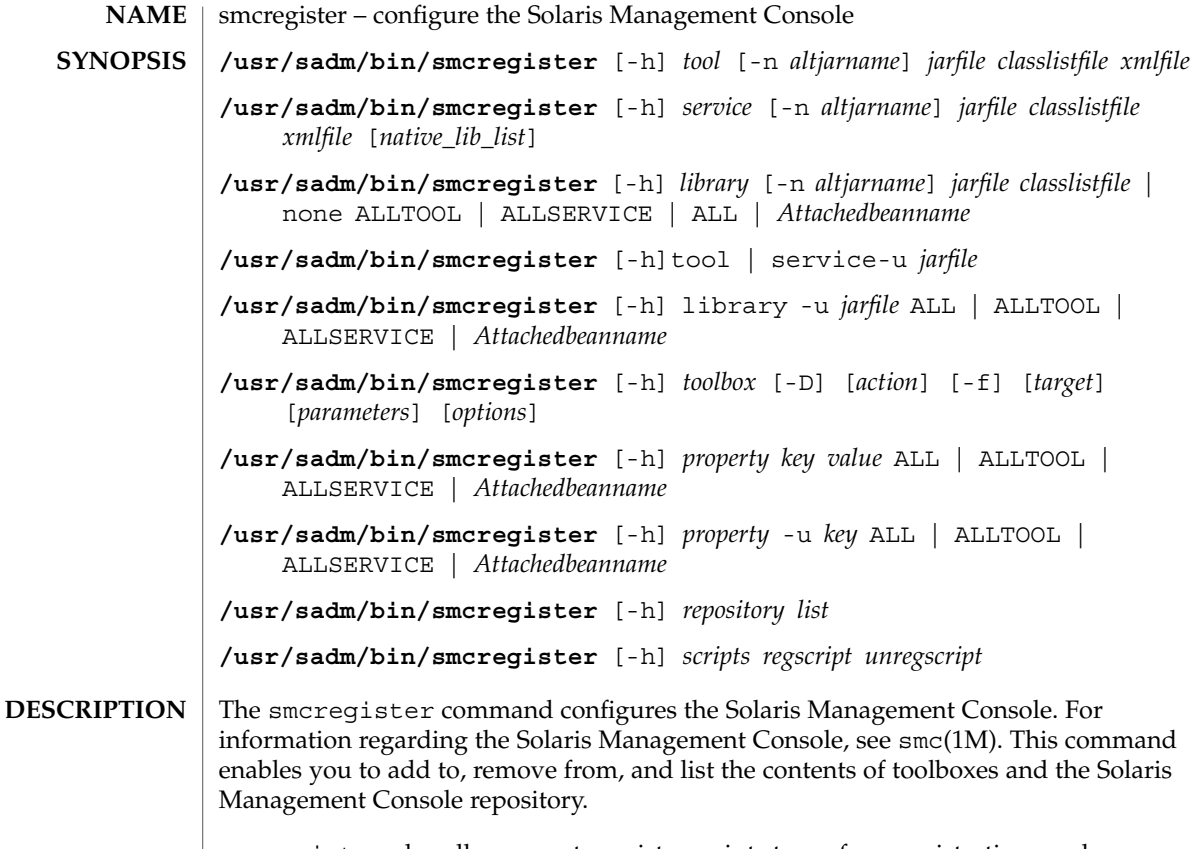

smcregister also allows you to register scripts to perform registrations and unregistrations. Typically, a package containing one or more tools or services posts tool and service registrations immediately after installation. On Solaris, this is by way of invocations of smcregister from within a package post-install script. Similarly, unregistrations would be posted from within a package pre-remove script. These are per-machine registrations - that is, registration requests must be posted on each machine on which the Solaris Management Console server will be running. However, due to the way that diskless clients are installed, registration requests cannot be made at install time. Therefore, packages should include and install registration and unregistration scripts, and then register these scripts during installation by way of the scripts subcommand. These scripts should contain tool, toolbox, service, library or property configurations in any of its forms as listed in this man page. While these scripts function very much like package post-install and pre-remove scripts, do not assume the normal package environment is available. However, PATH can assumed to be /usr/sbin:/usr/bin

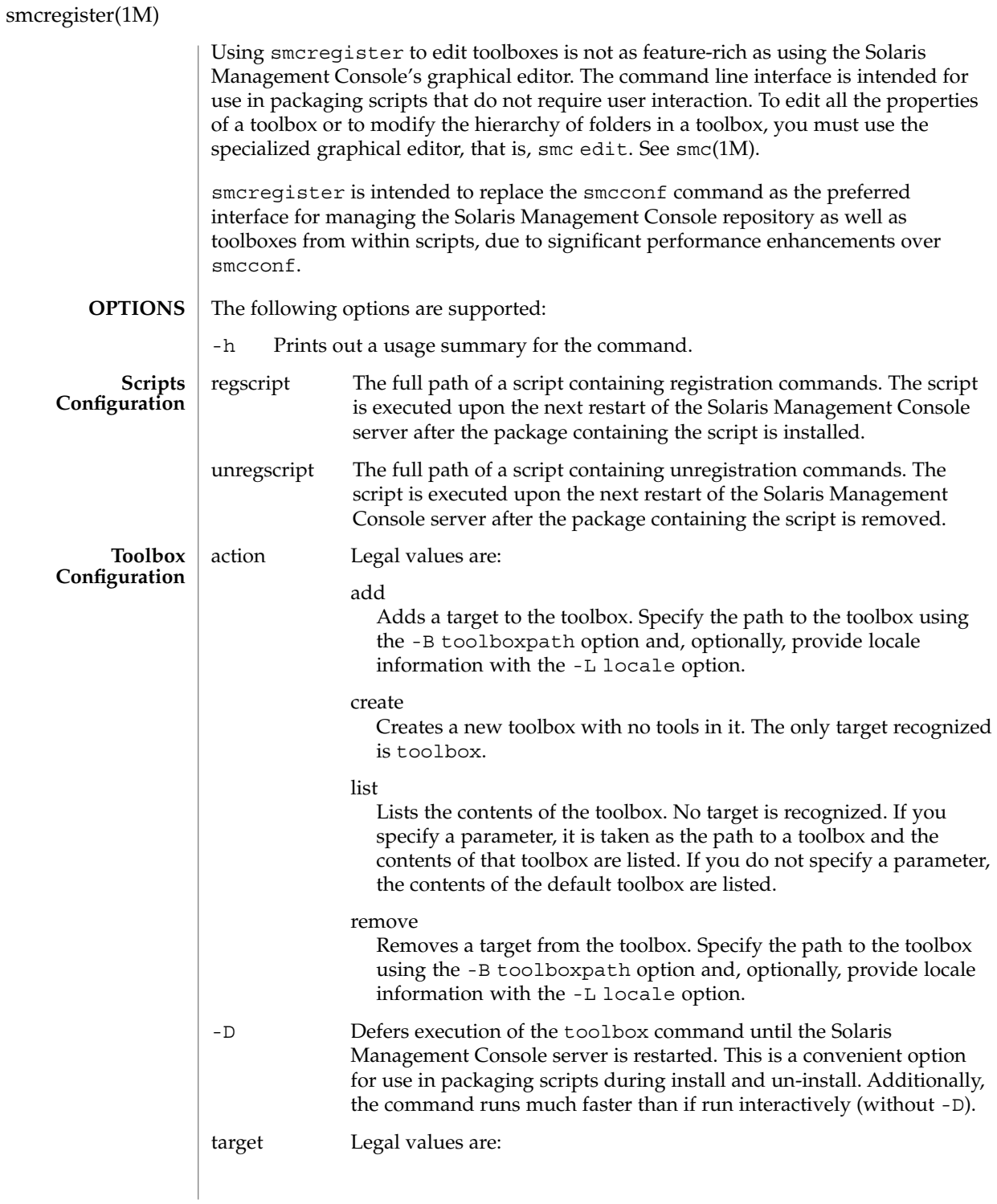
#### folder

If the action is specified as add, this target adds a folder to the toolbox. There are four required parameters: the folder name, description, and small and large icon paths. If the action is specified as remove, this target removes a folder from the toolbox. If the folder to be removed is itself inside a folder, the containing folder must be specified with the -F option.

#### legacy

If the action is specified as add or remove, this target adds or removes legacy applications (command line, X-windows, and web-based) to or from the toolbox. The -N, -T, -E, and -B options are required, and the -A option is optional. Placement in the toolbox with the -F option follows the same rules as for the tool and tbxURL targets.See NOTES for more information about legacy applications.

#### tbxURL

If the action is specified as add or remove, this target adds to or removes from the toolbox a link to another toolbox. The required parameter is the URL to the other toolbox. The properties of addition and removal are the same as for the tool target.

## tool

If the action is specified as add, this target adds a native Solaris Management Console tool from the toolbox. The required parameter is the full Java classname of the tool you are adding. If you specify a folder name with the -F option, the tool is placed inside that folder (the folder will not be created if it does not already exist). Otherwise, the tool is appended to the end of the toolbox and not placed inside any folder. If the action is specified as remove, this target removes a native Solaris Management Console tool from the toolbox. The required parameter is the full Java classname of the tool you wish to remove. If you specify a folder name with the -F option, any tool with the given name in that folder will be removed. If no folder name is specified, all tools with the given name in the toolbox will be removed. For the tool to show up in the console, the tool must also be registered in the repository. See the repository configuration section below for more information. If a tool is referenced in a toolbox but is not registered, it will not appear in the console when the toolbox is loaded. Removing a tool from a toolbox does not remove the tool from the server repository.

## toolbox

If the action is specified as create, this target creates a skeleton toolbox with no tools. There are four required parameters: the toolbox name, description, and small and large icon paths. These must be followed by the -B *toolboxpath* and -D *scope* options.

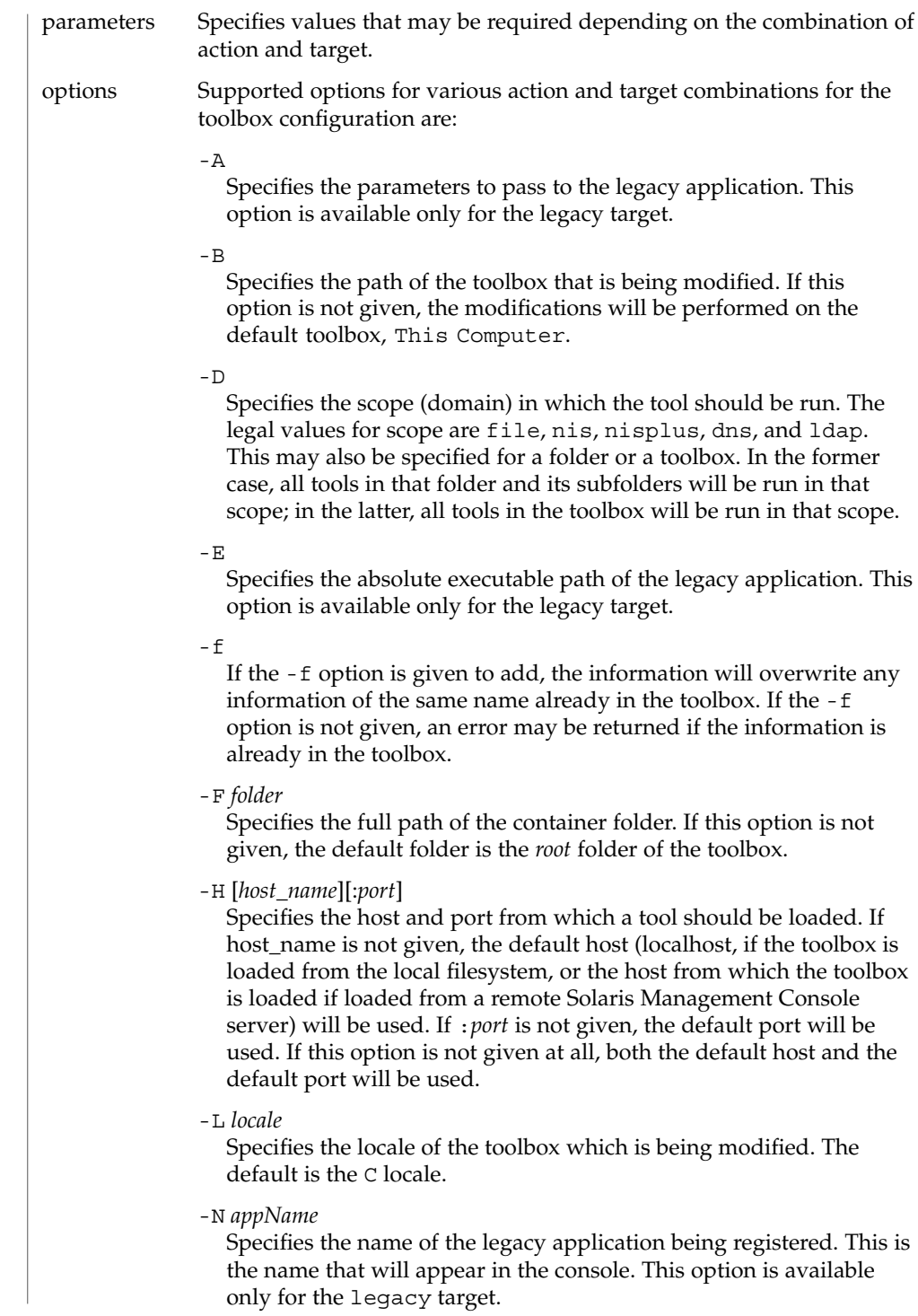

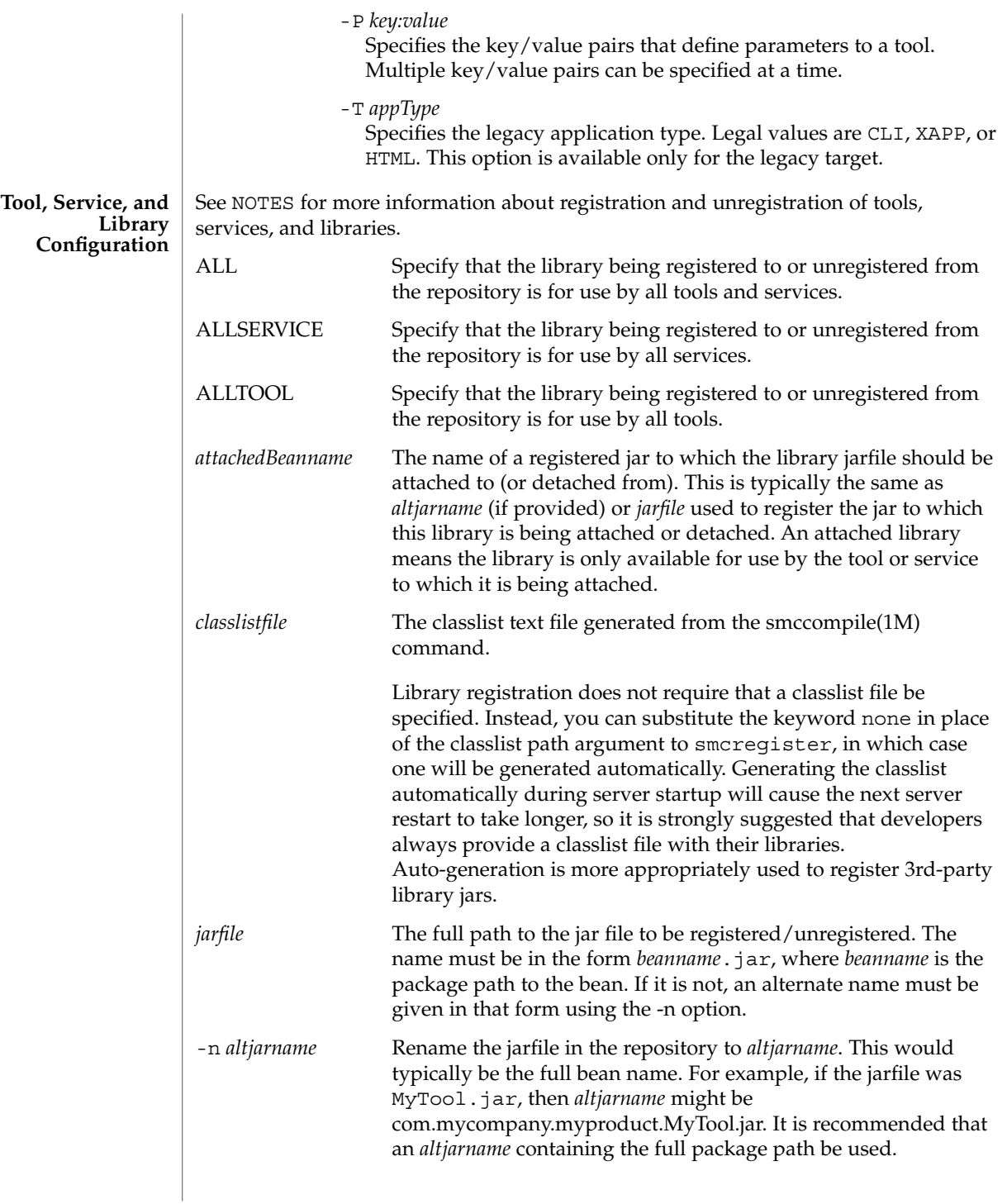

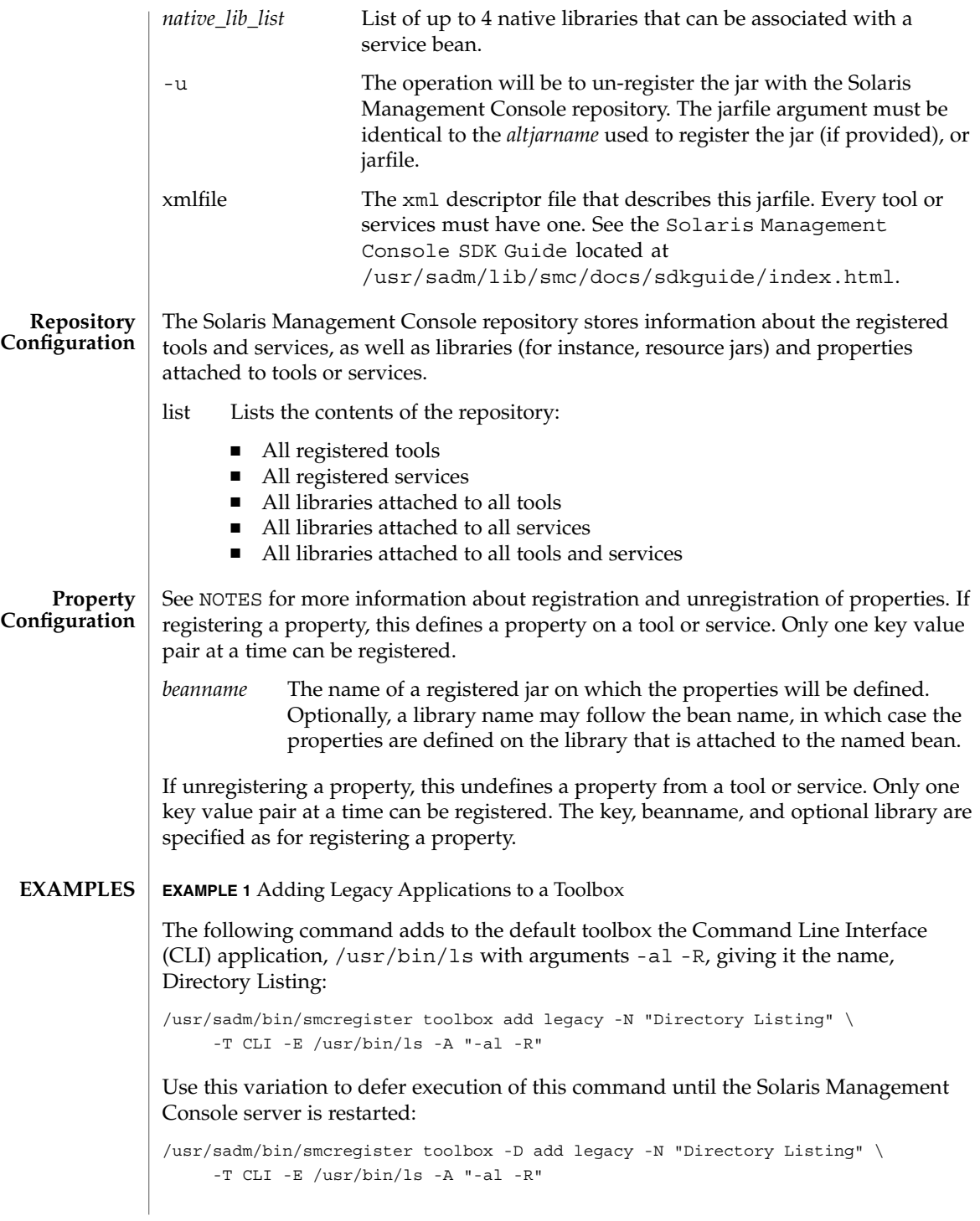

**EXAMPLE 2** Adding a Folder to a Toolbox

The following command adds to the standard Management Tools toolbox a folder with the name, New Folder, the description, This is a new folder, and the small and large icons, folder\_s.gif and folder\_l.gif:

```
/usr/sadm/bin/smcregister toolbox add folder "New Folder" \
    "This is a new folder" folder_s.gif folder _l.gif \
    -B /var/sadm/smc/toolboxes/smc/smc.tbx
```
**EXAMPLE 3** Adding a Native Solaris Management Console Tool to a Toolbox

The following command adds a native Solaris Management Console tool to the default toolbox. The Java classname of the tool is

com.mycompany.myproject.client.MyTool (the name, description, and icons visible in the console are provided by the tool itself). When loaded, it will be run in the NIS domain, syrinx, which is hosted by the machine, temple, and will be retrieved from port 2112 on the machine from which the toolbox was loaded.

```
/usr/sadm/bin/smcregister toolbox add tool \
    com.mycompany.myproject.client.MyTool \
    -D nis:/temple/syrinx -H :2112
```
**EXAMPLE 4** Adding an Solaris Management Console Tool to the Repository

The following command adds the Java bean found in MyTool.jar to the repository. The xml file contains information about the tool. The classlist file would have been generated by smccompile -j:

```
/usr/sadm/bin/smcregister tool -n com.mycompany.myproject.client.MyTool.jar \
    ${HOME}/workarea/MyTool.jar \
    ${HOME}/workarea/MyTool_classlist.txt \
    ${HOME}/workarea/MyTool.xml
```
Use this variation to add an Solaris Management Console tool to the repository without specifying an alternate name:

```
/usr/sadm/bin/smcregister tool \
     ${HOME}/workarea/com.mycompany.myproject.client.MyTool.jar \
    ${HOME}/workarea/MyTool_classlist.txt \
    ${HOME}/workarea/MyTool.xml
```
**EXAMPLE 5** Adding an Solaris Management Console Service to the Repository

The following command adds the Java bean found in MyServiceImpl.jar to the repository. The xml file contains information about the service. The classlist file would have been generated by smccompile -j. The extra proxy and stub classes included in the jar would have been generated by smccompile -c:

```
/usr/sadm/bin/smcregister service \
     -n com.mycompany.myproject.server.MyServiceImpl.jar \
    ${HOME}/workarea/MyServiceImpl.jar \
```
**EXAMPLE 5** Adding an Solaris Management Console Service to the Repository *(Continued)*

```
${HOME}/workarea/MyServiceImpl_classlist.txt \
${HOME}/workarea/MyServiceImpl.xml
```
Use this variation to add a Solaris Management Console service to the repository without specifying an alternate name:

```
/usr/sadm/bin/smcregister service \
    ${HOME}/workarea/com.mycompany.myproject.server.MyServiceImpl.jar \
    ${HOME}/workarea/MyServiceImpl_classlist.txt \
    ${HOME}/workarea/MyServiceImpl.xml
```
**EXAMPLE 6** Removing an Solaris Management Console Tool From the Repository

The following command removes a Java tool bean from the repository:

```
/usr/sadm/bin/smcregister tool \
    -u com.mycompany.myproject.client.MyTool.jar
```
**EXAMPLE 7** Removing an Solaris Management Console Service From the Repository

The following command removes a Java service bean from the repository:

```
/usr/sadm/bin/smcregister service \
    -u com.mycompany.myproject.server.MyServiceImpl.jar
```
**EXAMPLE 8** Attaching a Library to a Specific Tool

The following command adds the library jar file, MyTool\_fr.jar (probably a French localized version of the MyTool's resources) to the bean, com.mycompany.myproject.client.MyTool:

```
/usr/sadm/bin/smcregister library \
    -n MyTool_fr.jar \
    ${HOME}/workarea/MyTool_fr.jar \
    ${HOME}/workarea/MyTool_fr_classlist.txt \
    com.mycompany.myproject.client.MyTool
```
**EXAMPLE 9** Attaching a Library to All Tools

The following command adds the library jar file, widgets.jar, to all tools in the repository. The library probably contains a widget set which might be useful to any registered tools. The classlist file would have been generated by smccompile -j.

```
/usr/sadm/bin/smcregister library \
    ${HOME}/workarea/lib/widgets.jar\
    ${HOME}/workarea/lib/widgets_classlist.txt \
    ALLTOOL
```
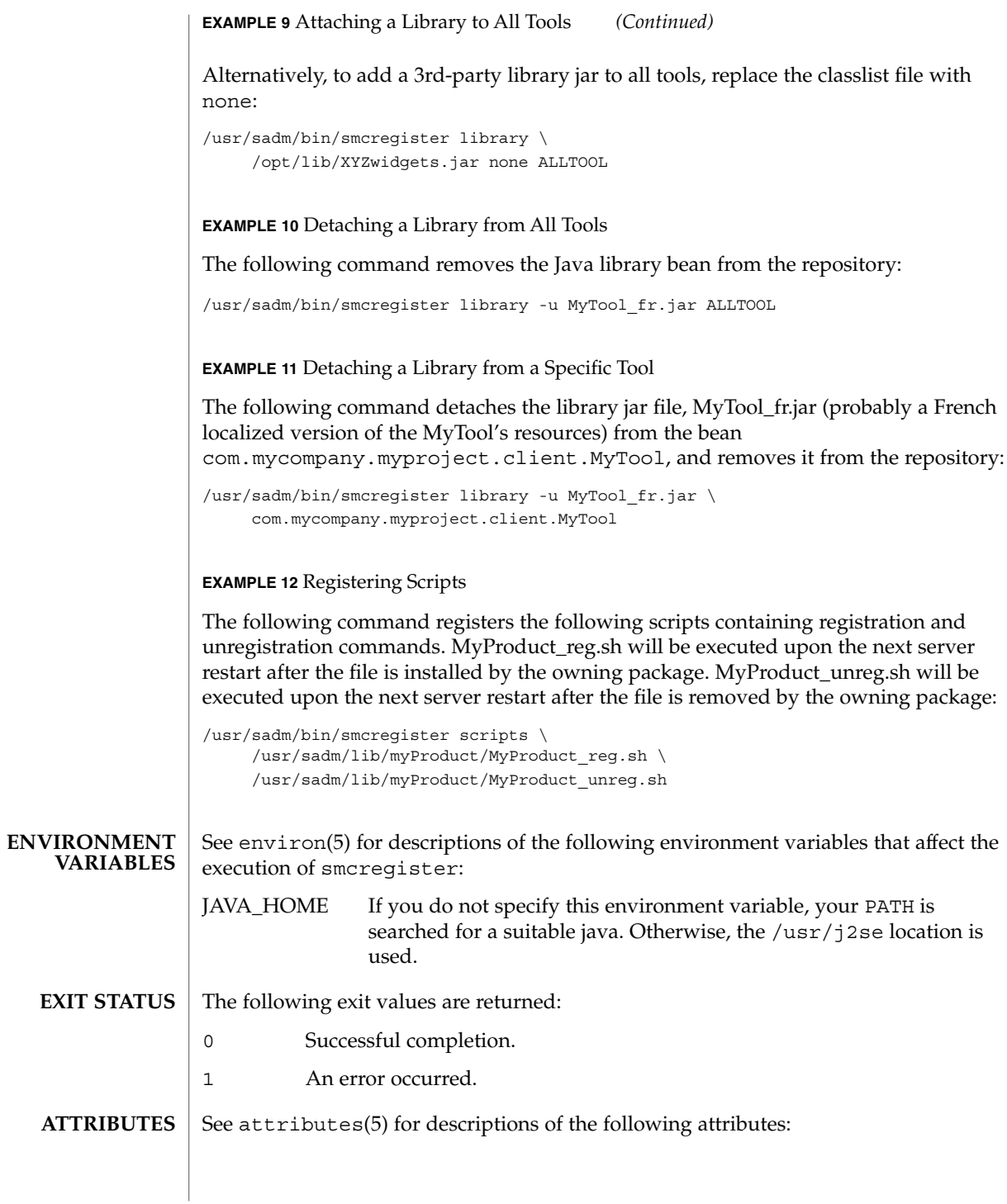

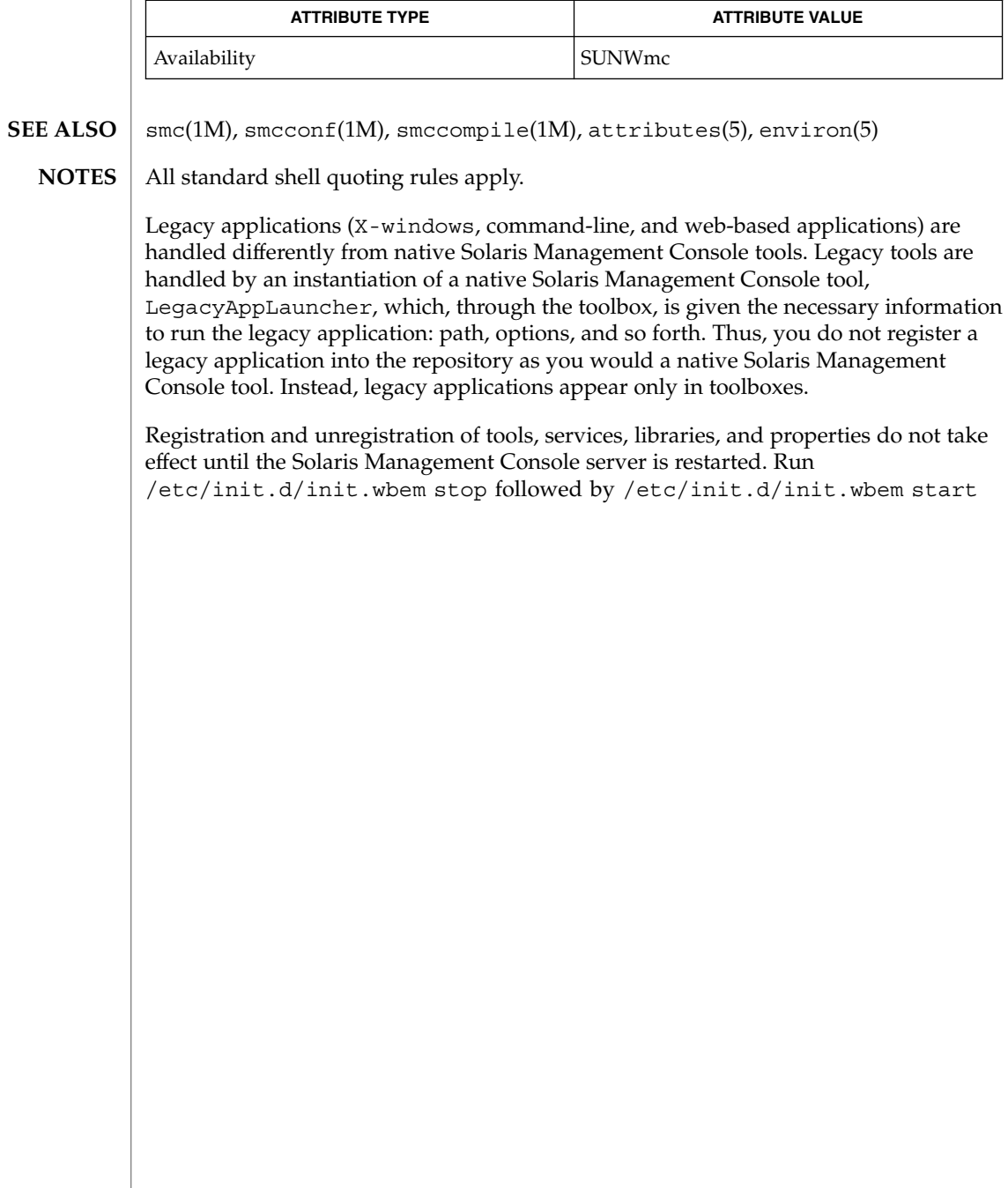

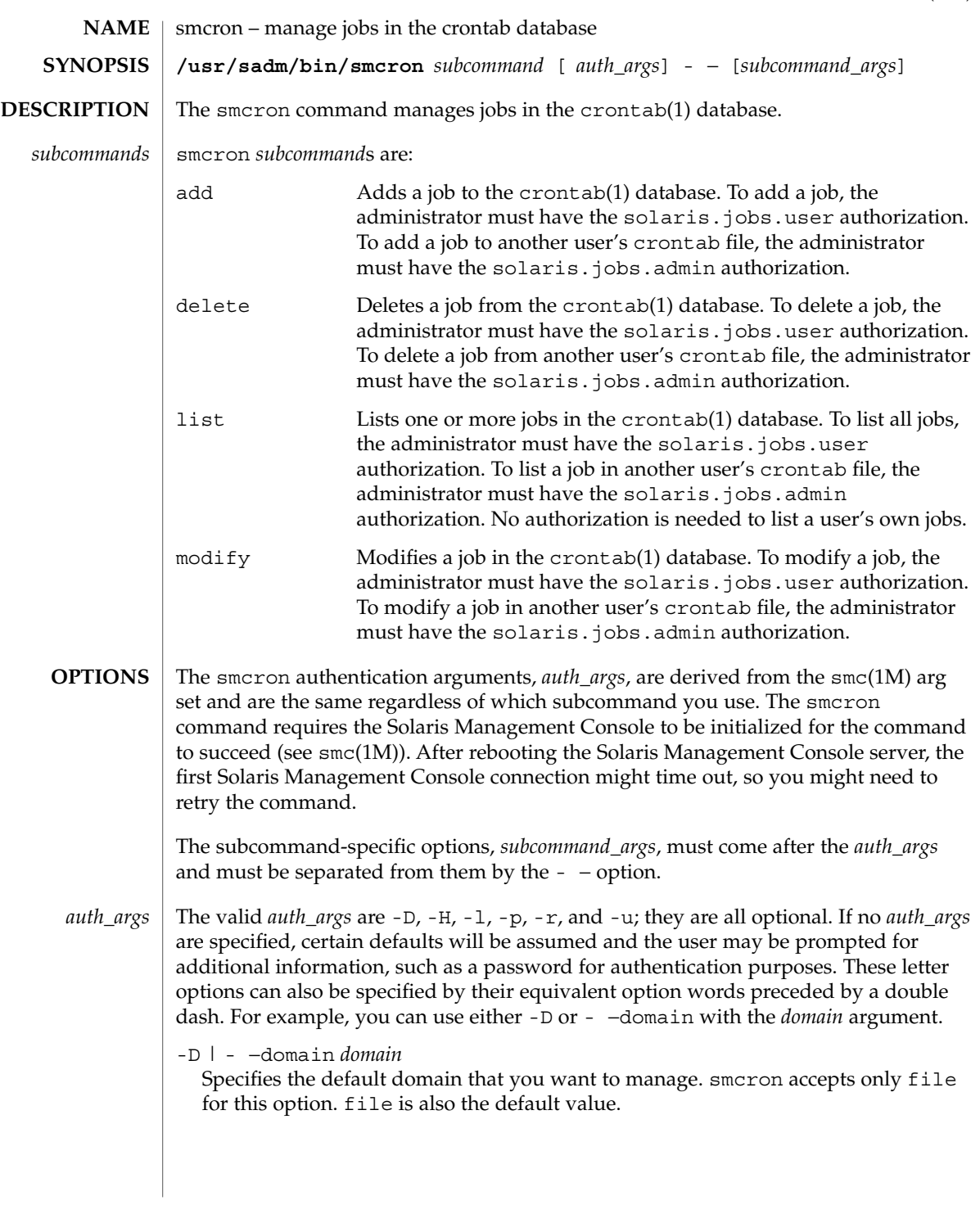

The file default domain means that changes are local to the server. Toolboxes can change the domain on a tool-by-tool basis; this option specifies the domain for all other tools.

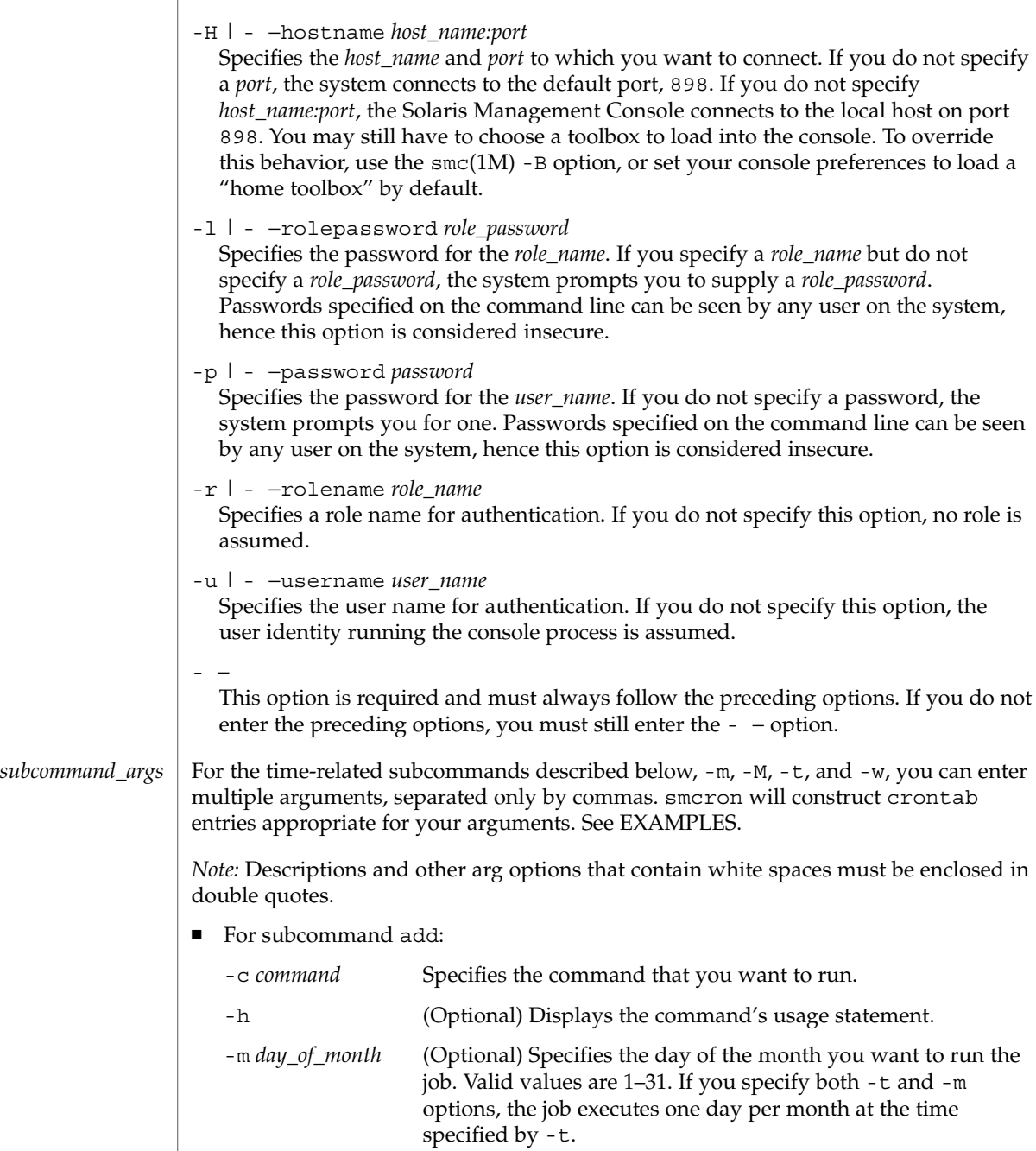

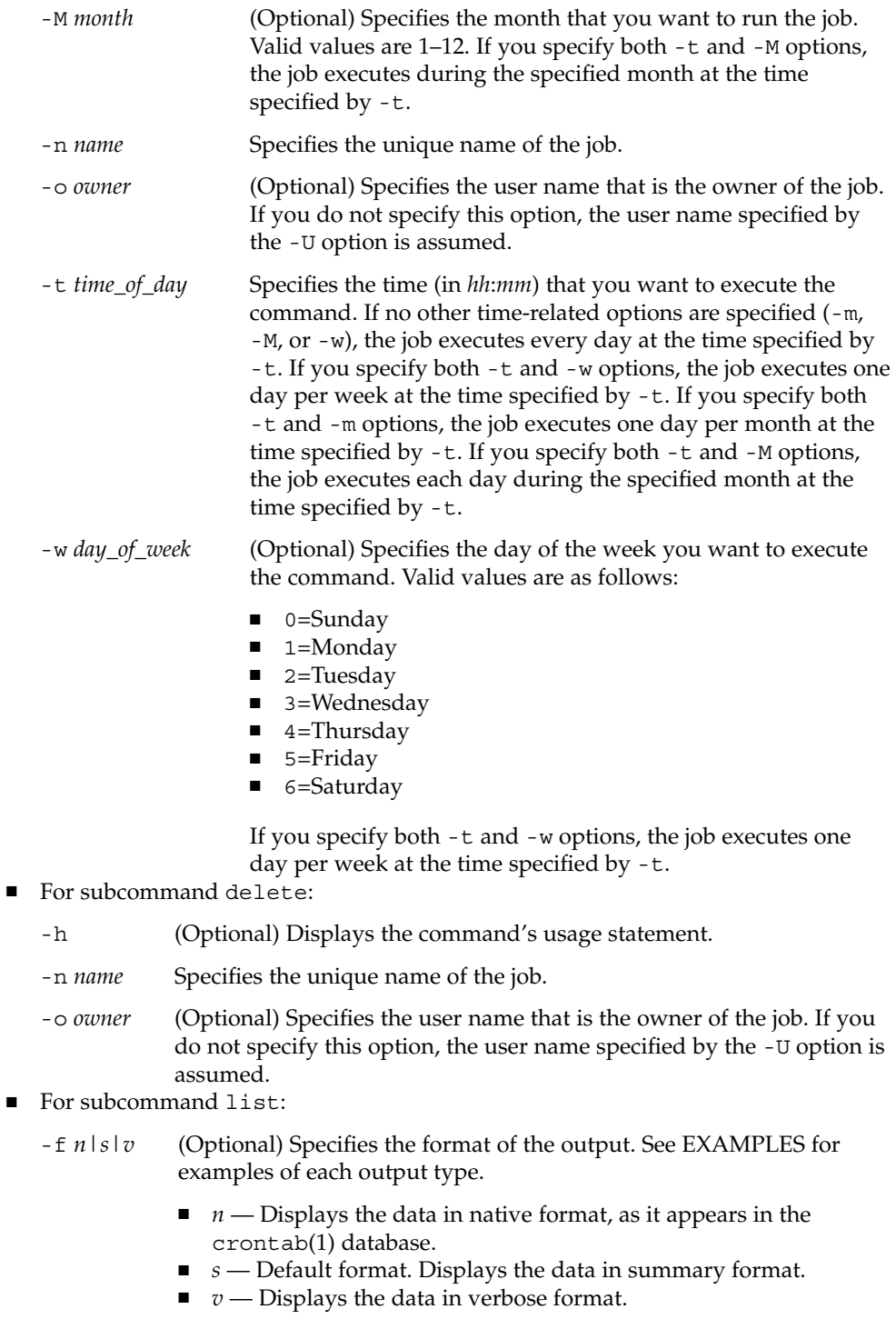

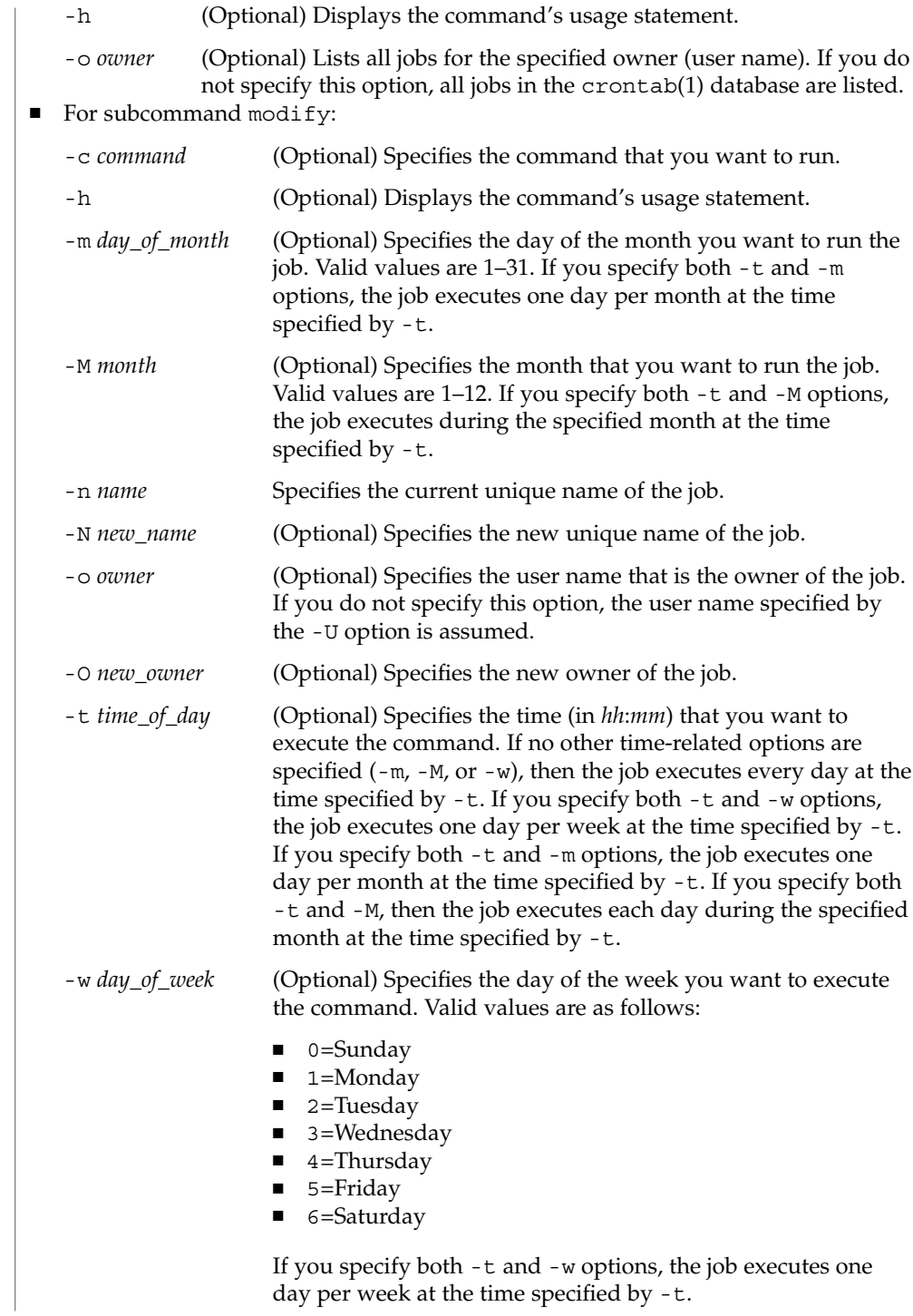

#### **EXAMPLE 1** Adding a Job **EXAMPLES**

The following adds a new job, owned by root, that removes the old log files from /tmp daily at 1:30 AM.

**./smcron add -H myhost -u root -p mypassword -- -n "Remove old logs" \ -t 1:30 -c "rm /tmp/\*.log" -o root**

**EXAMPLE 2** Deleting a Job

The following deletes the job Remove old logs owned by root:

```
./smcron delete -H myhost -u root -p mypassword -- \
         -n "Remove old logs" -o root
```
**EXAMPLE 3** Listing Jobs in Native Format

The following lists all jobs in native, or crontab(1), format:

**./smcron list -H myhost -u root -p mypassword -- -f n** MINUTE HOUR DATE MONTH DAY COMMAND

10 3 \* \* O,4 /etc/cron.d/logchecker 10 3 \* \* o /usr/lib/newsyslog 15 3 \* \* 0 /usr/lib/fs/nfs/nfsfind 1 2 \* \* \* [ -x /usr/sbin/rtc ] && /usr/sbin/rtc -c > /dev/null 2>&1

**EXAMPLE 4** Listing Jobs in Standard Format

The following lists all jobs owned by lp in standard format:

```
./smcron list -H myhost -u root -p mypassword -- -f s -o lp
NAME::OWNER::SCHEDULE::COMMAND
```
NoName\_1765663371::lp::Weekly on Sundays at 3:13 AM::cd /var/lp/logs; if [ -f requests ]; then if [ -f requests.1 ]; then /bin/mv requests.1 requests.2; fi; /usr/bin/cp requests requests.1; > requests; fi NoName\_512822673::lp::Weekly on Sundays at 4:15 AM::cd /var/lp/logs; if [ -f lpsched ]; then if [ -f lpsched.1 ]; then /bin/mv lpsched.1 lpsched.2; fi; /usr/bin/cp lpsched lpsched.1; >lpsched; fi

**EXAMPLE 5** Listing jobs in verbose format

The following lists all jobs in verbose format:

```
./smcron list -H myhost -u root -p mypassword -- -f v
NAME::OWNER::SCHEDULE::NEXT_RUN::STATUS::COMMAND
```
NoName\_1075488942::root::Advanced::::Finished on Feb 10 3:10 with code 1 ::/etc/cron.d/logchecker databackup::root::Weekly on Sundays at 3:10 AM::3/19/00 3:10 AM ::Finished on Sep 19 3:10::/usr/lib/newsyslog runlog::root::Daily at 2:01 AM::3/14/00 2:01 AM::Finished on Feb 11

```
EXAMPLE 5 Listing jobs in verbose format (Continued)
                     2:01 AM::/usr/sbin/rtc
                    EXAMPLE 6 Changing a Job
                    The following modifies the job Remove old logs owned by root to execute daily at
                    2:00 AM:
                    ./smcron modify -H myhost -u root -p mypassword -- -n "Remove old logs" \
                              -o root -t 2:00
                    EXAMPLE 7 Specifying Multiple Time Arguments
                    smcron allows you to specify a range of times for all of its time-related
                    subcommands, -m, -M, -t, and -w. For example, the following command:
                    # smcron add -u root -p xxxx -- -n cronjob1 -w 1-4,5 \
                    -t 12:00,13:15,14:30 -c ls
                    ...creates the following entry in crontab:
                    0,15,30 12,13,14 * * 1,2,3,4,6 ls #cronjob1
                    This job would run on Monday through Thursday and Saturday at the following
                    times:
                    12:00 12:15 12:30
                    13:00 13:15 13:30
                    14:00 14:15 14:30
                    See environ(5) for a description of the JAVA_HOME environment variable, which
                    affects the execution of the smcron command. If this environment variable is not
                    specified, the /usr/java location is used. See smc(1M).
                    The following exit values are returned:
                    0 Successful completion.
                    1 Invalid command syntax. A usage message displays.
                    2 An error occurred while executing the command. An error message
                              displays.
                    See attributes(5) for descriptions of the following attributes:
                                 ATTRIBUTE TYPE ATTRIBUTE VALUE
                     Availability SUNWmga
smcron(1M)
 ENVIRONMENT
      VARIABLES
    EXIT STATUS
    ATTRIBUTES
```
 $\textbf{SEE \, ALSO}$  |  $\text{crontab}(1)$ ,  $\text{cron}(1\text{M})$ ,  $\text{smc}(1\text{M})$ ,  $\text{attributes}(5)$ ,  $\text{environ}(5)$ 

smdiskless(1M)

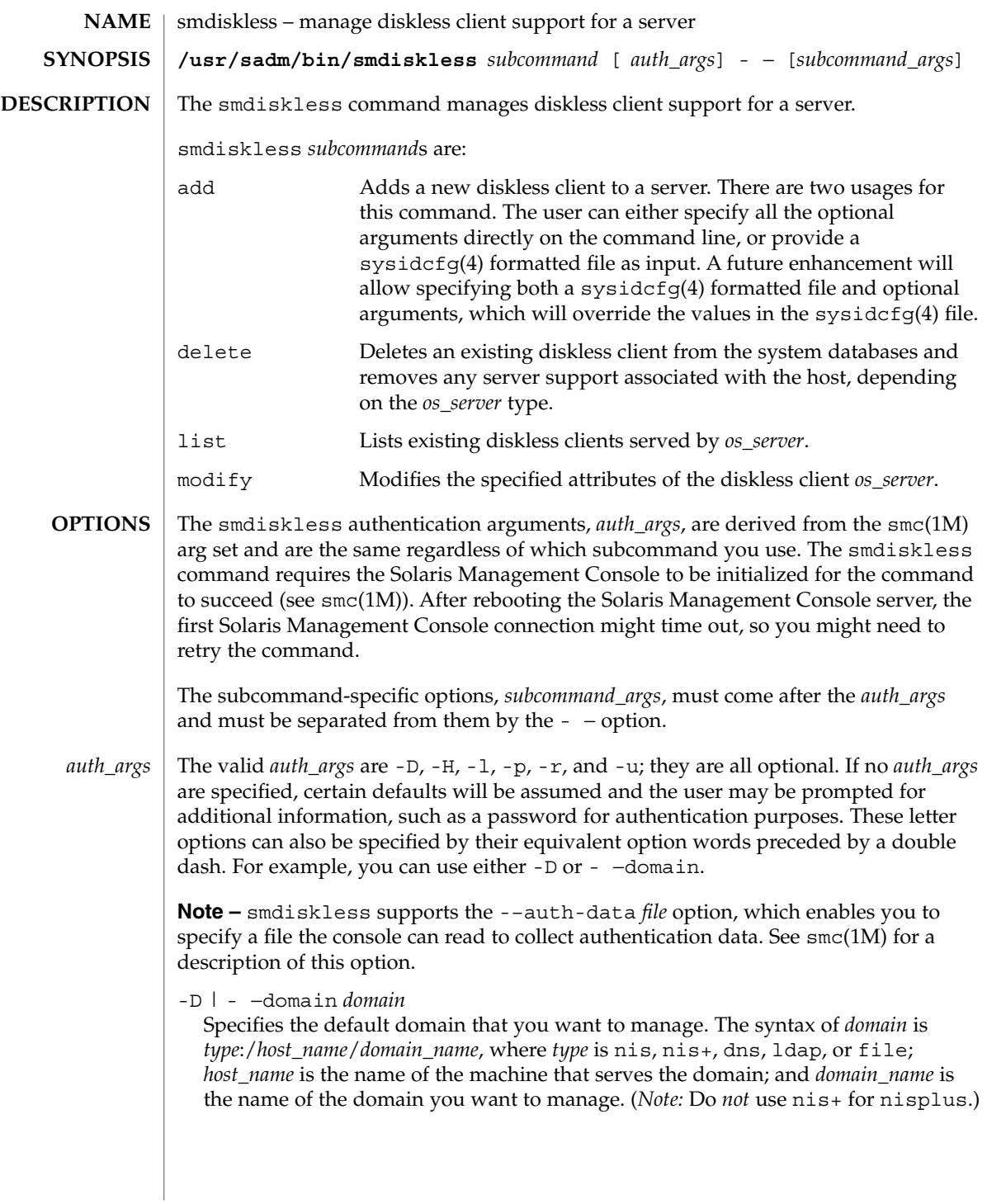

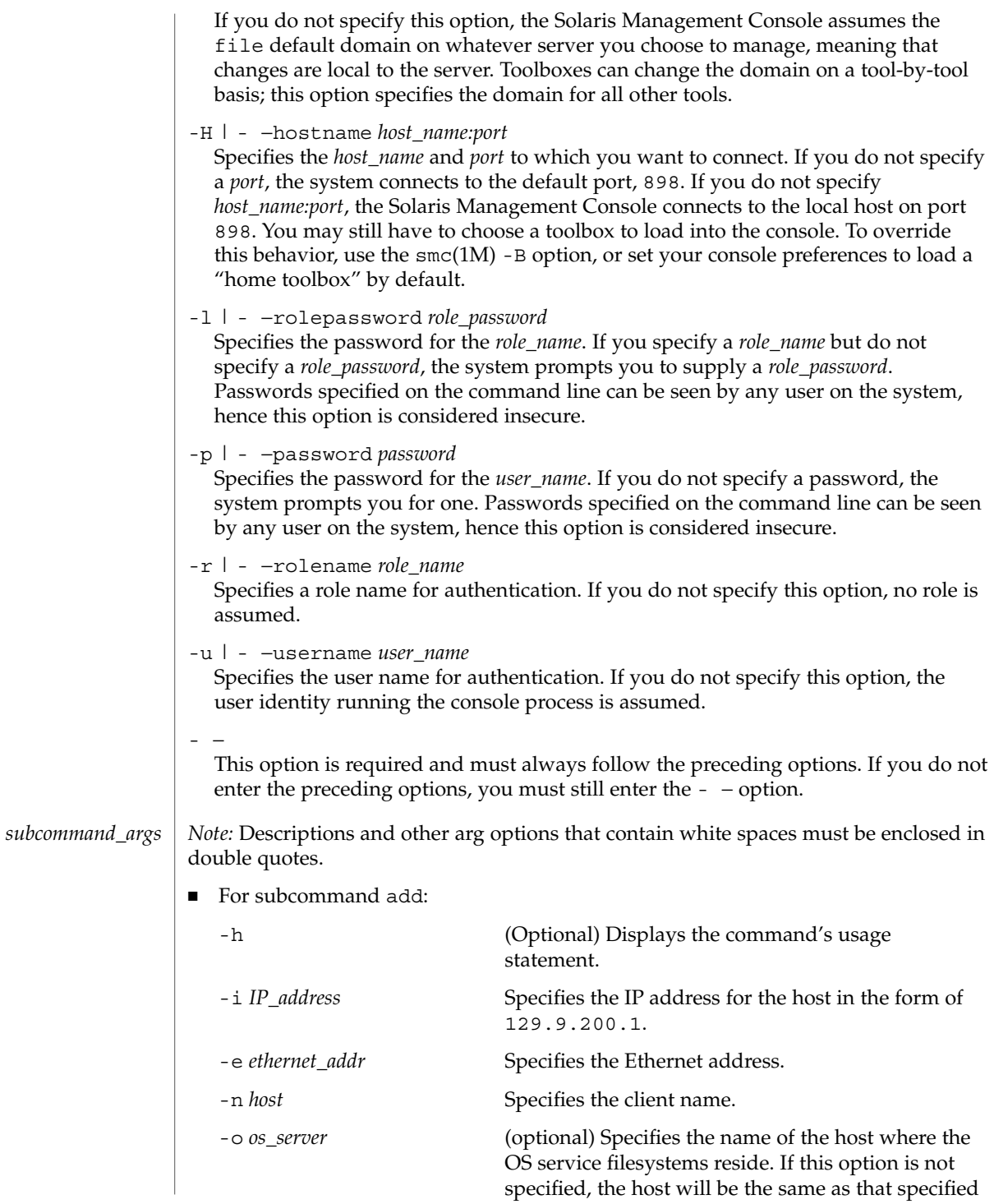

# smdiskless(1M)

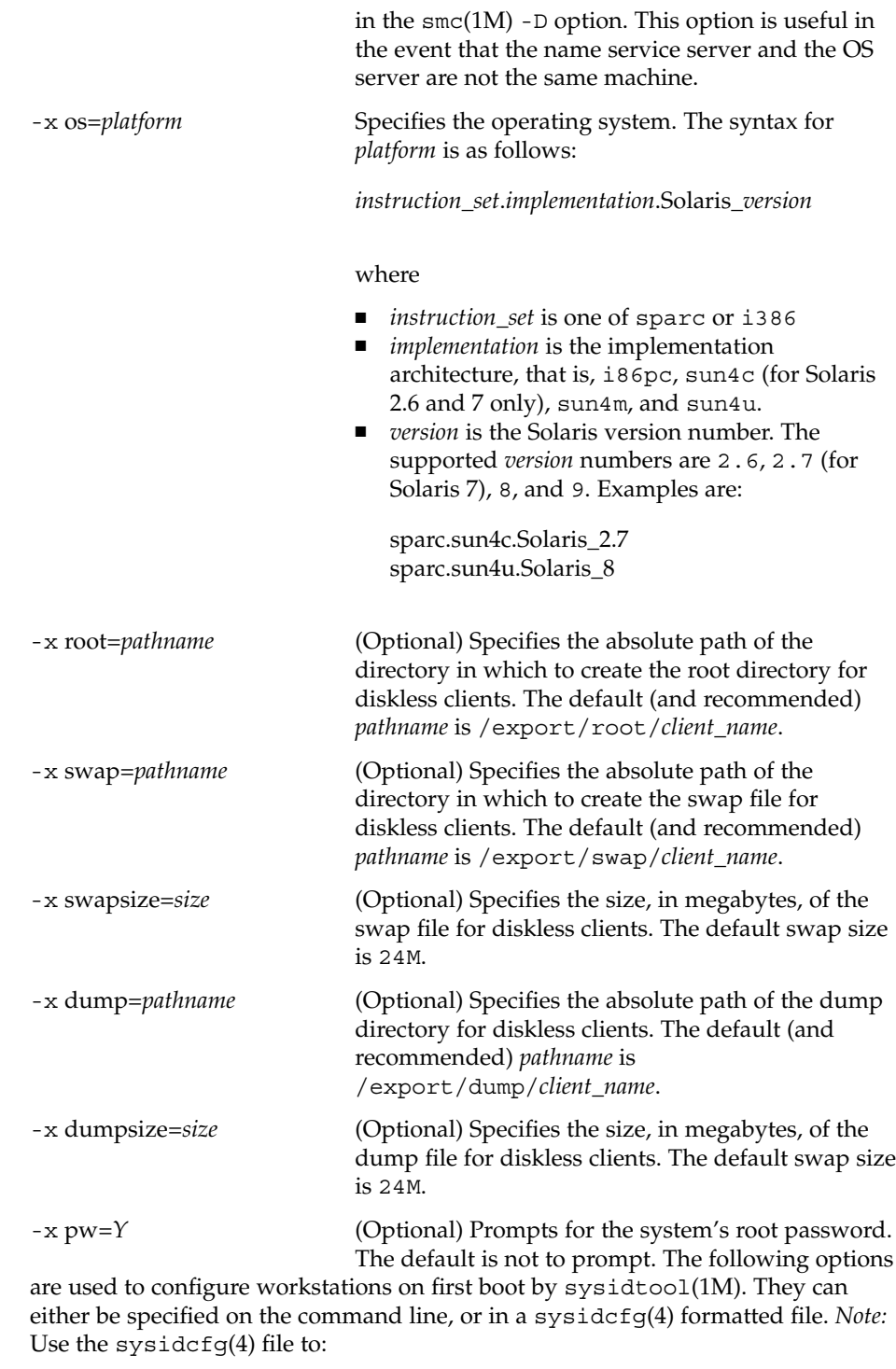

- Add a DNS client.
- Specify use of the LDAP name service.
- Specify a security policy.

The keywords and functions supported by sysidtool and sysidcfg vary among Solaris releases. Consult the man pages for your operating system release (uname -r) to determine the level of support available.

-x tz=*timezone*

(Optional) Specifies the path of a timezone file, relative to /usr/share/lib/zoneinfo. The default is the server's timezone.

-x ns=NIS | NIS+ | NONE

(Optional) Specifies the client's nameservice. This is one of NIS, NIS+, or NONE . Use a sysidcfg(4) file to specify DNS or LDAP. The default ns value is NONE, which results in the use of the files source in nsswitch.conf. See nsswitch.conf(4) for a description of the files source.

-x nameserver=*hostname*

(Optional) Specifies the nameserver's hostname. The default is the server's nameserver.

-x domain=*domain*

(Optional) Specifies the client's domain. The default is the server's domain.

- -x nameserver\_ipaddress=*ip\_address* (Optional) Specifies the nameserver's IP address.
- -x netmask=*ip\_address*

(Optional) Specifies the client's IP address netmask. The default is the server's netmask.

-x locale=*locale*

(Optional) Specifies the client's system locale. The default is the C locale.

-x terminal=*term*

(Optional) Specifies the workstation's terminal type, typically, sun or xterms.

-x passwd=*root\_password*

(Optional) Specifies the system's root password. The default is no password.

-x sysidcfg=*path\_to\_sysidcfg\_file*

(Optional) Specifies the file to be placed in the /etc directory of the diskless client. On first boot, /etc/.UNCONFIGURED exists and sysidtool(1M) will run. If a file called /etc/sysidcfg exists, sysidtool(1M) reads this file and uses the information for system configuration.

■ For subcommand delete:

-h (Optional) Displays the command's usage statement.

-n *host* Specifies the hostname of the diskless client to delete. This host is deleted from relevant tables and OS Services for this client are deleted.

smdiskless(1M)

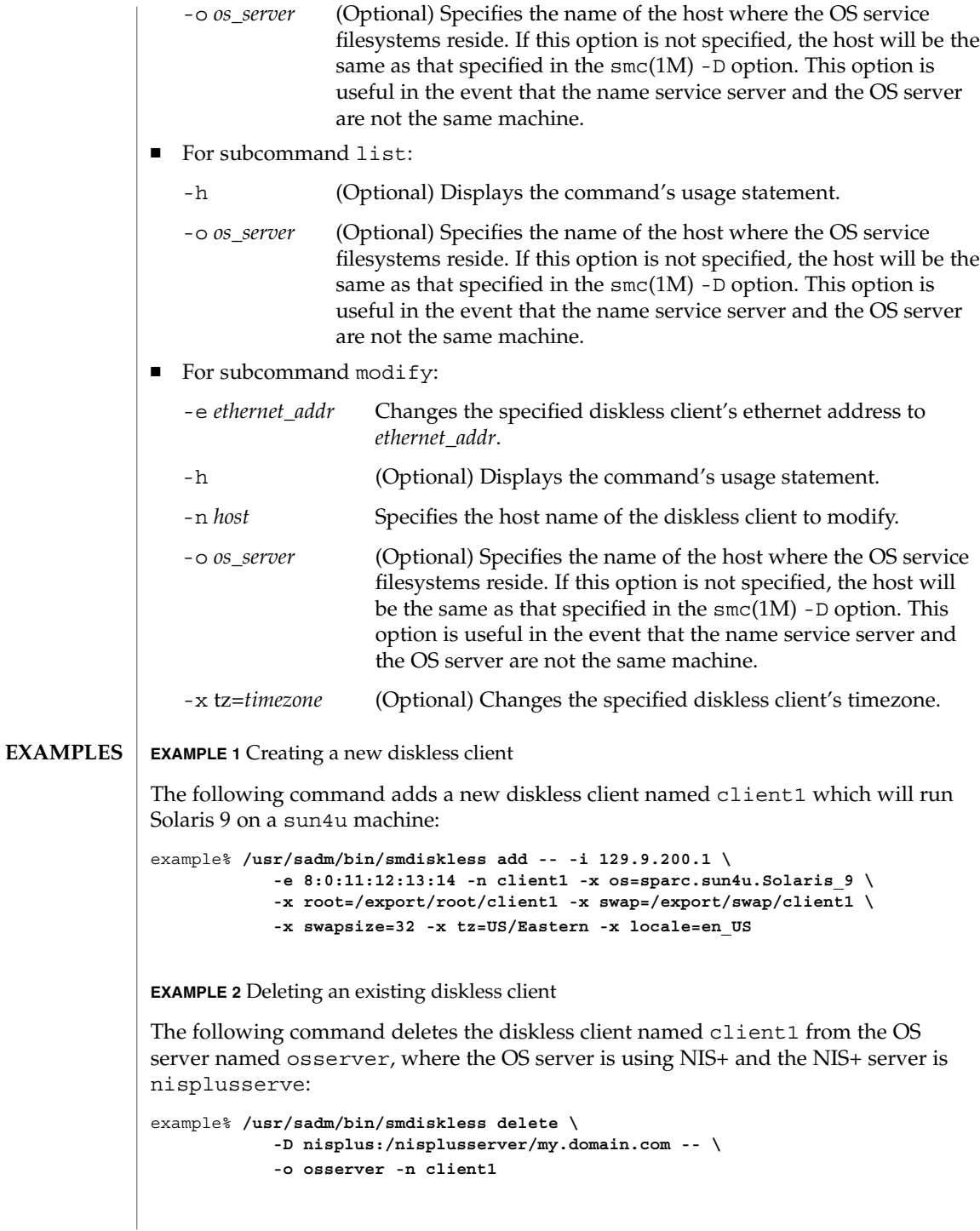

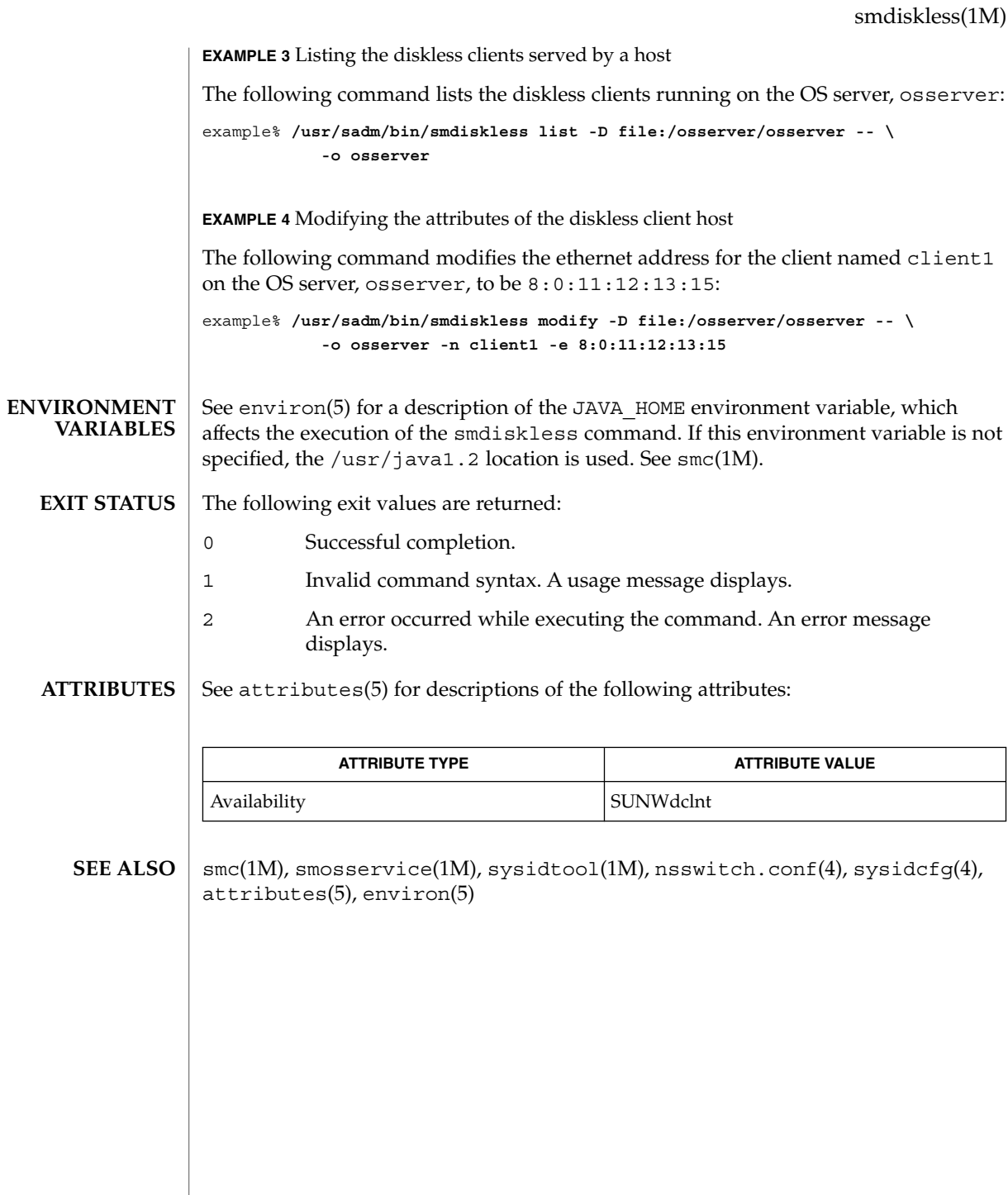

smexec(1M)

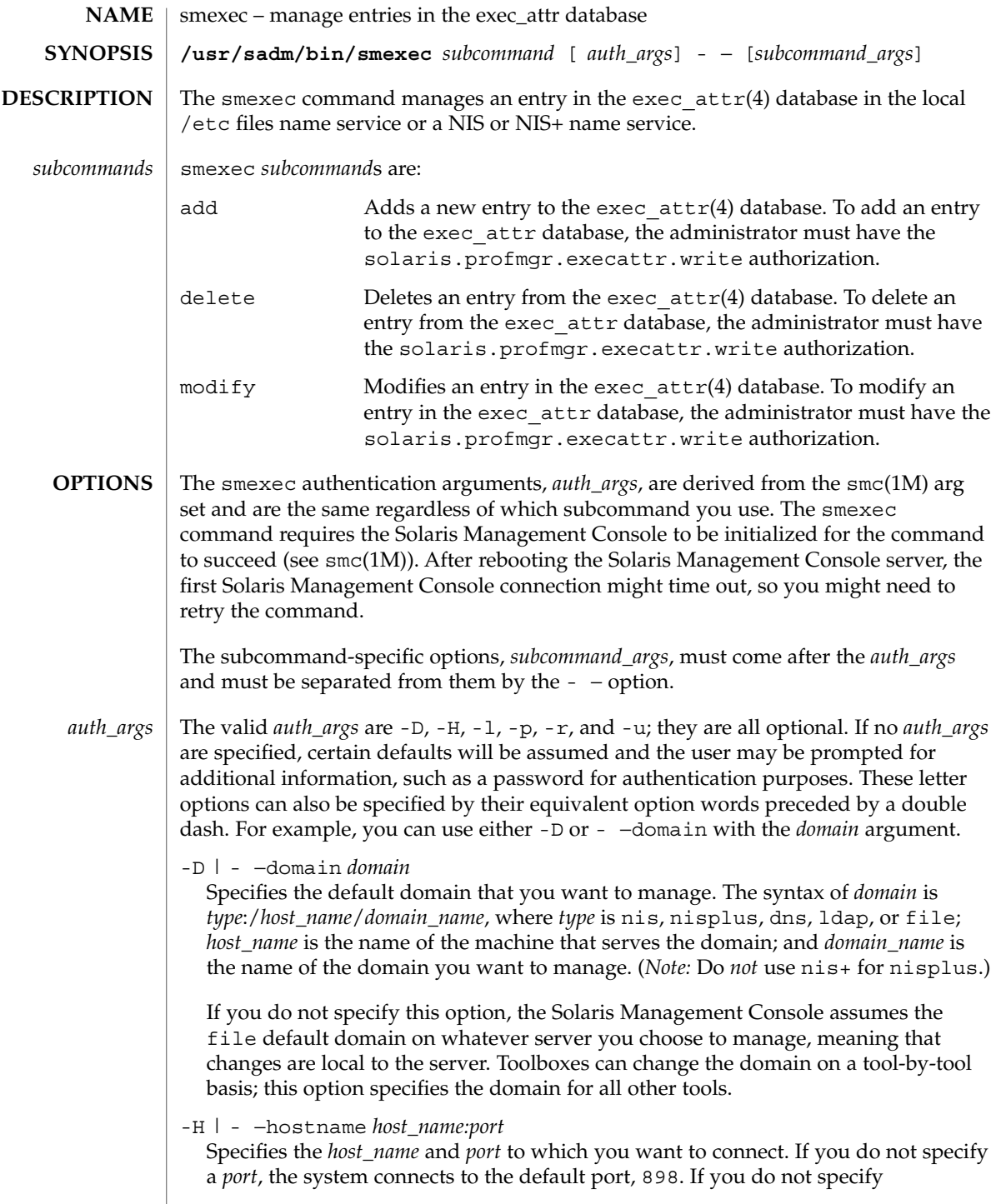

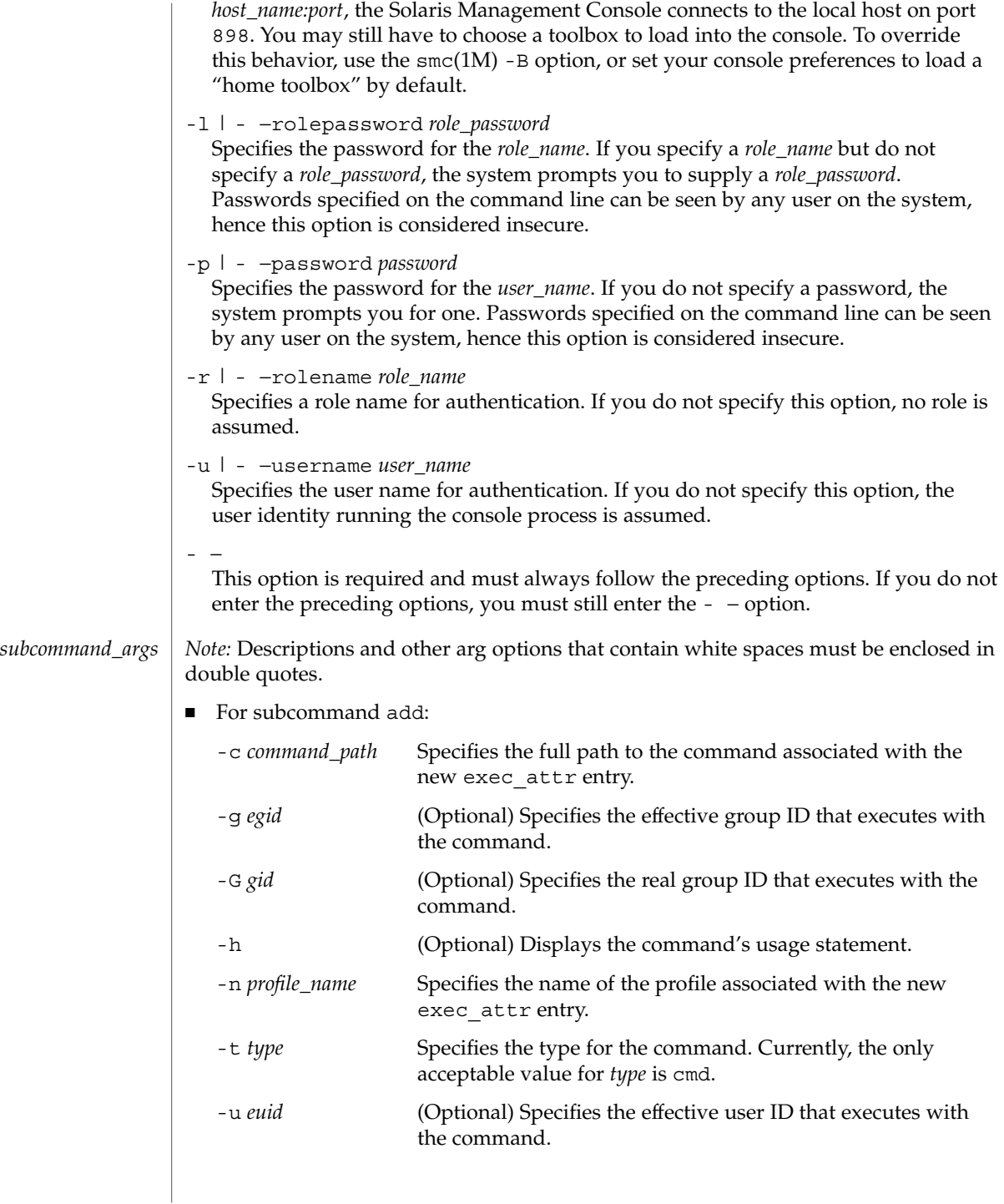

## smexec(1M)

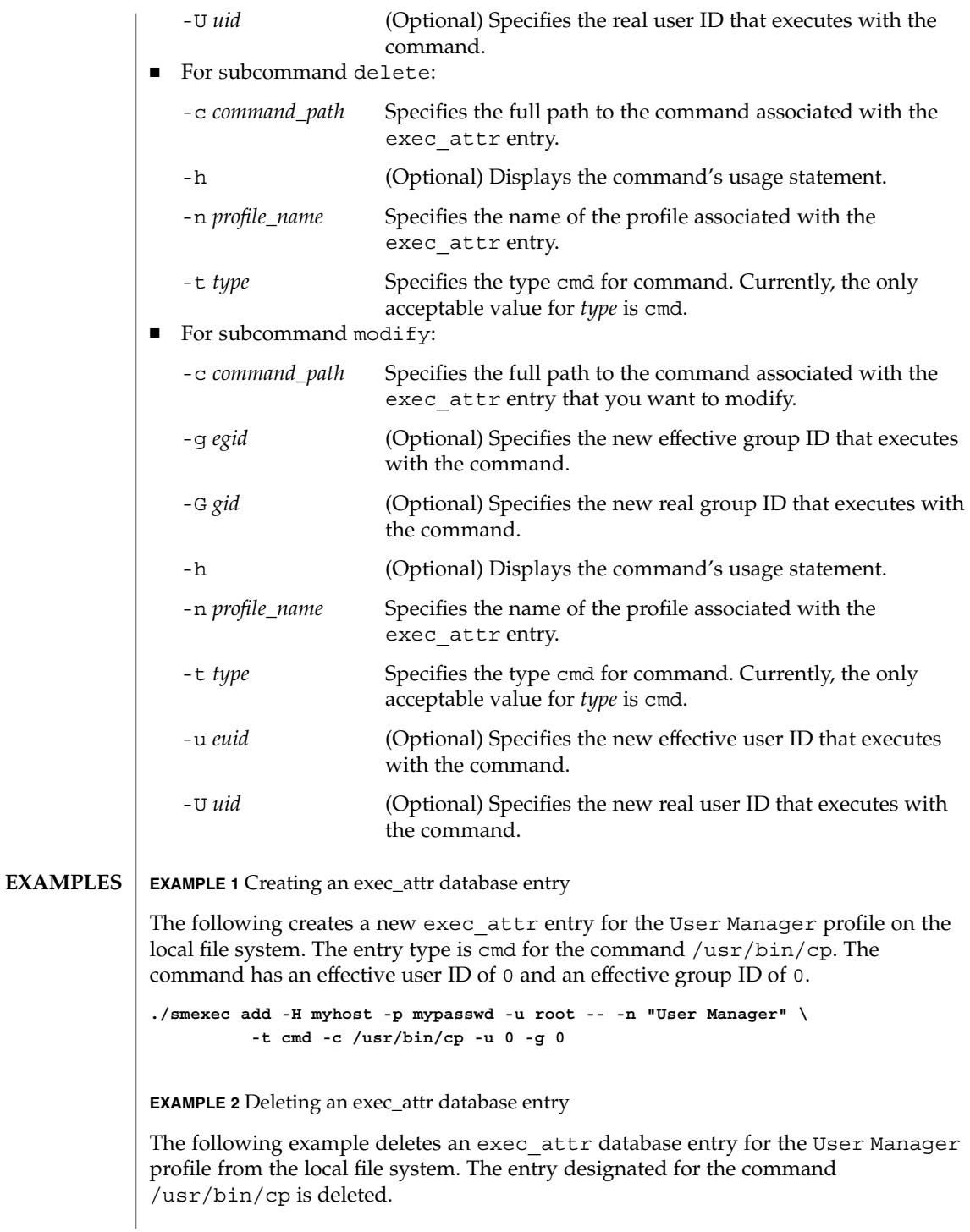

smexec(1M)

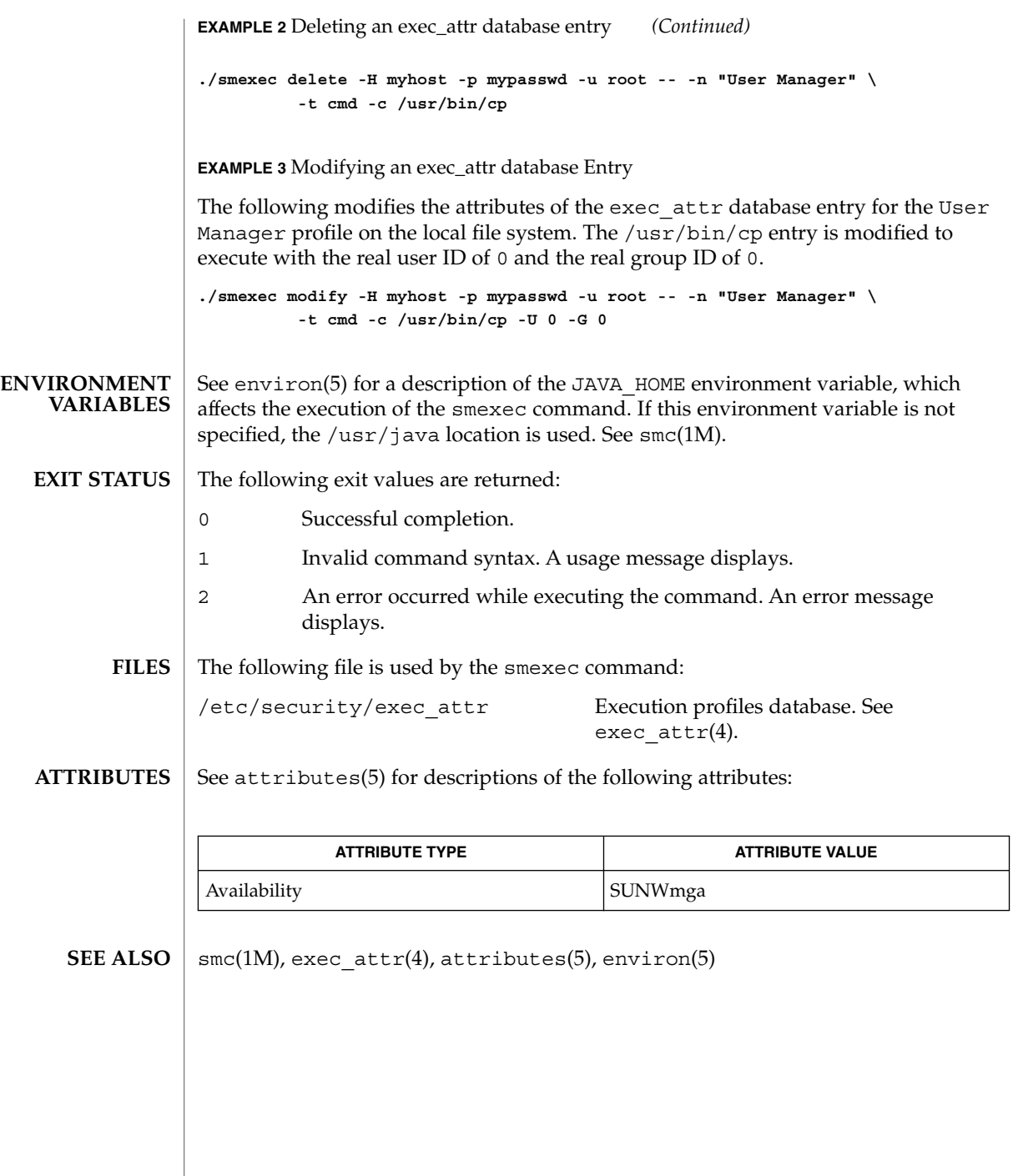

smgroup(1M)

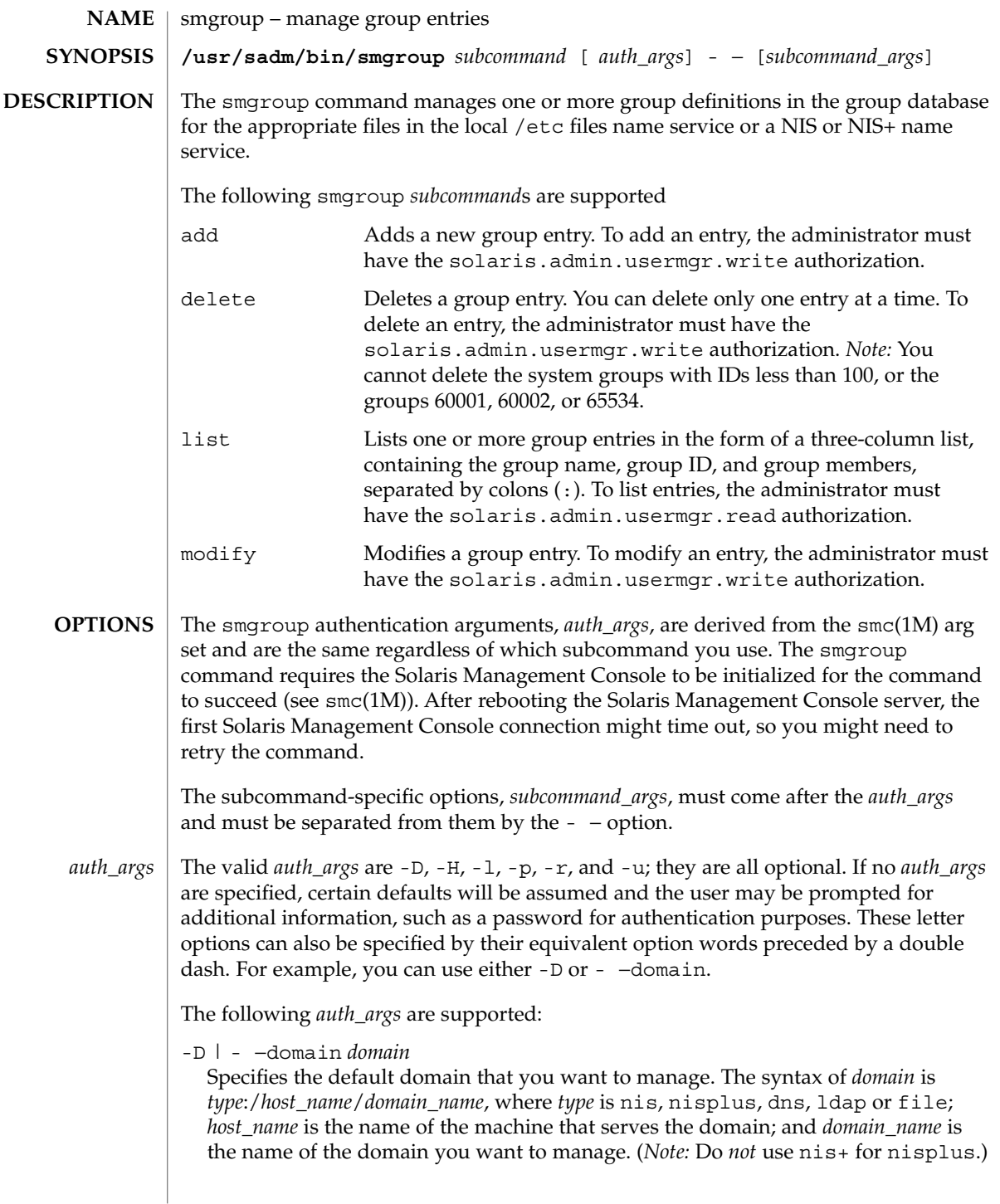

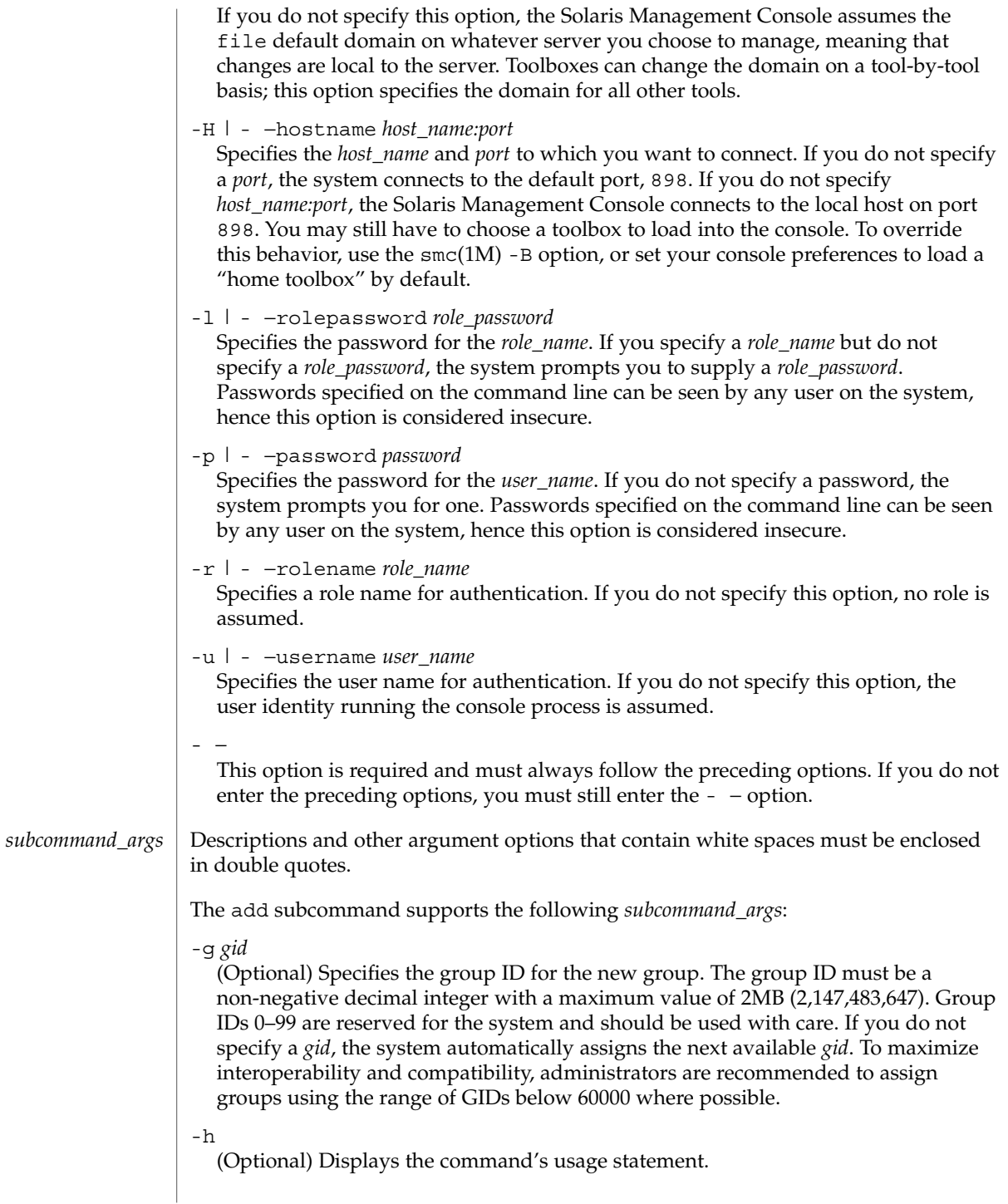

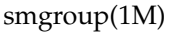

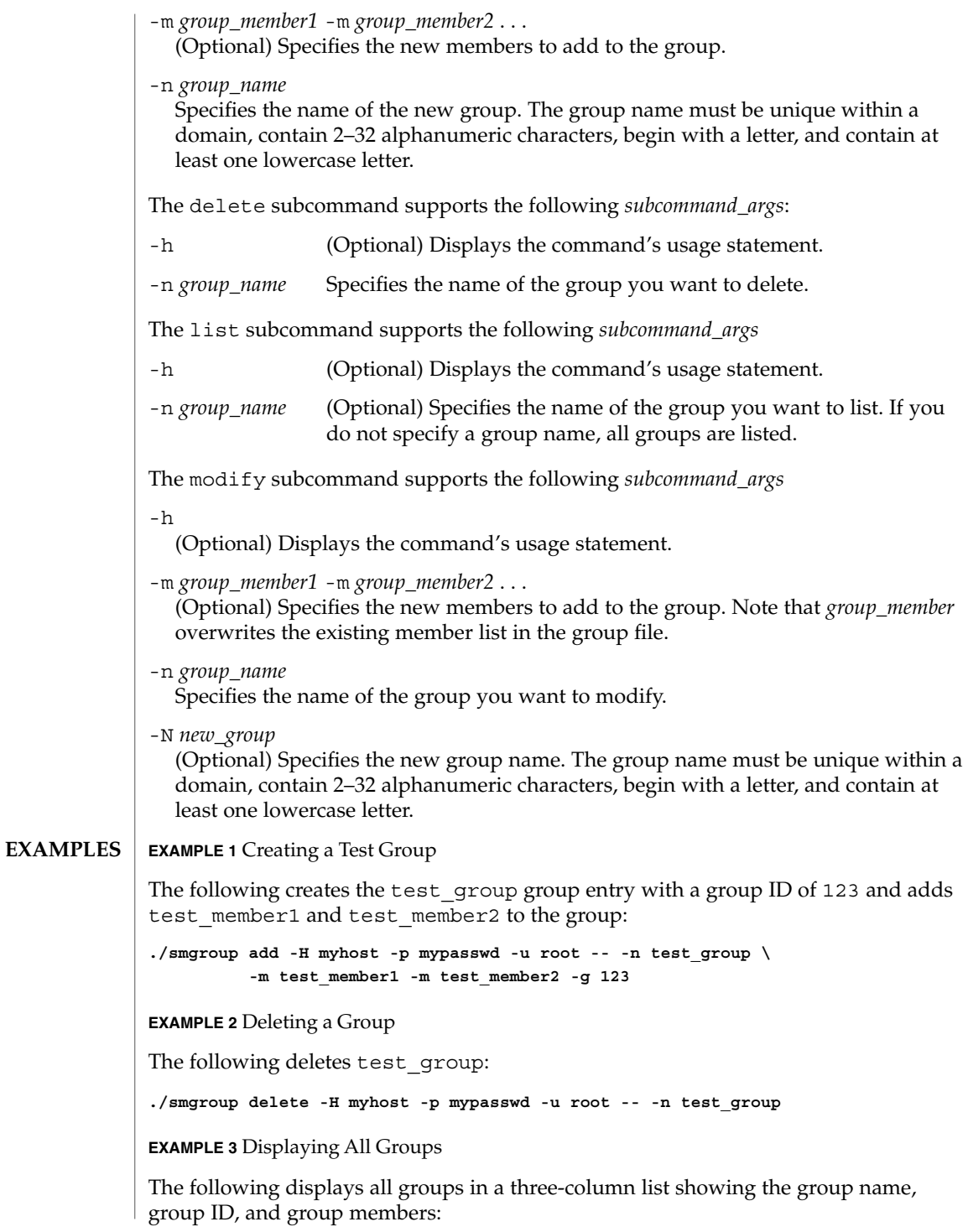

**1504** man pages section 1M: System Administration Commands • Last Revised 2 Jan 2002

smgroup(1M)

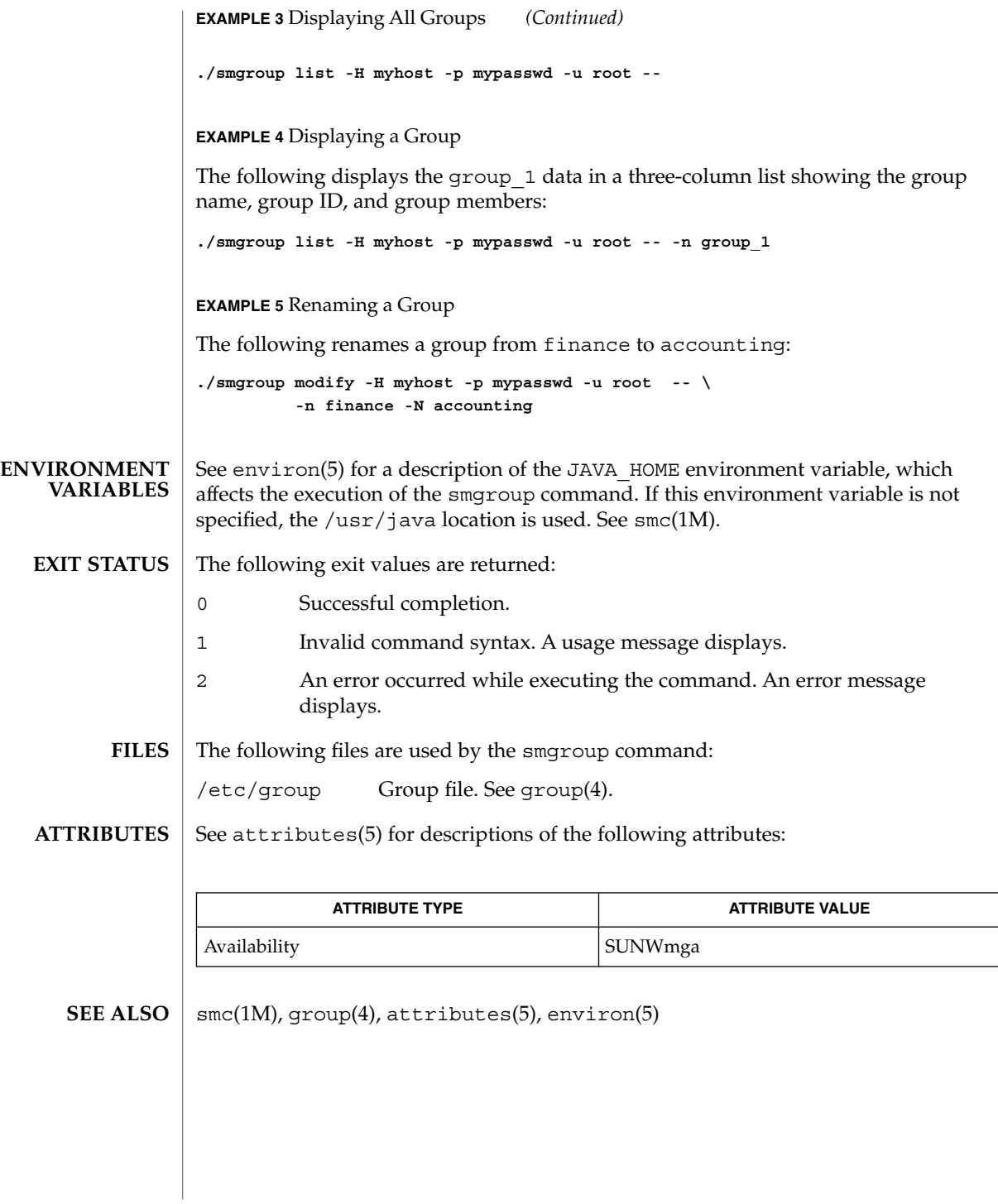

smlog(1M)

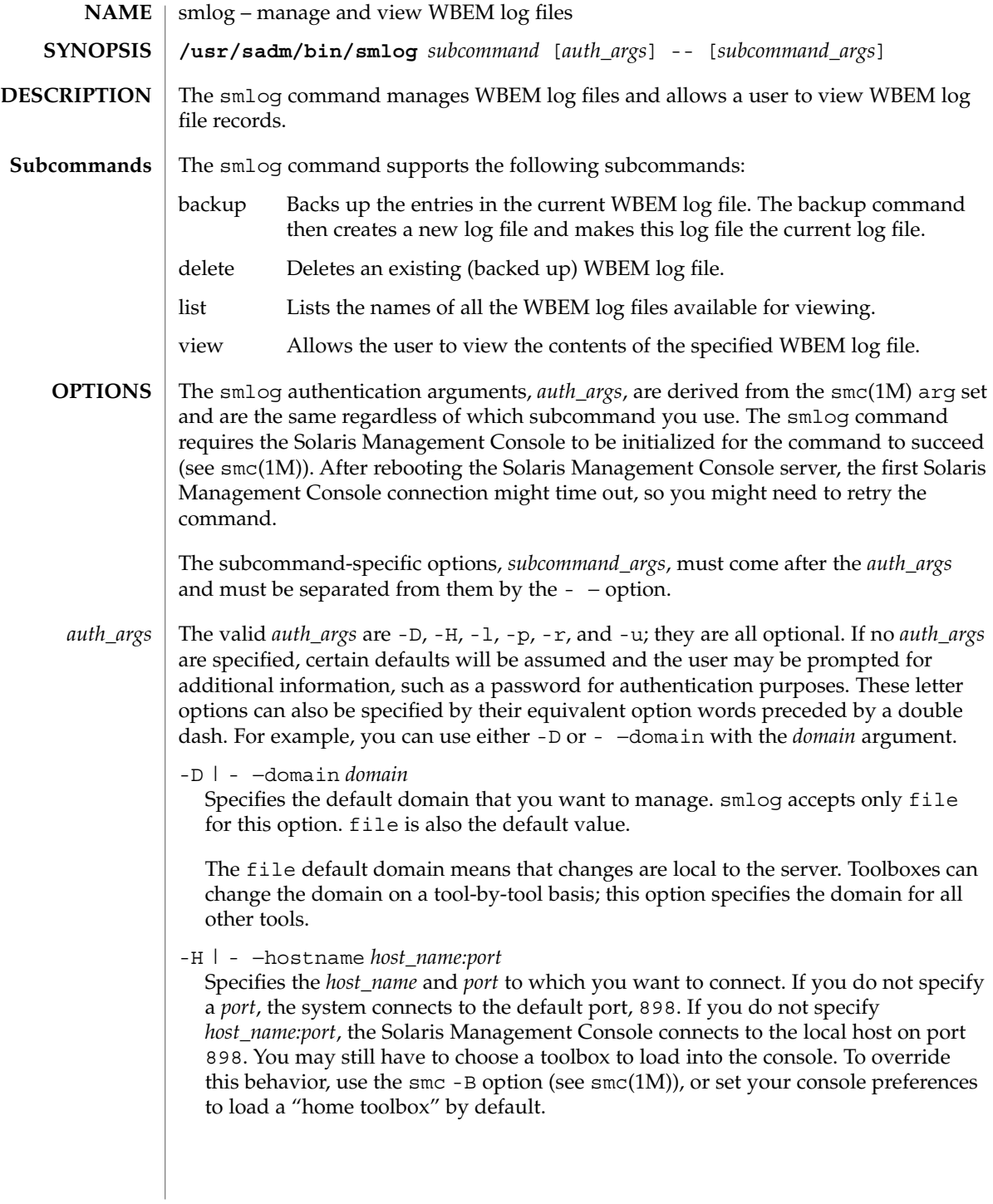

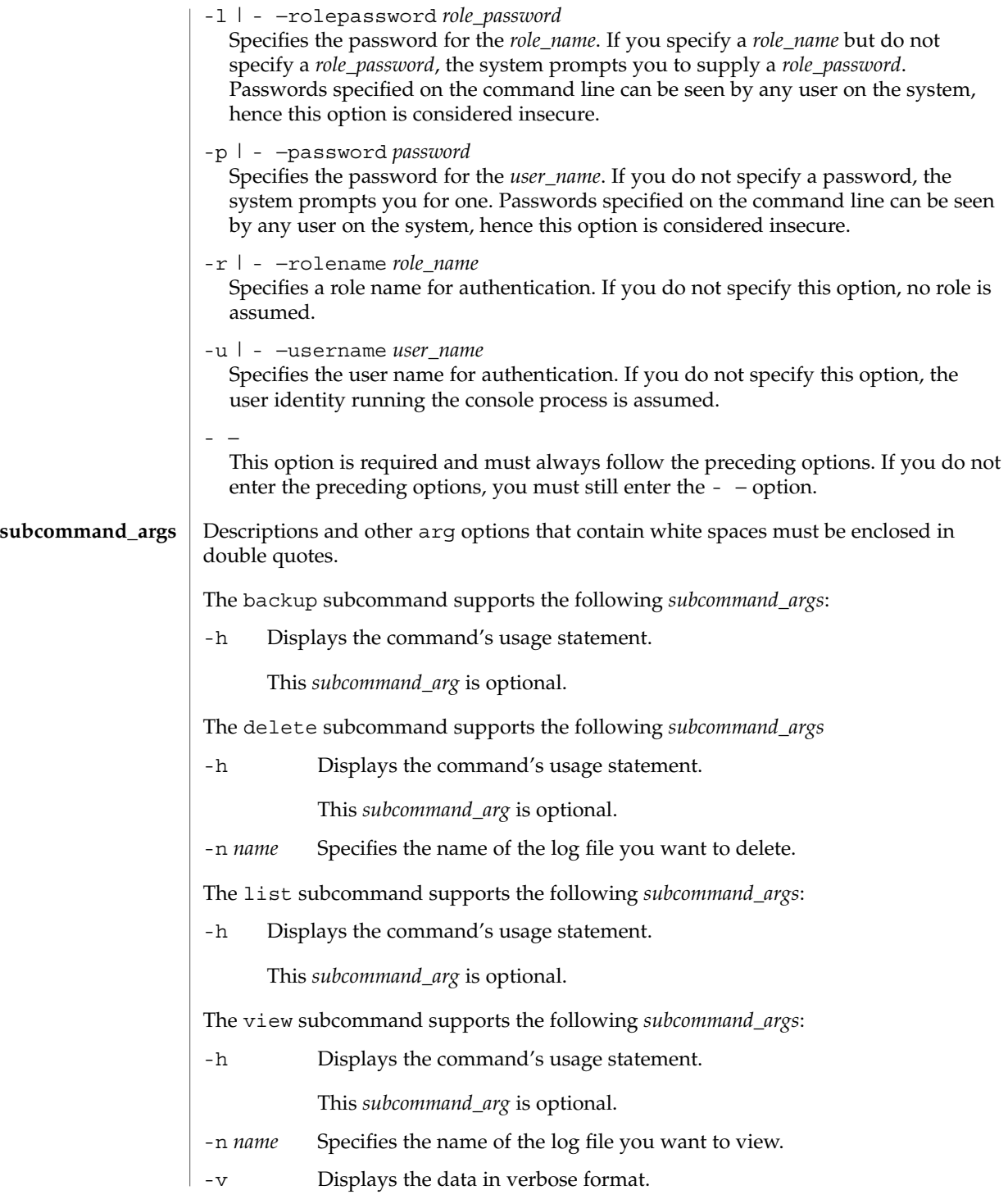

smlog(1M)

This *subcommand\_arg* is optional. **EXAMPLE 1** Listing WBEM Log Files The following command lists all available WBEM log files: ./smlog list -H myhost -p mypasswd -u root -- Log.01/03/2001.14:38:29 Log.01/04/2001.16:34:59 Log.01/08/2001.14:13:33 Log.01/11/2001.18:39:53 Log.01/12/2001.10:31:31 Log.12/21/2000.17:41:11 **EXAMPLE 2** Displaying a WBEM Log File The following command displays the contents of a log file: ./smlog view -H myhost -p mypasswd -u root -- -n Log.01/04/2001.16:34:59 Date and Time Client User Source Severity Cate gory Summary 1/5/01 5:22:47 PM hostname1 root Solaris\_OsService Informational Appl ication log No services found. 1/5/01 5:21:46 PM hostname1 root Solaris\_OsService Informational Appl ication log No services found. The smlog output wraps when it exceeds 80 characters. See environ(5) for a description of the JAVA\_HOME environment variable, which affects the execution of the smlog command. If this environment variable is not specified, the /usr/java1.2 location is used. See smc(1M). The following exit values are returned: 0 Successful completion. 1 Invalid command syntax. A usage message displays. 2 An error occurred while executing the command. An error message displays. See attributes(5) for descriptions of the following attributes: ATTRIBUTE TYPE **ATTRIBUTE VALUE** Availability SUNWmga smc(1M), attributes(5), environ(5) **EXAMPLES ENVIRONMENT VARIABLES EXIT STATUS ATTRIBUTES SEE ALSO**

**1508** man pages section 1M: System Administration Commands • Last Revised 16 Feb 2001

smmaillist(1M)

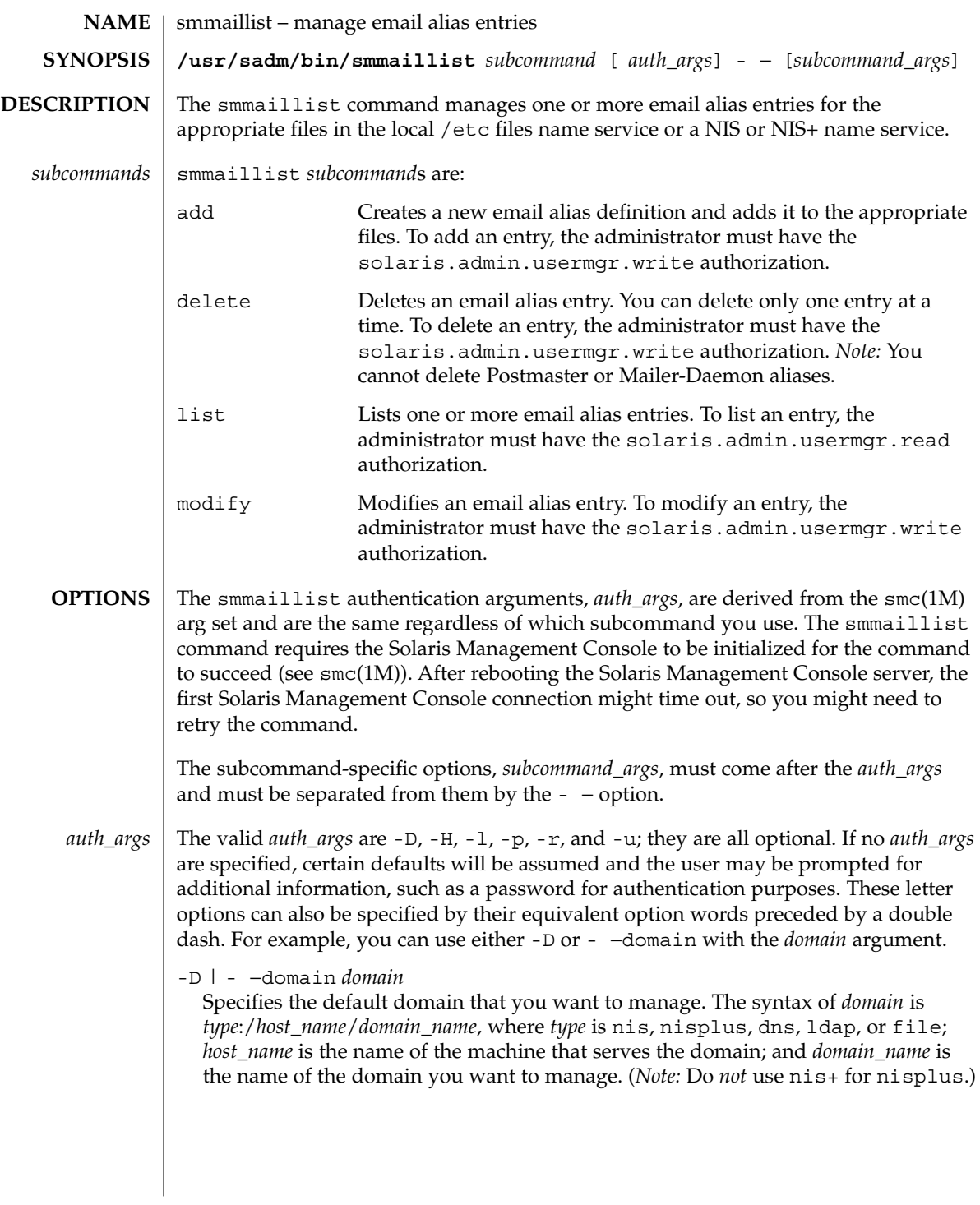

## smmaillist(1M)

|                 | If you do not specify this option, the Solaris Management Console assumes the<br>file default domain on whatever server you choose to manage, meaning that<br>changes are local to the server. Toolboxes can change the domain on a tool-by-tool<br>basis; this option specifies the domain for all other tools.                                                                                                    |                                         |                                                                          |
|-----------------|----------------------------------------------------------------------------------------------------|-----------------------------------------|--------------------------------------------------------------------------|
|                 | -H   - -hostname host_name:port<br>Specifies the <i>host_name</i> and <i>port</i> to which you want to connect. If you do not specify<br>a port, the system connects to the default port, 898. If you do not specify<br>host_name:port, the Solaris Management Console connects to the local host on port<br>898. You may still have to choose a toolbox to load into the console. To override<br>this behavior, use the $smc(1M)$ -B option, or set your console preferences to load a<br>"home toolbox" by default. |                                         |                                                                          |
|                 | -1   - -rolepassword role_password<br>Specifies the password for the role_name. If you specify a role_name but do not<br>specify a role_password, the system prompts you to supply a role_password.<br>Passwords specified on the command line can be seen by any user on the system,<br>hence this option is considered insecure.                                                                                                    |                                         |                                                                          |
|                 | -p   - -password password<br>Specifies the password for the user_name. If you do not specify a password, the<br>system prompts you for one. Passwords specified on the command line can be seen<br>by any user on the system, hence this option is considered insecure.                                                                                                    |                                         |                                                                          |
|                 | -r   - -rolename role_name<br>Specifies a role name for authentication. If you do not specify this option, no role is<br>assumed.                                                                                                    |                                         |                                                                          |
|                 | -u   - -username user_name<br>Specifies the user name for authentication. If you do not specify this option, the<br>user identity running the console process is assumed.                                                                                                    |                                         |                                                                          |
|                 | This option is required and must always follow the preceding options. If you do not<br>enter the preceding options, you must still enter the - $-$ option.                                                                                                    |                                         |                                                                          |
| subcommand_args | Note: Descriptions and other arg options that contain white spaces must be enclosed in<br>double quotes.                                                                                                    |                                         |                                                                          |
|                 | For subcommand add:<br>ш                                                                                                    |                                         |                                                                          |
|                 | -a $address1$ -a $address2 \dots$                                                                                                    |                                         | (Optional) Specifies the new email address. See<br>$sendmail(1M)$ .      |
|                 | -h                                                                                                    |                                         | (Optional) Displays the command's usage statement.                       |
|                 | -n alias_name                                                                                                    |                                         | Specifies the name of the alias you want to add. See<br>$sendmail(1M)$ . |
|                 | For subcommand delete:<br>п                                                                                                    |                                         |                                                                          |
|                 | -h                                                                                                    |                                         | (Optional) Displays the command's usage statement.                       |
|                 | -n alias_name<br>For subcommand list:                                                                                                    | Specifies the alias you want to delete. |                                                                          |

**1510** man pages section 1M: System Administration Commands • Last Revised 5 Jan 2001

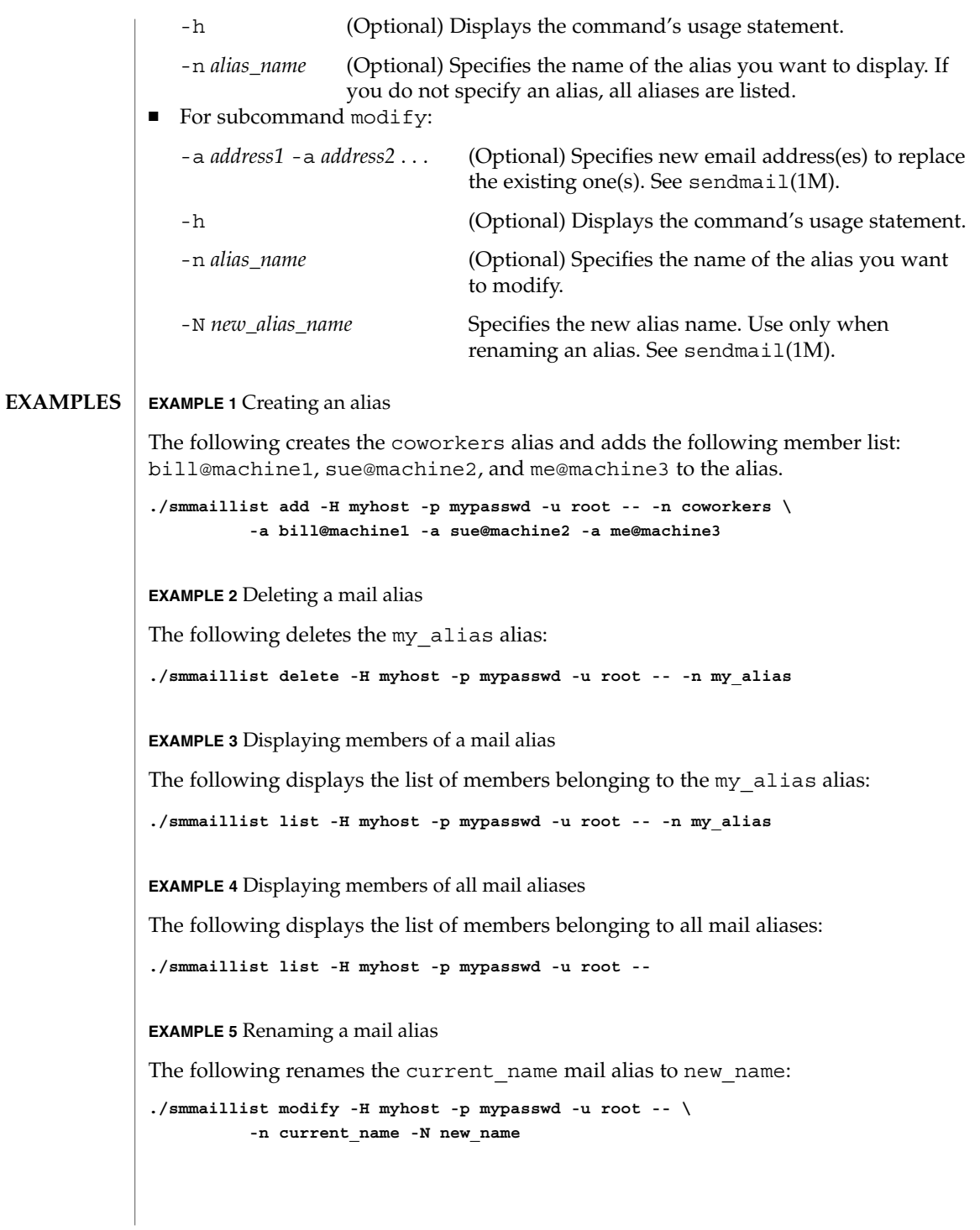

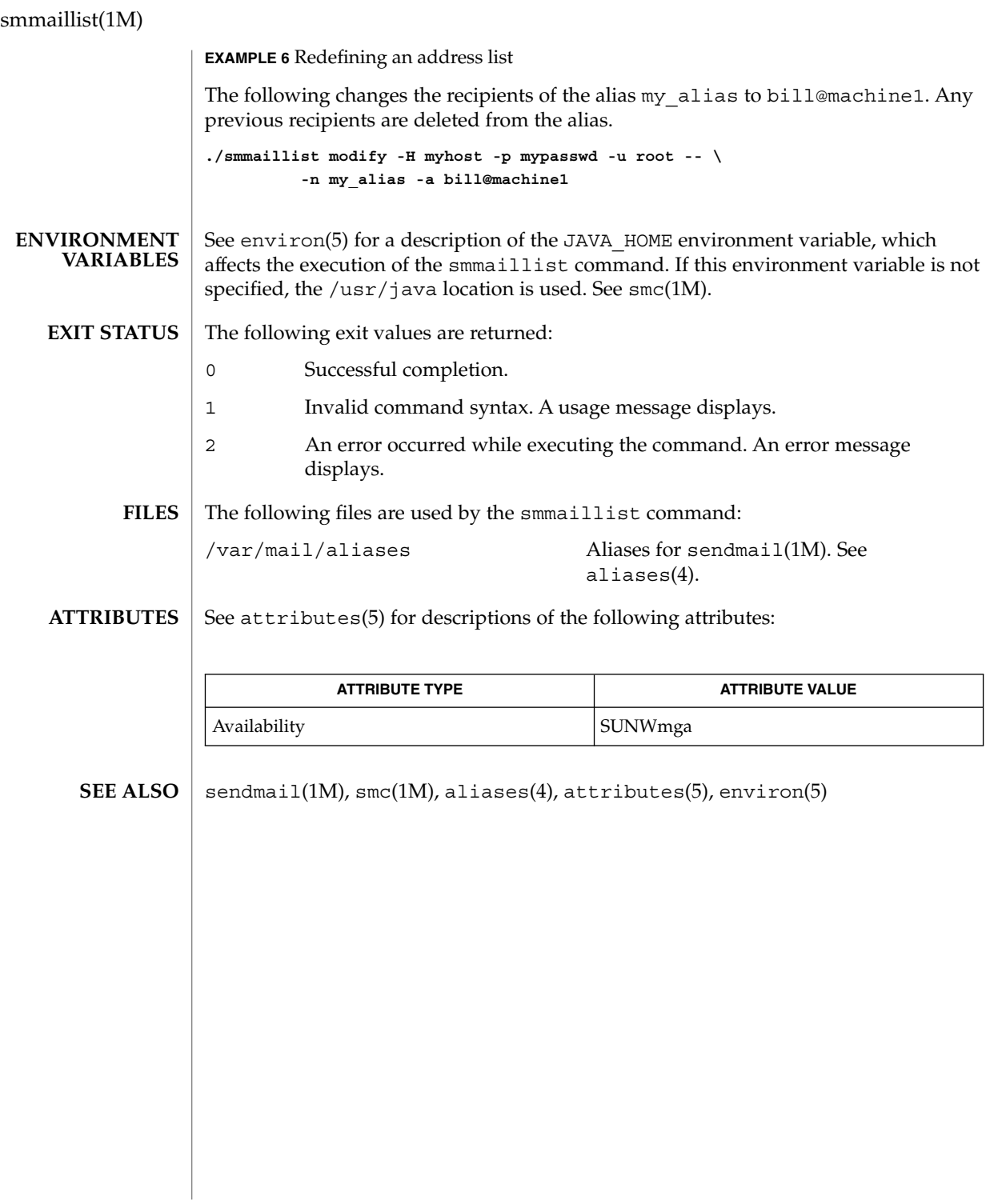
smmultiuser(1M)

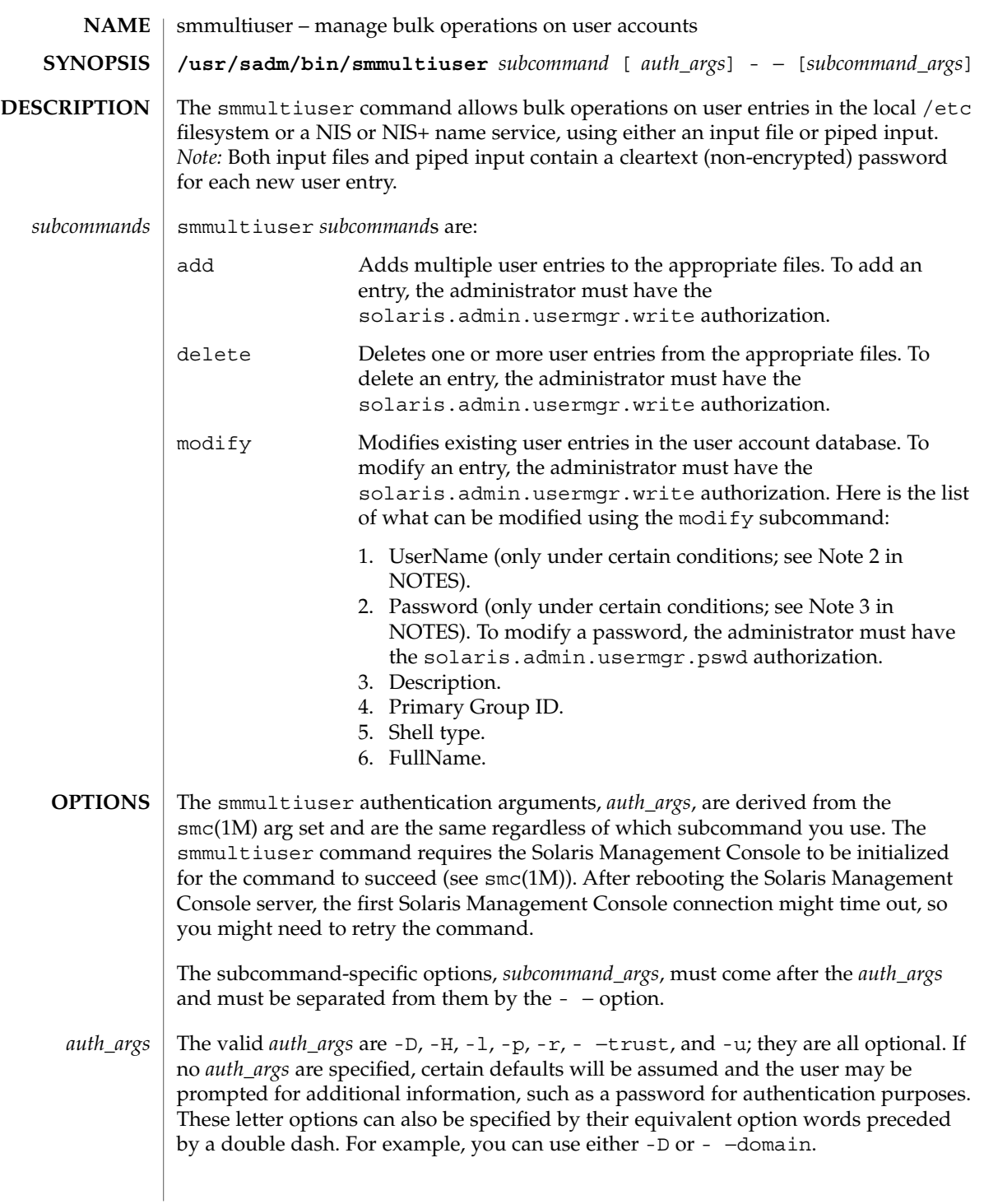

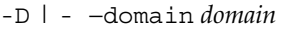

Specifies the default domain that you want to manage. The syntax of *domain* is *type*:/*host\_name*/*domain\_name*, where *type* is nis, nisplus, dns, ldap, or file; *host\_name* is the name of the machine that serves the domain; and *domain\_name* is the name of the domain you want to manage. (*Note:* Do *not* use nis+ for nisplus.)

If you do not specify this option, the Solaris Management Console assumes the file default domain on whatever server you choose to manage, meaning that changes are local to the server. Toolboxes can change the domain on a tool-by-tool

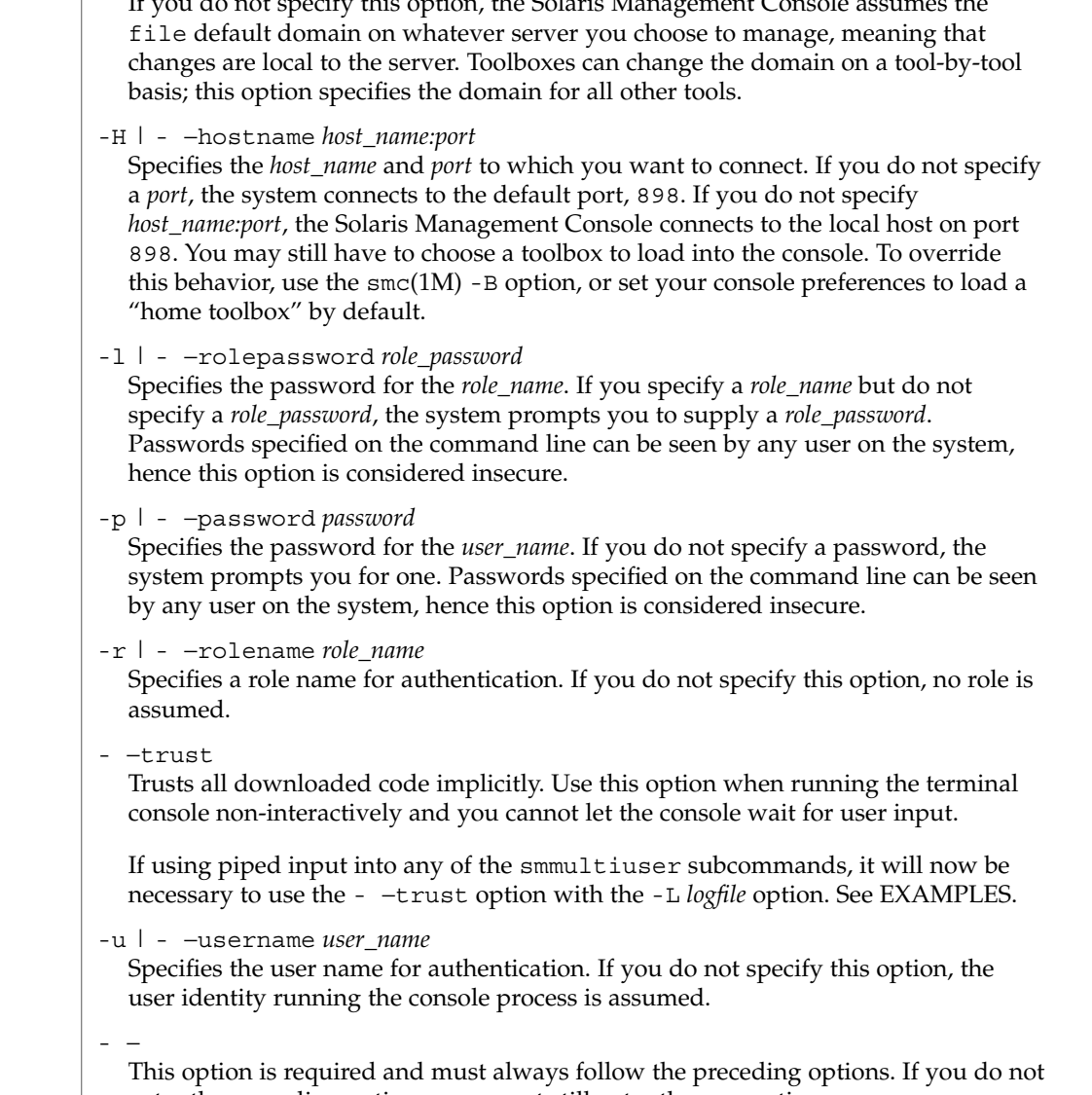

*Note:* Descriptions and other arg options that contain white spaces must be enclosed in double quotes. *subcommand\_args*

enter the preceding options, you must still enter the - − option.

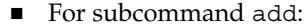

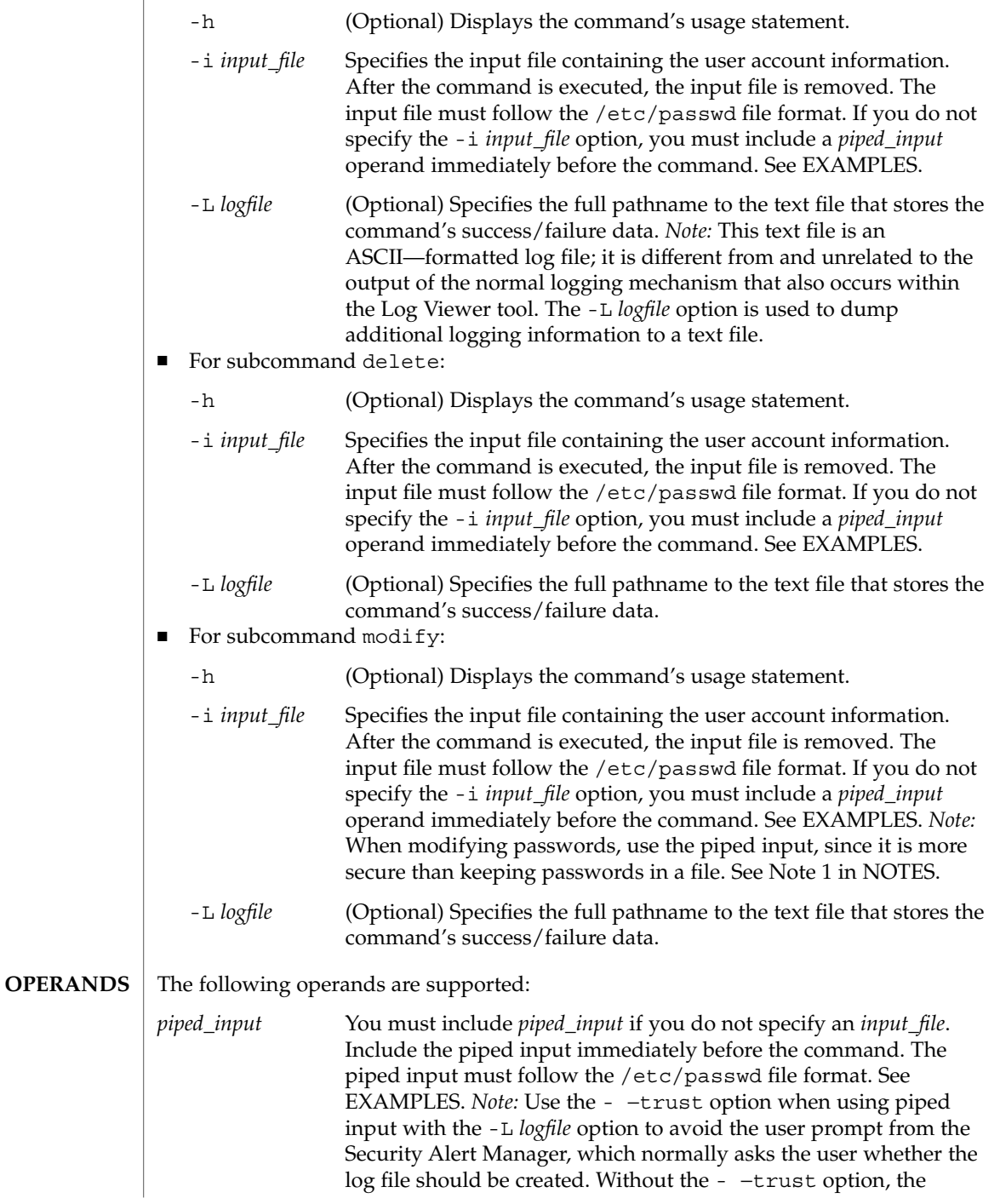

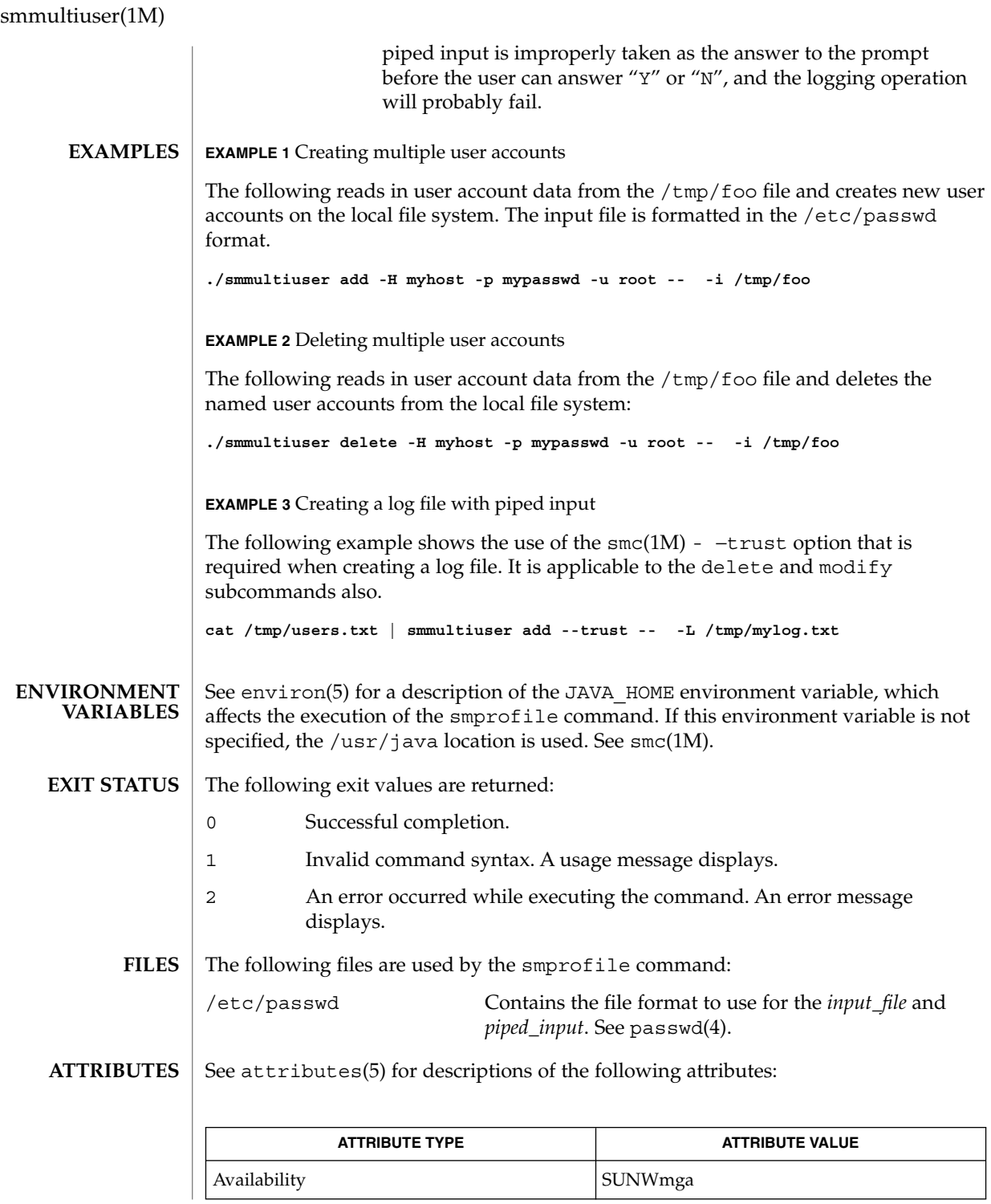

**1516** man pages section 1M: System Administration Commands • Last Revised 5 Jan 2001

#### $smc(1M)$ , passwd $(4)$ , attributes $(5)$ , environ $(5)$ **SEE ALSO**

1. The file format used by both the add and modify subcommands is the /etc/passwd format. But there is an allowance for a mutated version of this file format that contains an extra field at the end of each line to be used for the Full Name. If the extra field is appended to the end of each line, it will be used for the Full Name value, but if it is omitted, it will be assumed that no FullName modification is being done. The extra field is separated with a colon (:), just like all the other fields. **NOTES**

Example of regulation /etc/passwd entry:

**rick2:x:101:10:description1:/home/rick2:/bin/sh**Example of /etc/passwd variant entry:

**rick2:x:101:10:description1:/home/rick2:/bin/sh:Ricks\_fullname**

- 2. The modifies are all done based on lookups of the user name in the user tables. If a user name can not be found in this lookup, a secondary check will be made to see if the uid *and* FullName can be found in the user tables. If they are both found, assume that a user rename has occurred. If neither can be found, assume that the user account does not exist and cannot be modified.
- 3. If no password is supplied, assume that there is no change to the password information. If a password is being changed, it should be supplied in cleartext as piped input, although this is not required. The password can be supplied in the input file also. Once read in, the password will be changed accordingly.

smosservice(1M)

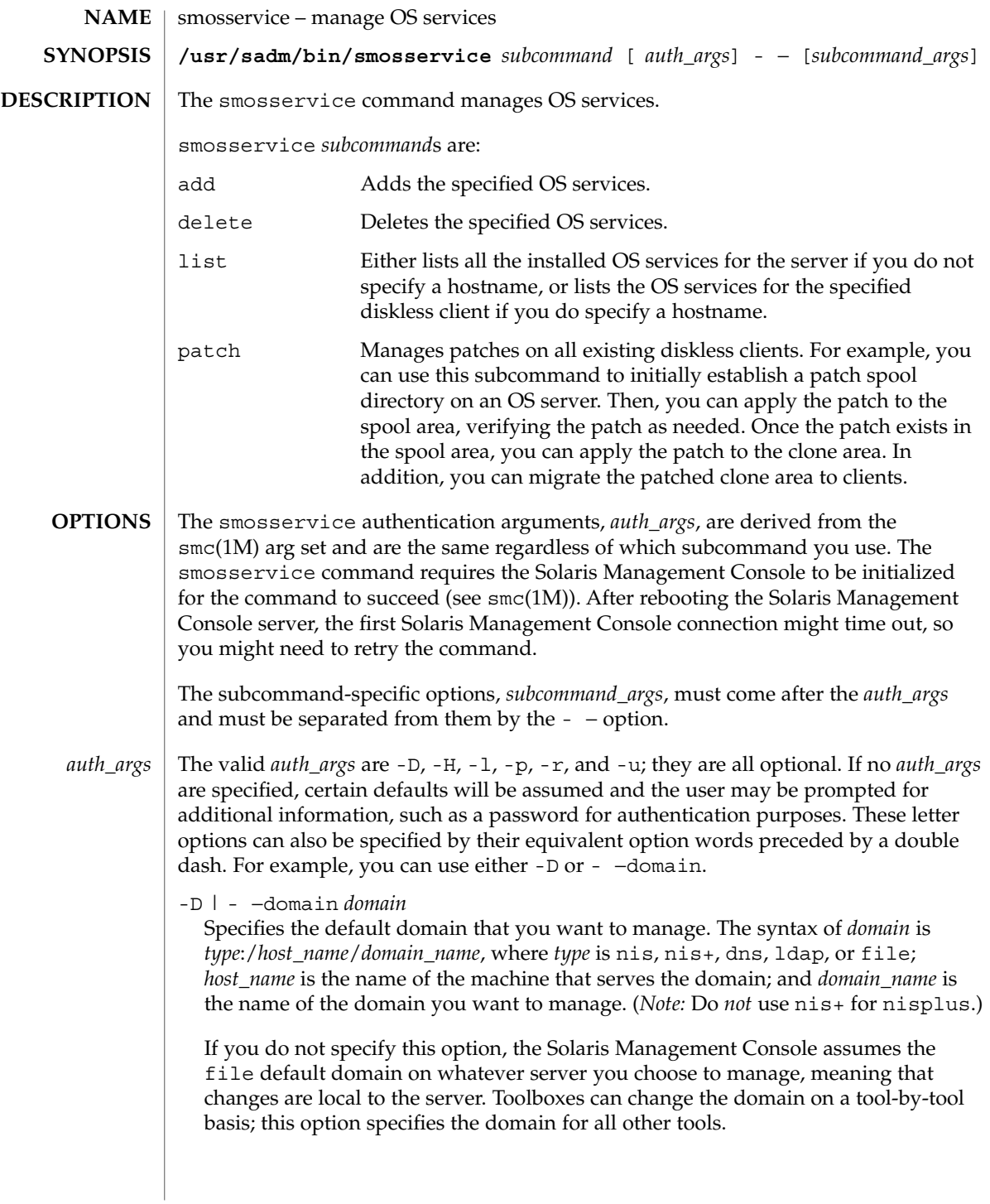

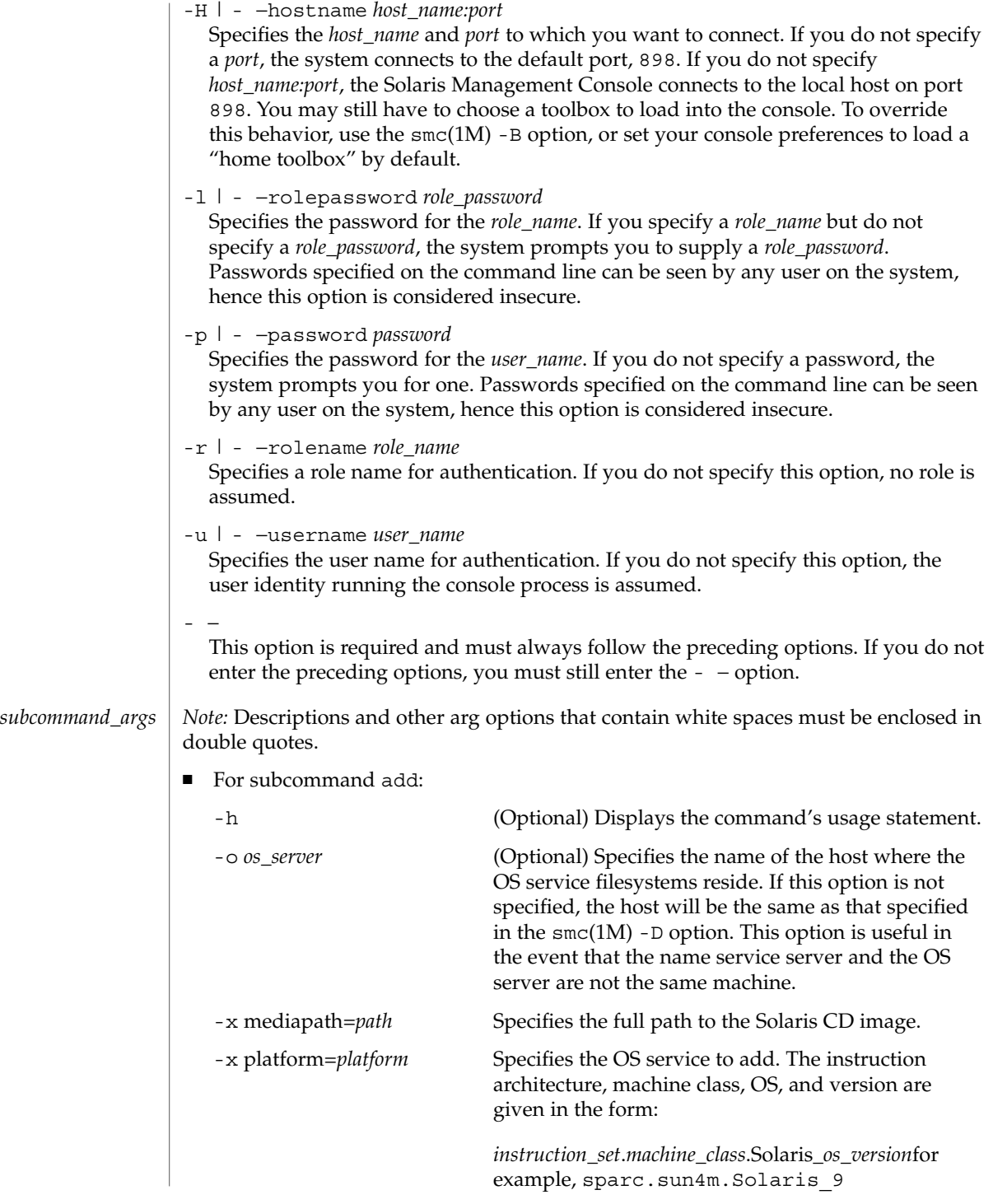

### smosservice(1M)

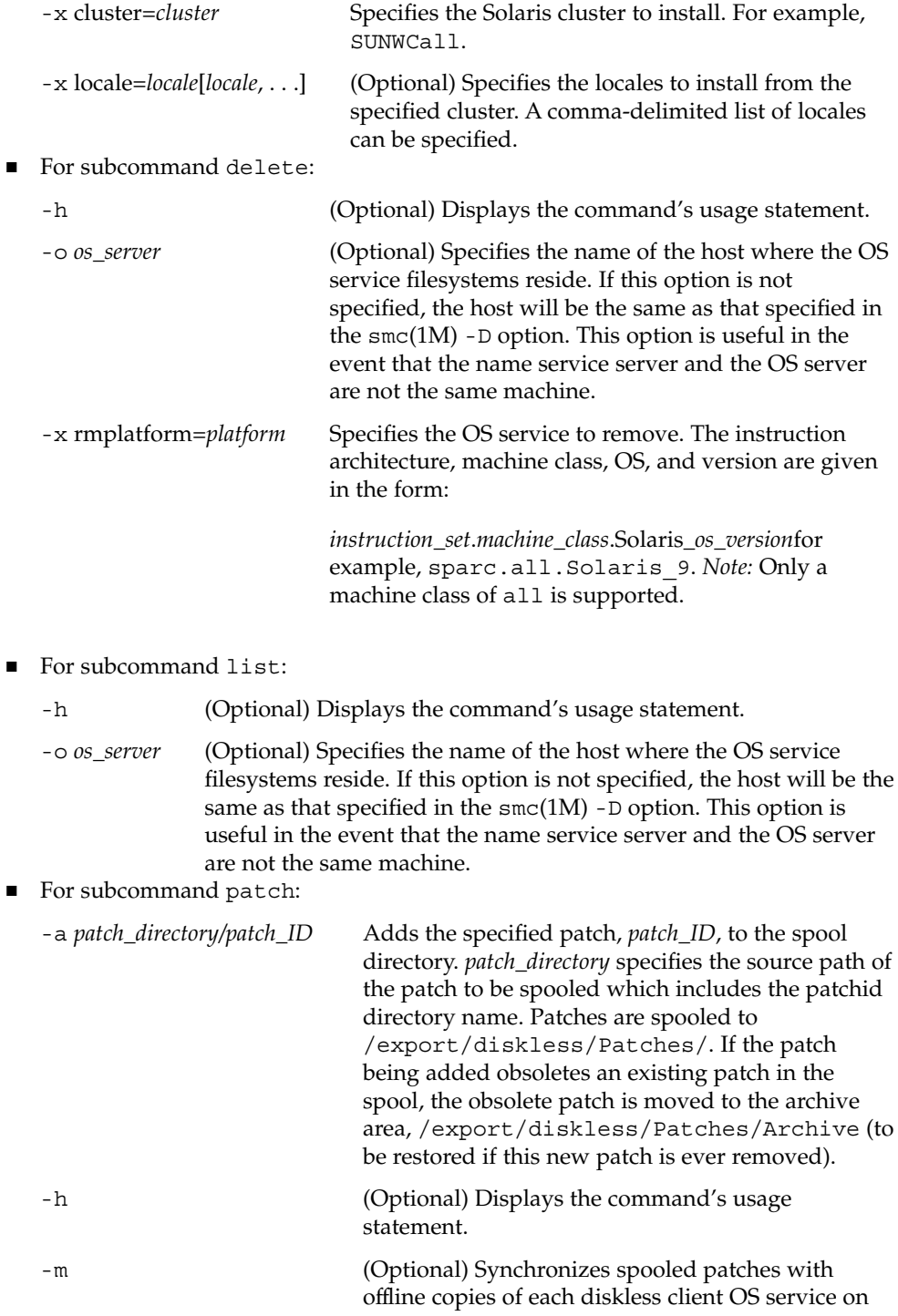

smosservice(1M)

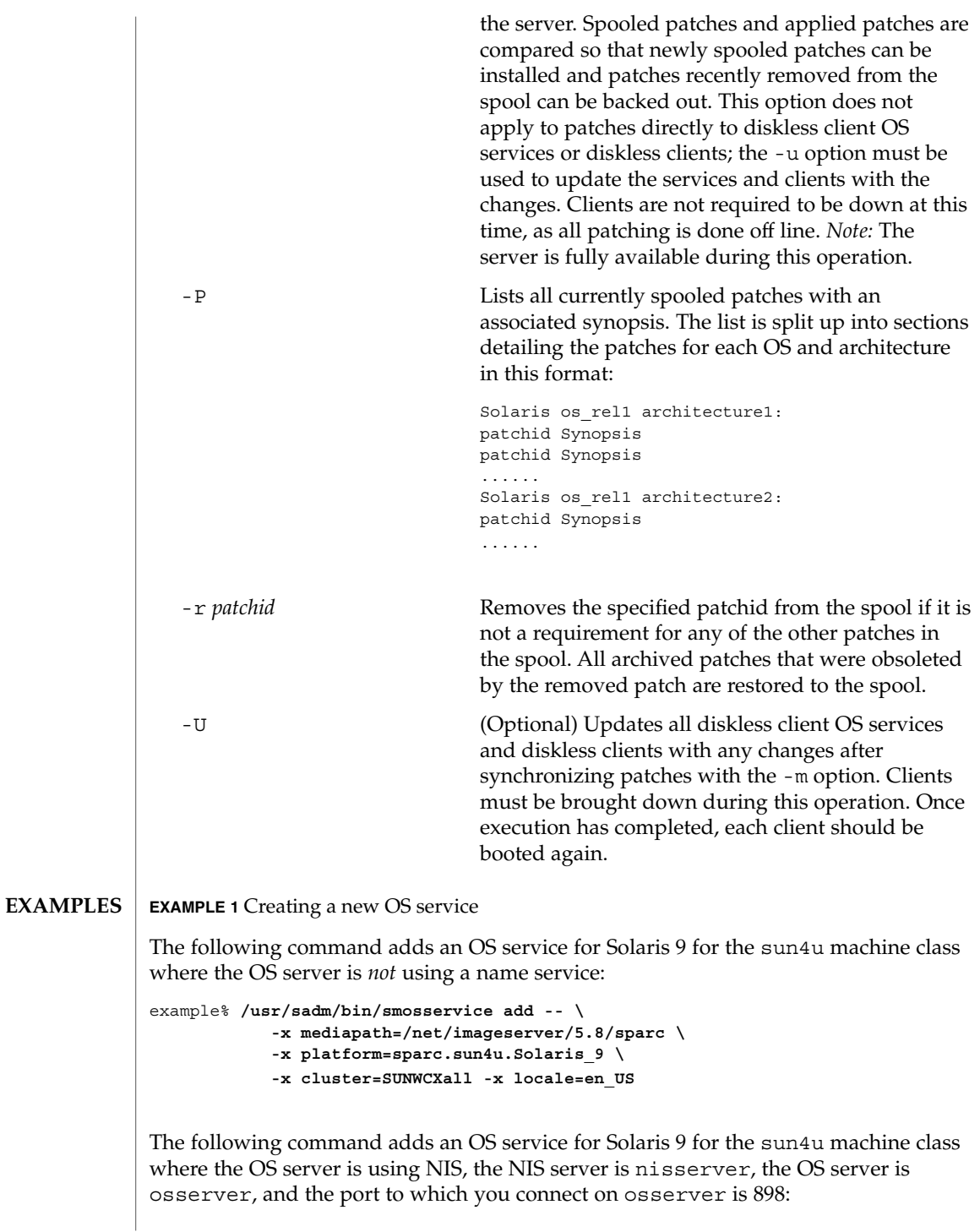

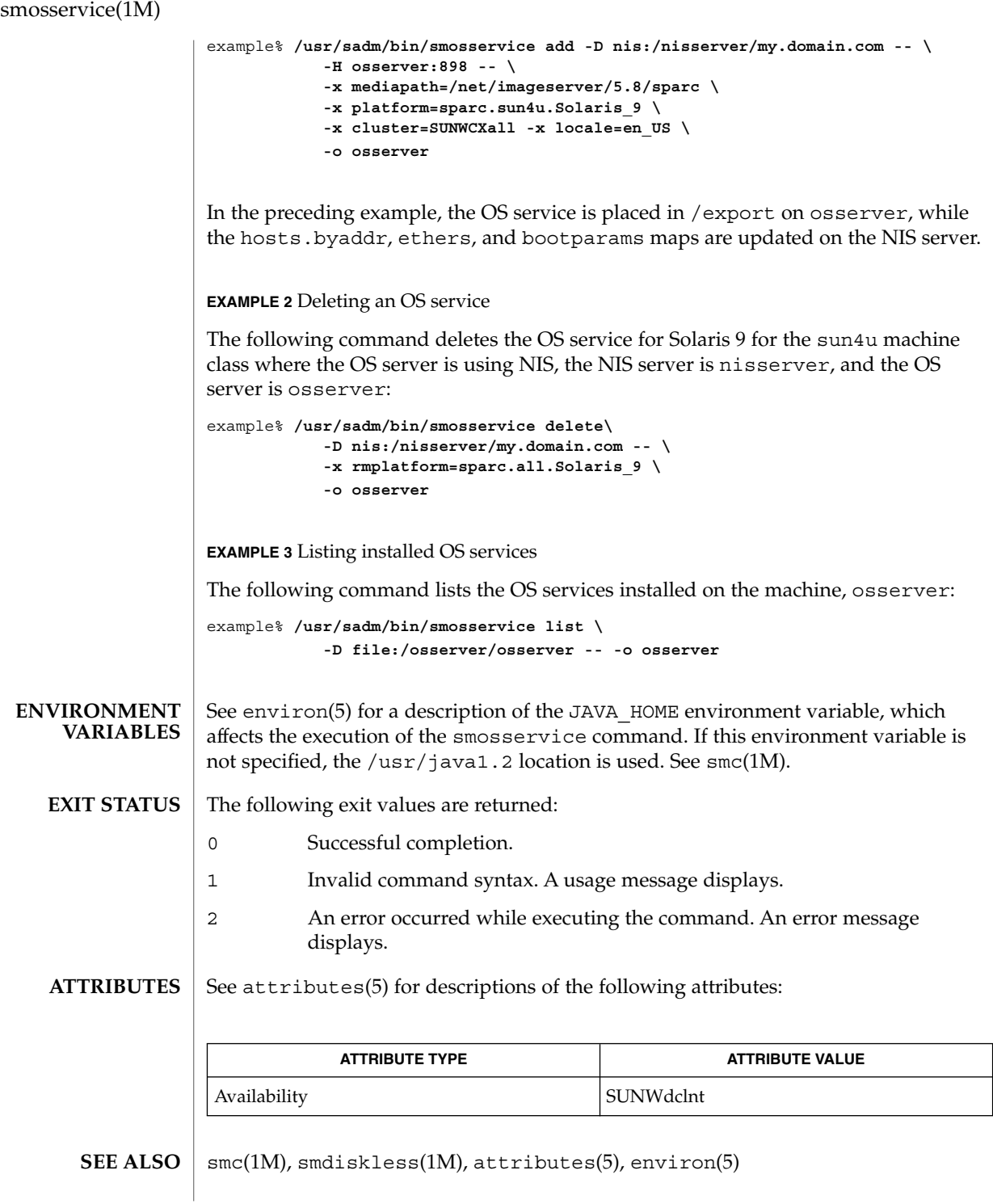

**1522** man pages section 1M: System Administration Commands • Last Revised 19 Dec 2001

## smpatch(1M)

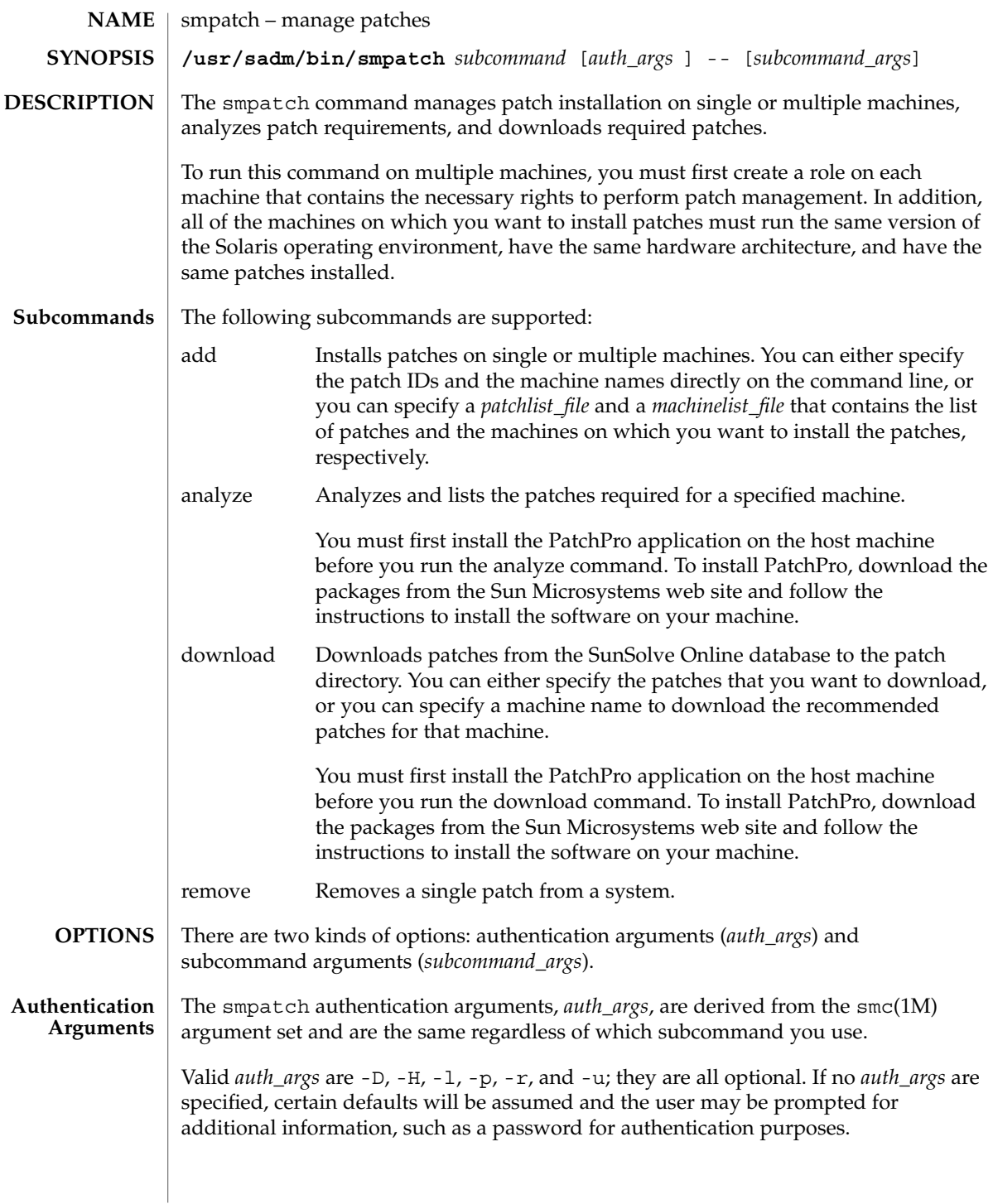

## smpatch(1M)

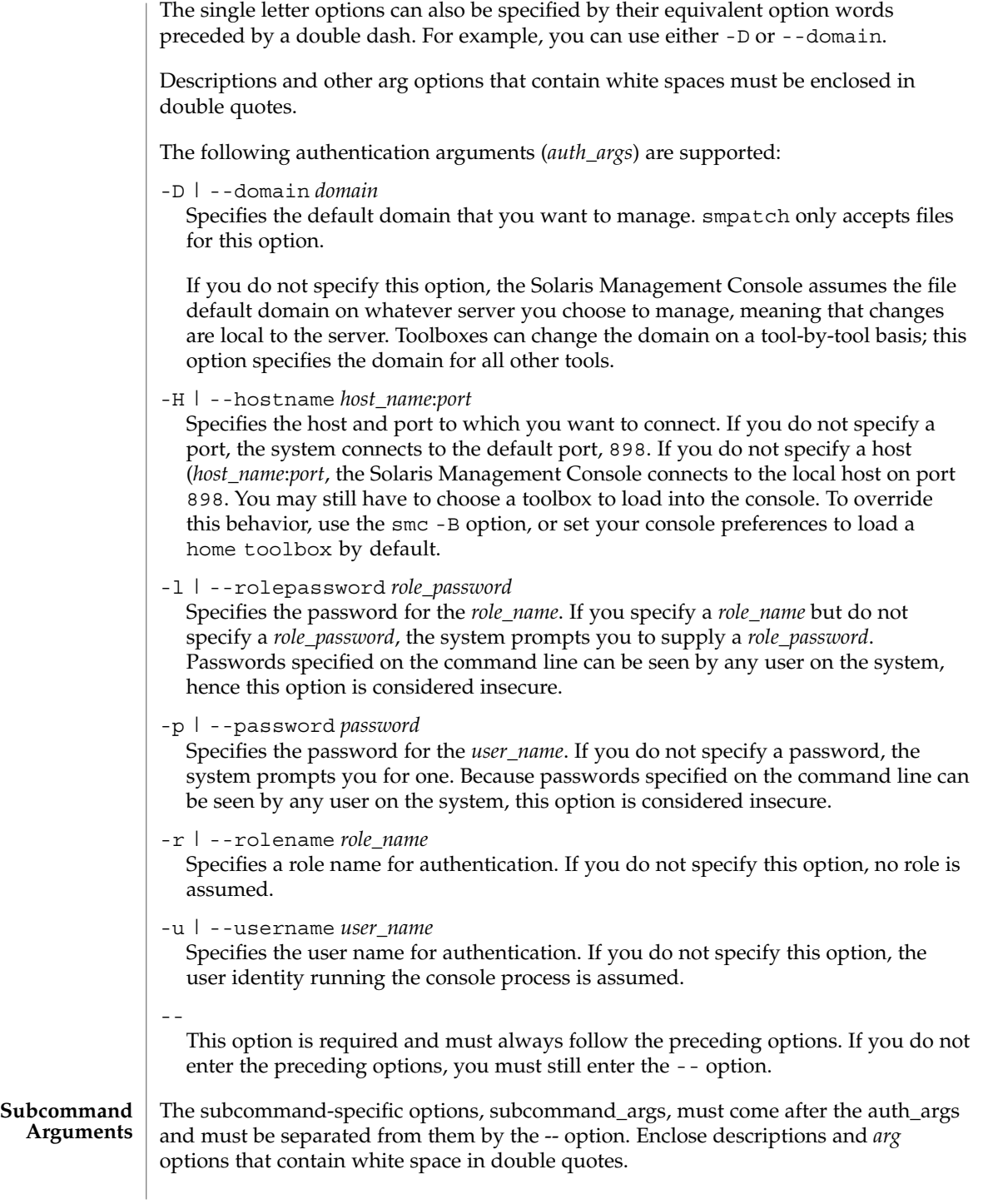

**1524** man pages section 1M: System Administration Commands • Last Revised 18 Jan 2002

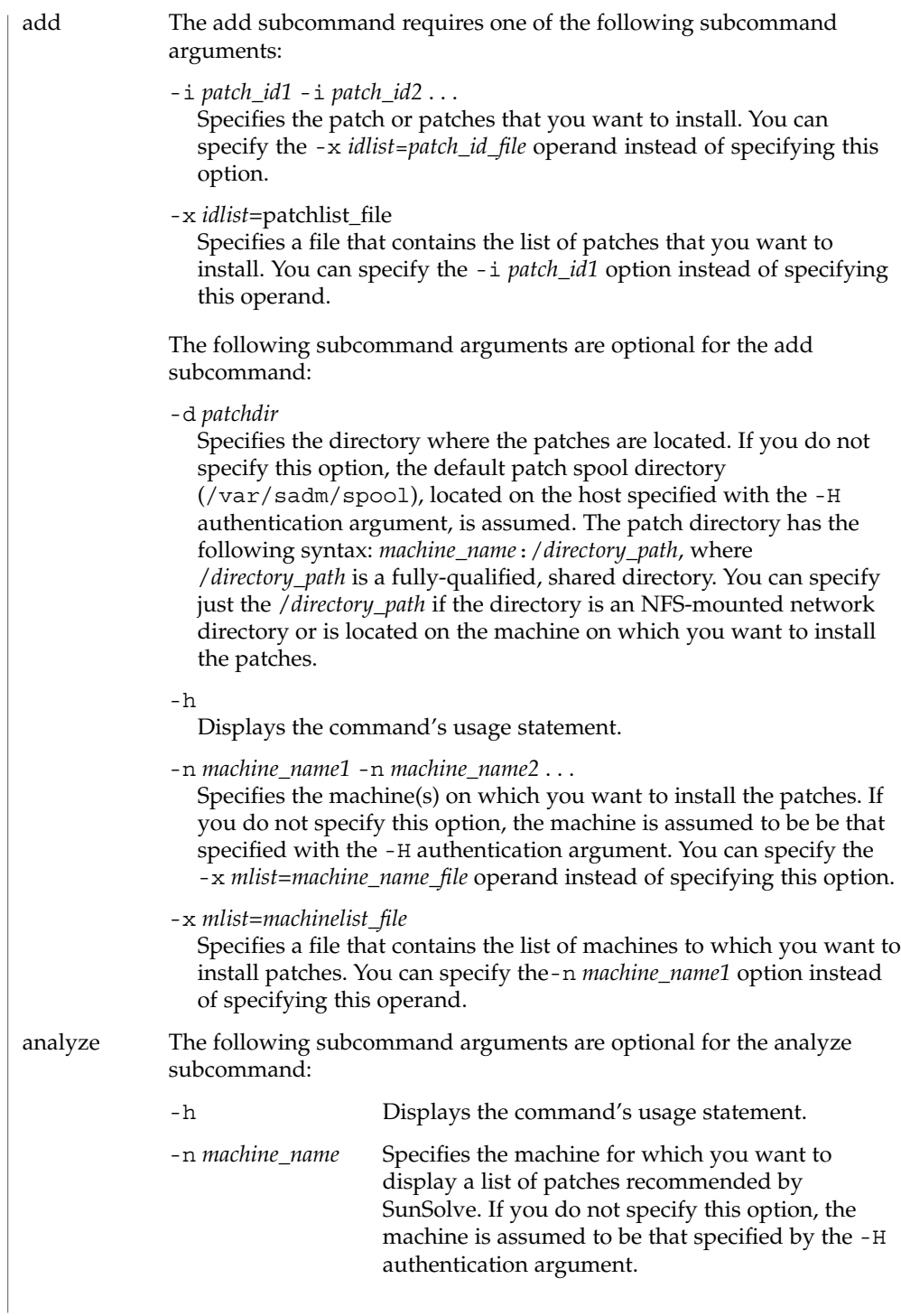

smpatch(1M)

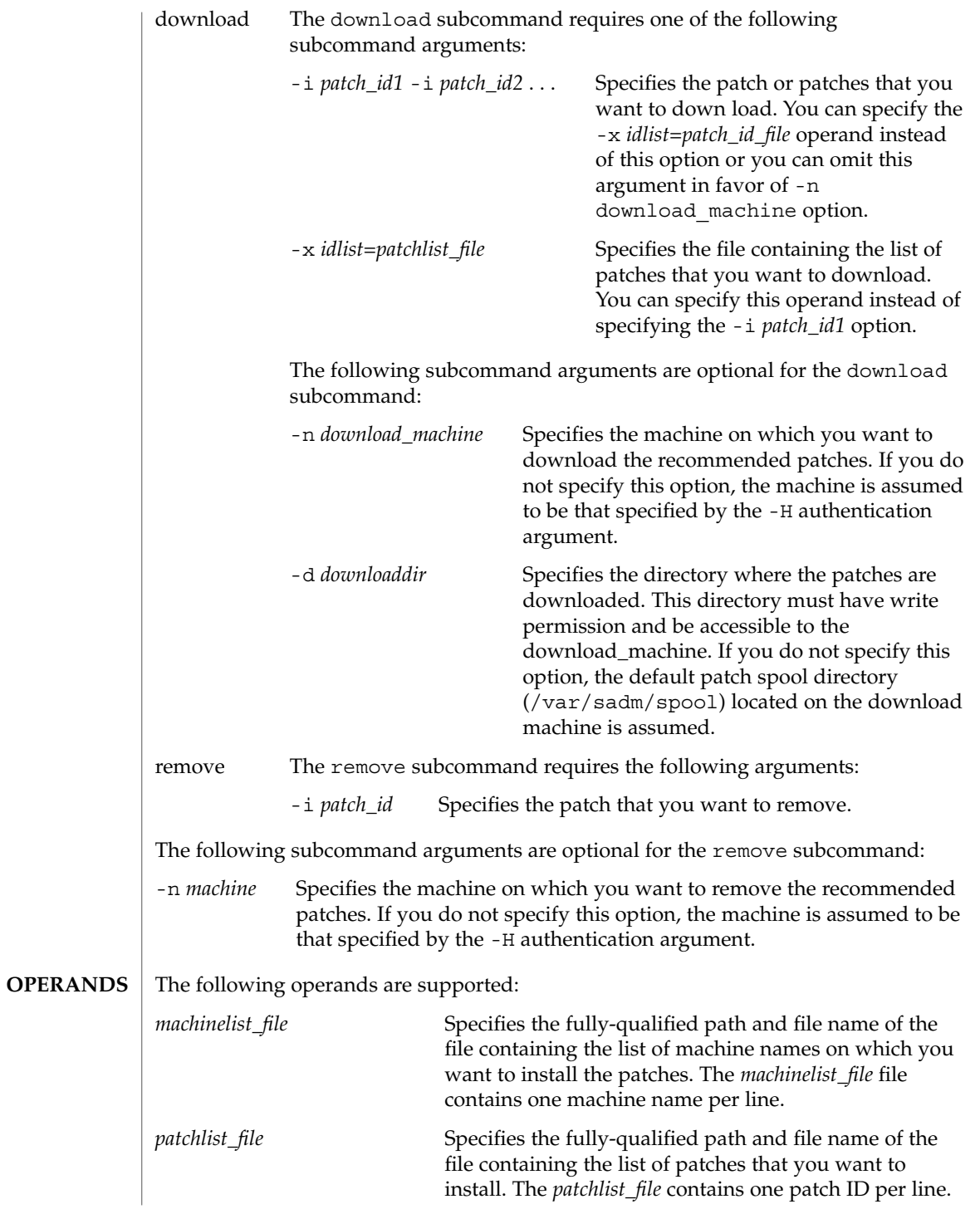

#### **EXAMPLE 1** Installing Patches on Multiple Machines **EXAMPLES**

The following example installs patches 102893-01, 106895-09, and 106527-05 on the machines lab1 and lab2. The patches are located in the /files/patches/s9 shared directory on the machine fileserver:

```
/usr/sadm/bin//smpatch add -H myhost -p mypasswd -u root -- \
-1 102893-01 -i 106895-09 -i 106527-05 \
     -d fileserver:/files/patches/s9 \
      -n lab1 -n lab2
```
**EXAMPLE 2** Installing Patches Using a patch\_list File

The following example specifies the  $/\text{tmp/patch/patch}$  file to install patches on the machines lab1 and lab2. The patches are located in the NFS network-mounted directory /net/fileserver/export/patchspool/Solaris9:

```
/usr/sadm/bin/smpatch add -H myhost -p mypasswd -u root -- \
    -x mlist=/tmp/patch/patch_file \
    -d /net/fileserver/export/patchspool/Solaris9 \
    -n lab1 -n lab2
```
**EXAMPLE 3** Installing Patches Using a patch\_list File and a machine\_list File

The following example installs the patches listed in  $/\text{tmp}/\text{patch}/\text{patch}$  file on the machines listed in  $/\text{tmp}/\text{patch}/\text{machine}$  file. The patches are located in the default /var/sadm/spool directory on the default machine myhost.

```
/usr/sadm/bin/smpatch add -H myhost -p mypasswd -u root -- \
    -x mlist=/tmp/patch/patch_file \
    -x mlist=/tmp/patch/machine_file
```
**EXAMPLE 4** Analyzing and Downloading Patches from Sunsolve Online

The following example analyzes the lab1 machine and downloads the assessed patches from the Sunsolve Online database to the default patch spool directory.

/usr/sadm/bin/smpatch download -p mypasswd -u root -- -n lab1

**EXAMPLE 5** Downloading Patches From the Sunsolve Database

The following example downloads the 102893-01 and 106895-09 patches from the Sunsolve Online database to the /files/patches/s8 directory located on the default machine.

```
/usr/sadm/bin/smpatch download -p mypasswd -u root -- \
          -i 102893-01 -i 106895-09 -d /files/patches/s8
```
**EXAMPLE 6** Removing Patches

The following example removes patch 102893-01:

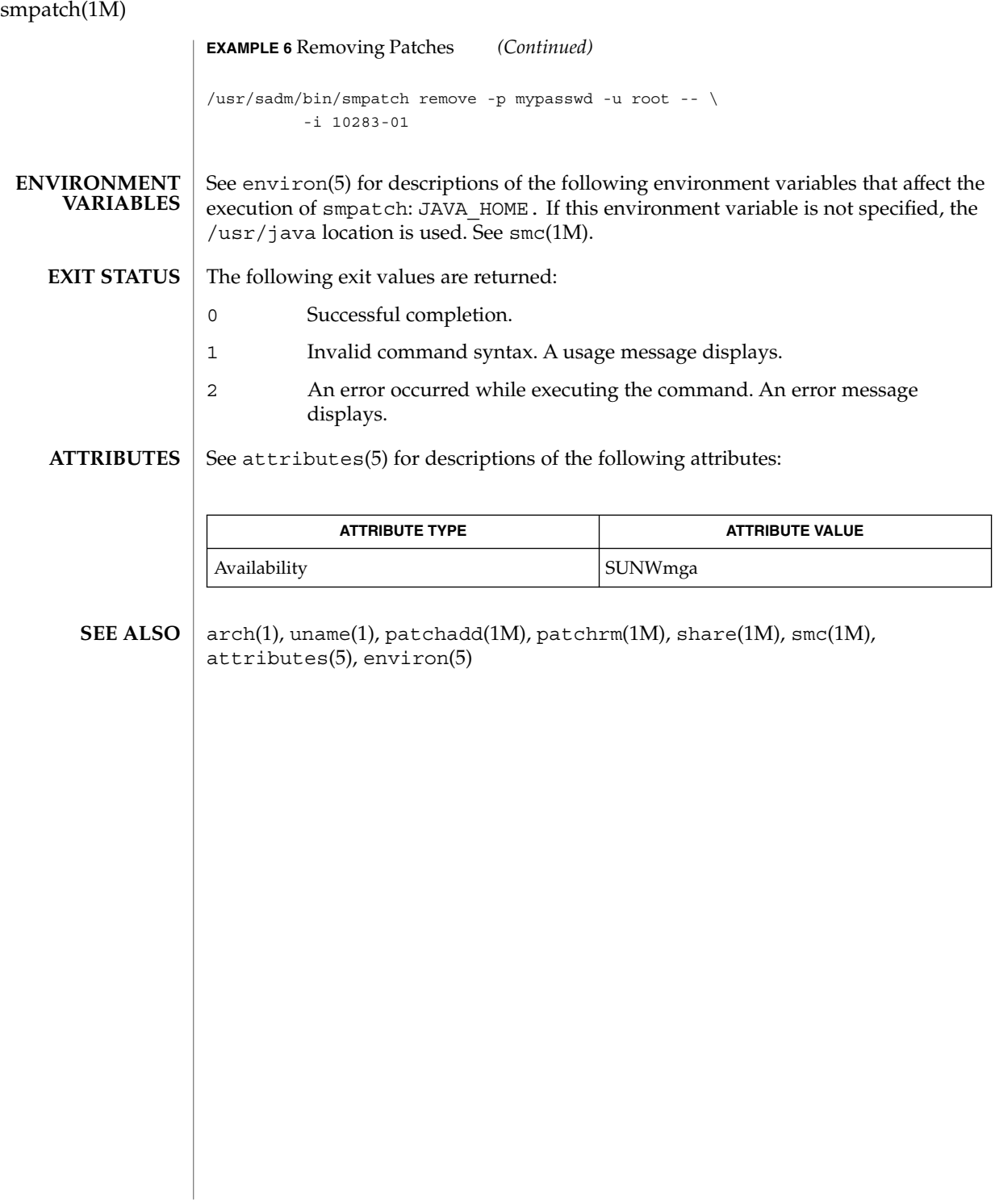

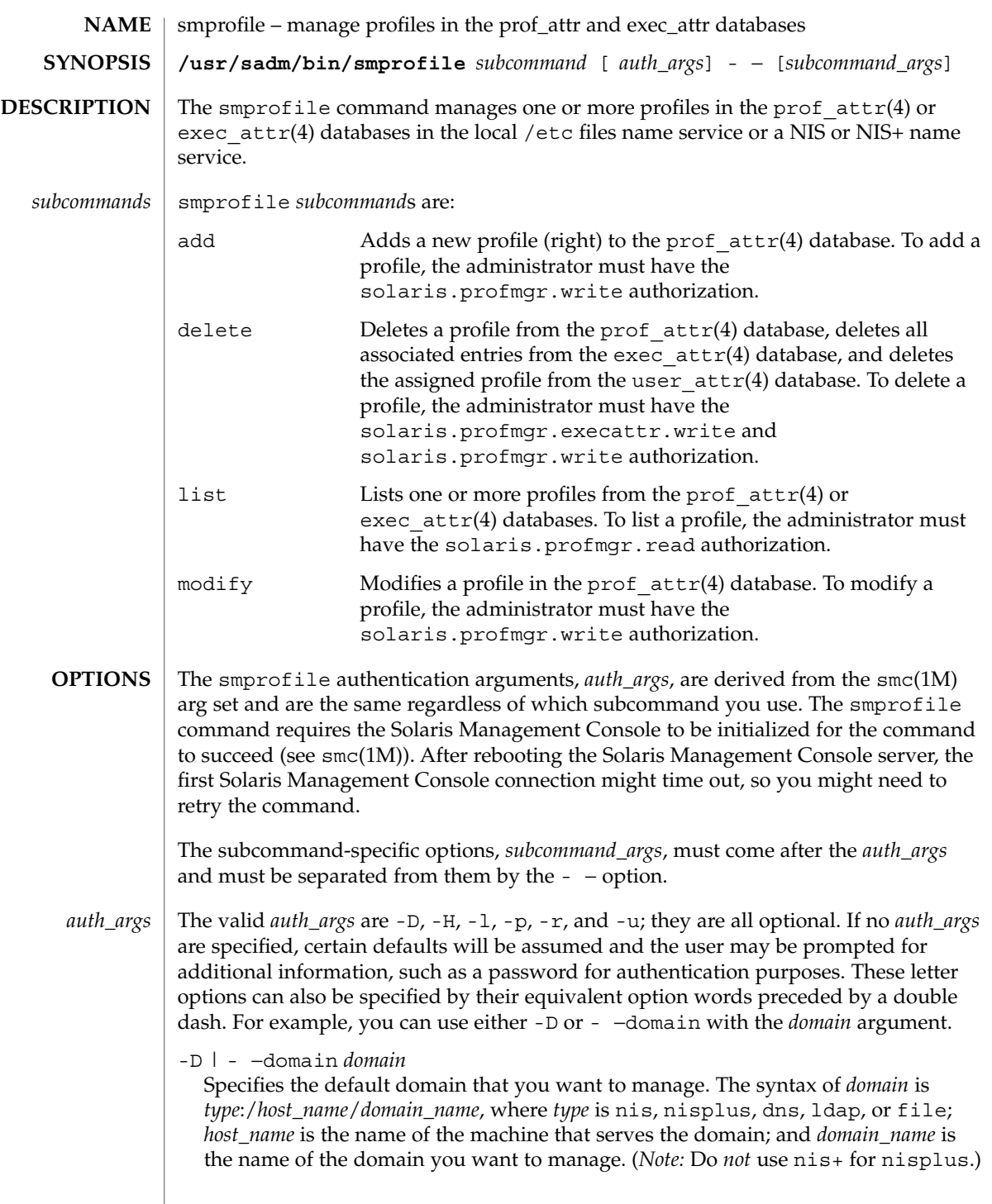

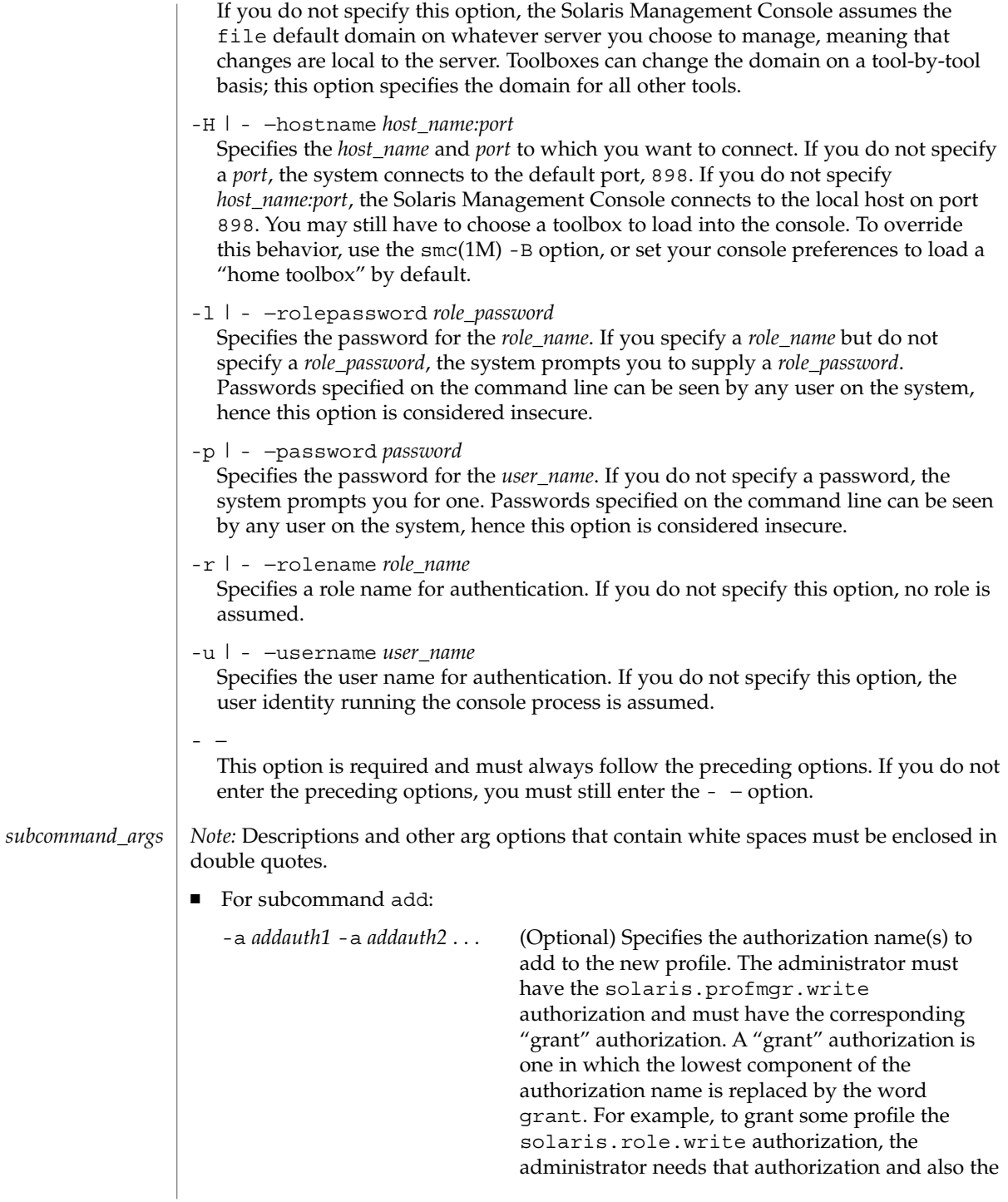

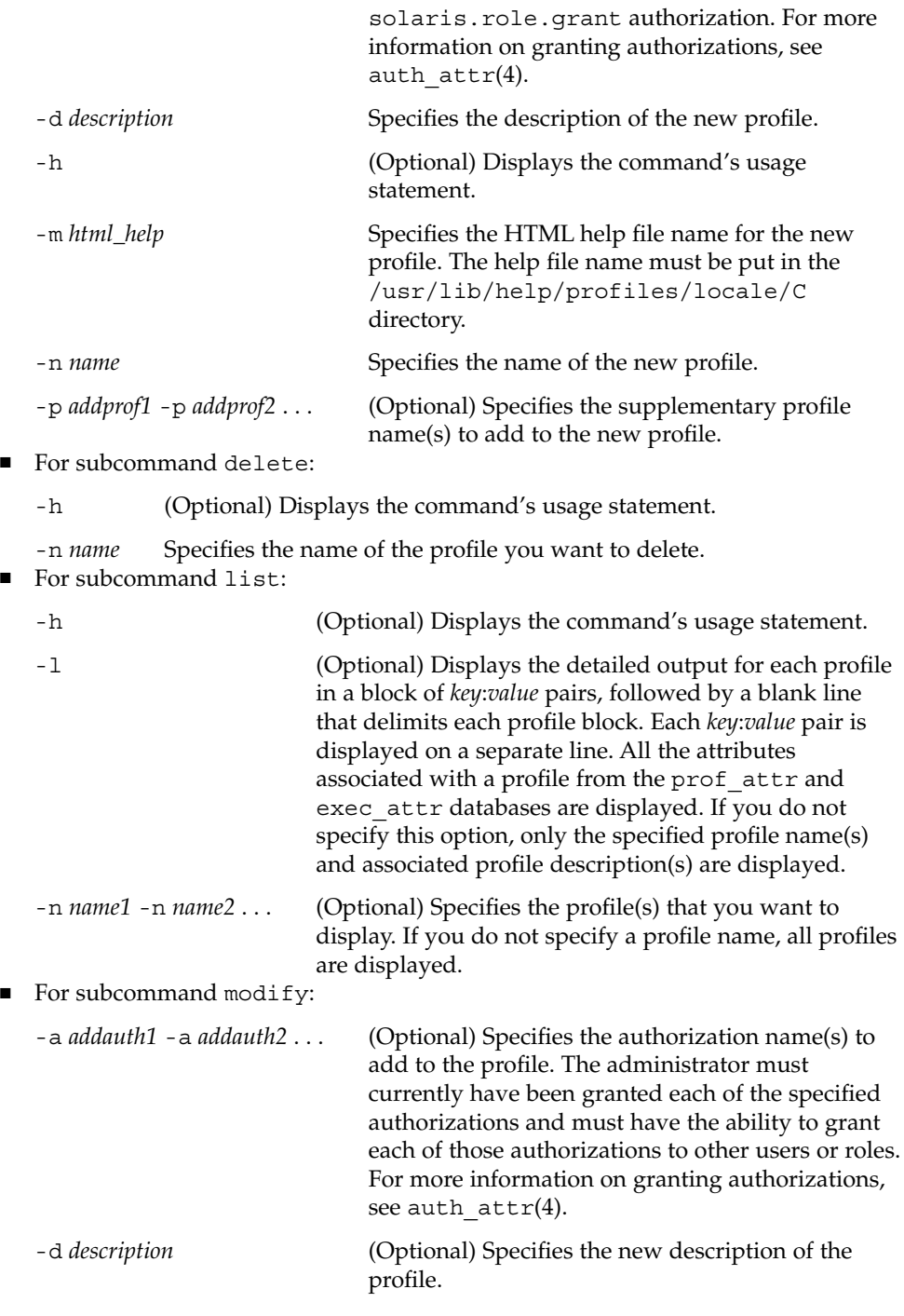

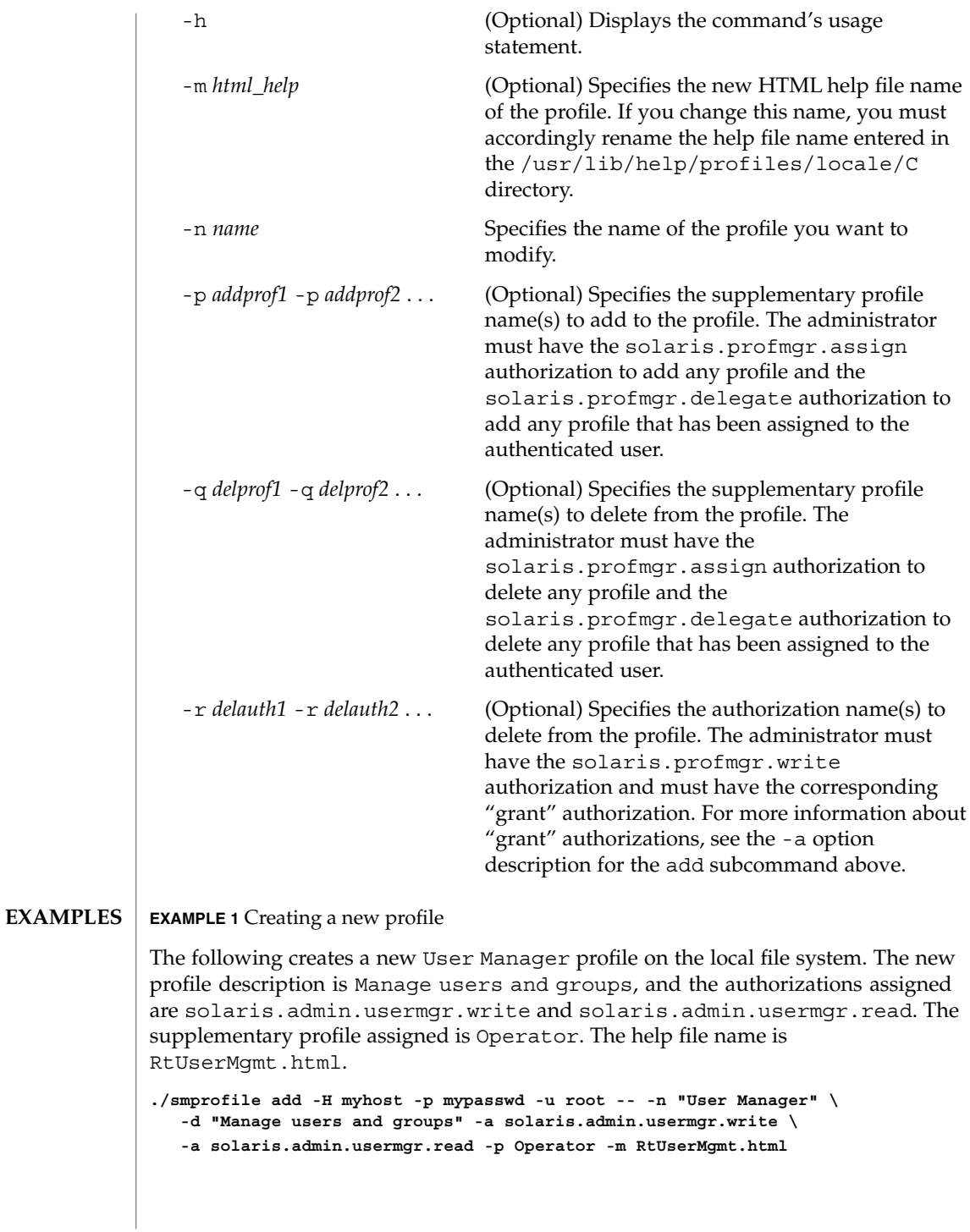

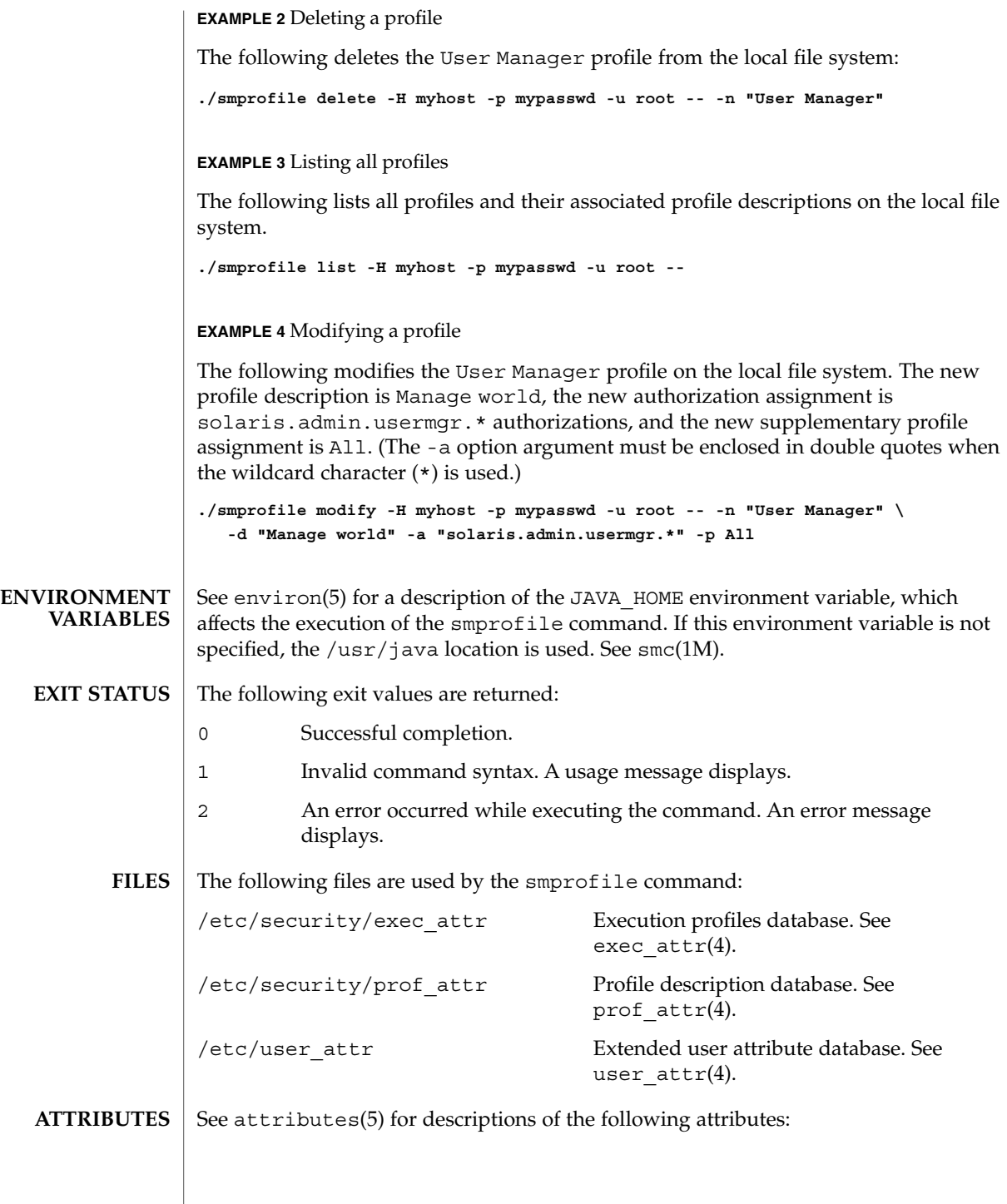

System Administration Commands **1533**

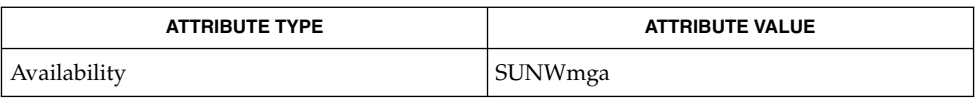

smc(1M), auth\_attr(4), exec\_attr(4), prof\_attr(4), user\_attr(4), attributes(5), environ(5) **SEE ALSO**

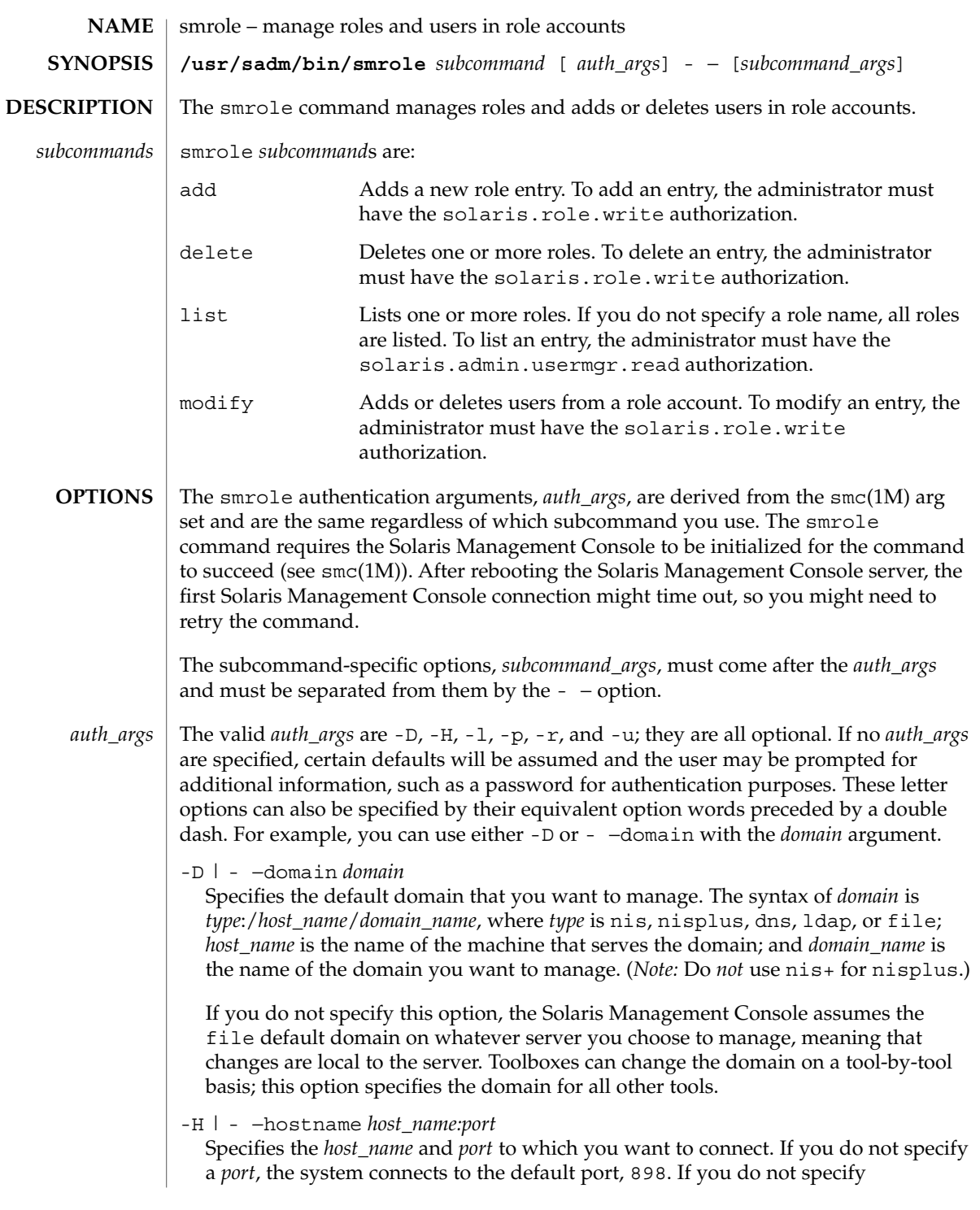

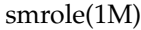

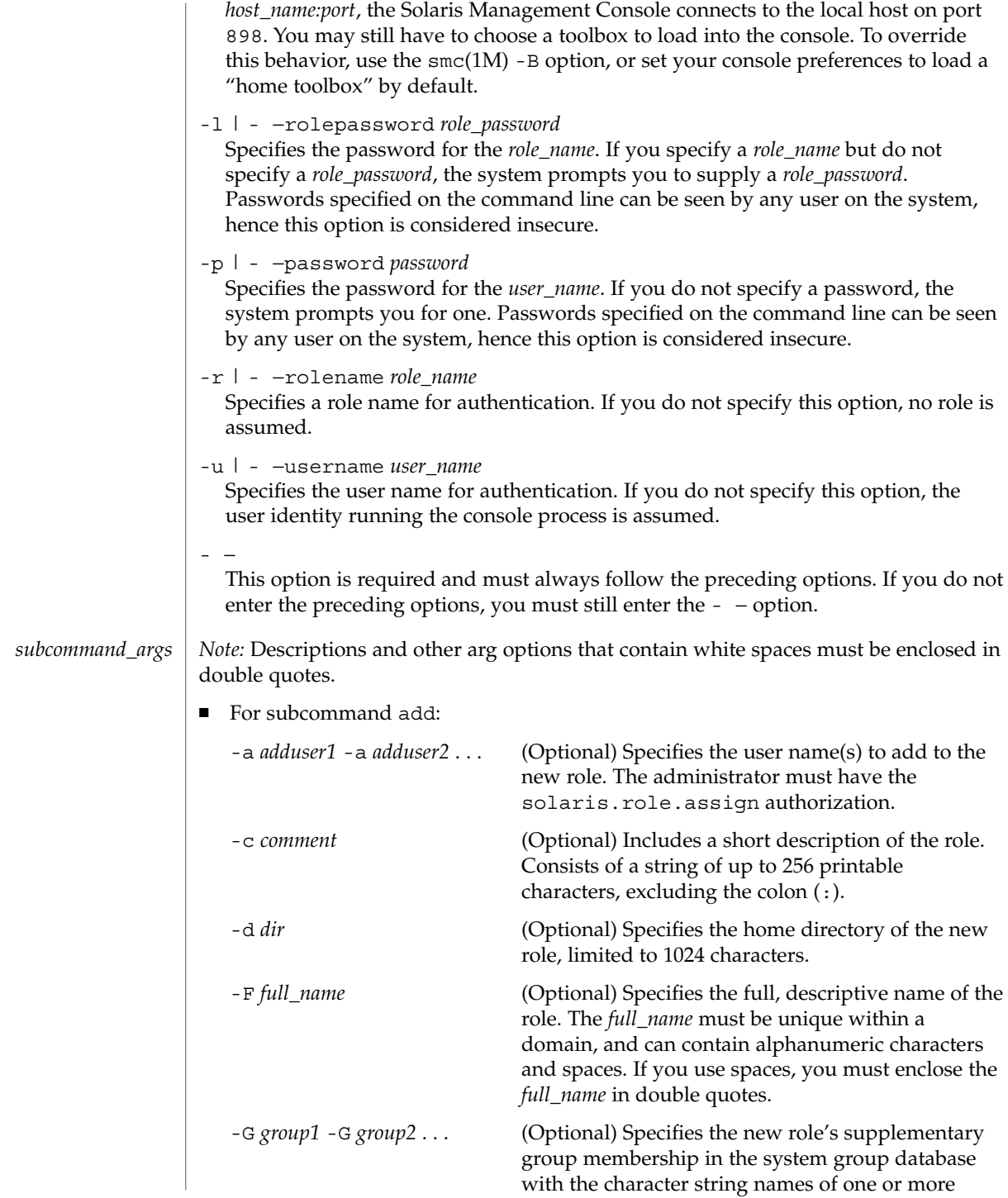

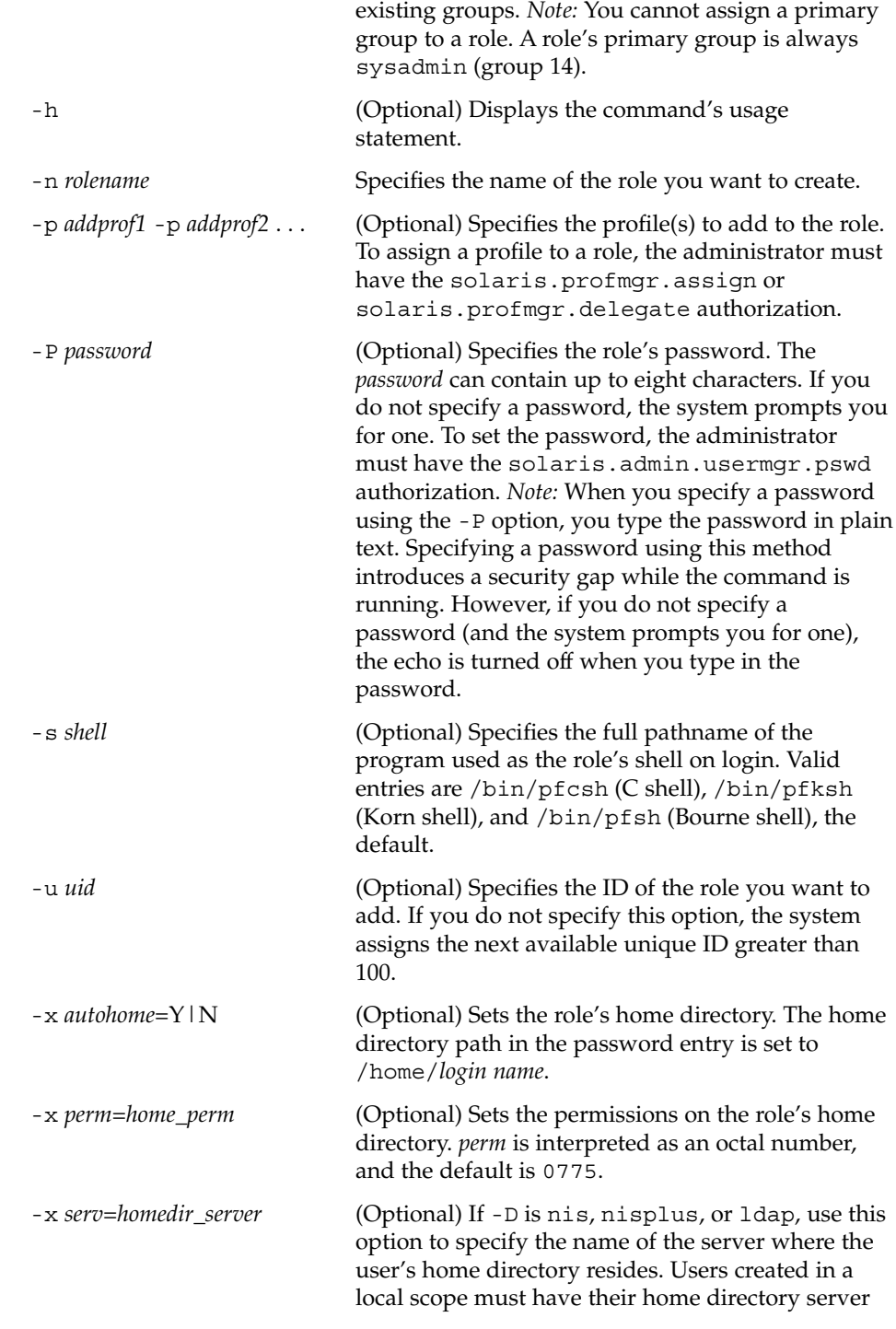

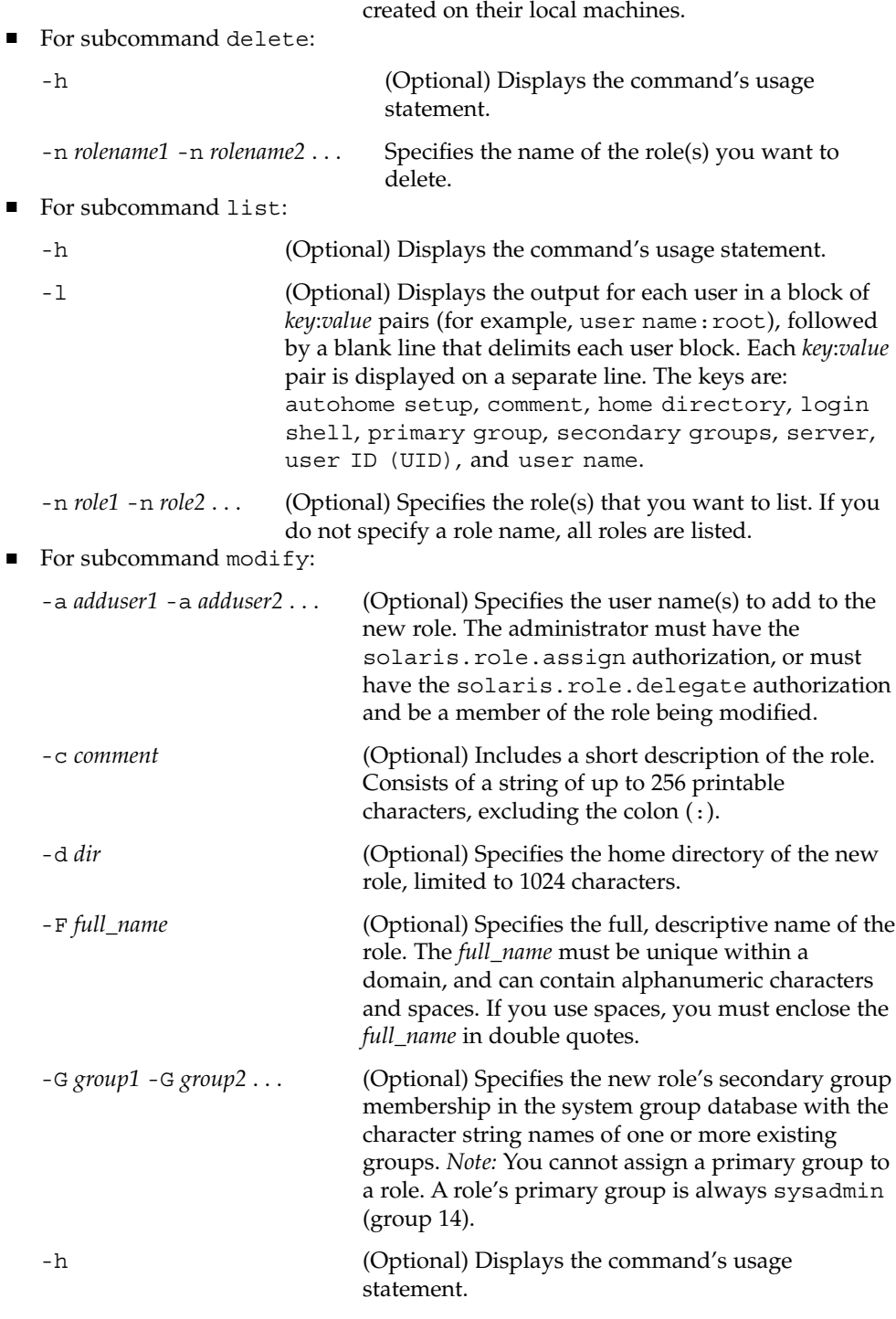

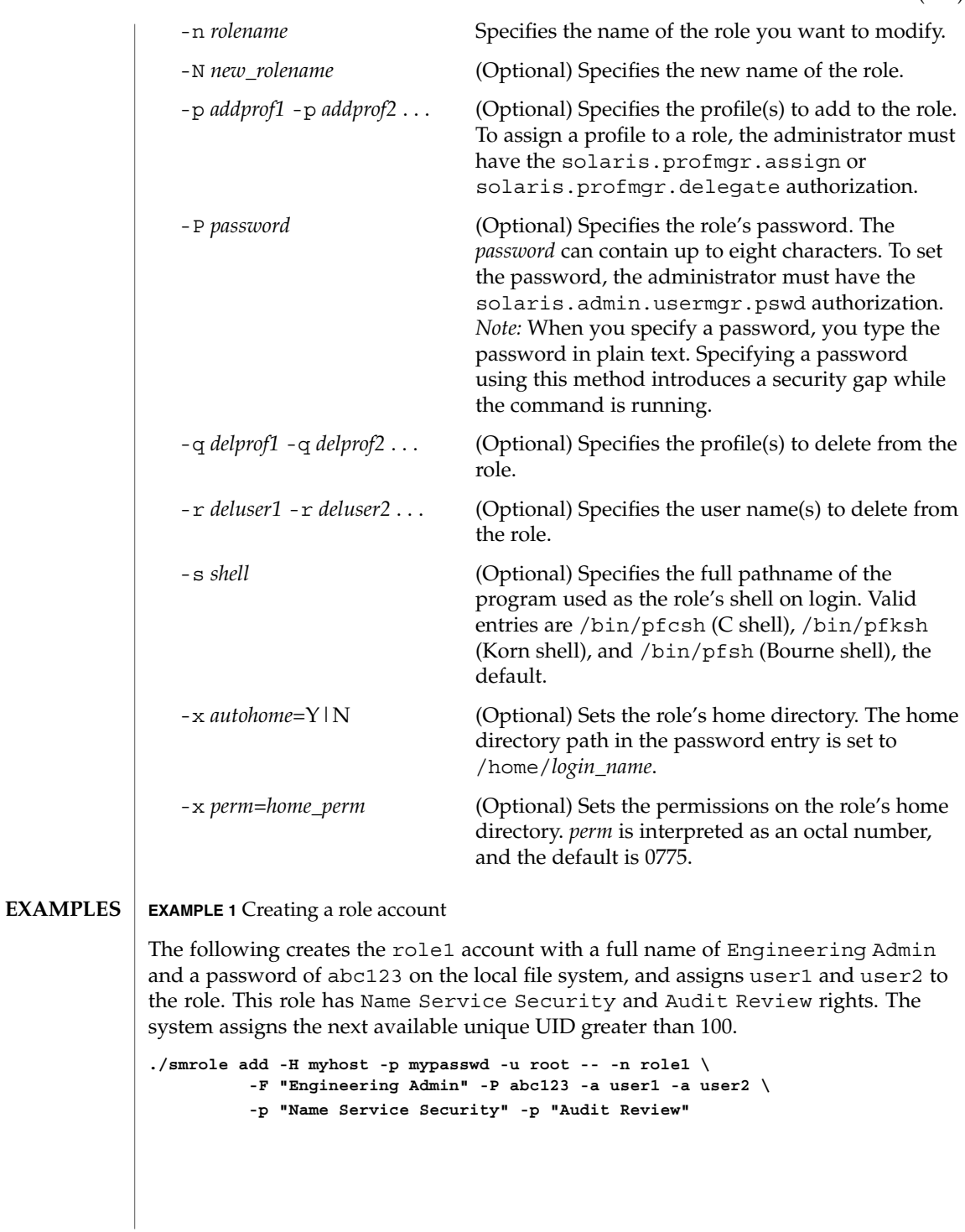

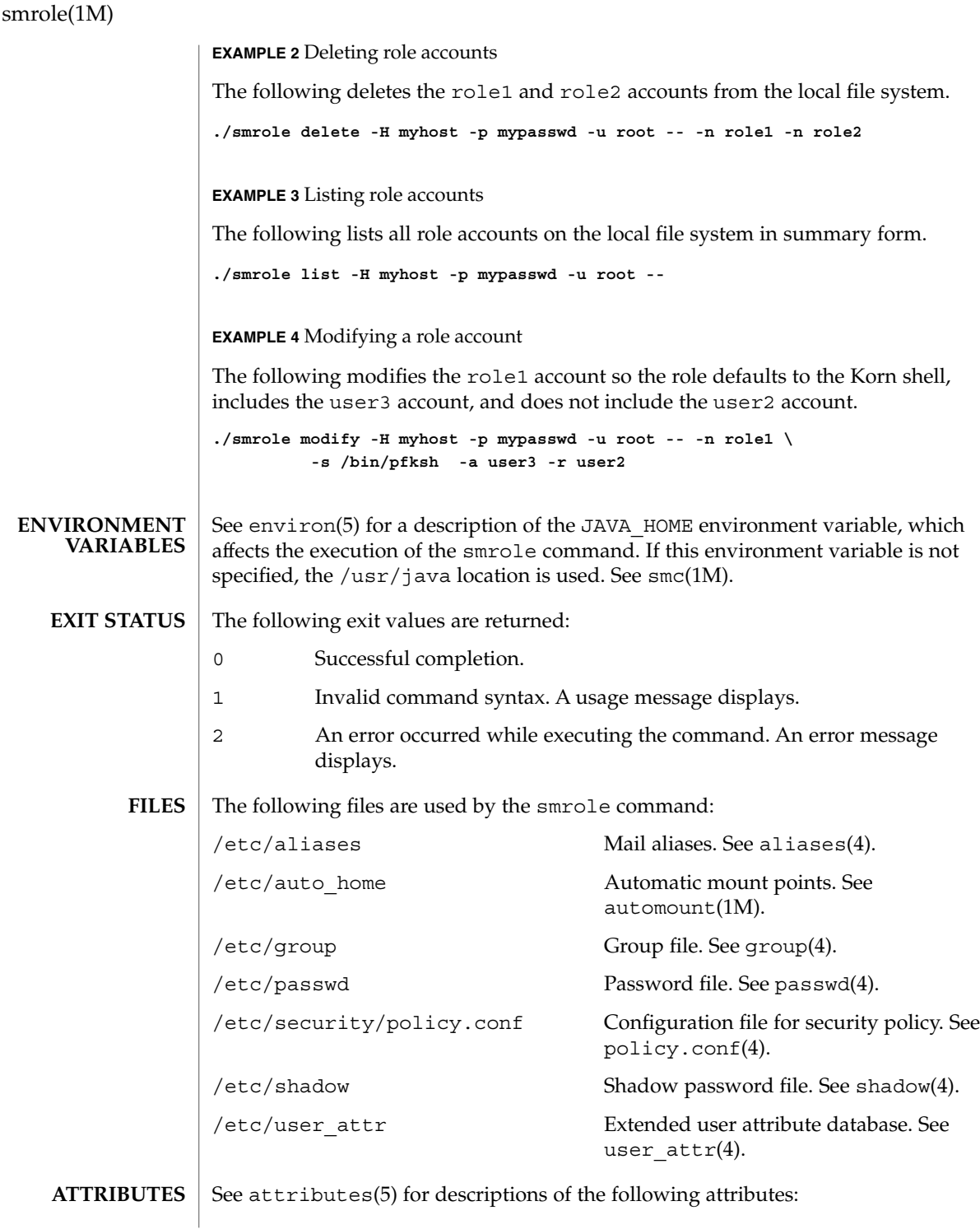

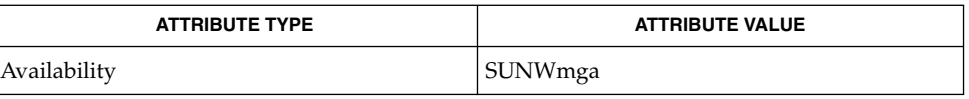

automount(1M), smc(1M), aliases(4), group(4), passwd(4), policy.conf(4),  $shadow(4), user\_attr(4), attributes(5), environ(5)$ **SEE ALSO**

 $\overline{\phantom{a}}$ 

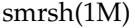

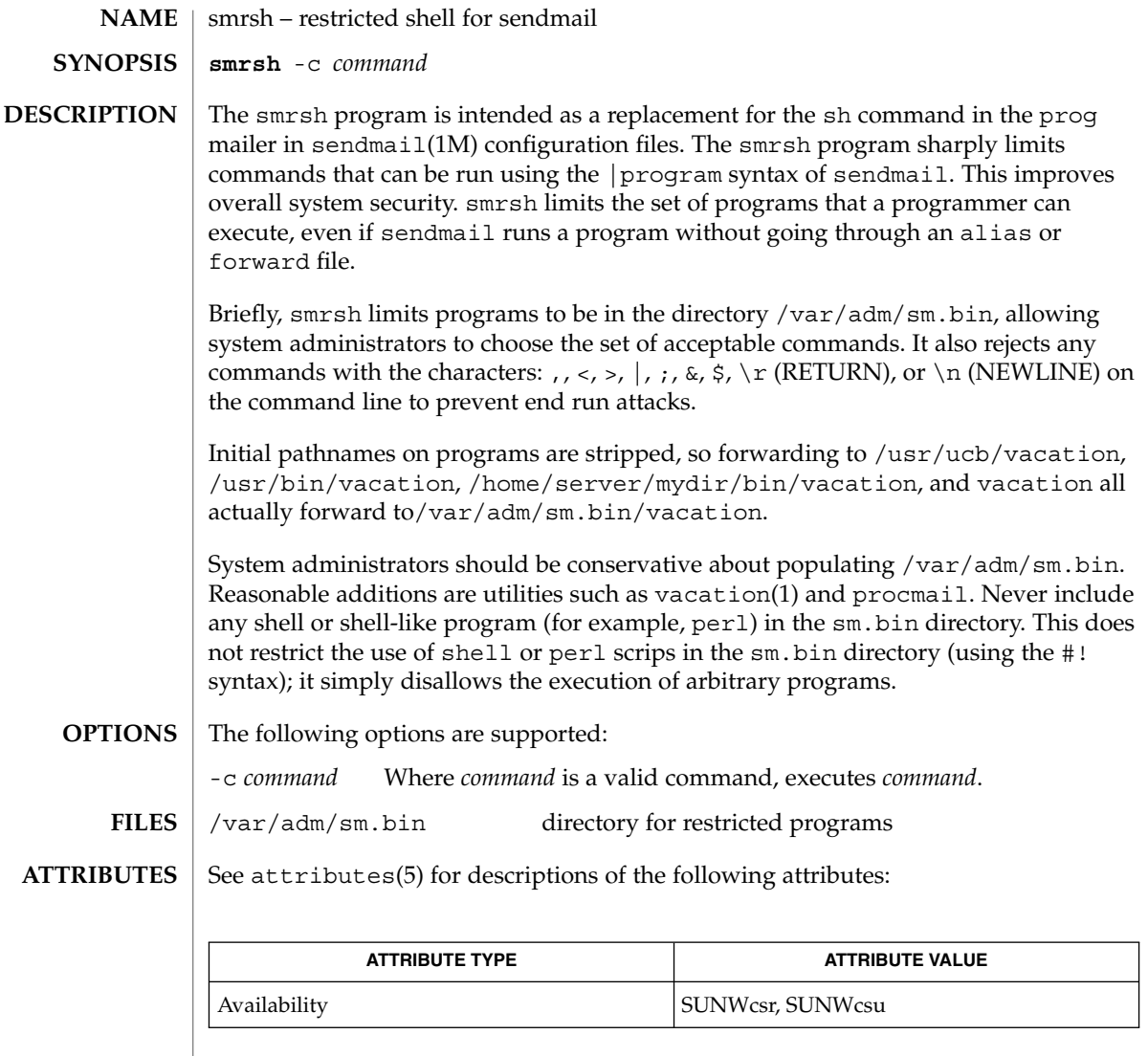

 $\textbf{SEE \, ALSO} \parallel \textbf{sendmail(1M)}$ , attributes(5)

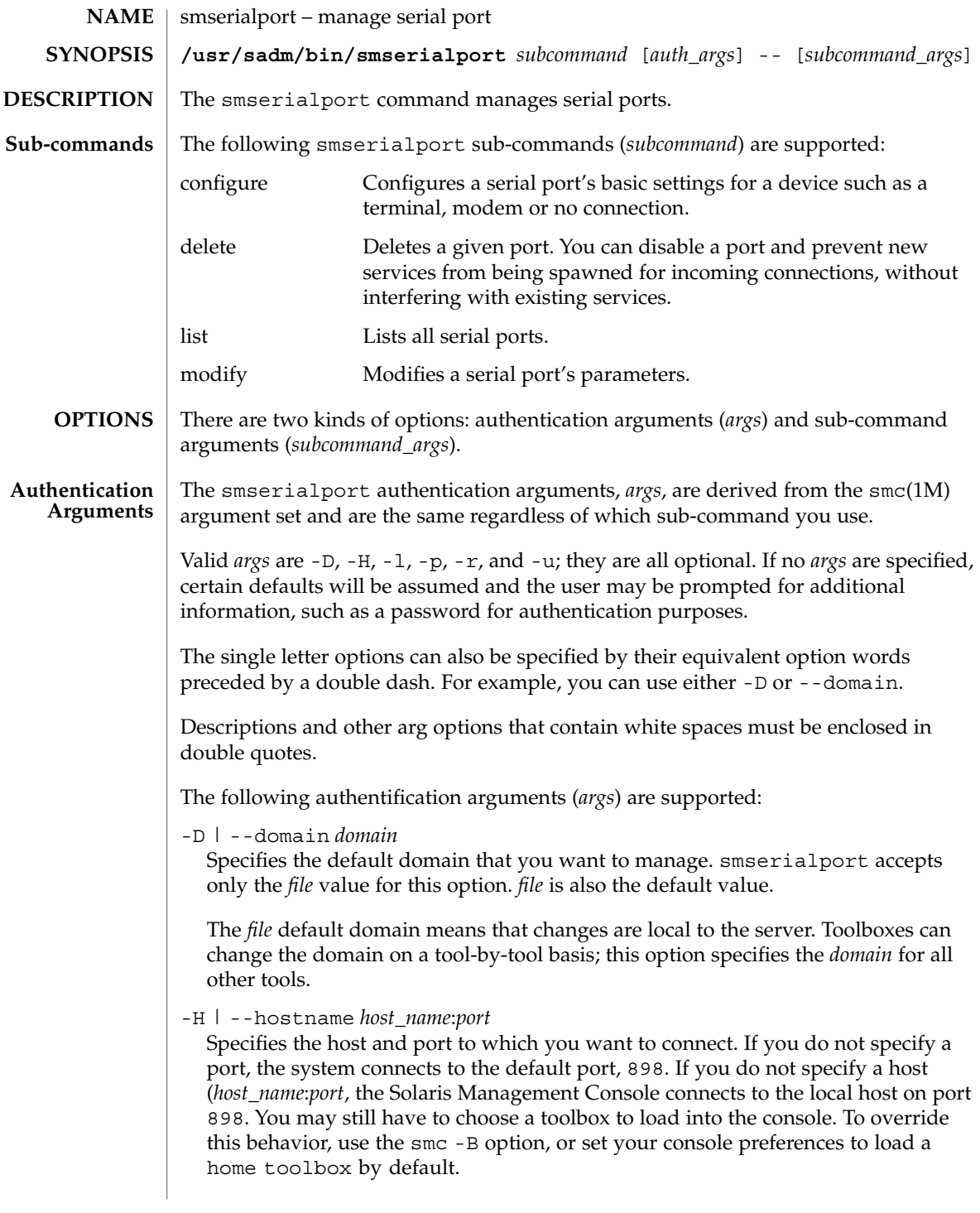

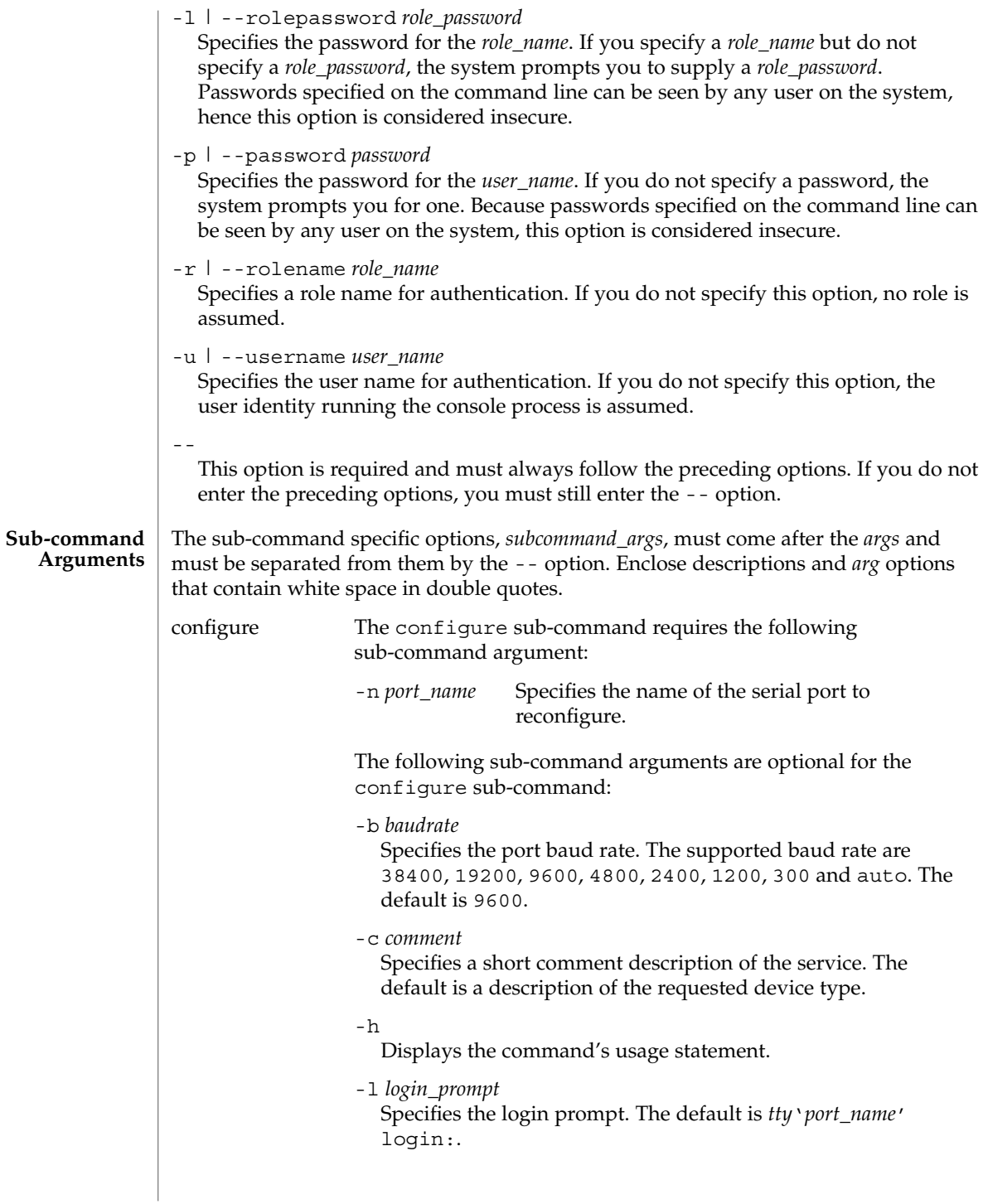

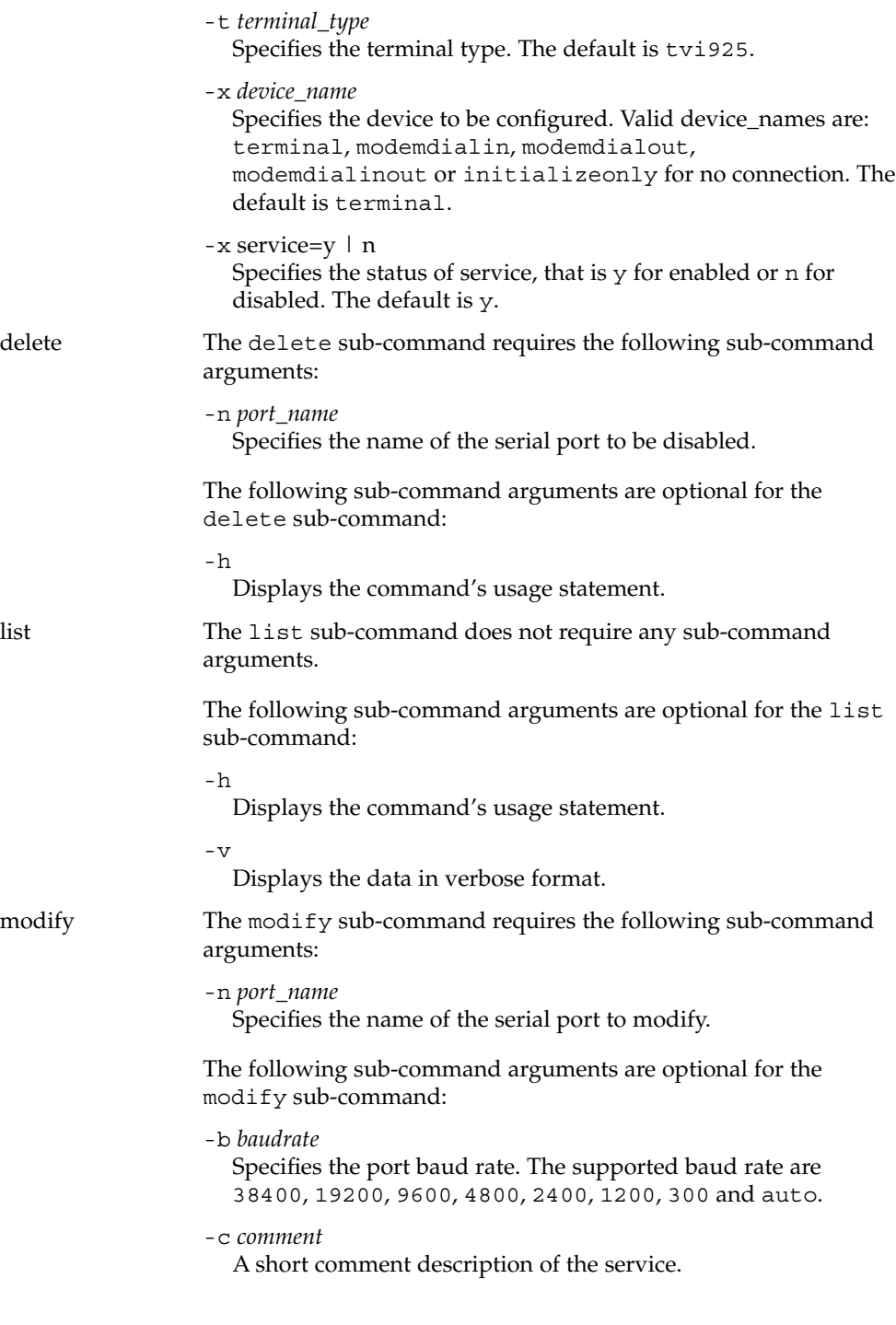

System Administration Commands **1545**

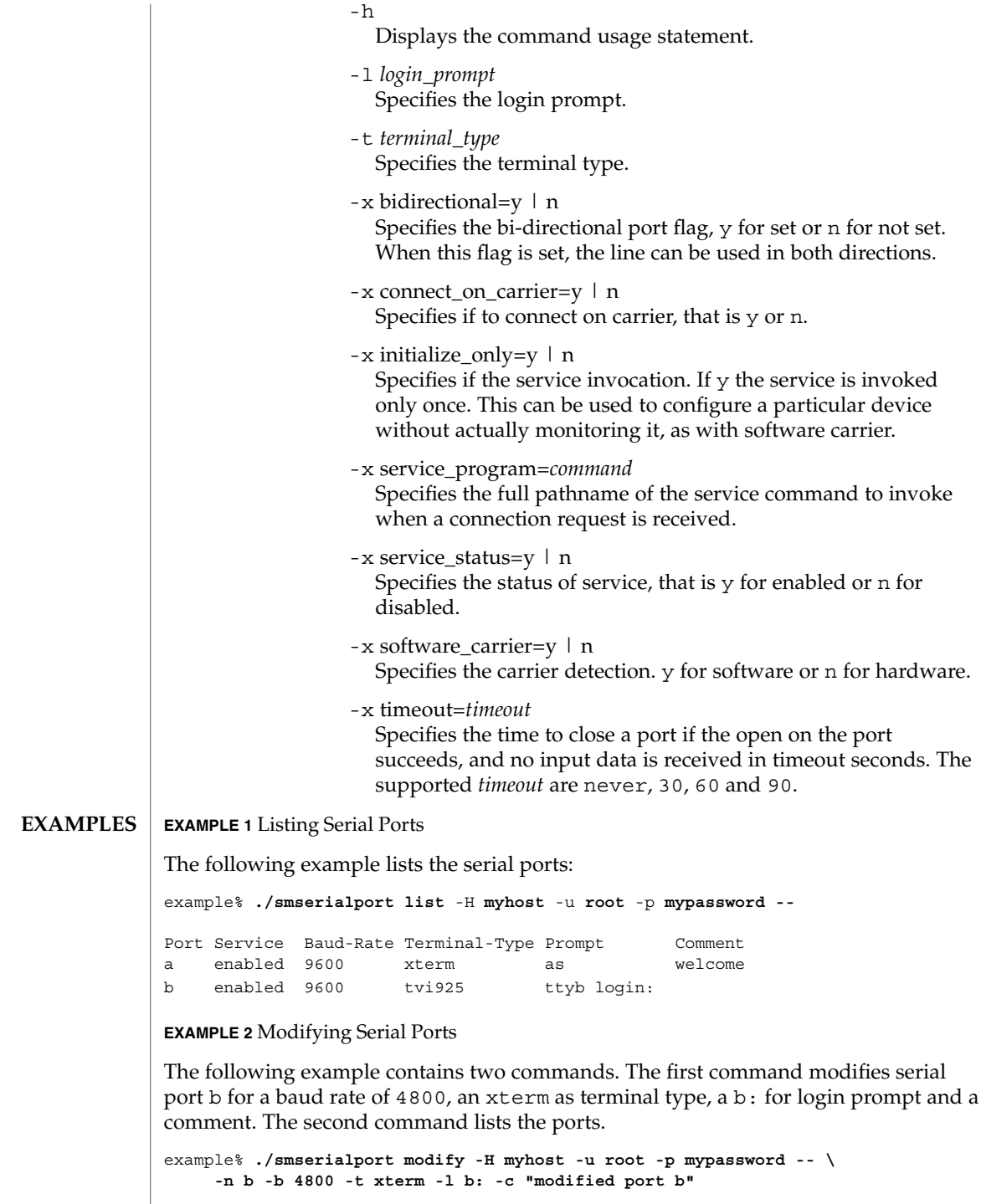

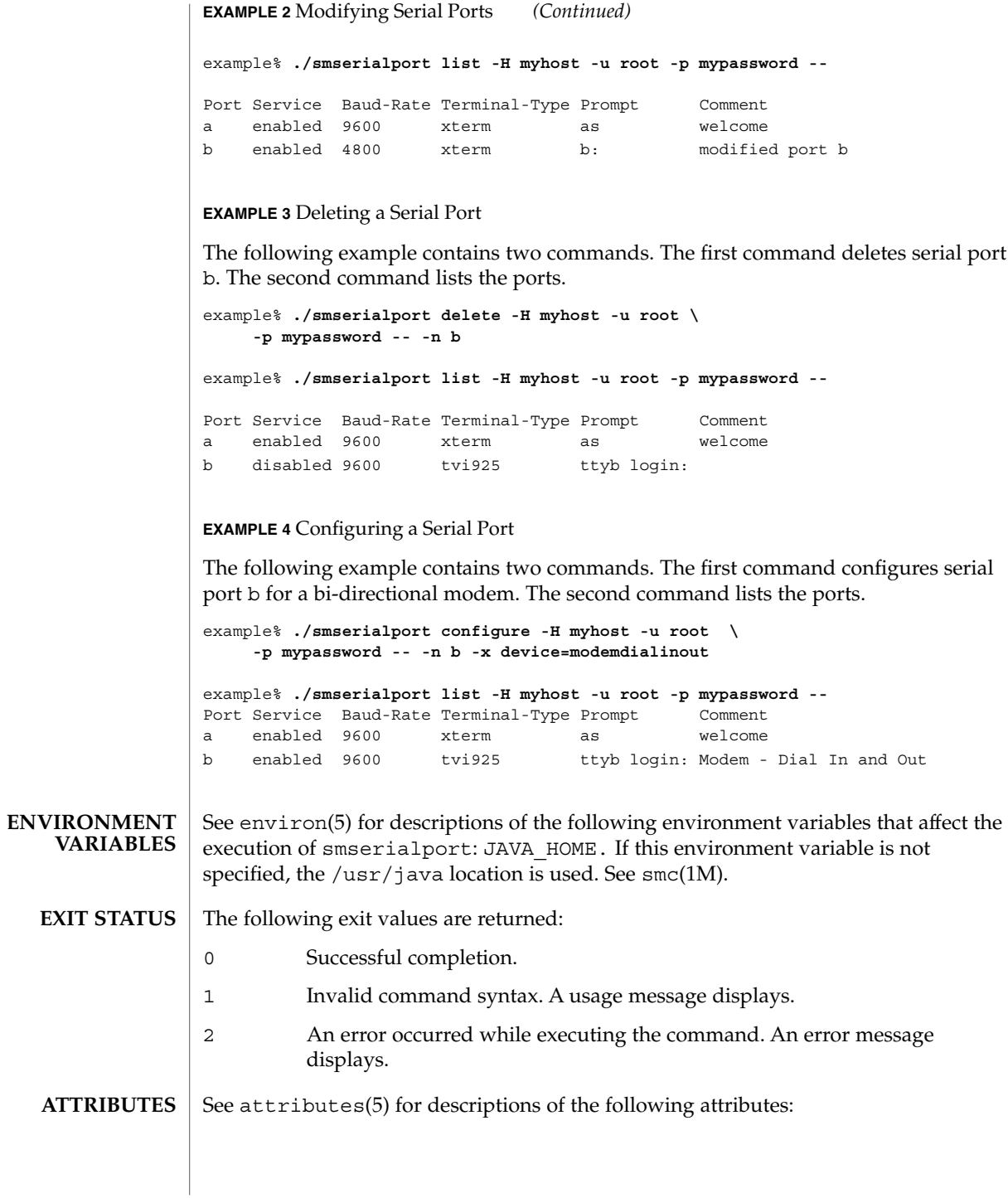

System Administration Commands **1547**

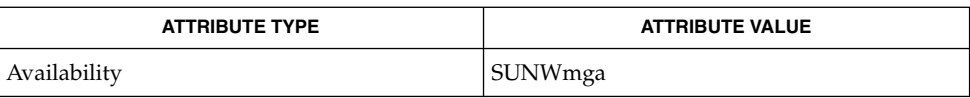

#### $\textbf{SEE \, ALSO} \, \mid \, \texttt{tip}(1)$ , pmadm $(1\text{M})$ ,  $\texttt{sacadm}(1\text{M})$ ,  $\texttt{smc}(1\text{M})$ ,  $\texttt{ttyadm}(1\text{M})$ ,  $\texttt{ttymon}(1\text{M})$ ,  $\arctan x$  attributes(5), environ(5)
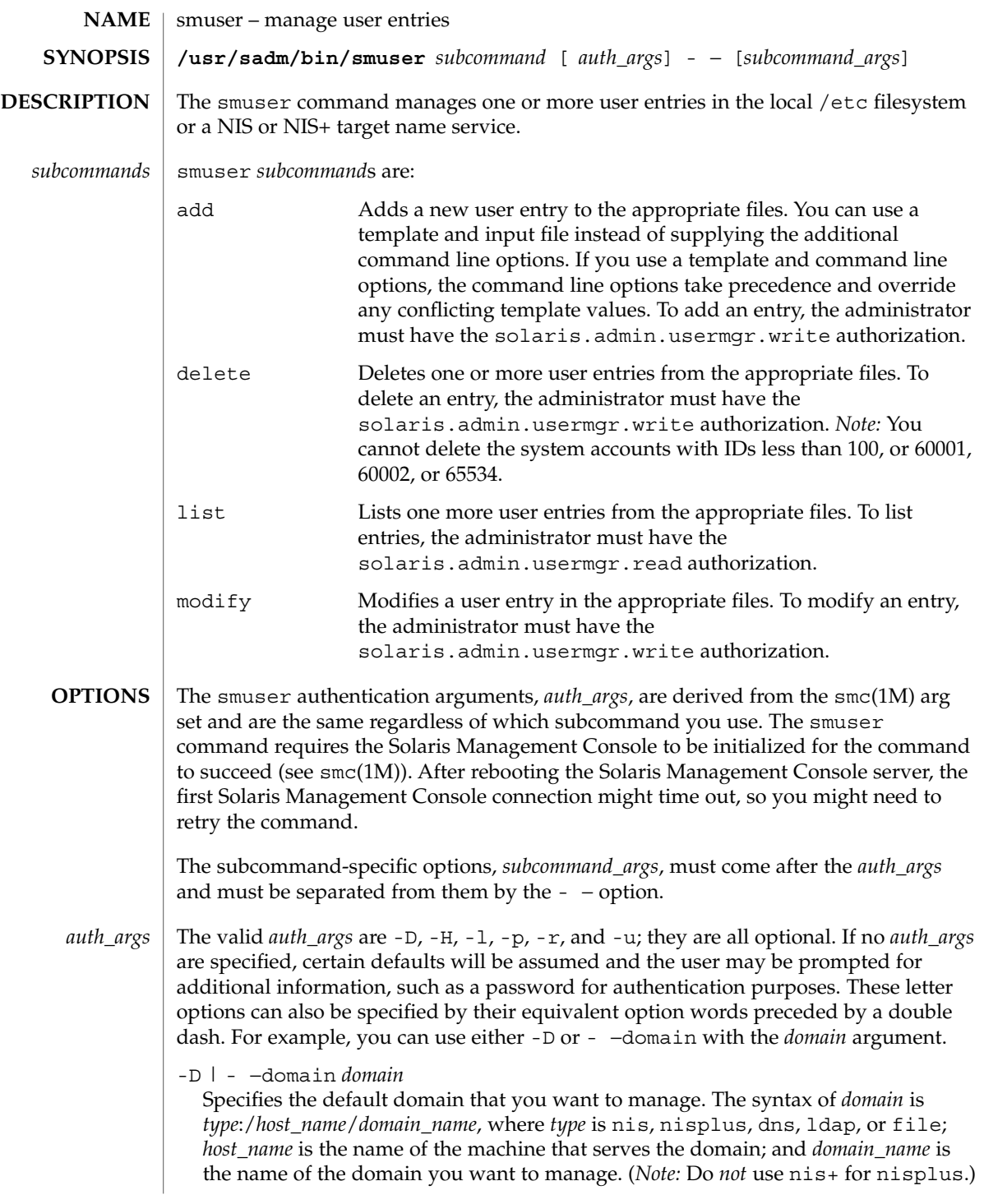

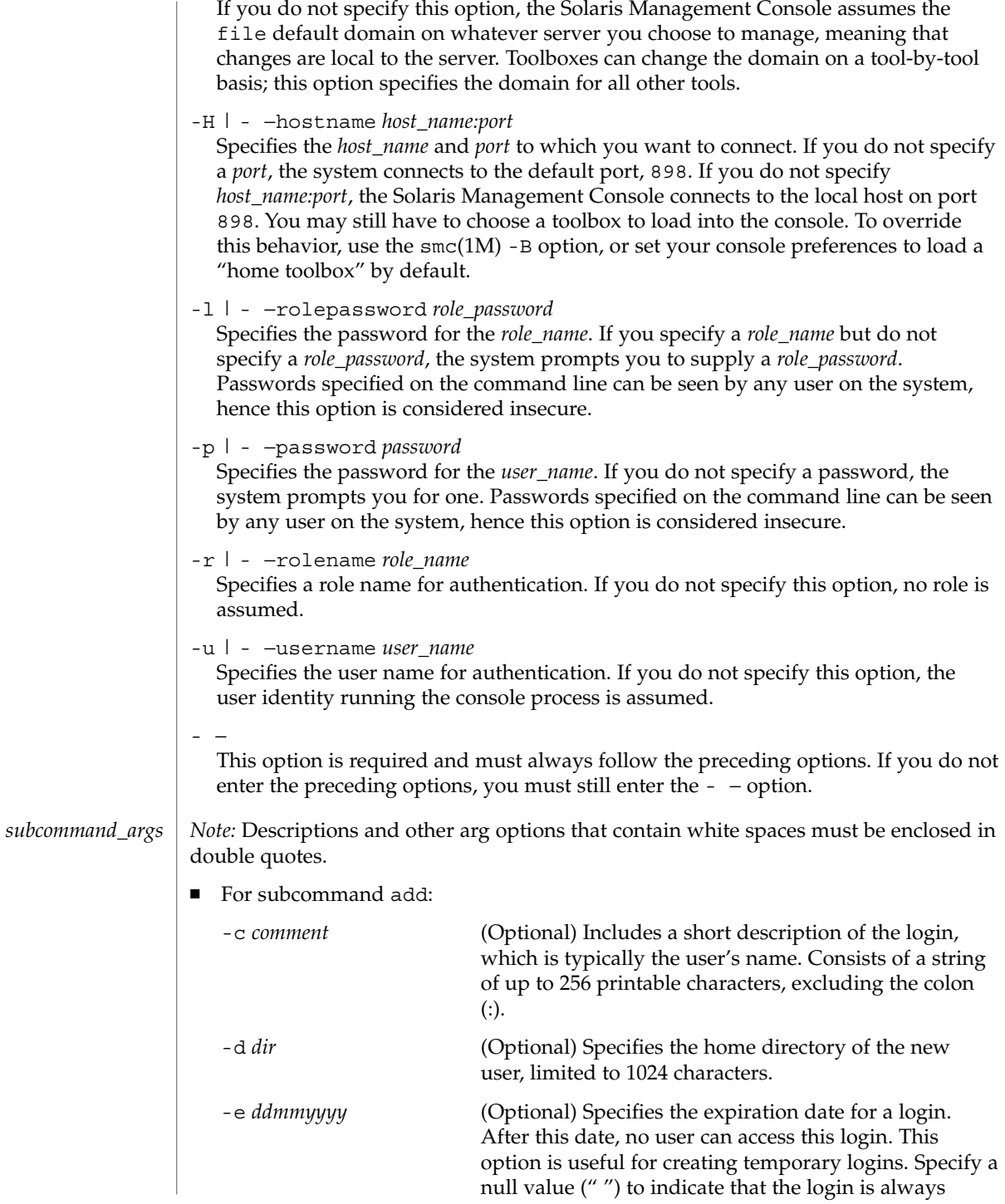

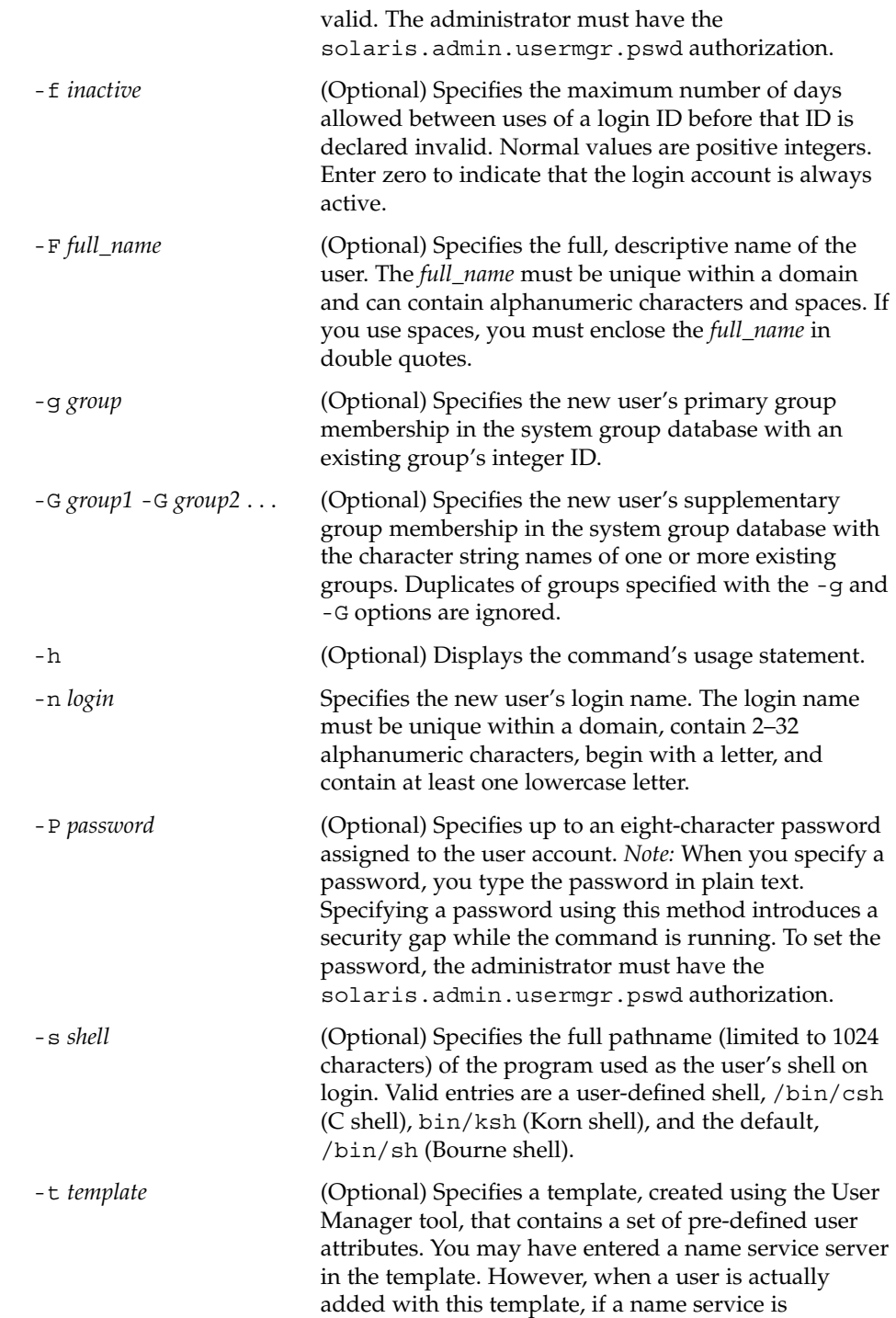

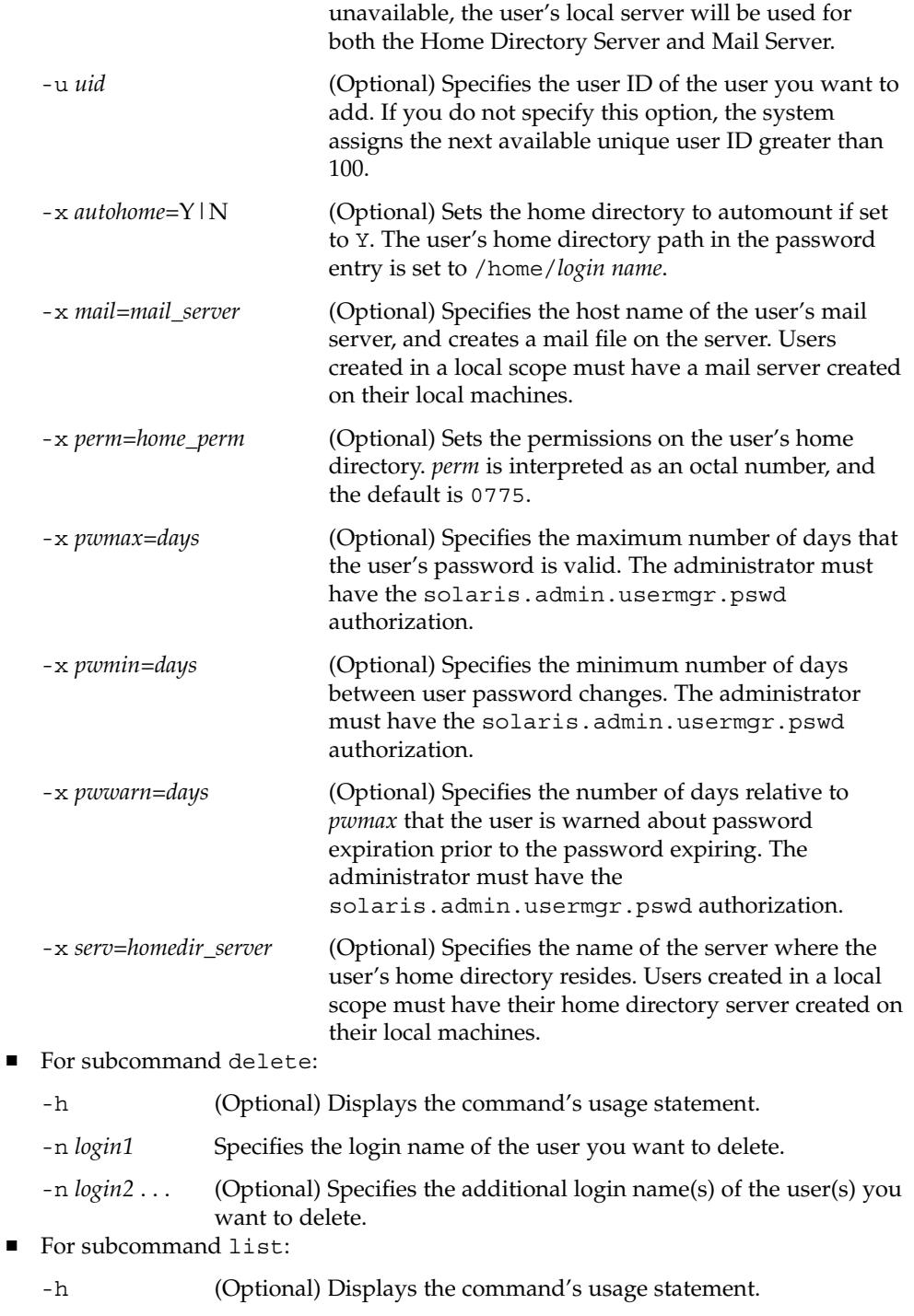

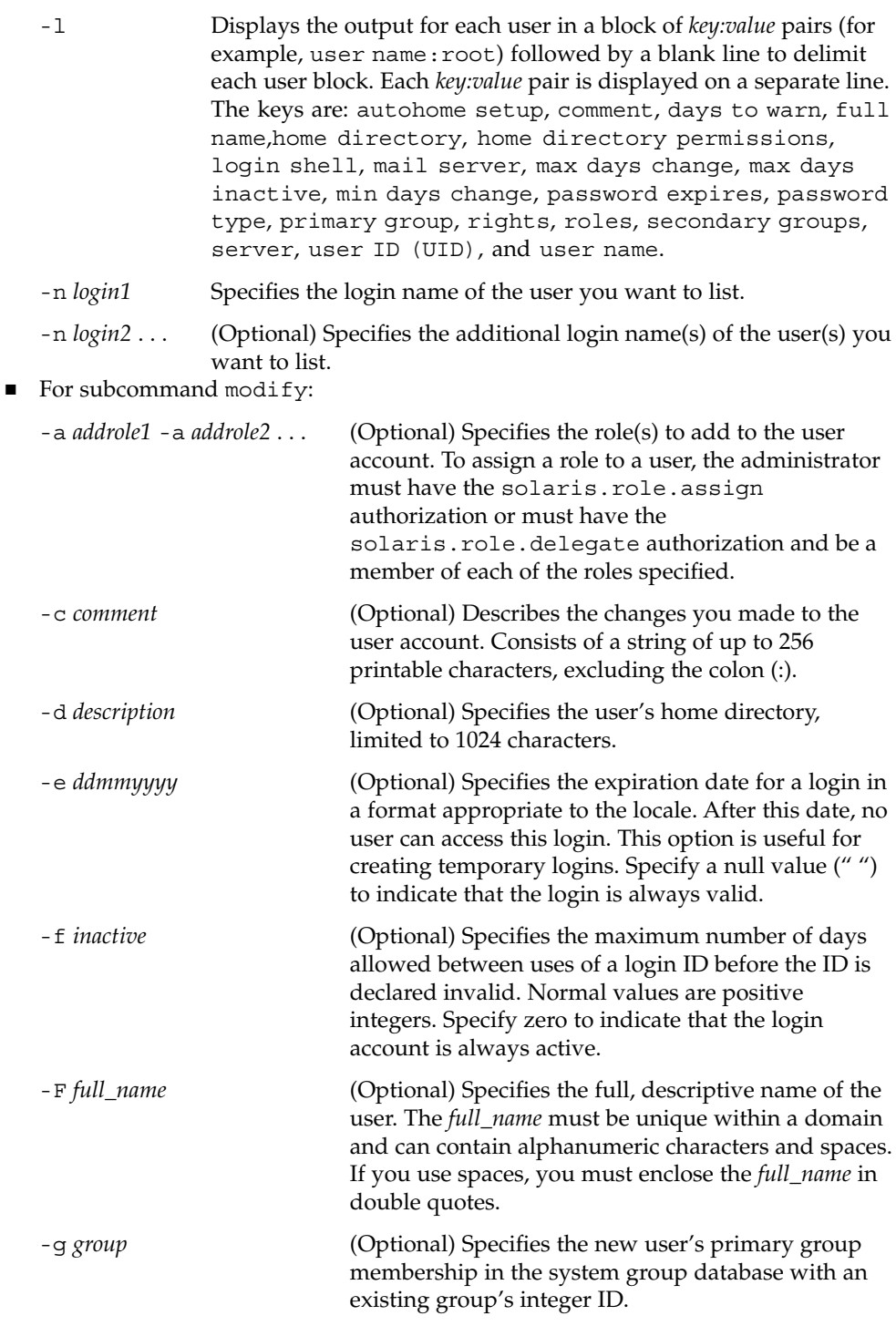

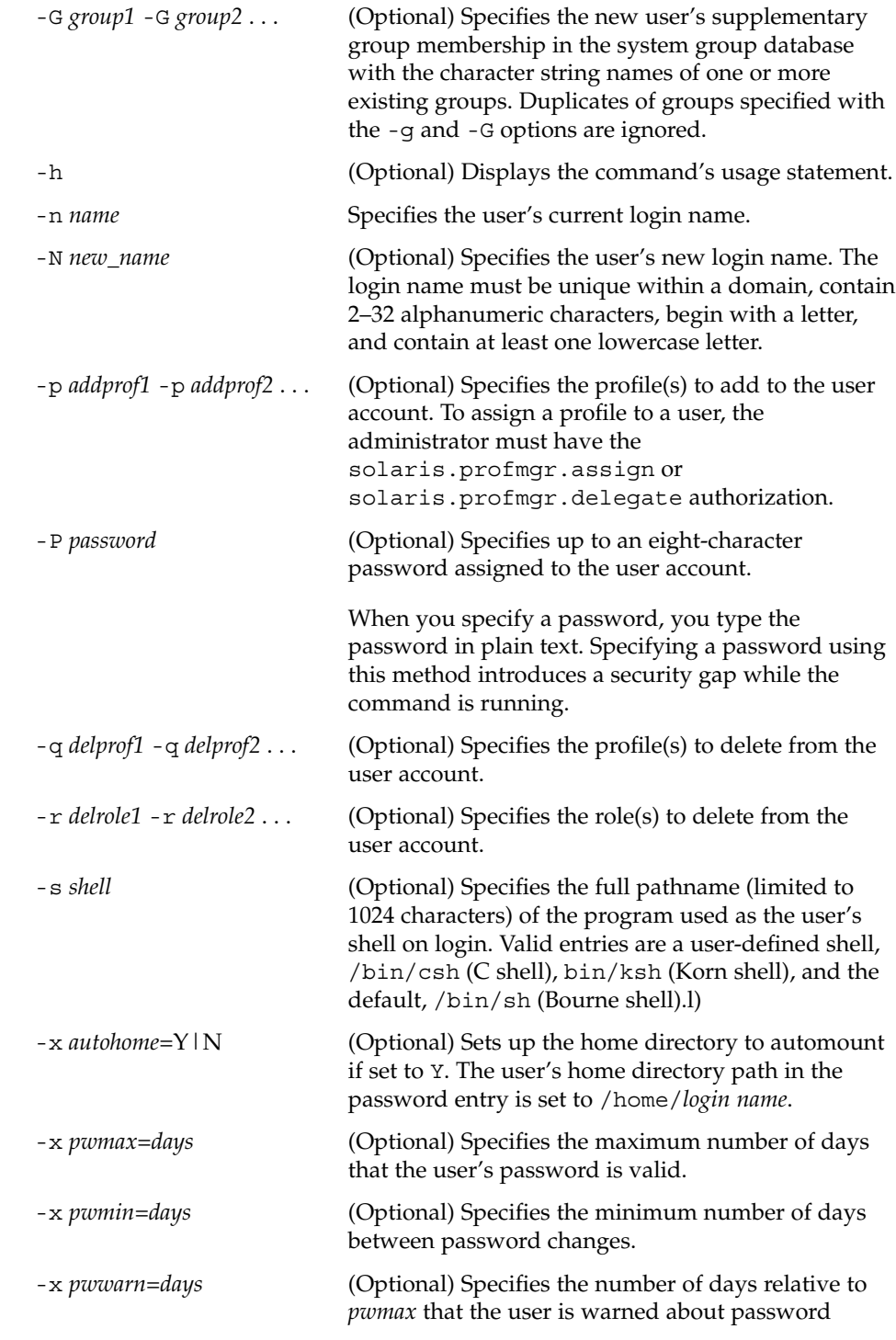

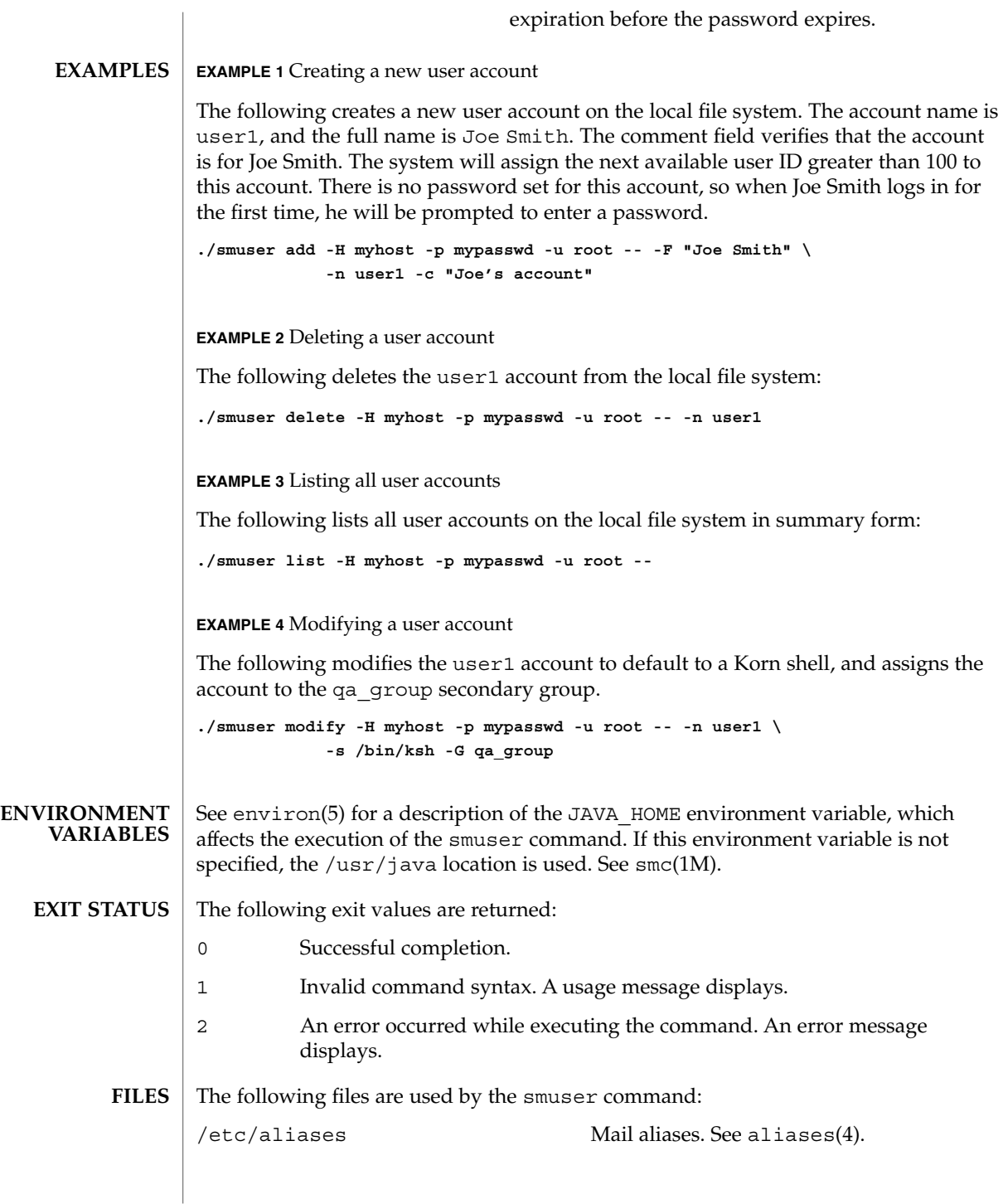

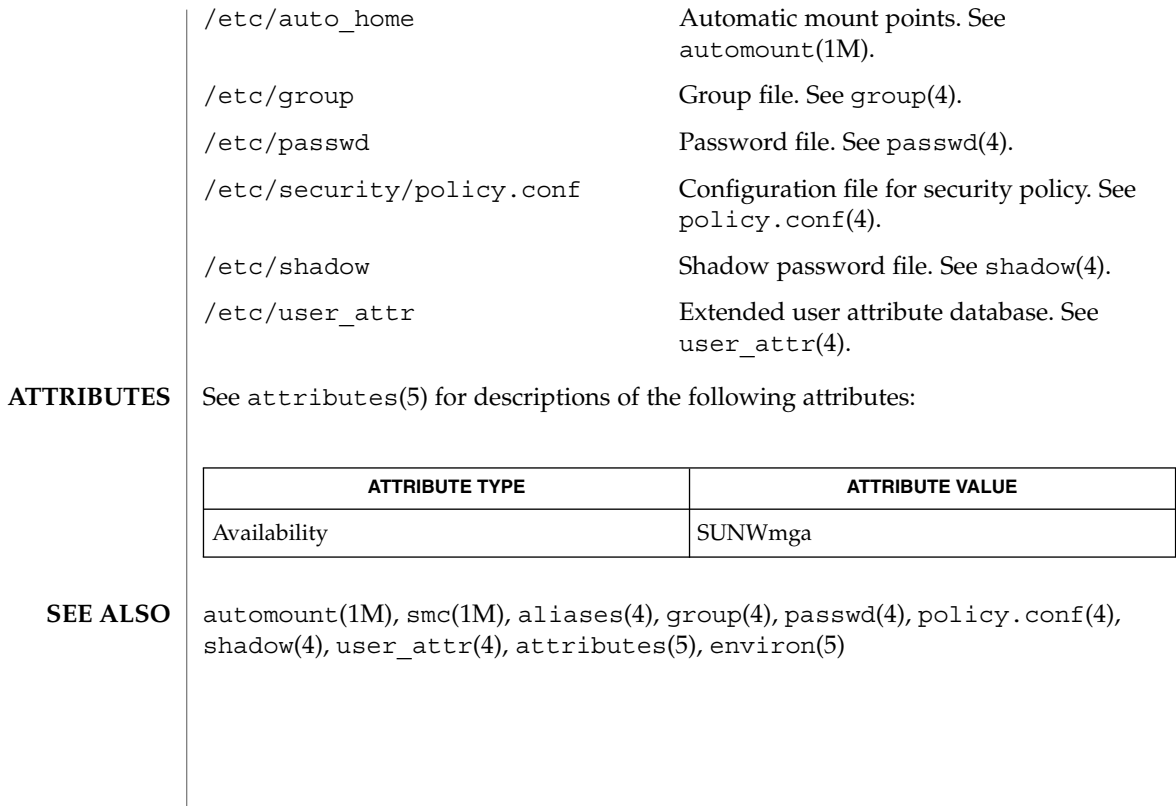

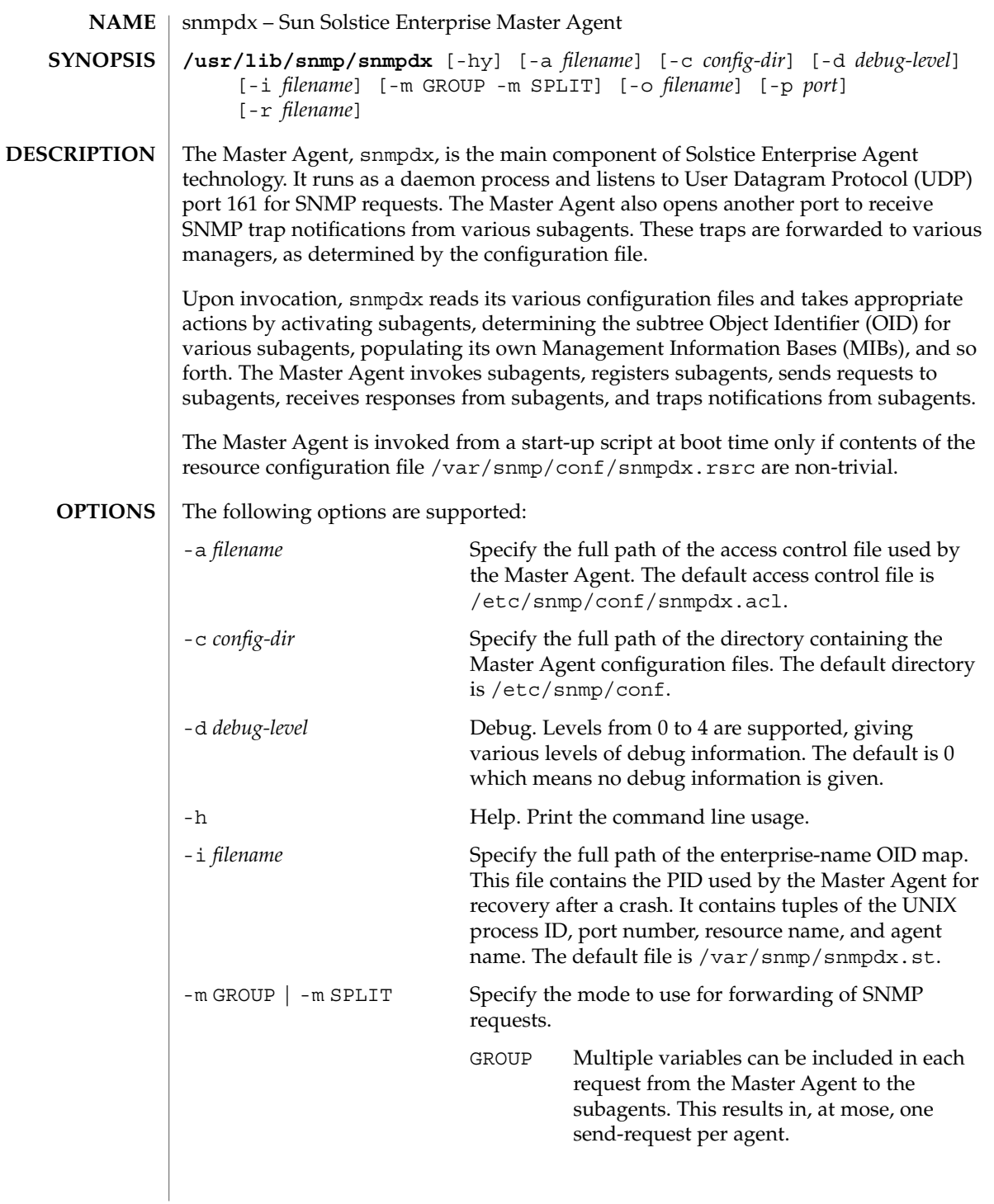

snmpdx(1M)

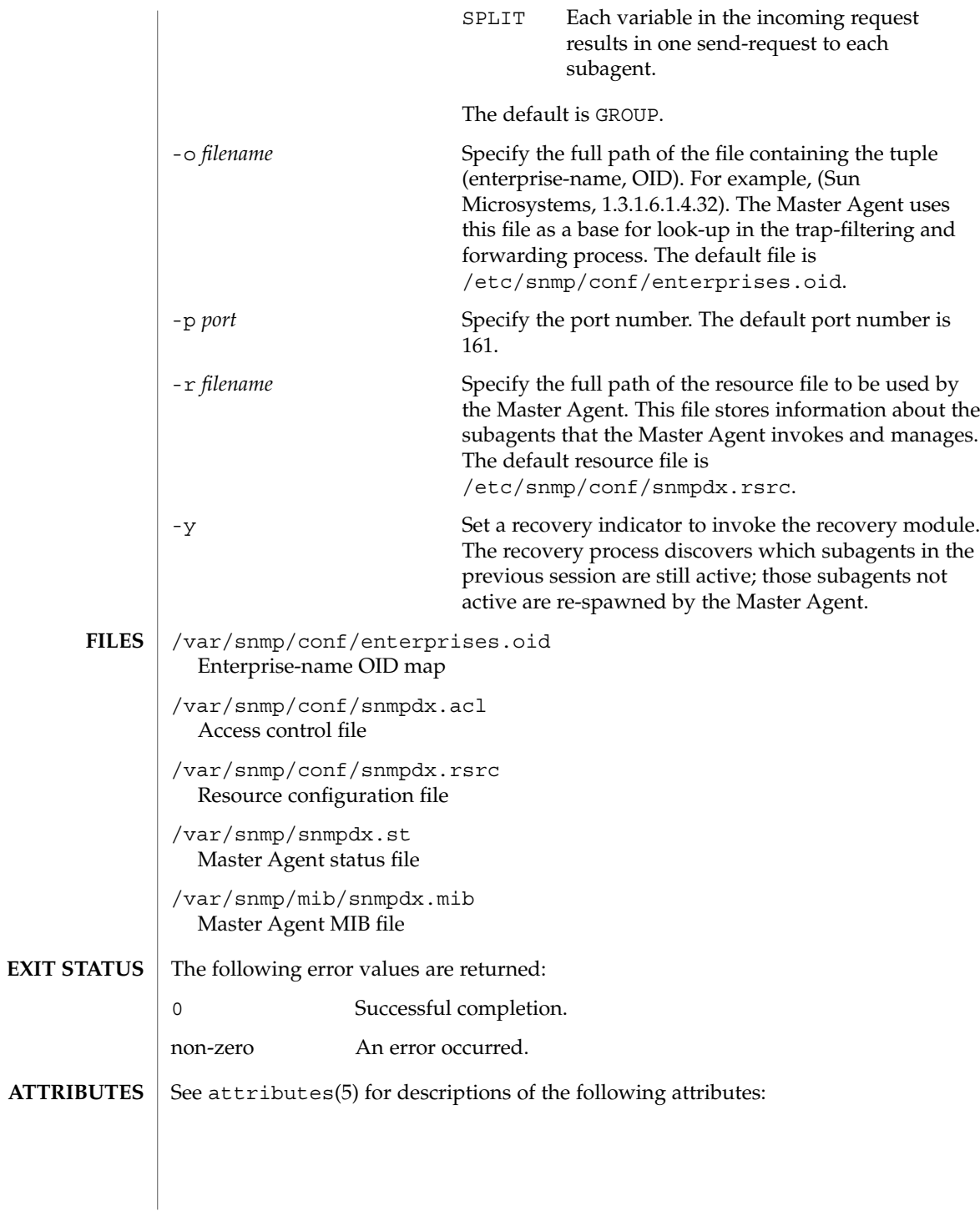

snmpdx(1M)

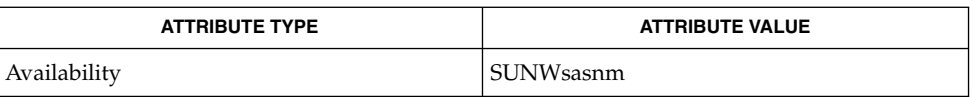

snmpXdmid(1M), attributes(5) **SEE ALSO**

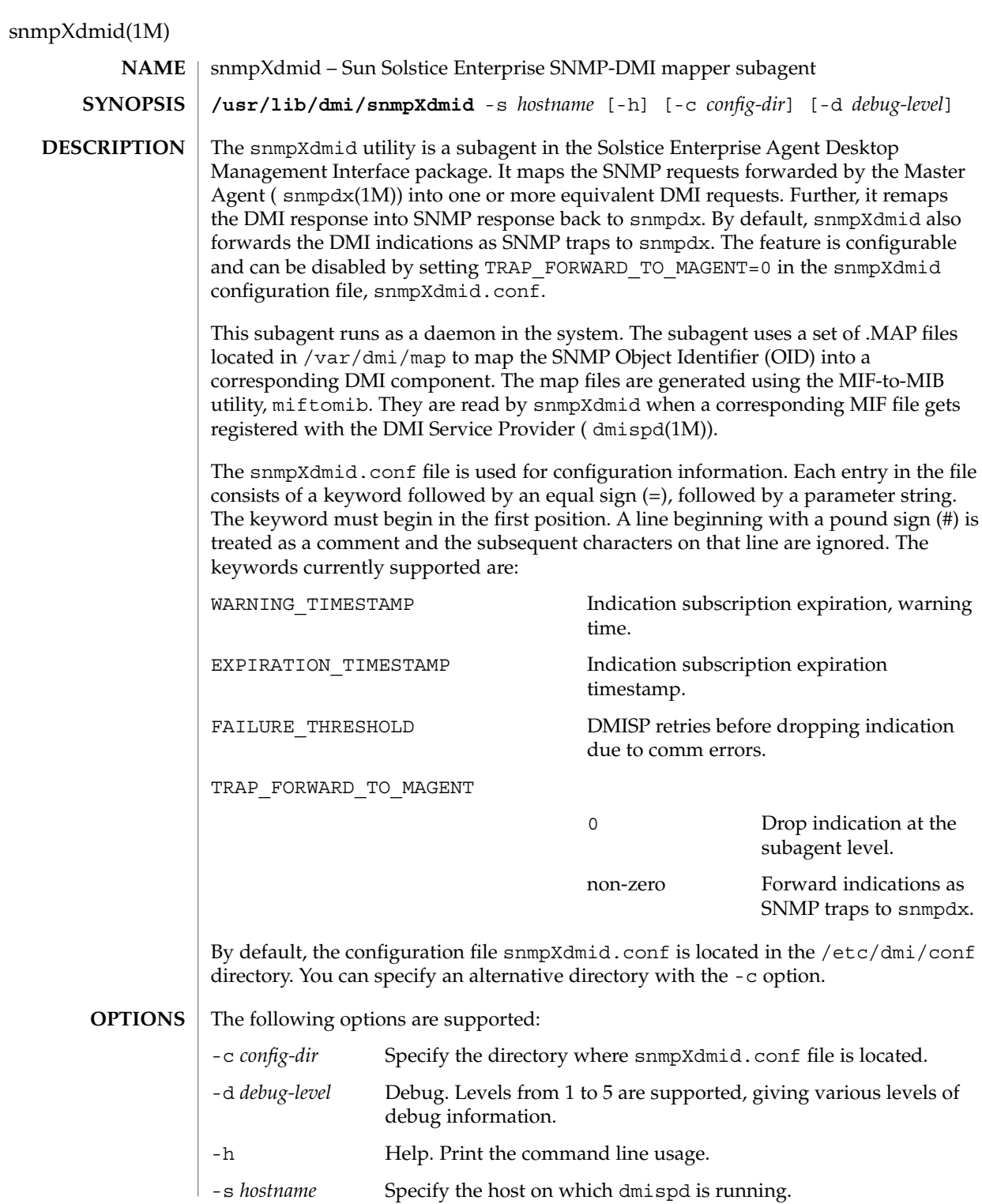

## snmpXdmid(1M)

/etc/dmi/conf/snmpXdmid.conf DMI mapper configuration file **FILES**

**ATTRIBUTES**

See attributes(5) for descriptions of the following attributes:

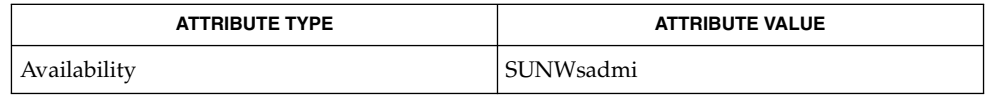

dmispd(1M), snmpdx(1M), attributes(5) **SEE ALSO**

snmpXwbemd(1M)

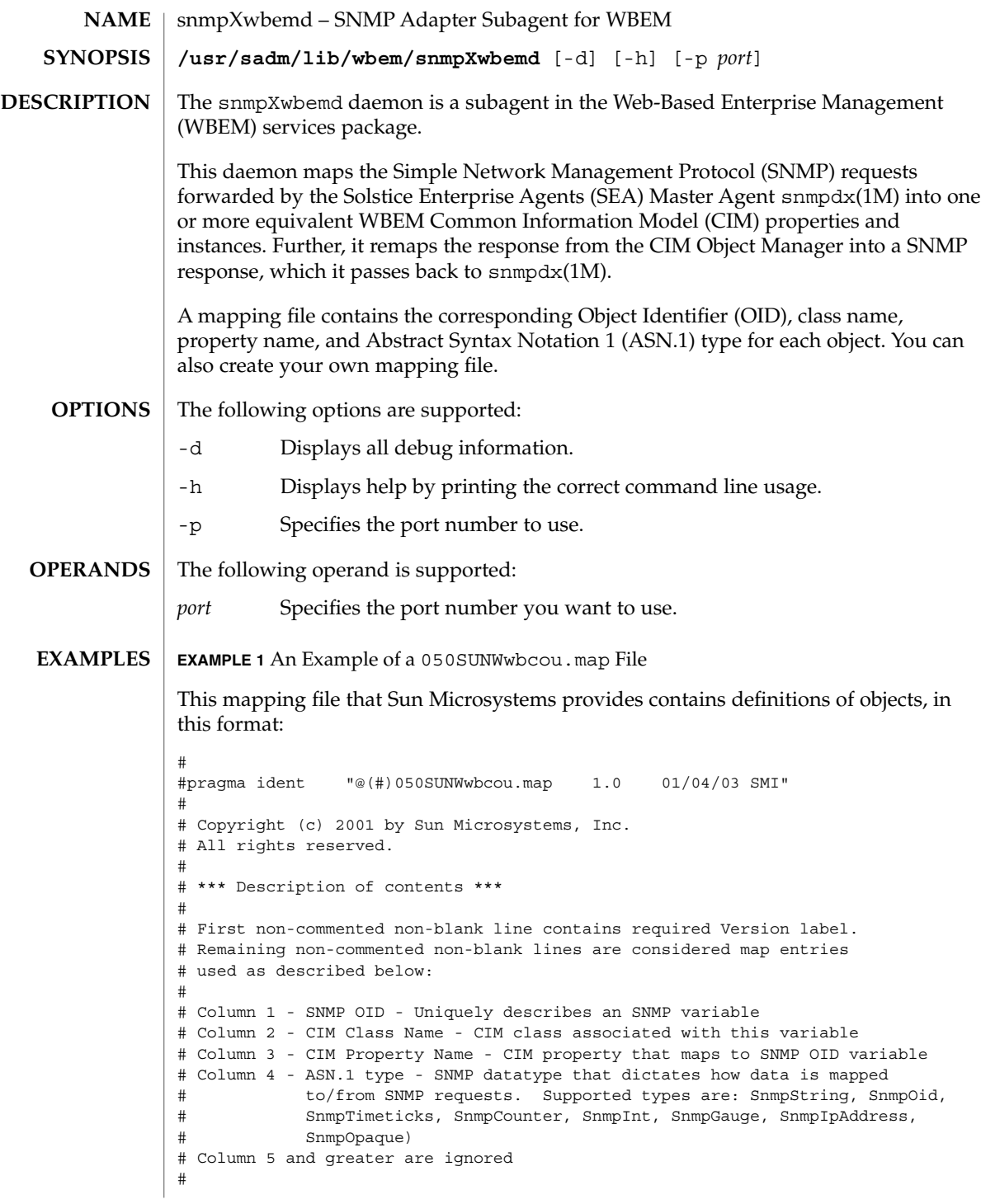

# snmpXwbemd(1M)

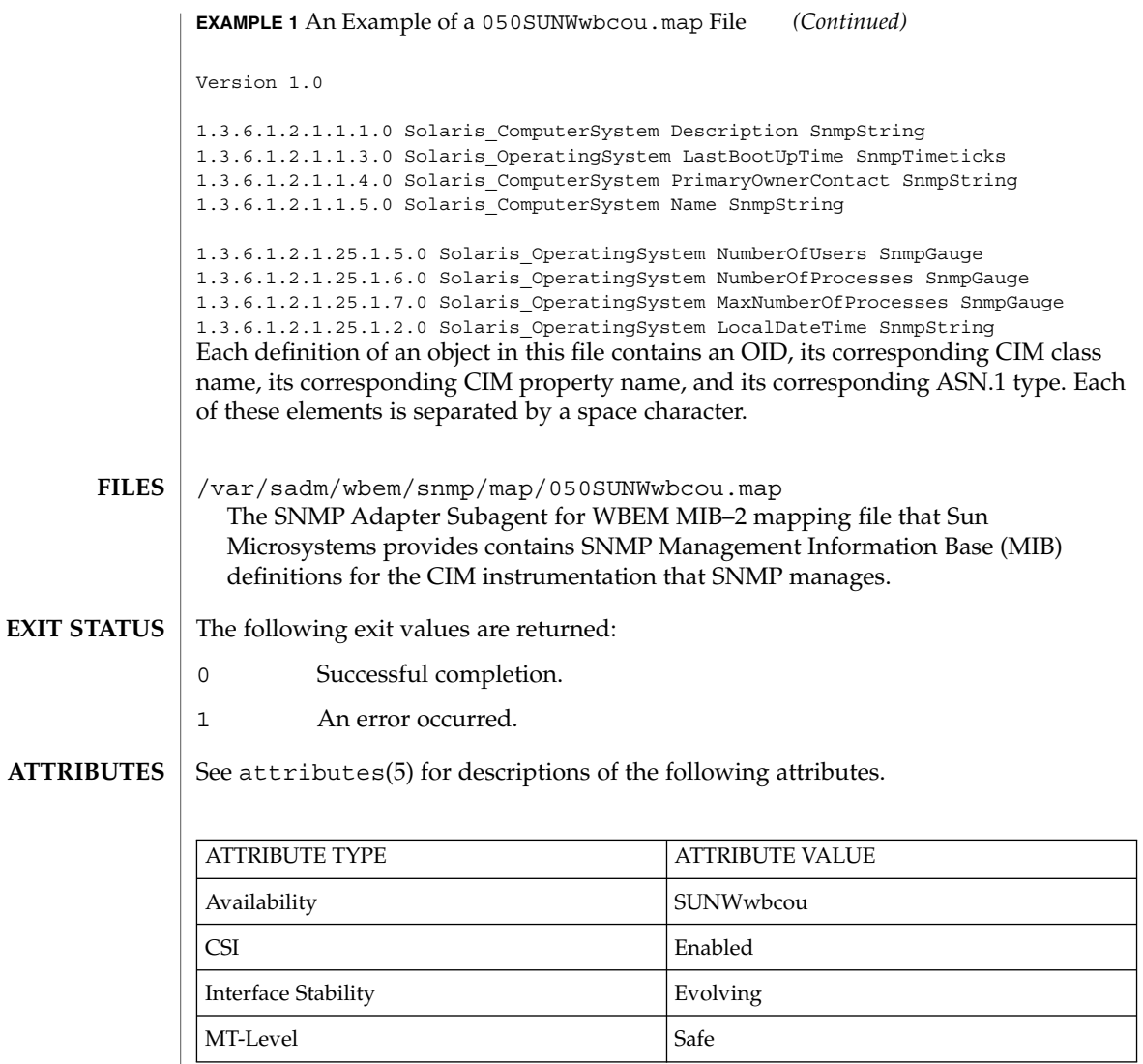

snmpdx(1M), attributes(5) **SEE ALSO**

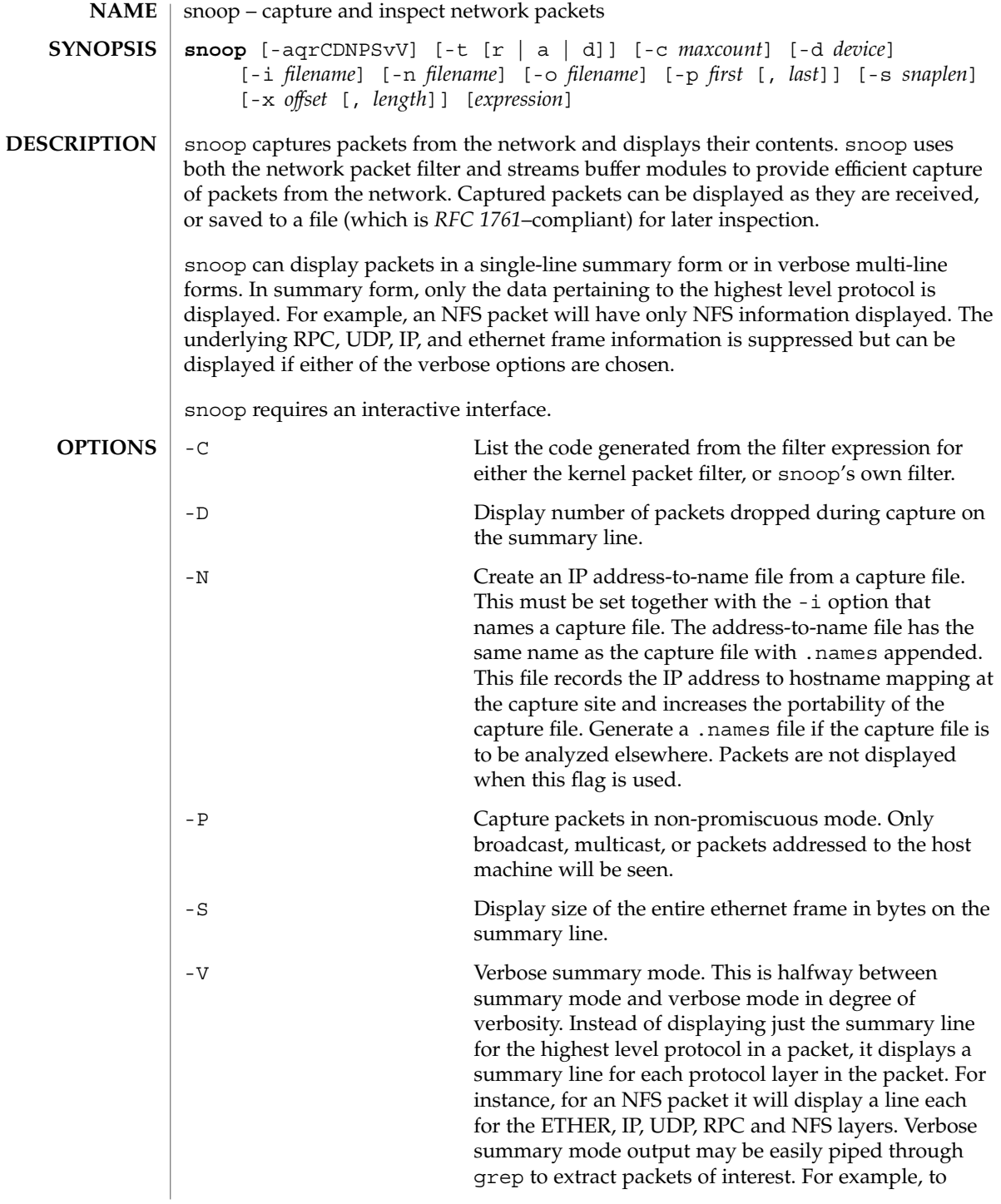

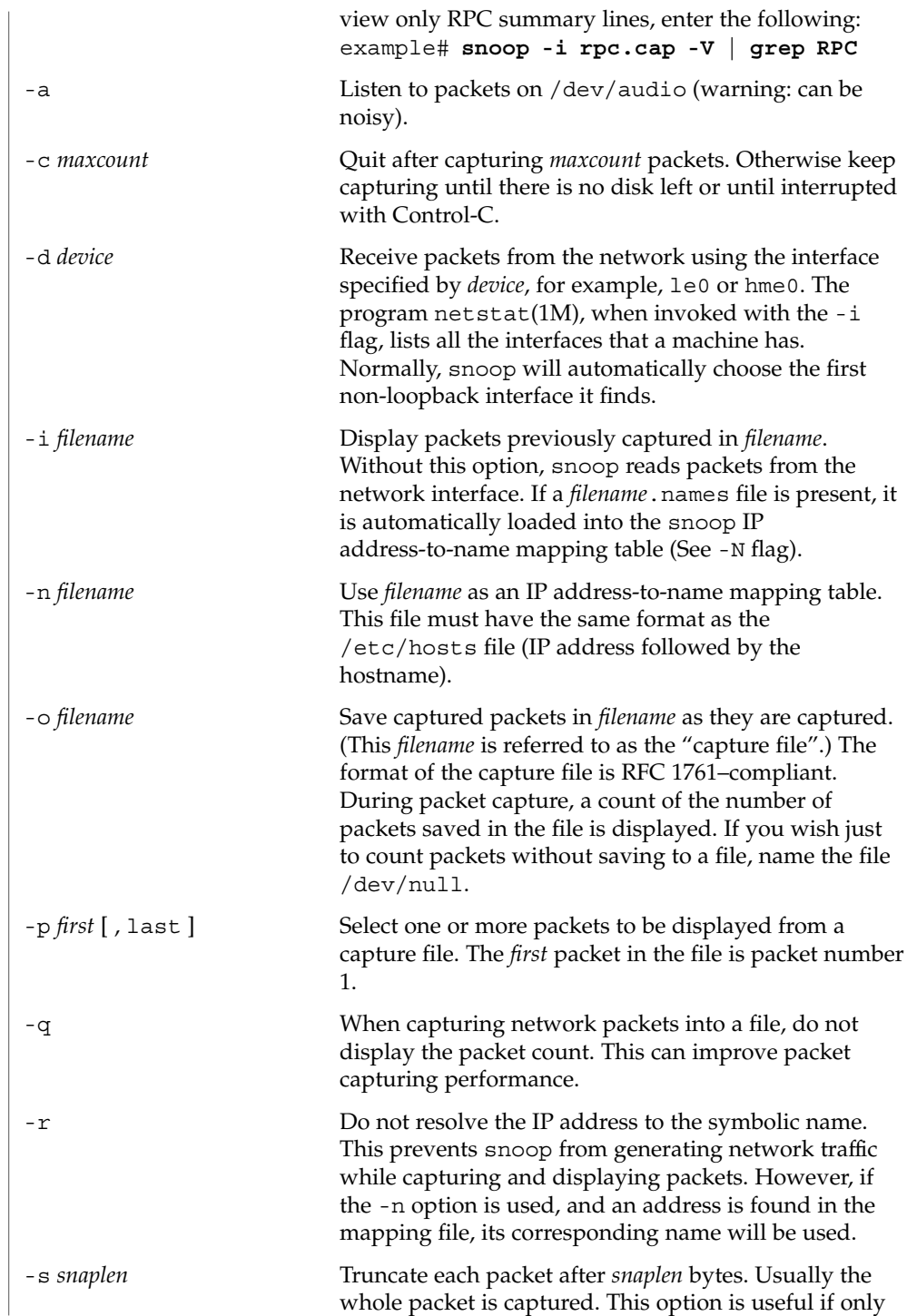

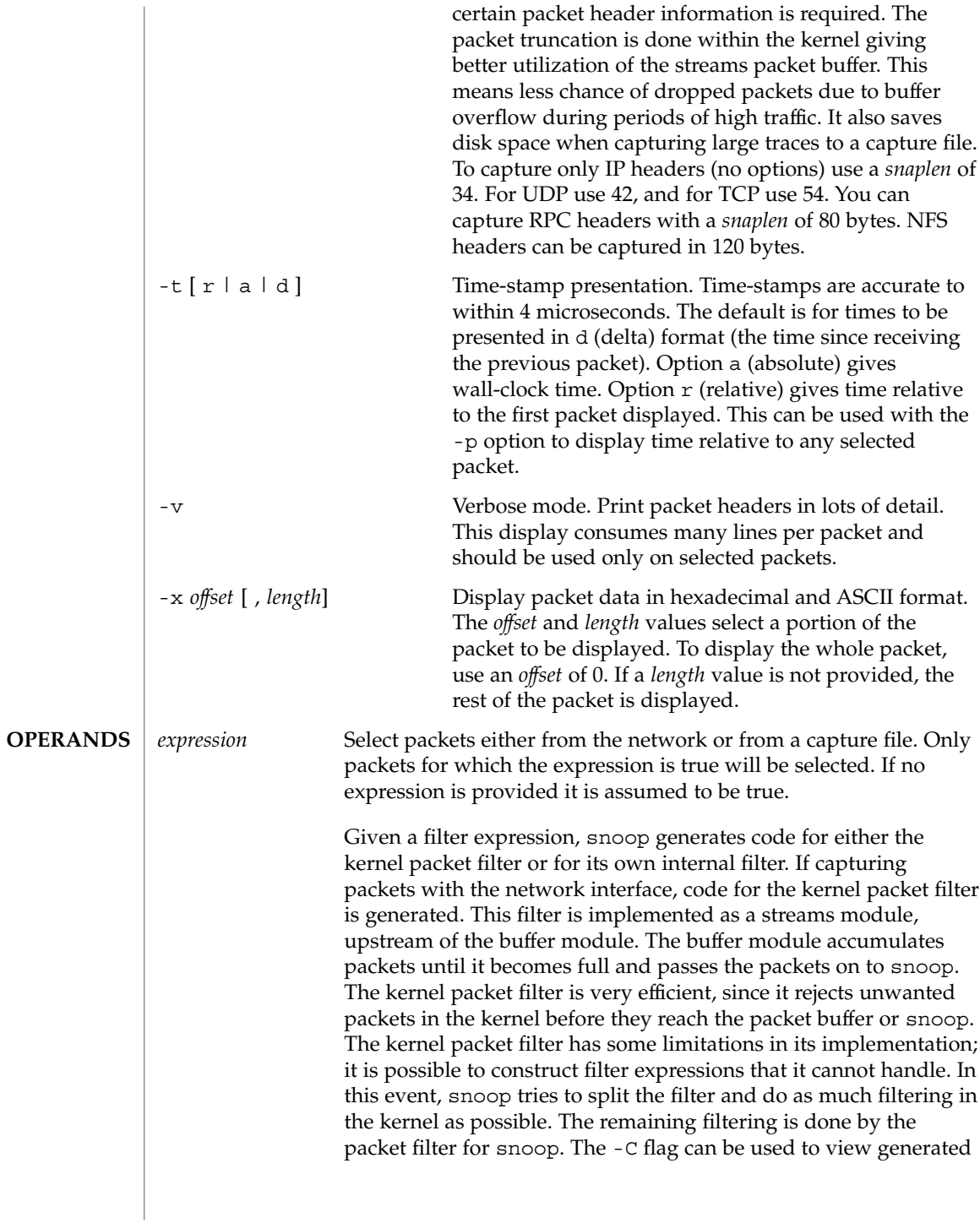

code for either the packet filter for the kernel or the packet filter for snoop. If packets are read from a capture file using the -i option, only the packet filter for snoop is used.

A filter *expression* consists of a series of one or more boolean primitives that may be combined with boolean operators (AND, OR, and NOT). Normal precedence rules for boolean operators apply. Order of evaluation of these operators may be controlled with parentheses. Since parentheses and other filter expression characters are known to the shell, it is often necessary to enclose the filter expression in quotes. Refer to Example 2 for information about setting up more efficient filters.

#### The primitives are:

### host *hostname*

True if the source or destination address is that of hostname. The *hostname* argument may be a literal address. The keyword host may be omitted if the name does not conflict with the name of another expression primitive. For example, "pinky" selects packets transmitted to or received from the host pinky, whereas "pinky and dinky" selects packets exchanged between hosts pinky AND dinky.

The type of address used depends on the primitive which precedes the host primitive. The possible qualifiers are "inet", "inet6", "ether", or none. These three primitives are discussed below. Having none of the primitives present is equivalent to "inet host hostname or inet6 host hostname". In other words, snoop tries to filter on all IP addresses associated with hostname.

#### *inet* or *inet6*

A qualifier that modifies the host primitive that follows. If it is *inet*, then snoop tries to filter on all IPv4 addresses returned from a name lookup. If it is *inet6*, snoop tries to filter on all IPv6 addresses returned from a name lookup.

#### *ipaddr*, *atalkaddr*, or *etheraddr*

Literal addresses, IP dotted, AppleTalk dotted, and ethernet colon are recognized. For example,

- $"129.144.40.13"$  matches all packets with that IP;
- "2::9255:a00:20ff:fe73:6e35" matches all packets with that IPv6 address as source or destination;
- "65281.13" matches all packets with that AppleTalk address;
- "8:0:20:f:b1:51" matches all packets with the ethernet address as source or destination.

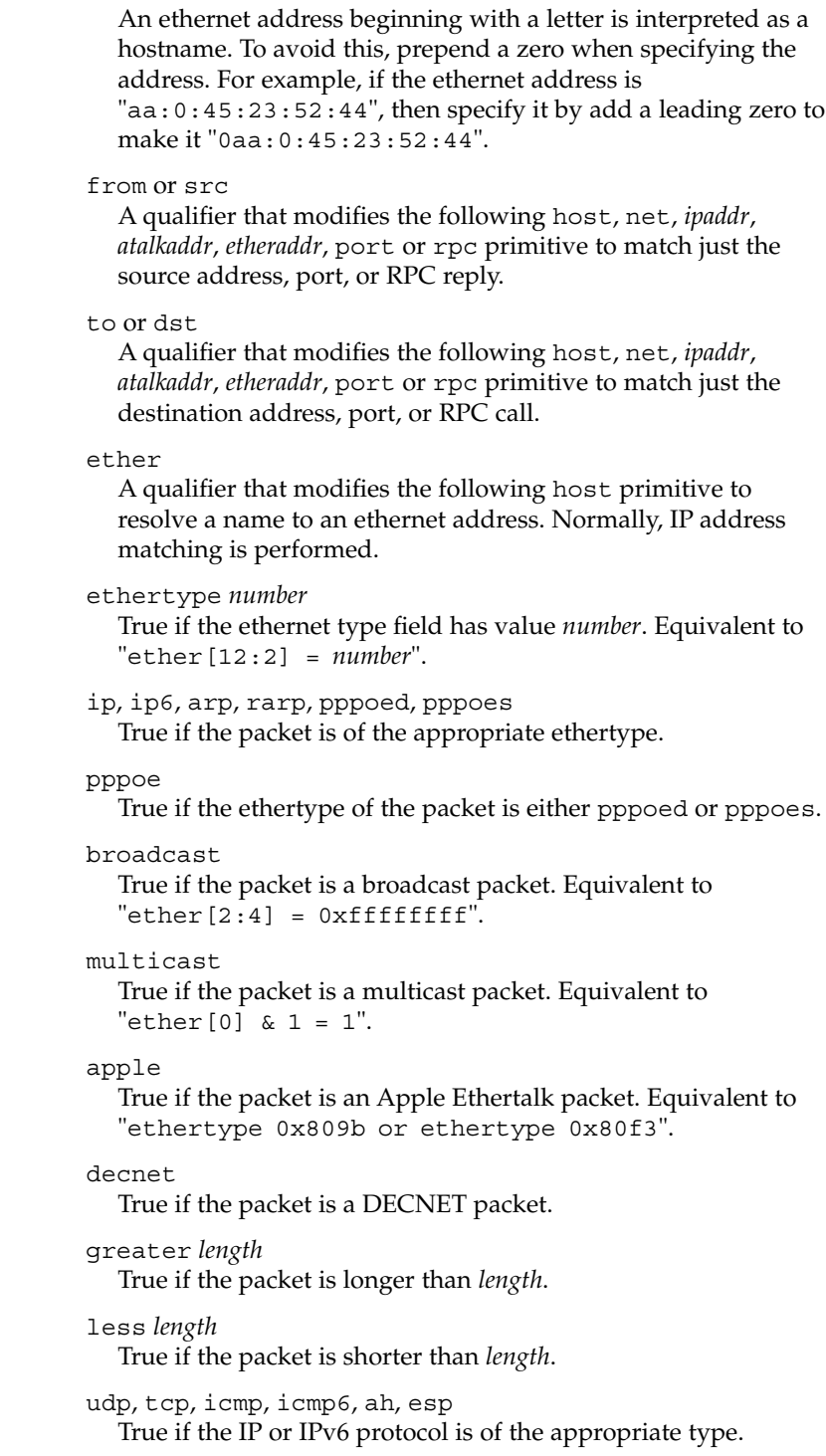

net *net*

True if either the IP source or destination address has a network number of *net*. The from or to qualifier may be used to select packets for which the network number occurs only in the source or destination address.

port *port*

True if either the source or destination port is *port*. The *port* may be either a port number or name from /etc/services. The tcp or udp primitives may be used to select TCP or UDP ports only. The from or to qualifier may be used to select packets for which the *port* occurs only as the source or destination.

### rpc *prog* [ , *vers* [ , proc ] ]

True if the packet is an RPC call or reply packet for the protocol identified by *prog*. The *prog* may be either the name of an RPC protocol from /etc/rpc or a program number. The *vers* and proc may be used to further qualify the program *version* and *procedure* number, for example, "rpc nfs,2,0" selects all calls and replies for the NFS null procedure. The to or from qualifier may be used to select either call or reply packets only.

#### ldap

True if the packet is an LDAP packet on port 389.

### gateway *host*

True if the packet used *host* as a gateway, that is, the ethernet source or destination address was for *host* but not the IP address. Equivalent to "ether host *host* and not host *host*".

#### nofrag

True if the packet is unfragmented or is the first in a series of IP fragments. Equivalent to "ip[6:2] &  $0x1fff = 0$ ".

#### *expr relop expr*

True if the relation holds, where *relop* is one of  $>$ ,  $<$ ,  $>$ =,  $<$ =,  $=$ , !=, and expr is an arithmetic expression composed of numbers, packet field selectors, the length primitive, and arithmetic operators +, -,  $\star$ ,  $\&$ , |,  $\hat{}$ , and  $\&$ . The arithmetic operators within expr are evaluated before the relational operator and normal precedence rules apply between the arithmetic operators, such as multiplication before addition. Parentheses may be used to control the order of evaluation. To use the value of a field in the packet use the following syntax:

```
base[expr [: size ] ]
```
where expr evaluates the value of an offset into the packet from a *base* offset which may be ether, ip, udp, tcp, or icmp. The size value specifies the size of the field. If not given, 1 is assumed. Other legal values are 2 and 4. For example,

```
ether[0] & 1 = 1
                                   is equivalent to multicast
                                   ether[2:4] = 0xffffffffis equivalent to broadcast.
                                   ip[ip[0] & 0xf * 4 : 2] = 2049
                                   is equivalent to udp[0:2] = 2049ip[0] & 0xf > 5
                                   selects IP packets with options.
                                   ip[6:2] & 0x1fff = 0
                                   eliminates IP fragments.
                                   udp and ip[6:2] & 0x1fff = 0 and udp[6:2] != 0
                                   finds all packets with UDP checksums.
                                   The length primitive may be used to obtain the length of the
                                   packet. For instance "length > 60" is equivalent to "greater
                                   60", and "ether[length − 1]" obtains the value of the last
                                   byte in a packet.
                                 and
                                    Perform a logical AND operation between two boolean values.
                                    The AND operation is implied by the juxtaposition of two
                                    boolean expressions, for example "dinky pinky" is the same
                                    as "dinky AND pinky".
                                 or or ,
                                    Perform a logical OR operation between two boolean values. A
                                    comma may be used instead, for example, "dinky, pinky" is
                                    the same as "dinky OR pinky".
                                 not or !
                                    Perform a logical NOT operation on the following boolean
                                    value. This operator is evaluated before AND or OR.
                                 slp
                                    True if the packet is an SLP packet.
                                 sctp
                                   True if the packet is a SCTP packet.
              EXAMPLE 1 Using the snoop Command
              Capture all packets and display them as they are received:
              example# snoop
EXAMPLES
```
**EXAMPLE 1** Using the snoop Command *(Continued)*

Capture packets with host funky as either the source or destination and display them as they are received:

example# **snoop funky**

Capture packets between funky and pinky and save them to a file. Then inspect the packets using times (in seconds) relative to the first captured packet:

example# **snoop -o cap funky pinky** example# **snoop -i cap -t r | more**

To look at selected packets in another capture file:

```
example# snoop -i pkts -p 99,108
99 0.0027 boutique -> sunroof NFS C GETATTR FH=8E6C
100 0.0046 sunroof -> boutique NFS R GETATTR OK
101 0.0080 boutique -> sunroof NFS C RENAME FH=8E6C MTra00192 to .nfs08
102 0.0102 marmot -> viper NFS C LOOKUP FH=561E screen.r.13.i386
103 0.0072 viper -> marmot NFS R LOOKUP No such file or directory
104 0.0085 bugbomb -> sunroof RLOGIN C PORT=1023 h
105 0.0005 kandinsky -> sparky RSTAT C Get Statistics
106 0.0004 beeblebrox -> sunroof NFS C GETATTR FH=0307
107 0.0021 sparky -> kandinsky RSTAT R
108 0.0073 office -> jeremiah NFS C READ FH=2584 at 40960 for 8192
```
To look at packet 101 in more detail:

```
example# snoop -i pkts -v -p101
ETHER: ----- Ether Header -----
ETHER:
ETHER: Packet 101 arrived at 16:09:53.59
ETHER: Packet size = 210 bytes
ETHER: Destination = 8:0:20:1:3d:94, Sun
ETHER: Source = 8:0:69:1:5f:e, Silicon Graphics
ETHER: Ethertype = 0800 (IP)
ETHER:
IP: ----- IP Header -----
IP:
IP: Version = 4, header length = 20 bytes
IP: Type of service = 00
IP: ..0. .... = routine
IP: ...0 .... = normal delay
IP: .... 0... = normal throughput
IP: .... .0.. = normal reliability
IP: Total length = 196 bytes
IP: Identification 19846
IP: Flags = 0X
IP: .0.. .... = may fragment
IP: ..0. .... = more fragments
IP: Fragment offset = 0 bytes
IP: Time to live = 255 seconds/hops
IP: Protocol = 17 (UDP)
IP: Header checksum = 18DC
IP: Source address = 129.144.40.222, boutique
IP: Destination address = 129.144.40.200, sunroof
```
**EXAMPLE 1** Using the snoop Command *(Continued)* IP: UDP: ----- UDP Header ----- UDP: UDP: Source port = 1023 UDP: Destination port = 2049 (Sun RPC) UDP: Length = 176 UDP: Checksum = 0  $IDP$ . RPC: ----- SUN RPC Header ----- RPC: RPC: Transaction id = 665905 RPC: Type = 0 (Call) RPC: RPC version = 2 RPC: Program = 100003 (NFS), version = 2, procedure = 1 RPC: Credentials: Flavor = 1 (Unix), len = 32 bytes RPC: Time = 06-Mar-90 07:26:58 RPC: Hostname = boutique  $RPC:$  Uid = 0, Gid = 1 RPC: Groups = 1 RPC: Verifier : Flavor = 0 (None), len = 0 bytes RPC: NFS: ----- SUN NFS ----- NFS: NFS: Proc = 11 (Rename) NFS: File handle = 000016430000000100080000305A1C47 NFS: 597A0000000800002046314AFC450000 NFS: File name = MTra00192 NFS: File handle = 000016430000000100080000305A1C47 NFS: 597A0000000800002046314AFC450000 NFS: File name = .nfs08 NFS: To view just the NFS packets between sunroof and boutique: example# **snoop -i pkts rpc nfs and sunroof and boutique** 1 0.0000 boutique -> sunroof NFS C GETATTR FH=8E6C 2 0.0046 sunroof -> boutique NFS R GETATTR OK 3 0.0080 boutique -> sunroof NFS C RENAME FH=8E6C MTra00192 to .nfs08 To save these packets to a new capture file: example# **snoop -i pkts -o pkts.nfs rpc nfs sunroof boutique** To view encapsulated packets, there will be an indicator of encapsulation: example# **snoop ip-in-ip** sunroof -> boutique ICMP Echo request (1 encap) If -V is used on an encapsulated packet: example# **snoop -V ip-in-ip** sunroof -> boutique ETHER Type=0800 (IP), size = 118 bytes sunroof -> boutique IP D=129.144.40.222 S=129.144.40.200 LEN=104, ID=27497 sunroof -> boutique IP D=10.1.1.2 S=10.1.1.1 LEN=84, ID=27497 sunroof -> boutique ICMP Echo request

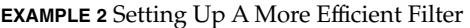

To set up a more efficient filter, the following filters should be used toward the end of the expression, so that the first part of the expression can be set up in the kernel: greater, less, port, rpc, nofrag, and relop. The presence of OR makes it difficult to split the filtering when using these primitives that cannot be set in the kernel. Instead, use parentheses to enforce the primitives that should be OR'd.

To capture packets between funky and pinky of type tcp or udp on port 80:

example# **snoop funky and pinky and port 80 and tcp or udp**

Since the primitive port cannot be handled by the kernel filter, and there is also an OR in the expression, a more efficient way to filter is to move the OR to the end of the expression and to use parentheses to enforce the OR between tcp and udp:

example# **snoop funky and pinky and (tcp or udp) and port 80**

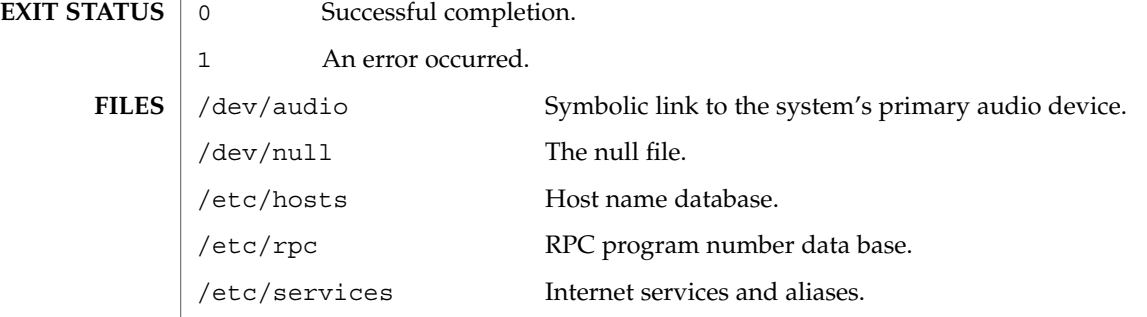

 $\operatorname{ATTRIBUTES}$   $\mid$  See  $\texttt{attributes}(5)$  for descriptions of the following attributes:

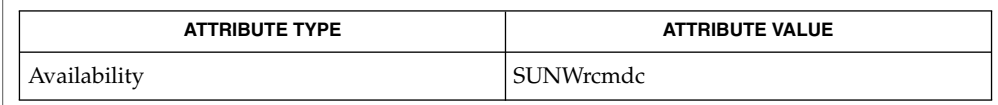

netstat(1M), hosts(4), rpc(4), services(4), attributes(5), audio(7I), bufmod(7M), dlpi(7P), le(7D), pfmod(7M), tun(7M) Callaghan, B. and Gilligan, R. *RFC 1761, Snoop Version 2 Packet Capture File Format*. Network Working Group. February 1995. **SEE ALSO**

The processing overhead is much higher for realtime packet interpretation. Consequently, the packet drop count may be higher. For more reliable capture, output raw packets to a file using the -o option and analyze the packets off-line. **WARNINGS**

Unfiltered packet capture imposes a heavy processing load on the host computer, particularly if the captured packets are interpreted realtime. This processing load further increases if verbose options are used. Since heavy use of snoop may deny computing resources to other processes, it should not be used on production servers. Heavy use of snoop should be restricted to a dedicated computer.

snoop does not reassemble IP fragments. Interpretation of higher level protocol halts at the end of the first IP fragment.

snoop may generate extra packets as a side-effect of its use. For example it may use a network name service (NIS or NIS+) to convert IP addresses to host names for display. Capturing into a file for later display can be used to postpone the address-to-name mapping until after the capture session is complete. Capturing into an NFS-mounted file may also generate extra packets.

Setting the snaplen (-s option) to small values may remove header information that is needed to interpret higher level protocols. The exact cutoff value depends on the network and protocols being used. For NFS Version 2 traffic using UDP on 10 Mb/s ethernet, do not set snaplen less than 150 bytes. For NFS Version 3 traffic using TCP on 100 Mb/s ethernet, snaplen should be 250 bytes or more.

snoop requires information from an RPC request to fully interpret an RPC reply. If an RPC reply in a capture file or packet range does not have a request preceding it, then only the RPC reply header will be displayed.

# soconfig(1M)

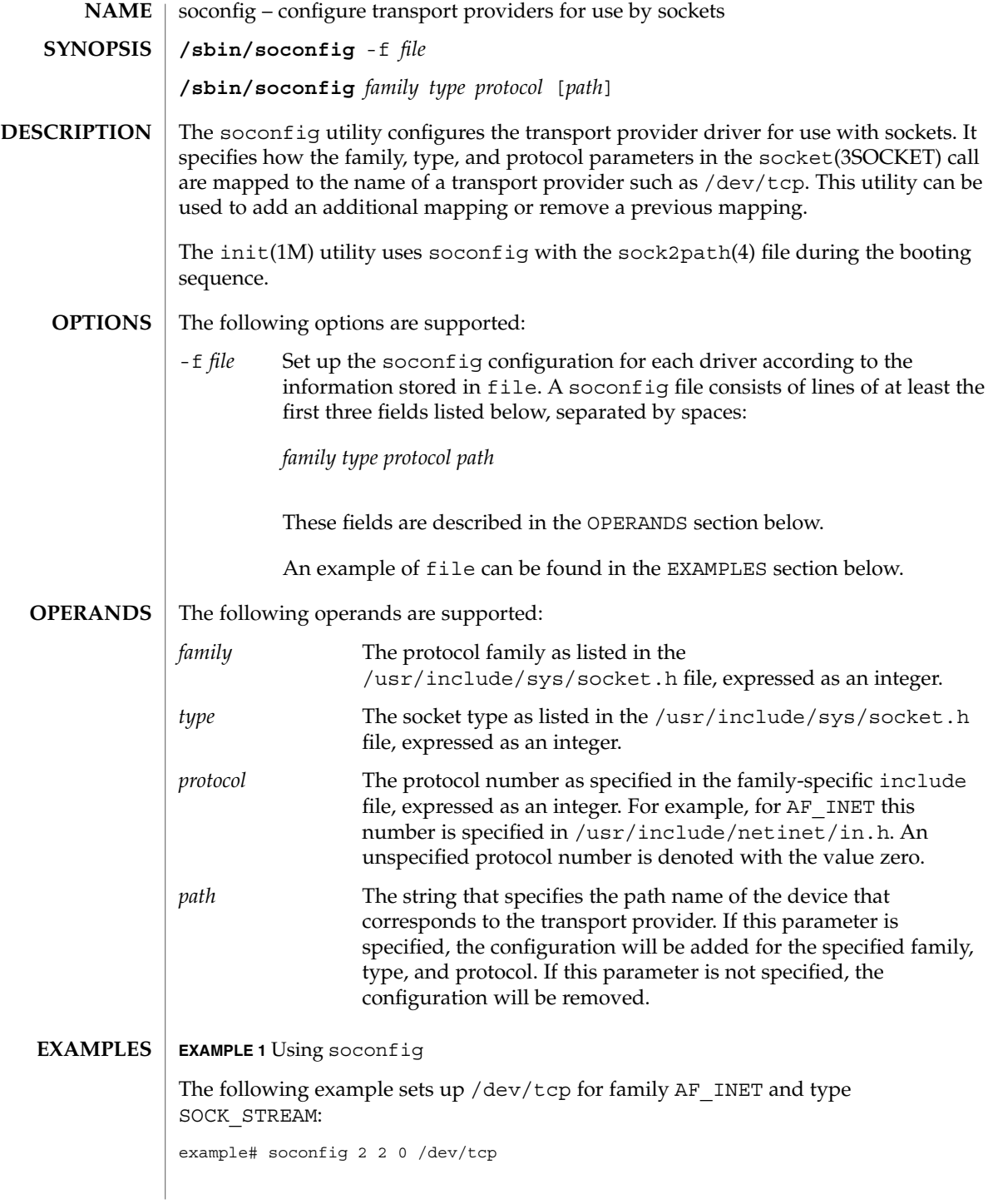

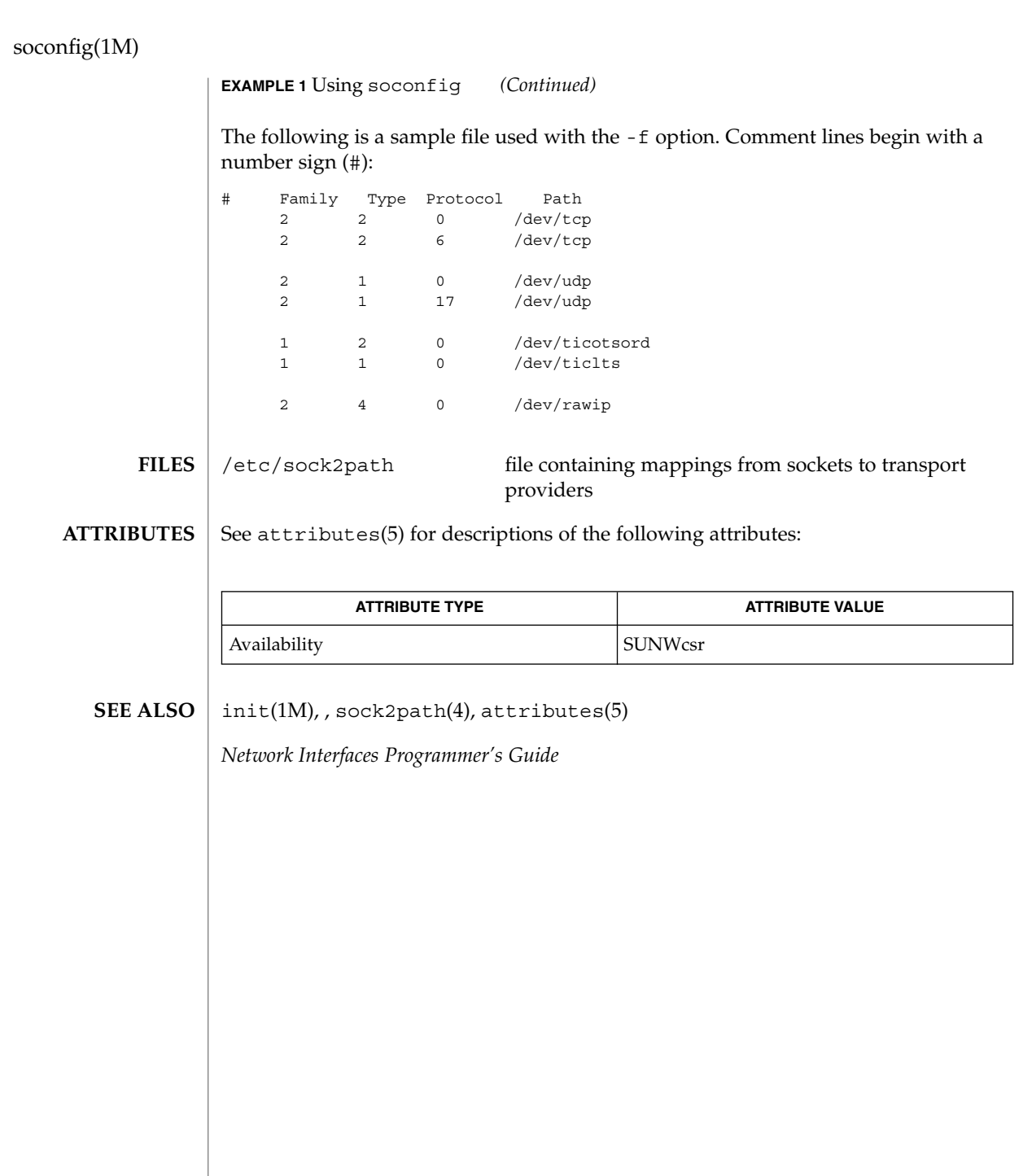

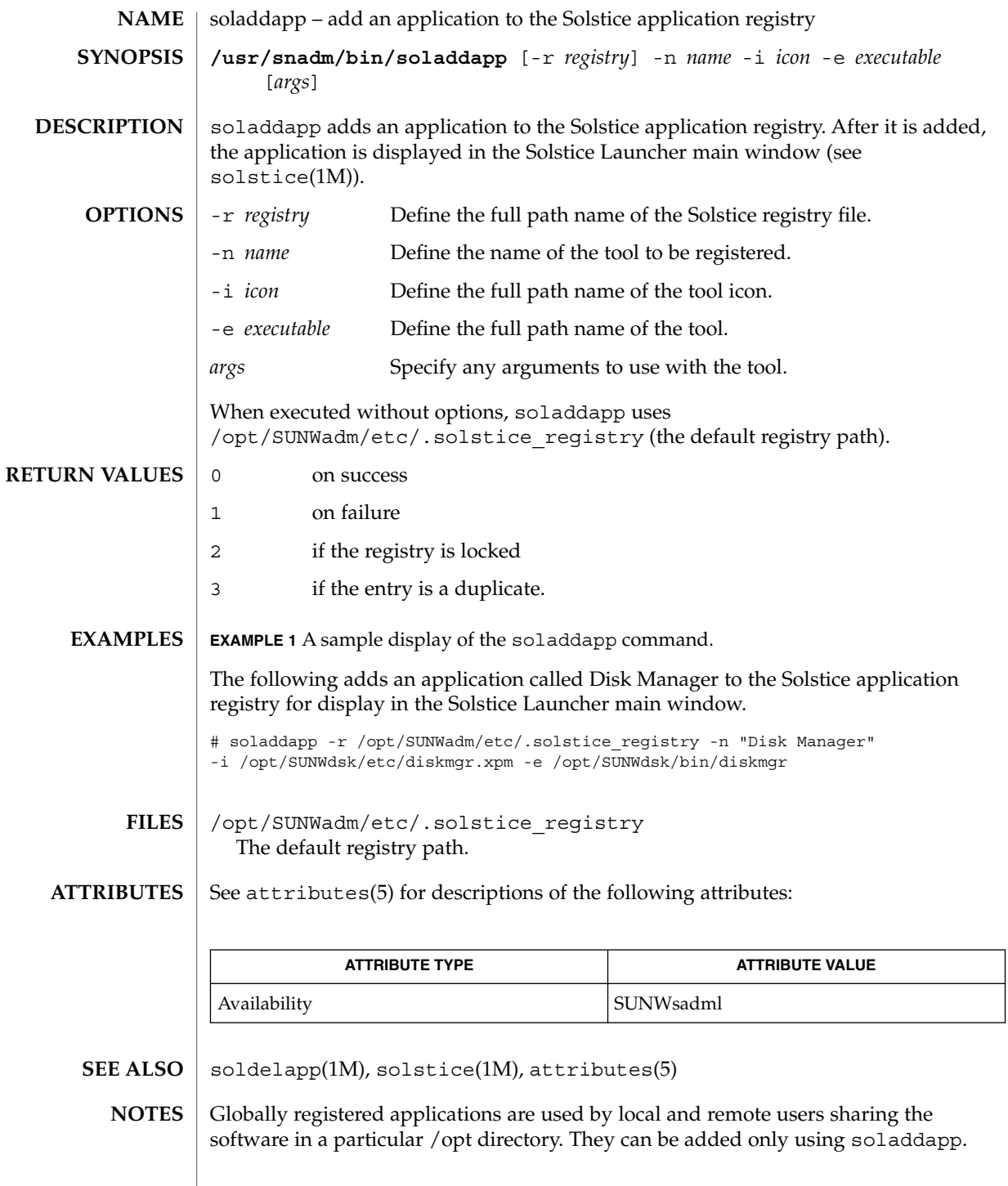

soldelapp(1M)

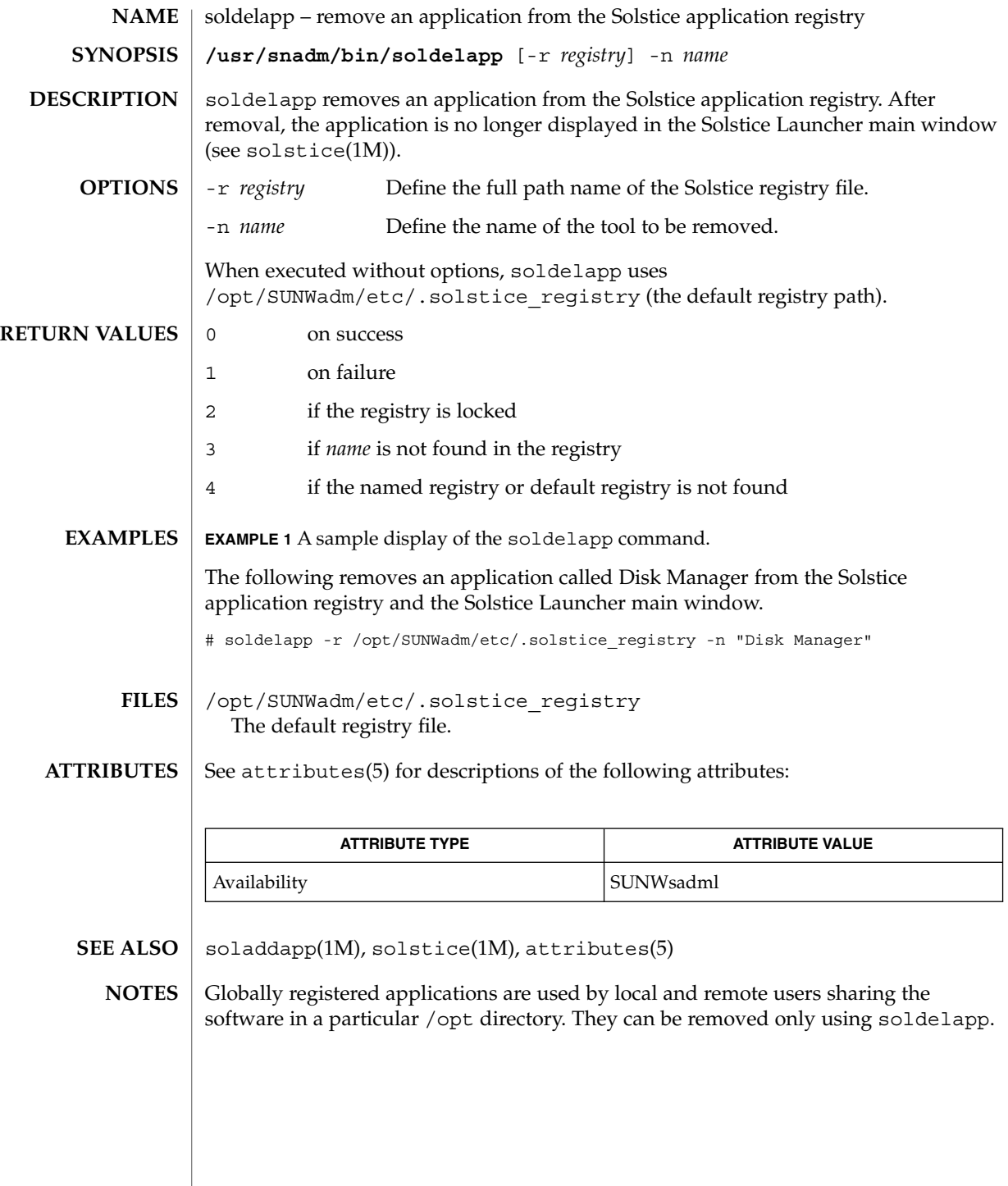

solstice(1M)

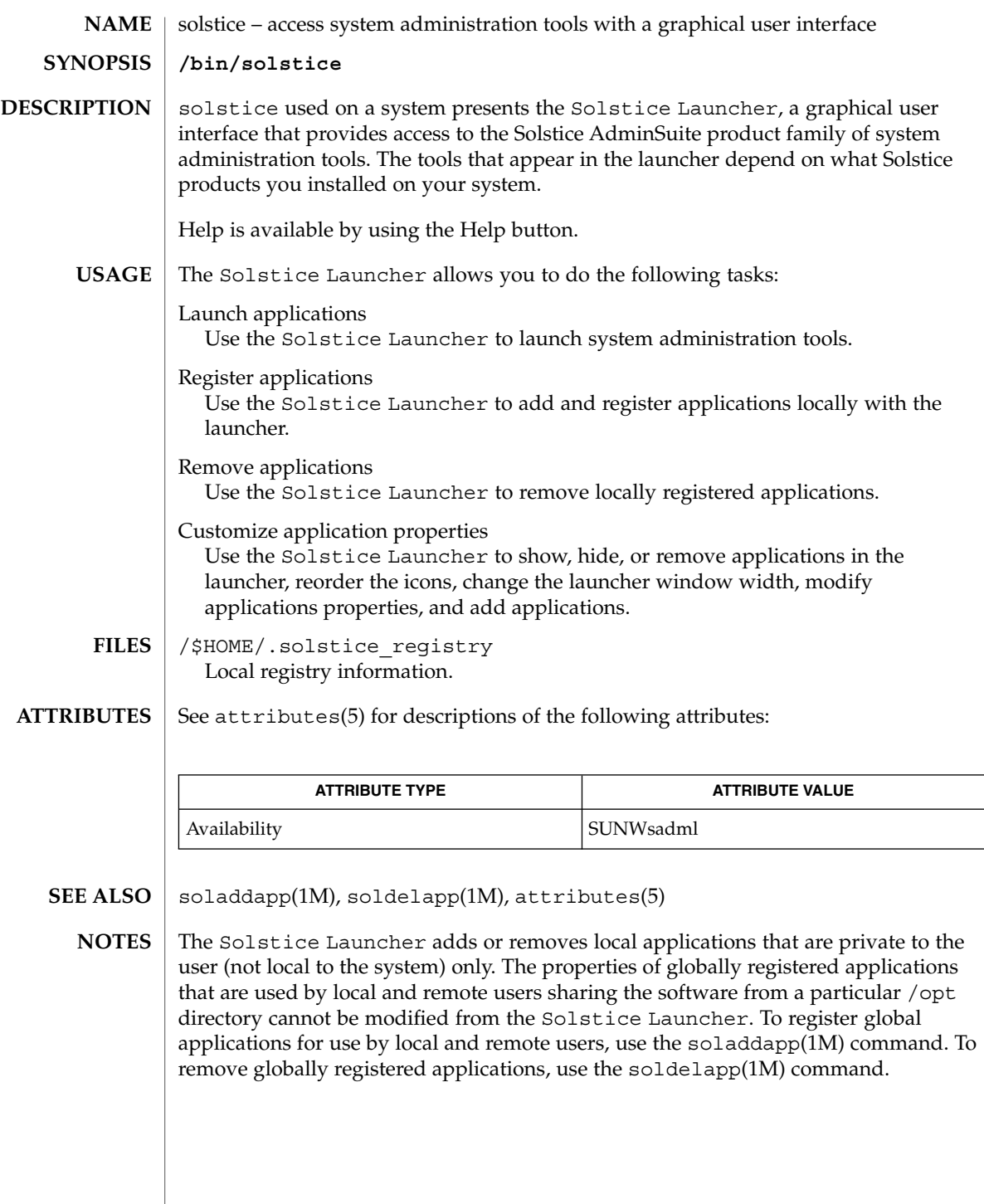

# sppptun(1M)

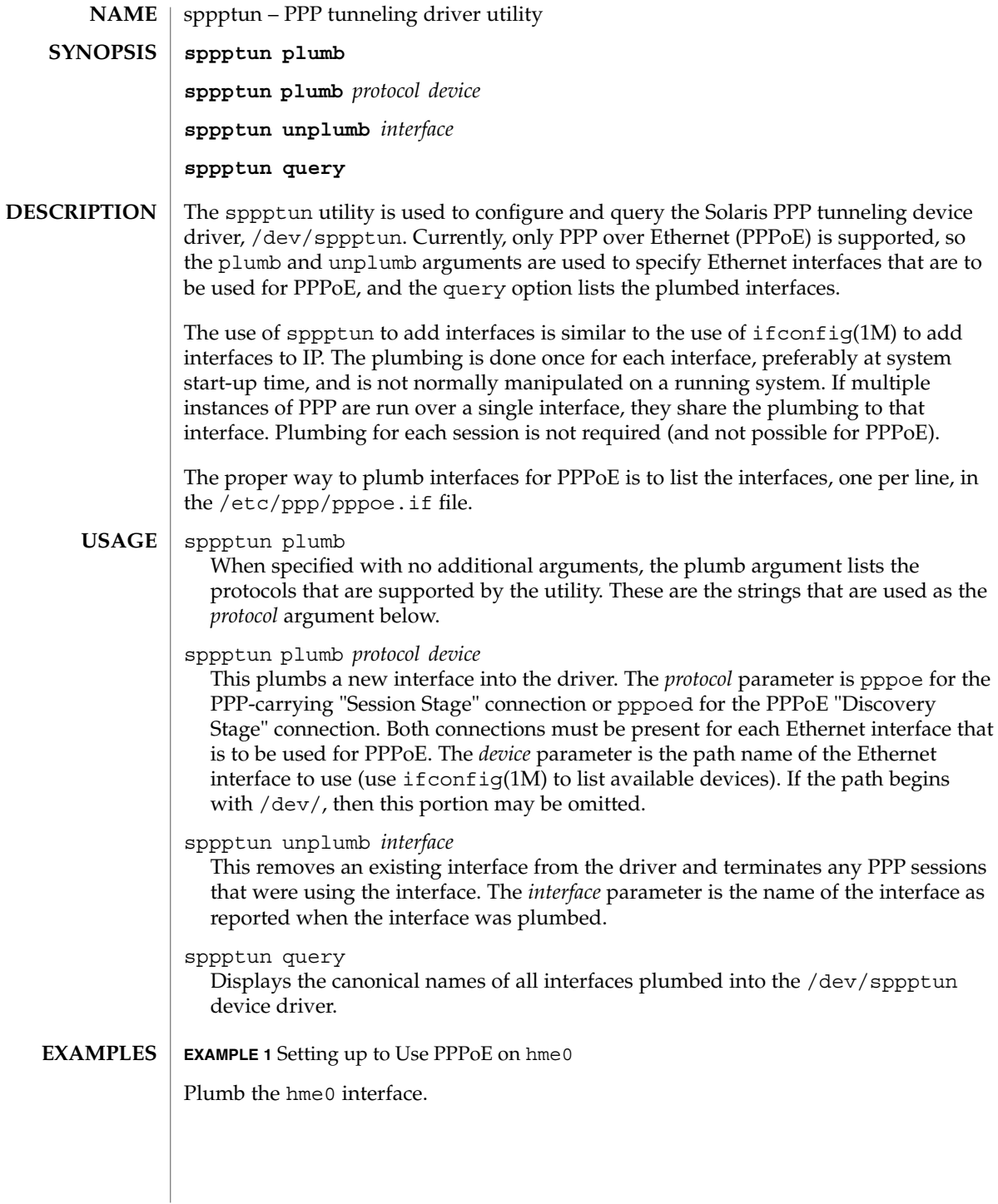

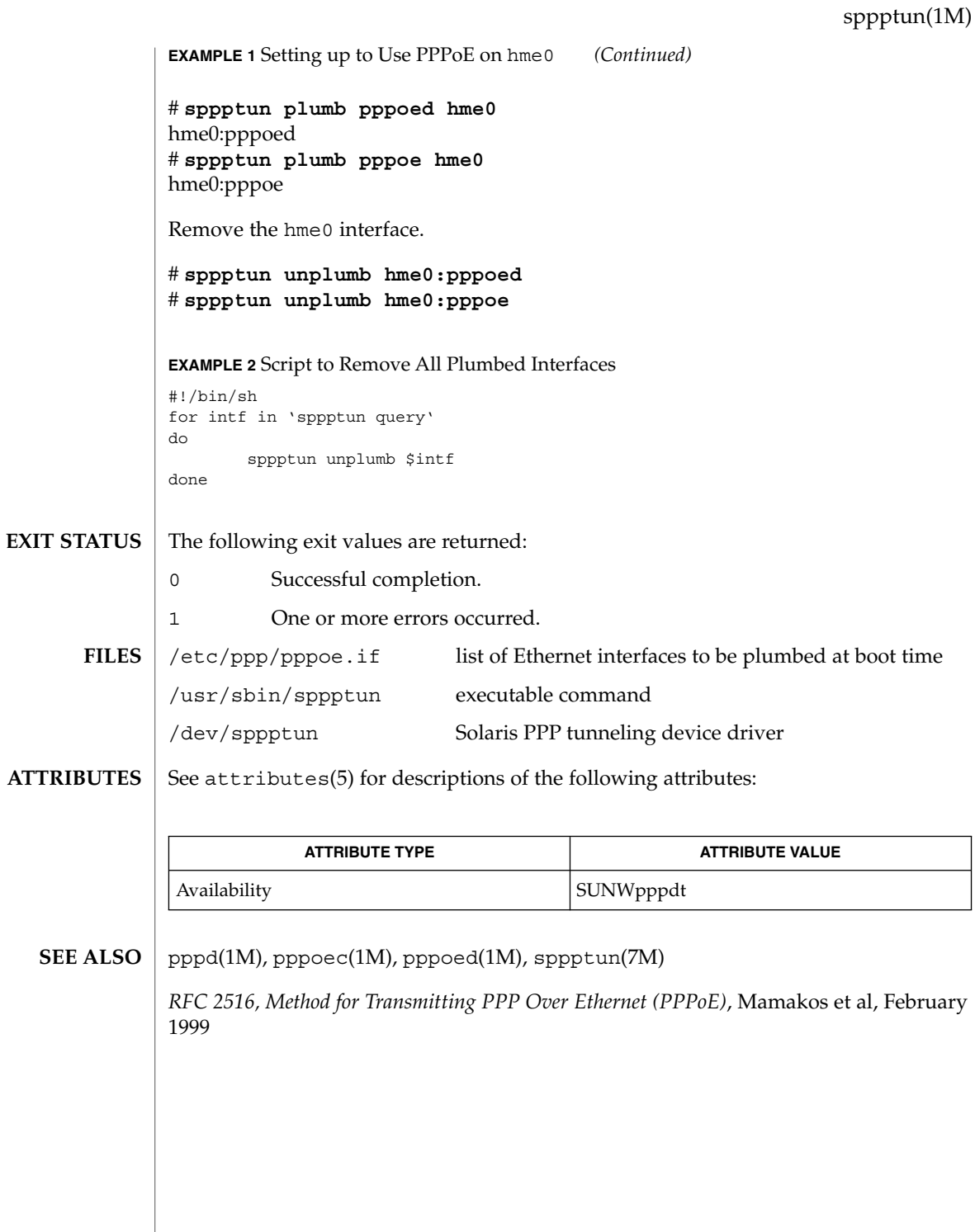

spray(1M)

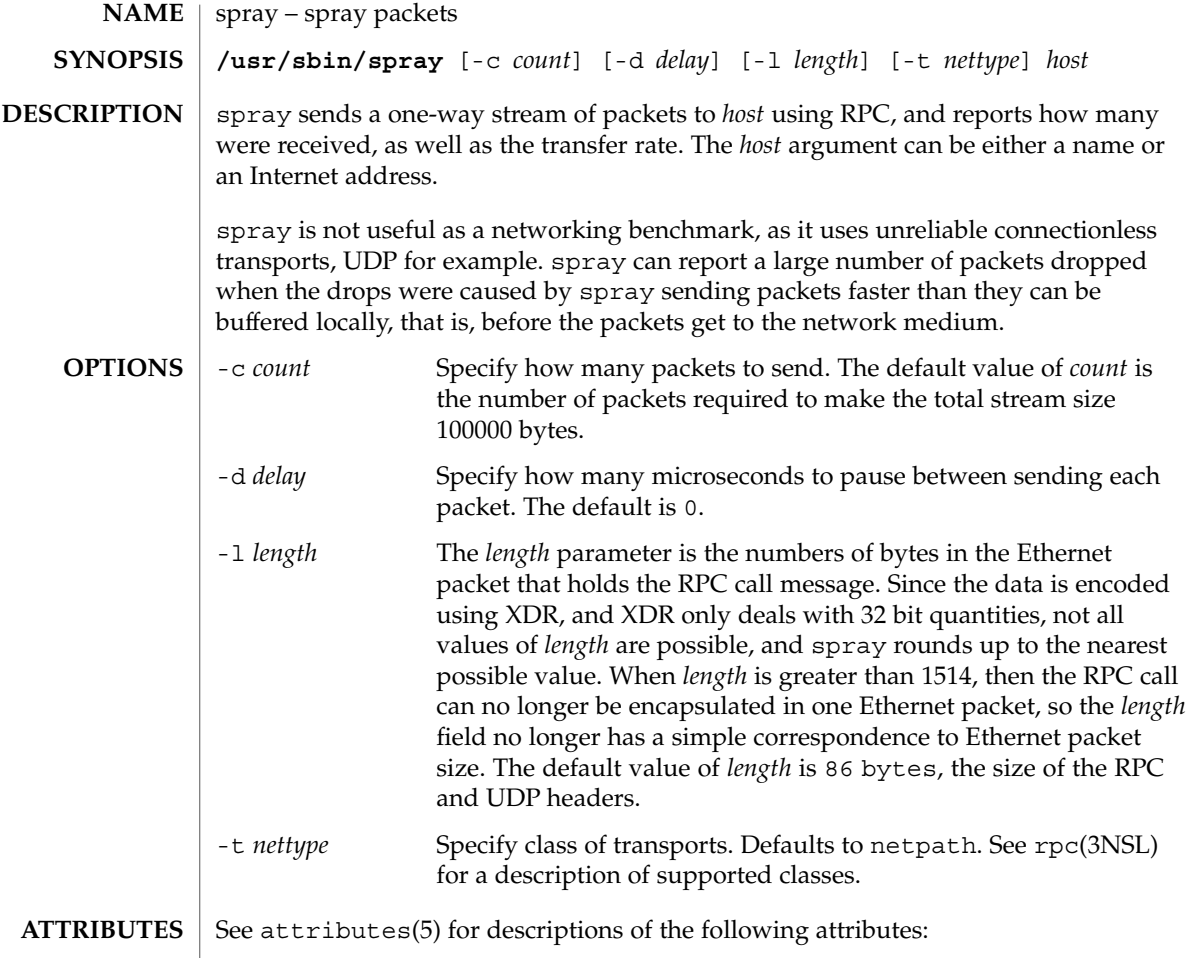

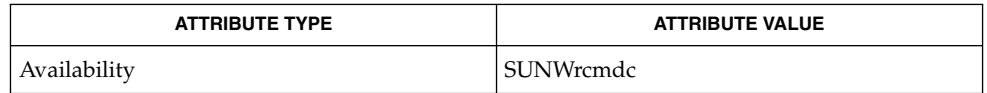

 $\textbf{SEE \, ALSO} \parallel \text{rpc}(\text{3NSL})$ , attributes(5)

ssaadm(1M)

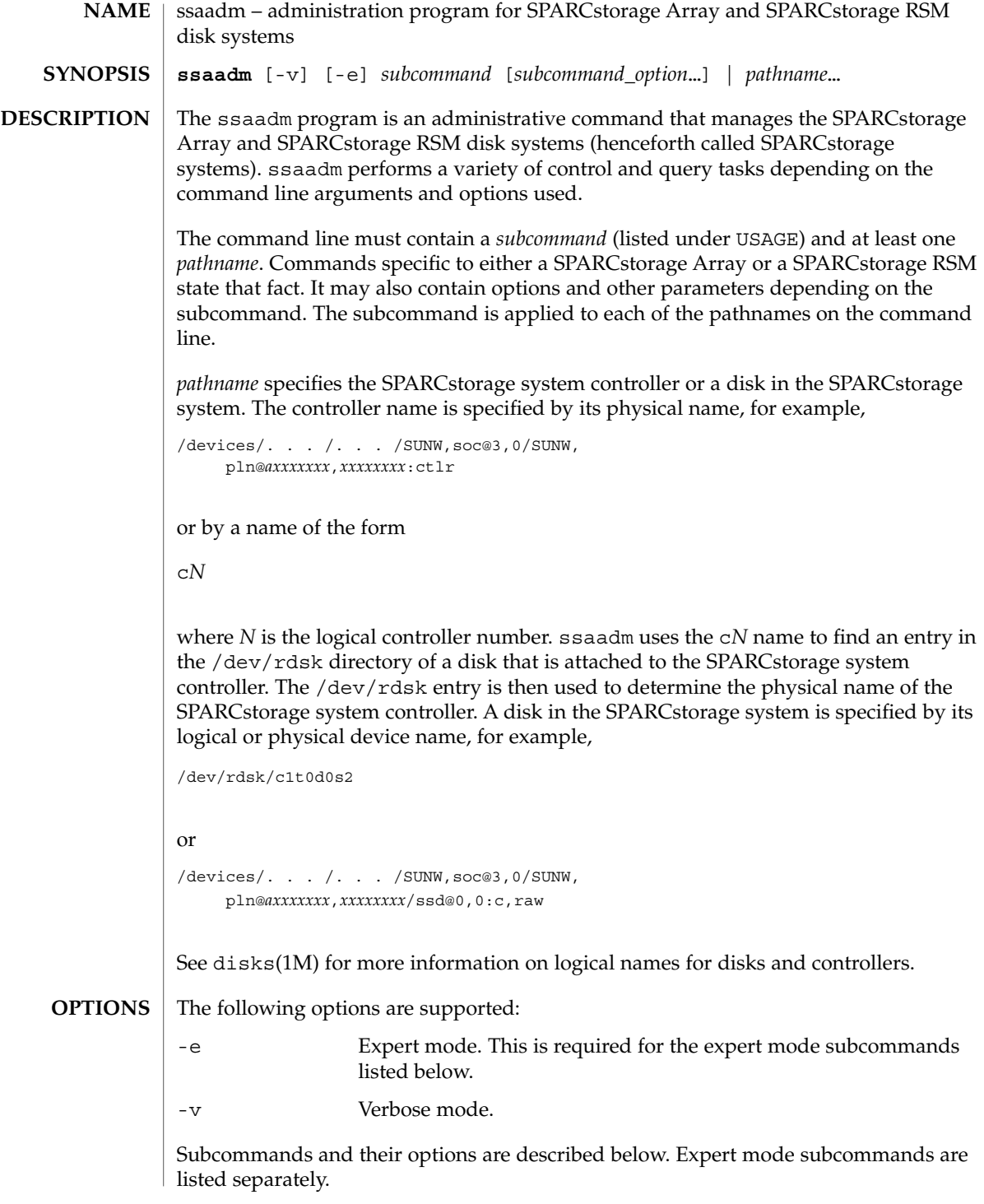

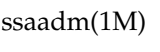

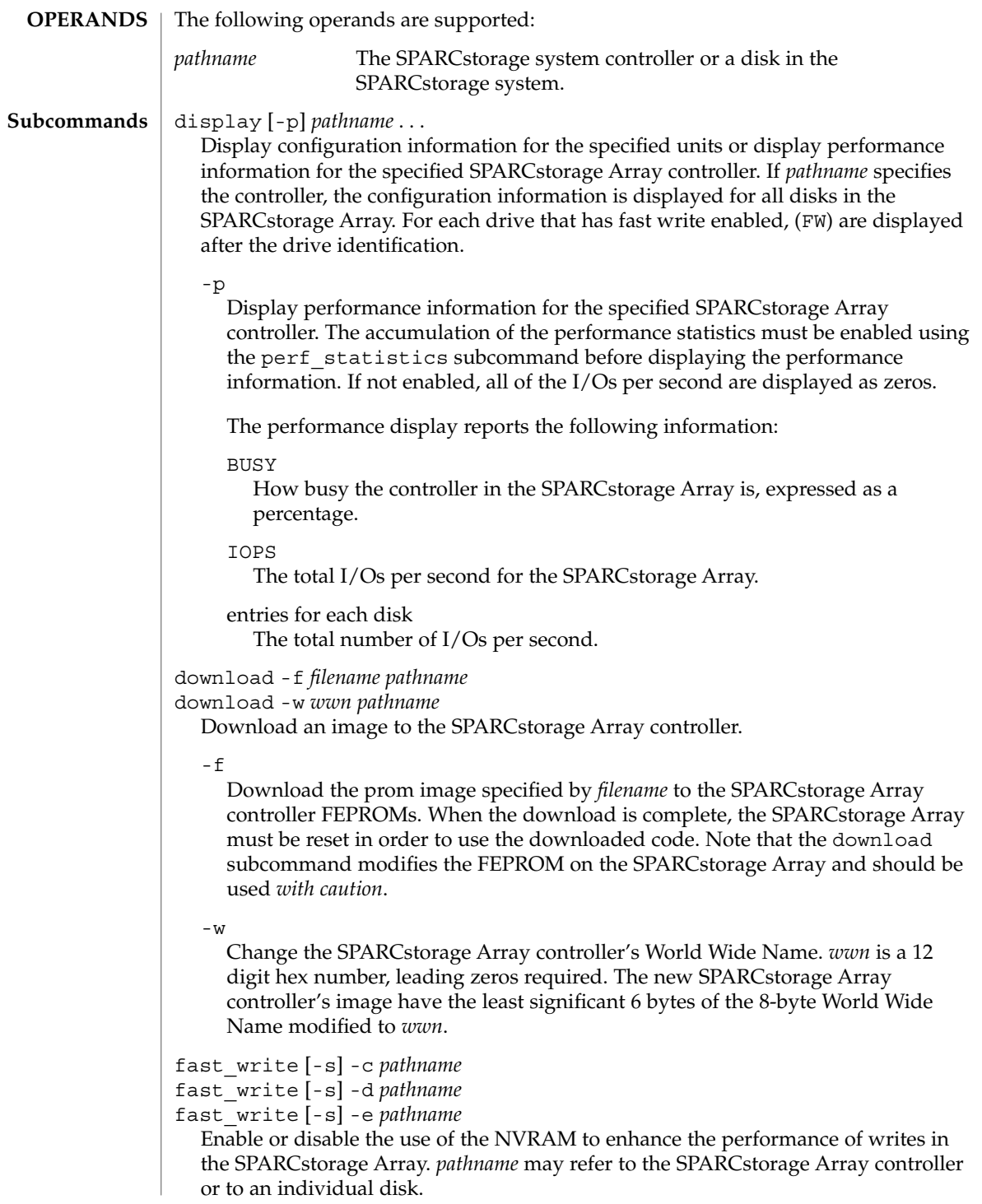
ssaadm(1M)

 $-c$ 

Enable fast writes for synchronous writes only.

```
-d
```
Disable fast writes.

 $-\rho$ 

Enable fast writes.

 $-S$ 

Save the state that is currently being requested so it persists across power-cycles.

### fc\_s\_download [-f *fcode-file*]

Download the fcode contained in the file *fcode-file* into *all* the FC/S Sbus Cards. This subcommand is interactive and expects user confirmation before downloading the fcode. When invoked without the [-f *fcode-file*] option, the current version of the fcode in each FC/S Sbus card is printed. Note that the fc\_s\_download subcommand should be used *only in single-user mode*; otherwise the FC/S card could be reset.

### insert\_device *pathname*

Guide user through hot insertion of a disk device.

This subcommand only applies to the RSM. See NOTES for hot plugging limitations.

```
perf_statistics -d pathname
```

```
perf_statistics -e pathname
```
Enable or disable the accumulation of performance statistics for the specified SPARCstorage Array controller. The accumulation of performance statistics must be enabled before using the display -p subcommand. This subcommand can be issued only to the SPARCstorage Array controller.

-d

Disable the accumulation of performance statistics.

-e

Enable the accumulation of performance statistics.

### purge *pathname*

Purge any fast write data from NVRAM for one disk, or all disks if the controller is specified. This option should be used with caution, usually only when a drive has failed.

### release *pathname*

Release a reservation held on the specified controllers or disks. When HA (High\_Availability) Software is running on a system, do not use this subcommand to release a disk on an SSA. Doing so could cause problems for the HA software.

```
remove_device pathname
```
Guide user through hot removal of a disk device.

This subcommand only applies to the RSM. See NOTES for hot plugging limitations.

### ssaadm(1M)

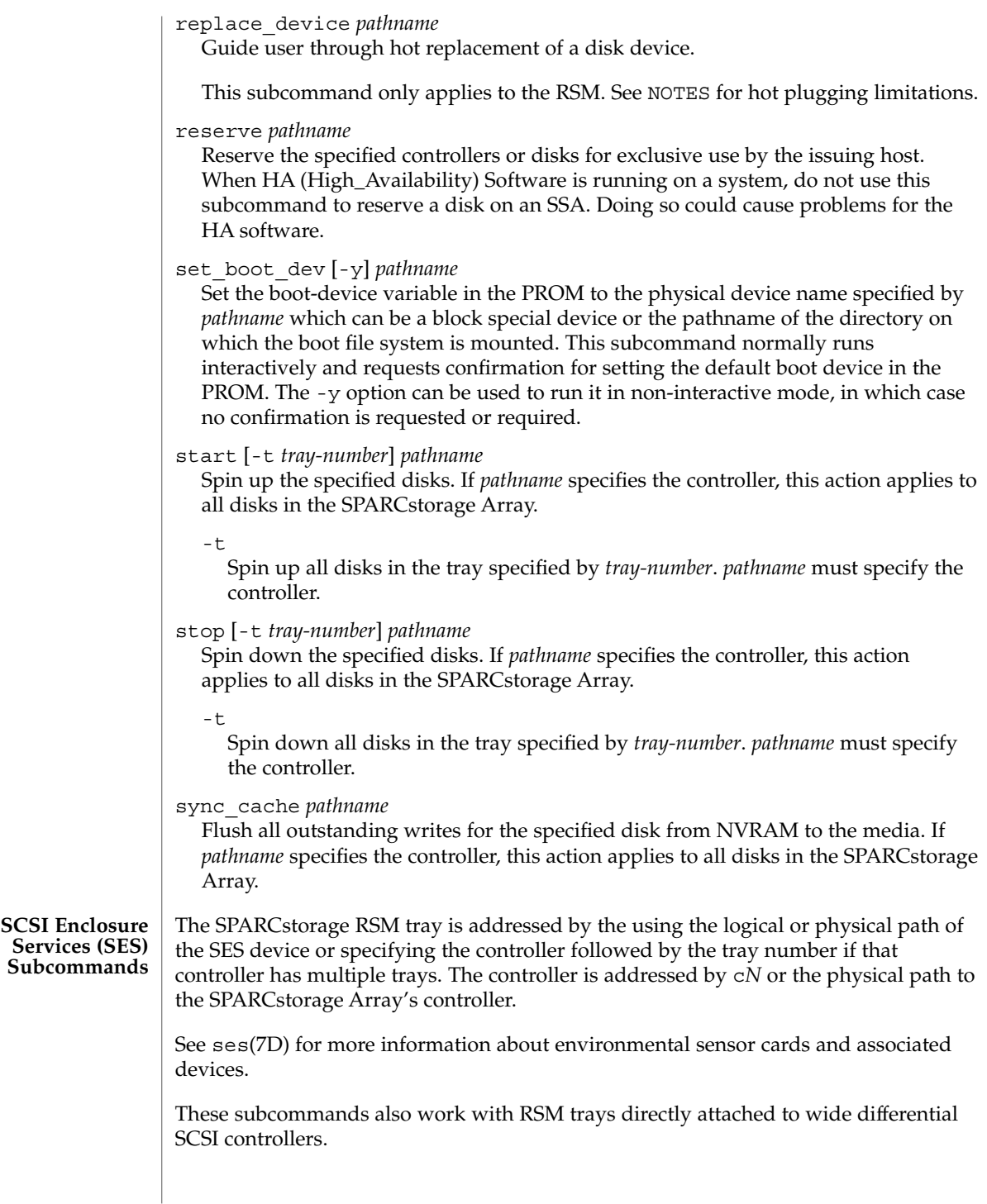

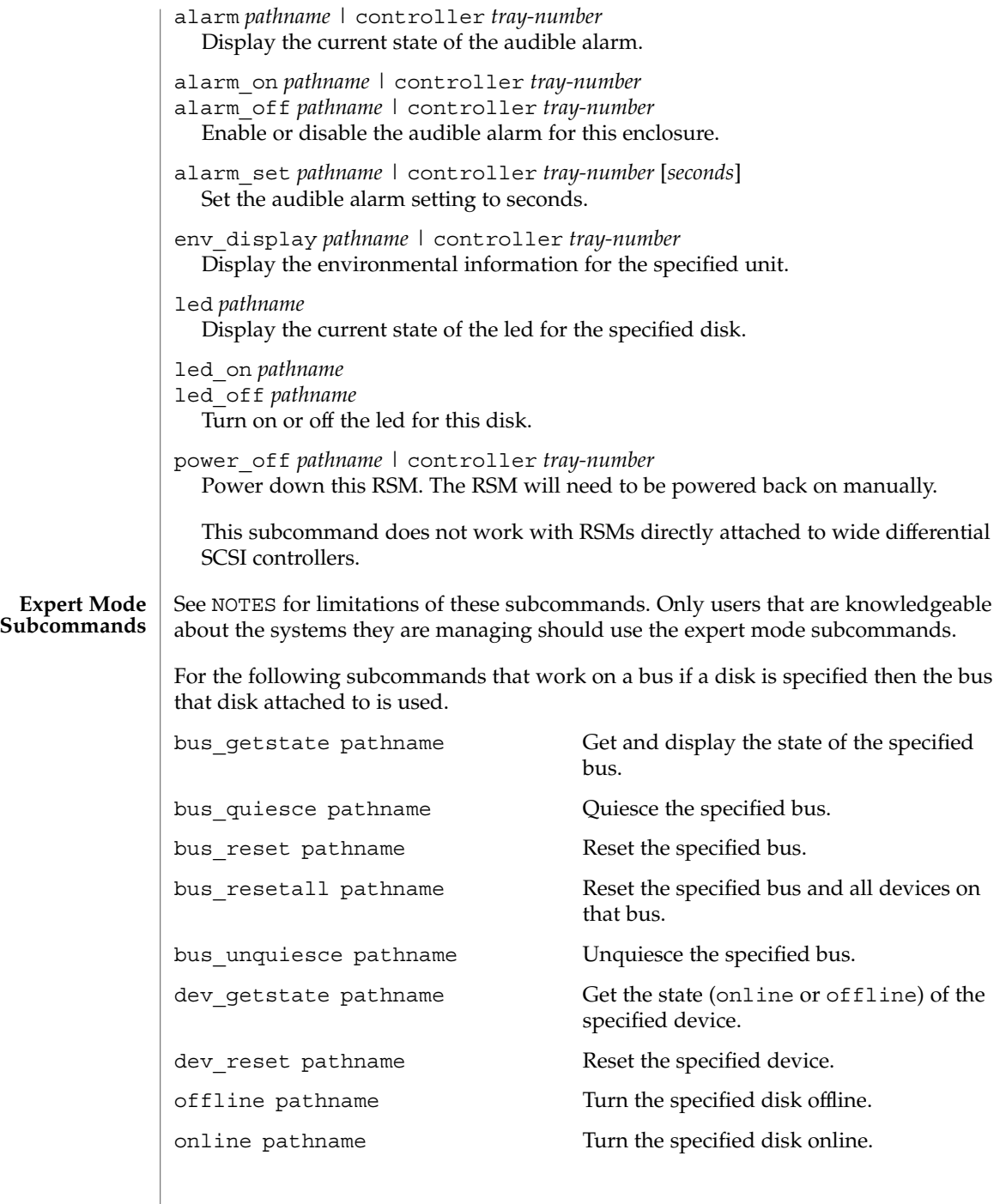

ssaadm(1M)

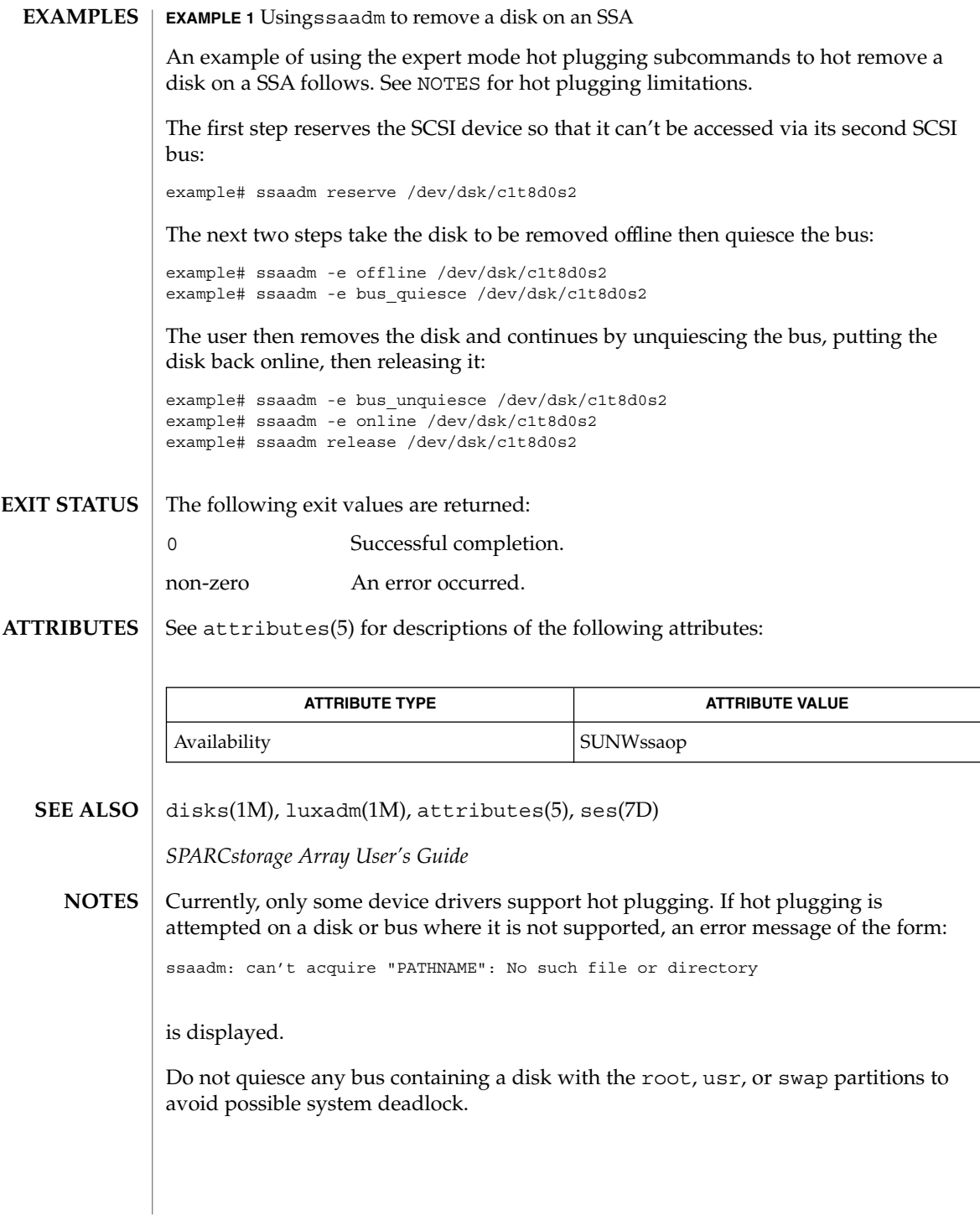

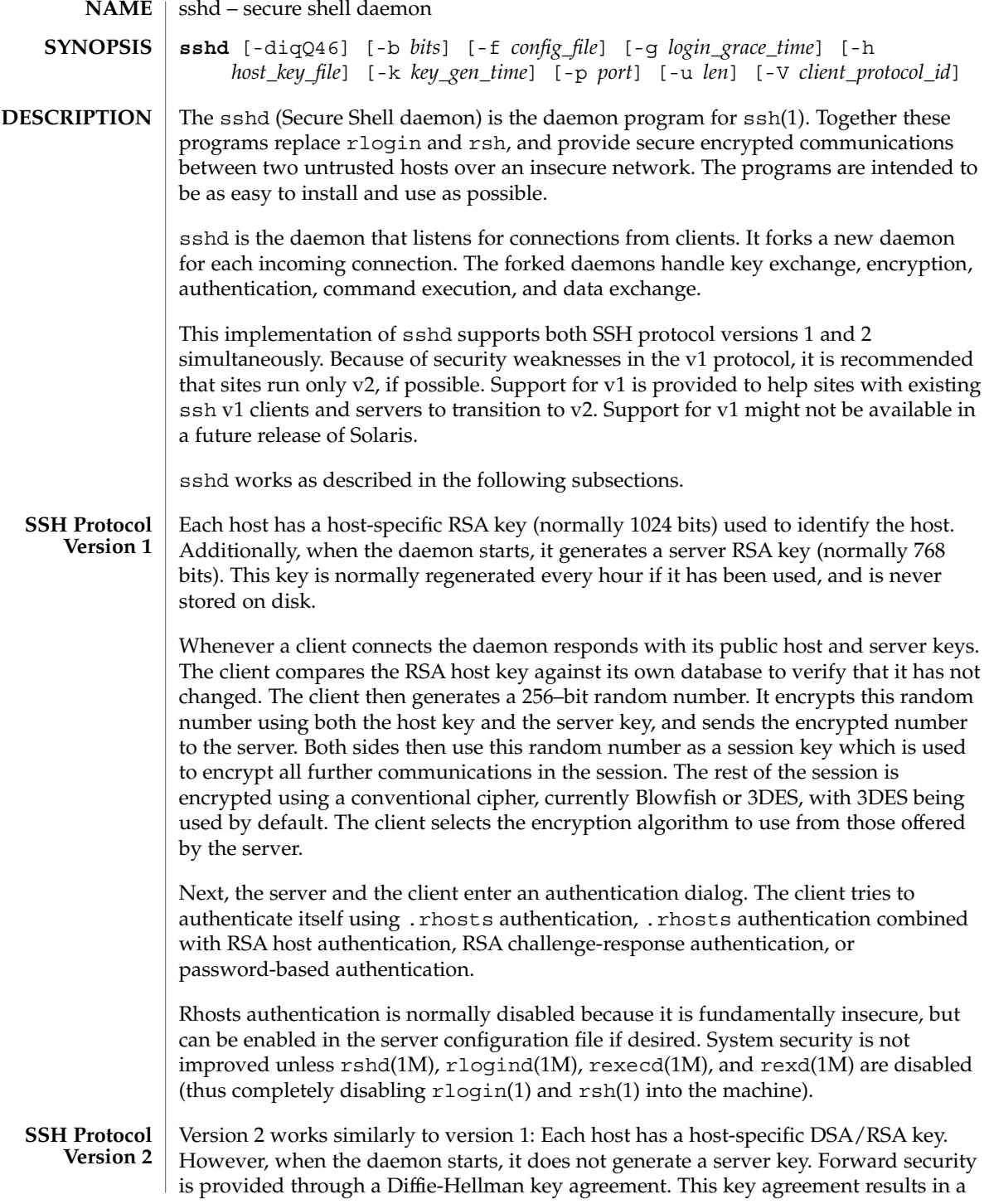

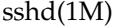

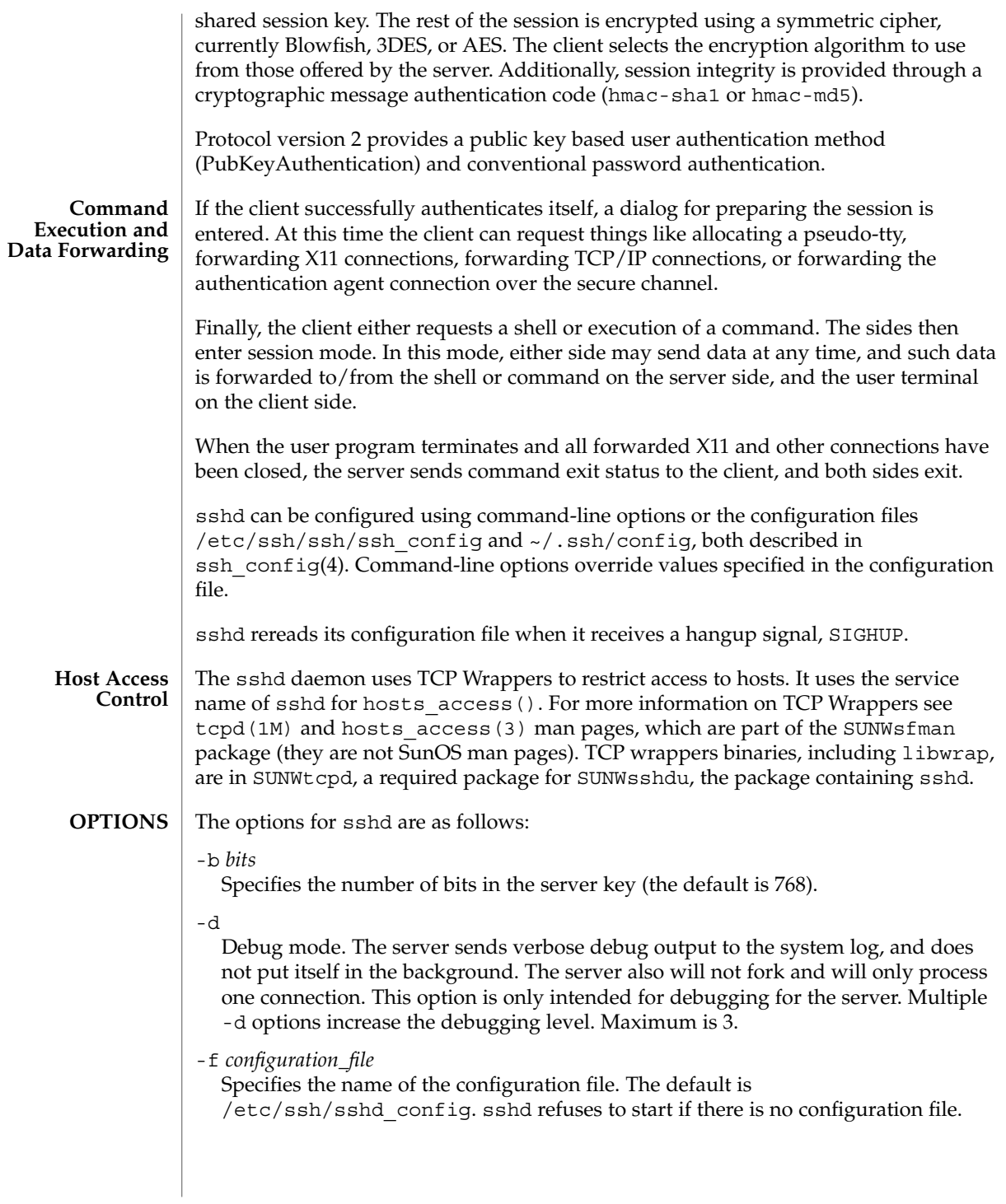

-g *login\_grace\_time*

Gives the grace time for clients to authenticate themselves (the default is 300 seconds). If the client fails to authenticate the user within this number of seconds, the server disconnects and exits. A value of zero indicates no limit.

-h *host\_key\_file*

Specifies the file from which the host key is read (the default is /etc/ssh/ssh\_host\_key). This option must be given if sshd is not run as root (as the normal host file is normally not readable by anyone but root).

-i

Specifies that sshd is being run from inetd. sshd is normally not run from inetd because it needs to generate the server key before it can respond to the client, and this may take tens of seconds. Clients would have to wait too long if the key was regenerated every time. However, with small key sizes (for example, 512) using sshd from inetd may be reasonable.

-k *key\_gen\_time*

Specifies how often the server key is regenerated (the default is 3600 seconds, or one hour). The motivation for regenerating the key fairly often is that the key is not stored anywhere, and after about an hour, it becomes impossible to recover the key for decrypting intercepted communications even if the machine is cracked into or physically seized. A value of zero indicates that the key will never be regenerated.

-p *port*

Specifies the port on which the server listens for connections (the default is 22).

 $-q$ 

Quiet mode. Nothing is sent to the system log. Normally the beginning, authentication, and termination of each connection is logged.

-u *len*

Used to specify the size of the field in the utmp structure that holds the remote host name. If the resolved host name is longer than *len*, the dotted decimal value will be used instead. This allows hosts with very long host names that overflow this field to still be uniquely identified. Specifying -u0 indicates that only dotted decimal addresses should be put into the utmp file.

-4

Forces sshd to use IPv4 addresses only.

-6

Forces sshd to use IPv6 addresses only.

authorized\_keys File Format

The \$HOME/.ssh/authorized keys file lists the public keys that are permitted for RSA authentication. Each line of the file contains one key (empty lines and lines starting with a hash mark [#] are ignored as comments). Each line consists of the following fields, separated by spaces: options, bits, exponent, modulus, comment. The options field is optional; its presence is determined by whether the line starts with a number or not (the option field never starts with a number). The bits, exponent, modulus and comment fields give the RSA key; the comment field is not used for anything (but may be convenient for the user to identify the key).

### sshd(1M)

Note that lines in this file are usually several hundred bytes long (because of the size of the RSA key modulus). You will find it very inconvenient to type them in; instead, copy the identity.pub file and edit it.

The options (if present) consist of comma-separated option specifications. No spaces are permitted, except within double quotes. The following option specifications are supported:

### from="*pattern-list*"

Specifies that in addition to RSA authentication, the canonical name of the remote host must be present in the comma-separated list of patterns ( $*$  and ? serve as wildcards). The list can also contain patterns negated by prefixing them with !; if the canonical host name matches a negated pattern, the key is not accepted. The purpose of this option is to optionally increase security: RSA authentication by itself does not trust the network or name servers or anything (but the key); however, if somebody somehow steals the key, the key permits an intruder to log in from anywhere in the world. This additional option makes using a stolen key more difficult (name servers and/or routers would have to be compromised in addition to just the key).

command="*command*"

Specifies that the *command* is executed whenever this key is used for authentication. The command supplied by the user (if any) is ignored. The command is run on a pty if the connection requests a pty; otherwise it is run without a tty. A quote can be included in the command by quoting it with a backslash. This option might be useful to restrict certain RSA keys to perform only a specific operation. An example might be a key that permits remote backups but nothing else. Note that the client might specify TCP/IP and/or X11 forwarding unless they are explicitly prohibited.

environment="*NAME*=*value*"

Specifies that the string *NAME*=*value* is to be added to the environment when logging in using this key. Environment variables set this way override other default environment values. Multiple options of this type are permitted.

### no-port-forwarding

Forbids TCP/IP forwarding when this key is used for authentication. Any port forward requests by the client will return an error. This might be used, for example, in connection with the command option.

#### no-X11-forwarding

Forbids X11 forwarding when this key is used for authentication. Any X11 forward requests by the client will return an error.

### no-agent-forwarding

Forbids authentication agent forwarding when this key is used for authentication.

#### no-pty

Prevents tty allocation (a request to allocate a pty will fail).

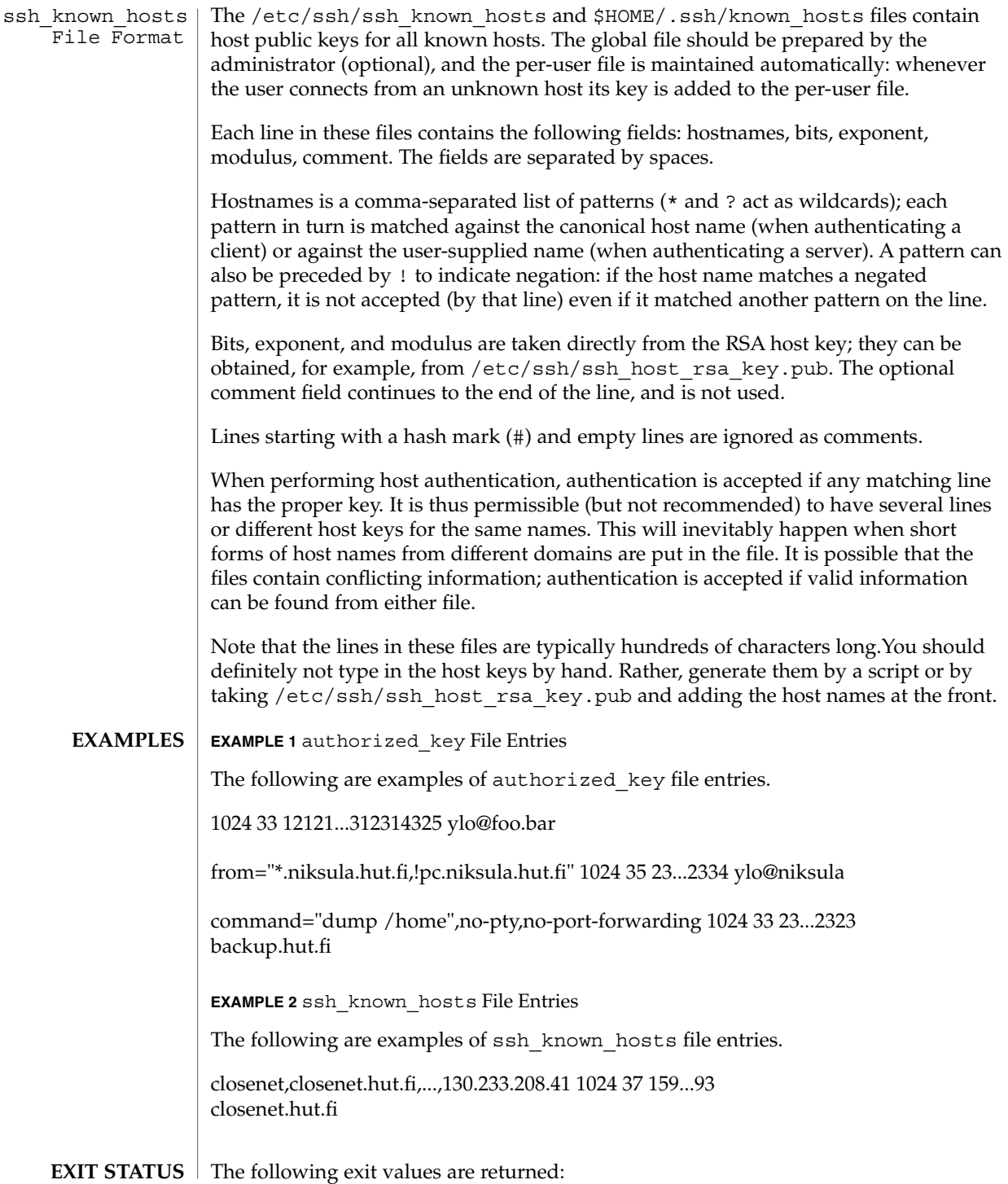

sshd(1M)

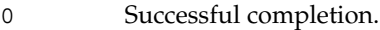

### >0 An error occurred.

**FILES**

/etc/ssh/sshd\_config

Contains configuration data for sshd. This file should be writable by root only, but it is recommended (though not necessary) that it be world-readable.

#### /etc/ssh/ssh\_host\_key

Contains the private part of the host key. This file should only be owned by root, readable only by root, and not accessible to others. Note that sshd does not start if this file is group/world-accessible.

#### /etc/ssh/ssh\_host\_key.pub

Contains the public part of the host key. This file should be world-readable but writable only by root. Its contents should match the private part. This file is not used for encryption; it is provided only for the convenience of the user so its contents can be copied to known hosts files. These two files are created using ssh-keygen(1).

/var/run/sshd.pid

Contains the process ID of the sshd listening for connections. If there are several daemons running concurrently for different ports, this contains the pid of the one started last. The content of this file is not sensitive; it can be world-readable.

### /etc/ssh/ssh\_known\_hosts and \$HOME/.ssh/known\_hosts

These files are consulted when using rhosts with RSA host authentication to check the public key of the host. The key must be listed in one of these files to be accepted. The client uses the same files to verify that the remote host is the one it intended to connect. These files should be writable only by root or the owner. /etc/ssh/ssh\_known\_hosts should be world-readable, and \$HOME/.ssh/known\_hosts can but need not be world-readable.

### /etc/nologin

If this file exists, sshd refuses to let anyone except root log in. The contents of the file are displayed to anyone trying to log in, and non-root connections are refused. The file should be world-readable.

### \$HOME/.rhosts

This file contains host-username pairs, separated by a space, one per line. The given user on the corresponding host is permitted to log in without password. The same file is used by rlogind and rshd. The file must be writable only by the user; it is recommended that it not be accessible by others. It is also possible to use netgroups in the file. Either host or user name may be of the form +@*groupname* to specify all hosts or all users in the group.

### \$HOME/.shosts

For ssh, this file is exactly the same as for . rhosts. However, this file is not used by rlogin and rshd, so using this permits access using SSH only.

### /etc/hosts.equiv

This file is used during .rhosts authentication. In its simplest form, this file contains host names, one per line. Users on these hosts are permitted to log in without a password, provided they have the same user name on both machines. The host name can also be followed by a user name; such users are permitted to log in as any user on this machine (except root). Additionally, the syntax +@*group* can be used to specify netgroups. Negated entries start with a hyphen (-).

If the client host/user is successfully matched in this file, login is automatically permitted, provided the client and server user names are the same. Additionally, successful RSA host authentication is normally required. This file must be writable only by root; it is recommended that it be world-readable.

Warning: It is almost never a good idea to use user names in hosts.equiv. Beware that it really means that the named user(s) can log in as anybody, which includes bin, daemon, adm, and other accounts that own critical binaries and directories. For practical purposes, using a user name grants the user root access. Probably the only valid use for user names is in negative entries. Note that this warning also applies to rsh/rlogin.

### /etc/ssh/shosts.equiv

This file is processed exactly as /etc/hosts.equiv. However, this file might be useful in environments that want to run both rsh/rlogin and ssh.

\$HOME/.ssh/environment

This file is read into the environment at login (if it exists). It can contain only empty lines, comment lines (that start with #), and assignment lines of the form *name*=*value*. The file should be writable only by the user; it need not be readable by anyone else.

### \$HOME/.ssh/rc

If this file exists, it is run with /bin/sh after reading the environment files but before starting the user's shell or command. If X11 spoofing is in use, this will receive the "proto cookie" pair in standard input (and DISPLAY in environment). This must call xauth(1) in that case.

The primary purpose of  $$HOME/.ssh/rc$  is to run any initialization routines that might be needed before the user's home directory becomes accessible; AFS is a particular example of such an environment.

This file will probably contain some initialization code followed by something similar to:

```
if read proto cookie;
then echo add $DISPLAY $proto $cookie | xauth -q -;
fi
```
If this file does not exist, /etc/ssh/sshrc is run, and if that does not exist, xauth is used to store the cookie. \$HOME/.ssh/rc should be writable only by the user, and need not be readable by anyone else.

### /etc/ssh/sshrc

Similar to \$HOME/.ssh/rc. This can be used to specify machine-specific login-time initializations globally. This file should be writable only by root, and should be world-readable.

### sshd(1M)

**ATTRIBUTES** | See attributes(5) for descriptions of the following attributes:

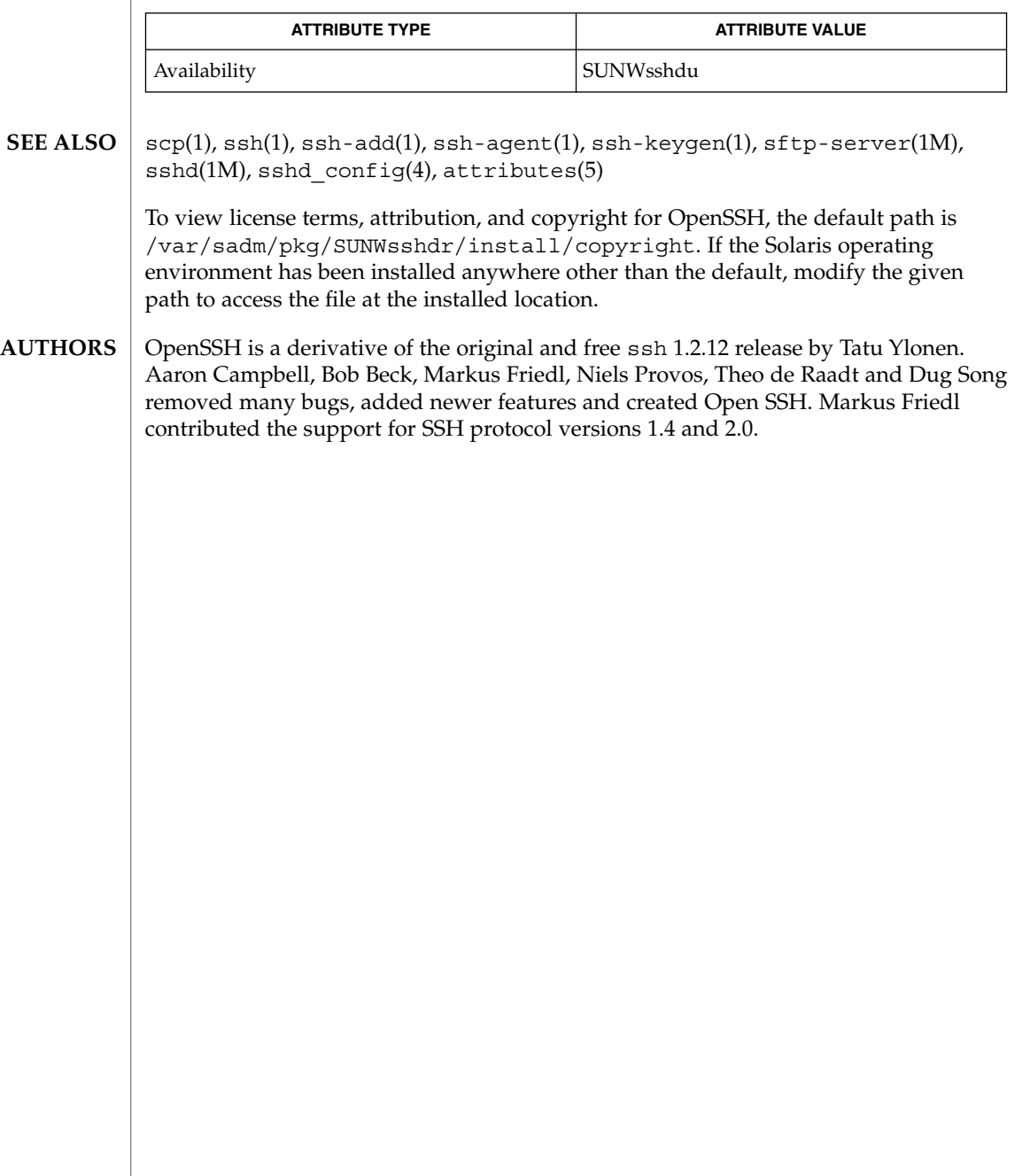

## statd(1M)

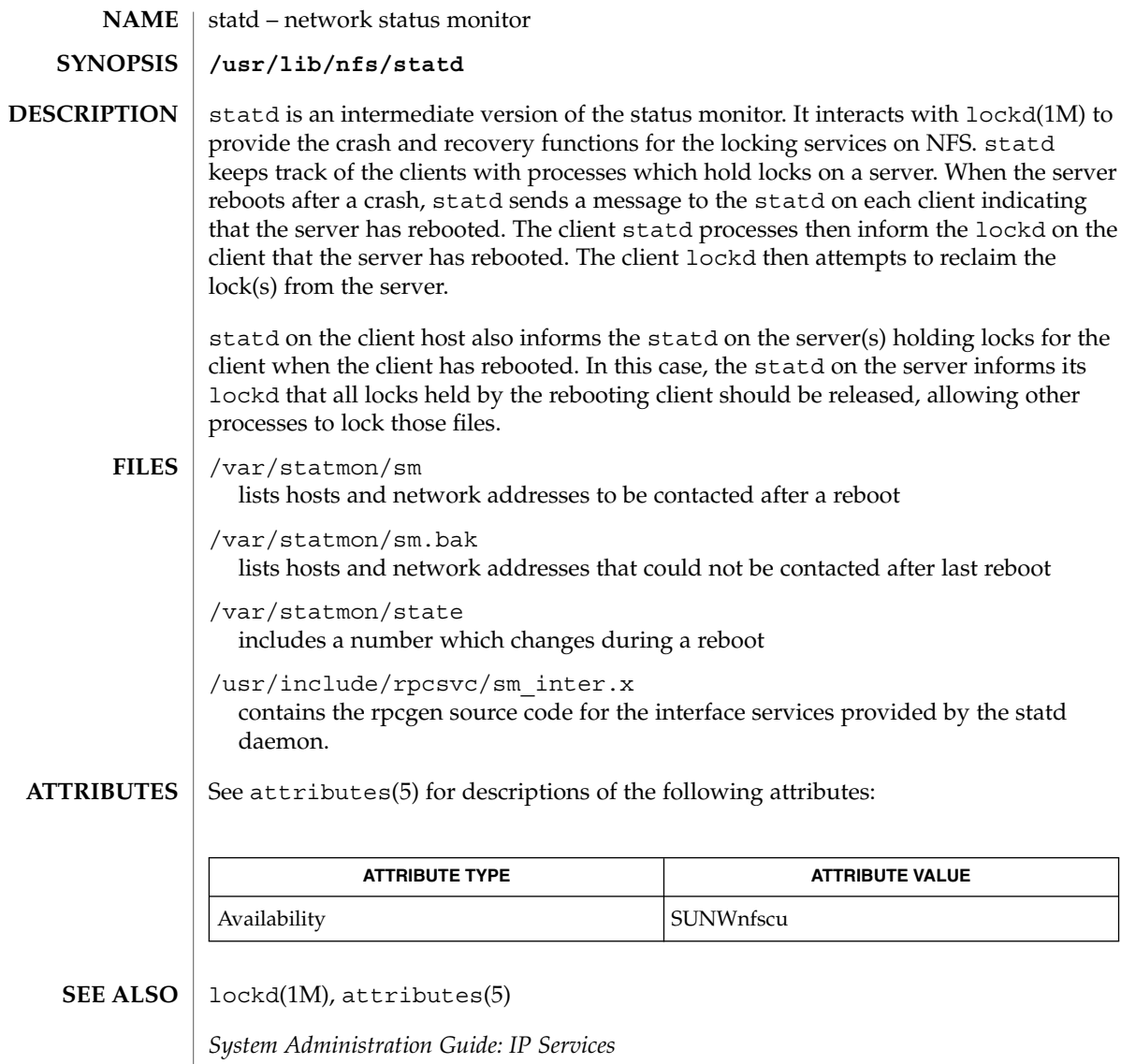

**NOTES** | The crash of a server is only detected upon its recovery.

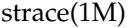

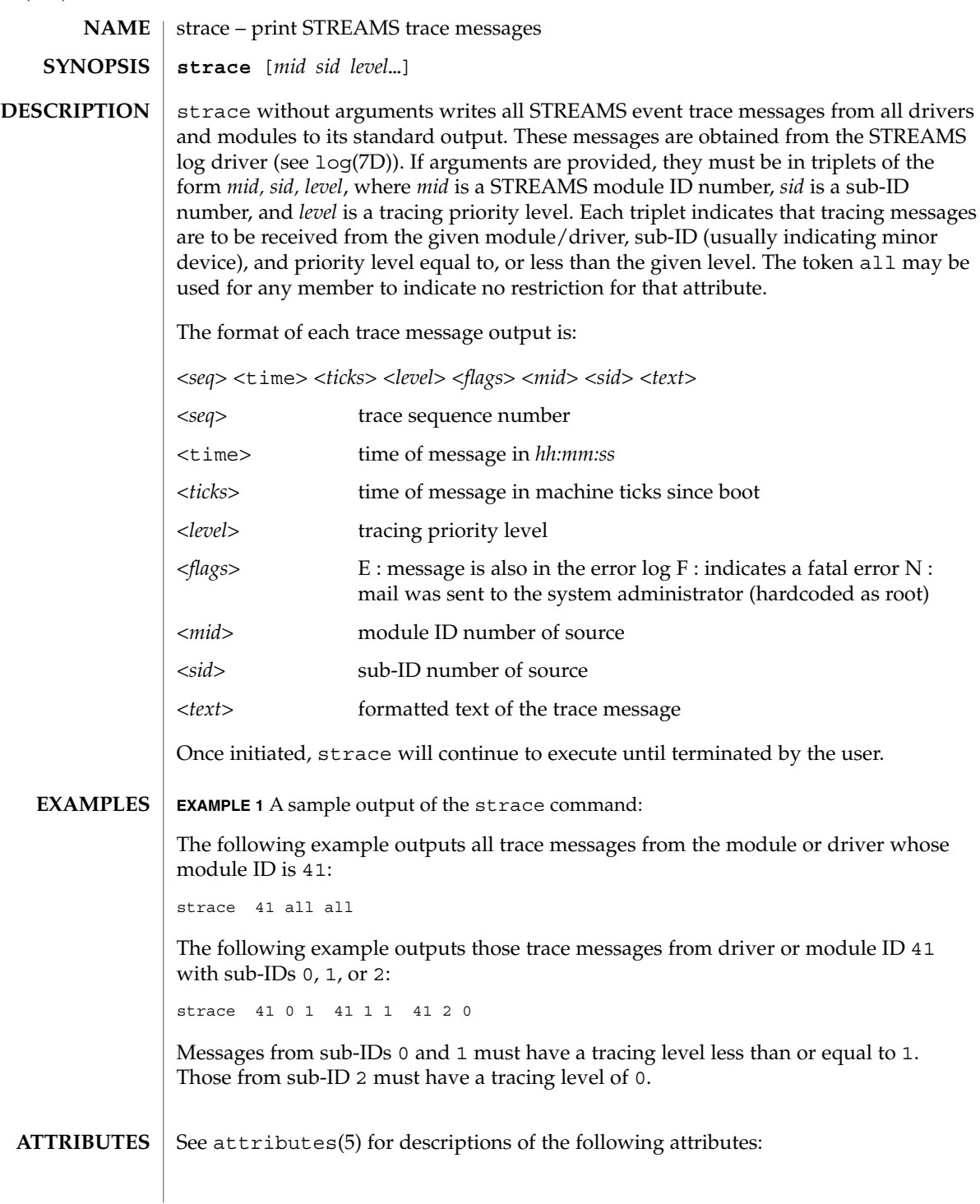

strace(1M)

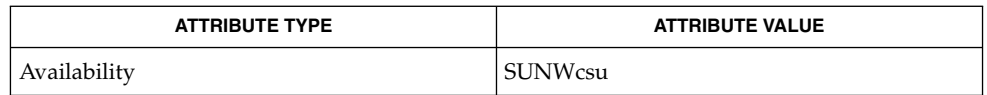

attributes(5), log(7D) **SEE ALSO**

*STREAMS Programming Guide*

- **NOTES**
- There is no restriction to the number of strace processes opening the STREAMS log driver at a time.
- The log-driver records the list of the triplets specified in the command invocation, and compares each potential trace message against this list to decide if it should be formatted and sent up to the strace process. Hence, long lists of triplets will have a greater impact on overall STREAMS performance. Running strace will have the most impact on the timing of the modules and drivers generating the trace messages that are sent to the strace process. If trace messages are generated faster than the strace process can handle them, some of the messages will be lost. This last case can be determined by examining the sequence numbers on the trace messages output.

strclean(1M)

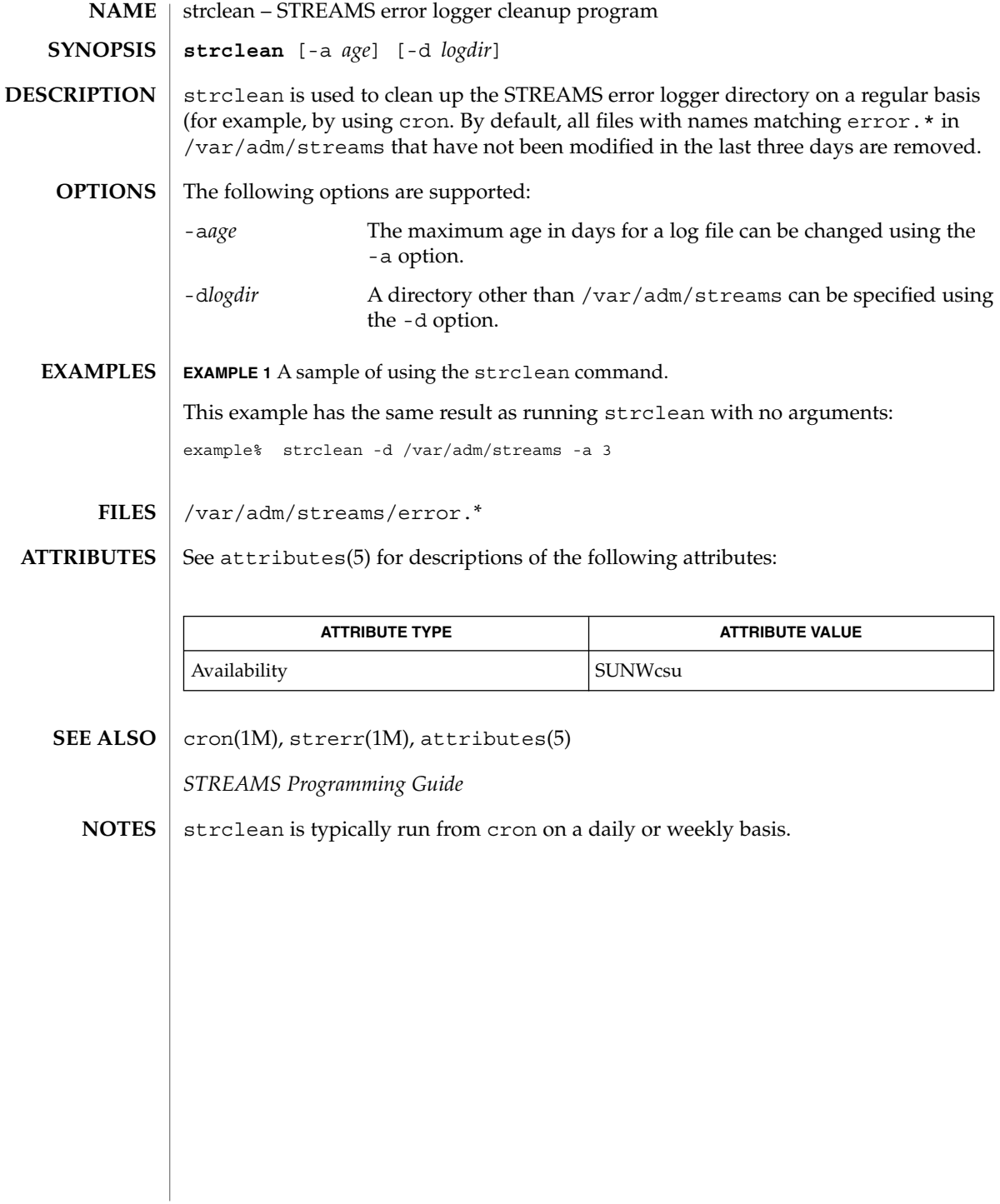

# **NAME**

strerr – STREAMS error logger daemon

**strerr SYNOPSIS**

**DESCRIPTION**

strerr receives error log messages from the STREAMS log driver (see log(7D)) and appends them to a log file. The resultant error log files reside in the directory /var/adm/streams, and are named error.*mm*-dd, where *mm* is the month and dd is the day of the messages contained in each log file.

The format of an error log message is:

<*seq*> <time> <*ticks*> <*flags*> <*mid*> <*sid*> <*text*>

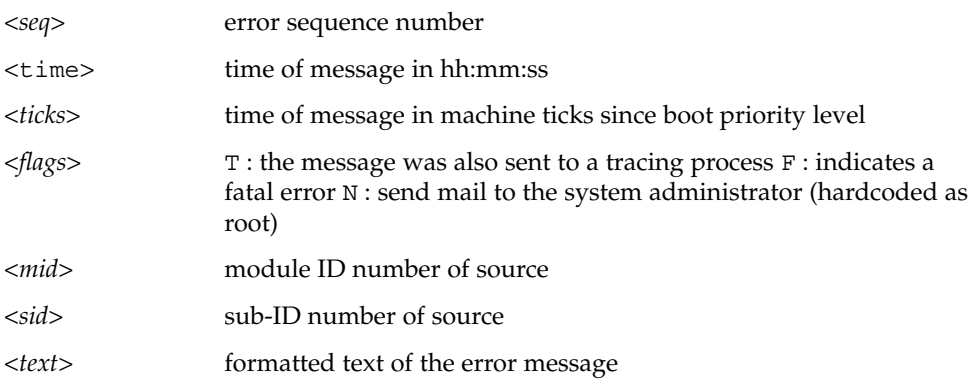

Messages that appear in the error log are intended to report exceptional conditions that require the attention of the system administrator. Those messages which indicate the total failure of a STREAMS driver or module should have the F flag set. Those messages requiring the immediate attention of the administrator will have the N flag set, which causes the error logger to send the message to the system administrator using mail. The priority level usually has no meaning in the error log but will have meaning if the message is also sent to a tracer process.

Once initiated, strerr continues to execute until terminated by the user. It is commonly executed asynchronously.

/var/adm/streams/error.*mm*-dd error log file. **FILES**

**ATTRIBUTES**

See attributes(5) for descriptions of the following attributes:

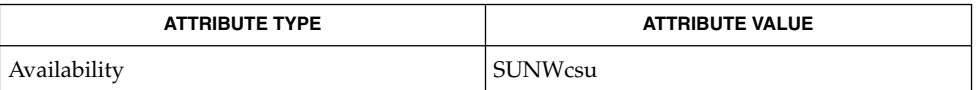

attributes(5), log(7D) **SEE ALSO**

*STREAMS Programming Guide*

System Administration Commands **1601**

strerr(1M)

There is no restriction to the number of strerr processes opening the STREAMS log driver at a time. **NOTES**

> If a module or driver is generating a large number of error messages, running the error logger will cause a degradation in STREAMS performance. If a large burst of messages are generated in a short time, the log driver may not be able to deliver some of the messages. This situation is indicated by gaps in the sequence numbering of the messages in the log files.

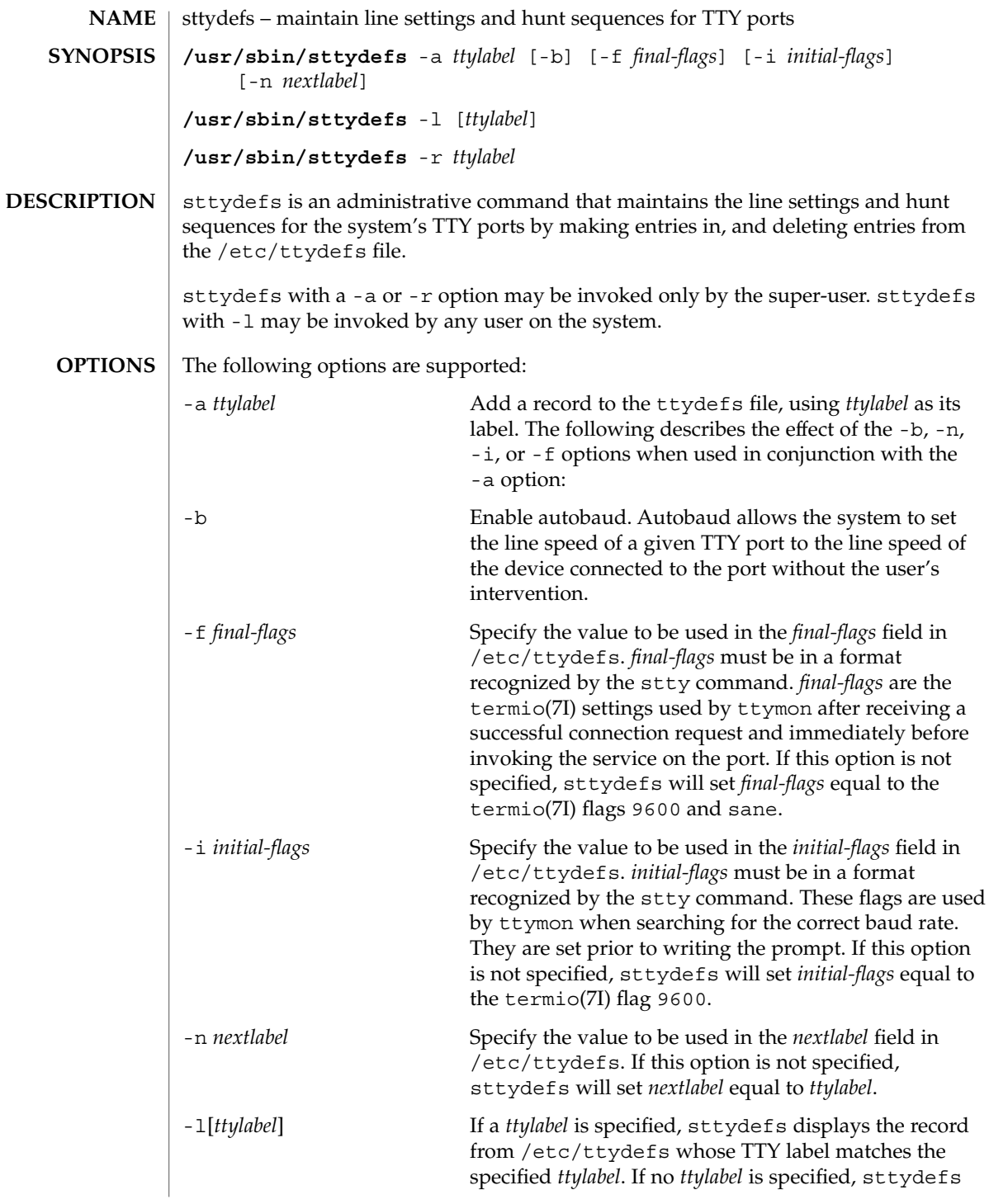

sttydefs(1M)

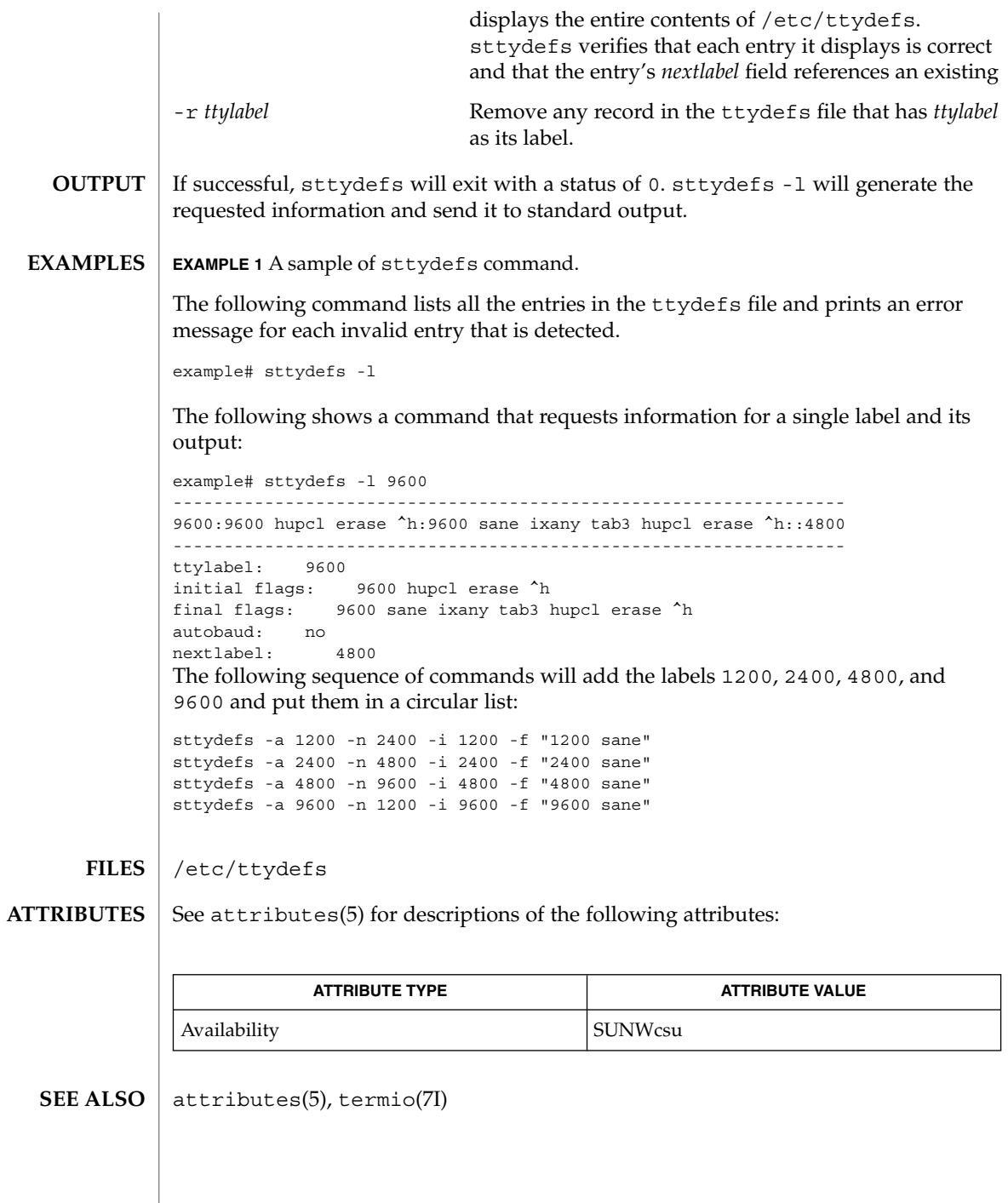

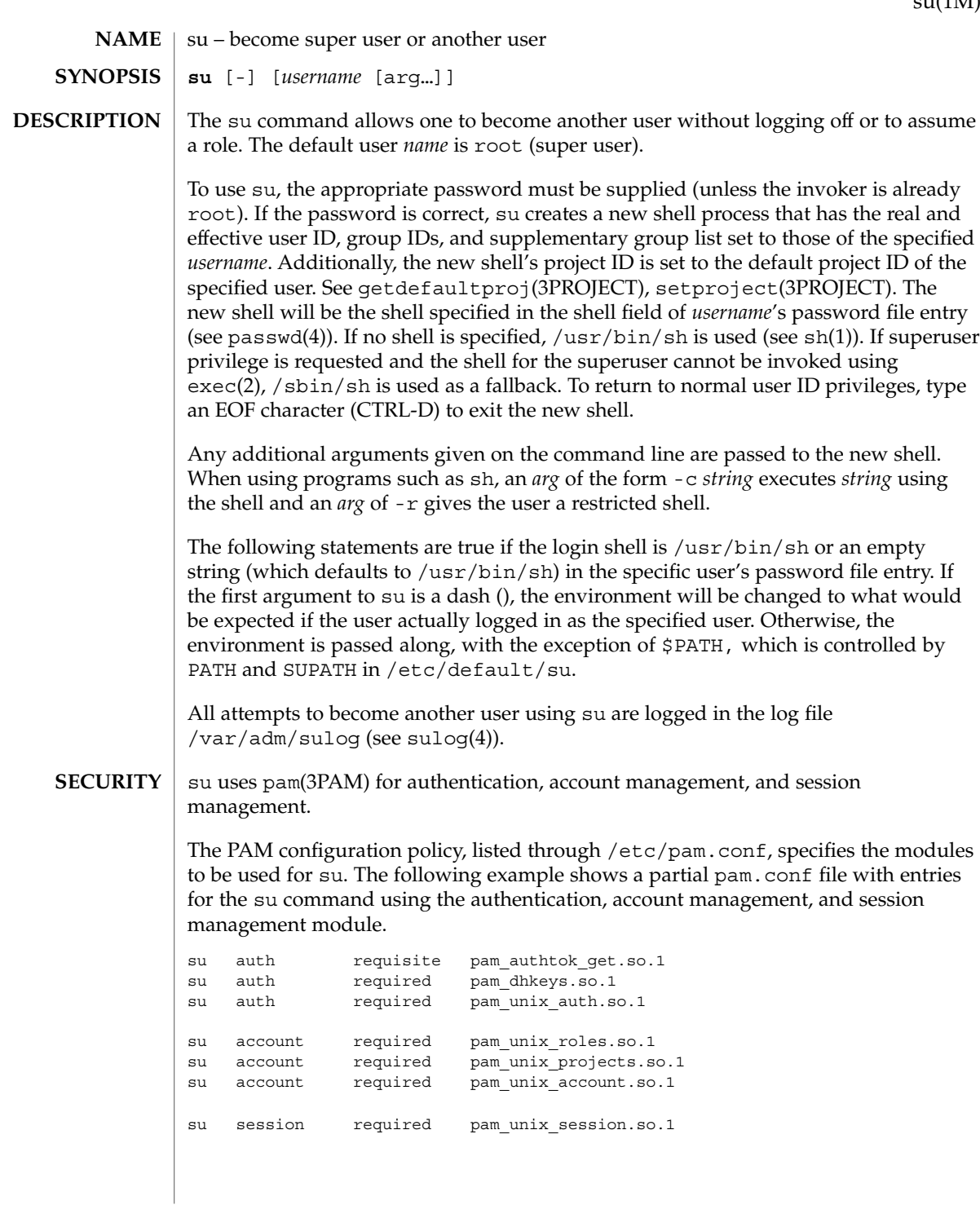

su(1M)

su(1M)

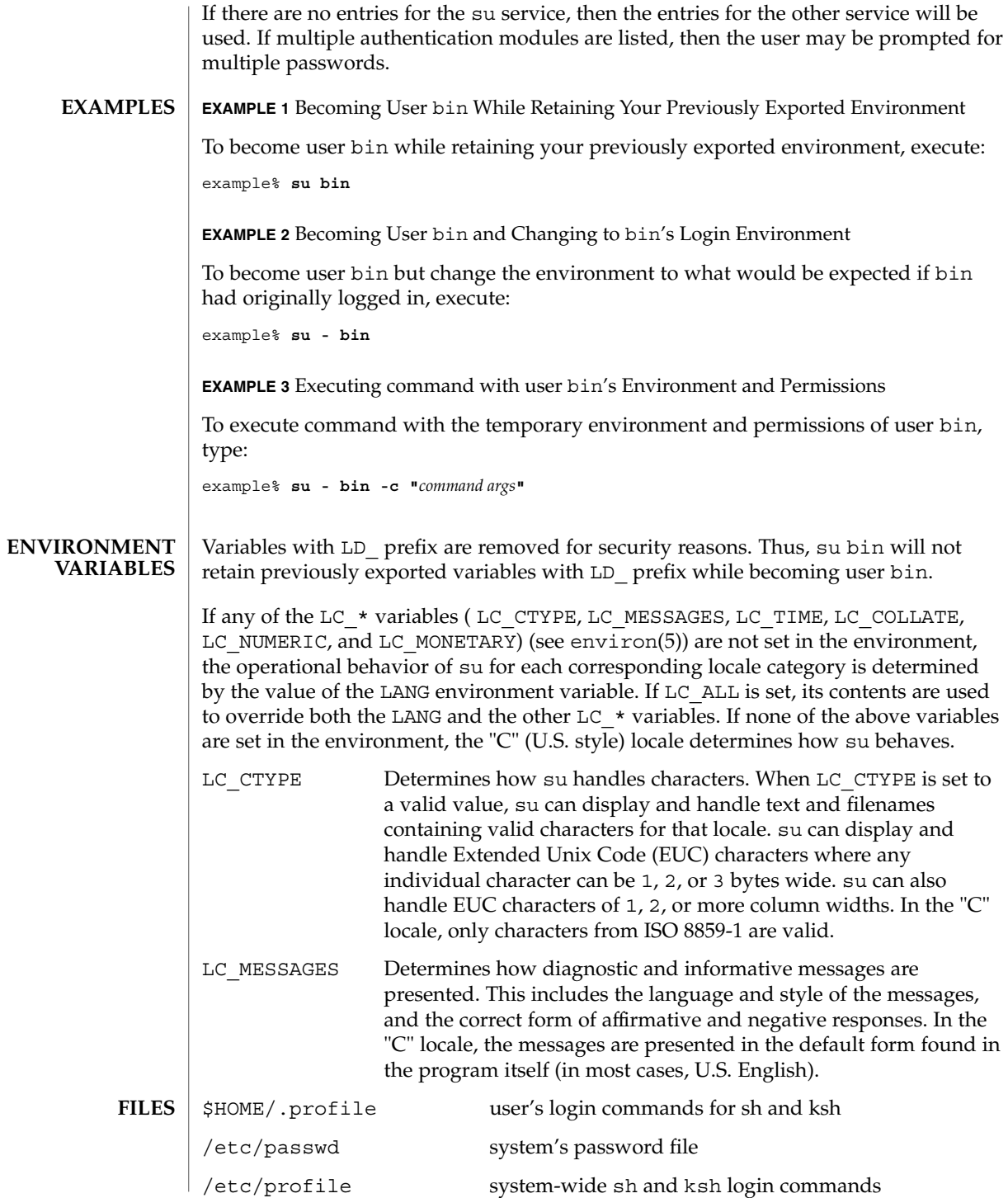

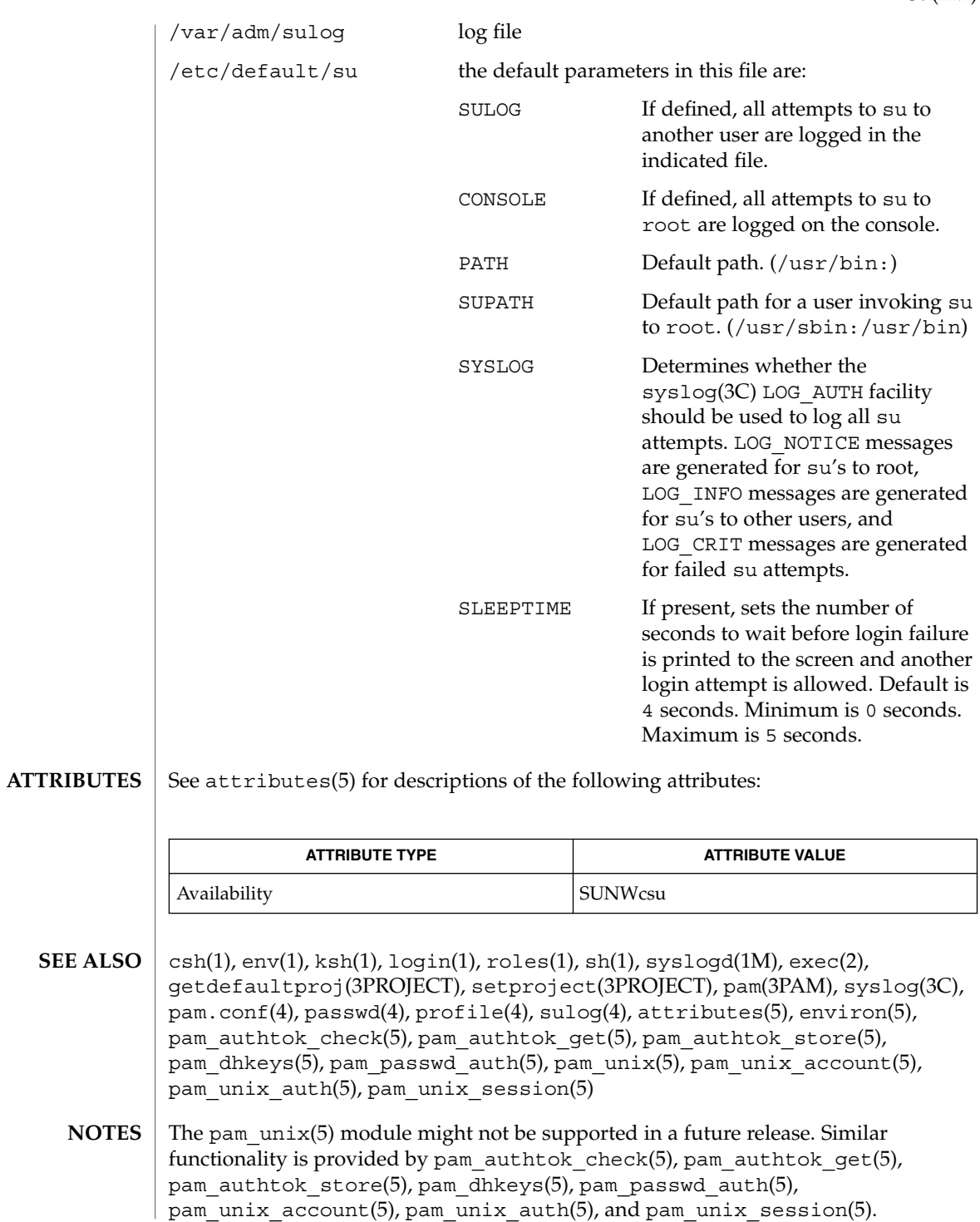

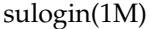

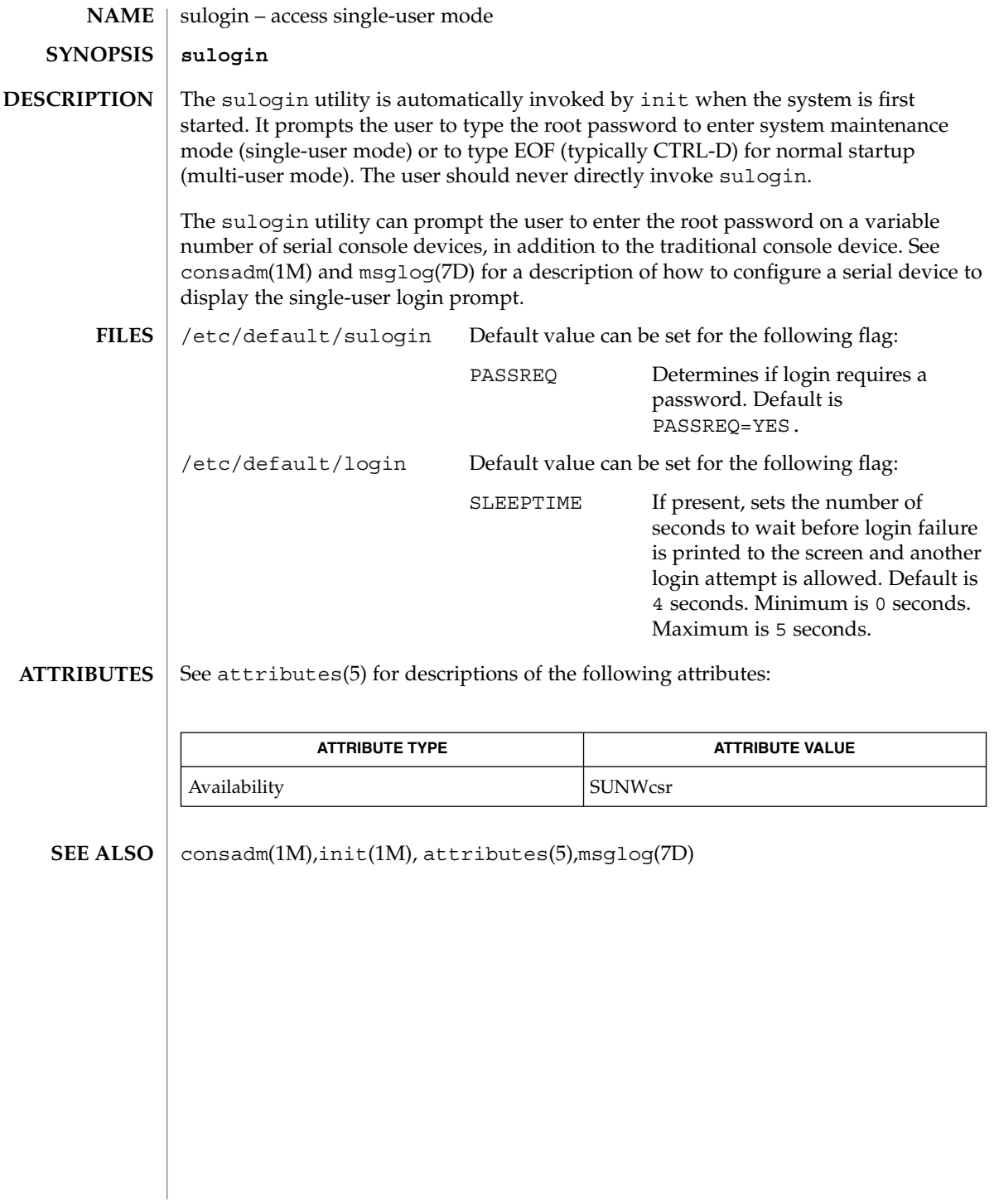

### suninstall(1M)

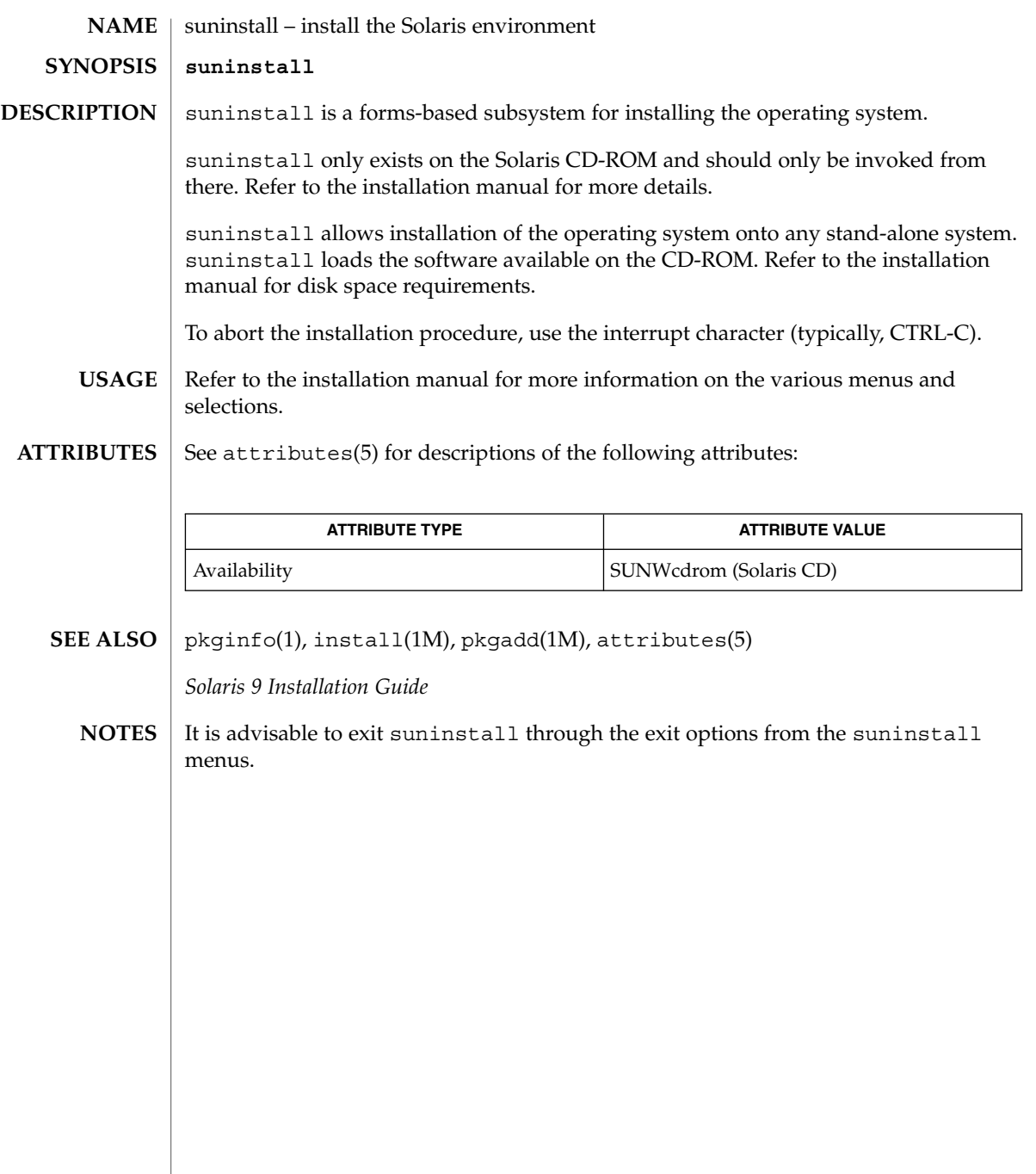

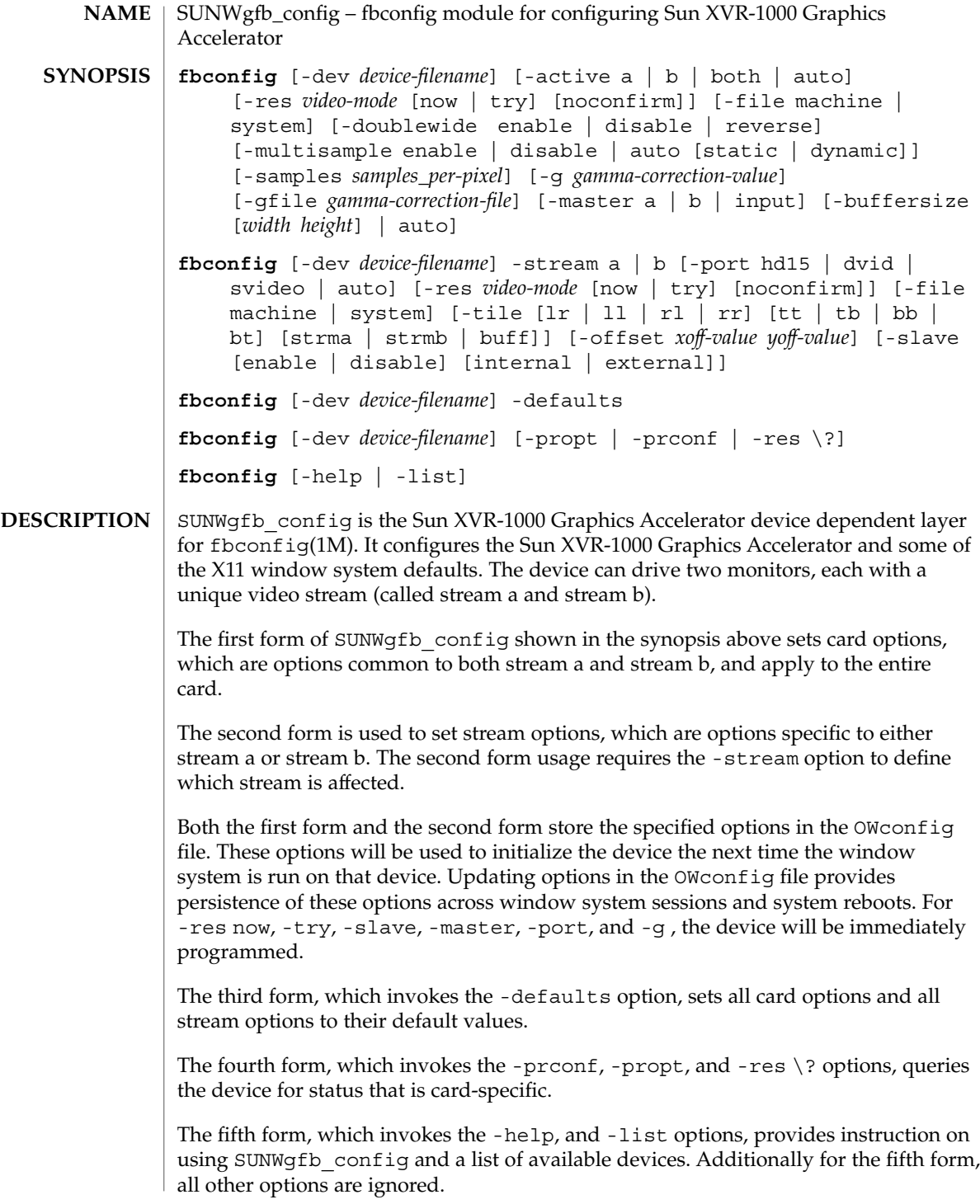

**1610** man pages section 1M: System Administration Commands • Last Revised 1 Feb 2002

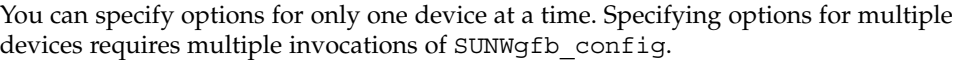

Only Sun XVR-1000 Graphics Accelerator-specific options can be specified through SUNWqfb\_config. The normal window system options for specifying default depth, default visual class, and so forth are still specified as device modifiers on the command line when the X server is started.

You can also specify the OW config file that is to be updated. By default, the machine-specific file in the /etc/openwin directory tree is updated. You can use the -file option to specify an alternate file. For example, the system-global OWconfig file in the /usr/openwin directory tree can be updated instead.

#### -dev *device-filename* **GENERAL OPTIONS**

Specifies the device's special file. The default is /dev/fb.

-file machine | system

Specifies which OWconfig file to update. If machine, the machine-specific OWconfig file in the /etc/openwin directory tree is used. If system, the global OWconfig file in the /usr/openwin directory tree is used. If the file does not exist, it is created.

-res *video-mode* [ now | try [ noconfirm ] ]

Specifies the video mode used to drive the monitor connected to the specified device. If -res is invoked without specifying -stream, then the last setting for -active will determine which *video-mode* value(s) are modified. If -active is set to both or auto, then both stream *video-mode* values will be modified.

The *video-mode* argument specifies resolution and timing information for the display (for example, SUNW\_STD\_1280x1024x76). The naming convention for the *video-mode* specifier is: < *origin* >\_< *type* >\_< *width* >x< *height* >x< *rate* >. The elements of the specifier are described as follows:

### *origin*

This can be one of:

- SUNW, Sun derived resolution
- VESA, Video Electronics Standards Association-derived resolution
- other, other source

### *type*

This can be one of:

- STD, normal resolution, usable by most display devices
- DIG, resolution tuned only for LCD flat panels
- INT, interlaced
- STEREO, stereo

### width

screen width in pixels

### height

screen height in pixels

System Administration Commands **1611**

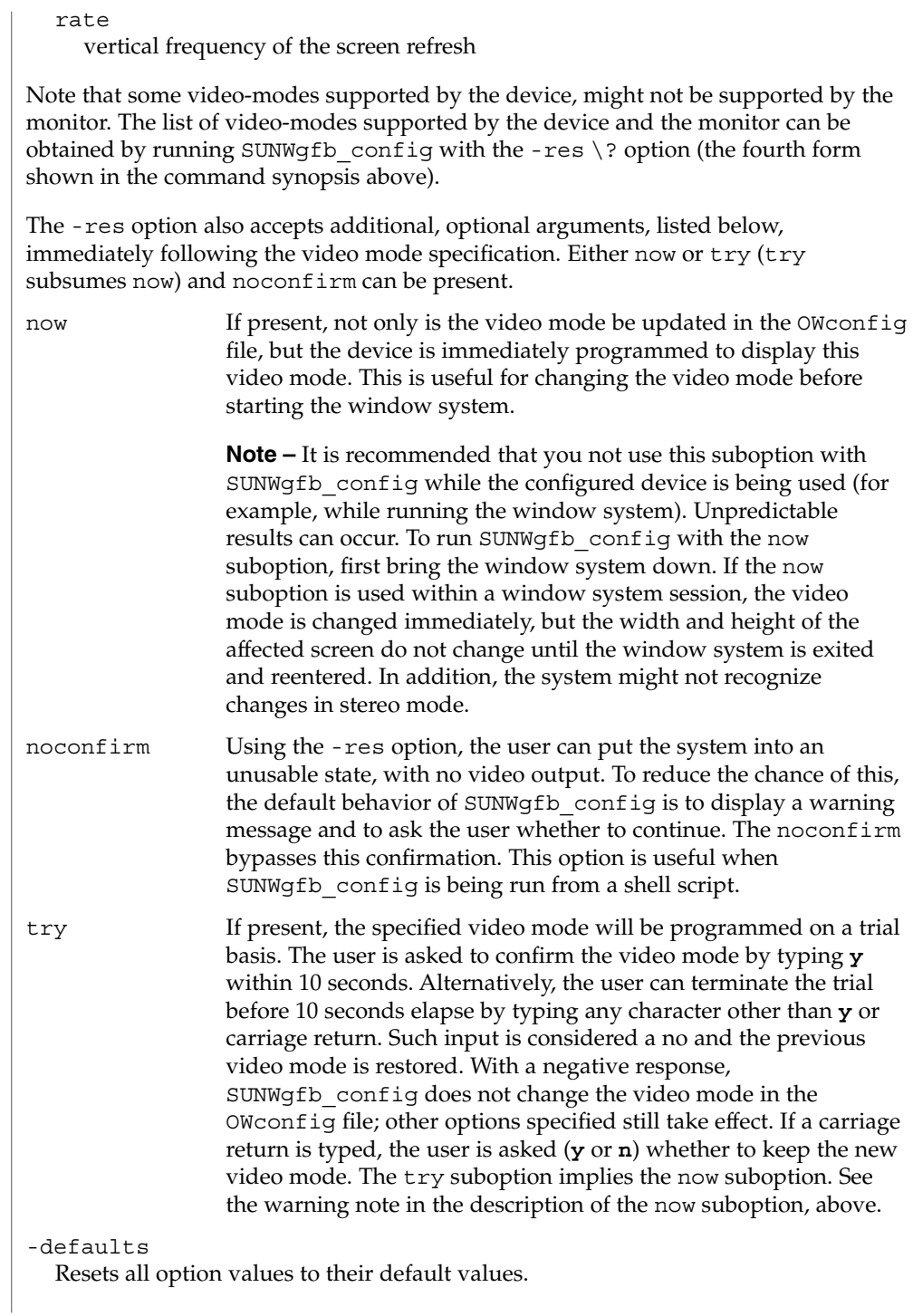

```
-propt
```
Displays the current values of all options in the OWconfig file specified by the -file option for the device specified by the -dev option. Displays the values of options as they will be in the OWconfig file after the call to SUNWgfb\_config completes. The following is an example display:

```
--- OpenWindows Configuration for /dev/fbs/gfb0 ---
                      OWconfig: machine
                      Active Streams: both
                      Samples Per Pixel: 2
                      Multisample Allocation Model: static
                     Multisample Mode: auto
                     Doublewide: disable
                      Gamma Correction Value: 2.22
                      --- OpenWindows Configuration for Stream a ---
                     Video Mode: SUNW_STD_1280x1024x76
                      --- OpenWindows Configuration for Stream b ---
                      Video Mode: VESA_STD_640x480x60
                   -prconf
                      Displays the XVR-1000 hardware configuration. The following is an example
                      display:
                      --- Hardware Configuration for /dev/fb (SUNWgfb0) ---
                      Type: Sun Graphics Accelerator
                      Part: 501-5865
                      Memory:
                             MAJC: 32MB
                              Texture: 256MB total
                              3DRAM64: 5.0M pixels
                      Versions: FCode 1.14 MCode 0.19 MAJC 2.1 FBC3 3.0 XChip 2.0
                      Video Streams:
                        Stream a
                              Current resolution Setting: SUNW_STD_1280x1024x76
                              Monitor/EDID data (13W3)
                                      Monitor Manufacturer: SUN
                                      Monitor Name: GDM-5410
                                     EDID: Version 1, Revision 2
                        Stream b
                              Current resolution Setting: VESA_STD_640x480x60
                              Port: svideo
                   -help
                      Displays a list of the SUNWgfb config command line options, along with a brief
                      explanation of each.
                   -res \?
                      Displays list of defined video-mode names.
                   -active a | b | both | auto
                      Specifies which streams are enabled. both select both streams. The default is auto,
                      which means whichever stream is chosen by the console.
CARD OPTIONS
```

```
-multisample enable | disable | auto
```
### [ static | dynamic ]

The suboptions for -multisample are described as follows:

### disable No multisample is possible.

enable

Multisample is possible but is selected on a per-application basis.

### auto

All Sun OpenGL applications are rendered using multisampling.

### static

Multisample allocation occurs at X startup/config load time. The config *samples\_per-pixel* or max parameter specifies the depth that is pre-allocated.

#### dynamic

OpenGL tasks allocate buffers themselves.

### -samples *samples\_per-pixel*

Specifies the number of samples/pixel to pre-allocate in static mode. Provides a hint to OpenGL in dynamic mode. The allowable choices for *samples\_per-pixel* are 2, 3, 4, 5, 6, 8, 10, 16, and max. The default is max, which means to use the maximum number of samples that can be supported with the amount of memory available.

### -doublewide enable | disable | reverse

This option makes it easy for you to combine both streams into one virtual display. If you specify enable, stream a is to the left of stream b. If reverse is specified, stream b is to the left of stream b. Both will be the same resolution defined with the -res option. If you specify disable, only one stream will be enabled.

### -g *gamma-correction value*

This option changes the gamma correction value. By default the gamma correction value is 2.22. Any value less than zero is illegal. This option can be used while the window system is running. Changing the gamma correction value will affect all the windows being displayed using gamma-corrected visuals. The gamma correction value is also saved in the OWconfig file for the next time the window system starts.

#### -gfile *gamma-correction file*

This option loads the gamma correction table from the specified file. This file should be formatted to provide the gamma correction values for R, G and B channels on each line. Each of these values should be in hexadecimal format and separated from each other by at least one space. This file should provide 1024 such triplets. An example of this file is as follows:

```
0x000 0x000 0x000
0x001 0x001 0x001
0x002 0x002 0x002
...
...
0x3ff 0x3ff 0x3ff
```
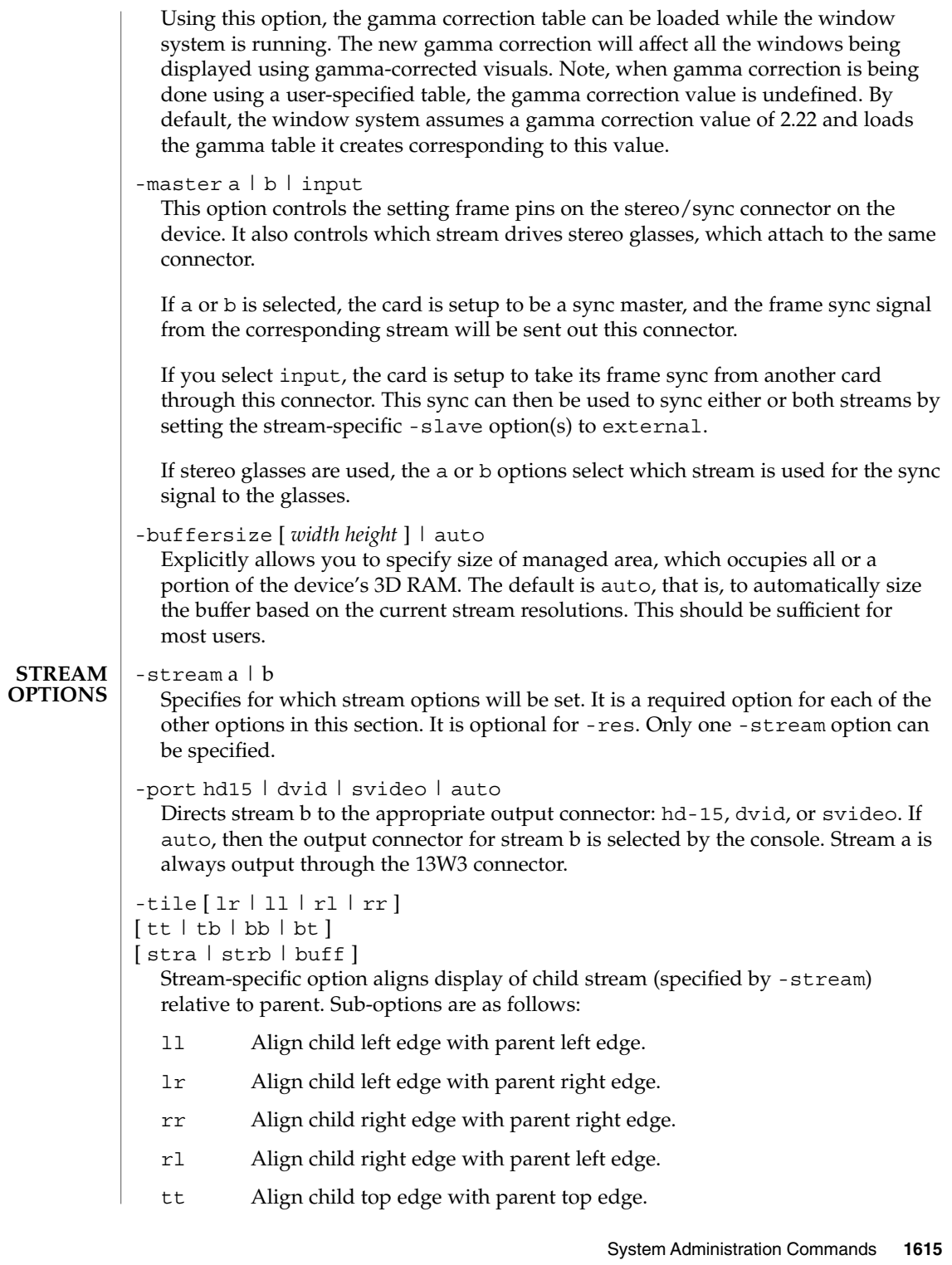

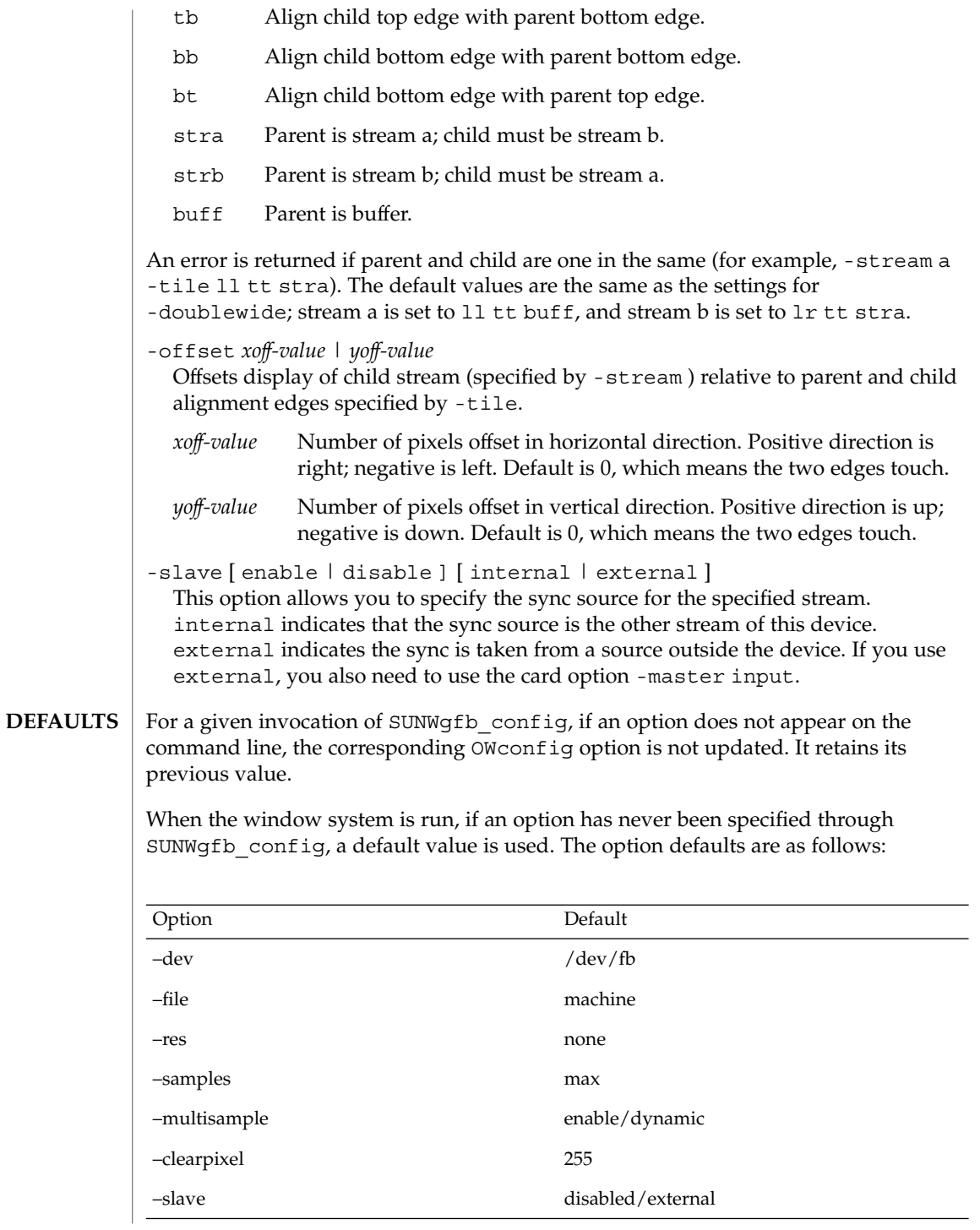

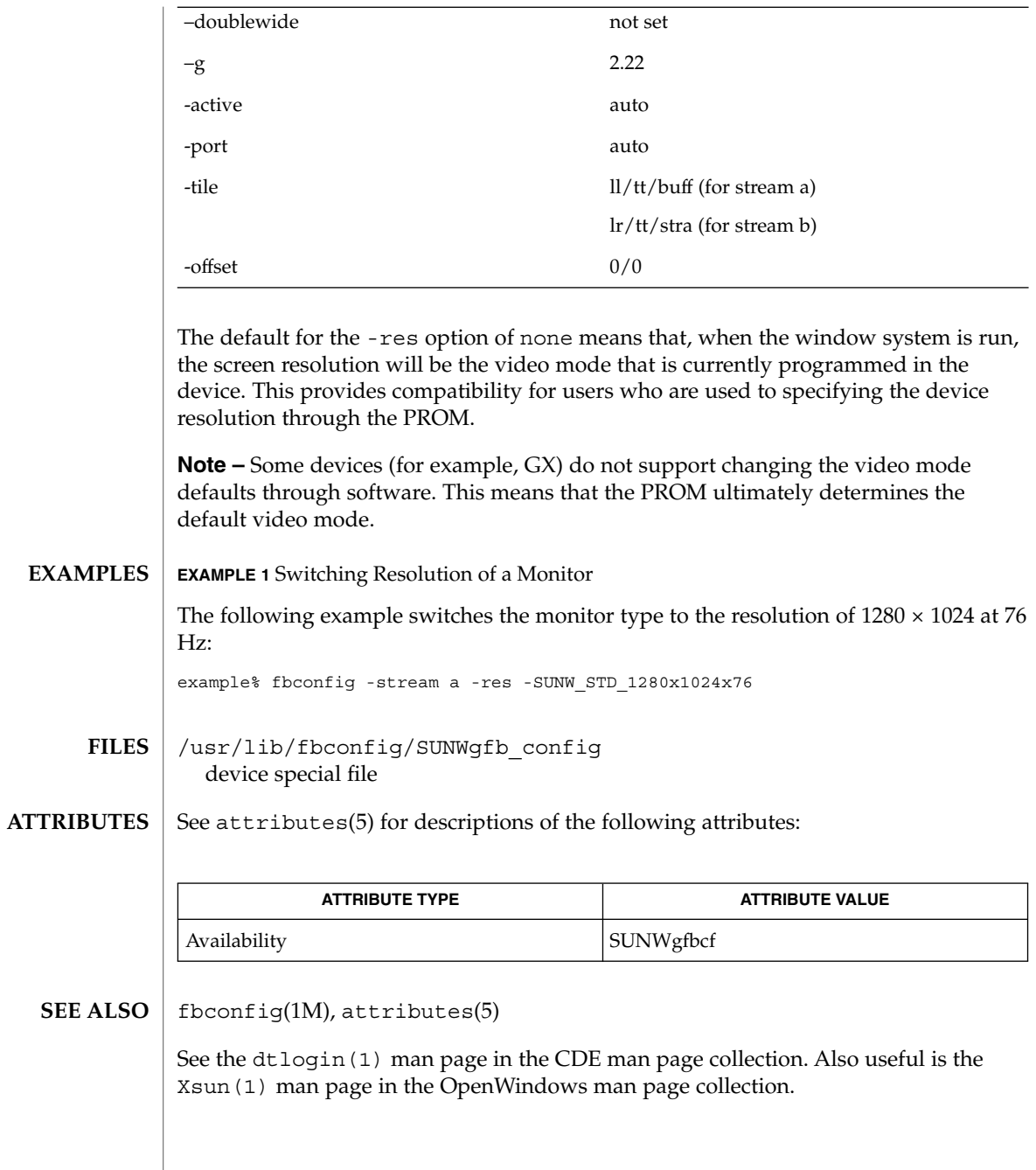

System Administration Commands **1617**

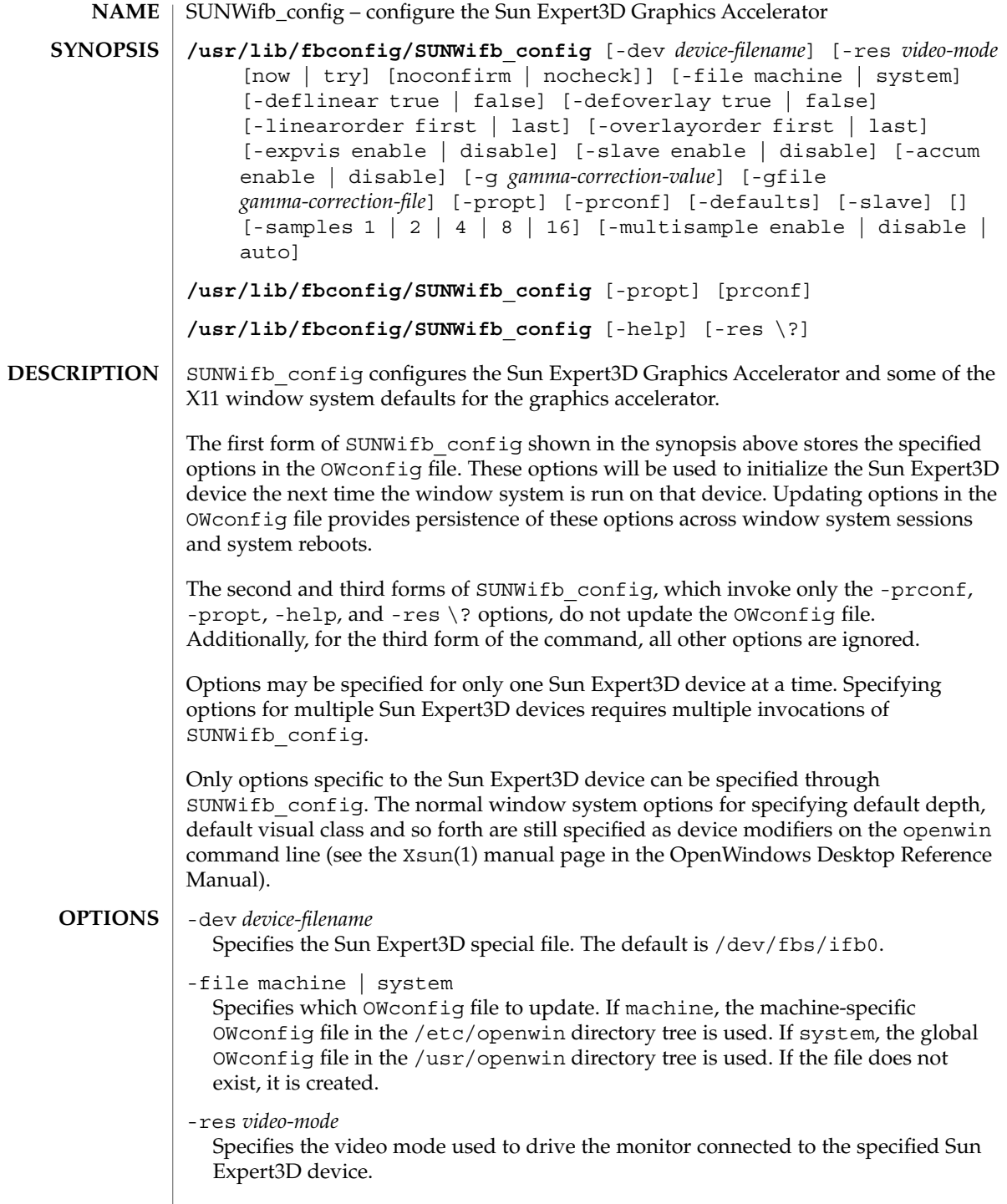

The format of these built-in video modes is:

*width*x*height*x*rate* where *width* is the screen width in pixels, *height* is the screen height in pixels, and *rate* is the vertical frequency of the screen refresh. The s suffix of 960x680x112s and 960x680x108s means that these are stereo video modes. The i suffix of 640x480x60i and 768x575x50i designates interlaced video timing. If absent, non-interlaced timing will be used. As a convenience, -res also accepts formats with @ (at sign) in front of the refresh rate instead of x. For example: 1280x1024@76. Note that some video-modes supported by the Sun Expert3D device might not be supported by the monitor. The list of video-modes supported by the Sun Expert3D device and the monitor can be obtained by running SUNWifb config with the -res \? option (shown in the command synopsis above). A list of all possible video-modes supported on the Sun Expert3D device is shown below: 1024x768x60 1024x768x70 1024x768x75 1024x768x75 1024x768x77 1024x800x84 1152x900x66 1152x900x76 1280x800x76 1280x1024x60 1280x1024x67 1280x1024x76 1280x1024x85 1280x1024x112s (Stereo) 960x680x112s (Stereo) 960x680x108s (Stereo) 640x480x60 640x480x60i (Interlaced) 768x575x50i (Interlaced) 1440x900x76 1600x1000x66 1600x1000x76 1600x1280x76 1792x1344x75 1920x1080x72 1920x1200x70

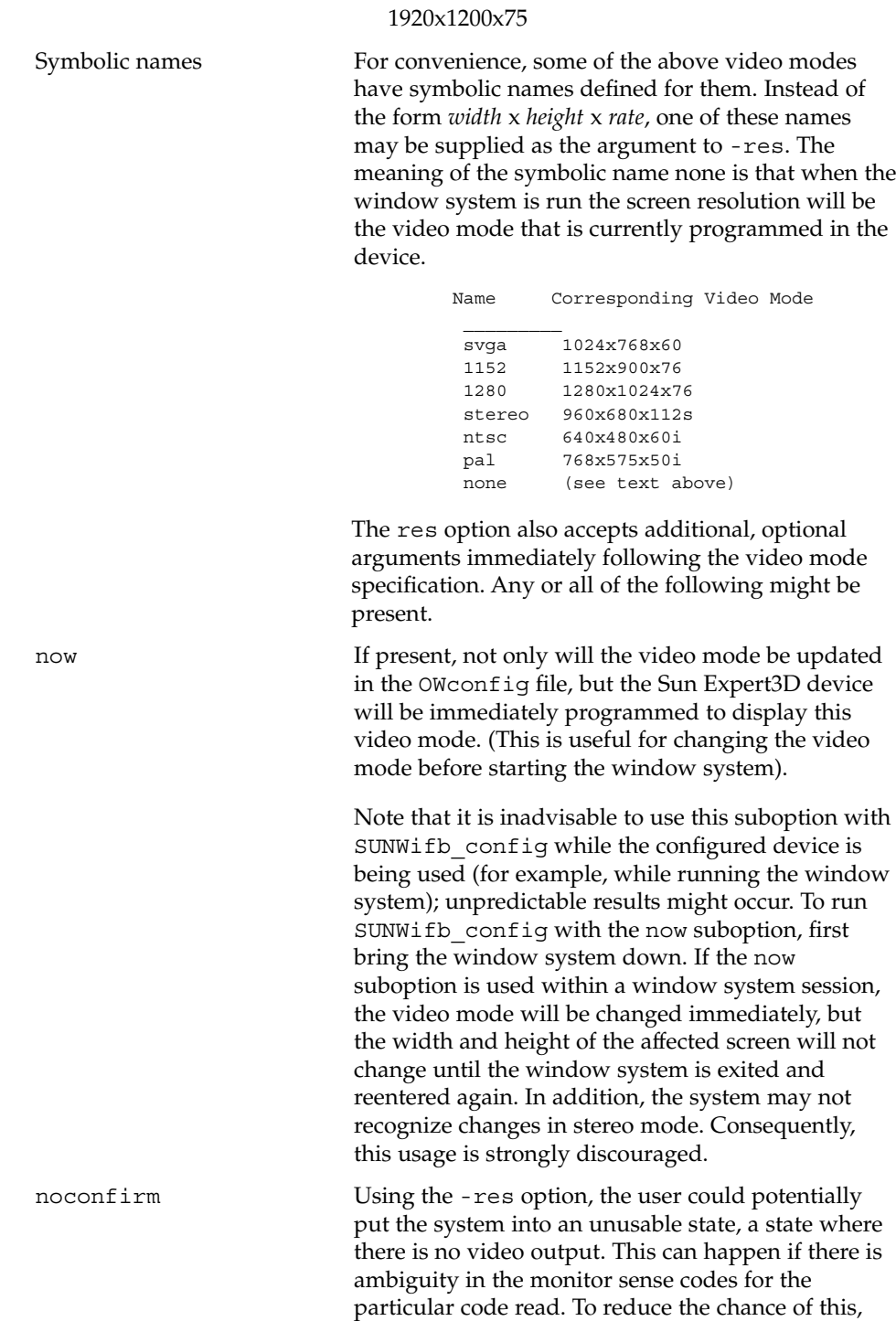
SUNWifb\_config(1M)

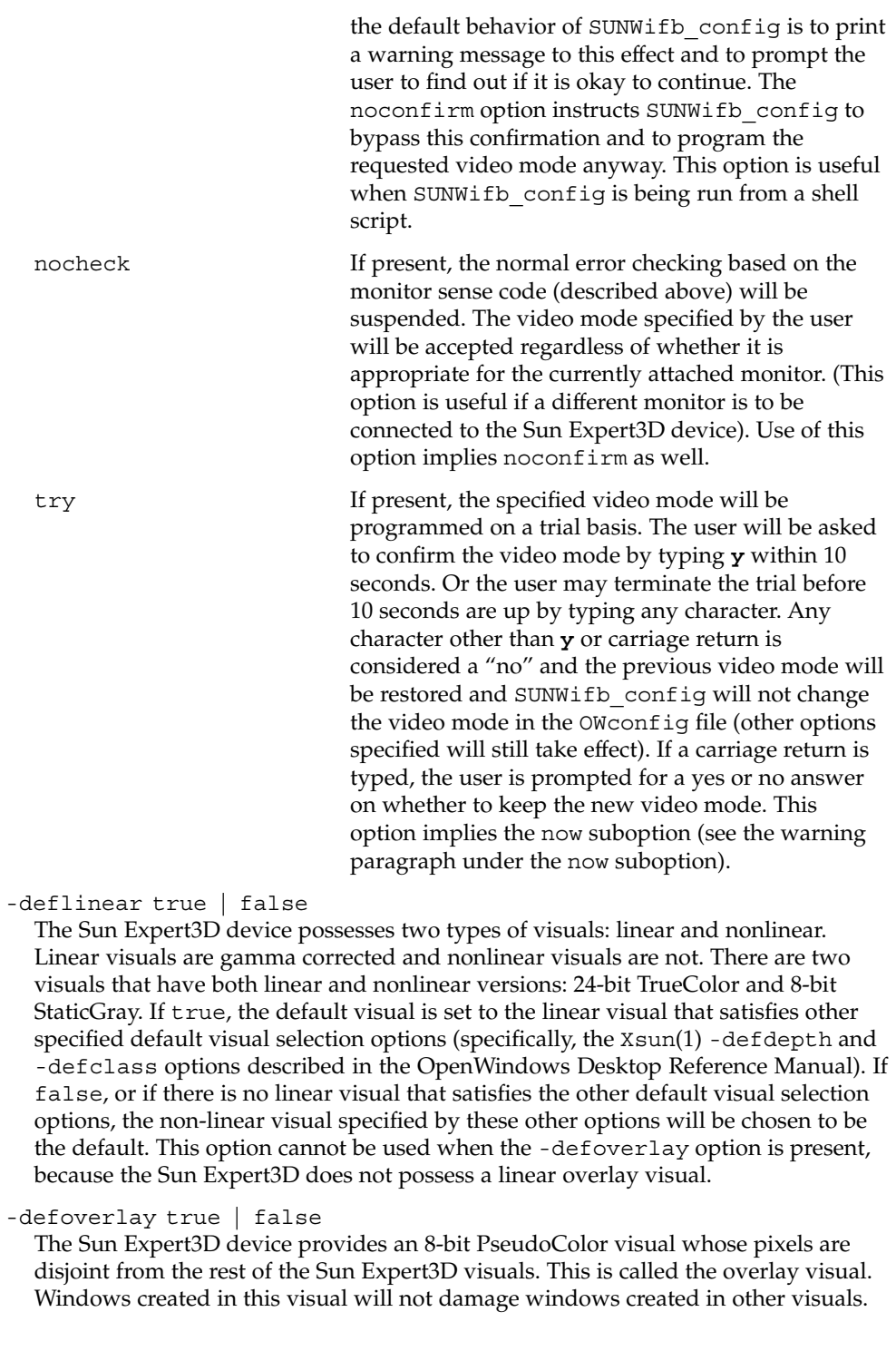

#### SUNWifb\_config(1M)

The converse, however, is not true. Windows created in other visuals will damage overlay windows. If the value of this option is true, the overlay visual will be made the default visual. If false, the nonoverlay visual that satisfies the other default visual selection options, such as -defdepth and -defclass, will be chosen as the default visual. See the Xsun(1) manual page in the OpenWindows Desktop Reference Manual. Whenever -defoverlay true is used, the default depth and class chosen on the openwin command line must be 8-bit PseudoColor. If not, a warning message will be printed and the -defoverlay option will be treated as false. This option cannot be used when the -deflinear option is present, because the Sun Expert3D device does not possess a linear overlay visual.

-linearorder first | last

If first, linear visuals will come before their non-linear counterparts on the X11 screen visual list for the Sun Expert3D screen. If last, the nonlinear visuals will come before the linear ones.

-overlayorder first | last

If -first, the depth 8 PseudoColor Overlay visual will come before the non-overlay visual on the X11 screen visual list for the Sun Expert3D screen. If last, the non-overlay visual will come before the overlay one.

-expvis enable | disable

If enabled, OpenGL Visual Expansion will be activated. Multiple instances of selected visual groups (8-bit PseudoColor, 24-bit TrueColor, and so forth) can be found in the screen visual list.

-slave enable | disable If enabled, the video for this frame buffer will be synced with the video of the display which is connected to it. For applications which support it buffers will also be swapped synchronously.

-accum enable | disable

If enabled, frame buffer memory is allocated for accelerated accumulation buffer for windows. If disabled, software accumulation buffering will be done for windows. Accelerated accumulation buffers for pBuffers are always available as memory allows.

-g *gamma-correction\_value*

This option allows changing the gamma correction value. All linear visuals provide gamma correction. By default the gamma correction value is 2.22. Any value less than zero is illegal. The gamma correction value is applied to the linear visual, which then has an effective gamma value of 1.0, which is the value returned by XSolarisGetVisualGamma(). See XSolarisGetVisualGamma(3) for a description of that function.This option can be used while the window system is running. Changing the gamma correction value will affect all the windows being displayed using the linear visuals.

-gfile *gamma-correction\_file*

This option loads gamma correction table from the specified file. This file should be formatted to provide the gamma correction values for R, G and B channels on each

line. Each of these values should be in hexadecimal format and separated from each other by at least one space. Also, this file should provide 1024 such triplets. An example of this file is as follows.

```
0x00 0x00 0x00
0x01 0x01 0x01
0x02 0x02 0x02
...
...
0x3ff 0x3ff 0x3ff
```
Using this option, the gamma correction table can be loaded while the window system is running. The new gamma correction will affect all the windows being displayed using the linear visuals. Note that, when gamma correction is being done using a user-specified table, the gamma correction value is undefined. By default, the window system assumes a gamma correction value of 2.22 and loads the gamma table it creates corresponding to this value.

#### -defaults

Resets all option values to their default values.

-propt

Prints the current values of all Sun Expert3D options in the OWconfig file specified by the -file option for the device specified by the -dev option. Prints the values of options as they will be in the OWconfig file after the call to SUNWifb\_config completes. This is a typical display:

```
--- OpenWindows Configuration for /dev/fbs/ifb0 ---
OWconfig: machine
Video Mode: 1280x1024x76
Accum: Disabled (do not allocate an accumulation buffer)
Default Visual: Non-Linear Normal Visual
Visual Ordering: Linear Visuals are last
                Overlay Visuals are last
OpenGL Visual Expansion: enabled
Gamma Correction Value: 2.22
Gamma Correction Table: Available
```
#### -prconf

Prints the Sun Expert3D hardware configuration. This is a typical display:

```
--- Hardware Configuration for /dev/fbs/ifb0 ---
PROM Information: @(#)ifb.fth 1.25 99/10/12 SMI
EDID Data: Available - EDID version 1 revision 1
Monitor possible resolutions: 1024x768x60, 1024x768x70, 1024x768x75,
1152x900x66, 1152x900x76, 1280x1024x67, 1280x1024x76, 960x680x112s,
640x480x60
Current resolution setting: 1280x1024x76
```
-help

Prints a list of the SUNWifb config command-line options, along with a brief explanation of each.

#### -samples 1 | 2 | 4 | 8 | 16

Requested number of samples to compute per display pixel. The requested number of samples per pixel will be used if -multisample is not disabled and resouces exist for the request.

Query the number of samples used with -propt (see above) or the xglinfo utility. The xglinfo utility can return the number of multisamples after you specify the option -multisample enable (see below).

-multisample enable | disable | auto

If set to disable, no multisample is possible. If set to enable, multisample is possible but is selected on a per-window basis using a library interface. If set to auto, all Sun OpenGL windows are rendered using multisampling.

Query the number of samples used with -propt (see above) or the xglinfo utility. The xglinfo utility can return the number of multisamples if -multisample is set to enable.

The xglinfo utility is shipped with the Sun OpenGL package, SUNWglrt. The man page for xglinfo is part of another Sun OpenGL package, SUNWgldoc.

For a given invocation of SUNWifb config command line if an option does not appear on the command line, the corresponding OWconfig option is not updated; it retains its previous value. When the window system is run, if an Sun Expert3D option has never been specified via SUNWifb config, a default value is used. The option defaults are as follows: **DEFAULTS**

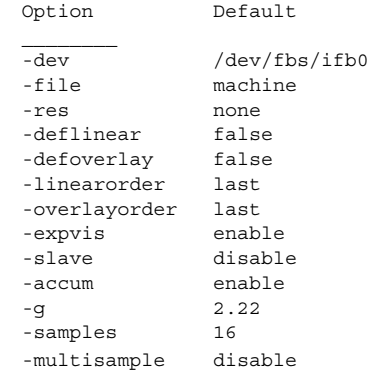

The default for the -res option of none means that, when the window system is run, the screen resolution will be the video mode that is currently programmed in the device. This design choice provides compatibility for users who are used to specifying the device resolution through the PROM. On some devices (for example, GX), this is the only way of specifying the video mode. This means that the PROM ultimately determines the default Sun Expert3D video mode.

## SUNWifb\_config(1M)

## **EXAMPLE 1** Changing Monitor Resolution The following example switches the monitor type to the resolution of 1280 x 1024 at 76 Hz: example% **/usr/lib/fbconfig/SUNWifb\_config -res 1280x1024x76** /dev/fbs/ifb0 device special file **EXAMPLES FILES**

**ATTRIBUTES**

See attributes(5) for descriptions of the following attributes:

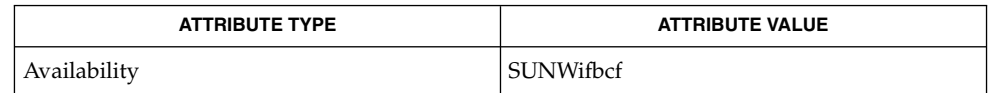

attributes(5), mmap(2), ifb(7D), fbio(7I) **SEE ALSO**

swap(1M)

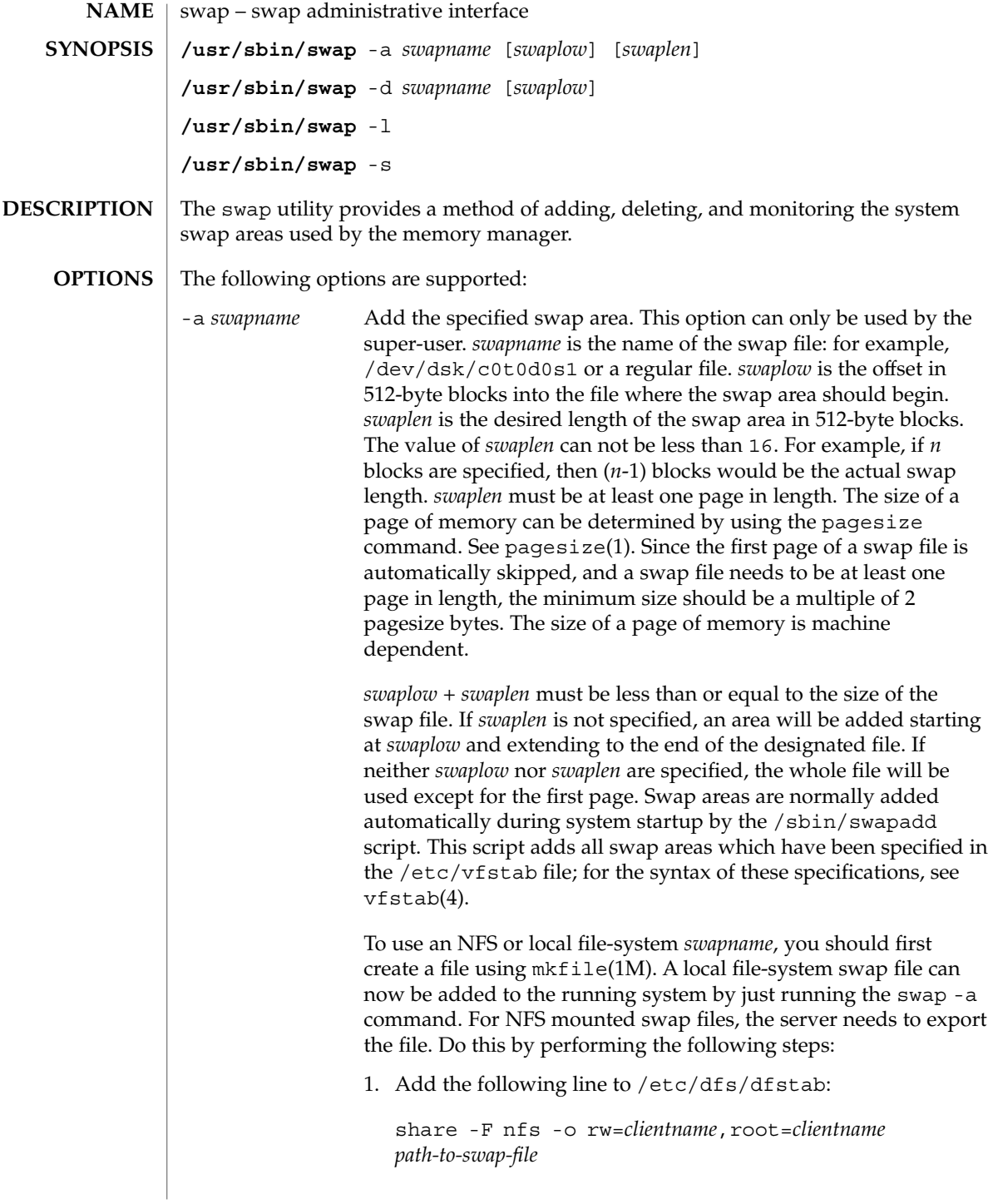

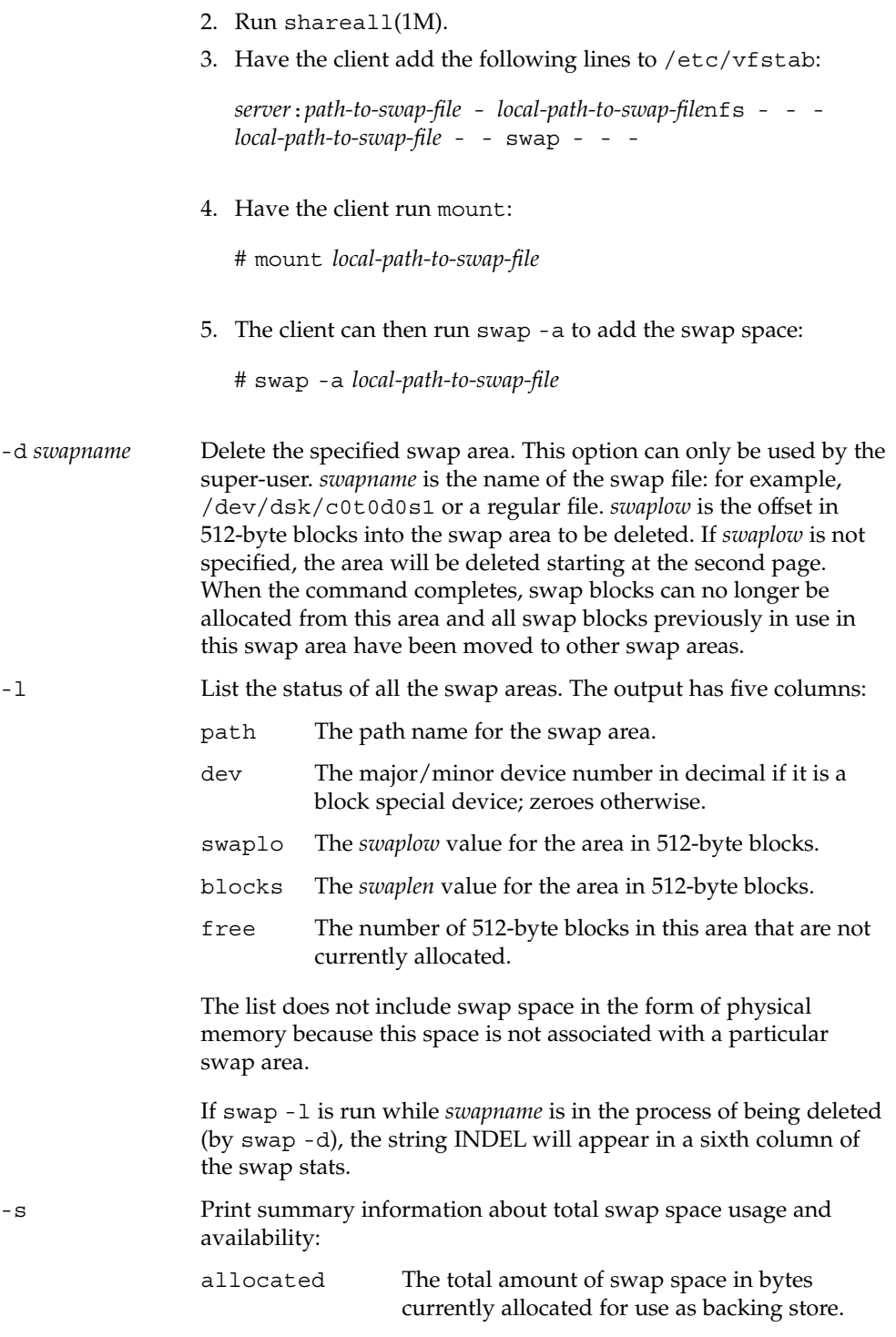

swap(1M)

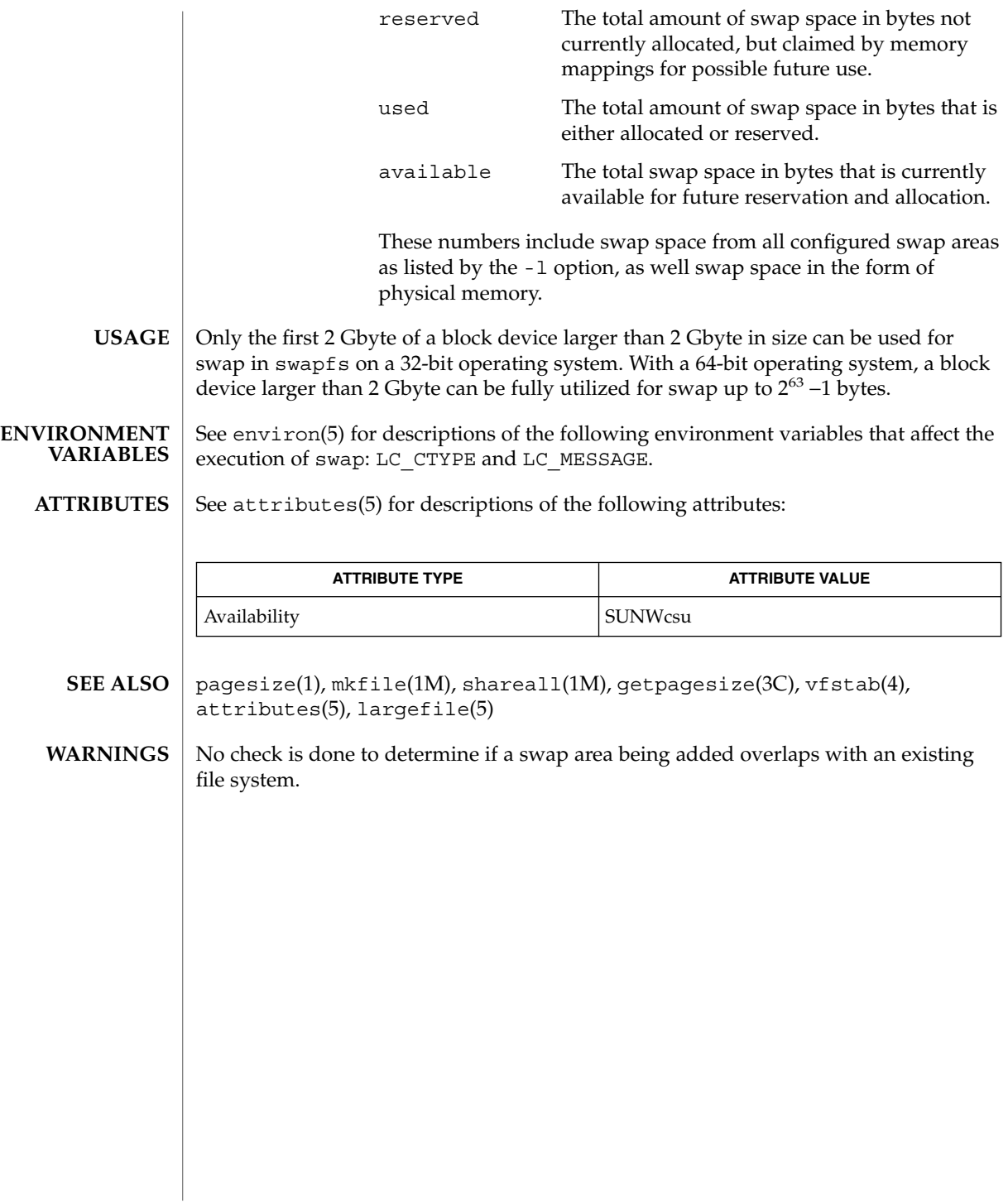

## swmtool(1M)

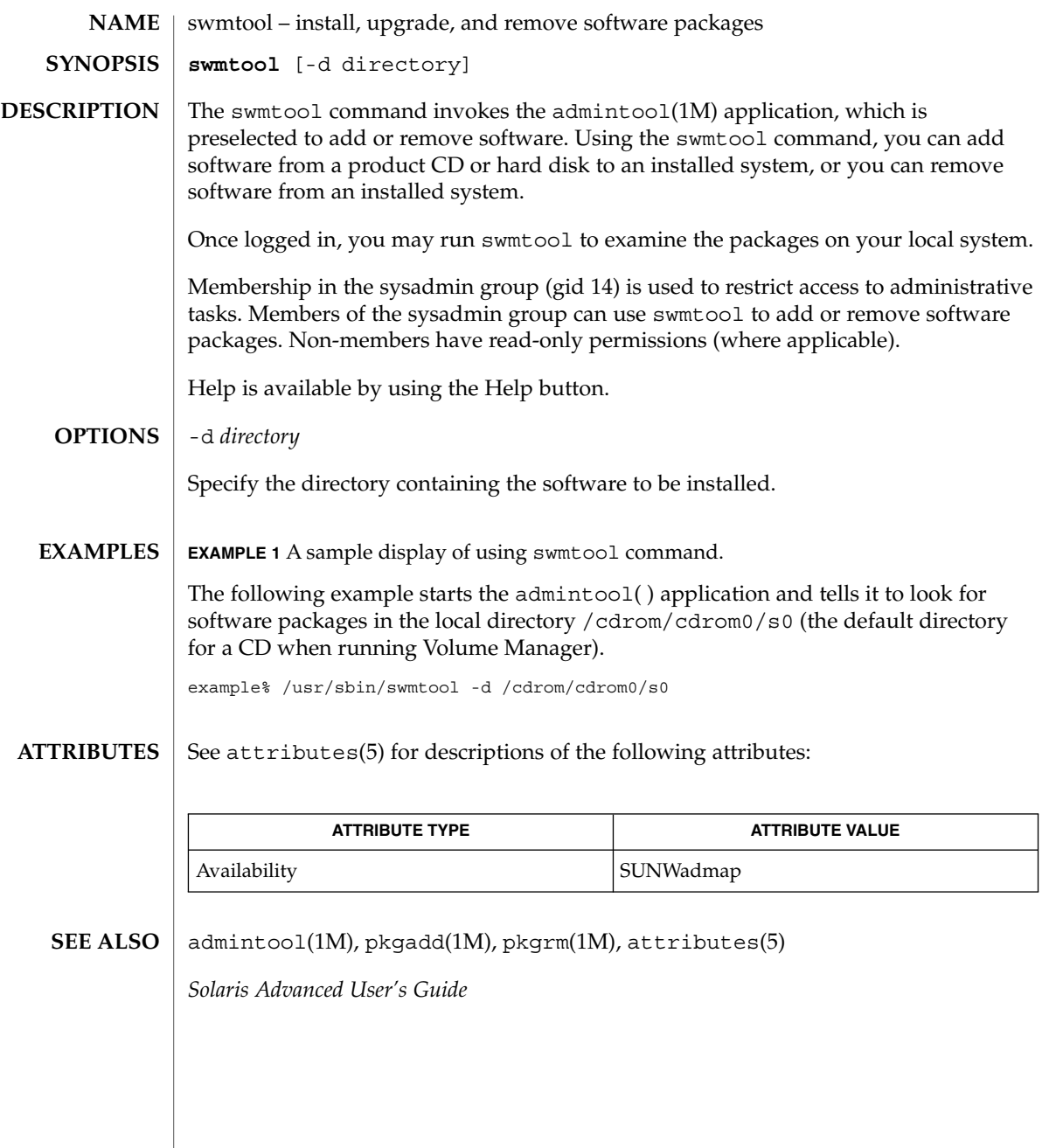

sxconfig(1M)

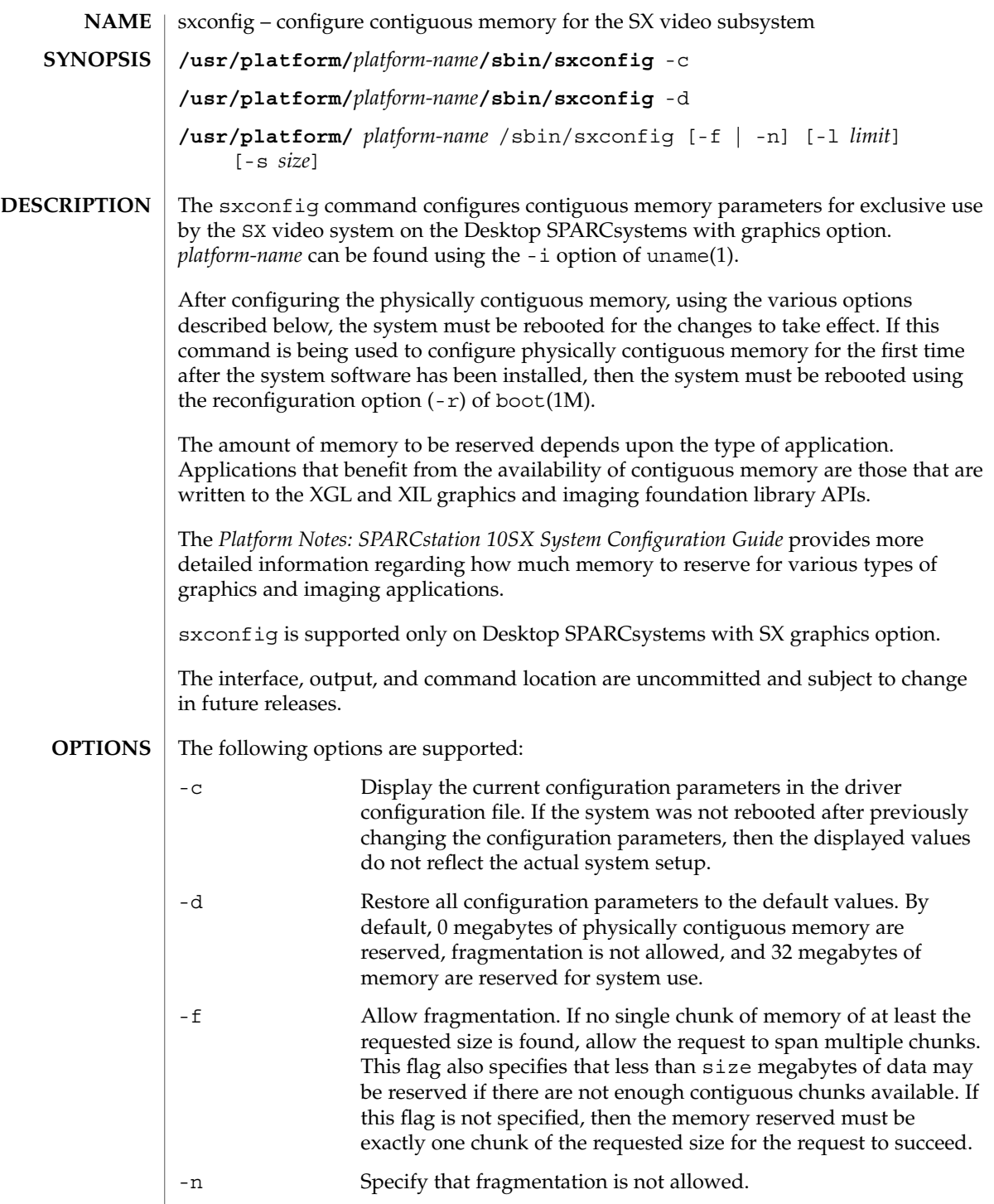

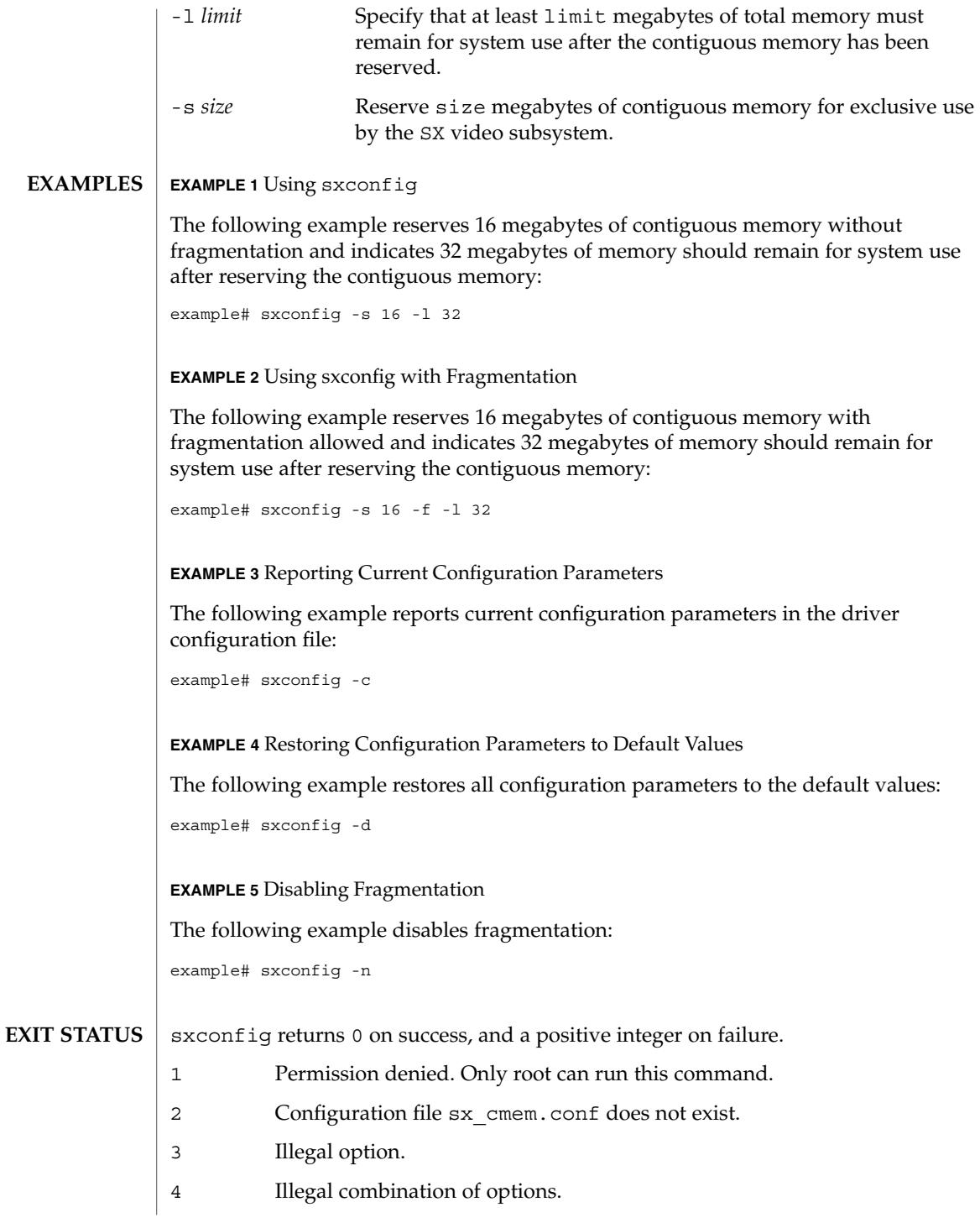

# sxconfig(1M)

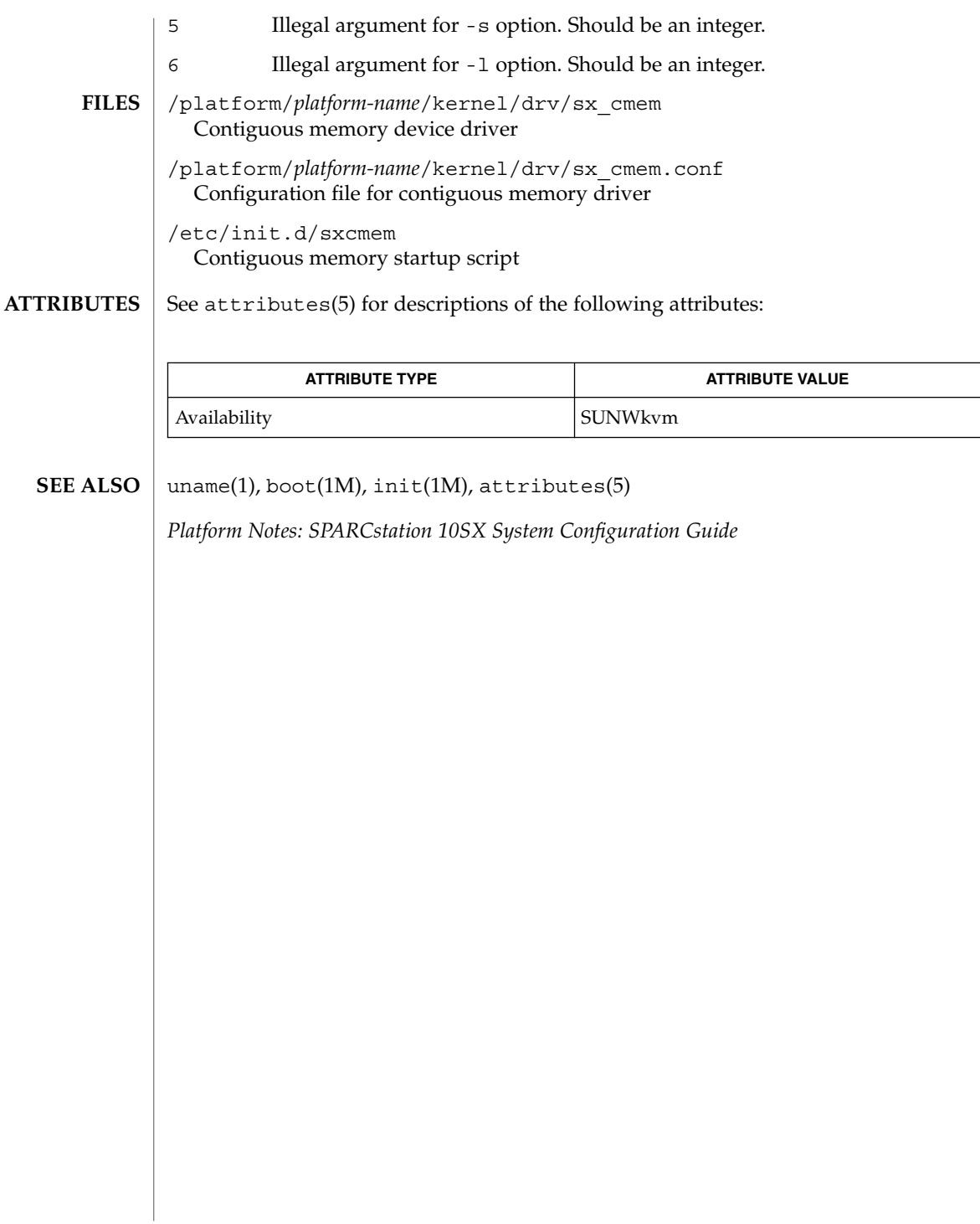

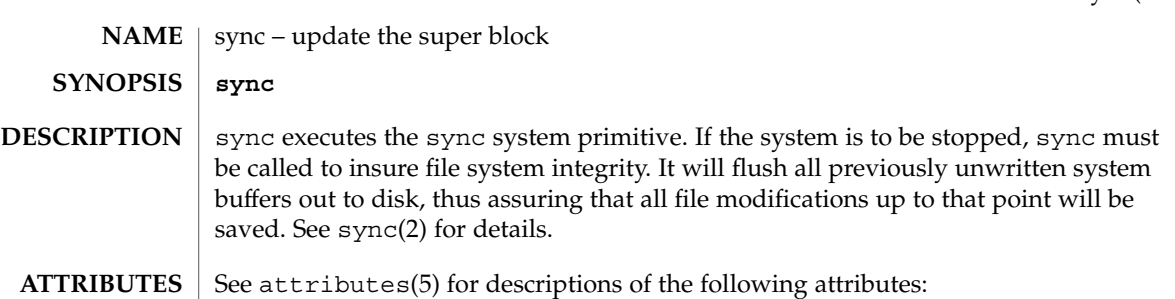

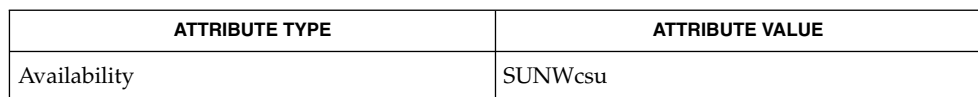

sync(2), attributes(5) **SEE ALSO**

sync(1M)

## syncinit(1M)

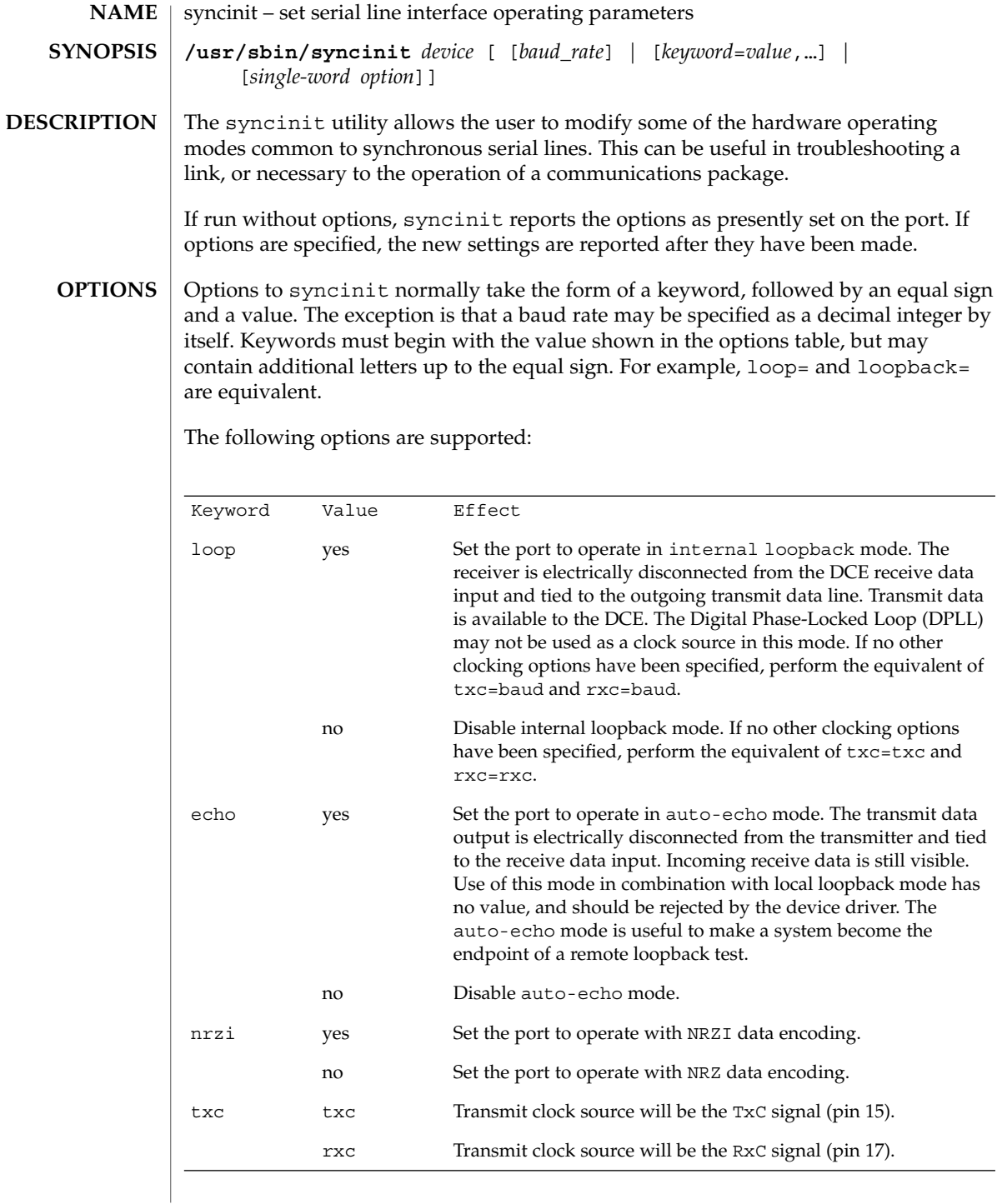

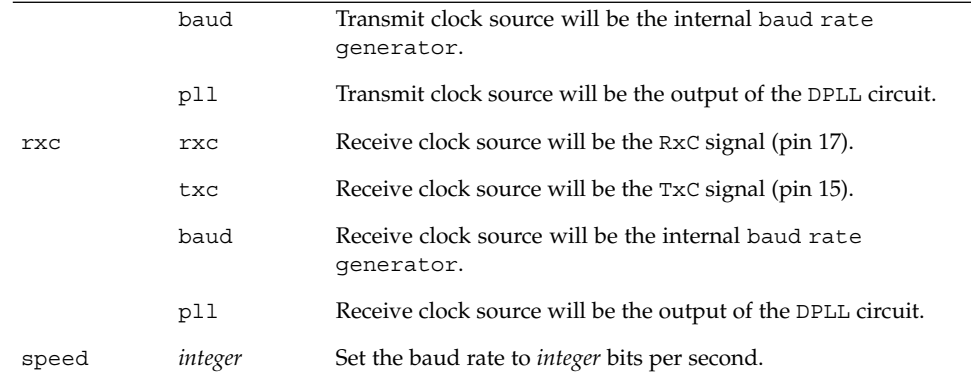

There are also several single-word options that set one or more paramaters at a time:

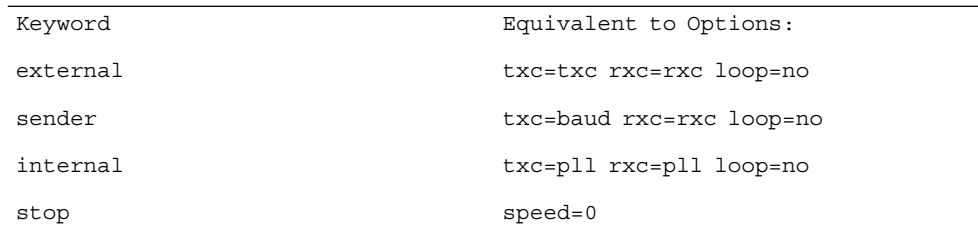

**EXAMPLE 1** Using syncinit **EXAMPLES**

> The following command sets the first CPU port to loop internally, using internal clocking and operating at 38400 baud:

example# syncinit zsh0 38400 loop=yes device: /dev/zsh ppa: 0 speed=38400, loopback=yes, echo=no, nrzi=no, txc=baud, rxc=baud

The following command sets the same port's clocking, local loopback and baud rate settings to their default values:

example# syncinit zsh0 stop loop=no device: /dev/zsh ppa: 0 speed=0, loopback=no, echo=no, nrzi=no, txc=txc, rxc=rxc

#### See attributes(5) for descriptions of the following attributes: **ATTRIBUTES**

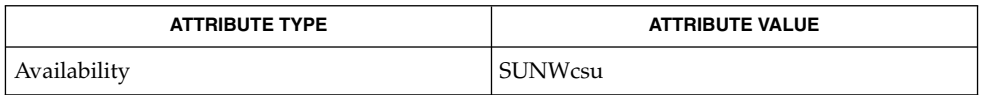

 $\textbf{SEE \, ALSO} \, \mid \, \text{syncloop(1M)}, \, \text{syncstat(1M)}, \, \text{intro(2)}, \, \text{iotl(2)}, \, \text{attributes(5)}, \, \text{zsh(7D)}$ 

System Administration Commands **1635**

syncinit(1M)

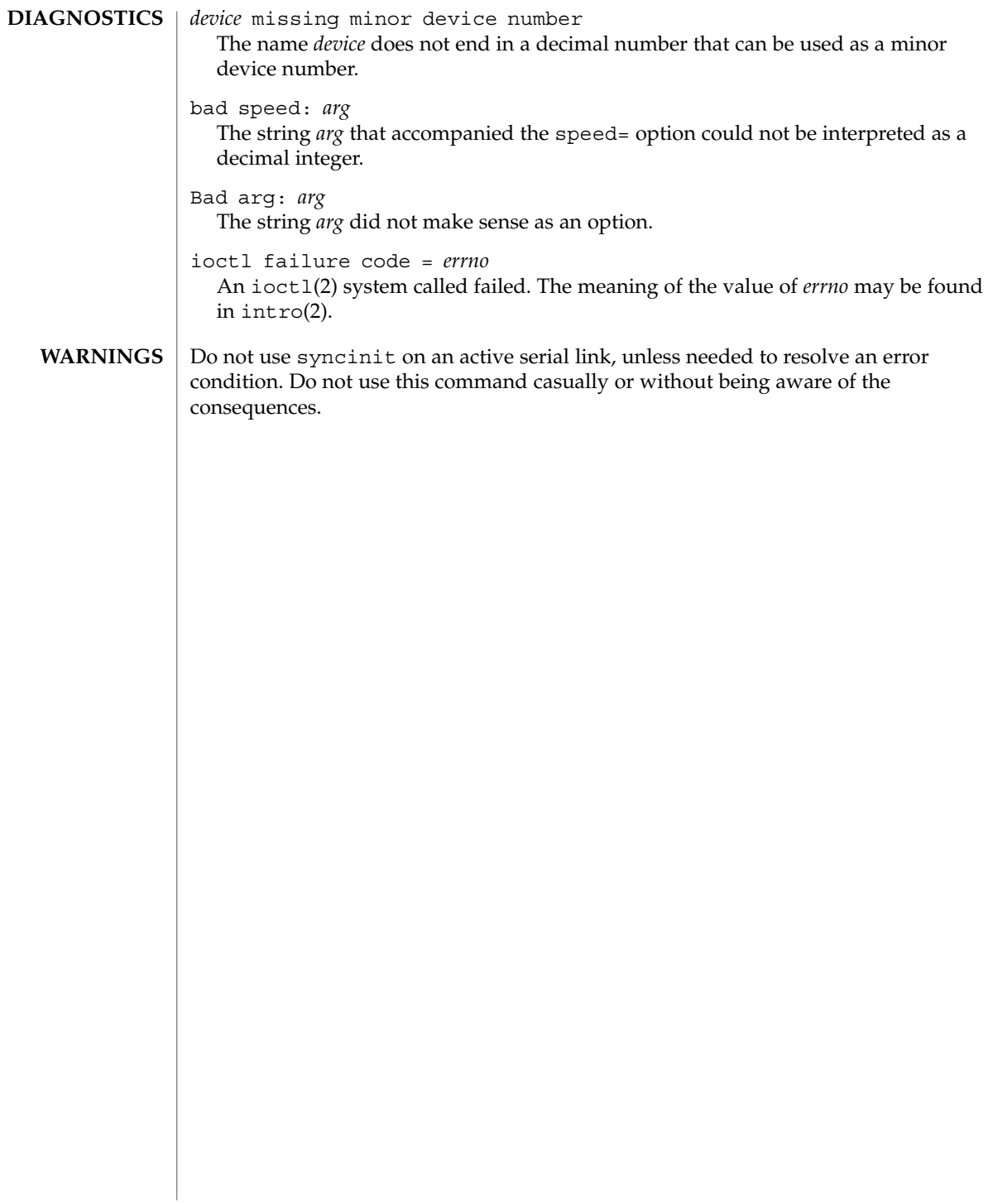

syncloop – synchronous serial loopback test program **NAME**

**/usr/sbin/syncloop** [-cdlstv] *device* **SYNOPSIS**

**DESCRIPTION**

The syncloop command performs several loopback tests that are useful in exercising the various components of a serial communications link.

Before running a test, syncloop opens the designated port and configures it according to command line options and the specified test type. It announces the names of the devices being used to control the hardware channel, the channel number (ppa) corresponding to the *device* argument, and the parameters it has set for that channel. It then runs the loopback test in three phases.

The first phase is to listen on the port for any activity. If no activity is seen for at least four seconds, syncloop proceeds to the next phase. Otherwise, the user is informed that the line is active and that the test cannot proceed, and the program exits.

In the second phase, called the "first-packet" phase, syncloop attempts to send and receive one packet. The program will wait for up to four seconds for the returned packet. If no packets are seen after five attempts, the test fails with an excoriating message. If a packet is returned, the result is compared with the original. If the length and content do not match exactly, the test fails.

The final phase, known as the "multiple-packet" phase, attempts to send many packets through the loop. Because the program has verified the integrity of the link in the first-packet phase, the test will not fail after a particular number of timeouts. If a packet is not seen after four seconds, a message is displayed. Otherwise, a count of the number of packets received is updated on the display once per second. If it becomes obvious that the test is not receiving packets during this phase, the user may wish to stop the program manually. The number and size of the packets sent during this phase is determined by default values, or by command line options. Each returned packet is compared with its original for length and content. If a mismatch is detected, the test fails. The test completes when the required number of packets have been sent, regardless of errors.

After the multiple-packet phase has completed, the program displays a summary of the hardware event statistics for the channel that was tested. The display takes the following form:

CRC errors Aborts Overruns Underruns In<-Drops-> Out  $\begin{matrix} 0 & 0 & 0 & 0 & 0 \end{matrix}$ 

This is followed by an estimated line speed, which is an approximation of the bit rate of the line, based on the number of bytes sent and the actual time that it took to send them.

The options for syncloop are described in the following table: **OPTIONS**

System Administration Commands **1637**

# syncloop(1M)

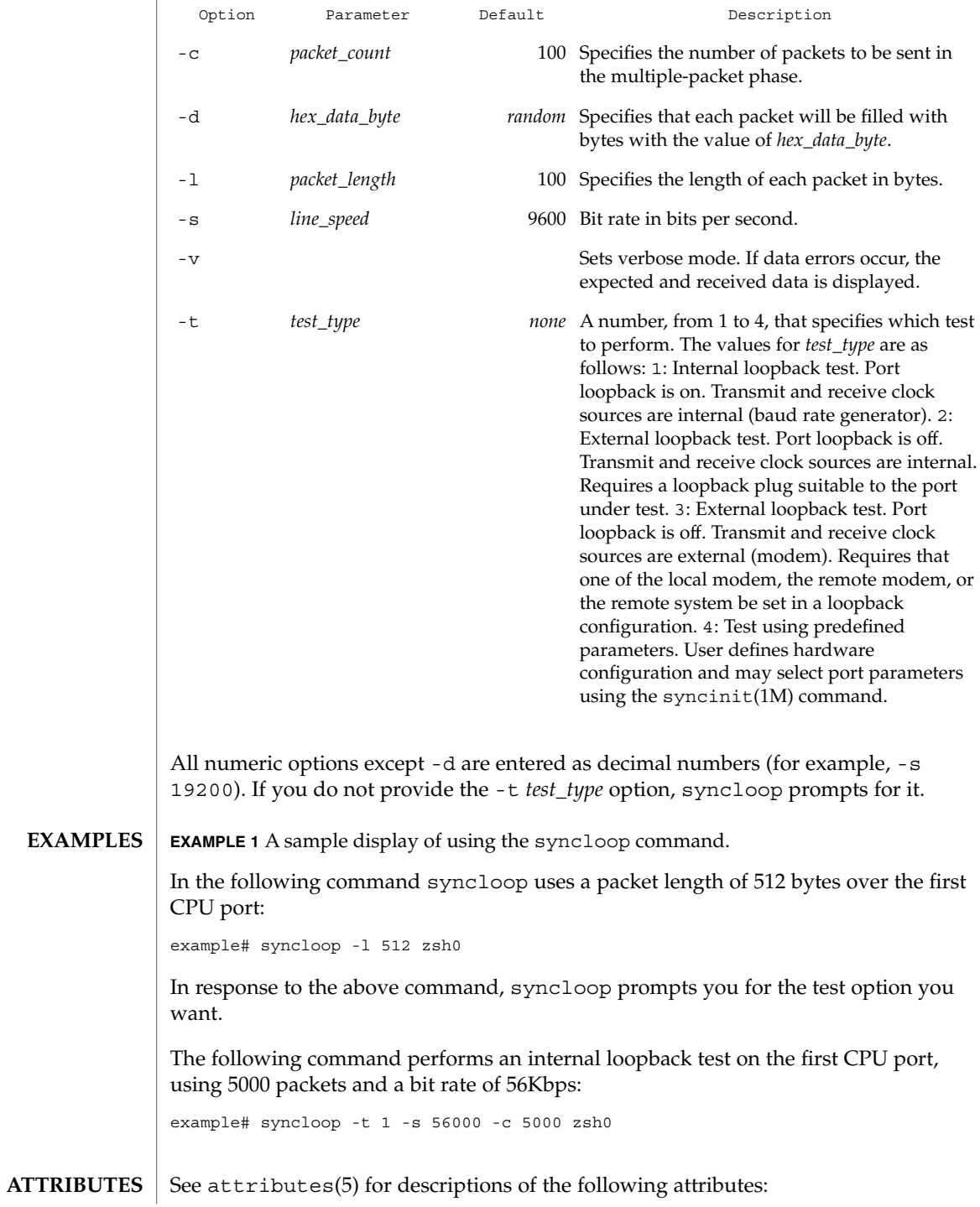

syncloop(1M)

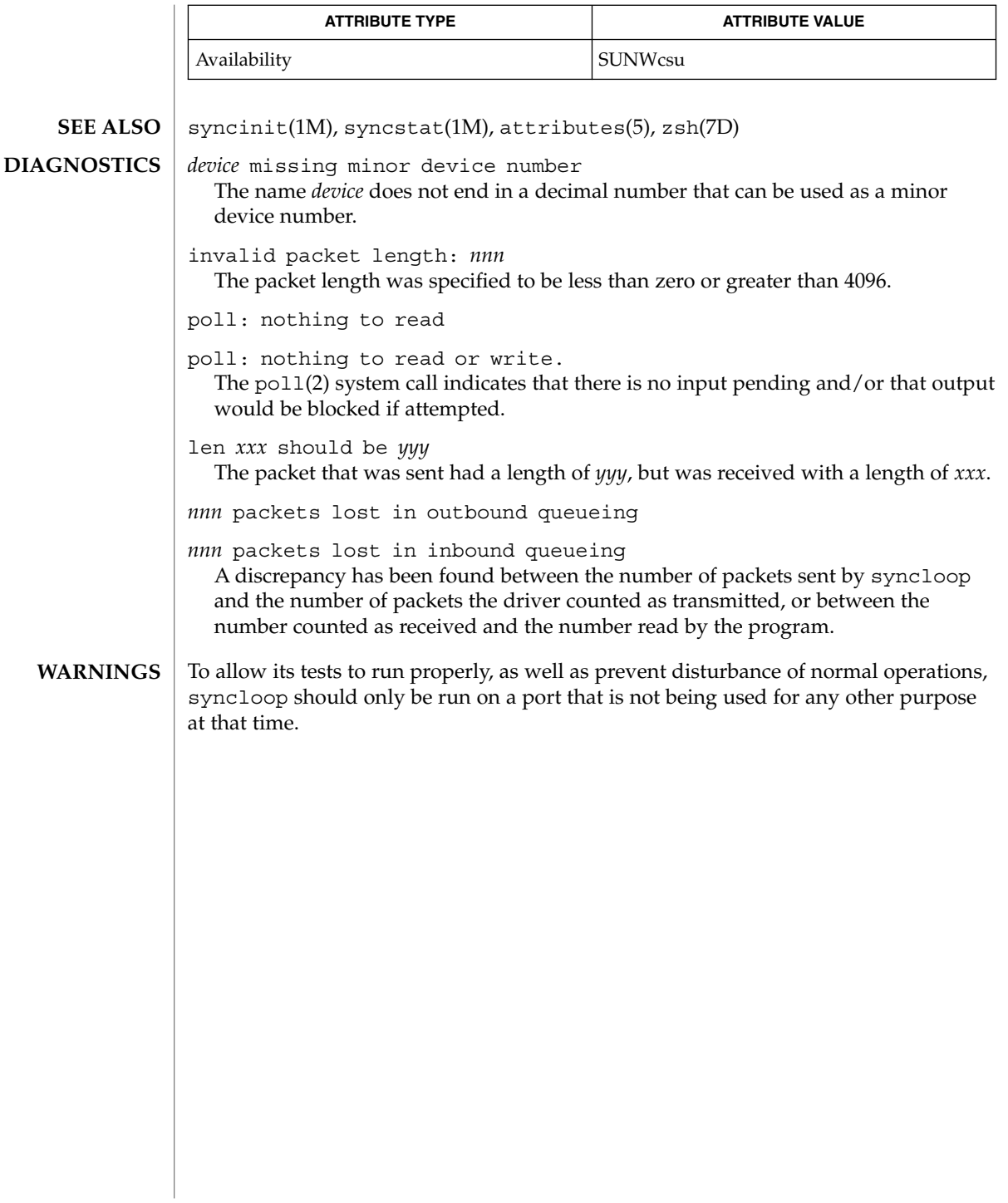

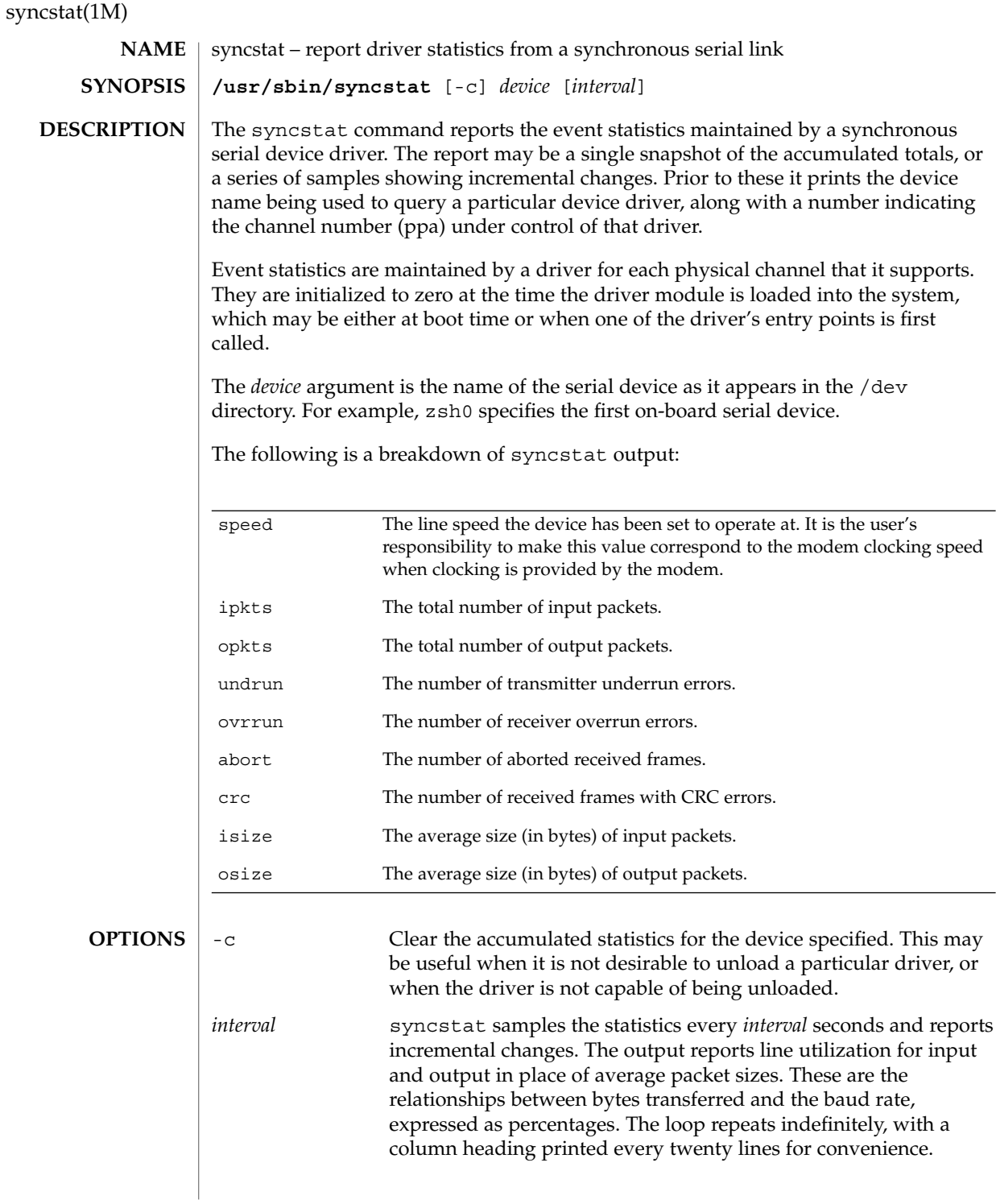

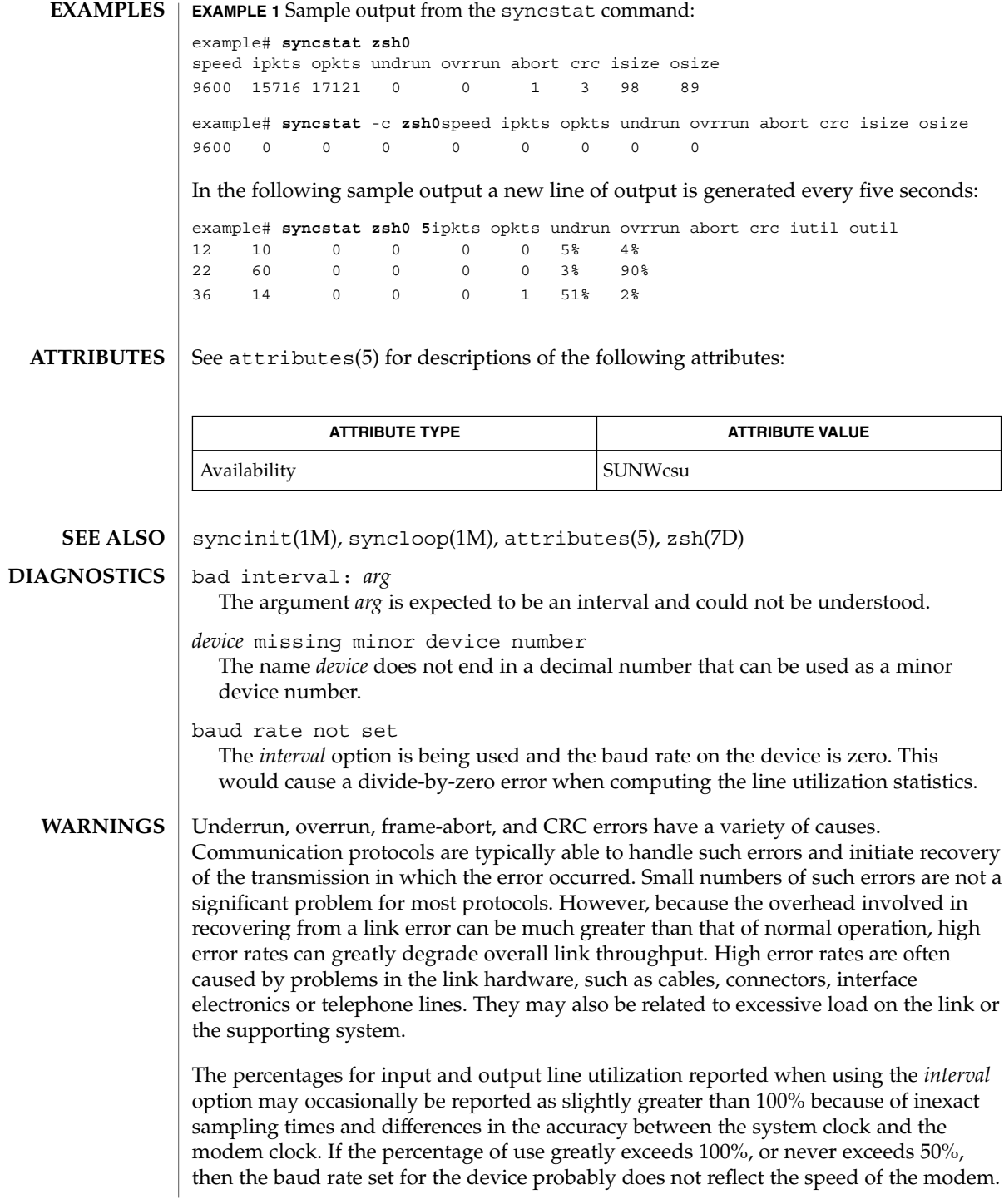

sysdef(1M)

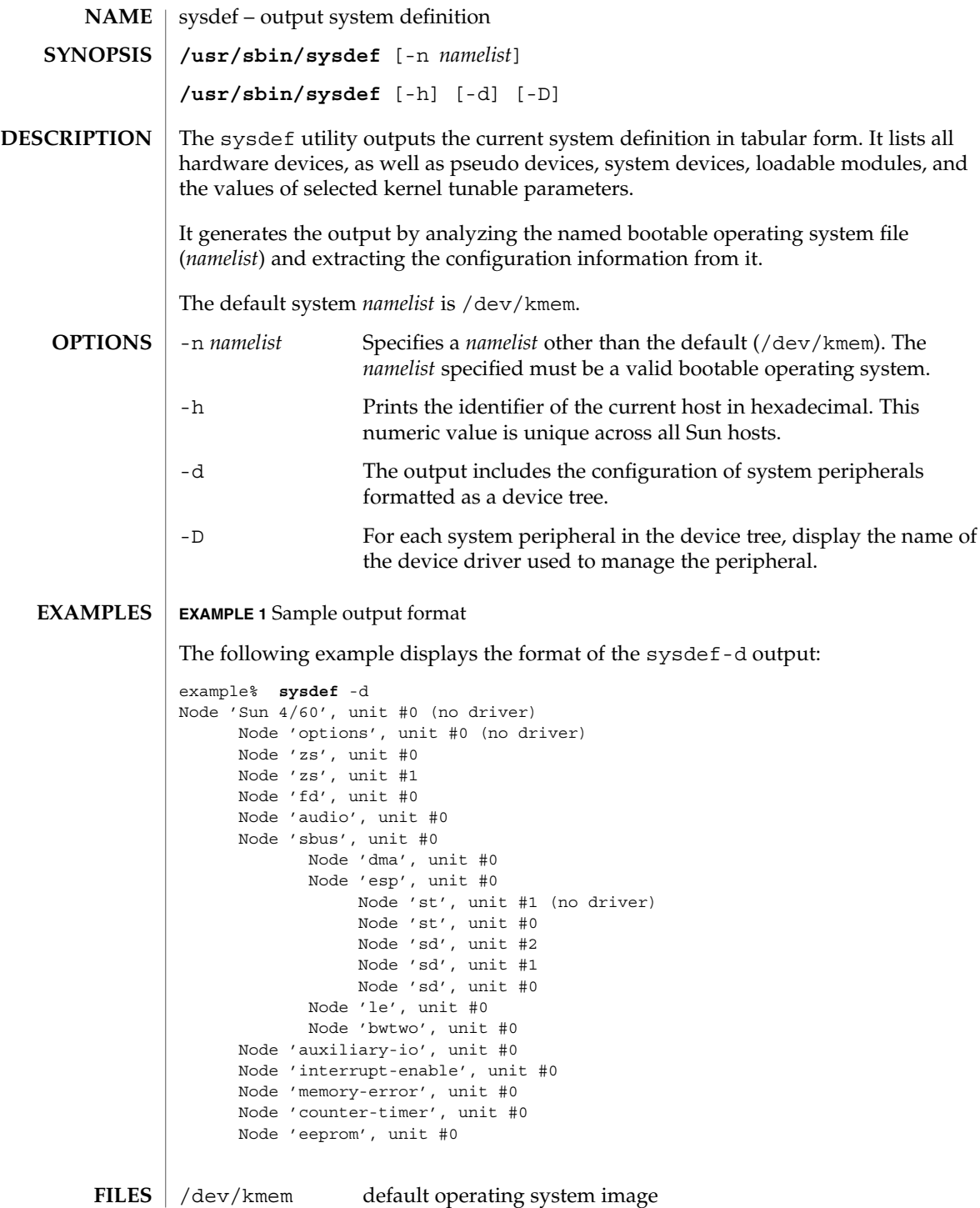

# sysdef(1M)

### **ATTRIBUTES** | See attributes(5) for descriptions of the following attributes:

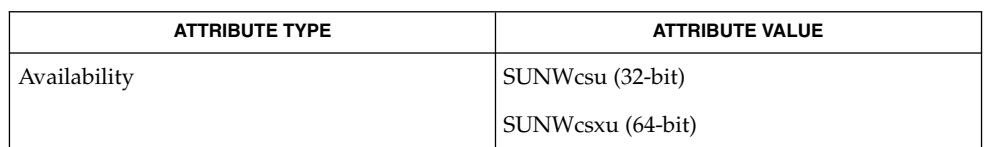

 $\textbf{SEE \: Also} \:\: | \: \: \texttt{host}(1), \: \texttt{prtconf}(1\text{M}), \: \texttt{nlist}(\texttt{3ELF}), \: \texttt{attributes}(5)$ 

System Administration Commands **1643**

syseventadm(1M)

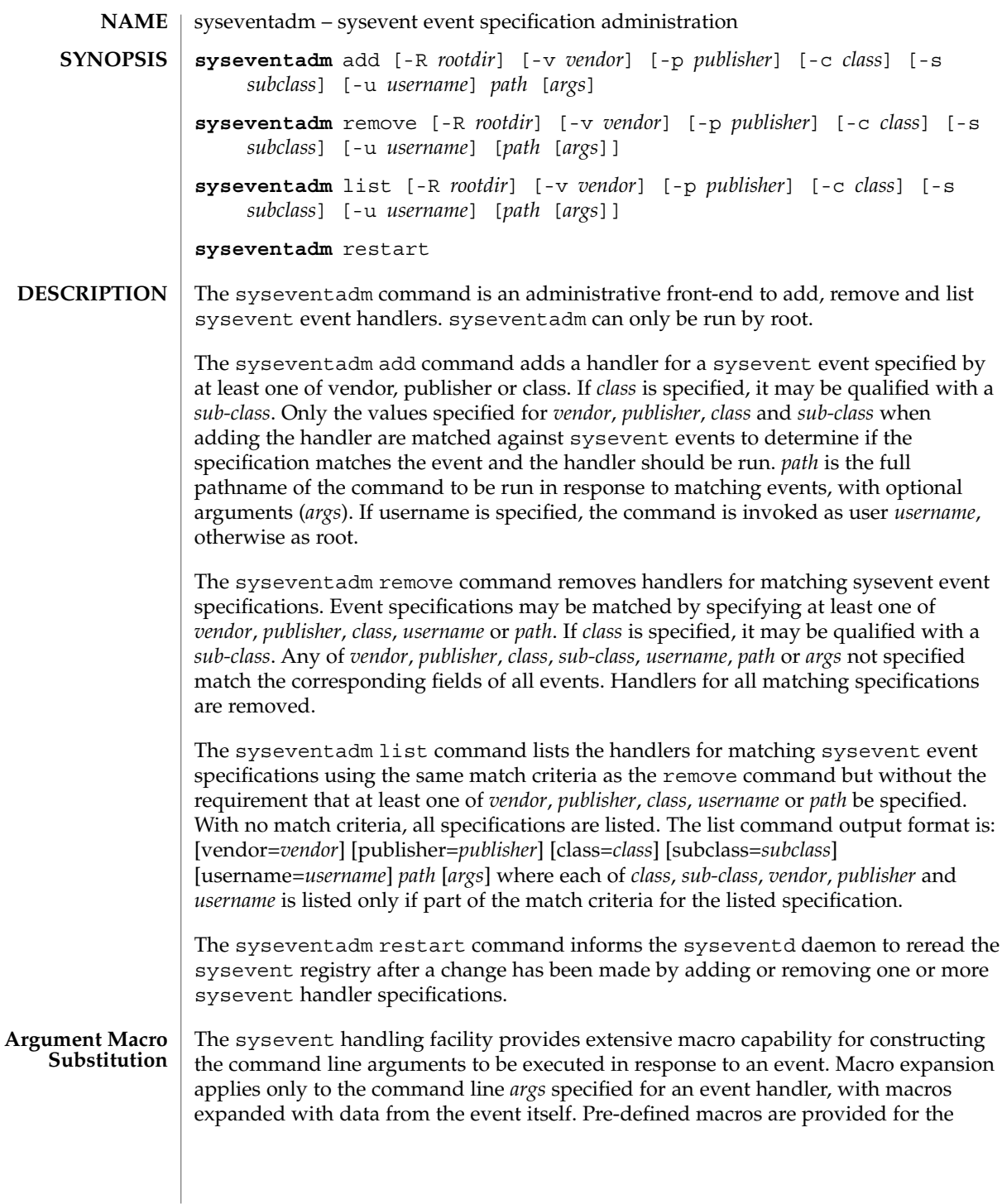

event *class*, *subclass*, *publisher* and *vendor* information. Macros not matching one of the pre-defined macro names cause the attribute list attached to the event to be searched for an attribute of that name, with the value of the matching attribute substituted on the command line.

Macros are introduced by the  $\frac{1}{2}$  character, with the macro name being the following token separated by a SPACE or TAB character. If the macro name is embedded in text, it may be delineated by  $\frac{2}{3}$  and  $\}$ . A \ before the  $\frac{2}{3}$  causes macro expansion not to occur.

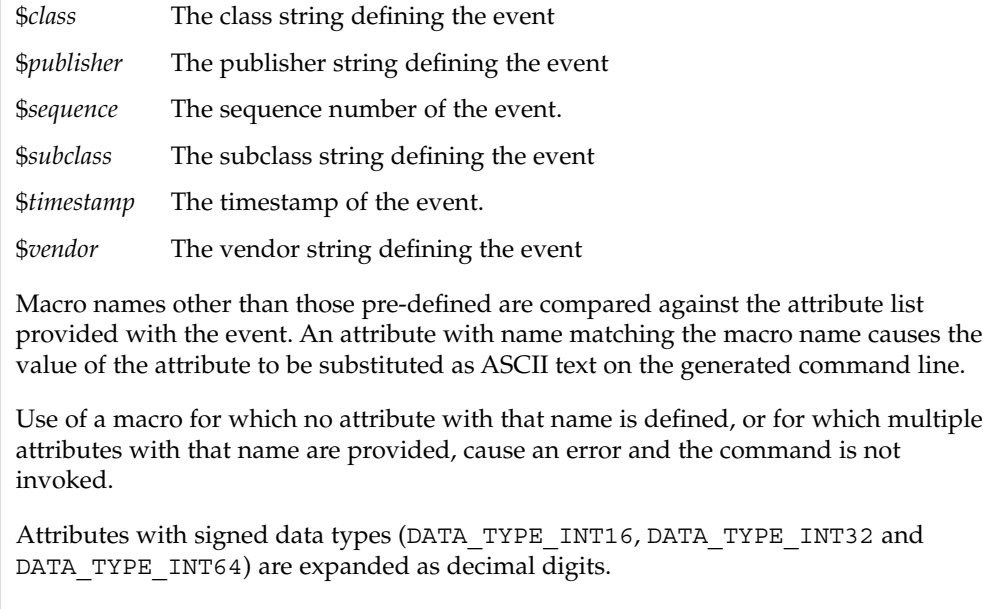

Attributes with unsigned data types (DATA\_TYPE\_BYTE, DATA\_TYPE\_UINT16, DATA\_TYPE\_UINT32, DATA\_TYPE\_UINT64 and DATA\_TYPE\_HTTIME) are expanded as hexadecimal digits with a 0x prefix.

Attributes with string data type (DATA\_TYPE\_STRING) are expanded with the string data. The data is not quoted. If if it desired that the quoted strings be generated on the command line, put quotes around the macro call in the arguments.

Array types are expanded with each element expanded as defined for that scalar type, with a space separating each element substitution.

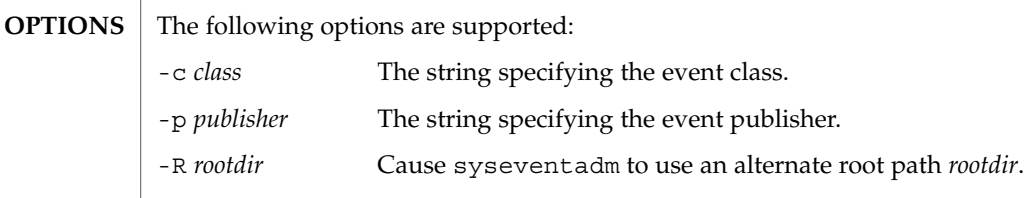

-s *subclass* The string specifying the event subclass.

## syseventadm(1M)

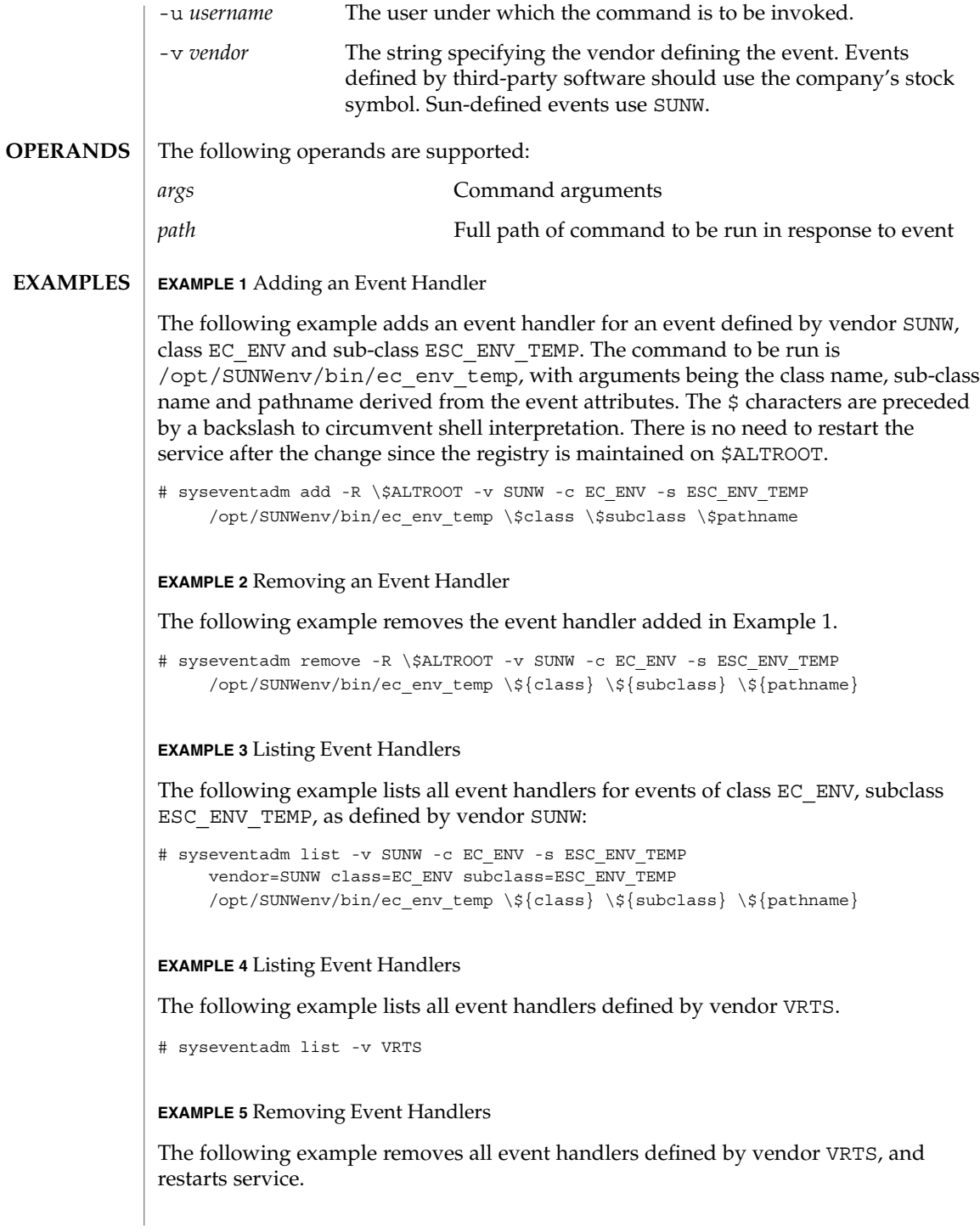

## syseventadm(1M)

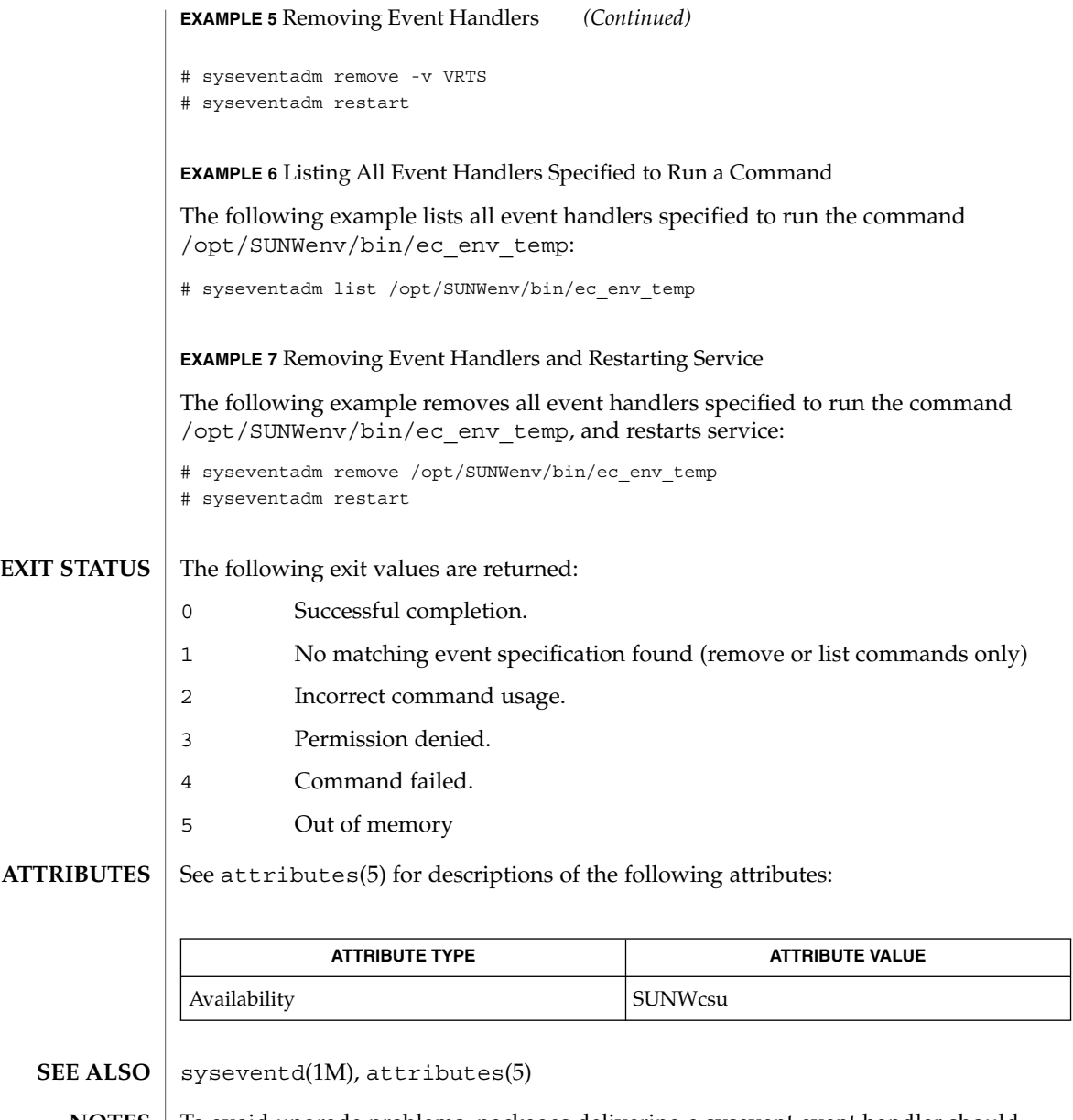

**NOTES** To avoid upgrade problems, packages delivering a sysevent event handler should install the event handler by running syseventadm from the package's postinstall script. The event handler can then be removed by running syseventadm from the package's preremove script using the same arguments as when added.

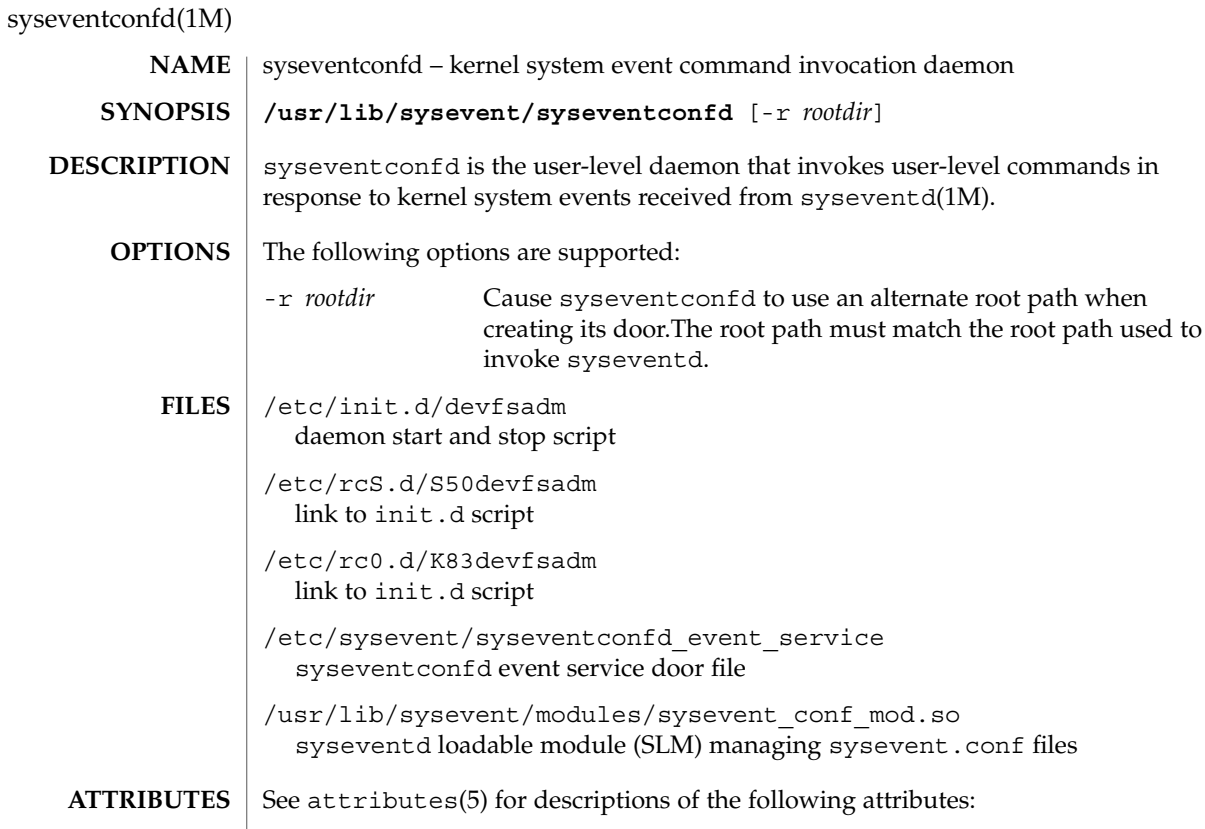

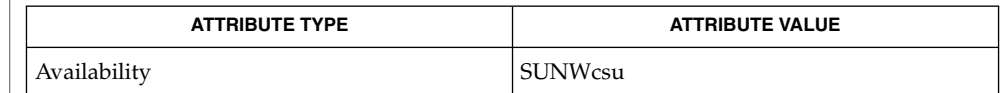

 $\textbf{SEE \, ALSO} \, \big| \, \text{systemd(1M)}$ ,  $\texttt{attributes(5)}$ 

syseventd(1M)

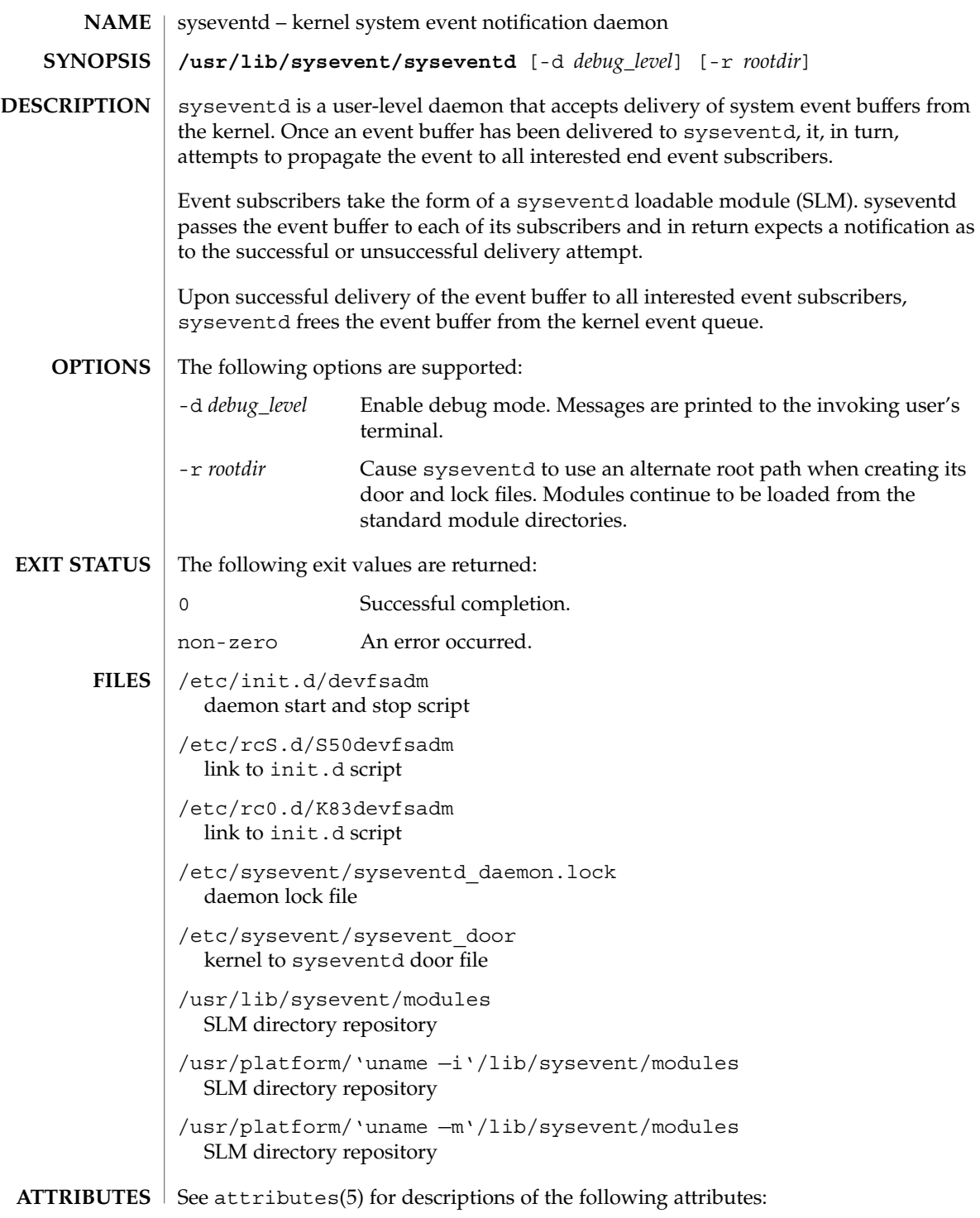

# syseventd(1M)

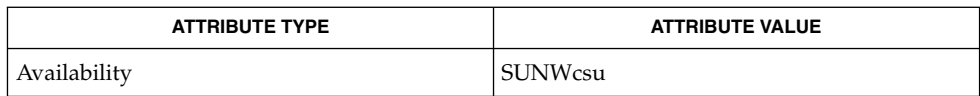

syseventconfd(1M), attributes(5) **SEE ALSO**

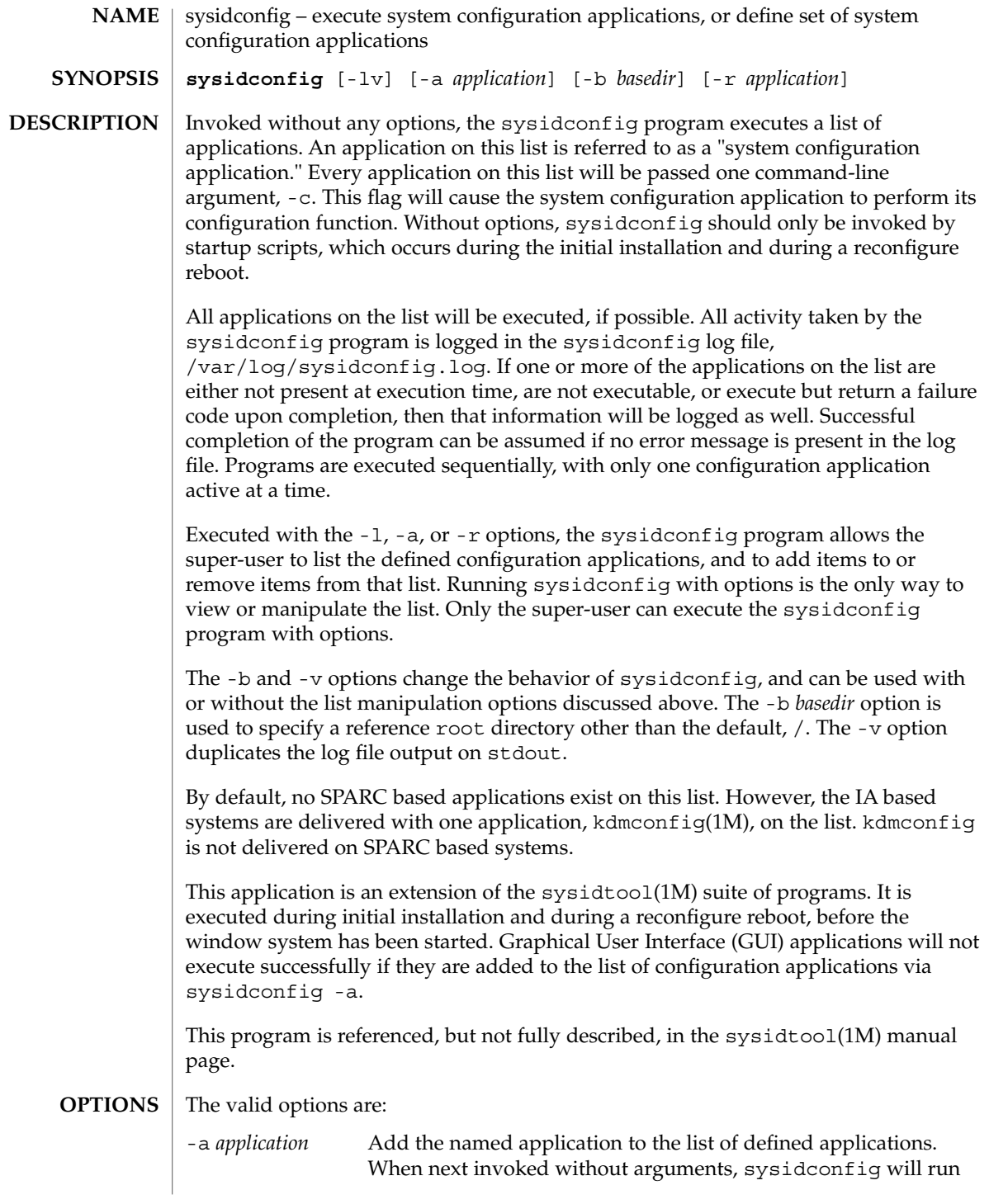

# sysidconfig(1M)

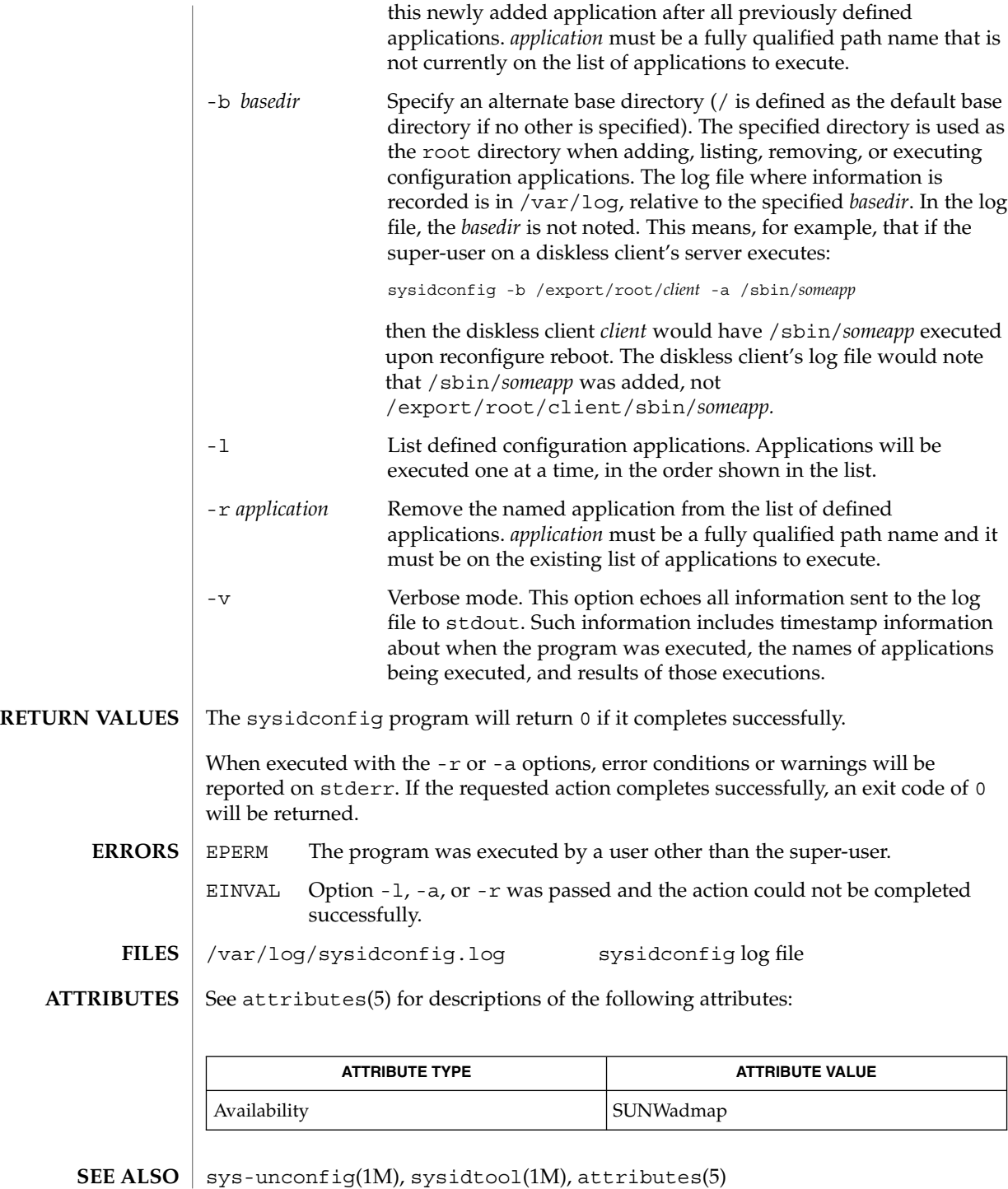

#### kdmconfig(1M) **IA Only**

#### **DIAGNOSTICS**

When run without options, a log of the sysidconfig program's activity can be found in /var/log/sysidconfig.log. This file contains a timestamp log of each program executed, its resulting stderr output, and its exit code. If an application in the list was not found or is not executable, that will also be noted.

sysidtool(1M)

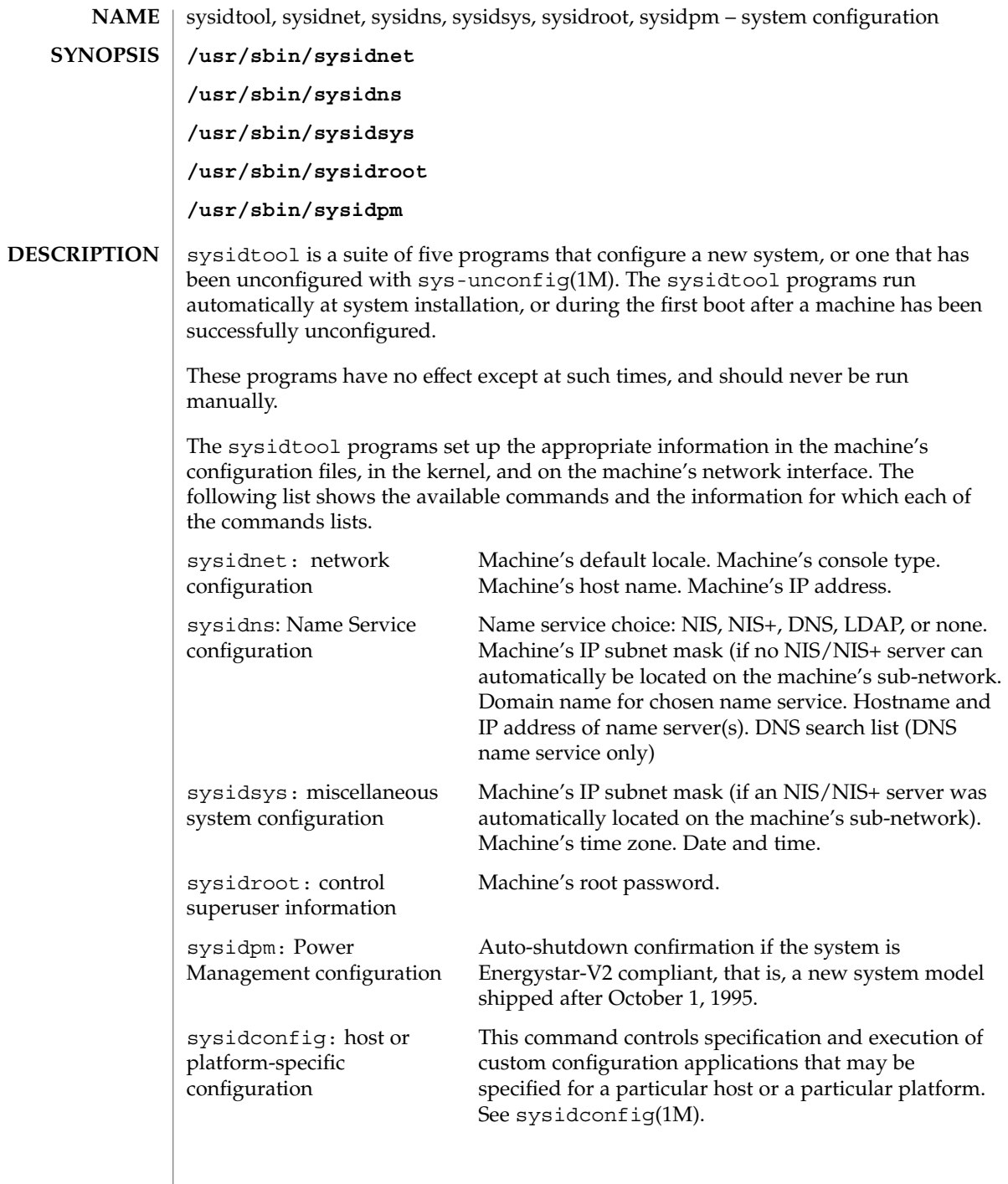

I

The sysidtool programs attempt to obtain system configuration information from various name service databases, for example, NIS, or from the sysidcfg(4) file, and you are prompted to provide the information if it cannot be found. However, you can avoid one or more of the prompts by preconfiguring the appropriate configuration information in the name service databases or in the sysidcfq $(4)$  file.

To preconfigure the information in the name service databases, you must use the name service commands or the Solstice AdminSuite tools. See *Solaris 9 Installation Guide* for more details about how to preconfigure the system configuration information.

The machine's configuration information is set up in its /etc and /var files.

If a system has more than one network interface, you can use sysidtool to configure only the primary interface on the system. All other interfaces on the system must be configured manually.

You cannot use the name service databases or the  $systdcfg(4)$  file to suppress the Power Management configuration prompt. However, you can suppress it by creating either the /autoshutdown or /noautoshutdown file before installation reboot. Accordingly, the auto-shutdown feature is silently configured. The /autoshutdown or /noautoshutdown files are removed by sysidpm before it exits.

/etc/.UNCONFIGURED **FILES**

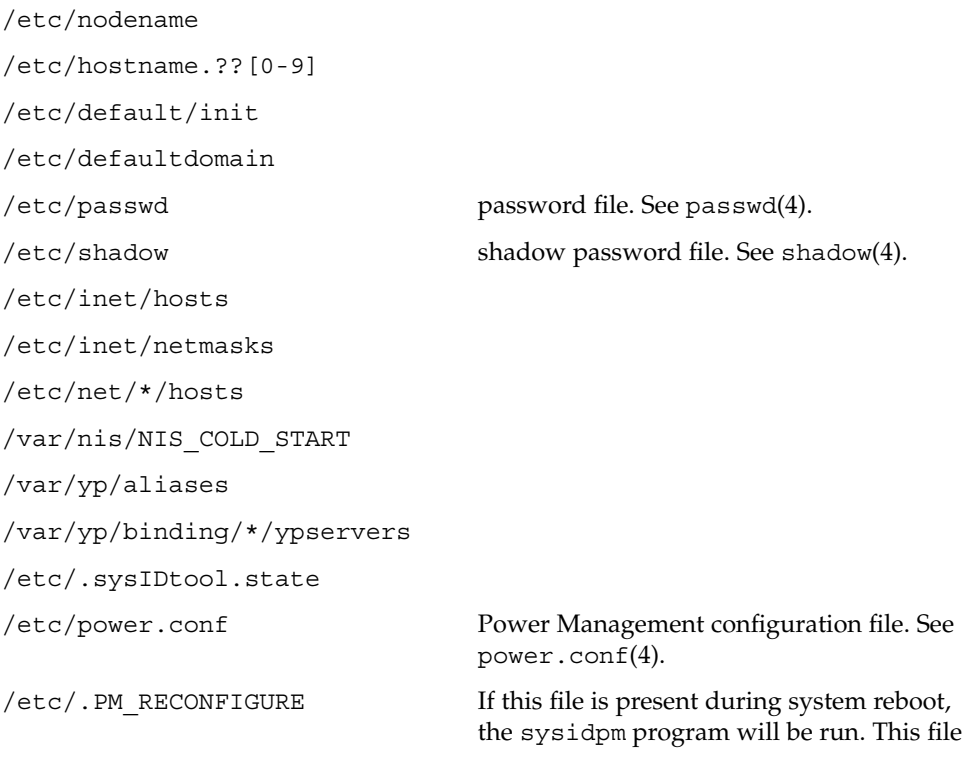

System Administration Commands **1655**

sysidtool(1M)

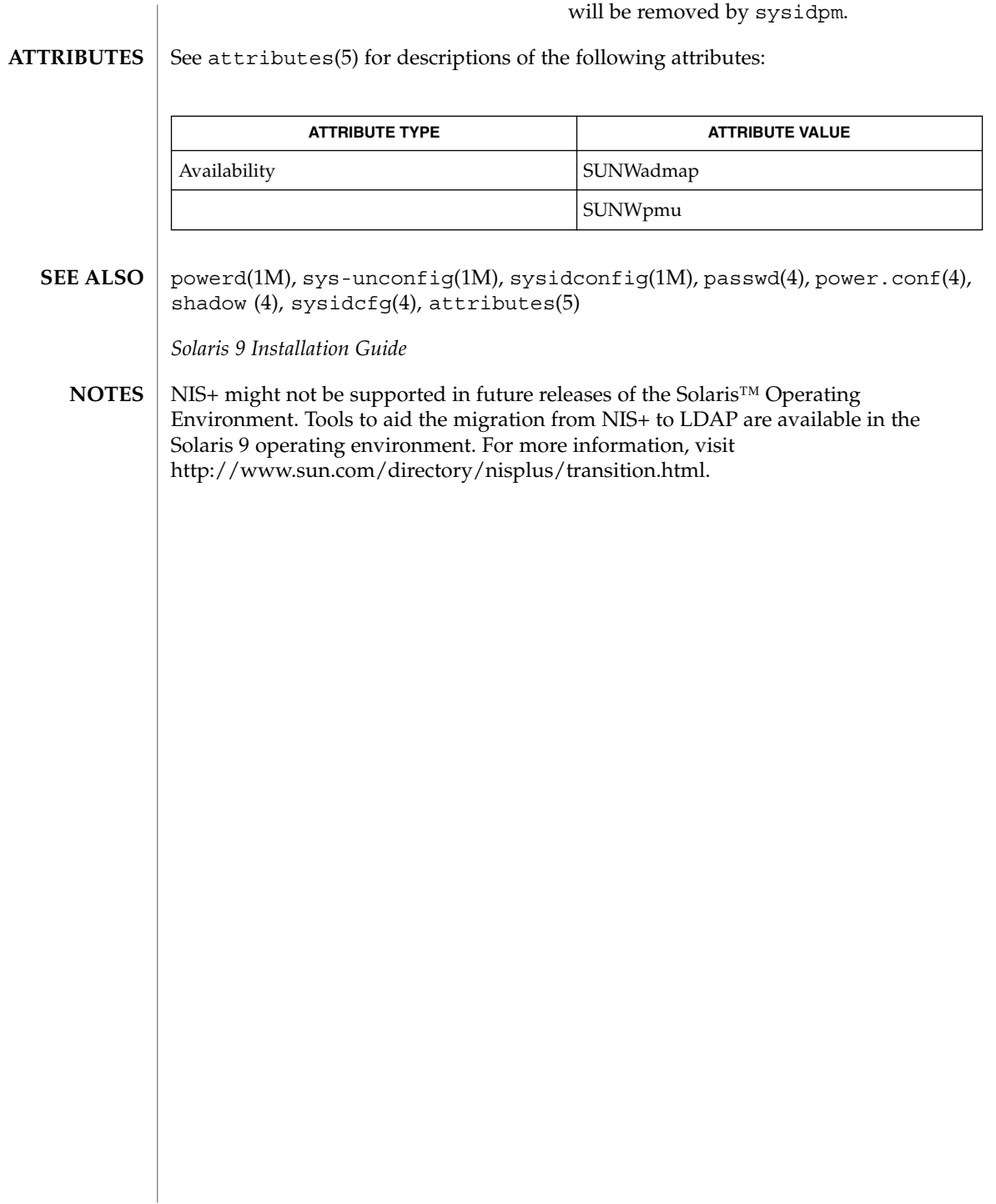
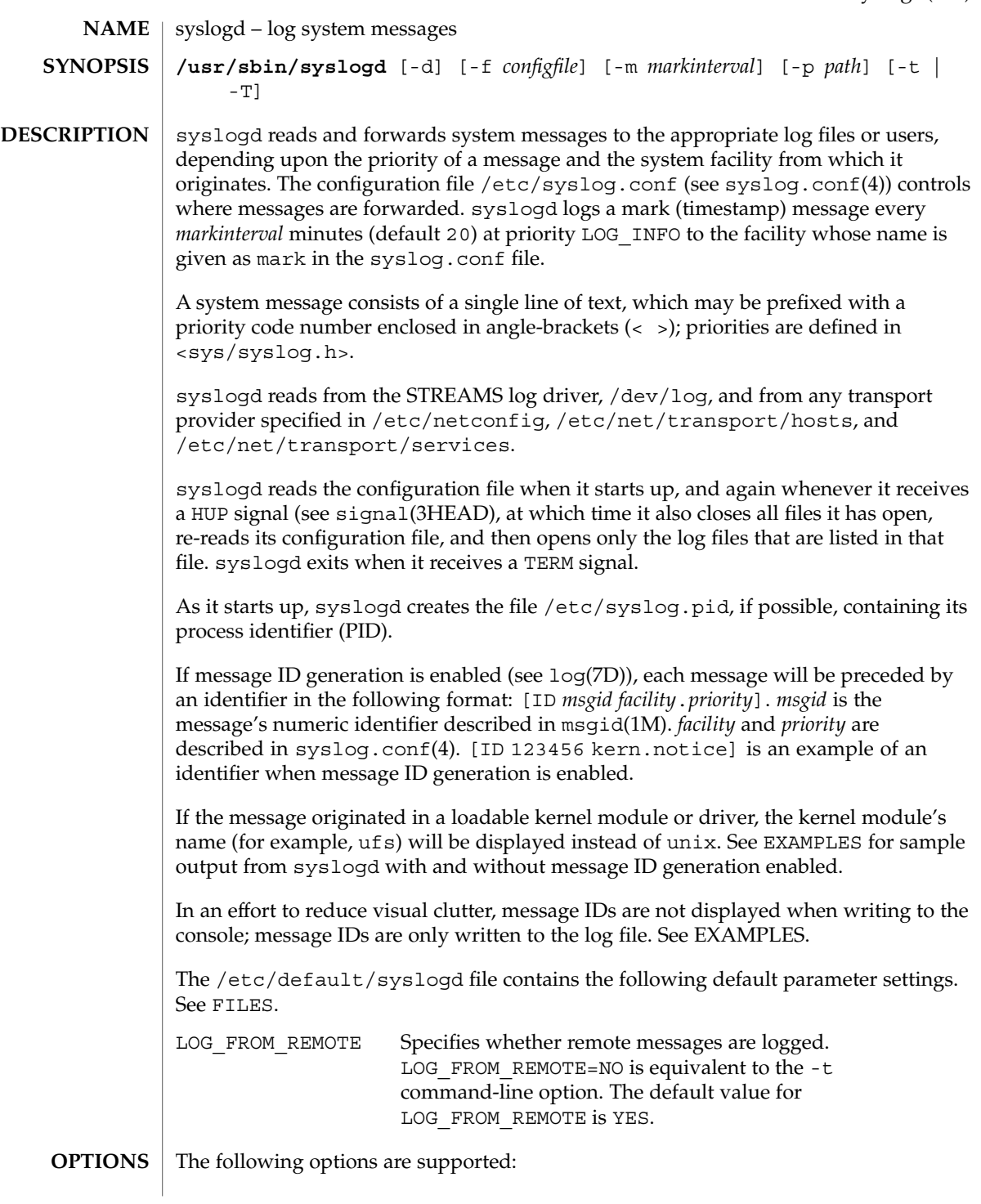

syslogd(1M)

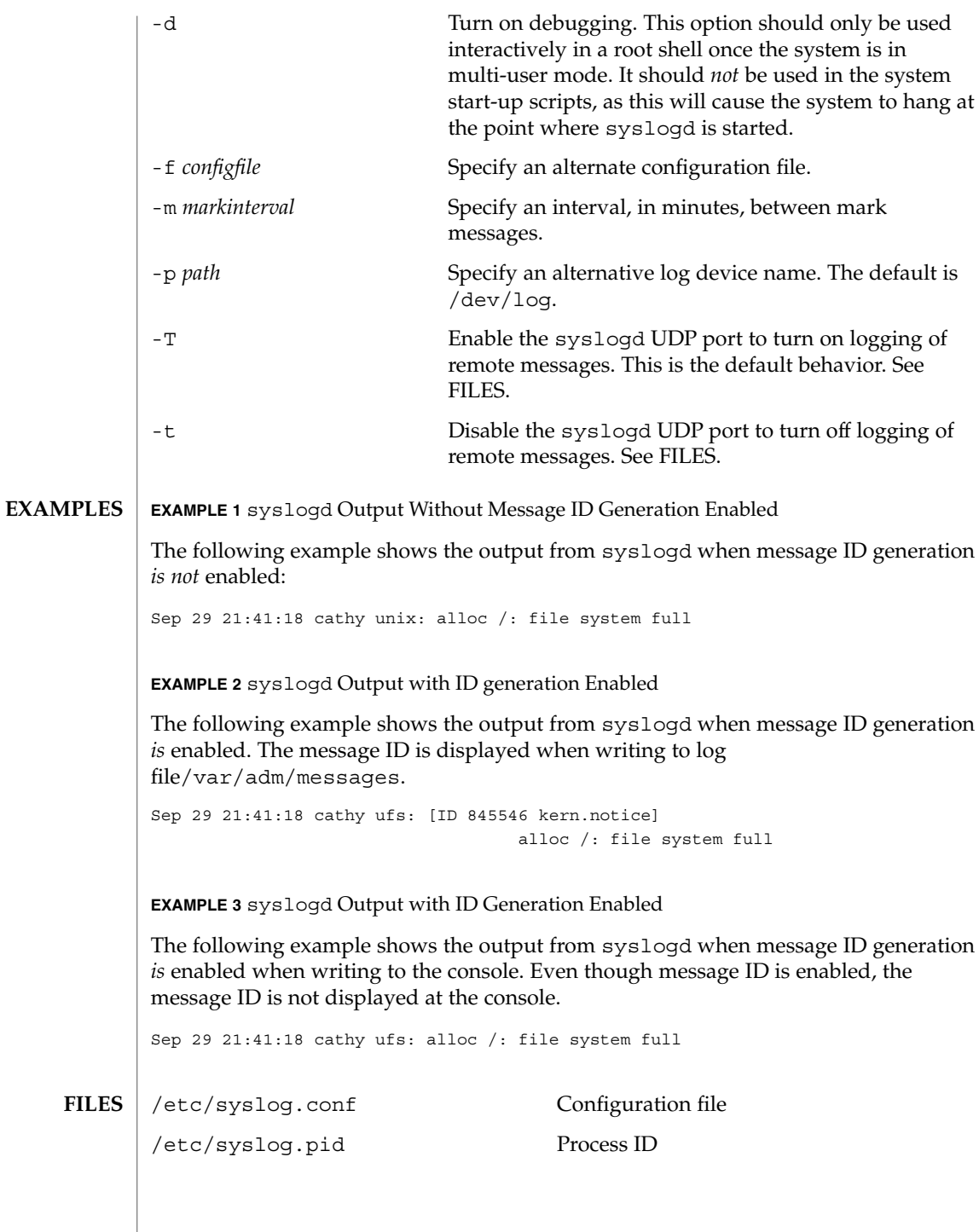

syslogd(1M)

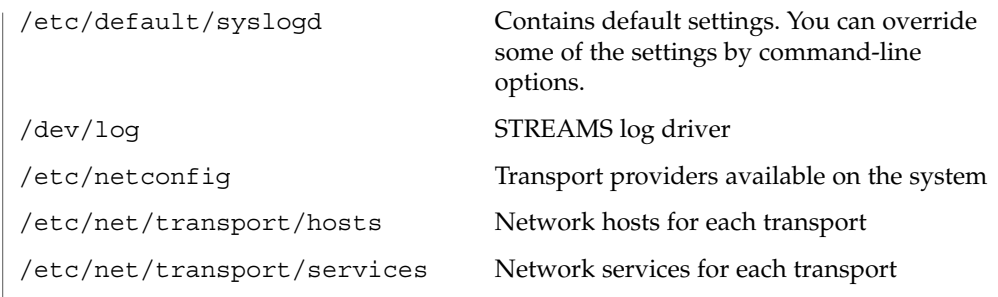

**ATTRIBUTES**

See attributes(5) for descriptions of the following attributes:

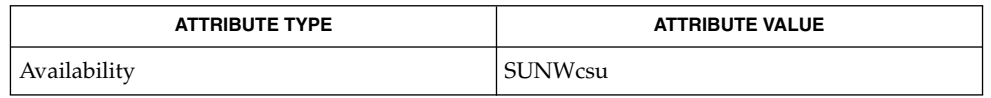

**SEE ALSO**

logger(1), msgid(1M),syslog(3C), syslog.conf(4), attributes(5), signal(3HEAD), log(7D)

The mark message is a system time stamp, and so it is only defined for the system on which syslogd is running. It can not be forwarded to other systems. **NOTES**

> When syslogd receives a HUP signal, it attempts to close all log files to which it is currently logging messages. If, for some reason, one of these files does not close within a generous grace period, syslogd shuts down, logging an error message to the console. If the console is one of the files that did not successfully close, syslogd instead sends a mail message to the superuser on the current system stating that it shut down, and that the console was not responding.

> Care should be taken to ensure that each window displaying messages forwarded by syslogd (especially console windows) is run in the system default locale (which is syslogd's locale). If this advice is not followed, it is possible for a syslog message to alter the terminal settings for that window, possibly even allowing remote execution of arbitrary commands from that window.

sys-unconfig(1M)

sys-unconfig – undo a system's configuration **/usr/sbin/sys-unconfig** The sys-unconfig command is used to restore a system's configuration to an "as-manufactured" state, ready to be reconfigured again. The system's configuration consists of hostname, Network Information Service (NIS) domain name, timezone, IP address, IP subnet mask, and root password. This operation is the inverse of those performed by the sysidnet(1M), sysidns(1M), and sysidsys(1M) programs run at boot. See sysidtool(1M). sys-unconfig does the following: Saves current /etc/inet/hosts file information in /etc/inet/hosts.saved. If the current / $etc$ / $v$ f stab file contains NFS mount entries, saves the /etc/vfstab file to /etc/vfstab.orig. Restores the default /etc/inet/hosts file. Removes the default hostname in /etc/hostname.*interface* files for all interfaces configured when this command is run. To determine which interfaces are configured, run the command 'ifconfig-a'. The /etc/hostname.*interface* files corresponding to all of the interfaces listed in the resulting output, with the exception of the loopback interface (lo0), will be removed. Removes the default domainname in /etc/defaultdomain. Restores the timezone to PST8PDT in /etc/TIMEZONE. ■ Disables the Network Information Service (NIS) and Network Information Service Plus (NIS+) if either NIS or NIS+ was configured. ■ Removes the entries for this host in /etc/net/\*/hosts. ■ Removes the file /etc/inet/netmasks. ■ Removes the file /etc/defaultrouter. ■ Removes the password set for root in /etc/shadow. ■ Removes the file /etc/.rootkey. Executes all system configuration applications. These applications are defined by prior executions of a sysidconfig -a *application*. (See sysidconfig(1M)). When sys-unconfig is run, all system configuration applications are passed one argument, -u. ■ Removes the file /etc/resolv.conf. Disables LDAP by removing /var/ldap/ldap\_client\_cache, /var/ldap/ldap\_client\_file, /var/ldap/ldap\_client\_cred, and /var/ldap/cachemgr.log. When sys-unconfig is finished, it performs a system shutdown. sys-unconfig is a potentially dangerous utility and can only be run by the super user. **NAME SYNOPSIS DESCRIPTION**

**FILES**

/etc/default/init process control initialization

sys-unconfig(1M)

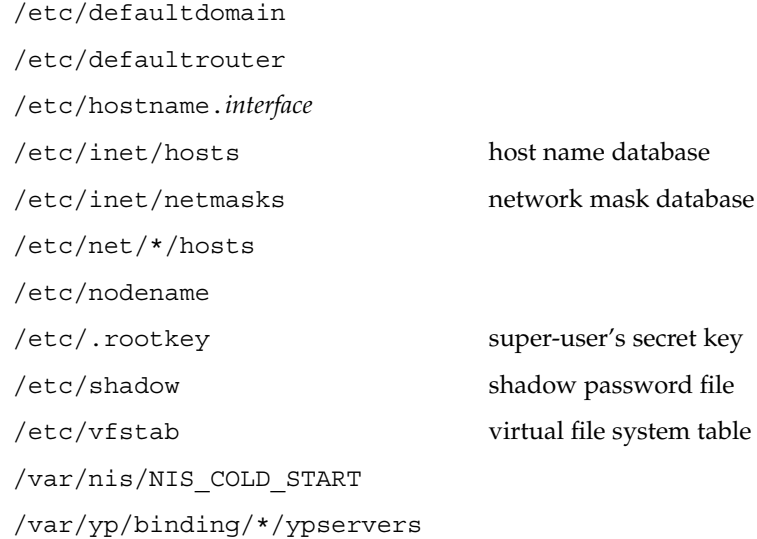

**ATTRIBUTES**

See attributes(5) for descriptions of the following attributes:

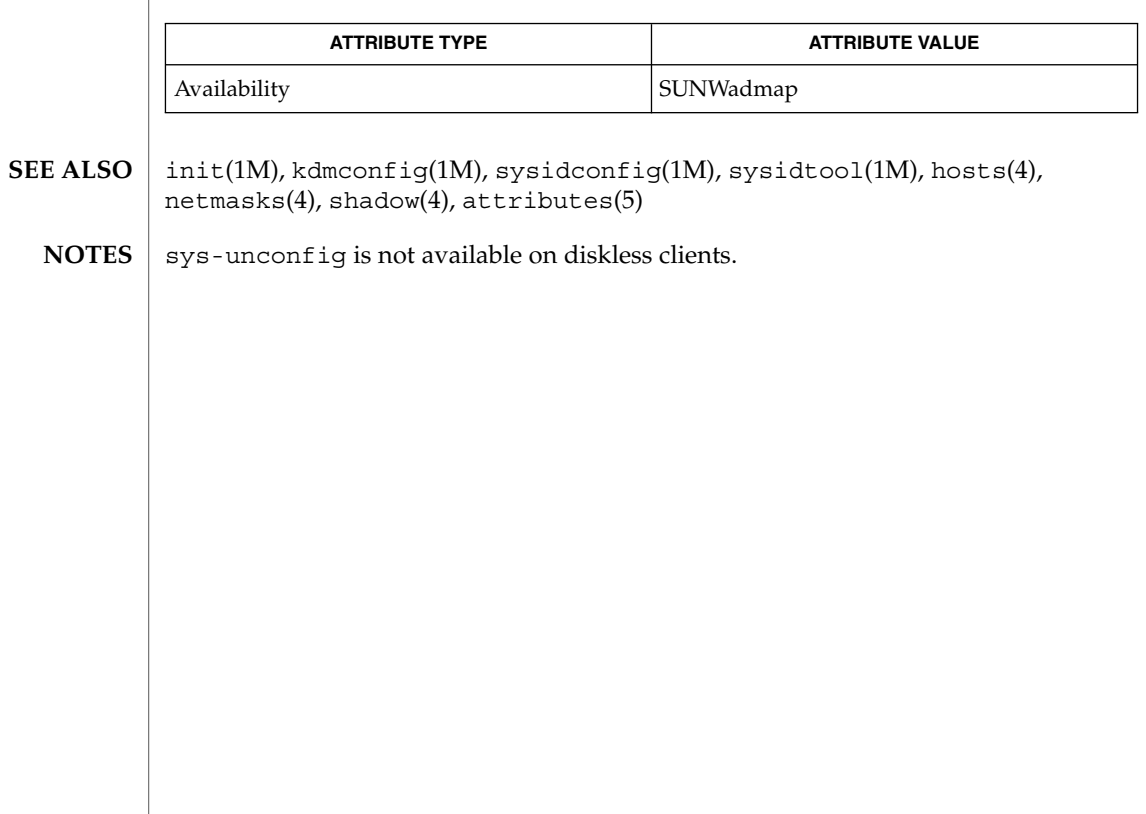

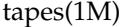

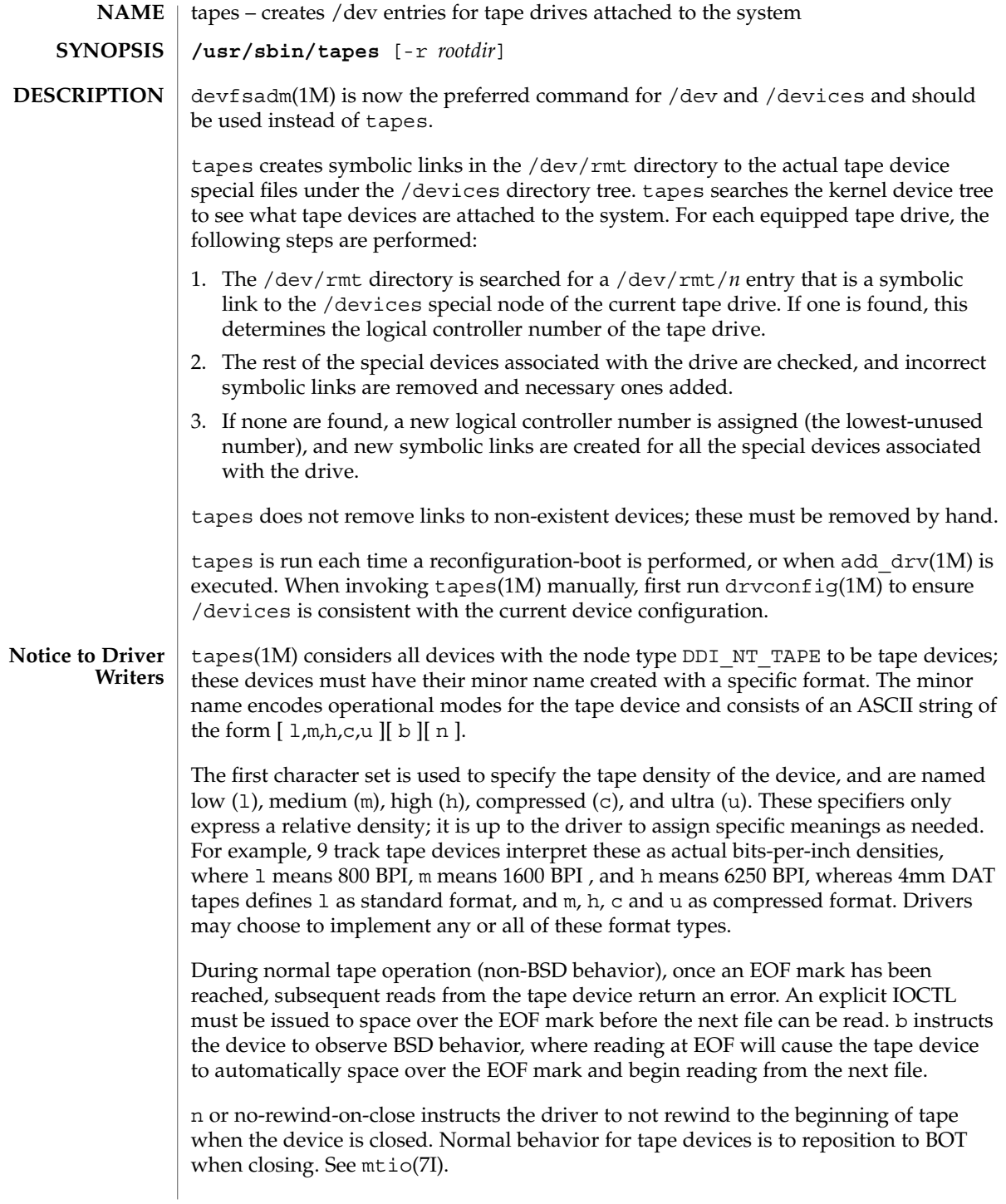

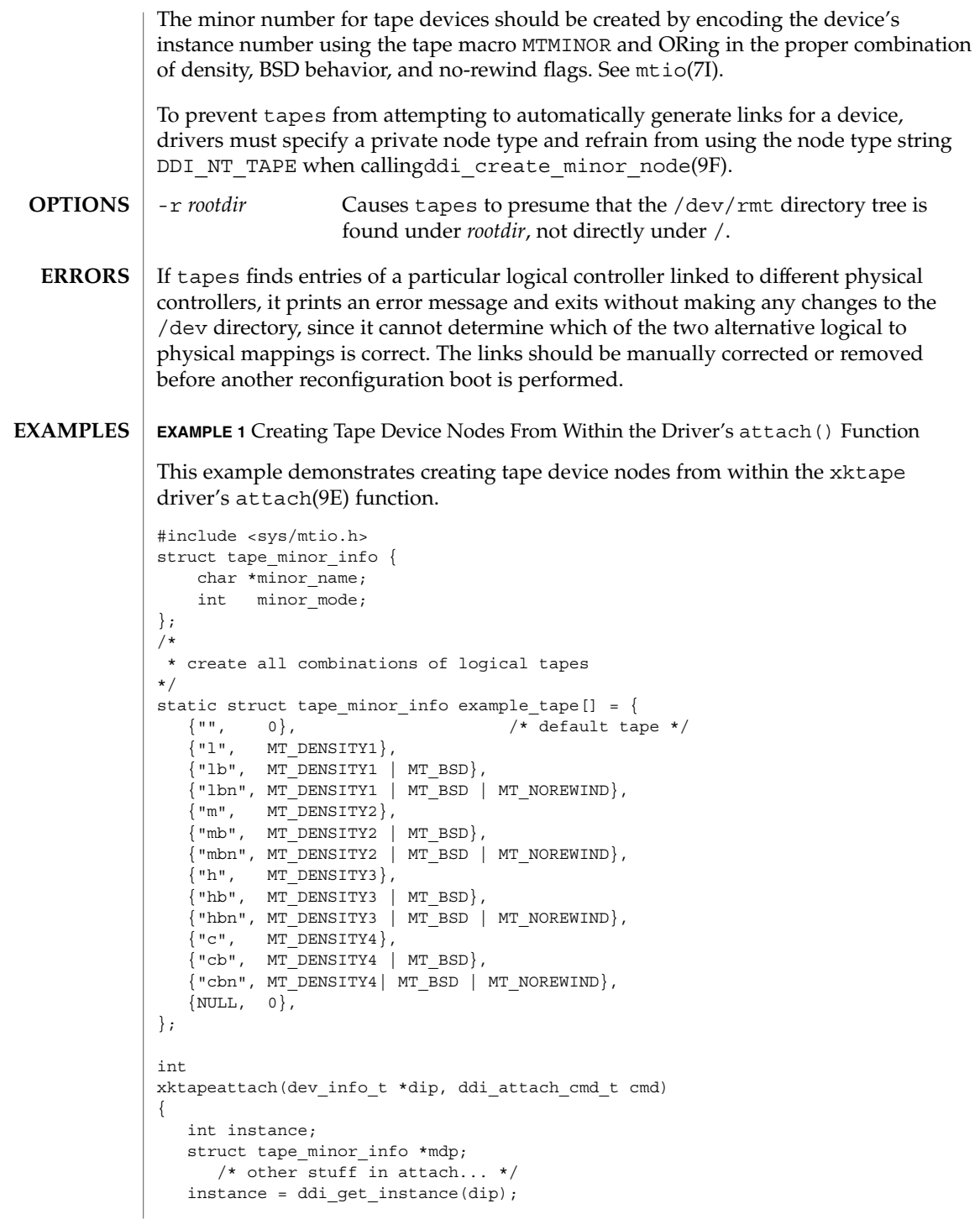

#### tapes(1M)

**EXAMPLE 1** Creating Tape Device Nodes From Within the Driver's attach() Function *(Continued)*

```
for (mdp = example tape; mdp->minor name != NULL; mdp++) {
        ddi_create_minor_node(dip, mdp->minor_name, S_IFCHR,
              (MTMINOR(instance) | mdp->minor_mode), DDI_NT_TAPE, 0);
```
}

Installing the xktape driver on a SPARCstation 20, with the driver controlling a SCSI tape (target 4 attached to an esp(7D) SCSI HBA) and performing a reconfiguration-boot creates the following special files in /devices.

```
# ls -l /devices/iommu@f,e0000000/sbus@f,e0001000/espdma@f,400000/esp@f,800000/
crw-rw-rw- 1 root sys 33,136 Aug 29 00:02 xktape@4,0:
crw-rw-rw- 1 root sys 33,200 Aug 29 00:02 xktape@4,0:b
crw-rw-rw- 1 root sys 33,204 Aug 29 00:02 xktape@4,0:bn
crw-rw-rw- 1 root sys 33,152 Aug 29 00:02 xktape@4,0:c
crw-rw-rw- 1 root sys 33,216 Aug 29 00:02 xktape@4,0:cb
crw-rw-rw- 1 root sys 33,220 Aug 29 00:02 xktape@4,0:cbn
crw-rw-rw- 1 root sys 33,156 Aug 29 00:02 xktape@4,0:cn
crw-rw-rw- 1 root sys 33,144 Aug 29 00:02 xktape@4,0:h
crw-rw-rw- 1 root sys 33,208 Aug 29 00:02 xktape@4,0:hb
crw-rw-rw- 1 root sys 33,212 Aug 29 00:02 xktape@4,0:hbn
crw-rw-rw- 1 root sys 33,148 Aug 29 00:02 xktape@4,0:hn
crw-rw-rw- 1 root sys 33,128 Aug 29 00:02 xktape@4,0:l
crw-rw-rw- 1 root sys 33,192 Aug 29 00:02 xktape@4,0:lb
crw-rw-rw- 1 root sys 33,196 Aug 29 00:02 xktape@4,0:lbn
crw-rw-rw- 1 root sys 33,132 Aug 29 00:02 xktape@4,0:ln
crw-rw-rw- 1 root sys 33,136 Aug 29 00:02 xktape@4,0:m
crw-rw-rw- 1 root sys 33,200 Aug 29 00:02 xktape@4,0:mb
crw-rw-rw- 1 root sys 33,204 Aug 29 00:02 xktape@4,0:mbn
crw-rw-rw- 1 root sys 33,140 Aug 29 00:02 xktape@4,0:mn
crw-rw-rw- 1 root sys 33,140 Aug 29 00:02 xktape@4,0:n
```
/dev/rmt will contain the logical tape devices (symbolic links to tape devices in /devices).

```
# ls -l /dev/dsk
```

```
/dev/rmt/0 -> ../../devices/[....]/xktape@4,0:
/dev/rmt/0b -> ../../devices/[....]/xktape@4,0:b
/dev/rmt/0bn -> ../../devices/[....]/xktape@4,0:bn
/dev/rmt/0c -> ../../devices/[....]/xktape@4,0:c
/dev/rmt/0cb -> ../../devices/[....]/xktape@4,0:cb
/dev/rmt/0cbn -> ../../devices/[....]/xktape@4,0:cbn
/dev/rmt/0cn -> ../../devices/[....]/xktape@4,0:cn
/dev/rmt/0h -> ../../devices/[....]/xktape@4,0:h
/dev/rmt/0hb -> ../../devices/[....]/xktape@4,0:hb
/dev/rmt/0hbn -> ../../devices/[....]/xktape@4,0:hbn
/dev/rmt/0hn -> ../../devices/[....]/xktape@4,0:hn
/dev/rmt/0l -> ../../devices/[....]/xktape@4,0:l
/\text{dev}/\text{rmt}/0\text{l}b -> ../../\text{devices}/[...]/\text{xktape@4}, 0:\text{l}b/dev/rmt/0lbn -> ../../devices/[....]/xktape@4,0:lbn
/dev/rmt/0ln -> ../../devices/[....]/xktape@4,0:ln
/dev/rmt/0m -> ../../devices/[....]/xktape@4,0:m
/dev/rmt/0mb -> ../../devices/[....]/xktape@4,0:mb
```
## tapes(1M)

**EXAMPLE 1** Creating Tape Device Nodes From Within the Driver's attach() Function *(Continued)*

```
/dev/rmt/0mbn -> ../../devices/[....]/xktape@4,0:mbn
/dev/rmt/0mn -> ../../devices/[....]/xktape@4,0:mn
/dev/rmt/0n -> ../../devices/[....]/xktape@4,0:n
```
#### /dev/rmt/\* logical tape devices **FILES**

/devices/\* tape device nodes

**ATTRIBUTES**

See attributes(5) for descriptions of the following attributes:

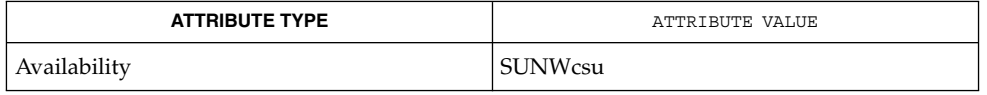

add\_drv(1M), devfsadm(1M), devlinks(1M), disks(1M), drvconfig(1M), ports(1M), attributes(5), esp(7D), mtio(7I), attach(9E), ddi create minor node(9F) **SEE ALSO**

*Writing Device Drivers*

tapes silently ignores malformed minor device names. **BUGS**

taskstat(1M)

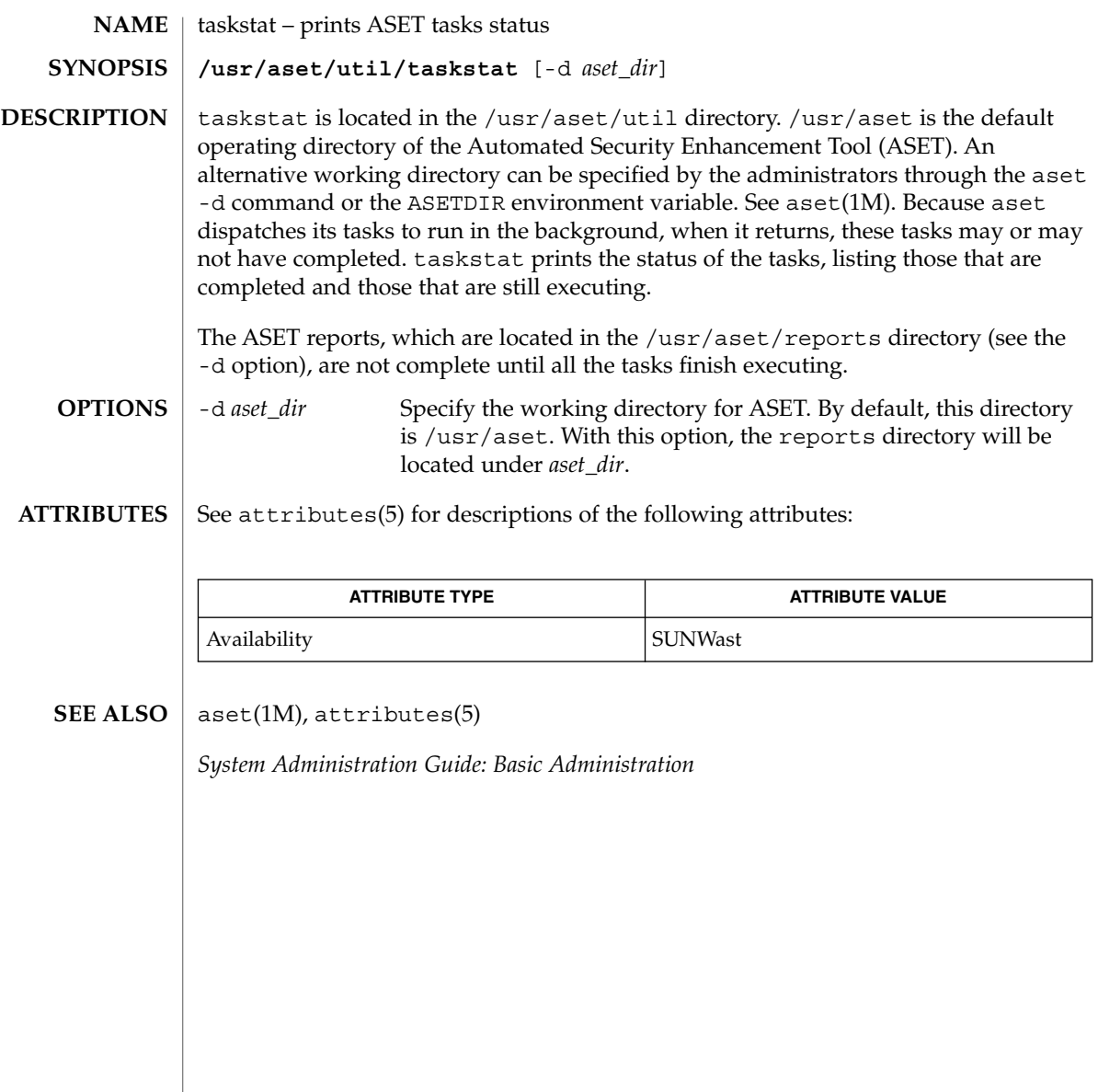

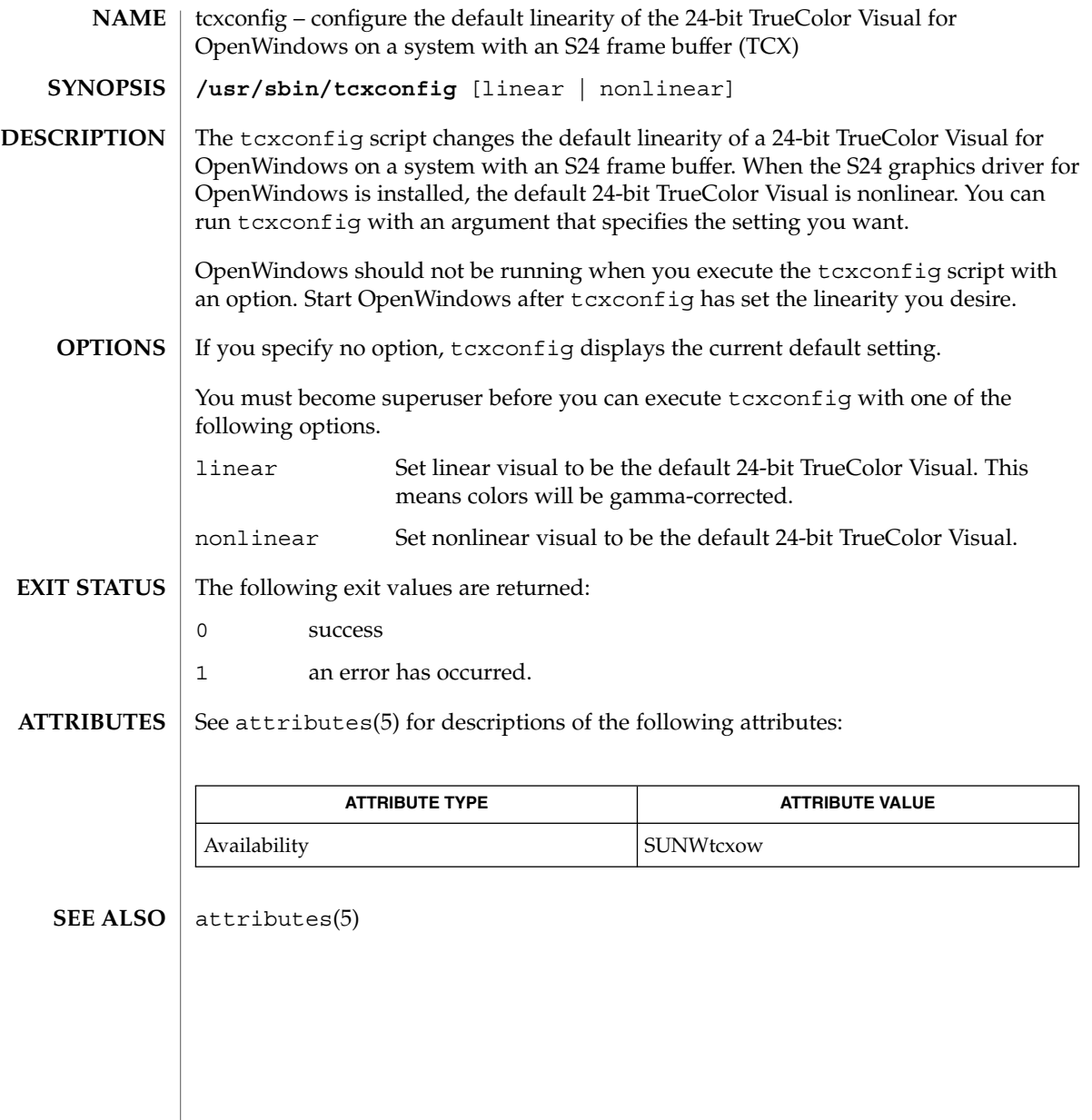

# th\_define(1M)

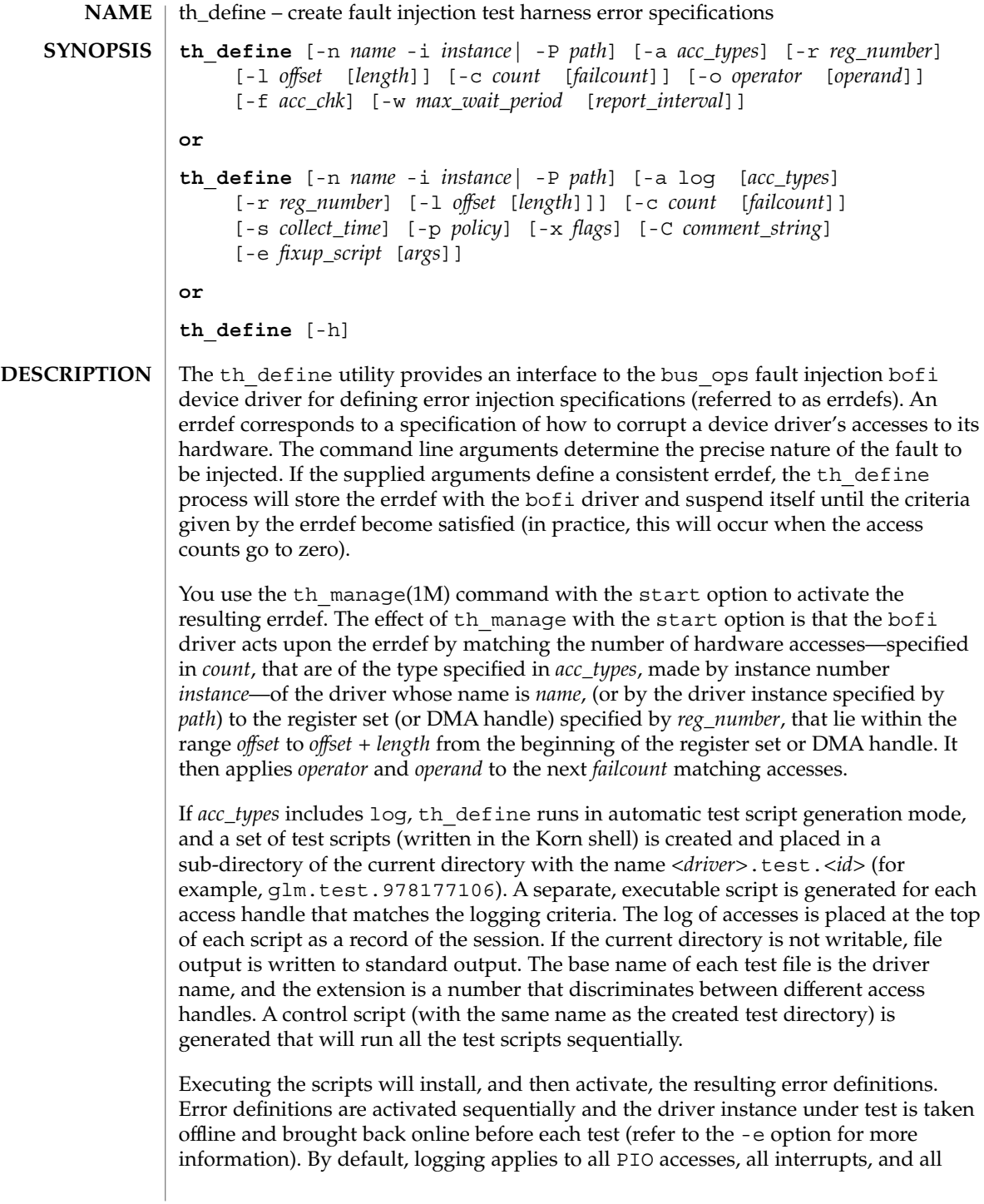

DMA accesses to and from areas mapped for both reading and writing. You can constrain logging by specifying additional *acc\_types*, *reg\_number*, *offset* and *length*. Logging will continue for *count* matching accesses, with an optional time limit of *collect\_time* seconds.

Either the -n or -P option must be provided. The other options are optional. If an option (other than -a) is specified multiple times, only the final value for the option is used. If an option is not specified, its associated value is set to an appropriate default, which will provide maximal error coverage as described below.

#### The following options are available: **OPTIONS**

#### -n *name*

Specify the name of the driver to test. (String)

-i *instance*

Test only the specified driver instance (-1 matches all instances of driver). (Numeric)

-P *path*

Specify the full device path of the driver to test. (String)

-r *reg\_number*

Test only the given register set or DMA handle (-1 matches all register sets and DMA handles). (Numeric)

-a *acc\_types*

Only the specified access types will be matched. Valid values for the *acc\_types* argument are  $log$ , pio, pio $r$ , pio w, dma, dma $r$ , dma w and intr. Multiple access types, separated by spaces, can be specified. The default is to match all hardware accesses.

If *acc\_types* is set to log, logging will match all PIO accesses, interrupts and DMA accesses to and from areas mapped for both reading and writing. log can be combined with other *acc\_types*, in which case the matching condition for logging will be restricted to the specified addional *acc\_types*. Note that dma\_r will match only DMA handles mapped for reading only; dma\_w will match only DMA handles mapped for writing only; dma will match only DMA handles mapped for both reading and writing.

-l *offset* [*length*]

Constrain the range of qualifying accesses. The *offset* and *length* arguments indicate that any access of the type specified with the -a option, to the register set or DMA handle specified with the -r option, lie at least *offset* bytes into the register set or DMA handle and at most *offset* + *length* bytes into it. The default for *offset* is 0. The default for *length* is the maximum value that can be placed in an offset\_t C data type (see types.h). Negative values are converted into unsigned quantities. Thus, th  $define -1 0 -1 is maximal.$ 

-c *count*[*failcount*]

Wait for *count* number of matching accesses, then apply an operator and operand (see the -o option) to the next *failcount* number of matching accesses. If the access

### th define(1M)

type (see the -a option) includes logging, the number of logged accesses is given by *count* + *failcount* - 1. The -1 is required because the last access coincides with the first faulting access.

Note that access logging may be combined with error injection if *failcount* and *operator* are nonzero and if the access type includes logging and any of the other access types (pio, dma and intr) See the description of access types in the definition of the -a option, above.

When the *count* and *failcount* fields reach zero, the status of the errdef is reported to standard output. When all active errdefs created by the th\_define process complete, the process exits. If *acc\_types* includes log, *count* determines how many accesses to log. If *count* is not specified, a default value is used. If *failcount* is set in this mode, it will simply increase the number of accesses logged by a further *failcount* - 1.

-o *operator* [*operand*]

For qualifying PIO read and write accesses, the value read from or written to the hardware is corrupted according to the value of *operator*:

- EQ *operand* is returned to the driver.
- OR *operand* is bitwise ORed with the real value.
- AND *operand* is bitwise ANDed with the real value.
- XOR *operand* is bitwise XORed with the real value.

For PIO write accesses, the following operator is allowed:

NO Simply ignore the driver's attempt to write to the hardware.

Note that a driver performs PIO via the ddi\_get*X*(), ddi\_put*X*(),

ddi rep  $getX()$  and ddi rep  $putX()$  routines (where *X* is 8, 16, 32 or 64). Accesses made using  $\text{ddi}\text{ get }X()$  and  $\text{ddi}\text{ put }X()$  are treated as a single access, whereas an access made using the ddi rep  $*(9F)$  routines are broken down into their respective number of accesses, as given by the *repcount* parameter to these DDI calls. If the access is performed via a DMA handle, *operator* and *value* are applied to every access that comprises the DMA request. If interference with interrupts has been requested then the operator may take any of the following values:

- DELAY After *count* accesses (see the -c option), delay delivery of the next *failcount* number of interrupts for *operand* number of microseconds.
- LOSE After *count* number of interrupts, fail to deliver the next *failcount* number of real interrupts to the driver.
- EXTRA After *count* number of interrupts, start delivering *operand* number of extra interrupts for the next *failcount* number of real interrupts.

The default value for *operand* and *operator* is to corrupt the data access by flipping each bit (XOR with -1).

-f *acc\_chk*

If the *acc\_chk* parameter is set to 1 or pio, then the driver's calls to ddi check acc handle(9F) return DDI\_FAILURE when the access count goes to 1. If the *acc\_chk* parameter is set to 2 or dma, then the driver's calls to ddi check dma handle( $9F$ ) return DDI FAILURE when the access count goes to 1.

-w *max\_wait\_period* [*report\_interval*]

Constrain the period for which an error definition will remain active. The option applies only to non-logging errdefs. If an error definition remains active for *max\_wait\_period* seconds, the test will be aborted. If *report\_interval* is set to a nonzero value, the current status of the error definition is reported to standard output every *report\_interval* seconds. The default value is zero. The status of the errdef is reported in parsable format (eight fields, each separated by a colon (:) character, the last of which is a string enclosed by double quotes and the remaining seven fields are integers):

*ft*:*mt*:*ac*:*fc*:*chk*:*ec*:*s*:*"message"* which are defined as follows:

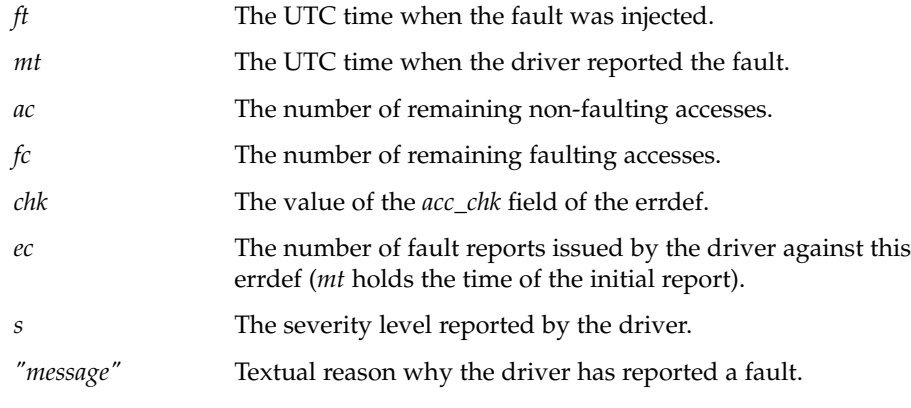

-h

Display the command usage string.

-s *collect\_time*

If *acc\_types* is given with the -a option and includes log, the errdef will log accesses for *collect\_time* seconds (the default is to log until the log becomes full). Note that, if the errdef specification matches multiple driver handles, multiple logging errdefs are registered with the bofi driver and logging terminates when all logs become full or when *collect\_time* expires or when the associated errdefs are cleared. The current state of the log can be checked with the th\_manage(1M) command, using the broadcast parameter. A log can be terminated by running th manage(1M) with the clear errdefs option or by sending a SIGALRM signal to the th\_define process. See alarm(2) for the semantics of SIGALRM.

-p *policy*

Applicable when the *acc\_types* option includes log. The parameter modifies the policy used for converting from logged accesses to errdefs. All policies are inclusive:

th define(1M)

- Use rare to bias error definitions toward rare accesses (default).
- Use operator to produce a separate error definition for each operator type (default).
- Use common to bias error definitions toward common accesses.
- Use median to bias error definitions toward median accesses.
- Use maximal to produce multiple error definitions for duplicate accesses.
- Use unbiased to create unbiased error definitions.
- Use onebyte, twobyte, fourbyte, or eightbyte to select errdefs corresponding to 1, 2, 4 or 8 byte accesses (if chosen, the -xr option is enforced in order to ensure that ddi\_rep\_\*() calls are decomposed into *multiple single accesses*).
- Use multibyte to create error definitions for multibyte accesses performed using ddi rep get\*() and ddi rep put\*().

Policies can be combined by adding together these options. See the NOTES section for further information.

-x *flags*

Applicable when the *acc\_types* option includes log. The *flags* parameter modifies the way in which the bofi driver logs accesses. It is specified as a string containing any combination of the following letters:

- w Continuous logging (that is, the log will wrap when full).
- t Timestamp each log entry (access times are in seconds).
- r Log repeated I/O as individual accesses (for example, a ddi\_rep\_get16(9F) call which has a repcount of *N* is logged *N* times with each transaction logged as size 2 bytes. Without this option, the default logging behavior is to log this access once only, with a transaction size of twice the *repcount*).
- -C *comment\_string*

Applicable when the *acc\_types* option includes log. It provides a comment string to be placed in any generated test scripts. The string must be enclosed in double quotes.

-e *fixup\_script* [*args*]

Applicable when the *acc\_types* option includes log. The output of a logging errdefs is to generate a test script for each driver access handle. Use this option to embed a command in the resulting script before the errors are injected. The generated test scripts will take an instance offline and bring it back online before injecting errors in order to bring the instance into a known fault–free state. The executable *fixup\_script* will be called twice with the set of optional *args*— once just before the instance is taken offline and again after the instance has been brought online. The following variables are passed into the environment of the called executable:

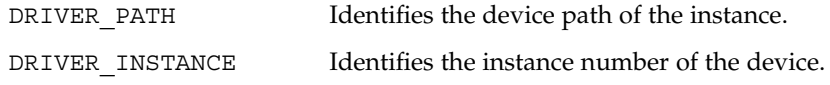

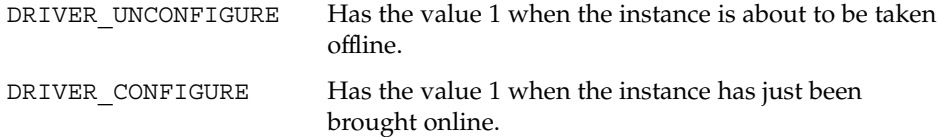

Typically, the executable ensures that the device under test is in a suitable state to be taken offline (unconfigured) or in a suitable state for error injection (for example configured, error free and servicing a workload). A minimal script for a network driver could be:

```
#!/bin/ksh
```

```
driver=xyznetdriver
ifnum=$driver$DRIVER_INSTANCE
if [ [ $DRIVER CONFIGURE = 1 ] ; then
   ifconfig $ifnum plumb
    ifconfig $ifnum ...
   ifworkload start $ifnum
elif [[ $DRIVER_UNCONFIGURE = 1 ]]; then
   ifworkload stop $ifnum
    ifconfig $ifnum down
    ifconfig $ifnum unplumb
fi
exit $?
```
The -e option must be the last option on the command line.

If the -a log option is selected but the -e option is not given, a default script is used. This script repeatedly attempts to detach and then re-attach the device instance under test.

#### th\_define -n foo -i 1 -a log **Examples of Error Definitions**

Logs all accesses to all handles used by instance 1 of the foo driver while running the default workload (attaching and detaching the instance). Then generates a set of test scripts to inject appropriate errdefs while running that default workload.

th\_define -n foo -i 1 -a log pio

Logs PIO accesses to each PIO handle used by instance 1 of the foo driver while running the default workload (attaching and detaching the instance). Then generates a set of test scripts to inject appropriate errdefs while running that default workload.

th define -n foo -i 1 -p onebyte median -e fixup arg -now

#### th define(1M)

Logs all accesses to all handles used by instance 1 of the foo driver while running the workload defined in the fixup script fixup with arguments arg and -now. Then generates a set of test scripts to inject appropriate errdefs while running that workload. The resulting error definitions are requested to focus upon single byte accesses to locations that are accessed a *median* number of times with respect to frequency of access to I/O addresses.

```
th define -n se -l 0x20 1 -a pio r -o OR 0x4 -c 10 1000
```
Simulates a stuck serial chip command by forcing 1000 consecutive read accesses made by any instance of the se driver to its command status register, thereby returning status busy.

th define -n foo -i 3 -r 1 -a pio  $r$  -c 0 1 -f 1 -o OR 0x100

Causes 0x100 to be ORed into the next physical I/O read access from any register in register set 1 of instance 3 of the foo driver. Subsequent calls in the driver to ddi check acc handle() return DDI FAILURE.

```
th define -n foo -i 3 -r 1 -a pio r -c 0 1 -o OR 0x0
```
Causes 0x0 to be ORed into the next physical I/O read access from any register in register set 1 of instance 3 of the foo driver. This is of course a no-op.

th define -n foo -i 3 -r 1 -l 0x8100 1 -a pio r -c 0 10 -o EQ 0x70003

Causes the next ten next physical I/O reads from the register at offset 0x8100 in register set 1 of instance 3 of the foo driver to return 0x70003.

th define -n foo -i 3 -r 1 -l 0x8100 1 -a pio w -c 100 3 -o AND 0xffffffffffffefff

The next 100 physical I/O writes to the register at offset 0x8100 in register set 1 of instance 3 of the foo driver take place as normal. However, on each of the three subsequent accesses, the 0x1000 bit will be cleared.

th\_define -n foo -i 3 -r 1 -l 0x8100 0x10 -a pio\_r -c 0 1 -f 1 -o XOR 7

Causes the bottom three bits to have their values toggled for the next physical I/O read access to registers with offsets in the range 0x8100 to 0x8110 in register set 1 of instance 3 of the foo driver. Subsequent calls in the driver to ddi check acc handle() return DDI FAILURE.

th define -n foo -i 3 -a pio  $w$  -c 0 1 -o NO 0

Prevents the next physical I/O write access to any register in any register set of instance 3 of the foo driver from going out on the bus.

```
th define -n foo -i 3 -l 0 8192 -a dma r -c 0 1 -o OR 7
```
Causes 0x7 to be ORed into each long long in the first 8192 bytes of the next DMA read, using any DMA handle for instance 3 of the foo driver.

th\_define -n foo -i 3 -r 2 -l 0 8 -a dma\_r -c 0 1 -o OR 0x7070707070707070

Causes 0x70 to be ORed into each byte of the first long long of the next DMA read, using the DMA handle with sequential allocation number 2 for instance 3 of the foo driver.

th define -n foo -i 3 -l 256 256 -a dma w -c 0 1 -f 2 -o OR 7

Causes 0x7 to be ORed into each long long in the range from offset 256 to offset 512 of the next DMA write, using any DMA handle for instance 3 of the foo driver. Subsequent calls in the driver to ddi\_check\_dma\_handle() return DDI\_FAILURE.

```
th_define -n foo -i 3 -r 0 -l 0 8 -a dma_w -c 100 3 -o AND
0xffffffffffffefff
```
The next 100 DMA writes using the DMA handle with sequential allocation number 0 for instance 3 of the foo driver take place as normal. However, on each of the three subsequent accesses, the 0x1000 bit will be cleared in the first long long of the transfer.

th\_define -n foo -i 3 -a intr -c 0 6 -o LOSE 0

Causes the next six interrupts for instance 3 of the foo driver to be lost.

th define  $-n$  foo  $-i$  3  $-a$  intr  $-c$  30 1  $-o$  EXTRA 10

When the thirty-first subsequent interrupt for instance 3 of the foo driver occurs, a further ten interrupts are also generated.

th define -n foo -i 3 -a intr -c 0 1 -o DELAY 1024

Causes the next interrupt for instance 3 of the foo driver to be delayed by 1024 microseconds.

The policy option in the th\_define -p syntax determines how a set of logged accesses will be converted into the set of error definitions. Each logged access will be matched against the chosen policies to determine whether an error definition should be created based on the access. **NOTES**

> Any number of policy options can be combined to modify the generated error definitions.

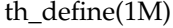

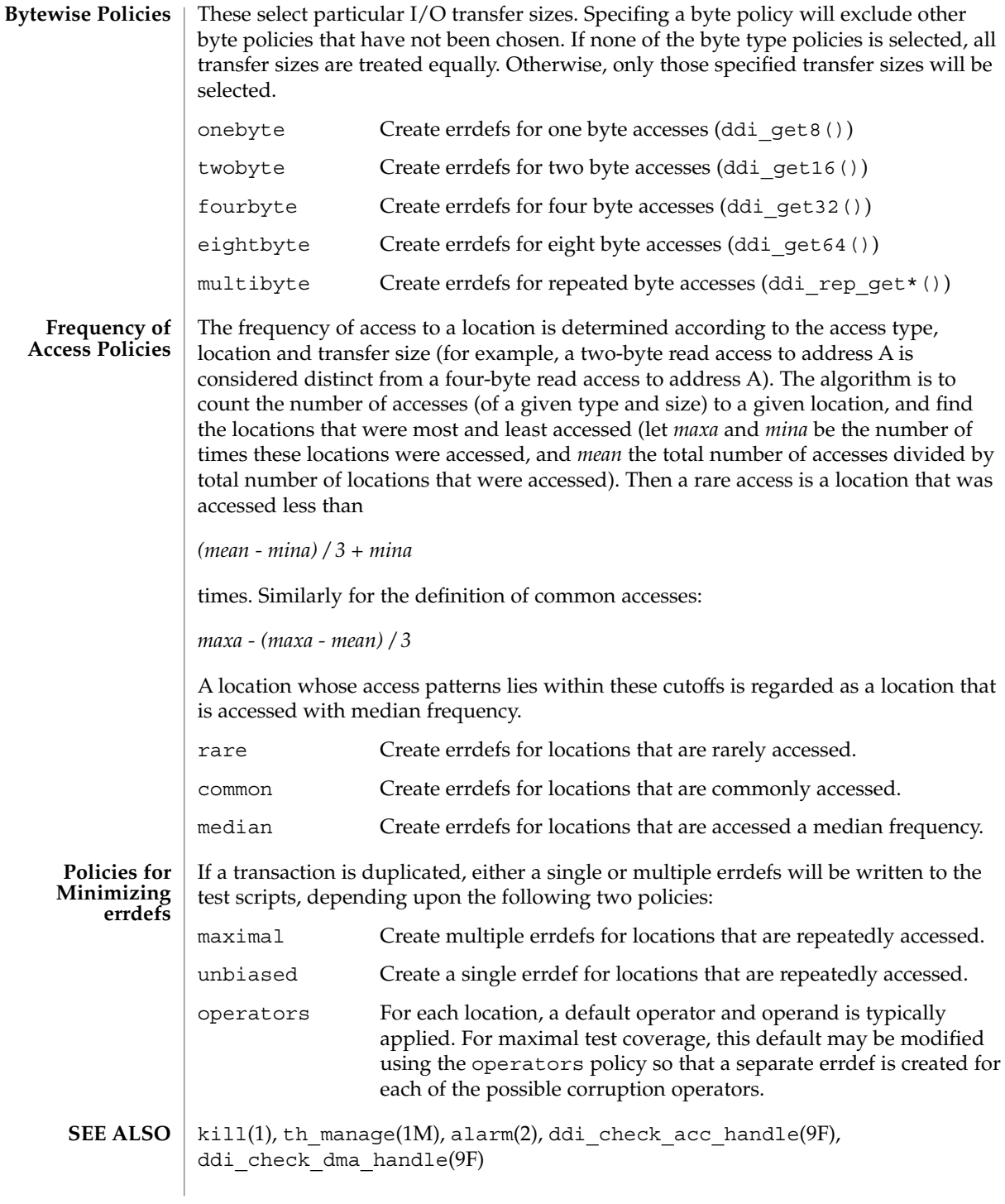

th\_manage(1M)

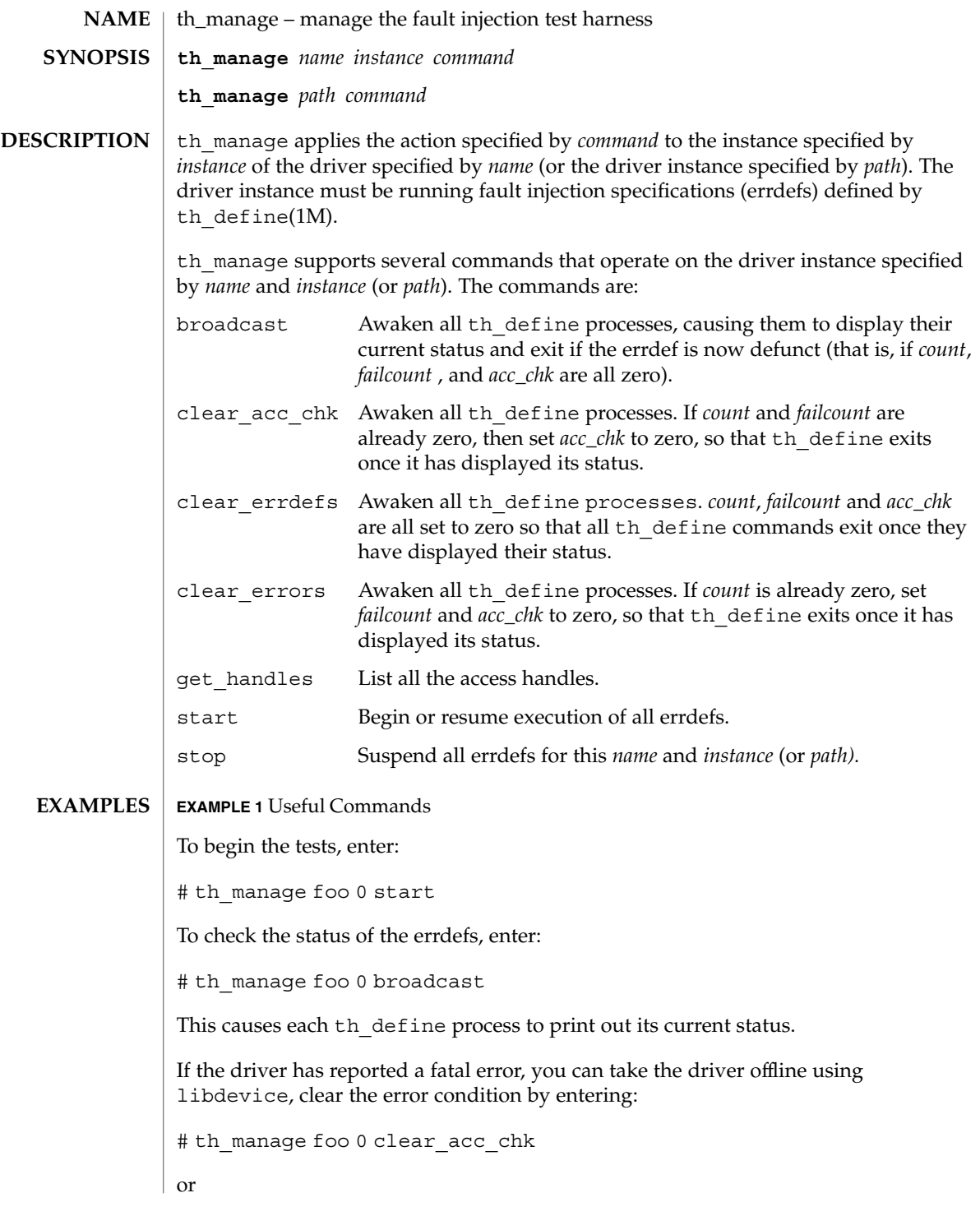

th\_manage(1M)

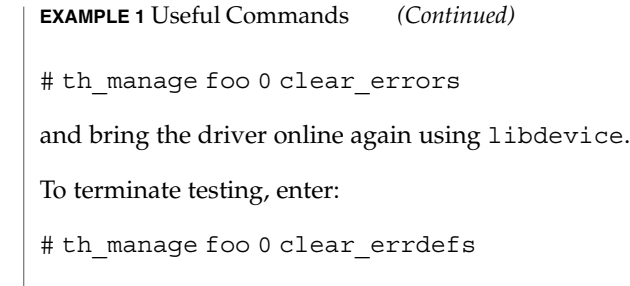

 $th$ <sup>define(1M)</sup> **SEE ALSO**

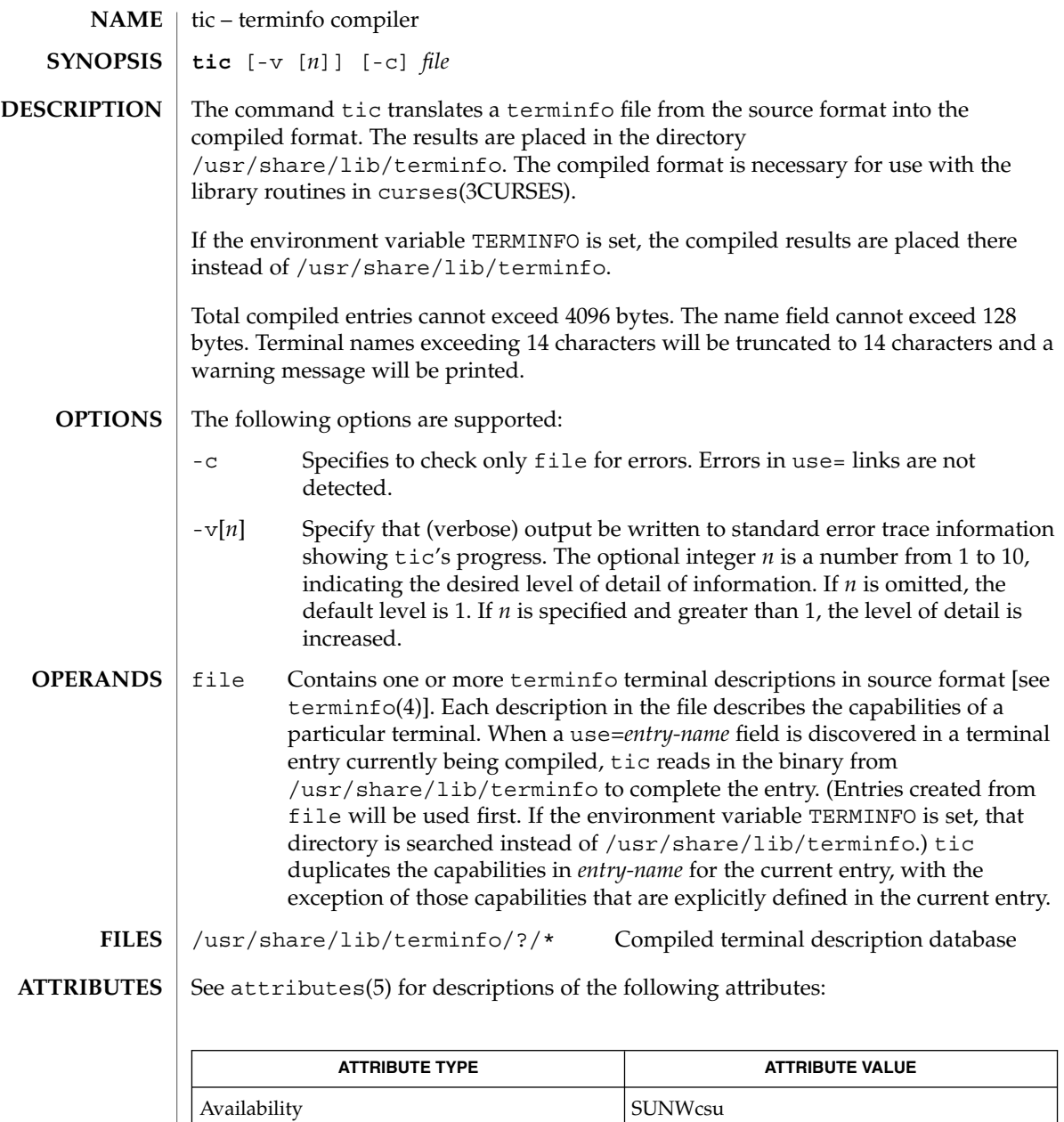

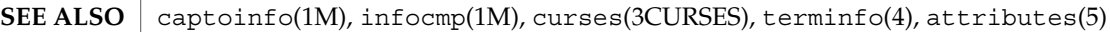

When an entry, for example, entry\_name\_1, contains a use=*entry\_name\_2* field, any canceled capabilities in *entry\_name\_2* must also appear in entry\_name\_1 before use= for these capabilities to be canceled in entry\_name\_1. **NOTES**

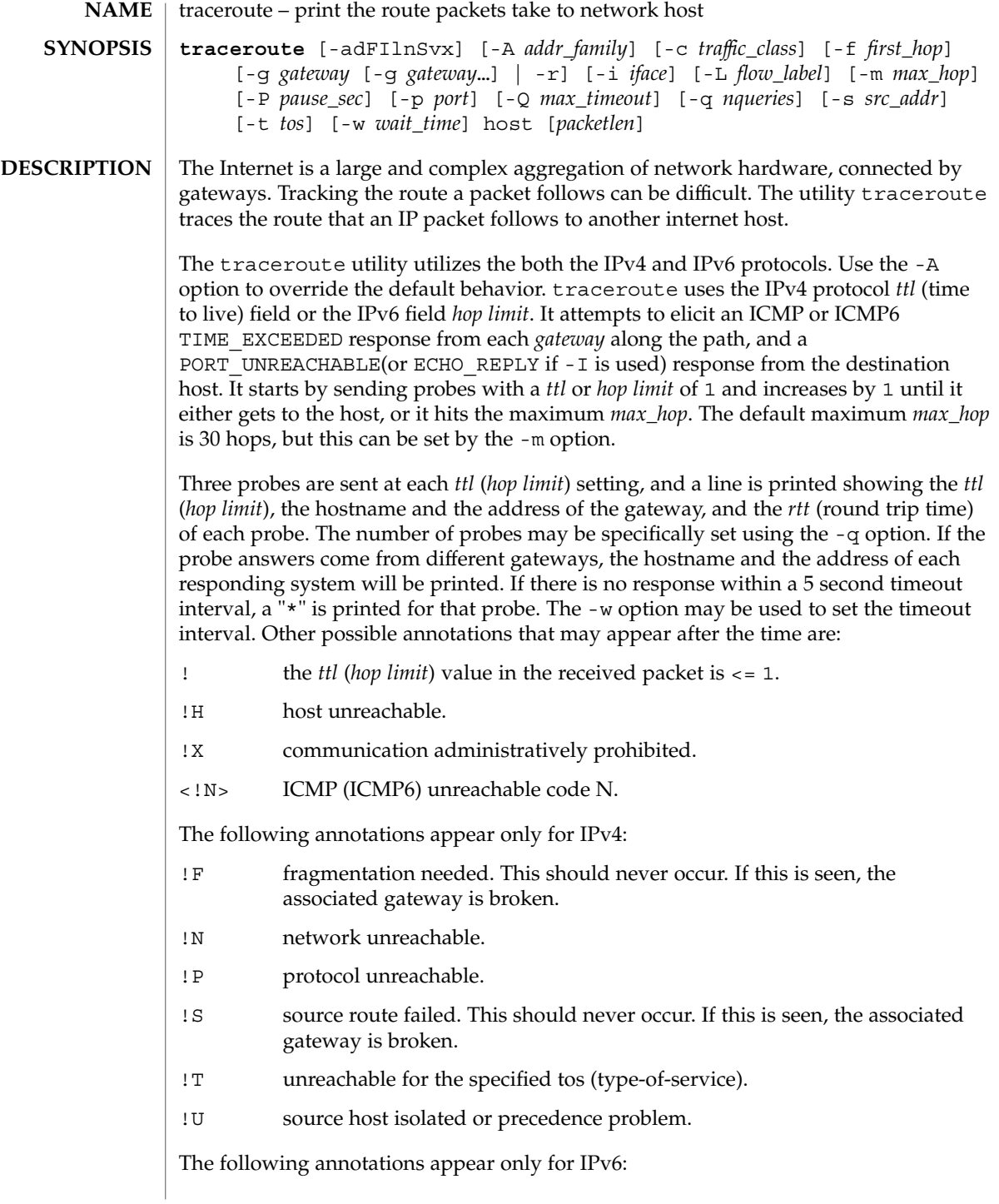

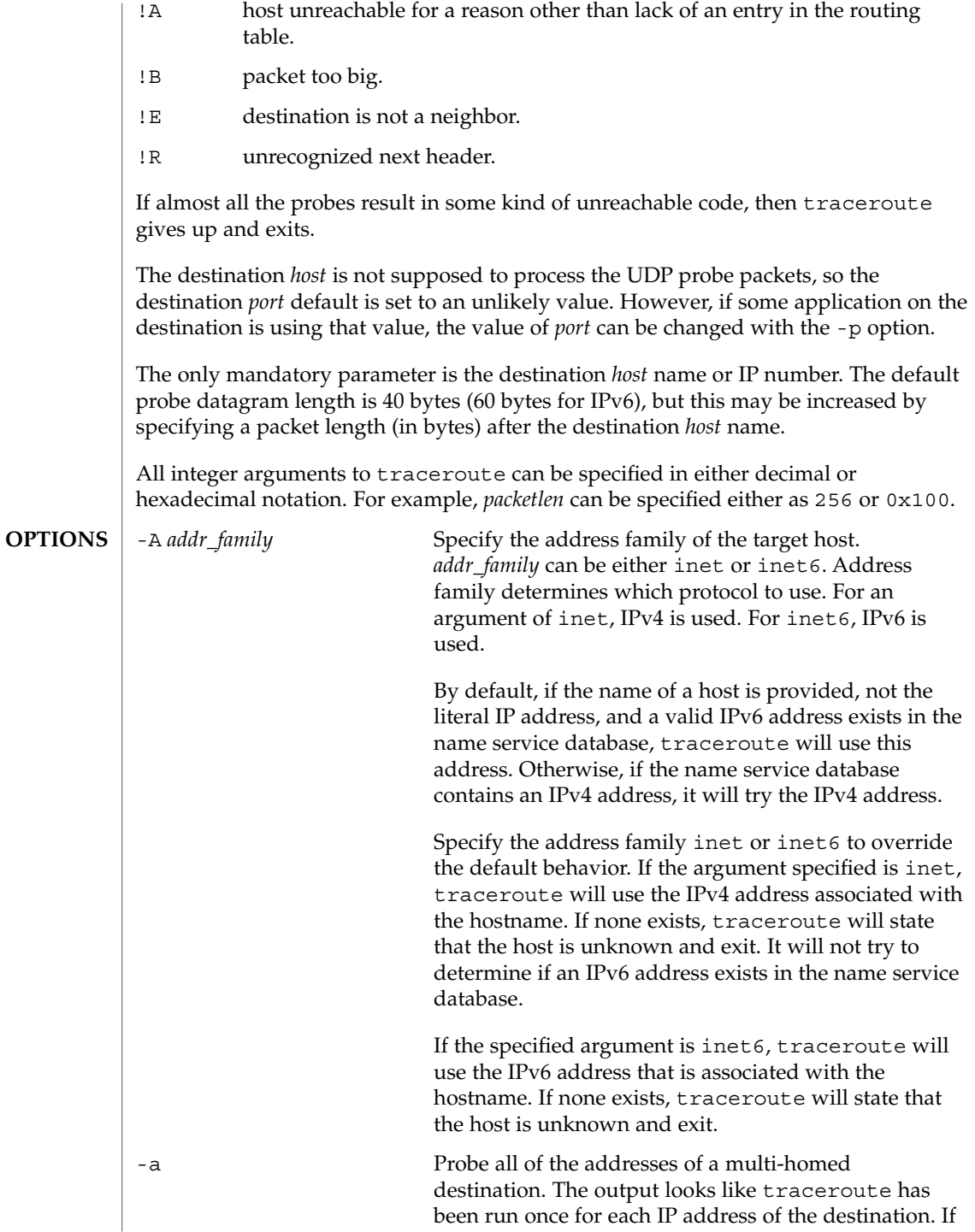

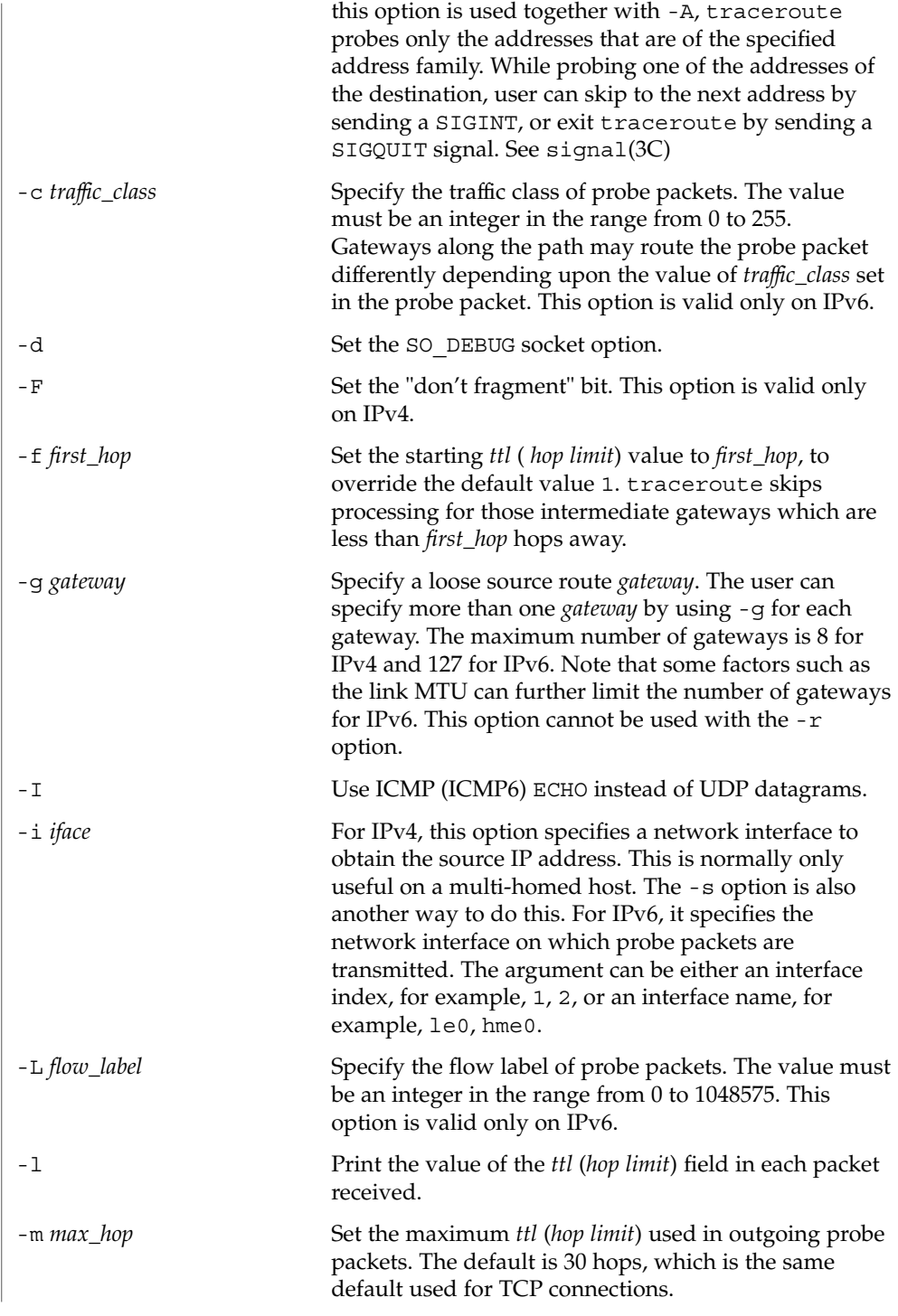

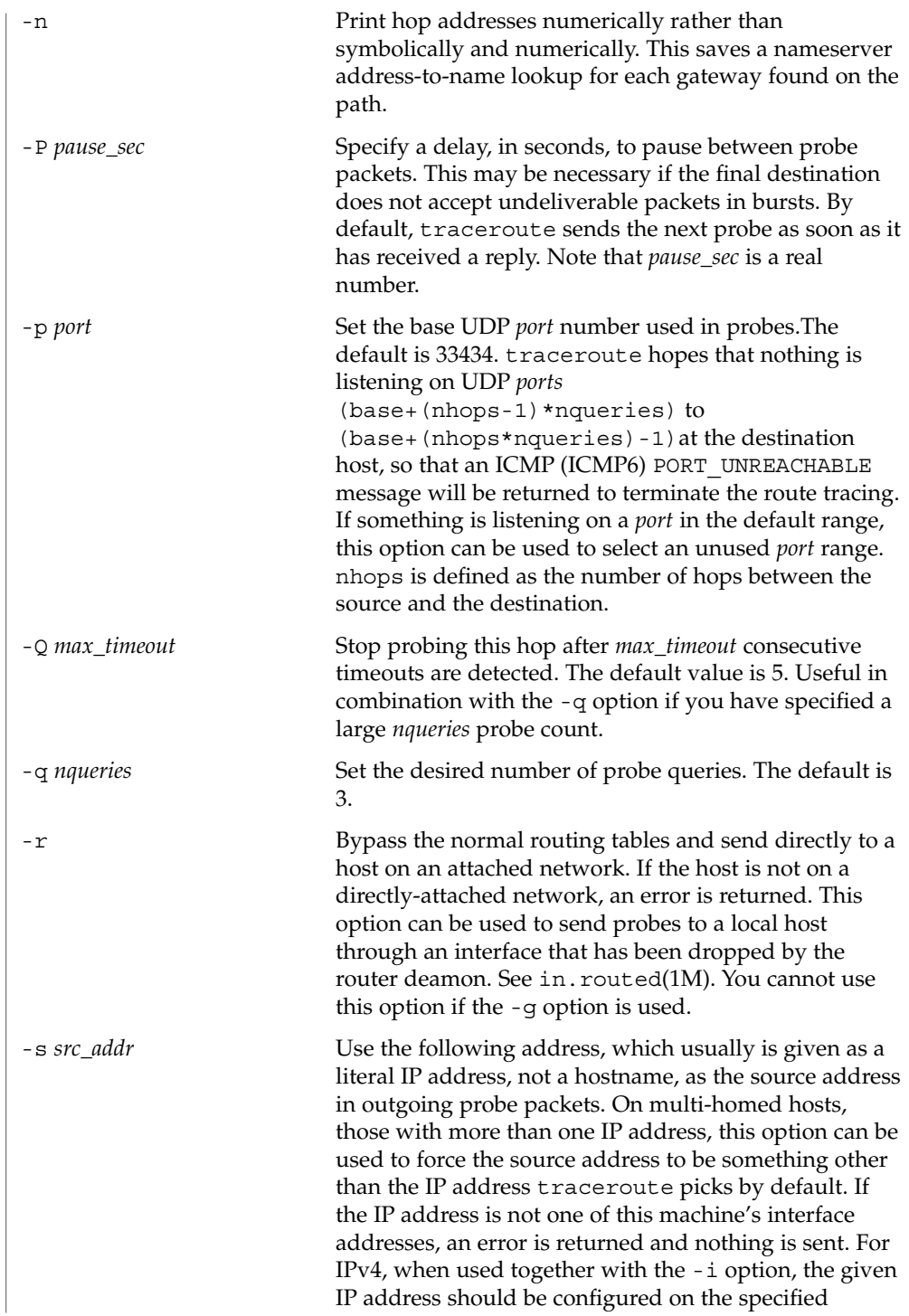

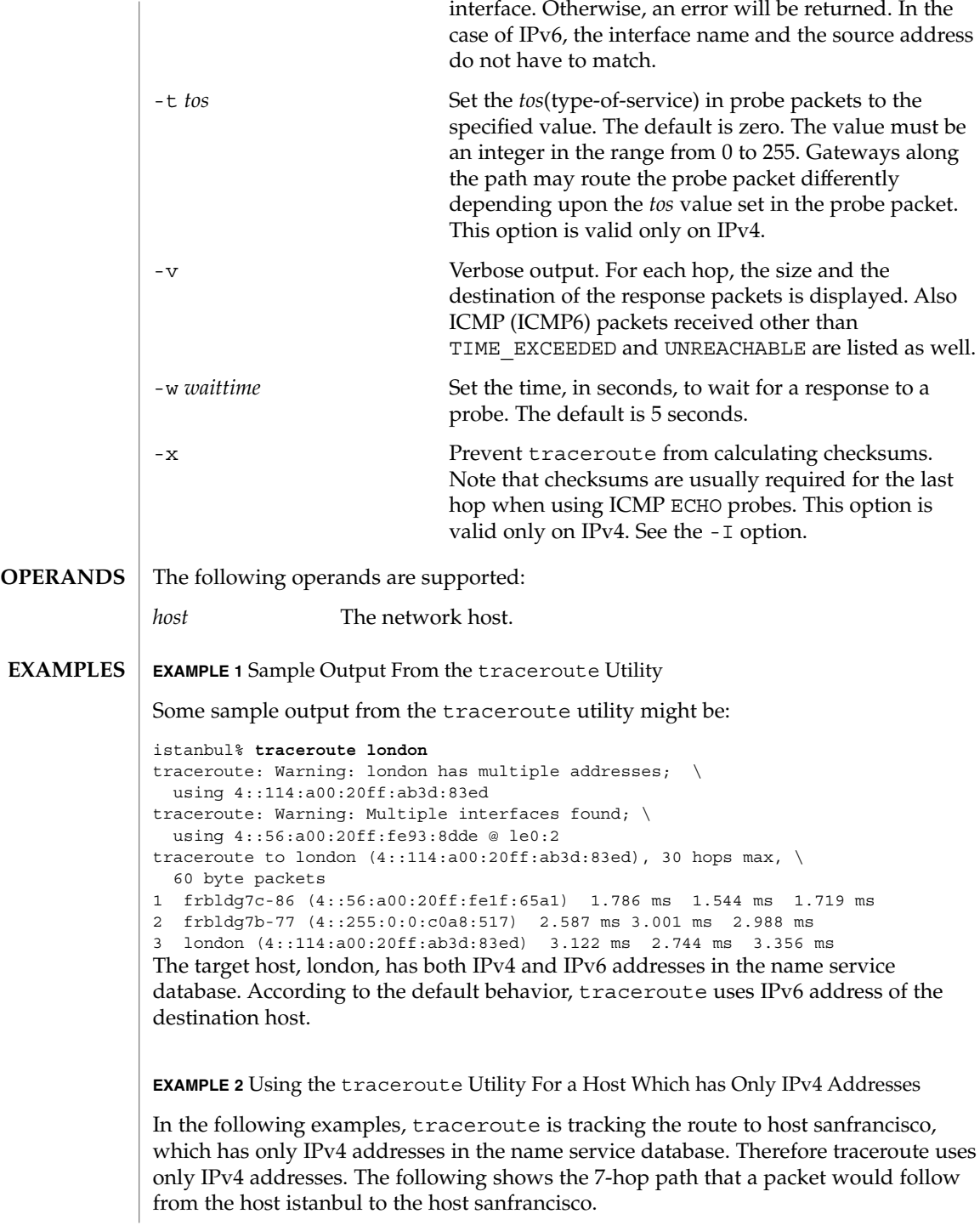

```
EXAMPLE 2 Using the traceroute Utility For a Host Which has Only IPv4 Addresses
               (Continued)
               istanbul% traceroute sanfrancisco
               traceroute: Warning: Multiple interfaces found; using 172.31.86.247 @ le0
               traceroute to sanfrancisco (172.29.64.39), 30 hops max, 40 byte packets
               1 frbldg7c-86 (172.31.86.1) 1.516 ms 1.283 ms 1.362 ms
               2 bldg1a-001 (172.31.1.211) 2.277 ms 1.773 ms 2.186 ms
               3 bldg4-bldg1 (172.30.4.42) 1.978 ms 1.986 ms 13.996 ms
               4 bldg6-bldg4 (172.30.4.49) 2.655 ms 3.042 ms 2.344 ms
               5 ferbldg11a-001 (172.29.1.236) 2.636 ms 3.432 ms 3.830 ms
               6 frbldg12b-153 (172.29.153.72) 3.452 ms 3.146 ms 2.962 ms
               7 sanfrancisco (172.29.64.39) 3.430 ms 3.312 ms 3.451 ms
               EXAMPLE 3 Using the traceroute Utility With Source Routing
               The following example shows the path of a packet that goes from istanbul to
               sanfrancisco through the hosts cairo and paris, as specified by the -q option. The -Ioption makes traceroute send ICMP ECHO probes to the host sanfrancisco. The -i
               options sets the source address to the IP address configured on the interface qe0.
               istanbul% traceroute -g cairo -g paris -i qe0 -q 1 -I sanfrancisco
               traceroute to sanfrancisco (172.29.64.39), 30 hops max, 56 byte packets
               1 frbldg7c-86 (172.31.86.1) 2.012 ms
               2 flrbldg7u (172.31.17.131) 4.960 ms
               3 cairo (192.168.163.175) 4.894 ms
               4 flrbldg7u (172.31.17.131) 3.475 ms
               5 frbldg7c-017 (172.31.17.83) 4.126 ms
               6 paris (172.31.86.31) 4.086 ms
               7 frbldg7b-82 (172.31.82.1) 6.454 ms
               8 bldg1a-001 (172.31.1.211) 6.541 ms
               9 bldg6-bldg4 (172.30.4.49) 6.518 ms
               10 ferbldg11a-001 (172.29.1.236) 9.108 ms
               11 frbldg12b-153 (172.29.153.72) 9.634 ms
               12 sanfrancisco (172.29.64.39) 14.631 ms
               The following exit values are returned:
               0 Successful operation.
               >0 An error occurred.
               See attributes(5) for descriptions of the following attributes:
                            ATTRIBUTE TYPE ATTRIBUTE VALUE
                Availability SUNWcsu
               netstat(1M), signal(3C), ping(1M), attributes(5)
EXIT STATUS
ATTRIBUTES
   SEE ALSO
```
System Administration Commands **1685**

## **WARNINGS**

This utility is intended for use in network testing, measurement and management. It should be used primarily for manual fault isolation. Because of the load it could impose on the network, it is unwise to use traceroute(1M) during normal operations or from automated scripts.

### trapstat(1M)

trapstat – report trap statistics **/usr/platform/** *platform-name* /sbin/trapstat [-t | -T | -e *entry*] [-C *processor\_set\_id* | -c *cpulist*] [-P] [-a] [-r *rate*][[*interval* [*count*]] | *command* | [*args*]] **/usr/platform/** *platform-name* /sbin/trapstat -l The trapstat utility gathers and displays run-time trap statistics on UltraSPARC-based systems. The default output is a table of trap types and CPU IDs, with each row of the table denoting a trap type and each column of the table denoting a CPU. If standard output is a terminal, the table contains as many columns of data as can fit within the terminal width; if standard output is not a terminal, the table contains at most six columns of data. By default, data is gathered and and displayed for all CPUs; if the data cannot fit in a single table, it is printed across multiple tables. The set of CPUs for which data is gathered and displayed can be optionally specified with the -c or -C option. Unless the  $-r$  option or the  $-a$  option is specified, the value displayed in each entry of the table corresponds to the number of traps per second. If the -r option is specified, the value corresponds to the number of traps over the interval implied by the specified sampling rate; if the -a option is specified, the value corresponds to the accumulated number of traps since the invocation of trapstat. By default, trapstat displays data once per second, and runs indefinitely; both of these behaviors can be optionally controlled with the *interval* and *count* parameters, respectively. The *interval* is specified in seconds; the *count* indicates the number of intervals to be executed before exiting. Alternatively, command can be specified, in which case trapstat executes the provided command and continues to run until the command exits. A positive integer is assumed to be an *interval*; if the desired *command* cannot be distinguished from an integer, the full path of *command* must be specified. UltraSPARC I, II and III handle translation lookaside buffer (TLB) misses by trapping to the operating system. TLB miss traps can be a significant component of overall system performance for some workloads; the -t option provides in-depth information on these traps. When run with this option, trapstat displays both the rate of TLB miss traps and the percentage of time spent processing those traps. Additionally, TLB misses that hit in the translation storage buffer (TSB) are differentiated from TLB misses that further miss in the TSB. (The TSB is a software structure used as a translation entry cache to allow the TLB to be quickly filled; it is discussed in detail in the *UltraSPARC I&II User's Manual*.) The TLB and TSB miss information is further broken down into user- and kernel-mode misses. Workloads with working sets that exceed the TLB reach may spend a significant amount of time missing in the TLB. To accommodate such workloads, the operating system supports multiple page sizes: larger page sizes increase the effective TLB reach and thereby reduce the number of TLB misses. To provide insight into the relationship **NAME SYNOPSIS DESCRIPTION**

## trapstat(1M)

between page size and TLB miss rate, trapstat optionally provides in-depth TLB miss information broken down by page size using the -T option. The information provided by the -T option is a superset of that provided by the -t option; only one of -t and -T can be specified.

**OPTIONS** The following options are supported:

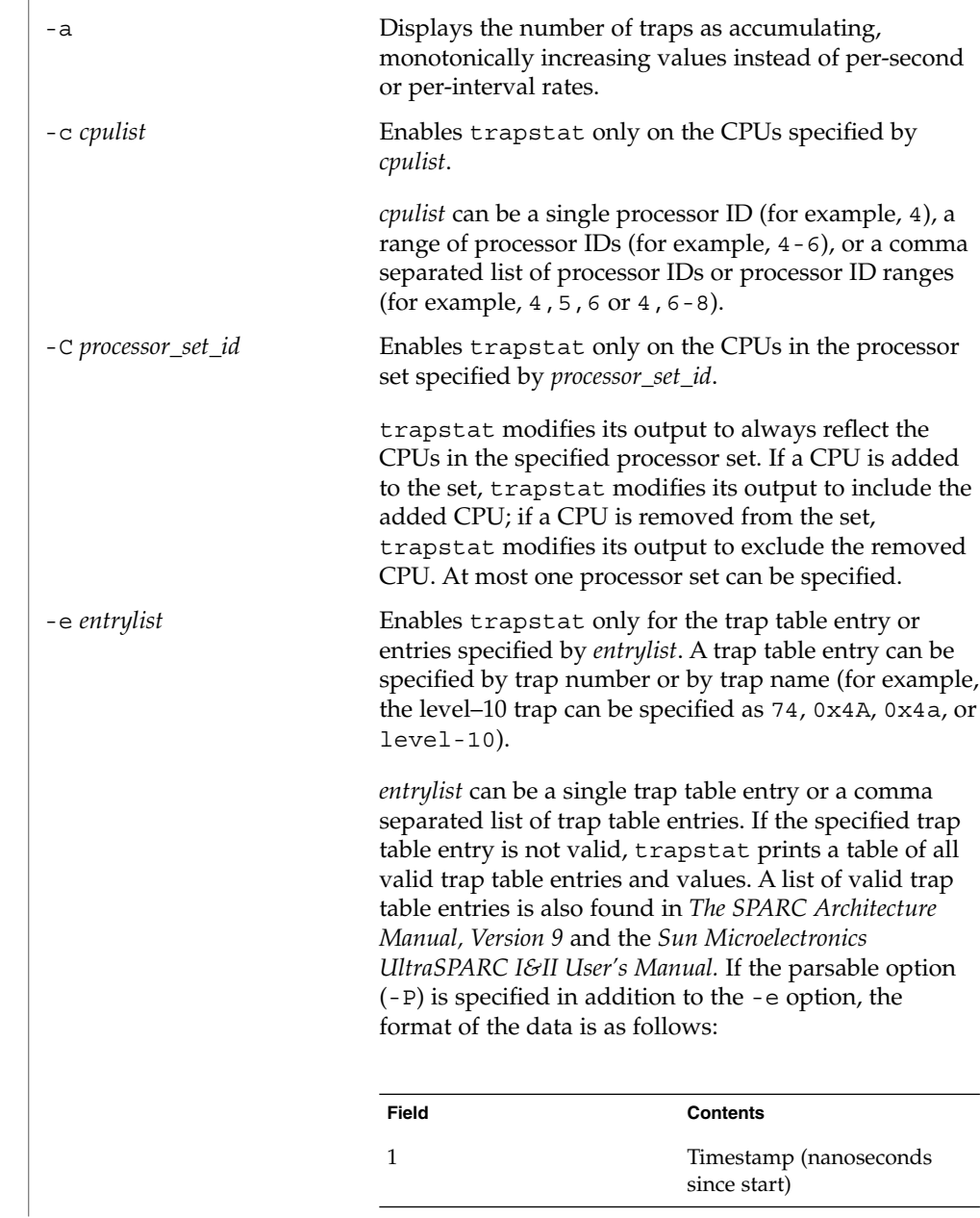

trapstat(1M)

| Field | <b>Contents</b>                 |
|-------|---------------------------------|
| 2     | CPU ID                          |
| 3     | Trap number (in<br>hexadecimal) |
|       | Trap name                       |
| 5     | Trap rate per interval          |

Each field is separated with whitespace. If the format is modified, it will be modified by adding potentially new fields beginning with field 6; exant fields will remain unchanged.

-l Lists trap table entries. By default, a table is displayed containing all valid trap numbers, their names and a brief description. The trap name is used in both the default output and in the *entrylist* parameter for the -e argument. If the parsable option (-P) is specified in addition to the -l option, the format of the data is as follows:

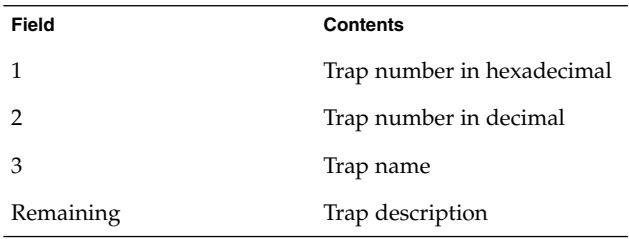

-P Generates parsable output. When run without other data gathering modifying options (that is, -e, -t or -T), trapstat's the parsable output has the following format:

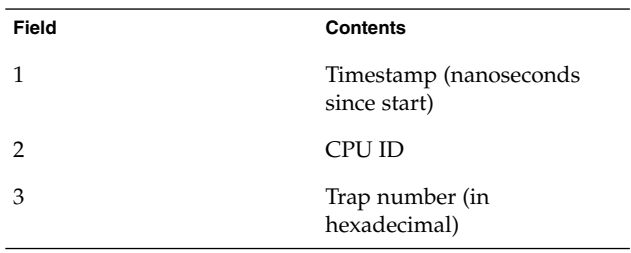

System Administration Commands **1689**

# trapstat(1M)

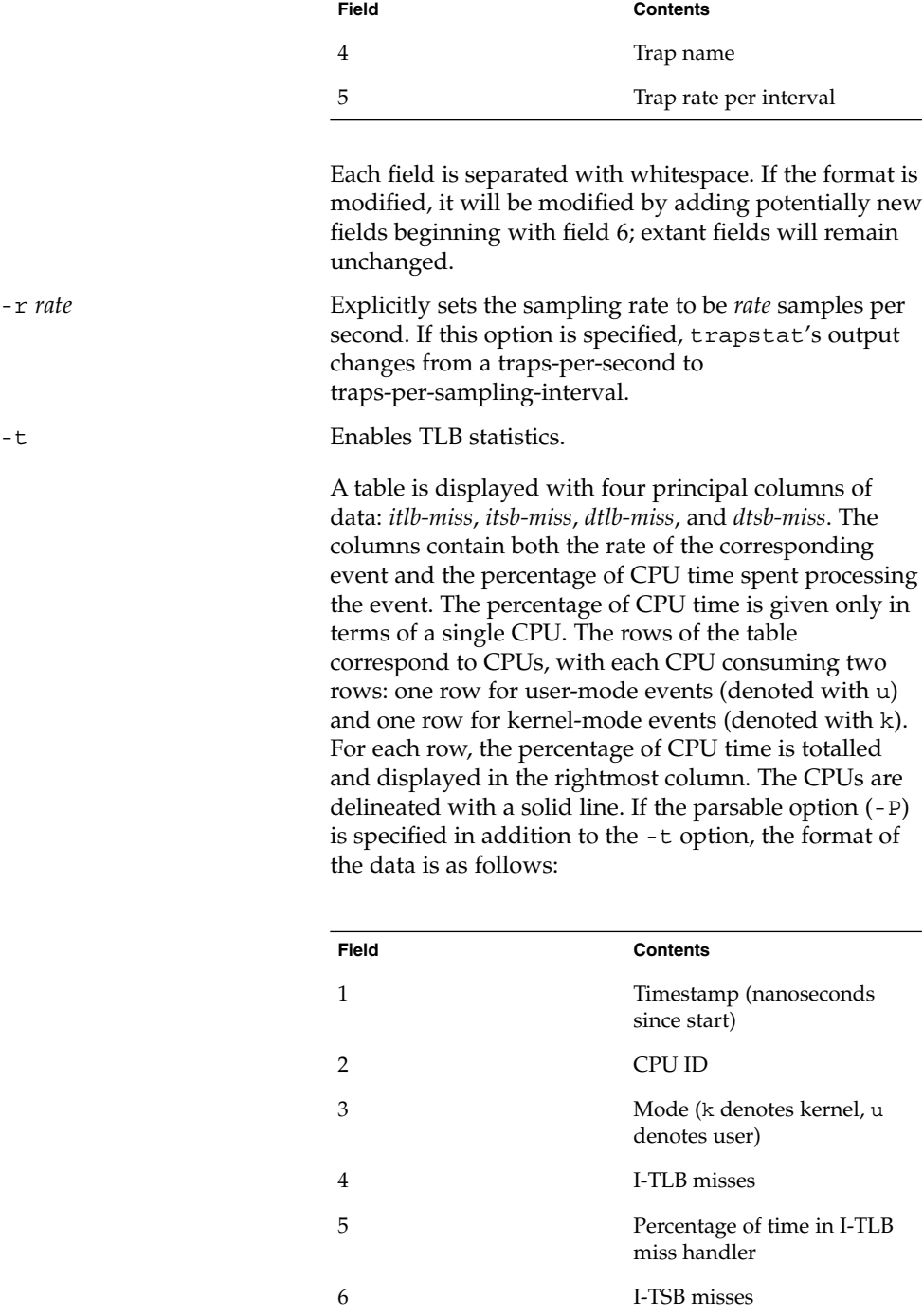

trapstat(1M)

| Field | <b>Contents</b>                             |
|-------|---------------------------------------------|
|       | Percentage of time in I-TSB<br>miss handler |
| 8     | D-TLB misses                                |
| 9     | Percentage of time in D-TLB<br>miss handler |
| 10    | D-TSB misses                                |
| 11    | Percentage of time in D-TSB<br>miss handler |

Each field is separated with whitespace. If the format is modified, it will be modified by adding potentially new fields beginning with field 12; extant fields will remain unchanged.

-T Enables TLB statistics, with page size information. As with the -t option, a table is displayed with four principal columns of data: *itlb-miss*, *itsb-miss*, *dtlb-miss*, and *dtsb-miss*. The columns contain both the absolute number of the corresponding event, and the percentage of CPU time spent processing the event. The percentage of CPU time is given only in terms of a single CPU. The rows of the table correspond to CPUs, with each CPU consuming two sets of rows: one set for user-level events (denoted with u) and one set for kernel-level events (denoted with k). Each set, in turn, contains as many rows as there are page sizes supported (see getpagesizes(3C)). For each row, the percentage of CPU time is totalled and displayed in the right-most column. The two sets are delineated with a dashed line; CPUs are delineated with a solid line. If the parsable option  $(-P)$  is specified in addition to the -T option, the format of the data is as follows:

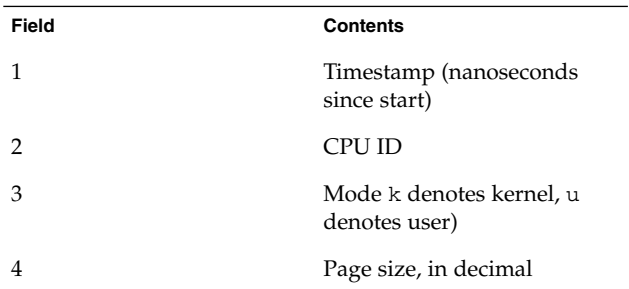

System Administration Commands **1691**

trapstat(1M)

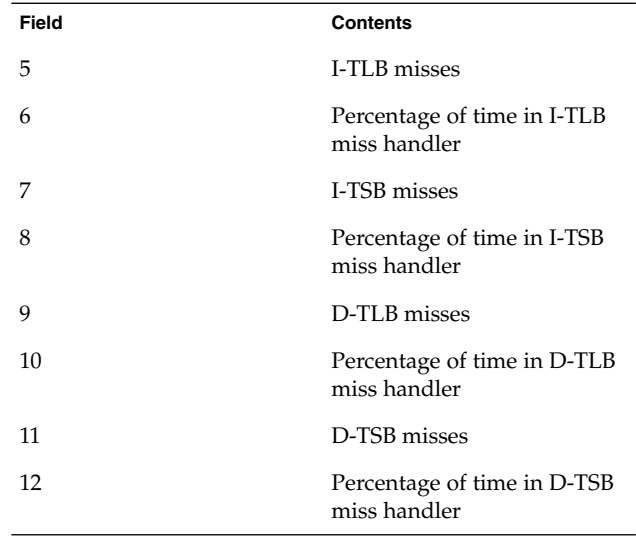

Each field is separated with whitespace. If the format is modified, it will be modified by adding potentially new fields beginning with field 13; extant fields will remain unchanged.

### **EXAMPLES**

## **EXAMPLE 1** Using trapstat Without Options

When run without options, trapstat displays a table of trap types and CPUs. At most six columns can fit in the default terminal width; if (as in this example) there are more than six CPUs, multiple tables are displayed:

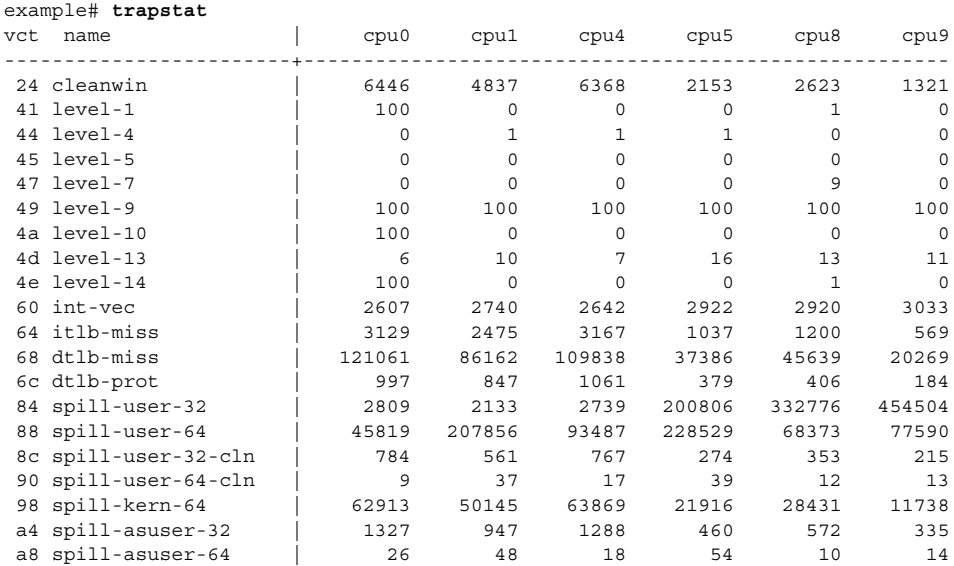
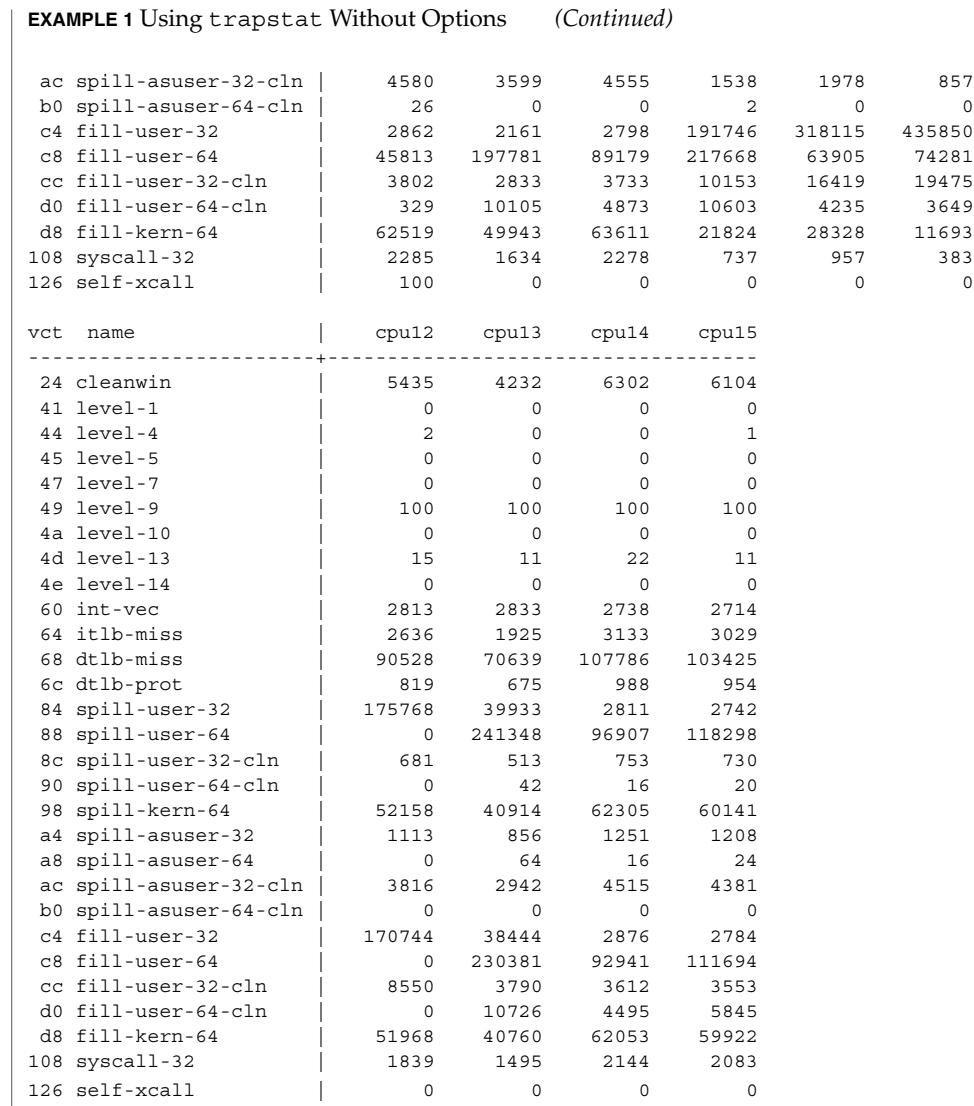

## **EXAMPLE 2** Using trapset with CPU Filtering

The -c option can be used to limit the CPUs on which trapstat is enabled. This example limits CPU 1 and CPUs 12 through 15.

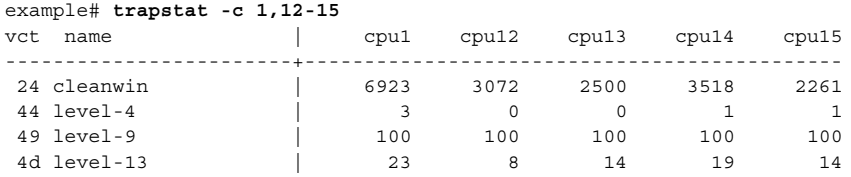

#### **EXAMPLE 2** Using trapset with CPU Filtering *(Continued)*

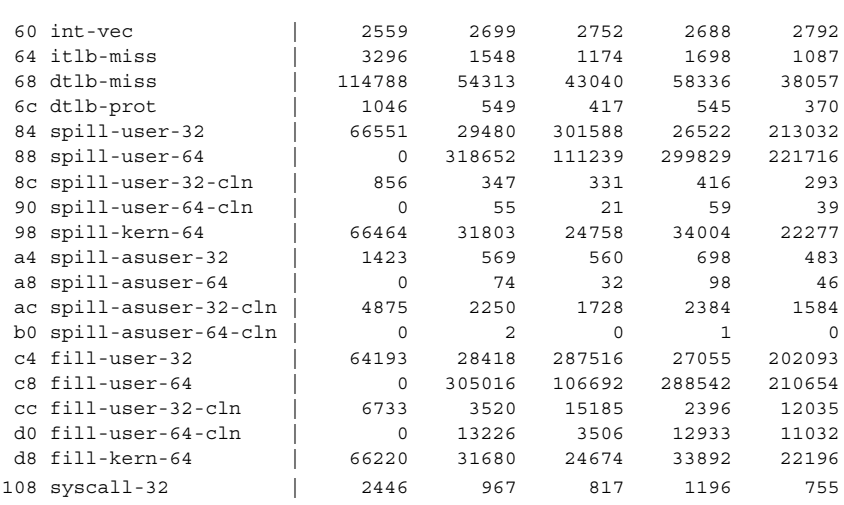

#### **EXAMPLE 3** Using trapstat with TLB Statistics

The -t option displays in-depth TLB statistics, including the amount of time spent performing TLB miss processing. The following example shows that the machine is spending 14.1 percent of its time just handling D-TLB misses:

example# **trapstat -t**

|  |                |              |  | cpu m  itlb-miss %tim itsb-miss %tim   dtlb-miss %tim dtsb-miss %tim   %tim                        |                                        |                                         |  |
|--|----------------|--------------|--|----------------------------------------------------------------------------------------------------|----------------------------------------|-----------------------------------------|--|
|  | 0 k            |              |  | 0 u $\vert$ 2571 0.3 0 0.0 10802 1.3 0 0.0 1.6                                                     |                                        |                                         |  |
|  | $1 \mathrm{u}$ | 1 k 27 0.0   |  | $3069$ 0.3 0 0.0 10983 1.2 100 0.0 1.6<br>$0 \quad 0.0$   106974 12.6<br>--------+---------------- | $190.0$ $12.7$<br>---------------+---- |                                         |  |
|  |                |              |  | 2 u  3033 0.3 0 0.0   11045 1.2<br>2 k   43 0.0 0.0   107842 12.7                                  |                                        | $105 \t 0.0 \t 1.6$<br>$108$ 0.0   12.8 |  |
|  | $3 \mathrm{u}$ | 3 k   54 0.0 |  | 2924 0.3 0 0.0   10380 1.2 121 0.0   1.6<br>$0 \t 0.0 \t 102682 \t 12.2$                           |                                        | $16 \t 0.0 \t 12.2$                     |  |
|  | 4 k            |              |  | 4 u  3064 0.3 0 0.0   10832 1.2 120 0.0   1.6<br>$31 \quad 0.0$ 0 0.0   107977 13.0 236 0.1  13.1  |                                        |                                         |  |
|  |                |              |  | ttl   14816 0.3 0 0.0   585937 14.1 1009 0.0   14.5                                                |                                        |                                         |  |

**EXAMPLE 4** Using trapstat with TLB Statistics and Page Size Information

By specifying the -T option, trapstat shows TLB misses broken down by page size. In this example, CPU 0 is spending 7.9 percent of its time handling user-mode TLB misses on 8K pages, and another 2.3 percent of its time handling user-mode TLB misses on 64K pages.

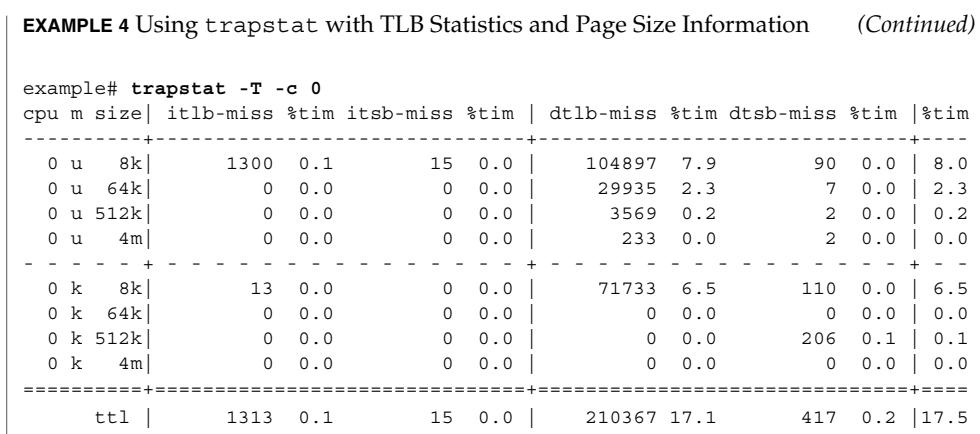

**EXAMPLE 5** Using trapstat with Entry Filtering

By specifying the -e option, trapstat displays statistics for only specific trap types. Using this option minimizes the probe effect when seeking specific data. This example yields statistics for only the *dtlb-prot* and *syscall-32* traps on CPUs 12 through 15:

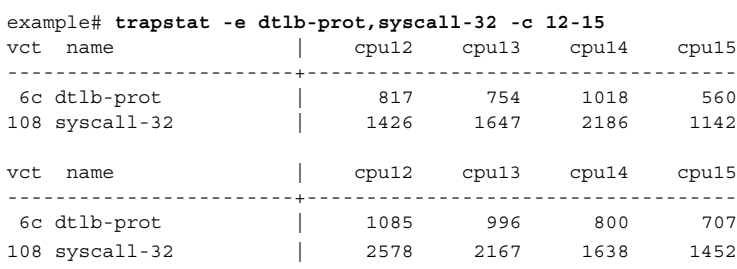

**EXAMPLE 6** Using trapstat with a Higher Sampling Rate

The following example uses the -r option to specify a sampling rate of 1000 samples per second, and filter only for the level-10 trap. Additionally, specifying the -P option yields parsable output.

Notice the timestamp difference between the level-10 events: 9,998,000 nanoseconds and 10,007,000 nanoseconds. These level-10 events correspond to the system clock, which by default ticks at 100 hertz (that is, every 10,000,000 nanoseconds).

```
example# trapstat -e level-10 -P -r 1000
1070400 0 4a level-10 0
2048600 0 4a level-10 0
3030400 0 4a level-10 1
4035800 0 4a level-10 0
5027200 0 4a level-10 0
6027200 0 4a level-10 0
7027400 0 4a level-10 0
8028200 0 4a level-10 0
9026400 0 4a level-10 0
```
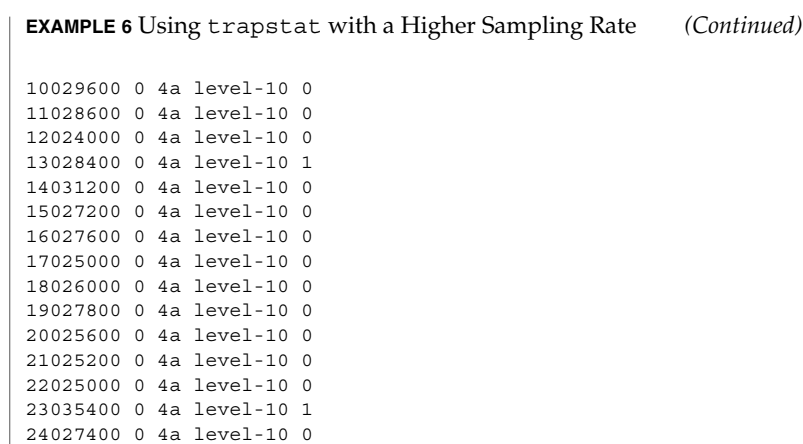

**ATTRIBUTES** See attributes(5) for descriptions of the following attributes:

25026000 0 4a level-10 0 26027000 0 4a level-10 0

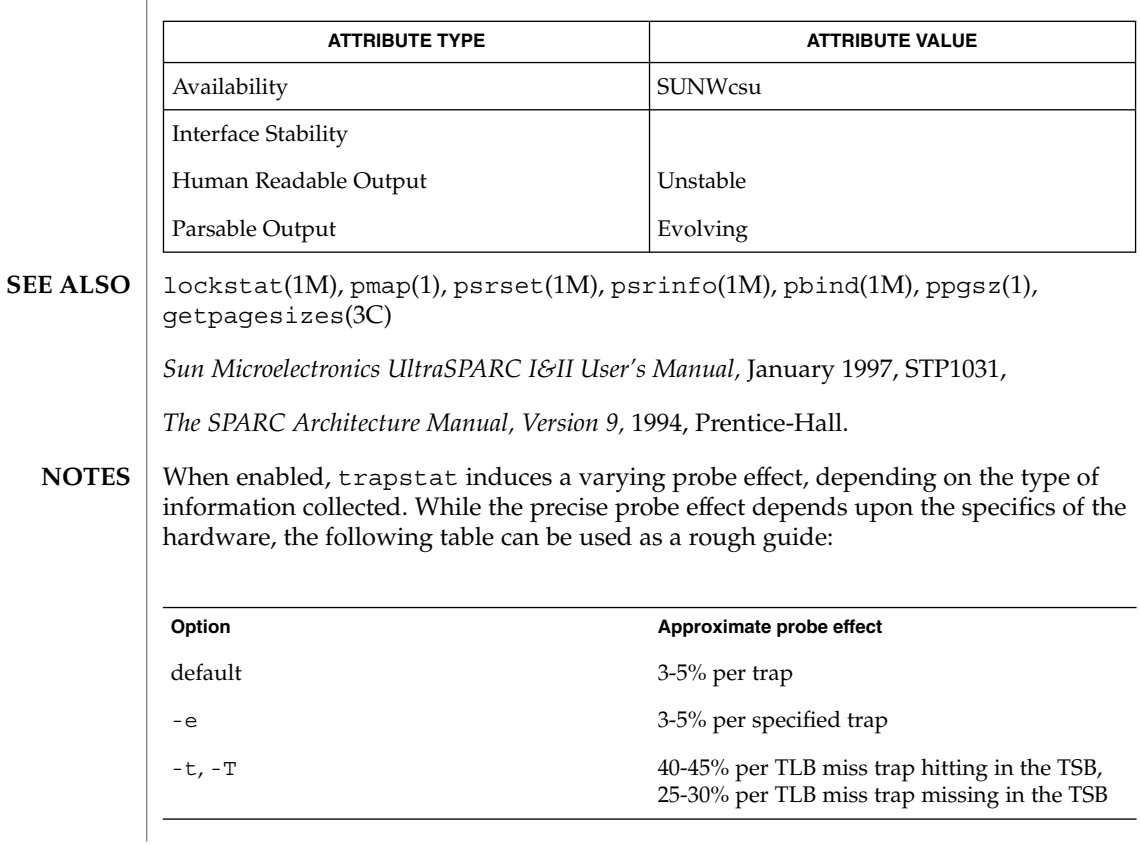

These probe effects are *per trap* not for the system as a whole. For example, running trapstat with the default options on a system that spends 7% of total time handling traps induces a performance degradation of less than one half of one percent; running trapstat with the -t or -T option on a system spending 5% of total time processing TLB misses induce a performance degradation of no more than 2.5%.

When run with the -t or -T option, trapstat accounts for its probe effect when calculating the *%tim* fields. This assures that the *%tim* fields are a reasonably accurate indicator of the time a given workload is spending handling TLB misses — regardless of the perturbing presence of trapstat.

While the *%tim* fields include the explicit cost of executing the TLB miss handler, they do *not* include the implicit costs of TLB miss traps (for example, pipeline effects, cache pollution, etc). These implicit costs become more significant as the trap rate grows; if high *%tim* values are reported (greater than 50%), you can accurately infer that much of the balance of time is being spent on the implicit costs of the TLB miss traps.

Due to the potential system wide degradation induced, only the super-user can run trapstat.

Due to the limitation of the underlying statistics gathering methodology, only one instance of trapstat can run at a time.

# ttyadm(1M)

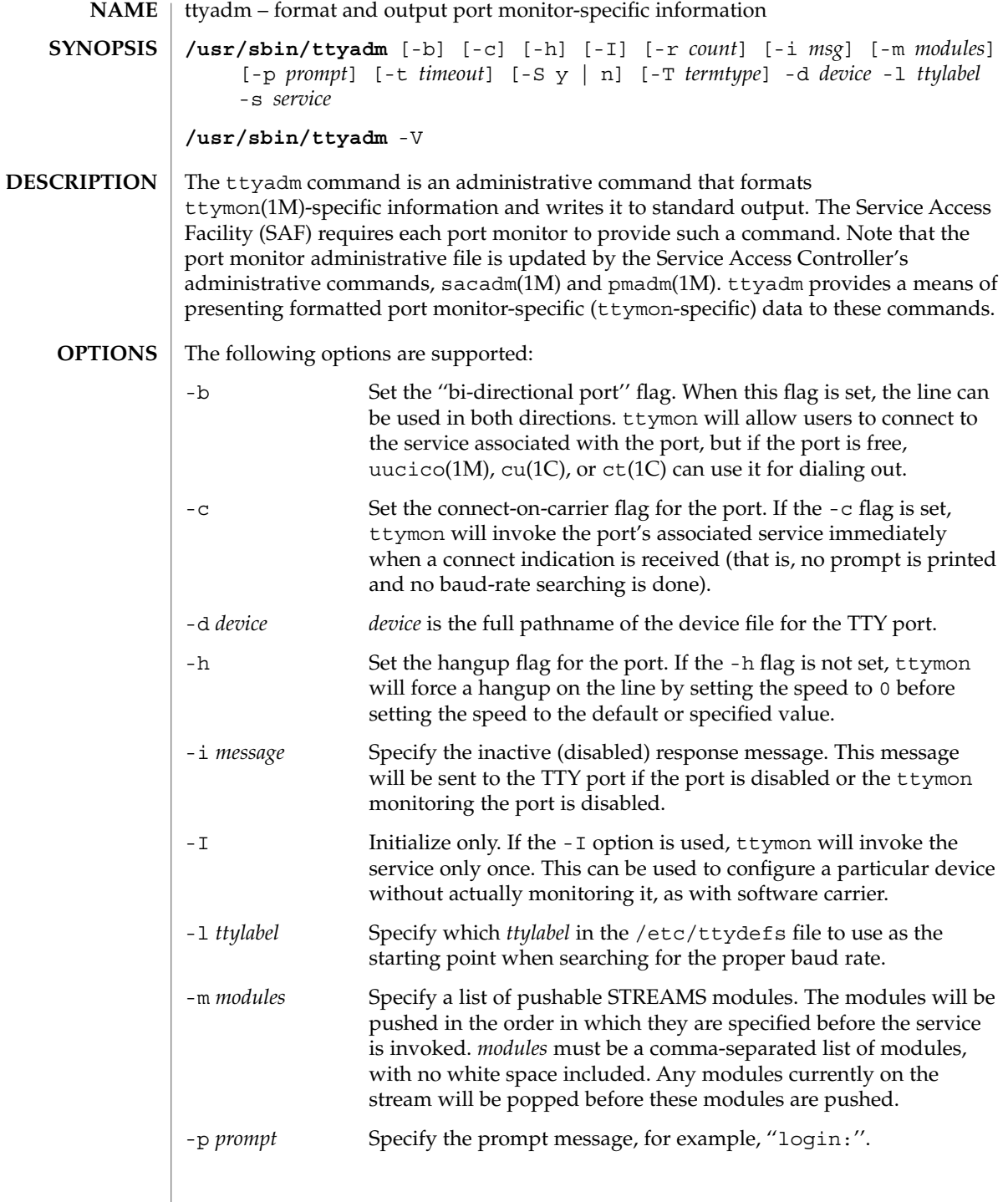

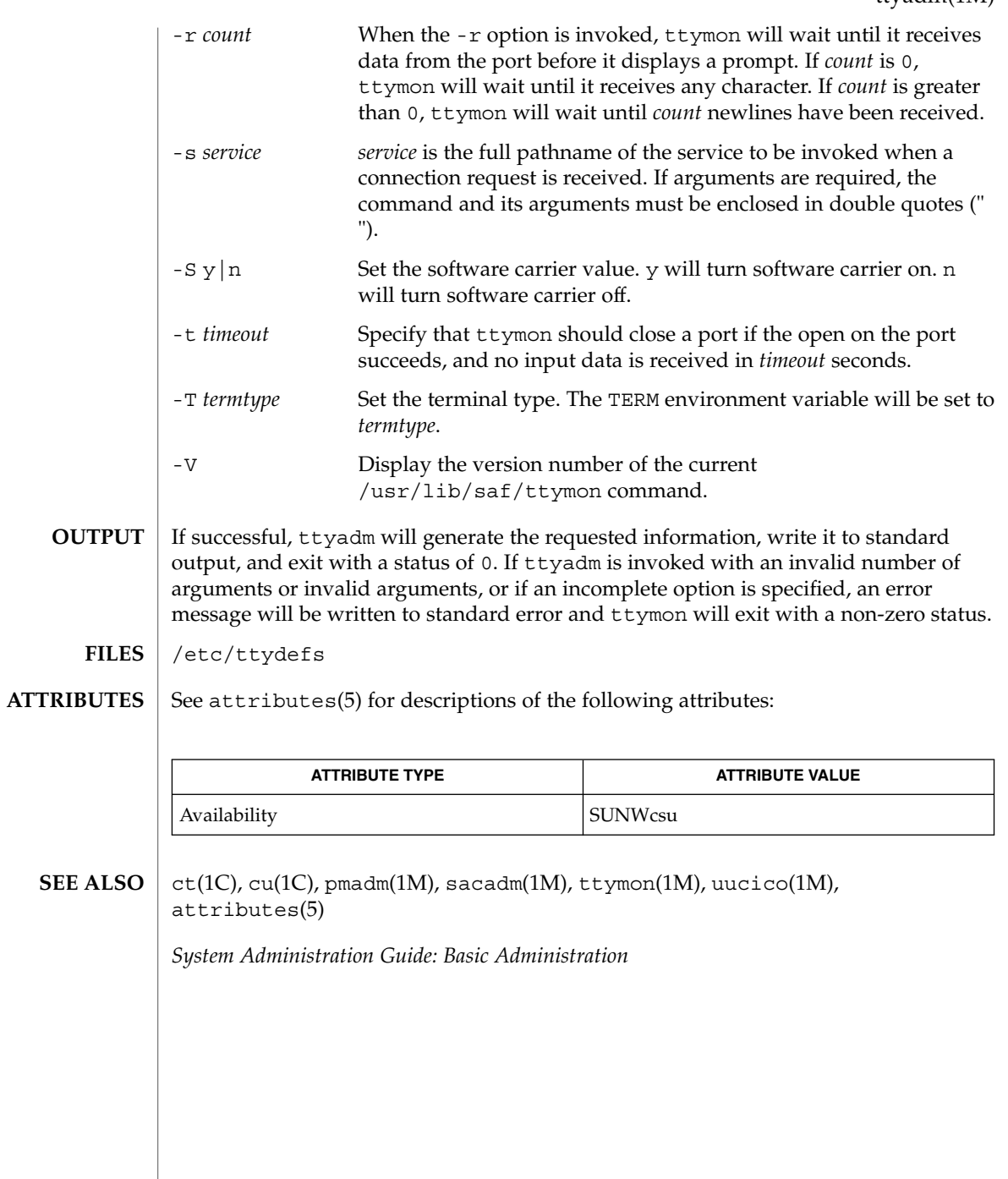

# ttymon(1M)

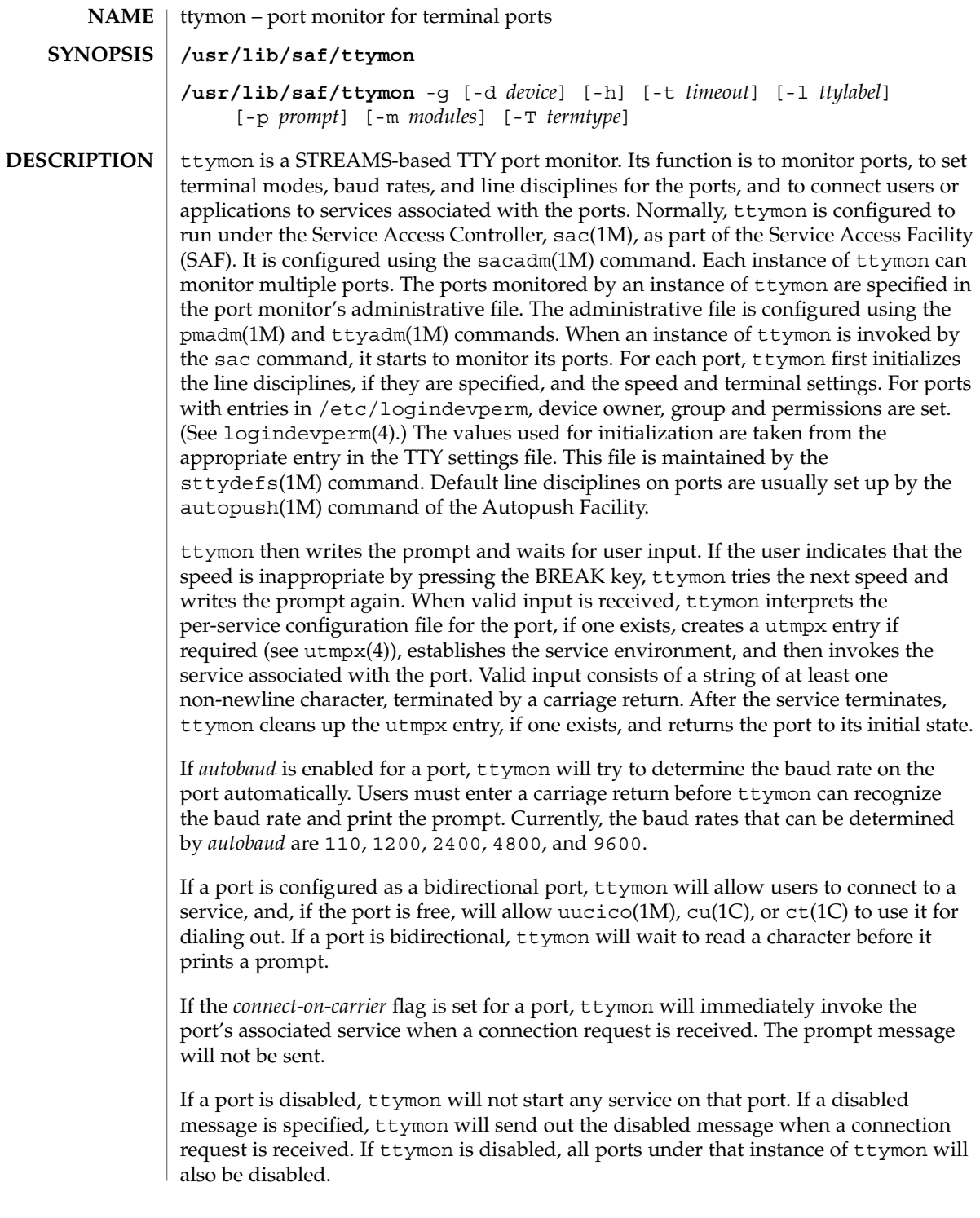

#### **SERVICE INVOCATION**

The service ttymon invokes for a port is specified in the ttymon administrative file. ttymon will scan the character string giving the service to be invoked for this port, looking for a %d or a %% two-character sequence. If %d is found, ttymon will modify the service command to be executed by replacing those two characters by the full path name of this port (the device name). If  $\hat{\sigma}$  is found, they will be replaced by a single  $\hat{\sigma}$ . When the service is invoked, file descriptor 0, 1, and 2 are opened to the port device for reading and writing. The service is invoked with the user ID, group ID and current home directory set to that of the user name under which the service was registered with ttymon. Two environment variables, HOME and TTYPROMPT, are added to the service's environment by ttymon. HOME is set to the home directory of the user name under which the service is invoked. TTYPROMPT is set to the prompt string configured for the service on the port. This is provided so that a service invoked by ttymon has a means of determining if a prompt was actually issued by ttymon and, if so, what that prompt actually was.

See ttyadm(1M) for options that can be set for ports monitored by ttymon under the Service Access Controller.

#### ttymon uses pam(3PAM) for session management. The PAM configuration policy, listed through /etc/pam.conf, specifies the modules to be used for ttymon. Here is a partial pam.conf file with entries for ttymon using the UNIX session management module. **SECURITY**

ttymon session required /usr/lib/security/pam\_unix.so.1If there are no entries for the ttymon service, then the entries for the "other" service will be used.

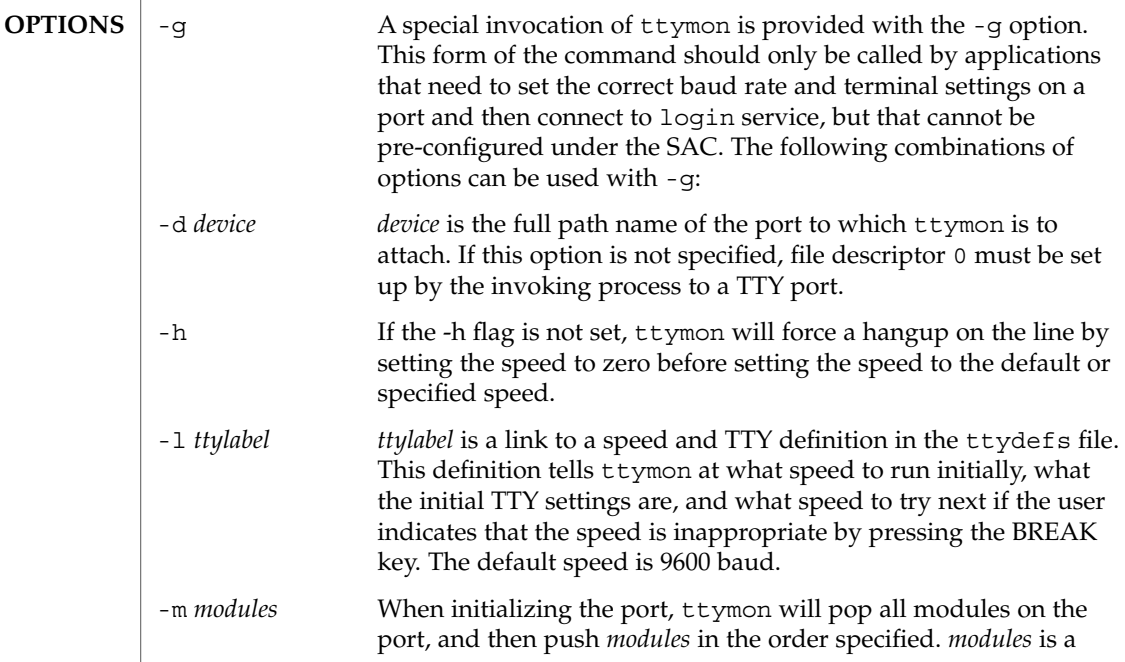

ttymon(1M)

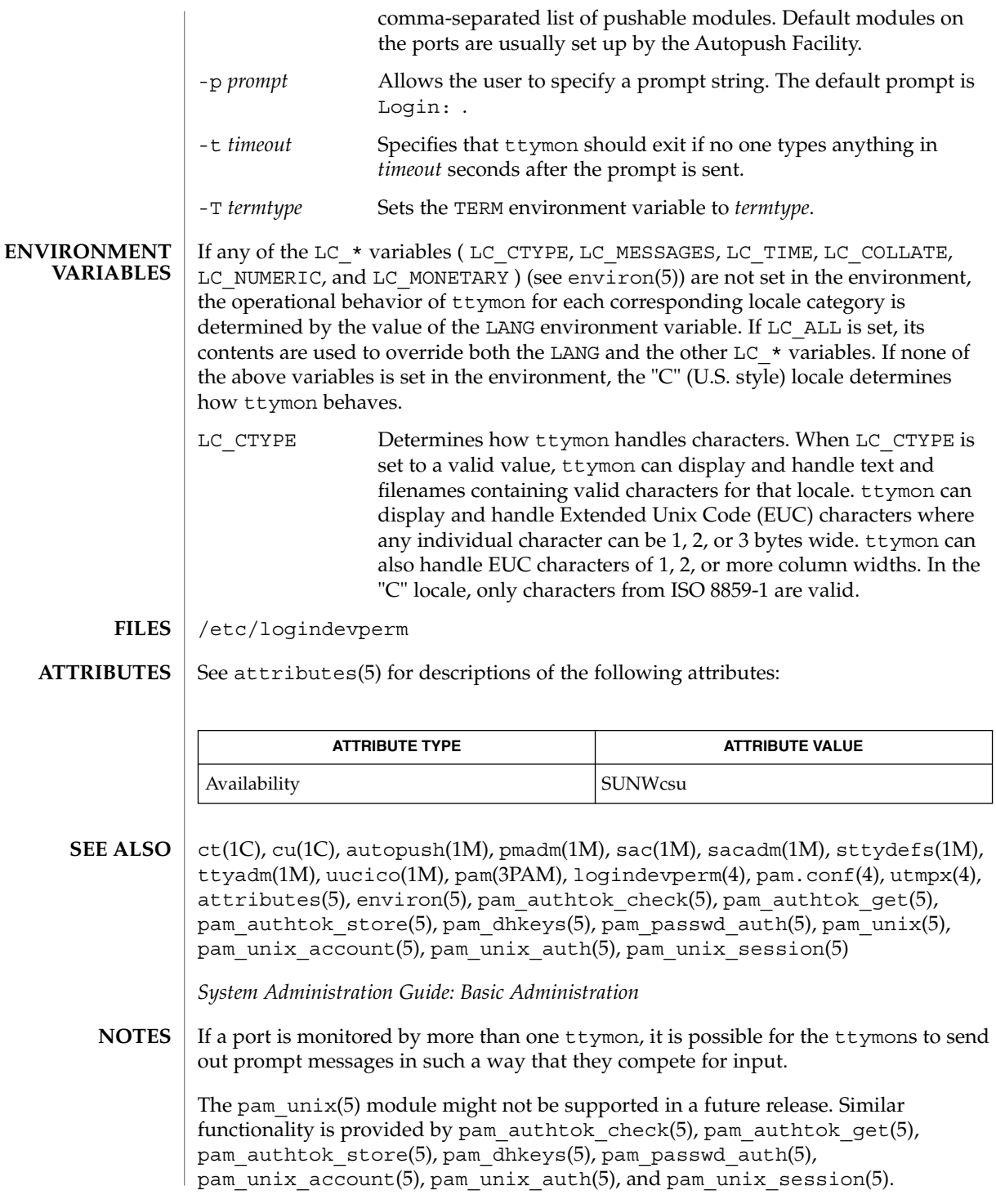

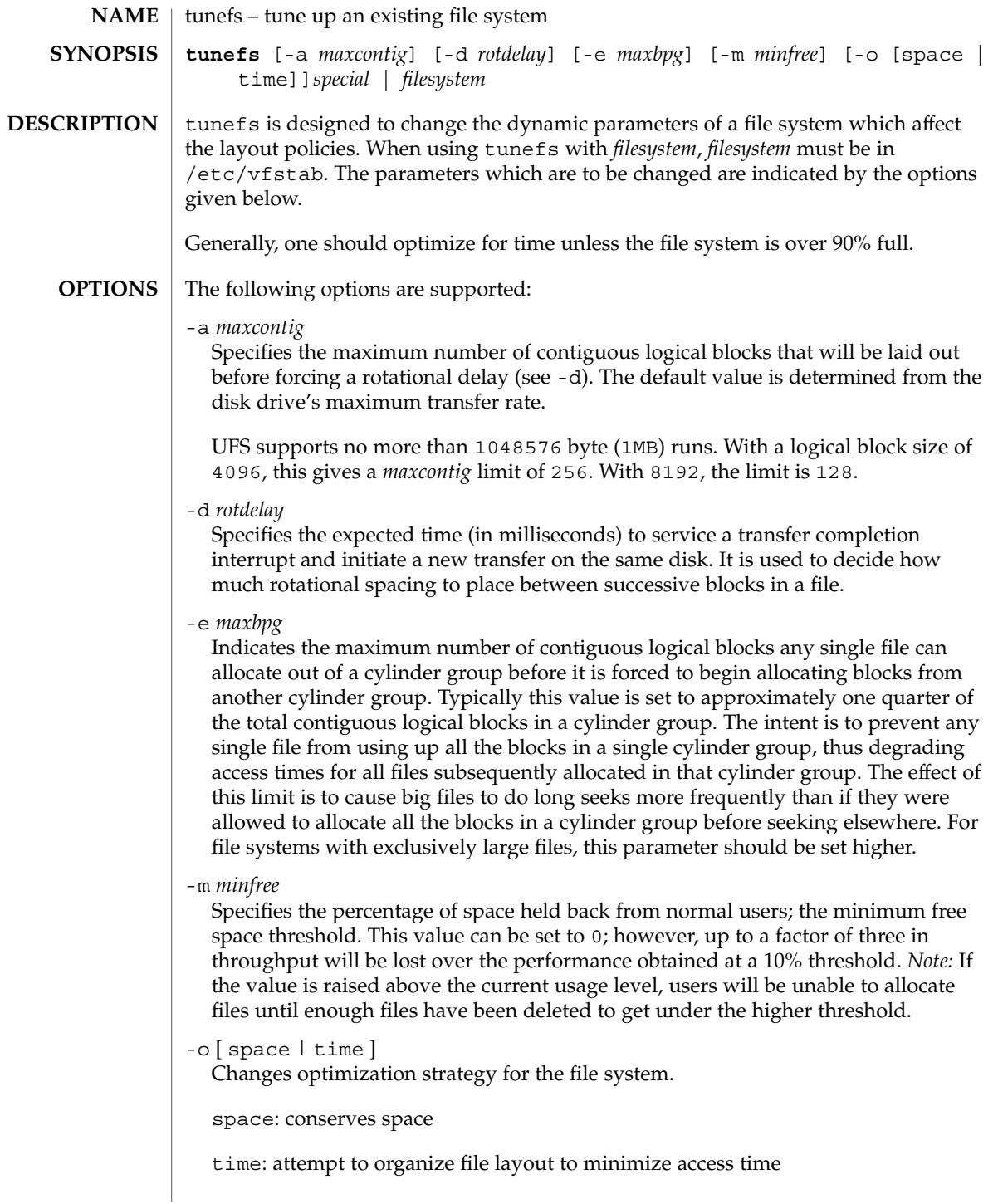

## tunefs(1M)

See largefile(5) for the description of the behavior of tunefs when encountering files greater than or equal to 2 Gbyte  $(2^{31}$  bytes). **USAGE**

#### **ATTRIBUTES**

See attributes(5) for descriptions of the following attributes:

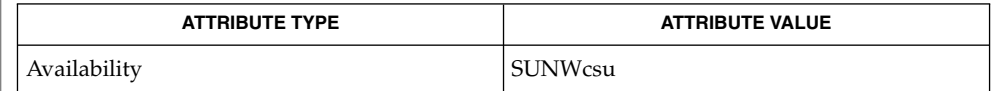

mkfs(1M), attributes(5), largefile(5) **SEE ALSO**

tzselect(1M)

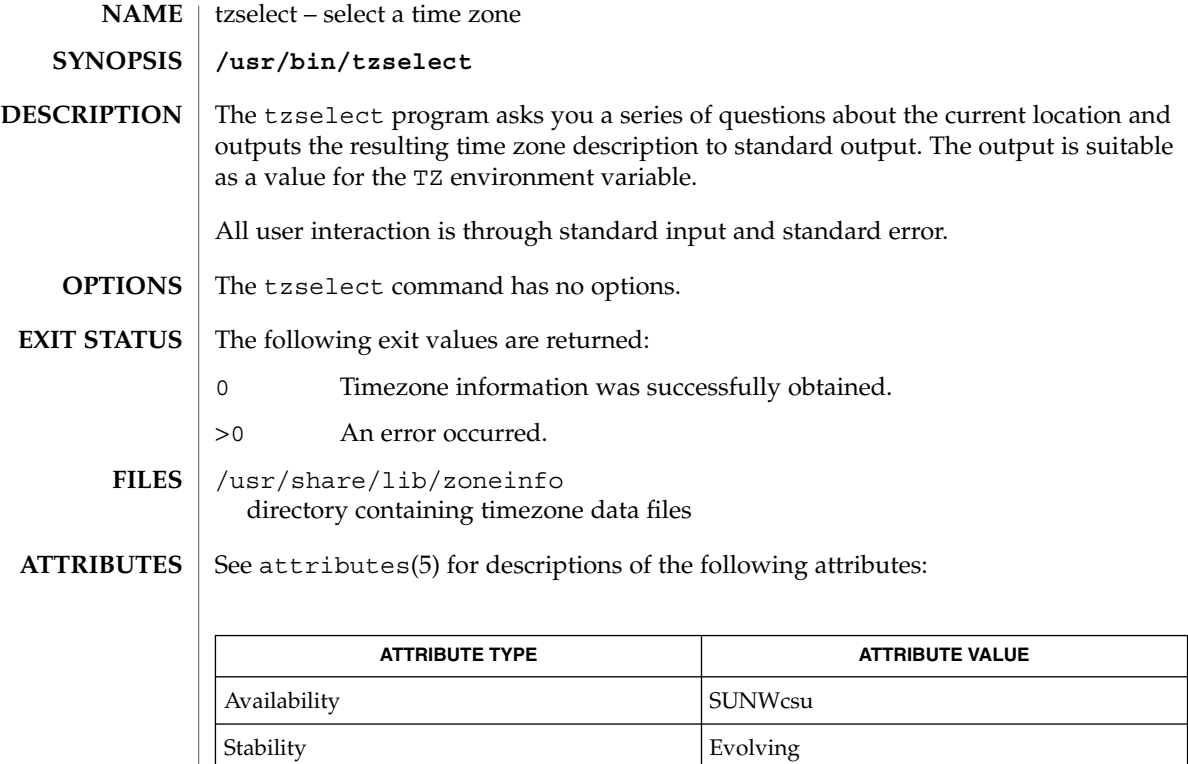

zdump(1M), zic(1M), ctime(3C), attributes(5) **SEE ALSO**

uadmin(1M)

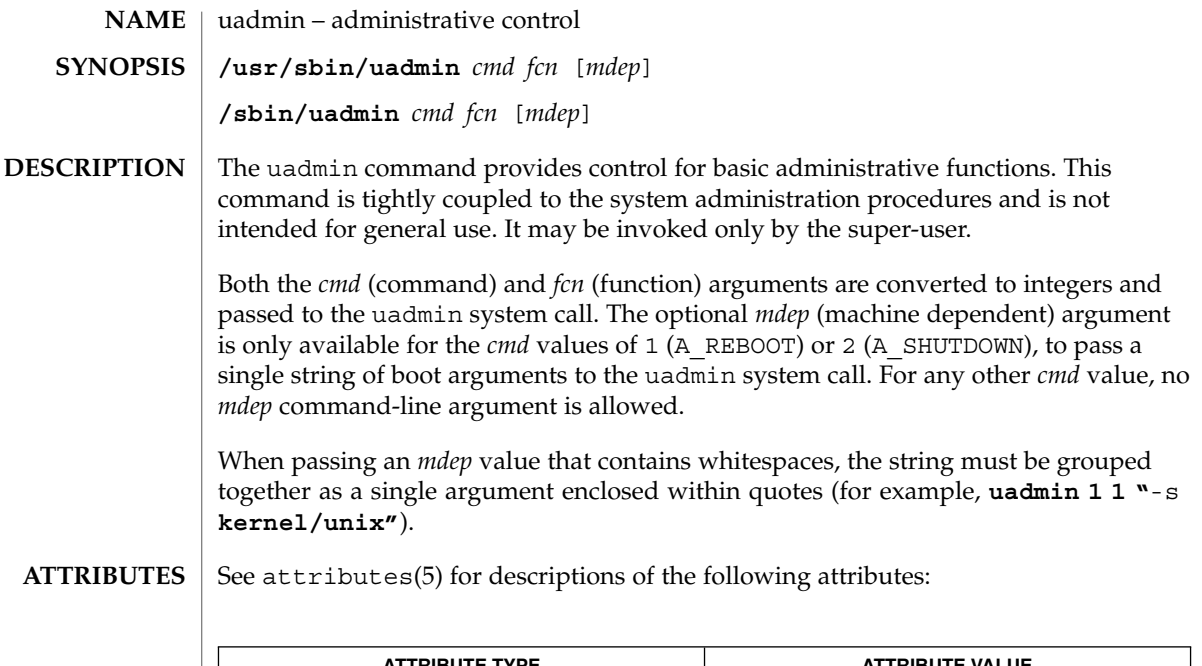

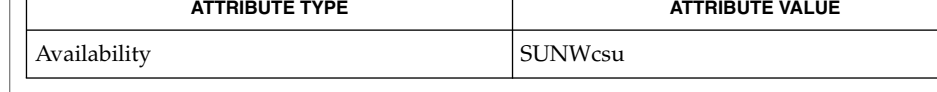

 $|$  uadmin(2), attributes(5) **SEE ALSO**

**1706** man pages section 1M: System Administration Commands • Last Revised 17 Nov 1998

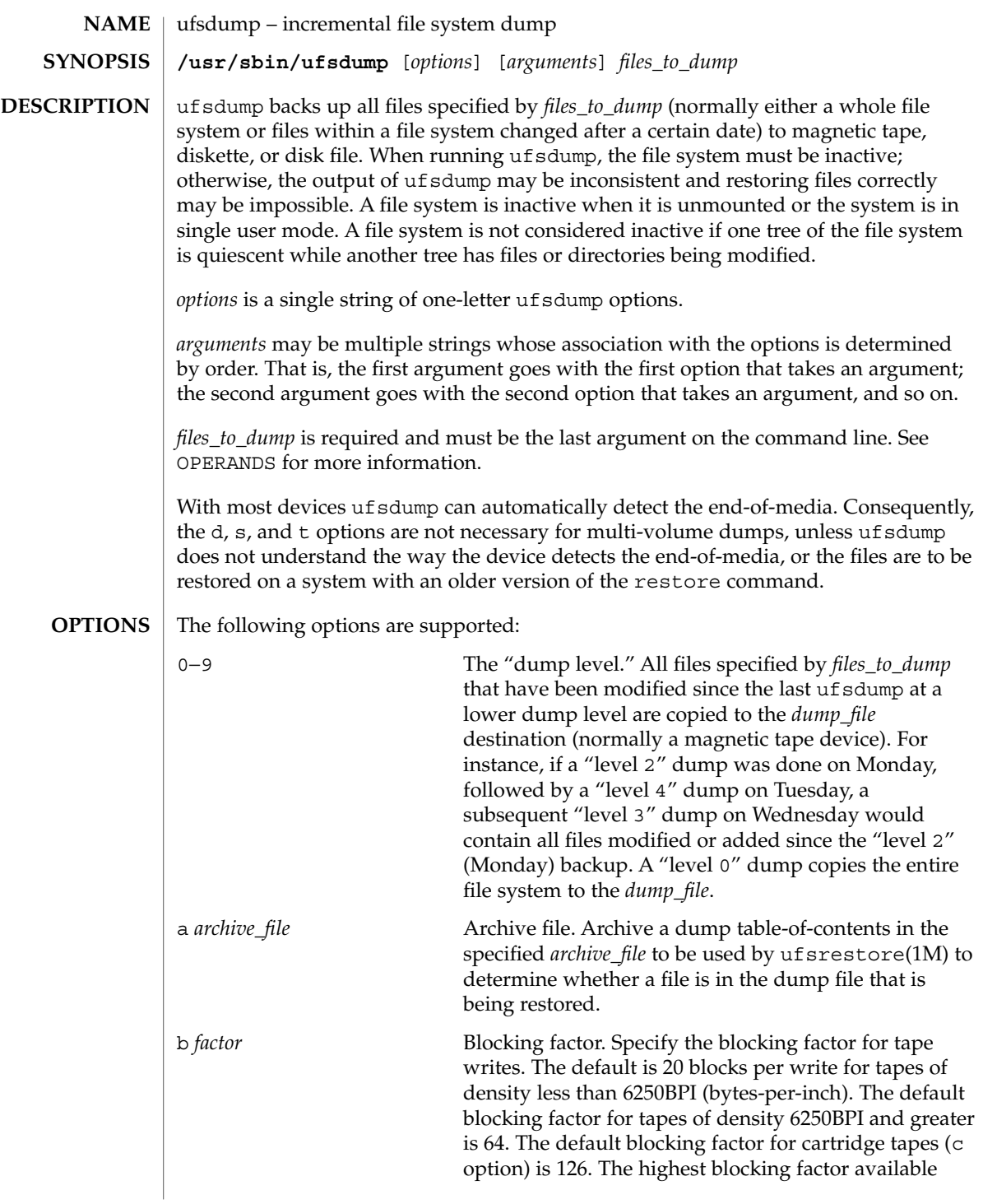

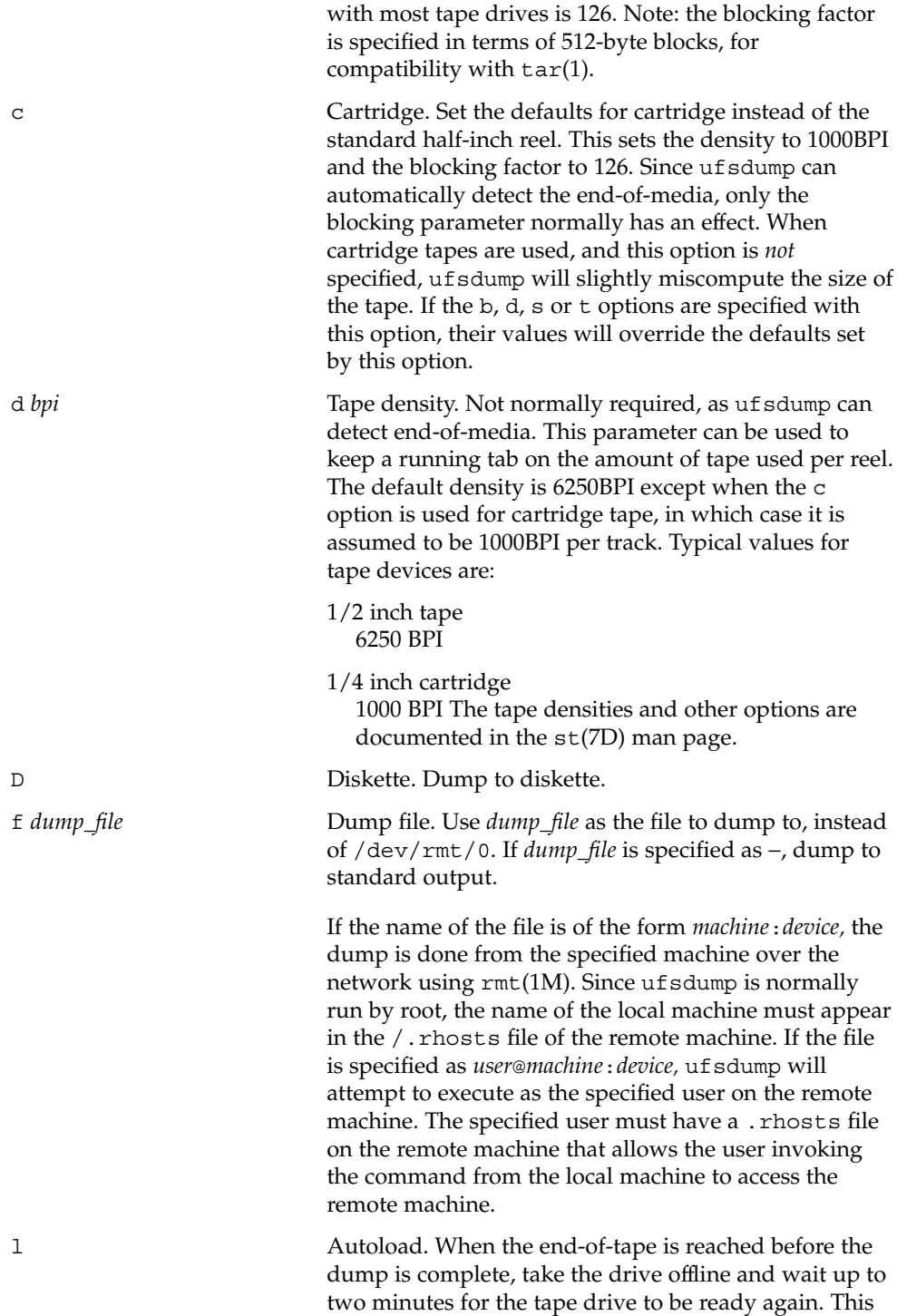

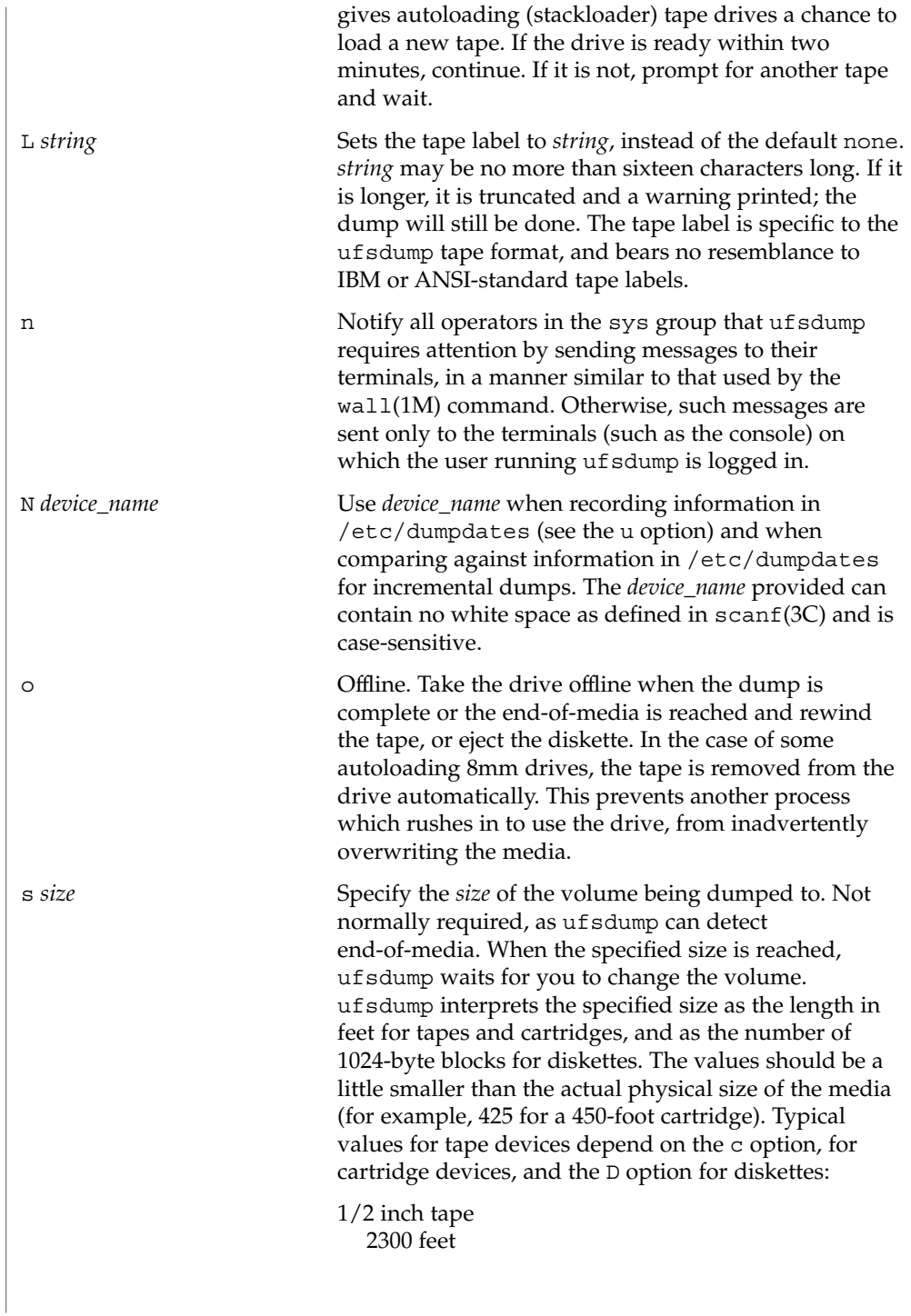

# ufsdump(1M)

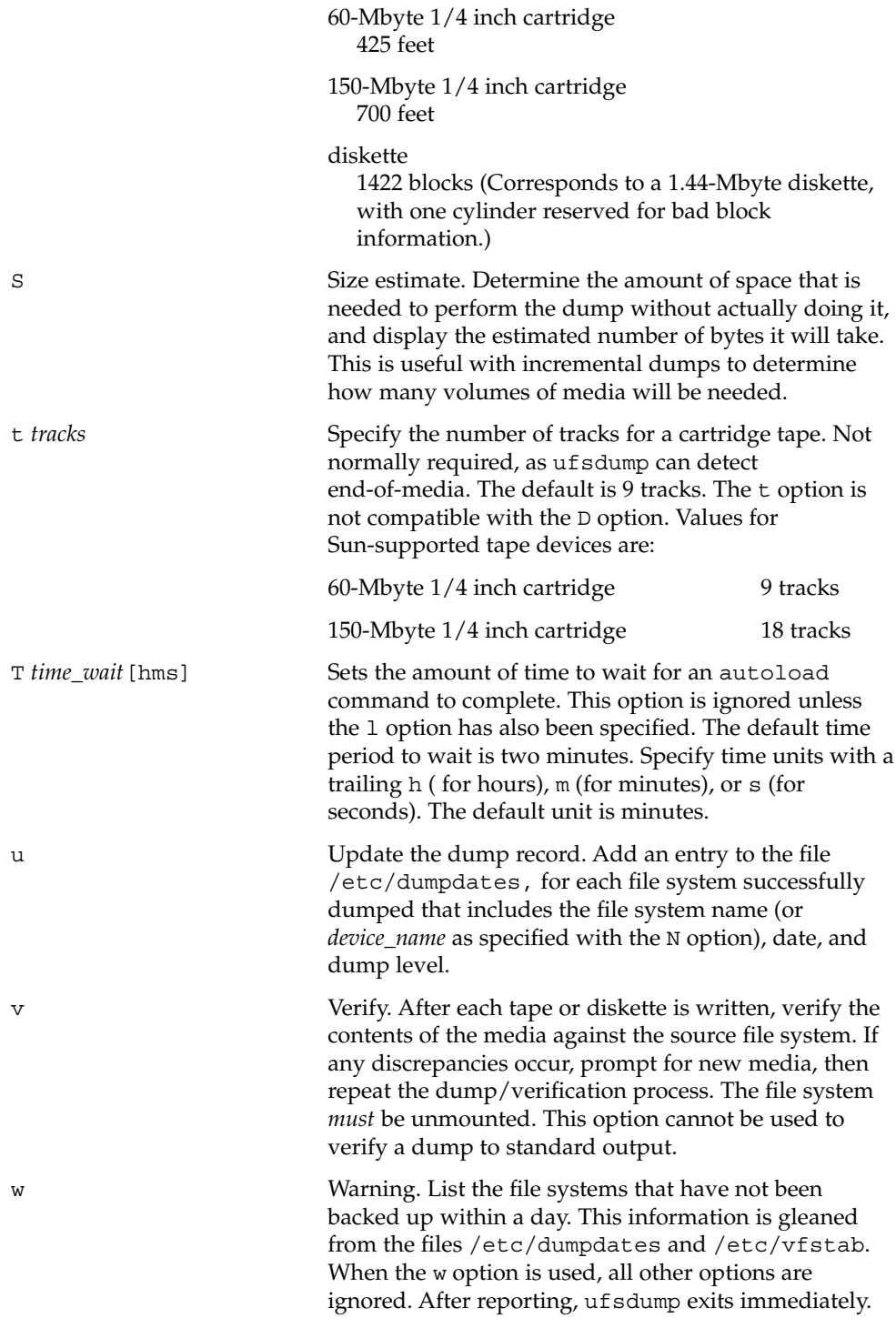

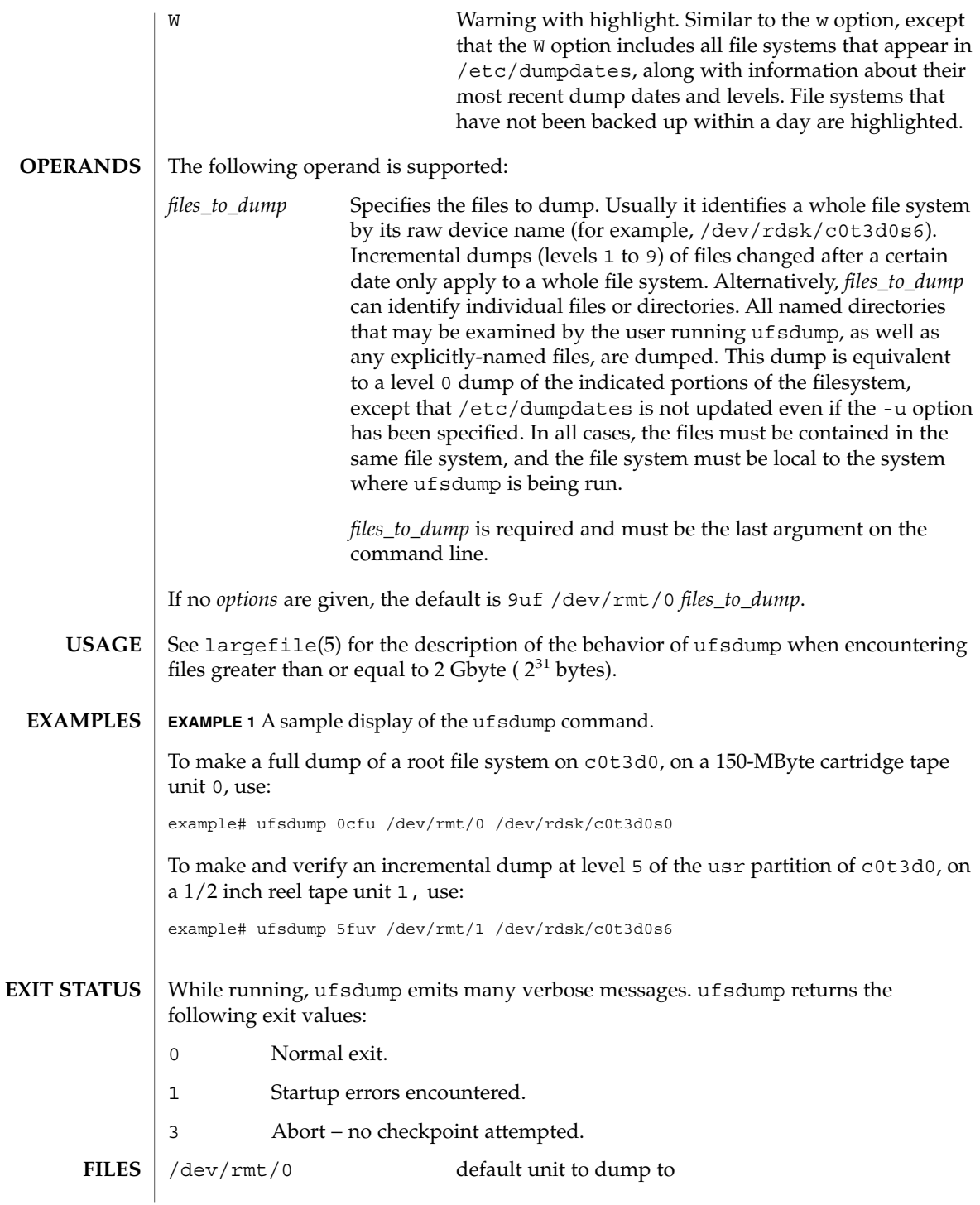

System Administration Commands **1711**

# ufsdump(1M)

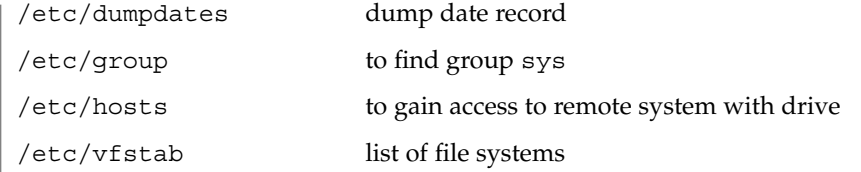

 $\operatorname{ATTRIBUTES}$   $\mid$  See  $\texttt{attributes}$  (5) for descriptions of the following attributes:

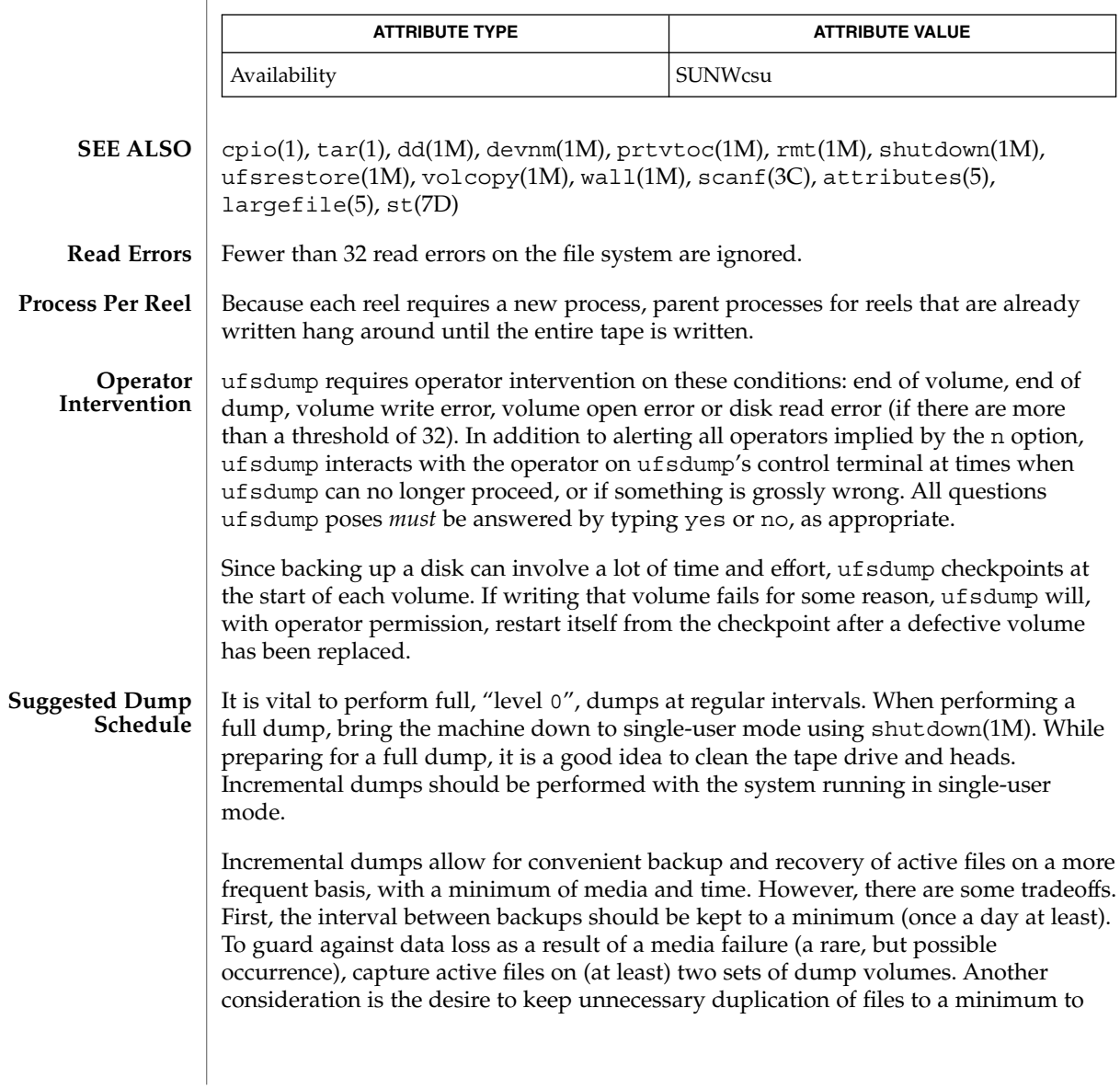

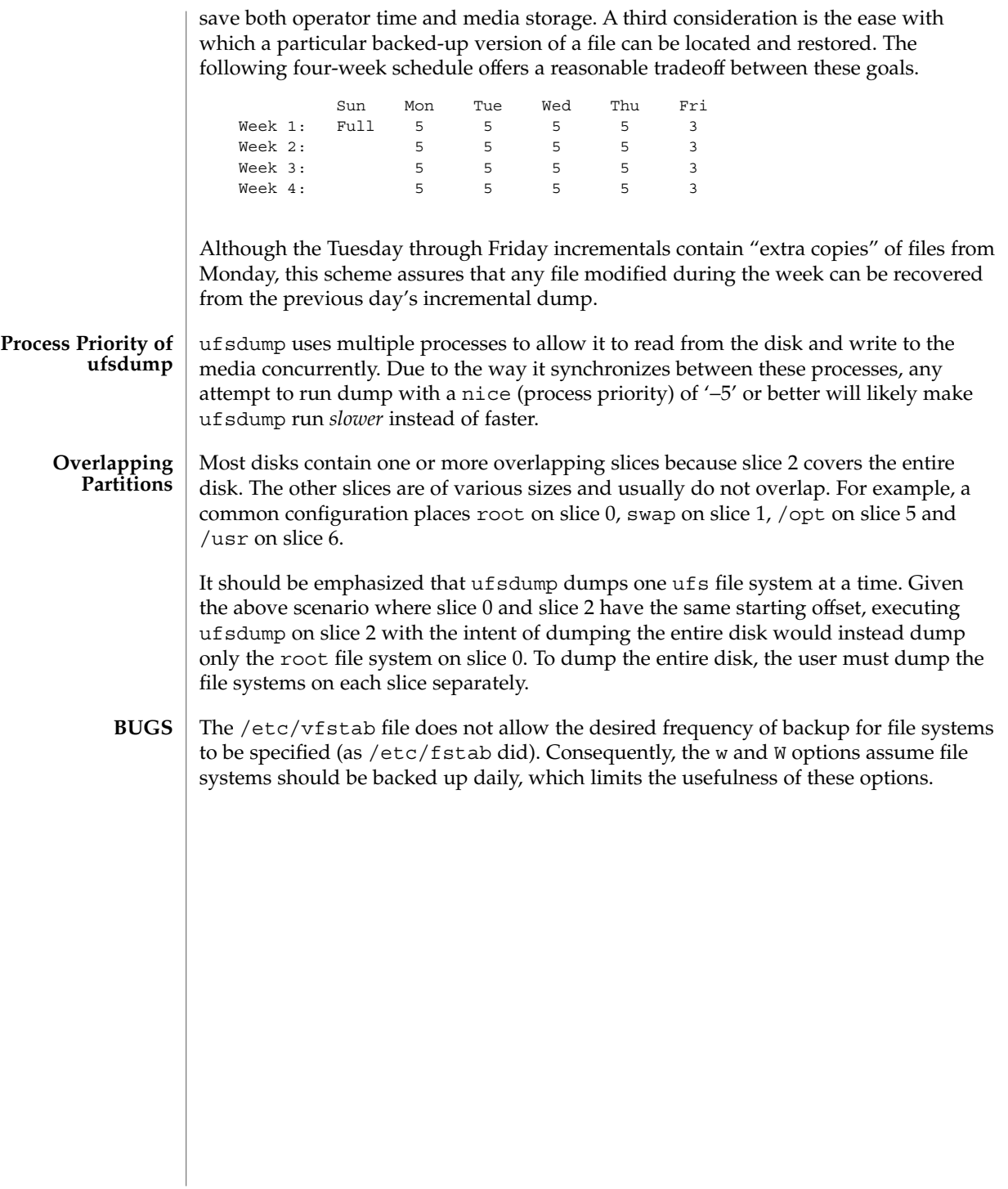

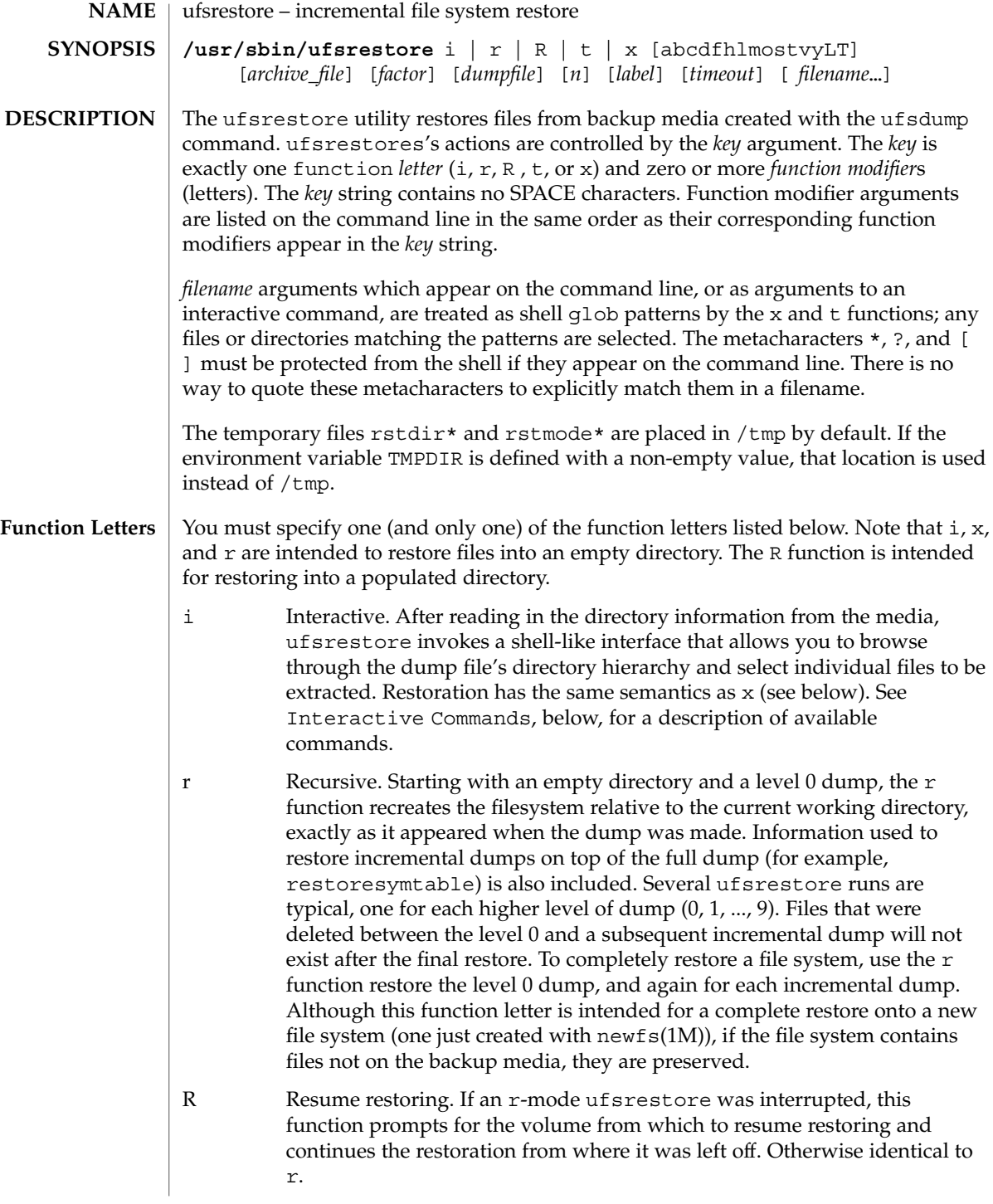

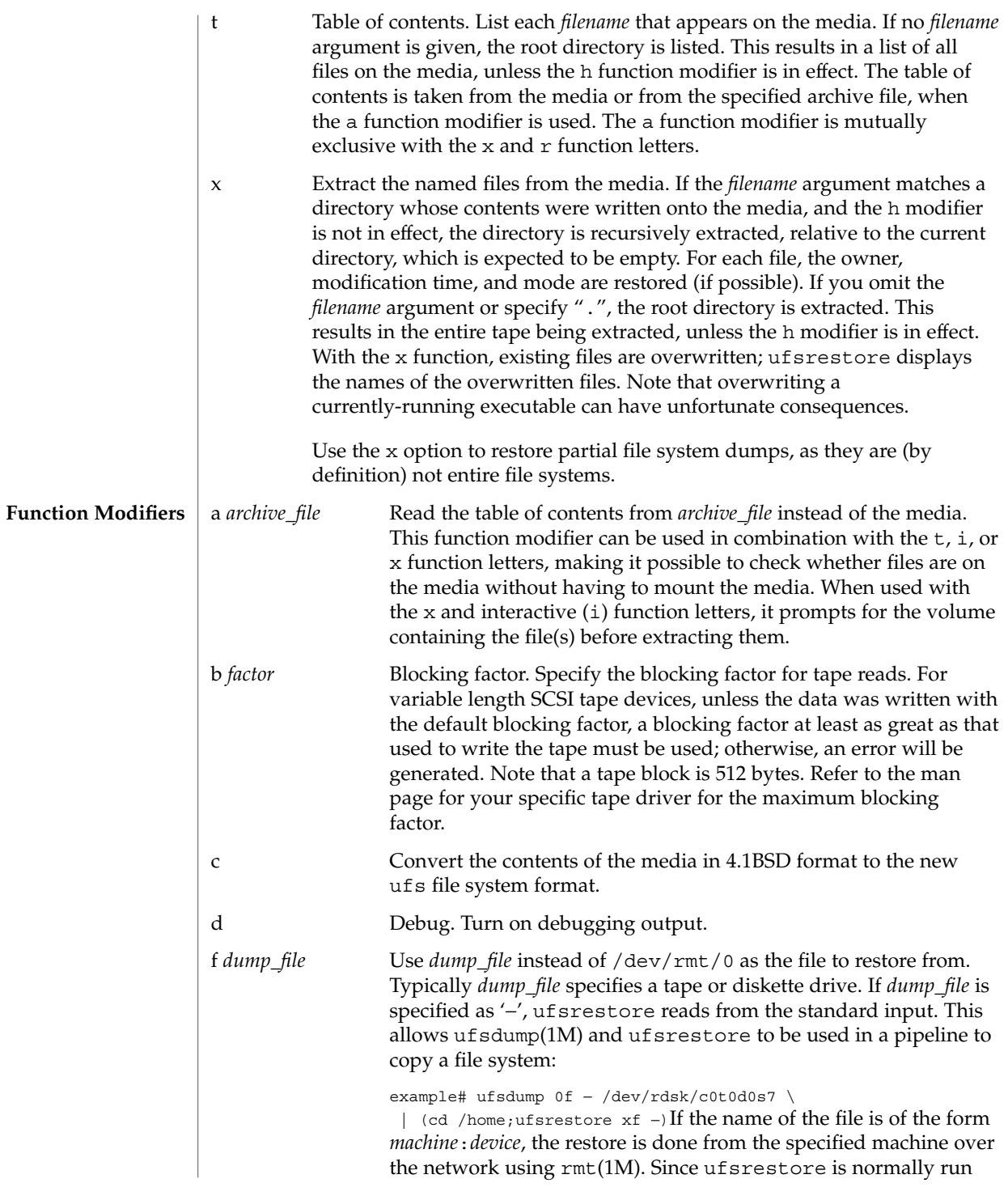

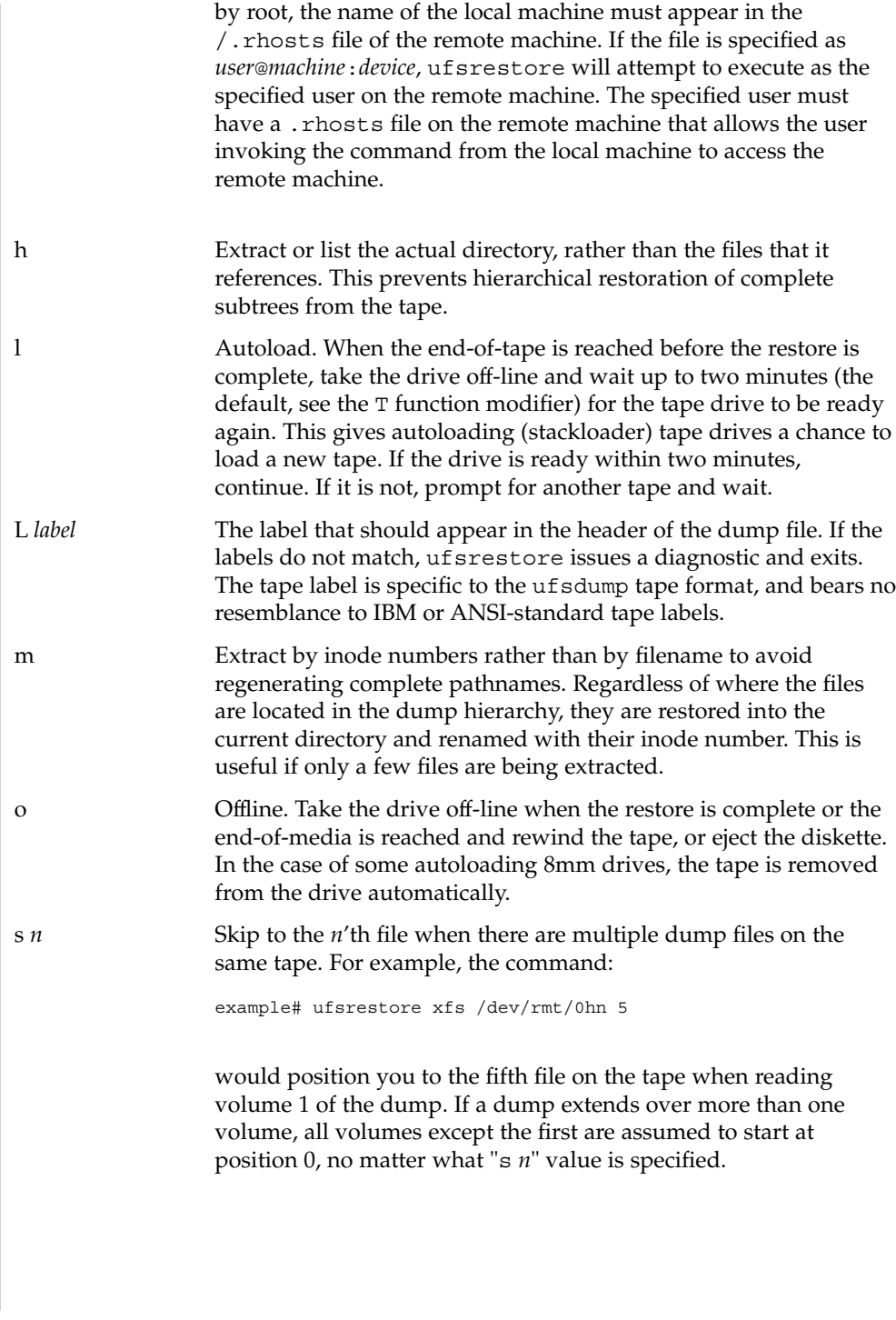

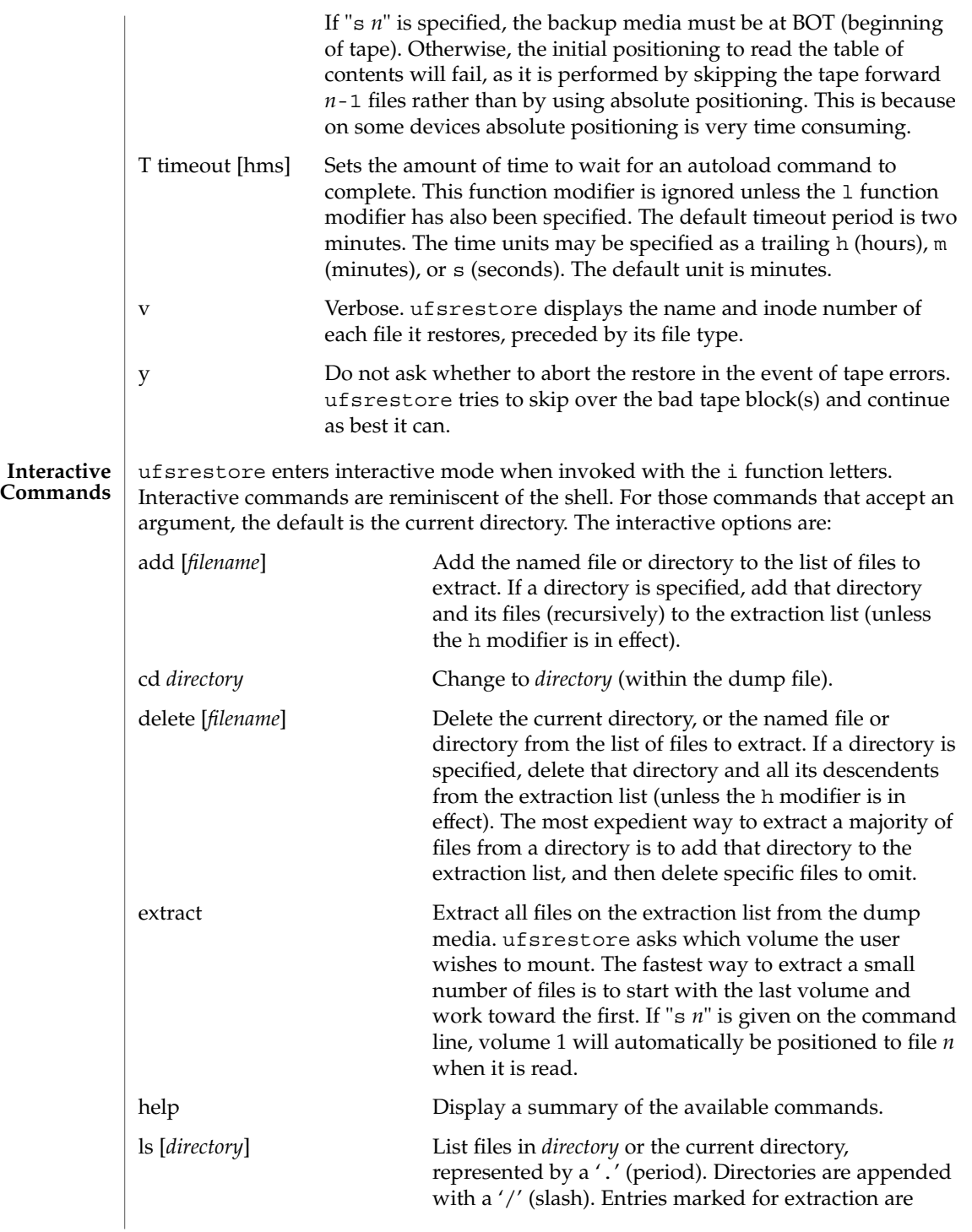

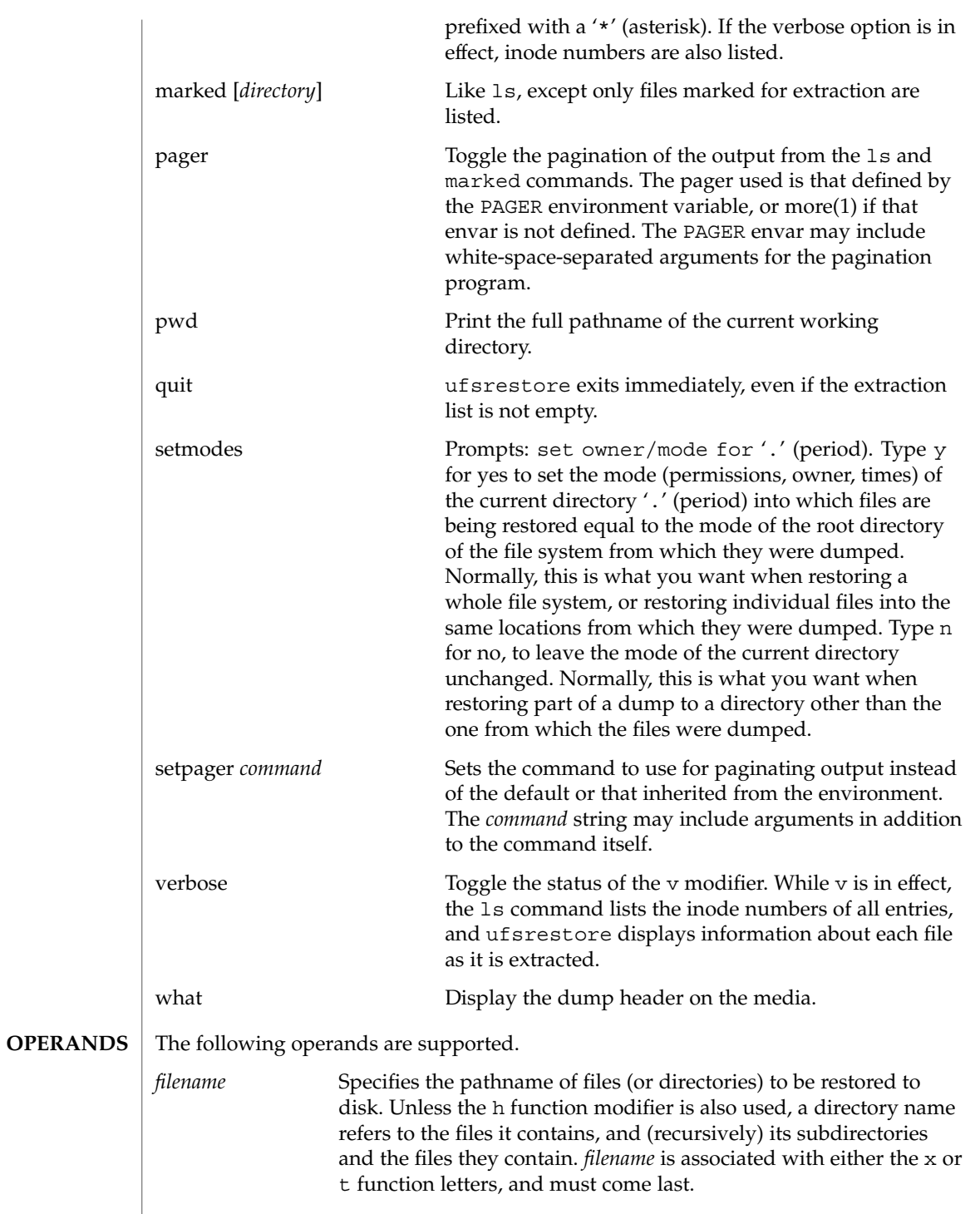

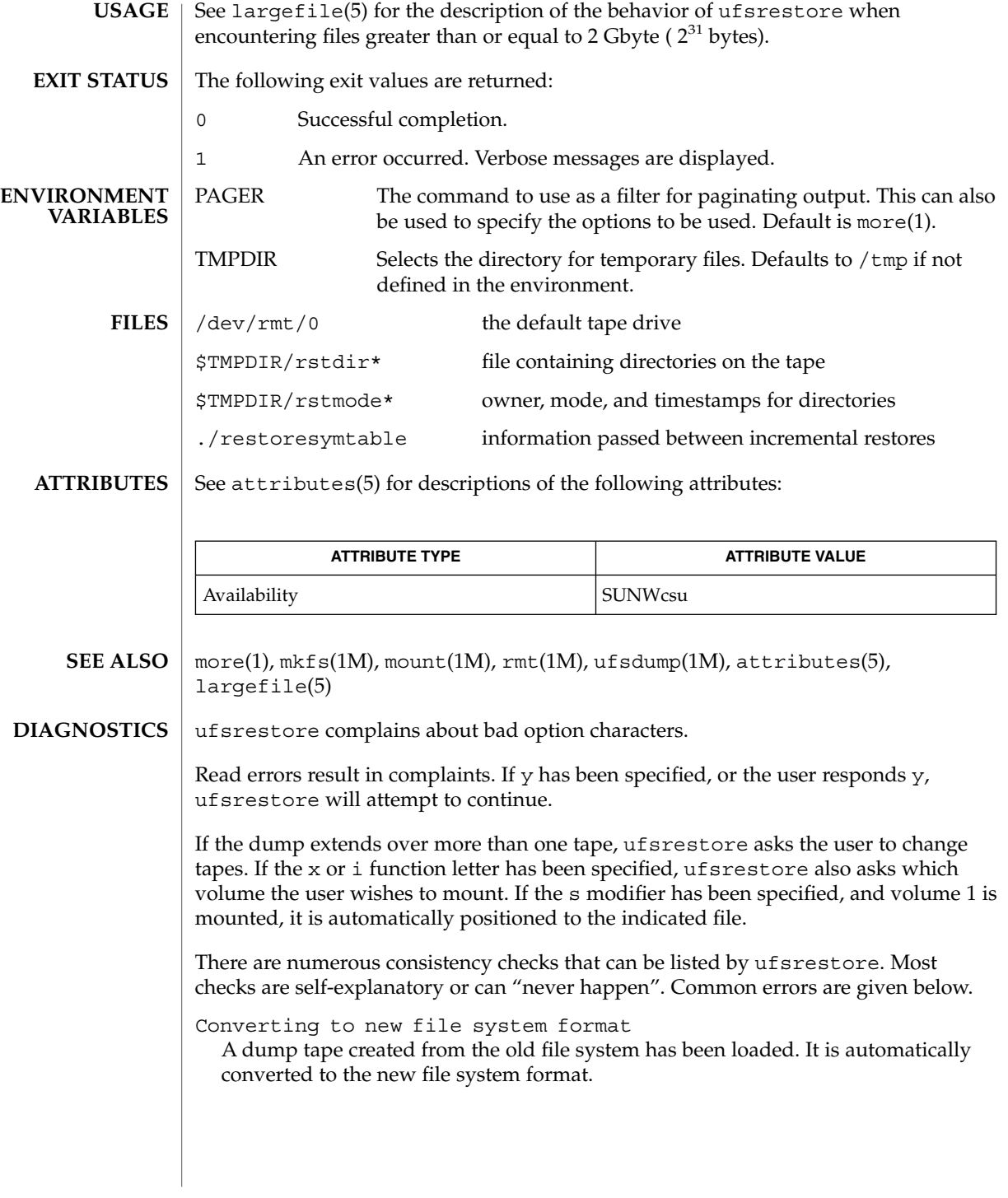

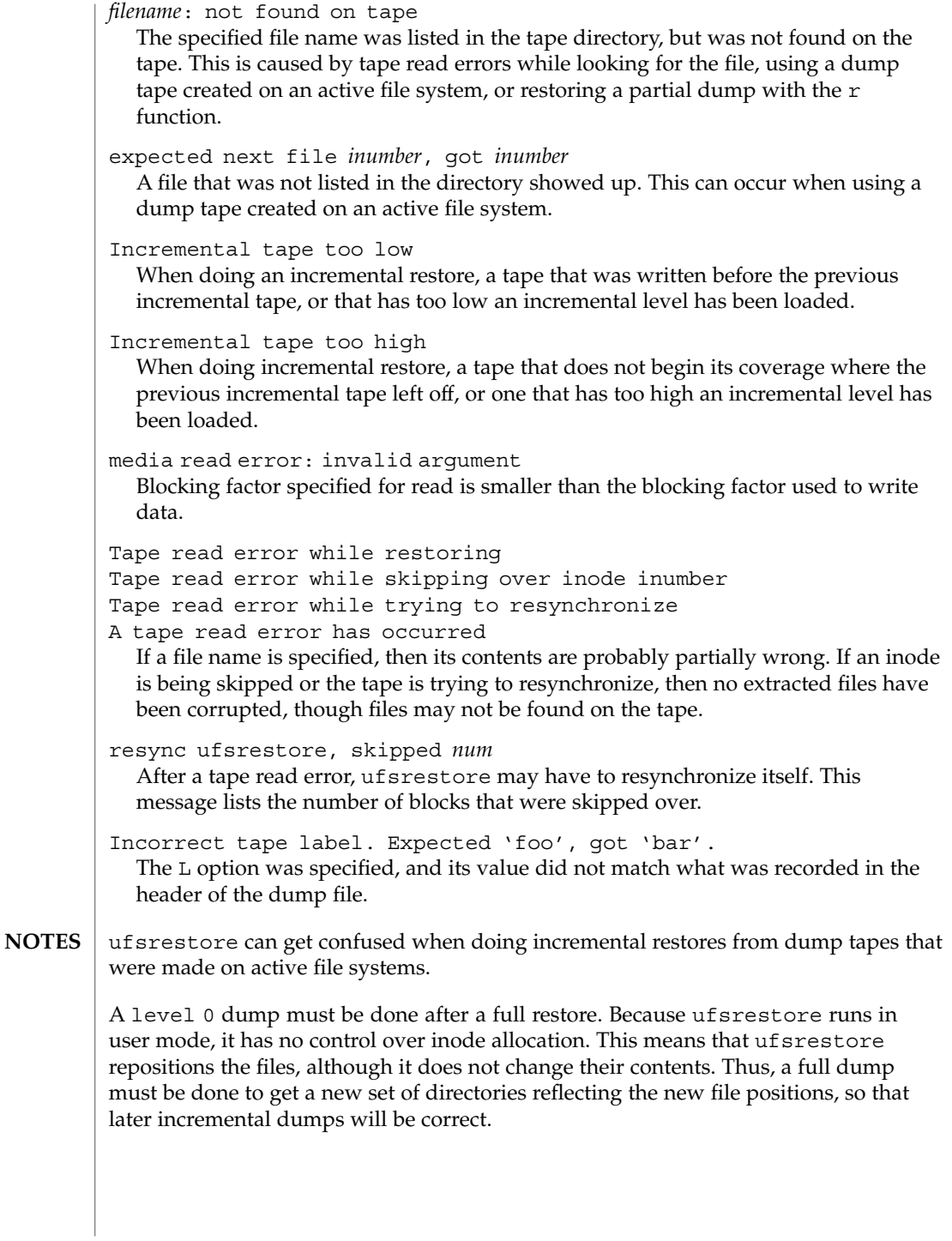

**1720** man pages section 1M: System Administration Commands • Last Revised 9 Jan 2001

unshare(1M)

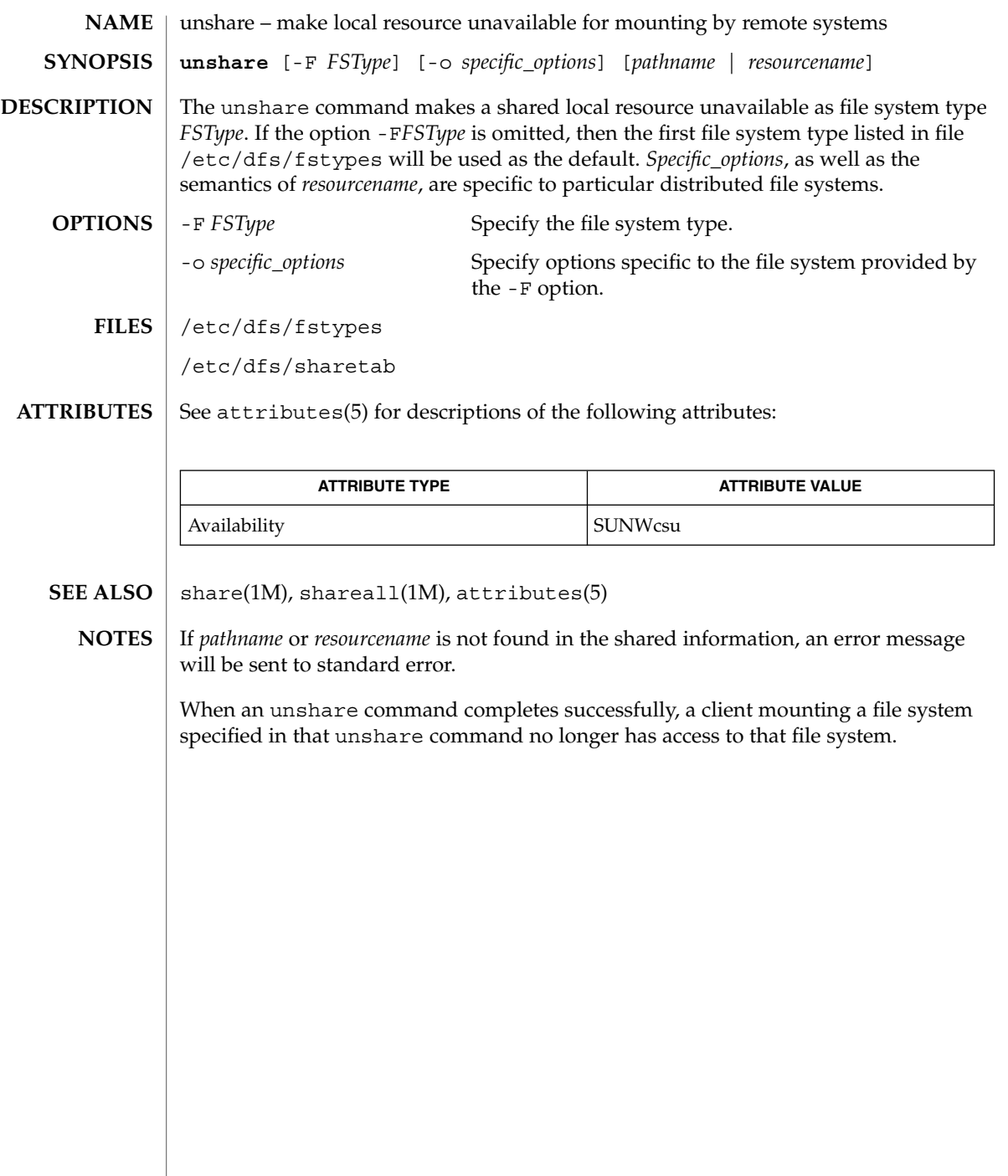

# unshare\_nfs(1M)

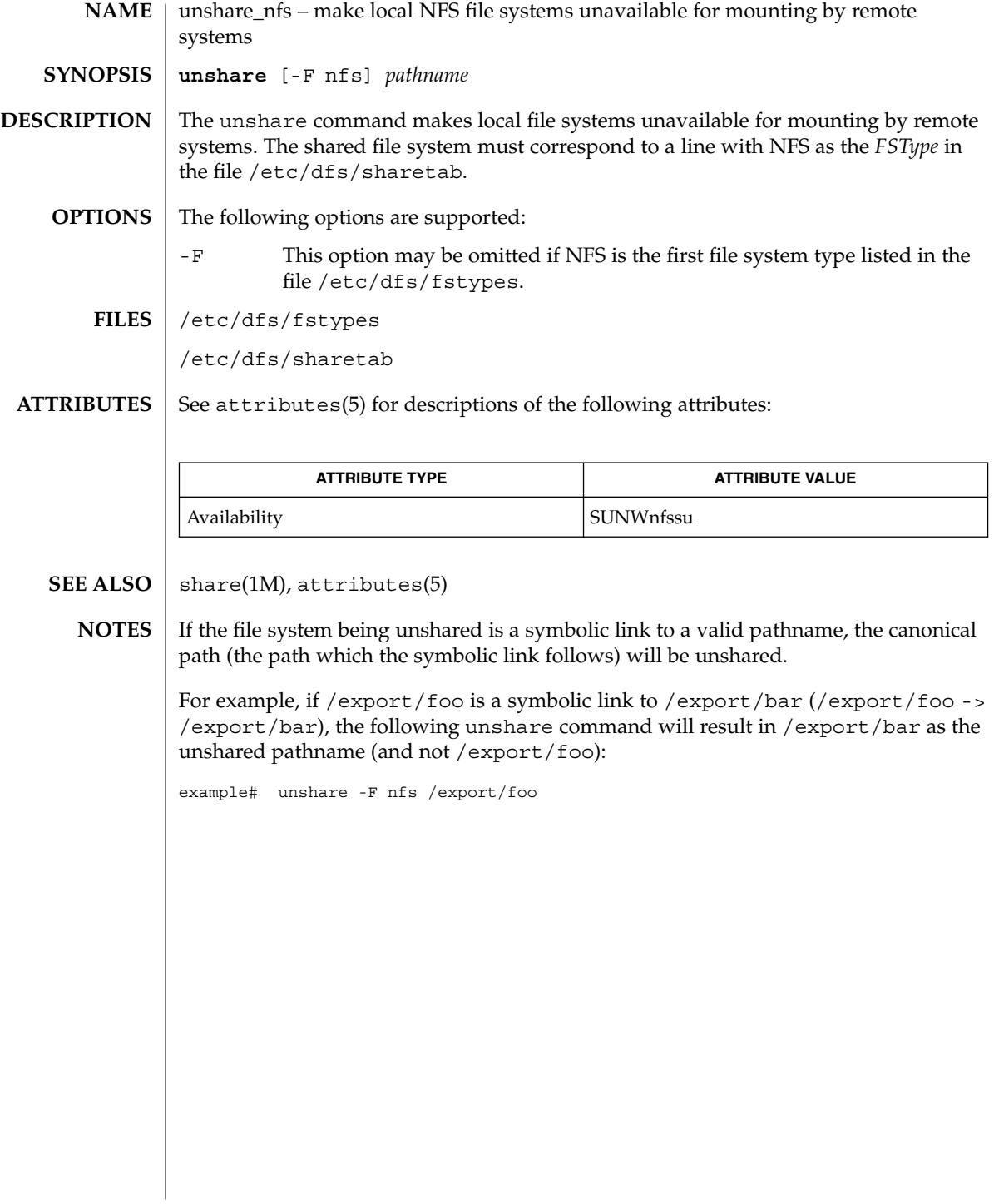

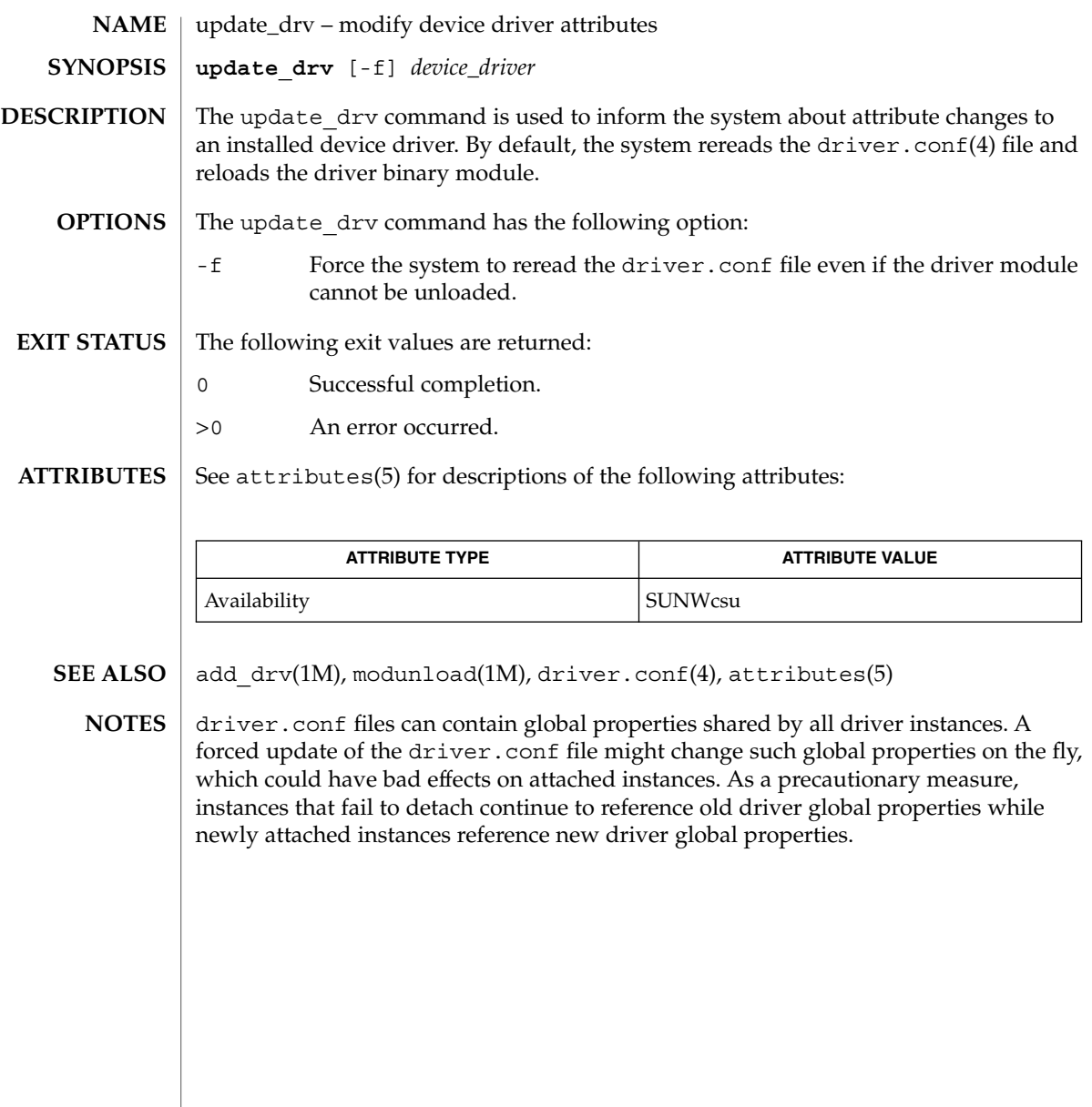

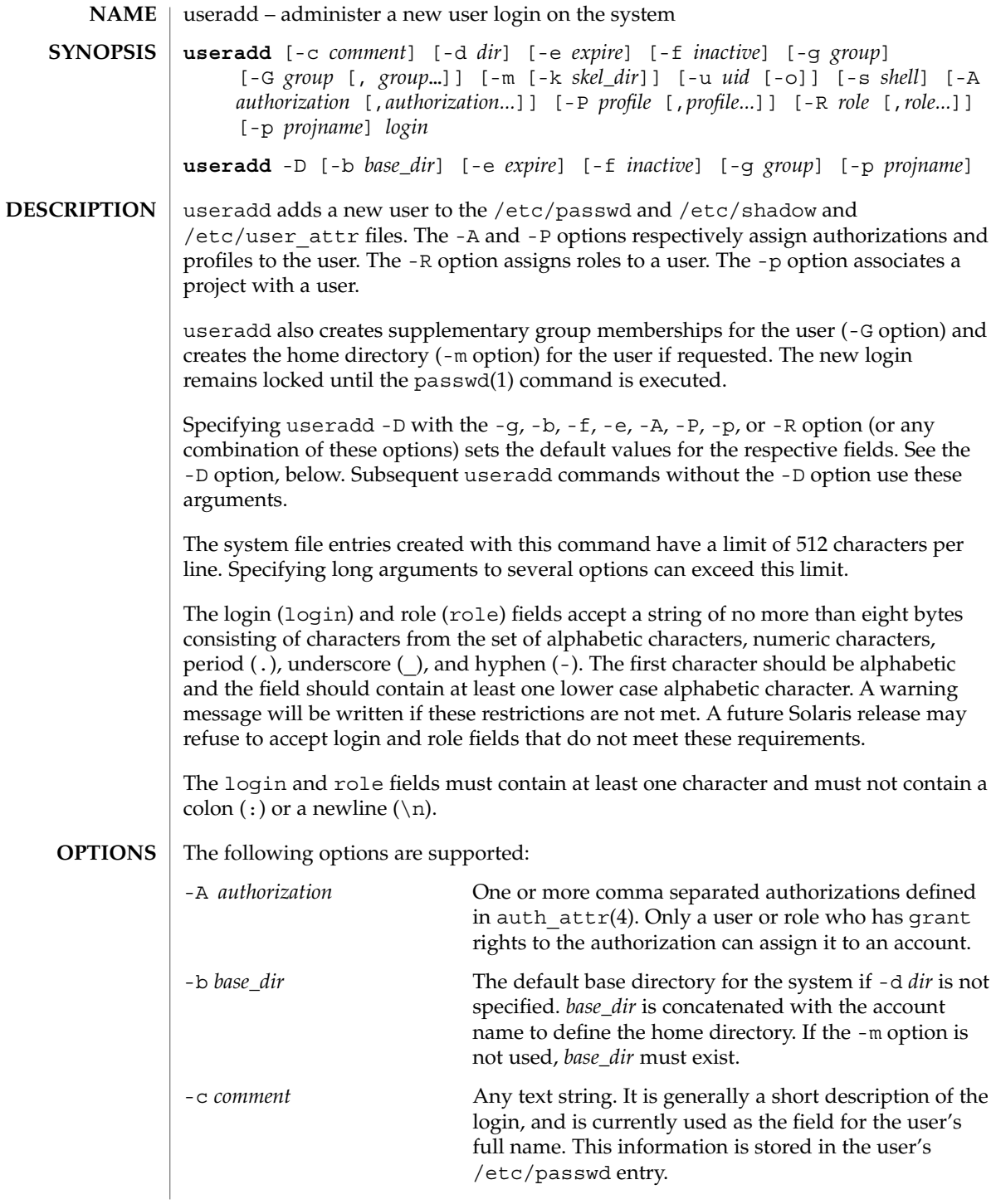

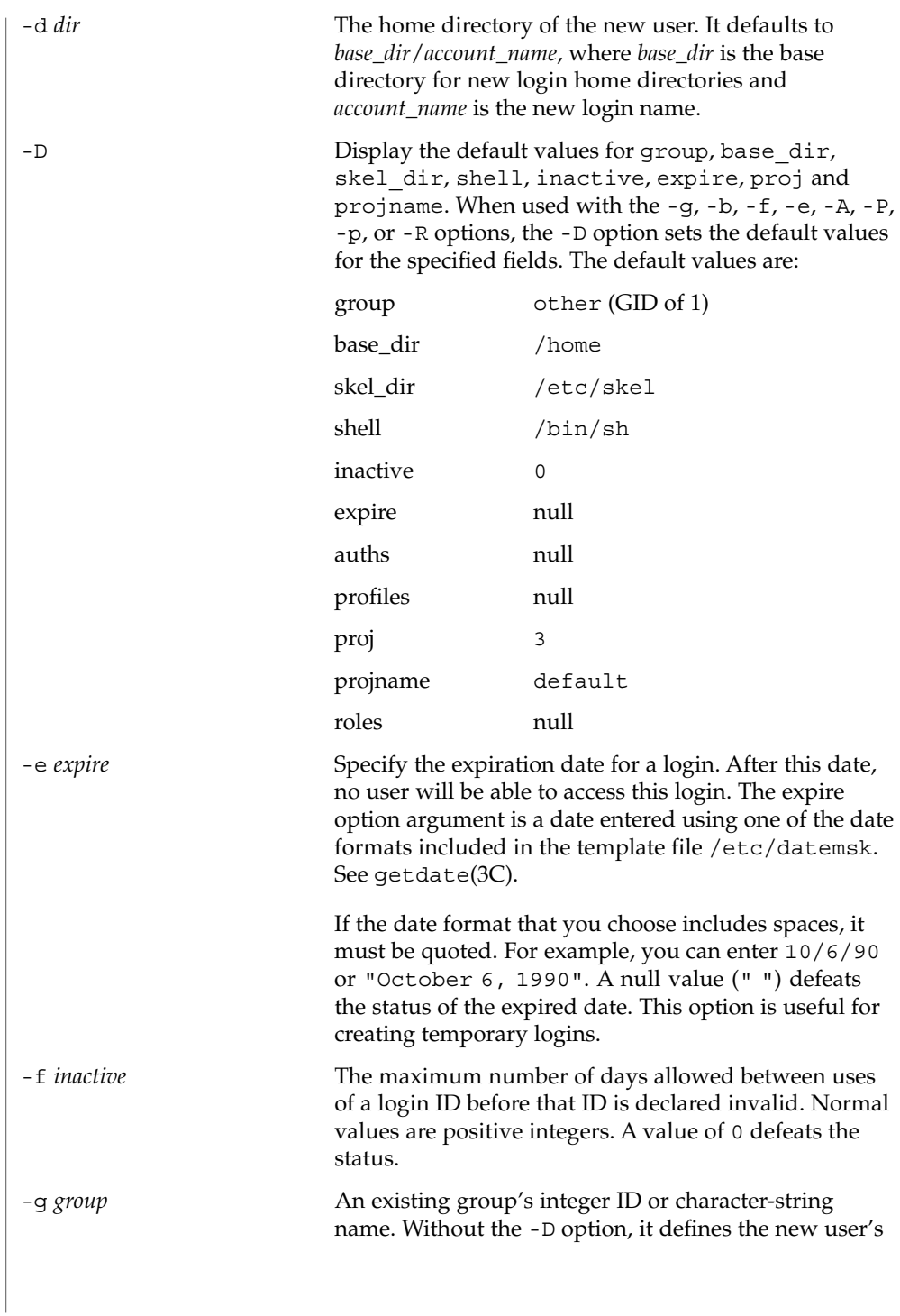

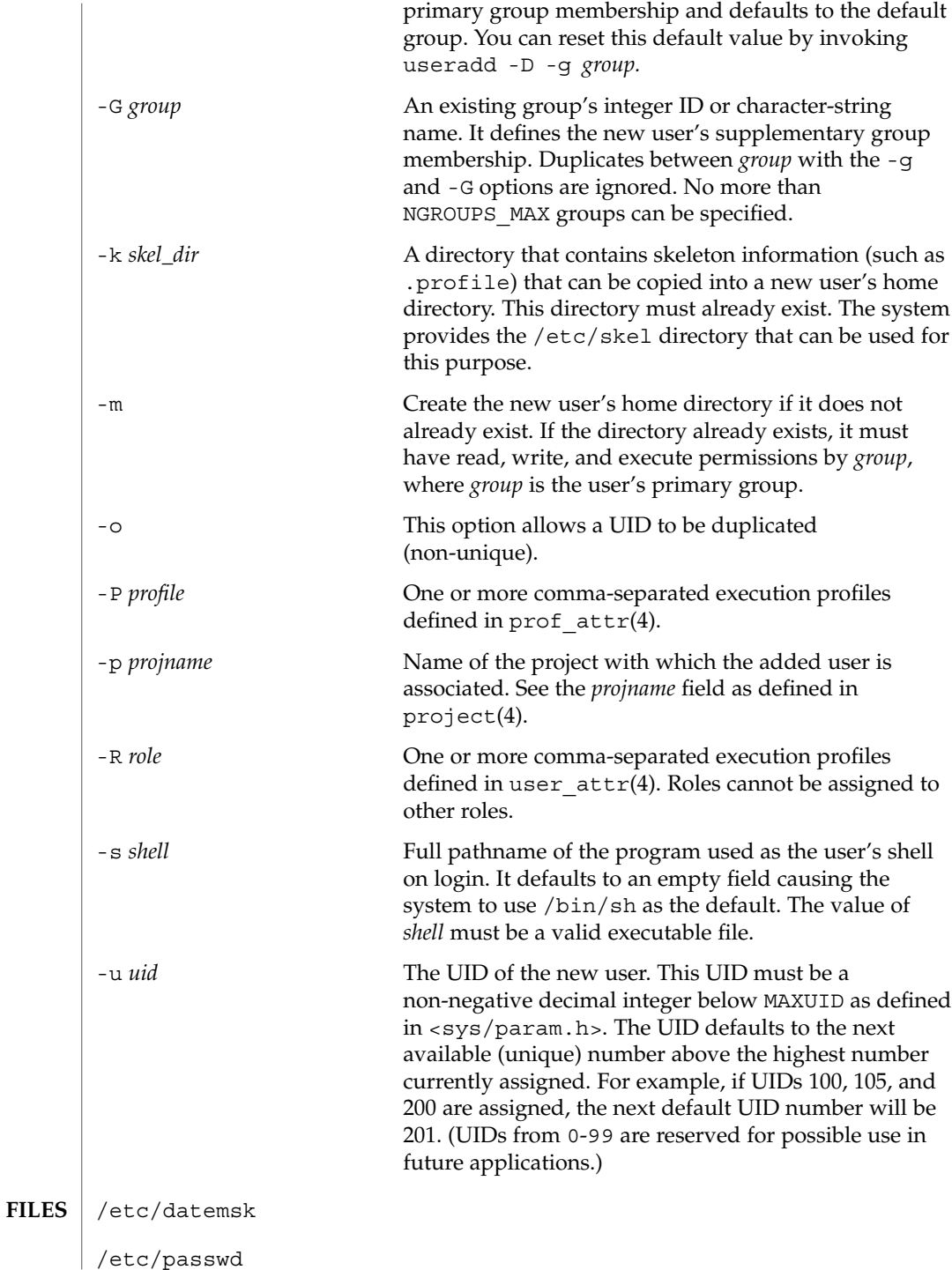

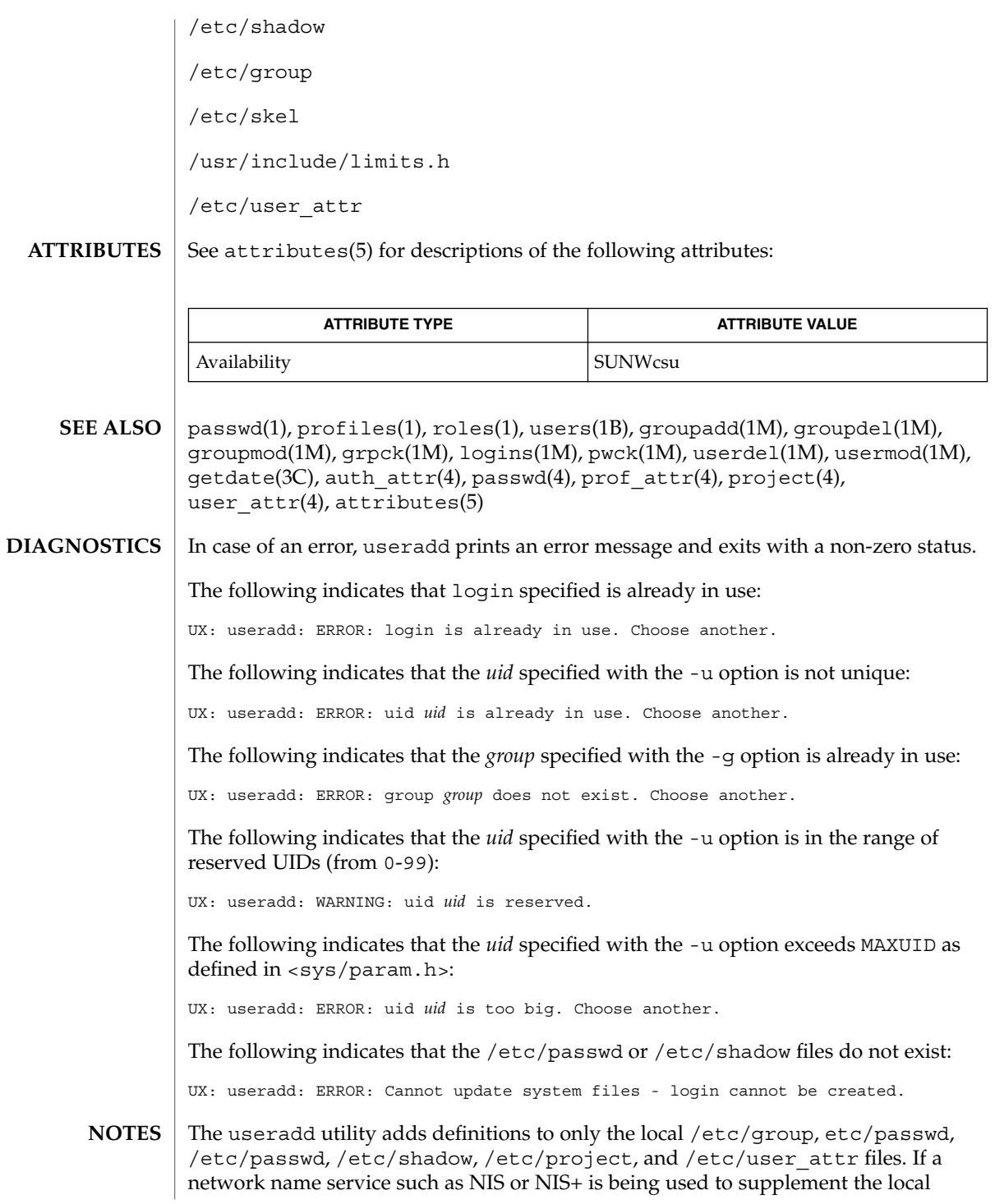

System Administration Commands **1727**

/etc/passwd file with additional entries, useradd cannot change information supplied by the network name service. However useradd will verify the uniqueness of the user name (or role) and user id and the existence of any group names specified against the external name service.
userdel(1M)

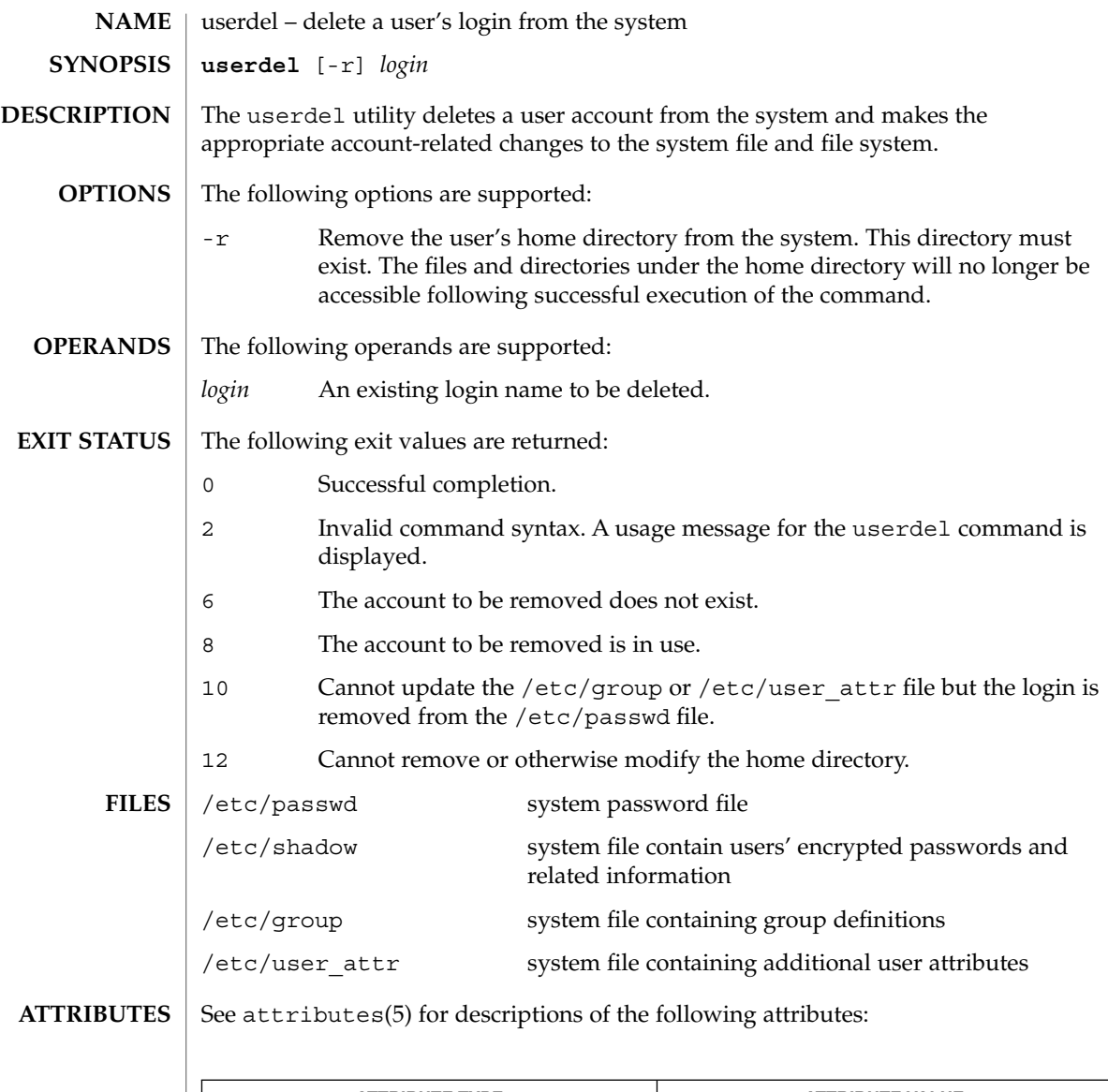

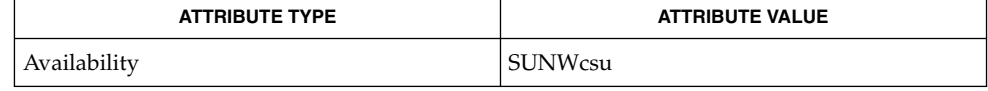

auths(1), passwd(1), profiles(1), roles(1), users(1B), groupadd(1M), groupdel(1M), groupmod(1M), logins(1M), roleadd(1M), rolemod(1M), useradd(1M), userdel(1M), usermod(1M), passwd(4), prof\_attr(4), user\_attr(4), attributes(5) **SEE ALSO**

userdel(1M)

The userdel utility only deletes an account definition that is in the local /etc/group, /etc/passwd, /etc/shadow, and /etc/user\_attr file. file. If a network name service such as NIS or NIS+ is being used to supplement the local /etc/passwd file with additional entries, userdel cannot change information supplied by the network name service. **NOTES**

### usermod(1M)

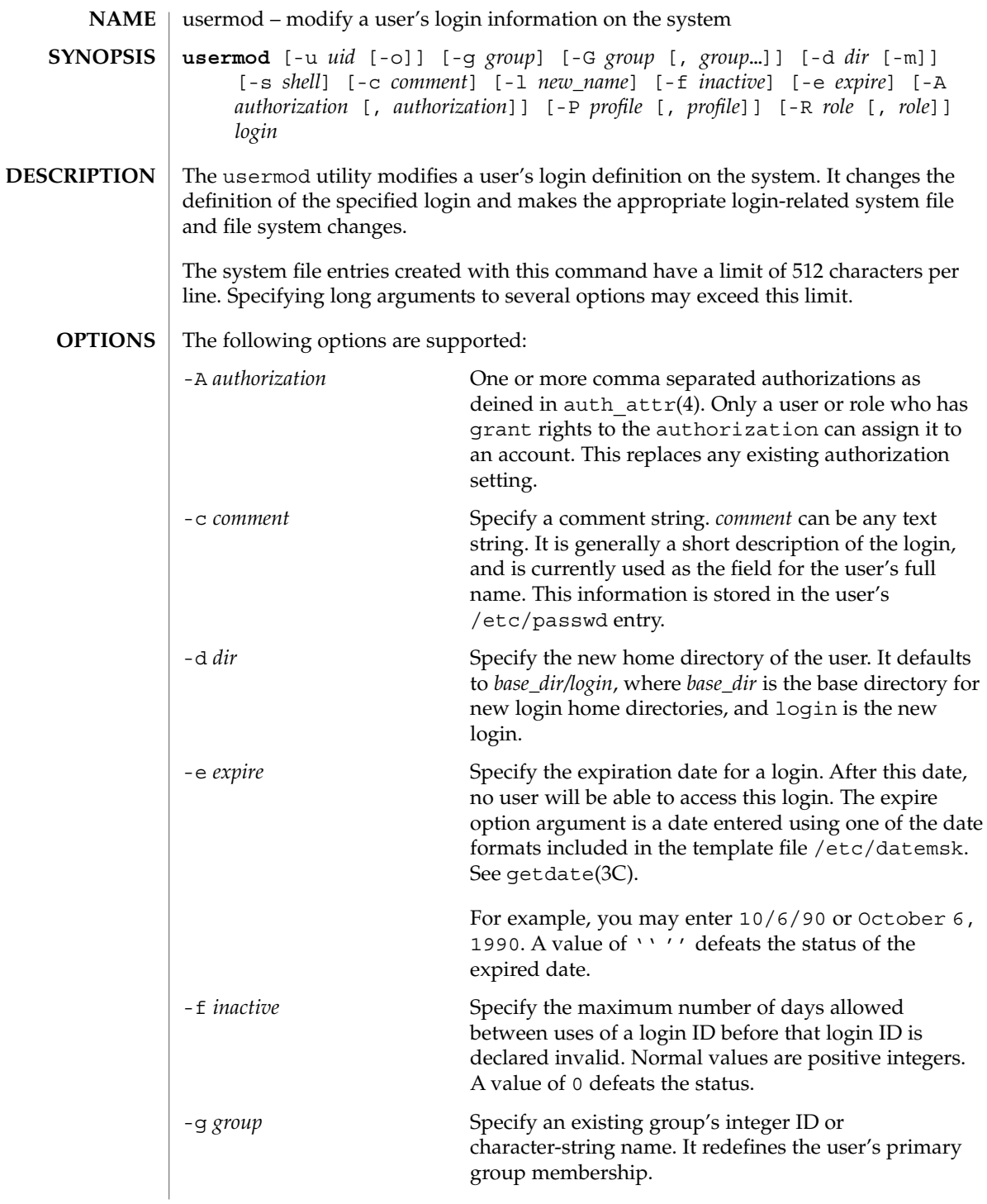

System Administration Commands **1731**

### usermod(1M)

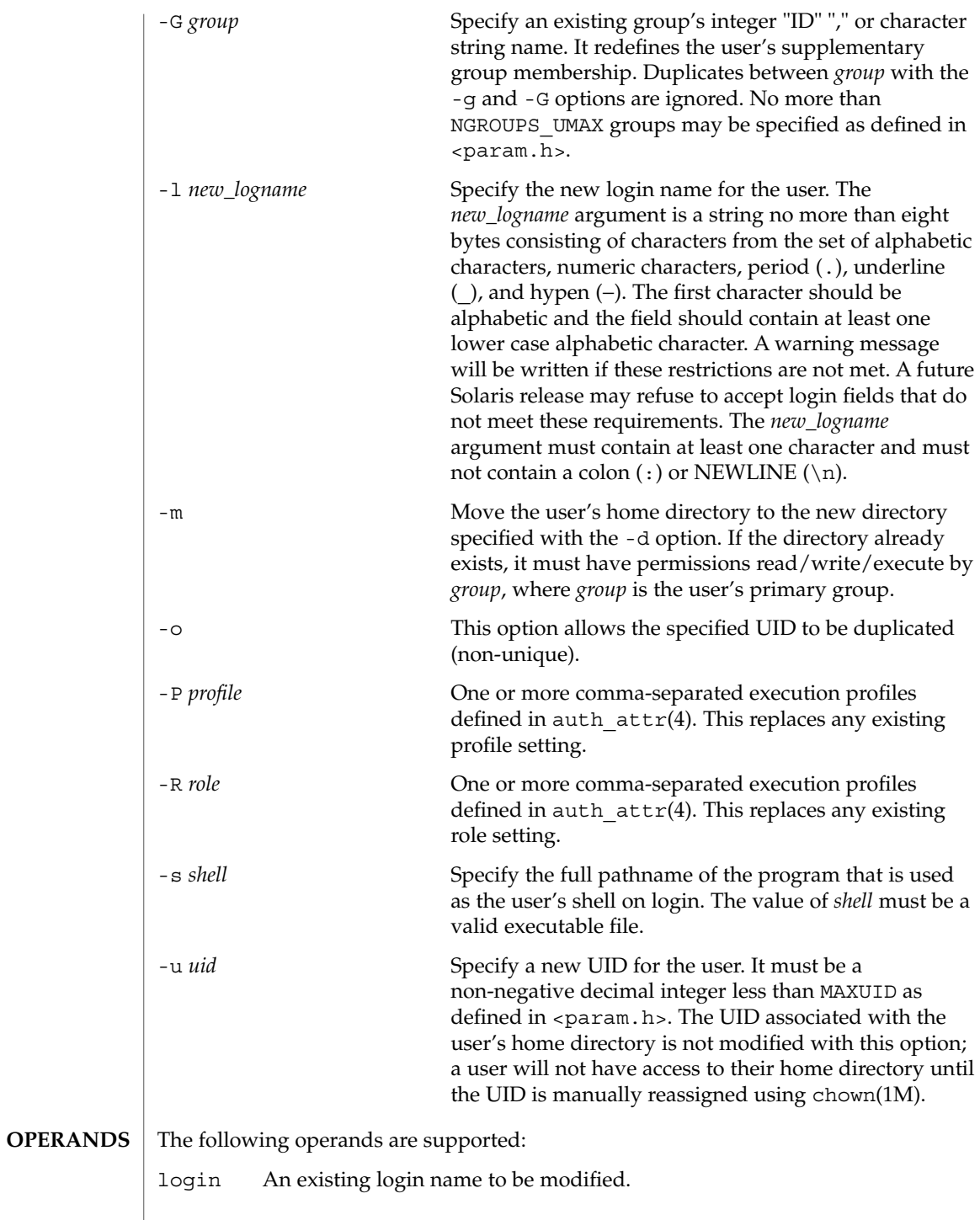

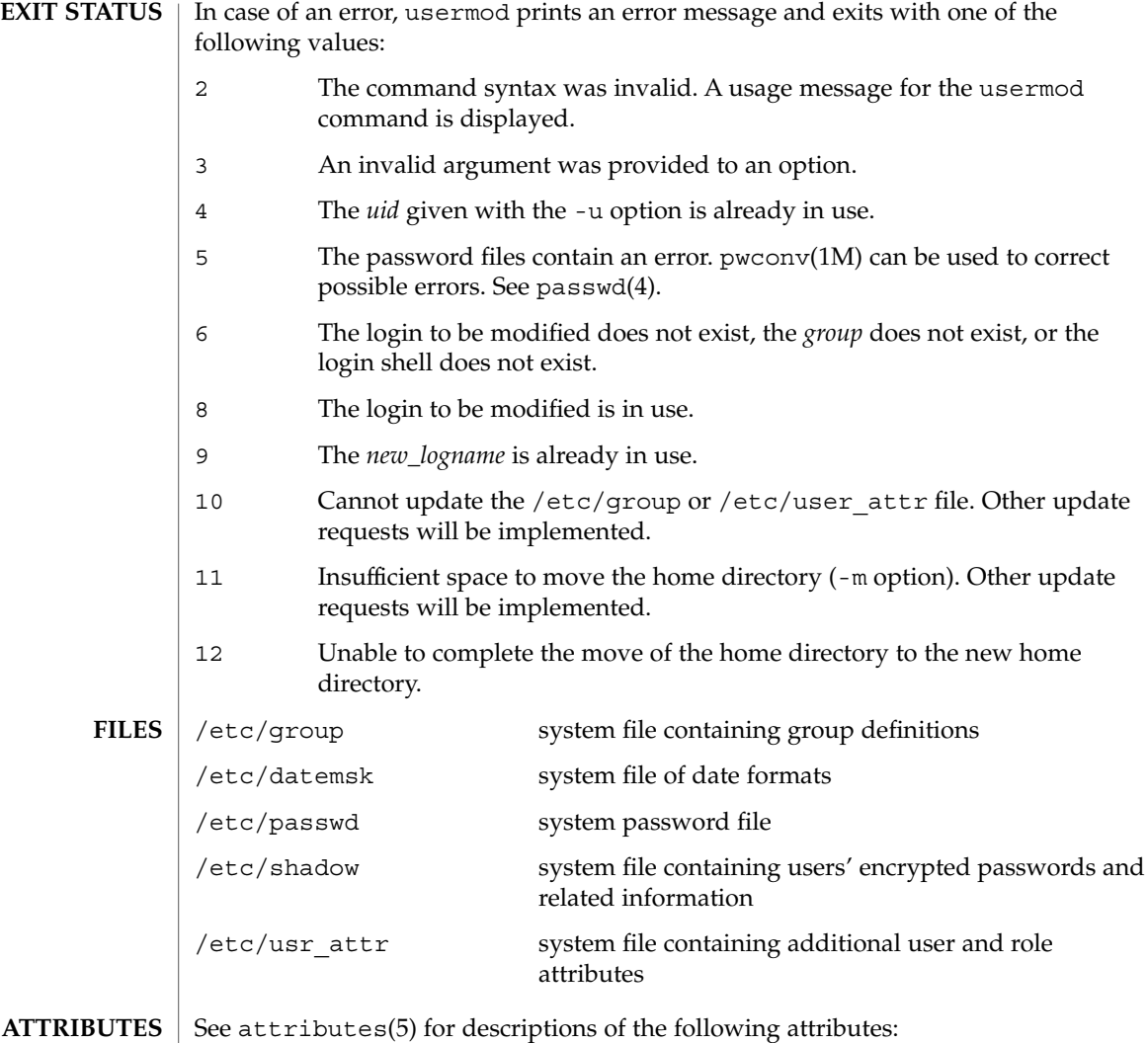

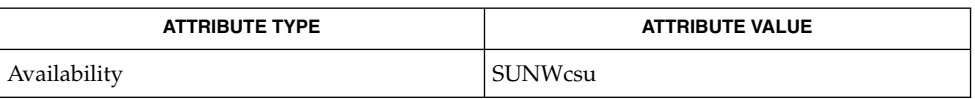

**SEE ALSO**

passwd(1), users(1B), chown(1M), groupadd(1M), groupdel(1M), groupmod(1M), logins(1M), pwconv(1M), roleadd(1M), roledel(1M), rolemod(1M), useradd(1M), userdel(1M), getdate(3C), auth\_attr(4), passwd(4), attributes(5)

usermod(1M)

**NOTES**

The usermod utility modifies passwd definitions only in the local /etc/passwd and /etc/shadow files. If a network nameservice such as NIS or NIS+ is being used to supplement the local files with additional entries, usermod cannot change information supplied by the network nameservice. However usermod will verify the uniqueness of user name and user ID against the external nameservice.

The usermod utility uses the /etc/datemsk file, available with SUNWaccr, for date formatting.

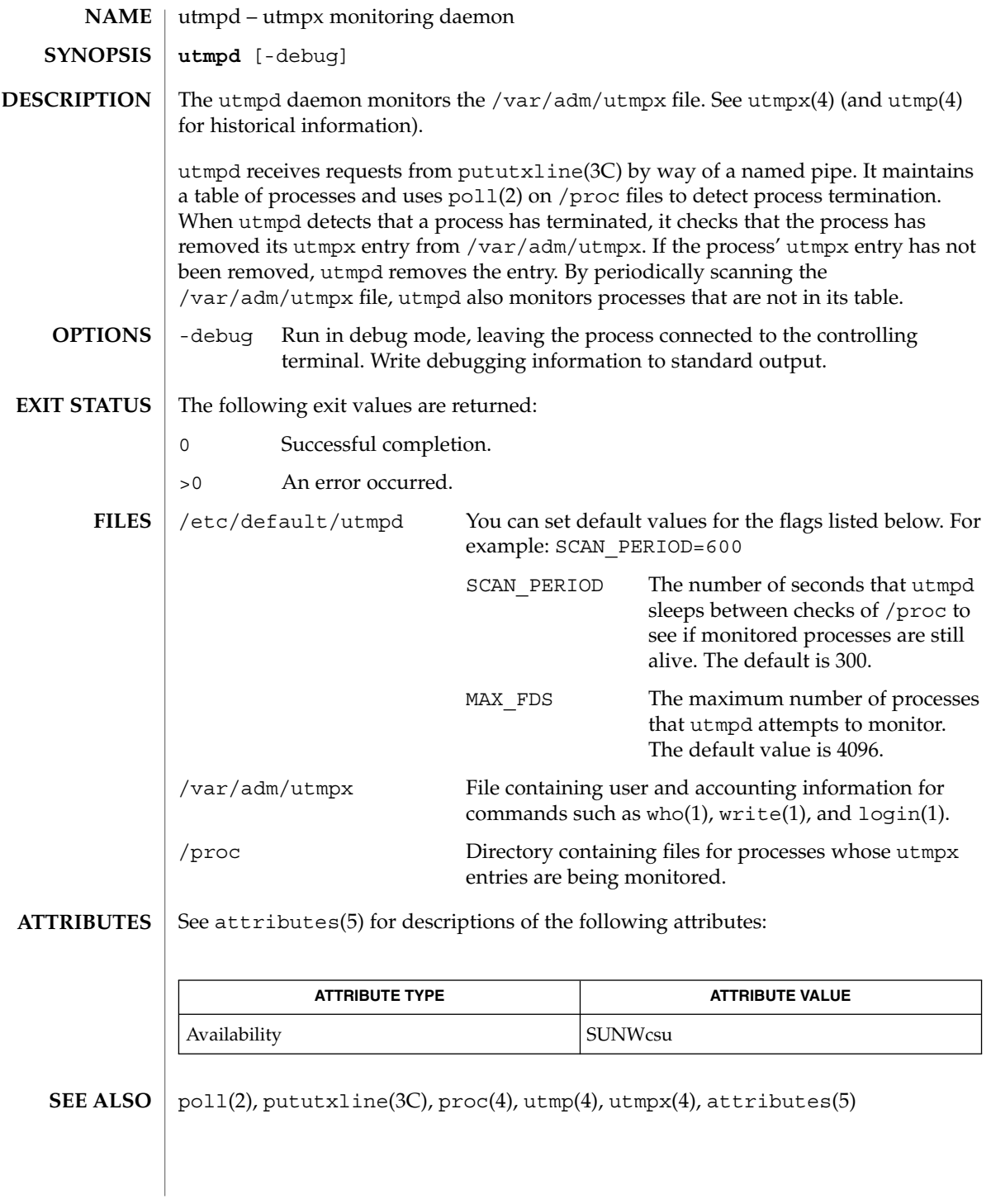

uucheck(1M)

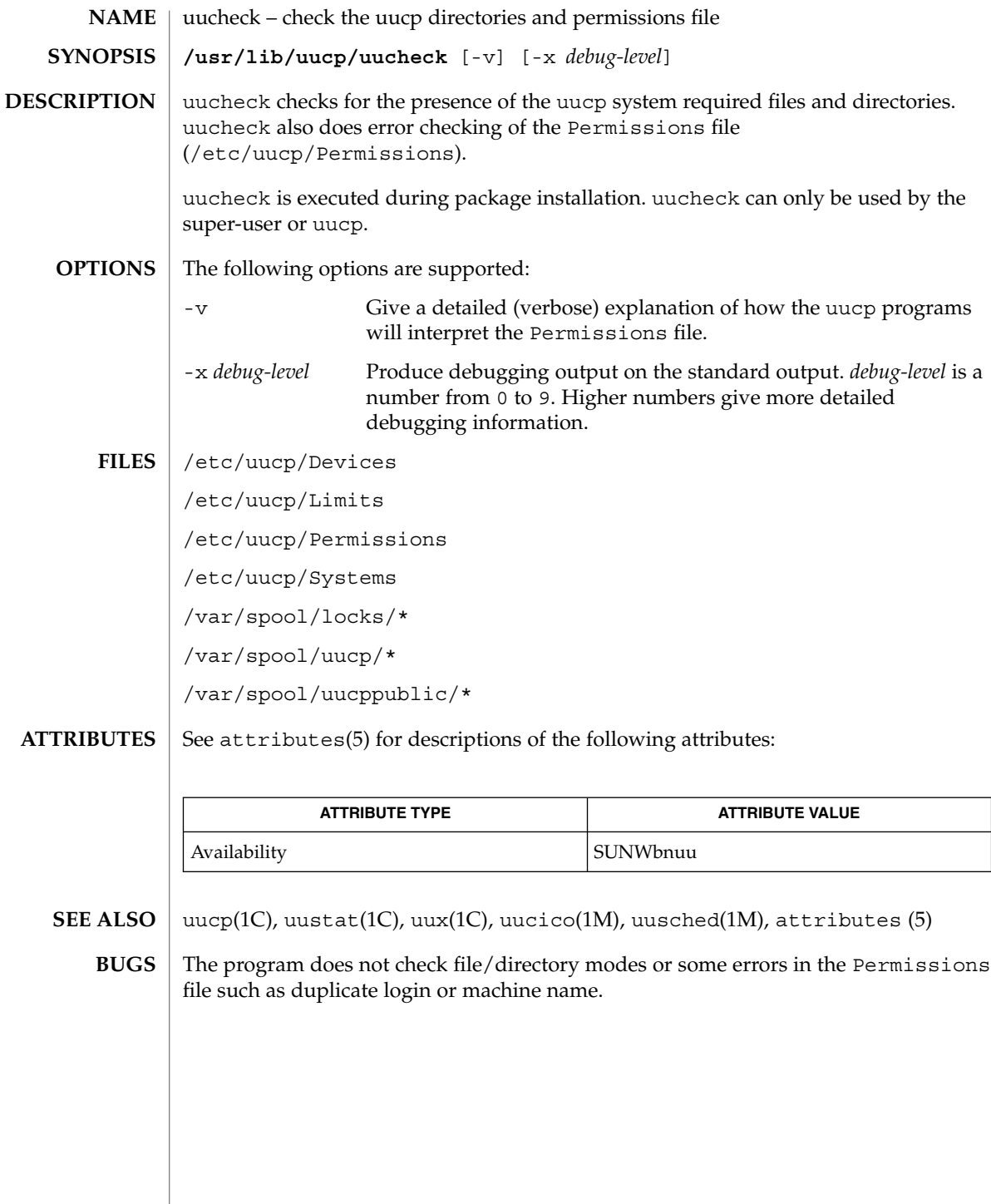

uucico(1M)

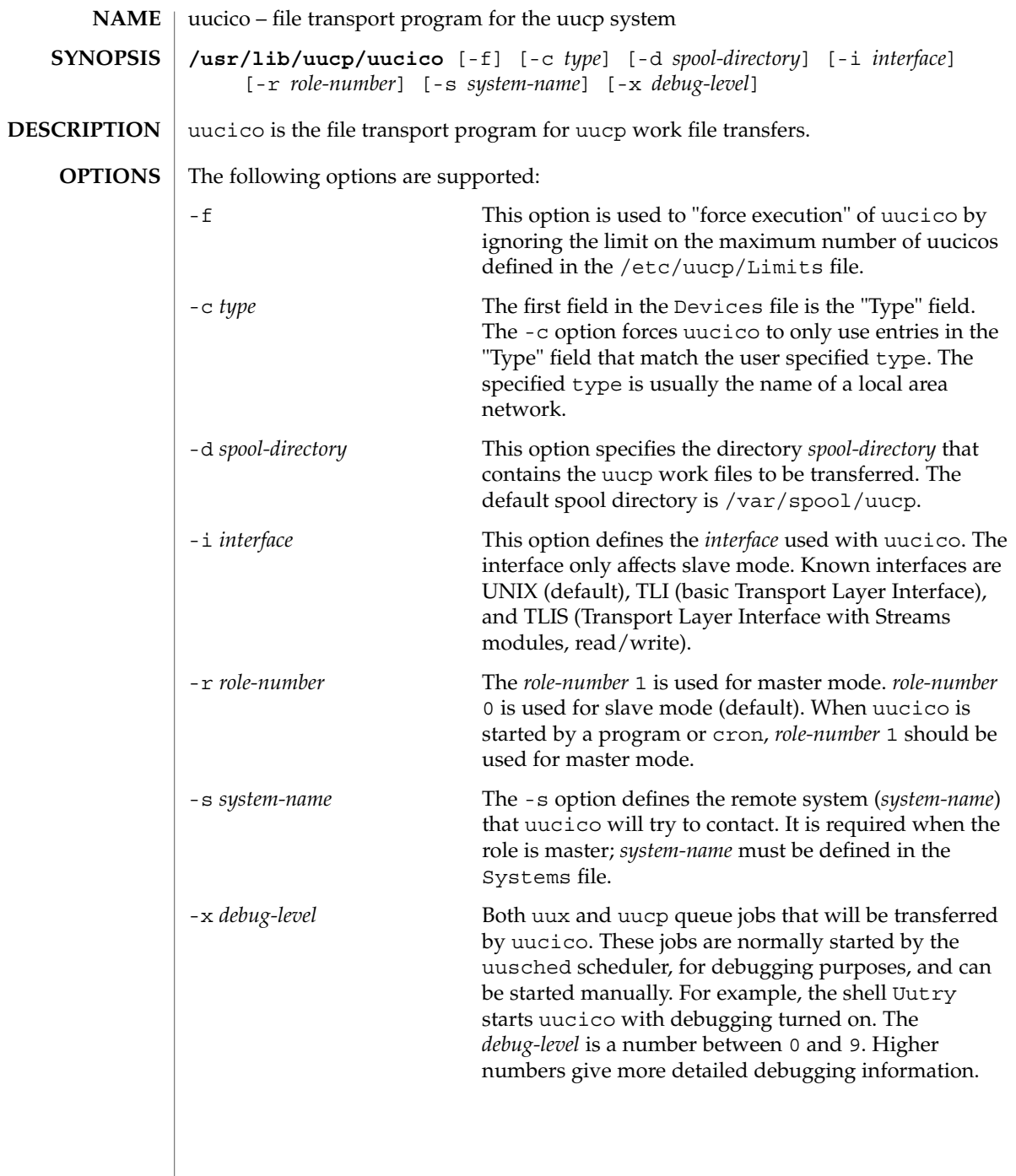

uucico(1M)

 $\tt{FlLES}$  | /etc/uucp/Devconfig /etc/uucp/Devices /etc/uucp/Limits /etc/uucp/Permissions /etc/uucp/Sysfiles /etc/uucp/Systems /var/spool/locks/\* /var/spool/uucp/\* /var/spool/uucppublic/\*

**ATTRIBUTES**

See attributes(5) for descriptions of the following attributes:

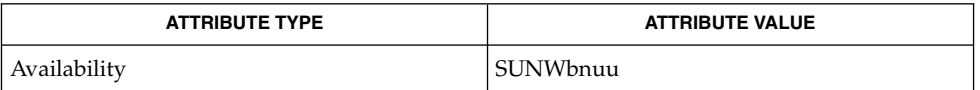

uucp(1C), uustat(1C), uux(1C), Uutry(1M), cron(1M), uusched(1M), attributes(5) **SEE ALSO**

# uucleanup(1M)

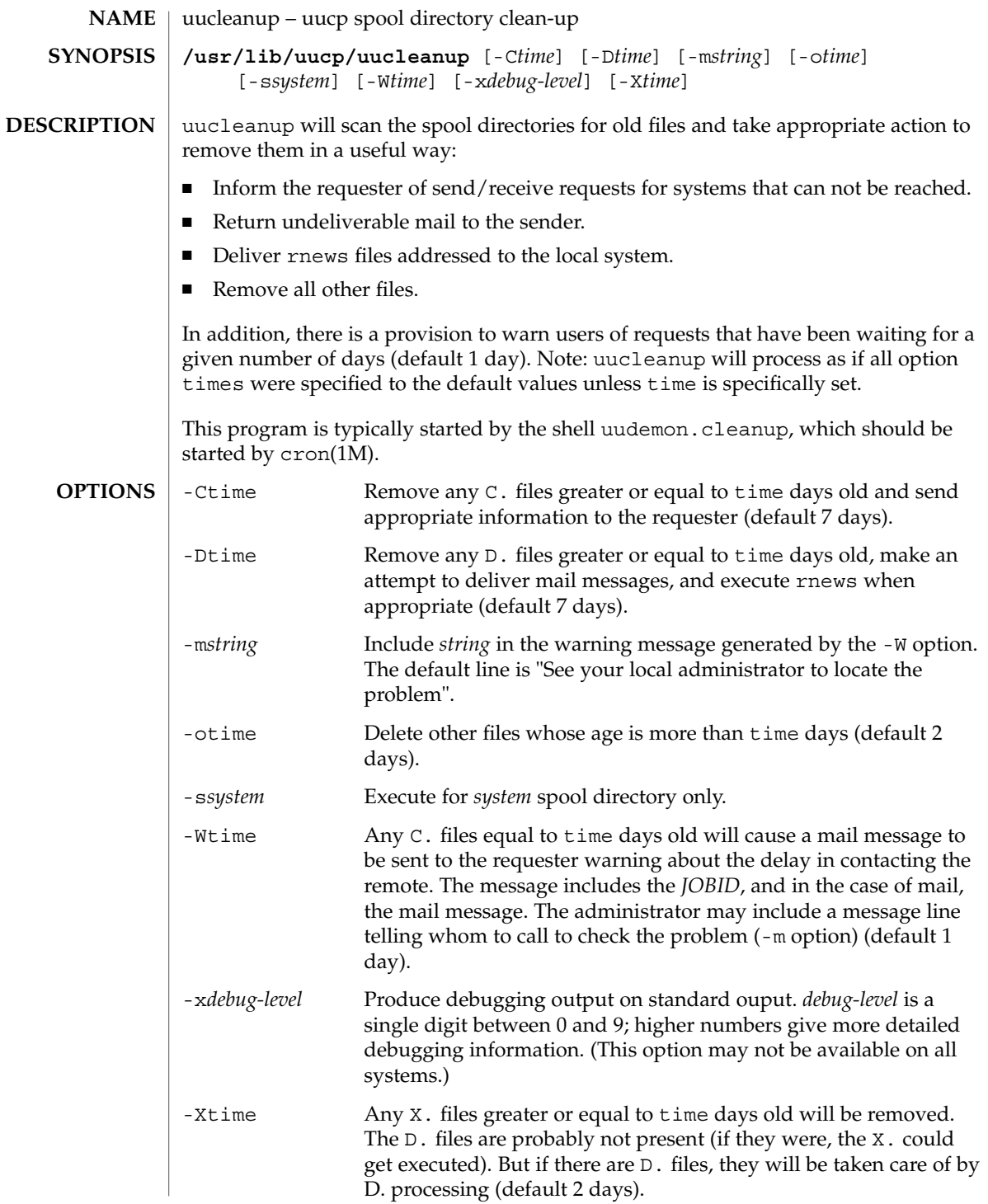

# uucleanup(1M)

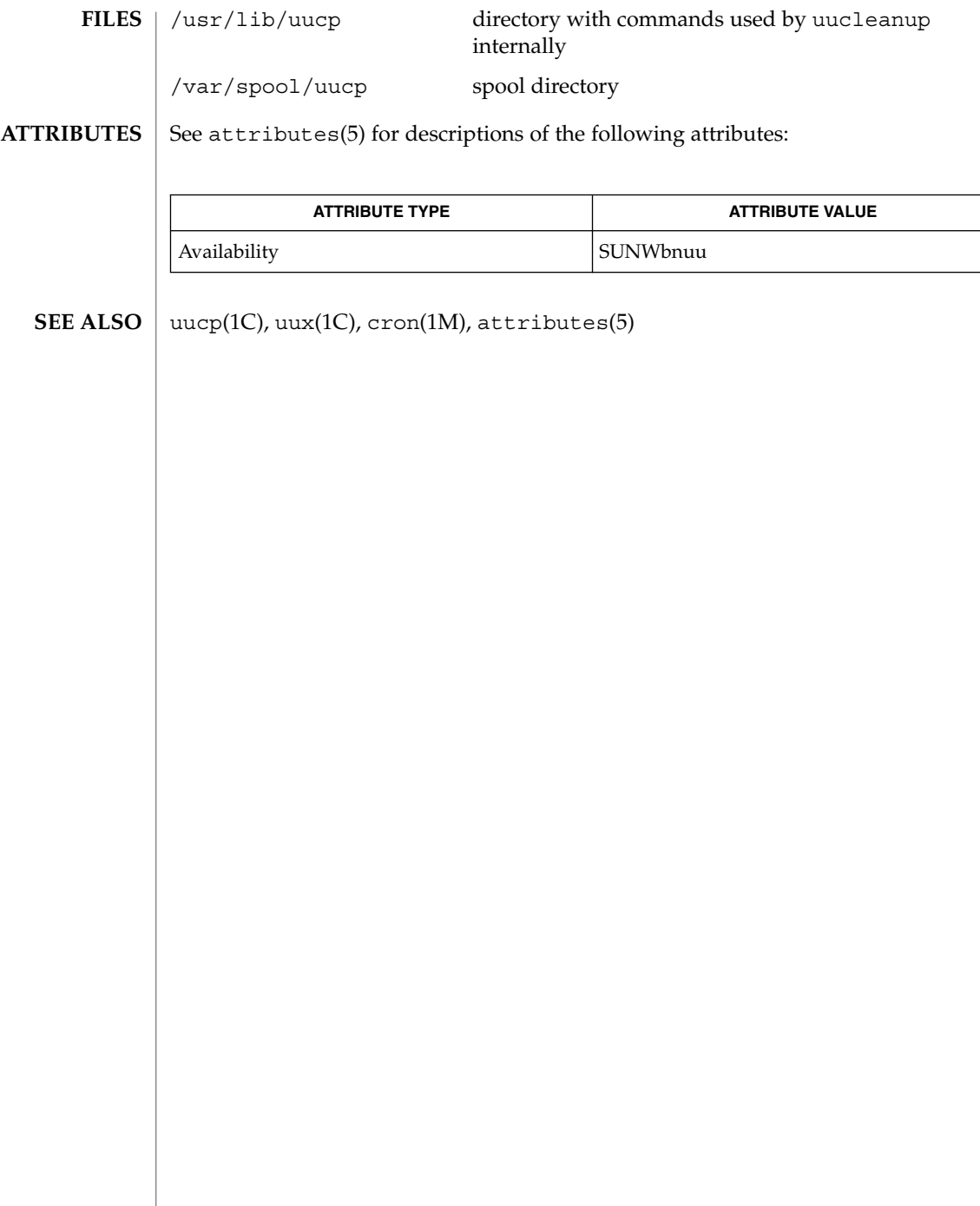

uusched(1M)

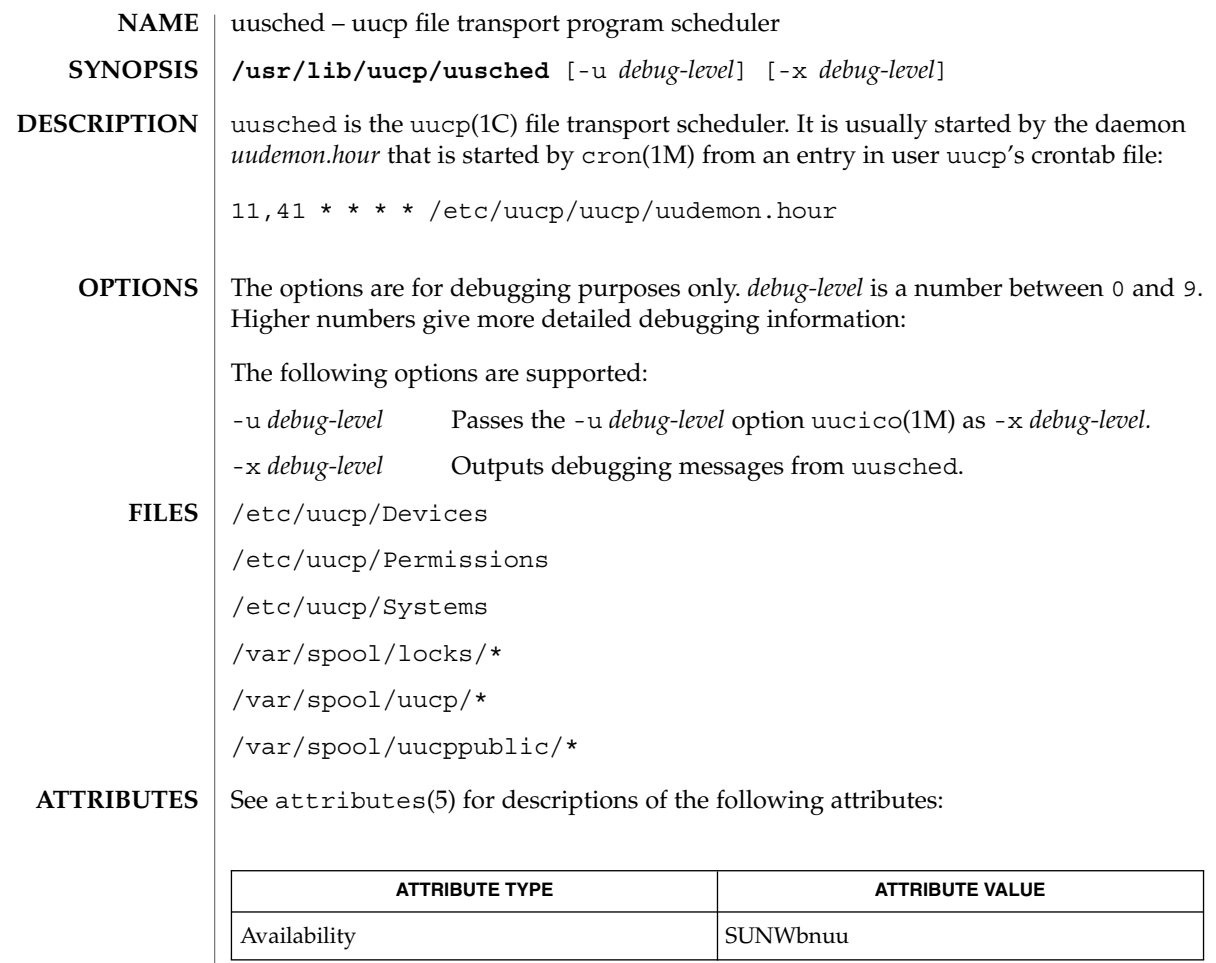

 $\textbf{SEE \, ALSO} \parallel \text{uucp(1C)}$ ,  $\text{uustat(1C)}$ ,  $\text{uux(1C)}$ ,  $\text{cron(1M)}$ ,  $\text{uucico(1M)}$ ,  $\text{attributes(5)}$ 

# Uutry(1M)

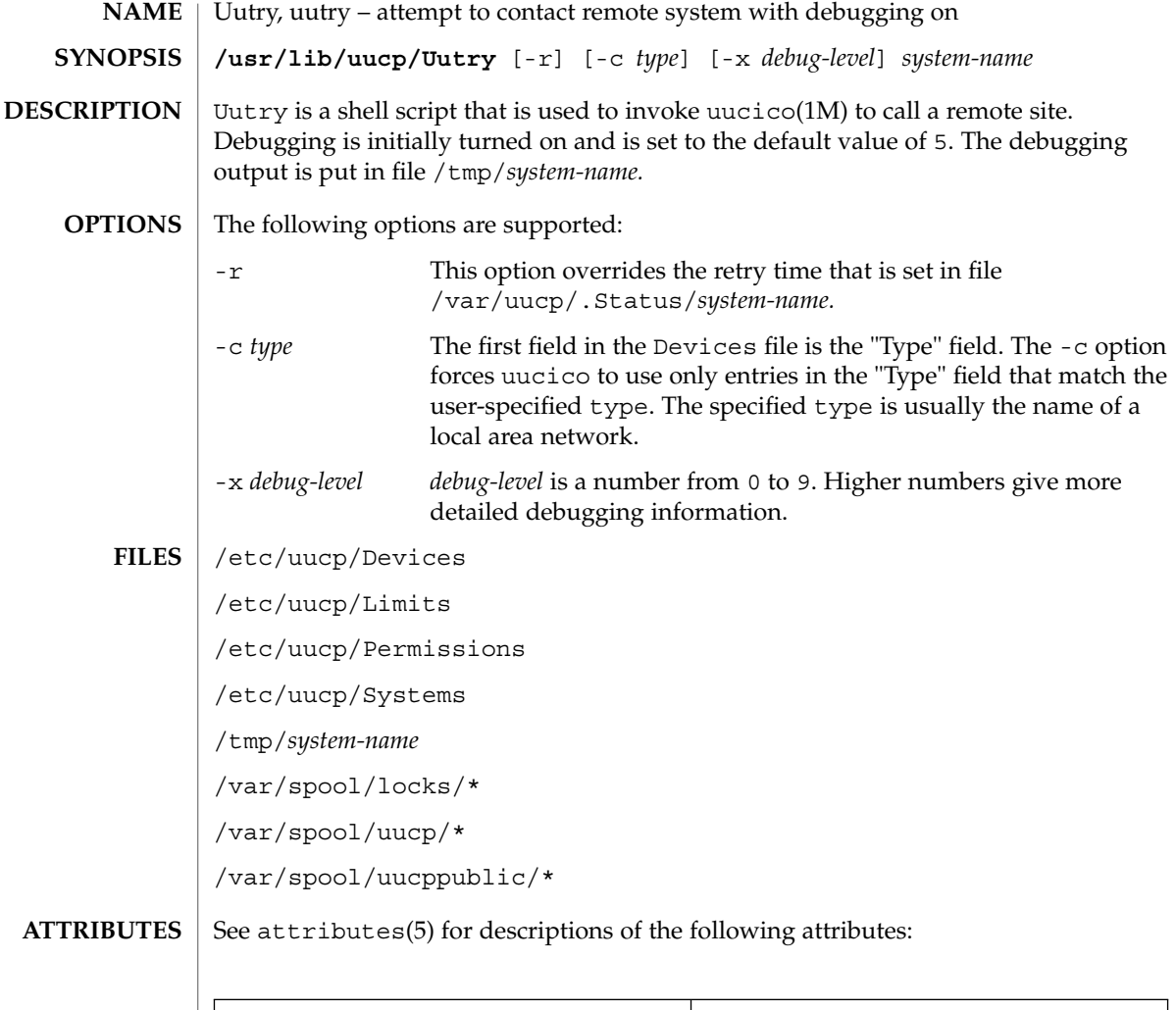

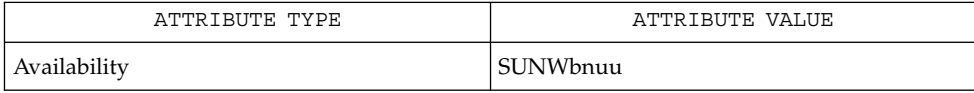

 $\textbf{SEE \, ALSO} \, \mid \, \text{uucp(1C)}, \text{uux(1C)}, \text{uucico(1M)}, \text{attributes(5)}$ 

**1742** man pages section 1M: System Administration Commands • Last Revised 18 May 1993

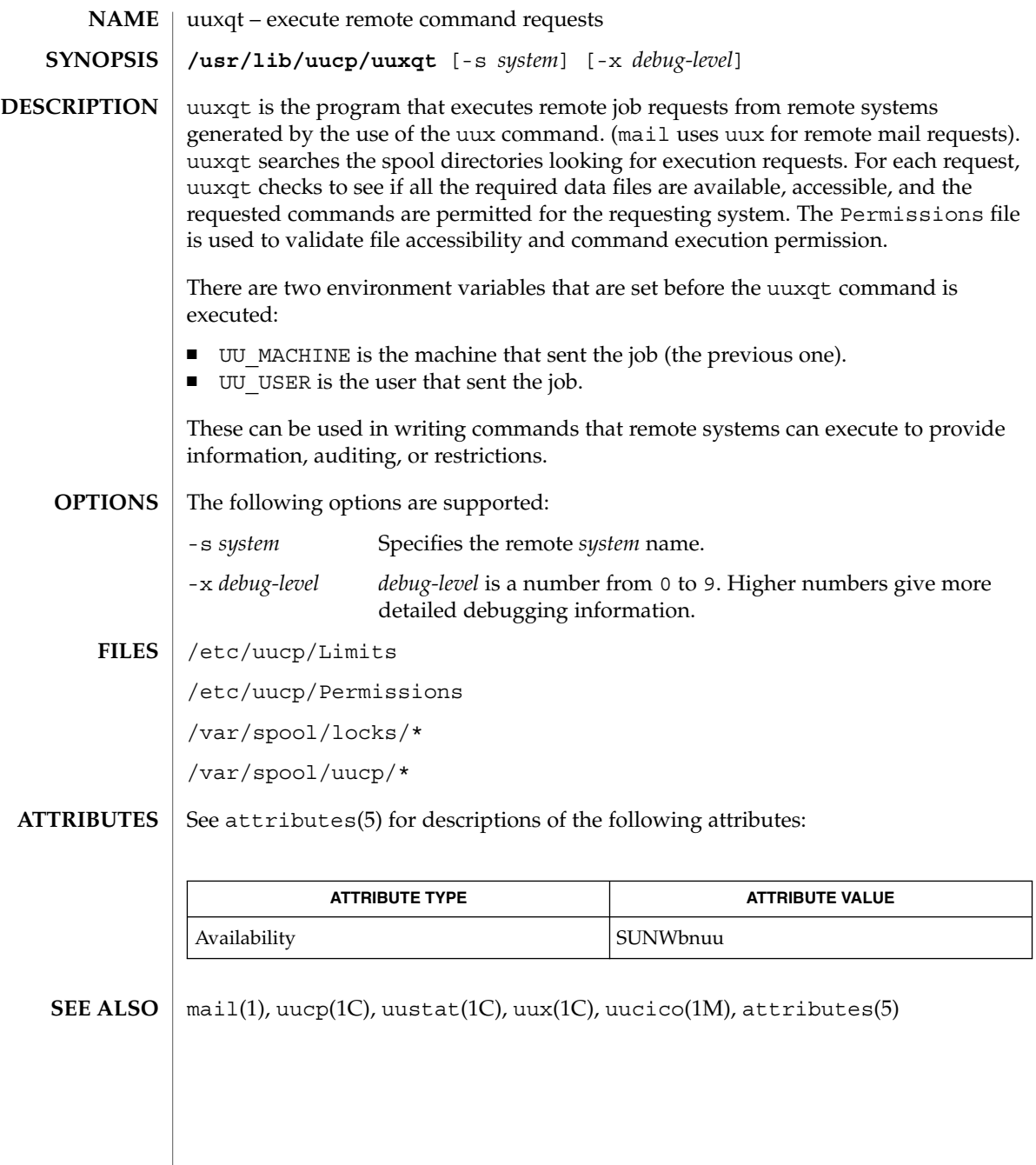

System Administration Commands **1743**

vmstat(1M)

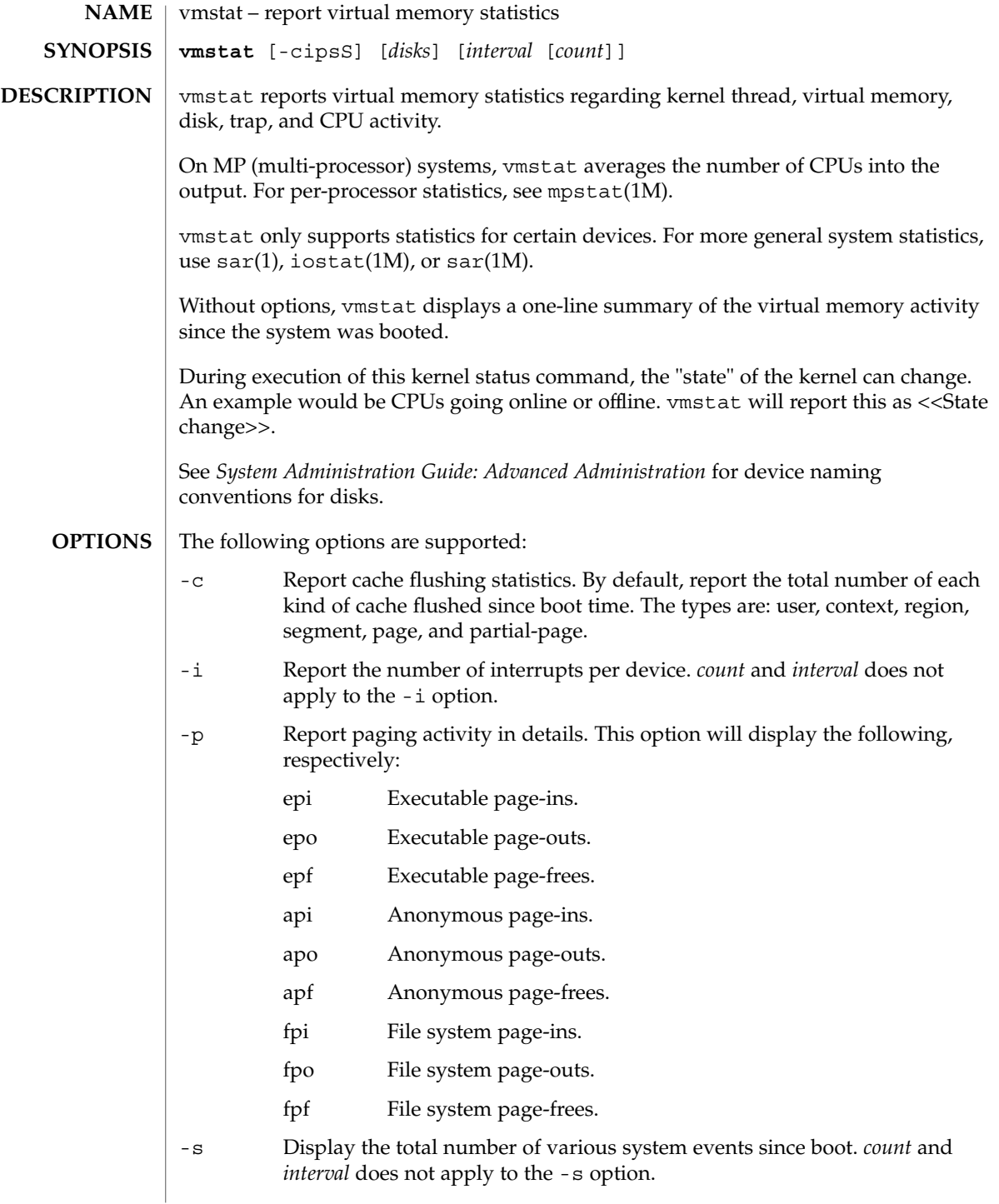

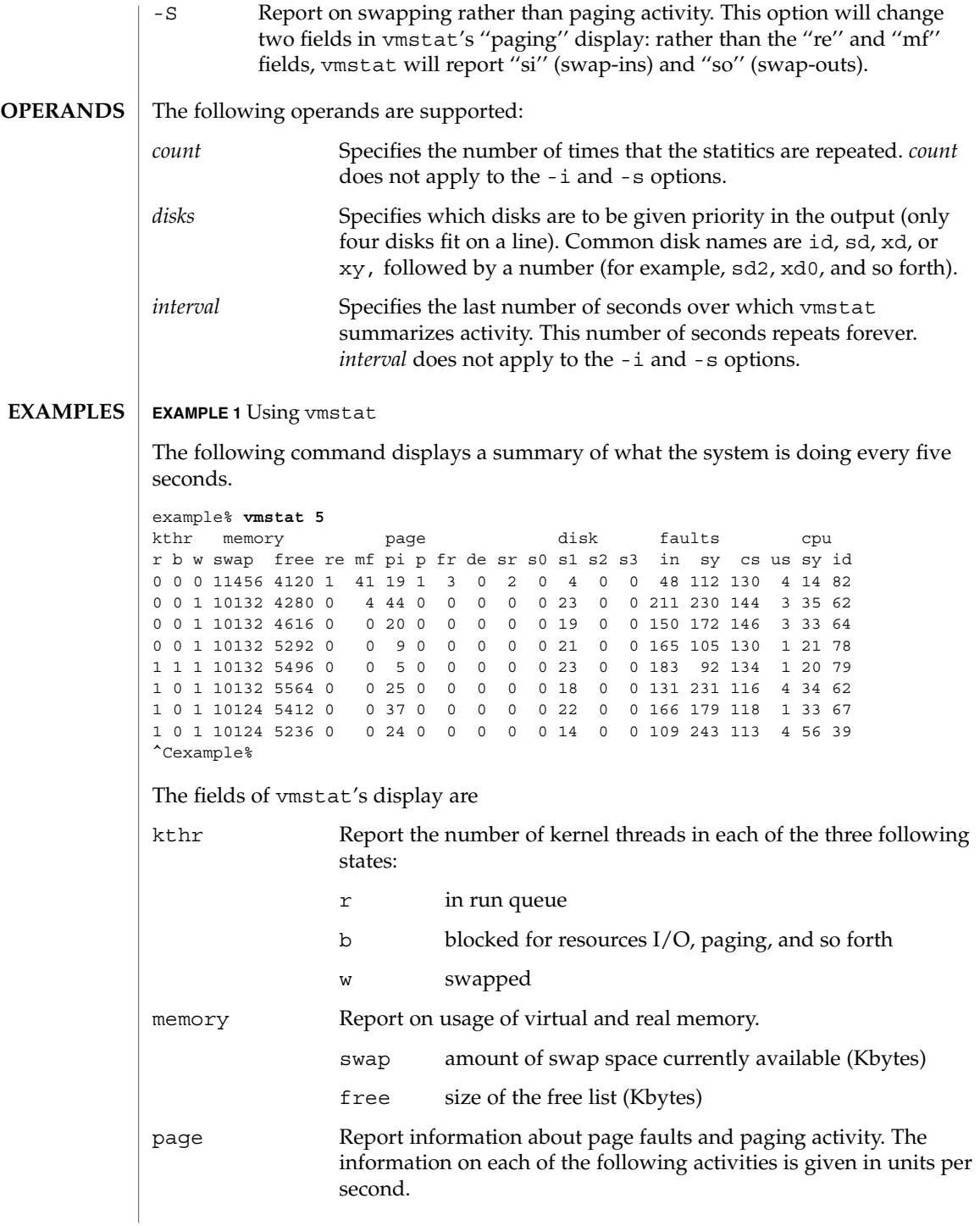

System Administration Commands **1745**

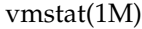

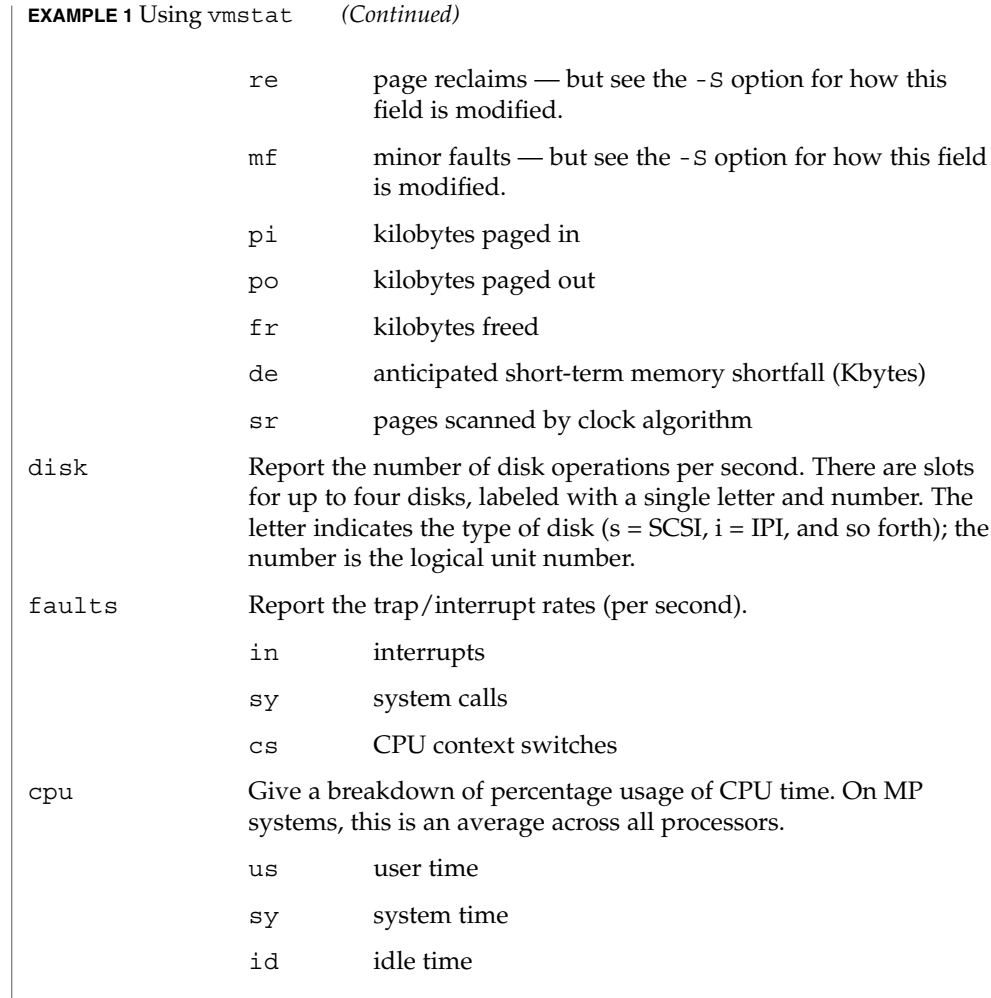

#### See attributes(5) for descriptions of the following attributes: **ATTRIBUTES**

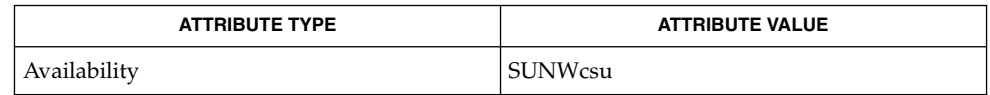

sar(1), iostat(1M), mpstat(1M), sar(1M), attributes(5) **SEE ALSO**

*System Administration Guide: Basic Administration*

*System Administration Guide: Advanced Administration*

vmstat(1M)

The sum of CPU utilization might vary slightly from 100 because of rounding errors in the production of a percentage figure. **NOTES**

# volcopy(1M)

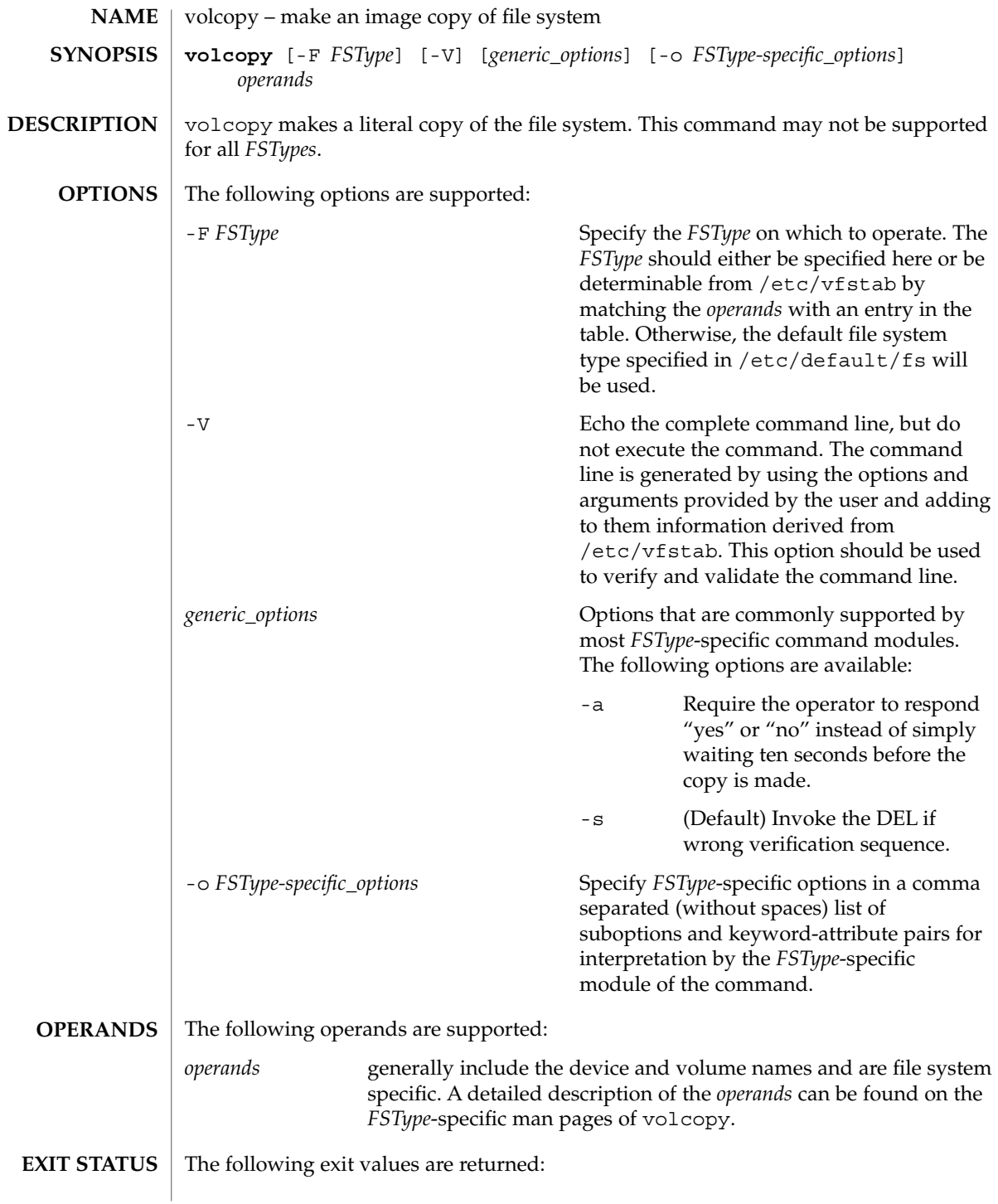

**1748** man pages section 1M: System Administration Commands • Last Revised 20 Mar 1995

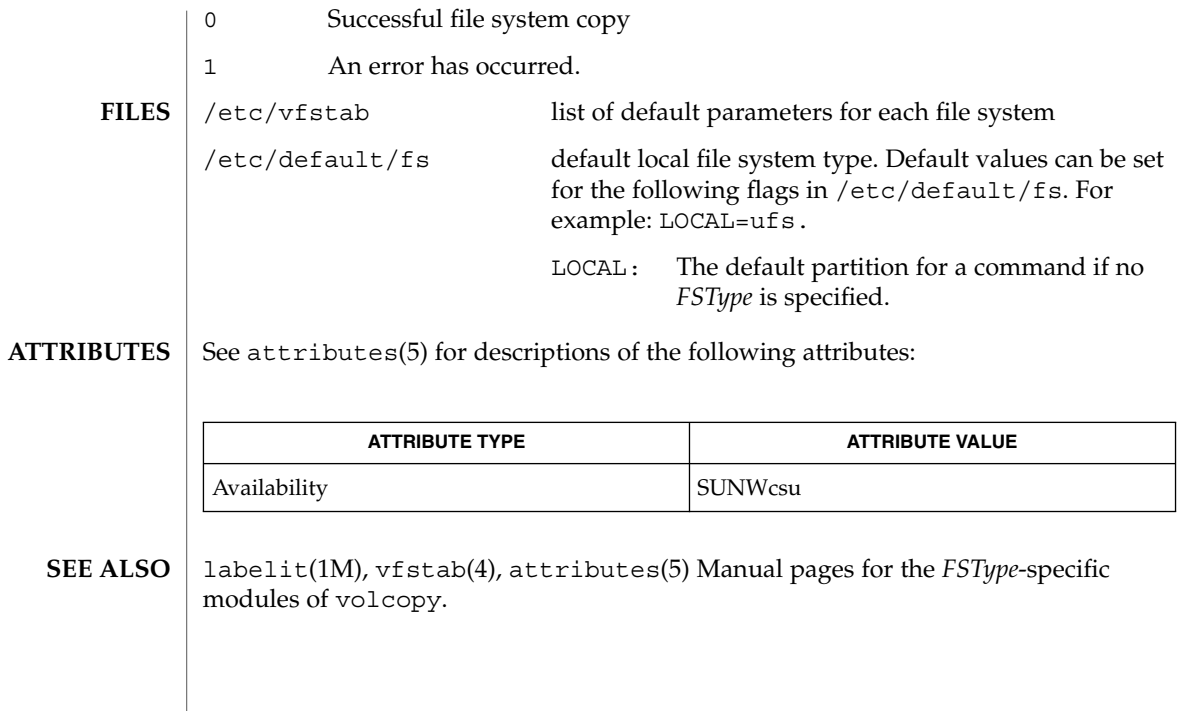

volcopy\_ufs(1M)

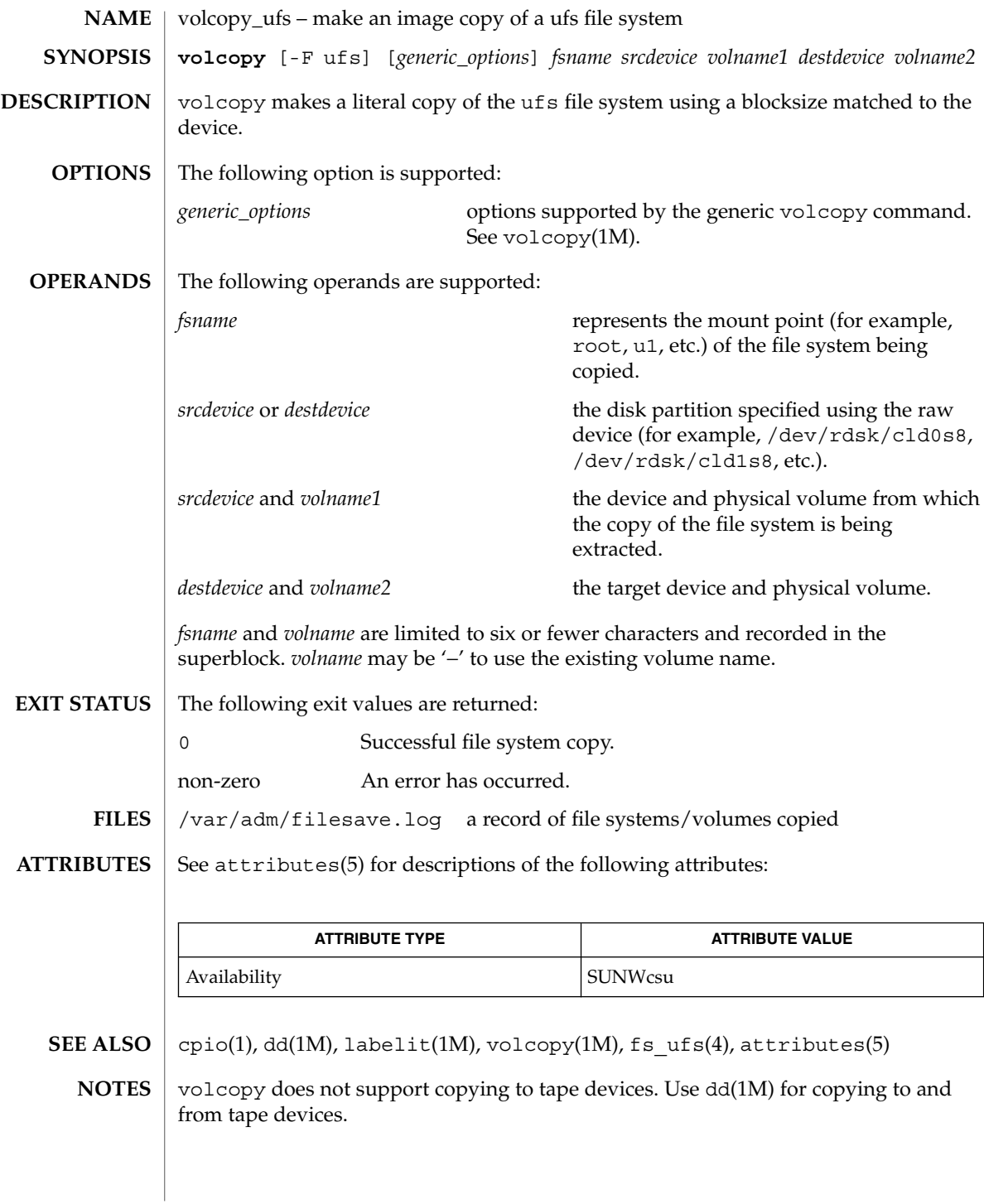

**1750** man pages section 1M: System Administration Commands • Last Revised 20 Mar 1995

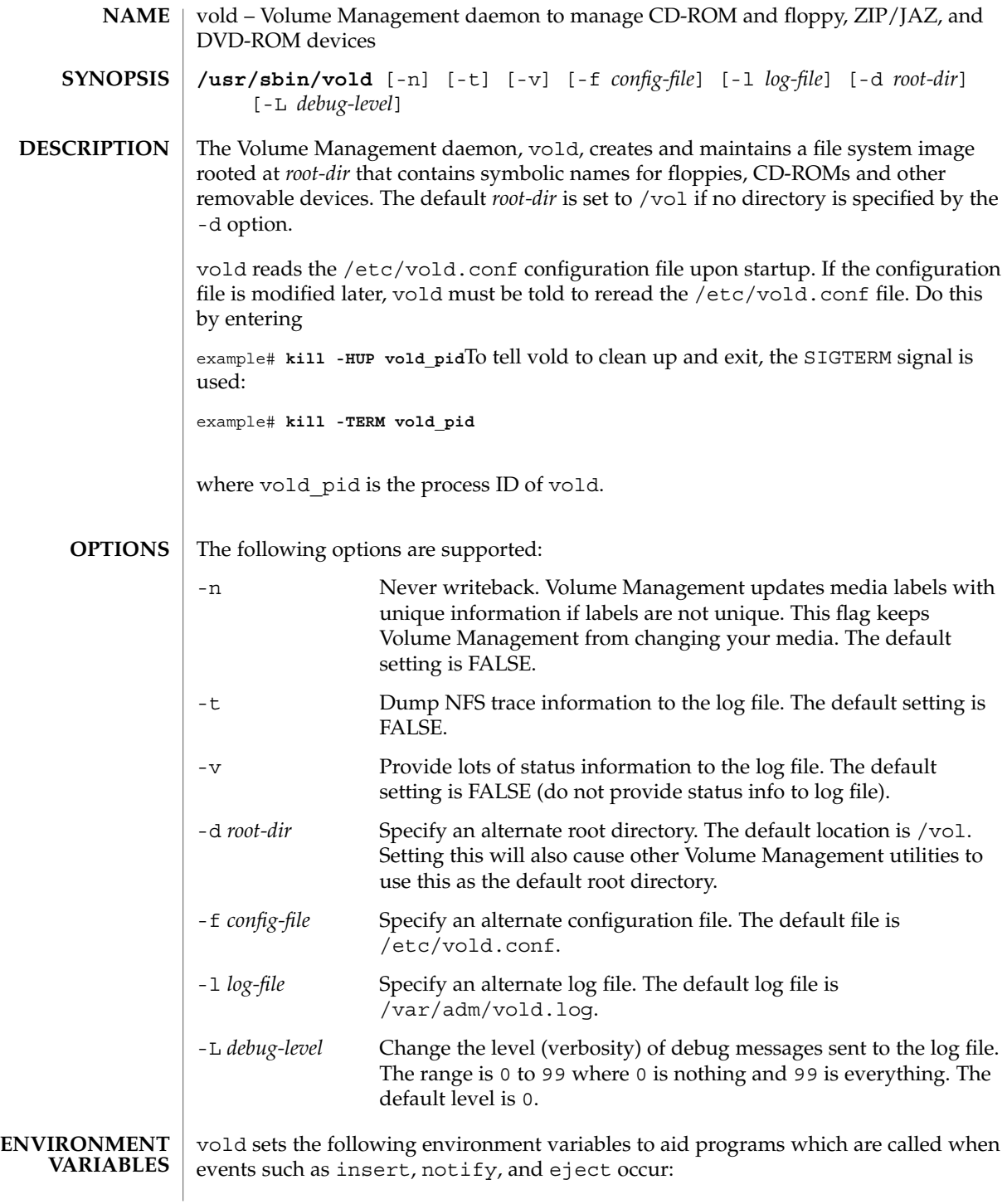

vold(1M)

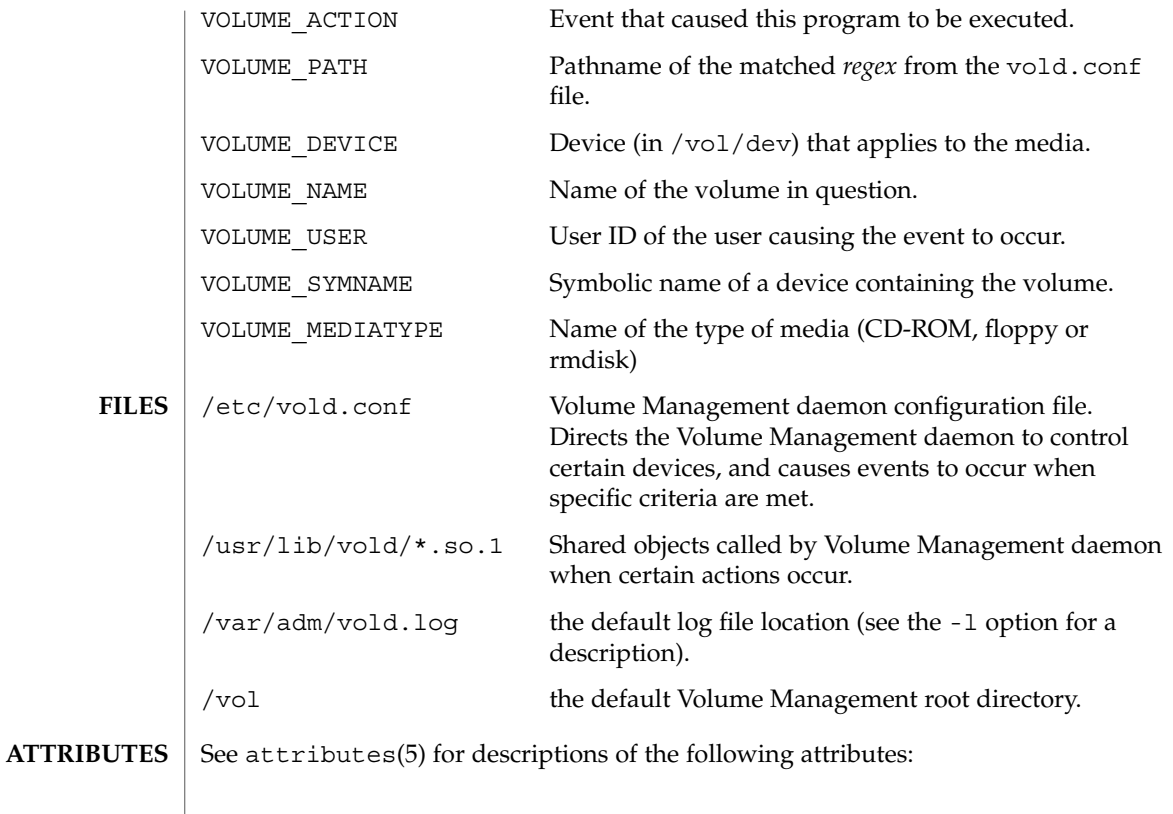

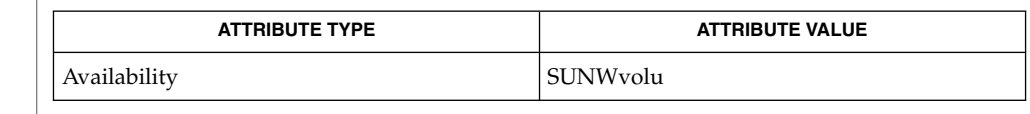

volcancel(1), volcheck(1), volmissing(1), rmmount(1M), rpc.smserverd(1M), rmmount.conf(4), vold.conf(4), attributes(5), volfs(7FS) **SEE ALSO**

*System Administration Guide: Basic Administration*

**1752** man pages section 1M: System Administration Commands • Last Revised 28 January 2000

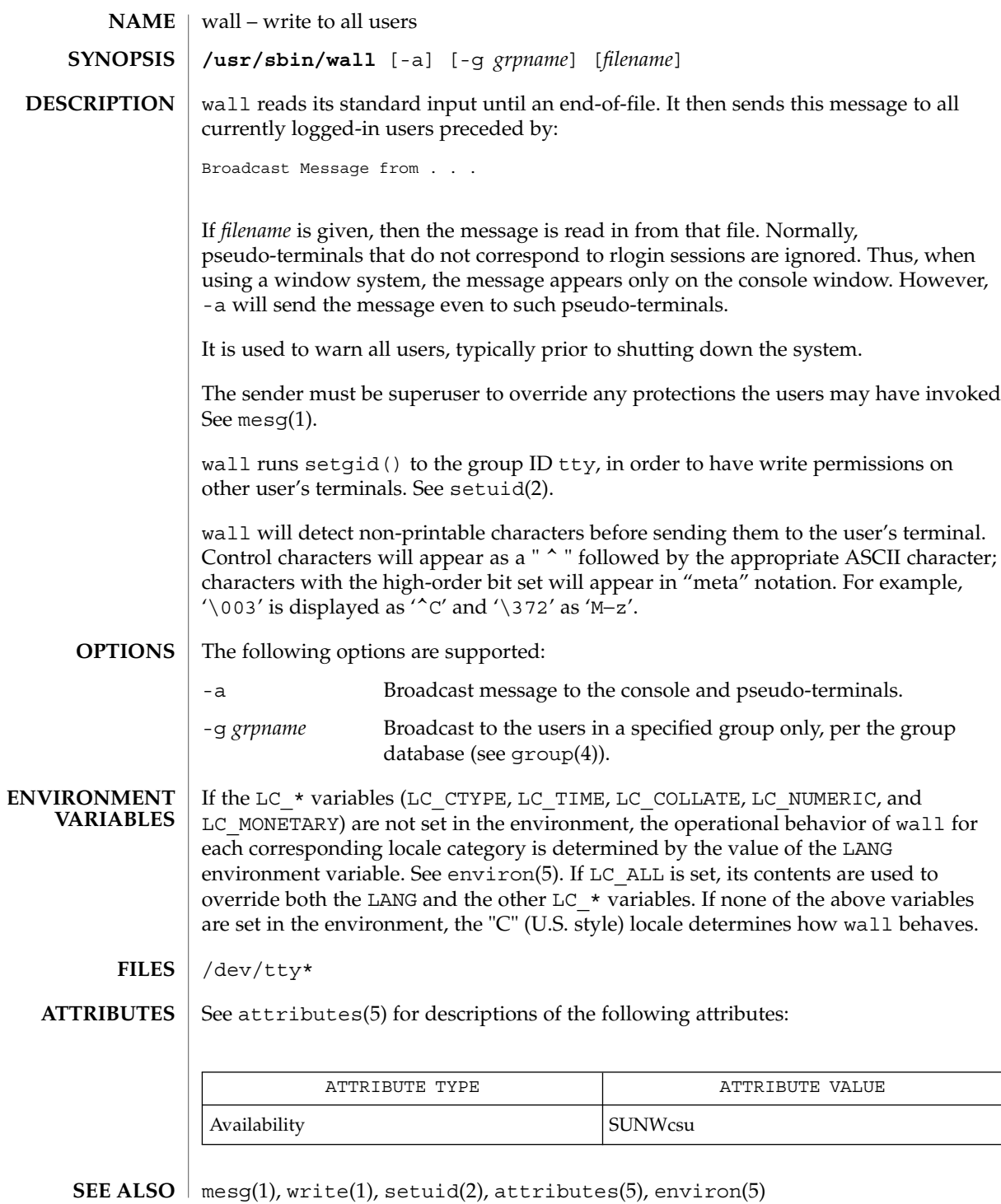

### wall(1M)

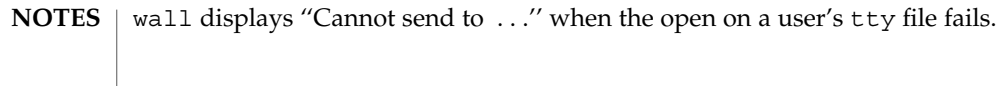

### wbemadmin(1M)

#### wbemadmin – start Sun WBEM User Manager **NAME**

**/usr/sadm/bin/wbemadmin SYNOPSIS**

**DESCRIPTION**

The wbemadmin utility starts Sun WBEM User Manager, a graphical user interface that enables you to add and delete authorized WBEM users and to set their access privileges. Use this application to manage access to groups of managed resources, such as disks and installed software, in the Solaris operating environment.

The wbemadmin utility allows you to perform the following tasks:

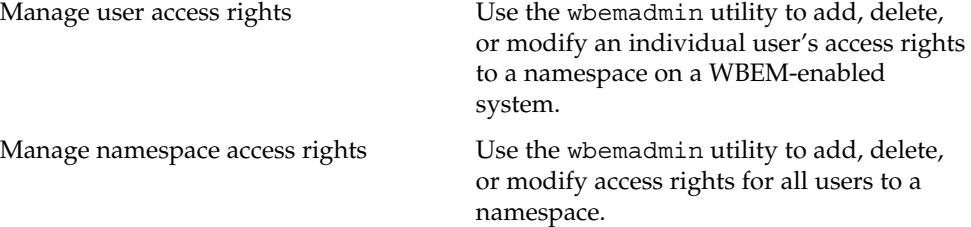

The Sun WBEM User Manager displays a Login dialog box. You must log in as root or a user with write access to the root\security namespace to grant access rights to users. By default, Solaris users have guest privileges, which grants them read access to the default namespaces.

Managed resources are described using a standard information model called Common Information Model (CIM). A CIM object is a computer representation, or model, of a managed resource, such as a printer, disk drive, or CPU. CIM objects can be shared by any WBEM-enabled system, device, or application. CIM objects are grouped into meaningful collections called schema. One or more schemas can be stored in directory-like structures called namespaces.

All programming operations are performed within a namespace. Two namespaces are created by default during installation:

- $\blacksquare$  root\cimv2 Contains the default CIM classes that represent objects on your system.
- root\security Contains the security classes used by the CIM Object Manager to represent access rights for users and namespaces.

When a WBEM client application connects to the CIM Object Manager in a particular namespace, all subsequent operations occur within that namespace. When you connect to a namespace, you can access the classes and instances in that namespace (if they exist) and in any namespaces contained in that namespace.

When a WBEM client application accesses CIM data, the WBEM system validates the user's login information on the current host. By default, a validated WBEM user is granted read access to the Common Information Model (CIM) Schema. The CIM Schema describes managed objects on your system in a standard format that all WBEM-enabled systems and applications can interpret.

### wbemadmin(1M)

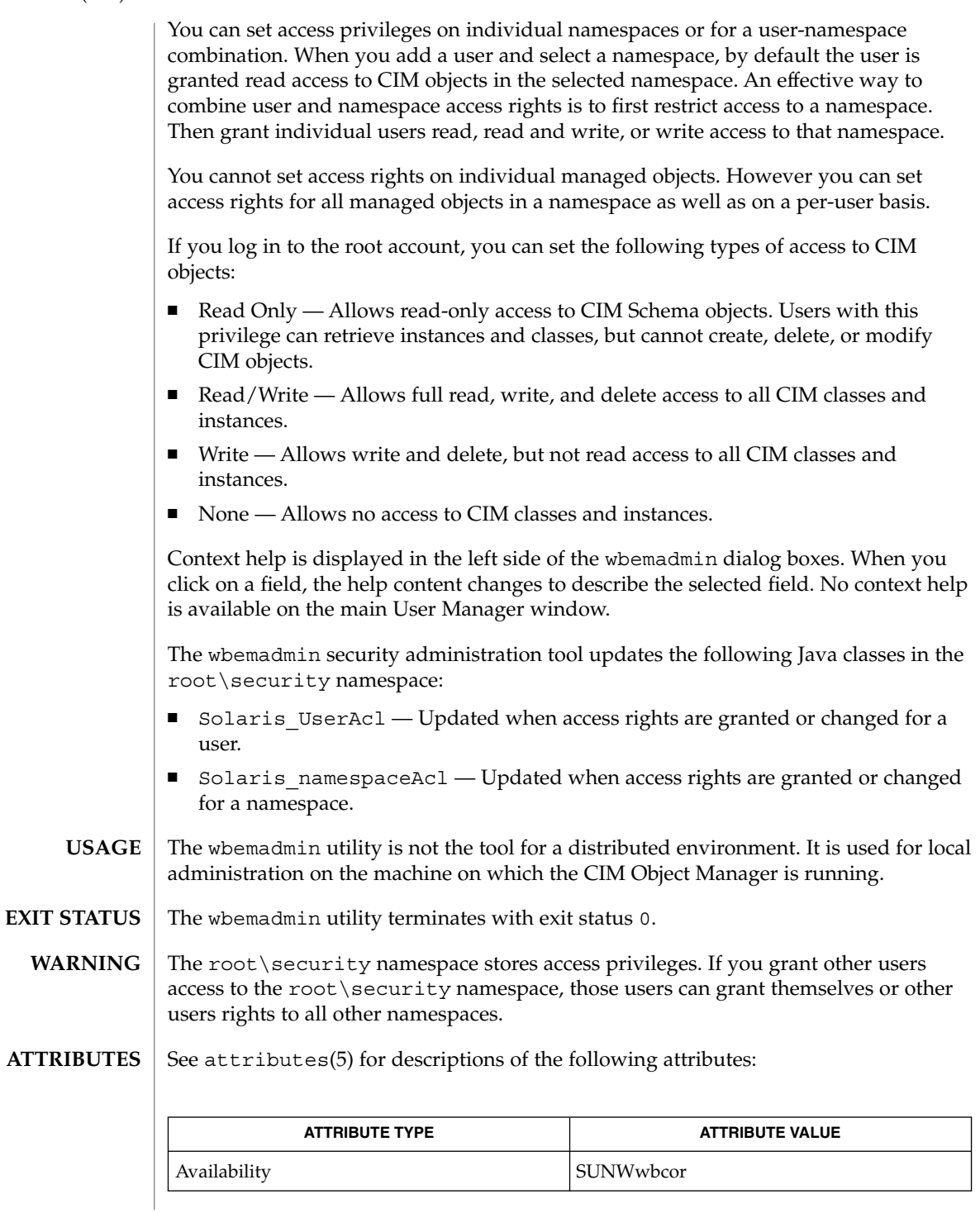

**1756** man pages section 1M: System Administration Commands • Last Revised 7 Oct 1999

### wbemadmin(1M)

 $\textbf{SEE \, ALSO}$  | mofcomp(1M), wbemlogviewer(1M), init.wbem(1M), attributes(5)

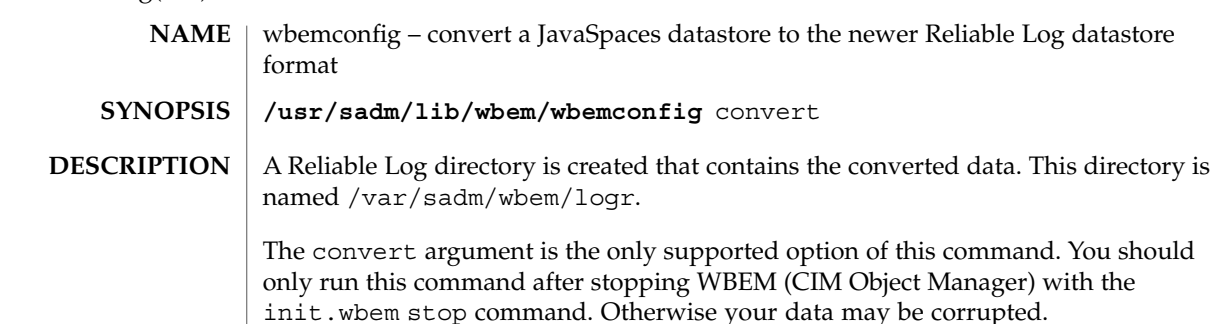

wbemconfig(1M)

This command successfully converts any proprietary custom MOFs you have created in the datastore, but not any CIM or Solaris MOFs you have modified. These will be destroyed. To recompile any modified CIM or Solaris MOFs into the new datastore, run the mofcomp command on the MOF files containing the class definitions.

Because the wbemconfig convert command invokes the JVM (Java Virtual Machine) to perform conversion of the JavaSpaces datastore, you must be running the same version of the JVM as when the original JavaSpaces storage was created. After the wbemconfig convert command is completed, you can change to any version of the JVM you want.

To see what version of the JVM you are running, issue the java -version command.

The following options are supported: **OPTIONS**

> convert Convert a JavaSpaces datastore to the newer Reliable Log datastore format.

See attributes(5) for descriptions of the following attributes: **ATTRIBUTES**

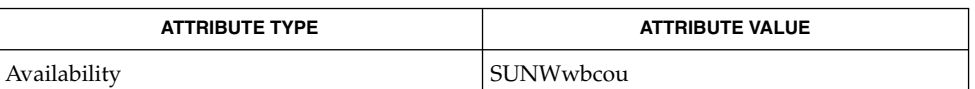

 $init.$ wbem $(1M)$ , wbemadmin $(1M)$ , wbemlogviewer $(1M)$ , mofcomp $(1M)$ , attributes(5) **SEE ALSO**

#### wbemlogviewer – start WBEM Log Viewer **NAME**

#### **/usr/sadm/bin/wbemlogviewer SYNOPSIS**

### **DESCRIPTION**

The wbemlogviewer utility starts the WBEM Log Viewer graphical user interface, which enables administrators to view and maintain log records created by WBEM clients and providers. The WBEM Log Viewer displays a Login dialog box. You must log in as root or a user with write access to the root  $\c{imv2}$  namespace to view and maintain log files. Namespaces are described in wbemadmin(1M).

Log events can have three severity levels.

- Errors
- Warnings
- Informational

The WBEM log file is created in the /var/sadm/wbem/log directory, with the name whem  $log$ . The first time the  $log$  file is backed up, it is renamed whem  $log 1$ , and a new wbem\_log file is created. Each succeeding time the wbem\_log file is backed up, the file extension number of each backup log file is increased by 1, and the oldest backup log file is removed *if* the limit, which in turn is specified in the log service settings, on the number of logfiles is exceeded. Older backup files have higher file extension numbers than more recent backup files.

The log file is renamed with a .1 file extension and saved when one of the following two conditions occur:

- The current file reaches the specified file size limit.
- A WBEM client application uses the clearLog() method in the Solaris LogService class to clear the current log file.
- A WBEM client application uses the clearLog() method in the Solaris\_LogService class to clear the current log file.
- A user chooses Action->Back Up Now in the Log Viewer application.

Help is displayed in the left panel of each dialog box. Context help is not displayed in the main Log Viewer window.

The WBEM Log Viewer is not the tool for a distributed environment. It is used for local administration. **USAGE**

The WBEM Log Viewer allows you to perform the following tasks:

View the logs

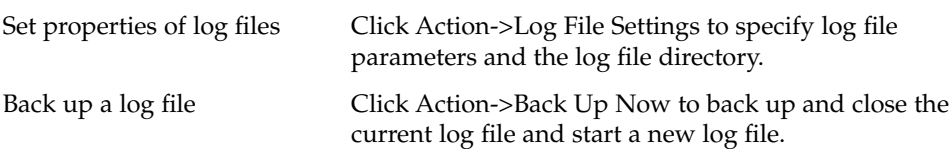

# wbemlogviewer(1M)

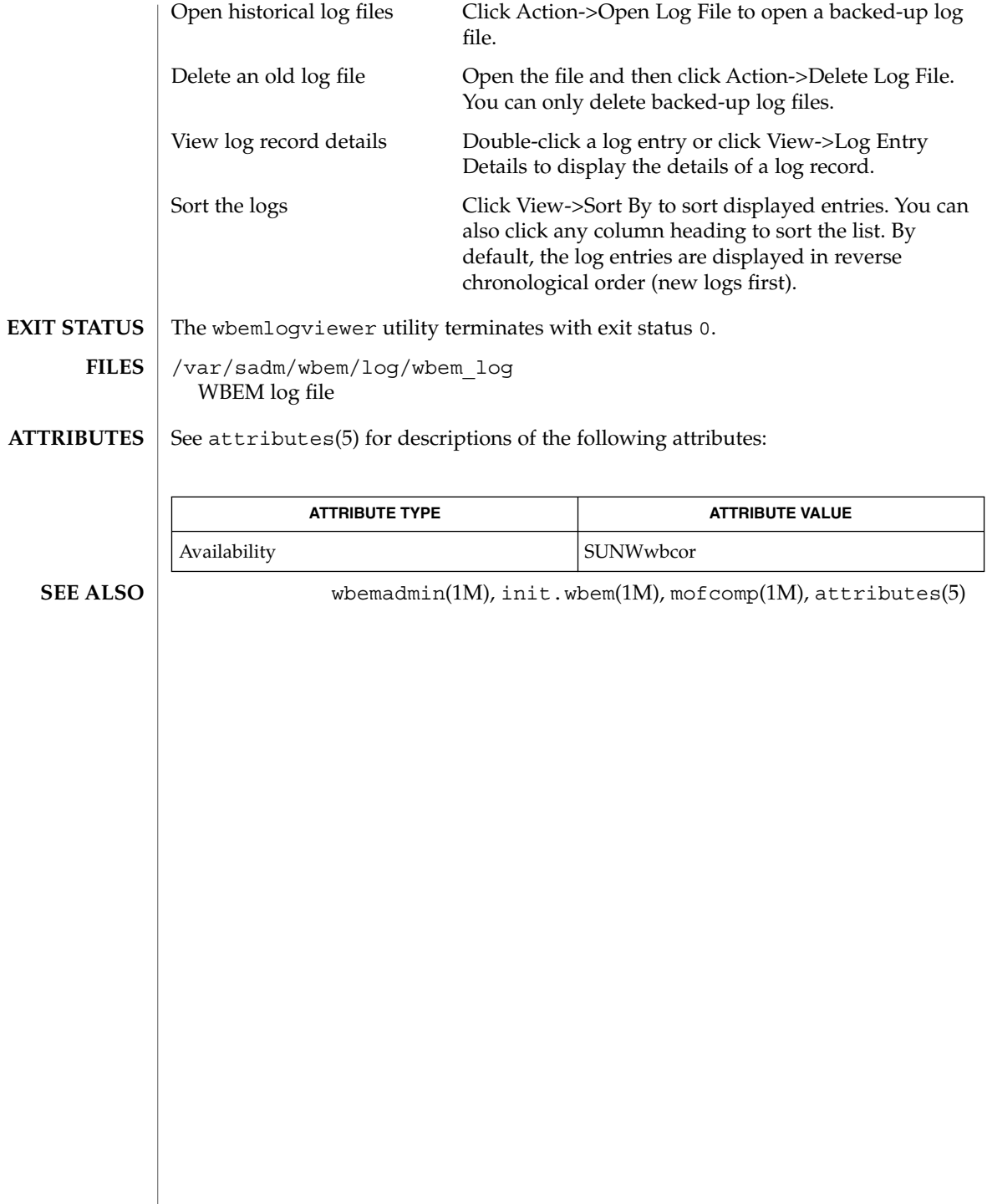

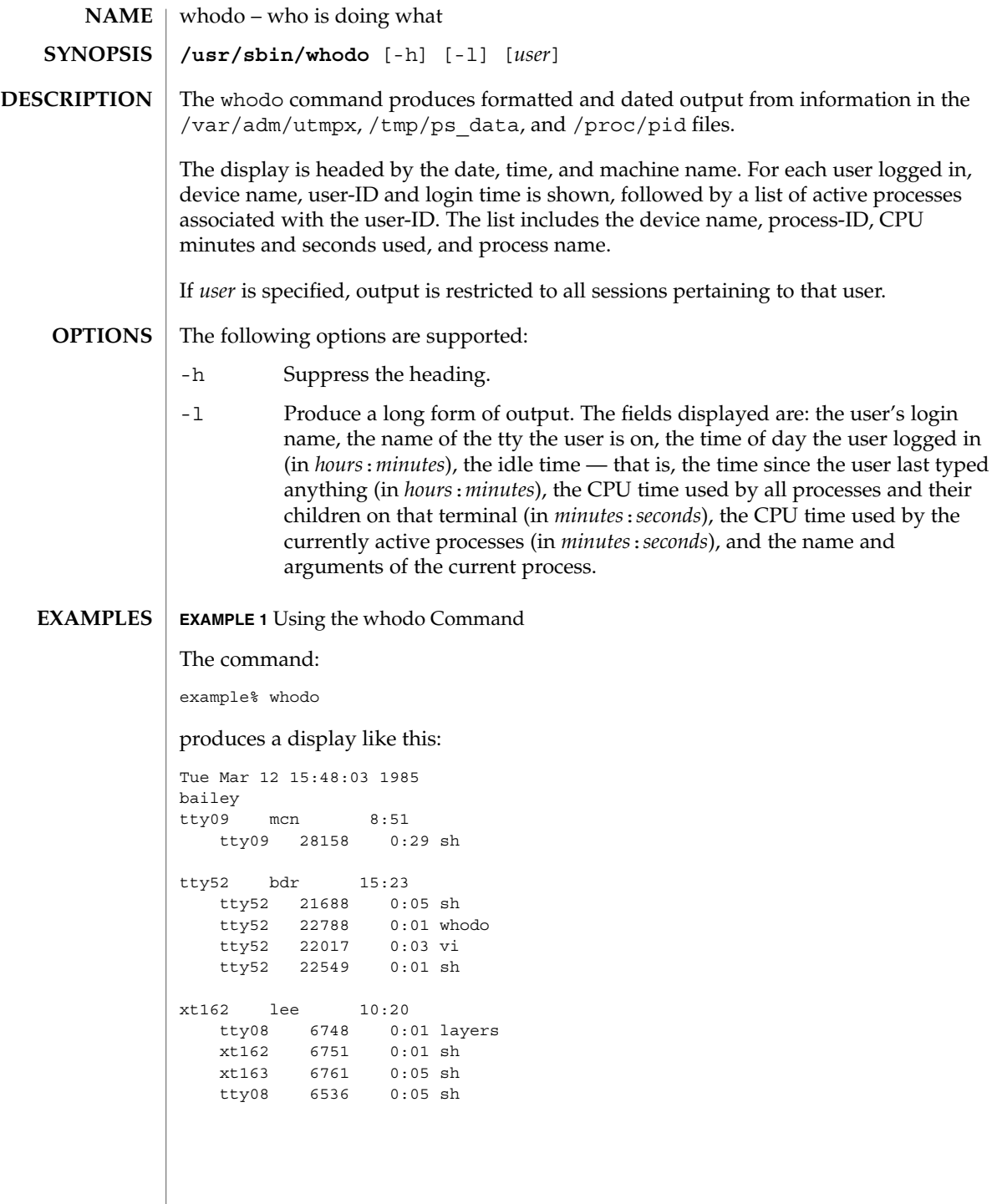

whodo(1M)

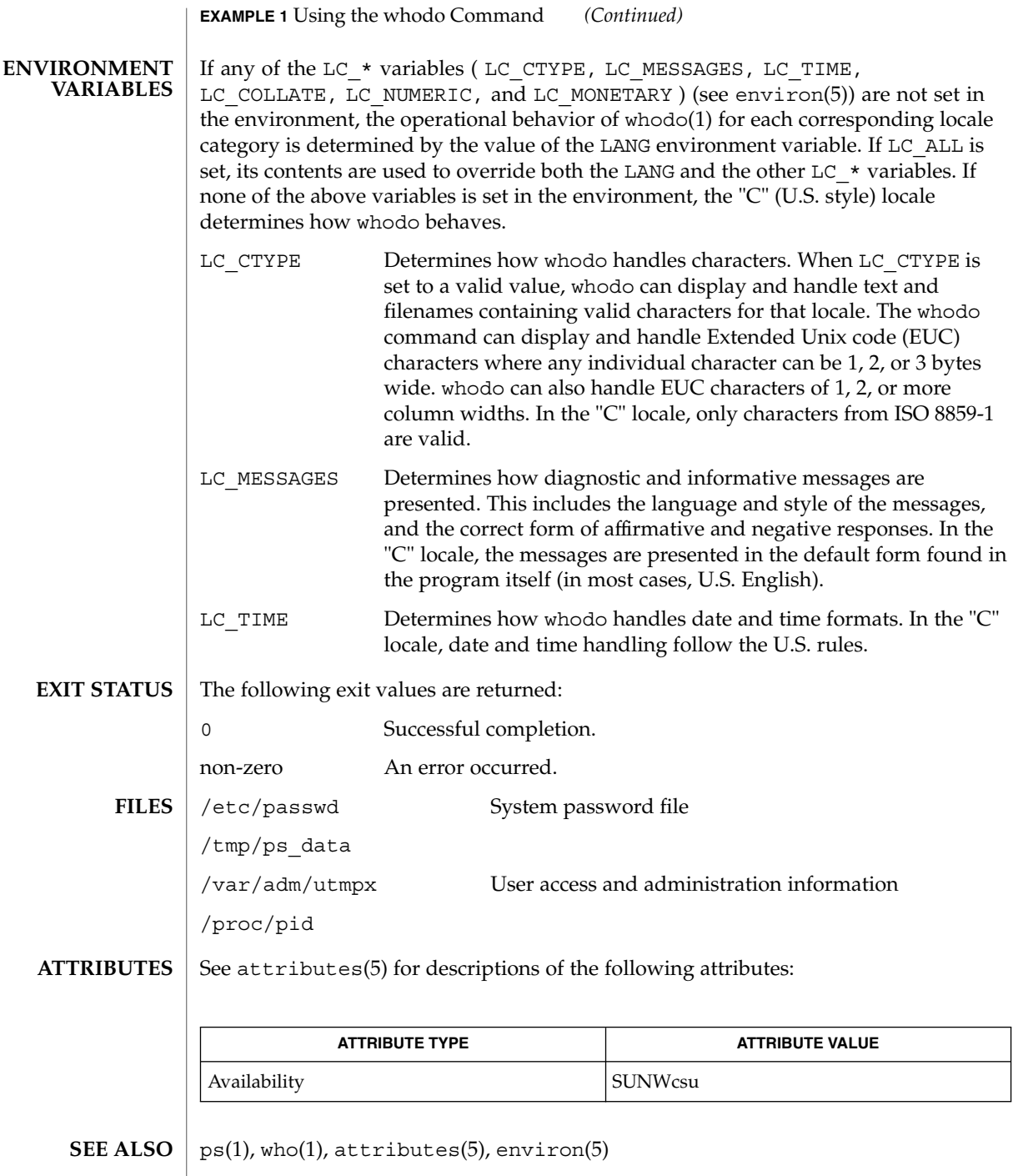

**1762** man pages section 1M: System Administration Commands • Last Revised 8 Jan 2001

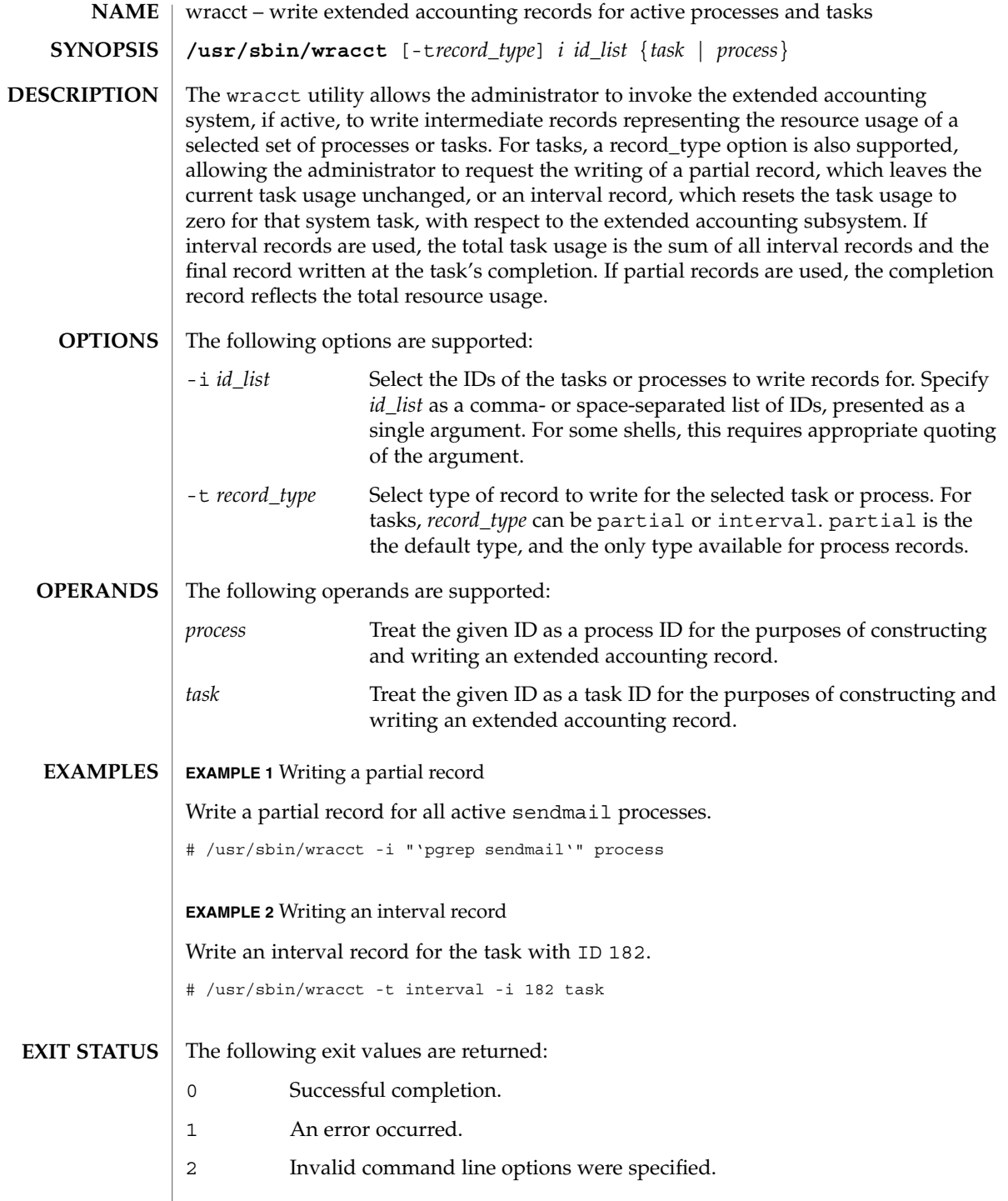

### wracct(1M)

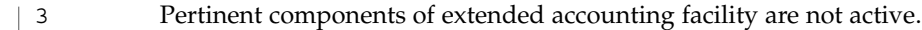

/var/adm/exacct/task **FILES**

/var/adm/exacct/proc Extended accounting data files.

**ATTRIBUTES** See attributes(5) for descriptions of the following attributes:

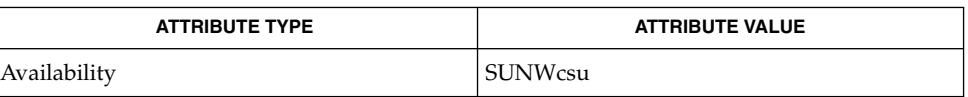

attributes(5) **SEE ALSO**
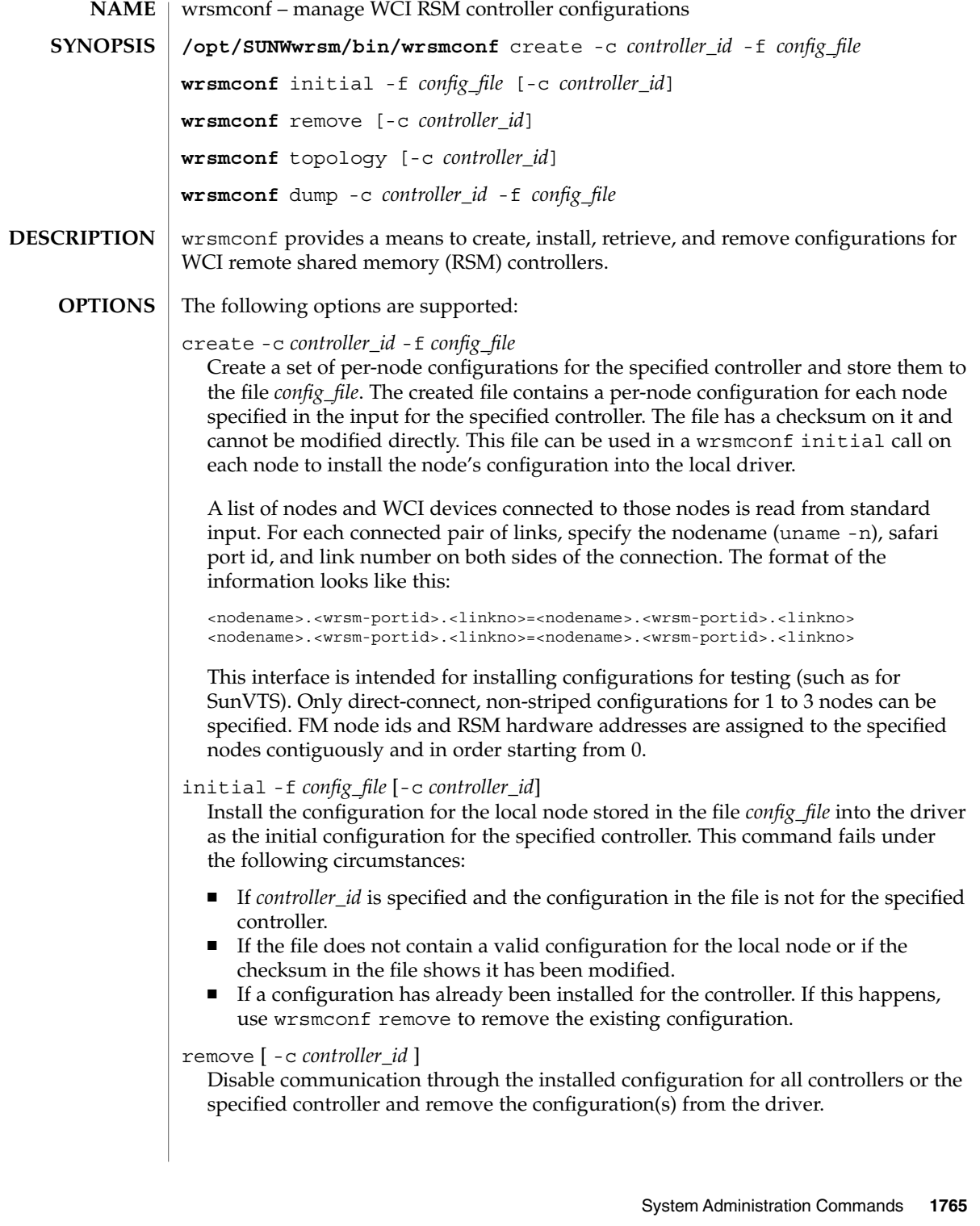

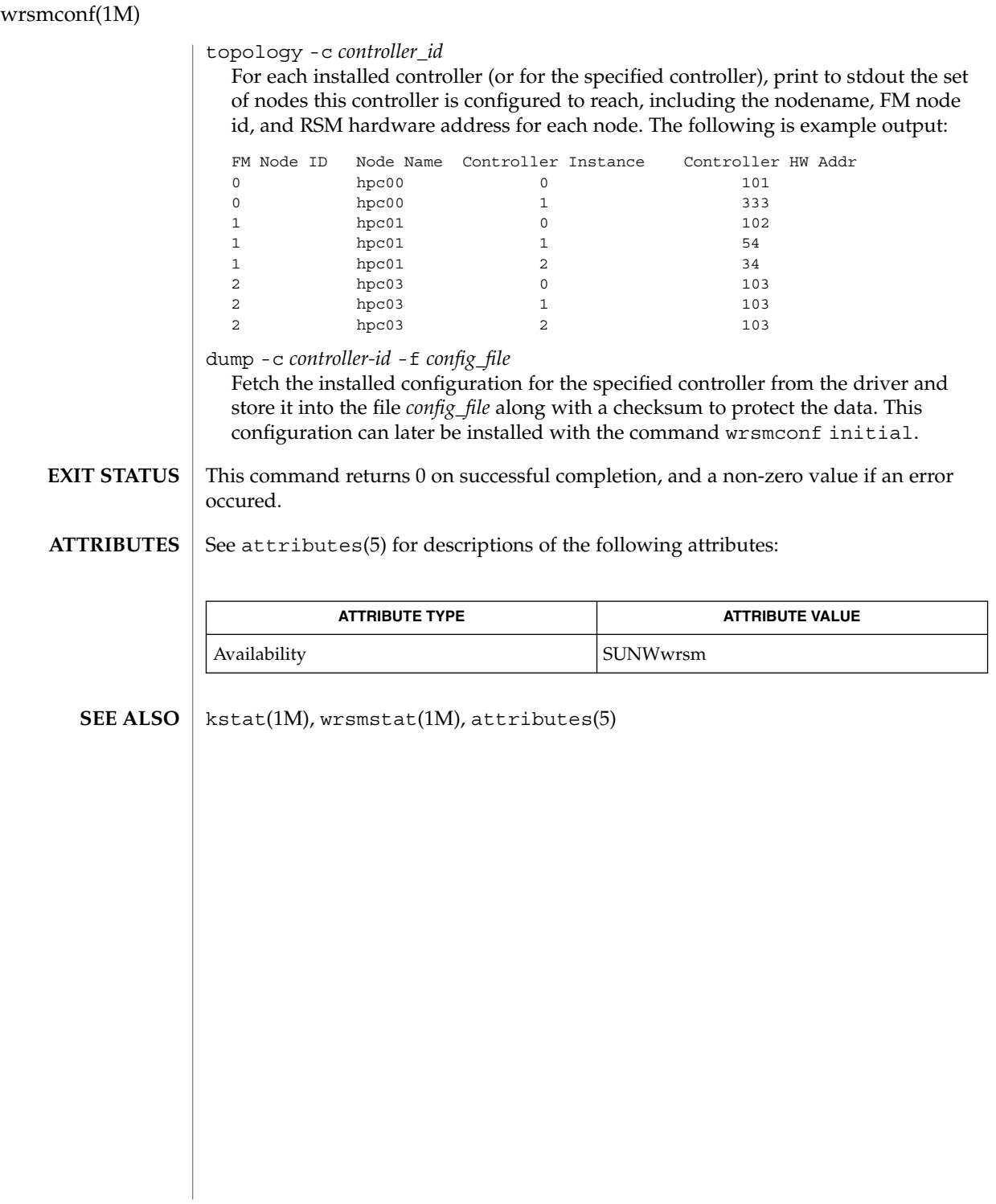

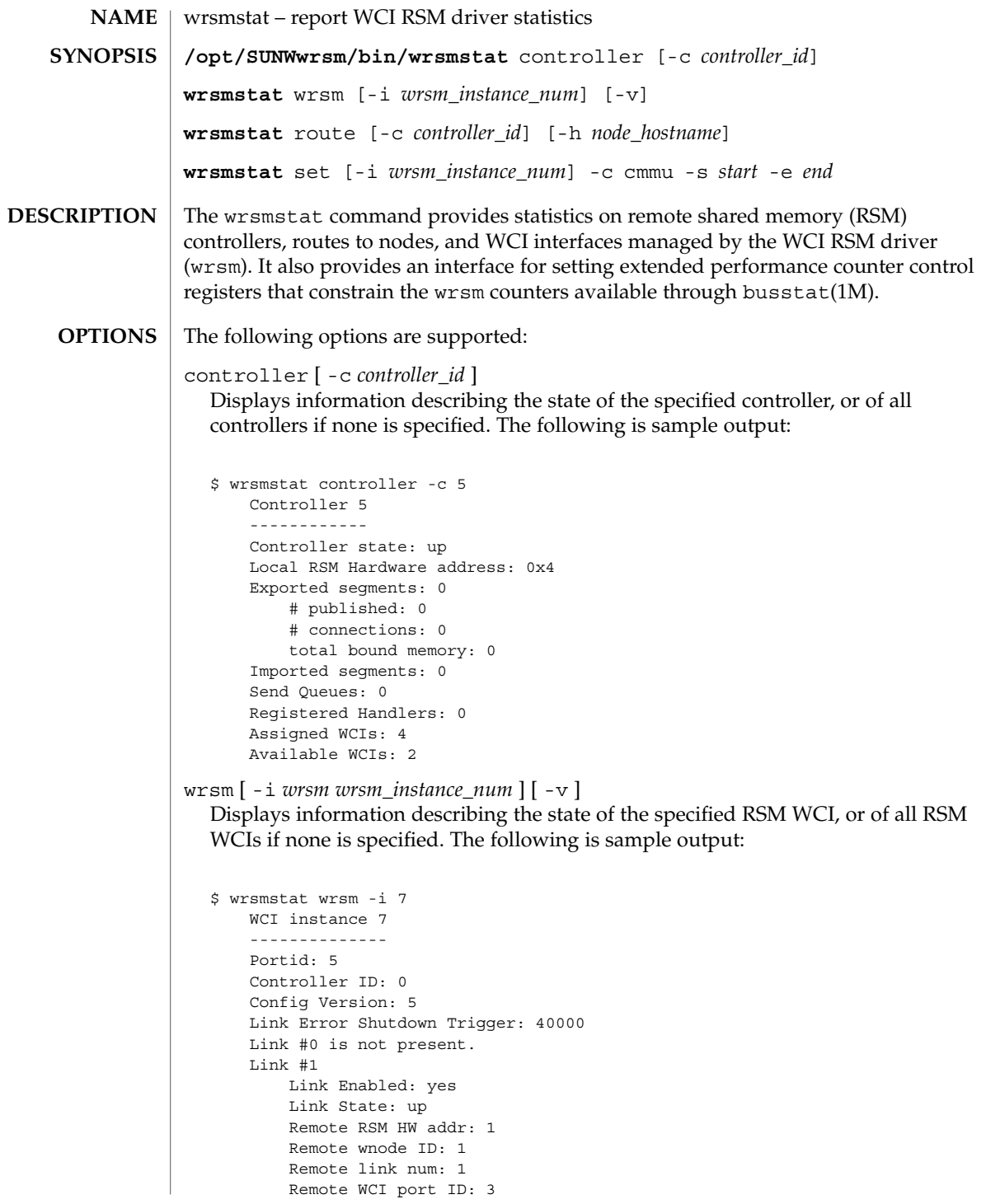

System Administration Commands **1767**

wrsmstat(1M)

```
Error takedowns: 0
   Bad Config takedowns: 0
   Failed bringups: 0
   Total link errors: 0
   Maximum link errors: 0
   Average link errors: 0
   Auto shutdown enabled: yes
Link #2 is not present.
```
If you specify the -v option, the following additional information is displayed:

```
Cluster Error Count: 0
Uncorrectable SRAM ECC error: no
Maximum SRAM ECC errors: 0
Average SRAM ECC errors:
```
route [ -c *controller\_id* ] [ -h *nodename* ]

Displays the route to the specified node through the specified controller. If no node is specified, displays the routes to all nodes. If no controller is specified, displays the specified node's route through all controllers. If neither is specified, displays the routes to all nodes through all controllers. The following is sample output:

```
$ wrsmstat node -c 3 -h fred
Controller 3 - Route to fred
 ----------------------------
Config Version: 1
FM node id: 0x345543
RSM hardware address: 0x9
Route Changes: 3
Route Type: Passthrough
Number of WCIs: 2
Stripes: 4
WCI #0
   Port ID: 3
    Instance: 0
    Num of hops: 2
    Num of links: 2
       link# 1, first hop RSM HW addr: 0x4
        link# 2, first hop RSM HW addr: 0x2
WCI #1
    Port ID: 13
    Instance: 1
    Num of hops: 2
    Num of links: 2
        link# 0, first hop RSM HW addr: 0x4
        link# 2, first hop RSM HW addr: 0x2
```
set [ -i *wrsm\_instance\_num* ] -c cmmu -s *<start>* -e *<end>* For the specified WCI (or for each RSM WCI if none specified), configure the specified range of CMMU entries so that transactions through them are counted by *wrsm* busstat kstats. Each call will cause transactions to be counted through the new ranges of cmmu entries in addition to the previously specified ranges. To count transactions through all CMMUs, specify a start value of 0 and end value of 0. To clear all ranges (and not count transactions through any cmmu entries), specify a start value of 0 and end value of -1.

### wrsmstat(1M)

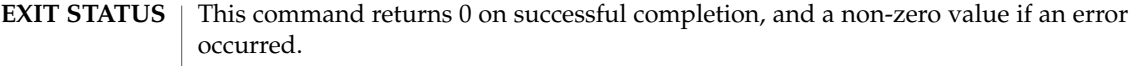

#### See attributes(5) for descriptions of the following attributes: **ATTRIBUTES**

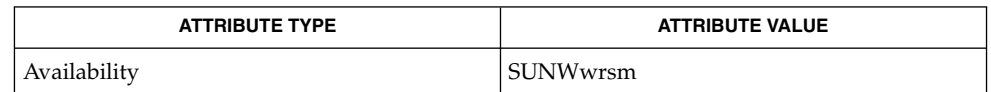

busstat(1M), kstat(1M), wrsmconf(1M), attributes(5) **SEE ALSO**

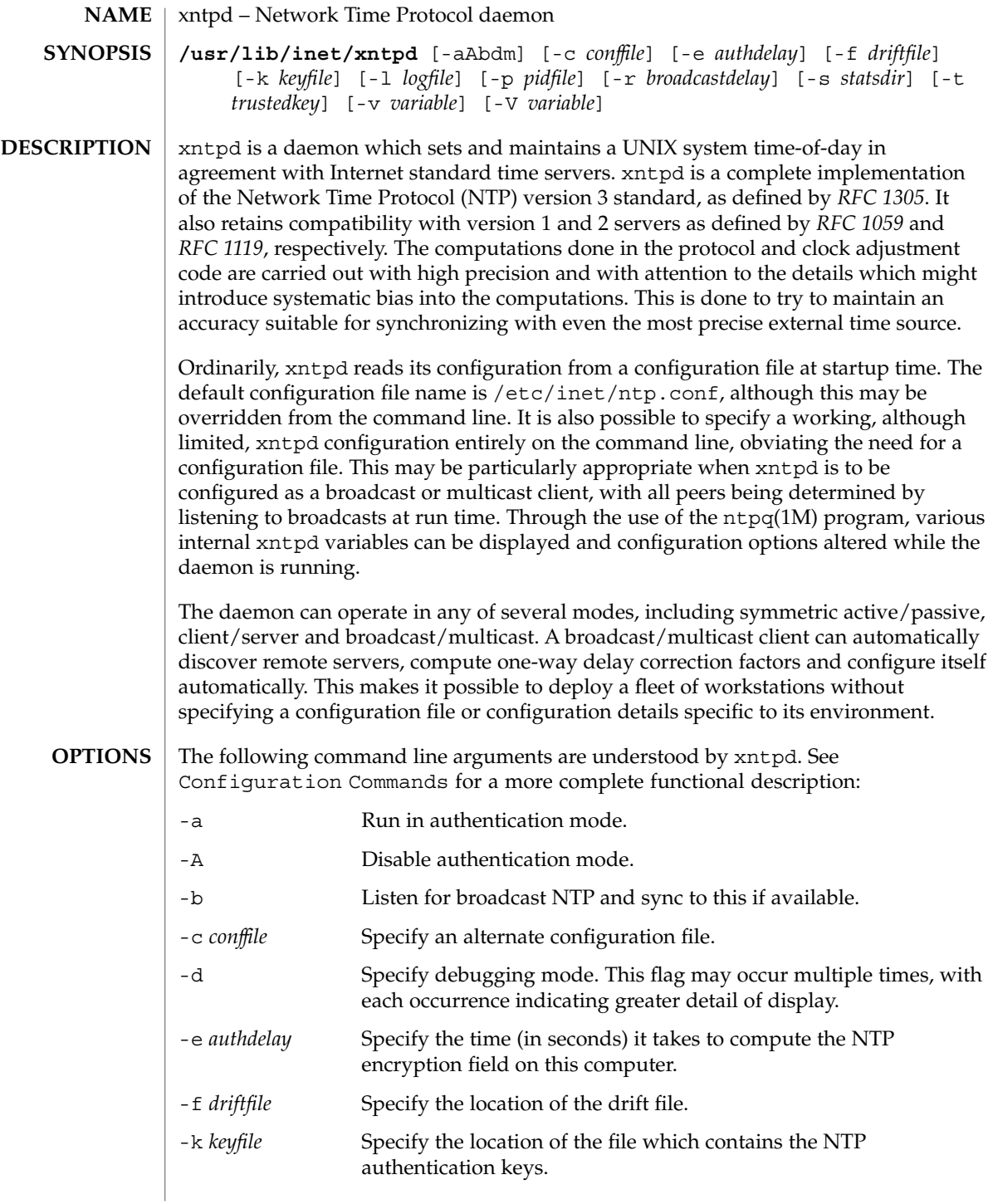

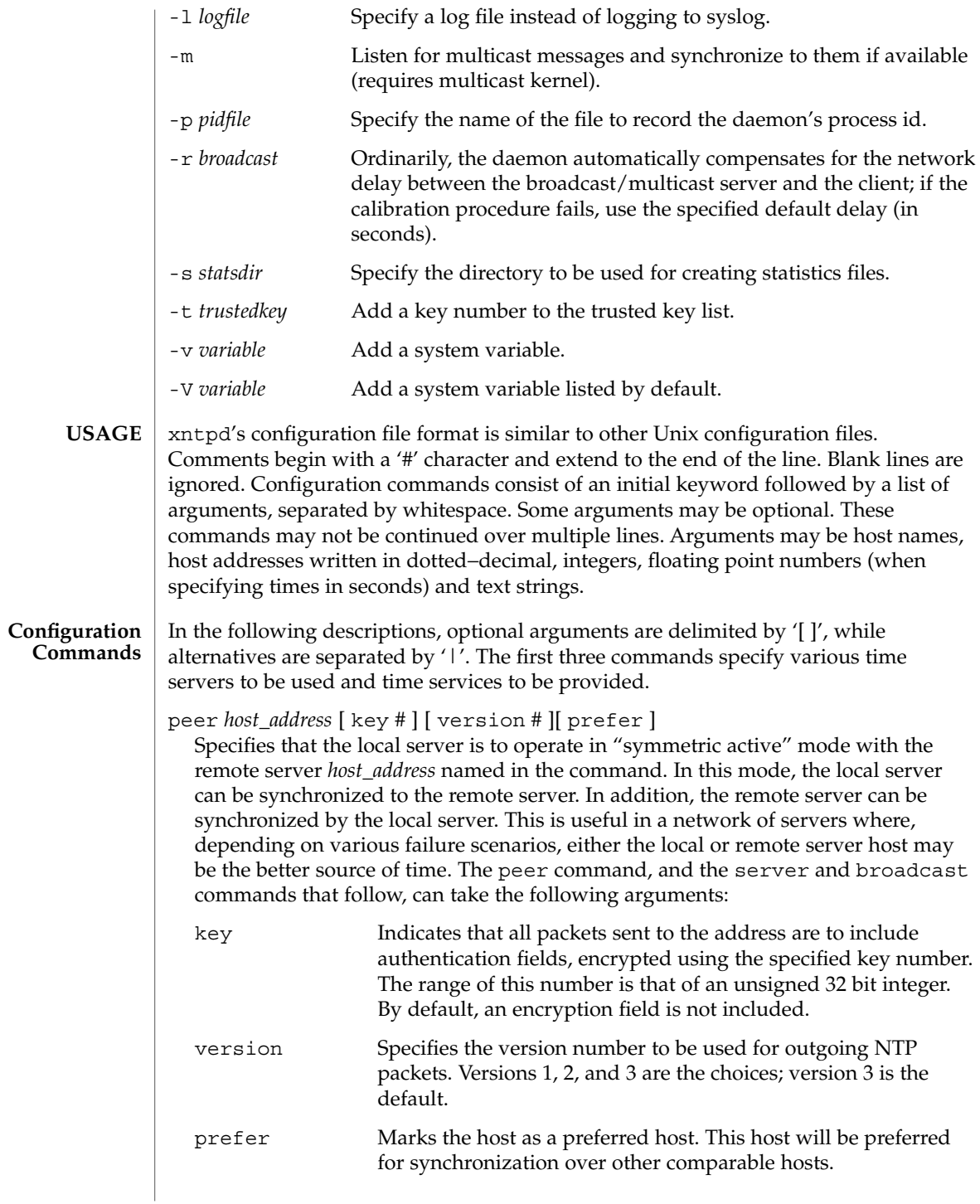

server *host\_address* [ key *#* ] [ version f1*#* ]

[ prefer ] [ mode f1*#* ] server

Specifies that the local server is to operate in "client" mode with the remote server named in the command. In this mode the local server can be synchronized to the remote server, but the remote server can never be synchronized to the local server.

broadcast *host\_address* [ key *#* ] [ version *#* ] [ ttl *#* ]

Specifies that the local server is to operate in "broadcast" mode where the local server sends periodic broadcast messages to a client population at the broadcast/multicast address named in the command. Ordinarily, this specification applies only to the local server operating as a transmitter. For operation as a broadcast client, see broadcastclient or multicastclient commands elsewhere in this document. In broadcast mode the *host\_address* is usually the broadcast address on a local network or a multicast address assigned to NTP. The IANA has assigned the network, 224.0.1.1 to NTP. This is presently the only network that should be used. The following option is used only with the broadcast mode:

ttl Specifies the time-to-live (TTL) to use on multicast packets. Selection of the proper value, which defaults to 127, is something of a black art and must be coordinated with the network administrator(s).

broadcastclient

Directs the local server to listen for broadcast messages on the local network, in order to discover other servers on the same subnet. Upon hearing a broadcast message for the first time, the local server measures the nominal network delay using a brief client/server exchange with the remote server. Then the server enters the "broadcastclient" mode, in which it listens for and synchronizes to succeeding broadcast messages. In order to avoid accidental or malicious disruption in this mode, both the local and remote servers must operate using authentication, with the same trusted key and key identifier.

multicastclient

[ *IP address . . .* ] Used in the same way as the broadcastclient command, but operates using IP multicasting. Support for this command requires the use of authentication. If one or more IP addresses are given, the server joins the respective multicast group(s). If none are given, the IP address assigned to NTP (224.0.1.1) is assumed.

driftfile *filename*

Specifies the name of the file used to record the frequency offset of the local clock oscillator. If the file exists, it is read at startup in order to set the initial frequency offset. Then the file is updated once per hour with the current offset computed by the daemon. If the file does not exist or this command is not given, the initial frequency offset is assumed to be zero. In this case, it may take some hours for the frequency to stabilize and the residual timing errors to subside. The file contains a single floating point value equal to the offset in parts-per-million (ppm). The file is updated by first writing the current drift value into a temporary file and then using rename(2) to replace the old version. This implies that xntpd must have write

permission for the directory the drift file is located in, and that file system links, symbolic or otherwise, should probably be avoided.

enable auth | bclient | pll | monitor | stats [...] disable auth | bclient | pll | monitor | stats [...]

Provides a way to enable or disable various server options. To do so, execute a two word command, where the first word is enable or disable and the second is the flag. Flags not mentioned are unaffected. Flags that can be changed are described below, along with their default values.

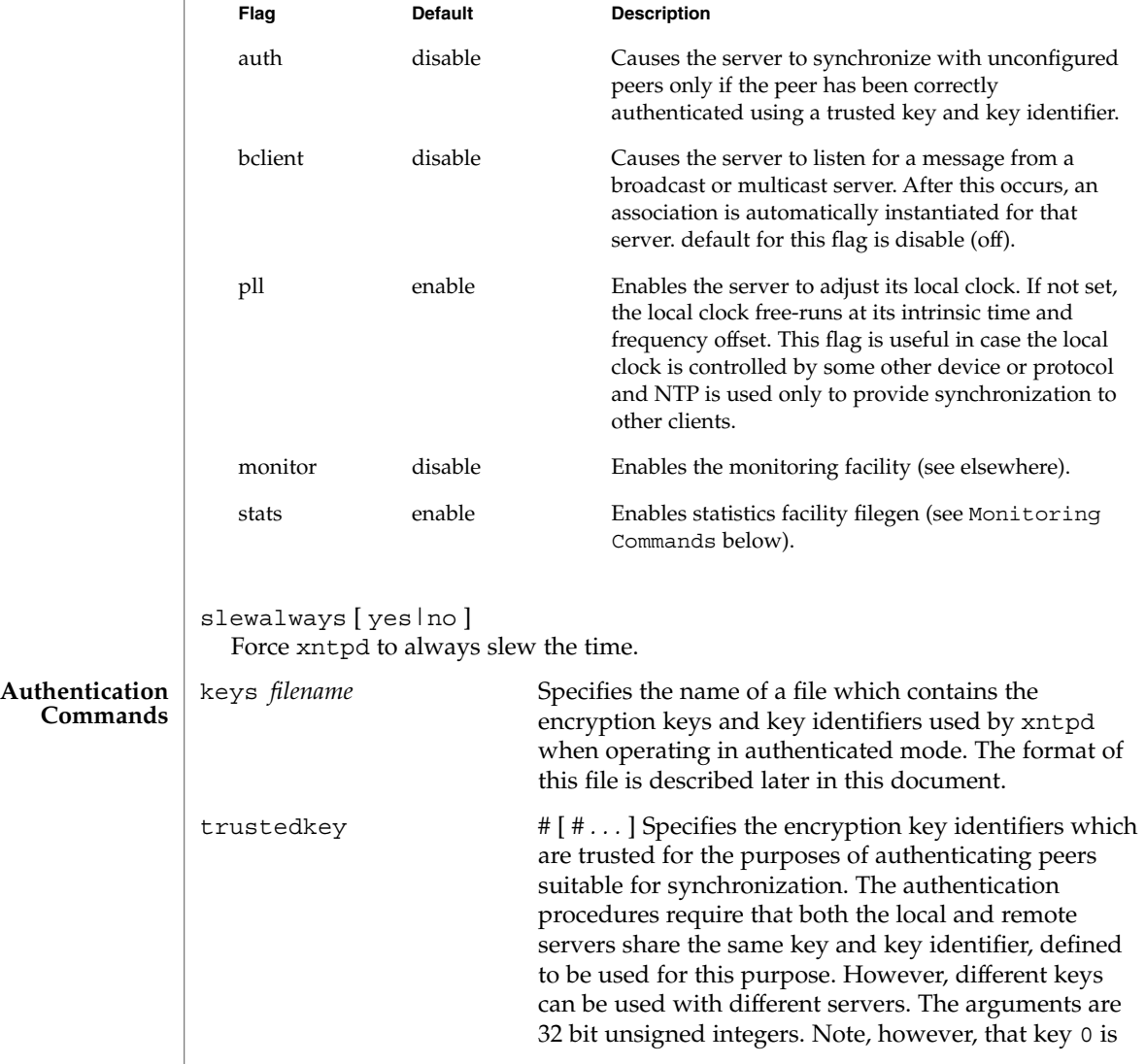

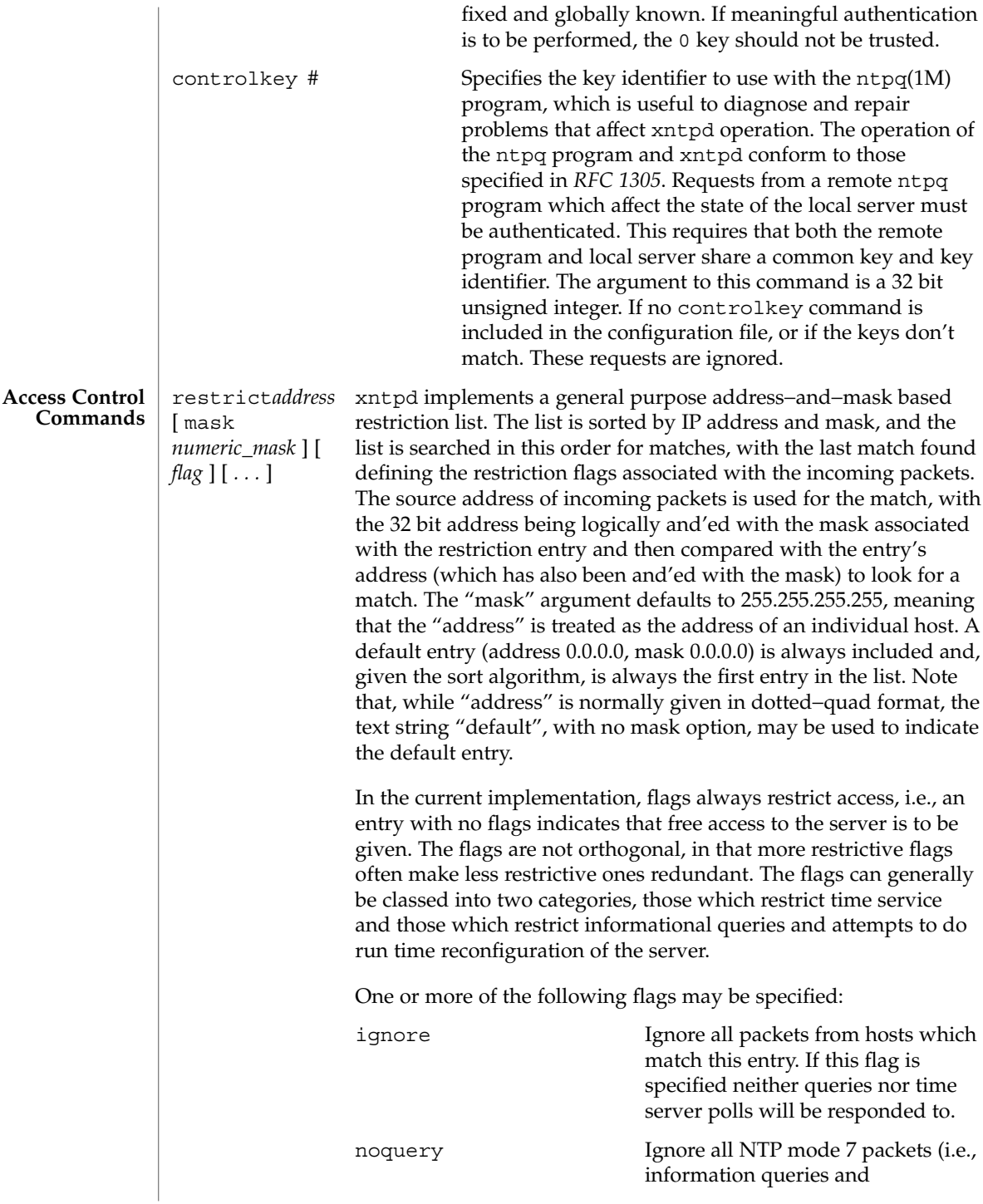

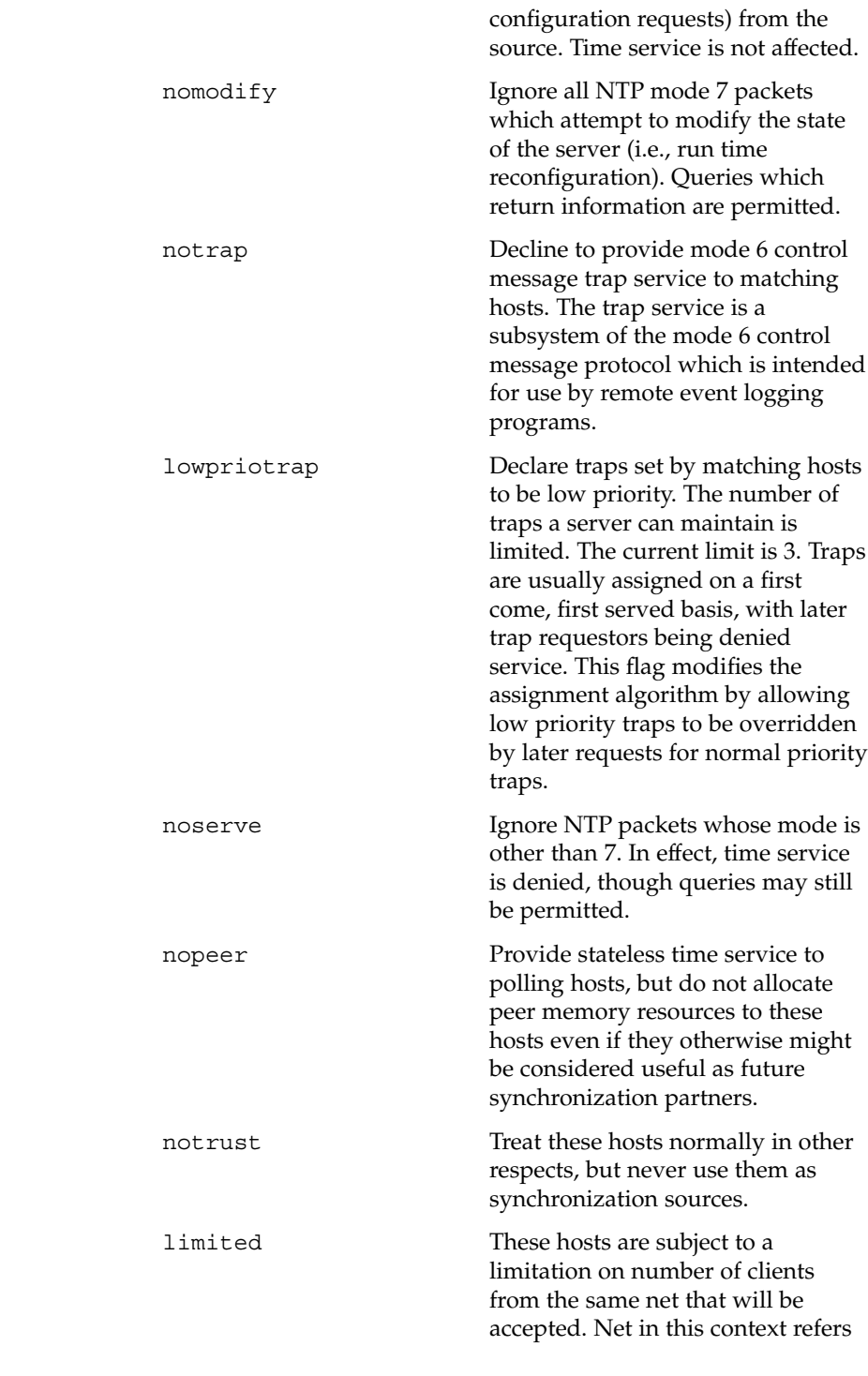

System Administration Commands **1775**

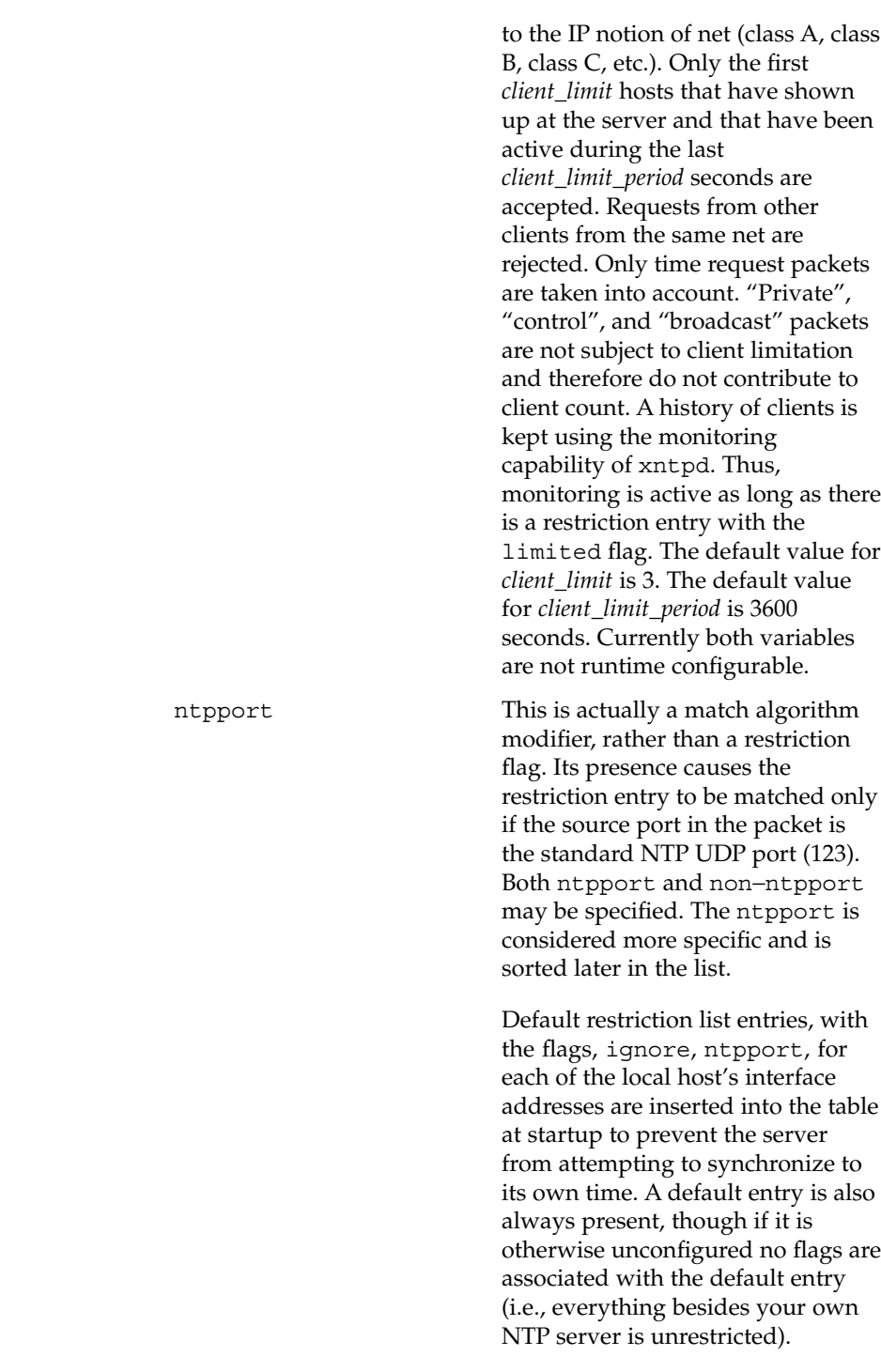

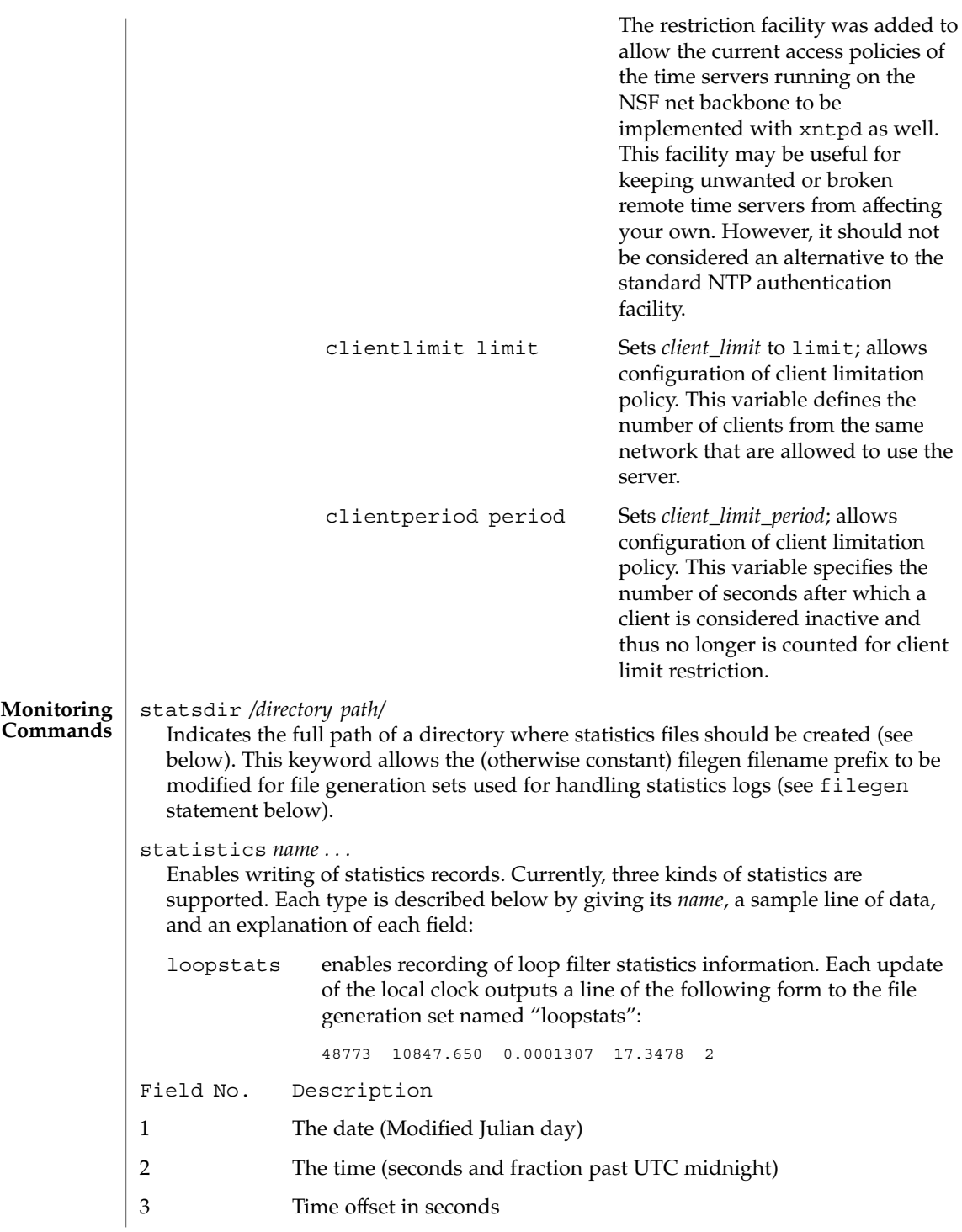

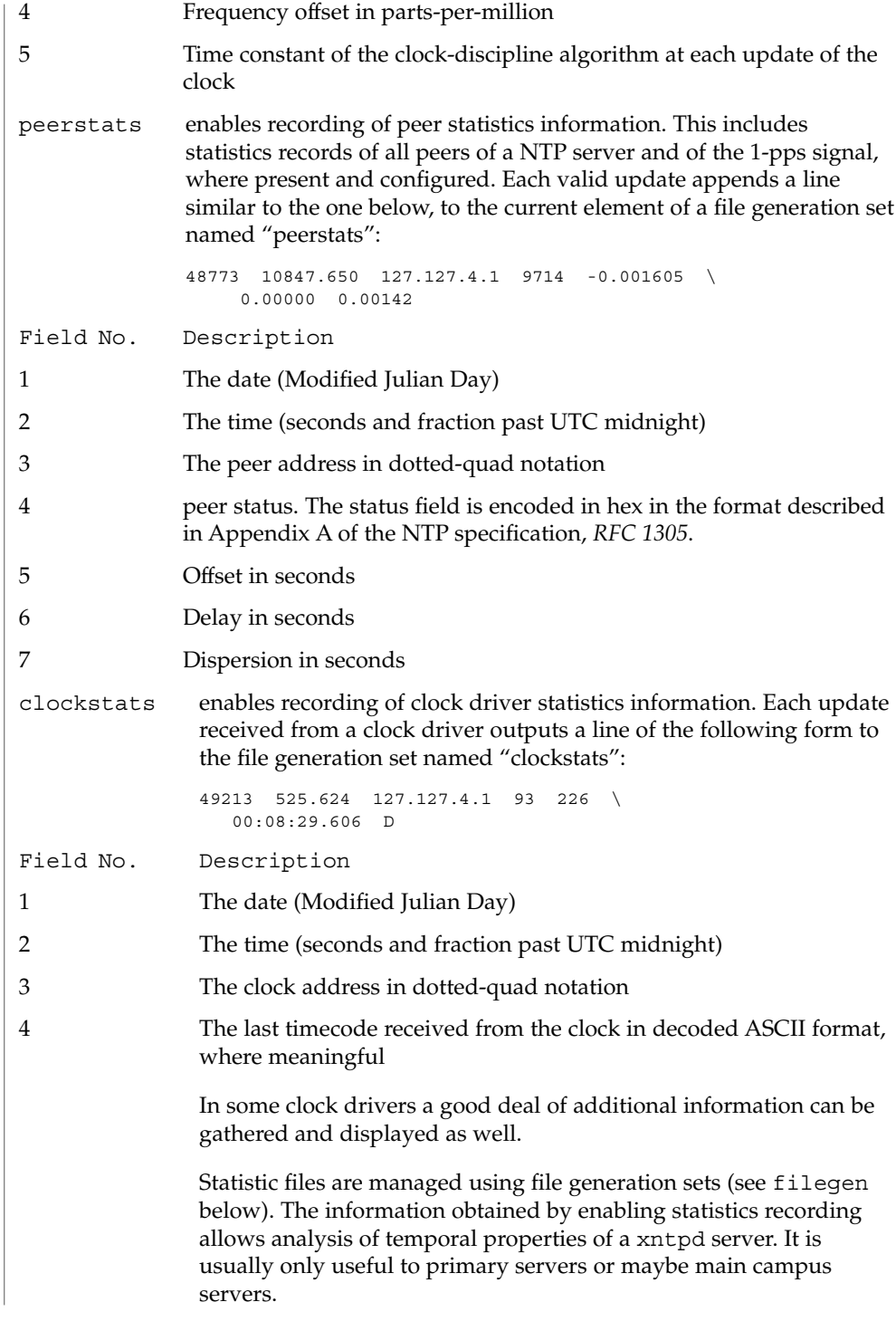

filegen *name* [ file *filename* ] [ type *typename* ][ flag *flagval* ]

[ link | nolink ] [ enable | disable ]

Configures setting of generation file set *name*. Generation file sets provide a means for handling files that are continuously growing during the lifetime of a server. Server statistics are a typical example for such files. Generation file sets provide access to a set of files used to store the actual data. At any time at most one element of the set is being written to. The type given specifies when and how data will be directed to a new element of the set. This way, information stored in elements of a file set that are currently unused are available for administrational operations without the risk of disturbing the operation of xntpd. (Most important: they can be removed to free space for new data produced.)

Filenames of set members are built from three elements:

- *prefix* This is a constant filename path. It is not subject to modifications via the filegen statement. It is defined by the server, usually specified as a compile time constant. It may, however, be configurable for individual file generation sets via other commands. For example, the prefix used with "loopstats" and "peerstats" filegens can be configured using the statsdir statement explained above.
- *filename* This string is directly concatenated to the *prefix* mentioned above (no intervening '/' (slash)). This can be modified using the file argument to the filegen statement. No '. .' elements are allowed in this component to prevent filenames referring to parts outside the filesystem hierarchy denoted by *prefix*.

*suffix* This part is reflects individual elements of a file set. It is generated according to the type of a file set as explained below. A file generation set is characterized by its type. The following types are supported:

none The file set is actually a single plain file.

- pid One element of file set is used per incarnation of a xntpd server. This type does not perform any changes to file set members during runtime. However it provides an easy way of separating files belonging to different xntpd server incarnations. The set member filename is built by appending a '.' (dot) to concatenated *prefix* and *filename* strings, and appending the decimal representation of the process id of the xntpd server process.
- day One file generation set element is created per day. The term *day* is based on UTC . A day is defined as the period between 00:00 and 24:00 UTC . The file set member suffix consists of a '.' (dot) and a day specification in the form, *YYYYMMDD*. *YYYY* is a 4 digit year number (e.g., 1992). *MM* is a two digit month number. *DD* is a two digit day number. Thus, all information written at December 10th, 1992 would end up in a file named, *PrefixFilename*.19921210.
- week Any file set member contains data related to a certain week of a year. The term *week* is defined by computing "day of year" modulo 7. Elements of such a file generation set are distinguished by appending the following

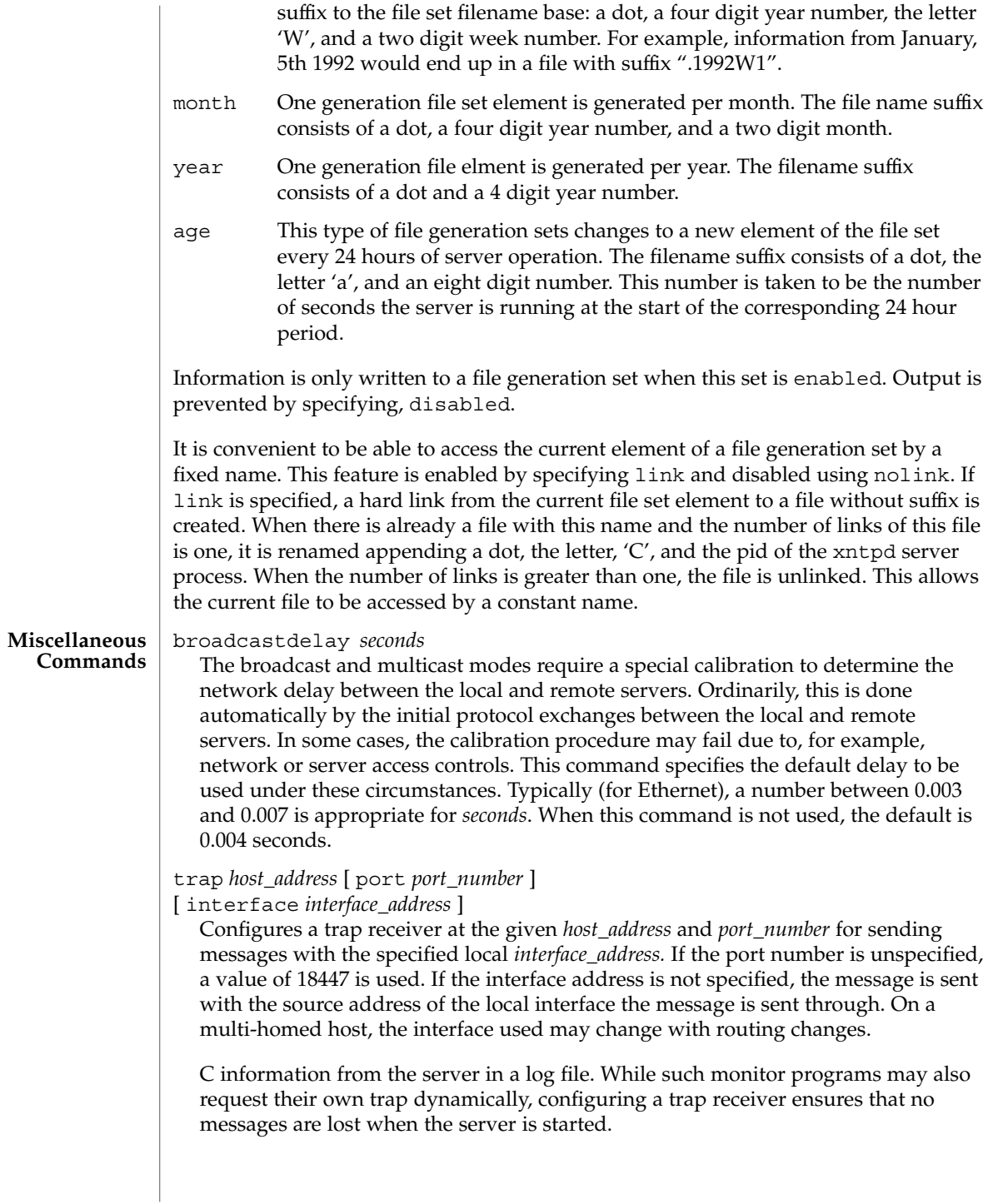

### setvar *variable* [ *default* ]

This command adds an additional system variable. Variables like this can be used to distribute additional information such as the access policy. If the variable of the form, *variable\_name=value* is followed by the *default* keyword, the variable will be listed as one of the default system variables (see the ntpq(1M) command). Additional variables serve informational purposes only. They can be listed; but they are not related to the protocol. The known protocol variables always override any variables defined via the setvar mechanism.

Three special variables contain the names of all variable of the same group. *sys\_var\_list* holds the names of all system variables. *peer\_var\_list* holds the names of all peer variables. And *clock\_var\_list* hold the names of the reference clock variables.

### monitor [ yes | no ]

authenticate [ yes | no ]

These commands have been superseded by the enable and disable commands. They are listed here for historical purposes.

#### logconfig *configkeyword*

Controls the amount of output written to syslog or the logfile. By default all output is turned on. *configkeyword* is formed by concatenating the message class with the event class. It is permissible to use the prefix, all, instead of a message class. A message class may also be followed by the keyword, all, meaning to enable/disable all of the respective message class. All *configkeywords* can be prefixed with the symbols, '=', '+' and '-'. Here, '=' sets the syslogmask, '+' adds messages, and '−' removes messages. Syslog messages can be controlled in four classes: *sys*, *peer*, *clock*, sync. Within these classes four types of messages can be controlled. Each is described below, along with its configkeyword:

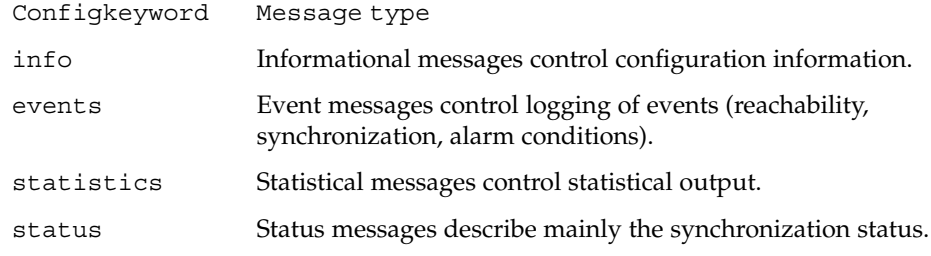

A minimal log configuration might look like this:

logconfig =syncstatus +sysevents

A configuration like this lists, just the synchronization state of xntp and the major system events. For a simple reference server, the following minimum message configuration could be useful:

logconfig =syncall +clockall

This configuration lists all clock information and synchronization information. All other events and messages about peers, system events and so on, is suppressed.

### **Authentication Key File Format**

The NTP standard specifies an extension to allow verification of the authenticity of received NTP packets, and to provide an indication of authenticity in outgoing packets. This is implemented in xntpd using the DES or MD5 algorithms to compute a digital signature, or message-digest. The specification allows any one of possibly 4 billion keys, numbered with 32 bit key identifiers, to be used to authenticate an association. The servers involved in an association must agree on the key and key identifier used to authenticate their data. However they must each learn the key and key identifier independently. In the case of DES, the keys are 56 bits long with, depending on type, a parity check on each byte. In the case of MD5, the keys are 64 bits (8 bytes). xntpd reads its keys from a file specified using the -k command line option or the keys statement in the configuration file. While key number 0 is fixed by the NTP standard (as 56 zero bits) and may not be changed, one or more of the keys numbered 1 through 15 may be arbitrarily set in the keys file.

The key file uses the same comment conventions as the configuration file. Key entries use a fixed format of the form, *keyno type key*. Here, *keyno* is a positive integer, type is a single character which defines the format the key is given in, and *key* is the key itself.

The *key* may be given in one of several different formats, controlled by the type character. The different key types, and corresponding formats, are described below:

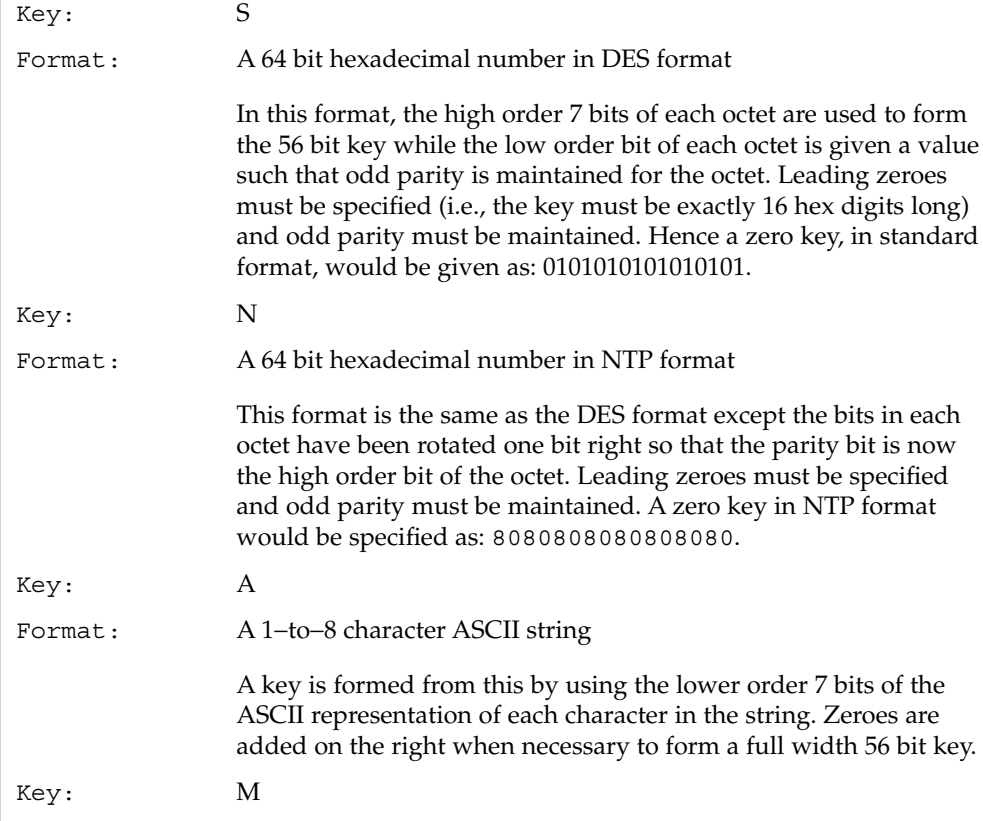

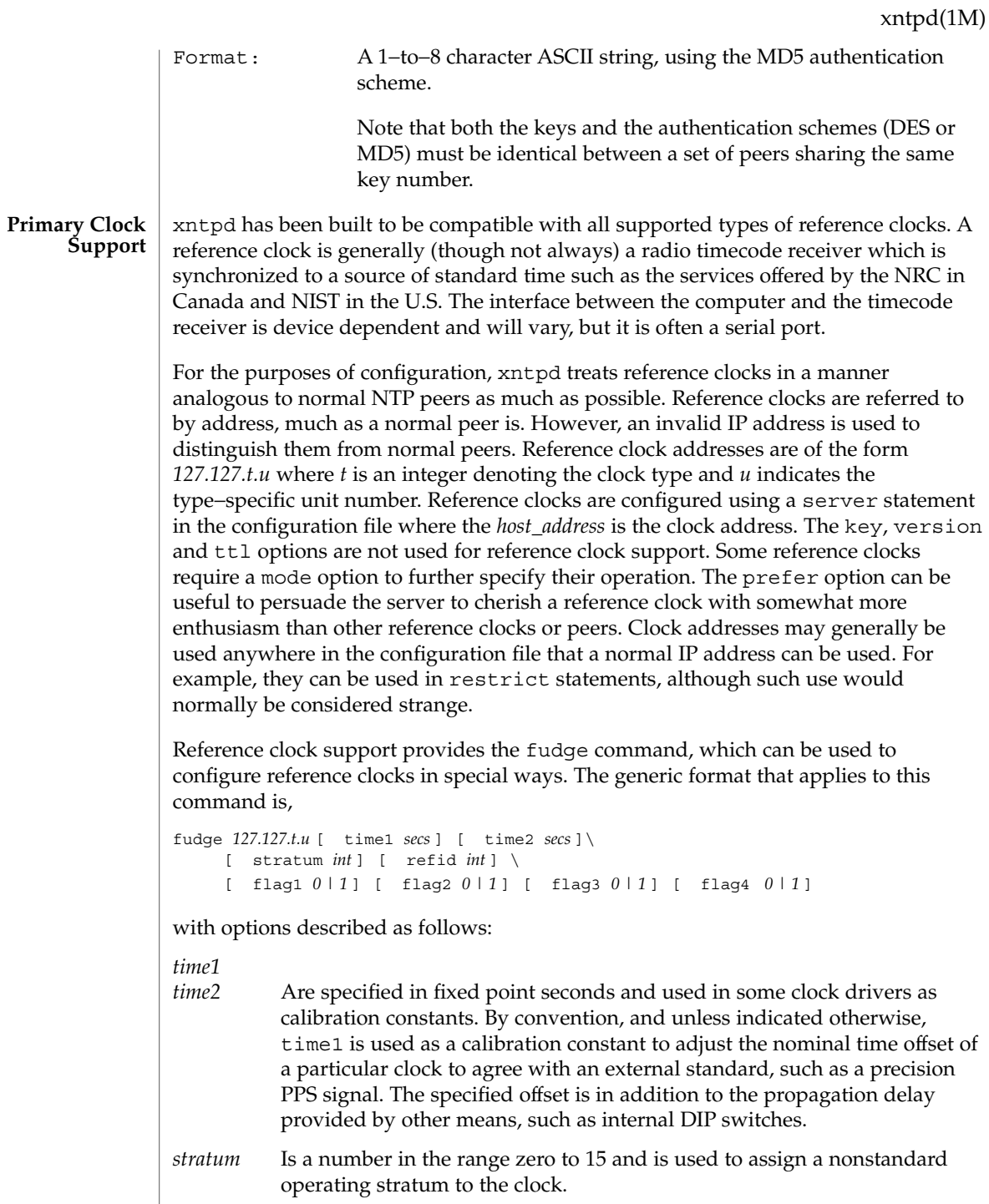

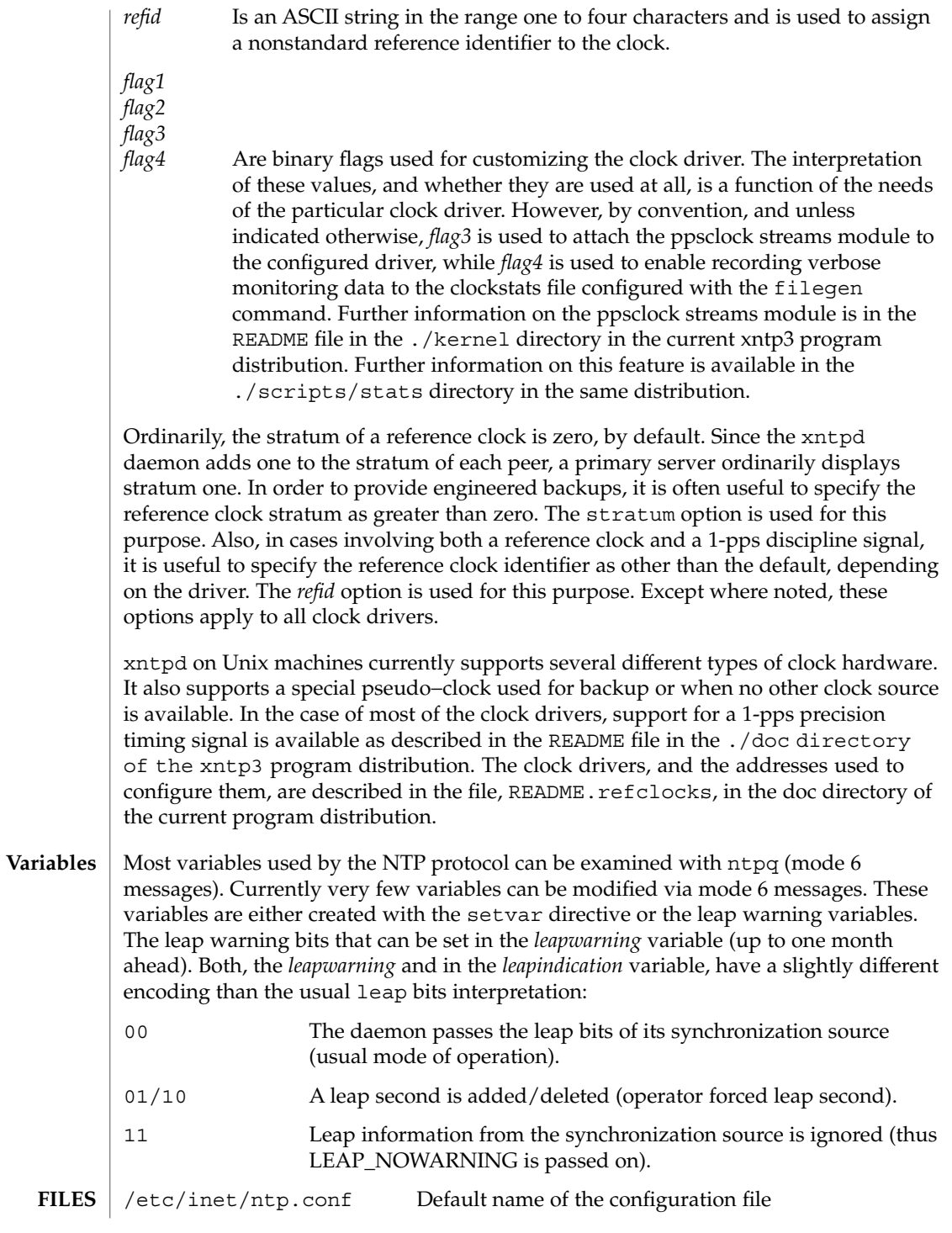

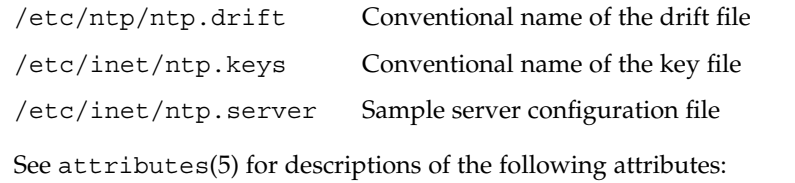

### **ATTRIBUTES**

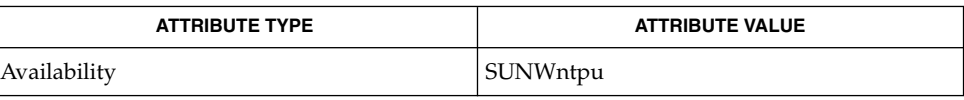

**SEE ALSO**

 $\vert$  ntpdate(1M), ntpq(1M), ntptrace(1M), xntpdc(1M), rename(2), attributes(5)

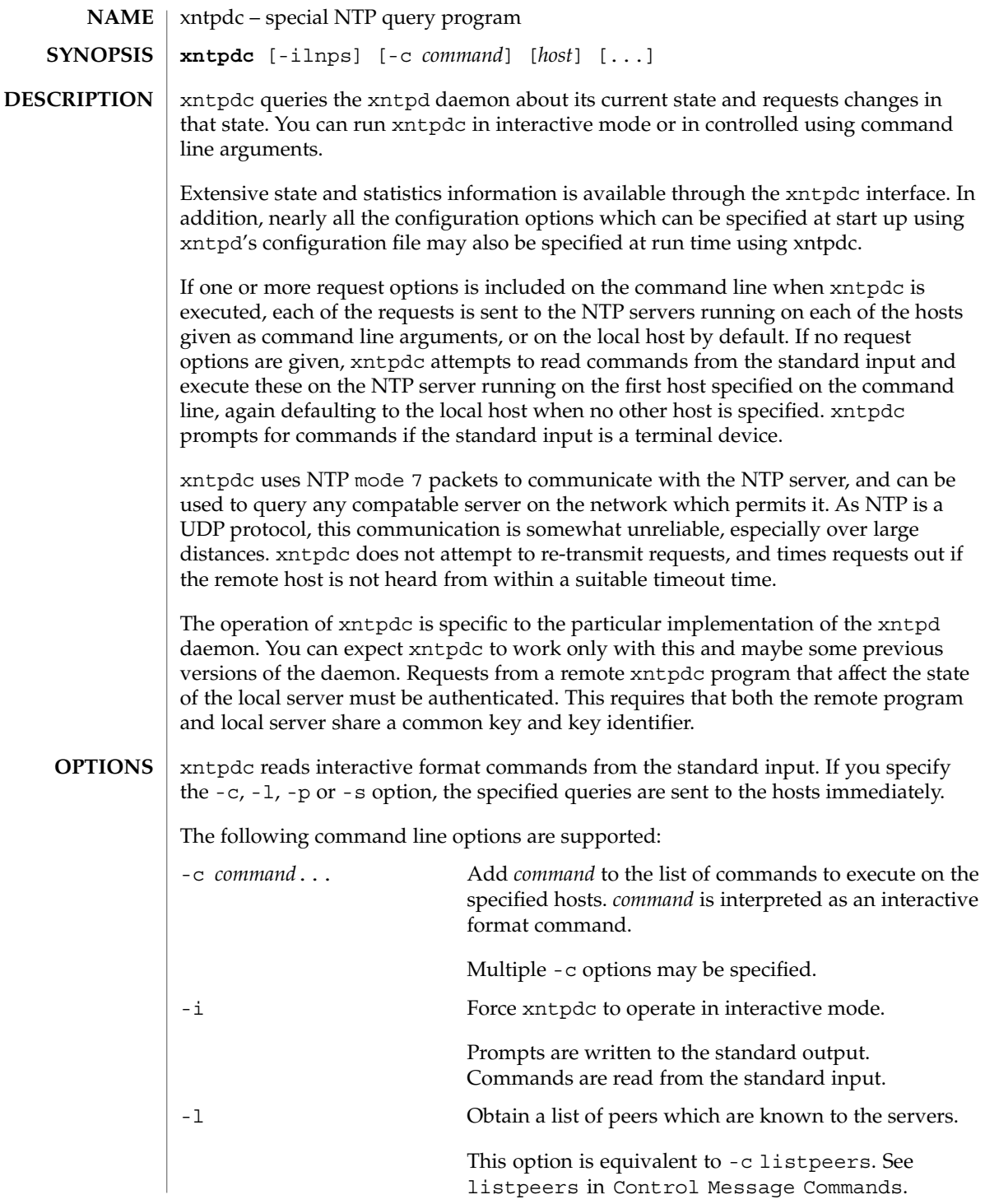

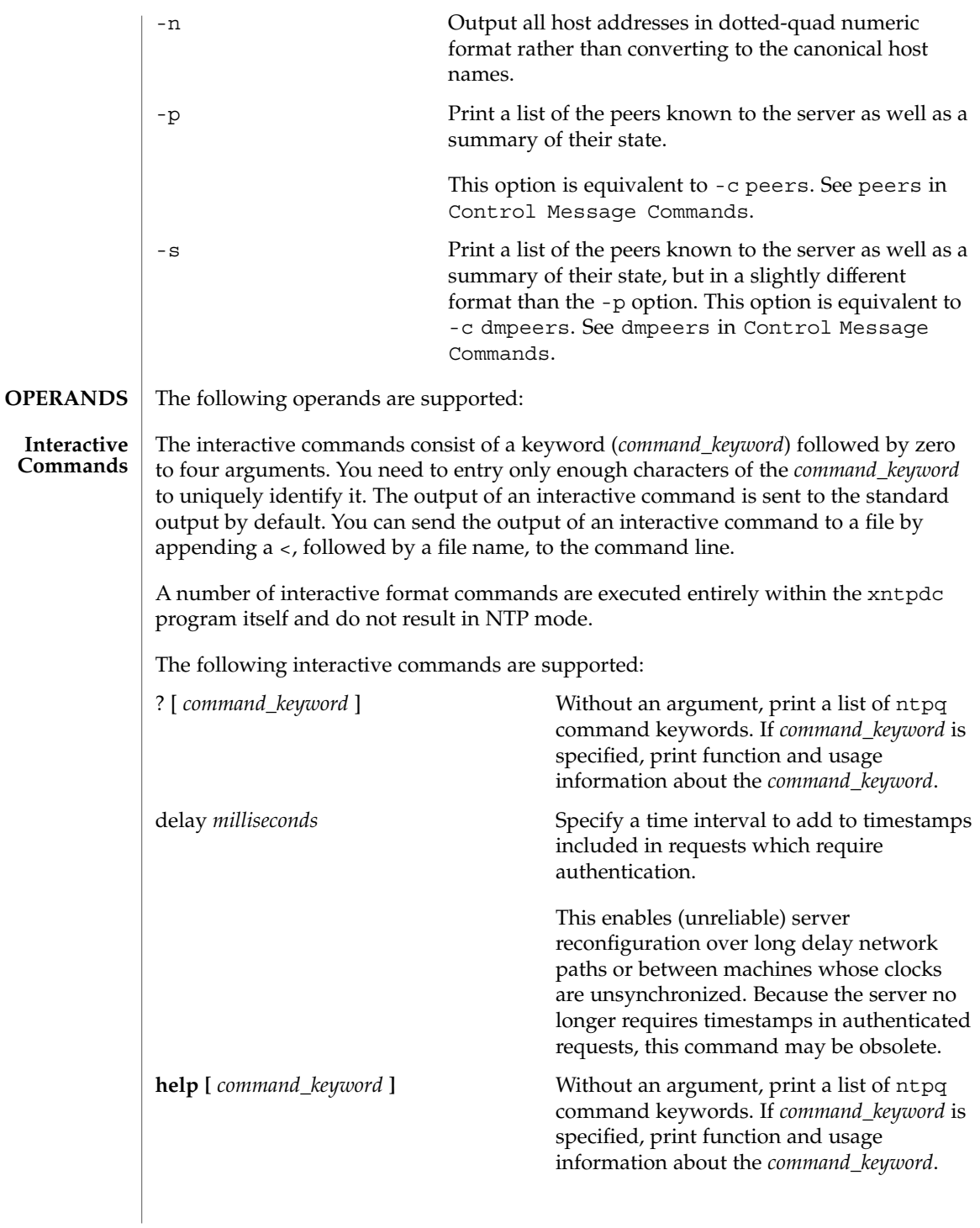

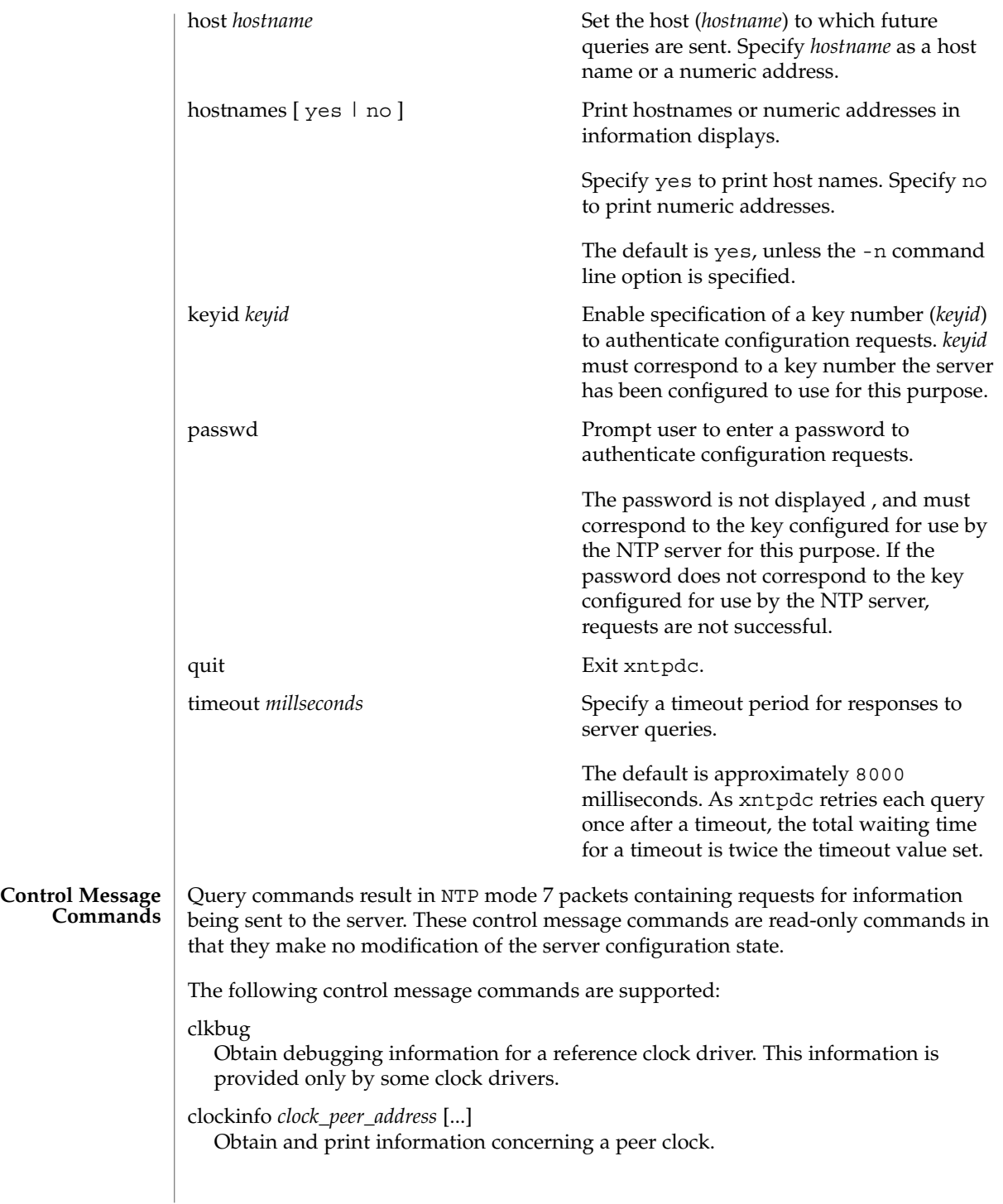

The values obtained provide information on the setting of fudge factors and other clock performance information.

#### dmpeers

Obtain a list of peers for which the sserver is maintaining state, along with a summary of that state.

The peer summary list is identical to the output of the peers command, except for the character in the leftmost column. Characters only appear beside peers which were included in the final stage of the clock selection algorithm. A . indicates that this peer was cast off in the falseticker detection, while  $a + \text{indicates}$  that the peer made it through. A  $*$  denotes the peer with which the server is currently synchronizing.

iostats

Print statistics counters maintained in the input-output module.

#### kerninfo

Obtain and print kernel phase-lock loop operating parameters.

This information is available only if the kernel has been specially modified for a precision timekeeping function.

#### listpeers

Obtain and print a brief list of the peers for which the server is maintaining state.

These should include all configured peer associations as well as those peers whose stratum is such that they are considered by the server to be possible future synchonization candidates. candidates.

#### loopinfo [ oneline | multiline ]

Print the values of selected loop filter variables.

The loop filter is the part of NTP which deals with adjusting the local system clock.

The oneline and multiline options specify the format in which this information is printed. multiline is the default.

The offset is the last offset given to the loop filter by the packet processing code. The frequency is the frequency error of the local clock in parts-per-million (ppm). The time\_const controls the stiffness of the phase-lock loop and thus the speed at which it can adapt to oscillator drift. The watchdog timer value is the number of seconds which have elapsed since the last sample offset was given to the loop filter.

#### memstats

Print statistics counters related to memory allocation code.

### monlist [version]

Obtain and print traffic counts collected and maintained by the monitor facility. The version number should not normally need to be specified.

peers

Obtain a list of peers for which the server is maintaining state, along with a summary of that state.

The following summary information is included:

- Address of the remote peer.
- Local interface address. If a local address has yet to be determined it is 0.0.0.0.
- Stratum of the remote peer. A stratum of 16 indicates the remote peer is unsynchronized.
- Polling interval, in seconds.
- Reachability register, in octal.
- Current estimated delay, offset and dispersion of the peer, in seconds.
- Mode in which the peer entry is operating.

This is represented by the character in the left margin.  $A +$  denotes symmetric active, a - indicates symmetric passive, a = means the remote server is being polled in client mode, a ^ indicates that the server is broadcasting to this address, a  $\sim$  denotes that the remote peer is sending broadcasts and a  $\star$  marks the peer the server is currently synchonizing to.

■ Host.

This field may contain a host name, an IP address, a reference clock implementation name with its parameter or REFCLK (implementation number, parameter). On hostnames no only IP-addresses is displayed.

### pstats *peer\_address* [...]

Show the per-peer statistic counters associated with the specified peers.

#### reslist

Obtain and print the server's restriction list.

Generally, this list is printed in sorted order.

#### showpeer *peer\_address* [...]

Show a detailed display of the current peer variables for one or more peers. Most of these values are described in the NTP Version 2 specification.

### sysinfo

Print a variety of system state variables that are related to the local server.

The output from sysinfo is described in NTP Version 3 specification, RFC-1305. All except the last four lines are described in the NTP Version 3 specification, RFC-1305.

The system flags show various system flags, some of which can be set and cleared by the enable and disable configuration commands, respectively. These are the auth, bclient, monitor, pll, pps and stats flags. See the xntpd

documentation for the meaning of these flags. There are two additional flags which are read only, the kernel\_pll and kernel\_pps. These flags indicate the synchronization status when the precision time kernel modifications are in use. The kernel pll indicates that the local clock is being disciplined by the kernel, while the kernel\_pps indicates the kernel discipline is provided by the PPS signal. The stability is the residual frequency error remaining after the system frequency correction is applied and is intended for maintenance and debugging. In most architectures, this value initially decreases from as high as 500 ppm to a nominal value in the range .01 to 0.1 ppm. If it remains high for some time after starting the daemon, something may be wrong with the local clock, or the value of the kernel variable tick may be incorrect. The broadcastdelay shows the default broadcast delay, as set by the broadcastdelay configuration command. The authdelay shows the default authentication delay, as set by the authdelay configuration command.

#### sysstats

Print statistics counters maintained in the protocol module.

#### timerstats

Print statistics counters maintained in the timer/event queue support code.

#### **Runtime Configuration Requests**

The server authenticates all requests that cause state changes in the server. The server uses a configured NTP key to accomplish this. This facility can also be disabled by the server by not configuring a key).

You must make the key number and the corresponding key known to xtnpdc. Use the keyid or passwd commands to do so.

The passwd command prompts users for a password to use as the encryption key. It also prompts automatically for both the key number and password the first time a command which would result in an authenticated request to the server is given. Authentication provides verification that the requester has permission to make such changes. It also gives an extra degree of protection against transmission errors.

Authenticated requests always include a time stamp in the packet data. The time stamp is included in the computation of the authentication code. This timestamp is compared by the server to its receive time stamp. If the time stamps differ by more than a small amount the request is rejected.

Time stamps are rejected for two reasons. First, it makes simple replay attacks on the server, by someone who might be able to overhear traffic on your LAN, much more difficult. Second, it makes it more difficult to request configuration changes to your server from topologically remote hosts.

While the reconfiguration facility works well with a server on the local host, and may work adequately between time-synchronized hosts on the same LAN, it works very poorly for more distant hosts. If reasonable passwords are chosen, care is taken in the distribution and protection of keys and appropriate source address restrictions are applied, the run time reconfiguration facility should provide an adequate level of security.

The following commands make authenticated requests.

addpeer *peer\_address* [ *keyid* ] [ *version* ] [ *prefer* ]

Add a configured peer association at the given address and operating in symmetric active mode. An existing association with the same peer may be deleted when this command is executed, or may simply be converted to conform to the new configuration, as appropriate.

If the optional *keyid* is a non-zero integer, all outgoing packets to the remote server will have an authentication field attached encrypted with this key. If the *keyid* is 0 or omitted, no authentication is done.

Specify *version* as 1, 2 or 3. The default is 3.

The *prefer* keyword indicates a preferred peer. This keyword is used primarily for clock synchronisation if possible. The preferred peer also determines the validity of the PPS signal - if the preferred peer is suitable for synchronisation so is the PPS signal.

```
addserver peer_address [ keyid ] [ version ] [ prefer ]
  Identical to the addpeer command, except that the operating mode is client.
```
addtrap [ *address* [ *port* ] [ *interface* ] Set a trap for asynchronous messages.

authinfo

Return information concerning the authentication module, including known keys and counts of encryptions and decryptions which have been done.

broadcast *peer\_address* [ *keyid* ] [ *version* ] [ *prefer* ]

Identical to the addpeer command, except that the operating mode is broadcast. In this case a valid key identifier and key are required. The peer address parameter can be the broadcast address of the local network or a multicast group address assigned to NTP. If a multicast address, a multicast-capable kernel is required.

clrtrap [ *address* [ *port* ] [ *interface*] Clear a trap for asynchronous messages.

delrestrict *address mask* [ *ntpport* ] Delete the matching entry from the restrict list.

fudge *peer\_address* [ *time1* ] [ *time2* ] [ *stratum* ] [ *refid* ] Provide a way to set certain data for a reference clock.

readkeys

Cause the current set of authentication keys to be purged and a new set to be obtained by re-reading the keys file. The keys file must have been specified in the xntpd configuration file. This enables encryption keys to be changed without restarting the server.

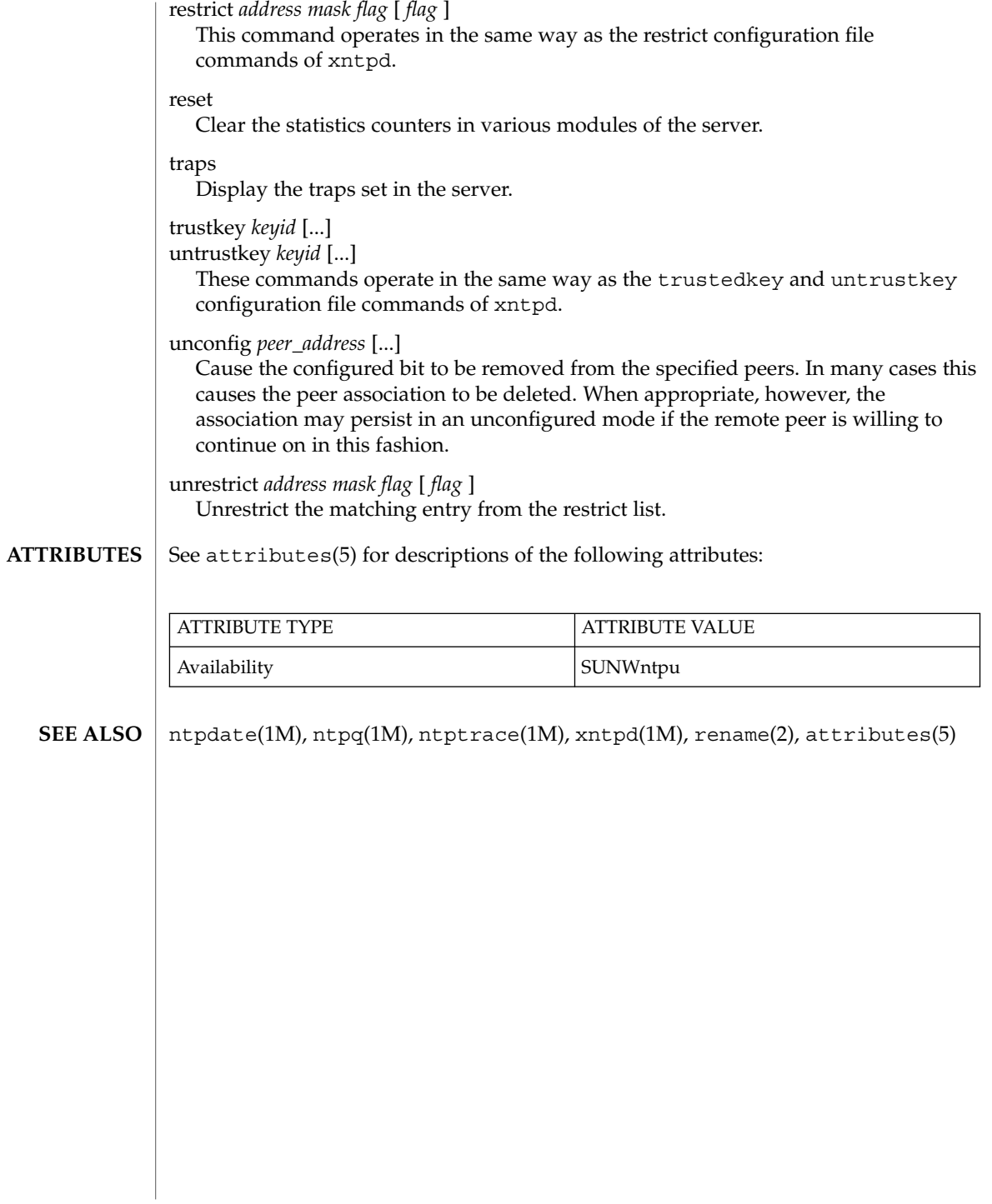

# ypbind(1M)

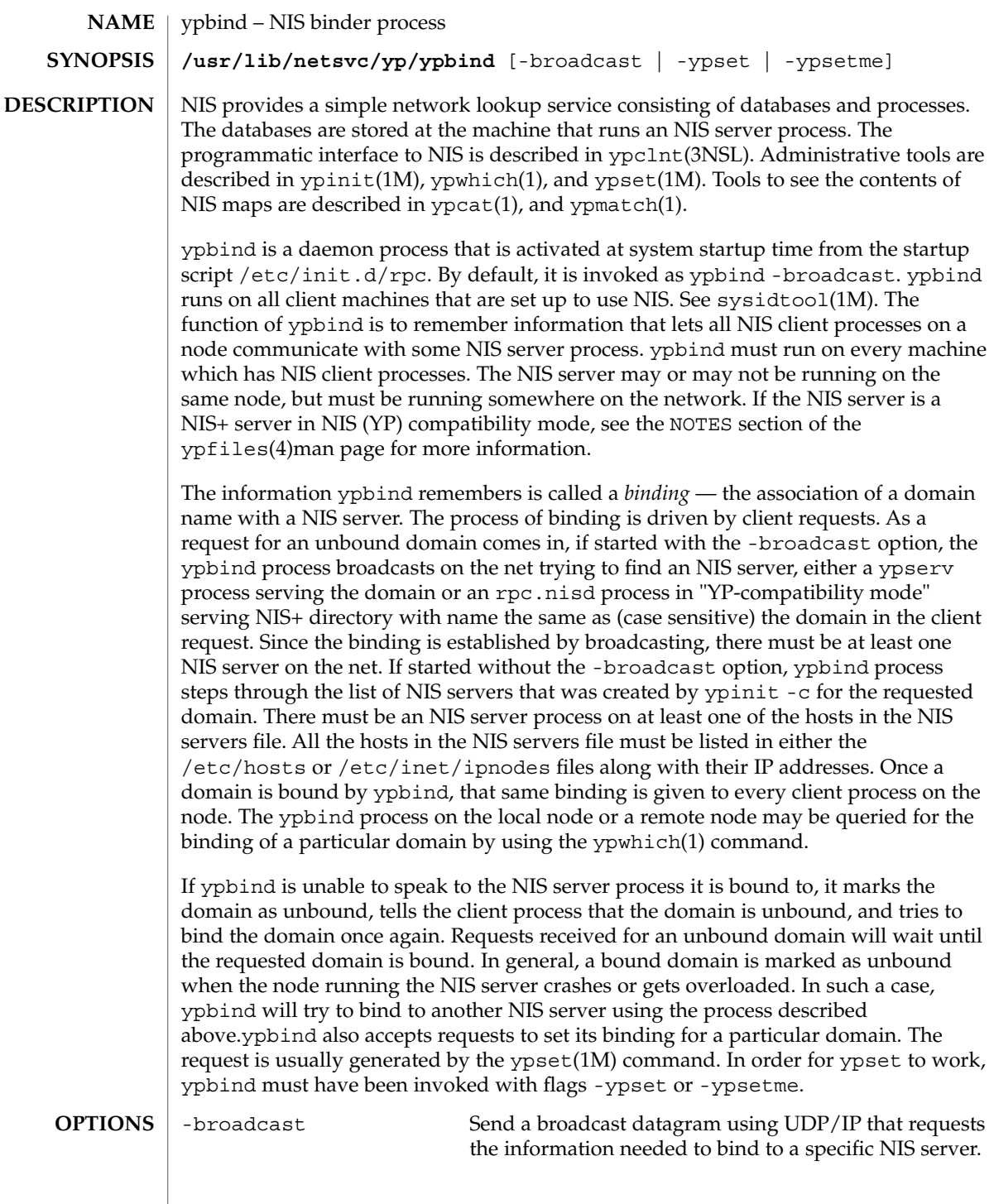

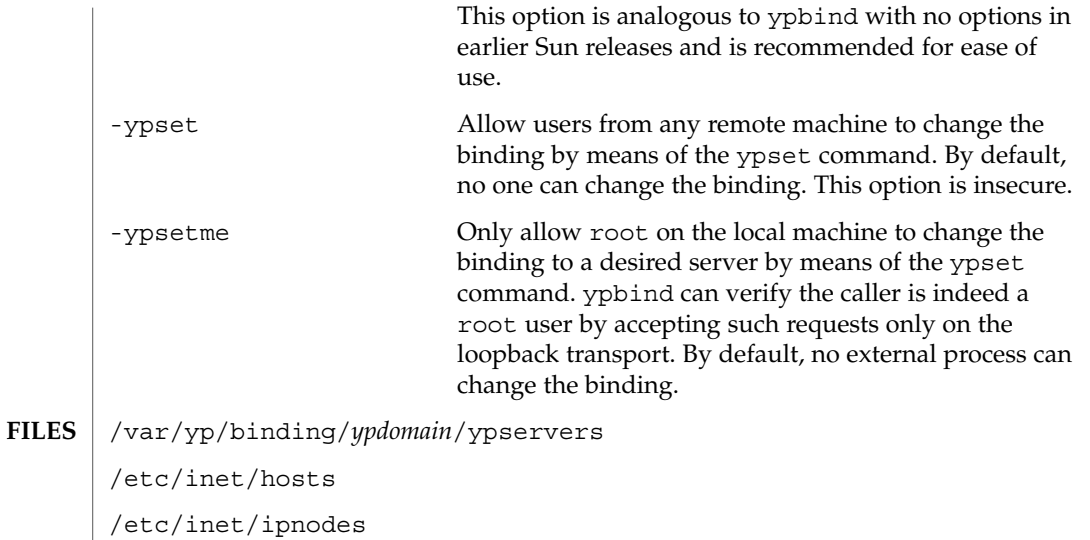

**ATTRIBUTES**

See attributes(5) for descriptions of the following attributes:

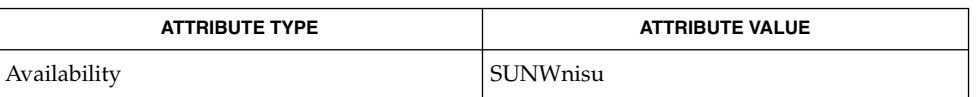

- ypcat(1), ypmatch(1), ypwhich(1), ifconfig(1M), rpc.nisd(1M), ypinit(1M), ypset(1M), ypclnt(3NSL), hosts(4), ipnodes(4), ypfiles(4), attributes(5) **SEE ALSO**
	- ypbind supports multiple domains. The ypbind process can maintain bindings to several domains and their servers, the default domain is the one specified by the domainname(1M) command at startup time. **NOTES**

The -broadcast option works only on the UDP transport. It is insecure since it trusts "any" machine on the net that responds to the broadcast request and poses itself as an NIS server.

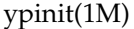

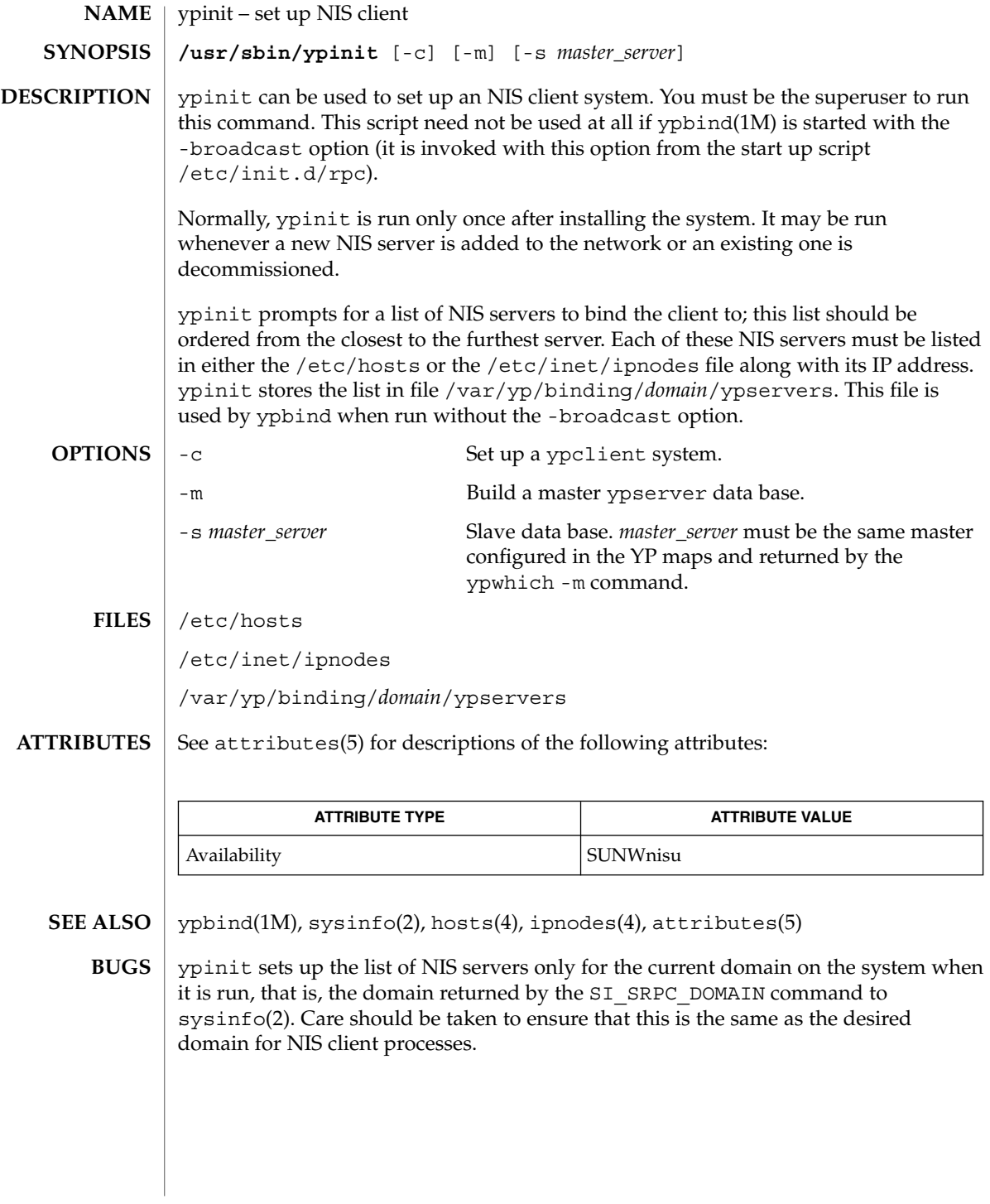

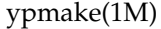

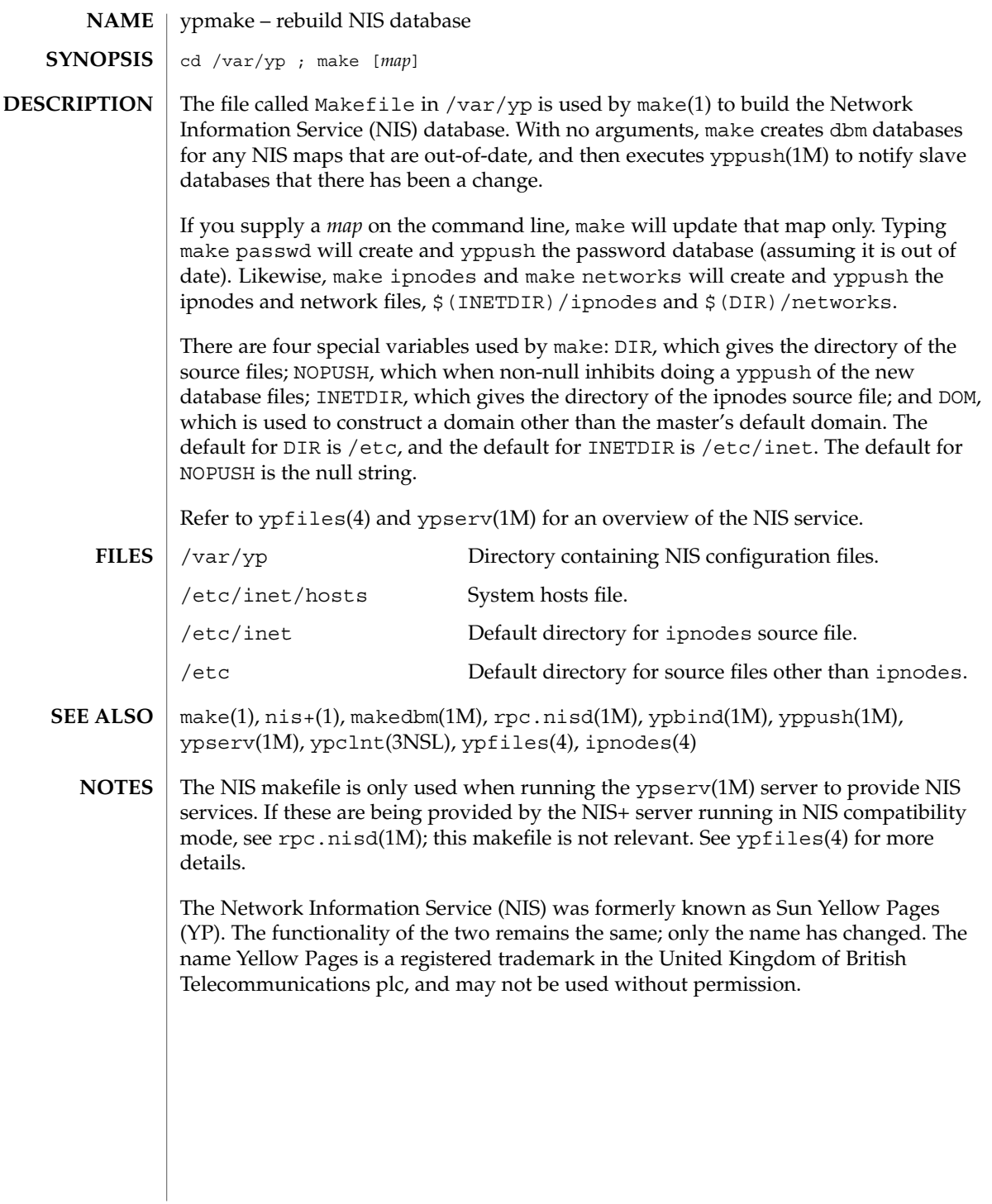

## yppoll(1M)

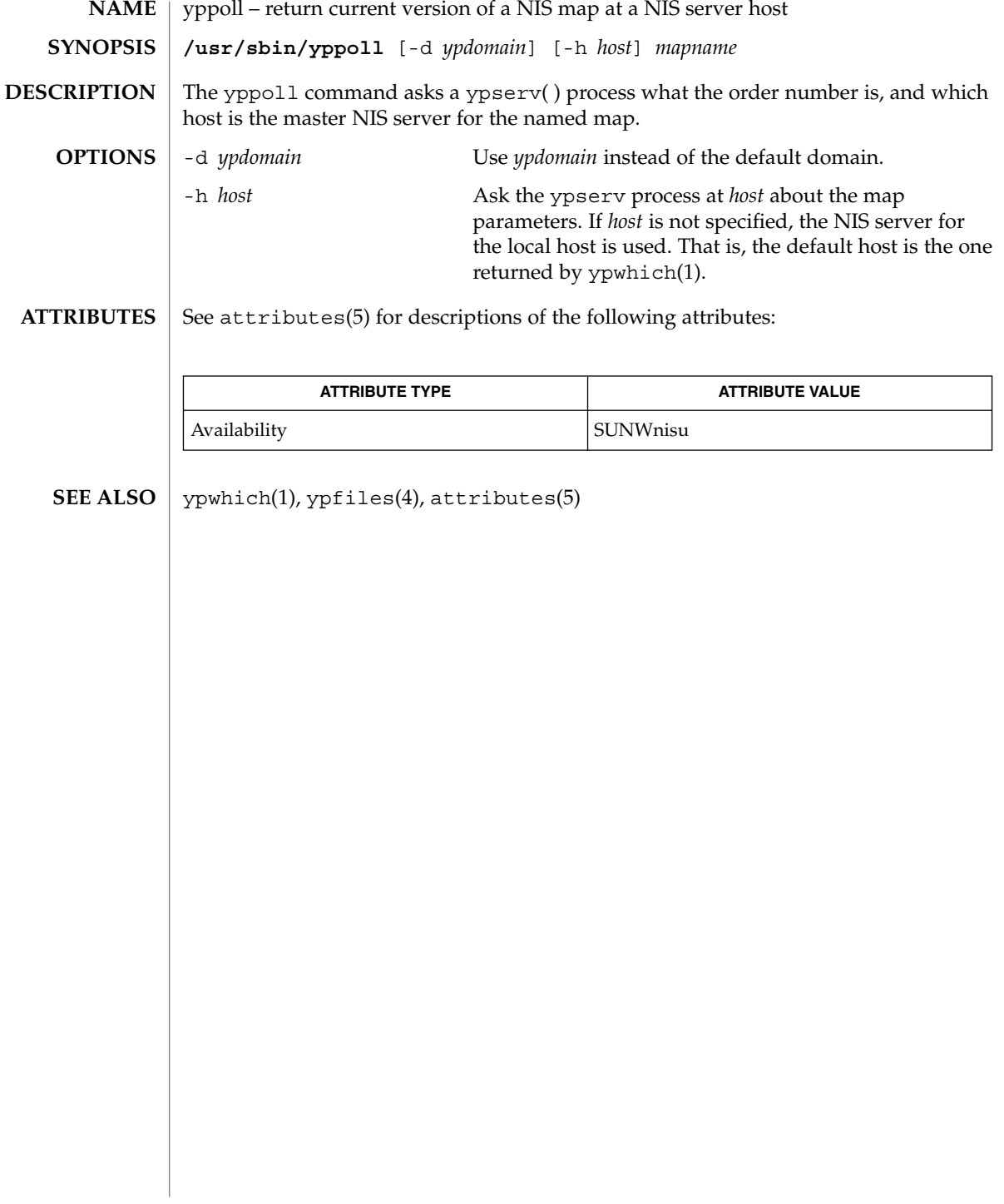

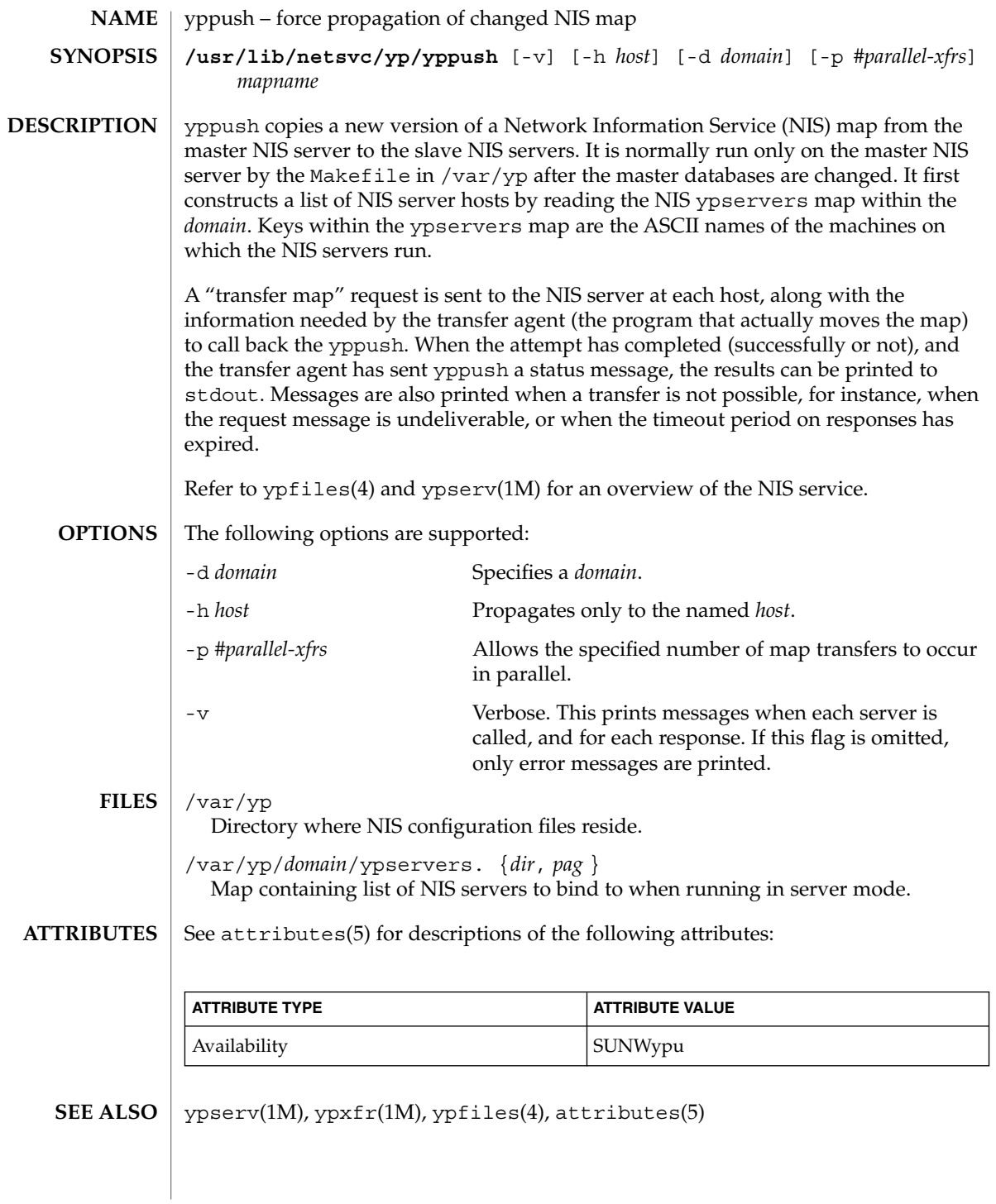

System Administration Commands **1799**

### yppush(1M)

- The Network Information Service (NIS) was formerly known as Sun Yellow Pages (YP). The functionality of the two remains the same; only the name has changed. The name Yellow Pages is a registered trademark in the United Kingdom of British Telecommunications PLC, and must not be used without permission. **NOTES**
	- In the current implementation (version 2 NIS protocol), the transfer agent is ypxfr(1M), which is started by the ypserv program. If yppush detects that it is speaking to a version 1 NIS protocol server, it uses the older protocol, sending a version 1 YPPROC\_GET request and issues a message to that effect. Unfortunately, there is no way of knowing if or when the map transfer is performed for version 1 servers. yppush prints a message saying that an "old-style" message has been sent. The system administrator should later check to see that the transfer has actually taken place. **BUGS**
ypserv(1M)

ypserv, ypxfrd – NIS server and binder processes **/usr/lib/netsvc/yp/ypserv** [-dv] **NAME SYNOPSIS**

**/usr/lib/netsvc/yp/ypxfrd**

**DESCRIPTION**

The Network Information Service (NIS) provides a simple network lookup service consisting of databases and processes. The databases are ndbm files in a directory tree rooted at /var/yp. See ndbm(3C). These files are described in ypfiles(4). The processes are /usr/lib/netsvc/yp/ypserv, the NIS database lookup server, and /usr/lib/netsvc/yp/ypbind, the NIS binder. The programmatic interface to the NIS service is described in ypclnt(3NSL). Administrative tools are described in yppoll(1M), yppush(1M), ypset(1M), ypxfr(1M), and ypwhich(1). Tools to see the contents of NIS maps are described in ypcat(1), and ypmatch(1). Database generation and maintenance tools are described in  $y$ pinit(1M),  $y$ pmake(1M), and makedbm(1M).

The ypserv utility is a daemon process typically activated at system startup from /etc/init.d/rpc. Alternatively, you can, as the root user, startNIS services using ypstart(1M) from the command-liner. ypserv runs only on NIS server machines with a complete NIS database. You can halt all NIS services using the ypstop(1M) command.

The ypxfrd utility transfers entire NIS maps in an efficient manner. For systems that use this daemon, map transfers are 10 to 100 times faster, depending on the map. To use this daemon, be sure ypxfrd is running on the master server. See /usr/lib/netsvc/yp/ypstart. ypxfr attempts to use ypxfrd first. If that fails, it prints a warning, then uses the older transfer method.

The ypserv daemon's primary function is to look up information in its local database of NIS maps.

The operations performed by ypserv are defined for the implementor by the *YP Protocol Specification*, and for the programmer by the header file rpcsvc/yp\_prot.h.

Communication to and from ypserv is by means of RPC calls. Lookup functions are described in ypclnt(3NSL), and are supplied as C-callable functions in the libnsl(3LIB) library. There are four lookup functions, all of which are performed on a specified map within some NIS domain: yp\_match(3NSL), yp\_first(3NSL), yp\_next(3NSL), and yp\_all(3NSL). The yp\_match operation takes a key, and returns the associated value. The yp\_first operation returns the first key-value pair from the map, and yp\_next can be used to enumerate the remainder. yp\_all ships the entire map to the requester as the response to a single RPC request.

A number of special keys in the DBM files can alter the way in which ypserv operates. The keys of interest are:

YP\_INTERDOMAIN The presence of this key causes ypserv to forward to a DNS server host lookups that cannot be satisfied by the DBM files.

System Administration Commands **1801**

# ypserv(1M)

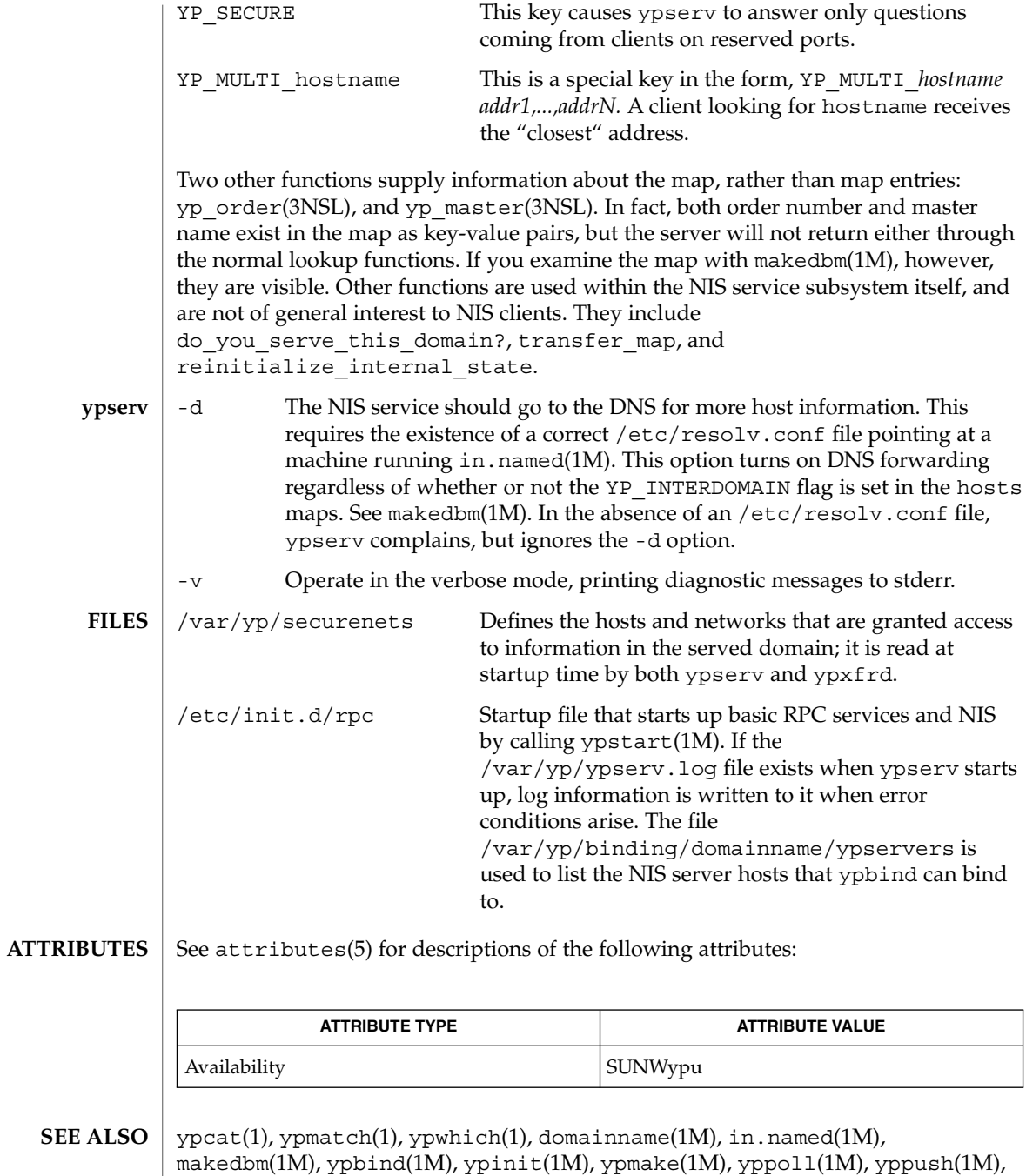

ypset(1M), ypstart(1M), ypstop(1M), ypxfr(1M), ndbm(3C), ypclnt(3NSL),

libnsl(3LIB), securenets(4), ypfiles(4), attributes(5)

**1802** man pages section 1M: System Administration Commands • Last Revised 23 Mar 1998

ypserv(1M)

*Network Interfaces Programmer's Guide*

*System Administration Guide: Basic Administration*

ypserv supports multiple domains. The ypserv process determines the domains it serves by looking for directories of the same name in the directory /var/yp. It replies to all broadcasts requesting yp service for that domain. **NOTES**

> The Network Information Service (NIS) was formerly known as Sun Yellow Pages (YP). The functionality of the two remains the same; only the name has changed. The name Yellow Pages is a registered trademark in the United Kingdom of British Telecommunications PLC, and must not be used without permission.

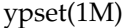

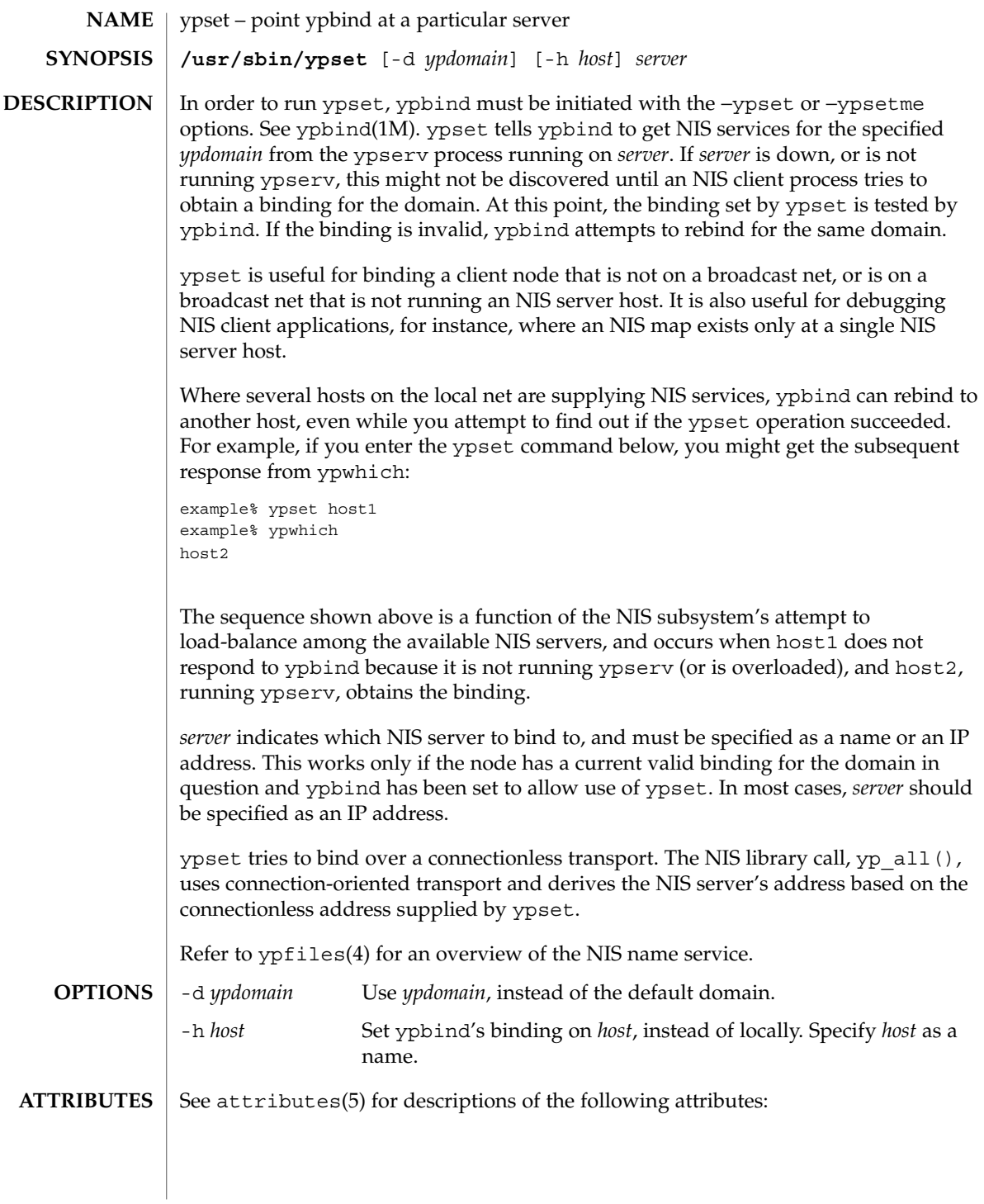

ypset(1M)

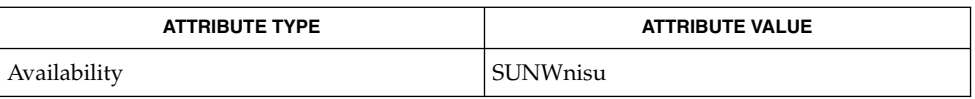

 $\textbf{SEE \, ALSO} \parallel \text{ypwhichl1)}, \text{ypfiles(4)}, \text{attributes(5)}$ 

System Administration Commands **1805**

# ypstart(1M)

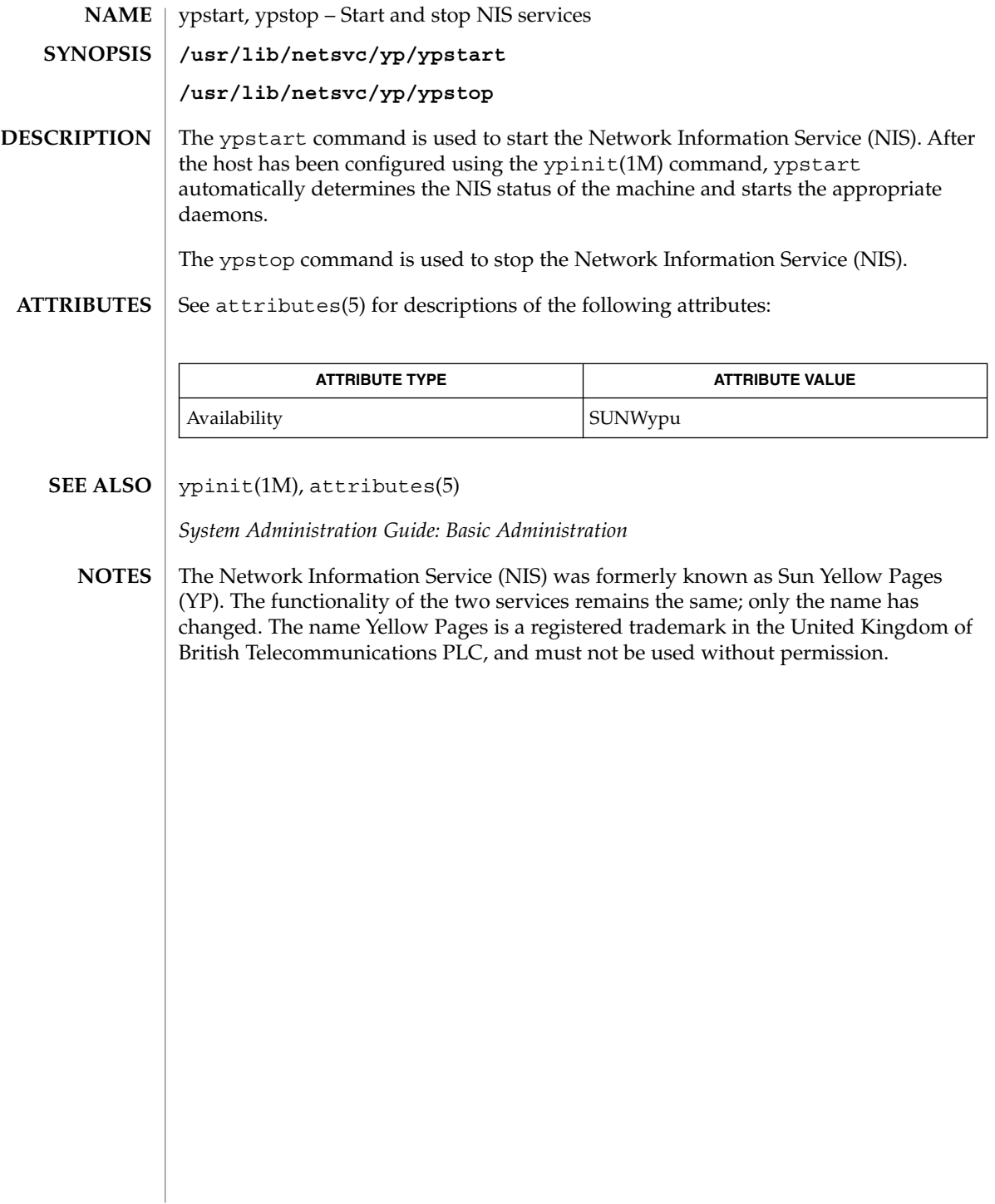

# ypxfr(1M)

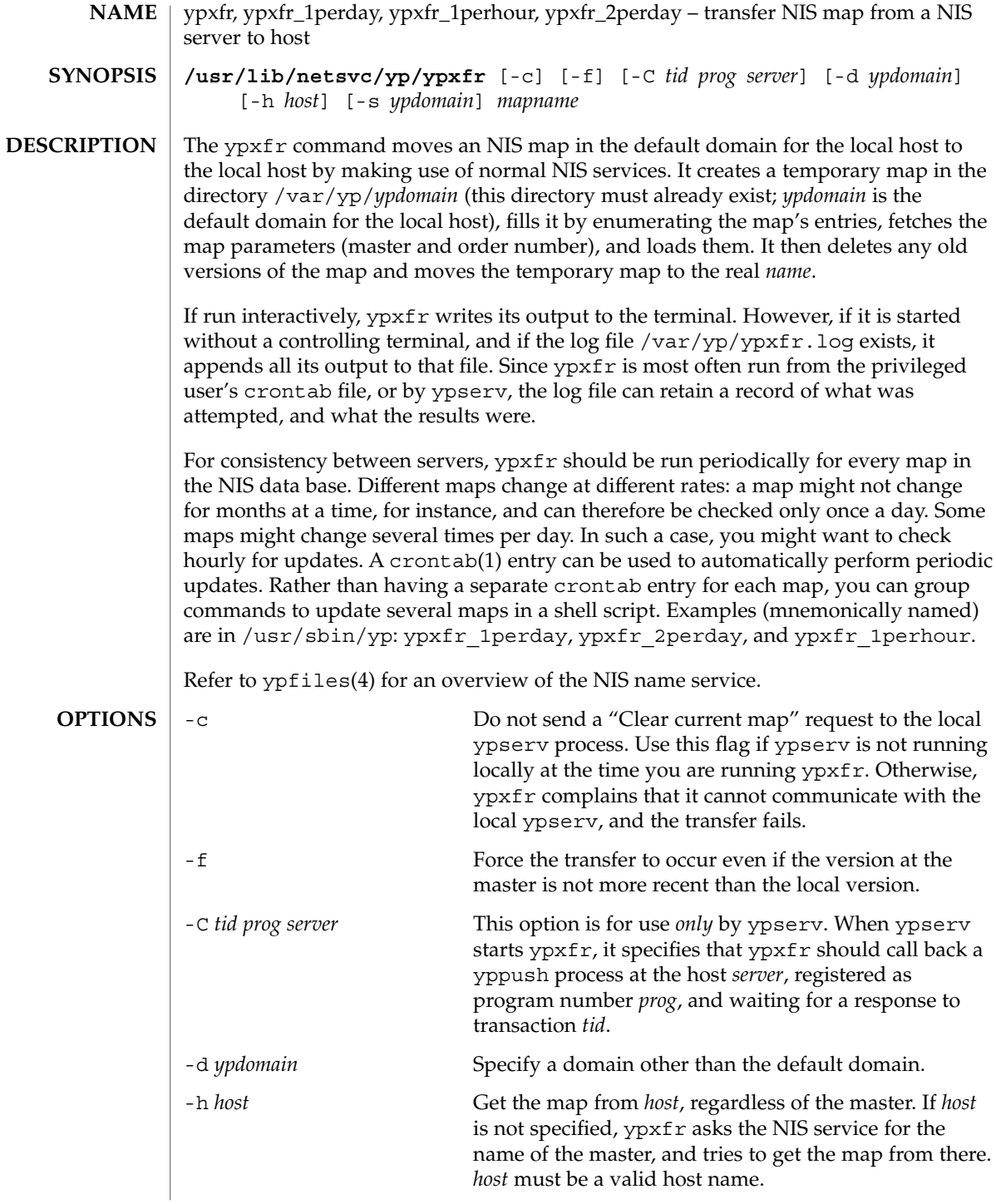

ypxfr(1M)

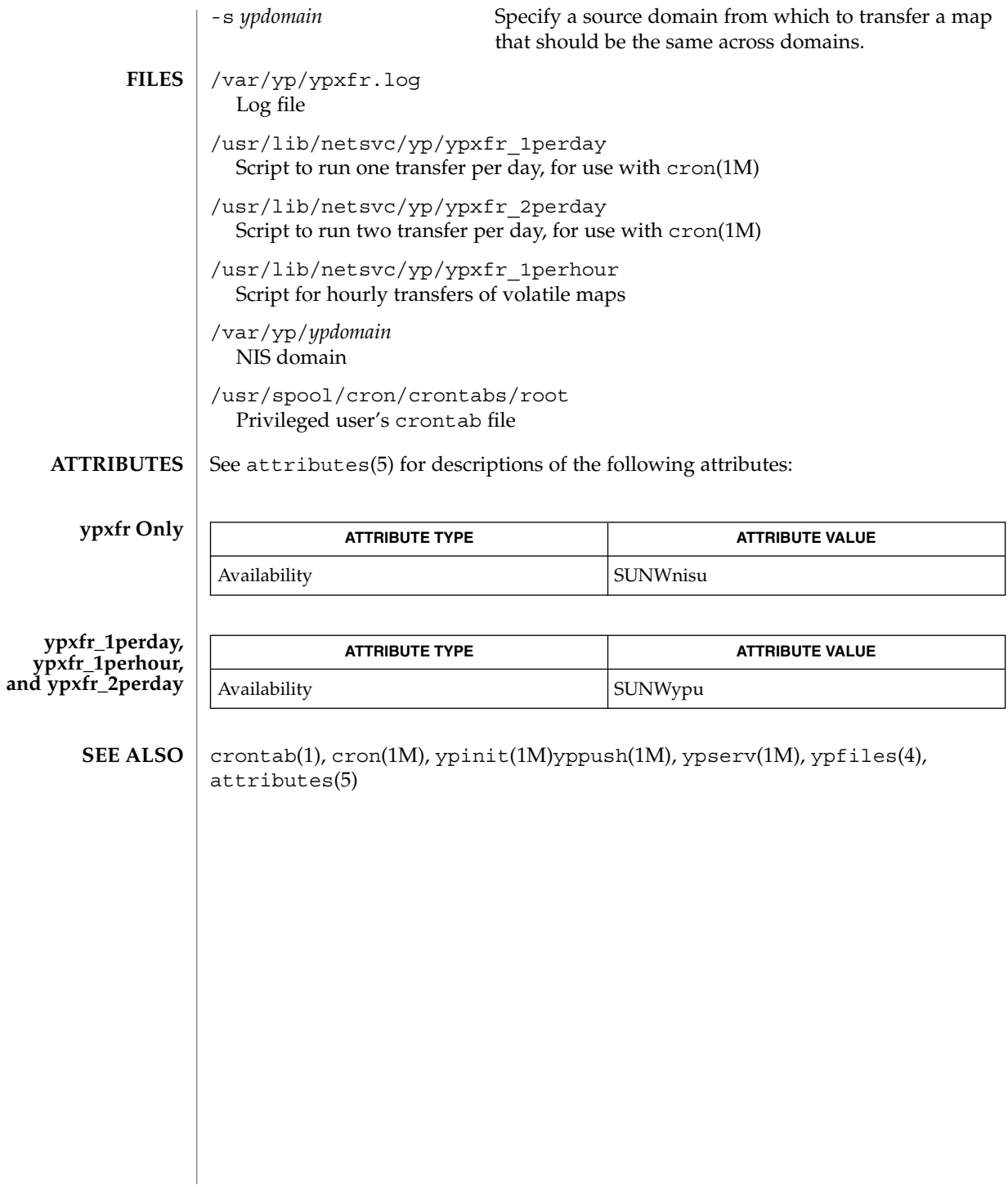

zdump(1M)

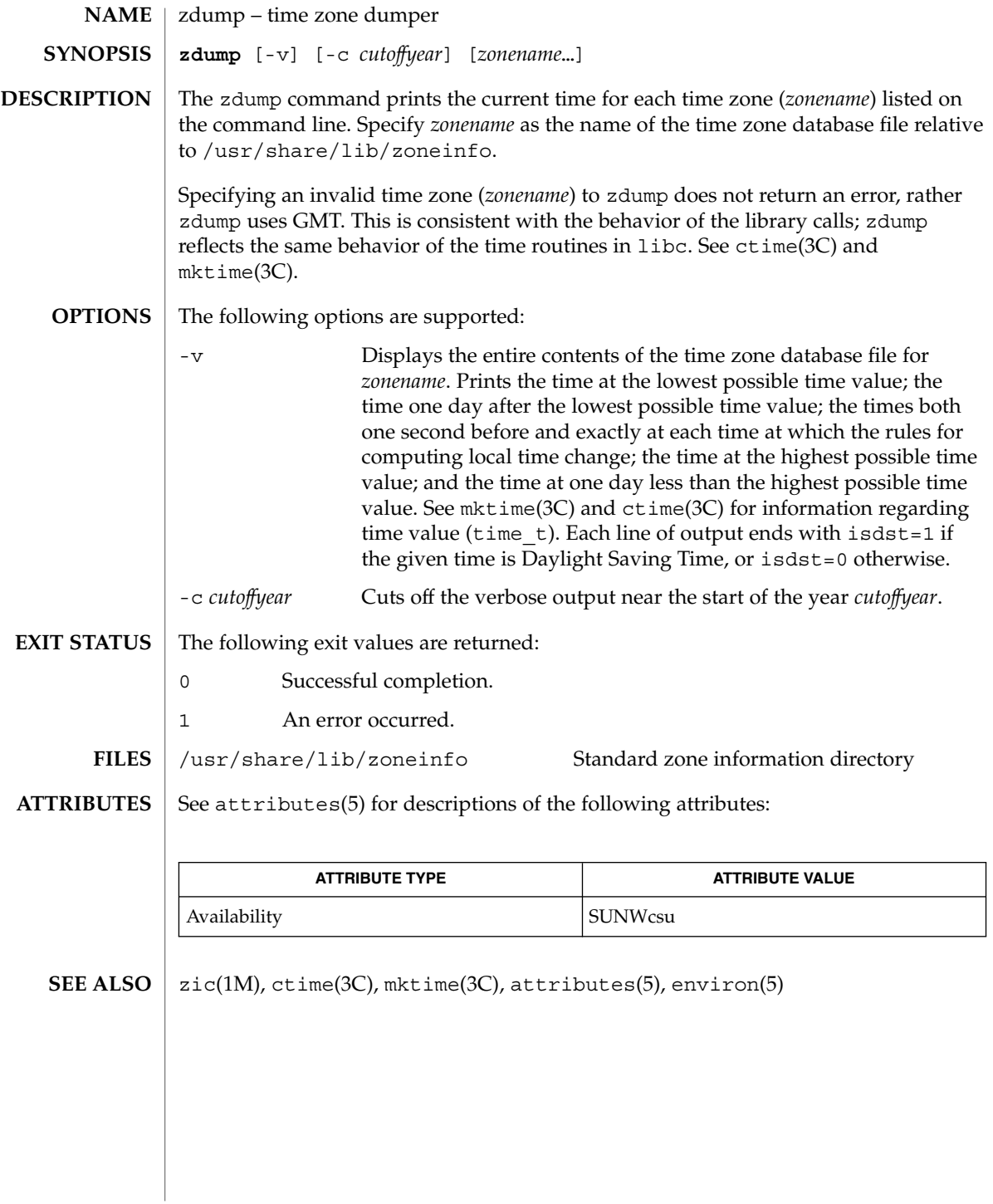

System Administration Commands **1809**

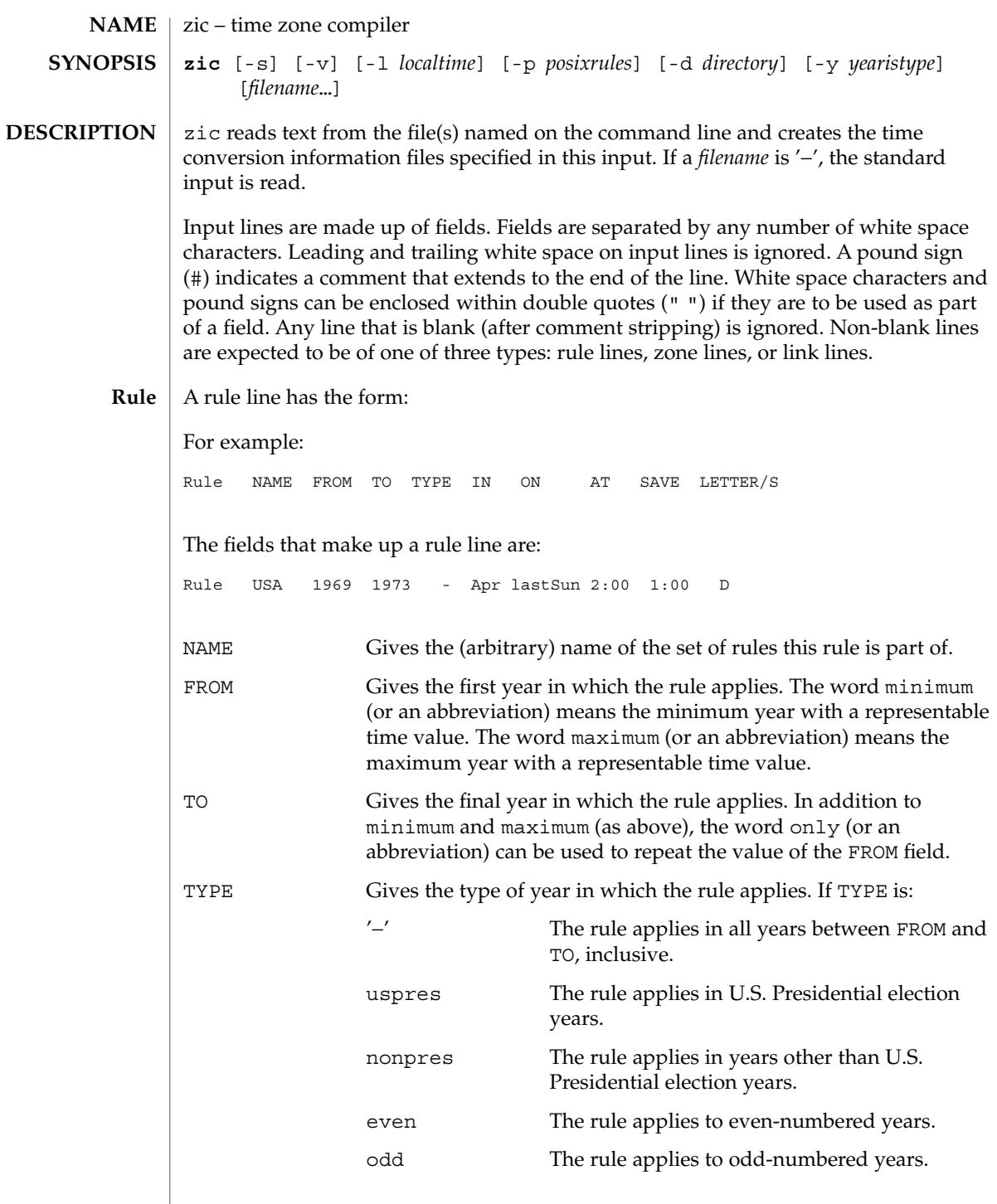

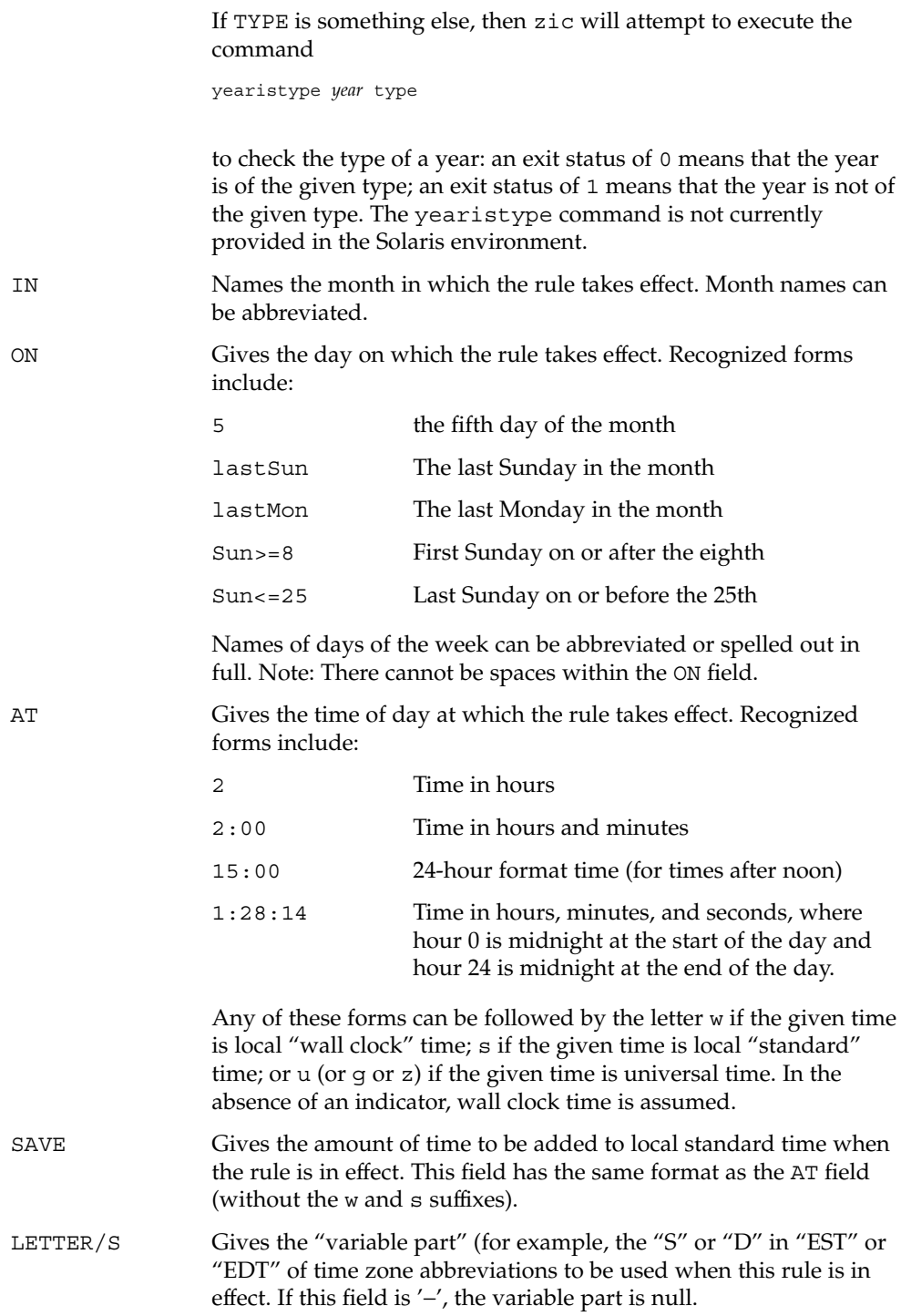

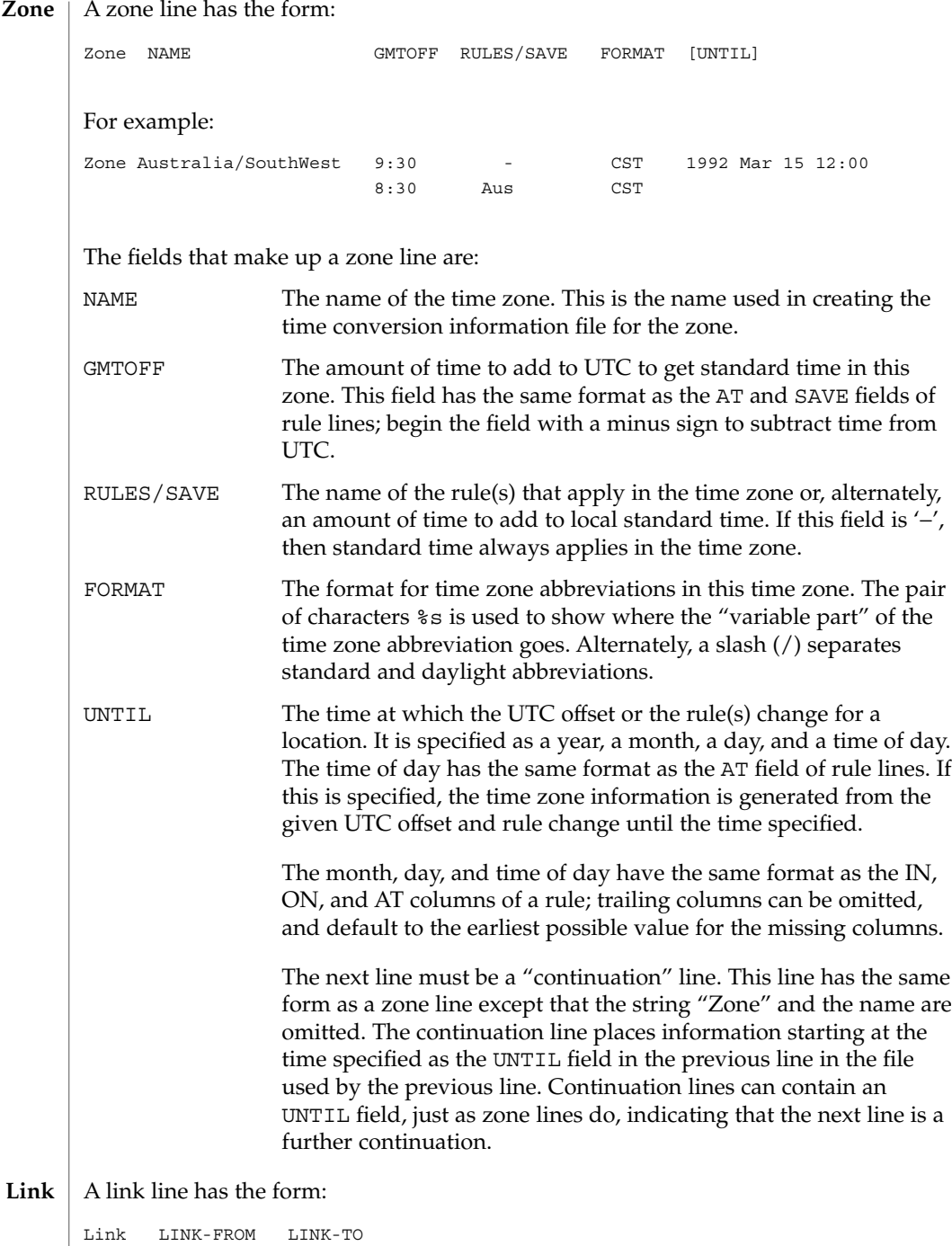

#### **1812** man pages section 1M: System Administration Commands • Last Revised 1 Dec 1998

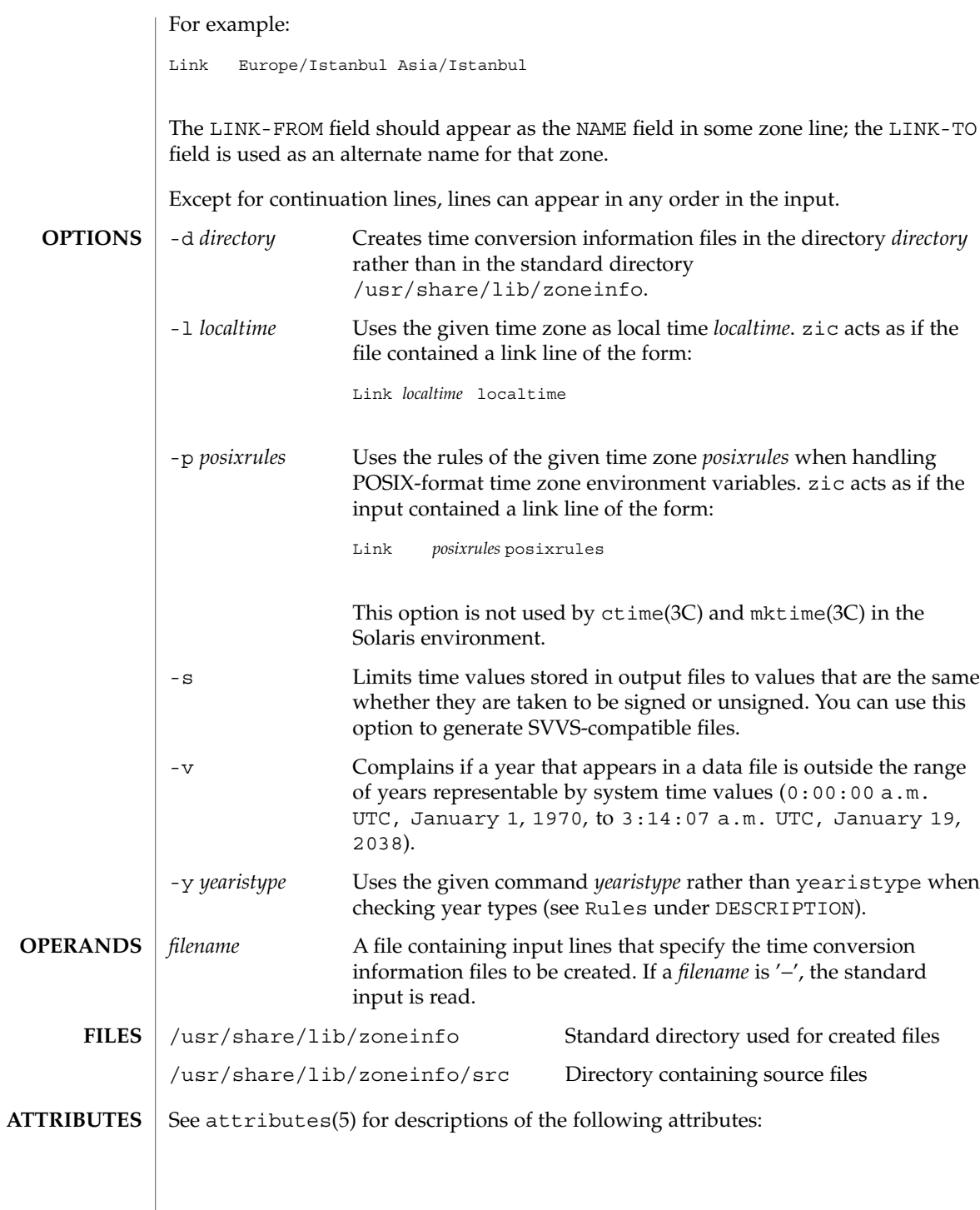

System Administration Commands **1813**

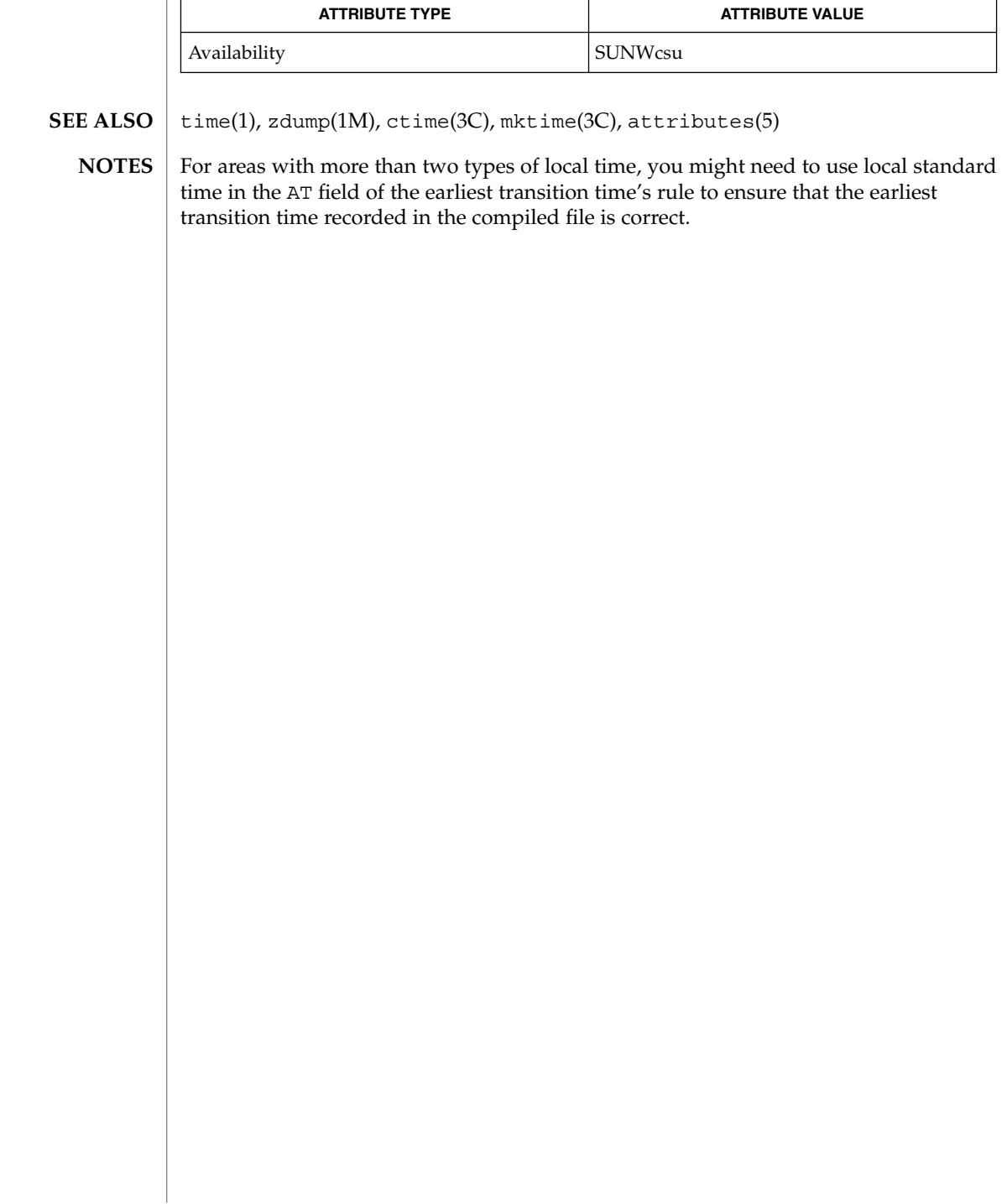

# Index

#### **Numbers and Symbols**

— ikecert, 522 — logadm, 731 — mount\_xmemfs, 1007 — projadd, 1261 rctladm, 1301 sftp-server, 1429 sshd, 1589 construct a udfs file system — mkfs\_udfs, 951 24-bit TrueColor Visual for OpenWindows with an S24 frame buffer system (TCX) tcxconfig configure the default linearity, 1667

### **A**

accept — accept print requests, 28 access system administration tools with a graphical user interface — solstice, 1579 accounting run daily — runacct, 1369 accounting commands — acctcms, 36 — acctcon, 38 — acctdisk, 30 — acctdusg, 30 — acctmerg, 40 — accton, 30 — acctprc, 41 — acctwtmp, 30 — closewtmp, 30 — fwtmp, 462

accounting commands *(continued)* — utmp2wtmp, 30 — wtmpfix,  $462$ accounting shell procedures — chargefee, 43 — ckpacct, 43 — dodisk, 43 — lastlogin, 43 — monacct, 43 — nulladm, 43 — prctmp, 43 — prdaily, 43 — prtacct, 43 — runacct, 43 — shutacct, 43 — startup, 43 — turnacct, 43 acct — miscellaneous accounting commands, 30 acctadm — configure extended accounting facility, 33 acctcms — command summary from process accounting records, 36 acctcon — create summary of connect records, 38 acctcon1 — create summary of connect records, 38 acctcon2 — create summary of connect records, 38 acctdisk — create disk usage records, 30 acctdusg — compute disk usage by login, 30 acctmerg — merge or add total disk accounting files, 40

accton — turn on process accounting, 30 acctprc — summary of process accounting, 41 acctprc1 — summary of process accounting, 41 acctprc2 — summary of process accounting, acctsh — shell procedures for accounting, 43 acctwtmp — create connect accounting record in /var/adm/wtmp, 30 adb scripts generate — adbgen, 46 adbgen — generate adb script, 46 add (create) a new group definition on the system — groupadd, 476 add a new device driver to the system add\_drv, 51 add\_drv — add a new device driver to the system, 51 addbadsec — map out defective disk blocks, 49 address resolution display and control arp, 70 adds an application to the Solstice application registry — soladdapp, 1577 administer a new role account on the system roleadd, 1318 administer disk space used for caching file systems with the Cache File-System (CacheFS) — cfsadmin, 204 administer files available as block devices through lofi — lofiadm, 726 administer flash archives — flar, 377 administer FTP Server enhanced group access file — privatepw, 1258 administer NIS+ aliases — aliasadm, 65 administration program for the Sun Enterprise Network Array (SENA), RSM, SPARCstorage Array (SSA) subsystems, Sun Fire 880 internal storage subsystem, and individual Fiber Channel Arbitrated Loop (FC\_AL) devices — luxadm, 823 admintool — system administration tool with a graphical interface, 55 afbconfig — configure the AFB Graphics Accelerator, 57 aliasadm — administer NIS+ aliases, 65 ancillary agent for inbound zone transfers named-xfer, 1014

answerbook2\_admin — bring up AnswerBook2 administration tool GUI, 67 AnswerBook2 administration tool GUI answerbook2\_admin, 67 apache — Apache hypertext transfer protocol server overview, 68 Apache hypertext transfer protocol server overview — apache, 68 apply a patch package to a Solaris 2 system patchadd, 1146 arp — address resolution display and control, 70 ASET monitors or restricts accesses to system files and directories — aset, 72 prints tasks status — taskstat, 1666 aset.restore — restore files and directories to the state before ASET was installed, 78 audit — maintain audit trail, 79 audit records select or merge from audit trail files auditreduce, 88 audit\_startup shell script, 96 audit statistics report — auditstat, 97 audit trail file select records from — auditreduce, 88 audit\_warn — audit daemon warning script, 99 auditconfig — get and set kernel audit parameters, 80 auditd — audit daemon, 86 auditreduce — select or merge audit records from audit trail files, 88 auditstat — display kernel audit statistics, 97 autoboot procedures — boot, 593 autofs automatically mount file systems automount, 101 Autofs mount/unmount request server automountd, 108 Automated conversational exchange tool chat, 210 Automated Security Enhancement Tool, *See* ASET automount — automatically mount file systems, 101

automountd — Autofs mount/unmount request server, 108 autopush — configures lists of automatically pushed STREAMS modules, 109

#### **B**

backup NIS+ directories — nisbackup, 1062 Basic Security Module enable — bsmconv, bsmunconv, 127 Basic Security Module commands — audit, 79 — audit\_startup, 96 — audit\_warn, 99 — auditconfig, 80 — auditd, 86 — auditreduce, 88 — auditstat, 97 bdconfig — configures the bd (buttons and dials) stream, 111 snmpXwbemd — SNMP Adapter Subagent for WBEM, 1562 boot — bootstrap procedures, 113 boot parameter server rpc.bootparamd, 1334 boot — system startup procedures, 593 BOOTP DHCP network table management utility pntadm, 1199 administration — dhtadm, 285 server — in.dhcpd, 528 service — dhcpconfig, 276 bootstrap procedures — boot, 593 bootstrap PROM monitor program monitor, 966 Bootstrap Protocol, *See* 'DHCP' Bourne shell — rsh, 1366 broadcast message network wall server — rpc.rwalld, 1354 write to all users — wall, 1753 write to all users of a group— wall, 1753 write to all users over a network rwall, 1372 bsmconv — eable Solaris system to use Basic

Security Module, 127

bsmrecord — verify Basic Security Module (BSM) configuration files, 129

- bsmunconv eable Solaris system to use Basic Security Module, 127
- build class list and compile Solaris Management Console service beans for remote use smccompile, 1464

busstat — report bus-related performance statistics, 132

### **C**

cachefs cachefslog — Cache File System logging, 137 cachefsstat — Cache File System statistics, 141 cachefswssize — Determine working set size for cachefs, 143 cfsadmin — administer disk space used for caching file systems with the Cache File-System (CacheFS), 204 fsck\_cachefs — check integrity of data cached with CacheFS, 416 mount\_cachefs — mount CacheFS file systems, 983 CacheFS daemon — cachefsd, 136 cachefsd — CacheFS daemon, 136 cachefspack — pack files and file systems in the cache, 139 captoinfo — convert termcap description to terminfo description, 145 catman — create formatted files for manual pages, 146 CD-ROM packages on — pkgadd, 1181 CD-ROM, managing — rmmount, 1313 CD-ROM, mounting — rmmount, 1313 cfgadm — configuration administration, 150 cfgadm\_ac — EXX00 memory system administration, 161 cfgadm\_scsi — SCSI hardware specific commands for cfgadm, 184 cfgadm\_sysctrl — EXX00 system board administration, 190

cfs, *See* cachefs cfsadmin — administer disk space used for caching file systems with the Cache File-System (CacheFS), 204 CacheFS Resource Parameters, 205 cg14config — configure the cgfourteen device, 208 change processor operational status psradm, 1278 chargefee — accounting shell procedure, 43 chat — Automated conversational exchange tool, 210 check-hostname — check if sendmail can determine the system's fully-qualified host name, 218 check if sendmail can determine the system's fully-qualified host name check-hostname, 218 check integrity of data cached with CacheFS fsck\_cachefs, 416 check-permissions — check permissions on mail rerouting files, 219 check permissions on mail rerouting files check-permissions, 219 chown — change owner of file, 220 chroot — change root directory for a command, 221 CIM Boot Manager starting, 555 CIM Object Manager stopping, 555 ckpacct — accounting shell procedure, 43 clear inode — clri, 226 — dcopy, 226 clear\_locks — clear locks held on behalf of an NFS client, 224 clear locks held on behalf of an NFS client clear\_locks, 224 client configuration daemon — dhcpagent, 272 clinfo — display cluster information, 225 close down the FTP Servers at a given time ftpshut, 458 closewtmp — puts a false DEAD\_PROCESS record in /var/adm/wtmpx file, 30 clri — clear inode, 226 compile MOF files into CIM classes mofcomp, 960

configuration applications execute or define — sysidconfig, 1651 configure the AFB Graphics Accelerator afbconfig, 57 configure the FFB Graphics Accelerator ffbconfig, 368 configure the M64 Graphics Accelerator m64config, 838 configure the PGX32 Graphics Accelerator pgxconfig, 1169 configure the Raptor GFX Graphics Accelerator — GFXconfig, 1169 configure cgfourteen device — cg14config, 208 contiguous memory for sx video sxconfig, 1630 undo system configuration sys-unconfig, 1660 configure and administer a smartcard smartcard, 1447 configure extended accounting facility acctadm, 33 configure Mobility IP Agent mipagentconfig, 933 configure operating system crash dump dumpadm, 339 configure or unconfigure mouse, keyboard, display — kdmconfig, 667 configure system wide IPsec policy ipsecconf, 620 Configure the power management system pmconfig, 1197 configure the Solaris Management Console smcconf, 1468 configure the XVR-1000 Graphics Accelerator — SUNWgfb\_config, 1610 configure transport providers for use by sockets — soconfig, 1575 configures the bd (buttons and dials) stream bdconfig, 111 connect accounting — acctcon, 38  $-$  fwtmp, 462 — utmp2wtmp, 30 — wtmpfix, 462 consadm — select or display devices used as auxiliary console devices, 227 construct a FAT file system — mkfs\_pcfs, 947

control and query bindings of processes to processors — pbind, 1162 conv\_lp — convert LP configuration, 229 conv\_lpd — convert LPD configuration, 230 convert a JavaSpaces datastore to the newer Reliable Log datastore format wbemconfig, 1758 convert LP configuration — conv\_lp, 229 convert LPD configuration — conv\_lpd, 230 convert name server configuration files named-bootconf, 1013 copy FNS contexts — fncopy, 387 coradm — core file administration, 232 core file administration — coradm, 232 CPU PROM monitor program — monitor, 966 cpustat — monitor system behavior using CPU performance counters, 236 create NIS dbm file — makedbm, 845 create a flash archive from a master system flarcreate, 380 create a temporary snapshot of a UFS file system — fssnap\_ufs, 448 create an FNS context — fncreate, 389 create FNS file system contexts fncreate\_fs, 396 create LDAP entries from corresponding /etc files — ldapaddent, 691 create new printers in the FNS namespace fncreate\_printer, 401 create temporary snapshots of a file system fssnap, 446 creation and management of processor sets psrset, 1283 cron — clock daemon, 239 cvcd — virtual console daemon, 241

#### **D**

daemon, distributed system administration sadmind, 1380 daemon for DHCP client configuration dhcpagent, 272 daemon for the Internet Key Exchange (IKE) in.iked, 548

daemon to monitor metadevices mdmonitord, 851 daemons clock daemon — cron, 239 Internet Trivial File Transfer Protocol in.tftpd, 611 kernel statistics — rpc.rstatd, 1352 network router discovery daemon in.rdisc, 572 network username server rpc.rusersd, 1353 network wall server — rpc.rwall, 1354 network status monitor — statd, 1597 NFS — nfsd, 1039 NIS+ service — rpc.nisd, 1342 remote quota — rquotad, 1365 RPC-based remote execution rpc.rexd, 1350 server which records packets sent by spray — rpc.sprayd, 1356 date set system date from a remote host rdate, 1303 dcopy — clear inode, 226 dcs — domain configuration server, 242 dd — convert and copy a file, 243 debug tools generate adb script — adbgen, 46 delete a project from the system projdel, 1263 delete a user's login from the system roledel, 1322 destroy an FNS context — fndestroy, 404 devattr — displays the values for a device's attributes, 249 devfsadm — administration command for /dev and /devices, 251 devfsadmd — administration daemon for /dev and /devices, 251 device access verifies accessibility — getvol, 472 device\_maps display entries — dminfo, 330 devices add, modify remove device entry from table — putdev, 1287 add, remove and change device group table — putdgrp, 1290

devices *(continued)* adds /dev entries for miscellaneous devices and pseudo-devices — devlinks, 254 adds /dev entries for tape drives attached to the system — tapes, 1662 cgfourteen — configure the cgfourteen device, 208 display access control entries from device\_maps, 330 display attributes — devattr, 249 group list  $-$  getdgrp, 465  $list - getdev, 463$ lists members of a group — listdgrp, 707 name — devnm, 258 print information about disk devices devinfo, 253 print VTOC of a block device prtvtoc, 1276 release from exclusive use — devfree, 250 remove a device driver from the system rm\_drv, 1306 reserve for exclusive use — devfree, 259 /devices directory configure — drvconfig, 336 devinfo — print device specific information, 253 df — display amount of used and available disk space, 261 df\_ufs — dispay amount of space occupied by ufs, 271 dfmounts — displays information on resources shared through DFS, 265 dfmounts\_nfs — displays information on resources shared through NFS, 267 DFS display information on resources shared dfmounts, 265 list available resources from remote or local systems — dfshares, 268 dfshares — list available resources from remote or local systems, 268 dfshares\_nfs — list available resources from remote systems, 269 DHCP network table management utility pntadm, 1199 administration — dhtadm, 285 server — in.dhcpd, 528

DHCP *(continued)* service — dhcpconfig, 276 DHCP client configuration daemon dhcpagent, 272 DHCP service lock daemon — dsvclockd, 338 dhcpagent — daemon for DHCP client configuration, 272 dhcpconfig — DHCP service configuration utility, 276 dhcpmgr — graphical interface for managing DHCP service, 283 dhtadm — DHCP configuration table management utility, 285 Diffie-Hellman key pair, 1037 directories move — mvdir, 1012 directoryserver — front end for the Directory Server (DS), 298 disk accounting — acctdisk, 30 — acctdusg, 30 — acctmerg, 40 disk blocks display free ones — df, 261 disk quotas remote quota daemon — rquotad, 1365 disk quotas and usage display for a user's ufs file system quota, 1297 diskettes packages on — pkgadd, 1181 disks — adds /dev entries for hard disks attached to the system, 317 disks partitioning and maintenance utility format, 408 diskscan — perform surface analysis, 321 display system configuration information prtconf, 1271 system diagnostic information prtdiag, 1273 display cluster information — clinfo, 225 SNMP Adapter Subagent for WBEM snmpXwbemd, 1562 display kernel statistics — kstat, 680 display or set boot environment description ludesc, 801

displays information about processors psrinfo, 1281 Distributed File System, *See* DFS dmesg — create error log from system diagnostic messages, 325 dmi\_cmd — DMI command line interface utility, 326 DMI command line interface utility dmi\_cmd, 326 DMI command line retrieval utility dmiget, 329 dmiget — DMI command line retrieval utility, 329 dminfo — display device\_maps entries, 330 dmispd — Sun Solstice Enterprise DMI Service Provider, 332 DoD Internet host table — gettable, 469 DoD Internet format host table, convert htable, 490 dodisk — accounting shell procedure, 43 domain configuration server — dcs, 242 domainname — display name of current domain, 335 domainname — set name of current domain, 335 driver statistics from a synchronous serial link, report — syncstat, 1640 drvconfig — configure /devices, 336 dsvclockd — DHCP service lock daemon, 338 dumpadm — configure operating system crash dump, 339 Dynamic Host Configuration Protocol, *See* 'DHCP'

# **E**

edquota — edit user quotas for ufs file system, 346 EEPROM display and load program eeprom, 348 efdaemon — embedded FCode interpreter daemon, 355 embedded FCode interpreter daemon efdaemon, 355

encryption keys server for storing private keys keyserv, 673 environment variables convert termcap description into terminfo description — captoinfo, 145 error log create from system diagnostic messages dmesg, 325 etrn – send ETRN commands to start mail queue, 356 EXX00 memory system administration cfgadm\_ac, 161 EXX00 system board administration cfgadm\_sysctrl, 190

#### **F**

fbconfig — Frame Buffer configuration utility, 358 fdetach — detach a name from STREAMS-based file descriptor, 360 fdisk — create or modify fixed disk partition table Menu Options, 361 ffbconfig — configure the FFB Graphics Accelerator, 368 FIFO make FIFO special file — mkfifo, 943 FIFO, make — mknod, 956 File Transfer Protocol Server — ftpd, 541 File Transfer Protocol Server — in.ftpd, 541 file system cache file systems *See* cachefs change the dynamic parameters tunefs, 1703 check and repair — fsck, 412 check and repair ufs — fsck\_ufs, 422 construct — mkfs, 945 construct ufs — mkfs\_ufs, 953 create new — newfs, 1033 debugger — fsdb, 426 dispay amount of used disk space occupied by  $ufs - df_uts$ , 271 display amount of used and available disk space — df,  $261$ 

file system *(continued)*  $grow - grows, 481$ link and unlink files and directories link, 706 list file names and statistics — ff, 366 list file names and statistics for ufs ff\_ufs, 376 loopback — mount, 978 make literal copy — volcopy, 1748 mount — mount, 978 mount — mountall, 981 mount ufs — mount\_ufs, 1003 move directory — mvdir, 1012 provide labels — labelit, 685 provide labels for ufs — labelit\_ufs, 690 report processes using file or file structure fuser, 460 share multiple resources — shareall, 1432 ufs, make image copy — volcopy\_ufs, 1750 unmount — umount, 978 unmount — umountall, 981 unshare multiple resources unshareall, 1432 file system consistency check and interactive fsck\_pcfs, 417 file system type, determine — fstyp, 453 files change ownership — chown, 220 convert and  $copy - dd$ , 243 flar — administer flash archives, 377 flarcreate — create a flash archive from a master system, 380 floppy, managing — rmmount, 1313 floppy, mounting — rmmount, 1313 flush disk activity — sync, 1633 fmthard — populate Volume Table of Contents on hard disks, 383 fncopy — copy FNS contexts, 387 fncreate — create an FNS context, 389 fncreate\_fs — create FNS file system contexts, 396 fncreate\_printer — create new printers in the FNS namespace, 401 fndestroy — destroy an FNS context, 404 FNS copy FNS contexts — fncopy, 387

FNS *(continued)* create context — fncreate, 389 create FNS file system contexts fncreate\_fs, 396 select naming service for FNS Initial Context — fnselect, 405 fnselect — select naming service for FNS Initial Context, 405 format — disk partitioning and maintenance utility, 408 Frame Buffer configuration utility fbconfig, 358 front end for the Directory Server (DS) directoryserver, 298 fsck\_cachefs — check integrity of data cached with CacheFS, 416 fsck — check and repair file systems, 412 fsck\_pcfs — file system consistency check and interactive, 417 fsck\_ufs — check and repair ufs, 422 fsdb — file system debugger, 426 fsdb\_ufs — ufs file system debugger, 435 Commands, 438 Expressions, 436 Formatted Output, 441 Inode Commands, 440 fsirand — install random inode generation numbers, 445 fssnap — create temporary snapshots of a file system, 446 fssnap\_ufs — create a temporary snapshot of a UFS file system, 448 fstyp — determine file system type, 453 ftpaddhost — set up a virtual FTP host, 454 ftpconfig — set up anonymous FTP, 456 ftpd — File Transfer Protocol Server, 541 ftprestart — restart previously shutdown FTP Servers, 457 ftpshut — close down the FTP Servers at a given time, 458 fuser — identify processes using file or file structure, 460 fwtmp — convert connect accounting records to ASCII, 462

#### **G**

generate message IDs — msgid, 1011 get printer configuration — lpget, 768 getdev — lists devices that match given criteria, 463 getdgrp — lists device groups which contain devices that match given criteria, 465 getent — gets a list of entries from administrative databases, 467 gettable — get DoD Internet host table, 469 getty — set terminal type, modes, speed, and line discipline, 470 getvol — verifies device accessibility, 472 GFXconfig — configure the Raptor GFX Graphics Accelerator, 1169 graphical interface for managing DHCP service — dhcpmgr, 283 group file check for inconsistencies — grpck, 1292 groupadd — add (create) a new group definition on the system, 476 groupdel — delete a group definition on the system, 478 groupmod — modify a group definition on the system, 479 growfs — grow file system, 481

#### **H**

halt — stop the processor, 487 hard disks populate Volume Table of Contents fmthard, 383 hostconfig — configure a system's host parameters, 488 hsfs labels for hsfs file systems, provide and print — labelit\_hsfs, 687 mount — mount\_hsfs, 987 htable — convert DoD Internet format host table, 490

### **I**

I/O statistics report — iostat, 616

IA Network Booting RPL (Remote Program Load) Server — rpld, 1360 ICMP router discovery daemon — in.rdisc, 572 id — return user identity, 491 idsconfig — prepare an iPlanet Directory Server (iDS) to be populated with data and serve LDAP clients, 494 ifconfig — configure network interface parameters, 496 ikeadm — manipulate Internet Key Exchange (IKE) parameters and state, 515 ikecert —, 522 in.comsat — biff server, 527 in.dhcpd — DHCP server, 528 in.fingerd — remote user information server, 536 in.ftpd — File Transfer Protocol Server, 541 in.iked — daemon for the Internet Key Exchange (IKE), 548 in.lpd — print job listener, 557 in.rarpd — Reverse Address Resolution Protocol server, 570 in.rdisc — ICMP router discovery daemon, 572 in.rexecd — remote execution server, 574 in.ripngd — network routing daemon for IPv6, 576 in.rlogind — remote login server, 579 in.routed — network routing daemon, 582 in.rshd — remote shell server, 586 in.rwhod — system status server, 589 in.talkd — talk server, 607 in.telnetd — DARPA TELNET virtual terminal protocol server, 608 in.tftpd — Internet Trivial File Transfer Protocol server, 611 in.tnamed — DARPA trivial name server, 613 in.uucpd — UUCP server, 614 incremental file system dump ufsdump, 1707 inetd — Internet services daemon, 533 init — process control initialization, 550 /etc/defaults/init file, 551 init and System Booting, 550 inittab Additions, 551 Run Level Changes, 551 Run Level Defined, 550

init — process control initialization *(continued)* telinit, 551 init.wbem — start CIM Boot Manager, 555 init.wbem — stop CIM Object Manager, 555 inode clear — clri, 226 install — install commands, 591 install SunOS/SVR4 — suninstall, 1609 installboot procedures — boot, 593 installer — Solaris Web Start installer utility, 595 installf — add a file to software installation database, 596 Internet biff server — in.comsat, 527 DARPA TELNET virtual terminal protocol server — in.telnetd, 608 DARPA trivial name server in.tnamed, 613 DHCP server — in.dhcpd, 528 DHCP service configuration dhcpconfig, 276 ICMP router discovery daemon in.rdisc, 572 network routing daemon — in.routed, 582 query domain name servers nslookup, 1113 query domain name servers — nstest, 1121 RARP server — in.rarpd, 570 remote user information server in.fingerd, 536 send ICMP ECHO\_REQUEST packets to network hosts — ping, 1176 server for talk program — in.talkd, 607 services daemon — inetd, 533 system status server — in.rwhod, 589 Trivial File Transfer Protocol server in.tftpd, 611 Internet Control Message Protocol, *See* ICMP Internet Protocol to Ethernet addresses — arp, 70 Interprocess Communication make FIFO special file — mkfifo, 943 iostat — report I/O statistics, 616 ipsecconf — configure system wifde IPsec policy, 620

ipseckey — manually manipulate an IPsec Security Association Database (SABD), 636

#### **K**

kadb — a kernel debugger, 645 kdb5\_util — Kerberos Database maintenance utility, 665 kdmconfig — configure or unconfigure keyboard, display, and mouse options, 667 Kerberos Database maintenance utility kdb5\_util, 665 Kerberos warning daemon — ktkt\_warnd, 684 kernel — UNIX system executable file containing basic operating system services, 670 kernel debugger — kadb, 645 display status of loaded modules modload, 957 load a module — modload, 958 kernel — UNIX system executable file containing basic operating system services SPARC Only, 670, 672 kernel unload a module — modunload, 959 kernel debugger — kadb, 645 Kernel Symbolic Debugging for OpenBoot Firmware — obpsym, 1140 kernel system event command invocation daemon — syseventconfd, 1648 kernel system event notification daemon syseventd, 1649 keyserv — server for storing private encryption keys, 673 killall — kill all active processes, 675 kstat — display kernel statistics, 680 ktkt\_warnd — Kerberos warning daemon, 684

#### **L**

labelit — provide labels for file systems, 685 labelit\_hsfs — provide and print labels for hsfs file systems, 687 labelit\_ufs — provide labels for ufs, 690 lastlogin — accounting shell procedure, 43

ldapaddent — create LDAP entries from corresponding /etc files, 691 link — link and unlink files and directories, 706 listdgrp — lists members of a device group, 707 listen — network listener daemon, 708 llc2\_loop — loopback diagnostics to test the driver, adapter and network., 710 lock — lockstat, 718 lockd — network lock daemon, 714 lockfs — lock file system, 715 lockstat — report kernel lock and profiling statistics, 718 lofiadm — administer files available as block devices through lofi, 726 log files and system log daemon syslogd, 1657  $logadm - 731$ logins — list user and system login information, 740 loopback diagnostics to test the driver, adapter and network. — llc2\_loop, 710 loopback file system mount — mount, 978 LP print services administer filters — lpfilter, 755 administer forms — lpforms, 761 configure — lpadmin, 742 register remote systems — lpsystem, 777 set printing queue priorities — lpusers, 778 lpadmin — configure LP print service, 742 lpfilter — administer filters used with LP print service, 755 lpforms — administer forms used with LP print service, 761 lpforms — administer forms used with the LP print service Adding or Changing a Form, 761 Allowing and Denying Access to a Form, 764 lpforms — administer forms used with the Deleting a Form, 763 lpforms — administer forms used with the LP print service Listing Form Attributes, 764 Listing the Current Alert, 766

lpforms — administer forms used with the LP print service *(continued)* Removing an Alert Definition, 766 Setting an Alert to Mount a Form, 764 Terminating an Active Alert, 766 lpget — get printer configuration, 768 lpmove — moves print requests that are queued, 770 lpsched — start the LP print service, 772 lpset — set printing configuration, 773 lpshut — stop the LP print service, 776 lpsystem — register remote systems with LP print service, 777 lpusers — set printing queue priorities, 778 lu, 780 luactivate, 783 lucancel, 785 lucompare, 786 lucreate, 789 lucurr, 797 ludelete, 799 ludesc — display or set boot environment description, 801 ludesc, 801 lufslist, 804 lumake, 806 lumount, 808 lurename, 811 lustatus, 813 luupgrade, 815 luxadm — administration program for the Sun Enterprise Network Array (SENA), RSM, SPARCstorage Array (SSA) subsystems, Sun Fire 880 internal storage subsystem, and individual Fiber Channel Arbitrated Loop (FC\_AL) devices, 823 luxadm — administration program for the Sun Enterprise Network Array (SENA), RSM and SPARCstorage Array (SSA) subsystems Enclosure, 825 Enclosure Services Card Subcommands, 833 Other Expert Mode Subcommands, 833 Pathname, 823 SENA Expert Mode Subcommands, 833 SPARCstorage Array Subcommands, 832 Subcommands, 825 usr/sbin, 837

#### **M**

m64config — configure the M64 Graphics Accelerator, 838 mail delivery server — sendmail, 1407 mail.local — store mail in a mailbox, 843 mail utilities biff server — in.comsat, 527 create aliases database — newaliases, 1031 make device\_allocate entries mkdevalloc, 941 make device\_maps entries — mkdevmaps, 942 make FIFO — mknod, 956 make FIFO special file — mkfifo, 943 make local NFS file systems available for mounting by remote systems share\_nfs, 1433 make named pipe — mkfifo, 943 make named pipe — mknod, 956 make special file — mknod, 956 makedbm — make NIS ndbm file, 845 manage and view WBEM log files smlog, 1506 manage bulk operations on user accounts smmultiuser, 1513 manage diskless client support for a server smdiskless, 1492 manage email alias entries — smmaillist, 1509 manage entries in the exec\_attr database smexec, 1498 manage group entries — smgroup, 1502 manage jobs in the crontab database smcron, 1485 manage OS services — smosservice, 1518 manage patches — smpatch, 1523 manage profiles in the prof\_attr and exec\_attr databases — smprofile, 1529 manage roles and users in role accounts smrole, 1535 manage serial port — smserialport, 1543 manage user entries — smuser, 1549 manipulate Internet Key Exchange (IKE) parameters and state — ikeadm, 515 manual pages create formatted files for — catman, 146 manually manipulate an IPsec Security Association Database (SABD) ipseckey, 636

map out defective disk blocks addbadsec, 49 mdmonitord — daemon to monitor metadevices, 851 medstat command, 852 metaclear command, 854 metadb file, 856 metadetach command, 901 metadevadm command, 861 metahs command, 863 metainit command, 866 metaoffline command, 876 metaonline command, 876 metaparam command, 878 metarecover — recover soft partition information, 880 metarename command, 882 metareplace command, 886 metaroot command, 889 metaset command, 891 metastat command, 896 metasync command, 899 metattach command, 901 mibiisa — Sun SNMP Agent, 907 mipagent — Mobile IP agent, 930 mipagentconfig — configure Mobility IP Agent, 933 mipagentstat — show Mobile IP Mobility Agent status, 939 mkdevalloc — make device\_allocate entries, 941 mkdevmaps — make device\_maps entries, 942 mkfifo — make FIFO special file, 943 mkfile — create a file, 944 mkfs — make file system, 945 mkfs\_pcfs — construct a FAT file system, 947 mkfs\_udfs — construct a udfs file system, 951 mkfs\_ufs — construct ufs, 953 mknod — make special file, 956 Mobile IP agent — mipagent, 930 modify a project's information on the system projmod, 1264 modify a role's login information on the system — rolemod, 1324 modify device driver attributes update\_drv, 1723 modinfo — display status of loaded kernel modules, 957

modload — load a kernel module, 958 modunload — unload a kernel module, 959 mofcomp — compile MOF files into CIM classes, 960 monacct — accounting shell procedure, 43 monitor program — monitor, 966 monitor system behavior using CPU performance counters — cpustat, 236 mount — mount filesystems and remote resources, 978 mount show all remote mounts showmount, 1440 mount\_cachefs — mount CacheFS file systems, 983 mount\_hsfs — mount hsfs file systems, 987 mount hsfs file systems — mount\_hsfs, 987 mount  $nfs$  — mount remote NFS resources, 989 mount\_pcfs — mount pcfs file systems, 997 mount pcfs file systems — mount pcfs, 997 mount\_tmpfs — mount tmpfs, 999 mount\_ufs — mount ufs, 1003 mount\_xmemfs —, 1007 mountall — mount multiple filesystems, 981 mountd — NFS mount request server, 986 mouse, keyboard, display configure or unconfigure — kdmconfig, 667 mpstat — report per-processor statistics, 1009 msgid — generate message IDs, 1011 mvdir — move a directory, 1012

#### **N**

name service cache daemon — nscd, 1111 named-bootconf — convert name server configuration files, 1013 named pipe, make — mkfifo, 943 named pipe, make — mknod, 956 named-xfer — ancillary agent for inbound zone transfers, 1014 ncaconfd — Solaris Network Cache and Accelerator (NCA) configuration daemon, 1016 ncheck — generate a list of path names vs i-numbers of all files on special, 1017

ncheck\_ufs — generate a list of pathnames vs i-numbers for ufs, 1019 ndd — get and set driver configuration parameters, 1022 netstat — show network status, 1024 netstat — display network status Active Sockets (First Form), 1027 DHCP Interface Information (Sixth Form), 1029 Interface Status (Third Form), 1028 Multicast Routing Tables (Fifth Form), 1029 Network Data Structures (Second Form), 1027 Routing Table (Fourth Form), 1029 TCP Sockets, 1027 network routing daemon — in.routed, 582 network listener daemon — listen, 708 lock daemon — lockd, 714 test connections to hosts using ICMP ping, 1176 Network File System, *See* NFS network interface parameters configure — ifconfig, 496 network listener service administration — nlsadmin, 1105 network packets capture and inspection snoop, 1564 network routing daemon for IPv6 in.ripngd, 576 Network Time Protocol daemon xntpd, 1770 newaliases — make mail aliases database, 1031 newfs — make new file system, 1033 newkey — create a new key in publickey database, 1037 NFS crash and recovery functions for locking services — statd, 1597 create files for use as NFS mounted swap areas — mkfile, 944 daemon — nfsd, 1039 display information on resources shared dfmounts\_nfs, 267 display statistics — nfsstat, 1044 list available resources from remote systems — dfshares\_nfs, 269

NFS *(continued)* make local NFS filesystem unavailable for mounting by remote systems unshare\_nfs, 1722 mount — mount\_nfs, 989 mount request server — mountd, 986 NFS, secure create a new key in publickey database newkey, 1037 NFS security server for storing private encryption keys keyserv, 673 nfsstat — display NFS statistics, 1044 NIS binder process — ypbind, 1794 make ndbm file — makedbm, 845 point binder process ypbind at a particular server — ypset, 1804 rebuild database — ypmake, 1797 return current version of a NIS map at a NIS server host — yppoll, 1798 transfer NIS map from a NIS server to host — ypxfr, 1807 NIS+ add /etc files and NIS maps into their corresponding NIS+ tables nisaddent, 1055 client and root server initialization utility nisinit, 1072 credential creation tool — nisaddcred, 1049 display the contents of the NIS+ transaction  $log$  — nislog, 1080 initialize a domain to store system administration information nissetup, 1099 nisping — ping NIS+ servers, 1081 nissetup — initialize a NIS+ domain to serve clients, 1099 nisstat — report NIS+ server statistics, 1101 service daemon — rpc.nisd, 1342 update public keys in NIS+ directory object — nisupdkeys, 1103 utility to cache location information about NIS+ servers — nis\_cachemgr, 1065 utility to print out the contents of the shared cache file — nisshowcache, 1100 NIS+ credentials for NIS+ principals initialize — nisclient, 1067

NIS+ password update daemon — nispasswdd, 1348 — rpc.nispasswdd, 1348 NIS+ servers set up — nisserver, 1096 NIS+ utility to set server preferences for NIS+ clients — nisprefadm, 1089 NIS server and binder processes — ypserv, 1801 — ypxfrd, 1801 NIS services, start — ypstart, 1806 NIS services, stop — ypstop, 1806 nisaddcred — create NIS+ credentials, 1049 nisaddent — add /etc files and NIS maps into their corresponding NIS+ tables, 1055 nisbackup — backup NIS+ directories, 1062 nisclient — initialize NIS+ credentials for NIS+ principals, 1067 nisldapmaptest — test NIS+ and LDAP mapping configuration files, 1076 nispasswdd — NIS+ password update daemon, 1348 nisping — ping NIS+ servers, 1081 nispopulate — populate the NIS+ tables in a NIS+ domain, 1084 nisprefadm — NIS+ utility to set server preferences for NIS+ clients, 1089 nisrestore — restore NIS+ directory backup, 1093 nisserver — set up NIS+ servers, 1096 nissetup — initialize a domain to serve clients, 1099 nisshowcache — NIS+ utility to print out the contents of the shared cache file, 1100 nisstat — report NIS+ server statistics, 1101 nscd — name service cache daemon, 1111 nslookup — query Internet domain name servers, 1113 nstest — query Internet domain name servers, 1121 nsupdate — update Internet name servers interactively, 1125 ntpdate — set the date and time by way of NTP, 1128 ntpq — standard Network Time Protocol query program, 1131

NIS server and binder processes *(continued)* Control Message Commands, 1133 Interactive Commands, 1132 ntptrace — trace a chain of NTP hosts back to their master time source, 1138

nulladm — accounting shell procedure, 43

#### **O**

obpsym — Kernel Symbolic Debugging for OpenBoot Firmware, 1140 Kernel Symbolic Name Syntax, 1140 OCF server — ocfserv, 1142 ocfserv — OCF server, 1142 operating system install SunOS/SVR4 — suninstall, 1609 save core dump — savecore, 1403 operating system, bootable load and execute — boot, 113 output system definition display current — sysdef, 1642 owner of file change — chown, 220

### **P**

pack files and file systems in the cache cachefspack, 139 packages install, upgrade, and remove software swmtool, 1629 parse clustertoc file based on dynamic entries parse\_dynamic\_clustertoc, 1143 parse\_dynamic\_clustertoc — parse clustertoc file based on dynamic entries, 1143 passmgmt — password files management, 1144 password file check for inconsistencies — pwck, 1292 passwords installs and updates /etc/shadow with information from /etc/passwd pwconv, 1293 management — passmgmt, 1144 patchadd — apply a patch package to a Solaris 2 system, 1146

patchrm — remove a Solaris patch package and restore previously saved files, 1156 pbind — control and query bindings of processes to processors, 1162 Binding processes, 1162 Querying Bindings, 1163 Unbinding a process, 1163 pcfs mount — mount\_pcfs, 997 PCMCIA user daemon — pcmciad, 1164 pcmciad — PCMCIA user daemon, 1164 per-processor statistics report — mpstat, 1009 perform surface analysis — diskscan, 321 pfinstall — tests installation profiles, 1165 pgxconfig — configure the PGX32 Graphics Accelerator, 1169 PICL daemon — picld, 1174 picld — PICL daemon, 1174 pkgadd — transfer software packages to system, 1181 pkgask — stores answers to an interactive software package, 1184 pkgchk — check package installation accuracy, 1186 pkgrm — remove package from system, 1189 pmconfig — Configure the power management system, 1197 pntadm — DHCP network table management utility, 1199 Point to point protocol daemon — pppd, 1219 pool administration utility — pooladm, 1206 pool binding command — poolbind, 1208 pooladm — pool administration utility, 1206 poolbind — pool binding command, 1208 populate security attribute databases in a name service — smattrpop, 1455 populate the NIS+ tables in a NIS+ domain nispopulate, 1084 ports add or remove a service — pmadm, 1192 create /dev entries and inittab entries for serial lines — ports, 1214 enable or disable a service — pmadm, 1192 install or replace a service configuration script — pmadm, 1192 print requested service information pmadm, 1192 service administration — pmadm, 1192

power manager daemon — powerd, 1218 powerd — power manager daemon, 1218 poweroff — stop the processor, 487 PPP tunneling driver utility — sppptun, 1580 pppd —Point to point protocol daemon, 1219 PPPoE chat utility — pppoec, 1244 PPPoE server daemon — pppoed, 1247 pppoec — PPPoE chat utility, 1244 pppoed — PPPoE server daemon, 1247 pppstats — Print PPP statistics, 1252 praudit — display audit trail, 1255 prctmp — accounting shell procedure, 43 prdaily — accounting shell procedure, 43 prepare an iPlanet Directory Server (iDS) to be populated with data and serve LDAP clients — idsconfig, 494 print device specific information devinfo, 253 print FRUID-specific information about the FRUs on a system or domain — prtfru, 1274 print PICL tree — prtpicl, 1275 Print PPP statistics, 1252 print queue accept or reject requests — accept, reject, 28 print requests accept or reject — accept, reject, 28 print service, LP — lpmove, 770 printer filters add and change — lpfilter, 755 list attributes — lpfilter, 755 remove — lpfilter, 755 printer forms add or change — lpforms, 761 delete — lpforms, 763 list attributes — lpforms, 764 listing the current alert — lpforms, 766 provide access — lpforms, 764 removing an alert definition — lpforms, 766 setting an alert to mount a form lpforms, 764 terminating an active alert — lpforms, 766 printers add and change printers — lpadmin, 742 define alerts for printer faults lpadmin, 742 mount printer wheels — lpadmin, 742 remove printers — lpadmin, 742

printers *(continued)* set or change system default destination lpadmin, 742 setting priorities — lpusers, 778 printmgr.1m — Solaris Print Manager is a graphical user interface for managing printers in a network, 1256 privatepw — administer FTP Server enhanced group access file, 1258 process accounting — acctcms, 36 — accton, 30 — acctprc, 41 process scheduler administration — dispadmin, 322 processes initialization — init, 550 kill all active processes — killall, 675 using file or file structure — fuser, 460 prodreg — Solaris Product Registry, 1260 program, standalone load and execute — boot, 113 programming tools install — install commands, 591 projadd —, 1261 projdel — delete a project from the system, 1263 projmod — modify a project's information on the system, 1264 PROM monitor program — monitor, 966 PROM monitor program display and load program — eeprom, 348 prstat — report active process statistics, 1266 prtacct — accounting shell procedure, 43 prtconf — print system configuration information, 1271 prtdiag — print system diagnostic information, 1273 prtfru — print FRUID-specific information about the FRUs on a system or domain, 1274 prtpicl — print PICL tree, 1275 prtvtoc — print the VTOC of a block device, 1276 psradm — change processor operational status, 1278 psrinfo — displays information about processors, 1281

psrset — creation and management of processor sets, 1283

putdev — add, modify remove device entry from table, 1287

putdgrep — add, remove and change device group table, 1290

# **Q**

quick halt — halt, 487 quota remote quota daemon — rquotad, 1365 quotas check file system quota for inconsistencies quotacheck, 1298 display a user's disk quota and usage quota, 1297 displays number of blocks in filesystem currently owned by each user quot, 1295 summarize quotas for a file system repquota, 1309 turn off file system quotas — quotaoff, 1299 turn on file system quotas — quotaon, 1299 quotas, user edit — edquota, 346

# **R**

RARP server — in.rarpd, 570 re-preinstall — restore a system to its original factory condition, 1310 real-time clock and GMT-lag management, provide — rtc, 1368 reboot — restart the operating system, 1304 rebuild NIS database — ypmake, 1797 recover soft partition information metarecover, 880 reject — reject print requests, 28 remote execution server — in.rexecd, 574 remote login server — in.rlogind, 579 remote shell server — in.rshd, 586 remote shell server — rshd, 586

remote system with debugging on, try to contact — Uutry, 1742 remote login server — in.rlogind rlogind, 579 remote system with debugging on, try to contact — Uutry uutry, 1742 remote magtape protocol server — rmt, 1316 Remote Program Load Server, *See* rpld remote resources mount or unmount — mount, 978 mount NFS — mount\_nfs, 989 remote system execute remote command requests uuxqt, 1743 make local resource unavailable for mounting — unshare, 1721 register with LP print service lpsystem, 777 set system date — rdate, 1303 user information server — in.fingerd, 536 removable media device server rpc.smserverd, 1355 removable media mounter for CD-ROM and floppy — rmmount, 1313 remove a Solaris patch package and restore previously saved files — patchrm, 1156 removef — remove a file from software database, 1307 removes an application from the Solstice application registry — soldelapp, 1578 report active process statistics — prstat, 1266 report bus-related performance statistics busstat, 132 report I/O statistics — iostat, 616 report trap statistics — trapstat, 1687 restart previously shutdown FTP Servers ftprestart, 457 restore incremental file system restore ufsrestore, 1714 restore NIS+ directory backup nisrestore, 1093 return user identity — id, 491 Reverse Address Resolution Protocol, *See* RARP rlogind — remote login server, 579 rm\_drv — remove a device driver from the system, 1306

rmmount — removable media mounter for CD-ROM and floppy, 1313 rmt — remote magtape protocol server, 1316 roleadd — administer a new role account on the system, 1318 roledel — delete a user's login from the system, 1322 rolemod — modify a role's login information on the system, 1324 root directory change for a command — chroot, 221 route — manually manipulate routing tables, 1327 RPC kernel statistics server — rpc.rstatd, 1352 network username server rpc.rusersd, 1353 network wall server — rpc.rwall, 1354 NIS+ service daemon — rpc.nisd, 1342 program number to universal addresses mapping — rpcbind, 1332 remote execution server — rpc.rexd, 1350 remote quota daemon — rquotad, 1365 report information — rpcinfo, 1335 sends one-way stream of packets to host spray, 1582 server which records packets sent by spray — rpc.sprayd, 1356 server, Autofs mount/unmount requests automountd, 108 server, NFS mount requests — mountd, 986 RPC, secure create a new key in publickey database newkey, 1037 rpc.bootparamd — boot parameter server, 1334 rpc.metad command, 1339 rpc.metamedd command, 1340 rpc.metamhd command, 1341 rpc.nisd — NIS+ service daemon, 1342 rpc.nisd\_resolv, 1342, 1347 rpc.nispasswdd — NIS+ password update daemon, 1348 rpc.rexd — remote execution daemon, 1350 rpc.rstatd — kernel statistics server, 1352 rpc.ruserd — network username server, 1353 rpc.rwalld — network wall server, 1354

rpc.smserverd — removable media device server, 1355 rpc.sprayd — records packets sent by spray, 1356 rpc.ypupdated — server for changing NIS information, 1359 rpcbind — converts RPC program numbers to universal addresses, 1332 rpcinfo — report RPC information, 1335 rpld — IA Network Booting RPL (Remote Program Load) Server, 1360 rquotad — remote quota server, 1365 rsh — the restricted shell command interpreter, 1366 rshd — remote shell server, 586 rtc — provide all real-time clock and GMT-lag management, 1368 runacct — run daily accounting, 1369 rwall — write to all users over a network, 1372 rwall daemon network wall server — rpc.rwalld, 1354

#### **S**

sac — Service Access Controller (SAC), 1373 sacadm — Service Access Controller administration, 1376 sadmind — Distributed system administration daemon, 1380 saf — Service Access Facility (SAF), 1384 SAF format and output port monitor-specific information — ttyadm, 1698 port monitor for terminal ports ttymon, 1700 savecore — save OS core dump, 1403 scheduler, process administration — dispadmin, 322 sckmd — Sun Fire 15K key management daemon, 1405 SCSI hardware specific commands for cfgadm — cfgadm\_scsi, 184 select a time zone - tzselect, 1705 select naming service for FNS Initial Context fnselect, 405 select or display devices used as auxiliary console devices — consadm, 227

sendmail — mail delivery system, 1407 set serial line interface set operating parameters — syncinit, 1634 server for changing NIS information — rpc.ypupdated, 1359 — ypupdated, 1359 servers automountd — mount/unmount request server, 108 biff server — in.comsat, 527 DARPA TELNET virtual terminal protocol server — in.telnetd, 608 DARPA trivial name server in.tnamed, 613 DHCP server — in.dhcpd, 528 in.rexecd — remote execution server, 574 in.uucpd — UUCP server, 614 inetd — Internet services daemon, 533 mountd — mount request server, 986 RARP server — in.rarpd, 570 system status server — in.rwhod, 589 talk program server — in.talkd, 607 yppasswdd — NIS password server, 1357 servers, NIS+ location information — nis\_cachemgr, 1065 Service Access Controller, *See* SAC Service Access Facility, *See* SAF Service Location Protocol Daemon slpd, 1445 set printing configuration — lpset, 773 set the date and time by way of NTP ntpdate, 1128 set up a virtual FTP host — ftpaddhost, 454 set up anonymous FTP — ftpconfig, 456 setuname — changes machine information, 1427 sf880drd — Sun Fire 880 Dynamic Reconfiguration daemon, 1428 share — make local resource available for mounting by remote systems, 1430 share\_nfs — make local NFS file system available for mounting by remote systems, 1433 shareall — multiple resources, 1432 SHELL variable — rsh, 1366 shells the restricted shell command interpreter rsh, 1366

show Mobile IP Mobility Agent status mipagentstat, 939 show network status — netstat, 1024 showmount — display remote mounts, 1440 showrev — displays revision information for current hardware and software, 1441 shutacct — accounting shell procedure, 43 shutdown — shutdown system, change system state, 1443 slpd — Service Location Protocol Daemon, 1445 smartcard — configure and administer a smartcard, 1447 smattrpop — populate security attribute databases in a name service, 1455 smc — start the Solaris Management Console, 1460 smccompile — build class list and compile Solaris Management Console service beans for remote use, 1464 smcconf — configure the Solaris Management Console, 1468 smcron — manage jobs in the crontab database, 1485 smdiskless — manage diskless client support for a server, 1492 smexec — manage entries in the exec\_attr database, 1498 smgroup — manage group entries, 1502 smlog — manage and view WBEM log files, 1506 smmaillist — manage email alias entries, 1509 smmultiuser — manage bulk operations on user accounts, 1513 smosservice — manage OS services, 1518 smpatch — manage patches, 1523 smprofile — manage profiles in the prof\_attr and exec\_attr databases, 1529 smrole — manage roles and users in role accounts, 1535 smserialport — manage serial port, 1543 smuser — manage user entries, 1549 snmpdx — Sun Solstice Enterprise Master Agent, 1557 snmpXdmid — Sun Solstice Enterprise SNMP-DMI mapper subagent, 1560 snoop — capture and inspec tnetwork packets, 1564

soconfig — configure transport providers for use by sockets, 1575 software package add a file to the software installation database — installf, 596 check installation accuracy — pkgchk, 1186 remove a file from software database removef, 1307 remove package from system pkgrm, 1189 stores answers to an interactive package pkgask, 1184 soladdapp — adds an application to the Solstice application registry, 1577 Solaris Network Cache and Accelerator (NCA) configuration daemon — ncaconfd, 1016 Solaris Print Manager is a graphical user interface for managing printers in a network — printmgr.1m, 1256 Solaris Product Registry, *See* ProdReg Solaris Web Start installer utility installer, 595 soldelapp — removes an application from the Solstice application registry, 1578 solstice — access system administration tools with a graphical user interface, 1579 SPARCstorage Array administration program — ssaadm, 1583 special NTP query program — xntpdc, 1786 sppptun — PPP tunneling driver utility, 1580 spray — sends one-way stream of packets to host, 1582 ssaadm — administration program for the SPARCstorage Array, 1583 standard Network Time Protocol query program — ntpq, 1131 Start and stop NIS services — ypstart, 1806 Start NIS services — ypstart, 1806 start Sun WBEM User Manager wbemadmin, 222, 1755 start the LP print service — lpsched, 772 start the Solaris Management Console smc, 1460 start WBEM Log Viewer wbemlogviewer, 1759 startup — accounting shell procedure, 43

startup procedures — boot, 593 statd — network status monitor, 1597 statistics audit — auditstat, 97 for file system — ff, 366 for ufs file system — ff, 376  $I/O$  — iostat, 616 NFS, display — nfsstat, 1044 per-processor — mpstat, 1009 stop the processor — halt, 487 stop the processor — poweroff poweroff, 487 Stop NIS services — ypstop, 1806 stop the LP print service — lpshut, 776 store mail in a mailbox — mail.local, 843 STREAMS automatically pushed modules autopush, 109 detach a name from file descriptor fdetach, 360 error logger cleanup program strclean, 1600 error logger daemon — strerr, 1601 port monitor for terminal ports ttymon, 1700 print trace messages — strace, 1598 su — become super user or another user, 1605 sulogin — single-user mode automatically invoked when system is first started, 1608 Sun Fire 15K key management daemon sckmd, 1405 Sun Fire 880 Dynamic Reconfiguration daemon — sf880drd, 1428 Sun SNMP Agent — mibiisa, 907 Sun Solstice Enterprise DMI Service Provider dmispd, 332 Sun Solstice Enterprise Master Agent snmpdx, 1557 Sun Solstice Enterprise SNMP-DMI mapper subagent — snmpXdmid, 1560 SUNWgfb\_config — configure the XVR-1000 Graphics Accelerator, 1610 suninstall — install SunOS/SVR4, 1609 super user command — su, 1605 swap — administer the system swap areas, 1626

swmtool — install, upgrade and remove software packages, 1629 sxconfig — configure contiguous memory for sx video, 1630 sync — update super block, 1633 synchronous serial link report driver statistics — syncstat, 1640 synchronous serial loopback test program syncloop, 1637 syncinit — set serial line interface operating parameters., 1634 syncloop — synchronous serial loopback test program, 1637 syncstat — report driver statistics from a synchronous serial link., 1640 sys-unconfig — undo system configuration, 1660 sysdef — displays current system definition, 1642 sysevent event specification administration syseventadm, 1644 syseventadm — sysevent event specification administration, 1644 syseventconfd — kernel system event command invocation daemon, 1648 syseventd — kernel system event notification daemon, 1649 sysidconfig — execute or define configuration applications, 1651 sysidnet — system configuration, 1654 sysidpm — system configuration, 1654 sysidroot — system configuration, 1654 sysidtool — system configuration, 1654 syslogd — system log message daemon, 1657 system activity reports — sar, 1401 system status server — in.rwhod, 589 system administration access control lists — admintool, 55 add a file to the software installation database — installf, 596 control for basic administrative functions uadmin, 1706 create formatted files for manual pages catman, 146 get entries from administrative database getent, 467 install commands — install, 591 NIS+ aliases — aliasadm, 65

system administration *(continued)* system databases — admintool, 55 system configuration print information — prtconf, 1271 — sysidnet, 1654 — sysidpm, 1654 — sysidroot, 1654 — sysidtool, 1654 undo — sys-unconfig, 1660 system definition display current — sysdef, 1642 system diagnostic print information — prtdiag, 1273 system diagnostic messages error log — dmesg, 325 system information displays revision information for current hardware and software — showrev, 1441 system log daemon — syslog, 1657 system parameters change value — setuname, 1427 System Performance Analysis Utilities Tools system activity report package — sar, 1401 system PROM monitor program monitor, 966 system shutdown — halt, 487

#### **T**

tapes — adds /dev entries for tape drives attached to the system, 1662 tcxconfig — configure the default linearity of the 24-bit TrueColor Visual for OpenWindows with an S24 frame buffer system (TCX), 1667 telinit — process control initialization, 550 terminal compare or print terminfo descriptions infocmp, 537 set type, modes, speed, and line discipline getty, 470 terminfo compiler — tic, 1679 test installation profiles — pfinstall, 1165 test NIS+ and LDAP mapping configuration files — nisldapmaptest, 1076

time zone compiler — zic, 1810 print current time in each named on command line — zdump, 1809 timed event services daemon for cron — cron, 239 tmpfs mount — mount\_tmpfs, 999 trace a chain of NTP hosts back to their master time source — ntptrace, 1138 trace messages STREAMS — strace, 1598 transfer software packages to system pkgadd, 1181 trapstat — report trap statistics, 1687 TTY ports maintain line settings and hunt sequences sttydefs, 1603 ttyadm — format and output port monitor-specific information, 1698 ttymon — port monitor for terminal ports, 1700 tunefs — tuneup an existing file system, 1703 turnacct — accounting shell procedure, 43 tzselect — select a time zone, 1705

# **U**

ufs check and repair — fsck\_ufs, 422 construct file system — mkfs\_ufs, 953 display amount of disk space — df\_ufs, 271 generate a list of pathnames vs i-numbers ncheck\_ufs, 1019 incremental file system restore ufsrestore, 1714 make image copy of file system volcopy\_ufs, 1750 mount — mount\_ufs, 1003 provide labels for ufs — labelit\_ufs, 690 ufs file system debugger — fsdb\_ufs, 435 ufsdump — incremental file system dump, 1707 umount — unmount file systems and remote resources, 978 umountall — unmount multiple file systems, 981

unconfigure undo system configuration sys-unconfig, 1660 UNIX system executable file containing basic operating system services — kernel, 670 unshare — make local resource unavailable for mounting by remote systems, 1721 unshare\_nfs — make local NFS filesystem unavailable for mounting by remote systems, 1722 unshareall — multiple resources, 1432 update\_drv — modify device driver attributes, 1723 update Internet name servers interactively nsupdate, 1125 update super block — sync, 1633 user IDs administer a new user login on the system useradd, 1724 become super user or another user su, 1605 user information server, remote — in.fingerd, 536 user quotas remote quota daemon — rquotad, 1365 useradd — administer a new user login on the system, 1724 userdel — delete a user's login from the system, 1729 usermod — modify a user's login information on the system, 1731 users list login information — logins, 740 who is doing what — whodo, 1761 utmp2wtmp — create an entry for each user logged on in file /var/adm/wtmpx, 30 utmpd — utmpx monitoring daemon, 1735 utmpx monitoring daemon — utmpd, 1735 uucheck — check the uucp directories and permissions file, 1736 uucico — file transport program for uucp system, 1737 uucleanup — uucp spool directory clean-up, 1739 uucp check directories and permissions file uucheck, 1736
uucp *(continued)* clean-up of spool directory uucleanup, 1739 file transport program — uucico, 1737 scheduler for file transport program uusched, 1741 server — in.uucpd, 614 uusched — scheduler for uucp transport program, 1741 Uutry — try to contact remote system with debugging on, 1742 uutry — try to contact remote system with debugging on, 1742 uuxqt — execute remote command requests, 1743

## **V**

verify Basic Security Module (BSM) configuration files — bsmrecord, 129 virtual console daemon — cvcd, 241 virtual memory display statistics — vmstat, 1744 vmstat — display virtual memory statistics, 1744 vold — Volume Management daemon to manage CD-ROM and floppy devices, 1751 Volume Management floppy and CD-ROM management daemon — vold, 1751 removable media mounter rmmount, 1313 vtoc print VTOC of a block device prtvtoc, 1276

#### **W**

wall — write to all users, 1753 wbemadmin — start Sun WBEM User Manager, 222, 1755 wbemconfig — convert a JavaSpaces datastore to the newer Reliable Log datastore format, 1758 wbemlogviewer — start WBEM Log Viewer, 1759

whodo — who is doing what, 1761 wracct — write extended accounting records for active processes and tasks, 1763 write extended accounting records for active processes and tasks — wracct, 1763 wtmpfix — correct connect accounting records date/time stamp, 462

## **X**

xntpd — Network Time Protocol daemon, 1770 Access Control Commands, 1774 Authentication Commands, 1773 Authentication Key File Format, 1782 Configuration Commands, 1771 Miscellaneous Commands, 1780 Monitoring Commands, 1777 Primary Clock Support, 1783 xntpdc — special NTP query program, 1786

#### **Y**

YP make ndbm file — makedbm, 845 rebuild database — ypmake, 1797 ypbind — NIS binder process, 1794 ypinit — set up NIS client, 1796 ypmake — rebuild NIS database, 1797 yppoll — return current version of a NIS map at a NIS server host, 1798 yppush — force propagation of changed NIS map, 1799 ypserv — NIS server and binder processes, 1801 ypserv, 1802 ypset — point NIS binder process ypbind at a particular server, 1804 ypstart — Start and stop NIS services, 1806 ypstop — Start and stop NIS services, 1806 ypupdated — server for changing NIS information, 1359 ypxfr — transfer NIS map from a NIS server to host, 1807 ypxfrd — NIS server and binder processes, 1801

Index **1837**

yppasswdd — NIS password server, 1357

# **Z**

zdump — prints the current time in each zonename named on command line, 1809 zic — time zone compiler, 1810